9.0

*Managed File Transfer*

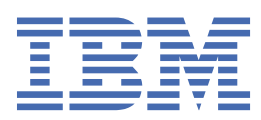

#### **Hinweis**

Vor Verwendung dieser Informationen und des darin beschriebenen Produkts sollten die Informationen unter ["Bemerkungen" auf Seite 987](#page-986-0) gelesen werden.

Diese Ausgabe bezieht sich auf Version 9 Release 0 von IBM® MQ und alle nachfolgenden Releases und Modifikationen, bis dieser Hinweis in einer Neuausgabe geändert wird.

Wenn Sie Informationen an IBMsenden, erteilen Sie IBM ein nicht ausschließliches Recht, die Informationen in beliebiger Weise zu verwenden oder zu verteilen, ohne dass eine Verpflichtung für Sie entsteht.

**© Copyright International Business Machines Corporation 2007, 2023.**

# **Inhaltsverzeichnis**

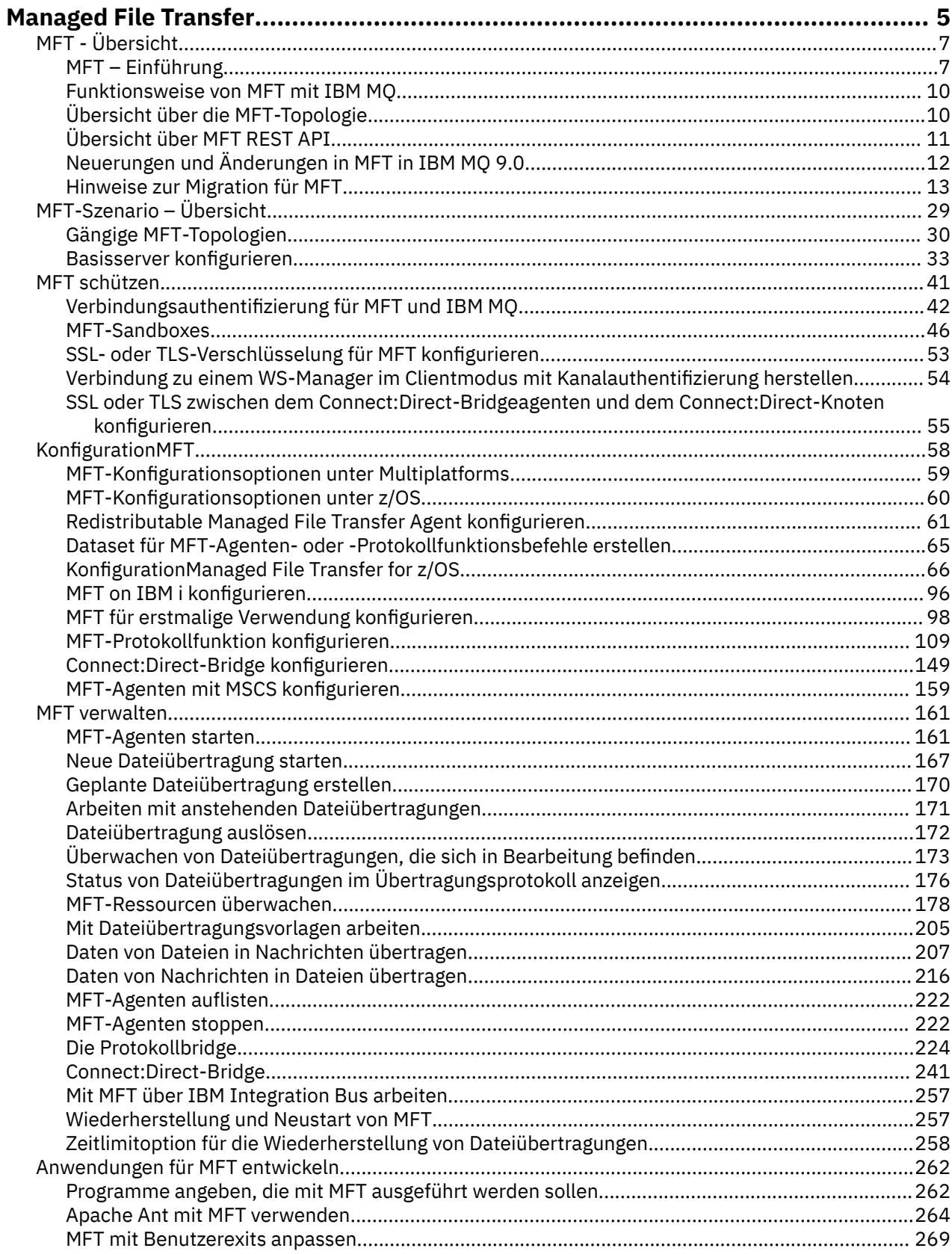

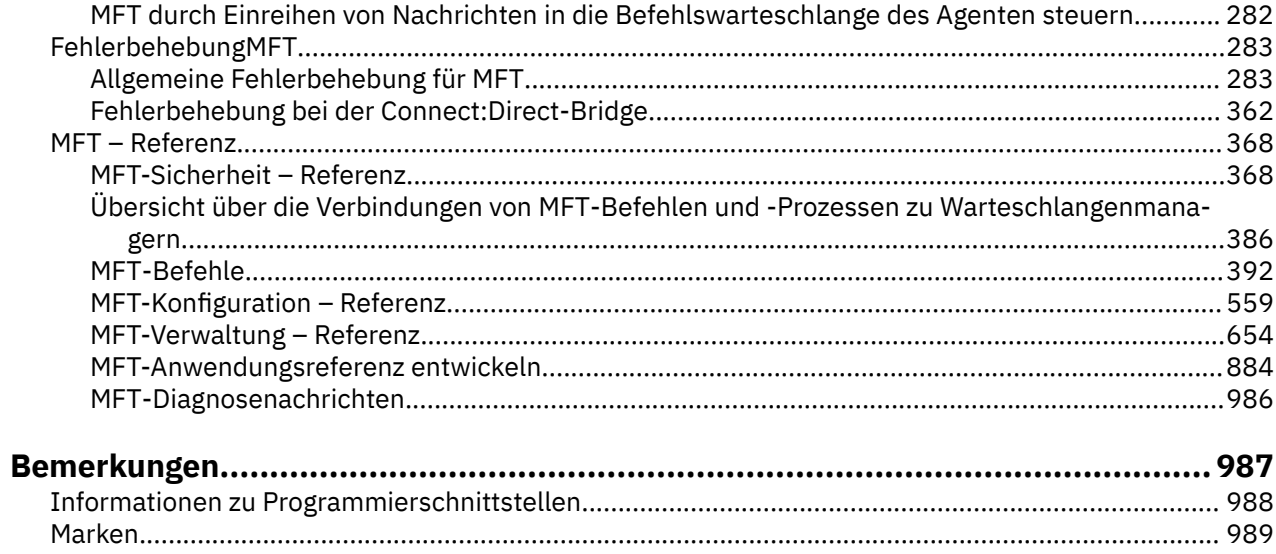

## <span id="page-4-0"></span>**Managed File Transfer**

Managed File Transfer überträgt Dateien auf kontrollierte und überprüfbare Weise zwischen Systemen unabhängig von der Dateigröße und den verwendeten Betriebssystemen.

Mit Managed File Transfer können Sie eine angepasste, skalierbare und automatisierte Lösung erstellen, mit der Sie Dateiübertragungen verwalten, sichern und schützen können. Managed File Transfer kommt ganz ohne kostspielige Redundanzen aus. Es verringert die Wartungskosten und maximiert die Ergebnisse aus Ihren IT-Investitionen.

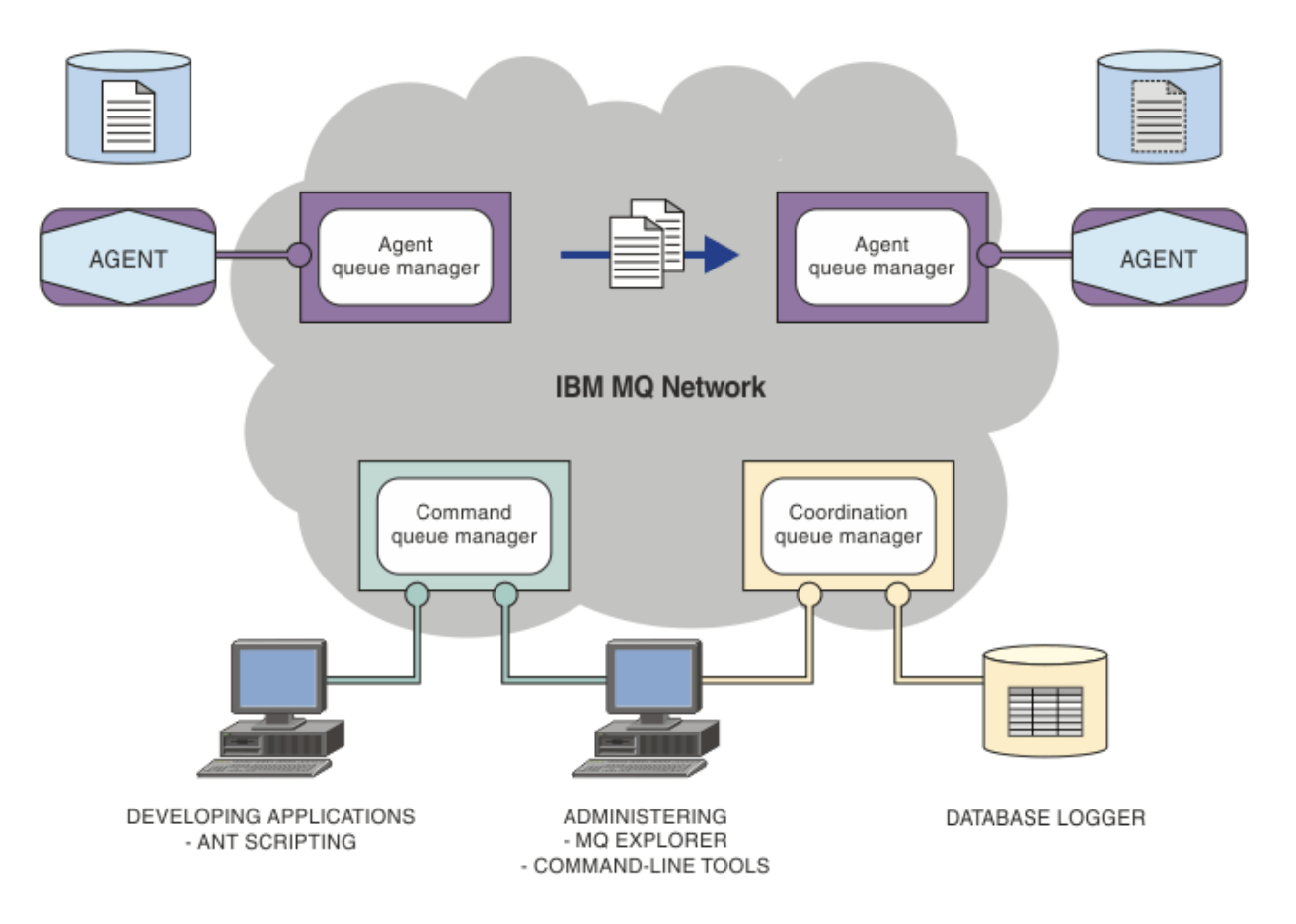

Das Diagramm zeigt eine einfache Managed File Transfer-Topologie. Die Topologie enthält zwei Agenten, von denen jeder innerhalb des IBM MQ-Netzes mit seinem eigenen Agentenwarteschlangenmanager verbunden ist. Die Dateiübertragung findet vom Agenten auf der einen Seite des Diagramms über das IBM MQ-Netz zum Agenten auf der anderen Seite des Diagramms statt. Das IBM MQ-Netz enthält außerdem einen Koordinationswarteschlangenmanager und einen Befehlswarteschlangenmanager. Anwendungen und Tools stellen Verbindungen zu diesen Warteschlangenmanagern her, um Managed File Transfer-Aktivitäten im IBM MQ-Netz zu konfigurieren, zu verwalten, auszuführen und zu protokollieren.

Für Managed File Transfer stehen vier Installationsoptionen zur Auswahl; für welche Option Sie sich entscheiden, hängt von Ihrem Betriebssystem und von Ihrer Konfiguration ab. Diese Optionen sind Managed File Transfer Agent, Managed File Transfer Logger, Managed File Transfer Service oder Managed File Transfer Tools. Weitere Informationen finden Sie im Abschnitt Produktoptionen für Managed File Transfer.

Mit Managed File Transfer können Sie folgende Tasks ausführen:

- Gesteuerte Dateiübertragungen erstellen
	- Neue Dateiübertragungen aus IBM MQ Explorer auf Linux® -oder Windows -Plattformen erstellen.
- Auf allen Plattformen neue Dateiübertragungen über die Befehlszeile erstellen.
- Dateiübertragungsfunktion in das Tool Apache Ant integrieren.
- Anwendungen schreiben, die Managed File Transfer durch Übergabe von Nachrichten in die Befehlswarteschlangen der Agenten steuern.
- Dateiübertragungen planen, sodass sie zu einem späteren Zeitpunkt ausgeführt werden. Außerdem können geplante Dateiübertragungen basierend auf einer Reihe von Dateisystemereignissen ausgelöst werden, z. B. beim Erstellen einer neuen Datei.
- Eine Ressource (beispielsweise ein Verzeichnis) ständig überwachen; erfüllt der Inhalt dieser Ressource eine vordefinierte Bedingung, wird eine bestimmte Task gestartet. Bei dieser Task kann es sich um eine Dateiübertragung, ein Ant-Script oder einen JCL-Job handeln.
- Dateien zu und von IBM MQ-Warteschlangen übertragen.
- Dateien zu und von FTP-, FTPS- oder SFTP-Servern übertragen.
- Dateien zu und von Connect:Direct-Knoten übertragen.
- Sowohl Textdateien als auch binäre Dateien übertragen. Bei Textdateien werden Codepages und Zeilenendekonventionen automatisch zwischen den Quellen- und Zielsystemen konvertiert.
- Übertragungen können gesichert werden. Dazu werden die Industriestandards für auf Secure Socket Layer (SSL) basierende Verbindungen angewendet.
- Laufende Übertragungen anzeigen und Informationen zu allen Übertragungen in Ihrem Netz protokollieren
	- Auf Linux- oder Windows-Plattformen den Status laufender Übertragungen in IBM MQ Explorer anzeigen.
	- Auf Linux- oder Windows-Plattformen den Status abgeschlossener Übertragungen in IBM MQ Explorer überprüfen.
	- Mit der Datenbankprotokollfunktion von Managed File Transfer Protokollnachrichten in einer Db2 oder Oracle-Datenbank speichern.

Managed File Transfer setzt aufIBM MQ auf und stellt somit die gleiche sichere und zuverlässige Zustellung von Nachrichten zwischen Anwendungen bereit. Auch in diesem Tool können Sie die Vorteile der verschiedenen Funktionen von IBM MQ nutzen. Beispielsweise können Sie mit einem Kanalausdruck die zwischen Agenten über IBM MQ-Kanäle übertragenen Daten komprimieren und mittels SSL-Kanälen die zwischen Agenten ausgetauschten Daten schützen. Dateien können zuverlässig übertragen werden, mit Fehlertoleranz gegenüber Ausfällen der Infrastruktur, über die die Dateiübertragung ausgeführt wird. Bei einem Netzausfall wird die Dateiübertragung am Abbruchpunkt neu gestartet, sobald die Verbindung wiederhergestellt ist.

Durch die Konsolidierung der Dateiübertragungsfunktion mit Ihrem bestehenden IBM MQ-Netz sind keine weiteren Ressourcen mehr zur Verwaltung einer zweiten Infrastruktur erforderlich. Wenn Sie noch kein IBM MQ-Kunde sind, errichten Sie durch die Einrichtung eines IBM MQ-Netzes zur Unterstützung von Managed File Transfer den Backbone für eine zukünftige SOA-Implementierung. Wenn Sie IBM MQ bereits verwenden, können Sie mit Managed File Transfer auch die Vorteile Ihrer bestehenden IBM MQ-Infrastruktur einschließlich IBM MQ Internet Pass-Thru und IBM Integration Bus nutzen.

Managed File Transfer lässt sich mit verschiedenen IBM-Produkten integrieren:

#### **IBM Integration Bus**

Mit diesem Produkt können Sie Dateien verarbeiten, die von Managed File Transfer im Zuge eines IBM Integration Bus Nachrichtenflusses übertragen wurden. Weitere Informationen finden Sie im Abschnitt ["Mit MFT über IBM Integration Bus arbeiten" auf Seite 257](#page-256-0).

#### **IBM Sterling Connect:Direct**

Übertragen Sie Dateien zu und von einem vorhandenen Connect:Direct-Netz unter Verwendung der Managed File Transfer Connect:Direct-Bridge. Weitere Informationen finden Sie im Abschnitt ["Con](#page-240-0)[nect:Direct-Bridge" auf Seite 241](#page-240-0).

#### <span id="page-6-0"></span>**IBM Tivoli Composite Application Manager**

IBM Tivoli Composite Application Manager stellt einen Agenten bereit, mit dem Sie die auf dem Koordinationswarteschlangenmanager veröffentlichten Informationen überwachen können.

#### **Zugehörige Konzepte**

["Übersicht über die MFT-Topologie" auf Seite 10](#page-9-0)

Dieser Abschnitt gibt eine Übersicht darüber, wie Managed File Transfer-Agenten mit dem Koordinationswarteschlangenmanager in einem IBM MQ-Netz verbunden sind.

["Funktionsweise von MFT mit IBM MQ" auf Seite 10](#page-9-0) Managed File Transfer interagiert auf verschiedene Weise mit IBM MQ.

#### **Zugehörige Informationen**

Produktoptionen für Managed File Transfer

## **MFT - Übersicht**

In diesem Abschnitt finden Sie erste Informationen zum Einstieg in die Arbeit mit Managed File Transfer.

- • ["Managed File Transfer" auf Seite 5](#page-4-0)
- Managed File Transfer-Produktoptionen
- • ["Übersicht über die MFT-Topologie" auf Seite 10](#page-9-0)
- • ["Neuerungen und Änderungen in MFT in IBM MQ 9.0" auf Seite 12](#page-11-0)

## **Managed File Transfer**

Managed File Transfer überträgt Dateien auf kontrollierte und überprüfbare Weise zwischen Systemen unabhängig von der Dateigröße und den verwendeten Betriebssystemen.

Mit Managed File Transfer können Sie eine angepasste, skalierbare und automatisierte Lösung erstellen, mit der Sie Dateiübertragungen verwalten, sichern und schützen können. Managed File Transfer kommt ganz ohne kostspielige Redundanzen aus. Es verringert die Wartungskosten und maximiert die Ergebnisse aus Ihren IT-Investitionen.

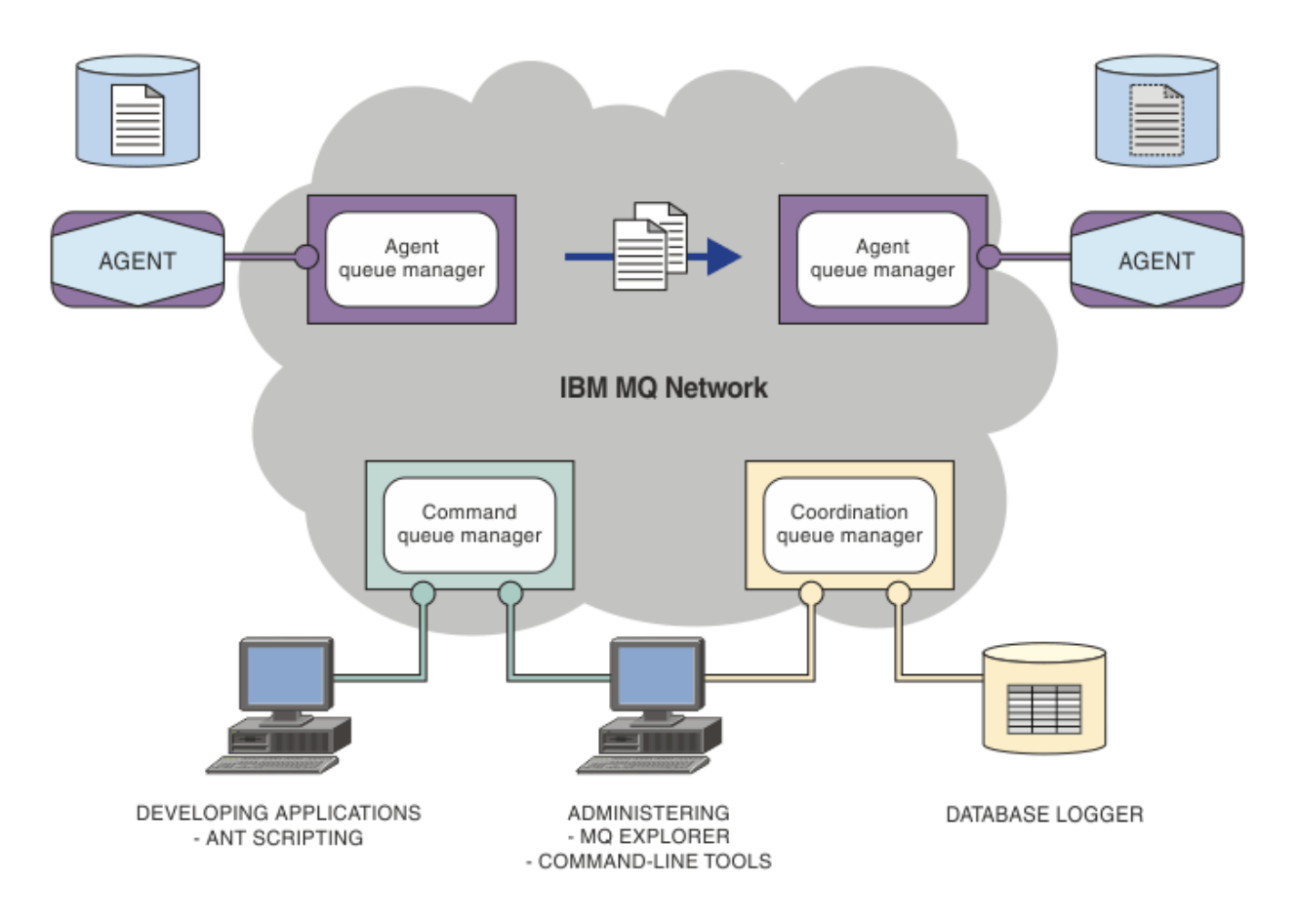

Das Diagramm zeigt eine einfache Managed File Transfer-Topologie. Die Topologie enthält zwei Agenten, von denen jeder innerhalb des IBM MQ-Netzes mit seinem eigenen Agentenwarteschlangenmanager verbunden ist. Die Dateiübertragung findet vom Agenten auf der einen Seite des Diagramms über das IBM MQ-Netz zum Agenten auf der anderen Seite des Diagramms statt. Das IBM MQ-Netz enthält außerdem einen Koordinationswarteschlangenmanager und einen Befehlswarteschlangenmanager. Anwendungen und Tools stellen Verbindungen zu diesen Warteschlangenmanagern her, um Managed File Transfer-Aktivitäten im IBM MQ-Netz zu konfigurieren, zu verwalten, auszuführen und zu protokollieren.

Für Managed File Transfer stehen vier Installationsoptionen zur Auswahl; für welche Option Sie sich entscheiden, hängt von Ihrem Betriebssystem und von Ihrer Konfiguration ab. Diese Optionen sind Managed File Transfer Agent, Managed File Transfer Logger, Managed File Transfer Service oder Managed File Transfer Tools. Weitere Informationen finden Sie im Abschnitt Produktoptionen für Managed File Transfer.

Mit Managed File Transfer können Sie folgende Tasks ausführen:

- Gesteuerte Dateiübertragungen erstellen
	- Neue Dateiübertragungen aus IBM MQ Explorer auf Linux -oder Windows -Plattformen erstellen.
	- Auf allen Plattformen neue Dateiübertragungen über die Befehlszeile erstellen.
	- Dateiübertragungsfunktion in das Tool Apache Ant integrieren.
	- Anwendungen schreiben, die Managed File Transfer durch Übergabe von Nachrichten in die Befehlswarteschlangen der Agenten steuern.
	- Dateiübertragungen planen, sodass sie zu einem späteren Zeitpunkt ausgeführt werden. Außerdem können geplante Dateiübertragungen basierend auf einer Reihe von Dateisystemereignissen ausgelöst werden, z. B. beim Erstellen einer neuen Datei.
	- Eine Ressource (beispielsweise ein Verzeichnis) ständig überwachen; erfüllt der Inhalt dieser Ressource eine vordefinierte Bedingung, wird eine bestimmte Task gestartet. Bei dieser Task kann es sich um eine Dateiübertragung, ein Ant-Script oder einen JCL-Job handeln.
- Dateien zu und von IBM MQ-Warteschlangen übertragen.
- Dateien zu und von FTP-, FTPS- oder SFTP-Servern übertragen.
- Dateien zu und von Connect:Direct-Knoten übertragen.
- Sowohl Textdateien als auch binäre Dateien übertragen. Bei Textdateien werden Codepages und Zeilenendekonventionen automatisch zwischen den Quellen- und Zielsystemen konvertiert.
- Übertragungen können gesichert werden. Dazu werden die Industriestandards für auf Secure Socket Layer (SSL) basierende Verbindungen angewendet.
- Laufende Übertragungen anzeigen und Informationen zu allen Übertragungen in Ihrem Netz protokollieren
	- Auf Linux- oder Windows-Plattformen den Status laufender Übertragungen in IBM MQ Explorer anzeigen.
	- Auf Linux- oder Windows-Plattformen den Status abgeschlossener Übertragungen in IBM MQ Explorer überprüfen.
	- Mit der Datenbankprotokollfunktion von Managed File Transfer Protokollnachrichten in einer Db2 oder Oracle-Datenbank speichern.

Managed File Transfer setzt aufIBM MQ auf und stellt somit die gleiche sichere und zuverlässige Zustellung von Nachrichten zwischen Anwendungen bereit. Auch in diesem Tool können Sie die Vorteile der verschiedenen Funktionen von IBM MQ nutzen. Beispielsweise können Sie mit einem Kanalausdruck die zwischen Agenten über IBM MQ-Kanäle übertragenen Daten komprimieren und mittels SSL-Kanälen die zwischen Agenten ausgetauschten Daten schützen. Dateien können zuverlässig übertragen werden, mit Fehlertoleranz gegenüber Ausfällen der Infrastruktur, über die die Dateiübertragung ausgeführt wird. Bei einem Netzausfall wird die Dateiübertragung am Abbruchpunkt neu gestartet, sobald die Verbindung wiederhergestellt ist.

Durch die Konsolidierung der Dateiübertragungsfunktion mit Ihrem bestehenden IBM MQ-Netz sind keine weiteren Ressourcen mehr zur Verwaltung einer zweiten Infrastruktur erforderlich. Wenn Sie noch kein IBM MQ-Kunde sind, errichten Sie durch die Einrichtung eines IBM MQ-Netzes zur Unterstützung von Managed File Transfer den Backbone für eine zukünftige SOA-Implementierung. Wenn Sie IBM MQ bereits verwenden, können Sie mit Managed File Transfer auch die Vorteile Ihrer bestehenden IBM MQ-Infrastruktur einschließlich IBM MQ Internet Pass-Thru und IBM Integration Bus nutzen.

Managed File Transfer lässt sich mit verschiedenen IBM-Produkten integrieren:

#### **IBM Integration Bus**

Mit diesem Produkt können Sie Dateien verarbeiten, die von Managed File Transfer im Zuge eines IBM Integration Bus Nachrichtenflusses übertragen wurden. Weitere Informationen finden Sie im Abschnitt ["Mit MFT über IBM Integration Bus arbeiten" auf Seite 257](#page-256-0).

#### **IBM Sterling Connect:Direct**

Übertragen Sie Dateien zu und von einem vorhandenen Connect:Direct-Netz unter Verwendung der Managed File Transfer Connect:Direct-Bridge. Weitere Informationen finden Sie im Abschnitt ["Con](#page-240-0)[nect:Direct-Bridge" auf Seite 241](#page-240-0).

#### **IBM Tivoli Composite Application Manager**

IBM Tivoli Composite Application Manager stellt einen Agenten bereit, mit dem Sie die auf dem Koordinationswarteschlangenmanager veröffentlichten Informationen überwachen können.

#### **Zugehörige Konzepte**

["Übersicht über die MFT-Topologie" auf Seite 10](#page-9-0)

Dieser Abschnitt gibt eine Übersicht darüber, wie Managed File Transfer-Agenten mit dem Koordinationswarteschlangenmanager in einem IBM MQ-Netz verbunden sind.

["Funktionsweise von MFT mit IBM MQ" auf Seite 10](#page-9-0) Managed File Transfer interagiert auf verschiedene Weise mit IBM MQ.

#### **Zugehörige Informationen**

Produktoptionen für Managed File Transfer

## <span id="page-9-0"></span>**Funktionsweise von MFT mit IBM MQ**

Managed File Transfer interagiert auf verschiedene Weise mit IBM MQ.

- Managed File Transfer überträgt Dateien zwischen Agentenprozessen, indem die einzelnen Dateien in eine oder mehrere Nachrichten aufgeteilt und diese Nachrichten über das IBM MQ-Netz übertragen werden.
- Die Agentenprozesse verschieben Dateidaten unter Verwendung nicht persistenter Nachrichten, um die Auswirkungen auf Ihre IBM MQ-Protokolle zu minimieren. Durch Kommunikation untereinander steuern die Agentenprozesse den Fluss von Nachrichten mit Dateidaten. Dadurch wird die Ansammlung von Nachrichten mit Dateidaten in IBM MQ-Übertragungswarteschlangen verhindert und sichergestellt, dass im Fall nicht zugestellter nicht persistenter Nachrichten die Dateidaten erneut gesendet werden.
- Managed File Transfer-Agenten verwenden verschiedene IBM MQ-Warteschlangen. Weitere Informatio-nen finden Sie im Abschnitt ["MFT-Systemwarteschlangen und der Systemabschnitt" auf Seite 651.](#page-650-0)
- Zwar sind einige dieser Warteschlangen ausschließlich zur internen Verwendung vorgesehen, ein Agent kann jedoch Anforderungen in Form speziell formatierter Befehlsnachrichten akzeptieren, die an eine bestimmte vom Agenten überwachte Warteschlange gesendet werden. Sowohl die Befehlszeilenbefehle als auch das IBM MQ Explorer-Plug-in senden IBM MQ-Nachrichten an den Agenten, um diesen zur Ausführung der gewünschten Aktion anzuleiten. Auch Sie können IBM MQ-Anwendungen schreiben, die in dieser Weise mit dem Agenten interagieren. Weitere Informationen finden Sie im Abschnitt ["MFT](#page-281-0) [durch Einreihen von Nachrichten in die Befehlswarteschlange des Agenten steuern" auf Seite 282.](#page-281-0)
- Managed File Transfer-Agenten senden Informationen zum eigenen Status sowie zum Fortschritt und Ergebnis der Übertragungen an einen MQ-Warteschlangenmanager, der als Koordinationswarteschlangenmanager fungiert. Diese Informationen werden vom Koordinationswarteschlangenmanager publiziert und können von Anwendungen subskribiert werden, um den Übertragungsfortschritt zu überwachen oder die ausgeführten Übertragungen zu protokollieren. Die publizierten Informationen können sowohl von den Befehlszeilenbefehlen als auch vom IBM MQ Explorer-Plug-in verwendet werden. Sie können IBM MQ-Anwendungen schreiben, die diese Informationen nutzen. Weitere Informationen zu dem Thema, in das die Informationen veröffentlicht werden, finden Sie im Abschnitt ["Thema 'SYS-](#page-647-0)[TEM.FTE'" auf Seite 648](#page-647-0).
- Die Schlüsselkomponenten von Managed File Transfer nutzen die Fähigkeit der IBM MQ-Warteschlangenmanager, Nachrichten speichern und weiterleiten zu können. Wenn es also zu einem Ausfall kommt, können unbeeinflusste Teile Ihrer Infrastruktur weiterhin Dateien übertragen. Dies erstreckt sich auch auf den Koordinationswarteschlangenmanager, dem eine Kombination aus Speichern, Weiterleiten und permanenter Subskription eine Ausfalltoleranz ermöglicht, ohne dass wichtige Informationen zu ausgeführten Dateiübertragungen verloren gehen.

## **Übersicht über die MFT-Topologie**

Dieser Abschnitt gibt eine Übersicht darüber, wie Managed File Transfer-Agenten mit dem Koordinationswarteschlangenmanager in einem IBM MQ-Netz verbunden sind.

Managed File Transfer-Agenten senden und empfangen die Dateien, die übertragen werden. Jeder Agent verfügt über eine eigene Warteschlangengruppe im zugeordneten Warteschlangenmanager. Der Agent ist mit seinem Warteschlangenmanager entweder in Bindungsmodus oder Clientmodus verbunden. Ein Agent kann auch den Koordinationswarteschlangenmanager als seinen Warteschlangenmanager verwenden.

Der Koordinationswarteschlangenmanager sendet Informationen betreffs Prüfung und Dateiübertragung. Der Koordinationswarteschlangenmanager ist die zentrale Stelle für die Erfassung von Prüfinformationen zu Agenten, zum Übertragungsstatus und zu den Übertragungen. Der Koordinationswarteschlangenmanager muss nicht verfügbar sein, damit eine Übertragung ausgeführt werden kann. Die Übertragungen werden normal fortgesetzt, auch wenn der Koordinationswarteschlangenmanager vorübergehend nicht verfügbar sein sollte. Prüf- und Statusnachrichten werden in diesem Fall in den Agentenwarteschlangenmanagern gespeichert, bis der Koordinationswarteschlangenmanager wieder verfügbar ist, und anschließend wie gewohnt verarbeitet.

<span id="page-10-0"></span>Agenten werden beim Koordinationswarteschlangenmanager registriert und publizieren ihre Details auf dem Warteschlangenmanager. Diese Agenteninformationen werden vom Managed File Transfer-Plug-in dazu verwendet, Übertragungen aus IBM MQ Explorer zu starten. Die im Koordinationswarteschlangenmanager erfassten Informationen zum Agenten werden auch von den Befehlen verwendet, um Agenteninformationen und den Agentenstatus anzuzeigen.

Prüfinformationen zum Übertragungsstatus und zur Übertragung werden im Koordinationswarteschlangenmanager veröffentlicht. Mithilfe des Übertragungsstatus und der Prüfinformationen zur Übertragung kann das Managed File Transfer-Plug-in den Fortschritt der Übertragung aus IBM MQ Explorer überwachen. Die im Koordinationswarteschlangenmanager gespeicherten Prüfinformationen zur Übertragung können später zur Überprüfbarkeit herangezogen werden.

Mit dem Befehlswarteschlangenmanager wird eine Verbindung zum IBM MQ-Netz hergestellt. Außerdem wird zu diesem Warteschlangenmanager eine Verbindung hergestellt, wenn Managed File Transfer-Befehle ausgegeben werden.

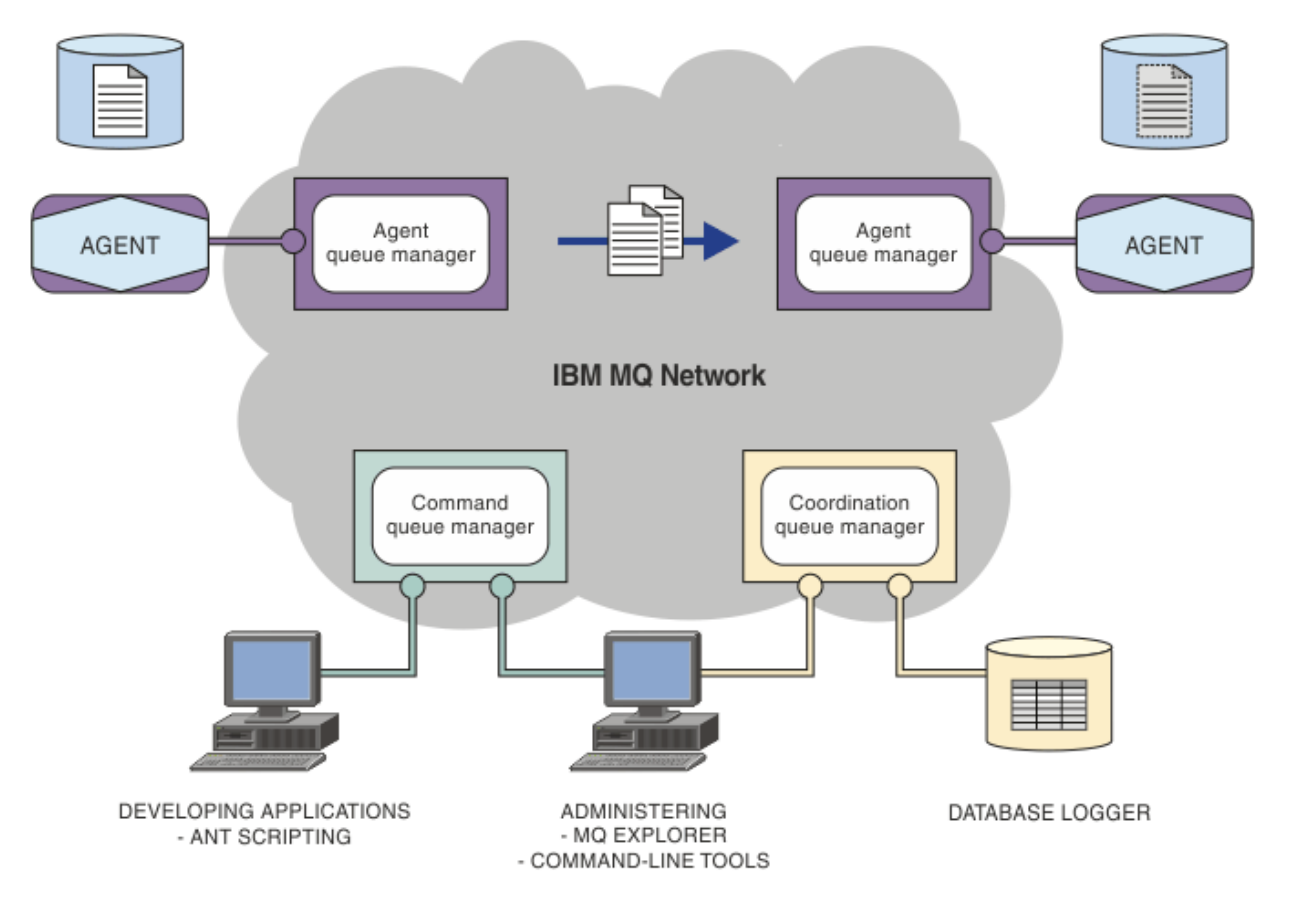

#### **Zugehörige Konzepte**

["Managed File Transfer" auf Seite 5](#page-4-0)

Managed File Transfer überträgt Dateien auf kontrollierte und überprüfbare Weise zwischen Systemen unabhängig von der Dateigröße und den verwendeten Betriebssystemen.

["Funktionsweise von MFT mit IBM MQ" auf Seite 10](#page-9-0) Managed File Transfer interagiert auf verschiedene Weise mit IBM MQ.

["MFT-Szenario – Übersicht" auf Seite 29](#page-28-0)

In diesem Abschnitt werden gängige Managed File Transfer-Topologien zusammen mit einem Szenario aufgelistet, in dem das System eingerichtet und eine Testnachricht übertragen wird.

#### $V$  9.0.5 **Übersicht über MFT REST API**

Ein Überblick über die REST API-Erweiterungen für Managed File Transfer.

<span id="page-11-0"></span>Ab IBM MQ 9.0.5 fügt die REST API Unterstützung für bestimmte Managed File Transfer-Befehle hinzu, einschließlich Auflistung von Übertragungen und Informationen zu File Transfer Agents.

Weitere Informationen finden Sie im Abschnitt Weitere Erweiterungen der REST API.

## **Neuerungen und Änderungen in MFT in IBM MQ 9.0**

Links zu Informationen über die wichtigsten neuen und geänderten Managed File Transfer -Funktionen in IBM MQ 9.0.

## **IBM MQ 9.0.0**

 $V$  9.0.0

- $\bullet$  V  $\overline{3.0.0}$   $\bullet$  Verbesserungen bei der Protokollierung des Agenten für die Managed File Transfer-Protokollbridge
- $\blacktriangleright$  Y 9.0.0 Entfernung der Managed File Transfer Web Gateway-Unterstützung

## **IBM MQ 9.0.x Continuous Delivery-Releases**

 $CD$ 

- Windows **External Participal V S.O.1** Konfigurierbares Zeitlimit zur Wiederherstellung von Managed File Transfer für blockierte Übertragungen
- **Windows Example 19 and N P**.0.1 Managed File Transfer Agent Redistributable Package
- **Windows:** Linux V 9.0.1 Anderungen an **DISPLAY CHSTATUS** -Ausgabewerten für ferne Managed File Transfer -Agenten
- Windows  **Linux V 9.0.1** Anderungen bei Nachricht-zu-Datei-Übertragungen in Managed File Transfer
- V 9.0.1 ••• Neue MFT-Agenteneigenschaft additionalWildcardSandboxChecking
- Windows **Exercise 19 and 19 and 19 and 19 and 19 and 19 and 19 and 19 and 19 and 19 and 19 and 19 and 19 and 19 and 19 and 19 and 19 and 19 and 19 and 19 and 19 and 19 and 19 and 19 and 19 and 19 and 19 and 19 and 19 and** erstellte Subskriptionen
- Windows  **Linux V 9.0.2 Verbesserte Informationen zum MFT -Agenten, wenn der zu**letzt gemeldete Status UNKNOWNist
- Neue Agenteneigenschaft **adminGroup** zur Verwendung mit MFT -Agenten unter z/OS
- Windows V 9.0.3 2/08 E Linux Managed File Transfer Ressourcenmonitorereignisprotokollierung
- Änderungen bei der Aufzeichnung der Produkt-ID (PID) unter z/OS
- V S.0.3 2/05 MQAdv. VUE Ferne Agentenverbindungen mit IBM MQ Advanced for z/OS, Value Unit Edition
- Windows  $\rightarrow$   $z/0$ S  $\rightarrow$  Linux  $\rightarrow$  Anderung am Verhalten des Befehls Managed File Transfer **fteCleanAgent**
- Windows  **Linux Korrigiertes Verhalten für messagePublicationFormat=mixed in den** Managed File Transfer -Installationseigenschaften
- Windows V 9.0.3 2/08 Elinux Aktivierung der MQCSP-Authentifizierung für Managed File Transfer
- <span id="page-12-0"></span>Windows **Einux V 9.0.4 AIX** Möglichkeit zur Ausführung der Managed File Transfer Logger im Clientmodus
- 19.0.5 Multi ["Übersicht über MFT REST API" auf Seite 11](#page-10-0)

## **IBM MQ 9.0.0.x Long Term Support**

LTS<sup>T</sup>

- **fteMigrateAgent** -Befehlsänderungen
- V 9.0.0.1 Neue MFT-Agenteneigenschaft addCommandPathToSandbox
- $\cdot$  <code>V9.0.0.1</code> Neue MFT-Agenteneigenschaft additionalWildcardSandboxChecking
- $\bullet$  V 9.0.0.1  $\bullet$  2/05 Neue Agenteneigenschaft adminGroup für Verwendung mit MFT-Agenten unter z/OS
- Änderung am Verhalten des Befehls Managed File Transfer **fteCleanAgent**
- V 9.0.0.2 Aktivierung der MQCSP-Authentifizierung in Managed File Transfer
- Neue Eigenschaft **messagePublicationFormat** für Managed File Transfer installation.properties -Datei
- V S.0.0.2 Vergleichsüberprüfung der Übertragungs-ID und des Werts des Attributs 'groupId', das für Übertragungen aus Nachrichten in Dateien wiederhergestellt wurde
- V 9.0.5 Möglichkeit der Verwendung von durch Doppelpunkt getrennten Listen in den Befehlen 'fteSetAgentTraceLevel' und 'fteSetLoggerTracelevel'

### **Zugehörige Informationen**

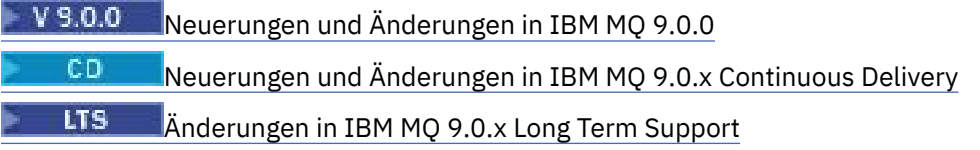

## **Hinweise zur Migration für MFT**

Wenn Sie eine Migration von Managed File Transferplanen, lesen Sie die folgenden Informationen.

## **Konfigurationslayout direkt nach der Installation in MFT**

Das Diagramm zeigt das Konfigurationslayout direkt nach der Installation wie in IBM MQ.

#### IBM MQ Managed File Transfer configuration

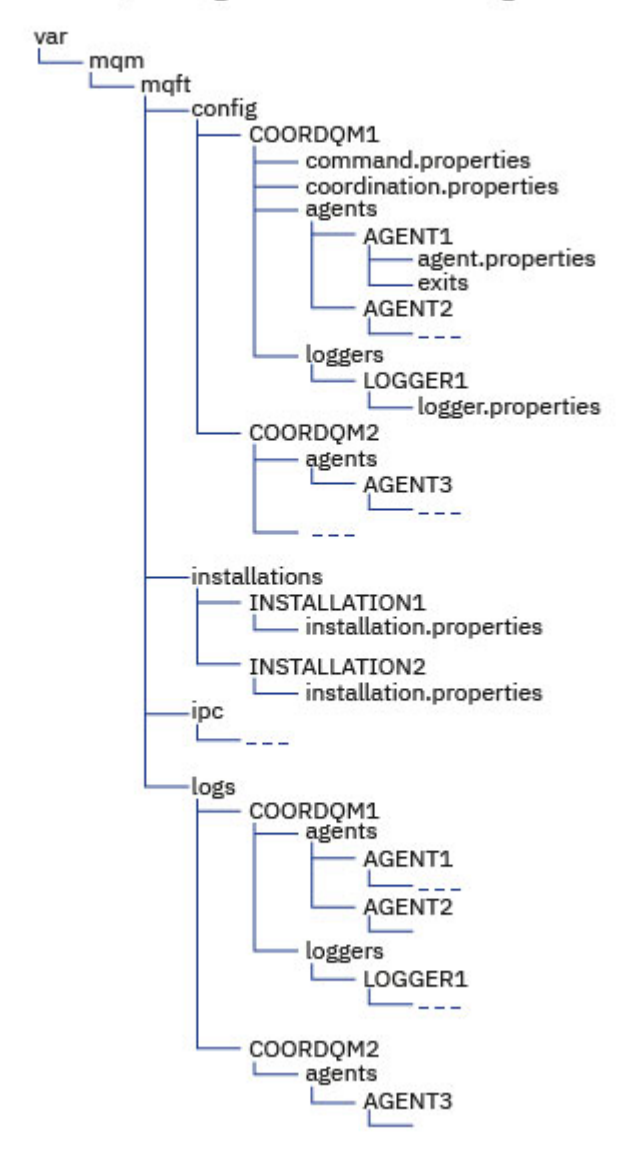

#### **Standardkonfigurationsverzeichnisse:**

Die Informationen werden in vier separate Unterverzeichnisse aufgeteilt: config, installations, ipcund logs.

#### **Die Standardproduktstammverzeichnisse (MQ\_DATA\_PATH) lauten wie folgt:**

- UNIX-Systeme: /var/mqm
- Linux-Systeme: /var/mqm
- Windows: Die Position des Konfigurationsverzeichnisses hängt von der Position Ihrer primären IBM MQ-Installation ab. Die Standardpositionen für primäre Installationen lauten wie folgt:
	- 32 Bit: C:\Programme (x86) \IBM\WebSphere MQ
	- 64 Bit: C:\Programme\IBM\MQ

#### **Die Konfigurationsunterverzeichnisse lauten wie folgt:**

• Das Verzeichnis *MQ\_DATA\_PATH*/mqft/config enthält die Teile der Konfiguration, die für Managed File Transfer-Prozesse schreibgeschützt sind. Beispiele: agent.properties und command.properties.

- Das Verzeichnis *MQ\_DATA\_PATH*/mqft/installations enthält Konfigurationsinformationen für jede Installation. Der Inhalt dieses Verzeichnisses entspricht dem Inhalt der Datei wmqfte.properties .
- Das Verzeichnis *MQ\_DATA\_PATH*/mqft/ipc enthält IPC-Ressourcen, die intern für die Kommunikation zwischen den Managed File Transfer-Komponenten verwendet werden. Es ist nur für UNIX- und Linux-Systeme gültig.
- Das Verzeichnis *MQ\_DATA\_PATH*/mqft/logs enthält die Teile der Konfiguration, die von Managed File Transfer-Prozessen geschrieben werden. Dazu gehören beispielsweise Traceinformationen und Protokolldateien.

#### **Datei installation.properties**

Linux **Constitution Constitution Aufurt** UNIX and Linux-Systemen lautet die Standardposition *MQ\_DA-TA\_PATH/mqft/installations*/installation\_name

Unter Windows ist die Standardposition *MQ\_DATA\_PATH*\mqft\installations\*installation\_name*.

#### **Datei logger.properties**

Diese Datei enthält Eigenschaftsinformationen für eigenständige Dateiprotokollfunktionen, eigenständige Datenbankprotokollfunktionen und Java EE -Datenbankprotokollfunktionen.

Die Standardposition ist *MQ\_DATA\_PATH*/mqft/config/*coordination\_qmgr\_name*/loggers/ *logger\_name*.

#### **Sicherheitsänderungen**

Ab IBM WebSphere MQ 7.5können nur Benutzer, die Administratoren (Mitglieder der Gruppe 'mqm') sind, die folgenden **fte** -Befehle ausführen:

- ["fteChangeDefaultConfigurationOptions" auf Seite 402](#page-401-0)
- • ["fteCreateAgent \(MFT-Agent erstellen\)" auf Seite 408](#page-407-0)
- • ["fteCreateBridgeAgent \(MFT-Protokollbridgeagenten erstellen und konfigurieren\)" auf Seite 413](#page-412-0)
- • ["fteCreateCDAgent \(Connect:Direct-Bridgeagent erstellen\)" auf Seite 423](#page-422-0)
- • ["fteCreateLogger \(MFT-Datei oder -Datenbankprotokollfunktion erstellen\)" auf Seite 428](#page-427-0)
- • ["fteDeleteAgent" auf Seite 485](#page-484-0)
- • ["fteDeleteLogger" auf Seite 487](#page-486-0)
- • ["fteMigrateAgent: Migration eines FTE 7.0 -Agenten auf MQ 7.5 oder höher" auf Seite 506](#page-505-0)
- ["fteMigrateConfigurationOptions: Migration einer FTE 7.0 -Konfiguration auf MQ 7.5 oder höher" auf](#page-508-0) [Seite 509](#page-508-0)
- • ["fteMigrateLogger: FTE-Datenbankprotokollfunktion 7.0 auf MQ 7.5 oder höher migrieren" auf Seite 511](#page-510-0)
- • ["fteModifyAgent \(MFT-Agenten als Windows-Service ausführen\)" auf Seite 514](#page-513-0)
- • ["fteModifyLogger \(MFT-Protokollfunktion als Windows-Service ausführen\)" auf Seite 516](#page-515-0)
- • ["fteSetupCommands: MFT-Datei 'command.properties' erstellen" auf Seite 536](#page-535-0)
- • ["fteSetupCoordination" auf Seite 538](#page-537-0)

Wulti Wird IBM WebSphere MQ 7.5 oder höher auf <u>Multiplatforms</u> verwendet, kann nur der Benutzer, unter dem der Agentenprozess aktiv ist, den Befehl **fteSetAgentTraceLevel** ausführen.

 $V$  9.0.2  $V$   $Z$  /05 Für z/OSfür Continuous Delivery aus IBM MQ 9.0.2kann der Befehl **fteSetAgentTraceLevel** wie folgt ausgeführt werden:

- unter derselben Benutzer-ID, unter der der Agentenprozess ausgeführt wird.
- von Mitgliedern der Gruppe, die durch die Agenteneigenschaft **adminGroup** angegeben wird.

**Dies gilt für das Long Term Support-Release ab IBM MQ 9.0.0 Fix Pack 1.** 

V 9.0.2 z/OS Wenn für z/OSfür Continuous Delivery from IBM MQ 9.0.2der Befehl **fteShowAgentDetails** ausgeführt wird, um Informationen zu einem lokalen Agenten anzuzeigen, kann der Befehl wie folgt ausgeführt werden:

- unter derselben Benutzer-ID, unter der der Agentenprozess ausgeführt wird.
- von Mitgliedern der Gruppe, die durch die Agenteneigenschaft **adminGroup** angegeben wird.

 $\blacktriangleright$  V 3.0.0.1  $\blacktriangleright$  Dies gilt für das Long Term Support-Release ab IBM MQ 9.0.0 Fix Pack 1.

Weitere Informationen finden Sie unter der Eigenschaft **adminGroup** in ["Datei MFT agent.properties" auf](#page-574-0) [Seite 575](#page-574-0).

## **Sicherheitsspezifische Änderungen in IBM MQ 8.0**

Wenn Sie Managed File Transfer auf IBM WebSphere MQ 7.0 ausführen und eine Migration auf IBM MQ 8.0 vornehmen, werden die Benutzer-ID-Informationen in der Datei MQMFTCredentials.xml an den Warteschlangenmanager übergeben, jedoch nicht weiter verarbeitet.

Dies ist darauf zurückzuführen, dass die Übergabe von Benutzer-ID- und Kennwortinformationen nur in IBM MQ 8.0 unterstützt wird.

#### **commandPath und Agentensandboxes**

Wenn in IBM MQ 8.0 und höher ein Agent mit einer Agentensandbox konfiguriert und die Agenteneigenschaft commandPath festgelegt wurde, werden die durch commandPath angegebenen Verzeichnisse beim Start des Agenten automatisch zu den gesperrten Pfaden hinzugefügt. Wird die Eigenschaft commandPath für einen Agenten festgelegt, der nicht mit einer Agentensandbox konfiguriert ist, wird automatisch eine neue Sandbox eingerichtet und die durch commandPath angegebenen Verzeichnisse werden beim Start des Agenten zu den gesperrten Verzeichnissen hinzugefügt.

Wird die Eigenschaft commandPath für einen Agenten festgelegt, der nicht mit einer Agentensandbox konfiguriert ist, wird automatisch eine neue Sandbox eingerichtet und die durch commandPath angegebenen Verzeichnisse werden beim Start des Agenten zu den gesperrten Verzeichnissen hinzugefügt.

Weitere Informationen zur Eigenschaft commandPath finden Sie in den Abschnitten ["MFT-Eigenschaft](#page-383-0) ['commandPath'" auf Seite 384](#page-383-0) und ["Datei MFT agent.properties" auf Seite 575](#page-574-0).

#### **commandPath und Benutzersandboxes**

Wenn in IBM MQ 8.0 und höher ein Agent mit einer oder mehreren Benutzersandboxes konfiguriert und die Agenteneigenschaft commandPath festgelegt wurde, werden die durch commandPath angegebenen Verzeichnisse (und alle ihre Unterverzeichnisse) beim Start des Agenten automatisch als <exclude>-Elemente zu den <read>- und <write>-Elementen für jede Benutzersandbox hinzugefügt.

Weitere Informationen zur Eigenschaft commandPath finden Sie in den Abschnitten ["MFT-Eigenschaft](#page-383-0) ['commandPath'" auf Seite 384](#page-383-0) und ["Datei MFT agent.properties" auf Seite 575](#page-574-0).

#### **Migration von MFT-Agenten, die als Windows-Dienst ausgeführt werden, von IBM WebSphere MQ 7.5 auf IBM MQ 9.0**

Zwischen IBM WebSphere MQ 7.5, IBM MQ 8.0 und IBM MQ 9.0 hat sichder IBM MQ-Standardinstallationspfad auf der Windows-Plattform geändert.

Wenn ein Warteschlangenmanager von IBM WebSphere MQ 7.5 auf IBM MQ 8.0 oder IBM MQ 9.0 migriert wird, müssen alle Anwendungen, die auf demselben System wie der Warteschlangenmanager ausgeführt werden, neu konfiguriert werden, damit die IBM MQ-Bibliotheken aus der neuen Installationsposition geladen werden. Dazu gehören alle IBM MQ Managed File Transfer-Agenten, die als Windows-Dienst ausgeführt werden.

Gehen Sie wie folgt vor:

1. Stoppen Sie die Agenten, die dem Warteschlangenmanager von IBM WebSphere MQ 7.5 zugeordnet sind. Weitere Informationen finden Sie im Abschnitt [MFT-Agenten stoppen](#page-221-0). Geben Sie beispielsweise den folgenden Befehl aus:

fteStopAgent <agent\_name>

2. Ändern Sie den Agenten, um die Servicedefinition des Agenten zu entfernen. Weitere Informationen finden Sie im Abschnitt [MFT-Agenten als Windows-Dienst ausführen](#page-513-0).

Geben Sie beispielsweise den folgenden Befehl aus:

fteModifyAgent -agentName <agent\_name>

- 3. Migrieren Sie anschließend den Agentenwarteschlangenmanager von IBM WebSphere MQ 7.5 auf die neuere Version, indem Sie den Befehl **setmqm** verwenden. Weitere Informationen zum Befehl **setmqm** finden Sie im Abschnitt Warteschlangenmanager einer Installation zuordnen .
- 4. Ändern Sie abschließend den Agenten mit dem Befehl **fteModifyAgent** , um den Agenten für die erneute Ausführung als Windows -Dienst zu rekonfigurieren.

Beispiel:

fteModifyAgent -agentName AGENT1 -s -su fteuser -sp ftepassword

## **IBM WebSphere MQ File Transfer Edition 7.0-Agenten auf IBM WebSphere MQ 7.5 oder höher migrieren**

Verwenden Sie den Befehl **fteMigrateAgent** , um einen IBM WebSphere MQ File Transfer Edition 7.0 -Agenten auf IBM WebSphere MQ 7.5oder höher zu migrieren. Wenn der Agent als Windows-Dienst konfiguriert ist, müssen Sie zusätzlich die im Abschnitt "Optional" aufgeführten Schritte ausführen.

#### **Vorbereitende Schritte**

Ab IBM MQ 9.0 unterstützt Managed File Transfer keine Webagenten. Wenn Sie versuchen, einen Webagenten mit dem Befehl **fteMigrateAgent** von einer Vorversion auf IBM MQ 9.0 zu migrieren, erhalten Sie eine Fehlernachricht, die Sie darauf hinweist, dass eine Migration eines Webagenten nicht unterstützt wird.

Suchen Sie nach allen Instanzen des IBM WebSphere MQ File Transfer Edition-Agenten, die als Teil von IBM WebSphere MQ File Transfer Edition installiert sind.

Die Informationen in diesem Abschnitt gelten nicht für IBM i. Wenn Sie IBM iverwenden, migrieren Sie Ihren Warteschlangenmanager auf IBM MQ 8.0 , bevor Sie Managed File Transfer in IBM MQ 8.0verwenden.

## **Informationen zu diesem Vorgang**

Um auf IBM WebSphere MQ 7.5 oder höher zu migrieren, müssen Sie zuerst den Agenten stoppen, dann die Warteschlangenmanagerinstallation auf IBM WebSphere MQ 7.5 oder höher migrieren und zusätzlich die File Transfer-Komponenten auswählen. Nach der Migration des Warteschlangenmanagers können Sie die Agentenkonfiguration mit dem Befehl **[fteMigrateAgent](#page-505-0)** auf die Installation von IBM WebSphere MQ 7.5 oder höher migrieren. Starten Sie den migrierten Agenten über den IBM WebSphere MQ 7.5- oder höheren Warteschlangenmanager.

Stellt der Agent über den IBM WebSphere MQ-Bindungsmodus eine Verbindung zu seinem Warteschlangenmanager her und hat dieser Warteschlangenmanager die IBM WebSphere MQ 7.0.1 Fix Pack 6 oder höher, kann alternativ mithilfe mehrerer Installationen und der unten aufgelisteten Schritte eine parallele Migration durchgeführt werden. Wenn Sie keine parallele Migration durchführen möchten, migrieren Sie stattdessen den Warteschlangenmanager und den Agenten mithilfe der oben beschriebenen Schritte.

Stellt der Agent über den IBM WebSphere MQ-Bindungsmodus eine Verbindung zu seinem Warteschlangenmanager her und steht dieser noch auf IBM WebSphere MQ 7.0.1 Fix Pack 5 oder früher, müssen Sie diese Installation entweder zuerst auf IBM WebSphere MQ 7.0.1 Fix Pack 6 migrieren, um eine parallele Migration zu ermöglichen, oder Sie müssen diese Installation direkt auf IBM WebSphere MQ 7.5 oder höher migrieren.

Stellt der Agent als IBM WebSphere MQ-Client über ein Netz eine Verbindung zu dem ihm zugeordneten Warteschlangenmanager her, wird der Agent wie unter "7" auf Seite 18 beschrieben auf IBM WebSphere MQ 7.5 oder höher migriert.

Ist der Agent als Windows-Dienst konfiguriert, müssen Sie den Befehl mit dem Parameter **-f** ausführen. Weitere Informationen finden Sie unter ["fteMigrateAgent: Migration eines FTE 7.0 -Agenten auf MQ 7.5](#page-505-0) [oder höher" auf Seite 506](#page-505-0).

#### **Vorgehensweise**

- 1. Installieren Sie IBM WebSphere MQ 7.5 oder höher neben der vorhandenen Warteschlangenmanagerinstallation und wählen Sie dabei die Komponenten MQ Server und File Transfer aus.
- 2. Stoppen Sie IBM WebSphere MQ File Transfer Edition 7.0.x Agent.
- 3. Verschieben Sie den Warteschlangenmanager in die Installation von IBM WebSphere MQ 7.5 oder höher.
- 4. Mit dem Befehl **[fteMigrateAgent](#page-505-0)** können Sie die Agentenkonfiguration von der Installation von IBM WebSphere MQ File Transfer Edition 7.0.x auf die in IBM WebSphere MQ 7.5 oder höher integrierte Agentenfunktionalität migrieren.
- 5. Optional: Wenn IBM WebSphere MQ File Transfer Edition 7.0.x Agent als Windows -Dienst konfiguriert ist, führen Sie die folgenden optionalen Schritte aus:
	- a) Konfigurieren Sie den Agenten mit dem Befehl **[fteModifyAgent](#page-513-0)** so, dass er kein Windows-Dienst mehr ist.
	- b) Verwenden Sie den Befehl **[fteModifyAgent](#page-513-0)** in der Installation von IBM WebSphere MQ 7.5 oder höher, um IBM WebSphere MQ 7.5 oder höher als Windows -Dienst zu konfigurieren.
- 6. Starten Sie den IBM WebSphere MQ 7.5- oder höheren Agenten.
- 7. Optional: So migrieren Sie einen Agenten, der als Client über ein Netz eine Verbindung zu dem ihm zugeordneten Warteschlangenmanager herstellt:
	- a) Installieren Sie IBM WebSphere MQ 7.5 oder höher auf dem System.
	- b) Mit dem Befehl **[fteMigrateAgent](#page-505-0)** können Sie die Agentenkonfiguration von der Installation von WMQFTE 7.0.x auf die in IBM WebSphere MQ 7.5 oder höher integrierte Agentenfunktionalität migrieren.
	- c) Stoppen Sie IBM WebSphere MQ File Transfer Edition 7.0.x Agent.
	- d) Wenn der IBM WebSphere MQ File Transfer Edition 7.0.x -Agent als Windows -Dienst konfiguriert ist, verwenden Sie den Befehl **[fteModifyAgent](#page-513-0)** aus der Installation von IBM WebSphere MQ File Transfer Edition 7.0.x , damit der Agent nicht als Windows -Dienst ausgeführt wird.
	- e) Wenn der IBM WebSphere MQ File Transfer Edition 7.0.x -Agent als Windows -Dienst konfiguriert ist, verwenden Sie den Befehl **[fteModifyAgent](#page-513-0)** aus der Installation von IBM WebSphere MQ 7.5 oder höher, um den IBM WebSphere MQ 7.5 -Agenten oder höher als Windows -Dienst zu konfigurieren.
	- f) Starten Sie den IBM WebSphere MQ 7.5- oder höheren Agenten.

## **Migration einer FTE 7.0 -Datenbankprotokollfunktion auf MQ 7.5 oder höher**

Mit dem Befehl **fteMigrateLogger** können Sie eine eigenständige IBM WebSphere MQ File Transfer Edition 7.0 -Datenbankprotokollfunktion auf IBM WebSphere MQ 7.5oder höher migrieren. War sie als Windows-Dienst konfiguriert, müssen Sie noch einige zusätzliche Schritte ausführen.

## **Vorbereitende Schritte**

Suchen Sie nach allen Instanzen der eigenständigen Datenbankprotokollfunktion. Die Instanzen der eigenständigen Datenbankprotokollfunktion müssen vor allen anderen Komponenten des Managed File Transfer-Netzes migriert werden, damit diese Instanzen anschließend die eingehenden neuesten Versionen der Übertragungsprotokollnachrichten korrekt verarbeiten können.

## **Informationen zu diesem Vorgang**

Um direkt auf IBM WebSphere MQ 7.5 oder höher zu migrieren, müssen Sie zuerst die Protokollfunktion stoppen und dann diese Installation auf die erforderliche Version migrieren. Verwenden Sie nach Abschluss dieser Migration den Befehl **[fteMigrateLogger](#page-510-0)**, um die Konfiguration der Datenbankprotokollfunktion auf die erforderliche IBM MQ-Version zu migrieren.

Bei einem IBM WebSphere MQ File Transfer Edition 7.0.1 Fix Pack 6-Warteschlangenmanager oder höher können Sie, wie nachfolgend beschrieben, alternativ eine parallele Migration mithilfe mehrerer Installationen durchführen. Wenn Sie keine parallele Migration durchführen möchten, migrieren Sie stattdessen den Warteschlangenmanager und die Protokollfunktion mithilfe der oben beschriebenen Schritte.

Wenn die Datenbankprotokollfunktion mit einem IBM WebSphere MQ File Transfer Edition 7.0.1 Fix Pack 5-Warteschlangenmanager oder früher verbunden ist, müssen Sie diese Installation zuerst auf IBM Web-Sphere MQ File Transfer Edition 7.0.1 Fix Pack 6 migrieren, um eine parallele Migration zu ermöglichen, oder diese Installation direkt auf IBM WebSphere MQ 7.5 oder höher migrieren und zusätzlich die File Transfer-Komponenten auswählen.

Ist die Datenbankprotokollfunktion als Windows-Dienst konfiguriert, müssen Sie den Befehl **fteMigrateLogger** mit dem Parameter **-f** ausführen. Weitere Informationen finden Sie unter ["fteMigrateLogger:](#page-510-0) [FTE-Datenbankprotokollfunktion 7.0 auf MQ 7.5 oder höher migrieren" auf Seite 511.](#page-510-0)

## **Vorgehensweise**

- 1. Installieren Sie IBM WebSphere MQ 7.5 oder höher neben der vorhandenen Installation von IBM WebSphere MQ File Transfer Edition 7.0 und wählen Sie dabei die Komponenten MQ Server und Managed File Transfer Service aus.
- 2. Stoppen Sie die Datenbankprotokollfunktion von IBM WebSphere MQ File Transfer Edition 7.0.
- 3. Verschieben Sie den Warteschlangenmanager in die Installation von IBM WebSphere MQ 7.5 oder höher.
- 4. Verwenden Sie den Befehl **[fteMigrateLogger](#page-510-0)**, um die Konfiguration der Datenbankprotokollfunktion aus der IBM WebSphere MQ File Transfer Edition 7.0-Installation auf IBM WebSphere MQ 7.5 oder höher zu migrieren.
- 5. Erstellen Sie die für die Datenbankprotokollfunktion erforderlichen Tabellen, indem Sie die SQL-Scripts in *MQ\_INSTALLATION\_PATH*/mqft/sql ausführen. Dieses Verzeichnis enthält für jede Produktversionsstufe ein Script. Führen Sie zur Migration alle für Ihren Versionsstand erforderlichen Scripts in der richtigen Reihenfolge aus.

Die SQL-Scripts für die Aktualisierung müssen in Versionsreihenfolge ab dem aktuellen Stand von IBM WebSphere MQ File Transfer Edition bzw. Managed File Transfer ausgeführt werden. Folgende Scripts sind verfügbar, wobei *\*\*\** für Db2, Oracle oder z/OS, steht:

- ftelog\_tables\_\*\*\*\_701-702.sql
- ftelog\_tables\_\*\*\*\_702-703.sql
- ftelog\_tables\_\*\*\*\_703-704.sql
- ftelog\_tables\_\*\*\*\_704-750.sql
- ftelog\_tables\_\*\*\*\_750-7502.sql
- ftelog\_tables\_\*\*\*\_7502-800.sql

Wenn Sie beispielsweise IBM WebSphere MQ File Transfer Edition 7.0.3 verwenden und eine Migration auf IBM MQ 8.0.0.0 durchführen, führen Sie 703-704, 704-750, 750-7502 und 7502-800 aus.

Anmerkung: 2008 Unter z/OS können Sie mit ftelog\_tables\_zos\_704-800.sql direkt von 704 zu 800 übergehen.

Die Scripts bis zu ftelog\_tables\_\*\*\*\_704-750.sql sind in IBM MQ 8.0.0.0 enthalten und befinden sich im Verzeichnis *MQ\_INSTALL ATION\_PATH*/mqft/sql. Upgrades über 750 hinaus wurden nicht mit IBM MQ 8.0.0.0 geliefert. Wenn sie nicht im Verzeichnis vorhanden sind, können Sie sie aus dem Link herunterladen, der in [APAR IT01841](https://www.ibm.com/support/docview.wss?uid=swg1IT01841) angegeben ist.

- 6. Optional: War die Datenbankprotokollfunktion von IBM WebSphere MQ File Transfer Edition 7.0 als Windows-Dienst konfiguriert, müssen Sie die folgenden Schritte ausführen:
	- a) Konfigurieren Sie die Datenbankprotokollfunktion mit dem Befehl [fteModifyDatabaseLogger](https://www.ibm.com/docs/SSEP7X_7.0.4/com.ibm.wmqfte.doc/modify_dblogger_cmd.htm) so, dass sie kein Windows -Dienst mehr ist.
	- b) Konfigurieren Sie die Managed File Transfer in IBM WebSphere MQ 7.5 oder höher mit dem Befehl **[fteModifyLogger](#page-515-0)** so, dass sie ein Windows -Dienst ist.
- 7. Starten Sie die Datenbankprotokollfunktion Managed File Transfer in IBM WebSphere MQ 7.5 oder höher.

#### **Ergebnisse**

Die Migration der Datenbankprotokollfunktion von IBM WebSphere MQ File Transfer Edition 7.0 auf IBM WebSphere MQ 7.5 oder höher ist damit abgeschlossen.

## **Seitengröße der Protokolldatenbank für Db2 unter Windows, UNIX oder Linux vergrößern**

Verwenden Sie eine Db2-Datenbank unter Windows, UNIX oder Linux und haben Sie Ihre Protokolldatenbank mit einer Seitengröße kleiner als 8 KB erstellt, müssen Sie die Seitengröße der Datenbank vor der Migration auf Tabellen der IBM WebSphere MQ File Transfer Edition 7.0.3 oder höher vergrößern.

#### **Vorgehensweise**

- 1. Falls Sie Ihre Datenbankprotokollfunktion noch nicht gestoppt haben, stoppen Sie sie jetzt mit dem Befehl **fteStopDatabaseLogger**.
- 2. Sichern Sie Ihre Protokolldatenbank mit Hilfe der Tools von Db2.
- 3. Verwenden Sie den Db2-Befehl **export**, um die Daten aus Ihren Protokolldatenbanktabellen in Dateien auf der Festplatte zu übertragen.

**Anmerkung:** Sie müssen für Tabellen, die große Objekte einschließen, große Objektdateien angeben. Solche Tabellen sind CALL\_RESULT und METADATA.

- 4. Löschen Sie Ihre Protokolldatenbanktabellen.
- 5. Erstellen Sie einen Tabellenbereich mit einer Seitengröße von mindestens 8 KB und mit einem zugehörigen Pufferpool mit einer Seitengröße von mindestens 8 KB.

Geben Sie dem neuen Tabellenbereich einen Namen. Zum Beispiel FTE8KSPACE.

6. Bearbeiten Sie die Datei ftelog\_tables\_db2.sql so, dass die Befehle Tabellen im neuen Tabellenbereich erstellen.

Ändern Sie in der Datei ftelog\_tables\_db2.sql alle Vorkommen des Textes IN "USER-SPACE1" in IN "*new\_tablespace\_name*". Ändern Sie beispielsweise IN "USERSPACE1" in IN "FTE8KSPACE".

- 7. Führen Sie die SQL-Befehle in der Datei ftelog\_tables\_db2.sql an Ihrer Datenbank aus.
- 8. Verwenden Sie den Db2-Befehl **load**, um die exportierten Daten in die neuen Tabellen zu übertragen.

#### **Anmerkung:**

• **Ordnen Sie die Spaltennamen auf Basis der in der Eingabedatei gefundenen Spaltennamen zu**. Stellen Sie sicher, dass Spaltennamen der Eingabe und Zielspaltennamen in denjenigen Tabellen übereinstimmen, deren Struktur geändert wurde.

- Sie müssen mit Ausnahme von MONITOR und TRANSFER für die Identitätsspalte jeder Tabelle das Verhalten IDENTITY OVERRIDE (Identität überschreiben) angeben. Dadurch ist sichergestellt, dass die Zeilen-IDs während der Ladeoperation nicht neu generiert werden.
- 9. Führen Sie den Befehl Db2 **set integrity** mit den Integritätsstatuswerten **immediate** und **checked**für die folgenden Tabellen in der angegebenen Reihenfolge aus:
	- CALL\_ARGUMENT
	- MONITOR
	- MONITOR\_ACTION
	- MONITOR\_EXIT\_RESULT
	- MONITOR\_METADATA
	- SCHEDULE\_ACTION
	- SCHEDULE
	- SCHEDULE\_ITEM
	- TRANSFER
	- TRANSFER\_CALLS
	- TRANSFER\_EVENT
	- TRANSFER\_ITEM
	- TRANSFER\_STATS
	- TRIGGER\_CONDITION
- 10. In Tabellen mit generierten Identitätsspalten müssen Sie die Identitätsgeneratoren so festlegen, dass sie ab einem Wert beginnen, der um eins höher als der vorhandene höchste ID-Wert ist. Die folgenden Tabellen verfügen über Spalten mit generierten IDs:
	- AUTH\_EVENT
	- CALL
	- CALL\_ARGUMENT
	- CALL\_RESULT
	- FILE SPACE ENTRY
	- METADATA
	- MONITOR\_ACTION
	- MONITOR\_EXIT\_RESULT
	- MONITOR\_METADATA
	- SCHEDULE
	- SCHEDULE\_ACTION
	- SCHEDULE\_ITEM
	- SCHEDULE\_SPEC
	- TRANSFER\_CALLS
	- TRANSFER\_CD\_NODE
	- TRANSFER CORRELATOR
	- TRANSFER\_EVENT
	- TRANSFER\_EXIT
	- TRANSFER\_ITEM
	- TRANSFER\_ITEM\_ATTRIBUTES
	- TRANSFER\_STATS
	- TRIGGER\_CONDITION

Führen Sie für jede Tabelle folgende Schritte aus, um die generierten IDs dieser Tabellen auf den richtigen Wert zu setzen:

a) Ermitteln Sie den höchsten ID-Wert in den vorhandenen Daten.

Sie können diesen Wert durch die Ausführung der folgenden SQL-Anweisung feststellen:

SELECT MAX(ID) FROM FTELOG.*table\_name*

Von diesem Befehl wird die höchste vorhandene ID in der angegebenen Tabelle zurückgegeben.

b) Ändern Sie die Tabelle, damit der Identitätsgenerator bei einem neuen Wert beginnt, der um eins höher als dem Wert ist, der im vorherigen Schritt zurückgegeben wurde.

Sie können diesen Wert festlegen, indem Sie folgende SQL-Anweisung ausführen:

ALTER TABLE FTELOG.*table\_name* ALTER COLUMN ID RESTART WITH *value*

#### **Zugehörige Tasks**

["Migration von der eigenständigen Datenbankprotokollfunktion in die Java EE-Datenbankprotokollfunkti](#page-147-0)[on für MFT" auf Seite 148](#page-147-0)

Sie können von der eigenständigen Datenbankprotokollfunktion auf die Java EE-Datenbankprotokollfunktion migrieren. Sie müssen die eigenständige Datenbankprotokollfunktion stoppen und die Java EE-Datenbankprotokollfunktion installieren. Zum Vermeiden von Verlusten oder der Duplizierung von Protokolleinträgen müssen Sie Nachrichten stoppen, die für das Thema SYSTEM.FTE veröffentlicht werden, bevor Sie die eigenständige Datenbankprotokollfunktion stoppen und erneut starten, nachdem Sie die JEE-Datenbankprotokollfunktion installiert haben. Sichern Sie Ihre Datenbank vor der Migration.

#### "Db2-Datenbanktabellen unter z/OS auf IBM MQ 8.0 migrieren" auf Seite 22

Wenn sich Ihre Datenbank Db2 auf einem z/OS -System befindet, müssen Sie die folgenden Schritte ausführen, um eine Migration von IBM WebSphere MQ File Transfer Edition 7.0.3 auf IBM WebSphere MQ File Transfer Edition 7.0.4und von IBM WebSphere MQ File Transfer Edition 7.0.4 auf Managed File Transfer in IBM MQ 8.0durchzuführen. Die Db2-Tabellen haben andere Strukturen als die Vorgängerreleases. Zum Beispiel enthalten einige Tabellen neue Spalten, wobei einige variable Spalten auch umfangreicher sein können, weshalb die Tabellen aus Vorgängerreleases in das Format von Db2 migriert werden müssen.

## **Db2-Datenbanktabellen unter z/OS auf IBM MQ 8.0 migrieren**

Wenn sich Ihre Datenbank Db2 auf einem z/OS -System befindet, müssen Sie die folgenden Schritte ausführen, um eine Migration von IBM WebSphere MQ File Transfer Edition 7.0.3 auf IBM WebSphere MQ File Transfer Edition 7.0.4und von IBM WebSphere MQ File Transfer Edition 7.0.4 auf Managed File Transfer in IBM MQ 8.0durchzuführen. Die Db2-Tabellen haben andere Strukturen als die Vorgängerreleases. Zum Beispiel enthalten einige Tabellen neue Spalten, wobei einige variable Spalten auch umfangreicher sein können, weshalb die Tabellen aus Vorgängerreleases in das Format von Db2 migriert werden müssen.

## **Informationen zu diesem Vorgang**

Managed File Transfer in IBM MQ 8.0 unterstützt die Übertragung sehr großer Dateien, bei denen die Größe der Datei größer ist als in einer ganzen Zahl (32 Bit) gespeichert werden kann. Es existiert eine Definition, die BIGINT-Zahlen (64-Bit) verwendet. Sie haben die Auswahl zwischen der Verwendung von Ganzzahldefinitionen namens ftelog\_tables\_zos.sql oder BIGINT-Definitionen namens ftelog\_tables\_zos\_bigint.sql, die sich im Verzeichnis prod/mqf/sql befinden.

Der Datentyp BIGINT ist in IBM WebSphere MQ File Transfer Edition 7.0.4 Fix Pack 3oder Managed File Transfer in IBM WebSphere MQ 7.5.0 Fix Pack 1 oder höher verfügbar.

Zum Aktivieren der Verwendung von BIGINT-Datentypen müssen Sie Db2 9.1 oder höher verwenden. IN-TEGER-Datentypen werden für Felder verwendet, welche die Größen von übertragenen Dateien sowie die jeder Übertragung zugeordnete Tabellen-ID bezeichnen. Wenn Sie Übertragungen mit Dateigrößen von mehr als 2 GB protokollieren oder mehr als 2.147.483.648 einzelne Übertragungen in Ihrer Datenbank speichern möchten, müssen Sie die BIGINT-SQL-Datei verwenden.

Die folgende Liste umreißt die Prozesse, denen Sie folgen müssen:

- 1. Sie haben Tabellen aus IBM WebSphere MQ 7.0. Diese Tabellen verfügen über ein Schema, zum Beispiel FTELOG.
- 2. Erstellen Sie IBM MQ 8.0-Tabellen, die einen anderen Schemanamen verwenden, zum Beispiel FTEV8. Auf diese Weise können Sie Daten aus FTELOG.table in FTE8.tablekopieren.
- 3. Kopieren Sie die Daten in die neue Tabelle.
- 4. Legen Sie die erstellten ID-Werte in den neuen Tabellen fest.
- 5. Führen Sie den Befehl **fteMigrateLogger** aus, um die Eigenschaftendatei in einen neuen Bereich in der Verzeichnisstruktur zu verschieben.
- 6. Bearbeiten Sie die Eigenschaftendatei der Protokollfunktion, um das neue Schema anzugeben (FTEV8).
- 7. Bearbeiten Sie die vorhandene Logger-JCL so, dass sie die IBM MQ 8.0 Managed File Transfer -Bibliotheken verwendet.
- 8. Starten Sie die Protokollfunktion.
- 9. Sobald die Protokollfunktion funktioniert, können Sie die FTELOG -Tabellen löschen.

In der folgenden Beschreibung wird das Managed File Transfer-Produkt im /HMF8800-Verzeichnis in USS installiert.

#### **Vorgehensweise**

- 1. Wenn Sie Ihre Datenbankprotokollfunktion noch nicht gestoppt haben, stoppen Sie sie mit dem Befehl **fteStopDatabaseLogger** in USS oder **P loggerjob**.
- 2. Setzen Sie den Befehl **ls /HMF8800/mqft/sql** ab, um die SQL-Dateien im Verzeichnis aufzulisten. Wenn Sie BIGINT-Nummern verwenden möchten, kopieren Sie ftelog\_tables\_zos\_bigint.sql in Ihr Ausgangsverzeichnis. Andernfalls kopieren Sie ftelog\_tables\_zos.sql in Ihr Ausgangsverzeichnis.
- 3. Bearbeiten Sie die Datei, die Sie in Ihr Ausgangsverzeichnis verschoben haben:
	- a) Ändern Sie ftelog in den Schemanamen für die neuen Tabellen.
	- b) Stellen Sie sicher, dass jeder Index über einen eindeutigen Namen verfügt.

Gehen Sie dazu in einer Bearbeitungssitzung wie folgt vor:

- i) Schließen Sie alle Zeilen aus.
- ii) Suchen Sie 'CREATE UNIQUE INDEX ' ALL.
- iii) Ändern Sie \_KEY \_K8Y ALL NX.
- 4. Überprüfen Sie die Datei, um sicherzustellen, dass sich alle Anweisungen in Spalte 71 befinden. Befinden sich die Anweisungen nicht in Spalte 71, teilen Sie die Zeile vor Spalte 71.
- 5. Sie können diese Datei als Eingabe für SQL verwenden oder sie in eine PDS kopieren. Bearbeiten Sie hierzu die PDS und verwenden Sie den Befehl **copy**; geben Sie außerdem das Verzeichnis und den Dateinamen an.
- 6. Überprüfen Sie die Definitionen mit Ihrem Db2-Administrator, da es möglicherweise Site-Standards gibt, die Sie befolgen müssen.
- 7. Führen Sie Folgendes aus:
	- a) Kopieren Sie die Datei \_zos\_704-800.sql, die sich im Verzeichnis /HMF8800/mqft/sql/ftelog\_tables befindet, in Ihr Ausgangsverzeichnis.
	- b) Bearbeiten Sie diese Datei. Ändern Sie FTESRC in Ihr vorhandenes Schema (FTELOG) und FTE-DEST in das neue Schema (FTEV8).
	- c) Überprüfen Sie die Datei, um sicherzustellen, dass sich alle Anweisungen in Spalte 71 befinden. Befinden sich die Anweisungen nicht in Spalte 71, teilen Sie die Zeile vor Spalte 71.
- d) Wenn Sie über **DB2 RUNSTATS** jcl für die Managed File Transfer-Tabellen verfügen, erstellen Sie einen neuen Job, in dem Sie das neue Schema und die neuen Tabellen angeben.
- 8. Einige Tabellen verfügen über eine generierte ID, um eine eindeutige ID für jede Zeile zu erzwingen; Sie müssen diese IDs festlegen.

Die folgenden Tabellen verfügen über Spalten mit generierten IDs:

- AUTH\_EVENT
- CALL
- CALL\_ARGUMENT
- CALL\_RESULT
- FILE\_SPACE\_ENTRY
- METADATA
- MONITOR\_ACTION
- MONITOR EXIT RESULT
- MONITOR\_METADATA
- SCHEDULE
- SCHEDULE\_ACTION
- SCHEDULE\_ITEM
- SCHEDULE\_SPEC
- TRANSFER\_CALLS
- TRANSFER\_CD\_NODE
- TRANSFER\_CORRELATOR
- TRANSFER\_EVENT
- TRANSFER\_EXIT
- TRANSFER\_ITEM
- TRANSFER\_ITEM\_ATTRIBUTES
- TRANSFER\_STATS
- TRIGGER\_CONDITION

Führen Sie für jede Tabelle folgende Schritte aus, um die generierten IDs dieser Tabellen auf den richtigen Wert zu setzen:

a) Ermitteln Sie den höchsten ID-Wert in den vorhandenen Daten.

Sie können diesen Wert durch die Ausführung der folgenden SQL-Anweisung feststellen:

SELECT MAX(ID) FROM schema\_name.*table\_name*

Von diesem Befehl wird die höchste vorhandene ID in der angegebenen Tabelle zurückgegeben.

b) Ändern Sie die Tabelle, damit der Identitätsgenerator bei einem neuen Wert beginnt, der um eins höher als dem Wert ist, der im vorherigen Schritt zurückgegeben wurde.

Sie können diesen Wert festlegen, indem Sie folgende SQL-Anweisung ausführen:

ALTER TABLE schema\_name.*table\_name* ALTER COLUMN ID RESTART WITH *value*

- 9. Bearbeiten Sie die Datenbankeigenschaftendatei, um den neuen Schemanamen anzugeben:
	- a) Wenn Ihr Managed File Transfer -Konfigurationsverzeichnis /u/userid/fteconfig lautet, können Sie den USS-Befehl **find /u/userid/fteconfig -name databaselogger.properties** verwenden, um die Eigenschaftendatei für die Protokollfunktion zu suchen.
	- b) Bearbeiten Sie diese Datei und ändern Sie wmqfte.database.schema in den neuen Schemawert.

10. Setzen Sie die folgenden Befehle ab, um die Verzeichnisstruktur in das Format 8.0.0 zu konvertieren, bevor Sie versuchen, die Protokollfunktion zu verwenden:

#### a) **fteMigrateConfigurationOptions**

#### b) **fteMigrateLogger**

Dadurch wird databaselogger.properties in logger.propertieskopiert.

- 11. Bearbeiten Sie die vorhandene JCL der Protokollfunktion, um die Bibliotheken von 8.0.0 Managed File Transfer zu verwenden.
- 12. Starten Sie die Protokollfunktion.

Sobald die Protokollfunktion ausgeführt wird, können Sie die V7-FTELOG-Tabellen löschen.

## **Managed File Transfer for z/OS-Agenten auf eine neuere Version migrieren**

Folgen Sie diesen Anweisungen, um einen IBM MQ Managed File Transfer for z/OS-Agenten auf eine neuere Version zu migrieren. In diesem Abschnitt wird IBM MQ 8.0 als die Ausgangsversion und IBM MQ 9.0 als die neuere Version verwendet.

**Wichtig:** Diese Anweisungen setzen Folgendes voraus:

- Der Koordinationswarteschlangenmanager und der Befehlswarteschlangenmanager für die Managed File Transfer for z/OS-(MFT-)Topologie werden während der Migration nicht geändert.
- Der Agentenwarteschlangenmanager wird nicht migriert. Der Agentenwarteschlangenmanager hat nach der Migration dieselbe Version von IBM MQ for z/OS wie vor der Migration.
- Der Agent, der migriert wird, wird mithilfe von JCL verwaltet.

## **Schritt 1 - Ersteinrichtung**

- 1. Installieren Sie IBM MQ Managed File Transfer for z/OS 9.0 auf derselben logischen Partition wie IBM MQ Managed File Transfer for z/OS 8.0.
- 2. Suchen Sie die SBFGCMDS PDSE für IBM MQ MFT in IBM MQ 9.0.

Weitere Informationen zur SBFGCMDS-PDSE finden Sie im Abschnitt [Bibliothek SBFGCMDS](#page-73-0).

- 3. Bearbeiten Sie innerhalb dieser Datei die Teildatei BFGCOPY, um den Namen der PDSE anzugeben, die zur Verwaltung des Agenten verwendet wird.
- 4. Übergeben Sie die Teildatei BFGCOPY. Dadurch wird die vorhandene SBFGCMDS-PDSE in eine neue PDSE mit dem Namen kopiert, der in Schritt "3" auf Seite 25 angegeben wurde.

## **Schritt 2 - Änderung der neuen PDSE**

1. Bearbeiten Sie in der neuen PDSE, die Sie mithilfe der Teildatei BFGCOPY erstellt haben, BFGCUSTM und aktualisieren Sie folgende Variablen:

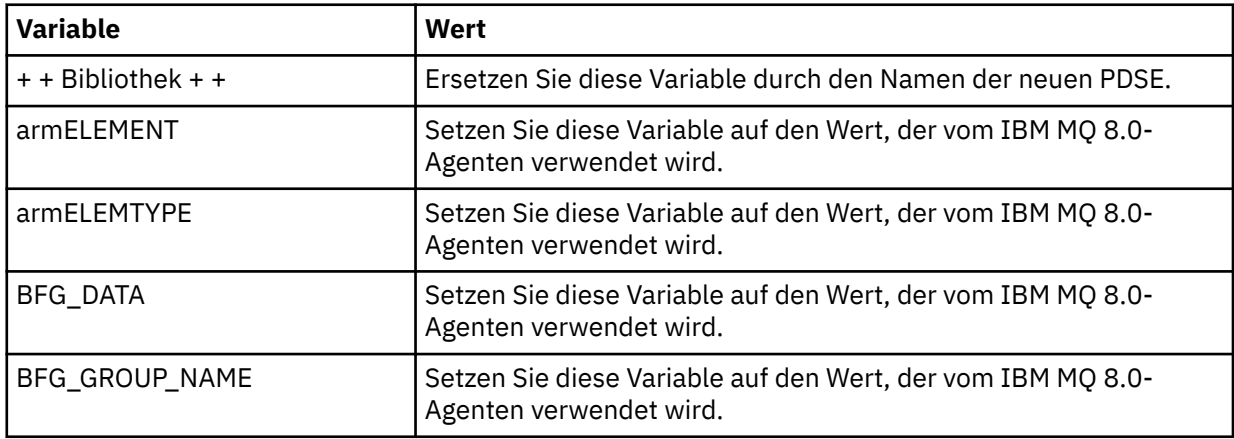

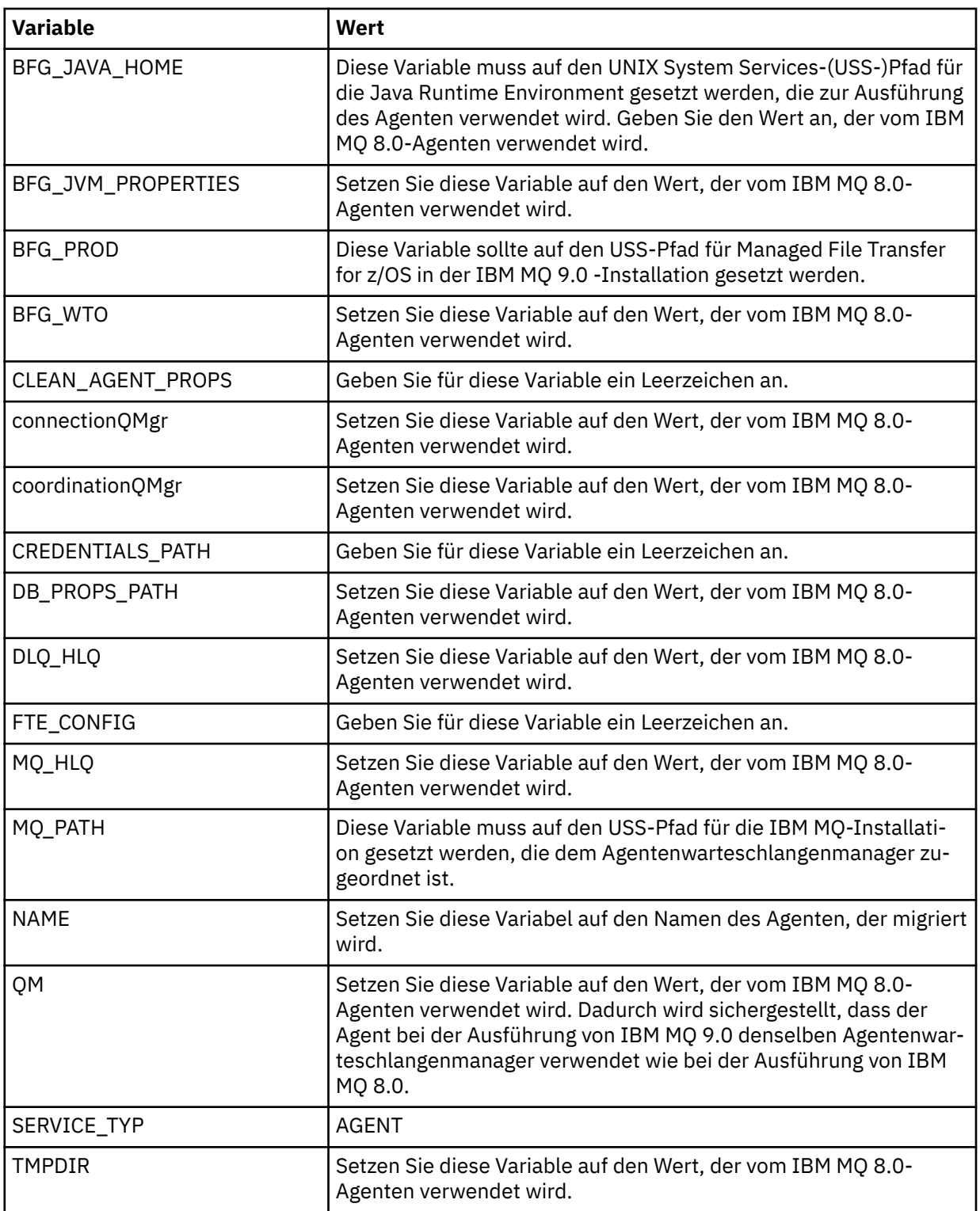

- 2. Speichern Sie die geänderte Teildatei BFGCUSTM.
- 3. Übergeben Sie BFGCUSTM. Die Teildatei erstellt neue Teildateien in der PDSE, mit deren Hilfe der Agent verwaltet werden kann, wenn er IBM MQ 9.0 verwendet.

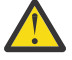

**Achtung:** Für die Teildatei ist exklusiver Zugriff auf die PDSE erforderlich, d. h., Sie müssen deren Nutzung stoppen, während BFGCUSTM ausgeführt wird.

## **Schritt 3 - Durchführung der Migration**

- 1. Suchen Sie die IBM MQ 8.0-PDSE, die zum Verwalten des Agenten verwendet wird.
- 2. Übergeben Sie innerhalb dieser PDSE die Teildatei BFGAGSP, um den Agenten zu stoppen. Der Agent wird gestoppt, sobald er alle seine verwalteten Übertragungen abgeschlossen hat.
- 3. Suchen Sie dann die neue IBM MQ 9.0-PDSE, die gerade für den Agenten erstellt wurde.
- 4. Übergeben Sie innerhalb dieser PDSE die Teildatei BFGAGST. Dies startet den Agenten unter Verwendung von IBM MQ Managed File Transfer for z/OS 9.0

#### **Zugehörige Konzepte**

#### [Managed File Transfer for z/OS verwenden](#page-92-0)

Sie können die Anweisungen in diesem Abschnitt als alternative Methode für die Verwendung von Managed File Transfer in Ihrem Unternehmen auf Ihrem IBM MQ for z/OS-System anwenden.

## **MFT auf eine neue Maschine mit einem anderen Betriebssystem migrieren**

In diesem Abschnitt werden die wesentlichen Schritte beschrieben, die für eine erfolgreiche Migration von MFT-Konfigurationen auf ein neues System oder eine neue Plattform erforderlich sind. Dabei liegt der Schwerpunkt auf der Migration der MFT-Konfiguration, aber es wird auch die Warteschlangenmanagermigration behandelt, wo dies angebracht ist.

## **Vorbereitende Schritte**

Stellen Sie sicher, dass alle Agenten, die migriert werden sollen, alle laufenden oder anstehenden Übertragungen abgeschlossen haben und dass folgende Komponenten gesichert wurden:

- Koordinationswarteschlangenmanager
- Agentenwarteschlangenmanager
- Agenten
- Ressourcenüberwachungen
- Übertragungsvorlagen
- Geplante Übertragungen

**Wichtig:** IBM MQ-Installationsnamen auf einem System stimmen wahrscheinlich nicht mit den Installationsnamen auf dem neuen System überein, es sei denn, die alten und neuen Systeme haben nur eine Installation oder Sie geben einen Installationsnamen als Teil des IBM MQ-Installationsprozesses an.

## **Informationen zu diesem Vorgang**

Die folgende Migrationsprozedur basiert auf dem Szenario, dass QMA sowohl der Koordinationswarteschlangenmanager für die Topologie als auch der Agentenwarteschlangenmanager für einen Agenten mit dem Namen Agent1 ist.

Agent1 verfügt über eine Ressourcenüberwachung, eine Übertragungsvorlage und eine geplante Übertragung. QMA stellt außerdem über seine Sender- und Empfängerkanäle eine Verbindung zu einem Warteschlangenmanager namens QMB her, der auf einem anderen System aktiv ist.

<span id="page-27-0"></span>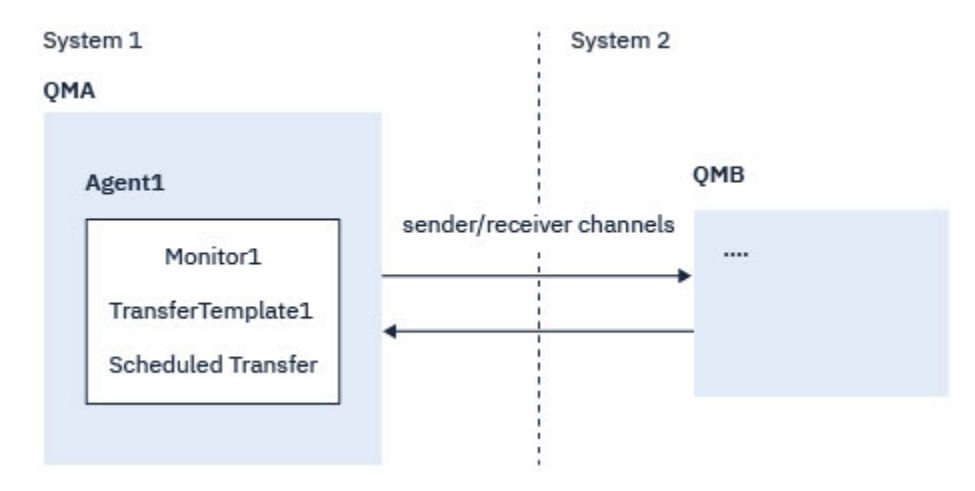

*Abbildung 1. MFT-Konfiguration auf System 1 migrieren*

**Achtung:** In der folgenden Prozedur wird nur beschrieben, wie MFT-Konfigurationen gesichert und wiederhergestellt werden. Bei einer Migration von MFT auf eine neue Maschine mit demselben Betriebssystem können die Warteschlangenmanagerdaten und Protokolldateien gesichert und wiederhergestellt werden, indem alle Datendateien vom alten System in die entsprechenden Verzeichnisse auf dem neuen System kopiert werden.

Wenn die neue Maschine ein anderes Betriebssystem hat, ist es jedoch nicht möglich, die Datendateien zu migrieren, da sie plattformspezifisch erstellt werden.

#### **Vorgehensweise**

- 1. Sicherungsprozedur
	- a) Speichern Sie die Warteschlangenmanagerkonfiguration mit dem Befehl **dmpmqcfg** , um sie später anhand ihrer Definition erneut zu erstellen.

Beispiel:

dmpmqcfg -m QMA -a > /mq/backups/QMA.mqsc

b) Sichern Sie die Konfigurationsdateien für den Agenten, die unter dem IBM MQ-Datenverzeichnis / MQ\_DATA\_PATH/mqft gespeichert sind.

Das Verzeichnis mqft verfügt normalerweise über die drei Unterverzeichnisse config, installation und logs. Diese enthalten Konfigurationsdateien, Agenteninstallationsdaten bzw. Datenbankprotokollfunktionsdateien.

Wenn der Agent ein Protokollbridgeagent ist, muss auch die Datei ProtocolBridgeCredentials.xml im Agentenkonfigurationsverzeichnis gesichert werden. In dieser Datei sind die Benutzernamen und Berechtigungsnachweisinformationen definiert, die der Protokollbridgeagent verwendet, um sich selbst beim Protokollserver zu autorisieren.

c) Exportieren Sie die Konfiguration der Ressourcenüberwachung mit dem MFT-Befehl **[ftelistMo](#page-497-0)[nitors](#page-497-0)** mit der Option **-ox** in eine XML-Datei.

Beispiel:

fteListMonitors -ma Agent1 -mn Monitor -ox Monitor1Definition.xml

d) Exportieren Sie Übertragungsvorlagen mit dem MFT-Befehl **[fteListTemplates](#page-502-0)** mit den Optionen **-x** und **-o** in XML-Dateien.

Der folgende Befehl erstellt beispielsweise TransferTemplate1.xml im aktuellen Verzeichnis:

fteListTemplates -x -o . TransferTemplate1

e) Führen Sie eine manuelle Sicherung der Definitionen geplanter Übertragungen durch.

<span id="page-28-0"></span>Es ist nicht möglich, die Definitionen in XML-Dateien zu exportieren, aber Sie können geplante Übertragungen mit dem MFT-Befehl [fteListScheduledTransfers](#page-501-0) auflisten und die Definitionen manuell sichern.

- 2. Neuerstellungsprozedur
	- a) Erstellen Sie den Warteschlangenmanager QMA erneut, nachdem Sie IBM MQ und MFT auf dem neuen System installiert haben.
	- b) Stellen Sie die QMA-Konfiguration wieder her, indem Sie den Befehl **runmqsc** ausführen, um ein Parsing in der in Schritt ["1.a" auf Seite 28](#page-27-0) gespeicherten Konfiguration des Warteschlangenmanagers durchzuführen.

```
Beispiel:
```

```
runmqsc QMA< /mq/backups/QMA.mqsc
```
- c) Erstellen Sie die Sender- und Empfängerkanäle erneut, die eine Verbindung zu QMB auf System 2 herstellen.
- d) Aktualisieren Sie auf der Seite von Warteschlangenmanager QMB die Verbindungsdetails, z. B. Hostname und Portnummer des Senderkanals für die Verbindung zu QMA.
- e) Erstellen Sie Agent1 erneut, indem Sie alle gesicherten Agentenkonfigurationsdateien auf das neue System kopieren, und starten Sie den Agenten.
- f) Importieren Sie die XML-Datei für Monitor1 mit dem Befehl MFT [fteCreateMonitor](#page-433-0) und den Optionen **-ix** und **-f** .

Beispiel:

```
fteCreateMonitor -ix Monitor1Definition.xml -f
```
g) Veröffentlichen Sie eine Nachricht, die den Inhalt von Übertragungsvorlage1.xml im Nachrichtenhauptteil enthält, an das Thema SYSTEM.FTE auf dem Koordinationswarteschlangenmanager.

Verwenden Sie eine eigenständige Anwendung und geben Sie die Themenzeichenfolge an:

SYSTEM.FTE/Templates/<template\_id>

Dabei steht <template\_id> für die ID der Übertragungsvorlage, die innerhalb der Datei TransferTemplate1.xml zu finden ist.

Wenn die XML-Datei beispielsweise den Eintrag

```
<?xml version="1.0" encoding="UTF-8"?><transferTemplateid="a7838085-0f2a-4980-
b958-2dbbdfb22702" 
version="6.00">
```
enthält, sollte die Themenzeichenfolge wie folgt aussehen:

SYSTEM.FTE/Templates/a7838085-0f2a-4980-b958-2dbbdfb22702

h) Führen Sie mit dem MFT-Befehl **[fteCreateTransfers](#page-456-0)** eine manuelle Neuerstellung der geplanten Übertragungen durch.

## **MFT-Szenario – Übersicht**

In diesem Abschnitt werden gängige Managed File Transfer-Topologien zusammen mit einem Szenario aufgelistet, in dem das System eingerichtet und eine Testnachricht übertragen wird.

- • [Gängige Topologien](#page-29-0)
- • [Basisserver konfigurieren](#page-32-0)

## <span id="page-29-0"></span>**Gängige MFT-Topologien**

In diesem Abschnitt werden gängige Managed File Transfer-Topologien aufgelistet. Die doppelseitigen Pfeile in jedem Diagramm stehen für Verbindungen zum Warteschlangenmanager.

Weitere Informationen zu Warteschlangenmanagerverbindungsoptionen finden Sie im Abschnitt ["Überle](#page-32-0)[gungen zur Konnektivität" auf Seite 33](#page-32-0).

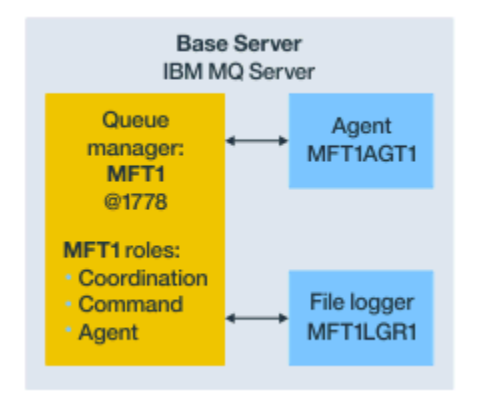

## **Basistopologie mit einem einzigen Warteschlangenmanager**

#### *Abbildung 2. Basistopologie mit einem einzigen Warteschlangenmanager*

Eine Basistopologie stellt eine vollständige Konfiguration dar, die den Koordinationswarteschlangenmanager einschließt. Der Konfigurationsname entspricht dem Namen des Koordinationswarteschlangenmanagers. Wenn der Koordinationswarteschlangenmanager MFT1 heißt, lautet der Konfigurationsname ebenfalls MFT1.

Die Basistopologie ist die erste von Ihnen erstellte Managed File Transfer-Konfiguration. Nach der Erstellung der Basiskonfiguration werden Partneragenten von fernen Servern zur Basiskonfiguration hinzugefügt, um Dateien auszutauschen.

In der Basistopologie werden außerhalb des Basistopologieservers keine Dateien ausgetauscht. Sie können jedoch in der Basistopologie Dateien an andere Positionen auf demselben Server verschieben, wo sie für Entwicklungszwecke verwendet werden könnten.

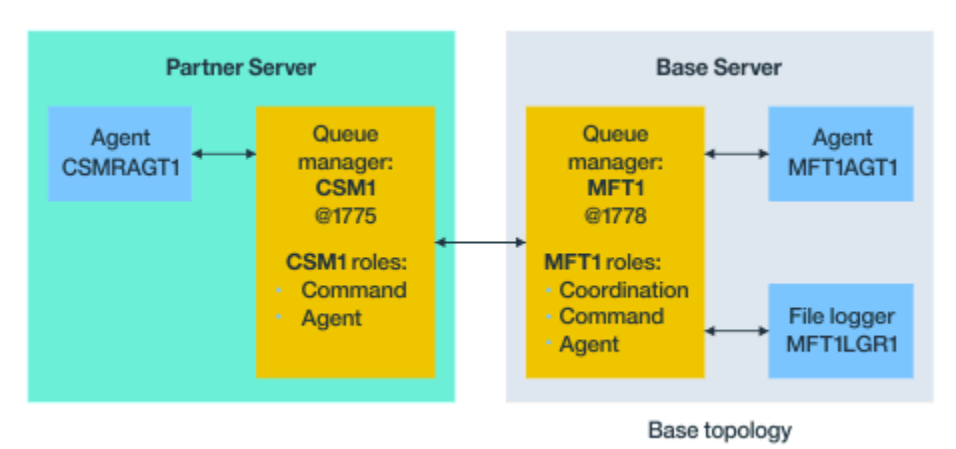

## **Basistopologie mit einem einzigen Partneragenten**

*Abbildung 3. Basistopologie mit einem einzigen Partneragenten*

In dieser Topologie können Dateien zwischen den zwei Agenten ausgetauscht werden. Es können weitere Partneragenten auf ähnliche Weise wie der erste hinzugefügte Agent hinzugefügt werden.

Sie können einen einzigen Warteschlangenmanager für alle drei Managed File Transfer-Warteschlangenmanagerrollen oder dedizierte Warteschlangenmanager für spezifische Rollen verwenden.

Beispielsweise könnte ein Warteschlangenmanager der Koordinationswarteschlangenmanagerrolle zugeordnet sein und die Befehls- und Agentenrollen könnten einen zweiten Warteschlangenmanager gemeinsam nutzen.

Die Verbindung zwischen einem fernen Agentenwarteschlangenmanager in einem von der Basiskonfiguration separaten Server und dem Koordinationswarteschlangenmanager der Basiskonfiguration muss als IBM MQ-Client oder MQI-Kanal konfiguriert werden.

Die Verbindung zum Koordinationswarteschlangenmanager wird mit dem Befehl **[fteSetupCoordina](#page-537-0)[tion](#page-537-0)** hergestellt. Wenn die Koordinationswarteschlangenmanagerverbindung nicht als IBM MQ-Clientkanal konfiguriert wird, schlagen Befehle wie **fteListAgents** auf dem Partnerserver fehl, wenn sie vom Partneragentenserver ausgegeben werden.

### **Basistopologie mit separatem Koordinationswarteschlangenmanager und einem einzigen Partneragenten**

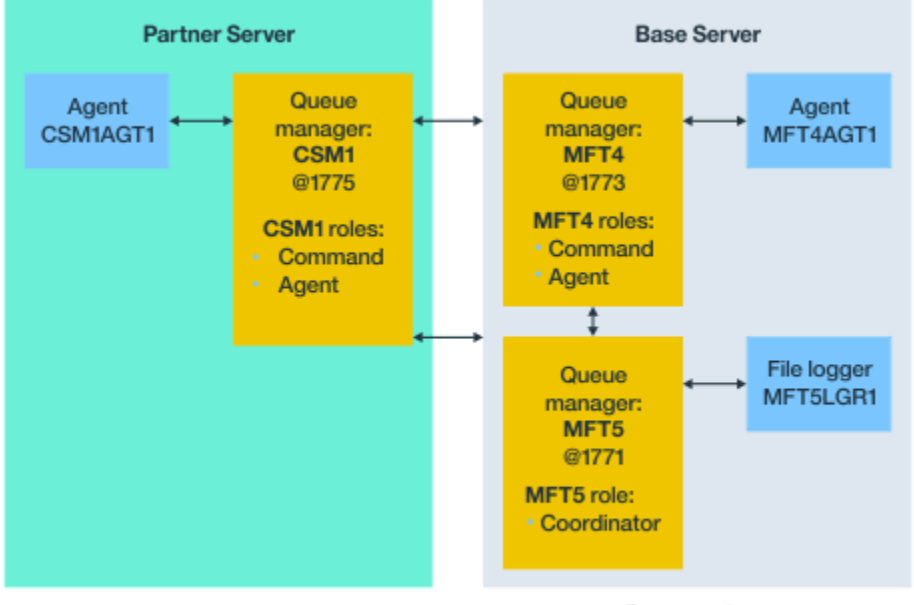

Base topology

*Abbildung 4. Basistopologie mit separatem Koordinationswarteschlangenmanager und einem einzigen Partneragenten*

In der Basistopologie in Abbildung 3 wird auf dem Basisserver Warteschlangenmanager MFT4 für die Befehls- und Agentenrollen gemeinsam genutzt und ist Warteschlangenmanager MFT5 der Koordinationswarteschlangenmanagerrolle zugeordnet.

Es muss Konnektivität zwischen allen Warteschlangenmanagern in der Topologie bestehen, einschließlich der Warteschlangenmanager in der Basistopologie (MFT4 und MFT5).

Auf dem Partnerserverwarteschlangenmanager übernimmt Warteschlangenmanager CSM1 die Rollen als Agenten- und Befehlswarteschlangenmanager.

In dieser Topologie können Dateien zwischen den zwei Agenten ausgetauscht werden. Wie im Diagramm gezeigt, muss jeder Partneragent eine Verbindung zu einem Warteschlangenmanager herstellen. Weitere Partneragenten können auf ähnliche Weise wie der erste Partneragent hinzugefügt werden.

## **Basistopologie mit Managed File Transfer Agent-Partner**

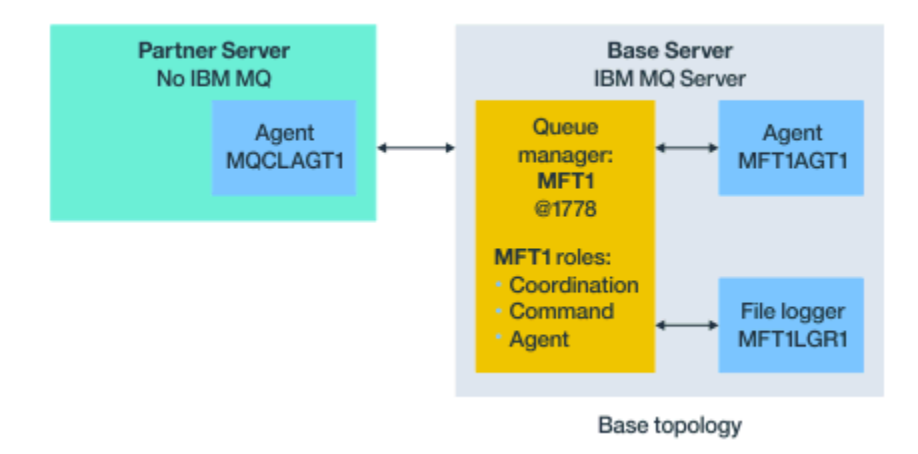

#### *Abbildung 5. Basistopologie mit Managed File Transfer Agent-Partner*

In dieser Topologie können Dateien zwischen den zwei Agenten ausgetauscht werden.

Auf dem Server im Partneragenten, im Diagramm als MQCLAGT1 dargestellt, ist der WebSphere MQ-Server nicht installiert.

Der Partneragent wird mit denselben Befehlen wie der installierte IBM MQ-Server konfiguriert, mit folgenden Ausnahmen:

- Die Konfiguration für diesen Partneragenten muss IBM MQ-Clientverbindungen zum Basiswarteschlangenmanager oder zu Warteschlangenmanagern verwenden.
- Die IBM MQ-Definitionen der Koordinationswarteschlangenmanagerrolle, die von den Konfigurationsbefehlen im Partneragentenserver erstellt wurden, müssen nicht ausgeführt werden. Die Koordinationswarteschlangenmanagerdefinitionen sind bereits im Basisserver vorhanden.

Folgendes ist jedoch erforderlich:

- Kopieren Sie die Agentenobjektdefinitionen, die beim Erstellen des Agenten generiert werden, in den Partnerserver.
- Übertragen Sie die Definitionsdatei an den Basiskonfigurationsserver.
- Erstellen Sie die Definitionen in dem Warteschlangenmanager, der als Agentenwarteschlangenmanager im Basisserver angegeben ist.

In diesem Fall übernimmt MFT1 alle drei Rollen und Sie erstellen die Objekte für Agent MQCLAGT1 im MFT1-Warteschlangenmanager.

Alternativ zum Kopieren der Objektdefinitionen in den Basisserver können Sie den Befehl **[fteDefine](#page-480-0)** für Agent MQCLAGT1 auf dem Basisserver ausführen, auf dem sich der Agentenwarteschlangenmanager befindet. Erstellen Sie mithilfe der mit dem Befehl **fteDefine** generierten Definitionen die erforderlichen Agentendefinitionen auf dem Agentenwarteschlangenmanager.

Zum Beispiel würden Sie im angezeigten Diagramm die Datei MQCLAGT1\_create.mqsc aus dem Agentenverzeichnis im Partnerserver auf den Basiskonfigurationsserver kopieren und die erforderlichen Agentendefinitionen im MFT1-Warteschlangenmanager erstellen.

Die Konfiguration, die Sie auf dem Partneragentenserver einrichten, erstellt das Managed File Transfer-Konfigurationsverzeichnis und erforderliche Eigenschaftendateien.

**AV 9.0.1. – Auf dem Partnerserver können Sie ab IBM MQ 9.0.1 aufwärts den Managed File Transfer** Redistributable Client von Fix Central installieren.

**Anmerkung:** Der MQMFT Redistributable Client unterscheidet sich vom IBM MQ Redistributable Client dadurch, dass er bereits gepackt ist und das Dienstprogramm **genmqpkg** nicht erforderlich ist. Weitere Informationen finden Sie im Abschnitt Redistributable Clients.

## <span id="page-32-0"></span>**Überlegungen zur Konnektivität**

In den oben gezeigten Diagrammen steht jede Linie zwischen den Agenten und Warteschlangenmanagern für eine Verbindung zu einem Warteschlangenmanager.

Dabei kann es sich um folgende Verbindungen handeln:

- eine lokale Verbindung
- eine Bindings- oder Nachrichtenkanalverbindung
- eine IBM MQ-Client- oder MQI-Verbindung

Welchen Verbindungstyp Sie in Ihrer Konfiguration auswählen, hängt von den Parametern ab, die Sie angeben:

• Wenn Sie den Parameter für den Warteschlangenmanagernamen ohne sonstige Verbindungsparameter angeben, geben Sie eine Bindings-Verbindung an.

Wenn der verwendete Warteschlangenmanager für die Managed File Transfer-Konfiguration ein lokaler Warteschlangenmanager ist, steht er bei Verwendung im Basiskonfigurationsserver auch für eine lokale Verbindung.

• Wenn Sie den Parameter für den Warteschlangenmanagernamen zusammen mit den entsprechenden Parametern für Host-, Port- und Kanalname angeben, geben Sie eine IBM MQ-Clientverbindung an.

Wenn sich Agenten auf demselben Host wie der Agentenwarteschlangenmanager befinden, ist die Spezifikation eines Bindings-Typs, die im Ergebnis zu einer lokalen Verbindung führt, effizienter.

## **Basisserver konfigurieren**

Vorgehensweise zum Einrichten des Basisservers mit einem separaten Konfigurationswarteschlangenmanager.

#### **Vorbereitende Schritte**

Im folgenden Beispiel wird Folgendes vorausgesetzt:

- Sie haben den Abschnitt "Überlegungen zur Konnektivität" auf Seite 33 gelesen und verstanden, wie der Typ der Verbindung zu Warteschlangenmanagern in der Konfiguration beeinflusst wird.
- Sie verfügen über eine funktionsfähige IBM MQ-Infrastruktur. Informationen zum Einrichten von Warteschlangenmanagern finden Sie im Abschnitt [IBM MQ-Warteschlangenmanager konfigurieren](#page-98-0).
- IBM MQ-Sicherheitstasks wurden ausgeführt.

Alle Systemressourcen, z. B. der Zugriff auf Dateien, sind mit einer angemessenen Sicherheit konfiguriert.

Informationen zur Managed File Transfer-Sicherheitskonfiguration finden Sie in den Abschnitten [Über](#page-40-0)[sicht über die Sicherheit in Managed File Transfer](#page-40-0) und [Benutzerberechtigungen für Managed File Trans](#page-376-0)[fer-Aktionen.](#page-376-0)

• Alle IBM MQ-Verbindungen werden nach der Konfiguration von IBM MQ getestet, entweder mit einem Beispielprogramm zum Senden und Empfangen von Nachrichten oder einem **amqscnxc**-Beispiel zum Testen von IBM MQ-Clientverbindungen.

Das **amqscnxc**-Beispiel stellt eine Verbindung zu einem Warteschlangenmanager her, indem es die Kanalverbindung im Beispielcode definiert. Dies ähnelt der Art und Weise, wie Managed File Transfer Verbindungen herstellt, wenn es eine MQI- oder IBM MQ-Clientverbindung verwendet.

- Bei den Anweisungen wird vorausgesetzt, dass auf dem Server, den Sie für die Basiskonfiguration verwenden, eine einzige IBM MQ-Version installiert ist. Wenn auf dem Basisserver mehrere IBM MQ-Installationen vorhanden sind, müssen Sie darauf achten, dass Sie den richtigen Pfad für die Version von IBM MQ angeben, die Sie verwenden möchten.
- Für die in diesen Anweisungen verwendeten Warteschlangenmanager ist keine Verbindungsauthentifizierung erforderlich.

Es dürfte einfacher für Sie sein, Ihre erste Konfiguration zu erstellen, ohne dass eine Verbindungsauthentifizierung erforderlich ist. Falls Ihr Unternehmen jedoch verlangt, dass sofort mit einer Verbindungsauthentifizierung gearbeitet wird, finden Sie in Abschnitt [Managed File Transfer- und IBM MQ-Ver](#page-41-0)[bindungsauthentifizierung](#page-41-0) Anweisungen zum Konfigurieren einer Berechtigungsnachweisdatei namens MQMFTCredentials.xml.

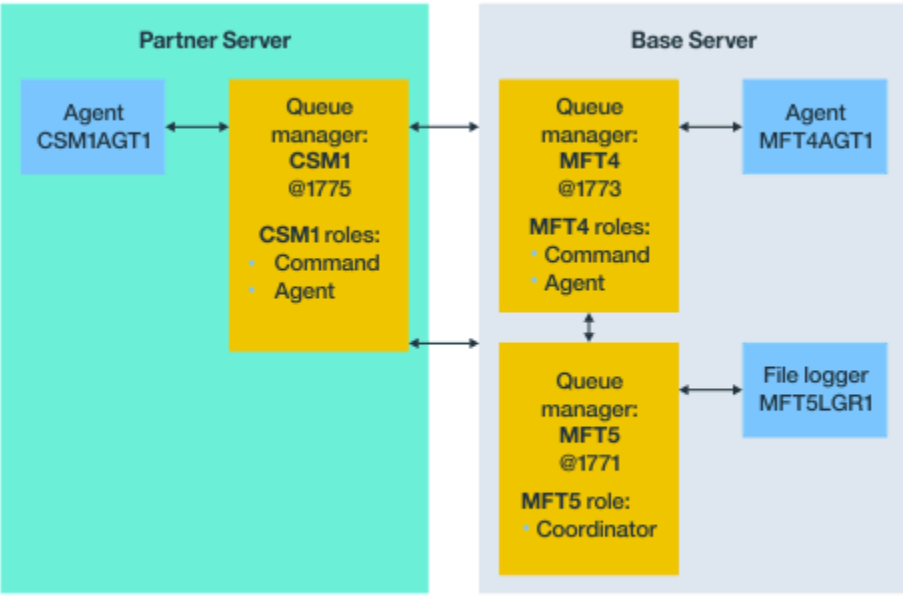

Base topology

*Abbildung 6. Basistopologie mit separatem Koordinationswarteschlangenmanager und einem einzigen Partneragenten*

## **Informationen zu diesem Vorgang**

Die Warteschlangenmanagerrollen für die Beispielkonfiguration sind:

- Basisserver
	- Warteschlangenmanager MFT5 ist der Koordinationswarteschlangenmanager.
	- Warteschlangenmanager MFT4 wird als Agentenwarteschlangenmanager für Agent MFT4AGT1 verwendet und dient auch als Befehlswarteschlangenmanager für die MFT5-Konfiguration auf dem Basisserver.
- Partnerserver
	- Warteschlangenmanager CSM1 ist in Doppelfunktion sowohl Agentenwarteschlangenmanager für Agent CSM1AGT1 als auch Befehlswarteschlangenmanager für die MFT5-Konfiguration auf dem Partnerserver.
	- Warteschlangenmanager MFT5 auf dem Basisserver ist der Koordinationswarteschlangenmanager.

#### **Vorgehensweise**

- 1. [Koordinationswarteschlangenmanager konfigurieren](#page-34-0)
- 2. [Befehlswarteschlangenmanager konfigurieren](#page-34-0)
- 3. [Agenten einrichten](#page-35-0)
- 4. [Protokollfunktion einrichten](#page-36-0)
- 5. [Partnerserver konfigurieren](#page-37-0)

## <span id="page-34-0"></span>**Nächste Schritte**

Konfigurieren Sie den [MQExplorer mit MQMFT](#page-38-0), sodass Sie Ihre Beispielinstallation testen können.

### **Koordinationswarteschlangenmanager konfigurieren**

Vorgehensweise zur Konfiguration des Koordinationswarteschlangenmanager für die Koordination von Dateiübertragungen.

#### **Vorbereitende Schritte**

Es muss eine vollständige Konnektivität zwischen den für dieses Szenario konfigurierten Warteschlangenmanagern bestehen.

#### **Informationen zu diesem Vorgang**

In diesem Abschnitt wird die Konfiguration des Koordinationswarteschlangenmanagers MFT5 beschrieben, wobei die Anweisungen voraussetzen, dass Sie mit einer einzigen IBM MQ-Installation arbeiten.

Wenn es mehrere Installationen gibt, müssen Sie mit dem Befehl setmqenv den IBM MQ-Pfad zu der gewünschten Version von IBM MQ angeben, bevor Sie eine der Konfigurationsaufgaben ausführen.

#### **Vorgehensweise**

- 1. Melden Sie sich als Managed File Transfer-Administrator an.
- 2. Geben Sie folgenden Befehl aus, um den Koordinationswarteschlangenmanager anzugeben und die Konfigurationsverzeichnisstruktur einzurichten:

fteSetupCoordination -coordinationQMgr MFT5

#### **Verzeichnis des Koordinationswarteschlangenmanagers**

C:\*data*\mqft\config\MFT5

#### **Datei coordination.properties**

C:\*data*\mqft\config\MFT5\coordination.properties

Der Befehl erstellt außerdem eine MQSC-Befehlsdatei, die Sie für den Koordinationswarteschlangenmanager ausführen müssen (C:\*data*\mqft\config\MFT5\MFT5.mqsc):

- 3. Wechseln Sie in das Verzeichnis C:\*data*\mqft\config\MFT5.
- 4. Konfigurieren Sie den Warteschlangenmanager als den Koordinationswarteschlangenmanager, indem Sie den folgenden Befehl ausführen.

Sie müssen die MQSC-Befehlsdatei angeben, die von dem in Schritt "2" auf Seite 35 ausgegebenen Befehl erstellt wurde:

runmqsc MFT5 < MFT5.mqsc > mft5.txt

5. Öffnen Sie die Ergebnisdatei mft5.txt in Ihrem bevorzugten Editor und stellen Sie sicher, dass die Definitionen erfolgreich erstellt wurden.

#### **Nächste Schritte**

Konfigurieren Sie den Befehlswarteschlangenmanager.

#### **Befehlswarteschlangenmanager konfigurieren**

Vorgehensweise zur Konfiguration des Befehlswarteschlangenmanagers.

### <span id="page-35-0"></span>**Vorbereitende Schritte**

Der Koordinationswarteschlangenmanager muss bereits konfiguriert sein. Weitere Informationen finden Sie im Abschnitt ["Koordinationswarteschlangenmanager konfigurieren" auf Seite 35](#page-34-0).

#### **Informationen zu diesem Vorgang**

Im Folgenden wird die Erstellung des Befehlswarteschlangenmanagers beschrieben.

#### **Vorgehensweise**

Geben Sie den folgenden Befehl ein:

```
fteSetupCommands -connectionQMgr MFT4
```
Sie erhalten folgende BFGCL0245I-Nachricht, dass die Datei erfolgreich erstellt wurde: The file C:\*data*\mqft\config\MFT4\command.properties has been created successfully.

Für den Befehlswarteschlangenmanager sind keine zusätzlichen IBM MQ-Definitionen erforderlich. Nach der Ausführung von **fteSetupCommands**wird die Datei command.properties im Konfigurationsverzeichnis MFT5 erstellt.

#### **Nächste Schritte**

Richten Sie den Agenten ein.

## **Agenten einrichten**

Vorgehensweise zur Vorbereitung des Dateiübertragungsagenten MFT4AGT1, einschließlich der auszuführenden MQSC-Scripts.

#### **Vorbereitende Schritte**

Der Befehlswarteschlangenmanager muss bereits konfiguriert sein. Weitere Informationen finden Sie im Abschnitt ["Befehlswarteschlangenmanager konfigurieren" auf Seite 35](#page-34-0).

#### **Informationen zu diesem Vorgang**

Im Folgenden wird die Vorbereitung des Windows-Dateiübertragungsagenten MFT4AGT1 beschrieben.

#### **Vorgehensweise**

1. Geben Sie den folgenden Befehl ein:

fteCreateAgent -agentName MFT4AGT1 -agentQMgr MFT4

Nachdem Sie den Agenten mit dem Befehl **fteCreateAgent** erstellt haben, werden das Verzeichnis agents und ein Unterverzeichnis für den Agenten (MFT4AGT1) zum Verzeichnis MFT5 hinzugefügt.

Das Verzeichnis *data*\MFT5\agents\MFT4AGT1 enthält folgende Dateien:

- agent.properties
- Die Datei MFT4AGT1\_create.mqsc enthält IBM MQ-Definitionen, die für den Agenten erforderlich sind.
- 2. Wechseln Sie in das Verzeichnis *data*\MFT5\agents\MFT4AGT1 und erstellen Sie die erforderlichen Agentenwarteschlangenmanagerdefinitionen, indem Sie folgenden Befehl ausgeben:

runmqsc MFT4 < MFT4AGT1\_create.mqsc > mft4.txt
- 3. Offnen Sie die Ergebnisdatei mft4.txt in Ihrem bevorzugten Editor und stellen Sie sicher, dass die Definitionen erfolgreich erstellt wurden.
- 4. Starten Sie den Agenten, indem Sie folgenden Befehl eingeben: **fteStartAgent** MFT4AGT1.
- 5. Geben Sie folgenden Befehl ein, um den Agenten anzuzeigen: **fteListAgents**.

Es sollte eine Ausgabe wie die folgende angezeigt werden:

5655-MFT, 5724-H72 Copyright IBM Corp. 2008, 2023. ALL RIGHTS RESERVED BFGPR0127W: No credentials file has been specified to connect to IBM MQ. Therefore, the assumption is that IBM MQ authentication has been disabled. Agent Name: Queue Manager Name: Status: MFT4AGT1

**Anmerkung:** Wenn in Ihrer Managed File Transfer-Umgebung keine Verbindungsauthentifizierung aktiviert ist, können Sie die BFGPR0127W-Nachricht ignorieren.

Wenn Sie den Befehl **ftelistAgents** ausgeben und die folgende Nachricht empfangen, BFGCL0014W: Es sind keine Agenten vorhanden, die den aktuellen Auswahlkriterien entsprechen., Weitere Informationen hierzu finden Sie im Thema ["Vorgehensweise, wenn Ihr](#page-315-0) [MFT-Agent vom Befehl fteListAgents nicht aufgelistet wird" auf Seite 316](#page-315-0).

### **Nächste Schritte**

Richten Sie die Protokollfunktion ein.

### **Protokollfunktion einrichten**

Eine Datei- oder Datenbankprotokollfunktion ist erforderlich, um Protokolldaten und Prüfinformationen zu Übertragungsaktivitäten für die Konfiguration zu speichern. In diesem Beispiel erstellen Sie eine Dateiprotokollfunktion.

### **Vorbereitende Schritte**

Folgendes muss bereits konfiguriert sein:

- Konfigurationswarteschlangenmanager
- Befehlswarteschlangenmanager
- Agent

### **Vorgehensweise**

1. Geben Sie den folgenden Befehl ein:

```
fteCreateLogger -loggerQMgr MFT5 -loggerType FILE 
-fileLoggerMode CIRCULAR -fileSize 5MB -fileCount 3 MFT5lgr1
```
Nach Ausführung des Befehls **fteCreateLogger** wird das Verzeichnis *data*\mqft\config\MFT5\loggers mit dem Unterverzeichnis MFT5LGR1 erstellt.

Das Unterverzeichnis MFT5LGR1 enthält die Datei logger.properties. Außerdem enthält das Verzeichnis eine Datei namens MFT5LGR1\_create.mqsc mit IBM MQ-Definitionen, die für die Protokollfunktion erforderlich sind.

- 2. Wechseln Sie in das Verzeichnis *data*\mqft\config\MFT5\loggers\MFT5LGR1.
- 3. Führen Sie die zugehörige MQSC-Befehlsdatei aus.

runmqsc MFT5 < MFT5\_create.mqsc

Dadurch werden die für die Protokollfunktion erforderlichen Definitionen erstellt.

a) Überprüfen Sie anhand der Ergebnisse der Objektdefinitionen, ob die erforderlichen Objekte erfolgreich erstellt wurden.

- 4. Starten Sie die Protokollfunktion, indem Sie folgenden Befehl ausgeben: **fteStartLogger** MFT5LGR1.
- 5. Überprüfen Sie den Inhalt der Datei output0.log im Verzeichnis *data*\mqft\logs\MFT5\loggers\MFT5LGR1\logs.

Nach einigen Informationen zu der Protokollfunktion sollte der letzte Eintrag folgende Nachricht enthalten: BFGDB0023I: The logger has completed startup activities and is now running. (Die Protokollfunktion hat den Startvorgang beendet und ist jetzt aktiv.)

Es kann vorkommen, dass beim ersten Start der Protokollfunktion keine Protokolldaten in die Datei output0.log geschrieben werden. Wenn die Datei output0.log leer ist, starten Sie die Protokollfunktion erneut, indem Sie **fteStopLogger** MFT5LGR1 eingeben und die **Eingabetaste** drücken.

Starten Sie die Protokollfunktion erneut, indem Sie **fteStartLogger** MFTULGR1 eingeben und die **Eingabetaste** drücken. Die Datei output0.log enthält jetzt Daten.

Das gleiche Verhalten gilt auch für die Agentenversion der Datei output0.log beim ersten Start eines Agenten.

Stoppen und starten Sie den Agenten mit den Befehlen **fteStopAgent** und **fteStartAgent**. Danach enthält die Agentendatei output0.log Daten.

### **Ergebnisse**

Sie haben den Basisserver konfiguriert, der den Koordinationswarteschlangenmanager für diese Konfiguration einschließt.

### **Nächste Schritte**

Führen Sie nun ähnliche Aufgaben für den Partnerserver aus, der einen fernen Agenten enthält.

### **Partnerserver konfigurieren**

Vorgehensweise zur Konfiguration eines Partnerservers, wenn der Basisserver über einen separaten Koordinationswarteschlangenmanager verfügt

### **Vorbereitende Schritte**

Sie müssen alle Aufgaben zum Einrichten eines Basisservers, der einen Konfigurationswarteschlangenmanager einschließt, ausgeführt haben.

### **Informationen zu diesem Vorgang**

Für den Partnerserver gelten dieselben Voraussetzungen wie für IBM MQ und die Sicherheitskonfiguration sowie für den IBM MQ-Pfad.

Beginnen Sie damit, dass Sie das MFT5-Konfigurationsverzeichnis einrichten und mit dem Befehl **fteSetupCoordination** den Koordinationswarteschlangenmanager angeben.

### **Vorgehensweise**

1. Erstellen Sie mit folgendem Befehl das Konfigurationsverzeichnis des Partnerservers:

fteSetupCoordination -coordinationQMgr MFT5 -coordinationQMgrHost 177.16.20.15 -coordinationQMgrPort 1771

```
-coordinationQMgrChannel MQMFT.MFT5.SVRCONN
```
#### **Anmerkungen:**

a. Wenn sich der Koordinationswarteschlangenmanager auf einem anderen Server als dem Partnerserver befindet, muss die Verbindung zum Koordinationswarteschlangenmanager des Basisservers als Clientverbindung definiert werden.

<span id="page-38-0"></span>Wird die Verbindung zum Koordinationswarteschlangenmanager nicht als IBM MQ-Clientverbindung definiert, schlagen auf dem Partnerserver alle Managed File Transfer-Befehle zum Herstellen einer Verbindung zum Koordinationswarteschlangenmanager fehl.

Ein Beispiel für einen Befehl zum Herstellen einer Verbindung zum Koordinationswarteschlangenmanager ist **fteListAgents**.

- b. Sie müssen die IBM MQ-Definitionen nicht erstellen, da die für den Koordinationswarteschlangenmanager erforderlichen Definitionen bereits bei der Konfiguration des Basisservers erstellt wurden.
- 2. Geben Sie mit folgendem Befehl den Befehlswarteschlangenmanager an:

fteSetupCommands -connectionQMgr CSM1

Für den Befehlswarteschlangenmanager sind keine zusätzlichen IBM MQ-Definitionen erforderlich.

3. Ermitteln Sie den Partneragentenwarteschlangenmanager und erstellen Sie den Partneragentenwarteschlangenmanager, indem Sie folgenden Befehl ausgeben:

fteCreateAgent -agentName CSM1AGT1 -agentQMgr CSM1

- 4. Wechseln Sie in das Verzeichnis CSM1AGT1.
- 5. Erstellen Sie die für den Agenten erforderlichen IBM MQ-Definitionen, indem Sie folgenden Befehl ausgeben:

runmqsc CSM1 < CSM1AGT1\_create.mqsc > csm1.txt

- a) Öffnen Sie die Datei csm1.txt in Ihrem bevorzugten Editor und überprüfen Sie, ob alle für den Agenten erforderlichen Definitionen erfolgreich erstellt wurden.
- 6. Starten Sie den Agenten, indem Sie folgenden Befehl ausgeben:

**fteStartAgent** CSM1AGT1

7. Geben Sie **fteListAgents** ein, um den Agenten anzuzeigen.

Es sollte eine Ausgabe wie die folgende angezeigt werden:

```
C:\>fteListAgents
5655-MFT, 5724-H72 Copyright IBM Corp. 2008, 2023. ALL RIGHTS RESERVED
BFGPR0127W: No credentials file has been specified to connect to IBM MQ. Therefo
re, the assumption is that IBM MQ authentication has been disabled.
               Agent Name: Queue Manager Name: Status:
CSM1AGT1 CSM1 READY
MFT4AGT1
```
**Anmerkung:** Wenn in Ihrer Managed File Transfer-Umgebung keine Verbindungsauthentifizierung aktiviert ist, können Sie die BFGPR0127W-Nachricht ignorieren.

Wenn Sie den Befehl **ftelistAgents** ausgeben und die folgende Nachricht empfangen, BFGCL0014W: Es sind keine Agenten vorhanden, die den aktuellen Auswahlkrite-rien entsprechen., Weitere Informationen hierzu finden Sie im Thema ["Vorgehensweise, wenn Ihr](#page-315-0) [MFT-Agent vom Befehl fteListAgents nicht aufgelistet wird" auf Seite 316](#page-315-0).

Wenn einer der Agenten den Status UNREACHABLE (Nicht erreichbar) hat, finden Sie weitere Informati-onen im Abschnitt ["Was ist zu tun, wenn für einen Agenten der Status UNKNOWN angezeigt wird?" auf](#page-317-0) [Seite 318](#page-317-0).

## **IBM MQ Explorer mit MFT einrichten**

Dieser Abschnitt hilft Ihnen dabei, IBM MQ Explorer mit der Managed File Transfer-Konfiguration zu verbinden.

### **Vorgehensweise**

1. Starten Sie IBM MQ Explorer.

2. Blättern Sie in der linken Navigator abwärts und erweitern Sie den Ordner: Managed File Transfer.

Sie sehen den Eintrag für den Koordinationswarteschlangenmanager: MFT5

- 3. Klicken Sie mit der rechten Maustaste auf MFT5 und wählen Sie **Verbinden** aus.
	- a) Wählen Sie im angezeigten Dropdown-Menü Agents aus und stellen Sie sicher, dass beide Agenten, MFT4AGT1 und CSMAGT1, den Status Ready aufweisen.

### **Nächste Schritte**

Testen Sie Ihre Beispielkonfiguration mit IBM MQ Explorer.

### **IBM MQ Explorer zum Testen einer Dateiübertragung verwenden**

Dieser Abschnitt zeigt in einem Beispiel, wie IBM IBM MQ Explorer zusammen mit Managed File Transfer zum Testen einer Dateiübertragung verwendet werden kann, nachdem IBM MQ Explorer, wie im vorherigen Abschnitt beschrieben, eingerichtet wurde.

### **Vorbereitende Schritte**

Stellen Sie sicher, dass Sie über ein funktionsfähiges System verfügen, dass die Agenten READY sind und IBM MQ Explorer funktioniert. Weitere Informationen finden Sie im Abschnitt ["IBM MQ Explorer mit MFT](#page-38-0) [einrichten" auf Seite 39.](#page-38-0)

### **Informationen zu diesem Vorgang**

Bestimmen Sie die Datei, die zum Testen der Übertragung verwendet, und ein Verzeichnis, in das die Datei kopiert werden soll. In diesem Beispiel wird vorausgesetzt, dass die Datei test-file.txt im Verzeichnis C:\temp\mft verwendet wird.

```
C:\temp\mft> dir *
Date stamp 61 test-file.txt
1 File(s) 61 bytes
```
### **Vorgehensweise**

- 1. Starten Sie IBM MQ Explorer unter Windows
- 2. Erweitern Sie im linken Navigator den Ordner Managed File Transfer.

Sie sehen den Eintrag für den Koordinationswarteschlangenmanager: MFT5

- 3. Klicken Sie mit der rechten Maustaste auf MFT5 und wählen Sie **Verbinden** aus.
- 4. Klicken Sie nach Herstellung der Verbindung mit der rechten Maustaste auf MFT5 und wählen Sie **Neue Übertragung** aus.
	- a) Wählen Sie im Pulldown-Menü MFT4AGT1 als Quellenagenten und CSMAGT1 als Zielagenten aus.
	- b) Klicken Sie auf **Weiter**.
	- c) Klicken Sie im nächsten Fenster auf **Hinzufügen**.

Es wird ein breites Dialogfenster geöffnet. Die linke Seite ist für Source und die rechte Seite für Destination.

- 5. Gehen Sie in der Anzeige Source wie folgt vor:
	- a) Wählen Sie **Textübertragung** aus, da es sich um eine Textdatei handelt.
	- b) Wählen Sie **Durchsuchen** aus, um nach der Datei zu suchen.

In diesem Fall handelt es sich um die Datei C:\temp\mft\test-file.txt.

**Achtung:** Klicken Sie nicht auf **OK** , da Sie die Destination -Anzeige ausfüllen müssen.

6. Gehen Sie in der Anzeige Destination wie folgt vor:

- <span id="page-40-0"></span>a) Geben Sie den Namen ein, den die Datei am Ziel erhalten soll, z. B. test-file.txt. Die Verwendung relativer Pfade wird unterstützt. Am Anfang des vollständigen Dateipfads steht das Ausgangsverzeichnis der Benutzer-ID, die den Zielagenten startet.
- b) Wählen Sie Overwrite files if present aus, wenn Sie diese Option benötigen.
- c) Klicken Sie auf **OK**.

Die ausgewählte Datei wird im Teilfenster **Neue Übertragung** angezeigt.

- 7. Wenn das MFT5-Konfigurationsmenü geschlossen ist und +MFT5 angezeigt wird, erweitern Sie das Menü durch Klicken auf das Pluszeichen (**+**).
- 8. Bleiben Sie bei der ausgewählten MFT-Konfiguration.

Überprüfen Sie als Nächstes den Status der Übertragung, indem Sie die folgende Prozedur ausführen.

- 9. Klicken Sie unter dem Koordinationswarteschlangenmanager MFT5 auf **Übertragungsprotokoll**.
- 10. Sehen Sie sich den Status in Managed File Transfer Current Transfer progress paneldirekt unter der oberen Anzeige **Übertragungsprotokoll** an und warten Sie, bis die Übertragung abgeschlossen ist.

Wird die Übertragung als erfolgreich und mit einem grünen Hintergrund angezeigt, haben Sie den Test Ihrer Konfiguration erfolgreich durchgeführt.

Wird die Übertragung als fehlgeschlagen und mit einem roten Hintergrund angezeigt, ist ein Fehler aufgetreten.

In den meisten Fällen können Sie die Bildlaufleiste unter dem Fenster **Übertragungsprotokoll** verwenden und eine Zusammenfassung der Ursachen für die fehlgeschlagene Übertragung anzeigen.

- a) Falls Sie nicht feststellen können, warum die Übertragung fehlgeschlagen ist, doppelklicken Sie im Fenster **Übertragungsprotokoll** auf den Eintrag für die Übertragung.
- b) Wählen Sie XML auf der linken Seite der daraufhin geöffneten Popup-Anzeige aus.
- c) Blättern Sie durch die Informationen, um die Fehlerursache festzustellen.
- d) Führen Sie die erforderlichen Korrekturen durch und wiederholen Sie den Test der Übertragung.

# **MFT schützen**

Direkt nach der Installation, wenn noch keine Änderungen vorgenommen wurden, hat Managed File Transfer eine Sicherheitsstufe, die eventuell für Test- und Bewertungszwecke in einer geschützten Umgebung ausreicht. In einer Produktionsumgebung hingegen sollte kontrolliert werden, wer Dateiübertragungsoperationen starten kann und wer über Lese- und Schreibzugriff auf die übertragenen Dateien verfügt. Außerdem spielt hier der Schutz der Dateiintegrität eine Rolle.

#### **Zugehörige Konzepte**

### ["MFT-Sandboxes" auf Seite 46](#page-45-0)

Sie können den Bereich des Dateisystems einschränken, auf den der Agent als Teil einer Übertragung zugreifen kann. Der Bereich, der für den Agenten eingeschränkt ist, wird als Sandbox bezeichnet. Sie können Einschränkungen auf den Agenten anwenden oder auf den Benutzer, der eine Übertragung anfordert.

#### **Zugehörige Tasks**

["SSL- oder TLS-Verschlüsselung für MFT konfigurieren" auf Seite 53](#page-52-0)

Sie können SSL oder TLS mit IBM MQ Managed File Transfer verwenden, um die Kommunikation zwischen Agenten und ihren Agentenwarteschlangenmanagern, den Befehlen und den Warteschlangenmanagern, zu denen sie eine Verbindung herstellen, sowie den verschiedenen Verbindungen zwischen Warteschlangenmanagern in Ihrer Topologie zu sichern.

### **Zugehörige Verweise**

["Einschränken von Gruppenberechtigungen für MFT-spezifische Ressourcen" auf Seite 371](#page-370-0) Anstatt einzelnen Benutzern die Berechtigungen für alle relevanten Objekte zu erteilen, können Sie auch die beiden Sicherheitsgruppen FTEUSER und FTEAGENT konfigurieren, um auf diese Weise die Managed File Transfer-Zugriffsverwaltung zu steuern. Diese Gruppen zu erstellen und zu belegen, liegt <span id="page-41-0"></span>im Zuständigkeitsbereich des IBM MQ-Administrators. Dieser hat die Möglichkeit, die hier beschriebene vorgeschlagene Konfiguration zu erweitern bzw. zu ändern.

#### ["Berechtigungen für MFT-spezifische Ressourcen verwalten" auf Seite 370](#page-369-0)

Für alle Dateiübertragungsanforderungen benötigen die Managed File Transfer-Agentenprozesse eine gewisse Zugriffsebene auf die lokalen Dateisysteme. Zudem müssen sowohl die dem Agentenprozess zugeordnete Benutzer-ID als auch die den Benutzern, die Dateiübertragungsoperationen durchführen, zugeordneten Benutzer-IDs über die Berechtigung zur Verwendung bestimmter IBM MQ-Objekte verfügen.

#### ["Berechtigungen für MFT für den Zugriff auf Dateisysteme" auf Seite 383](#page-382-0)

Für alle Dateiübertragungsanforderungen benötigen die Managed File Transfer-Agentenprozesse eine gewisse Zugriffsebene auf die lokalen Dateisysteme.

#### "Verbindungsauthentifizierung für MFT und IBM MQ" auf Seite 42

Bei der Verbindungsauthentifizierung kann ein Warteschlangenmanager für die Authentifizierung von Anwendungen unter Verwendung einer angegebenen Benutzer-ID und eines angegebenen Kennworts konfiguriert werden. Wenn beim zugehörigen Warteschlangenmanager die Sicherheit aktiviert ist und er Berechtigungsnachweisdetails (Benutzer-ID und Kennwort) benötigt, muss die Verbindungsauthentifizierungsfunktion aktiviert sein, bevor eine erfolgreiche Verbindung zu einem Warteschlangenmanager hergestellt werden kann. Die Verbindungsauthentifizierung kann im Kompatibilitätsmodus oder im MQCSP-Authentifizierungsmodus ausgeführt werden.

### ["MFT-Eigenschaft 'commandPath'" auf Seite 384](#page-383-0)

Mit der Eigenschaft 'commandPath' können Sie die Befehlspfade angeben, von denen aus Managed File Transfer Befehle ausführen kann. Gehen Sie beim Setzen dieser Eigenschaft sehr vorsichtig vor, da jeder Befehl in einem der angegebenen Befehlspfade (commandPaths) von jedem fernen Clientsystem aus aufgerufen werden kann, das in der Lage ist, Befehle an den Agenten zu senden.

### ["Berechtigung zur Veröffentlichung von Protokoll- und Statusnachrichten von MFT-Agenten" auf Seite](#page-381-0) [382](#page-381-0)

Managed File Transfer-Agenten geben verschiedene Protokoll-, Fortschritts- und Statusnachrichten aus, die im Koordinationswarteschlangenmanager veröffentlicht werden. Die Veröffentlichung dieser Nachrichten unterliegt dem Sicherheitsmodell von IBM MQ. Unter Umständen sind also weitere Konfigurationsschritte erforderlich, um eine Veröffentlichung zu ermöglichen.

# **Verbindungsauthentifizierung für MFT und IBM MQ**

Bei der Verbindungsauthentifizierung kann ein Warteschlangenmanager für die Authentifizierung von Anwendungen unter Verwendung einer angegebenen Benutzer-ID und eines angegebenen Kennworts konfiguriert werden. Wenn beim zugehörigen Warteschlangenmanager die Sicherheit aktiviert ist und er Berechtigungsnachweisdetails (Benutzer-ID und Kennwort) benötigt, muss die Verbindungsauthentifizierungsfunktion aktiviert sein, bevor eine erfolgreiche Verbindung zu einem Warteschlangenmanager hergestellt werden kann. Die Verbindungsauthentifizierung kann im Kompatibilitätsmodus oder im MQCSP-Authentifizierungsmodus ausgeführt werden.

### **Methoden zum Bereitstellen von Berechtigungsnachweisdetails**

Viele Managed File Transfer-Befehle unterstützen die folgenden Methoden zum Bereitstellen von Berechtigungsnachweisdetails:

#### **Details, die von Befehlszeilenargumenten bereitgestellt werden.**

Die Berechtigungsnachweisdetails können mit den Parametern **-mquserid** und **-mqpassword** angegeben werden. Wenn **-mqpassword** nicht bereitgestellt wird, wird der Benutzer nach dem Kennwort gefragt; dabei wird die Eingabe nicht angezeigt.

**Details, die aus einer Berechtigungsnachweisdatei bereitgestellt werden: MQMFTCredentials.xml.** Die Berechtigungsnachweisdetails können in einer MQMFTCredentials.xml -Datei entweder als Klartext oder als Text mit einer uneindeutigen Textdatei vordefiniert werden.

Informationen zur Einrichtung einer Datei MQMFTCredentials.xml unter IBM MQ for Multiplatforms finden Sie unter ["MQMFTCredentials.xml auf mehreren Plattformen konfigurieren" auf Seite 43](#page-42-0).

<span id="page-42-0"></span>Informationen zum Einrichten einer Datei MQMFTCredentials.xml unter IBM MQ for z/OS finden Sie unter [MQMFTCredentials.xml](#page-71-0) unter z/OSkonfigurieren.

### **Vorrangstellung**

Die Vorrangstellung bei der Bestimmung der Berechtigungsnachweisdetails lautet wie folgt:

- 1. Befehlszeilenargument.
- 2. MQMFTCredentials.xml von dem zugeordneten Warteschlangenmanager und dem Benutzer, der den Befehl ausführt, indexieren.
- 3. MQMFTCredentials.xml Index des zugeordneten Warteschlangenmanagers.
- 4. Standardmodus für Abwärtskompatibilität, bei dem keine Berechtigungsnachweisdetails angegeben werden, um Kompatibilität mit früheren Releases von IBM MQoder IBM WebSphere MQ zu ermöglichen

### **Anmerkungen:**

• Die Befehle **fteStartAgent** und **fteStartLogger** unterstützen nicht das Befehlszeilenargument **-mquserid**oder **-mqpassword**und die Berechtigungsnachweisdetails können nur mit der Datei MQMFTCredentials.xml angegeben werden.

 $\approx$   $z/0$ S

Unter z/OS muss das Kennwort in Großbuchstaben angegeben werden, selbst wenn das Benutzerkennwort Kleinbuchstaben enthält. Wenn das Kennwort des Benutzers z. B. "password" ist, muss es als "PASSWORD" eingegeben werden.

### **Zugehörige Verweise**

[Verbindung zwischen MFT-Befehlen und Warteschlangenmanagern](#page-385-0) Eine Managed File Transfer-Topologie besteht aus einer Reihe unterschiedlicher Komponenten.

#### [MFT-Berechtigungsnachweisdateiformat](#page-848-0)

Die Datei MQMFTCredentials.xml enthält sensible Benutzer-ID- und Kennwortinformationen. Die Elemente in der Datei MQMFTCredentials.xml müssen mit dem MQMFTCredentials.xsd -Schema übereinstimmen. Die sichere Aufbewahrung von Berechtigungsnachweisdateien obliegt der Verantwortung der Benutzer.

## **MQMFTCredentials.xml auf mehreren Plattformen konfigurieren**

Wenn Managed File Transfer (MFT) mit aktivierter Sicherheit konfiguriert ist, erfordert die Verbindungsauthentifizierung alle MFT -Befehle, die eine Verbindung mit einem Warteschlangenmanager herstellen, um die Benutzer-ID und das Kennwort anzugeben. Ebenso können MFT -Protokollfunktionen erforderlich sein, um eine Benutzer-ID und ein Kennwort anzugeben, wenn eine Verbindung zu einer Datenbank hergestellt wird. Diese Berechtigungsinformationen können in der Berechtigungsnachweisdatei MFT gespeichert werden.

### **Informationen zu diesem Vorgang**

Die Elemente in der Datei MQMFTCredentials.xml müssen mit dem MQMFTCredentials.xsd -Schema übereinstimmen. Informationen zum Format der Datei MQMFTCredentials.xml finden Sie unter [Formt der Datei mit den MFT-Berechtigungsnachweisen.](#page-848-0)

Eine Beispielberechtigungsnachweisdatei finden Sie im Verzeichnis MQ\_INSTALLATION\_PATH/mqft/ samples/credentials .

Sie können über eine MFT-Berechtigungsnachweisdatei für den Koordinationswarteschlangenmanager, eine für den Befehlswarteschlangenmanager, eine für jeden Agenten und eine für jede Protokollfunktion verfügen. Alternativ können Sie eine Datei haben, die von allem in Ihrer Topologie verwendet wird.

Die Standardposition der MFT -Berechtigungsnachweisdatei lautet wie folgt:

#### **UNIX UNIX and Linux** Linux

\$HOME

# **Windows Windows**

%USERPROFILE% oder %HOMEDRIVE%%HOMEPATH%

Wenn die Berechtigungsnachweisdatei an einer anderen Position gespeichert ist, können Sie mit den folgenden Eigenschaften angeben, wo die Befehle nach ihr suchen sollen:

*Tabelle 1. : Eigenschaften, die die Position der Datei MQMFTCredentials.xml für verschiedene Befehle definieren*

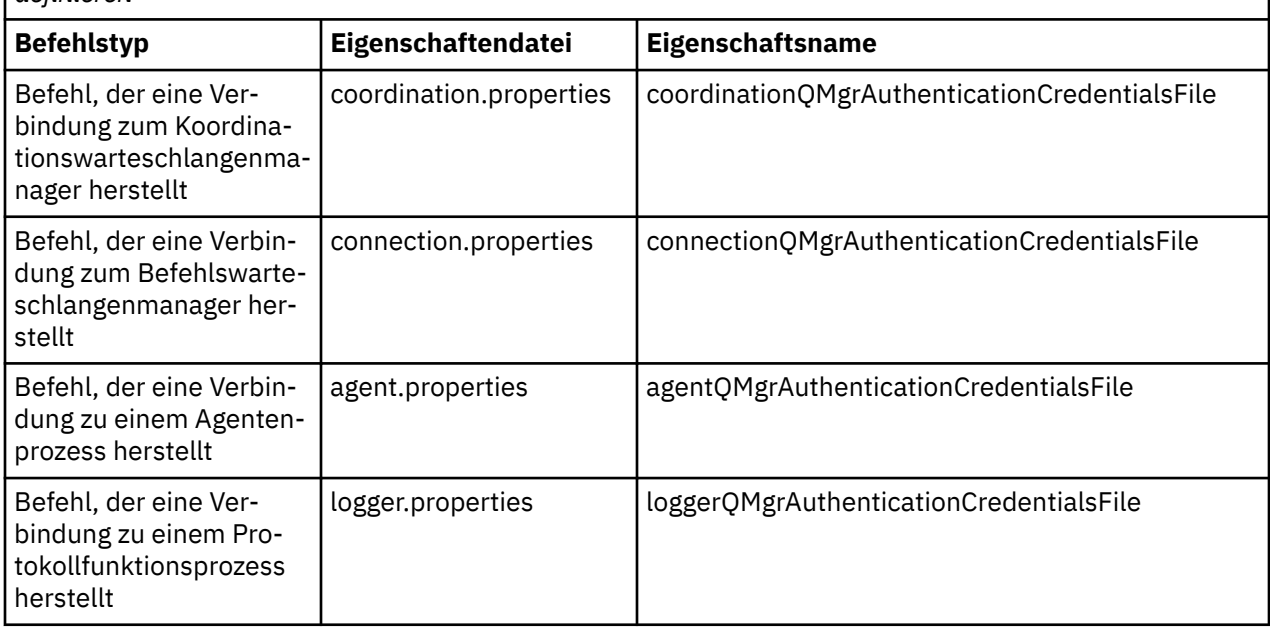

*Tabelle 2. : Eigenschaften, die die Position der Datei MQMFTCredentials.xml für Agenten und Protokollfunktionsprozesse definieren*

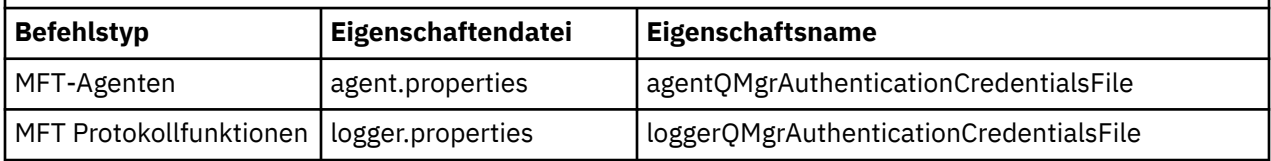

Ausführliche Informationen dazu, welche Befehle und Prozesse eine Verbindung zu welchem Warteschlangenmanager herstellen, finden Sie unter [Welche MFT -Befehle und -Prozesse eine Verbindung zu](#page-385-0) [welchem Warteschlangenmanager herstellen.](#page-385-0)

Da die Berechtigungsnachweisdatei Benutzer-ID- und Kennwortinformationen enthält, sind spezielle Berechtigungen erforderlich, um unbefugten Zugriff darauf zu verhindern:

### Linux **MIX** UNIX and Linux

```
 chown <agent owner userid>
 chmod 600
```
### **Windows**

Stellen Sie sicher, dass die Übernahme nicht aktiviert ist, und entfernen Sie anschließend alle Benutzer-IDs, mit Ausnahme derjenigen, die den Agenten oder die Protokollfunktion ausführen, der bzw. die die Berechtigungsnachweisdatei verwendet.

Die Berechtigungsnachweisdetails, die für die Verbindung zu einem MFT -Koordinationswarteschlangenmanager im IBM MQ Explorer Managed File Transfer -Plug-in für verwendet werden, hängen vom Typ der Konfiguration ab:

### **Global (Konfiguration auf lokaler Platte)**

Eine globale Konfiguration verwendet die Berechtigungsnachweisdatei, die in den Koordinations-und Befehlseigenschaften angegeben ist.

### **Lokal (definiert in IBM MQ Explorer):**

Bei einer lokalen Konfiguration werden die Eigenschaften der Verbindungsdetails des zugehörigen Warteschlangenmanagers in IBM MQ Explorer verwendet.

#### **Zugehörige Tasks**

#### "MQCSP-Authentifizierung aktivieren" auf Seite 45

Ab IBM MQ 9.0.3 for Continuous Delivery und IBM MQ 9.0.0 Fix Pack 2 for Long Term Support können Sie den MQCSP-Authentifizierungsmodus zur Verbindungsauthentifizierung für das IBM MQ Explorer MFT-Plug-in aktivieren, das eine Verbindung mit einem Koordinationswarteschlangenmanager oder einem Befehlswarteschlangenmanager herstellt. Sie können den MQCSP-Authentifizierungsmodus auch zur Verbindungsauthentifizierung für einen Managed File Transfer-Agenten, der eine Verbindung mit einem Koordinationswarteschlangenmanager oder Befehlswarteschlangenmanager herstellt, aktivieren.

### **Zugehörige Verweise**

### [MFT-Berechtigungsnachweisdateiformat](#page-848-0)

Die Datei MQMFTCredentials.xml enthält sensible Benutzer-ID- und Kennwortinformationen. Die Elemente in der Datei MQMFTCredentials.xml müssen mit dem MQMFTCredentials.xsd -Schema übereinstimmen. Die sichere Aufbewahrung von Berechtigungsnachweisdateien obliegt der Verantwortung der Benutzer.

### **Zugehörige Informationen**

**fteObfuscate**: Verschlüsselung sensibler Daten

# **MOGSP-Authentifizierung aktivieren**

Ab IBM MQ 9.0.3 for Continuous Delivery und IBM MQ 9.0.0 Fix Pack 2 for Long Term Support können Sie den MQCSP-Authentifizierungsmodus zur Verbindungsauthentifizierung für das IBM MQ Explorer MFT-Plug-in aktivieren, das eine Verbindung mit einem Koordinationswarteschlangenmanager oder einem Befehlswarteschlangenmanager herstellt. Sie können den MQCSP-Authentifizierungsmodus auch zur Verbindungsauthentifizierung für einen Managed File Transfer-Agenten, der eine Verbindung mit einem Koordinationswarteschlangenmanager oder Befehlswarteschlangenmanager herstellt, aktivieren.

### **Informationen zu diesem Vorgang**

Wenn Sie das Plug-in IBM MQ Explorer Managed File Transfer verwenden oder Managed File Transfer-Agenten, die über den CLIENT-Transport Verbindungen zu einem Warteschlangenmanager herstellen, einsetzen und ein Kennwort angeben, führt der Agent keine Authentifizierung beim Warteschlangenmanager durch, wenn das angegebene Kennwort aus mehr als 12 Zeichen besteht. Der Grund dafür ist, dass der Code keine MQCSP-Authentifizierung verwendet, sondern sich über den Kompatibilitätsmodus authentifiziert, in dem das Kennwort auf eine maximale Länge von 12 Zeichen begrenzt ist.

Von IBM MQ 9.0.3 und IBM MQ 9.0.0 Fix Pack 2 können Sie den Standard-Kompatibilitätsmodus inaktivieren und den MQCSP-Authentifizierungsmodus aktivieren.

### **Prozedur**

- Gehen Sie wie folgt vor, um den Kompatibilitätsmodus zu inaktivieren und die MQCSP-Authentifizierung für einen Koordinationswarteschlangenmanager oder Befehlswarteschlangenmanager in IBM MQ Explorer zu aktivieren:
	- a) Wählen Sie den Warteschlangenmanager aus, zu dem eine Verbindung hergestellt werden soll.
	- b) Klicken Sie mit der rechten Maustaste, und wählen Sie im Kontextmenü **Verbindungsdetails -> Eigenschaften** aus.
	- c) Klicken Sie auf die Registerkarte **Benutzer-ID** .
	- d) Stellen Sie sicher, dass **Benutzer-ID aktivieren** ausgewählt ist und inaktivieren Sie das Kontrollkästchen **Benutzer-ID-Kompatibilitätsmodus**.

<span id="page-45-0"></span>• Um den Kompatibilitätsmodus zu inaktivieren und die MQCSP-Authentifizierung für einen Managed File Transfer -Agenten zu aktivieren, fügen Sie den Parameter **useMQCSPAuthentication** der Datei MQMFTCredentials.xml für den relevanten Benutzer hinzu und setzen Sie ihn auf true.

Der Parameter muss auf true gesetzt werden. Wird der Parameter nicht angegeben, wird er standardmäßig auf false gesetzt und der Kompatibilitätsmodus zur Authentifizierung des Benutzers beim Warteschlangenmanager verwendet.

Das folgende Beispiel zeigt, wie der Parameter **useMQCSPAuthentication** in der Datei MQMFTCredentials.xml festgelegt wird:

<tns:qmgr name="CoordQueueMgr" user="ernest" mqUserId="ernest" mqPassword="AveryL0ngPassw0rd2135" useMQCSPAuthentication="true"/>

### **Zugehörige Verweise**

["Verbindungsauthentifizierung für MFT und IBM MQ" auf Seite 42](#page-41-0)

Bei der Verbindungsauthentifizierung kann ein Warteschlangenmanager für die Authentifizierung von Anwendungen unter Verwendung einer angegebenen Benutzer-ID und eines angegebenen Kennworts konfiguriert werden. Wenn beim zugehörigen Warteschlangenmanager die Sicherheit aktiviert ist und er Berechtigungsnachweisdetails (Benutzer-ID und Kennwort) benötigt, muss die Verbindungsauthentifizierungsfunktion aktiviert sein, bevor eine erfolgreiche Verbindung zu einem Warteschlangenmanager hergestellt werden kann. Die Verbindungsauthentifizierung kann im Kompatibilitätsmodus oder im MQCSP-Authentifizierungsmodus ausgeführt werden.

["Format der MFT-Berechtigungsnachweisdatei" auf Seite 849](#page-848-0)

Die Datei MQMFTCredentials.xml enthält sensible Benutzer-ID- und Kennwortinformationen. Die Elemente in der Datei MQMFTCredentials.xml müssen mit dem MQMFTCredentials.xsd -Schema übereinstimmen. Die sichere Aufbewahrung von Berechtigungsnachweisdateien obliegt der Verantwortung der Benutzer.

### **Zugehörige Informationen**

MQCSP-Kennwortschutz

### **MFT-Sandboxes**

Sie können den Bereich des Dateisystems einschränken, auf den der Agent als Teil einer Übertragung zugreifen kann. Der Bereich, der für den Agenten eingeschränkt ist, wird als Sandbox bezeichnet. Sie können Einschränkungen auf den Agenten anwenden oder auf den Benutzer, der eine Übertragung anfordert.

Wenn es sich bei dem Agenten um einen Protokollbridgeagenten oder einen Connect:Direct-Bridgeagenten handelt, werden keine Sandboxes unterstützt. Die Sandbox-Funktion kann nicht für Agenten verwendet werden, die Übertragungen zu oder von IBM MQ-Warteschlangen ausführen.

### **Zugehörige Verweise**

"Mit Sandboxes für MFT-Agenten arbeiten" auf Seite 46

Sie können Managed File Transfer noch weiter absichern, indem Sie den Bereich eines Dateisystems einschränken, auf den ein Agent zugreifen kann.

#### ["Mit MFT-Benutzersandboxes arbeiten" auf Seite 48](#page-47-0)

Sie können den Bereich des Dateisystems einschränken, in das Dateien auf der Basis des MQMD-Benutzernamens, der die Übertragung anfordert, in das und aus dem Dateisystem übertragen werden können.

### **Mit Sandboxes für MFT-Agenten arbeiten**

Sie können Managed File Transfer noch weiter absichern, indem Sie den Bereich eines Dateisystems einschränken, auf den ein Agent zugreifen kann.

Die Sandbox-Funktion kann nicht für Agenten verwendet werden, die Übertragungen an oder von IBM MQ-Warteschlangen durchführen. Die Einschränkung des Zugriffs auf IBM MQ-Warteschlangen durch Sandboxing kann stattdessen durch die Benutzersandbox-Funktion, die empfohlene Lösung für alle Sandboxing-Anforderungen, implementiert werden. Weitere Informationen zur Benutzersandbox-Funktion fin-den Sie im Abschnitt ["Mit MFT-Benutzersandboxes arbeiten" auf Seite 48](#page-47-0)

Um die Sandbox-Funktion für den Agenten zu aktivieren, müssen Sie der Datei agent.properties des Agenten, der eingeschränkt werden soll, die folgende Eigenschaft hinzufügen:

sandboxRoot=[!]*restricted\_directory\_nameseparator*...*separator*[!]*restricted\_directory\_name*

Dabei gilt:

- *restricted\_directory\_name* ist ein Verzeichnispfad, der zugelassen oder verweigert werden soll.
- ! ist optional und gibt an, dass der folgende Wert für *restricted\_directory\_name* verweigert wird (ausgeschlossen). Wenn ! nicht angegeben ist, ist *restricted\_directory\_name* ein zulässiger (eingeschlossene) Pfad.
- *separator* ist das plattformspezifische Trennzeichen.

Wenn Sie beispielsweise den Zugriff des Agenten AGENT1 auf das Verzeichnis /tmp beschränken möchten und kein Zugriff auf das Unterverzeichnis private möglich sein soll, ist die Eigenschaft in der Datei agent.properties für AGENT1 wie folgt zu definieren: sandboxRoot=/tmp:!/tmp/private.

Die Eigenschaft 'sandboxRoot' wird im Abschnitt Erweiterte Agenteneigenschaften beschrieben.

Weder die Agentensandbox- noch die Benutzersandbox-Funktion werden auf Protokollbridgeagenten oder Connect:Direct-Bridgeagenten unterstützt.

## **Unter UNIX, Linux oder Windows in einer Sandbox arbeiten**

 $\blacktriangleright$  ULW  $\blacktriangleright$  Unter UNIX, Linux und Windows werden mit dem Sandbox-Verfahren die Verzeichnisse beschränkt, die dem Managed File Transfer Agent für Lese- und Schreibvorgänge zur Verfügung stehen. Wird die Sandbox-Funktion aktiviert, hat der Managed File Transfer Agent Lese- und Schreibzugriff auf die angegebenen Verzeichnisse sowie auf alle Unterverzeichnisse, sofern ihm in 'sandboxRoot' der Zugriff nicht verweigert wurde. Das Sandbox-Verfahren von Managed File Transfer hat keinen Vorrang vor der Sicherheitseinstellung des Betriebssystems. Der Benutzer, von dem der Managed File Transfer Agent gestartet wurde, muss über einen geeigneten Verzeichniszugriff auf Betriebssystemebene verfügen, um Lese- und Schreibvorgänge für das Verzeichnis ausführen zu können. Einer symbolischen Verbindung zu einem Verzeichnis wird nicht gefolgt, wenn sich dieses Verzeichnis außerhalb der angegebenen sandbox-Root-Verzeichnisse (und -Unterverzeichnisse) befindet.

### **Unter z/OS in einer Sandbox arbeiten**

 $z/0S$ Unter z/OS werden mit dem Sandbox-Verfahren die Qualifikationsmerkmale des Dataset-Namens beschränkt, die dem Managed File Transfer Agent für Lese- und Schreibvorgänge zur Verfügung stehen. Der Benutzer, von dem der Managed File Transfer Agent gestartet wurde, muss über geeignete Betriebssystemberechtigungen für die involvierten Datasets verfügen. Wenn Sie einen sandboxRoot-Wert für das Qualifikationsmerkmal des Dataset-Namens in Anführungszeichen setzen, entspricht der Wert der üblichen z/OS-Konvention und wird als vollständig qualifizierter Wert behandelt. Wenn Sie die Anführungszeichen weglassen, wird sandboxRoot die aktuelle Benutzer-ID als Präfix vorangestellt. Wenn Sie beispielsweise die Eigenschaft sandboxRoot auf sandboxRoot=//testsetzen, kann der Agent auf die folgenden Datasets zugreifen (in der Standardnotation z/OS ). //*username*.test.\*\* Wenn die Anfangsebenen des vollständig aufgelösten Datasetnamens nicht mit dem sandboxRootübereinstimmen, wird die Übertragungsanforderung zurückgewiesen.

### **Auf IBM i-Systemen in einer Sandbox arbeiten**

Für das integrierte Dateisystem von IBM i-Systemen werden mit der Sandbox-Funktion die Verzeichnisse eingeschränkt, auf die ein Managed File Transfer Agent Lese- bzw. Schreibzugriff hat. Wird die Sandbox-Funktion aktiviert, hat der Managed File Transfer Agent Lese- und Schreibzugriff auf die angegebenen Verzeichnisse sowie auf alle Unterverzeichnisse, sofern ihm in 'sandboxRoot' der Zugriff nicht verweigert wurde. Das Sandbox-Verfahren von Managed File Transfer hat keinen Vorrang vor der

<span id="page-47-0"></span>Sicherheitseinstellung des Betriebssystems. Der Benutzer, von dem der Managed File Transfer Agent gestartet wurde, muss über einen geeigneten Verzeichniszugriff auf Betriebssystemebene verfügen, um Lese- und Schreibvorgänge für das Verzeichnis ausführen zu können. Einer symbolischen Verbindung zu einem Verzeichnis wird nicht gefolgt, wenn sich dieses Verzeichnis außerhalb der angegebenen sandbox-Root-Verzeichnisse (und -Unterverzeichnisse) befindet.

### **Zugehörige Verweise**

["Zusätzliche Prüfungen für Platzhalterübertragungen" auf Seite 51](#page-50-0)

Wenn ein Agent mit einer Benutzer- oder Agentensandbox konfiguriert wurde, um die Positionen einzuschränken, an die oder von denen der Agent Dateien übertragen kann, können Sie ab IBM MQ 9.0.1 in Continuous Delivery und ab IBM MQ 9.0.0 Fix Pack 1 in Long Term Support angeben, dass zusätzliche Überprüfungen für Platzhalterübertragungen für den Agenten durchgeführt werden sollen.

#### ["Mit Sandboxes für MFT-Agenten arbeiten" auf Seite 46](#page-45-0)

Sie können Managed File Transfer noch weiter absichern, indem Sie den Bereich eines Dateisystems einschränken, auf den ein Agent zugreifen kann.

### ["Datei MFT agent.properties" auf Seite 575](#page-574-0)

Jeder Managed File Transfer Agent verfügt über eine eigene Eigenschaftendatei (agent.properties), die die Informationen enthalten muss, die ein Agent für die Verbindung zu seinem Warteschlangenmanager verwendet. Die Datei agent.properties kann auch Eigenschaften enthalten, die das Verhalten des Agenten ändern.

## **Mit MFT-Benutzersandboxes arbeiten**

Sie können den Bereich des Dateisystems einschränken, in das Dateien auf der Basis des MQMD-Benutzernamens, der die Übertragung anfordert, in das und aus dem Dateisystem übertragen werden können.

Benutzersandboxes werden nicht unterstützt, wenn es sich bei dem Agenten um einen Protokollbridgeagenten oder Connect:Direct-Bridgeagenten handelt.

Um die Benutzer-Sandboxing zu aktivieren, fügen Sie die folgende Eigenschaft zur Datei agent.properties für den Agenten hinzu, den Sie einschränken möchten:

userSandboxes=true

Wenn diese Eigenschaft vorhanden ist und auf 'true' gesetzt ist, verwendet der Agent die Informationen in der Datei *MQ\_DATA\_PATH*/mqft/config/*coordination\_qmgr\_name*/agents/*agent\_name*/ UserSandboxes.xml , um festzustellen, auf welche Teile des Dateisystems der Benutzer zugreifen kann, der die Übertragung anfordert.

Die Datei UserSandboxes.xml setzt sich aus einem <agent>-Element zusammen, das null oder mehr <sandbox>-Elemente enthält. Diese Elemente beschreiben, welche Regeln auf welche Benutzer angewendet werden. Das Attribut user des Elements <sandbox> ist ein Muster, das zum Abgleich mit dem MQMD-Benutzer der Anforderung verwendet wird.

Die Datei UserSandboxes.xml wird vom Agenten regelmäßig neu geladen, und alle gültigen Änderungen an der Datei wirken sich auf das Verhalten des Agenten aus. Standardmäßig erfolgt die Neuladung alle 30 Sekunden. Dieses Intervall kann geändert werden, indem die Agenteneigenschaft 'xmlConfigReloadInterval' in der Datei agent.properties angegeben wird.

Bei Angabe des Attributs oder Werts userPattern="regex" wird das Attribut user als regulärer Ja-va-Ausdruck interpretiert. Weitere Informationen finden Sie unter ["Von MFT verwendete reguläre Ausdrü](#page-690-0)[cke" auf Seite 691](#page-690-0).

Wenn Sie das Attribut userPattern="regex" nicht angeben, wird das Attribut user als Muster mit folgenden Platzhalterzeichen interpretiert:

- Stern (\*), der null oder mehr Zeichen darstellt
- Fragezeichen (?), das genau ein Zeichen darstellt

Die Übereinstimmungen werden in der Reihenfolge ausgeführt, in der die <sandbox>-Elemente in der Datei aufgelistet sind. Nur die erste Übereinstimmung wird verwendet, alle folgenden potenziellen Übereinstimmungen in der Datei werden ignoriert. Wenn keines der in der Datei angegebenen <sandbox>- Elemente mit dem MQMD-Benutzer übereinstimmt, der der Übertragungsanforderungsnachricht zugeordnet ist, kann die Übertragung nicht auf das Dateisystem zugreifen. Wenn eine Übereinstimmung zwischen dem MQMD-Benutzernamen und einem Attribut user gefunden wurde, gibt die Übereinstimmung eine Gruppe von Regeln in einem Element <sandbox> an, die auf die Übertragung angewendet werden. Diese Gruppe von Regeln wird verwendet, um festzustellen, von welchen Dateien oder Dateigruppen als Teil der Übertragung gelesen oder in diese geschrieben werden kann.

Jede Gruppe von Regeln kann ein <read>-Element angeben, das angibt, welche Dateien gelesen werden können, sowie ein <write>-Element, das angibt, welche Dateien geschrieben werden können. Wenn Sie die <read> oder <write>-Elemente aus einer Gruppe von Regeln weglassen, wird davon ausgegangen, dass der Benutzer, der dieser Gruppe von Regeln zugeordnet ist, keine Lese- oder Schreibvorgänge durchführen darf.

Anmerkung: Das <read>-Element muss vor dem <write>-Element stehen, und das <include>-Element muss sich vor dem <exclude>-Element in der Datei UserSandboxes.xml befinden.

Jedes <read> oder <write>-Element enthält eines oder mehrere Muster, die verwendet werden, um zu bestimmen, ob sich eine Datei in der Sandbox befindet und übertragen werden kann. Geben Sie diese Muster an, indem Sie die Elemente <include> und <exclude> verwenden. Das name-Attribut des <include>- oder <exclude>-Elements gibt das Muster an, das abgeglichen werden soll. Ein optionales Attribut type gibt an, ob der Namenswert ein Datei-oder Warteschlangenmuster ist. Wenn das Attribut type nicht angegeben wird, behandelt der Agent das Muster als Datei-oder Verzeichnispfadmuster. Beispiel:

```
<tns:read>
 <tns:include name="/home/user/**"/>
 <tns:include name="USER.**" type="queue"/>
    <tns:exclude name="/home/user/private/**"/>
</tns:read>
```
Die Muster <include> und <exclude> name werden vom Agenten verwendet, um zu bestimmen, ob Dateien, Datasets oder Warteschlangen gelesen oder geschrieben werden können. Eine Operation ist zulässig, wenn der kanonische Dateipfad , der Datensatz oder der Warteschlangenname mit mindestens einem der eingeschlossenen Muster und genau null der ausgeschlossenen Muster übereinstimmt. Die Muster, die mit dem Attribut name der Elemente <include> und <exclude> angegeben werden, verwenden die Pfadtrennzeichen und Konventionen, die für die Plattform, auf der der Agent ausgeführt wird, geeignet sind. Wenn Sie relative Dateipfade angeben, werden die Pfade in Bezug auf die transferRoot -Eigenschaft des Agenten aufgelöst.

Wenn Sie eine Warteschlangeneinschränkung angeben, wird die Syntax QUEUE@QUEUEMANAGER mit den folgenden Regeln unterstützt:

- Wenn das Zeichen (@) im Eintrag fehlt, wird das Muster wie ein Warteschlangenname behandelt, auf den auf jedem WS-Manager zugegriffen werden kann. Wenn es sich bei dem Muster beispielsweise um name handelt, wird die gleiche Weise wie name@\*\* behandelt.
- Wenn das Zeichen (@) das erste Zeichen im Eintrag ist, wird das Muster als Warteschlangenmanagername und alle Warteschlangen auf dem WS-Manager behandelt. Wenn es sich bei dem Muster beispielsweise um @name handelt, wird die gleiche Weise wie \*\*@name behandelt.

Die folgenden Platzhalterzeichen haben eine besondere Bedeutung, wenn Sie sie im Attribut name der Elemente <include> und <exclude> angeben:

**\***

Ein einzelner Stern entspricht null oder mehr Zeichen in einem Verzeichnisnamen oder in einem Qualifikationsmerkmal eines Dataset-oder Warteschlangennamens.

**?**

Ein Fragezeichen entspricht genau einem Zeichen in einem Verzeichnisnamen oder in einem Qualifikationsmerkmal eines Dataset-oder Warteschlangennamens.

**\*\***

Zwei Sterne entsprechen null oder mehr Verzeichnisnamen oder null oder mehr Qualifikationsmerkmalen in einem Dateinamen oder Warteschlangennamen. Darüber hinaus haben Pfade, die mit einem Pfadtrennzeichen enden, ein implizites " \*\* " am Ende des Pfads hinzugefügt. /home/user/ ist also identisch mit /home/user/\*\*.

Beispiel:

- /\*\*/test/\*\* stimmt mit jeder Datei überein, die ein test -Verzeichnis in seinem Pfad enthält.
- /test/file? stimmt mit jeder Datei innerhalb des /test-Verzeichnisses überein, die mit der Zeichenfolge file beginnt, gefolgt von einem einzelnen Zeichen.
- c:\test\\*.txt stimmt mit einer beliebigen Datei im c:\test -Verzeichnis mit einer .txt -Erweiterung überein.
- c:\test\\*\*\\*.txt stimmt mit einer beliebigen Datei im 'c:\test -Verzeichnis oder einem ihrer Unterverzeichnisse mit der Erweiterung .txt überein.
- $\frac{1}{108}$  //'TEST.  $\star$ . DATA' stimmt mit einem beliebigen Datensatz überein, der das erste Qualifikationsmerkmal von TEST hat, ein zweites Qualifikationsmerkmal und ein drittes Qualifikationsmerkmal von DATA hat.
- \*@QM1 stimmt mit jeder Warteschlange auf dem WS-Manager QM1 überein, die ein einzelnes Qualifikationsmerkmal hat.
- TEST.\*.QUEUE@QM1 stimmt mit einer beliebigen Warteschlange auf dem Warteschlangenmanager QM1 überein, der das erste Qualifikationsmerkmal von TEST hat, ein zweites Qualifikationsmerkmal und ein drittes Qualifikationsmerkmal von QUEUE hat.
- \*\*@QM1 stimmt mit allen Warteschlangen auf dem Warteschlangenmanager QM1überein.

### **Symbolische Links**

Sie müssen alle symbolischen Links, die Sie in Dateipfaden in der UserSandboxes.xml-Datei verwenden, vollständig auflösen, indem Sie feste Verbindungen in den Elementen <include> und <exclude> angeben. Wenn Sie beispielsweise einen symbolischen Link haben, bei dem /var /SYSTEM/varzugeordnet wird, müssen Sie diesen Pfad als <tns:include name="/SYSTEM/var"/>angeben. Andernfalls schlägt die beabsichtigte Übertragung mit einem Benutzer-Sandbox-Sicherheitsfehler fehl.

### **Beispiel**

Dieses Beispiel zeigt, wie der Benutzer mit dem MQMD-Benutzernamen guest jede Datei aus dem Verzeichnis /home/user/public oder einem seiner Unterverzeichnisse auf dem System, auf dem der Agent AGENT\_JUPITER ausgeführt wird, übertragen kann, indem das folgende Element <sandbox> zur Datei UserSandboxes.xml im Konfigurationsverzeichnis von AGENT\_JUPITER hinzugefügt wird:

```
<?xml version="1.0" encoding="UTF-8"?>
<tns:userSandboxes
         xmlns:tns="http://wmqfte.ibm.com/UserSandboxes"
         xmlns:xsi="https://www.w3.org/2001/XMLSchema-instance"
        xsi:schemaLocation="http://wmqfte.ibm.com/UserSandboxes UserSandboxes.xsd">
     <tns:agent>
         <tns:sandbox user="guest">
             <tns:read>
                 <tns:include name="/home/user/public/**"/>
             </tns:read>
         </tns:sandbox>
     </tns:agent>
</tns:userSandboxes>
```
### **Beispiel**

In diesem Beispiel wird gezeigt, wie einem beliebigen Benutzer mit dem MQMD-Benutzernamen account gefolgt von einer einzigen Ziffer, z. B. account4, die folgenden Aktionen ausgeführt werden können:

- <span id="page-50-0"></span>• Übertragen Sie jede Datei aus dem Verzeichnis /home/account oder einem der zugehörigen Unterverzeichnisse, wobei das Verzeichnis /home/account/private auf dem System, auf dem der Agent AGENT\_SATURN ausgeführt wird, ausgeschlossen wird.
- Übertragen Sie jede Datei in das Verzeichnis /home/account/output oder in eines ihrer Unterverzeichnisse auf dem System, auf dem der Agent AGENT\_SATURN ausgeführt wird.
- Lesen Sie die Nachrichten aus Warteschlangen auf dem lokalen Queue Manager, die mit dem Präfix ACCOUNT. beginnen, es sei denn, sie beginnt mit ACCOUNT.PRIVATE. (das heißt, PRIVATE auf der zweiten Ebene).
- Übertragen Sie Daten in Warteschlangen, die mit dem Präfix ACCOUNT. OUTPUT. beginnen, auf einem beliebigen Queue Manager.

Damit ein Benutzer mit dem MQMD-Benutzernamen account diese Aktionen ausführen kann, fügen Sie das folgende Element <sandbox> zur Datei UserSandboxes.xmlim Konfigurationsverzeichnis von AGENT\_SATURN hinzu:

```
<?xml version="1.0" encoding="UTF-8"?>
<tns:userSandboxes
            xmlns:tns="http://wmqfte.ibm.com/UserSandboxes"
            xmlns:xsi="https://www.w3.org/2001/XMLSchema-instance"
            xsi:schemaLocation="http://wmqfte.ibm.com/UserSandboxes UserSandboxes.xsd">
     <tns:agent>
        <tns:sandbox user="account[0-9]" userPattern="regex">
            <tns:read>
                <tns:include name="/home/account/**"/>
 <tns:include name="ACCOUNT.**" type="queue"/>
 <tns:exclude name="ACCOUNT.PRIVATE.**" type="queue"/>
                <tns:exclude name="/home/account/private/**"/>
                                                       </tns:read>
            <tns:write>
                <tns:include name="/home/account/output/**"/>
                <tns:include name="ACCOUNT.OUTPUT.**" type="queue"/>
            </tns:write>
         </tns:sandbox>
     </tns:agent>
</tns:userSandboxes>
```
### **Zugehörige Verweise**

#### "Zusätzliche Prüfungen für Platzhalterübertragungen" auf Seite 51

Wenn ein Agent mit einer Benutzer- oder Agentensandbox konfiguriert wurde, um die Positionen einzuschränken, an die oder von denen der Agent Dateien übertragen kann, können Sie ab IBM MQ 9.0.1 in Continuous Delivery und ab IBM MQ 9.0.0 Fix Pack 1 in Long Term Support angeben, dass zusätzliche Überprüfungen für Platzhalterübertragungen für den Agenten durchgeführt werden sollen.

#### ["Mit MFT-Benutzersandboxes arbeiten" auf Seite 48](#page-47-0)

Sie können den Bereich des Dateisystems einschränken, in das Dateien auf der Basis des MQMD-Benutzernamens, der die Übertragung anfordert, in das und aus dem Dateisystem übertragen werden können.

#### ["Datei MFT agent.properties" auf Seite 575](#page-574-0)

Jeder Managed File Transfer Agent verfügt über eine eigene Eigenschaftendatei (agent.properties), die die Informationen enthalten muss, die ein Agent für die Verbindung zu seinem Warteschlangenmanager verwendet. Die Datei agent. properties kann auch Eigenschaften enthalten, die das Verhalten des Agenten ändern.

## **Zusätzliche Prüfungen für Platzhalterübertragungen**

Wenn ein Agent mit einer Benutzer- oder Agentensandbox konfiguriert wurde, um die Positionen einzuschränken, an die oder von denen der Agent Dateien übertragen kann, können Sie ab IBM MQ 9.0.1 in Continuous Delivery und ab IBM MQ 9.0.0 Fix Pack 1 in Long Term Support angeben, dass zusätzliche Überprüfungen für Platzhalterübertragungen für den Agenten durchgeführt werden sollen.

## **additionalWildWildcardSandboxChecking (Eigenschaft)**

Um eine zusätzliche Überprüfung auf Platzhalterübertragungen zu aktivieren, fügen Sie die folgende Eigenschaft zur Datei agent.properties für den Agenten hinzu, den Sie überprüfen möchten.

additionalWildcardSandboxChecking=true

Wenn diese Eigenschaft auf "true" gesetzt ist und der Agent eine Übertragungsanforderung vornimmt, die versucht, eine Position zu lesen, die sich außerhalb der definierten Sandbox für die Dateiübereinpassung des Platzhalterzeichens befindet, schlägt die Übertragung fehl. Wenn eine Übertragungsanforderung aus mehreren Übertragungen besteht und eine dieser Übertragungen fehlschlägt, weil sie versucht, eine Position außerhalb der Sandbox zu lesen, schlägt die gesamte Übertragung fehl. Wenn die Prüfung fehlschlägt, wird die Fehlerursache in einer Fehlernachricht angezeigt.

Wenn die Eigenschaft "additionalWildcardSandboxChecking" in der agent.properties -Datei eines Agenten übergangen wird oder auf "false" gesetzt ist, werden keine zusätzlichen Prüfungen auf Platzhalterübertragungen für diesen Agenten durchgeführt.

## **Fehlernachrichten für die Überprüfung auf Platzhalterzeichen**

Ab IBM MQ 9.0.1 in Continuous Delivery und ab IBM MQ 9.0.0 Fix Pack 1 in Long Term Support haben sich die Nachrichten geändert, die bei einer Platzhalterübertragungsanforderung für eine Position außerhalb einer konfigurierten Sandboxposition ausgegeben werden.

Die folgende Nachricht tritt auf, wenn sich ein Platzhalterdateipfad in einer Übertragungsanforderung außerhalb der eingeschränkten Sandbox befindet:

BFGSS0077E: Es wurde versucht, den Dateipfad zu lesen: *path* wurde verweigert. Der Dateipfad befindet sich außerhalb der Sandbox mit eingeschränkter Übertragung.

Die folgende Nachricht tritt auf, wenn eine Übertragung innerhalb einer Anforderung mit mehreren Übertragungsanweisungen eine Anforderung mit Platzhalterzeichen enthält, bei der sich der Pfad außerhalb der eingeschränkten Sandbox befindet:

BFGSS0078E: Es wurde versucht, den Dateipfad zu lesen: *path* wurde als andere Übertragung ignoriert.

-Element in der verwalteten Übertragung versuchte, außerhalb der Sandbox mit eingeschränkter Übertragung zu lesen.

Die folgende Nachricht tritt auf, wenn sich eine Datei außerhalb der eingeschränkten Sandbox befindet:

BFGSS0079E: Der Versuch, die Datei *file path* zu lesen, wurde verweigert. Die Datei befindet sich außerhalb der Sandbox mit eingeschränkter Übertragung.

Die folgende Nachricht wird in einer Mehrfach-Übertragungsanforderung ausgegeben, bei der eine andere Anforderung mit Platzhalterzeichen die folgende Nachricht verursacht hat:

BFGSS0080E: Es wurde versucht, die Datei zu lesen: *file path* wurde als andere Übertragung ignoriert.

-Element in der verwalteten Übertragung versuchte, außerhalb der Sandbox mit eingeschränkter Übertragung zu lesen.

Bei Einzeldateiübertragungen, die keine Platzhalterzeichen enthalten, wird die Nachricht, die bei der Übertragung gemeldet wird, eine Datei, die sich außerhalb der Sandbox befindet, nicht von früheren Releases geändert:

Fails with BFGIO0056E: Der Versuch, die Datei "*FILE*" zu lesen, wurde verweigert. Die Datei befindet sich außerhalb der Sandbox mit eingeschränkter Übertragung.

### **Zugehörige Verweise**

["Mit MFT-Benutzersandboxes arbeiten" auf Seite 48](#page-47-0)

Sie können den Bereich des Dateisystems einschränken, in das Dateien auf der Basis des MQMD-Benutzernamens, der die Übertragung anfordert, in das und aus dem Dateisystem übertragen werden können.

["Mit Sandboxes für MFT-Agenten arbeiten" auf Seite 46](#page-45-0)

Sie können Managed File Transfer noch weiter absichern, indem Sie den Bereich eines Dateisystems einschränken, auf den ein Agent zugreifen kann.

["Datei MFT agent.properties" auf Seite 575](#page-574-0)

<span id="page-52-0"></span>Jeder Managed File Transfer Agent verfügt über eine eigene Eigenschaftendatei (agent.properties), die die Informationen enthalten muss, die ein Agent für die Verbindung zu seinem Warteschlangenmanager verwendet. Die Datei agent.properties kann auch Eigenschaften enthalten, die das Verhalten des Agenten ändern.

# **SSL- oder TLS-Verschlüsselung für MFT konfigurieren**

Sie können SSL oder TLS mit IBM MQ Managed File Transfer verwenden, um die Kommunikation zwischen Agenten und ihren Agentenwarteschlangenmanagern, den Befehlen und den Warteschlangenmanagern, zu denen sie eine Verbindung herstellen, sowie den verschiedenen Verbindungen zwischen Warteschlangenmanagern in Ihrer Topologie zu sichern.

### **Vorbereitende Schritte**

Sie können die SSL-oder TLS-Verschlüsselung verwenden, um Nachrichten zu verschlüsseln, die durch eine IBM MQ Managed File Transfer -Topologie fließen. Hierzu gehören folgende Aufrufe:

- Nachrichten, die zwischen einem Agenten und seinem Agentenwarteschlangenmanager übergeben werden.
- Nachrichten für Befehle und die Warteschlangenmanager, zu denen sie eine Verbindung herstellen.
- Interne Nachrichten, die zwischen den Agenten-WS-Managern, Befehlswarteschlangenmanagern und Koordinationswarteschlangenmanagern innerhalb der Topologie fließen.

### **Informationen zu diesem Vorgang**

Allgemeine Informationen zur Verwendung von SSL mit IBM MQ finden Sie im Abschnitt Mit SSL oder TLS arbeiten. In IBM MQ ist Managed File Transfer die als Standard verwendete Java-Clientanwendung.

Führen Sie die folgenden Schritte aus, um SSL mit Managed File Transfer zu verwenden:

### **Vorgehensweise**

1. Erstellen Sie eine Truststore-Datei und optional eine Schlüsselspeicherdatei (diese Dateien können die gleiche Datei sein). Wenn Sie keine Clientauthentifizierung (d. h. SSLCAUTH=OPTIONAL auf Kanälen) benötigen, müssen Sie keinen Keystore bereitstellen. Sie benötigen nur einen Truststore, um das Zertifikat des Warteschlangenmanagers zu authentifizieren.

Der Schlüsselalgorithmus, der für die Erstellung von Zertifikaten für den Truststore und die Keystores verwendet wird, muss RSA sein, damit Sie mit IBM MQarbeiten können.

2. Richten Sie Ihren IBM MQ-Warteschlangenmanager für die Verwendung von SSL ein.

Informationen zur Konfiguration eines Warteschlangenmanagers für die Verwendung von SSL (z. B. mit IBM MQ Explorer) finden Sie im Abschnitt SSL für Warteschlangenmanager konfigurieren.

- 3. Speichern Sie die Truststore-Datei und die Schlüsselspeicherdatei (falls vorhanden) an einer geeigneten Position. Eine vorgeschlagene Position ist das Verzeichnis *config\_directory*/*coordination\_qmgr*/agents/*agent\_name* .
- 4. Legen Sie die SSL-Eigenschaften wie erforderlich für jeden SSL-fähigen Warteschlangenmanager in der entsprechenden Managed File Transfer-Eigenschaftendatei fest. Jede Gruppe von Eigenschaften bezieht sich auf einen separaten Warteschlangenmanager (Agent, Koordination und Befehl), obwohl ein WS-Manager zwei oder mehr dieser Rollen ausführen kann.

Eine der Eigenschaften **CipherSpec** oder **CipherSuite** ist erforderlich, andernfalls versucht der Client, eine Verbindung ohne SSL herzustellen. Aufgrund der Terminologieunterschiede zwischen IBM MQ und Java wird sowohl die Eigenschaft **CipherSpec** als auch die Eigenschaft**CipherSuite** bereitgestellt. Da Managed File Transfer beide Eigenschaften akzeptiert und die erforderliche Konvertierung vornimmt, müssen Sie nicht beide Eigenschaften setzen. Wenn Sie sowohl die **CipherSpec** -als auch die **CipherSuite** -Eigenschaften angeben, hat **CipherSpec** Vorrang.

Die Eigenschaft **PeerName** ist optional. Sie können die Eigenschaft auf den definierten Namen des Warteschlangenmanagers setzen, zu dem Sie eine Verbindung herstellen wollen. Managed File Transfer lehnt Verbindungen mit einem falschen SSL-Server mit einem unpassenden definierten Namen ab.

Legen Sie die Eigenschaften für **SslTrustStore** und **SslKeyStore** auf Dateinamen fest, die auf die Truststore-und Schlüsselspeicherdateien verweisen. Wenn Sie diese Eigenschaften für einen Agenten einrichten, der bereits aktiv ist, stoppen Sie den Agenten, und starten Sie ihn erneut, um die Verbindung im SSL-Modus wieder herzustellen.

Eigenschaftendateien enthalten Plain-Text-Kennwörter. Daher sollten Sie die Festlegung geeigneter Dateisystemberechtigungen in Betracht ziehen.

Weitere Informationen zu SSL-Eigenschaften finden Sie im Abschnitt ["SSL-Eigenschaften für MFT" auf](#page-633-0) [Seite 634](#page-633-0).

- 5. Wenn ein Agentenwarteschlangenmanager SSL verwendet, können Sie die erforderlichen Details beim Erstellen des Agenten nicht angeben. Führen Sie die folgenden Schritte aus, um den Agenten zu erstellen:
	- a) Erstellen Sie den Agenten mit dem Befehl **fteCreateAgent** . Sie erhalten eine Warnung, dass es nicht möglich ist, das Vorhandensein des Agenten im Koordinations-WS-Manager zu veröffentlichen.
	- b) Bearbeiten Sie die agent.properties -Datei, die durch den vorherigen Schritt erstellt wurde, um die SSL-Informationen hinzuzufügen. Wenn der Agent erfolgreich gestartet wurde, wird die Publizierung erneut versucht.
- 6. Falls während einer Änderung der SSL-Eigenschaften in der Datei agent.properties bzw. coordination.properties Agenten oder Instanzen von IBM MQ Explorer ausgeführt werden, ist ein Neustart des Agenten bzw. ein Neustart von IBM MQ Explorer erforderlich.

### **Zugehörige Verweise**

### ["Datei MFT agent.properties" auf Seite 575](#page-574-0)

Jeder Managed File Transfer Agent verfügt über eine eigene Eigenschaftendatei (agent.properties), die die Informationen enthalten muss, die ein Agent für die Verbindung zu seinem Warteschlangenmanager verwendet. Die Datei agent.properties kann auch Eigenschaften enthalten, die das Verhalten des Agenten ändern.

# **Verbindung zu einem WS-Manager im Clientmodus mit Kanalauthentifizierung herstellen**

In IBM WebSphere MQ 7.1 wurden Kanalauthentifizierungsdatensätze eingeführt, um den Zugriff auf Kanalebene steuern zu können. Diese Änderung bringt es mit sich, dass neu erstellte Warteschlangenmanager in IBM WebSphere MQ 7.1 oder höheren Versionen Clientverbindungen der Komponente Managed File Transfer ablehnen.

Weitere Informationen zur Kanalauthentifizierung finden Sie unter Kanalauthentifizierungsdatensätze.

Ist in der Kanalauthentifizierungskonfiguration für die von Managed File Transfer verwendete Serververbindung (SVRCONN) eine nicht privilegierte MCAUSER-ID angegeben, müssen Sie für die Warteschlangenmanager, Warteschlangen und Themen spezifische Berechtigungssätze angeben, damit der Managed File Transfer Agent und Befehle fehlerfrei funktionieren. Verwenden Sie den MQSC-Befehl SET CHLAUTH oder den PCF-Befehl Set Channel Authentication Record , um Kanalauthentifizierungsdatensätze zu erstellen, zu ändern oder zu entfernen. Für Managed File Transfer-Agenten, die eine Verbindung zu IBM WebSphere MQ 7.1-Warteschlangenmanagern (oder höher) herstellen sollen, kann eine gemeinsame MCAUSER-ID oder jeweils eine eigene MCAUSER-ID eingerichtet werden.

Erteilen Sie jeder MCAUSER-ID die folgenden Berechtigungen:

- Berechtigungssätze, die für den Warteschlangenmanager erforderlich sind:
	- Verbinden
	- setid
	- inq

• Berechtigungsdatensätze, die für Warteschlangen erforderlich sind.

Für alle agentenspezifischen Warteschlangen (d. h. mit Warteschlangennamen in der folgenden Liste, an deren Ende *Agentenname* angehängt ist) müssen diese Warteschlangen-Berechtigungssätze für jeden Agenten erstellt werden, der zum Warteschlangenmanager in IBM WebSphere MQ 7.1 oder höher eine Clientverbindung herstellen soll.

- put, get, dsp (SYSTEM.DEFAULT.MODEL.QUEUE)
- put, get, setid, durchsuchen (SYSTEM.FTE.COMMAND. *agent\_name*)
- put, get (SYSTEM.FTE.DATA. *agent\_name*)
- put, get (SYSTEM.FTE.REPLY. *agent\_name*)
- put, get, inq, durchsuchen (SYSTEM.FTE.STATE. *agent\_name*)
- put, get, browse (SYSTEM.FTE.EVENT. *agent\_name*)
- put, get (SYSTEM.FTE)
- Berechtigungssätze, die für Themen erforderlich sind:
	- sub, pub (SYSTEM.FTE)
- Für Dateiübertragungen erforderliche Berechtigungsdatensätze.

Wenn Sie über separate MCAUSER-IDs für Quellen-und Zielagent verfügen, erstellen Sie die Berechtigungsdatensätze in den Warteschlangen der Agenten an der Quelle und an der Zieladresse.

Beispiel: Wenn die MCAUSER-ID des Quellenagenten **user1** und die MCAUSER-ID des Zielagenten **user2** ist, legen Sie die folgenden Berechtigungen für die Agentenbenutzer fest:

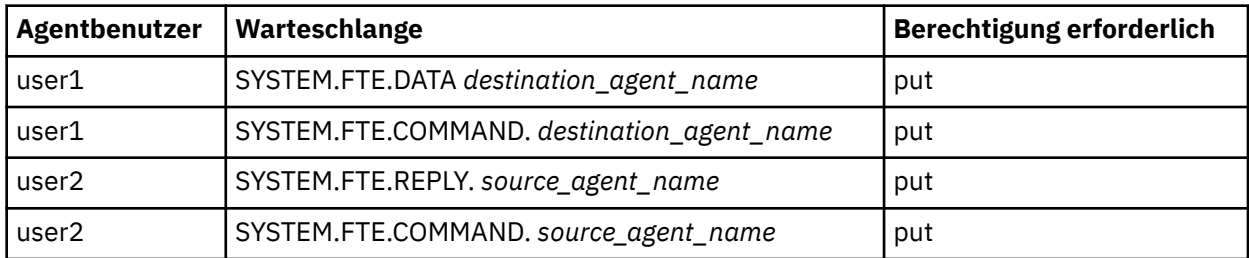

# **SSL oder TLS zwischen dem Connect:Direct-Bridgeagenten und dem Connect:Direct-Knoten konfigurieren**

Sie können den Connect:Direct-Bridgeagenten und den Connect:Direct-Knoten so konfigurieren, dass die Verbindung zwischen beiden über das SSL-Protokoll hergestellt wird. Dazu müssen Sie einen Keystore und einen Truststore erstellen und Einstellungen in der Eigenschaftendatei des Connect:Direct-Bridgeagenten vornehmen.

### **Informationen zu diesem Vorgang**

Diese Schritte enthalten Anweisungen zum Abrufen der Schlüssel, die von einer Zertifizierungsstelle signiert wurden. Wenn Sie keine Zertifizierungsstelle verwenden, können Sie ein selbst signiertes Zertifikat generieren. Weitere Informationen zur Generierung eines selbst signierten Zertifikats finden Sie unter Mit SSL oder TLS auf UNIX- und Windows-Systemen arbeiten.

Die nachfolgenden Schritte enthalten Anweisungen zur Erstellung eines neuen Keystore und Truststore für den Connect:Direct-Bridgeagenten. Wenn der Connect:Direct-Bridgeagent bereits einen Keystore und Truststore für die sichere Verbindung mit IBM MQ-Warteschlangenmanagern verwendet, können Sie den vorhandenen Keystore und Truststore auch für die sichere Verbindung mit dem Connect:Direct-Knoten verwenden. Weitere Informationen finden Sie im Abschnitt ["SSL- oder TLS-Verschlüsselung für MFT](#page-52-0) [konfigurieren" auf Seite 53](#page-52-0).

### **Vorgehensweise**

Führen Sie für den Connect:Direct-Knoten die folgenden Schritte aus:

- 1. Generieren Sie einen Schlüssel und ein signiertes Zertifikat für den Connect:Direct-Knoten.
	- Dazu können Sie das mit IBM MQ bereitgestellte Key Management-Tool von IBM verwenden. Weitere Informationen finden Sie im Abschnitt Mit SSL oder TLS arbeiten.
- 2. Senden Sie eine Anforderung an eine Zertifizierungsstelle, um den Schlüssel signiert zu haben. Sie erhalten ein Zertifikat im Gegenzug.
- 3. Erstellen Sie eine Textdatei, z. B. /test/ssl/certs/CAcert, die den öffentlichen Schlüssel Ihrer Zertifizierungsstelle enthält.
- 4. Installieren Sie die Option Secure+ auf dem Connect:Direct-Knoten.

Wenn der Knoten bereits vorhanden ist, können Sie die Secure + Option installieren, indem Sie das Installationsprogramm erneut ausführen. Geben Sie dabei die Position der vorhandenen Installation an, und wählen Sie nur die Option Secure + (Sicherheit) aus.

- 5. Erstellen Sie eine neue Textdatei, z. B. /test/ssl/cd/keyCertFile/*node\_name*.txt.
- 6. Kopieren Sie das Zertifikat, das Sie von Ihrer Zertifizierungsstelle erhalten haben, und den privaten Schlüssel, der sich in /test/ssl/cd/privateKeys/*node\_name*.key befindet, in die Textdatei.

Der Inhalt von /test/ssl/cd/keyCertFile/*node\_name*.txt muss das folgende Format haben:

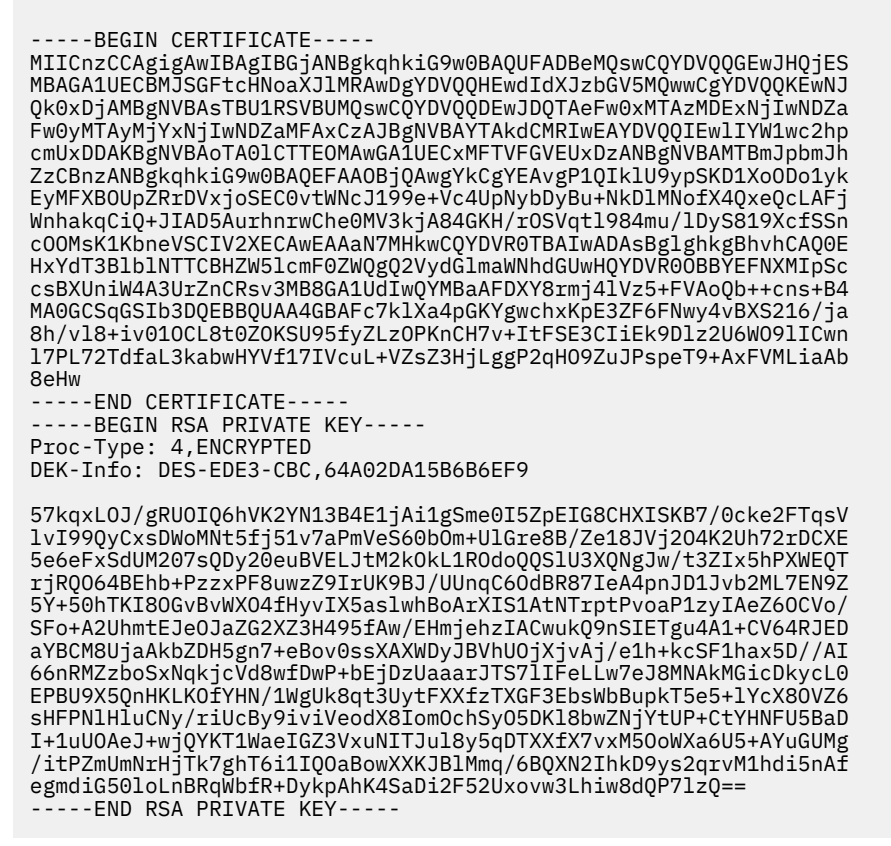

- 7. Starten Sie das Secure + Admin Tool.
	- Führen Sie auf Linux- oder UNIX-Systemen den Befehl **spadmin.sh** aus.
	- Klicken Sie auf Windows-Systemen auf **Start** > **Programme** > **Sterling Commerce Connect:Direct** > **CD Secure+ Admin Tool**.

Das CD Secure + Admin Tool wird gestartet.

- 8. Klicken Sie im CD Secure + Admin Tool doppelt auf die Zeile **.Local** , um die Haupt-SSL-oder TLS-Einstellungen zu bearbeiten.
	- a) Wählen Sie **Enable SSL Protocol** oder **Enable TLS Protocol** (TLS-Protokoll aktivieren) aus, je nachdem, welches Protokoll Sie verwenden.
- b) Wählen Sie **Überschreibungsüberschreibung inaktivieren** aus.
- c) Wählen Sie mindestens eine Cipher Suite aus.
- d) Wenn Sie eine zweiseitige Authentifizierung wünschen, ändern Sie den Wert von **Enable Client Authentication** (Clientauthentifizierung aktivieren) in Yes (Ja).
- e) Geben Sie im Feld **Trusted Root Certificate** (Vertrauenswürdige Root-Zertifikate) den Pfad zur öffentlichen Zertifikatsdatei Ihrer Zertifizierungsstelle ( /test/ssl/certs/CAcert) ein.
- f) Geben Sie im Feld **Schlüsselzertifikatsdatei** den Pfad zu der Datei ein, die Sie erstellt haben, / test/ssl/cd/keyCertFile/*node\_name*.txt.
- 9. Klicken Sie doppelt auf die Zeile **.Client** , um die Haupt-SSL-oder TLS-Einstellungen zu bearbeiten.
	- a) Wählen Sie **Enable SSL Protocol** oder **Enable TLS Protocol** (TLS-Protokoll aktivieren) aus, je nachdem, welches Protokoll Sie verwenden.
	- b) Wählen Sie **Überschreibungsüberschreibung inaktivieren** aus.

Führen Sie für den Connect:Direct-Bridgeagenten die folgenden Schritte aus:

10. Erstellen Sie einen Truststore. Sie können dies tun, indem Sie einen Dummy-Schlüssel erstellen und dann den Dummy-Schlüssel löschen.

Sie können die folgenden Befehle verwenden:

```
keytool -genkey -alias dummy -keystore /test/ssl/fte/stores/truststore.jks
```
keytool -delete -alias dummy -keystore /test/ssl/fte/stores/truststore.jks

11. Importieren Sie das öffentliche Zertifikat der Zertifizierungsstelle in den Truststore. Sie können den folgenden Befehl verwenden:

```
keytool -import -trustcacerts -alias myCA 
         -file /test/ssl/certs/CAcert 
         -keystore /test/ssl/fte/stores/truststore.jks
```
12. Bearbeiten Sie die Eigenschaftendatei des Connect:Direct-Bridgeagenten.

Fügen Sie die folgenden Zeilen an einer beliebigen Position in die Datei ein:

```
cdNodeProtocol=protocol
cdNodeTruststore=/test/ssl/fte/stores/truststore.jks
cdNodeTruststorePassword=password
```
Im Beispiel in diesem Schritt ist *protocol* das Protokoll, das Sie verwenden, entweder SSL oder TLS, und *password* ist das Kennwort, das Sie bei der Erstellung des Truststores angegeben haben.

- 13. Wenn Sie eine beidseitige Authentifizierung wünschen, erstellen Sie einen Schlüssel und ein Zertifikat für den Connect:Direct-Bridgeagenten.
	- a) Erstellen Sie einen Schlüsselspeicher und einen Schlüssel.

Sie können den folgenden Befehl verwenden:

keytool -genkey -keyalg RSA -alias *agent\_name* -keystore /test/ssl/fte/stores/keystore.jks -storepass *password* -validity 365

b) Erstellen Sie eine Signieranforderung.

Sie können den folgenden Befehl verwenden:

```
keytool -certreq -v -alias agent_name
         -keystore /test/ssl/fte/stores/keystore.jks -storepass password
         -file /test/ssl/fte/requests/agent_name.request
```
<span id="page-57-0"></span>c) Importieren Sie das Zertifikat, das Sie von dem vorhergehenden Schritt erhalten haben, in den Keystore. Das Zertifikat muss im Format x.509 angegeben werden.

Sie können den folgenden Befehl verwenden:

```
keytool -import -keystore /test/ssl/fte/stores/keystore.jks 
         -storepass password -file certificate_file_path
```
d) Bearbeiten Sie die Eigenschaftendatei des Connect:Direct-Bridgeagenten.

Fügen Sie die folgenden Zeilen an einer beliebigen Position in die Datei ein:

```
cdNodeKeystore=/test/ssl/fte/stores/keystore.jks
cdNodeKeystorePassword=password
```
In dem Beispiel in diesem Schritt ist *password* das Kennwort, das Sie beim Erstellen des Keystores angegeben haben.

### **Zugehörige Tasks**

["Connect:Direct-Bridge konfigurieren" auf Seite 149](#page-148-0)

Sie können die Connect:Direct-Bridge für die Übertragung von Dateien zwischen einem Managed File Transfer- und einem Connect:Direct-Netz konfigurieren. Die Connect:Direct-Bridge setzt sich aus einem Connect:Direct-Knoten und einem Managed File Transfer- Agenten zusammen, der für die Kommunikation mit diesem Knoten bestimmt ist. Dieser Agent wird als Connect:Direct-Bridgeagent bezeichnet.

# **KonfigurationMFT**

Nach der Installation von Managed File Transfer können Sie die Funktionen und Komponenten des Produkts konfigurieren.

### **Zugehörige Konzepte**

["MFT mit Benutzerexits anpassen" auf Seite 269](#page-268-0)

Sie können die Funktionen von Managed File Transfer mit Ihren eigenen Programmen anpassen. Diese werden Benutzerexitroutinen genannt.

#### ["Wiederherstellung und Neustart von MFT" auf Seite 257](#page-256-0)

Sollte aus irgendeinem Grund Ihr Agent oder Warteschlangenmanager z. B. aufgrund eines Strom- oder Netzausfalls nicht verfügbar sein, führt Managed File Transfer eine Wiederherstellung gemäß folgender Szenarios durch:

["Hinweise und Tipps zur Verwendung von MFT" auf Seite 285](#page-284-0) Hier finden Sie einige Vorschläge zur optimalen Nutzung von Managed File Transfer.

#### ["MFT verwalten" auf Seite 161](#page-160-0)

Managed File Transfer wird mithilfe von Managed File Transfer-Befehlen verwaltet. Für einige Verwaltungsaufgaben können Sie auch IBM MQ Explorer verwenden.

#### **Zugehörige Tasks**

#### ["MFT-Ressourcen überwachen" auf Seite 178](#page-177-0)

Sie können Managed File Transfer-Ressourcen überwachen, beispielsweise eine Warteschlange oder ein Verzeichnis. Sobald für diese Ressource eine festgelegte Bedingung eintritt, startet die Ressourcenüberwachung eine bestimmte Task, beispielsweise die Übertragung einer Datei. Sie können eine Ressourcenüberwachung erstellen, indem Sie den Befehl **fteCreateMonitor** oder die Ansicht **Überwachungen** im Managed File Transfer -Plug-in für IBM MQ Explorerverwenden.

#### ["MQMFTCredentials.xml auf mehreren Plattformen konfigurieren" auf Seite 43](#page-42-0)

Wenn Managed File Transfer (MFT) mit aktivierter Sicherheit konfiguriert ist, erfordert die Verbindungsauthentifizierung alle MFT -Befehle, die eine Verbindung mit einem Warteschlangenmanager herstellen, um die Benutzer-ID und das Kennwort anzugeben. Ebenso können MFT -Protokollfunktionen erforderlich sein, um eine Benutzer-ID und ein Kennwort anzugeben, wenn eine Verbindung zu einer Datenbank hergestellt wird. Diese Berechtigungsinformationen können in der Berechtigungsnachweisdatei MFT gespeichert werden.

### <span id="page-58-0"></span>**Zugehörige Verweise**

#### ["MFT-Befehle" auf Seite 392](#page-391-0)

Für alle Managed File Transfer-Befehle sind Links zu ausführlichen Beschreibungen aufgeführt.

### ["MFT schützen" auf Seite 41](#page-40-0)

Direkt nach der Installation, wenn noch keine Änderungen vorgenommen wurden, hat Managed File Transfer eine Sicherheitsstufe, die eventuell für Test- und Bewertungszwecke in einer geschützten Umgebung ausreicht. In einer Produktionsumgebung hingegen sollte kontrolliert werden, wer Dateiübertragungsoperationen starten kann und wer über Lese- und Schreibzugriff auf die übertragenen Dateien verfügt. Außerdem spielt hier der Schutz der Dateiintegrität eine Rolle.

### ["Datei MFT agent.properties" auf Seite 575](#page-574-0)

Jeder Managed File Transfer Agent verfügt über eine eigene Eigenschaftendatei (agent.properties), die die Informationen enthalten muss, die ein Agent für die Verbindung zu seinem Warteschlangenmanager verwendet. Die Datei agent.properties kann auch Eigenschaften enthalten, die das Verhalten des Agenten ändern.

### ["Apache Ant mit MFT verwenden" auf Seite 264](#page-263-0)

In Managed File Transfer stehen Tasks bereit, mit denen Dateiübertragungsfunktionen in das Apache Ant-Tool integriert werden können.

["FehlerbehebungMFT" auf Seite 283](#page-282-0)

Lesen Sie zur Fehlerdiagnose in Managed File Transfer die folgenden Referenzinformationen:

# **MFT-Konfigurationsoptionen unter Multiplatforms**

In Managed File Transfer sind eine Reihe von Eigenschaftendateien bereitgestellt, die wichtige Informationen zur Konfiguration enthalten und für den Betrieb erforderlich sind. Diese Eigenschaftendateien befinden sich in dem Konfigurationsverzeichnis, das Sie bei der Installation des Produkts definiert haben.

Sie können mehrere Gruppen von Konfigurationsoptionen haben, jede Gruppe von Konfigurationsoptionen enthält eine Gruppe von Verzeichnissen und Eigenschaftendateien. Wenn in der Befehlszeile nicht explizit andere Werte angegeben werden, werden die in diesen Eigenschaftendateien definierten Werte als Standardparameter für alle Managed File Transfer-Befehle verwendet.

Zum Ändern der Standardgruppe von Konfigurationsoptionen, die Sie verwenden, können Sie den Befehl **fteChangeDefaultConfigurationOptions** verwenden. Die für einen Befehl verwendeten Konfigurationsoptionen können mit dem Parameter **-p** geändert werden, der in jedem Managed File Transfer-Befehl angegeben werden kann.

Der Name einer Gruppe von Konfigurationsoptionen ist der Name des Koordinations-WS-Managers, und es wird empfohlen, dass dies nicht geändert wird. Es ist jedoch möglich, den Namen einer Gruppe von Konfigurationsoptionen zu ändern, aber Sie müssen den Namen der config -und logs -Verzeichnisse ändern. In den folgenden Beispielen wird der Name der Gruppe von Konfigurationsoptionen als *coordination\_qmgr\_name* dargestellt.

### **Verzeichnisstruktur der Konfigurationsoptionen**

Wenn Sie das Produkt konfigurieren, werden die Verzeichnisse und Eigenschaftendateien in der folgenden Struktur in dem Konfigurationsverzeichnis erstellt. Sie können diese Verzeichnisse und Eigenschaftendateien auch mit den Befehlen **fteSetupCoordination**, **fteSetupCommands**, **fteChangeDefault-Configuration**und **fteCreateAgent**ändern.

```
MQ_DATA_PATH/mqft/
     config/
        coordination_qmgr_name/
             coordination.properties
             command.properties
              agents/
                 agent_name/
                      agent.properties
                      exits
              loggers/
                 logger_name
```
<span id="page-59-0"></span> logger.properties installations/ *installation\_name*/ installation.properties

Das Verzeichnis *coordination\_qmgr\_name* ist ein Konfigurationsoptionsverzeichnis. Im Konfigurationsverzeichnis kann es mehrere Konfigurationsoptionsverzeichnisse geben. Das Verzeichnis *agent\_name* ist ein Agentenverzeichnis. Neben der Datei agent. properties enthält dieses Verzeichnis das Verzeichnis exits . Dies ist die Standardposition für Benutzerexitroutinen und verschiedene XML-Dateien, die von den Befehlen **fteCreateBridgeAgent** und **fteCreateCDAgent** generiert werden. Es kann mehr als ein Agentenverzeichnis im agents -Verzeichnis einer Gruppe von Konfigurationsoptionen enthalten.

## **Eigenschaftendateien**

### **installation.properties**

Die Datei installation.properties gibt den Namen Ihrer Standardgruppe von Konfigurationsoptionen an. Dieser Eintrag verweist Managed File Transfer an eine strukturierte Gruppe mit Verzeichnissen und Eigenschaftendateien, welche die zu verwendende Konfiguration enthält. Gewöhnlich ist der Name einer Gruppe von Konfigurationsoptionen der Name des zugeordneten Koordinations-WS-Ma-nagers. Weitere Informationen zur Datei installation.properties finden Sie im Abschnitt ["Die](#page-559-0) [MFT-Datei 'installation.properties'" auf Seite 560](#page-559-0).

#### **coordination.properties**

Die Datei coordination.properties gibt die Verbindungsdetails zum Koordinationswarteschlangenmanager an. Da mehrere Managed File Transfer -Installationen möglicherweise denselben Koordinationswarteschlangenmanager gemeinsam nutzen, können Sie einen symbolischen Link zu einer gemeinsamen coordination.properties -Datei auf einem gemeinsam genutzten Laufwerk ver-wenden. Weitere Informationen zur Datei coordination.properties finden Sie im Abschnitt ["Die](#page-563-0) [MFT-Datei 'coordination.properties'" auf Seite 564.](#page-563-0)

#### **command.properties**

Die Datei command.properties gibt den Befehlswarteschlangenmanager an, zu dem eine Verbindung hergestellt werden soll, wenn Befehle ausgegeben werden, sowie die Informationen, die Managed File Transfer für den Kontakt zu diesem Warteschlangenmanager benötigt. Weitere Informationen zur Datei command.properties finden Sie im Abschnitt ["Die MFT-Datei 'command.properties'" auf](#page-569-0) [Seite 570](#page-569-0).

#### **agent.properties**

Jeder Managed File Transfer Agent verfügt über eine eigene Eigenschaftendatei ( agent.properties), die die Informationen enthalten muss, die ein Agent für die Verbindung zu seinem Warteschlangenmanager verwendet. Die Datei agent.properties kann auch Eigenschaften enthalten, die das Verhalten des Agenten ändern. Weitere Informationen zur Datei agent.properties finden Sie im Abschnitt ["Datei MFT agent.properties" auf Seite 575.](#page-574-0)

#### **logger.properties**

Die Datei logger.properties gibt die Konfigurationseigenschaften für die Protokollfunktionen an. Weitere Informationen zur Datei logger.properties finden Sie unter ["Konfigurationseigenschaften](#page-120-0) [der MFT-Protokollfunktion" auf Seite 121](#page-120-0).

### **Eigenschaftendateien und Codepages**

Aufgrund einer Einschränkung in Java muss der Inhalt aller Managed File Transfer-Eigenschaftendateien in amerikanischem Englisch bleiben. Wenn Sie Eigenschaftendateien auf einem anderen System als amerikanisches Englisch bearbeiten, müssen Sie Unicode-Escapezeichenfolgen verwenden.

#### **MFT-Konfigurationsoptionen unter z/OS**  $z/0S$

Die Konfigurationsoptionen für Managed File Transfer sind unter z/OS identisch mit denjenigen für verteilte Plattformen.

Weitere Informationen zu Konfigurationsoptionen unter Multiplatforms finden Sie unter ["MFT-Konfigurati](#page-58-0)[onsoptionen unter Multiplatforms" auf Seite 59](#page-58-0).

<span id="page-60-0"></span>Unter z/OS bestimmt die Umgebungsvariable BFG\_DATA den Speicherort der Konfiguration. Falls in dem von BFG\_DATA referenzierten UNIX System Services-Verzeichnis noch keine Konfiguration vorhanden ist, generiert das JCL-Script BFGCUSTM eines PDSE-Bibliotheks-Datasets für MFT-Befehle die benötigten Jobs für die Erstellung der Konfiguration. Die Konfiguration wird dann erstellt, wenn Sie diese generierten Jobs ausführen. Die Konfigurationserstellung basiert auf BFG\_DATA, die auf ein vorhandenes Verzeichnis verweist, auf das zugegriffen werden kann.

Alternativ können Sie die Konfiguration unter z/OS mit den gleichen **fte**-Befehlen erstellen und verwalten, die auch für Multiplatforms zur Verfügung stehen. Eine Liste der **fte**-Befehle finden Sie im Abschnitt ["MFT-Befehle" auf Seite 392.](#page-391-0)

# **Redistributable Managed File Transfer Agent konfigurieren**

Sie können den optional bereitgestellten Redistributable Managed File Transfer Agent so konfigurieren, dass er mit einer bereits vorhandenen IBM MQ-Infrastruktur verbunden werden kann; Benutzer sind damit in der Lage, Dateien zu übertragen, ohne dass IBM MQ installiert werden muss, um die Managed File Transfer-Funktionalität zu erhalten.

### **Vorbereitende Schritte**

Redistributable Managed File Transfer Agent stellt die Funktionalität von Managed File Transfer bereit, mit Ausnahme der folgenden Funktionen:

- Bindungsmodusverbindungen zu den Koordinations-, Befehls- und Agentenwarteschlangenmanagern werden nicht unterstützt. Sie müssen die Clientmodusverbindung verwenden. Bei der Eingabe von Befehlen müssen Sie die Parameter angeben, die bei Verwendung des Managed File Transfer, das als Komponente von IBM MQ installiert ist, optional sind: Host, Port und Name des Warteschlangenmanagers und Kanalname.
- Die folgenden Befehle sind nicht enthalten:
	- fteCreateCDAgent.cmd
	- fteCreateLogger.cmd
	- fteDeleteLogger.cmd
	- fteMigrateLogger.cmd
	- fteSetLoggerTraceLevel.cmd
	- fteShowLoggerDetails.cmd
	- fteStartLogger.cmd
	- fteStopLogger.cmd

Eine vollständige Liste der verfügbaren Befehle finden Sie im Abschnitt Installierte MFT-Befehlssätze .

- Managed File Transfer Connect:Direct wird nicht unterstützt.
- IBM MQ Explorer wird nicht bereitgestellt.

Windows Jum Redistributable Managed File Transfer Agent verwenden zu können, müssen Sie folgende Microsoft-Bibliotheken auf Ihrem System installieren installieren:

- Microsoft Visual C++ Redistributable 2008
- Microsoft Visual C++ Redistributable 2012

Diese Bibliotheken können von der Microsoft-Website heruntergeladen werden (unter**[The latest suppor](https://support.microsoft.com/en-gb/kb/2977003#/en-gb/kb/2977003)[ted Visual C++ downloads](https://support.microsoft.com/en-gb/kb/2977003#/en-gb/kb/2977003)**).

### **Informationen zu diesem Vorgang**

Ziel ist es, den Benutzern die Möglichkeit zu geben, Dateien zwischen ihren lokalen Umgebungen und der bereits vorhandenen IBM MQ-Infrastruktur auszutauschen, ohne dass IBM MQ installiert werden muss. Gehen Sie wie folgt vor, um Redistributable Managed File Transfer Agent herunterzuladen und zu extrahieren:

### **Vorgehensweise**

- 1. Laden Sie das Redistributable Managed File Transfer Agent-Paket von der Website [IBM Fix Central](https://www.ibm.com/support/fixcentral/) herunter.
	- a) Wählen Sie das Paket für Ihr Betriebssystem aus:
		- Windows 9.0.1.0-IBM-MQFA-Redist-Win64
		- Linux 9.0.1.0-IBM-MQFA-Redist-LinuxX64
		- Linux 9.0.1.0-IBM-MQFA-Redist-LinuxS390X
		- Linux 9.0.1.0-IBM-MQFA-Redist-LinuxPPC64LE
	- b) Geben Sie das Verzeichnis an, in dem das Paket extrahiert werden soll, z. B.:
		- Windows C:\MFTZ
			- **Linux** /home/MFTZ
- 2. Extrahieren Sie den Inhalt des heruntergeladenen Pakets:
	- Windows Extrahieren Sie das Paket mit den Tools des Windows Explorer.
	- <mark>– Linux Extrahieren und dekomprimieren Sie das Paket wie folgt:</mark>

```
gunzip 9.0.1.0-IBM-MQFA-Redist-LinuxX64.tar.gz
```
und dann

```
tar xvf 9.0.1.0-IBM-MQFA-Redist-LinuxX64.tar
```
Die folgenden Verzeichnisse werden erstellt:

- Windows **bin: Enthält alle erforderlichen MFT-Befehle.**
- Windows bin64: Enthält die Bibliotheken, die für die Unterstützung der 64-Bit-Version von Windows erforderlich sind.
- Windows **Entimix in Figua:** Enthält die IBM-JRE- und IBM MQ-Bibliotheken.
- Windows **E. Linux I**ncenses: Enthält die Lizenzdateien
- Windows  **Einux In**ngft: Enthält die Verzeichnisse ant und lib , die für die Ant-Unterstützung und für die Kernunterstützung der MFT -Funktion erforderlich sind.
- **Windows Linux <sub>S</sub>wtag: Enthält die Datei swidtag, die von den Lizenzmanagern benötigt** wird, um die Installationen auf der Maschine zu identifizieren.

### **Nächste Schritte**

Sie können den MFT-Agenten jetzt konfigurieren. Hinweise zu den nächsten Schritten finden Sie im Abschnitt ["Erstkonfiguration erstellen" auf Seite 63.](#page-62-0)

### **Zugehörige Verweise**

["Mögliche Fehler beim Konfigurieren des Redistributable MFT-Agenten" auf Seite 336](#page-335-0) Fehlernachrichten bei der Konfiguration des Redistributable Managed File Transfer Agent

### **Zugehörige Informationen**

[Video: Vorgehensweise zur Installation und Konfiguration von Redistributable Managed File Transfer](https://www.youtube.com/watch?v=S_0-Cgxv3LU) [Agent \(YouTube\)](https://www.youtube.com/watch?v=S_0-Cgxv3LU)

## <span id="page-62-0"></span>**Erstkonfiguration erstellen**

Sie können einen Managed File Transfer Agent so konfigurieren, dass er eine Verbindung zu einer vorhandenen IBM MQ-Konfiguration herstellt.

### **Vorbereitende Schritte**

 $V$  S.O.1 Der Inhalt des Redistributable Managed File Transfer Agent-Pakets muss heruntergeladen und extrahiert worden sein. Weitere Informationen finden Sie unter ["Redistributable Managed File Trans](#page-60-0)[fer Agent konfigurieren" auf Seite 61.](#page-60-0)

### **Informationen zu diesem Vorgang**

Erstellen Sie die entsprechende Umgebung, damit Befehle zum Herstellen einer Verbindung zu dem auf dem IBM MQ-Server aktiven Warteschlangenmanager ausgeführt werden können.

### **Vorgehensweise**

1. Erstellen Sie die Umgebung für den Redistributable Managed File Transfer Agent.

Wenn Sie den Befehl **fteCreateEnvironment** ausführen, wird das Datenverzeichnis MFT mit den Konfigurationsinformationen für MFT -Agenten erstellt. Stellen Sie sicher, dass Sie sich im Verzeichnis bin befinden, das beim Extrahieren der heruntergeladenen weiterverteilbaren MFT-Agentenkomponente erstellt wurde. Führen Sie den folgenden Befehl aus:

**Windows** •

fteCreateEnvironment.cmd -d *datapath location*

Linux -•

```
. ./fteCreateEnvironment -d datapath location
```
Für diesen Befehl gibt es einen einzigen optionalen Parameter:

**-d**

Die Position des Datenpfads, in dem die MFT-Konfiguration erstellt, gespeichert und verwaltet wird. Wenn der Benutzer **fteCreateEnvironment** ohne Angabe der Datenposition ausführt, wird das Verzeichnis mftdata an der Position erstellt, an der Redistributable Managed File Transfer Agent extrahiert wird.

**Anmerkung:** Wenn der Weiterveteilungs-Agent als Windows-Service ausgeführt werden soll, muss die Umgebungsvariable **BFG\_DATA** in der Systemumgebung gesetzt sein, damit der Service funktionsfähig ist.

Sie können die Umgebungsvariable *BFG\_DATA* auch mit der Datenpfadposition festlegen:

BFG\_DATA=*Datapath location*

Bevor Sie einen Agenten oder andere Befehle erstellen, starten und stoppen, müssen Sie sicherstellen, dass die Variable *BFG\_DATA* auf die richtige Datenpfadposition gesetzt ist.

- 2. Konfigurieren Sie die IBM MQ-Konnektivität.
	- a) Richten Sie den Koordinationswarteschlangenmanager mit dem Befehl **fteSetupCoordination** ein.

Der Befehl **fteSetupCoordination** erstellt die Gruppe, die für Koordinationswarteschlangenmanager erforderlich ist, und die Verzeichnisse, die für die weitere Konfiguration erforderlich sind. Der Redistributable Managed File Transfer Agent arbeitet im Clientmodus, daher müssen Sie in

diesem Befehl zusätzliche Parameter angeben, um Fehler zu vermeiden, da der Bindungsmodus nicht unterstützt wird.

fteSetupCoordination -coordinationQMgr PRMFTDEMO2 -coordinationQMgrHost 9.121.59.233 -coordinationQMgrPort 3002 -coordinationQMgrChannel SYSTEM.DEF.SVRCONN

Weitere Details und Schritte für die Verwendung des Befehls **fteSetupCoordination** finden Sie in ["fteSetupCoordination" auf Seite 538](#page-537-0). Informationen zur Konfiguration des Koordinations-warteschlangenmanagers finden Sie im Abschnitt ["Koordinationswarteschlangenmanager für MFT](#page-99-0) [konfigurieren" auf Seite 100.](#page-99-0)

b) Erstellen und konfigurieren Sie den Befehlswarteschlangenmanager:

```
fteSetupCommands -p PRMFTDEMO2 -connectionQMgrHost 9.121.59.233 
 -connectionQMgrPort 3002 -connectionQMgrChannel SYSTEM.DEF.SVRCONN 
              -connectionQMgr PRMFTDEMO2 -f
```
Weitere Details und Schritte für die Verwendung des Befehls **fteSetupCommands** finden Sie in ["fteSetupCommands: MFT-Datei 'command.properties' erstellen" auf Seite 536](#page-535-0).

3. Erstellen Sie die MFT-Agentendefinition für einen Endpunkt.

fteCreateAgent -p PRMFTDEMO2 -agentQMgrHost 9.121.59.233 -agentQMgrPort 3002 -agentQMgrChannel SYSTEM.DEF.SVRCONN -agentName AGENT.TRI.BANK -agentQMgr PRMFTDEMO2 -f

Weitere Informationen zur Verwendung des Befehls **fteCreateAgent** für die Konfiguration eines Agenten und des Agentenwarteschlangenmanagers finden Sie im Abschnitt ["fteCreateAgent \(MFT-](#page-407-0)[Agent erstellen\)" auf Seite 408.](#page-407-0)

In den Schritten ["2" auf Seite 63](#page-62-0) und "3" auf Seite 64 für jeden Agenten erstellen Sie Warteschlangenund Themendefinitionen auf dem Agentenwarteschlangenmanager.

4. Starten Sie den Agenten, und Sie sind bereit, Dateien zu übertragen.

fteStartAgent -p PRMFTDEMO2 AGENT.TRI.BANK

Sie können den Status des Agenten überprüfen, indem Sie den folgenden Befehl ausführen:

fteListAgents

Weitere Informationen zur Verwendung des Befehls fieListAgents finden Sie unter ["fteListAgents:](#page-495-0) [MFT-Agenten für einen Koordinationswarteschlangenmanager auflisten" auf Seite 496.](#page-495-0)

#### **Zugehörige Konzepte**

["KonfigurationMFT" auf Seite 58](#page-57-0)

Nach der Installation von Managed File Transfer können Sie die Funktionen und Komponenten des Produkts konfigurieren.

["MFT-Konfigurationsoptionen unter Multiplatforms" auf Seite 59](#page-58-0)

In Managed File Transfer sind eine Reihe von Eigenschaftendateien bereitgestellt, die wichtige Informationen zur Konfiguration enthalten und für den Betrieb erforderlich sind. Diese Eigenschaftendateien befinden sich in dem Konfigurationsverzeichnis, das Sie bei der Installation des Produkts definiert haben.

#### **Zugehörige Verweise**

["fteCreateTransfer: Neue Dateiübertragung starten" auf Seite 457](#page-456-0)

Der Befehl **fteCreateTransfer** erstellt und startet eine neue Dateiübertragung über die Befehlszeile. Mit diesem Befehl lässt sich eine Dateiübertragung sofort starten oder auf einen späteren Zeitpunkt verlegen, eine geplante Übertragung lässt sich mehrmals wiederholen oder eine Dateiübertragung basierend auf bestimmten Bedingungen auslösen.

#### **Dataset für MFT-Agenten- oder -Protokollfunktionsbefehle erstel**z/0S

```
len
```
Aus dem Managed File Transfer-Befehlsvorlagen-Dataset können Sie für eine bestimmte Koordination ein PDSE-Dataset mit Befehlen für einen bestimmten Managed File Transfer Agent oder Managed File Transfer Logger erstellen.

### **Informationen zu diesem Vorgang**

Führen Sie die folgenden Schritte aus:

### **Vorgehensweise**

1. Erstellen Sie eine Kopie des PDSE-Bibliotheks-Dataset SBFGCMDS mit der MFT-Befehlsschablone.

SBFGCMDS muss in eine neue Bibliothek (beispielsweise *prefix*.*agent*.JCL\_) kopiert werden. Sie können eine aktualisierte Version der Teildatei SBFGCMDS(BFGCOPY) mit folgenden Ersetzungen verwenden:

- Ersetzen Sie *++supplied-library++* durch den vollständig qualifizierten Namen der SBFGCMDS PDSE.
- Ersetzen Sie *++service-library++* durch den vollständig qualifizierten Namen des neuen PDSE-Bibliotheks-Datasets mit MFT-Befehlen. *++Servicebibliothek++* ist das Ausgabedataset für den Agenten- oder Protokollfunktionsservice, der erstellt wird.
- 2. Bearbeiten Sie im neuen PDSE-Bibliotheks-Dataset mit den MFT-Befehlen die Teildatei BFGCUSTM (ein JCL-Script), um die Befehle an den Agenten oder die Protokollfunktion anzupassen. Jede Variable ist im Format *++Variablenname++* angegeben. Den Variablennamen müssen Sie durch den erforder-lichen Wert ersetzen. Eine Beschreibung der einzelnen JCL-Variablen finden Sie im Abschnitt ["z/OS-](#page-79-0)[JCL-Variablen" auf Seite 80.](#page-79-0) Mit der Datendefinitionsanweisung BFGSTDIN werden Variablen in drei Kategorien definiert: Variables (Variablen), Properties (Eigenschaften) und Environment (Umgebung). Die Anweisung hat das folgende Format:

```
[Variables]
variable1=value1
variable2=value2
....
variableN=valueN
[Properties]
property1=property value1
property2=property value2
...
propertyN=property valueN
[Environment]
custom_variable1=value1
custom_variable2=value2
....
custom_variableN=valueN
```
Variablen legen die für jeden Befehl erforderlichen Einrichtungs- und Umgebungsvariablen fest.

Eigenschaften definieren Überschreibungen der MFT-Konfigurationseigenschaften. Sie können nach Bedarf auch Eigenschaften für Agenten und Protokollfunktionen hinzufügen, um diese in Ihrer Umge-bung anzupassen. Eine Liste aller Eigenschaften finden Sie im Abschnitt ["Konfigurationseigenschaften](#page-91-0)[dateien" auf Seite 92.](#page-91-0) Diese Funktion wird bereitgestellt, um Ihnen den Zugriff auf die Eigenschaftendateien der MFT-Konfiguration zu ersparen, die als UNIX System Services-Dateien vorliegen.

'Environment' definiert alle weiteren erforderlichen angepassten Umgebungsvariablen.

3. Übergeben Sie den Job BFGCUSTM für das neue PDSE-Bibliotheks-Dataset für MFT-Befehle. Dieser Job generiert den JCL-Befehlssatz passend für den Agenten bzw. die Protokollfunktion in PDSE-Teilda-teien neu. Eine vollständige Liste der Befehle finden Sie im Abschnitt ["JCL-Scripts für Agenten- oder](#page-83-0) [Protokollfunktionsbefehle unter z/OS" auf Seite 84](#page-83-0).

Der Job BFGCUSTM aktualisiert die Bibliothek, die die JCL mit einer Datendefinitionsanweisung mit DISP=OLD enthält. Damit der Job ausgeführt werden kann, müssen Sie den Editor nach der Übergabe des Jobs schließen.

Prüfen Sie im Ausgabeprotokoll des Jobs, ob das JCL-Script erfolgreich ausgeführt wurde. Falls Fehler ausgegeben wurden, korrigieren Sie diese und übergeben Sie den Job BFGCUSTM erneut.

Das JCL-Script BFGCUSTM passt gegebenenfalls auch die MFT-Konfiguration in den UNIX System Services-Eigenschaftendateien an. Wenn die durch die Eigenschaft CoordinationQMgr definierte Konfiguration nicht vorhanden ist, werden entsprechende Warnungen ausgegeben, und Sie müssen die generierten Jobs BFGCFCR und BFGCMCR ausführen, um die Konfigurationseigenschaftendateien zu erstellen. Sie müssen BFGAGCR für einen Agenten ausführen und BFGLGCRS für eine Protokollfunktionsbearbeitung ausführen. Andernfalls wird die Konfiguration mit den im JCL-Script BFGCUSTM definierten Eigenschaften aktualisiert.

### **Zugehörige Konzepte**

["MFT-Konfigurationsoptionen unter z/OS" auf Seite 60](#page-59-0)

Die Konfigurationsoptionen für Managed File Transfer sind unter z/OS identisch mit denjenigen für verteilte Plattformen.

### **Zugehörige Tasks**

["Vorhandenes Dataset für MFT-Agenten- oder -Protokollfunktionsbefehle unter z/OS aktualisieren" auf](#page-78-0) [Seite 79](#page-78-0)

Sie können eine PDSE-Bibliotheksdatei für Managed File Transfer -Befehle aktualisieren, die aus der Managed File Transfer -Befehlsschablonendatei erstellt wurde.

#### *z*/0S **KonfigurationManaged File Transfer for z/OS**

Bei Managed File Transfer for z/OS ist eine Anpassung der Komponente erforderlich, damit diese ordnungsgemäß funktioniert.

### **Informationen zu diesem Vorgang**

Sie müssen wie folgt vorgehen:

- 1. Bearbeiten Sie eine PDSE-Teildatei, um Konfigurationsdaten anzugeben
- 2. Definieren Sie den Koordinationswarteschlangenmanager
- 3. Definieren Sie den Befehlswarteschlangenmanager
- 4. Konfigurieren Sie einen oder mehrere Agenten
- 5. Optional: Konfigurieren Sie eine Protokollierungstask zum Speichern von Daten in Db2

Die Reihenfolge der Tasks, die Sie ausführen müssen, wird in den folgenden Abschnitten ausführlich behandelt.

#### **Zugehörige Konzepte**

"MFT-Konfiguration überprüfen" auf Seite 66 Vor Beginn müssen Sie die Konfiguration überprüfen.

#### **Zugehörige Informationen**

InstallationManaged File Transfer for z/OS

#### $z/0S$ **MFT-Konfiguration überprüfen**

Vor Beginn müssen Sie die Konfiguration überprüfen.

Bei Managed File Transfer (MFT) ist für jede MFT-Konfiguration mindestens ein Warteschlangenmanager für die folgenden Rollen erforderlich:

• Ein Koordinationswarteschlangenmanager, der Informationen zum Status der einzelnen Agenten in der Konfiguration enthält, die zu einem Thema im Koordinator veröffentlicht wurden.

- <span id="page-66-0"></span>• Mindestens ein Befehls- oder Verbindungswarteschlangenmanager, der für MFT-Befehle als Einstiegspunkt in das IBM MQ-Netz dient.
- Mindestens ein Agentenwarteschlangenmanager, der die Kommunikation zwischen einem MFT-Agenten und dem IBM MQ-Netz ermöglicht.

Jede der oben aufgeführten Rollen kann von einem eigenen Warteschlangenmanager übernommen werden; diese Rollen können jedoch auch zusammengefasst werden und in der einfachsten Konfiguration können alle Rollen von einem einzigen Warteschlangenmanager übernommen werden.

Wenn einer bereits vorhandenen MFT-Umgebung ein z/OS-Warteschlangenmanager hinzugefügt wird, müssen Sie die Verbindung zwischen diesem z/OS-Warteschlangenmanager und den anderen Warteschlangenmanagern in der Konfiguration definieren. Dies ist entweder über manuell definierte Übertragungswarteschlangen oder über Clustering möglich.

Jeder MFT-Agent kommuniziert mit einem einzigen Warteschlangenmanager. Kommunizieren mehrere Agenten mit demselben Warteschlangenmanager, müssen in dem Agentenwarteschlangenmanager für jeden Agenten mehrere Warteschlangen definiert sein:

- SYSTEM.FTE.COMMAND.*Agentenname*
- SYSTEM.FTE.DATA.*Agentenname*
- SYSTEM.FTE.REPLY.*Agentenname*
- SYSTEM.FTE.STATE.*Agentenname*
- SYSTEM.FTE.EVENT.*Agentenname*
- SYSTEM.FTE.AUTHAGT1.*agent\_name*
- SYSTEM.FTE.AUTHTRN1.*agent\_name*
- SYSTEM.FTE.AUTHOPS1.*agent\_name*
- SYSTEM.FTE.AUTHSCH1.*agent\_name*
- SYSTEM.FTE.AUTHMON1.*agent\_name*
- SYSTEM.FTE.AUTHADM1.*agent\_name*

Sie können generische Sicherheitsprofile unter Verwendung eines Profils wie SYSTEM. FTE. COMMAND.  $\star$ definieren oder Sie können für jeden Agenten ein eigenes Profil definieren.

#### **Zugehörige Konzepte**

"Vor dem Start" auf Seite 67

Die Managed File Transfer-Konfiguration (MFT-Konfiguration) verwendet Dateien in UNIX System Services (USS) und PDSE-Datasets.

### **Vor dem Start**

Die Managed File Transfer-Konfiguration (MFT-Konfiguration) verwendet Dateien in UNIX System Services (USS) und PDSE-Datasets.

Die meisten Konfigurationen und Operationen werden mit JCL aus einer PDSE ausgeführt, und Sie müssen sich mit der Arbeit in einer USS-Umgebung vertraut machen.

Sie können auf OMVS über ISPF zugreifen, oder Sie können eine Telnet-Typ-Sitzung mit Befehlen auf Ihrer Workstation verwenden, z. B. Telnet Putty oder SSH.

Wenn Sie OMVS über ISPF verwenden, können Sie den ISPF-Standardeditor verwenden und die Befehle **oedit** und **obrowse**durchsuchen.

Sie müssen mit den folgenden USS-Befehlen vertraut sein:

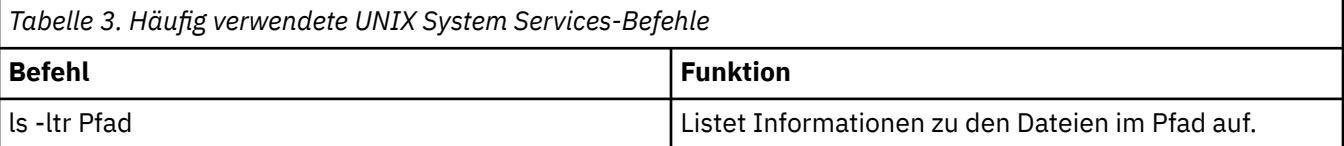

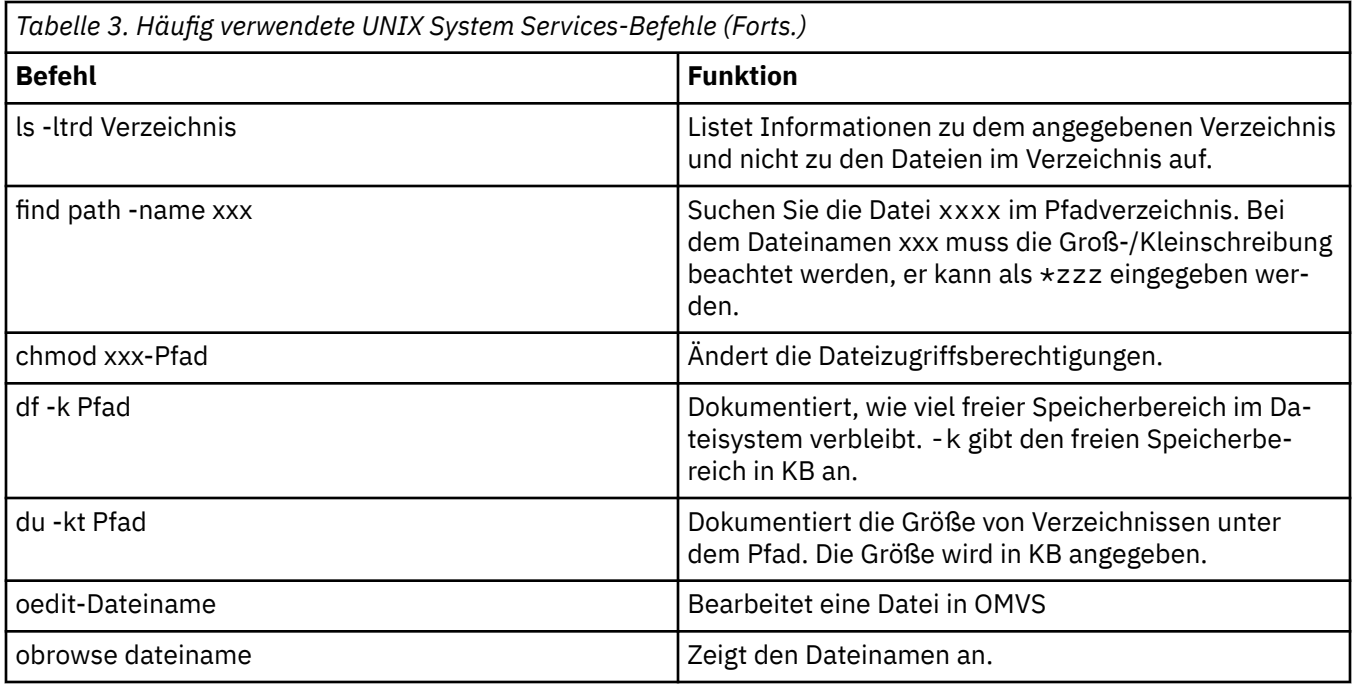

Überprüfen Sie die Elemente in der folgenden Tabelle und führen Sie die Tabelle mit den entsprechenden Einträgen für Ihr Unternehmen aus. Sie benötigen diese Werte, wenn Sie Member [BFGCUSTM](#page-74-0) bearbeiten.

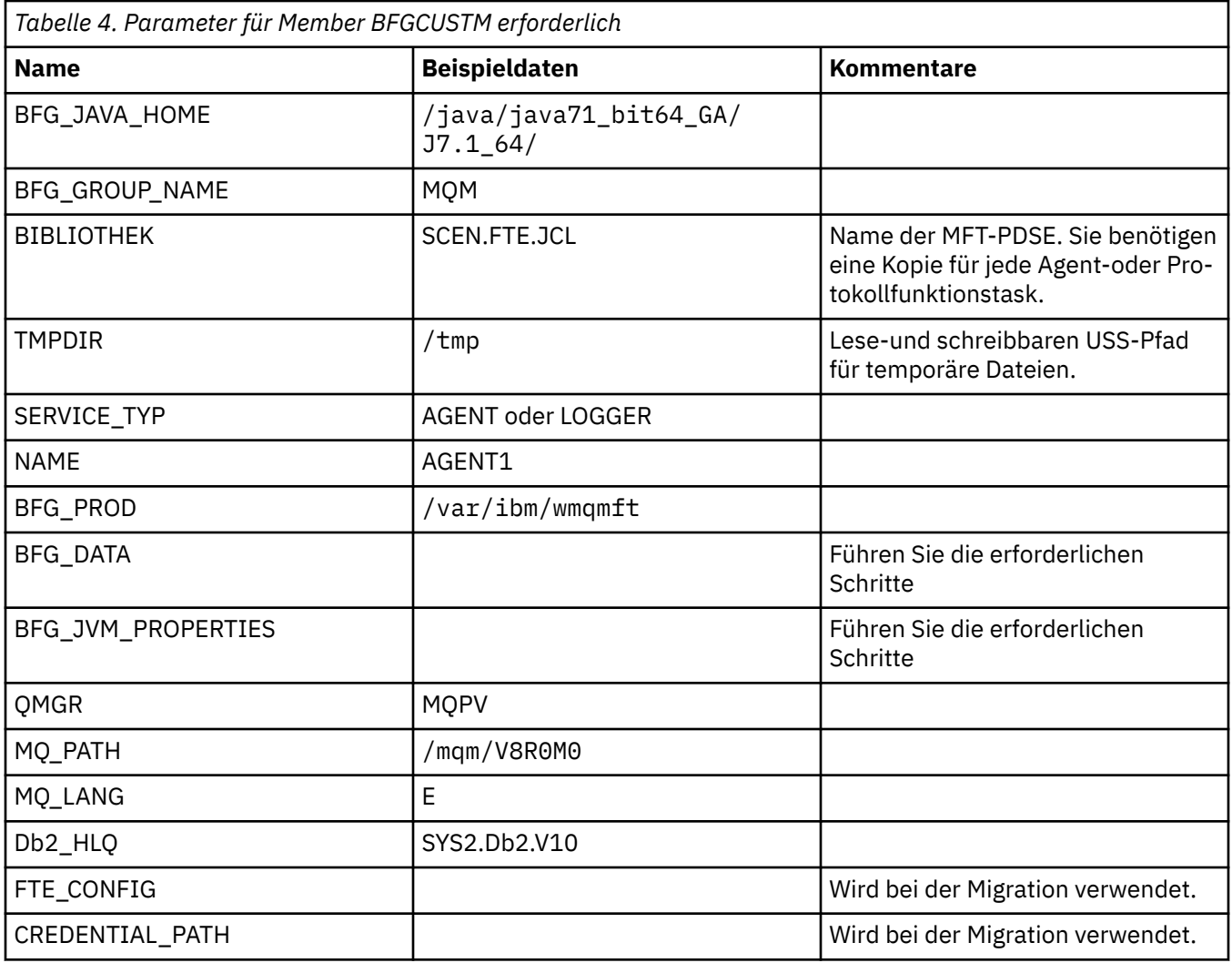

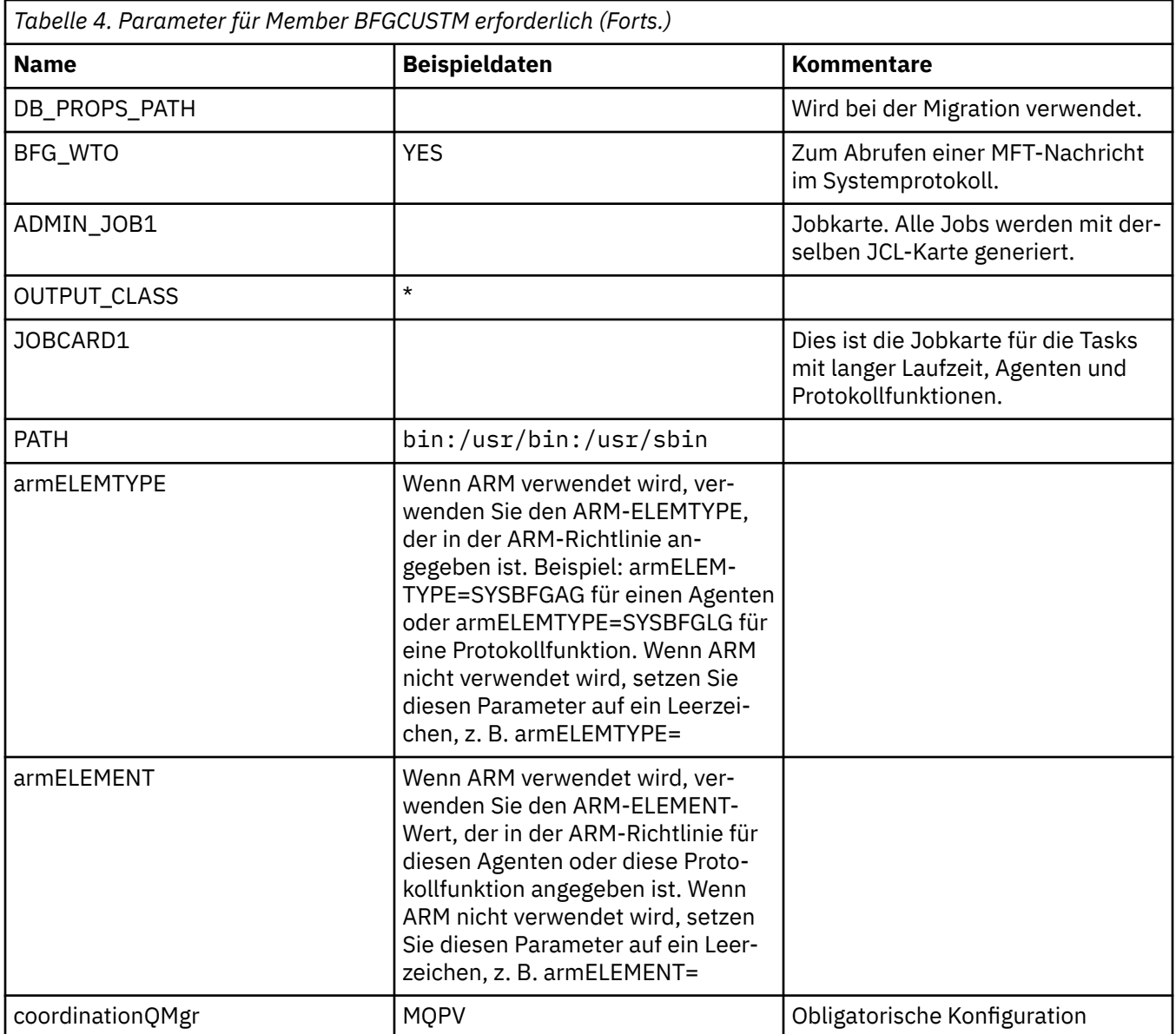

Zudem müssen die folgenden Variablen überprüft und ggf. Werte angegeben werden:

- coordinationQMgrHost=
- coordinationQMgrPort=
- coordinationQMgrChannel=
- connectionQMgr=
- connectionQMgrHost=
- connectionQMgrPort=
- connectionQMgrChannel=

Diese Eigenschaften werden häufig mit AGENT oder LOGGER verwendet.

**Anmerkung:** Host, Port und Kanal sind für die Clientverbindung erforderlich, sollten aber für eine Bindungsverbindung auf der lokalen Maschine leer gelassen werden.

### **Zugehörige Konzepte**

["Zu prüfende Elemente" auf Seite 70](#page-69-0)

Stellen Sie sicher, dass Sie über einen ausreichenden Festplattenspeicher und ein Verzeichnis zur Datenspeicherung verfügen und die erforderlichen Dateien vorhanden sind.

<span id="page-69-0"></span>["Teildatei BFGCUSTM bearbeiten" auf Seite 75](#page-74-0)

Vor der Ausführung des Jobs müssen Sie die Teildatei BFGCUSTM bearbeiten und die Parameterwerte Ihres Unternehmens eingeben.

## **ZUI ZU prüfende Elemente**

Stellen Sie sicher, dass Sie über einen ausreichenden Festplattenspeicher und ein Verzeichnis zur Datenspeicherung verfügen und die erforderlichen Dateien vorhanden sind.

### **Größe des vorhandenen Festplattenspeichers überprüfen**

Überprüfen Sie, ob auf dem Dateisystem, in dem die konfigurationsspezifischen Dateien gespeichert werden sollen, ausreichend Festplattenspeicher vorhanden ist.

Wenn ein Agententrace aktiviert ist, kann dieser standardmäßig einen Speicherplatz von 100 MB einnehmen.

Die Konfigurationsdateien selbst sind lediglich wenige KB groß.

Bei Verwendung von zwei Agenten und einer Protokollfunktion sind mindestens 30 MB erforderlich. Sie können den Befehl **df -k** Pfadverwenden, wobei Pfad für die Position der installationsspezifischen Dateien steht. Dies gibt den verfügbaren und den gesamten Speicherbereich in KB an.

300 MB entsprechen 307.200 KB, daher sollte ein Speicherplatz von mindestens 310.000 KB vorhanden sein.

### **Verzeichnis zur Speicherung der Managed File Transfer-Daten erstellen und überprüfen**

Sie benötigen ein Verzeichnis zur Speicherung der Managed File Transfer-Daten (MFT-Daten).

Überprüfen Sie, ob Sie genügend Speicherplatz im Dateisystem df -k /var haben. Dieses Dateisystem sollte über mindestens 310.000 KB freien Speicher verfügen.

Wenn Sie dieses Dateisystem noch nicht erstellt haben, können Sie dies mithilfe des Befehls **mkdir**, beispielsweise mit **mkdir /var/mft** tun.

Zeigen Sie die Benutzerberechtigungen für dieses Verzeichnis mithilfe des Befehls **ls -ltrd /var/mft** an.

Verwenden Sie zur Änderung eines nicht korrekten Berechtigungsinhabers bzw. einer nicht korrekten Gruppe den Befehl **chown owner:group /var/mft**.

Wenn die Berechtigungen für die Gruppe nicht korrekt sind, können Sie dem Berechtigungsinhaber und der Gruppe mithilfe des folgenden Befehls Lese- und Schreibzugriff bzw. eine Ausführungsberechtigung gewähren. Hinweis: mit dem folgenden Befehl wird auch allen Benutzern Lesezugriff und eine Ausführungsberechtigung erteilt: **chmod 775 /var/mft**.

### **Vorhandensein der Dateien und Dateizugriff prüfen**

Prüfen Sie die Dateien, die während der Anpassung verwendet werden sollen, mithilfe des Befehls **ls -ltr**. Beispiel:

ls -ltrd /java/java71\_bit64\_GA/J7.1\_64/bin

ergibt

drwxr-xr-x 4 SYSTASK TSOUSER 8192 Nov 15 2013 /java/java71\_bit64\_GA/J7.1\_64/bin

wobei drwxr-xr-x für Folgendes steht:

**d**

Das Verzeichnis.

**rwx**

Der Berechtigungsinhaber *SYSTASK* verfügt für das Verzeichnis über Lese-, Schreib und Ausführungszugriff.

**r-x**

Personen in der Gruppe *TSOUSER* verfügen über Lese- und Ausführungszugriff auf die Dateien des Verzeichnisses.

**r-x**

Uneingeschränkter Zugriff, d. h., alle Benutzer verfügen über Lese- und Ausführungszugriff auf die Dateien des Verzeichnisses.

Prüfen Sie die folgenden Dateien:

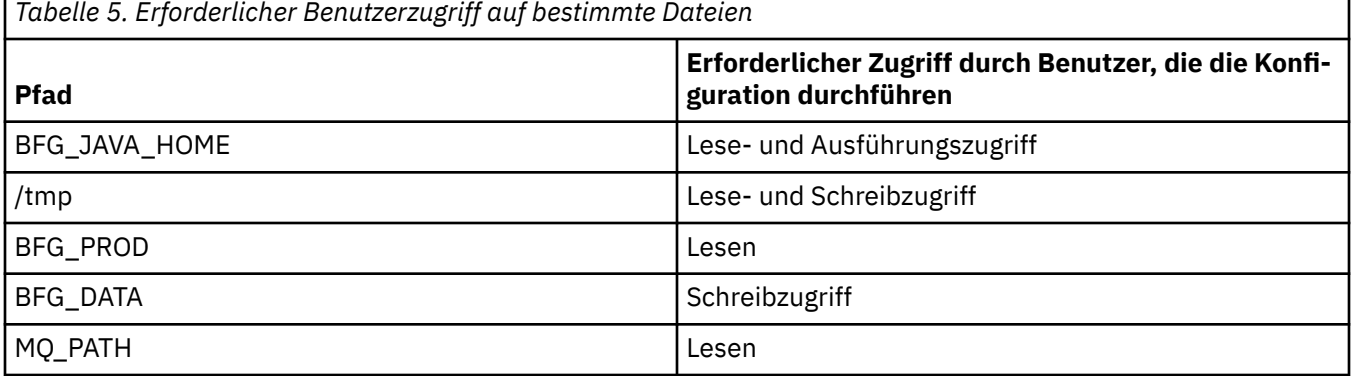

### **Zugehörige Konzepte**

["Vor dem Start" auf Seite 67](#page-66-0)

Die Managed File Transfer-Konfiguration (MFT-Konfiguration) verwendet Dateien in UNIX System Services (USS) und PDSE-Datasets.

"Gängige Konfigurationen für MFT für z/OS" auf Seite 71

Ein Überblick über die verschiedenen Managed File Transfer-Konfigurationsmöglichkeiten

#### *z/*08 **Gängige Konfigurationen für MFT für z/OS**

Ein Überblick über die verschiedenen Managed File Transfer-Konfigurationsmöglichkeiten

Managed File Transfer überträgt Daten mithilfe von an Warteschlangenmanager angehängten Agenten.

MFT kann mehrere Warteschlangenmanager verwenden:

- Einen oder mehrere Warteschlangenmanager zum Übertragen der Daten.
- Einen Befehlswarteschlangenmanager, der Anforderungen ausgibt. So wird beispielsweise an diesen Warteschlangenmanager eine Anforderung zum Start einer Übertragung gesendet und die zugehörigen Befehle werden an die MFT-Agenten weitergeleitet.
- Einen Koordinationswarteschlangenmanager zum Verwalten der Arbeit.

Es gibt drei gängige Konfigurationen von Managed File Transfer (MFT):

- 1. Ein einzelner Warteschlangenmanager mit einem oder mehreren Agenten, der lokale Verbindungen verwendet. Diese Konfiguration kann verwendet werden, um den Inhalt einer Datei in IBM MQ-Warteschlangen einzureihen.
- 2. Ein einzelner Warteschlangenmanager mit einem MFT-Client auf einem verteilten System, der Clientbindungen verwendet.
- 3. Zwei durch Kanäle verbundene Warteschlangenmanager und ein oder mehrere Agenten auf jedem System. Bei diesen Agenten kann es sich um Clientbindungen oder lokale Bindungen handeln.

Beachten Sie dabei Folgendes:

- <span id="page-71-0"></span>1. MFT ist in Java geschrieben; einige Shell-Scripts und JCL dienen zur MFT-Konfiguration und dem MFT-Betrieb.
- 2. Der Status und die Aktivität von Db2 können protokolliert und in Db2-Tabellen gespeichert werden.
- 3. Die Person, die MFT konfiguriert, muss mit Unix System Services (USS) vertraut sein. Beispiel:
	- Mit der Verzeichnisstruktur, die Dateien mit Namen wie /u/userID/myfile.txt2 enthält
	- USS-Befehlen wie:

**cd** (Verzeichnis wechseln) **ls** (Auflisten) **chmod** (Dateiberechtigungen ändern) **chown** (Dateieigentumsrecht oder Gruppen, die auf die Datei oder das Verzeichnis zugreifen können, ändern)

- 4. Die folgenden Produkte sind in USS zur Konfiguration und Ausführung von MFT erforderlich:
	- Java; z. B. /java/java71\_bit64\_GA/J7.1\_64/
	- IBM MQ V800, z. B. /mqm/V8R0M03
	- Db2-JDBC-Bibliotheken, wenn Db2 für Status und Protokoll genutzt werden soll, z. B. /db2/ db2v10/jdbc/lib

Sie benötigen einen Koordinationswarteschlangenmanager. Zur Ausführung von Agenten, der Verarbeitung von Befehlen und der Koordination kann jedoch derselbe Warteschlangenmanager verwendet werden. Bei Verwendung mehrerer Warteschlangenmanager muss einer als Koordinator festgelegt werden.

#### **Prüfen Sie Ihre IBM MQ-Konnektivität.**

Wenn Sie bereits über einen als MFT-Koordinator fungierenden Warteschlangenmanager verfügen, ist eine Verbindung zwischen dem Warteschlangenmanager, auf dem die Konfiguration durchgeführt wird, und den Koordinations- und Befehlswarteschlangenmanagern erforderlich.

#### $z/0S$ **MQMFTCredentials.xml unter z/OS konfigurieren**

Wenn Managed File Transfer (MFT) mit aktivierter Sicherheit konfiguriert ist, erfordert die Verbindungsauthentifizierung, dass alle MFT -Agenten und Befehle, die eine Verbindung zu einem Warteschlangenmanager herstellen, Berechtigungsnachweise für Benutzer-ID und Kennwort bereitstellen.

Ebenso können MFT -Protokollfunktionen erforderlich sein, um eine Benutzer-ID und ein Kennwort anzugeben, wenn eine Verbindung zu einer Datenbank hergestellt wird.

Diese Berechtigungsinformationen können in der Berechtigungsnachweisdatei MFT gespeichert werden. Beachten Sie, dass die Berechtigungsnachweisdateien optional sind. Es ist jedoch einfacher, die Dateien zu definieren, die Sie benötigen, bevor Sie die Umgebung anpassen.

Darüber hinaus erhalten Sie weniger Warnungen, wenn Sie über Berechtigungsnachweisdateien verfügen. Die Warnhinweise informieren Sie darüber, dass die Sicherheit des Warteschlangenmanagers laut MFT inaktiviert ist und Sie daher keine Authentifizierungsdaten angeben können.

Eine Beispielberechtigungsnachweisdatei finden Sie im Verzeichnis MQ\_INSTALLATION\_PATH/mqft/ samples/credentials .

Es folgt ein Beispiel für eine Datei MQMFTCredentials.xml:

```
<?xml version="1.0" encoding="IBM-1047"?>
<tns:mqmftCredentials xmlns:tns="http://wmqfte.ibm.com/MFTCredentials"
xmlns:xsi="https://www.w3.org/2001/XMLSchema-instance"
xsi:schemaLocation="http://wmqfte.ibm.com/MFTCredentials MFTCredentials.xsd">
 <tns:qmgr name="MQPH" user="ADMIN" mqUserId="JOHNDOEH" mqPassword="cXXXX" />
 <tns:qmgr name="MQPI" user="ADMIN" mqUserId="JOHNDOEI" mqPassword="yXXXX" />
 <tns:qmgr name="MQPH" mqUserId="NONEH" mqPassword="yXXXX" />
 <tns:qmgr name="MQPI" mqUserId="NONEI" mqPassword="yXXXX" />
</tns:mqmftCredentials>
```
Möchte ein Job mit der Benutzer-ID ADMIN eine Verbindung zum Warteschlangenmanager MQPH herstellen, übergibt er die Benutzer-ID *JOHNDOEH* und verwendet das Kennwort *cXXXX*.

Wenn der Job durch eine andere Benutzer-ID ausgeführt wird und eine Verbindung zu MQPH herstellt, übergibt dieser Job die Benutzer-ID *NONEH* und das Kennwort *yXXXX*.

Die Standardposition der Datei MQMFTCredentials.xml ist das Ausgangsverzeichnis des Benutzers unter z/OS Unix System Services (USS). Es ist auch möglich, die Datei in USS an einer anderen Position oder in einem Member innerhalb einer partitionierten Datei zu speichern.

Wenn die Berechtigungsnachweisdatei an einer anderen Position gespeichert ist, können Sie mit den folgenden Eigenschaften angeben, wo die Befehle nach ihr suchen sollen:

*Tabelle 6. : Eigenschaften, die die Position der Datei MQMFTCredentials.xml für verschiedene Befehle definieren*

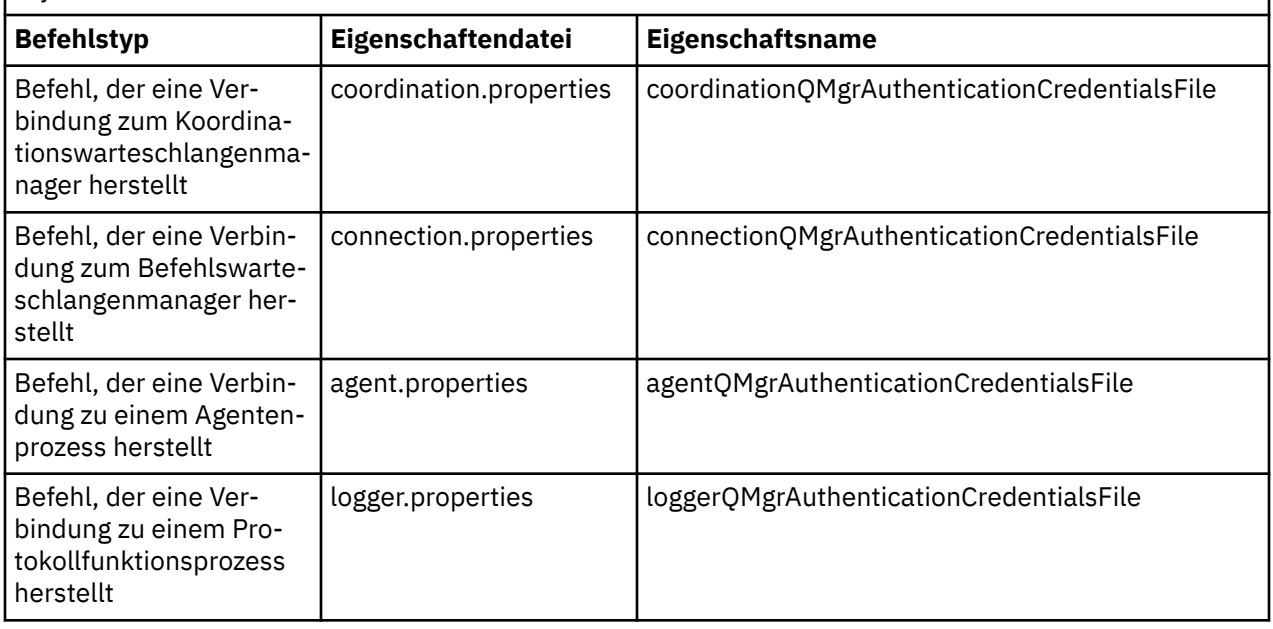

*Tabelle 7. : Eigenschaften, die die Position der Datei MQMFTCredentials.xml für Agenten und Protokollfunktionsprozesse definieren*

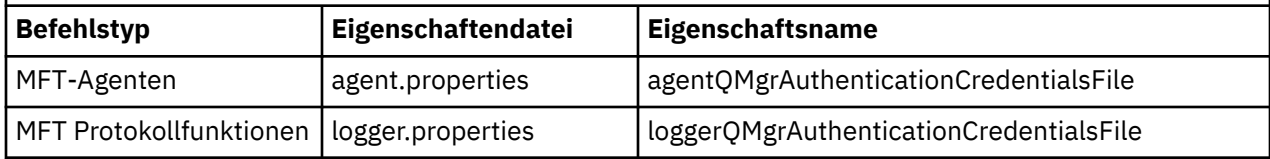

Ausführliche Informationen dazu, welche Befehle und Prozesse eine Verbindung zu welchem Warteschlangenmanager herstellen, finden Sie unter [Welche MFT -Befehle und -Prozesse eine Verbindung zu](#page-385-0) [welchem Warteschlangenmanager herstellen.](#page-385-0)

Führen Sie die folgenden Schritte aus, um die Berechtigungsnachweisdatei in einer partitionierten Datei zu erstellen:

- Erstellen Sie eine PDSE mit dem Format VB und der logischen Satzlänge (Lrecl) 200.
- Erstellen Sie eine Teildatei im Dataset, notieren Sie sich Dataset und Teildatei und fügen Sie den folgenden Code zur Teildatei hinzu:

```
<?xml version="1.0" encoding="IBM-1047"?>
<tns:mqmftCredentials xmlns:tns="http://wmqfte.ibm.com/MQMFTCredentials"
xmlns:xsi="https://www.w3.org/2001/XMLSchema-instance"
xsi:schemaLocation="http://wmqfte.ibm.com/MFTCredentials MQMFTCredentials.xsd">
 <!—-credentials information goes here-->
</tns:mqmftCredentials>
```
Sie können die Berechtigungsnachweisdatei mit einem Sicherheitsprodukt wie RACFschützen, aber die Benutzer-IDs, die die Managed File Transfer -Befehle ausführen und die Agenten-und Protokollfunktionsprozesse verwalten, benötigen Lesezugriff auf diese Datei.

Informationen in dieser Datei können mithilfe der JCL in der Teildatei BFGCROBS unkenntlich gemacht werden. Hierbei werden IBM MQ-Benutzer-ID und -Kennwort verschlüsselt. Unter Verwendung der Teildatei BFGCROBS wird aus der Zeile

```
<tns:qmgr name="MQPI" user="JOHNDOE2" mqUserId="JOHNDOE1" mqPassword="yXXXX" />
```
beispielsweise die folgende erstellt:

```
<tns:qmgr mqPasswordCipher="e977c61e9b9c363c" mqUserIdCipher="c394c5887867157c"
name="MQPI" user="JOHNDOE2"/>
```
Wenn Sie die Benutzer-ID für die Benutzer-ID-Zuordnung von IBM MQ behalten möchten, können Sie Kommentare zur Datei hinzufügen. Beispiel:

<!-- name="MQPI" user="ADMIN" mqUserId="JOHNDOE1 -->

Diese Kommentare werden beim Unkenntlichmachen der Informationen nicht verändert.

Hinweis: Die Inhalte werden unkenntlich gemacht, nicht stark verschlüsselt. Daher ist es ratsam, die Anzahl der Benutzer-IDs mit Zugriff auf die Datei zu begrenzen.

### **Zugehörige Tasks**

### [MQMFTCredentials.xml auf Multiplatforms konfigurieren](#page-42-0)

Wenn Managed File Transfer (MFT) mit aktivierter Sicherheit konfiguriert ist, erfordert die Verbindungsauthentifizierung alle MFT -Befehle, die eine Verbindung mit einem Warteschlangenmanager herstellen, um die Benutzer-ID und das Kennwort anzugeben. Ebenso können MFT -Protokollfunktionen erforderlich sein, um eine Benutzer-ID und ein Kennwort anzugeben, wenn eine Verbindung zu einer Datenbank hergestellt wird. Diese Berechtigungsinformationen können in der Berechtigungsnachweisdatei MFT gespeichert werden.

#### $z/0S$ **SBFGCMDS zur Erstellung einer JCL-Bibliothek kopieren**

Für alle Agenten und Protokollfunktionen muss eine JCL-Bibliothek erstellt werden, da JCL die Konfiguration und die Jobs enthält, die zur Erstellung und Ausführung der Agenten bzw. Protokollfunktionen verwendet werden.

Erstellen Sie für jeden Agenten und jede Protokollfunktion eine Kopie der durch IBM bereitgestellten Bibliothek SBFGCMDS, indem Sie die Teildatei BFGCOPY bearbeiten und ausführen.

Mithilfe dieser Bibliothek wird die Konfiguration für den Agenten oder die Protokollfunktion definiert. Nach der Anpassung enthält sie Jobs, die zur Erstellung der erforderlichen Managed File Transfer-Konfiguration sowie des Agenten bzw. der Protokollfunktion verwendet werden können.

Die Erstellung der Teildatei BFGCUSTM erfolgt im Rahmen dieses Prozesses.

**Anmerkung:** Wenn Sie mit USS-Befehlen vertraut sind, können Sie z/OS mit denselben Befehlen konfigurieren, die Sie auch auf anderen Plattformen verwenden.

### **Zugehörige Konzepte**

["Gängige Konfigurationen für MFT für z/OS" auf Seite 71](#page-70-0) Ein Überblick über die verschiedenen Managed File Transfer-Konfigurationsmöglichkeiten

### ["Teildatei BFGCUSTM bearbeiten" auf Seite 75](#page-74-0)

Vor der Ausführung des Jobs müssen Sie die Teildatei BFGCUSTM bearbeiten und die Parameterwerte Ihres Unternehmens eingeben.

#### <span id="page-74-0"></span> $z/0S$ **Teildatei BFGCUSTM bearbeiten**

Vor der Ausführung des Jobs müssen Sie die Teildatei BFGCUSTM bearbeiten und die Parameterwerte Ihres Unternehmens eingeben.

Eine Liste der Parameter, die bestimmte Werte erfordern, finden Sie im Abschnitt Für Teildatei BFGCUSTM erforderliche Parameter.

Zudem müssen die folgenden Variablen überprüft und ggf. Werte angegeben werden:

- coordinationQMgrHost=
- coordinationQMgrPort=
- coordinationQMgrChannel=
- connectionQMgr=
- connectionQMgrHost=
- connectionQMgrPort=
- connectionQMgrChannel=

Diese Eigenschaften werden häufig mit AGENT oder LOGGER verwendet.

**Anmerkung:** Host, Port und Kanal sind für die Clientverbindung erforderlich, sollten aber für eine Bindungsverbindung auf der lokalen Maschine leer gelassen werden.

Wenn es sich um den ersten Warteschlangenmanager in Ihrer Managed File Transfer-Umgebung handelt und derselbe Warteschlangenmanager für Koordination, Befehle und die Ausführung von Agenten verwendet werden soll, setzen Sie die Werte auf den Namen des lokalen Warteschlangenmanagers.

coordinationQMgr=MQPV connectionQMgr=MQPV

MQPV ist hierbei der Name Ihres lokalen Warteschlangenmanagers.

Übergeben Sie den Job, der die PDSE aktualisiert und im angegebenen Pfad eine Verzeichnisstruktur erstellt.

Hinweis: Dieser Job erfordert exklusive Nutzung, d. h., Sie müssen die Verwendung der PSDE beenden, bis der Job ausgeführt ist.

**Tipp:** Wenn Sie den Job BFGCUSTM übergeben, werden alle JCL-Dateien ersetzt. Daher sollten Sie alle Teildateien umbenennen, die Sie ändern.

### **Zugehörige Konzepte**

["Vor dem Start" auf Seite 67](#page-66-0)

Die Managed File Transfer-Konfiguration (MFT-Konfiguration) verwendet Dateien in UNIX System Services (USS) und PDSE-Datasets.

### ["Agenten erstellen" auf Seite 77](#page-76-0)

Kopieren Sie die PDSE, um eine agentenspezifische PDSE wie *user.MFT.AGENT1* zu erstellen. Kopieren Sie die PDSE aus einem vorherigen Agenten oder einer vorherigen Konfiguration der Protokollfunktion, falls vorhanden. Wenn es sich um Ihre erste Konfiguration handelt, kopieren Sie die mit MFT bereitgestellte PDSE.

#### **z/OS Koordinationswarteschlangenmanager definieren**

Managed File Transfer erfordert die Erstellung eines Warteschlangenmanagers, der als Koordinationswarteschlangenmanager fungiert.

Abhängig von der gewählten Konfiguration befindet sich dieser Warteschlangenmanager auf dem lokalen MVS-System oder einer anderen Maschine. Im ersteren Fall handelt es sich bei den Verbindungen mit dem Warteschlangenmanager um Verbindungen im Binding-Modus, im letzteren Fall um Clientverbindungen.

<span id="page-75-0"></span>Nach der erfolgreichen Ausführung des Konfigurationsschritts befinden sich konfigurierte Teildateien in der PDSE.

Die Teildatei BFGCFCR definiert den Koordinationswarteschlangenmanager. Dieser Job führt die folgenden Tasks aus:

- 1. Erstellen einer Verzeichnisstruktur im Managed File Transfer-Verzeichnis (MFT-Verzeichnis) und Erstellen von Konfigurationsdateien.
- 2. Ausführen von CSQUTIL zur Definition der IBM MQ-Ressourcen.

Wenn sich der Koordinationswarteschlangenmanager auf einer fernen Maschine befindet, schlägt dieser Jobschritt fehl.

Die Teildatei BCFCFCR erstellt Dateien in USS und MQ-Definitionen. Dieser Job führt die folgenden Tasks aus:

- 1. Erstellen eines MFT-Themas,
- 2. Erstellen einer MFT-Warteschlange
- 3. Ändern von *NAMELIST(SYSTEM.QPUBSUB.QUEUE.NAMELIST)* zu *NAMES(SYSTEM.BROKER.DE-FAULT.STREAM, SYSTEM.BROKER.ADMIN.STREAM, SYSTEM.FTE)*
- 4. Ausführen von *ALTER QMGR PSMODE(ENABLED)*

Vor der Durchführung der Änderung wird der Befehl *DISPLAY NAMELIST(SYSTEM.QPUBSUB.QUEUE.NA-MELIST)* ausgegeben. Wenn es sich bei NAMELIST nicht um Ihren Standardwert handelt, sollten Sie SYSTEM.FTE zu Ihrer Namensliste hinzufügen

Benennen Sie die Teildatei BCFCFCR unter Verwendung eines eigenen Präfixes um (Beispiel: CCPCFCR), da diese Datei bei der erneuten Anpassung ersetzt wird.

Bearbeiten Sie diese umbenannte Teildatei, indem Sie den Namen Ihrer Berechtigungsnachweisdatei einfügen. Beispiel:

%BFGCMD CMD=fteSetupCoordination + -credentialsFile //'<MFTCredentialsDataSet(MemberName)>'

Speichern und übergeben Sie den Job. Hinweis: Wenn Sie den Job erneut übergeben möchten, müssen Sie die Option *-f* hinzufügen.

Bei der Ausführung dieses Jobs werden die durch den Job erstellten IBM MQ-Ressourcen aufgelistet. Diese Ressourcen müssen geschützt werden.

```
DEFINE TOPIC('SYSTEM.FTE') TOPICSTR('SYSTEM.FTE') REPLACE
ALTER TOPIC('SYSTEM.FTE') NPMSGDLV(ALLAVAIL) PMSGDLV(ALLAVAIL)
DEFINE QLOCAL(SYSTEM.FTE) LIKE(SYSTEM.BROKER.DEFAULT.STREAM) REPLACE
ALTER QLOCAL(SYSTEM.FTE) DESCR('Stream for MFT Pub/Sub interface')
* Altering namelist: SYSTEM.QPUBSUB.QUEUE.NAMELIST
* Value prior to alteration:
DISPLAY NAMELIST(SYSTEM.QPUBSUB.QUEUE.NAMELIST)
ALTER NAMELIST(SYSTEM.QPUBSUB.QUEUE.NAMELIST) +
NAMES(SYSTEM.BROKER.DEFAULT.STREAM+
,SYSTEM.BROKER.ADMIN.STREAM,SYSTEM.FTE)
* Altering PSMODE. Value prior to alteration:
DISPLAY QMGR PSMODE
ALTER QMGR PSMODE(ENABLED)
```
### **Zugehörige Tasks**

"Befehlswarteschlangenmanager definieren" auf Seite 76 Sie können entweder denselben Warteschlangenmanager wie die Koordinations- und Befehlswarteschlangenmanager verwenden oder einen neuen Befehlswarteschlangenmanager erstellen.

#### z/OS **Befehlswarteschlangenmanager definieren**

Sie können entweder denselben Warteschlangenmanager wie die Koordinations- und Befehlswarteschlangenmanager verwenden oder einen neuen Befehlswarteschlangenmanager erstellen.

# <span id="page-76-0"></span>**Informationen zu diesem Vorgang**

Sie benötigen einen Befehlswarteschlangenmanager. Allerdings kann derselbe Warteschlangenmanager als Koordinations- und Befehlswarteschlangenmanager verwendet werden. Anderenfalls muss ein neuer Befehlswarteschlangenmanager erstellt werden. Dies kann auf derselben Maschine geschehen, auf der sich auch der Koordinationswarteschlangenmanager befindet, ist jedoch nicht Voraussetzung.

# **Vorgehensweise**

- 1. Benennen Sie die Teildatei BFGCMCR unter Verwendung eines eigenen Präfixes um, z. B. CCPCMCR. Sie müssen BFGCMCR umbenennen, weil sie beim erneuten Anpassen der Datei ersetzt wird.
- 2. Bearbeiten Sie die umbenannte Teildatei, indem Sie den Namen Ihrer Berechtigungsnachweisdatei einfügen.

Beispiel:

```
%BFGCMD CMD=fteSetupCommands +
-credentialsFile //'<MFTCredentialsDataSet(MemberName)>' +
```
3. Speichern und übergeben Sie den Job.

Hinweis: Wenn Sie den Job erneut übergeben möchten, müssen Sie die Option *-f* hinzufügen.

Dieser Warteschlangenmanager wird für Befehle wie **ftePingAgent** verwendet.

4. Prüfen Sie diese Teildatei, übergeben Sie sie und prüfen Sie die Ausgabe.

## **Nächste Schritte**

Informationen zur Vorgehensweise bei der Erstellung eines Agenten finden Sie im Abschnitt "Agenten erstellen" auf Seite 77.

### **Zugehörige Konzepte**

["Koordinationswarteschlangenmanager definieren" auf Seite 75](#page-74-0) Managed File Transfer erfordert die Erstellung eines Warteschlangenmanagers, der als Koordinationswarteschlangenmanager fungiert.

### **Zugehörige Tasks**

["MQMFTCredentials.xml auf mehreren Plattformen konfigurieren" auf Seite 43](#page-42-0)

Wenn Managed File Transfer (MFT) mit aktivierter Sicherheit konfiguriert ist, erfordert die Verbindungsauthentifizierung alle MFT -Befehle, die eine Verbindung mit einem Warteschlangenmanager herstellen, um die Benutzer-ID und das Kennwort anzugeben. Ebenso können MFT -Protokollfunktionen erforderlich sein, um eine Benutzer-ID und ein Kennwort anzugeben, wenn eine Verbindung zu einer Datenbank hergestellt wird. Diese Berechtigungsinformationen können in der Berechtigungsnachweisdatei MFT gespeichert werden.

### **Zugehörige Verweise**

["Format der MFT-Berechtigungsnachweisdatei" auf Seite 849](#page-848-0)

Die Datei MQMFTCredentials.xml enthält sensible Benutzer-ID- und Kennwortinformationen. Die Elemente in der Datei MQMFTCredentials.xml müssen mit dem MQMFTCredentials.xsd -Schema übereinstimmen. Die sichere Aufbewahrung von Berechtigungsnachweisdateien obliegt der Verantwortung der Benutzer.

#### $z/0S$ **Agenten erstellen**

Kopieren Sie die PDSE, um eine agentenspezifische PDSE wie *user.MFT.AGENT1* zu erstellen. Kopieren Sie die PDSE aus einem vorherigen Agenten oder einer vorherigen Konfiguration der Protokollfunktion, falls vorhanden. Wenn es sich um Ihre erste Konfiguration handelt, kopieren Sie die mit MFT bereitgestellte PDSE.

Prüfen Sie die Teildatei BFGCUSTM und erstellen Sie bei Bedarf eine weitere Berechtigungsnachweisdatei.

Ein Großteil des Inhalts, der im Abschnitt ["Teildatei BFGCUSTM bearbeiten" auf Seite 75](#page-74-0) ausführlich beschriebenen Anpassung bleibt unverändert.

Sie müssen folgende Änderungen vornehmen:

- //SYSEXEC DD DSN=SCEN.FTE.JCL.AGENT1
- Passen Sie LIBRARY an die PDSE des Agenten an
- SERVICE TYPE=AGENT
- Ändern Sie NAME in den Namen des Agenten JOBCARD (in Übereinstimmung mit der PDSE)
- Ändern Sie BFG\_JVM\_PROPERTIES="-Xmx1024M"

Übergeben Sie diesen Job und bedenken Sie, dass für den Job exklusiver Zugriff auf das Dataset erforderlich ist.

Sämtliche Jobs für den Agenten haben Namen im Format *BFGAG\**

Benennen Sie das Element *BFGAGCR* um. Dieser Job aktualisiert Dateien im Managed File Transfer-Verzeichnis und erstellt mithilfe von CSQUTIL agentenspezifische Warteschlangen im lokalen Warteschlangenmanager. Geben Sie den Namen Ihrer Berechtigungsnachweisdatei an, beispielsweise -credentialsFile //'SCEN.FTE.JCL.VB(CREDOLD). Wenn Sie keinen Namen angeben, verwendet der Job, der den Agenten startet, keine Berechtigungsnachweisdatei.

Überprüfen Sie die Ausgabe, um sicherzustellen, dass der Prozess erfolgreich durchgeführt wurde.

**Tipp:** Kopieren Sie den Pfadnamen der Datei *agent.properties* von der Ausgabe des Jobs in eine Teildatei in der PDSE des Agenten.

Kopieren Sie beispielsweise /u/userid/fte/wmqmft/mqft/config/MQPA/agents/AGENT1/ agent.properties in die Teildatei AGENT.

Das ist nützlich, wenn die Eigenschaftendatei angezeigt werden soll. Fügen Sie dann die Zeile /u/userid/fte/wmqmft/mqft/logs/MQPA/agents/AGENT1/logs hinzu.

Hier werden Tracedateien gespeichert.

### **Zugehörige Konzepte**

["Koordinationswarteschlangenmanager definieren" auf Seite 75](#page-74-0) Managed File Transfer erfordert die Erstellung eines Warteschlangenmanagers, der als Koordinationswarteschlangenmanager fungiert.

### "Agenten verwenden" auf Seite 78

So gewährleisten Sie den ordnungsgemäßen Betrieb des Agenten mithilfe verschiedener Befehle.

### **Zugehörige Tasks**

["Befehlswarteschlangenmanager definieren" auf Seite 76](#page-75-0)

Sie können entweder denselben Warteschlangenmanager wie die Koordinations- und Befehlswarteschlangenmanager verwenden oder einen neuen Befehlswarteschlangenmanager erstellen.

#### *z/OS* **Agenten verwenden**

So gewährleisten Sie den ordnungsgemäßen Betrieb des Agenten mithilfe verschiedener Befehle.

## **Agenten starten**

Benennen Sie die Teildatei BFGAGST um, überprüfen Sie sie und übergeben Sie den Job.

Wenn dies funktioniert, erhalten Sie die Nachricht BFGAG0059I: Der Agent wurde erfolgreich gestartet.

# **Aktive Agenten anzeigen**

Benennen Sie die Teildatei BFGAGLI um, überprüfen Sie sie und übergeben Sie den Job, der den koordinierenden Warteschlangenmanager verwendet.

Beheben Sie ggf. vorhandene Konnektivitätsprobleme

# **Agenten mit Ping überprüfen, um sicherzustellen, dass er ordnungsgemäß funktioniert**

Benennen Sie die Teildatei BFGAGPI um, überprüfen Sie sie und übergeben Sie den Job, der den Befehlswarteschlangenmanager verwendet.

Beheben Sie ggf. vorhandene Konnektivitätsprobleme

# **Testübertragung durchführen**

Weitere Informationen finden Sie im Abschnitt ["Verifizierungsübertragung durchführen" auf Seite 86](#page-85-0).

# **Agenten stoppen**

Benennen Sie die Teildatei BFGAGSP um, überprüfen Sie sie und übergeben Sie den Job.

Starten Sie den Agenten mit der Teildatei BFGAGST neu.

### **Zugehörige Konzepte**

["Agenten erstellen" auf Seite 77](#page-76-0)

Kopieren Sie die PDSE, um eine agentenspezifische PDSE wie *user.MFT.AGENT1* zu erstellen. Kopieren Sie die PDSE aus einem vorherigen Agenten oder einer vorherigen Konfiguration der Protokollfunktion, falls vorhanden. Wenn es sich um Ihre erste Konfiguration handelt, kopieren Sie die mit MFT bereitgestellte PDSE.

# **Vorhandenes Dataset für MFT-Agenten- oder -Protokollfunktionsbefehle unter z/OS aktualisieren**

Sie können eine PDSE-Bibliotheksdatei für Managed File Transfer -Befehle aktualisieren, die aus der Managed File Transfer -Befehlsschablonendatei erstellt wurde.

# **Vorgehensweise**

1. Öffnen Sie die Teildatei mit dem JCL-Script BFGCUSTM und aktualisieren Sie die darin enthaltenen Variablen und Eigenschaften in der Datendefinitionsanweisung BFGSTDIN.

Wenn Sie eine bereits definierte Eigenschaft entfernen möchten, löschen Sie den Eintrag nicht komplett, sondern setzen Sie den Wert einfach auf einen Leerwert. Bei der Ausführung des JCL-Scripts BFGCUSTM werden die angegebenen Eigenschaften als Update auf die UNIX System Services-Eigenschaftendateien (die eigentliche Konfiguration) des Agenten bzw. der Protokollfunktion angewendet. Script-Eigenschaften mit einem Leerwert werden in der tatsächlichen Konfiguration entfernt.

2. Übergeben Sie den Job BFGCUSTM. Dieser Job generiert den JCL-Befehlssatz passend für den Agenten bzw. die Protokollfunktion neu. Eine vollständige Liste der Befehle finden Sie im Abschnitt ["JCL-Scripts für Agenten- oder Protokollfunktionsbefehle unter z/OS" auf Seite 84.](#page-83-0) Prüfen Sie im Ausgabeprotokoll des Jobs, ob das JCL-Script erfolgreich ausgeführt wurde. Falls Fehler ausgegeben wurden, korrigieren Sie diese und übergeben Sie den Job BFGCUSTM erneut.

# **Ergebnisse**

Sie können die generierten JCL-Scripts bearbeiten und Ihre eigene Logik hinzufügen. Achten Sie allerdings bei einer erneuten Ausführung des Jobs BFGCUSTM darauf, dass Ihre eigene Logik nicht überschrieben wird.

## **Zugehörige Konzepte**

["MFT-Konfigurationsoptionen unter z/OS" auf Seite 60](#page-59-0) Die Konfigurationsoptionen für Managed File Transfer sind unter z/OS identisch mit denjenigen für verteilte Plattformen.

## **Zugehörige Tasks**

["Dataset für MFT-Agenten- oder -Protokollfunktionsbefehle erstellen" auf Seite 65](#page-64-0)

Aus dem Managed File Transfer-Befehlsvorlagen-Dataset können Sie für eine bestimmte Koordination ein PDSE-Dataset mit Befehlen für einen bestimmten Managed File Transfer Agent oder Managed File Transfer Logger erstellen.

#### $z/0S$ *z/OS-JCL-Variablen*

Sie können Substitutionswerte, JCL-Variablen und Konfigurationseigenschaften im Script BFGCUSTM verwenden.

In der folgenden Tabelle sind die Substitutionswerte für das JCL-Script BFGCUSTM eines PDSE-Bibliotheks-Datasets für MFT-Befehle zusammengefasst. Sie müssen diese Substitutionswerte durch geeignete Werte ersetzen, bevor Sie den BFGCUSTM-Job übergeben.

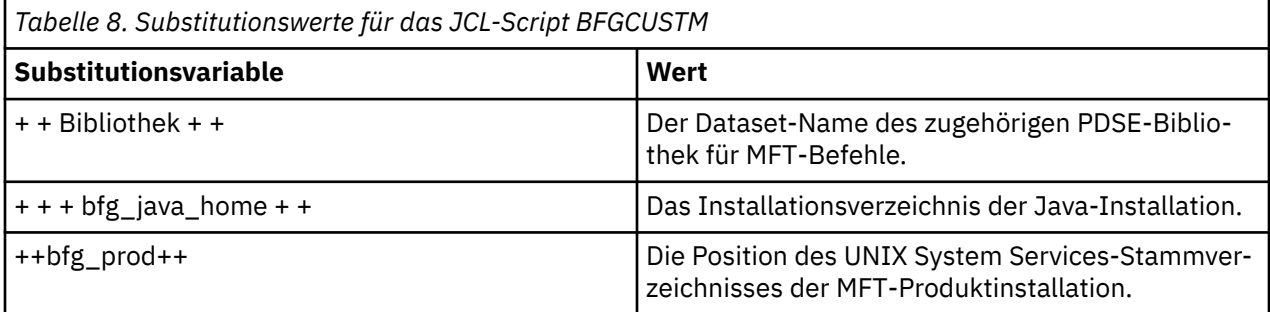

In der folgenden Tabelle sind die Umgebungsvariablen für die Datendefinitionsanweisung BFGSTDIN des JCL-Scripts BFGCUSTM eines PDSE-Bibliotheks-Datasets für MFT-Befehle zusammengefasst (für den Abschnitt [Variables]). Sie müssen alle Variablen ersetzen, die durch Substitutionswerte (d. a. in zwei Pluszeichen eingeschlossene Pluszeichen, + +) mit geeigneten Werten angegeben werden, bevor Sie den BFGCUSTM-Job übergeben.

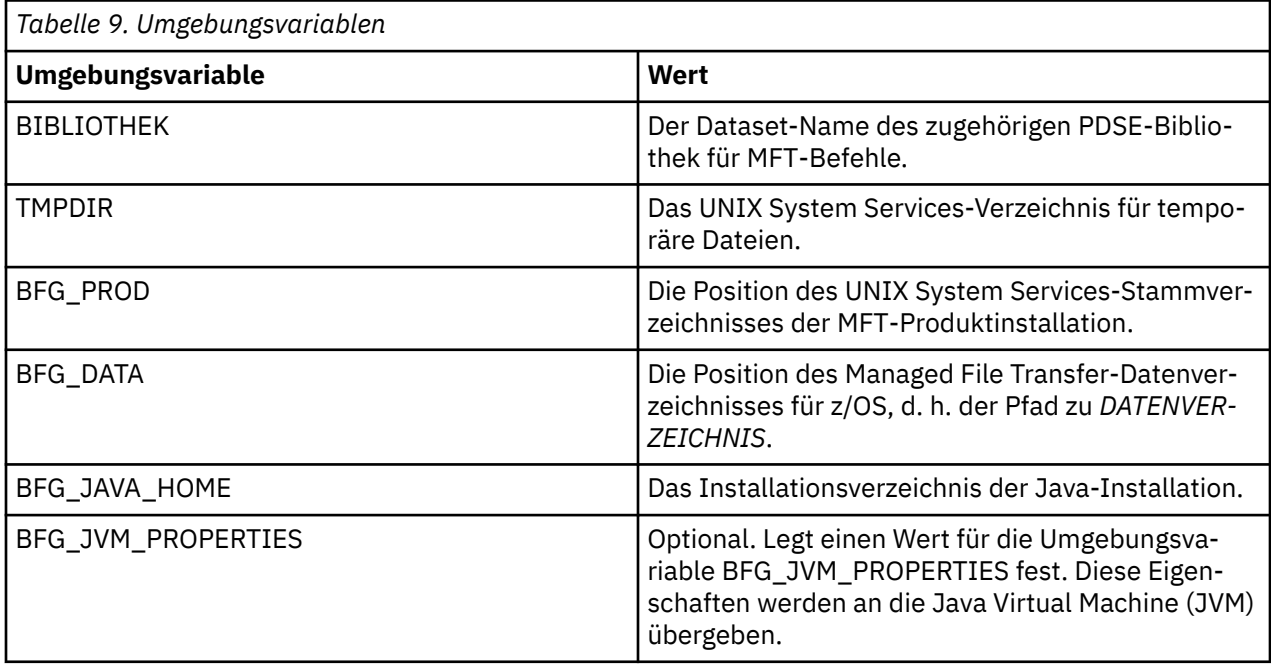

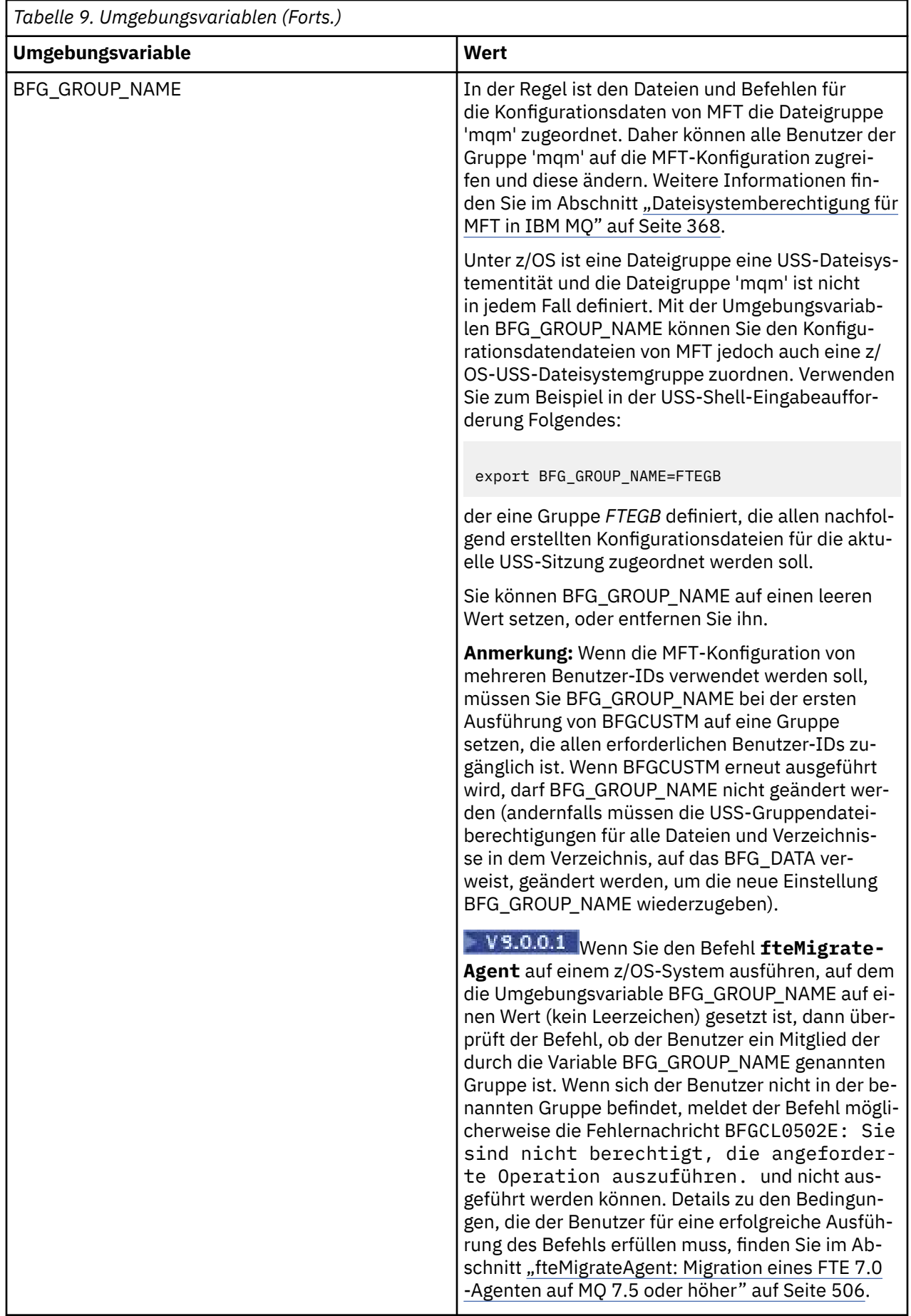

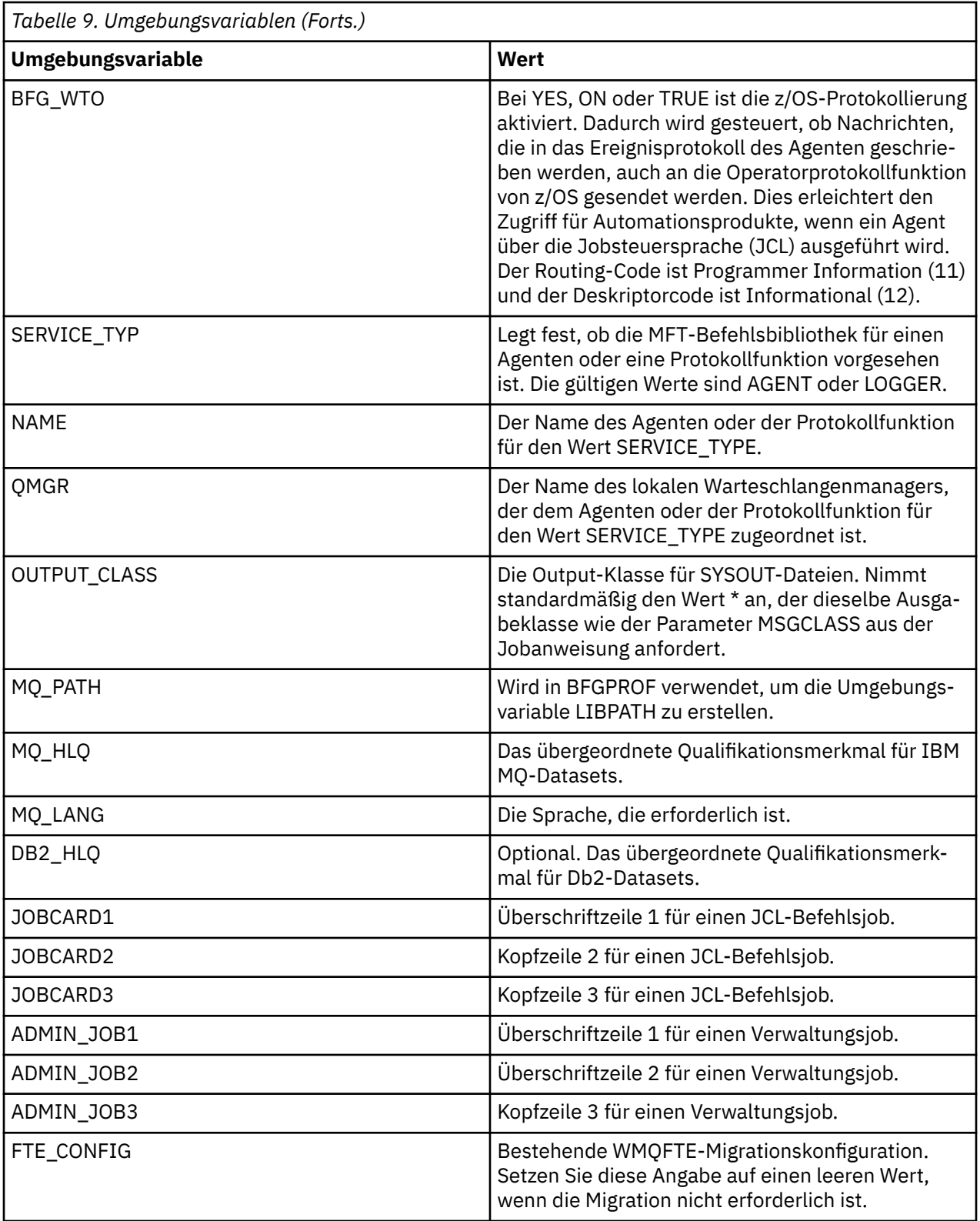

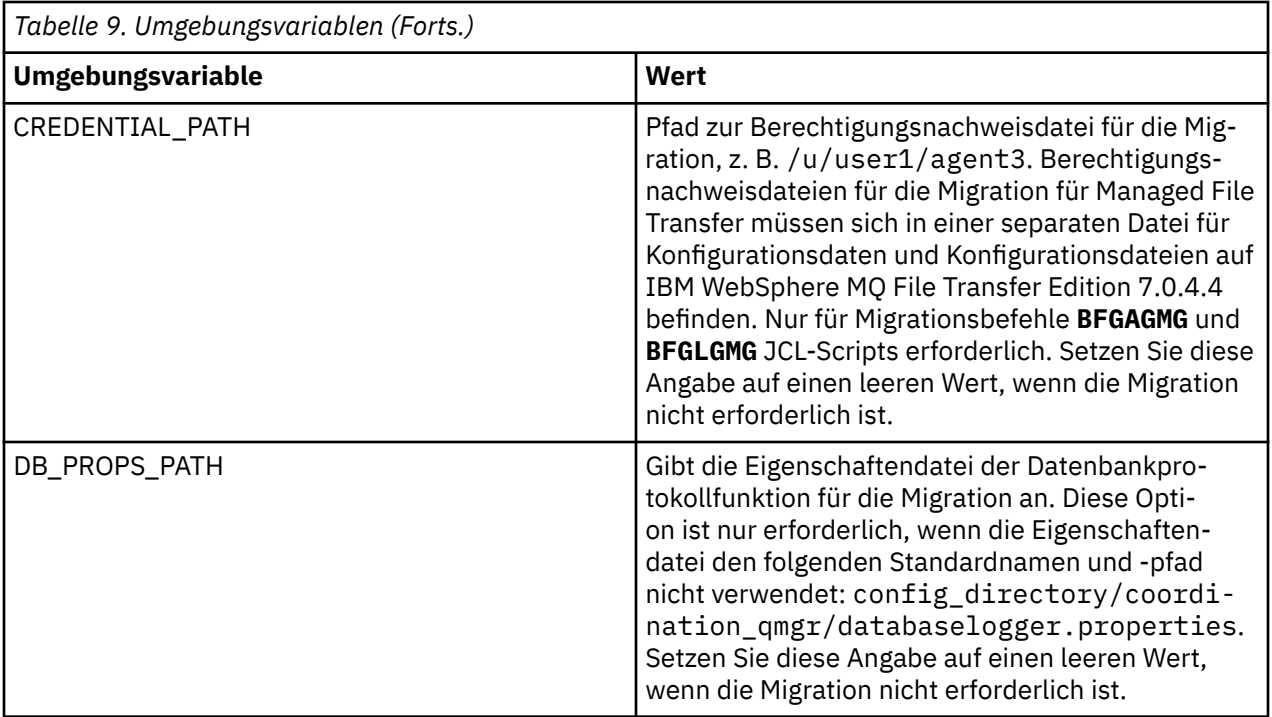

**Anmerkung:** Die IBM MQ -JAR-Dateien werden mit MFTim Verzeichnis *MQMFT product root*/java/ libgeliefert, werden immer verwendet und können nicht konfiguriert werden.

In der folgenden Tabelle sind die obligatorischen Konfigurationseigenschaften von MFT für die Datendefinitionsanweisung BFGSTDIN des JCL-Scripts BFGCUSTM eines PDSE-Bibliotheks-Datasets für MFT-Befehle zusammengefasst. Sie müssen die Eigenschaften ersetzen, die durch Substitutionswerte (d. a. in zwei Pluszeichen eingeschlossene Pluszeichen, + +) mit einem geeigneten, nicht leeren Wert angegeben werden, bevor Sie den BFGCUSTM-Job übergeben. Durch diese Eigenschaften werden Überschreibungen der MFT-Konfigurationseigenschaften definiert. Sie können Agenten-und Protokollfunktionsmerkmale hinzufügen, um Agenten oder Protokollfunktionen für Ihre Umgebung anzupassen. Eine Liste aller Eigen-schaften finden Sie im Abschnitt ["Konfigurationseigenschaftendateien" auf Seite 92](#page-91-0).

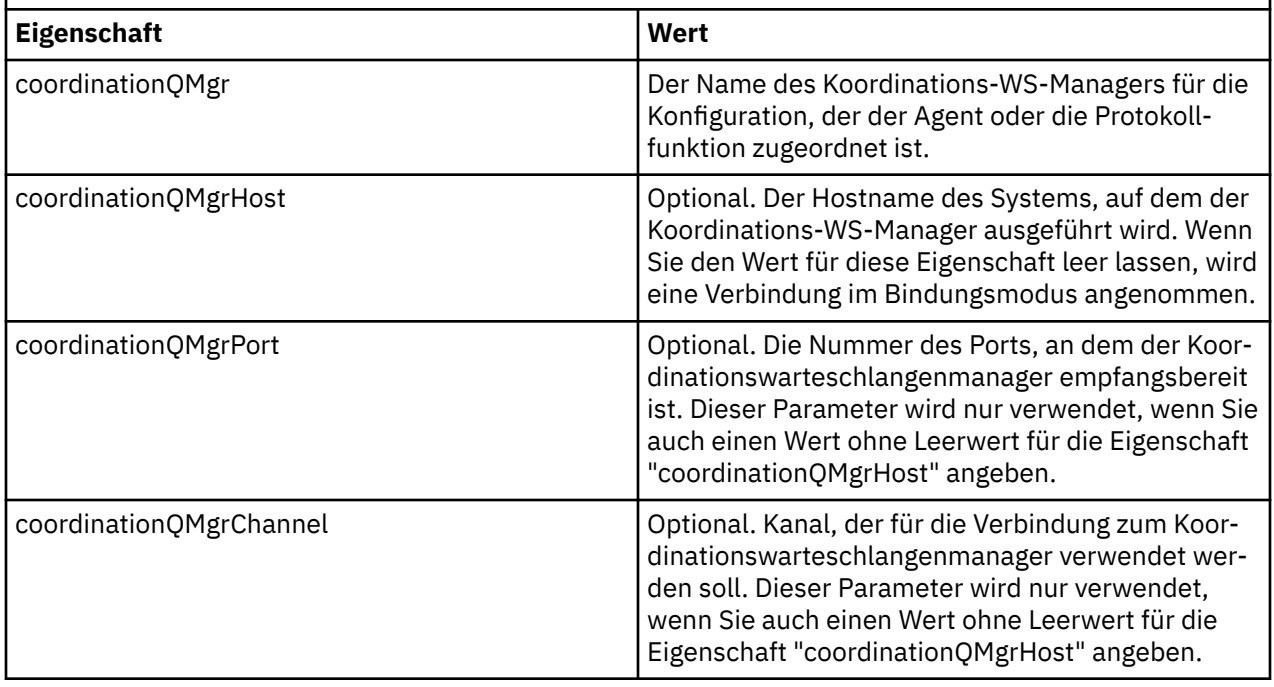

*Tabelle 10. Obligatorische Konfigurationseigenschaften für die DD-Anweisung BFGSTDIN*

<span id="page-83-0"></span>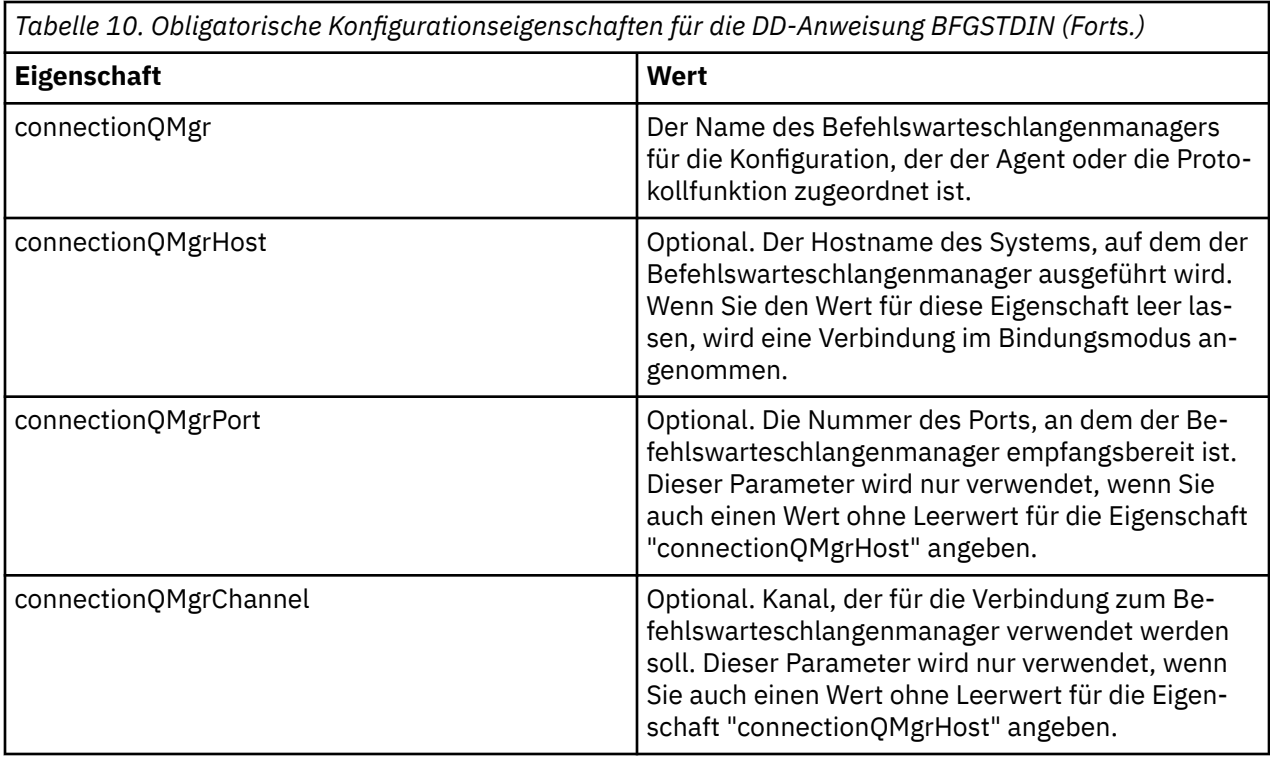

# *JCL-Scripts für Agenten- oder Protokollfunktionsbefehle unter z/OS*

Die Gruppe verfügbarer JCL-Befehle, die in einer MFT-Befehls-PDSE-Bibliotheksdatei verfügbar sind.

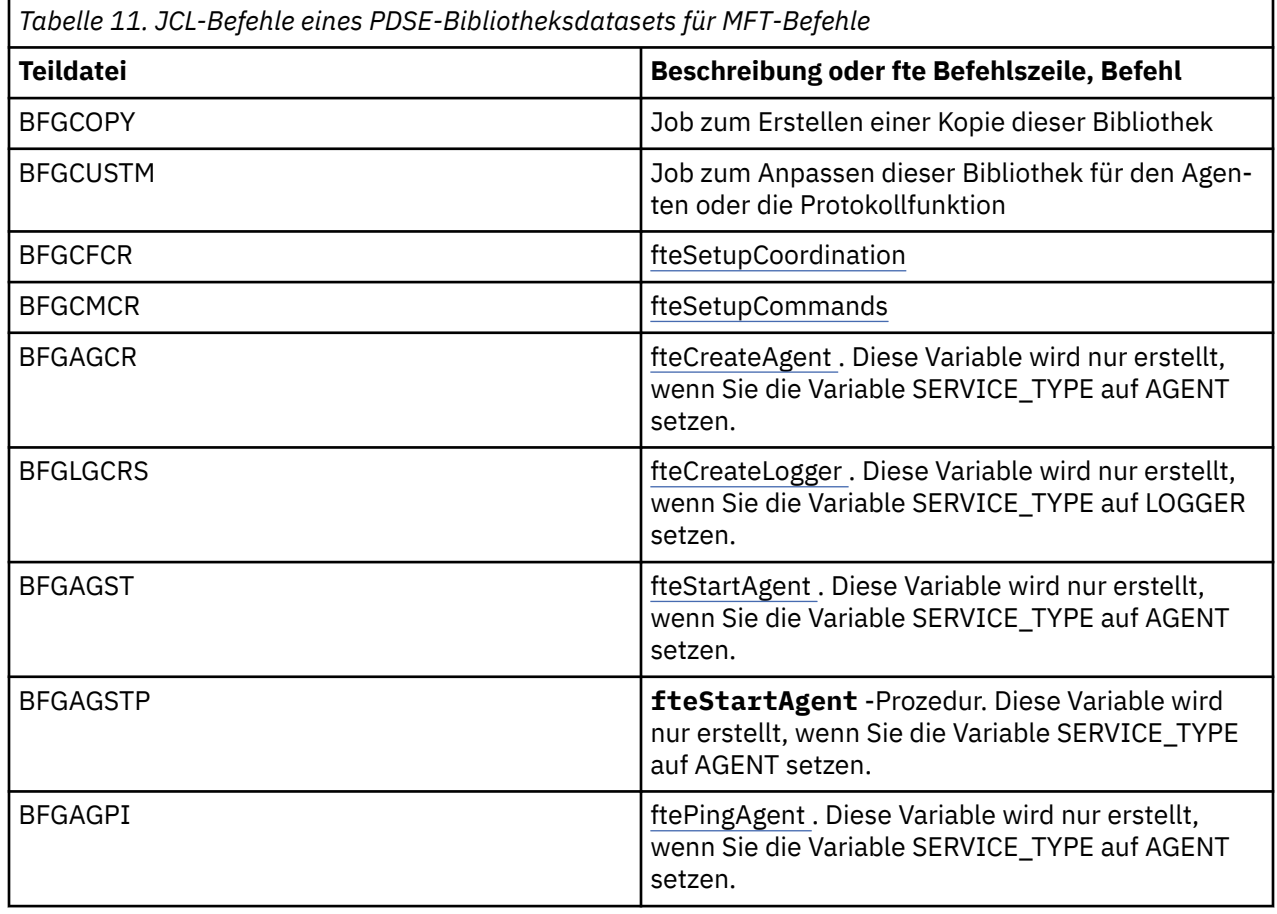

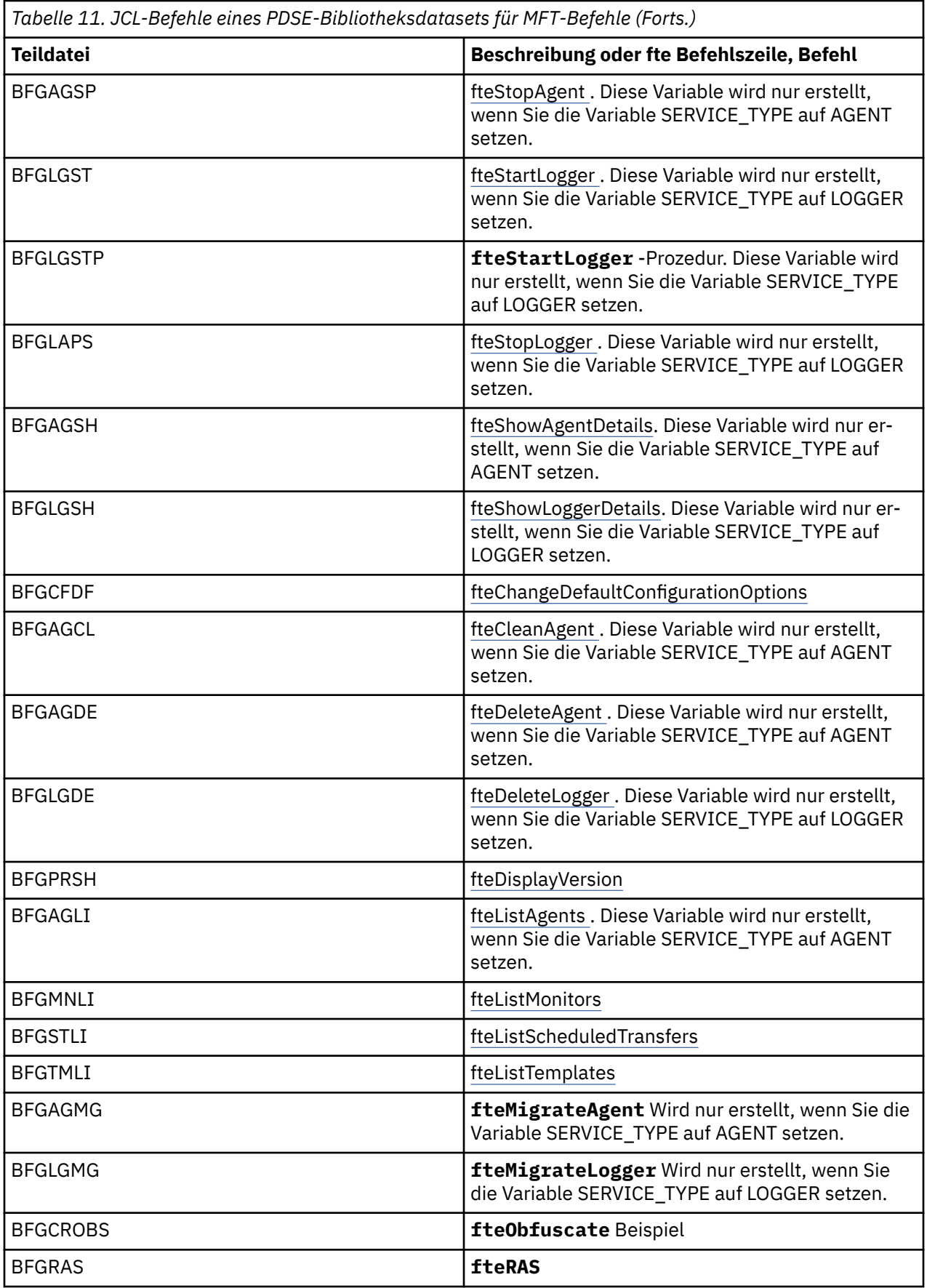

<span id="page-85-0"></span>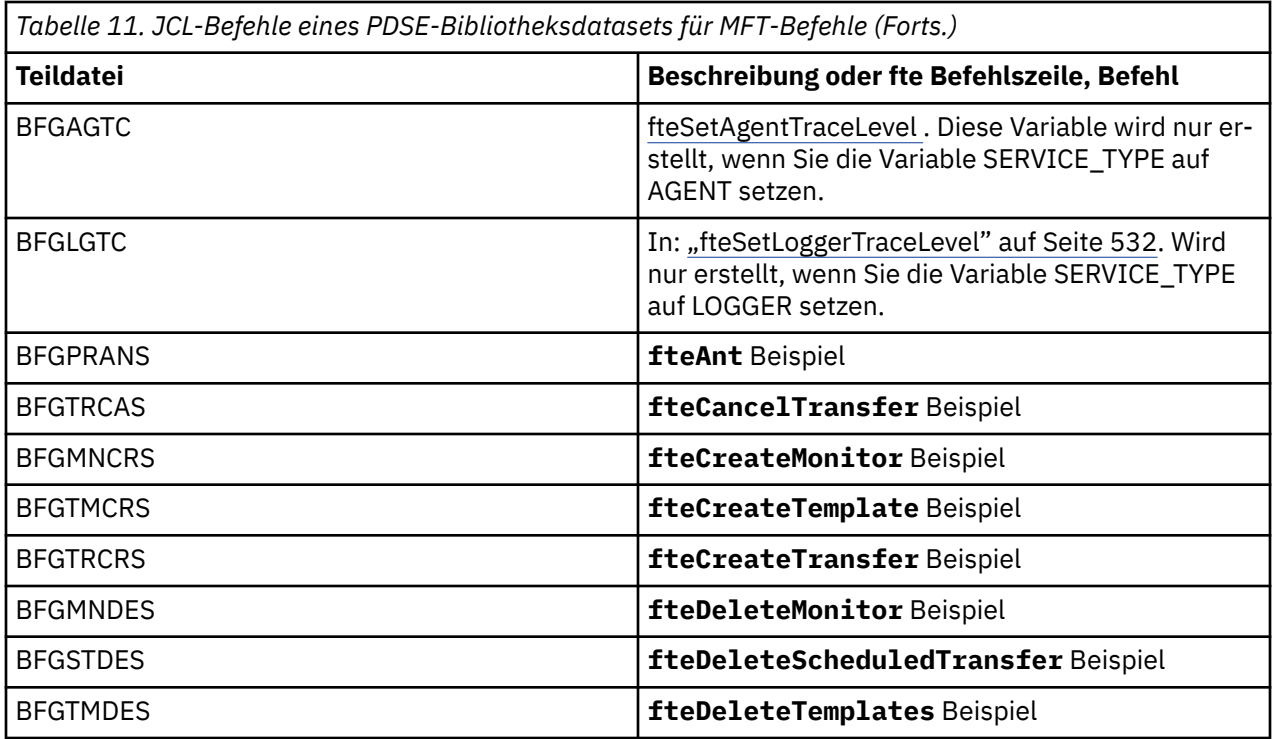

### $z/0S$

**Anmerkung:** Die JCL für Befehle, die MQSC-oder Referenzlöschscripts erstellen, fordert Sie auf, ein Script auszuführen, aber das Script wurde bereits von dem Job ausgeführt.

#### $z/0S$ **Verifizierungsübertragung durchführen**

So führen Sie eine Übertragung durch, um zu prüfen, ob das Produkt ordnungsgemäß funktioniert.

Benennen Sie die Teildatei BFGTRCRS um und bearbeiten Sie sie.

- 1. Fügen Sie vor %BFGCMD CMD=fteCreateTransfer -h ein /\* hinzu.
- 2. Löschen Sie die anderen Kommentare aus der Teildatei.
- 3. Geben Sie den aktuellen Agentennamen für -sa und -da an.
- 4. Speichern Sie JCL.
- 5. Übergeben Sie JCL.

Diese JCL stellt eine Verbindung zum Befehlswarteschlangenmanager her.

#### $z/0S$ **Protokollierungsaufgabe konfigurieren**

Die Protokollierungsaufgaben müssen in demselben Image ausgeführt werden wie der Koordinationswarteschlangenmanager. Sie können die Protokollierung in Db2 vornehmen.

## **Erstellen einer Protokollierungsaufgabe**

Kopieren Sie die PDSE, um die logger-spezifische PDSE zu erstellen. Beispiel: user.MFT.LOGGER.

Wenn Sie eine andere Berechtigungsnachweisdatei verwenden müssen, erstellen Sie eine Datei. Weitere Informationen finden Sie unter ["MQMFTCredentials.xml unter z/OS konfigurieren" auf Seite 72](#page-71-0).

Überprüfen Sie das Member [BFGCUSTM .](#page-74-0) Beachten Sie, dass ein großer Teil des Inhalts von der vorherigen Anpassung gleich bleibt.

Sie müssen jedoch die folgenden Schritte ausführen:

- Ändern Sie // SYSEXEC DD DSN=SCEN.FTE.JCL ...
- Ändern Sie LIBRARY so, dass es mit dem Agenten PDSE übereinstimmt.
- Ändern Sie QMGR in den Namen des Koordinations-WS-Managers.
- SERVICE\_TYPE=LOGGER erstellen
- NAME so ändern, dass er der Name der Protokollfunktion ist (entspricht der PDSE)
- Überprüfen Sie JOBCARD und ändern Sie den Jobnamen so, dass sich der Name nicht mit den Jobnamen der Agenten unterscheidet.
- Überprüfen Sie BFG\_JVM\_PROPERTIES="-Xmx1024M".

Bei Verwendung der Db2-Protokollfunktion ist die Erstellung einer Datei ratsam, um Db2-Traces zu erfassen und Db2-Probleme zu ermitteln.

Der Name der Datei wird in den JVM-Eigenschaften angegeben, in denen die JDBC-Trace-Eigenschaftendatei Inhalt enthält, z. B.

```
db2.jcc.traceDirectory=/u/johndoe/fte
db2.jcc.traceFile=jccTrace1
db2.jcc.traceFileAppend=false
# turn on all traces
# db2.jcc.traceLevel=-1
# turn off all traces
db2.jcc.traceLevel=0
```
Zwei JVM-Eigenschaften festlegen

```
BFG_JVM_PROPERTIES=-Ddb2.jcc.propertiesFile=/u/.../sql.properties
-Ddb2.jcc.ssid=DBCA
```
Dabei ist /u/.../sql.properties der Name Ihrer Db2 -Traceeigenschaftendatei und *DBCA* der Name Ihres Db2 -Subsystems.

Übergeben Sie diesen Job, und stellen Sie fest, dass der Job exklusiven Zugriff auf die Datei erfordert. Die Jobs für den Agenten haben alle Namen wie *BFGLG\**.

## **An Dateien anmelden**

Weitere Informationen zur Protokollierung in Db2 finden Sie unter ["Protokollierungstask bei Protokollie](#page-87-0)[rung von Informationen in Db2 erstellen" auf Seite 88](#page-87-0)

Benennen Sie die Teildatei BFGLGCRS um. Dieser Job aktualisiert Dateien im Managed File Transfer-Verzeichnis (MFT-Verzeichnis) und erstellt mithilfe von CSQUTIL agentenspezifische Warteschlangen im lokalen Warteschlangenmanager.

Die Originaldatei hat den Befehl %BFGCMD CMD=fteCreateLogger -h , in dem die Syntax des Befehls aufgeführt ist.

Zum Erstellen der Protokollfunktionstask kommentieren Sie den %BFGCMD CMD=fteCreateLogger -h aus, indem Sie /\* vor die Anweisung stellen, und stellen Sie sicher, dass die Spalte eins leer ist.

Entfernen Sie die Kommentare aus dem zweiten Befehl und konfigurieren Sie die Anweisungen. Beispiel:

```
%BFGCMD CMD=fteCreateLogger
-p MQPH +
-loggerQMgr MQPH +
-loggerType FILE +-fileLoggerMode circular +
-fileSize 5MB +
-fileCount 5 +
-p MQPH +-credentialsFile //'<MFTCredentialsDataSet(MemberName)>'
LOGGER
```
Überprüfen Sie die Ausgabe, um festzustellen, ob sie erfolgreich verarbeitet wurde.

<span id="page-87-0"></span>**Tipp:** Kopieren Sie den Pfadnamen der logger.properties -Datei von der Ausgabe des Jobs in eine Teildatei in der PDSE des Agenten.

Beispiel: Kopieren in Member APATH

/u/*user\_ID*/fte/wmqmft/mqft/config/MQPH/loggers/LOGGER/logger.properties

Dies ist nützlich, wenn Sie die Eigenschaftendatei anzeigen müssen.

Fügen Sie das Verzeichnis zu dieser Datei hinzu:

/u/*user\_ID*/fte/wmqmft/mqft/logs/MQPH/loggers/LOGGER/

Wenn Sie sich bei der Datei anmelden, werden die Protokolldateien in diesem Verzeichnis gespeichert, z. B. LOGGER0-20140522123654897.log.

Tracedateien befinden sich im Protokollunterverzeichnis, z. B.

/u/*user\_ID*/fte/wmqmft/mqft/logs/MQPH/loggers/LOGGER/logs

Sie können jetzt [die Protokollierungsaufgabe starten](#page-88-0) .

## **Protokollierungstask bei Protokollierung von Informationen in Db2 erstellen**

Benennen Sie die Teildatei BFGLGCRS um.

Dieser Job aktualisiert Dateien im MFT-Verzeichnis und verwendet CSQUTIL, um agentenspezifische Warteschlangen im lokalen WS-Manager zu erstellen.

Sie müssen Folgendes wissen:

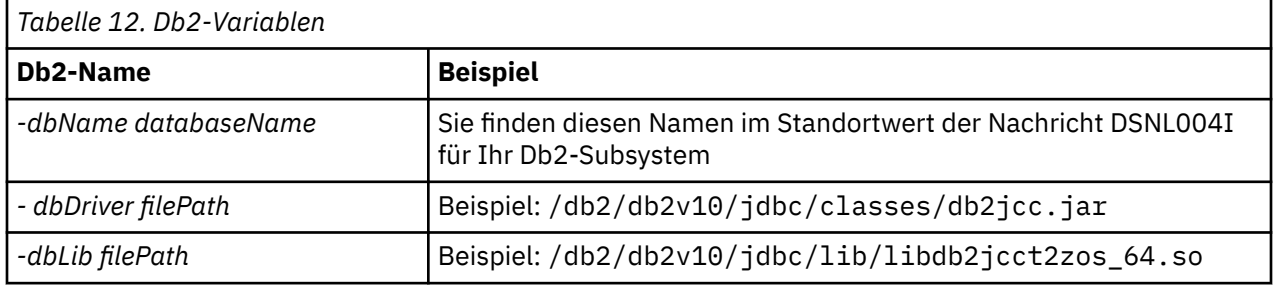

Bearbeiten Sie die Datei. Die Originaldatei hat den Befehl %BFGCMD CMD=fteCreateLogger -h , in dem die Syntax des Befehls aufgeführt ist.

Entfernen Sie die Kommentare aus dem zweiten Befehl und konfigurieren Sie die Anweisungen. Beispiel:

```
%BFGCMD CMD=fteCreateLogger +
-p MQPH
-loggerQMgr MQPH
-loggerType DATABASE
-dbTypeDB2-dbName DSNDBCP
-dbDriver /db2/db2v10/jdbc/classes/db2jcc.jar +
-dbLib /db2/db2v10/jdbc/lib/ +
-credentialsFile //'<MFTCredentialsDataSet(MemberName)>' +
LOGGER
```
Zum Erstellen der Protokollfunktionstask kommentieren Sie den %BFGCMD CMD=fteCreateLogger -h aus, indem Sie /\* vor die Anweisung stellen, und stellen Sie sicher, dass die Spalte eins leer ist.

Übergeben Sie den Job, und überprüfen Sie die Ausgabe, um festzustellen, ob er erfolgreich verarbeitet wurde.

<span id="page-88-0"></span>**Tipp:** Kopieren Sie den Pfadnamen der logger.properties -Datei von der Ausgabe des Jobs in eine Teildatei in der PDSE der Agenten.

Kopieren Sie z. B. in die Teildatei APATH:

/u/*user\_ID*/fte/wmqmft/mqft/config/MQPH/loggers/LOGGER/logger.properties into member USS

Dies ist nützlich, wenn Sie die Eigenschaftendatei anzeigen müssen.

Tracedateien befinden sich im Protokollunterverzeichnis, z. B.:

/u/*user\_ID*/fte/wmqmft/mqft/logs/MQPH/loggers/LOGGER/logs

## **Db2-Tabellen erstellen**

Die Db2-Tabellen müssen erstellt werden. Die Definitionen befinden sich in der USS-Datei mqft/sql/ ftelog tables zos.sql.

Erstellen Sie die Teildatei Db2 in Ihrer PDSE. Bearbeiten Sie diese Teildatei, und verwenden Sie den Befehl COPY in der Befehlszeile. Kopieren Sie aus der USS-Definitionsdatei.

Da standortspezifische Anforderungen stark variieren können, gibt diese Datei nur die Basisstrukturen der Tabellen sowie einen Tabellenbereich an, in dem sie sich befinden werden.

Der Tabellenbereich wird durch das SQL-Script definiert. Dieses stellt sicher, dass er mithilfe eines Pufferpools auf einer Seite erstellt wird, die auch für die größtmöglichen Tabellenzeilen ausreicht. Beachten Sie, dass Attribute wie z. B. LOB-Positionen usw. nicht angegeben sind.

Ihr Datenbankadministrator möchte möglicherweise eine Kopie dieser Datei ändern, um diese leistungsbezogenen Attribute zu definieren.

In dieser Datei wird auch der Standardschemaname FTELOG, der Standardtabellenbereichsname von FTELOGTS und der Datenbankname von FTELOGDB angenommen. Sie können diese Namen ändern, wenn Sie eine vorhandene Datenbank und alle lokalen Namenskonventionen anpassen müssen, indem Sie den in den Kommentaren zu Beginn der Datei beschriebenen Prozess befolgen.

**Wichtig:** Verwenden Sie Onlinefunktionen wie **SPUFI** , um die Befehle auszuführen, da die Datei Kommentare enthält und Stapelverarbeitungsprogramme wie **DSNTINAD** keine Kommentare akzeptieren.

# **Task "logger" starten**

Benennen Sie das Member BFGLGST um, überprüfen Sie es und übergeben Sie die Nachricht BFGDB0023I : Die Protokollfunktion hat die Startaktivitäten abgeschlossen und ist jetzt aktiv.

## **Logger-Operationen**

So zeigen Sie den Status der Protokollfunktion an: Benennen Sie die Teildatei BFGLGSH um, und übergeben Sie sie.

Um die Protokollfunktion zu stoppen, müssen Sie die Teildatei BFGLGSP umbenennen, überprüfen und übergeben.

#### *z/OS* **Umgebungsvariablen für MFT unter z/OS**

Wenn Sie Befehle direkt aus der USS-Umgebung oder aus eigenen JCL-Scripts ausführen, müssen Sie nach der Anpassung und Konfiguration mehrere Umgebungsvariablen festlegen, bevor Sie die Konfigurations- und Verwaltungsscripts von Managed File Transfer ausführen. Sie müssen diese Variablen für jeden Benutzer und in jeder Umgebung festlegen, von der die Scripts aufgerufen werden.

Um Konflikte mit anderen Produkten zu vermeiden, können Sie ein .wmqfterc -Script in Ihrem Ausgangsverzeichnis erstellen. Das .wmqfterc-Script wird dann von allen Managed File Transfer-Scripts aufgerufen und Sie haben in diesem Script die Möglichkeit, angepasste Umgebungseinstellungen für Managed File Transfer festzulegen.

Es gibt auch eine optionale Umgebungsvariable (BFG\_WTO), die Sie festlegen können, um Nachrichten an das Bedienerprotokoll zu senden, wenn Agenten aus JCL ausgeführt werden.

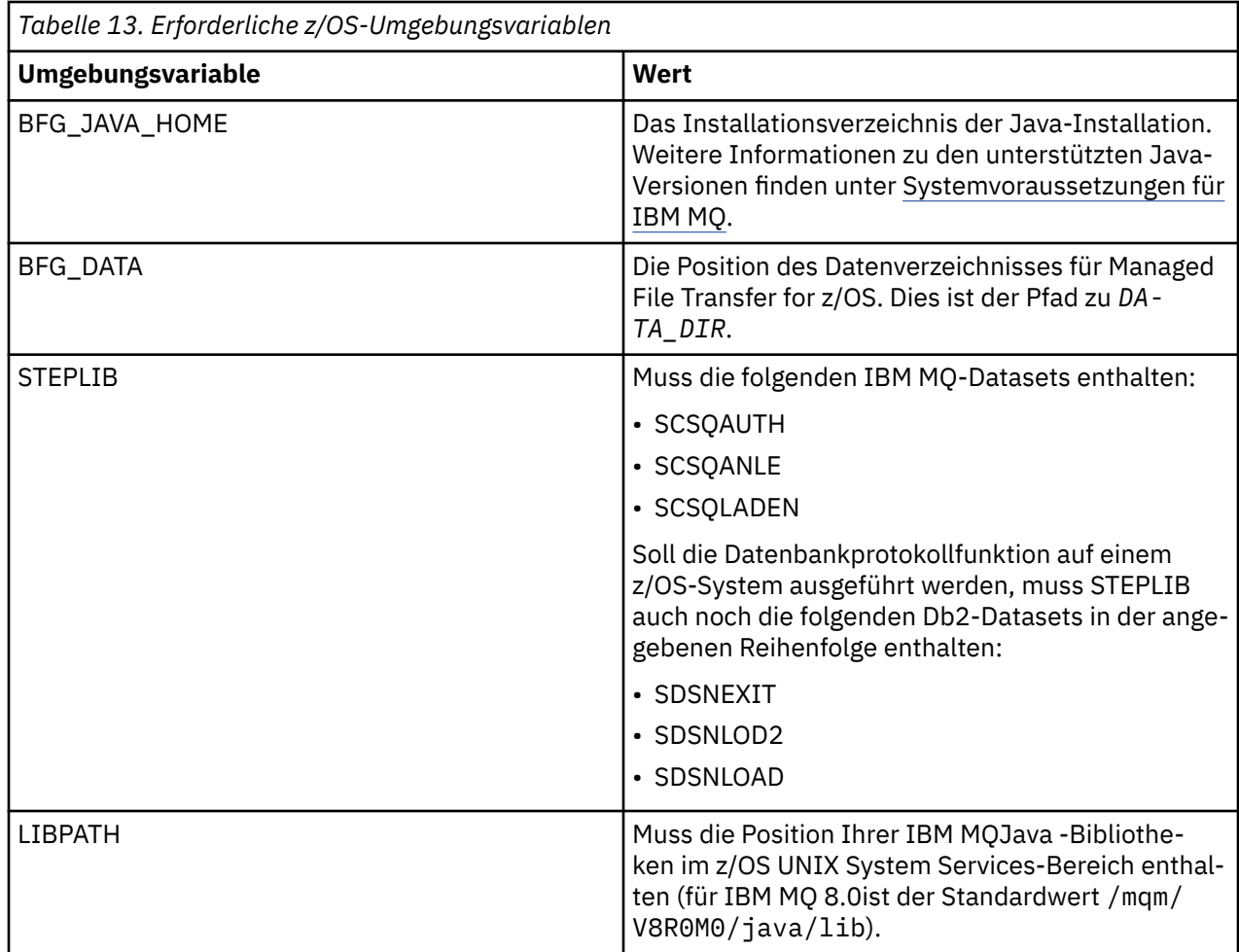

Nachfolgend ein Beispiel für eine .profile-Datei, mit der die Umgebungsvariablen für Managed File Transfer korrekt konfiguriert werden:

LIBPATH=/mqm/V8R0M0/java/lib:\$LIBPATH STEPLIB=MQM.V800.SCSQAUTH:MQM.V800.SCSQANLE:MQM.V800.SCSQLOAD PATH=/u/fteuser/bin:/u/fteuser/J7.0/bin:/bin:/usr/bin:/u/fteuser/extras/bin:/bin:\$PATH BFG\_JAVA\_HOME=/u/fteuser/J7.0 BFG\_DATA=/u/fteuser/*DATA\_DIR* export PATH LIBPATH STEPLIB BFG\_JAVA\_HOME BFG\_DATA

Optional können Sie auch die folgenden Umgebungsvariablen festlegen:

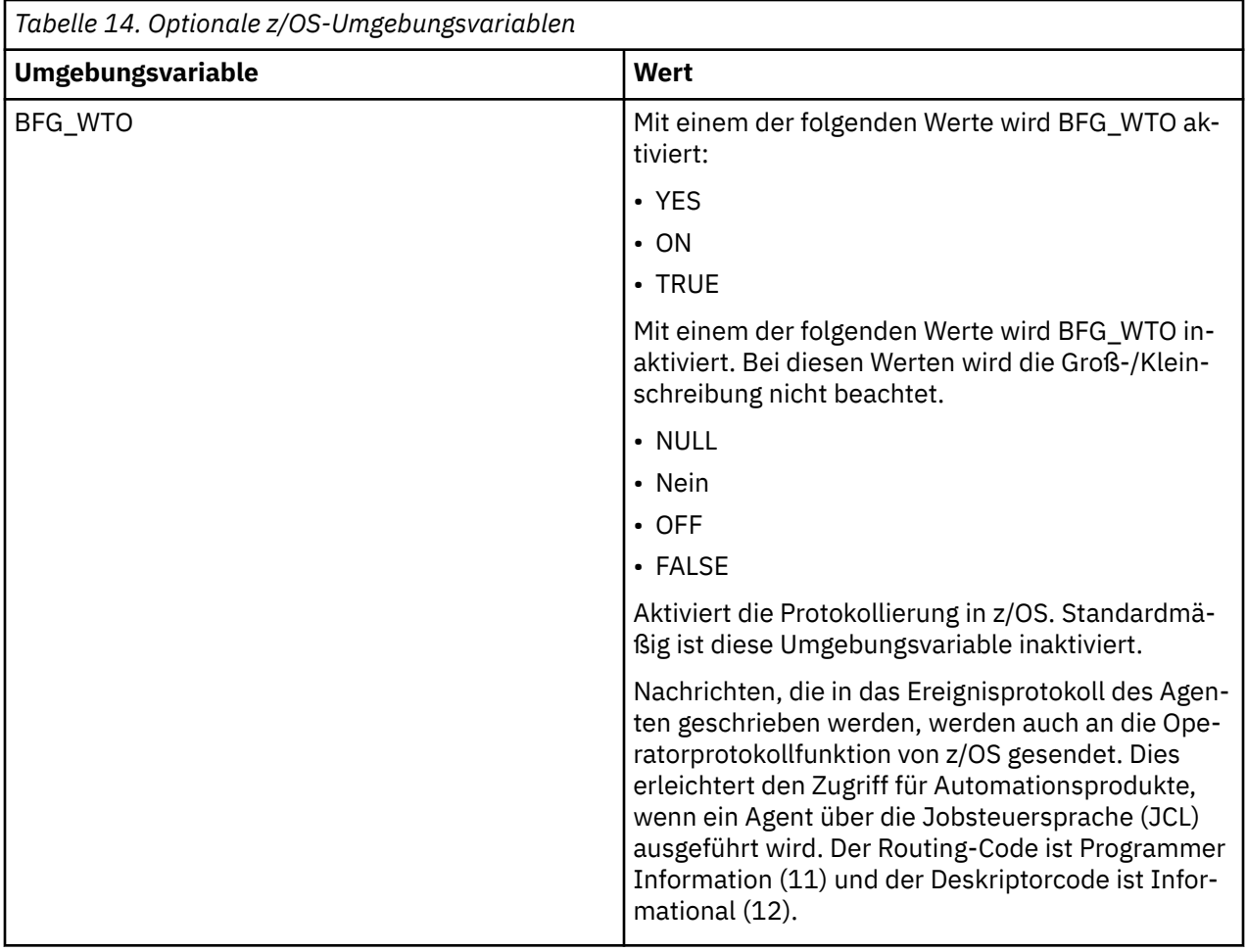

<span id="page-91-0"></span>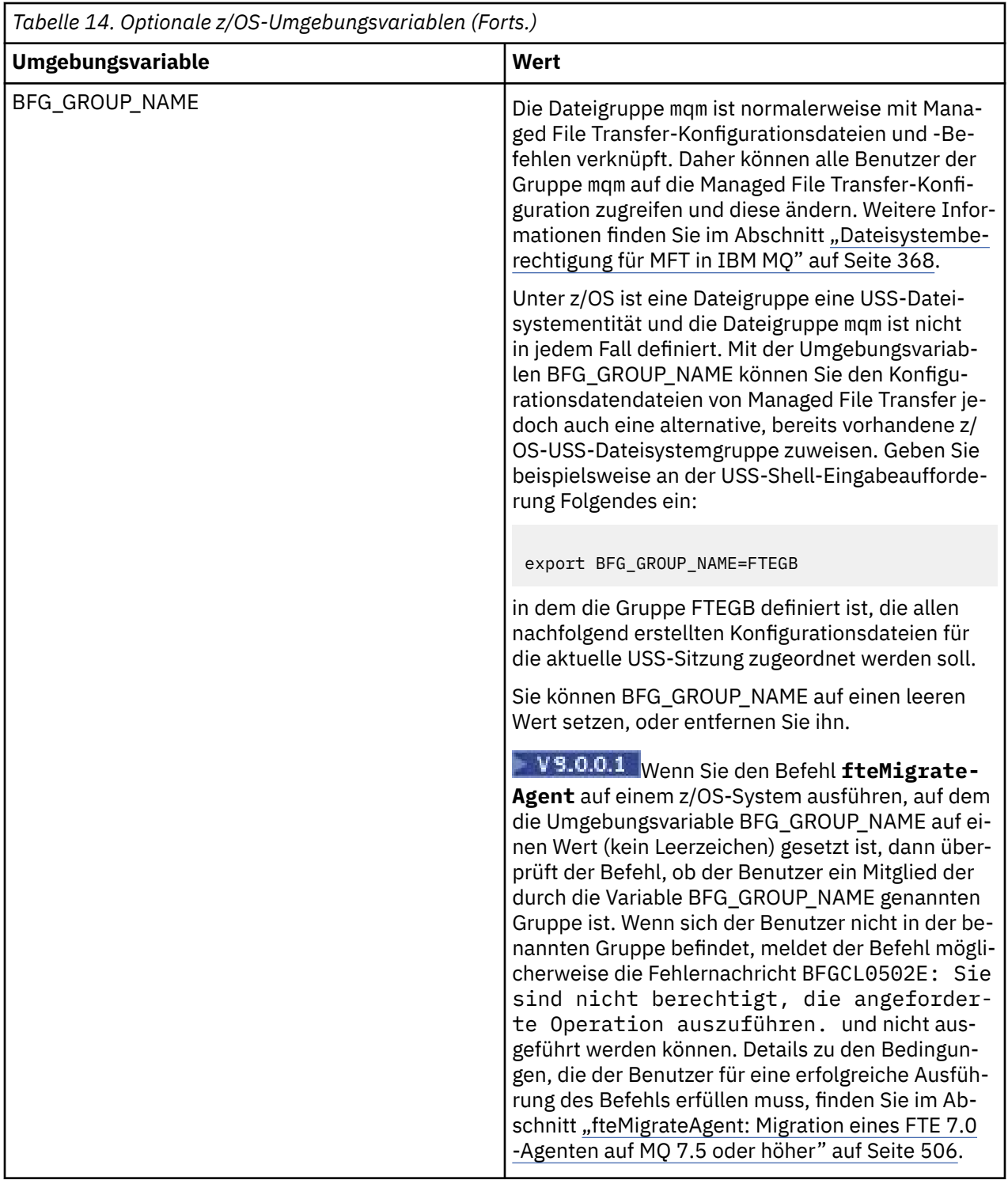

#### z/0S **Konfigurationseigenschaftendateien**

In diesem Abschnitt finden Sie eine Übersicht über die in Managed File Transfer verwendeten Eigenschaften.

- • ["Die MFT-Datei 'coordination.properties'" auf Seite 564](#page-563-0)
- • ["Die MFT-Datei 'command.properties'" auf Seite 570](#page-569-0)
- • ["Datei MFT agent.properties" auf Seite 575](#page-574-0)

Þ

• [Logger-Konfigurationseigenschaftendatei](#page-120-0)

# **MFT für z/OS Automatic Restart Manager (ARM) konfigurieren**

Managed File Transfer ist eine ARM-fähige Anwendung.

## **Vorbereitende Schritte**

Weitere Informationen zum Aktivieren von ARM und die Definition von ARM-Richtlinien für Ihr System finden Sie im Abschnitt z/OS Automatic Restart Manager (ARM) verwenden.

Wenn Sie die MFT-Datenbankprotokollfunktion zum automatischen Neustart und zum Wiederherstellen einer Verbindung zu einer Db2-Datenbank verwenden möchten, ist ARM der einzige unterstützte Neustartmanager, der verfügbar ist.

# **Informationen zu diesem Vorgang**

Mit ARM können Agenten und Protokollfunktionen für den Neustart konfiguriert werden, indem die Agenten-/Protokollfunktionseigenschaften armELEMTYPE und armELEMENT festgelegt werden. Die Eigenschaft armELEMTYPE definiert den Typ des ARM-Elements und die Eigenschaft armELEMENT ist der Name des Elements, das ARM registrieren soll:

- Sie können den Agenten ELEMTYPE auf SYSBFGAG setzen, und armELEMENT kann so eingestellt werden, dass sie dem Agentennamen entspricht.
- Sie können die Protokollfunktion ELEMTYPE auf SYSBFGLG setzen, und armELEMENT kann so eingestellt werden, dass sie dem Protokollfunktionsnamen entspricht.

**Anmerkung:** Agenten und Protokollfunktionen, die für den Neustart durch ARM konfiguriert sind, können nur erfolgreich von einem Stapeljob oder einer gestarteten Task ausgeführt werden. Der Versuch, den Agenten oder die Protokollfunktion direkt über die USS-Befehlszeile zu starten, schlägt mit einem ARM-Fehlerursachencode fehl.

### **Beispiel**

Das folgende Beispiel für eine Neustartrichtlinie definiert den Agenten BFGFT7CAG1 als abhängig vom WS-Manager FT7C:

```
RESTART_ORDER
   LEVE\overline{L}(3) ELEMENT_TYPE(SYSBFGAG,SYSBFGLG)
RESTART_GROUP(GROUP7C)
    ELEMENT(SYSMQMGRFT7C)
    ELEMENT(BFGFT7CAG1)
         RESTART_ATTEMPTS(3,300)
```
# **Managed File Transfer for z/OS mit dem JZOS- Java -Startprogramm verwenden**

Sie können die Anweisungen in diesem Abschnitt als alternative Methode für die Verwendung von Managed File Transfer in Ihrem Unternehmen auf Ihrem IBM MQ for z/OS-System anwenden.

# **Übersicht**

Für Managed File Transfer for z/OS (MFT) wird die z/OS-Standardinstallation durchgeführt. Eine alternative Möglichkeit zur Ausführung von MFT -Befehlen ist die Verwendung von JCL und JZOS Java Launcher.

Weitere Informationen finden Sie unter [JZOS Batch Launcher and Toolkit](https://www.ibm.com/docs/SSYKE2_8.0.0/com.ibm.java.zsecurity.80.doc/zsecurity-component/jzos.html).

Wenn die JCL nicht ordnungsgemäß ausgeführt wird, lesen Sie die Information im Abschnitt ["Häufig](#page-314-0) [auftretende MFT-Probleme bei JZOS" auf Seite 315](#page-314-0).

## <span id="page-93-0"></span>**Beispiel-JCL für IBM MQ 8.0 und höher**

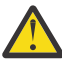

**Achtung:** Bei IBM WebSphere MQ File Transfer Edition 7.0 haben die Parameter das Präfix FTE\_ anstelle von BFG\_.

```
//JOHNDOEA JOB 1,MSGCLASS=H 
// JCLLIB ORDER=(SCEN.MFT.JCL) (1) 
// INCLUDE MEMBER=BFGJCL8 (2)<br>// DD \star (2A)
       DD * (2A)\frac{1}{2}${BFG_PROD}/bin/fteBatch createAgent (3)
export IBM_JAVA_OPTIONS="${BFG_JAVA_OPTIONS} ${BFG_LANG}" (4) 
export JZOS_MAIN_ARGS="${BFG_MAIN_ARGS}" (4)
//MAINARGS \overline{D}D \star-agentName MYAGENT (5) 
-f 
-agentQMgr MQPD 
-p MQPD 
/*
```
Dabei gilt:

- (1): Gibt die Position der JCL-Anweisungen an, die eingeschlossen sind.
- (2) Anschließen des angegebenen JCL-Members von der Position in 1)
- (2A) Dies erweitert den // STDENV-siehe unten.
- (3) Dies ist der Befehl, der ausgeführt werden soll, ohne das führende fte Präfix
- (4) Diese Zeilen sind erforderlich. Sie konfigurieren Informationen für JZOS.
- (5) Die Parameter für den Befehl
- Das BFGJCL8 -Member (Sie können Ihren eigenen Namen auswählen) ruft JZOS auf. Dieses Member verfügt über die STEPLIB und weitere JCL, die für die Ausführung von MFT erforderlich sind.

### **Andere JCL, die Sie einschließen müssen**

Sie sollten die JCL für die IBM MQ for z/OS-Bibliotheken und (bei Verwendung der Db2-Protokollfunktion) für die Db2-Bibliotheken einschließen.

Beispiel:

```
//WMQFTE EXEC PGM=JVMLDM86,REGION=0M PARM='+T' (1) 
//STEPLIB DD DSN=SYS1.SIEALNKE,DISP=SHR (2) 
//* MQ libraries 
\frac{1}{2} DD DSN=MQM.V800.SCSQAUTH,DISP=SHR MQ Bindings
// DD DSN=MQM.V800.SCSQANLE,DISP=SHR MQ Bindings 
     DD DSN=MQM.V800.SCSQLOAD,DISP=SHR MQ Bindings
//* DB2 libraries 
     // DD DISP=SHR,DSN=SYS2.DB2.V10.SDSNEXIT.DBCP 
     // DD DISP=SHR,DSN=SYS2.DB2.V10.SDSNLOAD 
    DD DISP=SHR,DSN=SYS2.DB2.V10.SDSNLOD2
//SYSOUT DD SYSOUT=H 
//SYSPRINT DD SYSOUT=H 
//STDOUT DD SYSOUT=H 
//STDERR DD SYSOUT=H 
//STDENV DD DSN=SCEN.MFT.JCL(BFGZENV8),DISP=SHR (3)
```
Dabei gilt:

- (1): Der Name des JZOS-Programms. Suchen Sie in SYS1.SIEALNKE nach der Version auf Ihrem System. Fügen Sie PARM = '+ T' hinzu, um zusätzliche Diagnoseprogramme zu erhalten.
- (2) Dies ist der Datensatz, der mit dem JZOS-Programm definiert ist.
- (3) Dies ist der Membername eines Shell-Scripts. In diesem Script sind die für MFT erforderlichen Parameter definiert Weitere Informationen finden Sie in ["Shell-Script zum Definieren von MFT" auf](#page-94-0) [Seite 95.](#page-94-0)

<span id="page-94-0"></span>Es kann sich um eine beliebige Datei und ein beliebes Member handeln. Sie muss die letzte Datei in der Datei sein, da der JCL-Job dies erweitert. Siehe 2A in ["Beispiel-JCL für IBM MQ 8.0 und höher" auf Seite](#page-93-0) [94.](#page-93-0)

### **Shell-Script zum Definieren von MFT**

Im unter ["Andere JCL, die Sie einschließen müssen" auf Seite 94](#page-93-0) aufgeführten Beispiel wird das Member BFGZENV8 verwendet. Dies basiert auf dem JZOS-Profil.

Sie können für MFT V8 und IBM WebSphere MQ File Transfer Edition 7.0 (mit einigen geringfügigen Änderungen) dieselbe Konfigurationsdatei verwenden. Allerdings sollten Sie berücksichtigen, dass Parameter in Versionen vor MFT V8 das Präfix FTE haben Weitere Informationen finden Sie in "Beispieldatei" auf Seite 95.

Sie müssen Folgendes wissen:

- Das Verzeichnis, in dem Java installiert ist.
- Das Verzeichnis mit den IBM MQ for z/OS Java-Bibliotheken.
- Das Verzeichnis mit den MFT-Dateien.
- Eine Benutzer-ID muss zu einer bestimmten Gruppe gehören, damit sie als IBM MQ for z/OS-Administrator verwendet werden kann. Sie benötigen den Namen dieser Gruppe
- Wenn Sie nicht Englisch für die Nachrichten verwenden, müssen Sie wissen, welche Sprache angegeben werden muss.

### **Beispieldatei**

```
# This is a shell script that configures 
# any environment variables for the Java JVM. 
# Variables must be exported to be seen by the launcher. 
# Use PARM='+T' and set -x to debug environment script problems 
set -x 
# . /etc/profile 
# 
# Java configuration (including MQ Java interface) 
Hexport _BPXK_AUTOCVT="ON" 
export JAVA_HOME="/java/java71_bit64_sr3_fp30/J7.1_64/" 
export PATH="/bin:${JAVA_HOME}/bin/classic/" 
LIBPATH="/lib:/usr/lib:${JAVA_HOME}/bin" 
LIBPATH="$LIBPATH:${JAVA_HOME}/bin/classic" 
LIBPATH=$LIBPATH:"/mqm/V8R0M0/java/lib/" 
export LIBPATH 
export BFG_JAVA_HOME="${JAVA_HOME}" 
export BFG_WTO="YES" 
export BFG_GROUP_NAME=MQADM
export BFG_PROD="/HMF8800/" 
export BFG_CONFIG="/u/johndoe/fteconfig" 
# export BFG_LANG=" -Duser.language=de " 
export BFG_LANG=" "
```
\_\_\_\_\_\_\_\_\_\_\_\_\_\_\_\_\_\_\_\_ Dabei gilt:

#### **export \_BPXK\_AUTOCVT = "ON "**

Ist für Unicode-Konvertierung erforderlich

### **export JAVA\_HOME=" /java/java71\_bit64/J7.1\_64/"**

Ist die Position des Java-Verzeichnisses. Geben Sie den Namen des Pfads für Java an. Dieses Verzeichnis enthält bin und andere Verzeichnisse.

### **export PATH= "/bin: \${ JAVA\_HOME } /bin/classic/"**

Legt die Pfadanweisung für ausführbare Java-Anweisungen fest.

### **LIBPATH=" /lib:/usr/lib: \${ JAVA\_HOME } /bin "**

Legt den Bibliothekspfad für die ausführbaren Java-Anweisungen fest.

### **LIBPATH=" \$LIBPATH: \${ JAVA\_HOME } /bin/classic "**

Fügt der LIBPATH-Anweisung mehr Java-Bibliotheken hinzu.

### **LIBPATH=\$LIBPATH:"/mqm/V8R0M0/java/lib/"**

Fügt dem Bibliothekspfad IBM MQ for z/OS-Bibliotheken hinzu. Geben Sie den Namen Ihrer IBM MQ for z/OS-Bibliotheken in USS an.

#### **export LIBPATH**

Stellt den LIBPATH für JZOS zur Verfügung.

### **export BFG\_JAVA\_HOME = "\${ JAVA\_HOME }"**

Setzt den Wert von 'BFG\_JAVA\_HOME' auf den oben angegebenen Wert von JAVA\_HOME.

### **export BFG\_WTO = "YES "**

Wird BFG\_WTO auf YES gesetzt, werden Nachrichten, die im Jobprotokoll angezeigt werden, mit WTO angezeigt

#### **export BFG\_GROUP\_NAME=MQADM**

Benutzer-IDs, die zu einer bestimmten Gruppe gehören, werden als IBM MQ for z/OS-Administratoren eingestuft.

#### **export BFG\_PROD="/HMF8800/"**

Ist der Pfad, in dem sich der MFT-Code befindet

### **export BFG\_DATA= "/u/johndoe/fteconfig"**

Ist, wo die MFT-Konfigurationsdaten gespeichert sind

### **# export BFG\_LANG = "-Duser.language = de"**

Ist eine auskommentierte Anweisung zum Definieren der Sprache als Deutsch

### **export BFG\_LANG = ""**

Gibt die Sprache als Standardsprache (Englisch) an.

Der Inhalt des MFT-Produkts in /lib/messages/BFGNVMessages\_\*.properties listet die verfügbaren Sprachen auf. Standardmäßig wird der Wert leer gelassen, d. es bedeutet, dass Englisch verwendet wird.

Für V7 muss Folgendes angegeben werden:

```
export FTE JAVA HOME="${JAVA HOME}"
export FTE_WTO="YES" 
export FTE_GROUP_NAME=SCENU 
export FTE_PROD=""/HMF7100/"
export FTE_CONFIG="/u/johndoe/fteconfig" 
export BFG_LANG=" "
```
Der Pfad /u/johndoe/fteconfig unterscheidet sich von dem in BFG\_DATA.

#### **Zugehörige Informationen**

Managed File Transfer for z/OS Managed File Transfer planen

# **MEMI** MFT on IBM i konfigurieren

Damit Managed File Transfer nach der Installation eingesetzt werden kann, müssen zunächst einige Konfigurationsschritte für den Koordinationswarteschlangenmanager und den Agenten ausgeführt werden.

### **Informationen zu diesem Vorgang**

Nach der Installation müssen die in Managed File Transfer für neue Koordinationswarteschlangenmanager und Agenten bereitgestellten Konfigurationsscripts ausgeführt werden, damit die Koordinationswarteschlangenmanager und Agenten für die Dateiübertragung eingesetzt werden können. Anschließend müssen die von Ihnen erstellten Agenten gestartet werden.

# **Vorgehensweise**

- 1. Für alle neuen Koordinations-WS-Manager: Führen Sie die MQSC-Befehle in der Datei *coordination\_qmgr\_name*.mqsc gegen den Koordinations-WS-Manager aus. Wenn sich der Koordinations-WS-Manager nicht auf demselben Computer wie die Installation befindet, kopieren Sie die MQSC-Scriptdatei auf den Computer, auf dem sich der Warteschlangenmanager befindet, und führen Sie dann das Script aus.
	- a) Starten Sie aus einer IBM i-Befehlszeile Qshell mithilfe des folgenden Befehls: CALL QSHELL
	- b) Wechseln Sie in das folgende Verzeichnis: /QIBM/UserData/mqm/mqft/config/*coordination\_qmgr\_name*
	- c) Geben Sie den folgenden Befehl aus, und ersetzen Sie *coordination\_qmgr\_name* durch den Namen Ihres Warteschlangenmanagers:

/QSYS.LIB/QMQM.LIB/RUNMQSC.PGM *coordination\_qmgr\_name* < *coordination\_qmgr\_name*.mqsc

Sie können den Koordinationswarteschlangenmanager stattdessen manuell konfigurieren. Weitere In-formationen finden Sie unter ["Koordinationswarteschlangenmanager für MFT konfigurieren" auf Seite](#page-99-0) [100](#page-99-0).

2. Für alle neuen Agenten: Führen Sie die MQSC-Befehle in der Datei *agent\_name*\_create.mqsc gegen den Agenten-WS-Manager aus.

Wenn sich der Agentenwarteschlangenmanager nicht auf demselben Computer wie der Agent befindet, kopieren Sie die MQSC-Scriptdatei auf den Computer, auf dem sich der WS-Manager befindet, und führen Sie das Script aus.

- a) Starten Sie aus einer IBM i-Befehlszeile Qshell mithilfe des folgenden Befehls: CALL QSHELL
- b) Wechseln Sie in das folgende Verzeichnis: /QIBM/UserData/mqm/mqft/config/ *agent\_qmgr\_name*/agents
- c) Setzen Sie den folgenden Befehl ab, indem Sie *agent\_qmgr\_name* durch den Namen Ihres Agentenwarteschlangenmanagers ersetzen und *agent\_name* durch den Namen Ihres Agenten ersetzen:

/QSYS.LIB/QMQM.LIB/RUNMQSC.PGM *agent\_qmgr\_name* < *agent\_name*\_create.mqsc

Sie können den Agentenwarteschlangenmanager stattdessen manuell konfigurieren. Weitere Informa-tionen finden Sie unter ["MFT-Agentenwarteschlangenmanager konfigurieren" auf Seite 101](#page-100-0).

- 3. Wenn Sie das Subsystem QMFT noch nicht als Teil der Installation gestartet haben, starten Sie das Subsystem QMFT über die IBM i -Befehlszeile mit dem folgenden Befehl: STRSBS SBSD(QMQMMFT/ QMFT)oder STRSBS QMQMMFT/QMFT .
- 4. Starten Sie Ihre neuen Agenten mit dem Befehl **[fteStartAgent](#page-160-0)** .
	- a) Starten Sie aus einer IBM i-Befehlszeile Qshell mithilfe des folgenden Befehls: CALL QSHELL
	- b) Wechseln Sie in das folgende Verzeichnis: /QIBM/ProdData/mqm/bin
	- c) Geben Sie den folgenden Befehl aus, und ersetzen Sie AGENT durch den Namen Ihres Agenten:

./fteStartAgent AGENT

## **Nächste Schritte**

Es wird empfohlen, Sandboxes einzurichten, um die Bereiche des Dateisystems zu begrenzen, auf die ein Agent zugreifen kann. Eine Beschreibung dieses Features finden Sie im Abschnitt ["Mit Sandboxes für](#page-45-0) [MFT-Agenten arbeiten" auf Seite 46.](#page-45-0)

### **Zugehörige Konzepte**

["MFT für erstmalige Verwendung konfigurieren" auf Seite 98](#page-97-0)

Einige Konfigurationstasks für Managed File Transfer-Agenten und Warteschlangenmanager müssen einmal vor ihrer ersten Verwendung ausgeführt werden.

# <span id="page-97-0"></span>**MFT für erstmalige Verwendung konfigurieren**

Einige Konfigurationstasks für Managed File Transfer-Agenten und Warteschlangenmanager müssen einmal vor ihrer ersten Verwendung ausgeführt werden.

# **Verbindung zu IBM MQ herstellen**

Die gesamte Netzkommunikation mit IBM MQ-Warteschlangenmanagern (dazu gehört auch die Kommunikation von Managed File Transfer) erfolgt über IBM MQ-Kanäle. Ein IBM MQ-Kanal stellt ein Ende einer Netzverbindung dar. Kanäle werden entweder als Nachrichtenkanal oder als MQI-Kanal klassifiziert.

# **Managed File Transfer und Kanäle**

Managed File Transfer verbindet mithilfe von MQI-Kanälen Agenten im Clientmodus mit den entsprechenden Agentenwarteschlangenmanagern und Befehlsanwendungen (z. B. **fteCreateTransfer**) mit den entsprechenden Befehls- und Koordinationswarteschlangenmanagern. In der Standardkonfiguration werden diese Verbindungen über einen SVRCONN-Kanal namens SYSTEM.DEF.SVRCONN hergestellt, der standardmäßig auf allen Warteschlangenmanagern vorhanden ist. Aufgrund dieser Standardeinstellungen müssen für eine Managed File Transfer-Basisinstallation keine MQI-Kanäle geändert werden.

Es gibt sechs Typen von Nachrichtenkanalendpunkten. In diesem Abschnitt werden aber nur Sender-/Empfängerpaare behandelt. Informationen zu anderen Kanalkombinationen finden Sie unter Verteilte Warteschlangenkomponenten.

# **Erforderliche Nachrichtenpfade**

IBM MQ-Nachrichten können nur über Kanäle übertragen werden, daher müssen Sie sicherstellen, dass für alle von Managed File Transfer benötigten Nachrichtenpfade Kanäle vorhanden sind. Es muss sich dabei nicht um direkte Pfade handeln. Nachrichten können bei Bedarf auch über zwischengeschaltete Warteschlangenmanager übertragen werden. In diesem Abschnitt wird allerdings nur die direkte Punktzu-Punkt-Kommunikation behandelt. Weitere Informationen zu diesen Optionen finden Sie unter Vorgehensweise beim Abrufen des fernen Warteschlangenmanagers.

Von Managed File Transfer werden folgende Kommunikationspfade verwendet:

### **Agent zu Agent**

Für alle Agenten, zwischen denen Dateien übertragen werden, ist eine bidirektionale Kommunikation zwischen den Warteschlangenmanagern der Agenten erforderlich. Da dieser Pfad die Massendaten überträgt, sollte er je nach Anforderungen so kurz, schnell oder günstig wie möglich sein.

### **Agent zu Koordinationswarteschlangenmanager**

Die Protokollnachrichten der an einer Übertragung beteiligten Agenten müssen den Koordinationswarteschlangenmanager erreichen können.

### **Befehlswarteschlangenmanager zu Agent**

Jeder Warteschlangenmanager, zu dem Befehlsanwendungen oder IBM MQ Explorer (über den Befehlswarteschlangenmanager) eine Verbindung herstellen, muss Nachrichten an die Warteschlangenmanager der Agenten senden können, die durch diese Befehlsanwendungen gesteuert werden. Damit die Befehle Rückmeldungen anzeigen können, sollten Sie eine bidirektionale Verbindung einrichten.

Weitere Informationen finden Sie im Abschnitt *IBM MQ-Installation überprüfen* für die Plattform bzw. Plattformen, die in Ihrem Unternehmen eingesetzt werden.

### **Zugehörige Konzepte**

["Multi-Instanz-Warteschlangenmanager für die Arbeit mit MFT konfigurieren" auf Seite 105](#page-104-0) IBM WebSphere MQ 7.0.1 und höher unterstützt die Erstellung von Multi-Instanz-Warteschlangenmanagern. Ein WS-Manager mit mehreren Instanzen wird automatisch auf einem Standby-Server erneut gestartet. Managed File Transfer unterstützt Verbindungen zu Multi-Instanz-Agenten-, Multi-Instanz-Koordinations- und Multi-Instanz-Befehlswarteschlangenmanagern.

### **Zugehörige Tasks**

["MFT-Netzwarteschlangenmanager konfigurieren" auf Seite 99](#page-98-0)

<span id="page-98-0"></span>Sind in Ihrem Managed File Transfer-Netz mehrere IBM MQ-Warteschlangenmanager vorhanden, muss zwischen diesen IBM MQ-Warteschlangenmanagern eine Remotekommunikation möglich sein.

["Koordinationswarteschlangenmanager für MFT konfigurieren" auf Seite 100](#page-99-0)

Führen Sie nach der Ausführung des Befehls **fteSetupCoordination** das Script *coordination\_qmgr\_name*.mqsc im Verzeichnis *MQ\_DATA\_PATH*/mqft/config/*coordination\_qmgr\_name* aus, um die erforderliche Konfiguration für den Koordinationswarteschlangenmanager auszuführen. Wenn Sie diese Konfiguration jedoch manuell durchführen möchten, gehen Sie für den Koordinations-Warteschlangenmanager wie im Folgenden beschrieben vor.

# **MFT-Netzwarteschlangenmanager konfigurieren**

Sind in Ihrem Managed File Transfer-Netz mehrere IBM MQ-Warteschlangenmanager vorhanden, muss zwischen diesen IBM MQ-Warteschlangenmanagern eine Remotekommunikation möglich sein.

## **Informationen zu diesem Vorgang**

Es gibt zwei Möglichkeiten, die WS-Manager so zu konfigurieren, dass sie miteinander kommunizieren können:

• Durch Einrichtung eines Clusters aus IBM MQ-Warteschlangenmanagern.

Informationen zu IBM MQ-Warteschlangenmanagerclustern und deren Konfiguration finden Sie unter Warteschlangenmanagercluster konfigurieren.

• Durch die Einrichtung von Kanälen zwischen den WS-Managern, die wie folgt beschrieben werden:

### **Kanäle zwischen Warteschlangenmanagern einrichten**

Richten Sie die folgenden Nachrichtenkanäle zwischen Ihren Warteschlangenmanagern ein:

- Vom Agenten-WS-Manager zum Koordinationswarteschlangenmanager
- Vom Befehlswarteschlangenmanager zum Agentenwarteschlangenmanager.
- Vom Agenten-WS-Manager zum Befehlswarteschlangenmanager (zum Aktivieren von Feedback-Nachrichten, die von den Befehlen angezeigt werden sollen).
- Vom Befehlswarteschlangenmanager zum Koordinationswarteschlangenmanager
- Vom Agentenwarteschlangenmanager zu einem anderen Agentenwarteschlangenmanager im Managed File Transfer-Netz

Eine Einführung in die Konfiguration dieser Kommunikation finden Sie im Abschnitt Verwaltung remote angebundener IBM MQ-Objekte mithilfe von MQSC.

Einige empfohlene Beispielschritte sind:

### **Vorgehensweise**

1. Erstellen Sie eine Übertragungswarteschlange auf dem IBM MQ-Warteschlangenmanager, der denselben Namen aufweist wie der Koordinationswarteschlangenmanager.

Sie können den folgenden MQSC-Befehl verwenden:

#### DEFINE QLOCAL(*coordination-qmgr-name*) USAGE(XMITQ)

2. Erstellen Sie im IBM MQ-Warteschlangenmanager einen Senderkanal zum Koordinationswarteschlangenmanager von Managed File Transfer. Der Name der Übertragungswarteschlange, die im vorherigen Schritt erstellt wurde, ist ein erforderlicher Parameter für diesen Kanal. Wenn die Kommunikation mit Managed File Transfer in IBM WebSphere MQ 7.5 -oder Managed File Transfer -Agenten erforderlich ist, stellen Sie sicher, dass der Parameter CONVERT des Senderkanals auf nogesetzt ist. (Frühere Versionen von IBM WebSphere MQ File Transfer Edition haben Nachrichten immer im UTF-8 -Format veröffentlicht. Dies bedeutet, dass jede Datenkonvertierung die Nachricht beschädigt. Dies ist für

<span id="page-99-0"></span>Agenten unter Managed File Transfer in IBM MQ 8.0 oder höher nicht erforderlich, da Nachrichten mit einem leeren Format veröffentlicht werden.

Sie können den folgenden MQSC-Befehl verwenden:

DEFINE CHANNEL(*channel-name*) CHLTYPE(SDR) CONNAME('*coordination-qmgr-host*(*coordination-qmgr-port*)') XMITQ(*coordination-qmgr-name*) CONVERT(NO)

**Anmerkung:** Setzen Sie CONVERT (NO) nur auf, wenn dies erforderlich ist.

3. Erstellen Sie im Koordinationswarteschlangenmanager von Managed File Transfer einen Empfängerkanal zum IBM MQ-Warteschlangenmanager. Geben Sie diesem Empfängerkanal denselben Namen wie dem Senderkanal auf dem IBM MQ-Warteschlangenmanager.

Sie können den folgenden MQSC-Befehl verwenden:

DEFINE CHANNEL(*channel-name*) CHLTYPE(RCVR)

# **Nächste Schritte**

Führen Sie als nächstes die Konfigurationsschritte für Ihren Koordinationswarteschlangenmanager aus: Koordinationswarteschlangenmanager konfigurieren.

# **Koordinationswarteschlangenmanager für MFT konfigurieren**

Führen Sie nach der Ausführung des Befehls **fteSetupCoordination** das Script *coordination\_qmgr\_name*.mqsc im Verzeichnis *MQ\_DATA\_PATH*/mqft/config/*coordination\_qmgr\_name* aus, um die erforderliche Konfiguration für den Koordinationswarteschlangenmanager auszuführen. Wenn Sie diese Konfiguration jedoch manuell durchführen möchten, gehen Sie für den Koordinations-Warteschlangenmanager wie im Folgenden beschrieben vor.

# **Informationen zu diesem Vorgang**

# **Vorgehensweise**

- 1. Erstellen Sie eine lokale Warteschlange mit dem Namen SYSTEM.FTE.
- 2. Fügen Sie die Warteschlange SYSTEM.FTE der Namensliste SYSTEM.QPUBSUB.QUEUE.NAMELIST hinzu.
- 3. Erstellen Sie ein Thema mit dem Namen SYSTEM.FTE und der Themazeichenfolge SYSTEM.FTE.
- 4. Vergewissern Sie sich, dass die Attribute des Themas SYSTEM.FTE für die nicht persistente Nachrichtenübermittlung (NPMSGDLV) und persistente Nachrichtenübermittlung (PMSGDLV) auf den Wert ALLAVAIL gesetzt sind.
- 5. Vergewissern Sie sich, dass das Attribut PSMODE (Publish/Subscribe-Modus) des Warteschlangenmanagers auf ENABLED gesetzt ist.

# **Nächste Schritte**

Wenn Sie den Befehl strmqm -c auf einem Warteschlangenmanager ausführen, der als Koordinations-Warteschlangenmanager konfiguriert wurde, löscht der Befehl die in Schritt 2 vorgenommene Änderung ( SYSTEM.FTE -Warteschlange an das SYSTEM.QPUBSUB.QUEUE.NAMELIST -Namensliste). Dies liegt daran, dass strmqm -c die Standardobjekte IBM MQ neu erstellt und die Managed File Transfer -Änderungen rückgängig macht. Falls Sie den Warteschlangenmanager mit strmqm -c gestartet haben, müssen Sie deshalb einen der folgenden Schritte ausführen:

- Führen Sie das Script *coordination\_qmgr\_name*.mqsc auf dem Warteschlangenmanager erneut aus.
- Wiederholen Sie Schritt 2.

### **Zugehörige Konzepte**

["Verbindung zu IBM MQ herstellen" auf Seite 98](#page-97-0)

<span id="page-100-0"></span>Die gesamte Netzkommunikation mit IBM MQ-Warteschlangenmanagern (dazu gehört auch die Kommunikation von Managed File Transfer) erfolgt über IBM MQ-Kanäle. Ein IBM MQ-Kanal stellt ein Ende einer Netzverbindung dar. Kanäle werden entweder als Nachrichtenkanal oder als MQI-Kanal klassifiziert.

["Multi-Instanz-Warteschlangenmanager für die Arbeit mit MFT konfigurieren" auf Seite 105](#page-104-0) IBM WebSphere MQ 7.0.1 und höher unterstützt die Erstellung von Multi-Instanz-Warteschlangenmanagern. Ein WS-Manager mit mehreren Instanzen wird automatisch auf einem Standby-Server erneut gestartet. Managed File Transfer unterstützt Verbindungen zu Multi-Instanz-Agenten-, Multi-Instanz-Koordinations- und Multi-Instanz-Befehlswarteschlangenmanagern.

### **Zugehörige Tasks**

["MFT-Netzwarteschlangenmanager konfigurieren" auf Seite 99](#page-98-0) Sind in Ihrem Managed File Transfer-Netz mehrere IBM MQ-Warteschlangenmanager vorhanden, muss zwischen diesen IBM MQ-Warteschlangenmanagern eine Remotekommunikation möglich sein.

### **Zugehörige Verweise**

["fteSetupCoordination" auf Seite 538](#page-537-0)

Der Befehl **fteSetupCoordination** erstellt Eigenschaftendateien und das Verzeichnis des Koordinationswarteschlangenmanagers für Managed File Transfer.

# **MFT-Agentenwarteschlangenmanager konfigurieren**

Führen Sie nach der Installation das Script *agent\_name*\_create.mqsc im Verzeichnis *MQ\_DATA\_PATH*/ mqft/config/*coordination\_qmgr\_name*/agents/*agent\_name* aus, um die erforderliche Konfiguration für den Agenten-WS-Manager auszuführen. Wenn Sie diese Konfiguration jedoch manuell ausführen möchten, führen Sie diese Schritte auf dem Agenten-WS-Manager aus.

# **Vorgehensweise**

1. Erstellen Sie die Agentenoperationswarteschlangen.

Diese Warteschlangen sind benannt:

- SYSTEM.FTE.COMMAND.*Agentenname*
- SYSTEM.FTE.DATA.*Agentenname*
- SYSTEM.FTE.EVENT.*Agentenname*
- SYSTEM.FTE.REPLY.*Agentenname*
- SYSTEM.FTE.STATE.*Agentenname*

Im Abschnitt ["Einstellungen von MFT-Agentenwarteschlangen" auf Seite 650](#page-649-0) finden Sie Informationen zu den Warteschlangenparametern.

2. Erstellen Sie die Agentenberechtigungswarteschlangen.

Diese Warteschlangen sind benannt:

- SYSTEM.FTE.AUTHADM1.*agent\_name*
- SYSTEM.FTE.AUTHAGT1.*agent\_name*
- SYSTEM.FTE.AUTHMON1.*agent\_name*
- SYSTEM.FTE.AUTHOPS1.*agent\_name*
- SYSTEM.FTE.AUTHSCH1.*agent\_name*
- SYSTEM.FTE.AUTHTRN1.*agent\_name*

Im Abschnitt ["Einstellungen von MFT-Agentenwarteschlangen" auf Seite 650](#page-649-0) finden Sie Informationen zu den Warteschlangenparametern.

# **Nächste Schritte**

Informationen zur Erstellung und Konfiguration eines Protokollbridgeagenten finden Sie unter ["fteCreate-](#page-412-0)[BridgeAgent \(MFT-Protokollbridgeagenten erstellen und konfigurieren\)" auf Seite 413](#page-412-0) und ["Protokollbrid](#page-239-0)[ge für einen FTPS-Server konfigurieren" auf Seite 240.](#page-239-0)

# **IBM MQ File Transfer-Struktur erstellen**

Sie können eine Managed File Transfer-Struktur mit einem einzelnen Agenten konfigurieren, der mit einem Warteschlangenmanager auf demselben System verbunden ist.

## **Informationen zu diesem Vorgang**

Die MFT-Konfiguration wird in einer Dateistruktur im Datenpfad von IBM MQ auf dem System, auf dem sich der Agent befindet, gespeichert.

Für die folgende Beispielkonfiguration wurden ein MFT IBM MQ 8.0-Warteschlangenmanager mit dem Namen SAMPLECOORD (mit inaktivierter Sicherheit) und ein einzelner MFT-Agent mit dem Namen SAM-PLEAGENT verwendet:

```
 +--- config
              +--- SAMPLECOORD
                              +--- command.properties
                               +--- coordination.properties
                              +--- SAMPLECOORD.mqsc
                               +--- agents
                                               +--- SAMPLEAGENT
                                                               +--- agent.properties
                                                                +--- SAMPLEAGENT_create.mqsc
                                                                +--- SAMPLEAGENT_delete.mqsc
 +---logs
              +--- SAMPLECOORD
                              +--- agents
                                               +--- SAMPLEAGENT
                                                                +--- logs
```
In diesem Beispiel wird davon ausgegangen, dass die Sicherheit des Warteschlangenmanagers inaktiviert wurde. Die folgenden Befehle, die in **runmqsc**ausgeführt werden, inaktivieren die Sicherheit, nachdem der Warteschlangenmanager erneut gestartet wurde:

```
runmqsc queue manager
 alter qmgr CONNAUTH(NONE);
alter qmgr CHLAUTH(DISABLED);
 end;
```
Bei einer Konfiguration mit aktivierter Sicherheit benötigt **CONNAUTH** in MFT in IBM MQ 8.0 oder höher alle MFT-Befehle, die zur Bereitstellung der Berechtigungsnachweise (Benutzer-ID und Kennwort) eine Verbindung mit einem Warteschlangenmanager herstellen. Sie können die zusätzlichen Parameter **-mquserid** und **-mqpassword** für jeden Befehl anwenden oder eine MQMFTCredentials.xml -Datei definieren. In der folgenden Beispielberechtigungsnachweisdatei wird die Benutzer-ID fteuserdefiniert, für die das Kennwort MyPassword verwendet werden soll, wenn eine Verbindung zum Warteschlangenmanager SAMPLECOORDhergestellt wird:

```
<tns:mqmftCredentials xmlns:tns="http://wmqfte.ibm.com/MQMFTCredentials" 
 xmlns:xsi="https://www.w3.org/2001/XMLSchema-instance"
 xsi:schemaLocation="http://wmqfte.ibm.com/MQMFTCredentials MQMFTCredentials.xsd">
    <tns:qmgr mqPassword="MyPassword" MyUserId="fteuser" name="SAMPELCOORD"/>
</tns:mqmftCredentials>
```
Weitere Informationen finden Sie im Abschnitt ["Verbindungsauthentifizierung für MFT und IBM MQ" auf](#page-41-0) [Seite 42](#page-41-0).

### **Anmerkungen:**

- Zur Lokalisierung des Konfigurationsverzeichnisses von MFT geben Sie den Befehl **fteDisplayVersion -v** ein.
- Für z/OS-Benutzer kann die Datei MQMFTCredential.xml ein Member eines partitionierten Datasets mit variablem Datensatzformat (RECFM=V) oder mit nicht definiertem Datensatzformat (RECFM=U) sein.
- Fügen Sie für die Konfiguration mit aktivierter Sicherheit den folgenden Parameter zu den folgenden Schritten hinzu, um die Berechtigungsnachweise dem relevanten Warteschlangenmanager zuzuordnen: -credentialsFile *full credential file path*.
- Das Klartextkennwort in der MQMFTCredential.xml kann mit dem folgenden Befehl abgenutzt werden:

fteObfuscate -credentialsFile *full file path to MQMFTCredentials.xml*

### **Vorgehensweise**

1. Erstellen Sie einen Koordinations-WS-Manager.

Ein Koordinations-WS-Manager ist ein einzelner Warteschlangenmanager, mit dem alle Übertragungsund Statusinformationen von seinen Agenten empfangen werden. Führen Sie den folgenden Befehl aus:

fteSetupCoordination -coordinationQMgr *coordination\_qmgr\_name*

Dadurch wird die grundlegende Konfiguration der obersten Ebene erstellt und eine IBM MQ-Scriptdatei für den Aufruf von *coordination\_qmgr\_name*.mqsc erstellt.

Die Konfiguration muss dann mit folgendem IBM MQ-Befehl in den Warteschlangenmanager geladen werden:

```
runmqsc queue manager name < coordination_qmgr_name.mqsc
```
**Anmerkung:** Für eine TCP-Clientverbindung mit einem Warteschlangenmanager können Sie folgenden Befehl verwenden:

```
fteSetupCoordination -coordinationQMgr coordination_qmgr_name
-coordinationQMgrHost coordination_qmgr_host -coordinationQMgrPort coordination_qmgr_port 
-coordinationQMgrChannel coordination_qmgr_channel
```
Für den erstellten *coordination\_qmgr\_name*.mqscmüssen Sie den Befehl **runmqsc** auf derselben Maschine ausführen, auf der der Koordinationswarteschlangenmanager ausgeführt wird.

2. Erstellen Sie den Befehlswarteschlangenmanager.

Ein Befehlswarteschlangenmanager ist ein einzelner Warteschlangenmanager, der so vorkonfiguriert wurde, dass MFT-Anforderungen innerhalb der IBM MQ-Infrastruktur an die zutreffenden Agenten weitergeleitet werden können. Führen Sie den folgenden Befehl aus:

fteSetupCommands -connectionQMgr *Command QM Name* -p *Coordination QM Name*

Dadurch wird eine command.properties -Datei im Koordinationsverzeichnis erstellt. Beachten Sie, dass der -p optional ist und nicht erforderlich ist, wenn die Befehle für die Standardkoordinierung konfiguriert werden.

**Anmerkung:** Für eine TCP-Clientverbindung mit einem Warteschlangenmanager können Sie folgenden Befehl verwenden:

```
fteSetupCommands -p coordination_qmgr_name -commandQMgr connection_qmgr_name 
-commandQMgrHost connection_qmgr_host -commandQMgrPort connection_qmgr_port 
-commandQMgrChannel connection_qmgr_channel
```
3. Erstellen Sie den Agenten.

Ein Agent ist eine Anwendung, die Dateien senden und empfangen kann. Führen Sie den folgenden Befehl aus:

fteCreateAgent -p *coordination\_qmgr\_name* -agentName *agent\_name* -agentQMgr *agent\_qmgr\_name*

Dadurch wird die Agentenkonfiguration unter der Koordination erstellt und eine IBM MQ -Scriptdatei erstellt, um *agent\_name*.mqsc im Konfigurationsverzeichnis des Agenten aufzurufen.

Führen Sie den folgenden IBM MQ-Befehl aus, um die IBM MQ-Scriptdatei in den Warteschlangenmanager zu laden:

runmqsc *agent\_qmgr\_name* < *agent\_name*\_create.mqsc file

**Anmerkung:** Für eine TCP-Clientverbindung mit einem Warteschlangenmanager können Sie folgenden Befehl verwenden:

```
fteCreateAgent -p coordination_qmgr_name -agentName agent_name -agentQMgr agent_qmgr_name
-agentQMgrHost agent_qmgr_host -agentQMgrPort agent_qmgr_port -agentQMgrChannel 
agent_qmgr_channel
```
4. Starten Sie den Agenten.

Führen Sie den folgenden Befehl aus:

fteStartAgent -p *coordination\_qmgr\_name agentName*

Der Agent wird im Hintergrund gestartet, und die Eingabeaufforderung wird zurückgegeben. Führen Sie den folgenden Befehl aus, um zu überprüfen, ob der Agent aktiv ist:

fteListAgents -p *coordination\_qmgr\_name*

Hier wird der Status der Agenten angezeigt. Wenn der Agent erfolgreich ausgeführt wird, wird er wie im Status READY aufgelistet.

### **Ergebnisse**

Sie verfügen nun über eine grundlegende, einsatzbereite MFT-Infrastruktur, innerhalb der Sie mit dem Befehl **fteCreateTransfer** eine Übertragung anfordern können. Wenn IBM MQ Explorer zur Verfügung steht, können Sie Übertragungen alternativ auch mit den Plug-ins von MFT erstellen und überwachen.

Weitere Agenten können der Konfiguration hinzugefügt werden, indem Sie den Schritt 3: Create the agent (Agent erstellen) wiederholen. Wenn die TCP-Clientverbindung verwendet wird, können diese sich auf verschiedenen Maschinen befinden. Auf verschiedenen Maschinen müssen die Befehle **fteSetupCoordination** und **fteSetupCommands** für jede Maschine wiederholt werden. Die mqsc-Scripts müssen jedoch nicht ausgeführt werden.

Komplexere Konfigurationen können separate WS-Manager für die Koordination und jeden Agenten haben. In diesen Fällen müssen die verschiedenen WS-Manager miteinander verbunden werden.

### **Zugehörige Verweise**

["fteSetupCoordination" auf Seite 538](#page-537-0)

Der Befehl **fteSetupCoordination** erstellt Eigenschaftendateien und das Verzeichnis des Koordinationswarteschlangenmanagers für Managed File Transfer.

["fteSetupCommands: MFT-Datei 'command.properties' erstellen" auf Seite 536](#page-535-0)

Der Befehl **fteSetupCommands** erstellt die Datei Managed File Transfer command.properties . Diese Eigenschaftendatei gibt die Details des Warteschlangenmanagers an, der sich mit dem IBM MQ-Netz verbindet, wenn Sie Befehle absetzen.

["fteCreateAgent \(MFT-Agent erstellen\)" auf Seite 408](#page-407-0) Der Befehl **fteCreateAgent** erstellt eine Managed File Transfer Agent und die zugehörige Konfiguration.

["fteObfuscate: Verschlüsselung sensibler Daten" auf Seite 518](#page-517-0)

<span id="page-104-0"></span>Der Befehl **fteObfuscate** verschlüsselt sensible Informationen in Berechtigungsnachweisdateien. Dadurch wird verhindert, dass diese Daten von Personen, die unberechtigterweise Zugriff auf diese Dateien erhalten, gelesen werden können.

### ["Format der MFT-Berechtigungsnachweisdatei" auf Seite 849](#page-848-0)

Die Datei MQMFTCredentials.xml enthält sensible Benutzer-ID- und Kennwortinformationen. Die Elemente in der Datei MQMFTCredentials.xml müssen mit dem MQMFTCredentials.xsd -Schema übereinstimmen. Die sichere Aufbewahrung von Berechtigungsnachweisdateien obliegt der Verantwortung der Benutzer.

### ["Datei MFT agent.properties" auf Seite 575](#page-574-0)

Jeder Managed File Transfer Agent verfügt über eine eigene Eigenschaftendatei (agent.properties), die die Informationen enthalten muss, die ein Agent für die Verbindung zu seinem Warteschlangenmanager verwendet. Die Datei agent.properties kann auch Eigenschaften enthalten, die das Verhalten des Agenten ändern.

["Vorgehensweise, wenn Ihr MFT-Agent vom Befehl fteListAgents nicht aufgelistet wird" auf Seite 316](#page-315-0) Wenn Ihr Agent nicht mit dem Befehl **fteListAgents** aufgelistet wird oder nicht in IBM MQ Explorerangezeigt wird oder Ihre Dateiübertragungen nicht im **Übertragungsprotokoll** von IBM MQ Explorerangezeigt werden, können Sie eine Reihe von Problembestimmungsschritten ausführen, um die Ursache zu untersuchen.

# **Multi-Instanz-Warteschlangenmanager für die Arbeit mit MFT konfigurieren**

IBM WebSphere MQ 7.0.1 und höher unterstützt die Erstellung von Multi-Instanz-Warteschlangenmanagern. Ein WS-Manager mit mehreren Instanzen wird automatisch auf einem Standby-Server erneut gestartet. Managed File Transfer unterstützt Verbindungen zu Multi-Instanz-Agenten-, Multi-Instanz-Koordinations- und Multi-Instanz-Befehlswarteschlangenmanagern.

## **Konfigurieren eines Multi-Instanz-Warteschlangenmanagers**

**Wichtig:** Informationen zur Konfiguration eines IBM MQ-Multi-Instanz-Warteschlangenmanagers finden Sie im Abschnitt Multi-Instanz-Warteschlangenmanager. Stellen Sie sicher, dass Sie diese Informationen gelesen haben, bevor Sie versuchen, einen Multi-Instanz-Warteschlangenmanager für die Arbeit mit Managed File Transferzu konfigurieren.

## **Warteschlangenmanager mit mehreren Instanzen als Agentenwarteschlangenmanager verwenden**

Um einen Agenten für die Verbindung zu der aktiven Instanz und der Standby-Instanz Ihres Multi-Instanz-Warteschlangenmanagers zu aktivieren, fügen Sie die Eigenschaft agentQMgrStandby zur Datei agent.properties des Agenten hinzu. Die Eigenschaft agentQMgrStandby definiert den Hostnamen und die Portnummer, die für Clientverbindungen für die Standby-Warteschlangenmanagerinstanz verwendet werden. Der Wert der Eigenschaft muss im MQ-CONNAME-Format angegeben werden, also *host\_name*(*port\_number*).

Die Eigenschaft agentQMgr gibt den Namen des Multi-Instanz-Warteschlangenmanagers an. Die Eigenschaft agentQMgrHost gibt den Hostnamen für die aktive WS-Manager-Instanz an, und die Eigenschaft agentQMgrPort gibt die Portnummer für die aktive WS-Manager-Instanz an. Der Agent muss sich im Clientmodus sowohl mit der aktiven als auch mit der Standby-Instanz des Warteschlangenmanagers mit mehreren Instanzen verbinden.

Weitere Informationen finden Sie im Abschnitt ["Datei MFT agent.properties" auf Seite 575.](#page-574-0)

Dieses Beispiel zeigt den Inhalt der Datei agent.properties für AGENT1, die eine Verbindung zu einem Multi-Instanz-WS-Manager mit dem Namen QM\_JUPITER herstellt. Die aktive Instanz von QM\_JU-PITER befindet sich auf dem System host1 und verwendet die Anschlussnummer 1414 für Clientverbindungen. Die Standby-Instanz von QM\_JUPITER befindet sich auf dem System host2 und verwendet die Portnummer 1414 für Clientverbindungen.

# **Warteschlangenmanager mit mehreren Instanzen als Koordinationswarteschlangenmanager verwenden**

Um Verbindungen sowohl zur aktiven als auch zur Standby-Instanz Ihres Multi-Instanz-Koordinationswarteschlangenmanagers zu ermöglichen, fügen Sie allen coordination.properties -Dateien in Ihrer Managed File Transfer -Topologie die Eigenschaft coordinationQMgrStandby hinzu.

Weitere Informationen finden Sie im Abschnitt ["Die MFT-Datei 'coordination.properties'" auf Seite 564](#page-563-0).

Dieses Beispiel zeigt den Inhalt einer coordination.properties -Datei, die die Verbindungsdetails für einen Multi-Instanz-Koordinations-WS-Manager mit dem Namen QM\_SATURN angibt. Die aktive Instanz von QM\_SATURN befindet sich auf dem System 'coordination\_host1' und verwendet die Portnummer 1420 für Clientverbindungen. Die Standby-Instanz von QM\_SATURN befindet sich auf dem System coordination\_host2 und verwendet die Portnummer 1420 für Clientverbindungen.

coordinationQMgr=QM\_SATURN coordinationQMgrHost=coordination\_host1 coordinationQMgrPort=1420 coordinationQMgrChannel=SYSTEM.DEF.SVRCONN coordinationQMgrStandby=coordination\_host2(1420)

Die eigenständige Protokollfunktion von Managed File Transfer muss mit ihrem Warteschlangenmanager immer im Bindungsmodus verbunden sein. Wenn Sie die eigenständige Protokollfunktion mit einem Multi-Instanz-Koordinations-WS-Manager verwenden, verbinden Sie die eigenständige Protokollfunktion im Bindungsmodus mit einem anderen Warteschlangenmanager. Die hierfür erforderlichen Schritte werden im Abschnitt ["Alternative Konfigurationen für eine eigenständige MFT-Protokollfunktion" auf Seite](#page-130-0) [131](#page-130-0) beschrieben. Sie müssen die Kanäle zwischen dem Warteschlangenmanager des eigenständigen Protokollmanagers und dem Koordinations-WS-Manager mit dem Hostnamen und der Portnummer der beiden Instanzen des Koordinations-WS-Managers für mehrere Instanzen definieren. Informationen hierzu finden Sie im Abschnitt Multi-Instanz-Warteschlangenmanager.

Das Managed File Transfer-Plug-in für IBM MQ Explorer stellt eine Verbindung zum Koordinationswarteschlangenmanager im Clientmodus her. Wenn die aktive Instanz des Multi-Instanz-Koordinations-WS-Managers fehlschlägt, wird die Standby-Instanz des Koordinations-WS-Managers aktiv und das Plug-in wird erneut verbunden.

Die Managed File Transfer-Befehle **fteList\*** und **fteShowAgentDetails** stellen eine direkte Verbindung zum Koordinationswarteschlangenmanager her. Wenn die aktive Instanz der Multi-Instanz-Koordination nicht verfügbar ist, versuchen diese Befehle, eine Verbindung zur Standby-Instanz des Koordinations-WS-Managers herzustellen.

# **Verwenden eines Warteschlangenmanagers mit mehreren Instanzen als Befehlswarteschlangenmanager**

Um Verbindungen sowohl zur aktiven als auch zur Standby-Instanz Ihres Multi-Instanz-Befehlswarteschlangenmanagers zu ermöglichen, fügen Sie die Eigenschaft connectionQMgrStandby allen command.properties -Dateien in Ihrer Managed File Transfer -Topologie hinzu.

Weitere Informationen finden Sie im Abschnitt ["Die MFT-Datei 'command.properties'" auf Seite 570.](#page-569-0)

In diesem Beispiel wird der Inhalt einer command.properties -Datei angezeigt, die die Verbindungsdetails für einen Multi-Instanz-Befehlswarteschlangenmanager mit dem Namen QM\_MARS angibt. Die aktive Instanz von QM\_MARS befindet sich auf dem System command\_host1 und verwendet die Portnummer 1424 für Clientverbindungen. Die Standby-Instanz von QM\_MARS befindet sich auf dem System command\_host2 und verwendet die Portnummer 1424 für Clientverbindungen.

connectionQMgr=QM\_SATURN connectionQMgrHost=command\_host1 connectionQMgrPort=1424 connectionQMgrChannel=SYSTEM.DEF.SVRCONN connectionQMgrStandby=command\_host2(1424)

### **Zugehörige Konzepte**

["Verbindung zu IBM MQ herstellen" auf Seite 98](#page-97-0)

Die gesamte Netzkommunikation mit IBM MQ-Warteschlangenmanagern (dazu gehört auch die Kommunikation von Managed File Transfer) erfolgt über IBM MQ-Kanäle. Ein IBM MQ-Kanal stellt ein Ende einer Netzverbindung dar. Kanäle werden entweder als Nachrichtenkanal oder als MQI-Kanal klassifiziert.

### **Zugehörige Tasks**

["MFT-Netzwarteschlangenmanager konfigurieren" auf Seite 99](#page-98-0) Sind in Ihrem Managed File Transfer-Netz mehrere IBM MQ-Warteschlangenmanager vorhanden, muss zwischen diesen IBM MQ-Warteschlangenmanagern eine Remotekommunikation möglich sein.

["Koordinationswarteschlangenmanager für MFT konfigurieren" auf Seite 100](#page-99-0)

Führen Sie nach der Ausführung des Befehls **fteSetupCoordination** das Script *coordination\_qmgr\_name*.mqsc im Verzeichnis *MQ\_DATA\_PATH*/mqft/config/*coordination\_qmgr\_name* aus, um die erforderliche Konfiguration für den Koordinationswarteschlangenmanager auszuführen. Wenn Sie diese Konfiguration jedoch manuell durchführen möchten, gehen Sie für den Koordinations-Warteschlangenmanager wie im Folgenden beschrieben vor.

# **MFT-Protokollnachrichten speichern**

Managed File Transfer sendet Informationen zum Fortschritt der Dateiübertragung und Protokollinformationen an den Koordinationswarteschlangenmanager. Der Koordinationswarteschlangenmanager veröffentlicht diese Informationen in allen übereinstimmenden Subskriptionen für das Thema SYSTEM.FTE. Wenn keine Subskriptionen vorhanden sind, werden diese Informationen nicht beibehalten.

Wenn der Fortschritt der Übertragung oder die Protokollinformationen für Ihr Unternehmen von Bedeutung sind, müssen Sie einen der folgenden Schritte ausführen, um sicherzustellen, dass die Informationen beibehalten werden:

- Mit der Datenbankprotokollfunktion von Managed File Transfer können die zum Thema 'SYS-TEM.FTE/Log' veröffentlichten Nachrichten in eine Oracle- oder Db2-Datenbank kopiert werden.
- Definieren Sie eine Subskription für das Thema SYSTEM.FTE, in dem Veröffentlichungen in einer IBM MQ-Warteschlange gespeichert werden. Definieren Sie diese Subskription, bevor Sie Dateiübertragungen übertragen, um sicherzustellen, dass alle Fortschritt-und Protokollnachrichten in der Warteschlange gespeichert werden.
- Schreiben Sie eine Anwendung, von der die Schnittstelle für Nachrichtenwarteschlangen (MQI) oder der IBM MQ JMS für die Erstellung einer permanenten Subskription und die Verarbeitung der Veröffentlichungen genutzt wird, die an die Subskription übergeben werden. Diese Anwendung muss in Betrieb sein, bevor Dateien übertragen werden, um sicherzustellen, dass die Anwendung alle Fortschritt-und Protokollnachrichten empfängt.

Jeder dieser Ansätze wird in den folgenden Abschnitten ausführlicher beschrieben.

Wenn es darum geht, Protokollinformationen längerfristig zu speichern, sollten Sie sich nicht auf das IBM MQ Explorer-Plug-in verlassen.

# **Managed File Transfer-Datenbankprotokollfunktion für das Beibehalten von Protokollnachrichten verwenden**

Die Datenbankprotokollfunktion ist eine optionale Komponente von Managed File Transfer, mit der die Protokolldaten zu Analyse- und Prüfungszwecken in eine Datenbank kopiert werden können. Bei dieser Funktion handelt es sich um eine eigenständige Java-Anwendung, die auf einem System installiert wird, das als Host für den Koordinationswarteschlangenmanager und die Datenbank dient. Weitere Informati-onen zur Datenbankprotokollfunktion finden Sie im Abschnitt ["MFT-Protokollfunktion konfigurieren" auf](#page-108-0) [Seite 109](#page-108-0).

# **Fortschritts- und Protokollnachrichten mithilfe des IBM MQ Explorer-Plug-in speichern**

Beim ersten Start einer Instanz des IBM MQ Explorer-Plug-ins erstellt die Instanz im Koordinationswarteschlangenmanager eine permanente Subskription. Diese permanente Subskription wird verwendet, um die Informationen zu erfassen, die in den Ansichten **Übertragungsprotokoll** und **Aktueller Übertragungsfortschritt** angezeigt werden.

Der Name der permanenten Subskription erhält ein Präfix, das anzeigt, dass die Subskription vom IBM MQ Explorer MFT-Plug-in erstellt wurde; außerdem zeigt es den Hostnamen und den Namen des Benutzers an, z. B. MQExplorer\_MFT\_Plugin\_HOST\_TJWatson.

Dieses Präfix wird für den Fall hinzugefügt, dass ein Administrator eine permanente Subskription löschen möchte, die nicht mehr aktiv von einer Instanz des IBM MQ Explorer-Plug-ins genutzt wird.

Die Verwendung einer permanenten Subskription auf dem Koordinations-WS-Manager kann dazu führen, dass Nachrichten in den Warteschlangen SYSTEM.MANAGED.DURABLE erstellt werden. Wenn Sie über ein Managed File Transfer-Netz mit großem Volumen verfügen und/oder das IBM MQ Explorer-Plug-in nur selten verwenden, kann das lokale Dateisystem durch diese Nachrichtendaten überlastet werden.

Um dies zu verhindern, sollten Sie für das IBM MQ Explorer-Plug-in eine nicht permanente Subskription für den Koordinationswarteschlangenmanager auswählen. Führen Sie hierzu die folgenden Schritte in IBM MQ Explorer aus:

- 1. Wählen Sie **Fenster** > **Benutzervorgaben** > **MQ Explorer** > **Managed File Transfer** aus.
- 2. Wählen Sie in der Liste **Subskriptionstyp des Übertragungsprotokolls** den Eintrag NON\_DURABLE aus.

# **Veröffentlichungen in einer IBM MQ-Warteschlange speichern**

Wenn Protokoll- oder Fortschrittsnachrichten in einer IBM MQ-Warteschlange gespeichert werden sollen, müssen Sie eine Subskription in dem Koordinationswarteschlangenmanager konfigurieren, der die Nachrichten an diese Warteschlange weiterleitet. Wenn Sie beispielsweise alle Protokollnachrichten an eine Warteschlange mit dem Namen LOG.QUEUE weiterleiten möchten, übergeben Sie den folgenden MQSC-Befehl:

define sub(MY.SUB) TOPICSTR('Log/#') TOPICOBJ(SYSTEM.FTE) DEST(LOG.QUEUE)WSCHEMA(TOPIC)

Sobald die Protokollnachrichten an eine IBM MQ-Warteschlange weitergeleitet wurden, verbleiben sie in der Warteschlange, bis sie von einer IBM MQ-Anwendung verarbeitet werden, welche die Warteschlange nutzt.

# **Schreiben von Anwendungen, die eine permanente Subskription für das Thema SYSTEM.FTE verwalten**

Sie können Anwendungen schreiben, die ihre eigenen permanenten Subskriptionen für das Thema SYS-TEM.FTE verwalten. Verwenden Sie hierfür eine der von IBM MQ unterstützten Anwendungsprogrammierschnittstellen. Diese Anwendungen können IBM MQ-Warteschlangen- oder Protokollnachrichten empfangen und auf deren Basis je nach Geschäftsanforderung entsprechend agieren.
<span id="page-108-0"></span>Weitere Informationen zu den verfügbaren Anwendungsprogrammierschnittstellen finden Sie im Abschnitt Anwendungen entwickeln .

# **MFT-Protokollfunktion konfigurieren**

Bei der Übertragung von Dateien veröffentlicht Managed File Transfer im Koordinationswarteschlangenmanager Informationen zu den einzelnen Aktionen. Die Datenbankprotokollfunktion ist eine optionale Komponente von Managed File Transfer, mit der Sie diese Informationen zu Analyse- und Prüfzwecken in eine Datenbank kopieren können.

Es gibt drei Versionen des Loggers:

- Eigenständige Dateiprotokollfunktion
- Eigenständige Datenbankprotokollfunktion
- Java Platform, Enterprise Edition-Protokollfunktion (Java EE)

**Wichtig:** Managed File Transfer-Protokollfunktionen werden auf der IBM i-Plattform nicht unterstützt.

# **Eigenständige Dateiprotokollfunktion**

Die eigenständige Dateiprotokollfunktion ist ein Java-Prozess, der entweder auf dem System mit dem Koordinationswarteschlangenmanager ausgeführt wird oder auf einem System mit einem Warteschlangenmanager, der Verbindung zum Koordinationswarteschlangenmanager hat. Dabei verwendet die eigenständige Dateiprotokollfunktion IBM MQ-Bindungen zur Verbindung mit dem zugehörigen Warteschlangenmanager. Die eigenständige Protokollfunktion wird mit dem Befehl **fteCreateLogger** erstellt.

Die eigenständige Dateiprotokollfunktion kann als Windows-Dienst ausgeführt werden; so wird sichergestellt, dass die Dateiprotokollfunktion auch nach Ihrer Abmeldung von der Windows-Sitzung weiterhin aktiv ist; außerdem kann sie so konfiguriert werden, dass sie bei einem Neustart des Systems automatisch gestartet wird. Anweisungen hierzu erhalten Sie im Abschnitt ["Eigenständige MFT-Dateiprotokollfunktion](#page-109-0) [installieren" auf Seite 110.](#page-109-0)

Die eigenständige Dateiprotokollfunktion wird unter z/OS oder IBM i nicht unterstützt.

# **Eigenständige Datenbankprotokollfunktion**

Die eigenständige Datenbankprotokollfunktion ist eine Java-Anwendung, die Sie auf einem System installieren, auf dem sich ein Warteschlangenmanager und eine Datenbank befinden. Die eigenständige Datenbankprotokollfunktion wird häufig auf demselben System wie der Koordinationswarteschlangenmanager installiert. Sie kann jedoch auch auf demselben System wie jeder Warteschlangenmanager installiert werden, der über eine Verbindung zum Koordinations-WS-Manager verfügt. Die eigenständige Datenbankprotokollfunktion stellt die Verbindung zum zugeordneten Warteschlangenmanager über IBM MQ-Bindungen her; die Verbindung zur einer Db2- oder Oracle-Datenbank erfolgt über einen JDBC-Treiber des Typs 2 oder 4. Diese Verbindungstypen sind erforderlich, da die Protokollfunktion der eigenständigen Datenbank die XA-Unterstützung des WS-Managers verwendet, um eine globale Transaktion sowohl über den Warteschlangenmanager als auch über die Datenbank zu koordinieren und die Daten zu schützen.

Bei Verwendung eines Windows-Systems können Sie die eigenständigen Protokollfunktionen auch als Windows-Dienste ausführen; damit wird sichergestellt, dass die Protokollfunktionen auch nach Ihrer Abmeldung von der Windows-Sitzung weiterhin aktiv sind. Für eine eigenständige Datenbankprotokollfunkti-on finden Sie Hinweise hierzu im Abschnitt ["Eigenständige MFT-Datenbankprotokollfunktion installieren"](#page-116-0) [auf Seite 117.](#page-116-0)

## **Java EE-Datenbankprotokollfunktion**

Die Java EE-Datenbankprotokollfunktion wird als EAR-Datei bereitgestellt, die auf einem Anwendungsserver installiert wird. Wenn eine Java EE-Anwendungsserverumgebung vorhanden ist, ist diese Protokollfunktion unter Umständen komfortabler als die eigenständige Datenbankprotokollfunktion, da die Java EE-Datenbankprotokollfunktion zusammen mit den anderen Unternehmensanwendungen verwaltet werden kann. Sie können die Java EE-Datenbankprotokollfunktion auch getrennt von den Systemen, auf

<span id="page-109-0"></span>denen sich der IBM MQ-Server und die zugehörige Datenbank befinden, auf einem anderen System installieren. Die Java EE-Datenbankprotokollfunktion wird für Db2- und Oracle-Datenbanken unterstützt. Die Java EE-Datenbankprotokollfunktion unterstützt auch Oracle Real Application Clusters, wenn sie unter WebSphere Application Server 7.0 installiert ist.

Anweisungen zum Konfigurieren einer Protokollfunktion finden Sie in den folgenden Abschnitten:

- "Eigenständige MFT-Dateiprotokollfunktion installieren" auf Seite 110
- • ["Eigenständige MFT-Datenbankprotokollfunktion installieren" auf Seite 117](#page-116-0)
- • ["Java EE-Datenbankprotokollfunktion für MFT installieren" auf Seite 132](#page-131-0)

# **Eigenständige MFT-Dateiprotokollfunktion installieren**

Die eigenständige Dateiprotokollfunktion ist ein Java-Prozess, der über eine IBM MQ-Bindung eine Verbindung mit einem Koordinationswarteschlangenmanager herstellen muss. Verwenden Sie zum Definieren einer eigenständigen Dateiprotokollfunktion den Befehl **fteCreateLogger** und führen Sie die in diesem Abschnitt beschriebenen Schritte aus.

### **Informationen zu diesem Vorgang**

Weitere Informationen zur eigenständigen Dateiprotokollfunktion finden Sie im Abschnitt ["MFT-Protokoll](#page-108-0)[funktion konfigurieren" auf Seite 109.](#page-108-0) Die Schritte in diesem Thema konfigurieren eine Protokollfunktion, um eine Verbindung zu einem Koordinations-WS-Manager herzustellen. Beschreibungen alternativer Pro-tokollfunktionskonfigurationen finden Sie im Abschnitt ["Alternative Konfigurationen für eine eigenständi](#page-130-0)[ge MFT-Protokollfunktion" auf Seite 131](#page-130-0)

Die eigenständige Dateiprotokollfunktion wird unter z/OS oder IBM i nicht unterstützt.

### **Vorgehensweise**

- 1. Stellen Sie sicher, dass die Komponente Managed File Transfer Logger installiert ist. Weitere Informationen finden Sie unter Produktoptionen für Managed File Transfer .
- 2. Führen Sie den Befehl **fteCreateLogger** unter Angabe des Koordinationswarteschlangenmanagers aus und setzen Sie den Parameter -loggerType auf FILE , um Ihre eigenständige Dateiprotokollfunk-tion zu erstellen. Weitere Informationen finden Sie im Abschnitt ["fteCreateLogger \(MFT-Datei oder](#page-427-0) [-Datenbankprotokollfunktion erstellen\)" auf Seite 428.](#page-427-0)
- 3. Optional: Wenn Sie ein angepasstes Format verwenden möchten, können Sie die vom Befehl **fteCreateLogger** erstellte XML-Datei ändern. Die Protokollformatdefinition befindet sich in der Datei FileLoggerFormat.xml . Weitere Informationen finden Sie unter ["Format der eigenständigen](#page-110-0) [MFT-Dateiprotokollfunktion" auf Seite 111](#page-110-0).
- 4. Führen Sie die mit dem Befehl **fteCreateLogger** bereitgestellten MQSC-Befehle für Ihren Koordinationswarteschlangenmanager aus, um die Warteschlangen der Protokollfunktion zu erstellen.
- 5. Identifizieren Sie einen Benutzer, um den Protokollfunktionsprozess auszuführen und Berechtigun-gen für diesen Benutzer zu konfigurieren. Weitere Informationen finden Sie unter ["Benutzerzugriff für](#page-115-0) [eine eigenständige MFT-Dateiprotokollfunktion konfigurieren" auf Seite 116.](#page-115-0)
- 6. Optional: Sie können die eigenständige Dateiprotokollfunktion weiter konfigurieren, indem Sie die Datei logger.properties bearbeiten, die bei Ausführung des Befehls **fteCreateLogger** erstellt wurde. Bei dieser Datei handelt es sich um eine Java-Eigenschaftendatei, die Schlüssel/Wert-Paare enthält. Die Datei logger.properties befindet sich im Verzeichnis *MQ\_DATA\_PATH*/mqft/config/*coordination\_qmgr\_name*/loggers/*logger\_name* . Weitere Informationen zu den verfüg-baren Eigenschaften und ihren Auswirkungen finden Sie im Abschnitt ["Konfigurationseigenschaften](#page-120-0) [der MFT-Protokollfunktion" auf Seite 121](#page-120-0).

### 7. Windows

Optional: Bei Verwendung von Windows können Sie die eigenständige Dateiprotokollfunktion auch als Windows-Dienst ausführen. Führen Sie den Befehl **fteModifyLogger** mit dem Parameter **-s** aus. Weitere Informationen finden Sie unter ["fteModifyLogger \(MFT-Protokollfunktion als Windows-](#page-515-0)[Service ausführen\)" auf Seite 516.](#page-515-0)

<span id="page-110-0"></span>8. Starten Sie die eigenständige Dateiprotokollfunktion mit dem Befehl **fteStartLogger** . Weitere Informationen finden Sie unter ["fteStartLogger" auf Seite 553](#page-552-0).

Wenn Sie den vorherigen Schritt unter Windows ausgeführt und den Befehl **fteModifyLogger** unter Angabe des Parameters **-s** ausgeführt haben, wird die eigenständige Dateiprotokollfunktion als Windows-Dienst gestartet.

- 9. Überprüfen Sie die Protokollfunktionsausgabe. Die eigenständige Dateiprotokollfunktion generiert zwei Typen von Ausgabe-, Dateiübertragungs-und Logger-Diagnosedaten. Die Prüfdaten für die Dateiübertragung befinden sich in *MQ\_DATA\_PATH*/mqft/logs/*coordination\_qmgr\_name*/loggers/*logger\_name*/logs. Die Logger-Diagnosedaten finden Sie in *MQ\_DATA\_PATH*/mqft/logs/ *coordination\_qmgr\_name*/loggers/*logger\_name*.
- 10. Sie können die Protokollfunktion mit dem Befehl **fteStopLogger** stoppen. Weitere Informationen finden Sie unter ["fteStopLogger" auf Seite 557.](#page-556-0)

## **Ergebnisse**

### *Format der eigenständigen MFT-Dateiprotokollfunktion*

Das Format der Nachrichteninformationen, die von der Dateiprotokollfunktion geschrieben werden, kann in der Datei FileLoggerFormat.xml definiert werden.

Das Konfigurationsverzeichnis für die Protokollfunktion befindet sich in *MQ\_DATA\_PATH*/mqft/config/ *coordination\_qmgr\_name*/loggers/*logger\_name*. Wenn Sie eine neue Dateiprotokollfunktion erstellen, wird eine Version dieser Datei erstellt, die eine Standardgruppe von Definitionen enthält, die von der Dateiprotokollfunktion verwendet wird. Weitere Informationen zur Standarddefinition des Protokoll-formats finden Sie im Abschnitt ["Standardprotokollformat der eigenständigen MFT-Dateiprotokollfunkti](#page-640-0)[on" auf Seite 641](#page-640-0).

Wenn Sie Ihr eigenes benutzerdefiniertes Protokollformat angeben möchten, bearbeiten Sie die Datei FileLoggerFormat.xml.

### **Eine benutzerdefinierte Protokollformatdefinition**

Eine Protokollformatdefinition besteht aus einer Gruppe von Nachrichtentypen mit jedem Nachrichtentyp mit einer Formatdefinition. Eine Formatdefinition für einen Nachrichtentyp besteht aus einer Gruppe von Einfügungen, die im XPATH-Format bereitgestellt werden, und einem Trennzeichen, das zum Trennen der einzelnen Einfügungen verwendet wird. Die Reihenfolge der Einfügungen bestimmt die Reihenfolge, in der der Inhalt in die Zeilen gestellt wird, die für die Ausgabe in die Protokolldateien generiert werden. Dies ist z. B. die Definition für den Nachrichtentyp callStarted :

```
<callStarted>
   <format>
     <inserts>
                            width="19" ignoreNull="false">/transaction/action/
       @time</insert>
 <insert type="user" width="48" ignoreNull="false">/transaction/@ID</insert>
 <insert type="system" width="6" ignoreNull="false">type</insert>
       <insert type="user" width="0" ignoreNull="false">/transaction/agent/
        @agent</insert>
       <insert type="user" width="0" ignoreNull="false">/transaction/agent/@QMgr</insert>
 <insert type="user" width="0" ignoreNull="false">/transaction/job/name</insert>
 <insert type="user" width="0" ignoreNull="true">/transaction/transferSet/
      <insert type="user" width="0"<br>call/command/@type</insert><br><insert type="user" width="0"
                            width="0" ignoreNull="true">/transaction/transferSet/
      call/command/@name</insert>
       <insert type="system" width="0" ignoreNull="true">callArguments</insert>
     </inserts>
     <separator></separator>
   </format>
</callStarted>
```
In diesem Format wird eine Zeile in der Protokolldatei wie folgt erzeugt:

```
2011-11-25T10:53:04;414d5120514d5f67627468696e6b20206466cf4e20004f02;[CSTR];
  AGENT1;AGENT_QM;Managed Call;executable;echo;call test;
```
Die in der Formatdefinition enthaltenen Einfügungen befinden sich in der Reihenfolge, in der die Informationen in der Zeile in der Protokolldatei angezeigt werden. Weitere Informationen zum XML-Schema, mit dem das Format der Datei FileLoggerFormat.xml definiert wird, finden Sie im Abschnitt ["XSD-Format](#page-645-0) [\(eigenständiges Dateiprotokollfunktionsformat\)" auf Seite 646](#page-645-0).

### **Nachrichtentypen**

Die FTE-Agenten schreiben eine Reihe unterschiedlicher Nachrichtentypen in das Unterthema SYS-TEM.FTE/Log. Weitere Informationen finden Sie im Abschnitt ["Thema 'SYSTEM.FTE'" auf Seite 648.](#page-647-0) Die Protokolldateidefinition kann Formatdefinitionen für diese Typen von Nachrichten enthalten:

callCompleted callStarted monitorAction monitorCreate monitorFired notAuthorized scheduleDelete scheduleExpire scheduleSkipped scheduleSubmitInfo scheduleSubmitTransfer scheduleSubmitTransferSet transferStarted transferCancelled transferComplete transferDelete transferProgress

Das Format der Nachrichten kann variieren. Die meisten Nachrichtentypen schreiben in der Protokolldatei eine einzelne Zeile für jede Protokollnachricht, die aus dem Unterabschnitt SYSTEM.FTE/Log verarbeitet wird. Dies führt zu dem einfachen Fall, in dem sich die in der Protokollformatdefinition angegebenen XPATH-Adressen auf das Stammelement der Nachricht beziehen. Hierbei handelt es sich um die Nachrichtentypen, die diese Methode zum Schreiben der Ausgabe verwenden:

callCompleted callStarted monitorAction monitorCreate monitorFired notAuthorized scheduleDelete scheduleExpire scheduleSkipped scheduleSubmitInfo scheduleSubmitTransfer transferStarted transferCancelled transferComplete transferDelete

Die andere Methode, die zum Schreiben einer Protokollnachricht verwendet wird, verwendet mehrere Zeilen, um die Elemente in einem Übertragungssatz innerhalb einer Protokollnachricht darzustellen. In diesem Fall wird das bereitgestellte Format auf jedes Element in der Übertragungsgruppe in der Protokollnachricht angewendet. Wenn Sie Informationen enthalten möchten, die für jedes Element in der Übertragungsgruppe spezifisch sind, ist der bereitgestellte XPATH erforderlich, um das Element als XPATH-Stammverzeichnis verwenden zu können. Hierbei handelt es sich um die Nachrichtentypen, die diese Methode zum Schreiben der Ausgabe verwenden:

scheduleSubmitTransferSet transferProgress

Für jedes Element in der Übertragungsgruppe wird eine Zeile der Ausgabe geschrieben. Informationen, die für alle Elemente in einem Übertragungsset festgelegt werden sollen, können weiterhin XPATH-Adressen relativ zum Stammverzeichnis der Protokollnachricht verwenden. Im folgenden vereinfachten transferProgress -Formatdefinitionsbeispiel ist es die Zeitmarke und die Übertragungs-ID, die festgelegt wurden. Alle Informationen, die relativ zu einem Element als Root sind, werden für jede Zeile, die geschrieben wird, unterschiedlich sein. In diesem Beispiel werden die Quellen-und Zieldateiinformationen für die einzelnen Elemente geschrieben.

```
<transferProgress>
      <format>
         <inserts>
                                width="19" ignoreNull="false">/transaction/action/
           @time</insert>
 <insert type="user" width="48" ignoreNull="false">/transaction/@ID</insert>
 <insert type="system" width="6" ignoreNull="false">type</insert>
 <insert type="user" width="3" ignoreNull="true">status/@resultCode</insert>
 <insert type="user" width="0" ignoreNull="false">source/file | 
          source/queue</insert><br><insert_type="user"
 <insert type="user" width="0" ignoreNull="false">source/file/@size | 
 source/queue/@size</insert>
 <insert type="user" width="5" ignoreNull="true">source/@type</insert>
 <insert type="user" width="6" ignoreNull="true">source/@disposition</insert>
 <insert type="user" width="0" ignoreNull="false">destination/file | 
          xinsert type="user" width="6" ignoreNull="true">source/@disposition</insert><br><insert type="user" width="6" ignoreNull="true">source/@disposition</insert><br><insert type="user" width="0" ignoreNull="false">destination/file |<br>
                                width="0" ignoreNull="false">destination/file/@size |
 destination/queue/@size</insert>
 <insert type="user" width="5" ignoreNull="true">destination/@type</insert>
 <insert type="user" width="9" ignoreNull="true">destination/@exist</insert>
          <insert type="user" width="0" ignoreNull="true">status/supplement</insert>
         </inserts>
         <separator></separator>
       </format>
     </transferProgress>
```
Dadurch wird ein Protokolldateieintrag mit einer oder mehreren Zeilen in diesem Format erstellt:

```
2011-11-25T13:45:16;414d5120514d5f67627468696e6b20206466cf4e20033702;[TPRO];0 
 ;/src/test1.file;3575;file;leave ;/dest/test1.file;3575;file;overwrite;;
2011-11-25T13:45:16;414d5120514d5f67627468696e6b20206466cf4e20033702;[TPRO];0 
   ;/src/test2.file;3575;file;leave ;/dest/test2.file;3575;file;overwrite;;
```
## **Format einfügen**

Beim Definieren eines Formats für einen Nachrichtentyp stehen zwei Typen von Einfügetypen zur Verfügung: Benutzer und System . Der Typ einer Einfügung wird im Attribut type des Einfügeelements definiert. Beide Typen von Einfügungen können auch über die Attribute **width** und **ignoreNull** des Einfügeelements angepasst werden. Beispiel:

```
<insert type="user" width="48" ignoreNull="false">/transaction/@ID</insert>
```
In diesem Beispiel übernimmt die Einfügung die Informationen, die in der Protokollnachricht in /transaction/@ID gefunden werden, oder sie füllt sie bis zu 48 Zeichen, bevor sie in das Protokoll geschrieben wird. Wenn der Inhalt von /transaction/@ID null ist, schreibt er die Zeichenfolge null, nachdem er ihn auf 48 Zeichen aufgefüllt hat, da das Attribut ignoreNull auf false gesetzt ist. Wenn ignoreNull auf true gesetzt ist, wird stattdessen die leere Zeichenfolge, die auf 48 Zeichen aufgefüllt ist, geschrieben. Wenn Sie width="0" festlegen, bedeutet dies, dass die Spaltenbreite nicht getrimmt wird. Es bedeutet nicht, dass die Breite auf 0 getrimmt wird. Das Attribut ignoreNull kann auf diese Weise verwendet werden, um im Protokoll zu erkennen, wann ein Nullwert gefunden wird, wenn es nicht erwartet wurde. Dies kann beim Debugging einer neuen Protokolldateidefinition nützlich sein.

## **Benutzerdefinierte Einfügungen**

Eine Benutzereinfügung enthält eine XPATH-Adresse für die Informationen, die in diese Einfügung geschrieben werden sollen. Diese Adresse bezieht sich auf ein Teil der Informationen, die in der FTE-Protokollnachricht gefunden wurden. Weitere Informationen zu Protokollnachrichtenformaten finden Sie unter:

- • ["Nachrichtenformate für Dateiübertragungsprotokolls" auf Seite 785](#page-784-0)
- • ["Nachrichtenformate für geplante Dateiübertragungsprotokolls" auf Seite 806](#page-805-0)
- • ["Format der MFT-Überwachungsprotokollnachrichten" auf Seite 812](#page-811-0)

### **Vom System definierte Einfügungen**

Systemdefinierte Einfügungen enthalten ein Schlüsselwort, das auf ein Teil der Informationen verweist, die entweder nicht in der Protokollnachricht gefunden werden können oder nicht leicht in der XPATH-Sprache definiert werden können.

Folgende Systemeinfügungen werden unterstützt:

- type -Schreibt den Typ der Protokollnachricht in einem kurzen Format.
- callArguments -Schreibt die Gruppe von Argumenten, die einem verwalteten Aufruf bereitgestellt werden, in einem durch Leerzeichen getrennten Format.
- transferMetaData -Schreibt die Gruppe von Metadateneinträgen, die für eine Übertragung definiert sind, in einem durch Kommas getrennten *key* = *value* -Format.

In der folgenden Tabelle ist der Wert des Typs "type" für systemdefinierte Einfügungen für jeden Nachrichtentyp aufgeführt.

*Tabelle 15. Zusammenfassung der unterstützten Nachrichtentypen und ihrer Systemeinfügungen vom Typ*

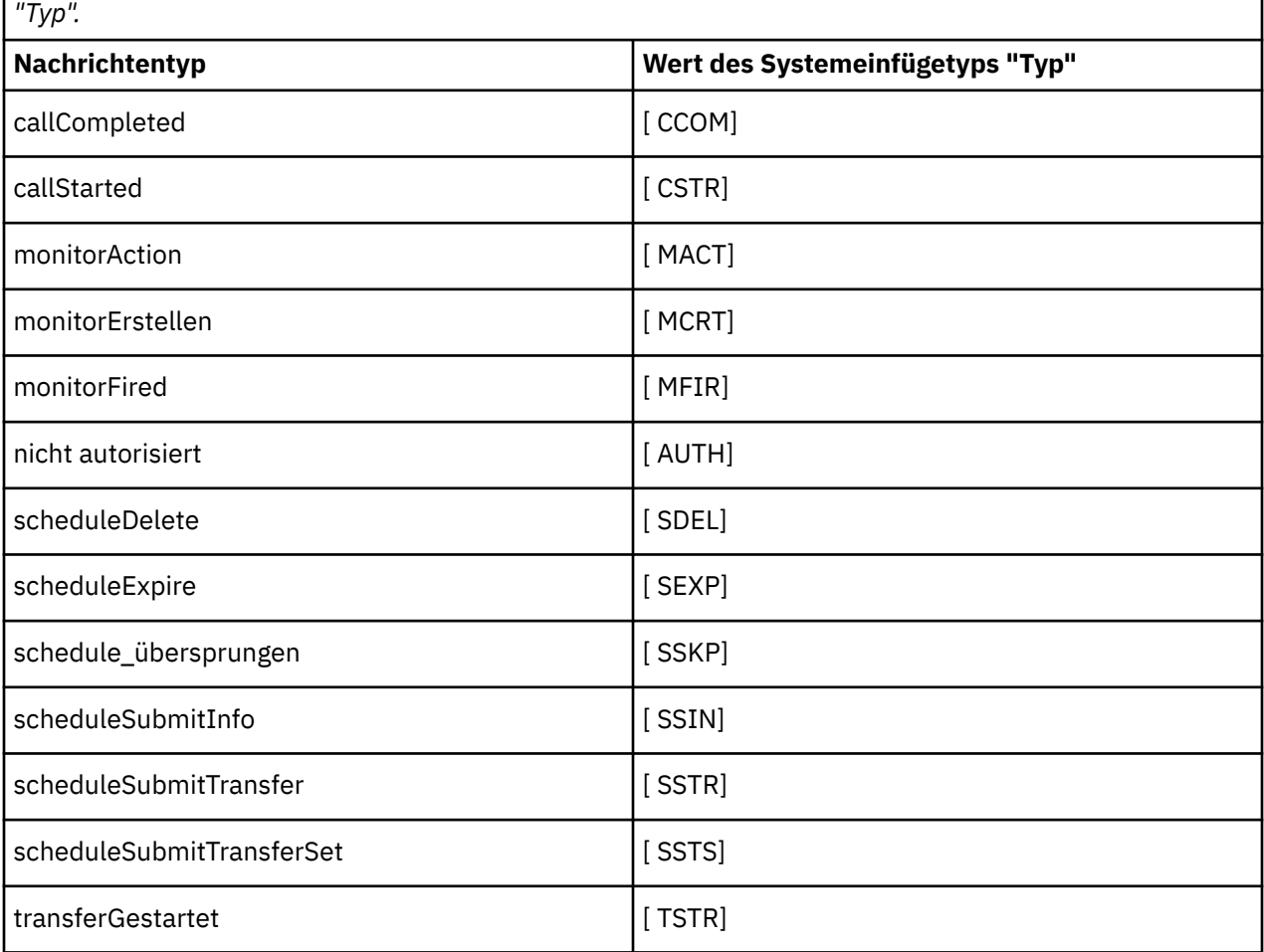

**114** Managed File Transfer

*Tabelle 15. Zusammenfassung der unterstützten Nachrichtentypen und ihrer Systemeinfügungen vom Typ "Typ". (Forts.)*

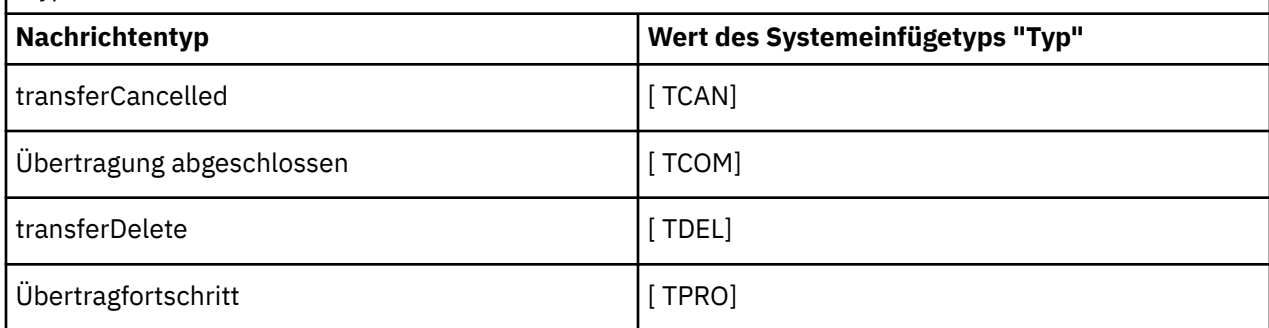

*Nachrichtentypen aus der eigenständigen MFT-Dateiprotokollfunktion ausschließen*

Soll ein bestimmter Nachrichtentyp nicht in der Ausgabe der Dateiprotokollfunktion enthalten sein, können Sie leere Nachrichtentypelemente verwenden.

### **Beispiel**

Die folgende Formatdefinition unterbindet beispielsweise die Ausgabe von transferProgress-Nachrichten durch die Dateiprotokollfunktion.

```
<?xml version="1.0" encoding="UTF-8"?>
<logFormatDefinition xmlns:xsi="https://www.w3.org/2001/XMLSchema-instance" version="1.00"
 xsi:noNamespaceSchemaLocation="FileLoggerFormat.xsd">
   <messageTypes>
     <transferProgress></transferProgress>
   </messageTypes>
</logFormatDefinition>
```
*Benutzerdefinierte Formate für die eigenständige MFT-Dateiprotokollfunktion definieren* Es besteht die Möglichkeit, in einer Protokollformatdefinition eine begrenzte Anzahl an benutzerdefinierten Nachrichtentypen zu definieren, um den Konfigurationsaufwand bei der Anpassung des Protokolldateiformats zu begrenzen.

### **Informationen zu diesem Vorgang**

Ist ein messageTypes-Element nicht in der Datei FileLoggerFormat.xml enthalten, wird für diesen Nachrichtentyp das Standardformat verwendet. Sie müssen nur die Formate angeben, die vom Standardformat abweichen.

### **Beispiel**

In diesem Beispiel wird das Standardformat für den Nachrichtentyp transferStarted durch die Formatdefinition mit dieser reduzierten Version ersetzt, bei der nur der Benutzer ausgegeben wird, der die Übertragung gestartet hat. Für alle anderen Nachrichtentypen wird das Standardformat verwendet, da sie nicht in dieser Protokollformatdefinition enthalten sind:

```
<?xml version="1.0" encoding="UTF-8"?>
<logFormatDefinition xmlns:xsi="https://www.w3.org/2001/XMLSchema-instance" version="1.00"
  xsi:noNamespaceSchemaLocation="FileLoggerFormat.xsd">
  <messageTypes>
    <transferStarted>
      <format>
        <inserts>
                              width="19" ignoreNull="false">/transaction/action/
          @time</insert>
                              width="48" ignoreNull="false">/transaction/@ID</insert>
 <insert type="system" width="6" ignoreNull="false">type</insert>
 <insert type="user" width="0" ignoreNull="true">/transaction/originator/
          userID</insert>
        </inserts>
        <separator>;</separator>
```

```
 </format>
     </transferStarted>
   </messageTypes>
</logFormatDefinition>
```
### **Zugehörige Verweise**

["Standardprotokollformat der eigenständigen MFT-Dateiprotokollfunktion" auf Seite 641](#page-640-0) Definition des Standardprotokolldateiformats für die eigenständige Managed File Transfer-Dateiprotokollfunktion.

["XSD-Format \(eigenständiges Dateiprotokollfunktionsformat\)" auf Seite 646](#page-645-0) Das Schemaformat einer eigenständigen Dateiprotokollfunktion.

*Anzahl doppelter Nachrichten in der eigenständigen MFT-Dateiprotokollfunktion reduzieren* Doppelte Protokollnachrichten können im Protokoll der eigenständigen Dateiprotokollfunktion auftreten. Durch die Verwendung der Datei logger.properties können Sie die eigenständige Dateiprotokollfunktion optimieren und die Anzahl der Duplikate reduzieren.

## **Doppelte Nachrichten im Protokoll der Dateiprotokollfunktion**

Bei einem Fehler wird unter Umständen eine Protokollnachricht in das Protokoll der eigenständigen Dateiprotokollfunktion geschrieben, ohne dass der Abruf der Protokollnachricht aus Thema 'SYSTEM.FTE/Log#' in IBM MQ festgeschrieben wird. Wenn dies der Fall ist, ruft die eigenständige Dateiprotokollfunktion erneut dieselbe Nachricht ein und schreibt sie erneut in die Protokolldatei. Planen Sie die Möglichkeit, diese Duplikate zu bearbeiten, wenn Sie die Protokolldateien entweder manuell oder automatisch bearbeiten. Um die Erkennung von Duplikaten zu unterstützen, gibt die eigenständige Dateiprotokollfunktion die folgende Nachricht in die Protokolldatei aus, wenn sie gestartet wird:

BFGDB0054I: The file logger has successfully started

Duplikate werden immer um die Startzeit der eigenständigen Dateiprotokollfunktion ausgeführt, da dies der Zeitpunkt ist, an dem die letzte Nachricht gelesen wurde, bevor die vorherige Instanz fehlgeschlagen ist. Wenn Sie wissen, wann die neue Instanz gestartet wurde, können Sie feststellen, ob Duplikate zu erwarten sind, und ob sie bearbeitet werden müssen oder nicht.

## **Reduzieren der Anzahl der Duplikate**

Die eigenständige Dateiprotokollfunktion gruppiertgemeinsam Protokollnachrichten, die sie in Transaktionen verarbeitet, um die Leistung zu verbessern. Bei dieser Stapelgröße handelt es sich um die maximale Anzahl doppelter Nachrichten, die im Falle eines Fehlers angezeigt werden. Um die Anzahl der Duplikate zu reduzieren, können Sie die folgende Eigenschaft in der Datei logger.properties optimieren:

wmqfte.max.transaction.messages

Wenn Sie beispielsweise diese Einstellung auf 1 setzen, wird die maximale Anzahl der duplizierten Nachrichten auf 1 reduziert. Beachten Sie, dass die Änderung dieses Werts Auswirkungen auf die Leistung Ihrer eigenständigen Dateiprotokollfunktion hat, so dass gründliche Tests erforderlich sind, um sicherzustellen, dass dies Ihr System nicht beeinträchtigt.

Die Datei logger.properties befindet sich im Verzeichnis *MQ\_DATA\_PATH*/mqft/config/*coordination\_qmgr\_name*/loggers/*logger\_name* . Weitere Informationen zu verfügbaren Eigenschaften und ihren Auswirkungen finden Sie im Abschnitt ["Konfigurationseigenschaften der MFT-Protokollfunkti](#page-120-0)[on" auf Seite 121](#page-120-0).

## *Benutzerzugriff für eine eigenständige MFT-Dateiprotokollfunktion konfigurieren*

In einer Testumgebung können Sie neue erforderliche Berechtigungen zu einem normalen Benutzerkonto hinzufügen. In einer Produktionsumgebung ist zu empfehlen, einen neuen Benutzer mit den Berechtigungen zu erstellen, die für die Durchführung des Jobs mindestens erforderlich sind.

## <span id="page-116-0"></span>**Informationen zu diesem Vorgang**

Die eigenständige Dateiprotokollfunktion und IBM MQ müssen auf demselben System installiert werden. Konfigurieren Sie die Berechtigungen des Benutzers wie folgt:

### **Vorgehensweise**

- 1. Stellen Sie sicher, dass der Benutzer über Lese- und (bei Bedarf) Ausführungsberechtigung für die Dateien verfügt, die als Teil von Managed File Transfer installiert werden.
- 2. Stellen Sie sicher, dass der Benutzer für alle Dateien im Verzeichnis logs des Konfigurationsverzeichnisses über Schreib- und Lesezugriff verfügt. Dieses Verzeichnis wird für alle Ereignisprotokolle verwendet sowie bei Bedarf für Diagnosetracedateien und FFDC-Dateien (First-Failure Data Capture; Datenerfassung bei erstmaligem Fehlervorkommen).
- 3. Stellen Sie sicher, dass der Benutzer in einer eigenen Gruppe enthalten ist und nicht zu Gruppen mit weit reichenden Berechtigungen im Koordinations-Warteschlangenmanager gehört. Der Benutzer sollte nicht der Gruppe 'mqm' angehören. Auf einigen Plattformen erhält die Mitarbeitergruppe automatisch ebenfalls Zugriff auf den Warteschlangenmanager; der Benutzer der eigenständigen Dateiprotokollfunktion sollte nicht zu dieser Gruppe gehören. In IBM MQ Explorer können Sie die Berechtigungssätze für den Warteschlangenmanager selbst sowie für die Objekte auf dem Warteschlangenmanager anzeigen. Klicken Sie mit der rechten Maustaste auf das Objekt, und wählen Sie **Objektberechtigungen > Berechtigungsdatensätze verwalten** aus. In der Befehlszeile können Sie die Befehle dspmqaut (Anzeigeberechtigung) oder dmpmqaut (Speicherauszugsberechtigung) verwenden.
- 4. Fügen Sie im Fenster **Manage Authority Records** (Berechtigungssätze verwalten) von IBM MQ Explorer oder mit dem Befehl setmqaut (Berechtigung erteilen oder entziehen) Berechtigungen für die eigene Gruppe des Benutzers hinzu (unter UNIX sind IBM MQ-Berechtigungen nur Gruppen zugeordnet, keinen einzelnen Benutzern). Folgende Berechtigungen sind erforderlich:
	- Verbindungsberechtigung (Connect) und Abfrageberechtigung (Inquire) auf dem Warteschlangenmanager (für die IBM MQ Java-Bibliotheken ist die Abfrageberechtigung erforderlich).
	- Subskriptionsberechtigung (Subscribe) für das Thema SYSTEM.FTE
	- PUT-Berechtigung für die Warteschlange SYSTEM.FTE.LOG.RJCT.*Name\_der\_Protokollfunktion*.
	- GET-Berechtigung für die Warteschlange SYSTEM.FTE.LOG.CMD.*Name\_der\_Protokollfunktion*.

Die oben angegebenen Zurückweisungs- und Befehlswarteschlangennamen sind die Standardnamen. Wenn Sie bei der Konfiguration der Warteschlangen für die eigenständige Dateiprotokollfunktion andere Namen für die Warteschlangen angegeben haben, müssen Sie die Berechtigungen diesen Namen zuordnen.

# **Eigenständige MFT-Datenbankprotokollfunktion installieren**

Führen Sie die folgenden Schritte aus, um die eigenständige Datenbankprotokollfunktion zu installieren und zu konfigurieren.

### **Informationen zu diesem Vorgang**

**Wichtig:** Managed File Transfer-Protokollfunktionen werden auf der IBM i-Plattform nicht unterstützt.

Weitere Informationen zur eigenständigen Datenbankprotokollfunktion finden Sie im Abschnitt ["MFT-Pro](#page-108-0)[tokollfunktion konfigurieren" auf Seite 109.](#page-108-0)

**Anmerkung:** Für das gleiche Schema einer Datenbank kann jeweils nur eine Datenbankprotokollfunktion (eigenständige oder Java EE) ausgeführt werden. Der Versuch, dies zu tun, würde zu Überschneidungen führen, wenn versucht wird, Daten der Übertragungsprotokolls in die Datenbank zu schreiben.

### **Vorgehensweise**

1. Installieren Sie Ihre Datenbanksoftware mit Hilfe der Dokumentation für Ihre Datenbank.

Wenn die JDBC-Unterstützung eine optionale Komponente für Ihre Datenbank ist, müssen Sie diese Komponente installieren.

2. Führen Sie den Befehl **fteCreateLogger** aus, und setzen Sie den Parameter **-loggerType** auf DATABASE, um Ihre eigenständige Datenbankprotokollfunktion zu erstellen. Weitere Informationen finden Sie im Abschnitt ["fteCreateLogger \(MFT-Datei oder -Datenbankprotokollfunktion erstellen\)" auf](#page-427-0) [Seite 428](#page-427-0).

Der Standardschemaname lautet FTELOG. Wenn Sie einen anderen Schemanamen als FTELOG verwenden, müssen Sie die bereitgestellte SQL-Datei, die für Ihre Datenbank, ftelog\_tables\_db2.sql oder ftelog\_tables\_oracle.sql geeignet ist, bearbeiten, um diesen Schemanamen zu berücksichtigen, bevor Sie mit dem nächsten Schritt fortfahren. Weitere Informationen siehe wmqfte.database.schema im Abschnitt ["Konfigurationseigenschaften der MFT-Protokollfunktion" auf](#page-120-0) [Seite 121](#page-120-0).

3. Erstellen Sie die erforderlichen Datenbanktabellen mit den Tools Ihrer Datenbank.

 $\blacktriangleright$  Multi $\square$ Unter Multiplatforms enthalten die Dateien <code>ftelog\_tables\_db2.sql</code> und <code>fte-</code> log\_tables\_oracle.sql SQL-Befehle, die Sie zum Erstellen der Tabellen ausführen können.

**UNICE 2008 U**nter z/OS ist es von der von Ihnen verwendeten Version von Db2 for z/OS abhängig, welche Datei Sie ausführen müssen:

- Führen Sie für Db2 for z/OS 9.0 und früher die Datei ftelog\_tables\_zos.sql aus, um die Tabellen zu erstellen. Diese Datei erstellt die Tabellen mit einem Datentyp INTEGER für Felder, die die Größe der übertragenen Dateien und die Tabellen-ID, die jeder Übertragung zugeordnet sind, angeben.
- Führen Sie für Db2 for z/OS 9.1 und höher die Datei ftelog\_tables\_zos\_bigint.sql aus, um die Tabellen zu erstellen. Diese Datei erstellt die Tabellen mit einem BIGINT-Datentyp für Felder, die die Größe der übertragenen Dateien und die Tabellen-ID, die jeder Übertragung zugeordnet sind, angeben.
- 4. Führen Sie die vom Befehl **fteCreateLogger** bereitgestellten MQSC-Befehle für Ihren Protokollfunktionswarteschlangenmanager aus, um die Protokollfunktionswarteschlangen zu erstellen. Die eigenständige Datenbankprotokollfunktion verwendet zwei Warteschlangen auf dem Koordinationswarteschlangenmanager. Die erste Warteschlange ist eine Befehlswarteschlange, in die Nachrichten zur Steuerung der Operation der eigenständigen Datenbankprotokollfunktion gestellt werden. Der Standardname dieser Befehlswarteschlange lautet SYSTEM.FTE.LOG.CMD. *logger\_name*. Die zweite Warteschlange ist eine Zurückweisungswarteschlange. Da die eigenständige Datenbankprotokollfunktion keine Protokollnachrichten verwirft, wenn die Protokollfunktion eine Nachricht feststellt, die sie nicht verarbeiten kann, wird die Nachricht in die Zurückweisungswarteschlange für die Untersuchung und die mögliche erneute Verarbeitung versetzt. Es wird nicht empfohlen, die Warteschlange für nicht zustellbare Nachrichten des WS-Managers zu diesem Zweck zu verwenden, da zurückgewiesene Nachrichten keinen DLH-Header haben und weil zurückgewiesene Nachrichten nicht mit Nachrichten kombiniert werden sollten, die aus anderen Gründen in die Warteschlange für nicht zustellbare Nachrichten gestellt werden. Der Standardname für die Zurückweisungswarteschlange ist SYSTEM.FTE.LOG.RJCT. *logger\_name*. Diese beiden Warteschlangen werden in den MQSC-Scriptdateien definiert, die vom Befehl **fteCreateLogger** generiert werden.
- 5. [Benutzer auswählen und Berechtigungen konfigurieren](#page-119-0)
- 6. Optional: Über die Datei logger.properties, die bei der Ausführung des Befehls **fteCreate-**Logger in Schritt "2" auf Seite 118 erstellt wurde, können Sie weitere Konfigurationsschritte für die eigenständige Datenbankprotokollfunktion vornehmen. Bei dieser Datei handelt es sich um eine Java-Eigenschaftendatei, die Schlüssel/Wert-Paare enthält. Die Datei logger.properties befindet sich im Verzeichnis *MQ\_DATA\_PATH*/mqft/config/*coordination\_qmgr\_name*/loggers/ *logger\_name* . Weitere Informationen zu den verfügbaren Eigenschaften und ihren Auswirkungen finden Sie im Abschnitt ["Konfigurationseigenschaften der MFT-Protokollfunktion" auf Seite 121.](#page-120-0)
- $7.$  Windows

Optional: Bei Verwendung von Windows können Sie die eigenständige Datenbankprotokollfunktion auch als Windows-Dienst ausführen. Führen Sie den Befehl **fteModifyLogger** mit dem Parameter -s aus. Weitere Informationen finden Sie im Abschnitt ["fteModifyLogger \(MFT-Protokollfunktion als](#page-515-0) [Windows-Service ausführen\)" auf Seite 516.](#page-515-0)

- 8. Optional: Wenn Sie eine Oracle-Datenbank verwenden oder remote auf eine Db2-Datenbank zugreifen, müssen Sie Benutzername und Kennwort für die Authentifizierung der Protokollfunktion beim Datenbankserver eingeben. Dieser Benutzername und dieses Kennwort werden in einer Berechtigungsnachweisdatei angegeben, die dem durch das Schema MQMFTCredentials.xsd definierten Format entspricht. Weitere Informationen finden Sie im Abschnitt ["Format der MFT-Berechtigungsnachweis](#page-848-0)[datei" auf Seite 849.](#page-848-0) Nachdem Sie die Berechtigungsnachweisdatei erstellt haben, müssen Sie die Position der Berechtigungsnachweisdatei in der logger.properties -Datei mit der Eigenschaft wmqfte.database.credentials.file angeben.
- 9. Starten Sie die eigenständige Datenbankprotokollfunktion mit dem Befehl **fteStartLogger** . Standardmäßig wird die eigenständige Datenbankprotokollfunktion im Hintergrund ausgeführt, und die Ausgabe der eigenständigen Datenbankprotokollfunktion stellt die Ausgabe in eine Datei im Verzeichnis logs . Wenn Sie die eigenständige Datenbankprotokollfunktion im Vordergrund ausführen und die Ausgabe in der Konsole sowie in der Protokolldatei erzeugen möchten, fügen Sie den Parameter **-F** zum Befehl **fteStartLogger** hinzu.

Wenn Sie den vorherigen Schritt unter Windows ausgeführt und den Befehl **fteModifyLogger** unter Angabe des Parameters **-s** ausgeführt haben, wird die eigenständige Datenbankprotokollfunktion als Windows-Dienst gestartet.

### *MFT mit einer fernen Datenbank verwenden*

Mithilfe der Managed File Transfer-Protokollfunktion können Sie mit einer Datenbank auf einem fernen System kommunizieren.

### **Informationen zu diesem Vorgang**

Ist die Datenbank auf einem anderen System als Managed File Transfer installiert, müssen Sie wie im Folgenden beschrieben vorgehen. Sofern nicht anders angegeben, gelten die Schritte sowohl für Db2 als auch für Oracle.

## **Vorgehensweise**

- 1. Installieren Sie einen Datenbankclient auf dem System, auf dem sich auch Managed File Transfer befindet.
- 2. Fügen Sie der Konfiguration Ihres lokalen Datenbankclients den fernen Datenbankserver hinzu. Diese Konfigurationsaktualisierung ist für den korrekten Zugriff von Managed File Transfer und IBM MQ auf die Datenbank erforderlich.
- 3. Geben Sie in der Datei logger.properties unter der Eigenschaft **wmfte.database.credentials.file** die Berechtigungsnachweisdatei für die Verbindung mit der Datenbank an.

**Anmerkung:** In älteren Versionen von Managed File Transfer wurden die Eigenschaften **wmqfte.oracle.user** bzw. **wmqfte.database.user** und **wmqfte.oracle.password** bzw. **wmqfte.database.password** verwendet. Diese Eigenschaften werden jedoch nicht weiter unterstützt. Verwenden Sie stattdessen **wmfte.database.credentials.file**.

4. **Nur für Oracle:** Um eine Verbindung per Fernzugriff zur Datenbank zu ermöglichen, ändern Sie die Zeilengruppe 'XAResourceManager' in der Datei qm.ini des Koordinationswarteschlangenmanagers wie folgt (geben Sie dabei für den Datenbanknamen, Benutzernamen und das Benutzerkennwort die für Ihr System passenden Daten an):

Oracle\_XA+Acc=P/ftelog/qgw783jhT+SesTm=35+DB=FTEAUDIT1**+SqlNet=FTEAU-DIT1**+threads=false ist die Änderung fett hervorgehoben.

5. **Nur für Oracle:** Geben Sie in der Datei logger.properties über die Eigenschaften **wmqfte.oracle.host** und **wmqfte.oracle.port** einen Host bzw. einen Port an. Die Arbeit mit einem lokalen Datenbankclient ist bereits mit den Standardwerten für Host und Port möglich. Wenn Sie also zuvor mit einer lokalen Datenbank gearbeitet haben, wurden für diese Eigenschaften möglicherweise noch keine Werte festgelegt.

### <span id="page-119-0"></span>**Zugehörige Verweise**

["Konfigurationseigenschaften der MFT-Protokollfunktion" auf Seite 121](#page-120-0)

eine native Verbindung für den Zugriff auf die Datenbank.

Für die Managed File Transfer-Protokollfunktion sind eine Reihe von Konfigurationseigenschaften vorhanden. Diese Eigenschaften werden in der Datei logger.properties definiert, die sich im Verzeichnis *MQ\_DATA\_PATH*/mqft/config/*coordination\_qmgr\_name*/loggers/*logger\_name* befindet.

### *Benutzerzugriff für eine eigenständige MFT-Datenbankprotokollfunktion konfigurieren*

In einer Testumgebung können Sie neue erforderliche Berechtigungen zu einem normalen Benutzerkonto hinzufügen. In einer Produktionsumgebung ist zu empfehlen, einen neuen Benutzer mit den Berechtigungen zu erstellen, die für die Durchführung des Jobs mindestens erforderlich sind.

## **Informationen zu diesem Vorgang**

Anzahl und Typ der zur Ausführung der eigenständigen Datenbankprotokollfunktion benötigten Benutzerkonten hängt von der Anzahl der Systeme ab, die eingesetzt werden. Sie können die eigenständige Datenbankprotokollfunktion, IBM MQ und die Datenbank auf einem oder auf zwei Systemen verteilt installieren. Die eigenständige Datenbankprotokollfunktion muss sich auf demselben System befinden wie IBM MQ. Die Komponenten können in den folgenden Topologien installiert werden:

**Eigenständige Datenbankprotokollfunktion, IBM MQ und die Datenbank auf demselben System** Sie können einen einzelnen Betriebssystembenutzer für die Nutzung aller drei Komponenten definieren. Dies ist eine passende Konfiguration für die eigenständige Datenbankprotokollfunktion. Die eigenständige Protokollfunktion verwendet den Bindungsmodus für die Verbindung mit IBM MQ und

### **Eigenständige Datenbankprotokollfunktion und IBM MQ auf einem System, die Datenbank auf einem separaten System**

Für diese Konfiguration werden zwei Benutzer erstellt, einmal ein Betriebssystembenutzer auf dem System, auf dem die eigenständige Datenbankprotokollfunktion aktiv ist, einmal ein Betriebssystembenutzer mit Remotezugriff auf die Datenbank auf dem Datenbankserver. Dies ist eine passende Konfiguration für die eigenständige Datenbankprotokollfunktion mit einer fernen Datenbank. Die eigenständige Protokollfunktion verwendet den Bindungsmodus für die Verbindung mit IBM MQ und eine Clientverbindung für den Zugriff auf die Datenbank.

Als Beispiel wird bei den restlichen Anweisungen davon ausgegangen, dass es sich bei dem Benutzer um ftelog handelt, Sie können jedoch einen anderen Benutzernamen verwenden. Konfigurieren Sie die Berechtigungen des Benutzers wie folgt:

## **Vorgehensweise**

- 1. Stellen Sie sicher, dass der Benutzer über die Berechtigung verfügt, die Dateien, die als Teil der Managed File Transfer Remote Tools and Documentation-Installation installiert werden, zu lesen und bei Bedarf auch auszuführen.
- 2. Stellen Sie sicher, dass der Benutzer über die Berechtigung zum Erstellen einer beliebigen Datei und Schreiben in eine beliebige Datei im Verzeichnis logs (im Konfigurationsverzeichnis) verfügt. Dieses Verzeichnis wird für ein Ereignisprotokoll und gegebenenfalls für Diagnosetrace- und FFDC-Dateien verwendet.
- 3. Stellen Sie sicher, dass der Benutzer über eine eigene Gruppe verfügt und kein Mitglied von Gruppen mit umfassenden Berechtigungen auf dem Koordinationswarteschlangenmanager ist. Der Benutzer sollte nicht der Gruppe 'mqm' angehören. Auf einigen Plattformen erhält die Mitarbeitergruppe automatisch ebenfalls Warteschlangenmanagerzugriff; die eigenständige Datenbankprotokollfunktion sollte nicht zur Mitarbeitergruppe gehören. In IBM MQ Explorer können Sie die Berechtigungssätze für den Warteschlangenmanager selbst sowie für die Objekte auf dem Warteschlangenmanager anzeigen. Klicken Sie mit der rechten Maustaste auf das Objekt, und wählen Sie **Objektberechtigungen > Berechtigungsdatensätze verwalten** aus. In der Befehlszeile können Sie die Befehle dspmqaut (Berechtigung anzeigen) oder dmpmqaut (Speicherauszug von Berechtigung erstellen) verwenden.
- 4. Fügen Sie im Fenster **Manage Authority Records** (Berechtigungssätze verwalten) von IBM MQ Explorer oder mit dem Befehl setmqaut (Berechtigung erteilen oder entziehen) Berechtigungen für die eige-

<span id="page-120-0"></span>ne Gruppe des Benutzers hinzu (unter UNIX sind IBM MQ-Berechtigungen nur Gruppen zugeordnet, keinen einzelnen Benutzern). Folgende Berechtigungen sind erforderlich:

- Verbindungsberechtigung (Connect) und Abfrageberechtigung (Inquire) auf dem Warteschlangenmanager (für die IBM MQ Java-Bibliotheken ist die Abfrageberechtigung erforderlich).
- Subskriptionsberechtigung (Subscribe) für das Thema SYSTEM.FTE
- PUT-Berechtigung für die Warteschlange SYSTEM.FTE.LOG.RJCT.*Name\_der\_Protokollfunktion*.
- GET-Berechtigung für die Warteschlange SYSTEM.FTE.LOG.CMD.*Name\_der\_Protokollfunktion*.

Die oben angegebenen Zurückweisungs- und Befehlswarteschlangennamen sind die Standardnamen. Wenn Sie bei der Konfiguration der Warteschlangen für die eigenständige Datenbankprotokollfunktion andere Namen für die Warteschlangen angegeben haben, müssen Sie die Berechtigungen diesen Namen zuordnen.

### 5. Führen Sie die Benutzerkonfiguration aus, die für die von Ihnen verwendete Datenbank bestimmt ist.

• Bei Verwendung einer Db2-Datenbank müssen Sie die folgenden Schritte ausführen:

Es gibt verschiedene Mechanismen für die Verwaltung von Datenbankbenutzern mit Db2. Diese Anweisungen gelten für das Standardschema, das auf Betriebssystembenutzern basiert.

- Stellen Sie sicher, dass sich der Benutzer ftelog in keiner Db2 -Verwaltungsgruppe befindet (z. B. db2iadm1, db2fadm1oder dasadm1)
- Erteilen Sie dem Benutzer die Berechtigung, eine Verbindung zur Datenbank herzustellen, und die Berechtigung, in den unter [Schritt 2: Erforderliche Datenbanktabellen erstellen](#page-108-0) erstellten Tabellen auszuwählen sowie Einfügungen und Aktualisierungen vorzunehmen.
- Bei einer Oracle-Datenbank müssen Sie die folgenden Schritte ausführen:
	- Stellen Sie sicher, dass der Benutzer ftelog nicht zu einer Oracle-Verwaltungsgruppe (beispielsweise 'ora\_dba' (unter Windows) oder 'dba' (unter UNIX) gehört.
	- Erteilen Sie dem Benutzer die Berechtigung, eine Verbindung zur Datenbank herzustellen, und die Berechtigung, in den unter [Schritt 2: Erforderliche Datenbanktabellen erstellen](#page-108-0) erstellten Tabellen auszuwählen sowie Einfügungen und Aktualisierungen vorzunehmen.

### *Konfigurationseigenschaften der MFT-Protokollfunktion*

Für die Managed File Transfer-Protokollfunktion sind eine Reihe von Konfigurationseigenschaften vorhanden. Diese Eigenschaften werden in der Datei logger.properties definiert, die sich im Verzeichnis *MQ\_DATA\_PATH*/mqft/config/*coordination\_qmgr\_name*/loggers/*logger\_name* befindet.

Ab IBM WebSphere MQ 7.5 können in einigen Managed File Transfer-Eigenschaften Umgebungsvariablen für Datei- oder Verzeichnispositionen verwendet werden. Dadurch passen sich die Verzeichnis- oder Dateipfade bei der Ausführung von Teilen des Produkts an Umgebungsänderungen an (z. B. an den Benutzer, der den Prozess ausführt). Weitere Informationen finden Sie unter ["Verwendung von Umgebungsvariablen](#page-558-0) [in MFT-Eigenschaften" auf Seite 559.](#page-558-0)

**Anmerkung:** Bei der Angabe von Dateipfaden unter Windows muss der als Trennzeichen verwendete umgekehrte Schrägstrich (\) doppelt (\\) angegeben werden (d. h. mit einem \ als Escapezeichen). Alternativ können Sie einen einfachen Schrägstrich (/) als Trennzeichen verwenden. Weitere Informationen zur Verwendung von Escapezeichen in Java-Eigenschaftendateien unter Oracle finden Sie in [Javadoc for the](https://docs.oracle.com/javase/1.5.0/docs/api/java/util/Properties.html#load(java.io.InputStream)) [Properties class.](https://docs.oracle.com/javase/1.5.0/docs/api/java/util/Properties.html#load(java.io.InputStream))

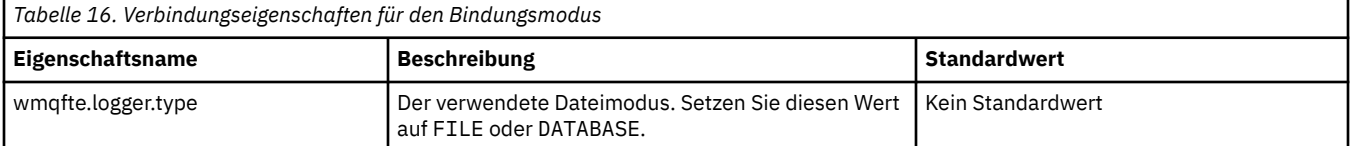

### **Eigenschaften von Verbindungen im Bindungsmodus**

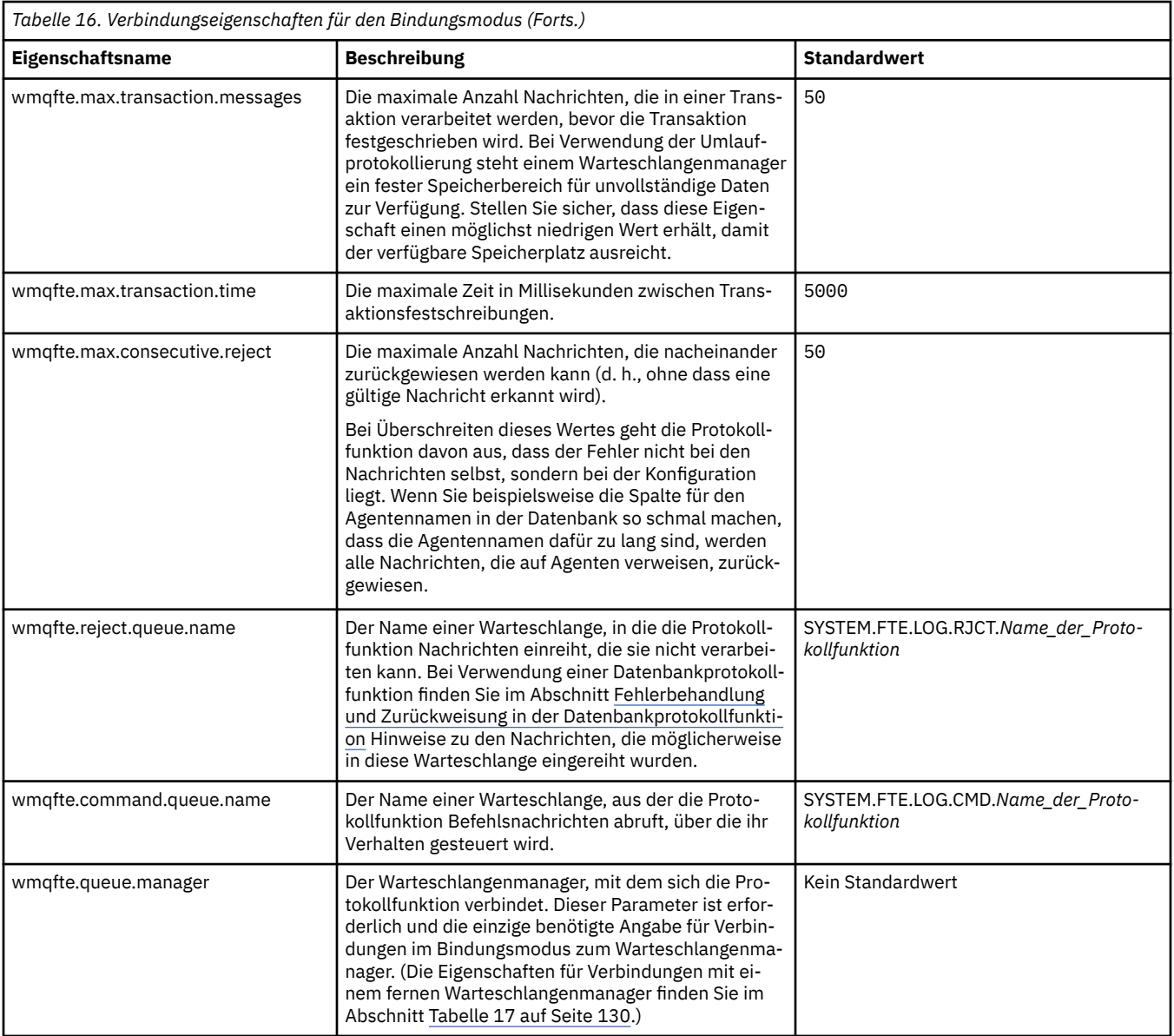

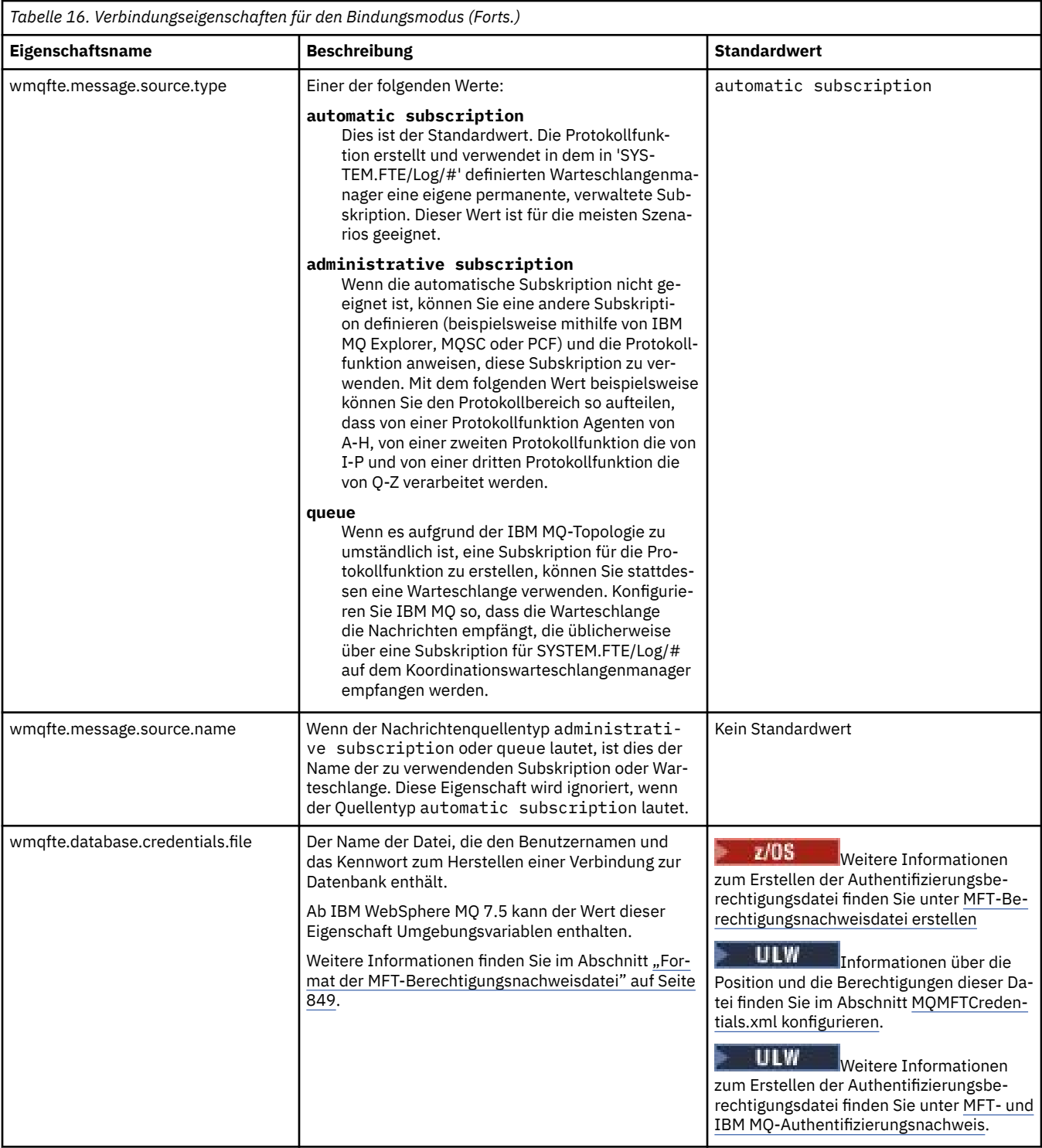

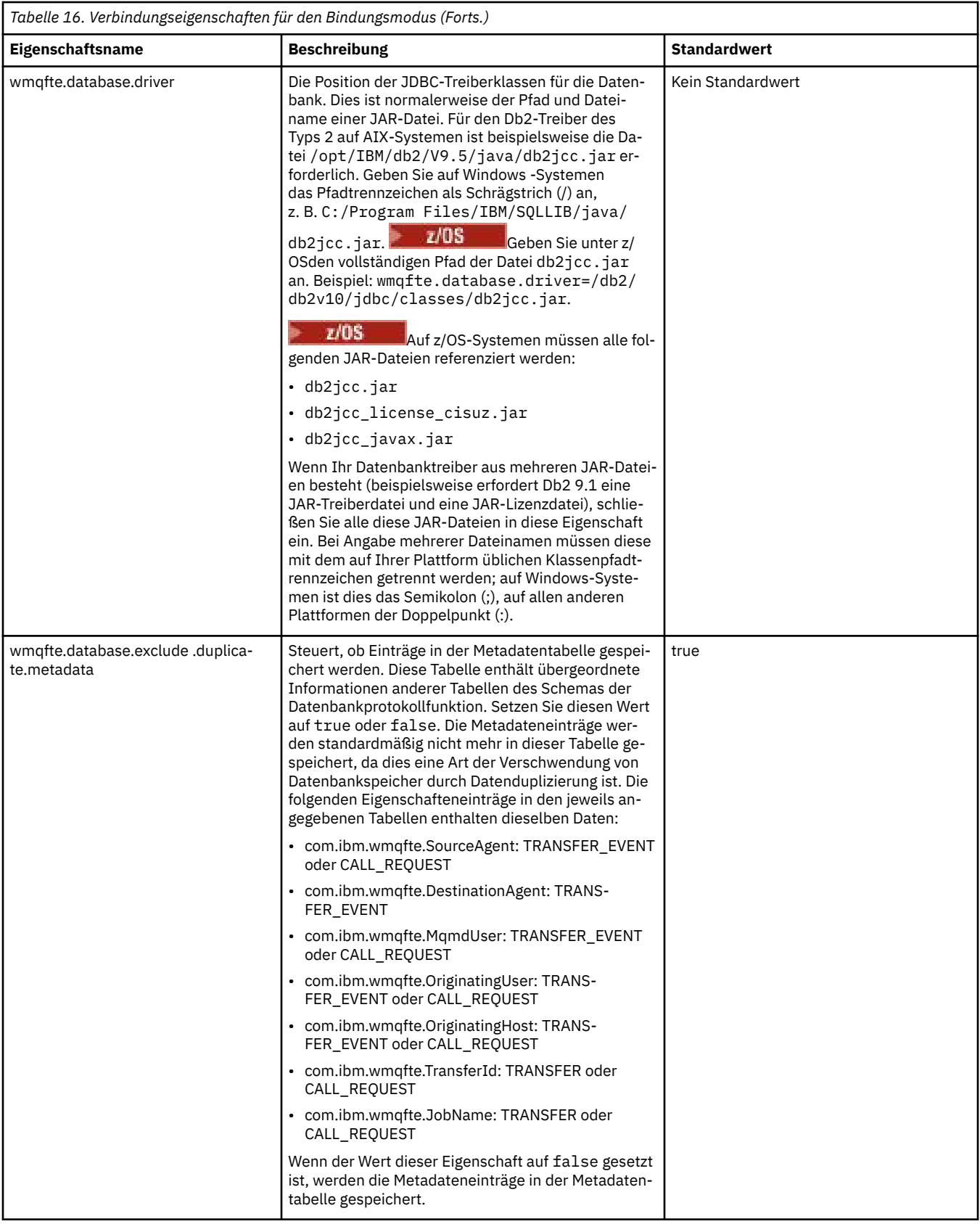

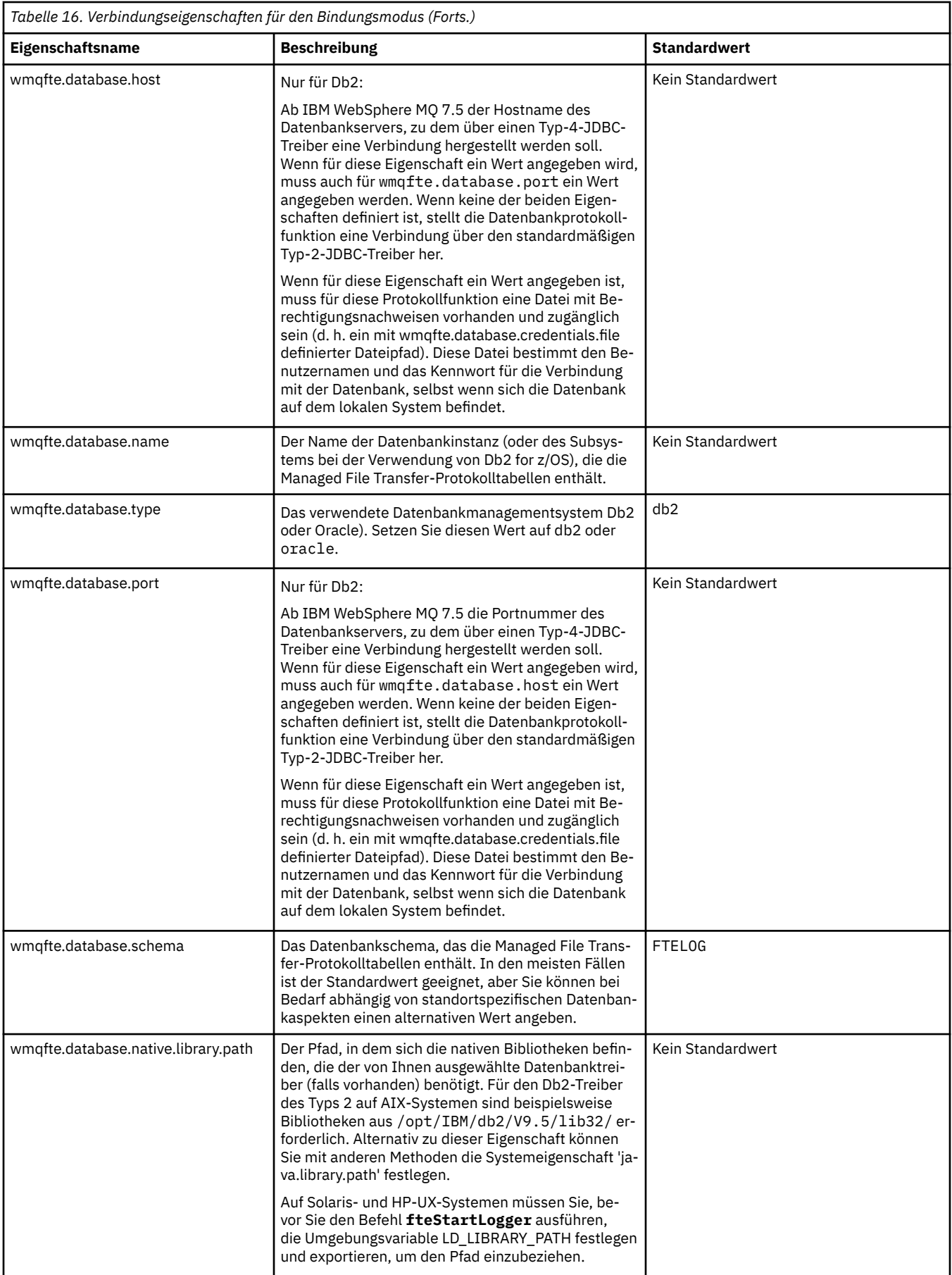

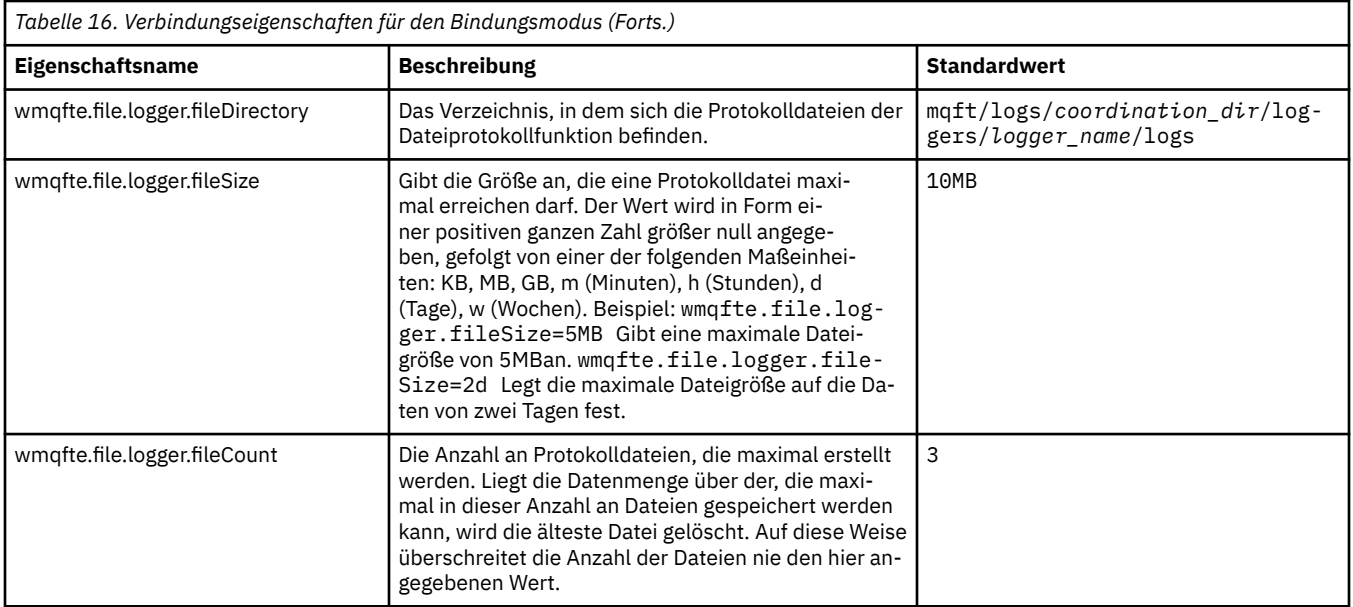

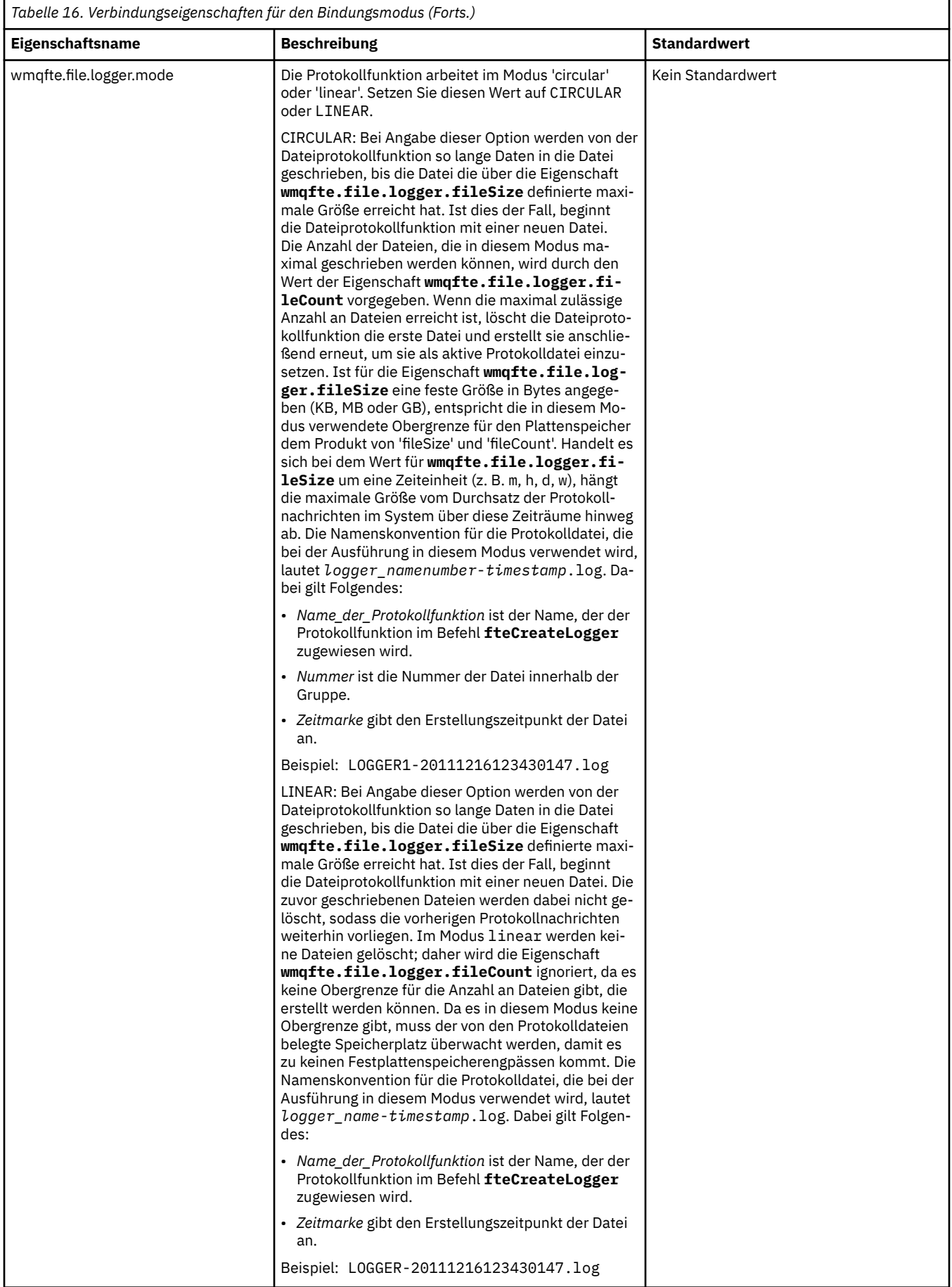

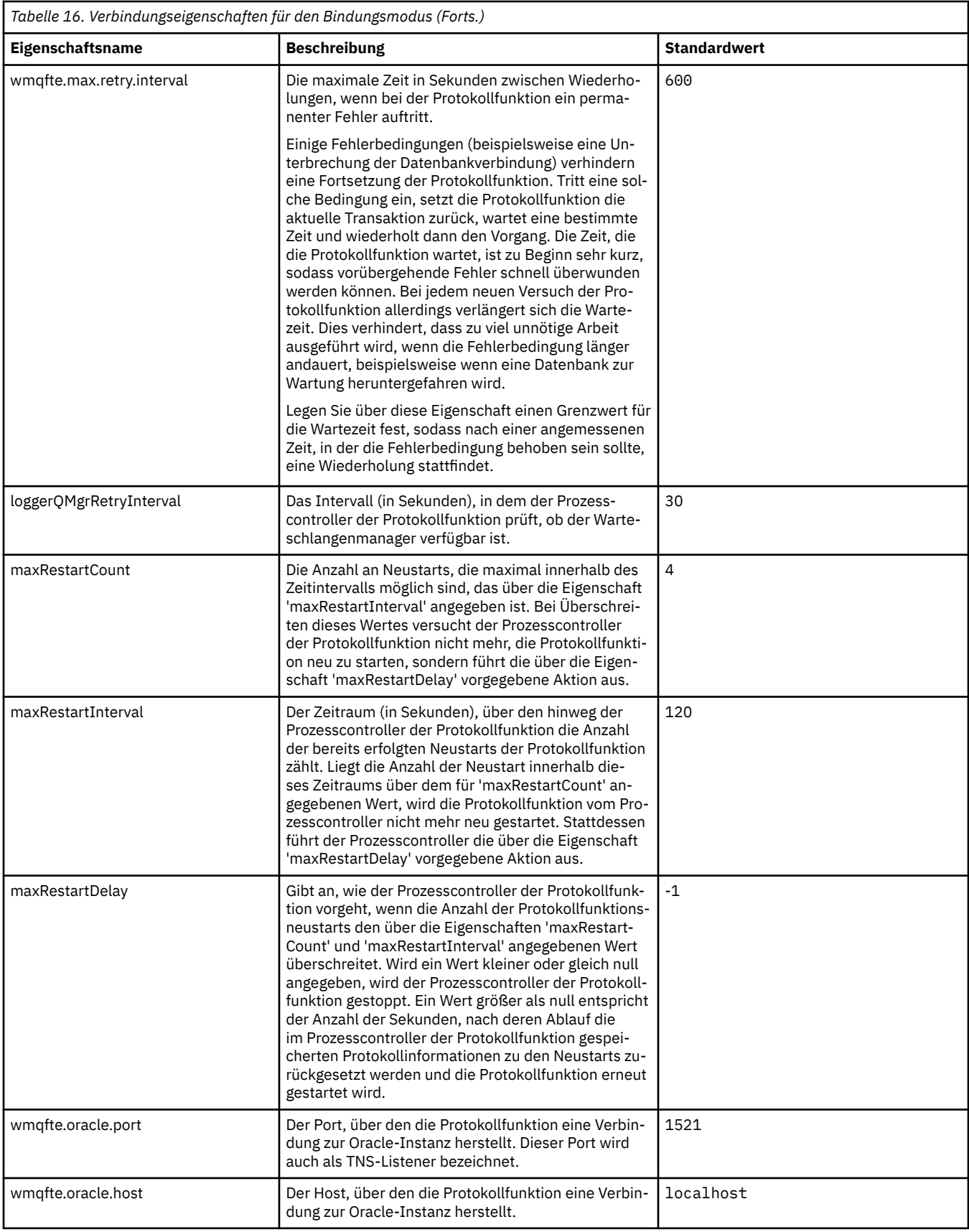

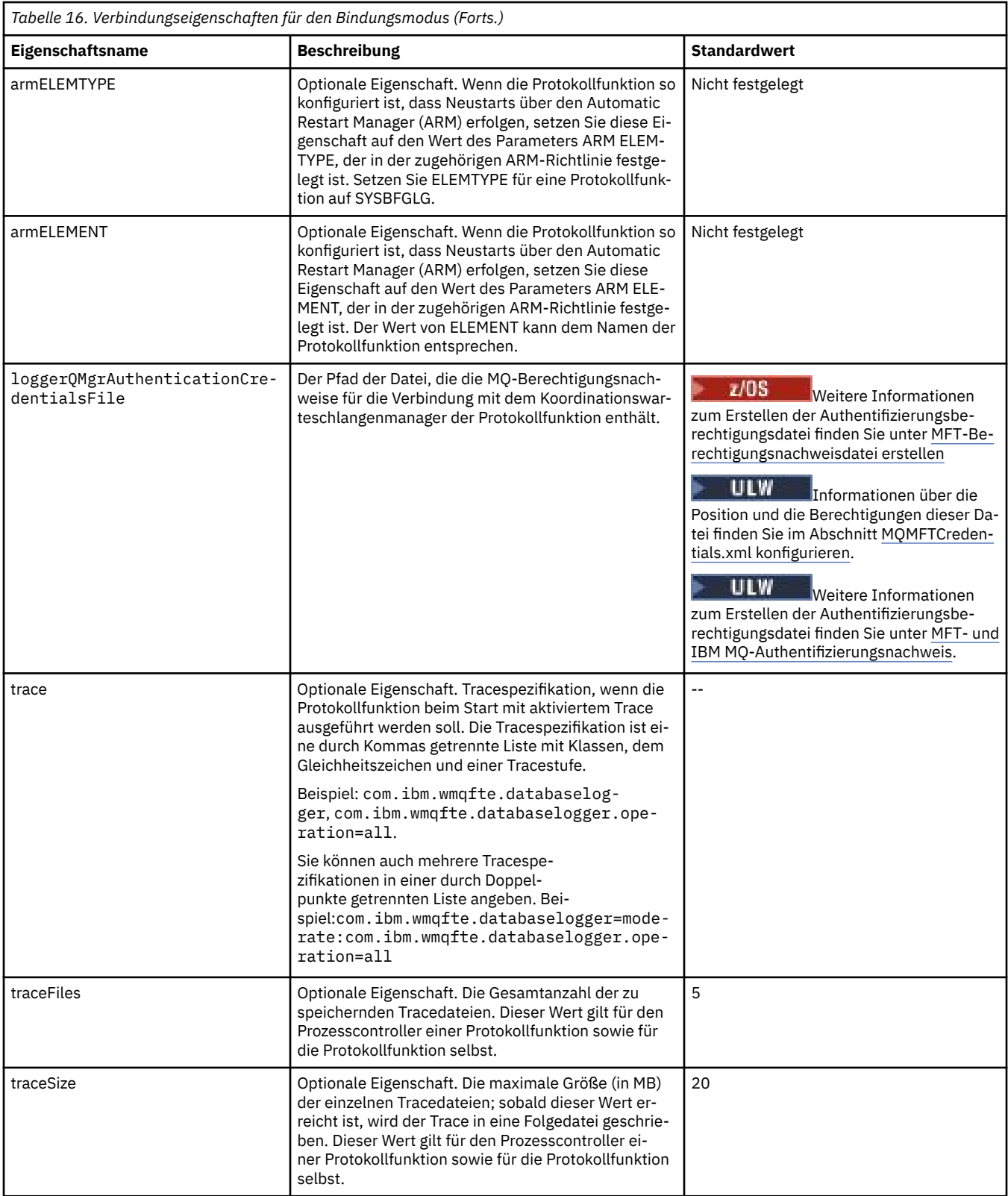

# **Eigenschaften der Clientmodusverbindung**

In der folgenden Tabelle werden die zusätzlichen Eigenschaften der Protokollfunktion gezeigt, die zur Unterstützung einer Clientmodusverbindung zu einem Warteschlangenmanager für eine Protokollfunktion erforderlich sind.

<span id="page-129-0"></span>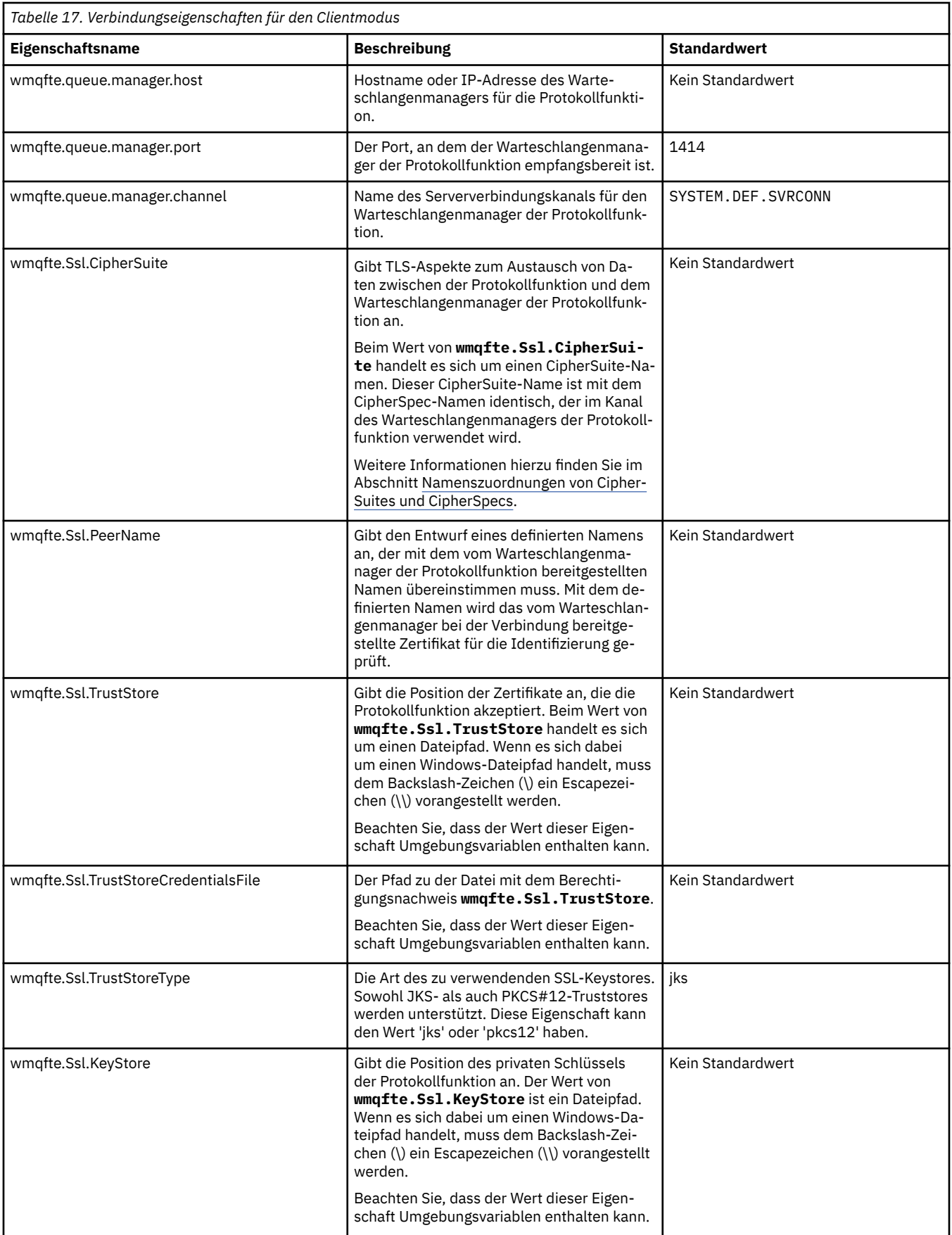

<span id="page-130-0"></span>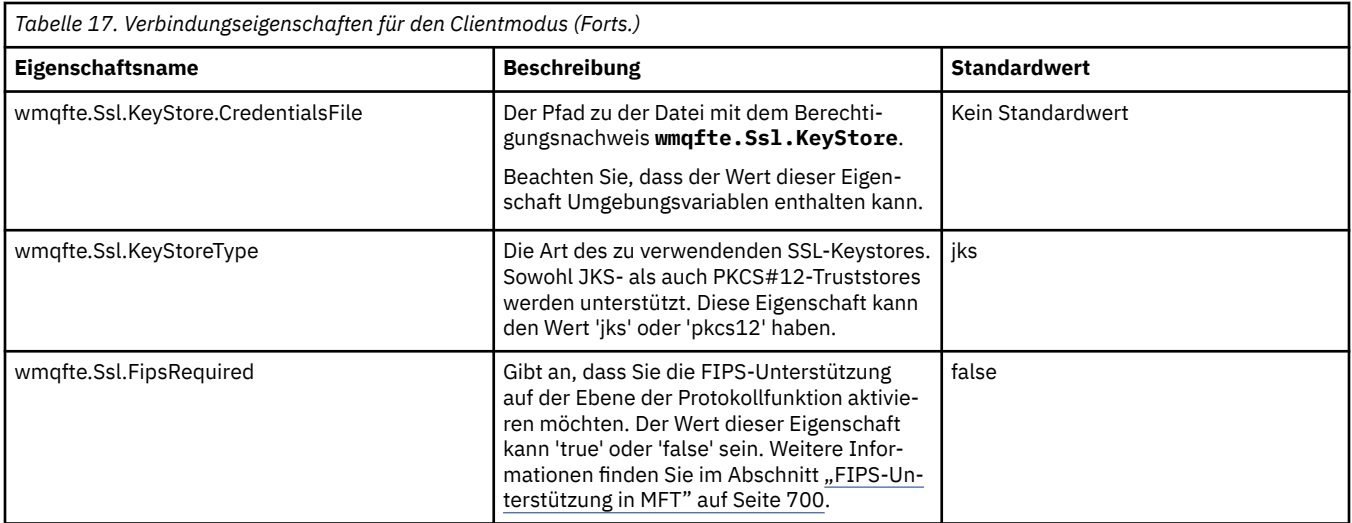

### **Zugehörige Verweise**

["Verwendung von Umgebungsvariablen in MFT-Eigenschaften" auf Seite 559](#page-558-0)

Ab IBM WebSphere MQ 7.5 können in Managed File Transfer-Eigenschaften Umgebungsvariablen für Datei- oder Verzeichnispositionen verwendet werden. Dadurch passen sich die Verzeichnis- oder Dateipfade bei der Ausführung von Teilen des Produkts an Umgebungsänderungen an (z. B. an den Benutzer, der den Prozess ausführt).

### ["SSL-Eigenschaften für MFT" auf Seite 634](#page-633-0)

Mit SSL oder TLS können Sie in IBM MQ und Managed File Transfer unberechtigte Verbindungen zwischen Agenten und Warteschlangenmanagern verhindern und die Nachrichtenübertragungen zwischen Agenten und Warteschlangenmanagern verschlüsseln.

# **Alternative Konfigurationen für eine eigenständige MFT-Protokollfunktion**

In der Regel befindet sich die eigenständige Managed File Transfer-Protokollfunktion unabhängig vom Typ (Datei oder Datenbank) auf demselben System wie der Koordinationswarteschlangenmanager und ist im IBM MQ-Bindungsmodus mit diesem verbunden. Sie kann jedoch auch auf demselben System wie jeder WS-Manager installiert werden, der über eine Verbindung zum Koordinations-WS-Manager verfügt. Der eigenständige Logger empfängt Nachrichten mit einer Subskription, die die eigenständige Protokollfunktion automatisch erstellt. Dies ist die Konfiguration, die in den Installationsanweisungen beschrieben ist.

Wenn Sie jedoch über site-spezifische Überlegungen verfügen, können Sie eine eigenständige Protokollfunktion so konfigurieren, dass Nachrichten auf zwei andere Arten empfangen werden, die durch die Eigenschaft wmqfte.message.source.type gesteuert werden. Eine Beschreibung dieser Eigenschaft finden Sie im Abschnitt [Eigenschaften der Datenbankprotokollfunktion](#page-120-0).

## **Verwaltungssubskription**

Standardmäßig erstellt eine eigenständige Protokollfunktion ihre eigene Subskription für das Thema SYSTEM.FTE/Log/#, wobei die Standardoptionen für permanente Subskriptionen und eine verwaltete Subskription verwendet werden (d. a. der Warteschlangenmanager steuert die Sicherungswarteschlange, die zum Speichern der Nachrichten verwendet wird, bevor sie an die Anwendung übergeben werden). Wenn andere Optionen in der Subskription oder in der Warteschlange erforderlich sind, können Sie stattdessen selbst eine Subskription erstellen, die erforderlichen Optionen festlegen und die eigenständige Protokollfunktion so konfigurieren, dass sie stattdessen diese Subskription verwendet. Denken Sie daran, die Berechtigung für die eigenständige Protokollfunktion hinzuzufügen, um die von Ihnen erstellten Subskription zu verwenden.

Ein Beispiel für die Verwendung dieser Konfiguration ist das Partitionieren des Protokollspeicherbereichs mithilfe von zwei Platzhaltersubskriptionen zum Senden von Protokollen von Agenten, deren Name mit FINANCE beginnt, in eine Datenbank und Protokolle von Agenten, die mit ACCOUNTING beginnen, in eine andere Datenbank. Für diesen Konfigurationstyp sind zwei eigenständige Protokollfunktionsinstanzen

<span id="page-131-0"></span>erforderlich, die jeweils eine eigene logger.properties -Datei enthalten, die sich auf die erforderliche Subskription und ihre eigene Befehlswarteschlange und Zurückweisungswarteschlange bezieht.

Um Protokollnachrichten nur von Agenten zu erfassen, deren Namen mit ACCOUNTING beginnen, erstellen Sie ein Subskriptionsobjekt auf Ihrem Koordinationswarteschlangenmanager mit einer Themenzeichenfolge von SYSTEM.FTE/Log/ACCOUNTING\*. Setzen Sie den Wert für **Platzhalterzeichen** auf **Platzhalterzeichen auf Zeichenebene** . Sie müssen auch Einträge zur logger.properties -Datei für Ihre Protokollfunktion hinzufügen. Wenn Sie z. B. ein Subskriptionsobjekt mit dem Namen ACCOUNTING.LOGS mit diesen Einstellungen erstellen, fügen Sie der Datei logger.properties die folgenden Einträge hinzu:

wmqfte.message.source.type=administrative subscription wmqfte.message.source.name=ACCOUNTING.LOGS

Die eigenständige Protokollfunktion verarbeitet Protokollnachrichten, die mit der Themenzeichenfolge SYSTEM.FTE/Log/ beginnen. Sie können eine restriktivere Themenzeichenfolge angeben, aber Sie können keine weniger restriktive Zeichenfolge angeben. Wenn Sie eine weniger restriktive Zeichenfolge in Fehler angeben, werden alle Veröffentlichungen, die sich auf eine andere Themenzeichenfolge als SYS-TEM.FTE/Log/ beziehen, in die Zurückweisungswarteschlange und die eigenständige Protokollfunktion die Fehlernachricht BFGDB0002E erstellt. Diese Fehlernachricht weist darauf hin, dass ein Problem mit der Konfiguration der eigenständigen Protokollfunktion aufgetreten ist.

### **Warteschlange**

In der typischen Topologie wird die eigenständige Protokollfunktion auf demselben System ausgeführt wie der Koordinations-WS-Manager. Wenn dies nicht möglich ist, können Sie eine Subskription auf dem Koordinations-WS-Manager erstellen, indem Sie eine Warteschlange in einem anderen Warteschlangenmanager als Subskriptionsziel verwenden (entweder mit Hilfe einer Definition einer fernen Warteschlange oder mithilfe der Eigenschaft DESTQMGR der Subskription). Die Protokollfunktion kann dann auf dem System ausgeführt werden, auf dem sich der zweite WS-Manager befindet, und die Nachrichten aus der Warteschlange lesen. Um die Transaktionsintegrität zu gewährleisten, muss die eigenständige Protokollfunktion immer eine Verbindung zu ihrem Warteschlangenmanager im Bindungsmodus herstellen. Sie müssen die Zurückweisungswarteschlange und die Befehlswarteschlange auf demselben Warteschlangenmanager definieren, zu dem die eigenständige Protokollfunktion eine Verbindung herstellt. Die Warteschlangenmanager müssen IBM WebSphere MQ 7.5 oder höher aufweisen.

Wenn Sie z. B. Protokollnachrichten erfassen möchten, die von einer Subskription in die Warteschlange USER.QUEUE gestellt werden, fügen Sie diese Einträge der Datei logger.properties hinzu:

```
wmqfte.message.source.type=queue
wmqfte.message.source.name=USER.QUEUE
```
# **Java EE-Datenbankprotokollfunktion für MFT installieren**

Dieser Abschnitt enthält Anweisungen zum Installieren und Konfigurieren der Datenbankprotokollfunktion von Java EE für die Verwendung mit Managed File Transfer.

### **Informationen zu diesem Vorgang**

Weitere Informationen zur Java EE-Datenbankprotokollfunktion finden Sie im Abschnitt ["MFT-Protokoll](#page-108-0)[funktion konfigurieren" auf Seite 109.](#page-108-0)

**Anmerkung:** Sie können eine Java EE-Datenbankprotokollfunktion nicht gleichzeitig mit einer eigenständigen Protokollfunktion ausführen, es sei denn, diese beiden Protokollfunktionen verwenden separate Instanzen der Datenbank.

## <span id="page-132-0"></span>**Vorgehensweise**

- 1. Vor der Installation der Java EE-Datenbankprotokollfunktion müssen Sie Ihre Umgebung vorbereiten. Folgen Sie den Anweisungen im Abschnitt "Vorbereiten der Installation der Java EE-Datenbankprotokollfunktion für MFT" auf Seite 133.
- 2. Sie installieren die Java EE-Datenbankprotokollfunktion auf einem Java Platform, Enterprise Edition- (Java EE-)konformen Anwendungsserver. Anweisungen finden Sie in den folgenden Abschnitten:
	- • ["Java EE-Datenbankprotokollfunktion für MFT mit WebSphere Application Server 7.0 installieren"](#page-136-0) [auf Seite 137](#page-136-0)
	- • ["Java EE-Datenbankprotokollfunktion für MFT mit WebSphere Application Server Community Edition](#page-140-0) [installieren" auf Seite 141](#page-140-0)

### **Zugehörige Tasks**

"Vorbereiten der Installation der Java EE-Datenbankprotokollfunktion für MFT" auf Seite 133 Führen Sie die folgenden Anweisungen aus, um Ihre Managed File Transfer-Umgebung vorzubereiten, bevor Sie die Java EE-Datenbankprotokollfunktion installieren.

["Java EE-Datenbankprotokollfunktion für MFT mit WebSphere Application Server 7.0 installieren" auf](#page-136-0) [Seite 137](#page-136-0)

Dieser Abschnitt enthält Anweisungen zum Installieren und Konfigurieren der Datenbankprotokollfunktion von Java Platform, Enterprise Edition (Java EE) für Managed File Transfer mit WebSphere Application Server 7.0.

### ["Java EE-Datenbankprotokollfunktion für MFT mit WebSphere Application Server Community Edition](#page-140-0) [installieren" auf Seite 141](#page-140-0)

Dieser Abschnitt enthält Anweisungen zum Installieren und Konfigurieren der Datenbankprotokollfunktion von Java Platform, Enterprise Edition (Java EE) für Managed File Transfer mit WebSphere Application Server Community Edition.

["Benutzerzugriff für die Java EE-Datenbankprotokollfunktion für MFT konfigurieren" auf Seite 145](#page-144-0) Beim Konfigurieren der Datenbankprotokollfunktion für Java Platform, Enterprise Edition (Java EE) für Managed File Transfer benötigen Sie Benutzerkonten für den Zugriff auf IBM MQ, Ihr Datenbank- und Ihr Betriebssystem. Die Anzahl der erforderlichen Betriebssystembenutzer hängt von der Anzahl der Systeme ab, die Sie zum Hosten dieser Komponenten verwenden.

["Migration von der eigenständigen Datenbankprotokollfunktion in die Java EE-Datenbankprotokollfunkti](#page-147-0)[on für MFT" auf Seite 148](#page-147-0)

Sie können von der eigenständigen Datenbankprotokollfunktion auf die Java EE-Datenbankprotokollfunktion migrieren. Sie müssen die eigenständige Datenbankprotokollfunktion stoppen und die Java EE-Datenbankprotokollfunktion installieren. Zum Vermeiden von Verlusten oder der Duplizierung von Protokolleinträgen müssen Sie Nachrichten stoppen, die für das Thema SYSTEM.FTE veröffentlicht werden, bevor Sie die eigenständige Datenbankprotokollfunktion stoppen und erneut starten, nachdem Sie die JEE-Datenbankprotokollfunktion installiert haben. Sichern Sie Ihre Datenbank vor der Migration.

### **Zugehörige Verweise**

["Berechtigungen für die MFT-Protokollfunktion" auf Seite 381](#page-380-0)

Der Betriebssystembenutzer, der die Protokollfunktion ausführt, benötigt bestimmte IBM MQ-Berechtigungen für die Warteschlangen der Protokollfunktion sowie für das Thema SYSTEM.FTE.

### *Vorbereiten der Installation der Java EE-Datenbankprotokollfunktion für MFT*

Führen Sie die folgenden Anweisungen aus, um Ihre Managed File Transfer-Umgebung vorzubereiten, bevor Sie die Java EE-Datenbankprotokollfunktion installieren.

### **Informationen zu diesem Vorgang**

Weitere Informationen zur Java EE-Datenbankprotokollfunktion finden Sie im Abschnitt ["MFT-Protokoll](#page-108-0)[funktion konfigurieren" auf Seite 109.](#page-108-0)

## **Vorgehensweise**

- 1. Installieren Sie Ihre Datenbanksoftware mit Hilfe der Dokumentation für Ihre Datenbank.
- Wenn die JDBC-Unterstützung eine optionale Komponente für Ihre Datenbank ist, müssen Sie diese Komponente installieren.
- 2. Erstellen Sie eine Datenbank mit den Tools, die von Ihrer Datenbank bereitgestellt werden. Die Tabellenbereichsgröße und die Pufferpoolseitengröße der Datenbank muss mindestens 8 K betragen.

Der Standardschemaname lautet FTELOG. Wenn Sie einen anderen Schemanamen als FTELOG verwenden, müssen Sie die bereitgestellte SQL-Datei, die für Ihre Datenbank, ftelog\_tables\_db2.sql oder ftelog\_tables\_oracle.sql geeignet ist, bearbeiten, um dies zu berücksichtigen, bevor Sie mit dem nächsten Schritt fortfahren.

3. Erstellen Sie die erforderlichen Datenbanktabellen mit den Tools Ihrer Datenbank.

 $\blacksquare$  Multi $\blacksquare$ Unter Multiplatforms enthalten die Dateien  $\texttt{ftelog\_tables\_db2}$ .sql und  $\texttt{fte-}$ log\_tables\_oracle.sql SQL-Befehle, die Sie zum Erstellen der Tabellen ausführen können.

 $\sim$   $\sqrt{0.8-10.8}$  Unter z/OS ist es von der von Ihnen verwendeten Version von Db2 for z/OS abhängig, welche Datei Sie ausführen müssen:

- Führen Sie für Db2 for z/OS 9.0 und früher die Datei ftelog\_tables\_zos.sql aus, um die Tabellen zu erstellen. Diese Datei erstellt die Tabellen mit einem Datentyp INTEGER für Felder, die die Größe der übertragenen Dateien und die Tabellen-ID, die jeder Übertragung zugeordnet sind, angeben.
- Führen Sie für Db2 for z/OS 9.1 und höher die Datei ftelog\_tables\_zos\_bigint.sql aus, um die Tabellen zu erstellen. Diese Datei erstellt die Tabellen mit einem BIGINT-Datentyp für Felder, die die Größe der übertragenen Dateien und die Tabellen-ID, die jeder Übertragung zugeordnet sind, angeben.
- 4. Wenn Sie den Schemanamen aus FTELOG geändert haben, müssen Sie den Schemanamen in der EAR-Datei ändern. Weitere Informationen finden Sie im Abschnitt ["Schemaname in Ihrer Java EE-Da](#page-134-0)[tenbankprotokollfunktion für MFT ändern" auf Seite 135.](#page-134-0)
- 5. Erstellen Sie in IBM MQ eine Ablehnungswarteschlange.

Da die Protokollfunktion keine Protokollnachrichten verwirft, wenn die Protokollfunktion eine Nachricht feststellt, die sie nicht verarbeiten kann, wird die Nachricht in die Zurückweisungswarteschlange für die Prüfung und die mögliche erneute Verarbeitung versetzt. Verwenden Sie die Warteschlange für nicht zustellbare Nachrichten des WS-Managers nicht für diesen Zweck, da zurückgewiesene Nachrichten keinen DLH-Header haben und weil zurückgewiesene Nachrichten nicht mit Nachrichten kombiniert werden dürfen, die aus anderen Gründen in die Warteschlange für nicht zustellbare Nachrichten gestellt werden. Mit dem Befehl **fteCreateLogger** wird eine Zurückweisungswarteschlange erstellt. Der Standardname für diese Zurückweisungswarteschlange lautet SYSTEM.FTE.LOG.RJCT. *logger\_name*

6. Gehen Sie entsprechend den Anweisungen im Abschnitt [Benutzerzugriff für die JEE-Protokollfunktion](#page-144-0) [konfigurieren](#page-144-0) vor.

## **Nächste Schritte**

Sie können die Java EE-Datenbankprotokollfunktion jetzt auf einem Java EE-konformen Anwendungsserver installieren. Folgen Sie dazu den Anweisungen in den folgenden Abschnitten gemäß dem von Ihnen verwendeten Anwendungsserver:

- • ["Java EE-Datenbankprotokollfunktion für MFT mit WebSphere Application Server 7.0 installieren" auf](#page-136-0) [Seite 137](#page-136-0)
- • ["Java EE-Datenbankprotokollfunktion für MFT mit WebSphere Application Server Community Edition](#page-140-0) [installieren" auf Seite 141](#page-140-0)

### <span id="page-134-0"></span>*Schemaname in Ihrer Java EE-Datenbankprotokollfunktion für MFT ändern*

Die Datenbankprotokollfunktion von Java Platform, Enterprise Edition (Java EE) kann eine Datenbank verwenden, die über einen nicht standardmäßigen Schemanamen verfügt. Sie müssen den Schemanamen in der EAR-Datei der Java EE-Datenbankprotokollfunktion ändern.

### **Informationen zu diesem Vorgang**

Gehen Sie wie folgt vor, um den Namen des von der Java EE-Datenbankprotokollfunktion verwendeten Schemas zu ändern:

### **Vorgehensweise**

1. Extrahieren Sie die JPA-JAR-Datei mit folgendem Befehl aus der EAR-Datei:

```
jar -xvf ear_file lib/jpa_file
```
Dabei gilt:

- Dabei ist *EAR-Datei* je nachdem com.ibm.wmqfte.databaselogger.jee.oracle.ear (bei Verwendung von Oracle) oder com.ibm.wmqfte.databaselogger.jee.ear (bei Verwendung von Db2).
- *JPA-Datei* ist je nachdem com.ibm.wmqfte.web.jpa.oracle.jar (bei Verwendung von Oracle) oder com.ibm.wmqfte.web.jpa.jar (bei Verwendung von Db2).
- 2. Extrahieren Sie die Datei persistence.xml mit folgendem Befehl aus der JPA-JAR-Datei:

```
jar -xvf lib/jpa_file META_INF/persistence.xml
```
Dabei gilt:

- *JPA-Datei* ist je nachdem com.ibm.wmqfte.web.jpa.oracle.jar (bei Verwendung von Oracle) oder com.ibm.wmqfte.web.jpa.jar (bei Verwendung von Db2).
- 3. Ändern Sie in der Datei persistence.xml folgende Zeile:

<property name="openjpa.jdbc.Schema" value="*schema\_name*"/>

Dabei gilt Folgendes:

- *Schemaname* ist der Schemaname, den Sie verwenden möchten.
- 4. Aktualisieren Sie die JPA-JAR-Datei mit der geänderten Datei persistence.xml. Führen Sie dazu folgenden Befehl aus:

jar -uvf lib/*jpa\_file* META\_INF/persistence.xml

Dabei gilt:

- *JPA-Datei* ist je nachdem com.ibm.wmqfte.web.jpa.oracle.jar (bei Verwendung von Oracle) oder com.ibm.wmqfte.web.jpa.jar (bei Verwendung von Db2).
- 5. Aktualisieren Sie die EAR-Datei mit der geänderten JPA-JAR-Datei. Führen Sie dazu folgenden Befehl aus:

jar -uvf *ear\_file* lib/*jpa\_file*

Dabei gilt:

• Dabei ist *EAR-Datei* je nachdem com.ibm.wmqfte.databaselogger.jee.oracle.ear (bei Verwendung von Oracle) oder com.ibm.wmqfte.databaselogger.jee.ear (bei Verwendung von Db2).

<span id="page-135-0"></span>• *JPA-Datei* ist je nachdem com.ibm.wmqfte.web.jpa.oracle.jar (bei Verwendung von Oracle) oder com.ibm.wmqfte.web.jpa.jar (bei Verwendung von Db2).

## **Nächste Schritte**

Verwenden Sie die geänderte EAR-Datei, um die Java EE-Datenbankprotokollfunktion zu installieren. **Zugehörige Tasks**

["Java EE-Datenbankprotokollfunktion für MFT mit WebSphere Application Server 7.0 installieren" auf](#page-136-0) [Seite 137](#page-136-0)

Dieser Abschnitt enthält Anweisungen zum Installieren und Konfigurieren der Datenbankprotokollfunktion von Java Platform, Enterprise Edition (Java EE) für Managed File Transfer mit WebSphere Application Server 7.0.

["Java EE-Datenbankprotokollfunktion für MFT mit WebSphere Application Server Community Edition](#page-140-0) [installieren" auf Seite 141](#page-140-0)

Dieser Abschnitt enthält Anweisungen zum Installieren und Konfigurieren der Datenbankprotokollfunktion von Java Platform, Enterprise Edition (Java EE) für Managed File Transfer mit WebSphere Application Server Community Edition.

### *Pfad der nativen Bibliothek in WebSphere Application Server 7.0 festlegen*

Wenn Sie die Java Platform, Enterprise Edition (Java EE)-Datenbank-Protokollanwendung auf WebSphere Application Server 7.0 bereitstellen, und Bindings-Mode-Verbindungen zwischen der Anwendung und IBM MQ verwenden möchten, müssen Sie den IBM MQ-Messaging-Provider mit dem Ort der nativen Bibliotheken IBM MQ im System konfigurieren.

### **Informationen zu diesem Vorgang**

Wird der Pfad mit den nativen Bibliotheken nicht auf dem Anwendungsserver gesetzt, erhalten Sie unter Umständen im Ausgabeprotokoll auf dem WebSphere Application Server 7.0-System die folgende Fehlernachricht:

A connection could not be made to WebSphere MQ for the following reason: CC=2;RC=2495;AMQ8568: The native JNI library 'mqjbnd' was not found. [3=mqjbnd]

Führen Sie in der Administrationskonsole von WebSphere Application Server 7.0 die folgenden Schritte aus:

### **Vorgehensweise**

- 1. Erweitern Sie im Navigationsfenster die Einträge **Ressourcen** > **JMS** > **JMS-Provider**.
- 2. Wählen Sie den IBM MQ-Messaging-Provider im korrekten Bereich für die Verbindungsfactory oder die Aktivierungsspezifikation aus, mit der die Verbindung im Bindungsmodus erstellt wird.

**Anmerkung:** Angaben zu nativen Pfaden im Server-Bereich wird der Vorzug vor Angaben zu nativen Pfaden höherer Bereiche gegeben, und Angaben zu nativen Pfadinformationen im Node-Bereich wird der Vorzug vor Angaben zu nativen Pfaden im Cell-Bereich gegeben.

3. Geben Sie im Feld **Native library path** (Pfad der nativen Bibliotheken) im Abschnitt mit den allgemeinen Eigenschaften den vollständigen Namen des Verzeichnisses an, das die nativen IBM MQ-Bibliotheken enthält.

Unter Linux müssen Sie beispielsweise /opt/mqm/java/lib eingeben. Geben Sie den Namen nur eines Verzeichnisses ein.

- 4. Klicken Sie auf **OK**.
- 5. Starten Sie den Anwendungsserver erneut, um die Konfiguration zu aktualisieren.
- 6. Erforderlich: Starten Sie den Anwendungsserver anschließend ein zweites Mal, um die Bibliotheken zu laden.

# <span id="page-136-0"></span>*Java EE-Datenbankprotokollfunktion für MFT mit WebSphere Application Server 7.0 installieren*

Dieser Abschnitt enthält Anweisungen zum Installieren und Konfigurieren der Datenbankprotokollfunktion von Java Platform, Enterprise Edition (Java EE) für Managed File Transfer mit WebSphere Application Server 7.0.

### **Vorbereitende Schritte**

Befolgen Sie vor der Installation der Anwendung der JEE-Datenbankprotokollfunktion die Anweisungen in den Abschnitten ["Vorbereiten der Installation der Java EE-Datenbankprotokollfunktion für MFT" auf Seite](#page-132-0) [133](#page-132-0) und ["Pfad der nativen Bibliothek in WebSphere Application Server 7.0 festlegen" auf Seite 136](#page-135-0).

### **Informationen zu diesem Vorgang**

Weitere Informationen zur Java EE-Datenbankprotokollfunktion finden Sie unter ["MFT-Protokollfunktion](#page-108-0) [konfigurieren" auf Seite 109](#page-108-0).

### **Vorgehensweise**

- 1. Konfigurieren Sie den XA-JDBC-Provider:
	- a) Wählen Sie in der Navigation der WebSphere Application Server 7.0 -Administrationskonsole **Ressourcen** > **JDBC** > **JDBC Provider** aus.
	- b) Erstellen Sie einen JDBC-Provider mit dem Konsolenassistenten, indem Sie auf **Neu** klicken.
	- c) Wählen Sie in Schritt 1 des Assistenten in der Liste **Datenbanktyp** die Datenbank aus, die Sie verwenden, und geben Sie in der Liste **Providertyp** den zugehörigen Providertyp an. Wählen Sie in der Liste **Implementierungstyp** die Option **XA-Datenquelle** aus. Klicken Sie auf **Weiter**.
	- d) Stellen Sie in Schritt 2 des Assistenten sicher, dass die Verzeichnisposition der erforderlichen JAR-Dateien der Datenbank ordnungsgemäß festgelegt ist. Klicken Sie auf **Weiter**.
	- e) Klicken Sie auf der Übersichtsseite auf **Fertig stellen** , um den JDBC-Provider zu erstellen.
- 2. Erstellen Sie Authentifizierungsaliasnamen. Erstellen Sie einen Alias für die Datenquelle und einen anderen für IBM MQ:
	- a) Wählen Sie **Sicherheit** > **Globale Sicherheit** in der Navigation der WebSphere Application Server 7.0 -Administrationskonsole aus.
	- b) Erweitern Sie unter der Überschrift **Authentifizierung** den Eintrag **Java Authentication and Authorization Service** .
	- c) Klicken Sie auf **J2C-Authentifizierungsdaten** . Die Authentifizierungsaliasseite wird geöffnet.
	- d) Erstellen Sie einen Authentifizierungsalias für Ihre Datenquelle:
		- i) Klicken Sie auf **Neu**.
		- ii) Geben Sie die Details für **Alias** , **Benutzer-ID** , **Kennwort** und **Beschreibung** ein. Die Details, die in den Feldern **Benutzer-ID** und **Kennwort** eingegeben werden, müssen mit den Details übereinstimmen, die Sie bei der Erstellung des Datenbankbenutzers eingegeben haben. Weitere Informationen finden Sie im Abschnitt [Benutzerzugriff für die JEE-Datenbankprotokollfunk](#page-144-0)[tion konfigurieren](#page-144-0).
		- iii) Klicken Sie auf **OK**.
	- e) Erstellen Sie ein Authentifizierungsalias für IBM MQ:
		- i) Klicken Sie auf **Neu**.
		- ii) Geben Sie die Details für **Alias** , **Benutzer-ID** , **Kennwort** und **Beschreibung** ein. Die Details, die Sie in den Feldern für **Benutzer-ID** und **Kennwort** eingeben, müssen mit der Benutzer- und Kennworteinstellung Ihrer IBM MQ-Installation übereinstimmen.
		- iii) Klicken Sie auf **OK**.
- 3. Erstellen Sie eine Datenquelle:
- a) Wählen Sie **Ressourcen** > **JDBC** > **Datenquellen** in der Navigation der WebSphere Application Server 7.0 -Administrationskonsole aus.
- b) Wählen Sie die Dropdown-Liste **Geltungsbereich** aus, und ändern Sie den Geltungsbereich in den entsprechenden Wert. Beispiel: Node=yourNode, Server=yourServer.
- c) Erstellen Sie eine Datenquelle mit dem Konsolenassistenten, indem Sie auf **Neu** klicken.
- d) Geben Sie in Schritt 1 des Assistenten in das Feld **Datenquellenname** wmqfte-database und in das Feld **JNDI-Name** jdbc/wmqfte-database ein. Klicken Sie auf **Weiter**.
- e) Verwenden Sie in Schritt 2 des Assistenten die Dropdown-Liste **Vorhandenen JDBC-Provider auswählen** , um den JDBC-Provider auszuwählen, der in den vorherigen Schritten erstellt wurde. Klicken Sie auf **Weiter**.
- f) **Db2:** Geben Sie in Schritt 3 des Assistenten 4 im Feld **Driver type** (Treibertyp) ein.
- g) **Db2:** Geben Sie in den Feldern **Database name** (Datenbankname), **Server name** (Servername) und **Port number** (Portnummer) die entsprechenden Informationen ein und klicken Sie auf **Next** (Weiter).

**Oracle:** Geben Sie die Verbindungs-URL in das Feld **URL** ein und wählen Sie den richtigen Datenspeicher-Helper im Feld **Name der Helper-Klasse für Datenspeicher** aus.

**Oracle RAC:** Wenn eine Verbindung zu einem Oracle Real Application Cluster hergestellt wird, muss die Verbindungs-URL die Hostinformationen enthalten, die erforderlich sind, um eine Verbindung zu allen verfügbaren Instanzen der Datenbank herzustellen.

- h) Wählen Sie in Schritt 4 des Assistenten den Namen des Datenquellenauthentifizierungsalias aus, den Sie in Schritt 2d in der Liste **Authentifizierungsalias für XA-Wiederherstellung** definiert haben. Wählen Sie denselben Namen aus den Listen **Aliasname der komponentengesteuerten Authentifizierung** und **Aliasname für containergesteuerte Authentifizierung** aus.
- i) Klicken Sie auf der Zusammenfassungsseite auf **Fertig stellen** , um die Datenquelle zu erstellen.
- 4. Optional: Überprüfen Sie die Konfiguration der Datenquelle:
	- a) Wählen Sie **Ressourcen** > **JDBC** > **Datenquellen** in der Navigation der WebSphere Application Server 7.0 -Administrationskonsole aus.
	- b) Klicken Sie auf die Schaltfläche **Verbindung testen** .
- 5. Erstellen Sie ein Thema.
	- a) Klicken Sie in der Navigation der WebSphere Application Server 7.0-Administrationskonsole nacheinander auf **Ressourcen** > **JMS** > **Themen**.
	- b) Wählen Sie die Dropdown-Liste **Geltungsbereich** aus, und ändern Sie den Geltungsbereich in den entsprechenden Wert. Beispiel: Node=yourNode, Server=yourServer.
	- c) Klicken Sie auf **Neu**.
	- d) Klicken Sie auf **IBM MQ-Messaging-Provider** .
	- e) Wählen Sie in der Anzeige **Verwaltung** der Eigenschaftenseite für das Thema eindeutige Werte für die Felder **Name** und **JNDI-Name** aus, auf die Sie später in der Konfiguration verweisen werden.
	- f) Geben Sie in der Anzeige **IBM MQ Thema** SYSTEM.FTE/Log/# in das Feld **Themenname** ein.
- 6. Erstellen Sie eine Aktivierungsspezifikation:
	- a) Klicken Sie in der Navigation der WebSphere Application Server 7.0-Administrationskonsole nacheinander auf **Ressourcen** > **JMS** > **Aktivierungsspezifikation**.
	- b) Wählen Sie die Dropdown-Liste **Geltungsbereich** aus, und ändern Sie den Geltungsbereich in den entsprechenden Wert. Beispiel: Node=yourNode, Server=yourServer.
	- c) Klicken Sie auf **Neu**.
	- d) Klicken Sie auf **IBM MQ-Messaging-Provider** .
	- e) Wählen Sie in Schritt 1 des Assistenten eindeutige Werte für die Felder **Name** und **JNDI-Name** aus, die Sie später in der Konfiguration erneut referenzieren werden.
- f) Geben Sie in Schritt 1.1 den JNDI-Namen für das Thema ein, das Sie in Schritt 5 im Feld **Destination-JNDI-Name** konfiguriert haben.
- g) Wählen Sie in der Liste **Zieltyp** die Option **Thema** aus.
- h) Wählen Sie in Schritt 1.2 des Assistenten **Permanent Subscription** aus. Geben Sie SYS-TEM.FTE.DATABASELOGGER.AUTO in das Feld **Subskriptionsname** ein.
- i) Wählen Sie in Schritt 2 des Assistenten die Option **Geben Sie alle erforderlichen Informationen in diesen Assistenten ein** aus.
- j) Geben Sie in Schritt 2.1 den Namen Ihres Warteschlangenmanagers im Feld **Queue manager or queue sharing group name** (Name des Warteschlangenmanagers oder der Gruppe mit gemeinsamer Warteschlange) ein.
- k) Wählen Sie in Schritt 2.2 die von Ihnen ausgewählte Transportmethode aus der Liste **Transport** aus. Wenn Sie **Bindings** auswählen, sind keine weiteren Informationen erforderlich. Wenn Sie **Client** oder **Bindings then client** auswählen, geben Sie die Details für **Hostname** , **Port** und **Serververbindungskanal** ein.
- l) Optional: Klicken Sie auf **Verbindung testen** , um die Bestätigung des Warteschlangenmanagers zu bestätigen. Sie können jedoch den Empfang von NOT\_AUTHORIZED erwarten, bis Sie den Authentifizierungsalias in Schritt 6nreferenziert haben.
- m) Klicken Sie auf **Speichern**.
- n) Klicken Sie auf den Namen der von Ihnen erstellten Aktivierungsspezifikation. Blättern Sie auf der Registerkarte **Configuration** (Konfiguration) im Abschnitt **General Properties** (Allgemeine Eigenschaften) nach unten bis zur Anzeige **Advanced** (Erweitert) und geben Sie im Feld **Client-ID** einen eindeutigen Namen ein, der Ihre IBM MQ-Verbindung identifiziert. Sie müssen diesen Schritt ausführen. Andernfalls wird Ihre Verbindung von IBM MQ mit dem Fehlercode JMSCC0101 zurückgewiesen.
- o) Wenn Sie **Client** als Transportmethode ausgewählt haben, blättern Sie in die Anzeige **Sicherheitseinstellungen** und wählen Sie den Authentifizierungsalias aus, den Sie in Schritt 8 in der Liste **Authentifizierungsalias** definiert haben.
- p) Klicken Sie auf **Anwenden** .
- q) Klicken Sie im Abschnitt **Weitere Eigenschaften** auf der Registerkarte **Konfiguration** auf **Erweiterte Eigenschaften** . Geben Sie im Abschnitt **Verbindungskonsument** der Anzeige **Erweiterte Eigenschaften** 1 in das Feld **Maximale Anzahl Serversitzungen** ein.

**Anmerkung:** Stellen Sie sicher, dass Sie diesen Schritt ausführen, bevor Sie fortfahren Wenn dies nicht der Fehler ist, kann die Protokollfunktion nicht ordnungsgemäß funktionieren.

r) Klicken Sie im Abschnitt **Weitere Eigenschaften** auf der Registerkarte **Konfiguration** auf **Erweiterte Eigenschaften** . Setzen Sie den Wert für **Endpunkt stoppen, wenn Nachrichtenzustellung fehlschlägt** auf mindestens 1.

Wenn der Wert der Eigenschaft \_numberOfFailedAttemptsBeforeReject höher als 1 ist (siehe auch [9j\)](#page-139-0), muss **Stop endpoint if message delivery fails** (Endpunkt bei Fehlschlagen der Nachrichtenzustellung stoppen) mindestens auf den gleichen Wert wie die Eigenschaft \_numberOfFailedAttemptsBeforeReject gesetzt werden. Dadurch wird verhindert, dass der Endpunkt gestoppt wird, wenn eine Nachricht empfangen wird, die nicht verarbeitet werden kann (z. B. eine fehlerhafte Übertragungsprotokollnachricht). Weitere Informationen finden Sie unter ["Fehlerbehandlung und](#page-345-0) [Zurückweisung in der MFT-Protokollfunktion" auf Seite 346.](#page-345-0)

- 7. Erstellen Sie eine Warteschlangenverbindungsfactory.
	- a) Klicken Sie in der Navigation der WebSphere Application Server 7.0-Administrationskonsole nacheinander auf **Ressourcen** > **JMS** > **Warteschlangenverbindungsfactorys**.
	- b) Wählen Sie die Dropdown-Liste **Geltungsbereich** aus, und ändern Sie den Geltungsbereich in den entsprechenden Wert. Beispiel: Node=yourNode, Server=yourServer.
	- c) Klicken Sie auf **Neu**.
	- d) Klicken Sie auf **IBM MQ-Messaging-Provider** .
- <span id="page-139-0"></span>e) Wählen Sie in Schritt 1 des Assistenten eindeutige Werte für die Felder **Name** und **JNDI-Name** aus, die Sie später in der Konfiguration erneut referenzieren werden.
- f) Wählen Sie in Schritt 2 die Option **Geben Sie alle erforderlichen Informationen in diesen Assistenten ein** aus.
- g) Geben Sie in Schritt 2.1 den Namen Ihres Warteschlangenmanagers im Feld **Queue manager or queue sharing group name** (Name des Warteschlangenmanagers oder der Gruppe mit gemeinsamer Warteschlange) ein.
- h) Wählen Sie in Schritt 2.2 die von Ihnen ausgewählte Transportmethode aus der Liste **Transport** aus. Wenn Sie **Bindings** auswählen, sind keine weiteren Informationen erforderlich. Wenn Sie **Client** oder **Bindings then client** auswählen, geben Sie die Details für **Hostname** , **Port** und **Serververbindungskanal** ein.
- i) Optional: Klicken Sie auf **Verbindung testen** , um die Bestätigung des Warteschlangenmanagers zu bestätigen. Sie können jedoch erwarten, dass NOT\_AUTHORIZED empfangen wird, bis Sie den Authentifizierungsalias in Schritt 7hreferenziert haben.
- j) Wenn Sie **Client** oder **Bindings then Client** als Transportmethode ausgewählt haben, klicken Sie auf den Namen der gerade erstellten Warteschlangenverbindungs-Factory. Blättern Sie in die Anzeige **Sicherheitseinstellungen** der Registerkarte **Konfiguration** , und wählen Sie den Authentifizierungsalias aus, den Sie in Schritt 2e in den Listen **Authentifizierungsalias für XA-Wiederherstellung** und **Aliasname für containergesteuerte Authentifizierung** definiert haben.
- 8. Erstellen Sie in WebSphere Application Server eine Ablehnungswarteschlange:
	- a) Klicken Sie in der Navigation der WebSphere Application Server 7.0-Administrationskonsole nacheinander auf **Ressourcen** > **JMS** > **Warteschlangen**.
	- b) Wählen Sie die Dropdown-Liste **Geltungsbereich** aus, und ändern Sie den Geltungsbereich in den entsprechenden Wert. Beispiel: Node=yourNode, Server=yourServer.
	- c) Klicken Sie auf **Neu**.
	- d) Klicken Sie auf **IBM MQ-Messaging-Provider** .
	- e) Wählen Sie eindeutige Werte für die Felder **Name** und **JNDI-Name** aus, auf die Sie später in der Konfiguration erneut verweisen werden.
	- f) Geben Sie SYSTEM.FTE.LOG.RJCT.*logger\_name* im Feld **Warteschlangenname** ein. Stellen Sie sicher, dass Sie diese Warteschlange in Ihrem Koordinationswarteschlangenmanager erstellt haben.
	- g) Geben Sie den Namen Ihres WS-Managers in das Feld **Name des Warteschlangenmanagers** ein.
	- h) Klicken Sie auf **OK**.
- 9. Installieren Sie die JEE-Datenbank-Logger-Anwendung:
	- a) Wählen Sie in der WebSphere Application Server 7.0-Administrationskonsole nacheinander **Anwendungen** > **Neue Anwendung**.
	- b) Wählen Sie die Dropdown-Liste **Geltungsbereich** aus, und ändern Sie den Geltungsbereich in den entsprechenden Wert. Beispiel: Node=yourNode, Server=yourServer.
	- c) Wählen Sie in der Optionsliste die Option **Neue Unternehmensanwendung** aus.
	- d) Wählen Sie auf der **Vorbereiten der Anwendungsinstallation**-Seite die Datei com.ibm.wmqfte.databaselogger.jee.ear oder die Datei com.ibm.wmqfte.databaselogger.jee.oracle.ear aus dem Verzeichnis *MQ\_INSTALLATION\_PATH*/mqft/web der Installation von Managed File Transfer Service aus und klicken Sie auf **Weiter**.
	- e) Wählen Sie in der folgenden Anzeige **Detailliert** aus, um alle Installationsoptionen und -parameter anzuzeigen, und klicken Sie auf **Weiter** .
	- f) Klicken Sie auf **Weiter** durch die Schritte 1-4, um die Standardwerte zu übernehmen.
	- g) Blättern Sie in Schritt 5 des Assistenten, **Listener für nachrichtengesteuerte Beans binden** , zum Abschnitt **Listener Bindings** (Listener-Bindungen). Klicken Sie auf **Aktivierungsspezifikation (Activation Specification)**.

Geben Sie die erforderlichen Werte für die folgenden Felder ein:

### <span id="page-140-0"></span>**JNDI-Name der Zielressource**

Der JNDI-Name, den Sie bei der Erstellung einer Aktivierungsspezifikation in Schritt 6d angegeben haben.

**JNDI-Name des Ziels**

Der JNDI-Name, den Sie bei der Erstellung eines Themas in Schritt 5d angegeben haben.

Klicken Sie auf **Weiter**.

- h) Geben Sie in Schritt 6 des Assistenten, **Ressourcenreferenzen zu Ressourcen zuordnen** , die Details in das Feld **JNDI-Name der Zielressource** ein. Dieser Name ist der JNDI-Name, den Sie in Schritt 7c für die Verbindungs-Factory für Zurückweisungswarteschlangen angegeben haben. Klicken Sie auf **Weiter**.
- i) Geben Sie in Schritt 7 des Assistenten **Ressourcenumgebungseinträge in Ressourcen zuordnen** die Details in das Feld **JNDI-Name der Zielressource** ein. Dieser Name ist der JNDI-Name der Zurückweisungswarteschlange, die Sie in Schritt 8d erstellt haben. Klicken Sie auf **Weiter**.
- j) Akzeptieren Sie in Schritt 8 des Assistenten **Umgebungseinträge für EJB-Module zuordnen** den Standardwert 1. Klicken Sie auf **Weiter**.

**Oracle RAC:** Wenn Sie eine Verbindung zu einem Oracle Real Application Cluster herstellen, müssen Sie den Wert für die Eigenschaft "\_numberOfFailedAttemptsBeforeReject" auf **mindestens** 2 setzen. Diese Eigenschaft bestimmt die Anzahl der Versuche der Protokollfunktion, eine Prüfnachricht zu verarbeiten, nachdem ein Fehler aufgetreten ist. Bei einer Datenbankübernahmefunktion ist wahrscheinlich mindestens ein Fehler aufgetreten. Um zu vermeiden, dass eine Nachricht unnötigerweise in die Zurückweisungswarteschlange verschoben wird, kann durch eine Erhöhung dieses Werts ein zweiter Versuch unternommen werden, was in der Regel zu einem Erfolg führt, da eine Verbindung zur neuen Datenbankinstanz hergestellt wird. Wenn Sie während des Tests feststellen, dass Nachrichten während des Failovers Ihrer Datenbankinstanz immer noch in die Zurückweisungswarteschlange verschoben werden, erhöhen Sie diesen Wert weiter: Die Ablaufsteuerung des Switch zwischen den Instanzen kann zu mehr als einem Fehler für dieselbe Nachricht führen. Es ist jedoch zu beachten, dass die Erhöhung dieses Werts alle Fehlerfälle (z. B. eine fehlerhafte Nachricht) und nicht nur die Datenbankübernahme betrifft, sodass der Wert mit Vorsicht erhöht wird, um unnötige Neuversuche zu vermeiden.

- k) Klicken Sie in Schritt 9 des Assistenten, **Metadaten für Module** , auf **Weiter** .
- l) Klicken Sie in Schritt 10 des Assistenten, **Zusammenfassung** , auf **Fertig stellen** .
- 10. Sie können die Anwendung über die Administrationskonsole von WebSphere Application Server 7.0 starten:
	- a) Wählen Sie in der Konsolennavigation nacheinander **Anwendungen** > **Anwendungstypen** > **Web-Sphere Enterprise-Anwendungen**.
	- b) Wählen Sie das Kontrollkästchen für die Unternehmensanwendung **Logger** aus der Objektgruppentabelle aus und klicken Sie auf **Starten** .

### *Java EE-Datenbankprotokollfunktion für MFT mit WebSphere Application Server Community Edition installieren*

Dieser Abschnitt enthält Anweisungen zum Installieren und Konfigurieren der Datenbankprotokollfunktion von Java Platform, Enterprise Edition (Java EE) für Managed File Transfer mit WebSphere Application Server Community Edition.

## **Vorbereitende Schritte**

Führen Sie vor der Installation der Java EE-Datenbankprotokollfunktion die Anweisungen im Abschnitt ["Vorbereiten der Installation der Java EE-Datenbankprotokollfunktion für MFT" auf Seite 133](#page-132-0) aus.

## **Informationen zu diesem Vorgang**

Weitere Informationen zur Java EE-Datenbankprotokollfunktion finden Sie im Abschnitt ["MFT-Protokoll](#page-108-0)[funktion konfigurieren" auf Seite 109.](#page-108-0)

### **Vorgehensweise**

- 1. Implementieren Sie den IBM MQ-Ressourcenadapter wmq.jmsra.rar.
	- Führen Sie die folgenden Schritte aus, um den IBM MQ-Ressourcenadapter für eine JEE-Datenbankprotokollfunktion mithilfe des Koordinationswarteschlangenmanagers 'QM\_JUPITER' zu implementieren. Dieses Beispiel gilt für Umgebungen, in denen die WebSphere Application Server Community Edition-Instanz auf demselben System aktiv ist wie der IBM MQ-Warteschlangenmanager, mit dem eine Verbindung hergestellt werden soll.
		- a. Erstellen Sie eine Plandatei, in der eine Verbindung zum MFT-Koordinationswarteschlangenmanager definiert wird. Die folgende Beispiel-Plandatei definiert eine Verbindung zu einem Warteschlangenmanager mit der Bezeichnung 'QM\_JUPITER' sowie einen Verweis auf eine Warteschlange mit der Bezeichnung 'SYSTEM.FTE.LOG.RJCT.LOGGER1' auf diesem Warteschlangenmanager.

```
<?xml version="1.0" encoding="UTF-8"?> 
<connector xmlns="http://geronimo.apache.org/xml/ns/j2ee/connector">
  <resourceadapter>
    <resourceadapter-instance>
      <resourceadapter-name>WMQ</resourceadapter-name>
 <workmanager>
 <gbean-link>DefaultWorkManager</gbean-link>
      </workmanager>
    </resourceadapter-instance>
    <outbound-resourceadapter>
      <connection-definition>
        <connectionfactory-interface>javax.jms.ConnectionFactory</connectionfactory-interface>
        <connectiondefinition-instance>
           <name>jms/WMQFTEJEEDBLoggerRejectQueueCF</name>
           <config-property-setting name="queueManager">QM_JUPITER</config-property-setting>
           <config-property-setting name="transportType">BINDINGS</config-property-setting>
          <connectionmanager>
            <xa-transaction>
               <transaction-caching/> 
             </xa-transaction>
            <single-pool>
              <max-size>10</max-size>
               <min-size>1</min-size>
               <blocking-timeout-milliseconds>5000</blocking-timeout-milliseconds>
              <idle-timeout-minutes>2</idle-timeout-minutes>
              <match-all />
            </single-pool>
           </connectionmanager>
         </connectiondefinition-instance>
      </connection-definition>
    </outbound-resourceadapter>
  </resourceadapter>
  <adminobject>
    <adminobject-interface>javax.jms.Queue</adminobject-interface>
    <adminobject-class>com.ibm.mq.connector.outbound.MQQueueProxy</adminobject-class>
    <adminobject-instance>
      <message-destination-name>jms/WMQFTEJEEDBLoggerRejectQueue</message-destination-name>
 <config-property-setting name="baseQueueManagerName">QM_JUPITER</config-property-setting>
 <config-property-setting name="baseQueueName">SYSTEM.FTE.LOG.RJCT.LOGGER1</config-property-setting>
    </adminobject-instance>
  </adminobject>
</connector>
```
Um diese Plandatei in Ihrer Umgebung verwenden zu können, ändern Sie den Namen von QM\_JUPITER in den Namen Ihres Koordinationswarteschlangenmanagers.

- b. Öffnen Sie die WebSphere Application Server CE-Administrationskonsole.
- c. Klicken Sie auf der **Begrüßungsseite** in der Liste **Common Console Actions** (Allgemeine Konsolenaktionen) auf **Deploy New Applications (Neue Anwendungen implementieren)** > **Deploy New (Neue implementieren)**.
- d. Geben Sie im Feld **Archiv** *mq\_install\_root*/java/lib/jca/wmq.jmsra.rar ein.
- e. Geben Sie im Feld **Plan** den Pfad zum Plan ein, den Sie in Schritt 1a erstellt haben.
- Wenn Ihre Instanz der WebSphere Application Server Community Edition auf einem anderen System als der IBM MQ-Warteschlangenmanager ausgeführt wird, zu dem Sie eine Verbindung herstellen möchten, gehen Sie wie folgt vor, um den IBM MQ-Ressourcenadapter zu implementieren.

a. Erstellen Sie eine Plandatei, in der eine Verbindung zum WMQFTE-Koordinationswarteschlangenmanager definiert wird. Die folgende Beispiel-Plandatei definiert eine Verbindung zum Warteschlangenmanager 'QM\_SATURN', der sich auf einem anderen System als Ihre WebSphere Application Server Community Edition-Installation befindet, sowie einen Verweis auf eine Warteschlange mit der Bezeichnung 'SYSTEM.FTE.LOG.RJCT.LOGGER1' auf diesem Warteschlangenmanager. Der Hostname von QM\_SATURN lautet saturn.example.com. Der Port von QM\_SATURN ist 1415. Der Kanal von QM\_SATURN ist SYSTEM.DEF.SVRCONN.

Da sich Anwendungsserver und Warteschlangenmanager auf unterschiedlichen Systemen befinden, müssen Sie eine Verbindung im Clientmodus zum Warteschlangenmanager verwenden. In der folgenden Plandatei wird das <config-property-setting>-Element transportType auf CLIENT gesetzt.

```
<?xml version="1.0" encoding="UTF-8"?>
<connector xmlns="http://geronimo.apache.org/xml/ns/j2ee/connector">
  <resourceadapter>
    <resourceadapter-instance>
     <resourceadapter-name>WMQ</resourceadapter-name>
      <workmanager>
        <gbean-link>DefaultWorkManager</gbean-link>
      </workmanager>
    </resourceadapter-instance>
    <outbound-resourceadapter>
      <connection-definition>
        <connectionfactory-interface>javax.jms.ConnectionFactory</connectionfactory-interface>
        <connectiondefinition-instance>
 <name>jms/WMQFTEJEEDBLoggerRejectQueueCF</name>
 <config-property-setting name="queueManager">QM_SATURN</config-property-setting>
 <config-property-setting name="transportType">CLIENT</config-property-setting>
 <config-property-setting name="channel">SYSTEM.DEF.SVRCONN</config-property-setting>
 <config-property-setting name="hostName">saturn.example.com</config-property-setting>
          <config-property-setting name="port">1415</config-property-setting>
          <connectionmanager>
            <xa-transaction>
              <transaction-caching/> 
            </xa-transaction>
            <single-pool>
              <max-size>10</max-size>
              <min-size>1</min-size>
              <blocking-timeout-milliseconds>5000</blocking-timeout-milliseconds>
              <idle-timeout-minutes>2</idle-timeout-minutes>
              <match-all />
            </single-pool>
          </connectionmanager>
        </connectiondefinition-instance>
      </connection-definition>
    </outbound-resourceadapter>
  </resourceadapter>
  <adminobject>
 <adminobject-interface>javax.jms.Queue</adminobject-interface>
 <adminobject-class>com.ibm.mq.connector.outbound.MQQueueProxy</adminobject-class>
    <adminobject-instance>
      <message-destination-name>jms/WMQFTEJEEDBLoggerRejectQueue</message-destination-name>
 <config-property-setting name="baseQueueManagerName">QM_SATURN</config-property-setting>
 <config-property-setting name="baseQueueName">SYSTEM.FTE.LOG.RJCT.LOGGER1</config-property-setting>
    </adminobject-instance>
  </adminobject>
</connector>
```
Um diese Plandatei in Ihrer Umgebung verwenden zu können, ändern Sie den Namen von QM\_SATURN in den Namen Ihres Koordinationswarteschlangenmanagers. Ändern Sie den Wert des Hostnamens, des Ports und des Kanals in die Werte für Ihren Koordinationswarteschlangenmanager.

- b. Kopieren Sie die Datei *mq\_install\_root*/java/lib/jca/wmq.jmsra.rar von dem System, auf dem IBM MQ installiert ist, auf das System, auf dem WebSphere Application Server CE installiert ist.
- c. Öffnen Sie die WebSphere Application Server CE-Administrationskonsole.
- d. Klicken Sie auf der **Begrüßungsseite** in der Liste **Common Console Actions** (Allgemeine Konsolenaktionen) auf **Deploy New Applications (Neue Anwendungen implementieren)** > **Deploy New (Neue implementieren)**.
- e. Geben Sie im Feld **Archive** (Archiv) den Pfad zur Kopie der Datei wmq. jmsra.rar ein, die Sie angefordert haben.
- f. Geben Sie im Feld **Plan** den Pfad zum Plan ein, den Sie erstellt haben.
- 2. Sie müssen einen Datenbank-Connector definieren, um den Zugriff der JEE-Datenbankprotokollanwendung auf die erforderliche Datenbank von innerhalb der WebSphere Application Server Community Edition-Umgebung zu gewährleisten.

Führen Sie in der WebSphere Application Server Community Edition-Administrationskonsole folgende Schritte aus:

- a) Wählen Sie je nach der von Ihnen verwendeten Version von WebSphere Application Server Community Edition in der **Console Navigation** (Konsolennavigation) entweder **Services** > **Database Pools (Datenbankpools)** oder **Resources (Ressourcen)** > **Datasources (Datenquellen)** aus.
- b) Erstellen Sie mithilfe des Geronimo-Datenbankpool-Assistenten einen Datenbankpool. Geben Sie im Feld **Name of Database Pool** (Name des Datenbankpools) den Wert jdbc/wmqfte-database ein.
- c) Wählen Sie für **Database Type** (Datenbanktyp) entsprechend Ihrer Datenbank DB2 XA oder Oracle Thin aus.
- d) Klicken Sie auf **Weiter**.
- e) Wählen Sie im Feld **Driver jar** (JAR-Treiberdatei) die entsprechende JAR-Datei für Ihre Datenbank aus.
- f) Geben Sie im Feld **Database Name** (Datenbankname) den Namen der Datenbank ein, mit der eine Verbindung zum Abrufen von Übertragungsstatusinformationen hergestellt werden soll.
- g) Geben Sie im Feld **User Name** (Benutzername) den Benutzernamen für die Herstellung der Verbindung mit und die Authentifizierung bei der Datenbank ein.
- h) Geben Sie in den Feldern **Password** (Kennwort) und **Confirm Password** (Kennwort bestätigen) das Kennwort für die Authentifizierung bei der Datenbank ein.
- i) Geben Sie im Feld **Port Number** (Portnummer) die zu verwendende Portnummer ein, falls nicht der Standardport genutzt wird.
- j) Stellen Sie sicher, dass der Wert für **Driver Type** (Treibertyp) auf 4 gesetzt ist.
- k) Wählen Sie XA aus der Liste **Transaction Type** (Transaktionstyp) aus.
- l) Klicken Sie auf **Deploy** (Implementieren).
- 3. Aktualisieren Sie die Datei openejb-jar.xml der JEE-Datenbankprotokollanwendung von Managed File Transfer entsprechend Ihrer Umgebung. Führen Sie folgende Schritte mithilfe eines Java SDK-JAR-Datei-Dienstprogramms aus:
	- a) Extrahieren Sie die EJB-JAR-Datei mit folgendem Befehl aus der bereitgestellten EAR-Datei:

jar -xf *ear\_file\_name* com.ibm.wmqfte.databaselogger.jee.ejb.jar

Dabei ist *Name\_der\_EAR-Datei* je nachdem com.ibm.wmqfte.databaselogger.jee.ear (bei Verwendung von Db2) oder com.ibm.wmqfte.databaselogger.jee.oracle.ear (bei Verwendung von Oracle). Die EAR-Datei befindet sich im Verzeichnis *MQ\_INSTALLATION\_PATH*/ mqft/web der IBM WebSphere MQ File Transfer Edition Server-Installation.

b) Extrahieren Sie die Datei META-INF/openejb-jar.xml aus der zuvor extrahierten EJB-JAR-Datei com.ibm.wmqfte.databaselogger.jee.ejb.jar, indem Sie folgenden Befehl ausführen:

jar -xf com.ibm.wmqfte.databaselogger.jee.ejb.jar META-INF/openejb-jar.xml

c) Verwenden Sie einen Texteditor, um die extrahierte Datei META-INF/openejb-jar.xml zu bearbeiten. Passen Sie die Werte activation-config-property an Ihre Umgebung an:

### **queueManager**

Der Name des durch die JEE-Datenbankprotokollfunktion verwendeten IBM MQ-Warteschlangenmanagers.
#### **hostName**

Der für die Verbindung mit dem angegebenen IBM MQ-Warteschlangenmanager zu verwendende Hostname. Beim Herstellen einer Verbindung zum Warteschlangenmanager im Bindungsmodus ist dieser Wert nicht erforderlich.

#### **transportType**

Gibt an, ob eine Verbindung zu dem angegebenen IBM MQ-Warteschlangenmanager im Clientoder Bindungsmodus hergestellt werden soll.

#### **port**

Nicht erforderlich, wenn Sie den **transportType** für Bindungen angegeben haben. Der für die Verbindung mit dem angegebenen IBM MQ-Warteschlangenmanager zu verwendende Port.

#### **Kanal**

Nicht erforderlich, wenn Sie den **transportType** für Bindungen angegeben haben. Der für die Verbindung mit dem angegebenen IBM MQ-Warteschlangenmanager zu verwendende Serverkanal.

d) Aktualisieren Sie die EJB-JAR-Datei mit der geänderten Datei META-INF/openejb-jar.xml, indem Sie den folgenden Befehl ausführen:

jar -uf com.ibm.wmqfte.databaselogger.jee.ejb.jar META-INF/openejb-jar.xml

e) Aktualisieren Sie die bereitgestellte EAR-Datei mit der aktualisierten EJB-JAR-Datei, indem Sie den folgenden Befehl ausführen:

jar -uf *ear\_file\_name* com.ibm.wmqfte.databaselogger.jee.ejb.jar

Dabei ist *Name\_der\_EAR-Datei* je nach Datenbank com.ibm.wmqfte.databaselogger.jee.ear oder com.ibm.wmqfte.databaselogger.jee.oracle.ear.

- 4. So implementieren Sie die EAR-Datei über die WebSphere Application Server Community Edition-Administrationskonsole auf dem Anwendungsserver:
	- a) Wählen Sie **Applications** > **Deploy New** (Anwendungen > Neue implementieren) im Menü **Console Navigation** (Konsolennavigation) aus.
	- b) Geben Sie im Feld **Archive** (Archiv) den Namen der EAR-Datei an. Dies ist je nach Datenbank die Datei com.ibm.wmqfte.databaselogger.jee.ear oder com.ibm.wmqfte.databaselogger.jee.oracle.ear.
	- c) Lassen Sie das Feld **Plan** leer.
	- d) Vergewissern Sie sich, dass das Markierungsfeld **Start application after install** (Anwendung nach Installation starten) aktiviert ist.
	- e) Klicken Sie auf **Install** (Installieren). Die JEE-Datenbankprotokollanwendung wird installiert und gestartet.

### *Benutzerzugriff für die Java EE-Datenbankprotokollfunktion für MFT konfigurieren*

Beim Konfigurieren der Datenbankprotokollfunktion für Java Platform, Enterprise Edition (Java EE) für Managed File Transfer benötigen Sie Benutzerkonten für den Zugriff auf IBM MQ, Ihr Datenbank- und Ihr Betriebssystem. Die Anzahl der erforderlichen Betriebssystembenutzer hängt von der Anzahl der Systeme ab, die Sie zum Hosten dieser Komponenten verwenden.

### **Informationen zu diesem Vorgang**

Anzahl und Typ der zur Ausführung der Java EE-Datenbankprotokollfunktion benötigten Benutzerkonten hängt von der Anzahl der Systeme ab, die eingesetzt werden. Benutzerkonten sind erforderlich, um auf die folgenden drei Umgebungen zuzugreifen:

- Lokales Betriebssystem
- IBM MQ
- Datenbank

Sie können die Java EE-Datenbankprotokollfunktion, IBM MQ und die Datenbank auf einem einzelnen System oder auf mehreren Systemen installieren. Die Komponenten können in den folgenden Beispieltopologien installiert werden:

#### **Java EE-Datenbankprotokollfunktion, IBM MQ und Datenbank alle auf demselben System**

Sie können einen einzelnen Betriebssystembenutzer für die Nutzung aller drei Komponenten definieren. Die Protokollfunktion verwendet den Bindungsmodus für die Verbindung mit IBM MQ und eine native Verbindung für den Zugriff auf die Datenbank.

### **Java EE-Datenbankprotokollfunktion und IBM MQ auf einem System, die Datenbank auf einem separaten System**

Für diese Konfiguration werden zwei Benutzer erstellt, einmal ein Betriebssystembenutzer auf dem System, auf dem die Protokollfunktion aktiv ist, einmal ein Betriebssystembenutzer mit Remotezugriff auf die Datenbank auf dem Datenbankserver. Die Protokollfunktion verwendet den Bindungsmodus für die Verbindung mit IBM MQ und eine Clientverbindung für den Zugriff auf die Datenbank.

### **Java EE-Datenbankprotokollfunktion auf einem System, IBM MQ auf einem anderen System, die Datenbank auf noch einem anderen System**

Für diese Konfiguration erstellen Sie drei Benutzer: einen Betriebssystembenutzer für den Start des Anwendungsservers, einen IBM MQ-Benutzer für den Zugriff auf die verwendeten Warteschlangen und Themen und einen Datenbankserverbenutzer für den Zugriff auf die Datenbanktabellen sowie deren Bearbeitung. Die Protokollfunktion verwendet den Clientmodus für den Zugriff auf IBM MQ und eine Clientverbindung für den Zugriff auf die Datenbank.

In den nachfolgenden Anweisungen wird davon ausgegangen, dass der Benutzer ftelog heißt. Sie können jedoch jeden beliebigen vorhandenen oder neuen Benutzernamen verwenden. Konfigurieren Sie die Berechtigungen des Benutzers wie folgt:

## **Vorgehensweise**

- 1. Stellen Sie sicher, dass der Betriebssystembenutzer über eine eigene Gruppe verfügt und kein Mitglied von Gruppen mit umfassenden Berechtigungen auf dem Koordinationswarteschlangenmanager ist. Der Benutzer sollte nicht der Gruppe 'mqm' angehören. Auf einigen Plattformen wird der Mitarbeitergruppe automatisch auch Warteschlangenmanagerzugriff erteilt; die Protokollfunktion sollte nicht zur Mitarbeitergruppe gehören. In IBM MQ Explorer können Sie die Berechtigungssätze für den Warteschlangenmanager selbst sowie für die Objekte auf dem Warteschlangenmanager anzeigen. Klicken Sie mit der rechten Maustaste auf das Objekt, und wählen Sie **Objektberechtigungen > Berechtigungsdatensätze verwalten** aus. In der Befehlszeile können Sie die Befehle dspmqaut (Berechtigung anzeigen) oder dmpmqaut (Speicherauszug von Berechtigung erstellen) verwenden.
- 2. Verwenden Sie das Fenster **Manage Authority Records** (Berechtigungsdatensätze verwalten) im IBM MQ Explorer oder den Befehl setmqaut (Berechtigung erteilen oder entziehen), um Berechtigungen für die eigene Gruppe des IBM MQ-Benutzers hinzuzufügen (unter UNIX sind IBM MQ-Berechtigungen nur Gruppen zugeordnet, nicht einzelnen Benutzer). Folgende Berechtigungen sind erforderlich:
	- Verbindungsberechtigung (CONNECT) und Abfrageberechtigung (INQUIRE) auf dem Warteschlangenmanager (für die IBM MQ Java-Bibliotheken ist die Abfrageberechtigung INQUIRE erforderlich).
	- Subskriptionsberechtigung (SUBSCRIBE) für das Thema SYSTEM.FTE.
	- PUT-Berechtigung für die Warteschlange SYSTEM.FTE.LOG.RJCT.*Name\_der\_Protokollfunktion*.

Die oben angegebenen Zurückweisungs- und Befehlswarteschlangennamen sind die Standardnamen. Wenn Sie bei der Konfiguration der Warteschlangen für die Protokollfunktion andere Namen für die Warteschlangen angegeben haben, müssen Sie die Berechtigungen diesen Namen zuordnen.

- 3. Führen Sie die Datenbankbenutzerkonfiguration aus, die für die von Ihnen verwendete Datenbank bestimmt ist.
	- Bei Verwendung einer Db2-Datenbank müssen Sie die folgenden Schritte ausführen:

**Anmerkung:** Es gibt verschiedene Mechanismen für die Verwaltung von Datenbankbenutzern mit Db2. Diese Anweisungen gelten für das Standardschema, das auf Betriebssystembenutzern basiert.

- <span id="page-146-0"></span>– Stellen Sie sicher, dass sich der Benutzer ftelog in keiner Db2 -Verwaltungsgruppe befindet (z. B. db2iadm1, db2fadm1oder dasadm1)
- Erteilen Sie dem Benutzer die Berechtigung, eine Verbindung zur Datenbank herzustellen, und die Berechtigung, in den unter [Schritt 2: Erforderliche Datenbanktabellen erstellen](#page-131-0) erstellten Tabellen auszuwählen sowie Einfügungen und Aktualisierungen vorzunehmen.
- Bei einer Oracle-Datenbank müssen Sie die folgenden Schritte ausführen:
	- Stellen Sie sicher, dass der Benutzer ftelog nicht zu einer Oracle-Verwaltungsgruppe (beispielsweise 'ora\_dba' (unter Windows) oder 'dba' (unter UNIX) gehört.
	- Erteilen Sie dem Benutzer die Berechtigung, eine Verbindung zur Datenbank herzustellen, und die Berechtigung, in den unter [Schritt 2: Erforderliche Datenbanktabellen erstellen](#page-108-0) erstellten Tabellen auszuwählen sowie Einfügungen und Aktualisierungen vorzunehmen.

### *Java EE-Datenbankprotokollfunktion migrieren*

Gehen Sie wie folgt vor, um eine Java EE-Datenbankprotokollfunktion in WebSphere Application Server 7.0 von IBM WebSphere MQ File Transfer Edition 7.0 auf IBM WebSphere MQ 7.5 oder höher zu migrieren:

### **Vorgehensweise**

- 1. Öffnen Sie die WebSphere Application Server-Konsole.
- 2. Klicken Sie auf **Applications** > **Application Types** > **Enterprise Applications** (Anwendungen Anwendungstypen - Unternehmensanwendungen). Suchen Sie in der Liste der Anwendungen nach IBM Web-Sphere MQ File Transfer Edition-Datenbankprotokollfunktion. Falls die Datenbankprotokollfunktion noch nicht gestoppt wurde, wählen Sie die Anwendung aus und klicken Sie auf **Stoppen**.
- 3. Notieren Sie sich die für die JEE-Datenbankprotokollfunktion zuvor vorgenommenen Konfigurations-einstellungen. Sie werden später in Schritt ["7" auf Seite 148](#page-147-0) benötigt.
	- a) Wenn Sie bei der Installation der Datenbankprotokollfunktion die Standardeinstellungen für EJB-Module geändert haben (weitere Informationen finden Sie unter Schritt 9), klicken Sie auf **Enterprise Applications** > **WebSphere MQ File Transfer Edition database logger** > **Environment entries for EJB modules** (Unternehmensanwendungen - WebSphere MQ File Transfer Edition-Datenbankprotokollfunktion - Umgebungseinträge für EJB-Module) und notieren Sie sich die im Fenster angezeigten Einstellungen.
	- b) Klicken Sie auf **Enterprise Applications** > **WebSphere MQ File Transfer Edition database logger** > **Message Driven Bean listener bindings** (Unternehmensanwendungen - WebSphere MQ File Transfer Edition-Datenbankprotokollfunktion - Listener-Bindungen für Message-driven Bean) und notieren Sie sich die Aktivierungsspezifikation, den **Target Resource JNDI name** (JNDI-Name der Zielressource) und den **Destination JNDI name** (JNDI-Name des Ziels).
	- c) Klicken Sie auf **Enterprise Applications** > **WebSphere MQ File Transfer Edition database logger** > **Resource references** (Unternehmensanwendungen - WebSphere MQ File Transfer Edition-Datenbankprotokollfunktion - Ressourcenverweise) und notieren Sie sich die Details der Verbindungsfactory der Zurückweisungswarteschlange.
	- d) Klicken Sie auf **Enterprise Applications** > **WebSphere MQ File Transfer Edition database logger** > **Resource environment entry references** (Unternehmensanwendungen - WebSphere MQ File Transfer Edition-Datenbankprotokollfunktion - Verweise auf Ressourcenumgebungseintrag) und notieren Sie sich die Details der Zurückweisungswarteschlange.
- 4. Deinstallieren Sie die IBM WebSphere MQ File Transfer Edition-Datenbankprotokollfunktion, indem Sie auf **Applications** > **Application Types** > **Enterprise Applications** (Anwendungen - Anwendungstypen - Unternehmensanwendungen) klicken. Wählen Sie die Datenbankprotokollfunktion aus und klicken Sie auf **Deinstallieren**.
- 5. Optional: Wenn Sie zur Migration auf IBM WebSphere MQ 7.5 oder höher mehrere Installationen verwenden und der Pfad der nativen Bibliothek ein anderer ist, ändern Sie den Pfad, indem Sie auf **Ressourcen** > **JMS-Provider** > **WebSphere MQ Messaging-Provider** klicken.

<span id="page-147-0"></span>Wenn der Pfad der nativen Bibliothek beispielsweise C:\Program Files\IBM\WebSphere MQ\java\liblautete, ändern Sie den Pfad wie folgt: C:\Program Files\IBM\*New MQ Installation Location*\java\lib

- 6. Optional: Wenn Sie mehrere Installationen verwenden, die auf IBM WebSphere MQ 7.5 oder höher migriert werden sollen, müssen Sie den Warteschlangenmanager mit dem Befehl setmqm der neuen Installation zuordnen.
- 7. Installieren Sie die Datenbankprotokollfunktion erneut. Verwenden Sie dazu die Informationen im Abschnitt IBM MQ Managed File Transfer Java EE -Datenbankprotokollfunktion mit WebSphere Appli-cation Server 7.0installieren sowie die Informationen, die Sie zuvor in Schritt ["3" auf Seite 147](#page-146-0)notiert haben.
- 8. Starten Sie die neue Datenbankprotokollfunktion, indem Sie auf **Applications** > **Application Types** > **Enterprise Applications** (Anwendungen - Anwendungstypen - Unternehmensanwendungen) klicken. Wählen Sie die Datenbankprotokollfunktion aus und klicken Sie auf **Starten**.
- 9. Sie können feststellen, ob die Migration erfolgreich war, indem Sie die Datenbank überprüfen, um sicherzustellen, dass Einträge geschrieben werden.

# **Migration von der eigenständigen Datenbankprotokollfunktion in die Java EE-Datenbankprotokollfunktion für MFT**

Sie können von der eigenständigen Datenbankprotokollfunktion auf die Java EE-Datenbankprotokollfunktion migrieren. Sie müssen die eigenständige Datenbankprotokollfunktion stoppen und die Java EE-Datenbankprotokollfunktion installieren. Zum Vermeiden von Verlusten oder der Duplizierung von Protokolleinträgen müssen Sie Nachrichten stoppen, die für das Thema SYSTEM.FTE veröffentlicht werden, bevor Sie die eigenständige Datenbankprotokollfunktion stoppen und erneut starten, nachdem Sie die JEE-Datenbankprotokollfunktion installiert haben. Sichern Sie Ihre Datenbank vor der Migration.

# **Informationen zu diesem Vorgang**

# **Vorgehensweise**

1. Führen Sie vor dem Stoppen der Datenbank folgenden MQSC-Befehl an Ihrem Koordinationswarteschlangenmanager aus: ALTER QM PSMODE(COMPAT)

Dadurch werden Nachrichten gestoppt, die gerade für das Thema SYSTEM.FTE/Log veröffentlicht werden. Warten Sie, bis alle Nachrichten in Zusammenhang mit der Subskription von der Protokollfunktion verarbeitet wurden. Diese Subskription hat standardmäßig den Namen SYSTEM.FTE.LOGGER.AUTO.

- 2. Stoppen Sie die Datenbankprotokollfunktion mit dem Befehl **fteStopLogger**.
- 3. Sichern Sie die Datenbank mit den Tools, die mit der Datenbanksoftware bereitgestellt werden.
- 4. Löschen Sie die Subskription, die zur eigenständigen Datenbankprotokollfunktion gehört.
	- Diese Subskription hat standardmäßig den Namen SYSTEM.FTE.LOGGER.AUTO.
- 5. Weist Ihr Datenbankschema eine frühere Version auf, müssen Sie es der Reihe nach auf die einzelnen nachfolgenden Stufen migrieren. Wenn Ihr Datenbankschema beispielsweise 7.0.1 hat und Sie eine Migration auf 7.0.4durchführen, müssen Sie Ihr Schema von 7.0.1 auf 7.0.2, dann von 7.0.2 auf 7.0.3und dann von 7.0.3 auf 7.0.4migrieren. Migrieren Sie Ihr Datenbankschema von Version *old* auf Version *new*, wobei *old* und *new* Variablen sind, die eine Schemaversion beschreiben, indem Sie die eine der folgenden Aktionen für jede Version des Schemas ausführen, die Sie migrieren müssen:
	- Wenn Ihre Datenbank Db2 unter z/OS ausgeführt wird und Sie eine Migration zwischen den Schemas 7.0.2 und 7.0.3 oder zwischen den Schemas 7.0.3 und 7.0.4 durchführen, müssen Sie ein neues Datenbankschema erstellen und Ihre vorhandenen Daten in dieses Schema kopieren. Weitere Informationen finden Sie unter ["Db2-Datenbanktabellen unter z/OS auf IBM MQ](#page-21-0) [8.0 migrieren" auf Seite 22](#page-21-0).
	- Haben Sie keine Db2-Datenbank oder haben Sie Ihre Datenbank mit einer Seitengröße von mehr als 8 K erstellt, können Sie das Schema wie andere Versionen migrieren, indem Sie die nachfolgend aufgeführten Schritte ausführen.
- <span id="page-148-0"></span>• Wenn Sie unter anderen Umständen zwischen Datenbanktabellen migrieren, führen Sie die folgenden Schritte aus:
	- a. Wählen Sie die Datei aus, die für Ihre Datenbankplattform geeignet ist und deren Name die Zeichenfolge *old*-*new*enthält. Diese Datei befindet sich im Verzeichnis *MQ\_INSTALLATI-ON\_PATH*/mqft/sql der Installation von Remote Tools and Documentation .
	- b. Falls Sie am ursprünglichen Schema Änderungen vorgenommen haben, sollten Sie die Migrationsdatei überprüfen, um sicherzustellen, dass sie mit der geänderten Datenbank kompatibel ist.
	- c. Führen Sie die SQL-Datei auf Ihrer Datenbank aus.
- 6. Installieren Sie die EAR-Datei der Java EE-Datenbankprotokollfunktion.
- 7. Implementieren Sie die Java EE-Datenbankprotokollfunktion. Weitere Informationen finden Sie im Abschnitt ["Java EE-Datenbankprotokollfunktion für MFT installieren" auf Seite 132.](#page-131-0)
- 8. Führen Sie folgenden MQSC-Befehl für Ihren Koordinationswarteschlangenmanager aus: ALTER QMGR PSMODE(ENABLED)

Dadurch wird die Veröffentlichung von Nachrichten für das Thema SYSTEM.FTE/Log ermöglicht.

## **Ergebnisse**

# **Connect:Direct-Bridge konfigurieren**

Sie können die Connect:Direct-Bridge für die Übertragung von Dateien zwischen einem Managed File Transfer- und einem Connect:Direct-Netz konfigurieren. Die Connect:Direct-Bridge setzt sich aus einem Connect:Direct-Knoten und einem Managed File Transfer- Agenten zusammen, der für die Kommunikation mit diesem Knoten bestimmt ist. Dieser Agent wird als Connect:Direct-Bridgeagent bezeichnet.

## **Informationen zu diesem Vorgang**

Führen Sie zur Konfiguration der Connect:Direct-Bridge die folgenden Schritte aus:

## **Vorgehensweise**

- 1. "Betriebssysteme für Connect:Direct-Bridgeagenten und -Bridgeknoten auswählen" auf Seite 149.
- 2. ["Connect:Direct-Knoten wählen und konfigurieren" auf Seite 150](#page-149-0).
- 3. ["Connect:Direct-Bridgeagenten erstellen und konfigurieren" auf Seite 150.](#page-149-0)
- 4. ["Datei ConnectDirectNodeProperties.xml mit Informationen zu den fernen Connect:Direct-Knoten](#page-150-0) [konfigurieren" auf Seite 151](#page-150-0).
- 5. ["Sichere Verbindung zwischen dem Connect:Direct-Bridgeagenten und dem Connect:Direct-Knoten](#page-151-0) [konfigurieren" auf Seite 152](#page-151-0).

# **Betriebssysteme für Connect:Direct-Bridgeagenten und -Bridgeknoten auswählen**

## **Vorbereitende Schritte**

Der Agent und der Knoten, die zusammen die Connect:Direct-Bridge bilden, müssen sich auf demselben System befinden oder Zugriff auf dasselbe Dateisystem (beispielsweise über einen gemeinsam genutzten NFS-Mount) haben. Dieses Dateisystem wird verwendet, um Dateien während Dateiübertragungen, die die Connect:Direct-Bridge einbeziehen, temporär in einem Verzeichnis zu speichern, das durch den Parameter **cdTmpDir** definiert ist. Der Connect:Direct-Bridgeagent und der Connect:Direct-Bridgeknoten müssen auf dieses Verzeichnis unter Verwendung desselben Pfadnamens zugreifen können. Wenn sich Agent und Knoten beispielsweise jeweils auf einem eigenen Windows-System befinden, muss zum Anhängen des gemeinsam genutzten Dateisystems für beide Systeme derselbe Laufwerkbuchstabe verwendet werden. Bei den folgenden Konfigurationen können der Agent und der Knoten denselben Pfadnamen verwenden:

- <span id="page-149-0"></span>• Agent und Knoten befinden sich auf demselben System, das unter Windows oder Linux for System x betrieben wird.
- Der Agent befindet sich auf einem System mit Linux for System x, der Knoten auf einem UNIX-System.
- Der Agent befindet sich auf einem Windows-System, der Knoten auf einem anderen Windows-System.

Bei den folgenden Konfigurationen können der Agent und der Knoten nicht denselben Pfadnamen verwenden:

- Der Agent befindet sich auf einem System mit Linux for System x, der Knoten auf einem Windows-System.
- Der Agent befindet sich auf einem Windows-System, der Knoten auf einem UNIX-System.

Diese Einschränkungen sollten Sie bei der Planung der Connect:Direct-Bridgeinstallation bedenken.

Weitere Informationen zu den Betriebssystemversionen, die für die Connect:Direct-Bridge unterstützt werden, finden Sie auf der Webseite [Systemvoraussetzungen für IBM MQ.](https://www.ibm.com/support/docview.wss?uid=swg27006467)

### **Vorgehensweise**

- 1. Wählen Sie für die Installation des Connect:Direct-Bridgeagenten ein Windows- oder Linux on System x-System aus.
- 2. Wählen Sie für die Installation des Connect:Direct-Bridgeknotens ein Betriebssystem aus, das von Connect:Direct for Windows oder Connect:Direct for UNIX unterstützt wird.

## **Connect:Direct-Knoten wählen und konfigurieren**

### **Vorbereitende Schritte**

Vergewissern Sie sich vor der Ausführung dieser Anweisungen, dass ein Connect:Direct-Knoten installiert ist.

### **Vorgehensweise**

- 1. Wählen Sie einen Connect:Direct-Knoten aus, mit dem der Managed File Transfer-Agent kommunizieren soll.
- 2. Überprüfen Sie die Netzmap im Hinblick auf Ihren gewählten Connect:Direct-Knoten. Falls die Netzmap Einträge für ferne Knoten enthält, die auf einem Windows-Betriebssystem ausgeführt werden, müssen Sie sicherstellen, dass in diesen Einträgen angegeben ist, dass die Knoten unter Windows ausgeführt werden.
	- a) Wenn der von Ihnen für die Connect:Direct-Bridge ausgewählte Connect:Direct-Knoten unter Windows ausgeführt wird, bearbeiten Sie die Netzmap mit dem Connect:Direct Requester. Stellen Sie sicher, dass das Feld **Betriebssystem** für alle fernen Knoten, die unter Windows ausgeführt werden, auf **Windows** gesetzt ist.

# **Connect:Direct-Bridgeagenten erstellen und konfigurieren**

### **Informationen zu diesem Vorgang**

Bei einem Connect:Direct-Bridgeagenten handelt es sich um einen Managed File Transfer-Agenten, der für die Kommunikation mit einem Connect:Direct-Knoten bestimmt ist.

### **Vorgehensweise**

- 1. Erstellen Sie einen Connect:Direct-Bridgeagenten mit dem Befehl **fteCreateCDAgent**.
	- a) Sie müssen einen Wert für den Parameter **cdNode** angeben. Dieser Parameter gibt den Namen an, den der Agent für den zur Connect:Direct-Bridge gehörenden Connect:Direct-Knoten verwendet. Verwenden Sie den Namen des im vorherigen Abschnitt ausgewählten Connect:Direct-Knotens.

<span id="page-150-0"></span>b) Geben Sie Werte für die Parameter **cdNodeHost** und **cdNodePort** an. Diese Parameter definieren den Connect:Direct-Knoten, mit dem der Agent kommuniziert.

Wenn Sie keinen Wert für den Parameter **cdNodeHost** angeben, wird der Hostname oder die IP-Adresse des lokalen Systems verwendet. Wenn Sie keinen Wert für den Parameter **cdNodePort** angeben, wird der Wert 1363 verwendet.

- c) Verwenden Sie die Informationen in ["fteCreateCDAgent \(Connect:Direct-Bridgeagent erstellen\)"](#page-422-0) [auf Seite 423](#page-422-0) , um festzustellen, ob Sie einen Wert für den Parameter **cdTmpDir** angeben müssen.
- 2. Ordnen Sie die von Managed File Transfer verwendeten Benutzerberechtigungsnachweise den Benutzerberechtigungsnachweisen auf einem Connect:Direct-Knoten zu. Sie können Berechtigungsnachweise mit einer der folgenden Methoden zuordnen:
	- Erstellen Sie eine ConnectDirectCredentials.xml -Datei, um Informationen zur Berechti-gungsnachweiszuordnung zu definieren. Weitere Informationen finden Sie unter ["Berechtigungs](#page-151-0)[nachweise für Connect:Direct unter Verwendung der Datei 'ConnectDirectCredentials.xml' zuord](#page-151-0)[nen" auf Seite 152.](#page-151-0)
	- Schreiben Sie einen Benutzerexit, um das Credential-Mapping für Ihre Connect:Direct-Bridge aus-zuführen. Weitere Informationen finden Sie unter ["Berechtigungsnachweise für Connect:Direct](#page-154-0) [mithilfe von Exitklassen zuordnen" auf Seite 155.](#page-154-0)

# **Datei ConnectDirectNodeProperties.xml mit Informationen zu den fernen Connect:Direct-Knoten konfigurieren**

# **Vorbereitende Schritte**

Vor der Ausführung der nachfolgenden Anweisungen müssen Sie einen Connect:Direct-Bridgeagenten erstellt haben.

# **Vorgehensweise**

Bearbeiten Sie die Vorlage ConnectDirectNodeProperties.xml im Konfigurationsverzeichnis des Connect:Direct-Bridgeagenten. Führen Sie für jeden Connect:Direct-Knoten bzw. für jede Knotengruppe, zu der Sie Informationen festlegen möchten, die folgenden Schritte aus:

- a) Erstellen Sie innerhalb des nodeProperties-Elements ein Element node.
- b) Fügen Sie dem Element node ein Attribut name hinzu. Geben Sie als Wert dieses Attributs ein Muster zum Abgleich der Namen eines oder mehrerer ferner Connect:Direct-Knoten ein.
- c) Optional: Fügen Sie dem Element node ein Attribut pattern hinzu, das angibt, welche Art von Muster der Wert im Attribut name ist. Gültige Werte sind regex und wildcard. Die Standardoption ist wildcard.
- d) Fügen Sie dem Element node ein Attribut type hinzu, das das Betriebssystem angibt, auf dem die fernen Connect:Direct-Knoten, die durch das Attribut name angegeben wurden, ausgeführt werden. Die folgenden Werte sind gültig:
	- Windows Der Knoten wird unter Windows ausgeführt
	- UNIX Der Knoten wird unter UNIX oder Linux ausgeführt
	- z/OS z/OS, zos, os/390 oder os390 Der Knoten wird unter z/OS ausgeführt

Bei dem Wert dieses Attributs wird die Groß-/Kleinschreibung nicht beachtet. Übertragungen an ferne Knoten unter anderen Betriebssystemen werden von der Connect:Direct-Bridge nicht unterstützt.

Weitere Informationen finden Sie unter ["Format der Datei mit den Connect:Direct-Knoteneigenschaften"](#page-614-0) [auf Seite 615.](#page-614-0)

# <span id="page-151-0"></span>**Sichere Verbindung zwischen dem Connect:Direct-Bridgeagenten und dem Connect:Direct-Knoten konfigurieren**

# **Informationen zu diesem Vorgang**

Für die Verbindung mit dem Connect:Direct-Knoten verwendet der Connect:Direct-Bridgeagent standardmäßig das TCP/IP-Protokoll. Wenn Sie eine sichere Verbindung zwischen Connect:Direct-Bridgeagenten und Connect:Direct-Knoten wünschen, können Sie auch das SSL- oder das TLS-Protokoll verwenden.

# **Vorgehensweise**

Konfigurieren Sie eine sichere Verbindung. Ein Konfigurationsbeispiel finden Sie im Abschnitt ["SSL oder](#page-54-0) [TLS zwischen dem Connect:Direct-Bridgeagenten und dem Connect:Direct-Knoten konfigurieren" auf](#page-54-0) [Seite 55](#page-54-0).

# **Berechtigungsnachweise für Connect:Direct zuordnen**

Benutzerberechtigungsnachweise in Managed File Transfer können den Berechtigungsnachweisen in einem Connect:Direct-Knoten entweder mithilfe der entsprechenden Standardfunktion des Connect:Direct-Bridgeagenten zugeordnet werden oder indem Sie einen eigenen Benutzerexit erstellen. Managed File Transfer stellt einen Beispielbenutzerexit bereit, der die Zuordnung der Benutzerberechtigungsnachweise durchführt.

## *Berechtigungsnachweise für Connect:Direct unter Verwendung der Datei 'ConnectDirectCredentials.xml' zuordnen*

Benutzerberechtigungsnachweise in Managed File Transfer können mithilfe der entsprechenden Standardfunktion des Connect:Direct-Bridgeagenten den Benutzerberechtigungsnachweisen in Connect:Direct-Knoten zugeordnet werden. In Managed File Transfer ist eine XML-Datei bereitgestellt, in der Sie die Berechtigungsinformationen eingeben können.

# **Informationen zu diesem Vorgang**

Nach der Erstellung eines Connect:Direct-Bridgeagenten mithilfe des Befehls **fteCreateCDAgent** muss manuell die Datei ConnectDirectCredentials.xml erstellt werden. Dieser Datei müssen Sie vor der Verwendung des Connect:Direct-Bridgeagenten Host-, Benutzer- und Berechtigungsinformationen hinzu-fügen. Weitere Informationen finden Sie unter ["Format der Connect:Direct-Berechtigungsnachweisdatei"](#page-610-0) [auf Seite 611.](#page-610-0) Diese Datei wird standardmäßig aus dem Ausgangsverzeichnis des aktuellen Benutzers (z. B. /home/fteuser/ConnectDirectCredentials.xml ) geladen. Wenn Sie eine andere Position verwenden möchten, geben Sie diese über das Element <credentialsFile> in der Datei ConnectDirectNodeProperties.xml an.

## **Vorgehensweise**

1. Stellen Sie sicher, dass das Attribut name im Element <tns:pnode name="Connect:Direct node host" pattern="wildcard"> den Wert für den Namen des Connect:Direct-Knotens enthält, zu dem der Connect:Direct-Bridgeagent eine Verbindung herstellt. Dieser Wert muss mit dem Wert identisch sein, den Sie für den Parameter **fteCreateCDAgent -cdNode** angeben.

Der Wert des Attributs pattern kann entweder wildcard oder regex sein. Wenn dieses Attribut nicht angegeben wird, ist der Standardwert wildcard.

2. Fügen Sie Benutzer-ID und Berechtigungsnachweisdaten als untergeordnete Elemente von <tns:pnode> in die Datei ein.

Sie können eine oder mehrere Instanzen des folgenden <tns:user>-Elements in die Datei einfügen:

```
<tns:user name="name" 
           pattern="pattern" 
            ignorecase="ignorecase" 
            cdUserId="cdUserId"
```
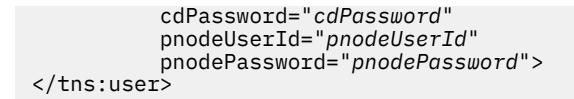

Dabei gilt:

- *name* ist ein Muster, mit dem die MQMD-Benutzer-ID der MFT-Übertragungsanforderung verglichen wird.
- *pattern* gibt an, ob das für das Attribut name angegebene Muster ein Platzhalterausdruck oder ein regulärer Java-Ausdruck ist. Der Wert des Attributs pattern kann entweder wildcard oder regex sein. Wenn dieses Attribut nicht angegeben wird, ist der Standardwert wildcard.
- *ignorecase* gibt an, ob das Muster, das durch das Attribut name angegeben wird, als Groß-/Kleinschreibung beachtet werden soll. Wenn dieses Attribut nicht angegeben wird, ist der Standardwert true.
- *cdUserId* ist die Benutzer-ID, die vom Connect:Direct-Bridgeagenten verwendet wird, um die Verbindung zu dem Connect:Direct-Knoten herzustellen, der über das Attribut name des Elements <tns:pnode> angegeben ist. Stellen Sie sicher, dass es sich bei *cdUserId* nach Möglichkeit um eine Connect:Direct-Administrator-ID handelt. Kann *cdUserId* keine Connect:Direct-Administrator-ID sein, muss die Benutzer-ID, die stattdessen verwendet wird, im Connect:Direct-Bridgeknoten über die folgenden Funktionsberechtigungen verfügen:
	- Legen Sie für einen Windows-Knoten die folgenden Berechtigungen fest. Dieses Beispiel wird mit Wagenrückgaben formatiert, um die Lesbarkeit zu unterstützen:

```
View Processes in the value: yes
  TCQ
Issue the copy value: yes
 receive, copy send,
 run job, and run task
 Process statements
Issue the submit value: yes
  Process statement
Monitor, submit, value: all
 change,and delete all
 Processes
Access Process value: all
  statistics
Use the trace tool or value: yes
 issue traceon and
  traceoff commands
Override Process value: yes
 options such as file
  attributes and remote
  node ID
```
– Legen Sie für einen UNIX-Knoten die folgenden Parameter in der Datei userfile.cfg fest:

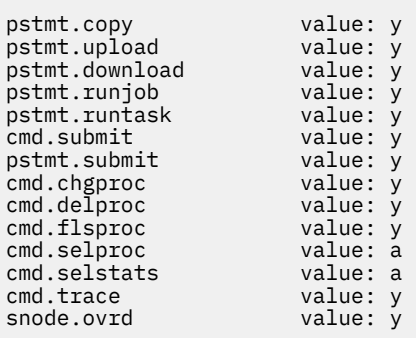

- *cdPassword* ist das Kennwort, das der Benutzer-ID zugeordnet ist, die durch das Attribut cdUserId angegeben wird.
- Sie können optional das Attribut pnodeUserId angeben. Der Wert dieses Attributs besteht aus der Benutzer-ID, die von dem über das Attribut name im Element <tns:pnode> angegebenen

Connect:Direct-Knoten verwendet wird, um den Connect:Direct-Prozess zu übergeben. Wenn Sie das Attribut pnodeUserId nicht angeben, verwendet der Connect:Direct-Knoten die über das Attribut cdUserId angegebene Benutzer-ID zur Übergabe des Connect:Direct-Prozesses.

• Sie können optional das Attribut pnodePassword angeben. Der Wert dieses Attributs ist das Kennwort, das der Benutzer-ID zugeordnet ist, die durch das Attribut pnodeUserId angegeben wird.

Wenn kein Benutzerelement mit der MQMD-Benutzer-ID übereinstimmt, schlägt die Übertragung fehl.

3. Optional: Sie können ein oder mehrere <tns:snode>-Elemente als untergeordnete Elemente des Elements <tns:user> einschließen. Das Element <tns:snode> gibt Berechtigungsnachweise an, die von dem Connect:Direct-Knoten verwendet werden, der zur Connect:Direct-Bridge gehört. Der Berechtigungsnachweis besteht aus der Benutzer-ID und dem Kennwort, die der Connect:Direct-Bridgeknoten zur Verbindung mit dem Connect:Direct-Knoten verwendet, der Quelle oder Ziel der Dateiübertragung ist.

Fügen Sie eine oder mehrere der folgenden Elemente in die Datei ein:

```
<tns:snode name="name" 
            pattern="pattern" 
            userId="userId" 
            password="password"/>
```
Dabei gilt:

- *name* ist ein Muster, das dem Namen des Connect:Direct-Knoten entsprechen soll, der Quelle oder Ziel der Dateiübertragung ist.
- *pattern* gibt an, ob das für das Attribut name angegebene Muster ein Platzhalterausdruck oder ein regulärer Java-Ausdruck ist. Der Wert des Musterattributs kann entweder wildcard oder regex sein. Wenn dieses Attribut nicht angegeben wird, ist der Standardwert wildcard.
- *userId* ist die Benutzer-ID, die von dem über das Attribut name des Elements <tns:pnode> angegebenen Connect:Direct-Knoten verwendet wird, um eine Verbindung zu einem Connect:Direct-Knoten herzustellen, der mit dem durch das Attribut name von <tns:snode> angegebenen Muster übereinstimmt.
- *password* ist das Kennwort, das der Benutzer-ID zugeordnet ist, die durch das Attribut userId angegeben wird.

Wenn kein Element <tns:snode> mit dem Sekundärknoten der Dateiübertragung übereinstimmt, schlägt dies nicht zum Fehlschlagen der Übertragung vor. Die Übertragung wird gestartet, und es werden keine Benutzer-ID und kein Kennwort für die Verwendung mit dem Knoten "snode" angegeben.

# **Ergebnisse**

Bei der Suche nach einer Musterübereinstimmung im Fall von Benutzernamen oder Connect:Direct-Knotennamen durchsucht der Connect:Direct-Bridgeagent die Datei von oben nach unten. Die erste gefunden, die gefunden wird, wird verwendet.

## **Zugehörige Tasks**

"Connect: Direct-Bridge konfigurieren" auf Seite 149

Sie können die Connect:Direct-Bridge für die Übertragung von Dateien zwischen einem Managed File Transfer- und einem Connect:Direct-Netz konfigurieren. Die Connect:Direct-Bridge setzt sich aus einem Connect:Direct-Knoten und einem Managed File Transfer- Agenten zusammen, der für die Kommunikation mit diesem Knoten bestimmt ist. Dieser Agent wird als Connect:Direct-Bridgeagent bezeichnet.

### **Zugehörige Verweise**

["Format der Connect:Direct-Berechtigungsnachweisdatei" auf Seite 611](#page-610-0)

Die Datei ConnectDirectCredentials.xml im Konfigurationsverzeichnis von Managed File Transfer Agent definiert die Benutzernamen und Berechtigungsnachweisinformationen, die der Connect:Direct-Agent verwendet, um sich mit einem Connect:Direct-Knoten zu berechtigen.

["fteCreateCDAgent \(Connect:Direct-Bridgeagent erstellen\)" auf Seite 423](#page-422-0)

Mit dem Befehl 'fteCreateCDAgent' werden ein Managed File Transfer Agent und die entsprechende Konfiguration für eine gemeinsame Verwendung mit der Connect:Direct-Bridge erstellt.

# <span id="page-154-0"></span>*Berechtigungsnachweise für Connect:Direct mithilfe von Exitklassen zuordnen*

Wenn Benutzerberechtigungsnachweise in Managed File Transfer nicht mithilfe der entsprechenden Standardfunktion des Connect:Direct-Bridgeagenten den Benutzerberechtigungsnachweisen in einem Connect:Direct-Knoten zugeordnet werden sollen, können Sie auch einen eigenen Benutzerexit schreiben. Wenn Sie Ihre eigenen Benutzerexits für die Zuordnung von Berechtigungsnachweisen konfigurieren, wird die standardmäßige Berechtigungszuordnungsfunktion inaktiviert.

# **Informationen zu diesem Vorgang**

Benutzerexits, die Sie zur Zuordnung von Connect:Direct-Berechtigungsnachweisen erstellen, müssen die Schnittstelle com.ibm.wmqfte.exitroutine.api.ConnectDirectCredentialExit implementie-ren. Weitere Informationen finden Sie im Abschnitt ["Schnittstelle 'CDCredentialExit.java'" auf Seite 924.](#page-923-0)

# **SSL oder TLS zwischen dem Connect:Direct-Bridgeagenten und dem Connect:Direct-Knoten konfigurieren**

Sie können den Connect:Direct-Bridgeagenten und den Connect:Direct-Knoten so konfigurieren, dass die Verbindung zwischen beiden über das SSL-Protokoll hergestellt wird. Dazu müssen Sie einen Keystore und einen Truststore erstellen und Einstellungen in der Eigenschaftendatei des Connect:Direct-Bridgeagenten vornehmen.

# **Informationen zu diesem Vorgang**

Diese Schritte enthalten Anweisungen zum Abrufen der Schlüssel, die von einer Zertifizierungsstelle signiert wurden. Wenn Sie keine Zertifizierungsstelle verwenden, können Sie ein selbst signiertes Zertifikat generieren. Weitere Informationen zur Generierung eines selbst signierten Zertifikats finden Sie unter Mit SSL oder TLS auf UNIX- und Windows-Systemen arbeiten.

Die nachfolgenden Schritte enthalten Anweisungen zur Erstellung eines neuen Keystore und Truststore für den Connect:Direct-Bridgeagenten. Wenn der Connect:Direct-Bridgeagent bereits einen Keystore und Truststore für die sichere Verbindung mit IBM MQ-Warteschlangenmanagern verwendet, können Sie den vorhandenen Keystore und Truststore auch für die sichere Verbindung mit dem Connect:Direct-Knoten verwenden. Weitere Informationen finden Sie im Abschnitt ["SSL- oder TLS-Verschlüsselung für MFT](#page-52-0) [konfigurieren" auf Seite 53](#page-52-0).

# **Vorgehensweise**

Führen Sie für den Connect:Direct-Knoten die folgenden Schritte aus:

- 1. Generieren Sie einen Schlüssel und ein signiertes Zertifikat für den Connect:Direct-Knoten.
- Dazu können Sie das mit IBM MQ bereitgestellte Key Management-Tool von IBM verwenden. Weitere Informationen finden Sie im Abschnitt Mit SSL oder TLS arbeiten.
- 2. Senden Sie eine Anforderung an eine Zertifizierungsstelle, um den Schlüssel signiert zu haben. Sie erhalten ein Zertifikat im Gegenzug.
- 3. Erstellen Sie eine Textdatei, z. B. /test/ssl/certs/CAcert, die den öffentlichen Schlüssel Ihrer Zertifizierungsstelle enthält.
- 4. Installieren Sie die Option Secure+ auf dem Connect:Direct-Knoten.

Wenn der Knoten bereits vorhanden ist, können Sie die Secure + Option installieren, indem Sie das Installationsprogramm erneut ausführen. Geben Sie dabei die Position der vorhandenen Installation an, und wählen Sie nur die Option Secure + (Sicherheit) aus.

- 5. Erstellen Sie eine neue Textdatei, z. B. /test/ssl/cd/keyCertFile/*node\_name*.txt.
- 6. Kopieren Sie das Zertifikat, das Sie von Ihrer Zertifizierungsstelle erhalten haben, und den privaten Schlüssel, der sich in /test/ssl/cd/privateKeys/*node\_name*.key befindet, in die Textdatei. Der Inhalt von /test/ssl/cd/keyCertFile/*node\_name*.txt muss das folgende Format haben:

MIICnzCCAgigAwIBAgIBGjANBgkqhkiG9w0BAQUFADBeMQswCQYDVQQGEwJHQjES

<sup>-----</sup>BEGIN CERTIFICATE-----

MBAGA1UECBMJSGFtcHNoaXJlMRAwDgYDVQQHEwdIdXJzbGV5MQwwCgYDVQQKEwNJ Qk0xDjAMBgNVBAsTBU1RSVBUMQswCQYDVQQDEwJDQTAeFw0xMTAzMDExNjIwNDZa Fw0yMTAyMjYxNjIwNDZaMFAxCzAJBgNVBAYTAkdCMRIwEAYDVQQIEwlIYW1wc2hp cmUxDDAKBgNVBAoTA0lCTTEOMAwGA1UECxMFTVFGVEUxDzANBgNVBAMTBmJpbmJh ZzCBnzANBgkqhkiG9w0BAQEFAAOBjQAwgYkCgYEAvgP1QIklU9ypSKD1XoODo1yk EyMFXBOUpZRrDVxjoSEC0vtWNcJ199e+Vc4UpNybDyBu+NkDlMNofX4QxeQcLAFj WnhakqCiQ+JIAD5AurhnrwChe0MV3kjA84GKH/rOSVqtl984mu/lDyS819XcfSSn cOOMsK1KbneVSCIV2XECAwEAAaN7MHkwCQYDVR0TBAIwADAsBglghkgBhvhCAQ0E HxYdT3BlblNTTCBHZW5lcmF0ZWQgQ2VydGlmaWNhdGUwHQYDVR0OBBYEFNXMIpSc csBXUniW4A3UrZnCRsv3MB8GA1UdIwQYMBaAFDXY8rmj4lVz5+FVAoQb++cns+B4 MA0GCSqGSIb3DQEBBQUAA4GBAFc7klXa4pGKYgwchxKpE3ZF6FNwy4vBXS216/ja 8h/vl8+iv01OCL8t0ZOKSU95fyZLzOPKnCH7v+ItFSE3CIiEk9Dlz2U6WO9lICwn l7PL72TdfaL3kabwHYVf17IVcuL+VZsZ3HjLggP2qHO9ZuJPspeT9+AxFVMLiaAb 8eHw --END CERTIFICATE-------BEGIN RSA PRIVATE KEY----- Proc-Type: 4,ENCRYPTED DEK-Info: DES-EDE3-CBC,64A02DA15B6B6EF9

57kqxLOJ/gRUOIQ6hVK2YN13B4E1jAi1gSme0I5ZpEIG8CHXISKB7/0cke2FTqsV lvI99QyCxsDWoMNt5fj51v7aPmVeS60bOm+UlGre8B/Ze18JVj2O4K2Uh72rDCXE 5e6eFxSdUM207sQDy20euBVELJtM2kOkL1ROdoQQSlU3XQNgJw/t3ZIx5hPXWEQT rjRQO64BEhb+PzzxPF8uwzZ9IrUK9BJ/UUnqC6OdBR87IeA4pnJD1Jvb2ML7EN9Z 5Y+50hTKI8OGvBvWXO4fHyvIX5aslwhBoArXIS1AtNTrptPvoaP1zyIAeZ6OCVo/ SFo+A2UhmtEJeOJaZG2XZ3H495fAw/EHmjehzIACwukQ9nSIETgu4A1+CV64RJED aYBCM8UjaAkbZDH5gn7+eBov0ssXAXWDyJBVhUOjXjvAj/e1h+kcSF1hax5D//AI 66nRMZzboSxNqkjcVd8wfDwP+bEjDzUaaarJTS7lIFeLLw7eJ8MNAkMGicDkycL0 EPBU9X5QnHKLKOfYHN/1WgUk8qt3UytFXXfzTXGF3EbsWbBupkT5e5+lYcX8OVZ6 sHFPNlHluCNy/riUcBy9iviVeodX8IomOchSyO5DKl8bwZNjYtUP+CtYHNFU5BaD I+1uUOAeJ+wjQYKT1WaeIGZ3VxuNITJul8y5qDTXXfX7vxM5OoWXa6U5+AYuGUMg /itPZmUmNrHjTk7ghT6i1IQOaBowXXKJBlMmq/6BQXN2IhkD9ys2qrvM1hdi5nAf egmdiG50loLnBRqWbfR+DykpAhK4SaDi2F52Uxovw3Lhiw8dQP7lzQ== --END RSA PRIVATE KEY-

- 7. Starten Sie das Secure + Admin Tool.
	- Führen Sie auf Linux- oder UNIX-Systemen den Befehl **spadmin.sh** aus.
	- Klicken Sie auf Windows-Systemen auf **Start** > **Programme** > **Sterling Commerce Connect:Direct** > **CD Secure+ Admin Tool**.

Das CD Secure + Admin Tool wird gestartet.

- 8. Klicken Sie im CD Secure + Admin Tool doppelt auf die Zeile **.Local** , um die Haupt-SSL-oder TLS-Einstellungen zu bearbeiten.
	- a) Wählen Sie **Enable SSL Protocol** oder **Enable TLS Protocol** (TLS-Protokoll aktivieren) aus, je nachdem, welches Protokoll Sie verwenden.
	- b) Wählen Sie **Überschreibungsüberschreibung inaktivieren** aus.
	- c) Wählen Sie mindestens eine Cipher Suite aus.
	- d) Wenn Sie eine zweiseitige Authentifizierung wünschen, ändern Sie den Wert von **Enable Client Authentication** (Clientauthentifizierung aktivieren) in Yes (Ja).
	- e) Geben Sie im Feld **Trusted Root Certificate** (Vertrauenswürdige Root-Zertifikate) den Pfad zur öffentlichen Zertifikatsdatei Ihrer Zertifizierungsstelle ( /test/ssl/certs/CAcert) ein.
	- f) Geben Sie im Feld **Schlüsselzertifikatsdatei** den Pfad zu der Datei ein, die Sie erstellt haben, / test/ssl/cd/keyCertFile/*node\_name*.txt.
- 9. Klicken Sie doppelt auf die Zeile **.Client** , um die Haupt-SSL-oder TLS-Einstellungen zu bearbeiten.
	- a) Wählen Sie **Enable SSL Protocol** oder **Enable TLS Protocol** (TLS-Protokoll aktivieren) aus, je nachdem, welches Protokoll Sie verwenden.
	- b) Wählen Sie **Überschreibungsüberschreibung inaktivieren** aus.

Führen Sie für den Connect:Direct-Bridgeagenten die folgenden Schritte aus:

10. Erstellen Sie einen Truststore. Sie können dies tun, indem Sie einen Dummy-Schlüssel erstellen und dann den Dummy-Schlüssel löschen.

Sie können die folgenden Befehle verwenden:

keytool -genkey -alias dummy -keystore /test/ssl/fte/stores/truststore.jks

keytool -delete -alias dummy -keystore /test/ssl/fte/stores/truststore.jks

11. Importieren Sie das öffentliche Zertifikat der Zertifizierungsstelle in den Truststore.

Sie können den folgenden Befehl verwenden:

keytool -import -trustcacerts -alias myCA -file /test/ssl/certs/CAcert -keystore /test/ssl/fte/stores/truststore.jks

12. Bearbeiten Sie die Eigenschaftendatei des Connect:Direct-Bridgeagenten.

Fügen Sie die folgenden Zeilen an einer beliebigen Position in die Datei ein:

```
cdNodeProtocol=protocol
cdNodeTruststore=/test/ssl/fte/stores/truststore.jks
cdNodeTruststorePassword=password
```
Im Beispiel in diesem Schritt ist *protocol* das Protokoll, das Sie verwenden, entweder SSL oder TLS, und *password* ist das Kennwort, das Sie bei der Erstellung des Truststores angegeben haben.

- 13. Wenn Sie eine beidseitige Authentifizierung wünschen, erstellen Sie einen Schlüssel und ein Zertifikat für den Connect:Direct-Bridgeagenten.
	- a) Erstellen Sie einen Schlüsselspeicher und einen Schlüssel.

Sie können den folgenden Befehl verwenden:

```
keytool -genkey -keyalg RSA -alias agent_name
 -keystore /test/ssl/fte/stores/keystore.jks 
        -storepass password -validity 365
```
b) Erstellen Sie eine Signieranforderung.

Sie können den folgenden Befehl verwenden:

```
keytool -certreq -v -alias agent_name
         -keystore /test/ssl/fte/stores/keystore.jks -storepass password
         -file /test/ssl/fte/requests/agent_name.request
```
c) Importieren Sie das Zertifikat, das Sie von dem vorhergehenden Schritt erhalten haben, in den Keystore. Das Zertifikat muss im Format x.509 angegeben werden.

Sie können den folgenden Befehl verwenden:

keytool -import -keystore /test/ssl/fte/stores/keystore.jks -storepass *password* -file *certificate\_file\_path*

d) Bearbeiten Sie die Eigenschaftendatei des Connect:Direct-Bridgeagenten.

Fügen Sie die folgenden Zeilen an einer beliebigen Position in die Datei ein:

```
cdNodeKeystore=/test/ssl/fte/stores/keystore.jks
cdNodeKeystorePassword=password
```
In dem Beispiel in diesem Schritt ist *password* das Kennwort, das Sie beim Erstellen des Keystores angegeben haben.

#### **Zugehörige Tasks**

["Connect:Direct-Bridge konfigurieren" auf Seite 149](#page-148-0)

Sie können die Connect:Direct-Bridge für die Übertragung von Dateien zwischen einem Managed File Transfer- und einem Connect:Direct-Netz konfigurieren. Die Connect:Direct-Bridge setzt sich aus einem Connect:Direct-Knoten und einem Managed File Transfer- Agenten zusammen, der für die Kommunikation mit diesem Knoten bestimmt ist. Dieser Agent wird als Connect:Direct-Bridgeagent bezeichnet.

# **Zu startenden Connect:Direct-Prozess in der Datei 'ConnectDirectProcessDefinition.xml' festlegen**

Geben Sie den Connect:Direct-Prozess an, der als Teil einer Managed File Transfer-Übertragung gestartet werden soll. In Managed File Transfer ist eine XML-Datei bereitgestellt, in der Sie die Prozessdefinitionen angeben können.

## **Informationen zu diesem Vorgang**

Der Befehl **fteCreateCDAgent** erstellt die Datei ConnectDirectProcessDefinitions.xml im Agentenkonfigurationsverzeichnis *MQ\_DATA\_PATH*/mqft/config/*coordination\_queue\_manager*/agents/*cd\_bridge\_agent\_name*. Bevor Sie über den Connect:Direct-Bridgeagenten benutzerdefinierte Connect:Direct-Prozesse aufrufen, müssen Sie in dieser Datei die Prozessdefinitionen festlegen.

Führen Sie für jeden Prozess, der im Zuge einer Übertragung über die Connect:Direct-Bridge aufgerufen werden soll, die folgenden Schritte aus:

## **Vorgehensweise**

- 1. Definieren Sie den Connect:Direct-Prozess, den der Connect:Direct-Bridgeagent als Teil einer Übertragung aufrufen soll, und speichern Sie die Prozessvorlage in einer Datei.
- 2. Öffnen Sie die *MQ\_DATA\_PATH*/mqft/config/*coordination\_queue\_manager*/agents/ *cd\_bridge\_agent\_name*/ConnectDirectProcessDefinitions.xml -Datei in einem Texteditor.
- 3. Erstellen Sie ein Element <processSet>.
- 4. Erstellen Sie innerhalb des Elements <processSet> ein <condition>-Element.
- 5. Erstellen Sie innerhalb des Elements <condition> ein oder mehrere Elemente, die eine Bedingung definieren, mit der die Übertragungsanforderung übereinstimmen muss, um den Connect:Direct -Prozess aufzurufen, den Sie in Schritt 1 definiert haben. Bei diesen Elementen kann es sich um <match> -Elemente oder um <defined> -Elemente handeln.
	- Verwenden Sie ein <match> -Element, um anzugeben, dass der Wert einer Variablen mit einem Muster übereinstimmen muss. Erstellen Sie das Element <match> mit den folgenden Attributen:
		- variable : Der Name der Variablen, deren Wert verglichen wird. Die Variable ist ein intrinsi-sches Symbol. Weitere Informationen finden Sie unter ["Substitutionsvariablen für benutzerdefi](#page-691-0)[nierte Connect:Direct-Prozesse" auf Seite 692](#page-691-0).
		- value : Das Muster, das mit dem Wert der angegebenen Variablen verglichen werden soll.
		- Optional: pattern -Der Typ des Musters, der durch den Wert des Attributs value verwendet wird. Dieser Mustertyp kann wildcard oder regex sein. Dieses Attribut ist optional, und der Standardwert ist wildcard.
	- Verwenden Sie ein <defined> -Element, um anzugeben, dass eine Variable einen definierten Wert haben muss. Erstellen Sie das Element <defined> mit dem folgenden Attribut:
		- variable : Der Name der Variablen, für die ein Wert definiert sein muss. Die Variable ist ein intrinsisches Symbol. Weitere Informationen finden Sie unter ["Substitutionsvariablen für benut](#page-691-0)[zerdefinierte Connect:Direct-Prozesse" auf Seite 692.](#page-691-0)

Die Bedingungen, die im Element <condition> angegeben sind, werden mit einem logischen UND kombiniert. Alle Bedingungen müssen erfüllt sein, damit der Connect:Direct -Bridgeagent den von diesem <processSet>-Element angegebenen Prozess aufrufen kann. Wenn Sie kein Element <condition> angeben, stimmt der Prozesssatz mit allen Übertragungen überein.

- 6. Erstellen Sie innerhalb des Elements <processSet> ein <process>-Element.
- 7. Erstellen Sie innerhalb des Elements <process> ein <transfer>-Element.

Das transfer-Element gibt den Connect:Direct-Prozess an, den der Connect:Direct-Bridgeagent als Teil der Übertragung aufruft. Erstellen Sie das Element <transfer> mit dem folgenden Attribut:

<span id="page-158-0"></span>• process- -Die Position des Connect:Direct -Prozesses, den Sie in Schritt 1 definiert haben Die Position dieser Datei wird mit einem absoluten Pfad oder relativ zum Verzeichnis *MQ\_DATA\_PATH*/ mqft/config/*coordination\_queue\_manager*/agents/*cd\_bridge\_agent\_name* angegeben.

## **Ergebnisse**

Bei der Suche nach einer übereinstimmenden Bedingung durchsucht der Connect:Direct-Bridgeagent die Datei von oben nach unten. Die erste gefunden, die gefunden wird, wird verwendet.

## **Zugehörige Tasks**

"Connect: Direct-Bridge konfigurieren" auf Seite 149

Sie können die Connect:Direct-Bridge für die Übertragung von Dateien zwischen einem Managed File Transfer- und einem Connect:Direct-Netz konfigurieren. Die Connect:Direct-Bridge setzt sich aus einem Connect:Direct-Knoten und einem Managed File Transfer- Agenten zusammen, der für die Kommunikation mit diesem Knoten bestimmt ist. Dieser Agent wird als Connect:Direct-Bridgeagent bezeichnet.

### **Zugehörige Verweise**

["Format der Datei mit den Connect:Direct-Prozessdefinitionen" auf Seite 617](#page-616-0) Die Datei ConnectDirectProcessDefinitions.xml im Konfigurationsverzeichnis des Connect:Direct-Bridgeagenten gibt an, welcher benutzerdefinierte Connect:Direct-Prozess im Zuge der Dateiübertragung gestartet wird.

["fteCreateCDAgent \(Connect:Direct-Bridgeagent erstellen\)" auf Seite 423](#page-422-0) Mit dem Befehl 'fteCreateCDAgent' werden ein Managed File Transfer Agent und die entsprechende Konfiguration für eine gemeinsame Verwendung mit der Connect:Direct-Bridge erstellt.

# **MFT-Agenten mit MSCS konfigurieren**

Die MSCS-Installation (Microsoft Cluster Service) eines Managed File Transfer-Agenten (MFT-Agenten) wird unterstützt, wenn es sich um eine von MFT unterstützte Plattform handelt, auf der eine Version von Windows ausgeführt wird.

## **Informationen zu diesem Vorgang**

In dieser Task werden zwei Szenarios beschrieben, mit denen Sie eine Funktionsübernahme eines MFT-Agenten erreichen:

- Szenario 1: Agent als MSCS-Ressource konfigurieren.
- Szenario 2: Agentenwarteschlangenmanager und Agent als MSCS-Ressourcen konfigurieren.

## **Prozedur**

Szenario 1: Agent als MSCS-Ressource konfigurieren

- Gehen Sie folgendermaßen vor, um den Agenten als eine MSCS-Ressource zu konfigurieren:
	- a) Installieren Sie Managed File Transfer lokal auf jedem System im Cluster.

Weitere Informationen finden Sie unter Managed File Transfer installieren.

b) Erstellen Sie den Agenten auf dem primären System im Cluster.

Der Agent sollte so konfiguriert sein, dass er eine Verbindung zum Agentenwarteschlangenmanager mit dem CLIENT-Transport herstellen kann. Stellen Sie sicher, dass Sie alle Objekte im Warteschlangenmanager für diesen Agenten erstellen. Informationen zur Vorgehensweise finden Sie in [Agenten einrichten](#page-35-0).

- c) Ändern Sie den Agenten so, dass er als Windows-Service ausgeführt wird, und konfigurieren Sie ihn so, dass er bei einem Neustart von Windows nicht automatisch gestartet wird, indem Sie das Feld **Initialisierungstyp** für den Agentenservice im Tool mit den Windows-Services auf Manuell setzen. Weitere Informationen finden Sie im Abschnitt MFT-Agent als Windows-Dienst starten.
- d) Wiederholen Sie Schritt "2" auf Seite 159 und Schritt "3" auf Seite 159 von Szenario 1 im sekundären System.

Auf diese Weise wird sichergestellt, dass die Dateistruktur für Protokolle, Eigenschaften usw. im anderen System im Cluster vorhanden ist. Beachten Sie, dass die Warteschlangenmanagerobjekte nicht wie in Schritt ["2" auf Seite 159](#page-158-0) erstellt werden müssen.

e) Fügen Sie im primären System den Agenten in der MSCS-Steuerung als 'Generic Service' (Allgemeiner Service) hinzu.

Gehen Sie dazu wie folgt vor:

- a. Klicken Sie mit der rechten Maustaste auf den Cluster und wählen Sie **Role -> Add Resource -> 'Generic Service'** (Rolle > Ressourcen hinzufügen > Allgemeiner Service) aus.
- b. Wählen Sie in der Liste der Windows-Services den Agentenservice aus und schließen Sie den Konfigurationsassistenten durch Klicken auf **Weiter** ab.

Der Agentenservice ist jetzt als MSCS-Ressource hinzugefügt. Bei einer Funktionsübernahme wird der Agentenservice auf dem anderen System gestartet.

Szenario 2: Agentenwarteschlangenmanager und Agent als MSCS-Ressourcen konfigurieren

- Führen Sie die folgenden Schritte aus, um den Agentenwarteschlangenmanager und den Agenten als MSCS-Ressource zu konfigurieren:
	- a) Konfigurieren Sie den Agentenwarteschlangenmanager so, dass er als MSCS-Ressourcen ausgeführt wird.

Informationen zur Vorgehensweise finden Sie im Abschnitt Warteschlangenmanager unter MSCS-Steuerung stellen.

b) Erstellen Sie den Agenten auf dem primären System im Cluster.

Der Agent sollte so konfiguriert sein, dass er eine Verbindung zum Agentenwarteschlangenmanager mit dem BINDINGS-Transport herstellen kann. Stellen Sie sicher, dass Sie alle Objekte im Warteschlangenmanager für diesen Agenten erstellen. Informationen zur Vorgehensweise finden Sie in [Agenten einrichten](#page-35-0).

c) Ändern Sie den Agenten so, dass er als Windows-Service ausgeführt wird, und konfigurieren Sie ihn so, dass er bei einem Neustart von Windows nicht automatisch gestartet wird, indem Sie das Feld **Initialisierungstyp** für den Agentenservice im Tool mit den Windows-Services auf Manuell setzen.

Weitere Informationen finden Sie im Abschnitt [MFT-Agent als Windows-Dienst starten.](#page-161-0)

d) Stellen Sie sicher, dass der Agentenwarteschlangenmanager (unter MSCS-Steuerung) auf dem sekundären System ausgeführt wird.

Der Agent, der auf diesem System erstellt wurde, stellt eine Verbindung zum Warteschlangenmanager über den BINDINGS-Transport her und muss daher verfügbar sein, wenn der Agent erstellt wird.

e) Wiederholen Sie Schritt "2" auf Seite 160 und Schritt "3" auf Seite 160 von Szenario 2 im sekundären System.

Auf diese Weise wird sichergestellt, dass die Dateistruktur für Protokolle, Eigenschaften usw. im anderen System im Cluster vorhanden ist. Beachten Sie, dass die Warteschlangenmanagerobjekte nicht wie in Schritt "2" auf Seite 160 erstellt werden müssen.

- f) Fügen Sie den Agenten in der MSCS-Steuerung als 'Generic Service' (Allgemeiner Service) hinzu. Gehen Sie dazu wie folgt vor:
	- a. Klicken Sie mit der rechten Maustaste auf den Cluster und wählen Sie **Role -> Add Resource -> 'Generic Service'** (Rolle > Ressourcen hinzufügen > Allgemeiner Service) aus.
	- b. Wählen Sie in der Liste der Windows-Services den Agentenservice aus und schließen Sie den Konfigurationsassistenten durch Klicken auf **Weiter** ab.
- g) Ändern Sie die Ressourceneigenschaften des Agentenservice, um die Warteschlangenmanagerressource in der Liste mit den Abhängigkeiten hinzuzufügen.

Dadurch wird sichergestellt, dass die Warteschlangenmanagerressource vor dem Agenten gestartet wird.

h) Ändern Sie den Status der Warteschlangenmanagerressource in offline und den Status der Agentenressource in online. Stellen Sie sicher, dass die Warteschlangenmanagerressource und der Agent gestartet wurden.

Bei einer Funktionsübernahme werden der Agentenservice und der Agentenwarteschlangenmanager auf dem sekundären System gestartet.

# **MFT verwalten**

Managed File Transfer wird mithilfe von Managed File Transfer-Befehlen verwaltet. Für einige Verwaltungsaufgaben können Sie auch IBM MQ Explorer verwenden.

# **Übertragung durch Einreihen einer Nachricht in eine Agentenbefehlswarteschlange starten**

Sie können eine Dateiübertragung auch starten, indem Sie eine Dateiübertragungsnachricht in die Befehlswarteschlange des Quellenagenten einreihen. Die Befehlswarteschlange könnte zum Beispiel SYS-TEM.FTE.COMMAND.AGENT01 heißen. Sie müssen allerdings sicherstellen, dass die Nachricht die Befehlswarteschlange des richtigen Quellenagenten erreicht; falls die Nachricht bei einem Agenten eingeht, der nicht zu den Quelleninformationen der XML passt, wird die Nachricht zurückgewiesen.

Die Übertragungsanforderung-XML muss dem FileTransfer.xsd -Schema entsprechen und das Element <request> als Stammelement verwenden. Im Abschnitt Nachrichtenformat für Dateiübertragungsanforderungen finden Sie Informationen zu Struktur und Inhalt einer Übertragungsanforderungsnachricht. Wie Sie die Übertragungsanforderungsnachricht in die Befehlswarteschlange eines Agenten einreihen, hängt von der jeweiligen Task ab. Sie können beispielsweise die IBM MQ Java-API verwenden, um eine Nachricht programmgesteuert in die Warteschlange zu stellen.

# **MFT-Agenten starten**

Bevor Sie einen Managed File Transfer-Agenten für eine Dateiübertragung verwenden können, müssen Sie diesen aufrufen.

# **Informationen zu diesem Vorgang**

Ein Managed File Transfer Agent kann über die Befehlszeile gestartet werden. In diesem Fall wird der Agentenprozess gestoppt, wenn Sie sich vom System abmelden.

Unter UNIX, Linux, and Windows können Sie einen Agenten so konfigurieren, dass er auch dann ausgeführt wird, wenn Sie sich vom System abmelden, und er weiterhin Dateiübertragungen empfängt.

 $\approx$   $z/0$ S Unter z/OS können Sie den Agenten so konfigurieren, dass er über die Jobsteuersprache als gestartete Task startet, ohne dass Sie dafür eine interaktive Sitzung benötigen.

Wenn ein Agent bei seiner Ausführung einen nicht behebbaren Fehler feststellt, wird eine erste Fehlerdatenerfassung (FDC) generiert, und der Agent wird gestoppt.

# **Prozedur**

• Wenn Sie einen Agenten über die Befehlszeile starten möchten, verwenden Sie den Befehl **fteStart-Agent** .

Weitere Informationen finden Sie im Abschnitt ["fteStartAgent" auf Seite 551](#page-550-0).

 $\blacktriangleright$  ULW •

> Gehen Sie wie folgt vor, um einen Agenten so zu konfigurieren, dass er weiterhin ausgeführt wird, wenn Sie sich vom System abmelden

- <span id="page-161-0"></span>– Windows Junter Windows konfigurieren Sie den Agenten für die Ausführung als Windows-Service. Weitere Informationen finden Sie im Abschnitt "MFT-Agenten als Windows-Dienst starten" auf Seite 162.
- <mark>Den Linux Hen UNIX U</mark>nter UNIX und Linux konfigurieren Sie den automatischen Start des Agenten während eines Reboots mithilfe einer Scriptdatei. Weitere Informationen finden Sie im Abschnitt ["MFT-Agenten beim Start des UNIX- oder Linux-Systems starten" auf Seite 164](#page-163-0).
- $\approx$  z/0S

•

Unter z/OS konfigurieren Sie den Agenten so, dass er über die Jobsteuersprache als gestartete Task startet, ohne dass Sie dafür eine interaktive Sitzung benötigen.

Weitere Informationen finden Sie im Abschnitt ["MFT-Agenten unter z/OS starten" auf Seite 166](#page-165-0).

# *Windows* **MFT-Agenten als Windows-Dienst starten**

Sie können einen Agenten als Windows-Dienst starten, sodass der Agent auch nach Ihrer Abmeldung von Windows weiterhin aktiv ist und Dateiübertragungen empfangen kann.

## **Informationen zu diesem Vorgang**

Wenn Sie unter Windows einen Agenten über die Befehlszeile starten, wird der Agentenprozess unter dem Benutzernamen ausgeführt, mit dem Sie sich bei Windows angemeldet haben. Wenn Sie sich vom System abmelden, wird der Agentenprozess gestoppt. Um dies zu vermeiden, müssen Sie den Agenten so konfigurieren, dass er als Windows-Dienst ausgeführt wird. Als Windows-Dienst können Sie Agenten so konfigurieren, dass sie beim Starten oder Neustarten der Windows-Umgebung automatisch ebenfalls gestartet werden.

Führen Sie die nachfolgend beschriebenen Schritte aus, um einen Agenten zu starten, der als Windows-Dienst ausgeführt wird. Damit der Agent als Windows-Dienst ausgeführt werden kann, muss Managed File Transfer unter einer der unterstützten Windows-Versionen aktiv sein. Eine Liste der unterstützten Umgebungen finden Sie unter the [Systemvoraussetzungen für IBM MQ](https://www.ibm.com/support/docview.wss?uid=swg27006467).

Die genauen Schritte hängen davon ab, ob Sie bereits einen Agenten erstellt haben oder ob Sie einen Agenten erstellen. Beide Optionen werden in den folgenden Schritten beschrieben.

## **Vorgehensweise**

1. Wenn Sie einen Managed File Transfer -Agenten erstellen, verwenden Sie den Befehl **fteCreate-Agent**, **fteCreateCDAgent**oder **fteCreateBridgeAgent** . Geben Sie den Parameter **-s** an, damit der Agent als Windows-Dienst ausgeführt wird. Im folgenden Beispiel wird der Agent AGENT1 erstellt, der über einen Agenten-WS-Manager QMGR1 verfügt. Der Windows -Service wird mit dem Benutzernamen fteuserausgeführt, dem das Kennwort ftepasswordzugeordnet ist.

```
fteCreateAgent -agentName AGENT1 -agentQMgr QMGR1 -s -su fteuser -sp ftepassword
```
Sie können optional einen Namen für den Service nach dem Parameter **-s** angeben. Wenn Sie keinen Namen angeben, hat der Service den Namen mqmftAgent*AGENTQMGR*, wobei *AGENT* für den angegebenen Agentennamen steht und *QMGR* für den Namen Ihres Agenten-WS-Managers steht. In diesem Beispiel lautet der Standardname für den Service mqmftAgentAGENT1QMGR1.

**Anmerkung:** Das Windows -Benutzerkonto, das Sie mit dem Parameter **-su** angeben, muss über die Berechtigung **Log on as a service** verfügen. Informationen zur entsprechenden Konfiguration finden Sie im Abschnitt ["Anleitung zur Ausführung eines MFT-Agenten oder einer Protokollfunktion als](#page-339-0) [Windows-Dienst" auf Seite 340.](#page-339-0)

Weitere Informationen finden Sie unter ["fteCreateAgent \(MFT-Agent erstellen\)" auf Seite 408](#page-407-0), ["fteC](#page-422-0)[reateCDAgent \(Connect:Direct-Bridgeagent erstellen\)" auf Seite 423o](#page-422-0)der ["fteCreateBridgeAgent \(MFT-](#page-412-0)[Protokollbridgeagenten erstellen und konfigurieren\)" auf Seite 413.](#page-412-0)

2. Wenn Sie den vorherigen Schritt zum Erstellen eines Agenten ausgeführt haben, führen Sie die MQSC-Befehle aus, die vom Befehl **fteCreateAgent**, **fteCreateCDAgent**oder **fteCreateBridgeAgent** generiert werden. Mit diesen Befehlen werden die IBM MQ-Warteschlangen erstellt, die für den Agenten erforderlich sind.

Für einen Agenten mit dem Namen *AGENT1*, einem Agentenwarteschlangenmanager mit dem Namen *QMGR1* und einem Koordinations-WS-Manager mit dem Namen *COORDQMGR1* führen Sie beispielsweise den folgenden Befehl aus:

runmqsc QMGR1 *MQ\_DATA\_PATH*\mqft\config\COORDQMGR1\agents\AGENT1\AGENT1\_create.mqsc

- 3. Wenn Sie keinen Agenten wie oben beschrieben erstellt haben, sondern einen bereits vorhandenen Agenten als Windows-Dienst konfigurieren möchten, müssen Sie den Agenten, falls er aktiv ist, stoppen und anschließend die Agentenkonfiguration ändern.
	- a) Im folgenden Beispiel wird ein Agent mit dem Namen AGENT1 verwendet. Führen Sie den folgenden Befehl aus:

fteStopAgent AGENT1

b) Verwenden Sie den Befehl **fteModifyAgent** , um den Agenten für die Ausführung als Windows -Dienst zu konfigurieren:

fteModifyAgent -agentName AGENT1 -s -su fteuser -sp ftepassword

Weitere Informationen finden Sie unter ["fteModifyAgent \(MFT-Agenten als Windows-Service aus](#page-513-0)[führen\)" auf Seite 514.](#page-513-0)

4. Starten Sie Ihren Agenten mit dem Befehl **fteStartAgent** . Alternativ können Sie den Dienst auch über das Windows-Tool 'Dienste' starten, das unter 'Verwaltung' in der Systemsteuerung, die Sie im Desktop-Startmenü von Windows auswählen, verfügbar ist.

fteStartAgent AGENT1

Der Dienst wird auch nach der Windows-Abmeldung weiter ausgeführt. Um sicherzustellen, dass der Dienst nach einem Systemabschluss beim anschließenden Neustart von Windows ebenfalls erneut gestartet wird, muss das Feld **Autostarttyp** im Windows-Tool 'Dienste' auf den Standardwert **Automatisch** gesetzt sein. Setzen Sie dieses Feld auf **Manuell**, wenn der Dienst beim Neustart von Windows nicht gestartet werden soll.

5. Optional: Stoppen Sie den Agenten mit dem Befehl [fteStopAgent](#page-554-0) oder mit dem Windows-Tool 'Dienste'. Führen Sie z. B. über die Befehlszeile den folgenden Befehl aus:

fteStopAgent AGENT1

- Wenn Sie den Befehl **fteStopAgent** als Dienst ausführen, wird der Befehl stets mit dem Parameter
	- **-i** ausgeführt, unabhängig davon, ob Sie diesen Parameter angegeben haben. Mit dem Parameter **-i** wird der Agent sofort gestoppt, ohne die Übertragungen zu beenden, die sich in Bearbeitung befinden. Dies ist auf eine Einschränkung des Windows-Dienstes zurückzuführen.

### **Nächste Schritte**

Wenn Sie Probleme mit dem Starten des Windows-Dienstes haben, lesen Sie den Abschnitt ["Anleitung](#page-339-0) [zur Ausführung eines MFT-Agenten oder einer Protokollfunktion als Windows-Dienst" auf Seite 340](#page-339-0). In diesem Abschnitt wird angegeben, wo sich die Protokolldateien des Windows-Diensts befinden.

#### <span id="page-163-0"></span>**MFT-Agenten beim Start des UNIX- oder Linux-Systems** Linux.

## **starten**

Ein Managed File Transfer Agent kann so konfiguriert werden, dass er beim Systemstart unter UNIX ebenfalls gestartet wird. Auch nach einer Abmeldung vom UNIX-System bleibt der Agent aktiv und kann weiterhin Dateiübertragungen empfangen.

Wenn Sie einen Agenten mit einem der folgenden Managed File Transfer -Befehle erstellt und konfiguriert haben ( **fteCreateAgent**, **fteCreateCDAgent**, oder **fteCreateBridgeAgent**), können Sie ihn so konfigurieren, dass er während eines Warmstarts auf UNIX -Maschinen automatisch gestartet wird, indem Sie eine Scriptdatei verwenden, die einfach ausgeführt wird:

su -l *mqmft\_user* -c *mq\_install\_root*/bin/fteStartAgent *agent\_name*

Dabei ist *mq\_install\_root* das Stammverzeichnis der erforderlichen Managed File Transfer -Installation. Der Standardwert ist /opt/mqm und *agent\_name* ist der Name des zu startenden Managed File Transfer Agent s. Die Syntax dieser Scriptdatei hängt vom UNIX-Betriebssystem ab.

### **Solaris**

Solaris Unter Solaris:

1. Führen Sie den folgenden Befehl aus und notieren Sie sich den Pfad, der zurückgegeben wird:

which sh

Daraufhin kann beispielsweise der folgende Pfad zurückgegeben werden: /usr/bin/sh

- 2. Erstellen Sie unter der Rootbenutzer-ID des Systems eine eigene /etc/init.d/startmqmft-Datei.
- 3. Fügen Sie dieser Datei die Scriptzeilen hinzu; dabei wird der unter Schritt 1 zurückgegebene Pfad als erste Scriptzeile eingefügt:

```
#!/usr/bin/sh
su mqmft_user mq_install_root/bin/fteStartAgent agent_name
```
4. Sorgen Sie dafür, dass die Datei ausgeführt werden kann:

chmod 755 /etc/init.d/startmqmft

5. Stellen Sie eine symbolische Verbindung zwischen dieser Datei und dem Verzeichnis rc3.d her:

```
ln -s /etc/init.d/startmqmft /etc/rc3.d/S98startmqmft
```
Das Präfix S steht für den Standardstatus "Gestartet" für Solaris. 98 ist eine Folgenummer. Das Suffix ist der Name der Datei aus dem Verzeichnis init.d.

#### **HP-UX**

HP-UX Unter HP-UX:

1. Erstellen Sie eine Datei mit dem Namen /sbin/init.d/mqmft, die Folgendes enthält:

```
#!/bin/sh 
su -l mqmft_user -c mq_install_root/bin/fteStartAgent agent_name
```
2. Erstellen Sie eine Datei mit dem Namen /etc/rc.config.d/mqmft, die Folgendes enthält:

*MQMFT=1*

3. Stellen Sie eine symbolische Verbindung zwischen dieser Datei und dem Verzeichnis rc3.d her und starten Sie den Agenten:

ln -s /sbin/init.d/mqmft /sbin/rc3.d/S84mqmft

#### **Linux**

Linux.

Auf Linux-Systemen gibt es mehrere Möglichkeiten, Anwendungen während des Systemboots zu starten. Im Allgemeinen wird die folgende Vorgehensweise empfohlen:

1. Erstellen Sie eine Datei mit dem Namen /etc/rc.mqmft, die Folgendes enthält:

```
#!/bin/sh
su -l mqmft_user"-c mq_install_root/bin/fteStartAgent agent_name"
```
Dabei ist *mqmft\_user* die Benutzer-ID, unter der der Agentenprozess ausgeführt werden soll. Diese Benutzer-ID muss zur Gruppe 'mqm' gehören.

2. Sorgen Sie dafür, dass die Datei ausgeführt werden kann:

chmod 755 /etc/rc.mqmft

3. Fügen Sie /etc/inittab die folgende Zeile hinzu:

mqmft:5:boot:/etc/rc.mqmft

Weitere Möglichkeiten zum Starten eines Agenten während des Bootvorgangs in Linux sind das Hinzufügen der Scriptzeilen zur /etc/rc.d/rc.local -Datei oder Linux SuSe, das Hinzufügen der Scriptzeilen zu der Datei /etc/init.d/boot.local . Wählen Sie das für Ihre Umgebung geeignete Verfahren aus. Hier noch weitere Informationen zu weiteren Möglichkeiten, wie ein Agent unter bestimmten Linux-Distributionen beim Systemstart gestartet werden kann:

#### **SLES 10 und 11**

Unter SUSE Linux Enterprise Server (SLES) 10 und 11:

- 1. Erstellen Sie unter der Rootbenutzer-ID des Systems eine eigene /etc/init.d/rc.rclocal-Datei.
- 2. Fügen Sie der Datei rc.rclocal die folgenden Zeilen hinzu:

```
#!/bin/sh
### BEGIN INIT INFO
# Provides: rc.rclocal
# Required-Start: $network $syslog
# Required-Stop: $network $syslog
# Default-Stop: 0 1 2 6
# Description: MQMFT agent startup
### END INIT INFO
su -l mqmft_user"-c mq_install_root/bin/fteStartAgent agent_name"
```
3. Führen Sie folgende Befehle aus:

**chmod 755 rc.rclocal chkconfig --add rc.rclocal**

#### <span id="page-165-0"></span>**z/0S MFT-Agenten unter z/OS starten**

Unter z/OS können Sie - zusätzlich zur Ausführung des Befehls **fteStartAgent** aus einer UNIX System Services-Sitzung - einen Agenten über die Jobsteuersprache als gestartete Task starten, ohne dass Sie dafür eine interaktive Sitzung benötigen.

Eine gestartete Task wird verwendet, weil sie unter einer bestimmten Benutzer-ID ausgeführt wird und nicht von den Abmelden von Benutzern betroffen ist.

Anmerkung: **V 3.0.2** V 3.0.0.1 Gestartete Tasks werden üblicherweise unter einem Benutzer mit Verwaltungsaufgaben ausgeführt, der möglicherweise keine Anmeldeberechtigungen besitzt, sodass eine Anmeldung beim z/OS-System als der Benutzer, unter dem der Agent aktiv ist, nicht möglich ist. Die Befehle **fteStartAgent**, **fteStopAgent** und **fteSetAgentTraceLevel** sowie der Befehl **fteShowAgentDetails** mit dem angegebenen Parameter **-d** können für diesen Agenten nicht ausgegeben werden.

Ab IBM MQ 9.0.2 und IBM MQ 9.0.0 Fix Pack 1 steht die Agenteneigenschaft **adminGroup** für die Verwendung mit Managed File Transfer-Agenten unter z/OS zur Verfügung. Sie können eine Sicherheitsmanagergruppe, z. B. MFTADMIN, definieren und dann die Benutzer-ID für gestartete Tasks und Administrator-TSO-IDs zu dieser Gruppe hinzufügen. Bearbeiten Sie die Agenteneigenschaftendatei und setzen Sie die Eigenschaft **adminGroup** auf den Namen der Sicherheitsmanagergruppe.

#### adminGroup=MFTADMIN

Die Mitglieder dieser Gruppe können dann die Befehle **fteStartAgent**, **fteStopAgent** und **fteSetAgentTraceLevel** sowie den Befehl **fteShowAgentDetails** mit dem angegebenen Parameter **-d** für den Agenten, der als gestartete Task ausgeführt wird, ausgeben.

Weitere Informationen finden Sie unter der Eigenschaft adminGroup in ["Datei MFT agent.properties" auf](#page-574-0) [Seite 575](#page-574-0).

Als Java-Anwendung ist ein Agent eine UNIX System Services-Anwendung, die mit der Jobsteuersprache über die Teildatei BFGAGSTP aus einem für einen Agenten generierten PDSE-Bibliotheksdataset für Managed File Transfer-Befehle ausgeführt werden kann. Weitere Informationen zum Erstellen und Anpassen eines MFT-Befehls-PDSE-Bibliotheksdatasets für den erforderlichen Agenten finden Sie im Abschnitt ["Dataset für MFT-Agenten- oder -Protokollfunktionsbefehle erstellen" auf Seite 65.](#page-64-0)

# **Agentenfernverbindungen nur mit IBM MQ Advanced for z/OS, Value Unit Edition aktivieren**

#### V S.O.3 MQ Adv. VUE

Ein MFT-Agent unter z/OS, der unter der Produkt-ID (PID) von IBM MQ Advanced for z/OS VUE ausgeführt wird, kann über eine Clientverbindung Verbindungen zu einem Warteschlangenmanager unter z/OS herstellen.

Wenn ein Agent startet, schreibt er eine BFGPR0137I-Nachricht in das Ereignisprotokoll (output0.log), die die PID angibt, unter der er läuft. Ein Beispiel für diese Nachricht lautet:

BFGPR0137I: Die Aufzeichnung der Produktnutzung wurde für das Produkt 'MQ z/OS MFT', Produkt-ID '5655-MF9', gestartet.

Einzelheiten zu IBM MQ-Produkten, den zugehörigen PID-Werten und Exportklassifizierungen finden Sie unter IBM MQProdukt-IDs und Exportinformationen.

Ein MFT-Agent unter z/OS, der unter einer anderen PID ausgeführt wird, kann nur über eine Bindings-Verbindung eine Verbindung zu einem lokalen Warteschlangenmanager herstellen.

Ein MFT-Agent unter z/OS kann nur Verbindungen zu einem Warteschlangenmanager herstellen, der ebenfalls unter z/OS aktiv ist; dies ist unabhängig von der MFT-PID.

Wenn ein IBM MQ Advanced for z/OS VUE-Agent versucht, eine Verbindung zu einem Warteschlangenmanager herzustellen, der nicht unter z/OS ausgeführt wird, wird die folgende BFGMQ1044E-Nachricht ausgegeben und der Start des Agenten wird beendet:

BFGMQ1044E: Agent client connection on z/OS must be to a queue manager on z/OS

#### **Zugehörige Verweise**

["MFT-Agenten unter z/OS stoppen" auf Seite 223](#page-222-0) Wenn Sie Managed File Transfer Agent unter z/OS als gestartete Task über JCL ausführen, akzeptiert der Agent zusätzlich zum Befehl **fteStopAgent** die z/OS -Bedienerbefehle **MODIFY** und **STOP**.

## ["Datei MFT agent.properties" auf Seite 575](#page-574-0)

Jeder Managed File Transfer Agent verfügt über eine eigene Eigenschaftendatei (agent.properties), die die Informationen enthalten muss, die ein Agent für die Verbindung zu seinem Warteschlangenmanager verwendet. Die Datei agent.properties kann auch Eigenschaften enthalten, die das Verhalten des Agenten ändern.

# **Neue Dateiübertragung starten**

Sie können eine neue Dateiübertragung entweder in IBM MQ Explorer oder alternativ über die Befehlszeile starten. Sie können die Übertragung einer einzelnen Datei oder mehrerer Dateien in einer Gruppe auswählen.

## **Informationen zu diesem Vorgang**

Informationen zum Starten einer neuen Dateiübertragung von der Befehlszeile aus finden Sie im Abschnitt zum Befehl 'fteCreateTransfer'.

Gehen Sie wie folgt vor, um eine neue Dateiübertragung über IBM MQ Explorer mit dem Assistenten **Neue verwaltete Dateiübertragung erstellen** zu starten:

## **Vorgehensweise**

- 1. Klicken Sie in der Navigatoransicht auf **Verwaltete Dateiübertragung** . In der Inhaltsansicht wird die **Verwaltete Dateiübertragungszentrale** angezeigt.
- 2. In der Navigatoransicht werden alle Ihre Koordinations-Warteschlangenmanager angezeigt. Erweitern Sie den Namen des Koordinationswarteschlangenmanagers, für den der Agent, den Sie für die Übertragung verwenden möchten, registriert ist. Wenn Sie derzeit mit einem anderen Koordinationswarteschlangenmanager verbunden sind als dem, den Sie für die Übertragung verwenden möchten, klicken Sie in der Navigatoransicht mit der rechten Maustaste auf den Namen des Koordinations-WS-Managers, und klicken Sie auf **Verbindung trennen** . Klicken Sie dann mit der rechten Maustaste auf den Namen des Koordinationswarteschlangenmanagers, den Sie verwenden möchten, und klicken Sie auf **Verbinden** .
- 3. Starten Sie den Assistenten **Neue verwaltete Dateiübertragung erstellen**; Sie haben zwei Möglichkeiten:
	- a) Klicken Sie mit der rechten Maustaste auf einen beliebigen der folgenden Knoten in der Navigatoransicht: den relevanten Koordinations-Warteschlangenmanager, **Übertragungsschablonen**, **Übertragungsprotokoll** oder **Anstehende Übertragungen**. Klicken Sie anschließend auf **Neue Übertragung** , um den Assistenten zu starten.
	- b) Klicken Sie auf **Datei** > **Neu** > **Sonstige** > **Assistenten für verwaltete Dateiübertragung** > **Assistent für neue Übertragung**
- 4. Befolgen Sie die Anweisungen in der Assistentenanzeige. Darüberhinaus steht für jede Anzeige eine kontextabhängige Hilfe zur Verfügung. Zum Zugriff auf die kontextabhängige Hilfe unter Windows drücken Sie F1. Unter Linux verwenden Sie die Tastenkombination Strg+F1 oder Umschalt+F1.

# **Definitionsdateien für die Übertragung verwenden**

Zur Erstellung einer Dateiübertragung können Sie eine Definitionsdatei für die Übertragung angeben. Bei der Definitionsdatei der Übertragung handelt es sich um eine XML-Datei, die einen Teil oder alle der Informationen definiert, die zur Erstellung der Übertragung erforderlich sind.

Definitionsdateien für Übertragungen sind hilfreich, wenn Sie in einer einzelnen Übertragungsoperation mehrere Quellendateien und Zieldateien angeben möchten. Damit können Sie mit diesen Dateien komplexe Dateiübertragungen durchführen. Die Definitionsdatei für die Übertragung kann wiederverwendet und für die gemeinsame Nutzung freigegeben werden.

Für eine Definitionsdatei für die Übertragung können Sie zwei Formate verwenden, die sich geringfügig unterscheiden, aber beide mit dem Schema FileTransfer.xsd konform sind. Dieses Schema finden Sie im Verzeichnis samples\schema der Installation von Managed File Transfer .

Die folgenden beiden Formate von Definitionsdateien für die Übertragung werden unterstützt:

- Eine Definition der Quellen- und Zieldateien für eine Übertragung. In dieser Definition wird ein <transferSpecifications>-Element als Stammelement verwendet.
- Eine Definition der gesamten Übertragung, einschließlich der Quellen- und Zieldateien sowie der Quellen- und Zielagenten. In dieser Definition wird ein <request>-Element als Stammelement verwendet.
	- Dateien dieses Formats können unter Angabe des Parameters **-gt** mit dem Befehl **fteCreate-Transfer** generiert werden.

Das folgende Beispiel veranschaulicht das Format einer Definitionsdatei für Übertragungen, in der nur die Quellen- und Zieldateien einer Übertragung angegeben sind:

```
<?xml version="1.0" encoding="UTF-8"?>
<transferSpecifications xmlns:xsi="https://www.w3.org/2001/XMLSchema-instance" 
    xsi:noNamespaceSchemaLocation="FileTransfer.xsd">
   <item checksumMethod="MD5" mode="text">
     <source recursive="false" disposition="leave">
       <file>textTransferTest.txt</file>
     </source>
     <destination type="directory" exist="overwrite">
       <file>c:\targetfiles</file>
     </destination>
   </item>
</transferSpecifications>
```
Zur Übergabe dieses Formats der Definitionsdatei für die Übertragung müssen Sie die Quellen- und Zielagenten in der Befehlszeile angeben:

```
fteCreateTransfer -sa AGENT1 -sm agent1qm -da AGENT2 -dm agent2qm -td 
  c:\definitions\example1.xml
```
Im folgenden Beispiel wird das Format einer Definitionsdatei für die Übertragung gezeigt, in dem alle für eine Übertragung erforderlichen Informationen angegeben werden:

```
<?xml version="1.0" encoding="UTF-8"?>
<request version="3.00" xmlns:xsi="https://www.w3.org/2001/XMLSchema-instance" 
  xsi:noNamespaceSchemaLocation="FileTransfer.xsd">
  <managedTransfer>
    <originator>
      <hostName>example.com.</hostName>
       <userID>fteuser</userID>
    </originator>
    <sourceAgent agent="AGENT1" QMgr="agent1qm"/>
    <destinationAgent agent="AGENT2" QMgr="agent2qm"/>
    <transferSet>
      <item mode="binary" checksumMethod="MD5">
         <source recursive="false" disposition="leave">
           <file>c:\sourcefiles\*.jpg</file>
         </source>
        <destination type="directory" exist="error">
           <file>/targetfiles/images</file>
         </destination>
       </item>
    </transferSet>
```
Sie können eine Datei dieses Formats unter Angabe des Parameters **-gt** im Befehl **fteCreateTransfer** generieren. Bei der Übergabe einer Definitionsdatei für die Übertragung mit diesem Format müssen Sie in der Befehlszeile keine weiteren Angaben machen:

```
fteCreateTransfer -td c:\definitions\example2.xml
```
Sie können die Angaben zum Quellen- und Zielagenten über die Befehlszeile ändern, indem Sie neben der Definitionsdatei für die Übertragung noch die normalen Parameter übergeben. Beispiel:

fteCreateTransfer -da AGENT9 -dm agent9qm -td c:\definitions\example2.xml

In diesem Beispiel wird der in der Übertragungsdefinitionsdatei definierte Zielagent mithilfe der Befehlszeilenoptionen in **AGENT9**, der Zielwarteschlangenmanager in **agent9qm** geändert.

Beide der beschriebenen Formate können ein oder mehrere <item>-Elemente enthalten. Weitere Informationen zum Element < item> finden Sie unter Nachrichtenformat für Dateiübertragungsanforderung. All diese Übertragungselemente definieren ein Paar aus Quellen- und Zieldatei mit zusätzlichen Attributen für die Steuerung des Übertragungsverhaltens. Sie können beispielsweise folgendes Verhalten festlegen:

- Ob bei der Übertragung eine Kontrollsumme verwendet wird
- Ob die Übertragung im Text- oder Binärmodus erfolgt
- Ob die Quellendatei nach Abschluss der Übertragung gelöscht werden soll
- Ob die Zieldatei (sofern vorhanden) überschrieben werden soll

Die Nutzung von Definitionsdateien für die Übertragung hat den Vorteil, dass Sie zusätzliche Optionen angeben können, die bei einer Ausführung über die Befehlszeile nicht zur Verfügung stehen. Bei Übertragungen von Nachrichten in eine Datei können Sie das Attribut 'groupId' mithilfe einer Übertragungsdefinitionsdatei angeben. Dieses Attribut gibt die IBM MQ-Gruppen-ID der Nachrichten an, die aus der Warteschlange gelesen werden. Ein weiterer Vorteil von Übertragungsdefinitionsdateien besteht darin, dass für jedes Dateipaar andere Optionen angegeben werden können. So können Sie beispielsweise für die einzelnen Dateien angeben, ob eine Prüfsumme verwendet oder die Datei im Text- oder Binärmodus übertragen werden soll. Wenn Sie die Befehlszeile verwenden, gelten die Optionen für alle Dateien in einer Übertragung.

Beispiel:

```
 <item checksumMethod="none" mode="binary">
    <source disposition="leave">
       <file>c:\sourcefiles\source1.doc</file>
    </source>
    <destination type="file" exist="error">
       <file>c:\destinationfiles\destination1.doc</file>
     </destination>
 \langleitem\rangle <item checksumMethod="MD5" mode="text">
    <source disposition="delete">
       <file>c:\sourcefiles\source2.txt</file>
     </source>
 <destination type="file" exist="overwrite">
 <file encoding="UTF8" EOL="CRLF">c:\destinationfiles\destination2.txt</file>
    </destination>
  </item>
 <item checksumMethod="none" mode="text">
 <source recursive="false" disposition="leave">
       <file>c:\originfiles\source3.txt</file>
     </source>
    <destination type="file" exist="overwrite">
       <file>c:\targetfiles\destination3.txt</file>
     </destination>
  </item>
```
 $z/0S$ Mithilfe von Elementen können Sie eine Datei aus einem verteilten System in ein z/OS-System übertragen:

```
z/0S <item checksumMethod="none" mode="text">
 <source recursive="false" disposition="leave">
      <file>textTransferTest.txt</file>
    </source>
 <destination type="dataset" exist="overwrite">
 <file encoding="IBM-1047">//TEXT.TRANS.TEST</file>
    </destination>
  </item>
```
 $z/0S$ Bei diesem Beispiel wird die Datei textTransferTest.txt im Textmodus aus dem Quellenagenten in das Dataset //TEXT.TRANS.TEST auf dem Zielagenten übertragen. Bei der Übertragung werden die Quellendaten von der Standardcodierung des Quellenagenten (es ist kein Quellencodierungsattribut angegeben) in Codepage IBM-1047 konvertiert.

# **Geplante Dateiübertragung erstellen**

Sie können eine neue Dateiübertragung entweder vom IBM MQ Explorer Explorer oder der Befehlszeile aus planen. Die geplante Übertragung kann einzelne Dateien oder mehrere Dateien in einer Gruppe enthalten. Sie können eine geplante Dateiübertragung einmal ausführen oder die Übertragung mehrmals wiederholen.

# **Informationen zu diesem Vorgang**

Sie können einen Zeitplan für die Dateiübertragung einrichten, der einmal ausgeführt werden soll, oder in den folgenden Intervallen auftreten:

- Minütlich
- Stündlich
- Täglich
- Wöchentlich
- Monatlich
- Jähr.

Anschließend können Sie die Vorkommen angeben, die an den folgenden Punkten gestoppt werden sollen:

- Zu einem definierten Zeitpunkt und zu einem definierten Datum
- Nach einer definierten Anzahl von Vorkommen

Alternativ können Sie angeben, dass die Vorkommen für immer fortgesetzt werden sollen.

W 3.0.0.3 Wenn ein geplanter Transfer jeden Tag zur gleichen Zeit ausgeführt wird, verwenden Sie das Attribut **adjustScheduleTimeForDaylightSaving** in der Agenteneigenschaftendatei, um die Zeit anzupassen, zu der der Zeitplan bei der Änderung der Uhren stattfindet. Weitere Informationen finden Sie im Abschnitt Die MFT-Datei [agent.properties](#page-574-0).

Wenn Sie eine neue geplante Dateiübertragung über die Befehlszeile erstellen möchten, verwenden Sie die Planungsparameter (**-tb**, **-ss**, **-oi**, **-of**, **-oc** und **-es**) für den Befehl fteCreateTransfer .

So erstellen Sie eine neue geplante Dateiübertragung mithilfe des Assistenten **Neuen Managed File Transfer erstellen** in IBM MQ Explorer:

## **Vorgehensweise**

1. Klicken Sie in der Navigatoransicht auf **Verwaltete Dateiübertragung** . In der Inhaltsansicht wird die **Verwaltete Dateiübertragungszentrale** angezeigt.

- 2. In der Navigatoransicht werden alle Ihre Koordinations-Warteschlangenmanager angezeigt. Erweitern Sie den Namen des Koordinationswarteschlangenmanagers, für den der Agent, den Sie für die Übertragung verwenden möchten, registriert ist. Wenn Sie derzeit mit einem anderen Koordinationswarteschlangenmanager verbunden sind als dem, den Sie für die Übertragung verwenden möchten, klicken Sie in der Navigatoransicht mit der rechten Maustaste auf den Namen des Koordinations-WS-Managers, und klicken Sie auf **Verbindung trennen** . Klicken Sie dann mit der rechten Maustaste auf den Namen des Koordinationswarteschlangenmanagers, den Sie verwenden möchten, und klicken Sie auf **Verbinden** .
- 3. Starten Sie den Assistenten **Neue verwaltete Dateiübertragung erstellen** mit einer der folgenden Methoden:
	- a) Klicken Sie mit der rechten Maustaste auf einen beliebigen der folgenden Knoten in der Navigatoransicht: den relevanten Koordinations-Warteschlangenmanager, **Übertragungsschablonen**, **Übertragungsprotokoll** oder **Anstehende Übertragungen**. Klicken Sie anschließend auf **Neue Übertragung** , um den Assistenten zu starten.
	- b) Klicken Sie auf **Datei** > **Neu** > **Sonstige** > **Assistenten für verwaltete Dateiübertragung** > **Assistent für neue Übertragung**
- 4. Befolgen Sie die Anweisungen in der Assistentenanzeige. Stellen Sie sicher, dass Sie das Kontrollkästchen **Zeitplanübertragung aktivieren** ausgewählt haben, und geben Sie Ihre Zeitplandetails auf der Registerkarte **Zeitplan** ein. Geplante Dateiübertragungen beginnen innerhalb einer Minute nach der Startzeit des Zeitplans, wenn es keine Probleme gibt, die sich auf die Übertragung auswirken könnten. Es kann zum Beispiel Probleme mit Ihrem Netz oder Agenten geben, die die geplante Übertragung verhindern. Für jede Anzeige steht eine kontextabhängige Hilfe zur Verfügung. Zum Zugriff auf die kontextabhängige Hilfe unter Windows drücken Sie F1. Unter Linuxdrücken Sie Ctrl+F1 oder Shift+F1.

# **Ergebnisse**

Im Abschnitt Nachrichtenformate für geplante Übertragungen finden Sie Informationen zu den Nachrichten, die im Zusammenhang mit geplanten Dateiübertragungen verwendet werden.

# **Arbeiten mit anstehenden Dateiübertragungen**

In IBM MQ Explorer können Sie geplante anstehende Dateiübertragungen anzeigen. Das Fenster **Anstehende Übertragungen** zeigt alle anstehenden Übertragungen an, die für den Koordinations-Warteschlangenmanager registriert sind, mit dem Sie aktuell verbunden sind.

# **Informationen zu diesem Vorgang**

Führen Sie die folgenden Schritt aus, um den Status einer geplanten, aber noch nicht gestarteten Dateiübertragung anzuzeigen:

# **Vorgehensweise**

- 1. Erweitern Sie den Knoten **Verwaltete Dateiübertragung** in der Navigatoransicht. In der Inhaltsansicht wird die **Verwaltete Dateiübertragungszentrale** angezeigt.
- 2. In der Navigatoransicht werden alle Ihre Koordinations-Warteschlangenmanager angezeigt. Erweitern Sie den Namen des Koordinations-Warteschlangenmanagers, den Sie für die geplante Übertragung verwendet haben. Wenn Sie den Koordinations-Warteschlangenmanager ändern möchten, mit dem Sie verbunden sind, klicken Sie mit der rechten Maustaste auf den Namen des Koordinations-Warteschlangenmanagers, den Sie in der Navigatoransicht verwenden möchten, und klicken Sie auf **Verbinden**.
- 3. Klicken Sie auf **Anstehende Übertragungen**. Das Fenster **Anstehende Übertragungen** wird in der Inhaltsansicht angezeigt.
- 4. Das Fenster **Anstehende Übertragungen** zeigt folgende Details Ihrer geplanten Dateiübertragungen an:

a) **Name** Die Nummer der geplanten Dateiübertragung. Diese Nummer wird automatisch zugewiesen.

- b) **Quelle** Der Name des Quellenagenten.
- c) **Quellendatei** Der Name der auf ihr Hostsystem zu übertragenden Datei.
- d) **Ziel** Der Name des Zielagenten.
- e) **Zieldatei** Der Name der Datei, nachdem diese auf das Zielsystem übertragen wurde.
- f) **Geplanter Start (ausgewählte Zeitzone)** Das Datum und die Uhrzeit, zu dem/der die Dateiübertragung geplant ist, entsprechend der vom Administrator ausgewählten Zeitzone. Klicken Sie zum Ändern der angezeigten Zeitzone auf **Fenster** > **Benutzervorgaben** > **IBM MQ Explorer** > **Managed File Transfer** und wählen Sie eine alternative Zeitzone in der Liste **Zeitzone:** aus. Klicken Sie auf **OK**.
- g) **Wiederholen alle** Wenn die geplante Übertragung wiederholt werden soll, ist dies das Intervall, in dem die Übertragung wiederholt wird, ausgedrückt in einer Zahl.
- h) **Wiederholungstyp** Wenn Sie ausgewählt haben, dass die geplante Übertragung wiederholt werden soll: der Typ des Wiederholungsintervalls, das Sie für die Dateiübertragung angegeben haben. Der Typ kann einer der folgenden Werte sein: Minuten, Stunden, Tage, Wochen, Monate oder Jahre.
- i) **Wiederholen bis** Wenn Sie ausgewählt haben, dass die geplante Übertragung wiederholt werden soll, finden Sie hier die Details zu dem Zeitpunkt, an dem die wiederholte Dateiübertragung gestoppt werden soll. Dies kann z. B. ein bestimmtes Datum mit Uhrzeit sein oder eine bestimmte Häufigkeit.

## **Ergebnisse**

Sie können den Inhalt des Fensters **Anstehende Übertragungen** aktualisieren, indem Sie in der Symbolleiste der Inhaltsansicht auf 'Aktualisieren' Stelicken.

Zum Abbrechen einer anstehenden Dateiübertragung, klicken Sie mit der rechten Maustaste auf die entsprechende Übertragung, und klicken Sie auf **Abbrechen**. Wenn Sie eine Übertragung abbrechen, wird die Dateiübertragungsanforderung vollständig verworfen.

# **Dateiübertragung auslösen**

Sie können für eine Dateiübertragung bestimmte Auslöserbedingungen festlegen, die erfüllt sein müssen, bevor die Übertragung ausgeführt werden kann. Wenn die Auslöserbedingungen nicht erfüllt werden, wird die Dateiübertragungsanforderung nicht ausgeführt, und es wird eine Protokollnachricht übermittelt, um das Fehlschlagen der Übertragung zu protokollieren. Die Dateiübertragungsanforderung wird dann verworfen. Sie können beispielsweise eine Dateiübertragung erstellen, die nur erfolgt, wenn eine benannte Datei auf demselben System wie der Quellenagent eine bestimmte Größe überschreitet oder wenn sich eine bestimmte benannte Datei auf demselben System wie der Quellenagent befindet. Eine ausgelöste Dateiübertragung kann entweder über IBM MQ Explorer oder über die Befehlszeile konfiguriert werden.

# **Informationen zu diesem Vorgang**

Sie können eine Ressource kontinuierlich auf die Erfüllung einer Auslöserbedingung überwachen. Weitere Informationen zur Ressourcenüberwachung finden Sie im Abschnitt ["MFT-Ressourcen überwachen" auf](#page-177-0) [Seite 178](#page-177-0).

Sie können drei unterschiedliche Auslöserbedingungen festlegen. Die Bedingungen lauten wie folgt:

- Eine bestimmte Datei befindet sich auf demselben System wie der Quellenagent.
- Eine bestimmte Datei befindet sich nicht auf demselben System wie der Quellenagent.
- Eine bestimmte Datei, die sich auf demselben System wie der Quellenagent befindet, überschreitet eine vorgegebene Größe (diese kann in Byte, KB, MB oder GB angegeben werden). Diese Maßeinheiten verwenden die 210-Konvention, sodass beispielsweise 1 KB 1024 Byte entspricht und 1 MB 1024 KB.

Es gibt zwei Möglichkeiten, die oben aufgeführten Auslösertypen zu kombinieren:

- <span id="page-172-0"></span>• Bei Angabe nur einer Bedingung können Sie mehrere Dateien angeben, die sich auf demselben System wie der Quellenagent befinden. Dadurch wird die Übertragung ausgelöst, sobald eine der angegebenen Dateien die Bedingung erfüllt (boolescher Operator ODER).
- Sie können mehrere Bedingungen angeben. Die Übertragung wird in diesem Fall nur dann ausgelöst, wenn alle Bedingungen erfüllt sind (boolescher Operator UND).

Sie können eine ausgelöste Übertragung auch mit einer geplanten Übertragung kombinieren. Weitere Informationen finden Sie unter Erstellen einer geplanten Dateiübertragung. In diesem Fall werden die Auslöserbedingungen zu dem Zeitpunkt ausgewertet, zu dem der Plan starten soll. Bei einer wiederholten Übertragung werden die Auslöserbedingungen zu jedem Zeitpunkt ausgewertet, zu dem der Plan starten soll.

Ausgelöste Übertragungen werden auf Protokollbridge-Agenten nicht unterstützt.

Um eine ausgelöste Dateiübertragung über die Befehlszeile zu erstellen, verwenden Sie den Parameter **-tr** im Befehl fteCreateTransfer.

So erstellen Sie eine geplante Dateiübertragung mithilfe des Assistenten **Neuen Managed File Transfer erstellen** in IBM MQ Explorer:

## **Vorgehensweise**

- 1. Klicken Sie in der Navigatoransicht auf **Verwaltete Dateiübertragung** . In der Inhaltsansicht wird die **Verwaltete Dateiübertragungszentrale** angezeigt.
- 2. In der Navigatoransicht werden alle Ihre Koordinations-Warteschlangenmanager angezeigt. Erweitern Sie den Namen des Koordinations-Warteschlangenmanagers, den Sie für die geplante Übertragung verwendet haben. Wenn Sie den Koordinations-Warteschlangenmanager ändern möchten, mit dem Sie verbunden sind, klicken Sie mit der rechten Maustaste auf den Namen des Koordinations-Warteschlangenmanagers, den Sie in der Navigatoransicht verwenden möchten, und klicken Sie auf **Verbinden**.
- 3. Starten Sie den Assistenten **Neue verwaltete Dateiübertragung erstellen**; Sie haben zwei Möglichkeiten:
	- a) Klicken Sie mit der rechten Maustaste auf einen beliebigen der folgenden Knoten in der Navigatoransicht: den relevanten Koordinations-Warteschlangenmanager, **Übertragungsschablonen**, **Übertragungsprotokoll** oder **Anstehende Übertragungen**. Klicken Sie anschließend auf **Neue Übertragung**, um den Assistenten zu öffnen.
	- b) Klicken Sie auf **Datei** > **Neu** > **Sonstige** > **Assistenten für verwaltete Dateiübertragung** > **Assistent für neue Übertragung**
- 4. Befolgen Sie die Anweisungen in der Assistentenanzeige. Stellen Sie sicher, dass das Kontrollkästchen **Ausgelöste Übertragung aktivieren** auf der Registerkarte **Auslöser** ausgewählt wurde, um die Auslöserfunktion zu definieren. Für jede Anzeige steht eine kontextabhängige Hilfe zur Verfügung. Zum Zugriff auf die kontextabhängige Hilfe unter Windows drücken Sie F1. Unter Linux verwenden Sie die Tastenkombination **Strg+F1** oder Umschalt+F1.

# **Überwachen von Dateiübertragungen, die sich in Bearbeitung befinden**

Sie können den Fortschritt einer Dateiübertragung in IBM MQ Explorer über die Registerkarte **Verwaltete Dateiübertragung - Aktueller Übertragungsfortschritt** überwachen. Diese Dateiübertragung kann aus IBM MQ Explorer oder von der Befehlszeile aus gestartet worden sein. Auf der Registerkarte wird auch der Fortschritt geplanter Übertragungen an der Stelle angezeigt, an der die geplanten Übertragungen beginnen.

# **Informationen zu diesem Vorgang**

Wenn Sie mit IBM MQ Explorer Übertragungen überwachen möchten, die einem Koordinationswarteschlangenmanager auf einem fernen System zugeordnet sind, befolgen Sie die Anweisungen im Abschnitt ["IBM MQ Explorer für die Überwachung eines fernen Koordinationswarteschlangenmanagers konfigurie](#page-174-0)[ren" auf Seite 175.](#page-174-0)

Wenn Sie IBM MQ Explorer stoppen und erneut starten, bleiben vorherige Dateiübertragungsinformationen nicht erhalten. Beim Neustart werden die Informationen zu vergangenen Übertragungen über die Registerkarte **Aktueller Übertragungsfortschritt** gelöscht. Wenn IBM MQ Explorer geöffnet ist, können Sie

abgeschlossene Übertragungen jederzeit über **Abgeschlossene Übertragungen entfernen** löschen.

# **Vorgehensweise**

Wenn Sie über IBM MQ Explorer oder die Befehlszeile eine neue Dateiübertragung gestartet haben, können Sie den Fortschritt Ihrer Übertragung auf der Registerkarte **Aktueller Übertragungsfortschritt** überwachen. Die folgenden Informationen werden für jede Übertragung in Bearbeitung angezeigt:

- a) **Quelle**. Der Name des Agenten, der zum Übertragen der Datei aus dem Quellensystem verwendet wird.
- b) **Ziel**. Der Name des Agenten, der zum Empfangen der Datei auf dem Zielsystem verwendet wird.
- c) **Aktuelle Datei** . Der Name der Datei, die gerade übertragen wird. Der Teil der bereits übertragenen Einzeldatei wird in B, KiB, MiB angezeigt. GiB oder TiB zusammen mit der Gesamtgröße der Datei in runden Klammern. Die Maßeinheit, die angezeigt wird, hängt von der Größe der Datei ab.

B ist Byte pro Sekunde. KiB/s sind Kibibyte pro Sekunde, wobei 1 Kibibyte 1024 Byte entspricht. MiB/s ist Mebibyte pro Sekunde, wobei 1 Mebibyte gleich 1 048 576 Byte ist. GiB/s sind Gibibyte pro Sekunde, wobei 1 Gibibyte 1 073 741 824 Byte entspricht. TiB/s ist Tebibyte pro Sekunde, wobei 1 Tebibyte gleich 1 099 511 627 776 Byte ist.

- d) **Dateinummer** . Wenn Sie mehr als eine Datei übertragen, stellt diese Zahl dar, wie weit die gesamte Gruppe von Dateien die Übertragung ist.
- e) **Fortschritt** . In der Fortschrittsleiste wird angezeigt, wie die aktuelle Dateiübertragung als Prozentsatz abgeschlossen ist.
- f) **Rate** . Die Rate, mit der die Datei in KiB/s übertragen wird (Kibibyte pro Sekunde, wobei 1 Kibibyte 1024 Byte entspricht.)
- g) **Gestartet (ausgewählte Zeitzone)** . Die Zeit, zu der die Dateiübertragung gestartet wurde, die in der ausgewählten Zeitzone des Administrators dargestellt wurde. Klicken Sie zum Ändern der angezeigten Zeitzone auf **Fenster** > **Benutzervorgaben** > **IBM MQ Explorer** > **Managed File Transfer** und wählen Sie eine alternative Zeitzone in der Liste **Zeitzone:** aus. Klicken Sie auf **OK**.

Wenn die Übertragung einen Wiederherstellungsstatus beim Übertragen der Datei eingibt, wird die Uhrzeit der gestarteten Zeit aktualisiert, um die Zeit wiederzugeben, die die Dateiübertragung wiederaufgenommen hat.

# **Ergebnisse**

Diese Registerkarte aktualisiert ihre Informationen regelmäßig automatisch, um jedoch eine aktualisierte Ansicht zu erzwingen, was auf der Registerkarte **Current Transfer Progress** (Aktueller Übertragungsfort-

schritt) angezeigt wird, klicken Sie in der Symbolleiste der Inhaltsansicht auf **Refresh** (Aktualisieren) .

Wenn Sie Dateiübertragungen von der Registerkarte **Aktueller Übertragungsfortschritt** löschen möch-

ten, klicken Sie in der Symbolleiste der Inhaltsansicht auf **Abgeschlossenes Umlagern entfernen** . Wenn Sie auf diese Schaltfläche klicken, werden die Dateiübertragungsdetails nur von der Registerkarte entfernt. Es wird keine aktuelle oder geplante Übertragung gestoppt oder abgebrochen.

Wenn Sie nach dem Schließen zur Registerkarte **Aktueller Übertragungsfortschritt** zurückkehren möchten, können Sie die Registerkarte durch Klicken auf **Fenster** > **Ansicht anzeigen** > **Sonstige** > **Sonstige** > **Verwaltete Dateiübertragung - Aktueller Übertragungsfortschritt** erneut aufrufen. Klicken Sie auf **OK**.

# **Nächste Schritte**

Darüber hinaus ist es möglich, Anwendungen für die Überwachung angepasster Dateiübertragungen zu entwickeln. Dies kann erreicht werden, indem Sie eine Subskription für das entsprechende Managed File Transfer-Verwaltungsthema erstellen (entweder über das Programm oder über die Verwaltung), und die Überwachungsanwendung kann dann Veröffentlichungen zu Managed File Transfer-Dateiübertragungsak<span id="page-174-0"></span>tivitäten zu dem Thema empfangen. Weitere Informationen zum Subskriptionsthema und zum Veröffent-lichungsnachrichtenformat finden Sie unter ["Beispiele für Statusnachrichten zur Dateiübertragung" auf](#page-783-0) [Seite 784](#page-783-0).

### **Zugehörige Tasks**

"IBM MQ Explorer für die Überwachung eines fernen Koordinationswarteschlangenmanagers konfigurieren" auf Seite 175

Mit IBM MQ Explorer können Sie Dateiübertragungen überwachen, die einem Koordinationswarteschlangenmanager, der auf einem fernen System aktiv ist, zugeordnet sind. In IBM WebSphere MQ 7.5 oder höher benötigen Sie ein System, das zur Ausführung von IBM MQ Explorer in der Lage ist. Die Komponente IBM MQ Explorer muss installiert werden, damit eine Verbindung zum fernen Koordinationswarteschlangenmanager hergestellt werden kann.

["Status von Dateiübertragungen im Übertragungsprotokoll anzeigen" auf Seite 176](#page-175-0) Sie können im **Übertragungsprotokoll** in IBM MQ Explorer die Details zu Dateiübertragungen ansehen. Dabei spielt es keine Rolle, ob die Übertragungen über die Befehlszeile oder über IBM MQ Explorer gestartet wurden. Sie können den Inhalt des **Übertragungsprotokolls** anpassen.

# **IBM MQ Explorer für die Überwachung eines fernen Koordinationswarteschlangenmanagers konfigurieren**

Mit IBM MQ Explorer können Sie Dateiübertragungen überwachen, die einem Koordinationswarteschlangenmanager, der auf einem fernen System aktiv ist, zugeordnet sind. In IBM WebSphere MQ 7.5 oder höher benötigen Sie ein System, das zur Ausführung von IBM MQ Explorer in der Lage ist. Die Komponente IBM MQ Explorer muss installiert werden, damit eine Verbindung zum fernen Koordinationswarteschlangenmanager hergestellt werden kann.

# **Informationen zu diesem Vorgang**

Voraussetzungen: Berechtigung zum Herstellen einer Verbindung zum fernen Koordinations-WS-Manager durch Konfigurieren des Warteschlangenmanagers, um Fernverbindungen zu ermöglichen.

Weitere Informationen zur Durchführung dieser Konfiguration finden Sie in den Abschnitten ["Verbindung](#page-53-0) [zu einem WS-Manager im Clientmodus mit Kanalauthentifizierung herstellen" auf Seite 54](#page-53-0) und ["Berechti](#page-369-0)[gungen für MFT-spezifische Ressourcen verwalten" auf Seite 370](#page-369-0).

Damit Warteschlangenmanager und die Dateiübertragungen zwischen Agenten auf einem System überwacht werden können, bei dem es sich nicht um ein Windows- oder Linux-System handelt, müssen Sie IBM MQ Explorer wie folgt konfigurieren, damit eine Verbindung zum fernen System hergestellt werden kann.

# **Vorgehensweise**

- 1. Starten Sie den lokalen IBM MQ Explorer.
- 2. Klicken Sie in IBM MQ Explorer mit der rechten Maustaste auf den Ordner **Managed File Transfer** und wählen Sie **New configuration** (Neue Konfiguration) aus.
- 3. Fahren Sie mit dem Assistenten fort, und wählen Sie den Warteschlangenmanager "Koordination" und "Befehle" aus. Definieren Sie dann einen Namen für die Konfiguration.
- 4. Klicken Sie auf **Fertigstellen** , um die Definition abzuschließen.
- 5. Wenn die Definition abgeschlossen ist, klicken Sie mit der rechten Maustaste auf die Definition, und wählen Sie **Verbinden** aus.

# **Ergebnisse**

Starten Sie jetzt IBM MQ Explorer und überwachen Sie damit Übertragungsaktivitäten im Managed File Transfer-Netz, das dem Koordinationswarteschlangenmanager zugeordnet ist.

### **Zugehörige Tasks**

["Überwachen von Dateiübertragungen, die sich in Bearbeitung befinden" auf Seite 173](#page-172-0)

<span id="page-175-0"></span>Sie können den Fortschritt einer Dateiübertragung in IBM MQ Explorer über die Registerkarte **Verwaltete Dateiübertragung - Aktueller Übertragungsfortschritt** überwachen. Diese Dateiübertragung kann aus IBM MQ Explorer oder von der Befehlszeile aus gestartet worden sein. Auf der Registerkarte wird auch der Fortschritt geplanter Übertragungen an der Stelle angezeigt, an der die geplanten Übertragungen beginnen.

"Status von Dateiübertragungen im Übertragungsprotokoll anzeigen" auf Seite 176 Sie können im **Übertragungsprotokoll** in IBM MQ Explorer die Details zu Dateiübertragungen ansehen. Dabei spielt es keine Rolle, ob die Übertragungen über die Befehlszeile oder über IBM MQ Explorer gestartet wurden. Sie können den Inhalt des **Übertragungsprotokolls** anpassen.

# **Status von Dateiübertragungen im Übertragungsprotokoll anzeigen**

Sie können im **Übertragungsprotokoll** in IBM MQ Explorer die Details zu Dateiübertragungen ansehen. Dabei spielt es keine Rolle, ob die Übertragungen über die Befehlszeile oder über IBM MQ Explorer gestartet wurden. Sie können den Inhalt des **Übertragungsprotokolls** anpassen.

## **Vorgehensweise**

- 1. Erweitern Sie den Knoten **Verwaltete Dateiübertragung** in der Navigatoransicht und erweitern Sie dann den Namen des Koordinations-Warteschlangenmanagers, dessen Übertragungsprotokoll Sie sich anzeigen lassen wollen.
- 2. Klicken Sie in der Navigatoransicht auf **Übertragungsprotokoll**. Das **Übertragungsprotokoll** wird in der Inhaltsansicht angezeigt.
- 3. Das Fenster **Übertragungsprotokoll** enthält die folgenden Details zu Ihrer Dateiübertragung:
	- a) **Quelle** Der Name des Agenten auf dem System, auf dem sich die Datei befindet.
	- b) **Ziel** Der Name des Agenten auf dem System, auf das Sie die Datei übertragen möchten.
	- c) **Beendigungsstatus** Der Status der Dateiübertragung. Der Status kann einer der folgenden Werte sein: "Gestartet", "In Bearbeitung", "Erfolgreich", "Teilweise erfolgreich", "Abgebrochen", oder "Fehlgeschlagen".
	- d) **Eigner** Die Benutzer-ID auf dem Host, von dem die Übertragungsanforderung abgesendet wurde.
	- e) **Gestartet (ausgewählte Zeitzone)** Der Zeitpunkt (Datum und Uhrzeit), zu dem die Dateiübertragung vom Managed File Transfer-Agent akzeptiert wurde, dargestellt in der ausgewählten Zeitzone des Administrators. Klicken Sie zum Ändern der angezeigten Zeitzone auf **Fenster** > **Benutzervorgaben** > **IBM MQ Explorer** > **Managed File Transfer** und wählen Sie eine alternative Zeitzone in der Liste **Zeitzone:** aus. Klicken Sie auf **OK**.
	- f) **Statusaufzeichnung (ausgewählte Zeitzone)** (Diese Spalte wird standardmäßig nicht angezeigt.

Sie können sie im Fenster **Spalten des Übertragungsprotokolls konfigurieren** ) anzeigen. Der Zeitpunkt (Datum und Uhrzeit) in der vom Administrator ausgewählten Zeitzone, zu dem der Beendigungsstatus aufgezeichnet wurde.

- g) **Jobname** Eine vom Benutzer über den Parameter **-jn** von **fteCreateTransfer** oder im Ant-Script angegebene Kennung.
- h) **Übertragungs-ID** Die eindeutige Kennung für die Dateiübertragung.
- i) **Connect: Direct** (Verbinden: Direkt) Details zu **Process Number** (Prozessnummer), **Process Name** (Prozessname), **Primary Node** (Primärknoten), **Secondary Node** (Sekundärknoten), **Source Type** (Quellentyp) und **Destination Type** (Zieltyp) werden aufgelistet.

## **Ergebnisse**

**Anmerkung:** Das interne Format des Übertragungsprotokolls wurde für APAR IC99545 in IBM MQ 8.0.0 Fix Pack 1 geändert. Wenn daher ein Upgrade von IBM MQ Explorer auf 8.0.0.1 oder höher durchgeführt und anschließend auf 8.0.0.0wiederhergestellt wird, wird für Übertragungen, die durchgeführt wurden, während IBM MQ Explorer auf 8.0.0.1war, keine Prüf-XML angezeigt. Die XML-Anzeige im Fenster **Eigenschaften** für diese Übertragung enthält ein leeres Textfeld.

Um weitere Details zu einer abgeschlossenen Übertragung anzuzeigen, erweitern Sie die Übertragung, an der Sie interessiert sind, indem Sie auf das Pluszeichen (+) klicken. Anschließend können Sie alle Namen der Quellen-und Zieldateien anzeigen, die in dieser Übertragung enthalten sind. Ist die Übertragung allerdings gerade aktiv und werden viele Dateien übertragen, können Sie nur die Dateien anzeigen, die bereits übertragen wurden.

Um zu aktualisieren, was im **Übertragungsprotokoll** angezeigt wird, klicken Sie in der Symbolleiste der

Inhaltsansicht auf die Schaltfläche **Refresh** (Aktualisieren) . Die Informationen zur Dateiübertragung im Übertragungsprotokoll sind auch nach dem Stoppen und einem anschließenden Neustart von IBM MQ Explorer noch vorhanden. Sollen alle abgeschlossenen Dateiübertragungen aus dem Protokoll gelöscht werden, klicken Sie in der Symbolleiste der Inhaltsansicht auf **Abgeschlossene Übertragungen entfernen** .

Klicken Sie zum Löschen einzelner abgeschlossener Dateiübertragungen aus dem Protokoll mit der rechten Maustaste auf die Übertragung, und klicken Sie auf **Löschen**. Wenn Sie eine Übertragung löschen, werden nur die gespeicherten historischen Daten gelöscht; aktive oder geplante Übertragungen werden nicht beendet bzw. abgebrochen.

Um die eindeutige Kennung einer Übertragung in die Zwischenablage zu kopieren, klicken Sie mit der rechten Maustaste auf die Übertragung und klicken Sie auf **ID kopieren**.

Die Metadaten und die vollständigen XML-Überwachungsdaten der Übertragung stehen im Popup-Menü unter der Aktion **Eigenschaften** zur Verfügung.

### **Zugehörige Konzepte**

["Zeitlimitoption für die Wiederherstellung von Dateiübertragungen" auf Seite 258](#page-257-0) Sie können die Zeit (in Sekunden) festlegen, in der ein Quellenagent versucht, eine blockierte Dateiübertragung wiederherzustellen. Wenn die Übertragung nicht erfolgreich ist, wenn der Agent das Zeitlimit für das Wiederholungsintervall erreicht, schlägt die Übertragung fehl.

### **Zugehörige Tasks**

["Überwachen von Dateiübertragungen, die sich in Bearbeitung befinden" auf Seite 173](#page-172-0)

Sie können den Fortschritt einer Dateiübertragung in IBM MQ Explorer über die Registerkarte **Verwaltete Dateiübertragung - Aktueller Übertragungsfortschritt** überwachen. Diese Dateiübertragung kann aus IBM MQ Explorer oder von der Befehlszeile aus gestartet worden sein. Auf der Registerkarte wird auch der Fortschritt geplanter Übertragungen an der Stelle angezeigt, an der die geplanten Übertragungen beginnen.

"Übertragungsprotokoll konfigurieren" auf Seite 177

Sie können angeben, welche Informationen im **Übertragungsprotokoll** in IBM MQ Explorer angezeigt werden sollen und wie die Anzeige erfolgen soll.

# **Übertragungsprotokoll konfigurieren**

Sie können angeben, welche Informationen im **Übertragungsprotokoll** in IBM MQ Explorer angezeigt werden sollen und wie die Anzeige erfolgen soll.

# **Informationen zu diesem Vorgang**

Wenn Sie die Reihenfolge der Spalten im **Übertragungsprotokoll** ändern möchten, klicken Sie auf den Titel der Spalte, die Sie verschieben möchten, und ziehen Sie die Spalte in die neue Position. Die neue Spaltenanordnung wird beibehalten, bis IBM MQ Explorer gestoppt und erneut gestartet wird.

Um Einträge im **Übertragungsprotokoll** zu filtern, geben Sie eine Zeichenfolge in das Feld **Anzeige der angezeigten Protokolleinträge filtern** ein. Wenn Sie alle Einträge in das Protokoll zurückschreiben möchten, löschen Sie die Zeichenfolge, die Sie aus dem Feld eingegeben haben. In diesem Feld können Sie einen beliebigen regulären Java-Ausdruck angeben. Weitere Informationen finden Sie im Abschnitt ["Von MFT verwendete reguläre Ausdrücke" auf Seite 691.](#page-690-0)

<span id="page-177-0"></span>Wenn Sie anpassen möchten, welche Spalten im Übertragungsprotokoll angezeigt werden, verwenden Sie

die Option **Spalten des Übertragungsprotokolls konfigurieren** . Führen Sie die folgenden Schritte aus, um das Fenster **Spalten des Übertragungsprotokolls konfigurieren** zu starten und zu verwenden.

### **Vorgehensweise**

1. Stellen Sie sicher, dass das **Übertragungsprotokoll** in der Inhaltsansicht geöffnet ist. Klicken Sie in

der Symbolleiste der Inhaltsansicht auf **Spalten des Übertragungsprotokolls konfigurieren** . Das Fenster **Spalten des Übertragungsprotokolls konfigurieren** wird geöffnet.

2. Wenn Sie Ihre Sicht des **Übertragungsprotokolls** anpassen möchten, wählen Sie einzelne Markierungsfelder für die Spalten aus, die angezeigt oder ausgeblendet werden sollen, oder wählen Sie sie ab. Sie können auf **Alle auswählen** und dann auf **OK** klicken, um alle Markierungsfelder auszuwählen, oder **Alles abwählen** und anschließend **OK** , um alle Markierungsfelder zu löschen.

#### **Zugehörige Tasks**

["Überwachen von Dateiübertragungen, die sich in Bearbeitung befinden" auf Seite 173](#page-172-0) Sie können den Fortschritt einer Dateiübertragung in IBM MQ Explorer über die Registerkarte **Verwaltete Dateiübertragung - Aktueller Übertragungsfortschritt** überwachen. Diese Dateiübertragung kann aus IBM MQ Explorer oder von der Befehlszeile aus gestartet worden sein. Auf der Registerkarte wird auch der Fortschritt geplanter Übertragungen an der Stelle angezeigt, an der die geplanten Übertragungen beginnen.

["Status von Dateiübertragungen im Übertragungsprotokoll anzeigen" auf Seite 176](#page-175-0) Sie können im **Übertragungsprotokoll** in IBM MQ Explorer die Details zu Dateiübertragungen ansehen. Dabei spielt es keine Rolle, ob die Übertragungen über die Befehlszeile oder über IBM MQ Explorer gestartet wurden. Sie können den Inhalt des **Übertragungsprotokolls** anpassen.

# **MFT-Ressourcen überwachen**

Sie können Managed File Transfer-Ressourcen überwachen, beispielsweise eine Warteschlange oder ein Verzeichnis. Sobald für diese Ressource eine festgelegte Bedingung eintritt, startet die Ressourcenüberwachung eine bestimmte Task, beispielsweise die Übertragung einer Datei. Sie können eine Ressourcenüberwachung erstellen, indem Sie den Befehl **fteCreateMonitor** oder die Ansicht **Überwachungen** im Managed File Transfer -Plug-in für IBM MQ Explorerverwenden.

### **Informationen zu diesem Vorgang**

In Zusammenhang mit der Managed File Transfer-Ressourcenüberwachung werden folgende Begriffe verwendet:

#### **monitor**

Ein Prozess, der eine Ressource (z. B. ein Verzeichnis oder eine Warteschlange) in regelmäßigen Abständen abfragt, um festzustellen, ob sich der Inhalt der Ressource geändert hat. Ist dies der Fall, wird der Inhalt mit den für diesen Überwachungsprozess definierten Bedingungen verglichen. Werden diese Bedingungen erfüllt, wird die diesem Überwachungsprozess zugeordnete Task gestartet.

#### **Ressource**

Die Systemressource, die vom Überwachungsprozess nach jedem Abfrageintervall überprüft und mit den Auslöserbedingungen verglichen wird. Bei der überwachten Ressource kann es sich um Warteschlangen, Verzeichnisse oder verschachtelte Verzeichnisstrukturen handeln.

#### **condition**

Ein Ausdruck, der ausgewertet wird (in der Regel durch einen Vergleich mit dem Inhalt der überwachten Ressource). Ergibt der Ausdruck 'true', trägt diese Bedingung zur (endgültigen) Auslöserbedingung bei.

#### **Auslöserbedingung**

Die endgültige Bedingung, die erfüllt ist, wenn alle anderen Bedingungen erfüllt sind. Wird die Auslöserbedingung erfüllt, kann die Task fortgesetzt werden.

### **Task**

Der Vorgang, der bei Erfüllung der Auslöserbedingung oder mehrerer Bedingungen ausgeführt wird. Unterstützte Tasks sind Dateiübertragungen und Befehlsaufrufe.

#### **Auslöserdatei**

Eine Datei, die in ein überwachtes Verzeichnis eingefügt wird und anzeigt, dass eine Task (in der Regel eine Übertragung) gestartet werden kann. Die Auslöserdatei kann beispielsweise anzeigen, dass alle Dateien, die verarbeitet werden sollen, in einem bekannten Verzeichnis vorhanden sind und übertragen oder anderweitig verarbeitet werden können. Außerdem können durch den Namen der Auslöserdatei mittels Variablensubstitution auch die zu übertragenden Dateien angegeben werden. Weitere Informationen finden Sie unter ["Anpassen von MFT Ressourcenüberwachungsaufgaben mit](#page-188-0) [Variablensubstitution" auf Seite 189.](#page-188-0)

Die Auslöserdatei wird gelegentlich auch als Ready- oder Go-Datei bezeichnet. In dieser Dokumentation wird sie jedoch in der Regel als Auslöserdatei bezeichnet.

Die Ressourcenüberwachung wird auf Protokollbridgeagenten oder Connect:Direct -Bridgeagentennicht unterstützt.

# **Konzepte der MFT-Ressourcenüberwachung**

Dieser Abschnitt enthält eine Übersicht über die wichtigsten Begriffe im Zusammenhang mit der Managed File Transfer-Ressourcenüberwachung.

## **Monitore**

Der Ressourcenüberwachungsprozess ist einem Managed File Transfer-Agenten zugeordnet und nur aktiv, wenn dieser Agent gestartet wird. Wird der Überwachungsagent gestoppt, so wird auch die Überwachung beendet. Ist der Agent bei der Erstellung des Überwachungsprozesses bereits aktiv, wird der Überwachungsprozess sofort gestartet. Bei dem Überwachungsagenten muss es sich außerdem auch um den Quellenagenten der von der Überwachung eingeleiteten Task handeln.

Die Namen der Überwachungsprozesse müssen innerhalb der Agenten, denen sie zugeordnet sind, eindeutig sein. Der Monitorname muss mindestens ein Zeichen lang sein und darf keinen Stern (\*), Prozentzeichen (%) oder Fragezeichen (?) enthalten. Die Groß-/Kleinschreibung übergebener Überwachungsprozessnamen wird ignoriert und der Name des Überwachungsprogramms wird in Großbuchstaben konvertiert. Wenn Sie versuchen, einen Überwachungsprozess unter einem bereits vorhandenen Namen zu erstellen, wird diese Anforderung ignoriert und der Versuch im Überwachungsprotokollthema protokolliert.

Die Anzahl der Überwachungsprozesse, die für einen Agenten erstellt werden können, ist nicht begrenzt; alle Überwachungsprozesse werden mit derselben Priorität ausgeführt. Berücksichtigen Sie die Auswirkungen von überlappenden überwachten Ressourcen, Konflikte verursachenden Auslöserbedingungen und wie oft die Ressourcen abgefragt werden.

Überlappende Ressourcenmonitore können Folgendes verursachen:

- Mögliche Konflikte in Bezug auf den Quellort/die Elemente.
- Mögliche doppelte Übertragungsanforderungen für dieselben Quelleinheiten.
- Unerwartete Fehler oder Ausfälle bei Übertragungen aufgrund von Konflikten zwischen Quelleinheiten.

Wenn mehrere Monitore denselben Standort scannen und auf dieselben Elemente triggern können, kommt es möglicherweise zu dem Problem, dass zwei verschiedene Monitore verwaltete Übertragungsanforderungen für dieselbe Einheit senden.

Ressourcenüberwachungen prüfen den Inhalt der Ressourcen nach jedem Abfrageintervall. Der Inhalt wird mit den Auslöserbedingungen verglichen; sind die Bedingungen erfüllt, wird die dem Überwachungsprozess zugeordnete Task aufgerufen.

Die Task wird asynchron gestartet. Wird eine Bedingung erfüllt und die Task daraufhin gestartet, setzt der Überwachungsprozess die Überprüfung auf Änderungen am Ressourceninhalt fort. Wenn z. B. eine Übereinstimmung aufgetreten ist, weil eine Datei mit dem Namen reports.go in einem überwachten Verzeichnis angekommen ist, wird die Task einmal gestartet. Im nächsten Abfrageintervall, selbst wenn die Datei noch vorhanden ist, wird die Task nicht erneut gestartet. Wenn die Datei jedoch gelöscht und dann erneut in das Verzeichnis gestellt wird oder die Datei aktualisiert wird (so dass das letzte geänderte Datumsattribut geändert wird), führt die nächste Auslöserbedingung dazu, dass die Task erneut aufgerufen wird.

## **Ressourcen**

Ressourcenüberwachungen in Managed File Transfer können die Inhalte der folgenden beiden Ressourcentypen abfragen:

#### **Verzeichnisse oder verschachtelte Verzeichnisstrukturen**

Ein gängiges Szenario ist beispielsweise die Überwachung eines Verzeichnisses auf das Vorhandensein einer Auslöserdatei. Eine externe Anwendung beispielsweise verarbeitet mehrere Dateien und stellt sie in ein bekanntes Quellenverzeichnis. Nach Abschluss der Verarbeitung zeigt die Anwendung an, dass die Dateien nun übertragen oder auf andere Weise verarbeitet werden können, indem sie eine Auslöserdatei in das überwachte Verzeichnis einfügt. Die Auslöserdatei kann von einer Managed File Transfer-Ressourcenüberwachung erkannt werden und die Übertragung dieser Dateien aus dem Quellenverzeichnis an einen anderen Managed File Transfer Agent wird eingeleitet.

Standardmäßig wird das angegebene Verzeichnis überwacht. Wenn Sie auch Unterverzeichnisse prüfen möchten, legen Sie die Rekursionsebene im Befehl **fteCreateTransfer** fest.

Nachfolgend finden Sie zwei Beispiele für die Überwachung eines Verzeichnisses:

- Überwachung für eine Auslöserdatei (z. B. trigger.file) mit anschließender Übertragung einer Datei mit einem Platzhalterzeichen (z. B. \*.zip).
- Überwachung für die Datei \*.zip mit anschließender Übertragung der Datei \${FilePath} (z. B. der Datei, die die Übertragung ausgelöst hat). Weitere Informationen zur Variablensubstitution finden Sie im Abschnitt ["Anpassen von MFT Ressourcenüberwachungsaufgaben mit Variablensubs](#page-188-0)[titution" auf Seite 189.](#page-188-0)

**Anmerkung:** Erstellen Sie keine Überwachung für \*.zip-Dateien, bei der die \*.zip-Dateien anschließend übertragen werden. Diese Überwachung würde für jede .zip-Datei im System versuchen, eine Übertragung von \*.zip zu starten. Die Überwachung würde also eine unbestimmte Zahl an Übertragungen für \*.zip-Dateien generieren.

Ein Beispiel für die Erstellung einer Ressourcenüberwachung zur Überwachung eines Verzeichnisses finden Sie im Abschnitt ["Verzeichnis überwachen und Variablensubstitution verwenden" auf Seite](#page-186-0) [187](#page-186-0).

#### **IBM MQ-Warteschlangen**

Ein Beispiel für die Überwachung einer Warteschlange ist beispielsweise, wenn eine externe Anwendung Nachrichten generiert und diese in eine bekannte Warteschlange mit der gleichen Gruppen-ID stellt. Nachdem die Anwendung alle Nachrichten in die Warteschlange gestellt hat, meldet sie, dass die Gruppe vollständig ist. Eine Managed File Transfer-Ressourcenüberwachung kann erkennen, dass die Nachrichtengruppe vollständig ist, und die Übertragung der Nachrichtengruppe aus der Quellenwarteschlange in eine Datei wird eingeleitet. Ein Beispiel für die Erstellung einer Ressourcenüber-wachung zur Überwachung einer Warteschlange finden Sie im Abschnitt ["Beispiel: MFT-Ressource](#page-188-0) [konfigurieren" auf Seite 189](#page-188-0).

**Anmerkung:** Sie können pro Warteschlange nur einen Monitor angeben. Falls Sie angeben, dass eine IBM MQ-Warteschlange von mehreren Überwachungsprozessen abgefragt werden soll, hat dies ein unvorhersehbares Verhalten zur Folge.

Überwachungsdatengruppen werden nicht unterstützt.

## **Auslöserbedingungen**

Die Bedingung wird erfüllt, wenn die Ressource einen Wert enthält, der mit einer anderen Zeichenfolge oder einem anderen Muster übereinstimmt. Bedingungen können einer der folgenden Bedingungen sein:

• Übereinstimmung mit Dateiname (Muster)
- Keine Übereinstimmung mit Dateiname (Muster)
- Dateigröße
- Übereinstimmung, wenn die Dateigröße für eine Reihe von Abfragen identisch bleibt

Der Dateinamensabgleich kann wie folgt ausgedrückt werden:

- Exakte Übereinstimmung der Zeichenfolge
- Einfacher Platzhalterabgleich gemäß Beschreibung unter ["Platzhalterzeichen mit MFT verwenden" auf](#page-685-0) [Seite 686](#page-685-0)
- Übereinstimmung mit regulären Ausdrücken

Es ist auch möglich, Dateinamen vom Dateinamensabgleich auszuschließen. Zu diesem Zweck werden Platzhalterzeichen oder reguläre Java-Ausdrücke zur Angabe der Dateinamen verwendet, die nicht abgeglichen werden sollen.

Wenn eine übereinstimmende Datei erkannt wird, wird die Zeitmarke des letzten geänderten Zeitstempels beibehalten. Wenn nachfolgende Umfragen feststellen, dass die Datei geändert wurde, wird die Auslöserbedingung erneut erfüllt, und die Task wird gestartet. Wenn die Bedingung feststellt, dass eine Datei nicht vorhanden ist, wenn keine Datei im überwachten Verzeichnis mit dem Dateinamensmuster übereinstimmt, wird die Task gestartet. Wenn eine Datei dann dem Verzeichnis hinzugefügt wird, das mit dem Dateinamensmuster übereinstimmt, wird die Task nur gestartet, wenn die Datei dann gelöscht wird.

## **Aufgaben**

In Managed File Transfer können nur die folgenden beiden Tasktypen so konfiguriert werden, dass sie von Ressourcenüberwachungsprozessen gestartet werden können:

- Dateiübertragungen
- Befehl

Dateiübertragungstasks werden in der gleichen Weise definiert wie jede andere Dateiübertragung. Eine hilfreiche Methode zum Generieren der Task-XML, die von einem Monitor benötigt wird, besteht darin, den Befehl fteCreateTransfer mit dem Parameter **-gt** auszuführen. Dieser Befehl generiert eine Taskdefinition als XML-Dokument, einschließlich der Übertragungsspezifikation. Anschließend übergeben Sie den Namen des Task-XML-Dokuments als Wert für den Parameter **-mt** im Befehl [fteCreateMonitor .](#page-433-0) Wenn der **fteCreateMonitor** ausgeführt wird, liest er das Task-XML-Dokument. Nach der Ausführung von **fteCreateMonitor** werden Änderungen, die an der Task-XML-Datei vorgenommen werden, nicht vom Monitor verwendet.

Befehlstasks können Ant-Scripts oder JCL-Jobs ausführen und ausführbare Programme aufrufen. Weitere Informationen hierzu finden Sie im Abschnitt Überwachungstasks für Aufruf von Befehlen und Scripts konfigurieren.

Wenn Sie eine Dateiübertragungstask verwenden, können Sie auswählen, wie viele Auslöserbedingungen als Stapel in einer Task zusammengefasst werden. Der Standardwert ist eine Auslöserbedingung, um eine Task zu starten. Sie können den Befehl [fteCreateMonitor m](#page-433-0)it der Option **-bs** ausführen, um die Anzahl der Auslöserbedingungen auszuwählen, die zusammen in eine Task zusammengefasst werden.

## **Ressourcenüberwachung sichern und wiederherstellen**

Sie können die bereits definierten Ressourcenüberwachungen sichern, damit Sie sie in Zukunft erneut verwenden können. Es gibt verschiedene Optionen, die Sie wie folgt verwenden können:

- Verwenden Sie den Befehl **fteCreateMonitor** mit dem Parameter **-ox** , um eine Ressourcenüberwachungskonfiguration in eine XML-Datei zu exportieren, und den Parameter **-ix** , um eine Ressourcenüberwachung wiederherzustellen, indem Sie die Ressourcenüberwachungskonfiguration aus einer XML-Datei importieren.
- Verwenden Sie den Befehl **fteListMonitors** mit dem **-ox** , um die Definition für einen einzelnen Ressourcenmonitor in eine XML-Datei zu exportieren.

 $\bullet$  V 3.0.5  $\bullet$  Verwenden Sie ab IBM MQ 9.0.5den Befehl <code>fteListMonitors</code> mit <code>-od</code> , um mehrere Ressourcenüberwachungsdefinitionen in ein angegebenes Verzeichnis zu exportieren. Jede Ressourcenmonitordefinition wird in einer separaten XML-Datei gespeichert. Sie können auch die Option **-od** verwenden, um eine einzelne Ressourcenmonitordefinition in ein angegebener Verzeichnis zu exportieren.

Weitere Informationen finden Sie unter ["MFT-Ressourcenüberwachungen sichern und wiederherstellen"](#page-202-0) [auf Seite 203.](#page-202-0)

## **Protokollierung der Ressourcenüberwachung**

#### $V$  9.0.3

Ab IBM MQ 9.0.3 bietet Managed File Transfer auch eine Ressourcenmonitorprotokollierung. Weitere Informationen finden Sie unter ["MFT-Ressourcenmonitore protokollieren" auf Seite 200](#page-199-0).

### **Zugehörige Konzepte**

["Anpassen von MFT Ressourcenüberwachungsaufgaben mit Variablensubstitution" auf Seite 189](#page-188-0) Wenn die Auslöserbedingungen für eine aktive Ressourcenüberwachung erfüllt sind, wird die definierte Task aufgerufen. Zusätzlich zum Aufrufen der Übertragungs-oder Befehlstask mit demselben Zielagenten oder demselben Zieldateinamen können Sie die Taskdefinition auch zur Ausführungszeit ändern. Dies tun Sie, indem Sie Variablennamen in die Taskdefinitions-XML einfügen. Wenn der Monitor feststellt, dass die Auslöserbedingungen erfüllt sind, und dass die Taskdefinition Variablennamen enthält, ersetzt er die Variablennamen mit den Variablenwerten und ruft dann die Task auf.

#### **Zugehörige Tasks**

["MFT-Überwachungstasks für den Start von Befehlen und Scripts konfigurieren" auf Seite 183](#page-182-0) Ressourcenmonitore sind nicht auf die Ausführung von Dateiübertragungen als ihre zugeordnete Task beschränkt. Sie können den Monitor auch so konfigurieren, dass er andere Befehle vom Überwachungsagenten, einschließlich ausführbarer Programme, Ant-Scripts oder JCL-Jobs, aufruft. Wenn Sie Befehle aufrufen möchten, bearbeiten Sie die Monitor-Taskdefinitions-XML so, dass sie ein oder mehrere Befehlselemente mit entsprechenden Befehlsaufrufparametern, wie z. B. Argumente und Eigenschaften, enthält.

["Beispiel: MFT-Ressource konfigurieren" auf Seite 189](#page-188-0)

Mithilfe des Parameters **-mq** zusammen mit dem Befehl **fteCreateMonitor** können Sie eine IBM MQ-Warteschlange als Ressource festlegen, die durch eine Ressourcenüberwachung überwacht werden soll.

["Warteschlange überwachen und Variablensubstitution verwenden" auf Seite 195](#page-194-0)

Mit dem Befehl **fteCreateMonitor** können Sie eine Warteschlange überwachen und Nachrichten aus dieser Warteschlange in eine Datei übertragen. Der Wert jeder IBM MQ-Nachrichteneigenschaft in der ersten aus der überwachten Warteschlange gelesenen Nachricht kann in die Task-XML-Definition übertragen werden und somit das Übertragungsverhalten bestimmen.

#### **Zugehörige Verweise**

["fteCreateMonitor: MFT -Ressourcenüberwachung erstellen" auf Seite 434](#page-433-0)

Mit dem Befehl **fteCreateMonitor** wird eine neue Ressourcenüberwachung über die Befehlszeile erstellt und gestartet. Sie können mit Managed File Transfer eine Ressource (beispielsweise den Inhalt eines Verzeichnisses) überwachen, damit bei Erfüllung einer Auslöserbedingung eine bestimmte Task wie beispielsweise eine Dateiübertragung ausgeführt wird.

#### ["fteListMonitors: MFT-Ressourcenüberwachungen auflisten" auf Seite 498](#page-497-0)

Über die Befehlszeile können Sie mit dem Befehl **fteListMonitors** alle in einem Managed File Transfer-Netz vorhandenen Ressourcenüberwachungen auflisten.

#### ["fteDeleteMonitor: MFT-Ressourcenüberwachung löschen" auf Seite 489](#page-488-0)

Mit dem Befehl **fteDeleteMonitor** können Sie eine Managed File Transfer-Ressourcenüberwachung über die Befehlszeile stoppen und löschen. Geben Sie diesen Befehl auf dem Ressourcenüberwachungsagenten aus.

# <span id="page-182-0"></span>**MFT-Überwachungstasks für den Start von Befehlen und Scripts konfigurieren**

Ressourcenmonitore sind nicht auf die Ausführung von Dateiübertragungen als ihre zugeordnete Task beschränkt. Sie können den Monitor auch so konfigurieren, dass er andere Befehle vom Überwachungsagenten, einschließlich ausführbarer Programme, Ant-Scripts oder JCL-Jobs, aufruft. Wenn Sie Befehle aufrufen möchten, bearbeiten Sie die Monitor-Taskdefinitions-XML so, dass sie ein oder mehrere Befehlselemente mit entsprechenden Befehlsaufrufparametern, wie z. B. Argumente und Eigenschaften, enthält.

# **Informationen zu diesem Vorgang**

Der Dateipfad des ausführbaren Programms, Ant-Scripts oder JCL-Jobs, das bzw. der vom Überwachungsagenten aufgerufen werden soll, muss in den Befehlspfad (commandPath) des Überwachungs-agenten eingefügt werden. Im Abschnitt ["MFT-Eigenschaft 'commandPath'" auf Seite 384](#page-383-0) finden Sie Informationen zur Eigenschaft für den Befehlspfad.

Sie können das XML-Dokument der Taskdefinition auf eine der folgenden Arten erstellen:

- Erstellen Sie das XML-Dokument für die Taskdefinition manuell entsprechend dem Schema File-Transfer.xsd . Weitere Informationen finden Sie in "Erstellen Sie die Taskdefinitions-XML manuell entsprechend dem Schema." auf Seite 183.
- Bearbeiten Sie das vom **fteCreateTransfer -gt** -Parameter generierte XML-Dokument als Basis für Ihre Taskdefinition. Weitere Informationen finden Sie in ["Erstellen eines Taskdefinitionsdokuments](#page-184-0) [durch Ändern eines generierten Dokuments" auf Seite 185.](#page-184-0)

Unabhängig davon, ob Sie eine Übertragungsaufgabe oder eine Befehlstask wünschen, muss die Taskdefinition mit einem <request> -Stammelement beginnen. Das untergeordnete Element von <request> muss entweder <managedTransfer> oder <managedCall> sein. In der Regel wählen Sie <managed-Call> aus, wenn ein einzelner Befehl oder ein einzelnes Script ausgeführt werden soll, und <managed-Transfer>, wenn die Task eine Dateiübertragung und optional bis zu vier Befehlsaufrufe enthalten soll.

# *Erstellen Sie die Taskdefinitions-XML manuell entsprechend dem Schema.*

# **Informationen zu diesem Vorgang**

Sie können eine XML-Datei für die Taskdefinition manuell entsprechend dem Schema FileTransfer.xsd erstellen. Dieses Schema befindet sich im *MQ\_INSTALLATION\_PATH*/mqft/samples/sche-ma. Weitere Informationen zu diesem Schema finden Sie im Abschnitt ["Nachrichtenformat für Dateiübert](#page-817-0)[ragungsanforderungen" auf Seite 818.](#page-817-0)

## **Beispiel**

Das folgende Beispiel zeigt ein als cleanuptask.xml, gespeichertes XML-Beispieltaskdefinitionsdokument, das das Element <managedCall> verwendet, um ein Ant-Script mit dem Namen RunCleanup.xmlaufzurufen. Das Ant-Script RunCleanup.xml muss sich im commandPath des Überwachungsagenten befinden.

```
<?xml version="1.0" encoding="UTF-8"?>
<request version="4.00" xmlns:xsi="https://www.w3.org/2001/XMLSchema-instance" 
  xsi:noNamespaceSchemaLocation="FileTransfer.xsd">
   <managedCall>
     <originator>
       <hostName>hostName</hostName>
       <userID>userID</userID>
        <mqmdUserID>mqmdUserID</mqmdUserID>
     </originator>
 <agent QMgr="QM1" agent="AGENT1"/>
 <reply QMGR="QM1">reply</reply>
      <transferSet priority="1">
        <metaDataSet>
         <metaData key="name1">value1</metaData>
       </metaDataSet>
       <call>
            <command name="RunCleanup.xml" type="antscript" retryCount="2" 
           retryWait="30" successRC="0">
```

```
 <target>check_exists</target>
            <target>copy_to_archive</target>
           <target>rename_temps</target>
             <target>delete_files</target>
 <property name="trigger.filename" value="${FileName}"/>
 <property name="trigger.path" value="${FilePath}"/>
           </command>
       </call>
     </transferSet>
     <job>
       <name>JOBCLEAN1</name>
      </job>
   </managedCall>
</request>
```
Über das Element <agent> wird der Managed File Transfer Agent angegeben, der mit dem angegebenen Ant-Script im Befehlspfad (commandPath) konfiguriert wird.

Die <call><command>... -Struktur definiert die ausführbare Datei oder das Script, die ausgeführt werden soll. Der Befehl verwendet ein optionales type -Attribut, das einen der folgenden Werte haben kann:

#### **antscript**

Ausführung eines Ant-Scripts in einer separaten JVM.

#### **executable**

Rufen Sie ein ausführbares Programm auf.

#### **jcl**

Rufen Sie einen JCL-Job auf.

Wenn Sie das Attribut type nicht angeben, wird der Standardwert executable verwendet.

Das Attribut name gibt den Namen des Ant-Scripts, des ausführbaren Programms oder des JCL-Jobs an, das bzw. der ausgeführt werden soll (ohne Pfadinformationen). Der Agent sucht nach dem Script oder Programm an den Positionen, die in der Eigenschaft commandPath in der agent.properties -Datei des Agenten angegeben sind.

Das Attribut retrycount gibt die Anzahl der Wiederholungen des Programms an, wenn das Programm keinen Erfolgsrückkehrcode zurückgibt. Der Wert, der diesem Attribut zugeordnet wird, darf nicht negativ sein. Wenn Sie das Attribut retrycount nicht angeben, wird der Standardwert null verwendet.

Das Attribut retrywait gibt die Wartezeit (in Sekunden) an, bevor der Programmaufruf erneut ausgeführt wird. Der Wert, der diesem Attribut zugeordnet wird, darf nicht negativ sein. Wenn Sie das Attribut retrywait nicht angeben, wird der Standardwert null verwendet.

Das Attribut successrc ist ein Ausdruck, der bestimmt, wann der Programmaufruf erfolgreich ausgeführt wird. Der Prozessrückgabecode für den Befehl wird mithilfe dieses Ausdrucks ausgewertet. Der Wert kann aus einem oder mehreren Ausdrücken kombiniert werden, die mit einem vertikalen Balken (|) kombiniert werden, um booleschen OR oder ein Et-Zeichen (&) als Boolesches UND zu bezeichnen. Folgende Ausdruckstypen sind möglich:

- Eine Zahl, um einen Gleichheitstest zwischen dem Prozessrückgabecode und der Zahl anzugeben.
- Eine Zahl, die mit einem Größer-als-Zeichen (>) als Präfix versehen ist, um einen Größer-als-Test zwischen der Zahl und dem Prozessrückkehrcode anzugeben.
- Eine Zahl, die mit einem Kleiner-als-Zeichen (<) als Präfix versehen ist, um einen Kleiner-als-Test zwischen der Zahl und dem Prozessrückkehrcode anzugeben.
- Eine Zahl, die mit einem Ausrufezeichen (!) als Präfix versehen ist, um einen Nicht-gleich-Test zwischen der Zahl und dem Prozessrückkehrcode anzugeben. Beispiel: >2&<7&!5|0|14 wird so interpretiert, als wären die folgenden Rückkehrcodes erfolgreich: 0, 3, 4, 6, 14. Alle anderen Rückgabecode werden als nicht erfolgreich interpretiert.

Wenn Sie das Attribut successrc nicht angeben, wird der Standardwert null verwendet. Dies bedeutet, dass die Ausführung des Befehls nur als erfolgreich gewertet wird, wenn der Code null zurückgegeben wird.

<span id="page-184-0"></span>Für ein Ant-Script werden normalerweise die Elemente <target> und <property> angegeben. Die Werte des Elements <target> müssen mit den Zielnamen im Ant-Script übereinstimmen.

Für ausführbare Programme können Sie <argument> -Elemente angeben Verschachtelte Argumentelemente geben Argumente an, die an das Programm übergeben werden sollen, das als Teil des Programmaufrufs aufgerufen wird. Die Programmargumente werden aus den Werten erstellt, die durch die Argumentelemente in der Reihenfolge angegeben sind, in der die Argumentelemente gefunden werden. Sie können null oder mehr Argumentelemente als verschachtelte Elemente eines Programmaufrufs angeben.

Der Administrator definiert und startet den Monitor als normal, indem er das XML-Taskdefinitionsdokument verwendet, das das Element <managedCall> enthält. Beispiel:

fteCreateMonitor -ma AGENT1 -mm QM1 -md /monitored -mn MONITOR01 -mt /tasks/cleanuptask.xml -pi 30 -pu seconds -tr match,\*.go

Der Pfad zum XML-Dokument mit der Übertragungsdefinition muss sich in dem lokalen Dateisystem befinden, in dem Sie den Befehl **fteCreateMonitor** ausführen (in diesem Beispiel /tasks/cleanuptask.xml). Das cleanuptask.xml -Dokument wird nur zum Erstellen des Ressourcenmonitors verwendet. Alle Tasks, auf die die cleanuptask.xml-Dokumentreferenzen (Ant-Scripts oder JCL-Jobs) verweisen müssen, müssen sich im Befehlspfad des Überwachungsagenten befinden. Wenn die Auslöserbedingung für den Monitor erfüllt ist, werden alle Variablen in der Taskdefinitions-XML durch tatsächliche Werte aus dem Monitor ersetzt. So wird z. B. \${ FilePath } in der Anforderungsnachricht ersetzt, die mit /monitored/cleanup.go an den Agenten gesendet wird. Die Anforderungsnachricht wird in die Befehlswarteschlange des Agenten gestellt. Der Befehlsprozessor erkennt, dass die Anforderung für einen Programmaufruf ist, und startet das angegebene Programm. Bei einem Befehl des Typs antscript wird eine neue JVM gestartet und die Ant-Task auf dieser JVM ausgeführt. Weitere Informationen zur Verwendung der Variablensubstitution finden Sie im Abschnitt Tasks mit Variablensubstitution anpassen .

## **Zugehörige Konzepte**

["Anpassen von MFT Ressourcenüberwachungsaufgaben mit Variablensubstitution" auf Seite 189](#page-188-0) Wenn die Auslöserbedingungen für eine aktive Ressourcenüberwachung erfüllt sind, wird die definierte Task aufgerufen. Zusätzlich zum Aufrufen der Übertragungs-oder Befehlstask mit demselben Zielagenten oder demselben Zieldateinamen können Sie die Taskdefinition auch zur Ausführungszeit ändern. Dies tun Sie, indem Sie Variablennamen in die Taskdefinitions-XML einfügen. Wenn der Monitor feststellt, dass die Auslöserbedingungen erfüllt sind, und dass die Taskdefinition Variablennamen enthält, ersetzt er die Variablennamen mit den Variablenwerten und ruft dann die Task auf.

#### **Zugehörige Verweise**

["Nachrichtenformat für Dateiübertragungsanforderungen" auf Seite 818](#page-817-0)

Dateiübertragungen werden beim Eingang von XML-Nachrichten in der Befehlswarteschlange eines Agenten initialisiert, in der Regel nachdem von einem Benutzer ein Befehl zur Dateiübertragung ausgegeben wurde oder bei Verwendung von IBM MQ Explorer. Die Übertragungsanforderung-XML muss dem FileTransfer.xsd-Schema entsprechen und das Element <request> als Stammelement haben. Das FileTransfer.xsd-Schemadokument befindet sich im Verzeichnis *MQ\_INSTALLATION\_PATH*/mqft/ samples/schema. Das Schema FileTransfer.xsd importiert die Datei fteutils.xsd, die sich in demselben Verzeichnis befindet.

#### ["MFT-Eigenschaft 'commandPath'" auf Seite 384](#page-383-0)

Mit der Eigenschaft 'commandPath' können Sie die Befehlspfade angeben, von denen aus Managed File Transfer Befehle ausführen kann. Gehen Sie beim Setzen dieser Eigenschaft sehr vorsichtig vor, da jeder Befehl in einem der angegebenen Befehlspfade (commandPaths) von jedem fernen Clientsystem aus aufgerufen werden kann, das in der Lage ist, Befehle an den Agenten zu senden.

## *Erstellen eines Taskdefinitionsdokuments durch Ändern eines generierten Dokuments*

## **Informationen zu diesem Vorgang**

Sie können das Dokument mit der Definition der Überwachungstask erstellen, indem Sie das XML-Dokument ändern, das von der Option **-gt** von **fteCreateTransfer**generiert wird. Das generierte Dokument verfügt über ein <request> gefolgt vom Element <managedTransfer>. Führen Sie die folgenden Schritte aus, um diese Taskdefinition in eine gültige <managedCall> -Struktur zu konvertieren:

## **Vorgehensweise**

- 1. Ersetzen Sie die Start-und Endtags von <managedTransfer> durch <managedCall> -Tags.
- 2. Entfernen Sie alle <schedule> -Element-und untergeordneten Knoten.
- 3. Ersetzen Sie die Start-und Endtags von <sourceAgent> durch <agent> , um die Konfigurationsdetails für den Überwachungsagenten abzugleichen.
- 4. Entfernen Sie die Elemente <destinationAgent> und <trigger>.
- 5. Entfernen Sie <item> -Elemente.
- 6. Fügen Sie eine neue <call>...</call>-Struktur im Element <transferSet> ein. Diese Struktur enthält die Befehlsdefinition wie im folgenden Beispiel gezeigt:

```
<call>
```

```
 <command name="RunCleanup.xml" type="antscript" retryCount="2" 
          retryWait="30" successRC="0">
           <target>check_exists</target>
           <target>copy_to_archive</target>
           <target>rename_temps</target>
 <target>delete_files</target>
 <property name="trigger.filename" value="${FileName}"/>
           <property name="trigger.path" value="${FilePath}"/>
           </command>
       </call>
```
#### **Beispiel**

Sie können auch das Element <managedTransfer> , einschließlich aller Dateiübertragungsdetails, beibehalten und bis zu vier Befehlsaufrufe einfügen. In diesem Fall fügen Sie eine beliebige Auswahl der folgenden Aufrufelemente zwischen den Elementen <metaDataSet> und <item> ein:

#### **preSourceCall**

Rufen Sie ein Programm auf dem Quellenagenten auf, bevor Sie die Übertragung starten.

#### **postSourceCall**

Rufen Sie ein Programm auf dem Quellenagenten auf, nachdem Sie die Übertragung abgeschlossen haben.

#### **Aufruf 'preDestinationCall'**

Rufen Sie ein Programm auf dem Zielagenten auf, bevor Sie die Übertragung starten.

#### **postDestinationCall**

Rufen Sie ein Programm auf dem Zielagenten auf, nachdem Sie die Übertragung abgeschlossen haben.

Jedes dieser Elemente übernimmt die Elementstruktur von <command> , wie im vorherigen Beispiel beschrieben. Das Schema FileTransfer.xsd definiert die Typen, die von den verschiedenen Aufrufelementen verwendet werden.

Das folgende Beispiel zeigt 'preSourceCall', 'postSourceCall', 'preDestinationCall' und 'postDestination-Call' in einem Taskdefinitionsdokument:

```
 <transferSet priority="1">
    <metaDataSet>
      <metaData key="key1">value1</metaData>
    </metaDataSet>
    <preSourceCall>
      <command name="send.exe" retryCount="0" retryWait="0" successRC="0" 
        type="executable">
        <argument>report1.pdf</argument>
        <argument>true</argument>
      </command>
    </preSourceCall>
    <postSourceCall>
      <command name="//DO_IT.JCL" retryCount="0" retryWait="0" successRC="0"
```
⋮

```
 type="jcl">
     <argument>argument</argument>
   </command>
 </postSourceCall>
 <preDestinationCall>
   <command name="ant_script.xml" retryCount="0" retryWait="0" successRC="0" 
     type="antscript">
     <target>step1</target>
     <property name="name" value="value"/>
  </command>
 </preDestinationCall>
 <postDestinationCall>
   <command name="runit.cmd" retryCount="0" retryWait="0" successRC="0"/>
 </postDestinationCall>
 <item checksumMethod="none" mode="binary">
```
Sie können verschiedene Arten von Befehlen in die Übertragung mischen. Argument-, Ziel-und Eigenschaftselemente sind optional.

# **Verzeichnis überwachen und Variablensubstitution verwenden**

Sie können mit dem Befehl **fteCreateMonitor** ein Verzeichnis überwachen. Der Wert einer Substitutionsvariablen kann in der XML-Definition der Task ersetzt und dazu verwendet werden, das Verhalten von Übertragungen zu steuern.

## **Informationen zu diesem Vorgang**

In diesem Beispiel ist AGENT\_HOP der Quellenagent. Er überwacht das Verzeichnis /test/monitored. Der Agent überprüft das Verzeichnis alle fünf Minuten.

Nachdem eine .zip-Datei in das Verzeichnis geschrieben wurde, wird von der Anwendung, von der diese Datei geschrieben wurde, eine Auslöserdatei in dasselbe Verzeichnis geschrieben. Die Auslöserdatei hat denselben Namen wie die .zip-Datei, jedoch eine andere Erweiterung. So wird beispielsweise erst die Datei file1.zip und anschließend die Datei file1.go in das Verzeichnis geschrieben. Die Ressourcenüberwachung überwacht das Verzeichnis auf Dateien, die dem Muster \*.go entsprechen und fordert anschließend über die Variablensubstitution eine Übertragung der entsprechenden .zip-Datei an.

# **Vorgehensweise**

⋮

1. Erstellen Sie die Task-XML, die die Task definiert, die die Überwachung bei ihrer Auslösung ausführen soll.

```
<?xml version="1.0" encoding="UTF-8" ?>
<request version="4.00" 
          xmlns:xsi="https://www.w3.org/2001/XMLSchema-instance" 
          xsi:noNamespaceSchemaLocation="FileTransfer.xsd">
    <managedTransfer>
      <originator>
       <hostName>blue.example.com</hostName>
        <userID>USER1</userID>
      </originator>
      <sourceAgent agent="AGENT_HOP" QMgr="QM_HOP"/>
      <destinationAgent agent="AGENT_SKIP" QMgr="QM_SKIP"/>
      <transferSet>
        <item mode="binary" checksumMethod="none">
          <source>
            <file>/test/monitored/${fileName{token=1}{separator=.}}.zip</file>
          </source>
          <destination type="file" exist="overwrite">
            <file>/out/${fileName{token=1}{separator=.}}.zip</file>
          </destination>
        </item>
      </transferSet>
    </managedTransfer>
\langle request>
```
Die Variablen, die durch die der Auslöserdatei zugeordneten Werte ersetzt werden, sind **fett** hervorgehoben. Diese Task-XML wird in die Datei /home/USER1/task.xml gespeichert.

2. Erstellen Sie eine Ressourcenüberwachung für die Überwachung des Verzeichnisses /test/monitored.

Führen Sie folgenden Befehl aus:

```
fteCreateMonitor -ma AGENT_HOP -mm QM_HOP -md /test/monitored 
                  -mn myMonitor -mt /home/USER1/task.xml 
                  -tr match,*.go -pi 5 -pu minutes
```
- 3. Ein Benutzer oder Programm schreibt zunächst die Datei jump.zip und anschließend die Datei jump.go in das Verzeichnis /test/monitored.
- 4. Die Überwachung wird durch Vorhandensein der Datei jump.go.ausgelöst. Der Agent ersetzt die Informationen zur Auslöserdatei in den XML-Code der Task.

Die Task-XML wird entsprechend wie folgt umgesetzt:

```
<?xml version="1.0" encoding="UTF-8" ?>
<request version="4.00" 
          xmlns:xsi="https://www.w3.org/2001/XMLSchema-instance" 
          xsi:noNamespaceSchemaLocation="FileTransfer.xsd">
    <managedTransfer>
     <originator>
       <hostName>blue.example.com</hostName>
        <userID>USER1</userID>
     </originator>
      <sourceAgent agent="AGENT_HOP" QMgr="QM_HOP"/>
      <destinationAgent agent="AGENT_SKIP" QMgr="QM_SKIP"/>
      <transferSet>
        <item mode="binary" checksumMethod="none">
          <source>
            <file>/test/monitored/jump.zip</file>
          </source>
 <destination type="file" exist="overwrite">
 <file>/out/jump.zip</file>
          </destination>
        </item>
      </transferSet>
    </managedTransfer>
\langle request>
```
## **Ergebnisse**

Die von der Task-XML definierte Übertragung wird ausgeführt. Die Datei jump.zip wird von AGENT\_HOP aus dem Verzeichnis /test/monitored ausgelesen und in die Datei /out/jump.zip auf dem System übertragen, auf dem AGENT\_SKIP aktiv ist.

### **Zugehörige Konzepte**

["Anpassen von MFT Ressourcenüberwachungsaufgaben mit Variablensubstitution" auf Seite 189](#page-188-0) Wenn die Auslöserbedingungen für eine aktive Ressourcenüberwachung erfüllt sind, wird die definierte Task aufgerufen. Zusätzlich zum Aufrufen der Übertragungs-oder Befehlstask mit demselben Zielagenten oder demselben Zieldateinamen können Sie die Taskdefinition auch zur Ausführungszeit ändern. Dies tun Sie, indem Sie Variablennamen in die Taskdefinitions-XML einfügen. Wenn der Monitor feststellt, dass die Auslöserbedingungen erfüllt sind, und dass die Taskdefinition Variablennamen enthält, ersetzt er die Variablennamen mit den Variablenwerten und ruft dann die Task auf.

#### **Zugehörige Tasks**

["MFT-Überwachungstasks für den Start von Befehlen und Scripts konfigurieren" auf Seite 183](#page-182-0) Ressourcenmonitore sind nicht auf die Ausführung von Dateiübertragungen als ihre zugeordnete Task beschränkt. Sie können den Monitor auch so konfigurieren, dass er andere Befehle vom Überwachungsagenten, einschließlich ausführbarer Programme, Ant-Scripts oder JCL-Jobs, aufruft. Wenn Sie Befehle aufrufen möchten, bearbeiten Sie die Monitor-Taskdefinitions-XML so, dass sie ein oder mehrere Befehlselemente mit entsprechenden Befehlsaufrufparametern, wie z. B. Argumente und Eigenschaften, enthält.

#### **Zugehörige Verweise**

["fteCreateMonitor: MFT -Ressourcenüberwachung erstellen" auf Seite 434](#page-433-0)

Mit dem Befehl **fteCreateMonitor** wird eine neue Ressourcenüberwachung über die Befehlszeile erstellt und gestartet. Sie können mit Managed File Transfer eine Ressource (beispielsweise den Inhalt

<span id="page-188-0"></span>eines Verzeichnisses) überwachen, damit bei Erfüllung einer Auslöserbedingung eine bestimmte Task wie beispielsweise eine Dateiübertragung ausgeführt wird.

# **Beispiel: MFT-Ressource konfigurieren**

Mithilfe des Parameters **-mq** zusammen mit dem Befehl **fteCreateMonitor** können Sie eine IBM MQ-Warteschlange als Ressource festlegen, die durch eine Ressourcenüberwachung überwacht werden soll.

## **Informationen zu diesem Vorgang**

In diesem Beispiel handelt es sich bei der zu überwachenden Ressource um die Warteschlange *MONI-TORED\_QUEUE*. Diese Warteschlange muss sich im Warteschlangenmanager *QM\_NEPTUNE* des Überwachungsagenten befinden. Die Bedingung für die Überwachung der Warteschlange ist das Vorhandensein einer vollständigen Nachrichtengruppe. Die Task, die bei erfüllter Bedingung ausgeführt werden soll, ist in der Datei task.xml definiert.

**Anmerkung:** Pro Warteschlange sollte nicht mehr als eine Ressourcenüberwachung erstellt werden. Andernfalls hat dies ein unvorhersehbares Verhalten zur Folge.

# **Vorgehensweise**

Geben Sie den folgenden Befehl ein:

```
fteCreateMonitor -ma AGENT_NEPTUNE -mn myMonitor -mm QM_NEPTUNE -mq MONITORED_QUEUE
 -mt task.xml -tr completeGroups -pi 5 -pu minutes
```
Der Monitor überprüft die Warteschlange alle fünf Minuten, um festzustellen, ob die Bedingung completeGroups wahr ist. Wenn sich eine oder mehrere vollständige Gruppen in der Warteschlange befinden, führt der Monitor die in der Datei task.xml definierte Task für jede vollständige Gruppe einmal aus.

# **Anpassen von MFT Ressourcenüberwachungsaufgaben mit Variablensubstitution**

Wenn die Auslöserbedingungen für eine aktive Ressourcenüberwachung erfüllt sind, wird die definierte Task aufgerufen. Zusätzlich zum Aufrufen der Übertragungs-oder Befehlstask mit demselben Zielagenten oder demselben Zieldateinamen können Sie die Taskdefinition auch zur Ausführungszeit ändern. Dies tun Sie, indem Sie Variablennamen in die Taskdefinitions-XML einfügen. Wenn der Monitor feststellt, dass die Auslöserbedingungen erfüllt sind, und dass die Taskdefinition Variablennamen enthält, ersetzt er die Variablennamen mit den Variablenwerten und ruft dann die Task auf.

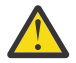

**Achtung:** Bei Variablennamen wird die Groß-/Kleinschreibung nicht beachtet.

Die für die Substitution verwendeten Variablen sind nur für positive Auslöserbedingungen verfügbar. Nur bei Erfüllung der Auslöserbedingungen match und fileSize werden Variablen ersetzt. Wenn eine NoMatch -Bedingung verwendet wird und in der Taskdefinition Substitutionsvariablennamen vorhanden sind, wird die Task nicht aufgerufen, und die Überwachung hebt den Rückkehrcode 110 und die Fehlernachricht BFGDM0060Eauf.

# **Wenn die überwachte Ressource eine Warteschlange ist**

Die Werte der IBM MQ-Nachrichteneigenschaften der ersten Nachricht, die aus der überwachten Warteschlange gelesen wird, können in die XML-Datei mit der Taskdefinition eingesetzt werden.

Benutzerdefinierte Nachrichteneigenschaften sind mit dem Präfix usr. versehen, das jedoch nicht im Variablennamen enthalten sein darf. Variablennamen müssen ein Dollarzeichen (\$) vorangestellt und in geschweige Klammern { } eingeschlossen werden.

Beispiel: \${destFileName} wird durch den Wert der Nachrichteneigenschaft usr.destFileName der ersten Nachricht ersetzt, die aus der Quellenwarteschlange gelesen werden soll. Weitere Informationen

finden Sie in den Abschnitten ["IBM MQ-Nachrichteneigenschaften, die von MFT aus Nachrichten in Quel](#page-712-0)[lenwarteschlangen gelesen werden" auf Seite 713](#page-712-0) und ["Warteschlange überwachen und Variablensubsti](#page-194-0)[tution verwenden" auf Seite 195](#page-194-0).

Wenn eine Variable nicht als Nachrichteneigenschaft definiert ist, meldet der Monitor einen BFGDM0060E -Fehler und gibt den Rückkehrcode 110 zurück (die Überwachung der Monitor-Taskvariablen ist fehlgeschlagen). Darüber hinaus schreibt der Agent die folgende Fehlernachricht in das zugehörige Ereignisprotokoll (outputN.log):

BFGDM0113W: Trigger failure for <monitor name> for reason BFGDM0060E: A monitor task could not complete as a variable substitution <variable name> was not present.

Wenn eine moderate oder ausführliche Ressourcenüberwachungsprotokollierung für den Monitor aktiviert ist, schreibt der Monitor die folgende Nachricht in das Ereignisprotokoll des Agenten (resmoneventN.log), um das Ressourcenmonitorereignisprotokoll zu überwachen:

```
BFGDM0060E: A monitor task could not complete as a variable substitution 
<variable name> was not present.
```
Weitere Informationen zur Protokollierung von Ressourcenmonitoren finden Sie unter ["MFT-Ressourcen](#page-199-0)[monitore protokollieren" auf Seite 200](#page-199-0) .

In der folgenden Tabelle ist dargestellt, welche Substitutionsvariablen standardmäßig bereitgestellt werden. \${AGENTNAME} wird z. B. durch den Namen des Ressourcenmonitoragenten ersetzt.

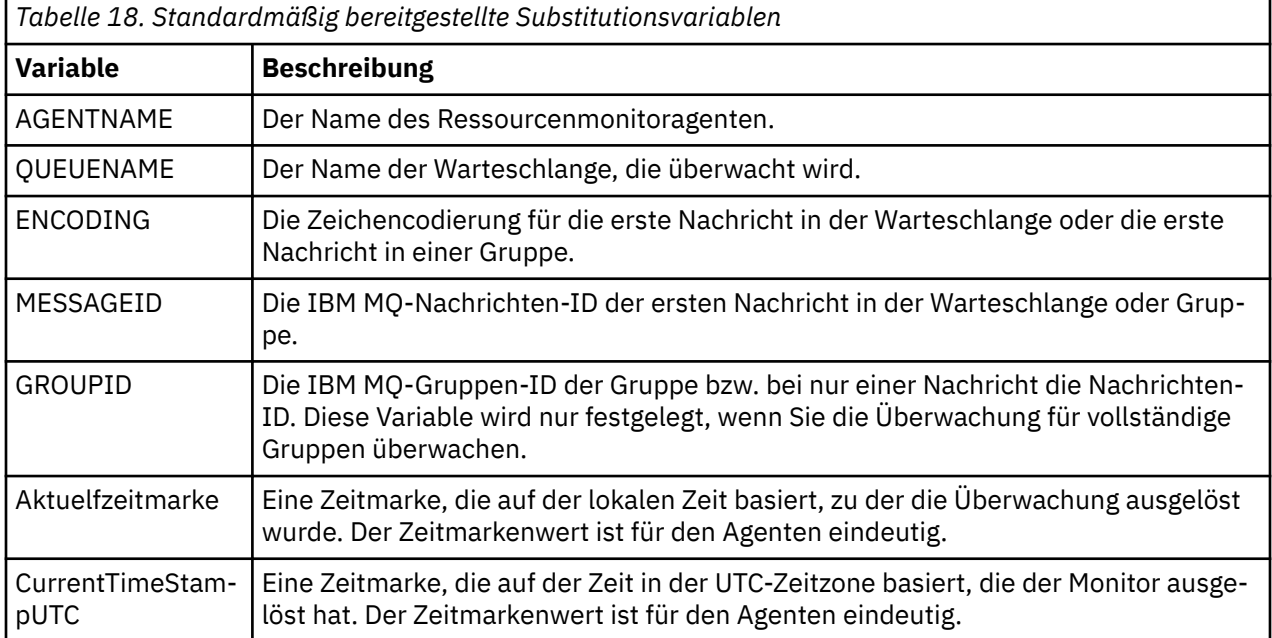

## **Wenn die überwachte Ressource ein Verzeichnis ist**

In der folgenden Tabelle ist die Gruppe der Variablennamen dargestellt, die in der Task-XML-Definition ersetzt werden können.

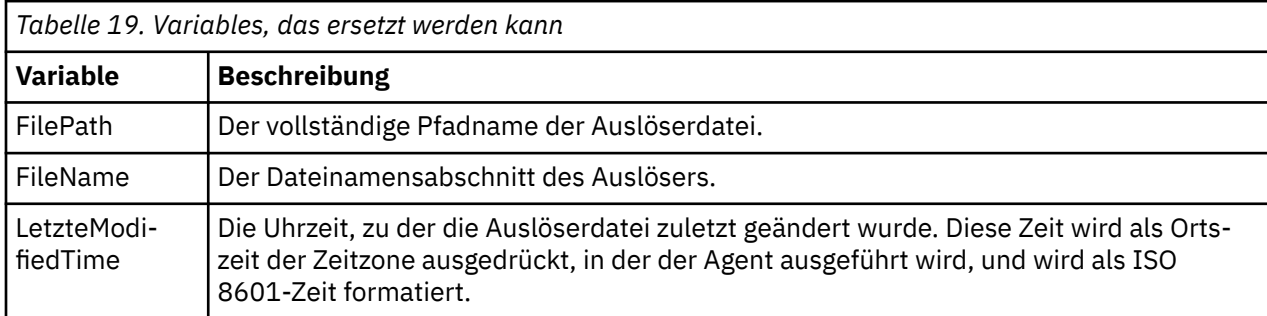

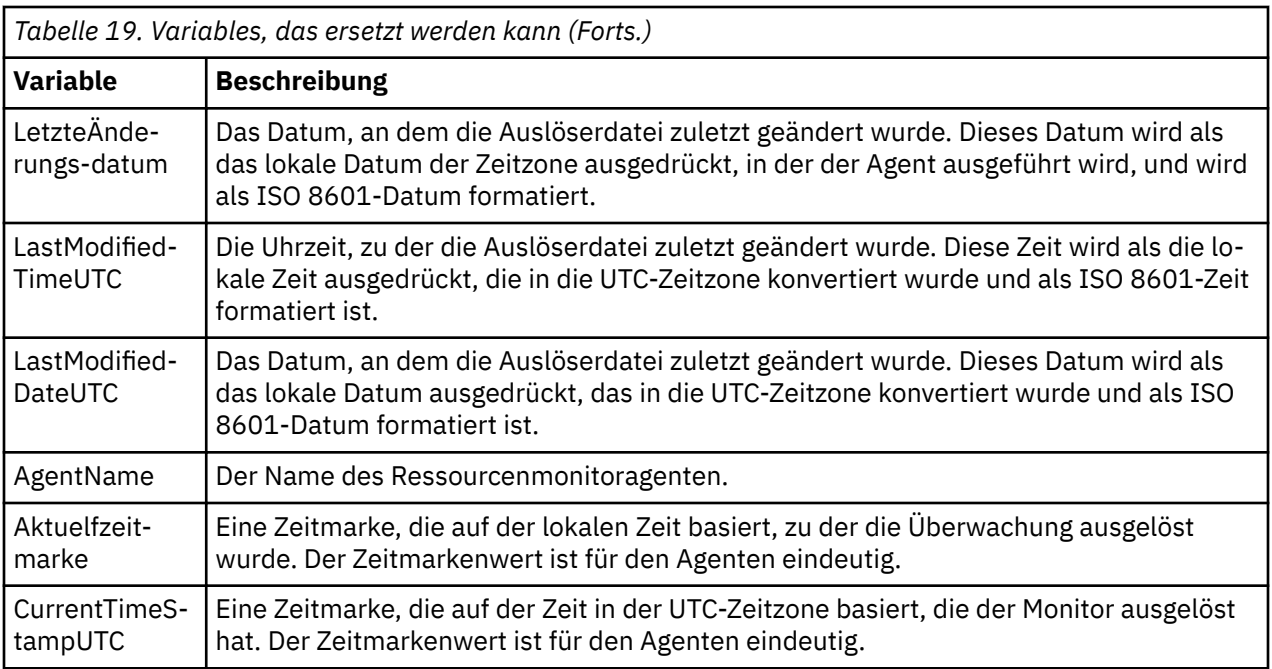

# **Wenn es sich bei der überwachten Ressource um eine Auslöserdatei handelt**

In der folgenden Tabelle wird die Gruppe der Variablennamen angezeigt, die ersetzt werden können, wenn eine Ressourcenüberwachung den Inhalt einer Auslöserdatei verwendet, um die Dateien zu bestimmen, die übertragen werden müssen.

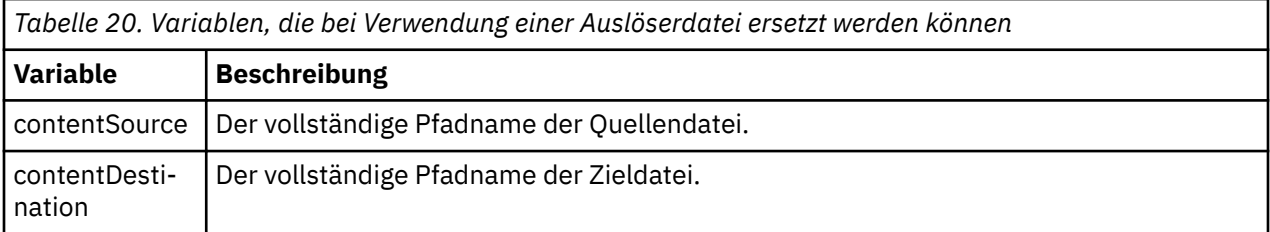

Den Variablennamen muss ein Dollarzeichen (\$) vorangestellt werden, das in geschweifte Klammern ({}) eingeschlossen ist. Beispiel: \${FilePath} wird durch den vollständig qualifizierten Dateipfad der entsprechenden Auslöserdatei ersetzt.

Es gibt zwei spezielle Schlüsselwörter, die auf Variablennamen angewendet werden können, um eine weitere Verbesserung zu ermöglichen. Diese sind:

#### **token**

Der Tokenindex, der ersetzt werden soll (beginnend bei 1 von links und beginnend bei -1 von rechts).

#### **separator**

Ein einzelnes Zeichen, um den Variablenwert zu tokenisieren. Der Standardwert ist der Schrägstrich (/) auf UNIX -Plattformen oder der umgekehrte Schrägstrich (\) auf Windows -Plattformen. Das Trennzeichen kann jedoch ein beliebiges gültiges Zeichen sein, das im Variablenwert enthalten sein kann.

Wenn das Trennschlüsselwort in einem Variablennamen angegeben wird, wird der Variablenwert in Token entsprechend dem Trennzeichen aufgeteilt.

Der Wert, der dem Schlüsselwort token zugeordnet ist, wird als Index verwendet, um auszuwählen, welches Token verwendet werden soll, um den Variablennamen zu ersetzen. Der Tokenindex ist relativ zum ersten Zeichen in der Variablen und beginnt bei 1. Wenn das Schlüsselwort 'token' nicht angegeben ist, wird die gesamte Variable eingefügt.

Alle Werte, die in einem Agentennamen in der Nachrichten-XML ersetzt werden, werden in einer nichtcase-sensitiven Weise behandelt. Alle Managed File Transfer Agent-Namen werden in Großbuchstaben geschrieben. Wenn der Wert Paris in einem Agentenattribut in der Nachrichten-XML ersetzt wird, wird dieser Wert als Verweis auf den Agenten PARIS interpretiert.

### **Zugehörige Konzepte**

"Beispiele: Variablenersetzung für Ressourcenmonitordefinitionen" auf Seite 192 Beispiele für die Variablenersetzung für Ressourcenmonitordefinitionen unter Verwendung von XML und IBM MQ Explorer.

### **Zugehörige Verweise**

["Vorgehensweise, wenn durch die Variablensubstitution mehrere Dateien zu einem einzigen Dateinamen](#page-344-0) [führen" auf Seite 345](#page-344-0)

Wenn Sie bei Managed File Transfer ein Verzeichnis überwachen, mehrere Dateien von einem Ursprungsan einen Zielort übertragen und die Variablensubstitution \${FileName} verwenden, müssen Sie die Ergebnisse der Variablensubstitution überprüfen. Die Ergebnisse müssen überprüft werden, da durch die Verwendung der Variablensubstitution unerwartete Kombinationen von Dateiübertragungsbefehlen aufgerufen werden können.

# **Beispiele: Variablenersetzung für Ressourcenmonitordefinitionen**

Beispiele für die Variablenersetzung für Ressourcenmonitordefinitionen unter Verwendung von XML und IBM MQ Explorer.

## **Beispiele für die Funktionsweise der Variablensubstitution**

Wenn der Dateipfad zur entsprechenden Auslöserdatei c:\MONITOR\REPORTS\Paris\Report2009.doc auf Windows -und /MONITOR/REPORTS/Paris/Report2009.doc auf UNIX -Plattformen ist, werden die Variablen wie in der folgenden Tabelle dargestellt ersetzt.

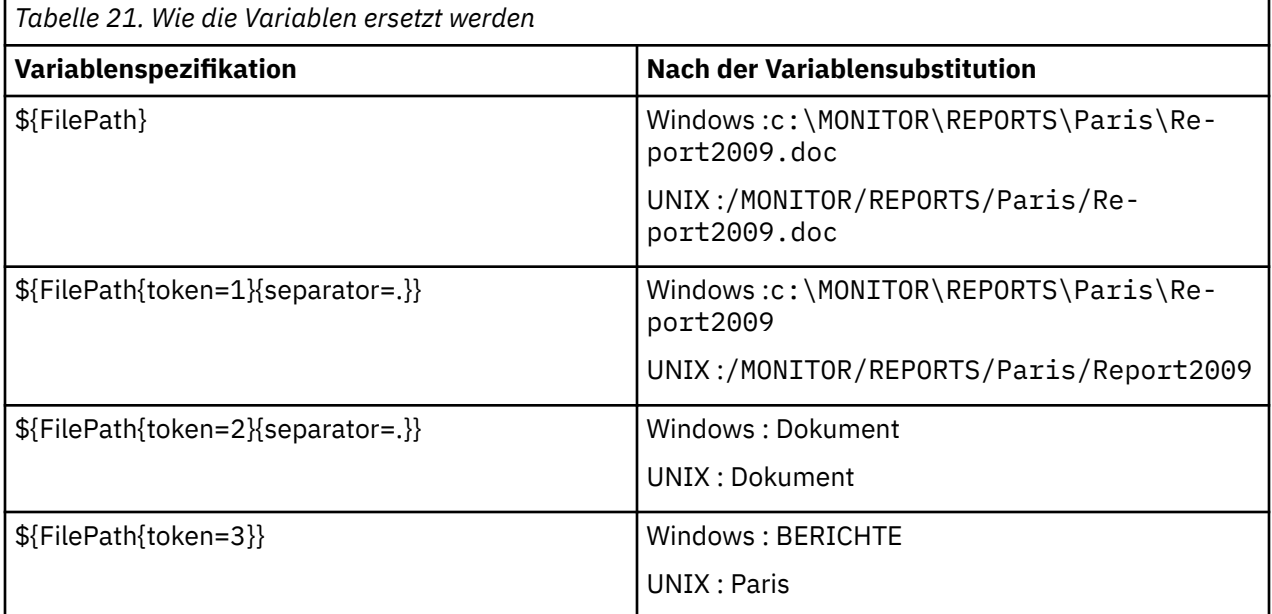

Sie können auch einen negativen Tokenindex angeben, um Token vom letzten Zeichen der Variablen aus gerechnet auszuwählen, wie in der folgenden Tabelle gezeigt. Die Beispiele in der Tabelle verwenden denselben Variablenwert, c:\MONITOR\REPORTS\Paris\Report2009.doc auf Windows -und /MONI-TOR/REPORTS/Paris/Report2009.doc auf UNIX -Plattformen.

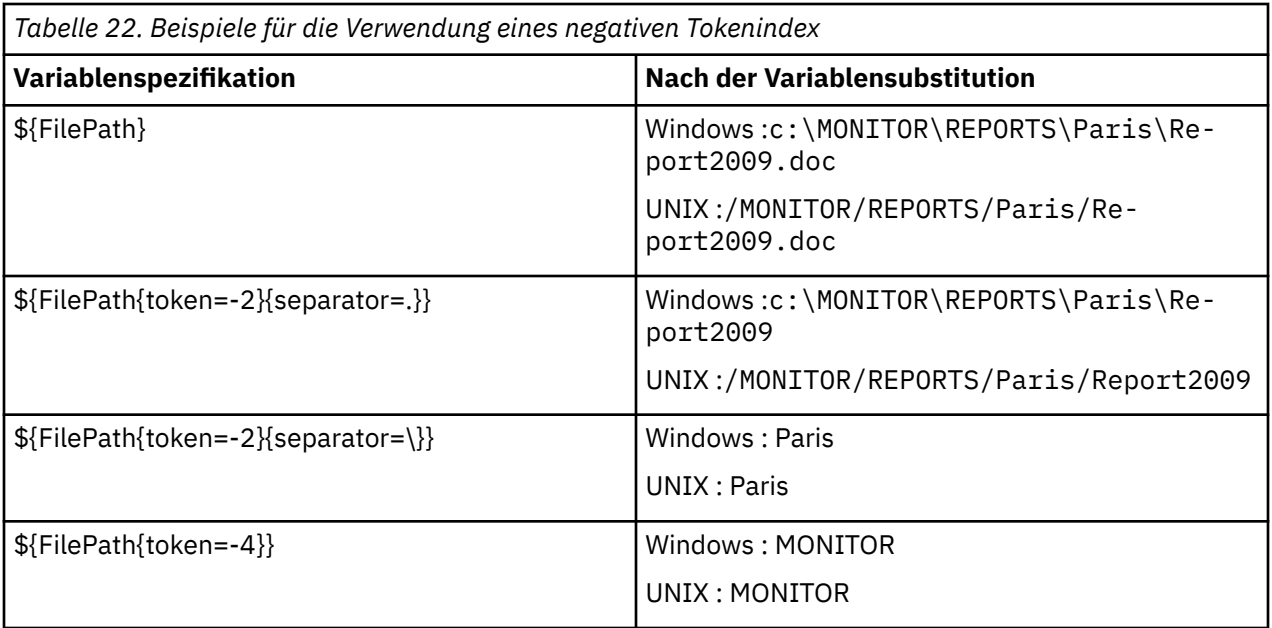

Die Variablen, die für die Substitution verwendet werden, sind nur für die folgenden positiven Auslöserbedingungen und die Option noSizeChange verfügbar. Dies ist eine Ausnahme von der Regel für positive Auslöserbedingungen:

- match
- fileSize
- noSizeChange

Wenn eine NoMatch -Bedingung verwendet wird und in der Taskdefinition Substitutionsvariablennamen vorhanden sind, wird die Task nicht aufgerufen, und die Überwachung hebt den Rückkehrcode 110 und die Fehlernachricht BFGDM0060Eauf.

## **Beispiel für die Verwendung von XML**

In dem folgenden Beispiel einer Taskdefinitions-XML wird der Name des Überwachungsagenten als Quellenagent für die Übertragung (Paris) und der vorletzte Verzeichnisname im Dateipfad als Name des Zielagenten für die Übertragung (Report2009) verwendet; außerdem wird die übertragene Datei umbenannt in das Stammelement des Auslöserdateinamens mit der Erweiterung .rpt.

```
<?xml version="1.0" encoding="UTF-8" ?>
<request version="4.00" xmlns:xsi="https://www.w3.org/2001/XMLSchema-instance" 
  xsi:noNamespaceSchemaLocation="FileTransfer.xsd">
   <managedTransfer>
     <originator>
       <hostName>reportserver.com</hostName>
        <userID>USER1</userID>
     </originator>
     <sourceAgent agent="${AgentName}" QMgr="QM1"/>
     <destinationAgent agent="${FilePath{token=-2}}" QMgr="QMD"/>
     <transferSet>
       <item mode="binary" checksumMethod="MD5">
         <source recursive="false" disposition="leave">
            <file>c:/incoming/reports/summary/report.doc</file>
         </source>
 <destination type="file" exist="overwrite">
 <file>/reports/${FileName{token=1}{separator=.}}.rpt</file>
         </destination>
       </item>
     </transferSet>
   </managedTransfer>
</request>
```
Die Task-XML wird entsprechend wie folgt umgesetzt:

```
<?xml version="1.0" encoding="UTF-8" ?>
<request version="4.00" xmlns:xsi="https://www.w3.org/2001/XMLSchema-instance" 
  xsi:noNamespaceSchemaLocation="FileTransfer.xsd">
   <managedTransfer>
     <originator>
       <hostName>reportserver.com</hostName>
        <userID>USER1</userID>
     </originator>
      <sourceAgent agent="AGENT1" QMgr="QM1"/>
     <destinationAgent agent="Paris" QMgr="QMD"/>
     <transferSet>
        <item mode="binary" checksumMethod="MD5">
          <source recursive="false" disposition="leave">
            <file>c:/incoming/reports/summary/report.doc</file>
          </source>
          <destination type="file" exist="overwrite">
            <file>/reports/Report2009.rpt</file>
          </destination>
        </item>
      </transferSet>
    </managedTransfer>
</request>
```
Die Variable \${FilePath{token=-2}} im Attribut agent des Elements <destinationAgent> wird durch den Wert Parisersetzt. Bei diesem Wert wird die Groß-/Kleinschreibung nicht beachtet; er wird als Verweis auf den Agenten PARIS interpretiert.

## **Beispiele für die Verwendung von IBM MQ Explorer**

Wenn Sie eine Ressourcenüberwachung unter Verwendung von IBM MQ Explorer erstellen und die Überwachungseigenschaften und Auslöserbedingungen angegeben wurden, wird die Option zum Hinzufügen von Übertragungselementen zur Überwachung angegeben. Die folgenden Beispiele zeigen, wie die Variablen \${FilePath} und \${FileName} in der Anzeige "**Add a transfer item**" (Ein Übertragungselement hinzufügen) verwendet werden können, um Übertragungen anzupassen, die sich aus einem Abgleich der Ressourcenüberwachung ergeben.

## **Beispiel 1**

Um die Quellendatei an eine andere Position zu übertragen, wenn eine Auslöserbedingung erfüllt ist, kann die Variable \${FilePath} verwendet werden:

- Setzen Sie den Quellendateinamen **Dateiname** auf \${FilePath}.
- Wählen Sie im Dropdown-Menü **Typ** für das Ziel **Verzeichnis** aus.
- Geben Sie für den Zieldateinamen **Dateiname** die Position an, an die Sie die Quellendatei übertragen möchten. Dies könnte beispielsweise C:\MFT\out\ sein.

#### **Beispiel 2**

Um die Quellendatei an eine andere Position zu übertragen und die Erweiterung der Datei zu ändern, kann die Variable \${FileName} in Verbindung mit der Variablen \${FilePath} verwendet werden:

Im folgenden Beispiel wird davon ausgegangen, dass der Dateipfad der Quellendatei C:\MONITOR\REP-ORTS\Paris\Report2009.doc entspricht:

- Setzen Sie den Quellendateinamen **Dateiname** auf \${FilePath}.
- Setzen Sie das Ziel **Dateiname** auf die Position, an die die Quellendatei übertragen werden soll, gefolgt von  $f\$  FileName {token=1}{separator=.}}, gefolgt von der neuen Erweiterung der Datei. Dies könnte beispielsweise C:\MFT\out\\${FileName{token=1}{separator=.}}.rpt sein, was C:\MFT\out\Report2009.rpt mit dem Quellendateiname entspräche.

#### **Beispiel 3**

Um einen Teil des Dateipfads der Quellendatei zu verwenden, um die Zieladresse der Übertragung zu bestimmen, kann die Variable \${FilePath} in Verbindung mit Token- und Trennzeichenspezifikationen verwendet werden.

<span id="page-194-0"></span>Im folgenden Beispiel wird davon ausgegangen, dass der Dateipfad der Quellendatei C:\MONITOR\REP-ORTS\Paris\Report2009.doc entspricht.

Es ist möglich, einen Teil des Quellendateipfads zu verwenden, um die Zieladresse der Datei zu bestimmen. Wenn die Datei z. B. unter Verwendung des Dateipfads C:\MONITOR\REPORTS\Paris\Report2009.doc in einen Ordner übertragen werden soll, der von der Position der Quellendatei abhängt, in diesem Beispiel Paris, könnten Sie Folgendes tun:

- Setzen Sie den Quellendateinamen **Dateiname** auf \${FilePath}.
- Geben Sie für den Zieldateinamen **Dateiname** die Zieladresse an, in der sich die Ordner für die einzelnen Positionen befinden, und hängen Sie dann den Zielteil des Dateipfads und den Dateinamen an. Dies könnte beispielsweise C:\MFT\out\\${FilePath{token=-2}{separator=\}}\\${File-Name} sein, was C:\MFT\out\Paris\Report2009.doc mit dem Quellendateiname entspräche.

### **Zugehörige Konzepte**

["Anpassen von MFT Ressourcenüberwachungsaufgaben mit Variablensubstitution" auf Seite 189](#page-188-0) Wenn die Auslöserbedingungen für eine aktive Ressourcenüberwachung erfüllt sind, wird die definierte Task aufgerufen. Zusätzlich zum Aufrufen der Übertragungs-oder Befehlstask mit demselben Zielagenten oder demselben Zieldateinamen können Sie die Taskdefinition auch zur Ausführungszeit ändern. Dies tun Sie, indem Sie Variablennamen in die Taskdefinitions-XML einfügen. Wenn der Monitor feststellt, dass die Auslöserbedingungen erfüllt sind, und dass die Taskdefinition Variablennamen enthält, ersetzt er die Variablennamen mit den Variablenwerten und ruft dann die Task auf.

#### **Zugehörige Verweise**

["Vorgehensweise, wenn durch die Variablensubstitution mehrere Dateien zu einem einzigen Dateinamen](#page-344-0) [führen" auf Seite 345](#page-344-0)

Wenn Sie bei Managed File Transfer ein Verzeichnis überwachen, mehrere Dateien von einem Ursprungsan einen Zielort übertragen und die Variablensubstitution \${FileName} verwenden, müssen Sie die Ergebnisse der Variablensubstitution überprüfen. Die Ergebnisse müssen überprüft werden, da durch die Verwendung der Variablensubstitution unerwartete Kombinationen von Dateiübertragungsbefehlen aufgerufen werden können.

# **Warteschlange überwachen und Variablensubstitution verwenden**

Mit dem Befehl **fteCreateMonitor** können Sie eine Warteschlange überwachen und Nachrichten aus dieser Warteschlange in eine Datei übertragen. Der Wert jeder IBM MQ-Nachrichteneigenschaft in der ersten aus der überwachten Warteschlange gelesenen Nachricht kann in die Task-XML-Definition übertragen werden und somit das Übertragungsverhalten bestimmen.

## **Informationen zu diesem Vorgang**

In diesem Beispiel stellt der Quellenagent AGENT\_VENUS eine Verbindung zum Warteschlangenmanager QM\_VENUS her. AGENT\_VENUS überwacht die Warteschlange START\_QUEUE auf QM\_VENUS. Der Agent fragt die Warteschlange alle 30 Minuten ab.

Sobald die Warteschlange eine vollständige Nachrichtengruppe enthält, sendet die Überwachungstask die Gruppe an eine Datei auf einem von mehreren Zielagenten, die alle mit dem Warteschlangenmanager QM\_MARS verbunden sind. Der Name der Datei, in die die Nachrichtengruppe übertragen wird, wird von der IBM MQ-Nachrichteneigenschaft usr.fileName der ersten Nachricht der Gruppe bestimmt. Der Name des Agenten, an den die Nachrichtengruppe gesendet wird, wird von der IBM MQ-Nachrichteneigenschaft usr.toAgent der ersten Nachricht der Gruppe bestimmt. Wenn der Header usr.toAgent nicht gesetzt ist, wird als Standardwert für den Zielagenten AGENT\_MAGENTA verwendet.

Wenn Sie useGroups="true" und nicht gleichzeitig groupId="\${GROUPID}" angeben, wird bei der Übertragung nur die erste Nachricht in der Warteschlange berücksichtigt. Wenn Sie beispielsweise 'file-Name' mithilfe der Variablensubstitution generieren, besteht die Möglichkeit, dass der Inhalt von a.txt nicht korrekt ist. Dies liegt daran, dass 'fileName' von der Überwachung generiert wird, bei der Übertragung aber eine Nachricht abgerufen wird, bei der es sich nicht um die handelt, von der die Datei 'fileName' generiert werden sollte.

## **Vorgehensweise**

1. Erstellen Sie die Task-XML, die die Task definiert, die die Überwachung bei ihrer Auslösung ausführen soll.

```
<?xml version="1.0" encoding="UTF-8" ?>
<request version="4.00" 
          xmlns:xsi="https://www.w3.org/2001/XMLSchema-instance" 
          xsi:noNamespaceSchemaLocation="FileTransfer.xsd">
    <managedTransfer>
      <originator>
       <hostName>reportserver.com</hostName>
        <userID>USER1</userID>
      </originator>
      <sourceAgent agent="AGENT_VENUS" QMgr="QM_VENUS"/>
      <destinationAgent agent="${toAgent}" QMgr="QM_MARS"/>
      <transferSet>
        <item mode="binary" checksumMethod="none">
          <source>
            <queue useGroups="true" groupId="${GROUPID}">START_QUEUE</queue>
          </source>
          <destination type="file" exist="overwrite">
            <file>/reports/${fileName}.rpt</file>
          </destination>
        </item>
      </transferSet>
    </managedTransfer>
\langle request>
```
Die Variablen, die durch die Werte der IBM MQ-Nachrichtenheader ersetzt werden, sind **fett** hervorgehoben. Diese Task-XML wird in die Datei /home/USER1/task.xml gespeichert.

2. Erstellen Sie eine Ressourcenüberwachung zur Überwachung der Warteschlange START\_QUEUE.

Führen Sie folgenden Befehl aus:

fteCreateMonitor -ma AGENT\_VENUS -mm QM\_VENUS -mq START\_QUEUE -mn myMonitor -mt /home/USER1/task.xml -tr completeGroups -pi 30 -pu minutes -dv toAgent=AGENT\_MAGENTA

3. Ein Benutzer oder ein Programm schreibt eine Gruppe von Nachrichten an die Warteschlange START\_QUEUE.

Für die erste Nachricht dieser Gruppe sind die folgenden IBM MQ-Nachrichteneigenschaften gesetzt

usr.fileName=larmer usr.toAgent=AGENT\_VIOLET

4. Die Überwachung wird ausgelöst, sobald die vollständige Gruppe geschrieben wird. Der Agent überträgt die IBM MQ-Nachrichteneigenschaften in die Task-XML.

Die Task-XML wird entsprechend wie folgt umgesetzt:

```
<?xml version="1.0" encoding="UTF-8" ?>
<request version="4.00" 
         xmlns:xsi="https://www.w3.org/2001/XMLSchema-instance" 
          xsi:noNamespaceSchemaLocation="FileTransfer.xsd">
    <managedTransfer>
      <originator>
        <hostName>reportserver.com</hostName>
        <userID>USER1</userID>
      </originator>
 <sourceAgent agent="AGENT_VENUS" QMgr="QM_VENUS"/>
 <destinationAgent agent="AGENT_VIOLET" QMgr="QM_MARS"/>
      <transferSet>
        <item mode="binary" checksumMethod="none">
          <source>
            <queue useGroups="true" groupId="${GROUPID}">START_QUEUE</queue>
          </source>
          <destination type="file" exist="overwrite">
            <file>/reports/larmer.rpt</file>
          </destination>
        </item>
```
## **Ergebnisse**

Die von der Task-XML definierte Übertragung wird ausgeführt. Die vollständige, vom Agenten 'AGENT\_VE-NUS' aus der Warteschlange 'START\_QUEUE' gelesene Nachrichtengruppe wird in eine Datei mit dem Namen / reports/larmer.rpt auf dem System geschrieben, auf dem der Agent 'AGENT VIOLET' ausgeführt wird.

## **Nächste Schritte**

### **Jede Nachricht in eine eigene Datei übertragen**

Wenn eine Warteschlange überwacht werden und jede Nachricht in eine eigene Warteschlange übertragen werden soll, können Sie ähnlich wie zuvor in diesem Abschnitt beschrieben vorgehen.

- 1. Erstellen Sie den Monitor wie zuvor beschrieben, indem Sie den Parameter **-tr completeGroups** im Befehl **fteCreateMonitor** angeben.
- 2. Geben Sie in der Task-XML Folgendes an:

<queue useGroups="true" groupId="\${GROUPID}">START\_QUEUE</queue>

Wenn die Nachrichten in die Quellenwarteschlange gestellt werden, sollten sie nicht in eine IBM MQ-Gruppe eingefügt werden. Fügen Sie jeder Nachricht die IBM MQ-Nachrichteneigenschaften hinzu. Geben Sie beispielsweise für die Eigenschaft usr.filename für jede Nachricht einen eindeutigen Dateinamen an. Dadurch werden die einzelnen Nachrichten in der Quellenwarteschlange vom Managed File Transfer Agent wie jeweils eine eigene Gruppe verarbeitet.

# **Wiederholungsverhalten des Überwachungsprogramms bei Nachricht-Datei-Übertragungen**

Wenn eine von einer Ressourcenüberwachung ausgelöste Übertragung von Nachrichten an Dateien fehlschlägt und die Nachrichtengruppe, die das Überwachungsprogramm ausgelöst hat, in der Warteschlange bleibt, wird die betreffende Übertragung in nachfolgenden Abfrageintervallen erneut übergeben. Wie oft die Übertragung maximal wiederholt wird, richtet sich nach der Eigenschaft **monitorGroupRetryLimit** des Überwachungsagenten.

Wie oft die Nachricht-Datei-Übertragung ausgelöst wurde, ist im MQMD-Rücksetzungszähler der ersten Nachricht in der Gruppe ersichtlich.

Jedes Mal, wenn eine neue Nachricht-Datei-Übertragung ausgelöst wird, wird für die Übertragungstask eine neue Übertragungs-ID generiert.

Bei einem Neustart des Agenten löst das Überwachungsprogramm erneut eine Übertragung aus. Dies gilt selbst dann, wenn die Anzahl der ausgelösten Übertragungen den Wert der Eigenschaft **monitorGroupRetryLimit** überschritten hat. Kommt es durch diesen Übertragungsversuch zu einer Überschreitung des Wertes der Eigenschaft **monitorGroupRetryLimit**, schreibt der Agent einen Fehler in sein Ereignisprotokoll.

Eine einzelne Nachricht wird wie eine einzelne Gruppe behandelt. Solange die Nachricht in der Warteschlange verbleibt und die Anzahl der ausgelösten Übertragungen unterhalb des Grenzwerts der Eigenschaft **monitorGroupRetryLimit** liegt, wird die Übertragung bei jedem Abfrageintervall erneut ausgelöst.

# **Eigenschaft 'monitorGroupRetryLimit' definieren**

Der Wert der Eigenschaft **monitorGroupRetryLimit** gibt an, wie oft ein Überwachungsprogramm maximal eine erneute Nachricht-Datei-Übertragung auslöst, wenn die Nachrichtengruppe weiterhin in der Warteschlange verbleibt. Der Standardwert dieser Eigenschaft ist 10. Für diese Eigenschaft kann eine beliebige positive ganze Zahl oder -1 angegeben werden. Bei Angabe von -1 für diese Eigenschaft löst

das Überwachungsprogramm die Übertragung unbegrenzt oft erneut aus, solange die Auslöserbedingung nicht erfüllt ist.

Gehen Sie zur Definition der Eigenschaft **monitorGroupRetryLimit** auf dem Überwachungsagenten wie folgt vor:

- 1. Stoppen Sie den Überwachungsagenten mit dem Befehl **fteStopAgent**.
- 2. Bearbeiten Sie die Datei agent.properties des Überwachungsagenten, um die Zeile monitor-GroupRetryLimit=*number\_of\_retries*einzuschließen. Die Datei agent.properties befindet sich im Verzeichnis *MQ\_DATA\_PATH*/mqft/config/*coordination\_qmgr\_name*/agents/*monitoring\_agent\_name*.
- 3. Starten Sie den Überwachungsagenten mit dem Befehl **fteStartAgent**.

### **Zugehörige Tasks**

### ["Beispiel: MFT-Ressource konfigurieren" auf Seite 189](#page-188-0)

Mithilfe des Parameters **-mq** zusammen mit dem Befehl **fteCreateMonitor** können Sie eine IBM MQ-Warteschlange als Ressource festlegen, die durch eine Ressourcenüberwachung überwacht werden soll.

### **Zugehörige Verweise**

### ["Datei MFT agent.properties" auf Seite 575](#page-574-0)

Jeder Managed File Transfer Agent verfügt über eine eigene Eigenschaftendatei (agent.properties), die die Informationen enthalten muss, die ein Agent für die Verbindung zu seinem Warteschlangenmanager verwendet. Die Datei agent. properties kann auch Eigenschaften enthalten, die das Verhalten des Agenten ändern.

# **Auslöserdatei verwenden**

Sie können den Inhalt einer Auslöserdatei in einem Ressourcenmonitor verwenden, um eine Gruppe von Dateien zu definieren, die in einer einzigen Übertragungsanforderung übertragen werden sollen. Jedes Mal, wenn eine übereinstimmende Auslöserdatei gefunden wird, wird ihr Inhalt für Quellendateipfade und optional für Zieldateipfade geparst. Diese Dateipfade werden dann verwendet, um die Dateielemente in der von Ihnen angegebenen Task-Transfer-XML-Datei zu definieren, die als einzelne Übertragungsanforderung an den Agenten übergeben wird. Die Definition des Ressourcenmonitors bestimmt, ob der Auslöserinhalt aktiviert ist.

Sie können die Dateiinhaltsauslösung aktivieren, wenn Sie einen Monitor erstellen, indem Sie den Parameter **-tc** (Auslöserinhalt) angeben. Dieser Parameter **-tc** gilt nur für die Dateiauslöseroptionen match und noSizeChange . Weitere Informationen zur Erstellung einer Überwachung finden Sie im Abschnitt ["fteCreateMonitor: MFT -Ressourcenüberwachung erstellen" auf Seite 434](#page-433-0).

Bei Verwendung einer Auslöserinhaltdatei ist das Standardformat jeder Zeile entweder:

- Ein einzelner Quellendateipfad oder
- Ein Quellendateipfad und ein Zieldateipfad, getrennt durch ein Komma

Dabei werden weiße Leerzeichen als Teil der Dateipfade verarbeitet. Es ist möglich, das Standardzeilenformat zu ändern, indem Sie die Parameter **-tcr** und **-tcc** im Befehl **fteCreateMonitor** angeben. Weitere Informationen finden Sie im Abschnitt ["Erweiterte Optionen" auf Seite 199.](#page-198-0)

Nachdem eine Auslöserdatei syntaktisch analysiert wurde, wird eine Liste der Dateipfade generiert und auf die von Ihnen angegebene Übertragungstask-XML angewendet. Wie bei allen Monitoren ist das Format der Übertragungstask-XML eine vollständige Übertragungstask-XML, die vom **fteCreateTransfer** -Befehl mit einem einzelnen definierten Element oder einer Datei generiert wird. Das einzelne Element muss die Substitutionsvariablen \${ contentSource } und optional \${ contentDestination } als Ersetzungen für die Quellen-und Zieldateipfade verwenden. Der Monitor erweitert die Übertragungstask-XML, um ein Dateielement für jede Zeile (Dateipfad) in der Auslöserdatei einzuschließen.

Sie können die Dateiinhaltsauslösung nicht mit dem Parameter **-bs** verwenden, da der Parameter **-tc** eine Übertragungsanforderung für jede Auslöserdatei impliziert.

# <span id="page-198-0"></span>**Beispiel**

Im folgenden Beispiel wird ein Monitor definiert, der für eine Datei ausgelöst wird, die in trig endet und die Dateipfade in dieser Datei liest.

```
fteCreateTransfer -gt task.xml -sa SrcAgent -da DestAgent -dd /file/destdir ${contentSource}
fteCreateMonitor -mn TrigMonitor -md /home/trigdir -mt task.xml -ma SrcAgent -tr "match,*.trig" 
-tc
```
Der Befehl **fteCreateTransfer** erstellt eine Datei namens task.xml für eine einzelne Datei mit dem Quellendateipfad \${sourceContent}. Beispiel:

```
<item checksumMethod="MD5" mode="binary">
     <source disposition="leave" recursive="false">
           <file>${contentSource}</file>
     </source>
</item>
```
Der Befehl **fteCreateMonitor** sucht nach Dateien, die auf trig im Verzeichnis /home/trigdir enden, und verwendet den Inhalt, um eine einzelne Übertragungsanforderung zu erstellen, die auf task.xml für alle Pfade in dieser Auslöserdatei basiert. Das Format der Auslöserdatei muss ein Dateipfad (nur Quelle) in jeder Zeile ohne Komma-Trennzeichen sein. Beispiel:

```
/home/file/first.txt
/home/file/second.txt
/home/different/third.txt
⋮
```
Alle Dateien werden dem /file/destdir -Verzeichnis mit seinem Dateinamen zugestellt und nicht sein Dateipfad, d. d. /home/file/first.txt , wird an /file/destdir/first.txt zugestellt.

Ändern Sie hingegen den Parameter **-dd /file/destdir** im Befehl **fteCreateTransfer** in -df \$ {contentDestination} und das Format des Inhalts einer Auslöserdatei in '*Quellendateipfad*,*Zieldateipfad*', so können Sie für den gleichen Zielagenten unterschiedliche Zielpfade definieren. Beispiel:

/home/file/first.txt,/home/other/sixth.txt

Die Zielposition wird dann /home/other/sixth.txt.

Die Substitutionsvariablen können mit einem Token versehen werden. Sie können beispielsweise den Dateinamensabschnitt mit \${ contenDestination { token = -1 } } von dem angegebenen Pfad trennen. Wenn das **fteCreateTransfer** -Ziel als -df /file/destdir/\${contentDestinstion{token=-1}}definiert ist, ist das neue Ziel für /home/file/first.txt daher /file/destdir/sixth.txt.

## **Erweiterte Optionen**

Sie können das Standardzeilenformat für den Inhalt der Auslöserdatei ändern, indem Sie den Parameter **-tcr** *regex* verwenden. Geben Sie einen regulären Ausdruck an, der dem erforderlichen Zeilenformat entspricht, und stellt entweder eine oder zwei Erfassungsgruppen bereit. Die erste Erfassungsgruppe ist die Quelle, und die zweite, optionale Erfassungsgruppe ist die Zieladresse. Beispiel:

• Der Quellen-und der Zielpfad werden durch einen Silbentrennungsstrich getrennt:

 $((?:[^{\wedge}-])^{\wedge})^{\wedge}((?:[^{\wedge}-])^{\wedge})$ 

In diesem Beispiel wird das Trennzeichen in drei Positionen definiert, und alle drei Exemplare des Bindestripens,-können in ein beliebtees Zeichen geändert werden. Stellen Sie sicher, dass Sie alle Sonderzeichen verlassen.

• Die Quellen-und Zielpfade werden durch ein Komma mit nachgestellten Leerzeichen getrennt. Die durch ein Nummernzeichen (#) gekennzeichneten Kommentare werden ignoriert.

### <span id="page-199-0"></span> $((?:[^{\wedge},])^{\wedge})$ , $((?:[^{\wedge},])^{\wedge})$  \* $(?:\#.*)^{\wedge})$

Dateipfade dürfen kein Nummernzeichen (#) enthalten. Normalerweise lautet ein Eintrag wie folgt: / home/source/from.txt,/home/destination/to.txt # *some comment*.

Wenn Sie den Parameter **-tcr** verwenden, stellen Sie sicher, dass der reguläre Ausdruck korrekt entworfen und getestet ist, damit der Ausdruck Fehler erkennen und die Auslöserdateien korrekt syntaktisch analysieren kann.

Sie können die Reihenfolge der Erfassung mit dem Parameter **-tcc destSrc** umkehren. Wenn Sie diesen Parameter angeben, ist die erste Erfassungsgruppe der Zieldateipfad, und die zweite Gruppe ist der Quellendateipfad.

## **Behandlung von Fehlern**

#### **Leere Auslöserdatei**

Wenn die Auslöserdatei leer ist, ist das Ergebnis keine Dateiübertragung. Dies bedeutet, dass der Monitor eine Übertragungsanforderung erstellt, aber keine Dateielemente angegeben sind.

### **Auslöserdatei mit Fehlern**

Wenn ein Eintrag in einer Auslöserdatei nicht gegen das erwartete Format syntaktisch analysiert werden kann, wird keine Übertragungsanforderung generiert. Ein Monitorfehlerprotokoll wird veröffentlicht, und der Fehler wird auch im Ereignisprotokoll aufgezeichnet. Die Auslöserdatei wird als verarbeitet markiert, und die Überwachung versucht erst dann, die Datei zu verarbeiten, wenn die Datei aktualisiert wurde.

#### **XML für nicht übereinstimmende Übertragungstasks**

Die Übertragungs-Task-XML muss mit der Auslöserdatei übereinstimmen, d. B. wenn die Übertragungstask-XML sowohl \${ sourceContent } als auch \${ destinationContent } hat, müssen alle Auslöserdateien für diesen Monitor über Quellen-und Zieldateipfade und in ähnlicher Weise für die Umkehrung verfügen. Im ersten Fall meldet der Monitor einen Substitutionsfehler von \${ destinationContent }, wenn die Auslöserdatei den Quellendateipfad nur zur Verfügung stellt.

## **Beispiele**

Das folgende Beispiel zeigt einen grundlegenden Inhaltsauslöser, bei dem der Inhalt einer Auslöserdatei nur einen Quellendateipfad hat:

```
fteCreateTransfer -gt task.xml -sa SrcAgent -da DestAgent -dd /file/destdir ${sourceContent}
fteCreateMonitor -mn TrigMonitor -md /home/trigdir -mt task.xml -ma SrcAgent -tr "match,*.trig" 
-tc
```
Der Parameter **-tcr** definiert zwei Erfassungsgruppen einer Folge von Zeichen, die durch ein Leerzeichen voneinander getrennt sind. Der Parameter **-tcc destSrc** und die Option geben an, dass die Erfassungsgruppen als Ziel und dann als Quelle verarbeitet werden sollen.

```
fteCreateTransfer -gt task.xml -sa SrcAgent -da DestAgent -df ${destinationContent} ${sourceCon□
tent}
fteCreateMonitor -mn TrigMonitor -md /home/trigdir -mt task.xml -ma SrcAgent -tr "match,*.trig" 
-tc 
     -tcr "((?:[^ ])+) ((?:[^ ])+)" -tcc destSrc
```
#### $V$  9.0.3 **MFT-Ressourcenmonitore protokollieren**

Ab IBM MQ 9.0.3 umfasst Managed File Transfer eine verbesserte Methode zum Abrufen von Diagnoseinformationen über Ressourcenmonitore.

# **Informationen zu diesem Vorgang**

Ab IBM MQ 9.0.3 können Sie eine Protokollierung für Ressourcenmonitore nutzen. Sie können entweder den Befehl **fteSetAgentLoglevel** oder die Datei agent.properties verwenden, um die Ressourcenmonitorprotokollierung zu steuern.

Beachten Sie, dass die vorhandenen Tracepunkte weiterhin für die Erfassung von Informationen verwendet werden.

Die Ressourcenüberwachungsprotokolle werden in eine Datei mit dem Namen resmonevent*N*.loggeschrieben, wobei *N* für eine Zahl steht, z. B. resmonevent0.log.

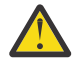

**Achtung:** Alle Ressourcenmonitore eines Agenten schreiben in dieselbe Protokolldatei.

Eine Beispielausgabe einer Datei resmonevent*N*. log finden Sie unter ["Vorgehensweise, wenn der MFT-](#page-329-0)[Verzeichnisressourcenmonitor keine Dateien auslöst" auf Seite 330.](#page-329-0)

In der folgenden Tabelle ist der Typ der Ereignisse aufgeführt, die vom Ressourcenmonitor in die Protokolldatei geschrieben werden. In der dritten Spalte wird die Protokollebene beschrieben, die zum Erfassen jedes Ereignisses erforderlich ist, bei dem die niedrigste Ebene INFO und die höchste Stufe VERBOSE ist.

Beachten Sie, dass die Einstellung einer höheren Protokollebene auch Ereignisse auf niedrigerer Ebene schreibt. Wenn Sie beispielsweise die Protokollebene auf MODERATE setzen, werden auch INFO-Level-Ereignisse, aber keine Ereignisse vom Wert VERBOSE geschrieben.

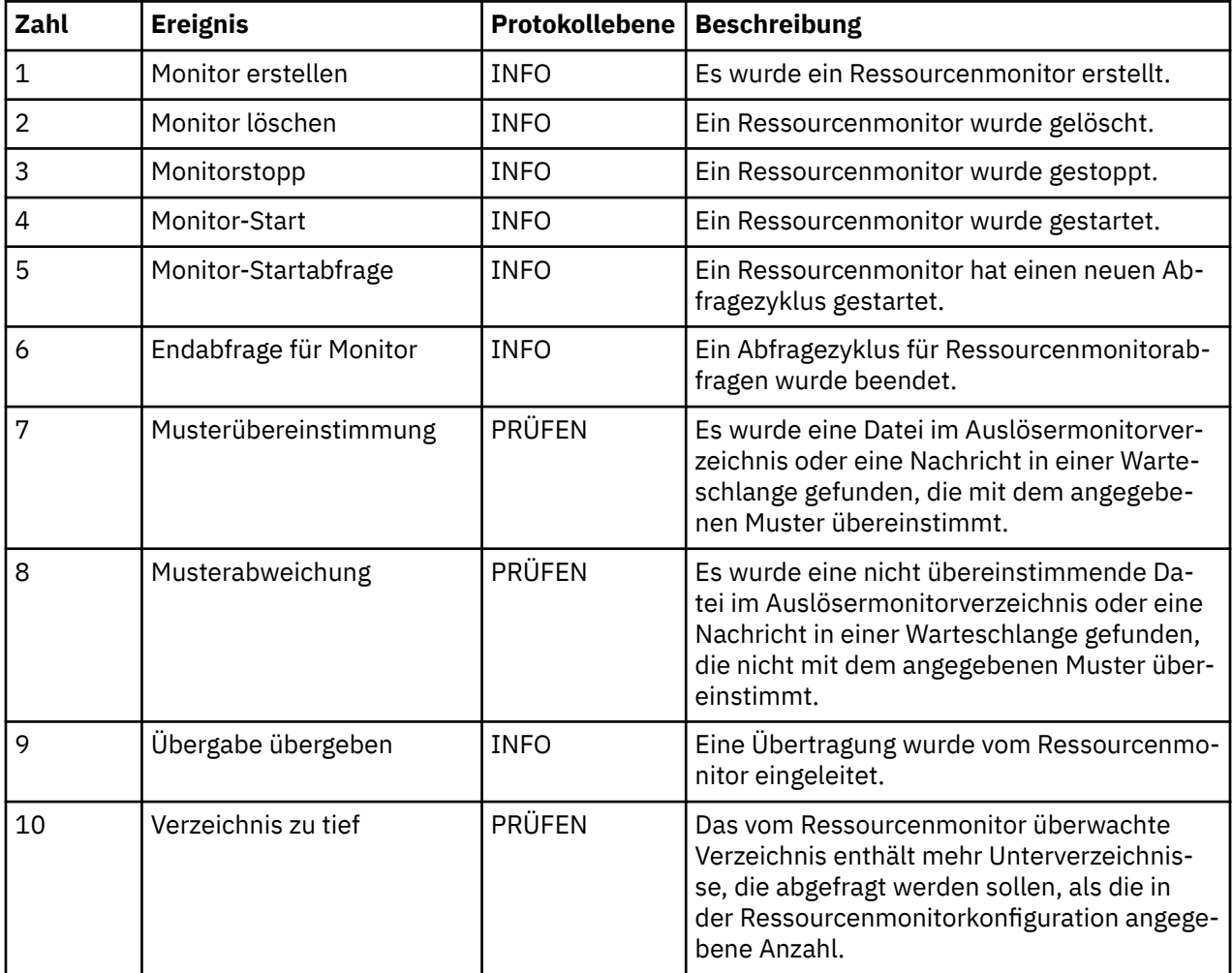

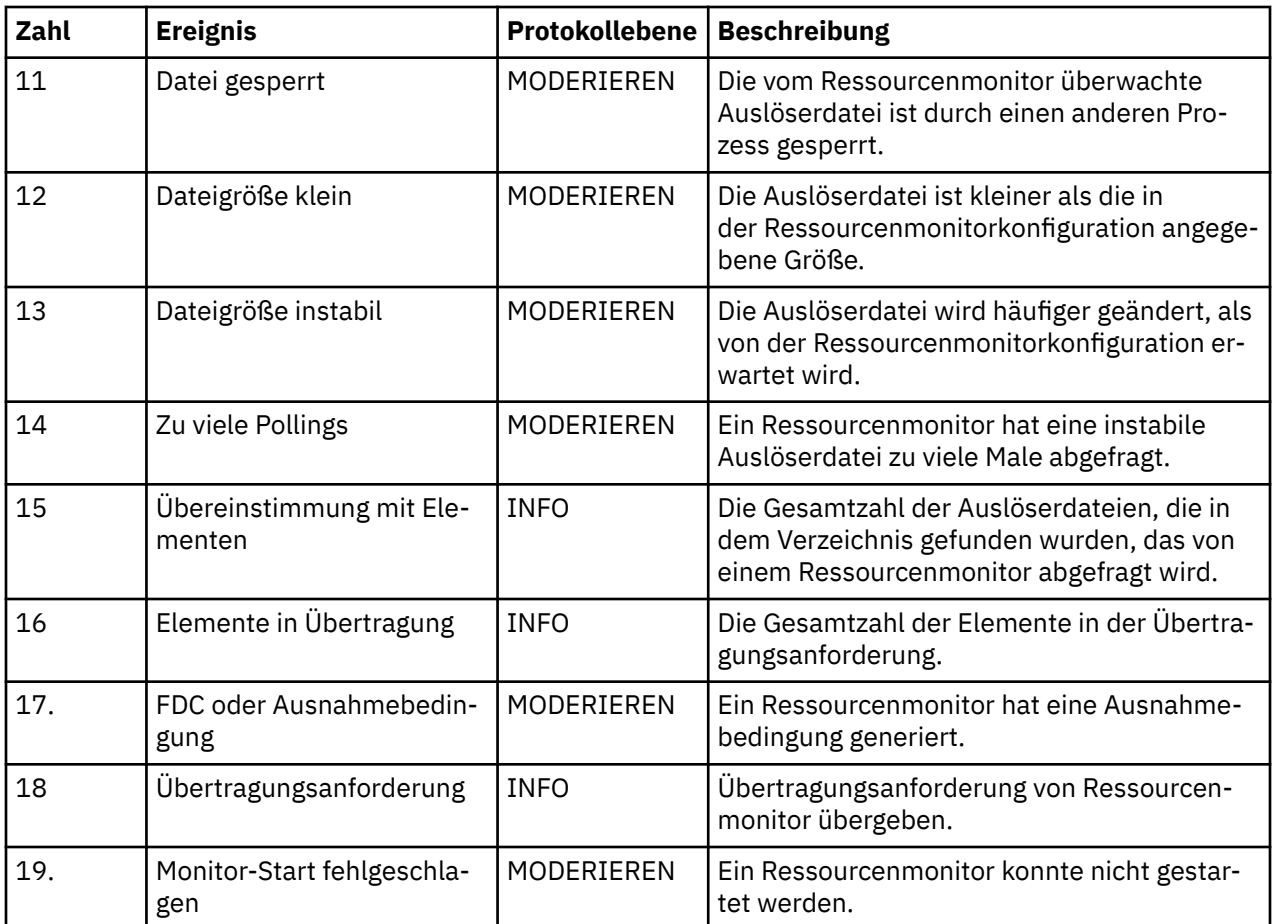

# **Prozedur**

- Wenn Sie die **fteSetAgentLoglevel** zum Aktivieren und Inaktivieren der Ressourcenüberwachungsprotokollierung verwenden möchten, finden Sie im Abschnitt [fteSetAgentLog](#page-522-0) eine Beschreibung des Parameters **logMonitor** sowie Beispiele zur Verwendung der verschiedenen Optionen.
- Wenn Sie die Datei agent.properties verwenden möchten, um die Ressourcenmonitorprotokollie-rung zu steuern, finden Sie unter ["Datei MFT agent.properties" auf Seite 575](#page-574-0) eine Beschreibung der zusätzlichen Eigenschaften, die die Durchführung der folgenden Protokollierungsaktivitäten ermöglichen:
	- Protokollierung aktivieren oder inaktivieren
	- Die Größe der einzelnen Protokolldateien begrenzen
	- Begrenzen Sie die Anzahl der Protokolle, die von Ressourcenmonitoren generiert werden können

## **Beispiel**

Die folgende Beispielnachricht legt die Protokollierungsstufe der verbose für den Agenten HA2 auf dem Warteschlangenmanager MFTDEMO fest:

```
<?xml version="1.0"?>
<log:log version="6.00"
 xmlns:xsi="https://www.w3.org/2001/XMLSchema-instance"
         xmlns:log="https://www.ibm.com/log">
    <log:originator>
       <log:request>
        <log:hostName>192.168.7.1</log:hostName>
         <log:userID>johndoe</log:userID>
       </log:request>
    </log:originator>
    <log:endpoint agent="HA2" QMgr="MFTDEMO"/>
```

```
 <log:logMonitor>MON1="verbose"</log:logMonitor>
\langlelog:log>
```
### **Zugehörige Verweise**

#### [Befehl 'fteSetAgentLogLevel'](#page-522-0)

Mit dem Befehl **fteSetAgentLogLevel** können Sie die Protokollierung von Diagnoseinformationen zu Dateiübertragungen zwischen einem Managed File Transfer-Protokollbridgeagenten und FTP-, SFTP- oder FTPS-Dateiservern aktivieren oder inaktivieren.

#### ["Datei MFT agent.properties" auf Seite 575](#page-574-0)

Jeder Managed File Transfer Agent verfügt über eine eigene Eigenschaftendatei (agent.properties), die die Informationen enthalten muss, die ein Agent für die Verbindung zu seinem Warteschlangenmanager verwendet. Die Datei agent. properties kann auch Eigenschaften enthalten, die das Verhalten des Agenten ändern.

# **MFT-Ressourcenüberwachungen sichern und wiederherstellen**

Sie können die Ressourcenmonitore sichern, die Sie für die zukünftige Verwendung zur Verfügung haben wollen, indem Sie ihre Definitionen in eine XML-Datei exportieren, die Sie dann importieren können, um einen neuen Ressourcenmonitor aus der Sicherung zu erstellen.

## **Informationen zu diesem Vorgang**

Möglicherweise müssen Sie die zuvor definierten Ressourcenmonitore sichern, damit Sie ihre Definitionen in der Zukunft erneut verwenden können, z. B. um die Ressourcenmonitore in einer anderen Infrastruktur erneut zu erstellen oder wenn ein Ressourcenmonitor aufgrund von WS-Managerproblemen erneut erstellt werden muss.

Sie können eine einzelne Ressourcenmanagerdefinition sichern, indem Sie entweder den Befehl **fteCreateMonitor** oder den Befehl **fteListMonitors** mit dem Parameter **-ox** verwenden. In beiden Fällen wird die Ressourcenmanagerdefinition gesichert, indem sie in eine XML-Datei exportiert wird. Anschließend können Sie mit dem Parameter **-ix** des Befehls **fteCreateMonitor** einen neuen Ressourcenmanager erstellen, indem Sie die Definition aus der XML-Datei importieren.

Mit dem Parameter **-ox** können Sie jeweils nur eine Ressourcenmonitordefinition sichern.

Ab IBM MQ 9.0.5 wird der Parameter **-od** dem Befehl **fteListMonitors** hinzugefügt. Wenn Sie diesen Parameter angeben, können Sie mehrere Ressourcenmonitorressourcen gleichzeitig sichern, indem Sie die zugehörigen Definitionen in Massendaten in ein angegebener Verzeichnis exportieren. Jede Ressourcenmonitordefinition wird in einer separaten XML-Datei mit einem Namen im Format *agent name*.*monitor name*.xmlgespeichert.

Der Parameter **-od** ist besonders nützlich, wenn Sie über eine große Anzahl von Ressourcenmonitoren verfügen, die Sie sichern wollen, da Sie den Befehl **fteListMonitors -od** nur einmal ausführen müssen, anstatt den **fteListMonitors -ox** -Befehl separat für jede Ressourcendefinition ausführen zu müssen, oder ein separates Script verwenden müssen, um den Befehl **fteListMonitors -ox** für jede Ressourcenüberwachung auszuführen.

## **Prozedur**

- Verwenden Sie einen der folgenden Befehle, um die Definition einer Ressourcenüberwachung zu sichern, indem Sie sie in eine XML-Datei exportieren:
	- Der Befehl **fteCreateMonitor** mit dem Parameter **-ox** .
	- Der Befehl **fteListMonitors** mit dem Parameter **-ox** .

Wenn Sie den Parameter **-ox** verwenden, müssen Sie auch die Parameter **-ma** und **-mn** angeben, wie im folgenden Beispiel dargestellt:

```
fteListMonitors -ma AGENT1 -mn MONITOR1 -ox filename1.xml
```
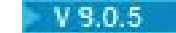

•

Verwenden Sie den Befehl **fteListMonitors** mit dem Parameter **-od** wie im folgenden Beispiel gezeigt, um mehrere Ressourcenüberwachungsdefinitionen zu sichern, indem Sie sie in XML-Dateien in einem angegebenen Verzeichnis exportieren:

fteListMonitors -od /usr/mft/resmonbackup

Sie müssen ein gültiges Zielverzeichnis angeben, wenn Sie Ressourcenmonitore in Massendaten sichern. Wenn Sie keinen Zielpfad angeben, führt dies zu einer Fehlernachricht wie im folgenden Beispiel gezeigt:

BFGCL0762E: Das Ausgabeverzeichnis wurde nicht angegeben. Führen Sie den Befehl erneut aus, und geben Sie einen gültigen Pfad an.

Der Parameter **-od** darf nicht mit dem Parameter **-ox** kombiniert werden. Andernfalls wird die folgende Fehlernachricht angezeigt:

BFGCL0761E: Es ist nicht zulässig, die Parameter '-od' und '-ox' zusammen anzugeben.

Sie können eine bestimmte Gruppe von Ressourcenmonitoren definieren, die in die Sicherung eingeschlossen werden sollen. Wenn Sie beispielsweise den Parameter **-ma** verwenden, um den Namen eines Agenten anzugeben, können Sie alle Ressourcenmonitore für diesen Agenten sichern, wie im folgenden Beispiel dargestellt:

fteListMonitors -ma AGENT1 -od /usr/mft/resmonbackup

Sie können auch Platzhalterzeichen verwenden, indem Sie ein Platzhalterzeichen (\*) verwenden, wenn Sie ein Muster definieren, das für übereinstimmende Agentennamen oder Monitornamen oder beides verwendet werden soll. Im folgenden Beispiel werden alle Ressourcenmonitore gesichert, deren Namen mit einem bestimmten Muster übereinstimmen und die sich in einem Agenten befinden, der einen Namen hat, der mit einem angegebenen Muster übereinstimmt:

fteListMonitors -ma AGENT\* -mn MON\* -od /usr/mft/resmonbackup

Während der Befehl ausgeführt wird, werden die folgenden Statusberichtsnachrichten angezeigt:

Es wurden insgesamt *number* übereinstimmende Ressourcenmonitordefinitionen gefunden. *index* von *number* -Ressourcenmonitordefinitionen wurden in einem Dateisystem gespeichert.

Wenn Sie die Option 'verbose' verwenden, wird die laufende Summe weiterhin angezeigt, aber nicht angezeigt.

*index* von *number* -Ressourcenmonitordefinitionen im Dateisystem gespeichert

Mit dem Befehl wird der Name der zu speichernder Monitordefinition angezeigt, z. B.:

BFGCL0762I: Die Definition von Monitor 'FILEMON' des Agenten 'XFERAGENT' wurde als FILE-MON.XFERAGENT.XML in das Dateisystem gespeichert.

#### $V$  9.0.5

•

Verwenden Sie den Befehl **fteListMonitors** mit dem Parameter **-od** , um eine Ressourcenüberwachung für einen bestimmten Agenten zu sichern, indem Sie sie in eine XML-Datei in einem angegebenen Verzeichnis exportieren:

fteListMonitors -ma AGENT1 -mn MONITOR1 -od /usr/mft/resmonbackup

Die Verwendung des Parameters **-od** zum Sichern eines einzelnen Ressourcenmonitors ähnelt der Verwendung des Parameters **-ox** , mit der Ausnahme, dass der Name der Ausgabedatei im Format *agent name*.*monitor name*.xml enthalten ist.

• Verwenden Sie den Befehl **fteCreateMonitor** mit dem Parameter **-ix** wie im folgenden Beispiel gezeigt, um Ressourcenüberwachungsdefinitionen aus einer Sicherung wiederherzustellen:

fteCreateMonitor -ix *file name*

Weitere Beispiele zur Verwendung des Parameters - od finden Sie in ["fteListMonitors: MFT-Ressour](#page-497-0)[cenüberwachungen auflisten" auf Seite 498](#page-497-0).

### <span id="page-204-0"></span>**Zugehörige Verweise**

["fteCreateMonitor: MFT -Ressourcenüberwachung erstellen" auf Seite 434](#page-433-0)

Mit dem Befehl **fteCreateMonitor** wird eine neue Ressourcenüberwachung über die Befehlszeile erstellt und gestartet. Sie können mit Managed File Transfer eine Ressource (beispielsweise den Inhalt eines Verzeichnisses) überwachen, damit bei Erfüllung einer Auslöserbedingung eine bestimmte Task wie beispielsweise eine Dateiübertragung ausgeführt wird.

#### ["fteListMonitors: MFT-Ressourcenüberwachungen auflisten" auf Seite 498](#page-497-0)

Über die Befehlszeile können Sie mit dem Befehl **fteListMonitors** alle in einem Managed File Transfer-Netz vorhandenen Ressourcenüberwachungen auflisten.

# **Mit Dateiübertragungsvorlagen arbeiten**

Sie können Dateiübertragungsschablonen verwenden, um häufige Dateiübertragungseinstellungen für wiederholte oder komplexe Übertragungen zu speichern. Sie können entweder über die Befehlszeile mit dem Befehl **fteCreateTemplate** oder über IBM MQ Explorer mit dem Assistenten **Neue Vorlage für Managed File Transfer erstellen** eine Übertragungsvorlage erstellen oder bei der Erstellung einer Dateiübertragung eine Vorlage speichern, indem Sie das Kontrollkästchen **Übertragungseinstellungen als Vorlage sichern** aktivieren. Im Fenster **Übertragungsvorlagen** werden alle Übertragungsvorlagen angezeigt, die Sie in Ihrem Managed File Transfer-Netz erstellt haben.

# **Informationen zu diesem Vorgang**

Zur Erstellung einer Übertragungsvorlage über die Befehlszeile verwenden Sie den Befehl [fteCreateTem](#page-440-0)[plate.](#page-440-0) Soll eine von Ihnen über die Befehlszeile erstellte Übertragungsvorlage übergeben werden, klicken Sie in IBM MQ Explorer auf **Übergeben**.

So zeigen Sie Übertragungsvorlagen in IBM MQ Explorer an:

## **Vorgehensweise**

- 1. Erweitern Sie den Knoten **Verwaltete Dateiübertragung** in der Navigatoransicht. In der Inhaltsansicht wird die **Verwaltete Dateiübertragungszentrale** angezeigt.
- 2. Alle Koordinationswarteschlangenmanager werden in der Navigatoransicht angezeigt. Erweitern Sie den Namen des Koordinations-Warteschlangenmanagers, den Sie für die geplante Übertragung verwendet haben. Wenn Sie den Koordinations-Warteschlangenmanager ändern möchten, mit dem Sie verbunden sind, klicken Sie mit der rechten Maustaste auf den Namen des Koordinations-Warteschlangenmanagers, den Sie in der Navigatoransicht verwenden möchten, und klicken Sie auf **Verbinden**.
- 3. Klicken Sie auf **Übertragungsvorlagen**. Das Fenster **Übertragungsvorlagen** wird in der Inhaltsansicht angezeigt.
- 4. Im Fenster **Übertragungsvorlagen** werden die folgenden Angaben zu den Dateiübertragungen angezeigt:
	- a) **Name** Der Name Ihrer Dateiübertragungsvorlage.
	- b) **Quelle** Der Name des Agenten, der zum Übertragen der Datei aus dem Quellensystem verwendet wird.
	- c) **Quellendatei** Der Name der auf ihr Hostsystem zu übertragenden Datei. Zur Anzeige dieses Felds müssen die Informationen der Übertragungsvorlage erweitert werden.
	- d) **Ziel** Der Name des Agenten, der zum Empfangen der Datei am Zielsystem verwendet wird.
	- e) **Zieldatei** Der Name der Datei, nachdem diese auf das Zielsystem übertragen wurde. Zur Anzeige dieses Felds müssen die Informationen der Übertragungsvorlage erweitert werden.
	- f) **Geplanter Start (ausgewählte Zeitzone)** Der geplante Zeitpunkt (Datum und Uhrzeit) für den Start der Dateiübertragung in der vom Administrator verwendeten Zeitzone. Klicken Sie zum Ändern der angezeigten Zeitzone auf **Fenster** > **Benutzervorgaben** > **IBM MQ Explorer** > **Managed File Transfer** und wählen Sie eine alternative Zeitzone in der Liste **Zeitzone:** aus. Klicken Sie auf **OK**.

g) **Auslöseereignisse** Der Ereignistyp, der den Start der Dateiübertragung auslöst. Der Typ kann einer der folgenden Werte sein: Ist vorhanden, Ist nicht vorhanden oder überschreitet.

# **Ergebnisse**

Sie können den Inhalt des Fensters **Übertragungsvorlagen** aktualisieren, indem Sie in der Symbolleiste der Inhaltsansicht auf 'Aktualisieren' <sup>6</sup> klicken.

Klicken Sie zum Abschicken einer Übertragungsvorlage und zum Starten der in der Vorlage definierten Übertragung mit der rechten Maustaste auf die Vorlage, und klicken Sie auf **Übergeben**.

Um eine Übertragungsvorlage zu ändern, klicken Sie mit der rechten Maustaste auf den Namen der Vorlage und klicken Sie auf **Bearbeiten**. Alle in der ursprünglichen Vorlage enthaltenen Dateien werden als Teil einer Übertragungsgruppe aufgeführt, selbst wenn sie in der ursprünglichen Vorlage nicht zu einer Gruppe zusammengefasst waren. Zum Entfernen einer Datei aus der Vorlage müssen Sie die Dateispezifikation aus der Gruppe auswählen und auf **Auswahl entfernen** klicken. Zum Hinzufügen neuer Dateispezifikationen verwenden Sie hingegen die Felder der Vorlagenanzeige und klicken auf **Zu Gruppe hinzufügen**. Sobald Sie Ihre Änderungen vorgenommen haben, werden Sie zur Eingabe eines neuen Namens für die bearbeitete Vorlage aufgefordert.

Um eine Dateiübertragung auf Basis einer Übertragungsvorlage zu erstellen, klicken Sie mit der rechten Maustaste auf den Namen der Vorlage und klicken Sie auf **Als neue Übertragung bearbeiten**.

Klicken Sie zum Erstellen einer Duplikatkopie einer Übertragungsvorlage mit der rechten Maustaste auf den Vorlagennamen, und klicken Sie auf **Kopieren**. Die duplizierte Übertragungsvorlage wird automatisch unter dem Namen der ursprünglichen Vorlage, an den "(copy)" angehängt wird, gespeichert.

Zum Löschen einer Übertragungsvorlage führen Sie einen Rechtsklick auf den Vorlagennamen durch und klicken Sie dann auf **Löschen**.

## **Zugehörige Tasks**

"Dateiübertragungsvorlage mit IBM MQ Explorer erstellen" auf Seite 206

Eine Dateiübertragungsvorlage können Sie in IBM MQ Explorer oder über die Befehlszeile erstellen. Sie können diese Vorlage verwenden, um mit den Vorlagendetails eine neue Dateiübertragung zu erstellen, oder um die Vorlage abzuschicken, um die Dateiübertragung zu starten.

## **Zugehörige Verweise**

["fteCreateTemplate: Neue Dateiübertragungsschablone erstellen" auf Seite 441](#page-440-0)

Der Befehl **fteCreateTemplate** erstellt eine Dateiübertragungsvorlage, die Sie später als Vorlage verwenden können. Der einzige erforderliche Parameter ist **-tn** (*Vorlagenname*). Alle anderen Parameter sind optional. Wenn Sie eine Quellendateispezifikation angeben, müssen Sie allerdings auch eine Zieldateispezifikation angeben. Ebenso müssen Sie bei Angabe einer Zieldatei auch eine Quellendatei angeben.

## ["fteListTemplates" auf Seite 503](#page-502-0)

Mit dem Befehl **fteListTemplates** können Sie die in einem Koordinationswarteschlangenmanager verfügbaren Managed File Transfer-Übertragungsvorlagen auflisten.

## ["fteDeleteTemplates" auf Seite 492](#page-491-0)

Mit dem Befehl **fteDeleteTemplates** können Sie eine Managed File Transfer-Vorlage aus einem Koordinationswarteschlangenmanager löschen.

# **Dateiübertragungsvorlage mit IBM MQ Explorer erstellen**

Eine Dateiübertragungsvorlage können Sie in IBM MQ Explorer oder über die Befehlszeile erstellen. Sie können diese Vorlage verwenden, um mit den Vorlagendetails eine neue Dateiübertragung zu erstellen, oder um die Vorlage abzuschicken, um die Dateiübertragung zu starten.

# **Informationen zu diesem Vorgang**

Zur Erstellung einer Dateiübertragungsschablone über die Befehlszeile verwenden Sie den Befehl [fteC](#page-440-0)[reateTemplate.](#page-440-0)

<span id="page-206-0"></span>Führen Sie die folgenden Schritte aus, um eine Dateiübertragungsvorlage in IBM MQ Explorer mit dem Assistenten **Neue Vorlage für Managed File Transfer erstellen** zu erstellen:

## **Vorgehensweise**

- 1. Klicken Sie in der Navigatoransicht auf **Verwaltete Dateiübertragung** . In der Inhaltsansicht wird die **Verwaltete Dateiübertragungszentrale** angezeigt.
- 2. In der Navigatoransicht werden alle Ihre Koordinations-Warteschlangenmanager angezeigt. Erweitern Sie den Namen des Koordinations-Warteschlangenmanagers, den Sie für die geplante Übertragung verwendet haben. Wenn Sie den Koordinations-Warteschlangenmanager ändern möchten, mit dem Sie verbunden sind, klicken Sie mit der rechten Maustaste auf den Namen des Koordinations-Warteschlangenmanagers, den Sie in der Navigatoransicht verwenden möchten, und klicken Sie auf **Verbinden**.
- 3. Starten Sie den Assistenten **Erstellen von Neuen Schablonen für Verwaltete Dateiübertragungen**, indem Sie mit der rechten Maustaste auf **Übertragungsschablonen** und anschließend auf **Neue Schablone** klicken.
- 4. Befolgen Sie die Anweisungen in der Assistentenanzeige. Für jede Anzeige steht eine kontextabhängige Hilfe zur Verfügung. Zum Zugriff auf die kontextabhängige Hilfe unter Windows drücken Sie F1. Unter Linux verwenden Sie die Tastenkombination Strg+F1 oder Umschalt+F1.

Wenn Ihre neue Schablone alle erforderlichen Übertragungsdetails enthält, aktivieren Sie auf der Seite **Übertragungszusammenfassung** das Kontrollkästchen **Übertragungseinstellungen als Schablone sichern**, sofern es noch nicht aktiviert ist. Geben Sie dann im Feld "Name" einen Namen für die Schablone ein. Wenn Sie eine Schablone erstellen, die noch nicht alle erforderlichen Übertragungsdetails enthält, ist das Kontrollkästchen **Übertragungseinstellungen als Schablone sichern** automatisch aktiviert.

## **Zugehörige Tasks**

#### ["Mit Dateiübertragungsvorlagen arbeiten" auf Seite 205](#page-204-0)

Sie können Dateiübertragungsschablonen verwenden, um häufige Dateiübertragungseinstellungen für wiederholte oder komplexe Übertragungen zu speichern. Sie können entweder über die Befehlszeile mit dem Befehl **fteCreateTemplate** oder über IBM MQ Explorer mit dem Assistenten **Neue Vorlage für Managed File Transfer erstellen** eine Übertragungsvorlage erstellen oder bei der Erstellung einer Dateiübertragung eine Vorlage speichern, indem Sie das Kontrollkästchen **Übertragungseinstellungen als Vorlage sichern** aktivieren. Im Fenster **Übertragungsvorlagen** werden alle Übertragungsvorlagen angezeigt, die Sie in Ihrem Managed File Transfer-Netz erstellt haben.

## **Zugehörige Verweise**

["fteCreateTemplate: Neue Dateiübertragungsschablone erstellen" auf Seite 441](#page-440-0)

Der Befehl **fteCreateTemplate** erstellt eine Dateiübertragungsvorlage, die Sie später als Vorlage verwenden können. Der einzige erforderliche Parameter ist **-tn** (*Vorlagenname*). Alle anderen Parameter sind optional. Wenn Sie eine Quellendateispezifikation angeben, müssen Sie allerdings auch eine Zieldateispezifikation angeben. Ebenso müssen Sie bei Angabe einer Zieldatei auch eine Quellendatei angeben.

## ["fteListTemplates" auf Seite 503](#page-502-0)

Mit dem Befehl **fteListTemplates** können Sie die in einem Koordinationswarteschlangenmanager verfügbaren Managed File Transfer-Übertragungsvorlagen auflisten.

#### ["fteDeleteTemplates" auf Seite 492](#page-491-0)

Mit dem Befehl **fteDeleteTemplates** können Sie eine Managed File Transfer-Vorlage aus einem Koordinationswarteschlangenmanager löschen.

# **Daten von Dateien in Nachrichten übertragen**

Mithilfe der entsprechenden Managed File Transfer-Funktion können Sie Daten aus einer Datei in eine Nachricht oder auch in mehrere Nachrichten in einer IBM MQ-Warteschlange übertragen.

Damit eine Übertragung aus einer Datei in eine Nachricht und umgekehrt möglich ist, müssen der Quellen- und der Zielagent zu IBM WebSphere MQ 7.5 oder höher oder zu IBM WebSphere MQ File Transfer Edition 7.0.3 oder höher gehören. Im Abschnitt ["Daten von Nachrichten in Dateien übertragen" auf Seite](#page-215-0) [216](#page-215-0) finden Sie Informationen zur Übertragung von Nachrichten an Dateien.

Der Zielagent bei einer Datei-an-Nachricht-Übertragung darf kein Protokollbridgeagent oder Connect:Direct-Bridgeagent sein.

Sie können Dateidaten an IBM MQ-Nachrichtendaten übertragen. Die IBM MQ-Nachrichten können von Anwendungen gelesen und verwendet werden. Die folgenden Typen von Datei-zu-Nachricht-Übertragung werden unterstützt:

- Aus einer einzelnen Datei in eine einzelne Nachricht. Für die Nachricht ist keine IBM MQ-Gruppen-ID festgelegt.
- Aus einer einzelnen Datei in mehrere Nachrichten, indem die Datei in Nachrichten mit einer bestimmten Länge aufgeteilt wird. Diese Nachrichten haben alle die gleiche IBM MQ-Gruppen-ID.
- Aus einer einzelnen Datei an mehrere Nachrichten, indem eine Textdatei am Begrenzer eines regulären Java-Ausdrucks aufgeteilt wird. Diese Nachrichten haben alle die gleiche IBM MQ-Gruppen-ID.
- Aus einer einzelnen Datei in mehrere Nachrichten, indem eine Binärdatei auf einen hexadezimalen Begrenzer aufgeteilt wird. Diese Nachrichten haben alle die gleiche IBM MQ-Gruppen-ID.

Wenn Sie eine Binärdatei mit einer Bytefolge als Begrenzer aufteilen möchten, verwenden Sie den Parameter **-sqdb** des Befehls **fteCreateTransfer** . Weitere Informationen finden Sie im Abschnitt [-sqdb-Parameter](#page-476-0) .

Standardmäßig sind die Nachrichten, die von einer Datei-in-Nachricht-Übertragung erstellt werden, permanent. Die Nachrichten können so eingestellt werden, dass sie nicht persistent sind oder dass der Persistenzwert durch die Zielwarteschlange definiert wird.

Wenn Sie angeben, dass eine Datei in mehrere Nachrichten aufgeteilt werden soll, erhalten alle aus der Datei erstellten Nachrichten die gleiche IBM MQ-Gruppen-ID. Wenn Sie keine Aufteilung in mehrere Nachrichten angeben, wird aus der Datei nur eine Nachricht erstellt, die dann keine IBM MQ-Gruppen-ID erhält.

Bei der Übertragung von Dateien in große oder viele kleine Nachrichten müssen unter Umständen einige IBM MQ- oder Managed File Transfer-Eigenschaften geändert werden. Informationen hierzu finden Sie im Abschnitt ["Hinweise zur Definition der MQ-Attribute und MFT-Eigenschaften für die Nachrichtengröße"](#page-335-0) [auf Seite 336.](#page-335-0)

**Anmerkung:** Wenn die Zielwarteschlange entweder eine Clusterwarteschlange oder ein Aliasname für eine Clusterwarteschlange ist, wird beim Übertragen einer Datei in eine Warteschlange eine Fehlernachricht angezeigt, wenn die Agenteneigenschaft 'enableClusterQueueInputOutput' nicht auf 'true' gesetzt wurde. Weitere Informationen finden Sie im Abschnitt ["Vorgehensweise, wenn die Zielwarteschlange eine](#page-331-0) [Clusterwarteschlange oder ein Alias für eine Clusterwarteschlange ist" auf Seite 332.](#page-331-0)

# **Agenten zum Ausführen von Datei-zu-Nachricht-Übertragungen konfigurieren**

Standardmäßig können Agenten keine Datei-zu-Nachricht- oder Nachricht-zu-Datei-Übertragungen ausführen. Zur Aktivierung dieser Funktion müssen Sie die Agenteneigenschaft 'enableQueueInputOutput' auf den Wert 'true' setzen. Damit ein Schreibzugriff auf IBM MQ-Clusterwarteschlangen möglich ist, müssen Sie die Agenteneigenschaft 'enableClusterQueueInputOutput' ebenfalls auf 'true' setzen.

# **Informationen zu diesem Vorgang**

Wenn Sie versuchen, eine Datei-zu-Nachricht-Übertragung an einen Zielagenten auszuführen, dessen Eigenschaft enableQueueInputOutput nicht auf 'true' gesetzt ist, schlägt die Übertragung fehl. Die im Koordinationswarteschlangenmanager veröffentlichte Übertragungsprotokollnachricht enthält folgende Nachricht:

```
BFGIO0197E: An attempt to write to a queue was rejected by the destination agent. The 
agent must have enableQueueInputOutput=true set in the agent.properties file to 
support transferring to a queue.
```
Gehen Sie wie folgt vor, um dem Agenten die Möglichkeit zu geben, in Warteschlangen zu schreiben und aus Warteschlangen zu lesen:

## **Vorgehensweise**

- 1. Stoppen Sie den Zielagenten mit dem Befehl **fteStopAgent**.
- 2. Bearbeiten Sie die Datei agent.properties, um die Zeile enableQueueInputOutput=true einzuschließen.

Die Datei agent.properties befindet sich im Verzeichnis *MQ\_DATA\_PATH*/mqft/config/*coordination\_queue\_manager*/agents/*destination\_agent\_name*.

- 3. Optional: Bearbeiten Sie die Datei agent.properties, um die Zeile enableClusterQueueInputOutput=true einzuschließen. Die Datei agent.properties befindet sich im Verzeichnis *MQ\_DA-TA\_PATH*/mqft/config/*coordination\_queue\_manager*/agents/*destination\_agent\_name*.
- 4. Starten Sie den Zielagenten mit dem Befehl **fteStartAgent**.

# **Beispiel: Übertragen einer einzelnen Datei zu einer einzelnen Nachricht**

Sie können eine Warteschlange als Ziel einer Dateiübertragung angeben, indem Sie den Parameter **-dq** beim Befehl **fteCreateTransfer** verwenden. Die Quellendatei muss kleiner sein als die maximale Nachrichtenlänge, die bei der Zielwarteschlange eingestellt ist. Die Zielwarteschlange muss sich nicht unbedingt auf dem Warteschlangenmanager befinden, zu dem der Zielagent eine Verbindung herstellt, die beiden zugehörigen Warteschlangenmanager müssen jedoch miteinander kommunizieren können.

## **Informationen zu diesem Vorgang**

Die Quellendatei heißt /tmp/single\_record.txt und befindet sich auf dem gleichen System wie der Quellenagent AGENT\_NEPTUNE. Der Quellenagent AGENT\_NEPTUNE verwendet den Warteschlangenmanager QM\_NEPTUNE. Der Zielagent heißt AGENT\_VENUS und stellt eine Verbindung zum Warteschlangenmanager QM\_VENUS her. Die Zielwarteschlange RECEIVING\_QUEUE befindet sich auf dem Warteschlangenmanager QM\_MERCURY. QM\_MERCURY befindet sich im gleichen IBM MQ-Netz wie der Warteschlangenmanager QM\_VENUS, der darauf zugreifen kann.

# **Vorgehensweise**

Geben Sie den folgenden Befehl ein:

fteCreateTransfer -sa AGENT\_NEPTUNE -sm QM\_NEPTUNE -da AGENT\_VENUS -dm QM\_VENUS -dq RECEIVING\_QUEUE@QM\_MERCURY /tmp/single\_record.txt

Wenn sich die Zielwarteschlange auf einem anderen Warteschlangenmanager befindet als dem Warteschlangenmanager, der vom Zielagenten verwendet wird, müssen Sie den Wert des Parameters **-dq** im Format *Warteschlangenname*@*Warteschlangenmanagername* angeben. Wenn dieser Wert keine Angabe für @*Warteschlangenmanagername* enthält, geht der Zielagent davon aus, dass sich die Zielwarteschlange im eigenen Warteschlangenmanager (im Warteschlangenmanager des Zielagenten) befindet. Die Ausnahmebedingung ist, wenn die Agenteneigenschaft 'enableClusterQueueInputOutput' auf 'true' gesetzt wurde. In diesem Fall verwendet der Zielagent Standardprozeduren für die IBM MQ , um festzustellen, wo sich die Warteschlange befindet.

Der Quellenagent AGENT\_NEPTUNE liest die Daten aus der Datei /tmp/single\_record.txt und überträgt diese Daten an den Zielagenten AGENT\_VENUS. Der Zielagent AGENT\_VENUS sendet die Daten an eine persistente Nachricht in der Warteschlange RECEIVING\_QUEUE@QM\_MERCURY. Für die Nachricht ist keine IBM MQ-Gruppen-ID festgelegt.

# **Beispiel: Einzelne Datei in mehrere Nachrichten nach Länge aufteilen**

Mit dem Parameter **-qs** des Befehls **fteCreateTransfer** können Sie eine Datei in mehrere IBM MQ-Nachrichten aufteilen. Die Datei wird in Abschnitte mit fester Länge aufgeteilt, wobei jeder Abschnitt in eine einzelne Nachricht geschrieben wird.

## **Informationen zu diesem Vorgang**

Die Quellendatei hat die Bezeichnung /tmp/source.file und eine Größe von 36 KB. Die Quellendatei befindet sich im gleichen System wie der Quellenagent AGENT\_NEPTUNE. Der Quellenagent AGENT\_NEPTUNE stellt eine Verbindung zum Warteschlangenmanager QM\_NEPTUNE her. Der Zielagent heißt AGENT\_MERCURY und stellt eine Verbindung zum Warteschlangenmanager QM\_MERCURY her. Die Zielwarteschlange RECEIVING\_QUEUE befindet sich ebenfalls im Warteschlangenmanager QM\_MERCU-RY. Durch die Übertragung wird die Quellendatei in Abschnitte mit einer Größe von 1 KB aufgeteilt, und jeder dieser Abschnitte wird in eine Nachricht in der Zielwarteschlange RECEIVING\_QUEUE geschrieben.

# **Vorgehensweise**

Geben Sie den folgenden Befehl ein:

```
fteCreateTransfer -sa AGENT_NEPTUNE -sm QM_NEPTUNE -da AGENT_MERCURY -dm QM_MERCURY 
                  -dq RECEIVING_QUEUE -qs 1K /tmp/source.file
```
Der Quellenagent AGENT\_NEPTUNE liest die Daten aus der Datei /tmp/source.file und überträgt diese Daten an den Zielagenten AGENT\_MERCURY. Der Zielagent AGENT\_MERCURY schreibt die Daten in 36 persistente Nachrichten mit einer Größe von 1 KB in der Warteschlange RECEIVING\_QUEUE@QM\_MER-CURY. Diese Nachrichten haben alle die gleiche IBM MQ-Gruppen-ID und für die letzte Nachricht der Gruppe ist das IBM MQ-Flag LAST\_MSG\_IN\_GROUP gesetzt.

# **Beispiel: Aufteilen einer Textdatei in mehrere Nachrichten mithilfe eines regulären Ausdrucks als Begrenzer**

Sie können ein Textdatei in mehrere Nachrichten übertragen, indem Sie die Datei bei jeder Übereinstimmung mit einem angegebenen regulären Java-Ausdruck aufteilen. Verwenden Sie hierfür den Parameter **-dqdt** des Befehls **fteCreateTransfer**.

# **Informationen zu diesem Vorgang**

Die Datei wird in Abschnitte unterschiedlicher Länge aufgeteilt, von denen jeder in eine einzelne Nachricht geschrieben wird. Die Textdatei wird an jedem Punkt aufgeteilt, an dem der Text in der Datei einem vorgegebenen regulären Ausdruck entspricht. Die Quellendatei heißt /tmp/names.text und sie verfügt über den folgenden Inhalt:

Jenny Jones,John Smith,Jane Brown

Der reguläre Ausdruck, der angibt, wo die Datei aufgeteilt werden soll, ist das Kommazeichen (,).

Die Quellendatei befindet sich auf dem gleichen System wie der Quellenagent *AGENT\_NEPTUNE*, der sich mit dem Warteschlangenmanager QM\_NEPTUNE verbindet. Die Zielwarteschlange *RECEIVING\_QUEUE* befindet sich auf dem Warteschlangenmanager *QM\_MERCURY*. *QM\_MERCURY* ist ebenfalls der Warteschlangenmanager, der vom Zielagent *AGENT\_MERCURY* verwendet wird. Die Übertragung teilt die Quellendatei in Abschnitte auf und schreibt jeden davon in eine Nachricht bei *RECEIVING\_QUEUE*.

## **Vorgehensweise**

Geben Sie den folgenden Befehl ein:

fteCreateTransfer -sa AGENT\_NEPTUNE -sm QM\_NEPTUNE -da AGENT\_MERCURY -dm QM\_MERCURY -dq RECEIVING\_QUEUE -t text -dqdp postfix -dqdt "," /tmp/names.text

Der Quellenagent AGENT\_NEPTUNE liest die Daten aus der Datei /tmp/names.text und überträgt diese Daten an den Zielagenten AGENT\_MERCURY. Der Zielagent AGENT\_MERCURY schreibt die Daten in drei persistente Nachrichten in der Warteschlange *RECEIVING\_QUEUE*. Diese Nachrichten haben alle die gleiche IBM MQ-Gruppen-ID und für die letzte Nachricht der Gruppe ist das IBM MQ-Flag LAST\_MSG\_IN\_GROUP gesetzt.

Die Daten in den Nachrichten sind wie folgt.

• Erste Nachricht:

Jenny Jones

• Zweite Nachricht:

John Smith

• Dritte Nachricht:

Jane Brown

# **Beispiel: Eine Textdatei mit einem regulären Ausdruckbegrenzer trennen und den Begrenzer in den Nachrichten eingrenzen**

Sie können eine Textdatei in mehrere Nachrichten übertragen, indem Sie die Datei bei jeder Übereinstimmung mit einem angegebenen regulären Java-Ausdruck aufteilen und den über den regulären Ausdruck erhaltenen Treffer in die Nachrichten einfügen. Dazu verwenden Sie die Parameter **-dqdt** und **-qi** des Befehls **fteCreateTransfer** .

## **Informationen zu diesem Vorgang**

Übertragen Sie eine einzelne Textdatei in mehrere Nachrichten in einer Warteschlange. Die Datei wird in Abschnitte unterschiedlicher Länge aufgeteilt, von denen jeder in eine einzelne Nachricht geschrieben wird. Die Textdatei wird an jedem Punkt aufgeteilt, an dem der Text in der Datei einem vorgegebenen regulären Ausdruck entspricht. Die Quellendatei hat den Namen /tmp/customers.text und hat den folgenden Inhalt:

Customer name: John Smith Customer contact details: john@example.net Customer number: 314 Customer name: Jane Brown Customer contact details: jane@example.com Customer number: 42 Customer name: James Jones Customer contact details: jjones@example.net Customer number: 26

Der reguläre Ausdruck, der angibt, wo die Datei geteilt werden soll Customer\snumber:\s\d+, die mit dem Text " Kundennummer: " gefolgt von einer beliebigen Anzahl von Ziffern übereinstimmt. Reguläre Ausdrücke, die in der Befehlszeile angegeben werden, müssen in doppelte Anführungszeichen eingeschlossen werden, um zu verhindern, dass die Befehlsshell den regulären Ausdruck auswertet. Der reguläre Ausdruck wird als regulärer Java-Ausdruck ausgewertet. Weitere Informationen finden Sie im Abschnitt ["Von MFT verwendete reguläre Ausdrücke" auf Seite 691.](#page-690-0)

Standardmäßig ist die Anzahl der Zeichen, mit denen ein regulärer Ausdruck übereinstimmen kann, auf fünf festgelegt. Der reguläre Ausdruck, der in diesem Beispiel verwendet wird, stimmt mit Zeichenfolgen überein, die länger als fünf Zeichen sind. Um Übereinstimmungen zu aktivieren, die länger als fünf Zeichen sind, bearbeiten Sie die Agenteneigenschaftendatei so, dass sie die Eigenschaft **maxDelimiter-MatchLength** enthält.

Standardmäßig ist der Text, der mit dem regulären Ausdruck übereinstimmt, nicht in den Nachrichten enthalten. Verwenden Sie den Parameter **-qi** , um den Text einzuschließen, der dem regulären Ausdruck in den Nachrichten entspricht, wie in diesem Beispiel. Die Quellendatei befindet sich auf demselben System wie der Quellenagent AGENT\_NEPTUNE, der eine Verbindung zum WS-Manager QM\_NEPTUNE herstellt. Die Zielwarteschlange RECEIVING\_QUEUE befindet sich auf dem Warteschlangenmanager QM\_MERCURY. QM\_MERCURY ist auch der Warteschlangenmanager, der vom Zielagenten AGENT\_MER-CURY verwendet wird. Bei der Übertragung wird die Quellendatei in Abschnitte aufgeteilt und jede dieser Abschnitte in eine Nachricht in RECEIVING\_QUEUE geschrieben.

## **Vorgehensweise**

1. Stoppen Sie den Zielagenten mit dem folgenden Befehl:

fteStopAgent AGENT\_MERCURY

2. Fügen Sie die folgende Zeile zur Agenteneigenschaftendatei für AGENT\_MERCURY hinzu:

maxDelimiterMatchLength=25

**Anmerkung:** Wenn Sie den Wert von **maxDelimiterMatchLength** erhöhen, kann die Leistung verringert werden.

3. Starten Sie den Zielagenten mit dem folgenden Befehl:

fteStartAgent AGENT\_MERCURY

4. Geben Sie den folgenden Befehl ein:

```
fteCreateTransfer -sa AGENT_NEPTUNE -sm QM_NEPTUNE -da AGENT_MERCURY -dm QM_MERCURY 
 -dq RECEIVING_QUEUE
 text -dqdt "Customer\snumber:\s\d+" -qi -dqdp postfix /tmp/customers.text
```
Der Quellenagent AGENT\_NEPTUNE liest die Daten aus der Datei /tmp/customers.text und überträgt diese Daten an den Zielagenten (AGENT\_MERCURY). Der Zielagent (AGENT\_MERCURY) schreibt die Daten in drei persistente Nachrichten in der Warteschlange RECEIVING\_QUEUE. Diese Nachrichten haben alle die gleiche IBM MQ-Gruppen-ID und für die letzte Nachricht der Gruppe ist das IBM MQ-Flag LAST\_MSG\_IN\_GROUP gesetzt.

Die Daten in den Nachrichten sind wie folgt.

• Erste Nachricht:

Customer name: John Smith Customer contact details: john@example.net Customer number: 314

• Zweite Nachricht:

Customer name: Jane Brown Customer contact details: jane@example.com Customer number: 42

• Dritte Nachricht:

Customer name: James Jones Customer contact details: jjones@example.net Customer number: 26

# <span id="page-212-0"></span>**Beispiel: Einstellen der IBM MQ-Nachrichteneigenschaften bei einer Dateizu-Nachricht-Übertragung**

Mit dem Parameter **-qmp** im Befehl **fteCreateTransfer** können Sie angeben, ob IBM MQ -Nachrichteneigenschaften in der ersten Nachricht festgelegt werden, die von der Übertragung in die Zielwarteschlange geschrieben wird. Mit IBM MQ-Nachrichteneigenschaften kann eine Anwendung Nachrichten für die Verarbeitung auswählen oder Informationen zu einer Nachricht abrufen, ohne auf IBM MQ Message Descriptor-Header (MQMD) oder MQRFH2-Header zugreifen zu müssen.

# **Informationen zu diesem Vorgang**

Schließen Sie den Parameter -qmp true im Befehl **fteCreateTransfer** ein. In diesem Beispiel lautet die MQMD-Benutzer-ID des Benutzers, der den Befehl übergibt, larmer.

## **Vorgehensweise**

Geben Sie den folgenden Befehl ein:

```
fteCreateTransfer -sa AGENT_JUPITER -da AGENT_SATURN -dq MY_QUEUE@MyQM -qmp true 
       -t text /tmp/source_file.txt
```
Die IBM MQ-Nachrichteneigenschaften der ersten Nachricht, die vom Zielagenten AGENT\_SATURN in die Warteschlange MY\_QUEUE beim Warteschlangenmanager MyQM gestellt werden, werden auf die folgenden Werte gesetzt:

```
usr.WMQFTETransferId=414cbaedefa234889d999a8ed09782395ea213ebbc9377cd
usr.WMQFTETransferMode=text
usr.WMQFTESourceAgent=AGENT_JUPITER
usr.WMQFTEDestinationAgent=AGENT_SATURN
usr.WMQFTEFileName=source_file.txt
usr.WMQFTEFileSize=1024
usr.WMQFTEFileLastModified=1273740879040
usr.WMQFTEFileIndex=0
usr.WMQFTEMqmdUser=larmer
```
# **Beispiel: Einstellen von benutzerdefinierten Eigenschaften bei einer Dateizu-Nachricht-Übertragung**

Benutzerdefinierte Metadaten werden bei der ersten Nachricht, die von der Übertragung in die Zielwarteschlange geschrieben wird, als IBM MQ-Nachrichteneigenschaften festgelegt. Mit IBM MQ-Nachrichteneigenschaften kann eine Anwendung Nachrichten für die Verarbeitung auswählen oder Informationen zu einer Nachricht abrufen, ohne auf IBM MQ Message Descriptor-Header (MQMD) oder MQRFH2-Header zugreifen zu müssen.

# **Informationen zu diesem Vorgang**

Schließen Sie die Parameter -qmp true und -md account=123456 in den Befehl **fteCreateTransfer** ein, um die Eigenschaft usr.account im Header RFH2 auf 123456 zu setzen.

## **Vorgehensweise**

Geben Sie den folgenden Befehl ein:

```
fteCreateTransfer -sa AGENT_JUPITER -da AGENT_SATURN -dq MY_QUEUE@MyQM 
                  -qmp true -md account=123456 /tmp/source_file.txt
```
Zusätzlich zu den IBM MQ-Standardnachrichteneigenschaften wird die benutzerdefinierte Eigenschaft im Nachrichtenheader der ersten vom Zielagenten AGENT\_SATURN in die Warteschlange MY\_QUEUE beim

Warteschlangenmanager MyQM gestellte Nachricht festgelegt. Der Header wird auf den folgenden Wert festgelegt:

usr.account=123456

Das Präfix usr wird der Bezeichnung der benutzerdefinierten Metadaten vorangestellt.

## *Beispiel: Benutzerdefinierte Nachrichteneigenschaft für eine Datei-zu-Nachricht-Übertragung hinzufügen*

Wenn Sie Managed File Transfer für verwaltete Datei-zu-Nachricht-Übertragungen verwenden, können Sie für die Ergebnisnachricht eine benutzerdefinierte Nachrichteneigenschaft hinzufügen.

## **Informationen zu diesem Vorgang**

Zur Definition der benutzerdefinierten Nachrichteneigenschaft können Sie folgende Methoden verwenden:

- Geben Sie den Parameter **-md** in der Übertragungsanforderung an. Weitere Informationen finden Sie unter "Beispiel: Einstellen von benutzerdefinierten Eigenschaften bei einer Datei-zu-Nachricht-Ubertra[gung" auf Seite 213](#page-212-0).
- Verwenden Sie die Ant-Task 'fte:filecopy' oder 'fte:filemove'. Nachfolgend sehen Sie ein Beispiel mit der Task 'fte:filecopy':

```
<project xmlns:fte="antlib:com.ibm.wmqfte.ant.taskdefs" default="complete">
<!-- Initialise the properties used in this script.--> 
<target name="init" description="initialise task properties">
 <property name="src.file" value="/home/user/file1.bin"/>
 <property name="dst.queue" value="TEST.QUEUE@qm2"/>
 <fte:uuid property="job.name" length="8"
prefix="copyjob#"/>
</target>
<target name="step1" depends="init" description="transfer file">
<fte:filecopy cmdqm="qm0@localhost@1414@SYSTEM.DEF.SVRCONN"
 src="agent1@qm1" dst="agent2@qm2"
             rcproperty="copy.result">
<fte:metadata>
<fte:entry name="fileName" value="${FileName}"/>
</fte:metadata>
<fte:filespec srcfilespec="${src.file}" dstqueue="${dst.queue}"
dstmsgprops="true"/>
</fte:filecopy>
</target>
</project>
```
• Verwenden Sie eine Ressourcenüberwachung mit Variablensubstitution. Das folgende Beispiel zeigt die XML einer Übertragungstask:

```
<?xml version="1.0" encoding="UTF-8"?>
<monitor:monitor
xmlns:monitor="https://www.ibm.com/xmlns/wmqfte/7.0.1/MonitorDefinition"
xmlns:xsi="https://www.w3.org/2001/XMLSchema-instance" version="5.00"
xsi:schemaLocation="https://www.ibm.com/xmlns/wmqfte/7.0.1/MonitorDefinit ion ./Monitor.xsd">
 <name>METADATA</name>
  <pollInterval units="minutes">5</pollInterval>
 <batch maxSize="5"/>
  <agent>AGENT1</agent>
 <resources>
    <directory recursionLevel="0">e:\temp</directory>
 </resources>
 <triggerMatch>
```

```
 <conditions>
      <allOf>
        <condition>
          <fileMatch>
             <pattern>*.txt</pattern>
          </fileMatch>
        </condition>
     \langleallOf>
    </conditions>
  </triggerMatch>
  <tasks>
    <task>
     <name/ <transfer>
        <request version="5.00"
xmlns:xsi="https://www.w3.org/2001/XMLSchema-instance"
xsi:noNamespaceSchemaLocation="FileTransfer.xsd">
          <managedTransfer>
            <originator>
               <hostName>mqjason.raleigh.ibm.com.</hostName>
               <userID>administrator</userID>
             </originator>
             <sourceAgent QMgr="AGENTQM" agent="AGENT1"/>
            <destinationAgent QMgr="AGENTQM" agent="AGENT2"/>
             <transferSet priority="0">
               <metaDataSet>
                 <metaData key="FileName">${FileName}</metaData>
               </metaDataSet>
               <item checksumMethod="MD5" mode="text">
                 <source disposition="delete" recursive="false">
                   <file>${FilePath}</file>
                 </source>
                 <destination type="queue">
                   <queue persistent="true"
setMqProps="true">TEST.QUEUE@AGENTQM</queue>
                 </destination>
               </item>
             </transferSet>
             <job>
               <name>Metadata_example</name>
             </job>
          </managedTransfer>
       \langle request>
      </transfer>
    </task>
  </tasks>
  <originator>
    <hostName>mqjason.raleigh.ibm.com.</hostName>
    <userID>administrator</userID>
  </originator>
</monitor:monitor>
```
## **Zugehörige Tasks**

["Beispiel: Einstellen der IBM MQ-Nachrichteneigenschaften bei einer Datei-zu-Nachricht-Übertragung"](#page-212-0) [auf Seite 213](#page-212-0)

Mit dem Parameter **-qmp** im Befehl **fteCreateTransfer** können Sie angeben, ob IBM MQ -Nachrichteneigenschaften in der ersten Nachricht festgelegt werden, die von der Übertragung in die Zielwarteschlange geschrieben wird. Mit IBM MQ-Nachrichteneigenschaften kann eine Anwendung Nachrichten für die Verarbeitung auswählen oder Informationen zu einer Nachricht abrufen, ohne auf IBM MQ Message Descriptor-Header (MQMD) oder MQRFH2-Header zugreifen zu müssen.

#### **Zugehörige Verweise**

["fte: Ant-Task filecopy" auf Seite 892](#page-891-0)

Die Task **fte:filecopy** kopiert Dateien zwischen Managed File Transfer -Agenten. Die Datei wird nicht aus dem Quellenagenten gelöscht.

### ["fte: Ant-Task 'filemove'" auf Seite 896](#page-895-0)

Die Task **fte:filemove** verschiebt Dateien zwischen Managed File Transfer-Agenten. Wenn eine Datei erfolgreich vom Quellenagenten an den Zielagenten übertragen wurde, wird die Datei aus dem Quellenagenten gelöscht.

# <span id="page-215-0"></span>**Fehler bei Übertragung von Datei-zu-Nachrichten**

Wenn eine Übertragung von Dateien zu Nachrichten fehlschlägt, nachdem der Agent mit dem Schreiben von Dateidaten in die Zielwarteschlange begonnen hat, schreibt der Agent eine Nachricht in die Warteschlange, um auf eine Anwendung hinzuweisen, die die Nachrichten konsumiert, die ein Fehler aufgetreten ist.

Die Nachricht, die in die Zielwarteschlange geschrieben wird, wenn ein Fehler auftritt:

- Ist leer
- Hat die gleiche IBM MQ-Gruppen-ID wie die vorherige Nachricht, die vom Agenten in die Zielwarteschlange geschrieben wurde
- Hat das IBM MQ-Flag-Set LAST\_MSG\_IN\_GROUP
- Enthält zusätzliche IBM MQ-Nachrichteneigenschaften, wenn Nachrichteneigenschaften aktiviert sind. Weitere Informationen finden Sie im Abschnitt ["Fehlereigenschaften" auf Seite 712](#page-711-0).

## **Beispiel**

Eine Übertragung wird angefordert, indem der folgende Befehl ausgeführt wird:

```
fteCreateTransfer -sa AGENT_JUPITER -da AGENT_SATURN -dq RECEIVING_QUEUE 
                  -qmp true -qs 1K /tmp/source1.txt
```
Die Datei source1.txt ist 48 KB. Die Übertragung teilt diese Datei in 1-KB-Nachrichten auf und schreibt diese Nachrichten in die Zielwarteschlange RECEIVING\_QUEUE.

Während die Übertragung in Bearbeitung ist, tritt ein Fehler auf dem Quellenagenten auf, nachdem der Agent 16 Nachrichten in RECEIVING\_QUEUE geschrieben hat.

Der Agent schreibt eine leere Nachricht in RECEIVING\_QUEUE. Neben der Standardgruppe von Nachrichteneigenschaften verfügt die leere Nachricht über die folgenden Nachrichteneigenschaftengruppe:

```
usr.WMQFTEResultCode = 40
usr.WMQFTESupplement = BFGTR0036I: The transfer failed to complete successfully.
```
# **Daten von Nachrichten in Dateien übertragen**

Mit der Managed File Transfer-Funktion zur Nachrichtenübertragung in eine Datei können Sie eine oder auch mehrere Nachrichten aus einer IBM MQ-Warteschlange in eine Datei, in ein Dataset (unter z/OS) oder in einen Benutzerdateibereich übertragen. Wenn Sie eine Anwendung verwenden, die IBM MQ-Nachrichten erstellt oder verarbeitet, können Sie diese Nachrichten mit dieser Funktion von Managed File Transfer in eine Datei auf jedem System in Ihrem Managed File Transfer-Netz übertragen.

Weitere Informationen zu Datei-Nachricht-Übertragungen finden Sie im Abschnitt ["Daten von Dateien in](#page-206-0) [Nachrichten übertragen" auf Seite 207](#page-206-0).

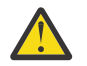

**Achtung:** Als Quellenagent für eine Nachricht-Datei-Übertragung kommt weder ein Protokollbridgeagent noch ein Connect:Direct-Bridgeagent in Frage.

Sie können IBM MQ-Nachrichtendaten an eine Datei übertragen. Die folgenden Typen von Nachrichten-in-Datei-Übertragung werden unterstützt:

- Von einer einzelnen Nachricht in eine einzelne Datei
- Von mehreren Nachrichten in eine einzelne Datei
- Aus mehreren Nachrichten mit der gleichen IBM MQ-Gruppen-ID an eine einzelne Datei
- Von mehreren Nachrichten in eine einzelne Datei, einschließlich eines Textes oder eines binären Begrenzers zwischen den Daten der einzelnen Nachrichten, die in die Datei geschrieben werden.

Bei der Übertragung von Dateien aus großen oder vielen kleinen Nachrichten müssen Sie unter Umständen einige der IBM MQ- oder Managed File Transfer-Eigenschaften ändern. Informationen hierzu finden
Sie in ["Hinweise zur Definition der MQ-Attribute und MFT-Eigenschaften für die Nachrichtengröße" auf](#page-335-0) [Seite 336](#page-335-0).

 $\blacktriangleright$  <code>V 9.0.1</code>  $\blacksquare$  Ab IBM MQ 9.0.1durchsucht der Quellenagent in einer Nachricht-zu-Datei-Übertragung die Nachrichten aus der Quellenwarteschlange, anders als beim zerstörerischen GET in IBM MQ -Versionen vor IBM MQ 9.0.1. Die Nachrichten werden aus der Quellenwarteschlange entfernt, nachdem alle Nachrichten (in einer Gruppe, wenn die Nachrichtengruppierung verwendet wird) durchsucht und Daten in die Zieldatei geschrieben wurden. Auf diese Weise können Nachrichten in der Quellenwarteschlange verbleiben, wenn eine Übertragung fehlschlägt oder abgebrochen wird. Aufgrund dieser Änderung muss die Berechtigung für BROWSE zusammen mit der GET-Berechtigung zum Ausführen von Nachrichten an Dateiübertragungen bereitgestellt werden.

Ab IBM MQ 9.0.0 Fix Pack 2 wird Managed File Transfer aktualisiert, um die Vergleichsprüfung wiederherzustellen, die zuvor von der [APAR IT18213](https://www.ibm.com/support/docview.wss?uid=swg1IT18213) der Übertragungs-ID und dem Wert des Attributs 'groupId' in den XML-Nutzdaten der Übertragungsanforderung entfernt worden war. Wenn diese beiden IDs äquivalent sind, verwendet der Quellenagent die Kennung als Übereinstimmungsoption für Nachrichten-ID (im Gegensatz zu einer Gruppenkennung-Abgleichen) für den ersten MQGET-Versuch, der in der Eingabewarteschlange für die Übertragung von Nachrichten zu Datei erstellt wird.

# **Agent für die Ausführung der Übertragung einer Nachricht an eine Datei konfigurieren**

Standardmäßig können Agenten keine Übertragung einer Nachricht an eine Datei oder einer Datei an eine Nachricht ausführen. Zur Aktivierung dieser Funktion müssen Sie die Agenteneigenschaft enable-QueueInputOutput auf den Wert 'true' setzen.

# **Informationen zu diesem Vorgang**

Wenn Sie die Übertragung einer Nachricht an eine Datei von einem Quellenagenten aus ausführen möchten, für den die Eigenschaft enableQueueInputOutput nicht auf 'true' gesetzt ist, schlägt die Übertragung fehl. Die im Koordinationswarteschlangenmanager veröffentlichte Übertragungsprotokollnachricht enthält folgende Nachricht:

```
BFGIO0197E: An attempt to read from a queue was rejected by the source agent. 
The agent must have enableQueueInputOutput=true set in the agent.properties file 
to support transferring from a queue.
```
Gehen Sie wie folgt vor, um dem Agenten die Möglichkeit zu geben, in Warteschlangen zu schreiben und aus Warteschlangen zu lesen:

# **Vorgehensweise**

- 1. Stoppen Sie den Quellenagenten mit dem Befehl **fteStopAgent**.
- 2. Bearbeiten Sie die Datei agent.properties, um die Zeile enableQueueInputOutput=true einzuschließen.

Die Datei agent.properties befindet sich im Verzeichnis *MQ\_DATA\_PATH*/mqft/config/*coordination\_queue\_manager*/agents/*source\_agent\_name*.

3. Starten Sie den Quellenagenten mit dem Befehl **fteStartAgent**.

# **Beispiel: Aus einer Warteschlange in eine einzelne Datei übertragen**

Mit dem Parameter **-sq** des Befehls **fteCreateTransfer** können Sie eine IBM MQ-Warteschlange als Quelle einer Dateiübertragung angeben.

# **Informationen zu diesem Vorgang**

Die Quellendaten befinden sich in drei Nachrichten in der Warteschlange START\_QUEUE. Diese Warteschlange muss sich im Warteschlangenmanager *QM\_NEPTUNE* des Quellenagenten befinden.

# **Vorgehensweise**

Geben Sie den folgenden Befehl ein:

```
fteCreateTransfer -sa AGENT_NEPTUNE -sm QM_NEPTUNE 
                  -da AGENT_VENUS -df /out/three_to_one.txt
                   -sq START_QUEUE
```
Die Daten in den Nachrichten an die Warteschlange *START\_QUEUE* werden in die Datei /out/ three\_to\_one.txt auf dem System geschrieben, auf dem AGENT\_VENUS ausgeführt wird.

# **Beispiel: Gruppe von Nachrichten aus einer Warteschlange in eine einzelne Datei übertragen**

Sie können eine einzelne vollständige Gruppe in einer IBM MQ -Warteschlange als Quelle einer Dateiübertragung angeben, indem Sie die Parameter **-sq** und **-sqgi** mit dem Befehl **fteCreateTransfer** angeben.

## **Informationen zu diesem Vorgang**

In diesem Beispiel befinden sich in der Warteschlange START\_QUEUE zehn Nachrichten. Diese Warteschlange muss sich im Warteschlangenmanager *QM\_NEPTUNE* des Quellenagenten befinden. Die ersten drei Nachrichten gehören zu einer Gruppe mit der IBM MQ-Gruppen-ID 41424b3ef3a2202020202020202020202020202020201111; diese Gruppe ist keine vollständige Gruppe. Die nächsten fünf Nachrichten gehören zu einer Gruppe mit der IBM MQ Gruppen-ID 41424b3ef3a2202020202020202020202020202020202222; diese Gruppe ist vollständig. Die übrigen beiden Nachrichten gehören zu einer Gruppe mit der IBM MQ-Gruppen-ID41424b3ef3a2202020202020202020202020202020203333; auch diese Gruppe ist vollständig.

### **Vorgehensweise**

Geben Sie den folgenden Befehl ein:

```
fteCreateTransfer -sa AGENT_NEPTUNE -sm QM_NEPTUNE -da AGENT_VENUS 
                   -df /out/group.txt -sqgi -sq START_QUEUE
```
Die Daten in den Nachrichten, die zu der ersten vollständigen Gruppe in der Warteschlange *START\_QUEUE*, der Gruppe mit der IBM MQ-Gruppen-ID 41424b3ef3a2202020202020202020202020202020202222 gehören, werden in die Datei /out/ group.txt in dem System geschrieben, auf dem AGENT\_VENUS ausgeführt wird.

# **Beispiel: Textbegrenzer vor den Daten aus jeder Nachricht einfügen**

Bei der Übertragung im Textmodus aus einer Quellenwarteschlange in eine Datei können Sie angeben, dass vor den Daten aus einzelnen Nachrichten ein Textbegrenzer eingefügt werden soll. Verwenden Sie hierfür die Parameter **-sq**, **-sqdt** und **-sqdp** mit dem Befehl **fteCreateTransfer**.

### **Informationen zu diesem Vorgang**

In diesem Beispiel befinden sich in der Warteschlange START\_QUEUE vier Nachrichten. Diese Warteschlange befindet sich im Warteschlangenmanager *QM\_NEPTUNE* des Quellenagenten. Der vor den Daten der einzelnen Nachrichten einzufügende Textbegrenzer kann als Java-Literalzeichenfolge angegeben werden, wie z. B. \n\u002D\u002D\u002D\n.

### **Vorgehensweise**

Geben Sie den folgenden Befehl ein:

fteCreateTransfer -sa AGENT\_NEPTUNE -sm QM\_NEPTUNE -da AGENT\_VENUS -df /out/output.txt -t text -sqdt "\n\u002D\u002D\u002D\n" -sqdp prefix -sq START\_QUEUE

Der Textbegrenzer wird vom Quellenagenten AGENT\_NEPTUNE zu Beginn der Daten aus jeder der vier Nachrichten in START\_QUEUE hinzugefügt. Diese Daten werden in die Zieldatei /out/output.txt geschrieben.

# **Beispiel: Binärer Begrenzer nach den Daten aus jeder Nachricht einfügen**

Bei der Übertragung im Binärmodus aus einer Quellenwarteschlange an eine Datei können Sie angeben, dass nach den Daten aus einzelnen Nachrichten ein binärer Begrenzer eingefügt werden soll. Verwenden Sie hierfür die Parameter **-sq**, **-sqdb** und **-sqdp** mit dem Befehl **fteCreateTransfer**.

### **Informationen zu diesem Vorgang**

In diesem Beispiel befinden sich in der Warteschlange START\_QUEUE drei Nachrichten. Diese Warteschlange befindet sich im Warteschlangenmanager *QM\_NEPTUNE* des Quellenagenten. Der binäre Begrenzer, der nach den Daten aus jeder Nachricht eingefügt werden soll, muss als eine durch Kommas getrennte Liste hexadezimaler Bytes angegeben werden; Beispiel: x34,xE7,xAE.

### **Vorgehensweise**

Geben Sie den folgenden Befehl ein:

```
fteCreateTransfer -sa AGENT_NEPTUNE -sm QM_NEPTUNE -da AGENT_VENUS -df /out/binary.file 
                   -sqdp postfix -sqdb x34,xE7,xAE -sq START_QUEUE
```
Der binäre Begrenzer wird den Daten aus jeder der drei Nachrichten in START\_QUEUE durch den Quellenagenten AGENT\_NEPTUNE angehängt. Diese Daten werden in die Zieldatei /out/binary.file geschrieben.

# **Warteschlange überwachen und Variablensubstitution verwenden**

Mit dem Befehl **fteCreateMonitor** können Sie eine Warteschlange überwachen und Nachrichten aus dieser Warteschlange in eine Datei übertragen. Der Wert jeder IBM MQ-Nachrichteneigenschaft in der ersten aus der überwachten Warteschlange gelesenen Nachricht kann in die Task-XML-Definition übertragen werden und somit das Übertragungsverhalten bestimmen.

### **Informationen zu diesem Vorgang**

In diesem Beispiel stellt der Quellenagent AGENT\_VENUS eine Verbindung zum Warteschlangenmanager QM\_VENUS her. AGENT\_VENUS überwacht die Warteschlange START\_QUEUE auf QM\_VENUS. Der Agent fragt die Warteschlange alle 30 Minuten ab.

Sobald die Warteschlange eine vollständige Nachrichtengruppe enthält, sendet die Überwachungstask die Gruppe an eine Datei auf einem von mehreren Zielagenten, die alle mit dem Warteschlangenmanager QM\_MARS verbunden sind. Der Name der Datei, in die die Nachrichtengruppe übertragen wird, wird von der IBM MQ-Nachrichteneigenschaft usr.fileName der ersten Nachricht der Gruppe bestimmt. Der Name des Agenten, an den die Nachrichtengruppe gesendet wird, wird von der IBM MQ-Nachrichteneigenschaft usr.toAgent der ersten Nachricht der Gruppe bestimmt. Wenn der Header usr.toAgent nicht gesetzt ist, wird als Standardwert für den Zielagenten AGENT\_MAGENTA verwendet.

Wenn Sie useGroups="true" und nicht gleichzeitig groupId="\${GROUPID}" angeben, wird bei der Übertragung nur die erste Nachricht in der Warteschlange berücksichtigt. Wenn Sie beispielsweise 'file-Name' mithilfe der Variablensubstitution generieren, besteht die Möglichkeit, dass der Inhalt von a.txt nicht korrekt ist. Dies liegt daran, dass 'fileName' von der Überwachung generiert wird, bei der Übertragung aber eine Nachricht abgerufen wird, bei der es sich nicht um die handelt, von der die Datei 'fileName' generiert werden sollte.

### **Vorgehensweise**

1. Erstellen Sie die Task-XML, die die Task definiert, die die Überwachung bei ihrer Auslösung ausführen soll.

```
<?xml version="1.0" encoding="UTF-8" ?>
<request version="4.00" 
          xmlns:xsi="https://www.w3.org/2001/XMLSchema-instance" 
          xsi:noNamespaceSchemaLocation="FileTransfer.xsd">
    <managedTransfer>
      <originator>
        <hostName>reportserver.com</hostName>
        <userID>USER1</userID>
      </originator>
      <sourceAgent agent="AGENT_VENUS" QMgr="QM_VENUS"/>
      <destinationAgent agent="${toAgent}" QMgr="QM_MARS"/>
      <transferSet>
        <item mode="binary" checksumMethod="none">
          <source>
            <queue useGroups="true" groupId="${GROUPID}">START_QUEUE</queue>
          </source>
          <destination type="file" exist="overwrite">
            <file>/reports/${fileName}.rpt</file>
          </destination>
       \langleitem\rangle </transferSet>
    </managedTransfer>
</request>
```
Die Variablen, die durch die Werte der IBM MQ-Nachrichtenheader ersetzt werden, sind **fett** hervorgehoben. Diese Task-XML wird in die Datei /home/USER1/task.xml gespeichert.

2. Erstellen Sie eine Ressourcenüberwachung zur Überwachung der Warteschlange START\_QUEUE. Führen Sie folgenden Befehl aus:

fteCreateMonitor -ma AGENT\_VENUS -mm QM\_VENUS -mq START\_QUEUE

```
 -tr completeGroups -pi 30 -pu minutes -dv toAgent=AGENT_MAGENTA
```
-mn myMonitor -mt /home/USER1/task.xml

3. Ein Benutzer oder ein Programm schreibt eine Gruppe von Nachrichten an die Warteschlange START\_OUEUE.

Für die erste Nachricht dieser Gruppe sind die folgenden IBM MQ-Nachrichteneigenschaften gesetzt

```
usr.fileName=larmer
usr.toAgent=AGENT_VIOLET
```
4. Die Überwachung wird ausgelöst, sobald die vollständige Gruppe geschrieben wird. Der Agent überträgt die IBM MQ-Nachrichteneigenschaften in die Task-XML.

Die Task-XML wird entsprechend wie folgt umgesetzt:

```
<?xml version="1.0" encoding="UTF-8" ?>
<request version="4.00" 
 xmlns:xsi="https://www.w3.org/2001/XMLSchema-instance" 
 xsi:noNamespaceSchemaLocation="FileTransfer.xsd">
   <managedTransfer>
     <originator>
       <hostName>reportserver.com</hostName>
       <userID>USER1</userID>
     </originator>
 <sourceAgent agent="AGENT_VENUS" QMgr="QM_VENUS"/>
 <destinationAgent agent="AGENT_VIOLET" QMgr="QM_MARS"/>
     <transferSet>
       <item mode="binary" checksumMethod="none">
         <source>
           <queue useGroups="true" groupId="${GROUPID}">START_QUEUE</queue>
         </source>
```

```
 <destination type="file" exist="overwrite">
             <file>/reports/larmer.rpt</file>
           </destination>
        </item>
      </transferSet>
    </managedTransfer>
\langle request>
```
### **Ergebnisse**

Die von der Task-XML definierte Übertragung wird ausgeführt. Die vollständige, vom Agenten 'AGENT\_VE-NUS' aus der Warteschlange 'START\_QUEUE' gelesene Nachrichtengruppe wird in eine Datei mit dem Namen / reports/larmer.rpt auf dem System geschrieben, auf dem der Agent 'AGENT\_VIOLET' ausgeführt wird.

## **Nächste Schritte**

#### **Jede Nachricht in eine eigene Datei übertragen**

Wenn eine Warteschlange überwacht werden und jede Nachricht in eine eigene Warteschlange übertragen werden soll, können Sie ähnlich wie zuvor in diesem Abschnitt beschrieben vorgehen.

- 1. Erstellen Sie den Monitor wie zuvor beschrieben, indem Sie den Parameter **-tr completeGroups** im Befehl **fteCreateMonitor** angeben.
- 2. Geben Sie in der Task-XML Folgendes an:

<queue useGroups="true" groupId="\${GROUPID}">START\_QUEUE</queue>

Wenn die Nachrichten in die Quellenwarteschlange gestellt werden, sollten sie nicht in eine IBM MQ-Gruppe eingefügt werden. Fügen Sie jeder Nachricht die IBM MQ-Nachrichteneigenschaften hinzu. Geben Sie beispielsweise für die Eigenschaft usr.filename für jede Nachricht einen eindeutigen Dateinamen an. Dadurch werden die einzelnen Nachrichten in der Quellenwarteschlange vom Managed File Transfer Agent wie jeweils eine eigene Gruppe verarbeitet.

# **Beispiel: Fehlschlagen einer Nachricht-zu-Datei-Übertragung mit IBM MQ-Nachrichteneigenschaften herbeiführen**

Sie können für die Übertragung von Nachrichten in eine Datei vorsätzlich einen Abbruch herbeiführen, indem Sie die IBM MQ-Nachrichteneigenschaft usr.UserReturnCode auf einen Wert ungleich null setzen. Über die IBM MQ-Nachrichteneigenschaft usr.UserSupplement können Sie außerdem noch ergänzende Informationen zur Ursache für das Fehlschlagen angeben.

### **Informationen zu diesem Vorgang**

In diesem Beispiel wird gerade eine Übertragung zwischen der Warteschlange INPUT\_QUEUE und der Datei /home/user/output.file ausgeführt.

Ein Benutzer erstellt Nachrichten und reiht sie in die Warteschlange INPUT\_QUEUE ein. Der Quellenagent ruft Nachrichten aus der Warteschlange INPUT\_QUEUE ab und sendet die Übertragungsdaten an den Zielagenten. Der Zielagent schreibt diese Daten in die Datei /home/user/output.file.

Der Benutzer, der Nachrichten in die Warteschlange INPUT\_QUEUE stellt, möchte die laufende Übertragung stoppen und alle bereits in die Zieldatei geschriebenen Daten löschen.

### **Vorgehensweise**

1. Der Benutzer schreibt eine Nachricht an die Warteschlange INPUT\_QUEUE, in der folgende IBM MQ-Nachrichteneigenschaften gesetzt sind:

```
usr.UserReturnCode=1
usr.UserSupplement="Cancelling transfer - sent wrong data."
```
- 2. Der Quellenagent liest die IBM MQ-Nachrichteneigenschaften und stoppt die Verarbeitung der Nachrichten aus der Warteschlange. Der Zielagent löscht alle bereits in das Zielverzeichnis geschriebenen Dateidaten.
- 3. Der Quellenagent sendet dem Koordinationswarteschlangenmanager eine Übertragungsprotokollnachricht, die den Übertragungsfehler meldet.

Die Nachricht hat folgenden Inhalt:

```
<?xml version="1.0" encoding="UTF-8"?>
<transaction version="1.00"
                ID="414d5120514d312020202020202020207e970d4920008702" agentRole="sourceAgent"
              xmlns:xsi="https://www.w3.org/2001/XMLSchema-instance"
              xsi:noNamespaceSchemaLocation="TransferLog.xsd"
              xmlns="">
  <action time="2008-11-02T21:28:09.593Z">progress</action>
 <sourceAgent agent="FTEAGENT" QMgr="QM1">
 <systemInfo architecture="x86" name="Windows 7"
             version="6.1 build 7601 Service Pack 1"/>
  </sourceAgent>
  <destinationAgent agent="FTEAGENT" QMgr="QM1">
    <systemInfo architecture="x86" name="Windows 7"
             version="6.1 build 7601 Service Pack 1"/>
  </destinationAgent>
  <originator>
    <hostName>reportserver.com</hostName>
     <userID>USER1</userID>
    <mqmdUserID>USER1
  </originator>
  <transferSet index="0" size="1" 
                startTime="2008-11-02T21:28:09.281Z"
                total="1">
    <item mode="binary">
       <source>
         <queue>INPUT_QUEUE@QM1</queue>
       </source>
       <destination exist="error">
         <file>/home/user/output.file</file>
       </destination>
       <status resultCode="1">
         <supplement>Cancelling transfer - sent wrong data.</supplement>
       </status>
    \langle/item>
   </transferSet>
</transaction>
```
# **MFT-Agenten auflisten**

Über die Befehlszeile oder über IBM MQ Explorer können Sie die Managed File Transfer-Agenten auflisten, die für einen bestimmten Warteschlangenmanager registriert sind.

### **Informationen zu diesem Vorgang**

Informationen zum Auflisten von Agenten über die Befehlszeile finden Sie im Abschnitt Befehl 'fteListAgents' .

Um Agenten mithilfe von IBM MQ Explorer aufzulisten, klicken Sie in der Navigatoransicht unter dem Namen des Koordinationswarteschlangenmanagers auf **Agenten**.

Wenn ein Agent nicht mit dem Befehl **fteListAgents** aufgelistet wird oder nicht im IBM MQ Explorerangezeigt wird, verwenden Sie das Diagnoseablaufdiagramm im folgenden Abschnitt, um das Problem zu lokalisieren und zu beheben: Wenn Ihr Agent nicht mit dem Befehl **fteListAgents** aufgelistet wird.

# **MFT-Agenten stoppen**

Ein Managed File Transfer-Agent kann über die Befehlszeile gestoppt werden. Wenn Sie einen Agenten stoppen, legen Sie diesen still und ermöglichen dem Agenten gleichzeitig, seine aktuelle Dateiübertragung vor dem Stoppen abzuschließen. Zum sofortigen Stoppen eines Agenten können Sie auch den Parameter **-i** in der Befehlszeile angeben. Nach dem Stoppen des Agenten können Sie den Agenten erst dann wieder zum Übertragen von Dateien verwenden, wenn Sie diesen erneut starten.

## **Vorbereitende Schritte**

Wenn die Namen der einem Warteschlangenmanager zugeordneten Agenten überprüft werden sollen, können Sie die Agenten über IBM MQ Explorer oder durch Eingabe des Befehls fteListAgents in der Befehlszeile auflisten.

# **Informationen zu diesem Vorgang**

Hinweise zum Stoppen eines Agenten über die Befehlszeile finden Sie unter [fteStopAgent.](#page-554-0)

Wenn Sie den Agenten für eine Ausführung als Windows-Dienst konfiguriert haben, wird bei Ausführung des Befehls **fteStopAgent** auch der Windows-Dienst beendet. Sie können den Agenten auch stoppen, indem Sie den Dienst über das Windows-Tool 'Dienste' stoppen. Weitere Informationen finden Sie im Abschnitt ["MFT-Agenten als Windows-Dienst starten" auf Seite 162](#page-161-0).

#### $z/0S$ **MFT-Agenten unter z/OS stoppen**

Wenn Sie Managed File Transfer Agent unter z/OS als gestartete Task über JCL ausführen, akzeptiert der Agent zusätzlich zum Befehl **fteStopAgent** die z/OS -Bedienerbefehle **MODIFY** und **STOP**.

Eine gestartete Task wird verwendet, weil sie unter einer bestimmten Benutzer-ID ausgeführt wird und nicht von den Abmelden von Benutzern betroffen ist.

Anmerkung: V 3.0.2 V 3.0.0.1 Gestartete Tasks werden üblicherweise unter einem Benutzer mit Verwaltungsaufgaben ausgeführt, der möglicherweise keine Anmeldeberechtigungen besitzt, sodass eine Anmeldung beim z/OS-System als der Benutzer, unter dem der Agent aktiv ist, nicht möglich ist. Die Befehle **fteStartAgent**, **fteStopAgent**, **fteSetAgentTraceLevel** und der Befehl **fteShowAgent-Details** mit dem angegebenen Parameter **-d** können für diesen Agenten nicht abgesetzt werden.

Ab IBM MQ 9.0.2 und IBM MQ 9.0.0 Fix Pack 1 steht die Agenteneigenschaft **adminGroup** für die Verwendung mit Managed File Transfer-Agenten unter z/OS zur Verfügung. Sie können eine Sicherheitsmanagergruppe, z. B. MFTADMIN, definieren und dann die Benutzer-ID für gestartete Tasks und Administrator-TSO-IDs zu dieser Gruppe hinzufügen. Bearbeiten Sie die Agenteneigenschaftendatei und setzen Sie die Eigenschaft **adminGroup** auf den Namen der Sicherheitsmanagergruppe.

adminGroup=MFTADMIN

Die Mitglieder dieser Gruppe können dann die Befehle **fteStartAgent**, **fteStopAgent** und **fteSetAgentTraceLevel** sowie den Befehl **fteShowAgentDetails** mit dem angegebenen Parameter **-d** für den Agenten, der als gestartete Task ausgeführt wird, ausgeben.

Weitere Informationen finden Sie unter der Eigenschaft **adminGroup** in ["Datei MFT agent.properties" auf](#page-574-0) [Seite 575](#page-574-0).

# **Agent über den z/OS-Befehl MODIFY (F) kontrolliert beenden**

Neben dem Befehl **fteStopAgent** lässt auch der Befehl **MODIFY** ein kontrolliertes Stoppen des Agenten zu. Der Agent schließt zwar alle zurzeit verarbeiteten Übertragungen ab, startet jedoch keine neuen Übertragungen.

Beispiel:

F *job\_name*,APPL=STOP

Dabei ist *job\_name* der Job, unter dem der Agentenprozess ausgeführt wird.

# **Agent über den z/OS-Befehl STOP (P) sofort beenden**

Der Befehl **STOP** entspricht einem sofortigen Stopp, wenn der Befehl **fteStopAgent** mit dem Parameter **-i** verwendet wird. Der Agent wird sofort gestoppt, selbst wenn der Agent gerade eine Datei überträgt.

<span id="page-223-0"></span>Beispiel:

P *job\_name*

Dabei ist *job\_name* der Job, unter dem der Agentenprozess ausgeführt wird. **Zugehörige Verweise**

# ["MFT-Agenten unter z/OS starten" auf Seite 166](#page-165-0)

Unter z/OS können Sie - zusätzlich zur Ausführung des Befehls **fteStartAgent** aus einer UNIX System Services-Sitzung - einen Agenten über die Jobsteuersprache als gestartete Task starten, ohne dass Sie dafür eine interaktive Sitzung benötigen.

#### ["Datei MFT agent.properties" auf Seite 575](#page-574-0)

Jeder Managed File Transfer Agent verfügt über eine eigene Eigenschaftendatei (agent.properties), die die Informationen enthalten muss, die ein Agent für die Verbindung zu seinem Warteschlangenmanager verwendet. Die Datei agent.properties kann auch Eigenschaften enthalten, die das Verhalten des Agenten ändern.

# **Die Protokollbridge**

Die Protokollbridge ermöglicht in Ihrem Managed File Transfer- bzw. MFT-Netz den Zugriff auf Dateien, die in Ihrer lokalen Domäne oder remote auf einem Dateiserver außerhalb Ihres MFT-Netzes gespeichert sind. Dieser Dateiserver kann die FTP-, FTPS-oder SFTP-Netzprotokolle verwenden. Für jeden Dateiserver ist mindestens ein dedizierter Agent erforderlich. Der dedizierte Agent wird als Protokoll-Bridge-Agent bezeichnet. Ein Bridge-Agent kann mit mehreren Dateiservern interagieren.

Die Protokollbridge wird als Teil der Servicekomponente von Managed File Transfer bereitgestellt. Auf einem einzelnen System mit MFT können mehrere dedizierte Agenten installiert sein, die Verbindungen zu verschiedenen Dateiservern herstellen.

Sie können einen Protokoll-Bridge-Agenten verwenden, um Dateien gleichzeitig an mehrere Endpunkte zu übertragen. MFT stellt eine Datei namens ProtocolBridgeProperties.xml zur Verfügung, die Sie bearbeiten können, um die verschiedenen Protokolldateiserver zu definieren, an die Sie Dateien übertragen möchten. Der Befehl **fteCreateBridgeAgent** fügt die Details des Standardprotokolldateiservers zu ProtocolBridgeProperties.xml für Sie hinzu. Diese Datei wird im Abschnitt ["Format der Protokoll](#page-603-0)[brückeneigenschaftendatei" auf Seite 604](#page-603-0) beschrieben.

Sie können den Protokollbrückenagenten verwenden, um die folgenden Aktionen auszuführen:

- Hochladen von Dateien aus dem MFT-Netz auf einen Remote Server mittels FTP, FTPS oder SFTP
- Herunterladen von Dateien von einem Remote Server mittels FTP, FTPS oder SFTP in das MFT-Netz

**Anmerkung:** Der Protokollbrückenagent kann nur FTP-, FTPS-oder SFTP-Server unterstützen, auf die Dateien durch ihren absoluten Dateipfad zugegriffen werden können. Wenn in einer Übertragungsanforderung ein relativer Dateipfad angegeben ist, versucht der Protokoll-Bridge-Agent, den relativen Pfad in einen absoluten Dateipfad basierend auf dem Ausgangsverzeichnis zu konvertieren, das für die Anmeldung am Protokollserver verwendet wird. Diese Protokollserver, die den Zugriff auf Dateien, die nur auf dem aktuellen Verzeichnis basieren, zulassen, werden vom Protokoll-Bridge-Agenten nicht unterstützt.

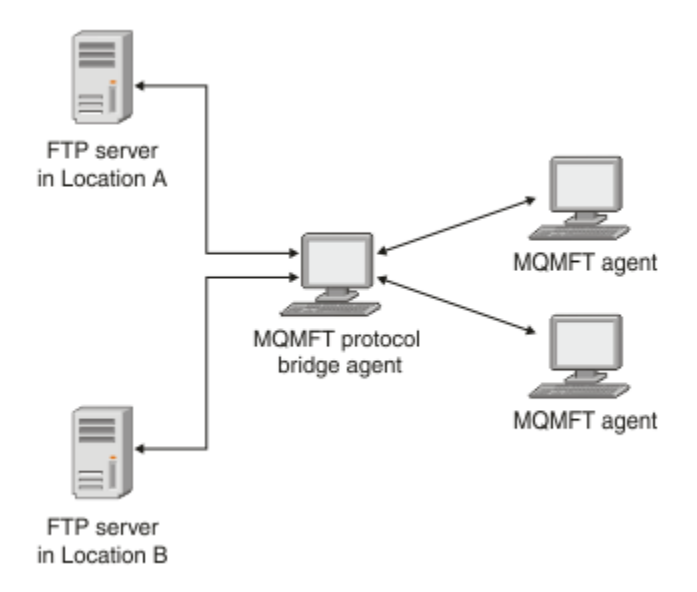

Das Diagramm zeigt zwei FTP-Server an verschiedenen Standorten. Diese FTP-Server werden zum Austausch von Dateien mit den Managed File Transfer-Agenten verwendet. Der Protokollbridgeagent befindet sich zwischen den FTP-Servern und dem restlichen MFT-Netz und ist so konfiguriert, dass er mit beiden FTP-Servern kommunizieren kann.

Stellen Sie sicher, dass neben dem Protokollbridgeagenten noch ein weiterer Agent im MFT-Netz vorhanden ist. Der Protokollbrückenagent ist nur eine Brücke zum FTP-, FTPS-oder SFTP-Server und schreibt keine übertragenen Dateien auf die lokale Platte. Wenn Sie Dateien in den FTP-, FTPS-oder SFTP-Server übertragen wollen, müssen Sie den Protokollbrückenagenten als Ziel oder Quelle für die Dateiübertragung (die den FTP-, FTPS-oder SFTP-Server darstellen) und einen anderen Standardagenten als die entsprechende Quelle oder Zieladresse verwenden.

Wenn Sie Dateien mit der Protokoll-Bridge übertragen, muss die Brücke über die Berechtigung zum Lesen des Quellen-oder Zielverzeichnisses verfügen, das die Dateien enthält, die übertragen werden sollen. Wenn Sie z. B. Dateien aus dem Verzeichnis /home/fte/bridge übertragen möchten, die nur Ausführungsberechtigungen (d -- x -- x -- x) haben, schlagen alle Übertragungen, die Sie aus diesem Verzeichnis versuchen, mit der folgenden Fehlernachricht fehl:

```
BFGBR0032E: Attempt to read filename from the protocol file server 
  has failed with server error 550. Failed to open file.
```
# **Protokoll-Bridge-Agenten konfigurieren**

Ein Protokollbridgeagent gleicht einem MFT-Standardagenten. Erstellen Sie mit dem Befehl **fteCreateBridgeAgent** einen Protokollbridgeagenten. Der Protokollbridgeagent kann mithilfe der Datei ProtocolBridgeProperties.xml konfiguriert werden; eine Beschreibung dieser Datei finden Sie im Ab-schnitt ["Format der Protokollbrückeneigenschaftendatei" auf Seite 604](#page-603-0). Wenn Sie eine frühere Version verwenden, konfigurieren Sie den Agenten mit den spezifischen Eigenschaften der Protokollbridge, die unter [Erweiterte Agenteneigenschaften](#page-576-0) beschrieben sind. Bei allen Versionen kann auch eine Berechtigungsnachweiszuordnung konfiguriert werden. Eine entsprechende Beschreibung finden Sie im Abschnitt ["Berechtigungsnachweise für einen Dateiserver zuordnen" auf Seite 233](#page-232-0). Nachdem Sie einen Protokoll-Bridge-Agenten für einen bestimmten Protokolldateiserver konfiguriert haben, können Sie diesen Agenten nur zu diesem Zweck verwenden.

# **Protokollbrückenwiederherstellung**

Wenn der Protokoll-Bridge-Agent keine Verbindung zum Dateiserver herstellen kann, weil der Dateiserver nicht verfügbar ist, werden alle Dateiübertragungsanforderungen in die Warteschlange gestellt, bis der Dateiserver verfügbar wird. Wenn der Protokoll-Bridge-Agent keine Verbindung zum Dateiserver herstellen kann, weil der Agent die falschen Berechtigungsnachweise verwendet, schlägt die Übertragung fehl,

<span id="page-225-0"></span>und die Übertragungsprotokollnachricht spiegelt diesen Fehler wider. Wenn der Protokoll-Bridge-Agent aus irgendeinem Grund beendet wird, werden alle angeforderten Dateiübertragungen beibehalten und fortgesetzt, wenn die Protokoll-Bridge erneut gestartet wird.

Während der Dateiübertragung werden Dateien normalerweise als temporäre Dateien an der Zieladresse geschrieben und dann umbenannt, wenn die Übertragung abgeschlossen ist. Wenn es sich bei dem Übertragungsziel jedoch um einen Protokolldateiserver handelt, der als eingeschränktes Schreibzugriff konfiguriert ist (Benutzer können Dateien auf den Protokolldateiserver hochladen, diese hochgeladenen Dateien jedoch nicht ändern können; effektiv Benutzer können nur einmal schreiben), werden die übertragenen Dateien direkt an das Ziel geschrieben. Wenn also während der Übertragung ein Problem auftritt, bleiben die teilweise geschriebenen Dateien auf dem Zielprotokolldateiserver und können von Managed File Transfer weder gelöscht noch bearbeitet werden. In dieser Situation schlägt die Übertragung fehl.

# **Eigenschaften für Protokolldateiserver mit der Datei ProtocolBridgeProperties.xml definieren**

Definieren Sie die Eigenschaften eines oder mehrerer Protokolldateiserver, die Quelle und Ziel von Dateiübertragungen sein sollen, mithilfe der Datei ProtocolBridgeProperties.xml. Diese wird von Managed File Transfer im Verzeichnis der Agentenkonfiguration zur Verfügung gestellt.

## **Informationen zu diesem Vorgang**

Der Befehl **fteCreateBridgeAgent** erstellt die Datei ProtocolBridgeProperties.xml im Agentenkonfigurationsverzeichnis *MQ\_DATA\_PATH*/mqft/config/*coordination\_queue\_manager*/agents/ *bridge\_agent\_name*. Der Befehl erstellt außerdem einen Eintrag in der Datei für den Standardprotokolldateiserver, wenn bei der Ausführung des Befehls ein Standardwert angegeben wurde.

Die Nachricht BFGCL0392I gibt die Position der ProtocolBridgeProperties.xml -Datei an.

<?xml version="1.0" encoding="IBM-1047"?>  $\langle$  ! - -This ProtocolBridgeProperties.xml file determines the protocol servers that will be accessed by the MQMFT protocol bridge agent. Each protocol server is defined using either a <tns:ftpServer>, <tns:ftpsServer>, or <tns:sftpServer> element - depending on the protocol used to communicate with the server. When the protocol bridge agent participates in a managed file transfer it will determine which server to used based on the prefix (if any) present on the file path. For example a file path of 'server1:/home/user/ file.txt' would be interpreted as a request to transfer /home/user/file.txt using 'server1'. The server name is compared to the 'name' attribute of each <tns:ftpServer>, <tns:ftpsServer> or <tns:sftpServer> element in this XML document and the first match is used to determine which protocol server the protocol bridge agent will connect to. If no match is found then the managed file transfer operation will fail. If a file path is not prefixed with a server name, for example '/home/user/file.txt' then this XML document can specify a default server to use for the managed file transfer. To specify a default server use the <tns:defaultServer> element as the first element inside the <tns:server□ Properties> element. The default server will be used whenever the protocol bridge agent participates in a managed file transfer for file names which do not specify a prefix. An optional <tns:limits> element can be specified within each server definition. This element contains attributes that govern the amount of resources used by each defined server. An optional <tns:credentialsFile> element can be specified within each serverProperties defini□ tion. This element contains a path to a file containing credentials to be used when connecting to defined servers. An example ProtocolBridgeProperties.xml file is as follows: <?xml version="1.0" encoding="UTF-8"?> <tns:serverProperties xmlns:tns="http://wmqfte.ibm.com/ProtocolBridgeProperties" xmlns:xsi="https://www.w3.org/2001/XMLSchema-instance"

 xsi:schemaLocation="http://wmqfte.ibm.com/ProtocolBridgeProperties ProtocolBridgeProper► ties.xsd"> <tns:credentialsFile path="\$HOME/ProtocolBridgeCredentials.xml"/> <tns:defaultServer name="myFTPserver"/> <tns:ftpServer name="myFTPserver" host="windows.hursley.ibm.com" port="1234" platform="wind► ows" timeZone="Europe/London" locale="en\_GB" fileEncoding="UTF-8" listFormat="unix" limitedWrite="false"> <tns:limits maxListFileNames="100" maxListDirectoryLevels="999999999" maxReconnectRetry="2" reconnectWaitPeriod="10" maxSessions="60" socketTimeout="30"/> </tns:ftpServer> <tns:ftpsServer name="myFTPSserver" host="unix.hursley.ibm.com" platform="unix" timeZone="Europe/London" locale="en\_GB" fileEncoding="UTF8" listFormat="unix" limitedWrite="false" ftpsType="explicit" trustStore="C:\FTE\keystores\myFTPSserver\FTPSKeyStore.jks" trustStorePassword="pass► word"> <tns:limits maxReconnectRetry="10" connectionTimeout="10"/> </tns:ftpsServer> <tns:sftpServer name="mySFTPserver" host="windows.hursley.ibm.com" platform="windows" timeZone="Europe/London" locale="en\_GB" fileEncoding="UTF-8" limitedWrite="false"> <tns:limits connectionTimeout="60"/> </tns:sftpServer> </tns:serverProperties> This example shows the outermost <tns:serverProperties> element which must exist for the docu□ ment to be valid, an optional <tns:defaultServer> element, as well as definitions for an FTP, FTPS and SFTP server. The attributes of the <tns:ftpServer>, <tns:ftpsServer> and <tns:sftpServer> elements determine the characteristics of the connection established to the server. These attributes correspond to the command line parameters for the 'fteCreateBridgeAgent' command. The following attributes are valid for all of the <tns:ftpServer>, <tns:ftpsServer> and <tns:sftpServer> elements: name, host, port, platform, fileEncoding, limitedWrite and controlEncoding. The following attributes are valid for the <tns:ftpServer> and <tns:ftpsServer> elements: time□ zone, locale, listFormat, listFileRecentDateFormat, listFileOldDateFormat, and monthShortNames. The following attributes are valid for the <tns:ftpServer> element only: passiveMode The following attributes are valid for the <tns:ftpsServer> element only: ftpsType, trustStore, trustStorePassword, trustStoreType, keyStore, keyStorePassword, keyStoreType, ccc, protFirst, auth, and connectTi□ meout. The following attributes are valid for the <tns:limits> element within all of the <tns:ftpSer□ ver>, <tns:ftpsServer> and <tns:sftpServer> elements: maxListFileNames, maxListDirectoryLevels, maxReconnectRetry, re□ connectWaitPeriod, maxSessions and socketTimeout --> <tns:serverProperties xmlns:tns="http://wmqfte.ibm.com/ProtocolBridgeProperties" xmlns:xsi="https://www.w3.org/2001/XMLSchema-instance" xsi:schemaLocation="http://wmqfte.ibm.com/ProtocolBridgeProperties ProtocolBridgeProper► ties.xsd"> <!-- By default the location of the credentials file is in the home directory of the user that started the --> <!-- protocol bridge agent. If you wish to specify a different location use the credentials► File element to --> <!-- do this. For exam□<br>ple:

ple: -->

```
 <!-- <tns:credentialsFile path="/test/ProtocolBridgeCredenti►
als.xml''/>
     <tns:defaultServer name="WINMVSCA.HURSLEY.IBM.COM"/>
    <tns:ftpServer name="WINMVSCA.HURSLEY.IBM.COM" host="WINMVSCA.HURSLEY.IBM.COM" plat□
form="UNIX" 
                 timeZone="Europe/London" locale="en-GB" fileEncoding="US-ASCII"
                 listFormat="unix" limitedWrite="false" />
     <!-- Define servers here -->
</tns:serverProperties>
```
Der Befehl kann die folgende Nachricht erzeugen: BFGCL0532I :

```
Damit dieser Agent funktioniert, muss eine zusätzliche Berechtigungsnachweisdatei manuell er-
stellt werden. 
Standardmäßig wird diese Datei als ProtocolBridgeCredentials.xml bezeichnet und befindet sich im 
Ausgangsverzeichnis. 
Verzeichnis des Benutzers, der den Agenten startet. Beispiel: Wenn dieser Benutzer den Agenten 
gestartet hat 
Die Position wäre: $HOME/ProtocolBridgeCredentials.xml
```
Wenn Sie eine Berechtigungsnachweisdatei verwenden:

- 1. Weitere Informationen zum Erstellen von einem finden Sie im folgenden Text.
- 2. Die Berechtigungsnachweisdatei muss sich in einem Verzeichnis mit eingeschränkten Berechtigungen befinden. Es darf z. B. kein Lesezugriff für andere Benutzer vorhanden sein.
- 3. Geben Sie die Position des Verzeichnisses für die Berechtigungsnachweisdatei in der \$HOME -Umgebungsvariablen für die Benutzer-ID des gestarteten Agenten an, oder bearbeiten Sie die Datei ProtocolBridgeProperties.xml und geben Sie die Position in an:

<tns:credentialsFile path="/test/ProtocolBridgeCredentials.xml"/>

Wenn Sie weitere Nicht-Standardprotokollserver hinzufügen möchten, bearbeiten Sie diese Datei, um ihre Eigenschaften zu definieren. In diesem Beispiel wird ein zusätzlicher FTP-Server hinzugefügt.

**Anmerkung:** Der Protokoll-Bridge-Agent unterstützt keine Dateisperrung. Dies liegt daran, dass Managed File Transfer den Dateisperrungsmechanismus auf einem Dateiserver nicht unterstützt.

# **Vorgehensweise**

1. Definieren Sie einen Protokolldateiserver, indem Sie die folgenden Zeilen als untergeordnetes Element von <tns:serverProperties>in die Datei einfügen:

```
<tns:ftpServer name="myserver" host="myhost.hursley.ibm.com" port="1234" 
   platform="windows"
                             timeZone="Europe/London" locale="en-GB" fileEncoding="UTF-8"
                            listFormat="unix" limitedWrite="false" >
<tns:limits maxListFileNames="10" maxListDirectoryLevels="500"/>
```
2. Ändern Sie anschließend den Wert der Attribute:

- name ist der Name Ihres Protokolldateiservers.
- host ist der Hostname oder die IP-Adresse des Protokolldateiservers.
- port ist die Anschlussnummer des Protokolldateiservers.
- platform ist die Plattform, auf der der Protokolldateiserver ausgeführt wird.
- timeZone ist die Zeitzone, in der der Protokolldateiserver ausgeführt wird.
- locale ist die Sprache, die auf dem Protokolldateiserver verwendet wird.
- fileEncoding ist die Zeichencodierung des Protokolldateiservers.
- listFormat ist das Dateilistenformat, das vom Protokolldateiserver zurückgegeben wird.
- limitedWrite bestimmt, ob der Standardmodus beim Schreiben in einen Dateiserver verwendet werden soll. Dies ist die Erstellung einer temporären Datei und die Umbenennung dieser Datei, wenn die Übertragung abgeschlossen ist. Für einen Dateiserver, der nur als Schreibzugriff konfiguriert ist, wird die Datei direkt mit ihrem endgültigen Namen erstellt. Der Wert dieser Eigenschaft kann 'true'

oder 'false' sein. Das Attribut limitedWrite und die Agenteneigenschaft doNotUseTempOutput-File werden bei Protokollbrückenagenten gemeinsam verwendet. Wenn Sie temporäre Dateien verwenden möchten, müssen Sie den Wert von doNotUseTempOutputFile nicht festlegen, und Sie müssen den Wert von limitedWrite auf "false" setzen. Jede andere Kombination von Einstellungen bedeutet, dass temporäre Dateien nicht verwendet werden.

- maxListFileNames ist die maximale Anzahl der Namen, die beim Durchsuchen eines Verzeichnisses auf dem Protokolldateiserver für Dateinamen erfasst werden.
- maxListDirectoryLevels ist die maximale Anzahl der Verzeichnisebenen, die beim Durchsuchen eines Verzeichnisses auf dem Protokolldateiserver für Dateinamen rekursiv ausgeführt werden können.

Der Abschnitt ["Format der Protokollbrückeneigenschaftendatei" auf Seite 604](#page-603-0) enthält ausführliche Informationen zu diesen Attributen. Dort ist auch angegeben, ob die Attribute erforderlich oder optional sind, und Sie finden eine Auflistung der zugehörigen Standardwerte.

#### **Zugehörige Verweise**

["Format der Protokollbrückeneigenschaftendatei" auf Seite 604](#page-603-0)

Die Datei ProtocolBridgeProperties.xml im Verzeichnis der Agentenkonfiguration definiert Eigenschaften für Protokolldateiserver.

#### ["Von MFT verwendete reguläre Ausdrücke" auf Seite 691](#page-690-0)

In Managed File Transfer können reguläre Ausdrücke in verschiedenen Szenarios verwendet werden. Reguläre Ausdrücke finden zum Beispiel beim Abgleich von Benutzer-IDs zur Ermittlung der Sicherheitsberechtigungsnachweise für Connect:Direct Verwendung, aber auch beim Aufteilen einer Datei in mehrere Nachrichten (dabei wird bei jeder Übereinstimmung mit einem regulären Ausdruck eine neue Nachricht erstellt). Bei den regulären Ausdrücken verwendet Managed File Transfer die von der java.util.regex-API unterstützte Syntax. Diese Syntax ist ähnlich, aber nicht identisch mit der von Perl verwendeten Syntax für reguläre Ausdrücke.

# **ProtocolBridgePropertiesExit2: Eigenschaften des Protokolldateiservers werden gesucht**

Wenn Sie über eine große Anzahl von Protokolldateiservern verfügen, können Sie die com.ibm.wmqfte.exitroutine.api.ProtocolBridgePropertiesExit2 -Schnittstelle implementieren, um die Eigenschaften des Protokolldateiservers zu suchen, auf die in Übertragungen verwiesen wird. Sie können diese Schnittstelle in der Benutzervorgabe implementieren, um eine ProtocolBridge-Properties.xml -Datei zu verwalten. Managed File Transfer stellt einen Beispielbenutzerexit bereit, der die Eigenschaften von Protokolldateiservern nachschlägt.

### *Benutzerexits konfigurieren, die Eigenschaften der Protokollbridge suchen*

### **Informationen zu diesem Vorgang**

Jeder Benutzerexit, der die Eigenschaften der Protokollbridge sucht, muss die Schnittstelle com.ibm.wmqfte.exitroutine.api.ProtocolBridgePropertiesExit2 implementieren. Weitere Informationen finden Sie unter ["Schnittstelle 'ProtocolBridgePropertiesExit2.java'" auf Seite 950](#page-949-0).

Sie können mehrere Protokoll-Server-Eigenschaften auf ähnliche Weise miteinander verketten, dass andere Benutzerexits vorhanden sind. Die Exits werden in der Reihenfolge aufgerufen, in der sie mit der Eigenschaft protocolBridgePropertiesExitClasses in der Agenteneigenschaftendatei angegeben sind. Die Initialisierungsmethoden werden alle separat zurückgegeben, und wenn mindestens ein Wert 'false' zurückgegeben wird, wird der Agent nicht gestartet. Der Fehler wird im Ereignisprotokoll des Agenten dokumentiert.

Es wird nur ein Gesamtergebnis für die Methoden 'getProtocolServerProperties' aller Exits zurückgegeben. Wenn die Methode ein Eigenschaftenobjekt als Ergebniscode zurückgibt, ist dieser Wert das zurückgegebene Ergebnis, und die Methoden getProtocolServerProperties der nachfolgenden Exits werden nicht aufgerufen. Wenn die Methode den Wert null als Ergebniscode zurückgibt, wird die Methode "getProtocol-ServerProperties" des nächsten Exits aufgerufen. Wenn kein nachfolgender Exit vorhanden ist, wird das

Nulresulgebnis zurückgegeben. Ein allgemeiner Ergebniscode von null wird als Lookup-Fehler durch den Protokollbrückenagenten betrachtet.

Inzwischen wird zwar die Verwendung der Schnittstelle ProtocolBridgePropertiesExit2.java empfohlen, nähere Informationen zur Schnittstelle ProtocolBridgePropertiesExit.java finden Sie aber nach wie vor unter ["ProtocolBridgePropertiesExit: Eigenschaften eines Protokolldateiservers nachschlagen" auf Seite](#page-230-0) [231](#page-230-0).

Führen Sie die folgenden Schritte aus, um den Exit auszuführen:

# **Vorgehensweise**

- 1. Kompilieren Sie den Benutzerexit für die Protokollservereigenschaften.
- 2. Erstellen Sie eine Java-Archivdatei (JAR-Datei) mit dem kompilierten Exit und seiner Paketstruktur.
- 3. Stellen Sie die JAR-Datei, die die Exitklasse enthält, in das Verzeichnis exits des Protokollbrückenagenten. Dieses Verzeichnis befindet sich im Verzeichnis *MQ\_DATA\_PATH*/mqft/config/*coordination\_queue\_manager*/agents/*bridge\_agent\_name* .
- 4. Bearbeiten Sie die Eigenschaftendatei des Protokollbrückenagenten, um die Eigenschaft protocol-BridgePropertiesExitClasses einzuschließen. Geben Sie für den Wert dieser Eigenschaft eine durch Kommas getrennte Liste von Klassen an, die einen Benutzerexit für die Eigenschaften eines Protokoll-Bridge-Servers implementieren. Die Exitklassen werden in der Reihenfolge aufgerufen, in der sie in dieser Liste angegeben sind. Weitere Informationen finden Sie unter ["Datei MFT agent.properties"](#page-574-0) [auf Seite 575.](#page-574-0)
- 5. Sie können die Eigenschaft protocolBridgePropertiesConfiguration optional angeben. Der Wert, den Sie für diese Eigenschaft angeben, wird als Zeichenfolge an die Methode "initialize ()" der von protocolBridgePropertiesExitClasses angegebenen Exitklassen übergeben. Weitere Informationen finden Sie unter ["Datei MFT agent.properties" auf Seite 575](#page-574-0).

## *Musterbenutzerexit verwenden*

# **Informationen zu diesem Vorgang**

Ein Beispielbenutzerexit, der Protokollbridgeeigenschaften sucht, wird im Verzeichnis *MQ\_INSTALLATI-ON\_PATH/mqft/samples/protocolBridge und im Abschnitt ["Benutzerexit für Eigenschaften der Pro](#page-278-0)*[tokollbrückeneigenschaften" auf Seite 279b](#page-278-0)ereitgestellt.

Der SamplePropertiesExit2.java -Exit liest eine Eigenschaftendatei, die Eigenschaften für Protokollserver enthält. Das Format der einzelnen Einträge in der Eigenschaftendatei lautet wie folgt:

*serverName*=*type*://*host*:*port*

Die Position der Eigenschaftendatei wird aus der Eigenschaft protocolBridgePropertiesConfiguration des Protokollbrückenagenten übernommen.

Führen Sie die folgenden Schritte aus, um den Musterbenutzerexit auszuführen:

# **Vorgehensweise**

- 1. Kompilieren Sie die Datei SamplePropertiesExit2.java .
- 2. Erstellen Sie eine JAR-Datei, die den kompilierten Exit und die zugehörige Paketstruktur enthält.
- 3. Stellen Sie die JAR-Datei in das Verzeichnis *MQ\_DATA\_PATH*/mqft/config/*coordination\_queue\_manager*/agents/*bridge\_agent*/exits .
- 4. Bearbeiten Sie die Datei *MQ\_DATA\_PATH*/mqft/config/*coordination\_queue\_manager*/ agents/*bridge\_agent\_name*/agent.properties so, dass sie die folgende Zeile enthält:

protocolBridgePropertiesExitClasses=SamplePropertiesExit2

<span id="page-230-0"></span>5. Erstellen Sie eine Eigenschaftendatei für die Protokoll-Bridge, z. B. protocol\_bridge\_properties.properties, in dem Verzeichnis *MQ\_DATA\_PATH*/mqft/config/*coordination\_queue\_manager*/agents/*bridge\_agent*. Bearbeiten Sie diese Datei, um Einträge in das Format aufzunehmen:

*serverName*=*type*://*host*:*port*

6. Bearbeiten Sie die Datei *MQ\_DATA\_PATH*/mqft/config/*coordination\_queue\_manager*/ agents/*bridge\_agent*/agent.properties so, dass sie die folgende Zeile enthält:

protocolBridgePropertiesConfiguration=*MQ\_DATA\_PATH*/mqft/config/*coordination\_queue\_manager*/ agents/*bridge\_agent*/protocol\_bridge\_properties.properties

Sie müssen den absoluten Pfad zur Datei protocol\_bridge\_properties.properties verwenden.

7. Starten Sie den Protokollbridgeagenten mit dem Befehl **fteStartAgent** .

#### **Zugehörige Konzepte**

["Die Protokollbridge" auf Seite 224](#page-223-0)

Die Protokollbridge ermöglicht in Ihrem Managed File Transfer- bzw. MFT-Netz den Zugriff auf Dateien, die in Ihrer lokalen Domäne oder remote auf einem Dateiserver außerhalb Ihres MFT-Netzes gespeichert sind. Dieser Dateiserver kann die FTP-, FTPS-oder SFTP-Netzprotokolle verwenden. Für jeden Dateiserver ist mindestens ein dedizierter Agent erforderlich. Der dedizierte Agent wird als Protokoll-Bridge-Agent bezeichnet. Ein Bridge-Agent kann mit mehreren Dateiservern interagieren.

#### **Zugehörige Verweise**

["Schnittstelle 'ProtocolBridgePropertiesExit2.java'" auf Seite 950](#page-949-0)

["Benutzerexit für Eigenschaften der Protokollbrückeneigenschaften" auf Seite 279](#page-278-0)

#### ["Datei MFT agent.properties" auf Seite 575](#page-574-0)

Jeder Managed File Transfer Agent verfügt über eine eigene Eigenschaftendatei (agent.properties), die die Informationen enthalten muss, die ein Agent für die Verbindung zu seinem Warteschlangenmanager verwendet. Die Datei agent.properties kann auch Eigenschaften enthalten, die das Verhalten des Agenten ändern.

["fteCreateBridgeAgent \(MFT-Protokollbridgeagenten erstellen und konfigurieren\)" auf Seite 413](#page-412-0) Der Befehl **fteCreateBridgeAgent** erstellt einen Managed File Transfer -Protokollbridgeagenten und die zugehörige Konfiguration. Erstellen Sie für jeden Dateiserver, an den Sie Dateien senden und von dem Sie Dateien empfangen möchten, einen Protokollbridgeagenten.

### *ProtocolBridgePropertiesExit: Eigenschaften eines Protokolldateiservers nachschlagen*

Wenn Sie über eine große Anzahl von Protokolldateiservern verfügen, können Sie die com.ibm.wmqfte.exitroutine.api.ProtocolBridgePropertiesExit -Schnittstelle implementieren, um die Eigenschaften des Protokolldateiservers zu suchen, auf die in Übertragungen verwiesen wird. Sie können diese Schnittstelle in der Benutzervorgabe implementieren, um eine ProtocolBridge-Properties.xml -Datei zu verwalten. Es wird empfohlen, die Schnittstelle "ProtocolBridgePropertiesExit2.java" zu verwenden, aber die Schnittstelle "ProtocolBridgePropertiesExit.java" wird ebenfalls unterstützt. Wenn Sie die Schnittstelle ProtocolBridgePropertiesExit.java also bereits aus IBM WebSphere MQ File Transfer Edition implementiert haben, können Sie sie in IBM WebSphere MQ 7.5 oder höher weiterhin verwenden. Die neue Methode "getCredentialLocation" in ProtocolBridgePropertiesExit2.java verwendet die Standardposition der ProtocolBridgeCredentials.xml -Datei, die Ihr Ausgangsverzeichnis ist.

# **Benutzerexits konfigurieren, die Eigenschaften der Protokollbridge suchen**

Jeder Benutzerexit, der die Eigenschaften der Protokollbridge sucht, muss die Schnittstelle com.ibm.wmqfte.exitroutine.api.ProtocolBridgePropertiesExit implementieren. Weitere Informationen finden Sie im Abschnitt ["ProtocolBridgePropertiesExit.java-Schnittstelle" auf Seite 232](#page-231-0).

<span id="page-231-0"></span>Sie können mehrere Protokoll-Server-Eigenschaften auf ähnliche Weise miteinander verketten, dass andere Benutzerexits vorhanden sind. Die Exits werden in der Reihenfolge aufgerufen, in der sie mit der Eigenschaft protocolBridgePropertiesExitClasses in der Agenteneigenschaftendatei angegeben sind. Die Initialisierungsmethoden werden alle separat zurückgegeben, und wenn mindestens ein Wert 'false' zurückgegeben wird, wird der Agent nicht gestartet. Der Fehler wird im Ereignisprotokoll des Agenten dokumentiert.

Es wird nur ein Gesamtergebnis für die Methoden 'getProtocolServerProperties' aller Exits zurückgegeben. Wenn die Methode ein Eigenschaftenobjekt als Ergebniscode zurückgibt, ist dieser Wert das zurückgegebene Ergebnis, und die Methoden getProtocolServerProperties der nachfolgenden Exits werden nicht aufgerufen. Wenn die Methode den Wert null als Ergebniscode zurückgibt, wird die Methode "getProtocol-ServerProperties" des nächsten Exits aufgerufen. Wenn kein nachfolgender Exit vorhanden ist, wird das Nulresulgebnis zurückgegeben. Ein allgemeiner Ergebniscode von null wird als Lookup-Fehler durch den Protokollbrückenagenten betrachtet.

Führen Sie die folgenden Schritte aus, um den Exit auszuführen:

- 1. Kompilieren Sie den Benutzerexit für die Protokollservereigenschaften.
- 2. Erstellen Sie eine Java-Archivdatei (JAR-Datei) mit dem kompilierten Exit und seiner Paketstruktur.
- 3. Stellen Sie die JAR-Datei, die die Exitklasse enthält, in das Verzeichnis exits des Protokollbrückenagenten. Dieses Verzeichnis befindet sich im Verzeichnis *MQ\_DATA\_PATH*/mqft/config/*coordination\_queue\_manager*/agents/*bridge\_agent\_name* .
- 4. Bearbeiten Sie die Eigenschaftendatei des Protokollbrückenagenten, um die Eigenschaft protocol-BridgePropertiesExitClasses einzuschließen. Geben Sie für den Wert dieser Eigenschaft eine durch Kommas getrennte Liste von Klassen an, die einen Benutzerexit für die Eigenschaften eines Protokoll-Bridge-Servers implementieren. Die Exitklassen werden in der Reihenfolge aufgerufen, in der sie in dieser Liste angegeben sind. Weitere Informationen finden Sie im Abschnitt ["Datei MFT](#page-574-0) [agent.properties" auf Seite 575](#page-574-0).
- 5. Sie können die Eigenschaft protocolBridgePropertiesConfiguration optional angeben. Der Wert, den Sie für diese Eigenschaft angeben, wird als Zeichenfolge an die Methode "initialize ()" der von protocolBridgePropertiesExitClasses angegebenen Exitklassen übergeben. Weitere Informationen finden Sie im Abschnitt ["Datei MFT agent.properties" auf Seite 575.](#page-574-0)

# **ProtocolBridgePropertiesExit.java-Schnittstelle**

```
package com.ibm.wmqfte.exitroutine.api;
import java.util.Map;
import java.util.Properties;
/**
\star An interface that is implemented by classes that are to be invoked as part of
 * user exit routine processing. This interface defines methods that will be
 * invoked by a protocol bridge agent to look up properties for protocol servers
 * that are referenced in transfers.
* <p>
* There will be one instance of each implementation class for each protocol
 * bridge agent. The methods can be called from different threads so the methods
  * must be synchronised.
 */
public interface ProtocolBridgePropertiesExit {
 /**
     * Invoked once when a protocol bridge agent is started. It is intended to
     * initialize any resources that are required by the exit.
\star * @param bridgeProperties
                  The values of properties defined for the protocol bridge.
                  These values can only be read, they cannot be updated by the
                  implementation.
      * @return {@code true} if the initialization is successful and {@code
\star false} if unsuccessful. If {@code false} is returned from an exit
\star the protocol bridge agent will not start.
      */
     public boolean initialize(final Map<String, String> bridgeProperties);
```

```
 /**
    * Obtains a set of properties for the specified protocol server name.
    * <p>
    * The returned {@link Properties} must contain entries with key names
     * corresponding to the constants defined in
     * {@link ProtocolServerPropertyConstants} and in particular must include an
    * entry for all appropriate constants described as required.
\star * @param protocolServerName
                 The name of the protocol server whose properties are to be
                 returned. If a null or a blank value is specified, properties
                 for the default protocol server are to be returned.
     * @return The {@link Properties} for the specified protocol server, or null
              if the server cannot be found.
\star/ public Properties getProtocolServerProperties(
            final String protocolServerName);
    /**
    * Invoked once when a protocol bridge agent is shut down. It is intended to
    * release any resources that were allocated by the exit.
\star * @param bridgeProperties
                 The values of properties defined for the protocol bridge.
     * These values can only be read, they cannot be updated by the
                 implementation.
\star/ public void shutdown(final Map<String, String> bridgeProperties);
```
# **Berechtigungsnachweise für einen Dateiserver zuordnen**

Die Zuordnung von Benutzerberechtigungen in Managed File Transfer zu den Benutzerberechtigungen auf dem Dateiserver kann über die Standardfunktion des Protokollbridgeagenten für Credential-Mapping oder über einen eigens geschriebenen Benutzerexit erfolgen. Managed File Transfer stellt einen Beispielbenutzerexit bereit, der die Zuordnung der Benutzerberechtigungsnachweise durchführt.

## *Zuordnen von Berechtigungsnachweisen für einen Dateiserver mithilfe der Datei ProtocolBridgeCredentials.xml*

Die Zuordnung von Benutzerberechtigungen in Managed File Transfer zu den Benutzerberechtigungen auf dem Dateiserver kann über die Standardfunktion des Protokollbridgeagenten für Credential-Mapping erfolgen. In Managed File Transfer ist eine XML-Datei bereitgestellt, in der Sie die Berechtigungsinformationen eingeben können.

# **Informationen zu diesem Vorgang**

}

Die Datei ProtocolBridgeCredentials.xml muss vom Benutzer manuell erstellt werden. Standardmäßig ist die Position dieser Datei das Ausgangsverzeichnis des Benutzers, der den Protokoll-Bridge-Agenten gestartet hat. Dies kann jedoch an einer beliebigen Position im Dateisystem gespeichert werden, auf die der Agent zugreifen kann. Wenn Sie eine andere Position angeben möchten, fügen Sie das <credentialsFile>Element zur Datei ProtocolBridgeProperties.xml hinzu. Zum Beispiel:

<tns:credentialsFile path="/example/path/to/ProtocolBridgeCredentials.xml"/>

Bevor Sie einen Protokoll-Bridge-Agenten verwenden können, konfigurieren Sie die Berechtigungsnachweiszuordnung, indem Sie diese Datei editieren, um Host-, Benutzer-und Berechtigungsinformationen einzuschließen. Weitere Informationen und Beispiele finden Sie im Abschnitt ["Dateiformat der Protokoll](#page-600-0)[brückenberechtigungsnachweise" auf Seite 601.](#page-600-0)

 $z/0S$ Wenn Sie die ProtocolBridgeCredentials.xml -Datei auf einer z/OS -Plattform mit IBM WebSphere MQ 7.5 oder einer früheren Version erstellen, müssen Sie vor dem Bearbeiten der Datei einen Dateitag festlegen. Führen Sie den folgenden Befehl aus, um die Datei als ASCII-Inhalt zu markieren:

**Anmerkung:** Unter z/OSkönnen Sie die Berechtigungsnachweisdatei für Protokollbridge in einer Datei speichern, in der der Name der .xml -Datei vom Benutzer angegeben werden kann.

### **Vorgehensweise**

1. • Bearbeiten Sie die Zeile <tns:server name="*server name*">, um den Wert des Namensattributs in den Servernamen in der Datei ProtocolBridgeProperties.xml zu ändern.

Protokollbridge-Agenten, die für IBM WebSphere MQ File Transfer Edition 7.0.4 und frühere Versionen erstellt wurden, verfügen nicht über eine ProtocolBridgeProperties.xml -Datei (oder zugehörige Benutzerexits). Daher wird für IBM WebSphere MQ File Transfer Edition 7.0.4 Fix Pack 1 und höher der Servername automatisch dem Hostnamen des Servers zugeordnet. Wenn Sie daher eine aktualisierte ProtocolBridgeCredentials.xml -Datei mit <server>-Einträgen verwenden, stimmt der Name, der dem Hostnamen des Servers entspricht, überein.

Sie können das Musterattribut verwenden, um anzugeben, dass Sie einen Servernamen verwendet haben, der Platzhalterzeichen oder reguläre Ausdrücke enthält. Zum Beispiel:

<tns:server name="serverA\*" pattern="wildcard">

2. Fügen Sie Benutzer-ID und Berechtigungsnachweisdaten als untergeordnete Elemente von <tns:server>in die Datei ein.

Sie können ein oder mehrere der folgenden Elemente in die Datei einfügen:

• Wenn es sich bei dem Protokolldateiserver um einen FTP-, FTPS-oder SFTP-Server handelt, können Sie Kennwörter verwenden, um den Benutzer zu authentifizieren, der die Übertragung anfordert. Fügen Sie die folgenden Zeilen in die Datei ein:

```
<tns:user name="FTE User ID" 
  serverUserId="Server User ID" 
  serverPassword="Server Password">
</tns:user>
```
Ändern Sie anschließend den Wert der Attribute.

- name ist ein regulärer Java -Ausdruck, der mit der MQMD-Benutzer-ID übereinstimmt, die der MFT -Übertragungsanforderung zugeordnet ist
- serverUserId ist der Wert, der als Anmeldebenutzer-ID an den Protokolldateiserver übergeben wird. Wird das Attribut serverUserId nicht angegeben, wird stattdessen die MQMD-Benutzer-ID der MFT-Übertragungsanforderung verwendet.
- serverPassword ist das Kennwort, das dem serverUserId zugeordnet ist.

Das Attribut name kann einen regulären Java -Ausdruck enthalten. Der Credential Mapper vergleicht die MQMD-Benutzer-ID der MFT-Übertragungsanforderung mit diesem regulären Ausdruck. Der Protokollbridgeagent versucht, die MQMD-Benutzer-ID mit dem regulären Ausdruck im Namensattribut der <tns:user>-Elemente in der Reihenfolge abzugleichen, in der die Elemente in der Datei vorhanden sind. Wenn eine Übereinstimmung gefunden wird, wird der Protokoll-Bridge-Agent nicht nach weiteren Übereinstimmungen suchen. Wenn eine Übereinstimmung gefunden wird, werden die entsprechenden Werte für serverUserId und serverPassword als Anmeldebenutzer-ID und Kennwort an den Protokolldateiserver übergeben. Bei den MQMD-Benutzer-ID-IDs muss die Groß-/ Kleinschreibung beachtet werden

• Wenn es sich bei dem Protokolldateiserver um einen SFTP-Server handelt, können Sie öffentliche und private Schlüssel verwenden, um den Benutzer zu authentifizieren, der die Übertragung anfordert. Fügen Sie die folgenden Zeilen in die Datei ein, und ändern Sie den Wert der Attribute. Das Element <tns:user> kann ein oder mehrere <tns:privateKey>-Elemente enthalten.

```
<tns:user name="FTE User ID" 
     serverUserId="Server User ID" 
     hostKey="Host Key">
     <tns:privateKey associationName="association"
```

```
 keyPassword="Private key password">
 Private key file text
 </tns:privateKey>
</tns:user>
```
- name ist ein regulärer Java -Ausdruck, der mit der MQMD-Benutzer-ID übereinstimmt, die der MFT -Übertragungsanforderung zugeordnet ist
- serverUserId ist der Wert, der als Anmeldebenutzer-ID an den Protokolldateiserver übergeben wird. Wird das Attribut serverUserId nicht angegeben, wird stattdessen die MQMD-Benutzer-ID der MFT-Übertragungsanforderung verwendet.
- hostKey ist der erwartete Schlüssel, der beim Anmelden vom Server zurückgegeben wird.
- key ist der private Schlüssel von serverUserId.
- keyPassword ist das Kennwort für den Schlüssel, um öffentliche Schlüssel zu generieren.
- associationName ist ein Wert, der zum Identifizieren von Trace-und Protokollierungszwecken verwendet wird.

Das Attribut name kann einen regulären Java -Ausdruck enthalten. Der Credential Mapper vergleicht die MQMD-Benutzer-ID der MFT-Übertragungsanforderung mit diesem regulären Ausdruck. Der Protokollbridgeagent versucht, die MQMD-Benutzer-ID mit dem regulären Ausdruck im Namensattribut der <tns:user>-Elemente in der Reihenfolge abzugleichen, in der die Elemente in der Datei vorhanden sind. Wenn eine Übereinstimmung gefunden wird, wird der Protokoll-Bridge-Agent nicht nach weiteren Übereinstimmungen suchen. Wenn eine Übereinstimmung gefunden wird, werden die entsprechenden Werte für serverUserId und key verwendet, um den MFT -Benutzer beim Protokolldateiserver zu authentifizieren. Bei den MQMD-Benutzer-ID-IDs muss die Groß-/Kleinschreibung beachtet werden

Weitere Informationen zur Verwendung privater Schlüssel mit einem Protokollbridgeagenten finden Sie im Abschnitt ["Beispiel: Protokollbridgeagenten für die Verwendung von privaten Schlüsselbe](#page-237-0)[rechtigungsnachweisen für einen UNIX-SFTP-Server konfigurieren" auf Seite 238](#page-237-0).

# **Anmerkung:**

Wenn die Übertragungsanforderung in die Befehlswarteschlange geschrieben wird und sich die Befehlswarteschlange des Agenten auf einem z/OS- oder IBM i-System befindet, wird die MQMD-Benutzer-ID unter Umständen in Großbuchstaben umgewandelt. Dies hat zur Folge, dass die MQMD-Benutzer-ID für denselben Ursprungsbenutzer im ursprünglichen Fall an den Exit für Berechtigungsnachweise angelangt oder in Abhängigkeit vom Quellenagenten, der in der Übertragungsanforderung angegeben ist, in Großbuchstaben konvertiert wird. Der Exit für die Berechtigungsnachweiszuordnung führt Groß-/Kleinschreibung für die angegebene MQMD-Benutzer-ID aus, die Sie möglicherweise in der Zuordnungsdatei zulassen müssen.

#### *Berechtigungsnachweise für einen Dateiserver mittels Exitklassen zuordnen*

Wenn Sie zur Zuordnung der Benutzerberechtigungen in Managed File Transfer zu den Benutzerberechtigungen auf dem Dateiserver nicht die Standardfunktion des Protokollbridgeagenten für Credential-Mapping verwenden möchten, können Sie hierfür einen eigenen Benutzerexit schreiben. Managed File Transfer stellt einen Beispielbenutzerexit bereit, der die Zuordnung der Benutzerberechtigungsnachweise durchführt. Wenn Sie die Benutzerexits der Berechtigungsnachweiszuordnung konfigurieren, nehmen sie die Position der standardmäßigen Berechtigungsnachweiszuordnungsfunktion an.

*Benutzerexits für Protokollbrückenberechtigungsnachweise konfigurieren*

### **Informationen zu diesem Vorgang**

Ein Benutzerexit für die Zuordnung von Protokoll-Bridge-Berechtigungsnachweisen muss eine der folgenden Schnittstellen implementieren:

• com.ibm.wmqfte.exitroutine.api.ProtocolBridgeCredentialExit, mit dem ein Protokoll-Bridge-Agent Dateien an einen Standardprotokolldateiserver und von einem Standardprotokolldateiserver übertragen kann

• com.ibm.wmqfte.exitroutine.api.ProtocolBridgeCredentialExit2 ermöglicht es Ihnen, Dateien an und von mehreren Endpunkten zu übertragen.

Die com.ibm.wmqfte.exitroutine.api.ProtocolBridgeCredentialExit2 -Schnittstelle enthält die gleiche Funktion wie com.ibm.wmqfte.exitroutine.api.ProtocolBridgeCredentialExit und enthält auch erweiterte Funktionen. Weitere Informationen finden Sie in den Abschnitten ["Protocol-](#page-947-0)[BridgeCredentialExit.java-Schnittstelle" auf Seite 948](#page-947-0) und ["ProtocolBridgeCredentialExit2.java \(Schnitt](#page-948-0)[stelle\)" auf Seite 949.](#page-948-0)

Die Berechtigungsnachweisexits können in ähnlicher Weise wie andere Benutzerexits miteinander verkettet werden. Die Exits werden in der Reihenfolge aufgerufen, in der sie mit der Eigenschaft protocol-BridgeCredentialConfiguration in der Agenteneigenschaftendatei angegeben sind. Die Initialisierungsmethoden werden alle separat zurückgegeben, und wenn mindestens ein Wert 'false' zurückgegeben wird, wird der Agent nicht gestartet. Der Fehler wird im Ereignisprotokoll des Agenten dokumentiert.

Es wird nur ein Gesamtergebnis für die mapMQUserId-Methoden aller Exits wie folgt zurückgegeben:

- Wenn die Methode den Wert USER\_SUCCESSFULLY\_MAPPED oder USER\_DENIED\_ACCESS als Ergebniscode zurückgibt, ist dieser Wert das zurückgegebene Ergebnis, und die mapMQUserId-Methoden der nachfolgenden Exits werden nicht aufgerufen.
- Wenn die Methode den Wert NO\_MAPPING\_FOUND als Ergebniscode zurückgibt, wird die Methode 'mqMQUserId' des nächsten Ausgangs aufgerufen.
- Wenn kein weiterer Exit vorhanden ist, wird das Ergebnis NO\_MAPPING\_FOUND zurückgegeben.
- Ein allgemeiner Ergebniscode von USER\_DENIED\_ACCESS oder NO\_MAPPING\_FOUND wird als Übertragungsfehler durch den Bridge-Agenten betrachtet.

Führen Sie die folgenden Schritte aus, um den Exit auszuführen:

### **Vorgehensweise**

- 1. Kompilieren Sie den Benutzerexit für die Berechtigungsnachweisfunktion für Protokollbrücken.
- 2. Erstellen Sie eine Java-Archivdatei (JAR-Datei) mit dem kompilierten Exit und seiner Paketstruktur.
- 3. Speichern Sie die JAR-Datei, die die Exitklasse enthält, im Verzeichnis exits des Bridge-Agenten. Das Verzeichnis befindet sich im Verzeichnis *MQ\_DATA\_PATH*/mqft/config/*coordination\_queue\_manager*/agents/*bridge\_agent\_name* .
- 4. Bearbeiten Sie die Eigenschaftendatei des Protokollbrückenagenten, um die Eigenschaft protocol-BridgeCredentialExitClasses einzuschließen. Geben Sie für den Wert dieser Eigenschaft eine durch Kommas getrennte Liste von Klassen an, die eine Exitroutine für die Protokollbrückenberechtigungsnachweise implementieren. Die Exitklassen werden in der Reihenfolge aufgerufen, in der sie in dieser Liste angegeben sind. Weitere Informationen finden Sie unter ["Datei MFT agent.properties" auf](#page-574-0) [Seite 575](#page-574-0).
- 5. Bearbeiten Sie die Eigenschaftendatei des Protokollbrückenagenten, um Folgendes zu berücksichtigen:

exitClassPath=*IBM MQ installation\_directory*\mqft\config\configuration\_queue\_mana► ger\agents\protocol\_bridge\_agent\_name\exits\SampleCredentialExit.jar

Die agent.properties -Datei für einen Agenten befindet sich in Ihrem *MQ\_DATA\_PATH*/mqft/ config/*coordination\_qmgr\_name*/agents/*bridge\_agent\_name* -Verzeichnis.

Wenn Sie die agent.properties -Datei ändern, müssen Sie den Agenten erneut starten, um die Änderungen zu übernehmen.

- 6. Sie können die Eigenschaft protocolBridgeCredentialConfiguration optional angeben. Der Wert, den Sie für diese Eigenschaft angeben, wird als Zeichenfolgeobjekt an die Methode "initialize ()" der von protocolBridgeCredentialExitClasses angegebenen Exitklassen übergeben. Weitere Informationen finden Sie unter ["Datei MFT agent.properties" auf Seite 575](#page-574-0).
- 7. Starten Sie den Protokollbridgeagenten mit dem Befehl **fteStartAgent** .

### **Informationen zu diesem Vorgang**

Ein Beispiel für einen Berechtigungsnachweisexit der Protokollbridge wird im Verzeichnis *MQ\_IN-STALLATION\_PATH*/mqft/samples/protocolBridge und im Abschnitt ["Musterbenutzerexit für Pro](#page-276-0)[tokoll-Bridge-Berechtigungsnachweis" auf Seite 277b](#page-276-0)ereitgestellt. Dieses Beispiel basiert auf der com.ibm.wmqfte.exitroutine.api.ProtocolBridgeCredentialExit -Schnittstelle.

Der SampleCredentialExit.java -Exit liest eine Eigenschaftendatei, die die MQMD-Benutzer-IDs, die Übertragungsanforderungen zugeordnet sind, an Serverbenutzer-IDs und Serverkennwörter zuordnet. Die Position der Eigenschaftendatei wird aus der Eigenschaft protocolBridgeCredentialConfiguration des Protokollbrückenagenten übernommen.

Führen Sie die folgenden Schritte aus, um den Musterbenutzerexit auszuführen:

### **Vorgehensweise**

- 1. Kompilieren Sie die Datei SampleCredentialExit.java .
- 2. Erstellen Sie eine JAR-Datei, die den kompilierten Exit und die zugehörige Paketstruktur enthält.
- 3. Stellen Sie die JAR-Datei in das Verzeichnis *MQ\_DATA\_PATH*/mqft/config/*coordination\_queue\_manager*/agents/*bridge\_agent\_name*/exits .
- 4. Bearbeiten Sie die Datei *MQ\_DATA\_PATH*/mqft/config/*coordination\_queue\_manager*/ agents/*bridge\_agent\_name*/agent.properties so, dass sie die folgende Zeile enthält:

protocolBridgeCredentialExitClasses=SampleCredentialExit

5. Bearbeiten Sie die Eigenschaftendatei des Protokollbrückenagenten, um Folgendes zu berücksichtigen:

exitClassPath=*IBM MQ installation\_directory*\mqft\config\configuration\_queue\_mana► ger\agents\protocol\_bridge\_agent\_name\exits\SampleCredentialExit.jar

Die agent.properties -Datei für einen Agenten befindet sich in Ihrem *MQ\_DATA\_PATH*/mqft/ config/*coordination\_qmgr\_name*/agents/*agent\_name* -Verzeichnis.

Wenn Sie die agent.properties -Datei ändern, müssen Sie den Agenten erneut starten, um die Änderungen zu übernehmen.

6. Erstellen Sie eine Datei mit Berechtigungsnachweisen (credentials.properties) im Verzeichnis *MQ\_DATA\_PATH*/mqft/config/*coordination\_queue\_manager*/agents/*bridge\_agent* und bearbeiten Sie sie so, dass sie Einträge im Format enthält:

*mqUserId*=*serverUserId*,*serverPassword*

7. Bearbeiten Sie die Datei *MQ\_DATA\_PATH*/mqft/config/*coordination\_queue\_manager*/ agents/*bridge\_agent\_name*/agent.properties so, dass sie die folgende Zeile enthält:

protocolBridgeCredentialConfiguration=*MQ\_DATA\_PATH*/mqft/ config/*coordination\_queue\_manager*/agents/*bridge\_agent\_name*/credentials.properties

Sie müssen den absoluten Pfad zur Datei credentials.properties verwenden.

8. Starten Sie den Protokollbridgeagenten mit dem Befehl **fteStartAgent** .

# <span id="page-237-0"></span>**Beispiel: Protokollbridgeagenten für die Verwendung von privaten Schlüsselberechtigungsnachweisen für einen UNIX-SFTP-Server konfigurieren**

In diesem Beispiel wird gezeigt, wie die Datei ProtocolBridgeCredentials.xml generiert und konfiguriert wird. Hierbei handelt es sich um ein typisches Beispiel, die Details können also je nach Plattform variieren, die Prinzipien bleiben jedoch identisch.

# **Informationen zu diesem Vorgang**

### **Vorgehensweise**

1. Generieren Sie einen öffentlichen und privaten Schlüssel für die Authentifizierung beim SFTP-Server.

Auf einem Linux -Hostsystem können Sie beispielsweise das als Teil des Pakets 'openssh' bereitgestellte Tool **ssh-keygen**verwenden, um das Paar aus öffentlichem und privatem Schlüssel zu erstellen.

Standardmäßig fordert der Befehl **ssh-keygen** ohne Argumente eine Position und eine Kennphrase für die beiden Schlüsseldateien an, wobei standardmäßig die folgenden Namen verwendet werden:

 id\_rsa <-- Private key id\_rsa.pub <-- Public key

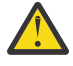

**Achtung:** Wenn Sie den Befehl **ssh-keygen** aus einer aktuellen Version von OpenSSH verwenden, z. B. aus der mit RHEL 8 bereitgestellten Version, ist das verwendete Schlüsselformat nicht mit dem Protokollbridgeagenten kompatibel und Übertragungsversuche zum SFTP-Server schlagen mit der folgenden Nachricht fehl:

BFGBR0216E: Authentication to protocol server 'sftp.host.address' failed be□ cause of invalid private key.

Um einen kompatiblen privaten Schlüssel mit diesen neueren Versionen von OpenSSH zu erstellen, geben Sie das Schlüsselformat mit dem folgenden Argument für den Befehl **ssh-keygen** an:

ssh-keygen -m PEM

Der Inhalt des privaten id\_rsa-Schlüssels enthält dann die erste und letzte Zeile von:

-----BEGIN RSA PRIVATE KEY-----

... ... ... -----END RSA PRIVATE KEY-----

die mit dem Protokollbridgeagenten kompatibel ist.

2. Kopieren Sie den gesamten Inhalt der Datei id\_rsa.pub in die Datei ~/.ssh/authorized\_keys des SFTP-Benutzers auf dem SFTP-Server.

Stellen Sie sicher, dass die Dateiberechtigungen für diese Datei und das Verzeichnis ~/.ssh für den SFTP-Server entsprechend festgelegt wurden, um die Schlüsselauthentifizierung zuzulassen. Diese Berechtigungen sind in der Regel:

 $\sim$ /.ssh Mode 700 ~/.ssh/authorized\_keys Mode 600

3. Für Managed File Transfer muss ein SSH-Fingerabdruck des Host mit dem MD5-Algorithmus generiert werden. Führen Sie einen der folgenden Befehle aus, um den SSH-Fingerabdruck des Host vom SFTP-Server anzufordern.

• Für Red Hat® Enterprise Linux Version 6.x und früher und Linux Ubuntu 14.04 führen Sie den folgenden Befehl aus:

```
ssh-keygen -l -f /etc/ssh/ssh_host_rsa_key.pub
```
• Ab Red Hat Enterprise Linux Version 7.x, Linux Ubuntu 16.04 und SuSE Linux 12.4 generiert der Befehl 'ssh-keygen' standardmäßig den SSH-Fingerabdruck mit dem SHA56-Algorithmus. Führen Sie den folgenden Befehl aus, um den SSH-Fingerabdruck mit dem MD5-Algorithmus zu generieren:

```
ssh-keygen -l -E MD5 -f /etc/ssh/ssh_host_rsa_key.pub
```
Die Ausgabe des Befehls ähnelt dem folgenden Beispiel:

```
2048 MD5:64:39:f5:49:41:10:55:d2:0b:81:42:5c:87:62:9d:27 no comment (RSA)
```
Extrahieren Sie den hexadezimalen Teil nur der Ausgabe, die als Host-Key in der ProtocolBridgeCredentials.xml -Datei verwendet werden soll (siehe Schritt "4" auf Seite 239). In diesem Beispiel würden Sie also 64:39:f5:49:41:10:55:d2:0b:81:42:5c:87:62:9d:27 extrahieren.

4. Bearbeiten Sie auf dem System mit dem Protokollbridgeagenten die Datei ProtocolBridgeCredentials.xml. Ersetzen Sie die im folgenden Beispiel kursiv dargestellten Werte durch ihre eigenen Werte:

```
<tns:credentials xmlns:tns="http://wmqfte.ibm.com/ProtocolBridgeCredentials"
xmlns:xsi="https://www.w3.org/2001/XMLSchema-instance"
xsi:schemaLocation="http://wmqfte.ibm.com/ProtocolBridgeCredentials 
 ProtocolBridgeCredentials.xsd ">
<tns:agent name="Agent_name">
<tns:server name="SFTP_name">
<tns:user name="mq_User_ID" serverUserId="SFTP_user_ID" 
  hostKey="ssh_host_finger">
<tns:privateKey associationName="name" keyPassword="pass_phrase">
 Complete contents of the id_rsa file including the entries
 -----BEGIN RSA PRIVATE KEY--
  -----END RSA PRIVATE KEY----- 
</tns:privateKey>
</tns:user>
</tns:server>
</tns:agent>
</tns:credentials>
```
Dabei gilt:

- *Agentenname* steht für den Namen des Protokollbridgeagenten.
- *SFTP-Hostname* steht für den Namen des SFTP-Servers, wie in der Datei ProtocolBridgeProperties.xml angezeigt.
- *MQ-Benutzer-ID* ist die der Übertragungsanforderung zugeordnete MQMD-Benutzer-ID.
- *SFTP\_benutzer-id* ist die SFTP-Benutzer-ID, die in Schritt 2 verwendet wird. Es ist der Wert, der an den SFTP-Service übergeben wird, der als Anmeldebenutzer-ID verwendet wird.
- *SSH-Hostfingerabdruck* ist der in Schritt 3 erfasste Fingerabdruck.
- *Name* ist ein Name, den Sie für Tracing- und Protokollierungszwecke angeben können.
- *Kennphrase* ist die im Befehl 'ssh-keygen' in Schritt 1 angegebene Kennphrase.
- *Vollständiger Inhalt der id\_rsa-Datei* ist der vollständige Inhalt der generierten id\_rsa -Datei aus Schritt 1. Um einen Verbindungsfehler zu verhindern, stellen Sie sicher, dass Sie beide der folgenden Einträge enthalten:

-----BEGIN RSA PRIVATE KEY----- -----END RSA PRIVATE KEY-----

Sie können zusätzliche Schlüssel hinzufügen, indem Sie das Element <tns:privatekey> duplizieren.

5. Starten Sie den Protokollbridgeagenten, sofern er noch nicht gestartet ist. Alternativ dazu fragt der Protokollbridgeagent die Datei ProtocolBridgeCredentials.xml in regelmäßigen Abständen ab und übernimmt die Änderungen.

# **Protokollbridge für einen FTPS-Server konfigurieren**

Konfigurieren Sie einen FTPS-Server auf ähnliche Weise wie einen FTP-Server: Erstellen Sie einen Bridge-Agenten für den Server, definieren Sie die Servereigenschaften und ordnen Sie die Benutzerberechtigungsnachweise zu.

### **Informationen zu diesem Vorgang**

Führen Sie die folgenden Schritte aus, um einen FTPS-Server zu konfigurieren:

### **Vorgehensweise**

- 1. Erstellen Sie mit dem Befehl **fteCreateBridgeAgent** einen Protokollbridgeagenten für den FTPS-Server. Die Parameter, die auf FTP anwendbar sind, gelten auch für FTPS, aber es gibt auch drei erforderliche Parameter für FTPS:
	- a) Der Parameter **-bt** . Geben Sie FTPS als Wert für diesen Parameter an.
	- b) Der Parameter **-bts** für die Truststore-Datei. Der Befehl setzt voraus, dass nur die Serverauthentifizierung erforderlich ist, und Sie müssen die Position der Truststore-Datei angeben.

Die explizite Form des FTPS-Protokolls wird standardmäßig mit dem Befehl **fteCreateBridgeAgent** konfiguriert, aber Sie können die implizite Form konfigurieren, indem Sie die Eigenschaftendatei der Protokollbridge ändern. Die Protokoll-Bridge stellt immer eine Verbindung zu FTPS-Servern im passiven Modus her.

Weitere Informationen zum Befehl fteCreateBridgeAgent finden Sie unter ["fteCreateBridgeAgent](#page-412-0) [\(MFT-Protokollbridgeagenten erstellen und konfigurieren\)" auf Seite 413.](#page-412-0)

Wenn Sie Anweisungen zum Erstellen von Truststore-Dateien benötigen, lesen Sie den Artikel IBM Developer, [Configuring Secure Sockets Layer connectivity in IBM WebSphere MQ File Transfer Edition](https://www.ibm.com/developerworks/websphere/library/techarticles/1001_bonney/1001_bonney.html) oder sehen Sie sich die Informationen über keytool in der [Oracle keytool-Dokumentation](https://docs.oracle.com/javase/6/docs/technotes/tools/) an.

- 2. Definieren Sie die FTPS-Servereigenschaften in einem Element <ftpsServer> in der Eigenschaftendatei für die Protokollbridge: ProtocolBridgeProperties.xml. Weitere Informationen finden Sie in ["Ei](#page-225-0)[genschaften für Protokolldateiserver mit der Datei ProtocolBridgeProperties.xml definieren" auf Seite](#page-225-0) [226](#page-225-0). Sie können die Clientauthentifizierung auch aktivieren, indem Sie die Eigenschaftendatei der Protokoll-Bridge bearbeiten. Sie finden ausführliche Informationen zu allen Konfigurationsoptionen im Abschnitt ["Format der Protokollbrückeneigenschaftendatei" auf Seite 604](#page-603-0).
- 3. Die Zuordnung von Benutzerberechtigungen in Managed File Transfer zu Benutzerberechtigungen auf dem FTPS-Server kann über die Standardfunktion für Credential-Mapping des Protokollbridgeagenten oder über einen benutzerdefinierten Benutzerexit erfolgen. Weitere Informationen finden Sie unter ["Berechtigungsnachweise für einen Dateiserver zuordnen" auf Seite 233.](#page-232-0)
- 4. Standardmäßig ist die Truststore-Datei mit dem JKS-Format konfiguriert. Wenn Sie das Format ändern möchten, bearbeiten Sie die Eigenschaftendatei der Protokoll-Bridge.

#### **Beispiel**

Im Folgenden sehen Sie einen Beispieleintrag für einen FTPS-Server in der Eigenschaftendatei der Protokoll-Bridge:

```
<tns:serverProperties xmlns:tns="http://wmqfte.ibm.com/ProtocolBridgeProperties"
 xmlns:xsi="https://www.w3.org/2001/XMLSchema-instance"
       xsi:schemaLocation="http://wmqfte.ibm.com/ProtocolBridgeProperties
       ProtocolBridgeProperties.xsd">
    <tns:defaultServer name="ftpsserver.mycompany.com"/>
```

```
 <tns:ftpsServer name="ftpsserver.mycompany.com" host="ftpsserver.mycompany.com" port="990" plat►
form="windows" 
        timeZone="Europe/London" locale="en_US" fileEncoding="UTF8"
        listFormat="unix" limitedWrite="false" 
        trustStore="c:\mydirec\truststore.jks"/>
     <!-- Define servers here -->
</tns:serverProperties>
```
## **Nächste Schritte**

Im Abschnitt ["FTPS-Serverunterstützung durch die Protokollbridge" auf Seite 697](#page-696-0) finden Sie Informationen zu den unterstützten bzw. nicht unterstützten Teilen des FTPS-Protokolls.

# **Connect:Direct-Bridge**

Sie können Dateien in ein und aus einem IBM Sterling Connect:Direct-Netz übertragen. Mit der Connect:Direct-Bridge, einer Komponente von Managed File Transfer, können Sie Dateien zwischen MFT und IBM Sterling Connect:Direct übertragen.

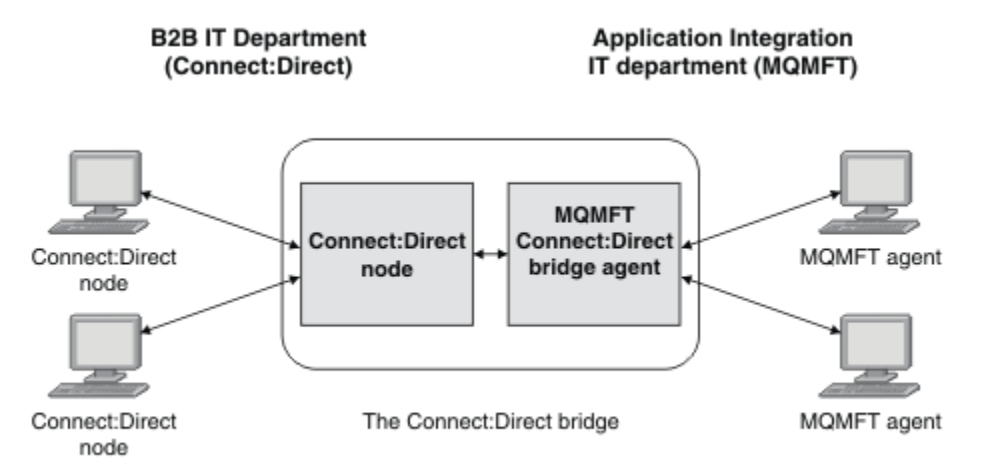

Das Diagramm zeigt eine MFT Connect:Direct -Bridge zwischen zwei Abteilungen, der IT-Abteilung von B2B und der IT-Abteilung Application Integration. Die IT-Abteilung von B2B verwendet Connect:Direct , um Dateien von und von den Geschäftspartnern des Unternehmens zu übertragen. In der Application Integration-IT-Abteilung wird IBM MQ als Messaging-Infrastruktur eingesetzt, daher wurde Managed File Transfer als Lösung für Dateiübertragungen ausgewählt.

Über die MFT-Connect:Direct-Bridge können die beiden Abteilungen Dateien zwischen dem Connect:Direct-Netz in der B2B-IT-Abteilung und dem MFT-Netz in der Application Integration-IT-Abteilung austauschen. Die Connect:Direct-Bridge ist eine Komponente von Managed File Transfer, zu der ein MFT-Agent gehört, der mit einem Connect:Direct-Knoten kommuniziert. Der MFT-Agent ist für Übertragungen an den und aus dem Connect:Direct-Knoten bestimmt und wird als Connect:Direct-Bridgeagent bezeichnet.

Die Connect:Direct-Bridge steht als Bestandteil der Service- und der Agentenkomponente von Managed File Transfer zur Verfügung und kann für Folgende Aufgaben eingesetzt werden:

- 1. Mit Managed File Transfer-Befehlen können Sie die Übertragung einer oder mehrerer Dateien von einem MFT-Agenten an einen Connect:Direct-Knoten starten.
- 2. Mit Managed File Transfer-Befehlen können Sie die Übertragung einer oder mehrerer Dateien von einem Connect:Direct-Knoten an einen MFT-Agenten starten.
- 3. Mit Managed File Transfer-Befehlen können Sie eine Dateiübertragung einleiten, bei der ein benutzerdefinierter Connect:Direct-Prozess gestartet wird.
- 4. Mit dem Connect:Direct-Prozess können Sie eine MFT-Dateiübertragungsanforderung übergeben.

<span id="page-241-0"></span>Eine Connect:Direct-Bridge kann nur Dateien an oder von Connect:Direct-Knoten übertragen. Die Connect:Direct -Bridge kann Dateien nur im Rahmen einer von einem Connect:Direct -Prozess übergebenen Übertragung in ihr lokales Dateisystem oder aus ihrem lokalen Dateisystem übertragen.

 $z/0S$ Mit der Connect:Direct-Bridge können Sie Übertragungen in ein oder aus einem Dataset durchführen, das sich in einem Connect:Direct-Knoten auf einem z/OS-System befindet. Das Verhalten dieses Verfahrens unterscheidet sich in einigen Punkten von dem von Datasetübertragungen, bei denen nur Managed File Transfer-Agenten zum Einsatz kommen. Weitere Informationen finden Sie unter ["Data](#page-665-0)[sets zu und von Connect:Direct-Knoten übertragen" auf Seite 666](#page-665-0).

# **Unterstützte Plattformen**

Die Connect:Direct-Bridge setzt sich aus einem MFT Connect:Direct-Bridgeagenten und einem Connect:Direct-Knoten zusammen. Der Agent wird unter Windows und Linux für System x unterstützt. Der Knoten wird auf den Plattformen unterstützt, die Unterstützung für IBM Sterling Connect:Direct for Windows und IBM Sterling Connect:Direct for UNIX bieten. Anweisungen zur Erstellung eines Connect:Direct-Bridgeagenten und zur Konfiguration eines Connect:Direct-Knotens, mit dem der Agent kommuniziert, finden Sie im Abschnitt ["Connect:Direct-Bridge konfigurieren" auf Seite 149.](#page-148-0)

Über die Connect:Direct-Bridge können Dateien in und aus Connect:Direct-Knoten übertragen werden, die Bestandteil einer Serviceinstallation unter Connect:Direct for Windows, Connect:Direct for UNIX

z/OS oder Connect:Direct for z/OS sind. Details zu den unterstützten Connect:Direct-Versionen finden Sie auf der Webseite [Systemvoraussetzungen für IBM MQ.](https://www.ibm.com/support/docview.wss?uid=swg27006467)

Der Agent und der Knoten, die zusammen die Connect:Direct-Bridge bilden, müssen sich auf demselben System befinden oder Zugriff auf dasselbe Dateisystem (beispielsweise über einen gemeinsam genutzten NFS-Mount) haben. Dieses Dateisystem wird verwendet, um Dateien während Dateiübertragungen, die die Connect:Direct-Bridge einbeziehen, temporär in einem Verzeichnis zu speichern, das durch den Parameter **cdTmpDir** definiert ist. Der Connect:Direct-Bridgeagent und der Connect:Direct-Bridgeknoten müssen auf dieses Verzeichnis unter Verwendung desselben Pfadnamens zugreifen können. Wenn sich Agent und Knoten beispielsweise jeweils auf einem eigenen Windows-System befinden, muss zum Anhängen des gemeinsam genutzten Dateisystems für beide Systeme derselbe Laufwerkbuchstabe verwendet werden. Bei den folgenden Konfigurationen können der Agent und der Knoten denselben Pfadnamen verwenden:

- Agent und Knoten befinden sich auf demselben System, das unter Windows oder Linux for System x betrieben wird.
- Der Agent befindet sich auf einem System mit Linux for System x, der Knoten auf einem UNIX-System.
- Der Agent befindet sich auf einem Windows-System, der Knoten auf einem anderen Windows-System.

Bei den folgenden Konfigurationen können der Agent und der Knoten nicht denselben Pfadnamen verwenden:

- Der Agent befindet sich auf einem System mit Linux for System x, der Knoten auf einem Windows-System.
- Der Agent befindet sich auf einem Windows-System, der Knoten auf einem UNIX-System.

Diese Einschränkungen sollten Sie bei der Planung der Connect:Direct-Bridgeinstallation bedenken.

# **Datei an einen Connect:Direct-Knoten übertragen**

Mithilfe der Connect:Direct-Bridge können Sie eine Datei aus einem Managed File Transfer-Agenten an einen Connect:Direct-Knoten übertragen. Geben Sie einen Connect:Direct-Knoten als Ziel der Übertragung an, indem Sie den Connect:Direct -Bridgeagenten als Zielagenten angeben und die Zieldatei in der Form *connect\_direct\_node\_name*:*file\_path*angeben.

## <span id="page-242-0"></span>**Vorbereitende Schritte**

Vor einer Dateiübertragung müssen Sie zunächst die Connect:Direct-Bridge, eine Komponente von Managed File Transfer, konfigurieren. Weitere Informationen finden Sie unter ["Connect:Direct-Bridge konfigu](#page-148-0)[rieren" auf Seite 149](#page-148-0).

### **Informationen zu diesem Vorgang**

In diesem Beispiel wird der Connect:Direct-Bridgeagent als 'CD\_BRIDGE' bezeichnet. Der Quellenagent wird als FTE\_AGENT bezeichnet und kann jede beliebige Version von WMQFTE sein. Der Connect:Direct-Zielknoten heißt CD\_NODE1. Die Datei, die übertragen werden soll, befindet sich im Dateipfad / home/helen/file.log auf dem System, auf dem sich FTE\_AGENT befindet. Die Datei wird in den Dateipfad /files/data.log auf dem System übertragen, auf dem CD\_NODE1 ausgeführt wird.

## **Vorgehensweise**

1. Verwenden Sie den Übertragungsbefehl fteCreatemit dem Wert für den Parameter **-df** (Zieldatei) im Format *connect\_direct\_node\_name*:*file\_path* und dem Wert des Parameters **-da** (Zielagent), der als Name des Connect:Direct -Bridgeagenten angegeben ist.

**Anmerkung:** Der Connect:Direct-Knoten, der von *connect\_direct\_node\_name* angegeben wird, ist der Knoten, an den die Datei übertragen werden soll, nicht der Connect:Direct -Knoten, der als Teil der Connect:Direct -Bridge arbeitet.

fteCreateTransfer -sa FTE\_AGENT -da CD\_BRIDGE -df CD\_NODE1:/files/data.log /home/helen/file.log

Weitere Informationen finden Sie unter ["fteCreateTransfer: Neue Dateiübertragung starten" auf Seite](#page-456-0) [457](#page-456-0).

2. Der Quellenagent FTE\_AGENT überträgt die Datei an den Connect:Direct-Bridgeagenten CD\_BRIDGE. Die Datei wird vorübergehend auf dem System gespeichert, auf dem der Connect:Direct-Bridgeagent ausgeführt wird, und zwar an der Position, die über die Agenteneigenschaft 'cdTmpDir' definiert ist. Der Connect:Direct-Bridgeagent überträgt die Datei an den Connect:Direct-Knoten CD\_NODE1.

#### **Zugehörige Konzepte**

"Connect: Direct-Bridge" auf Seite 241

Sie können Dateien in ein und aus einem IBM Sterling Connect:Direct-Netz übertragen. Mit der Connect:Direct-Bridge, einer Komponente von Managed File Transfer, können Sie Dateien zwischen MFT und IBM Sterling Connect:Direct übertragen.

#### **Zugehörige Tasks**

"Datei aus einem Connect:Direct-Knoten übertragen" auf Seite 243

Mithilfe der Connect:Direct-Bridge können Sie eine Datei aus einem Connect:Direct-Knoten an einen Managed File Transfer Agent übertragen. Sie können einen Connect:Direct-Knoten als Quelle für die Übertragung angeben, indem Sie den Connect:Direct-Bridgeagenten als Quellenagenten angeben und die Quellenspezifikation in der Form *connect\_direct\_node\_name*:*file\_path*angeben.

#### **Zugehörige Verweise**

["Datei MFT agent.properties" auf Seite 575](#page-574-0)

Jeder Managed File Transfer Agent verfügt über eine eigene Eigenschaftendatei (agent.properties), die die Informationen enthalten muss, die ein Agent für die Verbindung zu seinem Warteschlangenmanager verwendet. Die Datei agent . properties kann auch Eigenschaften enthalten, die das Verhalten des Agenten ändern.

# **Datei aus einem Connect:Direct-Knoten übertragen**

Mithilfe der Connect:Direct-Bridge können Sie eine Datei aus einem Connect:Direct-Knoten an einen Managed File Transfer Agent übertragen. Sie können einen Connect:Direct-Knoten als Quelle für die Übertragung angeben, indem Sie den Connect:Direct-Bridgeagenten als Quellenagenten angeben und die Quellenspezifikation in der Form *connect\_direct\_node\_name*:*file\_path*angeben.

### **Vorbereitende Schritte**

Vor einer Dateiübertragung müssen Sie zunächst die Connect:Direct-Bridge, eine Komponente von Mana-ged File Transfer, konfigurieren. (siehe ["Connect:Direct-Bridge konfigurieren" auf Seite 149\)](#page-148-0).

### **Informationen zu diesem Vorgang**

In diesem Beispiel wird der Connect:Direct-Bridgeagent als 'CD\_BRIDGE' bezeichnet. Der Zielagent hat den Namen 'FTE\_AGENT' und kann in einer beliebigen Version von Managed File Transfer vorliegen. Der Connect:Direct-Quellenknoten heißt 'CD\_NODE1'. Die Datei, die übertragen werden soll, befindet sich im Dateipfad /home/brian/in.file auf dem System, auf dem sich CD\_NODE1 befindet. Die Datei wird an den Dateipfad /files/out.file auf dem System übertragen, auf dem FTE\_AGENT ausgeführt wird.

### **Vorgehensweise**

Verwenden Sie den Befehl **fteCreateTransfer** mit dem Wert für die Quellenspezifikation im Format *connect\_direct\_node\_name*:*file\_path* und dem Wert des Parameters **-sa** , der als Name des Connect:Direct -Bridgeagenten angegeben ist.

**Anmerkung:** Der Connect:Direct-Knoten, der von*connect\_direct\_node\_name* angegeben wird, ist der Knoten, von dem die Datei übertragen werden soll, nicht der Connect:Direct -Knoten, der als Teil der Connect:Direct -Bridge arbeitet. Beispiel:

fteCreateTransfer -sa CD\_BRIDGE -da FTE\_AGENT -df /files/out.file CD\_NODE1:/home/brian/in.file

Weitere Informationen finden Sie unter ["fteCreateTransfer: Neue Dateiübertragung starten" auf Seite 457](#page-456-0).

### **Ergebnisse**

Der Connect:Direct-Bridgeagent CD\_BRIDGE fordert die Datei vom Connect:Direct-Knoten CD\_NODE1 an. Der Connect:Direct-Knoten sendet die Datei an die Connect:Direct-Bridge. Während die Datei vom Connect:Direct -Knoten übertragen wird, speichert die Connect:Direct -Bridge die Datei temporär an der durch die Agenteneigenschaft cdTmpDir definierten Position. Sobald die Übertragung der Datei vom Connect:Direct-Knoten an die Connect:Direct-Bridge abgeschlossen ist, sendet die Connect:Direct-Bridge die Datei an den Zielagenten FTE\_AGENT und löscht sie dann aus dem temporären Verzeichnis.

# **Zugehörige Konzepte**

#### "Connect: Direct-Bridge" auf Seite 241

Sie können Dateien in ein und aus einem IBM Sterling Connect:Direct-Netz übertragen. Mit der Connect:Direct-Bridge, einer Komponente von Managed File Transfer, können Sie Dateien zwischen MFT und IBM Sterling Connect:Direct übertragen.

#### **Zugehörige Verweise**

#### ["Datei MFT agent.properties" auf Seite 575](#page-574-0)

Jeder Managed File Transfer Agent verfügt über eine eigene Eigenschaftendatei (agent.properties), die die Informationen enthalten muss, die ein Agent für die Verbindung zu seinem Warteschlangenmanager verwendet. Die Datei agent . properties kann auch Eigenschaften enthalten, die das Verhalten des Agenten ändern.

#### $z/0S$ **Dataset an einen Connect:Direct-Knoten unter z/OS übertragen**

Mithilfe einer Connect:Direct-Bridge auf einem Windows- oder Linux-System können Sie ein Dataset aus einem Managed File Transfer-Agenten unter z/OS an einen Connect:Direct-Knoten unter z/OS übertragen.

### **Vorbereitende Schritte**

Vor einer Dateiübertragung müssen Sie zunächst die Connect:Direct-Bridge, eine Komponente von Mana-ged File Transfer, konfigurieren. (siehe ["Connect:Direct-Bridge konfigurieren" auf Seite 149\)](#page-148-0).

# **Informationen zu diesem Vorgang**

In diesem Beispiel wird der Parameter **-df** verwendet, um die Zieladresse der Übertragung anzugeben. Der Parameter **-df** kann bei einem Quellenagenten mit einer beliebigen Version von Managed File Transfer verwendet werden. Wenn der Quellenagent zu IBM WebSphere MQ File Transfer Edition 7.0.4 oder höher gehört, kann stattdessen auch der Parameter **-ds** verwendet werden. Bei dem Quellenagenten handelt es sich um einen IBM WebSphere MQ File Transfer Edition 7.0.3-Agenten mit der Bezeichnung 'FTE\_ZOS1'. Der Connect:Direct-Bridgeagent mit der Bezeichnung 'CD\_BRIDGE' befindet sich auf einem Linux-System. Der Connect:Direct-Zielknoten heißt 'CD\_ZOS2'. Quellenagent und Connect:Direct-Zielknoten befinden sich beide auf z/OS-Systemen. Der zu übertrafender Datensatz befindet sich in //FTEU-SER.SOURCE.LIB auf dem System, auf dem sich FTE\_ZOS1 befindet. Der Datensatz wird an die Datei // CDUSER.DEST.LIB auf dem System übertragen, auf dem sich CD\_ZOS2 befindet.

## **Vorgehensweise**

1. Verwenden Sie den Übertragungsbefehl fteCreatemit dem Wert des Parameters **-df** im Format *connect\_direct\_node\_name*:*data\_set\_name*;*attributes* und dem Wert des Parameters **-da** (Zielagent), der als Name des Connect:Direct -Bridgeagenten angegeben ist.

Der Connect:Direct -Knoten, der von *connect\_direct\_node\_name* angegeben wird, ist der Knoten, an den die Datei übertragen werden soll, nicht der Connect:Direct -Knoten, der als Teil der Connect:Direct -Bridge arbeitet.

Der von *data\_set\_name* angegebene Name der Dateigruppe muss absolut, nicht relativ sein. Connect:Direct stellt dem Dataset-Namen kein Benutzernamenspräfix voran.

fteCreateTransfer -sa FTE\_ZOS1 -sm QM\_ZOS -da CD\_BRIDGE -dm QM\_BRIDGE -df CD\_ZOS2://'CDUSER.DEST.LIB;BLKSIZE(8000);LRECL(80)' //'FTEUSER.SOURCE.LIB'

Weitere Informationen finden Sie unter ["fteCreateTransfer: Neue Dateiübertragung starten" auf Seite](#page-456-0) [457](#page-456-0).

2. Der Quellenagent FTE\_ZOS1 überträgt die Daten des Dataset an den Connect:Direct-Bridgeagenten CD\_BRIDGE. Die Daten werden vorübergehend als Flatfile auf dem System gespeichert, auf dem der Connect:Direct-Bridgeagent ausgeführt wird, und zwar an der durch die Agenteneigenschaft 'cdTmpDir' definierten Position. Der Connect:Direct-Bridgeagent überträgt die Daten an den Connect:Direct-Knoten CD\_ZOS2. Nach Abschluss der Übertragung wird die Flatfile von dem System, auf dem der Connect:Direct-Bridgeagent ausgeführt wird, gelöscht.

#### **Zugehörige Konzepte**

["Connect:Direct-Bridge" auf Seite 241](#page-240-0)

Sie können Dateien in ein und aus einem IBM Sterling Connect:Direct-Netz übertragen. Mit der Connect:Direct-Bridge, einer Komponente von Managed File Transfer, können Sie Dateien zwischen MFT und IBM Sterling Connect:Direct übertragen.

#### **Zugehörige Verweise**

["Datasets zu und von Connect:Direct-Knoten übertragen" auf Seite 666](#page-665-0)

Sie können Datasets mithilfe der Connect:Direct-Bridge zwischen Managed File Transfer-Agenten und IBM Sterling Connect:Direct-Knoten übertragen. Ein Dataset kann Übertragungsquelle, Übertragungsziel oder beides sein.

#### ["Zuordnung zwischen Parametern von Connect:Direct-Prozessanweisungen und BPXWDYN-Schlüsseln"](#page-667-0) [auf Seite 668](#page-667-0)

Wenn Sie eine Übertragungsanforderung für ein Dataset übergeben, in der die Quelle oder das Ziel ein Connect:Direct-Knoten ist, werden die von Ihnen bereitgestellten BPXWDYN-Schlüssel, sofern sie unterstützt werden, in ein von Connect:Direct-Prozessen akzeptiertes Format konvertiert.

# **Mehrere Dateien an einen Connect:Direct-Knoten übertragen**

Mithilfe der Connect:Direct-Bridge können Sie mehrere Dateien aus einem Managed File Transfer Agent an einen Connect:Direct-Knoten senden. Wenn Sie einen Connect:Direct-Knoten als Ziel der mehrfachen Dateiübertragung verwenden möchten, geben Sie den Connect:Direct -Bridgeagenten als Zielagenten an und geben Sie das Zielverzeichnis in der Form an.*connect\_direct\_node\_name*:*directory\_path*

### **Vorbereitende Schritte**

Vor einer Dateiübertragung müssen Sie die Connect:Direct-Bridge, eine Komponente von Managed File Transfer, konfigurieren. Weitere Informationen finden Sie in ["Connect:Direct-Bridge konfigurieren" auf](#page-148-0) [Seite 149](#page-148-0).

## **Informationen zu diesem Vorgang**

In diesem Beispiel wird der Quellenagent FTE\_AGENT genannt. Der Connect:Direct-Bridgeagent wird heißt 'CD\_BRIDGE'. Der Connect:Direct-Zielknoten heißt CD\_NODE1. Die Dateien, die übertragen werden sollen, sind /home/jack/data.log, /logs/log1.txt und /results/latest auf dem System, auf dem sich FTE\_AGENT befindet. Die Dateien werden in das Verzeichnis /in/files auf dem System übertragen, auf dem CD\_NODE1 ausgeführt wird.

## **Vorgehensweise**

Verwenden Sie den Befehl fteCreateTransfer mit dem Wert für den Parameter **-dd** (Zielverzeichnis) in der Form *connect\_direct\_node\_name*:*directory\_path*. Geben Sie den Wert des Parameters **-da** (Zielagent) als Name des Connect:Direct-Bridgeagenten an.

**Anmerkung:** Der Connect:Direct Knoten angegeben durch *connect\_direct\_node\_name* ist der Knoten zu dem die Dateien übertragen werden sollen, nicht der Connect:Direct Knoten, der als Teil der Connect:Direct Bridge funktioniert.

fteCreateTransfer -sa FTE\_AGENT -da CD\_BRIDGE -dd CD\_NODE1:/in/files /home/jack/data.log /logs/log1.txt /results/latest

Weitere Informationen finden Sie im Abschnitt ["fteCreateTransfer: Neue Dateiübertragung starten" auf](#page-456-0) [Seite 457](#page-456-0).

### **Ergebnisse**

Der Quellenagent FTE\_AGENT überträgt die erste Datei an den Connect:Direct-Bridgeagenten CD\_BRIDGE. Der Connect:Direct-Bridgeagent speichert die Datei vorübergehend an der Position, die durch die Eigenschaft 'cdTmpDir' definiert wird. Sobald die Datei vollständig vom Quellenagenten an die Connect:Direct-Bridge übertragen wurde, sendet der Connect:Direct-Bridgeagent die Datei an den Connect:Direct-Knoten, der über die Agenteneigenschaft 'cdNode' definiert wird. Dieser Knoten sendet die Datei an den Connect:Direct-Zielknoten CD\_NODE1. Der Connect:Direct-Bridgeagent löscht die Datei aus dem temporären Verzeichnis, sobald die Übertragung zwischen den beiden Connect:Direct-Knoten abgeschlossen ist. Dieser Prozess wird für jede angegebene Quellendatei wiederholt.

### **Zugehörige Konzepte**

#### ["Connect:Direct-Bridge" auf Seite 241](#page-240-0)

Sie können Dateien in ein und aus einem IBM Sterling Connect:Direct-Netz übertragen. Mit der Connect:Direct-Bridge, einer Komponente von Managed File Transfer, können Sie Dateien zwischen MFT und IBM Sterling Connect:Direct übertragen.

#### **Zugehörige Tasks**

["Datei an einen Connect:Direct-Knoten übertragen" auf Seite 242](#page-241-0)

Mithilfe der Connect:Direct-Bridge können Sie eine Datei aus einem Managed File Transfer-Agenten an einen Connect:Direct-Knoten übertragen. Geben Sie einen Connect:Direct-Knoten als Ziel der Übertragung an, indem Sie den Connect:Direct -Bridgeagenten als Zielagenten angeben und die Zieldatei in der Form *connect\_direct\_node\_name*:*file\_path*angeben.

["Mithilfe von Platzhalterzeichen mehrere Dateien an Connect:Direct übertragen" auf Seite 248](#page-247-0) Sie können mithilfe der Connect:Direct-Bridge mehrere Dateien aus einem Managed File Transfer-Agenten an einen Connect:Direct-Knoten übertragen. Sie können Platzhalterzeichen in der Quellenspezifikation verwenden, die Sie für den Befehl **fteCreateTransfer** angeben. Wie bei allen Managed File Transfer-Übertragungen unter Angabe von Platzhalterzeichen kann nur der letzte Teil des Dateipfads

Platzhalterzeichen enthalten. Beispiel: /abc/def\* ist ein gültiger Dateipfad und /abc\*/def ist nicht gültig.

#### ["Datei aus einem Connect:Direct-Knoten übertragen" auf Seite 243](#page-242-0)

Mithilfe der Connect:Direct-Bridge können Sie eine Datei aus einem Connect:Direct-Knoten an einen Managed File Transfer Agent übertragen. Sie können einen Connect:Direct-Knoten als Quelle für die Übertragung angeben, indem Sie den Connect:Direct-Bridgeagenten als Quellenagenten angeben und die Quellenspezifikation in der Form *connect\_direct\_node\_name*:*file\_path*angeben.

#### "Mehrere Dateien aus einem Connect:Direct-Knoten übertragen" auf Seite 247

Mithilfe der Connect:Direct-Bridge können Sie mehrere Dateien aus einem Connect:Direct-Knoten an einen Managed File Transfer Agent übertragen. Sie können einen Connect:Direct Knoten als Quelle der mehrfachen Dateiübertragung durch Angabe des Connect:Direct Bridgeagenten wie der Quellenagent und geben eine oder mehrere Quellenspezifikationen in der Form.*connect\_direct\_node\_name*:*file\_path*.

#### **Zugehörige Verweise**

#### ["Datei MFT agent.properties" auf Seite 575](#page-574-0)

Jeder Managed File Transfer Agent verfügt über eine eigene Eigenschaftendatei (agent.properties), die die Informationen enthalten muss, die ein Agent für die Verbindung zu seinem Warteschlangenmanager verwendet. Die Datei agent.properties kann auch Eigenschaften enthalten, die das Verhalten des Agenten ändern.

#### $z/0S$ **Mehrere Dateien aus einem Connect:Direct-Knoten übertragen**

Mithilfe der Connect:Direct-Bridge können Sie mehrere Dateien aus einem Connect:Direct-Knoten an einen Managed File Transfer Agent übertragen. Sie können einen Connect:Direct Knoten als Quelle der mehrfachen Dateiübertragung durch Angabe des Connect:Direct Bridgeagenten wie der Quellenagent und geben eine oder mehrere Quellenspezifikationen in der Form.*connect\_direct\_node\_name*:*file\_path*.

#### **Vorbereitende Schritte**

Vor einer Dateiübertragung müssen Sie zunächst die Connect:Direct-Bridge, eine Komponente von Managed File Transfer, konfigurieren. Weitere Informationen finden Sie in ["Connect:Direct-Bridge konfigurie](#page-148-0)[ren" auf Seite 149.](#page-148-0)

### **Informationen zu diesem Vorgang**

In diesem Beispiel wird der Connect:Direct-Bridgeagent als 'CD\_BRIDGE' bezeichnet. Der Zielagent hat den Namen 'FTE\_Z' und ist auf einem z/OS-System aktiv. Der Connect:Direct-Quellenknoten heißt 'CD\_NODE1'. Die zu übertragenden Dateien befinden sich an den Dateipfaden /in/file1, /in/file2 und /in/file3 auf dem System, auf dem sich CD\_NODE1 befindet. Die Dateien werden in die partitionierte Datei //OBJECT.LIB auf dem System übertragen, auf dem FTE\_Z ausgeführt wird.

### **Vorgehensweise**

Verwenden Sie den Übertragungsbefehl fteCreatemit den Werten für die Quellenspezifikationen im Format *connect\_direct\_node\_name*:*file\_path* und dem Wert des Parameters **-sa** , der als Name des Connect:Direct -Bridgeagenten angegeben ist.

**Anmerkung:** Der Connect:Direct Knoten spezifiziert durch *connect\_direct\_node\_name* ist der Knoten, von dem die Dateien übertragen werden soll, Connect:Direct nicht als Teil der Connect:Direct Bridge. operiert.

```
fteCreateTransfer -sa CD_BRIDGE -da FTE_Z 
 -dp //'OBJECT.LIB' CD_NODE1:/in/file1
               CD NODE1:/in/file2 CD NODE1:/in/file3
```
Weitere Informationen finden Sie unter ["fteCreateTransfer: Neue Dateiübertragung starten" auf Seite 457](#page-456-0).

# <span id="page-247-0"></span>**Ergebnisse**

Der Connect:Direct-Bridgeagent CD\_BRIDGE fordert die erste Datei vom Connect:Direct-Knoten CD\_NO-DE1 an. Der Connect:Direct-Knoten sendet die Datei an die Connect:Direct-Bridge. Während die Datei vom Connect:Direct -Knoten übertragen wird, speichert die Connect:Direct -Bridge die Datei temporär an der durch die Agenteneigenschaft cdTmpDir definierten Position. Sobald die Übertragung der Datei vom Connect:Direct-Knoten an die Connect:Direct-Bridge abgeschlossen ist, sendet die Connect:Direct-Bridge die Datei an den Zielagenten FTE\_Z und löscht sie dann aus dem temporären Verzeichnis. Dieser Prozess wird für jede angegebene Quellendatei wiederholt.

#### **Zugehörige Konzepte**

#### ["Connect:Direct-Bridge" auf Seite 241](#page-240-0)

Sie können Dateien in ein und aus einem IBM Sterling Connect:Direct-Netz übertragen. Mit der Connect:Direct-Bridge, einer Komponente von Managed File Transfer, können Sie Dateien zwischen MFT und IBM Sterling Connect:Direct übertragen.

#### **Zugehörige Verweise**

#### ["Datei MFT agent.properties" auf Seite 575](#page-574-0)

Jeder Managed File Transfer Agent verfügt über eine eigene Eigenschaftendatei (agent.properties), die die Informationen enthalten muss, die ein Agent für die Verbindung zu seinem Warteschlangenmanager verwendet. Die Datei agent.properties kann auch Eigenschaften enthalten, die das Verhalten des Agenten ändern.

# **Mithilfe von Platzhalterzeichen mehrere Dateien an Connect:Direct übertragen**

Sie können mithilfe der Connect:Direct-Bridge mehrere Dateien aus einem Managed File Transfer-Agenten an einen Connect:Direct-Knoten übertragen. Sie können Platzhalterzeichen in der Quellenspezifikation verwenden, die Sie für den Befehl **fteCreateTransfer** angeben. Wie bei allen Managed File Transfer-Übertragungen unter Angabe von Platzhalterzeichen kann nur der letzte Teil des Dateipfads Platzhalterzeichen enthalten. Beispiel: /abc/def\* ist ein gültiger Dateipfad und /abc\*/def ist nicht gültig.

### **Vorbereitende Schritte**

Vor einer Dateiübertragung müssen Sie zunächst die Connect:Direct-Bridge, eine Komponente von Mana-ged File Transfer, konfigurieren. Weitere Informationen finden Sie unter ["Connect:Direct-Bridge konfigu](#page-148-0)[rieren" auf Seite 149](#page-148-0).

#### **Informationen zu diesem Vorgang**

In diesem Beispiel wird der Quellenagent als FTE\_AGENT bezeichnet und der Connect:Direct-Bridgeagent heißt CD\_BRIDGE. Der Connect:Direct-Zielknoten heißt CD\_NODE1. Die Dateien, die übertragen werden sollen, befinden sich im Verzeichnis /reports auf dem System, auf dem sich FTE\_AGENT befindet. Es werden nur Dateien mit Namen, die mit report beginnen, gefolgt von zwei Zeichen und dem Suffix .log, übertragen. Beispielsweise wird die Datei /reports/report01.log übertragen, die Datei / reports/report1.log wird jedoch nicht übertragen. Die Dateien werden in das Verzeichnis /home/ fred auf dem System übertragen, auf dem CD\_NODE1 ausgeführt wird.

#### **Vorgehensweise**

1. Verwenden Sie den Befehl fteCreateTransfer mit dem Wert für den Parameter **-dd** (Zielverzeichnis) in der Form *connect\_direct\_node\_name*:*directory\_path*. Geben Sie für den Parameter **-da** (Zielagent) den Connect:Direct -Bridgeagenten an.

**Anmerkung:** Der Connect:Direct Knoten angegeben durch *connect\_direct\_node\_name* ist der Knoten zu dem die Dateien übertragen werden sollen, nicht der Connect:Direct Knoten, der als Teil der Connect:Direct Bridge funktioniert.

fteCreateTransfer -sa FTE\_AGENT -da CD\_BRIDGE -dd CD\_NODE1:/home/fred "/reports/report??.log" Weitere Informationen finden Sie unter ["fteCreateTransfer: Neue Dateiübertragung starten" auf Seite](#page-456-0) [457](#page-456-0).

2. Der Quellenagent FTE\_AGENT überträgt die erste Datei, die mit dem Muster /reports/report??.log übereinstimmt, an den Connect:Direct-Bridgeagenten CD\_BRIDGE. Der Connect:Direct-Bridgeagent speichert die Datei vorübergehend an der Position, die durch die Eigenschaft 'cdTmpDir' definiert wird. Sobald die Datei vollständig vom Quellenagenten an die Connect:Direct-Bridge übertragen wurde, sendet der Connect:Direct-Bridgeagent die Datei an den Connect:Direct-Knoten, der über die Agenteneigenschaft 'cdNode' definiert wird. Dieser Knoten sendet die Datei an den Connect:Direct-Zielknoten CD\_NODE1. Der Connect:Direct-Bridgeagent löscht die Datei aus dem temporären Verzeichnis, sobald die Übertragung zwischen den beiden Connect:Direct-Knoten abgeschlossen ist.Dieser Prozess wird für jede Quellendatei wiederholt, die mit dem Platzhaltermuster übereinstimmt./ reports/report??.log.

**Anmerkung:** Die Liste der Dateien, die mit dem Muster /reports/report??.log übereinstimmen, richtet sich nach dem Betriebssystem des Systems, auf dem sich der Quellenagent FTE\_AGENT befindet.

- Wenn sich der Quellenagent auf einem Windows-System befindet, wird die Groß-/Kleinschreibung beim Musterabgleich nicht beachtet. Das Muster stimmt mit allen Dateien im Verzeichnis /reports mit einem Dateinamen des Formulars report überein, gefolgt von zwei Zeichen und einem Suffix von .log, unabhängig von dem Fall, in dem die Buchstaben enthalten sind. Report99.Log ist z. B. eine Übereinstimmung.
- Wenn sich der Quellenagent auf einem Linux- oder UNIX-System befindet, wird die Groß-/Kleinschreibung beim Musterabgleich beachtet. Das Muster stimmt nur mit den Dateien im Verzeichnis / reports überein, wobei der Dateiname des Formulars report gefolgt von zwei Zeichen und einem Suffix .log ist. Beispiel: reportAB.log ist eine Übereinstimmung, aber reportAB.LOG und Report99.Log stimmen nicht überein.

# **Wiederherstellung und Neustart für Übertragungen an und aus Connect:Direct-Knoten**

Unter Umständen kann Managed File Transfer während einer Übertragung keine Verbindung zum IBM Sterling Connect:Direct-Knoten herstellen (wenn beispielsweise der Knoten plötzlich nicht mehr zur Verfügung steht). In diesem Fall versucht Managed File Transfer, die Übertragung wiederherzustellen, oder die Übertragung schlägt mit einer Fehlernachricht fehl.

# **Wenn der Connect:Direct-Knoten nicht mehr verfügbar ist**

Wenn der Connect:Direct-Knoten plötzlich nicht mehr verfügbar ist (beispielsweise aufgrund eines Netzoder Stromausfalls), unternimmt Managed File Transfer folgende Versuche, eine Dateiübertragung wiederherzustellen:

- Wenn Managed File Transfer zuvor nicht erfolgreich eine Verbindung zum Connect:Direct -Knoten als Teil dieser Übertragungsanforderung hergestellt hat, wird die Übertragung für einen Zeitraum wiederholt, der durch die Werte von **cdMaxConnectionRetries** und **recoverableTransferRetryInterval properties**bestimmt wird. Diese Eigenschaften werden in der Datei agent.properties für den Connect:Direct-Bridgeagenten angegeben. Die Übertragung schlägt fehl, und es wird eine Fehlernachricht ausgegeben, nachdem die Anzahl der fehlgeschlagenen Versuche den Wert von **cdMax-ConnectionRetries property** erreicht hat. Standardmäßig wird die Übertragung auf unbestimmte Zeit mit 60 Sekunden zwischen den Versuchen versucht.
- Konnte Managed File Transfer im Rahmen einer vorherigen Übertragungsanforderung eine Verbindung zum Connect:Direct-Knoten herstellen, wird über einen bestimmten Zeitraum hinweg versucht, die Übertragung zu wiederholen; die Länge dieses Zeitraums wird über die Eigenschaften **cdMaxPartial-WorkConnectionRetries** und **recoverableTransferRetryInterval** festgelegt. Die Übertragung schlägt fehl, und es wird eine Fehlernachricht ausgegeben, nachdem die Anzahl der fehlgeschlagenen Versuche den Wert der Eigenschaft **cdMaxPartialWorkConnectionRetries** erreicht hat. Standardmäßig wird die Übertragung auf unbestimmte Zeit mit 60 Sekunden zwischen den Versuchen versucht.
- Bei bestimmten Typen von Connect:Direct -Knotenausfällen, z. B. wenn das Stoppen des Knotens erzwungen wird, werden Connect:Direct -Prozesse in den Status Held Due to Error (HE) versetzt, wenn der Knoten wiederhergestellt wird. Nach der Wiederherstellung des Knotens werden von Managed File Transfer alle Connect:Direct-Prozesse wiederaufgenommen, die in Zusammenhang mit der Dateiübertragung stehen und den Status HE haben.
- Schlägt die Übertragung fehl, werden in dem System, auf dem sich die Connect:Direct-Bridge befindet, alle temporären Dateien gelöscht, die mit der Übertragung zusammenhängen. Die Position dieser temporären Dateien wird durch die Eigenschaft **cdTmpDir** definiert.
- Erfolgt die Übertragung aus Managed File Transfer an Connect:Direct und wurde für die Handhabung der Quellendateien der Wert 'delete' angegeben, werden die Quellendateien beim Fehlschlagen der Übertragung nicht gelöscht.

# **Wenn die Benutzerberechtigungen für den Connect:Direct-Knoten ungültig sind**

Werden die Berechtigungsnachweise des Benutzers vom Knoten abgelehnt und kann Managed File Transfer daher keine Verbindung zum Connect:Direct-Knoten herstellen, schlägt die Übertragung mit einer Fehlernachricht fehl. Vergewissern Sie sich in diesem Fall, dass Sie über die richtigen Benutzerberechti-gungen für den Connect:Direct-Knoten verfügen. Weitere Informationen finden Sie unter ["Berechtigungs](#page-151-0)[nachweise für Connect:Direct zuordnen" auf Seite 152](#page-151-0).

# **Wenn der Connect:Direct-Bridgeagent nicht mehr verfügbar ist**

Ist der Connect:Direct-Bridgeagent nicht mehr verfügbar, werden alle aktiven Übertragungen wie normale Managed File Transfer-Übertragungen wiederhergestellt. Weitere Informationen finden Sie unter ["Wie](#page-256-0)[derherstellung und Neustart von MFT" auf Seite 257.](#page-256-0)

#### **Zugehörige Konzepte**

#### ["Connect:Direct-Bridge" auf Seite 241](#page-240-0)

Sie können Dateien in ein und aus einem IBM Sterling Connect:Direct-Netz übertragen. Mit der Connect:Direct-Bridge, einer Komponente von Managed File Transfer, können Sie Dateien zwischen MFT und IBM Sterling Connect:Direct übertragen.

#### ["Wiederherstellung und Neustart von MFT" auf Seite 257](#page-256-0)

Sollte aus irgendeinem Grund Ihr Agent oder Warteschlangenmanager z. B. aufgrund eines Strom- oder Netzausfalls nicht verfügbar sein, führt Managed File Transfer eine Wiederherstellung gemäß folgender Szenarios durch:

#### **Zugehörige Tasks**

#### "Connect: Direct-Bridge konfigurieren" auf Seite 149

Sie können die Connect:Direct-Bridge für die Übertragung von Dateien zwischen einem Managed File Transfer- und einem Connect:Direct-Netz konfigurieren. Die Connect:Direct-Bridge setzt sich aus einem Connect:Direct-Knoten und einem Managed File Transfer- Agenten zusammen, der für die Kommunikation mit diesem Knoten bestimmt ist. Dieser Agent wird als Connect:Direct-Bridgeagent bezeichnet.

#### **Zugehörige Verweise**

#### ["Datei MFT agent.properties" auf Seite 575](#page-574-0)

Jeder Managed File Transfer Agent verfügt über eine eigene Eigenschaftendatei (agent.properties), die die Informationen enthalten muss, die ein Agent für die Verbindung zu seinem Warteschlangenmanager verwendet. Die Datei agent. properties kann auch Eigenschaften enthalten, die das Verhalten des Agenten ändern.

# **Benutzerdefinierten Connect:Direct-Prozess aus einer Dateiübertragungsanforderung übergeben**

Sie können eine Dateiübertragungsanforderung für eine Übertragung über den Connect:Direct-Bridgeagenten übergeben, die als Teil der Dateiübertragung einen benutzerdefinierten Connect:Direct-Prozess aufruft.

Wenn Sie eine Dateiübertragungsanforderung für eine Übertragung über die Connect:Direct-Bridge übergeben, generiert der Connect:Direct-Bridgeagent standardmäßig den Connect:Direct-Prozess, der zur Übertragung der Datei zum oder vom fernen Connect:Direct-Knoten benötigt wird.

Sie können den Connect:Direct-Bridgeagenten in der Datei ConnectDirectProcessDefinition.xml aber auch so konfigurieren, dass der Agent stattdessen einen benutzerdefinierten Connect:Direct-Prozess aufruft.

# **Die Datei ConnectDirectProcessDefinition.xml**

Der Befehl **fteCreateCDAgent** erstellt die Datei ConnectDirectProcessDefinitions.xml im Agentenkonfigurationsverzeichnis *MQ\_DATA\_PATH*/mqft/config/*coordination\_queue\_manager*/agents/*cd\_bridge\_agent\_name*. Bevor Sie über den Connect:Direct-Bridgeagenten benutzerdefinierte Connect:Direct-Prozesse aufrufen, müssen Sie in dieser Datei die Prozessdefinitionen festlegen.

In der Datei sind eine oder mehrere Prozessgruppen definiert, die die Speicherposition eines oder mehrerer Connect:Direct-Prozesse angibt, die im Zuge einer Übertragung aufgerufen werden können. Jede Prozessgruppe enthält eine Reihe von Bedingungen. Erfüllt die Übertragung alle Bedingungen der Prozessgruppe, werden mithilfe dieser Prozessgruppe die Connect:Direct-Prozesse angegeben, die bei der Übertragung aufgerufen werden. Weitere Informationen finden Sie unter ["Zu startenden Connect:Di](#page-157-0)[rect-Prozess in der Datei 'ConnectDirectProcessDefinition.xml' festlegen" auf Seite 158.](#page-157-0)

# **Interne Symbolvariablen**

Mithilfe der von Managed File Transfer definierten internen Symbolvariablen können Sie Werte in benutzerdefinierten Connect:Direct-Prozessen ersetzen. Zur Einhaltung der Connect:Direct -Namenskonvention haben alle internen Symbolvariablen, die von Managed File Transfer verwendet werden, das Format %FTE , gefolgt von fünf alphanumerischen Zeichen in Großbuchstaben.

Wenn Sie einen Prozess zum Übertragen von Dateien von einem Connect:Direct-Knoten auf das Connect:Direct-Bridgesystem erstellen, müssen Sie die intrinsische Variable %FTETFILE im Connect:Direct-Prozess als Wert für TO FILE verwenden. Wenn Sie einen Prozess zum Übertragen von Dateien vom Connect:Direct-Bridgesystem auf einen Connect:Direct-Knoten erstellen, müssen Sie die intrinsische Variable %FTEFFILE im Connect:Direct-Prozess als Wert für FROM FILE verwenden. Diese Variablen enthalten die temporären Dateipfade, die der Connect:Direct-Bridgeagent für Übertragungen zum und vom Managed File Transfer-Netz verwendet.

Weitere Informationen zu internen Symbolvariablen finden Sie in der Connect:Direct-Produktdokumentation.

### **Connect:Direct-Beispielprozesse**

Managed File Transfer stellt Connect:Direct-Beispielprozesse bereit. Diese Beispiele befinden sich im folgenden Verzeichnis: *MQ\_INSTALLATION\_PATH*/mqft/samples/ConnectDirectProcessTemplates.

# *Zu startenden Connect:Direct-Prozess in der Datei 'ConnectDirectProcessDefinition.xml' festlegen*

Geben Sie den Connect:Direct-Prozess an, der als Teil einer Managed File Transfer-Übertragung gestartet werden soll. In Managed File Transfer ist eine XML-Datei bereitgestellt, in der Sie die Prozessdefinitionen angeben können.

# **Informationen zu diesem Vorgang**

Der Befehl **fteCreateCDAgent** erstellt die Datei ConnectDirectProcessDefinitions.xml im Agentenkonfigurationsverzeichnis *MQ\_DATA\_PATH*/mqft/config/*coordination\_queue\_manager*/agents/*cd\_bridge\_agent\_name*. Bevor Sie über den Connect:Direct-Bridgeagenten benutzerdefinierte Connect:Direct-Prozesse aufrufen, müssen Sie in dieser Datei die Prozessdefinitionen festlegen.

Führen Sie für jeden Prozess, der im Zuge einer Übertragung über die Connect:Direct-Bridge aufgerufen werden soll, die folgenden Schritte aus:

# **Vorgehensweise**

- 1. Definieren Sie den Connect:Direct-Prozess, den der Connect:Direct-Bridgeagent als Teil einer Übertragung aufrufen soll, und speichern Sie die Prozessvorlage in einer Datei.
- 2. Öffnen Sie die *MQ\_DATA\_PATH*/mqft/config/*coordination\_queue\_manager*/agents/ *cd\_bridge\_agent\_name*/ConnectDirectProcessDefinitions.xml -Datei in einem Texteditor.
- 3. Erstellen Sie ein Element <processSet>.
- 4. Erstellen Sie innerhalb des Elements <processSet> ein <condition>-Element.
- 5. Erstellen Sie innerhalb des Elements <condition> ein oder mehrere Elemente, die eine Bedingung definieren, mit der die Übertragungsanforderung übereinstimmen muss, um den Connect:Direct -Prozess aufzurufen, den Sie in Schritt 1 definiert haben. Bei diesen Elementen kann es sich um <match> -Elemente oder um <defined> -Elemente handeln.
	- Verwenden Sie ein <match> -Element, um anzugeben, dass der Wert einer Variablen mit einem Muster übereinstimmen muss. Erstellen Sie das Element <match> mit den folgenden Attributen:
		- variable : Der Name der Variablen, deren Wert verglichen wird. Die Variable ist ein intrinsi-sches Symbol. Weitere Informationen finden Sie unter ["Substitutionsvariablen für benutzerdefi](#page-691-0)[nierte Connect:Direct-Prozesse" auf Seite 692](#page-691-0).
		- value : Das Muster, das mit dem Wert der angegebenen Variablen verglichen werden soll.
		- Optional: pattern -Der Typ des Musters, der durch den Wert des Attributs value verwendet wird. Dieser Mustertyp kann wildcard oder regex sein. Dieses Attribut ist optional, und der Standardwert ist wildcard.
	- Verwenden Sie ein <defined> -Element, um anzugeben, dass eine Variable einen definierten Wert haben muss. Erstellen Sie das Element <defined> mit dem folgenden Attribut:
		- variable : Der Name der Variablen, für die ein Wert definiert sein muss. Die Variable ist ein intrinsisches Symbol. Weitere Informationen finden Sie unter ["Substitutionsvariablen für benut](#page-691-0)[zerdefinierte Connect:Direct-Prozesse" auf Seite 692.](#page-691-0)

Die Bedingungen, die im Element <condition> angegeben sind, werden mit einem logischen UND kombiniert. Alle Bedingungen müssen erfüllt sein, damit der Connect:Direct -Bridgeagent den von diesem <processSet>-Element angegebenen Prozess aufrufen kann. Wenn Sie kein Element <condition> angeben, stimmt der Prozesssatz mit allen Übertragungen überein.

- 6. Erstellen Sie innerhalb des Elements <processSet> ein <process>-Element.
- 7. Erstellen Sie innerhalb des Elements <process> ein <transfer>-Element.

Das transfer-Element gibt den Connect:Direct-Prozess an, den der Connect:Direct-Bridgeagent als Teil der Übertragung aufruft. Erstellen Sie das Element <transfer> mit dem folgenden Attribut:

• process- -Die Position des Connect:Direct -Prozesses, den Sie in Schritt 1 definiert haben Die Position dieser Datei wird mit einem absoluten Pfad oder relativ zum Verzeichnis *MQ\_DATA\_PATH*/ mqft/config/*coordination\_queue\_manager*/agents/*cd\_bridge\_agent\_name* angegeben.

# **Ergebnisse**

Bei der Suche nach einer übereinstimmenden Bedingung durchsucht der Connect:Direct-Bridgeagent die Datei von oben nach unten. Die erste gefunden, die gefunden wird, wird verwendet.

### **Zugehörige Tasks**

"Connect: Direct-Bridge konfigurieren" auf Seite 149

Sie können die Connect:Direct-Bridge für die Übertragung von Dateien zwischen einem Managed File Transfer- und einem Connect:Direct-Netz konfigurieren. Die Connect:Direct-Bridge setzt sich aus einem Connect:Direct-Knoten und einem Managed File Transfer- Agenten zusammen, der für die Kommunikation mit diesem Knoten bestimmt ist. Dieser Agent wird als Connect:Direct-Bridgeagent bezeichnet.

#### **Zugehörige Verweise**

["Format der Datei mit den Connect:Direct-Prozessdefinitionen" auf Seite 617](#page-616-0)
Die Datei ConnectDirectProcessDefinitions.xml im Konfigurationsverzeichnis des Connect:Direct-Bridgeagenten gibt an, welcher benutzerdefinierte Connect:Direct-Prozess im Zuge der Dateiübertragung gestartet wird.

["fteCreateCDAgent \(Connect:Direct-Bridgeagent erstellen\)" auf Seite 423](#page-422-0) Mit dem Befehl 'fteCreateCDAgent' werden ein Managed File Transfer Agent und die entsprechende Konfiguration für eine gemeinsame Verwendung mit der Connect:Direct-Bridge erstellt.

# *Interne symbolische Variablen in Connect:Direct-Prozessen, die von Managed File Transfer aufgerufen werden*

Mithilfe interner Symbolvariablen in der Prozessdefinition können Sie im Rahmen einer Managed File Transfer-Übertragung einen benutzerdefinierten Connect:Direct-Prozess aufrufen und Informationen aus einer Übertragung an diesen Connect:Direct-Prozess übergeben.

## **Informationen zu diesem Vorgang**

In diesem Beispiel werden mithilfe interner Symbolvariablen Informationen aus einer Managed File Transfer-Übertragung an einen benutzerdefinierten Connect:Direct-Prozess übergeben. Weitere Informationen zu den von Managed File Transfer verwendeten internen Symbolvariablen finden Sie im Abschnitt ["Substitutionsvariablen für benutzerdefinierte Connect:Direct-Prozesse" auf Seite 692.](#page-691-0)

In diesem Beispiel wird die Datei aus einem Managed File Transfer Agent an einen Connect:Direct-Bridgeknoten übertragen. Der erste Teil der Übertragung wird von Managed File Transfer übernommen. Der zweite Teil wird von einem benutzerdefinierten Connect:Direct-Prozess durchgeführt.

# **Vorgehensweise**

1. Erstellen Sie einen Connect:Direct-Prozess, der interne Symbolvariablen verwendet.

```
%FTEPNAME PROCESS 
      SNODE=%FTESNODE
      PNODEID=(%FTEPUSER,%FTEPPASS)
     SNODEID=(%FTESUSER,%FTESPASS)
COPY001 COPY 
     FROM (
           FILE=%FTEFFILE
           DISP=%FTEFDISP
\qquad \qquad\overline{\text{TO}} (
           FILE=%FTETFILE
           DISP=%FTETDISP
\qquad \qquadPEND
```
- 2. Speichern Sie diesen Prozess in einer Textdatei an der folgenden Position: *MQ\_DATA\_PATH*/mqft/ config/*coordination\_queue\_manager*/agents/*cd\_bridge\_agent*/Example.cdp
- 3. Fügen Sie der Datei ConnectDirectProcessDefinition.xml eine Regel hinzu, die den in Schritt 1 erstellten Connect:Direct-Prozess aufruft.

```
<?xml version="1.0" encoding="UTF-8"?>
<tns:cdprocess xmlns:tns="http://wmqfte.ibm.com/ConnectDirectProcessDefinitions"
 xmlns:xsi="https://www.w3.org/2001/XMLSchema-instance"
                xsi:schemaLocation="http://wmqfte.ibm.com/
                 ConnectDirectProcessDefinitions ConnectDirectProcessDefinitions.xsd"> 
     <tns:processSet> 
         <tns:condition> 
            <tns:match variable="%FTESNODE" value="TOBERMORY" pattern="wildcard"/> 
         </tns:condition> 
         <tns:process> 
             <tns:transfer process="Example.cdp"/> 
        </tns:process>
    </tns:processSet> 
</tns:cdprocess>
```
Wenn in diesem Beispiel eine Übertragungsanforderung an den Connect:Direct -Bridgeagenten übergeben wird, der TOBERMORY als seinen Quellen-oder Zielknoten Connect:Direct hat, wird der Example.cdp Connect:Direct -Prozess aufgerufen.

4. Übergeben Sie eine Dateiübertragungsanforderung, die die Bedingungen erfüllt, die Sie in der ConnectDirectProcessDefinition.xml -Datei in Schritt 3 definiert haben. Zum Beispiel:

fteCreateTransfer -sa ORINOCO -da CD\_BRIDGE -sm QM\_WIMBLEDON -dm QM\_COMMON -de overwrite -df TOBERMORY:/home/bulgaria/destination.txt -sd leave c:\bungo\source.txt

In diesem Beispiel heißt der Connect:Direct-Zielknoten TOBERMORY. Dieser Knoten ist der sekundäre Knoten in der Übertragung, und der Wert von %FTESNODE wird auf TOBERMORY gesetzt. Dieser Befehl stimmt mit der Bedingung überein, die in der Datei ConnectDirectProcessDefinition.xml festgelegt ist.

- 5. Managed File Transfer überträgt die Quellendatei in ein temporäres Verzeichnis auf dem System, auf dem sich der Connect:Direct-Bridgeagent befindet.
- 6. Der Connect:Direct-Bridgeagent bestimmt die Werte der internen Symbolvariablen aus den Informationen der Übertragungsanforderung sowie aus den Konfigurationsinformationen.

Die intrinsischen Symbolvariablen werden auf die folgenden Werte gesetzt:

- %FTEPNAME=*Prozessname* Dieser Wert ist ein achtstelliger Prozessname, der vom Connect:Direct-Bridgeagenten generiert wird.
- %FTESNODE= tobermory-Dieser Wert wird über den Parameter **-df** des Befehls **fteCreate-Transfer** festgelegt.
- %FTEPUSER, = *primary\_node\_user* -Diese Informationen werden aus der Datei ConnectDirectCredentials.xml entnommen.
- %FTEPPASS= *primary\_node\_user\_password* -Diese Informationen werden aus der Datei Connect-DirectCredentials.xml entnommen.
- %FTESUSER, = *secondary\_node\_user* -Diese Informationen werden aus der Datei ConnectDirectCredentials.xml entnommen.
- %FTESPASS= *secondary\_node\_user\_password* -Diese Informationen werden aus der Datei ConnectDirectCredentials.xml entnommen.
- D%FTEFFILE =*temporäres\_Verzeichnis* Das temporäre Verzeichnis auf dem System des Connect:Direct-Bridgeagenten, in dem die Datei gespeichert wird.
- %FTEFDISP=leave-Dieser Wert wird über den Parameter **-sd** des Befehls **fteCreateTransfer** festgelegt.
- %FTETFILE=/home/bulgaria/destination.txt -Dieser Wert wird über den Parameter **-df** des Befehls **fteCreateTransfer** festgelegt.
- %FTETDISP=overwrite-Dieser Wert wird über den Parameter **-de** des Befehls **fteCreateTransfer** festgelegt.
- 7. Der Connect:Direct-Prozess wird auf dem Connect:Direct-Bridgeknoten gestartet. Connect:Direct überträgt die Datei vom temporären Verzeichnis auf dem Connect:Direct -Brückensystem an das Ziel /home/bulgaria/destination.txt auf dem System, auf dem der Connect:Direct -Knoten TOBERMORY ausgeführt wird.

### **Zugehörige Konzepte**

["Benutzerdefinierten Connect:Direct-Prozess aus einer Dateiübertragungsanforderung übergeben" auf](#page-249-0) [Seite 250](#page-249-0)

Sie können eine Dateiübertragungsanforderung für eine Übertragung über den Connect:Direct-Bridgeagenten übergeben, die als Teil der Dateiübertragung einen benutzerdefinierten Connect:Direct-Prozess aufruft.

### <span id="page-254-0"></span>**Zugehörige Verweise**

["Substitutionsvariablen für benutzerdefinierte Connect:Direct-Prozesse" auf Seite 692](#page-691-0) Mithilfe der internen Symbolvariablen von Managed File Transfer können Sie Werte definieren, die in benutzerdefinierten Connect:Direct-Prozessen substituiert werden.

# **Connect:Direct-Prozesse zur Übergabe von Managed File Transfer-Übertragungsanforderungen verwenden**

Die Übergabe einer Übertragungsanforderung an den Connect:Direct-Bridgeagenten kann aus einem Connect:Direct-Prozess erfolgen. Managed File Transfer stellt Befehle bereit, die über eine Anweisung **RUN TASK** in einem Connect:Direct -Prozess aufgerufen werden können.

Managed File Transfer stellt folgende Befehle zur Verwendung in Connect:Direct-Prozessen bereit:

### **ftetag**

Geben Sie diesen Befehl in einem Schritt vor dem Befehl **ftebxfer** oder **ftecxfer** an, um die erforderlichen Prüfinformationen für die Übertragung zu erstellen. Mit diesem Befehl wird die Quellenspezifikation der Übertragung als Parameter verwendet. Informationen zum Format der Quellenspezi-fikation finden Sie im Abschnitt ["fteCreateTransfer: Neue Dateiübertragung starten" auf Seite 457](#page-456-0).

### **ftebxfer**

Führen Sie diesen Befehl zur Erstellung einer Dateiübertragungsanforderung aus, wenn sich der Warteschlangenmanager, an den die Übertragungsanforderung übergeben wird, auf demselben System befindet wie der Connect:Direct-Knoten, auf dem der Befehl ausgegeben wird. Dieser Befehl verwendet dieselben Parameter wie der Befehl **fteCreateTransfer** . Informationen zu diesen Parametern finden Sie im Abschnitt ["fteCreateTransfer: Neue Dateiübertragung starten" auf Seite 457.](#page-456-0) Dieser Befehl verfügt auch über einen zusätzlichen Parameter:

### **-qmgrname**

Erforderlich. Der Name des Warteschlangenmanagers, an den der Befehl übergeben werden soll.

### **ftecxfer**

Führen Sie diesen Befehl zur Erstellung einer Dateiübertragungsanforderung aus, wenn sich der Warteschlangenmanager, an den die Übertragungsanforderung übergeben wird, auf einem anderen System befindet als der Connect:Direct-Knoten, auf dem der Befehl ausgegeben wird. Dieser Befehl verwendet dieselben Parameter wie der Befehl **fteCreateTransfer** . Informationen zu diesen Parametern finden Sie im Abschnitt ["fteCreateTransfer: Neue Dateiübertragung starten" auf Seite](#page-456-0) [457](#page-456-0). Dieser Befehl verfügt außerdem über drei zusätzliche Parameter:

### **-qmgrname**

Erforderlich. Der Name des Warteschlangenmanagers, an den der Befehl übergeben werden soll.

### **-connname**

Erforderlich. Der Host und Port des Warteschlangenmanagers, an den der Befehl übergeben wird, angegeben im CONNAME-Format von IBM MO. Beispiel: host.example.com(1337).

### **-channelname**

Optional. Der Name des Kanals, der für die Verbindung zum Warteschlangenmanager verwendet werden soll, um den Befehl an zu übergeben. Wenn dieser Parameter nicht angegeben wird, wird der Standardwert SYSTEM.DEF.SVRCONN verwendet.

### **Zugehörige Tasks**

["Mithilfe von Connect:Direct Requester einen Connect:Direct-Prozess zum Aufrufen von Managed File](#page-255-0) [Transfer erstellen und übergeben" auf Seite 256](#page-255-0)

Bei dem Connect:Direct Requester handelt es sich um eine grafische Benutzerschnittstelle, mit der ein Connect:Direct-Prozess erstellt und übergeben werden kann, mit dem Managed File Transfer aufgerufen wird.

### **Zugehörige Verweise**

["Beispiel: Eine Connect:Direct-Prozessdatei, die MFT-Befehle aufruft" auf Seite 696](#page-695-0) Ein Beispiel einer Connect:Direct-Prozessdatei, mit der die Managed File Transfer-Befehle **ftetag** und **ftecxfer** aufgerufen werden.

# <span id="page-255-0"></span>*Mithilfe von Connect:Direct Requester einen Connect:Direct-Prozess zum Aufrufen von Managed File Transfer erstellen und übergeben*

Bei dem Connect:Direct Requester handelt es sich um eine grafische Benutzerschnittstelle, mit der ein Connect:Direct-Prozess erstellt und übergeben werden kann, mit dem Managed File Transfer aufgerufen wird.

## **Informationen zu diesem Vorgang**

In diesem Abschnitt wird beschrieben, wie ein Connect:Direct-Prozess erstellt wird, mit dem der Managed File Transfer-Befehl **ftecxfer** oder **ftebxfer** aufgerufen wird. Verwenden Sie den Befehl **ftecxfer** , wenn der Warteschlangenmanager, an den die Übertragungsanforderung übergeben wird, sich auf einem anderen System befindet, als der Connect:Direct-Knoten, der den Befehl übergibt. Verwenden Sie den Befehl **ftebxfer**, wenn der Warteschlangenmanager, an den die Übertragungsanforderung übergeben wird, sich auf demselben System befindet wie der Connect:Direct-Knoten, der den Befehl übergibt. Mit dem Befehl **ftecxfer** wird eine Clientverbindung zum Agentenwarteschlangenmanager des Quellenagenten der Übertragung hergestellt. Bevor Sie den Befehl **ftecxfer** aufrufen, müssen Sie den Befehl **ftetag** aufrufen und die Informationen zur Quellenspezifikation übergeben. Auf diese Weise kann der Prozess protokolliert und in derselben Weise protokolliert werden wie Übertragungen, die von Managed File Transfer eingeleitet werden.

## **Vorgehensweise**

- 1. Starten Sie den Connect:Direct Requester.
- 2. Wählen Sie auf der Registerkarte **Knoten** des Teilfensters den Connect:Direct-Knoten aus, der als Primärknoten des Prozesses verwendet wird.
- 3. Wählen Sie **Datei** > **Neu** > **Prozess** aus. Das Fenster **Prozesseigenschaften** wird geöffnet.
- 4. Geben Sie in das Feld **Name:** den Namen des Prozesses ein.
- 5. Wählen Sie aus der Liste **Snode** > **Name** (Name des Sekundärknotens) den Sekundärknoten aus.
- 6. Wählen Sie in der Liste **Snode** > **Operating System:** das Betriebssystem des Sekundärknotens aus.
- 7. Optional: Geben Sie alle weiteren Informationen in diesem Fenster an, die Sie benötigen.
- 8. Klicken Sie auf **OK**. Das Fenster **Prozesseigenschaften** wird geschlossen.
- 9. Erstellen Sie eine Anweisung, die den Managed File Transfer-Befehl **ftetag** ausführt.
	- a) Klicken Sie im Fenster **Prozess** auf der **Ende** -Anweisung auf "Right-click".
	- b) Wählen Sie **Insert** > **Run Task** (Einfügen > Task ausführen) aus. Das Fenster **Taskanweisung ausführen** wird geöffnet.
	- c) Geben Sie in das Feld **Bezeichnung:** den Wert Tag ein.
	- d) Geben Sie im Feld **Optionale Parameter oder Befehle** den Befehl pgm (*MQ\_INSTALLATI-ON\_PATH* /bin/ftetag) args (*source\_specification*) ein. Weitere Informationen zum Format von *Quellenspezifikation* finden Sie im Abschnitt ["fteCreateTransfer: Neue Dateiübertra](#page-456-0)[gung starten" auf Seite 457](#page-456-0).
	- e) Klicken Sie auf **OK**. Das Fenster **Taskanweisung ausführen** wird geschlossen.
- 10. Erstellen Sie eine Anweisung, die den Managed File Transfer-Befehl **ftecxfer** oder **ftebxfer** ausführt.
	- a) Klicken Sie im Fenster **Prozess** auf der **Ende** -Anweisung auf "Right-click".
	- b) Wählen Sie **Insert** > **Run Task** (Einfügen > Task ausführen) aus. Das Fenster **Taskanweisung ausführen** wird geöffnet.
	- c) Geben Sie in das Feld **Bezeichnung:** den Wert Transfer ein.
	- d) Geben Sie in das Feld **Optionale Parameter oder Befehle** den Befehl pgm (*MQ\_IN-STALLATION\_PATH* /bin/ftecxfer) args (*parameters*) oder pgm (*MQ\_INSTALLATI-ON\_PATH* /bin/ftebxfer) args (*parameters*) ein, je nachdem, welchen Befehl Sie auswählen. Die Parameter, die von den Befehlen **ftecxfer** und **ftebxfer** verwendet werden, sind mit den Parametern identisch, die vom Befehl **fteCreateTransfer** verwendet werden,

sowie einige zusätzliche Parameter, die speziell für **ftecxfer** und **ftebxfer** gelten. Weitere Informationen hierzu finden Sie in den Abschnitten ["fteCreateTransfer: Neue Dateiübertragung](#page-456-0) [starten" auf Seite 457](#page-456-0) und ["Connect:Direct-Prozesse zur Übergabe von Managed File Transfer-](#page-254-0)[Übertragungsanforderungen verwenden" auf Seite 255](#page-254-0).

- e) Klicken Sie auf **OK**. Das Fenster **Taskanweisung ausführen** wird geschlossen.
- 11. Optional: Erstellen Sie alle zusätzlichen Anweisungen, die Sie benötigen.
- 12. Übergeben Sie den Prozess.
	- a) Klicken Sie im Fenster **Prozess** auf "Right-click".
	- b) Wählen Sie **Übergeben** aus. Das Fenster **Connect: Direct Attach** wird geöffnet.
	- c) Geben Sie den Benutzernamen und das Kennwort ein, die für die Ausführung des Prozesses verwendet werden sollen.
	- d) Klicken Sie auf **OK**.

### **Zugehörige Konzepte**

["Connect:Direct-Prozesse zur Übergabe von Managed File Transfer-Übertragungsanforderungen verwen](#page-254-0)[den" auf Seite 255](#page-254-0)

Die Übergabe einer Übertragungsanforderung an den Connect:Direct-Bridgeagenten kann aus einem Connect:Direct-Prozess erfolgen. Managed File Transfer stellt Befehle bereit, die über eine Anweisung **RUN TASK** in einem Connect:Direct -Prozess aufgerufen werden können.

# **Mit MFT über IBM Integration Bus arbeiten**

Unter Verwendung der FTEOutput- und FTEInput-Knoten können Sie mit Managed File Transfer über IBM Integration Bus arbeiten.

- Über den FTEInput-Knoten können Sie eine Datei mithilfe von Managed File Transfer in einem Netz übertragen und anschließend als Teil eines Integration Bus-Nachrichtenflusses verarbeiten.
- Mit dem FTEOutput-Knoten können Sie eine Datei übertragen, die von einem Integration Bus-Nachrichtenfluss an eine andere Position im Netz ausgegeben wurde.

Bei den Agenten, die Dateien an den bzw. aus dem Brokeragenten übertragen, spielt die Version von Managed File Transfer keine Rolle.

Weitere Informationen finden Sie in der [IBM Integration Bus-Produktdokumentation](https://www.ibm.com/software/integration/ibm-integration-bus/library/).

# **Wiederherstellung und Neustart von MFT**

Sollte aus irgendeinem Grund Ihr Agent oder Warteschlangenmanager z. B. aufgrund eines Strom- oder Netzausfalls nicht verfügbar sein, führt Managed File Transfer eine Wiederherstellung gemäß folgender Szenarios durch:

- Wenn ein Fehler beim Übertragen einer Datei auftritt, führtManaged File Transfer normalerweise eine Wiederherstellung durch und startet nach Beheben des Fehlers diese Dateiübertragung erneut.
- Wird eine Datei im Verlauf der Übertragung gelöscht oder geändert, solange der Agent oder Warteschlangenmanager nicht verfügbar ist, schlägt die Übertragung fehl und Sie erhalten eine Nachricht mit Einzelheiten zu dem Fehler im Übertragungsprotokoll.
- Schlägt während einer Dateiübertragung ein Agentenprozess fehl, wird die Übertragung beim Neustart des Agenten fortgesetzt.
- Wenn die Verbindung zwischen einem Agenten und seinem Agenten-Warteschlangenmanager unterbrochen wird, wartet der Agent, während er versucht, die Verbindung zum Warteschlangenmanager wiederherzustellen. Wenn der Agent erfolgreich eine erneute Verbindung zu seinem Warteschlangenmanager herstellt, wird die aktuelle Übertragung fortgesetzt.
- Wird der Agent aus irgendeinem Grund gestoppt, stellen alle ihm zugeordneten Ressourcenüberwachungen die Ressourcenabfrage ein. Bei einer Wiederherstellung des Agenten werden die Überwachungen ebenfalls erneut gestartet und die Ressourcenabfrage wird wieder aufgenommen.

• Erfolgt bei einer Dateiübertragung mit der Quellendisposition delete eine Wiederherstellung, nachdem alle Daten von einem Quellenagenten zu einem Zielagenten gesendet wurden, so wird die Quellendatei entsperrt, bevor sie gelöscht wird. Aufgrund dieser Entsperrung könnte es theoretisch passieren, dass die Quellendatei geändert wird, bevor sie gelöscht wird. Aus diesem Grund wird ein Löschen der Quellendatei als unsicherer Vorgang betrachtet und folgende Warnung wird ausgegeben:

BFGTR0075W: The source file has not been deleted because it is possible that the source file was modified after the source file was transferred.

Überprüfen Sie in diesem Fall, ob der Inhalt der Quellendatei unverändert ist, und löschen Sie sie danach manuell.

Sie können den Status Ihrer Übertragungen in IBM MQ Explorer prüfen. Wenn Übertragungen als blockiert angezeigt werden (Stalled), müssen Sie möglicherweise Maßnahmen zur Fehlerbehebung ergreifen, da der Blockierungsstatus auf ein Problem im Zusammenhang mit dem Agenten oder zwischen den beiden Agenten hinweist, die an der Übertragung beteiligt sind.

### **Zugehörige Konzepte**

"Zeitlimitoption für die Wiederherstellung von Dateiübertragungen" auf Seite 258

Sie können die Zeit (in Sekunden) festlegen, in der ein Quellenagent versucht, eine blockierte Dateiübertragung wiederherzustellen. Wenn die Übertragung nicht erfolgreich ist, wenn der Agent das Zeitlimit für das Wiederholungsintervall erreicht, schlägt die Übertragung fehl.

#### **Zeitlimitoption für die Wiederherstellung von Dateiübertragungen**  $V$  9.0.1

Sie können die Zeit (in Sekunden) festlegen, in der ein Quellenagent versucht, eine blockierte Dateiübertragung wiederherzustellen. Wenn die Übertragung nicht erfolgreich ist, wenn der Agent das Zeitlimit für das Wiederholungsintervall erreicht, schlägt die Übertragung fehl.

In Versionen vor IBM MQ 9.0.1 wiederholt ein Managed File Transfer-Quellenagent den Versuch, eine blockierte Übertragung wiederherzustellen, bis die Übertragung erfolgreich ist (das Standardverhalten in diesen älteren Versionen). Da der neue Parameter optional ist, muss er nicht gesetzt werden; in diesem Fall gilt für die Übertragungen das Standardverhalten.

Ab IBM MQ 9.0.1 können Sie die folgenden Optionen angeben:

**-1**

Der Agent versucht weiterhin, die blockierte Übertragung wiederherzustellen, bis die Übertragung erfolgreich war. Diese Option entspricht dem Standardverhalten des Agenten, wenn die Eigenschaft nicht gesetzt wird.

**0**

Der Agent stoppt die Dateiübertragung, sobald die Wiederherstellung einsetzt.

**>0**

Der Agent wiederholt den Versuch, die blockierte Übertragung wiederherzustellen, bis der in Form eines positiven Integerwerts angegebene Zeitraum (in Sekunden) abgelaufen ist. Bei Angabe von 21600 wird der Agent ab Eintritt in den Wiederherstellungsstatus sechs Stunden lang versuchen, die Übertragung wiederherzustellen. Der maximal zulässige Wert für diesen Parameter ist 999999999.

# **Zeitlimit für Wiederherstellungsversuche für alle Übertragungen eines Quellenagenten festlegen**

Soll ein Wiederherstellungszeitlimit festgelegt werden, das für alle Übertragungen eines Quellenagenten gilt, müssen Sie das Parameter/Wert-Paar der Datei [agent.properties](#page-592-0) hinzufügen.

Im folgenden Beispiel wird das Zeitlimit für die Wiederherstellung von Übertragungen auf -1 gesetzt, d. h., der Agent wird so lange versuchen, die geblockte Übertragung wiederherzustellen, bis die Übertragung erfolgreich ausgeführt wird.

transferRecoveryTimeout=-1

Bei Angabe von 0 als Zeitlimit für die Wiederherstellung von Übertragungen kennzeichnet der Agent die Übertragung unmittelbar bei Beginn der Wiederherstellungsphase als fehlgeschlagen:

transferRecoveryTimeout=0

Wird als Zeitlimit für die Übertragungswiederherstellung ein Wert von '21600' angegeben, wird der Agent sechs Stunden lang versuchen, die blockierte Übertragung wiederherzustellen, bevor sie als fehlgeschlagen gekennzeichnet wird:

transferRecoveryTimeout=21600

# **Zeitlimit für Wiederherstellungsversuche für einzelne Übertragungen festlegen bzw. überschreiben**

In folgenden Fällen haben Sie die Möglichkeit, den Zeitlimitparameter für Versuche zur Wiederherstellung einer einzelnen Übertragung festzulegen:

- Bei der Erstellung einer Übertragung mit dem Befehl [fteCreateTransfer](#page-466-0) in der Managed File Transfer-Befehlszeilenschnittstelle oder über IBM MQ Explorer.
- Bei der Erstellung einer Übertragungsvorlage mit dem Befehl ["fteCreateTemplate: Neue Dateiübertra](#page-440-0)[gungsschablone erstellen" auf Seite 441](#page-440-0) in der Managed File Transfer-Befehlszeilenschnittstelle oder über IBM MQ Explorer.
- Bei der Erstellung eines Überwachungsprogramms mit dem Befehl 'fteCreateMonitor' in der Managed File Transfer-Befehlszeilenschnittstelle oder über IBM MQ Explorer.
- Beim Kopieren oder Verschieben von Dateien mithilfe der Ant-Tasks [fte:filecopy](#page-891-0) oder [fte:filemove.](#page-895-0)

Wird der Wert von **-rt** für eine Übertragung auf *-1* gesetzt, entspricht dies dem Standardverhalten - die Wiederherstellung wird so lange wiederholt, bis die Übertragung erfolgreich ist oder sie vom Benutzer manuell abgebrochen wird; Beispiel:

```
fteCreateTransfer -sa AGENT1 -da AGENT2 -rt -1 -df C:\import\transferredfile.txt C:\export\ori□
ginalfile.txt
```
Weitere Informationen zur Verwendung des Parameters für ein Wiederherstellungszeitlimit für Übertragungen bei der Erstellung einer neuen Übertragung finden Sie in den Informationen zum Befehl [fteCreate-](#page-466-0)[Transfer](#page-466-0).

Wird der Parameterwert von **-rt** auf *0* gesetzt, schlägt die über diese Vorlage eingeleitete Übertragung im Falle einer Blockierung sofort fehl; es wird keine Wiederherstellung versucht; Beispiel:

```
fteCreateTemplate -tn "payroll accounts monthly report template" -rt 0 -sa PAYROLL -sm QM_PAY□
ROLL1 -da ACCOUNTS 
-dm QM ACCOUNTS -df C:\payroll reports\*.xls C:\out\*.xls
```
Weitere Informationen zur Verwendung des Parameters für ein Wiederherstellungszeitlimit für Übertragungen bei der Erstellung einer neuen Übertragungsvorlage finden Sie in den Informationen zum Befehl [fteCreateTemplate](#page-466-0).

Sie können den Zeitlimitparameter für Wiederherstellungen und den Wert für Übertragungen über IBM MQ Explorer festlegen. Weitere Informationen zur Konfiguration von Übertragungen über IBM MQ Explo-rer finden Sie in den Abschnitten ["Neue Dateiübertragung starten" auf Seite 167](#page-166-0) und ["Dateiübertragungs](#page-205-0)[vorlage mit IBM MQ Explorer erstellen" auf Seite 206](#page-205-0).

Sie können das Zeitlimit für die Wiederherstellung auch festlegen, indem Sie die Option **transferRecoveryTimeout** und den entsprechenden Wert in die Elemente **fte:filecopy** oder **fte:filemove** zum Verschieben oder Kopieren von Dateien mithilfe von Ant-Tasks aufnehmen; Beispiel:

```
<fte:filecopy cmdqm="qm0@localhost@1414@SYSTEM.DEF.SVRCONN" 
 src="agent1@qm1" dst="agent2@qm2"
              rcproperty="copy.result" transferRecoveryTimeout="0">
```
<fte:filespec srcfilespec="/home/fteuser1/file.bin" dstfile="/home/fteuser2/file.bin"/>

#### </fte:filecopy>

Wenn die filecopy-Task gestartet wird und die Übertragung in die Wiederherstellungsphase eintritt, wird die Übertragung sofort gestoppt und es wird keine Wiederherstellung versucht. Wird die Option **transferRecoveryTimeout** über **fte:filecopy** oder **fte:filemove** festgelegt, wird der in der Datei agent.properties angegebene Wert überschrieben. Wird der Wert für *transferRecoveryTimeout* nicht über **fte:filecopy** oder **fte:filemove** festgelegt, wird der Wert des Parameters **transferRecoveryTimeout** aus der Datei agent.properties verwendet. Weitere Informationen finden Sie in den Abschnitten ["fte: Ant-Task filecopy" auf Seite 892](#page-891-0) und ["fte: Ant-Task 'filemove'" auf Seite 896](#page-895-0).

## **Handhabung der Priorität beim Zeitlimit für die Wiederherstellung**

Der Zeitlimitwert für die Übertragungswiederherstellung, der über das Befehlszeilenschnittstellenargument für Befehle zum Erstellen von Übertragungen, Schablonen oder Monitorbefehlen (einschließlich der Einstellung der Option im Assistenten IBM MQ Explorer ) oder wie im verschachtelten Element **fte:filespec** angegeben wurde, hat Vorrang vor dem Wert, der für den Parameter **transferRecoveryTimeout** in der Datei agent.properties für den Quellenagenten angegeben ist. Beispiel: Bei dem Befehl

fteCreateTransfer -sa AGENT1 -da AGENT2 -df C:\import\transferredfile.txt C:\export\originalfi□ le.txt

der ohne Angabe des Parameters **-rt** und eines entsprechenden Wertes gestartet wurde, überprüft der Quellenagent AGENT1, ob in der Datei agent.properties ein Wert für **transferRecoveryTimeout** vorhanden ist, um festzustellen, welches Zeitlimitverhalten für die Wiederherstellung gilt.

Wenn der Parameter **transferRecoveryTimeout** in der Datei agent.properties nicht festgelegt oder auf *-1* gesetzt ist, gilt für den Agenten das Standardverhalten, d. h., er wiederholt die Wiederherstellung der Übertragung, bis diese erfolgreich ist.

Wenn die Wiederherstellungszeitlimitoption **-rt** über die Managed File Transfer -Befehlszeilenschnittstelle angegeben wird, z. B. mit dem Befehl **fteCreateTransfer** , hat dieser Wert Vorrang vor dem Wert in der Datei agent.properties und wird als Einstellung für die Übertragung verwendet.

fteCreateTransfer -sa AGENT1 -da AGENT2 -rt 21600 -df C:\import\transferredfile.txt C:\ex► port\originalfile.txt

# **Handhabung des Zählers für das Wiederherstellungszeitlimits**

Der Zähler für das Wiederherstellungszeitlimit wird gestartet, wenn die Übertragung in den Wiederherstellungsstatus wechselt. Eine Übertragungsprotokollnachricht wird in dem Thema SYSTEM.FTE mit der Themenzeichenfolge Log/agent\_name/transfer\_ID veröffentlicht, um anzuzeigen, dass der Übertragungsstatus in die Wiederherstellung geändert wird und die Uhrzeit der Quellenagent, bei der sich der Status geändert hat, geändert wird. Wenn die Übertragung innerhalb des festgelegten Wiederholungsintervalls fortgesetzt wird und nicht das Wiederherstellungszeitlimit erreicht (Zähler < =Wiederherstellungszeitlimit), wird der Zähler auf 0 zurückgesetzt, wenn die Übertragung erneut gestartet wird, wenn die Übertragung in die Wiederherstellung eintritt.

Wenn der Zähler den Maximalwert für das Wiederherstellungszeitlimit erreicht (Zähler == Wiederherstellungszeitlimit), wird die Wiederherstellung der Übertragung gestoppt, und der Quellenagent meldet die Übertragung als fehlgeschlagen. Dieser Übertragungsfehler, der durch Erreichen des Wiederherstellungszeitlimits verursacht wird, wird über den neuen Nachrichtencode RECOVERY TIMEOUT (69) gemeldet. Eine weitere Übertragungsprotokollnachricht wird im SYSTEM.FTE mit der Themenzeichenfolge Log/agent\_name/transfer\_IDgibt an, dass die Übertragung fehlgeschlagen ist und enthält eine neue Nachricht, den neuen Rückkehrcode und das Ereignisprotokoll des Quellenagenten. Das Ereignisprotokoll des Quellenagenten wird durch Einfügen einer Nachricht aktualisiert, wenn bei der Wiederherstellung eines der folgenden Ereignisse eintritt:

• Wenn der Parameter für das Wiederherstellungszeitlimit auf einen Wert größer *-1* gesetzt wird, tritt die verwaltete Dateiübertragung (Managed File Transfer) in den Wiederherstellungsstatus ein. Das Ereignisprotokoll des Agenten wird aktualisiert, um den Start des Zeitgebers für die Wiederherstellung für den **TransferId** und die Zeit anzugeben, die der Quellenagent wartet, bevor er die Wiederherstellungszeitlimitverarbeitung einleitet.

- Wenn die verwaltete Dateiübertragung (Managed File Transfer), für die eine Wiederherstellung vorgenommen wurde, wiederaufgenommen wird, wird das Ereignisprotokoll des Quellenagenten aktualisiert und enthält nun eine neue Nachricht, die angibt, dass die Übertragung **TransferId**, für die eine Wiederherstellung vorgenommen wurde, fortgesetzt wird.
- Wenn das Zeitlimit für eine verwaltete Dateiübertragung (Managed File Transfer), für die eine Wiederherstellung versucht wird, überschritten wurde, wird das Ereignisprotokoll des Quellenagenten aktualisiert und gibt an, dass die Übertragung **TransferId** aufgrund einer Überschreitung des Wiederherstellungszeitlimits während der versuchten Wiederherstellung fehlgeschlagen ist.

Diese Protokollnachrichten ermöglichen es den Benutzern (Subskribenten und Protokollfunktionen), die Übertragungen zu identifizieren, die aufgrund des Zeitlimits für die Übertragungswiederherstellung fehlgeschlagen sind.

Der Zähler für das Wiederherstellungszeitlimit ist immer auf dem Quellenagenten vorhanden. Wenn der Zielagent jedoch nicht rechtzeitig Informationen vom Quellenagenten empfängt, kann er eine Anforderung an den Quellenagenten senden, um die Übertragung in die Wiederherstellung zu versetzen. Bei einer Übertragung, bei der die Option für das Wiederherstellungszeitlimit festgelegt ist, startet der Quellenagent den Wiederherstellungszeitlimitzähler, wenn er die Anforderung von dem Zielagenten empfängt.

Für Übertragungen, die nicht das Zeitlimit für Wiederherstellung verwenden, die fehlgeschlagenen und teilweise vollständigen Übertragungen sind weiterhin manuelle Handhabung erforderlich.

Bei Übertragungsgruppen, bei denen eine einzelne Übertragungsanforderung für mehrere Dateien ausgegeben wird und einige der Dateien erfolgreich abgeschlossen wurden, die Übertragung jedoch nur teilweise abgeschlossen ist, wird die Übertragung immer noch als fehlgeschlagen markiert, da sie nicht wie erwartet abgeschlossen wurde. Der Quellenagent hat möglicherweise das zulässige Zeitlimit überschritten, während die teilweise abgeschlossene Datei übertragen wurde.

Stellen Sie sicher, dass der Zielagent und der Dateiserver bereit und in einem Status sind, um Dateiübertragungen zu akzeptieren.

Sie müssen die Übertragungsanforderung erneut für die gesamte Gruppe ausgeben. Da aber einige der Dateien vom ursprünglichen Übertragungsversuch auf dem Ziel verbleiben, können Sie zur Vermeidung von Problemen die neue Anforderung mit Angabe der Option Überschreiben, falls bereits vorhanden ausgeben. Dadurch wird sichergestellt, dass der unvollständige Satz von Dateien aus dem vorherigen Übertragungsversuch als Teil der neuen Übertragung bereinigt wird, bevor die Dateien wieder in das Ziel geschrieben werden.

# **Traces und Nachrichten**

Trace-Punkte werden zu Diagnosezwecken verwendet. Protokolliert werden der Wert des Wiederherstellungszeitlimits, der Beginn des Wiederholungsintervalls, der Zeitpunkt der Übertragungsfortsetzung und das Zurücksetzen des Zählers sowie die Angabe, ob es bei der Übertragung zu einer Zeitlimitüberschreitung kam und die Übertragung fehlgeschlagen ist. Wenn Probleme auftreten oder es zu nicht erwartetem Verhalten kommt, können Sie die Tracedateien und das Ausgabeprotokoll des Quellenagenten erfassen und auf Aufforderung an den IBM Support übergeben, um die Fehlerbehebung zu unterstützen.

Über entsprechende Nachrichten wird der Benutzer darauf hingewiesen, wenn für eine Übertragung eine Wiederherstellung durchgeführt wird (BFGTR0081I), wenn eine Übertragung aufgrund einer Zeitlimitüberschreitung bei der Wiederherstellung beendet wird (BFGSS0081E) und wenn eine Übertragung im Anschluss an eine Wiederherstellung fortgesetzt wird (BFGTR0082I).

### **BFGTR0001 - BFGTR9999**

BFGTR0081I BFGTR0082I

# **BFGSS0001 - BFGSS9999**

BFGSS0081E

# **Programme angeben, die mit MFT ausgeführt werden sollen**

Auf einem System, auf dem ein Managed File Transfer Agent aktiv ist, können Programme ausgeführt werden. Bei einer Dateiübertragungsanforderung können Sie auch ein Programm angeben, das vor dem Beginn der Übertragung oder im Anschluss an die Übertragung ausgeführt werden soll. Darüber hinaus können Sie durch Übergabe einer Anforderung eines verwalteten Aufrufs auch Programme starten, die nicht Teil einer Dateiübertragungsanforderung sind.

Es gibt fünf Möglichkeiten für die Ausführung von Programmen:

- Als Teil einer Übertragungsanforderung, im Quellenagenten, vor Beginn der Übertragung
- Als Teil einer Übertragungsanforderung, im Zielagenten, vor Beginn der Übertragung
- Als Teil einer Übertragungsanforderung, im Quellenagenten, nach Abschluss der Übertragung
- Als Teil einer Übertragungsanforderung, im Zielagenten, nach Abschluss der Übertragung
- Unabhängig von einer Übertragungsanforderung. Sie können an den Agenten eine Anforderung zur Ausführung eines Programms übergeben. Dieses Szenario wird auch als verwalteter Aufruf bezeichnet.

Benutzerexits und Programmaufrufe werden in der folgenden Reihenfolge aufgerufen:

- SourceTransferStartExit(onSourceTransferStart).
- PRE\_SOURCE Command.
- DestinationTransferStartExits(onDestinationTransferStart).
- PRE\_DESTINATION Command.
- The Transfer request is performed. - DestinationTransferEndExits(onDestinationTransferENd).
- POST\_DESTINATION Command.
- SourceTransferEndExits(onSourceTransferEnd.
- POST SOURCE Command.

### **Anmerkungen:**

- 1. Die **DestinationTransferEndExits** wird nur ausgeführt, wenn die Übertragung erfolgreich oder teilweise erfolgreich abgeschlossen wird.
- 2. **postDestinationCall** wird nur ausgeführt, wenn die Übertragung beendet ist, egal ob erfolgreich oder teilweise erfolgreich.
- 3. **SourceTransferEndExits** wird für erfolgreiche, teilweise erfolgreiche oder fehlgeschlagene Übertragungen ausgeführt.
- 4. **postSourceCall** wird nur in folgenden Fällen aufgerufen:
	- Die Übertragung wurde nicht abgebrochen.
	- Es gibt ein erfolgreiches oder teilweise erfolgreiches Ergebnis.
	- Alle 'postdestination'-Übertragungsprogramme wurden erfolgreich ausgeführt.

Es gibt mehrere Möglichkeiten, ein Programm anzugeben, das ausgeführt werden soll. Diese Optionen lauten wie folgt:

### **Mithilfe einer Apache-Ant-Task**

Sie können ein Programm mit den Ant-Tasks fte:filecopy, fte:filemove und fte:call starten. Bei Verwendung einer Ant-Task können Sie die Ausführung eines Programms mithilfe der verschachtelten Elemente fte:presrc, fte:predst, fte:postdst, fte:postsrc und fte:command festlegen - diese Elemente decken die oben aufgeführten fünf Szenarios für eine Programmausführung ab. Weitere Informationen finden Sie im Abschnitt ["Verschachtelte Programmaufrufelemente" auf](#page-908-0) [Seite 909](#page-908-0).

### **Durch Bearbeiten der Nachricht mit der Dateiübertragungsanforderung**

Sie können die durch eine Übertragungsanforderung generierte XML-Datei bearbeiten. Durch Hinzufügen der Elemente **preSourceCall**, **postSourceCall**, **preDestinationCall**, **postDestinati-** **onCall** und **managedCall** zur XML-Datei können Sie die Ausführung eines Programms angeben dabei decken diese fünf Elemente die oben aufgeführten fünf Szenarios ab. Anschließend kann diese modifizierte XML-Datei als Übertragungsdefinition für eine neue Übertragungsanforderung verwendet werden, beispielsweise unter Angabe des **fteCreateTransfer**-Parameters **-td**. Weitere Informati-onen finden Sie im Abschnitt ["Beispiele für Aufrufanforderungsnachrichten des MFT-Agenten" auf](#page-833-0) [Seite 834](#page-833-0).

### **Mithilfe des Befehls fteCreateTransfer**

Mit dem Befehl **fteCreateTransfer** können Sie Programme angeben, die gestartet werden sollen. Allerdings können mit diesem Befehl nur die ersten vier der oben aufgeführten fünf Szenarios abgedeckt werden; der Start eines verwalteten Aufrufs ist mit diesem Befehl nicht möglich. Informationen zu den Parametern, die in diesem Befehl verwendet werden, finden Sie im Abschnitt ["fteCreateTrans](#page-456-0)[fer: Neue Dateiübertragung starten" auf Seite 457](#page-456-0). Verwendungsbeispiele für diesen Befehl finden Sie im Abschnitt ["Beispiele für die Verwendung von 'fteCreateTransfer' zum Aufrufen von Programmen"](#page-883-0) [auf Seite 884.](#page-883-0)

### **Zugehörige Verweise**

["MFT-Eigenschaft 'commandPath'" auf Seite 384](#page-383-0)

Mit der Eigenschaft 'commandPath' können Sie die Befehlspfade angeben, von denen aus Managed File Transfer Befehle ausführen kann. Gehen Sie beim Setzen dieser Eigenschaft sehr vorsichtig vor, da jeder Befehl in einem der angegebenen Befehlspfade (commandPaths) von jedem fernen Clientsystem aus aufgerufen werden kann, das in der Lage ist, Befehle an den Agenten zu senden.

# **Verwaltete Aufrufe**

Managed File Transfer-Agenten (MFT) werden normalerweise zum Übertragen von Dateien oder Nachrichten verwendet. Diese werden als *Verwaltete Übertragungen* bezeichnet. Agenten können auch verwendet werden, um Befehle, Scripts oder JCL auszuführen, ohne dass Dateien oder Nachrichten übertragen werden müssen. Diese Funktion wird als *Verwaltete Aufrufe* bezeichnet.

Anforderungen für verwaltete Aufrufe können auf verschiedene Arten an einen Agenten übergeben werden:

- Mithilfe der Ant-Task [fte: call.](#page-888-0)
- Konfigurieren einer Ressourcenüberwachung mit einer Task-XML, die einen Befehl oder ein Script ausführt. Weitere Informationen finden Sie in [Überwachungstasks zum Starten von Befehlen und Scripts](#page-182-0) [konfigurieren](#page-182-0) .
- Direkte Einreihung einer XML-Nachricht in die Befehlswarteschlange des Agenten. Weitere Details zum XML-Schema für verwaltete Aufrufe finden Sie unter [Nachrichtenformat für Dateiübertragungsanforde](#page-817-0)[rung](#page-817-0) .

Bei verwalteten Aufrufen muss das Verzeichnis mit dem Befehl oder Script, der bzw. das ausgeführt wird, in der Agenteneigenschaft **[commandPath](#page-383-0)** angegeben werden.

Verwaltete Aufrufe können keine Befehle oder Scripts ausführen, die sich in Verzeichnissen befinden, die nicht im **commandPath** des Agenten angegeben sind. Dadurch wird sichergestellt, dass der Agent keinen zerstörerischen Programmcode ausführt.

Darüber hinaus können Sie die Berechtigungsprüfung für einen Agenten aktivieren, um sicherzustellen, dass nur berechtigte Benutzer verwaltete Aufrufanforderungen übergeben dürfen. Weitere Informationen hierzu finden Sie in [Benutzerberechtigungen für MFT-Agentenaktionen beschränken](#page-376-0).

Der Befehl, das Script oder die JCL, die als Teil eines verwalteten Aufrufs aufgerufen wird, wird als externer Prozess ausgeführt, der vom Agenten überwacht wird. Wenn der Prozess beendet wird, wird der verwaltete Aufruf abgeschlossen und der Rückkehrcode des Prozesses wird entweder dem Agenten oder dem Script zur Verfügung gestellt, das die Ant-Task **fte: Ant call** aufgerufen hat.

Wenn der verwaltete Aufruf von der Ant-Task **fte:call** gestartet wurde, kann Ihr Ant-Script den Wert des Rückgabecodes überprüfen, um festzustellen, ob der verwaltete Aufruf erfolgreich war.

Für alle anderen Typen verwalteter Aufrufe können Sie angeben, welche Rückkehrcodewerte verwendet werden sollen, um anzuzeigen, dass der verwaltete Aufruf erfolgreich ausgeführt wurde. Der Agent vergleicht den Rückkehrcode des Prozesses mit diesen Rückkehrcodes, wenn der externe Prozess beendet ist.

**Anmerkung:** Da verwaltete Aufrufe als externe Prozesse ausgeführt werden, können sie nach dem Start nicht abgebrochen werden.

### **Verwaltete Aufrufe und Quellenübertragungsslots**

Ein Agent enthält eine Reihe von Quellenübertragungsslots, wie durch die Agenteneigenschaft **maxSourceTransfers** angegeben, die in Erweiterte Agenteneigenschaften: Übertragungslimitbeschrieben werden.

Wenn ein verwalteter Aufruf oder eine verwaltete Übertragung ausgeführt wird, belegen sie ein Quellenübertragungszeitfenster. Der Steckplatz wird freigegeben, sobald der verwaltete Aufruf oder die verwaltete Übertragung abgeschlossen ist.

Wenn alle Quellenübertragungsslots im Gebrauch sind, wenn ein Agent entweder einen neuen verwalteten Aufruf oder eine verwaltete Übertragungsanforderung empfängt, wird die Anforderung vom Agenten in die Warteschlange gestellt, bis ein Slot verfügbar ist.

Wenn ein verwalteter Aufruf eine verwaltete Übertragung startet (wenn beispielsweise ein verwalteter Aufruf ein Ant-Script ausführt und dieses Ant-Script die Task [fte: filecopy](#page-891-0) oder [fte: filemove](#page-895-0) zum Übertragen einer Datei verwendet), sind zwei Quellenübertragungsslots erforderlich:

- Eine für die verwaltete Übertragung
- Eine für den verwalteten Aufruf

In dieser Situation ist es wichtig zu beachten, dass die beiden Quellenübertragungszeitfenster belegt sind, bis die verwaltete Übertragung abgeschlossen ist oder abgebrochen wird, wenn die Ausführung der verwalteten Übertragung lange dauert oder die Wiederherstellung beginnt.

Aus diesem Grund sollten Sie das Design eines verwalteten Aufrufs in Betracht ziehen, um sicherzustellen, dass er Quellenübertragungszeitfenster über einen langen Zeitraum nicht belegt.

# **Apache Ant mit MFT verwenden**

In Managed File Transfer stehen Tasks bereit, mit denen Dateiübertragungsfunktionen in das Apache Ant-Tool integriert werden können.

Mithilfe des Befehls **fteAnt** können Sie Ant-Tasks in einer Managed File Transfer-Umgebung ausführen, die Sie bereits konfiguriert haben. Sie können Ant-Dateiübertragungstasks aus Ihren Ant-Scripts verwenden, um komplexe Dateiübertragungsoperationen über eine interpretierte Scripting-Sprache zu koordinieren.

Weitere Informationen zu Apache Ant finden Sie auf der Webseite des Apache Ant-Projekts: [https://](https://ant.apache.org/) [ant.apache.org/](https://ant.apache.org/)

### **Zugehörige Konzepte**

["Einführung in die Verwendung von Ant-Scripts mit MFT" auf Seite 265](#page-264-0) Mit dem Einsatz von Ant-Scripts zusammen mit Managed File Transfer können Sie komplexe Dateiübertragungen über eine interpretierte Scriptsprache koordinieren.

### **Zugehörige Verweise**

["In MFT bereitgestellte Ant-Tasks" auf Seite 887](#page-886-0) In Managed File Transfer stehen eine Reihe von Ant-Tasks zur Verfügung, die Sie für Dateiübertragungen einsetzen können.

### ["fteAnt: Ant-Tasks in MFT ausführen" auf Seite 398](#page-397-0)

Mit dem Befehl **fteAnt** werden Ant-Scripts in einer Umgebung ausgeführt, in der Managed File Transfer-Ant-Tasks verfügbar sind.

<span id="page-264-0"></span>["Ant-Beispieltasks für MFT" auf Seite 266](#page-265-0)

Mit der Installation von Managed File Transfer werden mehrere Ant-Beispielscripts bereitgestellt. Diese Beispiele befinden sich im Verzeichnis *MQ\_INSTALLATION\_PATH*/mqft/samples/fteant. Jedes Beispielscript enthält ein init-Ziel. Bearbeiten Sie die Eigenschaften, die im init-Ziel festgelegt sind, um diese Scripts mit Ihrer Konfiguration auszuführen.

# **Einführung in die Verwendung von Ant-Scripts mit MFT**

Mit dem Einsatz von Ant-Scripts zusammen mit Managed File Transfer können Sie komplexe Dateiübertragungen über eine interpretierte Scriptsprache koordinieren.

# **Ant-Scripts**

Ant-Scripts (oder Builddateien) sind XML-Dokumente, die ein oder mehrere Ziele definieren. Diese Ziele enthalten auszuführende Taskelemente. Managed File Transfer stellt Tasks bereit, mit denen Sie die Dateiübertragungsfunktion in Apache Ant integrieren können. Informationen zu Ant-Scripts finden Sie auf der Webseite des Apache Ant-Projekts: <https://ant.apache.org/>

Beispiele für Ant-Scripts, die Managed File Transfer -Tasks verwenden, werden mit Ihrer Produktinstallation im Verzeichnis *MQ\_INSTALLATION\_PATH*/mqft/samples/fteant bereitgestellt.

Auf Protokollbridgeagenten werden Ant-Scripts auf dem System des Protokollbridgeagenten ausgeführt. Diese Ant-Scripts haben keinen direkten Zugriff auf die auf dem FTP- oder SFTP-Server befindlichen Dateien.

### **Namensbereich**

Ein Namensbereich dient dazu, die Ant-Tasks für Dateiübertragungen von anderen Ant-Tasks zu trennen, die möglicherweise denselben Namen haben. Der Namensbereich wird mit dem Tag 'project' im Ant-Script festgelegt.

```
<?xml version="1.0" encoding="UTF-8"?>
<project xmlns:fte="antlib:com.ibm.wmqfte.ant.taskdefs" default="do_ping">
   <target name="do_ping">
 <fte:ping cmdqm="qm@localhost@1414@SYSTEM.DEF.SVRCONN" agent="agent1@qm1" 
 rcproperty="ping.rc" timeout="15"/>
  </target>
</project>
```
Das Attribut xmlns:fte="antlib:com.ibm.wmqfte.ant.taskdefs" weist Ant an, in der Bibliothek com.ibm.wmqfte.ant.taskdefs nach Definitionen von Tasks mit dem Präfix fte zu suchen.

fte muss nicht als Namensbereichspräfix verwendet werden; Sie können jeden beliebigen Wert verwenden. Das Namensbereichspräfix fte wird in allen Beispielen und Ant-Beispielscripts verwendet.

### **Ant-Scripts ausführen**

Führen Sie Ant-Scripts, die Ant-Tasks für Dateiübertragungen enthalten, mit dem Befehl **fteAnt** aus. Beispiel:

```
fteAnt -file ant_script_location/ant_script_name
```
Weitere Informationen finden Sie unter ["fteAnt: Ant-Tasks in MFT ausführen" auf Seite 398.](#page-397-0)

### **Rückgabecodes**

Von den Ant-Tasks für Dateiübertragungen werden dieselben Rückkehrcodes wie von den Managed File TransferBefehlen zurückgegeben. Weitere Informationen finden Sie unter ["Rückkehrcodes für MFT" auf](#page-353-0) [Seite 354](#page-353-0).

### <span id="page-265-0"></span>**Zugehörige Verweise**

### ["In MFT bereitgestellte Ant-Tasks" auf Seite 887](#page-886-0)

In Managed File Transfer stehen eine Reihe von Ant-Tasks zur Verfügung, die Sie für Dateiübertragungen einsetzen können.

### ["fteAnt: Ant-Tasks in MFT ausführen" auf Seite 398](#page-397-0)

Mit dem Befehl **fteAnt** werden Ant-Scripts in einer Umgebung ausgeführt, in der Managed File Transfer-Ant-Tasks verfügbar sind.

### "Ant-Beispieltasks für MFT" auf Seite 266

Mit der Installation von Managed File Transfer werden mehrere Ant-Beispielscripts bereitgestellt. Diese Beispiele befinden sich im Verzeichnis *MQ\_INSTALLATION\_PATH*/mqft/samples/fteant. Jedes Beispielscript enthält ein init-Ziel. Bearbeiten Sie die Eigenschaften, die im init-Ziel festgelegt sind, um diese Scripts mit Ihrer Konfiguration auszuführen.

# **Ant-Beispieltasks für MFT**

Mit der Installation von Managed File Transfer werden mehrere Ant-Beispielscripts bereitgestellt. Diese Beispiele befinden sich im Verzeichnis *MQ\_INSTALLATION\_PATH*/mqft/samples/fteant. Jedes Beispielscript enthält ein init-Ziel. Bearbeiten Sie die Eigenschaften, die im init-Ziel festgelegt sind, um diese Scripts mit Ihrer Konfiguration auszuführen.

### **email**

Im Beispiel email ist dargestellt, wie unter Verwendung von Ant-Tasks eine Datei übertragen und im Falle einer fehlgeschlagenen Übertragung eine E-Mail an eine angegebene E-Mail-Adresse gesendet werden kann. Das Script überprüft mithilfe der Managed File Transfer-Task '[ping](#page-900-0)', ob der Quellen- und der Zielagent aktiv sind und Übertragungen verarbeiten können. Sind beide Agenten aktiv, überträgt das Script Dateien mithilfe der Managed File Transfer-Task [filecopy](#page-891-0) zwischen dem Quellen- und dem Zielagenten, ohne das Original zu löschen. Bei einer gescheiterten Übertragung sendet das Script mithilfe der Ant-Standardtask email eine E-Mail mit Fehlerinformationen.

### **hub**

Das Beispiel hub besteht aus zwei Scripts: hubcopy.xml und hubprocess.xml. Das Script hubcopy.xml zeigt, wie Sie mit Ant-Scripting Hub-und Peripherietopologien erstellen können. In diesem Beispiel werden zwei Dateien von Agenten auf Peripheriesystemen (Spoke-Systeme) an einen Agenten auf einem zentralen System (Hub) übertragen. Beide Dateien werden gleichzeitig übertragen. Nach der Übertragung wird auf dem Hub-System das Ant-Script hubprocess.xml ausgeführt, um die Dateien zu verarbeiten. Wenn beide Dateien fehlerfrei übertragen werden, verknüpft das Ant-Script die Inhalte der Dateien. Werden die Dateien nicht korrekt übertragen, führt das Ant-Script eine Bereinigung durch und löscht zu diesem Zweck alle übertragenen Dateidaten. Damit dieses Beispiel richtig funktioniert, muss das Script hubprocess.xml in den Befehlspfad des Hub-Agenten gestellt werden. Weitere Informationen zur Festlegung des Befehlspfads eines Agenten finden Sie im Abschnitt [commandPath](#page-383-0).

# **librarytransfer (nur IBM i-Plattform)**

### **IBM** i

Der Mustercode 'librarytransfer' zeigt, wie mithilfe von Ant-Tasks eine IBM i-Bibliothek von einem IBM i-System auf ein zweites IBM i-System übertragen werden kann.

 $\blacksquare$  IBM i $\blacksquare$ In IBM WebSphere MQ File Transfer Edition 7.0.2 unter IBM i wird die Übertragung nativer IBM i-Bibliotheksobjekte nicht direkt unterstützt. Im Beispielcode 'librarytransfer' wird die Unterstützung nativer Sicherungsdateien unter IBM i in Verbindung mit vordefinierten Ant-Tasks in Managed File Transfer für die Übertragung nativer Bibliotheksobjekte zwischen zwei IBM i-Systemen eingesetzt. Das Beispiel verwendet ein verschachteltes < presrc> -Element in einer Managed File Transfer -Task 'filecopy' zum Aufrufen eines ausführbaren Scripts librarysave.sh , das die angeforderte Bibliothek auf dem Quellenagentensystem in einer temporären Sicherungsdatei speichert. Die Sicherungsdatei wird von der Ant-Task filecopy auf das Zielagentensystem verschoben, auf dem ein verschachteltes < postdst>

-Element zum Aufrufen des ausführbaren Scripts libraryrestore.sh verwendet wird, um die in der Sicherungsdatei gespeicherte Bibliothek auf dem Zielsystem wiederherzustellen.

**IBMT – Vor der Ausführung dieses Beispiels müssen Sie die in der Datei librarytransfer.**xml beschriebenen Konfigurationstasks ausführen. Sie müssen außerdem über eine funktionsfähige Managed File Transfer-Umgebung auf zwei IBM i-Maschinen verfügen. Die Konfiguration muss einen Quellenagenten auf der ersten IBM i-Maschine und einen Zielagenten auf der zweiten IBM i-Maschine beinhalten. Die beiden Agenten müssen miteinander kommunizieren können.

Das Beispiel "librarytransfer" besteht aus den folgenden drei Dateien:

- librarytransfer.xml
- librarysave.sh (ausführbares Script für <presrc>)
- libraryrestore.sh (ausführbares Script für <postdst>)

Die Musterdateien befinden sich in folgendem Verzeichnis: /QIBM/ProdData/WMQFTE/V7/samples/fteant/ibmi/librarytransfer

**IBM** i Zur Ausführung dieses Beispiels muss der Benutzer die folgenden Schritte ausführen:

- 1. Starten Sie eine Qshell-Sitzung. Geben Sie in einem IBM i-Befehlsfenster Folgendes ein: STRQSH
- 2. Wechseln Sie wie folgt in das Verzeichnis bin:
	- cd /QIBM/ProdData/WMQFTE/V7/bin
- 3. Führen Sie das Beispiel nach Abschluss der erforderlichen Konfiguration mit dem folgenden Befehl aus:

fteant -f /QIBM/ProdData/WMQFTE/V7/samples/fteant/ibmi/librarytransfer/librarytransfer.xml

# **physicalfiletransfer (nur IBM i-Plattform)**

Der Mustercode 'physicalfiletransfer' veranschaulicht, wie mithilfe von Ant-Tasks eine Datei vom Typ 'Source Physical' (physische Quelle) oder 'Database' (Datenbank) aus einer Bibliothek in einem IBM i-System in eine Bibliothek in einem zweiten IBM i-System übertragen werden kann.

IBM i Unter IBM i bietet IBM WebSphere MQ File Transfer Edition 7.0.2 keine direkte Unterstützung für die Übertragung nativer 'Source Physical'- oder 'Database'-Dateien zwischen IBM i-Systemen. Im Beispiel 'physicalfiletransfer' wird die Unterstützung nativer Sicherungsdateien unter IBM i in Verbindung mit vordefinierten Ant-Tasks in Managed File Transfer für die Übertragung kompletter 'Source Physical' und 'Database'-Dateien zwischen zwei IBM i-Systemen eingesetzt. Das Beispiel verwendet ein verschachteltes < presrc> -Element in einer Managed File Transfer -Task 'filecopy' zum Aufrufen eines ausführbaren Scripts physicalfilesave.sh , um die angeforderte physische Quellendatei oder Datenbankdatei aus einer Bibliothek auf dem Quellenagentensystem in einer temporären Sicherungsdatei zu speichern. Die Sicherungsdatei wird von der Ant-Task filecopy auf das Zielagentensystem verschoben, wo ein verschachteltes < postdst> -Element verwendet wird, um das ausführbare Script physicalfilerestore.sh aufzurufen. Anschließend wird das Dateiobjekt in der Sicherungsdatei in einer angegebenen Bibliothek auf dem Zielsystem wiederhergestellt.

 $\blacksquare$  Vor Ausführung dieses Beispiels müssen die in der Datei physicalfiletransfer.xml beschriebenen Konfigurationstasks ausgeführt werden. Sie müssen außerdem über eine funktionsfähige Managed File Transfer-Umgebung auf zwei IBM i-Systemen verfügen. Die Konfiguration muss einen Quellenagenten auf dem ersten IBM i-System und einen Zielagenten auf dem zweiten IBM i-System beinhalten. Die beiden Agenten müssen miteinander kommunizieren können.

Das Beispiel "physicalfiletransfer" besteht aus den folgenden drei Dateien:

- physicalfiletransfer.xml
- physicalfilesave.sh (ausführbares Script für <presrc>)
- physicalfilerestore.sh (ausführbares Script für <postdst>)

Die Musterdateien befinden sich in folgendem Verzeichnis: /QIBM/ProdData/WMQFTE/V7/samples/fteant/ibmi/physicalfiletransfer

**Zur Ausführung dieses Beispiels muss der Benutzer die folgenden Schritte ausführen:** 

- 1. Starten Sie eine Qshell-Sitzung. Geben Sie in einem IBM i-Befehlsfenster Folgendes ein: STRQSH
- 2. Wechseln Sie wie folgt in das Verzeichnis bin:

```
cd /QIBM/ProdData/WMQFTE/V7/bin
```
3. Führen Sie das Beispiel nach Abschluss der erforderlichen Konfiguration mit dem folgenden Befehl aus:

```
fteant -f /QIBM/ProdData/WMQFTE/V7/samples/fteant/ibmi/physicalfiletransfer/physicalfile►
transfer.xml
```
### **Zeitlimit**

Das Beispiel timeout zeigt, wie mithilfe von Ant-Tasks eine Dateiübertragung versucht und bei Überschreiten eines angegebenen Zeitlimitwertes abgebrochen werden kann. Mit der Managed File Transfer-Task [filecopy](#page-891-0) leitet das Script eine Dateiübertragung ein. Bei dem Ergebnis dieser Übertragung kommt es zu einer Verzögerung. Mithilfe der Managed File Transfer-Task ["Die Ant-Task 'fte:awaitoutcome'" auf Seite](#page-887-0) [888](#page-887-0) wartet das Script einen bestimmten (in Sekunden angegebenen) Zeitraum auf den Abschluss der Übertragung. Wird die Übertragung nicht innerhalb der angegebenen Zeit abgeschlossen, wird sie mit der Managed File Transfer-Task ["Die Ant-Task 'fte:cancel'" auf Seite 891](#page-890-0) abgebrochen.

### **vsamtransfer**

### $z/0S$

Der Beispielcode vsamtransfer zeigt, wie mithilfe von Ant-Tasks unter Verwendung von Managed File Transfer eine Übertragung aus einem VSAM-Dataset in ein anderes VSAM-Dataset erfolgen kann. Managed File Transfer unterstützt derzeit keine Übertragung von VSAM-Datasets. Das Beispielscript gibt die VSAM-Datasets in einer sequenziellen Datei aus und ruft hierfür über das [verschachtelte Element](#page-908-0) presrc die ausführbare Datei datasetcopy.sh auf. Das Script überträgt die sequenzielle Datei mithilfe der Managed File Transfer-Task ["fte: Ant-Task 'filemove'" auf Seite 896](#page-895-0) vom Quellenagenten an den Zielagenten. Anschließend ruft das Script über das [verschachtelte Element](#page-908-0) postdst das Script loadvsam.jcl auf. Dieses JCL-Script übernimmt die übertragenen Datensätze in einen VSAM-Zieldatensatz. In diesem Beispiel wird JCL für den Zielaufruf verwendet, um diese Sprachoption zu veranschaulichen. Dasselbe Ergebnis lässt sich auch bei Verwendung eines zweiten Shell-Scripts erzielen.

 $z/0S$ Bei den in diesem Beispiel verwendeten Quellen- und Zieldatensätzen muss es sich nicht VSAM-Datensätze handeln. Das Beispiel funktioniert für alle Dateien, wenn die Quellen- und Zieldateien demselben Typ angehören.

 $z/0S$ Damit dieses Beispiel richtig funktioniert, muss das Script datasetcopy.sh in den Befehlspfad des Quellenagenten und das Script loadvsam.jcl in den Befehlspfad des Zielagenten gestellt werden. Weitere Informationen zur Festlegung des Befehlspfads eines Agenten finden Sie im Abschnitt [commandPath](#page-383-0).

# **zip**

Das Beispiel zip besteht aus zwei Scripts: zip. xml und zipfiles. xml. Das Beispiel veranschaulicht, wie vor einer Dateiübertragung zunächst mithilfe des [verschachtelten Elements](#page-908-0) presrc in der Managed File Transfer-Task ["fte: Ant-Task 'filemove'" auf Seite 896](#page-895-0) ein Ant-Script ausgeführt wird. Das vom verschachtelten Element presrc im Script zip. xml aufgerufene Script zipfiles. xml komprimiert den Inhalt eines Verzeichnisses. Das Script zip.xml überträgt die komprimierte Datei. Für dieses Beispiel muss das Ant-Script zipfiles.xml im Befehlspfad des Quellenagenten enthalten sein. Dies ist erforderlich, weil das Ant-Script zipfiles.xml das Ziel für die Komprimierung des Inhalts des Verzeichnisses auf dem Quellenagenten enthält. Weitere Informationen zur Festlegung des Befehlspfads eines Agenten finden Sie im Abschnitt [commandPath](#page-383-0).

# **MFT mit Benutzerexits anpassen**

Sie können die Funktionen von Managed File Transfer mit Ihren eigenen Programmen anpassen. Diese werden Benutzerexitroutinen genannt.

Managed File Transfer bietet Punkte im Code, an denen Managed File Transfer die Steuerung auf ein von Ihnen geschriebenes Programm (eine Benutzerexitroutine) übertragen kann. Diese Punkte werden Exitpunkte genannt. Managed File Transfer kann die Steuerung anschließend wieder aufnehmen, sobald Ihr Programm seine Arbeit fertig gestellt hat. Sie müssen keine Benutzerexits verwenden, jedoch sind sie hilfreich, wenn Sie die Funktionen Ihres Managed File Transfer-Systems Ihren Anforderungen entsprechend erweitern und anpassen möchten.

Während der Verarbeitung der Dateiübertragung gibt es zwei Punkte, an denen Sie einen Benutzerexit am Quellensystem aufrufen können. Außerdem gibt es während Verarbeitung der Dateiübertragung zwei Punkte, an denen Sie einen Benutzerexit am Zielsystem aufrufen können. In der folgenden Tabelle sind die einzelnen Benutzerexitpunkte aufgeführt sowie die Java-Schnittstellen, die installiert werden müssen, damit die Exitpunkte verwendet werde können.

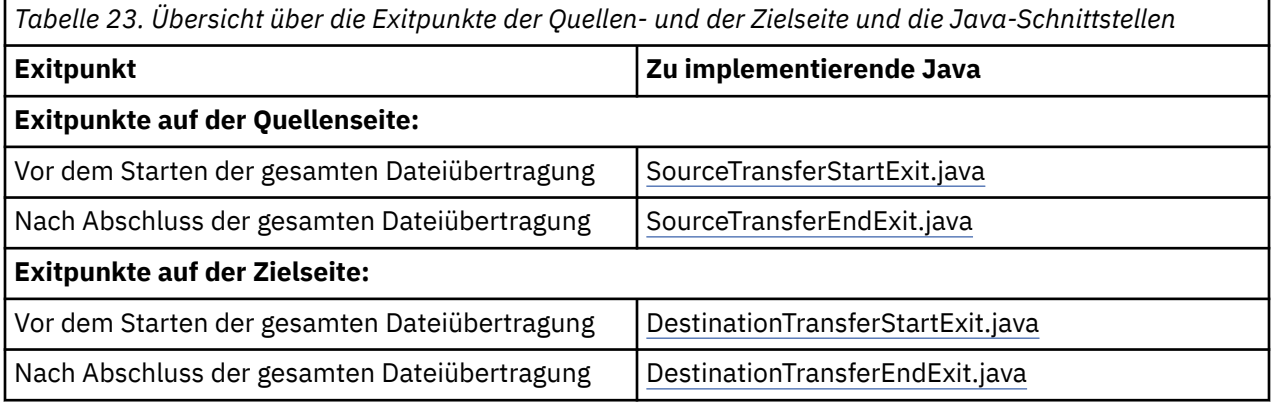

Die Benutzerexits werden in der folgenden Reihenfolge aufgerufen:

- 1. SourceTransferStartExit
- 2. DestinationTransferStartExit
- 3. DestinationTransferEndExit
- 4. SourceTransferEndExit

Von den Exits SourceTransferStartExit und DestinationTransferStartExit durchgeführte Änderungen werden als Eingabe an folgende Exits weitergegeben. Wenn beispielsweise der Exit SourceTransferStartExit die Übertragungsmetadaten ändert, werden die Änderungen in den eingegebenen Übertragungsmetadaten der anderen Exits reflektiert.

Benutzerexits und Programmaufrufe werden in der folgenden Reihenfolge aufgerufen:

<sup>-</sup> SourceTransferStartExit(onSourceTransferStart).

<sup>-</sup> PRE\_SOURCE Command.

<sup>-</sup> DestinationTransferStartExits(onDestinationTransferStart).

- PRE\_DESTINATION Command.
- The Transfer request is performed.
- DestinationTransferEndExits(onDestinationTransferENd).
- POST\_DESTINATION Command.
- SourceTransferEndExits(onSourceTransferEnd.
- POST\_SOURCE Command.

#### **Anmerkungen:**

- 1. Die **DestinationTransferEndExits** wird nur ausgeführt, wenn die Übertragung erfolgreich oder teilweise erfolgreich abgeschlossen wird.
- 2. **postDestinationCall** wird nur ausgeführt, wenn die Übertragung beendet ist, egal ob erfolgreich oder teilweise erfolgreich.
- 3. **SourceTransferEndExits** wird für erfolgreiche, teilweise erfolgreiche oder fehlgeschlagene Übertragungen ausgeführt.
- 4. **postSourceCall** wird nur in folgenden Fällen aufgerufen:
	- Die Übertragung wurde nicht abgebrochen.
	- Es gibt ein erfolgreiches oder teilweise erfolgreiches Ergebnis.
	- Alle 'postdestination'-Übertragungsprogramme wurden erfolgreich ausgeführt.

### **Eigenen Benutzerexit erstellen**

Die Schnittstellen, mit denen Benutzerexits erstellt werden, sind in der Datei *MQ\_INSTALL\_DIRECTO-RY*/mqft/lib/com.ibm.wmqfte.exitroutines.api.jar enthalten. Diese JAR-Datei muss bei der Erstellung des Exits in den Klassenpfad eingefügt werden. Um den Exit auszuführen, müssen Sie ihn wie im folgenden Abschnitt beschrieben als JAR-Datei extrahieren und diese Datei in ein Verzeichnis einfügen.

## **Benutzerexit-Speicherpositionen**

Sie können Ihre Benutzerexitroutinen an zwei möglichen Positionen speichern:

- Im Verzeichnis exits. Unter jedem Verzeichnis "agents" gibt es ein Verzeichnis "exits". Beispiel: var\mqm\mqft\config\QM\_JUPITER\agents\AGENT1\exits
- Sie können die Eigenschaft exitClassPath so einrichten, dass eine alternative Position angegeben wird. Wenn sich sowohl im Verzeichnis exits als auch in dem von exitClassPath festgelegten Klassenpfad Exitklassen befinden, erhalten die Klassen im Verzeichnis exits Priorität. Das bedeutet, wenn sich an beiden Positionen Klassen mit demselben Namen befinden, erhalten die Klassen im Verzeichnis exits Priorität.

# **Agenten für die Verwendung von Benutzerexits konfigurieren**

Die Benutzerexits, die ein Agent aufruft, können über vier Agenteneigenschaften angegeben werden. sourceTransferStartExitClasses, sourceTransferEndExitClasses, destinationTransferStartExitClasses und destinationTransferEndExitClasses. Informationen zur Ver-wendung dieser Eigenschaften finden Sie im Abschnitt ["MFT-Agenteneigenschaften für Benutzerexits"](#page-920-0) [auf Seite 921.](#page-920-0)

# **Benutzerexits auf Protokoll-Bridge-Agenten ausführen**

Wenn der Quellenagent den Exit aufruft, übergibt er dem Exit eine Liste der Quellenelemente für die Übertragung. Bei normalen Agenten ist dies eine Liste mit vollständig qualifizierten Dateinamen. Da die Dateien lokal (oder über eine Mountfunktion zugänglich) sein sollten, kann der Exit auf die Liste zugreifen und sie verschlüsseln.

Für einen Protokollbridgeagenten haben die Einträge in der Liste jedoch folgendes Format:

```
"<file server identifier>:<fully-qualified file name of the file on the remote file server>"
```
Für jeden Eintrag in der Liste muss der Exit zuerst eine Verbindung zum Dateiserver herstellen (über das FTP-, FTPS- oder SFTP-Protokoll), die Datei herunterladen und sie lokal verschlüsseln und die verschlüsselte Datei dann wieder auf den Dateiserver hochladen.

## **Benutzerexits auf Connect:Direct-Bridgeagenten ausführen**

Auf Connect:Direct-Bridgeagenten können keine Benutzerexits ausgeführt werden.

# **Quellen- und Zielbenutzerexits in MFT**

### **Verzeichnistrennzeichen**

Für Verzeichnistrennzeichen in Quellendateispezifikationen wird immer der Schrägstrich (/) dargestellt, unabhängig davon, wie Sie Verzeichnisseparatoren im Befehl **fteCreateTransfer** oder im IBM MQ Explorer angegeben haben. Dies müssen Sie berücksichtigen, wenn Sie einen Exit schreiben. Wenn Sie beispielsweise überprüfen möchten, ob die folgende Quellendatei vorhanden ist: c:\a\b.txt. Wenn Sie diese Quellendatei mit dem Befehl **'fteCreateTransfer'** oder IBM MQ Explorer angegeben haben, wird der Dateiname wie folgt gespeichert: c:/a/b.txt Wenn Sie also nach der ursprünglichen Zeichenfolge  $c:\a\$  b.txt suchen, finden Sie keine Übereinstimmung.

# **Exitpunkte der Quellenseite**

### **Vor dem Starten der gesamten Dateiübertragung**

Dieser Exit wird vom Quellenagenten aufgerufen, wenn als nächstes in der Liste der anstehenden Übertragungen eine Übetragungsanforderung ansteht und die Übertragung gerade gestartet werden soll.

Ein Beispiel für die Verwendung dieses Exitpunkts ist das gestaffelte Senden von Dateien mithilfe eines externen Befehls an ein Verzeichnis, auf das der Agent Lese- und Schreibzugriff hat, oder das Umbenennen der Dateien auf dem Zielsystem.

Reichen Sie die folgenden Argumente an den Exit weiter:

- Name des Quellenagenten
- Name des Zielagenten
- Umgebungsmetadaten
- Übertragungsmetadaten
- Dateispezifikationen (einschließlich Dateimetadaten)

Die von diesem Exit zurückgegebenen Daten sind wie folgt:

- Aktualisierte Übertragungsmetadaten. Einträge können hinzugefügt, geändert und gelöscht werden.
- Aktualisierte Liste von Dateispezifikationen mit Quellendateinamens- und Zieldateinamenspaaren. Einträge können hinzugefügt, geändert und gelöscht werden.
- Anzeige, die angibt, ob die Übertragung fortgesetzt wird
- Die in das Übertragungsprotokoll einzufügende Zeichenfolge.

Implementieren Sie die [SourceTransferStartExit.java-](#page-953-0)Schnittstelle, um an diesem Exitpunkt den Benutzerexitcode aufzurufen.

### **Nach Abschluss der gesamten Dateiübertragung**

Dieser Exit wird vom Quellenagenten nach Abschluss der gesamten Dateiübertragung aufgerufen.

Ein Beispiel für die Verwendung dieses Exitpunkts ist das Ausführen einiger Abschlussaufgaben wie z. B. dem Senden einer E-Mail oder einer IBM MQ-Nachricht, um die Übertragung als abgeschlossen anzuzeigen.

Reichen Sie die folgenden Argumente an den Exit weiter:

• Übertragungsexitergebnis

- Name des Quellenagenten
- Name des Zielagenten
- Umgebungsmetadaten
- Übertragungsmetadaten
- Dateiergebnisse

Die von diesem Exit zurückgegebenen Daten sind wie folgt:

• Die in das Übertragungsprotokoll einzufügende aktualisierte Zeichenfolge.

Implementieren Sie die SourceTransferEndExit.java-Schnittstelle, um an diesem Exitpunkt den Benutzerexitcode aufzurufen.

# **Exitpunkte der Zielseite**

### **Vor dem Starten der gesamten Dateiübertragung**

Ein Beispiel für diesen Exitpunkt ist das Validieren der Berechtigungen am Ziel.

Reichen Sie die folgenden Argumente an den Exit weiter:

- Name des Quellenagenten
- Name des Zielagenten
- Umgebungsmetadaten
- Übertragungsmetadaten
- Dateispezifikationen

Die von diesem Exit zurückgegebenen Daten sind wie folgt:

- Aktualisierter Satz an Zieldateinamen. Einträge können geändert, aber nicht hinzugefügt und gelöscht werden.
- Anzeige, die angibt, ob die Übertragung fortgesetzt wird
- Die in das Übertragungsprotokoll einzufügende Zeichenfolge.

Implementieren Sie die DestinationTransferStartExit.java-Schnittstelle, um an diesem Exitpunkt den Benutzerexitcode aufzurufen.

### **Nach Abschluss der gesamten Dateiübertragung**

Ein Beispiel der Verwendung dieses Benutzerexits ist das Starten eines Stapelprozesses, der die übertragenen Dateien verwendet, oder das Senden einer E-Mail beim Fehlschlagen der Übertragung.

Reichen Sie die folgenden Argumente an den Exit weiter:

- Übertragungsexitergebnis
- Name des Quellenagenten
- Name des Zielagenten
- Umgebungsmetadaten
- Übertragungsmetadaten
- Dateiergebnisse

Die von diesem Exit zurückgegebenen Daten sind wie folgt:

• Die in das Übertragungsprotokoll einzufügende aktualisierte Zeichenfolge.

Implementieren Sie DestinationTransferEndExit.java-Schnittstelle, um an diesem Exitpunkt den Benutzerexitcode aufzurufen.

### **Zugehörige Konzepte**

["Java-Schnittstellen für MFT-Benutzerexits" auf Seite 924](#page-923-0)

Die Themen dieses Abschnitts enthalten Referenzinformationen zu Java-Schnittstellen für Benutzerexitroutinen.

### <span id="page-272-0"></span>**Zugehörige Verweise**

["Remote-Debugging für MFT-Benutzerexits aktivieren" auf Seite 275](#page-274-0)

Bei der Entwicklung Ihrer Benutzerexits können Sie Probleme im Code mithilfe eines Debuggers lokalisieren.

["Beispiel für Benutzerexits am MFT-Quellenübertragungsende" auf Seite 276](#page-275-0)

["Benutzerexits für MFT-Ressourcenüberwachungen" auf Seite 917](#page-916-0)

Mithilfe von Benutzerexits für die Ressourcenüberwachungen können Sie angepassten Code konfigurieren, der bei Erfüllung der Auslöserbedingung eines Überwachungsprozesses ausgeführt wird und zwar noch vor dem Start der zugeordneten Task.

# **Ein-/Ausgabebenutzerexits für MFT-Übertragungen verwenden**

Mit den Ein-/Ausgabebenutzerexits für die Managed File Transfer-Übertragung können Sie angepassten Code für die zugrunde liegenden Ein-/Ausgabeprozesse des Dateisystems bei Managed File Transfer-Übertragungen konfigurieren.

Für MFT-Übertragungen wählt ein Agent in der Regel einen der integrierten Ein-/Ausgabeprovider für die Interaktion mit den Dateisystemen während der Übertragung aus. Integrierte Ein-/Ausgabeprovider unterstützen die folgenden Dateisystemtypen:

- Reguläre UNIX- und Windows-Dateisysteme
- **z/0S** Sequenzielle und partitionierte z/OS-Datasets (nur unter z/OS)
- IBM i Native IBM i-Sicherungsdateien (nur unter IBM i)
- IBM MQ-Warteschlangen
- Ferne FTP- und SFTP-Protokollserver (nur für Protokollbridgeagenten)
- Ferne Connect:Direct-Knoten (nur für Connect:Direct-Bridgeagenten)

Für nicht unterstützte Dateisysteme oder bei einer erforderlichen Anpassung des Ein-/Ausgabeverhaltens können Sie einen Ein-/Ausgabebenutzerexit für die Übertragung schreiben.

Ein-/Ausgabebenutzerexits für Übertragungen nutzen die vorhandene Infrastruktur für Benutzerexits. Diese Ein-/Ausgabebenutzerexits für Übertragungen unterscheiden sich jedoch von anderen Benutzerexits, da während der Übertragung der einzelnen Dateien mehrmals auf ihre Funktionalität zugegriffen wird.

Geben Sie mit der Agenteneigenschaft 'IOExitClasses' (in der Datei agent.properties) an, welche Exitklassen der Ein-/Ausgabe geladen werden sollen. Trennen Sie die einzelnen Exitklassen durch Kommas. Beispiel:

```
IOExitClasses=testExits.TestExit1,testExits.testExit2
```
Die Java-Schnittstellen der Ein-/Ausgabebenutzerexits für Übertragungen lauten wie folgt:

### **IOExit**

Der Haupteinstiegspunkt, mit dem bestimmt wird, ob der Ein-/Ausgabeexit verwendet wird. Diese Instanz ist für die Erstellung von IOExitPath-Instanzen verantwortlich.

Sie müssen für die Agenteneigenschaft nur die Ein-/Ausgabeexitschnittstelle 'IOExit' angeben.

### **IOExitPath**

Stellt eine abstrakte Schnittstelle dar, beispielsweise einen Datencontainer oder ein Platzhalterzeichen, das eine Gruppe von Datencontainern darstellt. Sie können keine Klasseninstanz erstellen, die diese Schnittstelle implementiert. Die Schnittstelle ermöglicht eine Prüfung des Pfades und die Auflistung abgeleiteter Pfade. Die Schnittstellen 'IOExitResourcePath' und 'IOExitWildcardPath' sind eine Erweiterung von 'IOExitPath'.

#### **IOExitChannel**

Ermöglicht das Auslesen von Daten aus einer IOExitPath-Ressource und das Schreiben von Daten in diese Ressource.

#### **IOExitRecordChannel**

Erweitert die Schnittstelle 'IOExitChannel' für satzorientierte IOExitPath-Ressourcen, was das Auslesen von Daten aus einer IOExitPath-Ressource und das Schreiben von Daten in diese Ressource in einem Vielfachen der Datensätze ermöglicht.

#### **IOExitLock**

Stellt eine Sperre für eine IOExitPath-Ressource bei einem gemeinsamen oder exklusiven Zugriff dar.

# **IOExitRecordResourcePath**

Erweitert die Schnittstelle 'IOExitResourcePath' zur Darstellung eines Datencontainers für eine satzorientierte Datei (beispielsweise ein z/OS-Dataset). Mit der Schnittstelle können Daten gesucht und IOExitRecordChannel-Instanzen für Lese- und Schreiboperationen erstellt werden.

#### **IOExitResourcePath**

Erweitert die Schnittstelle 'IOExitPath' zur Darstellung eines Datencontainers (beispielsweise eine Datei oder ein Verzeichnis). Mit der Schnittstelle können Daten gesucht werden. Wenn die Schnittstelle ein Verzeichnis darstellt, können Sie mit der Methode 'listPaths' eine Liste der Pfade zurückgeben.

#### **IOExitWildcardPath**

Erweitert die Schnittstelle 'IOExitPath' zur Darstellung eines Pfads mit einem Platzhalterzeichen. Mit dieser Schnittstelle können Sie auf mehrere IOExitResourcePath-Instanzen verweisen.

#### **IOExitProperties**

Gibt Eigenschaften an, die bestimmen, wie Managed File Transfer bei bestimmten Aspekten der Ein-/Ausgabe den IOExitPath handhabt. Hiermit wird beispielsweise festgelegt, ob temporäre Dateien verwendet werden oder ob eine Ressource bei einem Neustart der Übertragung nochmals von vorne gelesen werden soll.

#### **IBM i Beispiele für MFT on IBM i-Benutzerexits**

In der Installation von Managed File Transfer werden einige für IBM i spezifische Benutzerexits bereitgestellt. Die Beispiele befinden sich in den Verzeichnissen *MQMFT\_install\_dir*/samples/ioexit-IBMi und *MQMFT\_install\_dir*/samples/userexit-IBMi.

### **com.ibm.wmqfte.exit.io.ibmi.qdls.FTEQDLSExit**

Der Beispiel-Benutzerexit 'com.ibm.wmqfte.exit.io.ibmi.qdls.FTEQDLSExit' überträgt Dateien in das QDLS-Dateisystem unter IBM i. Nach der Installation des Exits, wird bei Übertragungen in Dateien, die mit /QDLS beginnen, automatisch dieser Exit verwendet.

Führen Sie zum Installieren dieses Exits die folgenden Schritte aus:

- 1. Kopieren Sie die Datei com.ibm.wmqfte.samples.ibmi.ioexits.jar aus dem Verzeichnis *WMQFTE\_install\_dir*/samples/ioexit-IBMi in das Verzeichnis exits des Agenten.
- 2. Fügen Sie der Eigenschaft 'IOExitClasses' den Eintrag 'com.ibm.wmqfte.exit.io.ibmi.qdls.FTEQDL-SExit' hinzu.
- 3. Führen Sie einen Neustart des Agenten durch.

#### **com.ibm.wmqfte.exit.user.ibmi.FileMemberMonitorExit**

Der Beispiel-Benutzerexit 'com.ibm.wmqfte.exit.user.ibmi.FileMemberMonitorExit' verhält sich wie ein MFT-Dateimonitor und überträgt automatisch physische Teildateien aus einer IBM i-Bibliothek.

Geben Sie zum Ausführen dieses Exits einen Wert für das Metadatenfeld "library.qsys.monitor" an (z. B. mithilfe des Parameters **-md**). Gültige Werte für diesen Parameter sind IFS-kompatible

<span id="page-274-0"></span>(Integrated File System) Pfadangaben zu einer Teildatei, die auch Platzhalter für Dateien und Teildateien enthalten können. Beispiele: /QSYS.LIB/FOO.LIB/BAR.FILE/\*.MBR, /QSYS.LIB/FOO.LIB/\*.FILE/ BAR.MBR, /QSYS.LIB/FOO.LIB/\*.FILE/\*.MBR.

Dieser Beispiel-Exit enthält darüber hinaus das optionale Metadatenfeld "naming.scheme.qsys.monitor", mit dem Sie das Benennungsschema angeben können, das während der Übertragung verwendet werden soll. Da dieses Feld standardmäßig auf "unix" eingestellt ist, erhält die Zieldatei den Namen FOO.MBR. Sie können auch den Wert "ibmi" angeben, damit das IBM i-Benennungsschema "FTP FILE.MEMBER" verwendet wird. Beispiel: die Teildatei "/QSYS.LIB/FOO.LIB/BAR.FILE/BAZ.MBR" wird unter dem Namen "BAR.BAZ" übertragen.

Führen Sie zum Installieren dieses Exits die folgenden Schritte aus:

- 1. Kopieren Sie die Datei com.ibm.wmqfte.samples.ibmi.userexits.jar aus dem Verzeichnis *WMQFTE\_install\_dir*/samples/userexit-IBMi in das Verzeichnis exits des Agenten.
- 2. Fügen Sie der Eigenschaft 'sourceTransferStartExitClasses' in der Datei agent.properties den Eintrag 'com.ibm.wmqfte.exit.user.ibmi.FileMemberMonitorExit' hinzu.
- 3. Führen Sie einen Neustart des Agenten durch.

### **com.ibm.wmqfte.exit.user.ibmi.EmptyFileDeleteExit**

Mit dem Beispiel-Benutzerexit 'com.ibm.wmqfte.exit.user.ibmi.EmptyFileDeleteExit' wird ein leeres Dateiobjekt gelöscht, wenn dessen Quellenteildatei als Teil einer Dateiübertragung gelöscht wird. Da IBM i-Dateiobjekte potenziell viele Teildateien enthalten können, werden Dateiobjekte von MFT wie Verzeichnisse behandelt. Deshalb können Sie mit MFT keine Verschiebeoperation für ein Dateiobjekt ausführen, denn Verschiebeoperationen werden nur auf Teildateiebene unterstützt. Daher entsteht beim Ausführen einer Verschiebeoperation für eine Teildatei eine anschließend leere Datei. Mit diesem Beispielexit können Sie diese leeren Dateien als Teil einer Übertragungsanforderung löschen.

Wenn Sie für das Metadatenfeld "empty.file.delete" den Wert "true" eingeben und ein Objekt des Typs "FTEFileMember" übertragen, löscht der Beispielexit die übergeordnete Datei, sofern die Datei leer ist.

Führen Sie zum Installieren dieses Exits die folgenden Schritte aus:

- 1. Kopieren Sie die Datei 'com.ibm.wmqfte.samples.ibmi.userexits.jar' aus dem Verzeichnis *WMQFTE\_install\_dir*/samples/userexit-IBMi in das Verzeichnis exits des Agenten.
- 2. Fügen Sie der Eigenschaft 'sourceTransferStartExitClasses' in der Datei agent.properties den Eintrag 'ibm.wmqfte.exit.user.ibmi.EmptyFileDeleteExit' hinzu.
- 3. Führen Sie einen Neustart des Agenten durch.

### **Zugehörige Verweise**

["Ein-/Ausgabebenutzerexits für MFT-Übertragungen verwenden" auf Seite 273](#page-272-0)

Mit den Ein-/Ausgabebenutzerexits für die Managed File Transfer-Übertragung können Sie angepassten Code für die zugrunde liegenden Ein-/Ausgabeprozesse des Dateisystems bei Managed File Transfer-Übertragungen konfigurieren.

["MFT-Agenteneigenschaften für Benutzerexits" auf Seite 921](#page-920-0)

Zusätzlich zu den Standardeigenschaften in der Datei agent.properties stehen zahlreiche erweiterte Eigenschaften für Benutzerexitroutinen zur Verfügung. Diese Eigenschaften sind nicht standardmäßig integriert. Wenn Sie also einige dieser Eigenschaften verwenden möchten, müssen Sie die Datei agent.properties manuell bearbeiten. Wenn Sie die Datei agent.properties ändern, während der Agent aktiv ist, stoppen Sie den Agenten, und starten Sie ihn erneut, damit die Änderungen berücksichtigt werden.

# **Remote-Debugging für MFT-Benutzerexits aktivieren**

Bei der Entwicklung Ihrer Benutzerexits können Sie Probleme im Code mithilfe eines Debuggers lokalisieren.

<span id="page-275-0"></span>Da Exits in der JVM (Java Virtual Machine) ausgeführt werden, in der der Agent aktiv ist, können Sie nicht die direkte Debugging-Unterstützung verwenden, die standardmäßig in einer integrierten Entwicklungsumgebung bereitgestellt ist. Sie können jedoch die Remote-Debug-Funktion der JVM aktivieren und anschließend eine Verbindung zu einem geeigneten Remote Debugger herstellen.

Zum Aktivieren des Remote-Debugging verwenden Sie die JVM-Standardparameter **-Xdebug** und **-Xrunjdwp**. Diese Eigenschaften werden über die Umgebungsvariable **BFG\_JVM\_PROPERTIES** an die JVM übergeben, in der der Agent ausgeführt wird. Unter UNIX beispielsweise wird mit den folgenden Befehlen der Agent gestartet und die JVM angewiesen, den TCP-Port 8765 auf Debugger-Verbindungen zu überwachen.

```
export BFG_JVM_PROPERTIES="-Xdebug -Xrunjdwp:transport=dt_socket,server=y,address=8765"
fteStartAgent -F TEST_AGENT
```
Der Agent wird erst gestartet, wenn die Verbindung zum Debugger hergestellt ist. Unter Windows verwenden Sie statt des Befehls **export** den Befehl **set**.

Sie können zwischen Debugger und JVM auch andere Kommunikationsverfahren verwenden. So kann die JVM zum Beispiel die Verbindung mit dem Debugger eröffnen (statt umgekehrt) oder Sie können statt TCP gemeinsam genutzten Speicher verwenden. Weitere Informationen finden Sie in der Dokumentation für [Java Platform Debugger Architecture](https://java.sun.com/javase/technologies/core/toolsapis/jpda/).

Wenn Sie den Agenten im Remote-Debug-Modus starten, müssen Sie den Parameter **-F** (Vordergrund) verwenden.

### **Eclipse-Debugger verwenden**

Die folgenden Schritte gelten für die Remote-Debugging-Funktion der Entwicklungsumgebung Eclipse. Sie können aber auch andere JPDA-kompatible Remote-Debugger verwenden.

- 1. Klicken Sie je nach Eclipse-Version auf **Run** > **Open Debug Dialog** (Ausführen, Debug-Dialog öffnen) oder auf **Run** > **Debug Configurations** (Ausführen, Debug-Konfigurationen) oder auf **Run** > **Debug Dialog** (Ausführen, Debug-Dialog).
- 2. Klicken Sie in der Liste der Konfigurationstypen doppelt auf **Remote Java Application** (Ferne Java-Anwendung), um eine Debugkonfiguration zu erstellen.
- 3. Füllen Sie die Konfigurationsfelder aus und speichern Sie die Debug-Konfiguration. Wenn Sie die JVM des Agenten bereits im Debug-Modus gestartet haben, können Sie jetzt eine Verbindung zur JVM herstellen.

# **Beispiel für Benutzerexits am MFT-Quellenübertragungsende**

```
/*
 * A Sample Source Transfer End Exit that prints information about a transfer to standard 
output.
* If the agent is run in the background the output will be sent to the agent's event log file.
If 
* the agent is started in the foreground by specifying the -F parameter on the fteStartAgent
 * command the output will be sent to the console.
 * 
 * To run the exit execute the following steps:
 *
* Compile and build the exit into a jar file. You need the following in the class path:
 * {MQ_INSTALLATION_PATH}\mqft\lib\com.ibm.wmqfte.exitroutines.api.jar
 *
 * Put the jar in your agent's exits directory:
  * {MQ_DATA_PATH}\config\coordQmgrName\agents\agentName\exits\
 *
 * Update the agent's properties file:
 * {MQ_DATA_PATH}\config\coordQmgrName\agents\agentName\agent.properties
 * to include the following property:
  * sourceTransferEndExitClasses=[packageName.]SampleEndExit
 *
* Restart agent to pick up the exit
  *
```

```
 * Send the agent a transfer request:
  * For example: fteCreateTransfer -sa myAgent -da YourAgent -df output.txt input.txt 
  */
import java.util.List;
import java.util.Map;
import java.util.Iterator;
import com.ibm.wmqfte.exitroutine.api.SourceTransferEndExit;
import com.ibm.wmqfte.exitroutine.api.TransferExitResult;
import com.ibm.wmqfte.exitroutine.api.FileTransferResult;
public class SampleEndExit implements SourceTransferEndExit {
    public String onSourceTransferEnd(TransferExitResult transferExitResult,
            String sourceAgentName,
            String destinationAgentName,
 Map<String, String>environmentMetaData,
 Map<String, String>transferMetaData,
 List<FileTransferResult>fileResults) {
       System.out.println("Environment Meta Data: " + environmentMetaData);<br>Svstem.out.println("Transfer Meta Data: " + transferMetaData);
       System.out.println("Transfer Meta Data:
        System.out.println("Source agent: " + 
                sourceAgentName);
        System.out.println("Destination agent: " + 
                destinationAgentName);
 if (fileResults.isEmpty()) {
 System.out.println("No files in the list");
 return "No files";
 }
        else {
            System.out.println( "File list: "); 
            final Iterator<FileTransferResult> iterator = fileResults.iterator(); 
            while (iterator.hasNext()){
                final FileTransferResult thisFileSpec = iterator.next(); 
               System.out.println("Source file spec: "
 thisFileSpec.getSourceFileSpecification() +
 ", Destination file spec: " + 
            thisFileSpec.getDestinationFileSpecification()); 
 }
       }
        return "Done";
    }
}
```
# **Musterbenutzerexit für Protokoll-Bridge-Berechtigungsnachweis**

Informationen zur Verwendung dieses Musterbenutzerexits finden Sie im Abschnitt ["Berechtigungsnach](#page-234-0)[weise für einen Dateiserver mittels Exitklassen zuordnen" auf Seite 235](#page-234-0).

```
import java.io.File;
import java.io.FileInputStream;
import java.io.FileNotFoundException;
import java.io.IOException;
import java.util.Enumeration;
import java.util.HashMap;
import java.util.Map;
import java.util.Properties;
import java.util.StringTokenizer;
import com.ibm.wmqfte.exitroutine.api.CredentialExitResult;
import com.ibm.wmqfte.exitroutine.api.CredentialExitResultCode;
import com.ibm.wmqfte.exitroutine.api.CredentialPassword;
import com.ibm.wmqfte.exitroutine.api.CredentialUserId;
import com.ibm.wmqfte.exitroutine.api.Credentials;
import com.ibm.wmqfte.exitroutine.api.ProtocolBridgeCredentialExit;
```
/\*\*

```
 * A sample protocol bridge credential exit
 * 
* This exit reads a properties file that maps mq user ids to server user ids
 * and server passwords. The format of each entry in the properties file is: 
 * 
 * mqUserId=serverUserId,serverPassword
 * 
 * The location of the properties file is taken from the protocol bridge agent 
 * property protocolBridgeCredentialConfiguration.
 * 
 * To install the sample exit compile the class and export to a jar file.
 * Place the jar file in the exits subdirectory of the agent data directory
* of the protocol bridge agent on which the exit is to be installed.
* In the agent.properties file of the protocol bridge agent set the
 * protocolBridgeCredentialExitClasses to SampleCredentialExit
 * Create a properties file that contains the mqUserId to serverUserId and 
 * serverPassword mappings applicable to the agent. In the agent.properties
 * file of the protocol bridge agent set the protocolBridgeCredentialConfiguration
 * property to the absolute path name of this properties file.
 * To activate the changes stop and restart the protocol bridge agent.
 * 
 * For further information on protocol bridge credential exits refer to
\star the WebSphere MQ Managed File Transfer documentation online at:
 * https://www.ibm.com/docs/SSEP7X_7.0.4/welcome/WelcomePagev7r0.html
 */
public class SampleCredentialExit implements ProtocolBridgeCredentialExit {
     \sqrt{T} The map that holds mq user ID to serverUserId and serverPassword mappings
   final private Map<String,Credentials> credentialsMap = new HashMap<String, Credentials>();
     /* (non-Javadoc)
      * @see com.ibm.wmqfte.exitroutine.api.ProtocolBridgeCredentialExit#initialize(java.util.Map)
      */
     public synchronized boolean initialize(Map<String, String> bridgeProperties) {
         // Flag to indicate whether the exit has been successfully initialized or not
        boolean initialisationResult = true;
        // Get the path of the mq user ID mapping properties file
         final String propertiesFilePath = bridgeProperties.get("protocolBridgeCredentialConfiguration");
         if (propertiesFilePath == null || propertiesFilePath.length() == 0) {
             // The properties file path has not been specified. Output an error and return false
 System.err.println("Error initializing SampleCredentialExit.");
 System.err.println("The location of the mqUserID mapping properties file has not been spe►
cified in the 
       protocolBridgeCredentialConfiguration property");
        initialisationResult = false;
 }
        if (initialisationResult) {
            // The Properties object that holds mq user ID to serverUserId and serverPassword
             // mappings from the properties file
             final Properties mappingProperties = new Properties();
              // Open and load the properties from the properties file
             final File propertiesFile = new File (propertiesFilePath);
             FileInputStream inputStream = null;
             try {
 // Create a file input stream to the file
 inputStream = new FileInputStream(propertiesFile);
                 // Load the properties from the file
                 mappingProperties.load(inputStream);
 }
             catch (FileNotFoundException ex) {
 System.err.println("Error initializing SampleCredentialExit.");
 System.err.println("Unable to find the mqUserId mapping properties file: " + proper►
tiesFilePath);
             initialisationResult = false;
 }
 catch (IOException ex) {
 System.err.println("Error initializing SampleCredentialExit.");
 System.err.println("Error loading the properties from the mqUserId mapping properties 
file: " + propertiesFilePath);
                 initialisationResult = false;
 }
finally \{ // Close the inputStream
                 if (inputStream != null) {
                     try {
```

```
 inputStream.close();
}<br>}<br>}
                     catch (IOException ex) {
                        System.err.println("Error initializing SampleCredentialExit.");
                         System.err.println("Error closing the mqUserId mapping properties file: " + 
propertiesFilePath);
                     initialisationResult = false;
\}\mathbb{R}^2 , where \mathbb{R}^2 }
             if (initialisationResult) {
                 // Populate the map of mqUserId to server credentials from the properties
                 final Enumeration<?> propertyNames = mappingProperties.propertyNames();
                  while ( propertyNames.hasMoreElements()) {
                     final Object name = propertyNames.nextElement();
if (name instanceof String ) \{ final String mqUserId = ((String)name).trim();
 // Get the value and split into serverUserId and serverPassword 
                       final String value = mappingProperties.getProperty(mqUserId); 
                       final StringTokenizer valueTokenizer = new StringTokenizer(value, ",");
                        String serverUserId = "";
                        String serverPassword = "";
                        if (valueTokenizer.hasMoreTokens()) {
                            serverUserId = valueTokenizer.nextToken().trim();
\} if (valueTokenizer.hasMoreTokens()) {
                            serverPassword = valueTokenizer.nextToken().trim();
 }
                         // Create a Credential object from the serverUserId and serverPassword
final Credentials credentials = new Credentials(new CredentialUserId(serverUserId), new CredentialPass►
word(serverPassword));
                         // Insert the credentials into the map
                   credentialsMap.put(mqUserId, credentials);<br>}
}<br>}<br>}
\mathbb{R}^2 , where \mathbb{R}^2}
         }
         return initialisationResult;
     }
      /* (non-Javadoc)
      * @see com.ibm.wmqfte.exitroutine.api.ProtocolBridgeCredentialExit#mapMQUserId(java.lang.String)
\star/ public synchronized CredentialExitResult mapMQUserId(String mqUserId) {
         CredentialExitResult result = null;
         // Attempt to get the server credentials for the given mq user id
        final Credentials credentials = credentialsMap.get(mqUserId.trim());
        if ( credentials == null) {
 // No entry has been found so return no mapping found with no credentials
 result = new CredentialExitResult(CredentialExitResultCode.NO_MAPPING_FOUND, null);
 }
 else {
 // Some credentials have been found so return success to the user along with the credentials
 result = new CredentialExitResult(CredentialExitResultCode.USER_SUCCESSFULLY_MAPPED, creden►
tials);
 }
         return result;
     }
     /* (non-Javadoc)
      * @see com.ibm.wmqfte.exitroutine.api.ProtocolBridgeCredentialExit#shutdown(java.util.Map)
\star/ public void shutdown(Map<String, String> bridgeProperties) {
        // Nothing to do in this method because there are no resources that need to be released
     }
 }
```
# **Benutzerexit für Eigenschaften der Protokollbrückeneigenschaften**

Informationen zur Verwendung dieses Musterbenutzerexits finden Sie im Abschnitt ["ProtocolBridgePro](#page-228-0)[pertiesExit2: Eigenschaften des Protokolldateiservers werden gesucht" auf Seite 229.](#page-228-0)

#### **SamplePropertiesExit2.java**

```
import java.io.File;
```

```
import java.io.FileInputStream;
import java.io.FileNotFoundException;
import java.io.IOException;
import java.util.HashMap;
import java.util.Map;
import java.util.Map.Entry;
import java.util.Properties;
import com.ibm.wmqfte.exitroutine.api.ProtocolBridgePropertiesExit2;
import com.ibm.wmqfte.exitroutine.api.ProtocolServerPropertyConstants;
/**
 * A sample protocol bridge properties exit. This exit reads a properties file
 * that contains properties for protocol servers.
\star <p>
* The format of each entry in the properties file is:
 * {@literal serverName=type://host:port}
 * Ensure there is a default entry such as
 * {@literal default=type://host:port}
 * otherwise the agent will fail to start with a BFGBR0168 as it must have a
\star default server.
\star <p>
* The location of the properties file is taken from the protocol bridge agent
 * property {@code protocolBridgePropertiesConfiguration}.
\star <p>
* The methods {@code getCredentialLocation} returns the location of the associated
 * ProtocolBridgeCredentials.xml, this sample it is defined to be stored in a directory
 * defined by the environment variable CREDENTIALSHOME
\star <p>
  * To install the sample exit:
\star <ol>
 * <li>Compile the class and export to a jar file.
 * <li>Place the jar file in the {@code exits} subdirectory of the agent data directory
\star of the protocol bridge agent on which the exit is to be installed.
  * <li>In the {@code agent.properties} file of the protocol bridge agent
 * set the {@code protocolBridgePropertiesExitClasses} to
 * {@code SamplePropertiesExit2}.
\star <li>Create a properties file that contains the appropriate properties to specify the
 * required servers.
\star <li>In the {@code agent.properties} file of the protocol bridge agent
 * set the <code>protocolBridgePropertiesConfiguration</code> property to the
* absolute path name of this properties file.
\star <li>To activate the changes stop and restart the protocol bridge agent.
 \star </ol>
 * <p>
* For further information on protocol bridge properties exits refer to the
 * WebSphere MQ Managed File Transfer documentation online at:
* <p>
 * {@link https://www.ibm.com/docs/SSEP7X_7.0.4/welcome/WelcomePagev7r0.html}
 */
public class SamplePropertiesExit2 implements ProtocolBridgePropertiesExit2 {
     /**
      * Helper class to encapsulate protocol server information.
      */
     private static class ServerInformation {
         private final String type;
         private final String host;
         private final int port;
 public ServerInformation(String url) {
int int index = url.indexOf("://");
             if (index == -1) throw new IllegalArgumentException("Invalid server URL: "+url);
            type = url.substring(0, index);
             int portIndex = url.indexOf(":", index+3);
            if (portIndex == -1) {
                host = url.substring(index+3);port = -1;
            } else \{host = url.substring(index+3,portIndex);
                 port = Integer.parseInt(url.substring(portIndex+1));
 }
         }
         public String getType() {
             return type;
 }
         public String getHost() {
             return host;
         }
```

```
 public int getPort() {
            return port;
       }
    }
    /*\star A {@code Map} that holds information for each configured protocol server */final private Map<String, ServerInformation> servers = new HashMap<String, ServerInformation>();
    /* (non-Javadoc)
      * @see com.ibm.wmqfte.exitroutine.api.ProtocolBridgePropertiesExit#getProtocolServerProperties(ja►
va.lang.String)
\star/ public Properties getProtocolServerProperties(String protocolServerName) {
 // Attempt to get the protocol server information for the given protocol server name 
         // If no name has been supplied then this implies the default.
        final ServerInformation info;
 if (protocolServerName == null || protocolServerName.length() == 0) {
 protocolServerName = "default";
 }
        info = servers.get(protocolServerName);
       // Build the return set of properties from the collected protocol server information, when avai□
lable.
         // The properties set here is the minimal set of properties to be a valid set.
        final Properties result;
       if (info != null) {
            result = new Properties();
 result.setProperty(ProtocolServerPropertyConstants.SERVER_NAME, protocolServerName);
 result.setProperty(ProtocolServerPropertyConstants.SERVER_TYPE, info.getType());
 result.setProperty(ProtocolServerPropertyConstants.SERVER_HOST_NAME, info.getHost());
           if (info.getPort() != -1) result.setProperty(ProtocolServerPropertyConstants.SERVER_PORT_VAO
LUE, ""+info.getPort());
 result.setProperty(ProtocolServerPropertyConstants.SERVER_PLATFORM, "UNIX");
 if (info.getType().toUpperCase().startsWith("FTP")) { // FTP & FTPS
 result.setProperty(ProtocolServerPropertyConstants.SERVER_TIMEZONE, "Europe/London");
 result.setProperty(ProtocolServerPropertyConstants.SERVER_LOCALE, "en-GB");
 }
            result.setProperty(ProtocolServerPropertyConstants.SERVER_FILE_ENCODING, "UTF-8");
        } else {
            System.err.println("Error no default protocol file server entry has been supplied");
           result = null; }
        return result;
    }
   /* (non-Javadoc)
     * @see com.ibm.wmqfte.exitroutine.api.ProtocolBridgePropertiesExit#initialize(java.util.Map)
\star/ public boolean initialize(Map<String, String> bridgeProperties) {
        // Flag to indicate whether the exit has been successfully initialized or not
        boolean initialisationResult = true;
         // Get the path of the properties file
        final String propertiesFilePath = bridgeProperties.get("protocolBridgePropertiesConfiguration");
        if (propertiesFilePath == null || propertiesFilePath.length() == 0) {
             // The protocol server properties file path has not been specified. Output an error and 
return false
 System.err.println("Error initializing SamplePropertiesExit."); 
 System.err.println("The location of the protocol server properties file has not been speci►
fied in the 
      protocolBridgePropertiesConfiguration property");
            initialisationResult = false;
        }
        if (initialisationResult) {
            // The Properties object that holds protocol server information
            final Properties mappingProperties = new Properties();
             // Open and load the properties from the properties file
            final File propertiesFile = new File (propertiesFilePath);
            FileInputStream inputStream = null;
            try {
                 // Create a file input stream to the file
                inputStream = new FileInputStream(propertiesFile);
 // Load the properties from the file
 mappingProperties.load(inputStream);
            } catch (final FileNotFoundException ex) {
                System.err.println("Error initializing SamplePropertiesExit.");
```

```
System.err.println("Unable to find the protocol server properties file: " + propertiesFi□
lePath);
                initialisationResult = false;
            } catch (final IOException ex) {
 System.err.println("Error initializing SamplePropertiesExit."); 
 System.err.println("Error loading the properties from the protocol server properties 
file: " + propertiesFilePath);
                initialisationResult = false;
            } finally {
                // Close the inputStream
                if (inputStream != null) {
                   try
                        inputStream.close();
                    } catch (final IOException ex) {
 System.err.println("Error initializing SamplePropertiesExit."); 
 System.err.println("Error closing the protocol server properties file: " + pro►
pertiesFilePath);
                    initialisationResult = false;
 }
 }
 }
            if (initialisationResult) {
                // Populate the map of protocol servers from the properties
                for (Entry<Object, Object> entry : mappingProperties.entrySet()) {
                    final String serverName = (String)entry.getKey();
                   final ServerInformation info = new ServerInformation((String)entry.getValue());
               servers.put(serverName, info);
}<br>}<br>}
            }
        }
        return initialisationResult;
   }
     /* (non-Javadoc)
     * @see com.ibm.wmqfte.exitroutine.api.ProtocolBridgePropertiesExit#shutdown(java.util.Map)
     */
    public void shutdown(Map<String, String> bridgeProperties) {
        // Nothing to do in this method because there are no resources that need to be released
    }
     /* (non-Javadoc)
     * @see com.ibm.wmqfte.exitroutine.api.ProtocolBridgePropertiesExit2#getCredentialLocation()
\star/ public String getCredentialLocation() {
        String envLocationPath;
        if (System.getProperty("os.name").toLowerCase().contains("win")) {
            // Windows style
            envLocationPath = "%CREDENTIALSHOME%\\ProtocolBridgeCredentials.xml";
 }
        else {
            // Unix style
            envLocationPath = "$CREDENTIALSHOME/ProtocolBridgeCredentials.xml";
 }
        return envLocationPath;
    }
}
```
# **MFT durch Einreihen von Nachrichten in die Befehlswarteschlange des Agenten steuern**

Sie können eine Anwendung erstellen, mit deren Hilfe Managed File Transfer durch Einreihen von Nachrichten in die Befehlswarteschlangen von Agenten gesteuert werden kann.

Sie können eine Nachricht in die Befehlswarteschlange eines Agenten einreihen und auf diese Weise eine der folgenden Aktionen des Agenten anfordern:

- Erstellen einer Dateiübertragung
- Erstellen einer geplanten Dateiübertragung
- Abbrechen einer Dateiübertragung
- Abbrechen einer geplanten Dateiübertragung
- Aufrufen eines Befehls
- Erstellen eines Überwachungsprogramms
- Löschen eines Überwachungsprogramms
- Rückgabe eines Pignsignals, um anzugeben, dass der Agent aktiv ist

Damit eine dieser Agentenaktionen angefordert werden kann, muss die Nachricht in einem XML-Format vorliegen, welches einem der folgenden Schemas entspricht:

### **FileTransfer.xsd**

Mit Nachrichten dieses Formats können Dateiübertragungen bzw. geplante Dateiübertragungen erstellt oder abgebrochen und Befehle aufgerufen werden. Weitere Informationen finden Sie im Abschnitt ["Nachrichtenformat für Dateiübertragungsanforderungen" auf Seite 818](#page-817-0).

### **Monitor.xsd**

Mit Nachrichten in diesem Format kann eine Ressourcenüberwachung erstellt oder gelöscht werden. Weitere Informationen finden Sie im Abschnitt ["Formate der MFT-Überwachungsanforderungsnach](#page-834-0)[richten" auf Seite 835](#page-834-0).

### **PingAgent.xsd**

Mit Nachrichten in diesem Format kann ein Pingsignal an einen Agenten abgesetzt und auf diese Weise geprüft werden, ob der Agent aktiv ist. Weitere Informationen finden Sie im Abschnitt ["Format](#page-844-0) [der Anforderungsnachricht für ein Pingsignal an einen MFT-Agenten" auf Seite 845.](#page-844-0)

Der Agent gibt eine Antwort auf die Anforderungsnachrichten zurück. Die Antwortnachricht wird in eine in der Anforderungsnachricht festgelegte Warteschlange für Antwortnachrichten eingereiht. Die Antwortnachricht weist ein durch das folgende Schema definiertes XML-Format auf:

### **Reply.xsd**

Weitere Informationen finden Sie im Abschnitt ["Format der Antwortnachricht des MFT-Agenten" auf](#page-845-0) [Seite 846](#page-845-0).

# **FehlerbehebungMFT**

Lesen Sie zur Fehlerdiagnose in Managed File Transfer die folgenden Referenzinformationen:

# **Allgemeine Fehlerbehebung für MFT**

Lesen Sie zur Fehlerdiagnose in Managed File Transfer die folgenden Referenzinformationen: **Zugehörige Konzepte**

["Hinweise und Tipps zur Verwendung von MFT" auf Seite 285](#page-284-0)

Hier finden Sie einige Vorschläge zur optimalen Nutzung von Managed File Transfer.

### ["Anleitung zur Ausführung eines MFT-Agenten oder einer Protokollfunktion als Windows-Dienst" auf Seite](#page-339-0) [340](#page-339-0)

Sie können einen Managed File Transfer-Agenten, eine eigenständige Datenbankprotokollfunktion und eine eigenständige Dateiprotokollfunktion als Windows-Dienste ausführen. Sollte ein Problem in Zusammenhang mit diesen Windows-Diensten auftreten, können Sie anhand der Dienstprotokolldateien und anhand Informationen in diesem Abschnitt eine Problemdiagnose durchführen.

### **Zugehörige Tasks**

["Trace in MFT durchführen" auf Seite 286](#page-285-0)

Sie können die in diesem Abschnitt beschriebenen Methoden verwenden, um einen Trace für Managed File Transfer zu erstellen.

### ["Vorgehensweise, wenn Sie bei der Aktualisierung Ihres MFT-Datenbankschemas in einer Oracle-Daten](#page-345-0)[bank einen Fehler erhalten" auf Seite 346](#page-345-0)

Sie erhalten möglicherweise die folgende Fehlernachricht, wenn Sie Ihr Datenbankschema mithilfe der Datei ftelog tables oracle 702 703.sql auf die neueste Version aktualisieren: ERROR at line 1: ORA-02289: sequence does not exist Dieser Fehler tritt auf, wenn sich die Sequenzen und Auslöser, die von den Tabellen verwendet werden, nicht in demselben Schema befinden wie die Tabellen.

### **Zugehörige Verweise**

["Häufig auftretende MFT-Probleme" auf Seite 313](#page-312-0)

In diesem Abschnitt werden häufige Probleme beschrieben, die in Ihrem Managed File Transfer-Netz auftreten können.

["Vorgehensweise, wenn Ihr MFT-Agent vom Befehl fteListAgents nicht aufgelistet wird" auf Seite 316](#page-315-0) Wenn Ihr Agent nicht mit dem Befehl **fteListAgents** aufgelistet wird oder nicht in IBM MQ Explorerangezeigt wird oder Ihre Dateiübertragungen nicht im **Übertragungsprotokoll** von IBM MQ Explorerangezeigt werden, können Sie eine Reihe von Problembestimmungsschritten ausführen, um die Ursache zu untersuchen.

["Vorgehensweise, wenn der MFT-Agentenprozess ausgeblendet wird, jedoch keine Diagnoseinformatio](#page-317-0)[nen protokolliert wurden" auf Seite 318](#page-317-0)

Wenn ein Agentenprozess auf UNIX-Plattformen nicht mehr aktiv ist, die Agentenprotokolldateien jedoch keine Erklärung hierfür enthalten, liegt dies vielleicht an der Art und Weise, in der der Agent gestartet wurde.

["Vorgehensweise, wenn die Dateiübertragung hängen bleibt" auf Seite 328](#page-327-0)

Ist das System stark belastet oder treten Netzprobleme zwischen den Quellen- und Zielagenten auf, kann es mitunter so aussehen, als ob eine Übertragung im Status 'eingereiht' oder 'wird wiederhergestellt' verharrt. Als Ursache hierfür kommt eine Reihe von Faktoren in Frage.

["Maßnahmen bei Meldung des Protokollbridgeagenten, dass eine Datei fehlt" auf Seite 329](#page-328-0) Wenn der Protokollbridgeagent meldet, dass der SFTP-oder FTP-Server, zu dem die Protokollbridge eine Verbindung herstellt, eine File not found -Fehlernachricht zurückgibt, kann diese Nachricht bedeuten, dass einer der verschiedenen Fehlerfälle aufgetreten ist.

["Die Zieldateien, die bei einer Übertragung erstellt wurden, die von der Überwachung einer Warteschlan](#page-330-0)[genressource gestartet wurde, enthalten die falschen Daten" auf Seite 331](#page-330-0)

Sie können eine Ressourcenüberwachung zur Überwachung einer Warteschlange und zur Übertragung einer Nachricht oder Nachrichtengruppe aus einer Warteschlange in eine Datei erstellen. Der Dateiname kann über die MQMD-Nachrichtendeskriptoren in der Nachricht bzw. (bei einer Nachrichtengruppe) in der ersten Nachricht angegeben werden. Wenn eine Nachricht-zu-Datei-Übertragung fehlschlägt und die Nachricht oder die Gruppe in der Warteschlange verbleibt, kann es passieren, dass bei der nächsten Auslösung der Überwachung Dateien mit den falschen Daten erstellt werden.

["Maßnahmen, wenn sich Nachrichten in den SYSTEM.MANAGED.DURABLE-Warteschlangen anhäufen](#page-332-0) [oder das Dateisystem überlasten" auf Seite 333](#page-332-0)

Wenn Ihr IBM MQ Explorer-Plug-in eine permanente Subskription auf dem Koordinationswarteschlangenmanager verwendet, können sich in den SYSTEM.MANAGED.DURABLE-Warteschlangen sehr viele Nachrichten ansammeln. Wenn Sie über ein Managed File Transfer-Netz mit großem Volumen verfügen und/oder das IBM MQ Explorer-Plug-in nur selten verwenden, kann das lokale Dateisystem durch diese Nachrichtendaten überlastet werden.

### ["Nachrichten vor der Veröffentlichung überprüfen" auf Seite 334](#page-333-0)

Da Agenten eine Verbindung zu Warteschlangenmanagern in IBM WebSphere MQ 6.0 herstellen können, wird der in IBM WebSphere MQ 7.0 eingeführte Ansatz für eine direkte Veröffentlichung von Agenten nicht verwendet. Stattdessen senden Agenten normale Nachrichten mit einem MQRFH-Header an den Koordinationswarteschlangenmanager. Der MQRFH-Header fordert die Veröffentlichung der Nutzdaten der Nachricht an. Diese Nachrichten werden an die Warteschlange SYSTEM.FTE des Koordinationswarteschlangenmanagers gesendet und in der Regel sofort aus dieser Warteschlange veröffentlicht. Falls die Veröffentlichung durch Fehlerbedingungen aufgehalten wird, können Sie die Nachrichten in der Warteschlange im Zuge der Fehlerdiagnose überprüfen, bevor die Veröffentlichung erneut versucht wird. Dazu führen Sie die folgenden Schritte aus:

["Mögliche Fehler bei der Übertragung von IBM i-Sicherungsdateien" auf Seite 335](#page-334-0) Wenn Sie Managed File Transfer für die mehrmalige Übertragung derselben IBM i-Sicherungsdatei verwenden, kann die Übertragung fehlschlagen.

["Hinweise zur Definition der MQ-Attribute und MFT-Eigenschaften für die Nachrichtengröße" auf Seite](#page-335-0) [336](#page-335-0)

Über Änderungen an den IBM MQ-Attributen und Managed File Transfer-Eigenschaften können Sie das Verhalten von Managed File Transfer beim Lesen oder Schreiben von Nachrichten unterschiedlicher Größe steuern.

<span id="page-284-0"></span>["Fehlerbehandlung und Zurückweisung in der MFT-Protokollfunktion" auf Seite 346](#page-345-0) Die Managed File Transfer-Protokollfunktion erkennt zwei Arten von Fehlern: nachrichtenspezifische Fehler und allgemeine Fehler.

["Vorgehensweise, wenn die MFT-Protokollfunktion gestartet ist, in der Datenbank jedoch keine Angaben](#page-347-0) [zur Übertragung protokolliert werden" auf Seite 348](#page-347-0)

Für die von der Managed File Transfer-Protokollfunktion verwendeten Datenbanktabellen muss die Datenbank eine Seitengröße von mindestens 8 KB haben. Liegt die Seitengröße der Datenbank unter diesem Wert, werden die Tabellen nicht korrekt erstellt und die Fehlernachricht SQLSTATE=42704 wird ausgegeben.

["fteDisplayVersion" auf Seite 494](#page-493-0)

Verwenden Sie den Befehl **fteDisplayVersion** , um die installierte Version von Managed File Transfer anzuzeigen.

["BFGSS0023E-Fehler und wie sie vermieden werden" auf Seite 352](#page-351-0)

Wenn Sie ein Fixpack aus einer Installation deinstallieren, um zu einer Vorgängerversion des Produkts zurückzukehren, und ein der Installation zugehöriger Agent zum Zeitpunkt der Deinstallation in verwaltete Übertragungen einbezogen war, kann der Agent nicht gestartet werden; er meldet stattdessen einen BFGSS0023E-Fehler. Sie können diesen Fehler vermeiden, indem Sie mehrere Schritte ausführen, durch die verhindert werden sollte, dass beim Neustart der Agenten BFGSS0023E-Nachrichten ausgegeben werden.

["Rückkehrcodes für MFT" auf Seite 354](#page-353-0)

Managed File Transfer-Befehle, Ant-Tasks und Protokollnachrichten stellen Rückkehrcodes bereit, die angeben, ob Funktionen erfolgreich abgeschlossen wurden.

# **Hinweise und Tipps zur Verwendung von MFT**

Hier finden Sie einige Vorschläge zur optimalen Nutzung von Managed File Transfer.

- Wenn Sie die Datei agent.properties ändern, stoppen Sie den Agenten und starten Sie ihn erneut, damit die Änderungen berücksichtigt werden.
- Wenn Sie eine Dateiübertragung starten und kein Übertragungsfortschritt zu erkennen ist, gleichzeitig aber auch keine Fehler gemeldet werden, sollten Sie überprüfen, ob der Quellenagent aktiv ist. Wenn die Übertragung angezeigt wird, jedoch kein Fortschritt zu erkennen ist, überprüfen Sie auch die Aktivität des Zielagenten. Den aktuellen Status eines Agenten können Sie im Protokoll des Agenten überprüfen; um festzustellen, ob ein Agent aktiv ist, können Sie aber auch den Befehl **ftePingAgent** verwenden.
- Wenn Sie mit dem Befehl **fteCancelTransfer** eine einzelne Übertragung abbrechen, können Sie im Parameter **-agentName** entweder den Quellen- oder Zielagenten verwenden. Wenn Sie jedoch mit dem Befehl **fteDeleteScheduledTransfer** einen Übertragungszeitplan löschen, müssen Sie im Parameter **-agentName** den Namen des Quellenagenten verwenden.
- Die Quellen- und Zieldateipfade, ob absolut oder relativ, sind bei der Erstellung einer Dateiübertragung nur für die Quellen- und Zielagenten relevant. Für die übertragene Datei selbst sind das System und das Verzeichnis, von denen der Befehl **fteCreateAgent** ausgegeben wurde, völlig irrelevant.
- Ihre Standardumgebungskonfiguration bietet unter Umständen keine ausreichende Unterstützung für Managed File Transfer, insbesondere bei mehreren gleichzeitigen Übertragungen. Wenn bei einem Agenten ein Fehler auftritt, der wahrscheinlich auf eine Speicherknappheit zurückzuführen ist, prüfen Sie die folgenden Parameter und aktualisieren Sie diese bei Bedarf:
	- Für UNIX Für UNIX-Plattformen: Führen Sie folgenden Befehl aus: ulimit -m 1048576 (oder ca. 1 GB). Dieser maximale residente Datenspeicher reicht für bis zu 25 gleichzeitig ablaufende Übertragungen aus (25 gleichzeitig ablaufende Übertragungen sind standardmäßig als maximale Anzahl der Übertragungen für einen Agenten festgelegt).
	- Bei allen Plattformen gilt Folgendes: Legen Sie die Umgebungsvariable **BFG\_JVM\_PROPERTIES** wie folgt fest: BFG\_JVM\_PROPERTIES="-Xmx1024M"

Wenn Sie einen höheren Wert als 25 für die gleichzeitig ablaufenden Übertragungen festlegen möchten, nutzen Sie für **ulimit** und **BFG\_JVM\_PROPERTIES** einen höheren Wert als vorgeschlagen.

<span id="page-285-0"></span>**Anmerkung:** Der Standardwert für die maximale Anzahl an gleichzeitigen Übertragungen liegt bei Connect:Direct-Bridgeagenten bei 5.

• Wenn mit Managed File Transfer Dateien im Textmodus zwischen verschiedenen Plattformen übertragen werden, kann es vorkommen, dass die auf der Quellenplattform standardmäßig verwendete Dateicodierung auf der Zielplattform nicht unterstützt wird. Dadurch schlägt die Übertragung mit folgendem Fehler fehl:

BFGIO0058E: The transfer source encoding xxx is illegal or for an unsupported character set.

Diesen Fehler können Sie beheben, indem Sie die Codierung der Quellenplattform mittels einer Umgebungsvariablen auf eine von der Zielplattform unterstützte Codierung setzen. Stellen Sie die Systemumgebungsvariable **BFG\_JVM\_PROPERTIES** des Quellensystems wie folgt ein: BFG\_JVM\_PROPERTIES="- Dfile.encoding=*xxx*", wobei *xxx* eine von der Zielplattform unterstützte Codierung ist. Wenn Sie beispielsweise Dateien im Textmodus von einer Solaris -Plattform auf eine andere Plattform übertragen und die Quellenländereinstellung auf "ja" gesetzt ist, legen Sie **BFG\_JVM\_PROPERTIES** wie folgt fest: BFG\_JVM\_PROPERTIES="-Dfile.encoding=EUC-JP". Wenn die Ländereinstellung des Quellensystems auf "ja\_JP.PCK" gesetzt ist, stellen Sie die Umgebungsvariable **BFG\_JVM\_PROPERTIES** wie folgt ein: BFG\_JVM\_PROPERTIES="-Dfile.encoding=Shift\_JIS".

Sie können diesen Fehler bei einzelnen Übertragungen auch beheben, indem Sie den Parameter **-sce** beim Start einer neuen Übertragung verwenden. Weitere Informationen finden Sie unter ["fteCreate-](#page-456-0)[Transfer: Neue Dateiübertragung starten" auf Seite 457.](#page-456-0)

### **Zugehörige Verweise**

["Java-Systemeigenschaften für MFT" auf Seite 633](#page-632-0)

Einige Managed File Transfer-Befehls- und Agenteneigenschaften müssen als Java-Systemeigenschaften definiert werden, da sie die Konfiguration für ältere Funktionen bereitstellen, die die Mechanismen der Befehle und Agenteneigenschaften nicht unterstützen.

# **Trace in MFT durchführen**

Sie können die in diesem Abschnitt beschriebenen Methoden verwenden, um einen Trace für Managed File Transfer zu erstellen.

### **Informationen zu diesem Vorgang**

Unter ["Trace für Managed File Transfer-Ressourcen auf Multiplatforms durchführen" auf Seite 290](#page-289-0) und ["Trace für Managed File Transfer for z/OS-Ressourcen durchführen" auf Seite 297](#page-296-0) finden Sie ausführliche Informationen zur Traceerstellung für verschiedene Managed File Transfer-Ressourcen.

### *fteSetAgentTraceLevel*

Mit dem Befehl **fteSetAgentTraceLevel** kann die aktuelle Tracestufe für einen Agenten dynamisch geändert werden.

### **Verwendungszweck**

Mit diesem Befehl können Sie den Agententrace aktivieren und inaktivieren oder die festgelegte Stufe des Agententrace ändern. Wenn Sie den Befehl **fteSetAgentTraceLevel** verwenden, müssen Sie einen Agenten nicht herunterfahren und neu starten, um die Tracestufe zu ändern. Die erstellten Tracedateien befinden sich in *MQ\_DATA\_PATH*/mqft/logs/*coordination\_qmgr\_name*/agents/*agent\_name*/ logs/trace*%PID%*/trace*%PID%*.txt, wobei *%PID%* die Prozess-ID für die Agenteninstanz ist.

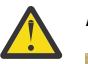

# **Achtung:**

 $\blacktriangleright$  Multi $\blacksquare$ Wird IBM WebSphere MQ 7.5 oder höher auf <u>Multiplatforms</u> verwendet, kann nur der Benutzer, unter dem der Agentenprozess aktiv ist, den Befehl **fteSetAgentTraceLevel** ausführen.

Für z/OS, für Continuous Deliveryab IBM MQ 9.0.2kann der Befehl **fteSetAgentTraceLevel** wie folgt ausgeführt werden:

- unter derselben Benutzer-ID, unter der der Agentenprozess ausgeführt wird.
- von Mitgliedern der Gruppe, die durch die Agenteneigenschaft **adminGroup** angegeben wird.

 $\blacktriangleright$  V 3.0.0.1  $\blacktriangleright$  Dies gilt für das Long Term Support-Release ab IBM MQ 9.0.0 Fix Pack 1.

Weitere Informationen finden Sie unter der Eigenschaft adminGroup in ["Datei MFT agent.proper](#page-574-0)[ties" auf Seite 575](#page-574-0).

In IBM WebSphere MQ 7.5 und höher schreibt der Befehl **fteSetAgentTraceLevel** auch einen Trace für den Agentenprozesscontroller. Die erstellten Tracedateien befinden sich in *MQ\_DATA\_PATH*/mqft/logs/*coordination\_qmgr\_name*/agents/*agent\_name*/logs/ pctrace*%PID%*/pctrace*%PID%*.txt, wobei *%PID%* die Prozess-ID für die Agenteninstanz ist.

Mit diesem Befehl kann der Agentenprozess auch angewiesen werden, eine Java-Core-Dump-Datei zu generieren. Der Agent generiert eine Javacore-Datei im folgenden Verzeichnis: *MQ\_DATA\_PATH*/mqft/ logs/*coordination\_qmgr\_name*/agents/*agent\_name*.

Da der aktive Trace Ihre Leistung erheblich beeinträchtigen kann und eine große Menge an Tracedaten erzeugen kann, führen Sie Trace mit Sorgfalt aus und nur dann, wenn dies erforderlich ist. In der Regel wird die Tracefunktion nur aktiviert, wenn Sie vom zuständigen IBM Ansprechpartner dazu aufgefordert werden.

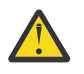

### **Achtung:**

- 1. Sie müssen diesen Befehl auf dem System ausführen, auf dem der Agent ausgeführt wird.
- 2. Die Traces und die Protokollierung bleiben nach einem Agentenneustart nicht bestehen.

Wenn der Agent beendet und vom Prozesscontrollerprozess erneut gestartet wird, sind die dynamischen Traces und Protokolle erst wirksam, wenn die Datei agent.properties mit den erforderlichen Trace-und Protokolleigenschaften aktualisiert wurde.

In der Datei agent.properties können Sie weitere Traceeigenschaften festlegen, beispielsweise die Größe der Tracedatei und die Anzahl der zu speichernden Tracedateien. Diese Eigenschaften werden im Abschnitt Erweiterte Agenteneigenschaften beschrieben.

Geben Sie den optionalen Parameter -p für diesen Befehl nur dann an, wenn Sie andere als Ihre Stan-dard-Konfigurationsoptionen verwenden möchten. Weitere Informationen finden Sie im Abschnitt ["Datei](#page-574-0) [MFT agent.properties" auf Seite 575.](#page-574-0)

### **Syntax**

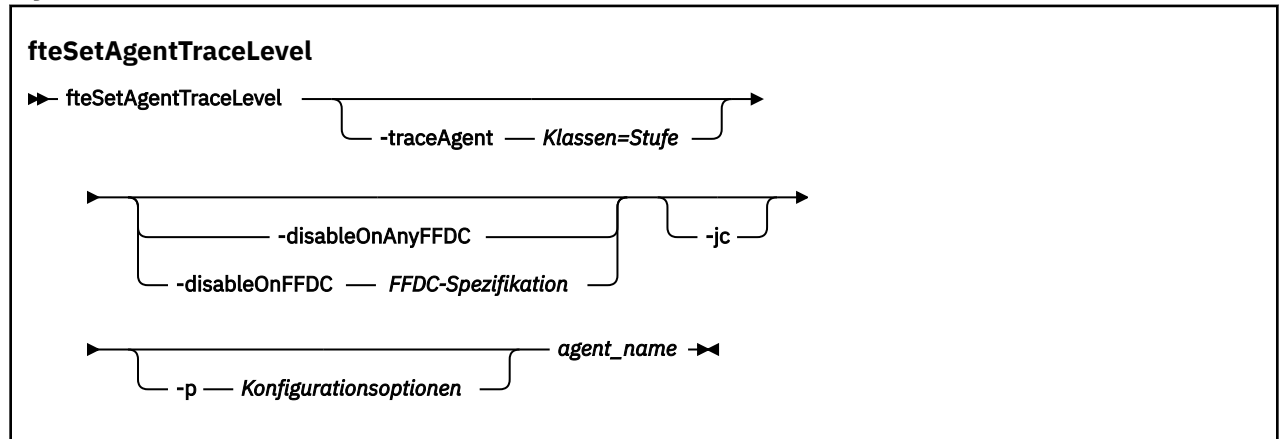

### **Parameter**

### **-traceAgent** *Klassen=Stufe*

Erforderlich. Die Stufe des Agententrace und die Klassen, für die der Trace erstellt werden soll.

 $V$  9.0.5 Ab IBM MQ 9.0.5 können Sie eine durch Doppelpunkt getrennte Liste mit Klassenspezifikationen angeben. Mit dieser Option können Sie die Traceerstellung für verschiedene Klassen und auf verschiedenen Ebenen festlegen. Beispiel:

fteSetAgentTraceLevel -traceAgent com.ibm.wmqfte.agent=all:com.ibm.wmqfte.cmdhandler=moderate AGENT1

> Sie können weiterhin eine durch Kommas getrennte Liste mit Klassenspezifikationen angeben, auf die die Tracestufe angewendet werden soll. Wenn Sie diesen Parameter nicht angeben, wird die Tracestufe auf alle Agentenklassen angewendet. Verwenden Sie folgendes Format:

classes=level

Beispiel:

com.ibm.wmqfte=all

Sie können *classes* durch einen Managed File Transfer-Paketnamen ersetzen oder nur ein bestimmtes Paket verfolgen. Da diese Option jedoch nur eine Untergruppe des Verhaltens des Agenten erfasst, wird es in der Regel nicht empfohlen, die Paketfilterung zu verwenden.

Wenn (*classes*) mit einem Pluszeichen (+) beginnt, wird die auf das Pluszeichen folgende Liste der Traceklassen den bereits vorhandenen Traceklassen hinzugefügt.

Die folgenden Tracestufenoptionen stehen zur Auswahl und werden in aufsteigender Reihenfolge der Tracedateigröße und Zusatzinformationen aufgeführt:

**off**

Schaltet den Agenten-Trace aus, schreibt aber weiterhin Informationen in die Protokolldateien. Dies ist die Standardoption.

### **Ablauf**

Erfasst Daten für Tracepunkte, die dem Verarbeitungsablauf im Agenten zugeordnet sind.

#### **moderate**

Erfasst eine moderate Menge an Diagnoseinformationen im Trace.

#### **verbose**

Erfasst eine hohe Menge an Diagnoseinformationen im Trace.

**alle**

Legt den Agententrace für die Ausführung in allen Agentenklassen fest.

Führen Sie zum Starten eines vollständigen Trace den folgenden Befehl aus:

fteSetAgentTraceLevel -traceAgent =all *AGENT\_NAME*

Führen Sie den folgenden Befehl aus, um die vollständige Traceerstellung für den Agenten zu stoppen:

fteSetAgentTraceLevel -traceAgent =off *AGENT\_NAME*

### **-disableOnAnyFFDC**

Optional. Wenn dieser Parameter angegeben wird, wird der Trace für den Agenten inaktiviert, wenn er eine FFDC-Datei (FFDC: First Failure Data Capture) generiert.

Sie können nur einen der Parameter **-disableOnAnyFFDC** und **-disableOnFFDC** angeben.

### **-disableOnFFDC** *FFDC-Spezifikation*

Optional. Wenn dieser Parameter angegeben ist, ist der Trace im Agenten beim Generieren einer FFDC-Datei inaktiviert, die mit der *FFDC-Spezifikation* übereinstimmt. Bei der *FFDC-Spezifikation*
handelt es sich um eine durch Kommas getrennte Liste von Werten. Das Format der Werte kann Folgendes sein:

#### *Klassenname*

Der Name der Klasse, aus der die FFDC-Datei stammt. Beispiel: com.ibm.wmqfte.classA.

#### *Klassenname***:***Sonden-ID*

Der Name der Klasse und die Sonden-ID der Position in der Klasse, aus der die FFDC-Datei stammt. Beispiel: com.ibm.wmqfte.classB:1.

Sie können nur einen der Parameter **-disableOnAnyFFDC** und **-disableOnFFDC** angeben.

#### **-jc**

Optional. Fordert, dass der Agent eine Javacore-Datei generiert. Unter Umständen werden Sie vom IBM Service-Team angewiesen, den Befehl unter Angabe dieses Parameters auszuführen, wenn es die Problemdiagnose erforderlich macht. Dieser Parameter kann mit keinem anderen Parameter außer **-p** verwendet werden.

#### **-p** *Konfigurationsoptionen*

Optional. Dieser Parameter legt die Gruppe der Konfigurationsoptionen fest, die zum Festlegen der Tracestufe des Agenten verwendet werden. Verwenden Sie den Namen eines speziellen (nicht-standardmäßigen) Koordinationswarteschlangenmanagers für die Eingabe zu diesem Parameter. Der Befehl verwendet dann den Satz von Eigenschaftendateien, welcher mit diesem speziellen Koordinationswarteschlangenmanager verknüpft ist.

Wenn Sie diesen Parameter nicht angeben, wird der Standardsatz von Konfigurationsoptionen auf Grundlage des Standard-Koordinationswarteschlangenmanagers verwendet.

#### **agent\_name**

Erforderlich. Der Name des Managed File Transfer Agenten, für den die Tracestufe eingestellt werden soll.

#### **-? oder -h**

Optional. Zeigt die Befehlssyntax an.

#### **Beispiel**

In diesem Beispiel wird die Tracestufe für alle Klassen bei AGENT1 auf all gesetzt:

fteSetAgentTraceLevel -traceAgent com.ibm.wmqfte=all AGENT1

In In diesem Beispiel wird die Tracestufe für die Klassen com.ibm.wmqfte.agent.Agent und com.ibm.wmqfte.cmdhandler für AGENT1 auf all gesetzt:

```
fteSetAgentTraceLevel -traceAgent com.ibm.wmqfte.agent.Agent,com.ibm.wmqfte.cmdhandler=moderate
AGENT1
```
In diesem Beispiel sind Unterklassen vom Trace ausgenommen, da der Parameter **-traceLevel** inaktiviert ist. Alle Klassen, die mit com.ibm.outer beginnen, werden auf ausführlicher Ebene mit Ausnahme von Klassen, die mit com.ibm.outer.inner beginnen, verfolgt:

```
fteSetAgentTraceLevel -traceAgent com.ibm.outer=verbose AGENT1
fteSetAgentTraceLevel -traceAgent +com.ibm.outer.inner=off AGENT1
```
#### **Rückgabecodes**

#### **0**

Befehl erfolgreich ausgeführt.

**1**

Befehl fehlgeschlagen.

# *Trace für Managed File Transfer-Ressourcen auf Multiplatforms durchfüh-*

#### *ren*

Die Tracefunktion von Managed File Transfer stellt dem IBM Support Informationen zur Diagnose von Problemen und Fehler bereit. Sie können einen Trace für verschiedene Ressourcen durchführen.

### **Informationen zu diesem Vorgang**

Siehe .

- "Trace für Managed File Transfer-Agenten auf Multiplatforms durchführen" auf Seite 290 für Informationen, wie ein Trace für Agenten durchgeführt wird.
- • ["Trace für Managed File Transfer-Befehle auf Multiplatforms durchführen" auf Seite 293](#page-292-0) für Informationen, wie ein Trace für Befehle durchgeführt wird.

*Trace für Managed File Transfer-Agenten auf Multiplatforms durchführen* Die Tracefunktion von Managed File Transfer stellt dem IBM Support Informationen zur Diagnose von Problemen und Fehler bereit. Verschiedene Befehle und Eigenschaften steuern das Verhalten dieser Funktion.

### **Informationen zu diesem Vorgang**

Wenn Sie aufgefordert werden, eine Traceausgabe zur Untersuchung eines Problems mit einem Agenten bereitzustellen, verwenden Sie eine der folgenden Optionen. Die Auswahl ist dabei abhängig davon, ob Sie den Agenten kurz stoppen können.

Wenn Sie nicht sicher sind, welche Option sich in Ihrem Fall empfiehlt, wenden Sie sich an Ihren IBM-Ansprechpartner, der Ihnen die beste Vorgehensweise für das Ihnen vorliegende Problem empfiehlt.

### **Prozedur**

- Wenn Sie einen Agenten kurz stoppen können, erfassen Sie einen Trace des Agenten ab dem Start. Weitere Informationen finden Sie im Abschnitt "Managed File Transfer-Agententrace ab dem Start erfassen" auf Seite 290.
- Wenn es nicht möglich ist, einen Agenten zu stoppen, können Sie einen Trace mit dem Befehl **fteSetAgentTraceLevel** dynamisch erfassen.

Weitere Informationen finden Sie im Abschnitt ["Managed File Transfer-Agententrace dynamisch erfas](#page-290-0)[sen" auf Seite 291.](#page-290-0)

# *Managed File Transfer-Agententrace ab dem Start erfassen*

Wenn Sie einen Agenten kurz stoppen können, sollten Sie den Managed File Transfer-Agententrace ab dem Start erfassen.

### **Vorbereitende Schritte**

Für den Agenten, für den eine Traceerstellung erforderlich ist, müssen Sie verschiedene Eigenschaften in der Datei agent.properties festlegen.

### **Informationen zu diesem Vorgang**

Gehen Sie wie folgt vor, um einen Trace ab dem Start zu erstellen:

### **Vorgehensweise**

1. Suchen Sie die Datei agent.properties für den Agenten, für den eine Traceerstellung erforderlich ist.

<span id="page-290-0"></span>Die Datei agent.properties befindet sich im Verzeichnis *MQ\_DATA\_PATH*/mqft/config/*coordination\_qmgr\_name*/agents/*agent\_name*.

- 2. Bearbeiten Sie die Dateien und fügen Sie Einträge für die folgenden Eigenschaften hinzu:
	- **trace**=*Tracespezifikation*

Mit der Eigenschaft **trace** werden die internen Klassen und Pakete bestimmt, für die ein Trace durchgeführt werden soll. Wenn Ihr IBM Ansprechpartner nichts anderes angegeben hat, setzen Sie diese Eigenschaft auf den Wert com.ibm.wmqfte=all.

- **traceFiles**=*Anzahl der zu verwendenden Tracedateien*
- **traceSize**=*Größe jeder Tracedatei in MB*

Mit den Eigenschaften **traceFiles** und **traceSize** wird die Menge der Tracedaten gesteuert, die erfasst wird. Für diese Eigenschaften sollten Sie hohe Werte festlegen, damit so viele Tracedaten wie möglich erfasst werden.

Wenn Sie beispielsweise einen Umlauftrace mit 1 GB unter Verwendung der Tracespezifikation com.ibm.wmqfte=all erfassen möchten, fügen Sie die folgenden Zeilen zur Datei agent.properties hinzu:

```
trace=com.ibm.wmqfte=all
traceFiles=5
traceSize=200
```
Dies führt dazu, dass der Agent Tracedaten in maximal 5 Dateien schreibt, wobei jede Datei eine Größe von 200 MB hat.

Weitere Informationen zu diesen Agenteneigenschaften finden Sie unter Die Datei MFT agent.properties.

- 3. Stoppen Sie den Agenten, für den ein Trace durchgeführt werden muss, mit dem Befehl **fteStop-Agent**.
- 4. Starten Sie den Agenten mit dem Befehl **fteStartAgent**.
- 5. Reproduzieren Sie das Problem.
- 6. Stoppen Sie den Agenten.
- 7. Bearbeiten Sie die Datei agent.properties für den Agenten und entfernen Sie die Einträge für die Eigenschaften **trace**, **traceFiles** und **traceSize**, die Sie in Schritt "2" auf Seite 291 hinzugefügt haben.

Dadurch wird sichergestellt, dass der Trace beim nächsten Neustart des Agenten nicht aktiviert wird.

### **Ergebnisse**

Die resultierenden Tracedateien werden in das Verzeichnis *MQ\_DATA\_PATH*/mqft/logs/*coordination\_qmgr\_name*/agents/*agent\_name*/logs/trace*%PID%* geschrieben. Dabei ist %PID% die Prozess-ID für den Agenten.

*Managed File Transfer-Agententrace dynamisch erfassen*

Mit dem Befehl **fteSetAgentTraceLevel** kann ein Trace aus einem aktiven Agenten erfasst werden. Dies kann sehr hilfreich sein, wenn der IBM Ansprechpartner einen Trace von einem Agenten benötigt, der nicht gestoppt werden kann.

### **Informationen zu diesem Vorgang**

Führen Sie die folgenden Schritte aus, um einen Trace von einem Agenten mit dem Befehl **fteSetAgentTraceLevel** zu erfassen:

### **Vorgehensweise**

1. Aktivieren Sie die Traceerstellung für den Agenten mit folgendem Befehl:

fteSetAgentTraceLevel -traceAgent *classes=level agent\_name*

Mit dem Parameter -traceAgent werden die internen Klassen und Pakete bestimmt, für die ein Trace durchgeführt werden soll. Wenn Ihr IBM Ansprechpartner nichts anderes angegeben hat, setzen Sie diese Eigenschaft auf den Wert com.ibm.wmqfte=all.

- 2. Reproduzieren Sie das Problem.
- 3. Inaktivieren Sie den Trace für den Agenten, indem Sie den folgenden Befehl ausführen:

fteSetAgentTraceLevel -traceAgent =off *agent\_name*

Wenn ein Agent ausgelastet ist, werden die Tracedateien möglicherweise schnell umgebrochen und überschreiben die Informationen, die zur Untersuchung des Problems erforderlich sind. Ist dies der Fall, planen Sie einen Zeitpunkt zum Stoppen des Agenten und fahren Sie dann wie in den folgenden Schritten beschrieben fort. Wenn Sie den Agenten nicht für einen kurzen Zeitraum stoppen können, wenden Sie sich an Ihren IBM Support-Mitarbeiter und besprechen Sie die zu verwendenden alternativen Tracespezifikationen, um die Menge der Tracedaten zu reduzieren, die generiert werden.

4. Suchen Sie die Datei agent.properties für den Agenten, für den ein Trace durchgeführt werden muss.

Die Datei agent.properties befindet sich im Verzeichnis *MQ\_DATA\_PATH*/mqft/config/*coordination\_qmgr\_name*/agents/*agent\_name*.

5. Bearbeiten Sie die Datei und fügen Sie Einträge für folgende Eigenschaften hinzu:

**traceFiles**=*number\_of\_trace\_files\_to\_use* **traceSize**=*size\_of\_each\_trace\_file\_in\_MB*

Mit den Eigenschaften **traceFiles** und **traceSize** wird die Menge der Tracedaten gesteuert, die erfasst wird.

Für die Eigenschaft **traceFiles** gilt der Standardwert 5 und der Standardwert für die Eigenschaft **traceSize** beträgt 20 MB. Wenn Sie also die dynamische Traceerstellung aktivieren und die Eigenschaften nicht festgelegt sind, schreibt der Agent Traceinformationen in 5 Dateien für einen Umlauftrace, die jeweils eine maximale Größe von 20 MB haben.

Für diese Eigenschaften sollten Sie hohe Werte festlegen, damit so viele Tracedaten wie möglich erfasst werden.

Wenn Sie beispielsweise einen Umlauftrace mit einer Größe von 1 GB erfassen möchten, fügen Sie der Datei agent.properties die folgenden Zeilen hinzu:

```
traceFiles=5
traceSize=200
```
Dies führt dazu, dass der Agent Tracedaten in maximal 5 Dateien schreibt, wobei jede Datei eine Größe von 200 MB hat.

Weitere Informationen zu diesen Agenteneigenschaften finden Sie unter Die Datei MFT agent.properties.

- 6. Stoppen Sie den Agenten, indem Sie den Befehl **fteStopAgent** ausführen.
- 7. Starten Sie den Agenten mit dem Befehl **fteStartAgent**.
- 8. Aktivieren Sie den Trace für den Agenten, indem Sie den folgenden Befehl ausführen:

fteSetAgentTraceLevel -traceAgent *classes=level agent\_name*

Wenn Ihr IBM Ansprechpartner nichts anderes angegeben hat, setzen Sie die Eigenschaft **-trace-Agent** auf den Wert com.ibm.wmqfte=all.

- 9. Reproduzieren Sie das Problem.
- 10. Inaktivieren Sie den Trace für den Agenten, indem Sie den folgenden Befehl ausführen:

### <span id="page-292-0"></span>**Ergebnisse**

Die resultierenden Tracedateien werden in das Verzeichnis *MQ\_DATA\_PATH*/mqft/logs/*coordination\_qmgr\_name*/agents/*agent\_name*/logs/trace*%PID%* geschrieben, wobei %PID% die Prozess-ID für den Agenten ist.

*Trace für Managed File Transfer-Befehle auf Multiplatforms durchführen* Die Tracefunktion von Managed File Transfer stellt dem IBM Support Informationen zur Diagnose von Problemen und Fehler bereit. Mit dieser Funktion können Sie einen Trace für Befehle durchführen.

### **Informationen zu diesem Vorgang**

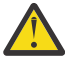

**Achtung:** Bei der Traceerstellung für einen Befehl werden nur Informationen zu der vom Befehl vorgenommenen Verarbeitung erfasst. Es wird kein Trace für andere Aktivitäten durchgeführt, die ein Agent bei der Verarbeitung dieses Befehls möglicherweise ausführt.

### **Vorgehensweise**

- 1. Öffnen Sie eine Eingabeaufforderung und navigieren Sie zum Verzeichnis MQ\_INSTALLATI-ON\_PATH\bin.
- 2. Führen Sie folgenden Befehl aus:

 $\blacktriangleright$  Linux  $\blacktriangleright$  UNIX

./*command\_name* -trace *classes=level* -tracePath *directory\_path command\_arguments*

**Windows** 

*command\_name* -trace *classes=level* -tracePath *directory\_path command\_arguments*

Dabei gilt Folgendes:

- *command\_name* ist der Name des Befehls, für den ein Trace erstellt werden soll.
- *Klassen=Stufe* gibt die Tracestufe, die verwendet werden soll, sowie die Klasse an, für die der Trace aktiviert werden soll. Wenn Ihr IBM Ansprechpartner nichts anderes angegeben hat, legen Sie den Wert com.ibm.wmqfte=all fest.
- *directory\_path* ist das Verzeichnis, in das die Tracedateien geschrieben werden sollen.
- *Befehlsargumente* sind die Argumente, die an den Befehl übergeben werden müssen, z. B. der Name des Agenten für den Befehl **ftePingAgent**.

### **Ergebnisse**

Die erstellten Tracedateien werden in das Verzeichnis geschrieben, das durch den Parameter **-trace-Path** angegeben wird.

Für die Tracedateien wird das Namensformat trace*%PID%*.txt.*number* verwendet. Dabei gilt Folgendes:

- *%PID%* ist die Prozess-ID für den Befehl.
- *Zahl* ist eine Folgenummer für die Tracedatei. Normalerweise werden die mit einem Befehl generierten Traceinformationen in einer einzigen Tracedatei mit der Folgenummer 0 gespeichert.

Es ist jedoch möglich, dass ein Befehl sehr viele Traceinformationen generiert. In diesem Fall wird der Trace in mehrere Dateien geschrieben. Die aktuelle Tracedatei hat die Folgenummer 0, die zweitälteste Tracedatei hat die Folgenummer 1, usw.

Die Traceausgabe für Befehle wird in maximal fünf Umlauftracedateien geschrieben. Jede Tracedatei hat eine maximale Größe von 20 MB.

**Anmerkung:** Wenn der Benutzer, der den Befehl ausführt, keine Berechtigung zum Schreiben in das durch den Parameter **-tracePath** angegebene Verzeichnis verfügt, wird die Traceausgabe in die Standardfehlerausgabe geschrieben.

#### **Beispiel**

In diesem Beispiel wird ein Trace für den Befehl **fteListAgents** durchgeführt und der Trace wird in das Verzeichnis C:\trace geschrieben:

fteListAgents -trace com.ibm.wmqfte=all -tracePath C:\trace

In diesem Beispiel wird ein Trace für den Befehl **fteCreateTransfer** durchgeführt und der Trace wird in das Verzeichnis /tmp geschrieben:

```
fteCreateTransfer -trace com.ibm.wmqfte=all -tracePath /tmp -t text -sa AGENT1 
-da AGENT2 -df /import/transferredfile.txt /export/originalfile.txt
```
Die Tracedatei, die in das Verzeichnis /tmp geschrieben wird, enthält nur Informationen zu der vom Befehl **fteCreateTransfer** ausgeführten Verarbeitung, z. B. wie der Befehl die Übertragungsanforderungsnachricht erstellt, die an den Agenten gesendet wird, und wie lange er darauf wartet, dass der Agent die Bestätigung zurücksendet, dass die Anforderung empfangen wurde. Die Tracedatei enthält keine Informationen zur Übertragung selbst.

*Traceerstellung für eigenständige Managed File Transfer-Protokollfunktionen auf Multiplatforms*

Die Tracefunktion von Managed File Transfer stellt dem IBM Support Informationen zur Diagnose von Problemen und Fehler bereit. Verschiedene Befehle und Eigenschaften steuern das Verhalten dieser Funktion.

### **Informationen zu diesem Vorgang**

Wenn Sie aufgefordert werden, eine Traceausgabe zur Untersuchung eines Problems mit einer Protokollfunktion zur Verfügung zu stellen, verwenden Sie eine der folgenden Optionen abhängig davon, ob Sie die Protokollfunktion für einen kurzen Zeitraum stoppen können.

Wenn Sie nicht sicher sind, welche Option sich in Ihrem Fall empfiehlt, wenden Sie sich an Ihren IBM-Ansprechpartner, der Ihnen die beste Vorgehensweise für das Ihnen vorliegende Problem empfiehlt.

### **Prozedur**

• Wenn es Ihnen möglich ist, eine Protokollfunktion für einen kurzen Zeitraum zu stoppen, beginnen Sie mit der Traceerstellung bereits beim Start der Protokollfunktion. Weitere Informationen hierzu finden Sie im Abschnitt "Trace für eine eigenständige Managed File

Transfer-Protokollfunktion ab dem Start erstellen" auf Seite 294.

• Wenn Sie eine Protokollfunktion nicht stoppen können, erstellen Sie einen Trace dynamisch mit dem Befehl **fteSetLoggerTraceLevel**.

Weitere Informationen hierzu finden Sie im Abschnitt ["Trace für eine eigenständige Managed File](#page-295-0) [Transfer-Protokollfunktion dynamisch erstellen" auf Seite 296](#page-295-0).

*Trace für eine eigenständige Managed File Transfer-Protokollfunktion ab dem Start erstellen* Wann immer es möglich ist, eine Protokollfunktion für einen kurzen Zeitraum zu stoppen, sollten Sie einen Managed File Transfer-Protokollfunktionstrace ab dem Start erstellen.

### **Vorbereitende Schritte**

Sie müssen in der Datei logger.properties verschiedene Eigenschaften für die Protokollfunktion festlegen, für die ein Trace erstellt werden muss.

### **Informationen zu diesem Vorgang**

Gehen Sie wie folgt vor, um einen Trace ab dem Start zu erstellen:

### **Vorgehensweise**

1. Suchen Sie die Datei logger.properties für die Protokollfunktion, für die ein Trace erstellt werden muss.

Die Datei logger.properties befindet sich im Verzeichnis *MQ\_DATA\_PATH*/mqft/config/*coordination\_qmgr\_name*/loggers/*logger\_name*.

- 2. Bearbeiten Sie die Datei und fügen Sie Einträge für folgende Eigenschaften hinzu:
	- **trace**=*Tracespezifikation*

Mit der Eigenschaft **trace** werden die internen Klassen und Pakete bestimmt, für die ein Trace durchgeführt werden soll. Wenn Ihr IBM Ansprechpartner nichts anderes angegeben hat, setzen Sie diese Eigenschaft auf den Wert com.ibm.wmqfte=all.

- **traceFiles**=*Anzahl der zu verwendenden Tracedateien*
- **traceSize**=*Größe jeder Tracedatei in MB*

Mit den Eigenschaften **traceFiles** und **traceSize** wird die Menge der Tracedaten gesteuert, die erfasst wird. Für diese Eigenschaften sollten Sie hohe Werte festlegen, damit so viele Tracedaten wie möglich erfasst werden.

Fügen Sie beispielsweise folgende Zeilen zur Datei logger.properties hinzu, um mithilfe der Tracespezifikation com.ibm.wmqfte=all Umlauftracedaten in einer Größenordnung von 1 GB zu erfassen:

```
trace=com.ibm.wmqfte=all
traceFiles=5
traceSize=200
```
Dies führt dazu, dass die Protokollfunktion Tracedaten in maximal 5 Dateien schreibt, wobei jede Datei eine Größe von 200 MB hat.

Weitere Informationen zu diesen Protokolfunktionseigenschaften finden Sie unter Die Datei MFT logger.properties.

- 3. Stoppen Sie die Protokollfunktion, für die ein Trace erstellt werden muss, mit dem Befehl **fteStopLogger** .
- 4. Starten Sie die Protokollfunktion mit dem Befehl **fteStartLogger**.
- 5. Reproduzieren Sie das Problem.
- 6. Stoppen Sie die Protokollfunktion.
- 7. Bearbeiten Sie die Datei logger.properties für die Protokollfunktion und entfernen Sie die Einträge für die Eigenschaften **trace**, **traceFiles** und **traceSize**, die Sie in Schritt "2" auf Seite 295 hinzugefügt haben.

Dies stellt sicher, dass der Trace nicht aktiviert ist, wenn Sie das nächste Mal einen Neustart der Protokollfunktion durchführen.

### **Ergebnisse**

Die erstellten Tracedateien werden in das Verzeichnis *MQ\_DATA\_PATH*/mqft/logs/*coordination\_qmgr\_name*/loggers/*logger\_name*/logs/trace*%PID%* geschrieben, wobei %PID% die Prozess-ID für die Protokollfunktion ist.

<span id="page-295-0"></span>*Trace für eine eigenständige Managed File Transfer-Protokollfunktion dynamisch erstellen* Mit dem Befehl **fteSetLoggerTraceLevel** kann ein Trace für eine aktive Protokollfunktion erstellt werden. Dies kann sehr nützlich sein, wenn der IBM Support einen Trace von einer Protokollfunktion benötigt, die nicht gestoppt werden kann.

### **Informationen zu diesem Vorgang**

Führen Sie die folgenden Schritte aus, um mit dem Befehl **fteSetLoggerTraceLevel** einen Trace von einer Protokollfunktion zu erfassen.

### **Vorgehensweise**

1. Aktivieren Sie den Trace für die Protokollfunktion, indem Sie folgenden Befehl ausführen:

fteSetLoggerTraceLevel -traceLogger *classes=level logger\_name*

Der Parameter -traceLogger bestimmt die internen Klassen und Pakete, für die ein Trace erstellt werden soll. Wenn Ihr IBM Ansprechpartner nichts anderes angegeben hat, setzen Sie diese Eigenschaft auf den Wert com.ibm.wmqfte=all.

- 2. Reproduzieren Sie das Problem.
- 3. Inaktivieren Sie die Traceerstellung mit folgendem Befehl:

fteSetLoggerTraceLevel -traceLogger =off *logger\_name*

4. Wenn eine Protokollfunktion ausgelastet ist, kann es sein, dass der Umlauf der Tracedateien schnell erfolgt und zur Untersuchung des Problems benötigte Informationen überschrieben werden.

Wenn Sie die Protokollfunktion für einen kurzen Zeitraum stoppen können, führen Sie die folgenden Schritte aus, um die Menge der erfassten Tracedaten zu reduzieren: Wenden Sie sich andernfalls an den IBM Support und besprechen Sie alternative Tracespezifikationen, um die Menge der erfassten Tracedaten zu reduzieren.

- a) Planen Sie einige Zeit für das Stoppen der Protokollfunktion ein.
- b) Suchen Sie die Datei logger.properties für die Protokollfunktion, für die ein Trace erstellt werden muss.

Die Datei logger.properties befindet sich im Verzeichnis *MQ\_DATA\_PATH*/mqft/config/*coordination\_qmgr\_name*/loggers/*logger\_name*.

c) Bearbeiten Sie die Datei und fügen Sie Einträge für folgende Eigenschaften hinzu:

**traceFiles**=*Anzahl\_Tracedateien zu verwenden* **traceSize**=*Größe der Tracedatei in MB*

Mit den Eigenschaften **traceFiles** und **traceSize** wird die Menge der Tracedaten gesteuert, die erfasst wird.

Für die Eigenschaft **traceFiles** gilt der Standardwert 5 und der Standardwert für die Eigenschaft **traceSize** beträgt 20 MB. Wenn Sie also die dynamische Traceerstellung aktivieren und die Eigenschaften nicht festgelegt sind, schreibt der Agent Traceinformationen in 5 Dateien für einen Umlauftrace, die jeweils eine maximale Größe von 20 MB haben.

Für diese Eigenschaften sollten Sie hohe Werte festlegen, damit so viele Tracedaten wie möglich erfasst werden.

Fügen Sie beispielsweise folgende Zeilen zur Datei logger.properties hinzu, um Umlauftracedaten in einer Größenordnung von 1 GB zu erfassen:

traceFiles=5 traceSize=200 Dies führt dazu, dass die Protokollfunktion Tracedaten in maximal 5 Dateien schreibt, wobei jede Datei eine Größe von 200 MB hat.

Weitere Informationen zu diesen Protokolfunktionseigenschaften finden Sie unter Die Datei MFT logger.properties.

- d) Stoppen Sie die Protokollfunktion mit dem Befehl **fteStopLogger** .
- e) Starten Sie die Protokollfunktion mit dem Befehl **fteStartLogger**.
- f) Aktivieren Sie den Trace für die Protokollfunktion, indem Sie den folgenden Befehl ausführen. Sofern vom zuständigen IBM Supportmitarbeiter nicht anders angegeben, setzen Sie die Eigenschaft **-traceLogger** auf den Wert com.ibm.wmqfte=all.

fteSetLoggerTraceLevel -traceLogger classes=*level logger\_name*

- g) Reproduzieren Sie das Problem.
- h) Inaktivieren Sie den Trace für die Protokollfunktion, indem Sie den folgenden Befehl ausführen:

fteSetLoggerTraceLevel -traceLogger =off *logger\_name*

### **Ergebnisse**

Die erstellten Tracedateien werden in das Verzeichnis *MQ\_DATA\_PATH*/mqft/logs/*coordination\_qmgr\_name*/loggers/*logger\_name*/logs/trace*%PID%* geschrieben, wobei %PID% die Prozess-ID für die Protokollfunktion ist.

#### *z/*0S *Trace für Managed File Transfer for z/OS-Ressourcen durchführen*

Die Tracefunktion von Managed File Transfer for z/OS stellt dem IBM Support Informationen zur Diagnose von Problemen und Fehler bereit. Sie können einen Trace für verschiedene Ressourcen durchführen.

### **Informationen zu diesem Vorgang**

Siehe

- "Trace für Managed File Transfer for z/OS-Agenten durchführen" auf Seite 297 für Informationen, wie ein Trace für Agenten durchgeführt wird.
- • ["Trace für Managed File Transfer for z/OS-Befehle erstellen" auf Seite 303](#page-302-0) für Informationen, wie ein Trace für Befehle durchgeführt wird.

### *Trace für Managed File Transfer for z/OS-Agenten durchführen*

Die Tracefunktion von Managed File Transfer for z/OS stellt dem IBM Support Informationen zur Diagnose von Problemen und Fehler bereit. Verschiedene Befehle und Eigenschaften steuern das Verhalten dieser Funktion.

### **Informationen zu diesem Vorgang**

Wenn Sie aufgefordert werden, eine Traceausgabe zur Untersuchung eines Problems mit einem Agenten bereitzustellen, verwenden Sie eine der folgenden Optionen:

Wenn Sie nicht sicher sind, welche Option sich in Ihrem Fall empfiehlt, wenden Sie sich an Ihren IBM-Ansprechpartner, der Ihnen die beste Vorgehensweise für das Ihnen vorliegende Problem empfiehlt.

### **Prozedur**

- Wenn Sie einen Agenten kurz stoppen können, erfassen Sie einen Trace des Agenten ab dem Start. Weitere Informationen finden Sie im Abschnitt ["Managed File Transfer for z/OS-Agententrace ab dem](#page-297-0) [Start erfassen" auf Seite 298.](#page-297-0)
- Wenn es nicht möglich ist, einen Agenten zu stoppen, können Sie einen Trace mit dem Befehl **fteSetAgentTraceLevel** dynamisch erfassen.

<span id="page-297-0"></span>Weitere Informationen finden Sie im Abschnitt ["Managed File Transfer for z/OS-Agententrace dyna](#page-299-0)[misch erfassen" auf Seite 300.](#page-299-0)

⊫ z/OS *Managed File Transfer for z/OS-Agententrace ab dem Start erfassen*

Wenn Sie einen Agenten kurz stoppen können, sollten Sie den IBM MQ Managed File Transfer-Agententrace ab dem Start erfassen.

### **Informationen zu diesem Vorgang**

Die Vorgehensweise bei der Erfassung des Trace hängt davon ab, ob der Agent mithilfe von Unix System Services (USS) oder JCL verwaltet wird.

Wenn Sie nicht sicher sind, welche der folgenden Optionen Sie verwenden sollen, wenden Sie sich an Ihren IBM Ansprechpartner, der Ihnen die beste Vorgehensweise beim Erfassen des Trace für das Ihnen vorliegende Problem empfiehlt.

### **Prozedur**

- Wenn Sie z/OS UNIXverwenden, lesen Sie den Abschnitt "Agententrace ab dem Start mithilfe von USS erfassen" auf Seite 298.
- Wenn Sie JCL verwenden, lesen Sie den Abschnitt ["Agententrace ab dem Start mithilfe von JCL](#page-298-0) [erfassen" auf Seite 299.](#page-298-0)

 $z/0S$ *Agententrace ab dem Start mithilfe von USS erfassen*

Wenn Sie einen Trace eines Managed File Transfer for z/OS-Agenten ab dem Start erfassen möchten, der mithilfe von Unix System Services (USS) verwaltet wird, müssen Sie verschiedene Eigenschaften in der Datei agent.properties für den Agenten festlegen, bevor er gestartet wird.

### **Informationen zu diesem Vorgang**

Gehen Sie wie folgt vor, um einen Trace ab dem Start zu erstellen:

### **Vorgehensweise**

1. Suchen Sie die Datei agent, properties für den Agenten, für den ein Trace durchgeführt werden muss.

Die Datei agent.properties befindet sich im Verzeichnis *BFG\_DATA*/mqft/config/*coordination\_qmgr\_name*/agents/*agent\_name*.

- 2. Bearbeiten Sie die Dateien und fügen Sie Einträge für die folgenden Eigenschaften hinzu:
	- **trace**=*Tracespezifikation*

Mit der Eigenschaft **trace** werden die internen Klassen und Pakete bestimmt, für die ein Trace durchgeführt werden soll. Wenn Ihr IBM Ansprechpartner nichts anderes angegeben hat, setzen Sie diese Eigenschaft auf den Wert com.ibm.wmqfte=all.

- **traceFiles**=*Anzahl der zu verwendenden Tracedateien*
- **traceSize**=*Größe jeder Tracedatei in MB*

Mit den Eigenschaften **traceFiles** und **traceSize** wird die Menge der Tracedaten gesteuert, die erfasst wird. Für diese Eigenschaften sollten Sie hohe Werte festlegen, damit so viele Tracedaten wie möglich erfasst werden.

Wenn Sie beispielsweise einen Umlauftrace mit einer Größe von 1 GB mithilfe der Tracespezifikation com.ibm.wmqfte=all erfassen möchten, fügen Sie der Datei agent.properties die folgenden Zeilen hinzu:

```
trace=com.ibm.wmqfte=all
traceFiles=5
traceSize=200
```
<span id="page-298-0"></span>Dies führt dazu, dass der Agent Tracedaten in maximal 5 Dateien schreibt, wobei jede Datei eine Größe von 200 MB hat.

Weitere Informationen zu diesen Agenteneigenschaften finden Sie unter Die Datei MFT agent.properties.

- 3. Stoppen Sie den Agenten, für den ein Trace erstellt werden muss, mit dem Befehl **fteStopAgent** .
- 4. Starten Sie den Agenten mit dem Befehl **fteStartAgent**.
- 5. Reproduzieren Sie das Problem.
- 6. Stoppen Sie den -Agenten.
- 7. Bearbeiten Sie die Datei agent.properties für den Agenten und entfernen Sie die Einträge für die Eigenschaften **trace**, **traceFiles**und **traceSize** , die Sie in Schritt ["2" auf Seite 298h](#page-297-0)inzugefügt haben.

Dadurch wird sichergestellt, dass der Trace beim nächsten Neustart des Agenten nicht aktiviert wird.

### **Ergebnisse**

Die resultierenden Tracedateien werden in das Verzeichnis *BFG\_DATA*/mqft/logs/*coordination\_qmgr\_name*/agents/*agent\_name*/logs/trace*%PID%* geschrieben, wobei %PID% die Prozess-ID für den Agenten ist.

#### *z/*05 *Agententrace ab dem Start mithilfe von JCL erfassen*

Um einen Trace für einen Managed File Transfer for z/OS-Agenten zu erfassen, der ab dem Start mit JCL verwaltet wird, müssen Sie verschiedene Eigenschaften in der Datei agent.properties für diesen Agenten festlegen, bevor er gestartet wird.

### **Informationen zu diesem Vorgang**

Gehen Sie wie folgt vor, um einen Trace ab dem Start zu erstellen:

### **Vorgehensweise**

1. Suchen Sie die Datei agent. properties für den Agenten, für den eine Traceerstellung erforderlich ist.

Die Datei agent.properties befindet sich im Verzeichnis *BFG\_DATA*/mqft/config/*coordination\_qmgr\_name*/agents/*agent\_name*.

- 2. Bearbeiten Sie die Dateien und fügen Sie Einträge für die folgenden Eigenschaften hinzu:
	- **trace**=*Tracespezifikation*

Mit der Eigenschaft **trace** werden die internen Klassen und Pakete bestimmt, für die ein Trace durchgeführt werden soll. Wenn Ihr IBM Ansprechpartner nichts anderes angegeben hat, setzen Sie diese Eigenschaft auf den Wert com.ibm.wmqfte=all.

- **traceFiles**=*Anzahl der zu verwendenden Tracedateien*
- **traceSize**=*Größe jeder Tracedatei in MB*

Mit den Eigenschaften **traceFiles** und **traceSize** wird die Menge der Tracedaten gesteuert, die erfasst wird. Für diese Eigenschaften sollten Sie hohe Werte festlegen, damit so viele Tracedaten wie möglich erfasst werden.

Wenn Sie beispielsweise einen Umlauftrace mit 1 GB unter Verwendung der Tracespezifikation com.ibm.wmqfte=all erfassen möchten, fügen Sie die folgenden Zeilen zur Datei agent.properties hinzu:

```
trace=com.ibm.wmqfte=all
traceFiles=5
traceSize=200
```
Dies führt dazu, dass der Agent Tracedaten in maximal 5 Dateien schreibt, wobei jede Datei eine Größe von 200 MB hat.

<span id="page-299-0"></span>Weitere Informationen zu diesen Agenteneigenschaften finden Sie unter Die Datei MFT agent.properties.

- 3. Suchen Sie das Dataset, das die JCL für den Agenten enthält, für den ein Trace erstellt werden muss.
- 4. Übergeben Sie das BFGAGSP-Member im Dataset, um den Agenten zu stoppen.
- 5. Starten Sie den Agenten erneut, indem Sie das BFGAGST-Member im Dataset übergeben.
- 6. Reproduzieren Sie das Problem.
- 7. Übergeben Sie das BFGAGSP-Member im Dataset, um den Agenten wieder zu stoppen.
- 8. Bearbeiten Sie die Datei agent.properties für den Agenten, und entfernen Sie die Einträge für die Eigenschaften **trace**, **traceFiles** und **traceSize**, die Sie in Schritt ["2" auf Seite 299](#page-298-0) hinzugefügt haben.

Dadurch wird sichergestellt, dass der Trace beim nächsten Neustart des Agenten nicht aktiviert wird.

### **Ergebnisse**

Die resultierenden Tracedateien werden in das Verzeichnis *BFG\_DATA*/mqft/logs/*coordination\_qmgr\_name*/agents/*agent\_name*/logs/trace*%PID%* geschrieben. Dabei ist %PID% die Prozess-ID für den Agenten.

 $z/0S$ *Managed File Transfer for z/OS-Agententrace dynamisch erfassen*

Wenn Sie einen Agenten nicht kurz stoppen können, sollten Sie den Managed File Transfer for z/OS-Agententrace dynamisch erfassen.

### **Informationen zu diesem Vorgang**

Die Vorgehensweise bei der Erfassung des Trace hängt davon ab, ob der Agent mithilfe von Unix System Services (USS) oder JCL verwaltet wird.

Wenn Sie nicht sicher sind, welche der folgenden Optionen Sie verwenden sollen, wenden Sie sich an Ihren IBM Ansprechpartner, der Ihnen die beste Vorgehensweise beim Erfassen des Trace für das Ihnen vorliegende Problem empfiehlt.

### **Prozedur**

- Gehen Sie bei der Verwendung der verschiedenen Services folgendermaßen vor:
	- Informationen zu Unix System Services (USS) finden Sie im Abschnitt "Agententrace mithilfe von USS dynamisch erfassen" auf Seite 300.
	- Informationen zu JCL finden Sie im Abschnitt ["Agententrace mithilfe von JCL dynamisch erfassen"](#page-301-0) [auf Seite 302](#page-301-0).

### *Agententrace mithilfe von USS dynamisch erfassen*

Mit dem Befehl **fteSetAgentTraceLevel** kann ein Trace aus einem aktiven Agenten erfasst werden. Dies kann sehr hilfreich sein, wenn der IBM Ansprechpartner einen Trace von einem Agenten benötigt, der nicht gestoppt werden kann.

### **Informationen zu diesem Vorgang**

Führen Sie die folgenden Schritte aus, um einen Trace von einem Managed File Transfer for z/OS -Agenten mit dem Befehl **fteSetAgentTraceLevel** zu erfassen:

### **Vorgehensweise**

1. Aktivieren Sie den Trace für den Agenten, indem Sie den folgenden Befehl ausführen:

```
fteSetAgentTraceLevel -traceAgent classes=level agent_name
```
Mit dem Parameter -traceAgent werden die internen Klassen und Pakete bestimmt, für die ein Trace durchgeführt werden soll. Wenn Ihr IBM Ansprechpartner nichts anderes angegeben hat, setzen Sie diese Eigenschaft auf den Wert com.ibm.wmqfte=all.

- 2. Reproduzieren Sie das Problem.
- 3. Inaktivieren Sie den Trace für den Agenten, indem Sie den folgenden Befehl ausführen:

fteSetAgentTraceLevel -traceAgent =off *agent\_name*

4. Wenn ein Agent ausgelastet ist, können die Tracedateien schnell umbrechen und die Informationen überschreiben, die zum Untersuchen des Problems erforderlich sind.

Wenn Sie den Agenten für einen kurzen Zeitraum stoppen können, führen Sie die folgenden Schritte aus, um die Menge der erfassten Tracedaten zu reduzieren: Wenden Sie sich andernfalls an den IBM Support und besprechen Sie alternative Tracespezifikationen, um die Menge der erfassten Tracedaten zu reduzieren.

- a) Planen Sie einige Zeit für das Stoppen des Agenten ein.
- b) Suchen Sie die Datei agent.properties für den Agenten, für den ein Trace durchgeführt werden muss.

Die Datei agent.properties befindet sich im Verzeichnis *BFG\_DATA*/mqft/config/*coordination\_qmgr\_name*/agents/*agent\_name*.

c) Bearbeiten Sie die Datei und fügen Sie Einträge für folgende Eigenschaften hinzu:

**traceFiles**=*Anzahl\_Tracedateien zu verwenden* **traceSize**=*Größe der Tracedatei in MB*

Mit den Eigenschaften **traceFiles** und **traceSize** wird die Menge der Tracedaten gesteuert, die erfasst wird.

Für die Eigenschaft **traceFiles** gilt der Standardwert 5 und der Standardwert für die Eigenschaft **traceSize** beträgt 20 MB. Wenn Sie also die dynamische Traceerstellung aktivieren und die Eigenschaften nicht festgelegt sind, schreibt der Agent Traceinformationen in 5 Dateien für einen Umlauftrace, die jeweils eine maximale Größe von 20 MB haben.

Für diese Eigenschaften sollten Sie hohe Werte festlegen, damit so viele Tracedaten wie möglich erfasst werden.

Wenn Sie beispielsweise einen Umlauftrace mit einer Größe von 1 GB erfassen möchten, fügen Sie der Datei agent.properties die folgenden Zeilen hinzu:

```
traceFiles=5
traceSize=200
```
Dies führt dazu, dass der Agent Tracedaten in maximal 5 Dateien schreibt, wobei jede Datei eine Größe von 200 MB hat.

Weitere Informationen zu diesen Agenteneigenschaften finden Sie unter Die Datei MFT agent.properties.

- d) Stoppen Sie den Agenten, indem Sie den Befehl **fteStopAgent** ausführen.
- e) Starten Sie den Agenten mit dem Befehl **fteStartAgent**.
- f) Aktivieren Sie den Trace für den Agenten, indem Sie den folgenden Befehl ausführen:

fteSetAgentTraceLevel -traceAgent *trace\_specification agent\_name*

- g) Reproduzieren Sie das Problem.
- h) Inaktivieren Sie den Trace für den Agenten, indem Sie den folgenden Befehl ausführen:

```
fteSetAgentTraceLevel -traceAgent =off agent_name
```
### <span id="page-301-0"></span>**Ergebnisse**

Die resultierenden Tracedateien werden in das Verzeichnis *BFG\_DATA*/mqft/logs/*coordination\_qmgr\_name*/agents/*agent\_name*/logs/trace*%PID%* geschrieben, wobei %PID% die Prozess-ID für den Agenten ist.

#### $z/0S$ *Agententrace mithilfe von JCL dynamisch erfassen*

Sie können mithilfe des BFGAGTC-Member im Dataset mit der JCL für den Agenten, für den ein Trace erforderlich ist, einen Trace für einen aktiven Managed File Transfer for z/OS-Agenten erstellen. Dies kann sehr nützlich sein, wenn der IBM Support einen Trace von einem Agenten benötigt, der nicht gestoppt werden kann.

### **Informationen zu diesem Vorgang**

Gehen Sie folgendermaßen vor, um mit dem BFGAGTC-Member einen Trace aus einem Agenten zu erfassen.

### **Vorgehensweise**

- 1. Suchen Sie das Dataset, das die JCL für den Agenten enthält, für den ein Trace erstellt werden muss.
- 2. Bearbeiten Sie das BFGAGTC-Member im Dataset und suchen Sie nach der Zeile mit folgendem Text:

-traceAgent

Der Text im Anschluss enthält die Liste der internen Klassen und Pakete, für die ein Trace durchgeführt werden soll. Standardmäßig ist diese Liste folgendermaßen festgelegt:

com.ibm.wmqfte=all

Wenn Ihr IBM Ansprechpartner nichts anderes angegeben hat, übernehmen Sie diesen Wert.

- 3. Übergeben Sie das BFGAGTC-Member.
- 4. Reproduzieren Sie das Problem.
- 5. Bearbeiten Sie das BFGAGTC-Member erneut und setzen Sie den Parameter **-traceAgent** wie folgt auf *=off*:

-traceAgent =off +

- 6. Übergeben Sie das BFGAGTC-Member erneut, um den Trace zu inaktivieren.
- 7. Wenn ein Agent ausgelastet ist, ist es möglich, dass die maximale Größe für die Tracedateien zu schnell erreicht wird und die Informationen überschrieben werden, die für die Untersuchung des Problems erforderlich sind.

In dieser Situation gibt es zwei Optionen:

- a) Erste Option:
	- i) Planen Sie einige Zeit für das Stoppen des Agenten ein.
	- ii) Suchen Sie die Datei agent.properties für den Agenten, für den ein Trace durchgeführt werden muss. Die Datei agent.properties befindet sich im Verzeichnis *BFG\_DATA*/mqft/ config/*coordination\_qmgr\_name*/agents/*agent\_name*.

iii) Bearbeiten Sie die Dateien und fügen Sie Einträge für die folgenden Eigenschaften hinzu:

- **traceFiles**=*Anzahl der zu verwendenden Tracedateien*
- **traceSize**=*Größe jeder Tracedatei in MB*

Mit den Eigenschaften **traceFiles** und **traceSize** wird die Menge der Tracedaten gesteuert, die erfasst wird.

Für die Eigenschaft **traceFiles** gilt der Standardwert 5 und der Standardwert für die Eigenschaft **traceSize** beträgt 20 MB. Wenn Sie also die dynamische Traceerstellung aktivieren

<span id="page-302-0"></span>und die Eigenschaften nicht festgelegt sind, schreibt der Agent Traceinformationen in 5 Dateien für einen Umlauftrace, die jeweils eine maximale Größe von 20 MB haben.

Für diese Eigenschaften sollten Sie hohe Werte festlegen, damit so viele Tracedaten wie möglich erfasst werden.

Wenn Sie beispielsweise einen Umlauftrace mit einer Größe von 1 GB erfassen möchten, fügen Sie der Datei agent.properties die folgenden Zeilen hinzu:

traceFiles=5 traceSize=200

Dies führt dazu, dass der Agent Tracedaten in maximal 5 Dateien schreibt, wobei jede Datei eine Größe von 200 MB hat.

Weitere Informationen zu diesen Agenteneigenschaften finden Sie unter Die Datei MFT agent.properties.

- iv) Suchen Sie das Dataset, das die JCL für den Agenten enthält, für den ein Trace erstellt werden muss.
- v) Übergeben Sie das BFGAGSP-Member im Dataset, um den Agenten zu stoppen.
- vi) Starten Sie den Agenten erneut, indem Sie das BFGAGST-Member im Dataset übergeben.
- vii) Bearbeiten Sie das BFGAGTC-Member im Dataset und suchen Sie nach der Zeile mit folgendem Text:

-traceAgent

Der Text im Anschluss enthält die Liste der internen Klassen und Pakete, für die ein Trace durchgeführt werden soll. Standardmäßig ist diese Liste folgendermaßen festgelegt:

com.ibm.wmqfte=all

Wenn Ihr IBM Ansprechpartner nichts anderes angegeben hat, übernehmen Sie diesen Wert.

- viii) Zu dem Zeitpunkt, an dem der Trace aktiviert werden soll, übergeben Sie das BFGAGTC-Member.
- ix) Reproduzieren Sie das Problem.
- x) Bearbeiten Sie das BFGAGTC-Member erneut und setzen Sie den Parameter **-traceAgent** wie folgt auf *=off*:

-traceAgent =off +

xi) Übergeben Sie das BFGAGTC-Member erneut, um den Trace zu inaktivieren.

b) Wenn es nicht möglich ist, den Agenten kurz zu stoppen, besteht die zweite Option darin, sich an Ihren IBM Ansprechpartner zu wenden.

Sie können mit Ihm alternative Tracespezifikationen besprechen, um die Menge der generierten Tracedaten zu reduzieren.

#### **Ergebnisse**

*z/*0S

Die resultierenden Tracedateien werden in das Verzeichnis *BFG\_DATA*/mqft/logs/*coordination\_qmgr\_name*/agents/*agent\_name*/logs/trace*%PID%* geschrieben, wobei %PID% die Prozess-ID für den Agenten ist.

*Trace für Managed File Transfer for z/OS-Befehle erstellen*

Die Tracefunktion von Managed File Transfer for z/OS stellt dem IBM Support Informationen zur Diagnose von Problemen und Fehler bereit. Mit dieser Funktion können Sie einen Trace für Befehle durchführen.

### **Informationen zu diesem Vorgang**

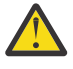

**Achtung:** Bei der Traceerstellung für einen Befehl werden nur Informationen zu der vom Befehl vorgenommenen Verarbeitung erfasst. Es wird kein Trace für andere Aktivitäten durchgeführt, die ein Agent bei der Verarbeitung dieses Befehls möglicherweise ausführt.

Die Vorgehensweise bei der Erfassung des Trace hängt davon ab, ob der Befehl mithilfe von Unix System Services (USS) oder JCL ausgeführt wird.

Wenn Sie nicht sicher sind, welche Option sich in Ihrem Fall empfiehlt, wenden Sie sich an Ihren IBM-Ansprechpartner, der Ihnen die beste Vorgehensweise für das Ihnen vorliegende Problem empfiehlt.

### **Prozedur**

- Wenn Sie z/OS UNIXverwenden, lesen Sie den Abschnitt ["Agententrace ab dem Start mithilfe von USS](#page-297-0) [erfassen" auf Seite 298.](#page-297-0)
- Wenn Sie JCL verwenden, lesen Sie den Abschnitt ["Agententrace ab dem Start mithilfe von JCL](#page-298-0) [erfassen" auf Seite 299.](#page-298-0)

# *Trace für einen Befehl mit USS erfassen*

Führen Sie die folgende Prozedur aus, um einen Trace eines Managed File Transfer for z/OS-Befehls mithilfe von Unix System Services (USS) zu erfassen.

### **Vorgehensweise**

- 1. Öffnen Sie eine Eingabeaufforderung und navigieren Sie zum Verzeichnis *BFG\_PROD*/bin.
- 2. Führen Sie folgenden Befehl aus:

./*command\_name* -trace *classes=level* -tracePath *directory\_path command\_arguments*

Dabei gilt Folgendes:

- *command\_name* ist der Name des Befehls, für den ein Trace erstellt werden soll.
- *Klassen=Stufe* gibt die Tracestufe, die verwendet werden soll, sowie die Klasse an, für die der Trace aktiviert werden soll. Wenn Ihr IBM Ansprechpartner nichts anderes angegeben hat, legen Sie den Wert com.ibm.wmqfte=all fest.
- *directory\_path* ist das Verzeichnis, in das die Tracedateien geschrieben werden sollen.
- *Befehlsargumente* sind die Argumente, die an den Befehl übergeben werden müssen, z. B. der Name des Agenten für den Befehl **ftePingAgent**.

### **Ergebnisse**

Die erstellten Tracedateien werden in das Verzeichnis geschrieben, das durch den Parameter **-trace-Path** angegeben wird.

Für die Tracedateien wird das Namensformat trace*%PID%*.txt.*number* verwendet. Dabei gilt Folgendes:

- *%PID%* ist die Prozess-ID für den Befehl.
- *Zahl* ist eine Folgenummer für die Tracedatei. Normalerweise werden die mit einem Befehl generierten Traceinformationen in einer einzigen Tracedatei mit der Folgenummer 0 gespeichert.

Es ist jedoch möglich, dass ein Befehl sehr viele Traceinformationen generiert. In diesem Fall wird der Trace in mehrere Dateien geschrieben. Die aktuelle Tracedatei hat die Folgenummer 0, die zweitälteste Tracedatei hat die Folgenummer 1, usw.

Die Traceausgabe für Befehle wird in maximal fünf Umlauftracedateien geschrieben. Jede Tracedatei hat eine maximale Größe von 20 MB.

**Anmerkung:** Wenn der Benutzer, der den Befehl ausführt, keine Berechtigung zum Schreiben in das durch den Parameter **-tracePath** angegebene Verzeichnis verfügt, wird die Traceausgabe in die Standardfehlerausgabe geschrieben.

#### **Beispiel**

In diesem Befehl wird ein Trace für den Befehl **fteListAgents** durchgeführt und der Trace wird in das Verzeichnis /u/fteuser geschrieben:

./fteListAgents -trace com.ibm.wmqfte=all -tracePath /u/fteuser

In diesem Befehl wird ein Trace für den Befehl **fteCreateTransfer** durchgeführt und der Trace wird in das Verzeichnis /tmp geschrieben:

```
./fteCreateTransfer -trace com.ibm.wmqfte=all -tracePath /tmp -t text -sa AGENT1 
-da AGENT2 -df /tmp/IEEUJV.txt "//'SYS1.SAMPLIB(IEEUJV)'"
```
Die Tracedatei, die in das Verzeichnis /tmp geschrieben wird, enthält nur Informationen zu der vom Befehl **fteCreateTransfer** ausgeführten Verarbeitung, z. B. wie der Befehl die Übertragungsanforderungsnachricht erstellt, die an den Agenten gesendet wird, und wie lange er darauf wartet, dass der Agent die Bestätigung zurücksendet, dass die Anforderung empfangen wurde. Die Tracedatei enthält keine Informationen zur Übertragung selbst.

#### $z/0S$

*Trace für einen Befehl mit JCL erfassen*

Um einen Trace für einen Managed File Transfer for z/OS-Befehl zu erfassen, der mithilfe von JCL übergeben wird, müssen Sie die folgenden Schritte ausführen.

### **Vorgehensweise**

- 1. Suchen Sie das Dataset mit der JCL für den Befehl, für den ein Trace durchgeführt werden muss.
- 2. Suchen Sie im Dataset das Member für diesen Befehl.
- 3. Bearbeiten Sie das Member und suchen Sie die Zeile mit dem Namen des Befehls, für den ein Trace durchgeführt werden muss. Ändern Sie diese Zeile so, dass der Text nach dem Befehlsnamen und vor dem Pluszeichen (+) eingeschlossen ist:

-trace *classes=level* -tracePath *directory\_path*

Dabei gilt:

- *Klassen=Stufe* gibt die Tracestufe, die verwendet werden soll, sowie die Klasse an, für die der Trace aktiviert werden soll. Wenn Ihr IBM Ansprechpartner nichts anderes angegeben hat, legen Sie den Wert com.ibm.wmqfte=all fest.
- *Verzeichnispfad* ist das USS-Verzeichnis, in das die Tracedateien geschrieben werden sollen.
- 4. Übergeben Sie das Member.
- 5. Nachdem das Problem reproduziert wurde, bearbeiten Sie das Member erneut und entfernen den Text:

```
-trace classes=level -tracePath directory_path
```
Dies ist der Text, den Sie in Schritt "3" auf Seite 305 hinzugefügt haben.

### **Ergebnisse**

Die erstellten Tracedateien werden in das Verzeichnis geschrieben, das durch den Parameter **-trace-Path** angegeben wird.

Für die Tracedateien wird das Namensformat trace*%PID%*.txt.*number* verwendet. Dabei gilt Folgendes:

• *%PID%* ist die Prozess-ID für den Befehl.

• *Zahl* ist eine Folgenummer für die Tracedatei. Normalerweise werden die mit einem Befehl generierten Traceinformationen in einer einzigen Tracedatei mit der Folgenummer 0 gespeichert.

Es ist jedoch möglich, dass ein Befehl sehr viele Traceinformationen generiert. In diesem Fall wird der Trace in mehrere Dateien geschrieben. Die aktuelle Tracedatei hat die Folgenummer 0, die zweitälteste Tracedatei hat die Folgenummer 1, usw.

Die Traceausgabe für Befehle wird in maximal fünf Umlauftracedateien geschrieben. Jede Tracedatei hat eine maximale Größe von 20 MB.

**Anmerkung:** Wenn der Benutzer, der den Befehl ausführt, keine Berechtigung zum Schreiben in das durch den Parameter **-tracePath** angegebene Verzeichnis verfügt, wird die Traceausgabe in die Standardfehlerausgabe geschrieben.

#### **Beispiel**

In diesem Beispiel wurde das Member BFGMNLI geändert, um einen Trace für den Befehl **fteListMonitors** durchzuführen:

```
//********************************************************************
//\star <copyright
//* notice="lm-source"
//* pids="5655-MF9"
11* years="2013, 2016"
//* crc="3927276320" >
//* Licensed Materials - Property of IBM
//*11* 5655 - MF91/x11 \times (C) Copyright IBM Corp. 2013, 2023. All Rights Reserved.
//* </copyright>
//********************************************************************
1/x ftelistMonitors
//********************************************************************
//BFGCMD EXEC PGM=IKJEFT01,REGION=0M
//SYSEXEC DD DSN=++LIBRARY++,DISP=SHR
//SYSTSPRT DD SYSOUT=*
//STDOUT DD SYSOUT=*
//STDERR DD SYSOUT=*
//SYSTSIN DD *
 %BFGCMD CMD=fteListMonitors -trace com.ibm.wmqfte=all -tracePath /u/trace +
     -v -p QM1 
/*
//
```
Wenn das Member übergeben wird, schreibt der Befehl **fteListMonitors** den Trace in das USS-Verzeichnis /u/trace.

z/OS *Traceerstellung für eigenständige Managed File Transfer for z/OS-Datenbankprotokollfunktionen*

Die Tracefunktion von Managed File Transfer for z/OS stellt dem IBM Support Informationen zur Diagnose von Problemen und Fehler bereit. Verschiedene Befehle und Eigenschaften steuern das Verhalten dieser Funktion.

### **Informationen zu diesem Vorgang**

Wenn Sie aufgefordert werden, eine Traceausgabe zur Untersuchung eines Problems mit einer eigenständigen Datenbankprotokollfunktion zur Verfügung zu stellen, verwenden Sie eine der folgenden Optionen.

Wenn Sie nicht sicher sind, welche Option sich in Ihrem Fall empfiehlt, wenden Sie sich an Ihren IBM-Ansprechpartner, der Ihnen die beste Vorgehensweise für das Ihnen vorliegende Problem empfiehlt.

### **Prozedur**

• Wenn es Ihnen möglich ist, eine Protokollfunktion für einen kurzen Zeitraum zu stoppen, beginnen Sie mit der Traceerstellung bereits beim Start der Protokollfunktion.

<span id="page-306-0"></span>Weitere Informationen finden Sie im Abschnitt "Trace für eine eigenständige Managed File Transfer for z/OS-Datenbankprotokollfunktion ab dem Start erstellen" auf Seite 307.

• Wenn Sie eine Protokollfunktion nicht stoppen können, erstellen Sie einen Trace dynamisch mit dem Befehl **fteSetLoggerTraceLevel**.

Weitere Informationen finden Sie im Abschnitt ["Trace für eine eigenständige Managed File Transfer for](#page-308-0) [z/OS-Datenbankprotokollfunktion dynamisch erstellen" auf Seite 309](#page-308-0).

*Trace für eine eigenständige Managed File Transfer for z/OS-Datenbankprotokollfunktion ab dem Start erstellen*

Wann immer es möglich ist, eine Protokollfunktion für einen kurzen Zeitraum zu stoppen, sollten Sie einen IBM MQ Managed File Transfer-Protokollfunktionstrace ab dem Start erstellen.

### **Informationen zu diesem Vorgang**

Auf welche Weise der Trace erstellt wird, hängt davon ab, ob die Protokollfunktion unter Verwendung von UNIX System Services (USS) oder JCL verwaltet wird.

Wenn Sie nicht sicher sind, welche der folgenden Optionen Sie verwenden sollen, wenden Sie sich an Ihren IBM Ansprechpartner, der Ihnen die beste Vorgehensweise beim Erfassen des Trace für das Ihnen vorliegende Problem empfiehlt.

### **Prozedur**

- Gehen Sie bei der Verwendung der verschiedenen Services folgendermaßen vor:
	- Bei Verwendung von UNIX System Services (USS) siehe "Trace für eine eigenständige Datenbankprotokollfunktion ab dem Start unter Verwendung von USS erstellen" auf Seite 307.
	- Informationen zu JCL finden Sie im Abschnitt ["Trace für eine eigenständige Datenbankprotokoll](#page-307-0)[funktion ab dem Start unter Verwendung von JCL erstellen" auf Seite 308](#page-307-0).

*Trace für eine eigenständige Datenbankprotokollfunktion ab dem Start unter Verwendung von USS erstellen*

Um einen Trace für eine Managed File Transfer for z/OS-Protokollfunktion, die mithilfe von Unix System Services (USS) verwaltet wird, ab dem Start zu erstellen, müssen Sie verschiedene Eigenschaften in der Datei logger.properties für die Protokollfunktion festlegen, bevor diese gestartet wird.

### **Informationen zu diesem Vorgang**

Gehen Sie wie folgt vor, um einen Trace ab dem Start zu erstellen:

### **Vorgehensweise**

1. Suchen Sie die Datei logger.properties für die Protokollfunktion, für die ein Trace erstellt werden muss.

Die Datei logger.properties befindet sich im Verzeichnis *BFG\_DATA*/mqft/config/*coordination\_qmgr\_name*/loggers/*logger\_name*.

- 2. Bearbeiten Sie die Datei und fügen Sie Einträge für folgende Eigenschaften hinzu:
	- **trace**=*Tracespezifikation*

Mit der Eigenschaft **trace** werden die internen Klassen und Pakete bestimmt, für die ein Trace durchgeführt werden soll. Wenn Ihr IBM Ansprechpartner nichts anderes angegeben hat, setzen Sie diese Eigenschaft auf den Wert com.ibm.wmqfte=all.

- **traceFiles**=*Anzahl der zu verwendenden Tracedateien*
- **traceSize**=*Größe jeder Tracedatei in MB*

<span id="page-307-0"></span>Mit den Eigenschaften **traceFiles** und **traceSize** wird die Menge der Tracedaten gesteuert, die erfasst wird. Für diese Eigenschaften sollten Sie hohe Werte festlegen, damit so viele Tracedaten wie möglich erfasst werden.

Fügen Sie beispielsweise folgende Zeilen zur Datei logger.properties hinzu, um mithilfe der Tracespezifikation com.ibm.wmqfte=all Umlauftracedaten in einer Größenordnung von 1 GB zu erfassen:

trace=com.ibm.wmqfte=all traceFiles=5 traceSize=200

Dies führt dazu, dass die Protokollfunktion Tracedaten in maximal 5 Dateien schreibt, wobei jede Datei eine Größe von 200 MB hat.

Weitere Informationen zu diesen Protokolfunktionseigenschaften finden Sie unter Die Datei MFT logger.properties.

- 3. Stoppen Sie die Protokollfunktion, für die ein Trace erstellt werden muss, mit dem Befehl **fteStopLogger** .
- 4. Starten Sie die Protokollfunktion mit dem Befehl **fteStartLogger**.
- 5. Reproduzieren Sie das Problem.
- 6. Stoppen Sie die Protokollfunktion.
- 7. Bearbeiten Sie die Datei logger.properties für die Protokollfunktion und entfernen Sie die Einträge für die Eigenschaften **trace**, **traceFiles**und **traceSize** , die Sie in Schritt ["2" auf Seite](#page-306-0) [307](#page-306-0)hinzugefügt haben.

Dies stellt sicher, dass der Trace nicht aktiviert ist, wenn Sie das nächste Mal einen Neustart der Protokollfunktion durchführen.

### **Ergebnisse**

Die erstellten Tracedateien werden in das Verzeichnis *BFG\_DATA*/mqft/logs/*coordination\_qmgr\_name*/loggers/*logger\_name*/logs/trace*%PID%* geschrieben, wobei %PID% die Prozess-ID für die Protokollfunktion ist.

 $\approx$   $z/0$ S *Trace für eine eigenständige Datenbankprotokollfunktion ab dem Start unter Verwendung von JCL erstellen*

Um einen Trace für eine Managed File Transfer for z/OS-Protokollfunktion, die mithilfe von JCL verwaltet wird, ab dem Start zu erstellen, müssen Sie verschiedene Eigenschaften in der Datei logger.properties für die Protokollfunktion festlegen, bevor diese gestartet wird.

### **Informationen zu diesem Vorgang**

Gehen Sie wie folgt vor, um einen Trace ab dem Start zu erstellen:

### **Vorgehensweise**

1. Suchen Sie die Datei logger.properties für die Protokollfunktion, für die ein Trace erstellt werden muss.

Die Datei logger.properties befindet sich im Verzeichnis *BFG\_DATA*/mqft/config/*coordination\_qmgr\_name*/loggers/*logger\_name*.

- 2. Bearbeiten Sie die Datei und fügen Sie Einträge für folgende Eigenschaften hinzu:
	- **trace**=*Tracespezifikation*

Mit der Eigenschaft **trace** werden die internen Klassen und Pakete bestimmt, für die ein Trace durchgeführt werden soll. Wenn Ihr IBM Ansprechpartner nichts anderes angegeben hat, setzen Sie diese Eigenschaft auf den Wert com.ibm.wmqfte=all.

• **traceFiles**=*Anzahl der zu verwendenden Tracedateien*

### <span id="page-308-0"></span>• **traceSize**=*Größe jeder Tracedatei in MB*

Mit den Eigenschaften **traceFiles** und **traceSize** wird die Menge der Tracedaten gesteuert, die erfasst wird. Für diese Eigenschaften sollten Sie hohe Werte festlegen, damit so viele Tracedaten wie möglich erfasst werden.

Fügen Sie beispielsweise folgende Zeilen zur Datei logger.properties hinzu, um mithilfe der Tracespezifikation com.ibm.wmqfte=all Umlauftracedaten in einer Größenordnung von 1 GB zu erfassen:

```
trace=com.ibm.wmqfte=all
traceFiles=5
traceSize=200
```
Dies führt dazu, dass die Protokollfunktion Tracedaten in maximal 5 Dateien schreibt, wobei jede Datei eine Größe von 200 MB hat.

Weitere Informationen zu diesen Protokolfunktionseigenschaften finden Sie unter Die Datei MFT logger.properties.

- 3. Suchen Sie das Dataset, das die JCL für die Protokollfunktion enthält, für die ein Trace erstellt werden muss.
- 4. Übergeben Sie das BFGLGSP-Member im Dataset, um die Protokollfunktion zu stoppen.
- 5. Starten Sie die Protokollfunktion erneut, indem Sie das BFGLGST-Member im Dataset übergeben.
- 6. Reproduzieren Sie das Problem.
- 7. Übergeben Sie das BFGLGSP-Member im Dataset, um die Protokollfunktion wieder zu stoppen.
- 8. Bearbeiten Sie die Datei logger.properties für die Protokollfunktion und entfernen Sie die Einträge für die Eigenschaften **trace**, **traceFiles** und **traceSize**, die Sie in Schritt ["2" auf Seite 308](#page-307-0) hinzugefügt haben.

Dies stellt sicher, dass der Trace nicht aktiviert ist, wenn Sie das nächste Mal einen Neustart der Protokollfunktion durchführen.

### **Ergebnisse**

Die erstellten Tracedateien werden in das Verzeichnis *BFG\_DATA*/mqft/logs/*coordination\_qmgr\_name*/loggers/*logger\_name*/logs/trace*%PID%* geschrieben, wobei %PID% die Prozess-ID für die Protokollfunktion ist.

*Trace für eine eigenständige Managed File Transfer for z/OS-Datenbankprotokollfunktion dynamisch erstellen*

Wenn es nicht möglich ist, eine Protokollfunktion für einen kurzen Zeitraum zu stoppen, sollten Sie einen Managed File Transfer for z/OS-Protokollfunktionstrace dynamisch erstellen.

### **Informationen zu diesem Vorgang**

Auf welche Weise der Trace erstellt wird, hängt davon ab, ob die Protokollfunktion unter Verwendung von Unix System Services (USS) oder JCL verwaltet wird.

Wenn Sie nicht sicher sind, welche der folgenden Optionen Sie verwenden sollen, wenden Sie sich an Ihren IBM Ansprechpartner, der Ihnen die beste Vorgehensweise beim Erfassen des Trace für das Ihnen vorliegende Problem empfiehlt.

### **Prozedur**

- Gehen Sie bei der Verwendung der verschiedenen Services folgendermaßen vor:
	- Informationen zu Unix System Services (USS) finden Sie im Abschnitt ["Trace für eine eigenständige](#page-309-0) [Datenbankprotokollfunktion unter Verwendung von USS dynamisch erstellen" auf Seite 310](#page-309-0).
	- Informationen zu JCL finden Sie im Abschnitt ["Trace für eine eigenständige Datenbankprotokoll](#page-310-0)[funktion unter Verwendung von JCL dynamisch erstellen" auf Seite 311](#page-310-0).

<span id="page-309-0"></span> $z/0S$ *Trace für eine eigenständige Datenbankprotokollfunktion unter Verwendung von USS dynamisch erstellen*

Unter (USS) können Sie mit dem Befehl **fteSetLoggerTraceLevel** einen Trace von einer aktiven Protokollfunktion erfassen. Dies kann sehr nützlich sein, wenn der IBM Support einen Trace von einer Protokollfunktion benötigt, die nicht gestoppt werden kann.

### **Informationen zu diesem Vorgang**

Führen Sie die folgenden Schritte aus, um einen Trace von einer Managed File Transfer for z/OS -Protokollfunktion mit dem Befehl **fteSetLoggerTraceLevel** zu erfassen:

### **Vorgehensweise**

1. Aktivieren Sie den Trace für die Protokollfunktion, indem Sie den folgenden Befehl ausführen:

fteSetLoggerTraceLevel -traceLogger classes=*level logger\_name*

Der Parameter -traceLogger bestimmt die internen Klassen und Pakete, für die ein Trace erstellt werden soll. Wenn Ihr IBM Ansprechpartner nichts anderes angegeben hat, setzen Sie diese Eigenschaft auf den Wert com.ibm.wmqfte=all.

- 2. Reproduzieren Sie das Problem.
- 3. Inaktivieren Sie den Trace für die Protokollfunktion, indem Sie den folgenden Befehl ausführen:

fteSetLoggerTraceLevel -traceLogger =off *logger\_name*

4. Wenn eine Protokollfunktion ausgelastet ist, können die Tracedateien schnell umbrechen und die zur Untersuchung des Problems erforderlichen Informationen überschreiben.

Wenn Sie die Protokollfunktion für einen kurzen Zeitraum stoppen können, führen Sie die folgenden Schritte aus, um die Menge der erfassten Tracedaten zu reduzieren: Wenden Sie sich andernfalls an den IBM Support und besprechen Sie alternative Tracespezifikationen, um die Menge der erfassten Tracedaten zu reduzieren.

- a) Planen Sie einige Zeit für das Stoppen der Protokollfunktion ein.
- b) Suchen Sie die Datei logger.properties für die Protokollfunktion, für die ein Trace erstellt werden muss.

Die Datei logger.properties befindet sich im Verzeichnis *BFG\_DATA*/mqft/config/*coordination\_qmgr\_name*/loggers/*logger\_name*.

c) Bearbeiten Sie die Datei und fügen Sie Einträge für folgende Eigenschaften hinzu:

**traceFiles**=*Anzahl\_Tracedateien zu verwenden* **traceSize**=*Größe der Tracedatei in MB*

Mit den Eigenschaften **traceFiles** und **traceSize** wird die Menge der Tracedaten gesteuert, die erfasst wird.

Für die Eigenschaft **traceFiles** gilt der Standardwert 5 und der Standardwert für die Eigenschaft **traceSize** beträgt 20 MB. Wenn Sie also die dynamische Traceerstellung aktivieren und die Eigenschaften nicht festgelegt sind, schreibt der Agent Traceinformationen in 5 Dateien für einen Umlauftrace, die jeweils eine maximale Größe von 20 MB haben.

Für diese Eigenschaften sollten Sie hohe Werte festlegen, damit so viele Tracedaten wie möglich erfasst werden.

Fügen Sie beispielsweise folgende Zeilen zur Datei logger.properties hinzu, um Umlauftracedaten in einer Größenordnung von 1 GB zu erfassen:

```
traceFiles=5
traceSize=200
```
<span id="page-310-0"></span>Dies führt dazu, dass die Protokollfunktion Tracedaten in maximal 5 Dateien schreibt, wobei jede Datei eine Größe von 200 MB hat.

Weitere Informationen zu diesen Protokolfunktionseigenschaften finden Sie unter Die Datei MFT logger.properties.

- d) Stoppen Sie die Protokollfunktion mit dem Befehl **fteStopLogger** .
- e) Starten Sie die Protokollfunktion mit dem Befehl **fteStartLogger**.
- f) Aktivieren Sie den Trace für die Protokollfunktion, indem Sie den folgenden Befehl ausführen:

fteSetLoggerTraceLevel -traceLogger *trace\_specification logger\_name*

- g) Reproduzieren Sie das Problem.
- h) Inaktivieren Sie den Trace für die Protokollfunktion, indem Sie den folgenden Befehl ausführen:

fteSetLoggerTraceLevel -traceLogger =off *logger\_name*

### **Ergebnisse**

Die Tracedateien werden in das Verzeichnis *BFG\_DATA*/mqft/logs/*coordination\_qmgr\_name*/loggers/*logger\_name*/logs/trace*%PID%* geschrieben, wobei %PID% die Prozess-ID für die Protokollfunktion ist.

*Trace für eine eigenständige Datenbankprotokollfunktion unter Verwendung von JCL dynamisch erstellen*

Sie können mithilfe des BFGLGTC-Member im Dataset mit der JCL für die Protokollfunktion, für die ein Trace erforderlich ist, einen Trace für eine aktive Managed File Transfer for z/OS-Protokollfunktion erstellen. Dies kann sehr nützlich sein, wenn der IBM Support einen Trace von einer Protokollfunktion benötigt, die nicht gestoppt werden kann.

### **Informationen zu diesem Vorgang**

Führen Sie die folgenden Schritte aus, um mithilfe des BFGLGTC-Member einen Trace für eine Protokollfunktion zu erstellen.

### **Vorgehensweise**

- 1. Suchen Sie das Dataset, das die JCL für die Protokollfunktion enthält, für die ein Trace erstellt werden muss.
- 2. Bearbeiten Sie das BFGLGTC-Member im Dataset und suchen Sie nach der Zeile mit folgendem Text:

-traceLogger

Der Text im Anschluss enthält die Liste der internen Klassen und Pakete, für die ein Trace durchgeführt werden soll. Standardmäßig ist diese Liste folgendermaßen festgelegt:

com.ibm.wmqfte=all

Wenn Ihr IBM Ansprechpartner nichts anderes angegeben hat, übernehmen Sie diesen Wert.

- 3. Übergeben Sie die das BFGLGTC-Member.
- 4. Reproduzieren Sie das Problem.
- 5. Bearbeiten Sie die das BFGLGTC-Member erneut, und setzen Sie den Parameter **-traceLogger** wie folgt auf *=off*:

-traceLogger =off +

- 6. Übergeben Sie das BFGLGTC-Member erneut, um den Trace zu inaktivieren.
- 7. Wenn eine Protokollfunktion ausgelastet ist, kann es sein, dass der Umlauf der Tracedateien schnell erfolgt und zur Untersuchung des Problems benötigte Informationen überschrieben werden.

In dieser Situation gibt es zwei Optionen:

a) Erste Option:

- i) Planen Sie einige Zeit für das Stoppen der Protokollfunktion ein.
- ii) Suchen Sie die Datei logger.properties für die Protokollfunktion, für die ein Trace erstellt werden muss. Die Datei logger.properties befindet sich im Verzeichnis *BFG\_DATA*/mqft/ config/*coordination\_qmgr\_name*/loggers/*logger\_name*.
- iii) Bearbeiten Sie die Datei und fügen Sie Einträge für folgende Eigenschaften hinzu:
	- **traceFiles**=*Anzahl der zu verwendenden Tracedateien*
	- **traceSize**=*Größe jeder Tracedatei in MB*

Mit den Eigenschaften **traceFiles** und **traceSize** wird die Menge der Tracedaten gesteuert, die erfasst wird.

Für die Eigenschaft **traceFiles** gilt der Standardwert 5 und der Standardwert für die Eigenschaft **traceSize** beträgt 20 MB. Dies bedeutet, dass die Protokollfunktion, wenn Sie den Trace dynamisch aktivieren und die Eigenschaften nicht festgelegt haben, Traceinformationen in 5 Umlauftracedateien mit einer maximalen Größe von jeweils 20 MB schreibt.

Für diese Eigenschaften sollten Sie hohe Werte festlegen, damit so viele Tracedaten wie möglich erfasst werden.

Fügen Sie beispielsweise folgende Zeilen zur Datei logger.properties hinzu, um Umlauftracedaten in einer Größenordnung von 1 GB zu erfassen:

```
traceFiles=5
traceSize=200
```
Dies führt dazu, dass die Protokollfunktion Tracedaten in maximal 5 Dateien schreibt, wobei jede Datei eine Größe von 200 MB hat.

Weitere Informationen zu diesen Protokolfunktionseigenschaften finden Sie unter Die Datei MFT logger.properties.

- iv) Suchen Sie das Dataset, das die JCL für die Protokollfunktion enthält, für die ein Trace erstellt werden muss.
- v) Übergeben Sie das BFGLGSP-Member im Dataset, um die Protokollfunktion zu stoppen.
- vi) Starten Sie die Protokollfunktion erneut, indem Sie das BFGLGST-Member im Dataset übergeben.
- vii) Bearbeiten Sie das BFGLGTC-Member im Dataset und suchen Sie nach der Zeile mit folgendem Text:

-traceLogger

Der Text im Anschluss enthält die Liste der internen Klassen und Pakete, für die ein Trace durchgeführt werden soll. Standardmäßig ist diese Liste folgendermaßen festgelegt:

com.ibm.wmqfte=all

Wenn Ihr IBM Ansprechpartner nichts anderes angegeben hat, übernehmen Sie diesen Wert.

- viii) Wenn es Zeit ist, den Trace zu aktivieren, übergeben Sie die das BFGLGTC-Member.
- ix) Reproduzieren Sie das Problem.
- x) Bearbeiten Sie die das BFGLGTC-Member erneut, und setzen Sie den Parameter **-traceLogger** wie folgt auf *=off*:

-traceLogger =off +

xi) Übergeben Sie das BFGLGTC-Member erneut, um den Trace zu inaktivieren.

b) Die zweite Option besteht darin, den zuständigen IBM Supportmitarbeiter zu kontaktieren, falls die Protokollfunktion nicht für einen kurzen Zeitraum gestoppt werden kann.

Sie können mit Ihm alternative Tracespezifikationen besprechen, um die Menge der generierten Tracedaten zu reduzieren.

### **Ergebnisse**

Die erstellten Tracedateien werden in das Verzeichnis *BFG\_DATA*/mqft/logs/*coordination\_qmgr\_name*/loggers/*logger\_name*/logs/trace*%PID%* geschrieben, wobei %PID% die Prozess-ID für die Protokollfunktion ist.

### **Häufig auftretende MFT-Probleme**

In diesem Abschnitt werden häufige Probleme beschrieben, die in Ihrem Managed File Transfer-Netz auftreten können.

• Wenn eine Textübertragung mit folgendem Fehler fehlschlägt:

BFGIO0060E: Textdatenkonvertierung ist fehlgeschlagen

Dieser Fehler kann aus zwei Gründen auftreten:

1. Ein oder mehrere Zeichen in der Quellendatei können nicht aus der Codepage der Quellendatei in die Codepage der Zieldatei konvertiert werden. Dieses Problem kann auftreten, wenn Codepages über unterschiedliche Zeichensätze verfügen und bestimmte Zeichen nicht von einer Codepage in die andere konvertiert werden können.

Stellt der Umstand, dass einige Zeichen nicht konvertiert werden können, kein Problem dar, kann im Zielagenten eine Ersatzzeichenfolge definiert werden, damit die Übertragung nicht fehlschlägt. Die Ersatzzeichenfolge kann mit der Agenteneigenschaft **textReplacementCharacterSequence** definiert werden. Weitere Informationen finden Sie in [Tabelle 45 auf Seite 577](#page-576-0).

- 2. Die Codierung der Quellendatei stimmt nicht mit der Standardcodierung des Quellenagenten überein. In diesem Fall werden die Zeichendaten bei einer Textübertragung mit Standardeinstellungen beschädigt. Zur Übertragung einer Quellendatei, deren Codierung nicht mit der Codierung des Quellenagenten übereinstimmt, müssen Sie einen der folgenden Schritte ausführen:
	- a. Legen Sie die Dateicodierung in einer Übertragungsdefinitionsdatei fest. Weitere Informationen finden Sie unter ["Definitionsdateien für die Übertragung verwenden" auf Seite 168](#page-167-0).
	- b. Geben Sie die Dateicodierung über den Parameter **-sce** im Befehl **fteCreateTransfer** an. Weitere Informationen finden Sie im Abschnitt ["fteCreateTransfer: Neue Dateiübertragung star](#page-456-0)[ten" auf Seite 457](#page-456-0).
	- c. Legen Sie die Dateicodierung als Teil einer Ant-Verschiebungs- oder Kopiertask fest. Weitere Informationen finden Sie unter ["Apache Ant mit MFT verwenden" auf Seite 264.](#page-263-0)

Wenn Sie überprüfen wollen, ob Sie für die Quellendatei die richtige Codierung für eine Übertragung ausgewählt haben, führen Sie die folgenden Schritte aus:

- 1. Setzen Sie die Codierung der Zieldatei auf 'UTF-8'.
- 2. Übertragen Sie die Datei im Textmodus.
- 3. Zeigen Sie den Inhalt der Datei in einem UTF-8-Dateiviewer an. Wenn alle Zeichen der Datei korrekt angezeigt werden, haben Sie für die Quellendatei die richtige Codierung ausgewählt.
- Angenommen, die Ausgabe des Befehls **fteCreateAgent** lautet wie folgt:

BFGMQ1007I: Der Koordinationswarteschlangenmanager kann nicht kontaktiert werden oder hat einen connection attempt.

Der IBM MQ-Ursachencode war 2058. Die Agentenpräsenz wird nicht publiziert.

Diese Ausgabe bedeutet, dass kein Kontakt zum Koordinationswarteschlangenmanager hergestellt werden kann. Der IBM MQ-Ursachencode gibt den Grund dafür an. Diese Informationsnachricht kann darauf hinweisen, dass der Koordinationswarteschlangenmanager zurzeit nicht verfügbar ist oder das Sie die Konfiguration nicht korrekt definiert haben.

- Wenn Sie Benutzerexitroutinen verwenden und es beim Aufrufen oder direkt nach dem Aufrufen eines Benutzerexits zu einem Ausfall kommt (z. B. zu einem Produktausfall oder Stromausfall), wird der Benutzerexit möglicherweise mehrmals aufgerufen.
- Wenn ein Agent mit einem Warteschlangenmanager auf einem System mit einer IP-Adresse vorhanden ist, die über DHCP zugeordnet wurde, bei der es sich also nicht um eine statische IP-Adresse handelt, *und* der Agent eine TCP/IP-Verbindung zu diesem System herstellt, müssen Sie den Agenten mit der folgenden Systemumgebungsvariablen starten:
	- **Windows Unter Windows:**

set BFG\_JVM\_PROPERTIES="-Dsun.net.inetaddr.ttl=*value*"

**UNIX** Unter UNIX:

export BFG\_JVM\_PROPERTIES="-Dsun.net.inetaddr.ttl=*value*"

Dabei ist *value* das Zeitintervall (in Sekunden) zwischen den einzelnen Löschvorgängen, bei denen die zwischengespeicherten DNS-Werte der JVM entfernt werden. Wurde die IP-Adresse aus irgendwelchen Gründen erneut zugeordnet (beispielsweise bei einem Netzausfall, einem Ablauf der IP-Zugangsberechtigung oder einem Systemneustart), meldet der Agent den Verlust der Verbindung zum Warteschlangenmanager. Sobald der DNS-Cache der Java Virtual Machine gelöscht wurde, kann der Agent die Verbindung erfolgreich wiederherstellen. Wenn diese Umgebungsvariable nicht festgelegt ist, kann der Agent in diesem Szenario die Verbindung nur mit einem Neustart der Java Virtual Machine wiederherstellen. Das liegt daran, dass die JVM die IP-Adressen von Hostnamen intern zwischenspeichert und standardmäßig nicht aktualisiert.

• Wenn bei Ausführung des Befehls **fteStartAgent** folgende Fehlernachricht angezeigt wird, enthält Ihre Umgebung vermutlich zusätzliche Bibliothekspfade, die in Konflikt mit Managed File Transfer stehen:

BFGCL0001E: Ein interner Fehler ist aufgetreten. Ausnahmebedingung: 'CC=2;RC=2495;AMQ8568: Die native JNI-Bibliothek 'mqjbnd' wurde nicht gefunden. [3=mqjbnd]

Dieser Fehler tritt auf, wenn die Umgebungsvariable LD\_LIBRARY\_PATH oder LIBPATH so gesetzt ist, dass sie zunächst auf eine 64-Bit-Version der Bibliothek und dann erst auf eine 32-Bit-Version verweist, der Agent aber mit einer 32-Bit-Version von Java ausgeführt wird (wie dies momentan auf den meisten Plattformen der Fall ist).

Zur Behebung dieses Problems müssen Sie in der Agenteneigenschaft 'javaLibraryPath' von Managed File Transfer den richtigen Pfad des Bibliotheksverzeichnisses angeben. Für 'mqjbnd' unter AIX ist dies der Pfad /usr/mqm/java/lib. Beispiel für mqjbnd unter Linux: /opt/mqm/java/lib

- Wenn Sie in der Eigenschaftendatei des Agenten authorityChecking=true angegeben haben (die Benutzerberechtigungsprüfung ist also aktiviert), aber alle Berechtigungsprüfungen fehlschlagen, obwohl der Benutzer über die erforderlichen Berechtigungen für die relevante Berechtigungswarteschlange verfügt, dann überprüfen Sie Folgendes:
	- Stellen Sie sicher, dass der Benutzer, der den Agenten ausführt, über die Berechtigung ALT\_USER für den Warteschlangenmanager des Agenten verfügt.
- Wenn Sie die Überprüfung der Benutzerberechtigungen durch Angabe von authorityChecking=true in der Eigenschaftendatei des Agenten aktiviert haben und IBM MQ -Fehlernachrichten in die output0.log -Datei des Agenten geschrieben werden, führen Sie eine der folgenden Aktionen aus:
	- Ignorieren Sie die Nachrichten; der Agent ist davon nicht betroffen.
	- Erteilen Sie dem Benutzer, der den Agenten ausführt, die Berechtigung GET für die SYS-TEM.FTE.AUTH\*-Warteschlangen des Agenten.
- Wenn Sie die Eigenschaftendatei des Agenten bearbeitet haben und diese Änderungen nicht vom Agenten übernommen wurden:
	- Starten Sie den Agenten erneut, um sicherzustellen, dass die geänderten Eigenschaften vom Agenten gelesen werden.

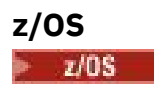

• Wenn Sie mit dem Agenten unter z/OS Übertragungen in ein PDS- oder PDSE-Dataset vornehmen und die Übertragung abnormal beendet wird, verfügt das System möglicherweise nicht über ausreichend Plattenspeicherplatz. Mit dem Abbruch wird vermutlich der Systembeendigungscode B14 und der Rückgabecode 0C ausgegeben, ein Hinweis darauf, dass kein Speicherplatz mehr zur Verfügung steht.

Bei einer Übertragung in eine sequenzielle Datei schlägt die Übertragung zwar fehl und der mangelnde Speicherplatz wird angezeigt, der Agent bleibt aber betriebsbereit.

- Wenn Sie den Agenten unter z/OS ausführen und die WMQFTEP-Task einige Java-Kernspeicherauszüge generiert, bevor sie nicht mehr reagiert, installieren Sie APAR OA43472 für OMVS-Systemservices.
- Wenn bei der Ausführung eines Konfigurations- oder Verwaltungsscripts unter z/OS die folgende Ausgabe angezeigt wird:

FSUM7332 syntax error: got (, expecting Newline

weist dies darauf hin, dass die Umgebungsvariable \_BPXK\_AUTOCVT=ON nicht in der Umgebung festgelegt wurde, in der das Konfigurations- oder Verwaltungsscript ausgeführt wird. Weitere Informationen zu dieser Umgebungsvariable und dazu, wie sie zu setzen ist, finden Sie unter ["Umgebungsvariablen für](#page-88-0) [MFT unter z/OS" auf Seite 89.](#page-88-0)

### *Häufig auftretende MFT-Probleme bei JZOS*

Hier einige Vorschläge zur Vorgehensweise bei Problemen in Zusammenhang mit JZOS.

- JZOS wird nicht erfolgreich verarbeitet:
	- Fügen Sie der JCL den Code PARM='+T' hinzu. Beispiel:

//MQMFT EXEC PGM=JVMLDM86,REGION=0M,PARM='+T'

- Fügen Sie der Umgebungsdatei den Code set -x hinzu.
- Wenn Sie die folgenden Nachrichten erhalten:

JVMJZBL1038E Child shell process exited with exit code: 1 (Untergeordneter Shellprozess wurde mit Exit-Code 1 beendet)

JVMJZBL1042E JZOS batch launcher failed, return code=102 (JZOS-Stapelstartprogramm mit Rückgabecode 102 fehlgeschlagen)

liegen Fehler in Zusammenhang mit der Umgebungsdatei und den Managed File Transfer-Befehlen vor. Ursache kann beispielsweise die Angabe ungültiger Pfade sein.

- Suchen Sie in der Umgebungsdatei nach dem Wert von **BFG\_PROD**.
	- 1. Wechseln Sie zu OMVS und geben Sie den Befehl **ls -ltr** ein.

Hat **BFG\_PROD** beispielsweise den Wert /HMF8800/, wird der Befehl wie folgt eingegeben:

ls -ltr HMF8800/bin/fteBatch

- 2. Überprüfen Sie, ob diese Datei vorhanden ist und ob der Stapeljob über Lesezugriff auf diese Datei verfügt.
- 3. Beheben Sie alle eventuell vorliegenden Probleme.
- Wenn die JCL weiterhin nicht erfolgreich verarbeitet wird, gehen Sie wie folgt vor:
	- 1. Erstellen Sie eine Datei in USS (beispielsweise myenv) und kopieren Sie mithilfe eines Editors Informationen aus der Umgebungsdatei in die Datei myenv.
	- 2. Speichern Sie diese Datei.
	- 3. Geben Sie in der Befehlszeile den Befehl **chmod +x** myenv ein, damit die Datei ausgeführt werden kann.

4. Geben Sie den Befehl **. myenv** aus. (Beachten Sie das Format: Punkt, dann ein Leerzeichen, gefolgt vom Dateinamen).

Bei Ausführung dieses Befehls werden alle eventuell in der Datei myenv vorliegenden Fehler gemeldet.

5. Beheben Sie alle in der Datei myenv und in der Umgebungsdatei eventuell vorliegenden Fehler.

### **Vorgehensweise, wenn Ihr MFT-Agent vom Befehl fteListAgents nicht aufgelistet wird**

Wenn Ihr Agent nicht mit dem Befehl **fteListAgents** aufgelistet wird oder nicht in IBM MQ Explorerangezeigt wird oder Ihre Dateiübertragungen nicht im **Übertragungsprotokoll** von IBM MQ Explorerangezeigt werden, können Sie eine Reihe von Problembestimmungsschritten ausführen, um die Ursache zu untersuchen.

Diagnostizieren Sie das Problem mithilfe des folgenden Flussdiagramms und entscheiden Sie dann jeweils über Ihren nächsten Schritt:

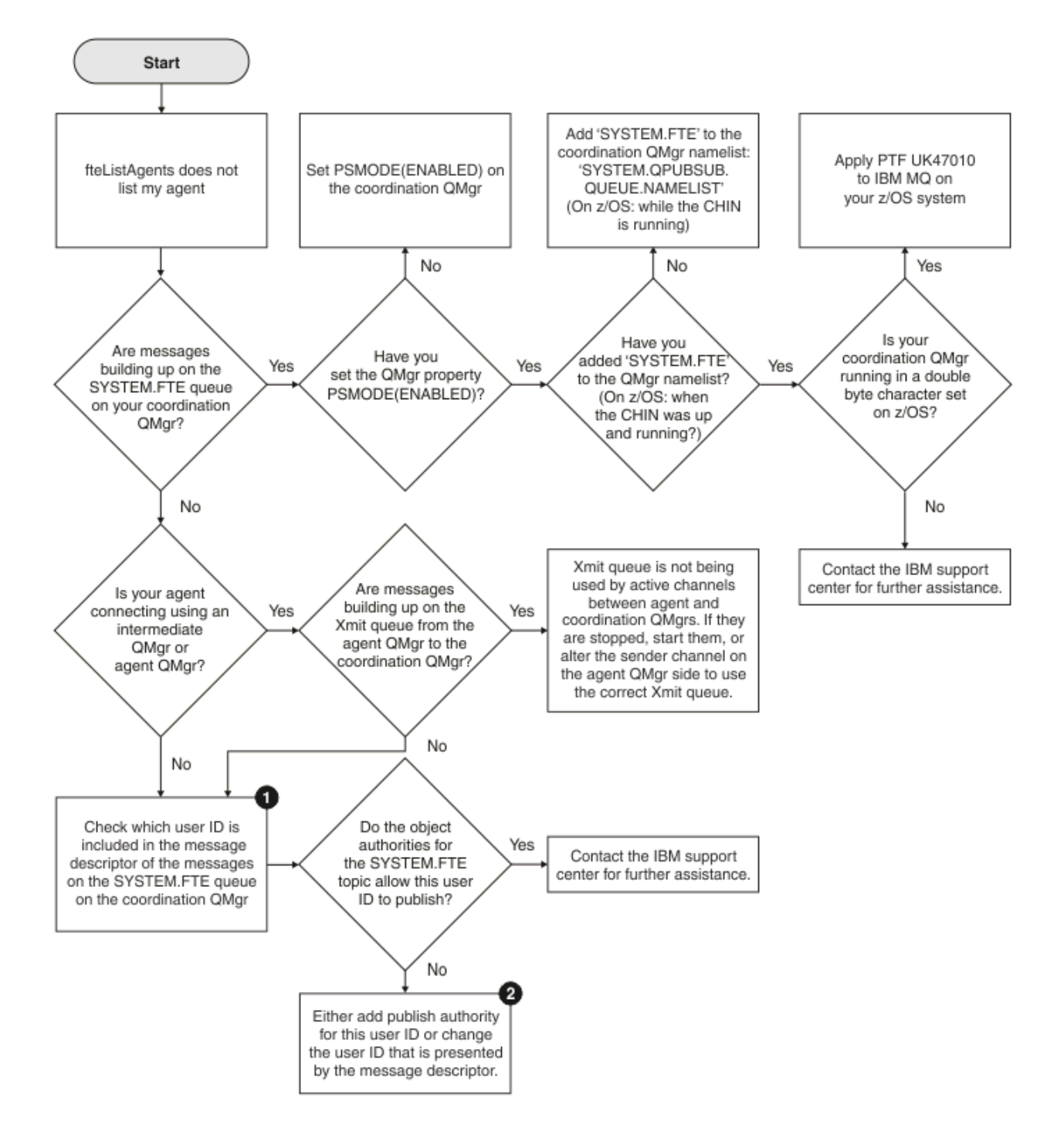

## **Schlüssel zum Flussdiagramm:**

1. Weitere Informationen zur Überprüfung der bereitgestellten Benutzer-ID finden Sie im Abschnitt ["Nachrichten vor der Veröffentlichung überprüfen" auf Seite 334](#page-333-0). Benutzer-IDs müssen die Längeneinschränkung auf 12 Zeichen von WebSphere MQ erfüllen. Längere Benutzernamen (z. B. Administrator) werden vor dem Autorisierungsdurchgang abgeschnitten. Wenn wir bei unserem Beispiel (Administrator) bleiben, schlägt die anschließende Autorisierung mit der folgenden Fehlernachricht fehl (die Nachricht wird in das Fehlerprotokoll des Warteschlangenmanagers geschrieben):

AMQ8075: Authorization failed because the SID for entity 'administrato' cannot be obtained.

2. Weitere Informationen zur erforderlichen Berechtigung für die Warteschlange SYSTEM.FTE finden Sie im Abschnitt ["Berechtigung zur Veröffentlichung von Protokoll- und Statusnachrichten von MFT-Agen](#page-381-0)[ten" auf Seite 382.](#page-381-0)

## **Vorgehensweise, wenn der MFT-Agentenprozess ausgeblendet wird, jedoch keine Diagnoseinformationen protokolliert wurden**

Wenn ein Agentenprozess auf UNIX-Plattformen nicht mehr aktiv ist, die Agentenprotokolldateien jedoch keine Erklärung hierfür enthalten, liegt dies vielleicht an der Art und Weise, in der der Agent gestartet wurde.

So können Sie nach Diagnoseinformationen für den Agenten suchen:

- Überprüfen Sie, ob die Protokolldateien des Agenten einen Hinweis enthalten, dass der Agent gestoppt wurde.
- Überprüfen Sie, ob die Sperrdatei agent.lck des Agenten noch vorhanden ist.

Wenn der Agent beispielsweise von einem Shell-Script aus gestartet wird, werden alle untergeordneten Prozesse, die diesem Script zugeordnet sind (einschließlich des Agentenprozesses), nach Abschluss des Scripts entfernt. So wird erreicht, dass der Agent auch nach Abschluss des Scripts, von dem er aufgerufen wurde, aktiv bleibt:

1. Stellen Sie dem Befehl **fteStartAgent** den Befehl **nohup** voran, um die Zuordnung des Prozesses **fteStartAgent** (sowie aller untergeordneten Prozesse) zum Script aufzuheben.

Nach Abschluss des Scripts bleibt der Agent nun weiterhin aktiv.

### **Was ist zu tun, wenn für einen Agenten der Status UNKNOWN angezeigt wird?**

Ihr Agent wird ausgeführt, antwortet ordnungsgemäß auf den Befehl **ftePingAgent** und Elemente werden ordnungsgemäß übertragen. Die Befehle **fteListAgents** und **fteShowAgentDetails** und das IBM MQ Explorer Managed File Transfer -Plug-in melden dem Agenten jedoch den Status UNKNOWN .

### **Was führt zu diesem Problem?**

Jeder Agent veröffentlicht in regelmäßigen Abständen seinen Status im Topic SYSTEM.FTE des Koordinationswarteschlangenmanagers. Wie häufig ein Agent seinen Status veröffentlicht, wird durch die folgenden Agenteneigenschaften gesteuert:

### **agentStatusPublishRateLimit**

Die maximale Häufigkeit (in Sekunden) für die erneute Veröffentlichung des Agentenstatus aufgrund einer Änderung des Dateiübertragungsstatus. Der Standardwert für diese Eigenschaft ist 30 Sekunden.

#### **agentStatusPublishRateMin**

Die minimale Häufigkeit (in Sekunden) für die Veröffentlichung des Agentenstatus. Dieser Wert muss größer oder gleich dem Wert der Eigenschaft **agentStatusPublishRateLimit** sein. Der Standardwert für die Eigenschaft **agentStatusPublishRateMin** ist 300 Sekunden (5 Minuten).

Die Befehle **fteListAgents** und **fteShowAgentDetails** sowie das Plug-in IBM MQ Explorer Managed File Transfer ( MFT) verwenden diese Veröffentlichungen, um den Status eines Agenten zu ermitteln. Zu diesem Zweck führen die Befehle und das Plugin die folgenden Schritte aus:

- 1. Verbindung zum Koordinationswarteschlangenmanager herstellen
- 2. Topic SYSTEM.FTE subskribieren
- 3. Veröffentlichungen des Agentenstatus empfangen
- 4. Erstellen Sie eine temporäre Warteschlange im Koordinationswarteschlangenmanager.
- 5. Reihen Sie eine Nachricht in die temporäre Warteschlange ein und speichern Sie die Einreihungszeit, um die aktuelle Zeit auf dem System des Koordinationswarteschlangenmanagers abzurufen.
- 6. Schließen Sie die temporäre Warteschlange.
- 7. Verwenden Sie die in den Veröffentlichungen enthaltenen Informationen und die aktuelle Uhrzeit, um den Status eines Agenten zu bestimmen.
- 8. Trennen Sie die Verbindung zum Koordinationswarteschlangenmanager.

Die Statusnachricht eines Agenten wird als veraltet betrachtet, wenn die Differenz zwischen dem Zeitpunkt ihrer Veröffentlichung und der aktuellen Zeit größer als Folgendes ist: *Der Wert der Agenteneigenschaft agentStatusPublishRateMin (in der Statusnachricht enthalten) plus dem Wert der erweiterten Eigenschaft agentStatusJitterTolerance des Koordinationswarteschlangenmanagers*.

Der Standardwert der Eigenschaft **agentStatusJitterTolerance** ist 3000 Millisekunden (3 Sekunden).

Wenn die Eigenschaften **agentStatusPublishRateMin** und **agentStatusJitterTolerance** auf die zugehörigen Standardwerte gesetzt sind, gilt der Status eines Agenten als veraltet, wenn die Differenz zwischen dem Veröffentlichungszeitpunkt und der aktuellen Zeit größer als 303 Sekunden (5 Minuten und 3 Sekunden) ist.

Jeder Agent mit einer veralteten Statusnachricht wird von den Befehlen **fteListAgents** und **fteShowAgentDetails** und dem IBM MQ Explorer MFT -Plug-in als Status UNKNOWN gemeldet.

Die Statusveröffentlichung eines Agenten kann aus einem der folgenden Gründe veraltet sein:

- 1. Die Systemzeit des Systems, auf dem der Agentenwarteschlangenmanager ausgeführt wird, weicht deutlich von der Systemzeit des Systems ab, auf dem sich der Koordinationswarteschlangenmanager befindet.
- 2. Die Kanäle zwischen dem Agentenwarteschlangenmanager und dem Koordinationswarteschlangenmanager wurden gestoppt (d. h. es kommen keine neuen Statusnachrichten beim Koordinationswarteschlangenmanager an).
- 3. Ein Berechtigungsfehler verhindert, dass der Agent seinen Status im Topic SYSTEM.FTE des Koordinationswarteschlangenmanagers veröffentlicht.
- 4. Ein Agentenfehler ist aufgetreten.

### **Behebung des Problems**

Es gibt eine Reihe von Schritten, um zu ermitteln, warum der Status eines Agenten als UNKNOWNgemeldet wird:

- 1. Überprüfen Sie, ob der Agent betriebsbereit ist, indem Sie sich am Agentensystem anmelden. Wenn der Agent gestoppt ist, untersuchen Sie, warum er nicht mehr ausgeführt wird. Wenn der Agent wieder ausgeführt wird, überprüfen Sie, ob der Status nun korrekt gemeldet wird.
- 2. Überprüfen Sie, dass der Koordinationswarteschlangenmanager ausgeführt wird. Wenn dies nicht zutrifft, starten Sie den Agenten erneut und verwenden Sie anschließend den Befehl **fteListAgents** oder **fteShowAgentDetails** oder das Plug-in IBM MQ Explorer MFT, um festzustellen, ob der Agentenstatus jetzt korrekt gemeldet wird.
- 3. Wenn der Agent und die Koordinationswarteschlangenmanager aktiv sind, überprüfen Sie ihre Fehlerprotokolle, um festzustellen, ob Berechtigungsprobleme vorliegen, die verhindern, dass der Agent seine Statusnachrichten veröffentlicht. Wenn die Protokolle auf Berechtigungsprobleme hinweisen, stellen Sie sicher, dass der Benutzer, der den Agentenprozess ausführt, über die erforderliche Berechtigung zum Veröffentlichen von Nachrichten im Topic SYSTEM.FTE des Koordinationswarteschlangenmanagers verfügt.

Wenn in den Fehlerprotokollen des Warteschlangenmanagers keine Berechtigungsfehler gemeldet werden, überprüfen Sie, ob die Statusnachrichten im IBM MQ-Netz hängen geblieben sind. Stellen Sie sicher, dass alle Sende- und Empfangskanäle aktiv sind, über die Nachrichten vom Agentenwarteschlangenmanager zum Koordinationswarteschlangenmanager weitergeleitet werden.

Wenn die Kanäle aktiv sind, überprüfen Sie die zugehörigen Übertragungswarteschlangen der Kanäle, um sicherzustellen, dass die Statusnachrichten nicht in diesen Warteschlangen hängen geblieben sind. Außerdem sollten Sie alle Warteschlangen für nicht zustellbare Nachrichten für die Warteschlangenmanager überprüfen, um sicherzustellen, dass die Statusnachrichten nicht aus irgendwelchen Gründen dort platziert wurden.

4. Wenn die Kanäle aktiv sind und die Statusnachrichten durch das IBM MQ -Netz fließen, müssen Sie als Nächstes überprüfen, ob die Publish/Subscribe-Engine des Warteschlangenmanagers die Nachrichten aufnimmt.

Der Befehl **fteSetupCoordination** , der zum Definieren des Koordinationswarteschlangenmanagers verwendet wird, stellt Ihnen einige MQSC-Befehle bereit, die auf dem Koordinationswarteschlangenmanager ausgeführt werden müssen, um die Publish/Subscribe-Steuerkomponente in der Warteschlange für den Empfang von Veröffentlichungen zu konfigurieren. Diese Befehle führen die folgenden Schritte aus:

- Erstellen Sie das SYSTEM.FTE und zugehörige Themenzeichenfolge.
- Definieren Sie eine lokale Warteschlange namens SYSTEM.FTE , die zum Empfangen eingehender Statusnachrichten verwendet wird.
- Aktivieren Sie die Publish/Subscribe-Warteschlangensteuerkomponente, indem Sie das Attribut **PSMODE** auf dem Warteschlangenmanager auf ENABLEDsetzen.
- Ändern Sie das SYSTEM.QPUBSUB.QUEUE.NAMELIST -Namensliste, die von der Publish/Subscribe-Engine in der Warteschlange verwendet wird, sodass sie einen Eintrag für das neue SYSTEM.FTE -Warteschlange.

Weitere Informationen hierzu, einschließlich der MQSC-Befehle, die ausgeführt werden müssen, fin-den Sie im Abschnitt ["fteSetupCoordination" auf Seite 538.](#page-537-0)

Wenn sich Nachrichten auf dem SYSTEM.FTE -Warteschlange, dann sollten Sie überprüfen, ob das SYSTEM.QPUBSUB.QUEUE.NAMELIST wurde korrekt definiert und enthält einen Eintrag für diese Warteschlange. Wenn der Eintrag fehlt, erkennt die eingereihte Publish/Subscribe-Engine keine eingehenden Statusnachrichten vom Agenten und verarbeitet sie nicht.

Sie sollten auch sicherstellen, dass das Attribut **PSMODE** auf dem Warteschlangenmanager auf ENAB-LEDgesetzt ist, wodurch die Publish/Subscribe-Engine in der Warteschlange aktiviert wird.

- 5. Wenn die Kanäle aktiv sind und die Statusnachrichten durch das IBM MQ Netz fließen und vom SYSTEM.FTE -Warteschlange durch die eingereihte Publish/Subscribe-Enginedes Warteschlangenmanagers und erfassen anschließend die folgenden Traces:
	- Einen IBM MQ MFT-Trace vom Agenten für einen Zeitraum, der dem Dreifachen des Werts der Agenteneigenschaft **agentStatusPublishRateMin** entspricht. Dadurch wird sichergestellt, dass der Trace einen Zeitraum abdeckt, in dem der Agent mindestens drei Statusnachrichten veröffentlicht. Der Trace sollte mithilfe der Tracespezifikation dynamisch erfasst werden:

com.ibm.wmqfte.statestore.impl.FTEAgentStatusPublisher, com.ibm.wmqfte.utils.AgentStatusDetails, com.ibm.wmqfte.wmqiface.AgentPublicationUtils, com.ibm.wmqfte.wmqiface.RFHMessageFactory=all

**Anmerkung:** Mit diesen Zeichenfolgen wird eine geringere Menge an Trace ausgegeben.

Informationen zum Aktivieren der Traceerstellung für Agenten, die unter IBM MQ for Multiplat-formsausgeführt werden, finden Sie in ["Managed File Transfer-Agententrace dynamisch erfassen"](#page-290-0) [auf Seite 291](#page-290-0).

Informationen zum Aktivieren der Traceerstellung für Agenten, die unter IBM MQ for z/OSausgeführt werden, finden Sie in ["Managed File Transfer for z/OS-Agententrace dynamisch erfassen" auf Seite](#page-299-0) [300.](#page-299-0)

• Ein gleichzeitig ablaufender Trace der Warteschlangenmanager, die zum Weiterleiten der Statusnachrichten vom Agentenwarteschlangenmanager zum Koordinationswarteschlangenmanager verwendet werden.

• Ein Trace für den Befehl **fteListAgents**, der einen Zeitraum abdeckt, in dem für den Agenten der Status UNKNOWN gemeldet wird. Der Trace sollte mithilfe der Tracespezifikation erfasst werden:

com.ibm.wmqfte=all

Informationen zum Aktivieren der Traceerstellung für Befehle, die unter IBM MQ for Multiplat-formsausgeführt werden, finden Sie in ["Trace für Managed File Transfer-Befehle auf Multiplatforms](#page-292-0) [durchführen" auf Seite 293.](#page-292-0)

Informationen zum Aktivieren der Traceerstellung für Befehle, die unter IBM MQ for z/OSausgeführt werden, finden Sie in ["Trace für Managed File Transfer for z/OS-Befehle erstellen" auf Seite 303.](#page-302-0)

Sobald die Traces erfasst wurden, sollten sie dem IBM Support zum Analysieren zur Verfügung gestellt werden.

#### **Zugehörige Informationen**

fteListAgents fteShowAgentDetails MFT-Agentenstatuswerte Die MFT agent.properties-Datei Die MFT-Datei 'coordination.properties'

## **Vorgehensweise, wenn ftePingAgent das Zeitlimit überschreitet und die Nachricht BFGCL0214I meldet**

**ftePingAgent** ist ein nützliches Befehlszeilendienstprogramm, das mit IBM MQ Managed File Transfer bereitgestellt wird, mit dem Sie überprüfen können, ob ein Agent erreichbar ist und ob er in der Lage ist, auf Anforderungen zu antworten.

### **So funktioniert der Befehl**

Mit dem Befehl **ftePingAgent** können Sie überprüfen, ob ein Agent erreichbar ist und ob er Anforderungen verarbeiten kann. Wenn der Befehl ausgeführt wird, führt er die folgenden Schritte aus:

- Stellt eine Verbindung zum Befehlswarteschlangenmanager für die Managed File Transfer-Topologie (MFT) her.
- Erstellt eine temporäre Antwortwarteschlange im Befehlswarteschlangenmanager.

Der Name der temporären Warteschlange beginnt standardmäßig mit dem Präfix WMQFTE. Sie können dies jedoch ändern, indem Sie die Eigenschaft **dynamicQueuePrefix** in Datei 'command.properties' von MFT für die Installation festlegen.

- Es wird eine Anforderungsnachricht für ein Pingsignal von einem MFT-Agenten für die Warteschlange SYSTEM.FTE.COMMAND.*Agentenname* über die Befehlswarteschlangenmanager an den Agentenwarteschlangenmanager gesendet. Die Anforderungsnachricht enthält den Namen der temporären Antwortwarteschlange.
- Wartet auf den Eingang einer Antwortnachricht in der temporären Antwortwarteschlange.

Einer der Threads in einem Agenten ist CommandHandler. Dieser Thread ruft Nachrichten aus der Warteschlange SYSTEM.FTE.COMMAND.*Agentenname* des Agenten ab und verarbeitet sie.

Wenn dieser Thread eine Nachricht empfängt, die eine Pinganforderung für MFT-Agenten enthält, erstellt er eine Antwortnachricht des MFT-Agenten und sendet sie an die temporäre Warteschlange im Befehlswarteschlangenmanager. Diese Nachricht durchläuft den Warteschlangenmanager des Agenten.

Sobald die Nachricht in der temporären Warteschlange ankommt, wird sie vom **ftePingAgent** -Befehl aufgenommen. Der Befehl schreibt dann eine Nachricht ähnlich der unten angezeigten Nachricht an die Konsole, bevor er beendet wird:

BFGCL0213I: agent < Agentenname > hat in 0.088 Sekunden auf das Pingsignal geantwortet.

In den folgenden beiden Diagrammen wird der Datenfluss gezeigt:

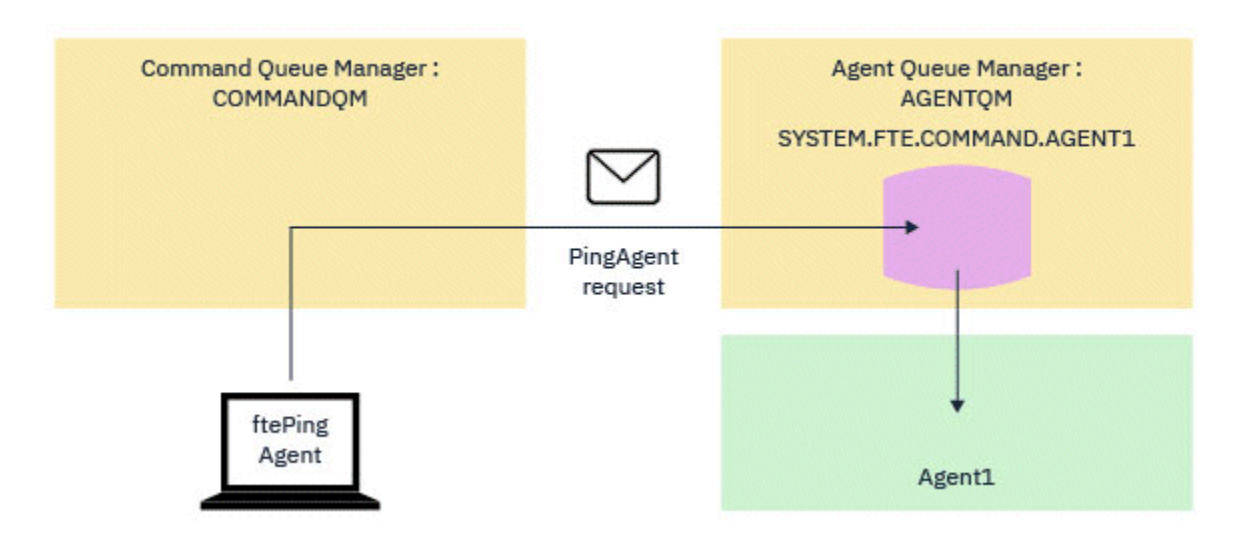

*Abbildung 7. Die pingAgent-Anforderung wird über den Befehlswarteschlangenmanager an die Warteschlange SYSTEM.FTE.COMMAND.Agentenname auf dem Agentenwarteschlangenmanager gesendet*

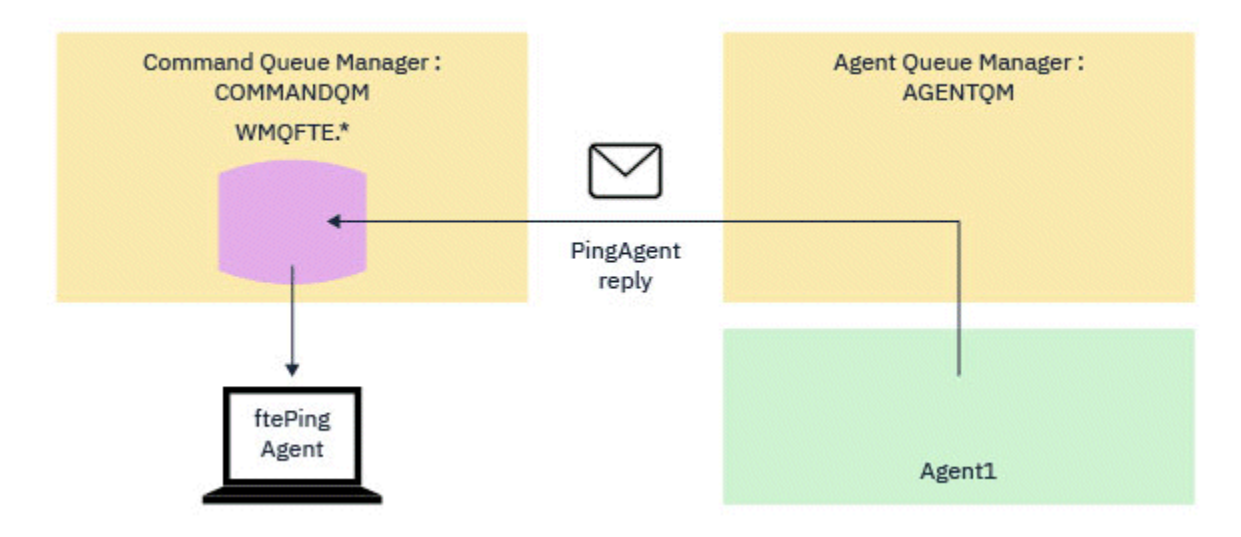

*Abbildung 8. Die pingAgent-Antwort wird über den Agentenwarteschlangenmanager zurück an den Befehlswarteschlangenmanager gesendet.*

### **Vorgehensweise bei einer Zeitlimitüberschreitung des Befehls**

Standardmäßig wartet der Befehl **ftePingAgent** fünf Sekunden, bis die Antwortnachricht des MFT -Agenten in der temporären Warteschlange eintrifft. Wenn die Antwortnachricht nicht innerhalb von fünf Sekunden ankommt, schreibt der Befehl eine BFGCL0214I-Nachricht an die Konsole. Die folgende Nachricht ist ein Beispiel:

BFGCL0214I: Agent *AGENT1* hat nach 5 Sekunden nicht auf das Pingsignal geantwortet.

Mit den folgenden Schritten können Sie untersuchen, warum die Antwortnachricht nicht eintrifft:

- Prüfen Sie zunächst, ob der Agent aktiv ist. Ist dies nicht der Fall, kann er nicht auf die vom Befehl gesendete Pinganforderung des MFT-Agenten antworten.
- Wenn der Agent aktiv ist und mit der Verarbeitung von Anforderungen beschäftigt ist, kann es länger als fünf Sekunden dauern, bis die Pinganforderung für den MFT-Agenten abgerufen und die Antwort zurückgesendet wird.

Um festzustellen, ob dies der Fall ist, sollten Sie den **ftePingAgent** -Befehl erneut ausführen und dabei den Parameter **-w** verwenden, um ein längeres Warteintervall anzugeben. Um beispielsweise ein Warteintervall von 60 Sekunden anzugeben, geben Sie den folgenden Befehl aus:

ftePingAgent -w 60 AGENT1

• Wenn das Zeitlimit für den Befehl weiterhin überschritten wird, überprüfen Sie den Pfad über das IBM MQ-Netz zwischen dem Befehlswarteschlangenmanager und dem Agentenwarteschlangenmanager. Wenn ein oder mehrere Kanäle im Pfad fehlgeschlagen sind, blockiert die Anforderungsnachricht des MFT-Ping-Agenten und/oder die Antwortnachricht des MFT-Agenten in einer Übertragungswarteschlange. In dieser Situation sollten Sie die Kanäle erneut starten und den Befehl **ftePingAgent** erneut ausführen.

Wenn der Befehl weiterhin eine BFGCL0214I-Nachricht meldet, nachdem Sie die vorherigen Schritte ausgeführt haben, müssen die MFT-Agentenanforderung mit Ping und die MFT-Agentenantwortnachrichten überwacht werden, wenn sie durch das IBM MQ-Netz fließen, um Folgendes anzuzeigen:

- Gibt an, ob die Pingnachricht des MFT-Agenten jemals die Warteschlange SYSTEM.FTE.COM-MAND.*Agentenname* erreicht.
- Wenn der Agent die Nachricht aus der Warteschlange aufnimmt und eine MFT-Agentenantwortnachricht zurücksendet.

Dazu sollten Sie die folgenden Schritte ausführen:

- Aktivieren Sie Warteschlangenmanager-Traces in den Befehls- und Agentenwarteschlangenmanagern.
- Aktivieren Sie den Trace auf dem Agenten dynamisch mithilfe der Tracespezifikation com.ibm.wmqfte=all.

Die Vorgehensweise hierfür hängt von der Plattform ab, auf der der Agent ausgeführt wird. Für Agenten, die unter ausgeführt werden:

- Informationen zu IBM MQ for Multiplatforms finden Sie im Abschnitt ["Managed File Transfer-Agen](#page-290-0)[tentrace dynamisch erfassen" auf Seite 291](#page-290-0).
- Informationen zu IBM MO for z/OS finden Sie im Abschnitt ["Managed File Transfer for z/OS-Agentent](#page-299-0)[race dynamisch erfassen" auf Seite 300.](#page-299-0)
- Führen Sie als Nächstes den Befehl **ftePingAgent** mit aktiviertem Trace unter Verwendung der Tracespezifikation com.ibm.wmqfte=allaus. Informationen zur Traceerstellung für den Befehl unter:
	- Informationen zu IBM MQ for Multiplatforms finden Sie im Abschnitt ["Trace für Managed File Trans](#page-292-0)[fer-Befehle auf Multiplatforms durchführen" auf Seite 293.](#page-292-0)
	- Informationen zu IBM MQ for z/OS finden Sie im Abschnitt ["Trace für Managed File Transfer for](#page-302-0) [z/OS-Befehle erstellen" auf Seite 303](#page-302-0).

Wenn das Zeitlimit für den Befehl überschritten wird, stoppen Sie den Agententrace und den Warteschlangenmanagertrace. Die Agenten- und Warteschlangenmanager-Traces sowie der Trace aus dem Befehl sollten dann der IBM-Unterstützung zur Analyse zur Verfügung gestellt werden.

## **Vorgehensweise, wenn die Konfiguration des MFT-Agenten oder der Protokollfunktion nicht sicher ist**

Wenn ein Managed File Transfer-Prozess beim Starten feststellt, dass eine Konfigurationsdatei sensible Informationen enthält, es sich um eine Keystore- oder Truststore-Datei handelt und für diese Datei systemweite Lese-, Schreib- oder Löschberechtigungen festgelegt sind, startet dieser Prozess nicht. Wird diese Bedingung jedoch nicht beim Starten des Prozesses, sondern erst während seiner Ausführung festgestellt, so gibt Managed File Transfer eine Warnung aus und der Inhalt der Konfigurationsdatei wird ignoriert. Dieses Verhalten betrifft vor allem die Funktionalität der Protokollbridge und der Connect:Direct-Bridge, die eine Konfiguration neu laden, wenn sie sich während der Ausführung des Agenten ändert.

Führen Sie folgende Prüfungen durch, um die Ursache des Problems zu bestimmen:

- 1. Stellen Sie in der ausgegebenen Fehlernachricht fest, welche Konfigurationsdatei als nicht sicher gemeldet wurde.
- 2. Stellen Sie sicher, dass die Zugriffsberechtigungen für die Datei den Anforderungen entsprechen. Weitere Informationen finden Sie im Abschnitt ["MFT-Berechtigungen für den Zugriff auf sensible](#page-381-0) [Konfigurationsdaten" auf Seite 382.](#page-381-0)
- 3. Starten Sie den Agenten oder die Protokollfunktion neu. Oder warten Sie im Falle von Berechtigungsnachweisdateien der Protokollbridge oder von Connect:Direct darauf, dass diese neu geladen werden.

#### **Beispiel**

Im Beispiel der folgenden Fehlernachricht konnte eine Datenbankprotokollfunktion nicht gestartet werden:

```
BFGDB0066E: The logger encountered a problem accessing its credentials file and will stop.
Reported error: BFGNV0145E: The 'Everyone' group has access to the file 'C:\mqmftcredentials.xml'.
```
Im Beispiel der folgenden Fehlernachricht ließ sich ein Protokollbridgeagent nicht starten:

BFGIO0383E: The security permissions defined for credentials file 'C:\ProtocolBridgeCredentials.xml' do not meet the minimum requirements for a file of this type. Reported problem: BFGNV0145E: The 'Everyone' group has access to the file C:\ProtocolBridgeCredenti□ als.xml'.

#### **Zugehörige Verweise**

["MFT-Berechtigungen für den Zugriff auf sensible Konfigurationsdaten" auf Seite 382](#page-381-0) Keine Datei, in der sensible Konfigurationsdaten gespeichert werden, das bedeutet, keine Datei, auf die die IBM MQ-Konfigurationsstruktur verweist, darf systemweite Lese-, Schreib- oder (sofern zutreffend) Löschberechtigungen aufweisen. Diese Einschränkungen gelten gleichermaßen für Keystore- und Truststore-Dateien.

### **Vorgehensweise, wenn eine Übertragung nicht abgeschlossen wird**

Wenn eine Übertragung nicht abgeschlossen wird, können Sie eine Reihe von Schritten zur Fehlerermittlung durchführen, um die Ursache zu finden.

Diagnostizieren Sie das Problem mithilfe des folgenden Flussdiagramms und entscheiden Sie dann jeweils über Ihren nächsten Schritt:
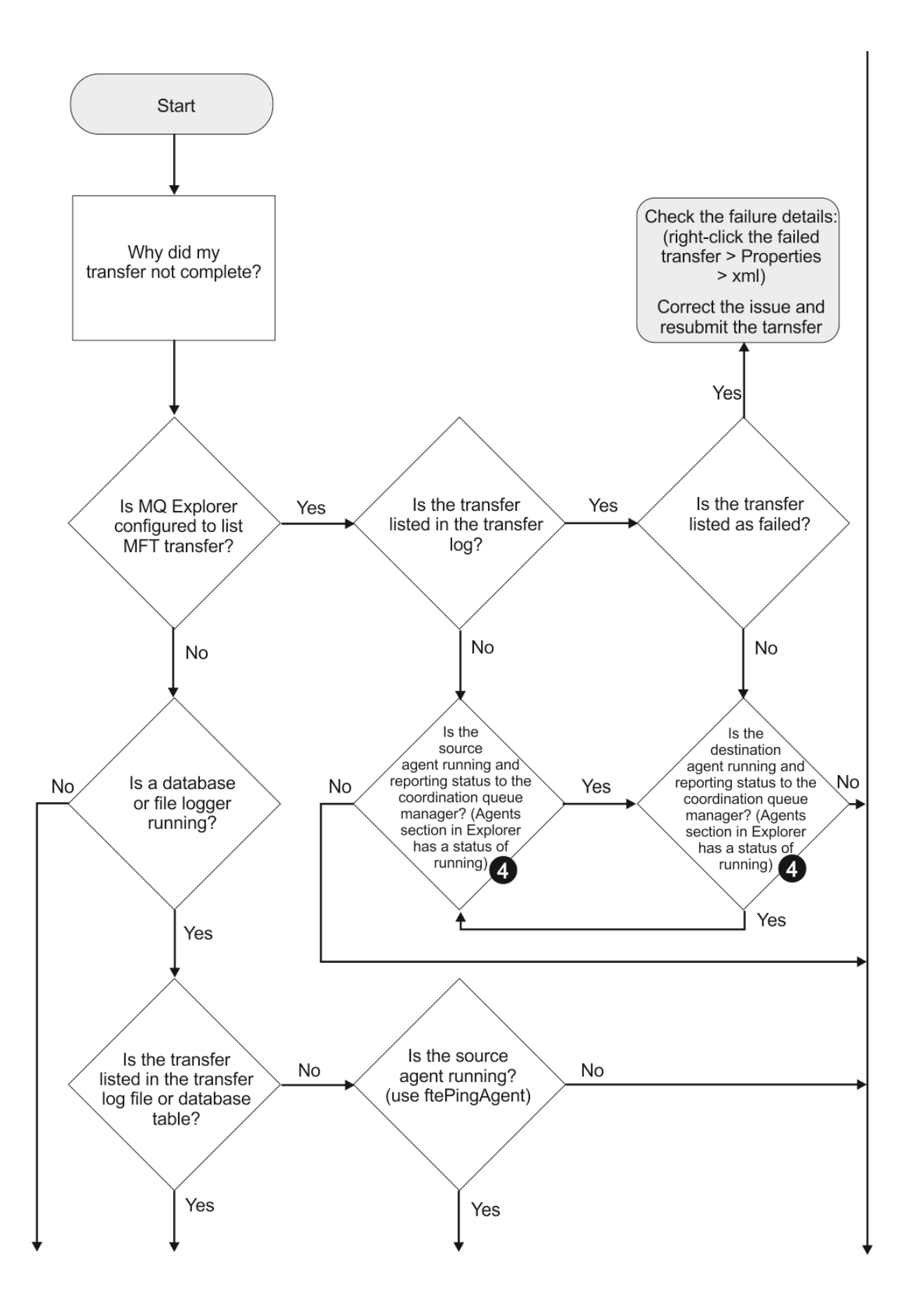

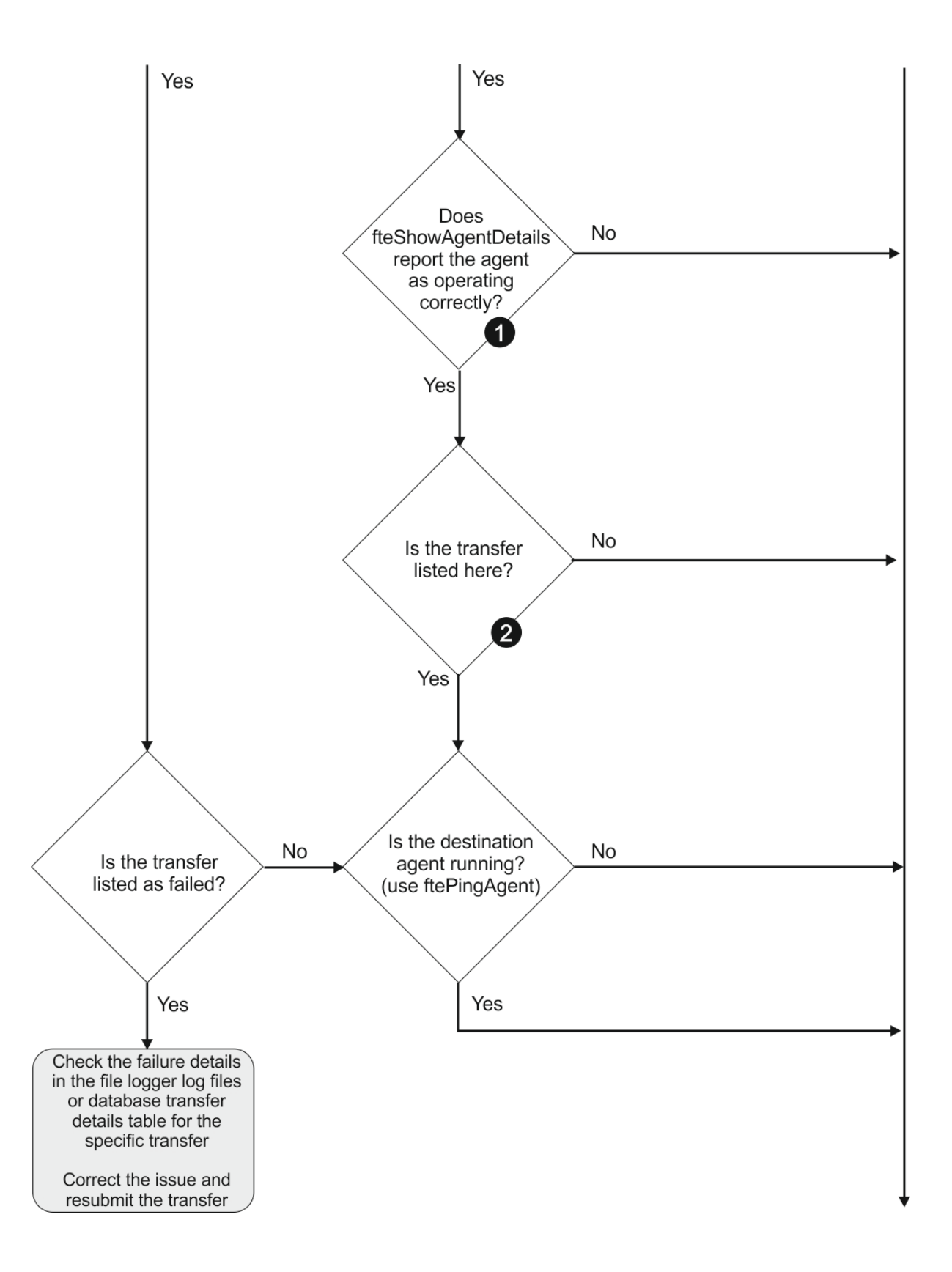

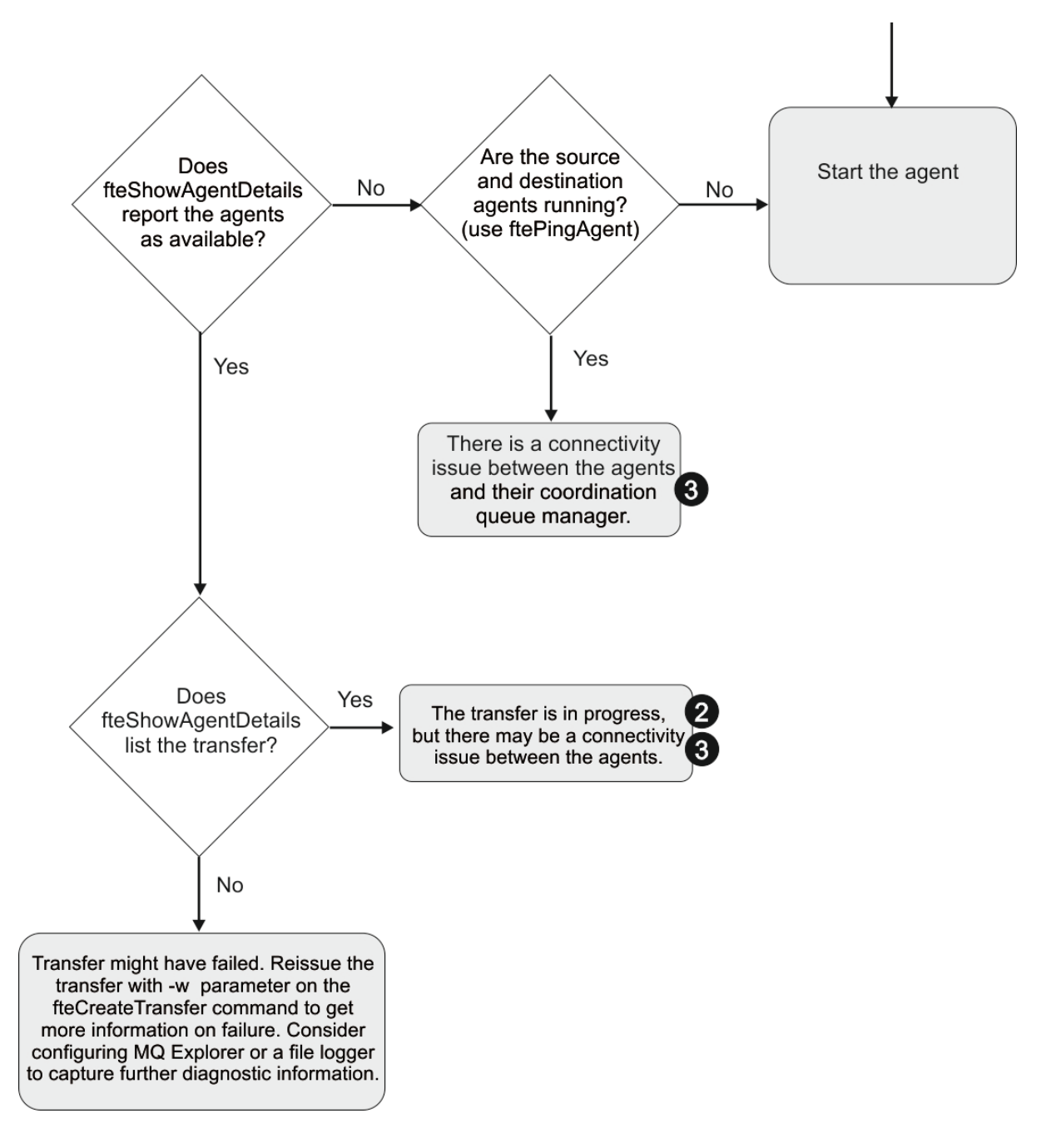

## **Schlüssel zum Flussdiagramm:**

- 1. Sehen Sie im Agentenprotokoll output0.log nach Fehlern. Wenn der Agent seinen erfolgreichen Start meldet, aber weder IBM MQ Explorer noch **fteShowAgentDetails** melden, dass der Agent aktiv ist, sollten Sie die Konnektivität zwischen dem Warteschlangenmanager des Agenten und dem Koordinationswarteschlangenmanager überprüfen. Möglicherweise steht kein Kanal zwischen den beiden Warteschlangenmanagern zur Verfügung.
- 2. Wenn die Übertragungs-ID der Übertragung beim Quellenagenten als In progress (In Bearbeitung) gilt, beim Zielagenten hingegen nicht, besteht vermutlich ein Konnektivitätsproblem zwischen dem Quellen- und dem Zielwarteschlangenmanager. Führen Sie in diesem Fall mit dem Befehl **ftePing-Agent** vom Zielagenten zum Quellenagenten ein Ping aus. Achten Sie dabei darauf, dass der Warteschlangenmanager des Zielagenten in der Datei command.properties als Befehlswarteschlangenmanager angegeben ist. Der Befehl kann auch in der entgegengesetzten Richtung von der Quelle zum Ziel ausgeführt werden.
- 3. Wenn sowohl der Quellen-als auch der Zielagent die Übertragungs-ID als In progressauflisten, liegt ein Konnektivitätsproblem zwischen den Quellen-und Zielwarteschlangenmanagern vor, seit die Übertragung eingeleitet wurde. Führen Sie in diesem Fall mit dem Befehl **ftePingAgent** vom Zielagenten zum Quellenagenten ein Ping aus. Achten Sie dabei darauf, dass der Warteschlangenmanager des Zielagenten in der Datei command.properties als Befehlswarteschlangenmanager angegeben ist. Der Befehl kann auch in der entgegengesetzten Richtung von der Quelle zum Ziel ausgeführt werden.
- 4. Wenn Sie dies bereits überprüft haben und der Ping-Aufruf erfolgreich war, dann überprüfen Sie, ob eine der folgenden Aussagen auf Ihre Situation zutrifft:
	- Sowohl der Quellen- als auch der Zielagent melden sich als Running (Aktiv), es wird aber keine Übertragung aufgeführt. Entweder hat die Übertragungsanforderung die Befehlswarteschlange des Agenten nicht erreicht oder der Agent meldet zwar noch, dass er Running (Aktiv) ist, überwacht die Befehlswarteschlange aber nicht mehr. Sehen Sie nach, ob in der Protokolldatei output0.log des Quellenagenten Fehler gemeldet wurden. Führen Sie mit dem Befehl **ftePingAgent** von dem Computer, von dem die Übertragung gesendet wurde, zum Quellenagenten ein Ping aus, um die Konnektivität zwischen dem Befehlswarteschlangenmanager und dem Warteschlangenmanager des Agenten zu überprüfen. Gleichzeitig überprüft dieser Befehl, ob der Agent die Befehlswarteschlange bedient.
	- Sowohl der Quellen- als auch der Zielagent melden sich als Running (Aktiv) und die Übertragung wird als In progress, recovering (In Bearbeitung, wird wiederhergestellt) geführt. Führen Sie in diesem Fall mit dem Befehl **ftePingAgent** vom Zielagenten zum Quellenagenten ein Ping aus. Achten Sie dabei darauf, dass der Warteschlangenmanager des Zielagenten in der Datei command.properties als Befehlswarteschlangenmanager angegeben ist. Der Befehl kann auch in der entgegengesetzten Richtung von der Quelle zum Ziel ausgeführt werden.

# **Vorgehensweise, wenn die Dateiübertragung hängen bleibt**

Ist das System stark belastet oder treten Netzprobleme zwischen den Quellen- und Zielagenten auf, kann es mitunter so aussehen, als ob eine Übertragung im Status 'eingereiht' oder 'wird wiederhergestellt' verharrt. Als Ursache hierfür kommt eine Reihe von Faktoren in Frage.

Führen Sie folgende Prüfungen durch, um die Ursache des Problems zu bestimmen:

- 1. Verwenden Sie den Befehl **ftePingAgent** oder klicken Sie in der Anzeige IBM MQ Explorer **Agenten** mit der rechten Maustaste auf den Agentennamen und wählen Sie **Ping** aus, um zu überprüfen, ob die Quellen- und Zielagenten aktiv sind und auf neue Anfragen antworten. Sehen Sie in den Agentenprotokollen nach, ob ein aktuelles Netzverbindungsproblem vorliegt.
- 2. Überprüfen Sie, ob der Zielagent überlastet ist. Möglicherweise fordern zahlreiche Quellenagenten Dateiübertragungen an denselben Zielagenten an. Verwenden Sie den Befehl **fteShowAgentDetails** mit dem Parameter **-v** (verbose = ausführlich) oder klicken Sie in der Anzeige **Agenten** von IBM MQ Explorer mit der rechten Maustaste auf den Agentennamen und wählen Sie **Eigenschaften** aus, um die aktuelle Übertragungsaktivität für einen Agenten anzuzeigen. Wenn die Anzahl der aktiven Zielübertragungen die maximale Anzahl der Zielübertragungen des Agenten erreicht oder beinahe erreicht hat, kann dies der Grund dafür sein, weshalb manche Quellenagentenübertragungen festzustecken scheinen.
- 3. Übertragungen an und von Protokollbridgeagenten werden in einen Wiederherstellungsstatus versetzt, wenn bei der Kontaktierung des Protokolldateiservers ein Problem auftritt. Sehen Sie in den Agentenprotokollen nach, ob ein aktuelles Verbindungsproblem vorliegt.
- 4. Übertragungen werden durch einen Agenten in der Reihenfolge ihrer Priorität verarbeitet. Daher kann sich eine Übertragung niedriger Priorität in einem stark frequentierten System einige Zeit in eingereihtem Zustand befinden, während der Agent durch Übertragungen höherer Priorität ausgelastet ist. Aber auch eine Übertragung niedriger Priorität wird nach einer gewissen Zeit in der Warteschlange gestartet, selbst wenn neuere Übertragungen höherer Priorität vorhanden sind.

# **Vorgehensweise, wenn die geplante Dateiübertragung nicht oder verzögert ausgeführt wird**

Wenn eine geplante Übertragung bei Fälligkeit nicht oder verzögert ausgeführt wird, kann dies darauf zurückzuführen sein, dass der Agent gerade Befehle in seiner Befehlswarteschlange verarbeitet. Da der Agent beschäftigt ist, erfolgt keine Überprüfung auf geplante Übertragungen, die deshalb nicht ausgeführt werden.

Führen Sie zur Problemumgehung einen der folgenden Schritte aus:

- Konfigurieren Sie die Eigenschaft 'maxSchedulerRunDelay' in der Datei agent.properties, um das maximale Intervall in Minuten festzulegen, das der Agent wartet, bis er überprüft, ob geplante Übertragungen vorhanden sind. Durch die Festlegung dieser Eigenschaft kann sichergestellt werden, dass der Agent auch dann eine Überprüfung auf geplante Übertragungen vornimmt, wenn er beschäftigt ist. Weitere Informationen zu dieser Eigenschaft finden Sie im Abschnitt ["Datei MFT agent.properties" auf](#page-574-0) [Seite 575.](#page-574-0)
- Anstelle einer geplanten Übertragung kann auch eine Ressourcenüberwachung verwendet werden. Da Ressourcenüberwachungsprozesse auf andere Weise als geplante Übertragungen erfolgen, hat die Auslastung des Agenten keine Auswirkungen. Wenn Sie beispielsweise eine aktuelle Datei auf dem Zielsystem wünschen, kann der Datenaustausch im Netz durch Ressourcenüberwachungsprozesse verringert werden. Dies ist darauf zurückzuführen, dass die Datei nicht automatisch übertragen wird, sondern nur, sobald eine neue Version zur Verfügung steht. Allerdings wird für Protokollbridgeagenten oder Connect:Direct-Bridgeagenten keine Ressourcenüberwachung unterstützt.

Weitere Informationen finden Sie im Abschnitt ["MFT-Ressourcen überwachen" auf Seite 178](#page-177-0).

# **Maßnahmen bei Meldung des Protokollbridgeagenten, dass eine Datei fehlt**

Wenn der Protokollbridgeagent meldet, dass der SFTP-oder FTP-Server, zu dem die Protokollbridge eine Verbindung herstellt, eine File not found -Fehlernachricht zurückgibt, kann diese Nachricht bedeuten, dass einer der verschiedenen Fehlerfälle aufgetreten ist.

Die folgenden möglichen Szenarios können dazu führen, dass ein Fehler File not found vom SFTPoder FTP-Server zurückgegeben wird.

- Die Datei existiert nicht. Prüfen Sie, ob die zu übertragende Datei tatsächlich auf dem System vorhanden ist, auf dem sich der SFTP- bzw. FTP-Server befindet.
- Der Dateipfad existiert nicht. Prüfen Sie, ob der Dateipfad auf dem System, auf dem sich der SFTPbzw. FTP-Server befindet, vorhanden ist. Überprüfen Sie, ob Sie den Dateipfad in der Übertragungsanforderung richtig eingegeben haben. Korrigieren Sie gegebenenfalls den Dateipfad und übergeben Sie die Übertragungsanforderung erneut.
- Die Datei wird von einer anderen Anwendung gesperrt. Überprüfen Sie, ob die Datei von einer anderen Anwendung gesperrt wird. Warten Sie, bis die Sperre der Datei aufgehoben wird, und übergeben Sie die Übertragungsanforderung erneut.
- Die Dateiberechtigungen lassen ein Lesen der Datei nicht zu. Überprüfen Sie, ob die Datei die richtigen Dateiberechtigungen hat. Ändern Sie gegebenenfalls die Dateiberechtigungen und übergeben Sie die Übertragungsanforderung erneut.
- Der SFTP- oder FTP-Server verwendet einen virtuellen Stammverzeichnispfad. Bei Angabe eines relativen Dateipfads in einer Übertragungsanforderung versucht der Protokollbridgeagent den relativen Pfad mithilfe des Ausgangsverzeichnisses, über das die Anmeldung beim Protokollserver erfolgte, in einen absoluten Pfad umzuformen. Vom Managed File Transfer-Protokollbridgeagenten werden nur SFTP- oder FTP-Server unterstützt, die einen Dateizugriff über den absoluten Dateipfad zulassen. Diese Protokollserver, die den Zugriff auf Dateien, die nur auf dem aktuellen Verzeichnis basieren, zulassen, werden vom Protokoll-Bridge-Agenten nicht unterstützt.

### **Zugehörige Konzepte**

["Die Protokollbridge" auf Seite 224](#page-223-0)

Die Protokollbridge ermöglicht in Ihrem Managed File Transfer- bzw. MFT-Netz den Zugriff auf Dateien, die in Ihrer lokalen Domäne oder remote auf einem Dateiserver außerhalb Ihres MFT-Netzes gespeichert sind. Dieser Dateiserver kann die FTP-, FTPS-oder SFTP-Netzprotokolle verwenden. Für jeden Dateiserver ist mindestens ein dedizierter Agent erforderlich. Der dedizierte Agent wird als Protokoll-Bridge-Agent bezeichnet. Ein Bridge-Agent kann mit mehreren Dateiservern interagieren.

# **Vorgehensweise, wenn der MFT-Verzeichnisressourcenmonitor keine Dateien auslöst**

Ein Verzeichnisressourcenmonitor fragt ein Verzeichnis nach Dateien ab, die einer Triggerspezifikation entsprechen. Für jede Datei, die der Triggerspezifikation entspricht, wird eine Übertragungsanforderung an den Agenten generiert. Bei der Übergabe der Anforderung wird die auslösende Datei ignoriert, bis sie geändert wird.

# **Mögliche Ursachen für Nichtauslösen der Dateien**

- 1. Der Verzeichnisressourcenmonitor fand eine Datei, die der Triggerspezifikation entsprach, aber die generierte Übertragungsanforderung war ungültig und der Agent konnte die Anforderung nicht verarbeiten. Dies kann folgende Ursachen haben:
	- Ungültiger Zielagent
	- Fehlender Zielagent
	- Übertragung durch Programmaufruf abgebrochen

In all diesen Beispielen markiert der Verzeichnisressourcenmonitor die auslösende Datei als verarbeitet und ignoriert sie, obwohl die Übertragung fehlschlug.

- 2. Die Datei befindet sich außerhalb des Gültigkeitsbereichs der Triggerspezifikation des Ressourcenmonitors. Dies kann folgende Ursachen haben:
	- Falsches Triggermuster
	- Überwachung des falschen Verzeichnisses
	- Unzureichende Dateiberechtigungen
	- Verbindung zum fernen Dateisystem fehlgeschlagen

# **Warum kann eine Datei eine zweite Übertragung auslösen**

Eine Auslöserdatei kann aus den folgenden Gründen eine Managed File Transfer-Übertragungsanforderung generieren:

- Wenn die Auslöserdatei zuvor nicht vorhanden war und ihr Vorhandensein nun erkannt wird.
- Wenn die Auslöserdatei aktualisiert wurde, so dass sich ihr letztes Änderungsdatum geändert hat.

Mögliche Szenarios für eine zweite Auslösung:

- Die Datei wird zuerst entfernt und dann durch eine neue Datei ausgetauscht.
- Die Datei wird von einer Anwendung gesperrt und dann von einer anderen entsperrt.
- Das Überwachungsdateisystem schlägt fehl. Beispielsweise hat es bei einem temporären Ausfall der Netzverbindung den Anschein, als würde die Datei entfernt und dann durch eine neue ausgetauscht werden.
- Das Dateiverzeichnis wird durch eine andere Anwendung aktualisiert, wodurch sich das letzte Änderungsdatum ändert.

# **Befehl zum Einstellen der Ausgabestufe 'info' für alle Ressourcenmonitore eines Agenten**

 $V 9.0.3$ 

In diesem Beispiel werden alle Ressourcenmonitore überwacht, weil Sie keine Namen von bestimmten Ressourcenmonitoren angegeben haben. Der Name des Agenten lautet AGENT1.

fteSetAgentLogLevel -logMonitor=info AGENT1

In der Beschreibung des Befehls [fteSetAgentLogLevel](#page-522-0) finden Sie Details zum Parameter **logMonitor**. Außerdem wird anhand von Beispielen die Verwendung der verschiedenen Optionen gezeigt.

#### **Beispiel für Ausgabestufe 'info' für alle Ressourcenmonitore eines Agenten**

#### $V 9.0.3$

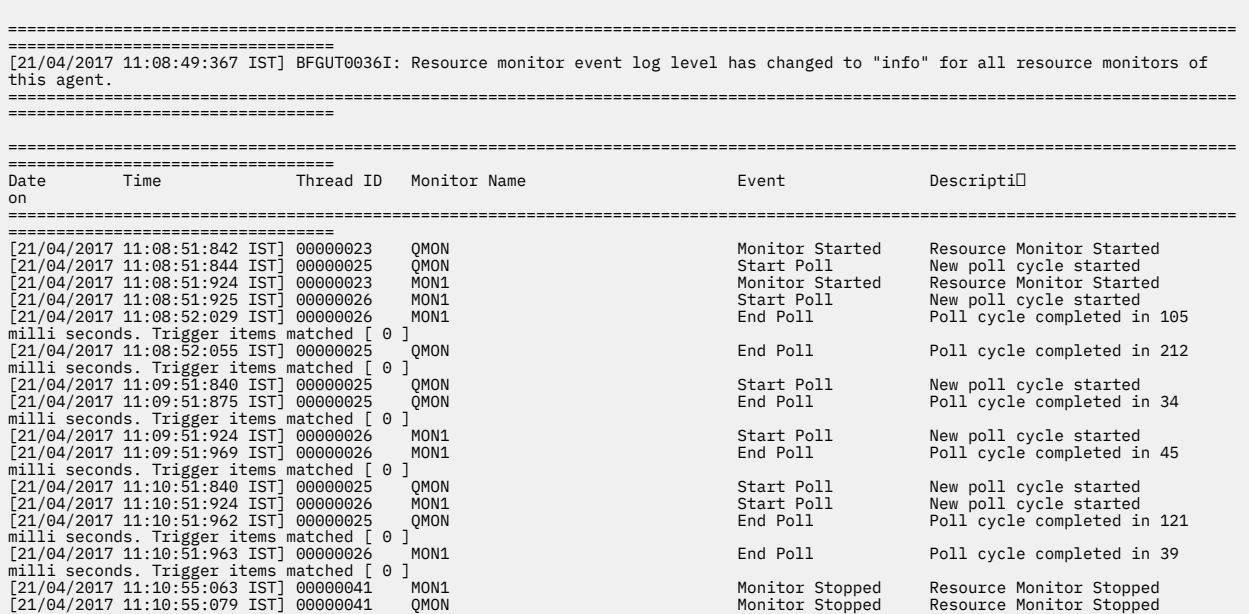

#### **Zugehörige Verweise**

["fteSetAgentLogLevel: Tracestufe für MFT-Protokollbridgeagenten festlegen" auf Seite 523](#page-522-0) Mit dem Befehl **fteSetAgentLogLevel** können Sie die Protokollierung von Diagnoseinformationen zu Dateiübertragungen zwischen einem Managed File Transfer-Protokollbridgeagenten und FTP-, SFTP- oder FTPS-Dateiservern aktivieren oder inaktivieren.

# **Die Zieldateien, die bei einer Übertragung erstellt wurden, die von der Überwachung einer Warteschlangenressource gestartet wurde, enthalten die falschen Daten**

Sie können eine Ressourcenüberwachung zur Überwachung einer Warteschlange und zur Übertragung einer Nachricht oder Nachrichtengruppe aus einer Warteschlange in eine Datei erstellen. Der Dateiname kann über die MQMD-Nachrichtendeskriptoren in der Nachricht bzw. (bei einer Nachrichtengruppe) in der ersten Nachricht angegeben werden. Wenn eine Nachricht-zu-Datei-Übertragung fehlschlägt und die Nachricht oder die Gruppe in der Warteschlange verbleibt, kann es passieren, dass bei der nächsten Auslösung der Überwachung Dateien mit den falschen Daten erstellt werden.

### **Was führt zu diesem Problem?**

- 1. Eine Nachricht-zu-Datei-Übertragung schlägt fehl und die Nachricht oder die Gruppe verbleibt in der Warteschlange.
- 2. Eine neue Nachricht oder Gruppe geht in der Warteschlange ein.
- 3. Die neue Nachricht oder Gruppe löst die Ressourcenüberwachung aus.
- 4. Die Ressourcenüberwachung erstellt eine neue Übertragung mit den MQMD-Nachrichtendeskriptoren der neuen Nachricht oder Gruppe, aber den Daten der ersten Nachricht oder Gruppe der Warteschlange.
- 5. Dadurch werden Dateien mit falschen Daten erstellt.

### **Vermeidung des Problems**

Um dieses Problem zu vermeiden, müssen Sie eine Übertragungsdefinitionsdatei manuell mit dem Befehl **fteCreateTransfer** erstellen und im Element <queue> der Datei das Attribut groupId="\${GROU-PID}" einfügen. Anschließend müssen Sie diese Übertragungsdefinitionsdatei mit dem Befehl **fteCreateMonitor** übergeben.

#### **Beispiel**

In diesem Beispiel ist AGENT\_MON der Quellenagent und gleichzeitig auch der Überwachungsagent; AGENT\_DEST ist der Zielagent und /out/files/\${WMQFTEFileName} die Zieldatei. In diesem Beispiel muss in der Nachricht der MQMD-Nachrichtendeskriptor WMQFTEFileName gesetzt sein. LIVE\_QUEUE ist die Warteschlange, die überwacht wird.

1. Erstellen Sie eine Übertragungsdefinitionsdatei, indem Sie den folgenden Befehl ausführen:

```
fteCreateTransfer -sa AGENT_MON -da AGENT_DEST -df "/out/files/${WMQFTEFileName}" 
                -de error -gt /tmp/TransferDefinition1.xml -sqgi -sq LIVE_QUEUE
```
Die Übertragungsdefinitionsdatei /tmp/TransferDefinition1.xml wird erstellt.

2. Fügen Sie im Element <queue> das Attribut groupId="\${GROUPID}" ein. Ändern Sie dazu die Zeile

```
<queue useGroups="true">LIVE_QUEUE</queue>
```
zu

```
<queue useGroups="true" groupId="${GROUPID}">LIVE_QUEUE</queue>
```
Dieses Attribut ist erforderlich, damit bei der Übertragung die Gruppe oder Nachricht, von der die Übertragung ausgelöst wurde, aus der Warteschlange ausgelesen wird und nicht die erste Gruppe oder Nachricht in der Warteschlange.

3. Erstellen Sie die Überwachung, indem Sie den folgenden Befehl ausführen:

```
fteCreateMonitor -ma AGENT_MON -mq LIVE_QUEUE -mn QueueMon1 -mt /tmp/TransferDefinition1.xml
               -tr completeGroups -dv WMQFTEFileName=UNKNOWN
```
Diese Überwachung fragt die Warteschlange alle 60 Sekunden ab, um festzustellen, ob eine neue Gruppe oder Nachricht in der Warteschlange eingegangen ist.

# **Vorgehensweise, wenn die Zielwarteschlange eine Clusterwarteschlange oder ein Alias für eine Clusterwarteschlange ist**

Wenn Sie Managed File Transfer zur Übertragung einer Datei in eine Warteschlange verwenden und das Ziel dabei eine Clusterwarteschlange oder ein Alias für eine Clusterwarteschlange ist, erhalten Sie eine Fehlernachricht mit dem Ursachencode 2085 oder 2082. Ab IBM WebSphere MQ 7.5.0 Fix Pack 4 kann dieses Problem behoben werden, indem Sie die Eigenschaft 'enableClusterQueueInputOutput' auf 'true' setzen.

### **Was führt zu diesem Problem?**

Wenn der Parameter **-dq** nicht explizit einen Warteschlangenmanagernamen enthält, wird der Warteschlangenmanagername des Zielagenten an den Warteschlangennamen des Parameters **-dq** angefügt.Der Ursachencode 2085 oder 2082 tritt auf, weil das Objekt queueManager beim Herstellen einer Verbindung zu einem MQ queueManager-Cluster, der nicht über diese lokale Clusterwarteschlange verfügt, nicht in einem Aufruf MQOPEN angegeben werden kann.

### **Vermeidung des Problems**

- 1. Erstellen Sie auf dem Warteschlangenmanager eine Clusterwarteschlange.
- 2. Richten Sie die Definition einer fernen Warteschlange ein, die auf eine Clusterwarteschlange verweist.

#### **Beispiel**

Im folgenden Beispiel wird die Definition einer fernen Warteschlange verwendet.

Konfiguration:

- Quellenagent: *SAGENT*
- Warteschlangenmanager des Quellenagenten: *SQM*
- Zielagent: *DAGENT*
- Warteschlangenmanager des Zielagenten: *DQM*
- Die Zielwarteschlange der Übertragung ist die Warteschlange *CQ6* auf Warteschlangenmanager *SQM*

Zum Verweisen der fernen Warteschlangendefinition Q6\_SQM auf DQM auf die Clusterwarteschlange CQ6 auf SQM (vorausgesetzt CQ6 ist bereits auf SQM definiert) geben Sie den folgenden MQSC-Befehl auf dem Warteschlangenmanager DQM aus:

define qremote(Q6\_SQM) rname(CQ6) rqmname(SQM) xmitq(SQM)

**Anmerkung:** rname verweist auf die Clusterwarteschlange.

Sie können nun die Übertragung zur Warteschlange starten. Beispiel:

fteCreateTransfer -sa SAGENT -sm SQM -da DAGENT -dm DQM -dq Q6\_SQM /tmp/single\_record.txt

# **Maßnahmen, wenn sich Nachrichten in den SYSTEM.MANAGED.DURABLE-Warteschlangen anhäufen oder das Dateisystem überlasten**

Wenn Ihr IBM MQ Explorer-Plug-in eine permanente Subskription auf dem Koordinationswarteschlangenmanager verwendet, können sich in den SYSTEM.MANAGED.DURABLE-Warteschlangen sehr viele Nachrichten ansammeln. Wenn Sie über ein Managed File Transfer-Netz mit großem Volumen verfügen und/oder das IBM MQ Explorer-Plug-in nur selten verwenden, kann das lokale Dateisystem durch diese Nachrichtendaten überlastet werden.

Zum Entfernen angesammelter Nachrichten in den SYSTEM.MANAGED.DURABLE-Warteschlangen können Sie eine der folgenden Aktionen ausführen:

- Starten Sie den IBM MQ Explorer, der die permanente Subskription verwendet. Das Managed File Transfer-Plug-in für IBM MQ Explorer verarbeitet daraufhin die Nachrichten der Warteschlange.
- Löschen Sie die Nachrichten der Warteschlange manuell.

#### $V$  9.0.2

Sie haben folgende Möglichkeiten, die Ansammlung von Nachrichten in permanenten Warteschlangen zu vermeiden:

• Geben Sie an, dass das IBM MQ Explorer-Plug-in eine nicht permanente Subskription für den Koordinationswarteschlangenmanager verwendet. Führen Sie hierzu die folgenden Schritte in IBM MQ Explorer aus:

1. Wählen Sie **Fenster** > **Benutzervorgaben** > **IBM MQ Explorer** > **Managed File Transfer** aus.

- 2. Wählen Sie in der Liste **Subskriptionstyp des Übertragungsprotokolls** den Eintrag NON\_DURABLE aus.
- Löschen Sie permanente Subskriptionen, die vom IBM MQ Explorer MFT-Plug-in erstellt werden, aus dem Koordinationswarteschlangenmanager.

Der Name der permanenten Subskription erhält ein Präfix, das anzeigt, dass die Subskription vom IBM MQ Explorer MFT-Plug-in erstellt wurde; außerdem zeigt es den Hostnamen und den Namen des Benutzers an, z. B. MQExplorer\_MFT\_Plugin\_HOST\_TJWatson.

#### **Zugehörige Verweise**

["MFT-Protokollnachrichten speichern" auf Seite 107](#page-106-0)

Managed File Transfer sendet Informationen zum Fortschritt der Dateiübertragung und Protokollinformationen an den Koordinationswarteschlangenmanager. Der Koordinationswarteschlangenmanager veröffentlicht diese Informationen in allen übereinstimmenden Subskriptionen für das Thema SYSTEM.FTE. Wenn keine Subskriptionen vorhanden sind, werden diese Informationen nicht beibehalten.

# **Nachrichten vor der Veröffentlichung überprüfen**

Da Agenten eine Verbindung zu Warteschlangenmanagern in IBM WebSphere MQ 6.0 herstellen können, wird der in IBM WebSphere MQ 7.0 eingeführte Ansatz für eine direkte Veröffentlichung von Agenten nicht verwendet. Stattdessen senden Agenten normale Nachrichten mit einem MQRFH-Header an den Koordinationswarteschlangenmanager. Der MQRFH-Header fordert die Veröffentlichung der Nutzdaten der Nachricht an. Diese Nachrichten werden an die Warteschlange SYSTEM.FTE des Koordinationswarteschlangenmanagers gesendet und in der Regel sofort aus dieser Warteschlange veröffentlicht. Falls die Veröffentlichung durch Fehlerbedingungen aufgehalten wird, können Sie die Nachrichten in der Warteschlange im Zuge der Fehlerdiagnose überprüfen, bevor die Veröffentlichung erneut versucht wird. Dazu führen Sie die folgenden Schritte aus:

1. Inaktivieren Sie die Publish/Subscribe-Engine im Koordinationswarteschlangenmanager.

Dies kann entweder über IBM MQ Explorer oder mit MQSC-Befehlen erfolgen. Allerdings wird dadurch vorübergehend die gesamte Publish/Subscribe-Aktivität im Warteschlangenmanager gestoppt, einschließlich der Aktivitäten, die nicht in Zusammenhang mit Managed File Transfer stehen (wenn der Koordinationswarteschlangenmanager auch für Zwecke verwendet wird).

#### **IBM MQ Explorer:**

- a. Klicken Sie in der Navigatoransicht mit der rechten Maustaste auf den Koordinationswarteschlangenmanager und wählen Sie **Eigenschaften** aus.
- b. Wählen Sie im Eigenschaftsfenster **Publish/Subscribe** aus.
- c. Wählen Sie in der Liste **Publish/Subscribe-Modus** die Option **Kompatibilität** aus.

#### **MQSC:**

ALTER QMGR PSMODE(COMPAT)

2. Senden Sie eine weitere Nachricht.

Führen Sie die Managed File Transfer-Aktion aus, bei der es zu Veröffentlichungsproblemen kam. Für die Agentenregistrierung wird zum Beispiel eine Nachricht gesendet, sobald der Agent gestartet wird (zur Generierung von Registrierungsnachrichten müssen Sie den Agenten nicht jedes Mal löschen und erneut erstellen). Da die Publish/Subscribe-Engine inaktiviert ist, findet keine Veröffentlichung statt.

3. Durchsuchen Sie die Warteschlange SYSTEM.FTE des Koordinationswarteschlangenmanagers.

Die Warteschlange SYSTEM.FTE des Koordinationswarteschlangenmanagers sollte mit IBM MQ Explorer durchsucht werden.

#### **IBM MQ Explorer:**

- a. Erweitern Sie den Koordinationswarteschlangenmanager in der Navigatoransicht und klicken Sie auf **Warteschlangen**. Klicken Sie in der Inhaltsansicht mit der rechten Maustaste auf die Warteschlange SYSTEM.FTE und wählen Sie **Browse Messages** (Nachrichten durchsuchen) aus. Das Fenster **Message browser** (Nachrichtenbrowser) wird geöffnet. Es enthält alle Nachrichten, die veröffentlicht worden wären.
- b. In der Spalte **User identifier** (Benutzer-ID) wird die Benutzer-ID aus dem Nachrichtendeskriptor angezeigt. Häufig werden Veröffentlichungsfehler dadurch verursacht, dass diese Benutzer-ID für das Thema SYSTEM.FTE nicht über die Berechtigung zur Veröffentlichung verfügt.
- c. Sie können zu jeder Nachricht weitere Informationen anzeigen (einschließlich der zu veröffentlichenden XML), indem Sie mit der rechten Maustaste auf die Nachricht klicken und **Eigenschaften** auswählen.

Für die Untersuchung des Nachrichteninhalts gibt es keinen MQSC-Befehl. Wenn IBM MQ Explorer nicht vorhanden ist, müssen Sie ein anderes Programm verwenden, mit dem Warteschlangen durchsucht und alle Details zu den gefundenen Nachrichten angezeigt werden können. Sie können zum Beispiel auch das Beispielprogramm **amqsbcg** verwenden, sofern es installiert ist. Eine Beschreibung dieses Programms finden Sie im folgenden Abschnitt: Warteschlangen durchsuchen. Die Benutzer-ID wird in der Zeile UserIdentifier angezeigt. Alternativ können Sie auch das Dienstprogramm **dmpmqmsg** verwenden. Dort finden Sie die Benutzer-ID einer Nachricht in Zeilen, die wie folgt aussehen:

- A RTM MQ24
- A USR JOHNDOE
- A ACC 1A0FD4D8F2F4C3C8C9D5F1F9C6F7C1C3F3F00019F7AC30000000000000000000

Die zweite Zeile dieses Beispiels enthält die Benutzer-ID des Nachrichtendeskriptors dieser Nachricht.

4. Aktivieren Sie die Publish/Subscribe-Engine des Koordinationswarteschlangenmanagers wieder.

Dies kann entweder über IBM MQ Explorer oder mit MQSC-Befehlen erfolgen. Nach der Reaktivierung der Publish/Subscribe-Engine des Koordinationswarteschlangenmanagers werden die Nachrichten der Warteschlange SYSTEM.FTE wieder sofort verarbeitet.

#### **IBM MQ Explorer:**

- a. Klicken Sie in der Navigatoransicht mit der rechten Maustaste auf den Koordinationswarteschlangenmanager und wählen Sie **Eigenschaften** aus.
- b. Wählen Sie im Eigenschaftsfenster **Publish/Subscribe** aus.
- c. Wählen Sie in der Liste **Publish/Subscribe-Modus** die Option **Aktiviert** aus.

#### **MQSC:**

ALTER QMGR PSMODE(ENABLED)

#### IBM i **Mögliche Fehler bei der Übertragung von IBM i-Sicherungsdateien**

Wenn Sie Managed File Transfer für die mehrmalige Übertragung derselben IBM i-Sicherungsdatei verwenden, kann die Übertragung fehlschlagen.

Managed File Transfer gibt unter Umständen einen oder beide der folgenden Fehler aus:

• BFGII0003E: Unable to open file "/qsys.lib/*library*.lib/*SAVF*.FILE" for reading • BFGII0082E: A file open for read failed due to a Java IOException with message text "Sharing violation occurred"

Diese Fehler können auftreten, wenn Sie mehrere gleichzeitige Anforderungen zur Übertragung derselben IBM i-Sicherungsdatei für einen MFT-Agenten ausgeben. Wenn Sie dieselbe Sicherungsdatei mehrmals gleichzeitig übertragen möchten, müssen Sie mehrere Quellenagenten verwenden. Verwenden Sie für jede gleichzeitige Übertragung einen anderen Quellenagenten.

Wenn Sie dieselbe Sicherungsdatei mehrmals mit einem einzelnen Quellenagenten übertragen möchten, müssen Sie warten, bis die vorherige Übertragungsanforderung abgeschlossen ist, bevor Sie die einzelnen neuen Übertragungsanforderungen übergeben.

#### **Mögliche Fehler beim Konfigurieren des Redistributable MFT-Agen-** $V$  9.0.1

### **ten**

Fehlernachrichten bei der Konfiguration des Redistributable Managed File Transfer Agent

## **Native Bibliothek für Windows konnte nicht geladen werden**

<mark>Windows b</mark>Um den Redistributable Managed File Transfer Agent verwenden zu können, müssen Sie folgende Microsoft-Bibliotheken auf Ihrem System installieren:

- Microsoft Visual C++ Redistributable 2008
- Microsoft Visual C++ Redistributable 2012

Diese Bibliotheken können von der Microsoft-Website heruntergeladen werden (unter**[The latest suppor](https://support.microsoft.com/en-gb/kb/2977003#/en-gb/kb/2977003)[ted Visual C++ downloads](https://support.microsoft.com/en-gb/kb/2977003#/en-gb/kb/2977003)**).

Werden diese Bibliotheken nicht installiert, wird bei der Ausführung von MFT-Befehlen der folgende Fehler gemeldet:

- BFGUB0070E: Internal error: Native library for platform Windows 7 (architecture amd64) could not be loaded because mqmft (Not found in java.library.path).
- BFGCL0043I: Specify the '-h' command line parameter to see more usage information.

Überprüfen Sie, ob die Microsoft-Bibliotheken installiert sind. Ist dies nicht der Fall, installieren Sie diese Bibliotheken und führen Sie den Befehl erneut aus.

## **Bindungsmodus wird nicht unterstützt**

Der Redistributable Managed File Transfer Agent kann nur im Clientmodus eine Verbindung zu IBM MQ herstellen. Bei der Ausführung von Befehlen im Bindungsmodus wird der folgende Fehler angezeigt:

• BFGCL0408E: Unable to obtain IBM MQ installation information for queue manager '*queue manager name*'. Reason Cannot run program "../bin/dspmq": error=2, No such file or directory

Bei der Eingabe von Befehlen müssen Sie den Host, den Port und den Namen des Warteschlangenmanagers sowie den Kanalnamen angeben.

# **Hinweise zur Definition der MQ-Attribute und MFT-Eigenschaften für die Nachrichtengröße**

Über Änderungen an den IBM MQ-Attributen und Managed File Transfer-Eigenschaften können Sie das Verhalten von Managed File Transfer beim Lesen oder Schreiben von Nachrichten unterschiedlicher Größe steuern.

Liegt die Größe der Nachrichten, die aus einer Quellenwarteschlange gelesen bzw. in eine Zielwarteschlange geschrieben werden, bei über 1048576 Byte (1 MB), müssen Sie den Wert der Managed File Transfer Agent-Eigenschaft **maxInputOutputMessageLength** auf einen Wert setzen, der größer-gleich der maximalen Nachrichtengröße ist, die gelesen oder geschrieben wird.

Wenn die Nachrichten in der Quellenwarteschlange größer als 1048576 Byte sind, müssen Sie den Wert der Eigenschaft **maxInputOutputMessageLength** auf dem Quellenagenten erhöhen. Wenn die Nachrichten in der Zielwarteschlange größer als 1048576 Byte sind, müssen Sie den Wert der Eigenschaft **maxInputOutputMessageLength** auf dem Zielagenten erhöhen. Weitere Informationen zur Eigenschaft **maxInputOutputMessageLength** finden Sie im Abschnitt [Erweiterte Agenteneigenschaften.](#page-576-0)

• Handelt es sich bei der Warteschlange, in die der Agent schreibt bzw. aus der er liest, um eine lokale Warteschlange des Warteschlangenmanagers des Agenten, müssen möglicherweise die IBM MQ-Warteschlangenmanager, die Warteschlange und die Attribute des Kanals **MAXMSGL** geändert werden.

Stellen Sie sicher, dass der Wert der maximalen Nachrichtengröße der Quellen- oder Zielwarteschlange größer-gleich dem Wert der Agenteneigenschaft **maxInputOutputMessageLength** ist.

Stellen Sie sicher, dass der Wert jedes der folgenden IBM MQ-Attribute (in Bytes), d. h.

- die maximale Nachrichtengröße des Warteschlangenmanagers des Agenten
- die maximale Nachrichtengröße der Warteschlange SYSTEM.FTE.STATE.*Agentenname*
- die maximale Nachrichtengröße des Clientkanals, wenn Ihr Agent die Verbindung zum Warteschlangenmanager im Clientmodus herstellt

größer-gleich dem Ergebnis der folgenden Berechnung ist:

### **Bei einer Übertragung aus einer Datei in eine Nachricht (die eine Dateigröße von bis zu 100 MB unterstützt):**

Der Wert von **maxInputOutputMessageLength**

### **Bei einer Übertragung aus einer Nachricht in eine Datei:**

Der Wert von 3 \* (**maxInputOutputMessageLength**) + 1048576

(Diese Berechnung beruht darauf, dass drei Prüfpunkte in einer Statusnachricht gespeichert werden können und dass jeder Prüfpunkt ggf. ein Datenvolumen bis zur maximalen Nachrichtengröße puffern muss.)

• Handelt es sich bei der Warteschlange, in die der Agent schreibt, um eine ferne Warteschlange, müssen möglicherweise die IBM MQ-Warteschlangenmanager, die Warteschlange und die Attribute des Kanals **MAXMSGL** geändert werden.

Stellen Sie sicher, dass die Werte der folgenden IBM MQ-Eigenschaften größer oder gleich dem Wert der Agenteneigenschaft **maxInputOutputMessageLength** sind:

- Die maximale Nachrichtengröße der Übertragungswarteschlange des fernen Warteschlangenmanagers auf dem Warteschlangenmanager des Agenten
- Die maximale Nachrichtengröße des Kanals vom Warteschlangenmanager des Agenten zum fernen Warteschlangenmanager
- Die maximale Nachrichtengröße der Zielwarteschlange auf dem fernen Warteschlangenmanager
- Die maximale Nachrichtengröße des fernen Warteschlangenmanagers

Stellen Sie sicher, dass der Wert jedes der folgenden IBM MQ-Attribute (in Bytes), d. h.

- die maximale Nachrichtengröße des Warteschlangenmanagers des Agenten
- die maximale Nachrichtengröße der Warteschlange SYSTEM.FTE.STATE.*Agentenname*
- die maximale Nachrichtengröße des Clientkanals, wenn Ihr Agent die Verbindung zum Warteschlangenmanager im Clientmodus herstellt

größer-gleich dem Ergebnis der folgenden Berechnung ist:

### **Bei einer Übertragung aus einer Datei in eine Nachricht (die eine Dateigröße von bis zu 100 MB unterstützt):**

Der Wert von **maxInputOutputMessageLength**

#### **Bei einer Übertragung aus einer Nachricht in eine Datei:** Der Wert von 3 \* (**maxInputOutputMessageLength**) + 1048576

(Diese Berechnung beruht darauf, dass drei Prüfpunkte in einer Statusnachricht gespeichert werden können und dass jeder Prüfpunkt ggf. ein Datenvolumen bis zur maximalen Nachrichtengröße puffern muss.)

Bei einer Überschreitung des Werts einer dieser Eigenschaften stoppt der Agent mit folgendem, im Ereignisprotokoll des Agenten ausgegebenen Fehler:

```
BFGUT0002E: An internal error has occurred. Product failure data was captured in file 
"FFDC.FTE.20100928170828514.8172766022149157013.log". 
BFGSS0025E: An internal error has occurred. The exception is: cc=2 rc=2010 op=put - MQPUT to SYS□
TEM.FTE.STATE.agent_name
BFGAG0061E: The agent ended abnormally
```
Eventuell enthält diese Nachricht die folgenden IBM MQ-Ursachencodes:

• rc=2010 Dieser Ursachencode entspricht dem Fehler MQRC\_DATA\_LENGTH\_ERROR. Er weist darauf hin, dass die maximale Nachrichtengröße des Clientkanals überschritten wurde. Zur Behebung dieses Problems müssen Sie die maximale Nachrichtengröße des Clientkanals des Agentenwarteschlangenmanagers auf einen Wert setzen, der größer oder gleich dem Ergebnis der folgenden Berechnung ist:

```
3 * (maxInputOutputMessageLength) + 1048576
```
• rc=2030 Dieser Ursachencode entspricht dem Fehler MQRC\_MSG\_TOO\_BIG\_FOR\_Q. Er weist darauf hin, dass die maximale Nachrichtengröße der Warteschlange SYSTEM.FTE.STATE.*Agentenname* überschritten wurde. Zur Behebung dieses Problems müssen Sie die maximale Nachrichtengröße der Warteschlange 'SYSTEM.FTE.STATE.*Agentenname*' auf einen Wert setzen, der größer oder gleich dem Ergebnis der folgenden Berechnung ist:

```
3 * (maxInputOutputMessageLength) + 1048576
```
• rc=2031 Dieser Ursachencode entspricht dem Fehler MQRC\_MSG\_TOO\_BIG\_FOR\_Q\_MGR. Er weist darauf hin, dass die maximale Nachrichtengröße des Warteschlangenmanagers des Agenten überschritten wurde. Zur Behebung dieses Problems müssen Sie die maximale Nachrichtengröße des Agentenwarteschlangenmanagers auf einen Wert setzen, der größer oder gleich dem Ergebnis der folgenden Berechnung ist:

```
3 * (maxInputOutputMessageLength) + 1048576
```
## **Wenn Sie viele kleine Nachrichten übertragen**

Umfassen die vom Agenten aus einer Warteschlange gelesenen bzw. in eine Warteschlange geschriebenen Nachrichten durchschnittlich weniger als 1310 Byte und werden von dem Agenten mehr als 10.000 Nachrichten gelesen bzw. geschrieben, muss das Attribut für die maximale Anzahl nicht festgeschriebener Nachrichten auf dem Warteschlangenmanager erhöht oder aber das Datenvolumen in einem Prüfpunktintervall reduziert werden.

Wenn der Agent Nachrichten aus einer Warteschlange liest bzw. in eine Warteschlange schreibt, werden die zugehörigen **GET**- bzw. **PUT**-Anforderungen in Transaktionen gruppiert. Die Anzahl der **GET**- bzw. **PUT**-Anforderungen in einer Transaktion richtet sich danach, wie viele Anforderungen erforderlich sind, um alle Daten innerhalb eines Prüfpunktintervalls zu verarbeiten. Die ungefähre Menge der Daten eines Prüfpunktintervalls ergibt sich nach der folgenden Berechnung aus den Agenteneigenschaften:

```
Checkpoint interval data size (in bytes) = agentCheckpointInterval \star agentFrameSize \star agentWindowSize * agentChunkSize.
```
Die Standardgröße der Prüfpunktdaten beträgt 1 \* 5 \* 10 \* 262144 Byte = 13107200 Byte (12,5 MB). Die maximale Anzahl der nicht festgeschriebenen Nachrichten innerhalb einer Transaktion, die vom Warteschlangenmanager unterstützt wird, wird durch das Attribut **MaxUncommittedMsgs** des Warteschlangenmanagers festgelegt. Der Standardwert dieses Attributs ist 10000 Nachrichten. Wenn die Durchschnittsgröße der Nachrichten kleiner als etwa 1310 Byte ist, wird die maximale Standardanzahl der nicht festgeschriebenen Nachrichten überschritten, wenn mehr als 10.000 Nachrichten geschrieben werden müssen.

Bei einer Überschreitung der durch **MaxUncommittedMsgs** festgelegten Grenze stoppt der Agent mit folgendem, im Ereignisprotokoll des Agenten ausgegebenen Fehler:

```
BFGSS0024E: The agent has received a reason code of '2024' from the message queue interface (MQI). 
The agent cannot continue processing and will now end.
BFGAG0139I: The agent has suspended its current transfers and is now stopping.
```
Der Ursachencode 2024 entspricht dem Fehler MQRC\_SYNCPOINT\_LIMIT\_REACHED.

Führen Sie zur Behebung dieses Problems eine der folgenden Aktionen aus:

- Erhöhen Sie den Wert des Attributs **MaxUncommittedMsgs** des Warteschlangenmanagers, mit dem der Agent, der aus der Warteschlange liest oder in die Warteschlange schreibt, verbunden ist. Weitere Informationen finden Sie unter MaxUncommittedMsgs (MQLONG).
- Reduzieren Sie die Menge der Daten in einem Prüfpunktintervall. Dazu müssen Sie den Wert einer oder mehrerer der folgenden Agenteneigenschaften verringern:
	- agentCheckpointInterval
	- agentFrameSize
	- agentWindowSize
	- agentChunkSize

Informationen zu diesen Eigenschaften finden Sie im Abschnitt [Erweiterte Agenteneigenschaften.](#page-576-0)

### **Wenn Sie Nachrichten persistent in eine Warteschlange schreiben**

Wenn Sie Übertragungen in eine Warteschlange vornehmen und die Nachrichten persistent in die Warteschlange schreiben, müssen Sie unter Umständen den Protokolldateispeicher des Warteschlangenmanagers vergrößern, um alle Daten in einem Prüfpunktintervall protokollieren zu können.

Bei einer Überschreitung des Protokolldateispeichers des Warteschlangenmanagers stoppt der Agent mit folgendem, im Ereignisprotokoll des Agenten ausgegebenen Fehler:

```
BFGSS0024E: The agent has received a reason code of '2102' from the message queue interface (MQI). 
The agent cannot continue processing and will now end.
BFGAG0062E: The agent has received MQI reason code '2102'. The agent cannot continue processing and 
will now end.
BFGAG0061E: The agent ended abnormally
```
Der Ursachencode 2102 entspricht dem Fehler MQRC\_RESOURCE\_PROBLEM.

Zur Behebung dieses Problems müssen Sie die Größe des Protokolldateispeichers des Warteschlangenmanagers des Zielagenten erhöhen.

# **Anleitung zur Verwendung der Benutzerkontosteuerung und des virtuellen Speichers mit MFT**

Die Benutzerkontosteuerung steht in Windows Server 2008 R2 und anderen ähnlichen Betriebssystemen zur Verfügung. Hierbei handelt es sich um eine Sicherheitsinfrastruktur. Eine ihrer Funktionen besteht darin, die im zentralen Program Files-Verzeichnis gespeicherten Benutzerdaten in eine Benutzerposition umzuleiten, die als virtueller Speicher bezeichnet wird.

Wenn zur Verwaltung der Datenstrukturen nur die Managed File Transfer-Tools verwendet werden, ist Managed File Transfer nicht von der Benutzerkontosteuerung und dem virtuellen Speicher betroffen. Wird die Verzeichnisstruktur jedoch von einem Nicht-IBM MQ-Administrator mit den Standardtools des

Betriebssystems geändert oder neu erstellt, kann es sein, dass die neue Struktur in einem virtuellen Speicher abgelegt wird. Dies kann eine oder mehrere der folgenden Auswirkungen haben:

- Benutzern, auch dem IBM MQ-Administrator, werden Dateien nicht mehr an den erwarteten Speicherpositionen angezeigt.
- Der Start eines Agenten schlägt mit der Nachricht BFGCL0315 ohne Angabe eines Ursachencodes fehl.
- Die Protokolldateien befinden sich nicht am vom Agenten angegebenen Speicherort.
- Ein Agent, der mit dem Parameter **-F** gestartet wird, lässt sich nicht starten. Ausgegeben wird dabei folgende Nachricht:

The current directory is invalid

Gehen Sie in diesem Fall wie folgt vor, um diese unerwünschten Auswirkungen zu beheben:

- Melden Sie sich als IBM MQ-Administrator an und erstellen Sie die Struktur des Agenten mit den Befehlen **fteDeleteAgent** und **fteCreateAgent** neu.
- Melden Sie sich als Betriebssystemadministrator an und entfernen Sie die IBM MQ-Einträge der betroffenen Benutzer im virtuellen Speicher. Unter Windows beispielsweise befindet sich der virtuelle Speicher im folgenden Pfad: *%USERPROFILE%*\AppData\Local\VirtualStore\

#### **Zugehörige Verweise**

.

#### ["fteDeleteAgent" auf Seite 485](#page-484-0)

Der Befehl **fteDeleteAgent** löscht eine Managed File Transfer Agent und ihre Konfiguration. Wenn es sich um einen Protokollbridgeagenten handelt, verbleibt die Datei mit den Berechtigungsnachweisen des Benutzers im Dateisystem.

["fteCreateAgent \(MFT-Agent erstellen\)" auf Seite 408](#page-407-0) Der Befehl **fteCreateAgent** erstellt eine Managed File Transfer Agent und die zugehörige Konfiguration.

# **Anleitung zur Ausführung eines MFT-Agenten oder einer Protokollfunktion als Windows-Dienst**

Sie können einen Managed File Transfer-Agenten, eine eigenständige Datenbankprotokollfunktion und eine eigenständige Dateiprotokollfunktion als Windows-Dienste ausführen. Sollte ein Problem in Zusammenhang mit diesen Windows-Diensten auftreten, können Sie anhand der Dienstprotokolldateien und anhand Informationen in diesem Abschnitt eine Problemdiagnose durchführen.

Informationen zur Konfiguration des Agenten, der eigenständigen Protokollfunktion oder der eigenständi-gen Dateiprotokollfunktion für eine Ausführung als Windows-Dienst finden Sie in den Abschnitten ["MFT-](#page-161-0)[Agenten als Windows-Dienst starten" auf Seite 162](#page-161-0) und ["fteModifyLogger \(MFT-Protokollfunktion als](#page-515-0) [Windows-Service ausführen\)" auf Seite 516](#page-515-0).

**Anmerkung:** Wenn der Weiterveteilungs-Agent als Windows-Service ausgeführt werden soll, muss die Umgebungsvariable **BFG\_DATA** in der Systemumgebung gesetzt sein, damit der Service funktionsfähig ist.

### **Verzeichnis der Protokolldateien**

Wenn Sie den Befehl **fteCreateAgent**, **fteCreateCDAgent**, **fteCreateBridgeAgent**, **fteModify-Agent**, **fteCreateLogger**oder **fteModifyLogger** verwenden, um einen Agenten oder eine Protokollfunktion als Windows -Dienst auszuführen, können Sie die Protokollierungsstufe mit dem Parameter **-sl** auswählen. Mögliche Werte für diesen Parameter sind error, info, warn und debug. Der Standardwert ist info.

Die Protokolldatei für den Windows-Service trägt den Namen service*date*.log (dabei ist *date* das Datum, an dem der Service gestartet wurde. Die Datei für einen Agenten wird in das Verzeichnis *MQ\_DATA\_PATH*\mqft\logs\*coordination\_qmgr\_name*\agents\*agent\_name* geschrieben. Es handelt sich hier um dasselbe Verzeichnis, in das auch die Tracedateien des Managed File Transfer Agent geschrieben werden. Die Datei für die Protokollfunktion wird in das Verzeichnis *MQ\_DA-TA\_PATH*\mqft\logs\*coordination\_qmgr\_name*\loggers\*logger\_name* geschrieben.

Wenn beim Starten eines Agenten oder einer eigenständigen Protokollfunktion als Windows-Dienst Probleme auftreten, versuchen Sie, die Protokollierungsstufe mit dem Parameter **-sl** auf debug zu setzen. Zusätzliche Informationen werden in die Datei service*date*.log geschrieben.

**Anmerkung:** Wird die Protokollierungsstufe auf debug gesetzt, werden das Benutzerkonto und das Kennwort, unter denen der Windows-Dienst ausgeführt wird, in der Protokolldatei unverschlüsselt angezeigt.

### **Anzahl der Protokolldateien**

Wenn Sie den Befehl **fteCreateAgent**, **fteCreateCDAgent**, **fteCreateBridgeAgent**, **fteModify-Agent**, **fteCreateLogger**oder **fteModifyLogger** zum Ausführen eines Agenten oder einer eigenständigen Protokollfunktion als Windows -Dienst verwenden, können Sie die Anzahl der Protokolldateien mit dem Parameter **-sj** auswählen. Geben Sie den folgenden Text als Teil Ihres Befehls an, um die Anzahl der Protokolldateien zu ändern: -sj -Dcom.ibm.wmqfte.daemon.windows.windowsServiceLogFiles=*number*. Dabei ist *number* die Anzahl der Protokolldateien, die als positive ganze Zahl ausgedrückt werden sollen. Erfolgt keine Angabe, wird der Standardwert '5' übernommen.

## **Berechtigung 'Als Dienst anmelden'**

Das Windows-Konto, das Sie zum Ausführen des Service verwenden, muss über die Berechtigung **Log on as a service** verfügen. Wenn Sie versuchen, den Dienst mit dem Befehl **fteStartAgent** oder **fteStartLogger** oder mit dem Befehl Windows **Sc.exe** mit einem Benutzerkonto zu starten, das nicht über diese Berechtigung verfügt wird ein **Dienste**-Fenster geöffnet. Handelt es sich bei dem Dienst, der gestartet werden soll, um einen Agenten, wird in diesem Fenster die folgende Nachricht angezeigt:

Unable to start Windows service mqmftAgent*AGENT*@*QMGR*. System error 1069: The service did not start due to a logon failure.

In dieser Nachricht ist *AGENT* der Name des Agenten und *QMGR* der Name des Agentenwarteschlangenmanagers. Wenn Sie versuchen, eine eigenständige Protokollfunktion als Dienst auszuführen, wird eine ähnliche Nachricht generiert, in der auf anstelle des Agenten die Protokollfunktion genannt wird.

Um diesen Fehler zu vermeiden, weisen Sie dem Windows-Account, den Sie zum Ausführen des Service verwenden, die Berechtigung **Log on as a service** zu. Führen Sie zum Beispiel unter Windows 7 die folgenden Schritte aus:

- 1. Klicken Sie im Menü **Start** auf **Verwaltungstools** > **Lokale Sicherheitsrichtlinie**.
- 2. Erweitern Sie im Teilfenster **Sicherheitseinstellungen** den Eintrag **Lokale Richtlinien** und klicken Sie auf **Zuweisen von Benutzerrechten**.
- 3. Klicken Sie im Teilfenster **Richtlinien- und Sicherheitseinstellung** doppelt auf **Als Dienst anmelden**.
- 4. Klicken Sie auf **Benutzer oder Gruppe hinzufügen** und fügen Sie dann den Benutzer, der den Service ausführen soll, zur Liste der Benutzer mit der Berechtigung **Log on as a service** hinzu. Sie haben diesen Benutzernamen bei der Ausführung des Befehls **fteCreateAgent**, **fteCreateCDAgent**, **fteCreateBridgeAgent**, **fteModifyAgent**,**fteCreateLogger**oder **fteModifyLogger** angegeben.

**Anmerkung:** Der Fehler System error 1069: The service did not start due to a logon failure. kann auch durch ein falsches Kennwort verursacht werden.

### **Windows-Kontokennwort verbergen**

Wenn Sie den Agenten oder die eigenständige Protokollfunktion für eine Ausführung als Windows-Dienst konfigurieren, geben Sie dazu einen Benutzernamen und ein Kennwort an. Im folgenden Beispiel wird

der Agent AGENT1 erstellt, der über den Agentenwarteschlangenmanager QMGR1 verfügt und für die Ausführung als Windows-Dienst konfiguriert ist:

fteCreateAgent -agentName AGENT1 -agentQMgr QMGR1 -s -su fteuser -sp ftepassword

In diesem Beispiel wird der Windows-Dienst mit dem Benutzernamen fteuser ausgeführt, für den das Kennwort ftepassword lautet. Wenn Sie den Befehl **fteCreateAgent** oder einen der anderen Befehle ausführen, die den Parameter **-s** akzeptieren, geben Sie das Kennwort für das Konto Windows in Klartext an. Soll das Kennwort nicht angezeigt werden, gehen Sie wie folgt vor:

1. Führen Sie den Befehl (**fteCreateAgent**, **fteCreateCDAgent**, **fteCreateBridgeAgent**, **fteModifyAgent**, **fteCreateLogger**oder **fteModifyLogger**) ohne Angabe des Parameters **-sp** aus. Beispiel:

fteCreateAgent -agentName AGENT1 -agentQMgr QMGR1 -s -su fteuser

**Anmerkung:** Der Befehl generiert eine Nachricht, die Sie darauf hinweist, dass Sie das Kennwort mit dem Windows-Tool 'Dienste' festlegen müssen, damit der Dienst erfolgreich gestartet werden kann.

- 2. Öffnen Sie das Windows-Fenster **Dienste**.
- 3. Klicken Sie in der Liste mit den Diensten mit der rechten Maustaste auf den Dienst des Agenten oder der eigenständigen Protokollfunktion und wählen Sie **Eigenschaften** aus. Der Anzeigename des Agentenservice lautet Managed File Transfer Agent *AGENT* @ *QMGR*, wobei *AGENT* der Agentenname und *Warteschlangenmanager* der Name des Agentenwarteschlangenmanagers ist. Der Anzeigename des Protokollfunktionsservice lautet Managed File Transfer Logger for property set *coordination\_qmgr\_name*, wobei *Koordinationswarteschlangenmanagername* der Koordinationswarteschlangenmanager ist, den Sie für die eigenständige Protokollfunktion als Eigenschaftengruppe angegeben haben. Weitere Informationen zur Eigenschaftengruppe finden Sie in den Abschnitten ["fteStartLogger" auf Seite 553](#page-552-0) und ["fteModifyLogger \(MFT-Protokollfunktion als Windows-Service aus](#page-515-0)[führen\)" auf Seite 516.](#page-515-0)
- 4. Wählen Sie im Fenster **Eigenschaften** die Registerkarte **Anmelden** aus.
- 5. Geben Sie das in den Feldern **Kennwort** und **Kennwortbestätigung** das Kennwort für das Benutzerkonto ein, das den Dienst ausführt. Das Kennwort bleibt bei der Eingabe verdeckt.
- 6. Klicken Sie auf **OK**.

### **Bekannte Probleme**

#### **Problem bei der Verwendung der Systemumgebungsvariablen JAVA\_HOME (nur bei Managed File Transfer in IBM WebSphere MQ 7.5.0 Fix Pack 1 oder früher).**

Die Systemumgebungsvariable JAVA\_HOME darf nicht angegeben werden, weil der Windows-Dienst des Agenten oder der Protokollfunktion sonst wahrscheinlich nicht gestartet wird. Der Windows-Dienst des Agenten bzw. der Protokollfunktion muss mit der IBM MQ Java-Laufzeitumgebung ausgeführt werden.

# **Anleitung zur Aktualisierung der JVM-Optionen von Agenten oder Protokollfunktionen**

Wenn Sie den Parameter **-sj** des Befehls **fteModifyAgent** oder **fteModifyLogger** verwenden, um eine vorhandene Windows-Servicedefinition für einen Agenten oder eine Protokollfunktion zu ändern, indem Sie Java-Systemeigenschaften aktualisieren, hinzufügen oder entfernen, wird der vorhandene Windows-Service zuerst gelöscht, bevor an seiner Stelle ein neuer erstellt wird, und die Eigenschaftendatei des Agenten oder der Protokollfunktion wird mit den Eigenschaften für den neuen Windows-Service aktualisiert. Die neue Definition des Windows-Diensts muss mit den aktualisierten Eigenschaften des Windows-Diensts übereinstimmen, die in der Eigenschaftendatei des Agenten oder der Protokollfunktion definiert sind.

Ab IBM MQ 9.0.0 Fix Pack 4 werden zusätzliche Prüfungen unter APAR IT22423 hinzugefügt, sodass alle Aktualisierungen, die an den JVM-Optionen für einen Agenten oder eine Protokollfunktion mit dem Parameter **-sj** des Befehls **fteModifyAgent** oder **fteModifyLogger** vorgenommen werden, überprüft werden, um sicherzustellen, dass die Optionen ordnungsgemäß angegeben wurden. Falls die Eigenschaften ungültig sind oder anderweitig nicht überprüft werden konnten, schlägt der Befehl **fteModifyAgent** oder **fteModifyLogger** fehl und es wird eine entsprechende Fehlernachricht angezeigt.

Falls die JVM-Eigenschaften ungültig sind und das Löschen des vorhandenen Windows-Diensts erfolgreich ist, jedoch ein Fehler auftritt, wenn mit dem Befehl **fteModifyAgent** oder **fteModifyLogger** der neue Windows-Dienst erstellt wird, versucht der Befehl, die Eigenschaften zu entfernen, die den Windows-Austauschdienst aus der Eigenschaftendatei des Agenten oder der Protokollfunktion definieren. In diesem Fall werden Fehlernachrichten zurückgegeben, in denen erklärt wird, dass der Agent oder die Protokollfunktion nicht geändert werden konnte, der alte Windows-Dienst gelöscht wurde, jedoch kein neuer Windows-Dienst erstellt werden konnte und der Agent oder die Protokollfunktion daher nicht als Windows-Dienst ausgeführt werden können. Sie müssen dann manuell überprüfen, ob der Status der Definition des Windows-Diensts mit den Eigenschaften des Windows-Diensts übereinstimmt, die in der Eigenschaftendatei des Agenten oder der Protokollfunktion definiert sind, und die entsprechenden Maßnahmen zur Behebung von Inkonsistenzen ergreifen.

### **Zugehörige Informationen**

fteModifyAgent: MFT-Agenten als Windows-Dienst ausführen fteModifyLogger: MFT-Protokollfunktion als Windows-Dienst ausführen

# **Anleitung zur Konfiguration eines MFT-Ressourcenmonitors zur Vermeidung der Überlastung eines Agenten**

Sie können die Eigenschafts- und Parameterwerte eines Managed File Transfer-Ressourcenmonitors konfigurieren, um die Arbeitslast eines Agenten zu verringern. Durch die Verringerung der Arbeitslast eines Agenten wird dessen Leistung verbessert. Es gibt mehrere Einstellungen, die Sie zu diesem Zweck verwenden können, und gegebenenfalls müssen Sie unterschiedliche Einstellungen ausprobieren, um die besten Einstellungen für Ihre Systemkonfiguration zu finden.

# **Übersicht über die Ressourcenüberwachung**

Wenn ein Ressourcenmonitor ein Verzeichnis oder eine Warteschlange abfragt, führt der Agent folgende Schritte aus:

- Er sucht alle Dateien, die mit einem Auslösermuster übereinstimmen (z. B. alle \*.txt-Dateien im Verzeichnis). Oder er sucht alle vollständigen Nachrichtengruppen in der Warteschlange.
- Er ermittelt, welche Dateien neu sind oder geändert wurden bzw. welche Gruppen neu in der Warteschlange sind.
- Er leitet Übertragungen für die Dateien oder Gruppen ein, die den Kriterien in den beiden vorherigen Schritten entsprechen.
- Er fügt die Dateien und Gruppen zur Liste der bereits übertragenen Dateien und Gruppen hinzu, damit sie nicht nochmal übertragen werden, solange sie sich nicht ändern.

Für einen -Verzeichnismonitor gilt Folgendes: Je mehr Dateien das Quellenverzeichnis enthält, umso länger die Liste der Dateien, die vom Agenten analysiert und mit der Liste der bereits übertragenen Dateien verglichen werden muss.

Für einen Warteschlangenmonitor gilt: Je mehr Gruppen die Warteschlange enthält, desto größer die Liste der Gruppen, die der Agent mit der Liste der bereits übertragenen Gruppen abgleichen muss.

## **Beachten Sie folgende Haupteinstellungen:**

• Legen Sie mit der Agenteneigenschaft **monitorMaxResourcesInPoll** die maximale Anzahl Dateien oder Gruppen fest, die der Agent in jede Abfrage einschließen soll. Durch Angabe dieses Parameters wird die Anzahl der Übertragungen in einem Abfrageintervall begrenzt. Es bedeutet auch, dass der Agent weniger Zeit zum Analysieren benötigt, bevor er eine Übertragung für die betreffende Anzahl

Dateien oder Gruppen einleitet. Bei der nächsten Abfrage durch einen Verzeichnis- oder Warteschlangenmonitor schließt der Agent den nächsten Satz von Dateien oder Gruppen ein. Die Agenteneigenschaft **monitorMaxResourcesInPoll** ist in IBM WebSphere MQ File Transfer Edition 7.0.4 und höher verfügbar, für frühere Versionen von IBM WebSphere MQ File Transfer Edition ist sie als vorläufiger Fix für APAR IC78011verfügbar.

- Stellen Sie beim Erstellen eines Verzeichnismonitors sicher, dass die Übertragungsdefinition, die Sie konfigurieren, die Quellendisposition delete enthält. Die Angabe dieser Disposition bedeutet, dass Dateien nach Abschluss der Übertragung aus dem überwachten Verzeichnis entfernt werden und der Agent sie nicht länger in seiner internen Liste führen muss.
- Geben Sie beim Erstellen eines Verzeichnismonitors den Parameter **-rl** im Befehl **fteCreateMonitor** an, um die Anzahl der Verzeichnisebenen, die der Agent durchlaufen muss, zu begrenzen. Der Parameter bewirkt, dass untergeordnete Verzeichnisse nicht unnötigerweise durchsucht werden.

## **Weitere Hinweise zur Erstellung eines Ressourcenmonitors**

Der Prozess der Ressourcenmonitorabfrage verbraucht Agentenressourcen. Wird das Abfrageintervall eines Monitors erhöht, sinkt die dem Agenten auferlegte Arbeitslast. Bei der Einstellung des Abfrageintervalls ist jedoch zu berücksichtigen, dass möglicherweise zu viele Übertragungen pro Abfrageintervall generiert werden. Beachten Sie Folgendes bei der Festlegung des Abfrageintervalls für einen Ressourcenmonitor:

- Wie schnell muss eine Übertragung eingeleitet werden, nachdem eine Datei in ein Verzeichnis bzw. eine Gruppe in eine Warteschlange gestellt wurde.
- Die Rate, mit der Dateien in ein Verzeichnis bzw. Gruppen in eine Warteschlange gestellt werden.
- Die maximale Übertragungsrate des Agenten. Der Agent muss in der Lage sein, alle von einem Monitor generierten Übertragungen zu verarbeiten.

Das Abfrageintervall wird bei Erstellung des Ressourcenmonitors mit dem Befehl **fteCreateMonitor** durch Angabe der Parameter **-pi** (Abfrageintervall) und **-pu** (Abfrageintervalleinheit) angegeben. Gegebenenfalls müssen Sie mit verschiedenen Einstellungen experimentieren, um die besten Einstellungen für Ihre Konfiguration zu finden.

Eine Option, die Stabilität stark ausgelasteter Agenten, die Ressourcenmonitore ausführen, zu verbessern, besteht darin, den Wert der Agenteneigenschaft maxSourceTransfers zu verringern. Diese Option bewirkt, dass der Agent seine Verarbeitungszeit zwischen Ressourcenmonitor und Dateiübertragungen aufteilt. Je höher der Wert der Agenteneigenschaft maxSourceTransfers, desto mehr Verarbeitungszeit steht für Dateiübertragungen und weniger für den Ressourcenmonitor zur Verfügung. Wenn Sie den Wert der Agenteneigenschaft maxSourceTransfers verringern, führt der Agent weniger Übertragungen parallel durch und sollte deshalb genug Verarbeitungszeit zur Abfrage seines Ressourcenmonitors haben. Bei einer Verringerung des Werts der Agenteneigenschaft sollten Sie gegebenenfalls den Wert der Agenteneigenschaft maxQueuedTransfers erhöhen, da die Anzahl der in die Warteschlange eingereihten Übertragungen zunehmen kann.

Wenn Sie nach einer Optimierung des Monitors feststellen, dass einige Übertragungen wiederholt eingeleitet werden müssen, ziehen Sie eine Erhöhung des Zeitlimitwerts für den Agenten in Betracht. Die starke Auslastung des Agenten kann daran liegen, dass das Übertragungszeitlimit überschritten wird, während mit dem Zielagenten der Start der Übertragung vereinbart wird. Die Zeitlimitüberschreitung hat zur Folge, dass die Übertragung erneut eingeleitet werden muss und sich die Ausführung der Übertragung verzögert. Die Agenteneigenschaft maxTransferNegotiationTime gibt die Zeit an, die der Quellenagent auf eine Antwort vom Zielagenten wartet. Wird diese Zeit überschritten, muss die Übertragung erneut eingeleitet werden. Der Standardwert für diese Eigenschaft ist 30000 Millisekunden (30 Sekunden). Wird der Wert der Eigenschaft erhöht, z. B. auf 300000 Millisekunden (5 Minuten), können die Übertragungen möglicherweise fortgesetzt werden, ohne dass sie das Zeitlimit überschreiten und erneut eingeleitet werden müssen.

### **Zugehörige Konzepte**

["Definitionsdateien für die Übertragung verwenden" auf Seite 168](#page-167-0)

Zur Erstellung einer Dateiübertragung können Sie eine Definitionsdatei für die Übertragung angeben. Bei der Definitionsdatei der Übertragung handelt es sich um eine XML-Datei, die einen Teil oder alle der Informationen definiert, die zur Erstellung der Übertragung erforderlich sind.

### **Zugehörige Tasks**

#### ["MFT-Ressourcen überwachen" auf Seite 178](#page-177-0)

Sie können Managed File Transfer-Ressourcen überwachen, beispielsweise eine Warteschlange oder ein Verzeichnis. Sobald für diese Ressource eine festgelegte Bedingung eintritt, startet die Ressourcenüberwachung eine bestimmte Task, beispielsweise die Übertragung einer Datei. Sie können eine Ressourcenüberwachung erstellen, indem Sie den Befehl **fteCreateMonitor** oder die Ansicht **Überwachungen** im Managed File Transfer -Plug-in für IBM MQ Explorerverwenden.

#### **Zugehörige Verweise**

["fteCreateMonitor: MFT -Ressourcenüberwachung erstellen" auf Seite 434](#page-433-0)

Mit dem Befehl **fteCreateMonitor** wird eine neue Ressourcenüberwachung über die Befehlszeile erstellt und gestartet. Sie können mit Managed File Transfer eine Ressource (beispielsweise den Inhalt eines Verzeichnisses) überwachen, damit bei Erfüllung einer Auslöserbedingung eine bestimmte Task wie beispielsweise eine Dateiübertragung ausgeführt wird.

# **Vorgehensweise, wenn durch die Variablensubstitution mehrere Dateien zu einem einzigen Dateinamen führen**

Wenn Sie bei Managed File Transfer ein Verzeichnis überwachen, mehrere Dateien von einem Ursprungsan einen Zielort übertragen und die Variablensubstitution \${FileName} verwenden, müssen Sie die Ergebnisse der Variablensubstitution überprüfen. Die Ergebnisse müssen überprüft werden, da durch die Verwendung der Variablensubstitution unerwartete Kombinationen von Dateiübertragungsbefehlen aufgerufen werden können.

Um festzustellen, ob das Problem auftritt, suchen Sie am besten nach Fällen, in denen mehrere Dateien zur Übertragung bereitstehen, jedoch nur eine Datei den Zielort erreicht. Es werden möglicherweise Fehler im Dateiübertragungsprotokoll angezeigt, die zeigen, dass mehrere Dateien eine Übertragung an denselben Zieldateinamen versuchen, die Übertragung an denselben Dateinamen jedoch fehlschlägt.

## **Was führt zu diesem Problem?**

Wenn mehrere Dateien von einem MFT-Verzeichnismonitor verarbeitet werden, wird die Task-XML für jede Datei ausgeführt, die der Monitor in dem überwachten Verzeichnis findet. Wenn \${FileName} nur am Zielort der xml-Taskdatei und nicht am Ursprungsort angegeben ist, wird die Übertragung für jede Datei mehrfach aufgerufen, einmal für jede Kombination von Dateinamen.

Beispiel:

```
<source disposition="delete" recursive="false">
     <file>e:\temp</file>
</source>
<destination exist="overwrite" type="file">
    <file>s:\outdir\${FileName}</file>
</destination>
```
## **Vermeidung des Problems**

Wenn Sie Variablensubstitution \${FileName} am Urprungs- oder Zielort verwenden und erwarten, dass eine Variante desselben Dateinamens den Zielort erreicht, müssen Sie am Ursprungs- UND Zielort Ihrer Task-XML-Definition \${FileName} angeben.

Im folgenden Beispiel wird eine Datei aus e:\temp\<filename> an s:\outdir\<filename>.out übertragen:

```
<source disposition="delete" recursive="false">
       <file>e:\temp\${FileName}</file>
   </source>
  <destination exist="overwrite" type="file">
```
### **Zugehörige Konzepte**

["Anpassen von MFT Ressourcenüberwachungsaufgaben mit Variablensubstitution" auf Seite 189](#page-188-0) Wenn die Auslöserbedingungen für eine aktive Ressourcenüberwachung erfüllt sind, wird die definierte Task aufgerufen. Zusätzlich zum Aufrufen der Übertragungs-oder Befehlstask mit demselben Zielagenten oder demselben Zieldateinamen können Sie die Taskdefinition auch zur Ausführungszeit ändern. Dies tun Sie, indem Sie Variablennamen in die Taskdefinitions-XML einfügen. Wenn der Monitor feststellt, dass die Auslöserbedingungen erfüllt sind, und dass die Taskdefinition Variablennamen enthält, ersetzt er die Variablennamen mit den Variablenwerten und ruft dann die Task auf.

["Beispiele: Variablenersetzung für Ressourcenmonitordefinitionen" auf Seite 192](#page-191-0) Beispiele für die Variablenersetzung für Ressourcenmonitordefinitionen unter Verwendung von XML und IBM MQ Explorer.

# **Vorgehensweise, wenn Sie bei der Aktualisierung Ihres MFT-Datenbankschemas in einer Oracle-Datenbank einen Fehler erhalten**

Sie erhalten möglicherweise die folgende Fehlernachricht, wenn Sie Ihr Datenbankschema mithilfe der Datei ftelog tables oracle 702 703.sql auf die neueste Version aktualisieren: ERROR at line 1: ORA-02289: sequence does not exist Dieser Fehler tritt auf, wenn sich die Sequenzen und Auslöser, die von den Tabellen verwendet werden, nicht in demselben Schema befinden wie die Tabellen.

### **Informationen zu diesem Vorgang**

Zur Behebung dieses Problems müssen Sie den Inhalt der Datei ftelog\_tables\_oracle 702 703.sql vor deren Ausführung bearbeiten.

## **Vorgehensweise**

- 1. Ermitteln Sie das Schema, in dem sich die von den Tabellen der Managed File Transfer-Datenbankprotokollfunktion verwendeten Sequenzen und Auslöser befinden.
	- Bei Verwendung von Db2 können Sie die Tabellen und das Schema in der Steuerzentrale anzeigen.
	- Bei Verwendung von Oracle können Sie die Tabellen und das Schema im Enterprise Manager anzeigen.
- 2. Öffnen Sie die Datei ftelog\_tables\_oracle\_702\_703.sql in einem Texteditor.
- 3. Ersetzen Sie bei jedem Vorkommen des Textes SELECT FTELOG.*sequence\_name*.nextval den Text FTELOG durch den Namen des Schemas, in dem sich Ihre vorhandenen Sequenzen befinden.
- 4. Fügen Sie vor jedem Vorkommen des Textes CREATE OR REPLACE TRIGGER FTELOG.*trigger\_name*den Text DROP TRIGGER *schema\_name*.*trigger\_name*ein, wobei *schema\_name* der Name des Schemas ist, in dem sich Ihre vorhandenen Trigger befinden.
- 5. Aktualisieren Sie nun die Datenbanktabellen mit der bearbeiteten Version der Datei ftelog\_tables\_oracle\_702\_703.sql.

# **Fehlerbehandlung und Zurückweisung in der MFT-Protokollfunktion**

Die Managed File Transfer-Protokollfunktion erkennt zwei Arten von Fehlern: nachrichtenspezifische Fehler und allgemeine Fehler.

Nachrichtenspezifische Fehler werden durch ein Problem mit einer oder mehreren Einzelnachrichten verursacht. Beispiele für Situationen, in denen nachrichtenspezifische Fehler erkannt werden:

- Der Ergebniscode, der ein erforderliches Datenelement ist, fehlt in einer Nachricht.
- Eine Übertragung gibt einen Jobnamen an, der 3000 Zeichen lang und zu groß für die zugeordnete Datenbanktabelle ist.
- Für eine Übertragung wird eine Statusnachricht empfangen, aber es gibt keinen Datensatz für die gestartete Übertragung (weil die Startnachricht für die Übertragung fehlgeleitet oder verzögert wurde).

• Eine Nachricht wird empfangen, bei der es sich nicht um eine Managed File Transfer-Protokollnachricht handelt.

Allgemeine Fehler sind alle Fehler, die keine nachrichtenspezifische Fehler sind. Sie werden in den meisten Fällen durch Konfigurationsprobleme oder Programmfehler verursacht.

Wenn ein nachrichtenspezifischer Fehler erkannt wird, weist die Protokollfunktion die Nachricht zurück und stellt sie in die Ablehnungswarteschlange. Es erfolgt kein Eintrag ins Ausgabeprotokoll. Deshalb sollten Sie die Zurückweisungswarteschlange regelmäßig überprüfen oder kontinuierlich überwachen, um zurückgewiesene Nachrichten zu erkennen.

Wenn zu viele Nachrichten nacheinander zurückgewiesen werden, ohne dass auch nur eine Nachricht erfolgreich in die Datenbank geschrieben wird, wird dies wie ein allgemeiner Fehler behandelt. Nehmen Sie beispielsweise eine Site, die immer 10-stellige Zeichencodes als Jobnamen verwendet, aber die Spalte für den Jobnamen bei einer Rekonfiguration versehentlich auf eine Breite von nur zwei Zeichen eingestellt hat. Eine zu lange Zeichenfolge ist zwar normalerweise ein nachrichtenspezifischer Fehler, aber in diesem Fall handelt es sich um ein allgemeines Konfigurationsproblem, das als allgemeiner Fehler erkannt wird. Über die Eigenschaft **wmqfte.max.consecutive.reject** können Sie die Anzahl der nachrichtenspezifischen Fehler angeben, die nacheinander eingehen müssen, um einen allgemeinen Fehler auszulösen.

Wenn ein allgemeiner Fehler erkannt wird, setzt die Protokollfunktion alle noch nicht beim Warteschlangenmanager festgeschriebenen Nachrichten zurück und unternimmt dann regelmäßig Wiederholungsversuche. Es wird eine Nachricht, die das Problem bezeichnet, in das Ausgabeprotokoll geschrieben und an der Konsole angezeigt, sofern die Protokollfunktion mit dem Parameter **-F** im Vordergrund gestartet wurde.

Wo die Ausgabeprotokolle der Protokollfunktion gespeichert werden, hängt davon ab, ob es sich um eine eigenständige Protokollfunktion oder um eine JEE-Protokollfunktion handelt. Für eine eigenständige Datenbankprotokollfunktion befindet es sich im Verzeichnis *MQ\_DATA\_PATH*/mqft/logs/*coordination\_qmgr\_name*/loggers/*logger\_name*. Bei einer JEE-Datenbankprotokollfunktion befinden sich diese Protokolle im Standardausgabeprotokoll des Anwendungsservers.

## **Ablehnungswarteschlange**

Nachrichten, die nachrichtenspezifische Fehler verursachen, werden in die Ablehnungswarteschlange verschoben. Jede zurückgewiesene Nachricht wird mit einer Nachrichteneigenschaft versehen, die angibt, warum die Nachricht zurückgewiesen wurde. Der vollständige Name der Eigenschaft lautet **usr.WMQFTE\_ReasonForRejection**, auch wenn 'usr.' in einigen Fällen (u. a. bei JMS und in IBM MQ Explorer) weggelassen wird.

Bei Verwendung von IBM MQ Explorer können Sie den Inhalt der Ablehnungswarteschlange anzeigen, indem Sie mit der rechten Maustaste auf die Warteschlange klicken und anschließend auf **Nachrichten durchsuchen** klicken. Wenn Sie wissen möchten, warum eine Nachricht zurückgewiesen wurde, klicken Sie doppelt auf die Nachricht, um den Eigenschaftendialog zu öffnen, und wählen Sie dann die Seite **Named Properties** (Benannte Eigenschaften) aus. Die Eigenschaft **WMQFTE\_ReasonForRejection** wird angezeigt. Alternativ können Sie ein Überwachungstool schreiben oder konfigurieren, um diese Informationen automatisch abzurufen.

Manchmal müssen Nachrichten aus der Ablehnungswarteschlange möglicherweise erneut verarbeitet werden. In dem zuvor in diesem Abschnitt beschriebenen Beispiel (eine zwei Zeichen breite Datenbankspalte für den Jobnamen) können die Nachrichten erfolgreich verarbeitet werden, nachdem die Breite der Datenbankspalte vergrößert wurde. In einem anderen Beispiel, bei dem eine Nachricht zum Beenden einer Übertragung zurückgewiesen wird, weil die zugehörige Nachricht zum Starten der Übertragung fehlt, wird die Startnachricht vielleicht später empfangen. Die erneute Verarbeitung zum Beenden der Übertragung kann dann erfolgreich stattfinden.

Um Nachrichten erneut zu verarbeiten, müssen Sie sie aus der Ablehnungswarteschlange in die Eingabewarteschlange verschieben. In einer normalen Installation, in der die Protokollfunktion ihre eigene verwaltete Subskription erstellt hat, wird die Eingabewarteschlange vom Warteschlangenmanager definiert und kann beispielsweise SYSTEM.MANAGED.DURABLE.49998CFF20006204 heißen. Sie finden die Eingabewarteschlange, indem Sie unter **Destination name** (Zielname) in den Eigenschaften für die Subskription SYSTEM.FTE.DATABASELogger.AUTO nachschauen oder folgenden MQSC-Befehl ausgeben:

DISPLAY SUB(SYSTEM.FTE.DATABASELogger.AUTO) DEST

Eine Möglichkeit zum Verschieben von Nachrichten zwischen Warteschlangen ist die Nutzung des [MA01](https://github.com/ibm-messaging/mq-q-qload) [SupportPac](https://github.com/ibm-messaging/mq-q-qload), z. B.:

q -IFTE.REJECT -oSYSTEM.MANAGED.DURABLE.49998CFF20006204

Die Ablehnungswarteschlange kann Nachrichten enthalten, die aus verschiedenen Gründen zurückgewiesen wurden, von denen nur einige behoben sind. In diesem Fall können Sie trotzdem alle Nachrichten erneut verarbeiten. Alle Nachrichten, die jetzt angenommen werden können, werden verarbeitet, und alle Nachrichten, die nicht angenommen werden können, werden erneut in die Ablehnungswarteschlange verschoben.

Fehlerhafte Protokollnachrichten (Status Malformed) im Übertragungsprotokoll werden von der Protokollfunktion nicht aufgezeichnet. Diesen Nachrichten wird keine so große Bedeutung beigemessen und sie werden daher in die Ablehnungswarteschlange gestellt. Weitere Informationen zu den Nachrichten des Übertragungsprotokolls finden Sie im Abschnitt ["Nachrichtenformate für Dateiübertragungsproto](#page-784-0)[kolls" auf Seite 785.](#page-784-0)

# **Vorgehensweise, wenn die MFT-Protokollfunktion gestartet ist, in der Datenbank jedoch keine Angaben zur Übertragung protokolliert werden**

Für die von der Managed File Transfer-Protokollfunktion verwendeten Datenbanktabellen muss die Datenbank eine Seitengröße von mindestens 8 KB haben. Liegt die Seitengröße der Datenbank unter diesem Wert, werden die Tabellen nicht korrekt erstellt und die Fehlernachricht SQLSTATE=42704 wird ausgegeben.

Bei Verwendung der Datenbankprotokollfunktion von Java Platform, Enterprise Edition ist möglicherweise die folgende Fehlernachricht im Ausgabeprotokoll des WebSphere Application Server-Systems enthalten; bei Verwendung der eigenständigen Datenbankprotokollfunktion ist diese Fehlernachricht in der Datei output0.log enthalten:

DB2 SQL Error: SQLCODE=-204, SQLSTATE=42704 SQLERRMC=FTELOG.TRANSFER\_EVENT, DRIVER=3.40.152

Der SQLSTATE-Wert 42704 gibt an, dass eine von der Protokollfunktion erwartete Tabelle (in diesem Fall FTELOG.TRANSFER\_EVENT) nicht vorhanden ist.

So können Sie dieses Problem beheben:

- 1. Überprüfen Sie, ob die Tabelle vorhanden und vollständig ist. Informationen zu den von der Protokoll-funktion verwendeten Tabellen und deren Spalten finden Sie im Abschnitt ["Tabellen der MFT-Daten](#page-699-0)[bankprotokollfunktion" auf Seite 700](#page-699-0).
- 2. Ist die Tabelle nicht vorhanden oder unvollständig, überprüfen Sie die Seitengröße der Datenbank.
- 3. Beträgt die Seitengröße der Datenbank weniger als 8 KB, müssen Sie diesen Wert erhöhen.
	- Befindet sich die Datenbank auf einem Testsystem oder enthält sie keine Daten, können Sie die Tabellen löschen und die Datenbank mit einer Seitengröße von mehr als 8 KB erneut erstellen.
	- Informationen zum Heraufsetzen der Seitengröße finden Sie in den Abschnitten ["Seitengröße der](#page-19-0)

[Protokolldatenbank für Db2 unter Windows, UNIX oder Linux vergrößern" auf Seite 20](#page-19-0)  $z/0$ S und ["Db2-Datenbanktabellen unter z/OS auf IBM MQ 8.0 migrieren" auf Seite 22](#page-21-0).

# **Vorgehensweise, wenn MFT keine Schlüsselspeichereigenschaften aus der Schlüsselspeicherkonfigurationsdatei in AMS liest**

Wenn sich die Konfigurationsdatei des Schlüsselspeichers nicht im Standardpfad befindet, muss ihr Speicherort in der Variablen *MQS\_KEYSTORE\_CONF* angegeben werden, damit Java AMS im Clientmodus ausgeführt werden kann. Ist der Speicherort nicht angegeben, zeigen die Managed File Transfer Agent-Protokolle folgende Fehlernachricht an: "Failed to read keystore properties from the keystore configuration file." (Es konnten keine Schlüsselspeichereigenschaften aus der Schlüsselspeicherkonfigurationsdatei gelesen werden.)

Die Standardposition für die Keystore-Konfigurationsdatei ist *home\_directory*/.mqs/keystore.conf. Wenn die Lage von der Schlüsselspeicherkonfigurationsdatei nicht die Standardposition ist, führen Sie die folgenden Schritte durch:

- 1. Starten Sie den FTE-Agent im Client-Modus.
- 2. Wenden Sie AMS-Sicherheit auf die SYSTEM.FTE.DATA.<Agentenname>-Warteschlange an. Wenn die Schlüsselspeicherkonfigurationsdatei nicht in dieser Lage ist, werden alle Übertragungen mit keiner Empfangsbestätigung fehlschlagen.
- 3. Setzen Sie die Systemvariable **BFG\_JVM\_PROPERTIES** für den Befehl **fteStartAgent** auf **BFG\_JVM\_PROPERTIES**=-**DMQS\_KEYSTORE\_CONF**=*Pfad zur Datei keystore\_config*.
- 4. Setzen Sie die Systemvariable **MQS\_KEYSTORE\_CONF** für den Befehl **fteStartAgent** auf **MQS\_KEY-STORE\_CONF**=*Pfad zur Datei keystore\_config file*. Diese Einstellung muss vorgenommen werden, um sicherzustellen, dass alle Agenten ausgeführt werden, unabhängig vom Modus, in dem sie ausgeführt werden.

**Anmerkung:** Wird Java AMS im Bindungsmodus ausgeführt, ist im Fehlerprotokoll des Warteschlangenmanagers der Fehler AMQ9062 enthalten, wenn sich die Konfigurationsdatei des Schlüsselspeichers nicht im Standardpfad befindet.

# **Vorgehensweise, wenn der MFT-Agent ABNORMAL mit einem Fehler 'java.lang.OutOfMemoryError' aufgrund der Nichtverfügbarkeit des nativen Speichers abbricht.**

Bei der Verarbeitung einer Reihe von verwalteten Übertragungsanforderungen, wie z. B. Datei-zu-Datei-, Nachrichten-zu-Datei- oder Datei-zu-Nachricht-Übertragungen, wird der Agent abnormal beendet (AB-NORMAL) und es wird der Fehler java.lang.OutOfMemoryError gemeldet. Zu diesem Zeitpunkt war der gesamte RAM-Speicher nicht voll ausgelastet. Diese Ausnahme wurde durch die Nichtverfügbarkeit des nativen Speichers verursacht.

## **Fehlerdiagnose**

Wenn dieses Problem auftritt, bricht der betroffene Agent ABNORMAL ab und generiert zwei Dateien mit Details zur zugrunde liegenden Ursache:

• Eine ABEND-Datei. Der Name dieser Datei entspricht der Namenskonvention ABEND.FTE.*date\_timestamp*.*identifier*.log.

Unter Multiplatforms wird die Datei in das Verzeichnis MQ\_DATA\_PATH/mqft/logs/*coordination\_qmgr\_name*/agents/*agent\_name*/logs/ffdc geschrieben.

Unter z/OSwird die Datei an die USS-Position \$BFG\_CONFIG/mqft/logs/*coordination\_qmgr\_name*/agents/*agent\_name*/logs/ffdc geschrieben.

• Eine Java-Core-Dump-Datei. Der Name dieser Datei hat das folgende Format: javacore.*datestamp*.*timestamp*.*pid*.*identifier*.txt

Unter Multiplatforms wird die Datei in das Verzeichnis MQ\_DATA\_PATH/mqft/logs/*coordination\_qmgr\_name*/agents/*agent\_name* geschrieben.

z/OS Unter z/OSwird die Datei in das USS-Verzeichnis \$BFG\_CONFIG/mqft/logs/*coordination\_qmgr\_name*/agents/*agent\_name* geschrieben.

Das ABEND- und Javacore-Paar enthält Informationen, die mit den folgenden Beispielen vergleichbar sind:

#### **Beispiel: Paar eins**

#### **Abend-Datei**

Filename: C:\ProgramDa□ ta\IBM\MQ\mqft\logs\COORDQM\agents\AGENT1\logs\ffdc\ABEND.FTE.20200109113518046.1764802189777906538.log Level: p900-005-180821 Time: 09/01/2020 11:35:18:046 GMT Thread: 96 (TransferSender[414d51204d44424b525030372020202045fbd6532ebfaa02]) Class: com.ibm.wmqfte.thread.FTEThread Instance: 55b455b4 Method: uncaughtException Probe: ABEND\_001 Cause: java.lang.OutOfMemoryError: native memory exhausted java.lang.OutOfMemoryError: native memory exhausted at com.ibm.mq.jmqi.local.internal.base.Native.MQPUT(Native Method) at com.ibm.mq.jmqi.local.LocalMQ.MQPUT(LocalMQ.java) at com.ibm.wmqfte.wmqiface.WMQQueueImpl.put(WMQQueueImpl.java) at com.ibm.wmqfte.wmqiface.WMQQueueImpl.put(WMQQueueImpl.java) at com.ibm.wmqfte.transfer.impl.TransferSenderRunnable.doTransfer(TransferSenderRunnable.java) at com.ibm.wmqfte.transfer.impl.TransferSenderRunnable.run(TransferSenderRunnable.java) at java.lang.Thread.run(Thread.java) at com.ibm.wmqfte.thread.FTEThread.run(FTEThread.java)

#### **Java-Core-Dump-Datei**

NULL ------------------------------------------------------------------------ 0SECTION TITLE subcomponent dump routine NULL =============================== 1TISIGINFO Dump Event "systhrow" (00040000) Detail "java/lang/OutOfMemoryError" "native memory exhaus► ted" received 1TIDATETIME Date: 2020/01/09 at 11:35:18 1TIFILENAME Javacore filename: C:\ProgramData\IBM\MQ\mqft\logs\COORDQM\agents\AGENT1\javaco► re.20200109.113518.14148.0002.txt

#### **Beispiel: Paar zwei**

#### **ABEND-Datei**

Filename: C:\ProgramDa□ ta\IBM\MQ\mqft\logs\COORDQM\agents\AGENT1\logs\ffdc\ABEND.FTE.20200109143700286.3177895731698464509.log Level: p900-005-180821 Time: 09/01/2020 14:37:00:286 GMT Thread: 918 (AgentStatusPublisher) Class: com.ibm.wmqfte.thread.FTEThread Instance: bc10bc1 Method: uncaughtException Probe: ABEND\_001 Cause: java.lang.OutOfMemoryError: Failed to create a thread: retVal -1073741830, errno 12

java.lang.OutOfMemoryError: Failed to create a thread: retVal -1073741830, errno 12 at java.lang.Thread.startImpl(Native Method) at java.lang.Thread.start(Thread.java)

#### **Java-Core-Dump-Datei**

NULL ---------------------------------0SECTION TITLE subcomponent dump routine NULL ========================== 1TISIGINFO Dump Event "systhrow" (00040000) Detail "java/lang/OutOfMemoryError" "Failed to create a thread: retVal -1073741830, errno 12" received 1TIDATETIME Date: 2020/01/09 at 14:37:00 1TIFILENAME Javacore filename: C C:\ProgramData\IBM\MQ\mqft\logs\COORDQM\agents\AGENT1\javaco► re.20200109.143700.2652.0003.txt

### **Was führt zu diesem Problem?**

Dieses Problem tritt auf wegen der Nichtverfügbarkeit des nativen Heapspeichers auf dem System, auf dem der Agent ausgeführt wird.

Weitere Informationen zu den Unterschieden zwischen Java -Heapspeicher und nativem Heapspeicher finden Sie in ["Verwendung von Java-Heapspeicher und nativem Heapspeicher durch MFT-Agenten" auf](#page-767-0) [Seite 768](#page-767-0) .

### **Vermeidung des Problems**

Es gibt eine Reihe von Aktionen, die Sie ausführen können, um die Wahrscheinlichkeit zu verringern, dass ein MFT -Agent aufgrund einer java.lang.OutOfMemoryErroraufgrund einer Nichtverfügbarkeit des nativen Speichers gestoppt wird:

1. Verringern Sie die Größe des Java-Heapspeichers für die JVM, auf der der MFT-Agent ausgeführt wird.

Je größer der zugewiesene Java-Heapspeicher ist, desto weniger Speicherplatz steht dem nativen Speicher zur Verfügung. Wenn Sie die Größe des von einem Agenten verwendeten Java-Heapspeichers reduzieren, können Sie Speicher für den nativen Heapspeicher freigeben.

Der Java-Heapspeicher eines Agenten wird standardmäßig auf 512 MB gesetzt. Wenn Sie den Wert erhöht haben, sollten Sie ihn herabsetzen und mit Ihrem produktionsähnlichen Workload testen.

• Gehen Sie folgendermaßen vor, um den Java-Heapspeicher herabzusetzen oder zu ändern, wenn der Agent als normaler Prozess ausgeführt wird:

Setzen Sie die Umgebungsvariable BFG\_JVM\_PROPERTIES, sodass Optionen an die JVM übergeben werden. Wenn Sie z. B. in Windows die maximale Größe des Heapspeichers auf 1024 MB setzen möchten, führen Sie den folgenden Befehl aus, bevor Sie den Befehl **fteStartAgent** verwenden:

set BFG\_JVM\_PROPERTIES="-Xmx1024M"

Weitere Informationen zum Setzen von Java-Systemeigenschaften unter Verwendung der Umgebungsvariablen BFG\_JVM\_PROPERTIES finden Sie im Abschnitt [Java-Systemeigenschaften für MFT](#page-632-0).

• Gehen Sie folgendermaßen vor, um den Java-Heapspeicher herabzusetzen oder zu ändern, wenn der Agent als Windows-Service ausgeführt wird:

Wenn Sie Optionen an die JVM übergeben möchten, auf der der Agent als Windows-Service ausgeführt wird, ändern Sie den Agenten mit dem Parameter **-sj**, der im Befehl **[fteModifyAgent](#page-513-0)** angegeben ist.

Im folgenden Beispiel wird der Befehl **fteModifyAgent** mit dem Parameter **-sj** verwendet, um die maximale Größe des Java-Heapspeichers für eine JVM festzulegen, auf der ein als Windows-Service konfigurierter Agent ausgeführt wird:

fteModifyAgent.cmd -agentName AGENT1 -s -su user1 -sp passw0rd -sj -Xmx1024M

Sie können dies überprüfen, indem Sie die output0.log-Datei des Agenten überprüfen, nachdem der Agent erneut gestartet wurde. Im Abschnitt *Start Display Current Environment* wird der Wert 1024 MB wie folgt berichtet:

```
The maximum amount of memory that the Java virtual machine will attempt to use is: '1024'MB
```
2. Verwendung des nativen Speichers einschränken

java.lang.OutOfMemoryErrors, die durch die Nichtverfügbarkeit des nativen Heapspeichers verursacht werden, werden häufig angezeigt, wenn ein Agent über den BINDINGS-Transport eine Verbindung zu seinem Agentenwarteschlangenmanager herstellt. Wenn der Agent für die Verwendung des BINDINGS-Transports konfiguriert wurde, ruft der Agent immer dann native Methoden auf, wenn er mit dem Warteschlangenmanager kommunizieren muss.

Dies bedeutet, dass die Nutzung des nativen Speichers mit steigender Auslastung des Agenten zunimmt, da mehr Verbindungen zum Warteschlangenmanager hergestellt werden und die Nachrichtenkommunikation erhöht wird. In diesem Fall kann die Verringerung des Workloads hilfreich sein. Setzen Sie hierfür die folgenden Agenteneigenschaften auf einen niedrigeren Wert als den Standardwert 25:

• **maxSourceTransfers**

#### • **maxDestinationTransfers**

Dadurch verringert sich die Anzahl der gleichzeitig ausgeführten Übertragungen, die auftreten können, und senkt somit die maximale Anzahl gleichzeitiger Verarbeitungsprozesse für den Agenten.

- 3. Konfigurieren Sie den Agenten so, dass er den CLIENT-Transport verwendet, wenn er eine Verbindung zu seinem Agentenwarteschlangenmanager herstellt. Sie können dies tun, indem Sie die folgenden Agenteneigenschaften festlegen:
	- **agentQMgrHost**
	- **agentQMgrPort**
	- **agentQMgrChannel**

Informationen zu diesen Eigenschaften finden Sie im Abschnitt [Die agent.properties-Datei in MFT.](#page-574-0)

Dadurch wird sichergestellt, dass die gesamte Kommunikation zwischen dem Agenten und dem Warteschlangenmanager über TCP/IP und nicht über den nativen Code stattfindet. Dadurch verringert sich der vom Agenten verwendete native Speicher.

**Wichtig:** Durch diese Aktion verringert sich auch die Leistung. Wenn Sie eine TCP/IP-Verbindung zum lokalen Host verwenden und nicht den nativen Code, ist die Konfiguration weniger effizient, wenn für den Agent Interaktionen mit dem Warteschlangenmanager erforderlich sind.

# **BFGSS0023E-Fehler und wie sie vermieden werden**

Wenn Sie ein Fixpack aus einer Installation deinstallieren, um zu einer Vorgängerversion des Produkts zurückzukehren, und ein der Installation zugehöriger Agent zum Zeitpunkt der Deinstallation in verwaltete Übertragungen einbezogen war, kann der Agent nicht gestartet werden; er meldet stattdessen einen BFGSS0023E-Fehler. Sie können diesen Fehler vermeiden, indem Sie mehrere Schritte ausführen, durch die verhindert werden sollte, dass beim Neustart der Agenten BFGSS0023E-Nachrichten ausgegeben werden.

Für jede gerade ausgeführte, verwaltete Übertragung, in die ein Agent einbezogen ist, gibt es eine Nachricht in der Warteschlange SYSTEM.FTE.STATE.*Agentenname* des Agenten. Diese Nachricht enthält Prüfpunktinformationen zu der verwalteten Übertragung und wird bei einer eventuellen Wiederherstellung der verwalteten Übertragung verwendet. Sobald eine verwaltete Übertragung beendet ist, wird die entsprechende Nachricht aus der Warteschlange SYSTEM.FTE.STATE.*Agentenname* entfernt.

Jede Statusnachricht enthält interne Headerinformationen zu der Version der Managed File Transfer-Komponente, die vom Agenten verwendet wurde, als die verwaltete Übertragung aktiv war. Die Versionsinformationen geben die verwendete Fixpackstufe an. Wenn also beispielsweise ein Agent der IBM MQ 8.0.0 Fix Pack 5 eine verwaltete Übertragung ausgeführt hat, dann enthält die Statusnachricht für die betreffende verwaltete Übertragung einen Verweis auf IBM MQ 8.0.0 Fix Pack 5.

Wenn ein Fixpack aus einer Installation deinstalliert wird und einem der betreffenden Installation zugehörigen Agenten gerade ausgeführte Übertragungen zugeordnet sind, dann schlägt der Start des Agenten fehl; er meldet stattdessen folgenden Fehler:

BFGSS0023E: Der Agent ist für die Verwendung von IBM MQ -Warteschlangen konfiguriert, die Daten enthalten, die mit einer späteren Version erstellt wurden erstellt wurden. Der Agent kann in dieser Konfiguration nicht ausgeführt werden und wird beendet.

Wenn beispielsweise ein Agent der IBM MQ 8.0.0 Fix Pack 5 in gerade ausgeführte Übertragungen einbezogen war, als er gestoppt und dann ein Downgrade auf IBM MQ 8.0.0 Fix Pack 4 durchgeführt wurde, dann überprüft der Agent bei seinem nächsten Start die Nachrichten in seiner Warteschlange SYSTEM.FTE.STATE.*Agentenname* und stellt fest, dass sie geschrieben wurden, als er IBM MQ 8.0.0 Fix Pack 5 verwendete. Da er jetzt IBM MQ 8.0.0 Fix Pack 4 verwendet, meldet der Agent den Fehler BFGSS0023E (siehe Beschreibung im vorhergehenden Absatz) und fährt selbstständig herunter.

Als allgemeine Regel gilt: Wenn Sie ein Fixpack aus der Managed File Transfer-Komponente entfernen möchten, sollte die Ausführung der folgenden Schritte verhindern, dass beim Neustart der Agenten BFGSS0023E-Nachrichten ausgegeben werden:

- 1. Stellen Sie sicher, dass alle Agenten ihre verwalteten Übertragungen beendet haben.
- 2. Stoppen Sie die Agenten.
- 3. Entfernen Sie das Fixpack.
- 4. Starten Sie die Agenten erneut.

#### **Zugehörige Tasks**

["MFT-Agenten starten" auf Seite 161](#page-160-0)

Bevor Sie einen Managed File Transfer-Agenten für eine Dateiübertragung verwenden können, müssen Sie diesen aufrufen.

#### **Zugehörige Verweise**

["Einstellungen von MFT-Agentenwarteschlangen" auf Seite 650](#page-649-0)

Die über den Befehl **fteCreateAgent** generierten MQSC-Befehlsscripts erstellen die Agentenwarteschlangen, wobei die Parameter auf die folgenden Werte gesetzt sind. Wenn Sie die zur Erstellung der Warteschlangen bereitgestellten MQSC-Scripts nicht verwenden, sondern die Warteschlangen manuell erstellen, müssen die folgenden Parameter unbedingt auf die angegebenen Werte gesetzt werden.

#### **Zugehörige Informationen**

BFGSS0001 - BFGSS9999

Unter UNIX einen Warteschlangenmanager auf eine Vorgängerversion zurücksetzen Unter Windows einen Warteschlangenmanager auf eine Vorgängerversion zurücksetzen

# **Vorgehensweise, wenn verwaltete Übertragungen mit BFGIO0341E-Fehlern fehlschlagen**

Wenn in einer verwalteten Übertragung eine Datei an eine Position übertragen wird, die von einem externen Prozess überwacht wird, kann diese verwaltete Übertragung möglicherweise mit folgendem Fehler fehlschlagen: BFGIO0341E: Das Umbenennen der temporären Datei *Zieldateiname*.part in *Zieldateiname* ist fehlgeschlagen, da die temporäre Datei nicht vorhanden ist. Dies hängt damit zusammen, dass der Zielagent für verwaltete Übertragungen temporäre Dateien beim Schreiben einer Zieldatei verwendet.

### **Verwendung temporärer Dateien durch einen Zielagenten**

Bei einer verwalteten Dateiübertragung führt der Zielagent standardmäßig die folgenden Schritte aus:

- Erstellen Sie eine temporäre Datei mit dem Namen *destination\_ filename*.part.
- Die temporäre Datei wird gesperrt.
- Die Dateidaten werden in die temporäre Datei geschrieben, wenn sie vom Quellenagenten empfangen wird.
- Die temporäre Datei wird entsperrt, wenn alle Dateidaten empfangen und ausgegeben wurden.
- Benennen Sie die temporäre Datei *destination\_ filename*.part in *destination\_ filename* um.

Wenn eine verwaltete Übertragung wiederhergestellt werden soll, kann der Zielagent temporäre Dateien mit dem Namen *destination\_ filename*.part*number* erstellen. Der Zielagent schreibt die Dateidaten dann in diese Datei und nicht in die Datei mit dem Namen *destination\_ filename*.part.

Wenn der Name der temporären Datei *destination\_ filename*.part*number* bereits vorhanden ist, versucht der Zielagent, eine neue temporäre Datei mit dem Namen *destination\_ filename*.part(*number + 1*) zu erstellen. Ist diese Datei bereits vorhanden, versucht der Zielagent, eine temporäre Datei mit dem Namen *destination\_ filename*.part(*number + 2*) zu erstellen usw., bis die Datei erfolgreich erstellt werden kann. Wenn der Agent die temporäre Datei *destination\_ file-* *name*.part1000 nicht erstellen kann, schreibt er direkt in die Zieldatei und verwendet keine temporäre Datei.

Wenn eine verwaltete Übertragung abgeschlossen ist, löscht der Zielagent alle temporären Dateien mit dem Namen *destination\_ filename*.part*number* aufgrund der Annahme, dass diese Dateien während der verwalteten Übertragung vom Agenten erstellt wurden.

**Anmerkung:** Wenn die Agenteneigenschaft **doNotUseTempOutputFile** auf den Wert 'true' gesetzt ist, verwendet der Zielagent keine temporären Dateien. Stattdessen werden die Daten direkt in die Zieldatei geschrieben. Weitere Informationen zur Eigenschaft **doNotUseTempOutputFile** finden Sie unter Datei MFT agent.properties.

### **Was führt zu diesem Problem?**

Der Fehler BFGIO0341E wird generiert, wenn der Zielagent beim Versuch, die temporäre Datei umzubenennen, feststellt, dass diese nicht mehr vorhanden ist. Ein typisches Szenario, das zu diesem Problem führen kann, ist wie folgt:

- Im Zieldateisystem wurde ein *Verzeichnis zur Zwischenspeicherung* eingerichtet.
- Es wurde in externer Prozess konfiguriert, um das *Verzeichnis zur Zwischenspeicherung* zu überwachen und alle ermittelten Dateien in eine neue Position zu verschieben.
- Der Zielagent erstellt und sperrt die temporäre Datei *destination\_ filename*.part im *Staging-Verzeichnis*.
- Der Zielagent schreibt Dateidaten in die temporäre Datei.
- Nachdem alle Dateidaten in die temporäre Datei geschrieben wurden, entsperrt der Zielagent die Datei.
- Der externe Prozess ermittelt die temporäre Datei und verschiebt sie in die neue Position.
- Der Zielagent versucht, die temporäre Datei umzubenennen und stellt fest, dass sie nicht mehr vorhanden ist. Als Ergebnis wird das Übertragungselement als **Fehlgeschlagen** mit dem Fehler BFGIO0341E markiert.

### **Vermeidung des Problems**

Es gibt zwei Möglichkeiten, den Fehler BFGIO0341E zu verhindern:

- Von einem Zielagenten geschriebene, temporäre Dateien enden stets mit dem Suffix .part oder .part*number*. Wenn Sie den externen Prozess so konfigurieren können, dass diese Dateien nicht verschoben, sondern ignoriert werden, sind die Dateien weiterhin im Zielverzeichnis vorhanden, wenn der Zielagent die Umbenennung durchführt.
- Alternativ konfigurieren Sie den Zielagenten, damit dieser keine temporären Dateien verwenden, sondern direkt in die Zieldatei schreibt. Die Zieldatei wird nur entsperrt, wenn alle Dateidaten in die Zieldatei geschrieben wurden und sie vom externen Prozess erfasst werden kann.

Um den Zielagenten so zu konfigurieren, dass die Daten direkt in die Zieldatei geschrieben werden, legen Sie die Agenteneigenschaft **doNotUseTempOutputFile=true** fest. Weitere Informationen zu dieser Eigenschaft finden Sie im Abschnitt Die MFT-Datei [agent.properties](#page-574-0).

# **Rückkehrcodes für MFT**

Managed File Transfer-Befehle, Ant-Tasks und Protokollnachrichten stellen Rückkehrcodes bereit, die angeben, ob Funktionen erfolgreich abgeschlossen wurden.

In der folgenden Tabelle sind die Programmrückgabecodes mit ihren Bedeutungen aufgeführt:

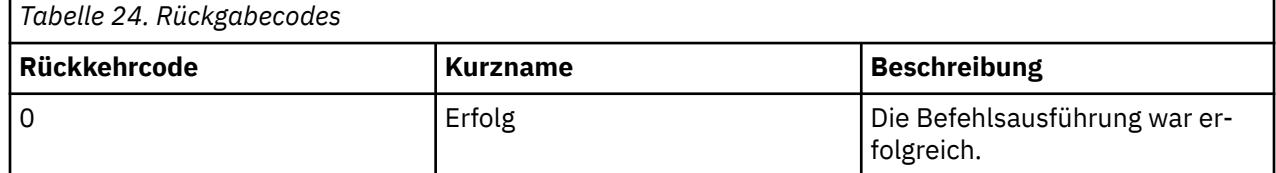

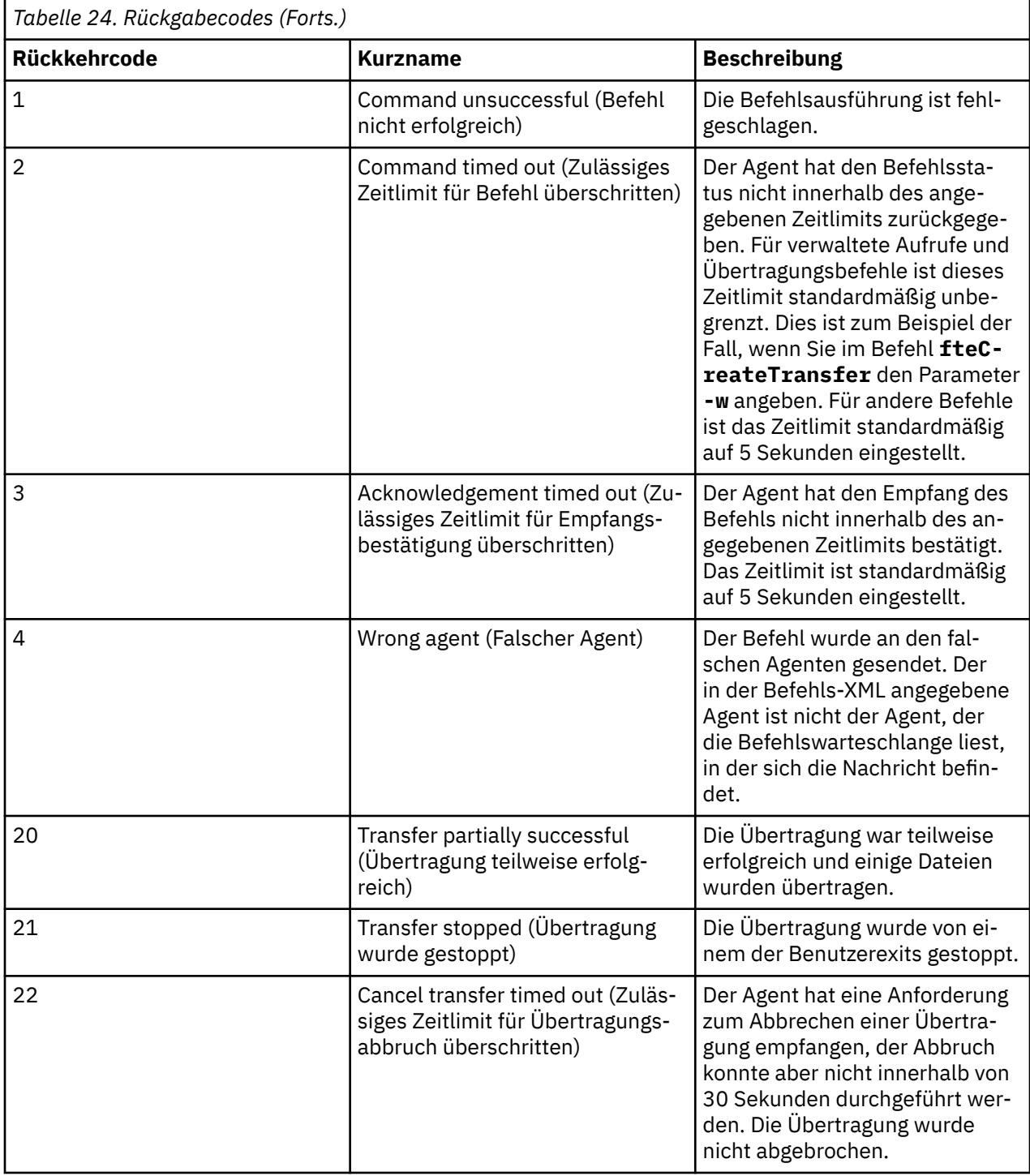

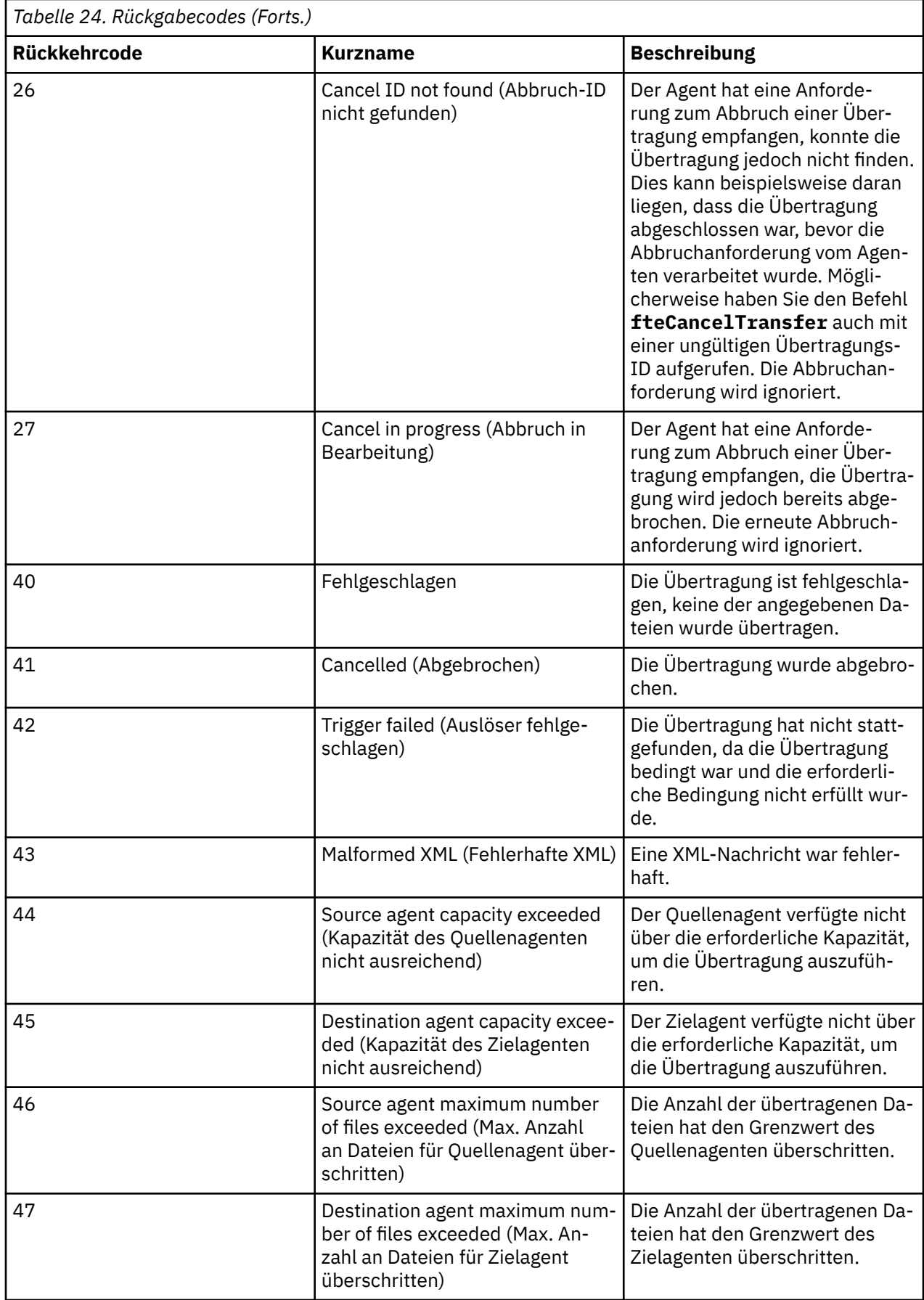

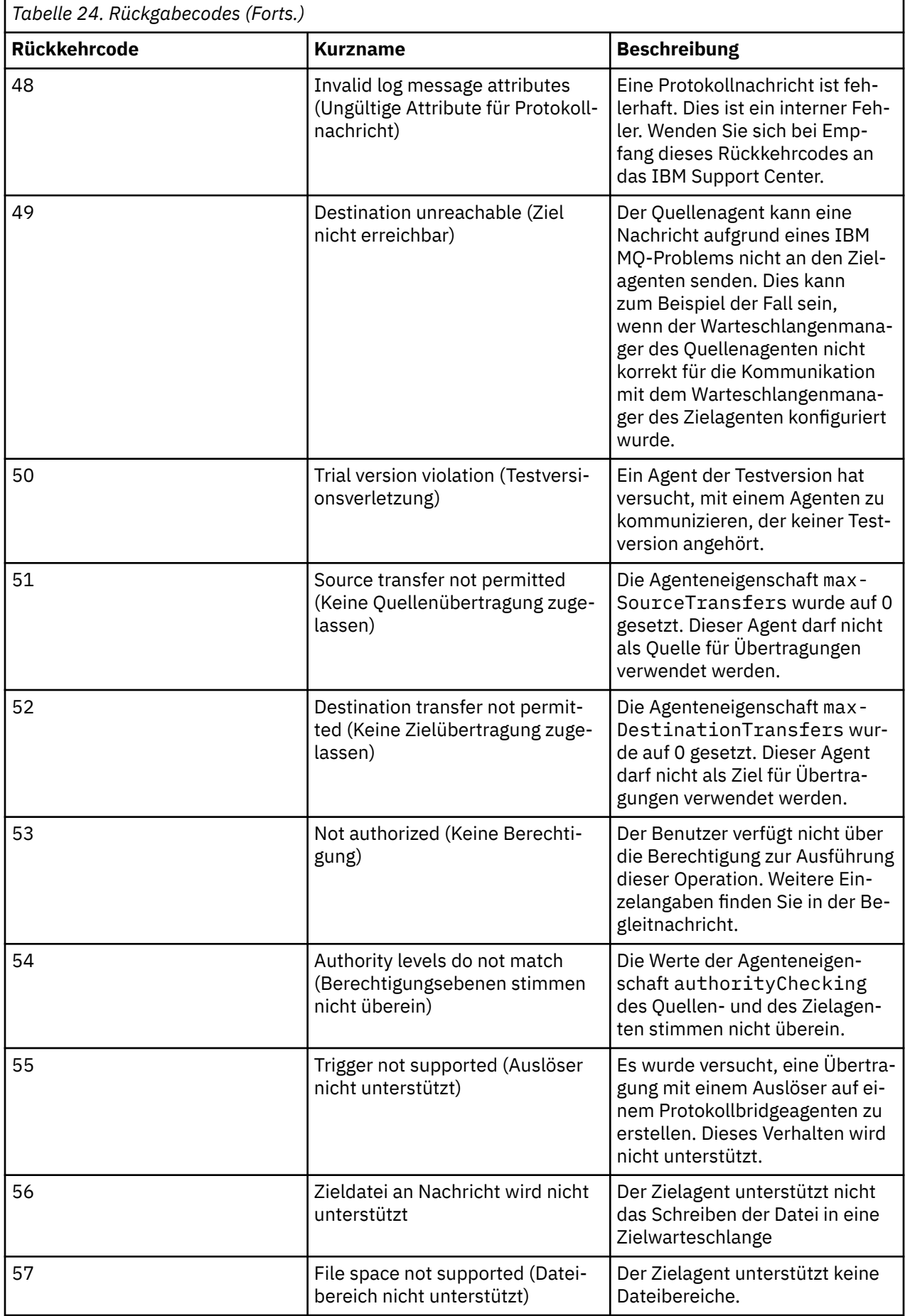

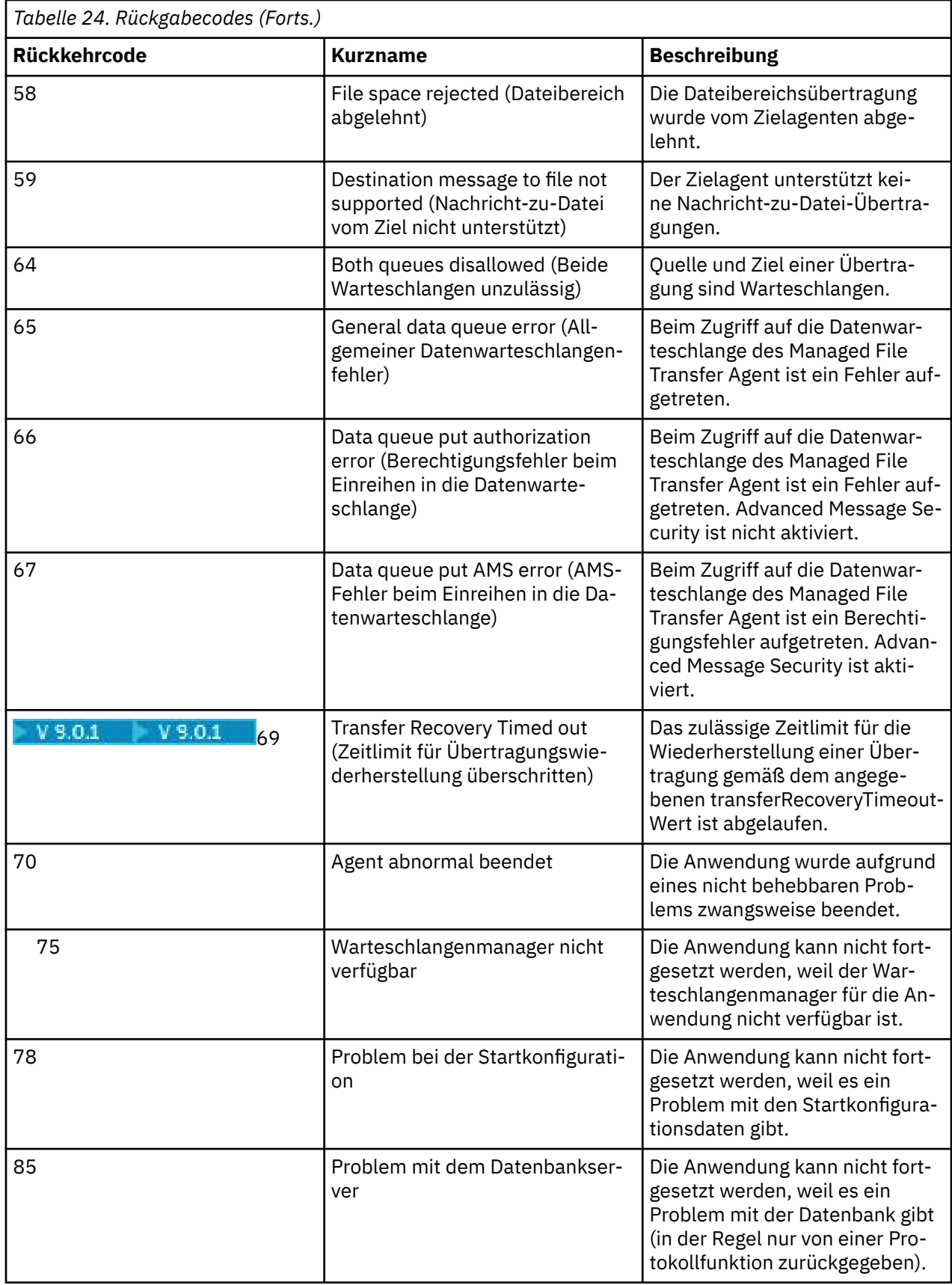

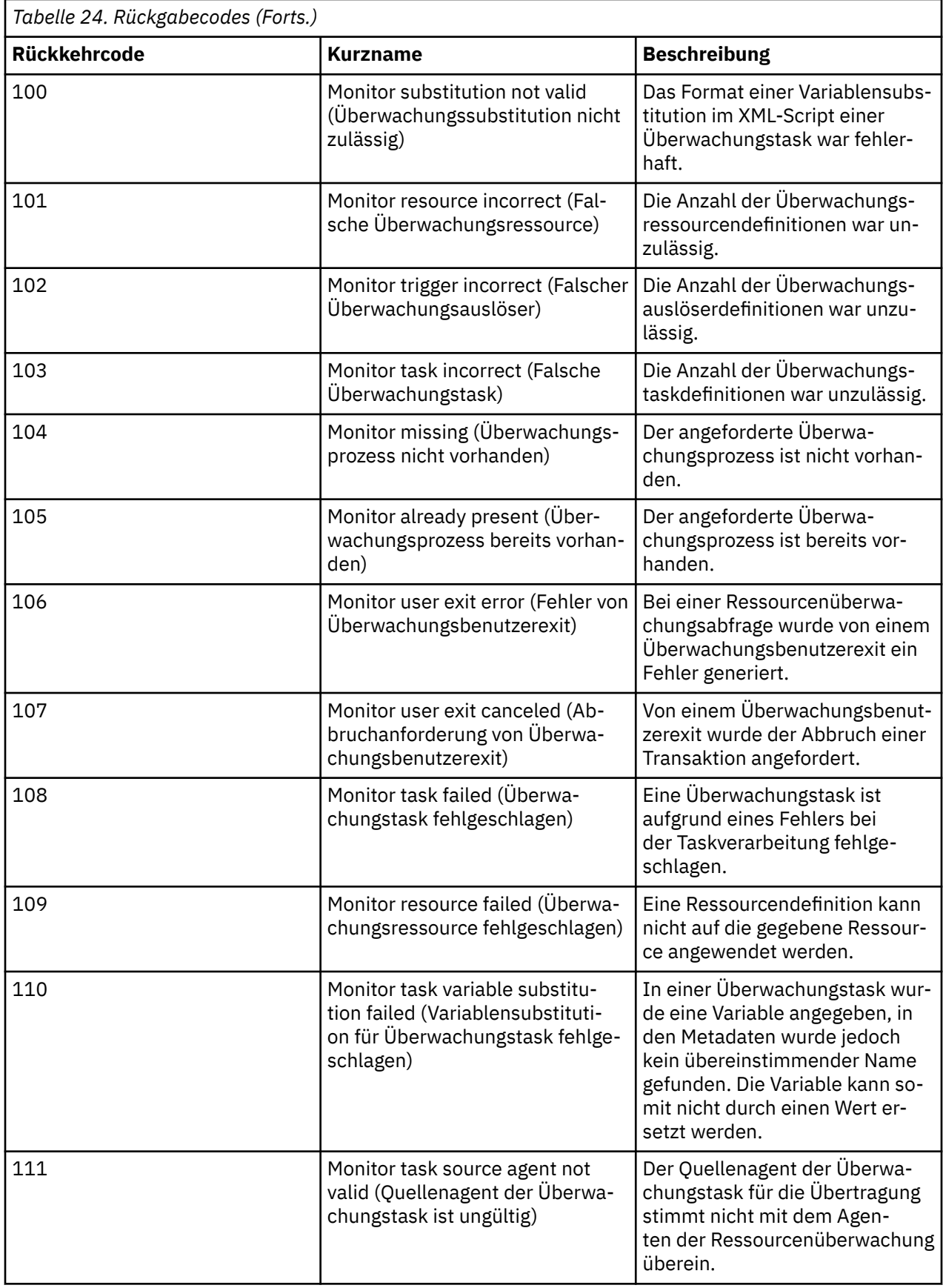

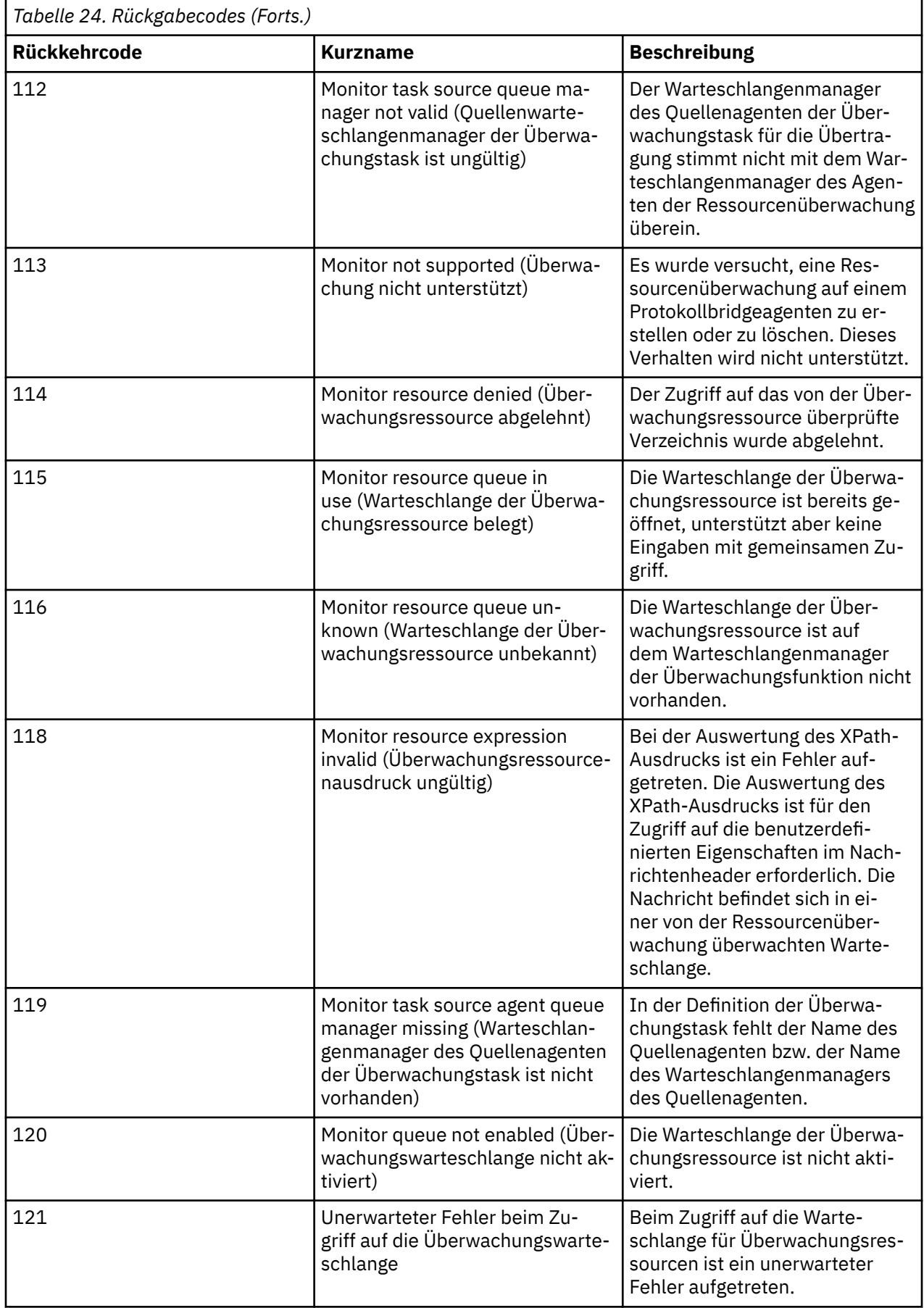
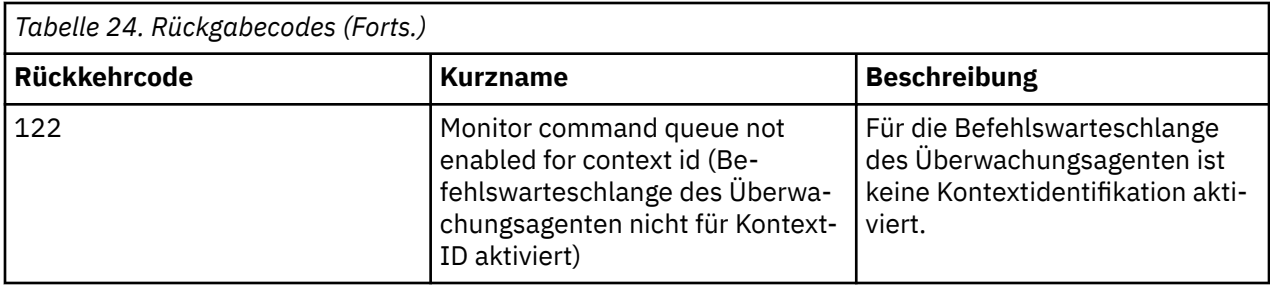

In der folgenden Tabelle sind die temporären Antwortcodes des Produkts mit ihren Bedeutungen aufgeführt:

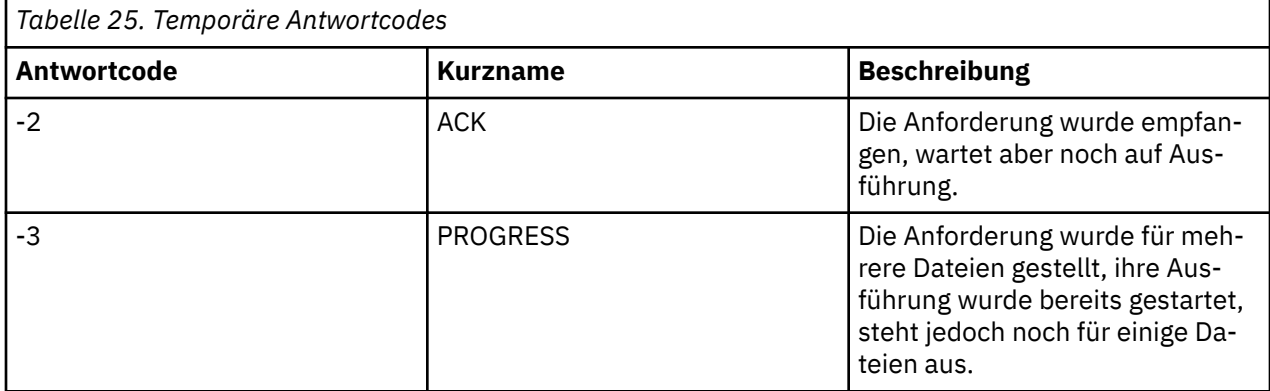

#### **Anmerkung:**

Die Antwortcodes werden nur zurückgegeben, wenn der Prozess, durch den die Anforderung gestellt wurde, eine Antwortwarteschlange bereitstellt. Es handelt sich hier um temporäre Antworten. Die Managed File Transfer-Befehle selbst geben nur den endgültigen Antwortcode zurück.

#### **Zugehörige Verweise**

"Rückkehrcodes für die Dateien einer Übertragung" auf Seite 361

Einzelne Dateien innerhalb einer Übertragung enthalten eigene Ergebniscodes, deren Bedeutung sich von dem des gesamten Rückkehrcodes aus einem Befehl unterscheidet.

### *Rückkehrcodes für die Dateien einer Übertragung*

Einzelne Dateien innerhalb einer Übertragung enthalten eigene Ergebniscodes, deren Bedeutung sich von dem des gesamten Rückkehrcodes aus einem Befehl unterscheidet.

In einer Fortschrittsnachricht für das Übertragungsprotokoll mit einem Element <action>, das auf den Wert progress gesetzt ist, verfügt jede gemeldete Datei über ein Element <status> mit einem Ergebniscode (resultCode). Beispiel:

```
<action time="2009-11-23T21:28:09.593Z">progress</action>
```

```
...
    <status resultCode="1">
       <supplement>BFGI00006E: File &quot;C:\destinationfiles\dest1.doc&quot;
          already exists.</supplement>
    </status>
```
Die möglichen Werte für resultCode sind in der nachfolgenden Tabelle beschrieben:

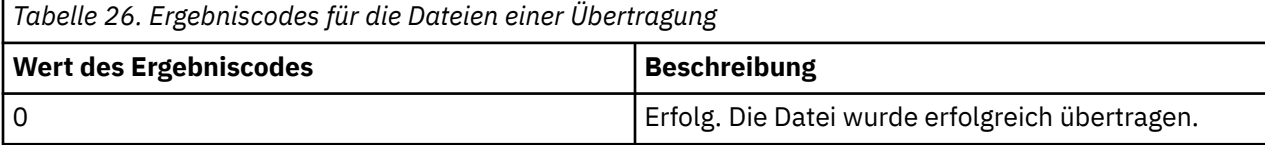

<span id="page-361-0"></span>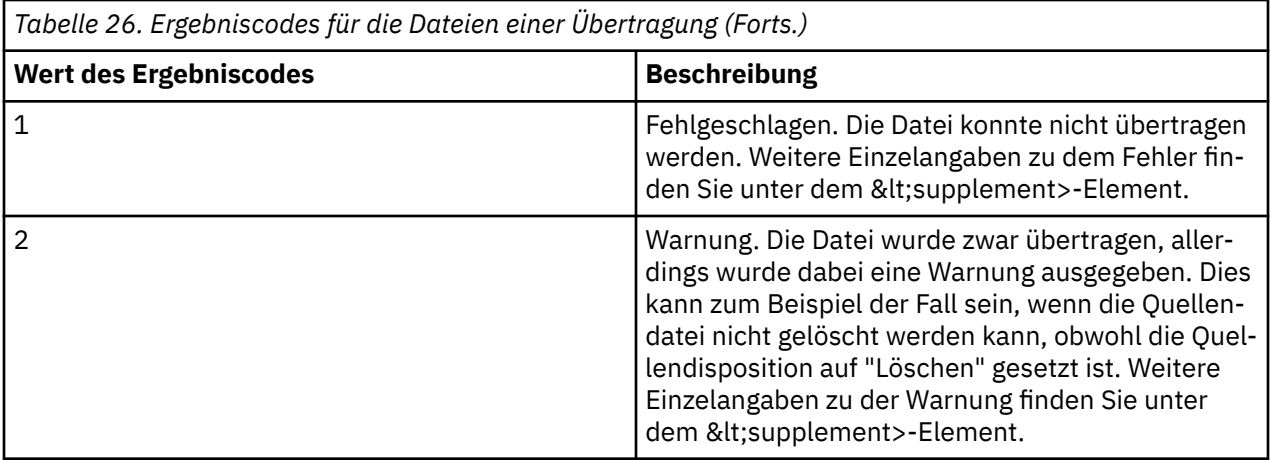

## **Fehlerbehebung bei der Connect:Direct-Bridge**

Verwenden Sie die folgenden Referenzinformationen und Beispiele, um Fehler zu diagnostizieren, die von der Connect:Direct-Bridge zurückgegeben wurden.

- "Trace für die Connect:Direct-Bridge erstellen" auf Seite 362
- • ["Protokollinformationen für die Connect:Direct-Bridge" auf Seite 363](#page-362-0)
- • ["Probleme mit Berechtigungen bei Connect:Direct-Knoten lösen" auf Seite 363](#page-362-0)
- • ["Maßnahmen, wenn Daten bei Textübertragungen zu oder von Connect:Direct-Knoten nicht richtig](#page-363-0) [konvertiert werden" auf Seite 364](#page-363-0)
- 1/05 Mg, Maßnahmen, wenn Übertragungen in partitionierte Dateien oder Members von partition[ierten Dateien über die Connect:Direct-Bridge fehlschlagen" auf Seite 365](#page-364-0)
- ["Angabe von doppelten Schrägstrichen in Connect:Direct-Dateipfaden" auf Seite 365](#page-364-0)
- • ["Anzahl der gleichzeitigen Übertragungen für die Connect:Direct-Bridge erhöhen" auf Seite 366](#page-365-0)
- • ["Debug für einen Connect:Direct-Prozess durchführen, der bei einer Dateiübertragung aufgerufen wird"](#page-366-0) [auf Seite 367](#page-366-0)

## **Trace für die Connect:Direct-Bridge erstellen**

Sie können einen Trace für den Connect:Direct-Knoten erfassen, der Bestandteil der Connect:Direct-Bridge ist, und diesen Trace zu einer eventuellen Fehlerbestimmung heranziehen.

### **Informationen zu diesem Vorgang**

Führen Sie zur Aktivierung der Tracefunktion die folgenden Schritte aus:

### **Vorgehensweise**

- 1. Stoppen Sie den Connect:Direct-Bridgeagenten.
- 2. Bearbeiten Sie die Eigenschaftendatei des Connect:Direct-Bridgeagenten und fügen Sie dort folgende Zeile ein:

cdTrace=true

3. Starten Sie den Connect:Direct-Bridgeagenten.

### **Ergebnisse**

Die Traceinformationen werden in die Datei output0.log im Konfigurationsverzeichnis des Connect:Direct-Bridgeagenten geschrieben.

#### <span id="page-362-0"></span>**Zugehörige Verweise**

#### ["Datei MFT agent.properties" auf Seite 575](#page-574-0)

Jeder Managed File Transfer Agent verfügt über eine eigene Eigenschaftendatei (agent.properties), die die Informationen enthalten muss, die ein Agent für die Verbindung zu seinem Warteschlangenmanager verwendet. Die Datei agent.properties kann auch Eigenschaften enthalten, die das Verhalten des Agenten ändern.

## **Protokollinformationen für die Connect:Direct-Bridge**

Mit einem Connect:Direct-Bridgeagenten können Sie Dateien zwischen MFT-Agenten und Connect:Direct-Knoten übertragen. Protokollinformationen zu den Connect:Direct-Knoten und -Prozessen, die an diesen Übertragungen beteiligt sind, werden im IBM MQ Explorer-Plug-in angezeigt und in der Protokolldatenbank gespeichert.

Der Connect:Direct-Bridgeagent muss zu IBM WebSphere MQ File Transfer Edition 7.0.4 oder höher gehören. Der andere an der Übertragung beteiligte Agent kann eine beliebige Version von Managed File Transfer haben. Damit Informationen zu Connect:Direct-Knoten und -Prozessen protokolliert werden, müssen allerdings alle an der Übertragung beteiligten MFT-Agenten IBM WebSphere MQ File Transfer Edition 7.0.4 oder höher haben. Damit diese Informationen im IBM MQ Explorer-Plug-in angezeigt werden, muss das Plug-in die IBM WebSphere MQ File Transfer Edition 7.0.4 oder höher haben und damit sie in der Protokolldatenbank gespeichert werden, müssen Datenbankprotokollfunktion und Datenbankschema die IBM WebSphere MQ File Transfer Edition 7.0.4 oder höher haben.

Protokollinformationen zu den an einer Dateiübertragung beteiligten Connect:Direct-Knoten und Connect:Direct-Prozessen sind in den Protokollnachrichten enthalten, die für das Thema SYSTEM.FTE auf dem Koordinationswarteschlangenmanager veröffentlicht werden. Weitere Informationen finden Sie im Abschnitt ["Nachrichtenformate für Dateiübertragungsprotokolls" auf Seite 785.](#page-784-0)

Die folgenden Informationen sind in den veröffentlichten Nachrichten enthalten:

- Name des Connect:Direct-Bridgeknotens
- Name des Primärknotens (PNODE)
- Name des Sekundärknotens (SNODE)
- Prozessname
- Prozess-ID-Nummer

Der Connect:Direct-Bridgeknoten ist entweder der Primär- oder der Sekundärknoten.

Bei dem Namen des Connect:Direct-Bridgeknotens handelt es sich um den Namen, unter dem der Bridgeknoten im Connect:Direct-Bridgeagenten von MFT bekannt ist. Als Namen des Primär- und des Sekundärknotens werden die Namen angegeben, die den Knoten in der Netzmap des Connect:Direct-Bridgeknotens zugeordnet sind.

#### **Zugehörige Verweise**

["Beispiele für Protokollnachrichten zu Connect:Direct-Bridge-Übertragungen" auf Seite 803](#page-802-0) Wenn es sich bei dem Ziel- oder Quellenagenten um eine Connect:Direct-Bridge handelt, enthält das Element destinationAgent oder sourceAgent zusätzliche Attribute. Die Protokollnachricht Gestartet enthält nur einen Teil der Informationen zur Connect:Direct-Übertragung. Die Protokollnachrichten Fortschritt und Abgeschlossen enthalten hingegen die vollständigen Informationen zur Connect:Direct-Übertragung.

## **Probleme mit Berechtigungen bei Connect:Direct-Knoten lösen**

In diesem Abschnitt finden Sie Informationen zur Vorgehensweise bei Übertragungen zwischen Managed File Transfer und Connect:Direct, die aufgrund unzureichender Berechtigungen fehlschlagen.

Bei Übertragungen, an denen die Connect:Direct-Bridge beteiligt ist, wird die Benutzer-ID, unter der eine Verbindung zum Connect:Direct-Knoten hergestellt wird, von der MQMD-Benutzer-ID (IBM MQ Message Descriptor) vorgegeben, die der Übertragungsanforderung zugeordnet ist. Sie können bestimmte MQMD-

<span id="page-363-0"></span>Benutzer-IDs bestimmten Connect:Direct-Benutzer-IDs zuordnen. Weitere Informationen finden Sie im Abschnitt ["Berechtigungsnachweise für Connect:Direct zuordnen" auf Seite 152.](#page-151-0)

Übertragungen können mit den folgenden Fehlernachrichten fehlschlagen:

```
•
   BFGCD0001E: This task was rejected by the Connect:Direct API with the 
   following error message: Connect:Direct Node detected error. 
  LCCA000I The user has no functional authority to issue the selp command
```
BFGCD0026I: Connect:Direct messages: The submit of the process succeeded. Process number 1092 (name F35079AE, SNODE MYNODE) executing. User fteuser does not have permission to override SNODEID. User fteuser does not have permission to override SNODEID. User fteuser does not have permission to override SNODEID.

Liegt einer dieser Fehler vor, müssen Sie feststellen, welche Connect:Direct-Benutzer-ID der MQMD-Benutzer-ID zugeordnet ist, die für die Übertragungsanforderung verwendet wurde. Diese Connect:Direct-Benutzer-ID muss die Berechtigung für die Ausführung der für die Connect:Direct-Bridge erforderlichen Connect:Direct-Operationen haben. Eine Liste der erforderlichen Funktionsberechtigungen sowie Hinwei-se zum Erteilen dieser Berechtigungen finden Sie im Abschnitt ["Berechtigungsnachweise für Connect:Di](#page-151-0)[rect unter Verwendung der Datei 'ConnectDirectCredentials.xml' zuordnen" auf Seite 152.](#page-151-0)

## **Maßnahmen, wenn Daten bei Textübertragungen zu oder von Connect:Direct-Knoten nicht richtig konvertiert werden**

Wenn Sie Dateien zwischen einem MFT-Agenten und einem Connect:Direct-Knoten im Textmodus übertragen, erfolgt eine Konvertierung der Codepage und des Zeilenendezeichens. Bei der Übertragung werden die Zeilenendezeichen eines fernen Knotens anhand der betriebssystemspezifischen Informationen in der Netzmap des Connect:Direct-Bridgeknotens ermittelt. Enthält die Netzmap falsche Informationen, wird die Konvertierung der Zeilenendezeichen unter Umständen falsch ausgeführt.

Stellen Sie sicher, dass die Netzmap des Connect:Direct-Bridgeknotens und die Netzmaps aller als Übertragungsziel fungierender Connect:Direct-Knoten eine korrekte Plattformbeschreibung enthalten.

- Wenn sich Ihr Connect:Direct-Bridgeknoten auf einem Windows-System befindet, stellen Sie sicher, dass in Ihrer Netzmap für jeden fernen Knoten der richtige Wert aus der Liste **Betriebssystem** ausgewählt ist.
	- Wenn sich der ferne Knoten auf einem Windows-System befindet, wählen Sie Windows aus.
	- Befindet sich der ferne Knoten auf einem UNIX- oder Linux-System, müssen Sie UNIX auswählen.
		- $\frac{108}{2008}$  Wenn sich der ferne Knoten auf einem z/OS-System befindet, wählen Sie 0S/390 aus.

Übertragungen an ferne Knoten unter anderen Betriebssystemen werden von der Connect:Direct-Bridge nicht unterstützt.

• Stellen Sie sicher, dass Sie für jeden fernen Knoten, zu oder von dem Sie eine Datei übertragen, den Betriebssystemtyp des fernen Connect:Direct-Knotens in der Datei ConnectDirectNodeProperties.xml im Konfigurationsverzeichnis des Connect:Direct-Bridgeagenten angeben. Weitere Informa-tionen hierzu finden Sie in den Abschnitten ["Datei ConnectDirectNodeProperties.xml mit Informationen](#page-150-0) [zu den fernen Connect:Direct-Knoten konfigurieren" auf Seite 151](#page-150-0) und ["Format der Datei mit den](#page-614-0) [Connect:Direct-Knoteneigenschaften" auf Seite 615](#page-614-0).

#### **Zugehörige Verweise**

•

["Textdateien zwischen Connect:Direct und MFT übertragen" auf Seite 677](#page-676-0)

Das Übertragen von Textdateien beinhaltet das Konvertieren der Codepage einer Datei von einer Codepage in eine andere. Zur Textdateiübertragung gehört auch die Konvertierung von CRLF-Zeichen (CRLF, Carriage Return/Line Feed) zwischen Systemen. Dieser Abschnitt enthält eine Übersicht über die Vorgänge bei Textdateiübertragungen zwischen einem Managed File Transfer Agent und einem Connect:Direct-Knoten.

## <span id="page-364-0"></span>**Maßnahmen, wenn Übertragungen in partitionierte Dateien oder Members von partitionierten Dateien über die Connect:Direct-Bridge fehlschlagen**

Wenn das Ziel einer Übertragung ein Connect:Direct -Knoten unter z/OS und ein PDS-oder PDS-Member ist, schlägt die Übertragung fehl, wenn der Parameter **-de** nicht mit dem Wert 'overwrite' angegeben wurde.

## **Informationen zu diesem Vorgang**

Wenn Sie die Übertragung mit dem Befehl **fteCreateTransfer** oder **fteCreateTemplate** übergeben haben, führen Sie die folgenden Schritte aus:

## **Vorgehensweise**

- 1. Fügen Sie dem übergebenen Befehl den Parameter **-de** overwrite hinzu.
- 2. Übergeben Sie den Befehl erneut.

### *IBM MQ Explorer-Plug-in verwenden*

#### **Informationen zu diesem Vorgang**

Wenn Sie die Übertragung über das IBM MQ Explorer-Plug-in übergeben haben, gehen Sie wie folgt vor:

#### **Vorgehensweise**

- 1. Geben Sie die Quellen- und Zielinformationen im Assistenten **Neue verwaltete Dateiübertragung erstellen** ein.
- 2. Wählen Sie **Dateien auf dem Zieldateisystem überschreiben, wenn diese denselben Namen aufweisen** aus.
- 3. Übergeben Sie den Befehl erneut.

#### $\approx$  z/OS **Angabe von doppelten Schrägstrichen in Connect:Direct-Dateipfa-**

#### **den**

Wenn Sie im Rahmen einer Dateiübertragung eine Datei, die sich auf einem Connect:Direct-Knoten befindet, mit einem Dateipfad angegeben haben, der mit einem doppelten Schrägstrich (//) beginnt, wird die Datei wie ein Dataset gehandhabt.

Quellen und Ziele auf einem Connect:Direct -Knoten werden im Format *cd\_node\_name*:*file\_path*angegeben. Wenn der *file\_path* mit einem doppelten Schrägstrich (//) beginnt, wird die Quelle bzw. das Ziel als Dataset behandelt. Dies gilt auch dann, wenn sich der Connect:Direct-Knoten nicht unter z/OS befindet. Wenn der Dateipfad versehentlich mit einem doppelten Schrägstrich (//) beginnt, es sich bei der Datei aber nicht um ein Dataset handelt, kann dies zu Übertragungsfehlern führen.

Stellen Sie sicher, dass Sie keinen *file\_path* angeben, der mit einem doppelten Schrägstrich (//) beginnt, wenn die angegebene Datei nicht als Dataset behandelt werden soll.

#### **Zugehörige Konzepte**

["Fehlerbehebung bei der Connect:Direct-Bridge" auf Seite 362](#page-361-0)

Verwenden Sie die folgenden Referenzinformationen und Beispiele, um Fehler zu diagnostizieren, die von der Connect:Direct-Bridge zurückgegeben wurden.

#### **Zugehörige Verweise**

["Datasets zu und von Connect:Direct-Knoten übertragen" auf Seite 666](#page-665-0)

Sie können Datasets mithilfe der Connect:Direct-Bridge zwischen Managed File Transfer-Agenten und IBM Sterling Connect:Direct-Knoten übertragen. Ein Dataset kann Übertragungsquelle, Übertragungsziel oder beides sein.

## <span id="page-365-0"></span>**Anzahl der gleichzeitigen Übertragungen für die Connect:Direct-Bridge erhöhen**

Die Anzahl der Übertragungen, die vom Connect:Direct-Bridgeagenten gleichzeitig gehandhabt werden, kann über drei Eigenschaften des Agenten erhöht werden. Außerdem muss auch die Anzahl der Verbindungen erhöht werden, die vom Connect:Direct-Knoten maximal akzeptiert werden.

Die maximale Anzahl an Übertragungen, die vom Connect:Direct-Bridgeagenten gleichzeitig verarbeitet werden können, hängt vom Wert bestimmter Eigenschaften des Agenten ab. Für einen Connect:Direct-Bridgeagenten haben die Eigenschaften **maxSourceTransfers** und **maxDestinationTransfers** einen Standardwert von fünf Verbindungen. Damit liegt dieser Standardwert unter dem Standardwert von 25 Verbindungen für andere Agententypen. Eine Connect:Direct -Bridge, bei der der Agent mit den Standardwerten **maxSourceTransfers** und **maxDestinationTransfers**konfiguriert ist, kann maximal 10 Übertragungen gleichzeitig verarbeiten: fünf Übertragungen, bei denen der Agent die Quelle ist, und fünf Übertragungen, bei denen der Agent das Ziel ist.

Mit diesen Standardwerten wird sichergestellt, dass vom Connect:Direct-Bridgeagenten die maximale Anzahl von API-Verbindungen zum Connect:Direct-Knoten nicht überschritten wird. Ein Connect:Direct-Bridgeagent mit der Standardkonfiguration verwendet maximal 10 API-Verbindungen zum Connect:Direct-Knoten. Die maximale Anzahl von Verbindungen, die von einem Connect:Direct-Knoten unter UNIX akzeptiert werden, wird durch den Parameter **api.max.connects** Connect:Direct gesteuert. Für einen Connect:Direct -Knoten unter Windowsist der entsprechende Parameter **max.api.connects**.

Nehmen die von der Connect:Direct-Bridge gehandhabten Dateiübertragungen zu viel Zeit in Anspruch, können Sie die Anzahl der vom Connect:Direct-Bridgeagenten gleichzeitig verarbeiteten Übertragungen erhöhen. Dazu werden die folgenden Eigenschaften des Connect:Direct-Bridgeagenten geändert:

#### **maxSourceTransfers**

Setzen Sie diese Eigenschaft auf einen Wert größer 5, aber kleiner oder gleich 25. Bei einem Wert über 25 kommt es im Agenten unter Umständen zu Speicherproblemen, wenn nicht gleichzeitig auch die Speicherkapazität für die vom Agenten verwendete JVM erhöht wird.

#### **maxDestinationTransfers**

Setzen Sie diese Eigenschaft auf einen Wert größer 5, aber kleiner oder gleich 25. Bei einem Wert über 25 kommt es im Agenten unter Umständen zu Speicherproblemen, wenn nicht gleichzeitig auch die Speicherkapazität für die vom Agenten verwendete JVM erhöht wird.

#### **ioThreadPoolSize**

Der Standardwert der Eigenschaft **ioThreadPoolSize** ist 10. Über diese Eigenschaft wird die Anzahl der API-Verbindungen zum Connect:Direct-Knoten für Übertragungen vorgegeben, bei denen der Connect:Direct-Bridgeagent der Quellenagent ist. Diese Übertragungen gehen von Connect:Direct zu Managed File Transfer. Beim Setzen dieser Eigenschaft sollten Sie Folgendes beachten:

- Liegt der Wert der Eigenschaft **maxSourceTransfers** unter dem Wert von **maxDestinationTransfers**, wird **ioThreadPoolSize** auf den doppelten Wert von **maxSourceTransfers**, mindestens aber auf 10 gesetzt.
- Liegt der Wert der Eigenschaft **maxSourceTransfers** unter dem Wert von **maxDestinationTransfers**, wird **ioThreadPoolSize** auf die Summe aus **maxSourceTransfers** und **maxDestinationTransfers** gesetzt.

Zusätzlich zu diesen Agenteneigenschaften müssen Sie auch noch die maximale Anzahl gleichzeitiger API-Verbindungen für den Connect:Direct-Knoten der Connect:Direct-Bridge erhöhen. Der Connect:Direct Parameter, der diese Nummer steuert, ist **api.max.connects**, wenn Ihr Knoten auf UNIX ist, oder **max.api.connects**, wenn Ihr Knoten auf Windows ist. Der entsprechende Parameter muss wie folgt gesetzt werden:

## **api.max.connects (wenn sich der Knoten in der Connect:Direct-Bridge unter UNIX befindet)**

Setzen Sie diesen Parameter auf einen Wert, der größer als die Summe aus **maxSourceTransfers** und **maxDestinationTransfers**ist. Der Standardwert des Parameters **api.max.connects** ist 16. Weitere Informationen zum Setzen dieses Parameters finden Sie in der Connect:Direct-Dokumentation.

<span id="page-366-0"></span>**max.api.connects (wenn sich der Knoten in der Connect:Direct-Bridge unter Windows befindet)** Setzen Sie diesen Parameter auf einen Wert, der größer als die Summe aus **maxSourceTransfers** und **maxDestinationTransfers**ist. Der Standardwert für den Parameter **max.api.connects** ist 10. Weitere Informationen zum Setzen dieses Parameters finden Sie in der Connect:Direct-Dokumentation.

#### **Zugehörige Tasks**

#### ["Connect:Direct-Bridge konfigurieren" auf Seite 149](#page-148-0)

Sie können die Connect:Direct-Bridge für die Übertragung von Dateien zwischen einem Managed File Transfer- und einem Connect:Direct-Netz konfigurieren. Die Connect:Direct-Bridge setzt sich aus einem Connect:Direct-Knoten und einem Managed File Transfer- Agenten zusammen, der für die Kommunikation mit diesem Knoten bestimmt ist. Dieser Agent wird als Connect:Direct-Bridgeagent bezeichnet.

#### **Zugehörige Verweise**

#### ["Datei MFT agent.properties" auf Seite 575](#page-574-0)

Jeder Managed File Transfer Agent verfügt über eine eigene Eigenschaftendatei (agent.properties), die die Informationen enthalten muss, die ein Agent für die Verbindung zu seinem Warteschlangenmanager verwendet. Die Datei agent.properties kann auch Eigenschaften enthalten, die das Verhalten des Agenten ändern.

## **Debug für einen Connect:Direct-Prozess durchführen, der bei einer Dateiübertragung aufgerufen wird**

Sie können den Connect:Direct-Bridgeagenten so konfigurieren, dass Protokollinformationen zum Connect:Direct-Prozess, der bei einer Dateiübertragung aufgerufen wird, in die Datei output0.log im Konfigurationsverzeichnis des Connect:Direct-Bridgeagenten geschrieben werden.

### **Informationen zu diesem Vorgang**

So konfigurieren Sie die Connect:Direct-Prozesse:

### **Vorgehensweise**

- 1. Stoppen Sie den Connect:Direct-Bridgeagenten.
- 2. Bearbeiten Sie die Datei agent.properties im Verzeichnis *MQ\_DATA\_PATH*/mqft/config/*coordination\_queue\_manager*/agents/*bridge\_agent\_name* , um die Eigenschaft logCDProcesseinzuschließen.

Die Eigenschaft logCDProcess kann einen der folgenden Werte haben:

- None Es werden keine Informationen aufgezeichnet. Dies ist die Standardeinstellung.
- Failures Es werden Informationen zu fehlgeschlagenen Connect:Direct-Prozessen aufgezeichnet.
- All Es werden Informationen zu allen Connect:Direct-Prozessen aufgezeichnet.
- 3. Starten Sie den Connect:Direct-Bridgeagenten.

#### **Ergebnisse**

Informationen zu Connect:Direct-Prozessen werden in der Datei output0.log des Connect:Direct-Bridgeagenten protokolliert. Zu diesen Informationen gehören folgende:

- MFT-Übertragungs-ID
- Name des Connect:Direct-Prozesses
- Nummer des Connect:Direct-Prozesses
- Die generierte Prozessdefinition
- Der Dateiname der Prozessvorlage (wenn es sich um einen benutzerdefinierten Connect:Direct-Prozess handelt)

#### **Zugehörige Konzepte**

["Fehlerbehebung bei der Connect:Direct-Bridge" auf Seite 362](#page-361-0)

Verwenden Sie die folgenden Referenzinformationen und Beispiele, um Fehler zu diagnostizieren, die von der Connect:Direct-Bridge zurückgegeben wurden.

#### **Zugehörige Verweise**

["Datei MFT agent.properties" auf Seite 575](#page-574-0)

Jeder Managed File Transfer Agent verfügt über eine eigene Eigenschaftendatei (agent.properties), die die Informationen enthalten muss, die ein Agent für die Verbindung zu seinem Warteschlangenmanager verwendet. Die Datei agent. properties kann auch Eigenschaften enthalten, die das Verhalten des Agenten ändern.

**MFT – Referenz**

## **MFT-Sicherheit – Referenz**

## **Dateisystemberechtigung für MFT in IBM MQ**

Wenn Sie die Managed File Transfer-Komponente von IBM MQ installieren und konfigurieren, werden die configuration-, installations- und logs-Verzeichnisse mit den folgenden Berechtigungen erstellt.

### **UNIX und Linux**

**Elinux MENUNIX** 

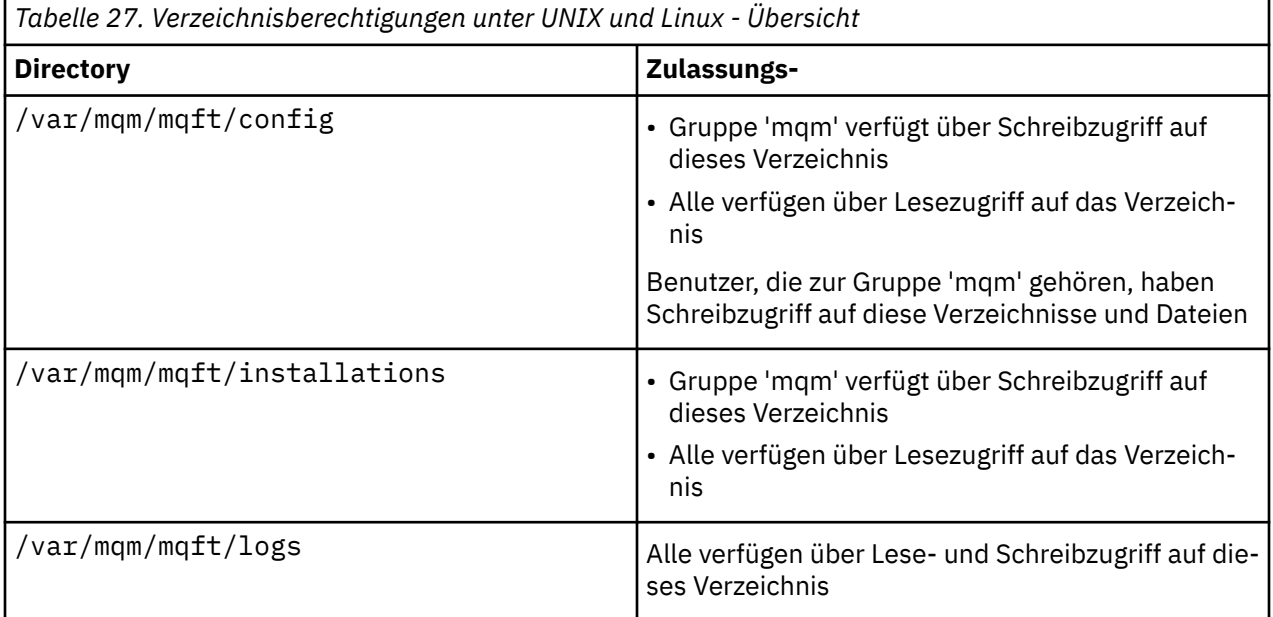

### **Windows**

**Windows** 

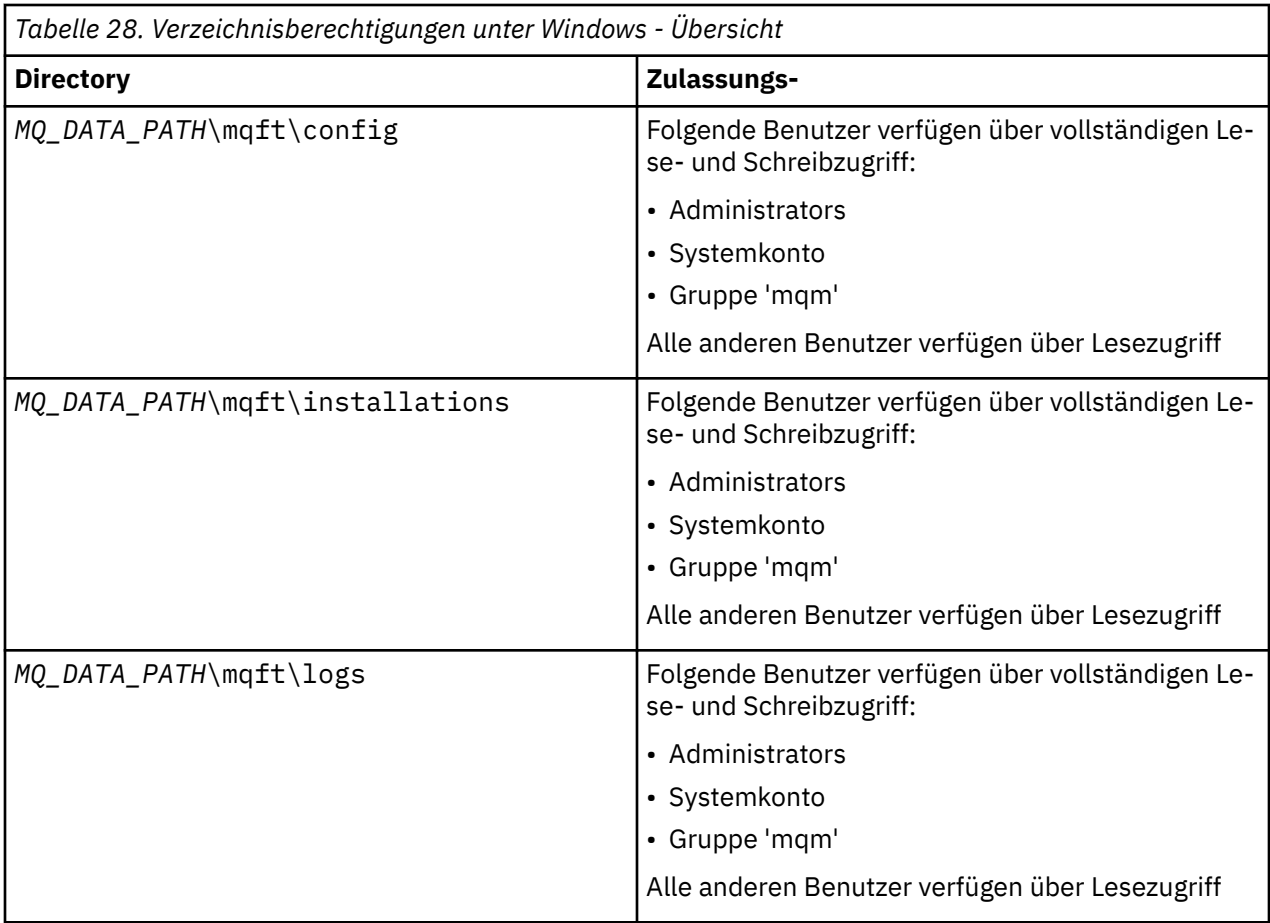

**z/OS**

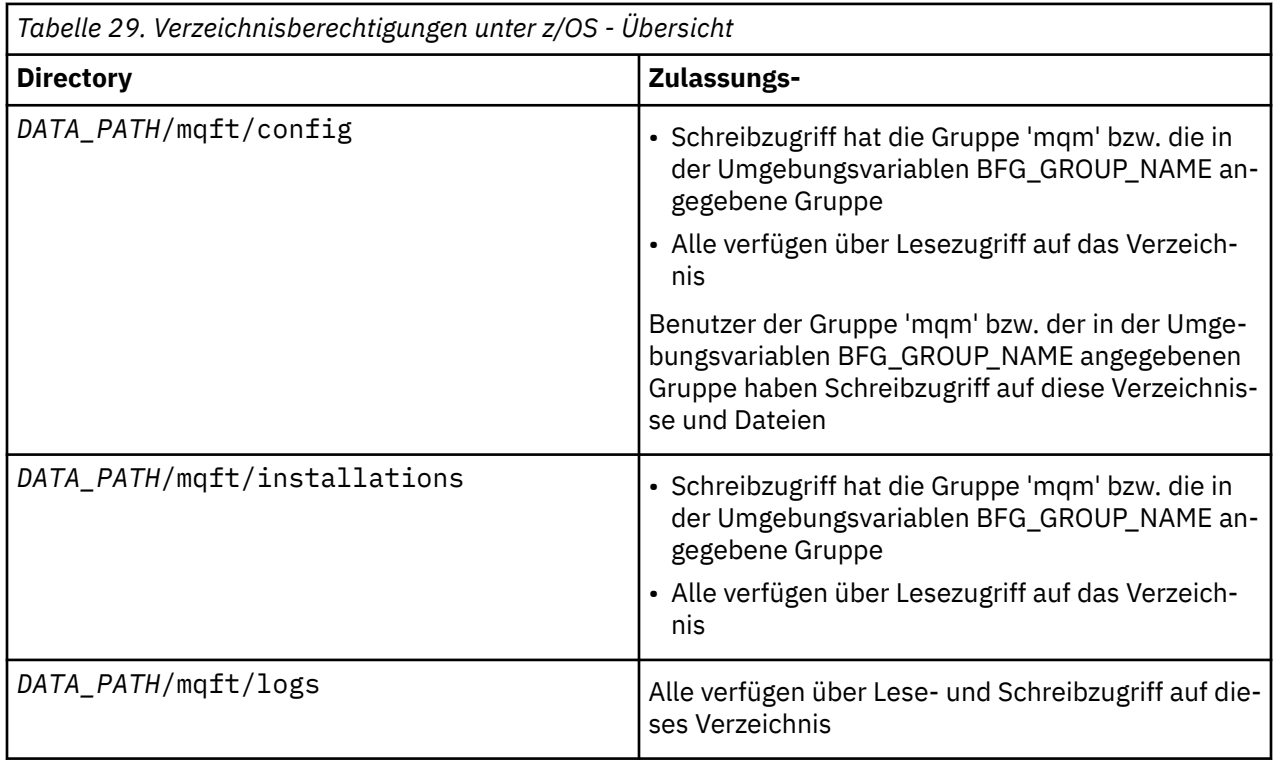

**Anmerkung:** *DATENPFAD* wird aus der Umgebungsvariablen BFG\_DATA abgeleitet.

## **Berechtigungen für MFT-spezifische Ressourcen verwalten**

Für alle Dateiübertragungsanforderungen benötigen die Managed File Transfer-Agentenprozesse eine gewisse Zugriffsebene auf die lokalen Dateisysteme. Zudem müssen sowohl die dem Agentenprozess zugeordnete Benutzer-ID als auch die den Benutzern, die Dateiübertragungsoperationen durchführen, zugeordneten Benutzer-IDs über die Berechtigung zur Verwendung bestimmter IBM MQ-Objekte verfügen.

Befehle werden möglicherweise von Benutzern mit einer Bedienerrolle ausgegeben, der Rolle, mit der Dateiübertragungen normalerweise gestartet werden. Die Benutzer können auch eine Verwaltungsrolle innehaben und dann zusätzlich kontrollieren, wann Agenten erstellt, gestartet, gelöscht oder bereinigt werden (wann also Nachrichten aus allen Warteschlangen des Agentensystems entfernt werden). Nachrichten, die Befehlsanforderungen enthalten, werden in die Warteschlange SYSTEM.FTE.COMMAND eines Agenten gestellt, wenn ein Benutzer einen Befehl eingibt. Der Agentenprozess ruft Nachrichten, die Befehlsanforderungen enthalten, aus der Warteschlange SYSTEM.FTE.COMMAND ab. Der Agentenprozess verwendet zudem die folgenden vier weiteren Systemwarteschlangen:

- SYSTEM.FTE.DATA.*Agentenname*
- SYSTEM.FTE.EVENT.*Agentenname*
- SYSTEM.FTE.REPLY.*Agentenname*
- SYSTEM.FTE.STATE.*Agentenname*

Da Benutzer, die Befehle eingeben, die zuvor aufgeführten Warteschlangen auf andere Weise nutzen als der Agentenprozess, müssen den Benutzer-IDs oder Benutzergruppen, die den einzelnen Warteschlangen zugeordnet sind, andere IBM MQ-Berechtigungen zugewiesen werden. Weitere Informationen hierzu finden Sie unter ["Einschränken von Gruppenberechtigungen für MFT-spezifische Ressourcen" auf Seite](#page-370-0) [371](#page-370-0).

Der Agent verfügt über weitere Warteschlangen, die zur Erteilung von Benutzerberechtigungen zur Ausführung bestimmter Aktionen verwendet werden können. Informationen zu diesen Berechtigungswar-teschlangen finden Sie im Abschnitt ["Benutzerberechtigungen für MFT-Agentenaktionen beschränken"](#page-376-0) [auf Seite 377.](#page-376-0) Der Agent verwendet diese Warteschlangen nicht zum Einreihen oder Abrufen von Nachrichten. Sie müssen jedoch sicherstellen, dass den Warteschlangen, sowohl für die zur Ausführung des Agentenprozesses verwendete Benutzer-ID als auch die Benutzer-IDs, die den zur Durchführung bestimmter Aktionen berechtigten Benutzern zugeordnet sind, die korrekten IBM MQ-Berechtigungen zugewiesen wurden. Die Berechtigungswarteschlangen lauten wie folgt:

- SYSTEM.FTE.AUTHADM1.*Agentenname*
- SYSTEM.FTE.AUTHAGT1.*Agentenname*
- SYSTEM.FTE.AUTHMON1.*Agentenname*
- SYSTEM.FTE.AUTHOPS1.*Agentenname*
- SYSTEM.FTE.AUTHSCH1.*Agentenname*
- SYSTEM.FTE.AUTHTRN1.*Agentenname*

Wenn Sie von einer Version von Managed File Transfer vor 7.0.2 auf IBM WebSphere MQ 7.5oder höher migrieren und vorhandene Agentenkonfigurationen beibehalten, müssen Sie die Berechtigungswarteschlangen manuell erstellen. Zur Erstellung der Warteschlangen verwenden Sie den folgenden MQSC-Befehl:

DEFINE QLOCAL(*authority\_queue\_name*) DEFPRTY(0) DEFSOPT(SHARED) GET(ENABLED) MAXDEPTH(0) + MAXMSGL(0) MSGDLVSQ(PRIORITY) PUT(ENABLED) RETINTVL(999999999) SHARE NOTRIGGER + USAGE(NORMAL) REPLACE

Über die Warteschlange SYSTEM.FTE veröffentlicht der Agentenprozess außerdem Nachrichten im Thema SYSTEM.FTE auf dem Koordinationswarteschlangenmanager. Je nachdem, ob sich der Agentenprozess in der Rolle des Quellen- oder des Zielagenten befindet, benötigt er möglicherweise die Berechtigung zum Lesen, Schreiben, Aktualisieren und Löschen von Dateien.

<span id="page-370-0"></span>Berechtigungssätze für IBM MQ-Objekte können mit IBM MQ Explorer erstellt und geändert werden. Klicken Sie mit der rechten Maustaste auf das Objekt und klicken Sie dann auf **Object Authorities** > **Manage Authority Records** (Objektberechtigungen > Berechtigungssätze verwalten). Berechtigungssätze können auch mit dem Befehl **setmqaut** erstellt werden. Eine Beschreibung dieses Befehls finden Sie unter setmqaut (grant or revoke authority).

#### **Zugehörige Verweise**

"Einschränken von Gruppenberechtigungen für MFT-spezifische Ressourcen" auf Seite 371 Anstatt einzelnen Benutzern die Berechtigungen für alle relevanten Objekte zu erteilen, können Sie auch die beiden Sicherheitsgruppen FTEUSER und FTEAGENT konfigurieren, um auf diese Weise die Managed File Transfer-Zugriffsverwaltung zu steuern. Diese Gruppen zu erstellen und zu belegen, liegt im Zuständigkeitsbereich des IBM MQ-Administrators. Dieser hat die Möglichkeit, die hier beschriebene vorgeschlagene Konfiguration zu erweitern bzw. zu ändern.

#### ["Benutzerberechtigungen für MFT-Agentenaktionen beschränken" auf Seite 377](#page-376-0)

Der Zugriff auf Ressourcen kann nicht nur über Benutzergruppen gesteuert, sondern auch mittels einer weiteren Sicherheitsstufe eingeschränkt werden, die festlegt, welche Managed File Transfer-Agentenaktionen ein Benutzer ausführen kann. Um einem Benutzer bestimmte Agentenaktionen zu erlauben, erteilen Sie diesem Benutzer in den Berechtigungswarteschlangen des Agenten die entsprechenden Berechtigungen.

#### ["Berechtigungen für die MFT-Protokollfunktion" auf Seite 381](#page-380-0)

Der Betriebssystembenutzer, der die Protokollfunktion ausführt, benötigt bestimmte IBM MQ-Berechtigungen für die Warteschlangen der Protokollfunktion sowie für das Thema SYSTEM.FTE.

### *Einschränken von Gruppenberechtigungen für MFT-spezifische Ressourcen*

Anstatt einzelnen Benutzern die Berechtigungen für alle relevanten Objekte zu erteilen, können Sie auch die beiden Sicherheitsgruppen FTEUSER und FTEAGENT konfigurieren, um auf diese Weise die Managed File Transfer-Zugriffsverwaltung zu steuern. Diese Gruppen zu erstellen und zu belegen, liegt im Zuständigkeitsbereich des IBM MQ-Administrators. Dieser hat die Möglichkeit, die hier beschriebene vorgeschlagene Konfiguration zu erweitern bzw. zu ändern.

### **Berechtigung zur Verbindung mit Warteschlangenmanagern**

Befehle, die von Benutzern mit Bedienerfunktion (Operatoren) und Benutzern mit Verwaltungsaufgaben (Administratoren) ausgeführt werden, sowie IBM MQ Explorer müssen eine Verbindung zum Befehlsund zum Koordinationswarteschlangenmanager herstellen können. Der Agentenprozess sowie Befehle, die zum Erstellen, Ändern oder Löschen des Agenten ausgeführt werden, müssen eine Verbindung zum Agentenwarteschlangenmanager herstellen können.

• Erteilen Sie der Gruppe FTEUSER Verbindungsberechtigung für den Befehls- und den Koordinationswarteschlangenmanager. Beispiel:

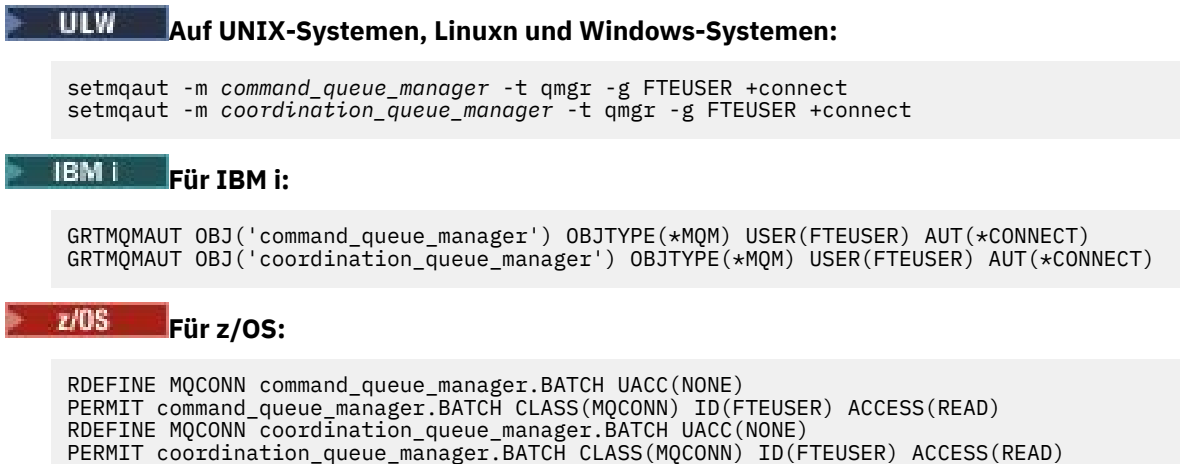

• Erteilen Sie der Gruppe FTEAGENT Verbindungs- und Abfrageberechtigung für den Agentenwarteschlangenmanager. Beispiel:

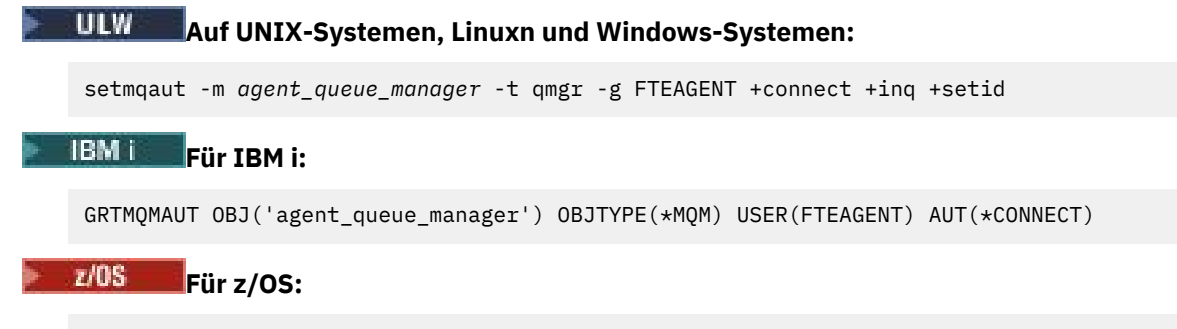

RDEFINE MQCONN agent\_queue\_manager.BATCH UACC(NONE) PERMIT agent\_queue\_manager.BATCH CLASS(MQCONN) ID(FTEAGENT) ACCESS(READ)

Informationen darüber, mit welchem Befehl eine direkte Verbindung zu welchem Warteschlangenmana-ger hergestellt werden kann, finden Sie im Abschnitt ["Übersicht über die Verbindungen von MFT-Befehlen](#page-385-0) [und -Prozessen zu Warteschlangenmanagern" auf Seite 386.](#page-385-0)

## **Berechtigung zum Einreihen einer Nachricht in die Befehlswarteschlange des Agenten**

Die Befehlswarteschlange des Agenten muss für alle Benutzer verfügbar sein, die berechtigt sind, vom Agenten die Ausführung einer Aktion anzufordern. Diese Anforderung können Sie wie folgt erfüllen:

• Erteilen Sie der Gruppe FTEUSER nur die Zugriffsberechtigung zum Einreihen von Nachrichten in die Warteschlange SYSTEM.FTE.COMMAND.*Agentenname*. Beispiel:

#### **ULW Auf UNIX-Systemen, Linuxn und Windows-Systemen:**

```
setmqaut -m QM1 -n SYSTEM.FTE.COMMAND.agent_name -t queue -g FTEUSER +put
```
## **Für IBM i:**<br>Für IBM i:

GRTMQMAUT OBJ('SYSTEM.FTE.COMMAND.agent\_name') OBJTYPE(\*Q) USER(FTEUSER) AUT(\*PUT) MQMNA□ ME('QM1')

#### z/OS **Für z/OS:**

RDEFINE MQQUEUE QM1.SYSTEM.FTE.COMMAND.agent\_name UACC(NONE) PERMIT QM1.SYSTEM.FTE.COMMAND.agent\_name CLASS(MQQUEUE) ID(FTEUSER) ACCESS(UPDATE)

• Erteilen Sie der Gruppe FTEAGENT Zugriffsberechtigung zum Einreihen von Nachrichten in die Warteschlange SYSTEM.FTE.COMMAND.*Agentenname* (PUT), zum Abrufen von Informationen aus dieser Warteschlange (GET) sowie zum Einrichten von IDs für diese Warteschlange (SETID). Beispiel:

#### ULW **Auf UNIX-Systemen, Linuxn und Windows-Systemen:**

```
setmqaut -m QM1 -n SYSTEM.FTE.COMMAND.agent_name -t queue -g FTEAGENT +browse +put +get 
+setid
```
#### **Für IBM i:**

```
GRTMQMAUT OBJ('SYSTEM.FTE.COMMAND.agent_name') OBJTYPE(*Q) USER(FTEAGENT) AUT(*PUT) MQMNA□
ME('QM1')
GRTMOMAUT OBJ('SYSTEM.FTE.COMMAND.agent_name') OBJTYPE(*Q) USER(FTEAGENT) AUT(*GET) MQMNA□
ME('QM1')
GRTMQMAUT OBJ('SYSTEM.FTE.COMMAND.agent_name') OBJTYPE(*Q) USER(FTEAGENT) AUT(*SETID) 
MQMNAME('QM1')
```
#### z/OS — **Für z/OS:**

RDEFINE MQQUEUE QM1.SYSTEM.FTE.COMMAND.agent\_name UACC(NONE) PERMIT QM1.SYSTEM.FTE.COMMAND.agent\_name CLASS(MQQUEUE) ID(FTEAGENT) ACCESS(UPDATE) RDEFINE MQADMIN QM1.CONTEXT.SYSTEM.FTE.COMMAND.agent\_name UACC(NONE)

PERMIT QM1.CONTEXT.SYSTEM.FTE.COMMAND.agent\_name CLASS(MQADMIN) ID(FTEAGENT) ACCESS(UP► DATE)

Agenten benötigen Zugriff, um Nachrichten in die Befehlswarteschlangen anderer Agenten einreihen zu können. Wenn Agenten mit fernen Warteschlangenmanagern verbunden sind, ist ggf. die Erteilung einer zusätzlichen Berechtigung erforderlich, um dem Kanal das Einreihen von Nachrichten in die Warteschlange zu ermöglichen.

## **Berechtigung zum Einreihen von Nachrichten in die Warteschlangen DATA (Daten), STATE (Status), EVENT (Ereignis) und REPLY (Antwort) des Agenten**

Diese Systemwarteschlangen müssen nur von Managed File Transfer-Agenten verwendet werden können. Erteilen Sie deshalb nur der Gruppe FTEAGENT die Zugriffsberechtigung zum Einreihen (PUT), Abrufen (GET) und Abfragen (INQ) von Nachrichten. Es handelt sich dabei um die folgenden Systemwarteschlangen:

- DATA SYSTEM.FTE.DATA.*Agentenname*
- STATE SYSTEM.FTE.STATE.*Agentenname*
- EVENT SYSTEM.FTE.EVENT.*Agentenname*
- REPLY SYSTEM.FTE.REPLY.*Agentenname*

Verwenden Sie beispielsweise für die Warteschlange SYSTEM.FTE.DATA.*Agentenname* einen Befehl wie den folgenden:

## **LULWICK Auf UNIX-Systemen, Linuxn und Windows-Systemen:**

```
setmqaut -m QM1 -n SYSTEM.FTE.DATA.agent_name -t queue -g FTEAGENT +put +get +inq
```
#### **Für IBM i:**

```
GRTMQMAUT OBJ('SYSTEM.FTE.DATA.agent_name') OBJTYPE(*Q) USER(FTEAGENT) AUT(*PUT) MQMNA□
ME('OM1'
GRTMOMAUT OBJ('SYSTEM.FTE.DATA.agent_name') OBJTYPE(*0) USER(FTEAGENT) AUT(*GET) MOMNA□
ME('QM1')
```
#### $z/0S$ **Für z/OS:**

RDEFINE MQQUEUE QM1.SYSTEM.FTE.DATA.agent\_name UACC(NONE) PERMIT QM1.SYSTEM.FTE.DATA.agent\_name CLASS(MQQUEUE) ID(FTEAGENT) ACCESS(UPDATE)

Agenten benötigen Zugriff, um Nachrichten in die Daten- und Antwortwarteschlangen anderer Agenten einreihen zu können. Wenn Agenten mit fernen Warteschlangenmanagern verbunden sind, ist ggf. die Erteilung einer zusätzlichen Berechtigung erforderlich, um dem Kanal das Einreihen von Nachrichten in diese Warteschlangen zu ermöglichen.

### **Berechtigung, unter der der Agentenprozess ausgeführt wird**

Die Berechtigung, unter der der Agentenprozess ausgeführt wird, betrifft die Dateien des Dateisystems, die vom Agenten gelesen bzw. geschrieben werden können, sowie die Warteschlangen und Themen, auf die der Agent zugreifen kann. Die Konfiguration dieser Berechtigung ist systemabhängig. Fügen Sie der Gruppe FTEAGENT die Benutzer-ID hinzu, unter der der Agentenprozess ausgeführt wird. Weitere Informationen zum Hinzufügen einer Benutzer-ID zu einer Gruppe finden Sie unter Setting up security und dort im Abschnitt zu dem von Ihnen verwendeten Betriebssystem.

#### **Berechtigung, unter der die Befehle und IBM MQ Explorer ausgeführt werden**

Verwaltungsbefehle, z. B. der Befehl **fteStartAgent** , und das Managed File Transfer -Plug-in für IBM MQ Explorer müssen in der Lage sein, Nachrichten in SYSTEM.FTE.COMMAND.*Agentenname* -Warteschlange und veröffentlichte Informationen aus dieser Warteschlange abrufen. Fügen Sie der Gruppe FTEUSER die Benutzer-IDs hinzu, die berechtigt sind, die Befehle bzw. IBM MQ Explorer auszuführen.

Diese Ursprungsbenutzer-ID wird im Übertragungsprotokoll aufgezeichnet. Weitere Informationen zum Hinzufügen einer Benutzer-ID zu einer Gruppe finden Sie unter Setting up security und dort im Abschnitt zu dem von Ihnen verwendeten Betriebssystem.

## **Berechtigung zum Einreihen von Nachrichten in die Warteschlange SYSTEM.FTE und das Thema SYSTEM.FTE**

In die Warteschlange SYSTEM.FTE und das Thema SYSTEM.FTE muss nur der Agentenprozess Nachrichten stellen. Erteilen Sie der Gruppe FTEAGENT Put-, Get- und Inq-Berechtigung für die Warteschlange SYSTEM.FTE sowie Publish- und Subscribe-Berechtigung für das Thema SYSTEM.FTE. Beispiel:

## **Auf UNIX-Systemen, Linuxn und Windows-Systemen:**

setmqaut -m *QM1* -n SYSTEM.FTE -t queue -g FTEAGENT +put +get +inq setmqaut -m *QM1* -n SYSTEM.FTE -t topic -g FTEAGENT +pub +sub +resume

### **Für IBM i:**

GRTMQMAUT OBJ('SYSTEM.FTE') OBJTYPE(\*Q) USER(FTEAGENT) AUT(\*PUT) MQMNAME('QM1') GRTMQMAUT OBJ('SYSTEM.FTE') OBJTYPE(\*Q) USER(FTEAGENT) AUT(\*GET) MQMNAME('QM1') GRTMQMAUT OBJ('SYSTEM.FTE') OBJTYPE(\*TOPIC) USER(FTEAGENT) AUT(\*PUB) MQMNAME('QM1') GRTMQMAUT OBJ('SYSTEM.FTE') OBJTYPE(\*TOPIC) USER(FTEAGENT) AUT(\*SUB) MQMNAME('QM1')

#### z/OS **Für z/OS:**

RDEFINE MQQUEUE QM1.SYSTEM.FTE UACC(NONE) PERMIT QM1.SYSTEM.FTE CLASS(MQQUEUE) ID(FTEAGENT) ACCESS(UPDATE) RDEFINE MXTOPIC QM1.PUBLISH.SYSTEM.FTE UACC(NONE) PERMIT QM1.PUBLISH.SYSTEM.FTE CLASS(MXTOPIC) ID(FTEAGENT) ACCESS(UPDATE)

Wenn Agenten mit fernen Warteschlangenmanagern verbunden sind, ist ggf. zudem die Erteilung einer zusätzlichen Berechtigung erforderlich, um dem Kanal das Einreihen von Nachrichten in die Warteschlange SYSTEM.FTE zu ermöglichen.

Damit eine Nachricht im Thema SYSTEM.FTE veröffentlicht werden kann, muss in den Berechtigungssätzen des Themas SYSTEM.FTE festgelegt sein, dass die in der Nachrichtendeskriptorstruktur (MQMD) der Nachricht enthaltene Benutzer-ID zur Veröffentlichung berechtigt ist. Eine Beschreibung hierzu finden Sie im Abschnitt Berechtigung zur Veröffentlichung von Protokoll- und Statusnachrichten.

Um einem Benutzer die Veröffentlichung im Thema SYSTEM.FTE unter z/OS zu ermöglichen, muss dem Kanalinitiator Benutzer-ID-Zugriff auf das Thema SYSTEM.FTE gewährt werden. Wenn aufgrund des Sicherheitsprofils RESLEVEL zwei Benutzer-IDs für die Kanalinitiatorverbindung erforderlich sind, muss auch der in der Nachrichtendeskriptorstruktur (MQMD) der Nachricht enthaltenen Benutzer-ID Zugriff gewährt werden. Weitere Informationen finden Sie im Abschnitt Sicherheitsprofil RESLEVEL

## **Berechtigung zum Empfang von Veröffentlichungen im Thema SYSTEM.FTE**

Übertragungsprotokollnachrichten und Statusnachrichten sind zur allgemeinen Verwendung vorgesehen. Erteilen Sie also der Gruppe FTEUSER Subskriptionsberechtigung für das Thema SYSTEM.FTE. Beispiel:

# **LILW Auf UNIX-Systemen, Linuxn und Windows-Systemen:** setmqaut -m *QM1* -n SYSTEM.FTE -t topic -g FTEUSER +sub **Für IBM i:** GRTMQMAUT OBJ('SYSTEM.FTE') OBJTYPE(\*TOPIC) USER(FTEUSER) AUT(\*SUB) MQMNAME('QM1') z/OS -**Für z/OS:** RDEFINE MXTOPIC QM1.SUBSCRIBE.SYSTEM.FTE UACC(NONE) PERMIT QM1.SUBSCRIBE.SYSTEM.FTE CLASS(MXTOPIC) ID(FTEUSER) ACCESS(ALTER)

## **Berechtigung zur Verbindung mit fernen Warteschlangenmanagern mithilfe von Übertragungswarteschlangen**

In einer Topologie mit mehreren Warteschlangenmanagern ist die Erteilung einer Berechtigung durch den Agenten an die Übertragungswarteschlangen erforderlich, die zur Verbindung mit den fernen Warteschlangenmanagern verwendet werden.

## **Berechtigung zum Erstellen einer temporären Antwortwarteschlange für Dateiübertragungen**

Dateiübertragungsanforderungen warten auf den Abschluss der Übertragung und beruhen darauf, dass eine temporäre Antwortwarteschlange erstellt und gefüllt wird. Erteilen Sie der Gruppe FTEUSER also DISPLAY-, PUT-, GET- und BROWSE-Berechtigung für die temporäre Modellwarteschlangendefinition. Beispiel:

#### **ULW Auf UNIX-Systemen, Linuxn und Windows-Systemen:**

```
setmqaut -m QM1 -n SYSTEM.DEFAULT.MODEL.QUEUE -t queue -g FTEUSER +dsp +put +get +browse
```
#### **IBM i Für IBM i:**

```
GRTMQMAUT OBJ('SYSTEM.DEFAULT.MODEL.QUEUE') OBJTYPE(*Q) USER(FTEUSER) AUT(*ADMDSP) MQMNA□
ME('QM1')
GRTMQMAUT OBJ('SYSTEM.DEFAULT.MODEL.QUEUE') OBJTYPE(*Q) USER(FTEUSER) AUT(*PUT) MQMNA►
ME('QM1')
GRTMQMAUT OBJ('SYSTEM.DEFAULT.MODEL.QUEUE') OBJTYPE(*Q) USER(FTEUSER) AUT(*GET) MQMNA►
ME('QM1')
GRTMQMAUT OBJ('SYSTEM.DEFAULT.MODEL.QUEUE') OBJTYPE(*Q) USER(FTEUSER) AUT(*BROWSE) MQMNA►
ME('QM1')
```
### **Für z/OS:**

RDEFINE MQQUEUE QM1.SYSTEM.DEFAULT.MODEL.QUEUE UACC(NONE) PERMIT QM1.SYSTEM.DEFAULT.MODEL.QUEUE CLASS(MQQUEUE) ID(FTEUSER) ACCESS(UPDATE)

Standardmäßig handelt es sich bei dieser Warteschlange um SYSTEM.DEFAULT.MODEL.QUEUE, der Name kann jedoch konfiguriert werden. Hierfür werden die Werte für die Eigenschaften 'modelQueueName' und 'dynamicQueuePrefix' in der Datei command.properties festgelegt.

Unter z/OS muss FTEUSER zudem eine Zugriffsberechtigung für die temporären Warteschlangen erteilt werden. Beispiel:

RDEFINE MQQUEUE QM1.WMQFTE.\*\* UACC(NONE) PERMIT QM1.WMQFTE.\*\* CLASS(MQQUEUE) ID(FTEUSER) ACCESS(UPDATE)

Standardmäßig beginnt der Name aller temporären Warteschlangen unter z/OS mit WMQFTE.

In der folgenden Tabelle finden Sie eine Zusammenfassung der Zugriffssteuerungskonfiguration für FTEU-SER und FTEAGENT in dem beschriebenen Sicherheitsschema:

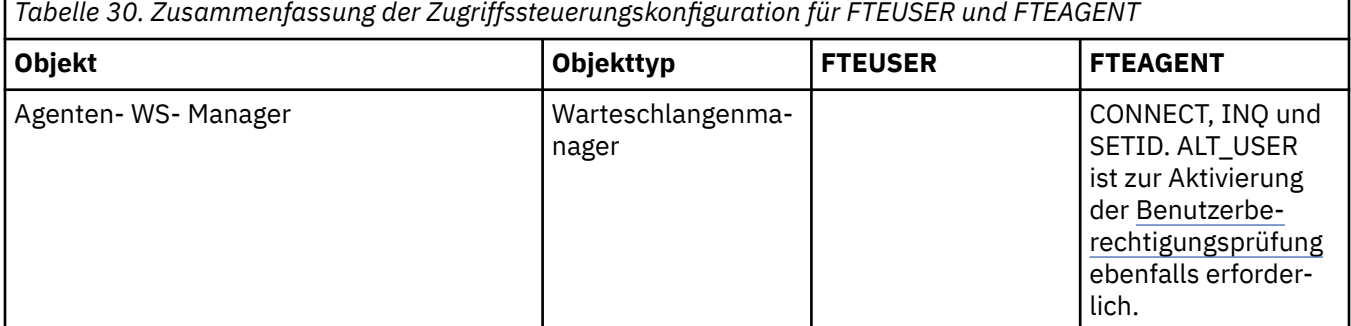

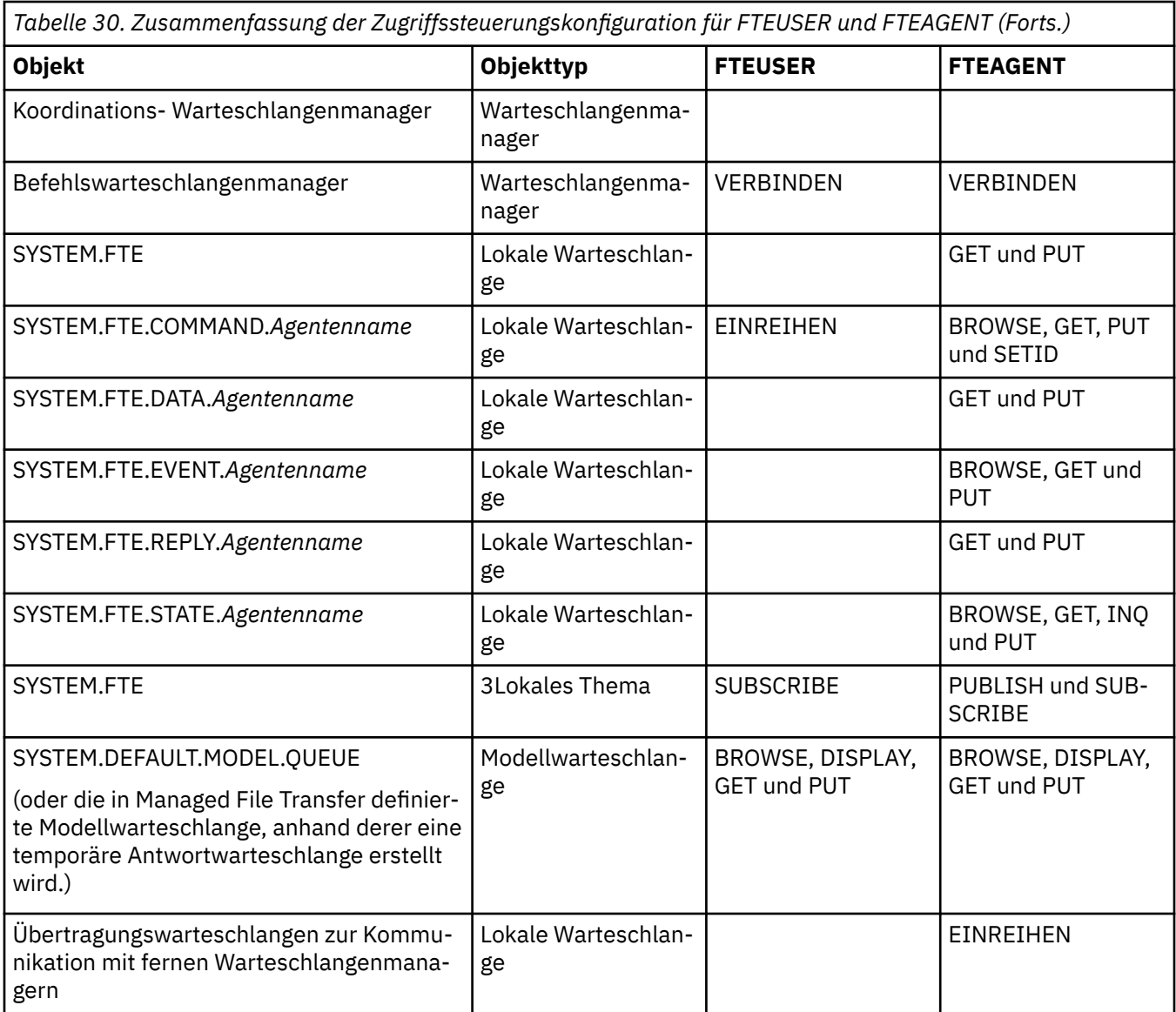

## **Berechtigung zur Verwaltung von Übertragungen über IBM MQ Explorer**

Neben der Bewilligung von MFT-Berechtigungen für Benutzer in Situationen, die auf dieser Seite bereits aufgeführt sind, müssen dem Benutzer des MFT-Agenten, der alle MFT-Operationen über IBM MQ Explorer verwaltet und ausführt, weitere Berechtigungen erteilt werden. Der IBM MQ Explorer-Benutzer muss über die folgenden Berechtigungen verfügen, um Befehle zum Erstellen, Abbrechen und Planen von Dateiübertragungen, Erstellen und Löschen von Ressourcenüberwachungen und zum Erstellen von Übertragungsschablone ausgeben zu können:

- Koordinationswarteschlangenmanager: Berechtigung zum Verbinden, Abfragen, Anzeigen
- Befehlswarteschlangenmanager: Berechtigung zum Verbinden, Abfragen, Anzeigen
- Abschnitt SYSTEM.FTE: Berechtigung zum Veröffentlichen, Subskribieren
- SYSTEM.MQEXPLORER.REPLY.MODEL: Berechtigung zum Anzeigen, Abfragen, Abrufen, Durchsuchen, Einreihen
- SYSTEM.ADMIN.COMMAND.QUEUE: Berechtigung zum Abfragen, Einreihen, Anzeigen
- SYSTEM.DEFAULT.MODEL.QUEUE: Berechtigung zum Abrufen, Einreihen, Abfragen, Anzeigen, Durchsuchen

<span id="page-376-0"></span>Informationen darüber, mit welchem Befehl eine direkte Verbindung zu welchem Warteschlangenmana-ger hergestellt werden kann, finden Sie im Abschnitt ["Übersicht über die Verbindungen von MFT-Befehlen](#page-385-0) [und -Prozessen zu Warteschlangenmanagern" auf Seite 386.](#page-385-0)

#### **Zugehörige Verweise**

"Benutzerberechtigungen für MFT-Agentenaktionen beschränken" auf Seite 377

Der Zugriff auf Ressourcen kann nicht nur über Benutzergruppen gesteuert, sondern auch mittels einer weiteren Sicherheitsstufe eingeschränkt werden, die festlegt, welche Managed File Transfer-Agentenaktionen ein Benutzer ausführen kann. Um einem Benutzer bestimmte Agentenaktionen zu erlauben, erteilen Sie diesem Benutzer in den Berechtigungswarteschlangen des Agenten die entsprechenden Berechtigungen.

["Berechtigungen für die MFT-Protokollfunktion" auf Seite 381](#page-380-0)

Der Betriebssystembenutzer, der die Protokollfunktion ausführt, benötigt bestimmte IBM MQ-Berechtigungen für die Warteschlangen der Protokollfunktion sowie für das Thema SYSTEM.FTE.

#### *Benutzerberechtigungen für MFT-Agentenaktionen beschränken*

Der Zugriff auf Ressourcen kann nicht nur über Benutzergruppen gesteuert, sondern auch mittels einer weiteren Sicherheitsstufe eingeschränkt werden, die festlegt, welche Managed File Transfer-Agentenaktionen ein Benutzer ausführen kann. Um einem Benutzer bestimmte Agentenaktionen zu erlauben, erteilen Sie diesem Benutzer in den Berechtigungswarteschlangen des Agenten die entsprechenden Berechtigungen.

### **Verwaltung von Benutzerberechtigungen aktivieren**

Führen Sie die folgenden Schritte aus, um die Überprüfung der Benutzerberechtigungen für Agentenaktionen zu aktivieren:

- 1. Setzen Sie in der Datei agent.properties des Agenten den Wert authorityChecking auf true. Weitere Informationen finden Sie unter ["Datei MFT agent.properties" auf Seite 575](#page-574-0).
- 2. Stellen Sie sicher, dass der Benutzer, der den Agenten ausführt, über die IBM MQ-Berechtigung ALT\_USER (Alternativer Benutzer) für den Warteschlangenmanager des Agenten verfügt.

 $\approx$  z/OS Unter z/OS muss der Benutzer, der den Agenten ausführt, über die Berechtigung ALT\_USER für die Benutzer-IDs verfügen, die die Berechtigung zum Ausführen einer Agentenaktion anfordern können.

Auf beiden an einer Übertragung beteiligten Agenten muss die gleiche Sicherheitsstufe aktiviert sein, d. h., authorityChecking muss in den Eigenschaftendateien beider Agenten auf den gleichen Wert gesetzt sein. Übertragungen zwischen Agenten, bei denen für die Eigenschaft authorityChecking unterschiedliche Werte angegeben sind, schlagen fehl.

### **Berechtigungswarteschlangen des Agenten**

Der Agent verfügt über Berechtigungswarteschlangen, die festlegen, welche Benutzer zur Ausführung bestimmter Agentenaktionen berechtigt sind. Der Agent verwendet diese Warteschlangen nicht zum Einreihen oder Abrufen von Nachrichten. Die Berechtigungswarteschlangen des Agenten lauten wie folgt:

- SYSTEM.FTE.AUTHADM1.*Agentenname*
- SYSTEM.FTE.AUTHAGT1.*Agentenname*
- SYSTEM.FTE.AUTHMON1.*Agentenname*
- SYSTEM.FTE.AUTHOPS1.*Agentenname*
- SYSTEM.FTE.AUTHSCH1.*Agentenname*
- SYSTEM.FTE.AUTHTRN1.*Agentenname*

Wenn die Benutzerberechtigungsverwaltung durch Festlegen der Agenteneigenschaft **authorityChecking=true** aktiviert wird, bestimmen die Berechtigungen, die einem Benutzer in den Berechtigungswarteschlangen des Agenten zugeteilt sind, welche Aktionen der Benutzer ausführen darf.

Wichtig: **V 9.0.4 Ab IBM MQ 9.0.0** Fix Pack 3 und IBM MQ 9.0.4 ist inquire eine erforderliche Berechtigung für alle Berechtigungswarteschlangen des Agenten.

In der folgenden Tabelle sind die IBM MQ-Zugriffsberechtigungen zusammengefasst, die für Benutzer oder Gruppen zusätzlich zur Berechtigung inquire in einer Agentenberechtigungswarteschlange erforderlich sind, um bestimmte Aktionen ausführen zu können.

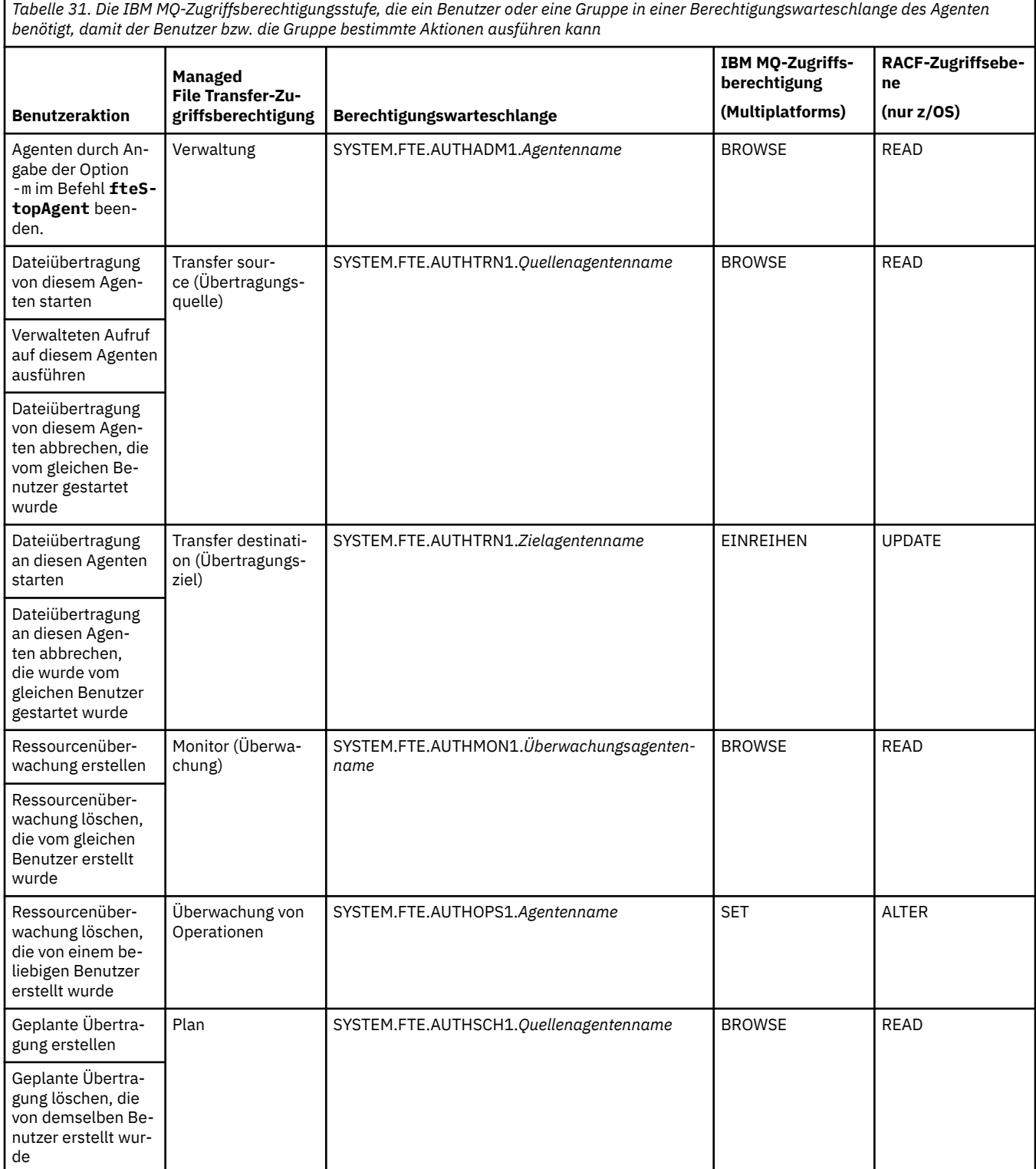

*Tabelle 31. Die IBM MQ-Zugriffsberechtigungsstufe, die ein Benutzer oder eine Gruppe in einer Berechtigungswarteschlange des Agenten benötigt, damit der Benutzer bzw. die Gruppe bestimmte Aktionen ausführen kann (Forts.)*

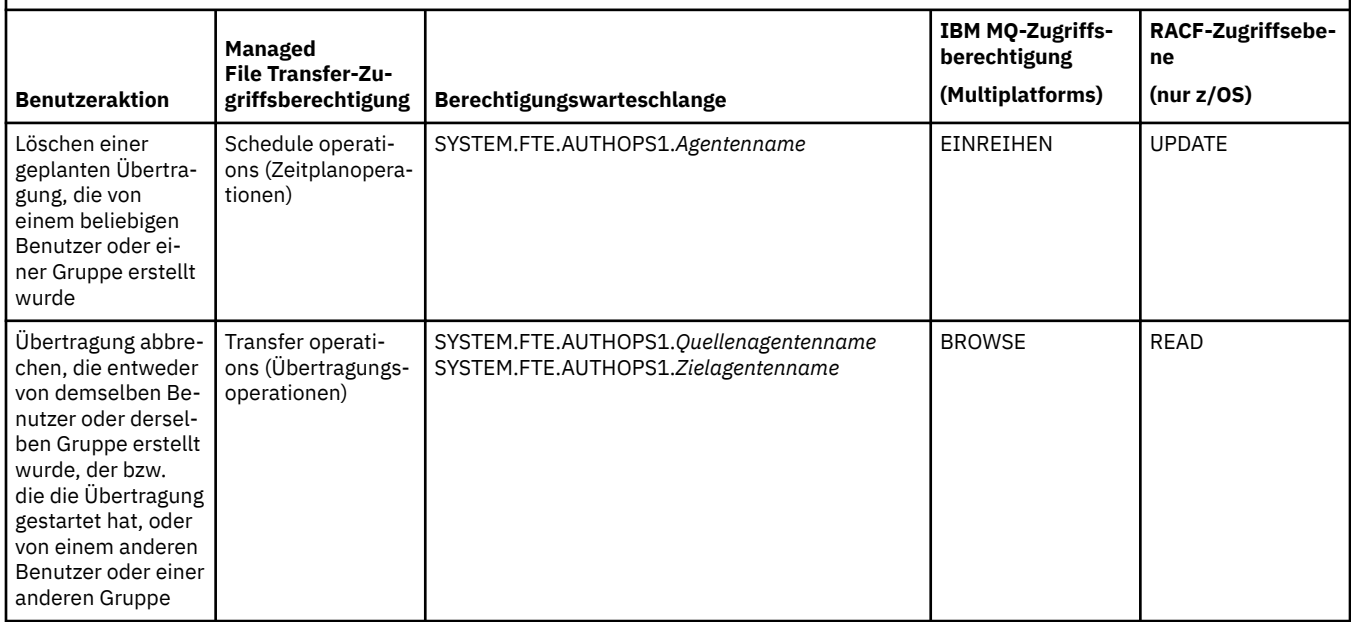

**Anmerkung:** Um einem Benutzer oder einer Gruppe die Berechtigung zum Einrichten einer Ressourcenüberwachung oder geplanten Übertragung zu erteilen, die eine Übertragung startet, benötigt der Benutzer sowohl die Berechtigung Überwachen oder Planen als auch die Berechtigung Übertragen für Quellenund Übertragen -Ziele.

 $\sim$  <code>V 9.0.4</code>  $\sim$  <code>V 9.0.0.3</code>  $\sim$  <code>Ab IBM MQ 9.0.0 Fix Pack 3 und IBM MQ 9.0.4 wird die Reihenfolge, in der</code> Berechtigungsprüfungen durchgeführt werden, wenn ein Agent eine Anforderung zum Abbruch einer Dateiübertragung erhält, so geändert, dass der Agent zunächst prüft, ob der Benutzer, der den Abbruch anfordert, derselbe Benutzer ist, der die Übertragung gestartet hat. Wenn es sich bei dem Benutzer, der die Übertragung abbricht, nicht um den Benutzer handelt, der sie angefordert hat, prüft der Agent, ob der Benutzer über die Berechtigung browse in den Warteschlangen SYSTEM.FTE.AUTHOPS1.*Agentennname* verfügt. Durch die Änderung der Reihenfolge bei Prüfungen werden unerwartete Fehler in den Fehlerprotokollen von Agent und Warteschlangenmanager vermieden, wenn es sich bei dem Benutzer, der die Dateiübertragung angefordert hat, und dem Benutzer, der den Abbruch angefordert hat, um dieselbe Person handelt.

Ein Benutzer kann einen Agenten starten, der mit einem anderen Agenten interagieren soll. Wie die beiden Agenten interagieren können, hängt von der Ebene der Zugriffsberechtigung ab, die der Benutzer für die Berechtigungswarteschlange des anderen Agenten besitzt.

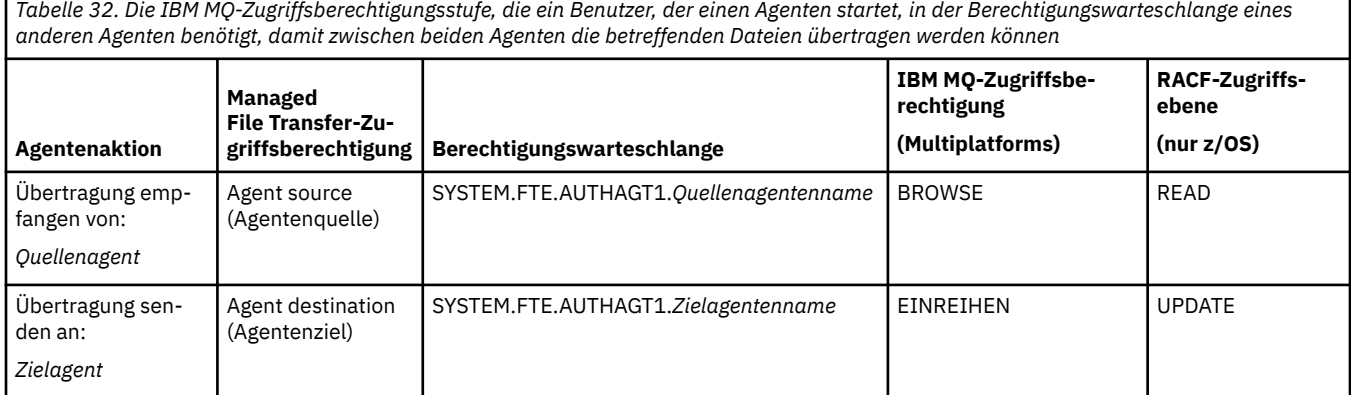

## **Verwaltung von Benutzerberechtigungen konfigurieren**

Um einem Benutzer eine bestimmte Aktion auf einem Agenten zu erlauben, müssen Sie dem Benutzer die entsprechende Berechtigung in der jeweils zutreffenden Berechtigungswarteschlange erteilen. Zur Erteilung von Berechtigungen für einen Benutzer führen Sie die folgenden Schritte aus:

- 1. Erstellen Sie auf dem System, auf dem sich der Warteschlangenmanager des Agenten befindet, einen Benutzer mit dem Namen des Benutzers, dem Sie die Berechtigung zur Ausführung von Agentenaktionen erteilen möchten. Dieser Benutzer muss nicht aktiv sein.
- 2. Erteilen Sie dem Benutzer die entsprechende Berechtigung in der jeweils zutreffenden Berechtigungswarteschlange. Wenn Sie Linux, UNIX, oder Windowsverwenden, können Sie den Befehl setmqaut verwenden.
- 3. Aktualisieren Sie die Sicherheitskonfiguration des Warteschlangenmanagers. Dazu können Sie den MQSC-Befehl REFRESH SECURITY verwenden.

#### **Beispiel**

 $z/0S$ Auf z/OS-Systemen wird der Befehl **setmqaut** nicht verwendet. Verwenden Sie auf z/OS-Systemen stattdessen RACF. Weitere Informationen finden Sie im Abschnitt Setting up security on z/OS (Sicherheit unter z/OS einrichten).

Auf IBM i-Systemen wird der Befehl **setmqaut** nicht verwendet. Lesen Sie zu IBM i den Abschnitt Zugriffsberechtigungen für IBM MQ-Objekte; in diesem Abschnitt wird die Erteilung von Berechtigungen für IBM MQ-Objekte erläutert. Unter IBM isind drei relevante CL-Befehle verfügbar: **Grant MQ Object Authority (GRTMQMAUT)**, **Revoke MQ Object Authority (RVKMQMAUT)**und **Refresh MQ Authority (RFRMQMAUT)**.

Ein Benutzer, der Mitglied der Gruppe requestor\_group ist, möchte auf AGENT1 eine Ressourcenüberwachung einrichten, die eine Datei von AGENT1, der unter dem Benutzer user1 ausgeführt wird, welcher ein Mitglied der Gruppe user1\_group ist, auf AGENT2 überträgt, der unter dem Benutzer user2 ausgeführt wird, welcher ein Mitglied der Gruppe user2\_group ist. AGENT1 stellt eine Verbindung zu QM1 her, AGENT2 zu QM2. Auf beiden Agenten ist die Berechtigungsprüfung aktiviert. Führen Sie zur Konfiguration der erforderlichen Berechtigungen die folgenden Schritte aus:

1. requestor muss auf AGENT1 über die Berechtigung **Monitor** verfügen. Richten Sie diese Berechtigung ein, indem Sie den folgenden Befehl auf dem System mit QM1 ausführen:

setmqaut -m QM1 -t queue -n SYSTEM.FTE.AUTHMON1.AGENT1 -g requestor\_group +browse

2. requestor muss auf AGENT1 über die Berechtigung **Transfer source** verfügen. Richten Sie diese Berechtigung ein, indem Sie den folgenden Befehl auf dem System mit QM1 ausführen:

setmgaut -m OM1 -t queue -n SYSTEM.FTE.AUTHTRN1.AGENT1 -g requestor group +browse

3. requestor muss auf AGENT2 über die Berechtigung **Transfer destination** verfügen. Richten Sie diese Berechtigung ein, indem Sie den folgenden Befehl auf dem System mit QM2 ausführen:

setmqaut -m QM2 -t queue -n SYSTEM.FTE.AUTHTRN1.AGENT2 -g requestor\_group +put

4. user2 muss auf AGENT1 über die Berechtigung **Agent source** verfügen. Richten Sie diese Berechtigung ein, indem Sie den folgenden Befehl auf dem System mit QM1 ausführen:

setmqaut -m QM1 -t queue -n SYSTEM.FTE.AUTHAGT1.AGENT1 -g user2\_group +browse

<span id="page-380-0"></span>5. user1 muss auf AGENT2 über die Berechtigung **Agent destination** verfügen. Richten Sie diese Berechtigung ein, indem Sie den folgenden Befehl auf dem System mit QM2 ausführen:

setmqaut -m QM2 -t queue -n SYSTEM.FTE.AUTHAGT1.AGENT2 -g user1\_group +put

## **Protokollierung**

Wenn die Überprüfung der Benutzerberechtigungen aktiviert ist, wird bei einer fehlgeschlagenen Berechtigungsprüfung eine Protokollnachricht auf dem Koordinationswarteschlangenmanager veröffentlicht, die auf die fehlende Autorisierung hinweist. Weitere Informationen finden Sie im Abschnitt ["MFT-Nachrich](#page-847-0)[tenformate für die Sicherheit" auf Seite 848.](#page-847-0)

Nachrichten zu Benutzerberechtigungen können in das Ereignisprotokoll des Agenten ausgegeben werden. Sie können die Menge der Daten, die in diesem Ereignisprotokoll aufgezeichnet werden, in der Eigenschaftendatei des Agenten mit der Eigenschaft logAuthorityChecks festlegen. Standardmäßig ist die Protokollstufe für die Berechtigungsprüfung auf None (Keine) gesetzt. Gültige Einstellungen für logAuthorityChecks sind darüber hinaus der Wert Failures (nur fehlgeschlagene Berechtigungsprüfungen werden aufgezeichnet) und der Wert All (sowohl fehlgeschlagene als auch erfolgreiche Berechtigungsprüfungen werden aufgezeichnet).

Weitere Informationen finden Sie unter ["Datei MFT agent.properties" auf Seite 575](#page-574-0).

#### **Zugehörige Verweise**

["Einschränken von Gruppenberechtigungen für MFT-spezifische Ressourcen" auf Seite 371](#page-370-0) Anstatt einzelnen Benutzern die Berechtigungen für alle relevanten Objekte zu erteilen, können Sie auch die beiden Sicherheitsgruppen FTEUSER und FTEAGENT konfigurieren, um auf diese Weise die Managed File Transfer-Zugriffsverwaltung zu steuern. Diese Gruppen zu erstellen und zu belegen, liegt im Zuständigkeitsbereich des IBM MQ-Administrators. Dieser hat die Möglichkeit, die hier beschriebene vorgeschlagene Konfiguration zu erweitern bzw. zu ändern.

#### "Berechtigungen für die MFT-Protokollfunktion" auf Seite 381

Der Betriebssystembenutzer, der die Protokollfunktion ausführt, benötigt bestimmte IBM MQ-Berechtigungen für die Warteschlangen der Protokollfunktion sowie für das Thema SYSTEM.FTE.

#### ["fteStopAgent" auf Seite 555](#page-554-0)

Verwenden Sie den Befehl **fteStopAgent** , um einen Managed File Transfer -Agenten kontrolliert zu stoppen oder um einen Agenten bei Bedarf sofort mit dem Parameter **-i** zu stoppen.

### *Berechtigungen für die MFT-Protokollfunktion*

Der Betriebssystembenutzer, der die Protokollfunktion ausführt, benötigt bestimmte IBM MQ-Berechtigungen für die Warteschlangen der Protokollfunktion sowie für das Thema SYSTEM.FTE.

Der Betriebssystembenutzer, von dem die Protokollfunktion ausgeführt wird, muss über die folgenden IBM MQ-Berechtigungen verfügen:

- Verbindungs- und Abfrageberechtigung (CONNECT und INQUIRE) für den Koordinationswarteschlangenmanager.
- Subskriptionsberechtigung (SUBSCRIBE) für das Thema SYSTEM.FTE.
- PUT-Berechtigung für die Warteschlange SYSTEM.FTE.LOG.RJCT.*Name\_der\_Protokollfunktion*.
- GET-Berechtigung für die Warteschlange SYSTEM.FTE.LOG.CMD.*Name\_der\_Protokollfunktion*.

#### **Zugehörige Verweise**

["Einschränken von Gruppenberechtigungen für MFT-spezifische Ressourcen" auf Seite 371](#page-370-0) Anstatt einzelnen Benutzern die Berechtigungen für alle relevanten Objekte zu erteilen, können Sie auch die beiden Sicherheitsgruppen FTEUSER und FTEAGENT konfigurieren, um auf diese Weise die Managed File Transfer-Zugriffsverwaltung zu steuern. Diese Gruppen zu erstellen und zu belegen, liegt im Zuständigkeitsbereich des IBM MQ-Administrators. Dieser hat die Möglichkeit, die hier beschriebene vorgeschlagene Konfiguration zu erweitern bzw. zu ändern.

["Benutzerberechtigungen für MFT-Agentenaktionen beschränken" auf Seite 377](#page-376-0)

Der Zugriff auf Ressourcen kann nicht nur über Benutzergruppen gesteuert, sondern auch mittels einer weiteren Sicherheitsstufe eingeschränkt werden, die festlegt, welche Managed File Transfer-Agentenaktionen ein Benutzer ausführen kann. Um einem Benutzer bestimmte Agentenaktionen zu erlauben, erteilen Sie diesem Benutzer in den Berechtigungswarteschlangen des Agenten die entsprechenden Berechtigungen.

## *MFT-Berechtigungen für den Zugriff auf sensible Konfigurationsdaten*

Keine Datei, in der sensible Konfigurationsdaten gespeichert werden, das bedeutet, keine Datei, auf die die IBM MQ-Konfigurationsstruktur verweist, darf systemweite Lese-, Schreib- oder (sofern zutreffend) Löschberechtigungen aufweisen. Diese Einschränkungen gelten gleichermaßen für Keystore- und Truststore-Dateien.

Wenn ein Managed File Transfer-Prozess beim Starten feststellt, dass eine Konfigurationsdatei sensible Informationen enthält, es sich um eine Keystore- oder Truststore-Datei handelt und für diese Datei systemweite Lese-, Schreib- oder Löschberechtigungen festgelegt sind, ergreift der Prozess eine der folgenden Maßnahmen:

- Er startet nicht, sofern die Bedingung beim Starten des Prozesses erkannt wird.
- Er generiert eine Warnung und ignoriert den Inhalt der Konfigurationsdatei, sofern die Bedingung während der Ausführung des Prozesses erkannt wird. Dieses Verhalten betrifft vor allem die Protokoll- und die Connect:Direct-Bridge, die eine Konfiguration neu laden, wenn sie sich während der Ausführung des Prozesses ändert.

## **Auf Systemen mit einem UNIX-Dateisystem**

Die folgenden Kriterien bestimmen, ob eine Datei nicht akzeptierbare systemweite Berechtigungen aufweist:

- Die Klasse 'others' hat Leseberechtigung für die Datei
- Die Klasse 'others' hat Schreibberechtigung für die Datei
- Die Klasse 'others' hat Schreibberechtigung für das Verzeichnis, in der sich die Datei befindet

## **Auf Windows-Systemen**

Die folgenden Kriterien bestimmen, ob eine Datei nicht akzeptierbare systemweite Berechtigungen aufweist:

- Eine der Gruppen 'Everyone' (Jeder), 'Guest' (Gast) oder 'User' (Benutzer) haben eine der folgenden Berechtigungen:
	- Berechtigung 'Read data' (Daten lesen) für die Datei
	- Berechtigung 'Append data' (Daten anhängen) für die Datei
	- Berechtigung 'Write data' (Daten schreiben) für die Datei
- Eine der Gruppen 'Everyone' (Jeder), 'Guest' (Gast) oder 'User' (Benutzer) hat die Berechtigung 'Create files' (Dateien erstellen) für den Ordner, der die Datei enthält, und zudem eine der folgenden Berechtigungen:
	- Berechtigung 'Delete subfolders and files' (Unterordner und Dateien löschen) für den Ordner, der die Datei enthält
	- Berechtigung 'Delete' (Löschen) für die Datei

## **Berechtigung zur Veröffentlichung von Protokoll- und Statusnachrichten von MFT-Agenten**

Managed File Transfer-Agenten geben verschiedene Protokoll-, Fortschritts- und Statusnachrichten aus, die im Koordinationswarteschlangenmanager veröffentlicht werden. Die Veröffentlichung dieser Nachrichten unterliegt dem Sicherheitsmodell von IBM MQ. Unter Umständen sind also weitere Konfigurationsschritte erforderlich, um eine Veröffentlichung zu ermöglichen.

Wenn Sie weitere Informationen zur Sicherheit in IBM MQ wünschen, lesen Sie den Abschnitt unter Sicherheit.

Managed File Transfer-Agenten senden Nachrichten zur Veröffentlichung an die Warteschlange SYS-TEM.FTE im Koordinationswarteschlangenmanager. Jede Nachricht enthält eine Benutzer-ID in ihrem Nachrichtendeskriptor (MQMD). Nachrichten werden unter Verwendung eines Themenobjekts veröffentlicht, das auch als SYSTEM.FTE bekannt ist. Damit die Veröffentlichung einer bestimmten Nachricht möglich ist, müssen die Berechtigungssätze des Themas SYSTEM.FTE die Veröffentlichung durch die Benutzer-ID zulassen, die im MQMD der Nachricht enthalten ist.

Unter z/OS muss die Benutzer-ID des Kanalinitiators über die Berechtigung zur Veröffentlichung unter dem Thema SYSTEM.FTE verfügen. Wenn aufgrund des RESLEVEL-Sicherheitsprofils die Überprüfung zweier Benutzer-IDs für die Kanalinitiatorverbindung erforderlich ist, muss auch die Benutzer-ID im MQMD der Nachricht über die Berechtigung zur Veröffentlichung unter diesem Thema verfügen.

Die anfangs in der Nachricht enthaltene Benutzer-ID hängt davon ab, auf welche Weise der Agent mit seinem eigenen Warteschlangenmanager verbunden ist. Nachrichten von Agenten, die über eine Bindung verbunden sind, enthalten die Benutzer-ID, unter welcher der Agent ausgeführt wird. Nachrichten von Agenten, die über einen Client verbunden sind, enthalten eine interne IBM MQ-Benutzer-ID.

Sie können die Benutzer-ID in einer Nachricht ändern. Sowohl für über Clients als auch über Bindungen verbundene Agenten kann die Eigenschaft 'publicationMDUser' (in der Datei agent.properties) zur Angabe einer Benutzer-ID verwendet werden, die dann in allen Protokoll- und Statusnachrichten von diesem Agenten genutzt wird. Dem Agenten muss von seinem eigenen Warteschlangenmanager die Berechtigung zur Verwendung dieser alternativen Benutzer-ID erteilt werden; erteilen Sie der Benutzer-ID, unter welcher der Agent ausgeführt wird, hierfür die Berechtigung 'setid'.

Sie können die Benutzer-ID, die in allen Nachrichten enthalten ist, welche aus einem über einen Client verbundenen Agenten stammen, auch mit der Eigenschaft MCAUSER in dem Kanal ändern, der vom Agenten für die Verbindung zu seinem Warteschlangenmanager verwendet wird.

Sie können die Benutzer-ID in Nachrichten ändern, die einen Kanalexit nutzen. Ein Beispiel hierfür ist der Empfängerkanal, der Nachrichten an den Koordinationswarteschlangenmanager leitet.

Je nach IBM MQ-Topologie und den geltenden Richtlinien gibt es für den IBM MQ-Administrator verschiedene Möglichkeiten, anhand der Informationen in diesem Abschnitt sicherzustellen, dass Status- und Protokollnachrichten tatsächlich veröffentlicht werden. Es folgen zwei Beispiele:

- Ermitteln Sie alle Benutzer-IDs, die von den Agenten im Netz verwendet werden. Erteilen Sie jeder dieser IDs explizit einen Berechtigungssatz.
- Erstellen Sie für die Veröffentlichung von Protokoll- und Statusnachrichten mindestens einen allgemeinen Benutzernamen. Erstellen Sie für diese Benutzernamen im Koordinationswarteschlangenmanager Berechtigungssätze. Setzen Sie für jeden Agenten die Eigenschaft 'publicationMDUser' auf einen allgemeinen Benutzernamen. Erteilen Sie auf jedem Agentenwarteschlangenmanager der Benutzer-ID, unter welcher der Agent ausgeführt wird, die Berechtigung 'setid', damit die Eigenschaft 'publicationMDUser' akzeptiert werden kann.

## **Berechtigungen für MFT für den Zugriff auf Dateisysteme**

Für alle Dateiübertragungsanforderungen benötigen die Managed File Transfer-Agentenprozesse eine gewisse Zugriffsebene auf die lokalen Dateisysteme.

- Zur Übertragung aus einer Quellendatei muss die Benutzer-ID, unter der der Quellenagent ausgeführt wird, über Lesezugriff für die Quellendatei verfügen. Außerdem kann es sinnvoll sein, dem Quellenagenten je nach Attribut der Quellendisposition auch die Lösch- oder Schreibberechtigung zu erteilen.
- Für die Übertragung einer Datei oder eines Verzeichnisses muss die Benutzer-ID, unter der der Zielagent ausgeführt wird, über Schreibberechtigung für den angegebenen Pfad verfügen. Außerdem kann es sinnvoll sein, dem Zielagenten je nach der Einstellung des Zielattributs 'exists' auch die Aktualisierungsberechtigung zu erteilen.
- Neben der Erteilung der Dateizugriffsberechtigung für den Agentenprozess können Sie auch mithilfe von Sandboxing einen eingeschränkten Dateipfadbereich festlegen und erzwingen. Weitere Informationen finden Sie im Abschnitt ["MFT-Sandboxes" auf Seite 46.](#page-45-0)
- Wenn die Dateien, in die bzw. aus denen übertragen werden soll, sich nicht an einer Stelle befinden, auf

die der Agent zugreifen kann (beispielsweise **in 1705 me**in einer VSAM-Datei oder in einem Verzeichnis, auf das der Zugriff durch Sandboxing eingeschränkt ist), können Sie die Datei mithilfe von Managed File Transfer-Benutzerexits in ein bzw. aus einem Verzeichnis verschieben, auf das der Agent Zugriff hat. Weitere Informationen finden Sie im Abschnitt ["MFT mit Benutzerexits anpassen" auf Seite 269](#page-268-0).

## **MFT-Eigenschaft 'commandPath'**

Mit der Eigenschaft 'commandPath' können Sie die Befehlspfade angeben, von denen aus Managed File Transfer Befehle ausführen kann. Gehen Sie beim Setzen dieser Eigenschaft sehr vorsichtig vor, da jeder Befehl in einem der angegebenen Befehlspfade (commandPaths) von jedem fernen Clientsystem aus aufgerufen werden kann, das in der Lage ist, Befehle an den Agenten zu senden.

Sie können angeben, dass ein Befehl über die Managed File Transfer-Funktionen für verwaltete Übertragungen und verwaltete Aufrufe auf dem System ausgeführt werden soll, auf dem der Agent aktiv ist. Informationen hierzu finden Sie im Abschnitt Programmaufruf. Allerdings müssen sich die Befehle in Pfaden befinden, die in der Agenteneigenschaft "commandPath" referenziert sind.

Wenn die Befehlsangabe nicht vollständig qualifiziert ist, sucht Managed File Transfer im Befehlspfad nach einem entsprechenden Befehl. Enthält der Befehlspfad mehrere passende Befehle, wird die erste Übereinstimmung verwendet.

Standardmäßig ist die Eigenschaft "commandPath" leer, sodass der Agent keine Befehle aufrufen kann.

Geben Sie die Eigenschaft 'commandPath' folgendermaßen an:

commandPath=*command\_directory\_name separator*...*command\_directory\_name*

z/OS Geben Sie unter z/OS hingegen Folgendes an:

```
commandPath=command_directory_name_or_data_set_name_prefix
separator...command_directory_name_or_data_set_name_prefix
```
Dabei gilt:

- *Befehlsverzeichnisname* ist ein Verzeichnispfad für Befehle, die ausgeführt werden können.
- *Befehlsverzeichnisname oder Präfix des Dateinamens* ist in z/OS UNIX System Services ein Verzeichnispfad für Befehle, die ausgeführt werden können, bzw. ein Dateinamenspräfix, das mit zwei Schrägstrichen (//) beginnt. Sie können stattdessen auch ein vollständig qualifiziertes oder nicht qualifiziertes Dateinamenspräfix verwenden (das eines der folgenden Formate hat: //'HLQ...' oder // HLQ...). Geben Sie partitionierte Dateien im Format //'HLQ()...' oder //HLQ()... an. Verwenden Sie Dateien nur zum Angeben von JCL-Script-Befehlen.
- *Trennzeichen* ist das plattformspezifische Trennzeichen.

Wenn Sie zum Beispiel auf einem UNIX-System Befehle ausführen möchten, die sich in den Verzeichnissen /home/user/cmds1 und /home/user/cmds2 befinden, müssen Sie die Agenteneigenschaft "commandPath" wie folgt einstellen:

commandPath=/home/user/cmds1:/home/user/cmds2

Windows Nenn Sie zum Beispiel auf einem Windows-System Befehle ausführen möchten, die sich in den Verzeichnissen C:\File Transfer\commands und C:\File Transfer\agent commands befinden, müssen Sie die Agenteneigenschaft "commandPath" wie folgt einstellen:

commandPath=C:\\File Transfer\\commands;C:\\File Transfer\\agent commands

Auf einem Windows-System muss das Trennzeichen (Backslash (\)) escaped und als doppelter Backslash (\\) angegeben werden. Das Backslash-Zeichen (\) kann auch durch einen Schrägstrich (/) ersetzt werden.

 $z/0S$ Wenn Sie unter z/OS Befehle ausführen möchten, die eines der folgenden Kriterien erfüllen:

- aus den Verzeichnissen /home/user/cmds1 und /home/user/cmds2
- in Dateien, die mit // 'USER.CMD1', //CMD2, beginnen
- Mitglieder einer vollständig qualifizierten PDS-Teildatei mit dem Namen //'USER.CMDS'

müssen Sie die Agenteneigenschaft "commandPath" wie folgt einstellen:

commandPath=/home/user/cmds1:/home/user/cmds2://'USER.CMD1'://CMD2://'USER.CMDS()'

**Wichtig:** Beim Festlegen dieser Eigenschaft ist besondere Vorsicht geboten, da jeder Befehl in einem der angegebenen Befehlspfade (commandPaths) von jedem fernen Clientsystem aus aufgerufen werden kann, das in der Lage ist, Befehle an den Agenten zu senden. Daher ist bei der Angabe von 'commandPath' standardmäßig die Sandbox-Funktion konfiguriert, sodass alle commandPath-Verzeichnisse (und deren Unterverzeichnisse) automatisch für Übertragungszugriffe gesperrt sind:

- Wenn der Agent für die Verwendung einer Agentensandbox konfiguriert ist, werden die commandPath-Verzeichnisse beim Start des Agenten automatisch zur Liste der gesperrten Verzeichnisse hinzugefügt.
- Wenn der Agent mit einem oder mehreren Benutzer-Sandboxes konfiguriert ist, werden die command-Path-Verzeichnisse als <exclude>-Elemente zu den <read>- und <write>-Elementen für jede Benutzersandbox hinzugefügt, wenn der Agent gestartet wird.
- Wenn der Agent weder für die Verwendung einer Agentensandbox noch für Benutzersandboxes konfiguriert ist, wird beim Start des Agenten eine neue Agentensandbox erstellt, in der die commandPath-Verzeichnisse als gesperrte Verzeichnisse angegeben sind.

 $\blacktriangleright$  <code>V 3.0.0.1</code>  $\blacktriangleright$  <code>Dieses</code> Verhalten kann aus Gründen der Kompatibilität mit folgenden Releases überschrieben werden:

- IBM WebSphere MQ File Transfer Edition.
- Der Managed File Transfer-Komponente von IBM WebSphere MQ 7.5.0 Fix Pack 1 (oder älter).
- Der IBM WebSphere MQ 7.5.0 Fix Pack 2 Managed File Transfer-Komponente (oder später) in einer Installation, bei der die Installationseigenschaft 'enableFunctionalFixPack=7502' nicht gesetzt ist.

Sie können dieses Verhalten überschreiben, indem Sie folgende Eigenschaft zur Datei agent.properties hinzufügen:

addCommandPathToSandbox=false

**IST V 9.0.0.1** Ist die Eigenschaft addCommandPathToSandbox angegeben und auf 'false' gesetzt, tritt folgendes Verhalten auf:

- Wenn der Agent für die Verwendung einer Agentensandbox konfiguriert ist und in der Sandbox keine zulässigen Verzeichnisse angegeben sind, werden die commandPath-Verzeichnisse beim Start des Agenten automatisch zur Liste der gesperrten Verzeichnisse hinzugefügt.
- Wenn der Agent für die Verwendung einer Agentensandbox konfiguriert ist und in der Sandbox ein oder mehrere zulässige Verzeichnisse angegeben sind, werden die commandPath-Verzeichnisse beim Start des Agenten nicht zur Liste der gesperrten Verzeichnisse hinzugefügt.
- <span id="page-385-0"></span>• Wenn der Agent mit einem oder mehreren Benutzer-Sandboxes konfiguriert ist, werden die Benutzer-Sandboxes nicht geändert, und die commandPath-Verzeichnisse werden nicht als <exclude>-Elemente für die <read>- und <write>-Elemente für die einzelnen Benutzer-Sandbox hinzugefügt.
- Wenn der Agent weder für die Verwendung einer Agentensandbox noch für Benutzersandboxes konfiguriert ist, wird beim Start des Agenten eine neue Agentensandbox erstellt, in der die commandPath-Verzeichnisse als gesperrte Verzeichnisse angegeben sind.

#### **Zugehörige Verweise**

["Datei MFT agent.properties" auf Seite 575](#page-574-0)

Jeder Managed File Transfer Agent verfügt über eine eigene Eigenschaftendatei (agent.properties), die die Informationen enthalten muss, die ein Agent für die Verbindung zu seinem Warteschlangenmanager verwendet. Die Datei agent.properties kann auch Eigenschaften enthalten, die das Verhalten des Agenten ändern.

## **Übersicht über die Verbindungen von MFT-Befehlen und -Prozessen zu Warteschlangenmanagern**

Eine Managed File Transfer-Topologie besteht aus einer Reihe unterschiedlicher Komponenten.

Im Folgenden sind diese Komponenten aufgeführt:

- Ein oder mehrere Agenten mit dem zugehörigen Agentenwarteschlangenmanager
- Ein Koordinationswarteschlangenmanager
- Ein Befehlswarteschlangenmanager
- Eine Reihe von Befehlen, die zum Verwalten der Topologie und zum Übergeben von verwalteten Übertragungen verwendet werden
- Eine optionale Protokollfunktion, die Informationen zu den verwalteten Übertragungen erfasst, die von den Agenten in der Topologie ausgeführt werden
- Das IBM MQ Explorer-Plug-in Managed File Transfer, mit dem einige Verwaltungsaufgaben ausgeführt und Informationen zu verwalteten Übertragungen angezeigt werden können.

Agenten, Protokollfunktionen, Befehle und das IBM MQ Explorer-Plug-in Managed File Transfer stellen bei ihrer Ausführung eine Verbindung zu einem oder mehreren Warteschlangenmanagern her.

Die folgenden Tabellen zeigen, zu welchem Warteschlangenmanager Agenten, Protokollfunktionen, Befehle und das IBM MQ Explorer-Plug-in Managed File Transfer bei ihrer Ausführung eine Verbindung herstellen.

Wenn das Zeichen "X" bei einem Befehl oder Prozess nicht in der Tabelle angezeigt wird, stellt der Befehl bei seiner Ausführung keine Verbindung zu einem Warteschlangenmanager oder Prozess her.

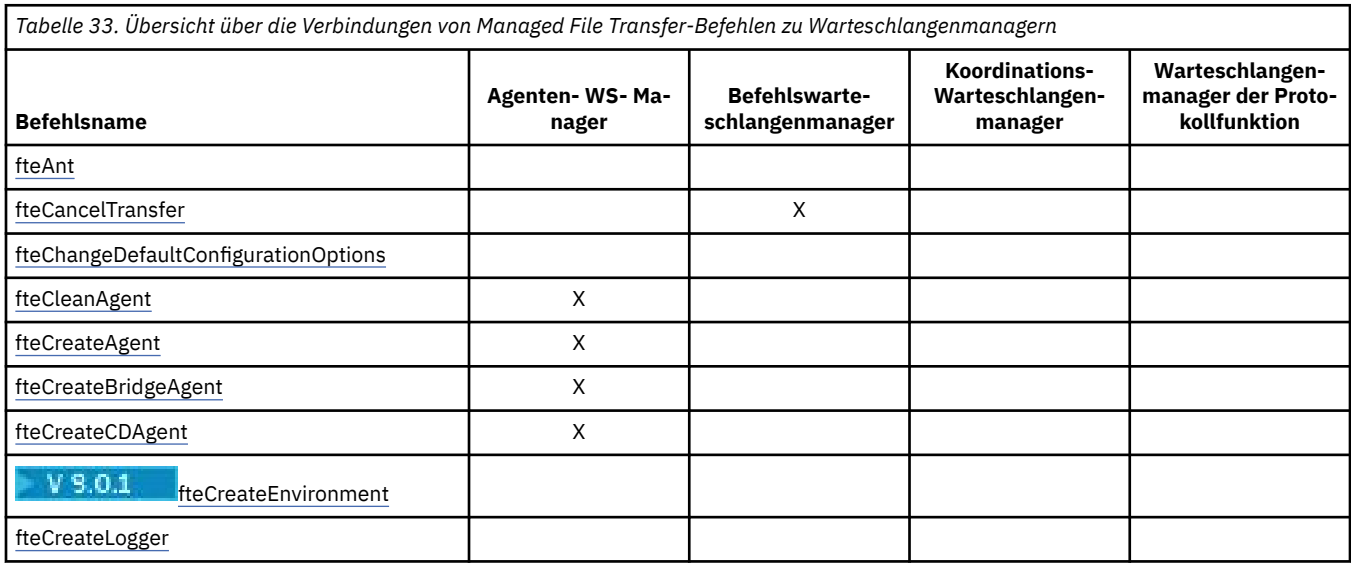

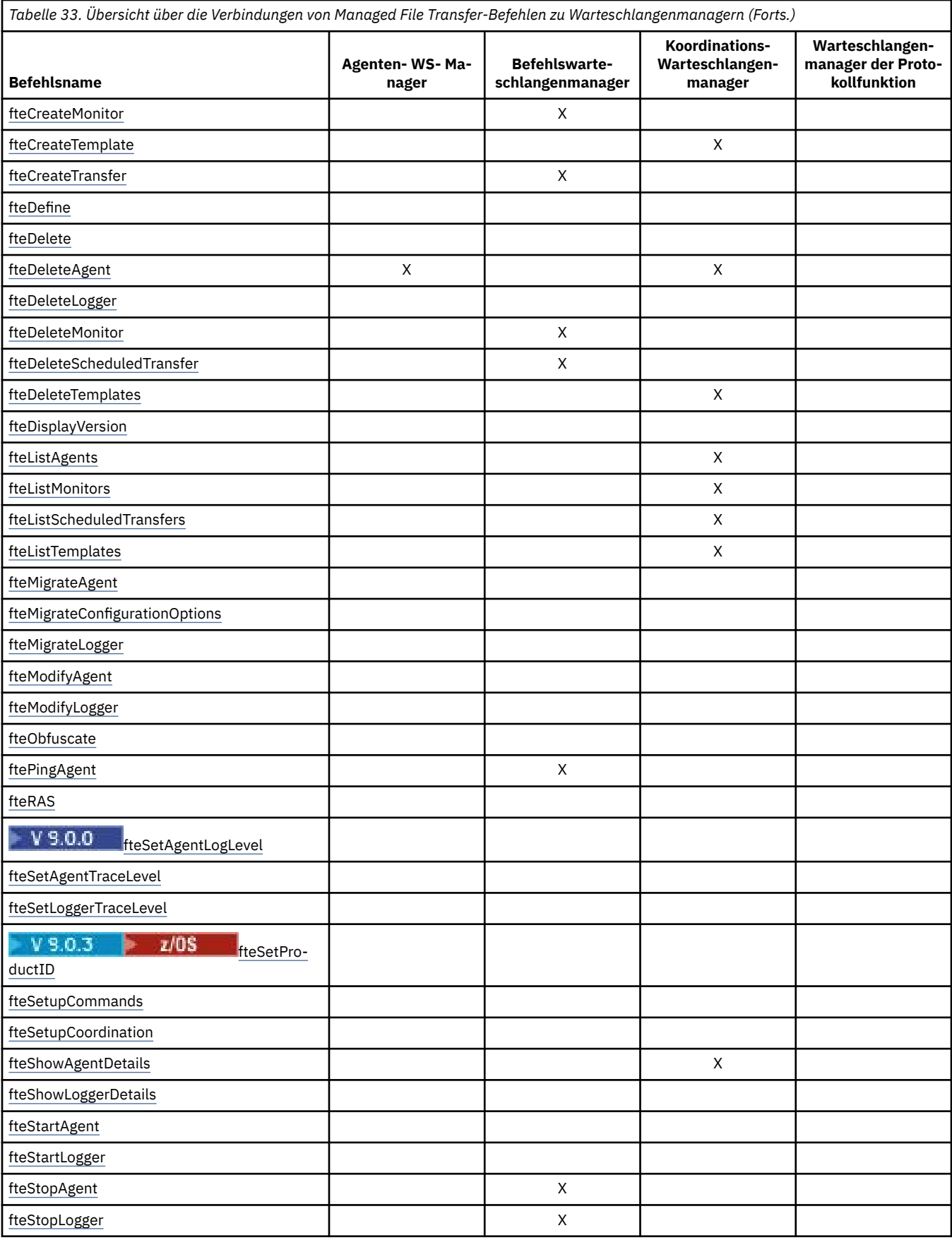

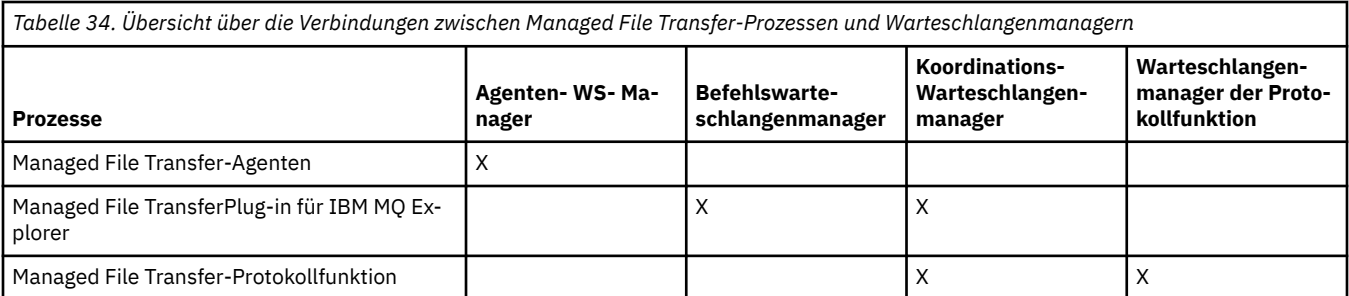

Die Datei, die die Berechtigungsinformationen enthält, die erforderlich sind, um eine Verbindung zu jedem Typ von Warteschlangenmanager herzustellen, d. h., Agenten-, Befehls- und Koordinationswarteschlangenmanager können in der zugehörigen Eigenschaftendatei angegeben werden. Beispielsweise verfügt der Koordinationswarteschlangenmanager über eine Datei coordination.properties. In dieser Datei können Sie die Eigenschaft **coordinationQMgrAuthenticationCredentialsFile** so einstellen, dass sie auf die Berechtigungsnachweisdatei verweist.

Die Befehle, die eine Verbindung zum Koordinationswarteschlangenmanager herstellen, verwenden die in dieser Datei angegebenen Berechtigungsinformationen. Ist die Sicherheit auf einem Warteschlangenmanager aktiviert und diese Eigenschaft falsch gesetzt, werden die MFT-Befehle nicht erfolgreich abgeschlossen. Weitere Informationen finden Sie unter MFT und IBM MQ-Verbindungsauthentifizierung.

#### **Zugehörige Informationen**

Installierte MFT-Befehlssätze

## **Details zu MFT-Befehle zum Herstellen von Verbindungen mit Warteschlangenmanagern**

Weitere Informationen dazu, welche Managed File Transfer-Befehle eine Verbindung zu welchem Warteschlangenmanager herstellen.

Dieser Abschnitt erweitert, zusammen mit einigen Abbildungen, die Informationen im Abschnitt ["Über](#page-385-0)[sicht über die Verbindungen von MFT-Befehlen und -Prozessen zu Warteschlangenmanagern" auf Seite](#page-385-0) [386](#page-385-0).

## **Befehle zum Herstellen einer Verbindung mit dem Koordinationswarteschlangenmanager**

Die folgenden Befehle stellen eine Verbindung mit dem Koordinationswarteschlangenmanager her:

- • [fteCreateTemplate](#page-440-0)
- • [fteDeleteAgent](#page-484-0)
- • [fteDeleteTemplates](#page-491-0)
- • [fteListAgents](#page-495-0)
- • [fteListMonitors](#page-497-0)
- • [fteListScheduledTransfers](#page-501-0)
- • [fteListTemplates](#page-502-0)
- • [fteShowAgentDetails](#page-540-0)

Der Koordinationswarteschlangenmanager für eine Managed File Transfer-Topologie ist ein zentraler Hub, der Kenntnisse über die gesamte Topologie besitzt. Der Koordinationswarteschlangenmanager ist über Sender- und Empfängerkanäle mit allen Agentenwarteschlangenmanagern in einer Topologie verbunden. Agenten veröffentlichen regelmäßig Statusinformationen an den Koordinationswarteschlangenmanager und speichern dort ihre Übertragungsvorlagen.

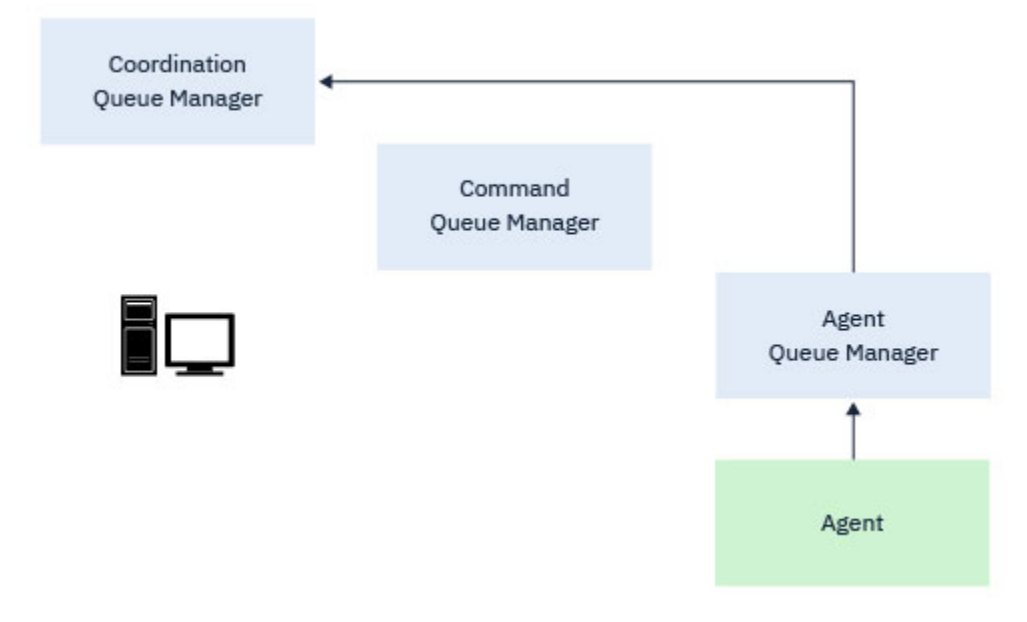

*Abbildung 9. Agenten veröffentlichen Statusinformationen oder speichern Übertragungsvorlagen auf dem Koordinationswarteschlangenmanager*

Wird einer der oben genannten Befehle, die eine Verbindung mit dem Koordinationswarteschlangenmanager herstellen, ausgeführt, stellt er eine direkte Verbindung mit dem Koordinationswarteschlangenmanager her und führt eine der folgenden Aktionen aus:

- Er erstellt oder löscht eine Übertragungsvorlage.
- Er fragt Statusinformationen über Agenten, Überwachungsprogramme oder geplante Übertragungen ab und zeigt diese Informationen dem Benutzer an.

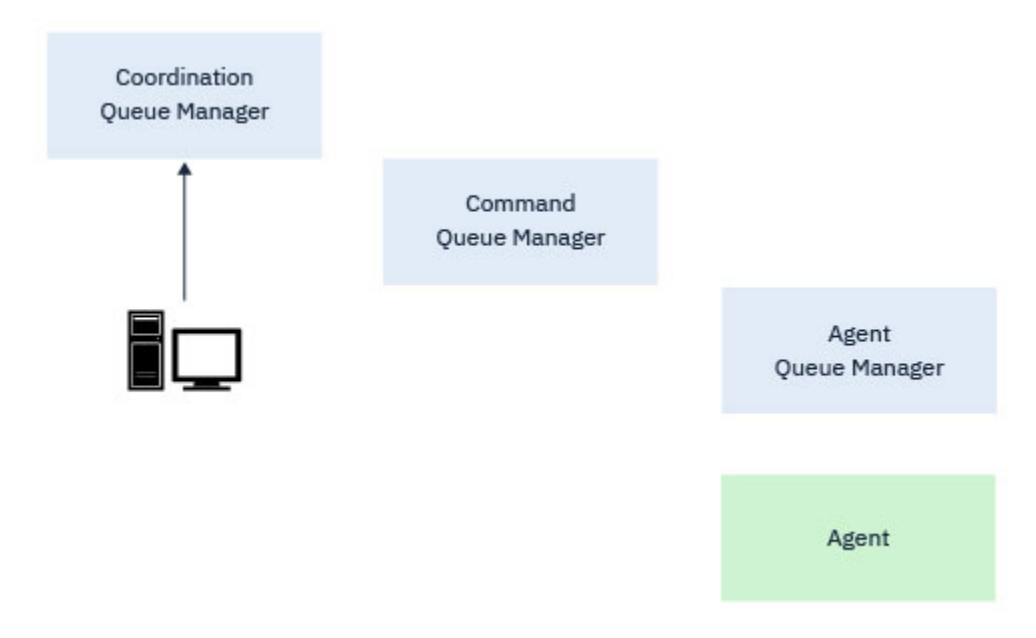

*Abbildung 10. Befehle stellen dann eine direkte Verbindung mit dem Koordinationswarteschlangenmanager her, um entweder die entsprechenden Statusinformationen abzurufen oder mit Übertragungsvorlagen zu arbeiten.*

## **Befehle zum Herstellen einer Verbindung mit dem Befehlswarteschlangenmanager**

Die folgenden Befehle stellen eine Verbindung mit dem Befehlswarteschlangenmanager her:

- • [fteCancelTransfer](#page-399-0)
- • [fteCreateMonitor](#page-433-0)
- • [fteCreateTransfer](#page-456-0)
- • [fteDeleteMonitor](#page-488-0)
- fteDeleteScheduledTransfer
- • [ftePingAgent](#page-519-0)
- • [fteStopAgent](#page-554-0)

Sie können sich den Befehlswarteschlangenmanager als eine Art Gateway in eine Managed File Transfer-Topologie vorstellen. Er ist über Sender- und Empfängerkanäle mit den Agentenwarteschlangenmanagern verbunden.

Wird einer der oben genannten Befehle, die eine Verbindung mit dem Befehlswarteschlangenmanager herstellen, ausgeführt, geschieht Folgendes:

- Er stellt eine Verbindung mit dem Befehlswarteschlangenmanager her.
- Er erstellt eine temporäre Antwortwarteschlange.
- Er sendet eine Nachricht mit den Befehlsdetails an den entsprechenden Agenten.

Die Nachricht wird über das IBM MQ-Netz an den Agentenwarteschlangenmanager weitergeleitet, wo sie vom Agenten entgegengenommen und verarbeitet wird.

Nachdem der Agent den Befehl verarbeitet hat, sendet er eine Antwort an den Befehlswarteschlangenmanager, wo die Antwort vom Befehl entgegengenommen wird.

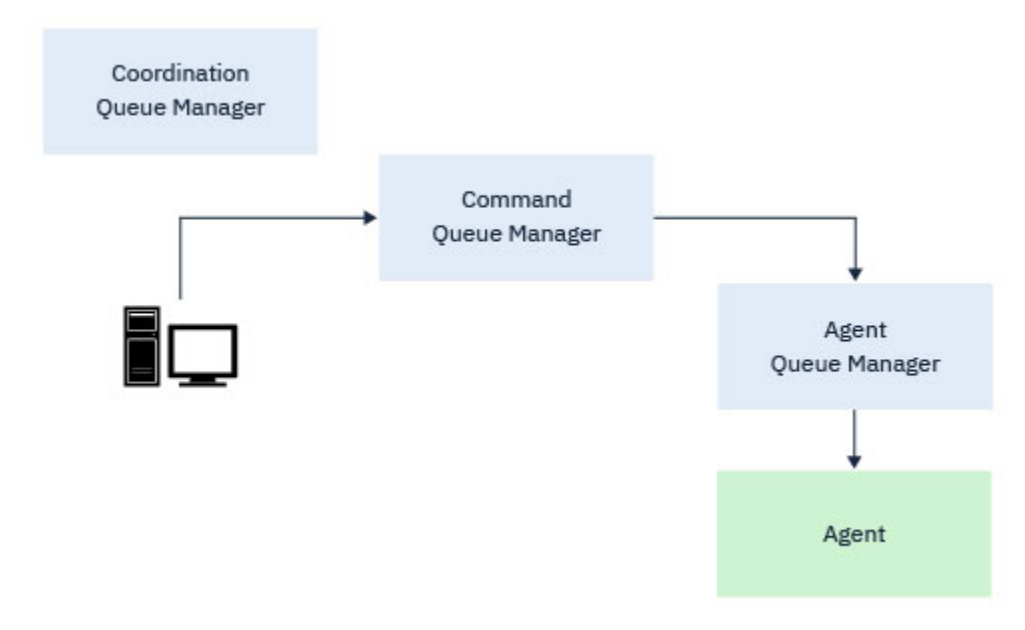

*Abbildung 11. Die Befehle stellen eine Verbindung mit dem Befehlswarteschlangenmanager her. Die Nachricht mit dem Befehl wird dann über das IBM MQ-Netz an den richtigen Agentenwarteschlangenmanager weitergeleitet, wo sie vom Agenten entgegengenommen wird.*

## **Befehle zum Herstellen einer Verbindung mit dem Agentenwarteschlangenmanager**

Die folgenden Befehle stellen eine Verbindung mit dem Agentenwarteschlangenmanager her:

- • [fteCleanAgent](#page-402-0)
- • [fteCreateAgent](#page-407-0)
- • [fteCreateBridgeAgent](#page-412-0)
- • [fteCreateCDAgent](#page-422-0)

#### • [fteDeleteAgent](#page-484-0)

Jeder Agent verfügt über einen eigenen Agentenwarteschlangenmanager. Der Agent nutzt Systemwarteschlangen, die von diesem Warteschlangenmanager gehostet werden, um Statusinformationen zu verwalten und Arbeitsanforderungen zu empfangen.

Ein einzelner Warteschlangenmanager kann als Agentenwarteschlangenmanager für mehrere Agenten fungieren. Agentenwarteschlangenmanager sind über Sender- und Empfängerkanäle mit dem Koordinationswarteschlangenmanager, dem Befehlswarteschlangenmanager und anderen Agentenwarteschlangenmanagern verbunden.

Die Befehle **fteCreateAgent**, **fteCreateBridgeAgent** und **fteCreateCDAgent** enthalten den Namen des Agentenwarteschlangenmanagers als Argument.

Werden diese Befehle ausgeführt, stellen sie eine Verbindung mit dem angegebenen Warteschlangenmanager her und senden eine Nachricht an den Koordinationswarteschlangenmanager, dass der Agent zur Managed File Transfer-Topologie hinzugefügt wurde.

Entsprechend wird bei Ausführung des Befehls **fteDeleteAgent** eine Verbindung mit dem Agentenwarteschlangenmanager hergestellt und eine Nachricht an den Koordinationswarteschlangenmanager gesendet, dass der Agent aus der Managed File Transfer-Topologie entfernt wurde.

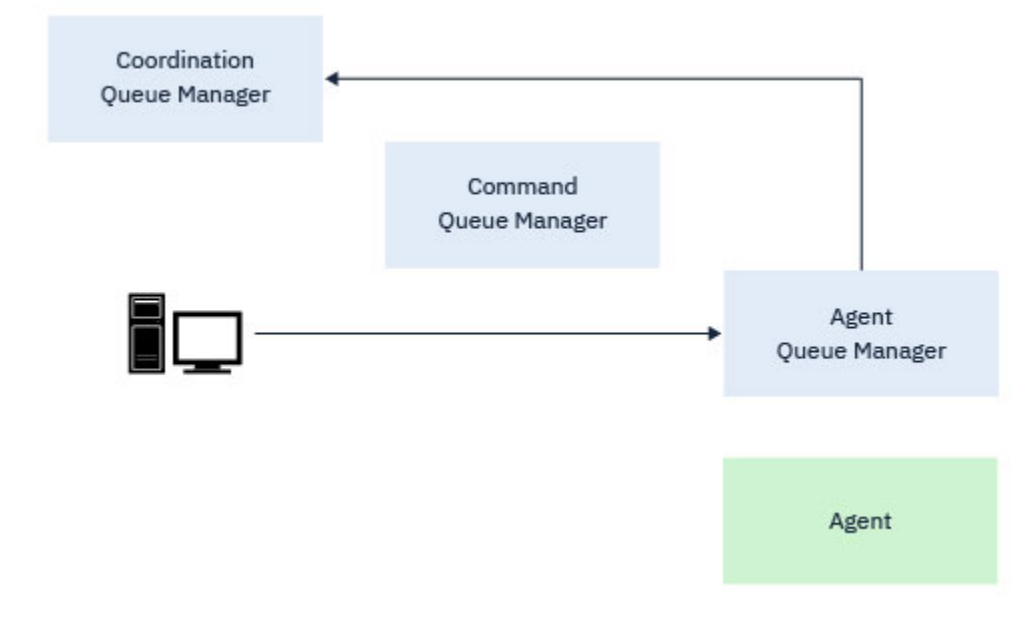

*Abbildung 12. Die verschiedenen fteCreate-Befehle, ausgeführt zusammen mit dem Befehl fteDelete-Agent, stellen eine Verbindung mit dem Agentenwarteschlangenmanager her und senden eine Nachricht an den Koordinationswarteschlangenmanager, um einen Agenten entweder bei der Topologie zu registrieren oder seine Registrierung zurückzunehmen.*

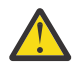

**Achtung: fteCleanAgent** stellt eine Verbindung mit dem Agentenwarteschlangenmanager her und entfernt alle Statusinformationen für diesen Agenten aus seinen Systemwarteschlangen.

Die Ausführung dieses Befehls kann Auswirkungen auf die gesamte Topologie haben. Deshalb sollte dieser Befehl nur unter Anleitung von IBM ausgeführt werden.

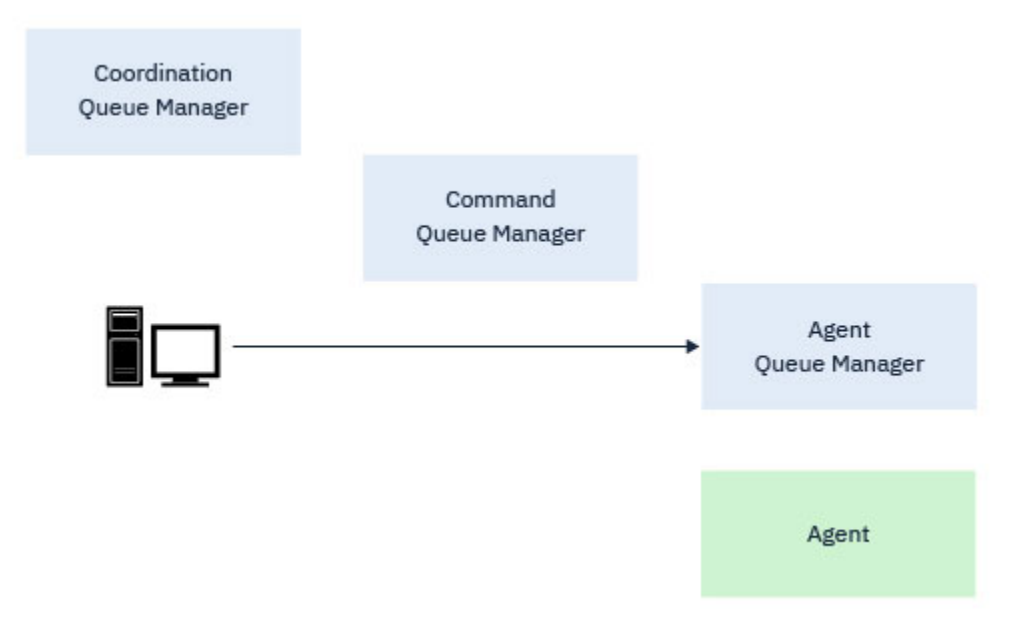

*Abbildung 13. Der Befehl fteCleanAgent stellt eine direkte Verbindung mit dem Agentenwarteschlangenmanager her und entfernt Statusinformationen aus den Systemwarteschlangen des Agenten.*

## **Zugehörige Informationen**

Installierte MFT-Befehlssätze

## **MFT-Befehle**

Für alle Managed File Transfer-Befehle sind Links zu ausführlichen Beschreibungen aufgeführt.

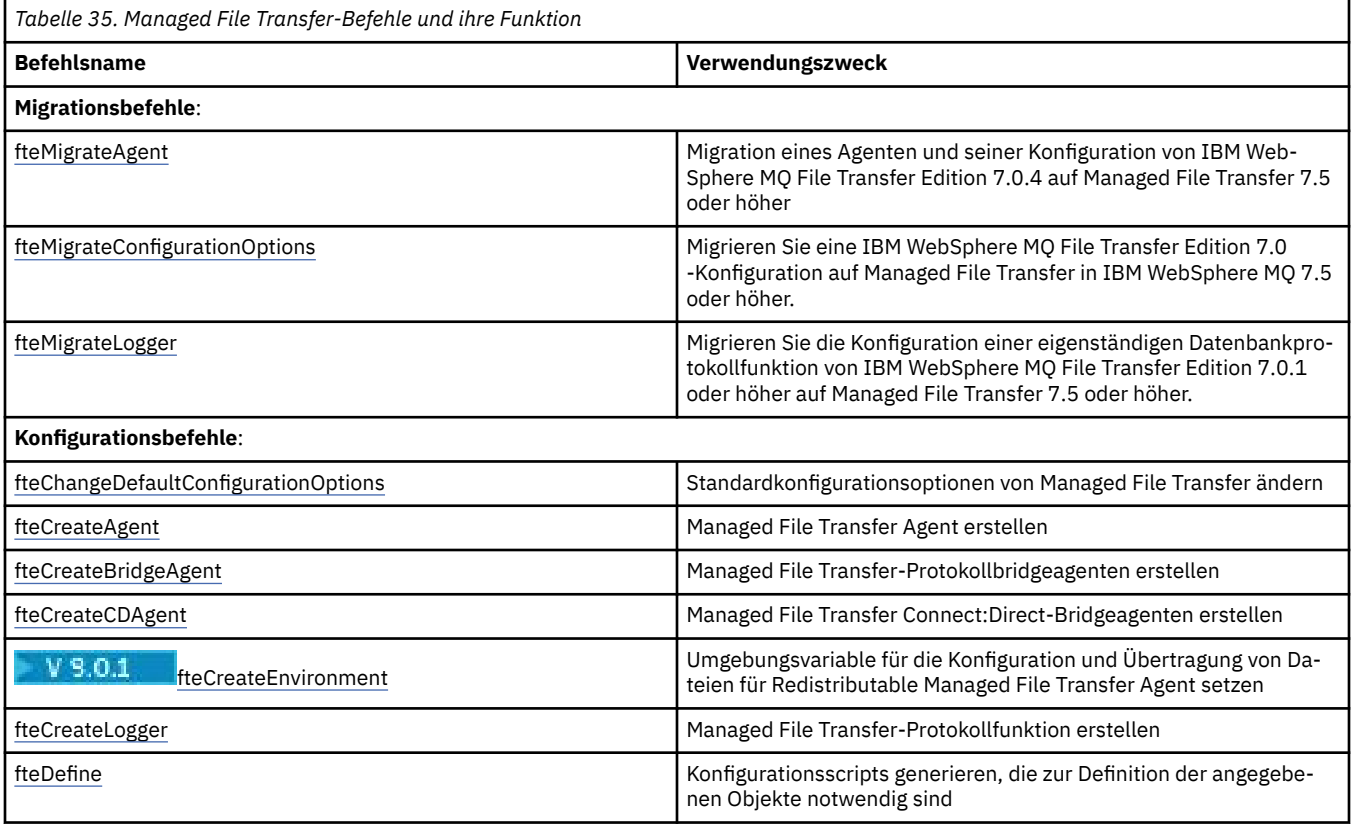

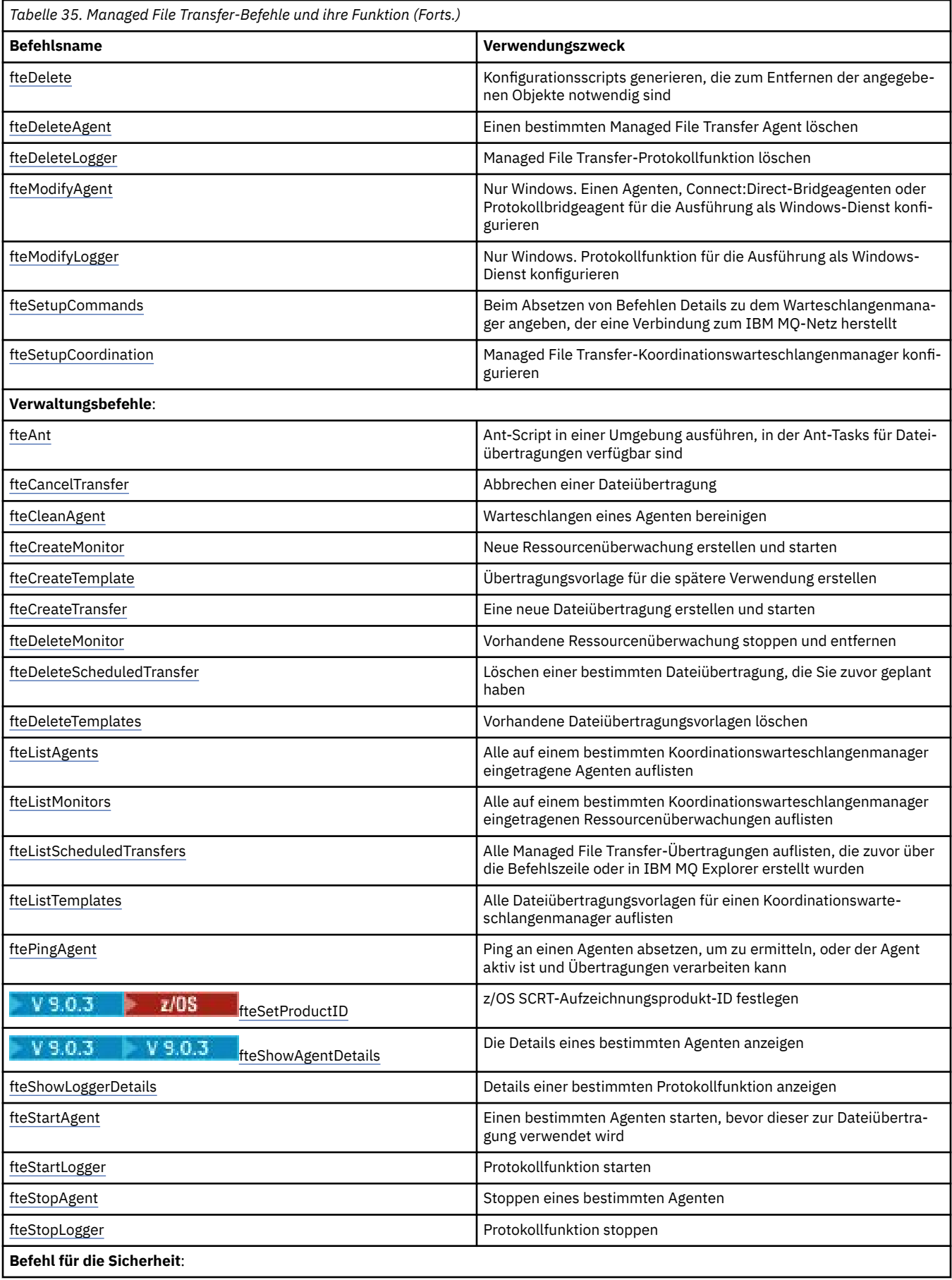

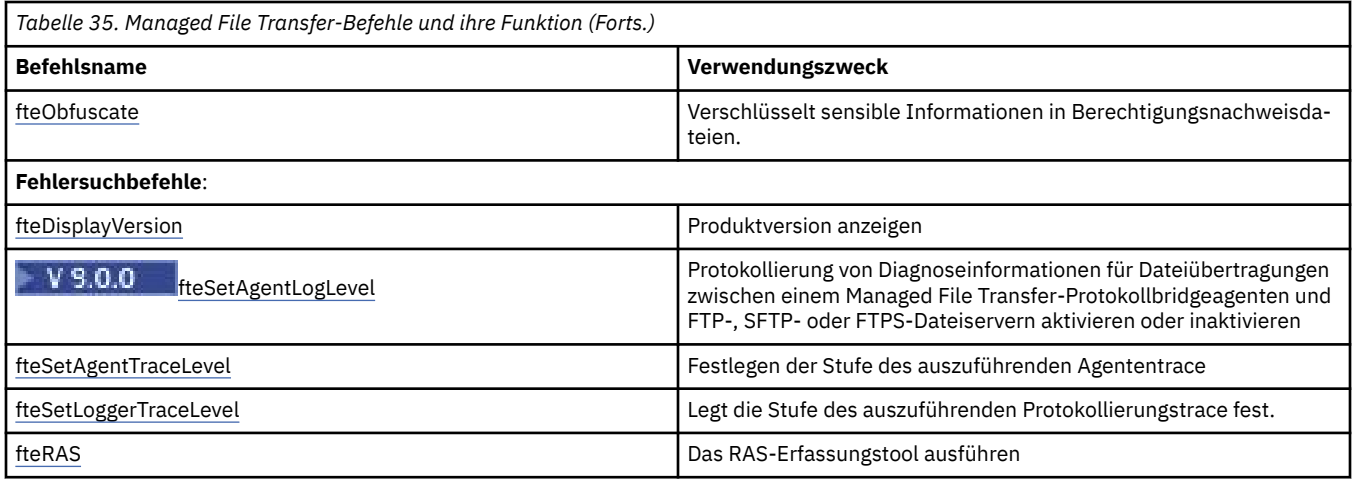

Eine Tabelle mit den Befehlen, die zusammen mit den jeweiligen Managed File Transfer-Produktangeboten installiert werden, finden Sie im Abschnitt Installierte MFT-Befehlssätze.

Die Syntax für jeden Befehl und seine Parameter wird in Form eines Syntaxdiagramms, eines so genannten Pfeildiagramms, dargestellt. Informationen zur Interpretation von Pfeildiagrammen finden Sie im Abschnitt Lesen von Pfeildiagrammen.

## **Berechtigung zur Ausführung von MFT-Befehlen**

Damit Sie Managed File Transfer-Befehle ausführen können, muss Ihre Benutzer-ID zur Gruppe 'mqm' gehören, sofern Sie IBM MQ nicht so konfiguriert haben, dass auch von Benutzern, die nicht zur Gruppe 'mqm' gehören, Befehle ausgeführt werden können.

Weitere Informationen zum Definieren einer alternativen Gruppe für mqm unter z/OSenthält zum <mark>Weitere Zum Eiter</mark> der Abschnitt Befehle für IBM MQ for z/OSausgeben .

Weitere Informationen zur Autorisierung finden Sie im Abschnitt Verwaltungsberechtigung für IBM MQ.

Wenn Sie IBM i verwenden, lesen Sie zunächst den Abschnitt IBM MQ-Berechtigungen.

Ein Teil der Managed File Transfer-Befehle kann auch in IBM MQ Explorer ausgegeben werden.

### **Befehle von Windows- und UNIX-Systemen ausgeben**

Beachten Sie die folgenden umgebungsspezifischen Informationen für das Absetzen von Befehlen:

#### **Managed File Transfer for Windows**

Alle Befehle können über eine Befehlszeile ausgegeben werden. Bei Befehlsnamen muss die Groß-/ Kleinschreibung nicht beachtet werden: Sie können in Groß- und/oder Kleinbuchstaben eingegeben werden. Bei Argumenten zur Steuerung von Befehlen (z. B. Warteschlangennamen) und bei Parametern (z. B. **-m** für den Namen des Warteschlangenmanagers) muss jedoch die Groß-/Kleinschreibung beachtet werden.

In den Syntaxbeschreibungen dient der Bindestrich (-) als Markierungsanzeiger.

#### **Managed File Transfer für UNIX-Systeme**

Alle Managed File Transfer-Befehle können aus einer Shell ausgegeben werden. Bei allen Befehlen muss die Groß-/Kleinschreibung beachtet werden.

#### **Befehle von z/OS-Systemen ausgeben**

#### $z/0S$

Die Managed File Transfer-Befehle werden im Unterverzeichnis bin des Verzeichnisses installiert, das bei der Installation des Produkts ausgewählt wurde. Die Befehle können wie folgt ausgeführt werden:

- Direkt aus der USS-Umgebung durch Angabe des Befehlspfads oder Einschluss des Unterverzeichnisses 'bin' im Benutzerbefehlspfad.
- Über ein PDSE-Dataset mit Befehlen, das für einen bestimmten Agenten oder eine bestimmte Protokollfunktion aus der PDSE-Befehlsvorlagenbibliothek konfiguriert wurde. Weitere Informationen finden Sie unter ["Dataset für MFT-Agenten- oder -Protokollfunktionsbefehle erstellen" auf Seite 65.](#page-64-0)

### **Befehle von der IBM i-Plattform ausgeben**

#### IBM i

Folgende umgebungsspezifische Hinweise müssen bei der Ausgabe von Befehlen unter IBM i beachtet werden:

- Managed File Transfer-Befehle können mit dem Qshell Interpreter gestartet werden. Der Qshell Interpreter selbst wird über eine IBM i-Systembefehlszeile mit dem Befehl **STRQSH** aufgerufen.
- Bei der Ausführung von Befehlen in der Qshell-Umgebung muss bei den Befehlsnamen die Groß-/Kleinschreibung nicht beachtet werden: Die Namen können in Groß- und/oder Kleinbuchstaben eingegeben werden. Bei Argumenten zur Steuerung von Befehlen (z. B. Warteschlangennamen) und bei Parametern (z. B. **-m** für den Namen des Warteschlangenmanagers) muss jedoch die Groß-/Kleinschreibung beachtet werden.

#### **Zugehörige Verweise**

["Rückkehrcodes für MFT" auf Seite 354](#page-353-0)

Managed File Transfer-Befehle, Ant-Tasks und Protokollnachrichten stellen Rückkehrcodes bereit, die angeben, ob Funktionen erfolgreich abgeschlossen wurden.

## **Lesen von Pfeildiagrammen (Syntaxdiagrammen)**

Jedes Pfeildiagramm beginnt mit einem doppelten Rechtspfeil und endet mit einem rechten und einem linken Pfeil. Bei Zeilen, die mit einem einfachen Rechtspfeil beginnen, handelt es sich um Fortsetzungszeilen. Pfeildiagramme werden von links nach rechts und von oben nach unten in Richtung der Pfeile gelesen.

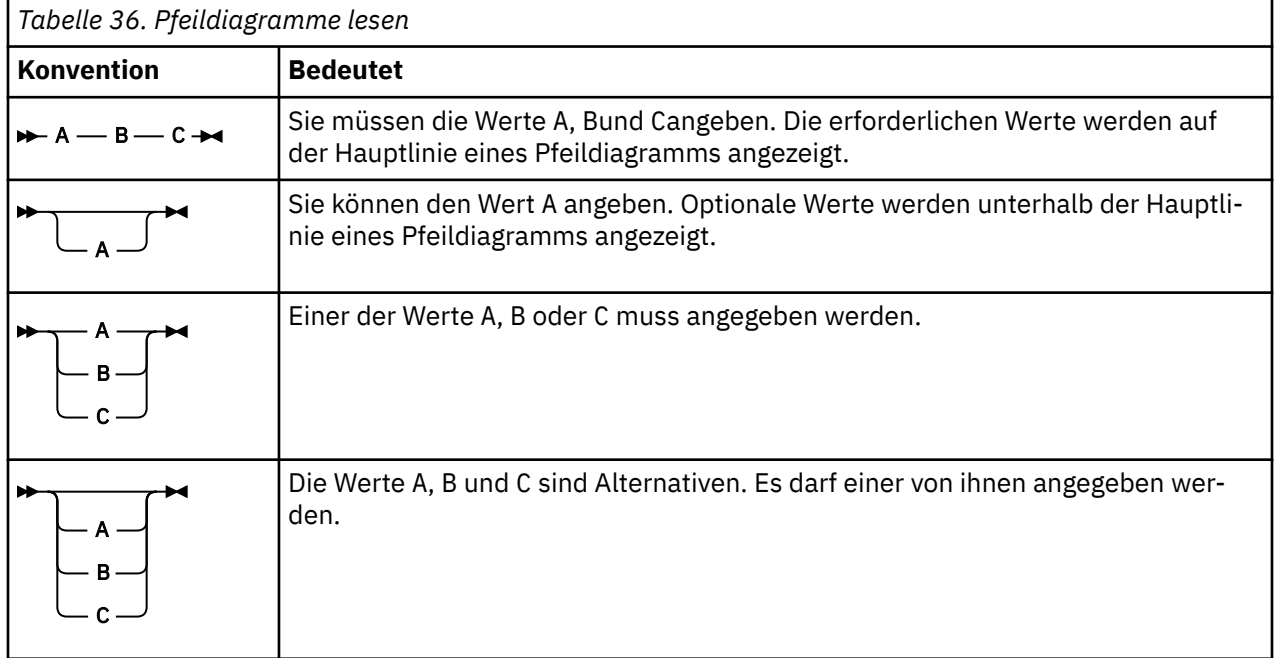

Weitere, in Pfeildiagrammen verwendete Konventionen:

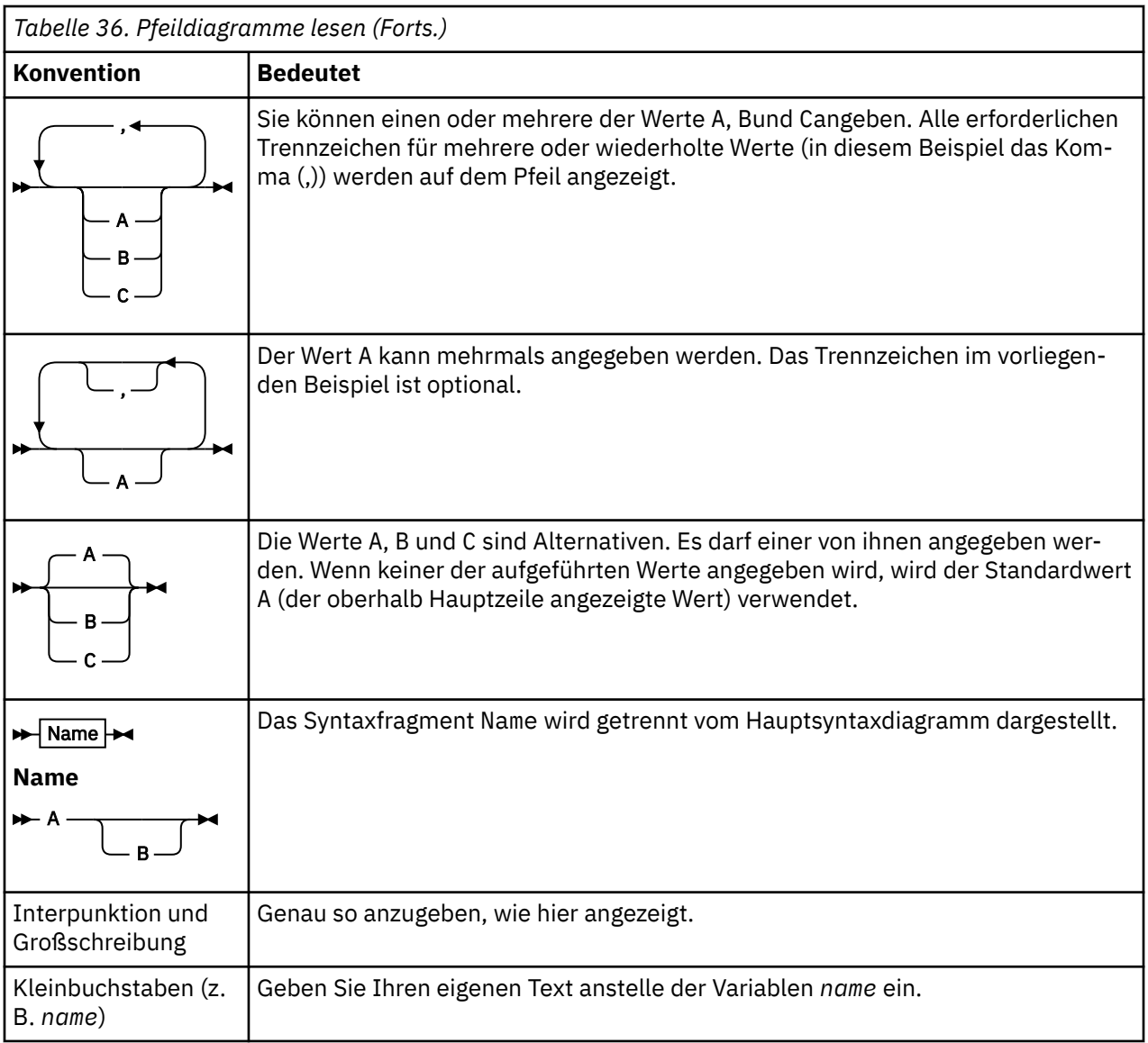

## **Trace für MFT-Befehle erstellen**

Zur Fehlerermittlung aus der Befehlszeile können Sie für jeden Managed File Transfer-Befehl einen Trace erstellen.

## **Verwendungszweck**

Mit dem Parameter **-trace** können Sie für jeden MFT-Befehl in der angegeben Version einen Trace aktivieren. Die erstellten Tracedateien befinden sich im aktuellen Arbeitsverzeichnis, es sei denn, der Parameter **-tracePath** ist enthalten, um ein anderes Verzeichnis anzugeben.

Da der aktive Trace Ihre Leistung erheblich beeinträchtigen kann und eine große Menge an Tracedaten erzeugen kann, führen Sie Trace mit Sorgfalt aus und nur dann, wenn dies erforderlich ist. In der Regel wird die Tracefunktion nur aktiviert, wenn Sie vom zuständigen IBM Ansprechpartner dazu aufgefordert werden.

In der Datei agent.properties können Sie weitere Traceeigenschaften festlegen, beispielsweise die Größe der Tracedatei und die Anzahl der zu speichernden Tracedateien. Diese Eigenschaften werden im Abschnitt Erweiterte Agenteneigenschaften beschrieben.
### **Syntax**

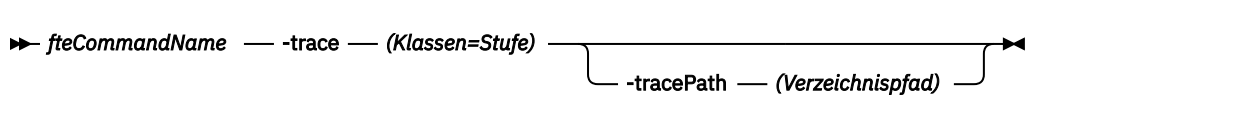

### **Parameter**

#### **-trace (***Klassen=Stufe***)**

Erforderlich. Die Stufe des Trace und die Klassen, für die der Trace erstellt werden soll. Geben Sie das folgende Format an:

classes=level

Beispiel:

com.ibm.wmqfte=all

Dadurch wird eine Trace für alle Managed File Transfer-Klassen durchgeführt.

Geben Sie eine durch Doppelpunkt getrennte Liste mit Klassenspezifikationen an, für die die Tracestufe gelten soll. Wenn Sie diesen Parameter nicht angeben, wird die Tracestufe auf alle Agentenklassen angewendet.

Wenn (*classes*) mit einem Pluszeichen (+) beginnt, wird die auf das Pluszeichen folgende Liste der Traceklassen den bereits vorhandenen Traceklassen hinzugefügt.

Die folgenden Tracestufenoptionen stehen zur Auswahl und werden in aufsteigender Reihenfolge der Tracedateigröße und Zusatzinformationen aufgeführt:

**off**

Schaltet den Agenten-Trace aus, schreibt aber weiterhin Informationen in die Protokolldateien. Dies ist die Standardoption.

#### **Ablauf**

Erfasst Daten für Tracepunkte, die dem Verarbeitungsablauf im Agenten zugeordnet sind.

#### **moderate**

Erfasst eine moderate Menge an Diagnoseinformationen im Trace.

#### **verbose**

Erfasst eine hohe Menge an Diagnoseinformationen im Trace.

**alle**

Legt den Agententrace für die Ausführung in allen Agentenklassen fest.

# **-tracePath (***Verzeichnispfad***)**

Optional. Geben Sie das Verzeichnis an, in das der Trace geschrieben werden soll. Beispiel: c:\temp.

z/OS Wenn Sie diesen Parameter nicht angeben, wird für diesen Wert das Verzeichnis übernommen, von dem aus der Befehl ausgegeben wurde. Beispiel unter z/OS:

*z/0S* /u/smith/fte/wmqmft/mqft/logs/MQPV/loggers/BFGLG1/logs/

Dieser Parameter ist nur gültig, wenn der Parameter **-trace** angegeben wurde.

# **Beispiel**

In diesem Beispiel ist die Tracestufe auf 'all' gesetzt, d. h., mit dem Befehl **fteStartAgent** wird für alle Klassen, die zu AGENT.NAME gehören, ein Trace durchgeführt:

**Anmerkung:** Beim Start des Agenten wird der Trace im Verzeichnis *mft\_config*/logs*coordination\_qmgr*/agents/*agent* gespeichert.

fteStartAgent -trace com.ibm.wmqfte=all -tracePath /u/mft/trace AGENT.NAME

In diesem Beispiel wird die Tracestufe für die com.ibm.wmqfte.common-Klassen für den Agenten AGENT.NAME auf 'moderate' gesetzt. Für den Befehl **ftePingAgent** wird ein kleiner Teil des Trace erfasst:

ftePingAgent -trace com.ibm.wmqfte.common=moderate AGENT.NAME

In diesem Beispiel wird die Tracestufe für die com.ibm.wmqfte.common-Klassen für den Agenten AGENT.NAME auf 'moderate' gesetzt und der Trace wird in das Verzeichnis c\\$user geschrieben. Für den Befehl **ftePingAgent** wird ein kleiner Teil des Trace erfasst:

```
ftePingAgent -trace com.ibm.wmqfte.common=moderate -tracePath c:\$user AGENT.NAME
```
#### **Zugehörige Verweise**

["FehlerbehebungMFT" auf Seite 283](#page-282-0) Lesen Sie zur Fehlerdiagnose in Managed File Transfer die folgenden Referenzinformationen:

# **fteAnt: Ant-Tasks in MFT ausführen**

Mit dem Befehl **fteAnt** werden Ant-Scripts in einer Umgebung ausgeführt, in der Managed File Transfer-Ant-Tasks verfügbar sind.

#### **Verwendungszweck**

Mit dem Befehl **fteAnt** können Sie Ant-Scripts in einer Managed File Transfer-Umgebung ausführen. Im Unterschied zum Standardbefehl **ant** erfordert **fteAnt** die Definition einer Scriptdatei.

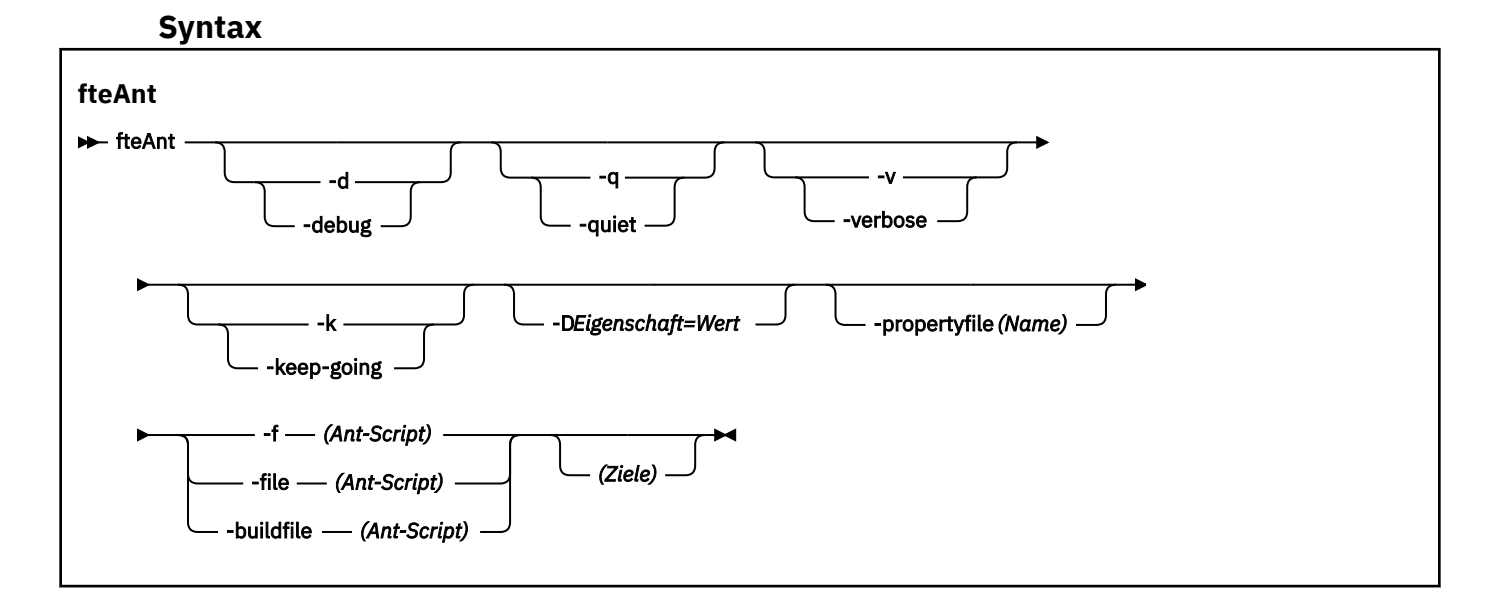

#### **Parameter**

#### **-debug oder -d**

Optional. Debugausgabe generieren.

**-quiet oder -q**

Optional. Minimale Ausgabe generieren.

#### **-verbose oder -v**

Optional. Ausführliche Ausgabe generieren.

#### **-keep-going oder -k**

Optional. Alle Ziele ausführen, die nicht von fehlgeschlagenen Zielen abhängig sind.

#### **-D** *Eigenschaft***=***Wert*

Optional. *Wert* für eine angegebene *Eigenschaft* verwenden. Eigenschaften, die mit **-D** festgelegt werden, haben Vorrang vor den in einer Eigenschaftendatei festgelegten Eigenschaften.

Geben Sie mit der Eigenschaft **com.ibm.wmqfte.propertyset** die Konfigurationsoptionen an, die für Ant-Tasks verwendet werden. Als Wert für diese Eigenschaft wird der Name eines Koordinationswarteschlangenmanagers angegeben, bei dem es sich nicht um einen standardmäßigen Koordinationswarteschlangenmanager handelt. Die Ant-Tasks verwenden dann die Konfigurationsoptionen, die diesem speziellen Koordinations-WS-Manager zugeordnet sind. Wenn Sie diese Eigenschaft nicht angeben, wird der Standardsatz von Konfigurationsoptionen auf Grundlage des Standard-Koordinationswarteschlangenmanagers verwendet. Bei Angabe des Attributs **cmdqm** für eine Ant-Task hat dieses Attribut Vorrang vor den Konfigurationsoptionen, die für den Befehl **fteAnt** angegeben werden. Dieses Verhalten gilt unabhängig davon, ob Sie die Standardkonfigurationsoptionen oder über die Eigenschaft **com.ibm.wmqfte.propertyset** andere Konfigurationsoptionen angegeben haben.

#### **-propertyfile (***Name***)**

Optional. Alle Eigenschaften aus einer Datei mit **-D**-Eigenschaften laden, die Vorrang haben.

#### **-f (***Ant-Script***), -file (***Ant-Script***) oder -buildfile (***Ant-Script***)**

Erforderlich. Gibt den Namen des auszuführenden Ant-Script an.

#### **targets**

Optional. Der Name mindestens eines Ziels, das über das Ant-Script ausgeführt werden soll. Wird für diesen Parameter kein Wert angegeben, wird das Standardziel für das Script ausgeführt.

#### **-version**

Optional. Zeigt die Managed File Transfer-Befehlsversionen und -Ant-Versionen an.

#### **-? oder -h**

Optional. Zeigt die Befehlssyntax an.

#### **Beispiel**

Im folgenden Beispiel wird das Ziel **copy** im Ant-Script fte\_script.xml ausgeführt und der Befehl schreibt die Debugausgabe in die Standardausgabe.

fteAnt -d -f fte\_script.xml copy

### **Rückgabecodes**

**0**

Befehl erfolgreich ausgeführt.

**1**

Befehl fehlgeschlagen.

Es können auch andere Statusrückkehrcodes aus Ant-Scripts angegeben werden, z. B. mithilfe der Ant-Task 'fail'.

Weitere Informationen finden Sie unter [Fail](https://ant.apache.org/manual/Tasks/fail.html) .

# **fteBatch, fteCommon und ftePlatform**

Die **fteBatch, fteCommon- und ftePlatform-Scripts sind Scripts, die von Managed File Trans**fer im Verzeichnis *MQ\_INSTALLATION\_PATH*/bin als Helper-Scripts bereitgestellt werden. Nicht jedes dieser Scripts befindet sich auf jeder Plattform.

# **fteBatch-Script (nur z/OS)**

#### $z/0S$

fteBatch ist ein Helper-Script für die Ausführung von Managed File Transfer über JZOS Batch Launcher. fteBatch wird nur unter z/OS installiert. In der Regel wird Managed File Transfer unter Verwendung der bereitgestellten Scripts der Befehlsshell gestartet, die vor dem Start der betreffenden Java-Klasse zunächst eine Reihe von umgebungsspezifischen Konfigurationsschritten für die Funktion vornehmen. Beim Start von Managed File Transfer unter Verwendung von JZOS Batch Launcher wird die Java-Klasse direkt vom Launcher gestartet. fteBatch kann im Zuge der Launcher-Konfiguration aufgerufen werden, um den erforderlichen Klassennamen in eine Umgebungsvariable einzufügen und die Konfigurationstasks auszuführen, die normalerweise vor dem Starten von Java von den Befehlsshellscripts durchgeführt werden. Dadurch wird sichergestellt, dass Ihre Jobs und die internen, von Managed File Transfer verwendeten Klassennamen gewissermaßen isoliert werden.

Der Befehl fteBatch wird in Managed File Transfer 8.0nicht weiter unterstützt, da Sie Managed File Transfer über die neue PDSE-Datei mit Befehlen ausführen können. Weitere Informationen finden Sie im Abschnitt ["Dataset für MFT-Agenten- oder -Protokollfunktionsbefehle erstellen" auf Seite 65](#page-64-0).

# **fteCommon**

fteCommon ist ein Helper-Script, das von den anderen Managed File Transfer-Befehlsscripts zur Ausführung gängiger Konfigurationsschritte vor dem Start von Java gestartet wird.

# **ftePlatform**

ftePlatform ist ein Helper-Script, das vom Script fteCommon zur Ausführung plattformspezifischer Einrichtungsprozesse gestartet wird.

# **fteCancelTransfer**

Mit dem Befehl **fteCancelTransfer** können Sie eine Managed File Transfer-Übertragung abbrechen. Sie können diesen Befehl entweder gegen den Quellen- oder den Zielagenten für die Übertragung absetzen.

# **Verwendungszweck**

Wenn Sie den Befehl **fteCancelTransfer** absetzen, während die Übertragung aktiv ist, verbleiben sämtliche im Rahmen dieser Übertragung bereits übertragenen Dateien auf dem Zielsystem und werden nicht gelöscht. Dateien, die im Rahmen dieser Übertragung nur teilweise übertragen wurden, werden aus dem Zielsystem gelöscht. Die Zielseite der Übertragung protokolliert diese Übertragung als "cancelled".

Wenn Sie eine Übertragung an einen Connect:Direct-Knoten abbrechen, verbleiben sämtliche im Rahmen dieser abgebrochenen Übertragung bereits teilweise übertragenen Dateien auf dem Zielsystem und werden nicht gelöscht.

Sie können den Befehl **fteCancelTransfer** von jedem beliebigen System ausführen, das eine Verbindung mit dem IBM MQ-Netz herstellen und eine Weiterleitung an den Warteschlangenmanager des Agenten durchführen kann. Damit dieser Befehl ausgeführt werden kann, muss auf dem System Managed File Transfer installiert und Managed File Transfer auf dem System für die Kommunikation mit dem IBM MQ-Netz konfiguriert sein. Sollten keine Konnektivitätsdetails verfügbar sein, werden stattdessen die Details des Agenten-Warteschlangenmanagers für die Verbindung verwendet, vorausgesetzt, dass diese verfügbar sind.

Geben Sie den optionalen Parameter **-p** für diesen Befehl nur dann an, wenn Sie andere als Ihre Standard-Konfigurationsoptionen verwenden möchten. Weitere Informationen hierzu finden Sie im Abschnitt [Konfigurationsoptionen.](#page-58-0)

### **Syntax**

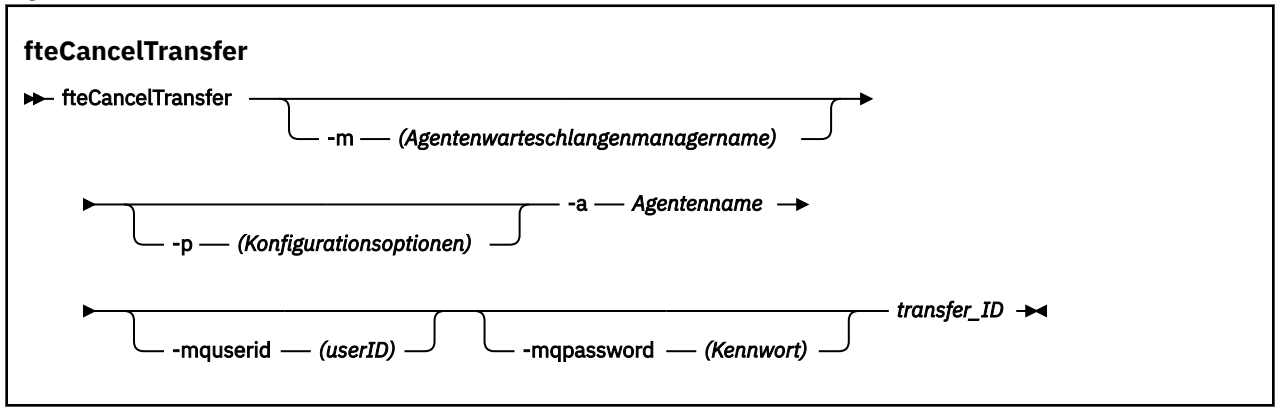

# **Parameter**

#### **-m (***Agentenwarteschlangenmanagername***)**

Optional. Der Name des Warteschlangenmanagers des Agenten. Bei diesem Agenten muss es sich entweder um den Quellen- oder Zielagenten für die abzubrechende Übertragung handeln. Wenn Sie diesen Parameter nicht angeben, wird die Abbruchanforderung zu dem Warteschlangenmanager übermittelt, welcher durch den von Ihnen benutzten Satz von Konfigurationsoptionen gekennzeichnet ist.

#### **-p (***Konfigurationsoptionen***)**

Optional. Dieser Parameter bestimmt die zum Abbrechen der Übertragung zu verwendende Gruppe der Konfigurationsoptionen. Für gewöhnlich sollten Sie den Namen eines speziellen Koordinations-Warteschlangenmanagers für diesen Parameter eingeben. Der Befehl verwendet dann den Satz von Eigenschaftendateien, welcher mit diesem speziellen Koordinationswarteschlangenmanager verknüpft ist.

Wenn Sie diesen Parameter nicht angeben, wird der Standardsatz von Konfigurationsoptionen auf Grundlage des Standard-Koordinationswarteschlangenmanagers verwendet.

#### **-a (***Agentenname***)**

Erforderlich. Der Name des Quellen- oder Zielagenten der Übertragung, die Sie abbrechen möchten.

#### **-mquserid (***Benutzer-ID***)**

Optional. Gibt die Benutzer-ID für die Authentifizierung beim Befehlswarteschlangenmanager an.

#### **-mqpassword (***Kennwort***)**

Optional. Gibt das Kennwort für die Authentifizierung beim Befehlswarteschlangenmanager an. Dieser Parameter muss mit dem Parameter **-mquserid** angegeben werden. Wenn Sie **-mquserid** angeben, **-mqpassword** aber nicht, werden Sie nach dem Kennwort gefragt. Das Kennwort wird nicht angezeigt.

#### **transfer\_ID**

Erforderlich. Die ID der Übertragung, die Sie abbrechen möchten. Die Übertragungs-ID (auch als 'Anforderungs-ID' bekannt) wird nach der Ausgabe des Befehls **fteCreateTransfer** in der Befehlszeile angezeigt. Die Übertragungs-IDs werden auch in die Nachrichten des Dateiübertragungsprotokolls eingeschlossen oder werden in der Anzeige "Übertragungsprotokoll" (Explorer Transfer Log) von IBM MQ angezeigt.

#### **-? oder -h**

Optional. Zeigt die Befehlssyntax an.

#### **Beispiel**

In diesem Beispiel ist AGENT1 der Quellenagent für die abzubrechende Übertragung.

fteCancelTransfer -a AGENT1 414d5120514d5f4c4d343336303920201159c54820027102

# **Rückgabecodes**

#### **0**

Entweder wurde der Befehl erfolgreich ausgeführt oder die angegebene Übertragungs-ID ist dem Agent nicht bekannt. Wenn die Übertragungs-ID dem Agent nicht bekannt ist, ist der wahrscheinlichste Grund hierfür, dass die Übertragung bereits abgeschlossen oder abgebrochen wurde.

**1**

Befehl fehlgeschlagen.

#### **Zugehörige Verweise**

["fteCreateTransfer: Neue Dateiübertragung starten" auf Seite 457](#page-456-0)

Der Befehl **fteCreateTransfer** erstellt und startet eine neue Dateiübertragung über die Befehlszeile. Mit diesem Befehl lässt sich eine Dateiübertragung sofort starten oder auf einen späteren Zeitpunkt verlegen, eine geplante Übertragung lässt sich mehrmals wiederholen oder eine Dateiübertragung basierend auf bestimmten Bedingungen auslösen.

# **fteChangeDefaultConfigurationOptions**

Mit dem Befehl **fteChangeDefaultConfigurationOptions** können Sie die standardmäßigen Konfigurationsoptionen ändern, die Managed File Transfer verwenden soll. Über den Wert der Konfigurationsoptionen werden die Eigenschaftendateien vorgegeben, die von Managed File Transfer verwendet werden.

Wichtig: ULW Unter IBM MQ for UNIX, Linux, and Windows können diesen Befehl nur Benutzer ausführen, bei denen es sich um IBM MQ-Administratoren (und Mitglieder der Gruppe mqm) handelt. Wenn Sie versuchen, diesen Befehl als Benutzer ohne IBM MQ-Administratorrechte auszuführen, wird eine entsprechende Fehlernachricht ausgegeben (BFGCL0502E: You are not authorized to perform the requested operation.) und der Befehl wird nicht ausgeführt. und der Befehl wird nicht ausgeführt.

 $\blacktriangleright$   $\blacktriangleright$   $\blacktriangleright$   $\blacktriangleright$   $\blacktriangle$   $\blacktriangle$   $\blacktriangle$   $\blacktriangle$   $\blacktriangleright$   $\blacktriangle$   $\blacktriangleright$   $\blacktriangle$   $\blacktriangleright$   $\blacktriangle$   $\blacktriangle$   $\blacktriangleright$   $\blacktriangle$   $\blacktriangle$   $\$ len, um den Migrationsbefehl ausführen zu können:

- Er ist Mitglied der Gruppe mqm (falls die Gruppe mqm auf dem System definiert ist).
- EV 9.0.0.1 Er ist Mitglied der Gruppe, die in der Umgebungsvariable BFG\_GROUP\_NAME benannt wird (falls eine benannt wird).
- In 1982–1984 Julie umgebungsvariable BFG\_GROUP\_NAME ist bei Ausführung des Befehls kein Wert gesetzt.

# **Verwendungszweck**

Die Managed File Transfer-Standardkonfigurationsoptionen werden bei der ersten Verwendung des Befehls [fteSetupCoordination](#page-537-0) zur Konfiguration eines Warteschlangenmanagers als Koordinationswarteschlangenmanager festgelegt. Während der Installation des MFT-Produkts wird das Verzeichnis mqft im Pfad <MQ\_DATA\_PATH> erstellt, falls es noch nicht vorhanden ist. Außerdem werden Konfigurations-, Installations- und Protokollverzeichnisse im Verzeichnis mqft erstellt, falls sie nicht bereits vorhanden sind.

Mit dem Befehl **fteChangeDefaultConfigurationOptions** können Sie den standardmäßigen Koordinationswarteschlangenmanager ändern, der in der Datei installation.properties definiert ist. Wenn Sie diesen Koordinationswarteschlangenmanager ändern, verwendet Managed File Transfer die Konfigurationsoptionen, die sich aus der strukturierten Gruppe von Verzeichnissen und Eigenschaftendateien ergeben, die sich in dem Verzeichnis befinden, das standardmäßig als Eingabe für *Konfigurationsoptionen* verwendet wurde. Der Name dieses Verzeichnisses ist identisch mit dem Namen des Koordinationswarteschlangenmanagers, der von den Agenten unter dieser Konfiguration verwendet wird.

Weitere Informationen zur Datei installation.properties finden Sie unter ["MFT-Konfigurationsop](#page-58-0)[tionen unter Multiplatforms" auf Seite 59](#page-58-0) .

## **Syntax**

#### **fteChangeDefaultConfigurationOptions**

**EXECHANGEDEFAULT CONFiguration Options** *- configuration\_options*  $\rightarrow$ 

## **Parameter**

#### **configuration\_options**

Erforderlich. Dieser Parameter gibt die Standard-Konfigurationsoptionen an, zu welchen Sie wechseln möchten. Verwenden Sie den Namen eines speziellen (nicht-standardmäßigen) Koordinationswarteschlangenmanagers für die Eingabe zu diesem Parameter.

#### **-? oder -h**

Optional. Zeigt die Befehlssyntax an.

#### **Beispiel**

In diesem Beispiel werden die Standard-Konfigurationsoptionen geändert auf QM\_COORD2:

fteChangeDefaultConfigurationOptions QM\_COORD2

# **Rückgabecodes**

**0**

Befehl erfolgreich ausgeführt.

**1**

Befehl fehlgeschlagen.

### **Zugehörige Konzepte**

["MFT-Konfigurationsoptionen unter Multiplatforms" auf Seite 59](#page-58-0)

In Managed File Transfer sind eine Reihe von Eigenschaftendateien bereitgestellt, die wichtige Informationen zur Konfiguration enthalten und für den Betrieb erforderlich sind. Diese Eigenschaftendateien befinden sich in dem Konfigurationsverzeichnis, das Sie bei der Installation des Produkts definiert haben.

# **fteCleanAgent: MFT-Agenten bereinigen**

Mit dem Befehl **fteCleanAgent** können Sie die von einem Managed File Transfer Agent verwendeten Warteschlangen bereinigen, indem Sie Nachrichten aus den vom Agenten verwendeten permanenten und nicht permanenten Warteschlangen löschen. Verwenden Sie den Befehl **fteCleanAgent**, wenn Sie beim Starten eines Agenten Probleme haben, die möglicherweise von Informationen hervorgerufen werden, die in den Warteschlangen des Agenten verblieben sind.

# **Verwendungszweck**

Mit dem Befehl **fteCleanAgent** werden Nachrichten aus den vom Agenten verwendeten permanenten und nicht permanenten Warteschlangen gelöscht. Dieser Befehl führt Folgendes aus:

• Er entfernt alle Übertragungen, die vor dem Beenden der Übertragung an diesen bzw. aus diesem Agenten aktiv waren. Diese Übertragungen werden bei einem Neustart des Agenten nicht wiederaufgenommen.

- Er entfernt alle Befehle, die an den Agenten übergeben, aber noch nicht ausgeführt wurden.
- Er löscht alle im Agenten gespeicherten Ressourcenüberwachungen.
- Er löscht alle im Agenten terminierten (geplanten) Übertragungen.
- Er löschte alle im Agenten gespeicherten ungültigen Nachrichten.

Handelt es sich bei dem Agenten um einen Connect:Direct-Bridgeagenten, sind die Parameter **-ms**, **-ss** und **-ims** nicht zulässig. Für Connect:Direct-Bridgeagenten wird von diesem Befehl zusätzlich noch Folgendes ausgeführt:

- Alle Dateien aus dem Verzeichnis, in dem der Connect:Direct-Bridgeagent Dateien während der Übertragung vorübergehend speichert, werden gelöscht. Die Speicherposition dieses Verzeichnisses wird durch den Parameter **cdTmpDir** festgelegt.
- Informationen zu Connect:Direct-Prozessen laufender Übertragungen werden angezeigt.

Wenn Sie vor IBM MQ 9.0.3 und IBM MQ 9.0.0 Fix Pack 2den Befehl **fteCleanAgent** nur mit dem Parameter **agent\_name** ausführen, wird der Befehl standardmäßig so ausgeführt, als wäre der Parameter **-all** angegeben, was dazu führt, dass alle geplanten Übertragungen, die Ressourcenüberwachung und die geplanten Übertragungsdefinitionen auf dem Agenten gelöscht werden.

 $\begin{array}{|l|} \hline \textbf{V} \textbf{S.0.3}} \hline \end{array}$   $\begin{array}{|l|} \hline \textbf{V} \textbf{S.0.0.2}} \hline \end{array}$  Ab IBM MQ 9.0.3 und IBM MQ 9.0.0 Fix Pack 2 müssen Sie standardmäßig angeben, welcher Managed File Transfer-Status gelöscht werden soll, indem Sie die entsprechenden Parameter an den Befehl **fteCleanAgent** übergeben und einen Agentennamen bereitstellen. Dies bedeutet, dass **fteCleanAgent** standardmäßig nicht alle aktiven und anstehenden Übertragungen, Ressourcenmonitordefinition und geplanten Übertragungsdefinitionen für den angegebenen Agenten löscht. Sie können dieses Verhalten aktivieren oder inaktivieren, indem Sie die Eigenschaft failCleanAgent-WithNoArguments in der Datei command.properties auf den entsprechenden Wert setzen:

- Standardmäßig hat failCleanAgentWithNoArguments den Wert true. Dies bedeutet, dass die Ausführung des Befehls **fteCleanAgent** fehlschlägt, wenn nur der Parameter **agent\_name** angegeben wird.
- Wenn failCleanAgentWithNoArguments auf ' false' gesetzt ist und nur der Parameter **agent\_name** angegeben ist, verhält sich **fteCleanAgent** wie bei Angabe des Parameters **-all** .

Sie müssen den Befehl **fteCleanAgent** für einen Agenten ausführen, der gestoppt wurde. Wenn Sie für einen Agenten ausführen, der aktuell aktiv ist, erhalten Sie eine Fehlermeldung. Dieser Befehl startet den Agenten nicht. Der Befehl **fteCleanAgent** bereinigt den Agenten auf dem System, auf dem Sie den Befehl ausgeben. Einen Agenten auf einem fernen System können Sie damit nicht bereinigen. Zum Ausführen des Befehls **fteCleanAgent** müssen Sie Schreibzugriff auf die Agentensperrdatei haben, die sich im Verzeichnis *MQ\_DATA\_PATH*\mqft\logs\*coordination\_QMgr\_name*\agents\*agent\_name*\agent.lck befindet.

Die "FTEAGENT"-Gruppe muss über die Berechtigung "GET" und "BROWSE" in den folgenden Warteschlangen verfügen, um **fteCleanAgent** erfolgreich auszuführen:

- SYSTEM.FTE.COMMAND.*Agentenname*
- SYSTEM.FTE.EVENT.*Agentenname*
- SYSTEM.FTE.STATE.*Agentenname*

Weitere Informationen zur Gruppe FTEAGENT und zur Einschränkung von Gruppenberechtigungen finden Sie unter ["Einschränken von Gruppenberechtigungen für MFT-spezifische Ressourcen" auf Seite 371](#page-370-0) .

Wenn Sie den Befehl **fteCleanAgent** für einen Agenten ausführen, die im Bindungsmodus mit dessen Warteschlangenmanager verbunden ist und vor kurzem angehalten wurde, berichtet der Befehl **fteCleanAgent** möglicherweise ein Benachrichtigungsproblem: MQRC 2042. MQRC wird angezeigt, weil eine Warteschlangenkennung für den Agenten noch immer im Warteschlangenmanager vorhanden ist. Der Warteschlangenmanager wird diese Kennung nach einer kurzen Verzögerung entfernen, und Sie können den Befehl **fteCleanAgent** erneut absetzen.

Geben Sie den optionalen Parameter **-p** für diesen Befehl nur dann an, wenn Sie andere als Ihre Standard-Konfigurationsoptionen verwenden möchten. Weitere Informationen hierzu finden Sie im Abschnitt [Konfigurationsoptionen.](#page-58-0)

**Anmerkung:** Beim Bereinigen eines Connect:Direct-Bridgeagenten muss die Benutzer-ID, unter der der Befehl **fteCleanAgent** ausgeführt wird, über Lese- und Schreibzugriff auf das temporäre Verzeichnis des Connect:Direct-Bridgeagenten verfügen.

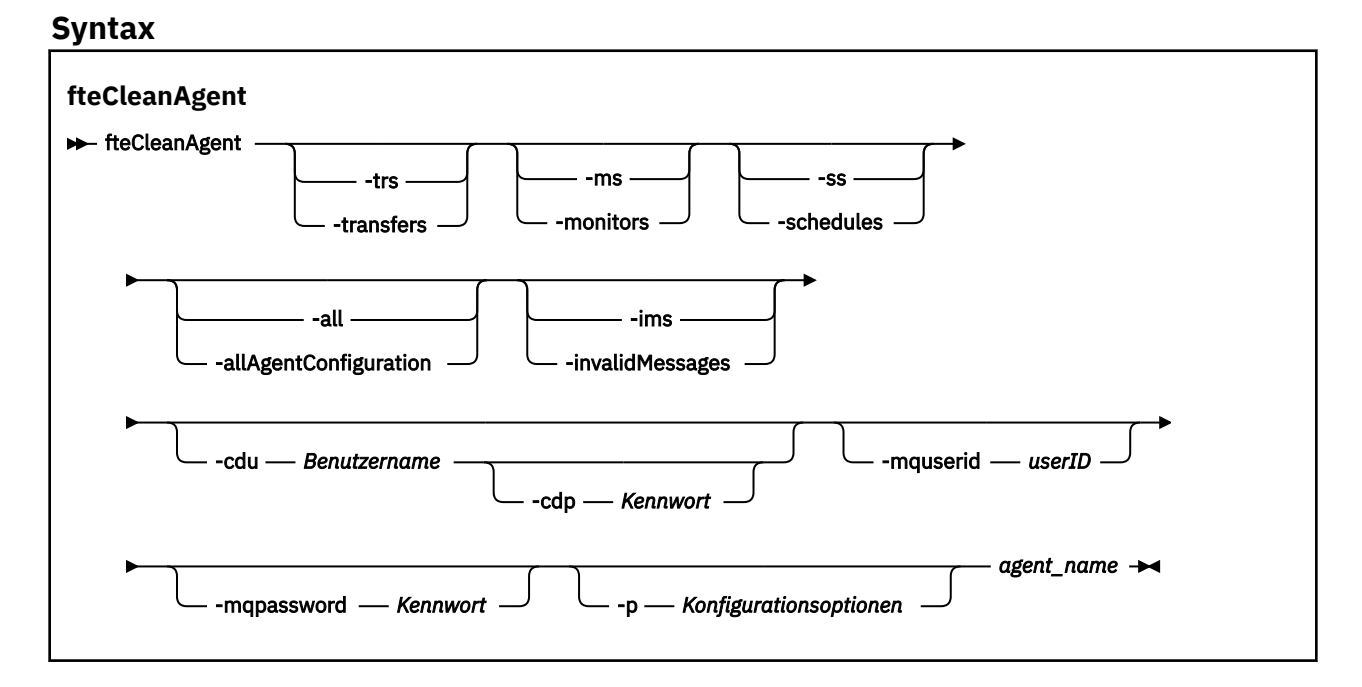

# **Parameter**

Mit dem Befehl **fteCleanAgent** können Sie bestimmte Artefakte löschen. So können Sie beispielsweise mit dem Befehl **-trs** anstehende Übertragungen löschen, jedoch keine Ressourcenüberwachungen und keine terminierten Übertragungen ändern.

#### **-trs oder -transfers**

Optional. Gibt an, dass aktive und anstehende Übertragungen aus dem Agenten gelöscht werden sollen. Dieser Parameter kann nicht zusammen mit den Parametern **-all** und **-ims** angegeben werden.

#### **-ms oder -monitors**

Optional. Gibt an, dass alle Ressourcenüberwachungsdefinitionen aus dem Agenten gelöscht werden sollen. Dieser Parameter kann nicht zusammen mit den Parametern **-all** und **-ims** angegeben werden.

#### **-ss oder -schedules**

Optional. Gibt an, dass alle terminierten Übertragungsdefinitionen aus dem Agenten gelöscht werden sollen. Dieser Parameter kann nicht zusammen mit den Parametern **-all** und **-ims** angegeben werden.

#### **-all oder -allAgentConfiguration**

Optional. Gibt an, dass alle Übertragungen, Ressourcenüberwachungsdefinitionen und Definitionen terminierter Übertragungen aus dem Agenten gelöscht werden sollen. Dieser Parameter kann nicht zusammen mit den Parametern **-trs**,**-ss**, **-ms** und **-ims** angegeben werden.

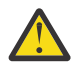

**Achtung:** Sie sollten den Parameter **all** nur verwenden, wenn keine anderen Optionen verfügbar sind. Das Löschen von Übertragungen, Ressourcenüberwachungsdefinitionen und Definitionen terminierter Übertragungen kann erhebliche Auswirkungen auf Ihr Unternehmen haben.

#### **-ims oder -invalidMessages**

Optional. Gibt an, dass alle ungültigen Nachrichten aus dem Agenten gelöscht werden sollen. Dieser Parameter kann nicht zusammen mit den Parametern **-trs**,**-ss**,**-ms** und **-all** angegeben werden.

#### **-cdu** *Benutzername*

Optional. Nur gültig, wenn der zu bereinigende Agent ein Connect:Direct-Bridgeagent ist. Wenn dieser Parameter angegeben ist, stellt der Befehl unter dem bereitgestellten Benutzernamen eine Verbindung zum Connect:Direct-Bridgeknoten her und ruft Informationen über vorhandene Connect:Direct-Prozesse ab. Ohne Angabe dieses Parameters wird der Agent bereinigt, es werden aber keine Informationen über Connect:Direct-Prozesse angezeigt.

#### **-cdp** *Kennwort*

Optional. Nur zulässig, wenn der Agent, der bereinigt werden soll, ein Connect:Direct-Bridgeagent ist und der Parameter **-cdu** angegeben wurde. Bei Angabe des Parameters **-cdp** verwendet der Befehl für die Verbindung zum Connect:Direct-Bridgeknoten das bereitgestellte Kennwort und ruft zusätzliche Informationen zu vorhandenen Connect:Direct-Prozessen ab. Wird statt dieses Parameters der Parameter **-cdu** angegeben, werden Sie zur Eingabe des Kennworts aufgefordert.

#### **-mquserid (***Benutzer-ID***)**

Optional. Gibt die Benutzer-ID für die Authentifizierung beim Agentenwarteschlangenmanager an.

#### **-mqpassword (***Kennwort***)**

Optional. Gibt das Kennwort für die Authentifizierung beim Agentenwarteschlangenmanager an. Dieser Parameter muss mit dem Parameter **-mquserid** angegeben werden. Wenn Sie **-mquserid** angeben, **-mqpassword** aber nicht, werden Sie nach dem Kennwort gefragt. Das Kennwort wird nicht angezeigt.

#### **-p (***Konfigurationsoptionen***)**

Optional. Dieser Parameter bestimmt die Gruppe von Konfigurationsoptionen, die zum Bereinigen eines Agenten verwendet wird. Für gewöhnlich sollten Sie den Namen eines speziellen Koordinations-Warteschlangenmanagers für diesen Parameter eingeben. Der Befehl verwendet dann den Satz von Eigenschaftendateien, welcher mit diesem speziellen Koordinationswarteschlangenmanager verknüpft ist.

Wenn Sie diesen Parameter nicht angeben, wird der Standardsatz von Konfigurationsoptionen auf Grundlage des Standard-Koordinationswarteschlangenmanagers verwendet.

#### **agent\_name**

Erforderlich. Der Name des Managed File Transfer-Agenten, der bereinigt werden soll.

#### **-? oder -h**

Optional. Zeigt die Befehlssyntax an.

#### **Beispiele**

In diesem einfachen Beispiel werden alle von AGENT2 verwendete Warteschlangen bereinigt:

 C:\Documents and Settings\Administrator>fteCleanAgent -all AGENT2 5724-H72 Copyright IBM Corp. 2008, 2023. ALL RIGHTS RESERVED

All messages will be deleted from all queues

State Queue Entries:

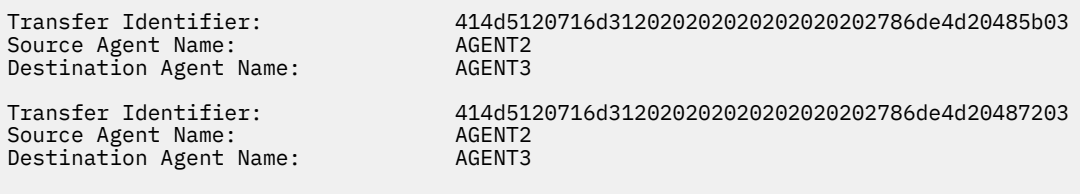

Command Queue New Transfer Entries:

Scheduler Queue Schedule Entries: Directory Monitor Configuration for "MONITOR1" has been cleared from the Agent. Schedule Identifier: 1<br>Source Agent Name: 4GENT2 Source Agent Name: AGENT2 Destination Agent Name:

BFGCL0149I: The agent 'AGENT2' has been cleaned.

In diesem Beispiel wird die von AGENT2 verwendete Warteschlange für ungültige Nachrichten bereinigt:

C:\Documents and Settings\Administrator>fteCleanAgent -ims AGENT2 5724-H72 Copyright IBM Corp. 2008, 2023. ALL RIGHTS RESERVED Invalid messages will be deleted from all queues State Queue Entries: Warning - Invalid message found on the queue Command Queue New Transfer Entries: Warning - Invalid message found on the queue Scheduler Queue Schedule Entries: Warning - Invalid message found on the queue BFGCL0149I: The agent 'AGENT2' has been cleaned.

In diesem Beispiel wird die vom Connect:Direct-Bridgeagenten AGENT\_CD\_BRIDGE verwendete Übertragungswarteschlange bereinigt:

C:\Documents and Settings\Administrator>fteCleanAgent -trs -cdu USER1 AGENT\_CD\_BRIDGE 5724-H72 Copyright IBM Corp. 2008, 2023. ALL RIGHTS RESERVED Enter Connect:Direct password: All messages will be deleted from the state and command queues State Queue Entries: Transfer Identifier: 414d5120716d312020202020202020202786de4d2048a703 Source Agent Name: Destination Agent Name: AGENT\_CD\_BRIDGE Connect:Direct PNODE Name: CDNODE1 Connect:Direct SNODE Name: CDNODE2 Connect:Direct Current Processes: Name=FA34F8, Number=139 Command Queue New Transfer Entries:

BFGCL0149I: The agent 'AGENT\_CD\_BRIDGE' has been cleaned.

# **Rückgabecodes**

#### **0**

Befehl erfolgreich ausgeführt.

**1**

Befehl fehlgeschlagen.

#### **Zugehörige Verweise**

["fteStopAgent" auf Seite 555](#page-554-0)

Verwenden Sie den Befehl **fteStopAgent** , um einen Managed File Transfer -Agenten kontrolliert zu stoppen oder um einen Agenten bei Bedarf sofort mit dem Parameter **-i** zu stoppen.

["fteDeleteAgent" auf Seite 485](#page-484-0)

Der Befehl **fteDeleteAgent** löscht eine Managed File Transfer Agent und ihre Konfiguration. Wenn es sich um einen Protokollbridgeagenten handelt, verbleibt die Datei mit den Berechtigungsnachweisen des Benutzers im Dateisystem.

### ["Die MFT-Datei 'command.properties'" auf Seite 570](#page-569-0)

Die Datei command.properties gibt den Befehlswarteschlangenmanager an, zu dem eine Verbindung hergestellt werden soll, wenn Befehle ausgegeben werden, sowie die Informationen, die Managed File Transfer für den Kontakt zu diesem Warteschlangenmanager benötigt.

# **fteCreateAgent (MFT-Agent erstellen)**

Der Befehl **fteCreateAgent** erstellt eine Managed File Transfer Agent und die zugehörige Konfiguration.

Sie können den Zugriff auf den Agenten steuern. Weitere Informationen finden Sie im Abschnitt Benutzerberechtigungen für MFT-Agentenaktionen beschränken. Sie müssen den Parameter **-ac** verwenden und Zugriffsberechtigungen auf einige Warteschlangen erteilen.

Wichtig: ULW Wichter IBM MQ for UNIX, Linux, and Windows können diesen Befehl nur Benutzer ausführen, bei denen es sich um IBM MQ-Administratoren (und Mitglieder der Gruppe mqm) handelt. Wenn Sie versuchen, diesen Befehl als Benutzer ohne IBM MQ-Administratorrechte auszuführen, wird eine entsprechende Fehlernachricht ausgegeben (BFGCL0502E: You are not authorized to perform the requested operation.) und der Befehl wird nicht ausgeführt. und der Befehl wird nicht ausgeführt.

 $\approx$  z/0S Auf z/OS-Systemen muss der Benutzer (mindestens) eine der folgenden Bedingungen erfüllen, um den Migrationsbefehl ausführen zu können:

- Er ist Mitglied der Gruppe mqm (falls die Gruppe mqm auf dem System definiert ist).
- EV 9.0.0.1 Er ist Mitglied der Gruppe, die in der Umgebungsvariable BFG\_GROUP\_NAME benannt wird (falls eine benannt wird).
- IN 1918 10:01 In der Umgebungsvariable BFG\_GROUP\_NAME ist bei Ausführung des Befehls kein Wert gesetzt.

# **Verwendungszweck**

Verwenden Sie den Befehl **fteCreateAgent** zum Erstellen eines Agenten. Dieser Befehl stellt Ihnen die WebSphere MQ-Scriptbefehle zur Verfügung. Diese müssen Sie auf dem Warteschlangenmanager Ihres Agenten ausführen, um folgende Agentenwarteschlangen zu erzeugen:

- SYSTEM.FTE.AUTHADM1.*Agentenname*
- SYSTEM.FTE.AUTHAGT1.*Agentenname*
- SYSTEM.FTE.AUTHMON1.*Agentenname*
- SYSTEM.FTE.AUTHOPS1.*Agentenname*
- SYSTEM.FTE.AUTHSCH1.*Agentenname*
- SYSTEM.FTE.AUTHTRN1.*Agentenname*
- SYSTEM.FTE.COMMAND.*Agentenname*
- SYSTEM.FTE.DATA.*Agentenname*
- SYSTEM.FTE.EVENT.*Agentenname*
- SYSTEM.FTE.REPLY.*Agentenname*
- SYSTEM.FTE.STATE.*Agentenname*

Bei diesen Warteschlangen handelt es sich um interne Systemwarteschlangen, welche Sie weder abändern, löschen noch Meldungen davon auslesen dürfen, außer Sie löschen den Agenten. Die auszuführenden MQSC-Befehle werden auch in einer Datei an der folgenden Position bereitgestellt: *MQ\_DATA\_PATH*\mqft\config\*coordination\_qmgr\_name*\agents\*agent\_name*\*agent\_name*\_create.mqsc.

Wenn Sie den Agenten zu einem späteren Zeitpunkt löschen möchten, erhalten Sie mit diesem Befehl auch die MQSC-Befehle, die zum Löschen des Inhalts der vom Agenten verwendeten Warteschlangen und anschließend zum Löschen der Warteschlangen selbst ausgeführt werden müssen. Die MQSC-Befehle befinden sich in einer Datei an der folgenden Position: *MQ\_DATA\_PATH*\mqft\config\*coordination\_qmgr\_name*\agents\*agent\_name*\*agent\_name*\_delete.mqsc.

Managed File Transfer bietet erweiterte Agenteneigenschaften, mit denen Sie Agenten konfigurieren können. Diese Eigenschaften werden im Abschnitt Datei 'agent.properties' beschrieben.

Für die Arbeit mit dem Agenten muss unter Umständen die Berechtigungsnachweisdatei MQMFTCredentials.xml erstellt werden. Ein Beispiel für diese Datei befindet sich in *MQ\_INSTALLATION\_PATH*/ mqft/samples/credentials/. Weitere Informationen und Beispiele finden Sie im Abschnitt ["Format](#page-848-0) [der MFT-Berechtigungsnachweisdatei" auf Seite 849](#page-848-0).

### **Wichtig:**

Auf UNIX -Plattformen und Linux Managed File Transfer -Befehlen verwenden Socketdateien für die Kommunikation mit dem Agentenprozess, der auf derselben Hostmaschine ausgeführt wird.

Diese Socketdateien werden im Protokollverzeichnis des Agenten erstellt und gelöscht, wenn ein Agent gestoppt wird. In der IBM MQ Managed File Transfer -Installation wird diese Socketdatei mit dem Dateipfad <MQ\_DATA\_PATH>/mqft/logs/<COORDINATION\_QM\_NAME>/agents/<AGENT\_NAME>/logs/ <AGENT\_NAME>@<AGENT\_QM\_NAME> erstellt, wobei MQ\_DATA\_PATH standardmäßig /var/mqm ist.

Für einen weiterverteilbaren Agenten wird diese Socketdatei im Verzeichnis <RE\_DISTRIBUTABLE\_DIRECTORY>/mqft/logs/<COORDINATION\_QM\_NAME>/agents/ <AGENT\_NAME>/logs/<AGENT\_NAME>@<AGENT\_QM\_NAME>erstellt.

Wenn der Name des Agenten beispielsweise SRCAGENT, der Name des Agentenwarteschlangenmanagers SRCAGENTQM, der Name des Koordinationswarteschlangenmanagers COORDQMund der weiterverteilbare Agent aus dem Verzeichnis /home/myuser/mqmft-redistausgeführt werden, lautet der vollständige Pfad dieser Socketdatei wie folgt: /home/myuser/mqmft-redist/mqft/logs/COORDQM/agents/ SRCAGENT/logs/SRCAGENT@SRCAGENTQM

Dies ist eine Gesamtdateipfadlänge von 85 Zeichen.

Die maximale Pfadlänge, die diese Betriebssysteme für eine Socketdatei zulassen, beträgt 107 Zeichen. Achten Sie daher beim Erstellen eines Agenten darauf, dass der Pfad der Socketdatei 107 Zeichen nicht überschreitet. Dies ist insbesondere bei einem weiterverteilbaren Agenten wichtig, wenn sich das Protokollverzeichnis des Agenten in einer beliebigen Verzeichnisposition befindet. Ausführliche Informationen zum Einrichten des Konfigurationsverzeichnisses finden Sie in der Beschreibung des Befehls **[fteCrea](#page-420-0)[teEnvironment](#page-420-0)** .

Wenn Sie einen Agenten starten oder andere Befehle, die eine Verbindung zum Agenten herstellen, ausgeführt werden und Ihre Pfadlänge 107 Zeichen überschreitet, erhalten Sie die folgende Nachricht: BFGNV0159E: Fehler beim Binden an Socketdatei mit FFDC

# **Sonderzeichen**

Gehen Sie bei der Verwendung von Parameterwerten mit Sonderzeichen sorgfältig vor und vermeiden Sie, dass die Befehlsshell die Zeichen in einer unerwarteten Weise interpretiert. Beispielsweise können vollständig qualifizierte Dateipfade und Namen, die Zeichen wie Leerzeichen, Anführungszeichen (einfach oder doppelt), Schrägstrich oder umgekehrter Schrägstrich enthalten, von der Befehlsshell interpretiert werden, statt direkt an den Befehl selbst übergeben zu werden. Um zu vermeiden, dass Zeichen von der Befehlsshell interpretiert werden, schließen Sie den gesamten Parameter in doppelte/einfache Anführungszeichen ein oder versehen Sie die Sonderzeichen mit Escapezeichen, indem Sie die Escapezeichenfolge der Befehlsshell verwenden.

#### **Syntax**

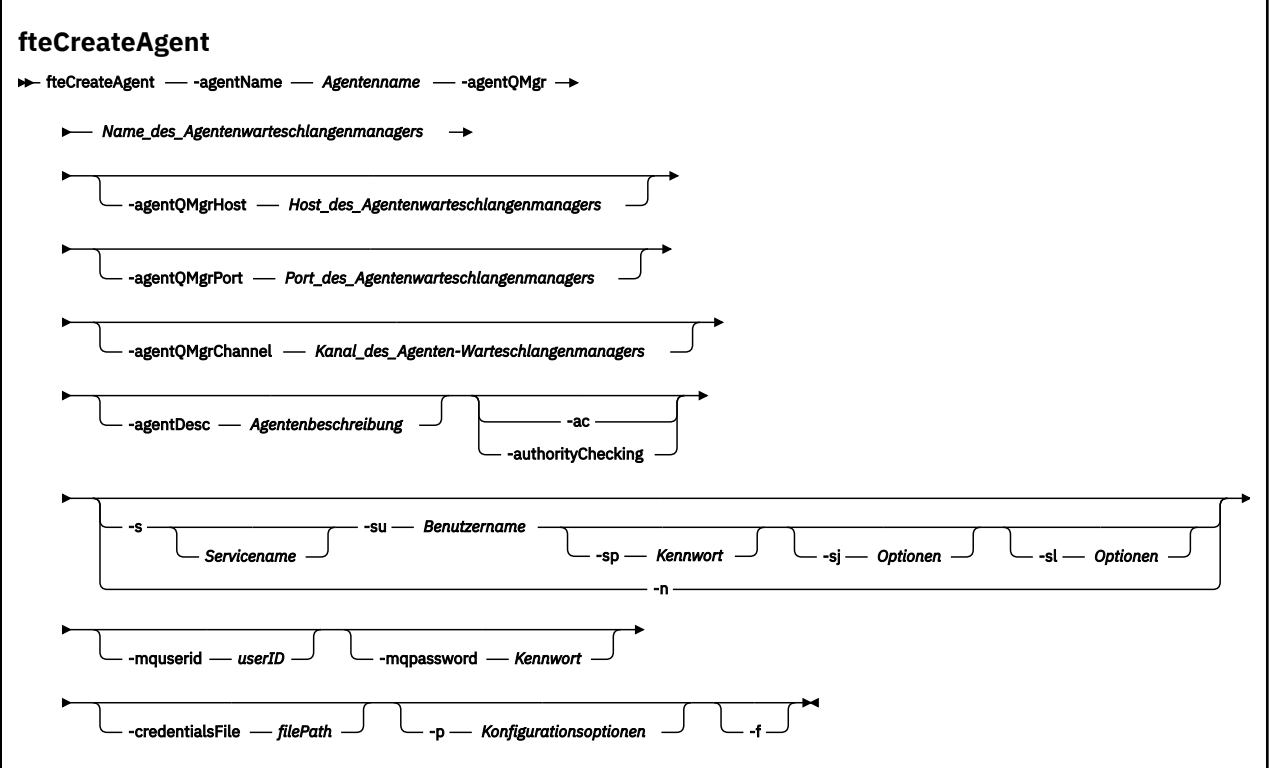

### **Parameter**

#### **-agentName (***Agentenname***)**

Erforderlich. Der Name des Agenten, den Sie erstellen möchten. Der Agentenname muss für den entsprechenden Koordinationswarteschlangenmanager eindeutig sein.

Für weitere Informationen zur Benennung von Agenten siehe Konventionen zum Benennen von Objekten .

#### **-agentQMgr (***Agenten-Warteschlangenmanagername***)**

Erforderlich. Der Name des Warteschlangenmanagers des Agenten.

#### **-agentQMgrHost (***Host\_des\_Agentenwarteschlangenmanagers***)**

Optional. Der Hostname oder die IP-Adresse des Agentenwarteschlangenmanagers.

#### **-agentQMgrPort (***Port\_des\_Agentenwarteschlangenmanagers***)**

Optional. Die für Clientverbindungen zum Agentenwarteschlangenmanager verwendete Portnummer.

#### **-agentQMgrChannel (***Kanal\_des\_Agentenwarteschlangenmanagers***)**

Optional. Der für Verbindungen zum Agentenwarteschlangenmanager verwendete Kanalname.

#### **-agentDesc (***Agentenbeschreibung***)**

Optional. Eine Beschreibung des Agenten, die in IBM MQ Explorer angezeigt wird.

#### **-ac oder -authorityChecking**

Optional. Dieser Parameter aktiviert die Berechtigungsprüfung. Wenn Sie diesen Parameter angeben, überprüft der Agent, ob die Benutzer, die Anforderungen übergeben, zur Ausführung der angeforderten Aktion berechtigt sind. Weitere Informationen finden Sie im Abschnitt Benutzerberechtigungen für MFT-Agentenaktionen beschränken.

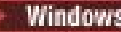

# **-s (***Servicename***)**

Optional (nur Windows). Gibt an, dass der Agent als Windows-Dienst ausgeführt werden soll. Der Befehl muss unter der Benutzer-ID eines Windows-Administrators ausgeführt werden. Wird kein *Servicename* angegeben, erhält der Dienst den Namen mqmftAgent*AGENTQMGR*, wobei *AGENT* für den Agentennamen und *WS-MGR* für den Namen des Warteschlangenmanagers Ihres Agenten stehen.

Der Anzeigename für den Service, der im Windows-Fenster **Dienste** in der Spalte **Name** zu sehen ist, lautet immer **Managed File Transfer Agent** *AGENT***@***WS-MGR*.

**Anmerkung:** Wenn der Weiterveteilungs-Agent als Windows-Service ausgeführt werden soll, muss die Umgebungsvariable **BFG\_DATA** in der Systemumgebung gesetzt sein, damit der Service funktionsfähig ist.

# **-su (***Benutzername***)**

Optional (nur Windows). Wenn der Agent als Windows-Dienst ausgeführt werden soll, gibt dieser Parameter den Namen des Kontos an, unter dem der Service ausgeführt werden soll. Wenn Sie den Agenten unter dem Benutzerkonto einer Windows-Domäne ausführen möchten, geben Sie den Wert in der Form DomainName\UserName an. Möchten Sie den Service hingegen unter einem Konto der lokal integrierten Domäne ausführen, müssen Sie den Wert in der Form UserName eingeben.

Dem von Ihnen mit dem Parameter **-su** angegebenen Windows-Benutzerkonto muss die Berechtigung **Log on as a service** zugeordnet sein. Weitere Informationen zum Erteilen dieser Berechtigung finden Sie im Abschnitt Anleitung zur Ausführung eines MFT-Agenten oder einer Protokollfunktion als Windows-Dienst.

Dieser Parameter ist erforderlich, wenn **-s** angegeben ist.

# **-sp (***Kennwort***)**

Optional (nur Windows).

Dieser Parameter ist nur gültig, wenn **-s** angegeben ist. Wenn Sie diesen Parameter nicht angeben, obwohl der Parameter **-s** angegeben ist, wird eine Warnung ausgegeben. Diese Warnung weist Sie darauf hin, dass das Kennwort mit dem Tool Windows-Dienste eingerichtet werden muss, damit der Service erfolgreich gestartet werden kann.

# **-sj (***Optionen***)**

Optional (nur Windows). Wenn der Agent als Windows-Dienst gestartet wird, definiert dieser Parameter eine Liste mit Optionen in der Form '-D' oder '-X', die an die JVM übergeben wird. Die Optionen werden durch ein Nummernzeichen (#) oder Semikolon (;) getrennt. Nummernzeichen oder Semikola in Ihren Angaben müssen daher in einfache Anführungszeichen gesetzt werden.

Dieser Parameter ist nur gültig, wenn **-s** angegeben ist.

### **-sl (***Optionen***)**

Optional (nur Windows). Legt die Protokollierungsstufe des Windows-Dienstes fest. Gültige Optionen sind: error, info, warn, debug. Der Standardwert lautet 'info' Diese Option kann nützlich sein, wenn Sie Probleme mit dem Windows-Service haben. Bei der Einstellung 'debug' werden im Serviceprotokoll detailliertere Informationen ausgegeben.

Dieser Parameter ist nur gültig, wenn **-s** angegeben ist.

#### Windows <sub>-n</sub>

Optional (nur Windows). Gibt an, dass der Agent als normaler Prozess ausgeführt werden soll. Diese Einstellung und die Option **-s** schließen sich gegenseitig aus. Wenn weder der Parameter **-s** noch der Parameter **-n** angegeben ist, wird der Agent als normaler Windows-Prozess konfiguriert.

#### **-p (***Konfigurationsoptionen***)**

Optional. Dieser Parameter bestimmt den Satz von Konfigurationsoptionen, welcher für Erstellung eines Agenten verwendet wird. Für gewöhnlich sollten Sie den Namen eines speziellen Koordinations-Warteschlangenmanagers für diesen Parameter eingeben. Der Befehl **fteCreateAgent** verwendet

dann die Gruppe von Eigenschaftendateien, die diesem nicht standardmäßigen Koordinationswarteschlangenmanager zugeordnet sind.

Geben Sie den optionalen Parameter **-p** nur an, wenn Sie andere Optionen als Ihre standardmäßigen Konfigurationsoptionen verwenden möchten. Wenn Sie diesen Parameter nicht angeben, wird der Standardsatz von Konfigurationsoptionen auf Grundlage des Standard-Koordinationswarteschlangenmanagers verwendet.

#### **-mquserid (***Benutzer-ID***)**

Optional. Gibt die Benutzer-ID für die Authentifizierung beim Koordinationswarteschlangenmanager an.

#### **-mqpassword (***Kennwort***)**

Optional. Gibt das Kennwort für die Authentifizierung beim Koordinationswarteschlangenmanager an. Dieser Parameter muss mit dem Parameter **-mquserid** angegeben werden. Wenn Sie **-mquserid** angeben, **-mqpassword** aber nicht, werden Sie nach dem Kennwort gefragt. Das Kennwort wird nicht angezeigt.

#### **-credentialsFile (***filePath***)**

Optional. Der vollständige Dateipfad einer vorhandenen oder neuen Berechtigungsnachweisdatei, der die Authentifizierungsdaten für IBM MQ hinzugefügt werden.

Dieser Befehl unterstützt auch das Hinzufügen eines kompletten Satzes an IBM MQ-Authentifizierungsdaten zu einer Berechtigungsnachweisdatei für Managed File Transfer. Verwenden Sie diesen Befehl, wenn die Verbindungsauthentifizierung von IBM MQ aktiviert ist. Wenn Sie bestehende Authentifizierungsdaten ändern möchten, müssen Sie den Parameter **-f** (Force = Erzwingen) verwenden.

#### **-credentialPath (***Berechtigungsnachweispfad***).**

Dieser Befehl definiert die Position, an die die Berechtigungsinformationen migriert werden sollen. Bei diesem Parameter kann es sich um einen Verzeichnispfad zu einer bestehenden Berechtigungsnachweisdatei oder einen Verzeichnispfad zu einer neuen Berechtigungsnachweisdatei handeln.

z/OS Auf z/OS-Plattformen kann die Berechtigungsnachweisdatei eine bereits existierende partitionierte erweiterte Datengruppe (partitioned data set extended, PDSE) sein. Die PDSE kann vorhandene Mitglieder oder ein neues Mitglied für die Berechtigungsnachweisdatei beinhalten. Vorhandene Mitglieder der PDSE müssen aktualisiert werden, um die Berechtigungsnachweisdatei einzuschließen. Das Format der PDSE muss variabel geblockt sein.

#### **-f**

Optional. Zwingt den Befehl, bestehende, nicht übereinstimmende Parameter zu überschreiben. Die Ersetzung eines vorhandenen Windows-Serviceagenten wird dadurch jedoch nicht erzwungen.

#### **-? oder -h**

Optional. Zeigt die Befehlssyntax an.

### **Beispiel**

In diesem Beispiel wird AGENT3 mit einem Agentenwarteschlangenmanager QM\_NEPTUNE erstellt und verwendet den standardmäßigen Koordinationswarteschlangenmanager:

```
fteCreateAgent -agentName AGENT3 -agentQMgr QM_NEPTUNE
  -agentQMgrHost myhost.ibm.com -agentQMgrPort 1415 -agentQMgrChannel CHANNEL1
```
# **Rückgabecodes**

**0**

Befehl erfolgreich ausgeführt.

**1**

Befehl fehlgeschlagen.

# **fteCreateBridgeAgent (MFT-Protokollbridgeagenten erstellen und konfigurieren)**

Der Befehl **fteCreateBridgeAgent** erstellt einen Managed File Transfer -Protokollbridgeagenten und die zugehörige Konfiguration. Erstellen Sie für jeden Dateiserver, an den Sie Dateien senden und von dem Sie Dateien empfangen möchten, einen Protokollbridgeagenten.

Wichtig: ULW Unter IBM MQ for UNIX, Linux, and Windows können diesen Befehl nur Benutzer ausführen, bei denen es sich um IBM MQ-Administratoren (und Mitglieder der Gruppe mqm) handelt. Wenn Sie versuchen, diesen Befehl als Benutzer ohne IBM MQ-Administratorrechte auszuführen, wird eine entsprechende Fehlernachricht ausgegeben (BFGCL0502E: You are not authorized to perform the requested operation.) und der Befehl wird nicht ausgeführt. und der Befehl wird nicht ausgeführt.

 $z/0S$ Auf z/OS-Systemen muss der Benutzer (mindestens) eine der folgenden Bedingungen erfüllen, um den Migrationsbefehl ausführen zu können:

- Er ist Mitglied der Gruppe mqm (falls die Gruppe mqm auf dem System definiert ist).
- EV 9.0.0.1 Er ist Mitglied der Gruppe, die in der Umgebungsvariable BFG\_GROUP\_NAME benannt wird (falls eine benannt wird).
- IN 9.0.0.1 In der Umgebungsvariable BFG\_GROUP\_NAME ist bei Ausführung des Befehls kein Wert gesetzt.

# **Verwendungszweck**

Mit dem Befehl **fteCreateBridgeAgent** erstellen Sie einen Protokoll-Bridge-Agenten. Eine Übersicht über die Verwendung einer Protokollbridge finden Sie im Abschnitt Die Protokollbridge. Der Befehl **fteCreateBridgeAgent** stellt Ihnen die WebSphere MQ-Scriptbefehle zur Verfügung, die Sie am Warteschlangenmanager Ihres Agenten ausführen müssen, um die folgenden Agentenwarteschlangen zu erstellen:

- SYSTEM.FTE.AUTHADM1.*Agentenname*
- SYSTEM.FTE.AUTHAGT1.*Agentenname*
- SYSTEM.FTE.AUTHMON1.*Agentenname*
- SYSTEM.FTE.AUTHOPS1.*Agentenname*
- SYSTEM.FTE.AUTHSCH1.*Agentenname*
- SYSTEM.FTE.AUTHTRN1.*Agentenname*
- SYSTEM.FTE.COMMAND.*Agentenname*
- SYSTEM.FTE.DATA.*Agentenname*
- SYSTEM.FTE.EVENT.*Agentenname*
- SYSTEM.FTE.REPLY.*Agentenname*
- SYSTEM.FTE.STATE.*Agentenname*

Bei diesen Warteschlangen handelt es sich um interne Systemwarteschlangen, welche Sie weder abändern, löschen noch Meldungen davon auslesen dürfen, außer Sie löschen den Agenten. Die auszuführenden MQSC-Befehle werden auch in einer Datei an der folgenden Position bereitgestellt: *MQ\_DATA\_PATH*\mqft\config\*coordination\_qmgr\_name*\agents\*agent\_name*\*agent\_name*\_create.mqsc

Wenn Sie den Agenten zu einem späteren Zeitpunkt löschen möchten, erhalten Sie mit diesem Befehl auch die MQSC-Befehle, die zum Löschen des Inhalts der vom Agenten verwendeten Warteschlangen und anschließend zum Löschen der Warteschlangen selbst ausgeführt werden müssen. Die MQSC-Befehle befinden sich in einer Datei an der folgenden Position: *MQ\_DATA\_PATH*\mqft\config\*coordination\_qmgr\_name*\agents\*agent\_name*\*agent\_name*\_delete.mqsc.

Der Befehl **fteCreateBridgeAgent** erstellt eine XML-Datei ProtocolBridge-Properties.xml im folgenden Verzeichnis: *MQ\_DATA\_PATH*\mqft\config\*coordination\_qmgr\_name*\agents\*agent\_name*.

Die Datei ProtocolBridgeCredentials.xml muss manuell erstellt werden, da sie nicht mehr automatisch vom Befehl **fteCreateBridgeAgent** erstellt wird.

Mithilfe der Datei ProtocolBridgeCredentials.xml können Sie Benutzernamen und Berechtigungsnachweise definieren, mit denen der Protokollbridgeagent sich gegenüber dem Protokollserver ausweist; mit der Datei ProtocolBridgeProperties.xml können Sie mehrere Protokolldateiserver definieren, sodass Übertragungen an mehrere Endpunkte möglich sind.

Es gibt ein Beispiel für ProtocolBridgeCredentials.xml im Verzeichnis *MQ\_INSTALLATION\_PATH*/ mqft/samples/credentials/. Weitere Informationen finden Sie den Abschnitten ["Dateiformat der](#page-600-0) [Protokollbrückenberechtigungsnachweise" auf Seite 601](#page-600-0) und ["Format der Protokollbrückeneigenschaf](#page-603-0)[tendatei" auf Seite 604](#page-603-0).

Wenn Sie den Befehl **fteCreateBridgeAgent** ausführen und einen standardmäßigen Protokolldateiserver angeben (Parameter -bt), ist dieser Standardserver in der Datei ProtocolBridgeProperties.xml enthalten und der zugehörige Hostname wird als Servername verwendet. Mit dem Parameter -bt müssen Sie die folgenden Parameter angeben:

- -bh
- -btz
- -bm
- -bsl
- -bfe
- -bts

Wenn Sie keinen Standardserver angeben, enthält die Datei ProtocolBridgeProperties.xml keine Einträge; in diesem Fall müssen Sie mindestens einen Server manuell hinzufügen, damit eine Übertragung möglich ist.

Managed File Transfer stellt erweiterte Agenteneigenschaften für die Konfiguration von Protokollbridgeagenten bereit. Eigenschaften, die in Zusammenhang mit der Protokollbridge stehen, beginnen mit protocol. Diese Eigenschaften werden in Erweiterte Agenteneigenschaften: Protokollbridge und Erweiterte Agenteneigenschaften: Protokollbridgeagentenprotokollierungbeschrieben. Wenn Sie nicht erwartetes Verhalten in der Protokollbridge feststellen, überprüfen Sie diese protocol-Eigenschaften und vergewissern Sie sich, dass Sie diese Eigenschaften für Ihr System korrekt festgelegt haben.

Angenommen, die Ausgabe des Befehls **fteCreateBridgeAgent** lautet wie folgt:

```
BFGMQ1007I: The coordination queue manager cannot be contacted or has refused a connection attempt.
The WebSphere MQ reason code was 2058. The agent's presence will not be published.
```
Diese Ausgabe bedeutet, dass kein Kontakt zum Koordinationswarteschlangenmanager hergestellt werden konnte. Der IBM MQ-Ursachencode gibt den Grund dafür an. Diese Informationsnachricht kann darauf hinweisen, dass der Koordinationswarteschlangenmanager zurzeit nicht verfügbar ist oder das Sie die Konfiguration nicht korrekt definiert haben.

### **Wichtig:**

Auf UNIX -Plattformen und Linux Managed File Transfer -Befehlen verwenden Socketdateien für die Kommunikation mit dem Agentenprozess, der auf derselben Hostmaschine ausgeführt wird.

Diese Socketdateien werden im Protokollverzeichnis des Agenten erstellt und gelöscht, wenn ein Agent gestoppt wird. In der IBM MQ Managed File Transfer -Installation wird diese Socketdatei mit dem Dateipfad <MQ\_DATA\_PATH>/mqft/logs/<COORDINATION\_QM\_NAME>/agents/<AGENT\_NAME>/logs/ <AGENT\_NAME>@<AGENT\_QM\_NAME> erstellt, wobei MQ\_DATA\_PATH standardmäßig /var/mqm ist.

Für einen weiterverteilbaren Agenten wird diese Socketdatei im Verzeichnis <RE\_DISTRIBUTABLE\_DIRECTORY>/mqft/logs/<COORDINATION\_QM\_NAME>/agents/ <AGENT\_NAME>/logs/<AGENT\_NAME>@<AGENT\_QM\_NAME>erstellt.

Wenn der Name des Agenten beispielsweise SRCAGENT, der Name des Agentenwarteschlangenmanagers SRCAGENTQM, der Name des Koordinationswarteschlangenmanagers COORDQMund der weiterverteilbare Agent aus dem Verzeichnis /home/myuser/mqmft-redistausgeführt werden, lautet der vollständige Pfad dieser Socketdatei wie folgt: /home/myuser/mqmft-redist/mqft/logs/COORDQM/agents/ SRCAGENT/logs/SRCAGENT@SRCAGENTQM

Dies ist eine Gesamtdateipfadlänge von 85 Zeichen.

Die maximale Pfadlänge, die diese Betriebssysteme für eine Socketdatei zulassen, beträgt 107 Zeichen. Achten Sie daher beim Erstellen eines Agenten darauf, dass der Pfad der Socketdatei 107 Zeichen nicht überschreitet. Dies ist insbesondere bei einem weiterverteilbaren Agenten wichtig, wenn sich das Protokollverzeichnis des Agenten in einer beliebigen Verzeichnisposition befindet. Ausführliche Informationen zum Einrichten des Konfigurationsverzeichnisses finden Sie in der Beschreibung des Befehls **[fteCrea](#page-420-0)[teEnvironment](#page-420-0)** .

Wenn Sie einen Agenten starten oder andere Befehle, die eine Verbindung zum Agenten herstellen, ausgeführt werden und Ihre Pfadlänge 107 Zeichen überschreitet, erhalten Sie die folgende Nachricht: BFGNV0159E: Fehler beim Binden an Socketdatei mit FFDC

# **Sonderzeichen**

Gehen Sie bei der Verwendung von Parameterwerten mit Sonderzeichen sorgfältig vor und vermeiden Sie, dass die Befehlsshell die Zeichen in einer unerwarteten Weise interpretiert. Beispielsweise können vollständig qualifizierte Dateipfade und Namen, die Zeichen wie Leerzeichen, Anführungszeichen (einfach oder doppelt), Schrägstrich oder umgekehrter Schrägstrich enthalten, von der Befehlsshell interpretiert werden, statt direkt an den Befehl selbst übergeben zu werden. Um zu vermeiden, dass Zeichen von der Befehlsshell interpretiert werden, schließen Sie den gesamten Parameter in doppelte/einfache Anführungszeichen ein oder versehen Sie die Sonderzeichen mit Escapezeichen, indem Sie die Escapezeichenfolge der Befehlsshell verwenden.

#### **Syntax**

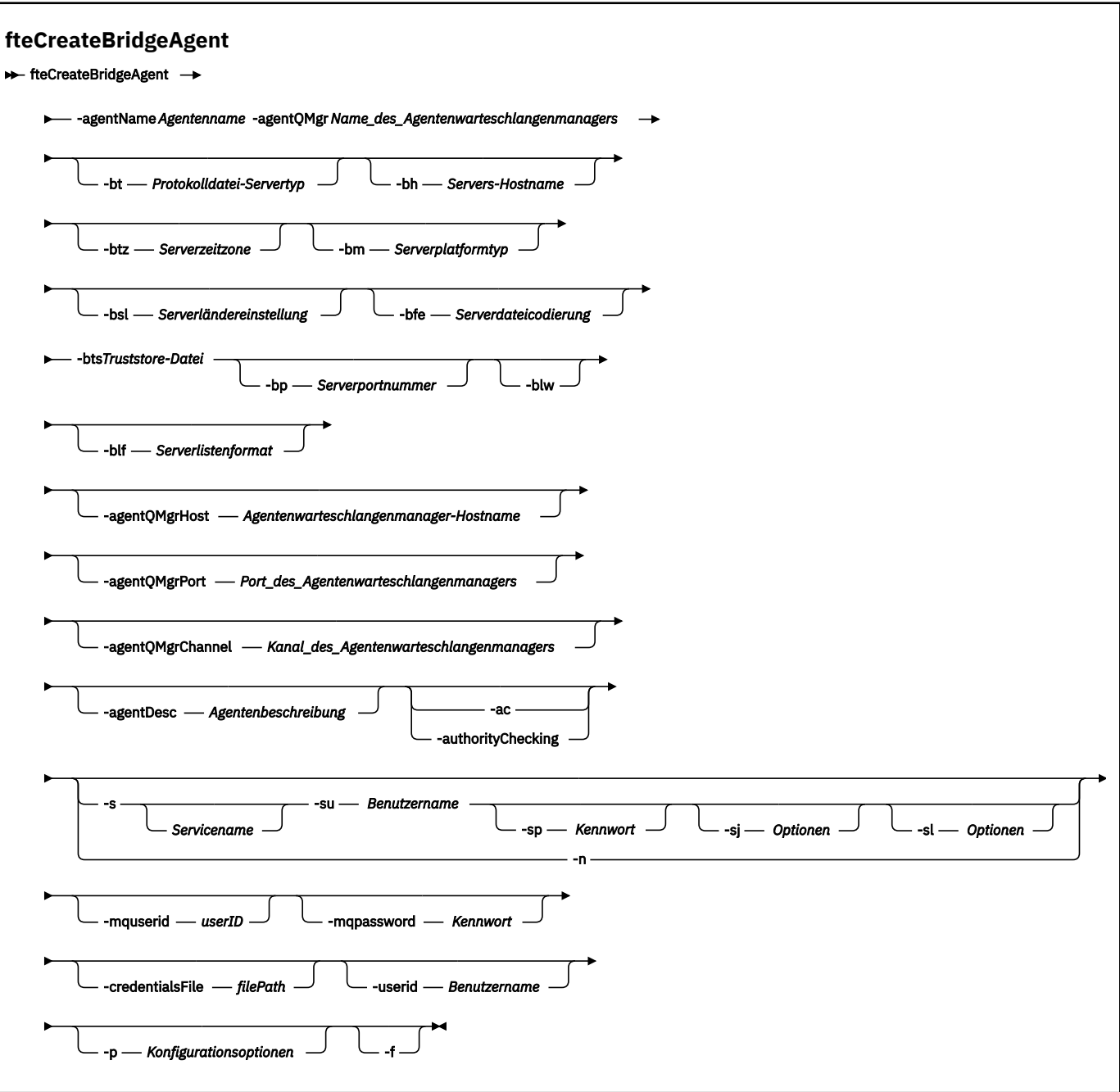

# **Parameter**

#### **-agentName (***Agentenname***)**

Erforderlich. Der Name des Agenten, den Sie erstellen möchten. Der Agentenname muss für die entsprechende Verwaltungsdomäne eindeutig sein.

Für weitere Informationen zur Benennung von Agenten siehe Konventionen zum Benennen von Objekten .

#### **-agentQMgr (***Agenten-Warteschlangenmanagername***)**

Erforderlich. Der Name des Warteschlangenmanagers des Agenten.

#### **-bt (***Protokolldateiservertyp***)**

Optional. Gibt an, dass Sie einen Standardprotokolldateiserver definieren möchten. Geben Sie eine der folgenden Optionen an:

#### **FTP**

Standard-FTP-Server

#### **SFTP**

SSH-FTP-Server

### **FTPS**

Ein über SSL oder TLS geschützter FTP-Server

Wenn Sie diesen Parameter nicht angeben, wird kein Standardprotokollserver definiert.

#### **-bh (***Server-Hostname***)**

Ist nur erforderlich, wenn Sie auch mit dem Parameter **-bt** einen Standardprotokolldateiserver angeben. Der Hostname oder die IP-Adresse des Protokolldateiservers.

#### **-btz (***Serverzeitzone***)**

Ist nur erforderlich, wenn auch der Parameter **-bt** angegeben wird (nur FTP- und FTPS-Server). Die Zeitzone des Protokolldateiservers. Geben Sie die Zeitzone im Format "Region/Ort" an, Beispiel: Europa/London.

Die gültigen Werte für **-btz** können mit dem Parameter **-htz** aufgelistet werden. Beispiel:fteCreateBridgeAgent -htz

#### **-bm (***Serverplattform***)**

Ist nur erforderlich, wenn Sie auch mit dem Parameter **-bt** einen Standardprotokolldateiserver angeben. Der Plattformtyp des Protokolldateiservers. Geben Sie eine der folgenden Optionen an:

#### **UNIX**

Generische UNIX- und Linux-Plattform

#### **Windows**

Generische Windows-Plattform

#### **-bsl (***Serverländereinstellung***)**

Ist nur erforderlich, wenn auch der Parameter **-bt** angegeben wird (nur FTP- und FTPS-Server). Die Ländereinstellung des Protokolldateiservers. Geben Sie die Ländereinstellung im Format *xx*\_*XX* an. Beispiel: en\_GB.

- *xx* ist der ISO-Sprachencode. Eine englischsprachige Liste gültiger Werte finden Sie unter [Codes for](https://www.loc.gov/standards/iso639-2/php/English_list.php) [the Representation of Names of Languages](https://www.loc.gov/standards/iso639-2/php/English_list.php) (Codes zur Angabe der Namen von Sprachen).
- *XX* ist der ISO-Landescode. Eine Liste mit gültigen Werten finden Sie unter [Country names and code](https://www.iso.org/obp/ui/#search/code/) [elements](https://www.iso.org/obp/ui/#search/code/) (Landesnamen und Codeelemente).

#### **-bfe (***Serverdateicodierung***)**

Ist nur erforderlich, wenn Sie auch mit dem Parameter **-bt** einen Standardprotokolldateiserver angeben. Das Zeichencodierungsformat der auf dem Protokolldateiserver gespeicherten Dateien, Beispiel: UTF-8.

Die gültigen Werte für **-bfe** können mit dem Parameter **-hcs** aufgelistet werden. Beispiel:fteCreateBridgeAgent -hcs

#### **-bts (***Truststore-Datei***)**

Ist erforderlich, wenn der Parameter **-bt** angegeben wird (nur FTPS-Server). Gibt den Pfad zu einem Truststore an, der zur Überprüfung des vom FTPS-Server vorgewiesenen Zertifikats herangezogen wird.

Der Parameter **-bts** kann nur angegeben werden, wenn Sie für den Parameter **-bt** die Option FTPS angegeben haben.

#### **-bp (***Server-Port***)**

Optional. Der IP-Port, mit dem der Protokolldateiserver verbunden ist. Geben Sie diesen Parameter nur an, wenn Ihr Protokolldateiserver nicht den Standardport für das jeweilige Protokoll verwendet. Ohne Angabe dieses Parameters verwendet Managed File Transfer den Standardport für den Protokolltyp des Dateiservers.

#### **-blw**

Optional. Erteilt dem Protokolldateiserver nur eingeschränkten Schreibzugriff. Standardmäßig erwartet ein Protokollbridgeagent, dass der Protokolldateiserver das Löschen und Umbenennen von Dateien sowie das Öffnen von Dateien für Hinzufügungen zulässt. Durch Angabe dieses Parameters legen Sie fest, dass der Protokolldateiserver diese Dateiaktionen nicht zulässt. Der Dateiserver lässt dann lediglich Schreib- und Lesezugriff auf die Dateien zu. Wenn Sie diesen Parameter angeben, können Übertragungen nach einer Unterbrechung unter Umständen nicht mehr wiederhergestellt werden. Dies kann für die aktuell übertragene Datei zu einem Fehler führen.

#### **-blf (***Serverlistenformat***)**

Optional und nur für FTP- und FTPS-Server. Legt das Serverlistenformat für die aufgelisteten Dateiinformationen fest, die vom Standardprotokolldateiserver zurückgegeben werden. Es gibt folgende Optionen:

#### **UNIX**

Generische UNIX- und Linux-Plattform

#### **Windows**

Generische Windows-Plattform

Sie können das auszuwählende Format ermitteln, indem Sie mit einem FTP-Clientprogramm eine Auflistung eines Verzeichnisses durchführen und das am besten geeignete Format auswählen. Zum Beispiel:

**UNIX** 

UNIX zeigt die folgende Art der Auflistung an:

-rwxr-xr-x 2 userid groupId 4096 2009-07-23 09:36 filename

Windows **Windows zeigt folgenden Listentyp an:** 

437,909 filename

**IBM** i IBM i zeigt folgenden Listentyp an:

0S400IFS - rwxrwsrwx 3 USERID 0 8192 Mar 7 08:33 filename

Die Standardeinstellung ist UNIX. Dieses Format wird von den meisten Servern verwendet.

#### **-agentQMgrHost (***Host\_des\_Agentenwarteschlangenmanagers***)**

Optional. Der Hostname oder die IP-Adresse des Agentenwarteschlangenmanagers.

#### **-agentQMgrPort (***Port\_des\_Agentenwarteschlangenmanagers***)**

Optional. Die für Clientverbindungen zum Agentenwarteschlangenmanager verwendete Portnummer.

#### **-agentQMgrChannel (***Kanal\_des\_Agentenwarteschlangenmanagers***)**

Optional. Der für Verbindungen zum Agentenwarteschlangenmanager verwendete Kanalname.

#### **-agentDesc (***Agentenbeschreibung***)**

Optional. Eine Beschreibung des Agenten, die in IBM MQ Explorer angezeigt wird.

#### **-ac oder -authorityChecking**

Optional. Dieser Parameter aktiviert die Berechtigungsprüfung. Wenn Sie diesen Parameter angeben, überprüft der Agent, ob die Benutzer, die Anforderungen übergeben, zur Ausführung der angeforderten Aktion berechtigt sind. Weitere Informationen finden Sie im Abschnitt Benutzerberechtigungen für MFT-Agentenaktionen beschränken.

# **-s (***Servicename***)**

Optional (nur Windows). Gibt an, dass der Agent als Windows-Dienst ausgeführt werden soll. Wird kein *Servicename* angegeben, erhält der Dienst den Namen mqmftAgent*AGENTQMGR*, wobei *AGENT* für den Agentennamen und *WS-MGR* für den Namen des Warteschlangenmanagers Ihres Agenten stehen.

Der Anzeigename für den Service, der im Windows-Fenster **Dienste** in der Spalte **Name** zu sehen ist, lautet immer **Managed File Transfer Agent** *AGENT***@***WS-MGR*.

# **-su (***Benutzername***)**

Optional (nur Windows). Wenn der Agent als Windows-Dienst ausgeführt werden soll, gibt dieser Parameter den Namen des Kontos an, unter dem der Service ausgeführt werden soll. Wenn Sie den Agenten unter dem Benutzerkonto einer Windows-Domäne ausführen möchten, geben Sie den Wert in der Form DomainName\UserName an. Möchten Sie den Service hingegen unter einem Konto der lokal integrierten Domäne ausführen, müssen Sie den Wert in der Form UserName eingeben.

Dem von Ihnen mit dem Parameter **-su** angegebenen Windows-Benutzerkonto muss die Berechtigung **Log on as a service** zugeordnet sein. Weitere Informationen zum Erteilen dieser Berechtigung finden Sie im Abschnitt Anleitung zur Ausführung eines MFT-Agenten oder einer Protokollfunktion als Windows-Dienst.

Dieser Parameter ist erforderlich, wenn **-s** angegeben ist.

# **-sp (***Kennwort***)**

Optional (nur Windows). Das Kennwort für das mit dem Parameter **-su** festgelegte Benutzerkonto.

Dieser Parameter ist nur gültig, wenn **-s** angegeben ist. Wenn Sie diesen Parameter nicht angeben, obwohl der Parameter **-s** angegeben ist, wird eine Warnung ausgegeben. Diese Warnung weist Sie darauf hin, dass das Kennwort mit dem Tool Windows-Dienste eingerichtet werden muss, damit der Service erfolgreich gestartet werden kann.

# *Mindows* - sj (Optionen)

Optional (nur Windows). Wenn der Agent als Windows-Dienst gestartet wird, definiert dieser Parameter eine Liste mit Optionen in der Form '-D' oder '-X', die an die JVM übergeben wird. Die Optionen werden durch ein Nummernzeichen (#) oder Semikolon (;) getrennt. Nummernzeichen oder Semikola in Ihren Angaben müssen daher in einfache Anführungszeichen gesetzt werden.

Dieser Parameter ist nur gültig, wenn **-s** angegeben wird.

### **-sl (***Optionen***)**

Optional (nur Windows). Legt die Protokollierungsstufe des Windows-Dienstes fest. Gültige Optionen sind: error, info, warn, debug. Der Standardwert lautet 'info' Diese Option kann nützlich sein, wenn Sie Probleme mit dem Windows-Service haben. Bei der Einstellung 'debug' werden im Serviceprotokoll detailliertere Informationen ausgegeben.

Dieser Parameter ist nur gültig, wenn **-s** angegeben ist.

#### Windows<sub>In</sub>

Optional (nur Windows). Gibt an, dass der Agent als normaler Prozess ausgeführt werden soll. Diese Einstellung und die Option **-s** schließen sich gegenseitig aus. Wenn weder der Parameter **-s** noch der Parameter **-n** angegeben ist, wird der Agent als normaler Windows-Prozess konfiguriert.

#### **-p (***Konfigurationsoptionen***)**

Optional. Dieser Parameter bestimmt den Satz von Konfigurationsoptionen, welcher für Erstellung eines Agenten verwendet wird. Für gewöhnlich sollten Sie den Namen eines speziellen Koordinations-Warteschlangenmanagers für diesen Parameter eingeben. Der Befehl **fteCreateBridgeAgent** verwendet dann den diesem Koordinationswarteschlangenmanager zugeordneten Satz von Eigenschaftendateien.

Geben Sie den optionalen Parameter **-p** nur an, wenn Sie andere Optionen als Ihre standardmäßigen Konfigurationsoptionen verwenden möchten. Wird **-p** nicht angegeben, werden die in der Datei installation.properties definierten Konfigurationsoptionen verwendet. Weitere Informationen hierzu finden Sie im Abschnitt Konfigurationsoptionen.

#### **-f**

Optional. Zwingt den Befehl, die bestehende Konfiguration außer Kraft zu setzen.

#### **-htz**

Optional. Zeigt eine Liste der unterstützten Zeitzonen an, die Sie für den Parameter **-btz** eingeben können.

#### **-hcs**

Optional. Zeigt eine Liste der unterstützten Zeichensätze an, die Sie für den Parameter **-bfe** eingeben können.

Führen Sie den Befehl **fteCreateBridgeAgent -hcs** aus, um eine Liste der bekannten Codepages für die JVM abzurufen. Diese Informationen können nicht aus einer externen Quelle bereitgestellt werden, da die bekannten Codepages von JVM zu JVM variieren.

#### **-mquserid (***Benutzer-ID***)**

Optional. Gibt die Benutzer-ID für die Authentifizierung beim Befehlswarteschlangenmanager an.

#### **-mqpassword (***Kennwort***)**

Optional. Gibt das Kennwort für die Authentifizierung beim Befehlswarteschlangenmanager an. Dieser Parameter muss mit dem Parameter **-mquserid** angegeben werden. Wenn Sie **-mquserid** angeben, **-mqpassword** aber nicht, werden Sie nach dem Kennwort gefragt. Das Kennwort wird nicht angezeigt.

#### **-credentialsFile (***filePath***)**

Optional. Der vollständige Dateipfad einer vorhandenen oder neuen Berechtigungsnachweisdatei, der die Authentifizierungsdaten für IBM MQ hinzugefügt werden.

Dieser Befehl unterstützt auch das Hinzufügen eines kompletten Satzes an IBM MQ-Authentifizierungsdaten zu einer Berechtigungsnachweisdatei für Managed File Transfer. Verwenden Sie diesen Befehl, wenn die Verbindungsauthentifizierung von IBM MQ aktiviert ist. Wenn Sie bestehende Authentifizierungsdaten ändern möchten, müssen Sie den Parameter **-f** (Force = Erzwingen) verwenden.

#### **-userid (***Benutzername***)**

Optional. Die Benutzer-ID, der die Authentifizierungsdaten zugeordnet werden sollen. Wenn Sie keine Benutzer-ID angeben, gelten die Authentifizierungsdaten für alle Benutzer. Dieser Parameter muss mit dem Parameter **-credentialsFile** angegeben werden.

**-? oder -h**

Optional. Zeigt die Befehlssyntax an.

### **Veraltete Parameter**

Die folgenden Parameter sind veraltet und werden in IBM WebSphere MQ 7.5 bzw. in IBM WebSphere MQ File Transfer Edition 7.0.2 oder höheren Version nicht weiter unterstützt.

#### **-brd (***Wiederverbindungsverzögerung***)**

Veraltet. Optional. Gibt die Verzögerungszeit zwischen zwei aufeinanderfolgenden Versuchen an, eine verlorene Verbindung mit dem Protokolldateiserver wiederherzustellen. Der Standardwert ist 10 Sekunden.

#### **-brr (***Wiederverbindungsversuche***)**

Veraltet. Optional. Gibt die maximale Anzahl an Versuchen an, eine verlorene Verbindung mit dem Standardprotokolldateiserver wiederherzustellen. Bei Erreichen der maximalen Anzahl gilt die aktuelle Dateiübertragung als fehlgeschlagen. Der Standardwert ist 2.

### <span id="page-420-0"></span>**Beispiele**

In diesem Beispiel wird der neue Protokollbridgeagent ACCOUNTS1 mit dem Agentenwarteschlangenmanager QM\_ACCOUNTS erstellt. Als Koordinationswarteschlangenmanager verwendet das Beispiel den standardmäßigen Koordinationswarteschlangenmanager. ACCOUNTS1 stellt eine Verbindung zum FTP-Server 'accountshost.ibm.com' her. Dieser FTP-Server wird unter Windows mit der Zeitzone 'Europe/Berlin', der Ländereinstellung 'de\_DE' und der Dateicodierung 'UTF-8' ausgeführt. Die maximale Anzahl der Wiederherstellungsversuche bei einer verlorenen Verbindung ist 4:

fteCreateBridgeAgent -agentName ACCOUNTS1 -agentQMgr QM\_ACCOUNTS -bt FTP -bh accountshost.ibm.com -bm WINDOWS -btz Europe/Berlin -bsl de\_DE -bfe UTF8 -agentQMgrHost myhost.ibm.com -agentQMgrPort 1415 -agentQMgrChannel CHANNEL1

In diesem Beispiel wird der neue Protokollbridgeagent ACCOUNTS2 mit dem Agentenwarteschlangenmanager QM\_ACCOUNTS erstellt; dieser Protokollbridgeagent verwendet den Standardkoordinationsmanager. ACCOUNTS2 wird ohne einen standardmäßigen Protokolldateiserver erstellt.

```
fteCreateBridgeAgent -agentName ACCOUNTS2 -agentQMgr QM_ACCOUNTS
```
**Anmerkung:** Dies gilt nicht für den Managed File Transfer Agent.

# **Zusätzliche Anpassungen**

Wenn Sie den Parameter -bt verwendet haben (und die zusätzlich erforderlichen Parameter), finden Sie in der Datei ProtocolBridgeProperties.xml einen Standardservernamen.

Wenn Sie weitere FTP-Server hinzufügen oder die Position der Berechtigungsnachweisdatei ändern möchten, lesen Sie den Abschnitt Eigenschaften für Protokolldateiserver mithilfe der Datei 'ProtocolBridgeProperties.xml' definieren.

# **Rückgabecodes**

#### **0**

Befehl erfolgreich ausgeführt.

**1**

Befehl fehlgeschlagen.

Starten Sie Ihren Protokollbridgeagenten mit dem Befehl **fteStartAgent**. Weitere Informationen finden

Sie im Abschnitt ["fteStartAgent" auf Seite 551](#page-550-0). Weitere Informationen finden Sie unter MFT-Agenten unter z/OS starten.

### **Zugehörige Verweise**

["Dateiformat der Protokollbrückenberechtigungsnachweise" auf Seite 601](#page-600-0)

Die Datei ProtocolBridgeCredentials.xml im Konfigurationsverzeichnis von Managed File Transfer Agent definiert die Benutzernamen und Berechtigungsinformationen, die der Protokollbridgeagent verwendet, um sich selbst mit dem Protokollserver zu berechtigen.

### ["Format der Protokollbrückeneigenschaftendatei" auf Seite 604](#page-603-0)

Die Datei ProtocolBridgeProperties.xml im Verzeichnis der Agentenkonfiguration definiert Eigenschaften für Protokolldateiserver.

### **Zugehörige Informationen**

Die Protokollbridge

# **fteCreateEnvironment (Umgebung für Redistributable Managed File Transfer Agent einrichten)**

Der Befehl **fteCreateEnvironment** legt die Umgebung für die Konfiguration und Übertragung von Dateien für Redistributable Managed File Transfer Agentfest.

## **Verwendungszweck**

Richten Sie mit dem Befehl **fteCreateEnvironment** die Umgebung für die Verwendung des Redistributable Managed File Transfer Agent ein. Durch Angabe des Parameters -d im Befehl können Sie das Verzeichnis für die Datendateien des MFT-Agenten angeben. Wird dieser Parameter nicht angegeben, werden mit diesem Befehl die Datendateien im Downloadverzeichnis des Redistributable Managed File Transfer Agent erstellt und der Datenpfad festgelegt.

### **Syntax**

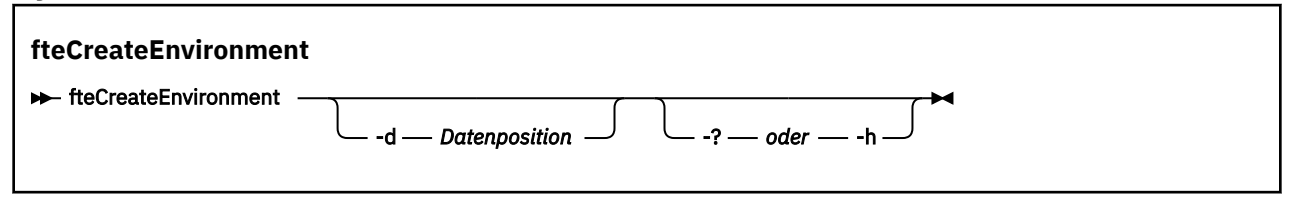

## **Parameter**

#### **-d (***Datenverzeichnis***)**

Optional. Mit diesem Parameter wird bei der Konfiguration der Umgebung das Verzeichnis für die Datendateien angegeben.

Wird dieser Parameter nicht angegeben, wird das Datenverzeichnis (falls noch nicht vorhanden) in dem Pfad erstellt, in dem der Redistributable Managed File Transfer Agent extrahiert wurde, und die Umgebungsvariable (BFG\_DATA) auf dieses Verzeichnis gesetzt.

#### **-? oder -h**

Optional. Zeigt die Befehlssyntax an.

#### **Beispiel**

Im folgenden Beispiel (unter Windows) gibt der Parameter -d den Pfad an, in dem die Datenordner erstellt werden:

fteCreateEnvironment -d C:\mftRedistributable\mftData

Unter Linux muss der Befehl als Voraussetzung auf einer Bash-Shell ausgeführt werden. In einer Bash-Shell kann der Befehl auf verschiedene Arten ausgeführt werden, und die Befehlsdatei muss als Quelle verwendet werden:

source *Path\_of\_MFTZipBin*/fteCreateEnvironment

Eine alternative Methode ist:

. *Path\_of\_MFTZipBin*/fteCreateEnvironment

oder (falls sie von dem Verzeichnis aus ausgeführt wird, in dem sie sich befindet) wie folgt:

. ./fteCreateEnvironment

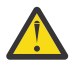

**Achtung:** Beachten Sie das Leerzeichen hinter dem ersten Punkt (.).

### **Rückgabecodes**

**0**

Befehl erfolgreich ausgeführt.

**1**

Befehl fehlgeschlagen.

# **fteCreateCDAgent (Connect:Direct-Bridgeagent erstellen)**

Mit dem Befehl 'fteCreateCDAgent' werden ein Managed File Transfer Agent und die entsprechende Konfiguration für eine gemeinsame Verwendung mit der Connect:Direct-Bridge erstellt.

Wichtig: ULW **Unter IBM MO for UNIX, Linux, and Windows können diesen Befehl nur Benutzer** ausführen, bei denen es sich um IBM MQ-Administratoren (und Mitglieder der Gruppe mqm) handelt. Wenn Sie versuchen, diesen Befehl als Benutzer ohne IBM MQ-Administratorrechte auszuführen, wird eine entsprechende Fehlernachricht ausgegeben (BFGCL0502E: You are not authorized to perform the requested operation.) und der Befehl wird nicht ausgeführt. und der Befehl wird nicht ausgeführt.

**Z/OS** Auf z/OS-Systemen muss der Benutzer (mindestens) eine der folgenden Bedingungen erfüllen, um den Migrationsbefehl ausführen zu können:

- Er ist Mitglied der Gruppe mqm (falls die Gruppe mqm auf dem System definiert ist).
- V9.0.0.1 Er ist Mitglied der Gruppe, die in der Umgebungsvariable BFG\_GROUP\_NAME benannt wird (falls eine benannt wird).
- In 1999 V.D.O.1 In der Umgebungsvariable BFG\_GROUP\_NAME ist bei Ausführung des Befehls kein Wert gesetzt.

# **Verwendungszweck**

Mit dem Befehl **fteCreateCDAgent** können Sie einen Connect:Direct -Bridgeagenten erstellen. Diese Art von Agent ist für die Übertragung von Dateien an und aus Connect:Direct-Knoten vorgesehen. Weitere Informationen finden Sie im Abschnitt Die Connect:Direct-Bridge. Informationen zu den unterstützten Betriebssystemversionen für die Connect:Direct-Bridge finden Sie auf der Webseite [Systemvoraussetzungen](https://www.ibm.com/support/pages/node/318077) [für IBM MQ](https://www.ibm.com/support/pages/node/318077).

Dieser Befehl stellt Ihnen die WebSphere MQ-Scriptbefehle zur Verfügung. Diese müssen Sie auf dem Warteschlangenmanager Ihres Agenten ausführen, um folgende Agentenwarteschlangen zu erzeugen:

- SYSTEM.FTE.AUTHADM1.*Agentenname*
- SYSTEM.FTE.AUTHAGT1.*Agentenname*
- SYSTEM.FTE.AUTHMON1.*Agentenname*
- SYSTEM.FTE.AUTHOPS1.*Agentenname*
- SYSTEM.FTE.AUTHSCH1.*Agentenname*
- SYSTEM.FTE.AUTHTRN1.*Agentenname*
- SYSTEM.FTE.COMMAND.*Agentenname*
- SYSTEM.FTE.DATA.*Agentenname*
- SYSTEM.FTE.EVENT.*Agentenname*
- SYSTEM.FTE.REPLY.*Agentenname*
- SYSTEM.FTE.STATE.*Agentenname*

Bei diesen Warteschlangen handelt es sich um interne Systemwarteschlangen, welche Sie weder abändern, löschen noch Meldungen davon auslesen dürfen, außer Sie löschen den Agenten. Die auszuführenden MQSC-Befehle werden auch in einer Datei an der folgenden Position bereitgestellt: *MQ\_DATA\_PATH*\mqft\config\coordinati*on\_qmgr\_name*\agents\*agent\_name*\*agent\_name*\_create.mqsc.

Wenn der Agent später gelöscht werden soll, stellt dieser Befehl auch die MQSC-Befehle bereit, die ausgeführt werden müssen, um die Warteschlangen des Agenten zu löschen. Die MQSC-Befehle befinden sich in einer Datei an der folgenden Position: *MQ\_DATA\_PATH*\mqft\config\coordinati*on\_qmgr\_name*\agents\*agent\_name*\*agent\_name*\_delete.mqsc.

Managed File Transfer bietet erweiterte Agenteneigenschaften, mit denen Sie Agenten konfigurieren können. Diese Eigenschaften werden im Abschnitt Die MFT-Datei agent.properties beschrieben.

Der Befehl **fteCreateCDAgent** erstellt zwei XML-Dateien im Agenteneigenschaftenverzeichnis. ConnectDirectNodeProperties.xml das verwendet wird, um Informationen zu den fernen Knoten in einer Übertragung zu definieren, und ConnectDirectProcessDefinitions.xml, der verwendet wird, um anzugeben, welche benutzerdefinierten Connect:Direct-Prozesse durch Übertragungen gestartet werden.

Zum Definieren von Benutzernamen und Kennwörtern, die der Connect:Direct-Bridgeagent für die Verbindung zu Connect:Direct-Knoten verwendet, müssen Sie manuell eine ConnectDirectCredentials.xml-Datei erstellen. Beispiel-XML-Dateien befinden sich in *MQ\_INSTALLATION\_PATH*/mqft/ samples/credentials/. Weitere Informationen und Beispiele finden Sie im Abschnitt ["Format der](#page-610-0) [Connect:Direct-Berechtigungsnachweisdatei" auf Seite 611.](#page-610-0)

#### **Wichtig:**

Auf UNIX -Plattformen und Linux Managed File Transfer -Befehlen verwenden Socketdateien für die Kommunikation mit dem Agentenprozess, der auf derselben Hostmaschine ausgeführt wird.

Diese Socketdateien werden im Protokollverzeichnis des Agenten erstellt und gelöscht, wenn ein Agent gestoppt wird. In der IBM MQ Managed File Transfer -Installation wird diese Socketdatei mit dem Dateipfad <MQ\_DATA\_PATH>/mqft/logs/<COORDINATION\_QM\_NAME>/agents/<AGENT\_NAME>/logs/ <AGENT\_NAME>@<AGENT\_QM\_NAME> erstellt, wobei MQ\_DATA\_PATH standardmäßig /var/mqm ist.

Für einen weiterverteilbaren Agenten wird diese Socketdatei im Verzeichnis <RE\_DISTRIBUTABLE\_DIRECTORY>/mqft/logs/<COORDINATION\_QM\_NAME>/agents/ <AGENT\_NAME>/logs/<AGENT\_NAME>@<AGENT\_QM\_NAME>erstellt.

Wenn der Name des Agenten beispielsweise SRCAGENT, der Name des Agentenwarteschlangenmanagers SRCAGENTQM, der Name des Koordinationswarteschlangenmanagers COORDQMund der weiterverteilbare Agent aus dem Verzeichnis /home/myuser/mqmft-redistausgeführt werden, lautet der vollständige Pfad dieser Socketdatei wie folgt: /home/myuser/mqmft-redist/mqft/logs/COORDQM/agents/ SRCAGENT/logs/SRCAGENT@SRCAGENTQM

Dies ist eine Gesamtdateipfadlänge von 85 Zeichen.

Die maximale Pfadlänge, die diese Betriebssysteme für eine Socketdatei zulassen, beträgt 107 Zeichen. Achten Sie daher beim Erstellen eines Agenten darauf, dass der Pfad der Socketdatei 107 Zeichen nicht überschreitet. Dies ist insbesondere bei einem weiterverteilbaren Agenten wichtig, wenn sich das Protokollverzeichnis des Agenten in einer beliebigen Verzeichnisposition befindet. Ausführliche Informationen zum Einrichten des Konfigurationsverzeichnisses finden Sie in der Beschreibung des Befehls **[fteCrea](#page-420-0)[teEnvironment](#page-420-0)** .

Wenn Sie einen Agenten starten oder andere Befehle, die eine Verbindung zum Agenten herstellen, ausgeführt werden und Ihre Pfadlänge 107 Zeichen überschreitet, erhalten Sie die folgende Nachricht: BFGNV0159E: Fehler beim Binden an Socketdatei mit FFDC

# **Sonderzeichen**

Gehen Sie bei der Verwendung von Parameterwerten mit Sonderzeichen sorgfältig vor und vermeiden Sie, dass die Befehlsshell die Zeichen in einer unerwarteten Weise interpretiert. Beispielsweise können vollständig qualifizierte Dateipfade und Namen, die Zeichen wie Leerzeichen, Anführungszeichen (einfach oder doppelt), Schrägstrich oder umgekehrter Schrägstrich enthalten, von der Befehlsshell interpretiert werden, statt direkt an den Befehl selbst übergeben zu werden. Um zu vermeiden, dass Zeichen von der Befehlsshell interpretiert werden, schließen Sie den gesamten Parameter in doppelte/einfache Anführungszeichen ein oder versehen Sie die Sonderzeichen mit Escapezeichen, indem Sie die Escapezeichenfolge der Befehlsshell verwenden.

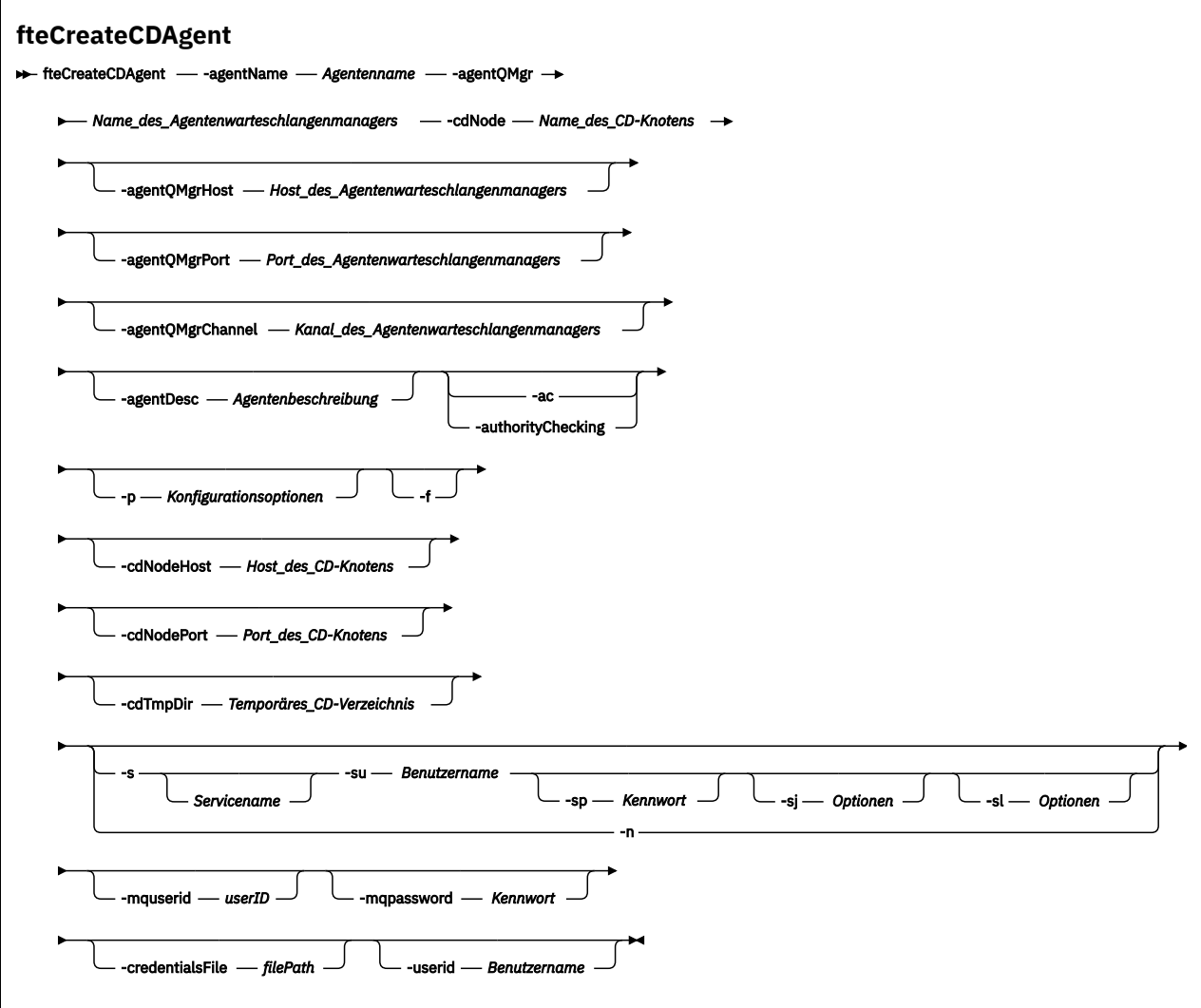

# **Parameter**

#### **-agentName (***Agentenname***)**

Erforderlich. Der Name des Agenten, den Sie erstellen möchten. Der Agentenname muss für den entsprechenden Koordinationswarteschlangenmanager eindeutig sein.

Für weitere Informationen zur Benennung von Agenten siehe Konventionen zum Benennen von Objekten .

#### **-agentQMgr (***Agenten-Warteschlangenmanagername***)**

Erforderlich. Der Name des Warteschlangenmanagers des Agenten.

#### **-cdNode** *Name\_des\_CD-Knotens*

Erforderlich. Der Name des Connect:Direct-Knotens, der für die Übertragung von Nachrichten aus diesem Agenten an Connect:Direct-Zielknoten verwendet werden soll. Der Wert dieses Parameters wird für die Protokollierung verwendet. Damit wird dem Connect:Direct-Bridgeagenten nicht mitgeteilt, zu welchem Knoten er eine Verbindung herstellen soll. Die Werte von **-cdNodeHost** und **-cdNodePort** geben den Connect:Direct-Knoten an, der Teil der Connect:Direct-Bridge ist.

#### **-agentQMgrHost (***Host\_des\_Agentenwarteschlangenmanagers***)**

Optional. Der Hostname oder die IP-Adresse des Agentenwarteschlangenmanagers.

#### **-agentQMgrPort (***Port\_des\_Agentenwarteschlangenmanagers***)**

Optional. Die für Clientverbindungen zum Agentenwarteschlangenmanager verwendete Portnummer.

#### **-agentQMgrChannel (***Kanal\_des\_Agentenwarteschlangenmanagers***)**

Optional. Der für Verbindungen zum Agentenwarteschlangenmanager verwendete Kanalname.

#### **-agentDesc (***Agentenbeschreibung***)**

Optional. Eine Beschreibung des Agenten, die in IBM MQ Explorer angezeigt wird.

#### **-ac oder -authorityChecking**

Optional. Dieser Parameter aktiviert die Berechtigungsprüfung. Wenn Sie diesen Parameter angeben, überprüft der Agent, ob die Benutzer, die Anforderungen übergeben, zur Ausführung der angeforderten Aktion berechtigt sind. Weitere Informationen finden Sie im Abschnitt Benutzerberechtigungen für MFT-Agentenaktionen beschränken.

#### **-p (***Konfigurationsoptionen***)**

Optional. Dieser Parameter bestimmt den Satz von Konfigurationsoptionen, welcher für Erstellung eines Agenten verwendet wird. Für gewöhnlich sollten Sie den Namen eines speziellen Koordinations-Warteschlangenmanagers für diesen Parameter eingeben. Der Befehl **fteCreateCDAgent** verwendet dann den Satz von Eigenschaftendateien, welcher mit diesem speziellen Koordinationswarteschlangenmanager verknüpft ist.

Geben Sie den optionalen Parameter **-p** nur an, wenn Sie andere Optionen als Ihre standardmäßigen Konfigurationsoptionen verwenden möchten. Wenn Sie diesen Parameter nicht angeben, wird der Standardsatz von Konfigurationsoptionen auf Grundlage des Standard-Koordinationswarteschlangenmanagers verwendet.

#### **-f**

Optional. Zwingt den Befehl, bestehende, nicht übereinstimmende Parameter zu überschreiben. Die Ersetzung eines vorhandenen Windows-Serviceagenten wird dadurch jedoch nicht erzwungen.

#### **-cdNodeHost** *Hostname\_des\_CD-Knotens*

Optional. Der Hostname oder die IP-Adresse des Systems, auf dem sich der Connect:Direct-Knoten befindet, der über den Parameter **-cdNode** angegeben ist. Wenn Sie für den Parameter **-cdNode-Host** keinen Wert angeben, wird der Standardwert des Hostnamens oder der IP-Adresse des lokalen Systems verwendet.

Meist befindet sich der Connect:Direct-Knoten auf dem gleichen System wie der Connect:Direct-Bridgeagent. In diesen Fällen ist der Standardwert dieser Eigenschaft, nämlich die IP-Adresse des lokalen Systems, korrekt. Wenn Ihr System über mehrere IP-Adressen verfügt oder sich Ihr Connect:Direct-Knoten auf einem anderen System als dem System Ihres Connect:Direct-Bridgeagenten befindet und diese Systeme ein Dateisystem gemeinsam nutzen, geben Sie mit dieser Eigenschaft den richtigen Hostnamen für den Connect:Direct-Knoten an.

#### **-cdNodePort** *Port\_des\_CD-Knotens*

Optional. Die Portnummer des Connect:Direct-Knotens, der von Clientanwendungen für die Kommunikation mit dem über den Parameter **-cdNode** angegebenen Knoten verwendet wird. In der Connect:Direct-Produktdokumentation wird dieser Port als API-Port bezeichnet. Wenn Sie den Parameter **-cdNodePort** nicht angeben, wird die Standardportnummer 1363 vorausgesetzt.

#### **-cdTmpDir** *Temporäres\_CD-Verzeichnis*

Optional. Das Verzeichnis, das von diesem Agenten für das temporäre Speichern von Dateien verwendet werden soll, bevor diese an den Connect:Direct-Zielknoten übertragen werden. Dieser Parameter gibt den vollständigen Verzeichnispfad an, in dem die Dateien temporär gespeichert werden. Ist **cdTmpDir** beispielsweise auf /tmp gesetzt, werden die Dateien vorübergehend in das Verzeichnis /tmp gestellt. Wenn Sie den Parameter **-cdTmpDir** nicht angeben, werden die Dateien temporär in einem Verzeichnis mit dem Namen cdbridge-*agent\_name*gespeichert. Dieses Standardverzeichnis wird an der Position erstellt, die durch den Wert der Eigenschaft java.io.tmpdir definiert ist.

**Anmerkung:** Durch Ausführung des Befehls **fteCleanAgent** werden alle Dateien dieses Verzeichnisses gelöscht.

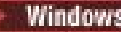

# **-s (***Servicename***)**

Optional (nur Windows). Gibt an, dass der Agent als Windows-Dienst ausgeführt werden soll. Der Befehl muss unter der Benutzer-ID eines Windows-Administrators ausgeführt werden. Wird kein *Servicename* angegeben, erhält der Dienst den Namen mqmftAgent*AGENTQMGR*, wobei *AGENT* für den Agentennamen und *WS-MGR* für den Namen des Warteschlangenmanagers Ihres Agenten stehen.

Der Anzeigename für den Service, der im Windows-Fenster **Dienste** in der Spalte **Name** zu sehen ist, lautet immer **Managed File Transfer Agent** *AGENT***@***WS-MGR*.

**Anmerkung:** Wenn der Weiterveteilungs-Agent als Windows-Service ausgeführt werden soll, muss die Umgebungsvariable **BFG\_DATA** in der Systemumgebung gesetzt sein, damit der Service funktionsfähig ist.

# **-su (***Benutzername***)**

Optional (nur Windows). Wenn der Agent als Windows-Dienst ausgeführt werden soll, gibt dieser Parameter den Namen des Kontos an, unter dem der Service ausgeführt werden soll. Wenn Sie den Agenten unter dem Benutzerkonto einer Windows-Domäne ausführen möchten, geben Sie den Wert in der Form DomainName\UserName an. Möchten Sie den Service hingegen unter einem Konto der lokal integrierten Domäne ausführen, müssen Sie den Wert in der Form UserName eingeben.

Dem von Ihnen mit dem Parameter **-su** angegebenen Windows-Benutzerkonto muss die Berechtigung **Log on as a service** zugeordnet sein. Weitere Informationen zum Erteilen dieser Berechtigung finden Sie im Abschnitt Anleitung zur Ausführung eines MFT-Agenten oder einer Protokollfunktion als Windows-Dienst.

Dieser Parameter ist erforderlich, wenn **-s** angegeben ist.

# **-sp (***Kennwort***)**

Optional (nur Windows).

Dieser Parameter ist nur gültig, wenn **-s** angegeben ist. Wenn Sie diesen Parameter nicht angeben, obwohl der Parameter **-s** angegeben ist, wird eine Warnung ausgegeben. Diese Warnung weist Sie darauf hin, dass das Kennwort mit dem Tool Windows-Dienste eingerichtet werden muss, damit der Service erfolgreich gestartet werden kann.

# **-sj (***Optionen***)**

Optional (nur Windows). Wenn der Agent als Windows-Dienst gestartet wird, definiert dieser Parameter eine Liste mit Optionen in der Form '-D' oder '-X', die an die JVM übergeben wird. Die Optionen werden durch ein Nummernzeichen (#) oder Semikolon (;) getrennt. Nummernzeichen oder Semikola in Ihren Angaben müssen daher in einfache Anführungszeichen gesetzt werden.

Dieser Parameter ist nur gültig, wenn **-s** angegeben ist.

# **-sl (***Optionen***)**

Optional (nur Windows). Legt die Protokollierungsstufe des Windows-Dienstes fest. Gültige Optionen sind: error, info, warn, debug. Der Standardwert lautet 'info' Diese Option kann nützlich sein, wenn Sie Probleme mit dem Windows-Service haben. Bei der Einstellung 'debug' werden im Serviceprotokoll detailliertere Informationen ausgegeben.

Dieser Parameter ist nur gültig, wenn **-s** angegeben ist.

#### **Windows**

Optional (nur Windows). Gibt an, dass der Agent als normaler Prozess ausgeführt werden soll. Diese Einstellung und die Option **-s** schließen sich gegenseitig aus. Wenn weder der Parameter **-s** noch der Parameter **-n** angegeben ist, wird der Agent als normaler Windows-Prozess konfiguriert.

#### **-mquserid (***Benutzer-ID***)**

Optional. Gibt die Benutzer-ID für die Authentifizierung beim Befehlswarteschlangenmanager an.

#### **-mqpassword (***Kennwort***)**

Optional. Gibt das Kennwort für die Authentifizierung beim Befehlswarteschlangenmanager an. Dieser Parameter muss mit dem Parameter **-mquserid** angegeben werden. Wenn Sie **-mquserid** angeben,

**-mqpassword** aber nicht, werden Sie nach dem Kennwort gefragt. Das Kennwort wird nicht angezeigt.

#### **-credentialsFile (***filePath***)**

Optional. Der vollständige Dateipfad einer vorhandenen oder neuen Berechtigungsnachweisdatei, der die Authentifizierungsdaten für IBM MQ hinzugefügt werden.

Dieser Befehl unterstützt auch das Hinzufügen eines kompletten Satzes an IBM MQ-Authentifizierungsdaten zu einer Berechtigungsnachweisdatei für Managed File Transfer. Verwenden Sie diesen Befehl, wenn die Verbindungsauthentifizierung von IBM MQ aktiviert ist. Wenn Sie bestehende Authentifizierungsdaten ändern möchten, müssen Sie den Parameter **-f** (Force = Erzwingen) verwenden.

#### **-userid (***Benutzername***)**

Optional. Die Benutzer-ID, der die Authentifizierungsdaten zugeordnet werden sollen. Wenn Sie keine Benutzer-ID angeben, gelten die Authentifizierungsdaten für alle Benutzer. Dieser Parameter muss mit dem Parameter **-credentialsFile** angegeben werden.

### **Beispiel**

In diesem Beispiel wird der neue Connect:Direct-Bridgeagent CD\_BRIDGE mit dem Agentenwarteschlangenmanager QM\_NEPTUNE erstellt. Der Agent nutzt den Connect:Direct-Knoten BRIDGE\_NODE für die Übertragung von Dateien an andere Connect:Direct-Knoten. Der Knoten BRIDGE\_NODE befindet sich auf demselben System wie der Agent und verwendet den Standardport für Clientverbindungen. Dateien, die an oder von Connect:Direct übertragen werden, werden vorübergehend in dem Verzeichnis /tmp/ cd-bridge gespeichert.

fteCreateCDAgent -agentName CD\_BRIDGE -agentQMgr QM\_NEPTUNE -cdNode BRIDGE\_NODE -cdTmpDir /tmp/cd-bridge

# **Rückgabecodes**

**0**

Befehl erfolgreich ausgeführt.

**1**

Befehl fehlgeschlagen.

# **fteCreateLogger (MFT-Datei oder -Datenbankprotokollfunktion erstellen)**

Mit dem Befehl **fteCreateLogger** können Sie eine Managed File Transfer -Datei oder eine Datenbankprotokollfunktion erstellen.

Wichtig: ULW Unter IBM MQ for UNIX, Linux, and Windows können diesen Befehl nur Benutzer ausführen, bei denen es sich um IBM MQ-Administratoren (und Mitglieder der Gruppe mqm) handelt. Wenn Sie versuchen, diesen Befehl als Benutzer ohne IBM MQ-Administratorrechte auszuführen, wird eine entsprechende Fehlernachricht ausgegeben (BFGCL0502E: You are not authorized to perform the requested operation.) und der Befehl wird nicht ausgeführt. und der Befehl wird nicht ausgeführt.

z/OS Auf z/OS-Systemen muss der Benutzer (mindestens) eine der folgenden Bedingungen erfüllen, um den Migrationsbefehl ausführen zu können:

- Er ist Mitglied der Gruppe mqm (falls die Gruppe mqm auf dem System definiert ist).
- EV 9.0.0.1 Er ist Mitglied der Gruppe, die in der Umgebungsvariable BFG\_GROUP\_NAME benannt wird (falls eine benannt wird).
- In  $V$  5.0.0.1 In der Umgebungsvariable BFG\_GROUP\_NAME ist bei Ausführung des Befehls kein Wert gesetzt.

# **Protokollfunktionen unter IBM i**

 $IBM<sub>i</sub>$ 

Managed File Transfer-Protokollfunktionen werden auf der IBM i-Plattform nicht unterstützt.

## **Verwendungszweck**

Mit dem Befehl **fteCreateLogger** werden die MQSC-Befehle bereitgestellt, die im Warteschlangenmanager für die Protokollfunktion ausgeführt werden müssen, um die folgenden Protokollfunktionswarteschlangen zu erstellen:

- SYSTEM.FTE.LOG.CMD.*Name\_der\_Protokollfunktion*
- SYSTEM.FTE.LOG.RJCT.*Name\_der\_Protokollfunktion*

Bei diesen Warteschlangen handelt es sich um interne Systemwarteschlangen; sie dürfen nur geändert oder gelöscht werden bzw. aus ihnen dürfen nur Nachrichten gelesen werden, wenn die Protokollfunktion gelöscht wird. Die auszuführenden MQSC-Befehle werden auch in einer Datei an der folgenden Position bereitgestellt: *MQ\_DATA\_PATH*\mqft\config\*coordination\_qmgr*\loggers\*logger\_name*\*logger\_name*\_create.mqsc

Die Protokollfunktion kann mit dem Befehl **[fteDeleteLogger](#page-486-0)** wieder gelöscht werden.

In Managed File Transfer stehen erweiterte Eigenschaften bereit, mit denen Protokollfunktionen konfiguriert werden können Weitere Informationen finden Sie im Abschnitt Konfigurationseigenschaften der MFT-Protokollfunktion

**Anmerkung:** Falls es sich bei der zu erstellenden Protokollfunktion um eine Datenbankprotokollfunktion handelt und diese keine Verbindung zu einer lokalen Db2-Datenbank herstellt, müssen Sie manuell die Datei MQMFTCredentials.xml erstellen. Die Datei enthält den Benutzernamen und das Kennwort zum Herstellen einer Verbindung zur Datenbank. Sie sollten die Eigenschaftendatei (wmqfte.database.credentials) in der Datei logger.properties verwenden, um den Pfad zur Datei MQMFTCredentials.xml anzugeben. Ein Beispiel für diese Berechtigungsnachweisdatei befindet sich in *MQ\_IN-STALLATION\_PATH*/mqft/samples/credentials/.

# **Sonderzeichen**

Gehen Sie bei der Verwendung von Parameterwerten mit Sonderzeichen sorgfältig vor und vermeiden Sie, dass die Befehlsshell die Zeichen in einer unerwarteten Weise interpretiert. Beispielsweise können vollständig qualifizierte Dateipfade und Namen, die Zeichen wie Leerzeichen, Anführungszeichen (einfach oder doppelt), Schrägstrich oder umgekehrter Schrägstrich enthalten, von der Befehlsshell interpretiert werden, statt direkt an den Befehl selbst übergeben zu werden. Um zu vermeiden, dass Zeichen von der Befehlsshell interpretiert werden, schließen Sie den gesamten Parameter in doppelte/einfache Anführungszeichen ein oder versehen Sie die Sonderzeichen mit Escapezeichen, indem Sie die Escapezeichenfolge der Befehlsshell verwenden.

# **Syntax**

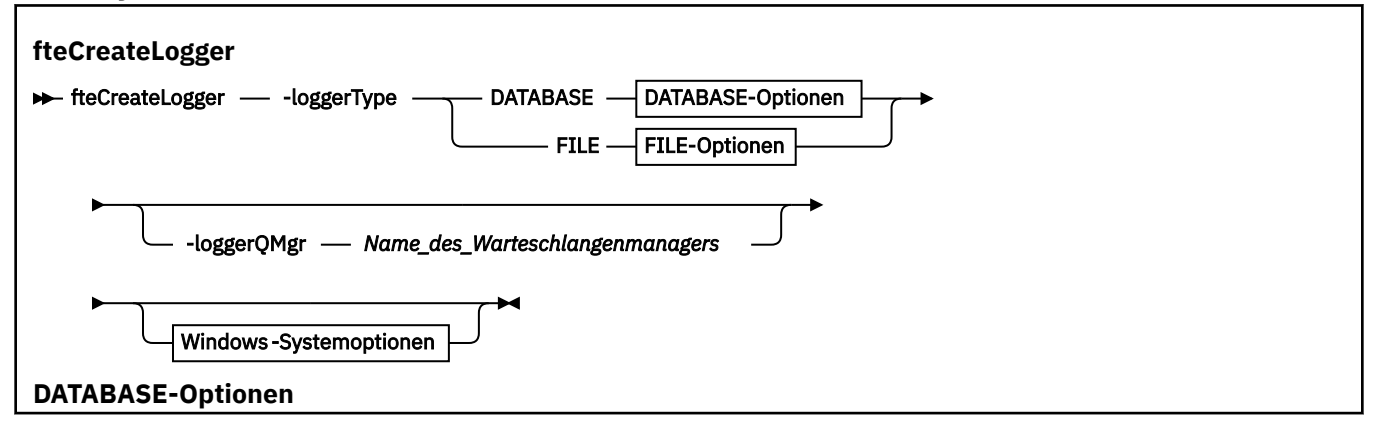

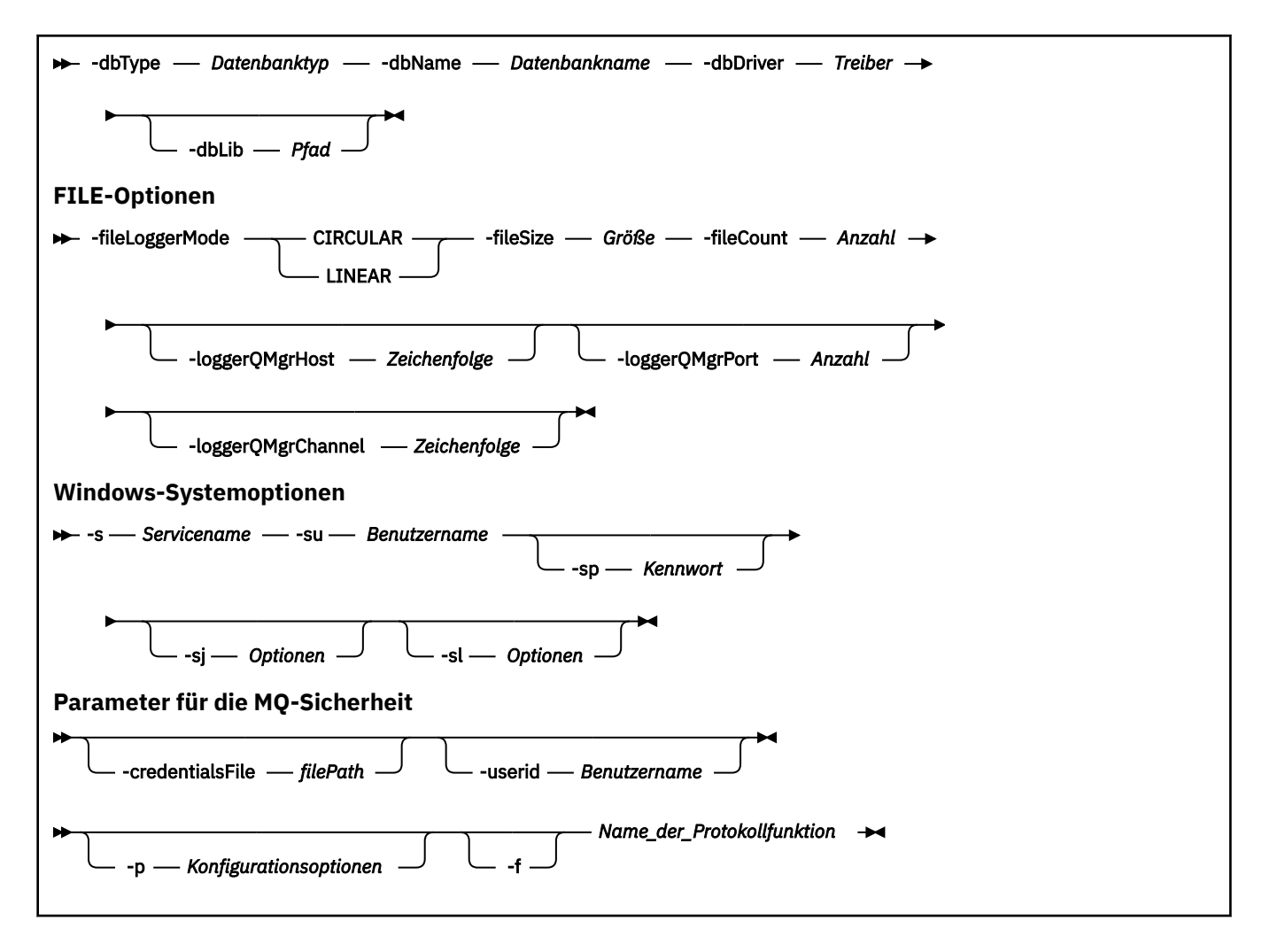

### **Parameter**

#### **-loggerType (***Typ***)**

Erforderlich. Gibt an, wo die Informationen zu Dateiübertragungen protokolliert werden. Hier kann DATABASE angegeben werden, wenn die Informationen in einer Datenbank protokolliert werden sollen, oder FILE, wenn die Informationen in einer Datei protokolliert werden sollen.

#### **-loggerQMgr (***Warteschlangenmanagername***)**

Optional. Gibt den Warteschlangenmanager an, zu dem ein Verbindung hergestellt werden soll, damit Nachrichten mit Informationen zu verwalteten Dateiübertragungen empfangen werden können. Der Warteschlangenmanager muss sich auf demselben System wie die Protokollfunktion befinden. Wird der Parameter **-loggerQMgr** nicht angegeben, wird standardmäßig der Koordinationswarteschlangenmanager verwendet, der den Konfigurationsoptionen zugeordnet ist, die für diese Protokollfunktion gesetzt sind.

#### **-dbType (***Datenbanktyp***)**

Erforderlich, wenn -loggerType auf DATABASE gesetzt wurde. Gibt an, in was für einem Datenbankmanagementsystem die Informationen zu verwalteten Dateiübertragungen gespeichert werden. Mögliche Werte sind db2 oder oracle.

**Anmerkung:** Sie müssen Tabellen mithilfe von SQL-Dateien erstellen. Die .sql-Dateien stehen im Verzeichnis MQ\_INSTALLATION\_PATH\_/mqft/sql zur Verfügung:

- Für Db2-Datenbanken: ftelog\_tables\_db2.sql
- Für Oracle-Datenbanken: ftelog tables oracle.sql

#### **-dbName (***Datenbankname***)**

Erforderlich, wenn -loggerType auf DATABASE gesetzt wurde. Der Name der Datenbank, in der die Informationen zu verwalteten Dateiübertragungen gespeichert werden. Die Datenbank muss mit Managed File Transfer-Protokolltabellen konfiguriert sein.

### **-dbDriver (***Treiber***)**

Erforderlich, wenn -loggerType auf DATABASE gesetzt wurde. Die Position der JDBC-Treiberklassen für die Datenbank. Dies ist normalerweise der Pfad und Dateiname einer JAR-Datei.

#### **-dbLib (***Pfad***)**

Optional, wenn -loggerType auf DATABASE gesetzt wurde. Der Verzeichnispfad mit den nativen Bibliotheken, die für den ausgewählten Datenbanktreiber erforderlich sind.

#### **-fileLoggerMode (***Modus***)**

Erforderlich, wenn -loggerType auf FILE gesetzt wurde. Gibt an, in was für einem Dateisystem die Informationen zu verwalteten Dateiübertragungen gespeichert werden. Zur Auswahl stehen die Optionen LINEAR oder CIRCULAR.

Bei Auswahl von LINEAR schreibt die Dateiprotokollfunktion Daten in eine Datei, bis diese die über -filesize vorgegebene maximale Größe erreicht. Ist dies der Fall, beginnt die Dateiprotokollfunktion mit einer neuen Datei. Die zuvor geschriebenen Dateien werden dabei nicht gelöscht, sodass die vorherigen Protokollnachrichten weiterhin vorliegen. In diesem Modus werden keine Dateien gelöscht; daher wird -fileCount ignoriert, da es keine Obergrenze für die Anzahl an Dateien gibt, die erstellt werden können. Da es in diesem Modus keine Obergrenze gibt, muss der von den Protokolldateien belegte Speicherplatz überwacht werden, damit es zu keinen Festplattenspeicherengpässen kommt.

Bei Auswahl der Option CIRCULAR schreibt die Dateiprotokollfunktion Informationen in eine Datei, bis diese die über -fileSize vorgegebene maximale Größe erreicht. Ist dies der Fall, beginnt die Dateiprotokollfunktion mit einer neuen Datei. Die Anzahl an Dateien, die in diesem Modus maximal geschrieben werden können, wird über die Option -fileCount festgelegt. Wenn die maximal zulässige Anzahl an Dateien erreicht ist, löscht die Dateiprotokollfunktion die erste Datei und erstellt sie anschließend erneut, um sie als aktive Protokolldatei einzusetzen. Ist für -fileSize eine feste Größe in Bytes angegeben, entspricht die Obergrenze für den in diesem Modus verwendeten Plattenspeicher dem Produkt von 'fileSize' und 'fileCount'. Handelt es sich bei den Werten für -fileSize um Zeiteinheiten, hängt die maximale Größe vom Durchsatz der Protokollnachrichten im System über diese Zeiträume hinweg ab.

Weitere Informationen finden Sie im Abschnitt Konfigurationseigenschaften der MFT-Protokollfunktion

### **-fileSize (***Größe***)**

Erforderlich, wenn -loggerType auf FILE gesetzt wurde. Gibt die Größe an, die eine Protokolldatei maximal erreichen darf. Der Wert wird in Form einer positiven ganzen Zahl größer null angegeben, gefolgt von einer der folgenden Maßeinheiten: KB, MB, GB, m (Minuten), h (Stunden), d (Tage), w (Wochen). Beispiel: -fileSize 5MB (maximale Größe ist 5 MB); -fileSize 2d (maximale Größe ist die Menge an Daten, die in zwei Tagen protokolliert werden).

#### **-fileCount (***Anzahl***)**

Erforderlich, wenn -loggerType auf FILE und -fileLoggerMode auf CIRCULAR gesetzt wurde. Die Anzahl an Protokolldateien, die maximal erstellt werden. Liegt die Datenmenge über der, die maximal in dieser Anzahl an Dateien gespeichert werden kann, wird die älteste Datei gelöscht. Auf diese Weise wird die über diesen Parameter angegebene maximal mögliche Anzahl an Dateien nie überschritten.

#### **-loggerQMgrHost**

Hostname oder IP-Adresse des Systems, auf dem der Warteschlangenmanager für die Protokollfunktion ausgeführt wird.

Der Standardwert ist 'None'.

Wenn Sie den Parameter **-loggerQMgrHost** nicht angeben, wird die Protokollfunktion im Bindungsmodus erstellt.

#### **-loggerQMgrPort**

Die Portnummer, an der die Protokollfunktion empfangsbereit ist.

Der Standardwert ist 1414.

#### **-loggerQMgrChannel**

Name des Kanals, der für die Verbindung mit der Protokollfunktion des Warteschlangenmanagers verwendet wird.

Standardmäßig ist dies der Kanal SYSTEM.DEF.SVRCONN.

# **-s (***Servicename***)**

Optional (nur Windows-Systeme). Gibt an, dass die Protokollfunktion als Windows-Dienst ausgeführt werden soll. Wenn Sie *Servicename* nicht angeben, erhält der Service den Namen mqmftLogger*LOG-GERQMGR*, wobei *LOGGER* der Name der Protokollfunktion und *QMGR* der Name Ihres Protokollfunktionswarteschlangenmanagers ist.

Der Anzeigename für den Service, der im Windows-Fenster **Dienste** in der Spalte **Name** zu sehen ist, lautet immer **Managed File Transfer Logger** *LOGGER***@***WS-MGR*.

# **-su (***Benutzername***)**

Optional (nur Windows). Wenn die Protokollfunktion als Windows-Dienst ausgeführt werden soll, gibt dieser Parameter den Namen des Kontos an, unter dem der Service ausgeführt wird. Wenn Sie die Protokollfunktion mit einem Windows-Domänenbenutzerkonto ausführen möchten, geben Sie den Wert im Format DomainName\UserName an. Möchten Sie den Service hingegen unter einem Konto der lokal integrierten Domäne ausführen, müssen Sie den Wert in der Form UserName eingeben.

Dem von Ihnen mit dem Parameter **-su** angegebenen Windows-Benutzerkonto muss die Berechtigung **Log on as a service** zugeordnet sein. Weitere Informationen zum Erteilen dieser Berechtigung finden Sie im Abschnitt Anleitung zur Ausführung eines MFT-Agenten oder einer Protokollfunktion als Windows-Dienst.

Dieser Parameter ist erforderlich, wenn **-s** angegeben ist.

# **-sp (***Kennwort***)**

Optional (nur Windows). Das Kennwort für das mit dem Parameter **-su** festgelegte Benutzerkonto.

Dieser Parameter ist nur gültig, wenn **-s** angegeben ist. Wenn Sie diesen Parameter nicht angeben, obwohl der Parameter **-s** angegeben ist, wird eine Warnung ausgegeben. Diese Warnung weist Sie darauf hin, dass das Kennwort mit dem Tool Windows-Dienste eingerichtet werden muss, damit der Service erfolgreich gestartet werden kann.

# **-sj (***Optionen***)**

Optional (nur Windows). Wenn die Protokollfunktion als Windows-Dienst gestartet wird, definiert dieser Parameter eine Liste mit Optionen in der Form '-D' oder '-X', die an die JVM übergeben wird. Die Optionen werden durch ein Nummernzeichen (#) oder Semikolon (;) getrennt. Soll ein Nummernzeichen oder Semikolon als Literal verwendet werden, muss es in einfache Anführungszeichen gesetzt werden.

Dieser Parameter ist nur gültig, wenn **-s** angegeben ist.

### **-sl (***Optionen***)**

Optional (nur Windows). Legt die Protokollierungsstufe des Windows-Dienstes fest. Gültige Optionen sind: error, info, warn, debug. Der Standardwert lautet 'info' Diese Option kann nützlich sein, wenn Sie Probleme mit dem Windows-Service haben. Bei der Einstellung 'debug' werden im Serviceprotokoll detailliertere Informationen ausgegeben.

Dieser Parameter ist nur gültig, wenn **-s** angegeben ist.
# **-p (***Konfigurationsoptionen***)**

Optional. Gibt die Konfigurationsoptionen an, mit deren Hilfe die Protokollfunktion erstellt wird. In der Regel wird hier der Name eines Koordinationswarteschlangenmanagers angegeben. Wenn Sie diesen Parameter nicht angeben, wird die Standardgruppe von Konfigurationsoptionen verwendet.

# **-f**

Optional. Zwingt den Befehl, die bestehende Konfiguration außer Kraft zu setzen.

# **(***Name\_der\_Protokollfunktion***)**

Erforderlich. Der Name der Protokollfunktion, die erstellt werden soll. Dieser Wert wird in Managed File Transfer-Warteschlangennamen eingefügt und muss daher nur Buchstaben, Zahlen und die Punkte (.) und Unterstreichungszeichen (\_) enthalten. Es ist auch auf eine maximale Länge von 28 Zeichen begrenzt.

# **-credentialsFile (***filePath***)**

Optional. Der vollständige Dateipfad einer vorhandenen oder neuen Berechtigungsnachweisdatei, der die Authentifizierungsdaten für IBM MQ hinzugefügt werden.

Dieser Befehl unterstützt auch das Hinzufügen eines kompletten Satzes an IBM MQ-Authentifizierungsdaten zu einer Berechtigungsnachweisdatei für Managed File Transfer. Verwenden Sie diesen Befehl, wenn die Verbindungsauthentifizierung von IBM MQ aktiviert ist. Wenn Sie bestehende Authentifizierungsdaten ändern möchten, müssen Sie den Parameter **-f** (Force = Erzwingen) verwenden.

# **-userid (***Benutzername***)**

Optional. Die Benutzer-ID, der die Authentifizierungsdaten zugeordnet werden sollen. Wenn Sie keine Benutzer-ID angeben, gelten die Authentifizierungsdaten für alle Benutzer. Außerdem müssen Sie den Parameter **-credentialsFile** angeben.

# **-? oder -h**

Optional. Zeigt die Befehlssyntax an.

# **Beispiele**

In diesem Beispiel wird eine Umlaufdateiprotokollfunktion des Namens 'filelogger1' erstellt. Die Dateiprotokollfunktion erstellt maximal 10 Dateien mit einer Größe von je 10 MB, d. h., es werden maximal 100 MB Plattenspeicher belegt:

```
fteCreateLogger -loggerType FILE -fileLoggerMode CIRCULAR -fileSize 10MB -fileCount 10 filelog►
ger1
```
In diesem Beispiel wird eine Datenbankprotokollfunktion des Namens 'dblogger1' erstellt. Die Datenbankprotokollfunktion stellt eine Verbindung zur Db2-Datenbank FTEDB her:

fteCreateLogger -loggerType DATABASE -dbName FTEDB -dbType DB2 -dbDriver "C:\Program Files (x86)\IBM\SQLLIB\java\db2jcc4.jar" dblogger1

In diesem Beispiel wird eine Datenbankprotokollfunktion des Namens 'dblogger1' erstellt. Die Datenbankprotokollfunktion stellt eine Verbindung zur Datenbank FTEDB her:

```
fteCreateLogger -loggerType DATABASE -dbName FTEDB -dbType oracle 
 -dbDriver "C:\app\oracle\product\12.1.0\dbhome_2\jdbc\lib\ojdbc7.jar" dblogger1
```
In diesem Beispiel wird eine Dateiprotokollfunktion im Clientmodus mit dem Hostnamen und dem Standardport und -kanal erstellt:

fteCreateLogger -loggerType FILE -loggerQMgr CORDQM -loggerQMgrHost cordqm.ibm.com -fileLoggerMode CIRCULAR -fileSize 10MB -fileCount 10 FL1

In diesem Beispiel wird eine Dateiprotokollfunktion im Clientmodus mit dem Hostnamen, Port und Kanal erstellt:

```
fteCreateLogger -loggerType FILE -loggerQMgr CORDQM -loggerQMgrHost cordqm.ibm.com 
-loggerQMgrPort 4444 -loggerQMgrChannel LOGGER_CHANNEL -fileLoggerMode CIRCULAR -fileSize 10MB 
-fileCount 10 FL1
```
# **Rückgabecodes**

**0**

Befehl erfolgreich ausgeführt.

**1**

Befehl fehlgeschlagen.

# **fteCreateMonitor: MFT -Ressourcenüberwachung erstellen**

Mit dem Befehl **fteCreateMonitor** wird eine neue Ressourcenüberwachung über die Befehlszeile erstellt und gestartet. Sie können mit Managed File Transfer eine Ressource (beispielsweise den Inhalt eines Verzeichnisses) überwachen, damit bei Erfüllung einer Auslöserbedingung eine bestimmte Task wie beispielsweise eine Dateiübertragung ausgeführt wird.

# **Verwendungszweck**

Mit dem Befehl **fteCreateMonitor** können Sie eine neue Ressourcenüberwachung erstellen, die dann mithilfe eines Managed File Transfer-Agenten gestartet wird. Sie können eine Ressourcenüberwachung beispielsweise folgendermaßen verwenden: Eine externe Anwendung platziert mindestens eine Datei in einem bekannten Verzeichnis. Wenn die Verarbeitung abgeschlossen ist, platziert die externe Anwendung eine Auslöserdatei in einem überwachten Verzeichnis. Dann wird die Auslöserdatei erkannt und es wird eine definierte Dateiübertragung gestartet, bei der die Dateien aus dem bekannten Verzeichnis auf einen Zielagenten kopiert werden.

Durch Angabe der Parameter **-ox** und **-ix** können Sie eine Ressourcenüberwachungskonfiguration in eine XML-Datei exportieren bzw. aus einer XML-Datei importieren. Beim Import dieser Datei mit dem Befehl **fteCreateMonitor** wird eine neue Ressourcenüberwachung mit denselben Parametern wie die Ressourcenüberwachung erstellt, die im Befehl **fteCreateMonitor** für den Export angegeben wurde. Mit den Parametern **-f** und **-c** können Sie außerdem eine Monitorkonfiguration dynamisch überschreiben.

**Anmerkung:** Es gibt keine Einschränkung für die Anzahl der Ressourcenüberwachungen, die auf einem Agenten erstellt und die alle mit derselben Priorität ausgeführt werden können. Berücksichtigen Sie die Auswirkungen von überlappenden überwachten Ressourcen, Konflikte verursachenden Auslöserbedingungen und wie oft die Ressourcen abgefragt werden. Weitere Informationen finden Sie unter [Konzepte](#page-178-0) [der Ressourcenüberwachung von MFT](#page-178-0).

Der Befehl **fteCreateMonitor** wird auf Protokollbridgeagenten nicht unterstützt.

**Tipp:** Ebenso können mit dem Befehl **fteListMonitors** auch Ressourcenüberwachungskonfigurationen in eine XML-Datei exportiert werden:

- Bei Verwendung des Befehls **fteListMonitors** mit dem Parameter **-ox** wird die Definition für eine einzelne Ressourcenüberwachung exportiert.
- Ab IBM MQ 9.0.5 exportiert der Befehl **fteListMonitor** mit dem Parameter **-od** mehrere Ressourcenüberwachungsdefinitionen in ein angegebenes Verzeichnis. Sie können auch die Option **-od** verwenden, um eine einzelne Ressourcenmonitordefinition in ein angegebener Verzeichnis zu exportieren.

Weitere Informationen zum Befehl **fteListMonitors** finden Sie unter ["fteListMonitors: MFT-Ressour](#page-497-0)[cenüberwachungen auflisten" auf Seite 498](#page-497-0).

# **Sonderzeichen**

Gehen Sie bei der Verwendung von Parameterwerten mit Sonderzeichen sorgfältig vor und vermeiden Sie, dass die Befehlsshell die Zeichen in einer unerwarteten Weise interpretiert. Beispielsweise können vollständig qualifizierte Dateipfade und Namen, die Zeichen wie Leerzeichen, Anführungszeichen (einfach oder doppelt), Schrägstrich oder umgekehrter Schrägstrich enthalten, von der Befehlsshell interpretiert werden, statt direkt an den Befehl selbst übergeben zu werden. Um zu vermeiden, dass Zeichen von der Befehlsshell interpretiert werden, schließen Sie den gesamten Parameter in doppelte/einfache Anführungszeichen ein oder versehen Sie die Sonderzeichen mit Escapezeichen, indem Sie die Escapezeichenfolge der Befehlsshell verwenden.

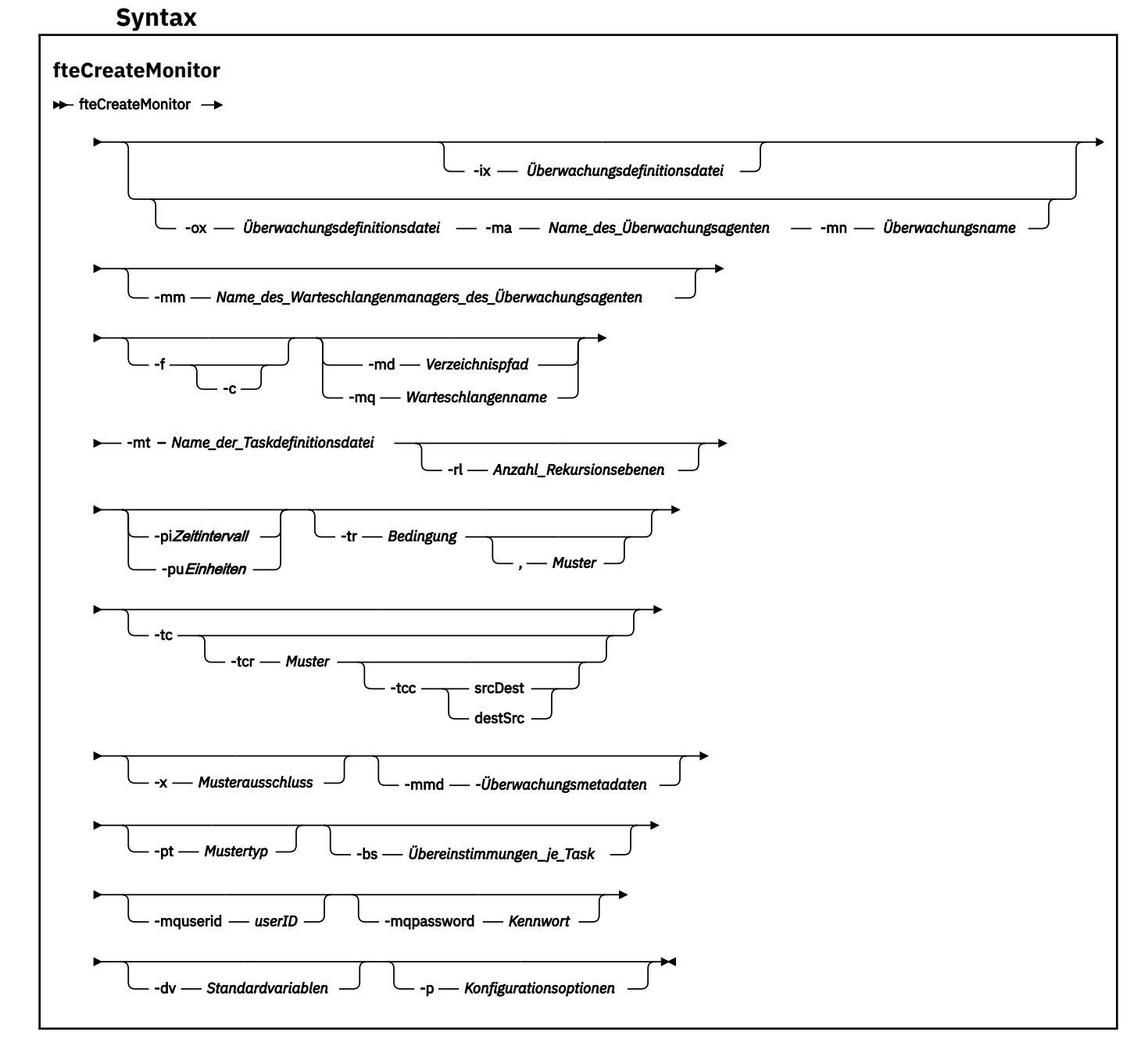

# **Parameter**

# **-ix (***XML-Dateiname***)**

Optional. Bei Angabe dieses Parameters wird die Ressourcenüberwachungskonfiguration aus einer XML-Datei importiert.

# **-ox (***XML-Dateiname***)**

Optional. Dieser Parameter muss mit den Parametern **-ma** und **-mn** angegeben werden. Bei Angabe dieses Parameters wird die Ressourcenüberwachungskonfiguration in eine XML-Datei exportiert.

# **-mn (***Überwachungsname***)**

Erforderlich. Der Name, den Sie dieser Überwachung zuordnen. Der Überwachungsname muss für den Überwachungsagenten eindeutig sein. Sie können jedoch eine Überwachung löschen und anschließend eine Überwachung mit demselben Namen erstellen.

Die maximale Länge für einen Ressourcenüberwachungsnamen beträgt 256 Zeichen. Bei den Namen von Ressourcenüberwachungen spielt die Groß-/Kleinschreibung keine Rolle. Klein oder in gemischter Schreibweise eingegebene Ressourcenüberwachungsnamen werden in Großbuchstaben konvertiert. Die Ressourcenüberwachungsnamen dürfen keine Sterne (\*), Prozentzeichen (%) oder Fragezeichen (?) enthalten.

# **-ma (***Name\_des\_Überwachungsagenten***)**

Erforderlich. Der Name des Agenten, der die Ressourcenüberwachung ausführen soll. Dieser Überwachungsagent muss der Quellenagent für die Überwachungstask sein, die Sie auslösen möchten.

# **-mm (***Name\_des\_Warteschlangenmanagers\_des\_Überwachungsagenten***)**

Der Name des Warteschlangenmanagers, mit dem der Überwachungsagent verbunden ist. Da der Überwachungsagent und der Quellenagent identisch sein müssen, ist dieser Warteschlangenmanager auch der Warteschlangenmanager Ihres Quellenagenten.

**Anmerkung:** Der Befehl **fteCreateMonitor** stellt eine Verbindung zum Befehlswarteschlangenmanager für eine Managed File Transfer-Topologie her. Wenn es sich beim Befehlswarteschlangenmanager auch um den Agentenwarteschlangenmanager für den Überwachungsagenten handelt, ist dieser Parameter optional. Andernfalls ist der Parameter erforderlich.

**-f**

Optional. Mit Angabe dieses Parameters kann eine Resssourcenüberwachungskonfiguration überschrieben werden. Dies ist beispielsweise hilfreich, wenn der von Ihnen ausgewählte Name für eine Ressourcenüberwachung im Ressourcenüberwachungsagenten bereits vorhanden ist und er nur geändert werden soll, anstatt die Ressourcenüberwachung zu löschen und erneut eine Überwachung desselben Namens neu zu erstellen. Bei Verwendung dieses Parameters führt der Agent einen Neustart des Überwachungsprozesses durch.

**-c**

Optional. Bei Angabe dieses Parameters wird das Verlaufsprotokoll für eine aktualisierte Ressourcenüberwachung gelöscht, sodass die Ressourcenüberwachung erneut die Auslöserbedingungen überwacht. Dieser Parameter kann zusammen mit dem Parameter **-f** verwendet werden.

# **-md (***Verzeichnispfad***)**

Optional. Der absolute Name des Verzeichnispfades, den Sie überwachen möchten. Wenn **-ix** oder **-ox** nicht angegeben wurde, müssen Sie **-md** oder **-mq** angeben.

# **-mq (***Warteschlangenname***)**

Optional. Der Name der Warteschlange, die Sie überwachen möchten. Diese Warteschlange muss sich im Warteschlangenmanager des Überwachungsagenten befinden. Wenn **-ix** oder **-ox** nicht angegeben wurde, müssen Sie **-md** oder **-mq** angeben.

# **-mt (***Name\_der\_Taskdefinitionsdatei***)**

Erforderlich. Der Name des XML-Dokuments, das die Taskdefinition enthält, die Sie ausführen möch-ten, wenn die Auslöserbedingung erfüllt ist. Weitere Informationen finden Sie unter ["Definitionsda](#page-167-0)[teien für die Übertragung verwenden" auf Seite 168](#page-167-0). Der Pfad zum XML-Dokument mit der Übertragungsdefinition muss sich in dem lokalen Dateisystem befinden, aus dem Sie den Befehl **fteCreate-Monitor** ausführen. Wenn Sie keinen Pfad zu der Datei angeben, sucht der Befehl sie im aktuellen Arbeitsverzeichnis. Wenn nicht der Parameter **-ix** oder **-ox** verwendet wird, muss der Parameter **-mt** angegeben werden.

Sie können den Parameter **-gt** für den Befehl 'fteCreateTransfer' verwenden, um ein XML-Vorlagendokument zu generieren, das Ihre Dateiübertragungsanforderung enthält. Die Überwachung verwendet die Übertragungsvorlage als Taskdefinition.

 $V$  9.0.1 Bei Ausführung des Befehls **fteCreateMonitor** kann auch das Zeitlimit für die Übertragungswiederherstellung (Parameter **-rt**) zusammen mit dem Parameter **-gt** angegeben werden. Sie können (in Sekunden) angeben, wie lange der Quellenagent versuchen soll, eine blockierte Übertragung wiederherzustellen. Der Parameter für das Wiederherstellungszeitlimit wird dann zusammen mit der von der Überwachung verwendeten Übertragungsdefinition in das XML-Dokument aufgenommen. Weitere Informationen zum Festlegen dieses Parameters finden Sie unter [fteCreateTransfer.](#page-466-0)

z/OS Unter z/OS muss das Taskdefinitionsdokument in einer UNIX-Datei unter z/OS UNIX System Services gespeichert werden. Taskdefinitionsdokumente können nicht in sequenziellen z/OS-Dateien oder Members der partitionierten Datei gespeichert werden.

IBM i Unter IBM i muss das Taskdefinitionsdokument im integrierten Dateisystem gespeichert werden.

# **-rl (***Anzahl\_Rekursionsebenen***)**

Optional. Die Stufe der Überwachungsrekursion des Überwachungsstammverzeichnisses, d. h. die Anzahl der Unterverzeichnisebenen, durch die navigiert werden muss. Das folgende Beispiel zeigt eine Verzeichnisstruktur, in der C:\wmqfte\monitor als Überwachungsstammverzeichnis festgelegt ist:

C:\wmqfte\monitor

```
C:\wmqfte\monitor\reports
C:\wmqfte\monitor\reports\2009
```

```
C:\wmqfte\monitor\reports\2009\April
```
Bei Angabe von -rl 2 erfolgt die Suche durch Managed File Transfer nur bis zum Verzeichnis C:\wmqfte\monitor\reports\2009 und den anderen Verzeichnissen auf derselben Ebene. Das Verzeichnis C:\wmqfte\monitor\reports\2009\April wird ignoriert. Standardmäßig ist keine Rekursion festgelegt.

# **-pi (***Zeitintervall***)**

Optional. Das Zeitintervall zwischen den einzelnen Überwachungen eines Verzeichnisses. Das Abfrageintervall muss eine positive ganze Zahl sein. Der Standardwert für **-pi** ist 1.

# **-pu (***Einheiten***)**

Optional. Die Zeiteinheiten für das Überwachungsabfrageintervall. Wenn Sie den Parameter **-pu** angeben, müssen Sie auch den Parameter **-pi** angeben. Der Standardwert für **-pu** ist minutes. Geben Sie eine der folgenden Optionen an:

**Sekunden**

**Minuten**

**Stunden**

**days**

**-tr**

•

Optional. Gibt die Auslöserbedingung an, die erfüllt sein muss, damit die definierte Task ausgeführt werden kann. Wenn die Bedingung laut Quellenagent nicht erfüllt ist, wird die Überwachungstask (z. B. die Dateiübertragung) nicht gestartet. Eine Auslöserbedingung besteht aus zwei Teilen, Bedingung und Muster, die durch ein Komma getrennt sind. Geben Sie eines der folgenden Formate an:

*condition*,*pattern*

, wobei *Bedingung* einen der folgenden Werte aufweist:

# **match**

Für jeden Auslöser, dessen Bedingung erfüllt ist, wird die zugehörige Task ausgeführt. match ist der Standardwert.

Wenn beispielsweise der abzugleichende Wert  $\star$ . go lautet und die Dateien LONDON.go und MANCHESTER.go vorhanden sind, wird die Task für LONDON.go und eine weitere Task für MANCHESTER.go ausgeführt.

Wenn dieselbe Auslöserdatei noch von einer früheren Abfrage vorhanden ist (d. h. die Datei wurde nicht geändert), ist die Auslöserbedingung dieser Datei nicht erfüllt. Das heißt, die Auslöserdatei muss neu sein und seit der letzten Abfrage geändert worden sein, damit die definierte Task ausgeführt wird.

# **noMatch**

Keine Datei im überwachten Verzeichnis entspricht dem Muster. Das heißt, wenn *keine* der Dateien im überwachten Verzeichnis vorhanden ist, ist die Bedingung erfüllt. Wenn zum Zeitpunkt der Erstellung der Überwachung keine Dateien die Auslöserbedingung erfüllen, wird die Überwachung sofort gestartet. Danach wird sie aber erst wieder gestartet, nachdem eine Datei, welche die Bedingung erfüllt, gefunden wurde, und anschließend entfernt.

# **noSizeChange=***n*

Mindestens eine der Dateien im Verzeichnis entspricht dem Muster und hat eine Dateigröße, die sich für *n* Abfrageintervalle nicht ändert. Der Wert *n* steht für eine positive Ganzzahl.

# **fileSize>=***Größe*

Mindestens eine der Dateien im Verzeichnis entspricht dem Muster und hat eine Mindestgröße größer-gleich *size*. Der Wert *size* ist eine Kombination aus einer Ganzzahl und der optionalen Maßeinheit B, KB, MB oder GB. Beispiel: fileSize">"=10KB. Wenn Sie keine Größeneinheit angeben, wird standardmäßig die Größe Bytes verwendet. Auf allen Betriebssystemen müssen Sie das Größer-als-Zeichen (>) in doppelte Anführungszeichen setzen, wenn Sie die Option fileSize (Dateigröße) in der Befehlszeile angeben (siehe vorliegendes Beispiel).

Das Muster ist eine Dateimusterübereinstimmungsfolge entweder im Platzhalterzeichenformat oder als ein regulärer Java-Ausdruck. Der Standardwert für das Muster ist \* (Übereinstimmung mit beliebiger Datei) und das Standardformat ist das Platzhalterformat. Geben Sie über **-pt** das Format des Musters an.

Beispielsweise ist folgende Auslöserbedingung erfüllt, wenn das überwachte Verzeichnis eine Datei mit dem Suffix .go enthält.

-tr match,\*.go

Die folgende Auslöserbedingung ist erfüllt, wenn das überwachte Verzeichnis keine Dateien mit dem Suffix .stop enthält.

-tr noMatch,\*.stop

Sie können *condition*,*pattern* nur angeben, wenn Sie auch den Parameter **-md** angeben.

*condition*

•

, wobei *Bedingung* einen der folgenden Werte aufweist:

# **queueNotEmpty**

Die überwachte Warteschlange ist nicht leer. Das heißt, falls sich in der überwachten Warteschlange *mindestens eine* IBM MQ-Nachricht befindet, ist die Bedingung erfüllt. Für alle Nachrichten in der Warteschlange wird eine einzige Task ausgeführt.

# **completeGroups**

In der überwachten Warteschlange befindet sich eine vollständige Gruppe. Das heißt, sobald *eine* der IBM MQ-Nachrichtengruppen in der überwachten Warteschlange abgeschlossen ist, ist die Bedingung erfüllt. Für jede vollständige Gruppe in der Warteschlange wird eine einzelne Task ausgeführt.

Wenn in die Warteschlange eine einzelne Nachricht eingereiht wird, die keiner Gruppe angehört, wird die Nachricht wie eine vollständige Gruppe behandelt, d. h., für die einzelne Nachricht wird eine Task ausgeführt.

Sie können *condition* nur angeben, wenn Sie auch den Parameter **-mq** angeben.

Den Parameter **-tr** können Sie für jede erstellte Überwachung nur einmal angeben.

### **-tc**

Optional. Gibt an, dass die ausgelöste Datei einen oder mehrere Dateipfade für die Generierung einer Übertragungsanforderung enthält. Standardmäßig enthält die Auslöserdatei einen Dateieintrag pro Zeile. Die Dateipfade müssen entweder nach dem Schema *Quellendateipfad* oder nach dem Schema *Quellendateipfad*,*Zieldateipfad* eingegeben werden. Dieser Parameter steht nur für die Verzeichnisüberwachungsauslöser match und noSizeChange zur Verfügung.

# **-tcr (***Muster***)**

Optional. Gibt einen regulären Ersatzausdruck für die Analyse von Auslöserdateien an. Wenn Sie den Parameter **-tcr** angeben, müssen Sie auch den Parameter **-tc** angeben.

Das Muster muss jeden Zeileneintrag vollständig mit einer oder zwei Erfassungsgruppen analysieren. Gruppe 1 definiert den Quellendateipfad und die optionale Gruppe 2 definiert den Zieldateipfad. Dieses Standardverhalten kann jedoch mit dem Parameter **-tcc** geändert werden.

Weitere Informationen und Beispiele finden Sie im Abschnitt ["Auslöserdatei verwenden" auf Seite](#page-197-0) [198](#page-197-0).

#### **-tcc**

Optional. Bestimmt die Reihenfolge der Erfassungsgruppen des regulären Ausdrucks.

#### **srcDest**

Der Standardwert mit Gruppe 1 als Quellendateipfad und Gruppe 2 als Zieldateipfad.

# **destSrc**

Die Umkehrung von srcDest. Gruppe 1 ist der Zieldateipfad und Gruppe 2 der Quellendateipfad. Achten Sie bei Verwendung von destSrc darauf, dass der reguläre Ausdruck zwei Erfassungsgruppen enthält.

Wenn Sie den Parameter **-tcc** angeben, müssen Sie auch den Parameter **-tcr** angeben.

# **-x (***Musterausschluss***)**

Optional. Gibt Dateien an, die aus der Musterübereinstimmung des Auslösers ausgeschlossen werden. Das Auslösermuster wird über den Parameter **-tr** angegeben.

Das Muster ist eine Dateimusterübereinstimmungsfolge entweder im Platzhalterzeichenformat oder als ein regulärer Java-Ausdruck. Das Standardformat ist das Platzhalterformat. Geben Sie über **-pt** das Format des Musters an.

# **-mmd (***Überwachungsmetadaten***)**

Optional. Gibt die benutzerdefinierten Metadaten an, die an die Exitpunkte der Überwachung übermittelt werden. Der Parameter kann ein oder mehrere durch Kommas getrennte Name/Wert-Paare enthalten. Jedes Name/Wert-Paar besteht aus der Zuordnung *Name*=*Wert*. Sie können den Parameter **-mmd** mehrmals in einem Befehl verwenden.

# **-pt (***Mustertyp***)**

Optional. Die Art des Musters, die von den Parametern **-tr** und **-x** verwendet wird. Gültige Werte sind:

# **wildcard**

Die Muster werden als Platzhaltermuster ausgewertet. Ein Asterisk (\*) stimmt mit Null oder mehr Zeichen überein, und ein Fragezeichen (?) entspricht genau einem Zeichen. Dies ist die Standardeinstellung.

#### **Regex**

Die Muster werden als reguläre Java-Ausdrücke ausgewertet. Weitere Informationen finden Sie unter ["Von MFT verwendete reguläre Ausdrücke" auf Seite 691](#page-690-0).

# **-bs (***Übereinstimmungen\_je\_Task***)**

Optional. Die maximale Anzahl an Auslöserübereinstimmungen, die in einer einzelnen Task enthalten sein sollen. Wird beispielsweise für *Übereinstimmungen\_je\_Task* der Wert 5 angegeben und in einem einzelnen Abfrageintervall treten neun Auslöserübereinstimmungen auf, werden zwei Tasks ausgeführt. Die erste Task entspricht den Auslösern 1 bis einschließlich 5, die zweite Task den Auslösern 6 bis 9. Der Standardwert von *Übereinstimmungen\_je\_Task* lautet 1.

Der Parameter **-bs** wird nur unterstützt, wenn es sich bei der an den Parameter **-mt** übergebenen Taskdefinitions-XML um eine verwaltete Übertragung (managedTransfer) handelt. Die Angabe eines verwalteten Aufrufs (managedCall) für den Parameter **-bs** wird nicht unterstützt.

# **-mquserid (***Benutzer-ID***)**

Optional. Gibt die Benutzer-ID für die Authentifizierung beim Befehlswarteschlangenmanager an.

# **-mqpassword (***Kennwort***)**

Optional. Gibt das Kennwort für die Authentifizierung beim Befehlswarteschlangenmanager an. Dieser Parameter muss mit dem Parameter **-mquserid** angegeben werden. Wenn Sie **-mquserid**, aber nicht **-mqpassword** angeben, werden Sie zur Angabe des zugehörigen Kennworts aufgefordert. Das Kennwort wird nicht angezeigt.

# **-dv (***Standardvariablen***)**

Optional. Eine durch Kommas getrennte Liste von Standardvariablen, die bei der Überwachung einer Warteschlange in Variablensubstitutionen verwendet werden können. Die Werte sind im Format eines Schlüssel/Wert-Paars. Beispiel:

-dv size=medium,color=blue

Weitere Informationen zur Variablensubstitution finden Sie im Abschnitt ["Anpassen von MFT Ressour](#page-188-0)[cenüberwachungsaufgaben mit Variablensubstitution" auf Seite 189.](#page-188-0) Sie können den Parameter **-dv** nur angeben, wenn Sie auch den Parameter **-mq** angegeben haben.

# **-? oder -h**

Optional. Zeigt die Befehlssyntax an.

# **-p (***Konfigurationsoptionen***)**

Optional. Dieser Parameter bestimmt die zum Abbrechen der Übertragung zu verwendende Gruppe der Konfigurationsoptionen. Für gewöhnlich sollten Sie den Namen eines speziellen Koordinationswarteschlangenmanagers für diesen Parameter eingeben. Der Befehl verwendet dann den Satz von Eigenschaftendateien, der mit diesem speziellen Koordinationswarteschlangenmanager verknüpft ist.

Wenn Sie diesen Parameter nicht angeben, wird der Standardsatz von Konfigurationsoptionen auf Grundlage des Standard-Koordinationswarteschlangenmanagers verwendet.

# **Beispiele**

In diesem Beispiel wird mithilfe des Überwachungsagenten MYAGENT eine neue Ressourcenüberwachung mit dem Namen MYMONITOR erstellt. Sofern die Auslöserbedingung zutrifft, dass eine Datei mit einer Größe von mehr als 5 MB im Verzeichnis C:\wmqfte\monitors vorhanden ist, wird die in der Datei C:\templates\transfer\_reports.xml definierte Dateiübertragung gestartet. MYAGENT ist auch der Quellenagent für die in C:\templates\transfer\_reports.xml definierte Dateiübertragung:

fteCreateMonitor -ma MYAGENT -md C:\wmqfte\monitors -mn MYMONITOR -mt C:\templates\transfer\_reports.xml -tr fileSize">"=5MB,\*.go

In diesem Beispiel wird eine Ressourcenüberwachung des Namens MONITOR1 erstellt, die den Agenten AGENT1 verwendet, um Dateien mit mehr als 5 MB zu übertragen; diese Ressourcenüberwachung wird in die XML-Datei monitor.xml exportiert.

fteCreateMonitor -ox monitor.xml -ma AGENT1 -mn MONITOR1 -mt task.xml -tr "fileSize>=5MB,\*.zip"

Anschließend wird die XML-Datei importiert und dahingehend geändert, dass alle Dateien mit einer Größe von mehr als 10 MB nicht berücksichtigt werden.

```
fteCreateMonitor -ix monitor.xml -x "fileSize>=10MB,*.zip" -f
```
In diesem Beispiel wird eine neue Ressourcenüberwachung erstellt, die den Agenten MYAGENT verwendet.

```
fteCreateMonitor -ma MYAGENT -md c:\wmqfte -mn MYMONITOR -mt c:\templates\transfer_reports.xml -tr "file□
Size>=5MB,*.go"
```
Der Auslöser wurde jedoch zunächst fälschlicherweise für die Überwachung von c:\wmqfte anstatt von c:\wmqfte\monitors gesetzt. Die Anforderung **fteCreateMonitor** wird sofort erneut mit korrektem Überwachungsverzeichnis und unter Angabe der Parameter **-f** (Überschreiben) und **-c** (Verlaufsprotokoll löschen) ausgegeben, um die Überwachung zu aktualisieren.

```
fteCreateMonitor -ma MYAGENT -md c:\wmqfte\monitors -mn MYMONITOR -mt c:\templates\transfer_reports.xml 
-tr "fileSize>=5MB,*.go" -f -c
```
# **Rückgabecodes**

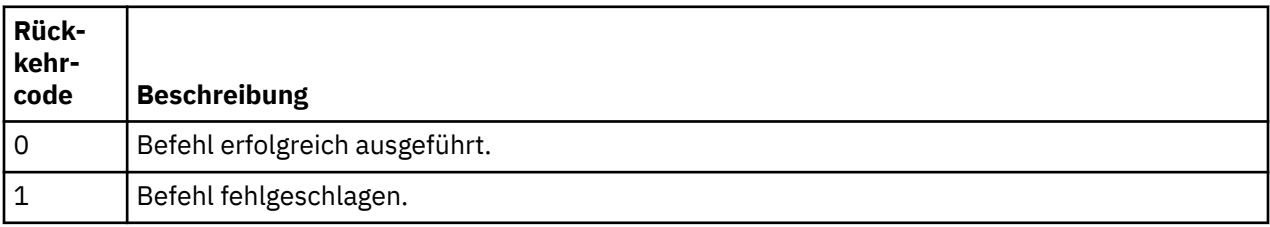

# **fteCreateTemplate: Neue Dateiübertragungsschablone erstellen**

Der Befehl **fteCreateTemplate** erstellt eine Dateiübertragungsvorlage, die Sie später als Vorlage verwenden können. Der einzige erforderliche Parameter ist **-tn** (*Vorlagenname*). Alle anderen Parameter sind optional. Wenn Sie eine Quellendateispezifikation angeben, müssen Sie allerdings auch eine Zieldateispezifikation angeben. Ebenso müssen Sie bei Angabe einer Zieldatei auch eine Quellendatei angeben.

# **Verwendungszweck**

Mit dem Befehl **fteCreateTemplate** können Sie eine Dateiübertragungsvorlage mit Ihren Übertragungsdetails erstellen, um sie dann später als Vorlage zu verwenden. Übertragungsvorlagen werden verwendet, um häufige Dateiübertragungseinstellungen für wiederholte oder komplexe Übertragungen zu speichern. Nach der Erstellung einer Übertragungsvorlage übergeben Sie die Vorlage in IBM MQ Explorer. Die Übergabe über die Befehlszeile ist nicht möglich.

Die mit dem Befehl **fteCreateTemplate** erstellte Übertragungsvorlage ist nicht identisch mit der XML-Nachricht, die mit dem Parameter **-gt** des Befehls **[fteCreateTransfer](#page-456-0)** erstellt wird. Sie können diese beiden Vorlagentypen nicht einfach austauschen.

Sie können den Befehl **fteCreateTemplate** auf jedem System ausführen, das eine Verbindung zum IBM MQ -Netz herstellen und dann eine Weiterleitung an den Koordinationswarteschlangenmanager durchführen kann. Damit dieser Befehl ausgeführt werden kann, muss auf dem System Managed File Transfer installiert und die Managed File Transfer-Komponente auf dem System für die Kommunikation mit dem IBM MQ-Netz konfiguriert sein.

Dieser Befehl verwendet die Datei command.properties, um eine Verbindung zum Befehlswarteschlangenmanager für die Managed File Transfer-Topologie herzustellen. Wenn die Datei command.properties die Eigenschaft **connectionQMgrHost** enthält, stellt der Befehl unter Verwendung des CLIENT-Transports eine Verbindung zu dem Befehlswarteschlangenmanager her. Andernfalls stellt der Befehl unter Verwendung des BINDINGS-Transports eine Verbindung zu dem Befehlswarteschlangenmanager her. Wenn die Datei command.properties nicht vorhanden ist, schlägt der Befehl fehl und generiert den folgenden Fehler:

BFGCL0491E: Missing or corrupt command.properties file. Use the fteSetupCommands command to correct this condition. Additional information might be contained in this Weitere Informationen finden Sie unter [Datei command.properties](#page-569-0).

Sie können mehrere Quellendateien für eine Dateiübertragung angeben, jedoch nur einen Zielagenten, denn die Übertragung einer einzelnen Datei an mehrere Zielagenten wird nicht unterstützt. Allerdings können Sie mehrere Quellendateien an mehrere Zieldateien auf demselben Zielagenten übertragen.

Eine Anleitung zur Übertragung von Dateien finden Sie im Abschnitt ["Richtlinien für das Übertragen von](#page-659-0) [Dateien" auf Seite 660](#page-659-0).

# **Sonderzeichen**

Bei der Verwendung von Parametern, die Sonderzeichen enthalten, müssen Sie besonders vorsichtig vorgehen, damit die Zeichen von der Befehlsshell nicht auf eine für Sie unerwartete Weise interpretiert

werden. **2/05 Solla Solla inten beispielsweise vollständig qualifizierte Datasetnamen, die einfache** Anführungszeichen enthalten, oder Quellenspezifikationen, die Sterne (\*) enthalten, von der Befehlsshell interpretiert werden, anstatt einfach in der Übertragungsanforderung übergeben zu werden.Damit Zeichen nicht von der Befehlsshell interpretiert werden, müssen Sie den gesamten Parameter wie in den beiden letzten ["Beispiele" auf Seite 456](#page-455-0) in Anführungszeichen setzen oder die Sonderzeichen mit der Escapezeichenfolge der Befehlsshell kennzeichnen.

# **Relative Pfade**

Der Befehl **fteCreateTemplate** unterstützt die Verwendung von relativen Dateipfaden. Auf verteilten

Systemen 2705 und unter z/OS UNIX System Services werden Pfade standardmäßig als relativ zum Ausgangsverzeichnis des Benutzers interpretiert, unter dem der Agent ausgeführt wird. Wenn Sie das Verzeichnis ändern möchten, zu dem die Pfadnamen als relativ zugeordnet werden, legen Sie die Eigenschaft 'transferRoot' in der Datei agent.properties fest. Diese Datei befindet sich im Verzeichnis *MQ\_DATA\_PATH*/mqft/config/*coordination\_qmgr*/agents/*agent\_name* . Fügen Sie die folgende Zeile zur Datei hinzu:

transferRoot=*directory\_name*

Sie müssen Windows-Pfade mit einem Escape-Zeichen versehen oder diese im UNIX-Format schreiben. Geben Sie beispielsweise C:\TransferRoot als C:\\TransferRoot oder C:/TransferRootan.

**WEINDEN Unter z/OS wird standardmäßig der Benutzername, unter dem der Agent derzeit ausgeführt** wird, als Präfix des übergeordnetes Qualifikationsmerkmals zu den Dataset-Spezifikationen hinzugefügt, die noch nicht vollständig qualifiziert sind. Beispiel: //ABC.DEF. Wenn Sie den Wert ändern möchten, der dem Dataset-Namen als Präfix hinzugefügt wird, legen Sie die Eigenschaft 'transferRootHLQ' in der Datei agent.properties fest. Diese Datei befindet sich im Verzeichnis *MQ\_DATA\_PATH*/mqft/config/*coordination\_qmgr*/agents/*agent\_name*. Fügen Sie die folgende Zeile zur Datei hinzu:

transferRootHLQ=*prepend\_value*

**z/OS** Bei Übertragungen, die einen Connect:Direct-Knoten auf einem z/OS-System einschließen, wird jedoch die Dataset-Spezifikation als vollständig qualifizierter Name interpretiert. Dem Dataset-Namen wird in diesem Fall kein übergeordnetes Qualifikationsmerkmal hinzugefügt.

# **Syntax**

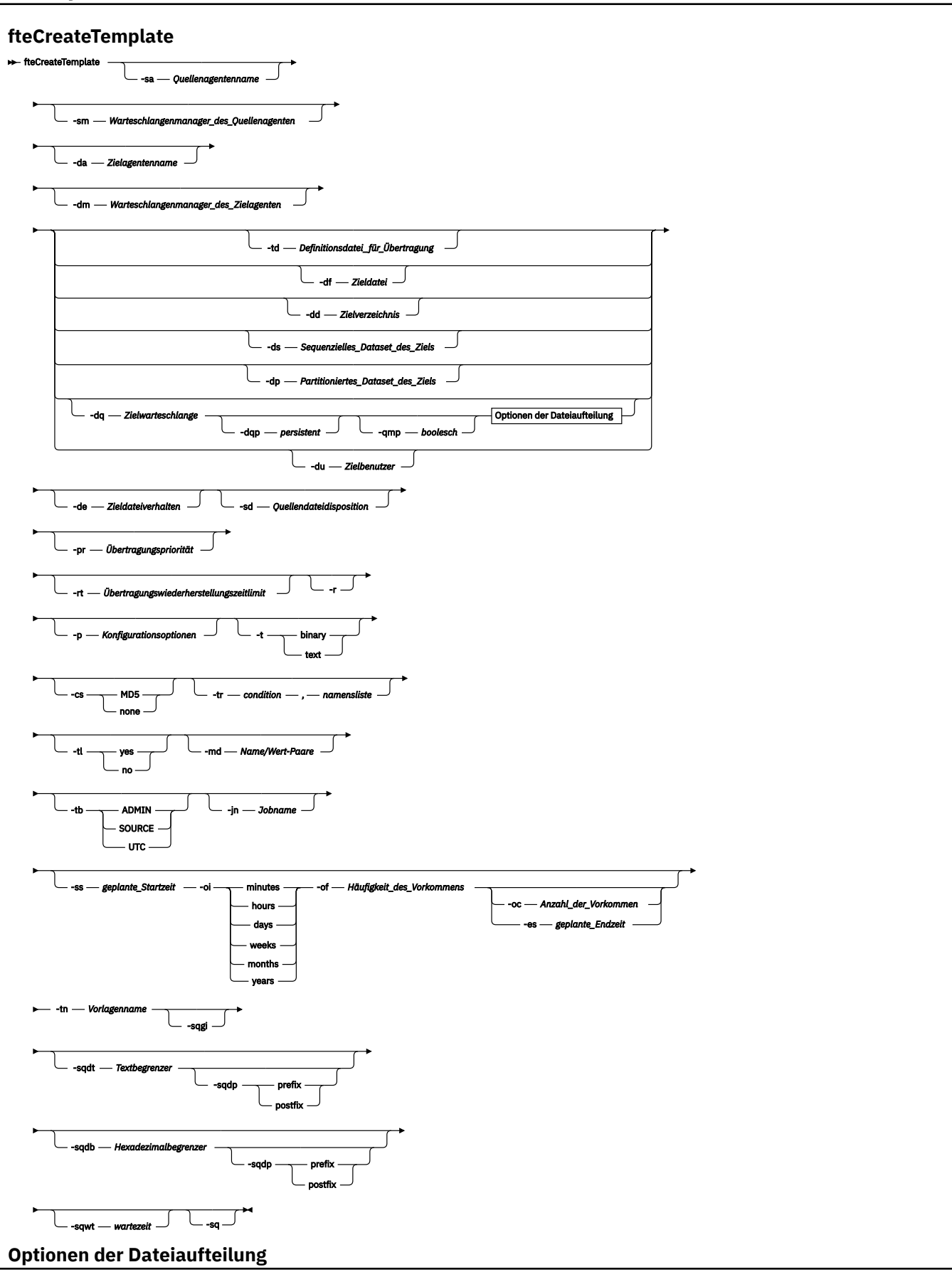

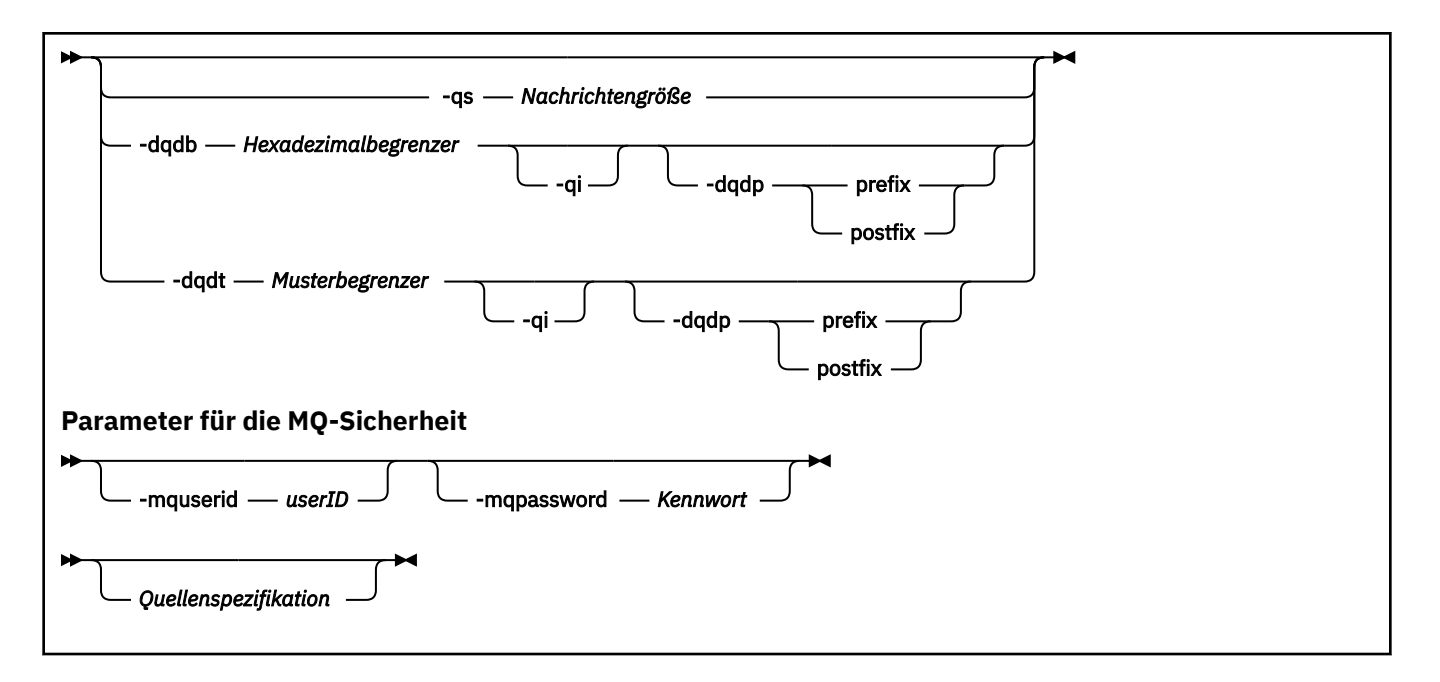

# **Parameter**

# **-sa** *Quellenagentenname*

Optional. Name des Agenten, von welchem aus die Quellendatei übertragen wird. Wenn Sie den Namen des Quellenagenten nicht bei der Erstellung einer Vorlage angeben, müssen Sie ihn bei der Verwendung der Vorlage angeben.

# **-sm** *Warteschlangenmanager\_des\_Quellenagenten*

Optional. Name des Warteschlangenmanagers, mit welchem der Quellenagent verbunden ist.

Wenn Sie den Parameter **-sm** nicht angeben, wird der verwendete Warteschlangenmanager durch die Gruppe der aktiven Konfigurationsoptionen bestimmt, und zwar auf Grundlage des Namens des Quellenagenten. Wenn der Name des Warteschlangenmanagers nicht anhand dieser Optionen ermittelt werden kann, schlägt die Erstellung der Übertragungsschablone fehl. Dies ist zum Beispiel der Fall, wenn die Datei agent.properties des Quellenagenten nicht gefunden wird.

# **-da** *Zielagentenname*

Optional. Der Name des Agenten, zu welchem die Datei übertragen wird. Wenn Sie den Namen des Zielagenten nicht bei der Erstellung einer Vorlage angeben, müssen Sie ihn bei der Verwendung der Vorlage angeben.

# **-dm** *Warteschlangenmanager\_des\_Zielagenten*

Optional. Name des Warteschlangenmanagers, mit welchem der Zielagent verbunden ist

Wenn Sie den Parameter **-dm** nicht angeben, wird der verwendete Warteschlangenmanager durch die Gruppe der aktiven Konfigurationsoptionen bestimmt, und zwar auf Grundlage des Namens des Zielagenten. Wenn der Name des Warteschlangenmanagers nicht anhand dieser Optionen ermittelt werden kann, schlägt die Erstellung der Übertragungsschablone fehl. Dies ist zum Beispiel der Fall, wenn die Datei agent.properties des Zielagenten nicht gefunden wird.

# **-td** *Definitionsdatei\_für\_Übertragung*

Optional. Der Name des XML-Dokuments, das eine oder mehrere Quellen- und Zieldateispezifikationen für die Übertragung definiert.

Einer der Parameter **-td**, **-df**, **-dd**, **-ds**, **-dq**, **-du** und **-dp** ist erforderlich. Wenn Sie den Parameter **-td** angeben, können Sie keine Quellendateien oder die Parameter **-df**, **-dd**, **-ds**, **-dp**, **-dq**, **-du**, **-sd**, **-r**, **-de**, **-t** oder **-cs** angeben.

Der Befehl **fteCreateTemplate** sucht die Übertragungsdefinitionsdatei relativ zu Ihrem aktuellen Verzeichnis. Wenn Sie zur Angabe des Verzeichnisses der Übertragungsdefinitionsdatei keine relative Pfadangabe verwenden können, geben Sie stattdessen den vollständig qualifizierten Pfad und Dateinamen der Übertragungsdefinitionsdatei ein.

 $\approx$  z/OS Unter z/OS muss die Übertragungsdefinitionsdatei in einer UNIX-Datei unter z/OS UNIX System Services gespeichert werden. Übertragungsdefinitionsdateien können nicht in sequenziellen z/OS-Dateien oder Members der partitionierten Datei gespeichert werden.

**TEM i mu**ller IBM i muss die Übertragungsdefinitionsdatei im integrierten Dateisystem gespeichert werden.

Sie finden weitere Informationen im Abschnitt [Definitionsdateien für die Übertragung verwenden.](#page-167-0)

# **-df** *Zieldatei*

Optional. Der Name der Zieldatei. Geben Sie einen Dateinamen an, der auf dem System gültig ist, auf welchem der Zielagent ausgeführt wird.

Wenn es sich bei dem Zielagenten um einen Connect:Direct-Bridgeagenten handelt, wird die Zieldatei im Format *connect\_direct\_node\_name*:*file\_path* angegeben. Nur in diesem Format angege-

bene Dateipfade werden vom Connect:Direct-Bridgeagenten akzeptiert. Wenter Wenn es sich bei dem Zielagenten um einen Connect:Direct-Bridgeagenten handelt und das Ziel ein Member der untergliederten Datei ist, müssen Sie auch den Parameter **-de** mit dem Wert 'overwrite' angeben.

Einer der Parameter **-td**, **-df**, **-dd**, **-ds**, **-dq**, **-du** und **-dp** ist erforderlich. Wenn Sie den Parameter **-df** angeben, können Sie nicht die Parameter **-td**, **-dd**, **-dp**, **-dq**, **-du** oder **-ds** angeben, da sich diese Parameter gegenseitig ausschließen.

# **-dd** *Zielverzeichnis*

Optional. Der Name des Verzeichnisses, an das die Datei übertragen wird. Geben Sie einen Verzeichnisnamen an, der auf dem System gültig ist, auf welchem der Zielagent ausgeführt wird.

Wenn es sich bei dem Zielagenten um einen Connect:Direct-Bridgeagenten handelt, wird das Zielverzeichnis im Format *connect\_direct\_node\_name*:*directory\_path*angegeben. Wenn es sich bei dem Zielagenten um einen Connect:Direct-Bridgeagenten handelt und das Ziel eine partitionierte Datei Datei ist, müssen Sie auch den Parameter **-de** mit dem Wert 'overwrite' angeben.

Einer der Parameter **-td**, **-df**, **-dd**, **-ds**, **-dq**, **-du** und **-dp** ist erforderlich. Wenn Sie den Parameter **-dd** angeben, können Sie nicht die Parameter **-td**, **-df**, **-dp**, **-dq**, **-du** oder **-ds** angeben, da sich diese Parameter gegenseitig ausschließen.

#### $z/0S$ **-ds** *Sequenzielles\_Dataset\_des\_Ziels*

Nur z/OS. Optional. Name der sequenziellen Zieldatei oder der Ziel-PDS-Teildatei, auf welche die Dateien übertragen werden. Geben Sie den Namen einer sequenziellen Datei oder einer partitionierten Teildatei an.

Einer der Parameter **-td**, **-df**, **-dd**, **-ds**, **-dq**, **-du** und **-dp** ist erforderlich. Wenn Sie den Parameter **-ds** angeben, können Sie nicht die Parameter **-td**, **-dd**, **-df**, **-dq**, **-du** oder **-dp** angeben, da sich diese Parameter gegenseitig ausschließen.

Die Syntax für die partitionierte Teildatei (PDS-Datei) lautet wie folgt:

```
 //data_set_name{;attribute;..;attribute}
```
oder

//*pds\_data\_set\_name*(*member\_name*){;*attribute*;..;*attribute*}

Es handelt sich also um die Angabe einer Teildatei mit dem Präfix //, der optional eine durch Semikola getrennte Attributliste folgt.

Wenn sich das Dataset auf einem Connect:Direct-Knoten befindet, müssen Sie dem Namen des Dataset den Knotennamen voranstellen. Beispiel:

CD\_NODE1://'OBJECT.LIB';RECFM(F,B);BLKSIZE(800);LRECL(80)

Wenn es sich bei dem Zielagenten um einen Connect:Direct-Bridgeagenten handelt und das Ziel ein Member der partitionierten Datei ist, müssen Sie zusätzlich den Parameter **-de** mit dem Wert 'overwrite' angeben. Weitere Informationen zu Datasetübertragungen an bzw. aus Connect:Direct-Knoten finden Sie im Abschnitt ["Datasets zu und von Connect:Direct-Knoten übertragen" auf Seite 666.](#page-665-0)

Bei Übertragungen, an denen nur Managed File Transfer-Agenten beteiligt sind, gibt der in einfachen Anführungszeichen eingeschlossene Dataset-Teil des Namens einen vollständig qualifizierten Dataset-Namen an. Steht der Dataset-Name nicht in einfachen Anführungszeichen, fügt das System das übergeordnete Standardqualifikationsmerkmal des Zielagenten hinzu (entweder den Wert der Agenteneigenschaft 'transferRootHLQ' oder, falls 'transferRootHLQ' nicht festgelegt ist, die Benutzer-ID, unter der der Agent ausgeführt wird).

Anmerkung: **Bei Übertragungen, die einen Connect:Direct-Knoten auf einem z/OS-Sys**tem einschließen, wird jedoch die Dataset-Spezifikation als vollständig qualifizierter Name interpretiert. Dem Dataset-Namen wird in diesem Fall kein übergeordnetes Qualifikationsmerkmal hinzugefügt. Dies ist der Fall, selbst wenn der Dataset-Name in einfachen Anführungszeichen eingeschlossen ist.

Die Dateiattribute werden entweder für die Erstellung einer Datei verwendet oder um sicherzustellen, dass eine bestehende Datei kompatibel ist. Die Spezifikation der Datensatzattribute ist in einer für BPXWDYN geeigneten Form (weitere Informationen finden Sie unter [Dynamische Zuordnung wird](https://www.ibm.com/docs/en/zos/2.4.0?topic=guide-requesting-dynamic-allocation-functions) [angefordert\)](https://www.ibm.com/docs/en/zos/2.4.0?topic=guide-requesting-dynamic-allocation-functions). Wenn der Agent ein Ziel-Dataset erstellen soll, werden automatisch die folgenden BPXWDYN-Attribute angegeben: DSN(*Name\_des\_Datasets*) NEW CATALOG MSG(*numerischer\_Dateideskriptor*); dabei ist *numerischer\_Dateideskriptor* ein von Managed File Transfer generierter Dateideskriptor. Für eine Datei-zu-Datei-Übertragung werden die Attribute von RECFM, LRECL und BLKSIZE aus der Quelle für eine neue Zieldatei ausgewählt. Managed File Transfer nimmt kein SPACE-Einstellung für ein neues Ziel-Dataset vor, daher werden Systemstandardwerte verwendet. Daher sollten Sie das SPACE-Attribut angeben, wenn eine neue Datei erstellt werden soll. Über die Eigenschaft **bpxwdynAllocAdditionalProperties** in der Datei agent.properties können die für alle Übertragungen gültigen BPXWDYN-Optionen festgelegt werden. Weitere Informationen finden Sie unter ["Datei MFT agent.properties" auf Seite 575.](#page-574-0)

Einige BPXWDYN-Optionen dürfen nicht angegeben werden, wenn Sie den Befehl **fteCreateTemplate**, den Befehl **fteCreateTransfer** oder die Eigenschaft **bpxwdynAllocAdditionalOptions** in der Datei agent.properties verwenden. Eine Liste dieser Eigenschaften finden Sie im Abschnitt ["BPXWDYN-Eigenschaften, die nicht zusammen mit MFT verwendet werden dürfen" auf](#page-672-0) [Seite 673](#page-672-0).

Wenn Sie eine Datei oder ein Dataset auf Band übertragen, werden alle vorhandenen Dateien, die sich bereits auf dem Band befinden, ersetzt. Die Attribute für die neue Datei werden unter Verwendung der Attribute festgelegt, die in der Übertragungsdefinition übergeben wurden. Wenn keine Attribute angegeben sind, werden für die Attribute dieselben Werte festgelegt wie für das Quellen-Dataset oder es werden die Standardwerte festgelegt, wenn die Quelle eine Datei ist. Die Attribute eines vorhandenen Band-Datasets werden ignoriert.

Der Parameter **-ds** wird nicht unterstützt, wenn es sich bei dem Zielagenten um einen Protokollbridgeagenten handelt.

# $z/0S$

# **-dp** *Partitioniertes\_Dataset\_des\_Ziels*

Nur z/OS. Optional. Der Name der partitionierten Zieldatei, auf welche die Dateien übertragen werden. Geben Sie den Namen einer partitionierten Datei an. Wenn als Folge der Übertragung eines partitionierte Datei erstellt wird, wird diese partitionierte Datei standardmäßig als PDSE erstellt. Sie können den Standardwert durch die Angabe von DSNTYPE=PDS überschreiben.

Einer der Parameter **-td**, **-df**, **-dd**, **-ds**, **-dq**, **-du** und **-dp** ist erforderlich. Wenn Sie den Parameter **-dp** angeben, können Sie nicht die Parameter **-td**, **-dd**, **-df**, **-dq**, **-du** oder **-ds** angeben, da sich diese Parameter gegenseitig ausschließen.

Die Syntax für die partitionierte Datei (PDS-Datei) lautet wie folgt:

//*pds\_data\_set\_name*{;*attribute*;..;*attribute*}

Die Syntax für den Dateinamen entspricht der Syntax für den Parameter **-ds** (*sequenzielles\_Zieldataset*). Alle Syntaxdetails zur Angabe von Datasets auf Connect:Direct-Knoten gelten auch für den Parameter **-dp**. Wenn es sich bei dem Zielagenten um einen Connect:Direct-Bridgeagenten handelt, müssen Sie zusätzlich den Parameter **-de** mit dem Wert 'overwrite' angeben.

Der Parameter **-dp** wird nicht unterstützt, wenn es sich bei dem Zielagenten um einen Protokollbridgeagenten handelt.

# **-du** *Zielbenutzer*

Optional. Der Name des Benutzers, in den die Dateien übertragen werden, deren Zieldateibereich übertragen wird. .

Einer der Parameter **-td**, **-df**, **-dd**, **-ds**, **-dp**, **-du** und **-dq** ist erforderlich. Wenn Sie den Parameter **-du** angeben, können Sie nicht die Parameter **-td**, **-dd**, **-df**, **-dp**, **-dq** oder **-ds** angeben, da sich diese Parameter gegenseitig ausschließen.

Wenn es sich bei dem Zielagenten um einen Protokollbridgeagenten oder einen Connect:Direct-Bridgeagenten handelt, wird der Parameter **-du** nicht unterstützt.

# **-dq** *Zielwarteschlange*

Optional. Der Name einer Zielwarteschlange, in welche die Dateien übertragen werden. Sie können in diese Spezifikation optional den Namen eines Warteschlangenmanagers im Format WARTESCHLAN-GE@WARTESCHLANGENMANAGER einfügen. Wenn Sie den Namen des Warteschlangenmanagers nicht angeben, wird der Warteschlangenmanager des Zielagenten verwendet, wenn Sie die Agenteneigenschaft 'enableClusterQueueInputOutput' nicht auf 'true' gesetzt haben. Wenn Sie die Agenteneigenschaft 'enableClusterQueueInputOutput' auf 'true' gesetzt haben, ermittelt der Zielagent mithilfe von standardmäßigen IBM MQ-Auflösungsverfahren, wo sich die Warteschlange befindet. Sie müssen einen gültigen Warteschlangennamen angeben, der auf dem Warteschlangenmanager vorhanden ist.

Einer der Parameter **-td**, **-df**, **-dd**, **-ds**, **-dp**, **-du** und **-dq** ist erforderlich. Wenn Sie den Parameter **-dq** angeben, können Sie nicht die Parameter **-td**, **-dd**, **-df**, **-dp**, **-du** oder **-ds** angeben, da sich diese Parameter gegenseitig ausschließen.

Wenn es sich bei dem Zielagenten um einen Protokollbridgeagenten oder einen Connect:Direct-Bridgeagenten handelt bzw. wenn die Quellenspezifikation eine Warteschlange ist, wird der Parameter **-dq** nicht unterstützt.

# **-dqp** *persistent*

Optional. Gibt an, ob die in die Zielwarteschlange geschriebenen Nachrichten persistent sind. Die gültigen Optionen lauten wie folgt:

# **true**

Die in die Zielwarteschlange geschriebenen Nachrichten sind persistent. Dies ist der Standardwert.

**false**

Die in die Zielwarteschlange geschriebenen Nachrichten sind nicht persistent.

**qdef**

Der Persistenzwert wird dem Attribut 'DefPersistence' der Zielwarteschlange entnommen.

Der Parameter **-dqp** kann nur angegeben werden, wenn auch der Parameter **-dq** angegeben ist.

# **-qmp** *boolesch*

Optional. Gibt an, ob die Nachrichteneigenschaften von IBM MQ durch die erste Nachricht, die innerhalb der Übertragung in die Zielwarteschlange geschrieben wird, festgelegt werden. Die gültigen Optionen lauten wie folgt:

# **true**

Legt die Nachrichteneigenschaften durch die erste innerhalb der Übertragung erstellte Nachricht fest.

# **false**

Legt keine Nachrichteneigenschaften durch die erste innerhalb der Übertragung erstellte Nachricht fest. Dies ist der Standardwert.

Der Parameter **-qmp** kann nur angegeben werden, wenn auch der Parameter **-dq** angegeben ist. Weitere Informationen finden Sie unter "MO-Nachrichteneigenschaften, die von MFT in Nachrichten [festgelegt werden, die in Zielwarteschlangen geschrieben werden" auf Seite 711](#page-710-0)

# **-qs** *Nachrichtengröße*

Optional. Gibt an, ob die Datei in mehrere Nachrichten mit fester Länge aufgeteilt wird. Alle Nachrichten haben die gleiche IBM MQ-Gruppen-ID. Für die letzte Nachricht der Gruppe ist das IBM MQ-Flag LAST\_MSG\_IN\_GROUP gesetzt. Die Größe der Nachrichten wird durch den Wert von *Nachrichtengröße* festgelegt. *Nachrichtengröße* hat das Format *LängeEinheiten*, wobei *Länge* eine positive Ganzzahl und *Einheiten* einer der folgenden Werte ist:

# **B**

Byte. Der Mindestwert ist das Doppelte des maximalen Byte-pro-Zeichen-Werts der Codepage der Zielnachrichten.

**K**

1 Kibibyte entspricht 1024 Byte.

**M**

Dies entspricht 1048576 Byte.

Wenn Sie für den Parameter **-t** den Wert text angeben und die Datei in einem Doppelbytezeichensatz oder Mehrbytezeichensatz gespeichert ist, wird die Datei in Nachrichten aufgeteilt, deren Zeichengrenzwert der angegebenen Nachrichtengröße am ehesten entspricht.

Der Parameter **-qs** kann nur angegeben werden, wenn auch der Parameter **-dq** angegeben ist. Nur einer der Parameter **-qs**, **-dqdb** und **-dqdt** kann angegeben werden.

# **-dqdb** *Hexadezimalbegrenzer*

Optional. Gibt den Hexadezimalbegrenzer für die Aufteilung einer binären Datei in mehrere Nachrichten an. Alle Nachrichten haben die gleiche IBM MQ-Gruppen-ID. Für die letzte Nachricht der Gruppe ist das IBM MQ-Flag LAST\_MSG\_IN\_GROUP gesetzt. Das Format für die Angabe eines Hexadezimalbyte als Begrenzer lautet xNN. Dabei ist N ein Zeichen im Bereich 0-9 bzw. a-f. Als Begrenzerbyte können Sie auch eine Hexadezimalbyte-Folge angeben. Hierzu geben Sie eine durch Kommas getrennte Liste mit Hexadezimalbytes an, zum Beispiel: x3e,x20,x20,xbf.

Der Parameter **-dqdb** kann nur angegeben werden, wenn auch der Parameter **-dq** angegeben ist und die Übertragung im Binärmodus erfolgt. Nur einer der Parameter **-qs**, **-dqdb** und **-dqdt** kann angegeben werden.

# **-dqdt** *Muster*

Optional. Gibt den regulären Ausdruck für die Aufteilung einer Textdatei in mehrere Nachrichten an. Alle Nachrichten haben die gleiche IBM MQ-Gruppen-ID. Für die letzte Nachricht der Gruppe ist das IBM MQ-Flag LAST\_MSG\_IN\_GROUP gesetzt. Um einen regulären Ausdruck als Begrenzer im richtigen Format anzugeben, wird der reguläre Ausdruck in runde Klammern gesetzt. Beispiel: (*regular\_expression*). Der Wert dieses Parameters wird als regulärer Java-Ausdruck ausgewertet. Weitere Informationen finden Sie unter ["Von MFT verwendete reguläre Ausdrücke" auf Seite 691.](#page-690-0)

Standardmäßig ist die Länge der Zeichenfolge, die dem regulären Ausdruck entspricht, vom Zielagenten auf fünf Zeichen beschränkt. Dieses Verhalten können Sie mit der Agenteneigenschaft **maxDeli-** miterMatchLength ändern. Weitere Informationen finden Sie im Abschnitt ["Erweiterte Agentenei](#page-575-0)[genschaften" auf Seite 576.](#page-575-0)

Der Parameter **-dqdt** kann nur angegeben werden, wenn auch der Parameter **-dq** sowie der Wert text für den Parameter **-t** angegeben sind. Nur einer der Parameter **-qs**, **-dqdb** und **-dqdt** kann angegeben werden.

# **-dqdp**

Optional. Gibt die erwartete Position des Zieltexts und der binären Begrenzer bei einer Aufteilung der Dateien an. Der Parameter **-dqdp** kann nur angegeben werden, wenn auch der Parameter **-dqdt** oder **-dqdb** angegeben ist.

Geben Sie eine der folgenden Optionen an:

# **Präfix**

Die Begrenzer werden zu Beginn jeder Zeile erwartet.

# **postfix**

Die Begrenzer werden am Ende jeder Zeile erwartet. Dies ist die Standardoption.

# **-qi**

Optional. Gibt an, ob der Begrenzer, der zur Aufteilung der Datei in mehrere Nachrichten verwendet wird, in den Nachrichten eingefügt wird. Wenn **-qi** angegeben ist, wird der Begrenzer am Ende der Nachricht hinzugefügt, die die vor dem Begrenzer befindlichen Dateidaten enthält. Standardmäßig wird der Begrenzer den Nachrichten nicht hinzugefügt.

Der Parameter **-qi** kann nur angegeben werden, wenn auch der Parameter **-dqdt** oder **-dqdb** angegeben ist.

# **-de** *Zieldateiverhalten*

Optional. Gibt die Aktion an, die ausgeführt wird, wenn eine Zieldatei auf dem Zielsystem vorhanden ist. Die gültigen Optionen lauten wie folgt:

# **Fehler**

Berichtet einen Fehler. Die Datei wird nicht übertragen. Dies ist der Standardwert.

# **overwrite**

Überschreibt die vorhandene Zieldatei.

Wenn Sie den Parameter **-de** angeben, können Sie nicht den Parameter **-td** angeben, da sich diese Parameter gegenseitig ausschließen.

# **-sd** *Quellendateidisposition*

Optional. Gibt die Aktion an, die für eine Quellendatei aufgeführt wird, wenn die Quellendatei erfolgreich an ihr Ziel übertragen wurde. Die gültigen Optionen lauten wie folgt:

# **leave**

Die Quellendateien bleiben unverändert. Dies ist der Standardwert.

# **delete**

Die Quellendatei wird vom Quellensystem gelöscht, nachdem die Quellendatei erfolgreich übertragen wurde.

Handelt es sich unter z/OS bei der Quelle um einen Banddatensatz und wird die Option delete angegeben, wird das Band erneut angehängt und das Dataset gelöscht. Dieses Verhalten ist durch die Systemumgebung bedingt.

Wenn es sich bei der Quelle um eine Warteschlange handelt und Sie die Option leave angeben, gibt der Befehl einen Fehler zurück und es wird keine Übertragung angefordert.

Wenn der Quellenagent ein Connect:Direct-Bridgeagent ist und Sie die Option delete zum Löschen angeben, unterscheidet sich das Verhalten zum üblichen Verhalten der Quellendisposition. Einer der folgenden Fälle tritt ein:

- Wenn Connect:Direct die Datei bzw. das Dataset mithilfe eines von Managed File Transfer generierten Prozesses aus der Quelle verschiebt, schlägt die Übertragung bei Angabe der Option delete fehl. Wenn Sie angeben möchten, dass die Quellendatei gelöscht wird, müssen Sie einen benutzer-definierten Connect:Direct-Prozess übergeben. Weitere Informationen finden Sie unter ["Benutzer](#page-249-0)[definierten Connect:Direct-Prozess aus einer Dateiübertragungsanforderung übergeben" auf Seite](#page-249-0) [250.](#page-249-0)
- Wenn Connect:Direct die Datei bzw. das Dataset mithilfe eines benutzerdefinierten Prozesses aus der Quelle verschiebt, wird dieser Parameter über die interne Symbolvariable **%FTEFDISP** an den Prozess übergeben. Der benutzerdefinierte Prozess entscheidet in diesem Fall, ob die Quelle gelöscht wird. Das von der Übertragung zurückgegebene Ergebnis hängt vom Ergebnis des benutzerdefinierten Prozesses ab.

Wenn Sie den Parameter **-sd** angeben, können Sie nicht den Parameter **-td** angeben, da sich diese Parameter gegenseitig ausschließen. Sie können das Verhalten der Quellendisposition jedoch in der Definitionsdatei für die Übertragung festlegen.

# **-pr** *Übertragungspriorität*

Optional. Gibt die Prioritätsstufe der Übertragung an. Die Priorität ist ein Wert im Bereich von 0-9, wobei 0 die niedrigste Priorität bezeichnet. Die standardmäßige Prioritätsstufe ist 0. Standardmäßig verwendet die Übertragung die Prioritätsstufe des Quellenagenten.

Dieser Wert entspricht dem in IBM MQ verwendeten Wert für die Nachrichtenpriorität; weitere Informationen finden Sie unter Getting messages from a queue: priority. Die Nachrichtenübertragung für die Daten der Dateiübertragung nimmt standardmäßig die Prioritätsstufe 0 an, die Ihrer IBM MQ-Nachrichtenübertragung den Vorrang gewährt.

# **-rt** *Zeitlimit für die Übertragungswiederherstellung*

Optional. Gibt (in Sekunden) an, wie lange ein Quellenagent versuchen soll, eine blockierte Dateiübertragung wiederherzustellen. Geben Sie eine der folgenden Optionen an:

**-1**

Der Agent wiederholt den Versuch, die blockierte Übertragung wiederherzustellen, bis die Übertragung abgeschlossen wurde. Diese Option entspricht dem Standardverhalten des Agenten, wenn die Eigenschaft nicht gesetzt wird.

# **0**

Der Agent stoppt die Dateiübertragung, sobald die Wiederherstellung einsetzt.

# **>0**

Der Agent wiederholt den Versuch, die blockierte Übertragung wiederherzustellen, bis der in Form eines positiven Integerwerts angegebene Zeitraum (in Sekunden) abgelaufen ist. Zum Beispiel:

# -rt 21600

Bei Angabe dieses Zeitlimits wird der Agent ab Eintritt in den Wiederherstellungsstatus sechs Stunden lange versuchen, die Übertragung wiederherzustellen. Der maximal zulässige Wert für diesen Parameter ist 999999999.

Bei dieser Art der Angabe eines Wiederherstellungszeitlimits wird das Zeitlimit immer für jeweils eine Übertragung gesetzt. Soll für alle Übertragungen im Managed File Transfer-Netz ein globales Zeitlimit festgelegt werden, können Sie der Datei [agent.properties](#page-592-0) eine entsprechende Eigenschaft hinzufügen.

# **-p** *Konfigurationsoptionen*

Optional. Dieser Parameter bestimmt den Satz an Konfigurationsoptionen, die zum Erstellen der Übertragungsvorlage verwendet werden. Verwenden Sie den Namen eines speziellen (nicht-standardmäßigen) Koordinationswarteschlangenmanagers für die Eingabe zu diesem Parameter. Der Befehl verwendet dann den Satz von Eigenschaftendateien, welcher mit diesem speziellen Koordinationswarteschlangenmanager verknüpft ist.

Wenn Sie diesen Parameter nicht angeben, wird der Standardsatz von Konfigurationsoptionen auf Grundlage des Standard-Koordinationswarteschlangenmanagers verwendet.

Optional. Rekursive Dateiübertragung in Unterverzeichnisse, wenn *Quellenspezifikation* Platzhalterzeichen enthält. Wird Managed File Transfer an eine *Quellenspezifikation* in Form eines Platzhalterzeichens übergeben, werden die Verzeichnisse, die dem Platzhalterzeichen entsprechen, nur übertragen, wenn der Parameter **-r** angegeben wurde. Wenn *Quellenspezifikation* einem Unterverzeichnis entspricht, werden alle Dateien in diesem Verzeichnis und die zugehörigen Unterverzeichnisse (einschließlich der verdeckten Dateien) immer übertragen.

Weitere Informationen zur Handhabung von Platzhalterzeichen in Managed File Transfer finden Sie im Abschnitt [Platzhalterzeichen verwenden](#page-685-0)

Wenn Sie den Parameter **-r** angeben, können Sie nicht den Parameter **-td** angeben, da sich diese Parameter gegenseitig ausschließen. Sie können das Rekursiv-Verhalten jedoch in der Definitionsdatei für die Übertragung festlegen.

**-t**

Optional. Gibt den Typ der Dateiübertragung an: Binär- oder Textmodus.

# **binary**

Die Daten der Datei werden ohne jegliche Konvertierung übertragen. Dies ist der Standardwert.

**Text**

Die Codepage und Zeilenendezeichen der Datei werden konvertiert. Wie die Konvertierungen im Einzelnen durchgeführt werden, hängt von den Betriebssystemen des Quellenagenten und des Zielagenten ab.

 $z/0S$ Im Beispiel der Übertragung einer Datei von Windows nach z/OS wird deren Codepage von ASCII nach EBCDIC konvertiert. Beim Konvertieren einer Datei von ASCII nach EBCDIC werden die ASCII-Zeilenendezeichen für Wagenrücklauf (CR) und Zeilenvorschub (LF) in ein EBC-DIC-Zeilenvorschubzeichen (NL) konvertiert.

z/08 Weitere Informationen dazu, wie z/OS-Datensätze übertragen werden, siehe <u>Über-</u> tragen von Dateien und Datensätzen zwischen z/OS und verteilten Systemen und Übertragungen zwischen Datensätzen.

Wenn Sie den Parameter **-t** angeben, können Sie nicht den Parameter **-td** angeben, da sich diese Parameter gegenseitig ausschließen. Sie können das Verhalten des Übertragungsmodus jedoch in der Definitionsdatei für die Übertragung festlegen.

# **-cs**

Optional. Gibt an, ob ein Kontrollsummenalgorithmus für die Dateiübertragungsdaten ausgeführt wird, um die Integrität der übertragenen Dateien zu überprüfen. Geben Sie eine der folgenden Optionen an:

# **MD5**

Berechnet eine MD5-Kontrollsumme für die Daten. Die berechnete Kontrollsumme für die Quellen- und Zieldateien wird zu Überprüfungszwecken in das Übertragungsprotokoll geschrieben. Standardmäßig berechnet Managed File Transfer für alle Dateiübertragungen MD5-Kontrollsummen.

# **none**

Für die Dateiübertragungsdaten wird keine MD5-Kontrollsumme berechnet. Das Übertragungsprotokoll zeichnet auf, dass die Kontrollsumme auf "none" festgelegt wurde. Der Wert für die Kontrollsumme bleibt leer. Beispiel:

```
<checksum method="none"></checksum>
```
Wenn Sie die Option none verwenden, können Sie abhängig von Ihrer Umgebung die Dateiübertragungsleistung möglicherweise verbessern. Wenn Sie diese Option auswählen, erfolgt jedoch keine Überprüfung der Quellen- oder Zieldateien.

**-r**

Wenn Sie den Parameter **-cs** angeben, können Sie nicht den Parameter **-td** angeben, da sich diese Parameter gegenseitig ausschließen. Sie können das Verhalten der Kontrollsumme jedoch in der Definitionsdatei für die Übertragung festlegen.

### **-tr**

Optional. Gibt eine Bedingung an, die erfüllt sein muss, damit diese Dateiübertragung ausgeführt werden kann. Wenn die Bedingung laut Quellenagent nicht erfüllt ist, wird die Dateiübertragung verworfen. Es wird keine Dateiübertragung ausgeführt. Geben Sie das folgende Format an:

*condition*,*namelist*

, wobei *Bedingung* einen der folgenden Werte aufweist:

# **file=exist**

In der Namensliste ist mindestens eine Datei vorhanden. Wenn also *irgendeine* der Dateien in der Namensliste vorhanden ist, ergibt die Bedingung 'true'.

# **file!=exist**

In der Namensliste ist mindestens eine Datei nicht vorhanden. Wenn also *irgendeine* der Dateien in der Namensliste nicht vorhanden ist, ergibt die Bedingung 'true'.

# **filesize>=***Größe*

Mindestens eine der Dateien in der Namensliste ist vorhanden und hat eine Mindestgröße wie durch *Größe* angegeben. Der Wert *Größe* ist eine Ganzzahl mit einer optionalen Maßeinheit von KB, MB oder GB. Beispiel: filesize">"=10KB. Wenn Sie keine Einheit für die Größe angeben, wird davon ausgegangen, dass es sich um Bytes handelt. Auf allen Betriebssystemen müssen Sie das Größer-als-Zeichen (>) in doppelte Anführungszeichen setzen, wenn Sie die Option filesize (Dateigröße) in der Befehlszeile angeben (siehe vorliegendes Beispiel).

Dabei ist *Namensliste* eine durch Kommas getrennte Liste von Dateinamen, die sich auf dem System des Quellenagenten befinden. Je nach Betriebssystem müssen Sie die Pfad- und Dateinamen möglicherweise in doppelte Anführungszeichen setzen, wenn Sie Pfad- oder Dateinamen in einer Namensliste verwenden möchten.

Sie können mehr als eine Auslöserbedingung angeben, indem Sie den Parameter **-tr** mehrfach verwenden. In diesem Fall jedoch muss jede einzelne Auslöserbedingung für die auszuführende Dateiübertragung erfüllt werden.

**Anmerkung:** Soll eine Ressource kontinuierlich daraufhin überwacht werden, ob eine Auslöserbedingung 'true' ergibt, sollten Sie die [Ressourcenüberwachung](#page-177-0) einsetzen. Ressourcenüberwachungsprozesse können mit dem Befehl [fteCreateMonitor](#page-433-0) erstellt werden.

Im folgenden Beispiel wird die Datei file1.doc von AGENT1 in AGENT2 übertragen, und zwar unter der Bedingung, dass die Datei A.txt und/oder die Datei B.txt auf AGENT1 existiert, *und* dass die Datei A.txt und/oder die Datei B.txt größer-gleich 1 GB ist:

```
fteCreateTemplate -tn JUPITER_AGENT_TRIGGER_TEST_TEMPLATE -sa AGENT1 -sm QM_JUPITER -da AGENT2 -dm 
QM_NEPTUNE
-tr file=exist,C:\export\A.txt,C:\export\B.txt
-tr filesize">"=1GB,C:\export\A.txt,C:\export\B.txt
```
-df C:\import\file1.doc C:\export\file1.doc

Sie können Auslöserparameter mit Planungsparametern verbinden. Wenn Sie beide Parametertypen angeben, werden die Auslöserbedingungen auf die Dateiübertragung angewendet, die von den Planungsparametern erstellt wird.

# **-tl**

Optional. Gibt an, ob Auslöserfehler protokolliert werden. Geben Sie eine der folgenden Optionen an:

**ja**

Für ausgelöste Übertragungen, die fehlschlagen, werden Protokolleinträge erstellt. Dies ist das Standardverhalten, selbst ohne Angabe des Parameters **-tl**.

### **nein**

Für ausgelöste Übertragungen, die fehlschlagen, werden keine Protokolleinträge erstellt.

#### **-md**

Optional. Gibt die benutzerdefinierten Metadaten an, die an die Exitpunkte des Agenten übermittelt werden. Der Parameter **-md** kann eines oder mehrere durch Kommas getrennte Name/Werte-Paare aufweisen. Jedes Namenspaar besteht aus *Name*=*Wert*. Sie können den Parameter **-md** mehrmals in einem Befehl verwenden.

**2708 – U**nter z/OS werden Leerzeichen als Begrenzer interpretiert, d. h., Sie müssen Werte durch Unterstriche trennen. Geben Sie also beispielsweise kw=text1\_text2\_text3 statt kw="text1 text2 text3" an.

# **-tb**

Optional. Gibt die Zeitbasis an, die Sie für die geplante Dateiübertragung verwenden möchten. Es wird also angegeben, ob Sie die Systemzeit oder die Weltzeit (UTC) verwenden möchten. Sie dürfen diesen Parameter nur mit dem Parameter **-ss** verwenden. Geben Sie eine der folgenden Optionen an:

#### **admin**

Die für die geplante Übertragung verwendeten Start- und Endzeiten basieren auf der Uhrzeit und dem Datum des vom Administrator verwendeten Systems. Dies ist der Standardwert.

# **source**

Die Start- und Endzeiten für die geplante Übertragung basieren auf Datum und Uhrzeit des Systems mit dem Quellenagenten.

# **UTC-Zeit**

Die für die geplante Übertragung verwendeten Start- und Endzeiten basieren auf der Weltzeit (UTC).

#### **-jn** *Jobname*

Optional. Die Kennung eines benutzerdefinierten Jobnamens, die der Protokollnachricht beim Start der Übertragung hinzugefügt wird.

# **-ss** *geplante\_Startzeit*

Optional. Gibt das Datum und die Uhrzeit an, zu dem/der die geplante Übertragung ausgeführt werden soll. Verwenden Sie eines der folgenden Formate, um das Datum und die Uhrzeit anzugeben. Geben Sie die Uhrzeit im 24-Stunden-Format an:

yyyy-MM-ddThh:mm

hh:mm

Geplante Dateiübertragungen beginnen innerhalb einer Minute nach der Startzeit des Zeitplans, wenn es keine Probleme gibt, die sich auf die Übertragung auswirken könnten. Es kann zum Beispiel Probleme mit Ihrem Netz oder Agenten geben, die die geplante Übertragung verhindern.

#### **-oi**

Optional. Gibt das Intervall an, in dem die geplante Übertragung ausgeführt wird. Sie dürfen diesen Parameter nur mit dem Parameter **-ss** verwenden. Geben Sie eine der folgenden Optionen an:

**Minuten Stunden days weeks months years**

# **-of** *Häufigkeit\_des\_Vorkommens*

Optional. Gibt die Häufigkeit an, in der die geplante Übertragung ausgeführt wird. Beispielsweise alle **5** Wochen oder alle **2** Monate. Sie dürfen diesen Parameter nur mit den Parametern **-oi** und **-ss** angeben. Wenn Sie diesen Parameter nicht angeben, wird ein Standardwert von 1 verwendet.

# **-oc** *Anzahl\_der\_Vorkommen*

Optional. Gibt an, wie oft diese geplante Übertragung ausgeführt werden soll. Sobald der Wert der Häufigkeitszählung erreicht wird, wird die geplante Übertragung gelöscht.

Geben Sie diesen Parameter nur mit den Parametern**-oi** und **-ss** an.

Wenn Sie den Parameter **-oc** angeben, können Sie nicht den Parameter **-es** angeben, da sich diese Parameter gegenseitig ausschließen.

Wenn Sie eine Übertragung erstellen möchten, die unendlich wiederholt wird, können Sie die Parameter **-oc** und **-es** auch weglassen.

#### **-es** *geplante\_Endzeit*

Optional. Das Datum und die Uhrzeit, zu dem/der eine wiederholte geplante Übertragung endet.

Sie dürfen diesen Parameter nur mit den Parametern **-oi** und **-ss** angeben.

Wenn Sie den Parameter **-es** angeben, können Sie nicht den Parameter **-oc** angeben, da sich diese Parameter gegenseitig ausschließen.

Wenn Sie eine Übertragung erstellen möchten, die unendlich wiederholt wird, können Sie die Parameter **-es** und **-oc** auch weglassen.

Verwenden Sie eines der folgenden Formate, um das Enddatum und die Enduhrzeit anzugeben. Geben Sie die Uhrzeit im 24-Stunden-Format an:

yyyy-MM-ddThh:mm hh:mm

# **-tn** *Vorlagenname*

Erforderlich. Der Name der zu erstellenden Vorlage. Geben Sie eine beschreibende Zeichenfolge ein, die Ihnen auch später noch die Auswahl der richtigen Übertragungsvorlage erleichtert. Die Länge dieser Zeichenfolge ist zwar nicht beschränkt, jedoch sollten Sie berücksichtigen, dass sehr lange Namen in einigen Benutzerschnittstellen nicht korrekt angezeigt werden.

Es ist nicht ratsam, mehrere Vorlagen mit dem gleichen Namen zu erstellen.

#### **-sqgi**

Optional. Gibt an, dass die Nachrichten durch eine IBM MQ-Gruppen-ID gruppiert werden. Die erste vollständige Gruppe wird in die Zieldatei geschrieben. Fehlt dieser Parameter, werden alle Nachrichten aus der Quellenwarteschlange in die Zieldatei geschrieben.

Der Parameter **-sqgi** kann nur angegeben werden, wenn auch der Parameter **-sq** angegeben ist.

#### **-sqdt** *Textbegrenzer*

Optional. Gibt eine Textfolge an, die als Begrenzer eingefügt wird, wenn mehrere Nachrichten in eine Textdatei geschrieben werden. Im Begrenzer können Sie auch Java-Escapezeichenfolgen für Zeichenfolgeliterale verwenden. Beispiel: -sqdt \u007d\n.

Der Parameter **-sqdt** kann nur angegeben werden, wenn auch der Parameter **-sq** sowie der Wert text für den Parameter **-t** angegeben sind.

# **-sqdb** *Hexadezimalbegrenzer*

Optional. Gibt einen oder mehrere Bytewerte an, die als Begrenzer eingefügt werden, wenn mehrere Nachrichten in eine binäre Datei geschrieben werden. Jeder Wert muss in Form von zwei hexadezimalen\n \ Ziffern im Bereich 00-FF mit dem Präfix x angegeben werden. Mehrere Bytes müssen durch Kommas getrennt werden. Beispiel: -sqdb x08,xA4.

Der Parameter **-sqdb** kann nur angegeben werden, wenn auch der Parameter **-sq** angegeben ist. Wenn der Parameter **-t** auf text gesetzt ist, kann der Parameter **-sqdb** nicht angegeben werden.

# **-sqdp**

Optional. Gibt die Einfügeposition des Quellentexts und der binären Begrenzer an. Der Parameter **-sqdp** kann nur angegeben werden, wenn auch der Parameter **-sqdt** oder **-sqdb** angegeben ist.

Geben Sie eine der folgenden Optionen an:

# **Präfix**

Die Begrenzer werden zu Beginn jeder Nachricht eingefügt.

# **postfix**

Die Begrenzer werden am Ende jeder Nachricht eingefügt. Dies ist die Standardoption.

# **-sqwt** *Wartezeit*

Optional. Gibt die Wartezeit in Sekunden bis zum Eintreten einer der folgenden Bedingungen an:

- Einreihung einer neuen Nachricht in die Warteschlange
- Einreihung einer vollständigen Gruppe in der Warteschlange (bei Angabe des Parameters **-sqgi**)

Wenn keine der beiden Bedingungen innerhalb der durch *Wartezeit* angegebenen Zeit erfüllt sind, liest der Quellenagent nicht mehr weiter aus der Warteschlange ein und schließt die Übertragung ab. Fehlt der Parameter **-sqwt**, stoppt der Quellenagent das Einlesen aus der Quellenwarteschlange, sobald die Quellenwarteschlange leer ist, bzw. bei Angabe des Parameters **-sqgi**, wenn die Warteschlange keine vollständige Gruppe mehr enthält.

Der Parameter **-sqwt** kann nur angegeben werden, wenn auch der Parameter **-sq** angegeben ist.

**-sq**

Optional. Gibt an, dass die Quelle einer Übertragung eine Warteschlange ist.

# **-mquserid (***Benutzer-ID***)**

Optional. Gibt die Benutzer-ID für die Authentifizierung beim Koordinationswarteschlangenmanager an.

# **-mqpassword (***Kennwort***)**

Optional. Gibt das Kennwort für die Authentifizierung beim Koordinationswarteschlangenmanager an. Dieser Parameter muss mit dem Parameter **-mquserid** angegeben werden. Wenn Sie **-mquserid** angeben, **-mqpassword** aber nicht, werden Sie nach dem Kennwort gefragt. Das Kennwort wird nicht angezeigt.

# **source\_specification**

Erforderlich, wenn Sie einen der Parameter **-df**, **-dd**, **-dp**, **-dp** oder **-ds** angegeben haben. Wenn der Parameter **-td** angegeben ist, darf der Parameter *Quellenspezifikation* nicht angegeben werden.

• Wenn der Parameter **-sq** nicht angegeben ist, handelt es sich bei *Quellenspezifikation* um eine oder mehrere Dateispezifikationen, die die Quelle bzw. Quellen der Dateiübertragung angeben. Für Dateispezifikationen gelten Längenbegrenzungen. Dateispezifikationen können eine von fünf Formen aufweisen und Platzhalterzeichen enthalten. Weitere Informationen zu Platzhalterzeichen in WMQFTE finden Sie im Abschnitt ["Platzhalterzeichen mit MFT verwenden" auf Seite 686.](#page-685-0) Zur Umgehung von in der Dateispezifikation enthaltenen Sternzeichen können Sie zwei Sterne (\*\*) verwenden.

Setzen Sie zum Übertragen von Dateien mit Leerzeichen im Namen die Dateinamen, die Leerzeichen enthalten in doppelte Anführungszeichen. Um beispielsweise die Datei a b.txt in die Datei c d.txt zu übertragen, geben Sie den folgenden Text als Teil des Befehls **fteCreateTemplate** an:

<span id="page-455-0"></span>Alle Dateispezifikationen müssen eines der folgenden Formate aufweisen:

# **Dateinamen**

Name der Datei, welcher unter Verwendung der zugehörigen Notation für das System angegeben wird, auf welchem der Quellenagent ausgeführt wird. Wenn ein Dateiname als Quellendateispezifikation angegeben wird, werden alle Inhalte der Datei kopiert.

# **Verzeichnisse**

Name des Verzeichnisses, welches unter Verwendung der zugehörigen Notation für das System angegeben wird, auf welchem der Quellenagent ausgeführt wird. Wenn ein Verzeichnis als Quellendateispezifikation angegeben wird, werden die Inhalte des Verzeichnisses kopiert. Das heißt, alle Dateien im Verzeichnis und in allen Unterverzeichnissen werden kopiert, einschließlich der verdeckten Dateien.

Um beispielsweise nur den Inhalt von DIR1 nach DIR2 zu kopieren, müssen Sie Folgendes DIR1/\* DIR2 angeben.

#### $z/0S$ **Sequenzielle Datei**

(nur z/OS). Name einer sequenziellen Datei oder einer partitionierten Teildatei. Geben Sie Dateien mit zwei Schrägstrichen (//) vor dem Dateinamen an.

# **Partitionierte Datei**

(nur z/OS). Name einer partitionierten Datei. Geben Sie Dateinamen mit zwei Schrägstrichen (//) vor dem Dateinamen an.

# **Dateiname oder Verzeichnis auf einem Connect:Direct-Knoten**

(Nur Connect:Direct-Bridgeagent). Der Name eines Connect:Direct-Knotens, ein Doppelpunktzeichen (:) sowie ein Datei- oder Verzeichnispfad auf dem System, auf dem sich der Connect:Direct-Knoten befindet. Zum Beispiel *connect\_direct\_node\_name*:*file\_path*.

Wenn es sich bei dem Quellenagenten um einen Connect:Direct-Bridgeagenten handelt, werden nur Quellenspezifikationen in diesem Format akzeptiert.

**Anmerkung:** Wenn es sich bei dem Quellenagenten um einen Connect:Direct-Bridgeagenten handelt, werden keine Platzhalterzeichen in Dateipfaden unterstützt.

• Wenn der Parameter **-sq** angegeben ist, handelt es sich bei *Quellenspezifikation* um den Namen einer lokalen Warteschlange auf dem Warteschlangenmanager des Quellenagenten. Sie können nur eine Quellenwarteschlange angeben. Die Quellenwarteschlange wird im folgenden Format angegeben:

# QUEUE\_NAME

Der Name des Warteschlangenmanagers ist in der Spezifikation der Quellenwarteschlange nicht enthalten, da der Warteschlangenmanager identisch mit dem Warteschlangenmanager des Quellenagenten sein muss.

# **-? oder -h**

Optional. Zeigt die Befehlssyntax an.

# **Beispiele**

Im nachfolgenden Beispiel wird eine Übertragungsvorlage mit dem Namen payroll accounts monthly report template erstellt. Nach ihrer Übergabe überträgt diese Vorlage alle Dateien mit der Erweiterung .xls aus den angegebenen Verzeichnissen des Agenten PAYROLL1 an den Agenten AC-COUNTS:

```
fteCreateTemplate -tn "payroll accounts monthly report template" -sa PAYROLL -sm QM_PAYROLL1 -da AC►
COUNTS 
-dm QM_ACCOUNTS -df C:\payroll_reports\*.xls C:\out\*.xls
```
<span id="page-456-0"></span>Im nachfolgenden Beispiel wird eine Übertragungsvorlage mit dem Namen jupiter\_neptune\_sched\_template erstellt. Nach ihrer Übergabe überträgt die Vorlage die Datei originalfile.txt vom QM\_JUPITER-System auf das QM\_NEPTUNE-System. Die Dateiübertragung ist für 09:00 Uhr geplant (basierend auf der Systemzeit des Computers, auf dem sich der Quellenagent befindet) und wird alle zwei Stunden insgesamt vier Mal ausgeführt:

```
fteCreateTemplate -tn jupiter_neptune_sched_template -sa AGENT1 -sm QM_JUPITER -da AGENT2 -dm QM_NEPTUNE
-tb source -ss 09:00 -oi hours -of 2 -oc 4
-df C:\import\transferredfile.txt C:\export\originalfile.txt
```
Im nachfolgenden Beispiel wird eine Übertragungsvorlage mit dem Namen jupiter neptune trigger template erstellt. Nach der Übergabe der Vorlage wird die Datei originalfile.txt unter der Voraussetzung, dass sich die Datei A.txt auf AGENT1 befindet, von AGENT1 an AGENT2 übertragen:

```
fteCreateTemplate -tn "jupiter neptune trigger template" -sa AGENT1 -sm QM_JUPITER -da AGENT2 -dm QM_NEP►
TUNE
-tr file=exist,C:\export\A.txt -df C:\import\transferredfile.txt C:\export\originalfile.txt
```
 $z/0S$ Im nachfolgenden Beispiel wird eine Vorlage mit dem Namen ascii\_ebcidic\_template erstellt. Nach der Übergabe der Vorlage wird die Datei originalfile.txt vom AGENT1-System in das Dataset "//USERID.TRANS.FILE.TXT" auf dem AGENT2-System übertragen. Der Textmodus wurde ausgewählt, um Daten von ASCII in EBCDIC zu konvertieren.

```
fteCreateTemplate -tn ascii_ebcidic_template -t text -sa AGENT1 -da AGENT2 
-ds "//TRANS.FILE.TXT;RECFM(V,B);BLKSIZE(6144);LRECL(1028);
SPACE(5,1)" C:\export\originalfile.txt
```
 $z/0S$ Im nachfolgenden Beispiel wird eine Vorlage mit dem Namen ebcidic\_ascii\_template erstellt. Nach der Übergabe der Vorlage wird ein Member eines vollständig qualifizierten Datasets vom AGENT1-System in eine Datei auf dem AGENT2-System übertragen. Der Textmodus wurde ausgewählt, um die Datei vom EBCDIC- in das ASCII-Format zu konvertieren.

```
fteCreateTemplate -tn ebcidic_ascii_template -t text -sa AGENT1 -da AGENT2 -df /tmp/IEEUJV.txt 
"//'SYS1.SAMPLIB(IEEUJV)'"
```
# **Rückgabecodes**

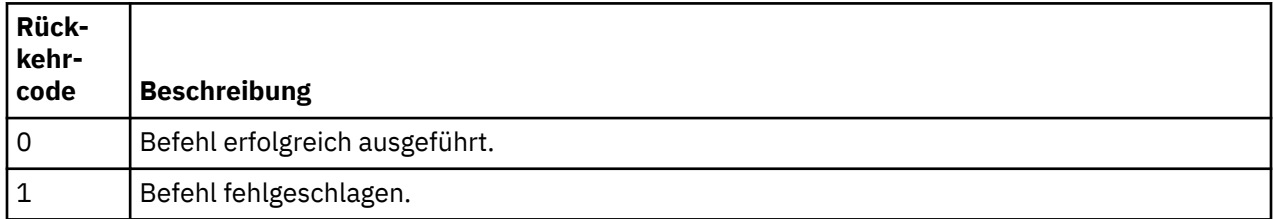

# **fteCreateTransfer: Neue Dateiübertragung starten**

Der Befehl **fteCreateTransfer** erstellt und startet eine neue Dateiübertragung über die Befehlszeile. Mit diesem Befehl lässt sich eine Dateiübertragung sofort starten oder auf einen späteren Zeitpunkt verlegen, eine geplante Übertragung lässt sich mehrmals wiederholen oder eine Dateiübertragung basierend auf bestimmten Bedingungen auslösen.

# **Verwendungszweck**

Mit dem Befehl **fteCreateTransfer** können Sie von einem Managed File Transfer-Agenten aus eine neue Dateiübertragung erstellen und anschließend starten.

**Anmerkung:** Dateiübertragungen können nur zwischen Agenten innerhalb derselben Managed File Transfer -Topologie stattfinden.

Eine Anleitung zur Übertragung von Dateien finden Sie im Abschnitt ["Richtlinien für das Übertragen von](#page-659-0) [Dateien" auf Seite 660](#page-659-0). Für die z/OS-Plattform können Sie Textdateien, Datensätze und Generierungsdatengruppen (GDGs) übertragen.

Sie können den Befehl **fteCreateTransfer** von jedem beliebigen System ausführen, das eine Verbindung mit dem IBM MQ-Netz herstellen und eine Weiterleitung an den Warteschlangenmanager des Quellenagenten durchführen kann. Damit dieser Befehl ausgeführt werden kann, müssen Sie auf dem System eine Managed File Transfer-Komponente (entweder Service oder Agent) installieren und Managed File Transfer auf dem System für die Kommunikation mit dem IBM MQ-Netz konfigurieren.

Dieser Befehl verwendet eine Eigenschaftendatei namens command.properties für die Verbindung zum IBM MQ-Netz. Wenn die Datei command.properties keine Eigenschafteninformationen enthält, wird eine Verbindung im Bindungsmodus zum Standard-Warteschlangenmanager auf dem lokalen System hergestellt. Wenn die Dateicommand.properties nicht vorhanden ist, wird eine Fehlermeldung gene-riert. Weitere Informationen finden Sie im Abschnitt ["Die MFT-Datei 'command.properties'" auf Seite 570.](#page-569-0)

Innerhalb einer Dateiübertragung können mehrere Quellendateien übertragen werden. Diese müssen jedoch vom selben Quellenagenten stammen und für denselben Zielagenten bestimmt sein. Die Übertragung einer einzigen Quellendatei in mehrere Zieldateien auf einem oder mehreren Agenten ist innerhalb einer einzigen Übertragung nicht möglich. Zur Übertragung derselben Quellendatei auf mehrere Ziele auf einem oder mehreren Agenten müssen Sie Ant-Scripts verwenden. Weitere Informationen finden Sie unter ["Apache Ant mit MFT verwenden" auf Seite 264.](#page-263-0)

# **Sonderzeichen**

Bei der Verwendung von Parametern, die Sonderzeichen enthalten, müssen Sie besonders vorsichtig vorgehen, damit die Zeichen von der Befehlsshell nicht auf eine für Sie unerwartete Weise interpretiert werden. So könnten vollständig qualifizierte Datasetnamen, die einfache Anführungszeichen enthalten, und Quellenspezifikationen, die einen Stern (\*) enthalten, von der Befehlsshell unter Umständen interpretiert werden, anstatt einfach in der Übertragungsanforderung übergeben zu werden. Damit keine Zeichen über die Befehlsshell interpretiert werden, ist der komplette Parameter in Anführungszeichen zu setzen oder aber die Sonderzeichen müssen mit der Escapezeichenfolge der Befehlsshell versehen werden.

# **Relative Pfade**

Der Befehl **fteCreateTransfer** unterstützt die Verwendung von relativen Dateipfaden. Auf den folgenden Plattformen werden Pfade standardmäßig als relativ zum Ausgangsverzeichnis des Benutzers interpretiert, unter dem der Agent ausgeführt wird:

- Multi Multiplatforms
- **UNIX System Services unter z/OS**

Wenn Sie das Verzeichnis ändern möchten, zu dem die Pfadnamen als relativ zugeordnet werden, legen Sie die Eigenschaft 'transferRoot' in der Datei agent.properties fest. Diese Datei befindet sich im Verzeichnis *MQ\_DATA\_PATH*/mqft/config/*coordination\_qmgr*/agents/*agent\_name*. Fügen Sie die folgende Zeile zur Datei hinzu:

transferRoot=*directory\_name*

Windows Ceben Sie beispielsweise C:\TransferRoot als C:\\TransferRoot oder C:/TransferRootan.

**UUS W**Unter z/OS wird standardmäßig der Benutzername, unter dem der Agent ausgeführt wird, als Präfix des übergeordnetes Qualifikationsmerkmals zu den Dataset-Spezifikationen hinzugefügt, die noch nicht vollständig qualifiziert sind. Beispiel: //ABC.DEF. Wenn Sie den Wert ändern möchten, der dem Dataset-Namen als Präfix hinzugefügt wird, legen Sie die Eigenschaft 'transferRootHLQ' in der Datei

agent.properties fest. Diese Datei befindet sich im Verzeichnis *MQ\_DATA\_PATH*/mqft/config/*coordination\_qmgr*/agents/*agent\_name*. Fügen Sie die folgende Zeile zur Datei hinzu:

transferRootHLQ=*prepend\_value*

 $z/0S$ Bei Übertragungen, die einen Connect:Direct-Knoten auf einem z/OS-System einschließen, wird jedoch die Dataset-Spezifikation als vollständig qualifizierter Name interpretiert. Dem Dataset-Namen wird in diesem Fall kein übergeordnetes Qualifikationsmerkmal hinzugefügt.

# **fteCreateTransfer**

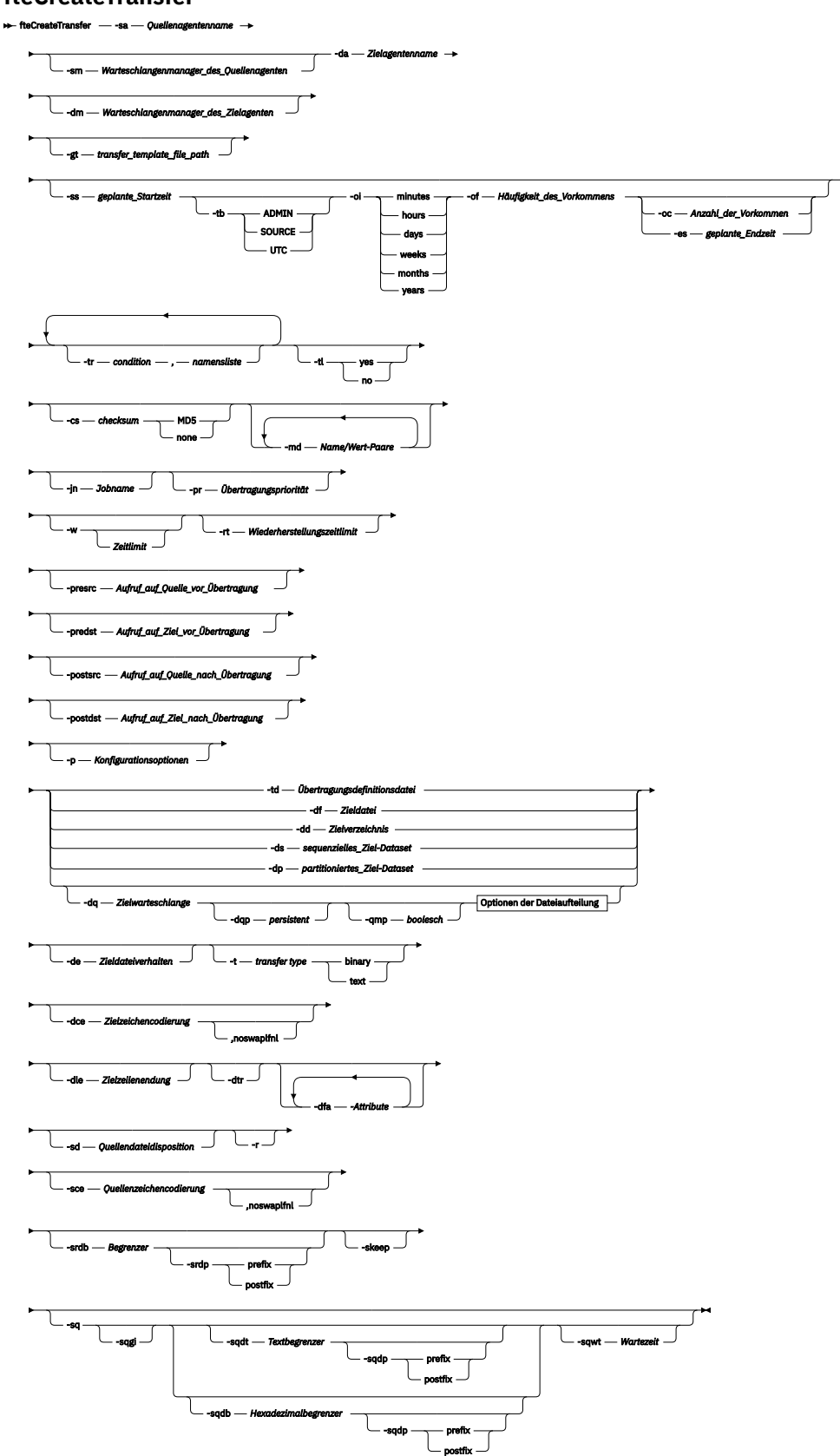

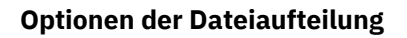

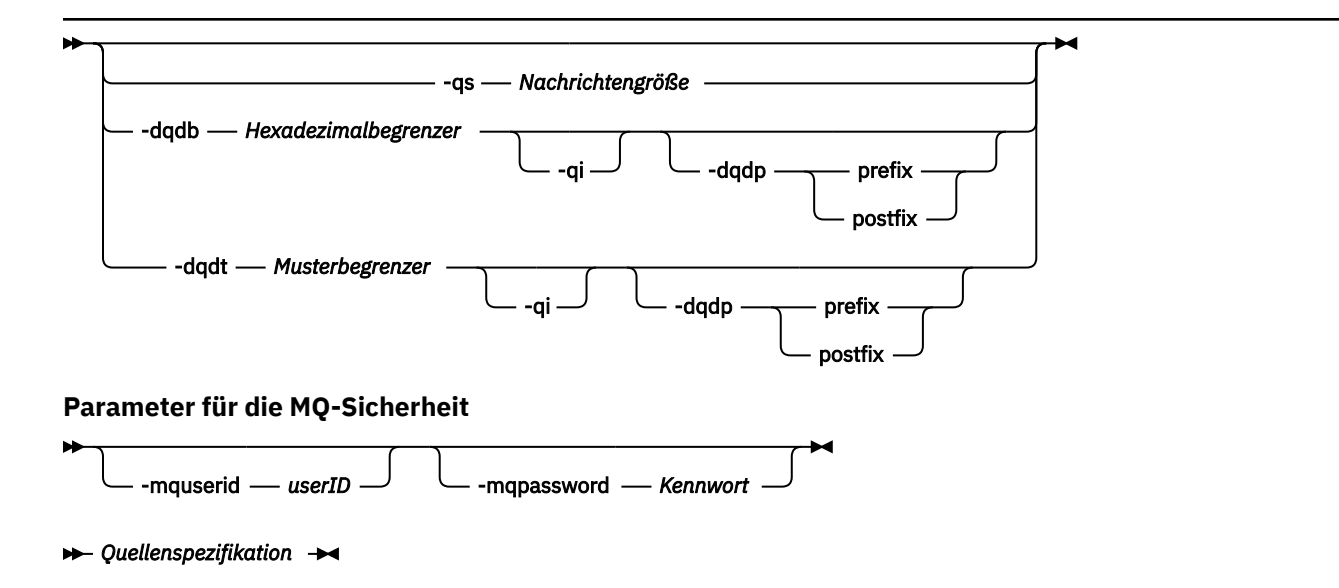

# **Parameter für die Agentenspezifikation**

# **-sa** *Quellenagentenname*

Erforderlich. Der Name des Agenten, von dem aus die Quellendateien übertragen werden.

Wenn Sie einen Protokollbridgeagenten als Ihren Quellenagenten angeben, ist es nicht möglich, anschließend ein Dataset als Quellendateispezifikation anzugeben.

Wenn Sie den Parameter **-td** angeben und die Übertragungsdefinitionsdatei den Quellenagenten enthält, den Sie für die Übertragung verwenden möchten, geben Sie nicht den Parameter **-sa** an.

# **-sm** *Warteschlangenmanager\_des\_Quellenagenten*

Optional. Name des Warteschlangenmanagers, mit welchem der Quellenagent verbunden ist.

Wenn Sie den Parameter **-sm** nicht angeben, wird der verwendete Warteschlangenmanager durch die Gruppe der aktiven Konfigurationsoptionen bestimmt, und zwar auf Grundlage des Namens des Quellenagenten. Wenn die Datei agent.properties des Quellenagenten nicht gefunden wird, schlägt die Dateiübertragung fehl.

# **-da** *Zielagentenname*

Erforderlich. Der Name des Agenten, an den die Dateien übertragen werden.

Wenn Sie den Parameter **-td** angeben und die Übertragungsdefinitionsdatei den Zielagenten enthält, den Sie für die Übertragung verwenden möchten, geben Sie nicht den Parameter **-da** an.

# **-dm** *Warteschlangenmanager\_des\_Zielagenten*

Optional. Name des Warteschlangenmanagers, mit welchem der Zielagent verbunden ist

Wenn Sie den Parameter **-dm** nicht angeben, wird der verwendete Warteschlangenmanager durch die Gruppe der aktiven Konfigurationsoptionen bestimmt, und zwar auf Grundlage des Namens des Zielagenten. Wenn die Datei agent.properties des Zielagenten nicht gefunden wird, schlägt die Dateiübertragung fehl.

# **Parameter für die Generierung von Übertragungsvorlagen**

# **-gt** *Pfad\_der\_Übertragungsvorlagendatei*

Optional. Generiert eine XML-Übertragungsvorlagennachricht und schreibt diese Nachricht in eine Datei. Wenn Sie diesen Parameter angeben, wird keine Übertragungsanforderung an Managed File Transfer gesendet. Stattdessen wird der Inhalt der Übertragungsanforderungsnachricht in das benannte XML-Dokument geschrieben. Sie können dann mithilfe dieses XML-Dokuments die Task für

die Ressourcenüberwachung definieren. Informationen zur Erstellung einer Ressourcenüberwachung finden Sie unter fteCreateMonitor. Wenn Sie diesen Parameter nicht angeben, wird das Standardverhalten angewandt und eine tatsächliche Übertragungsanforderung ausgeführt.

Sie müssen den vollständigen Pfad und den Namen einer XML-Ausgabedatei als Eingabe für diesen Parameter angeben, z. B. C:\templates\transfer\_reports.xml.

Unter z/OS muss die Übertragungsvorlagendokument in einer UNIX-Datei unter z/OS UNIX System Services gespeichert werden. Übertragungsvorlagendokumente können nicht in sequenziellen z/OS-Dateien oder Members der partitionierten Datei gespeichert werden.

Unter IBM i muss das Übertragungsvorlagendokument im integrierten Dateisystem gespeichert werden.

Die mit dem Parameter **-gt** erstellte XML-Übertragungsvorlagennachricht ist nicht mit der über den Befehl **fteCreateTemplate** erstellten Übertragung identisch, die beiden Vorlagentypen sind also nicht einfach austauschbar.

**Anmerkung:** Wenn Sie ein XML-Dokument für die Übertragungsvorlage generieren möchten, indem Sie den Befehl **fteCreateTransfer** mit dem Parameter **-gt** ausführen und dann das XML-Dokument mit der Übertragungsvorlage als Eingabe für den Befehl **fteCreateTransfer** mit dem Parameter **-td** angeben, müssen Sie sicherstellen, dass das XML-Dokument für die Übertragungsvorlage generiert wurde, in dem die Parameter angegeben wurden, die sich gegenseitig mit der Option **-td** ausschließen.

Die Parameter, die sich gegenseitig für die Option **-td** ausschließen, sind:

- **-dd** *Zielverzeichnis*
- *Source path*
- **-df** *Zieldatei*
- **-cs***-Kontrollsumme*
- **-de** *Zieldateiverhalten*
- **-dq** *Zielwarteschlange*
- **-t***transfer type*
- **-sd** *Quellendateidisposition*

Beispielsweise ist es nicht möglich, sowohl die **-td**- als auch die **-t**-Parameter (die angeben, ob die Übertragung eine Binär- oder Textübertragung ist) im Befehl **fteCreateTransfer** anzugeben. Dies bedeutet, dass Sie das XML-Dokument mit den Textparametern **-gt** und **-t** erstellen müssen, wenn Sie ein XML-Dokument für die Übertragungsvorlage an den Befehl übergeben und angeben möchten, dass die Übertragung eine Textübertragung sein soll.

# **Parameter für die Planung von Übertragungen**

# **-ss** *geplante\_Startzeit*

Optional. Gibt das Datum und die Uhrzeit an, zu dem/der die geplante Übertragung ausgeführt werden soll. Verwenden Sie eines der folgenden Formate, um das Datum und die Uhrzeit anzugeben. Geben Sie die Uhrzeit im 24-Stunden-Format an:

yyyy-MM-ddThh:mm hh:mm

Geplante Dateiübertragungen beginnen innerhalb einer Minute nach der Startzeit des Zeitplans, wenn es keine Probleme gibt, die sich auf die Übertragung auswirken könnten. Es kann zum Beispiel Probleme mit Ihrem Netz oder Agenten geben, die die geplante Übertragung verhindern.

# **-tb**

Optional. Gibt die Zeitbasis an, die Sie für die geplante Dateiübertragung verwenden möchten. Es wird also angegeben, ob Sie die Systemzeit oder die Weltzeit (UTC) verwenden möchten. Sie dürfen diesen Parameter nur mit dem Parameter **-ss** verwenden. Geben Sie eine der folgenden Optionen an:

#### **admin**

Die Start- und Endzeiten für die geplante Übertragung basieren auf Datum und Uhrzeit des vom lokalen Administrator verwendeten Systems. Dies ist der Standardwert.

# **source**

Die Start- und Endzeiten für die geplante Übertragung basieren auf Datum und Uhrzeit des Systems mit dem Quellenagenten.

# **UTC-Zeit**

Die für die geplante Übertragung verwendeten Start- und Endzeiten basieren auf der Weltzeit (UTC).

#### **-oi**

Optional. Gibt das Intervall an, in dem die geplante Übertragung ausgeführt wird. Sie dürfen diesen Parameter nur mit dem Parameter **-ss** verwenden. Geben Sie eine der folgenden Optionen an:

**Minuten Stunden days**

**weeks**

**months**

**years**

# **-of** *Häufigkeit\_des\_Vorkommens*

Optional. Gibt die Häufigkeit an, in der die geplante Übertragung ausgeführt wird. Beispielsweise alle **5** Wochen oder alle **2** Monate. Sie dürfen diesen Parameter nur mit den Parametern **-oi** und **-ss** angeben. Wenn Sie diesen Parameter nicht angeben, wird ein Standardwert von 1 verwendet.

# **-oc** *Anzahl\_der\_Vorkommen*

Optional. Gibt an, wie oft diese geplante Übertragung ausgeführt werden soll. Sobald der Wert der Häufigkeitszählung erreicht ist, wird die geplante Übertragung gelöscht.

Geben Sie diesen Parameter nur mit den Parametern**-oi** und **-ss** an.

Wenn Sie den Parameter **-oc** angeben, können Sie nicht den Parameter **-es** angeben, da sich diese Parameter gegenseitig ausschließen.

Wenn Sie eine Übertragung erstellen möchten, die unendlich wiederholt wird, können Sie die Parameter **-oc** und **-es** auch weglassen.

# **-es** *geplante\_Endzeit*

Optional. Das Datum und die Uhrzeit, zu dem/der eine wiederholte geplante Übertragung endet.

Sie dürfen diesen Parameter nur mit den Parametern **-oi** und **-ss** angeben.

Wenn Sie den Parameter **-es** angeben, können Sie nicht den Parameter **-oc** angeben, da sich diese Parameter gegenseitig ausschließen.

Wenn Sie eine Übertragung erstellen möchten, die unendlich wiederholt wird, können Sie die Parameter **-es** und **-oc** auch weglassen.

Verwenden Sie eines der folgenden Formate, um das Enddatum und die Enduhrzeit anzugeben. Geben Sie die Uhrzeit im 24-Stunden-Format an:

```
yyyy-MM-ddThh:mm
```
hh:mm

# **Parameter für die Auslösung von Übertragungen**

# **-tr**

Optional. Gibt eine Bedingung an, die erfüllt sein muss, damit diese Dateiübertragung ausgeführt werden kann. Wenn die Bedingung laut Quellenagent nicht erfüllt ist, wird die Dateiübertragung verworfen. Es wird keine Dateiübertragung ausgeführt. Geben Sie das folgende Format an:

*condition*,*namelist*

, wobei *Bedingung* einen der folgenden Werte aufweist:

# **file=exist**

In der Namensliste ist mindestens eine Datei vorhanden. Wenn also *irgendeine* der Dateien in der Namensliste vorhanden ist, ergibt die Bedingung 'true'.

# **file!=exist**

In der Namensliste ist mindestens eine Datei nicht vorhanden. Wenn also *irgendeine* der Dateien in der Namensliste nicht vorhanden ist, ergibt die Bedingung 'true'.

# **filesize>=***Größe*

Mindestens eine der Dateien in der Namensliste ist vorhanden und hat eine Mindestgröße wie durch *Größe* angegeben. *Größe* ist eine Ganzzahl mit einer optionalen Maßeinheit von KB, MB oder GB. Beispiel: filesize">"=10KB. Wenn Sie keine Einheit für die Größe angeben, wird davon ausgegangen, dass es sich um Bytes handelt. Auf allen Betriebssystemen müssen Sie das Größer-als-Zeichen (>) in doppelte Anführungszeichen setzen, wenn Sie die Option filesize (Dateigröße) in der Befehlszeile angeben (siehe vorliegendes Beispiel).

*Namensliste* steht dabei für eine durch Kommas getrennte Liste von Dateinamen, die sich auf demselben System wie der Quellenagent befinden. Je nach Betriebssystem müssen Sie die Pfad- und Dateinamen möglicherweise in doppelte Anführungszeichen setzen, wenn Sie Pfad- oder Dateinamen in einer Namensliste verwenden möchten.

Sie können mehr als eine Auslöserbedingung angeben, indem Sie den Parameter **-tr** mehrfach verwenden. In diesem Fall jedoch muss jede einzelne Auslöserbedingung für die auszuführende Dateiübertragung erfüllt werden.

**Anmerkung:** Soll eine Ressource kontinuierlich daraufhin überwacht werden, ob eine Auslöserbedingung 'true' ergibt, sollten Sie die [Ressourcenüberwachung](#page-177-0) einsetzen. Mit dem Befehl [fteCreateMonitor](#page-433-0) können Sie eine Ressourcenüberwachung erstellen.

Im folgenden Beispiel wird die Datei file1.doc von AGENT1 in AGENT2 übertragen, und zwar unter der Bedingung, dass die Datei A.txt und/oder die Datei B.txt auf AGENT1 existiert, *und* dass die Datei A.txt und/oder die Datei B.txt größer-gleich 1 GB ist:

```
fteCreateTransfer -sa AGENT1 -sm QM_JUPITER -da AGENT2 -dm QM_NEPTUNE
-tr file=exist,C:\export\A.txt,C:\export\B.txt
-tr filesize">"=1GB,C:\export\A.txt,C:\export\B.txt
-df C:\import\file1.doc C:\export\file1.doc
```
Sie können Auslöserparameter mit Planungsparametern verbinden. Wenn Sie beide Parametertypen angeben, werden die Auslöserbedingungen auf die Dateiübertragung angewendet, die von den Planungsparametern erstellt wird.

Der Parameter **-tr** wird auf Protokollbridgeagenten nicht unterstützt.

# **-tl**

Optional. Gibt an, ob Auslöserfehler in das Übertragungsprotokoll geschrieben werden. Geben Sie eine der folgenden Optionen an:

**ja**

Für ausgelöste Übertragungen, die fehlschlagen, werden Übertragungsprotokolleinträge erstellt. Dies ist das Standardverhalten, selbst ohne Angabe des Parameters **-tl**.

# **nein**

Für ausgelöste Übertragungen, die fehlschlagen, werden keine Übertragungsprotokolleinträge erstellt.

# **Parameter für die Angabe von Übertragungsoptionen**

# **-jn** *Jobname*

Optional. Ein benutzerdefinierter Jobname, der der Übertragungsprotokollnachricht beim Start der Übertragung hinzugefügt wird.

# **-md**

Optional. Gibt die benutzerdefinierten Metadaten an, die an die vom Agenten ausgeführten Exitpunkte übergeben werden. Der Parameter **-md** kann eines oder mehrere durch Kommas getrennte Name/ Werte-Paare aufweisen. Jedes Namenspaar besteht aus *Name*=*Wert*. Sie können den Parameter **-md** mehrmals in einem Befehl verwenden.

Wenn die Agenteneigenschaft enableUserMetadataOptions auf den Wert 'true' gesetzt wird, stellen bestimmte benutzerdefinierte Metadatenschlüssel weitere Übertragungsoptionen bereit. Weitere Informationen zu den benutzerdefinierten Metadatenschlüsseln, die zurzeit unterstützt werden, finden Sie im Abschnitt ["enableUserMetadataOptions: Unterstützte benutzerdefinierte MFT-Metada](#page-598-0)[tenschlüssel" auf Seite 599](#page-598-0). Wenn die Eigenschaft enableUserMetadataOptions auf 'true' gesetzt ist, werden Schlüsselnamen, die mit com. ibm. wmqfte. beginnen, nicht zur benutzerdefinierten Verwendung unterstützt.

# **-cs** *Kontrollsumme*

Optional. Gibt an, ob ein Kontrollsummenalgorithmus für die Dateiübertragungsdaten ausgeführt wird, um die Integrität der übertragenen Dateien zu überprüfen. Geben Sie eine der folgenden Optionen an:

# **MD5**

Berechnet eine MD5-Kontrollsumme für die Daten. Die berechnete Kontrollsumme für die Quellen- und Zieldateien wird zu Überprüfungszwecken in das Übertragungsprotokoll geschrieben. Standardmäßig berechnet Managed File Transfer für alle Dateiübertragungen MD5-Kontrollsummen.

#### **none**

Für die Dateiübertragungsdaten wird keine MD5-Kontrollsumme berechnet. Das Übertragungsprotokoll zeichnet auf, dass die Kontrollsumme auf "none" festgelegt wurde. Der Wert für die Kontrollsumme bleibt leer. Beispiel:

<checksum method="none"></checksum>

Wenn Sie die Option none verwenden, können Sie abhängig von Ihrer Umgebung die Dateiübertragungsleistung möglicherweise verbessern. Wenn Sie diese Option auswählen, erfolgt jedoch keine Überprüfung der Quellen- oder Zieldateien.

Wenn Sie den Parameter **-cs** angeben, können Sie nicht den Parameter **-td** angeben, da sich diese Parameter gegenseitig ausschließen. Sie können das Verhalten der Kontrollsumme jedoch in der Definitionsdatei für die Übertragung festlegen.

# **-pr** *Übertragungspriorität*

Optional. Gibt die Prioritätsstufe der Übertragung an. Die Priorität ist ein Wert im Bereich von 0-9, wobei 0 die niedrigste Priorität bezeichnet. Die standardmäßige Prioritätsstufe entspricht der Prioritätsstufe des Quellenagenten.

Dieser Wert entspricht dem in IBM MQ verwendeten Wert für die Nachrichtenpriorität. Weitere Informationen finden Sie im Abschnitt Nachrichten aus einer Warteschlange abrufen: Priorität. Die Nachrichtenübertragung für die Daten der Dateiübertragung nimmt standardmäßig die Prioritätsstufe 0 an, die Ihrer IBM MQ-Nachrichtenübertragung den Vorrang gewährt.

# **-qmp** *boolesch*

Optional. Gibt an, ob die Nachrichteneigenschaften von IBM MQ durch die erste Nachricht, die innerhalb der Übertragung in die Zielwarteschlange geschrieben wird, festgelegt werden. Die gültigen Optionen lauten wie folgt:

# **true**

Legt die Nachrichteneigenschaften durch die erste innerhalb der Übertragung erstellte Nachricht fest.

# **false**

Legt keine Nachrichteneigenschaften durch die erste innerhalb der Übertragung erstellte Nachricht fest. Dies ist der Standardwert.

Der Parameter **-qmp** kann nur angegeben werden, wenn auch der Parameter **-dq** angegeben wird. Weitere Informationen finden Sie unter "MO-Nachrichteneigenschaften, die von MFT in Nachrichten [festgelegt werden, die in Zielwarteschlangen geschrieben werden" auf Seite 711](#page-710-0)

# **-qs** *Nachrichtengröße*

Optional. Gibt an, ob die Datei in mehrere Nachrichten mit fester Länge aufgeteilt wird. Alle Nachrichten haben die gleiche IBM MQ-Gruppen-ID. Für die letzte Nachricht der Gruppe ist das IBM MQ-Flag LAST\_MSG\_IN\_GROUP gesetzt. Die Größe der Nachrichten wird durch den Wert von *Nachrichtengröße* festgelegt. *Nachrichtengröße* hat das Format *LängeEinheiten*, wobei *Länge* eine positive Ganzzahl und *Einheiten* einer der folgenden Werte ist:

# **B**

Byte. Der zulässige Mindestwert ist das Doppelte des maximalen Byte-pro-Zeichen-Werts der Codepage der Zielnachrichten.

**K**

1 Kibibyte entspricht 1024 Byte.

**M**

Dies entspricht 1048576 Byte.

Wird die Datei im Textmodus übertragen und besteht sie aus DBCS-Zeichen oder Mehrbytezeichensatzzeichen, wird die Datei anhand von Zeichenbegrenzungen aufgeteilt, die der angegebenen Nachrichtengröße am nächsten kommen.

Der Parameter **-qs** kann nur angegeben werden, wenn auch der Parameter **-dq** angegeben wird. Nur einer der Parameter **-qs**, **-dqdb** und **-dqdt** kann angegeben werden.

# **-qi**

Optional. Die Verwendung dieser Option umfasst den Begrenzer, der zum Aufteilen der Datei in mehrere Nachrichten in den Nachrichten verwendet wird. Der Begrenzer wird am Anfang oder Ende der Nachricht eingefügt. Dies hängt vom Parameter **-dqdp** ab, mit dem angegeben wird, ob es sich um ein Präfix oder Postfix handelt. Standardmäßig wird der Begrenzer den Nachrichten nicht hinzugefügt.

Der Parameter **-qi** kann nur angegeben werden, wenn auch der Parameter **-dqdt** oder **-dqdb** angegeben wird.

# **-p** *Konfigurationsoptionen*

Optional. Dieser Parameter bestimmt den Satz an Konfigurationsoptionen, die zum Erstellen der Dateiübertragung verwendet werden. Verwenden Sie den Namen eines speziellen (nicht-standardmäßigen) Koordinationswarteschlangenmanagers für die Eingabe zu diesem Parameter. Der Befehl verwendet dann den Satz von Eigenschaftendateien, welcher mit diesem speziellen Koordinationswarteschlangenmanager verknüpft ist.

Wenn Sie diesen Parameter nicht angeben, wird der Standardsatz von Konfigurationsoptionen auf Grundlage des Standard-Koordinationswarteschlangenmanagers verwendet.

# **-w** *timeout*

Optional. Wenn der Parameter **-w** angegeben ist, wartet der Befehl **fteCreateTransfer** mit seiner Rückgabe auf eine Antwort vom Agenten. Wenn Sie diesen Parameter nicht angeben, wartet

<span id="page-466-0"></span>der Befehl **fteCreateTransfer** maximal fünf Sekunden, bis er eine Empfangsbestätigung für die Übertragungsanforderung vom Quellenagent erhält. Wird während der 5-Sekunden-Wartezeit keine Bestätigung erhalten, gibt der Befehl **fteCreateTransfer** folgenden Warnhinweis zurück:

BFGCL0253W: No acknowledgment to command from agent within timeout.

Das Argument *Zeitlimit* ist optional. Wenn Sie ein *Zeitlimit* angeben, wartet der Befehl **fteCreate-Transfer** für die Zeitspanne, die als Sekundenwert für das *Zeitlimit* angegeben ist, auf eine Antwort des Agenten. Wenn der Agent nicht antwortet, bevor das Zeitlimit erreicht ist, erzeugt der Befehl eine Warnung und endet mit dem Rückkehrcode 2. Wenn Sie keinen Wert für *Zeitlimit* angeben oder einen Wert für *Zeitlimit* -1 angeben, wartet der Befehl, bis der Agent antwortet.

# **-rt** *Wiederherstellungszeitlimit*

Optional. Gibt (in Sekunden) an, wie lange ein Quellenagent versuchen soll, eine blockierte Dateiübertragung wiederherzustellen. Geben Sie eine der folgenden Optionen an:

**-1**

Der Agent wiederholt den Versuch, die blockierte Übertragung wiederherzustellen, bis die Übertragung abgeschlossen wurde. Diese Option entspricht dem Standardverhalten des Agenten, wenn die Eigenschaft nicht gesetzt wird.

**0**

Der Agent stoppt die Dateiübertragung, sobald die Wiederherstellung einsetzt.

**>0**

Der Agent wiederholt den Versuch, die blockierte Übertragung wiederherzustellen, bis der in Form eines positiven Integerwerts angegebene Zeitraum (in Sekunden) abgelaufen ist. Zum Beispiel:

-rt 21600

Bei Angabe dieses Zeitlimits wird der Agent ab Eintritt in den Wiederherstellungsstatus sechs Stunden lange versuchen, die Übertragung wiederherzustellen. Der maximal zulässige Wert für diesen Parameter ist 999999999.

Bei dieser Art der Angabe eines Wiederherstellungszeitlimits wird das Zeitlimit immer für jeweils eine Übertragung gesetzt. Soll für alle Übertragungen im Managed File Transfer-Netz ein globales Zeitlimit festgelegt werden, können Sie der Datei [agent.properties](#page-592-0) eine entsprechende Eigenschaft hinzufügen.

# **Parameter für den Aufruf von Programmen**

Sie finden weitere Informationen darüber, wie ein Programm über Managed File Transfer gestartet werden kann, im Abschnitt ["Programme angeben, die mit MFT ausgeführt werden sollen" auf Seite 262.](#page-261-0) Der Abschnitt ["Beispiele für die Verwendung von 'fteCreateTransfer' zum Aufrufen von Programmen" auf](#page-883-0) [Seite 884](#page-883-0) enthält Beispiele zur Angabe eines Programms, das mit den hier beschriebenen Parameter aufgerufen werden soll.

# **-presrc** *Aufruf\_auf\_Quelle\_vor\_Übertragung,*

Optional. Gibt einen Programmaufruf an, der auf dem Quellenagenten stattfinden soll, bevor die Übertragung gestartet wird. Verwenden Sie für *Vor\_der\_Übertragung\_auf\_dem\_Quellenagenten\_ausgeführter\_Aufruf* folgendes Format:

[*type*:]*commandspec*[,[*retrycount*][,[*retrywait*][,*successrc*]]]

Diese Syntax enthält folgende Variablen:

**Typ**

Optional. Gültige Werte sind **executable**, **antscript**und **jcl**. Der Standardwert ist **executable**.

 $z/0S$ Der Wert **jcl** ist nur anwendbar, wenn das Ziel ein Agent in einer z/OS-Umgebung ist. In diesem Fall bezieht sich der Befehl entweder auf eine ZFS-Datei, eine QSAM-lesbare Datei oder eine Teildatei einer partitionierten Datei. Der Inhalt sollte JCL sein, die übergeben werden kann.

# **commandspec**

Erforderlich. Die Befehlsspezifikation. Verwenden Sie eines der folgenden Formate:

• Geben Sie Folgendes ein: **executable**: *command*[(*arg1*,*arg2*,...)]

Wenn Argumente Variablensubstitutionen wie \${FilePath} oder \${FileName} enthalten, werden die Variablen mit dem ersten Element in der Übertragungsanforderung ersetzt.

Wenn eine Übertragungsanforderung beispielsweise aus den Dateien "reports01.csv, reports02.csv, reports03.csv" besteht und das Zielverzeichnis "/output" ist, lautet die folgende Übertragungsanforderung:

```
fteCreateTransfer -sa 1 -da 2 -presrc "executable:archive(${FileName})" 
-dd TargetDir "${FilePath}" -gt task.xml
```
wird ersetzt durch

```
fteCreateTransfer -sa 1 -da 2 -presrc "executable:archive(reports01.csv)" 
-dd TargetDir "/ouptut" -gt task.xml
```
- Geben Sie Folgendes ein: **antscript**: *command*[(*name1*=*var1*|*target1*,*name2*=*var2*| *target2*,...)]
- Geben Sie Folgendes ein: **jcl**: *command*

Dabei gilt:

#### **Befehl**

Erforderlich. Der Name des aufzurufenden Programms.

Der Wert **jcl** ist nur anwendbar, wenn das Ziel ein Agent in einer z/OS-Umgebung ist.

Argumente in eckigen Klammern ([ ]) sind optional und die Syntax hängt vom jeweiligen Befehlstyp ab. Runde Klammern, Kommas (,) und umgekehrte Schrägstriche (\), die im Befehl oder in den Parametern enthalten sind, müssen durch umgekehrte Schrägstriche (\) als Escapezeichen maskiert werden.

#### **retrycount**

Optional. Die Anzahl der Wiederholungen des Programmaufrufs, wenn das Programm keinen Erfolgsrückgabecode zurückgibt. Der Standardwert ist 0.

### **retrywait**

Optional. Die Wartezeit in Sekunden, bevor der Programmaufruf wiederholt wird. Der Standardwert lautet 0 (keine Wartezeit zwischen den Wiederholungen).

#### **successrc**

Optional. Mithilfe dieses Ausdrucks wird bestimmt, wann der Programmaufruf erfolgreich ausgeführt wird. Dieser Ausdruck kann sich aus nur einem Ausdruck oder aus mehreren Ausdrücken zusammensetzen. Kombinieren Sie diese Ausdrücke mit einem vertikalen Balken (|) für die Darstellung des booleschen OR oder mit einem Et-Zeichen (&) für die Darstellung des booleschen Ausdrucks AND. Jeder Ausdruck hat folgendes Format:

```
[>|<|!]value
```
Dabei gilt Folgendes:

**>**

Optional. Ein Größer-als-Test des *Werts*.
**<**

Optional. Ein Kleiner-als-Test des *Werts*.

**!**

Optional. Ein Ungleich-Test des *Werts*.

### **Wert**

Erforderlich. Eine gültige Ganzzahl.

# **-predst** *Aufruf\_auf\_Ziel\_vor\_Übertragung,*

Optional. Gibt einen Programmaufruf an, der auf dem Zielagenten stattfinden soll, bevor die Übertragung gestartet wird. Die Angabe für *Vor\_der\_Übertragung\_auf\_dem\_Zielagenten\_ausgeführter\_Aufruf* hat dasselbe Format wie *Vor\_der\_Übertragung\_auf\_dem\_Quellenagenten\_ausgeführter\_Aufruf*.

# **-postsrc** *Aufruf\_auf\_Quelle\_nach\_Übertragung,*

Optional. Gibt einen Programmaufruf an, der auf dem Quellenagenten stattfinden soll, nachdem die Übertragung abgeschlossen wurde. Die Angabe für *Nach\_der\_Übertragung\_auf\_dem\_Quellenagenten\_ausgeführter\_Aufruf* hat dasselbe Format wie *Vor\_der\_Übertragung\_auf\_dem\_Quellenagenten\_ausgeführter\_Aufruf*.

# **-postdst** *Aufruf\_auf\_Ziel\_nach\_Übertragung,*

Optional. Gibt einen Programmaufruf an, der auf dem Zielagenten stattfinden soll, nachdem die Übertragung abgeschlossen wurde. Die Angabe für *Nach\_der\_Übertragung\_auf\_dem\_Zielagenten\_ausgeführter\_Aufruf* hat dasselbe Format wie *Vor\_der\_Übertragung\_auf\_dem\_Quellenagenten\_ausgeführter\_Aufruf*.

# **Parameter für die Angabe des Ziels**

Einer der Parameter **-td**, **-df**, **-dd**, **-ds**, **-dq** und **-dp** ist erforderlich. Sie können in einer Übertragungsanforderung nicht mehrere dieser Parameter angeben, da sie sich gegenseitig ausschließen.

### **-td** *Definitionsdatei\_für\_Übertragung*

Optional. Der Name des XML-Dokuments, das eine oder mehrere Quellen- und Zieldateispezifikationen für die Übertragung definiert. Alternativ auch der Name des XML-Dokuments, das eine verwaltete Übertragungsanforderung enthält (diese kann mit dem Parameter **-gt** erstellt worden sein). Wenn Sie zusätzlich zum Parameter **-td** auch andere Parameter in der Befehlszeile angeben, überschreiben diese Parameter die entsprechenden Werte der Übertragungsdefinitionsdatei.

Der Befehl **fteCreateTransfer** sucht die Übertragungsdefinitionsdatei relativ zu Ihrem aktuellen Verzeichnis. Wenn Sie zur Angabe des Verzeichnisses der Übertragungsdefinitionsdatei keine relative Pfadangabe verwenden können, geben Sie stattdessen den vollständig qualifizierten Pfad und Dateinamen der Übertragungsdefinitionsdatei ein.

z/0S Unter z/OS muss die Übertragungsdefinitionsdatei in einer UNIX-Datei unter z/OS UNIX System Services gespeichert werden. Übertragungsdefinitionsdateien können nicht in sequenziellen z/OS-Dateien oder Members der partitionierten Datei gespeichert werden.

Unter IBM i muss die Übertragungsdefinitionsdatei im integrierten Dateisystem gespeichert werden.

Sie finden weitere Informationen im Abschnitt [Definitionsdateien für die Übertragung verwenden.](#page-167-0)

### **-df** *Zieldatei*

Optional. Der Name der Zieldatei.

Wenn es sich bei dem Zielagenten um einen Connect:Direct-Bridgeagenten handelt, wird die Zieldatei im Format *connect\_direct\_node\_name*:*file\_path* angegeben. Nur in diesem Format angege-

bene Dateipfade werden vom Connect:Direct-Bridgeagenten akzeptiert. Wenn Wenn es sich

bei dem Zielagenten um einen Connect:Direct-Bridgeagenten handelt und das Ziel ein Member der untergliederten Datei ist, müssen Sie auch den Parameter **-de** mit dem Wert 'overwrite' angeben.

Folgendes sollte beachtet werden:

• Wenn es sich bei dem Zielagenten um einen Protokollbridgeagenten handelt und Sie einen Endpunkt für eine Datei angeben möchten, verwenden Sie folgendes Format:

*protocol\_server*:*file\_path*

Dabei steht *Protokollserver* für den Namen des Protokollservers (optional) und *Dateipfad* für den Pfad der Datei auf dem Protokollserversystem. Wenn Sie keinen Protokollserver angeben, wird der standardmäßige Protokollserver verwendet.

- Wenn Sie einen der Ein-/Ausgabebenutzerexits der Managed File Transfer-Übertragung aufrufen möchten, die Sie für den Zielagenten definiert haben, können Sie den Parameter **-df** in einer Übertragung verwenden.
- 105 Wenn die angegebene Datei bei einem Zielagenten unter z/OS mit // beginnt, wird angenommen, dass es sich um ein partitioniertes z/OS-Dataset handelt.

#### **-dd** *Zielverzeichnis*

Optional. Der Name des Verzeichnisses, an das die Datei übertragen wird. Geben Sie einen gültigen Verzeichnisnamen auf dem System an, auf welchem der Zielagent ausgeführt wird.

Wenn es sich bei dem Zielagenten um einen Connect:Direct-Bridgeagenten handelt, wird das Zielverzeichnis im Format *connect\_direct\_node\_name*:*directory\_path*angegeben. Wenn es sich bei dem Zielagenten um einen Connect:Direct-Bridgeagenten handelt und das Ziel eine partitionierte Datei Datei ist, müssen Sie auch den Parameter **-de** mit dem Wert 'overwrite' angeben.

Folgendes sollte beachtet werden:

• Wenn es sich bei dem Zielagenten um einen Protokollbridgeagenten handelt und Sie ein Verzeichnis bei einem bestimmten Endpunkt angeben möchten, verwenden Sie folgendes Format:

*protocol\_server*:*directory\_path*

Dabei steht *Protokollserver* für den Namen des Protokollservers (optional) und *Verzeichnispfad* für den Pfad des Verzeichnisses auf dem Protokollserversystem. Wenn Sie keinen Protokollserver angeben, wird der standardmäßige Protokollserver verwendet.

- Wenn Sie einen der Ein-/Ausgabebenutzerexits der Managed File Transfer-Übertragung aufrufen möchten, die Sie für den Zielagenten definiert haben, können Sie den Parameter **-dd** in einer Übertragung verwenden.
- 7/08 Wenn die angegebene Datei bei einem Zielagenten unter z/OS mit // beginnt, wird angenommen, dass es sich um ein partitioniertes z/OS-Dataset handelt.

#### $z/0S$ **-ds** *Sequenzielles\_Dataset\_des\_Ziels*

Nur z/OS. Optional. Name der sequenziellen Zieldatei oder der Ziel-PDS-Teildatei, auf welche die Dateien übertragen werden. Geben Sie den Namen einer sequenziellen Datei oder einer partitionierten Teildatei an. Sie finden Informationen zur Übertragung von Datasets im Abschnitt ["Richtlinien für das](#page-659-0) [Übertragen von Dateien" auf Seite 660.](#page-659-0)

Die Syntax für die partitionierte Teildatei (PDS-Datei) lautet wie folgt:

//*data\_set\_name*{;*attribute*(*value*);..;*attribute*(*value*)}

oder

//*pds\_data\_set\_name*(*member\_name*){;*attribute*(*value*);..;*attribute*(*value*)}

Es handelt sich also um die Angabe einer Teildatei mit dem Präfix //, der optional eine durch Semikola getrennte Attributliste folgt.

### **Beispiel:**

//'TEST.FILE.NAME';DSNTYPE(PDS);RECFM(F,B);BLKSIZE(800);LRECL(80);CYL;SPACE(2,2)

Wenn sich das Dataset auf einem Connect:Direct-Knoten befindet, müssen Sie dem Namen des Dataset den Knotennamen voranstellen. Beispiel:

CD\_NODE1://'OBJECT.LIB';RECFM(F,B);BLKSIZE(800);LRECL(80)

Wenn es sich bei dem Zielagenten um einen Connect:Direct-Bridgeagenten handelt und das Ziel ein Member der partitionierten Datei ist, müssen Sie zusätzlich den Parameter **-de** mit dem Wert 'overwrite' angeben. Weitere Informationen zu Datasetübertragungen an bzw. aus Connect:Direct-Knoten finden Sie im Abschnitt ["Datasets zu und von Connect:Direct-Knoten übertragen" auf Seite 666.](#page-665-0)

Bei Übertragungen, an denen nur Managed File Transfer-Agenten beteiligt sind, gibt der in einfachen Anführungszeichen eingeschlossene Dataset-Teil des Namens einen vollständig qualifizierten Dataset-Namen an. Steht der Dataset-Name nicht in einfachen Anführungszeichen, fügt das System das übergeordnete Standardqualifikationsmerkmal des Zielagenten hinzu (entweder den Wert der Agenteneigenschaft 'transferRootHLQ' oder, falls 'transferRootHLQ' nicht festgelegt ist, die Benutzer-ID, unter der der Agent ausgeführt wird).

Anmerkung: **Bei Übertragungen, die einen Connect:Direct-Knoten auf einem z/OS-Sys**tem einschließen, wird jedoch die Dataset-Spezifikation als vollständig qualifizierter Name interpretiert. Dem Dataset-Namen wird in diesem Fall kein übergeordnetes Qualifikationsmerkmal hinzugefügt. Dies ist der Fall, selbst wenn der Dataset-Name in einfachen Anführungszeichen eingeschlossen ist.

Wenn Sie eine Datei oder ein Dataset auf Band übertragen, werden alle vorhandenen Dateien, die sich bereits auf dem Band befinden, ersetzt. Die Attribute für die neue Datei werden unter Verwendung der Attribute festgelegt, die in der Übertragungsdefinition übergeben wurden. Wenn keine Attribute angegeben sind, werden für die Attribute dieselben Werte festgelegt wie für das Quellen-Dataset oder es werden die Standardwerte festgelegt, wenn die Quelle eine Datei ist. Die Attribute eines vorhandenen Band-Datasets werden ignoriert.

Die Dateiattribute werden entweder für die Erstellung einer Datei verwendet oder um sicherzustellen, dass eine bestehende Datei kompatibel ist. Die Spezifikation der Datensatzattribute ist in einer für BPXWDYN geeigneten Form (weitere Informationen finden Sie unter [Dynamische Zuordnung wird an](https://www.ibm.com/docs/en/zos/2.4.0?topic=guide-requesting-dynamic-allocation-functions)[gefordert\)](https://www.ibm.com/docs/en/zos/2.4.0?topic=guide-requesting-dynamic-allocation-functions). Wenn der Agent ein Ziel-Dataset erstellen soll, werden die folgenden BPXWDYN-Attribute automatisch angegeben: DSN(*Name\_des\_Dataset*) NEW CATALOG MSG(*numerischer\_Dateideskriptor*). Der Wert für *numerischer\_Dateideskriptor* wird von Managed File Transfer generiert. Für eine Datei-zu-Datei-Übertragung werden die Attribute von RECFM, LRECL und BLKSIZE aus der Quelle für eine neue Zieldatei ausgewählt. Die SPACE-Einstellung für ein neues Ziel-Dataset wird nicht von Managed File Transfer festgelegt; daher werden Systemstandardwerte verwendet. Daher sollten Sie das SPACE-Attribut angeben, wenn eine neue Datei erstellt werden soll. Über die Eigenschaft **bpxwdynAllocAdditionalProperties** in der Datei agent.properties können die für alle Übertragungen gültigen BPXWDYN-Optionen festgelegt werden. Weitere Informationen finden Sie unter ["Datei MFT](#page-574-0) [agent.properties" auf Seite 575](#page-574-0).

z/OS Einige BPXWDYN-Optionen dürfen nicht angegeben werden, wenn Sie den Befehl **fteCreateTemplate**, den Befehl **fteCreateTransfer** oder die Eigenschaft **bpxwdynAllocAdditionalProperties** in der Datei agent.properties verwenden. Eine Liste dieser Eigenschaften finden Sie im Abschnitt ["BPXWDYN-Eigenschaften, die nicht zusammen mit MFT verwendet werden](#page-672-0) [dürfen" auf Seite 673](#page-672-0).

Der Parameter **-ds** wird nicht unterstützt, wenn es sich bei dem Zielagenten um einen Protokollbridgeagenten handelt.

Wenn Sie einen der Ein-/Ausgabebenutzerexits der Managed File Transfer-Übertragung aufrufen möchten, die Sie für einen Agenten definiert haben, geben Sie den Parameter **-ds** nicht in einer Übertragung an. Die Verwendung des Parameters **-ds** verhindert den Aufruf der übertragungsspezifischen Ein-/Ausgabebenutzerexits für das Ziel und bedeutet, dass stattdessen die standardmäßige Managed File Transfer-Ein-/Ausgabe verwendet wird.

#### z/05 **-dp** *Partitioniertes\_Dataset\_des\_Ziels*

Nur z/OS. Optional. Der Name der partitionierten Zieldatei, auf welche die Dateien übertragen werden. Geben Sie den Namen einer partitionierten Datei an. Wenn als Folge der Übertragung eines partitionierte Datei erstellt wird, wird diese partitionierte Datei standardmäßig als PDSE erstellt. Sie können den Standardwert durch die Angabe von DSNTYPE=PDS überschreiben.

Die Syntax für die partitionierte Datei (PDS-Datei) lautet wie folgt:

//*pds\_data\_set\_name*{;*attribute*;..;*attribute*}

Die Syntax für den Dateinamen entspricht der Syntax für den Parameter **-ds** (*sequenzielles\_Zieldataset*). Alle Syntaxdetails zur Angabe von Datasets auf Connect:Direct-Knoten gelten auch für den Parameter **-dp**. Wenn es sich bei dem Zielagenten um einen Connect:Direct-Bridgeagenten handelt, müssen Sie zusätzlich den Parameter **-de** mit dem Wert 'overwrite' angeben.

Der Parameter **-dp** wird nicht unterstützt, wenn es sich bei dem Zielagenten um einen Protokollbridgeagenten handelt.

Wenn Sie einen der Ein-/Ausgabebenutzerexits der Managed File Transfer-Übertragung aufrufen möchten, die Sie für einen Agenten definiert haben, geben Sie den Parameter **-dp** nicht in einer Übertragung an. Die Verwendung des Parameters **-dp** verhindert den Aufruf der übertragungsspezifischen Ein-/Ausgabebenutzerexits für das Ziel und bedeutet, dass stattdessen die standardmäßige Managed File Transfer-Ein-/Ausgabe verwendet wird.

### **-dq** *Zielwarteschlange*

Optional. Der Name einer Zielwarteschlange, in welche die Dateien übertragen werden. In diese Spezifikation kann optional ein Warteschlangenmanager-Name im Format QUEUE@QUEUEMANAGER aufgenommen werden. Wenn Sie keinen Warteschlangenmanager-Namen angeben, wird der Name des Warteschlangenmanagers des Zielagenten verwendet. Sie müssen einen gültigen Warteschlangennamen angeben, der auf dem Warteschlangenmanager vorhanden ist.

Wenn es sich bei dem Zielagenten um einen Protokollbridgeagenten oder einen Connect:Direct-Bridgeagenten handelt bzw. wenn die Quellenspezifikation eine Warteschlange ist, wird der Parameter **-dq** nicht unterstützt.

Wenn Sie einen der Ein-/Ausgabebenutzerexits der Managed File Transfer-Übertragung aufrufen möchten, die Sie für einen Agenten definiert haben, geben Sie den Parameter **-dq** nicht in einer Übertragung an. Die Verwendung des Parameters **-dq** verhindert den Aufruf der übertragungsspezifischen Ein-/Ausgabebenutzerexits für das Ziel und bedeutet, dass stattdessen die standardmäßige Managed File Transfer-Ein-/Ausgabe verwendet wird.

### **-dqp** *persistent*

Optional. Gibt an, ob die in die Zielwarteschlange geschriebenen Nachrichten persistent sind. Die gültigen Optionen lauten wie folgt:

### **true**

Die in die Zielwarteschlange geschriebenen Nachrichten sind persistent. Dies ist der Standardwert.

### **false**

Die in die Zielwarteschlange geschriebenen Nachrichten sind nicht persistent.

### **qdef**

Der Persistenzwert wird dem Attribut 'DefPersistence' der Zielwarteschlange entnommen.

Der Parameter **-dqp** kann nur angegeben werden, wenn auch der Parameter **-dq** angegeben wird.

### **-dqdb** *Hexadezimalbegrenzer*

Optional. Gibt den Hexadezimalbegrenzer für die Aufteilung einer binären Datei in mehrere Nachrichten an. Alle Nachrichten haben die gleiche IBM MQ-Gruppen-ID. Für die letzte Nachricht der Gruppe ist das IBM MQ-Flag LAST\_MSG\_IN\_GROUP gesetzt. Das Format für die Angabe eines Hexadezimalbyte als Begrenzer lautet xNN. Dabei ist N ein Zeichen im Bereich 0-9 bzw. a-f. Als Begrenzerbyte können Sie auch eine Hexadezimalbyte-Folge angeben. Hierzu geben Sie eine durch Kommas getrennte Liste mit Hexadezimalbytes an, zum Beispiel: x3e, x20, x20, xbf.

Der Parameter **-dqdb** kann nur angegeben werden, wenn auch der Parameter **-dq** angegeben wird und die Übertragung im Binärmodus erfolgt. Nur einer der Parameter **-qs**, **-dqdb** und **-dqdt** kann angegeben werden.

### **-dqdt** *Muster*

Optional. Gibt den regulären Java-Ausdruck für die Aufteilung einer Textdatei in mehrere Nachrichten an. Alle Nachrichten haben die gleiche IBM MQ-Gruppen-ID. Für die letzte Nachricht der Gruppe ist das IBM MQ-Flag LAST\_MSG\_IN\_GROUP gesetzt. Für die Angabe eines regulären Ausdrucks als Begrenzer stehen zwei Formate zur Auswahl: ein regulärer, in Klammern eingeschlossener Ausdruck oder ein regulärer, in doppelten Anführungszeichen eingeschlossener Ausdruck, also (*regular\_expression*) oder "*regular\_expression*". Weitere Informationen finden Sie unter ["Von MFT ver](#page-690-0)[wendete reguläre Ausdrücke" auf Seite 691](#page-690-0).

Standardmäßig ist die Länge der Zeichenfolge, die dem regulären Ausdruck entspricht, vom Zielagenten auf fünf Zeichen beschränkt. Dieses Verhalten können Sie über die Agenteneigenschaft maxDelimiterMatchLength ändern. Weitere Informationen finden Sie im Abschnitt ["Erweiterte](#page-575-0) [Agenteneigenschaften" auf Seite 576](#page-575-0).

Der Parameter **-dqdt** kann nur angegeben werden, wenn auch der Parameter **-dq** sowie der Wert text für den Parameter **-t** angegeben wird. Nur einer der Parameter **-qs**, **-dqdb** und **-dqdt** kann angegeben werden.

### **-dqdp** *Position*

Optional. Gibt die erwartete Position des Zieltexts und der binären Begrenzer bei einer Aufteilung der Dateien an. Der Parameter **-dqdp** kann nur angegeben werden, wenn auch der Parameter **-dqdt** oder **-dqdb** angegeben wird.

Geben Sie eine der folgenden Optionen an:

# **Präfix**

Die Begrenzer werden zu Beginn jeder Zeile erwartet.

### **postfix**

Die Begrenzer werden am Ende jeder Zeile erwartet. Dies ist die Standardoption.

### **-de** *Zieldateiverhalten*

Optional. Gibt die Aktion an, die ausgeführt wird, wenn eine Zieldatei auf dem Zielsystem vorhanden ist. Die gültigen Optionen lauten wie folgt:

# **Fehler**

Berichtet einen Fehler. Die Datei wird nicht übertragen. Dies ist der Standardwert.

### **overwrite**

Überschreibt die vorhandene Zieldatei.

Wenn Sie den Parameter **-de** angeben, können Sie nicht den Parameter **-td** angeben, da sich diese Parameter gegenseitig ausschließen. Sie können das Verhalten hinsichtlich der vorhandenen Zieldatei jedoch in der Definitionsdatei für die Übertragung festlegen.

# **-t** *Übertragungstyp*

Optional. Gibt den Typ der Dateiübertragung an: Binär- oder Textmodus.

# **binary**

Die Daten der Datei werden ohne jegliche Konvertierung übertragen. Dies ist der Standardwert.

**Text**

Die Codepage und Zeilenendezeichen der Datei werden konvertiert. Sie können angeben, welche Codepage und Zeilenendung für die Konvertierung mit den Parametern **-sce**, **-dce** und **-dle** verwendet werden soll. Wenn Sie die Parameter **-sce**, **-dce** oder **-dle** nicht angeben, richtet sich die exakte Konvertierung nach dem Betriebssystem des Quellen- und Zielagenten.

z/05 **Im Beispiel der Übertragung einer Datei** von Windows nach z/OS wird deren Codepage von ASCII nach EBCDIC konvertiert. Beim Konvertieren einer Datei von ASCII nach EBCDIC werden die ASCII-Zeilenendezeichen für Wagenrücklauf (CR) und Zeilenvorschub (LF) in ein EBC-DIC-Zeilenvorschubzeichen (NL) konvertiert.

z/08 Weitere Informationen dazu, wie z/OS-Datensätze übertragen werden, siehe <u>Über-</u> tragen von Dateien und Datensätzen zwischen z/OS und verteilten Systemen und Übertragungen zwischen Datensätzen.

Wenn Sie den Parameter **-t** angeben, können Sie nicht den Parameter **-td** angeben, da sich diese Parameter gegenseitig ausschließen. Sie können das Verhalten des Übertragungsmodus jedoch in der Definitionsdatei für die Übertragung festlegen.

### **-dce** *Zielzeichencodierung*

Optional. Gibt an, welche Zeichencodierung zum Schreiben der Datei an der Zieladresse verwendet werden soll. Diese Option ist nur auf Textdateien anwendbar, d. h., es muss auch **-t text** angegeben werden. Welche Codepages für die Konvertierung verfügbar sind, richtet sich nach der Plattform des Zielagenten. Eine Liste der verfügbaren Codepages finden Sie im Abschnitt ["Verfügbare Codepages für](#page-717-0) [MFT" auf Seite 718](#page-717-0).

### **noswaplfnl**

Managed File Transfer verwendet standardmäßig 'swaplfnl' mit unterstützten EBCDIC-Zeichensätzen. Durch 'swaplfnl' ändert sich das Verhalten der Zeichensatzzuordnung von und zum EBCIDIC-LF-Zeichen (0x25). Unter Umständen ist diese Art der Zuordnung nicht erwünscht. Verwenden Sie in diesem Fall 'noswaplfnl', um dieses Verhalten zu überschreiben.

# **-dle** *Zielzeilenendung*

Optional. Gibt an, welche Zeilenendzeichen verwendet werden, wenn die Datei an die Zieladresse geschrieben wird. Da diese Option nur für Textdateien gilt, müssen Sie auch den Parameter **-t text** angeben. Die gültigen Optionen sind:

### **LF**

Zeilenvorschub (Line feed). Dies die Standardeinstellung auf den folgenden Plattformen:

UNIX UNIX-Plattformen

**z/OS** 2/OS UNIX System Services-Dateien

Wenn Sie EBCDIC-Standardcodepages verwenden, die in Managed File Transfer für EBCDIC-Dateien bereitgestellt werden, werden die Zeilenendezeichen einem NL-Zeichen (0x15) zugeordnet, keinem LF-Zeichen (0x25).

### **CRLF**

Wagenrücklauf mit anschließendem Zeilenvorschub (Carriage return followed by line feed).

Windows Dies ist die Standardeinstellung für Windows.

*z/*0S Handelt es sich bei dem Übertragungsziel um ein z/OS-Dataset, wird diese Option ignoriert.

### **-dtr**

Optional. Gibt an, dass Zieldatensätze, die länger als das Dataset-Attribut LRECL sind, abgeschnitten werden. Ist dieser Parameter nicht festgelegt, so werden die Datensätze umbrochen. Dieser Parameter betrifft nur Übertragungen im Textmodus, deren Ziel ein Dataset ist.

#### **-dfa** *Attribute*

Optional. Bei der Übertragung an einen IBM MQ 8.0 Managed File Transfer -Agenten, der auf einem System IBM 4690 ausgeführt wird, wird dieser Parameter verwendet, um eine durch Semikolons getrennte Liste von Dateiattributen anzugeben, die den Zieldateien in der Übertragung zugeordnet sind. Der Parameter **-dfa** kann mit oder ohne Wert angegeben werden. Beispiel für Angabe ohne einen Wert:

-dfa ATTRIBUTE1;ATTRIBUTE2

Beispiel für Angabe mit einem Wert:

-dfa ATTRIBUTE1(VALUE);ATTRIBUTE2(VALUE)

Beispiel für ein Attribut mit einem Wert und ein Attribut ohne einen Wert:

-dfa ATTRIBUTE1;ATTRIBUTE2(VALUE)

Sie können den Parameter **-dfa** in einem Befehl mehrmals verwenden.

Weitere Informationen zu Dateiattributen unter 4690 finden Sie unter [Dateiverteilungsattribute](https://www.ibm.com/docs/SSFKSJ_8.0.0/com.ibm.wmqfte.doc/retail_dist_attr.html) in IBM Documentation.

# **Sicherheitsparameter**

#### **-mquserid (***Benutzer-ID***)**

Optional. Gibt die Benutzer-ID für die Authentifizierung beim Befehlswarteschlangenmanager an.

#### **-mqpassword (***Kennwort***)**

Optional. Gibt das Kennwort für die Authentifizierung beim Befehlswarteschlangenmanager an. Dieser Parameter muss mit dem Parameter **-mquserid** angegeben werden. Wenn Sie **-mquserid** angeben, **-mqpassword** aber nicht, werden Sie nach dem Kennwort gefragt. Das Kennwort wird nicht angezeigt.

# **Parameter für die Angabe der Quelle**

### **-sd** *Quellendateidisposition*

Optional. Gibt die Aktion an, die in einer Quellendatei in Datei-zu-Datei-oder Datei-zu-Nachricht-Übertragungen ausgeführt wird, wenn diese Quellendatei erfolgreich an ihr Ziel übertragen wird. Die gültigen Optionen lauten wie folgt:

### **leave**

Die Quellendateien bleiben unverändert. Dies ist der Standardwert.

#### **delete**

Die Quellendateien werden nach ihrer erfolgreichen Übertragung aus dem Quellensystem gelöscht.

**Anmerkung:** Bei Nachrichten-zu-Datei-Übertragungen werden die Nachrichten in der Quellenwarteschlange immer gelöscht, sobald sie erfolgreich übertragen wurden. Dies bedeutet, dass der Wert, wenn der Parameter **-sd** für die Nachricht-zu-Datei-Übertragung auf leave gesetzt ist, ignoriert wird.

**Handelt es sich unter z/OS bei der Quelle um einen Banddatensatz und wird die Option** delete angegeben, wird das Band erneut angehängt und das Dataset gelöscht. Dieses Verhalten ist durch die Systemumgebung bedingt.

Wenn es sich bei der Quelle um eine Warteschlange handelt und Sie die Option leave angeben, gibt der Befehl einen Fehler zurück und es wird keine Übertragung angefordert.

Wenn der Quellenagent ein Connect:Direct-Bridgeagent ist und Sie die Option delete zum Löschen angeben, unterscheidet sich das Verhalten zum üblichen Verhalten der Quellendisposition. Einer der folgenden Fälle tritt ein:

- Wenn Connect:Direct die Datei bzw. das Dataset mithilfe eines von Managed File Transfer generierten Prozesses aus der Quelle verschiebt, schlägt die Übertragung bei Angabe der Option delete fehl. Wenn Sie angeben möchten, dass die Quellendatei gelöscht wird, müssen Sie einen benutzer-definierten Connect:Direct-Prozess übergeben. Weitere Informationen finden Sie unter ["Benutzer](#page-249-0)[definierten Connect:Direct-Prozess aus einer Dateiübertragungsanforderung übergeben" auf Seite](#page-249-0) [250.](#page-249-0)
- Wenn Connect:Direct die Datei bzw. das Dataset mithilfe eines benutzerdefinierten Prozesses aus der Quelle verschiebt, wird dieser Parameter über die interne Symbolvariable **%FTEFDISP** an den Prozess übergeben. Der benutzerdefinierte Prozess entscheidet in diesem Fall, ob die Quelle gelöscht wird. Das von der Übertragung zurückgegebene Ergebnis hängt vom Ergebnis des benutzerdefinierten Prozesses ab.

Wenn Sie den Parameter **-sd** angeben, können Sie nicht den Parameter **-td** angeben, da sich diese Parameter gegenseitig ausschließen. Sie können das Verhalten der Quellendisposition jedoch in der Definitionsdatei für die Übertragung festlegen.

**-r**

Optional. Rekursive Dateiübertragung in Unterverzeichnisse, wenn *Quellenspezifikation* Platzhalterzeichen enthält. Wird Managed File Transfer an eine *Quellenspezifikation* in Form eines Platzhalterzeichens übergeben, werden die Unterverzeichnisse, die dem Platzhalterzeichen entsprechen, nur übertragen, wenn der Parameter **-r** angegeben wurde. Wenn *Quellenspezifikation* einem Unterverzeichnis entspricht, werden alle Dateien in diesem Verzeichnis und die zugehörigen Unterverzeichnisse (einschließlich der verdeckten Dateien) immer übertragen.

Weitere Informationen zur Handhabung von Platzhalterzeichen in Managed File Transfer finden Sie im Abschnitt [Platzhalterzeichen verwenden](#page-685-0)

Wenn Sie den Parameter **-r** angeben, können Sie nicht den Parameter **-td** angeben, da sich diese Parameter gegenseitig ausschließen. Sie können das Rekursiv-Verhalten jedoch in der Definitionsdatei für die Übertragung festlegen.

### **-sce** *Quellenzeichencodierung*

Optional. Gibt an, welche Zeichencodierung bei einer Zeichenkonvertierung zum Lesen der Quellendatei verwendet werden soll. Diese Option ist nur auf Textdateien anwendbar, d. h., es muss auch **-t text** angegeben werden. Welche Codepages für die Konvertierung verfügbar sind, ist von der Plattform des Zielagenten abhängig, weil die Konvertierung auf dem Zielsystem durchgeführt wird. Eine Liste der verfügbaren Codepages finden Sie im Abschnitt ["Verfügbare Codepages für MFT" auf](#page-717-0) [Seite 718](#page-717-0).

### **noswaplfnl**

Managed File Transfer verwendet standardmäßig 'swaplfnl' mit unterstützten EBCDIC-Zeichensätzen. Durch 'swaplfnl' ändert sich das Verhalten der Zeichensatzzuordnung von und zum EBCIDIC-LF-Zeichen (0x25). Unter Umständen ist diese Art der Zuordnung nicht erwünscht. Verwenden Sie in diesem Fall 'noswaplfnl', um dieses Verhalten zu überschreiben.

#### z/0S **-skeep**

Optional. Gibt an, dass nachgestellte Leerzeichen in Quellendatensätzen, die aus einer satzorientierten Datei mit einem festen Satzformat (beispielsweise einem z/OS-Dataset) im Rahmen einer Textmodusübertragung ausgelesen werden, beibehalten werden. Wenn Sie diesen Parameter nicht angeben, werden nachgestellte Leerzeichen aus Quellendatensätzen entfernt.

#### z/OS **-srdb** *Begrenzer*

Optional. Gibt bei Quellendateien, die datensatzorientiert sind (z. B. z/OS-Dateien) mindestens einen Bytewert an, der beim Hinzufügen von Datensätzen zu einer Binärdatei als Begrenzer eingefügt wird.

Sie müssen jeden Wert als zwei hexadezimale Ziffern im Bereich 00-FF angeben, die durch x vorgegeben werden. Trennen Sie mehrere Bytes durch Kommas. Beispiel:

-srdb x0A

oder

-srdb x0D,x0A

Sie müssen die Übertragung im Binärmodus konfigurieren.

#### z/0S **-srdp** *Position*

Optional. Gibt die Position für das Einfügen der Quelldatensatzbegrenzer an. Der Parameter **-srdp** kann nur angegeben werden, wenn auch der Parameter **-srdb** angegeben wird.

Geben Sie eine der folgenden Optionen an:

#### **Präfix**

Die Begrenzer werden am Anfang jedes Datensatzes eingefügt.

#### **postfix**

Die Begrenzer werden am Ende jedes Datensatzes eingefügt. Dies ist die Standardoption.

#### **-sq**

Optional. Gibt an, dass die Quelle einer Übertragung eine Warteschlange ist.

Wenn Sie einen der Ein-/Ausgabebenutzerexits der Managed File Transfer-Übertragung aufrufen möchten, die Sie für einen Agenten definiert haben, geben Sie den Parameter **-sq** nicht in einer Übertragung an. Die Verwendung des Parameters **-sq** verhindert den Aufruf der übertragungsspezifischen Ein-/Ausgabebenutzerexits für die Quelle und bedeutet, dass stattdessen die standardmäßige Managed File Transfer-Ein-/Ausgabe verwendet wird.

#### **-sqgi**

Optional. Gibt an, dass die Nachrichten durch eine IBM MQ-Gruppen-ID gruppiert werden. Die erste vollständige Gruppe wird in die Zieldatei geschrieben. Fehlt dieser Parameter, werden alle Nachrichten aus der Quellenwarteschlange in die Zieldatei geschrieben.

Der Parameter **-sqgi** kann nur angegeben werden, wenn auch der Parameter **-sq** angegeben wird.

#### **-sqdt** *Textbegrenzer*

Optional. Gibt eine Textfolge an, die als Begrenzer eingefügt wird, wenn mehrere Nachrichten in eine Textdatei geschrieben werden. Im Begrenzer können Sie auch Java-Escapezeichenfolgen für Zeichenfolgeliterale verwenden. Beispiel: -sqdt \u007d\n.

Der Textbegrenzer wird mithilfe der Quellencodierung der Übertragung in Binärformat codiert. Jede Nachricht wird im Binärformat gelesen. Der codierte Begrenzer wird der Nachricht im Binärformat voran- oder nachgestellt (abhängig vom Parameter **-sqdp** ) und das Ergebnis wird im Binärformat an den Zielagenten übertragen. Wenn die Codepage des Quellenagenten Shift-in- und Shift-out-Zustände enthält, geht der Agent davon aus, dass sich jede Nachricht am Ende im Shift-out-Zustand befindet. Auf dem Zielagenten werden die binären Daten auf die gleiche Weise konvertiert wie eine Datei für eine Textdateiübertragung.

Der Parameter **-sqdt** kann nur angegeben werden, wenn auch der Parameter **-sq** sowie der Wert text für den Parameter **-t** angegeben wird.

#### **-sqdb** *Hexadezimalbegrenzer*

Optional. Gibt einen oder mehrere Bytewerte an, die als Begrenzer eingefügt werden, wenn mehrere Nachrichten in eine binäre Datei geschrieben werden. Jeder Wert muss in Form von zwei hexadezimalen\n \ Ziffern im Bereich 00-FF mit dem Präfix x angegeben werden. Mehrere Bytes müssen durch Kommas getrennt werden. Beispiel: -sqdb x08, xA4.

Der Parameter **-sqdb** kann nur angegeben werden, wenn auch der Parameter **-sq** angegeben wird. Wenn der Parameter **-t** auf text gesetzt ist, kann der Parameter **-sqdb** nicht angegeben werden.

#### **-sqdp** *Position*

Optional. Gibt die Einfügeposition des Quellentexts und der binären Begrenzer an. Der Parameter **-sqdp** kann nur angegeben werden, wenn auch der Parameter **-sqdt** oder **-sqdb** angegeben ist.

Geben Sie eine der folgenden Optionen an:

### **Präfix**

Die Begrenzer werden zu Beginn jeder Nachricht eingefügt.

#### **postfix**

Die Begrenzer werden am Ende jeder Nachricht eingefügt. Dies ist die Standardoption.

#### **-sqwt** *Wartezeit*

Optional. Gibt die Wartezeit in Sekunden bis zum Eintreten einer der folgenden Bedingungen an:

- Einreihung einer neuen Nachricht in die Warteschlange
- Einreihung einer vollständigen Gruppe in die Warteschlange (bei Angabe des Parameters **-sqgi**)

Wenn keine der beiden Bedingungen innerhalb der durch *Wartezeit* angegebenen Zeit erfüllt ist, liest der Quellenagent nicht mehr weiter aus der Warteschlange ein und schließt die Übertragung ab. Fehlt der Parameter **-sqwt**, stoppt der Quellenagent das Einlesen aus der Quellenwarteschlange, sobald die Quellenwarteschlange leer ist, bzw. bei Angabe des Parameters **-sqgi**, wenn die Warteschlange keine vollständige Gruppe mehr enthält.

Informationen zur Verwendung des Parameters **-sqwt** finden Sie unter ["Anleitung zur Angabe einer](#page-716-0) [Wartezeit bei einer Nachricht-Datei-Übertragung" auf Seite 717](#page-716-0).

Der Parameter **-sqwt** kann nur angegeben werden, wenn auch der Parameter **-sq** angegeben wird.

#### **source\_specification**

Eine oder mehrere Dateispezifikationen, welche die Quelle oder Quellen für die Dateiübertragung bestimmen.

Erforderlich, wenn Sie einen der Parameter **-df**, **-dd**, **-dp**, **-dq** oder **-ds** angeben. Wenn der Parameter **-td** angegeben ist, darf der Parameter *Quellenspezifikation* nicht angegeben werden.

• Wenn der Parameter **-sq** nicht angegeben ist, handelt es sich bei *Quellenspezifikation* um eine oder mehrere Dateispezifikationen, die die Quelle bzw. Quellen der Dateiübertragung angeben. Dateispezifikationen können eine von fünf Formen aufweisen und Platzhalterzeichen enthalten. Weitere Informationen zu Platzhalterzeichen finden Sie im Abschnitt ["Platzhalterzeichen mit MFT](#page-685-0) [verwenden" auf Seite 686](#page-685-0). Zur Umgehung von in der Dateispezifikation enthaltenen Sternzeichen können Sie zwei Sterne (\*\*) verwenden.

Sie können mehrere Quellendateispezifikationen angeben; die einzelnen Angaben müssen durch ein Leerzeichen getrennt werden. Wenn Sie jedoch mehrere Quellenspezifikationen für die Parameter **-df** oder **-ds** angeben und außerdem **-de overwrite** festlegen, enthält das Ziel nur die Daten, die Sie zuletzt für die Quellendatei angegeben haben. Wenn Sie **-de overwrite** nicht angeben, erfolgt die Übertragung nur teilweise erfolgreich. Wenn die Zieldatei zuvor nicht vorhanden war, enthält sie die Daten für die Quellendatei, die Sie zuerst angegeben haben.

Zum Übertragen von Dateien mit Leerzeichen im Namen (z. B. a b.txt in Datei c d.txt) müssen Sie die Dateinamen, die Leerzeichen enthalten, in doppelte Anführungszeichen setzen. Geben Sie folgenden Text als Teil des Befehls **fteCreateTransfer** an:

-df "c d.txt" "a b.txt"

Alle Dateispezifikationen müssen einer der folgenden Kategorien entsprechen:

#### **Dateinamen**

Der Name einer Datei in der entsprechenden Schreibweise für das System, auf dem der Quellenagent ausgeführt wird. Wenn ein Dateiname als Quellendateispezifikation angegeben wird, werden alle Inhalte der Datei kopiert.

#### **Verzeichnisse**

Der Name eines Verzeichnisses in der entsprechenden Schreibweise für das System, auf dem der Quellenagent ausgeführt wird. Wenn ein Verzeichnis als Quellendateispezifikation angegeben wird, werden die Inhalte des Verzeichnisses kopiert. Das heißt, alle Dateien im Verzeichnis und in allen Unterverzeichnissen werden kopiert, einschließlich der verdeckten Dateien.

Um beispielsweise nur den Inhalt von DIR1 nach DIR2 zu kopieren, müssen Sie Folgendes fteCreateTransfer ... -dd DIR2 DIR1/\* angeben.

# **Sequenzielle Datei**

Name einer sequenziellen Datei oder einer partitionierten Teildatei. Geben Sie Dateien mit zwei Schrägstrichen (//) vor dem Dateinamen an.

Wenn Sie einen Protokollbridgeagenten als Ihren Quellenagenten angeben, ist es nicht möglich, anschließend ein Dataset als Quellendateispezifikation anzugeben.

#### z/OS **Partitionierte Datei**

Name einer partitionierten Datei. Geben Sie Dateinamen mit zwei Schrägstrichen (//) vor dem Dateinamen an.

Wenn Sie einen Protokollbridgeagenten als Ihren Quellenagenten angeben, ist es nicht möglich, anschließend ein Dataset als Quellendateispezifikation anzugeben.

#### **Dateiname oder Verzeichnis auf einem Connect:Direct-Knoten**

(Nur Connect:Direct-Bridgeagent). Der Name eines Connect:Direct-Knotens, ein Doppelpunktzeichen (:) sowie ein Datei- oder Verzeichnispfad auf dem System, auf dem sich der Connect:Direct-Knoten befindet. Zum Beispiel *connect\_direct\_node\_name*:*file\_path*.

Wenn es sich bei dem Quellenagenten um einen Connect:Direct-Bridgeagenten handelt, werden nur Quellenspezifikationen in diesem Format akzeptiert.

**Anmerkung:** Wenn es sich bei dem Quellenagenten um einen Connect:Direct-Bridgeagenten handelt, werden keine Platzhalterzeichen in Dateipfaden unterstützt.

### **Dateiname oder Verzeichnis auf einem Protokolldateiserver**

Der Name eines Protokolldateiservers, ein Doppelpunktzeichen (:) sowie ein Datei- oder Verzeichnispfad auf dem System, auf dem sich der Protokollserver befindet. Beispiel: *protocol\_server*:*file\_path*

Wenn Sie keinen Protokollserver angeben, wird der standardmäßige Protokollserver verwendet.

• Wenn der Parameter **-sq** angegeben ist, handelt es sich bei *Quellenspezifikation* um den Namen einer lokalen Warteschlange auf dem Warteschlangenmanager des Quellenagenten. Sie können nur eine Quellenwarteschlange angeben. Die Quellenwarteschlange wird im folgenden Format angegeben:

#### QUEUE\_NAME

Der Name des Warteschlangenmanagers ist in der Spezifikation der Quellenwarteschlange nicht enthalten, da der Warteschlangenmanager identisch mit dem Warteschlangenmanager des Quellenagenten sein muss.

**2/05** Wenn sich der Quellenagent unter z/OS befindet, wird angenommen, dass Quellendateien, die mit // beginnen, partitionierte z/OS-Dateien sind.

# **Weitere Parameter**

**-? oder -h** Optional. Zeigt die Befehlssyntax an.

#### **Beispiele**

In diesem einfachen Beispiel wird die Datei originalfile.txt von AGENT1 an AGENT2 auf demselben System übertragen und in transferredfile.txt umbenannt.

fteCreateTransfer -sa AGENT1 -da AGENT2 -df C:\import\transferredfile.txt C:\export\originalfile.txt

In diesem Beispiel werden die Dateien originalfile.txt und originalfile2.txt aus AGENT1 in das Verzeichnis C:\import von AGENT2 auf demselben System übertragen.

fteCreateTransfer -sa AGENT1 -da AGENT2 -dd C:\import C:\export\originalfile.txt C:\export\originalfi□ le2.txt

In diesem Beispiel wird die Datei originalfile.txt aus dem System von AGENT1 auf das System von AGENT2 übertragen. Die Dateiübertragung ist für 09:00 Uhr geplant (basierend auf der Systemzeit des Systems des Quellenagenten) und wird alle zwei Stunden insgesamt vier Mal ausgeführt:

```
fteCreateTransfer -sa AGENT1 -sm QM_JUPITER -da AGENT2 -dm QM_NEPTUNE
-tb source -ss 09:00 -oi hours -of 2 -oc 4
-df C:\import\transferredfile.txt C:\export\originalfile.txt
```
In diesem Beispiel wird die Datei originalfile.txt von AGENT1 an AGENT2 übertragen, unter der Bedingungen, dass die Datei A.txt auf AGENT1 vorhanden ist:

fteCreateTransfer -sa AGENT1 -sm QM\_JUPITER -da AGENT2 -dm QM\_NEPTUNE -tr file=exist,C:\export\A.txt -df C:\import\transferredfile.txt C:\export\originalfile.txt

 $\approx$  z/0S In diesem Beispiel wird die Datei originalfile.txt vom System von AGENT1 in die Datei //'USERID.TRANS.FILE.TXT' auf dem System von AGENT2 übertragen. Der Textmodus ist ausgewählt, um Daten von ASCII in EBCDIC zu konvertieren.

```
fteCreateTransfer -t text -sa AGENT1 -da AGENT2 
-ds "//TRANS.FILE.TXT;RECFM(V,B);BLKSIZE(6144);LRECL(1028);
SPACE(5,1)" C:\export\originalfile.txt
```
 $z/0S$ In diesem Beispiel wird eine Teildatei einer vollständig qualifizierten Datei aus dem System von AGENT1 in eine Datei auf dem System von AGENT2 übertragen. Der Textmodus ist ausgewählt, damit die Datei aus EBCDIC in die Standardcodepage des Systems von AGENT2 konvertiert wird.

fteCreateTransfer -t text -sa AGENT1 -da AGENT2 -df /tmp/IEEUJV.txt "//'SYS1.SAMPLIB(IEEUJV)'"

In diesem Beispiel wird die Datei file.bin auf dem Agenten AGENT1 über den Zielagenten BRIDGE1 an die Zieldatei file.bin auf dem Protokolldateiserver 'accountshost.ibm.com' übertragen.

fteCreateTransfer -sa AGENT1 -da BRIDGE1 -df accountshost.ibm.com:/tmp/file.bin /tmp/file.bin

In diesem Beispiel wird ein Platzhalter ohne Anführungszeichen verwendet. Alle Dateien im aktuellen Arbeitsverzeichnis von AGENT1, die auf .txt enden, werden auf AGENT2 in das Verzeichnis C:\import übertragen. Die Dateinamen bleiben dabei unverändert.

fteCreateTransfer -sa AGENT1 -da AGENT2 -dd C:\import \*.txt

<span id="page-480-0"></span>In diesem Beispiel wird ein Platzhalter mit doppelten Anführungszeichen verwendet. Alle Dateien im Übertragungsstammverzeichnis von AGENT1, die auf .txt enden, werden auf AGENT2 in das Verzeichnis C:\import übertragen. Die Dateinamen bleiben dabei unverändert.

fteCreateTransfer -sa AGENT1 -da AGENT2 -dd C:\import "\*.txt"

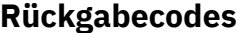

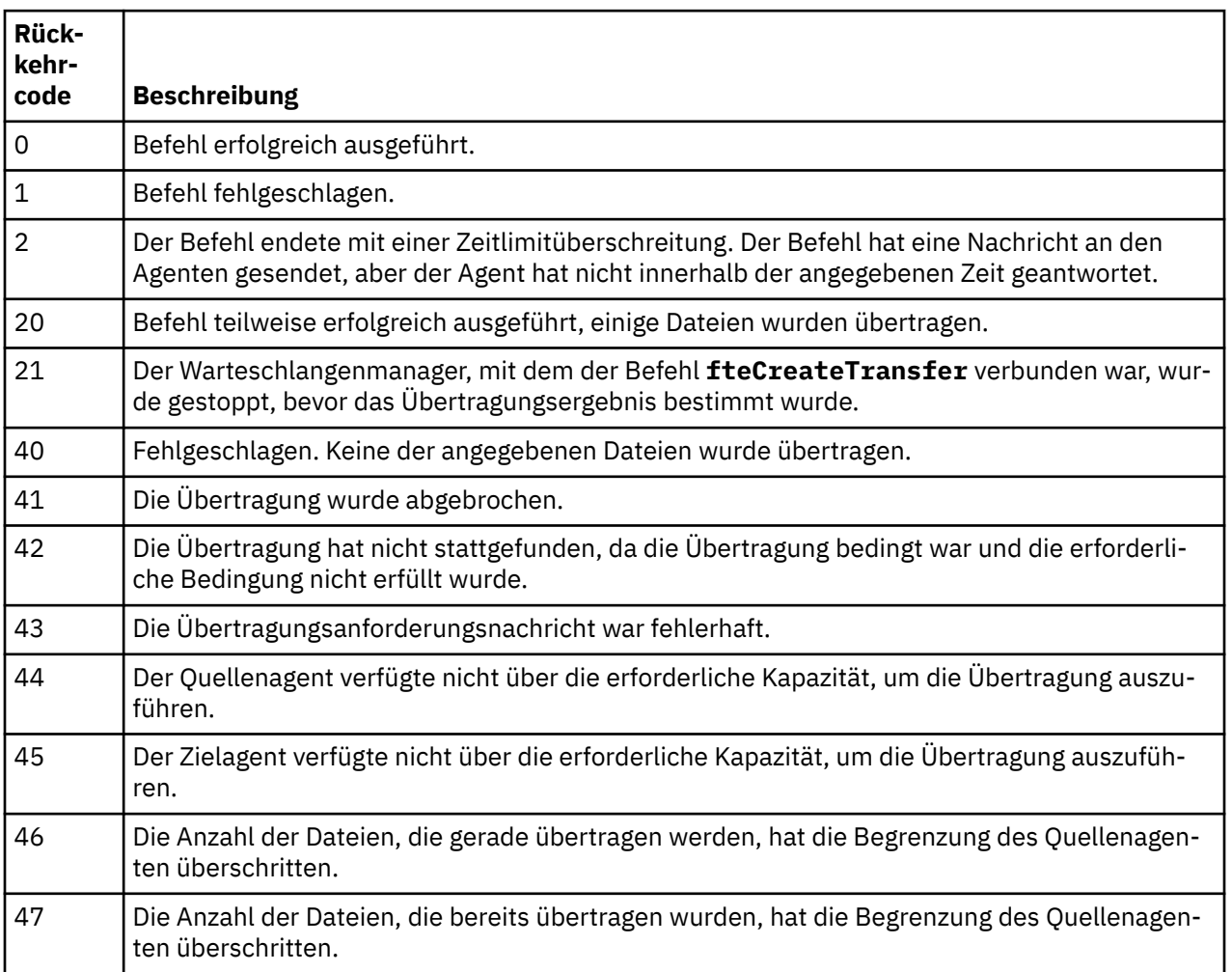

# **fteDefine (Konfigurationsscripts generieren)**

Verwenden Sie den Befehl **fteDefine** , um die Konfigurationsscripts zu generieren, die zum Definieren der angegebenen Objekte des Agentenwarteschlangenmanagers erforderlich sind.

# **Verwendungszweck**

Der Befehl **fteDefine** wird verwendet, wenn Konfigurationsschritte auf einem System ausgeführt werden müssen, das remote an das System, auf dem sich die Konfigurationsdaten befinden, angebunden ist. Dies gilt zum Beispiel für die Konfiguration der Warteschlangen eines Agenten auf einem Warteschlangenmanager, auf den über eine Clientverbindung zugegriffen werden muss.

### **Syntax**

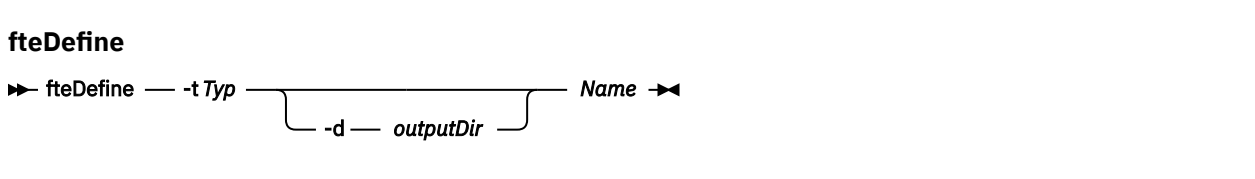

# **Parameter**

#### **-t** *Typ*

Erforderlich. Der Typ des zu definierenden Objekts. Für den Typ ist die Option agent verfügbar.

#### **-d** *Ausgabeverzeichnis*

Optional. Ein Verzeichnispfad, in den die Scripts geschrieben werden. Erfolgt keine Angabe, werden die Scripts in den Standardausgabedatenstrom geschrieben.

### **Name**

Erforderlich. Die Namen der zu definierenden Objekte. Trennen Sie bei Angabe mehrerer Namen die einzelnen Namen durch ein Leerzeichen. Beispiel:*name1 name2*...

#### **-? oder -h**

Optional. Zeigt die Befehlssyntax an.

#### **Beispiele**

In diesem Beispiel wird der Befehl **fteDefine** mit dem Parameter **-t agent** und einem einzelnen Agentennamen angegeben. Die Ausgabe wird in eine Datei geschrieben.

fteDefine -t agent EXAMPLE.AGENT >EXAMPLE.AGENT\_create.mqsc

Als Ausgabe generiert dieser Befehl die MQSC-Befehlsscripts, die für den Agentenwarteschlangenmanager ausgeführt werden müssen, um die notwendigen Agentenwarteschlangen zu erstellen:

```
$ fteDefine -t agent EXAMPLE.AGENT
5724-H72 Copyright IBM Corp. 2008, 2023. ALL RIGHTS RESERVED
DEFINE QLOCAL(SYSTEM.FTE.COMMAND.EXAMPLE.AGENT) +
 DEFPRTY(0) + DEFSOPT(SHARED) +
  GET(ENABLED) +
  MAXDEPTH(5000) +
  MAXMSGL(4194304) +
  MSGDLVSQ(PRIORITY) +
  PUT(ENABLED) +
  RETINTVL(999999999) +
  SHARE +
  NOTRIGGER +
  USAGE(NORMAL) +
  REPLACE
DEFINE QLOCAL(SYSTEM.FTE.DATA.EXAMPLE.AGENT) +
 DEFPRTY(0) +
  DEFSOPT(SHARED) +
  GET(ENABLED) +
 MAXDEPTH(5000) + MAXMSGL(4194304) +
  MSGDLVSQ(PRIORITY) +
  PUT(ENABLED) +
  RETINTVL(999999999) +
  SHARE +
  NOTRIGGER +
  USAGE(NORMAL) +
  REPLACE
...
etc.
```
In diesem Beispiel wird der Befehl **fteDefine** mit dem Parameter **-d outputDir** und mehreren Agentennamen angegeben.

fteDefine -t agent -d /tmp EXAMPLE.AGENT.1 EXAMPLE.AGENT.2 EXAMPLE.AGENT.3

Als Ausgabe generiert dieser Befehl die absoluten Dateipfade zu den Positionen der MQSC-Befehlsscripts:

```
$ fteDefine -t agent -d /tmp EXAMPLE.AGENT.1 EXAMPLE.AGENT.2 EXAMPLE.AGENT.3
5724-H72 Copyright IBM Corp. 2008, 2023. ALL RIGHTS RESERVED
BFGCM0239I: A file has been created containing the MQSC definitions to define the agent EXAM□
PLE.AGENT.1. 
The file can be found here: '/tmp/EXAMPLE.AGENT.1_create.mqsc'.
BFGCM0239I: A file has been created containing the MQSC definitions to define the agent EXAM□
PLE.AGENT.2. 
The file can be found here: '/tmp/EXAMPLE.AGENT.2_create.mqsc'.
BFGCM0239I: A file has been created containing the MQSC definitions to define the agent EXAM□
PLE.AGENT.3. 
The file can be found here: '/tmp/EXAMPLE.AGENT.3_create.mqsc'.
```
# **Rückgabecodes**

### **0**

Befehl erfolgreich ausgeführt.

**1**

Befehl fehlgeschlagen.

### **Zugehörige Verweise**

"fteDelete (Scripts zum Entfernen der Konfiguration generieren)" auf Seite 483 Verwenden Sie den Befehl **fteDelete** , um die Konfigurationsscripts zu generieren, die zum Entfernen der angegebenen Objekte des Agentenwarteschlangenmanagers erforderlich sind.

# **fteDelete (Scripts zum Entfernen der Konfiguration generieren)**

Verwenden Sie den Befehl **fteDelete** , um die Konfigurationsscripts zu generieren, die zum Entfernen der angegebenen Objekte des Agentenwarteschlangenmanagers erforderlich sind.

# **Verwendungszweck**

Der Befehl **fteDelete** wird verwendet, wenn Konfigurationsschritte auf einem System ausgeführt werden müssen, das remote an das System, auf dem sich die Konfigurationsdaten befinden, angebunden ist. Dies gilt zum Beispiel für das Entfernen der Warteschlangen für einen fernen Clientagenten auf einem lokalen Warteschlangenmanager.

# **Syntax**

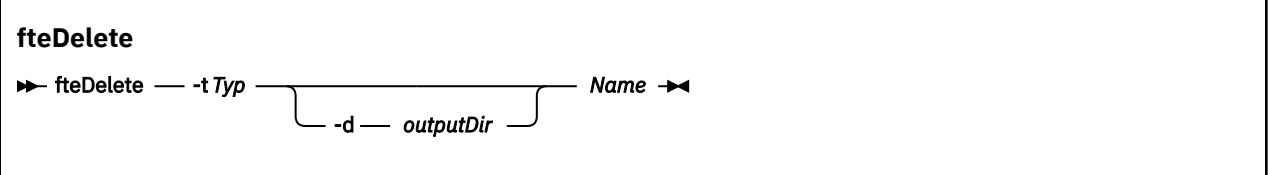

# **Parameter**

### **-t** *Typ*

Erforderlich. Der Typ des zu löschenden Objekts. Für den Typ ist die Option agent verfügbar.

### **-d** *Ausgabeverzeichnis*

Optional. Ein Verzeichnispfad, in den die Scripts geschrieben werden. Erfolgt keine Angabe, werden die Scripts in den Standardausgabedatenstrom geschrieben.

#### **Name**

Erforderlich. Die Namen der zu löschenden Objekte. Trennen Sie bei Angabe mehrerer Namen die einzelnen Namen durch ein Leerzeichen. Beispiel:*name1 name2*...

**-? oder -h**

Optional. Zeigt die Befehlssyntax an.

#### **Beispiele**

In diesem Beispiel wird der Befehl **fteDelete** mit dem Parameter **-t agent** und einem einzelnen Agentennamen angegeben. Die Ausgabe wird in eine Datei geschrieben.

fteDelete -t agent EXAMPLE.AGENT >EXAMPLE.AGENT\_delete.mqsc

Als Ausgabe generiert dieser Befehl die MQSC-Befehlsscripts, die für den Agentenwarteschlangenmanager ausgeführt werden müssen, um die Agentenwarteschlangen zu löschen:

```
$ fteDelete -t agent EXAMPLE.AGENT
5724-H72 Copyright IBM Corp. 2008, 2023. ALL RIGHTS RESERVED
CLEAR QLOCAL(SYSTEM.FTE.COMMAND.EXAMPLE.AGENT)
DELETE QLOCAL(SYSTEM.FTE.COMMAND.EXAMPLE.AGENT)
CLEAR QLOCAL(SYSTEM.FTE.DATA.EXAMPLE.AGENT)
DELETE QLOCAL(SYSTEM.FTE.DATA.EXAMPLE.AGENT)
CLEAR QLOCAL(SYSTEM.FTE.REPLY.EXAMPLE.AGENT)
DELETE QLOCAL(SYSTEM.FTE.REPLY.EXAMPLE.AGENT)
CLEAR QLOCAL(SYSTEM.FTE.STATE.EXAMPLE.AGENT)
DELETE QLOCAL(SYSTEM.FTE.STATE.EXAMPLE.AGENT)
CLEAR QLOCAL(SYSTEM.FTE.EVENT.EXAMPLE.AGENT)
DELETE QLOCAL(SYSTEM.FTE.EVENT.EXAMPLE.AGENT)
...
```
etc.

In diesem Beispiel wird der Befehl **fteDelete** mit dem Parameter **-d outputDir** und mehreren Agentennamen angegeben.

fteDelete -t agent -d /tmp EXAMPLE.AGENT.1 EXAMPLE.AGENT.2 EXAMPLE.AGENT.3

Als Ausgabe generiert dieser Befehl die absoluten Dateipfade zu den Positionen der MQSC-Befehlsscripts:

\$ fteDelete -t agent -d /tmp EXAMPLE.AGENT.1 EXAMPLE.AGENT.2 EXAMPLE.AGENT.3 5724-H72 Copyright IBM Corp. 2008, 2023. ALL RIGHTS RESERVED BFGCM0241I: A file has been created containing the MQSC definitions to delete the agent EXAM□ PLE.AGENT.1. The file can be found here: '/tmp/EXAMPLE.AGENT.1\_delete.mqsc'. BFGCM0241I: A file has been created containing the MQSC definitions to delete the agent EXAM□ PLE.AGENT.2. The file can be found here: '/tmp/EXAMPLE.AGENT.2 delete.mqsc'. BFGCM0241I: A file has been created containing the MQSC definitions to delete the agent EXAM□ PLE.AGENT.3. The file can be found here: '/tmp/EXAMPLE.AGENT.3\_delete.mqsc'.

### **Rückgabecodes**

#### **0**

Befehl erfolgreich ausgeführt.

**1**

Befehl fehlgeschlagen.

#### **Zugehörige Verweise**

"fteDefine [\(Konfigurationsscripts generieren\)" auf Seite 481](#page-480-0)

Verwenden Sie den Befehl **fteDefine** , um die Konfigurationsscripts zu generieren, die zum Definieren der angegebenen Objekte des Agentenwarteschlangenmanagers erforderlich sind.

# **fteDeleteAgent**

Der Befehl **fteDeleteAgent** löscht eine Managed File Transfer Agent und ihre Konfiguration. Wenn es sich um einen Protokollbridgeagenten handelt, verbleibt die Datei mit den Berechtigungsnachweisen des Benutzers im Dateisystem.

# **Verwendungszweck**

Stoppen Sie den Agenten mit dem Befehl fteStopAgent, bevor Sie den Befehl **fteDeleteAgent** ausführen.

Wenn Sie Ihren Agenten als Windows-Dienst konfiguriert haben, löscht der Befehl **fteDeleteAgent** die Servicedefinition.

 $\sqrt{8.0.4}$  Ab IBM MQ 9.0.4 werden alle Ressourcenüberwachungen und geplanten Übertragungen gelöscht, wenn der Agent gelöscht wird.

Diesen Befehl können nur Benutzer ausführen, bei denen es sich um IBM MQ-Administratoren (und Mitglieder der Gruppe mqm) handelt. Wenn Sie versuchen, diesen Befehl als Benutzer ohne IBM MQ-Administratorrechte auszuführen, wird eine Fehlernachricht ausgegeben und der Befehl wird nicht ausgeführt.

Der Befehl **fteDeleteAgent** stellt die MQSC-Befehle zur Verfügung, die Sie auf dem Warteschlangenmanager Ihres Agenten ausführen müssen, um die Systemwarteschlangen des Agenten mitsamt Inhalt zu löschen. Diese Warteschlangen lauten wie folgt:

- SYSTEM.FTE.AUTHADM1.*Agentenname*
- SYSTEM.FTE.AUTHAGT1.*Agentenname*
- SYSTEM.FTE.AUTHMON1.*Agentenname*
- SYSTEM.FTE.AUTHOPS1.*Agentenname*
- SYSTEM.FTE.AUTHSCH1.*Agentenname*
- SYSTEM.FTE.AUTHTRN1.*Agentenname*
- SYSTEM.FTE.COMMAND.*Agentenname*
- SYSTEM.FTE.DATA.*Agentenname*
- SYSTEM.FTE.EVENT.*Agentenname*
- SYSTEM.FTE.REPLY.*Agentenname*
- SYSTEM.FTE.STATE.*Agentenname*

Mit dem Befehl **fteCreateAgent** werden diese Befehle auch in einer Datei an folgender Adresse zur Verfügung gestellt:

*MQ\_DATA\_PATH*/mqft/config/*coordination\_qmgr\_name*/agents/*agent\_name*/*agent\_name*\_delete.mqsc

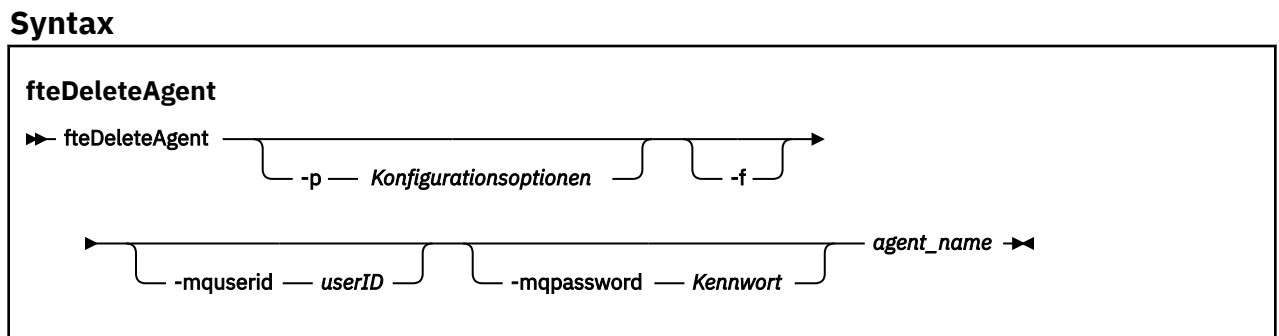

# **Parameter**

#### **-p (***Konfigurationsoptionen***)**

Optional. Sollten Sie mehr als einen Koordinationswarteschlangenmanager besitzen, verwenden Sie diesen Parameter, um ausdrücklich anzugeben, welche Agentenkonfiguration Sie löschen möchten. Verwenden Sie den Namen eines speziellen (nicht-standardmäßigen) Koordinationswarteschlangenmanagers für die Eingabe zu diesem Parameter. Der Befehl verwendet dann die Konfigurationsoptionen, welcher mit diesem speziellen Koordinationswarteschlangenmanager verknüpft sind.

Geben Sie den optionalen Parameter **-p** nur an, wenn Sie andere Optionen als Ihre standardmäßigen Konfigurationsoptionen verwenden möchten. Wird **-p** nicht angegeben, werden die in der Datei installation.properties definierten Konfigurationsoptionen verwendet. Weitere Informationen finden Sie im Abschnitt ["MFT-Konfigurationsoptionen unter Multiplatforms" auf Seite 59.](#page-58-0)

**-f**

Optional. Erzwingt die Deregistrierung des Agenten im Koordinationswarteschlangenmanager, selbst wenn die Konfigurationsdateien des Agenten nicht gefunden werden. Da die Informationen über den Warteschlangenmanager des Agenten in diesem Fall nicht zur Verfügung stehen, stellt der Befehl eine direkte Verbindung mit dem Koordinationswarteschlangenmanager her, statt wie üblich den Warteschlangenmanager des Agenten zu verwenden.

#### **-mquserid (***Benutzer-ID***)**

Optional. Gibt die Benutzer-ID für die Authentifizierung beim Agentenwarteschlangenmanager an, außer der Parameter **-f** (Force = Erzwingen) ist angegeben. Wenn **-f** vorhanden ist, ist dies die Benutzer-ID für die Authentifizierung beim Koordinationswarteschlangenmanager.

#### **-mqpassword (***Kennwort***)**

Optional. Gibt das Kennwort für die Authentifizierung beim Agentenwarteschlangenmanager an, außer der Parameter **-f** (Force = Erzwingen) ist angegeben. Wenn **-f** vorhanden ist, ist dies das Kennwort für die Authentifizierung beim Koordinationswarteschlangenmanager. Dieser Parameter muss mit dem Parameter **-mquserid** angegeben werden. Wenn Sie **-mquserid** angeben, **-mqpassword** aber nicht, werden Sie nach dem Kennwort gefragt. Das Kennwort wird nicht angezeigt.

#### **agent\_name**

Erforderlich. Der Name des Agenten, den Sie löschen möchten.

#### **-? oder -h**

Optional. Zeigt die Befehlssyntax an.

#### **Beispiel**

In diesem Beispiel werden AGENT3 und dessen Konfiguration auf dem Koordinationswarteschlangenmanager QM\_COORD1 gelöscht:

fteDeleteAgent -p QM\_COORD1 AGENT3

Dieses Befehlsbeispiel gibt folgende WebSphere MQ-Scriptbefehle aus, um die drei Warteschlangen des Agenten zu löschen:

```
CLEAR QLOCAL(SYSTEM.FTE.COMMAND.AGENT3)
DELETE QLOCAL(SYSTEM.FTE.COMMAND.AGENT3)
CLEAR QLOCAL(SYSTEM.FTE.DATA.AGENT3)
DELETE QLOCAL(SYSTEM.FTE.DATA.AGENT3)
CLEAR QLOCAL(SYSTEM.FTE.REPLY.AGENT3)
DELETE QLOCAL(SYSTEM.FTE.REPLY.AGENT3)
CLEAR QLOCAL(SYSTEM.FTE.STATE.AGENT3)
DELETE QLOCAL(SYSTEM.FTE.STATE.AGENT3)
CLEAR QLOCAL(SYSTEM.FTE.EVENT.AGENT3)
DELETE QLOCAL(SYSTEM.FTE.EVENT.AGENT3)
CLEAR QLOCAL(SYSTEM.FTE.AUTHADM1.AGENT3)
DELETE QLOCAL(SYSTEM.FTE.AUTHADM1.AGENT3)
CLEAR QLOCAL(SYSTEM.FTE.AUTHAGT1.AGENT3)
DELETE QLOCAL(SYSTEM.FTE.AUTHAGT1.AGENT3)
CLEAR QLOCAL(SYSTEM.FTE.AUTHTRN1.AGENT3)
```
DELETE QLOCAL(SYSTEM.FTE.AUTHTRN1.AGENT3) CLEAR QLOCAL(SYSTEM.FTE.AUTHOPS1.AGENT3) DELETE QLOCAL(SYSTEM.FTE.AUTHOPS1.AGENT3) CLEAR QLOCAL(SYSTEM.FTE.AUTHSCH1.AGENT3) DELETE QLOCAL(SYSTEM.FTE.AUTHSCH1.AGENT3) CLEAR QLOCAL(SYSTEM.FTE.AUTHMON1.AGENT3) DELETE QLOCAL(SYSTEM.FTE.AUTHMON1.AGENT3)

# **Rückgabecodes**

**0**

Befehl erfolgreich ausgeführt.

**1**

Befehl fehlgeschlagen.

### **Zugehörige Verweise**

["fteStopAgent" auf Seite 555](#page-554-0)

Verwenden Sie den Befehl **fteStopAgent** , um einen Managed File Transfer -Agenten kontrolliert zu stoppen oder um einen Agenten bei Bedarf sofort mit dem Parameter **-i** zu stoppen.

### ["fteCleanAgent: MFT-Agenten bereinigen" auf Seite 403](#page-402-0)

Mit dem Befehl **fteCleanAgent** können Sie die von einem Managed File Transfer Agent verwendeten Warteschlangen bereinigen, indem Sie Nachrichten aus den vom Agenten verwendeten permanenten und nicht permanenten Warteschlangen löschen. Verwenden Sie den Befehl **fteCleanAgent**, wenn Sie beim Starten eines Agenten Probleme haben, die möglicherweise von Informationen hervorgerufen werden, die in den Warteschlangen des Agenten verblieben sind.

["fteCreateAgent \(MFT-Agent erstellen\)" auf Seite 408](#page-407-0) Der Befehl **fteCreateAgent** erstellt eine Managed File Transfer Agent und die zugehörige Konfiguration.

### ["fteStartAgent" auf Seite 551](#page-550-0)

Der Befehl **fteStartAgent** startet einen Managed File Transfer -Agenten über die Befehlszeile.

# **fteDeleteLogger**

Mit dem Befehl **fteDeleteLogger** können Sie eine Managed File Transfer-Protokollfunktion und deren Konfiguration löschen. Die Protokolldateien der Protokollfunktion können entweder beibehalten oder ebenfalls gelöscht werden.

Wichtig: **ULW Wicht UNIX** Unter IBM MQ for UNIX, Linux, and Windows können diesen Befehl nur Benutzer ausführen, bei denen es sich um IBM MQ-Administratoren (und Mitglieder der Gruppe mqm) handelt. Wenn Sie versuchen, diesen Befehl als Benutzer ohne IBM MQ-Administratorrechte auszuführen, wird eine entsprechende Fehlernachricht ausgegeben (BFGCL0502E: You are not authorized to perform the requested operation.) und der Befehl wird nicht ausgeführt. und der Befehl wird nicht ausgeführt.

 $z/0S$ Auf z/OS-Systemen muss der Benutzer (mindestens) eine der folgenden Bedingungen erfüllen, um den Migrationsbefehl ausführen zu können:

- Er ist Mitglied der Gruppe mqm (falls die Gruppe mqm auf dem System definiert ist).
- FV 9.0.0.1 Er ist Mitglied der Gruppe, die in der Umgebungsvariable BFG\_GROUP\_NAME benannt wird (falls eine benannt wird).
- $\bullet$  IV 3.0.0.1 In der Umgebungsvariable BFG\_GROUP\_NAME ist bei Ausführung des Befehls kein Wert gesetzt.

# **Verwendungszweck**

Stoppen Sie die Protokollfunktion vor Ausführung des Befehls **fteDeleteLogger** zunächst mit dem Befehl **fteStopLogger**.

Wurde die Protokollfunktion für die Ausführung als Windows-Dienst konfiguriert, wird mit dem Befehl **fteDeleteLogger** die Servicedefinition gelöscht.

Das Konfigurationsverzeichnis der Protokollfunktion enthält ein MQSC-Script, mit dem die Warteschlangen und die Subskription für die Protokollfunktion gelöscht werden. Diese Warteschlangen lauten wie folgt:

- SYSTEM.FTE.LOG.CMD.*Name\_der\_Protokollfunktion*
- SYSTEM.FTE.LOG.RJCT.*Name\_der\_Protokollfunktion*

Die Subskription hat den folgenden Namen:

• SYSTEM.FTE.AUTO.SUB.*Name\_der\_Protokollfunktion*

Das MQSC-Script kann unter *MQ\_DATA\_PATH*\mgft\config\coordination\_qmgr\loggers\log*ger\_name*\*logger\_name*\_delete.mqsc gefunden werden.

#### **Syntax**

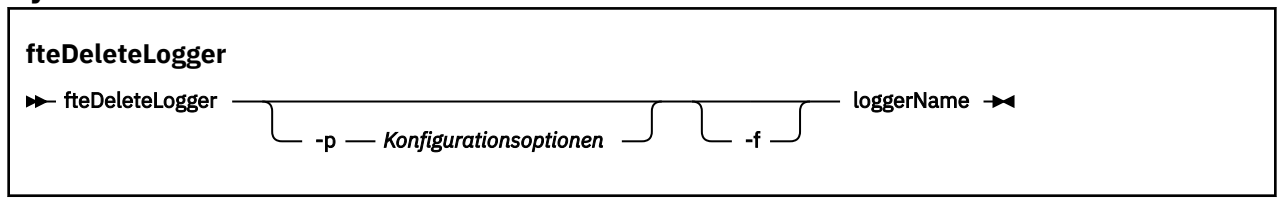

### **Parameter**

#### **-p (***Konfigurationsoptionen***)**

Optional. Gibt die Konfigurationsoptionen an, mit denen die eigenständige Datenbankprotokollfunktion gestartet wird. Geben Sie als Wert für den Parameter **-p** den Namen einer Gruppe von Konfigurationsoptionen an. In der Regel handelt es sich dabei um den Namen eines Koordinationswarteschlangenmanagers. Wenn Sie diesen Parameter nicht angeben, wird die Standardgruppe von Konfigurationsoptionen verwendet.

#### **-f**

Optional. Erzwingt das Entfernen aller Protokolldateien, die von dieser Protokollfunktion erstellt wurden. Wird dieser Parameter nicht angegeben, werden die von der Protokollfunktion erstellten Protokolldateien beibehalten; wenn sie nicht mehr benötigt werden, müssen diese Dateien manuell entfernt werden.

#### **logger\_name**

Erforderlich. Der Name der Protokollfunktion, die gelöscht werden soll.

#### **-? oder -h**

Optional. Zeigt die Befehlssyntax an.

#### **Beispiel**

In diesem Beispiel wird die Protokollfunktion 'logger1' gelöscht. Da der Parameter **-f** angegeben wurde, werden auch die Protokolldateien und die Konfiguration der Protokollfunktion entfernt.

fteDeleteLogger -f logger1

# **Rückgabecodes**

# **0**

Befehl erfolgreich ausgeführt.

**1**

Befehl fehlgeschlagen.

### <span id="page-488-0"></span>**Zugehörige Verweise**

["fteCreateLogger \(MFT-Datei oder -Datenbankprotokollfunktion erstellen\)" auf Seite 428](#page-427-0) Mit dem Befehl **fteCreateLogger** können Sie eine Managed File Transfer -Datei oder eine Datenbankprotokollfunktion erstellen.

["fteStartLogger" auf Seite 553](#page-552-0) Der Befehl **fteStartLogger** startet eine Managed File Transfer -Protokollierungsanwendung.

["fteStopLogger" auf Seite 557](#page-556-0)

Der Befehl **fteStopLogger** stoppt eine Managed File Transfer -Protokollfunktion.

["fteModifyLogger \(MFT-Protokollfunktion als Windows-Service ausführen\)" auf Seite 516](#page-515-0) Mit dem Befehl **fteModifyLogger** können Sie eine Managed File Transfer -Protokollfunktion so ändern, dass sie als Windows -Dienst ausgeführt werden kann. Sie können diesen Befehl nur auf Windows -Plattformen verwenden, muss von einem Benutzer ausgeführt werden, der ein IBM MQ -Administrator und Mitglied der Gruppe 'mqm' ist, und Sie müssen die Protokollfunktion zuerst mit dem Befehl **fteStopLogger** stoppen.

# **fteDeleteMonitor: MFT-Ressourcenüberwachung löschen**

Mit dem Befehl **fteDeleteMonitor** können Sie eine Managed File Transfer-Ressourcenüberwachung über die Befehlszeile stoppen und löschen. Geben Sie diesen Befehl auf dem Ressourcenüberwachungsagenten aus.

# **Verwendungszweck**

Verwenden Sie den Befehl **fteDeleteMonitor** zum Stoppen der Überwachung einer Ressource und zum Entfernen der Definition der Überwachung aus dem Überwachungsagenten. Wenn Sie diesen Befehl ausführen, finden keine Abfragen der Ressource mehr statt und es werden keine weiteren Tasks gestartet.

Sie können den Befehl **fteDeleteMonitor** von jedem beliebigen System ausführen, das eine Verbindung mit dem IBM MQ-Netz herstellen und anschließend eine Weiterleitung an den Warteschlangenmanager des Agenten durchführen kann. Damit dieser Befehl ausgeführt werden kann, muss auf dem System eine Managed File Transfer-Komponente (entweder Service oder Agent) installiert und Managed File Transfer auf dem System für die Kommunikation mit dem IBM MQ-Netz konfiguriert sein. Sollten keine Konnektivitätsdetails verfügbar sein, werden stattdessen die Details des Agenten-Warteschlangenmanagers für die Verbindung verwendet, vorausgesetzt, dass diese verfügbar sind.

Geben Sie den optionalen Parameter **-p** für diesen Befehl nur dann an, wenn Sie andere als Ihre Standard-Konfigurationsoptionen verwenden möchten. Weitere Informationen hierzu finden Sie im Abschnitt [Konfigurationsoptionen.](#page-58-0)

# **Syntax**

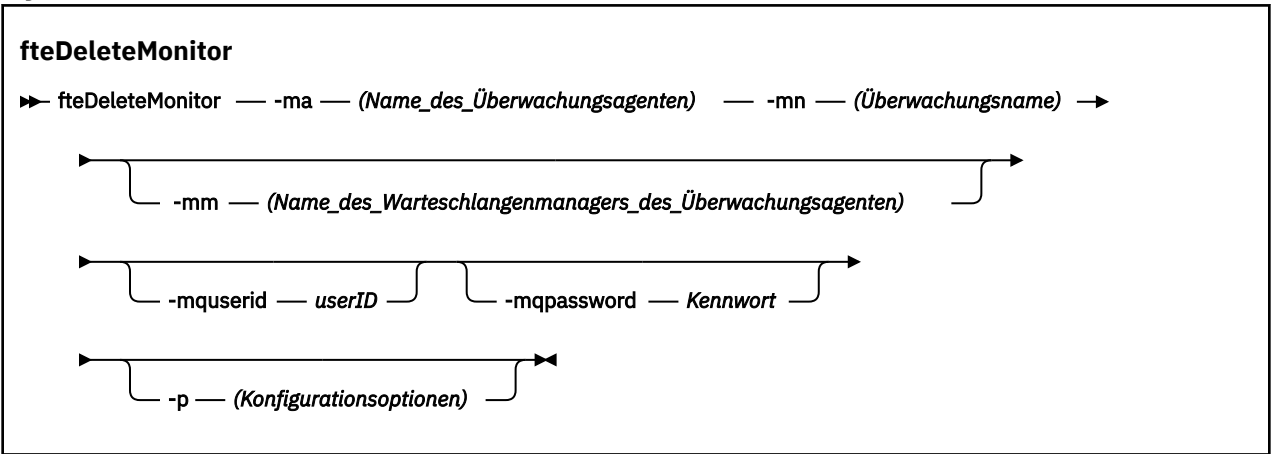

# **Parameter**

### **-ma (***Name\_des\_Überwachungsagenten*

Erforderlich. Der Name des Agenten, der die Ressourcenüberwachung ausführt. Dieser Überwachungsagent muss auch der Quellenagent für die Dateiübertragung gewesen sein, die Sie auslösen wollten.

### **-mn (***Überwachungsname***)**

Erforderlich. Der Name, den Sie dieser Ressourcenüberwachung zugeordnet haben. Sie können eine Überwachung löschen und anschließend eine neue Überwachung mit demselben Namen erstellen.

### **-mm (***Name\_des\_Warteschlangenmanagers\_des\_Überwachungsagenten***)**

Optional. Der Name des Agenten-Warteschlangenmanagers. Da der Überwachungsagent und der Quellenagent der durch die Überwachung ausgelösten Übertragung identisch sein müssen, ist dieser Warteschlangenmanager auch der Warteschlangenmanager Ihres Quellenagenten.

#### **-mquserid (***Benutzer-ID***)**

Optional. Gibt die Benutzer-ID für die Authentifizierung beim Befehlswarteschlangenmanager an.

#### **-mqpassword (***Kennwort***)**

Optional. Gibt das Kennwort für die Authentifizierung beim Befehlswarteschlangenmanager an. Dieser Parameter muss mit dem Parameter **-mquserid** angegeben werden. Wenn Sie **-mquserid** angeben, **-mqpassword** aber nicht, werden Sie nach dem Kennwort gefragt. Das Kennwort wird nicht angezeigt.

#### **-p (***Konfigurationsoptionen***)**

Optional. Dieser Parameter bestimmt die zum Abbrechen der Übertragung zu verwendende Gruppe der Konfigurationsoptionen. Für gewöhnlich sollten Sie den Namen eines speziellen Koordinations-Warteschlangenmanagers für diesen Parameter eingeben. Der Befehl verwendet dann den Satz von Eigenschaftendateien, welcher mit diesem speziellen Koordinationswarteschlangenmanager verknüpft ist.

Wenn Sie diesen Parameter nicht angeben, wird der Standardsatz von Konfigurationsoptionen auf Grundlage des Standard-Koordinationswarteschlangenmanagers verwendet.

#### **-? oder -h**

Optional. Zeigt die Befehlssyntax an.

### **Beispiel**

Im folgenden Beispiel wird die Ressourcenüberwachung MONITOR1 mit dem Überwachungsagenten (und Quellenagenten der Dateiübertragung) AGENT1 gelöscht:

fteDeleteMonitor -ma AGENT1 -mm QM\_JUPITER -mn MONITOR1

# **Rückgabecodes**

#### **0**

Befehl erfolgreich ausgeführt.

**1**

Befehl fehlgeschlagen.

### **Zugehörige Tasks**

# ["MFT-Ressourcen überwachen" auf Seite 178](#page-177-0)

Sie können Managed File Transfer-Ressourcen überwachen, beispielsweise eine Warteschlange oder ein Verzeichnis. Sobald für diese Ressource eine festgelegte Bedingung eintritt, startet die Ressourcenüberwachung eine bestimmte Task, beispielsweise die Übertragung einer Datei. Sie können eine Ressourcenüberwachung erstellen, indem Sie den Befehl **fteCreateMonitor** oder die Ansicht **Überwachungen** im Managed File Transfer -Plug-in für IBM MQ Explorerverwenden.

### <span id="page-490-0"></span>**Zugehörige Verweise**

["fteCreateMonitor: MFT -Ressourcenüberwachung erstellen" auf Seite 434](#page-433-0)

Mit dem Befehl **fteCreateMonitor** wird eine neue Ressourcenüberwachung über die Befehlszeile erstellt und gestartet. Sie können mit Managed File Transfer eine Ressource (beispielsweise den Inhalt eines Verzeichnisses) überwachen, damit bei Erfüllung einer Auslöserbedingung eine bestimmte Task wie beispielsweise eine Dateiübertragung ausgeführt wird.

["fteListMonitors: MFT-Ressourcenüberwachungen auflisten" auf Seite 498](#page-497-0)

Über die Befehlszeile können Sie mit dem Befehl **fteListMonitors** alle in einem Managed File Transfer-Netz vorhandenen Ressourcenüberwachungen auflisten.

# **fteDeleteScheduledTransfer**

# **Verwendungszweck**

Mit dem Befehl **fteDeleteScheduledTransfer** können Sie eine geplante Managed File Transfer -Übertragung löschen, die Sie zuvor entweder über die Befehlszeile oder über die IBM MQ Explorererstellt haben.

Geben Sie den optionalen Parameter **-p** für diesen Befehl nur dann an, wenn Sie andere als Ihre Standard-Konfigurationsoptionen verwenden möchten. Wird **-p** nicht angegeben, werden die in der Datei installation.properties definierten Konfigurationsoptionen verwendet. Weitere Informationen finden Sie im Abschnitt ["MFT-Konfigurationsoptionen unter Multiplatforms" auf Seite 59.](#page-58-0)

# **Syntax**

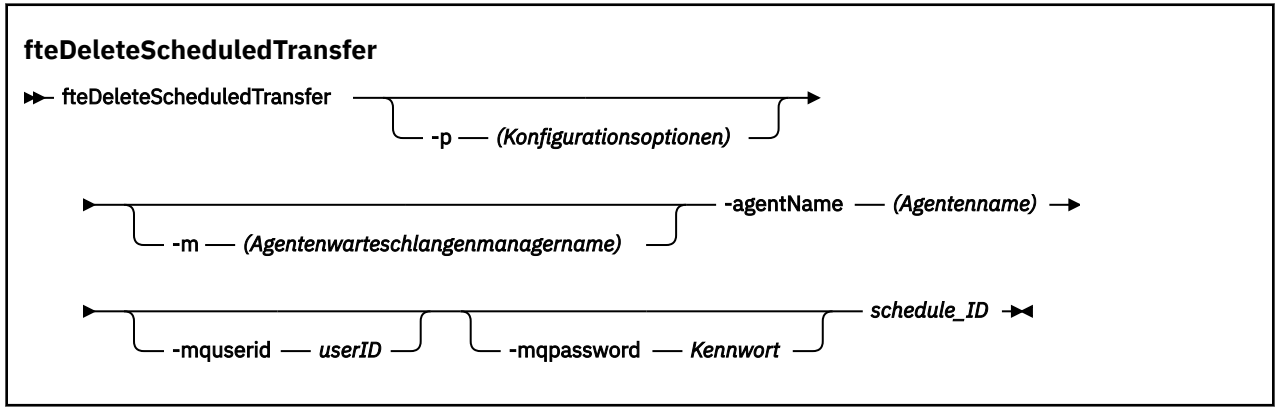

# **Parameter**

# **-p (***Konfigurationsoptionen***)**

Optional. Sollten Sie mehr als einen Koordinationswarteschlangenmanager besitzen, verwenden Sie diesen Parameter, um ausdrücklich anzugeben, welche geplante Übertragung Sie löschen möchten. Verwenden Sie den Namen eines speziellen (nicht-standardmäßigen) Koordinationswarteschlangenmanagers für die Eingabe zu diesem Parameter. Der Befehl verwendet dann die Konfigurationsoptionen, welcher mit diesem speziellen Koordinationswarteschlangenmanager verknüpft sind.

Wenn Sie diesen Parameter nicht angeben, werden die Konfigurationsoptionen auf Grundlage des Standard-Koordinationswarteschlangenmanagers verwendet

### **-m (***Agentenwarteschlangenmanagername***)**

Optional. Name des Warteschlangenmanagers, mit welchem der Quellenagent verbunden ist. Wenn Sie diesen Parameter nicht angeben, wird der Warteschlangenmanager des Agenten von den verwendeten Konfigurationsoptionen bestimmt.

### **-agentName (***Agentenname***)**

Erforderlich. Der Name des Quellenagenten, aus dem Sie die geplante Übertragung löschen möchten.

### **-mquserid (***Benutzer-ID***)**

Optional. Gibt die Benutzer-ID für die Authentifizierung beim Befehlswarteschlangenmanager an.

### **-mqpassword (***Kennwort***)**

Optional. Gibt das Kennwort für die Authentifizierung beim Befehlswarteschlangenmanager an. Dieser Parameter muss mit dem Parameter **-mquserid** angegeben werden. Wenn Sie **-mquserid** angeben, **-mqpassword** aber nicht, werden Sie nach dem Kennwort gefragt. Das Kennwort wird nicht angezeigt.

### **schedule\_ID**

Erforderlich. Die ID der geplanten Übertragung, die Sie löschen möchten.

Sie können die Planungs-ID finden, indem Sie den Befehl fteListScheduledTransfers geben den Namen des Quellenagenten ausführen.

### **-? oder -h**

Optional. Zeigt die Befehlssyntax an.

# **Beispiel**

In diesem Beispiel wird eine geplante Übertragung auf dem Quellenagent AGENT2 mit der ID 27 gelöscht:

fteDeleteScheduledTransfer -agentName AGENT2 27

# **Rückgabecodes**

**0**

Befehl erfolgreich ausgeführt.

**1**

Befehl fehlgeschlagen.

### **Zugehörige Tasks**

### ["Geplante Dateiübertragung erstellen" auf Seite 170](#page-169-0)

Sie können eine neue Dateiübertragung entweder vom IBM MQ Explorer Explorer oder der Befehlszeile aus planen. Die geplante Übertragung kann einzelne Dateien oder mehrere Dateien in einer Gruppe enthalten. Sie können eine geplante Dateiübertragung einmal ausführen oder die Übertragung mehrmals wiederholen.

# **Zugehörige Verweise**

["fteListScheduledTransfers" auf Seite 502](#page-501-0)

Mit dem Befehl **fteListScheduledTransfers** erstellen Sie eine Liste aller geplanten, über die Befehlszeile oder in IBM MQ Explorer erstellten Managed File Transfer-Übertragungen.

# **fteDeleteTemplates**

Mit dem Befehl **fteDeleteTemplates** können Sie eine Managed File Transfer-Vorlage aus einem Koordinationswarteschlangenmanager löschen.

# **Verwendungszweck**

Mit dem Befehl **fteDeleteTemplates** werden eine oder mehrere Dateiübertragungsschablonen aus dem Koordinationswarteschlangenmanager entfernt. Wenn Sie diesen Befehl ausführen, wird eine Anforderung zum Entfernen der Vorlagen aus dem Koordinationswarteschlangenmanager an das IBM MQ-System übergeben, sodass die Vorlagen anschließend für den IBM MQ Explorer oder die Befehlszeile nicht mehr verfügbar sind. Die gelöschten Vorlagen sind möglicherweise noch eine kurze Zeit nach Abschluss des Befehls für den Zugriff verfügbar, bis die Anforderung vom IBM MQ-System verarbeitet wurde.

Der Befehl **fteDeleteTemplates** kann von jedem System ausgeführt werden, das eine Verbindung zum IBM MQ-Netz herstellen und anschließend eine Weiterleitung an den Koordinationswarteschlangenmanager durchführen kann. Damit dieser Befehl ausgeführt werden kann, muss auf dem System Managed File Transfer installiert und Managed File Transfer auf diesem System für die Kommunikation mit dem

IBM MQ-Netz konfiguriert sein. Sollten keine Konnektivitätsdetails verfügbar sein, werden stattdessen die Details des Agenten-Warteschlangenmanagers für die Verbindung verwendet, vorausgesetzt, dass diese verfügbar sind.

Geben Sie den optionalen Parameter **-p** für diesen Befehl nur dann an, wenn Sie andere als Ihre Standard-Konfigurationsoptionen verwenden möchten. Weitere Informationen hierzu finden Sie im Abschnitt [Konfigurationsoptionen.](#page-58-0)

# **Syntax**

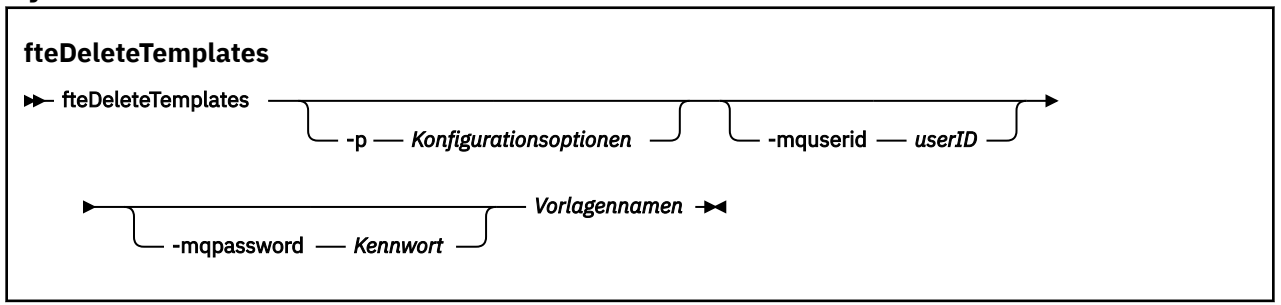

# **Parameter**

### **-p (***Konfigurationsoptionen***)**

Optional. Dieser Parameter bestimmt die zum Löschen der Vorlage zu verwendende Gruppe der Konfigurationsoptionen. Für gewöhnlich sollten Sie den Namen eines speziellen Koordinations-Warteschlangenmanagers für diesen Parameter eingeben. Der Befehl verwendet dann den Satz von Eigenschaftendateien, welcher mit diesem speziellen Koordinationswarteschlangenmanager verknüpft ist.

Wenn Sie diesen Parameter nicht angeben, wird der Standardsatz von Konfigurationsoptionen auf Grundlage des Standard-Koordinationswarteschlangenmanagers verwendet.

### **-mquserid (***Benutzer-ID***)**

Optional. Gibt die Benutzer-ID für die Authentifizierung beim Koordinationswarteschlangenmanager an.

### **-mqpassword (***Kennwort***)**

Optional. Gibt das Kennwort für die Authentifizierung beim Koordinationswarteschlangenmanager an. Dieser Parameter muss mit dem Parameter **-mquserid** angegeben werden. Wenn Sie **-mquserid** angeben, **-mqpassword** aber nicht, werden Sie nach dem Kennwort gefragt. Das Kennwort wird nicht angezeigt.

### **(***Vorlagennamen***)**

Erforderlich. Geben Sie den Namen mindestens einer Vorlage an, die gelöscht werden soll. Geben Sie den Namen so an, wie er durch den Befehl **fteListTemplates** angezeigt wird.

### **-? oder -h**

Optional. Zeigt die Befehlssyntax an.

### **Beispiel**

In diesem Beispiel wird die Vorlage STANDBY gelöscht:

fteDeleteTemplates STANDBY

# **Rückgabecodes**

**0**

Befehl erfolgreich ausgeführt.

**1**

Befehl fehlgeschlagen.

### **Zugehörige Tasks**

### ["Mit Dateiübertragungsvorlagen arbeiten" auf Seite 205](#page-204-0)

Sie können Dateiübertragungsschablonen verwenden, um häufige Dateiübertragungseinstellungen für wiederholte oder komplexe Übertragungen zu speichern. Sie können entweder über die Befehlszeile mit dem Befehl **fteCreateTemplate** oder über IBM MQ Explorer mit dem Assistenten **Neue Vorlage für Managed File Transfer erstellen** eine Übertragungsvorlage erstellen oder bei der Erstellung einer Dateiübertragung eine Vorlage speichern, indem Sie das Kontrollkästchen **Übertragungseinstellungen als Vorlage sichern** aktivieren. Im Fenster **Übertragungsvorlagen** werden alle Übertragungsvorlagen angezeigt, die Sie in Ihrem Managed File Transfer-Netz erstellt haben.

["Dateiübertragungsvorlage mit IBM MQ Explorer erstellen" auf Seite 206](#page-205-0)

Eine Dateiübertragungsvorlage können Sie in IBM MQ Explorer oder über die Befehlszeile erstellen. Sie können diese Vorlage verwenden, um mit den Vorlagendetails eine neue Dateiübertragung zu erstellen, oder um die Vorlage abzuschicken, um die Dateiübertragung zu starten.

# **Zugehörige Verweise**

["fteCreateTemplate: Neue Dateiübertragungsschablone erstellen" auf Seite 441](#page-440-0)

Der Befehl **fteCreateTemplate** erstellt eine Dateiübertragungsvorlage, die Sie später als Vorlage verwenden können. Der einzige erforderliche Parameter ist **-tn** (*Vorlagenname*). Alle anderen Parameter sind optional. Wenn Sie eine Quellendateispezifikation angeben, müssen Sie allerdings auch eine Zieldateispezifikation angeben. Ebenso müssen Sie bei Angabe einer Zieldatei auch eine Quellendatei angeben.

### ["fteListTemplates" auf Seite 503](#page-502-0)

Mit dem Befehl **fteListTemplates** können Sie die in einem Koordinationswarteschlangenmanager verfügbaren Managed File Transfer-Übertragungsvorlagen auflisten.

# **fteDisplayVersion**

Verwenden Sie den Befehl **fteDisplayVersion** , um die installierte Version von Managed File Transfer anzuzeigen.

# **Verwendungszweck**

Möglicherweise werden Sie von einem IBM Ansprechpartner aufgefordert, den Befehl **fteDisplayVersion** auszuführen, um die Fehlerbestimmung zu unterstützen.

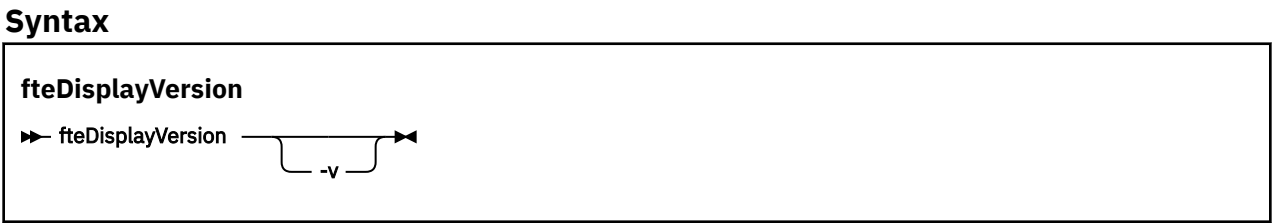

# **Parameter**

**-v**

Optional. Zeigt ausführliche Informationen zur Produktversion an.

Welche Details genau bei Angabe des Parameters **-v** angezeigt werden, kann je nach Produktrelease unterschiedlich sein. Sie sollten sich deshalb nicht darauf verlassen, dass die speziell für Sie relevanten Informationen zur Ausgabe des Befehls fteDisplayVersion -v gehören.

 $V$  9.0.3  $\frac{1}{2}$   $\frac{1}{2}$   $\frac{1}{2}$ Unter z/OS zeigt **-v** zeigt den Wert der Eigenschaft **productId** an, sofern die Produkt-ID angegeben wurde.

**-? oder -h**

Optional. Zeigt die Befehlssyntax an.

#### **Beispiel ohne Angabe von Parametern**

In diesem Beispiel wird der Befehl **fteDisplayVersion** ohne Parameter angegeben.

fteDisplayVersion

In der Ausgabe dieses Befehls wird der Produktversionsstand angegeben, Dies ist beispielsweise die Ausgabe für IBM MQ 9.0:

5655-MFT, 5724-H72 Copyright IBM Corp. 2008, 2016. ALL RIGHTS RESERVED IBM MQ Components: Name: IBM MQ Managed File Transfer Version: 9.0.0.0

# **Beispiel mit Angabe des Parameters -v**

In diesem Beispiel wird der Befehl **fteDisplayVersion** mit dem Parameter **-v** angegeben.

fteDisplayVersion -v

Die Ausgabe dieses Befehls enthält detailliertere Informationen zur Produktversion. Beispiel:

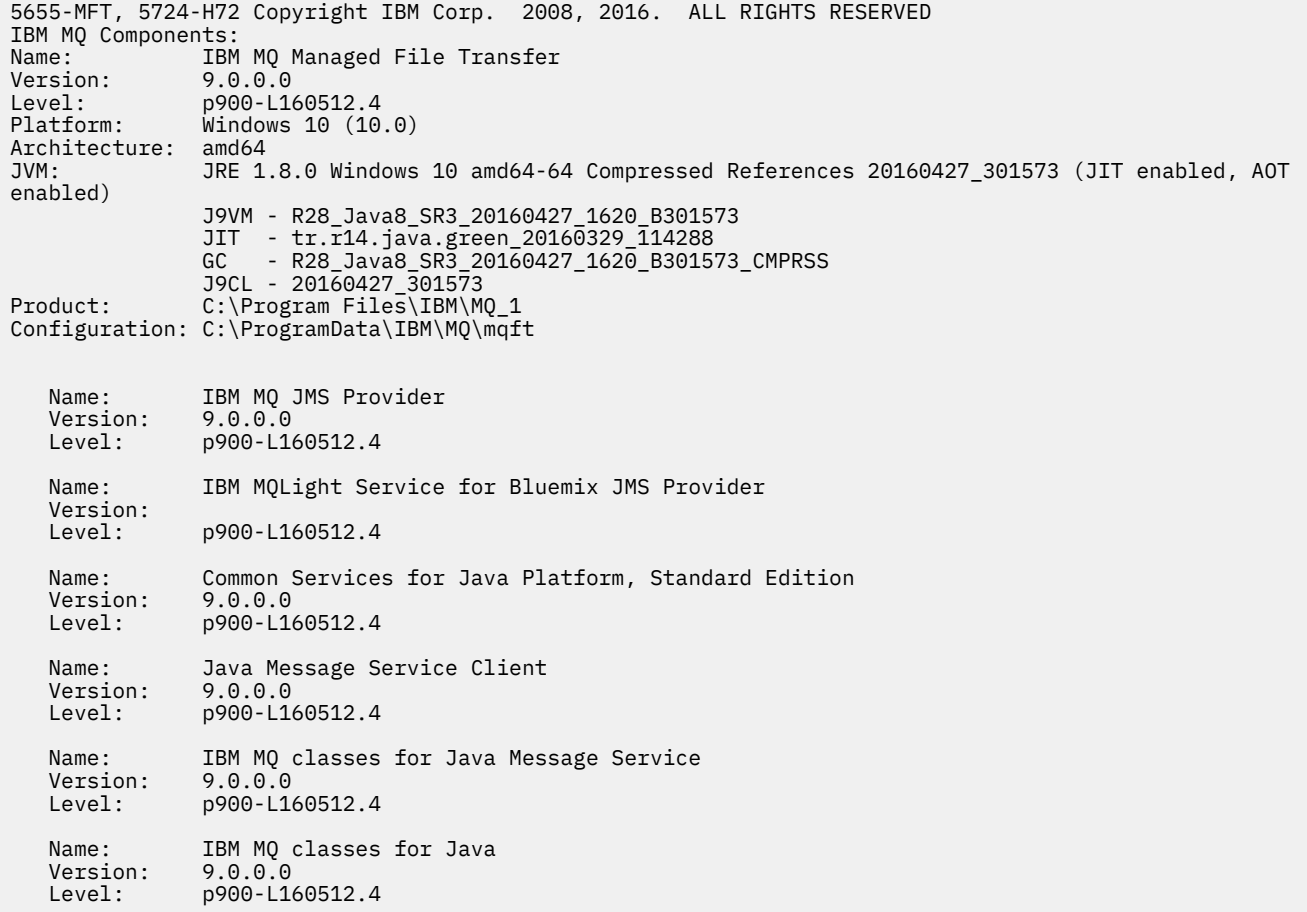

### **Rückgabecodes**

**0**

Befehl erfolgreich ausgeführt.

**1**

Befehl fehlgeschlagen.

# **fteListAgents: MFT-Agenten für einen Koordinationswarteschlangenmanager auflisten**

Mit dem Befehl **fteListAgents** können Sie alle Managed File Transfer -Agenten auflisten, die bei einem bestimmten Koordinationswarteschlangenmanager registriert sind.

# **Verwendungszweck**

Sie können den Befehl **fteListAgents** von jedem System aus ausführen, welches eine Verbindung zum Koordinationswarteschlangenmanager herstellen kann. Folgende Details für jeden Agenten werden an die Standardausgabe (STDOUT) übertragen:

- Der Name des Agenten
- Agenten- WS- Manager
- Wenn es sich bei dem Agenten um einen Protokollbridgeagenten handelt, wird an den Agentennamen bridge angehängt.
- Handelt es sich bei dem Agenten um einen Connect:Direct-Bridgeagenten, wird seinem Namen die Zeichenfolge (Connect:Direct bridge) angehängt.
- Status des Agenten

Bei diesem Befehl wird die Verbindung zum Koordinationswarteschlangenmanager unter Verwendung der Datei coordination. properties hergestellt. Weitere Informationen finden Sie im Abschnitt ["Die](#page-563-0) [MFT-Datei 'coordination.properties'" auf Seite 564.](#page-563-0)

Geben Sie den optionalen Parameter **-p** für diesen Befehl nur dann an, wenn Sie andere als Ihre Standard-Konfigurationsoptionen verwenden möchten. Weitere Informationen finden Sie im Abschnitt ["MFT-Konfigurationsoptionen unter Multiplatforms" auf Seite 59.](#page-58-0)

Wenn ein Agent nicht mit dem Befehl **fteListAgents** aufgelistet wird, verwenden Sie das Diagnoseablaufdiagramm im folgenden Abschnitt, um das Problem zu lokalisieren und zu beheben: Wenn Ihr Agent nicht mit dem Befehl **fteListAgents** aufgelistet wird

# **Informationen zum Agentenstatus**

Die durch diesen Befehl erzeugten Informationen zum Agentenstatus werden aus den Statusnachricht generiert, die der Agent im Abschnitt SYSTEM.FTE veröffentlicht. Diese Nachrichten werden im Abschnitt ["Nachrichtenformat für MFT-Agentenstatus" auf Seite 770](#page-769-0)beschrieben. Die vom Befehl **fteListAgents** erzeugten Statusinformationen geben den Agentenstatus zum Zeitpunkt der letzten Veröffentlichung der Statusnachricht an. Die Häufigkeit dieser Statusnachrichten hängt vom Wert der Eigenschaft 'agentStatu-sPublishRateLimit' ab. Weitere Informationen zu diesem Merkmal finden Sie im Abschnitt ["Datei MFT](#page-574-0) [agent.properties" auf Seite 575](#page-574-0).

# **Syntax**

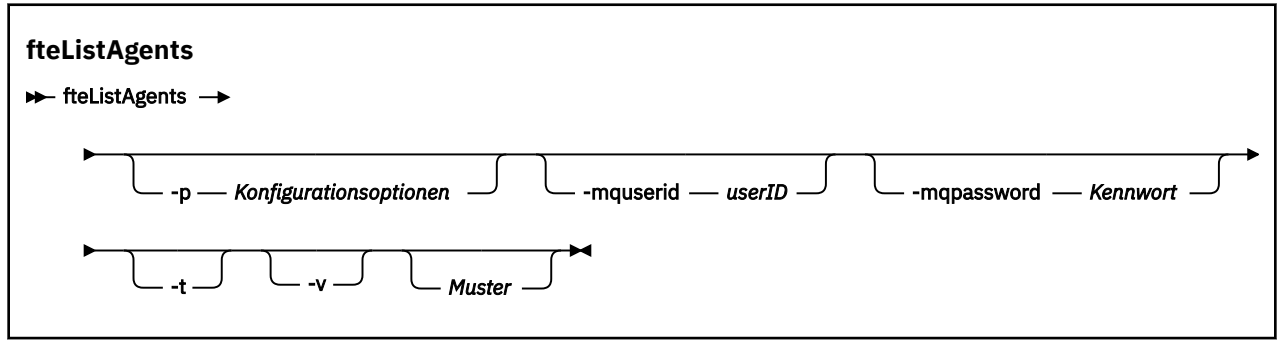

# **Parameter**

### **-p (***Konfigurationsoptionen***)**

Optional. Dieser Parameter bestimmt den Satz an Konfigurationsoptionen, welcher dazu verwendet wird, die Anforderung zum Auflisten von Agenten auszugeben. Verwenden Sie den Namen eines speziellen (nicht-standardmäßigen) Koordinationswarteschlangenmanagers für die Eingabe zu diesem Parameter. Der Befehl verwendet dann den Satz von Eigenschaftendateien, welcher mit diesem speziellen Koordinationswarteschlangenmanager verknüpft ist.

Wenn Sie diesen Parameter nicht angeben, wird der Standardsatz von Konfigurationsoptionen auf Grundlage des Standard-Koordinationswarteschlangenmanagers verwendet.

### **-mquserid (***Benutzer-ID***)**

Optional. Gibt die Benutzer-ID für die Authentifizierung beim Koordinationswarteschlangenmanager an.

### **-mqpassword (***Kennwort***)**

Optional. Gibt das Kennwort für die Authentifizierung beim Koordinationswarteschlangenmanager an. Dieser Parameter muss mit dem Parameter **-mquserid** angegeben werden. Wenn Sie **-mquserid** angeben, **-mqpassword** aber nicht, werden Sie nach dem Kennwort gefragt. Das Kennwort wird nicht angezeigt.

**-v**

Optional. Aktiviert den ausführlichen Modus. Der ausführliche Modus generiert zusätzliche Ausgabe für jeden Agenten, einschließlich der aktuellen Anzahl der Übertragungen im Format Source/Destination, wobei Source die aktuelle Anzahl der Quellenübertragungen und Destination die aktuelle Anzahl der Zielübertragungen ist.

Die aktuellen Übertragungsinformationen werden aus der Statusveröffentlichung des Agenten abgeru-fen, die im Abschnitt ["Nachrichtenformat für MFT-Agentenstatus" auf Seite 770](#page-769-0) beschrieben wird. Diese Informationen sind also nur zu einem gewissen Grad im Rahmen der Einstellung der Agenteneigenschaft [agentStatusPublishRateLimit](#page-581-0) (Standardwert ist 30 Sekunden) aktuell.

### **-t**

Optional. Legt den Terse-Modus fest. Bei IBM MQ 9.0.2enthält die Ausgabe standardmäßig die Spalte **Status Age** . Wenn Sie die **Status Age**-Information nicht sehen möchten, können Sie den Befehl mit dem Parameter **-t** ausgeben, um die Spalte auszublenden. Weitere Informationen finden Sie unter Vorgehensweise, wenn der Befehl **fteListAgents** [den Agentenstatus UNKNOWN zurückgibt.](#page-317-0)

### **Muster**

Optional. Das Muster, anhand dessen die Liste der Managed File Transfer-Agenten gefiltert werden soll. Dieses Muster wird mit dem Agentennamen abgeglichen. Sternzeichen (\*) werden als Platzhalter interpretiert und entsprechen jedem Wert einschließlich Nullzeichen.

Auf UNIX- und Linux-Systemen müssen Sonderzeichen wie das Sternzeichen (\*) und das Nummernzeichen (#) in einfache Anführungszeichen (' ') oder doppelte Anführungszeichen (" ") gesetzt werden, wenn sie als Literale behandelt werden sollen. Wenn Sie diese Zeichen nicht mit den genannten Escape-Zeichen maskieren, werden sie entsprechend ihrer Bedeutung innerhalb des entsprechenden UNIX- oder Linux-Systems interpretiert.

Wenn Sie diesen Parameter nicht angeben, werden alle beim Koordinationswarteschlangenmanager registrierten Agenten aufgelistet.

### **-? oder -h**

Optional. Zeigt die Befehlssyntax an.

### **Beispiel**

In diesem Beispiel werden alle beim in den Konfigurationsoptionen angegebenen Koordinationswarteschlangenmanager registrierten Agenten aufgelistet, deren Namen mit B beginnen:

<span id="page-497-0"></span>fteListAgents "B\*"

In diesem Beispiel werden die mit dem Koordinationswarteschlangenmanager QM\_EUROPE (der nicht standardmäßige Koordinationswarteschlangenmanager) registrierten Agenten im ausführlichen Modus aufgeführt:

fteListAgents -p QM\_EUROPE -v

Die Ausgabe aus diesem Befehl lautet folgendermaßen:

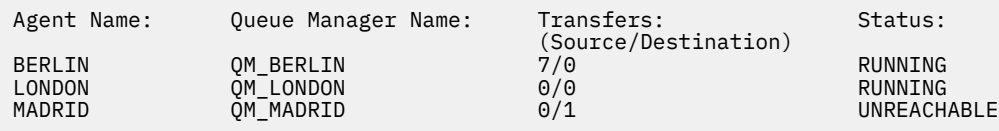

Eine Liste der für den Agentenstatus möglichen Werte und eine Beschreibung dieser Werte finden Sie im Abschnitt ["Statusinformationen zum MFT-Agenten" auf Seite 654.](#page-653-0)

In diesem Beispiel werden alle Agenten, die beim Koordinationswarteschlangenmanager registriert sind und deren Namen mit BRIDGE beginnen, im ausführlichen Modus aufgelistet:

fteListAgents -v "BRIDGE\*"

Die Ausgabe aus diesem Befehl lautet folgendermaßen:

```
C:\Program Files\IBM\WMQFTE\bin>fteListAgents -v
5724-H72 Copyright IBM Corp. 2008, 2023. ALL RIGHTS RESERVED
Agent Name: Queue Manager Name: Transfers: Status:
                            (Source/Destination)
BRIDGE_FTP ( bridge ) QM_JUPITER 0/0 STOPPED
BRIDGE_CD1 (Connect:Direct bridge) QM_JUPITER 0/0 STOPPED
```
# **Rückgabecodes**

#### **0**

Befehl erfolgreich ausgeführt.

**1**

Befehl fehlgeschlagen.

### **Zugehörige Tasks**

["MFT-Agenten auflisten" auf Seite 222](#page-221-0)

Über die Befehlszeile oder über IBM MQ Explorer können Sie die Managed File Transfer-Agenten auflisten, die für einen bestimmten Warteschlangenmanager registriert sind.

### **Zugehörige Verweise**

["Statusinformationen zum MFT-Agenten" auf Seite 654](#page-653-0)

Mit den Befehlen **fteListAgents** und **fteShowAgentDetails** werden Agentenstatusinformationen erstellt. Für diesen Status gibt es mehrere mögliche Werte.

#### ["fteShowAgentDetails" auf Seite 541](#page-540-0)

Mit dem Befehl **fteShowAgentDetails** können die Details eines bestimmten Managed File Transfer Agent angezeigt werden. Diese Details werden vom Managed File Transfer-Koordinationswarteschlangenmanager des Agenten gespeichert.

# **fteListMonitors: MFT-Ressourcenüberwachungen auflisten**

Über die Befehlszeile können Sie mit dem Befehl **fteListMonitors** alle in einem Managed File Transfer-Netz vorhandenen Ressourcenüberwachungen auflisten.

# **Verwendungszweck**

Mit dem Befehl **fteListMonitors** werden vorhandene Ressourcenüberwachungen aufgelistet. Sie können die Befehlsausgabe filtern, indem Sie einen Agentennamen und einen Ressourcenüberwachungsnamen angeben.

Bei diesem Befehl wird die Verbindung zum Koordinationswarteschlangenmanager unter Verwendung der Datei coordination.properties hergestellt. Weitere Informationen finden Sie unter ["Die MFT-Datei](#page-563-0) ['coordination.properties'" auf Seite 564.](#page-563-0)

Mit dem Parameter **-ox** können Sie eine Ressourcenüberwachung in eine XML-Datei exportieren. Weitere Informationen zur Verwendung dieser XML-Datei finden Sie unter ["fteCreateMonitor: MFT -Ressourcen](#page-433-0)[überwachung erstellen" auf Seite 434.](#page-433-0)

Geben Sie den optionalen Parameter **-p** für diesen Befehl nur dann an, wenn Sie andere als Ihre Standard-Konfigurationsoptionen verwenden möchten. Weitere Informationen finden Sie unter [Konfigura](#page-58-0)[tionsoptionen.](#page-58-0)

# **Syntax**

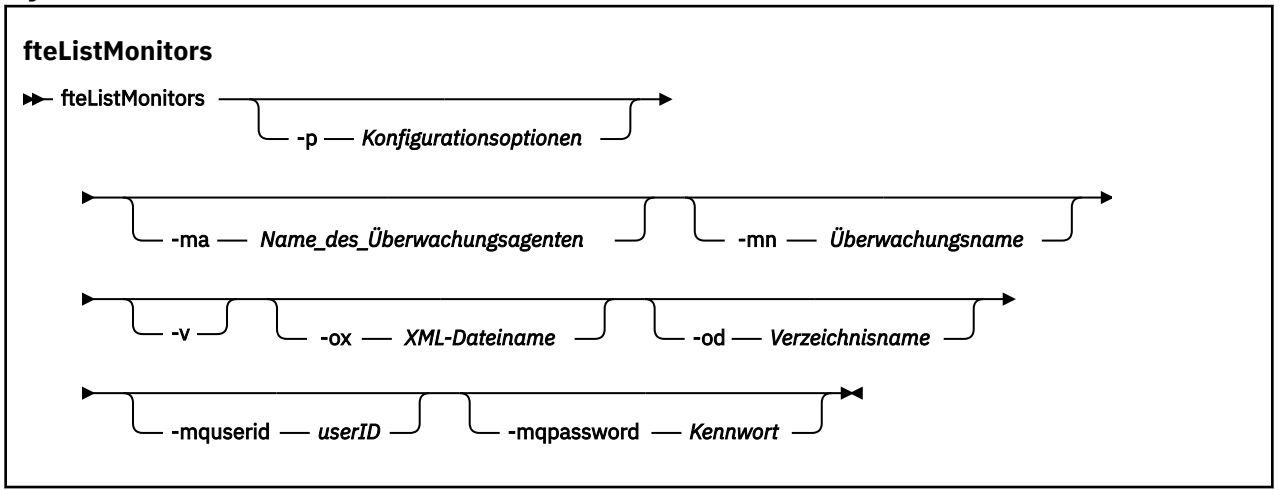

# **Parameter**

### **-p (***Konfigurationsoptionen***)**

Optional. Dieser Parameter bestimmt die zum Abbrechen der Übertragung zu verwendende Gruppe der Konfigurationsoptionen. Für gewöhnlich sollten Sie den Namen eines speziellen Koordinations-Warteschlangenmanagers für diesen Parameter eingeben. Der Befehl verwendet dann den Satz von Eigenschaftendateien, welcher mit diesem speziellen Koordinationswarteschlangenmanager verknüpft ist.

Wenn Sie diesen Parameter nicht angeben, wird der Standardsatz von Konfigurationsoptionen auf Grundlage des Standard-Koordinationswarteschlangenmanagers verwendet.

### **-ma (***Name\_des\_Überwachungsagenten***)**

Optional. Filtert Ressourcenüberwachungen nach Agentennamen anhand des von Ihnen eingegebenen Musters. Sternzeichen (\*) werden als Platzhalter interpretiert, die keinen oder mehr Zeichen entsprechen. Wenn Sie den Parameter **-ma** nicht angeben, werden standardmäßig alle Ressourcenüberwachungen aufgelistet, die allen Agenten für den Standard-Koordinationswarteschlangenmanager zugeordnet sind.

### **-mn (***Überwachungsname***)**

Optional. Filtert Ressourcenüberwachungen nach Überwachungsnamen anhand des von Ihnen eingegebenen Musters. Sternzeichen (\*) werden als Platzhalter interpretiert, die keinen oder mehr Zeichen entsprechen. Wenn Sie den Parameter **-mn** nicht angeben, werden standardmäßig alle Ressourcenüberwachungen aufgelistet, die allen Agenten für den Standard-Koordinationswarteschlangenmanager zugeordnet sind.

### **-mquserid (***Benutzer-ID***)**

Optional. Gibt die Benutzer-ID für die Authentifizierung beim Koordinationswarteschlangenmanager an.

### **-mqpassword (***Kennwort***)**

Optional. Gibt das Kennwort für die Authentifizierung beim Koordinationswarteschlangenmanager an. Dieser Parameter muss mit dem Parameter **-mquserid** angegeben werden. Wenn Sie **-mquserid**, aber nicht **-mqpassword** angeben, werden Sie zur Angabe des zugehörigen Kennworts aufgefordert. Das Kennwort wird nicht angezeigt.

**-v**

Optional. Generiert eine ausführliche Ausgabe, die zusätzliche Informationen zum Status der Überwachung enthält, z. B., ob die Überwachung gestartet oder gestoppt ist, den überwachten Verzeichnisressourcenpfad und die Auslöserbedingungen.

### **-ox (***XML-Dateiname***)**

Optional. Dieser Parameter muss zusammen mit den Parametern **-ma** und **-mn** angegeben werden. Bei Angabe dieses Parameters wird die Ressourcenüberwachung in eine XML-Datei exportiert, die dann vom Befehl **fteCreateMonitor** und vom Parameter **-ix** verwendet werden kann.

Der Parameter **-ox** darf nicht mit dem Parameter **-od** kombiniert werden.

# **-od (***Verzeichnisname***)**

Optional. Exportiert mehrere Ressourcenüberwachungsdefinitionen in das angegebene Verzeichnis. Jede Ressourcenmonitordefinition wird in einer separaten XML-Datei mit einem Namen im Format *agent name*.*monitor name*.xml gespeichert. Sie müssen ein gültiges Zielverzeichnis für die XML-Dateien angeben, da andernfalls eine Fehlernachricht angezeigt wird. Dieser Parameter darf nicht mit dem Parameter **-ox** kombiniert werden.

### **-? oder -h**

Optional. Zeigt die Befehlssyntax an.

# **Beispiel: Ressourcenüberwachungen auflisten**

Im folgenden Beispiel werden alle Ressourcenüberwachungen aufgelistet, die dem Überwachungsagenten (und Quellenagenten für die Dateiübertragungen, die der Überwachung zugeordnet sind) AGENT1 aufgelistet:

fteListMonitors -ma AGENT1

# **Beispiel: Eine Ressourcenüberwachung in eine XML-Datei exportieren**

In diesem Beispiel wird eine einzelne Ressourcenüberwachung (MONITOR1) auf AGENT1 in die XML-Datei filename1.xml exportiert, indem ein XML-Dateiname mit dem Parameter **-ox** angegeben wird:

fteListMonitors -ma AGENT1 -mn MONITOR1 -ox filename1.xml

# **Beispiel: Eine Ressourcenüberwachung in ein angegebenes Verzeichnis exportieren**

### $V$  9.0.5

In diesem Beispiel wird eine einzelne Ressourcenüberwachung (MONITOR1) auf AGENT1 in das Verzeichnis exportiert, das durch den Parameter **-od** angegeben wird. Mit Ausnahme des Unterschieds im XML-Dateinamensformat ähnelt dieses Beispiel der Verwendung des Parameters **-ox**.

fteListMonitors -ma AGENT1 -mn MONITOR1 -od /usr/mft/resmonbackup

### **Beispiele: Einen Ressourcenüberwachungsbatch in eine XML-Datei in einem angegebenen Verzeichnis exportieren**

### $V$  9.0.5

In allen folgenden Beispielen werden die Ressourcenüberwachungen in das Verzeichnis exportiert, das durch den Parameter **-od** angegeben wird. Jede Ressourcenmonitordefinition wird in einer separaten XML-Datei mit einem Namen im Format *agent name*.*monitor name*.xmlgespeichert.

In diesem Beispiel werden alle Ressourcenüberwachungen in das angegebene Verzeichnis exportiert:

fteListMonitors -od /usr/mft/resmonbackup

In diesem Beispiel werden alle Ressourcenüberwachungen auf AGENT1 in das angegebene Verzeichnis exportiert:

fteListMonitors -ma AGENT1 -od /usr/mft/resmonbackup

Sie können Platzhalterabgleich verwenden, um zu definieren, welche Ressourcenüberwachungen exportiert werden sollen, indem Sie bei der Angabe eines Musters, das mit Agentennamen und/oder Monitornamen übereinstimmen soll, einen Stern (\*) verwenden.

In diesem Beispiel werden alle Ressourcenüberwachungen auf AGENT1 mit Namen, die dem Muster MON\* entsprechen, in das angegebene Verzeichnis exportiert:

fteListMonitors -ma AGENT1 -mn MON\* -od /usr/mft/resmonbackup

In diesem Beispiel werden alle Ressourcenüberwachungen auf Agenten mit Namen, die dem Muster AGEN\* entsprechen, in das angegebene Verzeichnis exportiert:

fteListMonitors -ma AGEN\* -od /usr/mft/resmonbackup

In diesem Beispiel werden alle Ressourcenüberwachungen mit Namen, die dem Muster MON\* entsprechen, auf Agenten mit Namen, die dem Muster AGENT\* entsprechen, in das angegebene Verzeichnis exportiert:

fteListMonitors -ma AGENT\* -mn MON\* -od /usr/mft/resmonbackup

# **Rückgabecodes**

**0**

Befehl erfolgreich ausgeführt.

**1**

Befehl fehlgeschlagen.

# **Zugehörige Tasks**

["MFT-Ressourcen überwachen" auf Seite 178](#page-177-0)

Sie können Managed File Transfer-Ressourcen überwachen, beispielsweise eine Warteschlange oder ein Verzeichnis. Sobald für diese Ressource eine festgelegte Bedingung eintritt, startet die Ressourcenüberwachung eine bestimmte Task, beispielsweise die Übertragung einer Datei. Sie können eine Ressourcenüberwachung erstellen, indem Sie den Befehl **fteCreateMonitor** oder die Ansicht **Überwachungen** im Managed File Transfer -Plug-in für IBM MQ Explorerverwenden.

["MFT-Ressourcenüberwachungen sichern und wiederherstellen" auf Seite 203](#page-202-0)

Sie können die Ressourcenmonitore sichern, die Sie für die zukünftige Verwendung zur Verfügung haben wollen, indem Sie ihre Definitionen in eine XML-Datei exportieren, die Sie dann importieren können, um einen neuen Ressourcenmonitor aus der Sicherung zu erstellen.

# **Zugehörige Verweise**

["fteCreateMonitor: MFT -Ressourcenüberwachung erstellen" auf Seite 434](#page-433-0)

Mit dem Befehl **fteCreateMonitor** wird eine neue Ressourcenüberwachung über die Befehlszeile erstellt und gestartet. Sie können mit Managed File Transfer eine Ressource (beispielsweise den Inhalt

<span id="page-501-0"></span>eines Verzeichnisses) überwachen, damit bei Erfüllung einer Auslöserbedingung eine bestimmte Task wie beispielsweise eine Dateiübertragung ausgeführt wird.

["fteDeleteMonitor: MFT-Ressourcenüberwachung löschen" auf Seite 489](#page-488-0)

Mit dem Befehl **fteDeleteMonitor** können Sie eine Managed File Transfer-Ressourcenüberwachung über die Befehlszeile stoppen und löschen. Geben Sie diesen Befehl auf dem Ressourcenüberwachungsagenten aus.

# **fteListScheduledTransfers**

Mit dem Befehl **fteListScheduledTransfers** erstellen Sie eine Liste aller geplanten, über die Befehlszeile oder in IBM MQ Explorer erstellten Managed File Transfer-Übertragungen.

# **Verwendungszweck**

Sie können alle geplanten Übertragungen basierend auf Quellenagentnamen oder basierend auf dem Koordinationswarteschlangenmanager aufführen.

Geben Sie den optionalen Parameter **-p** für diesen Befehl nur dann an, wenn Sie andere als Ihre Standard-Konfigurationsoptionen verwenden möchten. Wird **-p** nicht angegeben, werden die in der Datei installation.properties definierten Konfigurationsoptionen verwendet. Weitere Informationen finden Sie im Abschnitt ["MFT-Konfigurationsoptionen unter Multiplatforms" auf Seite 59.](#page-58-0)

# **Syntax**

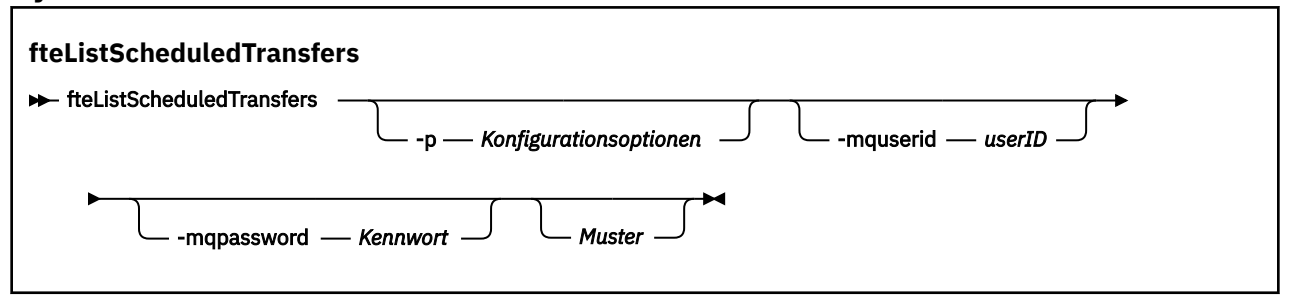

# **Parameter**

### **-p (***Konfigurationsoptionen***)**

Optional. Sollten Sie mehr als einen Koordinationswarteschlangenmanager besitzen, verwenden Sie diesen Parameter, um ausdrücklich anzugeben, für welche Agenten Sie geplante Übertragungen aufführen möchten. Verwenden Sie den Namen eines speziellen (nicht-standardmäßigen) Koordinationswarteschlangenmanagers für die Eingabe zu diesem Parameter. Der Befehl verwendet dann die Konfigurationsoptionen, welcher mit diesem speziellen Koordinationswarteschlangenmanager verknüpft sind.

Wenn Sie diesen Parameter nicht angeben, werden die Konfigurationsoptionen auf Grundlage des Standard-Koordinationswarteschlangenmanagers verwendet

### **-mquserid (***Benutzer-ID***)**

Optional. Gibt die Benutzer-ID für die Authentifizierung beim Koordinationswarteschlangenmanager an.

### **-mqpassword (***Kennwort***)**

Optional. Gibt das Kennwort für die Authentifizierung beim Koordinationswarteschlangenmanager an. Dieser Parameter muss mit dem Parameter **-mquserid** angegeben werden. Wenn Sie **-mquserid** angeben, **-mqpassword** aber nicht, werden Sie nach dem Kennwort gefragt. Das Kennwort wird nicht angezeigt.

### **Muster**

Optional. Das Muster, anhand dessen die Liste der geplanten Managed File Transfer-Übertragungen gefiltert werden soll. Dieses Muster wird mit dem Quellenagentnamen verglichen. Sternzeichen (\*) werden als Platzhalter interpretiert, die keinen oder mehr Zeichen entsprechen.

<span id="page-502-0"></span>Wenn Sie diesen Parameter nicht angeben, werden standardmäßig alle geplanten Übertragungen aufgeführt, die beim Koordinationswarteschlangenmanager registriert sind.

### **-? oder -h**

Optional. Zeigt die Befehlssyntax an.

### **Beispiel**

In diesem Beispiel werden alle geplanten Übertragungen aufgeführt, die Quellenagenten aufweisen, die mit dem Muster \*2 übereinstimmen:

fteListScheduledTransfers "\*2"

Dieser Beispielbefehl produziert die folgende Ausgabe. Die geplante Startzeit und der Zeitpunkt der nächsten Übertragung werden in koordinierter Weltzeit (UTC) angezeigt:

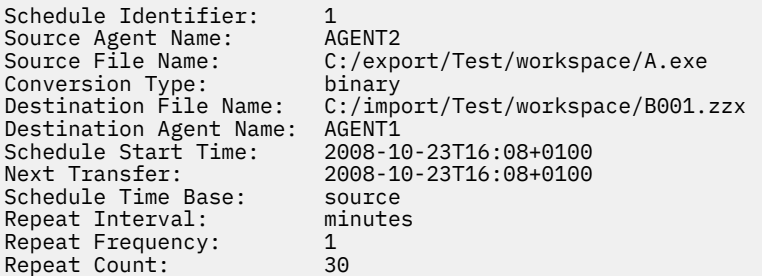

# **Rückgabecodes**

### **0**

Befehl erfolgreich ausgeführt.

**1**

Befehl fehlgeschlagen.

# **Zugehörige Tasks**

["Geplante Dateiübertragung erstellen" auf Seite 170](#page-169-0)

Sie können eine neue Dateiübertragung entweder vom IBM MQ Explorer Explorer oder der Befehlszeile aus planen. Die geplante Übertragung kann einzelne Dateien oder mehrere Dateien in einer Gruppe enthalten. Sie können eine geplante Dateiübertragung einmal ausführen oder die Übertragung mehrmals wiederholen.

# **Zugehörige Verweise**

["fteDeleteScheduledTransfer" auf Seite 491](#page-490-0)

# **fteListTemplates**

Mit dem Befehl **fteListTemplates** können Sie die in einem Koordinationswarteschlangenmanager verfügbaren Managed File Transfer-Übertragungsvorlagen auflisten.

# **Verwendungszweck**

Dieser Befehl führt entweder alle Vorlagennamen oder eine gefilterte Auswahl der Vorlagennamen auf. Das Ausgabeformat der Liste kann folgendermaßen sein:

- Nur Vorlagennamen (Standardverhalten)
- Vorlagennamen mit einer Zusammenfassung der Vorlagen (ausführlicher Modus)
- Vollständige XML-Nachricht, die die Vorlagen beschreibt (Parameter **-x** und **-o**)

Bei diesem Befehl wird die Verbindung zum Koordinationswarteschlangenmanager unter Verwendung der Datei coordination.properties hergestellt. Weitere Informationen finden Sie unter ["Die MFT-Datei](#page-563-0) ['coordination.properties'" auf Seite 564.](#page-563-0)

Geben Sie den optionalen Parameter **-p** für diesen Befehl nur dann an, wenn Sie andere als Ihre Standard-Konfigurationsoptionen verwenden möchten. Weitere Informationen hierzu finden Sie im Abschnitt [Konfigurationsoptionen.](#page-58-0)

# **Syntax**

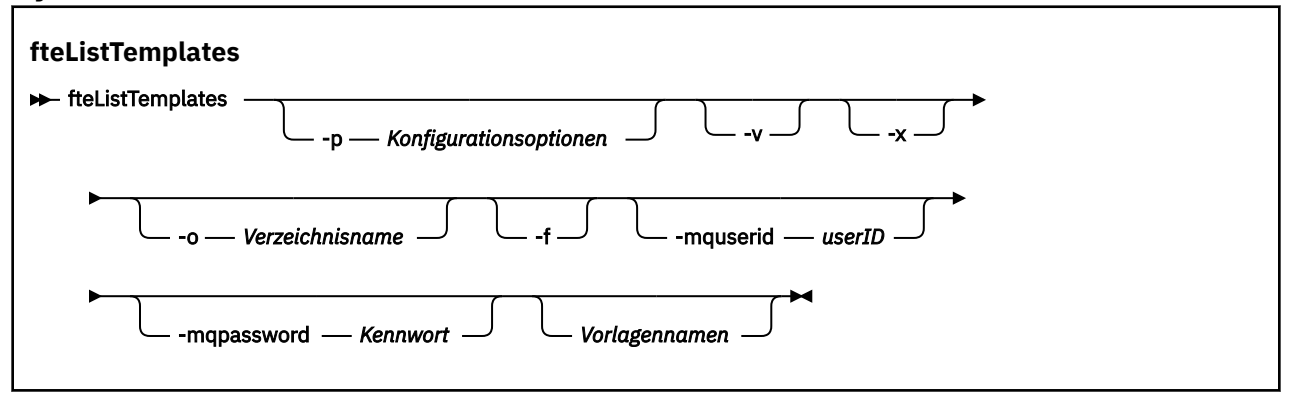

# **Parameter**

**-p**

Optional. Dieser Parameter bestimmt die zum Löschen der Vorlage zu verwendende Gruppe der Konfigurationsoptionen. Für gewöhnlich sollten Sie den Namen eines speziellen Koordinations-Warteschlangenmanagers für diesen Parameter eingeben. Der Befehl verwendet dann den Satz von Eigenschaftendateien, welcher mit diesem speziellen Koordinationswarteschlangenmanager verknüpft ist.

Wenn Sie diesen Parameter nicht angeben, wird der Standardsatz von Konfigurationsoptionen auf Grundlage des Standard-Koordinationswarteschlangenmanagers verwendet.

**-v**

Optional. Dieser Parameter gibt den ausführlichen Modus an und stellt eine kurze Zusammenfassung jeder übereinstimmenden Vorlage bereit. Dieser Parameter wird ignoriert, wenn der Parameter **-x** ebenfalls angegeben ist.

Der Parameter **-v** enthält eine Zusammenfassung jeder Vorlage. Beispiel:

```
Template Name: STANDBY
     Source Agent Name: AGENT1
     Source QMgr: QM_JUPITER
     Destination Agent Name: AGENT2
     Destination QMgr: QM_NEPTUNE
     Transfer Priority: 0
     Transfer file specification
     File Item Details
         Mode: binary
         Checksum: MD5
        Source File:
             C:\payroll_reports\*.xls
             Recursive: false
             Disposition: leave
         Destination File:
             C:\payroll_backup\*.xls
              Type: file
             Exist: error
```
Wenn Sie den Parameter **-v** nicht angeben, werden als Standardausgabemodus die übereinstimmenden Vorlagennamen aufgeführt.
**-x**

Optional. Stellt eine XML-formatierte Nachricht für jede übereinstimmende Vorlage bereit. Dieser Parameter wird ignoriert, wenn der Parameter **-o** nicht ebenfalls angegeben ist.

#### **-o (***Verzeichnisname***)**

Optional. Sendet die in XML formatierte Nachricht an Dateien im angegeben Verzeichnis. Für jede Vorlage wird eine Datei erstellt, und jede Datei trägt den gleichen Namen wie die Vorlage und zusätzlich das Suffix .xml. Dieser Parameter wird ignoriert, wenn der Parameter **-x** nicht ebenfalls angegeben ist.

#### **-f**

Optional. Alle vorhandenen Ausgabedateien werden zwangsläufig überschrieben. Dieser Parameter wird ignoriert, wenn der Parameter **-o** nicht ebenfalls angegeben ist. Wenn Sie den Parameter **-f** nicht angeben, aber den Namen einer vorhandenen Ausgabedatei, wird als Standardverhalten ein Fehler gemeldet, und der Vorgang wird fortgesetzt.

### **-mquserid (***Benutzer-ID***)**

Optional. Gibt die Benutzer-ID für die Authentifizierung beim Koordinationswarteschlangenmanager an.

### **-mqpassword (***Kennwort***)**

Optional. Gibt das Kennwort für die Authentifizierung beim Koordinationswarteschlangenmanager an. Dieser Parameter muss mit dem Parameter **-mquserid** angegeben werden. Wenn Sie **-mquserid** angeben, **-mqpassword** aber nicht, werden Sie nach dem Kennwort gefragt. Das Kennwort wird nicht angezeigt.

### **(***Vorlagennamen***)**

Optional. Eine Liste von einem oder mehreren Vorlagennamen, die aufgeführt werden sollen. Ein Vorlagenname kann einen Stern als Platzhalterzeichen für Null oder mehrere Zeichen enthalten. Abhängig von dem von Ihnen verwendeten System müssen Sie möglicherweise die Vorlagennamen einschließen, die ein Platzhalterzeichen in Anführungszeichen (" ") oder einfachen Anführungszeichen (' ') enthalten, damit eine Shell-Erweiterung vermieden wird. Shell-Erweiterungen können ein nicht erwartetes Verhalten zur Folge haben.

Wenn Sie für *Vorlagennamen* keine Angaben machen, werden standardmäßig alle Vorlagen aufgeführt.

#### **-? oder -h**

Optional. Zeigt die Befehlssyntax an.

#### **Beispiel**

In diesem Beispiel werden alle Vorlagen aufgeführt, deren Namen mit ST beginnen:

fteListTemplates "ST\*"

In diesem Beispiel wird die Vorlage STANDBY als XML-formatierte Nachricht an die Datei STANDBY.xml im aktuellen Verzeichnis erstellt:

fteListTemplates -x -o . STANDBY

Dieser Befehl erzeugt die folgende Ausgabe in der Datei STANDBY.xml:

```
<?xml version="1.0" encoding="UTF-8" ?> 
 - <transferTemplate id="1864c1dd-ba02-4b34-bda9-dc6862448418" version="3.00">
    <name>STANDBY</name> 
     <sourceAgentName>AGENT1</sourceAgentName> 
    <sourceAgentQMgr>QM_JUPITER</sourceAgentQMgr> 
 <sourceAgentQMgrHost>null</sourceAgentQMgrHost> 
 <sourceAgentQMgrPort>-1</sourceAgentQMgrPort> 
 <sourceAgentQMgrChannel>null</sourceAgentQMgrChannel> 
    <destinationAgentName>AGENT2</destinationAgentName>
```

```
 <destinationAgentQMgr>QM_NEPTUNE</destinationAgentQMgr> 
 - <fileSpecs>
    - <item checksumMethod="MD5" mode="binary">
      - <source disposition="leave" recursive="false">
         <file>C:\payroll_reports\*.xls</file> 
        </source>
      - <destination exist="error" type="file">
         <file>C:\payroll_backup\*.xls</file> 
        </destination>
      </item>
   </fileSpecs>
   <priority>0</priority> 
 </transferTemplate>
```
## **Rückgabecodes**

**0**

Befehl erfolgreich ausgeführt.

**1**

Befehl fehlgeschlagen.

## **fteMigrateAgent: Migration eines FTE 7.0 -Agenten auf MQ 7.5 oder höher**

Wenn Sie einen vorhandenen Agenten und die zugehörige Konfiguration von IBM WebSphere MQ File Transfer Edition 7.0 auf IBM WebSphere MQ 7.5 (oder höher) migrieren möchten, verwenden Sie den Befehl **fteMigrateAgent** für die Migration. Mit diesem Befehl kann ein Standardagent, ein Connect:Direct-Agent oder ein Protokollbridgeagent migriert werden. Sie können mit dem Befehl auch mehrere Agenten in einer einzigen Anforderung migrieren.

 $\blacktriangleright$  V 3.0.0  $\blacksquare$ Ab IBM MQ 9.0 unterstützt Managed File Transfer keine Webagenten. Wenn Sie versuchen, einen Webagenten mit dem Befehl **fteMigrateAgent** von einer Vorversion auf IBM MQ 9.0 zu migrieren, erhalten Sie eine Fehlernachricht, die Sie darauf hinweist, dass eine Migration eines Webagenten nicht unterstützt wird.

**Anmerkung:** Wenn Sie von IBM WebSphere MQ File Transfer Edition 7.0 oder einer höheren Version migrieren und die Umgebungsvariable FTE\_CONFIG weiterhin verwenden möchten, brauchen Sie den Wert von FTE\_CONFIG nicht zu ändern. Sie können eine Standardmigration durchführen, dabei BFG\_DATA aber nicht einstellen und für FTE\_CONFIG den in IBM WebSphere MQ 7.0 verwendeten Wert übernehmen.

Wichtig: **ULW Will** Unter IBM MQ for UNIX, Linux, and Windows können diesen Befehl nur Benutzer ausführen, bei denen es sich um IBM MQ-Administratoren (und Mitglieder der Gruppe mqm) handelt. Wenn Sie versuchen, diesen Befehl als Benutzer ohne IBM MQ-Administratorrechte auszuführen, wird eine entsprechende Fehlernachricht ausgegeben (BFGCL0502E: You are not authorized to perform the requested operation.) und der Befehl wird nicht ausgeführt. und der Befehl wird nicht ausgeführt.

z/OS Auf z/OS-Systemen muss der Benutzer (mindestens) eine der folgenden Bedingungen erfüllen, um den Migrationsbefehl ausführen zu können:

- Er ist Mitglied der Gruppe mqm (falls die Gruppe mqm auf dem System definiert ist).
- F. V. S.O.O.1 Er ist Mitglied der Gruppe, die in der Umgebungsvariable BFG\_GROUP\_NAME benannt wird (falls eine benannt wird).
- IM 9.0.0.1 In der Umgebungsvariable BFG\_GROUP\_NAME ist bei Ausführung des Befehls kein Wert gesetzt.

Wenn Ihr Agent für die Ausführung als Windows -Dienst konfiguriert ist, verwenden Sie den Befehl **fteModifyAgent** , um den Agenten so zu rekonfigurieren, dass er kein Windows -Dienst mehr ist. Verwenden Sie nach Abschluss der Migration den Befehl **fteModifyAgent** erneut, um den neuen Agenten als Windows -Dienst zu konfigurieren. Wenn Sie zusätzlich den [Parameter -f](#page-507-0) angeben, wird der Befehl ausgeführt, gibt aber eine Warnung aus.

Vor Ausführung des Befehls **fteMigrateAgent** müssen Sie zunächst den Agenten, der migriert werden soll, mit dem Befehl fteStopAgent stoppen.

Wenn Sie den Befehl mit dem [Parameter -f](#page-507-0) ausführen, werden nur die Informationen über den Agenten aktualisiert. Fehlt eine erforderliche Datei, schlägt der Befehl fehl.

Im Einzelnen werden die folgenden Eigenschaftendateien, XML-Dateien und das dem Agenten zugeordnete Verzeichnis migriert:

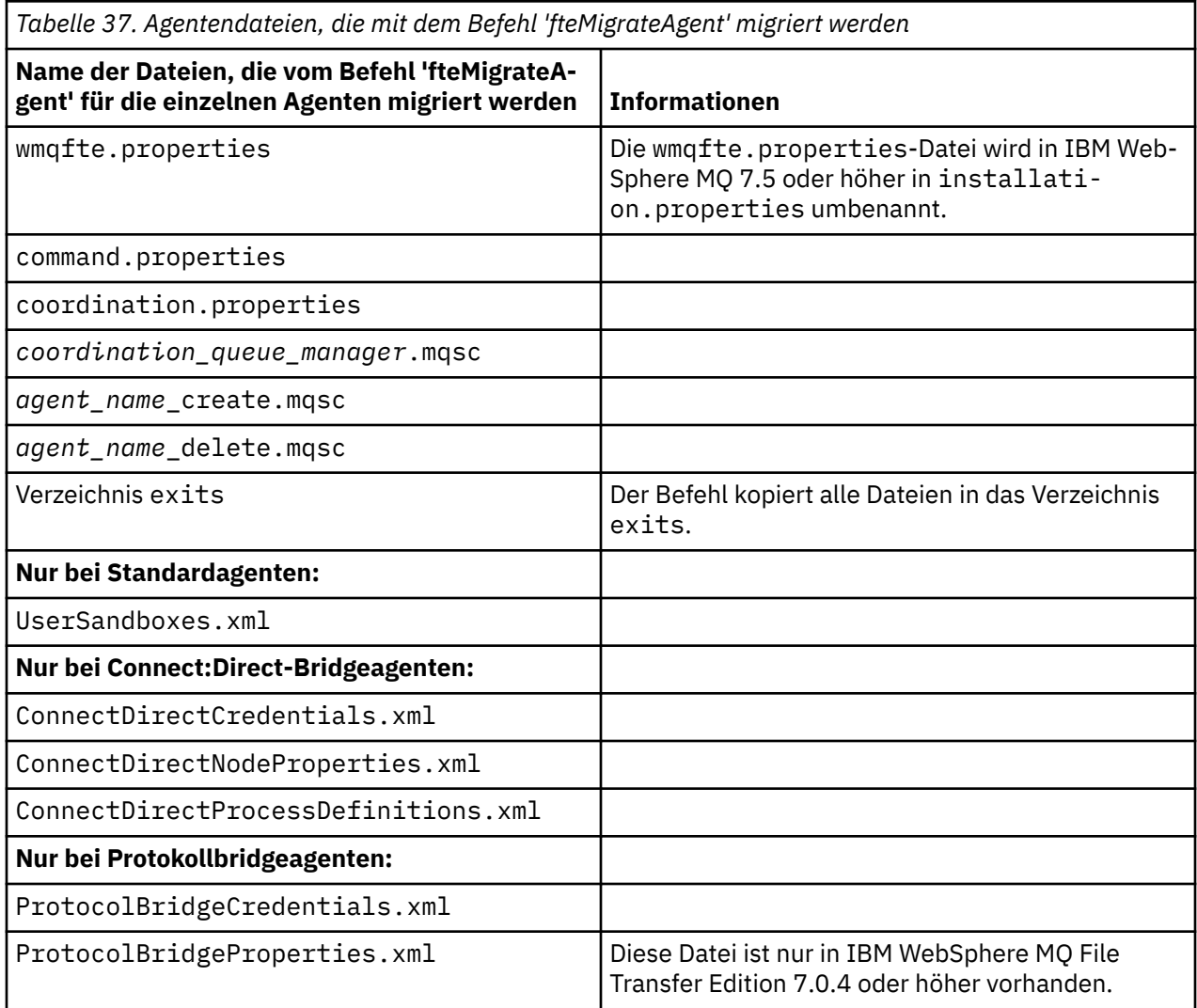

Der Befehl **fteMigrateAgent** migriert die Dateien für die Installations-, Koordinations-und Befehlswarteschlangenmanager und kopiert sie in IBM WebSphere MQ 7.5 oder höher, wenn die Dateien unter IBM WebSphere MQ 7.5 oder höher noch nicht vorhanden sind. Sind die Dateien bereits vorhanden, werden sie von diesem Befehl nicht kopiert.

### <span id="page-507-0"></span>**Syntax**

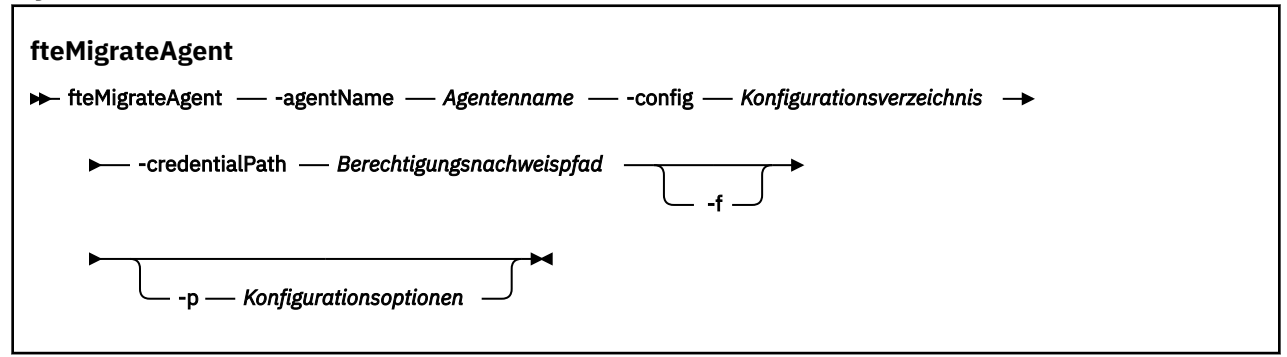

## **Parameter**

#### **-agentName** *Agentenname*

Erforderlich. Der Name des Agenten, der auf IBM WebSphere MQ 7.5 oder höher migriert werden soll.

#### **-config** *Konfigurationsverzeichnis*

Erforderlich. Der Pfad des Konfigurationsverzeichnisses für die Installation, von der aus der Agent migriert wird. Beispiel:C:\Documents and Settings\All Users\Application Data\IBM\WMQFTE\config

#### **-credentialPath** *Berechtigungsnachweispfad*

Erforderlich. Bestimmt das Verzeichnis, in das die Berechtigungsinformationen migriert werden sollen. Es kann ein Verzeichnis sein, in dem sich bereits Dateien mit Berechtigungsinformationen befinden, oder ein neues Verzeichnis für eine neue Berechtigungsnachweisdatei. Auf z/OS-Systemen kann es ein vorhandenes erweitertes partitioniertes Dataset (PDSE) sein, das bereits Teildateien enthält, die dann aktualisiert werden müssen, oder ein noch leeres PDSE für eine neue Teildatei mit Berechtigungsnachweisen.

**Anmerkung:** Falls Sie ein PDSE verwenden, muss es variabel geblockt sein.

**-f**

Optional. Erzwingt die Migration des Agenten auch dann, wenn es bei einigen der Konfigurationsdateien, die in der Regel migriert werden, zu Konflikten mit der bereits vorhandenen Konfiguration kommt. Stimmen beispielsweise die Eigenschaftendateien in Managed File Transfer und in IBM WebSphere MQ 7.5 oder höher nicht überein, wird diese Diskrepanz bei Angabe des Parameters **-f** ignoriert.

#### **-p** *Konfigurationsoptionen*

Optional. Dieser Parameter legt die Konfigurationsoptionen fest, anhand derer die Konfiguration ermittelt wird, die migriert werden soll. Der Name der gewählten Konfigurationsoptionen wird als Wert für den Parameter **-p** angegeben. In der Regel handelt es sich dabei um den Namen eines Koordinationswarteschlangenmanagers. Wenn Sie diesen Parameter nicht angeben, wird die Standardgruppe von Konfigurationsoptionen verwendet. Weitere Informationen finden Sie im Abschnitt ["MFT-Konfigu](#page-58-0)[rationsoptionen unter Multiplatforms" auf Seite 59](#page-58-0).

#### **-? oder -h**

Optional. Zeigt die Befehlssyntax an.

#### **Beispiele**

In diesem Beispiel wird AGENT3 und die zugehörige Konfiguration in /var/ibm/WMQFTE/config auf IBM WebSphere MQ 7.5 oder höher migriert:

fteMigrateAgent -agentName AGENT3 -config /var/ibm/WMQFTE/config -credentialPath /home/user1/AGENT3

In diesem Beispiel werden alle Agenten und ihre Konfigurationen in C:\Documents and Settings\All Users\Application Data\IBM\WMQFTE\config auf IBM WebSphere MQ 7.5 oder höher migriert. Der Pfad der Windows -Datei ist in Anführungszeichen ("") eingeschlossen. Der Parameter

<span id="page-508-0"></span>**-f** wird angegeben, um die Migration zu erzwingen und alle Fehlübereinstimmungen der Merkmaldatei zu ignorieren:

```
fteMigrateAgent -agentName "*" -config "C:\Documents and Settings\All Users\Application Da►
ta\IBM\WMQFTE\config" 
-credentialPath "C:\Documents and Settings\user1\AGENT3" -p "configurationOption" -f
```
## **Rückgabecodes**

**0**

Befehl erfolgreich ausgeführt.

**1**

Befehl fehlgeschlagen.

Weitere Informationen zum Rückgabecode finden Sie im Abschnitt ["Rückkehrcodes für MFT" auf Seite](#page-353-0) [354](#page-353-0).

## **fteMigrateConfigurationOptions: Migration einer FTE 7.0 -Konfiguration auf MQ 7.5 oder höher**

Mit dem Befehl **fteMigrateConfigurationOptions** werden Konfigurationsoptionen aus IBM Web-Sphere MQ File Transfer Edition 7.0 in IBM WebSphere MQ 7.5 oder höher migriert, sofern die Dateien in der Zielversion noch nicht vorhanden sind. Sind die Dateien bereits vorhanden, wird eine Nachricht ausgegeben und die Ausführung des Befehls nicht fortgesetzt.

**Anmerkung:** Wenn Sie von IBM WebSphere MQ File Transfer Edition 7.0 migrieren und die Umgebungsvariable FTE\_CONFIG weiterhin verwenden möchten, brauchen Sie den Wert von FTE\_CONFIG nicht zu ändern. Sie können eine Standardmigration durchführen, dabei BFG\_DATA aber nicht einstellen und für FTE\_CONFIG den in IBM WebSphere MQ File Transfer Edition 7.0 verwendeten Wert übernehmen.

Wichtig: ULW Unter IBM MQ for UNIX, Linux, and Windows können diesen Befehl nur Benutzer ausführen, bei denen es sich um IBM MQ-Administratoren (und Mitglieder der Gruppe mqm) handelt. Wenn Sie versuchen, diesen Befehl als Benutzer ohne IBM MQ-Administratorrechte auszuführen, wird eine entsprechende Fehlernachricht ausgegeben (BFGCL0502E: You are not authorized to perform the requested operation.) und der Befehl wird nicht ausgeführt. und der Befehl wird nicht ausgeführt.

 $z/0S$ Auf z/OS-Systemen muss der Benutzer (mindestens) eine der folgenden Bedingungen erfüllen, um den Migrationsbefehl ausführen zu können:

- Er ist Mitglied der Gruppe mqm (falls die Gruppe mqm auf dem System definiert ist).
- F V 9.0.0.1 Er ist Mitglied der Gruppe, die in der Umgebungsvariable BFG\_GROUP\_NAME benannt wird (falls eine benannt wird).
- In 193.0.0.1 In der Umgebungsvariable BFG\_GROUP\_NAME ist bei Ausführung des Befehls kein Wert gesetzt.

## **Syntax**

```
fteMigrateConfigurationOptions
Formation fteMigrateConfigurationOptions - config - Konfigurationsverzeichnis - credentialPath -
       - Berechtigungsnachweispfad - -configurationOptionsName -Name_der_Konfigurationsoptionen
```
## **Parameter**

#### **-config (***Konfigurationsverzeichnis***)**

Erforderlich. Der Konfigurationsverzeichnispfad der Installation, von der aus die Migration vorgenommen werden soll. Beispiel:C:\Documents and Settings\All Users\Application Data\IBM\WMQFTE\config

### **-credentialPath (***Berechtigungsnachweispfad***)**

Erforderlich. Bestimmt das Verzeichnis, in das die Berechtigungsinformationen migriert werden sollen. Dieser Parameter kann entweder ein Verzeichnispfad sein, in dem vorhandene Berechtigungsnachweisdateien vorhanden sind, oder ein neuer Standort für den Empfang einer neuen Berechtigungsnachweisdatei.

Dieser Parameter wird für die Migration von Kennworteigenschaften für den SSL/TLS-Keystore und die Truststore-Eigenschaften verwendet, die in den Dateien agent.properties, coordination.propertiesund command.properties von einer Produktversion vor IBM WebSphere MQ 7.5 auf 7.5 oder höher vorhanden sind.

Vor IBM WebSphere MQ 7.5 war die Kennworteigenschaft, wie z. B. **coordinationSslTrustStorePassword**, in der Datei coordination.properties vorhanden, wurde aber in die Datei MQMFTCredentials.xml in IBM WebSphere MQ 7.5 verschoben. Zur Verschiebung der Kennworteigenschaft aus der Datei coordination.properties in die Datei MQMFTCredentials.xml wird **-credentialsPath** verwendet. Wird diese Option verwendet, sucht der Befehl **fteMigrateConfigurationOptions** in der Datei coordination.properties nach "coordinationSslTrustStore-Password" und migriert die Eigenschaft, falls vorhanden, in die Datei MQMFTCredentials.xml.

 $z/0S$ Auf z/OS-Systemen kann es ein vorhandenes erweitertes partitioniertes Dataset (PDSE) sein, das bereits Teildateien enthält, die dann aktualisiert werden müssen, oder ein noch leeres PDSE für eine neue Teildatei mit Berechtigungsnachweisen.

**Anmerkung:** Falls Sie ein PDSE verwenden, muss es ein Block mit variabler Länge sein.

#### **-configurationOptionsName (***Name\_der\_Konfigurationsoption***)**

Erforderlich. Der Name der Konfigurationsoptionen, die migriert werden sollen. Durch Angabe des Sterns (\*), der für null oder mehrere Zeichen steht, können Sie mehrere Konfigurationsoptionen migrieren. Der Stern kann zusammen mit einer Zeichenfolge angegeben werden. Um beispielsweise alle Gruppen von Konfigurationsoptionen zu migrieren, deren Namen mit IBM beginnen, verwenden Sie diesen Parameter wie folgt: -configurationOptionsName IBM\*.

## **Beispiele**

In diesem Beispiel werden alle Konfigurationen im Verzeichnis C:\Documents and Settings\All Users\Application Data\IBM\WMQFTE\config migriert. Der Verzeichnispfad wird in Anführungszeichen gesetzt:

```
fteMigrateConfigurationOptions -config "C:\Documents and Settings\All Users\Application Da□
ta\IBM\WMQFTE\config" 
-credentialPath "C:\Documents and Settings\user1\configurationoptions" -configurationOptionsName *
```
## **Rückgabecodes**

#### **0**

Befehl erfolgreich ausgeführt.

**1**

Befehl fehlgeschlagen.

## **Zugehörige Verweise**

["Hinweise zur Migration für MFT" auf Seite 13](#page-12-0)

Wenn Sie eine Migration von Managed File Transferplanen, lesen Sie die folgenden Informationen.

["fteMigrateAgent: Migration eines FTE 7.0 -Agenten auf MQ 7.5 oder höher" auf Seite 506](#page-505-0)

Wenn Sie einen vorhandenen Agenten und die zugehörige Konfiguration von IBM WebSphere MQ File Transfer Edition 7.0 auf IBM WebSphere MQ 7.5 (oder höher) migrieren möchten, verwenden Sie den Befehl **fteMigrateAgent** für die Migration. Mit diesem Befehl kann ein Standardagent, ein Connect:Direct-Agent oder ein Protokollbridgeagent migriert werden. Sie können mit dem Befehl auch mehrere Agenten in einer einzigen Anforderung migrieren.

"fteMigrateLogger: FTE-Datenbankprotokollfunktion 7.0 auf MQ 7.5 oder höher migrieren" auf Seite 511 Verwenden Sie den Befehl **fteMigrateLogger** , wenn Sie die Konfiguration einer vorhandenen eigenständigen Datenbankprotokollfunktion von IBM WebSphere MQ File Transfer Edition 7.0.1 oder höher auf IBM WebSphere MQ 7.5 oder höher migrieren möchten.

## **fteMigrateLogger: FTE-Datenbankprotokollfunktion 7.0 auf MQ 7.5 oder höher migrieren**

Verwenden Sie den Befehl **fteMigrateLogger** , wenn Sie die Konfiguration einer vorhandenen eigenständigen Datenbankprotokollfunktion von IBM WebSphere MQ File Transfer Edition 7.0.1 oder höher auf IBM WebSphere MQ 7.5 oder höher migrieren möchten.

Mit diesem Befehl kann keine Java EE-Datenbankprotokollfunktion migriert werden; lesen Sie hierzu den Abschnitt Java EE-Datenbankprotokollfunktion migrieren.

**Anmerkung:** Wenn Sie von IBM WebSphere MQ 7.0 oder einer höheren Version migrieren und die Umgebungsvariable FTE\_CONFIG weiterhin verwenden möchten, brauchen Sie den Wert von FTE\_CONFIG nicht zu ändern. Sie können eine Standardmigration durchführen, dabei BFG\_DATA aber nicht einstellen und für FTE\_CONFIG den in IBM WebSphere MQ 7.0 verwendeten Wert übernehmen.

Wichtig: **ULW Will** Unter IBM MQ for UNIX, Linux, and Windows können diesen Befehl nur Benutzer ausführen, bei denen es sich um IBM MQ-Administratoren (und Mitglieder der Gruppe mqm) handelt. Wenn Sie versuchen, diesen Befehl als Benutzer ohne IBM MQ-Administratorrechte auszuführen, wird eine entsprechende Fehlernachricht ausgegeben (BFGCL0502E: You are not authorized to perform the requested operation.) und der Befehl wird nicht ausgeführt. und der Befehl wird nicht ausgeführt.

 $= z/0S$ Auf z/OS-Systemen muss der Benutzer (mindestens) eine der folgenden Bedingungen erfüllen, um den Migrationsbefehl ausführen zu können:

- Er ist Mitglied der Gruppe mqm (falls die Gruppe mqm auf dem System definiert ist).
- FV 9.0.0.1 Er ist Mitglied der Gruppe, die in der Umgebungsvariable BFG\_GROUP\_NAME benannt wird (falls eine benannt wird).
- IN 9.0.0.1 In der Umgebungsvariable BFG\_GROUP\_NAME ist bei Ausführung des Befehls kein Wert gesetzt.

Wenn Sie eine eigenständige Datenbankprotokollfunktion für die Ausführung als Windows-Dienst konfiguriert haben, kann die Konfiguration der Protokollfunktion nicht mit dem Befehl **fteMigrateLogger** migriert werden. Die Ausführung des Befehls **fteMigrateLogger** für eine als Windows-Dienst konfigurierte Protokollfunktion führt zu einem Fehler und die Befehlsausführung wird gestoppt. Wenn Sie zusätzlich den [Parameter -f](#page-511-0) angeben, wird der Befehl ausgeführt, gibt aber eine Warnung aus.

Stoppen Sie vor der Ausführung des Befehls **fteMigrateLogger** die Datenbankprotokollfunktion, deren Konfiguration auf IBM WebSphere MQ File Transfer Edition 7.0 migriert werden soll.

Wenn Sie den Befehl mit dem [Parameter -f](#page-511-0) ausführen, werden nur die Informationen über die Protokollfunktion aktualisiert. Fehlt eine erforderliche Datei, schlägt der Befehl fehl. Im Einzelnen werden folgende Eigenschaftendateien sowie die .mqsc-Datei der Protokollfunktionskonfiguration migriert:

<span id="page-511-0"></span>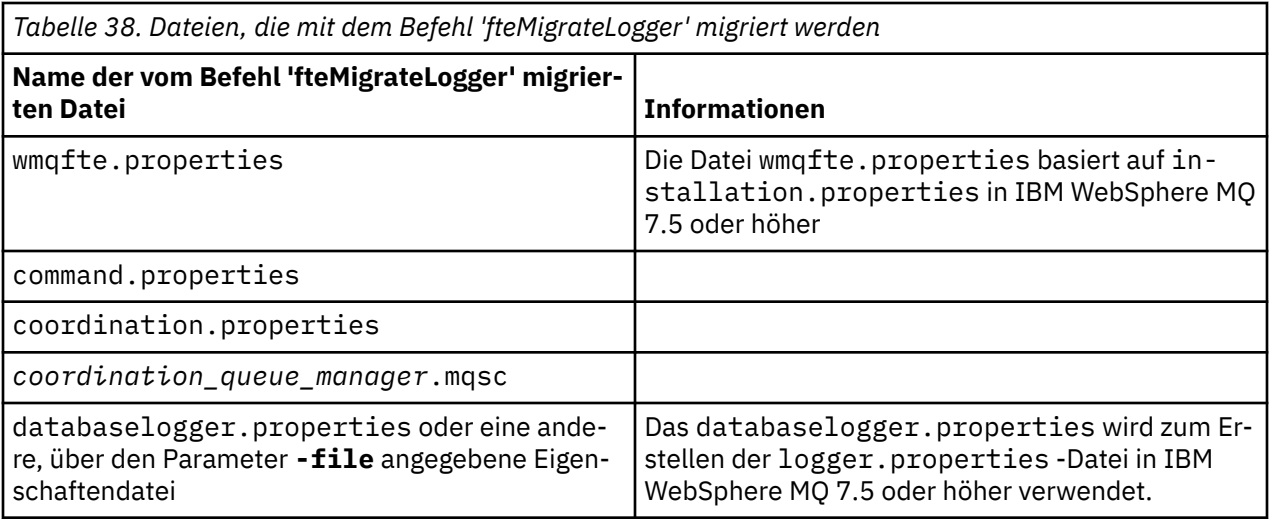

Der Befehl **fteMigrateLogger** migriert die Dateien für die Installations-, Koordinations-und Befehlswarteschlangenmanager und kopiert sie in IBM WebSphere MQ 7.5 oder höher, sofern die Dateien noch nicht in der Zielversion vorhanden sind. Sind die Dateien bereits vorhanden, werden sie von diesem Befehl nicht kopiert.

## **Syntax**

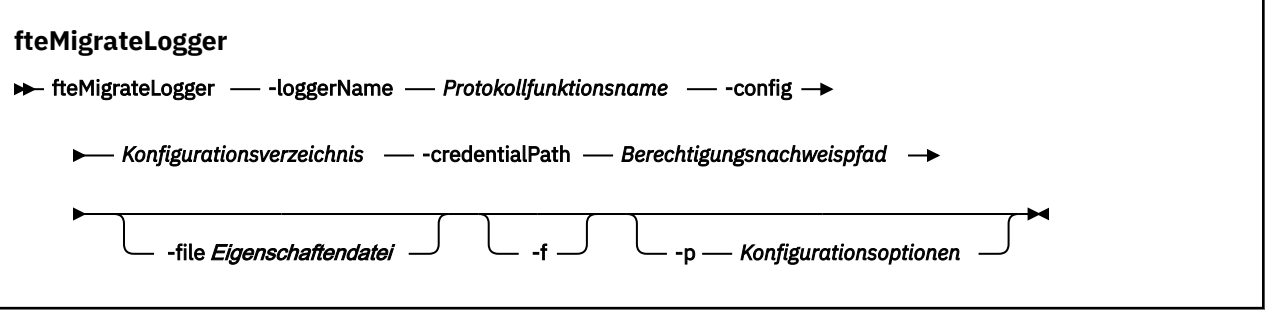

## **Parameter**

### **-loggerName** *Protokollfunktionsname*

Erforderlich. Der Name, der der migrierten Protokollfunktionskonfiguration in IBM WebSphere MQ 7.5 zugewiesen werden soll. Weitere Informationen zu Namen von Protokollfunktionen, die neu in IBM WebSphere MQ 7.5 sind, finden Sie unter [Name\\_der\\_Protokollfunktion \(Parameter\).](#page-432-0)

#### **-config** *Konfigurationsverzeichnis*

Erforderlich. Der Pfad zum Konfigurationsverzeichnis der Installation, aus der die Protokollfunktionskonfiguration migriert wird.

#### **-credentialPath** *Berechtigungsnachweispfad*

Erforderlich. Bestimmt das Verzeichnis, in das die Berechtigungsinformationen migriert werden sollen. Es kann ein Verzeichnis sein, in dem sich bereits Dateien mit Berechtigungsinformationen befinden, oder ein neues Verzeichnis für eine neue Berechtigungsnachweisdatei. Auf z/OS-Systemen kann es ein vorhandenes erweitertes partitioniertes Dataset (PDSE) sein, das bereits Teildateien enthält, die dann aktualisiert werden müssen, oder ein noch leeres PDSE für eine neue Teildatei mit Berechtigungsnachweisen.

**Anmerkung:** Falls Sie ein PDSE verwenden, muss es ein Block mit variabler Länge sein.

## **-file** *Eigenschaftendatei*

Optional. Gibt die Eigenschaftendatei der Datenbankprotokollfunktion an, die migriert werden soll. Dieser Parameter ist nur erforderlich, wenn die Merkmaldatei den folgenden Standardnamen und

Pfad nicht verwendet: *configuration\_directory*/*coordination\_qmgr\_name*/databaselogger.properties

**-f**

Optional. Erzwingt die Migration auch dann, wenn es bei einigen der Konfigurationsdateien, die in der Regel migriert werden, zu Konflikten mit der bereits vorhandenen Konfiguration kommt. Stimmen beispielsweise die Eigenschaftendateien der Datenbankprotokollfunktion in IBM WebSphere MQ File Transfer Edition und die Eigenschaftendateien in IBM WebSphere MQ 7.5 oder höher nicht überein, wird diese Diskrepanz bei Angabe des Parameters **-f** ignoriert.

## **-p** *Konfigurationsoptionen*

Optional. Dieser Parameter legt die Konfigurationsoptionen fest, anhand derer die Konfiguration der Protokollfunktion ermittelt wird, die migriert werden soll. Der Name der gewählten Konfigurationsoptionen wird als Wert für den Parameter **-p** angegeben. Standardmäßig ist dies der Name eines Koordinationswarteschlangenmanagers. Wenn Sie diesen Parameter nicht angeben, wird die Standardgruppe von Konfigurationsoptionen verwendet. Weitere Informationen finden Sie im Abschnitt ["MFT-Konfigurationsoptionen unter Multiplatforms" auf Seite 59.](#page-58-0)

## **-? oder -h**

Optional. Zeigt die Befehlssyntax an.

## **Beispiel**

In diesem Beispiel wird die Konfiguration einer eigenständigen Datenbankprotokollfunktion, die sich in /var/ibm/WMQFTE/config befindet, auf IBM WebSphere MQ 7.5 migriert und hat den Namen FTE-LOGGER1: .

fteMigrateLogger -loggerName FTELOGGER1 -config /var/ibm/WMQFTE/config -credentialPath /home/user1/FTELOGGER1

## **Rückgabecodes**

**0**

Befehl erfolgreich ausgeführt.

**1**

Befehl fehlgeschlagen.

Weitere Informationen zum Rückgabecode finden Sie im Abschnitt ["Rückkehrcodes für MFT" auf Seite](#page-353-0) [354.](#page-353-0)

## **Nach Ausführung des Befehls fteMigrateLogger**

Starten Sie zur Überprüfung der Migration nach erfolgreicher Ausführung des Befehls **fteMigrateLogger** die Datenbankprotokollfunktion, deren Konfiguration Sie unter IBM WebSphere MQ 7.5 oder höher migriert haben, mit dem Befehl "fteStartLogger" auf Seite 553.

## **Zugehörige Verweise**

["Hinweise zur Migration für MFT" auf Seite 13](#page-12-0) Wenn Sie eine Migration von Managed File Transferplanen, lesen Sie die folgenden Informationen.

["fteMigrateAgent: Migration eines FTE 7.0 -Agenten auf MQ 7.5 oder höher" auf Seite 506](#page-505-0)

Wenn Sie einen vorhandenen Agenten und die zugehörige Konfiguration von IBM WebSphere MQ File Transfer Edition 7.0 auf IBM WebSphere MQ 7.5 (oder höher) migrieren möchten, verwenden Sie den Befehl **fteMigrateAgent** für die Migration. Mit diesem Befehl kann ein Standardagent, ein Connect:Direct-Agent oder ein Protokollbridgeagent migriert werden. Sie können mit dem Befehl auch mehrere Agenten in einer einzigen Anforderung migrieren.

["fteMigrateConfigurationOptions: Migration einer FTE 7.0 -Konfiguration auf MQ 7.5 oder höher" auf Seite](#page-508-0) [509](#page-508-0)

Mit dem Befehl **fteMigrateConfigurationOptions** werden Konfigurationsoptionen aus IBM Web-Sphere MQ File Transfer Edition 7.0 in IBM WebSphere MQ 7.5 oder höher migriert, sofern die Dateien in der Zielversion noch nicht vorhanden sind. Sind die Dateien bereits vorhanden, wird eine Nachricht ausgegeben und die Ausführung des Befehls nicht fortgesetzt.

## **fteModifyAgent (MFT-Agenten als Windows-Service ausführen)**

Mit dem Befehl **fteModifyAgent** können Sie einen vorhandenen Agenten so ändern, dass er als Windows-Dienst ausgeführt werden kann. Dieser Befehl ist unter Windows verfügbar und muss von einem Benutzer ausgeführt werden, der ein IBM MQ -Administrator und Mitglied der Gruppe mqm ist.

# **Syntax fteModifyAgent**  $\rightarrow$  fteModifyAgent - - agentName - Agentenname -p *Konfigurationsoptionen* Servicename - su - Benutzername -sp *Kennwort* -sj *Optionen* -sl *Optionen* -n

## **Parameter**

## **-agentName** *Agentenname*

Erforderlich. Der Name des Agenten, den Sie ändern möchten.

### **-p** *Konfigurationsoptionen*

Optional. Dieser Parameter bestimmt den Satz von Konfigurationsoptionen, der für die Änderung des Agenten verwendet wird. Für gewöhnlich sollten Sie den Namen eines speziellen Koordinations-Warteschlangenmanagers für diesen Parameter eingeben. Der Befehl **fteModifyAgent** verwendet dann den diesem Koordinationswarteschlangenmanager zugeordneten Satz von Eigenschaftendateien.

Geben Sie den optionalen Parameter **-p** nur an, wenn Sie andere Optionen als Ihre standardmäßigen Konfigurationsoptionen verwenden möchten. Wenn Sie diesen Parameter nicht angeben, wird der Standardsatz von Konfigurationsoptionen auf Grundlage des Standard-Koordinationswarteschlangenmanagers verwendet.

#### **-s** *Servicename*

Optional. Gibt an, dass der Agent als Windows-Dienst ausgeführt werden soll. Wird kein *Servicename* angegeben, erhält der Dienst den Namen mqmftAgent*AGENTQMGR*, wobei *AGENT* für den Agentennamen und *WS-MGR* für den Namen des Warteschlangenmanagers Ihres Agenten stehen.

Der Anzeigename für den Service, der im Windows-Fenster **Dienste** in der Spalte **Name** zu sehen ist, lautet immer **Managed File Transfer Agent** *AGENT***@***WS-MGR*.

**Anmerkung:** Wenn der Weiterveteilungs-Agent als Windows-Service ausgeführt werden soll, muss die Umgebungsvariable **BFG\_DATA** in der Systemumgebung gesetzt sein, damit der Service funktionsfähig ist.

#### **-su** *Benutzername*

Optional. Wenn der Agent als Windows-Dienst ausgeführt werden soll, gibt dieser Parameter den Namen des Kontos an, unter dem der Service ausgeführt werden soll. Wenn Sie den Agenten unter dem Benutzerkonto einer Windows-Domäne ausführen möchten, geben Sie den Wert in der Form DomainName\UserName an. Möchten Sie den Service hingegen unter einem Konto der lokal integrierten Domäne ausführen, müssen Sie den Wert in der Form UserName eingeben.

Dem von Ihnen mit dem Parameter **-su** angegebenen Windows-Benutzerkonto muss die Berechtigung **Log on as a service** zugeordnet sein. Weitere Informationen zum Erteilen dieser Berechtigung finden Sie im Abschnitt Anleitung zur Ausführung eines MFT-Agenten oder einer Protokollfunktion als Windows-Dienst.

Wenn **-s** angegeben ist, ist dieser Parameter erforderlich.

#### **-sp** *Kennwort*

Optional. Dieser Parameter ist nur gültig, wenn **-s** angegeben ist.

#### **-sj** *Optionen*

Optional. Wenn der Agent als Windows-Dienst gestartet wird, definiert dieser Parameter eine Liste mit Optionen in der Form '-D' oder '-X', die an die Java Virtual Machine (JVM) übergeben wird. Die Optionen werden durch ein Nummernzeichen (#) oder Semikolon (;) getrennt. Nummernzeichen oder Semikolons in Ihren Angaben müssen daher in einfache Anführungszeichen gesetzt werden.

Dieser Parameter ist nur gültig, wenn **-s** angegeben ist.

Weitere Informationen über die Art, in der der Befehl **fteModifyAgent** die Prüfung von Aktualisierungen der JVM-Optionen, die mit dem Parameter -serviceJVMOptions angegeben werden, verarbeitet, finden Sie unter Anleitung zur Aktualisierung der JVM-Optionen von Agenten oder Protokollfunktionen.

#### **-sl** *Optionen*

Optional. Legt die Protokollierungsstufe des Windows-Dienstes fest. Gültige Optionen sind: 'error', 'info', 'warn' und 'debug'. Der Standardwert lautet 'info' Diese Option kann nützlich sein, wenn Sie Probleme mit dem Windows-Service haben. Bei der Einstellung 'debug' werden im Serviceprotokoll detailliertere Informationen ausgegeben.

Dieser Parameter ist nur gültig, wenn **-s** angegeben ist.

**-n**

Optional. Gibt an, dass der Agent als normaler Prozess ausgeführt werden soll. Diese Einstellung und die Option **-s** schließen sich gegenseitig aus. Wird weder die Option **-s** noch die Option **-n** angegeben, wird der Agent als normaler Windows-Prozess konfiguriert.

#### **-? oder -h**

Optional. Zeigt die Befehlssyntax an.

#### **Beispiel**

Im folgenden Beispiel wird der Agent AGENT1 so geändert, dass er als Windows-Dienst ausgeführt wird:

fteModifyAgent -agentName AGENT1 -s -su fteuser -sp ftepassword

Im folgenden Beispiel wird Agent AGENT1 so geändert, dass der Windows-Dienst entfernt wird:

fteModifyAgent -agentName AGENT1

Vor Ausführung des Befehls 'fteModifyAgent' müssen Sie den betreffenden Agenten mit dem Befehl [fteStopAgent](#page-554-0) stoppen.

## **Rückgabecodes**

**0**

Befehl erfolgreich ausgeführt.

**1**

Befehl fehlgeschlagen.

#### **Zugehörige Verweise**

["fteCreateAgent \(MFT-Agent erstellen\)" auf Seite 408](#page-407-0)

Der Befehl **fteCreateAgent** erstellt eine Managed File Transfer Agent und die zugehörige Konfiguration.

["fteModifyLogger \(MFT-Protokollfunktion als Windows-Service ausführen\)" auf Seite 516](#page-515-0)

<span id="page-515-0"></span>Mit dem Befehl **fteModifyLogger** können Sie eine Managed File Transfer -Protokollfunktion so ändern, dass sie als Windows -Dienst ausgeführt werden kann. Sie können diesen Befehl nur auf Windows -Plattformen verwenden, muss von einem Benutzer ausgeführt werden, der ein IBM MQ -Administrator und Mitglied der Gruppe 'mqm' ist, und Sie müssen die Protokollfunktion zuerst mit dem Befehl **fteStopLogger** stoppen.

## **Zugehörige Informationen**

MFT-Agenten als Windows-Dienst starten

Anleitung zur Ausführung eines MFT-Agenten oder einer Protokollfunktion als Windows-Dienst

# **Fig. 2** Windows **fteModifyLogger (MFT-Protokollfunktion als Windows-Service aus-**

## **führen)**

Mit dem Befehl **fteModifyLogger** können Sie eine Managed File Transfer -Protokollfunktion so ändern, dass sie als Windows -Dienst ausgeführt werden kann. Sie können diesen Befehl nur auf Windows -Plattformen verwenden, muss von einem Benutzer ausgeführt werden, der ein IBM MQ -Administrator und Mitglied der Gruppe 'mqm' ist, und Sie müssen die Protokollfunktion zuerst mit dem Befehl **fteStopLogger** stoppen.

## **Verwendungszweck**

Eine eigenständige Datei- oder Datenbankprotokollfunktion wird in der Spalte **Name** der Anwendung **Dienste** als "Managed File Transfer-Protokollfunktion für Eigenschaftengruppe *Name\_der\_Protokollfunktion*@*Warteschlangenmanager\_der\_Protokollfunktion*" angezeigt. Für *Name\_der\_Protokollfunktion* wird der Name des Befehlswarteschlangenmanagers der Protokollfunktion angegeben.

## **Syntax**

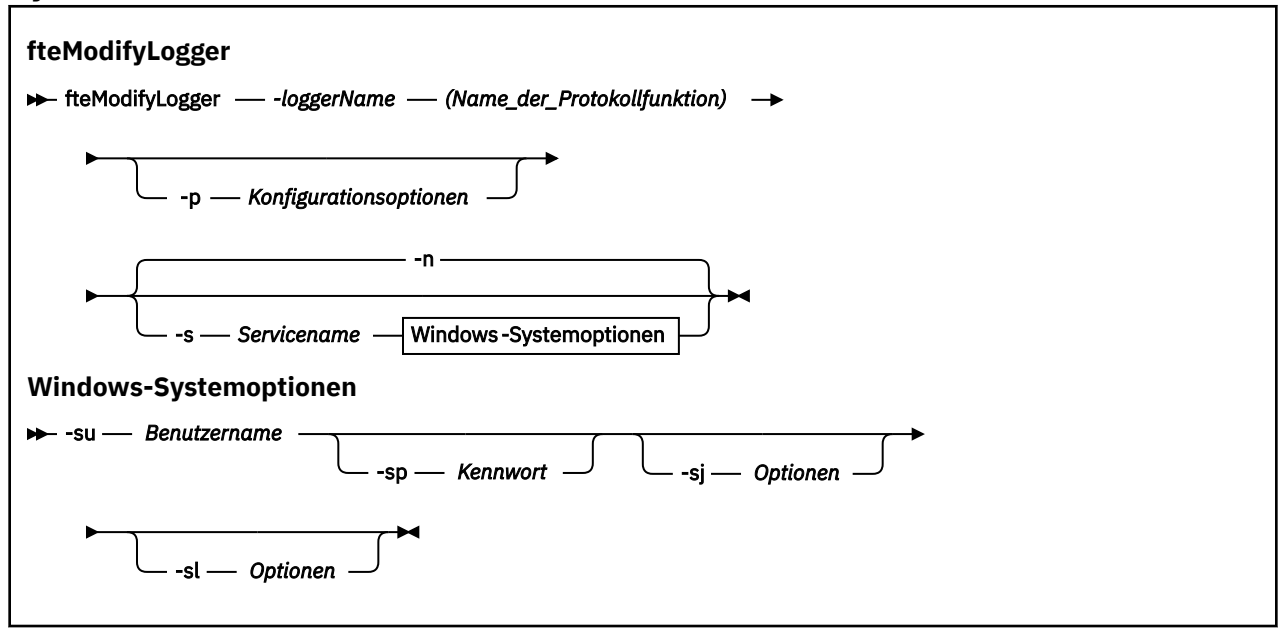

## **Parameter**

## **-loggerName (***Name\_der\_Protokollfunktion***)**

Erforderlich. Der Name der Managed File Transfer-Protokollfunktion, die geändert werden soll.

## **-p** *Konfigurationsoptionen*

Optional. Gibt die Konfigurationsoptionen an, die für die Änderungen an der Protokollfunktion verwendet werden sollen. Für gewöhnlich sollten Sie den Namen eines speziellen Koordinations-Warteschlangenmanagers für diesen Parameter eingeben. Der Befehl **fteModifyLogger** verwendet daraufhin einen Teil der Eigenschaftendateien dieses Koordinationswarteschlangenmanagers.

Geben Sie den optionalen Parameter **-p** nur an, wenn Sie andere Optionen als Ihre standardmäßigen Konfigurationsoptionen verwenden möchten. Wenn Sie diesen Parameter nicht angeben, wird der Standardsatz von Konfigurationsoptionen auf Grundlage des Standard-Koordinationswarteschlangenmanagers verwendet.

#### **-s** *Servicename*

Optional. Gibt an, dass die Protokollfunktion als Windows-Dienst ausgeführt werden soll. Wenn Sie *Servicename* nicht angeben, erhält der Service den Namen mqmftLogger*LOGGERQMGR*, wobei *LOG-GER* der Name der Protokollfunktion und *QMGR* der Name Ihres Protokollfunktionswarteschlangenmanagers ist.

Der Anzeigename für den Service, der im Windows-Fenster **Dienste** in der Spalte **Name** zu sehen ist, lautet immer **Managed File Transfer Logger** *LOGGER***@***WS-MGR*.

#### **-su** *Benutzername*

Bei Angabe von **-s** muss dieser Parameter angegeben werden. Er gibt den Namen des Kontos an, unter dem der Windows-Dienst ausgeführt werden soll. Wenn Sie den Agenten unter dem Benutzerkonto einer Windows-Domäne ausführen möchten, geben Sie den Wert in der Form DomainName\UserName an. Soll der Dienst unter dem Konto der lokalen integrierten Domäne ausgeführt werden, muss der Wert als UserName angegeben werden.

Das von Ihnen über den Parameter **-su** angegebene Windows-Benutzerkonto muss über die Berechtigung zur Anmeldung als Dienst verfügen. Weitere Informationen zum Erteilen dieser Berechtigung finden Sie im Abschnitt Anleitung zur Ausführung eines MFT-Agenten oder einer Protokollfunktion als Windows-Dienst.

#### **-sp** *Kennwort*

Optional. Nur gültig, wenn **-s** angegeben wurde. Das Kennwort für das mit dem Parameter **-su** festgelegte Benutzerkonto.

Wenn der Parameter **-s** angegeben wurde, hier aber keine Angabe erfolgt, werden Sie darauf hingewiesen, dass vor einem erfolgreichen Start des Dienstes mithilfe des Windows-Tools 'Dienste' das Kennwort gesetzt werden muss.

#### **-sj** *Optionen*

Optional. Nur gültig, wenn **-s** angegeben wurde. Wenn die Protokollfunktion als Windows-Dienst gestartet wird, definiert dieser Parameter eine Liste mit Optionen in der Form '-D' oder '-X', die an die JVM übergeben wird. Die Optionen werden durch ein Nummernzeichen (#) oder Semikolon (;) getrennt. Soll das Nummernzeichen oder das Semikolon als Zeichen verwendet werden, müssen sie in einfache Anführungszeichen (') gesetzt werden.

Weitere Informationen dazu, wie der Befehl **fteModifyLogger** die Validierung von Aktualisierungen für die JVM-Optionen handhabt, finden Sie unter Anleitung zur Aktualisierung von JVM-Optionen für Agenten oder Protokollfunktionen.

#### **-sl** *Optionen*

Optional. Nur gültig, wenn **-s** angegeben wurde. Legt die Protokollierungsstufe des Windows-Dienstes fest. Gültige Optionen sind: error, info, warn, debug. Standardwert ist info. Diese Option kann nützlich sein, wenn Sie Probleme mit dem Windows-Service haben. Bei der Einstellung 'debug' werden im Serviceprotokoll detailliertere Informationen ausgegeben.

#### **-n**

Optional. Gibt an, dass die Protokollfunktion als normaler Prozess ausgeführt werden soll. Diese Einstellung und die Option **-s** schließen sich gegenseitig aus. Wird weder **-s** noch **-n** angegeben, wird die Protokollfunktion als normaler Windows-Prozess ausgeführt.

#### **-? oder -h**

Optional. Zeigt die Befehlssyntax an.

#### **Beispiel**

Sie müssen die Protokollfunktion vor der Ausführung des Befehls **fteModifyLogger** zunächst mit dem Befehl [fteStopLogger](#page-556-0) stoppen.

In diesem Beispiel wurde eine Protokollfunktion mit dem Namen 'logger1' erstellt. Dieser Befehl veranschaulicht, wie die Protokollfunktion so geändert werden kann, dass sie als Windows-Dienst ausgeführt wird:

fteModifyLogger -loggerName logger1 -s -su fteuser -sp ftepassword

## **Rückgabecodes**

**0**

Befehl erfolgreich ausgeführt.

**1**

Befehl fehlgeschlagen.

### **Zugehörige Verweise**

["fteStartLogger" auf Seite 553](#page-552-0) Der Befehl **fteStartLogger** startet eine Managed File Transfer -Protokollierungsanwendung.

["fteStopLogger" auf Seite 557](#page-556-0) Der Befehl **fteStopLogger** stoppt eine Managed File Transfer -Protokollfunktion.

## **Zugehörige Informationen**

MFT-Agenten als Windows-Dienst starten Anleitung zur Ausführung eines MFT-Agenten oder einer Protokollfunktion als Windows-Dienst

## **fteObfuscate: Verschlüsselung sensibler Daten**

Der Befehl **fteObfuscate** verschlüsselt sensible Informationen in Berechtigungsnachweisdateien. Dadurch wird verhindert, dass diese Daten von Personen, die unberechtigterweise Zugriff auf diese Dateien erhalten, gelesen werden können.

## **Verwendungszweck**

Eigenschaften in Berechtigungsnachweisdateien, die Benutzernamen und Kennwörter angeben, können verschlüsselt werden. Durch die Verschlüsselung werden diese Eigenschaften in eine neue entsprechende Eigenschaft mit dem Suffix 'Cipher' umgeformt, deren Wert verschlüsselt ist. Beispiel:

```
\leq ! - -
  MQMFTCredentials properties before
-->
<tns:logger name="logger1" user="user1" password="passw0rd"/>
<tns:file path="$HOME/trust.jks" password="passw0rd"/>
\lt ! - -
  MQMFTCredentials properties after
-->
<tns:logger name="logger1" userCipher="e71vKCg2pf" passwordCipher="se71vKCg"/>
<tns:file path="$HOME/trust.jks" passwordCipher="e71vKCg2pf"/>
\lt!! - -
  ProtocolBridgeCredentials Properties before
-->
<tns:user name="Fred" serverUserId="fred" serverPassword="passw0rd"/>
<! - ProtocolBridgeCredentials properties after
-->
<tns:user name="Fred" serverUserIdCipher="e51vVCg2pf" serverPasswordCipher="se51vBCg"/>
\lt! : -
  ConnectDirectCredentials properties before
-->
<tns:user name="fteuser" ignorecase="true" pattern="wildcard"
```

```
 cdUserId="cdUser" cdPassword="cdPassword" pnodeUserId="pnodeUser"
 pnodePassword="pnodePassword">
 <tns:snode name="snode1" pattern="wildcard" userId="snodeUser" password="snodePassword"/>
</tns:user>
\langle! - -
  ConnectDirectCredentials properties after
-->
<tns:user name="fteuser" ignorecase="true" pattern="wildcard"
 cdUserIdCipher="e71vKCg2pf" cdPasswordCipher="se71vKCg"
 pnodeUserIdCipher="2f1vgCg6df" pnodePasswordCipher="e71vKCg2pf">
 <tns:snode name="snode1" pattern="wildcard" userIdCipher="e51vVCg2pf" passwordCipher="se51vBCg"/>
</tns:user>
```
## **Syntax**

### **fteObfuscate**

```
Formal fteObfuscate -credentialsFile - Name_der_Berechtigungsnachweisdatei
```
## **Parameter**

### **-credentialsFile**

Erforderlich. Name der Berechtigungsnachweisdatei, deren Inhalt verschlüsselt werden soll.

#### **-? oder -h**

Optional. Zeigt die Befehlssyntax an.

### **Beispiel**

In diesem Beispiel wird der Inhalt der Berechtigungsnachweisdatei MQMFTCredentials.xml verschlüsselt.

fteObfuscate -credentialsFile /home/fteuser/MQMFTCredentials.xml

## **Rückgabecodes**

**0**

Befehl erfolgreich ausgeführt.

**1**

Befehl fehlgeschlagen.

## **Zugehörige Verweise**

["Verbindungsauthentifizierung für MFT und IBM MQ" auf Seite 42](#page-41-0)

Bei der Verbindungsauthentifizierung kann ein Warteschlangenmanager für die Authentifizierung von Anwendungen unter Verwendung einer angegebenen Benutzer-ID und eines angegebenen Kennworts konfiguriert werden. Wenn beim zugehörigen Warteschlangenmanager die Sicherheit aktiviert ist und er Berechtigungsnachweisdetails (Benutzer-ID und Kennwort) benötigt, muss die Verbindungsauthentifizierungsfunktion aktiviert sein, bevor eine erfolgreiche Verbindung zu einem Warteschlangenmanager hergestellt werden kann. Die Verbindungsauthentifizierung kann im Kompatibilitätsmodus oder im MQCSP-Authentifizierungsmodus ausgeführt werden.

### ["Format der MFT-Berechtigungsnachweisdatei" auf Seite 849](#page-848-0)

Die Datei MQMFTCredentials.xml enthält sensible Benutzer-ID- und Kennwortinformationen. Die Elemente in der Datei MQMFTCredentials.xml müssen mit dem MQMFTCredentials.xsd -Schema übereinstimmen. Die sichere Aufbewahrung von Berechtigungsnachweisdateien obliegt der Verantwortung der Benutzer.

## **ftePingAgent: Überprüfen, ob ein MFT-Agent aktiv ist**

Der Befehl **ftePingAgent** überprüft einen Managed File Transfer -Agenten mit Ping, um festzustellen, ob der Agent erreichbar ist und ob er in der Lage ist, auf eine einfache Abfrage zu antworten.

## **Verwendungszweck**

Verwenden Sie den Befehl **ftePingAgent** , um zu prüfen, ob ein Managed File Transfer -Agent erreichbar ist, und wenn ja, ob er in der Lage ist, auf eine einfache Abfrage zu antworten, wie in are you there? beschrieben. Eine Beispielausgabe dieses Befehls lautet wie folgt:

C:\> ftePingAgent AGENT86 5724-H72 Copyright IBM Corp. 2008, 2023. ALLE RECHTE VORBEHALTEN BFGPR0127W: No credentials file has been specified to connect to IBM MQ. Therefore, the assumption is that IBM MQ authentication has been disabled. BFGCL0212I: Issuing ping request to agent AGENT86 BFGCL0213I: agent AGENT86 responded to ping in 0.094 seconds.

Geben Sie den optionalen Parameter **-p** für diesen Befehl nur dann an, wenn Sie andere als Ihre Standard-Konfigurationsoptionen verwenden möchten. Weitere Informationen hierzu finden Sie im Abschnitt Konfigurationsoptionen.

# **Syntax ftePingAgent** ftePingAgent -p*Konfigurationsoptionen* -m*Warteschlangenmanager* -w *Zeitlimit* mquserid *— userID* -mqpassword *- Kennwort agent\_name*

## **Parameter**

## **-p (***Konfigurationsoptionen***)**

Optional. Dieser Parameter bestimmt den Satz von Konfigurationsoptionen, der für die Anforderungsausgabe zum Überprüfen des Agenten mit Ping verwendet wird. Verwenden Sie den Namen eines speziellen (nicht-standardmäßigen) Koordinationswarteschlangenmanagers für die Eingabe zu diesem Parameter. Der Befehl verwendet dann den Satz von Eigenschaftendateien, welcher mit diesem speziellen Koordinationswarteschlangenmanager verknüpft ist. Wenn Sie diesen Parameter nicht angeben, wird der Standardsatz von Konfigurationsoptionen auf Grundlage des Standard-Koordinationswarteschlangenmanagers verwendet. Weitere Informationen hierzu finden Sie im Abschnitt Konfigurationsoptionen.

## **-m (***Warteschlangenmanager***)**

Optional. Der Name des Warteschlangenmanagers, mit dem der Agent, den Sie mit Ping überprüfen möchten, verbunden ist. Wenn Sie den Parameter -m nicht angeben, wird der verwendete Warteschlangenmanager durch die Gruppe der aktiven Konfigurationsoptionen bestimmt.

#### **-w (***Zeitlimit***)**

Optional. Gibt an, dass der Befehl für die Zeitspanne, die als Sekundenwert für das *Zeitlimit* angegeben ist, auf eine Antwort des Agenten wartet. Wenn Sie keinen Zeitlimitwert oder einen Zeitlimitwert von -1 angeben, wartet der Befehl unbegrenzte Zeit auf eine Antwort des Agenten. Wenn Sie diese Option nicht angeben, wird standardmäßig fünf Sekunden auf eine Antwort des Agenten gewartet.

Wurde *timeout* angegeben, werden **ftePingAgent**-Befehlsnachrichten nach einem Zeitraum, der doppelt so lang wie der über *timeout* angegebene Zeitraum ist, nicht in die entsprechende Warteschlange für nicht zustellbare Nachrichten eingereiht, sondern aufgrund einer Zeitlimitüberschreitung verworfen. Wenn für den Befehl hingegen festgelegt wurde, dass er unbegrenzt warten soll, werden die Befehlsnachrichten nicht aufgrund einer Zeitlimitüberschreitung verworfen.

#### **-mquserid (***Benutzer-ID***)**

Optional. Gibt die Benutzer-ID für die Authentifizierung beim Befehlswarteschlangenmanager an.

#### **-mqpassword (***Kennwort***)**

Optional. Gibt das Kennwort für die Authentifizierung beim Befehlswarteschlangenmanager an. Dieser Parameter muss mit dem Parameter **-mquserid** angegeben werden. Wenn Sie **-mquserid** angeben, **-mqpassword** aber nicht, werden Sie nach dem Kennwort gefragt. Das Kennwort wird nicht angezeigt.

### **(***Agentenname***)**

Erforderlich. Der Name des Managed File Transfer-Agenten, der mit Ping überprüft werden soll.

### **-? oder -h**

Optional. Zeigt die Befehlssyntax an.

## **Beispiel**

Im folgenden Beispiel wird der Agent AGENT1, der mit QM\_MERCURY verbunden ist, mit Ping überprüft. Der Befehl wartet bis zu 40 Sekunden auf eine Antwort von AGENT1, bevor er die Steuerung zurückgibt.

ftePingAgent -m QM\_MERCURY -w 40 AGENT1

## **Rückgabecodes**

### **0**

Befehl erfolgreich ausgeführt. Der Agent ist aktiv und kann Übertragungen verarbeiten.

**1**

Befehl fehlgeschlagen. Der Befehl konnte keine Nachricht an den Agenten senden.

**2**

Der Befehl endete mit einer Zeitlimitüberschreitung. Der Befehl sendete eine Nachricht an den Agenten, aber der Agent hat nicht innerhalb der Zeit geantwortet.

## **Zugehörige Verweise**

["fteListAgents: MFT-Agenten für einen Koordinationswarteschlangenmanager auflisten" auf Seite 496](#page-495-0) Mit dem Befehl **fteListAgents** können Sie alle Managed File Transfer -Agenten auflisten, die bei einem bestimmten Koordinationswarteschlangenmanager registriert sind.

## ["fteShowAgentDetails" auf Seite 541](#page-540-0)

Mit dem Befehl **fteShowAgentDetails** können die Details eines bestimmten Managed File Transfer Agent angezeigt werden. Diese Details werden vom Managed File Transfer-Koordinationswarteschlangenmanager des Agenten gespeichert.

["Vorgehensweise, wenn die Dateiübertragung hängen bleibt" auf Seite 328](#page-327-0)

Ist das System stark belastet oder treten Netzprobleme zwischen den Quellen- und Zielagenten auf, kann es mitunter so aussehen, als ob eine Übertragung im Status 'eingereiht' oder 'wird wiederhergestellt' verharrt. Als Ursache hierfür kommt eine Reihe von Faktoren in Frage.

## **fteRAS: MFT -Fehlerbehebungsinformationen erfassen**

Der Befehl **fteRAS** erfasst Fehlerbehebungsinformationen (MustGather-Daten) für Managed File Transfer. Die von **fteRAS** erfassten Informationen gelten für die Managed File Transfer -Installation auf dem System, auf dem das Programm ausgeführt wird.

## **Verwendungszweck**

Verwenden Sie den Befehl **fteRAS** , um das RAS-Erfassungstool (Reliability, Availability, and Serviceability Information) auszuführen, wenn Sie Fehlerbehebungsinformationen erfassen müssen, um eine Lösung zu finden, wenn ein Managed File Transfer -Agent, eine Datenbankprotokollfunktion oder ein anderer Befehl ein Problem meldet oder nicht ordnungsgemäß funktioniert.

Wenn Sie den Befehl **fteRAS** ausführen, kann das Ausgabeverzeichnis, in dem sich die resultierende Archivdatei (.zip) befindet, entweder die Standardposition oder ein Verzeichnis Ihrer Wahl sein.

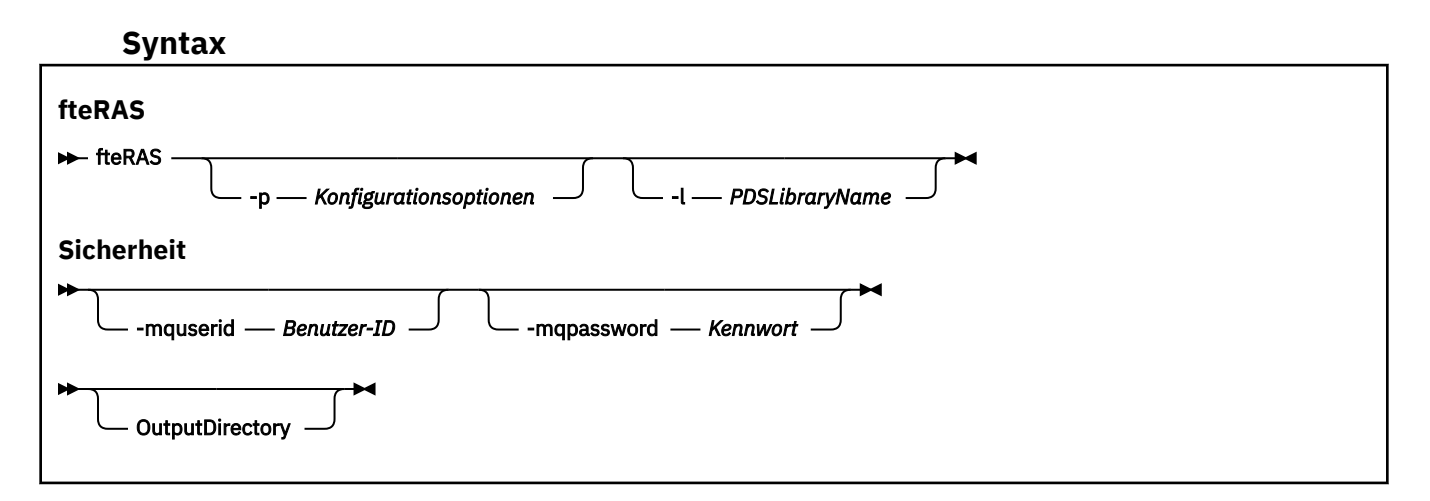

## **Parameter**

#### **-p** *Konfigurationsoptionen*

Optional. Bestimmt die Gruppe der Konfigurationsoptionen, die zum Erfassen der Fehlerbehebungsinformationen verwendet werden, z. B. die Liste der Agenten. Geben Sie als Wert für den Parameter **-p** den Namen einer Gruppe von Konfigurationsoptionen an. Standardmäßig ist dies der Name eines Koordinationswarteschlangenmanagers. Wenn Sie diesen Parameter nicht angeben, wird die Standardgruppe von Konfigurationsoptionen verwendet.

#### $z/0S$

Optional. Nur z/OS. Gibt den Namen einer PDS-Bibliothek an, die JCL-Scripts enthält, die MQMFT-Befehle für einen bestimmten Agenten oder eine bestimmte Protokollfunktion aufrufen. Diese Option wird immer dann gesetzt, wenn der Befehl von einem BFGRAS-JCL-Script der PDS-Bibliothek ausgeführt wird, so dass alle Teildateien der PDS-Bibliothek im Ausgabeverzeichnis erfasst werden.

#### **-mquserid** *Benutzer-ID*

**-l**

Optional. Gibt die Benutzer-ID für die Authentifizierung beim Befehlswarteschlangenmanager an.

### **-mqpassword** *Kennwort*

Optional. Gibt das Kennwort für die Authentifizierung beim Befehlswarteschlangenmanager an. Dieser Parameter muss mit dem Parameter **-mquserid** angegeben werden. Wenn Sie **-mquserid**, aber nicht auch **-mqpassword** angeben, werden Sie zur Angabe des zugehörigen Kennworts aufgefordert. Das Kennwort wird auf dem Bildschirm nicht angezeigt.

## **OutputDirectory**

Optional. Ein Verzeichnis, das verwendet werden soll, wenn Sie die RAS-Daten erfassen und wo die Ausgabedatei, z. B. fteRAS.zip, gespeichert wird, nachdem die Daten erfolgreich erfasst wurden. Falls es das Verzeichnis noch nicht gibt, wird es erstellt. Die Standardposition ist das Verzeichnis 'mqft logs'.

#### **-? oder -h**

Optional. Zeigt die Befehlssyntax an.

#### **Beispiele**

Linux **UNIX ED**Unter UNIX und Linux müssen Sie, um die Ausgabedatei fteRAS. zip im Verzeichnis /var/mqm/errors zu speichern, den Befehl **fteRAS** ausführen, wie im folgenden Beispiel:

fteRAS /var/mqm/errors

Mit der folgenden Nachricht wird bestätigt, dass der Befehl erfolgreich ausgeführt wurde:

BFGCL0604I: fteRAS command completed successfully. Output is stored in /var/mqm/errors/fteRAS.zip

**Windows H**Unter Windows müssen Sie, um die Ausgabedatei <code>fteRAS.zip</code> im Standardfehlerverzeichnis für eine neue Installation von IBM MQ zu speichern, den Befehl **fteRAS** ausführen, wie im folgenden Beispiel:

fteRAS "C:\ProgramData\IBM\MQ\errors"

Mit der folgenden Nachricht wird bestätigt, dass der Befehl erfolgreich ausgeführt wurde:

BFGCL0604I: fteRAS command completed successfully. Output is stored in C:\ProgramData\IBM\MQ\errors\fteRAS.zip

**Anmerkung:** Wenn es sich bei IBM MQ 8.0 oder höher nicht um eine Neuinstallation dieser Version des Produkts handelt, kann die Position des Fehlerverzeichnisses auf Ihrem System anders sein. Weitere Informationen finden Sie unter Positionen von Programm- und Datenverzeichnis unter Windows.

Führen Sie unter IBM i, um die Ausgabedatei in /QIBM/UserData/mqm/errors zu kopieren, den Befehl **fteRAS** von der Qshell aus, wie im folgenden Beispiel:

/QIBM/ProdData/mqm/bin/fteRAS /QIBM/UserData/mqm/errors

Mit der folgenden Nachricht wird bestätigt, dass der Befehl erfolgreich ausgeführt wurde:

BFGCL0604I: fteRAS command completed successfully. Output is stored in /QIBM/UserData/mqm/errors/fteRAS.zip

#### **Zugehörige Verweise**

["FehlerbehebungMFT" auf Seite 283](#page-282-0) Lesen Sie zur Fehlerdiagnose in Managed File Transfer die folgenden Referenzinformationen:

## **fteSetAgentLogLevel: Tracestufe für MFT-Protokollbridgeagenten**

## **festlegen**

Mit dem Befehl **fteSetAgentLogLevel** können Sie die Protokollierung von Diagnoseinformationen zu Dateiübertragungen zwischen einem Managed File Transfer-Protokollbridgeagenten und FTP-, SFTP- oder FTPS-Dateiservern aktivieren oder inaktivieren.

## **Verwendungszweck**

Mit diesem Befehl können Sie die Protokollierung für die Erfassung von Diagnoseinformationen zur Übertragung von Dateien zwischen einem Managed File Transfer-Protokollbridgeagenten und FTP-, SFTPoder FTPS-Dateiservern aktivieren oder inaktivieren. Für sich alleine ist die Protokollierung des Managed File Transfer-Protokollbridgeagenten nicht besonders aussagekräftig, in Verbindung mit der Tracefunktion kann sie aber wertvolle Hinweise geben.

Die vom Protokollbridgeagenten an FTP-, SFTP- oder FTPS-Dateiserver gesendeten Befehle und die darauf erhaltenen Antworten werden in eine Protokolldatei geschrieben, um bei der Diagnose von Problemen, die bei der Übertragung von Dateien auftreten, zu helfen.

Die Protokollierung kann auf zweierlei Weisen aktiviert bzw. inaktiviert werden; das Gleiche gilt für die Festlegung der Protokollstufe:

• Mit dem Befehl **fteSetAgentLogLevel** können Sie die Protokollierung aktivieren bzw. inaktivieren, solange der Protokollbridgeagent aktiv ist. Für den Beginn der Protokollierung brauchen Sie den Protokollbridgeagenten nicht erneut zu starten.

• Durch die entsprechende Einstellung in der Datei agent.properties können Sie festlegen, dass die Protokollierung beim Start des Agenten aktiviert bzw. inaktiviert wird. Wenn Sie diese Methode verwenden und der Agent bereits aktiv ist, müssen Sie den Agenten erneut starten, damit die Protokollierung beginnt. Weitere Informationen finden Sie in der Datei Datei '[agent.properties](#page-585-0)'.

Eine Interaktion zwischen einem Protokollbridgeagenten und einem Dateiserver wird als Ereignis behandelt und jedes Ereignis wird in eine Datei mit dem Namen agentevent?.log geschrieben. Das '?' im Namen dieser Protokolldatei ist eine Zahl. Die Datei mit der Ziffer 0 (null) ist das neueste Protokoll mit den aktuellsten Nachrichten. Die Protokolldatei wird im Verzeichnis *MQ-DATENPFAD*/mqft/logs/*Name\_des\_Koordinationswarteschlangenmanagers*/agents/*Agentenname*/ gespeichert.

Im Abschnitt Datei '[agent.properties](#page-585-0)' wird beschrieben, wie Sie weitere Protokollierungseigenschaften festlegen können, beispielsweise die Größe der Protokolldatei und die Anzahl der zu speichernden Protokolldateien.

## **Syntax**

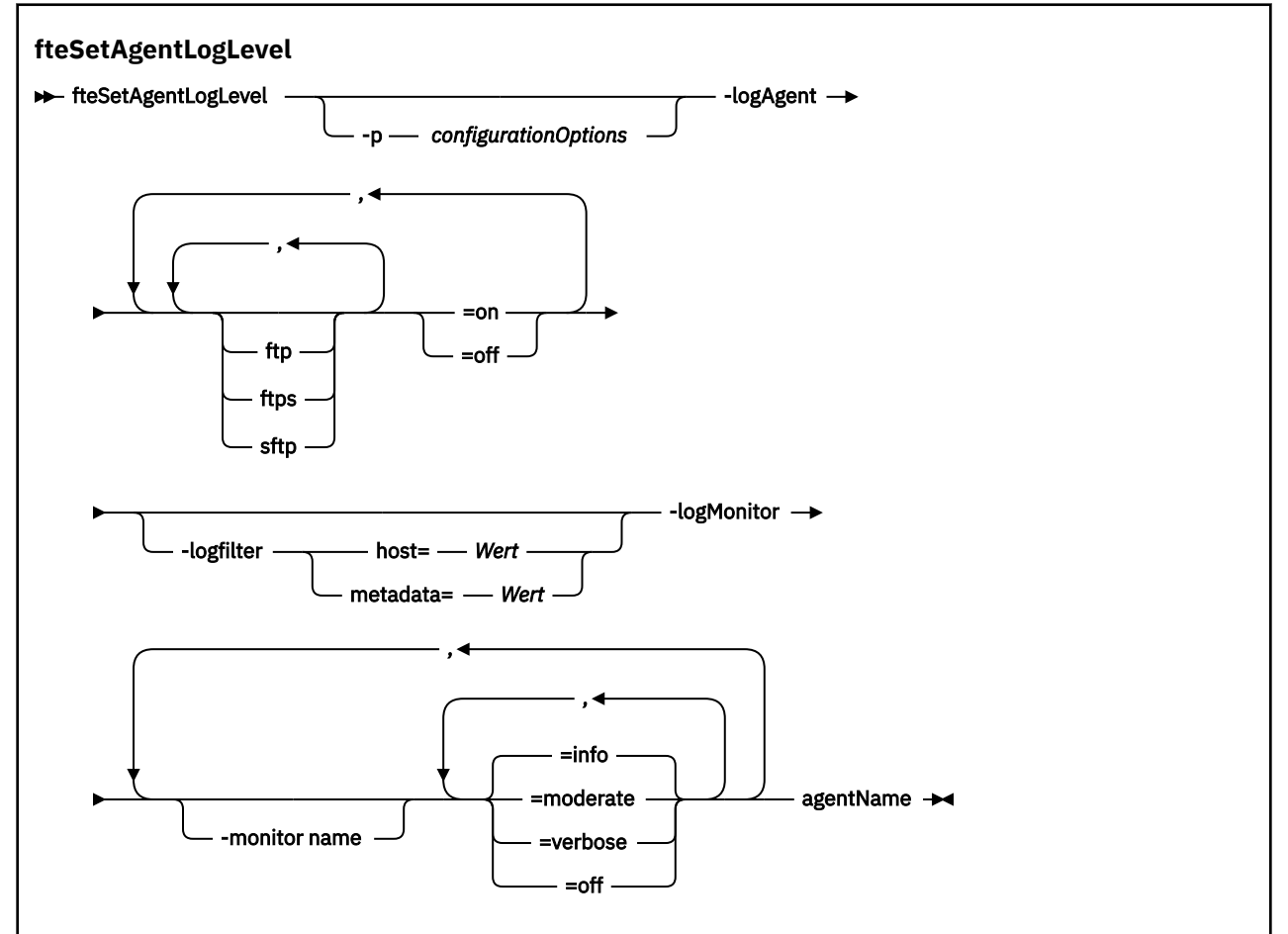

## **Parameter**

#### **-logAgent** *Komponente=Operation*

Erforderlich.

#### $V$  9.0.3

**Wichtig:** Es darf nur einer der Parameter **logAgent** und **logMonitor** ausgewählt werden. Wenn Sie versuchen, beide auszuwählen, erhalten Sie eine Fehlernachricht.

Name des Protokollbridgeagenten, für den die Protokollierung aktiviert bzw. inaktiviert werden soll. Die Protokollierung des Protokollbridgeagenten kann für die folgenden drei Komponenten aktiviert bzw. inaktiviert werden: *FTP*-, *FTPS*- und *SFTP*-Server. Geben Sie einen der drei Servertypen sowie

den Betriebsmodus an, der festlegt, ob die Protokollierung für den Protokollbridgeagenten, mit denen der jeweilige Server eine Verbindung herstellt, inaktiviert (*off*) oder aktiviert (*on*) ist.

 $V$  9.0.3 Wenn eine Komponente mit einem Pluszeichen (+) beginnt, werden die nach dem Pluszeichen folgenden Komponenten zu jeder vorhandenen Protokollkomponente, die aktuell gerade protokolliert wird, hinzugefügt.

Die gültigen Betriebsoptionen für die Protokollebene lauten wie folgt:

**off**

Inaktiviert die Protokollierung für den Protokollbridgeagenten. Dies ist die Standardeinstellung.

fteSetAgentLogLevel -logAgent =off PBA1

Zur Inaktivierung der Protokollierung für die angegebene Komponente, mit der der Protokollbridgeagent eine Verbindung herstellt, geben Sie folgenden Befehl ein:

fteSetAgentLogLevel -logAgent ftp=off PBA1

fteSetAgentLogLevel -logAgent ftps=off PBA1

fteSetAgentLogLevel -logAgent sftp=off PBA1

**on**

Zur Aktivierung der Protokollierung für alle drei möglichen Dateiserverkomponenten, mit denen der Protokollbridgeagent eine Verbindung herstellen kann, geben Sie folgenden Befehl ein:

fteSetAgentLogLevel -logAgent =on PBA1

Zur Aktivierung der Protokollierung für die angegebene Komponente, mit der der Protokollbridgeagent eine Verbindung herstellt, geben Sie folgenden Befehl ein:

fteSetAgentLogLevel -logAgent ftp=on PBA1

fteSetAgentLogLevel -logAgent ftps=on PBA1

fteSetAgentLogLevel -logAgent sftp=on PBA1

Eine Beschreibung weiterer Konfigurationsoptionen finden Sie in den Abschnitten ["Beispiel 1" auf](#page-526-0) [Seite 527](#page-526-0) und ["Beispiel 2" auf Seite 527.](#page-526-0)

#### **-agentName**

Erforderlich. Name des Protokollbridgeagenten, für den die Protokollierung aktiviert bzw. inaktiviert werden soll.

#### **-logFilter** *Filter=Wert*

Optional. Zur Einschränkung der Protokollierung auf die angegebenen Filterkriterien. Sie müssen entweder einen Wert für **host** oder die benutzerdefinierten Metadaten (**metadata**) für die Dateiübertragung angeben.

#### **host**

Geben Sie einen von drei Werten ein, nach denen gefiltert werden kann: Hostname, eine Liste durch Kommas getrennter Hostnamen oder die IP-Adressen. Für die Protokollierung der Befehle zum FTP-Server ftpprod.ibm.com und seine Antworten wird der folgende Befehl verwendet:

fteSetAgentLogLevel -logAgent ftp=on -logFilter host=ftpprod.ibm.com PBA1

Für die Protokollierung der Befehle zu allen SFTP-Servern, deren IP-Adressen mit 9.182.\* beginnen, geben Sie folgenden Befehl ein:

fteSetAgentLogLevel -logAgent sftp=on -logFilter host=9.182.\* PBA1

#### **metadata**

Geben Sie im Format *Schlüssel=Wert* einen beliebigen Text ein, der vom Benutzer bei der Erstellung der Übertragung definiert wurde. Beispiel: **metadata**=*"BANK=WORLD BANK"*. Zur Aktivierung der Protokollierung für jeden FTP-Server, der eine Verbindung mit dem Protokollbridgeagenten PBA1 herstellt, sowie zum Filtern und Einschließen nur derjenigen Dateiübertragungen, die den Schlüssel **metadata** mit dem Wert "BANK=WORLD BANK" enthalten, geben Sie folgenden Befehl ein:

fteSetAgentLogLevel -logAgent ftp=on metadata="BANK=WORLD BANK" PBA1

**Anmerkung:** Um nach Metadaten filtern zu können, muss der Wert, nach dem Sie filtern, mit der Dateiübertragung unter dem Parameter **-md** angegeben worden sein. Weitere Informationen finden Sie unter ["fteCreateTransfer: Neue Dateiübertragung starten" auf Seite 457](#page-456-0).

## **-logMonitor** *Überwachungsname=Protokollebene*

#### Erforderlich.

**Wichtig:** Es darf nur einer der Parameter **logAgent** und **logMonitor** ausgewählt werden. Wenn Sie versuchen, beide auszuwählen, erhalten Sie eine Fehlernachricht.

Eine durch Kommas getrennte Liste mit Ressourcenmonitoren zum Aktivieren oder Inaktivieren der Protokollierung, wobei Folgendes gilt:

### **Monitorname**

Optional. Ressourcenmonitorname oder eine Liste mit Namen zum Aktivieren oder Inaktivieren der Protokollierung. Wenn Sie keinen Namen angeben, wird die Protokollierung für alle Ressourcenmonitore des Agenten aktiviert.

#### **Protokollierungsstufe**

Erforderlich. Einer von:

#### **info**

Aktiviert die Protokollierungsstufe 'info'. Dies ist der Standardwert.

So aktivieren Sie die Protokollierungsstufe info für Monitor MON1 von Agent AGENT1:

fteSetAgentLogLevel -logMonitor MON1=info AGENT1

#### **moderate**

Aktiviert die Protokollierungsstufe 'moderate'.

So aktivieren Sie die Protokollierungsstufe moderate für die Monitore MON1 und MON2 von Agent AGENT1:

fteSetAgentLogLevel -logMonitor MON1, MON2=moderate AGENT1

#### **verbose**

Aktiviert die Protokollierungsstufe 'verbose'.

<span id="page-526-0"></span>So aktivieren Sie die Protokollierungsstufe verbose für alle Monitore von Agent AGENT1:

fteSetAgentLogLevel -logMonitor =verbose AGENT1

**off**

Inaktiviert die Protokollierung.

So inaktivieren Sie die Protokollierung für die Monitore MON1 und MON2 von Agent AGENT1:

fteSetAgentLogLevel -logMonitor MON1, MON2=off AGENT1

So inaktivieren Sie die Protokollierung für Monitor MON1 und aktivieren Sie die Protokollierungsstufe info für Monitor MON2 von Agent AGENT1:

fteSetAgentLogLevel -logMonitor MON1=off, MON2=info AGENT1

So inaktivieren Sie die Protokollierung für alle Monitore von Agent AGENT1:

fteSetAgentLogLevel -logMonitor =off AGENT1

#### $V$ 9.0.3 **-p** *Konfigurationsoptionen*

Optional. Legt die Gruppe von Konfigurationsoptionen fest, die zum Einstellen der Agentenprotokollierungsstufe verwendet wird. Geben Sie als Wert für den Parameter **-p** den Namen einer Gruppe von Konfigurationsoptionen an.

Standardmäßig ist dies der Name eines Koordinationswarteschlangenmanagers. Wenn Sie diesen Parameter nicht angeben, wird die Standardgruppe von Konfigurationsoptionen verwendet.

**-? oder -h**

Optional. Zeigt die Befehlssyntax an.

 $\textcolor{blue}{\bullet}$  W 9.0.3  $\textcolor{blue}{\bullet}$  Wird derselbe Ressourcenmonitorname in einem Befehl wiederholt angegeben, wird das letzte Vorkommen einer Komponente als gültig betrachtet. Beispiel:

fteSetAgentLogLevel -logMonitor MON1=info, MONZ=off, MON1=off AGENT1

In diesem Fall wird Ressourcenmonitor MON1 inaktiviert.

#### $V 9.0.3$

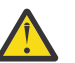

**Achtung:** Wenn im Befehl nicht vorhandene Ressourcenmonitornamen angegeben wurden, wird an der Konsole kein Fehler angezeigt.

## **Beispiel 1**

In diesem Beispiel sind mittels einer durch Kommas getrennten Liste mehrere Komponenten angegeben. Die Protokollierung wird für FTP- und SFTP-Server, mit denen der Protokollbridgeagent PBA1 eine Verbindung herstellt, aktiviert, für FTPS-Server hingegen inaktiviert.

fteSetAgentLogLevel -logAgent ftp=on,ftps=off,sftp=on PBA1

Um dasselbe Ergebnis zu erreichen, können Sie die Komponenten auch durch Kommas trennen, z. B.:

fteSetAgentLogLevel -logAgent ftp,sftp=on,ftps=off PBA1

#### **Beispiel 2**

In diesem Beispiel wird für beide Betriebsmodi die gleiche Komponente angegeben. In einem solchen Fall gilt, dass die letzte Instanz des *Komponente*=*Betriebsmodus*-Paars als gültig betrachtet wird. In diesem

Beispiel wird daher die Protokollierung für FTP-Server, mit denen der Protokollbridgeagent PBA1 eine Verbindung herstellt, inaktiviert.

fteSetAgentLogLevel -logAgent ftp=on,ftp=off PBA1

Das folgende Beispiel hat die gleiche Wirkung:

fteSetAgentLogLevel -logAgent ftp=off PBA1

## **Rückgabecodes**

**0**

Befehl erfolgreich ausgeführt.

**1**

Befehl fehlgeschlagen.

## **Zugehörige Konzepte**

["Die Protokollbridge" auf Seite 224](#page-223-0)

Die Protokollbridge ermöglicht in Ihrem Managed File Transfer- bzw. MFT-Netz den Zugriff auf Dateien, die in Ihrer lokalen Domäne oder remote auf einem Dateiserver außerhalb Ihres MFT-Netzes gespeichert sind. Dieser Dateiserver kann die FTP-, FTPS-oder SFTP-Netzprotokolle verwenden. Für jeden Dateiserver ist mindestens ein dedizierter Agent erforderlich. Der dedizierte Agent wird als Protokoll-Bridge-Agent bezeichnet. Ein Bridge-Agent kann mit mehreren Dateiservern interagieren.

## **Zugehörige Verweise**

["Datei MFT agent.properties" auf Seite 575](#page-574-0)

Jeder Managed File Transfer Agent verfügt über eine eigene Eigenschaftendatei (agent.properties), die die Informationen enthalten muss, die ein Agent für die Verbindung zu seinem Warteschlangenmanager verwendet. Die Datei agent.properties kann auch Eigenschaften enthalten, die das Verhalten des Agenten ändern.

["fteCreateTransfer: Neue Dateiübertragung starten" auf Seite 457](#page-456-0)

Der Befehl **fteCreateTransfer** erstellt und startet eine neue Dateiübertragung über die Befehlszeile. Mit diesem Befehl lässt sich eine Dateiübertragung sofort starten oder auf einen späteren Zeitpunkt verlegen, eine geplante Übertragung lässt sich mehrmals wiederholen oder eine Dateiübertragung basierend auf bestimmten Bedingungen auslösen.

## **fteSetAgentTraceLevel**

Mit dem Befehl **fteSetAgentTraceLevel** kann die aktuelle Tracestufe für einen Agenten dynamisch geändert werden.

## **Verwendungszweck**

Mit diesem Befehl können Sie den Agententrace aktivieren und inaktivieren oder die festgelegte Stufe des Agententrace ändern. Wenn Sie den Befehl **fteSetAgentTraceLevel** verwenden, müssen Sie einen Agenten nicht herunterfahren und neu starten, um die Tracestufe zu ändern. Die erstellten Tracedateien befinden sich in *MQ\_DATA\_PATH*/mqft/logs/*coordination\_qmgr\_name*/agents/*agent\_name*/ logs/trace*%PID%*/trace*%PID%*.txt, wobei *%PID%* die Prozess-ID für die Agenteninstanz ist.

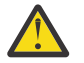

## **Achtung:**

Multi Wird IBM WebSphere MQ 7.5 oder höher auf Multiplatforms verwendet, kann nur der Benutzer, unter dem der Agentenprozess aktiv ist, den Befehl **fteSetAgentTraceLevel** ausführen.

 $V5.0.2$  $\approx$  z/0S Für z/OS, für Continuous Deliveryab IBM MQ 9.0.2kann der Befehl **fteSetAgentTraceLevel** wie folgt ausgeführt werden:

- unter derselben Benutzer-ID, unter der der Agentenprozess ausgeführt wird.
- von Mitgliedern der Gruppe, die durch die Agenteneigenschaft **adminGroup** angegeben wird.

 $\blacktriangleright$  V 3.0.0.1  $\blacktriangleright$  Dies gilt für das Long Term Support-Release ab IBM MQ 9.0.0 Fix Pack 1.

Weitere Informationen finden Sie unter der Eigenschaft adminGroup in ["Datei MFT agent.proper](#page-574-0)[ties" auf Seite 575](#page-574-0).

In IBM WebSphere MQ 7.5 und höher schreibt der Befehl **fteSetAgentTraceLevel** auch einen Trace für den Agentenprozesscontroller. Die erstellten Tracedateien befinden sich in *MQ\_DATA\_PATH*/mqft/logs/*coordination\_qmgr\_name*/agents/*agent\_name*/logs/ pctrace*%PID%*/pctrace*%PID%*.txt, wobei *%PID%* die Prozess-ID für die Agenteninstanz ist.

Mit diesem Befehl kann der Agentenprozess auch angewiesen werden, eine Java-Core-Dump-Datei zu generieren. Der Agent generiert eine Javacore-Datei im folgenden Verzeichnis: *MQ\_DATA\_PATH*/mqft/ logs/*coordination\_qmgr\_name*/agents/*agent\_name*.

Da der aktive Trace Ihre Leistung erheblich beeinträchtigen kann und eine große Menge an Tracedaten erzeugen kann, führen Sie Trace mit Sorgfalt aus und nur dann, wenn dies erforderlich ist. In der Regel wird die Tracefunktion nur aktiviert, wenn Sie vom zuständigen IBM Ansprechpartner dazu aufgefordert werden.

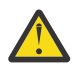

## **Achtung:**

- 1. Sie müssen diesen Befehl auf dem System ausführen, auf dem der Agent ausgeführt wird.
- 2. Die Traces und die Protokollierung bleiben nach einem Agentenneustart nicht bestehen.

Wenn der Agent beendet und vom Prozesscontrollerprozess erneut gestartet wird, sind die dynamischen Traces und Protokolle erst wirksam, wenn die Datei agent.properties mit den erforderlichen Trace-und Protokolleigenschaften aktualisiert wurde.

In der Datei agent.properties können Sie weitere Traceeigenschaften festlegen, beispielsweise die Größe der Tracedatei und die Anzahl der zu speichernden Tracedateien. Diese Eigenschaften werden im Abschnitt Erweiterte Agenteneigenschaften beschrieben.

Geben Sie den optionalen Parameter -p für diesen Befehl nur dann an, wenn Sie andere als Ihre Stan-dard-Konfigurationsoptionen verwenden möchten. Weitere Informationen finden Sie im Abschnitt ["Datei](#page-574-0) [MFT agent.properties" auf Seite 575.](#page-574-0)

## **Syntax**

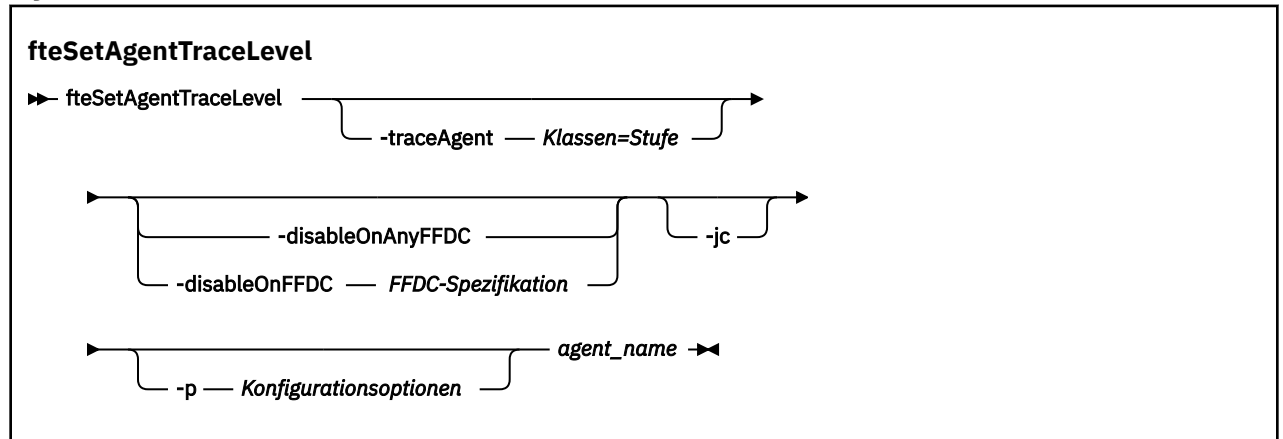

## **Parameter**

## **-traceAgent** *Klassen=Stufe*

Erforderlich. Die Stufe des Agententrace und die Klassen, für die der Trace erstellt werden soll.

 $V$  9.0.5 Ab IBM MQ 9.0.5 können Sie eine durch Doppelpunkt getrennte Liste mit Klassenspezifikationen angeben. Mit dieser Option können Sie die Traceerstellung für verschiedene Klassen und auf verschiedenen Ebenen festlegen. Beispiel:

fteSetAgentTraceLevel -traceAgent com.ibm.wmqfte.agent=all:com.ibm.wmqfte.cmdhandler=moderate AGENT1

> Sie können weiterhin eine durch Kommas getrennte Liste mit Klassenspezifikationen angeben, auf die die Tracestufe angewendet werden soll. Wenn Sie diesen Parameter nicht angeben, wird die Tracestufe auf alle Agentenklassen angewendet. Verwenden Sie folgendes Format:

classes=level

Beispiel:

com.ibm.wmqfte=all

Sie können *classes* durch einen Managed File Transfer-Paketnamen ersetzen oder nur ein bestimmtes Paket verfolgen. Da diese Option jedoch nur eine Untergruppe des Verhaltens des Agenten erfasst, wird es in der Regel nicht empfohlen, die Paketfilterung zu verwenden.

Wenn (*classes*) mit einem Pluszeichen (+) beginnt, wird die auf das Pluszeichen folgende Liste der Traceklassen den bereits vorhandenen Traceklassen hinzugefügt.

Die folgenden Tracestufenoptionen stehen zur Auswahl und werden in aufsteigender Reihenfolge der Tracedateigröße und Zusatzinformationen aufgeführt:

**off**

Schaltet den Agenten-Trace aus, schreibt aber weiterhin Informationen in die Protokolldateien. Dies ist die Standardoption.

#### **Ablauf**

Erfasst Daten für Tracepunkte, die dem Verarbeitungsablauf im Agenten zugeordnet sind.

#### **moderate**

Erfasst eine moderate Menge an Diagnoseinformationen im Trace.

#### **verbose**

Erfasst eine hohe Menge an Diagnoseinformationen im Trace.

**alle**

Legt den Agententrace für die Ausführung in allen Agentenklassen fest.

Führen Sie zum Starten eines vollständigen Trace den folgenden Befehl aus:

fteSetAgentTraceLevel -traceAgent =all *AGENT\_NAME*

Führen Sie den folgenden Befehl aus, um die vollständige Traceerstellung für den Agenten zu stoppen:

fteSetAgentTraceLevel -traceAgent =off *AGENT\_NAME*

#### **-disableOnAnyFFDC**

Optional. Wenn dieser Parameter angegeben wird, wird der Trace für den Agenten inaktiviert, wenn er eine FFDC-Datei (FFDC: First Failure Data Capture) generiert.

Sie können nur einen der Parameter **-disableOnAnyFFDC** und **-disableOnFFDC** angeben.

#### **-disableOnFFDC** *FFDC-Spezifikation*

Optional. Wenn dieser Parameter angegeben ist, ist der Trace im Agenten beim Generieren einer FFDC-Datei inaktiviert, die mit der *FFDC-Spezifikation* übereinstimmt. Bei der *FFDC-Spezifikation* handelt es sich um eine durch Kommas getrennte Liste von Werten. Das Format der Werte kann Folgendes sein:

#### *Klassenname*

Der Name der Klasse, aus der die FFDC-Datei stammt. Beispiel: com.ibm.wmqfte.classA.

#### *Klassenname***:***Sonden-ID*

Der Name der Klasse und die Sonden-ID der Position in der Klasse, aus der die FFDC-Datei stammt. Beispiel: com.ibm.wmqfte.classB:1.

Sie können nur einen der Parameter **-disableOnAnyFFDC** und **-disableOnFFDC** angeben.

#### **-jc**

Optional. Fordert, dass der Agent eine Javacore-Datei generiert. Unter Umständen werden Sie vom IBM Service-Team angewiesen, den Befehl unter Angabe dieses Parameters auszuführen, wenn es die Problemdiagnose erforderlich macht. Dieser Parameter kann mit keinem anderen Parameter außer **-p** verwendet werden.

#### **-p** *Konfigurationsoptionen*

Optional. Dieser Parameter legt die Gruppe der Konfigurationsoptionen fest, die zum Festlegen der Tracestufe des Agenten verwendet werden. Verwenden Sie den Namen eines speziellen (nicht-standardmäßigen) Koordinationswarteschlangenmanagers für die Eingabe zu diesem Parameter. Der Befehl verwendet dann den Satz von Eigenschaftendateien, welcher mit diesem speziellen Koordinationswarteschlangenmanager verknüpft ist.

Wenn Sie diesen Parameter nicht angeben, wird der Standardsatz von Konfigurationsoptionen auf Grundlage des Standard-Koordinationswarteschlangenmanagers verwendet.

#### **agent\_name**

Erforderlich. Der Name des Managed File Transfer Agenten, für den die Tracestufe eingestellt werden soll.

#### **-? oder -h**

Optional. Zeigt die Befehlssyntax an.

#### **Beispiel**

In diesem Beispiel wird die Tracestufe für alle Klassen bei AGENT1 auf all gesetzt:

fteSetAgentTraceLevel -traceAgent com.ibm.wmqfte=all AGENT1

In In diesem Beispiel wird die Tracestufe für die Klassen com.ibm.wmqfte.agent.Agent und com.ibm.wmqfte.cmdhandler für AGENT1 auf all gesetzt:

```
fteSetAgentTraceLevel -traceAgent com.ibm.wmqfte.agent.Agent,com.ibm.wmqfte.cmdhandler=moderate
AGENT1
```
In diesem Beispiel sind Unterklassen vom Trace ausgenommen, da der Parameter **-traceLevel** inaktiviert ist. Alle Klassen, die mit com.ibm.outer beginnen, werden auf ausführlicher Ebene mit Ausnahme von Klassen, die mit com.ibm.outer.inner beginnen, verfolgt:

```
fteSetAgentTraceLevel -traceAgent com.ibm.outer=verbose AGENT1
fteSetAgentTraceLevel -traceAgent +com.ibm.outer.inner=off AGENT1
```
### **Rückgabecodes**

#### **0**

Befehl erfolgreich ausgeführt.

**1**

Befehl fehlgeschlagen.

## **fteSetLoggerTraceLevel**

Mit dem Befehl **fteSetLoggerTraceLevel** können Sie die aktuelle Tracestufe für eine Managed File Transfer-Protokollfunktion dynamisch ändern.

## **Verwendungszweck**

Mit diesem Befehl kann der Protokollfunktionstrace aktiviert bzw. inaktiviert oder die Tracestufe für die Protokollfunktion geändert werden. Bei Verwendung des Befehls **fteSetLoggerTraceLevel** muss die Protokollfunktion nicht beendet und anschließend erneut gestartet werden, um die Tracestufe zu ändern. Die erstellten Tracedateien befinden sich in *MQ\_DATA\_PATH*/mqft/logs/*coordination\_qmgr\_name*/ loggers/*logger\_name*/logs/trace*%PID%*/trace*%PID%*.txt, wobei *%PID%* für die Prozess-ID für die Protokollprotokollinstanz steht.

In IBM WebSphere MQ 7.5 und höher schreibt der Befehl **fteSetLoggerTraceLevel** auch einen Trace für den Prozesscontroller der Protokollfunktion. Die erstellten Tracedateien befinden sich in *MQ\_DA-TA\_PATH*/mqft/logs/*coordination\_qmgr\_name*/loggers/*logger\_name*/logs/pctrace*%PID%*/ pctrace*%PID%*.txt, wobei *%PID%* für die Prozess-ID für die Protokollprotokollinstanz steht.

Mit diesem Befehl kann der Protokollfunktionsprozess auch angewiesen werden, eine Java-Core-Dump-Datei zu generieren. Die Protokollfunktion generiert eine Javacore-Datei im folgenden Verzeichnis: *MQ\_DATA\_PATH*/mqft/logs/*coordination\_qmgr\_name*/loggers/*logger\_name*.

Da der aktive Trace Ihre Leistung erheblich beeinträchtigen kann und eine große Menge an Tracedaten erzeugen kann, führen Sie Trace mit Sorgfalt aus und nur dann, wenn dies erforderlich ist. In der Regel wird die Tracefunktion nur aktiviert, wenn Sie vom zuständigen IBM Ansprechpartner dazu aufgefordert werden.

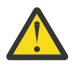

## **Achtung:**

- 1. Sie müssen diesen Befehl auf dem System ausführen, auf dem der Agent ausgeführt wird.
- 2. Die Traces und die Protokollierung bleiben nach einem Agentenneustart nicht bestehen.

Wenn der Agent beendet und vom Prozesscontrollerprozess erneut gestartet wird, sind die dynamischen Traces und Protokolle erst wirksam, wenn die Datei agent.properties mit den erforderlichen Trace-und Protokolleigenschaften aktualisiert wurde.

In der Datei logger.properties können Sie weitere Traceeigenschaften festlegen, beispielsweise die Größe der Tracedatei und die Anzahl der Tracedateien, die gespeichert werden sollen. Eine Beschreibung dieser Eigenschaften finden Sie im Abschnitt Eigenschaften der Protokollfunktion.

Geben Sie den optionalen Parameter -p für diesen Befehl nur dann an, wenn Sie andere als Ihre Standard-Konfigurationsoptionen verwenden möchten. Weitere Informationen finden Sie im Abschnitt ["Konfigurationseigenschaften der MFT-Protokollfunktion" auf Seite 121.](#page-120-0)

**Syntax**

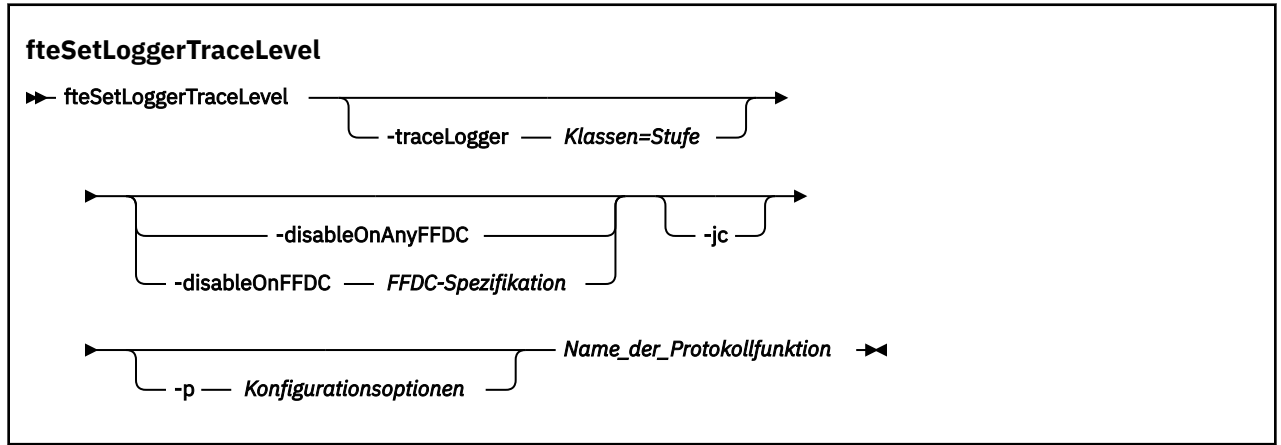

## **Parameter**

#### **-traceLogger** *Klassen=Stufe*

Erforderlich. Gibt die Tracestufe für die Protokollfunktion an sowie die Klassen, für die der Trace gilt.

**Ab IBM MQ 9.0.5 können Sie eine durch Doppelpunkt getrennte Liste mit Klassenspezifi**kationen angeben. Mit dieser Option können Sie die Traceerstellung für verschiedene Klassen und auf verschiedenen Ebenen festlegen. Beispiel:

fteSetLoggerTraceLevel -traceLogger com.ibm.wmqfte.logger=all:com.ibm.wmqfte.cmdhandler=moderate LOGGER1

> Sie können weiterhin eine durch Kommas getrennte Liste mit Klassenspezifikationen angeben, auf die die Tracestufe angewendet werden soll. Wenn Sie diesen Parameter nicht angeben, wird die Tracestufe auf alle Agentenklassen angewendet. Verwenden Sie folgendes Format:

classes=level

Beispiel:

com.ibm.wmqfte=all

Geben Sie eine durch Kommas getrennte Liste mit Klassenspezifikationen an, für die die Tracestufe gelten soll. Wird dieser Parameter nicht angegeben, gilt die Tracestufe für alle Protokollfunktionsklassen.

Wenn (*classes*) mit einem Pluszeichen (+) beginnt, wird die auf das Pluszeichen folgende Liste der Traceklassen den bereits vorhandenen Traceklassen hinzugefügt.

Die folgenden Tracestufenoptionen stehen zur Auswahl und werden in aufsteigender Reihenfolge der Tracedateigröße und Zusatzinformationen aufgeführt:

#### **off**

Schaltet den Protokollfunktionstrace aus, schreibt jedoch weiterhin Informationen in die Protokolldateien. Dies ist die Standardoption.

#### **Ablauf**

Es werden Daten für Tracepunkte in Zusammenhang mit der Flussverarbeitung in der Protokollfunktion erfasst.

#### **moderate**

Erfasst eine moderate Menge an Diagnoseinformationen im Trace.

#### **verbose**

Erfasst eine hohe Menge an Diagnoseinformationen im Trace.

#### **alle**

Der Protokollfunktionstrace wird für alle Protokollfunktionsklassen durchgeführt.

#### **-disableOnAnyFFDC**

Optional. Bei Angabe dieses Parameters wird der Trace für die Protokollfunktion inaktiviert, wenn eine FFDC-Datei (First-Failure Data Capture; Datenerfassung bei erstmaligem Fehlervorkommen) erstellt wird.

Sie können nur einen der Parameter **-disableOnAnyFFDC** und **-disableOnFFDC** angeben.

#### **-disableOnFFDC** *FFDC-Spezifikation*

Optional. Bei Angabe dieses Parameters wird der Trace für die Protokollfunktion inaktiviert, wenn eine FFDC-Datei erstellt wird, die der Angabe *FFDC-Spezifikation* entspricht. Bei der *FFDC-Spezifikation* handelt es sich um eine durch Kommas getrennte Liste von Werten. Der Wert kann eines der folgenden Formate haben:

#### *Klassenname*

Der Name der Klasse, aus der die FFDC-Datei stammt. Beispiel: com.ibm.wmqfte.classA.

#### *Klassenname***:***Sonden-ID*

Der Name der Klasse und die Sonden-ID der Position in der Klasse, aus der die FFDC-Datei stammt. Beispiel: com.ibm.wmqfte.classB:1.

Sie können nur einen der Parameter **-disableOnAnyFFDC** und **-disableOnFFDC** angeben.

**-jc**

Optional. Die Protokollfunktion wird angewiesen, eine Java-Core-Dump-Datei zu erstellen. Unter Umständen werden Sie vom IBM Service-Team angewiesen, den Befehl unter Angabe dieses Parameters auszuführen, wenn es die Problemdiagnose erforderlich macht. Der Parameter **-jc** kann mit keinem anderen Parameter zusammen angegeben werden.

#### **-p** *Konfigurationsoptionen*

Optional. Dieser Parameter legt die Konfigurationsoptionen fest, anhand derer die Tracestufe für die Protokollfunktion festgelegt wird. Verwenden Sie den Namen eines speziellen (nicht-standardmäßigen) Koordinationswarteschlangenmanagers für die Eingabe zu diesem Parameter. Der Befehl verwendet dann den Satz von Eigenschaftendateien, welcher mit diesem speziellen Koordinationswarteschlangenmanager verknüpft ist.

Wenn Sie diesen Parameter nicht angeben, wird der Standardsatz von Konfigurationsoptionen auf Grundlage des Standard-Koordinationswarteschlangenmanagers verwendet.

#### **logger\_name**

Erforderlich. Der Name des Managed File Transfer Loggeren, für den die Tracestufe eingestellt werden soll.

#### **-? oder -h**

Optional. Zeigt die Befehlssyntax an.

#### **Beispiel**

In diesem Beispiel wird die Tracestufe für LOGGER1 für alle Klassen auf all gesetzt:

fteSetLoggerTraceLevel -traceLogger com.ibm.wmqfte=all LOGGER1

In diesem Beispiel wird für LOGGER1 die Tracestufe für die Klassen com.ibm.wmqfte.logger.logger und com.ibm.wmqfte.cmdhandler auf all gesetzt:

fteSetLoggerTraceLevel -traceLogger com.ibm.wmqfte.logger.logger,com.ibm.wmqfte.cmdhandler=moderate LOGGER1

In diesem Beispiel sind Unterklassen vom Trace ausgenommen, da der Parameter **-traceLevel** inaktiviert ist. Für alle Klassen, die mit "com.ibm.outer" beginnen, wird ein ausführlicher Trace erstellt, mit Ausnahme der Klassen, die mit "com.ibm.outer.inner" beginnen:

```
fteSetLoggerTraceLevel -traceLogger com.ibm.outer=verbose LOGGER1
fteSetLoggerTraceLevel -traceLogger +com.ibm.outer.inner=off LOGGER1
```
## **Rückgabecodes**

**0**

Befehl erfolgreich ausgeführt.

**1**

Befehl fehlgeschlagen.

#### $V$  9.0.3 **fteSetProductId: Produkt-ID für z/OS-SCRT-Erfassung**

## **festlegen**

Mit dem Befehl **fteSetProductId** wird der Produkttyp festgelegt, für den die Managed File Transfer-Nutzung für die Installation erfasst werden soll. Dieser Befehl ist nur unter z/OS gültig.

## **Verwendungszweck**

Dieser Befehl kann jederzeit ausgeführt werden, nachdem mindestens ein Koordinationswarteschlangenmanager definiert oder die Datei [installation.properties](#page-559-0) für die Installation erstellt wurde.

Weitere Informationen zur Aufzeichnung der Produktnutzung finden Sie unter [Produktinformationen mel](https://www.ibm.com/docs/en/zos/2.4.0?topic=management-reporting-product-information)[den.](https://www.ibm.com/docs/en/zos/2.4.0?topic=management-reporting-product-information)

### **Syntax**

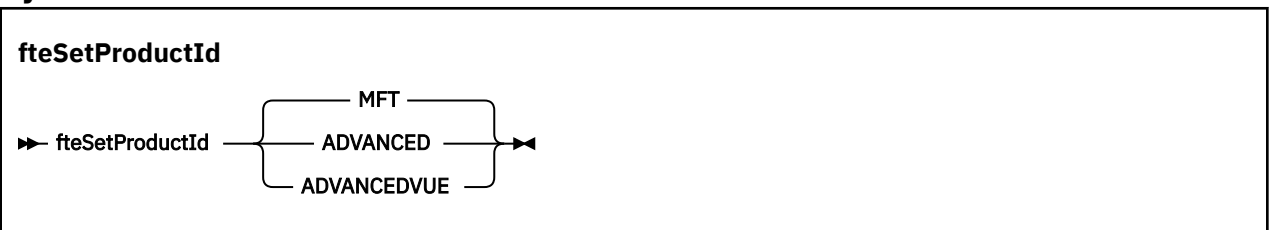

## **Parameter**

Der Produkttyp für die Nutzungserfassung:

Folgende Werte sind möglich:

#### **MFT**

Die Nutzung wird als eigenständiges Managed File Transfer-Produkt erfasst, mit Produkt-ID 5655‑MF9.r

#### **ADVANCED**

Die Nutzung wird als Teil eines IBM MQ Advanced for z/OS-Produkts erfasst, mit Produkt-ID 5655‑AV9.

#### **ADVANCEDVUE**

Die Nutzung wird als Teil eines IBM MQ Advanced for z/OS, Value Unit Edition-Produkts erfasst, mit Produkt-ID 5655‑AV1.

## **Rückgabecodes**

#### **0**

Befehl erfolgreich ausgeführt.

**1**

Der Befehl ist fehlgeschlagen oder der Produkttyp wurde nicht auf den angeforderten Wert gesetzt.

## **Zugehörige Tasks**

["Koordinationswarteschlangenmanager für MFT konfigurieren" auf Seite 100](#page-99-0)

Führen Sie nach der Ausführung des Befehls **fteSetupCoordination** das Script *coordination\_qmgr\_name*.mqsc im Verzeichnis *MQ\_DATA\_PATH*/mqft/config/*coordination\_qmgr\_name* aus, um die erforderliche Konfiguration für den Koordinationswarteschlangenmanager auszuführen. Wenn Sie diese Konfiguration jedoch manuell durchführen möchten, gehen Sie für den Koordinations-Warteschlangenmanager wie im Folgenden beschrieben vor.

## **fteSetupCommands: MFT-Datei 'command.properties' erstellen**

Der Befehl **fteSetupCommands** erstellt die Datei Managed File Transfer command.properties . Diese Eigenschaftendatei gibt die Details des Warteschlangenmanagers an, der sich mit dem IBM MQ-Netz verbindet, wenn Sie Befehle absetzen.

Wichtig: ULW Unter IBM MQ for UNIX, Linux, and Windows können diesen Befehl nur Benutzer ausführen, bei denen es sich um IBM MQ-Administratoren (und Mitglieder der Gruppe mqm) handelt. Wenn Sie versuchen, diesen Befehl als Benutzer ohne IBM MQ-Administratorrechte auszuführen, wird eine entsprechende Fehlernachricht ausgegeben (BFGCL0502E: You are not authorized to perform the requested operation.) und der Befehl wird nicht ausgeführt. und der Befehl wird nicht ausgeführt.

z/08 Auf z/OS-Systemen muss der Benutzer (mindestens) eine der folgenden Bedingungen erfüllen, um den Migrationsbefehl ausführen zu können:

- Er ist Mitglied der Gruppe mqm (falls die Gruppe mqm auf dem System definiert ist).
- FR V 9.0.0.1 Er ist Mitglied der Gruppe, die in der Umgebungsvariable BFG\_GROUP\_NAME benannt wird (falls eine benannt wird).
- $\blacksquare$  V 9.0.0.1  $\blacksquare$ In der Umgebungsvariable BFG\_GROUP\_NAME ist bei Ausführung des Befehls kein Wert gesetzt.

## **Verwendungszweck**

Mit dem Befehl **fteSetupCommands** können Sie im Konfigurationsverzeichnis des Koordinationswarteschlangenmanagers die Datei command.properties erstellen. Der Befehl ermittelt anhand der Umgebungsvariable MQ\_DATA\_PATH und der Datei installation.properties, wo sich die Datei command.properties befindet. Stellen Sie sicher, dass Sie bereits einen Koordinationswarteschlangenmanager erstellt und konfiguriert haben, bevor Sie den Befehl **fteSetupCommands** absetzen.

Weitere Informationen zu Eigenschaftendateien finden Sie im Abschnitt ["Die MFT-Datei 'command.pro](#page-569-0)[perties'" auf Seite 570.](#page-569-0)

## **Syntax**

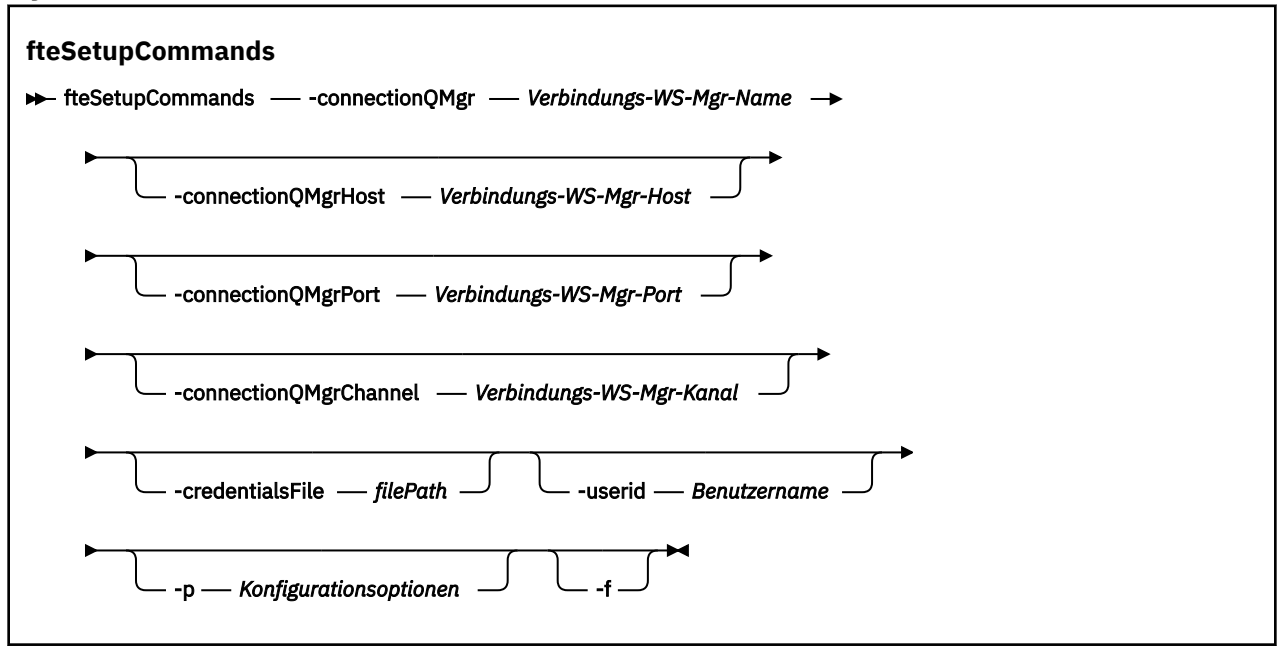

## **Parameter**

#### **-connectionQMgr (***Name\_des\_Verbindungswarteschlangenmanagers***)**

Erforderlich. Der Name des für die Verbindung mit dem IBM MQ-Netz verwendeten Warteschlangenmanagers, um Befehle auszugeben.

#### **-connectionQMgrHost (***Host\_des\_Verbindungswarteschlangenmanagers***)**

Optional. Hostname oder IP-Adresse des Verbindungs-Warteschlangenmanagers.

Wenn Sie den Parameter**-connectionQMgrHost** nicht angeben, wird eine Bindungsmodus-Verbindung angenommen. Daher ist dieser Parameter erforderlich, wenn Sie eine Clientmodusverbindung verwenden.

Wenn Sie für den Parameter "-coordinationQMgrHost" einen Wert angeben, nicht jedoch für die Eigenschaften **-connectionQMgrPort** und **-connectionQMgrChannel**, werden standardmäßig Portnummer 1414 und Kanal SYSTEM.DEF.SVRCONN verwendet.

#### **-connectionQMgrPort (***Port\_des\_Verbindungswarteschlangenmanagers***)**

Optional. Die für die Verbindung zum Verbindungs-Warteschlangenmanager in Client Mode verwendete Portnummer. Wenn Sie den Parameter **-connectionQMgrPort** angeben, müssen Sie auch den Parameter **-connectionQMgrHost** angeben.

#### **-connectionQMgrChannel (***Kanal\_des\_Verbindungswarteschlangenmanagers***)**

Optional. Der für Verbindungen zum Verbindungs-Warteschlangenmanager verwendete Kanalname. Wenn Sie den Parameter **-connectionQMgrChannel** angeben, müssen Sie auch den Parameter **-connectionQMgrHost** angeben.

#### **-p (***Konfigurationsoptionen***)**

Optional. Dieser Parameter bestimmt den Satz von Konfigurationsoptionen, welcher für Erstellung eines Befehlswarteschlangenmanagers verwendet wird. Verwenden Sie den Namen eines speziellen (nicht-standardmäßigen) Koordinationswarteschlangenmanagers für die Eingabe zu diesem Parameter. Der Befehl **fteSetupCommands** verwendet dann den Satz von Eigenschaftendateien, welcher mit diesem speziellen Koordinations-Warteschlangenmanager verknüpft ist.

Wenn Sie diesen Parameter nicht angeben, wird der Standardsatz von Konfigurationsoptionen auf Grundlage des Standard-Koordinationswarteschlangenmanagers verwendet.

#### **-credentialsFile (***filePath***)**

Optional. Der vollständige Dateipfad einer vorhandenen oder neuen Berechtigungsnachweisdatei, der die Authentifizierungsdaten für IBM MQ hinzugefügt werden.

Dieser Befehl unterstützt auch das Hinzufügen eines kompletten Satzes an IBM MQ-Authentifizierungsdaten zu einer Berechtigungsnachweisdatei für Managed File Transfer. Verwenden Sie diesen Befehl, wenn die Verbindungsauthentifizierung von IBM MQ aktiviert ist. Wenn Sie bestehende Authentifizierungsdaten ändern möchten, müssen Sie den Parameter **-f** (Force = Erzwingen) verwenden.

### **-userid (***Benutzername***)**

Optional. Die Benutzer-ID, der die Authentifizierungsdaten zugeordnet werden sollen. Wenn Sie keine Benutzer-ID angeben, gelten die Authentifizierungsdaten für alle Benutzer. Außerdem müssen Sie den Parameter **-credentialsFile** angeben.

**-f**

Optional. Erzwingt ein Überschreiben der bestehenden Datei command.properties mit den in diesem Befehl angegebenen Einzelangaben.

#### **-? oder -h**

Optional. Zeigt die Befehlssyntax an.

#### **Beispiel**

```
fteSetupCommands -connectionQMgr QM_NEPTUNE -connectionQMgrHost 9.146.157.241
-connectionQMgrPort 1414 -connectionQMgrChannel SYSTEM.DEF.SVRCONN
```
## **Rückgabecodes**

**0**

Befehl erfolgreich ausgeführt.

**1**

Befehl fehlgeschlagen.

### **Zugehörige Verweise**

["Die MFT-Datei 'command.properties'" auf Seite 570](#page-569-0)

Die Datei command.properties gibt den Befehlswarteschlangenmanager an, zu dem eine Verbindung hergestellt werden soll, wenn Befehle ausgegeben werden, sowie die Informationen, die Managed File Transfer für den Kontakt zu diesem Warteschlangenmanager benötigt.

### "fteSetupCoordination" auf Seite 538

Der Befehl **fteSetupCoordination** erstellt Eigenschaftendateien und das Verzeichnis des Koordinationswarteschlangenmanagers für Managed File Transfer.

## **fteSetupCoordination**

Der Befehl **fteSetupCoordination** erstellt Eigenschaftendateien und das Verzeichnis des Koordinationswarteschlangenmanagers für Managed File Transfer.

Wichtig: ULW Unter IBM MQ for UNIX, Linux, and Windows können diesen Befehl nur Benutzer ausführen, bei denen es sich um IBM MQ-Administratoren (und Mitglieder der Gruppe mqm) handelt. Wenn Sie versuchen, diesen Befehl als Benutzer ohne IBM MQ-Administratorrechte auszuführen, wird eine entsprechende Fehlernachricht ausgegeben (BFGCL0502E: You are not authorized to perform the requested operation.) und der Befehl wird nicht ausgeführt. und der Befehl wird nicht ausgeführt.

 $z/0S$ Auf z/OS-Systemen muss der Benutzer (mindestens) eine der folgenden Bedingungen erfüllen, um den Migrationsbefehl ausführen zu können:

- Er ist Mitglied der Gruppe mqm (falls die Gruppe mqm auf dem System definiert ist).
- F V 3.0.0.1 Er ist Mitglied der Gruppe, die in der Umgebungsvariable BFG\_GROUP\_NAME benannt wird (falls eine benannt wird).
- IN 3.0.0.1 In der Umgebungsvariable BFG\_GROUP\_NAME ist bei Ausführung des Befehls kein Wert gesetzt.

## **Verwendungszweck**

Verwenden Sie den Befehl **fteSetupCoordination**, um folgende Managed File Transfer-Objekte zu erstellen:

- Verzeichnis des Koordinationswarteschlangenmanagers
- Datenverzeichnis mqft (falls nicht vorhanden)
- Datei installation.properties
- Datei coordination.properties

Darüber hinaus stellt dieser Befehl die folgenden MQSC-Befehle bereit. Diese müssen Sie zur Konfiguration von Managed File Transfer an Ihrem Koordinationswarteschlangenmanager ausführen. Die MQSC-Befehle erstellen ein Thema, eine Themazeichenfolge, die Warteschlange SYSTEM.FTE und die Standardwarteschlangen für die Datenbankprotokollfunktion. Mit diesen Befehlen wird außerdem eine Namensliste aktualisiert und das Attribut PSMODE des Koordinationswarteschlangenmanagers auf ENABLED gesetzt.

 $\approx$  z/OS Befindet sich der Koordinationswarteschlangenmanager auf z/OS, bevor Sie diese MQSC-Befehle ausführen, müssen Sie sicherstellen, dass folgende erforderliche Objekte bereits vorhanden sind:

- SYSTEM.BROKER.DEFAULT.STREAM-Warteschlange
- SYSTEM.QPUBSUB.QUEUE.NAMELIST-Namensliste
- SYSTEM.BROKER.DEFAULT.STREAM und SYSTEM.BROKER.ADMIN.STREAM-Datenströme

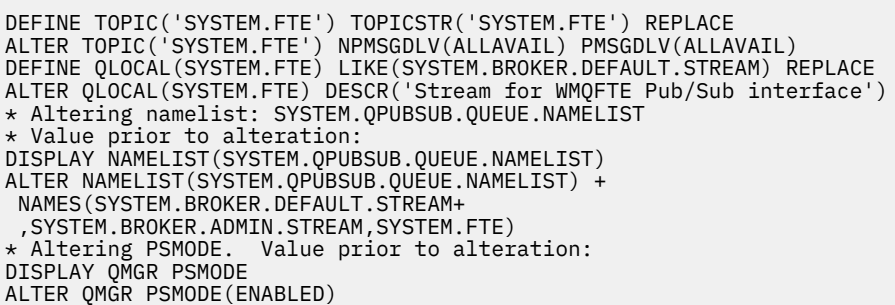

Weitere Informationen zu Eigenschaftendateien finden Sie im Abschnitt [Konfigurationsoptionen](#page-58-0).

Unter z/OS können Sie den Befehl **fteSetupCoordination** und sonstige Befehle mit Scripts, die aus der Managed File Transfer-Befehlsvorlage des PDSE-Bibliotheksdatasets generiert wur-den, über die Jobsteuersprache ausgeben. Weitere Informationen finden Sie im Abschnitt ["Dataset für](#page-64-0) [MFT-Agenten- oder -Protokollfunktionsbefehle erstellen" auf Seite 65](#page-64-0).

#### **Syntax**

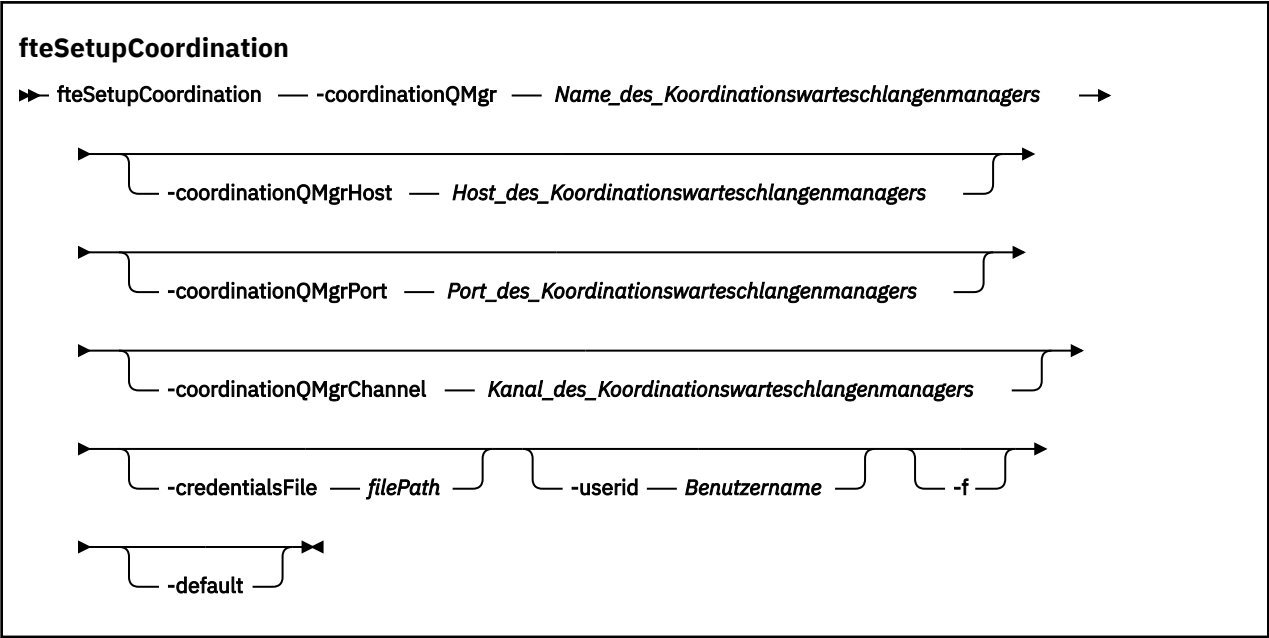

## **Parameter**

#### **-coordinationQMgr (***Name\_des\_Koordinationswarteschlangenmanagers***)**

Erforderlich. Name des Koordinationswarteschlangenmanagers. Hierbei muss es sich um einen IBM WebSphere MQ 7.0-Warteschlangenmanager oder höher handeln.

#### **-coordinationQMgrHost (***Host\_des\_Koordinationswarteschlangenmanagers***)**

Optional. Hostname oder IP-Adresse des Koordinationswarteschlangenmanagers.

Wenn Sie den Parameter **-coordinationQMgrHost** nicht angeben, wird eine Verbindung im Bindungsmodus angenommen.

Wenn Sie für den Parameter **-coordinationQMgrHost** einen Wert angeben, nicht jedoch für die Parameter **-coordinationQMgrPort** und **-coordinationQMgrChannel**, werden standardmäßig Portnummer 1414 und Kanal SYSTEM.DEF.SVRCONN verwendet.

## **-coordinationQMgrPort (***Port\_des\_Koordinationswarteschlangenmanagers***)**

Optional. Die für Clientverbindungen zum Koordinationswarteschlangenmanager verwendete Portnummer. Wenn Sie den Parameter **-coordinationQMgrPort** angeben, müssen Sie auch den Parameter **-coordinationQMgrHost** angeben.

#### **-coordinationQMgrChannel (***Kanal\_des\_Koordinationswarteschlangenmanagers***)**

Optional. Der für Verbindungen zum Koordinationswarteschlangenmanager verwendete Kanalname. Wenn Sie den Parameter **-coordinationQMgrChannel** angeben, müssen Sie auch den Parameter **-coordinationQMgrHost** angeben.

#### **-credentialsFile (***filePath***)**

Optional. Der vollständige Dateipfad einer vorhandenen oder neuen Berechtigungsnachweisdatei, der die Authentifizierungsdaten für IBM MQ hinzugefügt werden.

Dieser Befehl unterstützt auch das Hinzufügen eines kompletten Satzes an IBM MQ-Authentifizierungsdaten zu einer Berechtigungsnachweisdatei für Managed File Transfer. Verwenden Sie diesen Befehl, wenn die Verbindungsauthentifizierung von IBM MQ aktiviert ist. Wenn Sie bestehende Authentifizierungsdaten ändern möchten, müssen Sie den Parameter **-f** (Force = Erzwingen) verwenden.

#### **-userid (***Benutzername***)**

Optional. Die Benutzer-ID, der die Authentifizierungsdaten zugeordnet werden sollen. Wenn Sie keine Benutzer-ID angeben, gelten die Authentifizierungsdaten für alle Benutzer. Außerdem müssen Sie den Parameter **-credentialsFile** angeben.

**-f**

Optional. Erzwingt ein Überschreiben des bestehenden Koordinationswarteschlangenmanagers mit den in diesem Befehl angegebenen Einzelangaben.

#### **-Standard**

Optional. Aktualisiert die Standardkonfigurationsoptionen mit den dem in diesem Befehl angegebenen Koordinationswarteschlangenmanager zugeordneten Optionen.

#### **-? oder -h**

Optional. Zeigt die Befehlssyntax an.

#### **Beispiel**

In diesem Beispiel sind die erforderlichen Objekte für einen QM\_SATURN genannten Koordinationswarteschlangenmanager konfiguriert, zu welchem eine Verbindung im Client Mode besteht:

```
fteSetupCoordination -coordinationQMgr QM_SATURN
-coordinationQMgrHost myhost.ibm.com -coordinationQMgrPort 1415
-coordinationQMgrChannel SYSTEM.DEF.SVRCONN
```
### **Rückgabecodes**

**0**

Befehl erfolgreich ausgeführt.
### **1**

Befehl fehlgeschlagen.

## **Zugehörige Konzepte**

["MFT-Konfigurationsoptionen unter Multiplatforms" auf Seite 59](#page-58-0)

In Managed File Transfer sind eine Reihe von Eigenschaftendateien bereitgestellt, die wichtige Informationen zur Konfiguration enthalten und für den Betrieb erforderlich sind. Diese Eigenschaftendateien befinden sich in dem Konfigurationsverzeichnis, das Sie bei der Installation des Produkts definiert haben.

### ["MQMFTCredentials.xml unter z/OS konfigurieren" auf Seite 72](#page-71-0)

Wenn Managed File Transfer (MFT) mit aktivierter Sicherheit konfiguriert ist, erfordert die Verbindungsauthentifizierung, dass alle MFT -Agenten und Befehle, die eine Verbindung zu einem Warteschlangenmanager herstellen, Berechtigungsnachweise für Benutzer-ID und Kennwort bereitstellen.

### **Zugehörige Tasks**

["Koordinationswarteschlangenmanager für MFT konfigurieren" auf Seite 100](#page-99-0)

Führen Sie nach der Ausführung des Befehls **fteSetupCoordination** das Script *coordination\_qmgr\_name*.mqsc im Verzeichnis *MQ\_DATA\_PATH*/mqft/config/*coordination\_qmgr\_name* aus, um die erforderliche Konfiguration für den Koordinationswarteschlangenmanager auszuführen. Wenn Sie diese Konfiguration jedoch manuell durchführen möchten, gehen Sie für den Koordinations-Warteschlangenmanager wie im Folgenden beschrieben vor.

### **Zugehörige Verweise**

### ["Datei MFT agent.properties" auf Seite 575](#page-574-0)

Jeder Managed File Transfer Agent verfügt über eine eigene Eigenschaftendatei (agent.properties), die die Informationen enthalten muss, die ein Agent für die Verbindung zu seinem Warteschlangenmanager verwendet. Die Datei agent.properties kann auch Eigenschaften enthalten, die das Verhalten des Agenten ändern.

### **Zugehörige Informationen**

["SSL-Eigenschaften für die Datei coordination.properties" auf Seite 636](#page-635-0)

# **fteShowAgentDetails**

Mit dem Befehl **fteShowAgentDetails** können die Details eines bestimmten Managed File Transfer Agent angezeigt werden. Diese Details werden vom Managed File Transfer-Koordinationswarteschlangenmanager des Agenten gespeichert.

# **Verwendungszweck**

Sie können den Befehl **fteShowAgentDetails** von jedem System aus ausführen, welches eine Verbindung zum Koordinationswarteschlangenmanager herstellen kann. Bei diesem Befehl wird die Verbindung zum Koordinationswarteschlangenmanager unter Verwendung der Datei coordination.properties hergestellt.

Geben Sie den optionalen Parameter **-p** für diesen Befehl nur dann an, wenn Sie andere als Ihre Standard-Konfigurationsoptionen verwenden möchten. Weitere Informationen finden Sie im Abschnitt ["MFT-Konfigurationsoptionen unter Multiplatforms" auf Seite 59.](#page-58-0)

Die durch diesen Befehl erzeugten Informationen zum Agentenstatus werden aus den Statusnachrichten generiert, die der Agent im Abschnitt SYSTEM.FTE veröffentlicht. Diese Nachrichten werden in ["Nachrich](#page-769-0)[tenformat für MFT-Agentenstatus" auf Seite 770b](#page-769-0)eschrieben. Die mit dem Befehl **fteShowAgentDetails** erzeugten Statusinformationen geben den Agentenstatus zum Zeitpunkt der letzten Veröffentlichung der Statusnachricht an. Die Häufigkeit dieser Statusnachrichten hängt vom Wert der Eigenschaft agentStatusPublishRateLimit ab. Weitere Informationen finden Sie unter ["Datei MFT agent.proper](#page-574-0)[ties" auf Seite 575](#page-574-0).

Geben Sie bei IBM WebSphere MQ 7.5.0 Fix Pack 1 oder höher den optionalen Parameter **-d** für diesen Befehl an, wenn Diagnoseinformationen zu einem lokalen Agenten angezeigt werden sollen. Dies umfasst Informationen zu aktuellen Übertragungen, geplanten Übertragungen, Überwachungsprogrammen und Längen von Agentenwarteschlangen. Mithilfe dieser Informationen können Sie den Zustand eines lokalen Agenten ermitteln.

 $V$  9.0.2  $V$ 9.0.0.1  $\approx$  z/0S Für z/OSab IBM MQ 9.0.2 und IBM MQ 9.0.0 Fix Pack 1kann der

Parameter **-d** nur angegeben werden, wenn der Befehl **fteShowAgentDetails** wie folgt ausgeführt wird:

- unter derselben Benutzer-ID, unter der der Agentenprozess ausgeführt wird.
- von Mitgliedern der Gruppe, die durch die Agenteneigenschaft **adminGroup** angegeben wird.

Weitere Informationen finden Sie unter der Eigenschaft **adminGroup** in ["Datei MFT agent.properties" auf](#page-574-0) [Seite 575](#page-574-0).

Ab IBM WebSphere MQ 7.5 wird der Status des Agentenprozesscontrollers und des Warteschlangenmanagers zurückgegeben, wenn der Befehl auf dem System ausgeführt wird, auf dem sich der Agent befindet. Diese Informationen können Sie zur Problembehebung heranziehen. Außerdem werden bei Ausführung dieses Befehls auf dem System, auf dem sich der Agent befindet, ausführlichere Informationen zum Agentenstatus in Fällen zurückgegeben, in denen der Agent unerwarteterweise beendet wurde.

Eine Liste der möglichen Werte für den Agentenstatus und die entsprechende Bedeutung finden Sie im Abschnitt ["Statusinformationen zum MFT-Agenten" auf Seite 654.](#page-653-0)

Eine Liste der möglichen Statuswerte für den Agentenprozesscontroller und ihre Bedeutung finden Sie im Abschnitt ["Statusinformationen zum MFT-Agentenprozesscontroller" auf Seite 657](#page-656-0).

Eine Liste der Agententracewerte sowie der FFDC-Spezifikationen mit ihren jeweiligen Bedeutungen fin-den Sie im Abschnitt ["fteSetAgentTraceLevel" auf Seite 286.](#page-285-0)

## **Syntax**

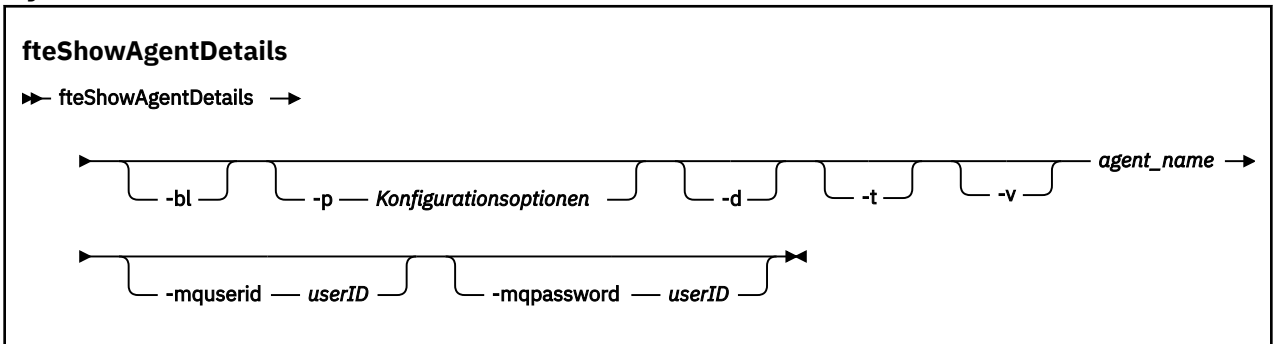

# **Parameter**

#### **-bl**

Optional. Gibt zusätzlich auch die Produkt-Buildstufe des Agenten aus.

## **-p (***Konfigurationsoptionen***)**

Optional. Dieser Parameter bestimmt den Satz an Konfigurationsoptionen, mit denen die Anforderung zur Anzeige der Agentendetails ausgegeben wird. Verwenden Sie den Namen eines speziellen (nichtstandardmäßigen) Koordinationswarteschlangenmanagers für die Eingabe zu diesem Parameter. Der Befehl verwendet dann den Satz von Eigenschaftendateien, welcher mit diesem speziellen Koordinationswarteschlangenmanager verknüpft ist.

Wenn Sie diesen Parameter nicht angeben, wird der Standardsatz von Konfigurationsoptionen auf Grundlage des Standard-Koordinationswarteschlangenmanagers verwendet.

#### **-d**

Optional. Gibt an, dass Diagnoseinformationen für *Agentenname* erfasst werden.

Die Diagnoseinformationen werden an die Konsole ausgegeben und in eine Datei mit dem Namen diagnostics.<yyyyMMdd>.<HHmmss>.<ssss>.<number>.properties in dem Verzeichnis MQ\_DATA\_PATH\mqft\logs\*coordination\_qmgr\_name*\agents\*agent\_name*\logsgeschrieben. Es werden maximal fünf Langzeitdateien mit Diagnoseinformationen zu einem Agenten erstellt. Nachdem fünf Langzeitdateien für einen Agenten erstellt wurden, wird bei der Ausführung des Befehls **fteShowAgentDetails** mit dem Parameter **-d** die älteste Langzeitdatei gelöscht und durch eine neue Datei mit den neuesten Diagnoseinformationen zum Agenten ersetzt.

Sie können diesen Parameter nur verwenden, wenn der Agent aktiv ist und sich auf dem lokalen System befindet.

**-t**

Optional. Legt den Terse-Modus fest. Bei IBM MQ 9.0.2enthält die Ausgabe standardmäßig die **Status Age** -Informationen. Wenn Sie diese Information nicht sehen möchten, können Sie den Befehl mit dem Parameter **-t** ausgeben. Weitere Informationen finden Sie unter ["Was ist zu tun, wenn für](#page-317-0) [einen Agenten der Status UNKNOWN angezeigt wird?" auf Seite 318.](#page-317-0)

**-v**

Optional. Gibt an, dass der ausführliche Modus verwendet werden soll, bei dem zusätzliche Angaben zum Agenten ausgegeben werden. Dazu gehören Hostname, Produktversion, Buildstufe des Produkts, Tracestufe, FFDC-Spezifikation (First-Failure Data Capture; Datenerfassung bei erstmaligem Fehlervorkommen) sowie ein Liste der Übertragungsstatuswerte für jede Quellen- und Zielübertragung.

Die aktuellen Übertragungsinformationen werden aus der Statusveröffentlichung des Agenten abgeru-fen, die im Abschnitt ["Nachrichtenformat für MFT-Agentenstatus" auf Seite 770](#page-769-0) beschrieben wird. Deshalb sind diese Übertragungsinformationen nur innerhalb des Werts der Eigenschaft 'agentStatusPublishRateLimit' korrekt. Weitere Informationen zu dieser Eigenschaft finden Sie im Abschnitt ["Datei MFT agent.properties" auf Seite 575.](#page-574-0)

#### **agent\_name**

Erforderlich. Der Name des Managed File Transfer Agent, der angezeigt werden soll.

#### **-mquserid (***Benutzer-ID***)**

Optional. Gibt die Benutzer-ID für die Authentifizierung beim Koordinationswarteschlangenmanager an.

#### **-mqpassword (***Kennwort***)**

Optional. Gibt das Kennwort für die Authentifizierung beim Koordinationswarteschlangenmanager an. Dieser Parameter muss mit dem Parameter **-mquserid** angegeben werden. Wenn Sie **-mquserid** angeben, **-mqpassword** aber nicht, werden Sie nach dem Kennwort gefragt. Das Kennwort wird nicht angezeigt.

#### **-? oder -h**

Optional. Zeigt die Befehlssyntax an.

#### **Beispiel**

Im folgenden Beispiel ist der Bindungsagent aktiv; bei Ausgabe des Befehls **fteShowAgentDetails** lokal an den Agenten wird Folgendes zurückgegeben:

fteShowAgentDetails -v AGENT1

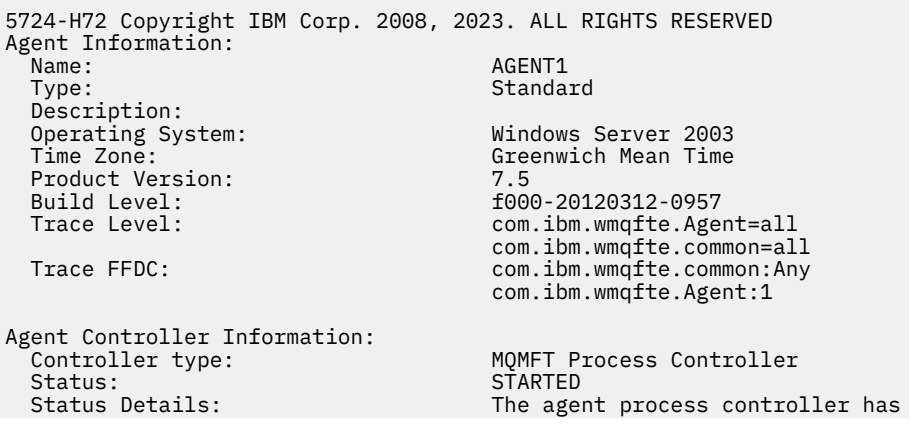

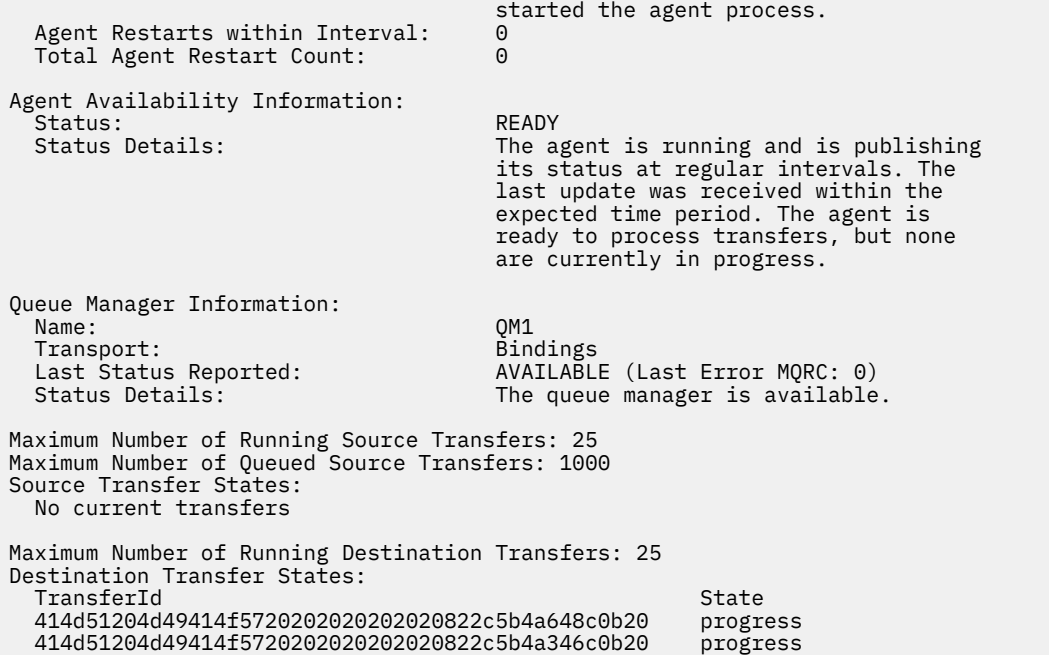

Im folgenden Beispiel ist QMGR1 der Koordinationswarteschlangenmanager (jedoch nicht der Standard-Manager), der als Eingabe für die Konfigurationsoptionen verwendet wird. Außerdem werden mit dem Parameter **-d** Diagnoseinformationen angefordert. Der Befehl **fteShowAgentDetails** wird auf einem IBM WebSphere MQ 7.5.0 Fix Pack 1 -System mit einem lokalen Agenten ausgegeben:

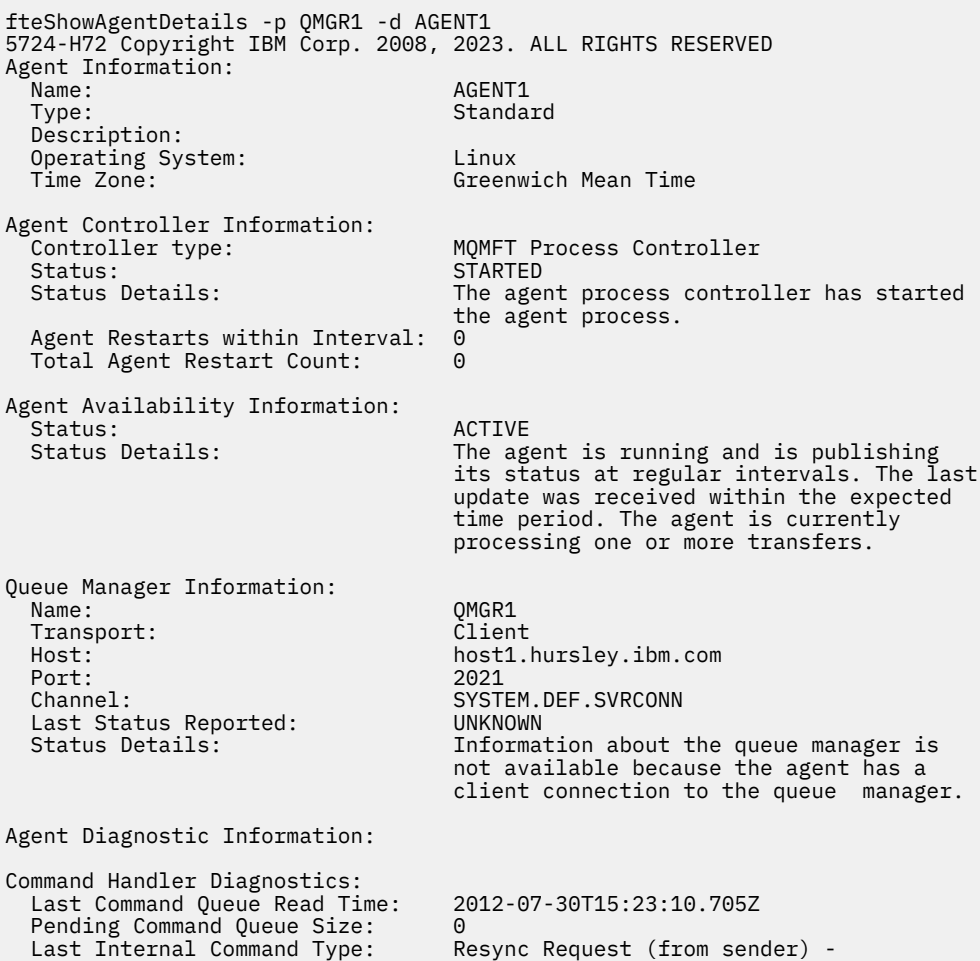

414d5120514d43414e4445202020202079e20f5064230010 Last Internal Command Time: 2012-07-30T14:17:10.506Z

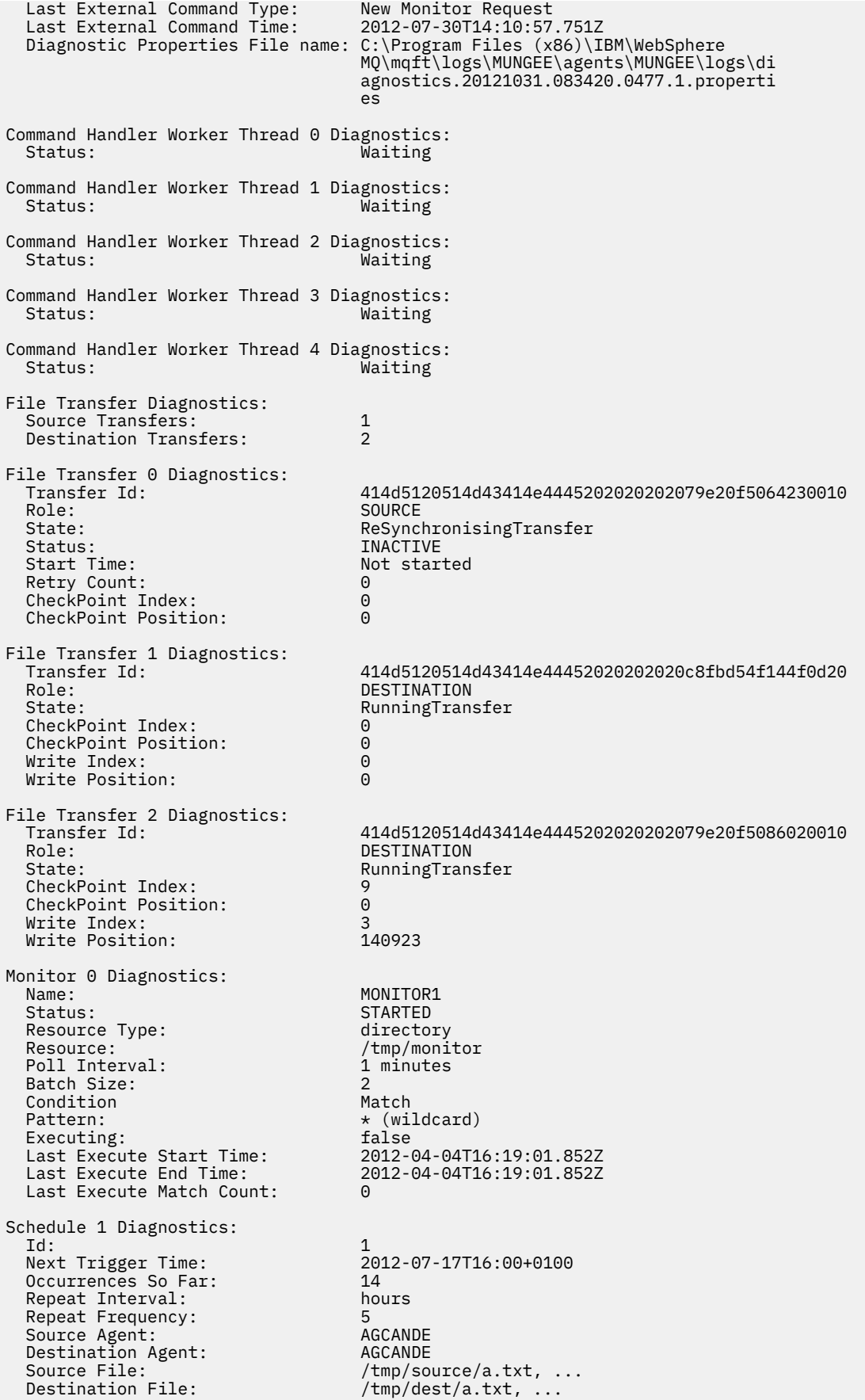

Im folgenden Beispiel wurde der Bindungsagent gestoppt; bei Ausgabe des Befehls **fteShowAgentDetails** über Fernzugriff vom Agenten aus wird Folgendes zurückgegeben:

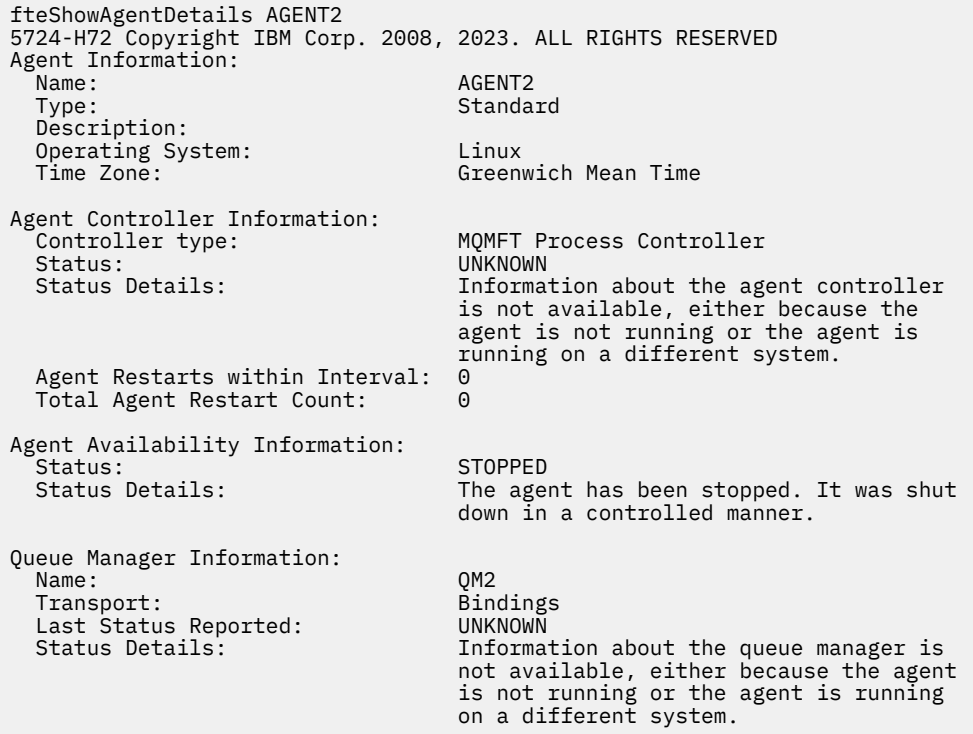

Im folgenden Beispiel wartet der Bindungsagent auf einen Neustart mit dem gestoppten Warteschlangenmanager. Der Agent wurde bereits einmal vor Total Agent Restart Count: 1erneut gestartet, möglicherweise aufgrund eines vorherigen Neustarts des Agentenwarteschlangenmanagers:

**Anmerkung:** Die Last Error MQRC für die Last Status Reported für die Warteschlangenmanagerinformationen. Diese Informationen bleiben auch dann erhalten, wenn der Warteschlangenmanager verfügbar ist.

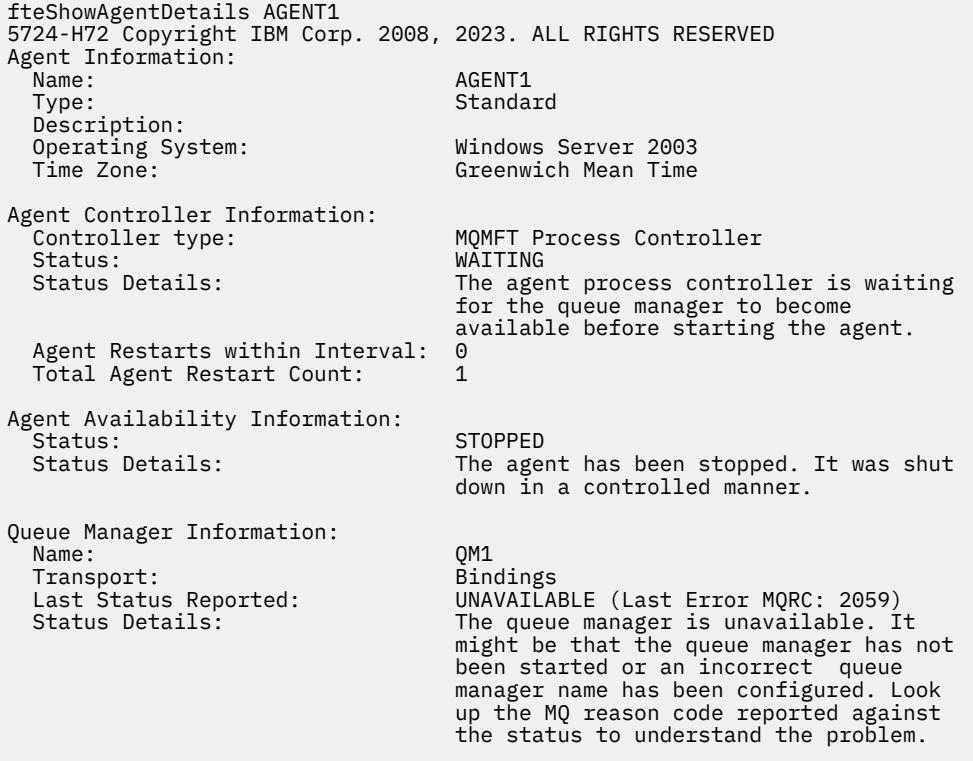

Im folgenden Beispiel wurde der Agent im Clientmodus unerwarteterweise beendet und der Agentenprozesscontroller versucht, dieses Problem zu lösen, indem er ihn nach einer Verzögerung erneut startet; die Länge dieser Verzögerung ist in der Agenteneigenschaft maxRestartDelay angegeben. Der Standardwert für den maxRestartDelay-Agenteneigenschaftswert ist -1. Dies führt dazu, dass der Agentenprozesscontroller beendet wird. Daher muss in diesem Beispiel der Wert für die Eigenschaft max-RestartDelay auf einen Wert größer als 0 gesetzt worden sein. Current Agent Restart Count: 4 impliziert, dass innerhalb des Zeitraums der maxRestartInterval -Agenteneigenschaft 4 Neustarts durchgeführt wurden. Wenn die Agenteneigenschaft maxRestartCount auf 4 gesetzt ist, wartet der Agentenprozesscontroller nach 4 Neustarts innerhalb des über maxRestartInterval angegebenen Intervalls die über maxRestartDelay angegebene Anzahl Sekunden, bevor er den Agenten erneut startet, was hier der Fall ist. Die Total Agent restart Count: 8 schlägt vor, dass dies bereits geschehen ist. Es ist kein typisches Beispiel und eigentlich kann nur erwartet werden, dass der Agent unerwarteterweise beendet wird, wenn es zu einem Speicherengpass kommt oder wenn ein angepasster Benutzerexit einen Laufzeitfehler verursacht. Ausführliche Hinweise zur unerwarteten Beendigung des Agenten sind in der Datei output0.log des Agenten enthalten:

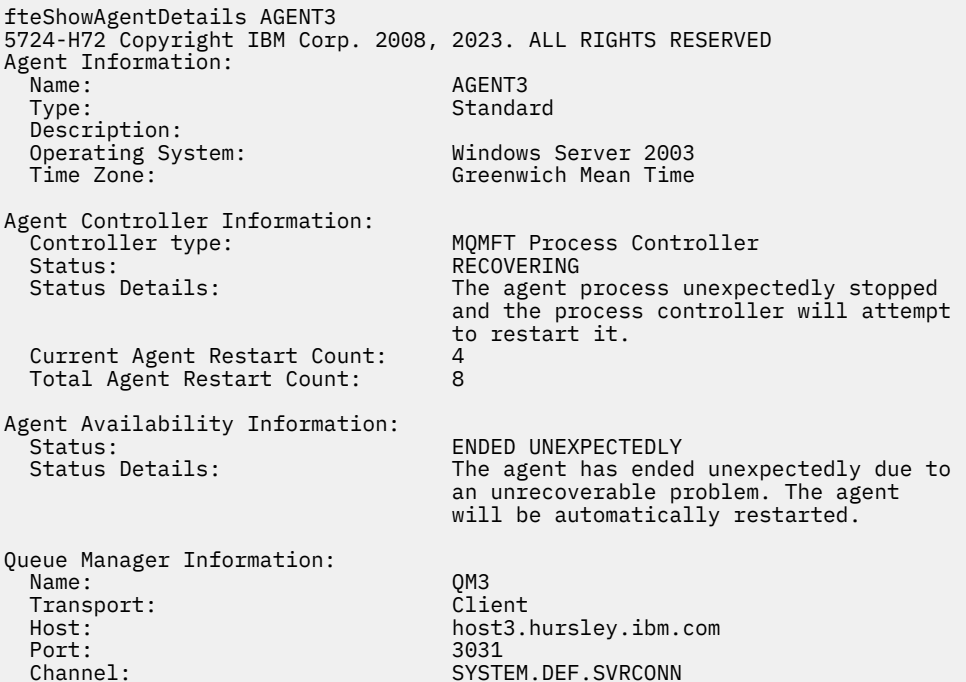

Im folgenden Beispiel werden die Ergebnisse für einen Connect:Direct-Bridgeagenten angezeigt:

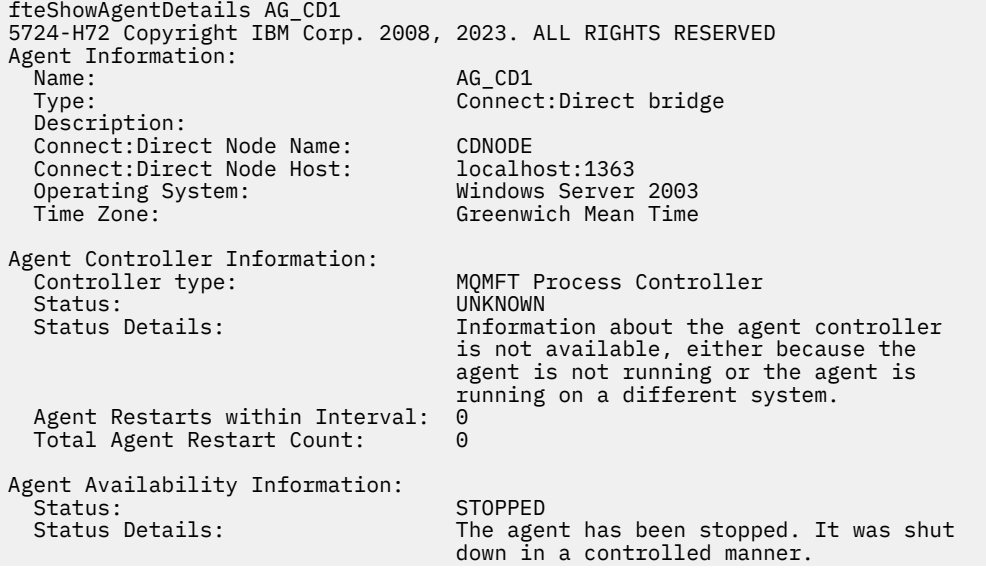

Queue Manager Information: Transport: Bindings Last Status Reported:<br>Status Details:

QM\_JUPITER<br>Bindings Information about the queue manager is not available, either because the agent is not running or the agent is running on a different system.

 $z/0S$ Im folgenden Beispiel wird ein unter z/OS ausgeführter Agent bei Automatic Restart Manager (ARM) registriert:

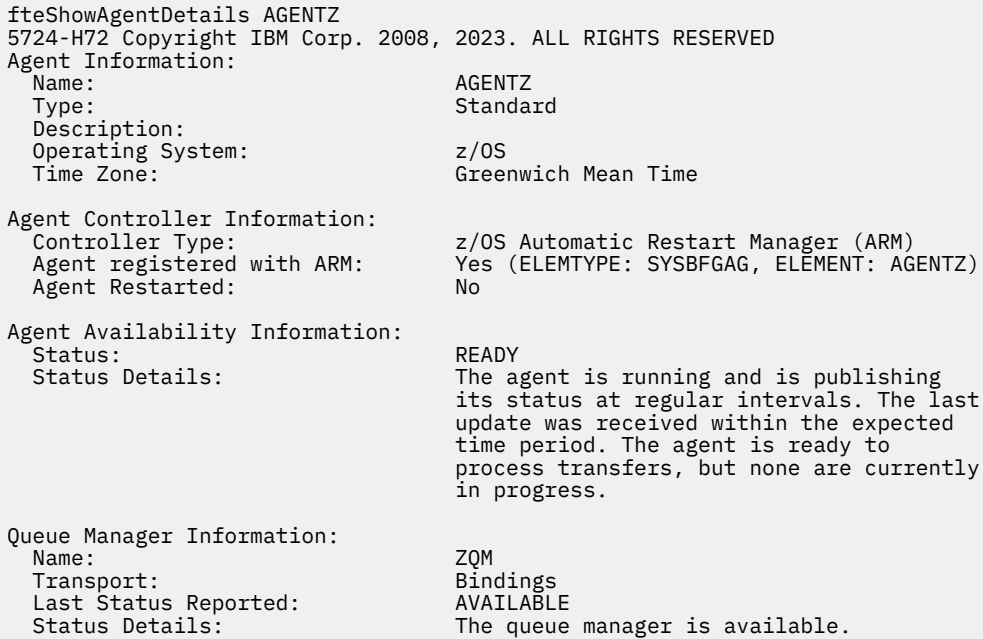

# **Rückgabecodes**

**0**

Befehl erfolgreich ausgeführt.

**1**

Befehl fehlgeschlagen.

## **Zugehörige Verweise**

["fteListAgents: MFT-Agenten für einen Koordinationswarteschlangenmanager auflisten" auf Seite 496](#page-495-0) Mit dem Befehl **fteListAgents** können Sie alle Managed File Transfer -Agenten auflisten, die bei einem bestimmten Koordinationswarteschlangenmanager registriert sind.

["Statusinformationen zum MFT-Agenten" auf Seite 654](#page-653-0)

Mit den Befehlen **fteListAgents** und **fteShowAgentDetails** werden Agentenstatusinformationen erstellt. Für diesen Status gibt es mehrere mögliche Werte.

["Statusinformationen zum MFT-Agentenprozesscontroller" auf Seite 657](#page-656-0)

Mit dem Befehl **fteShowAgentDetails** werden Statusinformationen zum Agentenprozesscontroller zurückgegeben. Für diesen Status gibt es mehrere mögliche Werte.

# **fteShowLoggerDetails**

Mit dem Befehl **fteShowLoggerDetails** können Sie die Details einer bestimmten Managed File Transfer-Protokollfunktion anzeigen.

# **Verwendungszweck**

Der Befehl **fteShowLoggerDetails** muss auf demselben System wie die Protokollfunktion ausgeführt werden. Er zeigt den Status des Prozesscontrollers und des Warteschlangenmanagers der Protokollfunktion an, der Ihnen bei der Fehlerdiagnose behilflich sein kann. Insbesondere gibt der Befehl **fteShowLoggerDetails** folgende Details einer Managed File Transfer-Protokollfunktion aus:

- Status des Protokollfunktionscontrollers;
- Anzahl der Neustarts der Protokollfunktion innerhalb des Intervalls
- Gesamtzahl der Neustarts der Protokollfunktion
- Verfügbarkeitsstatus der Protokollfunktion
- Name des Warteschlangenmanagers der Protokollfunktion
- Transporttyp des Warteschlangenmanagers der Protokollfunktion
- Zuletzt gemeldeter Status des Warteschlangenmanagers der Protokollfunktion (gilt nur beim Transportmodus 'Bindungen')

Geben Sie den optionalen Parameter **-p** für diesen Befehl nur dann an, wenn Sie andere als Ihre Standard-Konfigurationsoptionen verwenden möchten. Weitere Informationen finden Sie im Abschnitt ["MFT-Konfigurationsoptionen unter Multiplatforms" auf Seite 59.](#page-58-0)

Eine Liste der möglichen Werte für den Status der Protokollfunktion und die entsprechenden Bedeutun-gen finden Sie im Abschnitt ["Statusinformationen zur MFT-Protokollfunktion" auf Seite 658.](#page-657-0)

Eine Liste der möglichen Statuswerte des Prozesscontrollers der Protokollfunktion und ihre Bedeutungen finden Sie im Abschnitt ["Statusinformationen zum Prozesscontroller der MFT-Protokollfunktion" auf Seite](#page-658-0) [659](#page-658-0).

 $\sqrt{8.0.4}$  –  $\,$  Ab IBM MQ 9.0.4 werden in der Ausgabe des Befehls Informationen zur Verbindung zwischen der Protokollfunktion und dem Warteschlangenmanager angezeigt.

 $V$  9.0.4 Wenn die Protokollfunktion im Clientmodus verbunden ist, wird für

# **Letzter gemeldeter Status**

die Ausgabe UNKNOWN angezeigt

#### **Statusdetails**

die Ausgabe Information about the queue manager is not available because the logger has a client connection to queue manager. angezeigt

## **Syntax**

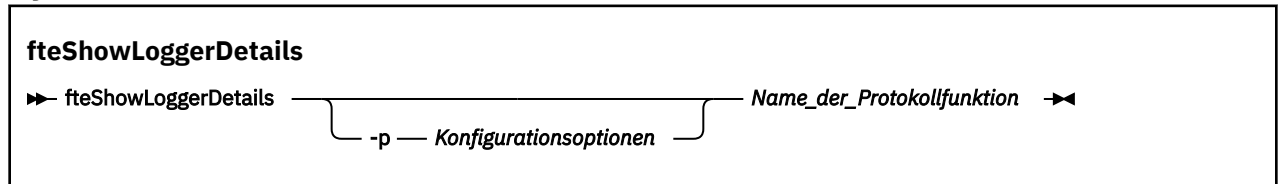

# **Parameter**

#### **-p** *Konfigurationsoptionen*

Optional. Dieser Parameter bestimmt den Satz an Konfigurationsoptionen, mit denen die Anforderung zur Anzeige der Details einer Protokollfunktion ausgegeben wird. Verwenden Sie den Namen eines speziellen (nicht-standardmäßigen) Koordinationswarteschlangenmanagers für die Eingabe zu diesem Parameter. Der Befehl verwendet dann den Satz von Eigenschaftendateien, welcher mit diesem speziellen Koordinationswarteschlangenmanager verknüpft ist.

Wenn Sie diesen Parameter nicht angeben, wird der Standardsatz von Konfigurationsoptionen auf Grundlage des Standard-Koordinationswarteschlangenmanagers verwendet.

#### **logger\_name**

Erforderlich. Der Name der Managed File Transfer-Protokollfunktion, deren Details angezeigt werden sollen.

#### **-? oder -h**

Optional. Zeigt die Befehlssyntax an.

#### **Beispiel**

In diesem Beispiel ist die Protokollfunktion gestartet; bei Ausgabe des Befehls **fteShowLoggerDetails** lokal an die Protokollfunktion wird Folgendes zurückgegeben:

fteShowLoggerDetails LOGGER1

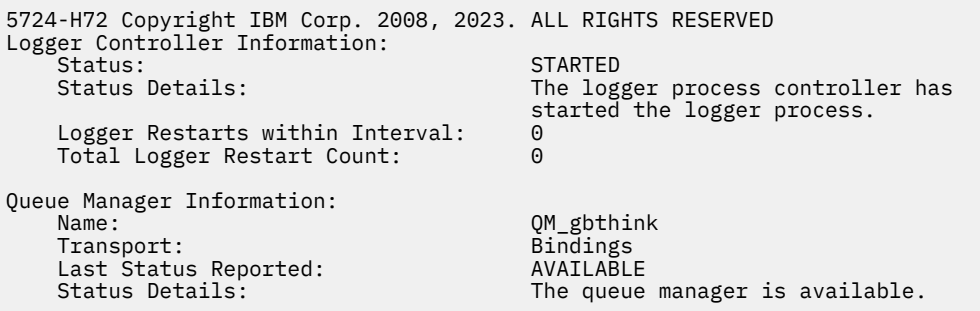

In diesem Beispiel wartet die Protokollfunktion aufgrund eines nicht verfügbaren Warteschlangenmanagers; bei Ausgabe des Befehls **fteShowLoggerDetails** lokal an die Protokollfunktion wird Folgendes zurückgegeben:

fteShowLoggerDetails LOGGER2 5724-H72 Copyright IBM Corp. 2008, 2023. ALL RIGHTS RESERVED Logger Controller Information: Status: WAITING<br>Status Details: Natural Management of the log The logger process controller is waiting for the queue manager to become available before starting the logger.<br>0 Logger Restarts within Interval: 0<br>Total Logger Restart Count: 0 Total Logger Restart Count: Logger Availability Information: Status: Status: STOPPED<br>Status Details: Status Details: Status Details: The logger has been stopped. It was shut down in a controlled manner. Queue Manager Information: QM\_gbthink<br>Bindings Transport:<br>Last Status Reported: Last Status Reported: UNAVAILABLE (Last Error MQRC: 2059)<br>Status Details: Status Details: The queue manager is unavailable. I Status Details: The queue manager is unavailable. It might be that the queue manager has not been started or an incorrect queue manager name has been configured. Look up the MQ reason code reported against the status to understand the problem.

In diesem Beispiel auf z/OS eine aktive Protokollfunktion (nicht mit ARM registriert):

fteShowLoggerDetails loggerv8

<span id="page-550-0"></span>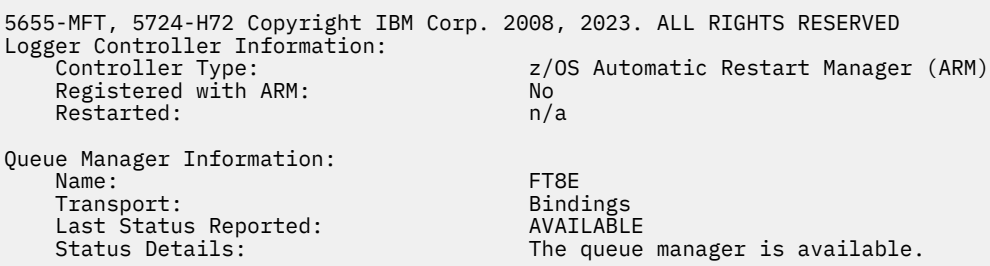

In this example on z/OS, a logger that is not running, or running on a different system:

fteShowLoggerDetails loggerv8

5655-MFT, 5724-H72 Copyright IBM Corp. 2008, 2023. ALL RIGHTS RESERVED Logger Controller Information: Controller Type: UNKNOWN Queue Manager Information: Name: Transport: ET8E<br>Transport: Etamology Bindings Transport: Bindings Last Status Reported:<br>Status Details: Information about the queue manager is not available, either because the logger is not running, or the logger is running on a different system.

# **Rückgabecodes**

**0**

Befehl erfolgreich ausgeführt.

**1**

Befehl fehlgeschlagen.

#### **Zugehörige Verweise**

["Statusinformationen zur MFT-Protokollfunktion" auf Seite 658](#page-657-0) Der Befehl **fteShowLoggerDetails** gibt Informationen zum Status einer Protokollfunktion zurück. Für diesen Status gibt es mehrere mögliche Werte.

["Statusinformationen zum Prozesscontroller der MFT-Protokollfunktion" auf Seite 659](#page-658-0) Der Befehl **fteShowLoggerDetails** gibt Informationen zum Status des Prozesscontrollers einer Protokollfunktion zurück. Für diesen Status gibt es mehrere mögliche Werte.

# **fteStartAgent**

Der Befehl **fteStartAgent** startet einen Managed File Transfer -Agenten über die Befehlszeile.

# **Verwendungszweck**

Mit dem Befehl **fteStartAgent** können Sie einen Managed File Transfer -Agenten starten. Bevor Sie einen Agenten für Dateiübertragungen verwenden können, müssen Sie diesen zuerst aufrufen. Der Befehl **fteStartAgent** ruft einen Agenten auf dem System auf, von welchem aus Sie den Befehl erteilen: Sie können keinen Agenten auf einem fernen System aufrufen.

Bei IBM WebSphere MQ 7.5 oder höher ist der Agentenprozesscontroller für den Start des Agenten zuständig. Unter Umständen wartet der Agentenprozesscontroller jedoch mit einem erneuten Start des Agenten, wenn beispielsweise immer wieder Fehler in Zusammenhang mit dem Agenten auftreten. Als IBM MQ-Administrator können Sie diese Wartezeit mit dem Befehl **fteStartAgent** außer Kraft setzen und einen Start des Agenten einleiten. Wenn der Agentenprozesscontroller gewartet hat, dass der Warteschlangenmanager wieder verfügbar ist, wird der Agentenprozesscontroller bei Ausführung dieses Befehls außerdem versuchen, erneut eine Verbindung zum Warteschlangenmanager herzustellen.

Windows Nenn Sie den Agenten für die Ausführung als Windows -Dienst mit dem Befehl [fteCreate-](#page-407-0)[Agent](#page-407-0) oder [fteModifyAgent](#page-513-0) konfiguriert haben, wird durch Ausführen des Befehls **fteStartAgent** der Windows -Dienst gestartet.

Dieser Befehl liefert einen Fehler zurück, wenn der Agent nicht startet oder schon ausgeführt wird. Der Agent kommuniziert mit seinem Warteschlangenmanager auf Basis der in der Datei agent.properties definierten Werte.

Geben Sie den optionalen Parameter **-p** für diesen Befehl nur dann an, wenn Sie andere als Ihre Stan-dardkonfigurationsoptionen verwenden möchten. Weitere Informationen finden Sie im Abschnitt ["Datei](#page-574-0) [MFT agent.properties" auf Seite 575.](#page-574-0)

## **Syntax**

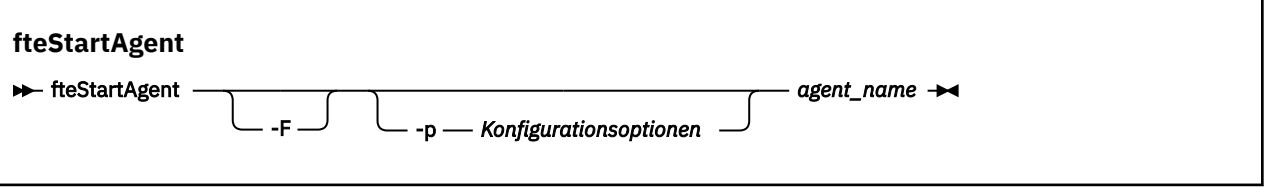

# **Parameter**

#### **-F**

Optional. Dieser Parameter führt den Agenten-Dämonprozess als Vordergrundprozess aus. Standardmäßig wird der Agenten-Dämon als Hintergrundprozess ausgeführt.

Wenn Sie unter Windowsarbeiten und den Agenten mithilfe des Befehls **fteCreateAgent** oder **fteModifyAgent** für die Ausführung als Windows -Dienst konfiguriert haben, überschreibt der Parameter **-F** diese Konfiguration.

#### **-p** *Konfigurationsoptionen*

Optional. Dieser Parameter bestimmt den Satz von Konfigurationsoptionen, welcher für die Anforderungsausgabe zum Ausführen des Agenten verwendet wird. Verwenden Sie den Namen eines speziellen (nicht-standardmäßigen) Koordinationswarteschlangenmanagers für die Eingabe zu diesem Parameter. Der Befehl verwendet dann den Satz von Eigenschaftendateien, welcher mit diesem speziellen Koordinationswarteschlangenmanager verknüpft ist.

Wenn Sie diesen Parameter nicht angeben, wird der Standardsatz von Konfigurationsoptionen auf Grundlage des Standard-Koordinationswarteschlangenmanagers verwendet.

#### **agent\_name**

Erforderlich. Der Name des Managed File Transfer-Agenten, der gestartet werden soll.

#### **-? oder -h**

Optional. Zeigt die Befehlssyntax an.

#### **Beispiel**

In diesem Beispiel wird AGENT2 aufgerufen und wird als Vordergrundprozess ausgeführt.

fteStartAgent -F AGENT2

Im folgenden Beispiel (für UNIX- und Linux-Systeme) wird AGENT2 mit einem nicht standardmäßigen Koordinationswarteschlangenmanager QM\_SATURN gestartet:

./fteStartAgent -p QM\_SATURN AGENT2

<span id="page-552-0"></span>Sie können den Befehl auch ausführen, indem Sie den Pfad für **fteStartAgent** wie folgt angeben:

*path*/fteStartAgent agentname

# **Rückgabecodes**

**0**

Befehl erfolgreich ausgeführt.

**1**

Befehl fehlgeschlagen.

# **Antworten**

Unter Umständen werden nach Ausführung des Befehls **fteStartAgent** Fehlernachrichten ausgegeben:

• Wenn bei Ausführung des Befehls **fteStartAgent** folgende Fehlernachricht angezeigt wird, enthält Ihre Umgebung vermutlich zusätzliche Bibliothekspfade, die in Konflikt mit Managed File Transfer stehen:

BFGCL0001E: Ein interner Fehler ist aufgetreten. Ausnahmebedingung: 'CC=2;RC=2495;AMQ8568: Die native JNI-Bibliothek 'mqjbnd' wurde nicht gefunden. [3=mqjbnd]

Dieser Fehler tritt auf, wenn die Umgebungsvariable LD\_LIBRARY\_PATH oder LIBPATH so gesetzt ist, dass sie zunächst auf eine 64-Bit-Version der Bibliothek und dann erst auf eine 32-Bit-Version verweist, der Agent aber mit einer 32-Bit-Version von Java ausgeführt wird (wie dies momentan auf den meisten Plattformen der Fall ist).

Zur Behebung dieses Problems müssen Sie in der Agenteneigenschaft 'javaLibraryPath' von Managed File Transfer den richtigen Pfad des Bibliotheksverzeichnisses angeben. Für 'mqjbnd' unter AIX ist dies der Pfad /usr/mqm/java/lib. Beispiel für mqjbnd unter Linux: /opt/mqm/java/lib

## **Zugehörige Tasks**

["MFT-Agenten als Windows-Dienst starten" auf Seite 162](#page-161-0)

Sie können einen Agenten als Windows-Dienst starten, sodass der Agent auch nach Ihrer Abmeldung von Windows weiterhin aktiv ist und Dateiübertragungen empfangen kann.

## ["MFT-Agenten auflisten" auf Seite 222](#page-221-0)

Über die Befehlszeile oder über IBM MQ Explorer können Sie die Managed File Transfer-Agenten auflisten, die für einen bestimmten Warteschlangenmanager registriert sind.

## ["MFT-Agenten stoppen" auf Seite 222](#page-221-0)

Ein Managed File Transfer-Agent kann über die Befehlszeile gestoppt werden. Wenn Sie einen Agenten stoppen, legen Sie diesen still und ermöglichen dem Agenten gleichzeitig, seine aktuelle Dateiübertragung vor dem Stoppen abzuschließen. Zum sofortigen Stoppen eines Agenten können Sie auch den Parameter **-i** in der Befehlszeile angeben. Nach dem Stoppen des Agenten können Sie den Agenten erst dann wieder zum Übertragen von Dateien verwenden, wenn Sie diesen erneut starten.

## **Zugehörige Verweise**

# ["MFT-Agenten unter z/OS starten" auf Seite 166](#page-165-0)

Unter z/OS können Sie - zusätzlich zur Ausführung des Befehls **fteStartAgent** aus einer UNIX System Services-Sitzung - einen Agenten über die Jobsteuersprache als gestartete Task starten, ohne dass Sie dafür eine interaktive Sitzung benötigen.

# **fteStartLogger**

Der Befehl **fteStartLogger** startet eine Managed File Transfer -Protokollierungsanwendung.

# **Verwendungszweck**

Verwenden Sie den Befehl **fteStartLogger** zum Starten einer Protokollfunktion. Die Protokollfunktion kann eine Datei oder Datenbankanwendung sein, die auf demselben System wie der Koordinationswarte-schlangenmanager ausgeführt wird. Weitere Informationen finden Sie im Abschnitt ["MFT-Protokollfunkti-](#page-108-0) [on konfigurieren" auf Seite 109.](#page-108-0) Ab IBM WebSphere MQ 7.5 ist der Protokollfunktionsprozesscontroller für den Start der Protokollfunktion zuständig. Unter Umständen wartet der Protokollfunktionsprozesscontroller jedoch mit einem erneuten Start der Protokollfunktion, wenn beispielsweise immer wieder Fehler in Zusammenhang mit der Protokollfunktion auftreten. Als IBM MQ-Administrator können Sie diese Wartezeit mit dem Befehl **fteStartLogger** außer Kraft setzen und den Start der Protokollfunktion einleiten. Wenn der Protokollfunktionsprozesscontroller gewartet hat, dass der Warteschlangenmanager wieder verfügbar ist, wird der Protokollfunktionsprozesscontroller bei Ausführung dieses Befehls außerdem versuchen, erneut eine Verbindung zum Warteschlangenmanager herzustellen.

Wenn Sie eine Protokollfunktion für die Ausführung als Windows -Dienst mit dem Befehl [fteModifyLogger](#page-515-0) konfiguriert haben, wird mit der Ausführung des Befehls **fteStartLogger** der Service Windows gestartet.

Wenn die Protokollfunktion nicht startet oder bereits gestartet wurde, wird von diesem Befehl ein Fehler zurückgegeben. Die Protokollfunktion kommuniziert mit dem Warteschlangenmanager entsprechend den in der Datei logger.properties definierten Werten.

Geben Sie den Parameter **-p** für diesen Befehl nur dann an, wenn Sie andere als die Standardkonfigurationsoptionen verwenden möchten. Weitere Informationen zu Protokollfunktionseigenschaften finden Sie im Abschnitt ["Konfigurationseigenschaften der MFT-Protokollfunktion" auf Seite 121](#page-120-0)

# **Syntax**

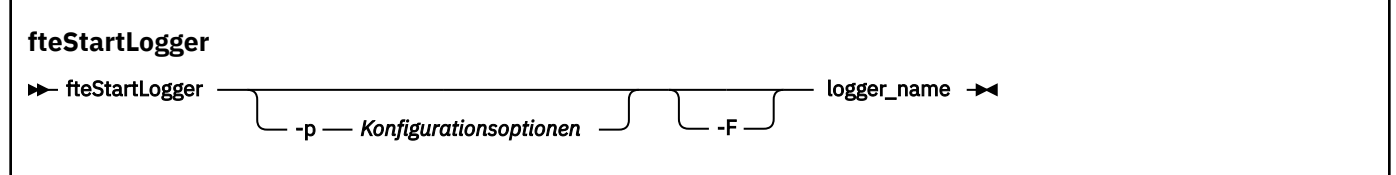

# **Parameter**

#### **logger\_name**

Erforderlich. Der Name der Managed File Transfer-Protokollfunktion, die gestartet werden soll.

#### **-p** *Konfigurationsoptionen*

Optional. Dieser Parameter bestimmt den Satz von Konfigurationsoptionen, der für die Anforderungsausgabe zum Starten einer Protokollfunktion verwendet wird. Verwenden Sie den Namen eines speziellen (nicht-standardmäßigen) Koordinationswarteschlangenmanagers für die Eingabe zu diesem Parameter. Der Befehl **fteStartLogger** verwendet dann den diesem Koordinationswarteschlangenmanager zugeordneten Satz von Eigenschaftendateien.

Wenn Sie diesen Parameter nicht angeben, wird der Standardsatz von Konfigurationsoptionen auf Grundlage des Standard-Koordinationswarteschlangenmanagers verwendet.

**-F**

Optional. Führt die -Protokollfunktion als Vordergrundprozess aus (und nicht als StandardHintergrundprozess). Wenn Sie die -Protokollfunktion mit dem Befehl **fteModifyLogger** für die Ausführung als Windows -Dienst konfiguriert haben, überschreibt der Parameter **-F** diese Konfiguration.

#### **-? oder -h**

Optional. Zeigt die Befehlssyntax an.

#### **Beispiel**

In diesem Beispiel wurde bereits eine Protokollfunktion namens 'logger1' erstellt. Dieser Befehl zeigt, wie die Protokollfunktion als Vordergrundprozess gestartet werden kann:

fteStartLogger -F logger1

# **Rückgabecodes**

**0**

Befehl erfolgreich ausgeführt.

**1**

Befehl fehlgeschlagen.

# **Zugehörige Konzepte**

["MFT-Protokollfunktion konfigurieren" auf Seite 109](#page-108-0)

# **Zugehörige Verweise**

["fteModifyLogger \(MFT-Protokollfunktion als Windows-Service ausführen\)" auf Seite 516](#page-515-0) Mit dem Befehl **fteModifyLogger** können Sie eine Managed File Transfer -Protokollfunktion so ändern, dass sie als Windows -Dienst ausgeführt werden kann. Sie können diesen Befehl nur auf Windows -Plattformen verwenden, muss von einem Benutzer ausgeführt werden, der ein IBM MQ -Administrator und Mitglied der Gruppe 'mqm' ist, und Sie müssen die Protokollfunktion zuerst mit dem Befehl **fteStopLogger** stoppen.

["fteStopLogger" auf Seite 557](#page-556-0)

Der Befehl **fteStopLogger** stoppt eine Managed File Transfer -Protokollfunktion.

["Fehlerbehandlung und Zurückweisung in der MFT-Protokollfunktion" auf Seite 346](#page-345-0) Die Managed File Transfer-Protokollfunktion erkennt zwei Arten von Fehlern: nachrichtenspezifische Fehler und allgemeine Fehler.

# **fteStopAgent**

Verwenden Sie den Befehl **fteStopAgent** , um einen Managed File Transfer -Agenten kontrolliert zu stoppen oder um einen Agenten bei Bedarf sofort mit dem Parameter **-i** zu stoppen.

# **Verwendungszweck**

Wenn Sie einen Agenten über den Befehl **fteStopAgent** stoppen, können Sie angeben, dass der Agent die aktuelle Dateiübertragung abschließen soll, bevor er beendet wird, oder dass er umgehend beendet werden soll, auch wenn gerade eine Datei übertragen wird. Nach dem Stoppen des Agenten können Sie den Agenten erst dann wieder zum Übertragen von Dateien verwenden, wenn Sie diesen erneut starten.

Wenn der Agent, den Sie stoppen möchten, mit dem IBM MQ -Netz verbunden ist, können Sie den Befehl **fteStopAgent** von jedem System ausführen, das eine Verbindung zum IBM MQ -Netz herstellen und an den Warteschlangenmanager des Agenten weiterleiten kann. Damit dieser Befehl ausgeführt werden kann, muss auf dem System eine Managed File Transfer-Komponente (Service oder Agent) für die Kommunikation mit dem IBM MQ-Netz installiert und konfiguriert sein. Sind keine Konnektivitätsangaben verfügbar, wird eine Verbindung im Bindungsmodus zum Standardwarteschlangenmanager auf dem lokalen System hergestellt. Ist die Datei command.properties nicht vorhanden, wird ein Fehler generiert.

Wenn der Agent, den Sie stoppen wollen, nicht mit dem IBM MQ -Netz verbunden ist, z. B. wenn das IBM MQ -Netz momentan nicht verfügbar ist, können Sie den Befehl **fteStopAgent** nur auf dem System ausführen, auf dem der Agent ausgeführt wird. Um einen Agenten zu stoppen, der nicht mit dem IBM MQ-Netz verbunden ist, muss der Befehl **fteStopAgent** unter Verwendung desselben Benutzers ausgeführt werden, unter dem auch der Agent aktiv ist. Wenn der Agent auf einem Windows-System aktiv ist, können Sie den Befehl auch als Administrator ausführen.

Geben Sie den optionalen Parameter **-p** für diesen Befehl nur dann an, wenn Sie andere als Ihre Stan-dard-Konfigurationsoptionen verwenden möchten. Weitere Informationen finden Sie im Abschnitt ["Datei](#page-574-0) [MFT agent.properties" auf Seite 575.](#page-574-0)

Wenn Ihr Agent als Windows -Dienst ausgeführt wird, stoppt die Ausführung des Befehls **fteStopAgent** den Service Windows . Weitere Informationen finden Sie unter ["MFT-Agenten als Windows-Dienst star](#page-161-0)[ten" auf Seite 162](#page-161-0).

## **Syntax**

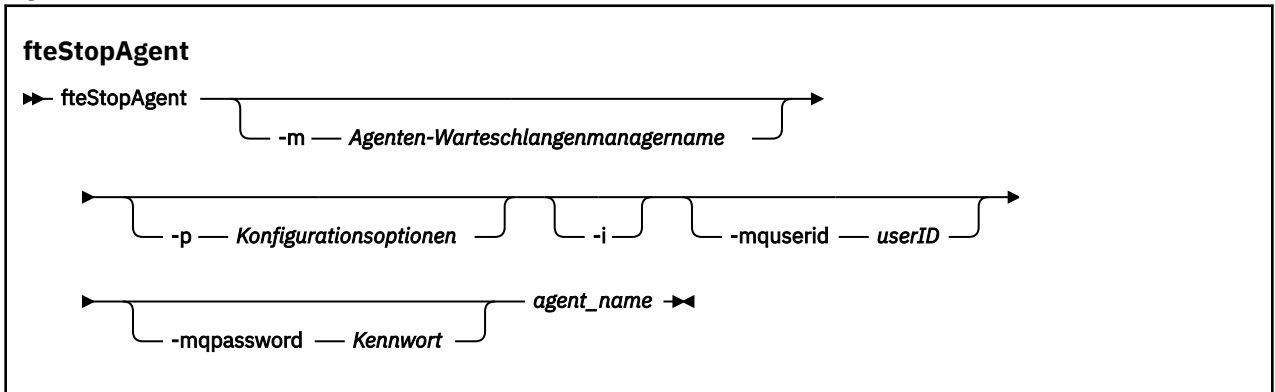

# **Parameter**

#### **-m (***Agentenwarteschlangenmanagername***)**

Optional. Name des Warteschlangenmanagers, mit dem der Quellenagent verbunden ist, welchen Sie stoppen wollen.

Wenn sich der Agent auf einem fernen System befindet oder wenn er sich auf einem lokalen System befindet, aber Sie nicht der Benutzer sind, der ihn gestartet hat, müssen Sie den Parameter **-m** verwenden und die geeigneten Berechtigungen besitzen. Weitere Informationen zu Berechtigungen finden Sie im Abschnitt ["Einschränken von Gruppenberechtigungen für MFT-spezifische Ressourcen"](#page-370-0) [auf Seite 371.](#page-370-0)

#### **-p (***Konfigurationsoptionen***)**

Optional. Dieser Parameter bestimmt den Satz von Konfigurationsoptionen, welcher für die Anforderungsausgabe zum Stoppen eines Agenten verwendet wird. Verwenden Sie den Namen eines speziellen (nicht-standardmäßigen) Koordinationswarteschlangenmanagers für die Eingabe zu diesem Parameter. Der Befehl verwendet dann den Satz von Eigenschaftendateien, welcher mit diesem speziellen Koordinationswarteschlangenmanager verknüpft ist.

Wenn Sie diesen Parameter nicht angeben, wird der Standardsatz von Konfigurationsoptionen auf Grundlage des Standard-Koordinationswarteschlangenmanagers verwendet.

#### **-i**

Optional. Stoppt den Agenten sofort. Der Agent schließt keine Übertragungen ab, die aktuell aktiv sind.

Wenn Sie den Parameter **-i** nicht angeben, schließt der Agent sämtliche Übertragungen ab, die aktuell verarbeitet werden, jedoch startet der Agent keine neuen Übertragungen.

#### **-mquserid (***Benutzer-ID***)**

Optional. Gibt die Benutzer-ID für die Authentifizierung beim Befehlswarteschlangenmanager an.

#### **-mqpassword (***Kennwort***)**

Optional. Gibt das Kennwort für die Authentifizierung beim Befehlswarteschlangenmanager an. Dieser Parameter muss mit dem Parameter **-mquserid** angegeben werden. Wenn Sie **-mquserid** angeben, **-mqpassword** aber nicht, werden Sie nach dem Kennwort gefragt. Das Kennwort wird nicht angezeigt.

#### **agent\_name**

Erforderlich. Der Name des Managed File Transfer-Agenten, der gestoppt werden soll.

#### **-? oder -h**

Optional. Zeigt die Befehlssyntax an.

### <span id="page-556-0"></span>**Beispiel**

In diesem Beispiel wird der Agent AGENT2 im Warteschlangenmanager von QM\_JUPITER angehalten. Der Parameter -m wird verwendet, da sich dieser mit AGENT2 verbundene Warteschlangenmanager von dem in den Konfigurationsoptionen angegebenen unterscheidet.

fteStopAgent -m QM\_JUPITER AGENT2

# **Rückgabecodes**

**0**

Befehl erfolgreich ausgeführt.

**1**

Befehl fehlgeschlagen.

### **Zugehörige Tasks**

["MFT-Agenten stoppen" auf Seite 222](#page-221-0)

Ein Managed File Transfer-Agent kann über die Befehlszeile gestoppt werden. Wenn Sie einen Agenten stoppen, legen Sie diesen still und ermöglichen dem Agenten gleichzeitig, seine aktuelle Dateiübertragung vor dem Stoppen abzuschließen. Zum sofortigen Stoppen eines Agenten können Sie auch den Parameter **-i** in der Befehlszeile angeben. Nach dem Stoppen des Agenten können Sie den Agenten erst dann wieder zum Übertragen von Dateien verwenden, wenn Sie diesen erneut starten.

#### **Zugehörige Verweise**

["fteStartAgent" auf Seite 551](#page-550-0) Der Befehl **fteStartAgent** startet einen Managed File Transfer -Agenten über die Befehlszeile.

#### ["MFT-Agenten unter z/OS stoppen" auf Seite 223](#page-222-0)

Wenn Sie Managed File Transfer Agent unter z/OS als gestartete Task über JCL ausführen, akzeptiert der Agent zusätzlich zum Befehl **fteStopAgent** die z/OS -Bedienerbefehle **MODIFY** und **STOP**.

# **fteStopLogger**

Der Befehl **fteStopLogger** stoppt eine Managed File Transfer -Protokollfunktion.

## **Verwendungszweck**

Verwenden Sie den Befehl **fteStopLogger** zum Stoppen einer Protokollfunktion. Die Protokollfunktion kann entweder eine Dateiprotokollfunktion, die ein Protokoll der Managed File Transfer-Aktivität in einer Datei aufzeichnet, oder eine Datenbankprotokollfunktion, die das Protokoll in einer Datenbank aufzeichnet, sein.

# **Zusätzliche Hinweise zum Stoppen eines eigenständigen Protokollfunktionsprozesses**

Wenn Ihre Protokollfunktion als Windows-Dienst ausgeführt wird, können Sie diesen Windows-Dienst mit dem Befehl **fteStopLogger** stoppen.

### **Syntax**

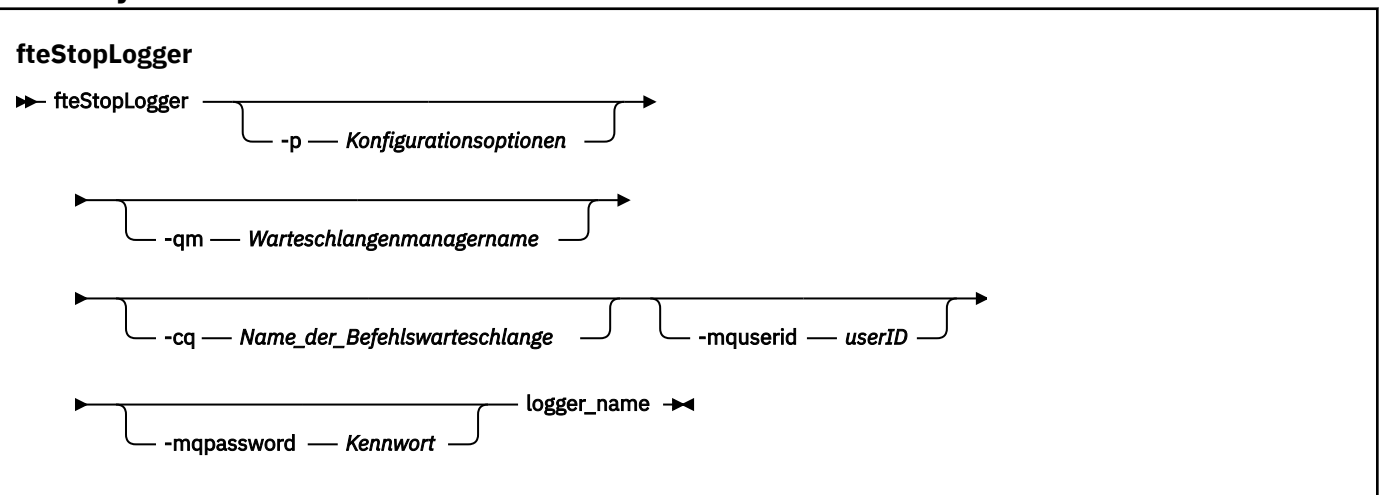

# **Parameter**

#### **-p (***Konfigurationsoptionen***)**

Optional. Gibt die Gruppe von Konfigurationsoptionen an, die zum Stoppen der Protokollfunktion verwendet wird. Geben Sie als Wert für den Parameter **-p** den Namen einer Gruppe von Konfigurationsoptionen an. In der Regel handelt es sich dabei um den Namen eines Koordinationswarteschlangenmanagers. Wenn Sie diesen Parameter nicht angeben, wird die Standardgruppe von Konfigurationsoptionen verwendet.

#### **-qm (***Warteschlangenmanagername***)**

Optional. Standardmäßig wird angenommen, dass sich die Befehlswarteschlange der Protokollfunktion auf dem Koordinationswarteschlangenmanager befindet, der mit dem Parameter **-p** angegeben ist (andernfalls gilt der Standardwert). Wenn Sie Befehle für die Protokollfunktion an eine Befehlswarteschlange an einem anderen Ort senden müssen, geben Sie mit dem Parameter **-qm** ein alternatives Ziel an. In allen Fällen stellt der Befehl eine Verbindung zu dem Befehlswarteschlangenmanager her, der mit dem Parameter **-p** angegeben ist, und dies unabhängig vom endgültigen Ziel der Nachricht.

#### **-cq (***Name\_der\_Befehlwarteschlange***)**

Optional. Gibt die Befehlswarteschlange an, an die die Stoppnachricht gesendet werden soll. In den meisten Fällen verwenden Protokollfunktionen den Namen der Standardwarteschlange, sodass dieser Parameter nicht notwendig ist.

#### **-mquserid (***Benutzer-ID***)**

Optional. Gibt die Benutzer-ID für die Authentifizierung beim Befehlswarteschlangenmanager an.

### **-mqpassword (***Kennwort***)**

Optional. Gibt das Kennwort für die Authentifizierung beim Befehlswarteschlangenmanager an. Dieser Parameter muss mit dem Parameter **-mquserid** angegeben werden. Wenn Sie **-mquserid** angeben, **-mqpassword** aber nicht, werden Sie nach dem Kennwort gefragt. Das Kennwort wird nicht angezeigt.

#### **logger\_name**

Erforderlich. Der Name der Managed File Transfer-Protokollfunktion, die gestoppt werden soll.

#### **-? oder -h**

Optional. Zeigt die Befehlssyntax an.

### <span id="page-558-0"></span>**Beispiel**

In diesem Beispiel wurde bereits eine Protokollfunktion namens 'logger1' erstellt, die derzeit ausgeführt wird. Dieser Befehl zeigt, wie die Protokollfunktion gestoppt werden kann:

fteStopLogger logger1

# **Rückgabecodes**

### **0**

Befehl erfolgreich ausgeführt.

**1**

Befehl fehlgeschlagen.

## **Zugehörige Konzepte**

["MFT-Protokollfunktion konfigurieren" auf Seite 109](#page-108-0)

### **Zugehörige Verweise**

["fteModifyLogger \(MFT-Protokollfunktion als Windows-Service ausführen\)" auf Seite 516](#page-515-0) Mit dem Befehl **fteModifyLogger** können Sie eine Managed File Transfer -Protokollfunktion so ändern, dass sie als Windows -Dienst ausgeführt werden kann. Sie können diesen Befehl nur auf Windows -Plattformen verwenden, muss von einem Benutzer ausgeführt werden, der ein IBM MQ -Administrator und Mitglied der Gruppe 'mqm' ist, und Sie müssen die Protokollfunktion zuerst mit dem Befehl **fteStopLogger** stoppen.

#### ["fteStartLogger" auf Seite 553](#page-552-0)

Der Befehl **fteStartLogger** startet eine Managed File Transfer -Protokollierungsanwendung.

# **MFT-Konfiguration – Referenz**

# **Verwendung von Umgebungsvariablen in MFT-Eigenschaften**

Ab IBM WebSphere MQ 7.5 können in Managed File Transfer-Eigenschaften Umgebungsvariablen für Datei- oder Verzeichnispositionen verwendet werden. Dadurch passen sich die Verzeichnis- oder Dateipfade bei der Ausführung von Teilen des Produkts an Umgebungsänderungen an (z. B. an den Benutzer, der den Prozess ausführt).

In den folgenden Eigenschaften können Datei- oder Verzeichnispositionen auch in Form von Umgebungsvariablen angegeben werden:

- agentSslKeyStore
- agentSslKeyStoreCredentialsFile
- agentSslTrustStore
- agentSslTrustStoreCredentialsFile
- cdNodeKeystoreCredentialsFile
- cdNodeTruststoreCredentialsFile
- cdTmpDir
- cdNodeKeystore
- cdNodeTruststore
- commandPath
- connectionSslKeyStore
- connectionSslKeyStoreCredentialsFile
- connectionSslTrustStore
- connectionSslTrustStoreCredentialsFile
- coordinationSslKeyStore
- coordinationSslKeyStoreCredentialsFile
- coordinationSslTrustStore
- coordinationSslTrustStoreCredentialsFile
- exitClassPath
- exitNativeLibraryPath
- javaCoreTriggerFile
- sandboxRoot
- transferRoot
- wmqfte.database.credentials.file

## **Beispiel**

Im nachfolgenden Beispiel für ein Windows-System verwendet der Benutzer fteuser die Umgebungsvariable USERPROFILE:

wmqfte.database.credentials.file=%USERPROFILE%\\logger\\mqmftcredentials.xml

Dies wird in folgenden Dateipfad aufgelöst:

C:\Users\fteuser\logger\mqmftcredentials.xml

Im nachfolgenden Beispiel für ein UNIX-System verwendet der Benutzer fteuser die Umgebungsvariable HOME:

```
transferRoot=$HOME/fte/
```
Dies wird in folgenden Dateipfad aufgelöst:

/home/fteuser/fte/

# **Die MFT-Datei 'installation.properties'**

Die Datei installation.properties gibt den Namen Ihrer Standardgruppe von Konfigurationsoptionen an. Dieser Eintrag verweist Managed File Transfer an eine strukturierte Gruppe mit Verzeichnissen und Eigenschaftendateien, welche die zu verwendende Konfiguration enthält. Gewöhnlich ist der Name einer Gruppe von Konfigurationsoptionen der Name des zugeordneten Koordinations-WS-Managers.

Diese Datei wird vom Installationsprogramm erstellt und kann über den Befehl **fteChangeDefaultConfigurationOptions** geändert werden.

Die Datei installation.properties befindet sich im Ihrem Verzeichnis *MQ\_DATA\_PATH*. Unter Windowsist die Standarddateiposition beispielsweise *MQ\_DATA\_PATH*\mqft\installations\*installation\_name* und auf UNIX -und Linux -Systemen ist die Standarddateiposition /var/mqm/mqft/installations/*installation\_name*.

 $\mathbb{F}^3$   $\mathbb{F}^{10,1}$  Für den Redistributable Managed File Transfer Agent wird der Datenpfad bei der Ausführung des Befehls **fteCreateEnvironment** gesetzt. Wird der Befehl unter Angabe des gewünschten Verzeichnisses (Parameter **-d**) ausgeführt, wird der Datenpfad auf diesen Wert gesetzt. Wenn Sie im Befehl **fteCreateEnvironment** keinen Datenpfad angeben, wird im Stammverzeichnis das Verzeichnis mftdata erstellt, in dem der Redistributable Managed File Transfer Agent dann extrahiert wird. Die Datei installation.properties für den Redistributable Managed File Transfer Agent befindet sich im Verzeichnis MQ\_DATA\_PATH\mqft\installations\MFTZipInstall.

Die Datei installation.properties enthält folgende Werte:

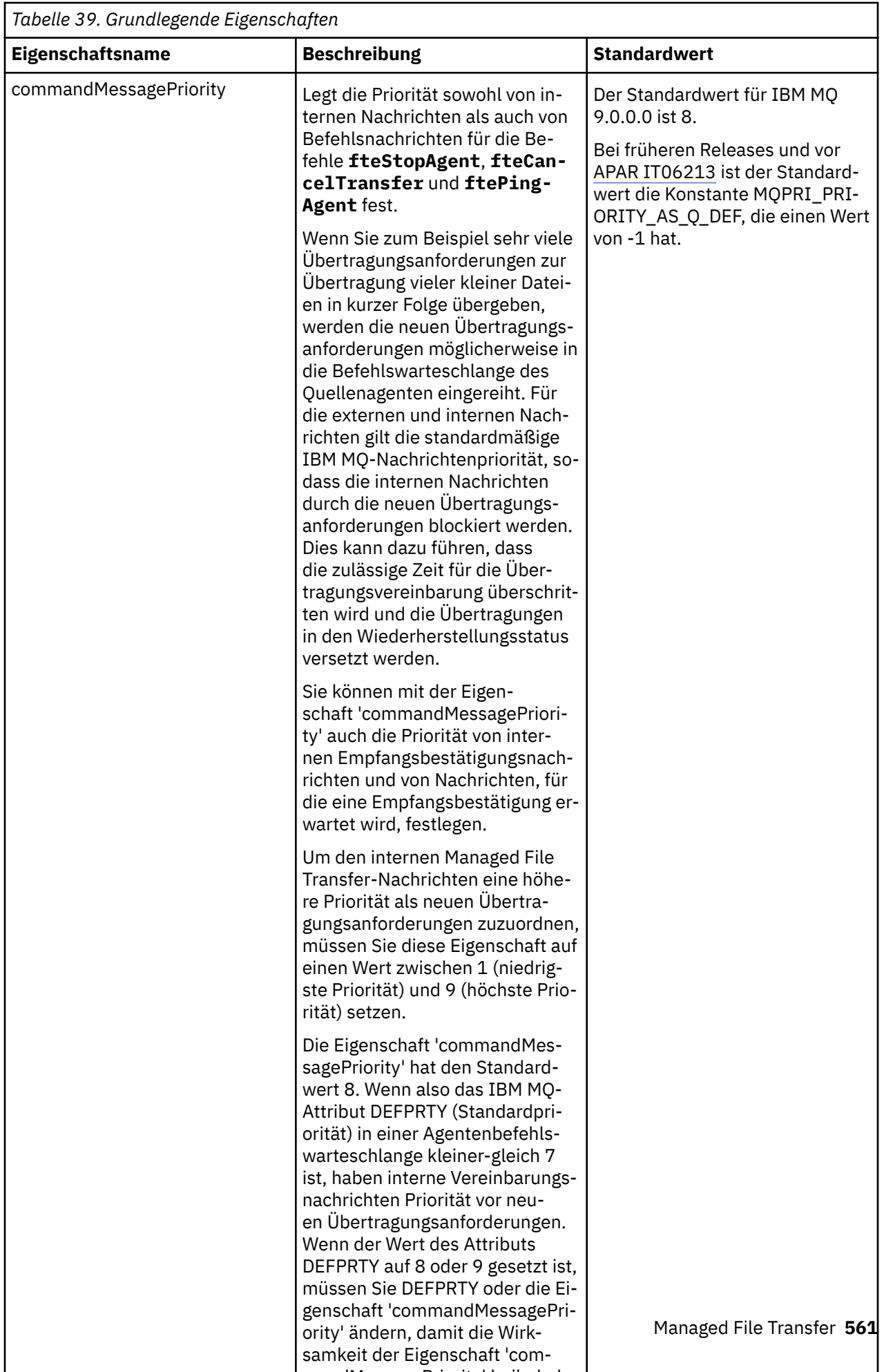

mandMessagePriority' beibehal-

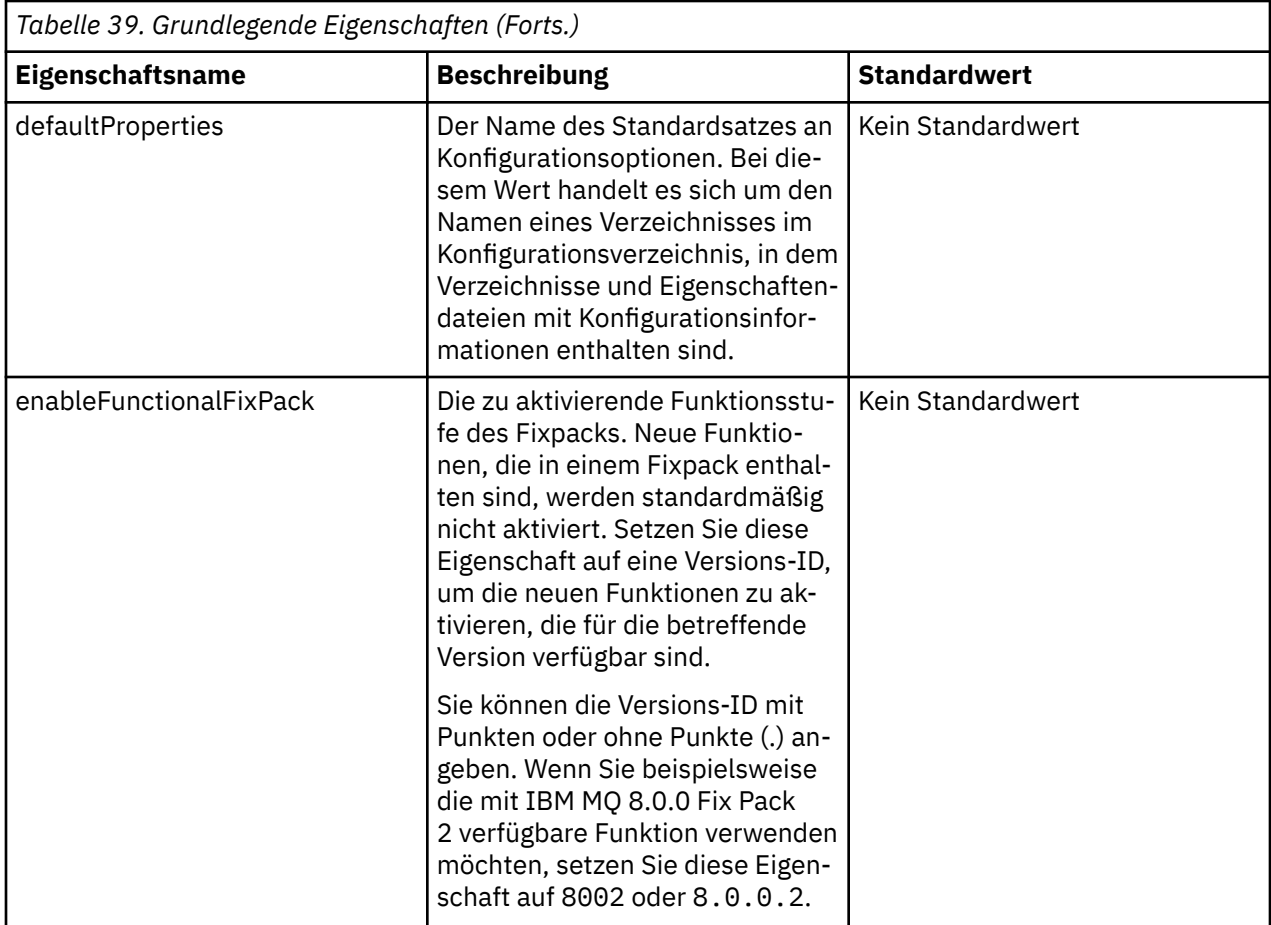

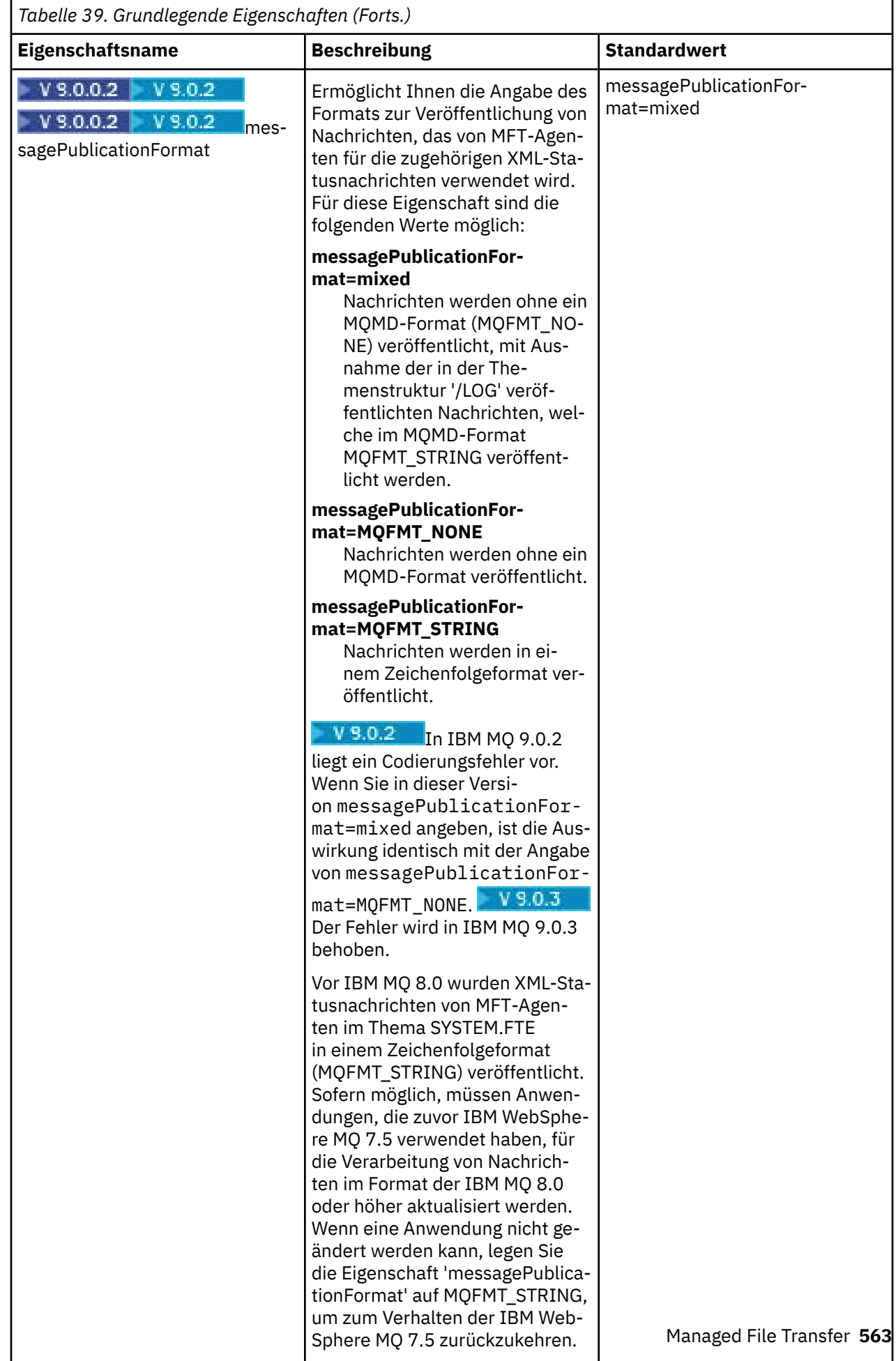

<span id="page-563-0"></span>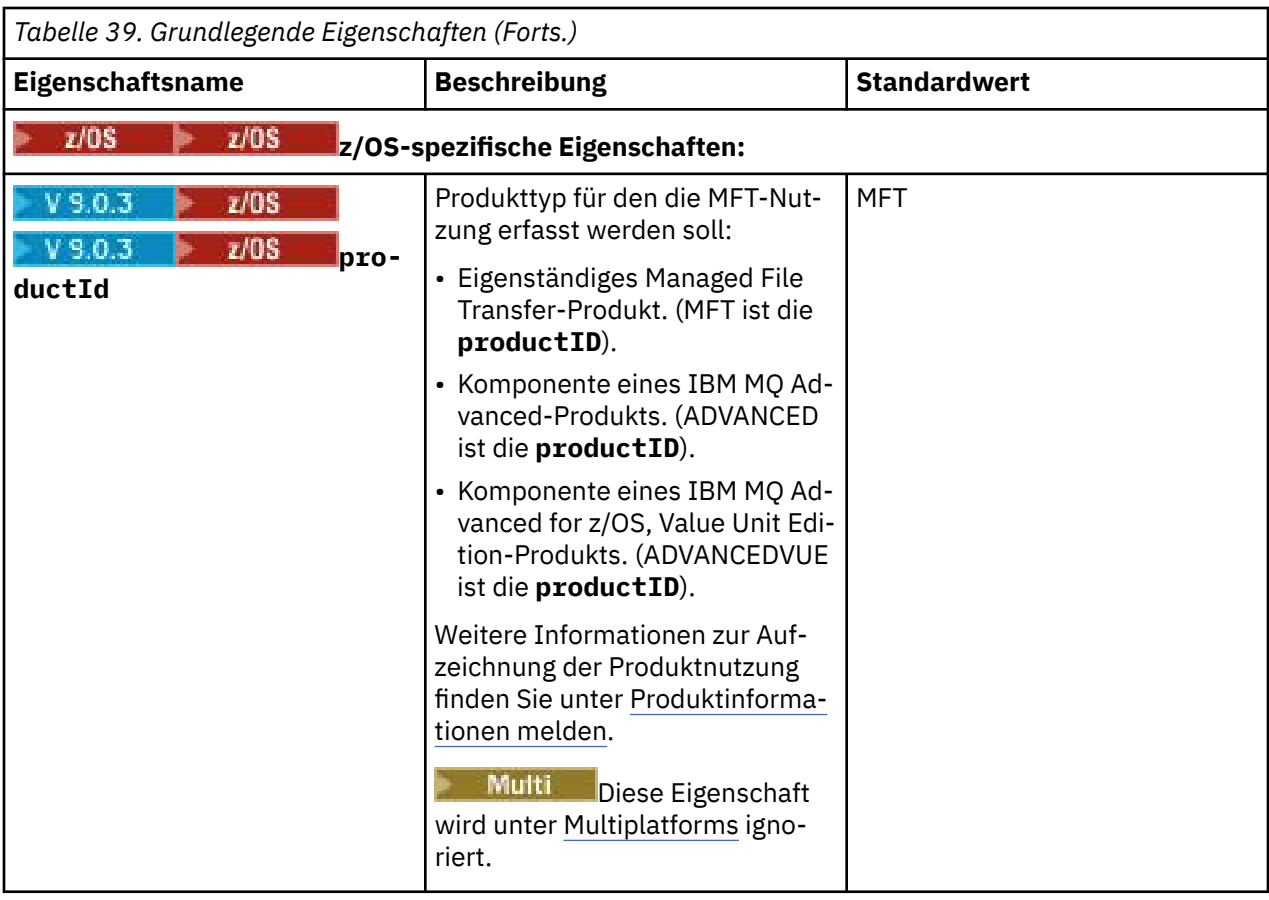

Im Folgenden sehen Sie ein Beispiel für den Inhalt einer installation.properties-Datei:

#### defaultProperties=ERIS

ERIS ist der Name eines Verzeichnisses, das sich in demselben Verzeichnis wie die Datei installation.properties befindet. Das Verzeichnis ERIS umfasst Verzeichnisse und Eigenschaftendateien mit einer Beschreibung eines Satzes an Konfigurationsoptionen.

## **Zugehörige Konzepte**

["MFT-Konfigurationsoptionen unter Multiplatforms" auf Seite 59](#page-58-0)

In Managed File Transfer sind eine Reihe von Eigenschaftendateien bereitgestellt, die wichtige Informationen zur Konfiguration enthalten und für den Betrieb erforderlich sind. Diese Eigenschaftendateien befinden sich in dem Konfigurationsverzeichnis, das Sie bei der Installation des Produkts definiert haben.

## **Zugehörige Verweise**

["fteChangeDefaultConfigurationOptions" auf Seite 402](#page-401-0)

Mit dem Befehl **fteChangeDefaultConfigurationOptions** können Sie die standardmäßigen Konfigurationsoptionen ändern, die Managed File Transfer verwenden soll. Über den Wert der Konfigurationsoptionen werden die Eigenschaftendateien vorgegeben, die von Managed File Transfer verwendet werden.

# **Die MFT-Datei 'coordination.properties'**

Die Datei coordination.properties gibt die Verbindungsdetails zum Koordinationswarteschlangenmanager an. Da mehrere Managed File Transfer -Installationen möglicherweise denselben Koordinationswarteschlangenmanager gemeinsam nutzen, können Sie einen symbolischen Link zu einer gemeinsamen coordination.properties -Datei auf einem gemeinsam genutzten Laufwerk verwenden.

Die Datei coordination.properties wird vom Installationsprogramm oder über den Befehl **fteSetupCoordination** erstellt. Wenn Sie die grundlegenden Eigenschaften des Koordinationswarteschlangenmanagers in dieser Datei ändern möchten, verwenden Sie hierfür den Befehl **fteSetupCoordinati-** **on** mit dem Flag **-f**. Um erweiterte Eigenschaften des Koordinationswarteschlangenmanagers zu ändern bzw. hinzuzufügen, muss die Datei in einem Texteditor bearbeitet werden.

Die Datei coordination.properties befindet sich im Ihrem Verzeichnis *MQ\_DATA\_PATH*/mqft/config/*coordination\_qmgr\_name*.

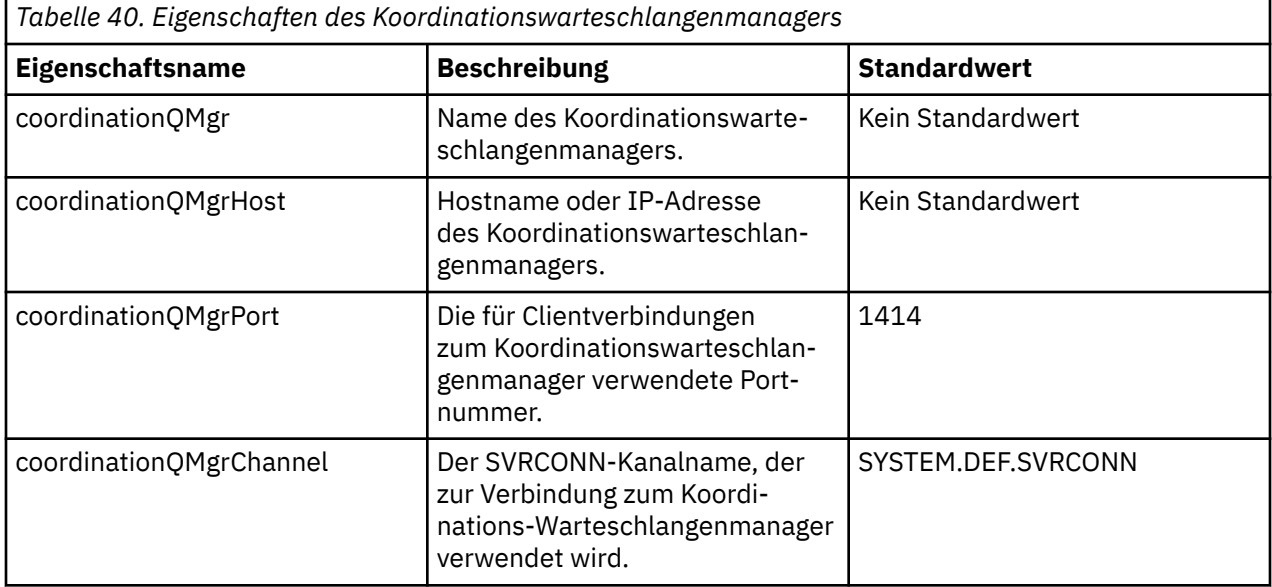

Die Datei coordination.properties enthält folgende Werte:

Wenn Sie keinen Wert für die Eigenschaft 'coordinationQMgrHost' angeben, wird standardmäßig der Bindungsmodus verwendet.

Wenn Sie für die Eigenschaft coordinationQMgrHost einen Wert angeben, nicht jedoch für die Eigenschaften von coordinationQMgrPort und coordinationQMgrChannel, so werden standardmäßig Portnummer 1414 und Kanal SYSTEM.DEF.SVRCONN verwendet.

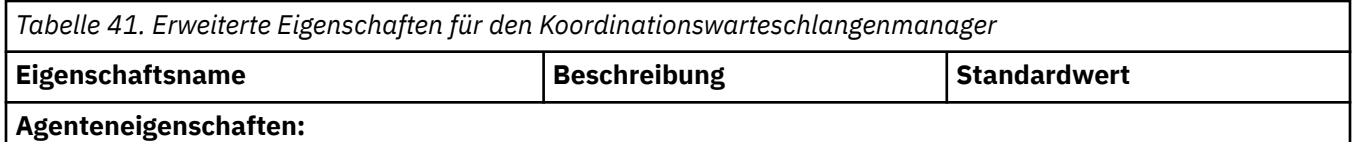

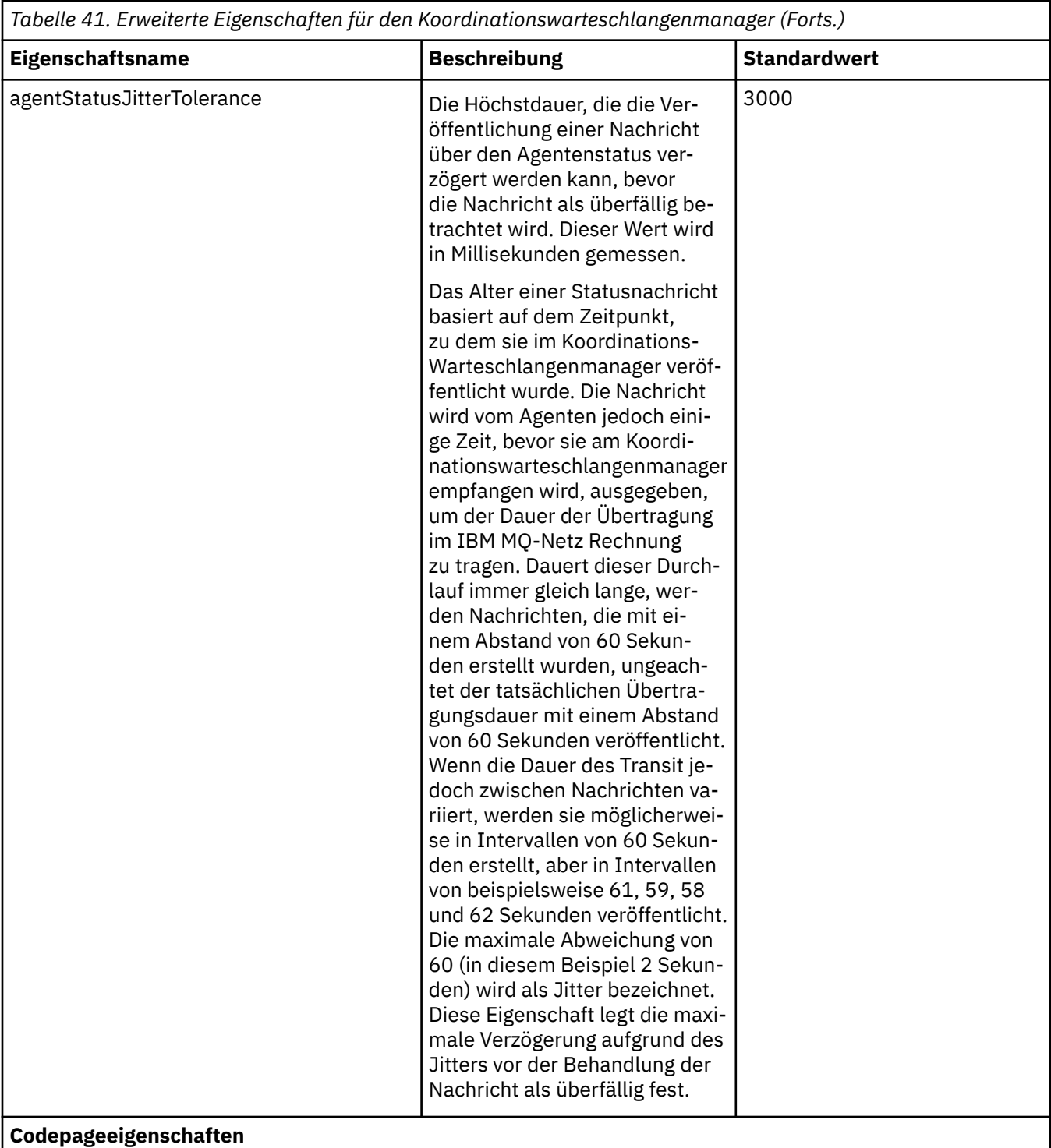

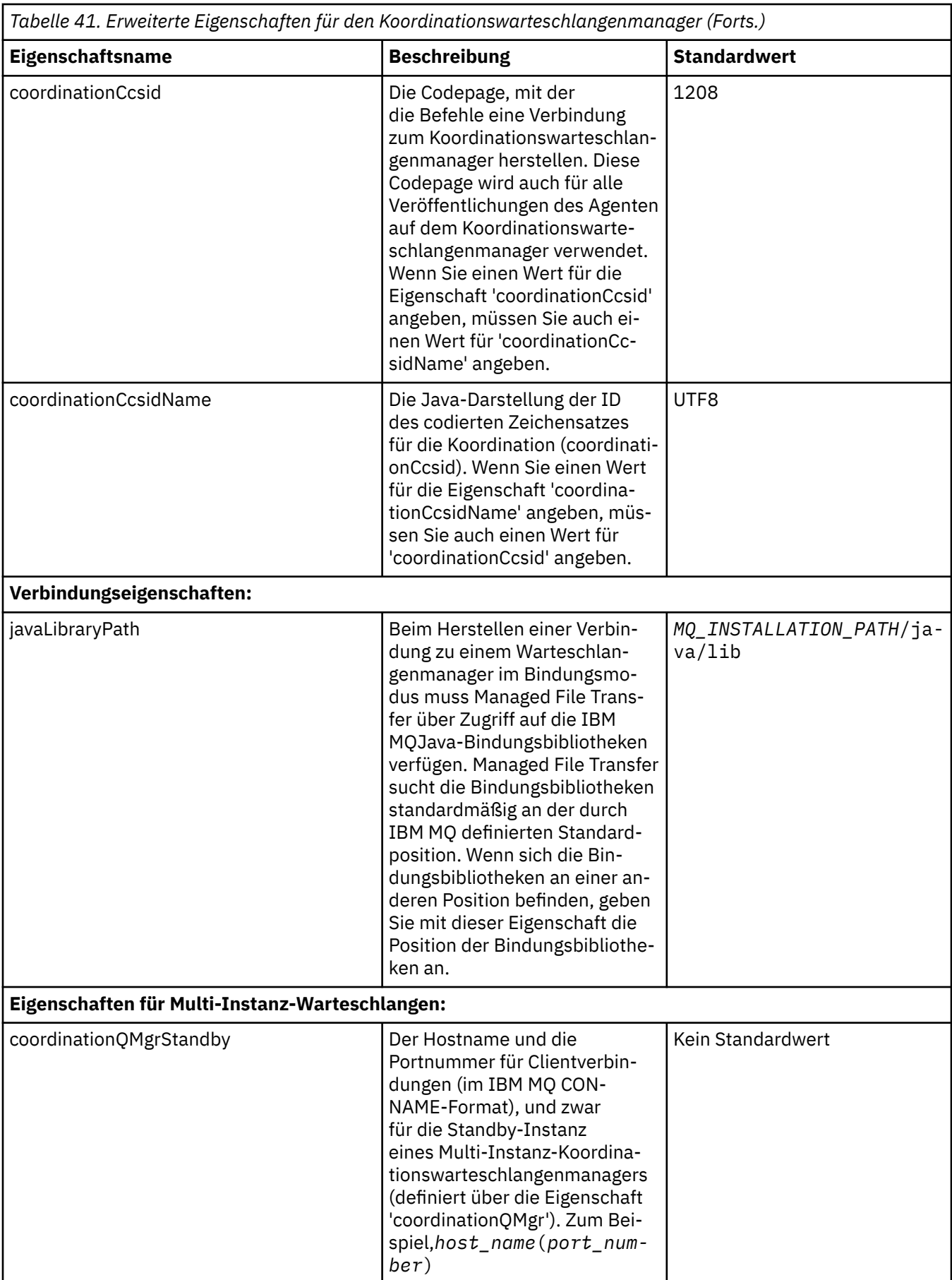

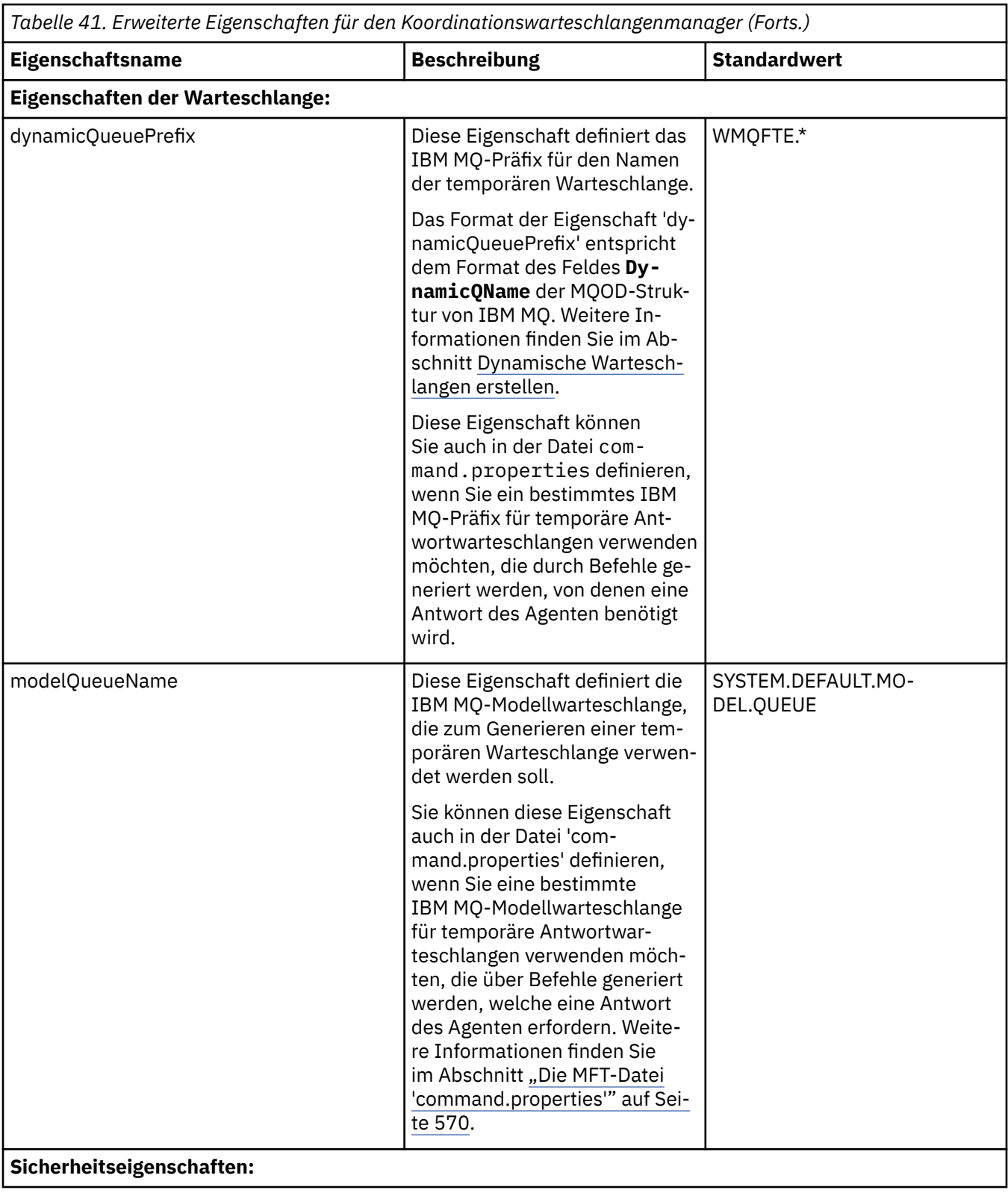

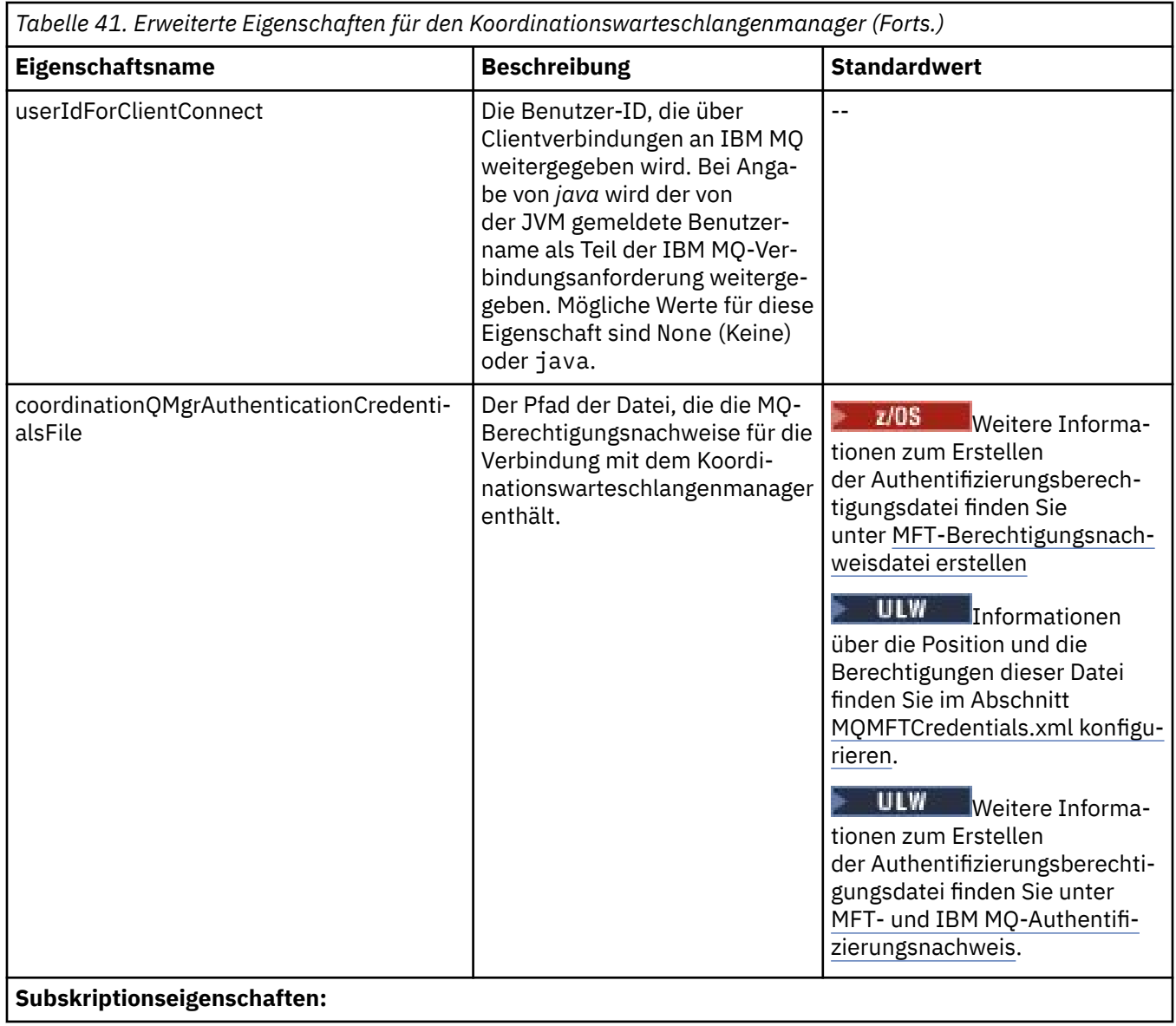

<span id="page-569-0"></span>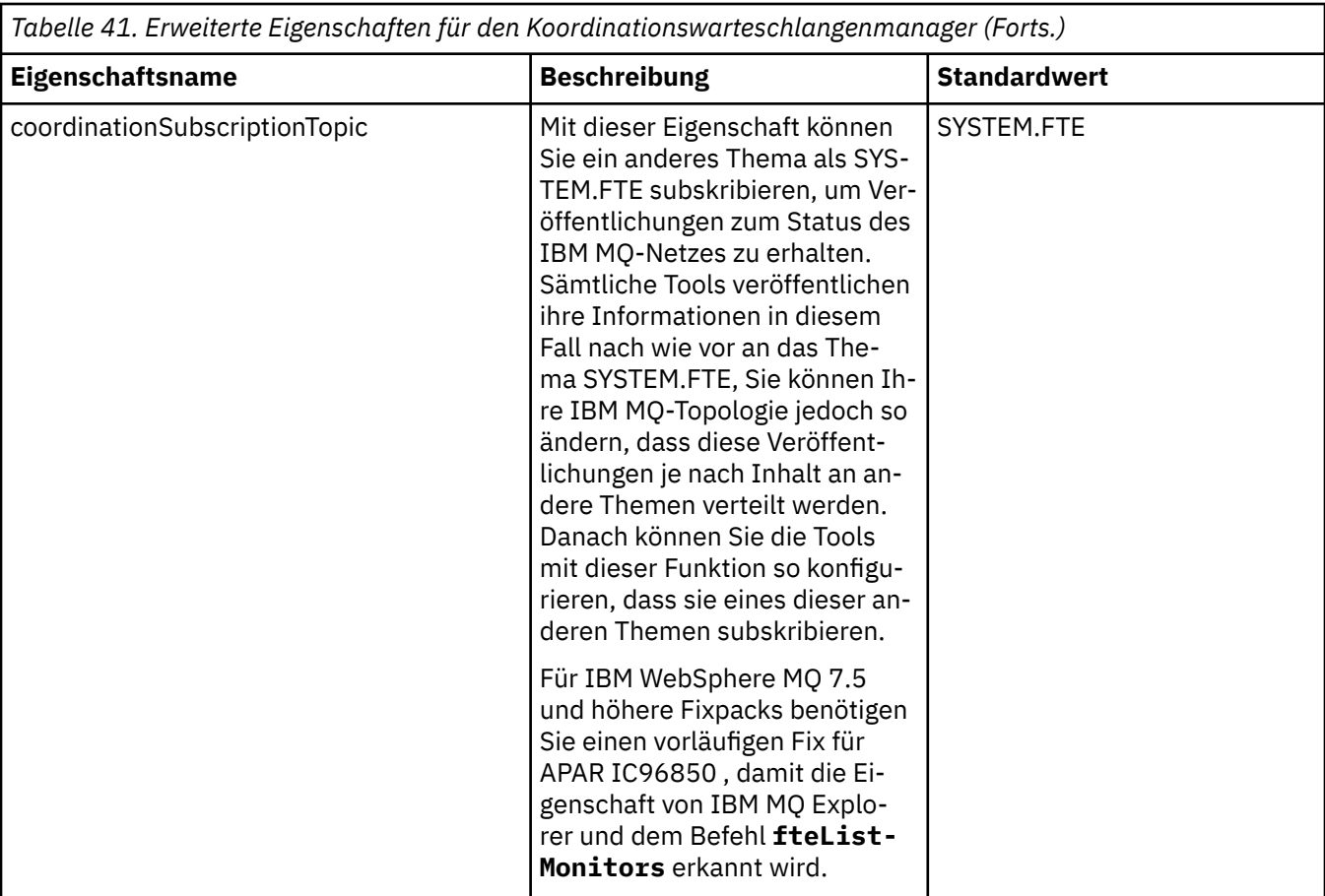

Im Folgenden sehen Sie ein Beispiel für den Inhalt einer Datei coordination.properties:

coordinationQMgr=ERIS coordinationQMgrHost=kuiper.example.com coordinationQMgrPort=2005 coordinationQMgrChannel=SYSTEM.DEF.SVRCONN

ERIS ist der Name eines IBM MQ-Warteschlangenmanagers auf dem System kuiper.example.com. ERIS ist der Warteschlangenmanager, an den Managed File Transfer Protokollinformationen sendet.

# **Zugehörige Konzepte**

["MFT-Konfigurationsoptionen unter Multiplatforms" auf Seite 59](#page-58-0)

In Managed File Transfer sind eine Reihe von Eigenschaftendateien bereitgestellt, die wichtige Informationen zur Konfiguration enthalten und für den Betrieb erforderlich sind. Diese Eigenschaftendateien befinden sich in dem Konfigurationsverzeichnis, das Sie bei der Installation des Produkts definiert haben.

## **Zugehörige Verweise**

["fteSetupCoordination" auf Seite 538](#page-537-0)

Der Befehl **fteSetupCoordination** erstellt Eigenschaftendateien und das Verzeichnis des Koordinationswarteschlangenmanagers für Managed File Transfer.

# ["SSL-Eigenschaften für MFT" auf Seite 634](#page-633-0)

Mit SSL oder TLS können Sie in IBM MQ und Managed File Transfer unberechtigte Verbindungen zwischen Agenten und Warteschlangenmanagern verhindern und die Nachrichtenübertragungen zwischen Agenten und Warteschlangenmanagern verschlüsseln.

# **Die MFT-Datei 'command.properties'**

Die Datei command.properties gibt den Befehlswarteschlangenmanager an, zu dem eine Verbindung hergestellt werden soll, wenn Befehle ausgegeben werden, sowie die Informationen, die Managed File Transfer für den Kontakt zu diesem Warteschlangenmanager benötigt.

Die Datei command.properties wird vom Installationsprogramm oder über den Befehl **fteSetupCommands** erstellt. Wenn Sie die grundlegenden Eigenschaften des Befehlswarteschlangenmanagers in dieser Datei ändern möchten, verwenden Sie hierfür den Befehl **fteSetupCommands** mit dem Flag **-f**. Um erweiterte Eigenschaften des Befehlswarteschlangenmanagers zu ändern bzw. hinzuzufügen, muss die Datei in einem Texteditor bearbeitet werden.

Bei einigen Managed File Transfer-Befehlen wird eine Verbindung zum Agentenwarteschlangenmanager oder zum Koordinationswarteschlangenmanager und nicht zum Befehlswarteschlangenmanager herge-stellt. Im Abschnitt ["Übersicht über die Verbindungen von MFT-Befehlen und -Prozessen zu Warteschlan](#page-385-0)[genmanagern" auf Seite 386](#page-385-0) erfahren Sie, welche Befehle zu welchen Warteschlangenmanagern Verbindungen herstellen.

Die Datei command.properties befindet sich im Ihrem Verzeichnis *MQ\_DATA\_PATH*/mqft/config/ *coordination\_qmgr\_name*.

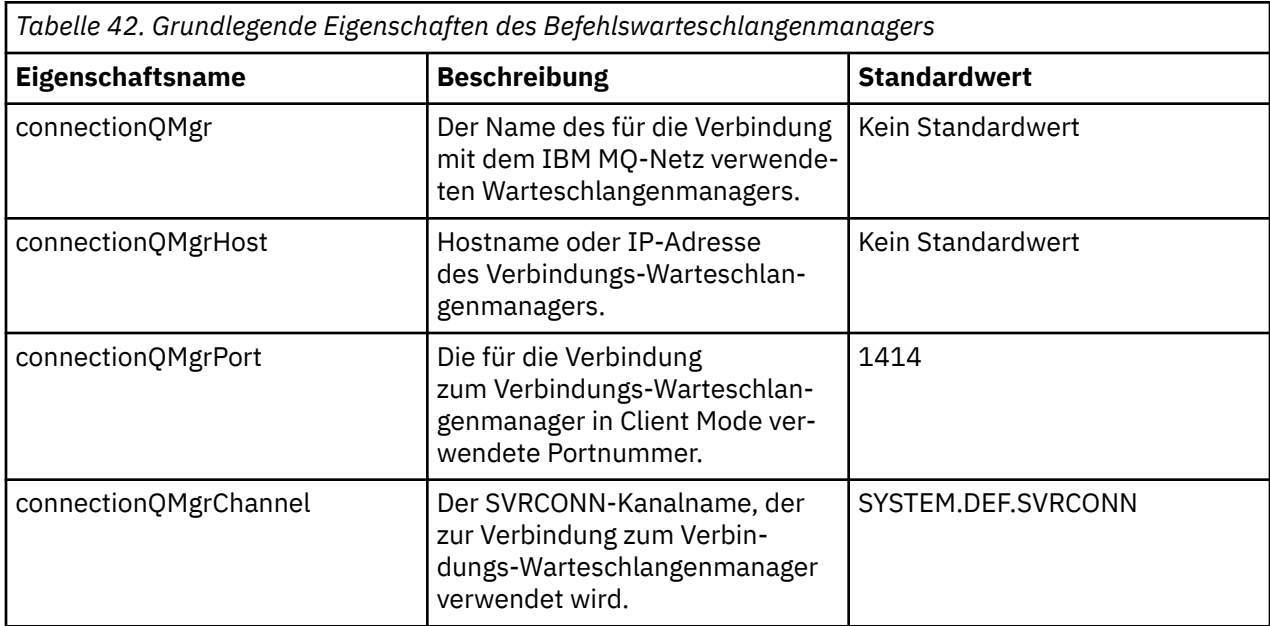

Die Datei command.properties enthält folgende Werte:

Wenn Sie keinen Wert für die Eigenschaft 'connectionQMgrHost' angeben, wird standardmäßig der Bindungsmodus verwendet.

Wenn Sie einen Wert für die Eigenschaft von connectionQMgrHost angeben, jedoch nicht für die Eigenschaften von connectionQMgrPort und connectionQMgrChannel, werden standardmäßig die Portnummer 1414 und der Kanal SYSTEM.DEF.SVRCONN verwendet.

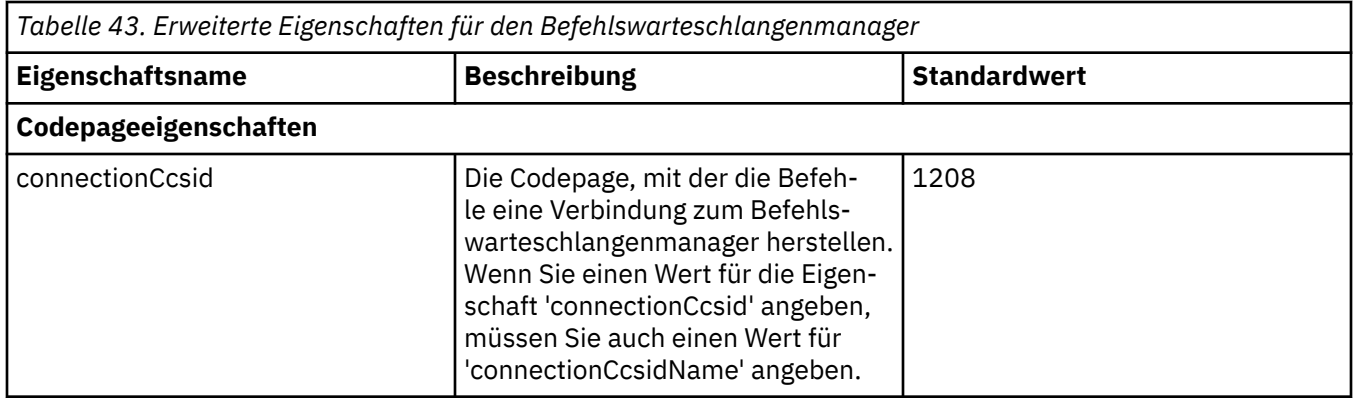

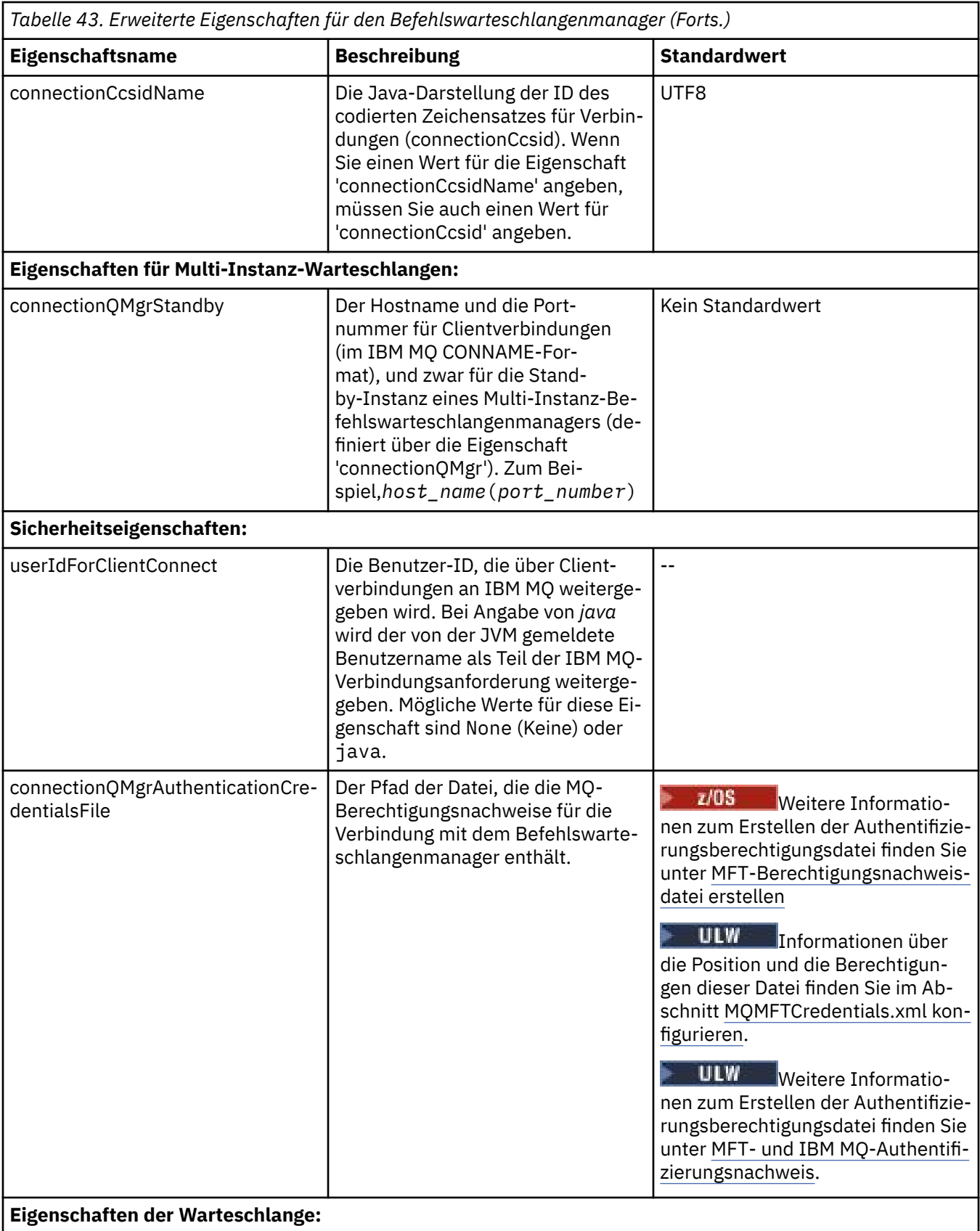

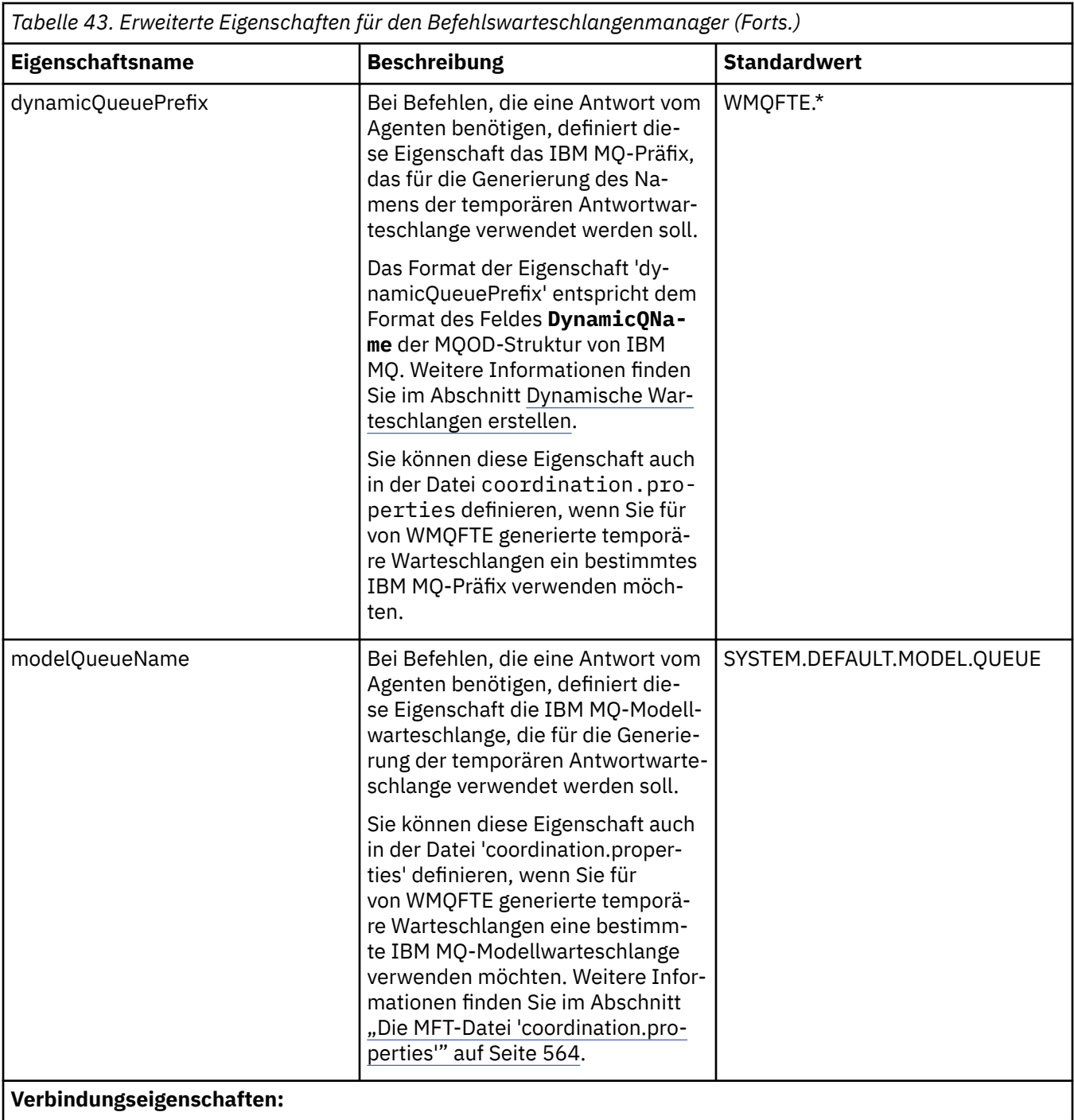

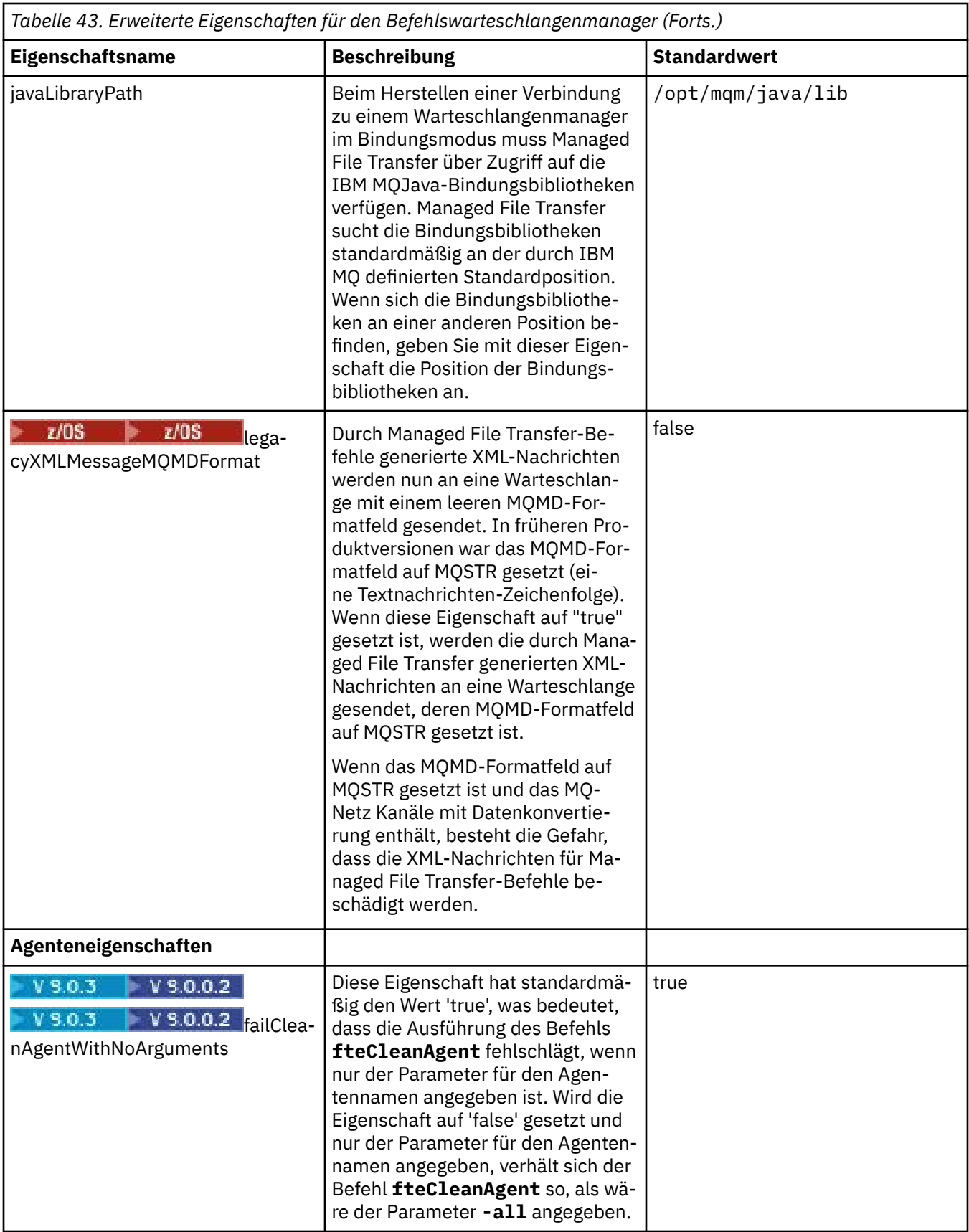

Im Folgenden sehen Sie ein Beispiel für den Inhalt einer Datei command.properties:

connectionQMgr=PLUTO

<span id="page-574-0"></span>PLUTO ist der Name eines IBM MQ-Warteschlangenmanagers auf dem System kuiper.example.com. PLUTO ist der Warteschlangenmanager, zu dem die Managed File Transfer-Befehle eine Verbindung herstellen.

# **Zugehörige Konzepte**

["MFT-Konfigurationsoptionen unter Multiplatforms" auf Seite 59](#page-58-0)

In Managed File Transfer sind eine Reihe von Eigenschaftendateien bereitgestellt, die wichtige Informationen zur Konfiguration enthalten und für den Betrieb erforderlich sind. Diese Eigenschaftendateien befinden sich in dem Konfigurationsverzeichnis, das Sie bei der Installation des Produkts definiert haben.

## **Zugehörige Verweise**

# ["Java-Systemeigenschaften für MFT" auf Seite 633](#page-632-0)

Einige Managed File Transfer-Befehls- und Agenteneigenschaften müssen als Java-Systemeigenschaften definiert werden, da sie die Konfiguration für ältere Funktionen bereitstellen, die die Mechanismen der Befehle und Agenteneigenschaften nicht unterstützen.

## ["SSL-Eigenschaften für MFT" auf Seite 634](#page-633-0)

Mit SSL oder TLS können Sie in IBM MQ und Managed File Transfer unberechtigte Verbindungen zwischen Agenten und Warteschlangenmanagern verhindern und die Nachrichtenübertragungen zwischen Agenten und Warteschlangenmanagern verschlüsseln.

### ["fteSetupCommands: MFT-Datei 'command.properties' erstellen" auf Seite 536](#page-535-0)

Der Befehl **fteSetupCommands** erstellt die Datei Managed File Transfer command.properties . Diese Eigenschaftendatei gibt die Details des Warteschlangenmanagers an, der sich mit dem IBM MQ-Netz verbindet, wenn Sie Befehle absetzen.

## ["fteCleanAgent: MFT-Agenten bereinigen" auf Seite 403](#page-402-0)

Mit dem Befehl **fteCleanAgent** können Sie die von einem Managed File Transfer Agent verwendeten Warteschlangen bereinigen, indem Sie Nachrichten aus den vom Agenten verwendeten permanenten und nicht permanenten Warteschlangen löschen. Verwenden Sie den Befehl **fteCleanAgent**, wenn Sie beim Starten eines Agenten Probleme haben, die möglicherweise von Informationen hervorgerufen werden, die in den Warteschlangen des Agenten verblieben sind.

# **Datei MFT agent.properties**

Jeder Managed File Transfer Agent verfügt über eine eigene Eigenschaftendatei (agent.properties), die die Informationen enthalten muss, die ein Agent für die Verbindung zu seinem Warteschlangenmanager verwendet. Die Datei agent.properties kann auch Eigenschaften enthalten, die das Verhalten des Agenten ändern.

Die Datei agent.properties wird vom Installationsprogramm oder mit dem Befehl **fteCreateAgent**, **fteCreateBridgeAgent** oder **fteCreateCDAgent** erstellt. Alle diese Befehle können Sie mit dem Flag **-f** verwenden, um die grundlegenden Eigenschaften des Agentenwarteschlangenmanagers und die erweiterten Agenteneigenschaften, die dem zu erstellenden Agententyp zugeordnet sind, zu ändern. Zum Ändern oder Hinzufügen der erweiterten Agenteneigenschaften muss die Datei in einem Texteditor bearbeitet werden.

Die agent.properties -Datei für einen Agenten befindet sich in Ihrem *MQ\_DATA\_PATH*/mqft/config/*coordination\_qmgr\_name*/agents/*agent\_name* -Verzeichnis.

⊫ z/OS : Unter z/OS befindet sich die Datei agent.properties an der Position \$BFG\_CONFIG variable/mqft/config/coordination\_qmgr\_name/agents/agent\_name.

Nach einer Änderung der Datei agent.properties ist ein Neustart des Agenten erforderlich, damit die Änderungen übernommen werden.

Ab IBM WebSphere MQ 7.5 können in einigen Managed File Transfer-Eigenschaften Umgebungsvariablen für Datei- oder Verzeichnispositionen verwendet werden. Dadurch passen sich die Verzeichnis- oder Dateipfade bei der Ausführung von Teilen des Produkts an Umgebungsänderungen an (z. B. an den Benutzer, der den Prozess ausführt). Weitere Informationen finden Sie unter ["Verwendung von Umgebungsvariablen](#page-558-0) [in MFT-Eigenschaften" auf Seite 559.](#page-558-0)

# **Grundlegende Agenteneigenschaften**

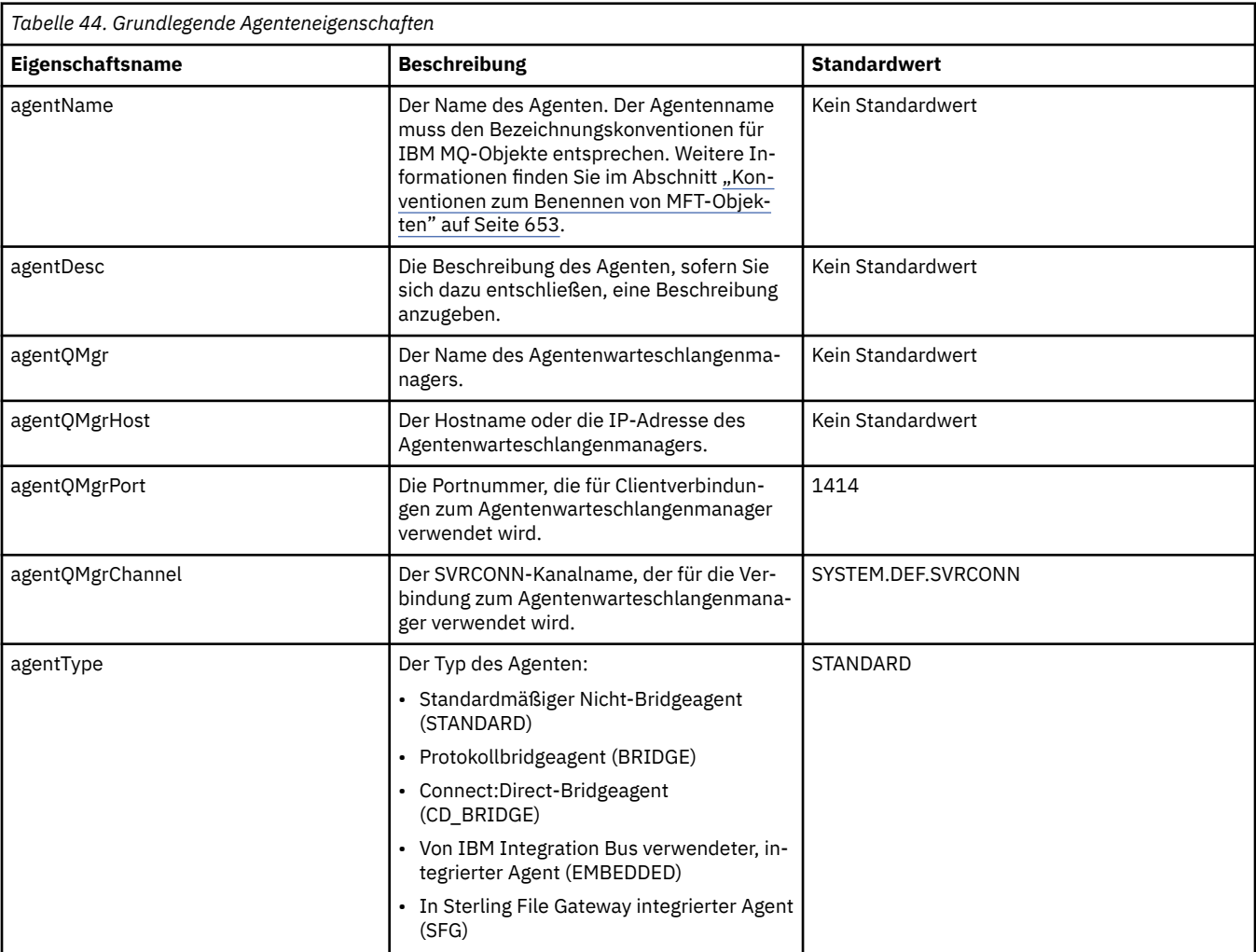

Jede agent.properties-Datei enthält die folgenden grundlegenden Eigenschaften.

Wenn Sie keinen Wert für die Eigenschaft 'agentQMgrHost' angeben, wird standardmäßig der Bindungsmodus verwendet.

Wenn Sie für die Eigenschaft 'agentQMgrHost' einen Wert angeben, nicht jedoch für die Eigenschaften 'agentQMgrPort' und 'agentQMgrChannel', werden standardmäßig Portnummer 1414 und Kanal SYS-TEM.DEF.SVRCONN verwendet.

# **Erweiterte Agenteneigenschaften**

Managed File Transfer bietet auch erweiterte Agenteneigenschaften, mit denen Sie Agenten konfigurieren können. Wenn Sie eine der folgenden Eigenschaften verwenden möchten, bearbeiten Sie die Datei agent.properties manuell, um die erforderlichen erweiterten Eigenschaften hinzuzufügen. Bei Dateipfadangaben unter Windows ist darauf zu achten, dass der als Trennzeichen eingesetzte umgekehrte Schrägstrich (\) als doppelter umgekehrter Schrägstrich (\\), also als umgekehrter Schrägstrich mit Escapezeichen (\) angegeben wird. Ebenso können Sie als Trennzeichen einen einzelnen Schrägstrich (/) verwenden. Weitere Informationen zur Verwendung von Escapezeichen in Java-Eigenschaftendateien finden Sie in der Oracle-Dokumentation [Javadoc for the Properties class.](https://java.sun.com/j2se/1.5.0/docs/api/java/util/Properties.html#load(java.io.InputStream))

• [Eigenschaften für die Agentengröße](#page-576-0)
- <span id="page-576-0"></span>• [Codepageeigenschaften](#page-577-0)
- • [Befehlseigenschaften](#page-577-0)
- • [Verbindungseigenschaften](#page-578-0)
- • [Connect:Direct-Bridgeeigenschaften](#page-578-0)
- • [Eigenschaften des Agenten für die Übertragung von Datei an Nachricht und von Nachricht an Datei](#page-580-0)
- • [Allgemeine Agenteneigenschaften](#page-581-0)
- • [Ein-/Ausgabeeigenschaften](#page-582-0)
- • [Eigenschaften für die Unterstützung auf mehreren Kanälen](#page-583-0)
- • [Eigenschaften für Multi-Instanz-Warteschlangen](#page-584-0)
- • [Eigenschaften des Prozesscontrollers](#page-584-0)
- • [Protokollbridge-Eigenschaften](#page-584-0)
- V 9.0.0 [Protokolleigenschaften des Protokollbridgeagenten](#page-585-0)
- • [Warteschlangeneigenschaften](#page-585-0)
- • [Eigenschaften für die Ressourcenüberwachung](#page-585-0)
- • [Eigenschaften für das Stammverzeichnis](#page-586-0)
- • [Scheduler-Eigenschaft](#page-588-0)
- • [Sicherheitseigenschaften](#page-588-0)
- • [Eigenschaften für das Zeitlimit](#page-589-0)
- V 9.0.1 [Eigenschaften für das Zeitlimit für die Übertragungswiederherstellung](#page-592-0)
- • [Trace- und Protokollierungseigenschaften](#page-590-0)
- • [Eigenschaften für die Übertragungsgrenzwerte](#page-591-0)
- • [Eigenschaften für die Benutzerexitroutine](#page-592-0)
- • [Eigenschaften für die IBM MQ-Clientkomprimierung](#page-593-0)
- **z/OS** [z/OS-spezifische Eigenschaften](#page-594-0)
- • [Andere Eigenschaften](#page-594-0)

### *Tabelle 45. Erweiterte Agenteneigenschaften*

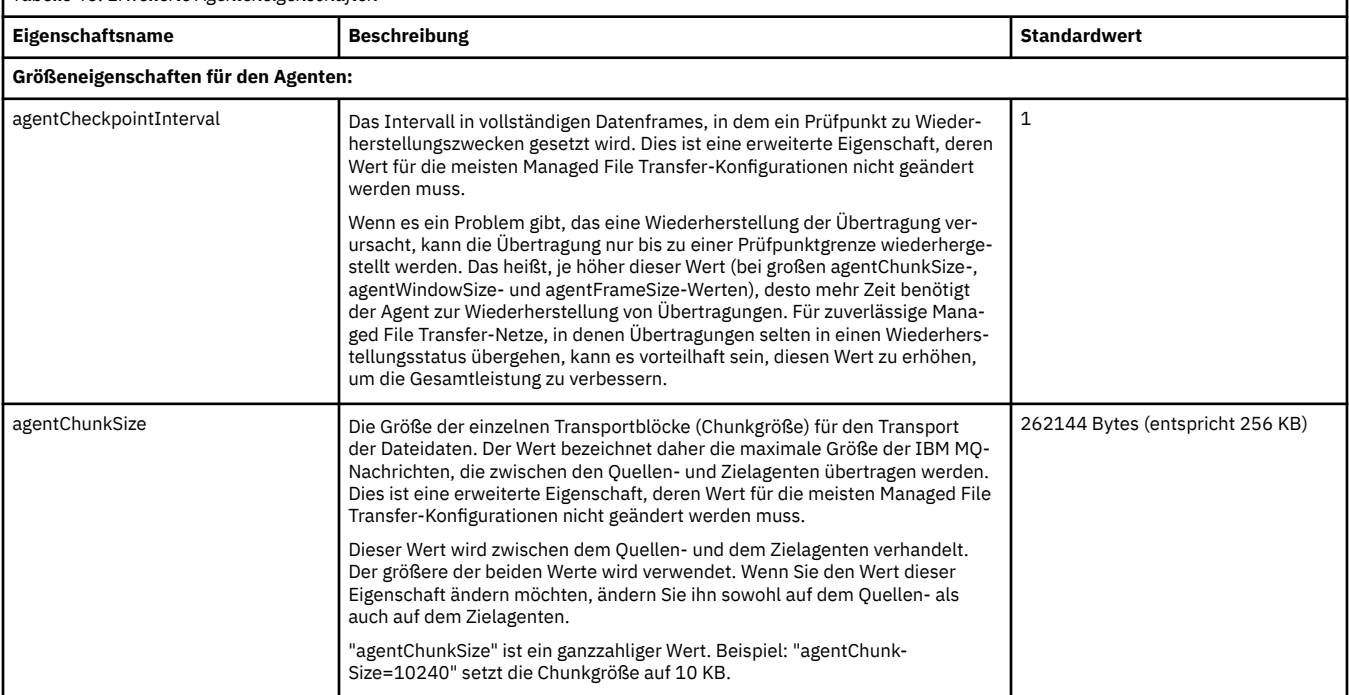

<span id="page-577-0"></span>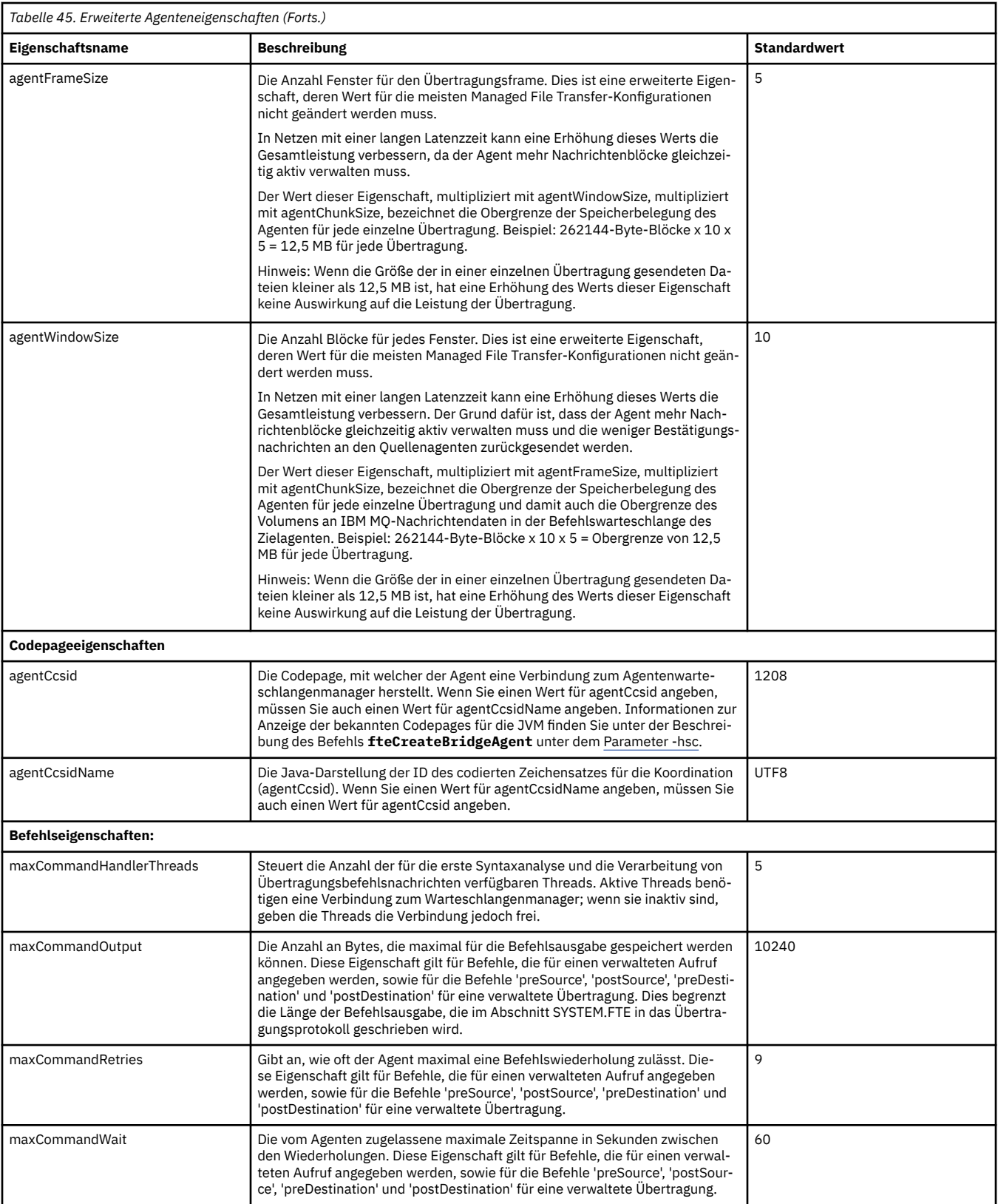

<span id="page-578-0"></span>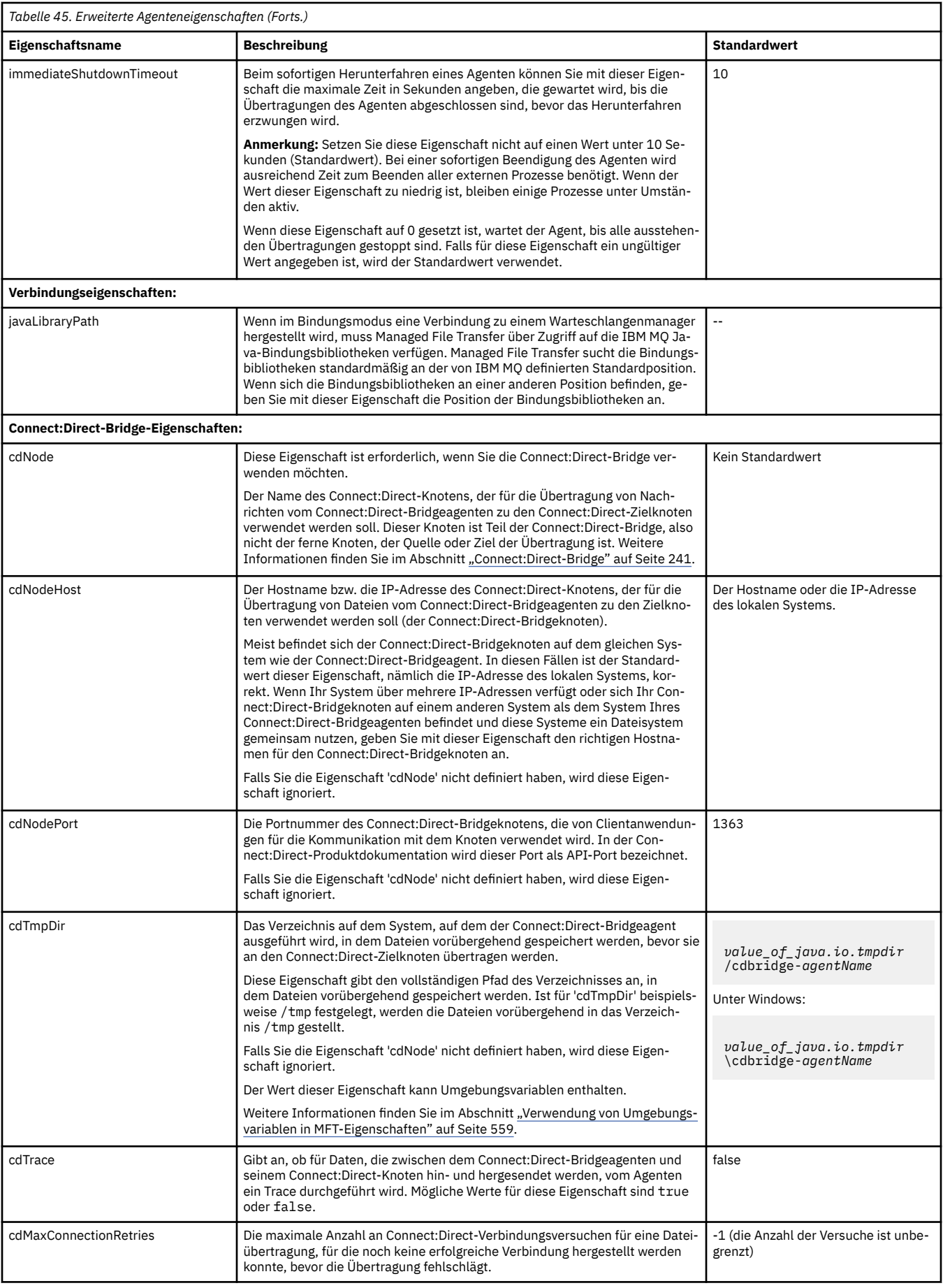

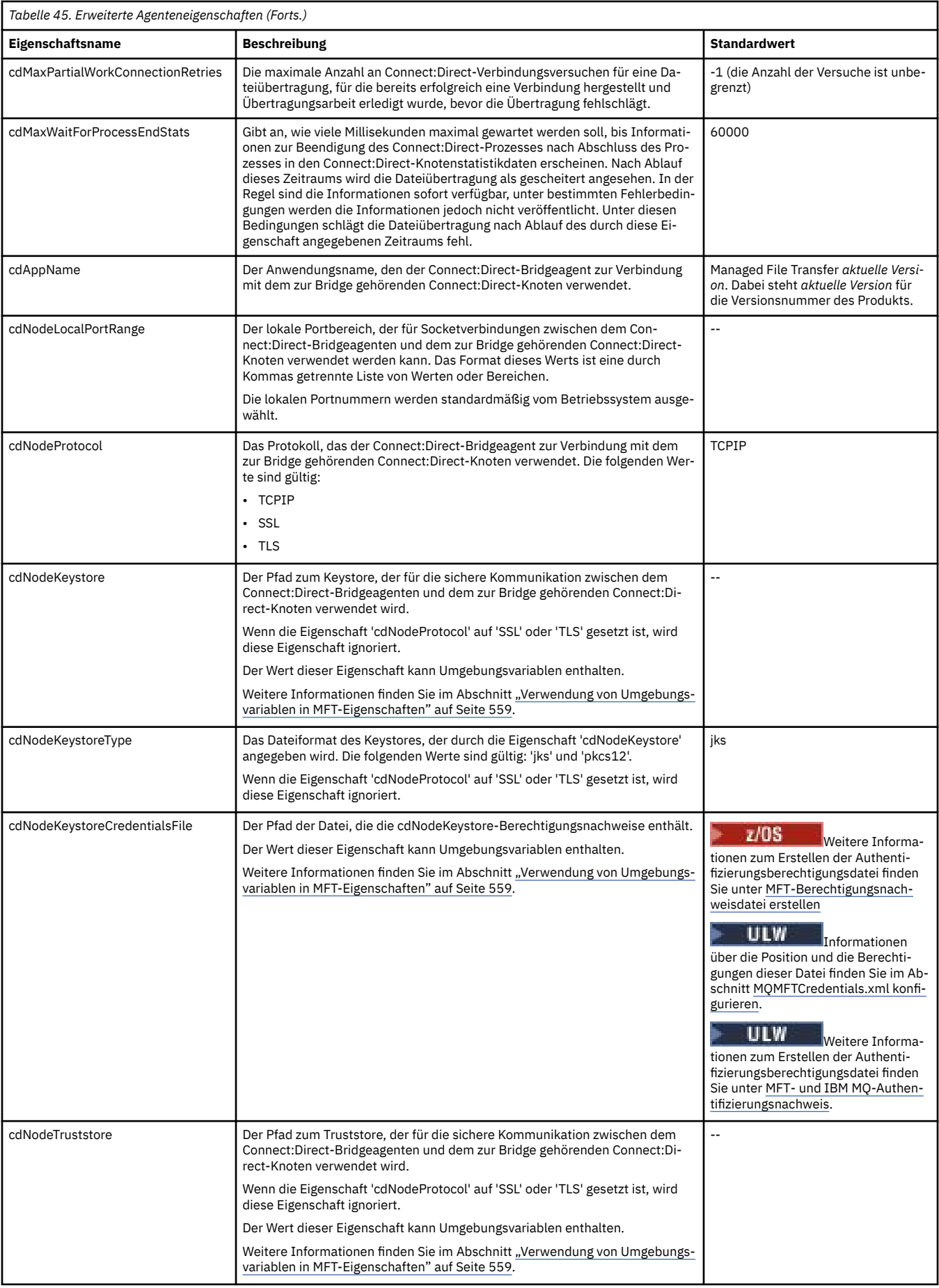

<span id="page-580-0"></span>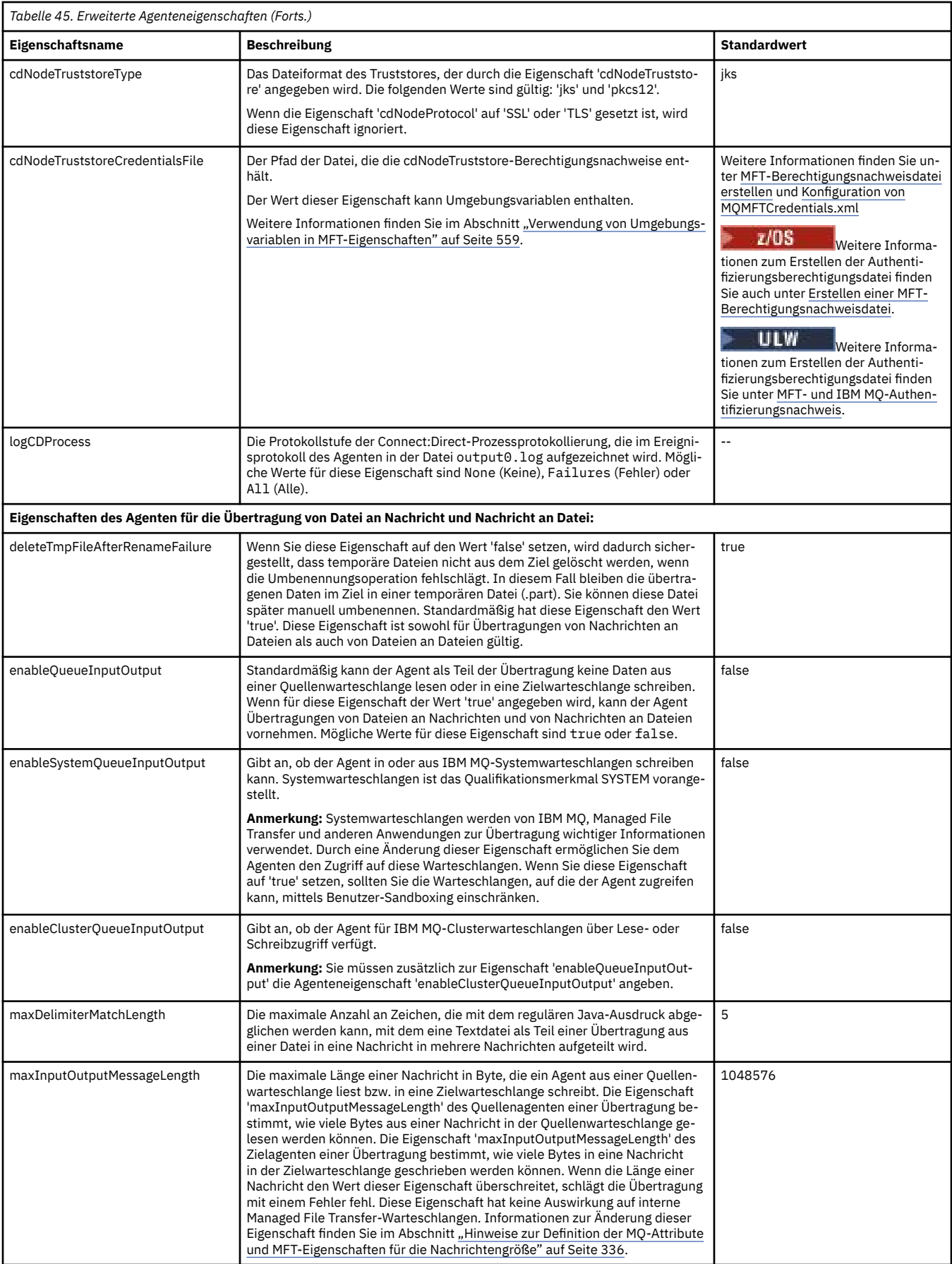

<span id="page-581-0"></span>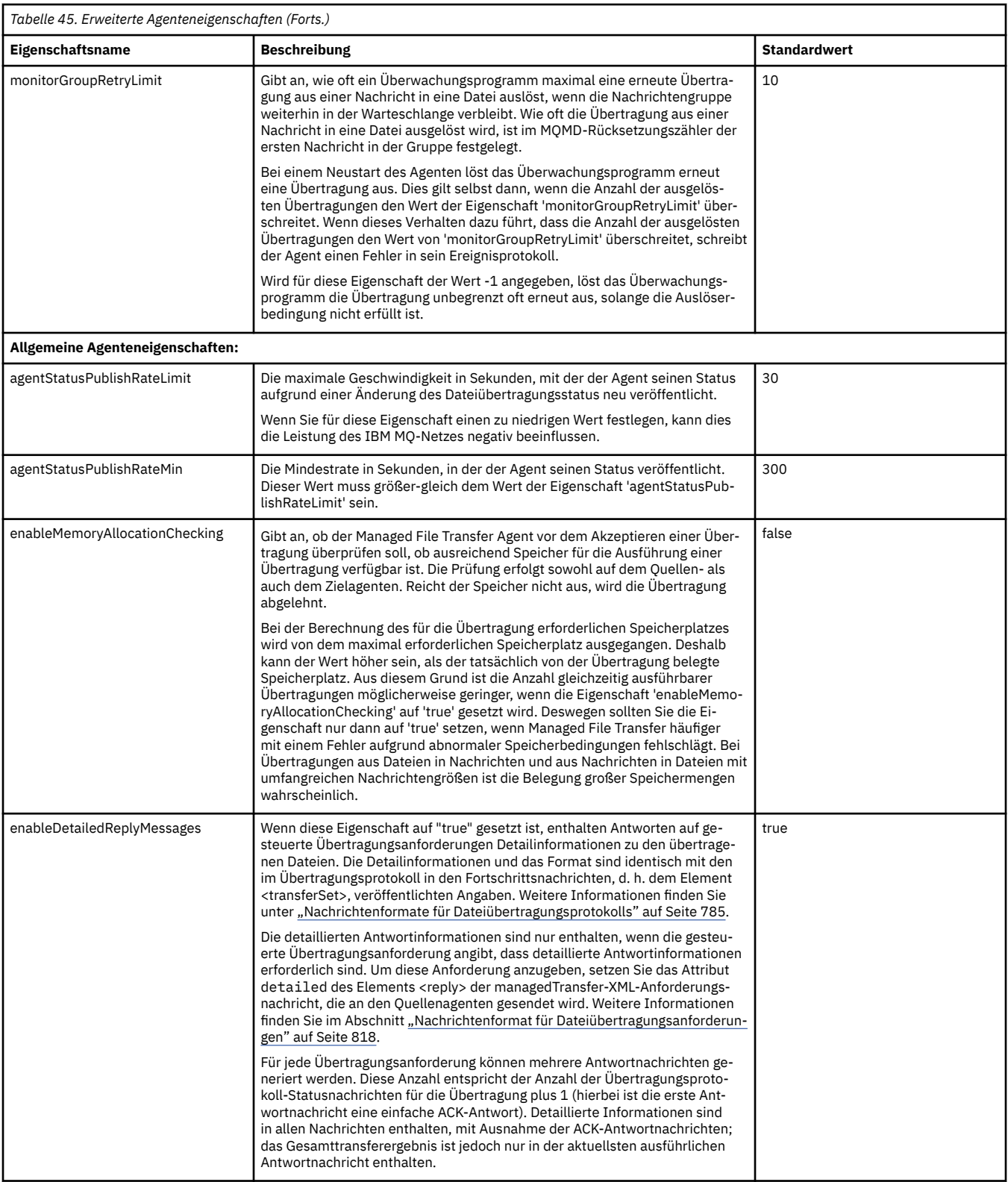

<span id="page-582-0"></span>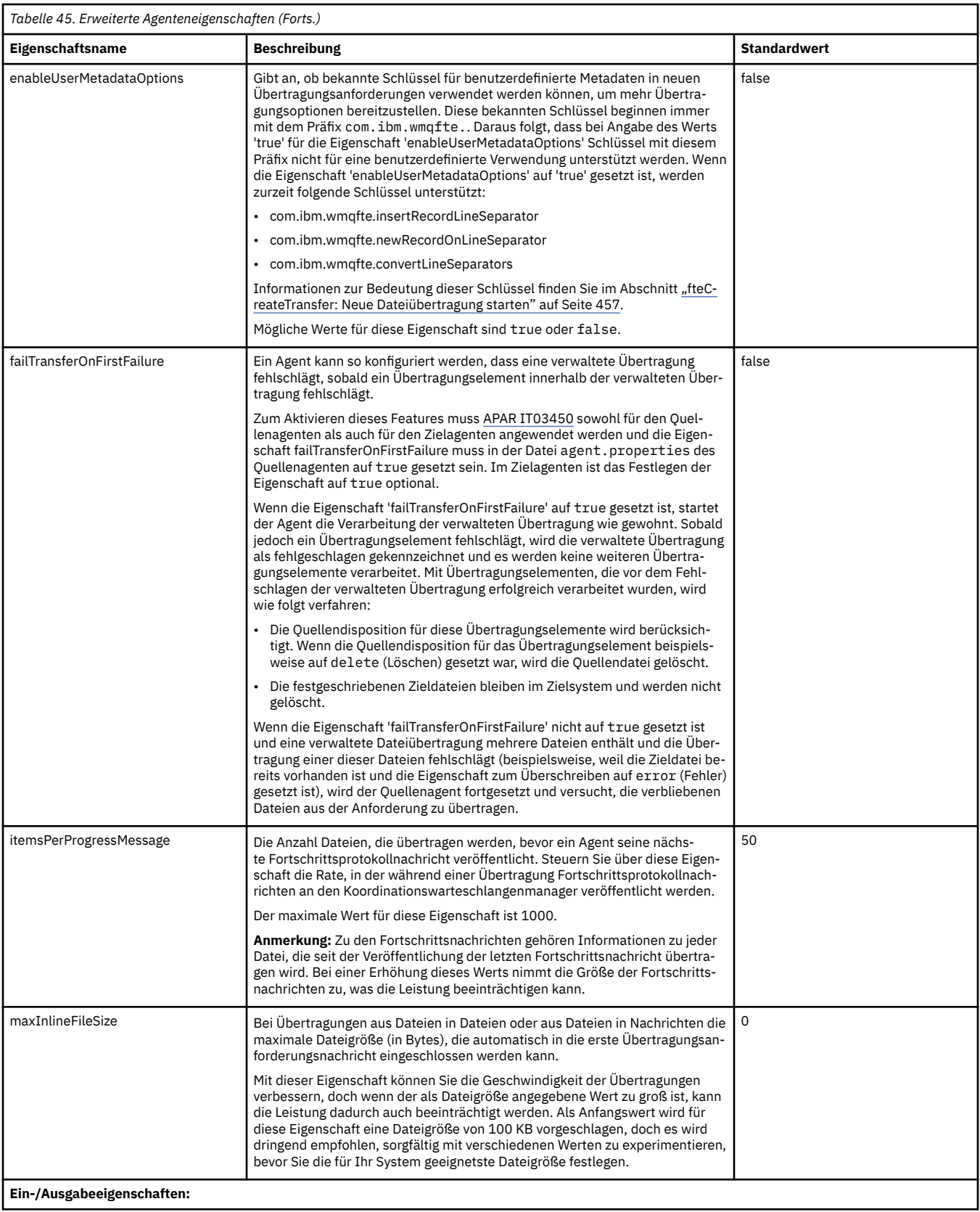

<span id="page-583-0"></span>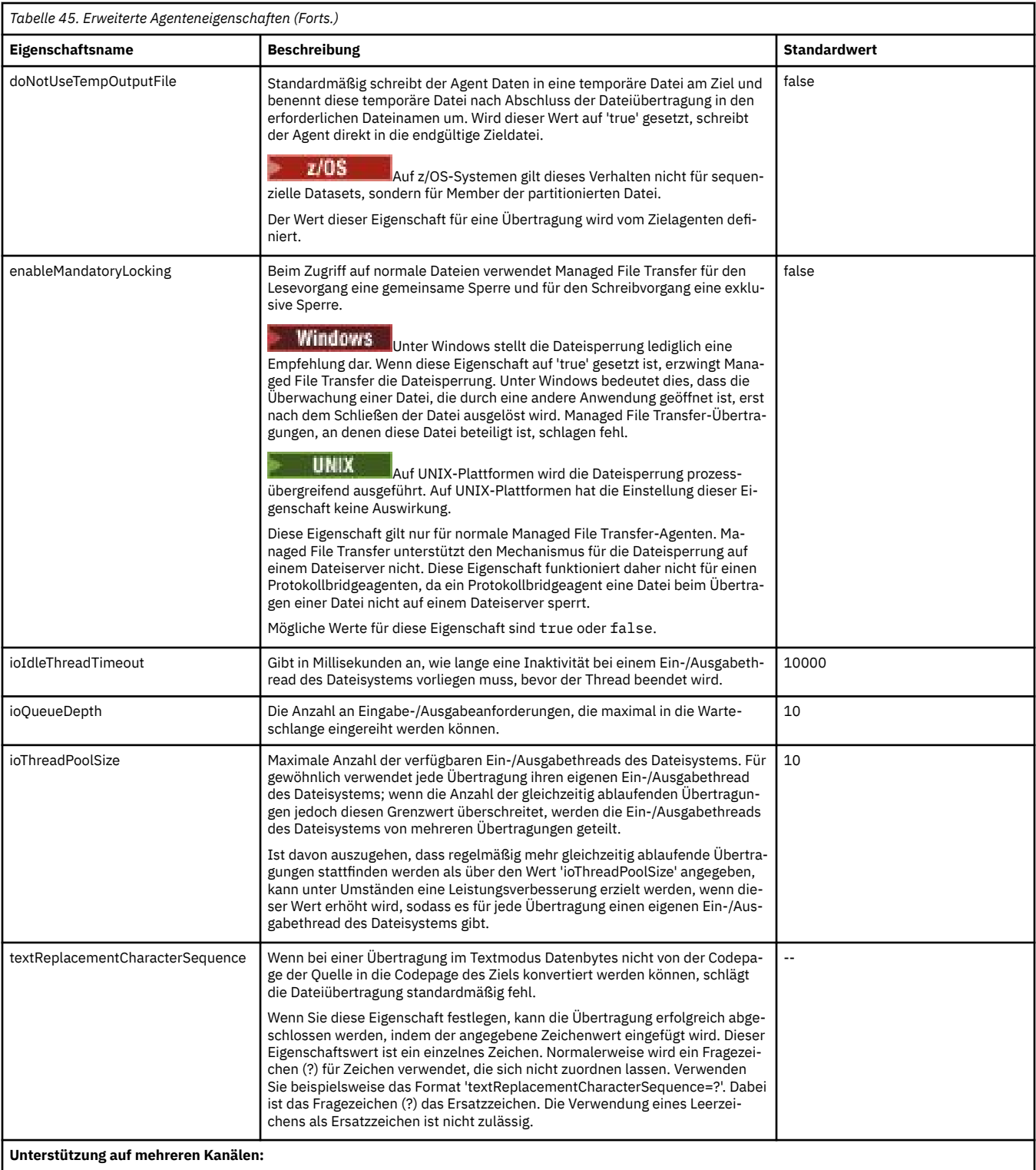

<span id="page-584-0"></span>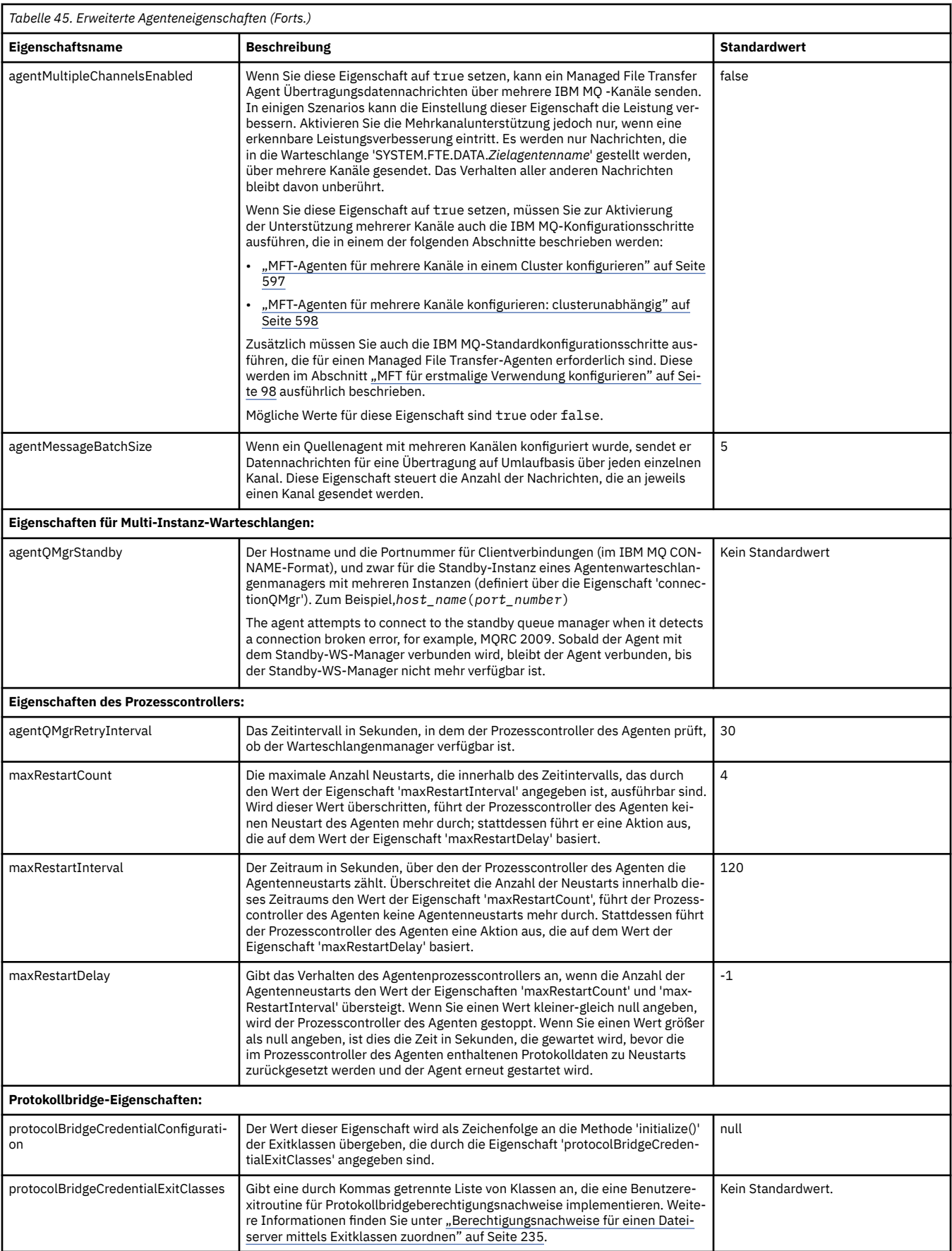

<span id="page-585-0"></span>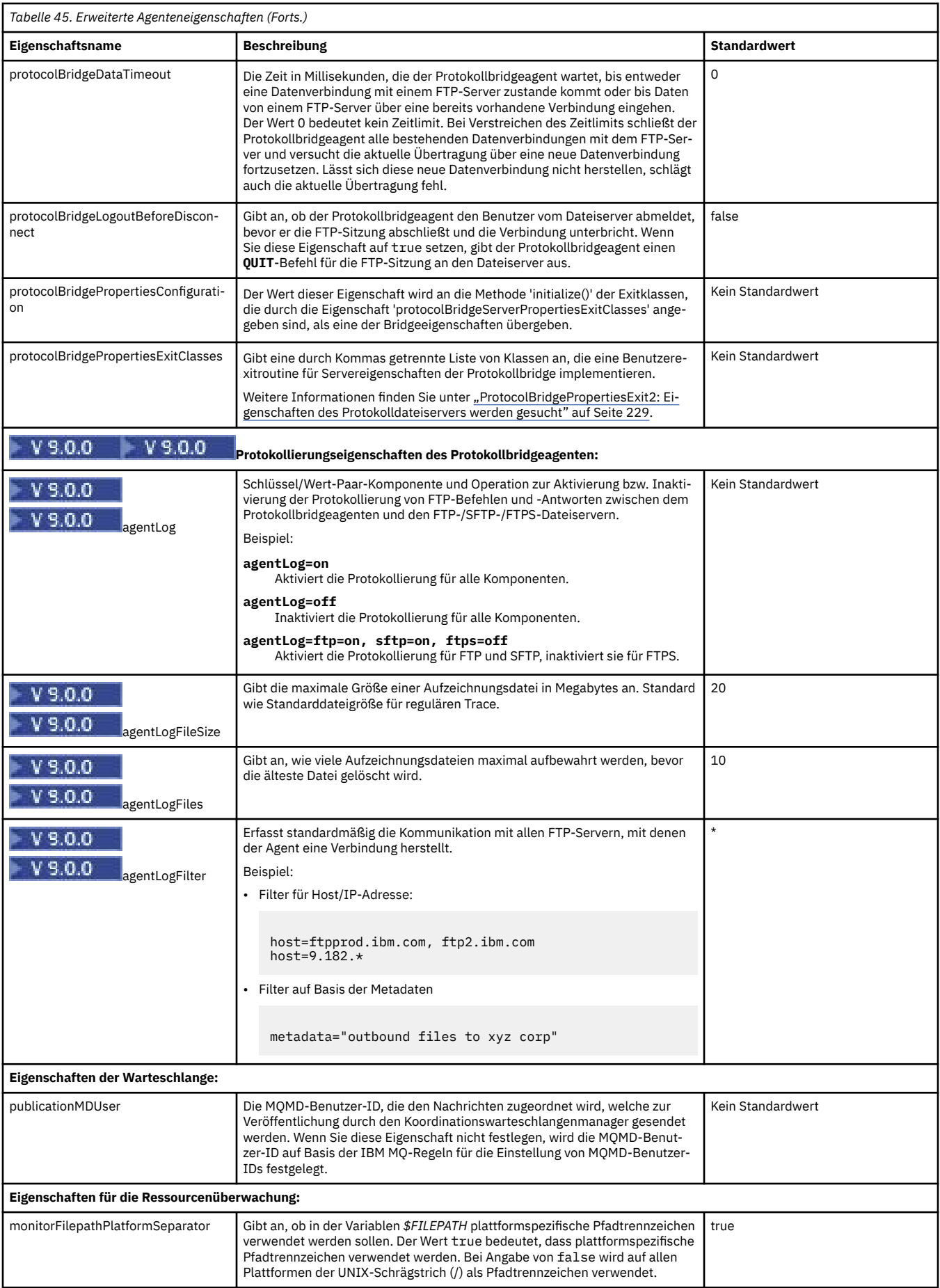

<span id="page-586-0"></span>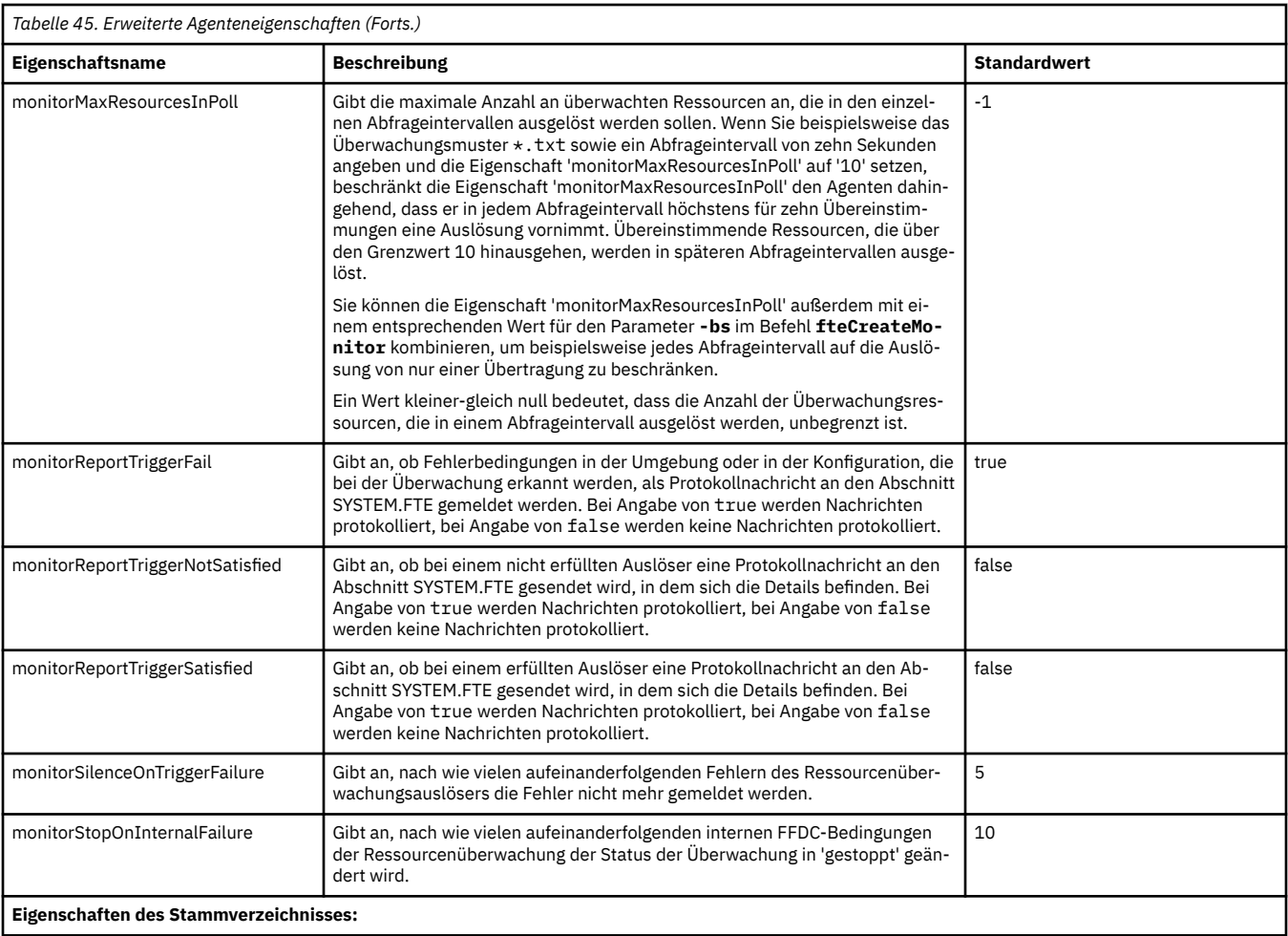

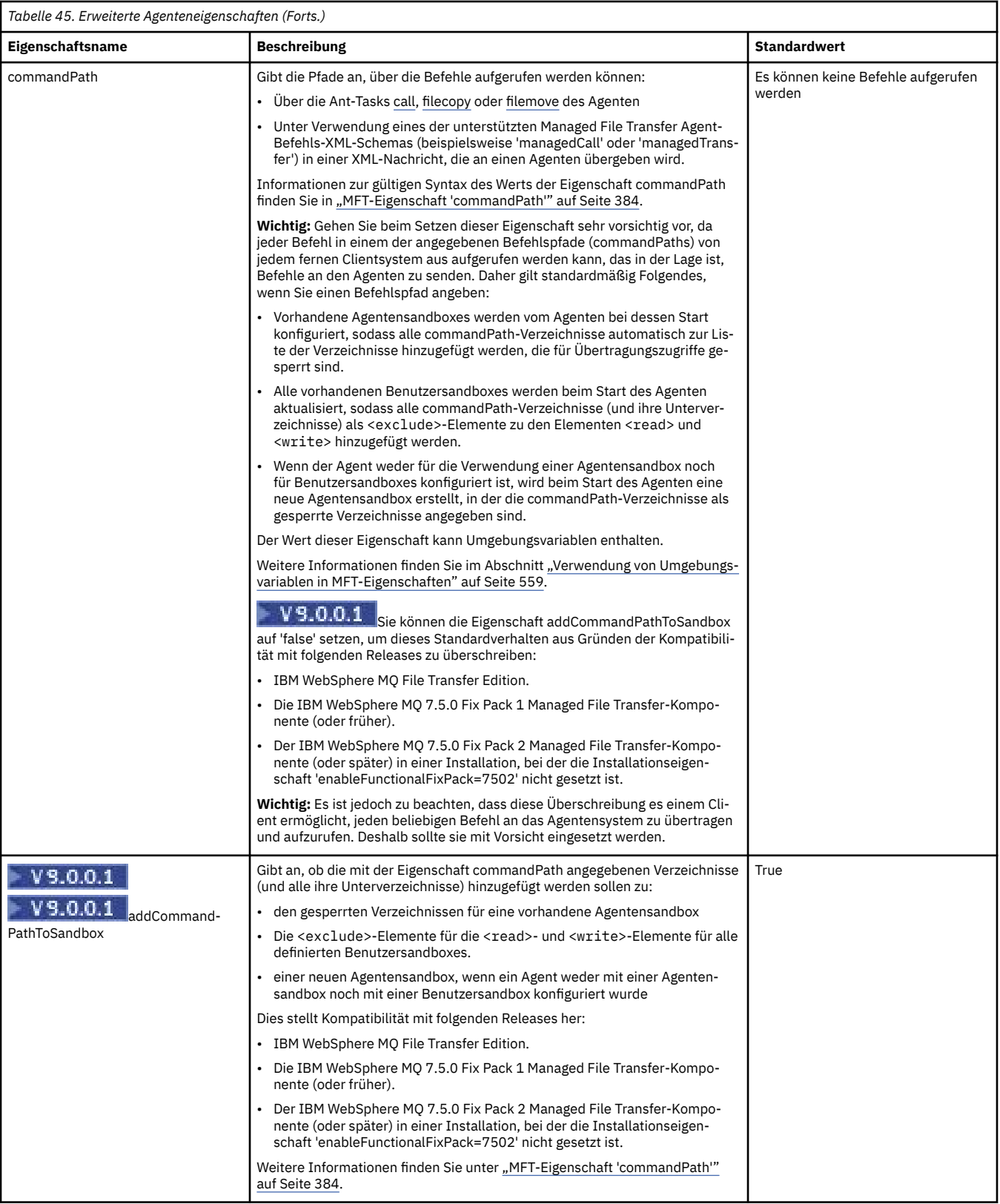

<span id="page-588-0"></span>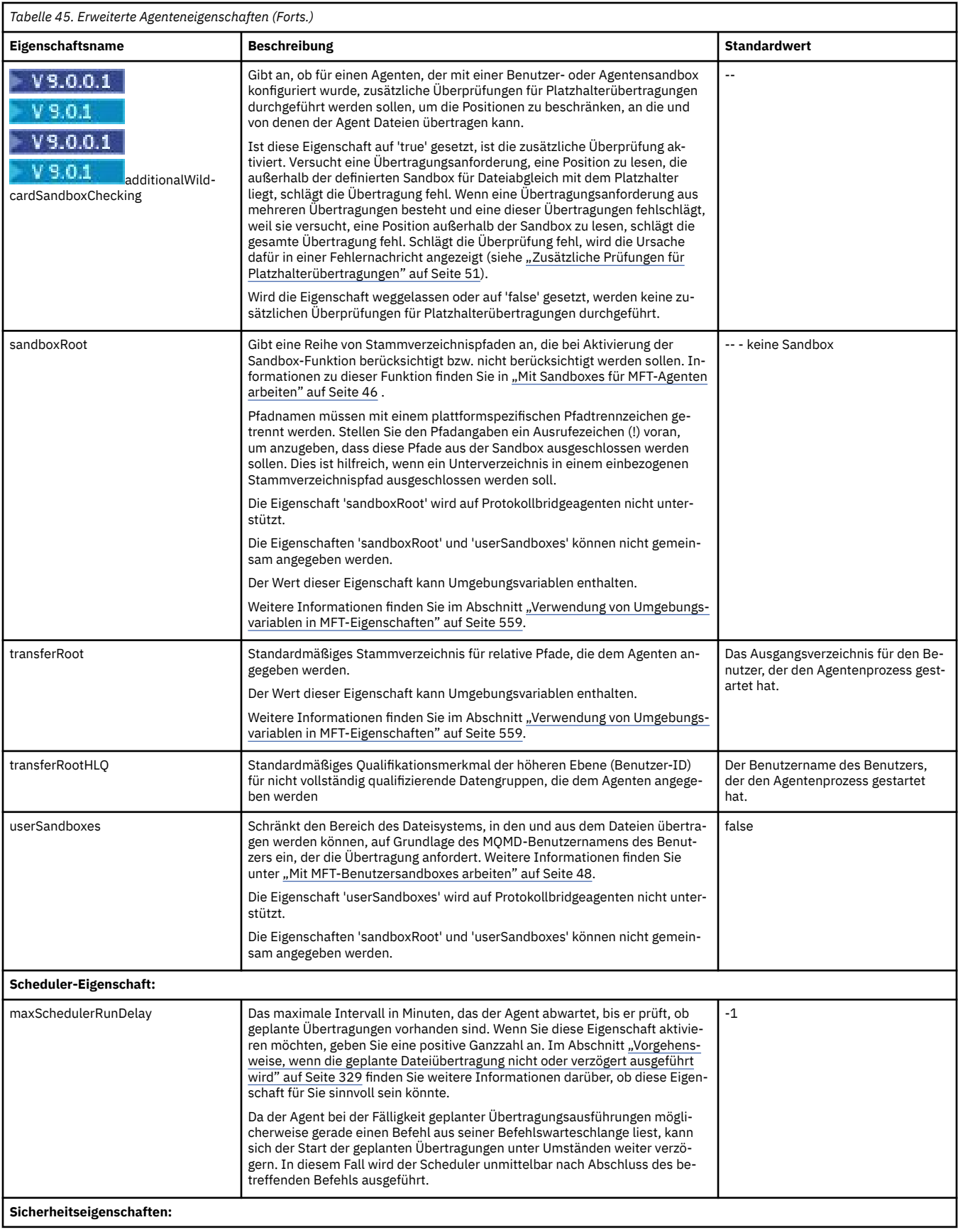

<span id="page-589-0"></span>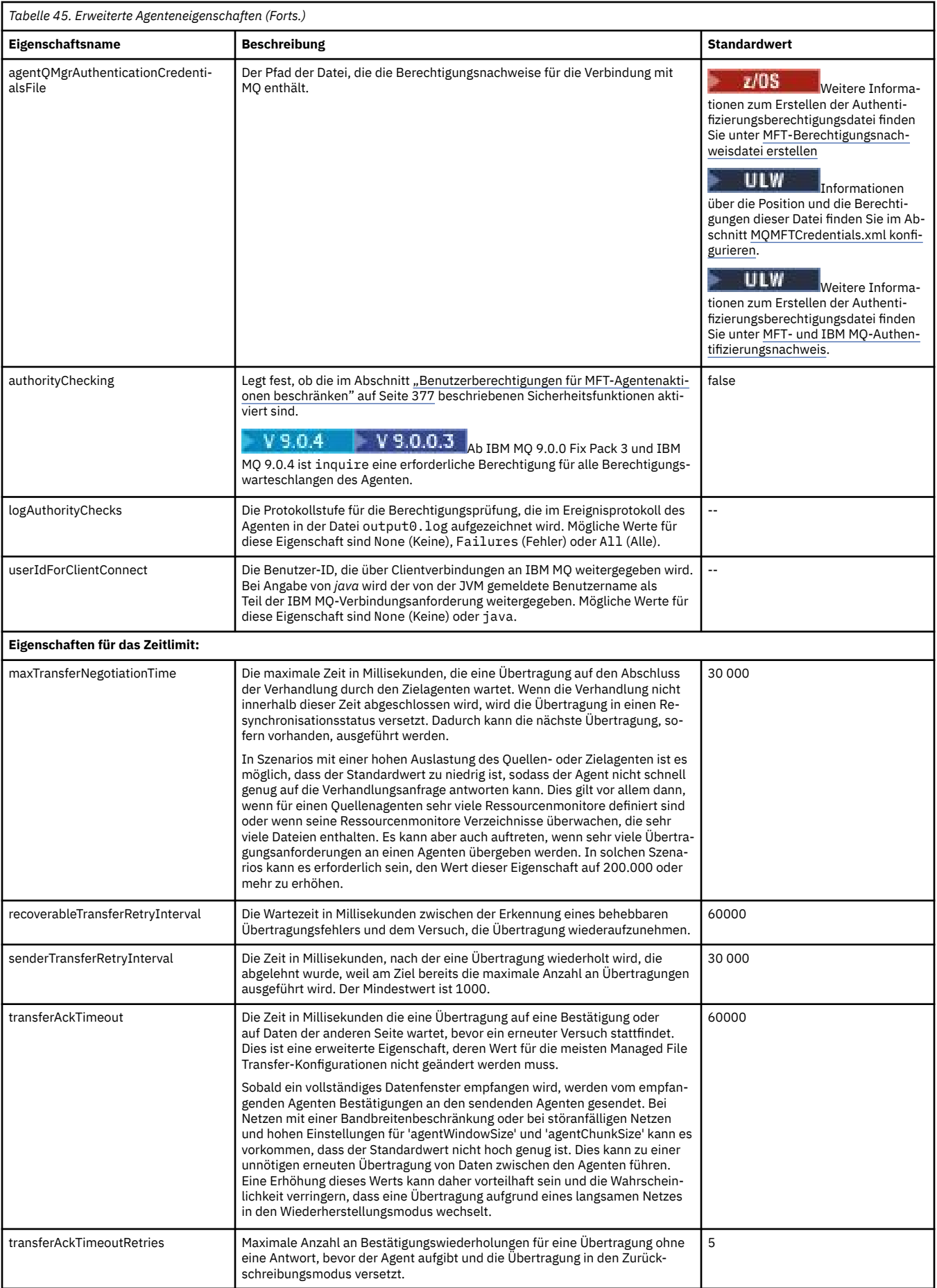

<span id="page-590-0"></span>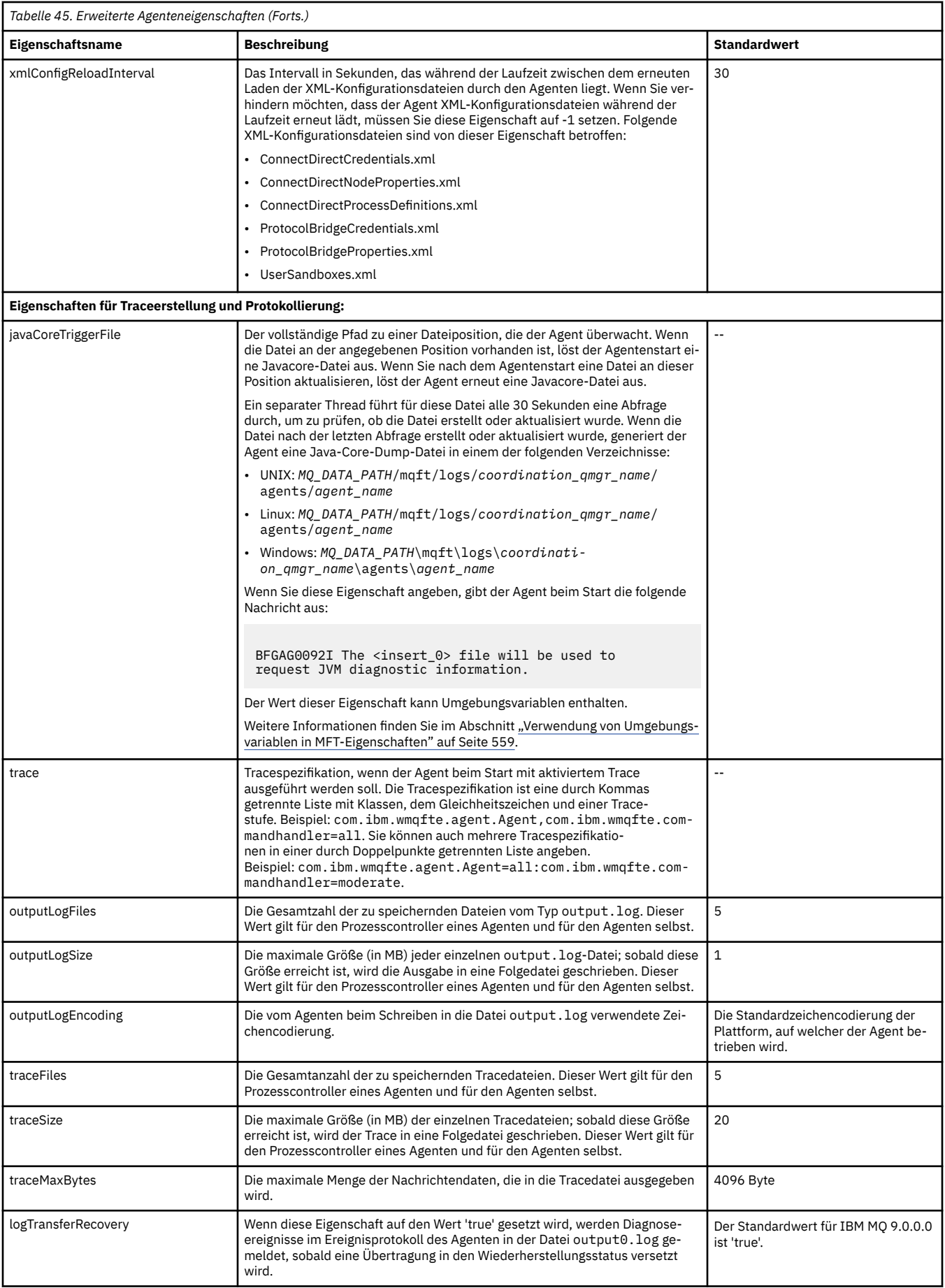

<span id="page-591-0"></span>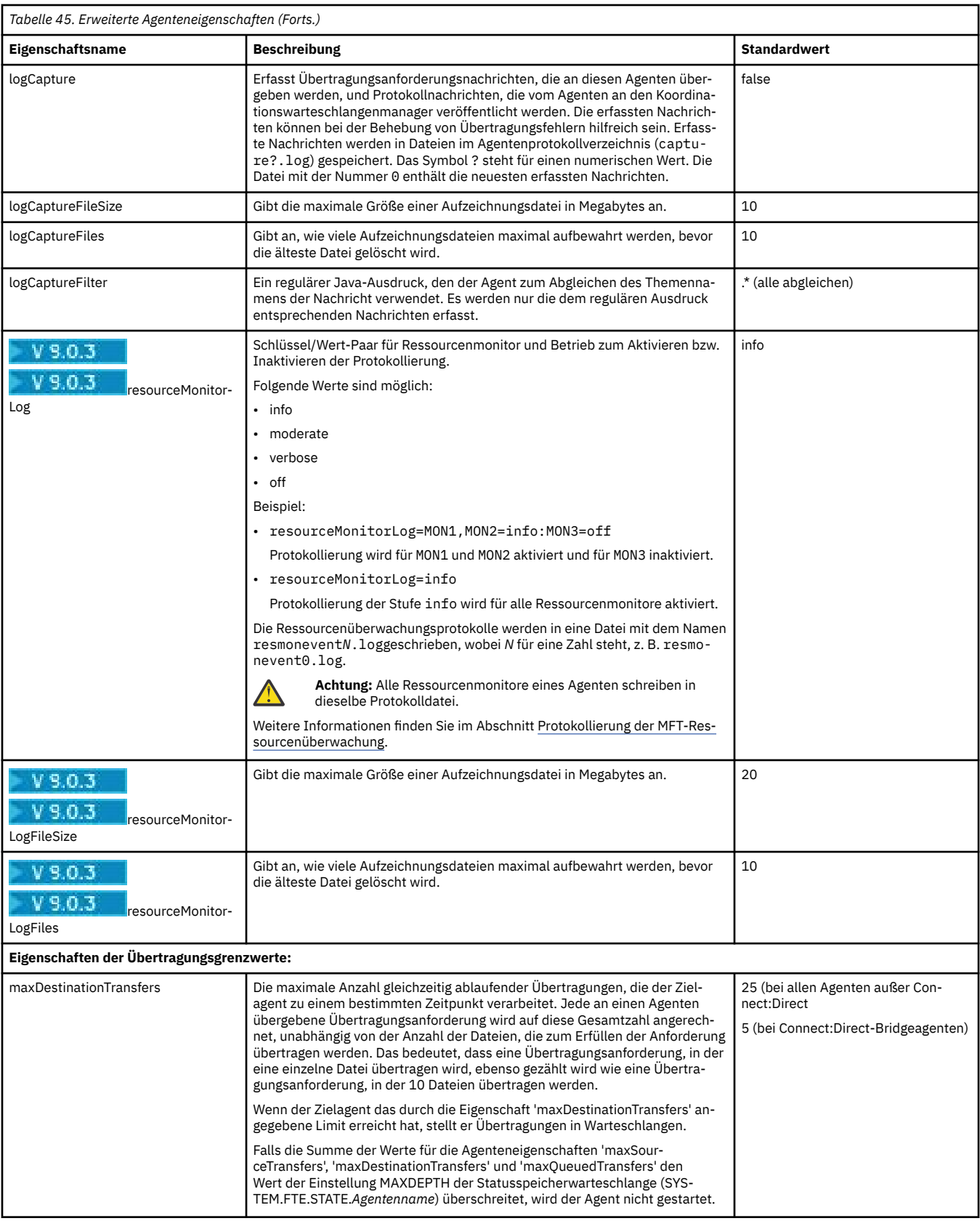

<span id="page-592-0"></span>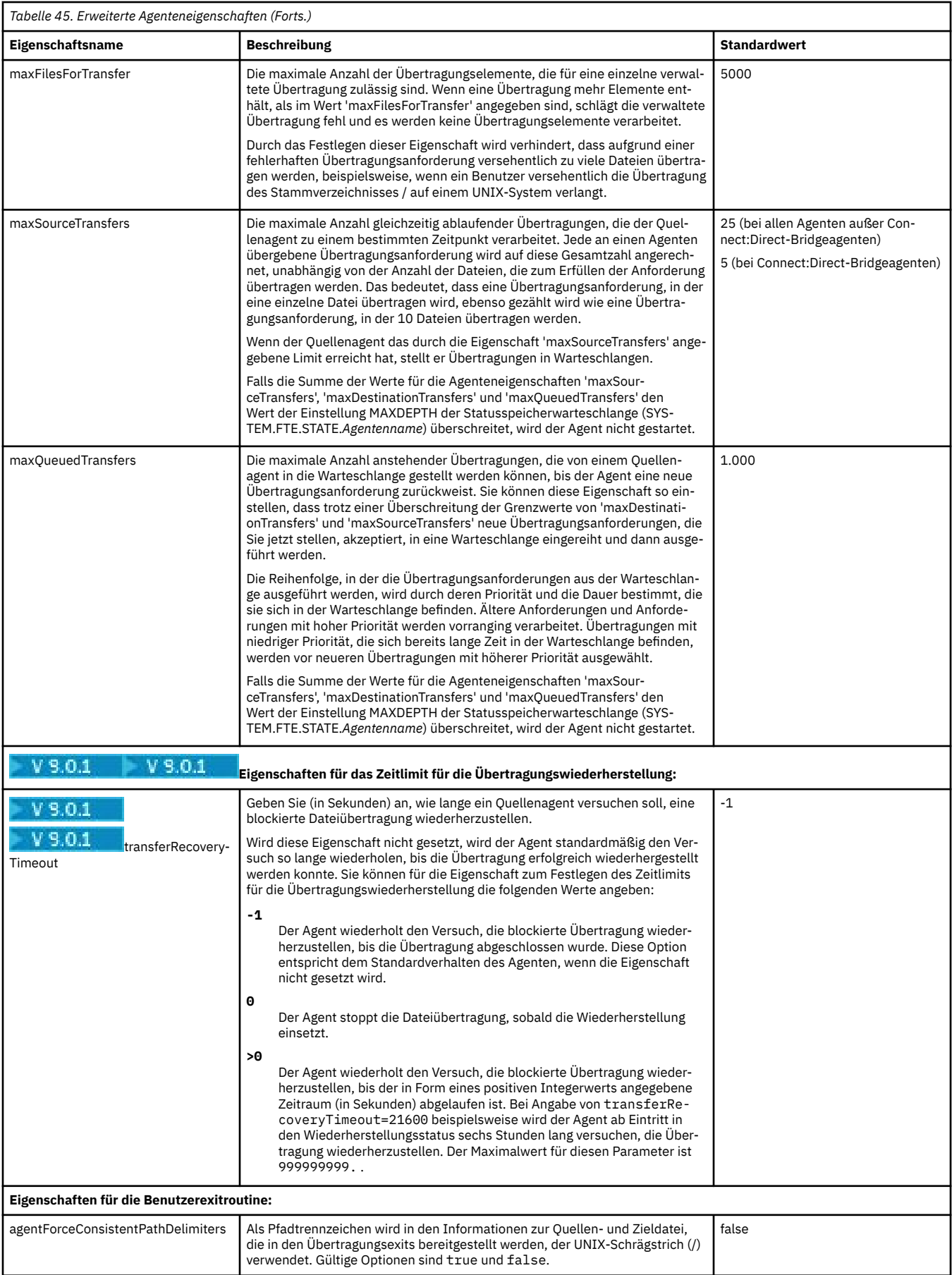

<span id="page-593-0"></span>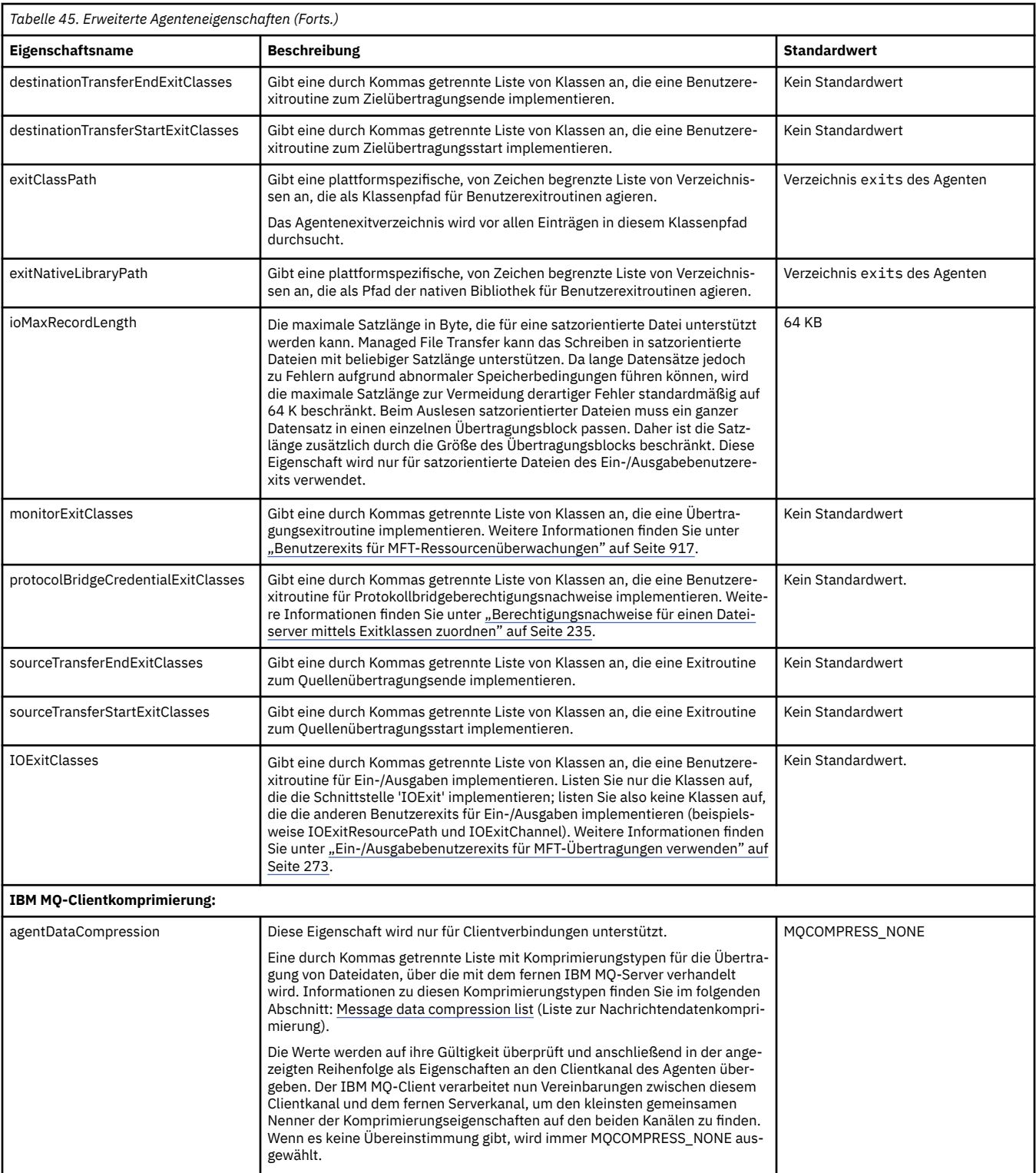

<span id="page-594-0"></span>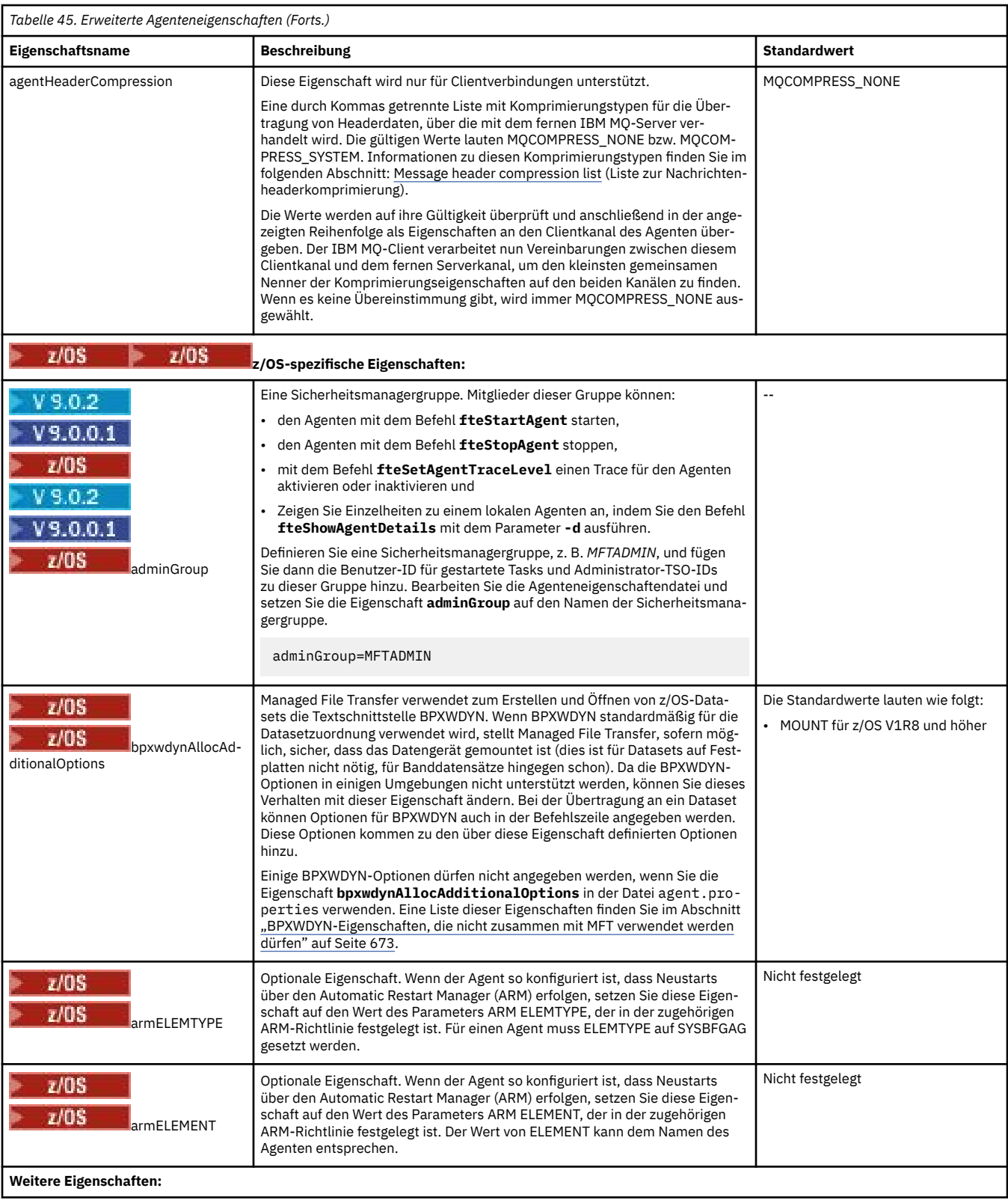

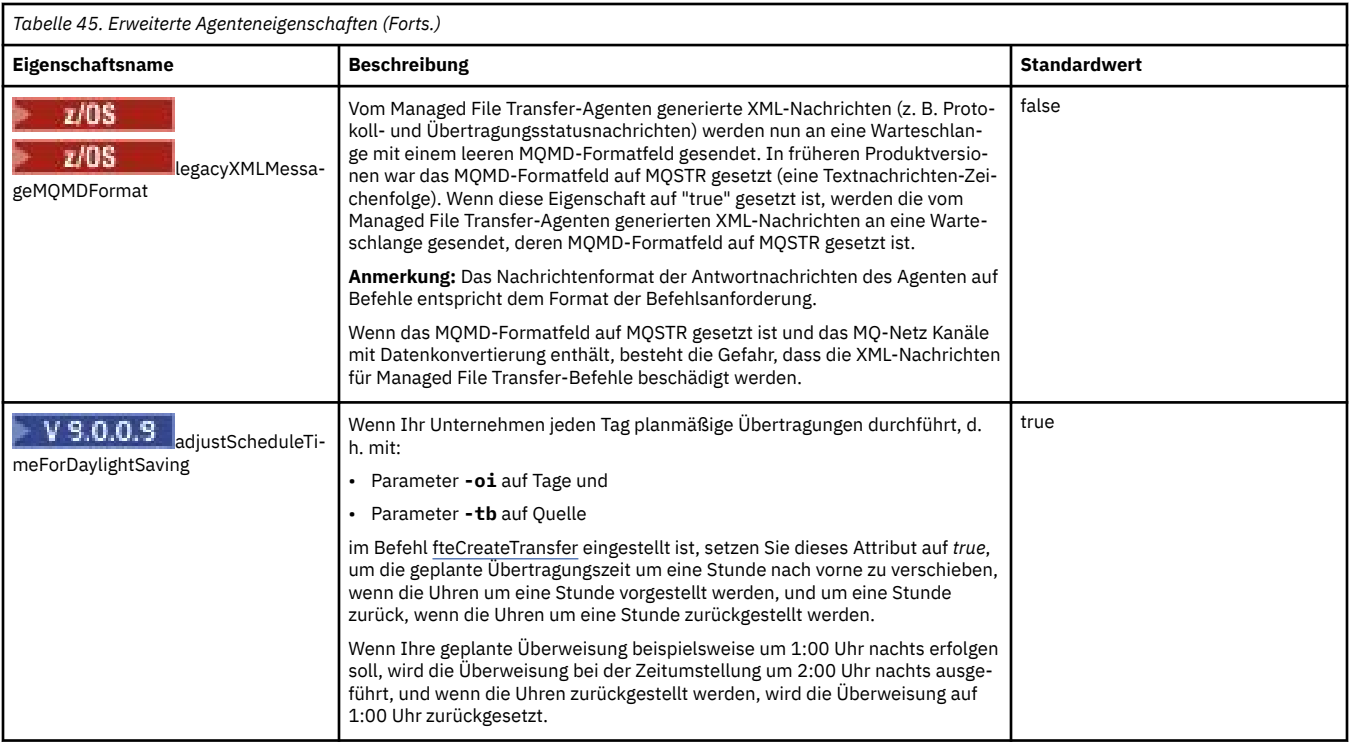

## **Zugehörige Konzepte**

## ["MFT-Konfigurationsoptionen unter Multiplatforms" auf Seite 59](#page-58-0)

In Managed File Transfer sind eine Reihe von Eigenschaftendateien bereitgestellt, die wichtige Informationen zur Konfiguration enthalten und für den Betrieb erforderlich sind. Diese Eigenschaftendateien befinden sich in dem Konfigurationsverzeichnis, das Sie bei der Installation des Produkts definiert haben.

### ["Zeitlimitoption für die Wiederherstellung von Dateiübertragungen" auf Seite 258](#page-257-0)

Sie können die Zeit (in Sekunden) festlegen, in der ein Quellenagent versucht, eine blockierte Dateiübertragung wiederherzustellen. Wenn die Übertragung nicht erfolgreich ist, wenn der Agent das Zeitlimit für das Wiederholungsintervall erreicht, schlägt die Übertragung fehl.

# ["MFT-Sandboxes" auf Seite 46](#page-45-0)

Sie können den Bereich des Dateisystems einschränken, auf den der Agent als Teil einer Übertragung zugreifen kann. Der Bereich, der für den Agenten eingeschränkt ist, wird als Sandbox bezeichnet. Sie können Einschränkungen auf den Agenten anwenden oder auf den Benutzer, der eine Übertragung anfordert.

#### **Zugehörige Verweise**

#### ["Java-Systemeigenschaften für MFT" auf Seite 633](#page-632-0)

Einige Managed File Transfer-Befehls- und Agenteneigenschaften müssen als Java-Systemeigenschaften definiert werden, da sie die Konfiguration für ältere Funktionen bereitstellen, die die Mechanismen der Befehle und Agenteneigenschaften nicht unterstützen.

#### ["SSL-Eigenschaften für MFT" auf Seite 634](#page-633-0)

Mit SSL oder TLS können Sie in IBM MQ und Managed File Transfer unberechtigte Verbindungen zwischen Agenten und Warteschlangenmanagern verhindern und die Nachrichtenübertragungen zwischen Agenten und Warteschlangenmanagern verschlüsseln.

# ["fteCreateAgent \(MFT-Agent erstellen\)" auf Seite 408](#page-407-0)

Der Befehl **fteCreateAgent** erstellt eine Managed File Transfer Agent und die zugehörige Konfiguration.

["fteCreateBridgeAgent \(MFT-Protokollbridgeagenten erstellen und konfigurieren\)" auf Seite 413](#page-412-0) Der Befehl **fteCreateBridgeAgent** erstellt einen Managed File Transfer -Protokollbridgeagenten und die zugehörige Konfiguration. Erstellen Sie für jeden Dateiserver, an den Sie Dateien senden und von dem Sie Dateien empfangen möchten, einen Protokollbridgeagenten.

### ["fteCreateCDAgent \(Connect:Direct-Bridgeagent erstellen\)" auf Seite 423](#page-422-0)

<span id="page-596-0"></span>Mit dem Befehl 'fteCreateCDAgent' werden ein Managed File Transfer Agent und die entsprechende Konfiguration für eine gemeinsame Verwendung mit der Connect:Direct-Bridge erstellt.

["Verwendung von Umgebungsvariablen in MFT-Eigenschaften" auf Seite 559](#page-558-0)

Ab IBM WebSphere MQ 7.5 können in Managed File Transfer-Eigenschaften Umgebungsvariablen für Datei- oder Verzeichnispositionen verwendet werden. Dadurch passen sich die Verzeichnis- oder Dateipfade bei der Ausführung von Teilen des Produkts an Umgebungsänderungen an (z. B. an den Benutzer, der den Prozess ausführt).

# *MFT-Agenten für mehrere Kanäle in einem Cluster konfigurieren*

Soll in einer Clusterkonfiguration die IBM MQ-Unterstützung für mehrere Kanäle verwendet werden, müssen Sie zunächst die Eigenschaft 'agentMultipleChannelsEnabled' auf true setzen und anschließend die in diesem Abschnitt beschriebenen Schritte ausführen.

# **Informationen zu diesem Vorgang**

In einem Cluster wird die Unterstützung für mehrere Kanäle nur über die IBM MQ-Definitionen im Warteschlangenmanager des Zielagenten aktiviert.

Zusätzlich zu den standardmäßigen IBM MQ-Konfigurationsschritten für einen Managed File Transfer-Agenten (siehe ["MFT für erstmalige Verwendung konfigurieren" auf Seite 98\)](#page-97-0) müssen Sie noch die hier beschriebenen Schritte ausführen.

Die nachfolgenden Konfigurationsbeispiele veranschaulichen die Verwendung der **runmqsc**-Befehle.

# **Vorgehensweise**

1. Definieren Sie für jeden Kanal, der verwendet werden soll, einen Clusterempfängerkanal. Beispiel bei Verwendung von zwei Kanälen:

DEFINE CHANNEL(TO.*DESTQMGRNAME*\_1) CHLTYPE(CLUSRCVR) CLUSTER(*MFTCLUSTER*) DEFINE CHANNEL(TO.*DESTQMGRNAME*\_2) CHLTYPE(CLUSRCVR) CLUSTER(*MFTCLUSTER*)

Dabei gilt:

- *ZIEL\_WS\_MANAGER* steht für den Namen des Warteschlangenmanagers des Zielagenten.
- *MFTCLUSTER* steht für den Namen des IBM MQ-Clusters.

Es wird empfohlen, die Namenskonvention *MFTCLUSTER*.*ZIEL\_WS\_MANAGER*\_n für Kanäle zu verwenden; diese Konvention ist jedoch nicht verbindlich.

2. Definieren Sie für jeden Kanal einen Warteschlangenmanager-Aliasnamen. Beispiel:

```
DEFINE QREMOTE(SYSTEM.FTE.DESTQMGRNAME_1) RQMNAME(DESTQMGRNAME) CLUSTER(MFTCLUSTER)
DEFINE QREMOTE(SYSTEM.FTE.DESTQMGRNAME_2) RQMNAME(DESTQMGRNAME) CLUSTER(MFTCLUSTER)
```
Sie müssen die Namenskonvention SYSTEM.FTE.*ZIEL\_WS\_MANAGER*\_n für Warteschlangenmanager-Aliasnamen verwenden, weil der sendende Agent nach Warteschlangenmanager-Aliasnamen dieses Formats sucht. Für *n* müssen jeweils fortlaufende Nummern angegeben werden, die bei 1 beginnen. Die Definitionen müssen clusterweit erfolgen, damit sie auf dem Warteschlangenmanager des Quellenagenten verfügbar sind.

Damit Quellen- und Zielagent die Nummer der Warteschlangenmanager-Aliasnamen korrekt ermitteln kann, darf für den Warteschlangenmanager **keine** Standardübertragungswarteschlange (XMITQ) definiert werden.

#### **Zugehörige Konzepte**

["MFT für erstmalige Verwendung konfigurieren" auf Seite 98](#page-97-0)

Einige Konfigurationstasks für Managed File Transfer-Agenten und Warteschlangenmanager müssen einmal vor ihrer ersten Verwendung ausgeführt werden.

### <span id="page-597-0"></span>**Zugehörige Verweise**

### ["Datei MFT agent.properties" auf Seite 575](#page-574-0)

Jeder Managed File Transfer Agent verfügt über eine eigene Eigenschaftendatei (agent.properties), die die Informationen enthalten muss, die ein Agent für die Verbindung zu seinem Warteschlangenmanager verwendet. Die Datei agent.properties kann auch Eigenschaften enthalten, die das Verhalten des Agenten ändern.

# *MFT-Agenten für mehrere Kanäle konfigurieren: clusterunabhängig*

Soll die IBM MQ-Unterstützung für mehrere Kanäle in einer Konfiguration aktiviert werden, bei der es sich nicht um einen Cluster handelt, müssen Sie zunächst die Eigenschaft 'agentMultipleChannelsEnabled' auf true setzen und anschließend die in diesem Abschnitt beschriebenen Schritte ausführen.

# **Informationen zu diesem Vorgang**

In einer Konfiguration, bei der es sich nicht um einen Cluster handelt, wird die Unterstützung mehrerer Kanäle über die IBM MQ-Definitionen im Warteschlangenmanager auf dem Quellen- und auf dem Zielagenten aktiviert.

Zusätzlich zu den standardmäßigen IBM MQ-Konfigurationsschritten für einen Managed File Transfer-Agenten (siehe ["MFT für erstmalige Verwendung konfigurieren" auf Seite 98\)](#page-97-0) müssen Sie noch die hier beschriebenen Schritte ausführen.

Bei den folgenden Schritten wird davon ausgegangen, dass die Kommunikation zwischen den Quellenund Zielwarteschlangenmanagern über Sender-/Empfängerkanäle erfolgt.

Die nachfolgenden Konfigurationsbeispiele veranschaulichen die Verwendung der **runmqsc**-Befehle.

# **Vorgehensweise**

1. Definieren Sie im Warteschlangenmanager des Zielagenten für jeden Kanal, der verwendet werden soll, einen Empfängerkanal. Beispiel bei Verwendung von zwei Kanälen:

DEFINE CHANNEL(TO.DESTQMGRNAME\_1) CHLTYPE(RCVR) TRPTYPE(TCP) DEFINE CHANNEL(TO.DESTQMGRNAME\_2) CHLTYPE(RCVR) TRPTYPE(TCP)

Dabei ist DESTQMGRNAME der Name des Warteschlangenmanagers des Zielagenten.

Für Kanalnamen empfiehlt sich die Verwendung des Formats TO.DESTMGRNAME\_n, seine Verwendung ist jedoch nicht zwingend. Die Namen der Empfängerkanäle müssen den jeweiligen Senderkanälen des Warteschlangenmanagers des Quellenagenten entsprechen.

2. Definieren Sie im Warteschlangenmanager des Quellenagenten für jeden Kanal, der verwendet werden soll, eine Übertragungswarteschlange. Beispiel bei Verwendung von zwei Kanälen:

DEFINE QLOCAL(DESTQMGRNAME\_1) USAGE(XMITQ) DEFINE QLOCAL(DESTQMGRNAME\_2) USAGE(XMITQ)

Für Übertragungswarteschlangen empfiehlt sich die Verwendung des Formats DESTMGRNAME\_n, seine Verwendung ist jedoch nicht zwingend. Auf die von Ihnen definierten Übertragungswarteschlangen wird in den folgenden Schritten von den Senderkanaldefinitionen und den Warteschlangenmanager-Aliasnamensdefinitionen verwiesen.

3. Definieren Sie im Warteschlangenmanager des Quellenagenten für jeden Kanal, der verwendet werden soll, einen Senderkanal. Beispiel bei Verwendung von zwei Kanälen:

```
DEFINE CHANNEL(TO.DESTQMGRNAME_1) CHLTYPE(SDR) TRPTYPE(TCP) CONNAME(DESTHOST:port)
XMITQ(DESTQMGRNAME_1)
DEFINE CHANNEL(TO.DESTQMGRNAME_2) CHLTYPE(SDR) TRPTYPE(TCP) CONNAME(DESTHOST:port)
XMITQ(DESTQMGRNAME_2)
```
Für Kanäle empfiehlt sich die Verwendung des Formats TO.DESTMGRNAME\_n, seine Verwendung ist jedoch nicht zwingend. Die Namen der Senderkanäle müssen den jeweiligen Empfängerkanälen im Warteschlangenmanager des Zielagenten entsprechen.

4. Definieren Sie im Warteschlangenmanager des Quellenagenten für jeden Kanal einen entsprechenden Warteschlangenmanager-Aliasnamen. Beispiel:

DEFINE QREMOTE(SYSTEM.FTE.DESTQMGRNAME\_1) RQMNAME(DESTQMGRNAME) XMITQ(DESTQMGRNAME\_1) DEFINE QREMOTE(SYSTEM.FTE.DESTQMGRNAME\_2) RQMNAME(DESTQMGRNAME) XMITQ(DESTQMGRNAME\_2)

Für Warteschlangenmanager-Aliasnamen muss SYSTEM.FTE.DESTQMGRNAME\_n als Namensformat verwendet werden, da der sendende Agent nach Warteschlangenmanager-Aliasnamen dieses Formats sucht. Für *n* müssen jeweils fortlaufende Nummern angegeben werden, die bei 1 beginnen.

Damit der Agent die Nummer der Warteschlangenmanager-Aliasnamen korrekt ermitteln kann, darf für den Warteschlangenmanager **keine** Standardübertragungswarteschlange (XMITQ) definiert werden.

#### **Zugehörige Konzepte**

["MFT für erstmalige Verwendung konfigurieren" auf Seite 98](#page-97-0) Einige Konfigurationstasks für Managed File Transfer-Agenten und Warteschlangenmanager müssen einmal vor ihrer ersten Verwendung ausgeführt werden.

#### **Zugehörige Verweise**

["Datei MFT agent.properties" auf Seite 575](#page-574-0)

Jeder Managed File Transfer Agent verfügt über eine eigene Eigenschaftendatei (agent.properties), die die Informationen enthalten muss, die ein Agent für die Verbindung zu seinem Warteschlangenmanager verwendet. Die Datei agent.properties kann auch Eigenschaften enthalten, die das Verhalten des Agenten ändern.

# *enableUserMetadataOptions: Unterstützte benutzerdefinierte MFT-Metadatenschlüssel*

Wenn die Agenteneigenschaft **enableUserMetadataOptions** auf den Wert true gesetzt wird, werden bei der Angabe einer neuen Übertragungsanforderung die folgenden benutzerdefinierten Metadatenschlüssel unterstützt.

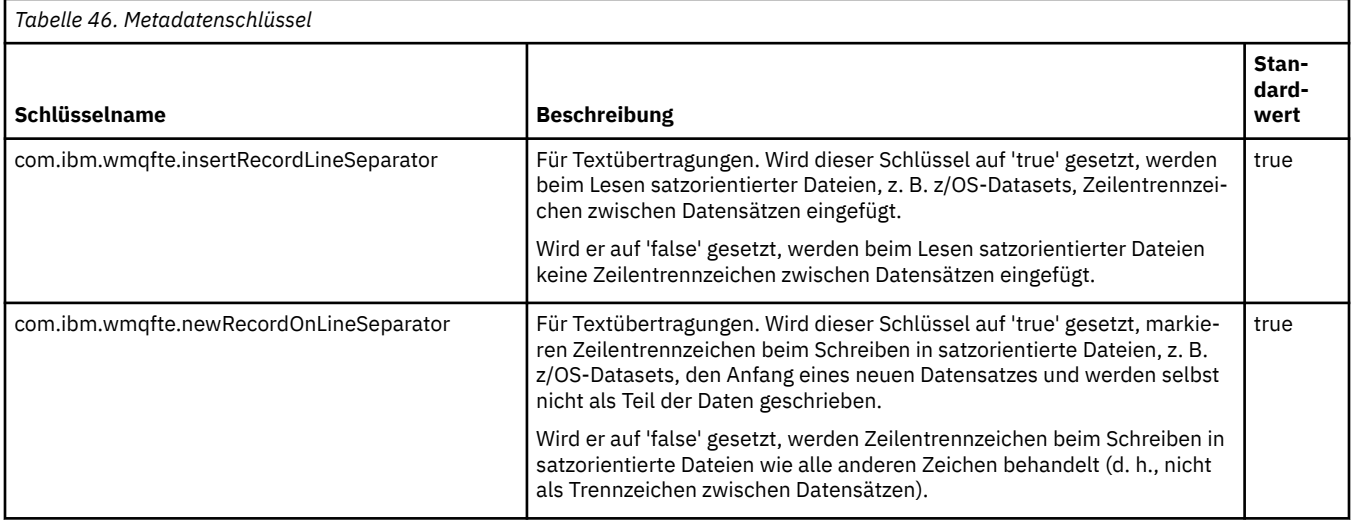

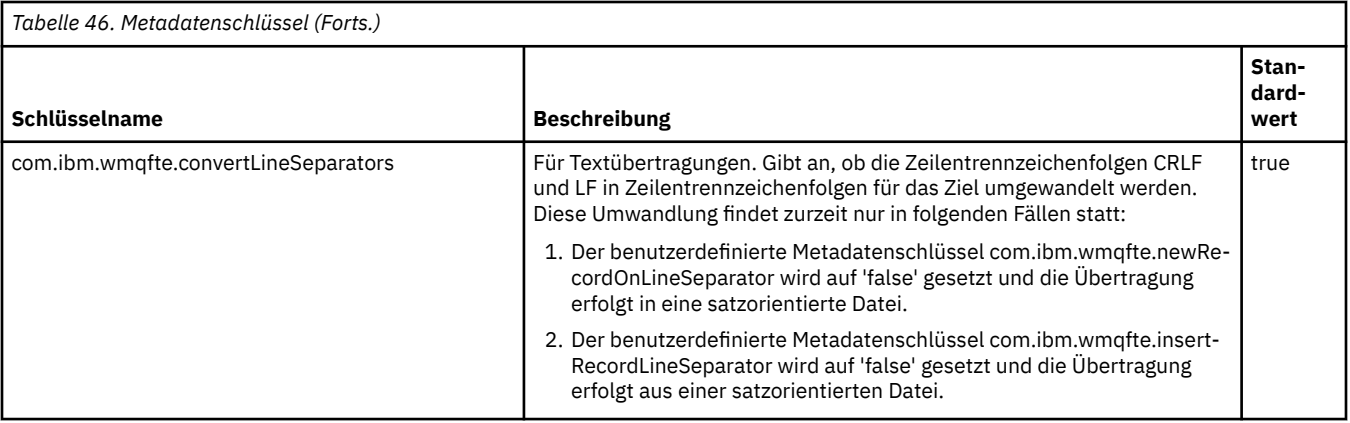

### **Zugehörige Informationen**

["Tabelle 45" auf Seite 577](#page-576-0) [fteCreateTransfer-Parameter -md](#page-464-0)

# **Zusätzliche MFT-Agentenkonfigurationsdateien**

Zusätzlich zu der agent.properties-Datei kann der Managed File Transfer-Agent eine Reihe von XML-Konfigurationsdateien in seinem Konfigurationsverzeichnis enthalten.

# **Konfigurationsdateien**

In den folgenden XML-Konfigurationsdateien können weitere vom Agenten verwendete Informationen angegeben werden:

### **ProtocolBridgeCredentials.xml**

Wenn es sich bei Ihrem Agenten um einen Protokollbridgeagenten handelt, können Sie mithilfe dieser Datei die Berechtigungsnachweise für die Anmeldung am FTP- oder SFTP-Server angeben, zu dem der Agent eine Verbindung herstellt.

#### **ProtocolBridgeProperties.xml**

Wenn es sich bei Ihrem Agenten um einen Protokollbridgeagenten handelt, können Sie mithilfe dieser Datei die Eigenschaften für Protokolldateiserver angeben, zu denen der Agent eine Verbindung herstellt, bei denen es sich aber nicht um Standardprotokolldateiserver handelt. Mit dem Befehl **fteCreateBridgeAgent** wird in dieser Datei ein Standardprotokolldateiserver erstellt.

#### **ConnectDirectCredentials.xml**

Wenn es sich bei Ihrem Agenten um einen Connect:Direct-Bridgeagenten handelt, können Sie mithilfe dieser Datei die Berechtigungsnachweise angeben, mit denen eine Verbindung zu den Connect:Direct-Knoten hergestellt wird, die an Übertragungen beteiligt sind.

### **ConnectDirectNodeProperties.xml**

Wenn es sich bei Ihrem Agenten um einen Connect:Direct-Bridgeagenten handelt, können Sie mithilfe dieser Datei die betriebssystemspezifischen Informationen zu den Connect:Direct-Knoten angeben, die an Übertragungen beteiligt sind.

# **ConnectDirectProcessDefinition.xml**

Wenn es sich bei Ihrem Agenten um einen Connect:Direct-Bridgeagenten handelt, können Sie mithilfe dieser Datei die benutzerdefinierten Connect:Direct-Prozesse angeben, die bei einer Dateiübertragung aufgerufen werden.

### **UserSandboxes.xml**

In dieser Datei können Sie die Bereiche des Dateisystems angeben, aus denen der Agent lesen bzw. in die er schreiben kann.

# **Konfigurationsdateien aktualisieren**

Änderungen an den XML-Konfigurationsdateien werden im Gegensatz zu Änderungen an der Datei agent.properties vom Agenten übernommen, ohne dass der Agent neu gestartet werden muss. Wenn bei der Übergabe einer Übertragung mehr als 10 Sekunden vergangen sind, seit der Agent eine XML-Konfigurationsdatei zum letzten Mal überprüft hat, überprüft er nun das letzte Änderungsdatum der Datei. Wurde die XML-Konfigurationsdatei bearbeitet, seit der Agent sie zum letzten Mal eingelesen hat, liest er sie nun erneut ein. Ist der Inhalt der Datei gültig (d. h. konform zum XML-Schema), aktualisiert der Agent seine Informationen. Ist der Inhalt der Datei ungültig, verwendet der Agent die Informationen der vorherigen Dateiversion weiter. Außerdem schreibt er diesem Fall eine Nachricht in die Datei outpu0.log.

# *Dateiformat der Protokollbrückenberechtigungsnachweise*

Die Datei ProtocolBridgeCredentials.xml im Konfigurationsverzeichnis von Managed File Transfer Agent definiert die Benutzernamen und Berechtigungsinformationen, die der Protokollbridgeagent verwendet, um sich selbst mit dem Protokollserver zu berechtigen.

Die Datei ProtocolBridgeCredentials.xml muss dem Schema ProtocolBridgeCredentials.xsd entsprechen. Das ProtocolBridgeCredentials.xsd-Schemadokument befindet sich im Verzeichnis *MQ\_INSTALLATION\_PATH*/mqft/samples/schema der MQMFT-Installation. Die Datei ProtocolBridgeCredentials.xml muss manuell erstellt werden, da sie nicht mehr automatisch vom Befehl **fteCreateBridgeAgent** erstellt wird. Beispieldateien stehen im Verzeichnis *MQ\_INSTALLATI-ON\_PATH*/mqft/samples der MQMFT-Installation zur Verfügung.

IBM WebSphere MQ 7.5 hat ein neues Element < agent> eingeführt, das das Element < server> oder <serverHost> für den benannten Agenten enthält.

Die Datei ProtocolBridgeCredentials.xml wird in regelmäßigen Abständen erneut vom Agenten geladen, sodass alle gültigen Änderungen an der Datei direkt im Agentenverhalten reflektiert werden. Standardmäßig erfolgt die Neuladung alle 30 Sekunden. Dieses Intervall kann über die Agenteneigenschaft xmlConfigReloadInterval in der Datei agent.properties geändert werden.

# **Schema- 7.5 oder höher**

Das folgende Schema beschreibt, welche Elemente in der Datei ProtocolBridgeCredentials.xml für IBM MQ 8gültig sind.

```
<schema targetNamespace="http://wmqfte.ibm.com/ProtocolBridgeCredentials" elementFormDefault="qualified" 
                xmlns="https://www.w3.org/2001/XMLSchema" xmlns:tns="http://wmqfte.ibm.com/ProtocolBrid►
geCredentials">
```

```
\lt! ! - -
 <?xml version="1.0" encoding="UTF-8"?>
 <tns:credentials xmlns:tns="http://wmqfte.ibm.com/ProtocolBridgeCredentials" 
      xmlns:xsi="https://www.w3.org/2001/XMLSchema-instance"
      xsi:schemaLocation="http://wmqfte.ibm.com/ProtocolBridgeCredentials 
     ProtocolBridgeCredentials.xsd
          <tns:agent name="agent1"> 
 <tns:serverHost name="myserver">
 <tns:user name="fred" serverPassword="pwd" serverUserId="bill"/>
 <tns:user name="jane" serverUserId="june" hostKey="1F:2e:f3">
 <tns:privateKey associationName="test" keyPassword="pwd2">
                 ... private key ...
                </tns:privateKey>
            </tns:user>
            </tns:serverHost>
          </tns:agent>
          <tns:agent name="agent2"> 
            <tns:server name="server*" pattern="wildcard">
 <tns:user name="fred" serverPassword="pwd" serverUserId="bill"/>
 <tns:user name="jane" serverUserId="june" hostKey="1F:2e:f3">
 <tns:privateKey associationName="test" keyPassword="pwd2">
                ... private key ...
                </tns:privateKey>
             </tns:user>
           </tns:server>
          </tns:agent>
          <tns:agent name="agent3"> 
            <tns:serverHost name="ftpsServer" 
                           keyStorePassword="keypass" 
                           trustStorePassword="trustpass">
             <tns:user name="fred" serverPassword="pwd" serverUserId="bill"/>
```

```
 </tns:serverHost>
          </tns:agent> 
        </tns:credentials>
 -->
    <element name="credentials" type="tns:credentialsType"/>
    <complexType name="credentialsType">
        <sequence>
            <element name="agent" type="tns:agentType" minOccurs="0" maxOccurs="unbounded"/>
        </sequence> 
    </complexType> 
 <complexType name="agentType">
 <choice minOccurs="0" maxOccurs="1">
 <element name="serverHost" type="tns:serverHostType" minOccurs="0" maxOccurs="unbounded"/>
 <element name="server" type="tns:serverType" minOccurs="0" maxOccurs="unbounded"/>
        </choice>
        <attribute name="name" type="string" use="required"/>
    </complexType>
    <complexType name="serverHostType">
        <sequence>
            <element ref="tns:user" minOccurs="0" maxOccurs="unbounded"/>
        </sequence>
 <attribute name="name" type="string" use="required"/>
 <attribute name="keyStorePassword" type="string" use="optional"/>
 <attribute name="keyStorePasswordCipher" type="string" use="optional"/>
 <attribute name="trustStorePassword" type="string" use="optional"/>
 <attribute name="trustStorePasswordCipher" type="string" use="optional"/>
    </complexType>
    <complexType name="serverType">
        <sequence>
            <element ref="tns:user" minOccurs="0" maxOccurs="unbounded"/>
        </sequence>
 <attribute name="name" type="string" use="required"/>
 <attribute name="pattern" type="tns:patternType" use="optional"/>
 <attribute name="keyStorePassword" type="string" use="optional"/>
 <attribute name="keyStorePasswordCipher" type="string" use="optional"/>
 <attribute name="trustStorePassword" type="string" use="optional"/>
        <attribute name="trustStorePasswordCipher" type="string" use="optional"/>
    </complexType>
    <element name="user" type="tns:userType"/>
    <complexType name="userType">
        <sequence>
            <element ref="tns:privateKey" minOccurs="0" maxOccurs="unbounded"/>
        </sequence>
        <attribute name="name" type="string" use="required"/>
 <attribute name="serverUserId" type="string" use="optional"/>
 <attribute name="serverUserIdCipher" type="string" use="optional"/>
 <attribute name="serverPassword" type="string" use="optional"/>
 <attribute name="serverPasswordCipher" type="string" use="optional"/>
 <attribute name="hostKey" use="optional">
            <simpleType>
                <restriction base="string">
                    <pattern
                       value="([a-fA-F0-9]){2}(:([a-fA-F0-9]){2})*">
                    </pattern>
                </restriction>
            </simpleType>
        </attribute>
    </complexType>
    <element name="privateKey" type="tns:privateKeyType"/>
    <complexType name="privateKeyType"> 
        <simpleContent> 
            <extension base="string">
 <attribute name="keyPassword" type="string" use="optional"/>
 <attribute name="keyPasswordCipher" type="string" use="optional"/>
 <attribute name="associationName" type="string" use="required"/> 
            </extension>
        </simpleContent>
    </complexType>
   \lt ! – –
       Determines the type of pattern matching to use.
    -->
```

```
 <simpleType name="patternType">
         <restriction base="string">
             <enumeration value="regex"/>
             <enumeration value="wildcard"/>
        </restriction>
    </simpleType>
</schema>
```
# **Das Konzept der Datei ProtocolBridgeCredentials.xml**

In der folgenden Liste finden Sie eine Beschreibung der in der Datei ProtocolBridgeCredentials.xml verwendeten Elemente und Attribute.

#### **<credentials>**

Gruppenelement mit Elementen zur Beschreibung der Berechtigungsnachweise, die von einem Protokollbridgeagenten für die Verbindung zu einem Protokollserver verwendet werden.

#### **<agent>**

Element mit einer <server>- oder <serverHost>-Definition für einen benannten Agenten.

#### **<!-- Enable features -->**

Der Protokollserver, zu dem die Protokollbridge eine Verbindung herstellt.

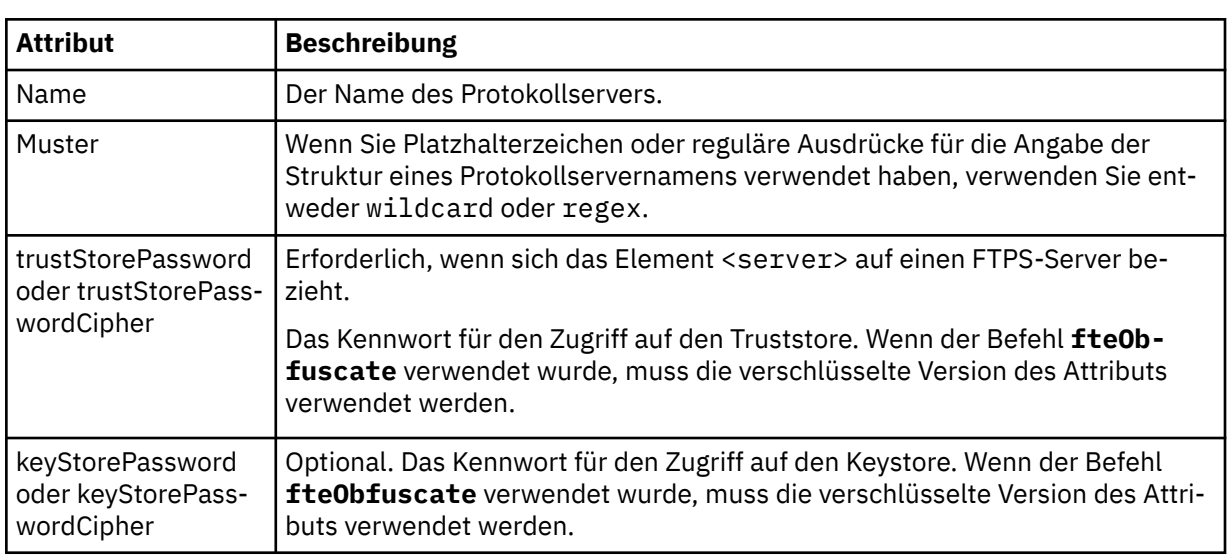

Das Element < server> wird für 7.0.4 oder früher nicht unterstützt.

#### **<serverHost>**

Der Hostname des Protokollservers, zu dem die Protokollbridge eine Verbindung herstellt.

Die Datei ProtocolBridgeCredentials.xml kann entweder <serverHost>-Elemente oder <server>-Elemente enthalten, aber eine Mischung der beiden unterschiedlichen Typen kann nicht verwendet werden. Wenn Sie <serverHost> verwenden, wird der Name mit dem Hostnamen des Protokollservers abgeglichen. Wenn Sie <server> verwenden, wird der Name mit dem Namen des Protokollservers abgeglichen (wie in der ProtocolBridgeProperties.xml-Datei definiert).

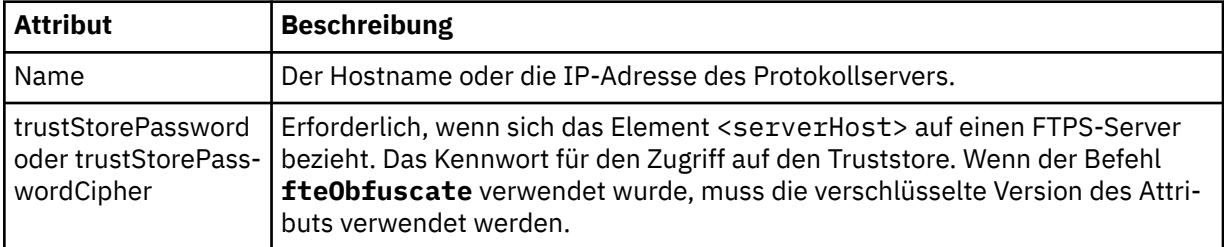

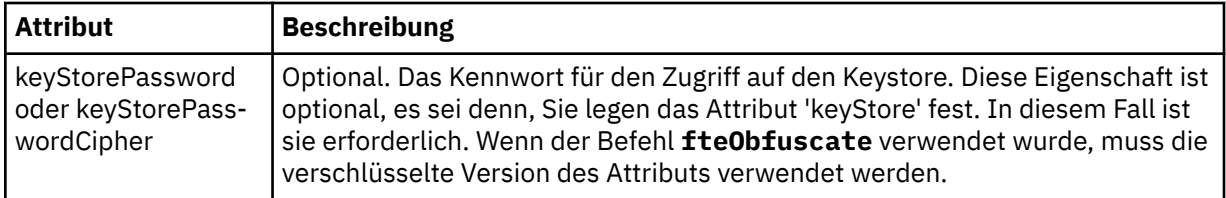

#### **<user>**

Zuordnung eines Managed File Transfer-Benutzernamens zu einem Benutzernamen auf dem Protokollserver.

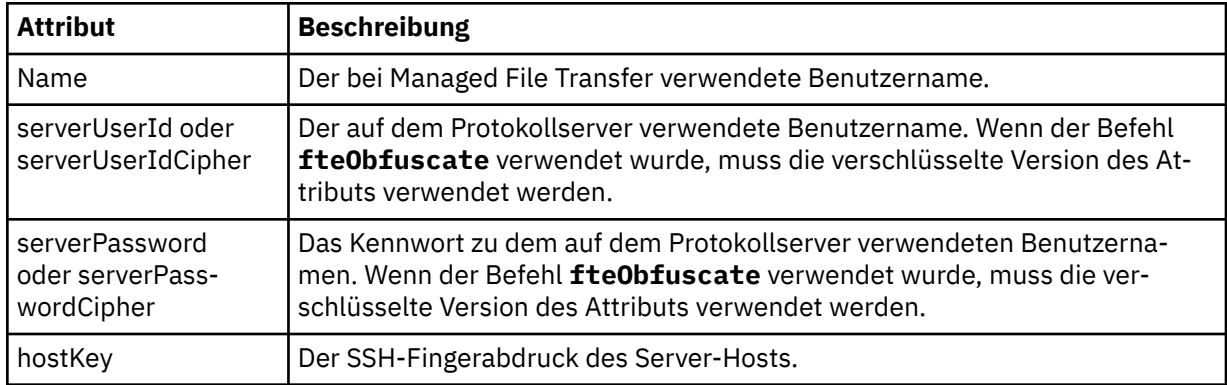

### **<privateKey>**

Der private Schlüssel eines Benutzers.

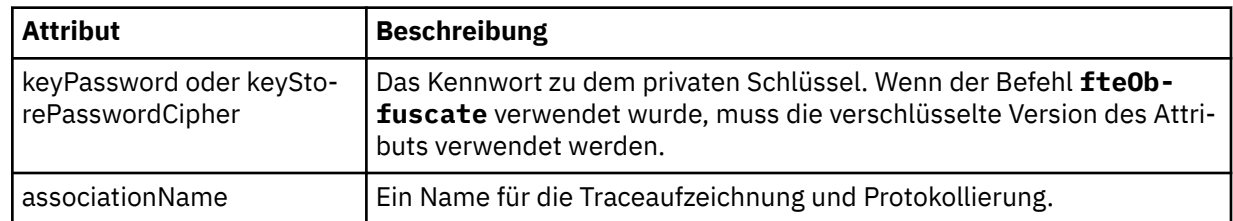

# *Format der Protokollbrückeneigenschaftendatei*

Die Datei ProtocolBridgeProperties.xml im Verzeichnis der Agentenkonfiguration definiert Eigenschaften für Protokolldateiserver.

Die Datei ProtocolBridgeProperties.xml muss dem Schema ProtocolBridgeProperties.xsd entsprechen. Das ProtocolBridgeProperties.xsd-Schemadokument befindet sich im Verzeichnis *MQ\_INSTALLATION\_PATH*/mqft/samples/schema der Installation von Managed File Transfer. Über den Befehl **fteCreateBridgeAgent** wird im Agentenkonfigurationsverzeichnis die Vorlagendatei ProtocolBridgeProperties.xml erstellt.

Die Datei ProtocolBridgeProperties.xml wird in regelmäßigen Abständen erneut vom Agenten geladen, sodass alle gültigen Änderungen an der Datei direkt im Agentenverhalten reflektiert werden. Standardmäßig erfolgt die Neuladung alle 30 Sekunden. Dieses Intervall kann geändert werden, indem die Agenteneigenschaft 'xmlConfigReloadInterval' in der Datei agent.properties angegeben wird.

## **Schema**

Das folgende Schema beschreibt die Datei ProtocolBridgeProperties.xml.

**Anmerkung:** Die Attribute 'maxReconnectRetry' und 'reconnectWaitPeriod' werden in IBM WebSphere MQ 7.5 oder IBM WebSphere MQ File Transfer Edition 7.0.2 (und höher) nicht unterstützt.

```
<schema targetNamespace="http://wmqfte.ibm.com/ProtocolBridgeProperties" elementFormDefault="qualified"
 xmlns="https://www.w3.org/2001/XMLSchema" xmlns:tns="http://wmqfte.ibm.com/ProtocolBridgeProperties">
```
 $\lt$  ! - -

```
 Example: ProtocolBridgeProperties.xml
```

```
 <?xml version="1.0" encoding="UTF-8"?>
 <tns:serverProperties xmlns:tns="http://wmqfte.ibm.com/ProtocolBridgeProperties"
 xmlns:xsi="https://www.w3.org/2001/XMLSchema-instance"
                             xsi:schemaLocation="http://wmqfte.ibm.com/ProtocolBridgeProperties
                             ProtocolBridgeProperties.xsd">
            <tns:credentialsFile path="$HOME/ProtocolBridgeCredentials.xml"/> 
 <tns:defaultServer name="myserver"/>
 <tns:ftpServer name="myserver" host="myhost.hursley.ibm.com" port="1234" platform="windows"
 timeZone="Europe/London" locale="en-GB" fileEncoding="UTF-8"
 listFormat="unix" limitedWrite="false"/>
 <tns:sftpServer name="server1" host="myhost.hursley.ibm.com" platform="windows"
 fileEncoding="UTF-8" limitedWrite="false">
                <limits maxListFileNames="10"/>
            </tns:sftpServer>
        </tns:serverProperties>
 -->
    <!-- Root element for the document -->
    <element name="serverProperties" type="tns:serverPropertiesType"></element>
   \lt ! -
      A container for all protocol bridge server properties
    -->
    <complexType name="serverPropertiesType">
        <sequence>
            <element name="credentialsFile" type="tns:credentialsFileName" minOccurs="0" maxOccurs="1"/>
 <element name="defaultServer" type="tns:serverName" minOccurs="0" maxOccurs="1"/>
 <choice minOccurs="0" maxOccurs="unbounded">
 <element name="ftpServer" type="tns:ftpServerType"/>
 <element name="sftpServer" type="tns:sftpServerType"/>
 <element name="ftpsServer" type="tns:ftpsServerType"/>
 <element name="ftpsfgServer" type="tns:ftpsfgServerType"/>
<element name="ftpssfgServer" type="tns:ftpssfgServerType"/>
            </choice>
        </sequence>
    </complexType>
    <!--
       A container for a server name
 -->
    <complexType name="serverName">
        <attribute name="name" type="tns:serverNameType" use="required"/>
    </complexType>
   < 1 - A container for a credentials file name
    -->
    <complexType name="credentialsFileName">
        <attribute name="path" type="string" use="required"/>
    </complexType>
   \lt!! - -
       A container for all the information about an FTP server
    -->
    <complexType name="ftpServerType">
        <sequence>
            <element name="limits" type="tns:generalLimitsType" minOccurs="0" maxOccurs="1" />
        </sequence>
        <attributeGroup ref="tns:ftpServerAttributes"/>
        <attribute name="passiveMode" type="boolean" use="optional"/> 
    </complexType>
   \lt ! - -
       A container for all the information about an SFG FTP server
    -->
    <complexType name="ftpsfgServerType">
        <sequence>
            <element name="limits" type="tns:generalLimitsType" minOccurs="0" maxOccurs="1" />
        </sequence>
        <attributeGroup ref="tns:ftpServerAttributes"/>
    </complexType>
   \lt ! - -
       A container for all the information about an SFTP server
    -->
    <complexType name="sftpServerType">
        <sequence>
            <element name="limits" type="tns:sftpLimitsType" minOccurs="0" maxOccurs="1" />
        </sequence>
        <attributeGroup ref="tns:sftpServerAttributes"/>
    </complexType>
```

```
<! - - A container for all the information about a FTPS server
 -->
    <complexType name="ftpsServerType">
        <sequence>
            <element name="limits" type="tns:generalLimitsType" minOccurs="0" maxOccurs="1" />
        </sequence>
        <attributeGroup ref="tns:ftpsServerAttributes"/>
    </complexType>
   \lt ! - -
       A container for all the information about a SFG FTPS server
    -->
    <complexType name="ftpssfgServerType">
        <sequence>
            <element name="limits" type="tns:generalLimitsType" minOccurs="0" maxOccurs="1" />
        </sequence>
        <attributeGroup ref="tns:ftpsServerAttributes"/>
    </complexType>
   < 1 - - Attributes common to all server types
    -->
    <attributeGroup name="generalServerAttributes">
 <attribute name="name" type="tns:serverNameType" use="required"/>
 <attribute name="host" type="string" use="required"/>
 <attribute name="port" type="nonNegativeInteger" use="optional"/>
 <attribute name="platform" type="tns:platformType" use="required"/>
 <attribute name="fileEncoding" type="string" use="required"/>
 <attribute name="limitedWrite" type="boolean" use="optional"/>
 <attribute name="controlEncoding" type="string" use="optional"/>
    </attributeGroup>
   <! - Attributes common to ftp and ftps server types
    -->
    <attributeGroup name="ftpServerAttributes">
        <attributeGroup ref="tns:generalServerAttributes"/>
 <attribute name="timeZone" type="string" use="required"/>
 <attribute name="locale" type="tns:localeType" use="required"/>
 <attribute name="listFormat" type="tns:listFormatType" use="optional"/>
 <attribute name="listFileRecentDateFormat" type="tns:dateFormatType" use="optional"/> 
 <attribute name="listFileOldDateFormat" type="tns:dateFormatType" use="optional"/>
        <attribute name="monthShortNames" type="tns:monthShortNamesType" use="optional"/>
    </attributeGroup>
   \lt! ! - -
       Attributes common to ftps server types
    -->
    <attributeGroup name="ftpsServerAttributes">
        <attributeGroup ref="tns:ftpServerAttributes"/>
 <attribute name="ftpsType" type="tns:ftpsTypeType" use="optional"/>
 <attribute name="trustStore" type="string" use="required"/>
 <attribute name="trustStoreType" type="string" use="optional"/>
 <attribute name="keyStore" type="string" use="optional"/>
 <attribute name="keyStoreType" type="string" use="optional"/>
 <attribute name="ccc" type="boolean" use="optional"/>
 <attribute name="protFirst" type="boolean" use="optional"/>
 <attribute name="auth" type="string" use="optional"/>
 <attribute name="connectTimeout" type="nonNegativeInteger" use="optional"/>
    </attributeGroup>
   < 1 - - A container for limit-type attributes for a server. Limit parameters
      are optional, and if not specified a system default will be used.
 -->
    <complexType name="generalLimitsType">
        <attributeGroup ref="tns:generalLimitAttributes"/>
    </complexType>
    <complexType name="sftpLimitsType">
        <attributeGroup ref="tns:generalLimitAttributes"/>
        <attribute name="connectionTimeout" type="nonNegativeInteger" use="optional"/>
    </complexType>
   \lt ! - -
       Attributes for limits common to all server types
    -->
    <attributeGroup name="generalLimitAttributes">
```

```
 <attribute name="maxListFileNames" type="positiveInteger" use="optional"/>
 <attribute name="maxListDirectoryLevels" type="nonNegativeInteger" use="optional"/>
 <attribute name="maxReconnectRetry" type="nonNegativeInteger" use="optional"/>
 <attribute name="reconnectWaitPeriod" type="nonNegativeInteger" use="optional"/>
 <attribute name="maxSessions" type="positiveInteger" use="optional"/>
 <attribute name="socketTimeout" type="nonNegativeInteger" use="optional"/>
     </attributeGroup>
   \lt ! -
        The type for matching valid server names. Server names must be at least 2 characters in length 
and 
       are limited to alphanumeric characters and the following characters: ".", " ", "/" and "%".
     -->
     <simpleType name="serverNameType">
         <restriction base="string">
            <pattern value="[0-9a-zA-Z\._/%]{2,}"/>
         </restriction>
    </simpleType>
\langle!--
 The types of platform supported.
 -->
    <simpleType name="platformType">
         <restriction base="string">
         </restriction>
     </simpleType>
    <! - The type for matching a locale specification.
     -->
     <simpleType name="localeType">
         <restriction base="string">
           \frac{1}{2} <pattern value="(..)\left[-1\right..)^{n}/\sim </restriction>
     </simpleType>
    \lt ! - -
       The types of list format supported (for FTP servers). 
     -->
     <simpleType name="listFormatType">
         <restriction base="string">
         </restriction>
     </simpleType>
    <! - Date format for FTP client directory listing on an FTP server. This is
         the format to be passed to methods setDefaultDateFormatStr and 
         setRecentDateFormatStr for Java class:
         org.apache.commons.net.ftp.FTPClientConfig
 -->
 <simpleType name="dateFormatType">
 <restriction base="string">
        </restriction>
     </simpleType>
    \lt! : - -
         A list of language-defined short month names can be specified. These are
         used for translating the directory listing received from the FTP server.
        The format is a string of three character month names separated by
 -->
     <simpleType name="monthShortNamesType">
         <restriction base="string">
           \langle <pattern value="( \ldots \bar{\setminus}) {11}( \ldots )"/>
         </restriction>
    </simpleType>
    \lt ! - -
         The enumerations of the allowed FTPS types: "implicit" & "explicit"
        If not specified the default is "explicit"
 -->
     <simpleType name="ftpsTypeType">
         <restriction base="string">
            <enumeration value="explicit"/>
             <enumeration value="implicit"/>
         </restriction>
     </simpleType>
    <! - Attribute Group for SFTP Servers
     -->
 <attributeGroup name="sftpServerAttributes">
 <attributeGroup ref="tns:generalServerAttributes"/>
```
# **Konzept der Datei ProtocolBridgeProperties.xml**

In der folgenden Liste werden die Elemente und Attribute der Datei ProtocolBridgeProperties.xml beschrieben:

### **<serverProperties>**

Stammelement des XML-Dokuments

#### **<credentialsFile>**

Der Pfad zur Datei mit den Berechtigungsnachweisen. Bei IBM WebSphere MQ 7.5 oder höher kann der Wert dieser Eigenschaft Umgebungsvariablen enthalten. Weitere Informationen finden Sie im Abschnitt ["Verwendung von Umgebungsvariablen in MFT-Eigenschaften" auf Seite 559](#page-558-0)

#### **<defaultServer>**

Der Protokolldateiserver, der als Standardserver für Dateiübertragungen agiert

#### **<ftpServer>**

Ein FTP-Dateiserver

#### **<sftpServer>**

Ein SFTP-Dateiserver

#### **<ftpsServer>**

Ein FTPS-Dateiserver

#### **Allgemeine Serverattribute, die für alle Arten von Protokolldateiservern gelten**:

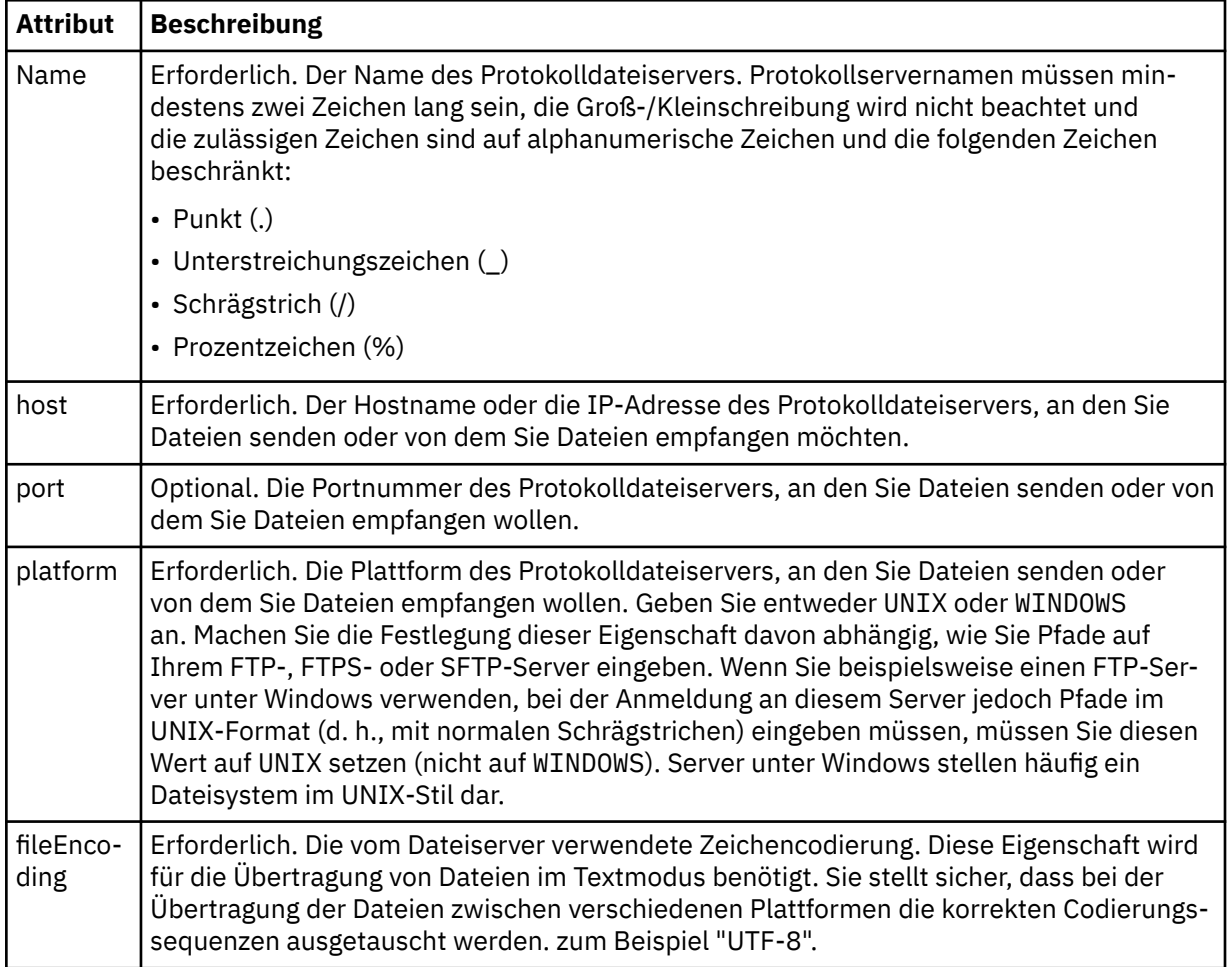

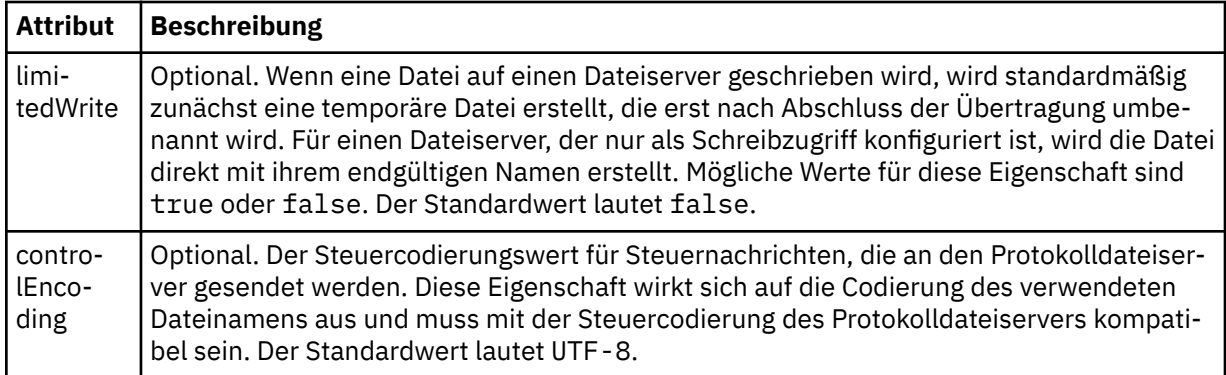

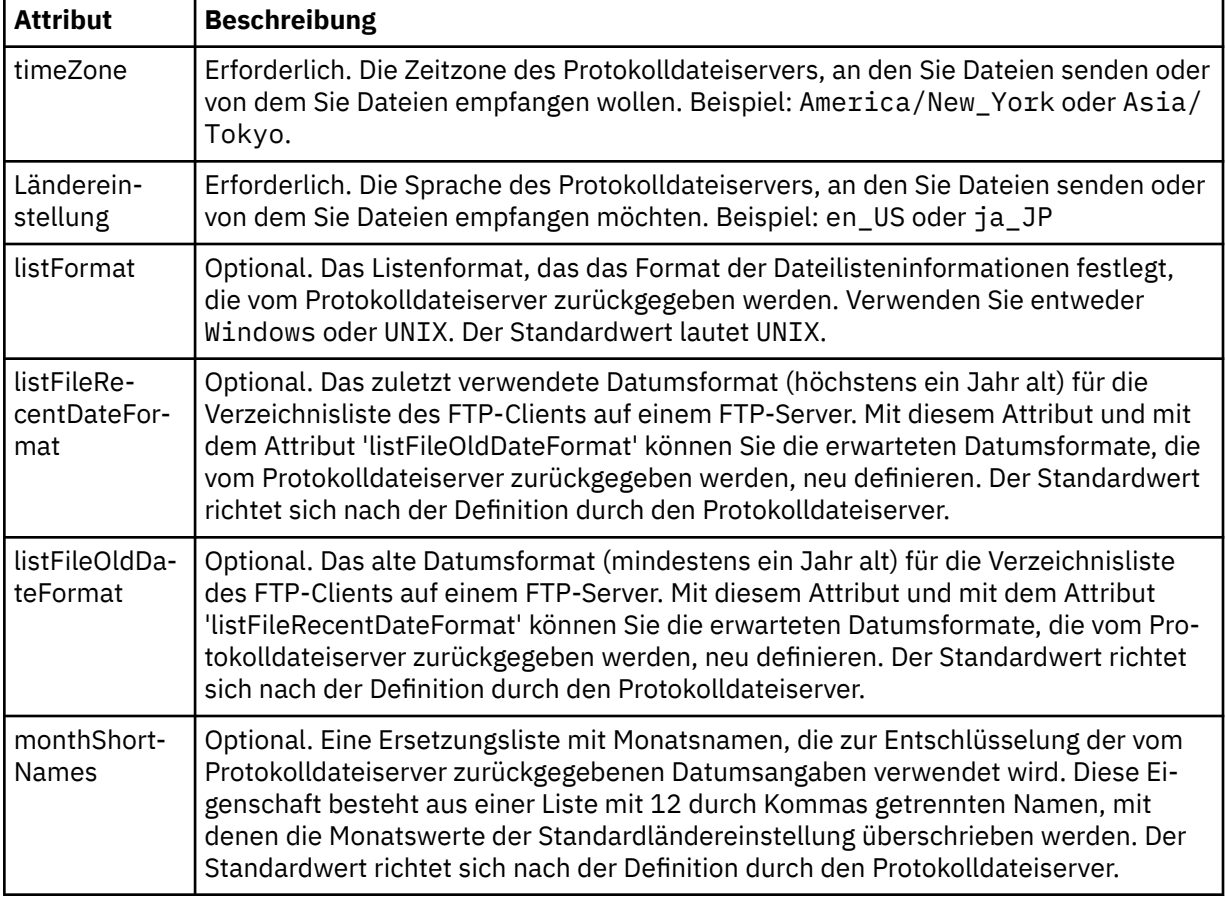

# **Allgemeine Attribute, die nur für FTP- und FTPS-Server gelten**:

# **Allgemeine Attribute, die nur für FTP-Server gelten**:

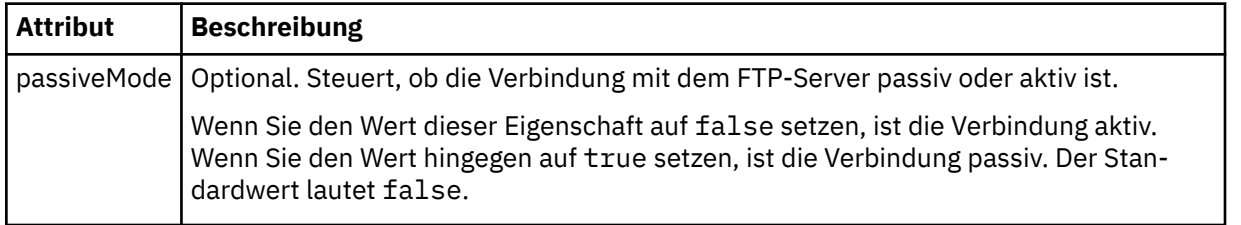

# **Allgemeine Attribute, die nur für FTPS-Server gelten**:

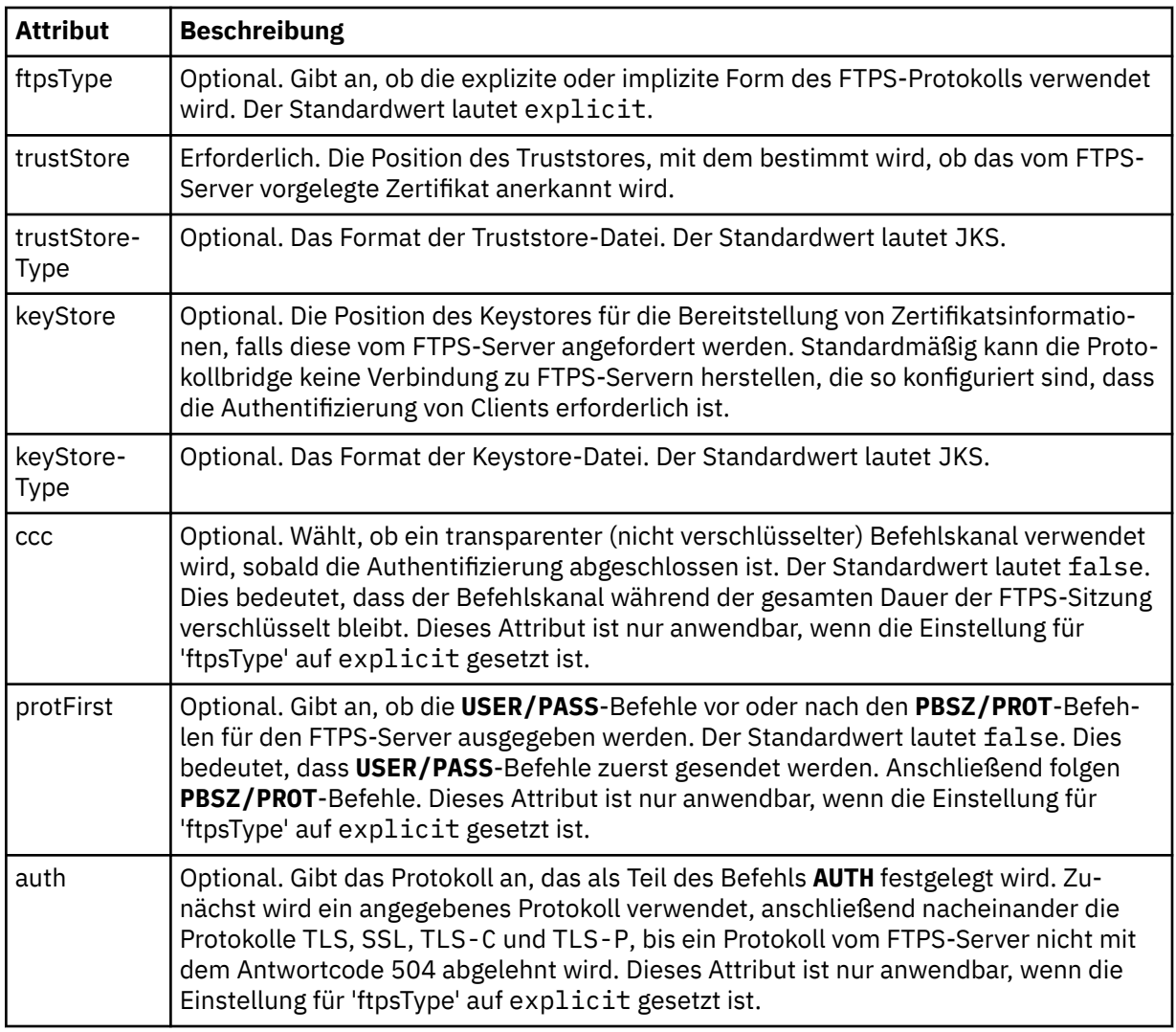

## **<limits>**

Containerelement für Attribute, die einheitlich für alle Servertypen verwendet werden, sowie für Attribute, die speziell für einen bestimmten Servertyp gelten:

# **Allgemeine Begrenzungsattribute, die für alle Arten von Protokolldateiservern gelten**:

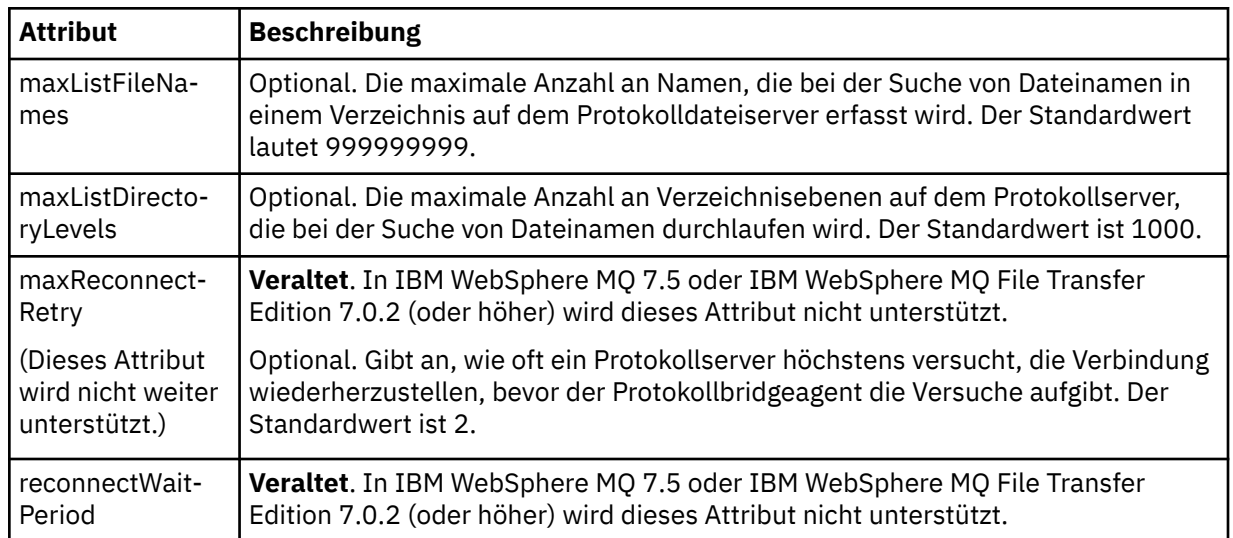

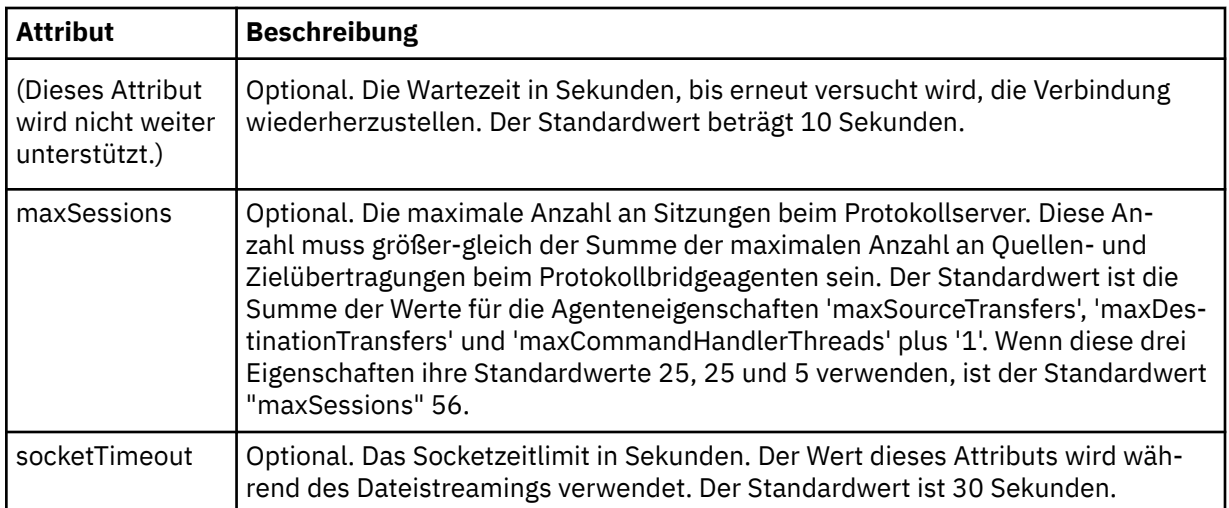

## **Begrenzungsattribute, die nur für SFTP-Server gelten**:

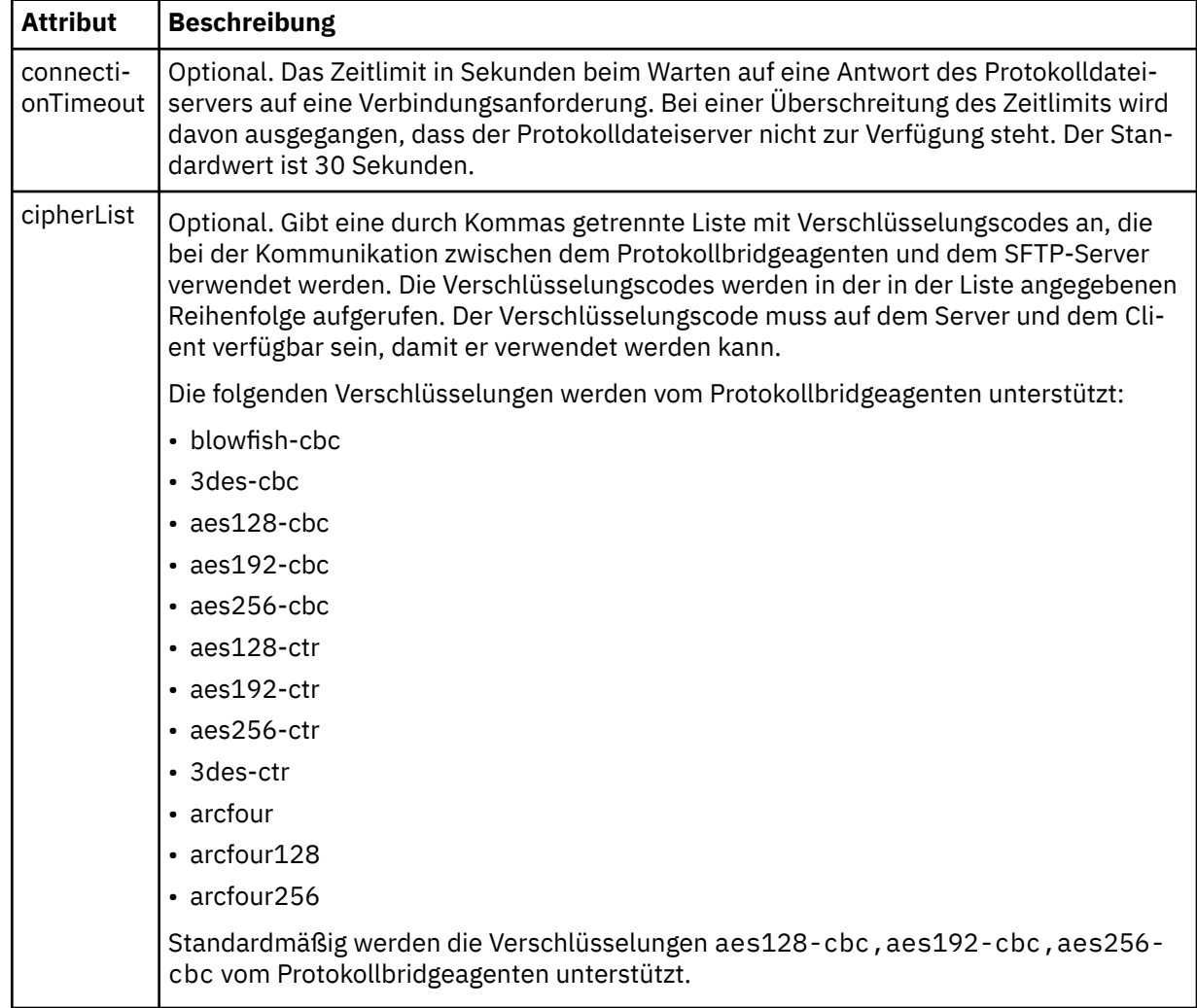

# *Format der Connect:Direct-Berechtigungsnachweisdatei*

Die Datei ConnectDirectCredentials.xml im Konfigurationsverzeichnis von Managed File Transfer Agent definiert die Benutzernamen und Berechtigungsnachweisinformationen, die der Connect:Direct-Agent verwendet, um sich mit einem Connect:Direct-Knoten zu berechtigen.

Die Datei ConnectDirectCredentials.xml muss dem Schema ConnectDirectCredentials.xsd entsprechen. Das ConnectDirectCredentials.xsd-Schemadokument befindet sich im Verzeichnis *MQ\_INSTALLATION\_PATH*/mqft/samples/schema der MQMFT-Installation. Eine ConnectDirectCredentials.xml-Beispieldatei befindet sich im Verzeichnis *MQ\_INSTALLATION\_PATH*/mqft/samples/credentials der MQMFT-Installation.

Die Datei ConnectDirectCredentials.xml wird vom Agenten regelmäßig neu geladen; alle an der Datei vorgenommenen zulässigen Änderungen wirken sich auf das Verhalten des Agenten aus. Standardmäßig erfolgt die Neuladung alle 30 Sekunden. Dieses Intervall kann über die Agenteneigenschaft **xmlConfigReloadInterval** in der Datei agent.properties geändert werden.

# **Schema**

Das folgende Schema beschreibt, welche Elemente in der Datei ConnectDirectCredentials.xml gültig sind.

```
<?xml version="1.0" encoding="UTF-8"?>
\leq ! - -
  This schema defines the format of the XML file that is located in the agent properties 
  directory of a Connect:Direct bridge agent. The XML file ConnectDirectCredentials.xml
  is used by the default credential validation of the Connect:Direct bridge.
  For more information, see the WebSphere MQ InfoCenter
-->
<schema targetNamespace="http://wmqfte.ibm.com/ConnectDirectCredentials"
         elementFormDefault="qualified" 
         xmlns="https://www.w3.org/2001/XMLSchema" 
         xmlns:tns="http://wmqfte.ibm.com/ConnectDirectCredentials"
 <! -</math> <?xml version="1.0" encoding="UTF-8"?>
     <tns:credentials xmlns:tns="http://wmqfte.ibm.com/ConnectDirectCredentials"
                        xmlns:xsi="https://www.w3.org/2001/XMLSchema-instance"
                        xsi:schemaLocation="http://wmqfte.ibm.com/ConnectDirectCredentials
                        ConnectDirectCredentials.xsd">
 <tns:agent name="CDAGENT01">
 <tns:pnode name="cdnode*" pattern="wildcard">
 <tns:user name="MUSR_.*"
             ignorecase="true"
             pattern="regex"
             cdUserId="bob"
             cdPassword="passw0rd"
             pnodeUserId="bill"
             pnodePassword="alacazam">
          <tns:snode name="cdnode2" pattern="wildcard" userId="sue" password="foo"/>
          </tns:user>
        </tns:pnode>
       </tns:agent>
    </tns:credentials>
   -->
  <element name="credentials" type="tns:credentialsType"/>
  <complexType name="credentialsType">
    <sequence>
       <element name="agent" type="tns:agentType" minOccurs="0" maxOccurs="unbounded"/>
     </sequence> 
  </complexType 
  <complexType name="agentType">
    <sequence>
       <element name="pnode" type="tns:pnodeType" minOccurs="0" maxOccurs="unbounded"/>
    </sequence>
     <attribute name="name" type="string" use="required"/>
  </complexType>
  <complexType name="pnodeType">
     <sequence>
       <element name="user" type="tns:userType" minOccurs="0" maxOccurs="unbounded"/>
     </sequence>
    <attribute name="name" type="string" use="required"/>
```
```
 <attribute name="pattern" type="tns:patternType" use="optional"/>
   </complexType
  <complexType name="userType">
    <sequence>
      <element name="snode" type="tns:snodeType" minOccurs="0" maxOccurs="unbounded"/>
    </sequence>
 <attribute name="name" type="string" use="required"/>
 <attribute name="ignorecase" type="boolean" use="optional"/>
 <attribute name="pattern" type="tns:patternType" use="optional"/>
 <attribute name="cdUserId" type="string" use="optional"/>
 <attribute name="cdUserIdCipher" type="string" use="optional"/>
 <attribute name="cdPassword" type="string" use="optional"/>
 <attribute name="cdPasswordCipher" type="string" use="optional"/>
 <attribute name="pnodeUserId" type="string" use="optional"/>
 <attribute name="pnodeUserIdCipher" type="string" use="optional"/>
 <attribute name="pnodePassword" type="string" use="optional"/>
 <attribute name="pnodePasswordCipher" type="string" use="optional"/>
  </complexType>
  <complexType name="snodeType"
 <attribute name="name" type="string" use="required"/>
 <attribute name="pattern" type="tns:patternType" use="optional"/>
 <attribute name="userId" type="string" use="optional"/>
 <attribute name="userIdCipher" type="string" use="optional"/>
 <attribute name="password" type="string" use="optional"/>
 <attribute name="passwordCipher" type="string" use="optional"/>
  </complexType>
  <simpleType name="patternType">
    <restriction base="string">
      <enumeration value="regex"/>
      <enumeration value="wildcard"/>
    </restriction>
  </simpleType>
</schema>
```
# **Konzept der Datei ConnectDirectCredentials.xml**

In der folgenden Liste werden die Elemente und Attribute der Datei ConnectDirectCredentials.xml beschrieben.

#### **<credentials>**

Ein Gruppenelement, das Elemente zur Beschreibung der Berechtigungsnachweise enthält, die von einem Connect:Direct-Bridgeagenten für die Herstellung einer Verbindung zu einem Connect:Direct-Knoten verwendet werden.

#### **<agent>**

Ein Gruppenelement, das Elemente für <pnode>-Definitionen für einen benannten Agenten enthält.

#### **<pnode>**

Der Primärknoten (PNODE) der Connect:Direct-Übertragung. Dieser Knoten initialisiert die Verbindung zum Sekundärknoten (SNODE).

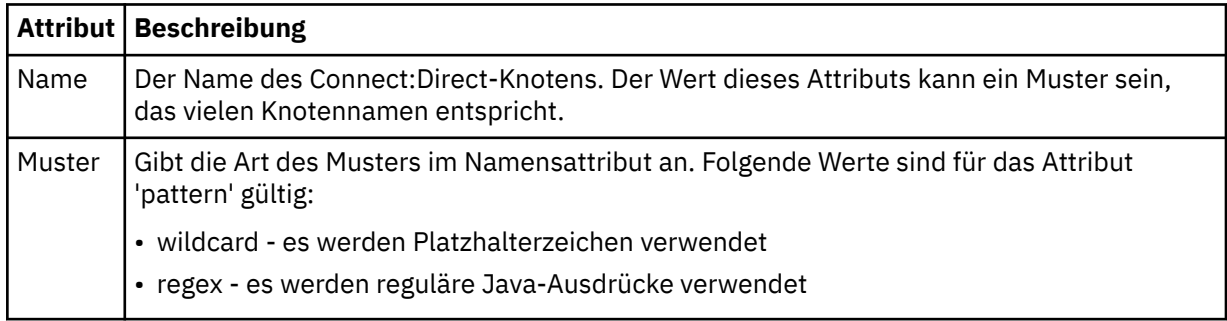

**<user>**

Der IBM MQ-Benutzer, der die Übertragungsanforderung übergibt.

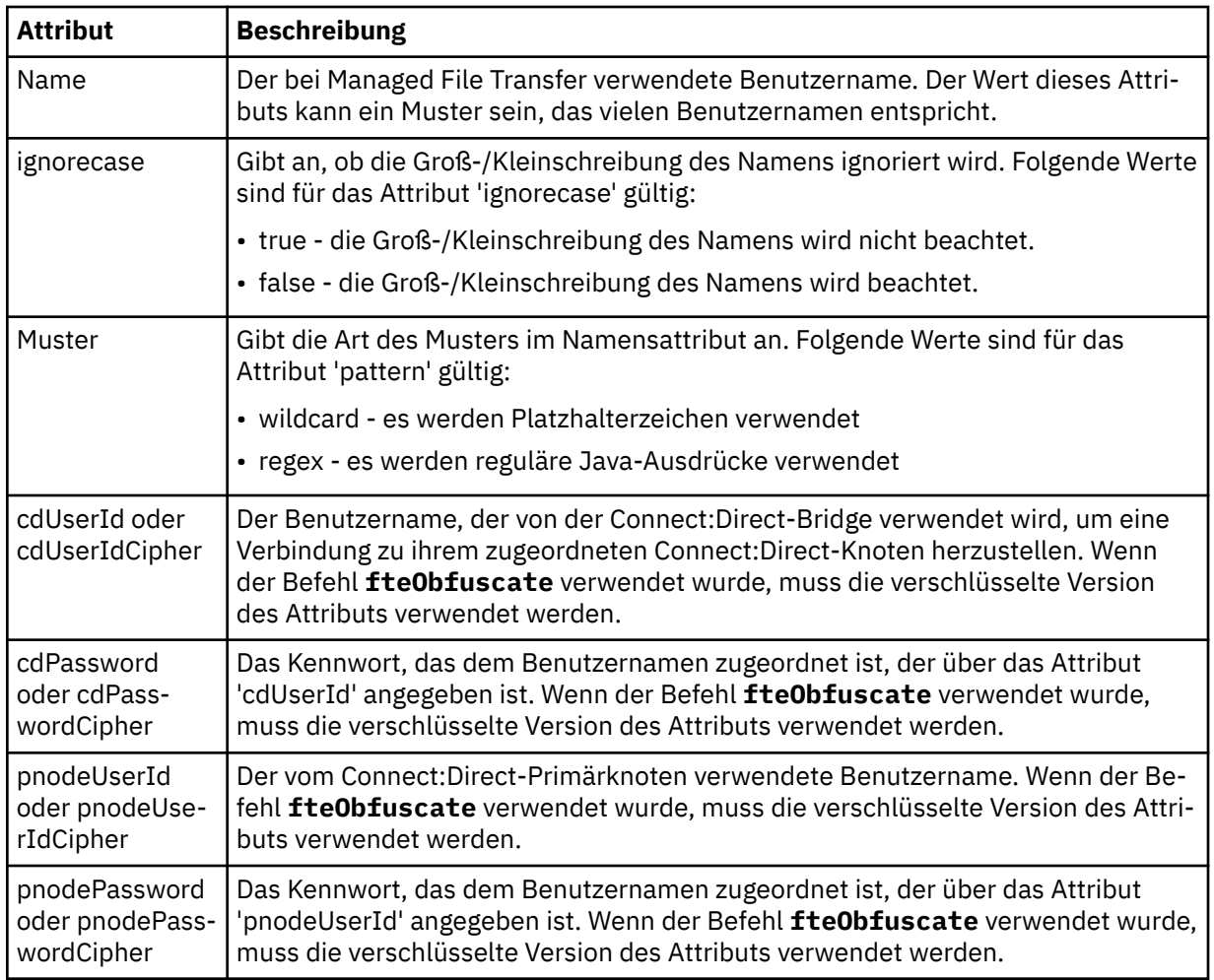

#### **<snode>**

Der Connect:Direct-Knoten, der während der Connect:Direct-Dateiübertragung die Rolle des Sekundärknotens (SNODE) übernimmt.

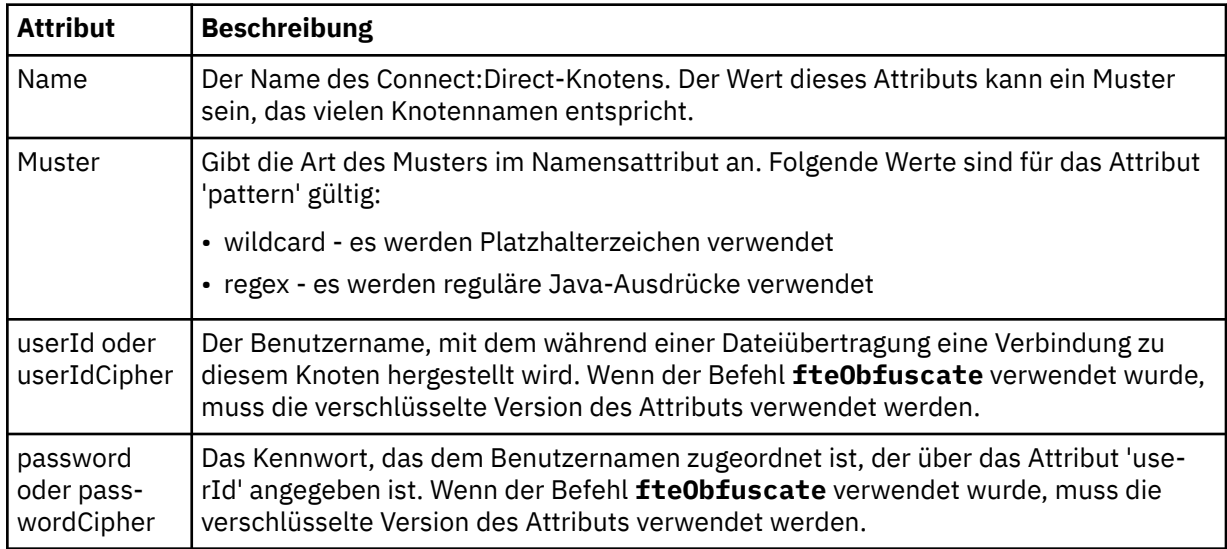

# **Beispiel**

In diesem Beispiel verbindet sich der Connect:Direct-Bridgeagent mit dem Connect:Direct-Knoten pnode1. When an IBM MQ user with the user name beginning with the prefix fteuser followed by a

single character, for example fteuser2, requests a transfer involving the Connect:Direct bridge, the Connect:Direct bridge agent will use the user name cduser and the password passw0rd to connect to the Connect:Direct node pnode1. Wenn der Connect:Direct-Knoten pnode1 seinen Teil der Übertragung ausführt, verwendet der den Benutzernamen pnodeuser und das Kennwort passw0rd1.

Hat der Sekundärknoten in der Connect:Direct-Übertragung einen Namen, der mit dem Präfix FISH beginnt, verwendet der Knoten pnode1 den Benutzernamen fishuser und das Kennwort passw0rd2, um eine Verbindung zum Sekundärknoten herzustellen. Hat der Sekundärknoten in der Connect:Direct-Übertragung einen Namen, der mit dem Präfix CHIPS beginnt, verwendet der Knoten pnode1 den Benutzernamen chipsuser und das Kennwort passw0rd3, um eine Verbindung zum Sekundärknoten herzustellen.

```
<?xml version="1.0" encoding="UTF-8"?>
<tns:credentials xmlns:tns="http://wmqfte.ibm.com/ConnectDirectCredentials"
                 xmlns:xsi="https://www.w3.org/2001/XMLSchema-instance"
                 xsi:schemaLocation="http://wmqfte.ibm.com/ConnectDirectCredentials ConnectDirectCreden►
tials.xsd">
   <tns:agent name="CDAGENT01">
 <tns:pnode name="pnode1" pattern="wildcard">
 <tns:user name="fteuser?" pattern="wildcard" ignorecase="true" 
        cdUserId="cduser" cdPassword="passw0rd"
         pnodeUserId="pnodeuser" pnodePassword="passw0rd1">
 <tns:snode name="FISH*" pattern="wildcard" 
 userId="fishuser" password="passw0rd2"/>
      <tns:snode name="CHIPS*" pattern="wildcard" 
         userId="chipsuser" password="passw0rd3"/>
       </tns:user>
     </tns:pnode>
   </tns:agent>
</tns:credentials>
```
# *Format der Datei mit den Connect:Direct-Knoteneigenschaften*

Die Datei ConnectDirectNodeProperties.xml im Konfigurationsverzeichnis des Connect:Direct-Bridgeagenten enthält Informationen zu fernen Connect:Direct-Knoten, die an einer Dateiübertragung beteiligt sind.

Die Datei ConnectDirectNodeProperties.xml muss dem Schema ConnectDirectNodeProperties.xsd entsprechen. Das ConnectDirectNodeProperties.xsd-Schemadokument befindet sich im Verzeichnis *MQ\_INSTALLATION\_PATH*/mqft/samples/schema der Installation von MFT. Die Vorlagendatei ConnectDirectNodeProperties.xml wird vom Befehl **fteCreateCDAgent** im Konfigurationsverzeichnis des Agenten erstellt.

Die Datei ConnectDirectNodeProperties.xml wird vom Agenten regelmäßig neu geladen; alle an der Datei vorgenommenen zulässigen Änderungen wirken sich auf das Verhalten des Agenten aus. Standardmäßig erfolgt die Neuladung alle 30 Sekunden. Dieses Intervall kann über die Agenteneigenschaft 'xmlConfigReloadInterval' in der Datei 'agent.properties' geändert werden.

## **Schema**

Das folgende Schema beschreibt, welche Elemente in der Datei ConnectDirectNodeProperties.xml gültig sind.

```
<?xml version="1.0" encoding="UTF-8"?>
<schema targetNamespace="http://wmqfte.ibm.com/ConnectDirectNodeProperties"
   elementFormDefault="qualified"
   xmlns="https://www.w3.org/2001/XMLSchema"
   xmlns:tns="http://wmqfte.ibm.com/ConnectDirectNodeProperties">
   <element name="nodeProperties" type="tns:nodePropertiesType"></element> 
   <complexType name="nodePropertiesType">
     <sequence>
       <element name="credentialsFile" type="tns:credentialsFileName" minOccurs="0" maxOccurs="1"/>
       <element name="node" type="tns:nodeType" minOccurs="0" maxOccurs="unbounded"></element>
     </sequence>
   </complexType>
   <complexType name="nodeType">
```

```
 <attribute name="name" type="string" use="required"/>
 <attribute name="pattern" type="tns:patternType" use="optional"/>
 <attribute name="type" type="string" use="required"/>
  </complexType>
  <simpleType name="patternType">
    <restriction base="string">
 <enumeration value="regex"/>
 <enumeration value="wildcard"/>
   </restriction>
  </simpleType>
```
</schema>

# **Konzept der Datei ConnectDirectNodeProperties.xml**

In der folgenden Liste werden die Elemente und Attribute der Datei ConnectDirectNodeProperties.xml beschrieben.

#### **nodeProperties**

Stammelement des XML-Dokuments.

#### **credentialsFile**

Der Pfad zur Berechtigungsnachweisdatei, in der sensible Informationen gespeichert werden. Bei IBM WebSphere MQ 7.5 oder höher kann der Wert dieser Eigenschaft Umgebungsvariablen enthalten. Weitere Informationen finden Sie im Abschnitt ["Verwendung von Umgebungsvariablen in MFT-Eigen](#page-558-0)[schaften" auf Seite 559](#page-558-0)

#### **Knoten**

Gibt einen oder mehrere Connect:Direct-Knoten an.

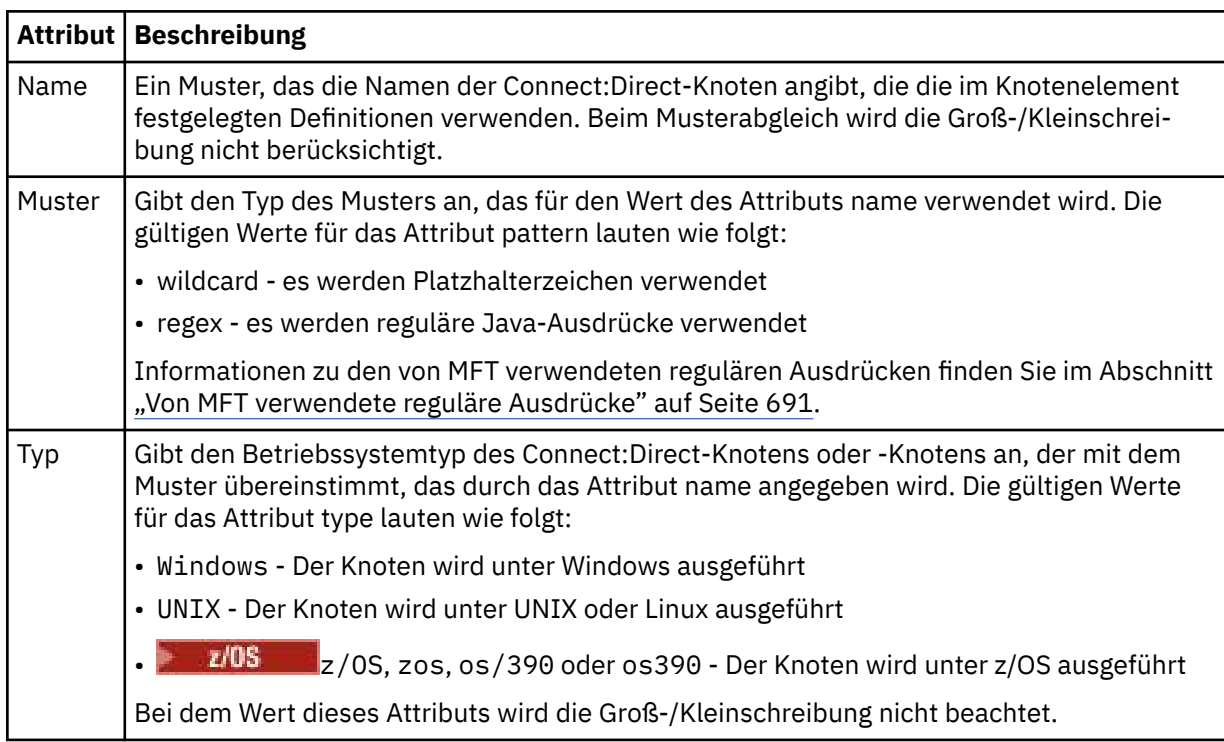

#### **Beispiel**

In diesem Beispiel lautet der Name der Datei mit den Connect:Direct-Berechtigungsnachweisen ConnectDirectCredentials.xml. Im Beispielcode sind die Plattformen wie folgt gekennzeichnet:

- Alle Connect:Direct-Knoten, deren Name mit "cdnodew" beginnt, sind unter Windows aktiv.
- Alle Connect:Direct-Knoten, deren Name mit "cdnodeu" beginnt, sind unter UNIX aktiv.
- Alle Connect:Direct-Knoten, deren Name mit "cdnodez" beginnt, sind unter z/OS aktiv.
- Alle anderen Connect:Direct-Knoten sind unter UNIX aktiv.

Der Connect:Direct-Bridgeagent durchsucht die Datei von Anfang bis Ende auf Übereinstimmungen; der erste Treffer wird verwendet.

```
<?xml version="1.0" encoding="UTF-8"?> 
<tns:nodeProperties xmlns:tns="http://wmqfte.ibm.com/ConnectDirectNodeProperties"
                     xmlns:xsi="https://www.w3.org/2001/XMLSchema-instance"
                     xsi:schemaLocation="http://wmqfte.ibm.com/ConnectDirectNodeProperties 
                                                              ConnectDirectNodeProperties.xsd"> 
     <tns:credentialsFile path="ConnectDirectCredentials.xml"/>
 <tns:node name="cdnodew*" pattern="wildcard" type="windows"/>
 <tns:node name="cdnodeu.*" pattern="regex" type="unix"/>
 <tns:node name="cdnodez*" pattern="wildcard" type="zos" 
    <tns:node name="*" pattern="wildcard" type="unix"/>
</tns:nodeProperties>
```
## *Format der Datei mit den Connect:Direct-Prozessdefinitionen*

Die Datei ConnectDirectProcessDefinitions.xml im Konfigurationsverzeichnis des Connect:Direct-Bridgeagenten gibt an, welcher benutzerdefinierte Connect:Direct-Prozess im Zuge der Dateiübertragung gestartet wird.

Die Datei ConnectDirectProcessDefinitions.xml muss dem Schema ConnectDirectProcess-Definitions.xsd entsprechen. Das ConnectDirectProcessDefinitions.xsd-Schemadokument befindet sich im Verzeichnis *MQ\_INSTALLATION\_PATH*/mqft/samples/schema der Installation von MFT. Die Vorlagendatei ConnectDirectProcessDefinitions.xml wird vom Befehl **fteCreateCD-Agent** im Konfigurationsverzeichnis des Agenten erstellt.

Die Datei ConnectDirectProcessDefinitions.xml wird vom Agenten regelmäßig neu geladen; alle an der Datei vorgenommenen zulässigen Änderungen wirken sich auf das Verhalten des Agenten aus. Standardmäßig erfolgt die Neuladung alle 30 Sekunden. Dieses Intervall kann über die Agenteneigenschaft 'xmlConfigReloadInterval' in der Datei 'agent.properties' geändert werden.

## **Schema**

Das folgende Schema beschreibt, welche Elemente in der Datei ConnectDirectProcessDefinitions.xml gültig sind.

```
<schema targetNamespace="http://wmqfte.ibm.com/ConnectDirectProcessDefinitions" 
        elementFormDefault="qualified" 
        xmlns="https://www.w3.org/2001/XMLSchema" 
        xmlns:tns="http://wmqfte.ibm.com/ConnectDirectProcessDefinitions"> 
    <element name="cdprocess" type="tns:cdprocessType"></element> 
    <complexType name="cdprocessType"> 
        <sequence> 
 <element name="processSet" type="tns:processSetType" 
 minOccurs="0" maxOccurs="unbounded"></element> 
        </sequence> 
    </complexType> 
    <complexType name="processSetType"> 
        <sequence> 
            <element name="condition" type="tns:conditionType" 
 minOccurs="0" maxOccurs="1"/> 
 <element name="process" type="tns:processType" 
 minOccurs="1" maxOccurs="1"/> 
        </sequence> 
    </complexType> 
    <complexType name="conditionType"> 
        <choice minOccurs="0" maxOccurs="unbounded"> 
 <element name="match" type="tns:matchType"/> 
 <element name="defined" type="tns:definedType"/> 
        </choice> 
    </complexType> 
    <complexType name="matchType"> 
        <attribute name="variable" type="string" use="required"/> 
        <attribute name="value" type="string" use="required"/>
```

```
 <attribute name="pattern" type="tns:patternType" use="optional"/> 
    </complexType> 
 <complexType name="definedType"> 
 <attribute name="variable" type="string" use="required"/> 
    </complexType> 
    <complexType name="processType"> 
       <sequence> 
 <element name="preTransfer" type="tns:transferType" 
 minOccurs="0" maxOccurs="1"/> 
 <element name="transfer" type="tns:transferType" 
 minOccurs="0" maxOccurs="1"/> 
 <element name="postTransferSuccess" type="tns:transferType" 
 minOccurs="0" maxOccurs="1"/> 
 <element name="postTransferFailure" type="tns:transferType" 
 minOccurs="0" maxOccurs="1"/> 
       </sequence> 
    </complexType> 
 <complexType name="transferType"> 
 <attribute name="process" type="string" use="required"/> 
    </complexType> 
    <simpleType name="patternType"> 
       <restriction base="string"> 
          <enumeration value="regex"/> 
          <enumeration value="wildcard"/> 
       </restriction> 
    </simpleType>
```

```
</schema>
```
# **Das Konzept der Datei ConnectDirectProcessDefinitions.xml**

In der folgenden Liste werden die Elemente und Attribute der Datei ConnectDirectProcessDefinitions.xml beschrieben.

#### **cdProcess**

Das Stammelement des XML-Dokuments.

#### **processSet**

Gruppenelement mit allen Informationen zu einer Gruppe benutzerdefinierter Prozesse.

#### **condition**

Gruppenelement mit den Bedingungen, die bei einer Übertragung überprüft werden, um festzustellen, ob die im Element 'processSet' angegebene Prozessgruppe verwendet wird.

#### **match**

Eine Bedingung, anhand der festgestellt wird, ob der Wert einer Variablen mit einem festgelegten Wert übereinstimmt.

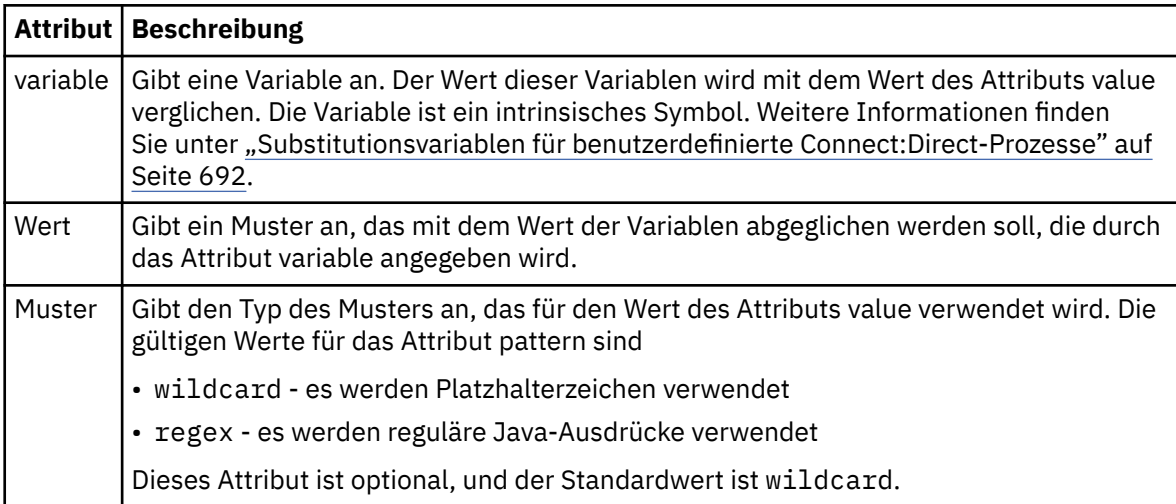

#### **defined**

Eine Bedingung, anhand der festgestellt wird, ob eine Variable definiert wurde.

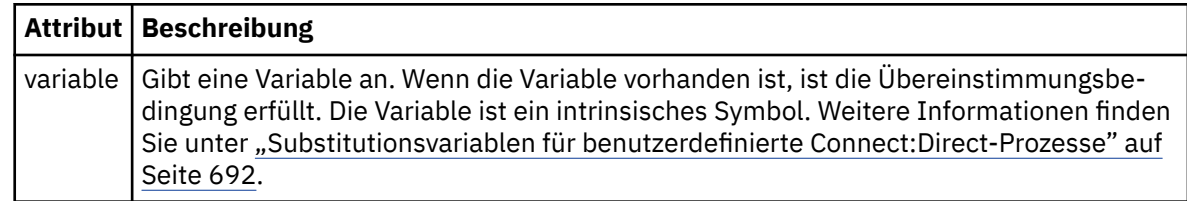

#### **Prozess**

Gruppenelement mit Informationen zur Speicherposition der Connect:Direct-Prozesse, die bei einer Übereinstimmung aufgerufen werden sollen.

#### **Übertragung**

Der während einer Übertragungsanforderung aufzurufende Connect:Direct-Prozess.

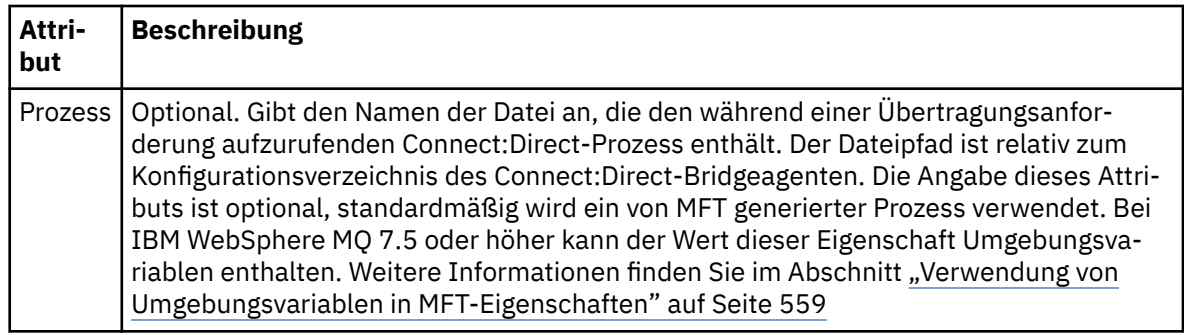

#### **Beispiel**

In diesem Beispiel gibt es drei processSet-Elemente.

Das erste Element processSet gibt an, dass, wenn eine Übertragungsanforderung eine Variable **%FTESNO-DE** mit einem Wert, der dem Muster Client\* entspricht, und eine Variable **%FTESUSER** mit dem Wert Adminhat, der Connect:Direct -Bridgeagent den Prozess Connect:Direct , der sich im *agent\_configuration\_directory*/AdminClient.cdp befindet, als Teil der Übertragung übergibt.

Das zweite Element processSet gibt an, dass, wenn eine Übertragungsanforderung eine Variable **%FTES-NODE** mit einem Wert hat, der dem Muster Client\*entspricht, der Connect:Direct -Bridgeagent den Connect:Direct -Prozess im *agent\_configuration\_directory*/Client.cdp als Teil der Übertragung übergibt. Der Connect:Direct-Bridgeagent liest die processSet-Elemente in der Reihenfolge, in der sie definiert sind, und wenn er eine Übereinstimmung findet, verwendet er das erste Match und sucht nicht nach einer anderen Übereinstimmung. Bei Übertragungsanforderungen, die den Bedingungen sowohl der ersten als auch der zweiten processSetentsprechen, ruft der Connect:Direct-Bridgeagent nur die Prozesse auf, die durch die erste processSet angegeben wurden.

Das dritte Element processSet hat keine Bedingungen und stimmt mit allen Übertragungen überein. Wenn die Übertragungsanforderung nicht mit den Bedingungen der ersten oder der zweiten processSetübereinstimmt, übergibt der Connect:Direct -Bridgeagent den Connect:Direct-Prozess, der durch die dritte Bedingung angegeben wurde. Dieser Prozess befindet sich in der *agent\_configuration\_directory*/ Default.cdp als Teil der Übertragung.

```
<?xml version="1.0" encoding="UTF-8"?>
<tns:cdprocess xmlns:tns="http://wmqfte.ibm.com/ConnectDirectProcessDefinitions"
 xmlns:xsi="https://www.w3.org/2001/XMLSchema-instance"
              xsi:schemaLocation="http://wmqfte.ibm.com/ConnectDirectProcessDefinitions ConnectDirect□
ProcessDefinitions.xsd"> 
    <tns:processSet> 
        <tns:condition> 
 <tns:match variable="%FTESNODE" value="Client*" pattern="wildcard"/> 
 <tns:match variable="%FTESUSER" value="Admin" pattern="wildcard"/> 
        </tns:condition> 
        <tns:process>
```

```
 <tns:transfer process="AdminClient.cdp"/> 
     </tns:process> 
 </tns:processSet> 
 <tns:processSet> 
     <tns:condition> 
         <tns:match variable="%FTESNODE" value="Client*" pattern="wildcard"/> 
     </tns:condition> 
     <tns:process> 
         <tns:transfer process="Client.cdp"/> 
     </tns:process> 
 </tns:processSet> 
 <tns:processSet> 
     <tns:process> 
         <tns:transfer process="Default.cdp"/> 
    </tns:process>
 </tns:processSet>
```

```
</tns:cdprocess>
```
## *Mit MFT-Benutzersandboxes arbeiten*

Sie können den Bereich des Dateisystems einschränken, in das Dateien auf der Basis des MQMD-Benutzernamens, der die Übertragung anfordert, in das und aus dem Dateisystem übertragen werden können.

Benutzersandboxes werden nicht unterstützt, wenn es sich bei dem Agenten um einen Protokollbridgeagenten oder Connect:Direct-Bridgeagenten handelt.

Um die Benutzer-Sandboxing zu aktivieren, fügen Sie die folgende Eigenschaft zur Datei agent.properties für den Agenten hinzu, den Sie einschränken möchten:

userSandboxes=true

Wenn diese Eigenschaft vorhanden ist und auf 'true' gesetzt ist, verwendet der Agent die Informationen in der Datei *MQ\_DATA\_PATH*/mqft/config/*coordination\_qmgr\_name*/agents/*agent\_name*/ UserSandboxes.xml , um festzustellen, auf welche Teile des Dateisystems der Benutzer zugreifen kann, der die Übertragung anfordert.

Die Datei UserSandboxes.xml setzt sich aus einem <agent>-Element zusammen, das null oder mehr <sandbox>-Elemente enthält. Diese Elemente beschreiben, welche Regeln auf welche Benutzer angewendet werden. Das Attribut user des Elements <sandbox> ist ein Muster, das zum Abgleich mit dem MQMD-Benutzer der Anforderung verwendet wird.

Die Datei UserSandboxes.xml wird vom Agenten regelmäßig neu geladen, und alle gültigen Änderungen an der Datei wirken sich auf das Verhalten des Agenten aus. Standardmäßig erfolgt die Neuladung alle 30 Sekunden. Dieses Intervall kann geändert werden, indem die Agenteneigenschaft 'xmlConfigReloadInterval' in der Datei agent.properties angegeben wird.

Bei Angabe des Attributs oder Werts userPattern="regex" wird das Attribut user als regulärer Ja-va-Ausdruck interpretiert. Weitere Informationen finden Sie unter ["Von MFT verwendete reguläre Ausdrü](#page-690-0)[cke" auf Seite 691](#page-690-0).

Wenn Sie das Attribut userPattern="regex" nicht angeben, wird das Attribut user als Muster mit folgenden Platzhalterzeichen interpretiert:

- Stern (\*), der null oder mehr Zeichen darstellt
- Fragezeichen (?), das genau ein Zeichen darstellt

Die Übereinstimmungen werden in der Reihenfolge ausgeführt, in der die <sandbox>-Elemente in der Datei aufgelistet sind. Nur die erste Übereinstimmung wird verwendet, alle folgenden potenziellen Übereinstimmungen in der Datei werden ignoriert. Wenn keines der in der Datei angegebenen <sandbox>- Elemente mit dem MQMD-Benutzer übereinstimmt, der der Übertragungsanforderungsnachricht zugeordnet ist, kann die Übertragung nicht auf das Dateisystem zugreifen. Wenn eine Übereinstimmung zwischen dem MQMD-Benutzernamen und einem Attribut user gefunden wurde, gibt die Übereinstimmung eine Gruppe von Regeln in einem Element <sandbox> an, die auf die Übertragung angewendet werden. Diese

Gruppe von Regeln wird verwendet, um festzustellen, von welchen Dateien oder Dateigruppen als Teil der Übertragung gelesen oder in diese geschrieben werden kann.

Jede Gruppe von Regeln kann ein <read>-Element angeben, das angibt, welche Dateien gelesen werden können, sowie ein <write>-Element, das angibt, welche Dateien geschrieben werden können. Wenn Sie die <read> oder <write>-Elemente aus einer Gruppe von Regeln weglassen, wird davon ausgegangen, dass der Benutzer, der dieser Gruppe von Regeln zugeordnet ist, keine Lese- oder Schreibvorgänge durchführen darf.

Anmerkung: Das <read>-Element muss vor dem <write>-Element stehen, und das <include>-Element muss sich vor dem <exclude>-Element in der Datei UserSandboxes.xml befinden.

Jedes <read> oder <write>-Element enthält eines oder mehrere Muster, die verwendet werden, um zu bestimmen, ob sich eine Datei in der Sandbox befindet und übertragen werden kann. Geben Sie diese Muster an, indem Sie die Elemente <include> und <exclude> verwenden. Das name-Attribut des <include>- oder <exclude>-Elements gibt das Muster an, das abgeglichen werden soll. Ein optionales Attribut type gibt an, ob der Namenswert ein Datei-oder Warteschlangenmuster ist. Wenn das Attribut type nicht angegeben wird, behandelt der Agent das Muster als Datei-oder Verzeichnispfadmuster. Beispiel:

```
<tns:read>
 <tns:include name="/home/user/**"/>
 <tns:include name="USER.**" type="queue"/>
    <tns:exclude name="/home/user/private/**"/>
</tns:read>
```
Die Muster <include> und <exclude> name werden vom Agenten verwendet, um zu bestimmen, ob Dateien, Datasets oder Warteschlangen gelesen oder geschrieben werden können. Eine Operation ist zulässig, wenn der kanonische Dateipfad , der Datensatz oder der Warteschlangenname mit mindestens einem der eingeschlossenen Muster und genau null der ausgeschlossenen Muster übereinstimmt. Die Muster, die mit dem Attribut name der Elemente <include> und <exclude> angegeben werden, verwenden die Pfadtrennzeichen und Konventionen, die für die Plattform, auf der der Agent ausgeführt wird, geeignet sind. Wenn Sie relative Dateipfade angeben, werden die Pfade in Bezug auf die transferRoot -Eigenschaft des Agenten aufgelöst.

Wenn Sie eine Warteschlangeneinschränkung angeben, wird die Syntax QUEUE@QUEUEMANAGER mit den folgenden Regeln unterstützt:

- Wenn das Zeichen (@) im Eintrag fehlt, wird das Muster wie ein Warteschlangenname behandelt, auf den auf jedem WS-Manager zugegriffen werden kann. Wenn es sich bei dem Muster beispielsweise um name handelt, wird die gleiche Weise wie name@\*\* behandelt.
- Wenn das Zeichen (@) das erste Zeichen im Eintrag ist, wird das Muster als Warteschlangenmanagername und alle Warteschlangen auf dem WS-Manager behandelt. Wenn es sich bei dem Muster beispielsweise um @name handelt, wird die gleiche Weise wie \*\*@name behandelt.

Die folgenden Platzhalterzeichen haben eine besondere Bedeutung, wenn Sie sie im Attribut name der Elemente <include> und <exclude> angeben:

**\***

Ein einzelner Stern entspricht null oder mehr Zeichen in einem Verzeichnisnamen oder in einem Qualifikationsmerkmal eines Dataset-oder Warteschlangennamens.

**?**

Ein Fragezeichen entspricht genau einem Zeichen in einem Verzeichnisnamen oder in einem Qualifikationsmerkmal eines Dataset-oder Warteschlangennamens.

**\*\***

Zwei Sterne entsprechen null oder mehr Verzeichnisnamen oder null oder mehr Qualifikationsmerkmalen in einem Dateinamen oder Warteschlangennamen. Darüber hinaus haben Pfade, die mit einem Pfadtrennzeichen enden, ein implizites " \*\* " am Ende des Pfads hinzugefügt. /home/user/ ist also identisch mit /home/user/\*\*.

Beispiel:

- /\*\*/test/\*\* stimmt mit jeder Datei überein, die ein test -Verzeichnis in seinem Pfad enthält.
- /test/file? stimmt mit jeder Datei innerhalb des /test-Verzeichnisses überein, die mit der Zeichenfolge file beginnt, gefolgt von einem einzelnen Zeichen.
- c:\test\\*.txt stimmt mit einer beliebigen Datei im c:\test -Verzeichnis mit einer .txt -Erweiterung überein.
- c:\test\\*\*\\*.txt stimmt mit einer beliebigen Datei im 'c:\test -Verzeichnis oder einem ihrer Unterverzeichnisse mit der Erweiterung .txt überein.
- $\bullet$  //05 /// TEST. $\star$ . DATA' stimmt mit einem beliebigen Datensatz überein, der das erste Qualifikationsmerkmal von TEST hat, ein zweites Qualifikationsmerkmal und ein drittes Qualifikationsmerkmal von DATA hat.
- \*@QM1 stimmt mit jeder Warteschlange auf dem WS-Manager QM1 überein, die ein einzelnes Qualifikationsmerkmal hat.
- TEST.\*.QUEUE@QM1 stimmt mit einer beliebigen Warteschlange auf dem Warteschlangenmanager QM1 überein, der das erste Qualifikationsmerkmal von TEST hat, ein zweites Qualifikationsmerkmal und ein drittes Qualifikationsmerkmal von QUEUE hat.
- \*\*@QM1 stimmt mit allen Warteschlangen auf dem Warteschlangenmanager QM1überein.

# **Symbolische Links**

Sie müssen alle symbolischen Links, die Sie in Dateipfaden in der UserSandboxes.xml-Datei verwenden, vollständig auflösen, indem Sie feste Verbindungen in den Elementen <include> und <exclude> angeben. Wenn Sie beispielsweise einen symbolischen Link haben, bei dem /var /SYSTEM/varzugeordnet wird, müssen Sie diesen Pfad als <tns:include name="/SYSTEM/var"/>angeben. Andernfalls schlägt die beabsichtigte Übertragung mit einem Benutzer-Sandbox-Sicherheitsfehler fehl.

## **Beispiel**

Dieses Beispiel zeigt, wie der Benutzer mit dem MQMD-Benutzernamen guest jede Datei aus dem Verzeichnis /home/user/public oder einem seiner Unterverzeichnisse auf dem System, auf dem der Agent AGENT\_JUPITER ausgeführt wird, übertragen kann, indem das folgende Element <sandbox> zur Datei UserSandboxes.xml im Konfigurationsverzeichnis von AGENT\_JUPITER hinzugefügt wird:

```
<?xml version="1.0" encoding="UTF-8"?>
<tns:userSandboxes
         xmlns:tns="http://wmqfte.ibm.com/UserSandboxes"
         xmlns:xsi="https://www.w3.org/2001/XMLSchema-instance"
         xsi:schemaLocation="http://wmqfte.ibm.com/UserSandboxes UserSandboxes.xsd">
     <tns:agent>
         <tns:sandbox user="guest">
             <tns:read>
                 <tns:include name="/home/user/public/**"/>
             </tns:read>
         </tns:sandbox>
    </tns:agent>
</tns:userSandboxes>
```
## **Beispiel**

In diesem Beispiel wird gezeigt, wie einem beliebigen Benutzer mit dem MQMD-Benutzernamen account gefolgt von einer einzigen Ziffer, z. B. account4, die folgenden Aktionen ausgeführt werden können:

- Übertragen Sie jede Datei aus dem Verzeichnis /home/account oder einem der zugehörigen Unterverzeichnisse, wobei das Verzeichnis /home/account/private auf dem System, auf dem der Agent AGENT\_SATURN ausgeführt wird, ausgeschlossen wird.
- Übertragen Sie jede Datei in das Verzeichnis /home/account/output oder in eines ihrer Unterverzeichnisse auf dem System, auf dem der Agent AGENT\_SATURN ausgeführt wird.
- Lesen Sie die Nachrichten aus Warteschlangen auf dem lokalen Queue Manager, die mit dem Präfix ACCOUNT. beginnen, es sei denn, sie beginnt mit ACCOUNT.PRIVATE. (das heißt, PRIVATE auf der zweiten Ebene).
- Übertragen Sie Daten in Warteschlangen, die mit dem Präfix ACCOUNT. OUTPUT. beginnen, auf einem beliebigen Queue Manager.

Damit ein Benutzer mit dem MQMD-Benutzernamen account diese Aktionen ausführen kann, fügen Sie das folgende Element <sandbox> zur Datei UserSandboxes.xmlim Konfigurationsverzeichnis von AGENT\_SATURN hinzu:

```
<?xml version="1.0" encoding="UTF-8"?>
<tns:userSandboxes
            xmlns:tns="http://wmqfte.ibm.com/UserSandboxes"
            xmlns:xsi="https://www.w3.org/2001/XMLSchema-instance"
            xsi:schemaLocation="http://wmqfte.ibm.com/UserSandboxes UserSandboxes.xsd">
    <tns:agent>
        <tns:sandbox user="account[0-9]" userPattern="regex">
            <tns:read>
 <tns:include name="/home/account/**"/>
 <tns:include name="ACCOUNT.**" type="queue"/>
 <tns:exclude name="ACCOUNT.PRIVATE.**" type="queue"/>
                <tns:exclude name="/home/account/private/**"/>
                                                     </tns:read>
            <tns:write>
                <tns:include name="/home/account/output/**"/>
                <tns:include name="ACCOUNT.OUTPUT.**" type="queue"/>
            </tns:write>
        </tns:sandbox>
    </tns:agent>
</tns:userSandboxes>
```
## **Zugehörige Verweise**

["Zusätzliche Prüfungen für Platzhalterübertragungen" auf Seite 51](#page-50-0)

Wenn ein Agent mit einer Benutzer- oder Agentensandbox konfiguriert wurde, um die Positionen einzuschränken, an die oder von denen der Agent Dateien übertragen kann, können Sie ab IBM MQ 9.0.1 in Continuous Delivery und ab IBM MQ 9.0.0 Fix Pack 1 in Long Term Support angeben, dass zusätzliche Überprüfungen für Platzhalterübertragungen für den Agenten durchgeführt werden sollen.

#### ["Mit MFT-Benutzersandboxes arbeiten" auf Seite 48](#page-47-0)

Sie können den Bereich des Dateisystems einschränken, in das Dateien auf der Basis des MQMD-Benutzernamens, der die Übertragung anfordert, in das und aus dem Dateisystem übertragen werden können.

# ["Datei MFT agent.properties" auf Seite 575](#page-574-0)

Jeder Managed File Transfer Agent verfügt über eine eigene Eigenschaftendatei (agent.properties), die die Informationen enthalten muss, die ein Agent für die Verbindung zu seinem Warteschlangenmanager verwendet. Die Datei agent. properties kann auch Eigenschaften enthalten, die das Verhalten des Agenten ändern.

# **Konfigurationseigenschaften der MFT-Protokollfunktion**

Für die Managed File Transfer-Protokollfunktion sind eine Reihe von Konfigurationseigenschaften vorhanden. Diese Eigenschaften werden in der Datei logger.properties definiert, die sich im Verzeichnis *MQ\_DATA\_PATH*/mqft/config/*coordination\_qmgr\_name*/loggers/*logger\_name* befindet.

Ab IBM WebSphere MQ 7.5 können in einigen Managed File Transfer-Eigenschaften Umgebungsvariablen für Datei- oder Verzeichnispositionen verwendet werden. Dadurch passen sich die Verzeichnis- oder Dateipfade bei der Ausführung von Teilen des Produkts an Umgebungsänderungen an (z. B. an den Benutzer, der den Prozess ausführt). Weitere Informationen finden Sie unter ["Verwendung von Umgebungsvariablen](#page-558-0) [in MFT-Eigenschaften" auf Seite 559.](#page-558-0)

**Anmerkung:** Bei der Angabe von Dateipfaden unter Windows muss der als Trennzeichen verwendete umgekehrte Schrägstrich (\) doppelt (\\) angegeben werden (d. h. mit einem \ als Escapezeichen). Alternativ können Sie einen einfachen Schrägstrich (/) als Trennzeichen verwenden. Weitere Informationen zur Verwendung von Escapezeichen in Java-Eigenschaftendateien unter Oracle finden Sie in [Javadoc for the](https://docs.oracle.com/javase/1.5.0/docs/api/java/util/Properties.html#load(java.io.InputStream)) [Properties class.](https://docs.oracle.com/javase/1.5.0/docs/api/java/util/Properties.html#load(java.io.InputStream))

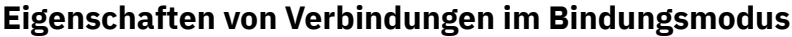

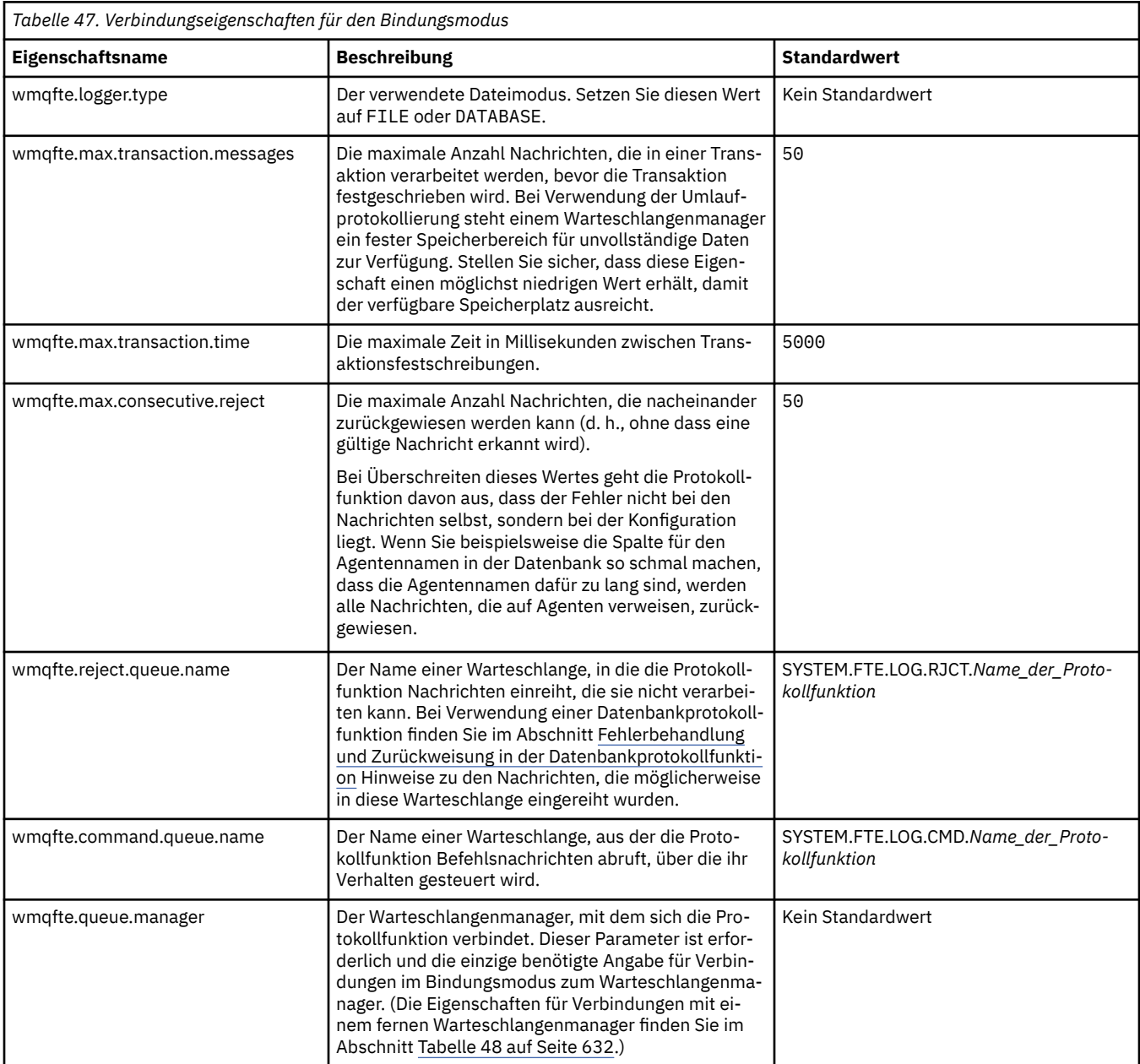

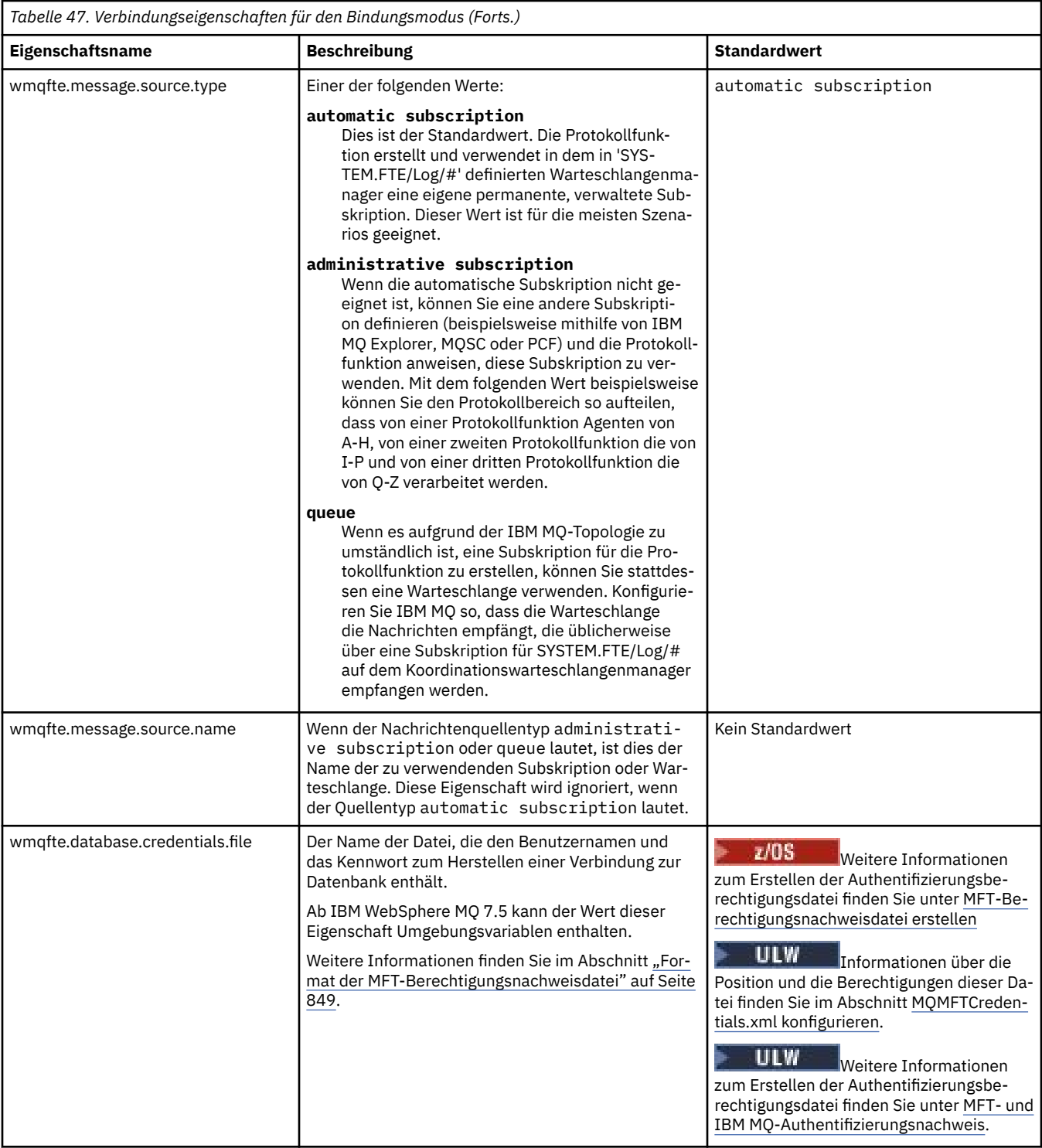

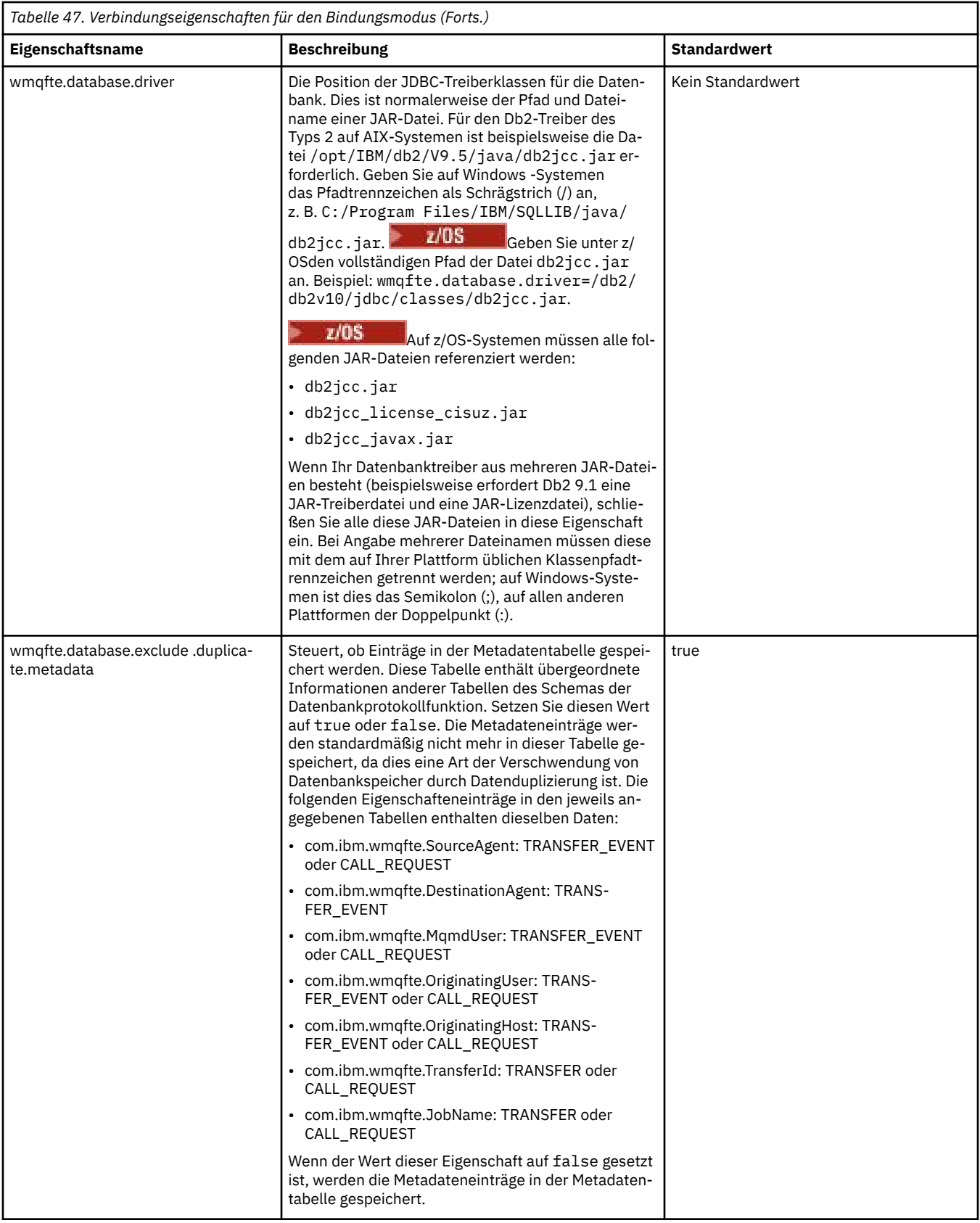

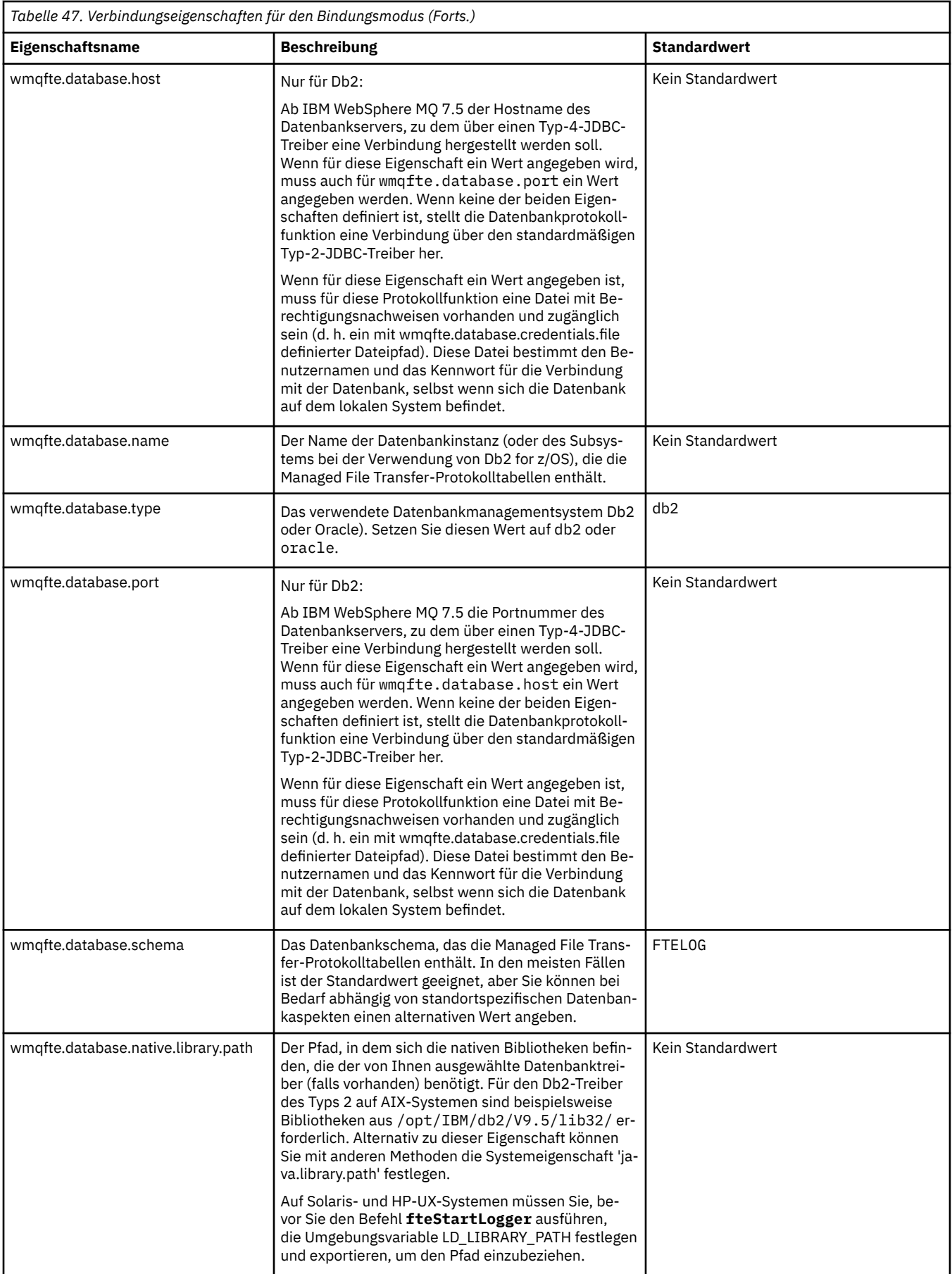

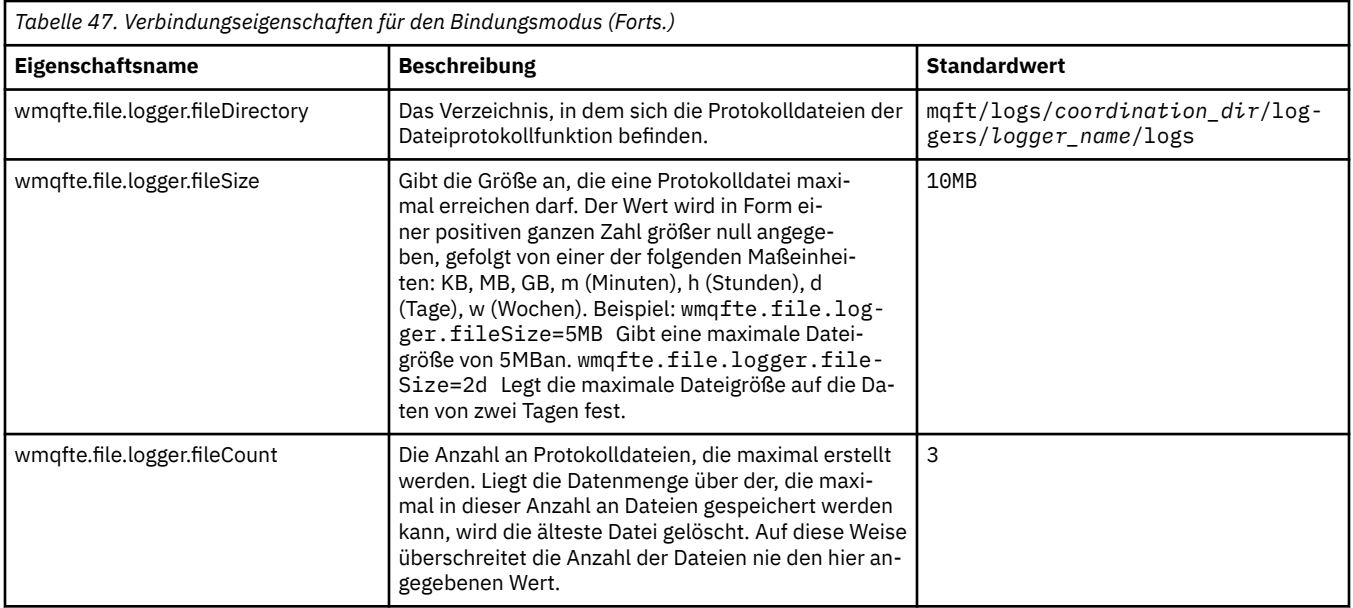

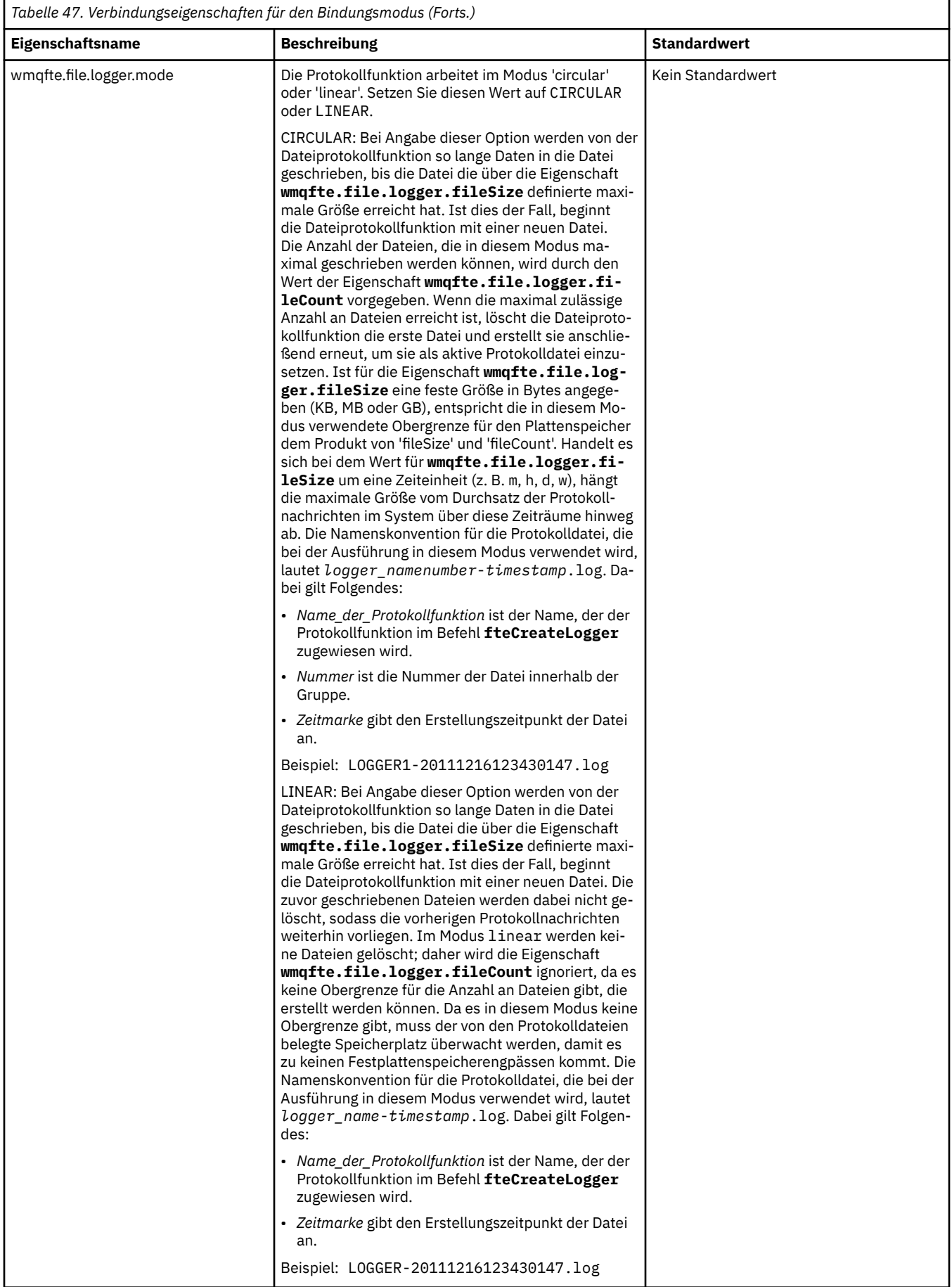

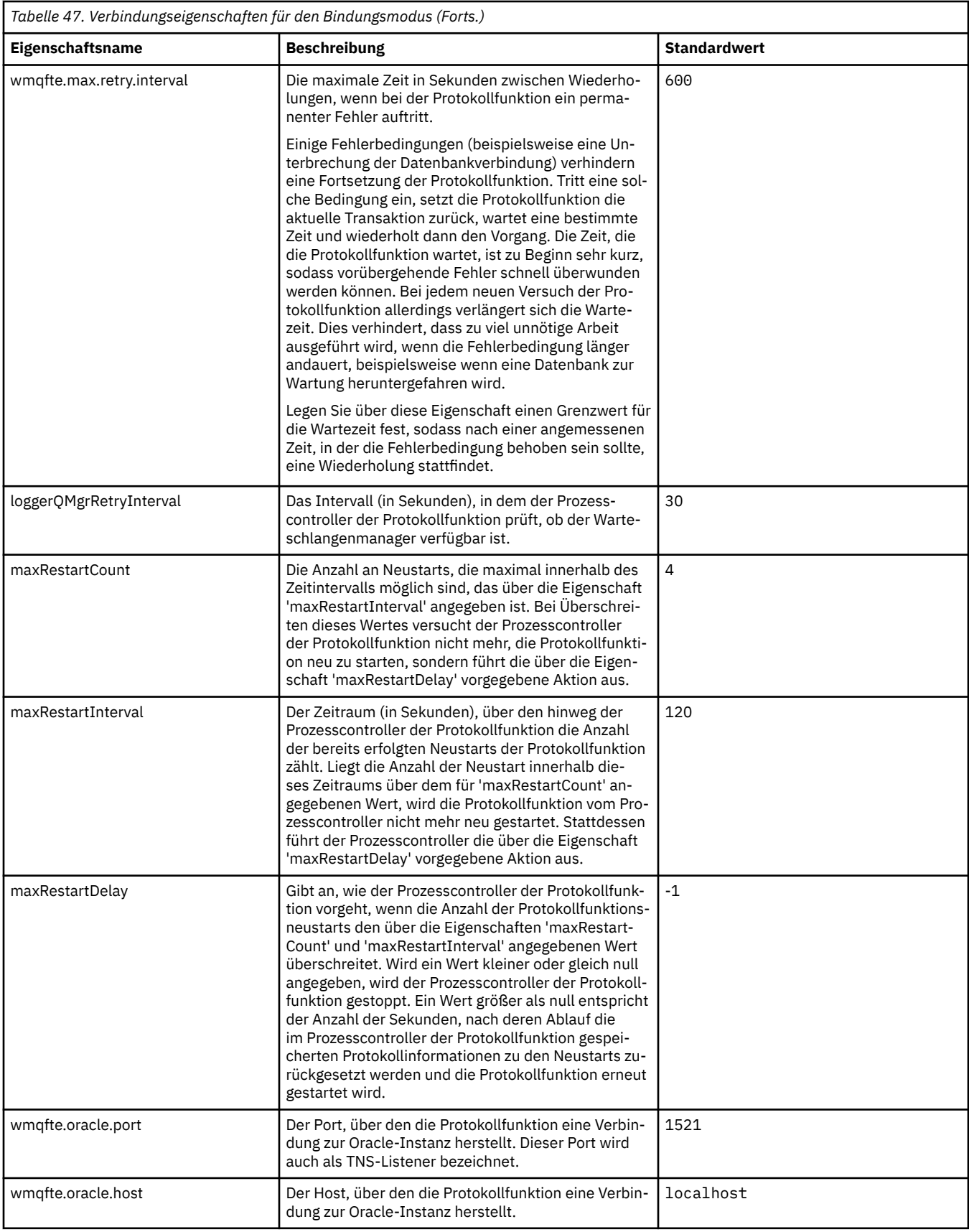

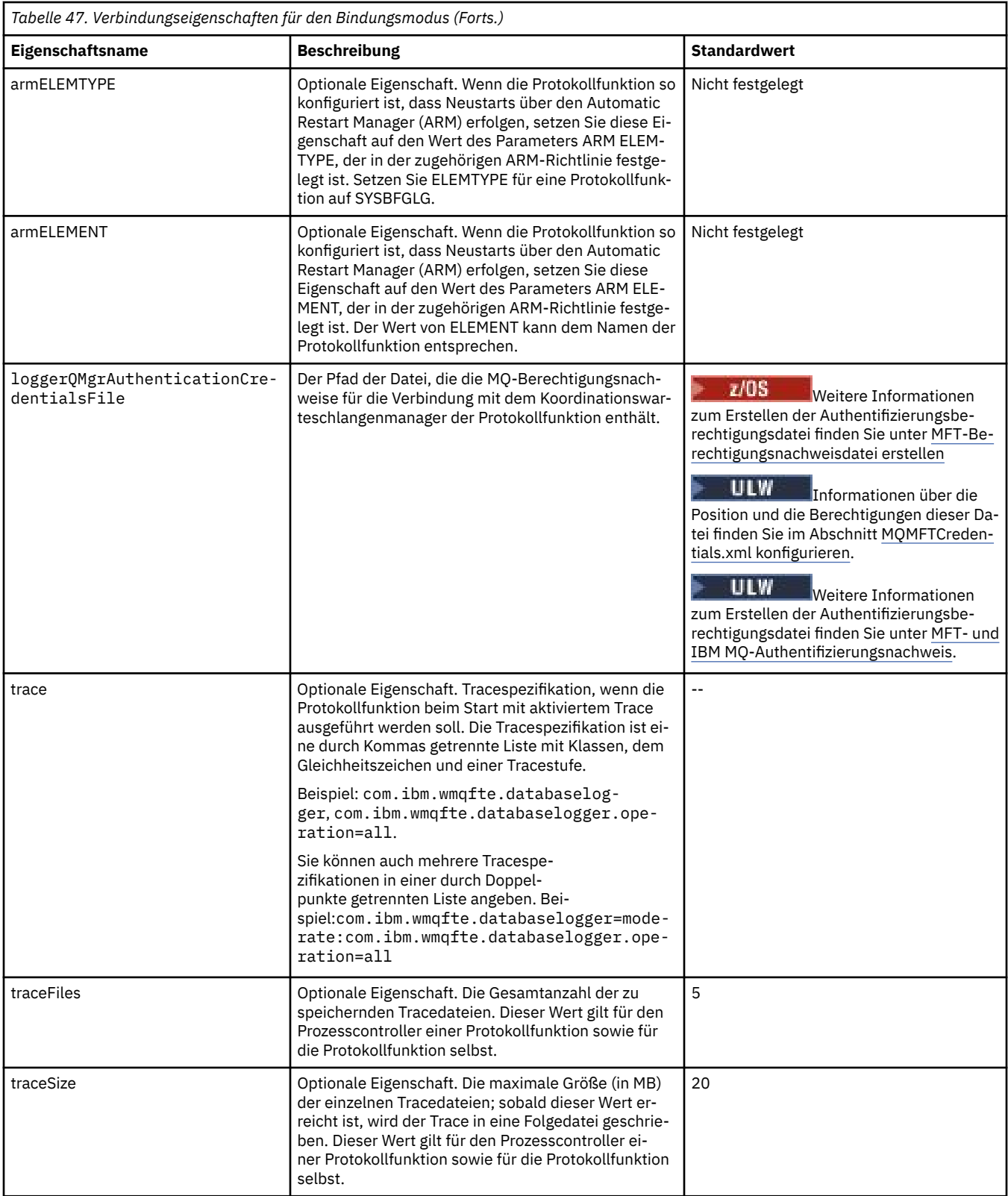

# **Eigenschaften der Clientmodusverbindung**

In der folgenden Tabelle werden die zusätzlichen Eigenschaften der Protokollfunktion gezeigt, die zur Unterstützung einer Clientmodusverbindung zu einem Warteschlangenmanager für eine Protokollfunktion erforderlich sind.

<span id="page-631-0"></span>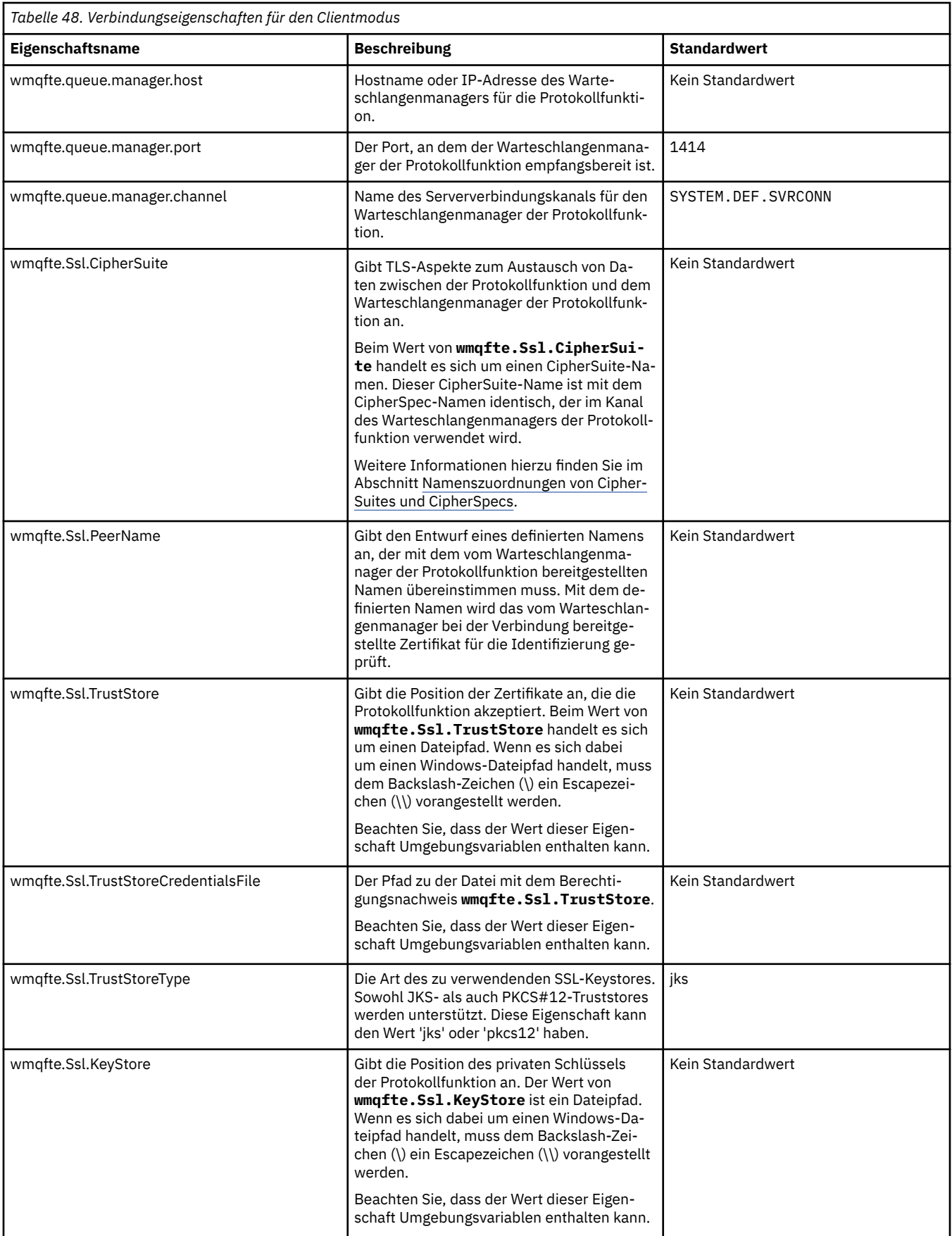

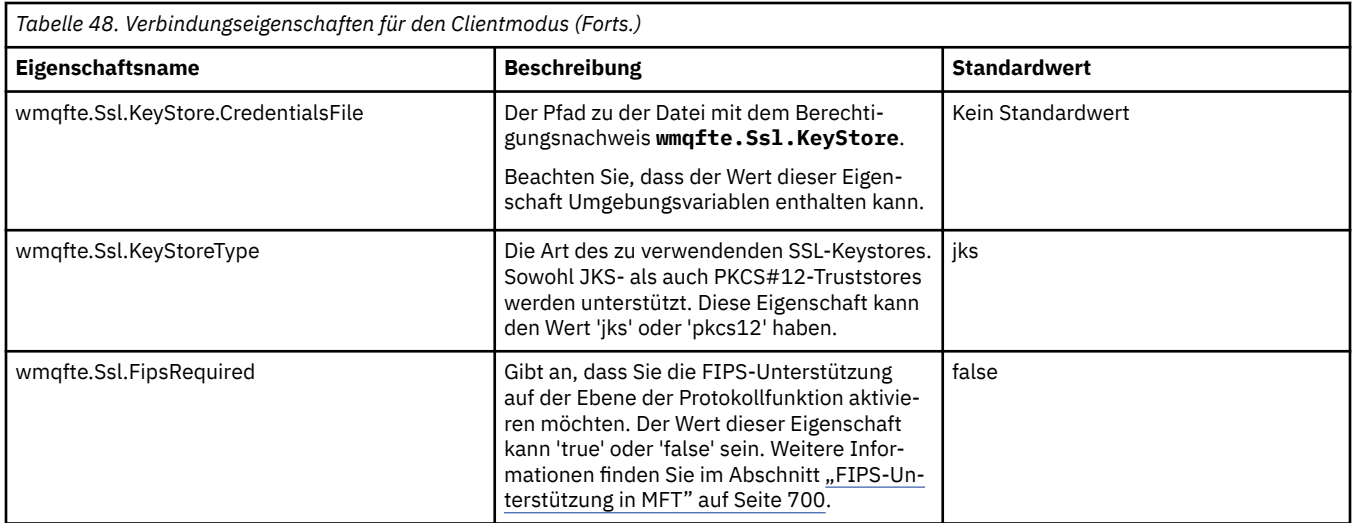

#### **Zugehörige Verweise**

["Verwendung von Umgebungsvariablen in MFT-Eigenschaften" auf Seite 559](#page-558-0)

Ab IBM WebSphere MQ 7.5 können in Managed File Transfer-Eigenschaften Umgebungsvariablen für Datei- oder Verzeichnispositionen verwendet werden. Dadurch passen sich die Verzeichnis- oder Dateipfade bei der Ausführung von Teilen des Produkts an Umgebungsänderungen an (z. B. an den Benutzer, der den Prozess ausführt).

#### ["SSL-Eigenschaften für MFT" auf Seite 634](#page-633-0)

Mit SSL oder TLS können Sie in IBM MQ und Managed File Transfer unberechtigte Verbindungen zwischen Agenten und Warteschlangenmanagern verhindern und die Nachrichtenübertragungen zwischen Agenten und Warteschlangenmanagern verschlüsseln.

# **Java-Systemeigenschaften für MFT**

Einige Managed File Transfer-Befehls- und Agenteneigenschaften müssen als Java-Systemeigenschaften definiert werden, da sie die Konfiguration für ältere Funktionen bereitstellen, die die Mechanismen der Befehle und Agenteneigenschaften nicht unterstützen.

Zur Einstellung der Systemeigenschaften und anderer JVM-Optionen für eine JVM, die Managed File Transfer-Befehle ausführen muss, müssen Sie die Umgebungsvariable BFG\_JVM\_PROPERTIES definieren. Um auf einer UNIX-Plattform beispielsweise die Eigenschaft 'com.ibm.wmqfte.maxConsoleLine-Length' zu setzen, ist die Variable wie folgt zu definieren:

export BFG\_JVM\_PROPERTIES="-Dcom.ibm.wmqfte.maxConsoleLineLength=132"

Wenn Sie einen Agenten als Windows-Dienst ausführen, können Sie dessen Java-Systemeigenschaften mit dem Parameter -sj im Befehl **fteModifyAgent** ändern.

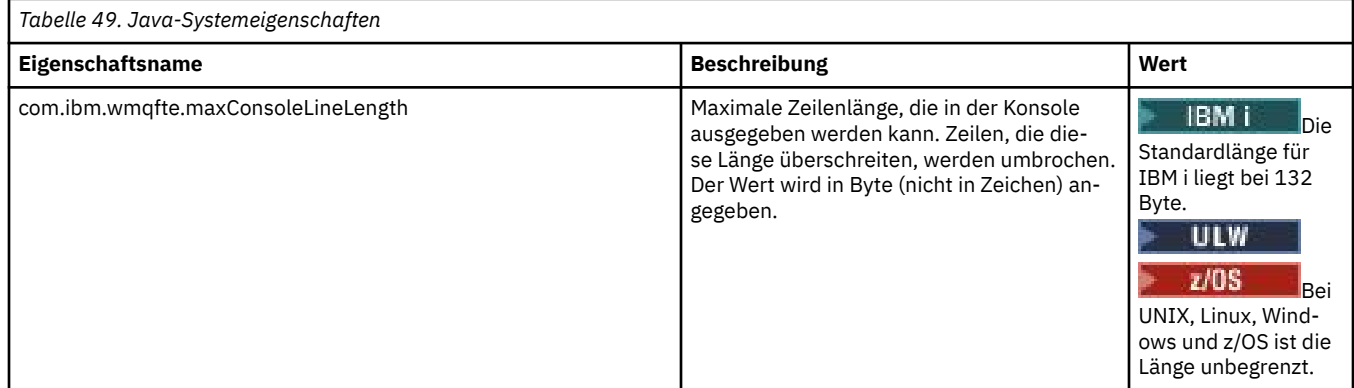

<span id="page-633-0"></span>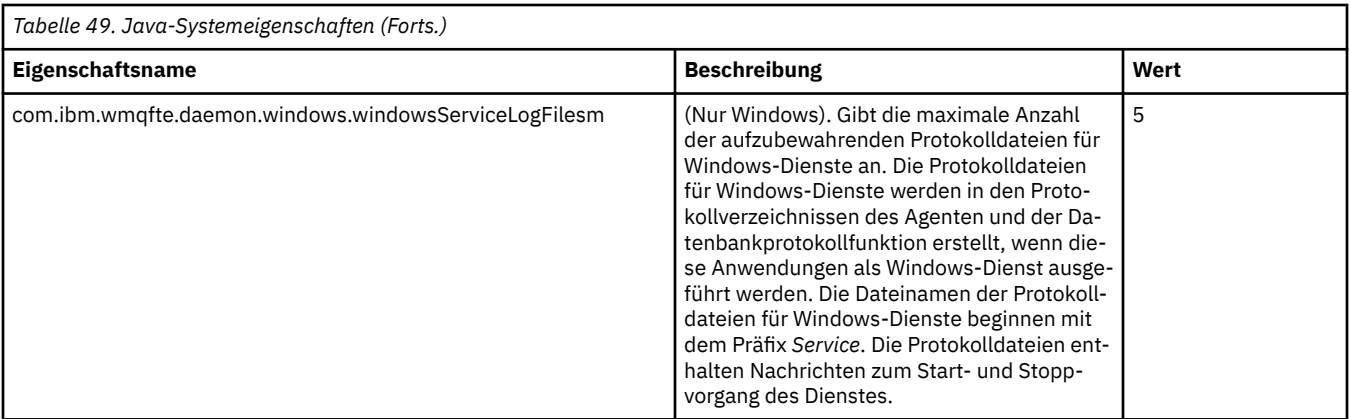

## **Zugehörige Konzepte**

["MFT-Konfigurationsoptionen unter Multiplatforms" auf Seite 59](#page-58-0)

In Managed File Transfer sind eine Reihe von Eigenschaftendateien bereitgestellt, die wichtige Informationen zur Konfiguration enthalten und für den Betrieb erforderlich sind. Diese Eigenschaftendateien befinden sich in dem Konfigurationsverzeichnis, das Sie bei der Installation des Produkts definiert haben.

["Hinweise und Tipps zur Verwendung von MFT" auf Seite 285](#page-284-0) Hier finden Sie einige Vorschläge zur optimalen Nutzung von Managed File Transfer.

# **SSL-Eigenschaften für MFT**

Mit SSL oder TLS können Sie in IBM MQ und Managed File Transfer unberechtigte Verbindungen zwischen Agenten und Warteschlangenmanagern verhindern und die Nachrichtenübertragungen zwischen Agenten und Warteschlangenmanagern verschlüsseln.

Folgende MFT-Eigenschaftendateien enthalten SSL-Eigenschaften:

- Die Datei agent.properties
- Die Datei [coordination.properties](#page-635-0)
- Die Datei [command.properties](#page-637-0)
- V 9.0.4 Die Datei [logger.properties](#page-638-0)

Informationen zur Verwendung von SSL bei Managed File Transfer finden Sie im Abschnitt ["SSL- oder](#page-52-0) [TLS-Verschlüsselung für MFT konfigurieren" auf Seite 53](#page-52-0).

Ab IBM WebSphere MQ 7.5 können in einigen Managed File Transfer-Eigenschaften Umgebungsvariablen für Datei- oder Verzeichnispositionen verwendet werden. Dadurch passen sich die Verzeichnis- oder Dateipfade bei der Ausführung von Teilen des Produkts an Umgebungsänderungen an (z. B. an den Benutzer, der den Prozess ausführt). Weitere Informationen finden Sie unter ["Verwendung von Umgebungsvariablen](#page-558-0) [in MFT-Eigenschaften" auf Seite 559.](#page-558-0)

# **SSL-Eigenschaften für die Datei agent.properties**

Die Datei [agent.properties](#page-574-0) für einen Agenten befindet sich im Verzeichnis *MQ\_DATA\_PATH*/mqft/ config/*coordination\_qmgr\_name*/agents/*agent\_name* . Zu den Eigenschaften, die darin enthalten sind, gehören die folgenden SSL-Eigenschaften:

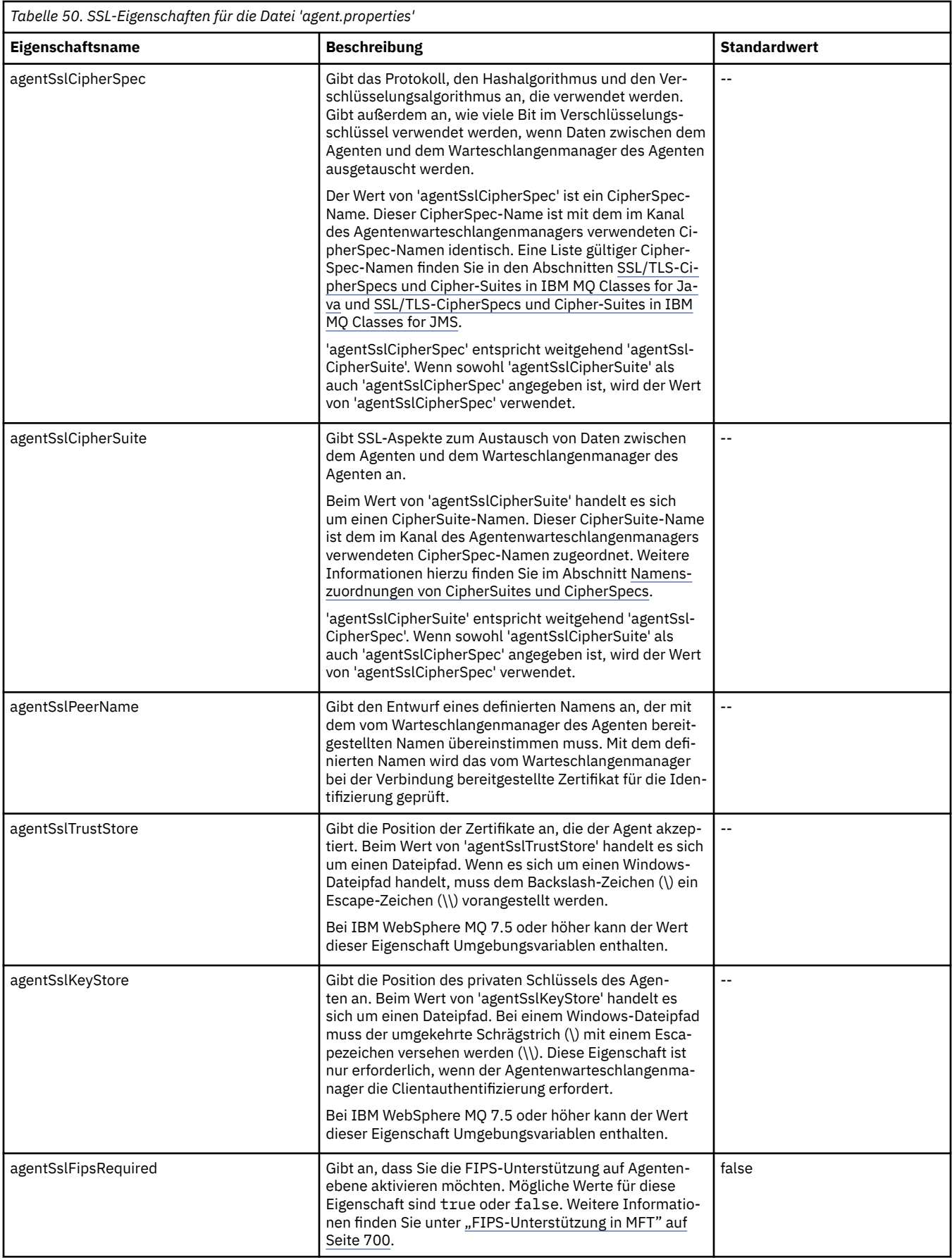

<span id="page-635-0"></span>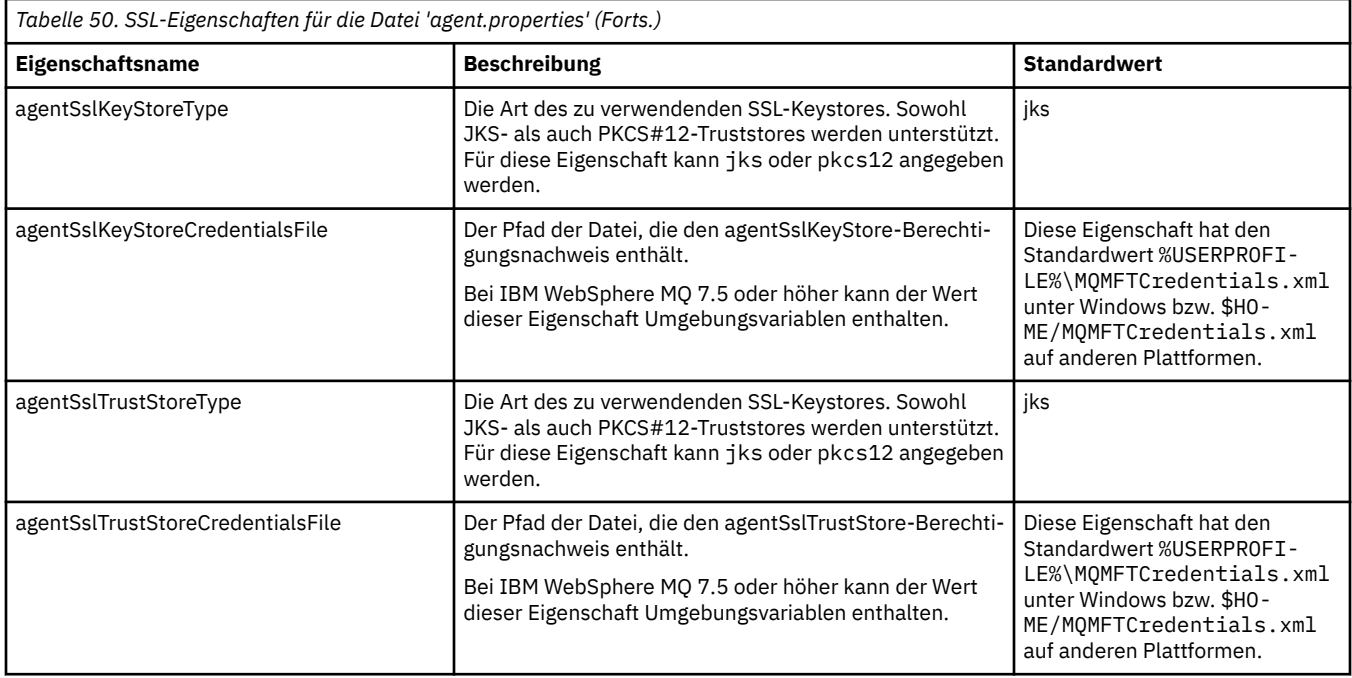

# **SSL-Eigenschaften für die Datei coordination.properties**

Die Datei [coordination.properties](#page-563-0) befindet sich im Verzeichnis *MQ\_DATA\_PATH*/mqft/config/ *coordination\_qmgr\_name* . Zu den Eigenschaften, die darin enthalten sind, gehören die folgenden SSL-Eigenschaften:

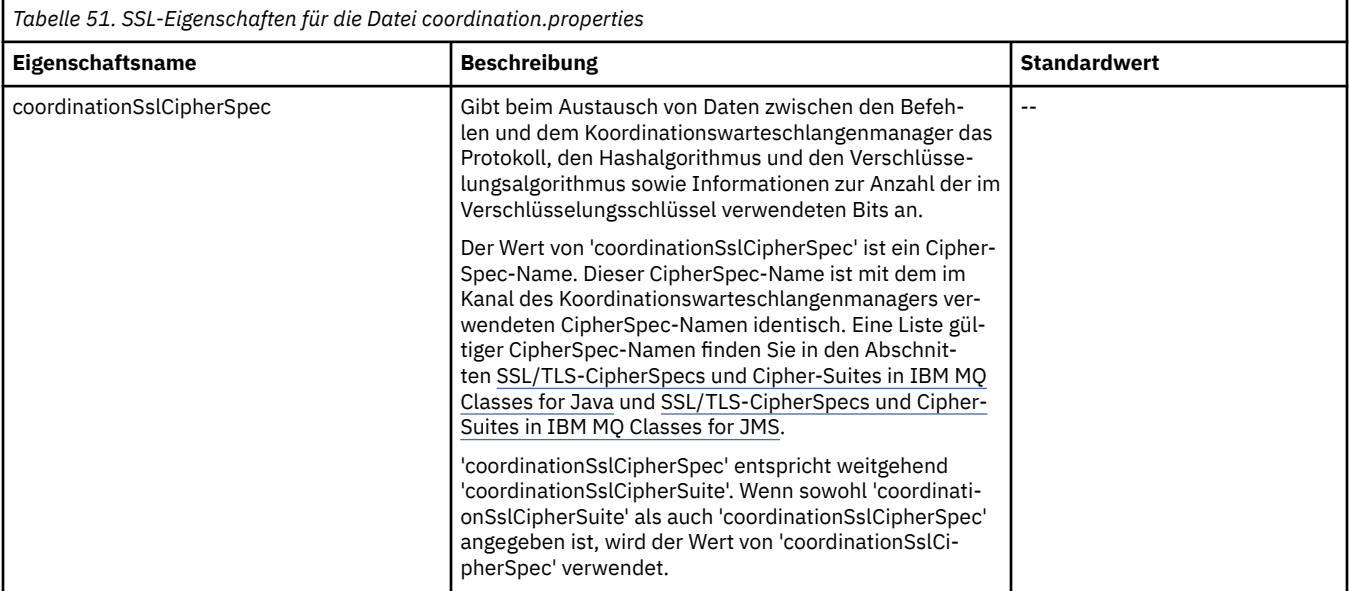

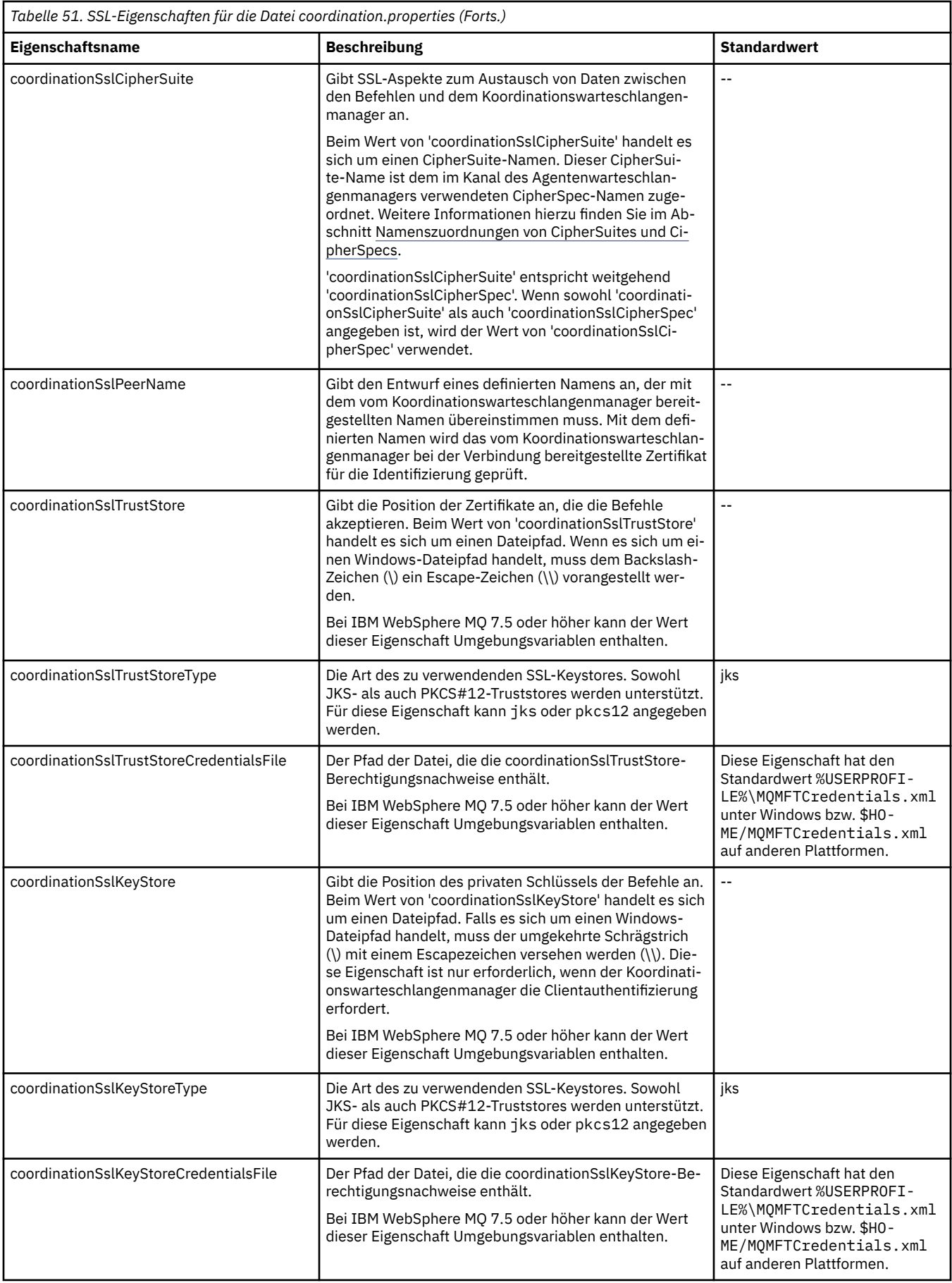

<span id="page-637-0"></span>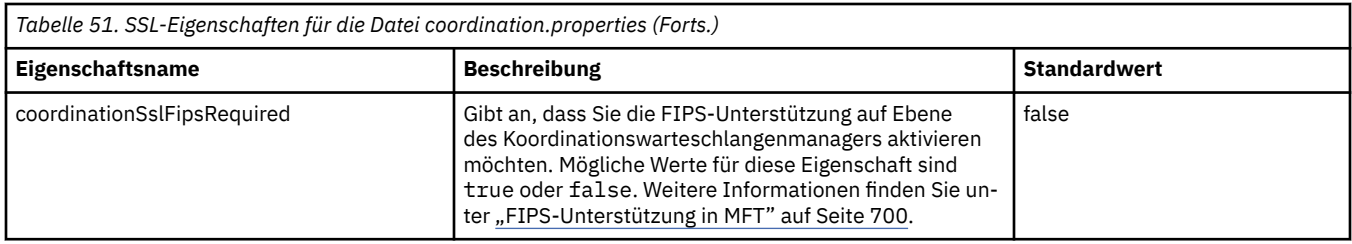

# **SSL-Eigenschaften für die Datei command.properties**

Die Datei [command.properties](#page-569-0) befindet sich im Verzeichnis *MQ\_DATA\_PATH*/mqft/config/*coordination\_qmgr\_name* . Zu den Eigenschaften, die darin enthalten sind, gehören die folgenden SSL-Eigenschaften:

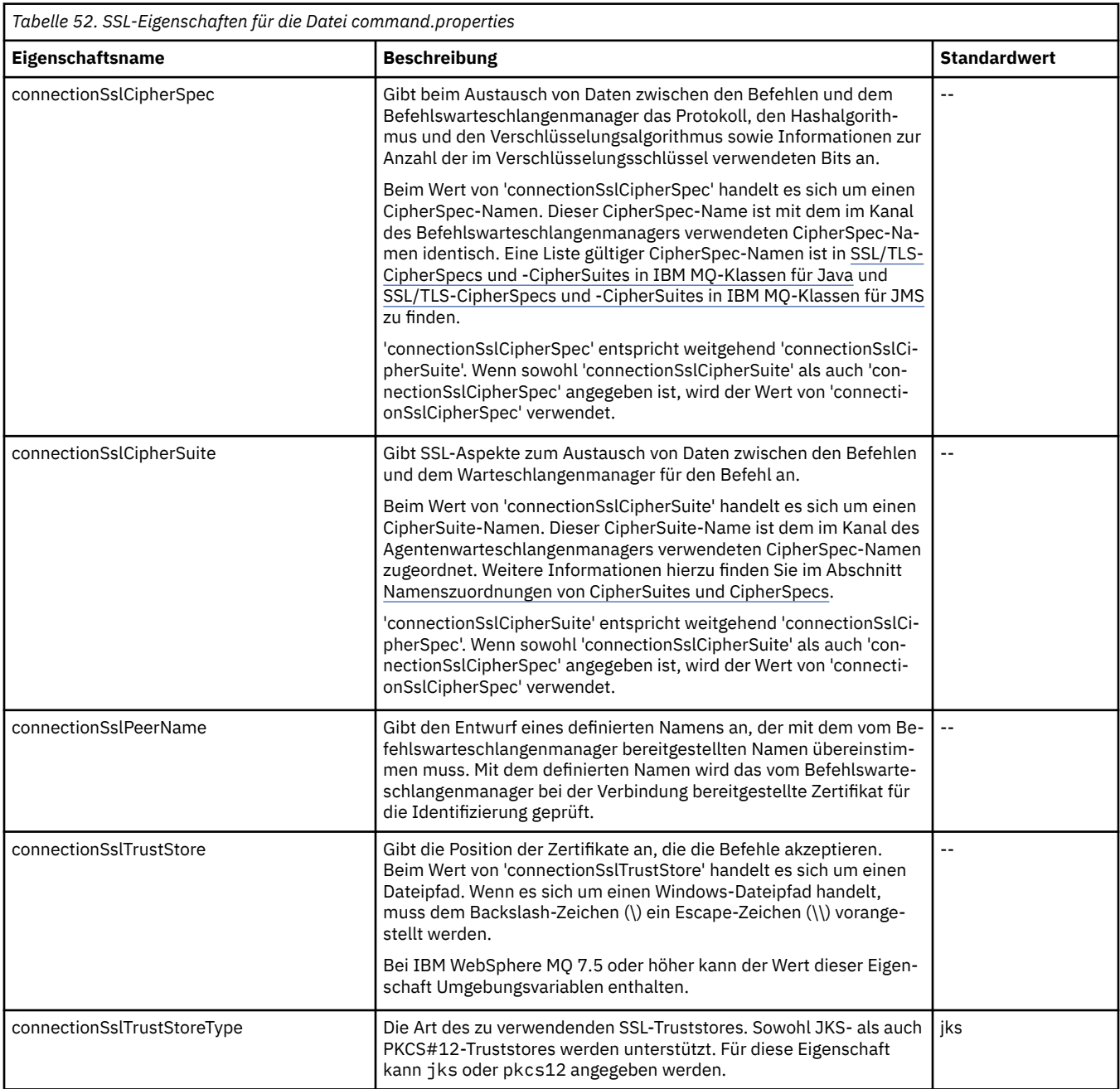

<span id="page-638-0"></span>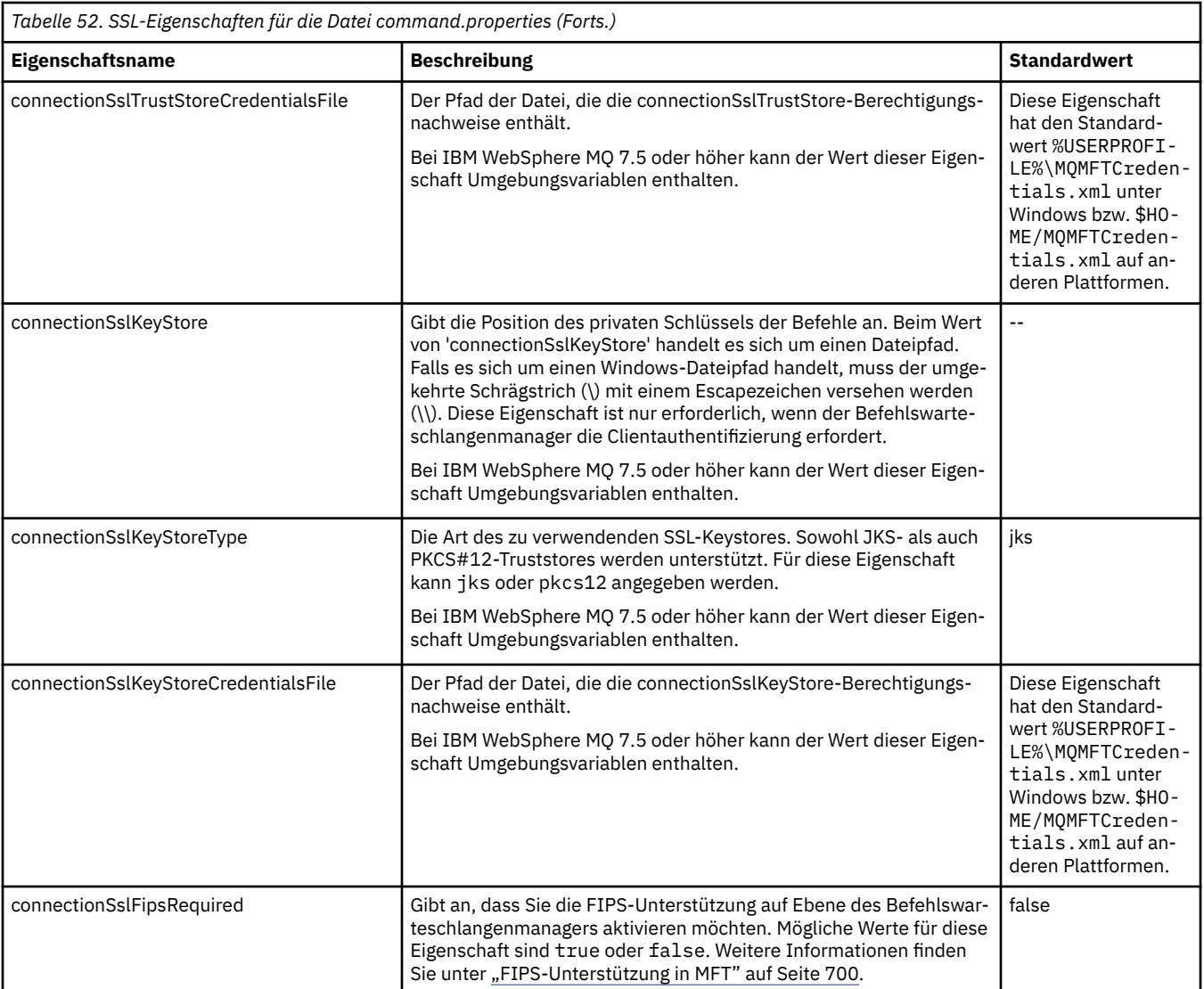

# **SSL-Eigenschaften für die Datei logger.properties**

 $V 9.0.4$ 

Die Datei [logger.properties](#page-120-0) befindet sich im Verzeichnis *MQ\_DATA\_PATH*/mqft/config/*coordination\_qmgr\_name*/loggers/*logger\_name* . Zu den Eigenschaften, die für die Unterstützung der Clientmodusverbindung mit einem Protokollfunktions-Warteschlangenmanager erforderlich sind, gehören folgende SSL-Eigenschaften:

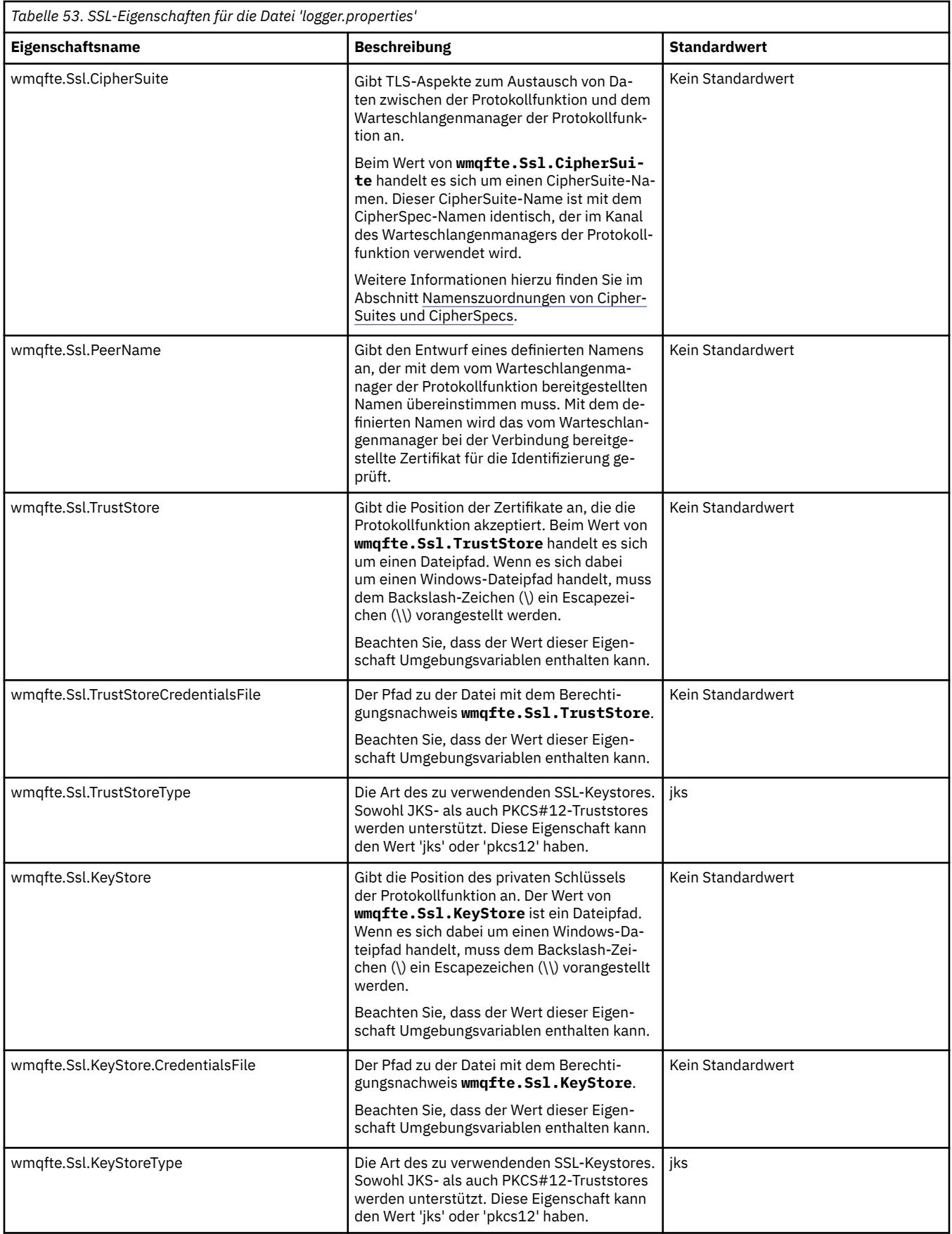

<span id="page-640-0"></span>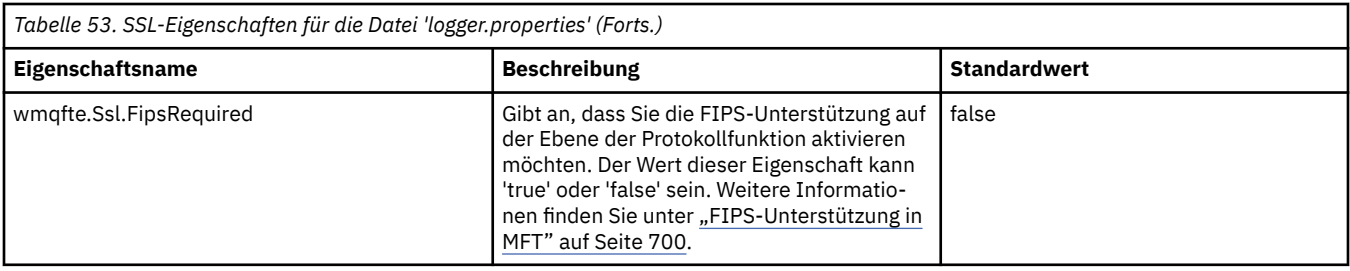

# **SHA-2-CipherSpecs und -CipherSuites für MFT**

Managed File Transfer unterstützt SHA-2-CipherSpecs und -CipherSuites.

Zur Verwendung von SHA-2-CipherSpecs und -CipherSuites in IBM MQ 8.0 für Verbindungen zwischen Agenten und IBM MQ-Warteschlangenmanagern müssen Sie IBM JREs 6.0 SR13 FP2, 7.0 SR4 FP2 oder höher verwenden.

Zur Verwendung von SHA-2-CipherSpecs und -CipherSuites in Managed File Transfer V8 für Verbindungen zu einem FTPS-Server mithilfe der Protokollbridge im FTPS-Modus müssen Sie IBM JREs 6.0 SR13 FP2, 7.0 SR4 FP2 oder höher verwenden.

Weitere Informationen zu den für Verbindungen zwischen Agenten und IBM MQ-Warteschlangenmanagern verfügbaren CipherSpecs und CipherSuites finden Sie im Abschnitt SSL CipherSpecs and CipherSuites.

Weitere Informationen zur Konfiguration von CipherSpecs und CipherSuites für die Verwendung mit dem Protokollbridgeagenten und FTPS-Servern finden Sie in den Abschnitten ["FTPS-Serverunterstützung](#page-696-0) [durch die Protokollbridge" auf Seite 697](#page-696-0) und ["Format der Protokollbrückeneigenschaftendatei" auf Seite](#page-603-0) [604.](#page-603-0)

Die neuen, in [Specifying CipherSpecs in MQ 8.0](https://www.ibm.com/docs/SSFKSJ_8.0.0/com.ibm.mq.sec.doc/q014260_.html) (CipherSpecs angeben) aufgeführten Verschlüsselungen werden von der IBM i JVM nicht unterstützt. Die SHA-2-Unterstützung der IBM i-Plattform umfasst daher nur die in [Specifying CipherSpecs in MQ 7.5](https://www.ibm.com/docs/SSFKSJ_7.5.0/com.ibm.mq.sec.doc/q014260_.html) (CipherSpecs in MQ 7.5 angeben) besprochenen Verschlüsselungen.

Für die Konformität mit SP 800-131A wird Folgendes vorausgesetzt:

- Sie benötigen ein entsprechend konfiguriertes FTPS; SFTP wird nicht unterstützt.
- Der Remote Server darf nur SP 800-131A-konforme Cipher-Suites senden.

## **Zugehörige Verweise**

["SSL-Eigenschaften für MFT" auf Seite 634](#page-633-0)

Mit SSL oder TLS können Sie in IBM MQ und Managed File Transfer unberechtigte Verbindungen zwischen Agenten und Warteschlangenmanagern verhindern und die Nachrichtenübertragungen zwischen Agenten und Warteschlangenmanagern verschlüsseln.

# **Konfigurationsdateien der MFT-Dateiprotokollfunktion**

Neben der Datei logger.properties enthält das Konfigurationsverzeichnis einer eigenständigen Managed File Transfer -Dateiprotokollfunktion auch eine XML-Konfigurationsdatei. (FileLoggerFormat.xml), in der das Format definiert ist, in dem die Dateiprotokollfunktion Nachrichten in die Protokolldatei schreibt. Der Inhalt dieser Datei muss dem in der Datei FileLoggerFormat.xsd definierten XML-Schema entsprechen.

# *Standardprotokollformat der eigenständigen MFT-Dateiprotokollfunktion*

Definition des Standardprotokolldateiformats für die eigenständige Managed File Transfer-Dateiprotokollfunktion.

```
<?xml version="1.0" encoding="UTF-8"?>
<logFormatDefinition xmlns:xsi="https://www.w3.org/2001/XMLSchema-instance" 
 version="1.00" xsi:noNamespaceSchemaLocation="FileLoggerFormat.xsd">
  <messageTypes>
    <callCompleted>
```
 <format> <inserts> <insert type="user" width="19" ignoreNull="false">/transaction/action/@time</insert> <insert type="user" width="48" ignoreNull="false">/transaction/@ID</insert><insert type="system" width="6" ignoreNull="false">type</insert> <insert type="system" width="6" ignoreNull="false">type</insert> <insert type="user" width="3" ignoreNull="false">/transaction/status/@resultCode</insert> <insert type="user" width="3" ignoreNull="false">/transaction/status/@resultCode</i<br><insert type="user" width="0" ignoreNull="false">/transaction/agent/@agent</insert><br><insert type="user" width="0" ignoreNull="false">/tran <insert type="user" width="0" ignoreNull="false">/transaction/agent/@QMgr</insert> <insert type="user" width="0" ignoreNull="false">/transaction/job/name</insert> <insert type="user" width="0" ignoreNull="true">/transaction/transferSet/call/command/@ty► pe</insert> <insert type="user" width="0" ignoreNull="true">/transaction/transferSet/call/com► mand/@name</insert>'<br><insert type="system" width="0" width="0" ignoreNull="true">callArguments</insert>width="0" ignoreNull="true">/transaction/transferS <insert type="user" width="0" ignoreNull="true">/transaction/transferSet/call/callRe□ sult/@outcome</insert><br><insert type="user" width="0" ignoreNull="true">/transaction/transferSet/call/callResult/re□ sult/error</insert> </inserts> <separator>;</separator> </format> </callCompleted> <callStarted> <format> <inserts> <insert type="user" width="19" ignoreNull="false">/transaction/action/@time</insert> <insert type="user" width="48" ignoreNull="false">/transaction/@ID</insert> <insert type="system" width="6" ignoreNull="false">type</insert> <insert type="user" width="0" ignoreNull="false">/transaction/agent/@agent</insert> <insert type="user" width="0" ignoreNull="false">/transaction/agent/@QMgr</insert><br><insert type="user" width="0" ignoreNull="false">/transaction/job/name</insert> <insert type="user" width="0" ignoreNull="false">/transaction/job/name</insert> <insert type="user" width="0" ignoreNull="true">/transaction/transferSet/call/command/@ty► pe</insert> <insert type="user" width="0" ignoreNull="true">/transaction/transferSet/call/com► mand/@name</insert> <insert type="system" width="0" ignoreNull="true">callArguments</insert> </inserts> <separator>;</separator> </format> </callStarted> <monitorAction> <format> <inserts> <insert type="user" width="19" ignoreNull="false">/monitorLog/action/@time</insert> <insert type="user" width="48" ignoreNull="false">/monitorLog/@referenceId</insert> <insert type="system" width="6" ignoreNull="false">type</insert><insert type="user" width="3" ignoreNull="false">/monitorLog/s <insert type="user" width="3" ignoreNull="false">/monitorLog/status/@resultCode</insert> <insert type="user" width="0" ignoreNull="false">/monitorLog/@monitorName</insert><insert type="user" width="0" ignoreNull="false">/monitorLog/monitorAgent/@agent</ <insert type="user" width="0" ignoreNull="false">/monitorLog/monitorAgent/@agent</insert> <insert type="user" width="0" ignoreNull="false">/monitorLog/monitorAgent/@QMgr</insert><br><insert type="user" width="0" ignoreNull="false">/monitorLog/action</insert> ignoreNull="false">/monitorLog/action</insert> </inserts> <separator>;</separator> </format> </monitorAction> <monitorCreate> <format> <inserts> <insert type="user" width="19" ignoreNull="false">/monitorLog/action/@time</insert><insert>insert><insert></insert></insert></insert></insert> <insert type="user" width="48" ignoreNull="false">/monitorLog/@referenceId</insert> <insert type="system" width="6" ignoreNull="false">type</insert> <insert type="user" width="0" ignoreNull="false">/monitorLog/@monitorName</insert> <insert type="user" width="0" ignoreNull="false">/monitorLog/@monitorName</insert><br><insert type="user" width="0" ignoreNull="false">/monitorLog/monitorAgent/@agent</insert><br><insert type="user" width="0" ignoreNull="false"> ignoreNull="false">/monitorLog/monitorAgent/@QMgr</insert> <insert type="user" width="0" ignoreNull="false">/monitorLog/action</insert> </inserts> <separator>;</separator> </format> </monitorCreate> <monitorFired> <format> <inserts> <insert type="user" width="19" ignoreNull="false">/monitorLog/action/@time</insert> <insert type="user" width="48" ignoreNull="false">/monitorLog/@referenceId</insert> <insert type="system" width="6" ignoreNull="false">type</insert> <insert type="user" width="3" ignoreNull="false">/monitorLog/status/@resultCode</insert> <insert type="user" width="0" ignoreNull="false">/monitorLog/@monitorName</insert> <insert type="user" width="0" ignoreNull="false">/monitorLog/monitorAgent/@agent</insert> <insert type="user" width="0" ignoreNull="false">/monitorLog/monitorAgent/@QMgr</insert> <insert type="user" width="0" ignoreNull="false">/monitorLog/action</insert> <insert type="user" width="0" ignoreNull="false">/monitorLog/action</insert><insert type="user" width="48" ignoreNull="false">/monitorLog/references/taskRequest</insert> </inserts>

 <separator>;</separator> </format> </monitorFired> <notAuthorized> <format> <inserts> <insert type="user" width="19" ignoreNull="false">/notAuthorized/action/@time</insert> <insert type="user" width="48" ignoreNull="false">/notAuthorized/@ID</insert> <insert type="system" width="6" ignoreNull="false">type</insert> %<insert type="system" width="6" ignoreNull="false">type</insert><br><insert type="user" width="3" ignoreNull="false">/notAuthorized/status/@resultCode</insert><br><insert type="user" width="12" ignoreNull="false">/notAuthorized <insert type="user" width="12" ignoreNull="false">/notAuthorized/action</insert> <insert type="user" width="12" ignoreNull="false">/notAuthorized/authority</insert> <insert type="user" width="12" ignoreNull="false">/notAuthorized/authority</insert><br><insert type="user" width="0" ignoreNull="false">/notAuthorized/originator/userID</insert><br><insert type="user" width="0" ignoreNull="false width="0" ignoreNull="false">/notAuthorized/status/supplement</insert> </inserts> <separator>;</separator> </format> </notAuthorized> <scheduleDelete> <format> <inserts> <insert type="user" width="19" ignoreNull="false">/schedulelog/action/@time</insert> <insert type="user" width="48" ignoreNull="false">/schedulelog/@ID</insert> <insert type="system" width="6" ignoreNull="false">type</insert> <insert type="user" width="3" ignoreNull="false">/schedulelog/status/@resultCode</insert> <insert type="user" width="3" ignoreNull="false">/schedulelog/status/@resultCode</insert><br><insert type="user" width="0" ignoreNull="false">/schedulelog/sourceAgent/@agent</insert><br><insert type="user" width="12" ignoreNull= <insert type="user" width="12" ignoreNull="false">/schedulelog/action</insert><insert type="user" width="0" ignoreNull="false">/schedulelog/originator/user <insert type="user" width="0" ignoreNull="false">/schedulelog/originator/userID</insert><insert type="user" width="0" ignoreNull="true">/schedulelog/status/supplement</insert> width="0" ignoreNull="true">/schedulelog/status/supplement</insert> </inserts> <separator>;</separator> </format> </scheduleDelete> <scheduleExpire> <format> <inserts> <insert type="user" width="19" ignoreNull="false">/schedulelog/action/@time</insert> <insert type="user" width="48" ignoreNull="false">/schedulelog/@ID</insert> <insert type="system" width="6" ignoreNull="false">type</insert> <insert type="user" width="3" ignoreNull="false">/schedulelog/status/@resultCode</insert><insert>insert><insert>/schedulelog/sourceAgent/@agent</insert> <insert type="user" width="0" ignoreNull="false">/schedulelog/sourceAgent/@agent</insert> <insert type="user" width="12" ignoreNull="false">/schedulelog/action</insert> <insert type="user" width="0" ignoreNull="false">/schedulelog/originator/userID</insert><insert type="user" width="0" ignoreNull="true">/schedulelog/status/supplement</insert> ignoreNull="true">/schedulelog/status/supplement</insert> </inserts> <separator>;</separator> </format> </scheduleExpire> <scheduleSkipped> <format> <inserts> <insert type="user" width="19" ignoreNull="false">/schedulelog/action/@time</insert><insert type="user" width="48" ignoreNull="false">/schedulelog/@ID</insert> <insert type="user" width="48" ignoreNull="false">/schedulelog/@ID</insert><insert type="system" width="6" ignoreNull="false">type</insert> <insert type="system" width="6" ignoreNull="false">type</insert> <insert type="user" width="3" ignoreNull="false">/schedulelog/status/@resultCode</insert> <insert type="user" width="0" ignoreNull="false">/schedulelog/sourceAgent/@agent</insert> <insert type="user" width="12" ignoreNull="false">/schedulelog/action</insert> <insert type="user" width="12" ignoreNull="false">/schedulelog/action</insert><br><insert type="user" width="0" ignoreNull="false">/schedulelog/originator/userID</insert><br><insert type="user" width="0" ignoreNull="true">/sched width="0" ignoreNull="true">/schedulelog/status/supplement</insert> </inserts> <separator>;</separator> </format> </scheduleSkipped> <scheduleSubmitInfo> <format> <inserts> <insert type="user" width="19" ignoreNull="false">/schedulelog/action/@time</insert> <insert type="user" width="48" ignoreNull="false">/schedulelog/@ID</insert> <insert type="system" width="6" ignoreNull="false">type</insert><insert type="user" width="3" ignoreNull="false">/schedulelog/ <insert type="user" width="3" ignoreNull="false">/schedulelog/status/@resultCode</insert> <insert type="user" width="0" ignoreNull="false">/schedulelog/sourceAgent/@agent</insert> <insert type="user" width="0" ignoreNull="false">/schedulelog/sourceAgent/@ag<insert type="user" width="12" ignoreNull="false">/schedulelog/action</insert><insert type="user" width="0" ignoreNull="false">/schedulelog/origi <insert type="user" width="0" ignoreNull="false">/schedulelog/originator/userID</insert><insert type="user" width="0" ignoreNull="true">/schedulelog/schedule/submit/</insert> <insert type="user" width="0" ignoreNull="true">/schedulelog/schedule/submit/</insert> ignoreNull="true">/schedulelog/schedule/submit/@timezone</in□ sert> <insert type="user" width="3" ignoreNull="true">/schedulelog/schedule/repeat/frequency</in► sert> <insert type="user" width="12" ignoreNull="true">/schedulelog/schedule/repeat/frequency/@in► terval</insert><br>"tinsert type="user>>>>> width="3" ignoreNull="true">/schedulelog/schedule/repeat/expire□ Count</insert>

```
 <insert type="user" width="0" ignoreNull="true">/schedulelog/status/supplement</insert>
         </inserts>
         <separator>;</separator>
       </format>
     </scheduleSubmitInfo>
     <scheduleSubmitTransfer>
       <format>
         <inserts>
           <insert type="user" width="19" ignoreNull="false">/schedulelog/action/@time</insert>
                                width="48" ignoreNull="false">/schedulelog/@ID</insert>
 <insert type="system" width="10" ignoreNull="false">type</insert>
 <insert type="user" width="0" ignoreNull="false">/transaction/sourceAgent/@agent | 
           /transaction/sourceWebUser/@webGatewayAgentName | 
 /transaction/sourceWebGateway/@webGatewayAgentName</insert>
 <insert type="user" width="0" ignoreNull="false">/transaction/sourceAgent/@QMgr | 
          /transaction/sourceWebUser/@webGatewayAgentQMgr | 
         /transaction/sourceWebGateway/@webGatewayAgentQMgr</insert>
                                           ignoreNull="false">/transaction/destinationAgent/@agent |
         /transaction/destinationWebUser/@webGatewayAgentName | 
         /transaction/destinationWebGateway/@webGatewayAgentName</insert>
           <insert type="user" width="0" ignoreNull="false">/transaction/destinationAgent/@QMgr | 
        /transaction/destinationWebUser/@webGatewayAgentQMgr | 
        /transaction/destinationWebGateway/@webGatewayAgentQMgr</insert>
         </inserts>
         <separator>;</separator>
       </format>
     </scheduleSubmitTransfer>
     <scheduleSubmitTransferSet>
       <format>
         <inserts>
           <insert type="user" width="19" ignoreNull="false">/schedulelog/action/@time</insert>
                                width="48" ignoreNull="false">/schedulelog/@ID</insert>
          <insert type="system" width="10" ignoreNull="false">type</insert><insert type="user" width="0" ignoreNull="false">source/file |
           <insert type="user" width="0" ignoreNull="false">source/file | source/queue</insert>
          <insert type="user" width="5" ignoreNull="true">source/@type</insert><insert type="user" width="6" ignoreNull="true">source/@disposition</
           <insert type="user" width="6" ignoreNull="true">source/@disposition</insert>
                                width="0" ignoreNull="false">destination/file | destination/queue</in□
sert>
           <insert type="user" width="5" ignoreNull="true">destination/@type</insert>
                                width="9" ignoreNull="true">destination/@exist</insert>
         </inserts>
         <separator>;</separator>
       </format>
     </scheduleSubmitTransferSet>
     <transferStarted>
       <format>
         <inserts>
 <insert type="user" width="19" ignoreNull="false">/transaction/action/@time</insert>
 <insert type="user" width="48" ignoreNull="false">/transaction/@ID</insert>
          <insert type="system" width="6" ignoreNull="false">type</insert><insert>type="user" width="3" ignoreNull="true">/transaction/s
 <insert type="user" width="3" ignoreNull="true">/transaction/status/@resultCode</insert>
 <insert type="user" width="0" ignoreNull="false">/transaction/sourceAgent/@agent | 
         /transaction/sourceWebUser/@webGatewayAgentName | 
         /transaction/sourceWebGateway/@webGatewayAgentName</insert>
                               width="0" ignoreNull="true">/transaction/sourceAgent/@QMgr |
        /transaction/sourceWebUser/@webGatewayAgentQMgr | 
        /transaction/sourceWebGateway/@webGatewayAgentQMgr</insert>
                                           ignoreNull="true">/transaction/sourceAgent/@agentType |
        /transaction/sourceWebUser/@webGatewayAgentType | 
 /transaction/sourceWebGateway/@webGatewayAgentType</insert>
 <insert type="user" width="0" ignoreNull="false">/transaction/destinationAgent/@agent | 
        /transaction/destinationWebUser/@webGatewayAgentName | 
 /transaction/destinationWebGateway/@webGatewayAgentName</insert>
 <insert type="user" width="0" ignoreNull="true">/transaction/destinationAgent/@QMgr | 
        /transaction/destinationWebUser/@webGatewayAgentQMgr | 
 /transaction/destinationWebGateway/@webGatewayAgentQMgr</insert>
 <insert type="user" width="0" ignoreNull="true">/transaction/originator/userID</insert>
 <insert type="user" width="0" ignoreNull="true">/transaction/job/name</insert>
           <insert type="user" width="0" ignoreNull="true">/transaction/scheduleLog/@ID</insert>
         </inserts>
         <separator>;</separator>
       </format>
     </transferStarted>
     <transferCancelled>
       <format>
         <inserts>
           <insert type="user" width="19" ignoreNull="false">/transaction/action/@time</insert>
          <insert type="user" width="48" ignoreNull="false">/transaction/@ID</insert><insert type="system" width="6" ignoreNull="false">type</insert>
 <insert type="system" width="6" ignoreNull="false">type</insert>
 <insert type="user" width="3" ignoreNull="true">/transaction/status/@resultCode</insert>
 <insert type="user" width="0" ignoreNull="false">/transaction/sourceAgent/@agent | 
       /transaction/sourceWebUser/@webGatewayAgentName |
```

```
 /transaction/sourceWebGateway/@webGatewayAgentName</insert>
                                width="0" ignoreNull="true">/transaction/sourceAgent/@QMgr |
       /transaction/sourceWebUser/@webGatewayAgentQMgr | 
 /transaction/sourceWebGateway/@webGatewayAgentQMgr</insert>
 <insert type="user" width="0" ignoreNull="true">/transaction/sourceAgent/@agentType | 
       /transaction/sourceWebUser/@webGatewayAgentType | 
 /transaction/sourceWebGateway/@webGatewayAgentType</insert>
 <insert type="user" width="0" ignoreNull="false">/transaction/destinationAgent/@agent | 
     /transaction/destinationWebUser/@webGatewayAgentName | 
      /transaction/destinationWebGateway/@webGatewayAgentName</insert>
                                width="0" ignoreNull="true">/transaction/destinationAgent/@QMgr |
      /transaction/destinationWebUser/@webGatewayAgentQMgr | 
      /transaction/destinationWebGateway/@webGatewayAgentQMgr</insert>
                                 <insert type="user" width="0" ignoreNull="true">/transaction/destinationAgent/@agentType | 
     /transaction/destinationWebUser/@webGatewayAgentType | 
     /transaction/destinationWebGateway/@webGatewayAgentType</insert>
          <insert type="user" width="0" ignoreNull="true">/transaction/originator/userID</insert><br><insert type="user" width="0" ignoreNull="true">/transaction/job/name</insert><br><insert type="user" width="0" ignoreNull="true">/transa
 <insert type="user" width="0" ignoreNull="true">/transaction/job/name</insert>
 <insert type="user" width="0" ignoreNull="true">/transaction/status/supplement</insert>
         </inserts>
         <separator>;</separator>
       </format>
     </transferCancelled>
     <transferComplete>
       <format>
        <inserts><br><insert type="user"
           <insert type="user" width="19" ignoreNull="false">/transaction/action/@time</insert>
 <insert type="user" width="48" ignoreNull="false">/transaction/@ID</insert>
 <insert type="system" width="6" ignoreNull="false">type</insert>
           <insert type="user" width="3" ignoreNull="true">/transaction/status/@resultCode</insert>
                                 width="0" ignoreNull="false">/transaction/sourceAgent/@agent |
          xinsert type="user" width="0" ignoreNull="false<br>transaction/sourceWebUser/@webGatewayAgentName |
 /transaction/sourceWebGateway/@webGatewayAgentName</insert>
 <insert type="user" width="0" ignoreNull="true">/transaction/sourceAgent/@QMgr | 
          <insert type="user" width=<sup>"</sup>0" ignoreNull="tru<br>/transaction/sourceWebUser/@webGatewayAgentQMgr
           /transaction/sourceWebGateway/@webGatewayAgentQMgr</insert>
                                www.w.y.cuses.com/grading.com/methsion/sourceAgent/@agentType |
           /transaction/sourceWebUser/@webGatewayAgentType | 
           /transaction/sourceWebGateway/@webGatewayAgentType</insert>
                               width="0" ignoreNull="false">/transaction/destinationAgent/@agent |
           /transaction/destinationWebUser/@webGatewayAgentName | 
           /transaction/destinationWebGateway/@webGatewayAgentName</insert>
          <code><insert</code> <code>type="user" width="0" ignoreNull="true">/transaction/destinationAgent/@QMgr |</code>
           /transaction/destinationWebUser/@webGatewayAgentQMgr | 
 /transaction/destinationWebGateway/@webGatewayAgentQMgr</insert>
 <insert type="user" width="0" ignoreNull="true">/transaction/destinationAgent/@agentType | 
           /transaction/destinationWebUser/@webGatewayAgentType | 
 /transaction/destinationWebGateway/@webGatewayAgentType</insert>
 <insert type="user" width="0" ignoreNull="true">/transaction/originator/userID</insert>
           <insert type="user" width="0" ignoreNull="true">/transaction/job/name</insert>
                                 width="0" ignoreNull="true">/transaction/status/supplement</insert>
         </inserts>
         <separator>;</separator>
       </format>
     </transferComplete>
    <transferDelete>
       <format>
         <inserts>
                                 width="19" ignoreNull="false">/transaction/action/@time</insert>
          <insert type="user" width="48" ignoreNull="false">/transaction/@ID</insert><insert type="system" width="6" ignoreNull="false">type</insert>
 <insert type="system" width="6" ignoreNull="false">type</insert>
 <insert type="user" width="3" ignoreNull="true">/transaction/status/@resultCode</insert>
          <insert type="user" width="3" ignoreNull="true">/transaction/status/@resultCode</i<br><insert type="user" width="0" ignoreNull="false">/transaction/sourceAgent/@agent |
           /transaction/sourceWebUser/@webGatewayAgentName | 
           /transaction/sourceWebGateway/@webGatewayAgentName</insert>
                                 width="0" ignoreNull="true">/transaction/sourceAgent/@QMgr |
           /transaction/sourceWebUser/@webGatewayAgentQMgr | 
 /transaction/sourceWebGateway/@webGatewayAgentQMgr</insert>
 <insert type="user" width="0" ignoreNull="true">/transaction/sourceAgent/@agentType | 
           /transaction/sourceWebUser/@webGatewayAgentType | 
 /transaction/sourceWebGateway/@webGatewayAgentType</insert>
 <insert type="user" width="0" ignoreNull="false">/transaction/destinationAgent/@agent | 
           /transaction/destinationWebUser/@webGatewayAgentName | 
 /transaction/destinationWebGateway/@webGatewayAgentName</insert>
 <insert type="user" width="0" ignoreNull="true">/transaction/destinationAgent/@QMgr | 
           /transaction/destinationWebUser/@webGatewayAgentQMgr | 
 /transaction/destinationWebGateway/@webGatewayAgentQMgr</insert>
 <insert type="user" width="0" ignoreNull="true">/transaction/destinationAgent/@agentType | 
           /transaction/destinationWebUser/@webGatewayAgentType | 
 /transaction/destinationWebGateway/@webGatewayAgentType</insert>
 <insert type="user" width="0" ignoreNull="true">/transaction/originator/userID</insert>
           <insert type="user" width="0" ignoreNull="true">/transaction/job/name</insert>
```
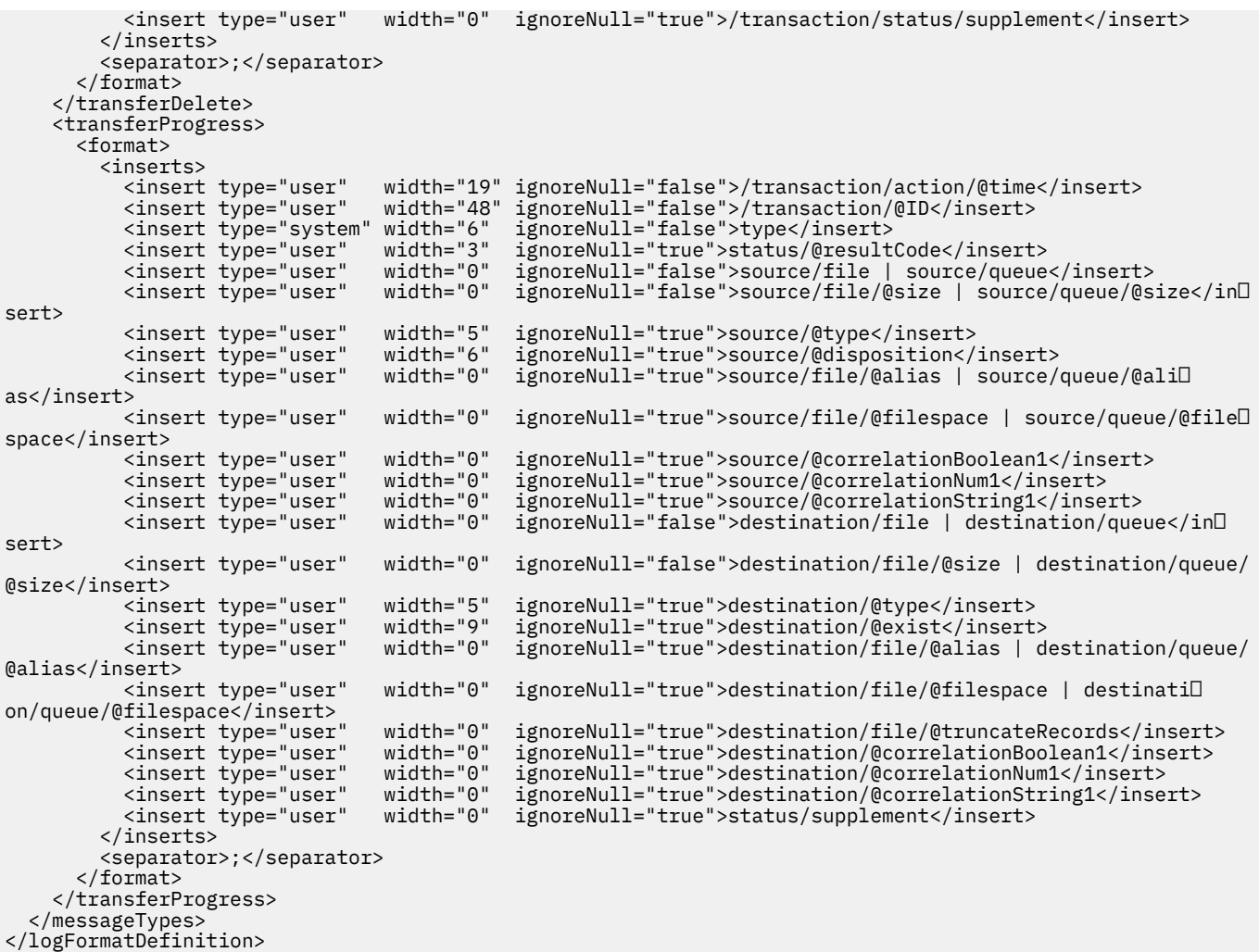

#### **Zugehörige Verweise**

"Format der eigenständigen MFT-Dateiprotokollfunktion" auf Seite  $111$ Das Format der Nachrichteninformationen, die von der Dateiprotokollfunktion geschrieben werden, kann in der Datei FileLoggerFormat.xml definiert werden.

"XSD-Format (eigenständiges Dateiprotokollfunktionsformat)" auf Seite 646 Das Schemaformat einer eigenständigen Dateiprotokollfunktion.

## *XSD-Format (eigenständiges Dateiprotokollfunktionsformat)*

Das Schemaformat einer eigenständigen Dateiprotokollfunktion.

## **Schema**

```
<?xml version="1.0" encoding="UTF-8"?>
<! - -
@start_non_restricted_prolog@
Version: %Z% %I% %W% %E% %U% [%H% %T%]
Licensed Materials - Property of IBM
5724-H72
Copyright IBM Corp. 2011, 2023. All Rights Reserved.
US Government Users Restricted Rights - Use, duplication or
disclosure restricted by GSA ADP Schedule Contract with
IBM Corp.
@end_non_restricted_prolog@
  -->
```

```
<! - -
     This schema defines the format of the FileLoggerFormat XML file that contains the definition 
     of the format to use when logging FTE log messages to a file. When an XML file that conforms 
     to this schema is processed by a file logger it can contain definitions for one or more 
     message type(s) that define how log messages of those types are output to the file log.
-->
<xsd:schema xmlns:xsd="https://www.w3.org/2001/XMLSchema">
<xsd:include schemaLocation="fteutils.xsd"/>
\langle!--
        Defines the logFileDefinition and version number
        <logFileDefinition version="1.00" ...
            <messageTypes>
 ...
            </messageTypes>
        </logFileDefinition> 
 -->
    <xsd:element name="logFileDefinition">
        <xsd:complexType>
            <xsd:sequence>
                <xsd:element name="messageTypes" type="messageTypesType" maxOccurs="1" minOccurs="1"/>
            </xsd:sequence>
            <xsd:attribute name="version" type="versionType" use="required"/>
        </xsd:complexType>
    </xsd:element>
   <! - Defines the set of accepted message types. The definition of individual message types 
 is optional. If a particular types element is present but empty then no line will be 
 output for messages of that type. If a particular types element is not present then 
        the default format will be used to format messages of that type.
      -->
     <xsd:complexType name="messageTypesType">
         <xsd:sequence>
            <xsd:element name="callCompleted" type="messageType" maxOccurs="1" minOc►
curs="0"/>
           <xsd:element name="callStarted" type="messageType" maxOccurs="1" minOc□
curs="0"/>
           <xsd:element name="monitorAction" type="messageType" maxOccurs="1" minOc□
curs="0"/>
           <xsd:element name="monitorCreate" type="messageType" maxOccurs="1" minOc□
curs="0"/>
           <xsd:element name="monitorFired" type="messageType" maxOccurs="1" minOc□
curs="0"/>
           <xsd:element name="notAuthorized" type="messageType" maxOccurs="1" minOc□
curs="0"/>
           <xsd:element name="scheduleDelete" type="messageType" maxOccurs="1" minOc□
curs="0"/>
           <xsd:element name="scheduleExpire" type="messageType" maxOccurs="1" minOc□
curs="0"/>
            <xsd:element name="scheduleSkipped" type="messageType" maxOccurs="1" minOc►
curs="0"/>
            <xsd:element name="scheduleSubmitInfo" type="messageType" maxOccurs="1" minOc►
curs="0"/>
           <xsd:element name="scheduleSubmitTransfer" type="messageType" maxOccurs="1" minOc□
curs="0"/>
           <xsd:element name="scheduleSubmitTransferSet" type="messageType" maxOccurs="1" minOc□
curs="0"/>
            <xsd:element name="transferStarted" type="messageType" maxOccurs="1" minOc►
curs="0"/>
            <xsd:element name="transferCancelled" type="messageType" maxOccurs="1" minOc►
curs="0"/>
           <xsd:element name="transferComplete" type="messageType" maxOccurs="1" minOc□
curs="0"/>
           <xsd:element name="transferDelete" type="messageType" maxOccurs="1" minOc□
curs="0"/>
           <xsd:element name="transferProgress" type="messageType" maxOccurs="1" minOc□
curs="0"/>
        </xsd:sequence>
    </xsd:complexType>
   <! - Defines the content of a message type definition e.g.
        <callStarted>
         <format>
 ...
         </format>
        <callStarted>
```
-->

```
 <xsd:complexType name="messageType">
         <xsd:sequence>
              <xsd:element name="format" type="messageFormatType" maxOccurs="1" minOccurs="0"/>
         </xsd:sequence>
    </xsd:complexType>
    < 1 - - Defines the content of a message format definition e.g.
          <format>
           <inserts>
 ...
           </inserts
           <separator>;</separator>
          </format>
      -->
    <xsd:complexType name="messageFormatType">
         <xsd:sequence>
 <xsd:element name="inserts" type="insertsType" maxOccurs="1" minOccurs="1"/>
 <xsd:element name="separator" type="scheduleType" maxOccurs="1" minOccurs="1"/>
         </xsd:sequence>
    </xsd:complexType>
    \lt ! - -
         Defines the content of the inserts element e.g.
         <inserts>
          <insert ...>
          <insert ...>
 ...
         </inserts> 
 -->
 <xsd:complexType name="insertsType">
         <xsd:sequence>
               <xsd:element name="insert" type="insertType" maxOccurs="unbounded" minOccurs="1"/>
         </xsd:sequence>
    </xsd:complexType>
    < 1 - - Defines the content of an insert definition e.g.
         <insert type="user" width="0" ignoreNull="true">/transaction/@ID</insert>
      -->
     <xsd:complexType name="insertType">
        <xsd:attribute name="type" intype="insertTypeType" use="required"/><br><xsd:attribute name="width" type="xsd:nonNegativeInteger" use="required"/>
                                            type="xsd:nonNegativeInteger" use="required"/><br>type="xsd:boolean" use="required"/>
         <xsd:attribute name="ignoreNull" type="xsd:boolean" use="required"/> 
     </xsd:complexType>
    \lt ! -
        Defines the accepted choices for the insert type attribute.
      -->
     <xsd:simpleType name="insertTypeType">
        <xsd:restriction base="xsd:token"
             <xsd:enumeration value="user"/>
              <xsd:enumeration value="system"/>
         </xsd:restriction>
     </xsd:simpleType>
</xsd:schema>
```
#### **Zugehörige Verweise**

["Format der eigenständigen MFT-Dateiprotokollfunktion" auf Seite 111](#page-110-0)

Das Format der Nachrichteninformationen, die von der Dateiprotokollfunktion geschrieben werden, kann in der Datei FileLoggerFormat.xml definiert werden.

["Standardprotokollformat der eigenständigen MFT-Dateiprotokollfunktion" auf Seite 641](#page-640-0) Definition des Standardprotokolldateiformats für die eigenständige Managed File Transfer-Dateiprotokollfunktion.

# **Thema 'SYSTEM.FTE'**

SYSTEM.FTE ist ein Thema auf dem Koordinationswarteschlangenmanager, in dem Managed File Transfer Übertragungen protokolliert sowie Informationen zu Agenten, Überwachungen, Zeitplänen und Vorlagen speichert.
# **Themenstruktur**

```
SYSTEM.FTE
/Agents
       /agent_name
/monitors
       /agent_name
/Scheduler
       /agent_name
/Templates
       /template_ID
/Transfers
      /agent_name
             /transfer_ID
/Log
       /agent_name
              /Monitors
              /schedule_ID
              /transfer_ID
```
## **SYSTEM.FTE/Agents/***Agentenname*

Dieser Abschnitt enthält eine ständige Veröffentlichung mit der Beschreibung eines Agenten im Managed File Transfer-Netz und dessen Eigenschaften. Die Nachricht zu diesem Thema wird regelmäßig entsprechend dem Agentenstatus aktualisiert. Weitere Informationen finden Sie unter ["Nachrichten](#page-769-0)[format für MFT-Agentenstatus" auf Seite 770](#page-769-0).

## **SYSTEM.FTE/monitors/***Agentenname*

Dieses Thema enthält eine ständige Veröffentlichung mit der Beschreibung der Ressourcenüberwachungen, die dem Agenten *Agentenname* zugeordnet sind. Die XML-Struktur der ständigen Veröffentli-chung entspricht dem Schema MonitorList.xsd. Weitere Informationen finden Sie unter ["Format](#page-771-0) [der Nachricht mit der Liste der MFT-Überwachungsprogramme" auf Seite 772](#page-771-0).

## **SYSTEM.FTE/Scheduler/***Agentenname*

Dieses Thema enthält eine ständige Veröffentlichung mit der Beschreibung aller aktiven Zeitpläne, die dem Agenten *Agentenname* zugeordnet sind. Die XML-Struktur der ständigen Veröffentlichung entspricht dem Schema ScheduleList.xsd. Weitere Informationen finden Sie unter ["Format der](#page-776-0) [Nachricht mit der Liste der MFT-Zeitpläne" auf Seite 777.](#page-776-0)

## **SYSTEM.FTE/Templates**

Dieses Thema enthält eine ständige Veröffentlichung mit einer Beschreibung aller Vorlagen, die in Ihrer Managed File Transfer-Topologie definiert sind.

• Die Veröffentlichung, die jeder Vorlage zugeordnet ist, wird in einem Unterthema mit dem Namen SYSTEM.FTE/Templates/*template\_ID*veröffentlicht.

Ein Beispiel für den Inhalt dieser ständigen Veröffentlichung finden Sie im Abschnitt ["MFT-Beispiel](#page-780-0)[vorlage für eine XML-Nachricht" auf Seite 781](#page-780-0).

## **SYSTEM.FTE/Transfers/***Agentenname*

Dieses Thema enthält Veröffentlichungen mit der Beschreibung des Status von Übertragungen, deren Ausgangspunkt der Agent *Agentenname* ist. Die Veröffentlichungen, die jeder Übertragung zugeordnet sind, werden in einem Unterthema mit dem Namen SYSTEM.FTE/Transfers/*agent\_name*/ *transfer\_ID*veröffentlicht. Mit diesen Veröffentlichungen stellt das IBM MQ Explorer-Plug-in Informationen zum Fortschritt der einzelnen Übertragungen bereit. Die XML-Struktur der Veröffentlichung entspricht dem Schema TransferStatus.xsd. Weitere Informationen finden Sie unter ["Nachrich](#page-780-0)[tenformat für Dateiübertragungsstatus" auf Seite 781.](#page-780-0)

## **SYSTEM.FTE/Log/***Agentenname*

Dieses Thema enthält Veröffentlichungen, in denen Informationen zu Übertragungen, Überwachungen und Zeitplänen protokolliert sind, deren Ausgangspunkt der Agent *Agentenname* ist. Diese Veröffentlichungen können von der Datenbankprotokollfunktion aufgezeichnet werden; damit stehen Überwachungsdatensätze zu den im Managed File Transfer-Netz auftretenden Ereignissen zur Verfügung.

• Die Veröffentlichungen, die jeder Übertragung zugeordnet sind, werden in einem Unterthema mit dem Namen SYSTEM.FTE/Log/*agent\_name*/*transfer\_ID* veröffentlicht und die XML der Veröffentlichung entspricht dem Schema TransferLog.xsd. Weitere Informationen finden Sie unter ["Nachrichtenformate für Dateiübertragungsprotokolls" auf Seite 785](#page-784-0).

- Die Veröffentlichungen, die jeder geplanten Übertragung zugeordnet sind, werden in einem Unterthema mit dem Namen SYSTEM.FTE/Log/*agent\_name*/*schedule\_ID* veröffentlicht und die XML der Veröffentlichung entspricht dem Schema ScheduleLog.xsd. Weitere Informationen finden Sie unter ["Nachrichtenformate für geplante Dateiübertragungsprotokolls" auf Seite 806.](#page-805-0)
- Die Veröffentlichungen, die den einzelnen Überwachungen zugeordnet sind, werden in einem Unterthema mit dem Namen SYSTEM.FTE/Log/*agent\_name*/*Monitors*/*monitor\_name*/*monitor\_ID* veröffentlicht und die XML der Veröffentlichung entspricht dem Schema MonitorLog.xsd. Weitere Informationen finden Sie unter ["Format der MFT-Überwachungsprotokollnachrichten" auf](#page-811-0) [Seite 812.](#page-811-0)

# **Einstellungen von MFT-Agentenwarteschlangen**

Die über den Befehl **fteCreateAgent** generierten MQSC-Befehlsscripts erstellen die Agentenwarteschlangen, wobei die Parameter auf die folgenden Werte gesetzt sind. Wenn Sie die zur Erstellung der Warteschlangen bereitgestellten MQSC-Scripts nicht verwenden, sondern die Warteschlangen manuell erstellen, müssen die folgenden Parameter unbedingt auf die angegebenen Werte gesetzt werden.

## **Betriebswarteschlangen des Agenten**

Die Betriebswarteschlangen des Agenten haben folgende Namen:

- SYSTEM.FTE.COMMAND.*Agentenname*
- SYSTEM.FTE.DATA.*Agentenname*
- SYSTEM.FTE.EVENT.*Agentenname*
- SYSTEM.FTE.REPLY.*Agentenname*
- SYSTEM.FTE.STATE.*Agentenname*

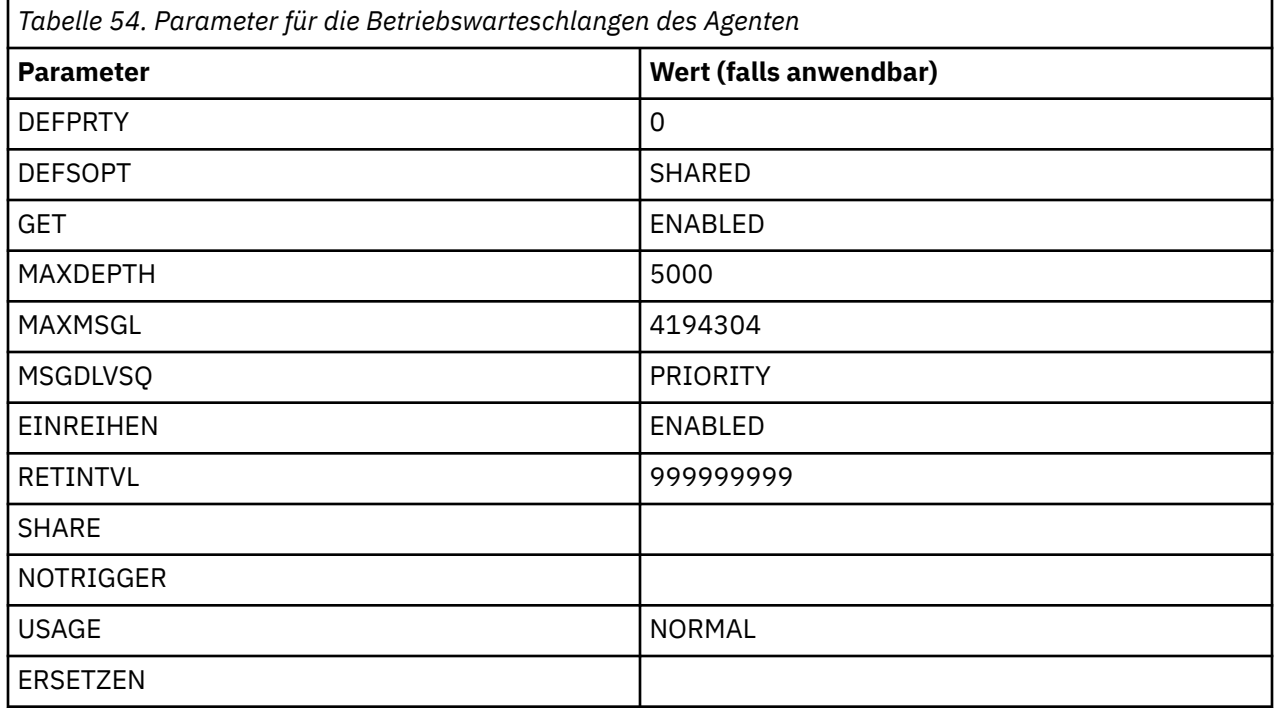

## **Berechtigungswarteschlangen des Agenten**

Die Berechtigungswarteschlangen des Agenten haben folgende Namen:

• SYSTEM.FTE.AUTHADM1.*Agentenname*

- SYSTEM.FTE.AUTHAGT1. *Agentenname*
- SYSTEM.FTE.AUTHMON1.*Agentenname*
- SYSTEM.FTE.AUTHOPS1.*Agentenname*
- SYSTEM.FTE.AUTHSCH1.*Agentenname*
- SYSTEM.FTE.AUTHTRN1.*Agentenname*

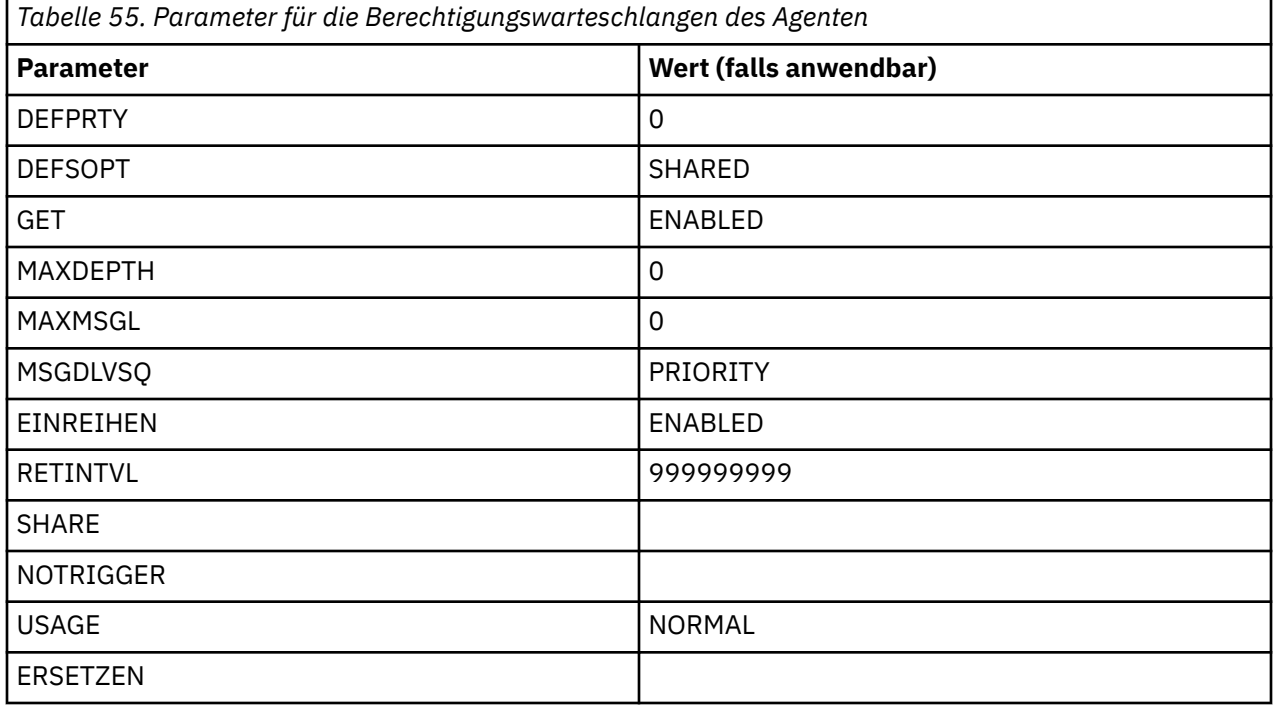

## **Zugehörige Verweise**

["fteCreateAgent \(MFT-Agent erstellen\)" auf Seite 408](#page-407-0) Der Befehl **fteCreateAgent** erstellt eine Managed File Transfer Agent und die zugehörige Konfiguration.

# **MFT-Systemwarteschlangen und der Systemabschnitt**

Managed File Transfer weist zahlreiche Systemwarteschlangen und einen Systemabschnitt auf, die nur für die interne Verwendung vorgesehen sind.

Alle Warteschlangen, deren Name mit SYSTEM.FTE beginnt, sind interne Systemwarteschlangen für Managed File Transfer (MFT). Löschen Sie diese Warteschlangen nicht, da dies die ordnungsgemäße Funktion von IBM MQ MFTverhindert. Tabelle 56 auf Seite 651 zeigt, welcher Nachrichtentyp sich in jeder Warteschlange befindet:

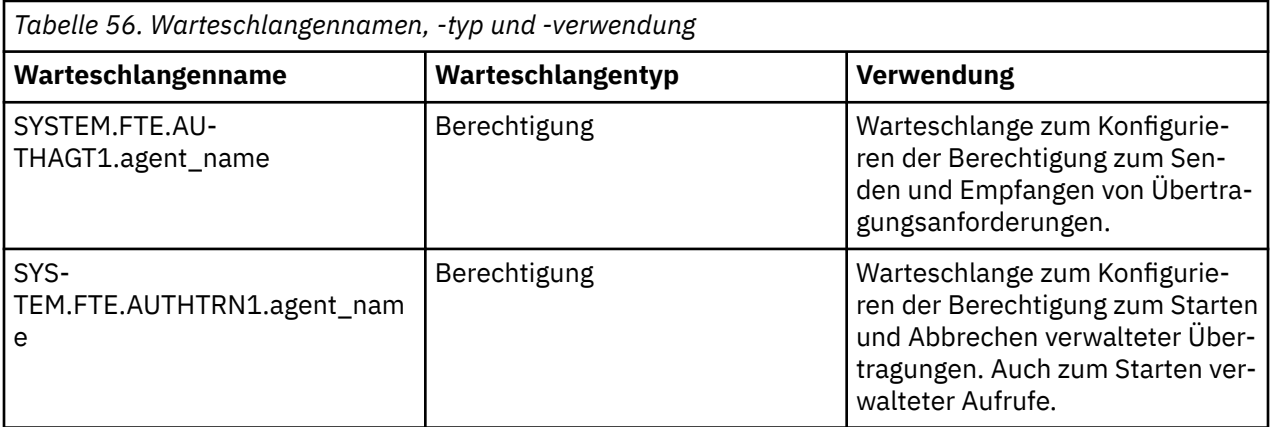

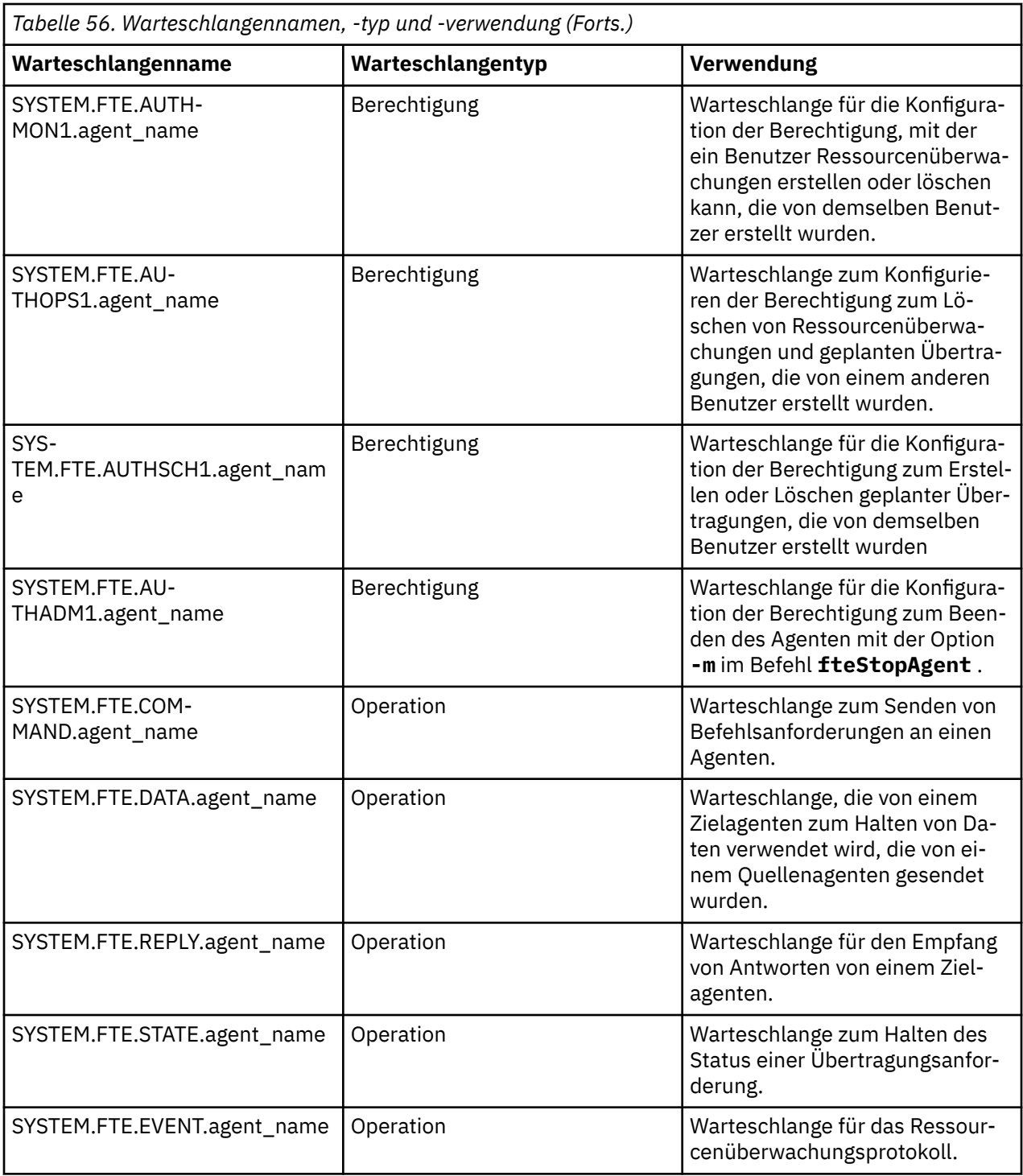

Wenn ein Agent an Übertragungen aus Nachrichten in Dateien oder aus Dateien in Nachrichten teilnimmt, muss möglicherweise die Definition der SYSTEM.FTE.STATE.agent\_name -Warteschlange geändert werden, damit diese verwalteten Übertragungen stattfinden können. Weitere Informationen hierzu finden Sie in [Anleitung zum Festlegen von MQ -Attributen und MFT-Eigenschaften, die der Nachrichtengröße](#page-335-0) [zugeordnet sind.](#page-335-0)

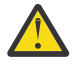

**Achtung:** Sie sollten die Definitionen der anderen Systemwarteschlangen nicht ändern.

Außerdem darf das Thema SYSTEM.FTE nicht geändert oder gelöscht werden, da es auch nur zur internen Verwendung bestimmt ist.

# **Temporäre Warteschlangen**

Managed File Transfer erstellt zu mehreren Zwecken temporäre Warteschlangen. Der Name jeder Warteschlange beginnt mit WMQFTE. Standardmäßig. (Der Punkt ist Teil des Standardpräfixes.) Wenn Sie dieses Präfix ändern möchten, können Sie die Eigenschaft **dynamicQueuePrefix** in der Datei command.properties und/oder coordination.properties verwenden. Mit der Eigenschaft in der Datei command.properties wird das Präfix der temporären Warteschlangen festgelegt, die für Antworten auf Befehle erstellt werden, bei denen eine Antwort vom Agenten erforderlich ist. Mit der Eigenschaft in der Datei coordination.properties wird das Präfix temporärer Warteschlangen mit anderen Aufgaben festgelegt, beispielsweise der Warteschlange *WMQFTE.*FTE.TIMECHCK.QUEUE. *WMQFTE.* ist hier der Wert der Eigenschaft **dynamicQueuePrefix**.

## **Zugehörige Verweise**

["Benutzerberechtigungen für MFT-Agentenaktionen beschränken" auf Seite 377](#page-376-0)

Der Zugriff auf Ressourcen kann nicht nur über Benutzergruppen gesteuert, sondern auch mittels einer weiteren Sicherheitsstufe eingeschränkt werden, die festlegt, welche Managed File Transfer-Agentenaktionen ein Benutzer ausführen kann. Um einem Benutzer bestimmte Agentenaktionen zu erlauben, erteilen Sie diesem Benutzer in den Berechtigungswarteschlangen des Agenten die entsprechenden Berechtigungen.

# **Konventionen zum Benennen von MFT-Objekten**

Verwenden Sie zum Benennen Ihrer Managed File Transfer-Objekte folgende Konventionen:

- Agenten- und Protokollnamen:
	- Dürfen maximal 28 Zeichen lang sein, wobei die Groß-/Kleinschreibung keine Rolle spielt.
	- Namen, die in Kleinschreibung oder in gemischter Groß-/Kleinschreibung eingegeben werden, werden in Großbuchstaben umgewandelt.
	- Müssen den Standardkonventionen zum Benennen von IBM MQ-Objekten entsprechen.

Diese Konventionen werden im Abschnitt Regeln für die Benennung von IBM MQ-Objekten näher beschrieben.

- Zusätzlich zu den IBM MQ-Konventionen für die Benennung von Objekten muss auch beachtet werden, dass:
	- in Agenten- und Protokollnamen keine Schrägstriche (/) verwendet werden dürfen.
	- in Agenten- und Protokollnamen keine Prozentzeichen (%) verwendet werden dürfen.
- Bei den Namen der Eigenschaften in den Eigenschaftendateien muss die Groß-/Kleinschreibung beachtet werden.
- Bei den Warteschlangenmanagernamen muss die Groß-/Kleinschreibung beachtet werden.
- Auf einigen Plattformen muss bei den Dateinamen die Groß-/Kleinschreibung beachtet werden.
- Ressourcenmonitor- und Übertragungsschablonennamen:
	- Groß-/Kleinschreibung muss nicht beachtet werden.
	- Namen, die in Kleinschreibung oder in gemischter Groß-/Kleinschreibung eingegeben werden, werden in Großbuchstaben umgewandelt.
	- Die Namen dürfen keinen Stern (\*), keine Prozentzeichen (%) oder keine Fragezeichen (?) enthalten.
- Protokolldateiservernamen müssen:
	- mindestens zwei Zeichen enthalten und sind in der Länge nicht begrenzt.
	- Groß-/Kleinschreibung muss nicht beachtet werden.
	- Müssen den Standardkonventionen zum Benennen von IBM MQ-Objekten entsprechen.

Diese Konventionen werden im Abschnitt Regeln für die Benennung von IBM MQ-Objekten näher beschrieben.

# **Dateien im integrierten Dateisystem (Integrated File System, IFS) von IBM i**

**IBM i** Dateinamen im IFS dürfen keine der folgenden Zeichen enthalten:

- Umgekehrter Schrägstrich (\)
- Schrägstrich (/)
- Doppelpunkt (:)
- Stern  $(*)$
- Fragezeichen (?)
- Anführungszeichen (")
- Kleiner-als-Zeichen (<)
- Größer-als-Zeichen (>)
- Vertikaler Balken (|)

Wenn Sie versuchen, Dateien in das integrierte Dateisystem von IBM i zu übertragen, deren Namen diese Zeichen enthalten, schlägt die Übertragung fehl.

## **Namen von Datasets**

Die Benennung von Datasets unterliegt einigen Beschränkungen, die sich auf die maximale Länge des Namens und die Zeichen beziehen, die für die Namen von Datasets verwendet werden können. Die Namen von Members partitionierter Dateien dürfen maximal acht Zeichen umfassen, das Punktzeichen (.) ist nicht zulässig. Bei der Übertragung in ein Dataset muss der Name explizit angegeben werden; diese Namenseinschränkungen stellen also kein Problem dar. Wenn Sie jedoch eine Übertragung aus Dateien in Mitglieder der partitionierten Datei vornehmen, wird der Dateipfad möglicherweise keinem Mitgliedsnamen der partitionierten Datei zugeordnet. Bei einer Übertragung in eine partitionierte Datei (PDS-Dataset) wird jede Quellendatei zu einem Member der partitionierten Datei und die Namen der einzelnen Members werden auf der Basis des Quellennamens generiert.

Bei den Membernamen der partitionierten Datei handelt es sich um nicht qualifizierte z/OS-Namen, die durch den folgenden regulären Ausdruck definiert werden:

[a-zA-Z\$#@][a-zA-Z0-9\$#@]{0-7}

Mit dem folgenden Schema wird ein Quellendataset oder ein Quellendateiname in einen gültigen Mitgliedsnamen der partitionierten Datei konvertiert. Hierbei gelten diese Aspekte in der folgenden Reihenfolge:

- 1. Es werden nur die Zeichen im Namen verwendet, die auf den letzten Schrägstrich (/), den letzten Backslash (\) oder den letzten Doppelpunkt (:) folgen. Es wird also nur der Namensbereich eines Dateipfads verwendet.
- 2. Bei Quellendateien (nicht bei Datasets oder Members partitionierter Dateien) werden alle Zeichen ab dem letzten Punktzeichen (.) ignoriert, und zwar einschließlich des Punkts.
- 3. Umfassen Namen mehr als acht Zeichen, werden nur die letzten acht Zeichen verwendet.
- 4. Punkte werden durch kommerzielle A-Zeichen (@) ersetzt.
- 5. Ungültige Zeichen werden durch kommerzielle A-Zeichen (@) ersetzt.
- 6. Wenn die Konvertierung keine Zeichen ergibt, lautet das Member der partitionierten Datei @.

# **MFT-Verwaltung – Referenz**

# **Statusinformationen zum MFT-Agenten**

Mit den Befehlen **fteListAgents** und **fteShowAgentDetails** werden Agentenstatusinformationen erstellt. Für diesen Status gibt es mehrere mögliche Werte.

## **AKTIV**

Der Agent wird ausgeführt und sendet und empfängt Dateien. Der Agent veröffentlicht seinen Status in regelmäßigen Intervallen. Die letzte Aktualisierung wurde innerhalb des erwarteten Zeitraums empfangen.

#### **READY**

Der Agent wird ausgeführt, sendet und empfängt aber keine Dateien. Der Agent veröffentlicht seinen Status in regelmäßigen Intervallen. Die letzte Aktualisierung wurde innerhalb des erwarteten Zeitraums empfangen.

## **STARTING**

Der Agent startet, ist jedoch noch nicht zur Ausführung von Übertragungen bereit.

#### **UNREACHABLE**

Zu den erwarteten Zeitintervallen wurden keine Aktualisierungen des Agentenstatus empfangen. Die Ausführung des Agenten wurde möglicherweise wegen eines Fehlers gestoppt oder unerwartet beendet oder der Agent ist zwar aktiv, aber es kam zu Übertragungsfehlern. Weitere Informationen finden Sie im Abschnitt ["Was ist zu tun, wenn für einen Agenten der Status UNKNOWN angezeigt wird?" auf](#page-317-0) [Seite 318](#page-317-0).

## **STOPPED**

Der Agent wurde gestoppt. It was shut down in a controlled manner.

#### **ENDED UNEXPECTEDLY**

Der Agent wurde unerwarteterweise beendet. Der Agent wird automatisch erneut gestartet, sofern nicht mehr als maxRestartCount innerhalb des maxRestartInterval -Zeitraums erneut gestartet wurden und der Wert für maxRestartDelay kleiner oder gleich 0 ist. Weitere Informationen zu diesen Eigenschaften finden Sie in ["Datei MFT agent.properties" auf Seite 575](#page-574-0).

#### **NO\_INFORMATION**

Die Agentenversion kann IBM WebSphere MQ File Transfer Edition 7.0.2 oder älter sein. Der Agent veröffentlicht keine Aktualisierungen in einem Format, das dieser Befehl verarbeiten kann.

#### **UNBEKANNT**

Der Status des Agenten kann nicht bestimmt werden. Möglicherweise wurde ein Status veröffentlicht, der von diesem Tool nicht erkannt wird. Wenn Sie heterogene Produktversionen in Ihrem Netz verwenden, kann dieses Problem durch ein Upgrade der Installationsversion dieses Tools behoben werden.

W 9.0.2 Wenn Sie in IBM MQ 9.0.2Befehle ausführen oder die Liste der Agenten, die eine Verbindung zu einem Koordinationsmanager herstellen, und ihre einzelnen Eigenschaften anzeigen, wird ein neuer **Status Age** -Wert für den Agenten angezeigt, der das Alter des letzten gemeldeten Status angibt. Weitere Informationen finden Sie im Abschnitt ["Was ist zu tun, wenn für einen Agenten der](#page-317-0) [Status UNKNOWN angezeigt wird?" auf Seite 318.](#page-317-0)

#### **PROBLEM**

Die Befehlsverarbeitungsroutine des Agenten funktioniert vermutlich nicht. Der Agent veröffentlicht zwar Statusnachrichten, diese sind aber veraltet.

## **Zugehörige Verweise**

["fteListAgents: MFT-Agenten für einen Koordinationswarteschlangenmanager auflisten" auf Seite 496](#page-495-0) Mit dem Befehl **fteListAgents** können Sie alle Managed File Transfer -Agenten auflisten, die bei einem bestimmten Koordinationswarteschlangenmanager registriert sind.

#### ["fteShowAgentDetails" auf Seite 541](#page-540-0)

Mit dem Befehl **fteShowAgentDetails** können die Details eines bestimmten Managed File Transfer Agent angezeigt werden. Diese Details werden vom Managed File Transfer-Koordinationswarteschlangenmanager des Agenten gespeichert.

## ["Vorgehensweise, wenn die Dateiübertragung hängen bleibt" auf Seite 328](#page-327-0)

Ist das System stark belastet oder treten Netzprobleme zwischen den Quellen- und Zielagenten auf, kann es mitunter so aussehen, als ob eine Übertragung im Status 'eingereiht' oder 'wird wiederhergestellt' verharrt. Als Ursache hierfür kommt eine Reihe von Faktoren in Frage.

["Was ist zu tun, wenn für einen Agenten der Status UNKNOWN angezeigt wird?" auf Seite 318](#page-317-0) Ihr Agent wird ausgeführt, antwortet ordnungsgemäß auf den Befehl **ftePingAgent** und Elemente werden ordnungsgemäß übertragen. Die Befehle **fteListAgents** und **fteShowAgentDetails** und das IBM MQ Explorer Managed File Transfer -Plug-in melden dem Agenten jedoch den Status UNKNOWN .

# **Multi** MFT Prozesscontrollerübersicht

Der Prozesscontroller von IBM MQ Managed File Transfer (MFT) ist für das Starten eines MFT -Agenten und das erneute Starten dieses Prozesses verantwortlich, wenn er aus irgendeinem Grund beendet wird. Für jeden Agentenprozess gibt es einen Prozesscontroller.

**Anmerkung:** Der Prozesscontroller ist nur auf IBM MQ for Multiplatforms anwendbar.

**2/08 – Julie**unter IBM MQ for z/OS wird der Agentenprozess durch Automatic Restart Manager (ARM) erneut gestartet. Weitere Informationen hierzu finden Sie unter MFT für z/OS Automatic Restart Manager (ARM) konfigurieren .

# **Funktionsweise des Prozesscontrollers**

Wenn der Befehl **fteStartAgent** ausgeführt wird, startet er eine Instanz des Prozesscontrollers für diesen Agenten und der Prozesscontroller startet dann den Agentenprozess.

Wenn der Befehl **fteStopAgent** ausgeführt wird, stellt er eine Verbindung zum Prozesscontroller für diesen Agenten her und sendet eine Stoppanforderung. Der Prozesscontroller empfängt die Anforderung, stoppt den Agentenprozess und beendet sich selbst.

Der Prozesscontroller überwacht den Agentenprozess. Wenn der Agentenprozess unerwartet gestoppt wird, startet der Prozesscontroller ihn erneut.

Wenn ein Agentenprozess fünfmal innerhalb von zwei Minuten gestoppt wird, wird der Prozesscontroller standardmäßig heruntergefahren und versucht nicht, den Agenten erneut zu starten. In diesem Fall müssen Sie den Agenten mit dem Befehl **fteStartAgent** manuell neu starten.

Sie können dieses Verhalten ändern, indem Sie die folgenden Agenteneigenschaften ändern:

- **maxRestartCount**
- **maxRestartDelay**
- **maxRestartInterval**

Wenn Sie einen Agenten so konfiguriert haben, dass er über den Transport BINDINGS eine Verbindung zu seinem Agentenwarteschlangenmanager herstellt, erstellt der Prozesscontroller beim Start eine Verbindung zu diesem Warteschlangenmanager. Der Prozesscontroller überwacht dann diese Verbindung.

Wenn die Verbindung unterbrochen wird, da der Warteschlangenmanager nicht mehr verfügbar ist, stoppt der Prozesscontroller den Agenten und versucht anschließend, die Verbindung in regelmäßigen Intervallen wiederherzustellen.

Der Zeitraum zwischen Verbindungswiederholungen wird durch die Agenteneigenschaft **agentQMgrRetryInterval**festgelegt. Sobald der Warteschlangenmanager wieder verfügbar ist und der Prozesscontroller eine Verbindung zu ihm herstellen konnte, startet der Prozesscontroller den Agentenprozess erneut.

**Anmerkung:** Wenn ein Agent so konfiguriert ist, dass er über den CLIENT-Transport eine Verbindung zu seinem Agentenwarteschlangenmanager herstellt, bleibt der Agentenprozess aktiv, wenn er vom Warteschlangenmanager getrennt wird. In dieser Situation versucht der Agentenprozess in regelmäßigen Abständen, die Verbindung selbst wiederherzustellen.

Weitere Informationen zu den vier Eigenschaften, die in diesem Abschnitt erwähnt werden, finden Sie im Abschnitt [Erweiterte Agenteneigenschaften: Prozesscontroller](#page-584-0) unter *MFT agent.properties -Datei* .

# **Protokolldateien des Prozesscontrollers**

Der Prozesscontroller schreibt Informationsnachrichten in sein Ereignisprotokoll. Dies ist eine Datei mit dem Namen pceventN.log, wobei N eine Zahl ist, die sich im folgenden Verzeichnis befindet: MQ\_DA-TA\_PATH*/mqft/logs/coordination\_qmgr\_name/agents/agent\_name/logs/*

Die Größe jeder Ereignisprotokolldatei des Prozesscontrollers und die Anzahl der Protokolldateien werden durch die Agenteneigenschaften **outputLogSize** und **outputLogFiles**bestimmt.

Weitere Informationen zu den in diesem Abschnitt genannten Eigenschaften finden Sie im Thema *MFT agent.properties -Datei* im Abschnitt [Erweiterte Agenteneigenschaften: Traceerstellung und Proto](#page-590-0)[kollierung](#page-590-0) .

**Anmerkung:** Diese Eigenschaften werden auch verwendet, um die Größe und Anzahl der Agentenprotokolldateien ( outputN.log) sowie die Protokolldateien des Prozesscontrollers zu bestimmen.

Die Nachrichten, die in das Ereignisprotokoll des Prozesscontrollers geschrieben werden, enthalten die Prozess-ID des Prozesscontrollers und die Prozess-ID des Agentenprozesses. Es folgen einige Beispiele für diese Nachrichten:

[21/06/2022 16:17:40.000 GMT Daylight Time] 00000000000049e0 ProcessContro I BFGPC0003I: IBM MQ Managed File Transfer process controller started. Log files located at: C:\ProgramData\IBM\MQ\mqft\logs\QM1\agents\AGENT1.

[21/06/2022 16:17:55.000 GMT Daylight Time] 00000000000049e0 ProcessContro I BFGPC0007I: IBM MQ Managed File Transfer process controller with process identifier 18736 started AGENT1@QM1 with process identifier 1748.

[21/06/2022 16:19:20.000 GMT Daylight Time] 00000000000049e0 ProcessContro I BFGPC0027W: Process has ended with return code 1 and will be restarted to attempt to recover the problem.

[21/06/2022 16:19:20.000 GMT Daylight Time] 00000000000049e0 ProcessContro I BFGPC0007I: IBM MQ Managed File Transfer process controller with process identifier 18736 started AGENT1@QM1 with process identifier 1304.

Hier wurde der dem Agenten AGENT1 zugeordnete Prozesscontroller mit der Prozess-ID 18736 ausgeführt.

Zunächst wurde der Agentenprozess gestartet-die Prozess-ID für diesen Prozess war 1748.

Kurz nach dem Start des Agenten stellte der Prozesscontroller fest, dass er unerwartet gestoppt und erneut gestartet wurde. Nach dem Neustart lautet die Prozess-ID für den Agentenprozess 1304.

## **Zugehörige Verweise**

["Exit-Codes des MFT-Prozesscontrollers" auf Seite 659](#page-658-0) Bei Beendigung des Managed File Transfer-Prozesscontrollers wird eine BFGPC0004I-Nachricht mit einem Exit-Code generiert, der die Ursache für die Beendigung des Prozesscontrollers angibt.

# **Statusinformationen zum MFT-Agentenprozesscontroller**

Mit dem Befehl **fteShowAgentDetails** werden Statusinformationen zum Agentenprozesscontroller zurückgegeben. Für diesen Status gibt es mehrere mögliche Werte.

## **WAITING**

Der Agentenprozesscontroller wartet, bis der Warteschlangenmanager verfügbar ist, bevor der Agent gestartet wird.

#### **STARTED**

Der Agentenprozess wurde vom Agentenprozesscontroller gestartet.

#### **STOPPED**

Der Agentenprozesscontroller wurde gestoppt, entweder aufgrund einer Anforderung, den Agenten zu stoppen, oder weil innerhalb des Neustartintervalls zu viele Agentenprozesse gestartet wurden.

#### **RECOVERING**

Der Agentenprozess wurde unerwarteterweise gestoppt und der Prozesscontroller versucht, ihn erneut zu starten.

## **ISTOPPING**

Der Agentenprozess wurde aufgefordert, eine sofortige Beendigung durchzuführen. Wenn der Agentenprozess gestoppt wird, wird der Prozesscontroller ebenfalls gestoppt.

#### **CSTOPPING**

Der Agentenprozess wurde aufgefordert, eine gesteuerte Beendigung durchzuführen. Wenn der Agentenprozess gestoppt wird, wird der Prozesscontroller ebenfalls gestoppt.

#### **UNBEKANNT**

Der Status des Prozesscontrollers des Agenten kann nicht ermittelt werden. Unter Umständen ist der Agentencontrollerprozess nicht aktiv oder nicht auf dem System aktiv, auf dem der Befehl 'fteShowAgentDetails' ausgeführt wurde.

### **Zugehörige Verweise**

#### ["fteShowAgentDetails" auf Seite 541](#page-540-0)

Mit dem Befehl **fteShowAgentDetails** können die Details eines bestimmten Managed File Transfer Agent angezeigt werden. Diese Details werden vom Managed File Transfer-Koordinationswarteschlangenmanager des Agenten gespeichert.

## **Statusinformationen zur MFT-Protokollfunktion**

Der Befehl **fteShowLoggerDetails** gibt Informationen zum Status einer Protokollfunktion zurück. Für diesen Status gibt es mehrere mögliche Werte.

#### **AKTIV**

Die Protokollfunktion wird ausgeführt und sendet und empfängt Dateien. Sie veröffentlicht ihren Status in regelmäßigen Intervallen. Die letzte Aktualisierung wurde innerhalb des erwarteten Zeitraums empfangen.

#### **READY**

Die Protokollfunktion wird ausgeführt, sendet und empfängt aber keine Dateien. Sie veröffentlicht ihren Status in regelmäßigen Intervallen. Die letzte Aktualisierung wurde innerhalb des erwarteten Zeitraums empfangen.

#### **STARTING**

Die Protokollfunktion wird gestartet, kann aber noch keine Übertragungen ausführen.

#### **UNREACHABLE**

Zu den erwarteten Zeitintervallen wurden keine Aktualisierungen des Status der Protokollfunktion empfangen. Die Ausführung der Protokollfunktion wurde möglicherweise wegen eines Fehlers gestoppt oder unerwartet beendet oder die Protokollfunktion wird ausgeführt, aber es kam zu Übertragungsfehlern.

## **STOPPED**

Die Protokollfunktion wurde gestoppt. It was shut down in a controlled manner.

## **ENDED UNEXPECTEDLY**

Die Protokollfunktion wurde unerwarteterweise beendet. Die Protokollfunktion wird automatisch erneut gestartet, sofern nicht mehr als maxRestartCount innerhalb der maxRestartInterval-Zeitperiode erneut gestartet wurde und der Wert für maxRestartDelay kleiner oder gleich 0 ist. Weitere Informationen zu diesen Eigenschaften finden Sie im Abschnitt ["Konfigurationseigenschaften der](#page-120-0) [MFT-Protokollfunktion" auf Seite 121](#page-120-0).

Beim Befehl **fteShowLoggerDetails** gehört zu den Details für diesen Status auch ein Statuscode, bei dem es sich um den Exit-Code des Protokollfunktionsprozesses handelt. Eine Liste der bekannten Exit-Codes finden Sie im Abschnitt 'Prozess-Exit-Codes'.

#### <span id="page-658-0"></span>**NO\_INFORMATION**

Die Version der Protokollfunktion kann IBM WebSphere MQ File Transfer Edition 7.0.2 oder älter sein. Diese Protokollfunktion veröffentlicht Aktualisierungen in einem Format, das dieser Befehl nicht verarbeiten kann.

#### **UNBEKANNT**

Der Status der Protokollfunktion kann nicht bestimmt werden. Möglicherweise wurde ein Status veröffentlicht, der von diesem Tool nicht erkannt wird. Wenn Sie heterogene Produktversionen in Ihrem Netz verwenden, kann dieses Problem durch ein Upgrade der Installationsversion dieses Tools behoben werden.

#### **PROBLEM**

Die Befehlsverarbeitungsroutine der Protokollfunktion funktioniert vermutlich nicht. Die Protokollfunktion veröffentlicht zwar Statusnachrichten, diese sind aber veraltet.

#### **Zugehörige Verweise**

#### ["fteShowLoggerDetails" auf Seite 548](#page-547-0)

Mit dem Befehl **fteShowLoggerDetails** können Sie die Details einer bestimmten Managed File Transfer-Protokollfunktion anzeigen.

## **Statusinformationen zum Prozesscontroller der MFT-Protokollfunktion**

Der Befehl **fteShowLoggerDetails** gibt Informationen zum Status des Prozesscontrollers einer Protokollfunktion zurück. Für diesen Status gibt es mehrere mögliche Werte.

### **WAITING**

Der Prozesscontroller der Protokollfunktion wartet, bis der Warteschlangenmanager verfügbar ist, bevor die Protokollfunktion gestartet wird.

#### **STARTED**

Der Protokollfunktionsprozess wurde vom Prozesscontroller der Protokollfunktion gestartet.

#### **STOPPED**

Der Prozesscontroller der Protokollfunktion wurde gestoppt, entweder aufgrund einer Anforderung, die Protokollfunktion zu stoppen, oder weil innerhalb des Neustartintervalls zu viele Protokollfunktionsprozesse gestartet wurden.

#### **RECOVERING**

Der Protokollfunktionsprozess wurde unerwarteterweise gestoppt und der Prozesscontroller versucht, ihn erneut zu starten.

#### **ISTOPPING**

Der Protokollfunktionsprozess wurde aufgefordert, eine sofortige Beendigung durchzuführen. Sobald der Protokollfunktionsprozess gestoppt ist, wird auch der Prozesscontroller gestoppt.

#### **CSTOPPING**

Der Protokollfunktionsprozess wurde aufgefordert, eine gesteuerte Beendigung durchzuführen. Sobald der Protokollfunktionsprozess gestoppt ist, wird auch der Prozesscontroller gestoppt.

## **UNBEKANNT**

Der Status des Prozesscontrollers der Protokollfunktion kann nicht ermittelt werden. Unter Umständen ist der Prozesscontroller der Protokollfunktion nicht aktiv oder nicht auf dem System aktiv, auf dem der Befehl 'fteShowLoggerDetails' ausgeführt wurde.

#### **Zugehörige Verweise**

#### ["fteShowLoggerDetails" auf Seite 548](#page-547-0)

Mit dem Befehl **fteShowLoggerDetails** können Sie die Details einer bestimmten Managed File Transfer-Protokollfunktion anzeigen.

## **Exit-Codes des MFT-Prozesscontrollers**

Bei Beendigung des Managed File Transfer-Prozesscontrollers wird eine BFGPC0004I-Nachricht mit einem Exit-Code generiert, der die Ursache für die Beendigung des Prozesscontrollers angibt.

<span id="page-659-0"></span>Durch die folgende Nachricht wird angezeigt, dass der Prozesscontroller beendet wurde:

BFGPC0004I IBM MQ Managed File Transfer-Prozesscontroller mit Exit-Code *Ursachencode* beendet.

Dabei zeigt der *Ursachencode* an, warum der Prozesscontroller beendet wurde.

**Anmerkung:** Exit-Codes vom Prozesscontroller geben in den meisten Fällen die Exit-Codes des Standardbetriebssystems wieder. Einige Exit-Codes sind jedoch für bestimmte Zwecke definiert und immer mit einer spezifischen Nachricht in der Protokolldatei des Prozesscontrollers verknüpft.

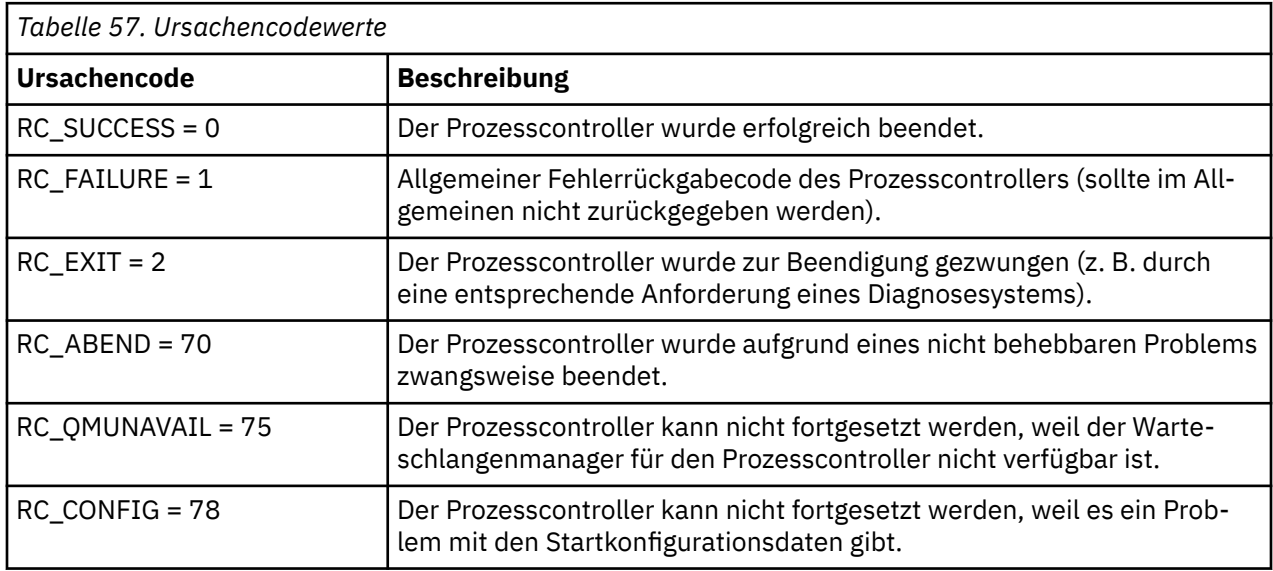

Diese Exit-Codes werden in die Datei pcevent*X*.log geschrieben, wobei *X* eine beliebige Zahl sein kann. Der Protokolldateiname kann beispielsweise pcevent0.log lauten.

## **Zugehörige Informationen**

Managed File Transfer-Diagnosenachrichten: BFGPC0001 - BFGPC9999

# **Richtlinien für das Übertragen von Dateien**

Diese Richtlinien beschreiben das zu erwartende Verhalten, abhängig vom Quellen- und Zielbetriebssystem der Übertragung und abhängig davon, ob diese in Binär- oder Textmodus stattfindet.

Weitere Informationen sind unter den entsprechenden Themen verfügbar.

## **Zugehörige Verweise**

["Dateien und Datasets zwischen z/OS und verteilten Systemen übertragen" auf Seite 661](#page-660-0) Sie können Dateien und unterstützte Datasettypen mithilfe von Managed File Transfer zwischen z/OS und verteilten Dateisystemen übertragen. Prüfen Sie sorgfältig folgendes Verhalten, welches vom Typ der für die Übertragung verwendeten Quellen- und Zielsysteme abhängt.

["Übertragung zwischen Datasets unter z/OS" auf Seite 663](#page-662-0)

Unter Verwendung von Managed File Transfer können Sie Daten zwischen z/OS-Datasets übertragen. Überprüfen Sie sorgfältig folgendes Verhalten, um sicherzustellen, dass Ihre Datensätze ordnungsgemäß übertragen werden.

["Datasets zu und von Connect:Direct-Knoten übertragen" auf Seite 666](#page-665-0)

Sie können Datasets mithilfe der Connect:Direct-Bridge zwischen Managed File Transfer-Agenten und IBM Sterling Connect:Direct-Knoten übertragen. Ein Dataset kann Übertragungsquelle, Übertragungsziel oder beides sein.

["Zuordnung zwischen Parametern von Connect:Direct-Prozessanweisungen und BPXWDYN-Schlüsseln"](#page-667-0) [auf Seite 668](#page-667-0)

Wenn Sie eine Übertragungsanforderung für ein Dataset übergeben, in der die Quelle oder das Ziel ein Connect:Direct-Knoten ist, werden die von Ihnen bereitgestellten BPXWDYN-Schlüssel, sofern sie unterstützt werden, in ein von Connect:Direct-Prozessen akzeptiertes Format konvertiert.

<span id="page-660-0"></span>["BPXWDYN-Eigenschaften, die nicht zusammen mit MFT verwendet werden dürfen" auf Seite 673](#page-672-0) Einige BPXWDYN-Optionen dürfen nicht angegeben werden, wenn Sie den Befehl **fteCreateTemplate**, den Befehl **fteCreateTransfer** oder die Eigenschaft **bpxwdynAllocAdditionalOptions** in der Datei agent.properties verwenden.

## ["Textdateien mit MFT übertragen" auf Seite 674](#page-673-0)

Das Übertragen von Textdateien beinhaltet das Konvertieren der Codepage einer Datei von einer Codepage in eine andere. Zur Textdateiübertragung gehört auch die Konvertierung von CRLF-Zeichen (CRLF, Carriage Return-Line Feed) zwischen Systemen. Dieser Abschnitt enthält eine Zusammenfassung des Managed File Transfer-Verhaltens bei Textdateiübertragungen.

["Textdateien zwischen Connect:Direct und MFT übertragen" auf Seite 677](#page-676-0)

Das Übertragen von Textdateien beinhaltet das Konvertieren der Codepage einer Datei von einer Codepage in eine andere. Zur Textdateiübertragung gehört auch die Konvertierung von CRLF-Zeichen (CRLF, Carriage Return/Line Feed) zwischen Systemen. Dieser Abschnitt enthält eine Übersicht über die Vorgänge bei Textdateiübertragungen zwischen einem Managed File Transfer Agent und einem Connect:Direct-Knoten.

## ["Dateien zwischen Protokollbridgeagenten übertragen" auf Seite 678](#page-677-0)

Mithilfe eines Protokollbridgeagenten können Sie Dateien zu oder von einem FTP- oder SFTP-Dateiserver außerhalb Ihres Managed File Transfer-Netzes übertragen.

# ["Dateien aus bzw. an IBM i-Systeme\(n\) übertragen" auf Seite 679](#page-678-0)

In diesem Abschnitt finden Sie entsprechende Hinweise, wenn Dateien mithilfe von Managed File Transfer im Textmodus aus bzw. an IBM i-Systeme(n) übertragen und die Daten in den Dateien konvertiert werden sollen.

["Übertragung von Sicherungsdateien, die sich unter IBM i in QSYS.LIB befinden" auf Seite 683](#page-682-0) Managed File Transfer unterstützt die Übertragung von Sicherungsdateien aus dem Dateisystem QSYS.LIB zwischen zwei IBM i-Systemen. Berücksichtigen Sie bei der Anforderung der Übertragung von Sicherungsdateien die folgenden Informationen.

["Gruppen von Generationsdatenbeständen \(Generation Data Groups, GDGs\) übertragen" auf Seite 685](#page-684-0) Managed File Transfer unterstützt Gruppen von Generationsdatenbeständen (GDGs) für Quellen- und Zieldateien unter z/OS. Es werden absolute und relative GDG-Namen unterstützt. Beim Schreiben in eine neue Generation muss die Basis-GDG vorhanden sein.

## ["Platzhalterzeichen mit MFT verwenden" auf Seite 686](#page-685-0)

Bei der Angabe von Quellendateinamen und Quellendateipfaden für die Dateiübertragung können Platzhalterzeichen verwendet werden. So können mehrere Dateien gleichzeitig ausgewählt werden.

# *Dateien und Datasets zwischen z/OS und verteilten Systemen übertragen*

Sie können Dateien und unterstützte Datasettypen mithilfe von Managed File Transfer zwischen z/OS und verteilten Dateisystemen übertragen. Prüfen Sie sorgfältig folgendes Verhalten, welches vom Typ der für die Übertragung verwendeten Quellen- und Zielsysteme abhängt.

Managed File Transfer unterstützt Gruppen von Generationsdatenbeständen (GDGs) für Quellen- und Zieldateien unter z/OS. Es werden absolute und relative GDG-Namen unterstützt. Beim Schreiben in eine neue Generation muss die Basis-GDG vorhanden sein.

Wenn Sie eine Datei oder ein Dataset auf Band übertragen, werden alle vorhandenen Dateien, die sich bereits auf dem Band befinden, ersetzt. Die Attribute für die neue Datei werden unter Verwendung der Attribute festgelegt, die in der Übertragungsdefinition übergeben wurden. Erfolgt keine Angabe für Attribute, werden die Attribute auf dieselben Werte wie die Attribute für das Quellen-Dataset oder auf die Standardwerte (wenn die Quelle eine Datei ist) gesetzt. Die Attribute eines vorhandenen Band-Datasets werden ignoriert.

# **Übertragung von einer Datei auf einen Datensatz - Binärübertragungen**

Das Format der Zieldatei bestimmt die Länge des Zieldatensatzes. Stellen Sie sicher, dass die Datei auf dem Zielsystem vorhanden ist, oder geben Sie die Zieldatei mit den korrekten Attributen an, damit sie korrekt erstellt wird. Wenn Sie keine Attribute angeben, gibt das System die folgenden Standardwerte

an: ein physisches sequenzielles Dataset mit einem unbestimmten Satzformat und der maximalen Blockgröße (BLKSIZE) für die Einheit (wie zurückgegeben vom Macro DEVTYPE. Für DASD beträgt die Größe beispielsweise 6144 und für Band 32760. Wenn Sie eine Datei von einem verteilten System an eine z/OS-Datei im Binärmodus übertragen wollen, achten Sie auf folgendes Verhalten:

## **Physische sequenzielle Zieldateien (PS-Dateien):**

- Die Quellendatei im verteilten System wird sequenziell eingelesen und so jeder Datensatz oder -block gefüllt.
- Bei Dateien mit variablem Format wird jeder Datensatz gemäß Speicherkapazität gefüllt.

## **Zieldateien in Form von partitionierten Dateien (PDS-Dateien):**

- Jede Quellendatei wird auf eine PDS-Teildatei gleichen oder äquivalenten Namens kopiert. Wenn der Dateiname die für einen Teildateinamen maximal zulässige Länge überschreitet, wird der Dateiname in einen gültigen Teildateinamen umgewandelt. Weitere Informationen zu Teildateinamen finden Sie im Abschnitt Konventionen zum Benennen von Objekten. Handelt es sich bei der Quellendatei um ein Verzeichnis, so wird jede Datei aus diesem Verzeichnis zu einer Teildatei der partitionierten Datei (PDS).
- Ist bereits ein Member der partitionierten Datei vorhanden, wird dieser überschrieben, wenn Sie für die Übertragung angegeben haben, dass vorhandene Zieldateien überschrieben werden sollen. Andernfalls schlägt die Übertragung fehl.
- Die Quellendatei auf dem verteilten System wird sequentiell gelesen, sodass jeder Datensatz oder -block für die Teildatei gefüllt wird.
- Bei PDS-Teildateien mit variablem Format wird jeder Datensatz gemäß Speicherkapazität gefüllt.

## **Übertragung von einer Datei auf einen Datensatz - Textübertragungen**

Das Format der Zieldatei bestimmt die Länge des Zieldatensatzes. Stellen Sie sicher, dass das Dataset auf dem Zielsystem vorhanden ist, oder geben Sie das Zieldataset mit den korrekten Attributen an, damit es korrekt erstellt wird. Wenn Sie eine Textübertragung von einer Datei auf einem verteilten System an eine z/OS-Datei durchführen wollen, achten Sie auf folgendes Verhalten:

## **Physische sequenzielle Zieldateien (PS-Dateien):**

- Jede Textzeile wird zu einem Datensatz (oder zu einem Datenblock im Fall von Datasets mit nicht definiertem Datensatzformat (RECFM)). Zeilenendezeichen sind nicht in den Datensätzen von Datasets vorhanden (nur für Nicht-ASA-Datasets).
- Wenn im Zieldatensatz Steuerzeichen im ASA-Format verwendet werden, werden Zeilenendezeichen in entsprechenden ASA-Formatsteuerungscode konvertiert.
- Wenn eine Zeile länger als ein Dataset ist, wird sie an der Satzbegrenzung getrennt und fließt in das nächste Dataset.

## **PDS-Zieldateien:**

- Jede Quellendatei wird auf eine PDS-Teildatei gleichen oder äquivalenten Namens kopiert. Wenn der Dateiname die für einen Teildateinamen maximal zulässige Länge überschreitet, wird der Dateiname in einen gültigen Teildateinamen umgewandelt. Weitere Informationen zu Teildateinamen finden Sie im Abschnitt Konventionen zum Benennen von Objekten. Handelt es sich bei der Quellendatei um ein Verzeichnis, so wird jede Datei aus diesem Verzeichnis zu einer Teildatei der partitionierten Datei (PDS).
- Ist bereits ein Member der partitionierten Datei vorhanden, wird dieser überschrieben, wenn Sie für die Übertragung angegeben haben, dass vorhandene Zieldateien überschrieben werden sollen. Andernfalls schlägt die Übertragung fehl.
- Jede Textzeile wird zu einem Datensatz (oder zu einem Datenblock im Fall von Datasets mit nicht definiertem Datensatzformat (RECFM)). Zeilenendezeichen sind in Teildatei-Datasets nicht vorhanden (nur auf Nicht-ASA-Datasets anwendbar).
- Wenn im Zieldatensatz Steuerzeichen im ASA-Format verwendet werden, werden Zeilenendezeichen in entsprechenden ASA-Formatsteuerungscode konvertiert.

<span id="page-662-0"></span>• Wenn eine Zeile länger als ein Dataset ist, wird sie an der Satzbegrenzung getrennt und fließt in das nächste Dataset.

# **Übertragung von einem Dataset auf eine Datei - Binär- und Textübertragungen**

Wenn Sie eine Binär- oder Textübertragung von einem Dataset auf eine Datei durchführen möchten, achten Sie auf folgendes Verhalten:

- Der Inhalt jedes Datasets wird in binärer Form auf eine Datei übertragen. Es werden keine Informationen zu Dataset-Format, Datenblockformat oder Steuerzeichen im ASA-Format übermittelt.
- Jeder Datensatz wird zu einer Textzeile, die in die Codepage des Zielagenten konvertiert wird (gilt nur bei Textübertragungen). Bei einem Windows-Zielsystem wird also ein CRLF (Carriage Return-Line Feed) und bei einem UNIX-Zielsystem ein Rücklauf (CR - Carriage Return) angehängt.
- **Nicht-VSAM- und Nicht-PS-Quellendateien**. Die Datensätze der Quellendatei werden an die Zieldatei übertragen und miteinander verkettet. Ist die Zieldatei bereits vorhanden, wird die Datei überschrieben, falls Sie die entsprechende Option für die Dateiübertragung angegeben haben. Wenn als Ziel ein Verzeichnis und keine Datei angegeben wird, ist der Name der Zieldatei der Name des Datasets ohne übergeordnetes Qualifikationsmerkmal.
- **PDS-Quellendateien**. Jede angegebene Teildatei oder alle Teildateien, falls keine angegeben ist, werden auf das Ziel extrahiert. Wenn als Ziel ein Verzeichnis angegeben ist, werden die Teildateien in separaten Dateien extrahiert. Ansonsten wird jede angegebene Teildatei in die Zieldatei geschrieben, was dazu führt, dass nur eine Teildatei übertragen wird. Ist die Zieldatei für eine Teildatei vorhanden, wird die Datei überschrieben, falls Sie die entsprechende Option für die Dateiübertragung angegeben haben.

## **Zugehörige Verweise**

["Richtlinien für das Übertragen von Dateien" auf Seite 660](#page-659-0) Diese Richtlinien beschreiben das zu erwartende Verhalten, abhängig vom Quellen- und Zielbetriebssystem der Übertragung und abhängig davon, ob diese in Binär- oder Textmodus stattfindet.

## "Übertragung zwischen Datasets unter z/OS" auf Seite 663

Unter Verwendung von Managed File Transfer können Sie Daten zwischen z/OS-Datasets übertragen. Überprüfen Sie sorgfältig folgendes Verhalten, um sicherzustellen, dass Ihre Datensätze ordnungsgemäß übertragen werden.

["fteCreateTransfer: Neue Dateiübertragung starten" auf Seite 457](#page-456-0)

Der Befehl **fteCreateTransfer** erstellt und startet eine neue Dateiübertragung über die Befehlszeile. Mit diesem Befehl lässt sich eine Dateiübertragung sofort starten oder auf einen späteren Zeitpunkt verlegen, eine geplante Übertragung lässt sich mehrmals wiederholen oder eine Dateiübertragung basierend auf bestimmten Bedingungen auslösen.

#### $\approx$  z/OS *Übertragung zwischen Datasets unter z/OS*

Unter Verwendung von Managed File Transfer können Sie Daten zwischen z/OS-Datasets übertragen. Überprüfen Sie sorgfältig folgendes Verhalten, um sicherzustellen, dass Ihre Datensätze ordnungsgemäß übertragen werden.

Managed File Transfer unterstützt nicht katalogisierte Datasets weder auf Festplatte noch auf Band. Vorhandene Dateien müssen katalogisiert sein und neue Dateien werden katalogisiert.

Berücksichtigen Sie folgende Fälle:

## **Sie kopieren oder verschieben ein Dataset zwischen z/OS-Systemen und das Ziel ist nicht vorhanden.**

Die Zieldatei wird standardmäßig mit den gleichen Kenndaten wie die Quellendatei angelegt. Sie können für die Zieldatei Kenndaten angeben, um die Standardkenndaten außer Kraft zu setzen. Sollten Sie dies tun, wird eine Kompatibilitätsprüfung durchgeführt, um sicherzustellen, dass die Übertragung möglich ist.

## **Sie kopieren oder verschieben ein Dataset zwischen z/OS-Systemen und das Ziel existiert schon.**

- Sollten Sie für die Zieldatei Kenndaten angeben und damit die Standardkenndaten außer Kraft setzen, so wird eine Kompatibilitätsprüfung durchgeführt, um sicherzustellen, dass auf die Zieldatei ordnungsgemäß zugegriffen werden kann. Folgende Kenndaten können jedoch nicht außer Kraft gesetzt werden:
	- Organisation und Typ der Basisdatei
	- Länge eines logischen Satzes (LRECL)
	- Blockgröße (BLKSIZE)

## **Sie übertragen ein Dataset auf Band.**

Wenn Sie eine Datei auf Band übertragen, werden alle vorhandenen Dateien, die sich bereits auf dem Band befinden, ersetzt. Die Attribute für die neue Datei werden unter Verwendung der Attribute festgelegt, die in der Übertragungsdefinition übergeben wurden. Wenn keine Attribute angegeben sind, werden für die Attribute dieselben Werte festgelegt wie für das Quellen-Dataset oder es werden die Standardwerte festgelegt, wenn die Quelle eine Datei ist. Die Attribute eines vorhandenen Band-Datasets werden ignoriert.

Zusätzlich benötigt die Benutzer-ID, unter der der Zielagent ausgeführt wird, die richtige Berechtigung zum Anhängen von Bändern. Informationen zur Vorgehensweise finden Sie in der Dokumentation für den externen Sicherheitsmanager, der von Ihrem Unternehmen eingesetzt wird.

## **Sie übertragen vom Band in ein Dataset.**

Um auf ein Dataset auf Band zugreifen zu können, benötigt die Benutzer-ID, unter der der Quellenagent ausgeführt wird, die entsprechende Berechtigung zum Anhängen von Bändern. Informationen zur Vorgehensweise finden Sie in der Dokumentation für den externen Sicherheitsmanager, der von Ihrem Unternehmen eingesetzt wird.

## **Dateikompatibilität**

Berücksichtigen Sie bei der Dateikompatibilität folgende Verhalten und Einschränkungen:

## **Unterschiede bei Datensatzformat und Datensatzlänge:**

• Datensätze mit variablem Format verwenden in den Datensatzdaten ein Datensatzfeld mit einer Länge von 4 Byte. Daher muss für eine Übertragung von einem festen Datensatz in einen Datensatz mit variablem Datensatz die Länge des variablen Satzes größer oder gleich der festen Satzlänge plus 4 sein. Bei einer Übertragung von einer Satzdatei mit variablem Format in eine Satzdatei mit festem Format muss die Satzlänge des Satzdatensatzes des festen Formats größer oder gleich der Länge der Variablen mit variabler Satzlänge minus 4 sein.

## **Unterschiede bei der Blockgröße:**

- Unterschiede bei der Blockgröße von Datensätzen mit festem oder variablem Format führen zu unterschiedlichem Layout der Quellen- und Zieldateien.
- Datensätze mit nicht definiertem Format können dann übertragen werden, wenn die Blockgröße der Zieldatei größer-gleich der Blockgröße der Quellendatei ist.
- Dateien mit nicht definiertem Format können nicht übertragen werden, wenn die Blockgröße der Quellendatei größer als die Blockgröße der Zieldatei ist.

## **Partitionierte Datasets (PDS) und erweiterte partitionierte Datasets (PDSE)**

Folgende Verhalten und Einschränkungen gelten gleichermaßen für PDS und PDSE:

• Wenn Sie eine PDS- oder PDSE-Teildatei auf ein PDS- oder PDSE-Ziel übertragen, wird eine Teildatei des PDS- oder PDSE-Ziels erstellt. Wenn das Ziel-PDS- oder -PDSE-Mitglied bereits vorhanden ist, wird das Mitglied überschrieben. Wird eine PDS- oder PDSE-Teildatei auf ein Nicht-PDS- oder Nicht-PDSE-Ziel übertragen, wird die Zieldatei erstellt und enthält die Daten der Teildatei. Wenn die Zieldatei schon vorhanden ist, wird diese überschrieben.

- Wenn Sie versuchen, ein PDS- oder PDSE-Dataset an ein Nicht-PDS- oder Nicht-PDSE-Ziel zu übertragen, werden sämtliche Members des PDS- oder PDSE-Datasets in das Nicht-PDSE-Ziel geschrieben. Dabei wird jede weitere übertragene Teildatei den vorherigen Inhalt des Nicht-PDSE-Ziels überschreiben oder fehlschlagen, abhängig von den Übertragungsoptionen.
- Wenn Sie eine PDS- oder PDSE-Datei auf ein PDS- oder PDSE-Ziel übertragen, wird am Ziel eine Kopie der kompletten PDS- oder PDSE-Datei erstellt. Sollte das PDS- oder PDSE-Ziel schon existieren, werden Teildateien der Quelle hinzugefügt. Wenn ein PDS- oder PDSE-Mitglied am Ziel bereits vorhanden ist, wird das Mitglied überschrieben.
- Die Übertragung einer Nicht-PDS- oder Nicht-PDSE-Datei auf ein PDS- oder PDSE-Ziel fügt die Inhalte der Nicht-PDS- oder Nicht-PDSE-Datei als neue Teildatei dem PDS- oder PDSE-Ziel hinzu. Wenn das PDS-Mitglied bereits vorhanden ist, wird das Mitglied überschrieben. Wenn Sie für eine neue Teildatei keinen Namen angeben, wird ein Name mittels Quellendatei- oder Tagesnamen erstellt.
- Es gibt bekannte Einschränkungen bei Übertragungen in partitionierte Dateien (PDS) und erweiterte partitionierte Dateien (PDSE), die auf Systemen mit begrenztem Plattenspeicherplatz auftreten. Weitere Details finden Sie im Abschnitt z/OS unter Häufig auftretende MFT -Probleme.
- **Anmerkung:** Wenn Sie einen PDS- oder PDSE-Member auf ein PDS- oder PDSE-Ziel übertragen, werden die Memberinformationen und -statistiken nicht beibehalten. Wenn Sie beispielsweise eine Ladebibliothek übertragen, die als PDS gespeichert ist, kann die Ziel-PDS nicht als Ladebibliothek verwendet werden.

# **Binäre Übertragung und Textübertragung**

Binäre Übertragung von Dateien wird definiert als das Einlesen der binären Datensätze wie vom Standard-Datensatzformat (Typ=Datensatz) vorgegeben. Das Lesen und Schreiben der Daten erfolgt fortlaufend Datensatz für Datensatz. Der Systemservice führt die erforderlichen Datensatz- und Block-Konvertierungen (wenn Dateien unterschiedliche Einstellungen für Datensätze und -blöcke aufweisen) sowie die notwendigen Konvertierungen der ASA- und Systemsteuercodes durch. Ist eine Datei für Steuerzeichen im ASA-Format definiert und die andere entspricht dem nicht, so wird eine Konvertierung zu normalen Steuercodes mithilfe der Funktionen der C/C++ Systembibliothek durchgeführt.

# **Gruppen von Generationsdatenbeständen (Generation Data Groups, GDGs)**

Managed File Transfer unterstützt Gruppen von Generationsdatenbeständen (GDGs) für Quellen- und Zieldateien unter z/OS. Es werden absolute und relative GDG-Namen unterstützt. Beim Schreiben in eine neue Generation muss die Basis-GDG bereits vorhanden sein.

## **Zugehörige Verweise**

["Richtlinien für das Übertragen von Dateien" auf Seite 660](#page-659-0) Diese Richtlinien beschreiben das zu erwartende Verhalten, abhängig vom Quellen- und Zielbetriebssystem der Übertragung und abhängig davon, ob diese in Binär- oder Textmodus stattfindet.

["Gruppen von Generationsdatenbeständen \(Generation Data Groups, GDGs\) übertragen" auf Seite 685](#page-684-0) Managed File Transfer unterstützt Gruppen von Generationsdatenbeständen (GDGs) für Quellen- und Zieldateien unter z/OS. Es werden absolute und relative GDG-Namen unterstützt. Beim Schreiben in eine neue Generation muss die Basis-GDG vorhanden sein.

["Datasets zu und von Connect:Direct-Knoten übertragen" auf Seite 666](#page-665-0) Sie können Datasets mithilfe der Connect:Direct-Bridge zwischen Managed File Transfer-Agenten und IBM Sterling Connect:Direct-Knoten übertragen. Ein Dataset kann Übertragungsquelle, Übertragungsziel oder beides sein.

["Dateien und Datasets zwischen z/OS und verteilten Systemen übertragen" auf Seite 661](#page-660-0) Sie können Dateien und unterstützte Datasettypen mithilfe von Managed File Transfer zwischen z/OS und verteilten Dateisystemen übertragen. Prüfen Sie sorgfältig folgendes Verhalten, welches vom Typ der für die Übertragung verwendeten Quellen- und Zielsysteme abhängt.

#### $z/0S$ *Datasets zu und von Connect:Direct-Knoten übertragen*

<span id="page-665-0"></span>Sie können Datasets mithilfe der Connect:Direct-Bridge zwischen Managed File Transfer-Agenten und IBM Sterling Connect:Direct-Knoten übertragen. Ein Dataset kann Übertragungsquelle, Übertragungsziel oder beides sein.

## **Dataset-Namen angeben**

Die Angabe eines Datasets in einem Connect:Direct-Knoten in einer Übertragungsanforderung erfolgt mit der Syntax, die auch für die Übertragung von Datasets zwischen Managed File Transfer-Agenten verwendet wird, jedoch mit zwei Abweichungen:

• Sie müssen dem Namen der Datei den Namen des Connect:Direct-Knotens und einen Doppelpunkt (:) voranstellen. Die Syntax lautet wie folgt:

```
cdNode:data_set_name{;attrib1;...;attribN}
```
Zur Angabe eines partitionierten Dataset namens OBJECT.LIB auf dem System, auf dem sich der Connect:Direct-Knoten CD\_NODE1 befindet, gäben Sie zum Beispiel folgende Syntax ein:

CD\_NODE1://'OBJECT.LIB';RECFM(F,B);BLKSIZE(800);LRECL(80)

In diesem Beispiel werden mit RECFM(F,B);BLKSIZE(800);LRECL(80) drei optionale Attribute angegeben.

• Der angegebene Dataset-Name wird unabhängig davon, ob er in einfachen Anführungszeichen eingeschlossen ist, als vollständig qualifizierter Dataset-Name interpretiert. Das System fügt kein Präfix hinzu. Wenn Sie ein Präfix angeben möchten, beispielsweise die Benutzer-ID, unter der der Agent ausgeführt wird, müssen Sie es als Teil des Dataset-Namens angeben. Anders bei Dataset-Übertragungen, an denen nur Managed File Transfer-Agenten beteiligt sind: ist der angegebene Dataset-Name nicht in einfache Anführungszeichen gesetzt, fügt das System ein Präfix des übergeordneten Standardqualifikationsmerkmals für den Zielagenten hinzu.

Abgesehen von diesen beiden Punkten können Sie den Dataset-Namen sowie alle optionalen Attribute unter Verwendung derselben Syntax wie für Dataset-Übertragungen zwischen Managed File Transfer-Agenten angeben; Folgendes gilt bei der Angabe:

- Dem Dataset-Namen müssen zwei Schrägstriche (//) vorangestellt werden.
- Optionale Dataset-Attribute müssen nach dem Dataset-Namen getrennt durch Semikolons (;) angegeben werden. Attribute müssen im Format *key*(*value*)angegeben werden, das für BPXWDYN geeignet ist.

Weitere Informationen zur Angabe von Datasets in Übertragungsanforderungen finden Sie in den Ab-schnitten ["fteCreateTransfer: Neue Dateiübertragung starten" auf Seite 457](#page-456-0) und ["fteCreateTemplate:](#page-440-0) [Neue Dateiübertragungsschablone erstellen" auf Seite 441](#page-440-0).

# **Parameter in Übertragungsanforderungen**

Bei den meisten Übertragungsanforderungen, bei denen es sich um Datasets auf Connect:Direct-Knoten handelt, werden die Quellen- und Ziel-Datasets so angegeben, wie dies bei Dataset-Übertragungen üblich ist, an denen nur Managed File Transfer-Agenten beteiligt sind. Sie geben im Befehl **fteCreateTransfer** oder **fteCreateTemplate** die Parameter **source\_specification**, **-ds** und **-dp** an. Diese Syntax wird in folgenden Szenarios unterstützt:

- Alle an der Übertragung beteiligten Agenten weisen IBM WebSphere MQ File Transfer Edition 7.0.4 oder höher auf
- Der Quellenagent ist der Connect:Direct-Bridgeagent und liegt daher in Version IBM WebSphere MQ File Transfer Edition 7.0.4 oder höher vor, während der Zielagent IBM WebSphere MQ File Transfer Edition 7.0.3 oder früher aufweist

Wenn der Zielagent der Connect:Direct-Bridgeagent ist und der Quellenagent Version IBM WebSphere MQ File Transfer Edition 7.0.3 oder früher aufweist, müssen Sie Ihre Übertragungsanforderung wie folgt ändern:

- Zur Angabe einer Teildatei einer sequenziellen oder partitionierten Datei (PDS) als Übertragungsziel müssen Sie den Parameter **-df** verwenden.
- Zur Angabe eines PDS als Übertragungsziel müssen Sie den Parameter **-dd** verwenden.

Diese Syntax können Sie bei Übertragungen, deren Quellenagent IBM WebSphere MQ File Transfer Edition 7.0.4 oder höher aufweist, auch als Alternative zu den üblichen Parametern **-ds** und **-dp** verwenden. Wenn beispielsweise einige Ihrer Szenarios einen Quellenagenten mit IBM WebSphere MQ File Transfer Edition 7.0.3 oder früher enthalten, Sie aber in allen Szenarios eine konsistente Syntax einhalten möchten, können Sie die Parameter **-df** und **-dd** verwenden.

**Anmerkung:** Wenn es sich beim Ziel der Übertragung um ein PDS und beim Zielagenten um einen Connect:Direct-Bridgeagenten handelt, müssen Sie den Parameter **-de** mit dem Wert overwrite angeben.

# **Dataset-Attribute angeben**

Bestimmte Dataset-Attribute werden von Managed File Transfer gesetzt und in Form von Parametern an den Connect:Direct-Prozess **COPY** übergeben. Mit den entsprechenden BPXWDYN-Schlüsseln können Sie bestimmte Attribute aber auch in der Übertragungsanforderung angeben. Die Connect:Direct-Bridge konvertiert Schlüssel, die entsprechenden Connect:Direct-Eigenschaften zugeordnet werden können, in das für Connect:Direct erforderliche Format. In der Dataset-Spezifikation CD\_NO-DE1://'OBJECT.LIB';RECFM(F,B);BLKSIZE(800);LRECL(80) beispielsweise werden die Attribute RECFM(F,B);BLKSIZE(800);LRECL(80) in DCB=(RECFM=FB,BLKSIZE=800,LRECL=80) konvertiert.

Ausführliche Informationen zur Zuordnung dieser beiden Parametertypen einschließlich Details zu den in einer Connect:Direct-Übertragung unterstützten BPXWDYN-Schlüsseln finden Sie im Abschnitt ["Zu](#page-667-0)[ordnung zwischen Parametern von Connect:Direct-Prozessanweisungen und BPXWDYN-Schlüsseln" auf](#page-667-0) [Seite 668](#page-667-0). Nicht alle BPXWDYN-Schlüssel verfügen über einen entsprechenden Connect:Direct-Prozessparameter und nicht alle Connect:Direct-Prozessparameter verfügen über einen entsprechenden BPXWDYN-Schlüssel.

# **Weitere Überlegungen**

• Wenn das Übertragungsziel ein partitioniertes Dataset auf einem Connect:Direct-Knoten ist, müssen Sie das partitionierte Dataset vor der Übertragung erstellen, da es nicht vom Connect:Direct-Knoten erstellt wird.

## **Zugehörige Konzepte**

## "Connect: Direct-Bridge" auf Seite 241

Sie können Dateien in ein und aus einem IBM Sterling Connect:Direct-Netz übertragen. Mit der Connect:Direct-Bridge, einer Komponente von Managed File Transfer, können Sie Dateien zwischen MFT und IBM Sterling Connect:Direct übertragen.

## **Zugehörige Tasks**

# z/08 [Dataset unter z/OS an einen Connect:Direct-Knoten übertragen](#page-243-0)

Mithilfe einer Connect:Direct-Bridge auf einem Windows- oder Linux-System können Sie ein Dataset aus einem Managed File Transfer-Agenten unter z/OS an einen Connect:Direct-Knoten unter z/OS übertragen.

## **Zugehörige Verweise**

## ["Übertragung zwischen Datasets unter z/OS" auf Seite 663](#page-662-0)

Unter Verwendung von Managed File Transfer können Sie Daten zwischen z/OS-Datasets übertragen. Überprüfen Sie sorgfältig folgendes Verhalten, um sicherzustellen, dass Ihre Datensätze ordnungsgemäß übertragen werden.

["fteCreateTransfer: Neue Dateiübertragung starten" auf Seite 457](#page-456-0)

Der Befehl **fteCreateTransfer** erstellt und startet eine neue Dateiübertragung über die Befehlszeile. Mit diesem Befehl lässt sich eine Dateiübertragung sofort starten oder auf einen späteren Zeitpunkt verle<span id="page-667-0"></span>gen, eine geplante Übertragung lässt sich mehrmals wiederholen oder eine Dateiübertragung basierend auf bestimmten Bedingungen auslösen.

["fteCreateTemplate: Neue Dateiübertragungsschablone erstellen" auf Seite 441](#page-440-0)

Der Befehl **fteCreateTemplate** erstellt eine Dateiübertragungsvorlage, die Sie später als Vorlage verwenden können. Der einzige erforderliche Parameter ist **-tn** (*Vorlagenname*). Alle anderen Parameter sind optional. Wenn Sie eine Quellendateispezifikation angeben, müssen Sie allerdings auch eine Zieldateispezifikation angeben. Ebenso müssen Sie bei Angabe einer Zieldatei auch eine Quellendatei angeben.

["Angabe von doppelten Schrägstrichen in Connect:Direct-Dateipfaden" auf Seite 365](#page-364-0) Wenn Sie im Rahmen einer Dateiübertragung eine Datei, die sich auf einem Connect:Direct-Knoten befindet, mit einem Dateipfad angegeben haben, der mit einem doppelten Schrägstrich (//) beginnt, wird die Datei wie ein Dataset gehandhabt.

# *Zuordnung zwischen Parametern von Connect:Direct-Prozessanweisungen und BPXWDYN-Schlüsseln*

Wenn Sie eine Übertragungsanforderung für ein Dataset übergeben, in der die Quelle oder das Ziel ein Connect:Direct-Knoten ist, werden die von Ihnen bereitgestellten BPXWDYN-Schlüssel, sofern sie unterstützt werden, in ein von Connect:Direct-Prozessen akzeptiertes Format konvertiert.

Weitere Informationen zu IBM Sterling Connect:Direct -Prozessanweisungen finden Sie im Handbuch Connect:Direct [Process Language Reference Guide](https://www.sterlingcommerce.com/Documentation/Processes/CDProcessesLanguageRefGuide.pdf) .

*Tabelle 58. Parameter für die Connect:Direct-Anweisung COPY und die entsprechenden von Managed File Transfer verwendeten BPXWDYN-Schlüssel*

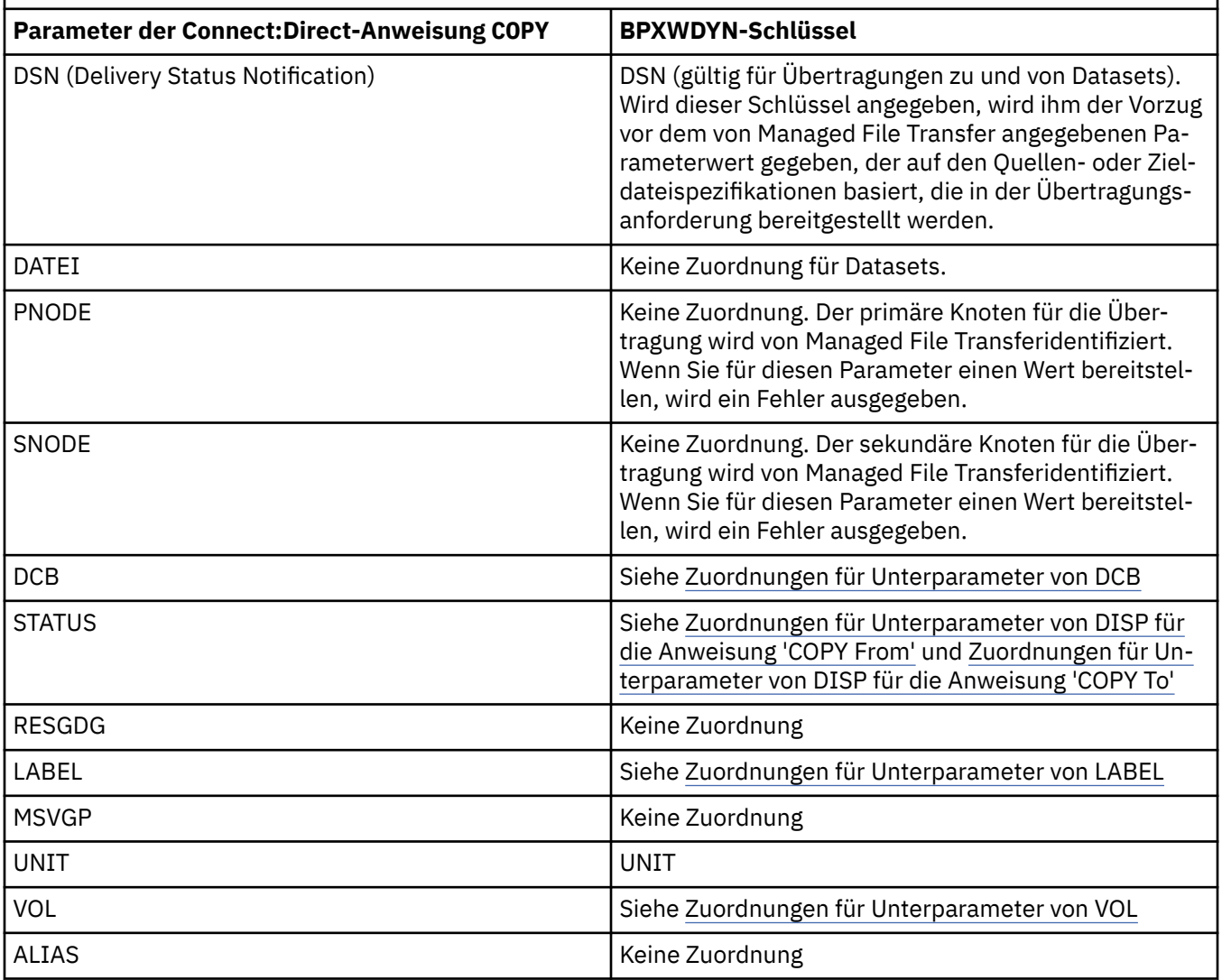

*Tabelle 58. Parameter für die Connect:Direct-Anweisung COPY und die entsprechenden von Managed File Transfer verwendeten BPXWDYN-Schlüssel (Forts.)*

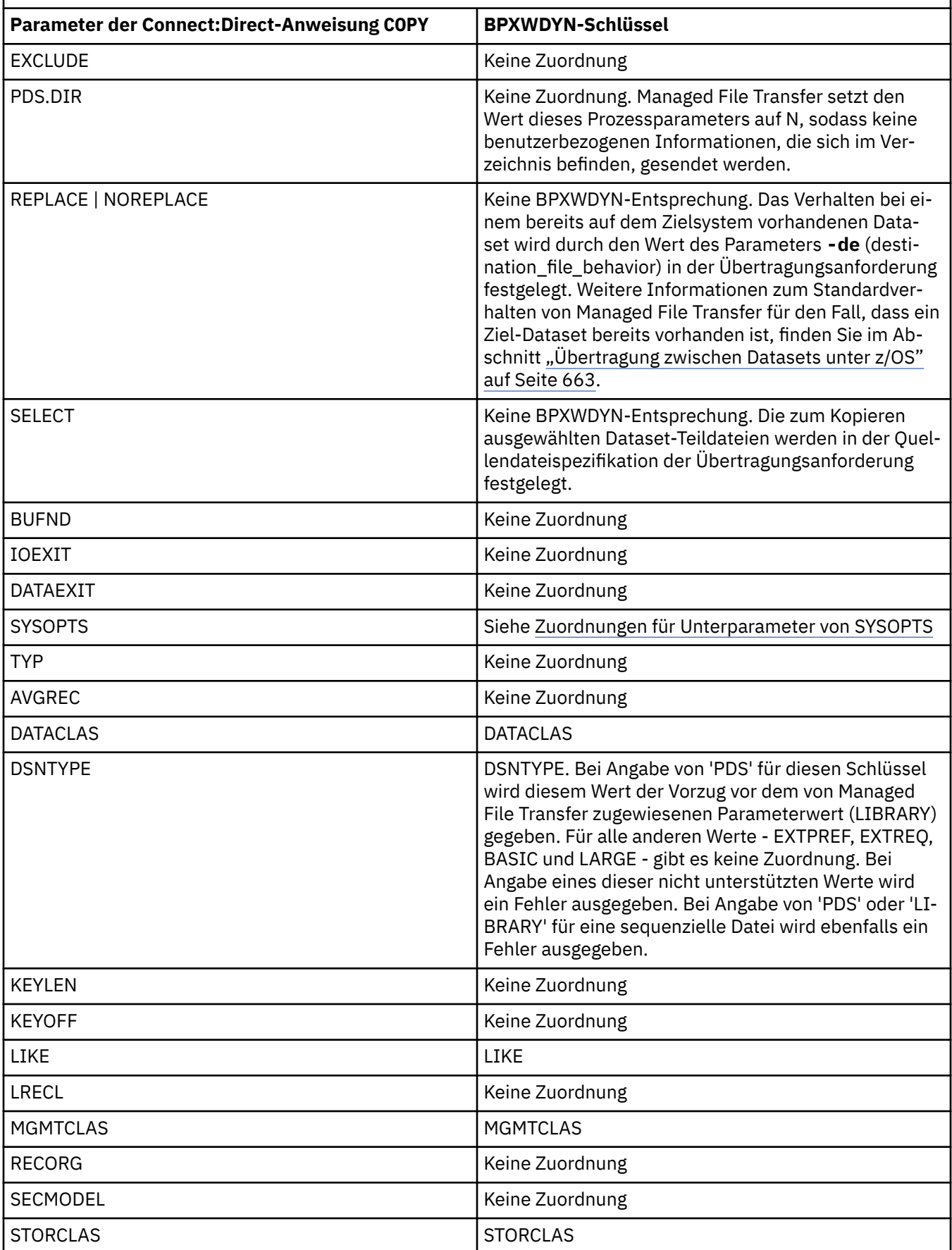

<span id="page-669-0"></span>*Tabelle 58. Parameter für die Connect:Direct-Anweisung COPY und die entsprechenden von Managed File Transfer verwendeten BPXWDYN-Schlüssel (Forts.)*

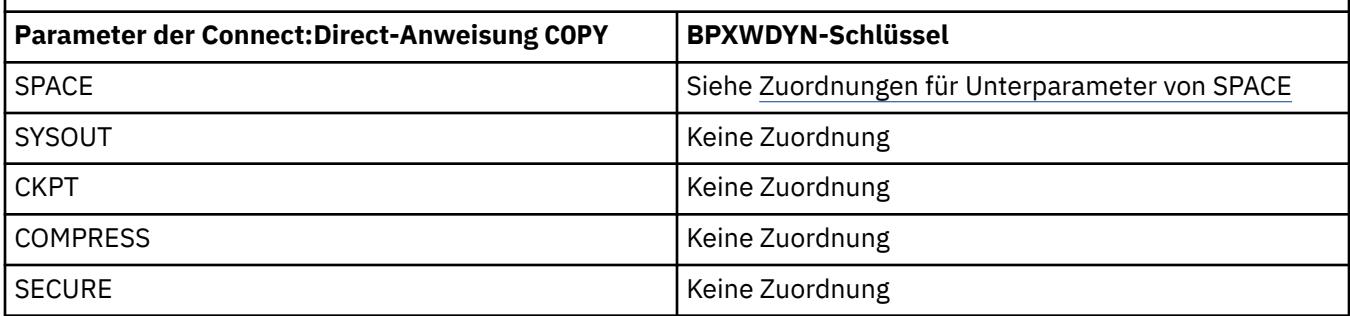

*Tabelle 59. Unterparameter des Parameters DCB für die Connect:Direct-Anweisung COPY und die entsprechenden von Managed File Transfer verwendeten BPXWDYN-Schlüssel*

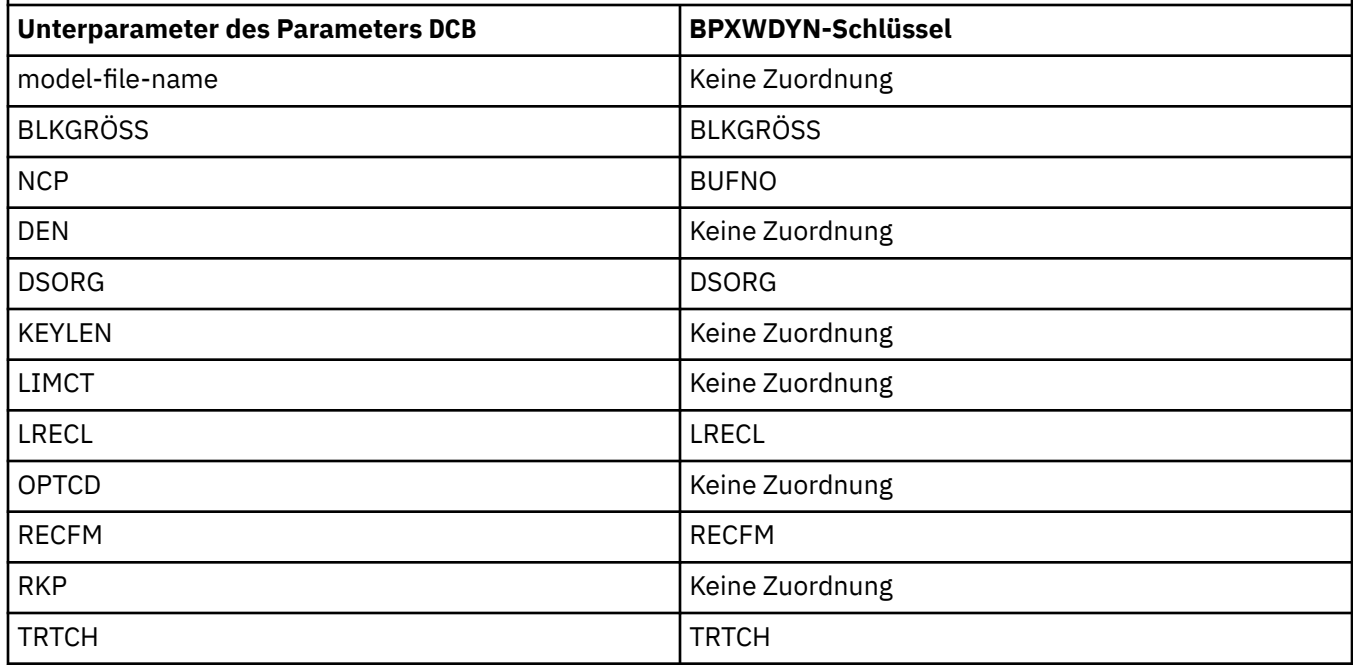

*Tabelle 60. Unterparameter des Parameters DISP für die Connect:Direct-Anweisung COPY From und die entsprechenden von Managed File Transfer verwendeten BPXWDYN-Schlüssel*

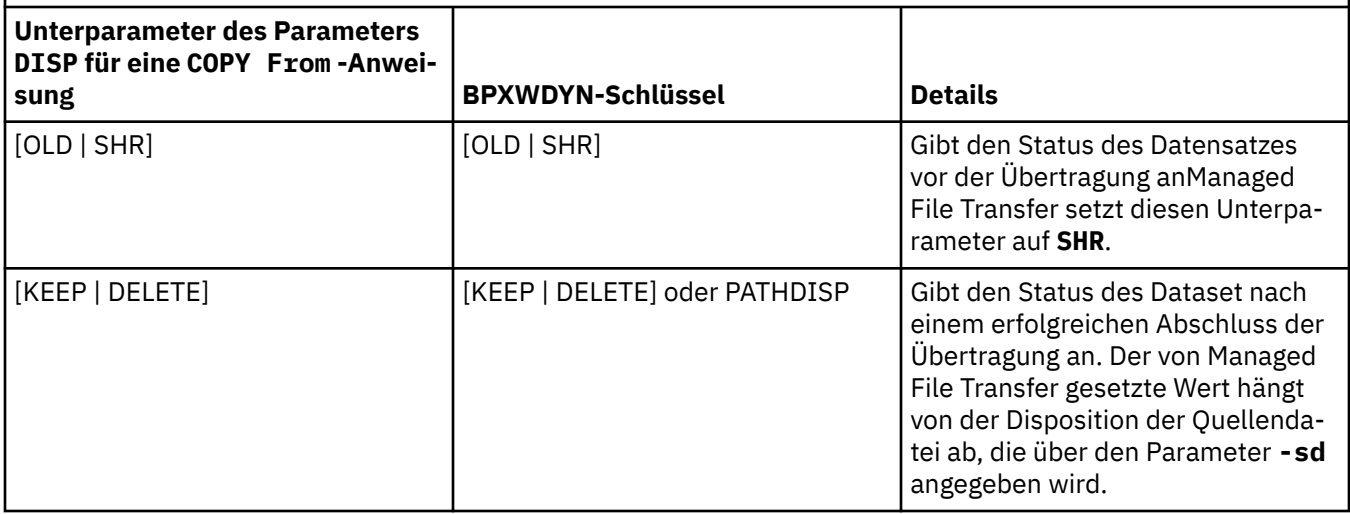

<span id="page-670-0"></span>*Tabelle 60. Unterparameter des Parameters DISP für die Connect:Direct-Anweisung COPY From und die entsprechenden von Managed File Transfer verwendeten BPXWDYN-Schlüssel (Forts.)*

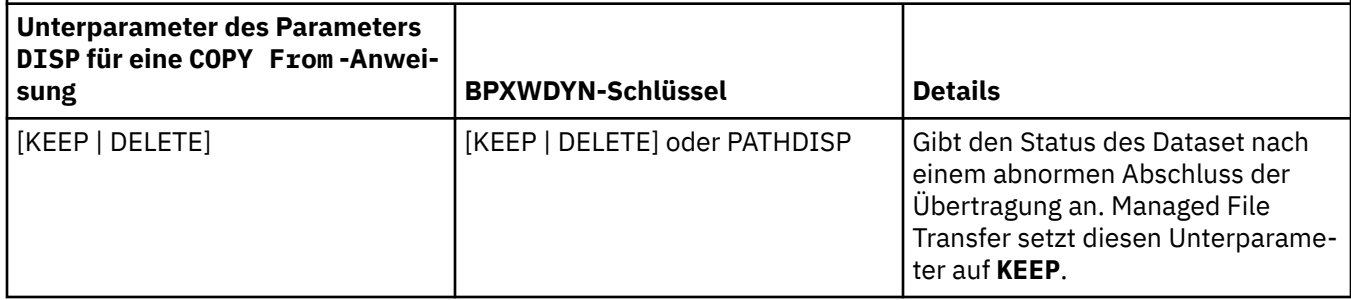

*Tabelle 61. Unterparameter des Parameters DISP für die Connect:Direct-Anweisung COPY To und die entsprechenden von Managed File Transfer verwendeten BPXWDYN-Schlüssel*

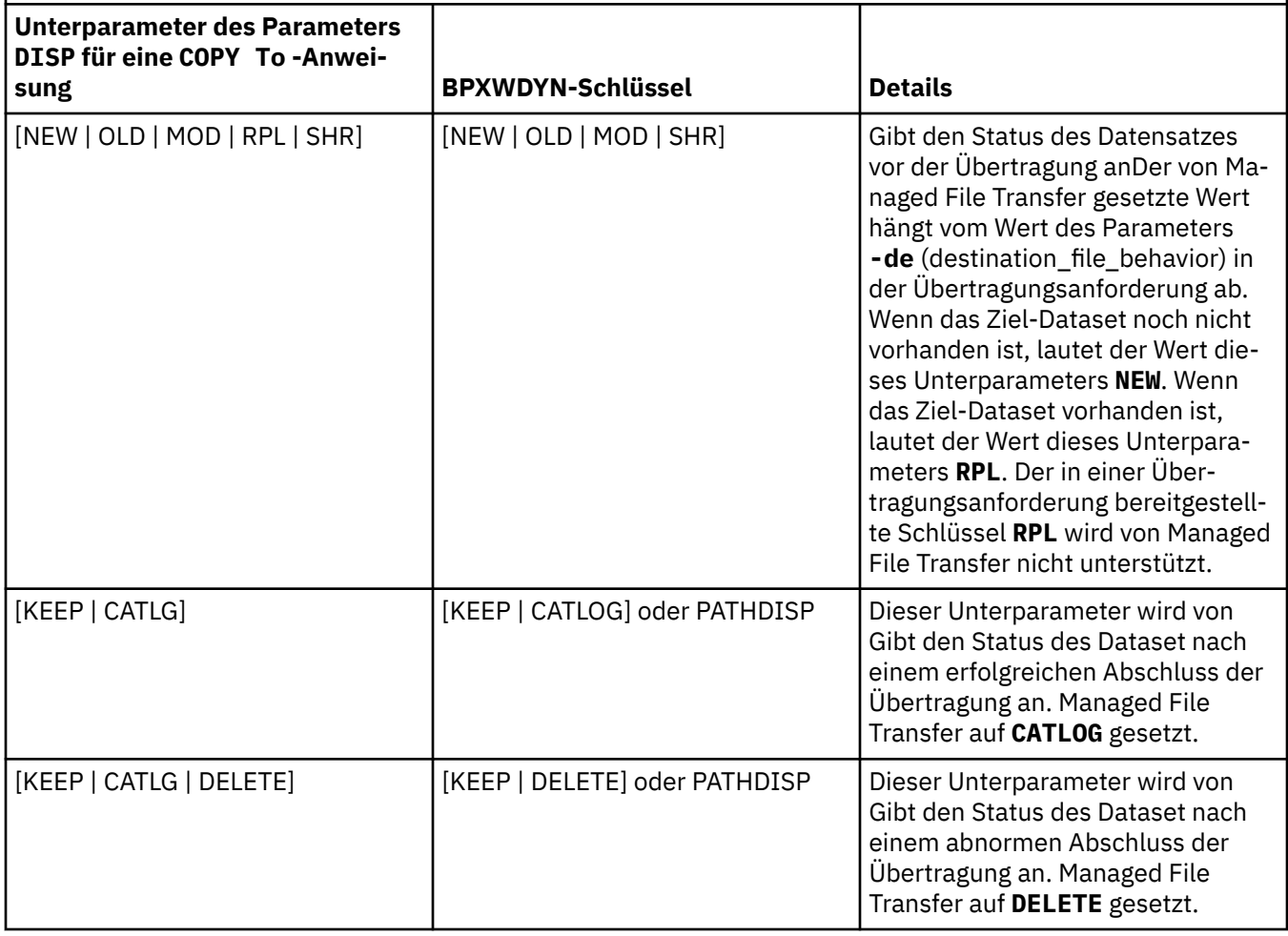

*Tabelle 62. Unterparameter des Parameters LABEL für die Connect:Direct-Anweisung COPY und die entsprechenden von Managed File Transfer verwendeten BPXWDYN-Schlüssel* **Unterparameter des Parameters LABEL für eine COPY -Anweisung BPXWDYN-Schlüssel Details** file-sequence-number | REIHENFOLGE

<span id="page-671-0"></span>*Tabelle 62. Unterparameter des Parameters LABEL für die Connect:Direct-Anweisung COPY und die entsprechenden von Managed File Transfer verwendeten BPXWDYN-Schlüssel (Forts.)*

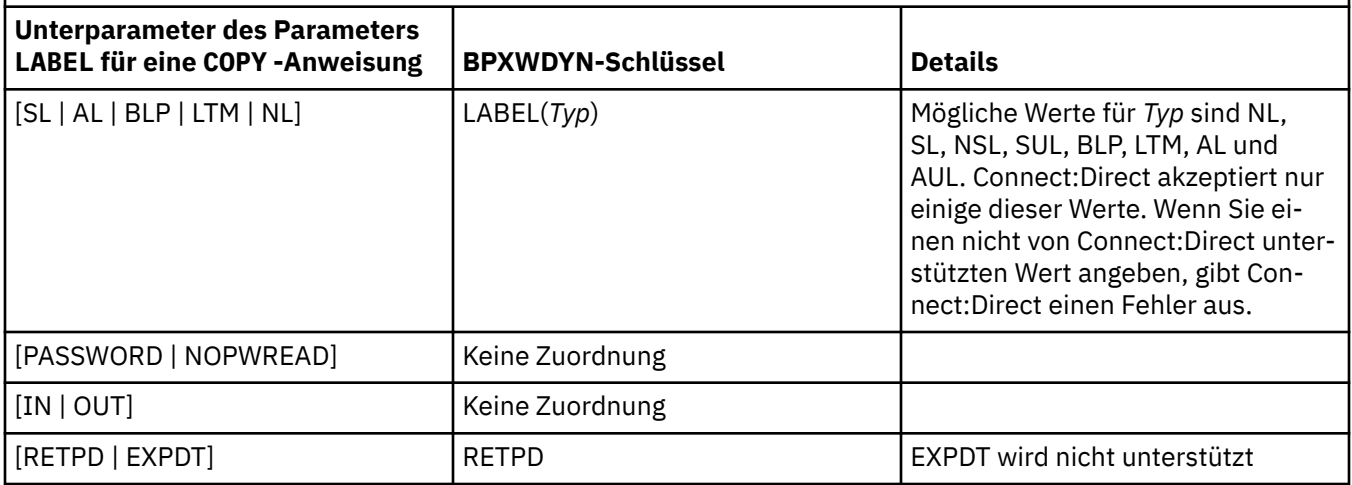

*Tabelle 63. Unterparameter des Parameters VOL für die Connect:Direct-Anweisung COPY und die entsprechenden von Managed File Transfer verwendeten BPXWDYN-Schlüssel*

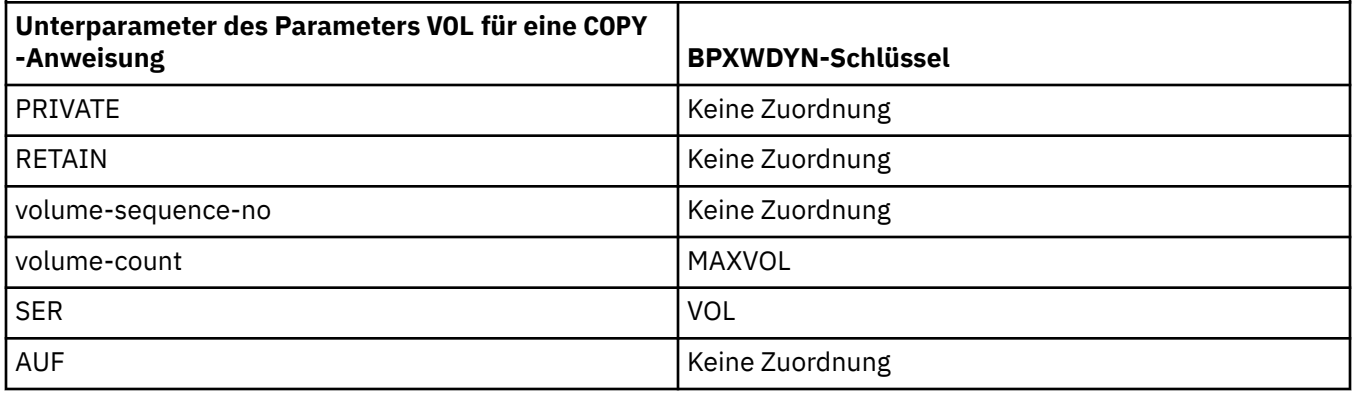

*Tabelle 64. Unterparameter des Parameters SYSOPTS für die Connect:Direct-Anweisung COPY und die entsprechenden von Managed File Transfer verwendeten BPXWDYN-Schlüssel*

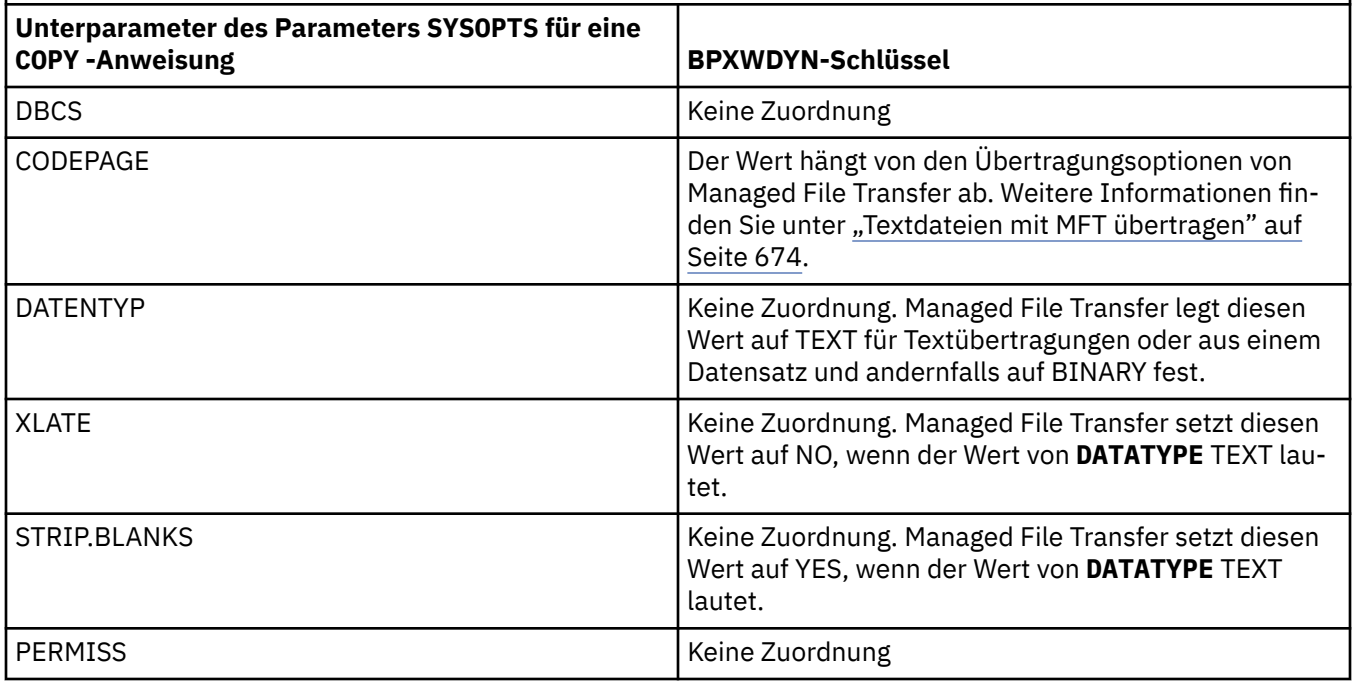

<span id="page-672-0"></span>*Tabelle 64. Unterparameter des Parameters SYSOPTS für die Connect:Direct-Anweisung COPY und die entsprechenden von Managed File Transfer verwendeten BPXWDYN-Schlüssel (Forts.)*

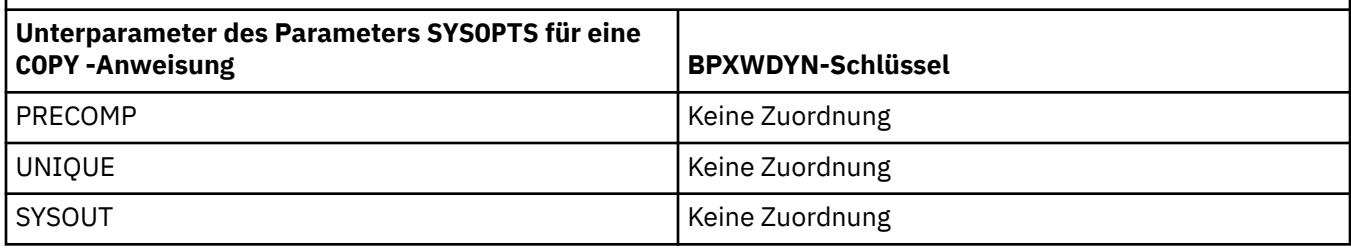

*Tabelle 65. Unterparameter des Parameters SPACE für die Connect:Direct-Anweisung COPY und die entsprechenden von Managed File Transfer verwendeten BPXWDYN-Schlüssel*

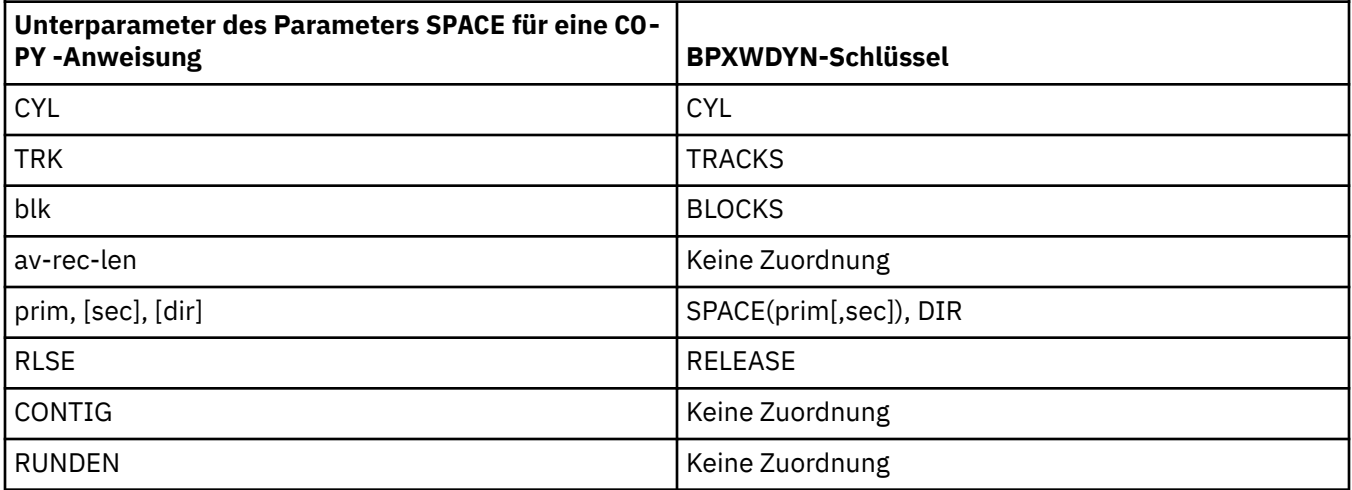

## **Zugehörige Konzepte**

## ["Connect:Direct-Bridge" auf Seite 241](#page-240-0)

Sie können Dateien in ein und aus einem IBM Sterling Connect:Direct-Netz übertragen. Mit der Connect:Direct-Bridge, einer Komponente von Managed File Transfer, können Sie Dateien zwischen MFT und IBM Sterling Connect:Direct übertragen.

## **Zugehörige Tasks**

#### $z/0S$ [Dataset unter z/OS an einen Connect:Direct-Knoten übertragen](#page-243-0)

Mithilfe einer Connect:Direct-Bridge auf einem Windows- oder Linux-System können Sie ein Dataset aus einem Managed File Transfer-Agenten unter z/OS an einen Connect:Direct-Knoten unter z/OS übertragen.

## **Zugehörige Verweise**

[Übertragen von Datensätzen an und von Connect: Direct-Knoten](#page-665-0)

Sie können Datasets mithilfe der Connect:Direct-Bridge zwischen Managed File Transfer-Agenten und IBM Sterling Connect:Direct-Knoten übertragen. Ein Dataset kann Übertragungsquelle, Übertragungsziel oder beides sein.

#### $z/0S$ *BPXWDYN-Eigenschaften, die nicht zusammen mit MFT verwendet werden*

## *dürfen*

Einige BPXWDYN-Optionen dürfen nicht angegeben werden, wenn Sie den Befehl **fteCreateTemplate**, den Befehl **fteCreateTransfer** oder die Eigenschaft **bpxwdynAllocAdditionalOptions** in der Datei agent.properties verwenden.

Eine Reihe von BPXWDYN-Optionen dürfen nicht zusammen mit Managed File Transfer angegeben werden, da sie vom Agenten verwendet oder aber nicht unterstützt werden. Wenn Sie diese Optionen dennoch verwenden, kann dies zu unvorhersehbarem Verhalten führen; die Optionen werden in der folgenden Tabelle aufgelistet.

<span id="page-673-0"></span>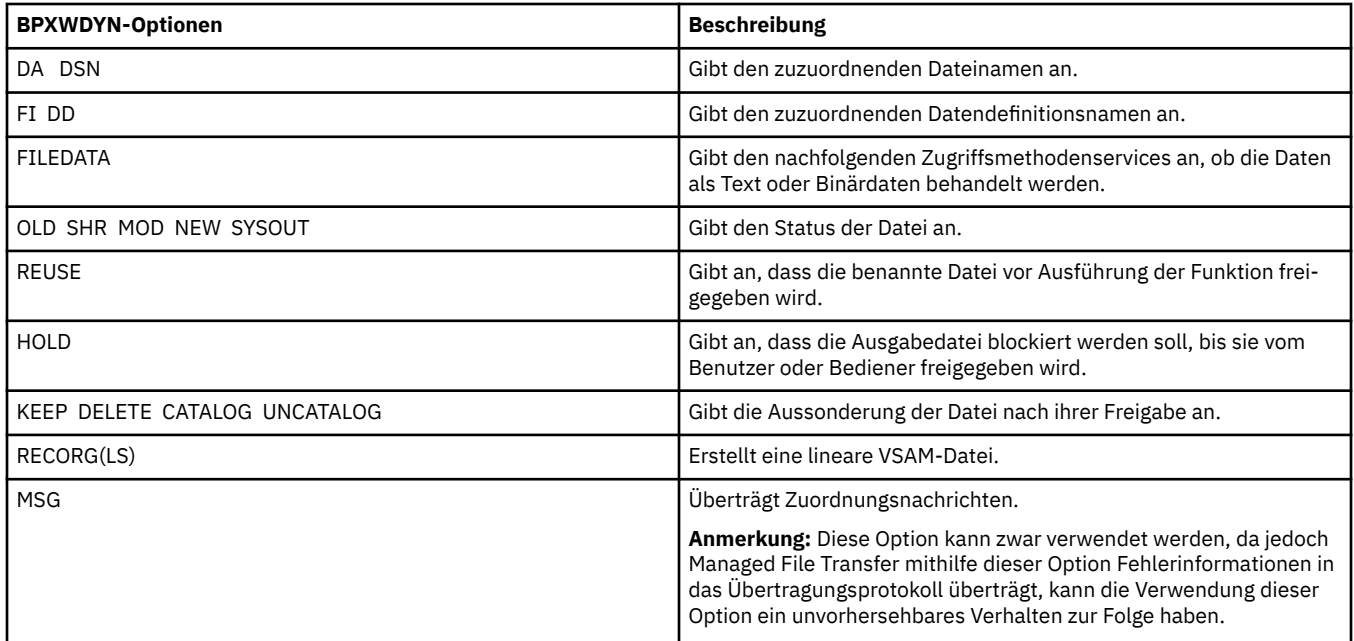

# *Textdateien mit MFT übertragen*

Das Übertragen von Textdateien beinhaltet das Konvertieren der Codepage einer Datei von einer Codepage in eine andere. Zur Textdateiübertragung gehört auch die Konvertierung von CRLF-Zeichen (CRLF, Carriage Return-Line Feed) zwischen Systemen. Dieser Abschnitt enthält eine Zusammenfassung des Managed File Transfer-Verhaltens bei Textdateiübertragungen.

Sofern nicht anders angegeben, erfolgt die Konvertierung aus der Standardcodepage des Quellensystems der Datei in die Standardcodepage des Zielsystems der Datei. Bei der Übertragung von Textdateien wird zusätzlich eine Konvertierung des Zeilenumbruchs durchgeführt. Dies bedeutet, dass die Zeilenvorschubzeichen für die Zieldatei systemeigen für die Zielplattform sind. Sie können die Verwendung der Standardcodepages auf einem System außer Kraft setzen, indem Sie die Codepage angeben, die für das Lesen aus der Quellendatei und das Schreiben in die Zieldatei verwendet werden soll. Sie können auch die Zeilenendezeichenfolge angeben, die für die Zieldatei verwendet werden soll. Weitere Informationen finden Sie in den Abschnitten ["fteCreateTransfer: Neue Dateiübertragung starten" auf Seite 457](#page-456-0) und ["Definitionsdateien für die Übertragung verwenden" auf Seite 168](#page-167-0).

Textdateiübertragungen führen einfache Codepunktersetzungen zwischen Codepages aus. Komplexe Übertragungen oder Datenumsetzungen wie Konvertierungen zwischen visuellen und logischen Formen bidirektionaler Daten oder Textgestaltungen finden bei dieser Art der Übertragung hingegen nicht statt.

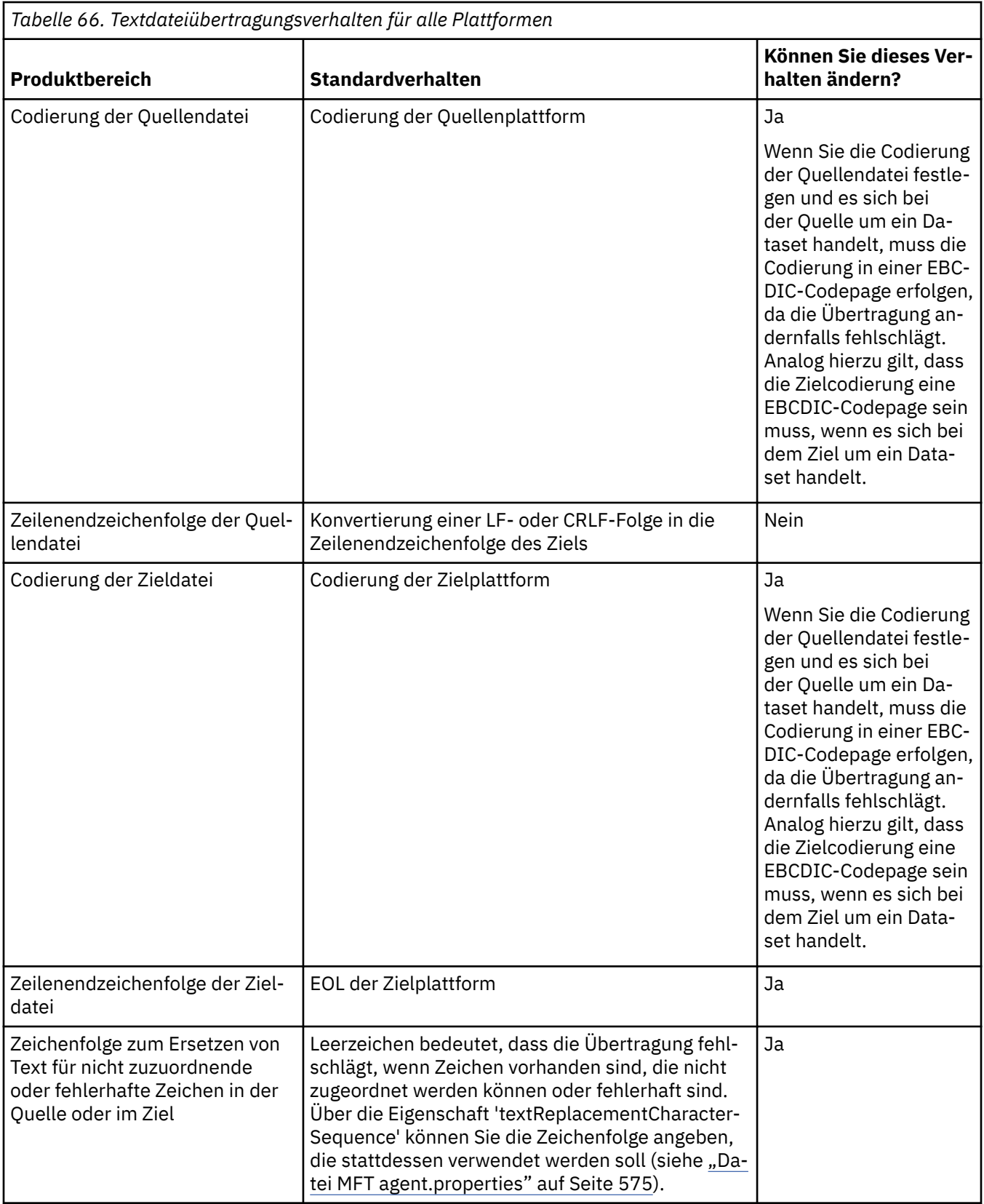

# **z/OS-Datasets**

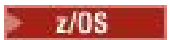

Wenn auf Dataset-Datensätze im Textmodus zugegriffen wird, stellt jeder Datensatz eine einzelne Zeile dar. Zeilenvorschubzeichen sind im Datensatz nicht enthalten. Bei Datasets im ASA-Format wird jedoch ein Steuerzeichen im ASA-Format zur Darstellung eines Zeilenvorschubs (oder anderer Steuerzeichen) gesetzt. Wird eine Textzeile mit einem Zeilenvorschubzeichen auf einen Datensatz geschrieben, so wird das Zeilenvorschubzeichen entweder automatisch entfernt oder ein geeignetes ASA-Steuerzeichen zugewiesen. Beim Einlesen eines Datensatzes wird den zurückgegebenen Daten automatisch ein Zeilenvorschubzeichen hinzugefügt. Bei Datasets im ASA-Format kann es sich hier entsprechend dem ASA-Steuercode des Datensatzes um mehrere Zeilenvorschübe oder um einen Seitenvorschub handeln.

Bei Datasets mit festem Format wird beim Lesen eines Datensatzes nach dem letzten Zeichen, bei dem es sich nicht um ein Leerzeichen handelt, ein Zeilenvorschub angehängt; daher kann in Datasets mit festem Format auch Text gespeichert werden.

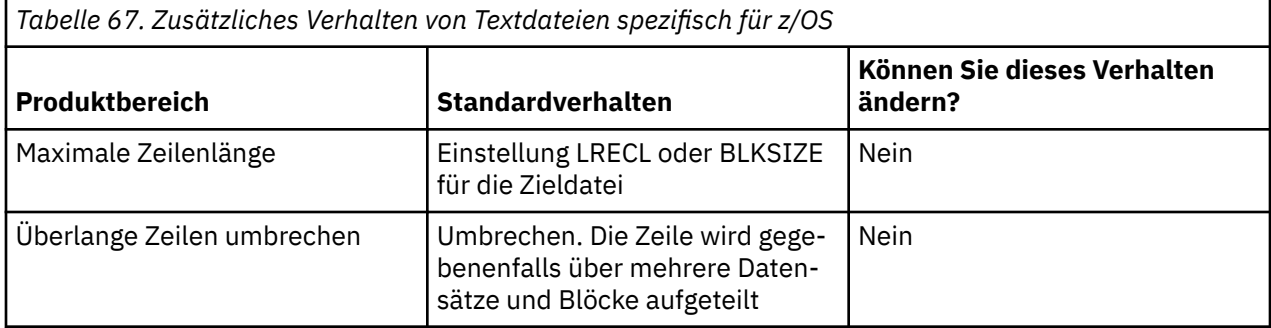

Beim Ausführen des Managed File Transfer-Agenten wird die Umgebungsvariable \_EDC\_ZERO\_RECLEN immer auf "Y" gesetzt. Durch diese Einstellung wird das Verhalten bei Textübertragungen in Managed File Transfer dem Verhalten von FTP für Datensätze mit variabler und fester Blockgröße angeglichen. Bei Datensätzen mit nicht definiertem Format konvertiert Managed File Transfer jedoch Zeilen mit einzelnen Leerzeichen zu Leerzeilen und lässt Leerzeilen unverändert. FTP hingegen konvertiert Leerzeilen zu einzelnen Zeilen mit Leerzeichen und behält einzelne Zeilen mit Leerzeichen bei. In Tabelle 3 werden das Verhalten von Managed File Transfer und die Unterschiede zum FTP-Verhalten beschrieben.

Das Format des Datasets ist auch entscheidend dafür, wie jede Textzeile auf einen Datensatz geschrieben wird. Bei Datasets in anderen Formaten als ASA werden Zeilenumbruch und Rücklauf nicht in den Datensatz geschrieben. Bei Datensätzen im ASA-Format handelt es sich bei dem ersten Byte der einzelnen Datensätze um einen ASA-Steuercode für Zeilenende, Zeilenvorschub usw. Da sich die ASA-Steuercodes am Anfang der einzelnen Datensätze befinden, wird eine ASA-Steuerzeichenfolge aus Leerzeichen (' ', ergibt eine neue Zeile) eingefügt, wenn die Quellentextdatei nicht mit einem Zeilenvorschubzeichen beginnt. Das bedeutet, dass am Anfang der Datei eine Leerzeile steht, wenn das ASA-Dataset in eine Datei übertragen wird.

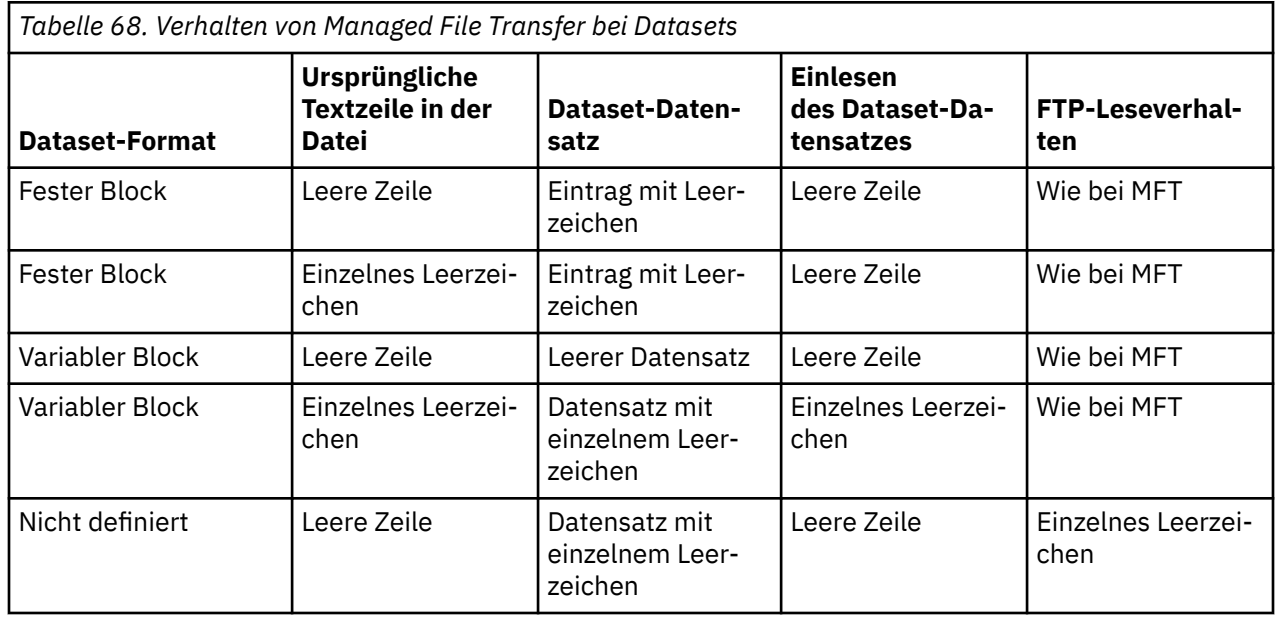

<span id="page-676-0"></span>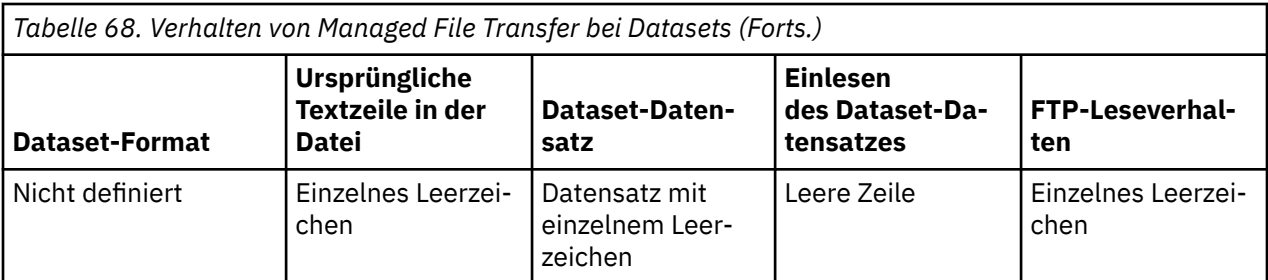

## **Zugehörige Verweise**

["Richtlinien für das Übertragen von Dateien" auf Seite 660](#page-659-0)

Diese Richtlinien beschreiben das zu erwartende Verhalten, abhängig vom Quellen- und Zielbetriebssystem der Übertragung und abhängig davon, ob diese in Binär- oder Textmodus stattfindet.

"Textdateien zwischen Connect:Direct und MFT übertragen" auf Seite 677

Das Übertragen von Textdateien beinhaltet das Konvertieren der Codepage einer Datei von einer Codepage in eine andere. Zur Textdateiübertragung gehört auch die Konvertierung von CRLF-Zeichen (CRLF, Carriage Return/Line Feed) zwischen Systemen. Dieser Abschnitt enthält eine Übersicht über die Vorgänge bei Textdateiübertragungen zwischen einem Managed File Transfer Agent und einem Connect:Direct-Knoten.

## ["Verfügbare Codepages für MFT" auf Seite 718](#page-717-0)

In diesem Referenzabschnitt sind alle Zeichencodierungsformate aufgelistet, die für die Textdateikonvertierung auf den von Managed File Transfer unterstützten Plattformen verfügbar sind.

## *Textdateien zwischen Connect:Direct und MFT übertragen*

Das Übertragen von Textdateien beinhaltet das Konvertieren der Codepage einer Datei von einer Codepage in eine andere. Zur Textdateiübertragung gehört auch die Konvertierung von CRLF-Zeichen (CRLF, Carriage Return/Line Feed) zwischen Systemen. Dieser Abschnitt enthält eine Übersicht über die Vorgänge bei Textdateiübertragungen zwischen einem Managed File Transfer Agent und einem Connect:Direct-Knoten.

Informationen zum Verhalten von Textdateiübertragungen in Managed File Transfer finden Sie im Ab-schnitt ["Textdateien mit MFT übertragen" auf Seite 674](#page-673-0).

- Stellen Sie sicher, dass die Netzmap des Connect:Direct-Bridgeknotens und die Netzmaps aller als Übertragungsziel fungierender Connect:Direct-Knoten eine korrekte Plattformbeschreibung enthalten.
	- Wenn sich Ihr Connect:Direct-Bridgeknoten auf einem Windows-System befindet, stellen Sie sicher, dass in Ihrer Netzmap für jeden fernen Knoten der richtige Wert aus der Liste **Betriebssystem** ausgewählt ist.
		- Wenn sich der ferne Knoten auf einem Windows-System befindet, wählen Sie Windows aus.
		- Befindet sich der ferne Knoten auf einem UNIX- oder Linux-System, müssen Sie UNIX auswählen.

- <mark>WAS Wenn sich der ferne Knoten auf einem z/OS-System befindet, wählen Sie 0S/390 aus.</mark>

Übertragungen an ferne Knoten unter anderen Betriebssystemen werden von der Connect:Direct-Bridge nicht unterstützt.

– Stellen Sie sicher, dass Sie für jeden fernen Knoten, zu oder von dem Sie eine Datei übertragen, den Betriebssystemtyp des fernen Connect:Direct-Knotens in der Datei ConnectDirectNodeProperties.xml im Konfigurationsverzeichnis des Connect:Direct-Bridgeagenten angeben. Weitere Informationen hierzu finden Sie in den Abschnitten ["Datei ConnectDirectNodeProperties.xml mit](#page-150-0) [Informationen zu den fernen Connect:Direct-Knoten konfigurieren" auf Seite 151](#page-150-0) und ["Format der](#page-614-0) [Datei mit den Connect:Direct-Knoteneigenschaften" auf Seite 615.](#page-614-0)

Connect:Direct ermittelt aus den Informationen der Netzmap, welches Zeilenende verwendet werden muss.

• Ist das Ziel einer Übertragung ein Managed File Transfer Agent, wird die Zeilenendekonvertierung von diesem Agenten durchgeführt.

<span id="page-677-0"></span>• Wenn das Übertragungsziel ein Connect:Direct-Knoten ist, wird die Zeilenendekonvertierung vom Connect:Direct-Bridgeagenten vorgenommen.

## **Zugehörige Verweise**

## ["Textdateien mit MFT übertragen" auf Seite 674](#page-673-0)

Das Übertragen von Textdateien beinhaltet das Konvertieren der Codepage einer Datei von einer Codepage in eine andere. Zur Textdateiübertragung gehört auch die Konvertierung von CRLF-Zeichen (CRLF, Carriage Return-Line Feed) zwischen Systemen. Dieser Abschnitt enthält eine Zusammenfassung des Managed File Transfer-Verhaltens bei Textdateiübertragungen.

["Maßnahmen, wenn Daten bei Textübertragungen zu oder von Connect:Direct-Knoten nicht richtig kon](#page-363-0)[vertiert werden" auf Seite 364](#page-363-0)

Wenn Sie Dateien zwischen einem MFT-Agenten und einem Connect:Direct-Knoten im Textmodus übertragen, erfolgt eine Konvertierung der Codepage und des Zeilenendezeichens. Bei der Übertragung werden die Zeilenendezeichen eines fernen Knotens anhand der betriebssystemspezifischen Informationen in der Netzmap des Connect:Direct-Bridgeknotens ermittelt. Enthält die Netzmap falsche Informationen, wird die Konvertierung der Zeilenendezeichen unter Umständen falsch ausgeführt.

## *Dateien zwischen Protokollbridgeagenten übertragen*

Mithilfe eines Protokollbridgeagenten können Sie Dateien zu oder von einem FTP- oder SFTP-Dateiserver außerhalb Ihres Managed File Transfer-Netzes übertragen.

Wenn Sie Dateien mit der Protokoll-Bridge übertragen, muss die Brücke über die Berechtigung zum Lesen des Quellen-oder Zielverzeichnisses verfügen, das die Dateien enthält, die übertragen werden sollen. Versuchen Sie zum Beispiel, Dateien aus dem Verzeichnis /home/fte/bridge zu übertragen, das nur über Ausführungsberechtigung verfügt (d--x--x--x), so schlagen sämtliche Übertragungsversuche aus diesem Verzeichnis mit der folgenden Fehlernachricht fehl:

BFGBR0032E: Attempt to read *filename* from the protocol file server has failed with server error 550 Failed to open file.

Während der Dateiübertragung werden Dateien normalerweise als temporäre Dateien an der Zieladresse geschrieben und dann umbenannt, wenn die Übertragung abgeschlossen ist. Wenn es sich bei dem Übertragungsziel jedoch um einen Protokolldateiserver handelt, der als eingeschränktes Schreibzugriff konfiguriert ist (Benutzer können Dateien auf den Protokolldateiserver hochladen, diese hochgeladenen Dateien jedoch nicht ändern können; effektiv Benutzer können nur einmal schreiben), werden die übertragenen Dateien direkt an das Ziel geschrieben. Sollte also bei der Übertragung ein Problem auftreten, verbleiben die teilweise geschriebenen Dateien auf dem Zielprotokolldateiserver; sie können nicht von Managed File Transfer gelöscht oder bearbeitet werden. In dieser Situation schlägt auch die Übertragung fehl.

Stellen Sie sicher, dass neben dem Protokollbridgeagenten noch ein weiterer Agent im Managed File Transfer-Netz vorhanden ist. Der Protokollbridgeagent dient ausschließlich als Bridge zum FTP- oder SFTP-Server und ist nicht in der Lage, übertragene Dateien auf die lokale Festplatte zu schreiben. Wenn Sie Dateien zum oder vom FTP- oder SFTP-Server übertragen möchten, benötigen Sie den Protokollbridgeagenten als Ziel oder Quelle der Dateiübertragung (er steht für den FTP- oder SFTP-Server) und einen weiteren Standardagenten als die entsprechende Quelle oder das entsprechende Ziel.

# **Anforderungen für verwaltete Übertragungen, die ein neues Verzeichnis erfordern, das auf einem SFTP-Dateiserver erstellt werden soll**

Managed File Transfer-Protokollbridgeagenten verwenden die von einem Drittanbieter bereitgestellte Bibliothek JSch, um über das SFTP-Protokoll mit Dateiservern zu kommunizieren. Wenn der Protokollbridgeagent versucht, eine Datei in ein Verzeichnis zu übertragen, das auf keinem Dateiserver vorhanden ist, und JSch die angeforderte SFTP-Operation zum Erstellen des Verzeichnisses nicht ausführen kann, weil der Benutzer, unter dem sich der Protokollbridgeagent beim Dateiserver anmeldet, nicht dazu berechtigt ist, löst JSch eine Ausnahmebedingung aus und gibt diese an den Protokollbridgeagenten zurück. Der Protokollbridgeagent markiert die verwaltete Übertragung dann als "Fehlgeschlagen" und generiert eine ergänzende Nachricht. Wenn JSch weitere Informationen zum Fehler bereitgestellt hat, schließt der Protokollbridgeagent diese Informationen in die ergänzende Nachricht ein:

<span id="page-678-0"></span>BFGTR0072E: The transfer failed to complete due to the exception: BFGBR0119E: Bridge agent was unable to create directory *directory name* because *message from JSch exception*

W 9.0.0.9 Wenn die JSch-Ausnahmebedingung ab IBM MQ 9.0.0 Fix Pack 9 keine weiteren Informationen zum Fehler enthält, generiert der Protokollbridgeagent folgende ergänzende Nachricht:

BFGTR0072E: The transfer failed to complete due to the exception: BFGBR0209E: Bridge agent was unable to create directory *directory name*

## **Zugehörige Konzepte**

## ["Die Protokollbridge" auf Seite 224](#page-223-0)

Die Protokollbridge ermöglicht in Ihrem Managed File Transfer- bzw. MFT-Netz den Zugriff auf Dateien, die in Ihrer lokalen Domäne oder remote auf einem Dateiserver außerhalb Ihres MFT-Netzes gespeichert sind. Dieser Dateiserver kann die FTP-, FTPS-oder SFTP-Netzprotokolle verwenden. Für jeden Dateiserver ist mindestens ein dedizierter Agent erforderlich. Der dedizierte Agent wird als Protokoll-Bridge-Agent bezeichnet. Ein Bridge-Agent kann mit mehreren Dateiservern interagieren.

#### IBM i *Dateien aus bzw. an IBM i-Systeme(n) übertragen*

In diesem Abschnitt finden Sie entsprechende Hinweise, wenn Dateien mithilfe von Managed File Transfer im Textmodus aus bzw. an IBM i-Systeme(n) übertragen und die Daten in den Dateien konvertiert werden sollen.

Jede Datei in einem IBM i-System erhält eine CCSID (ID des codierten Zeichensatzes), die die Datencodierung der Datei angibt. Eine Datei mit EBCDIC-Daten kann zum Beispiel den CCSID-Wert 037 haben und eine Datei mit ASCII-Daten den CCSID-Wert 819.

Bei Übertragungen im Textmodus konvertiert Managed File Transfer die Daten, wenn es zwischen Quellen- und Zieldateien Unterschiede in der Codierung gibt. Allerdings ignoriert Managed File Transfer derzeit auf IBM i-Systemen die CCSID-Kennungen von Dateien. Stattdessen wird die JVM-Dateicodierungseigenschaft der Java Virtual Machines verwendet, auf denen der Quellen- und Zielagent ausgeführt werden. Der Standardwert für diese Eigenschaft basiert auf der Ländereinstellung (Sie können diesen Standardwert jedoch auf Ihrem IBM i-System mithilfe der im folgenden Abschnitt beschriebenen SystemDefault.properties-Datei überschreiben:"Einstellung von "file.encoding" in der Datei "System-Default.properties" ändern" auf Seite 679). Die Standardimplementierung schränkt einen Agenten, der Dateien im Textmodus überträgt, in seinen Möglichkeiten der Verarbeitung von Textdateien mit unterschiedlichen Dateicodierungen ein. Beispielsweise können Sie den gleichen Agenten nicht zur Übertragung von Dateien mit EBCDIC-Text und zur Übertragung von Dateien mit ASCII-Text verwenden, ohne den Agenten dazwischen zu stoppen und ihn erneut mit dem entsprechenden Dateicodierungs-Override (d. h. EBCDIC oder ASCII) zu starten. Auf Systemen mit IBM i V6R1 können Sie die Dateicodierung der JVM, in der der Agentenjob ausgeführt wird, mithilfe von WRKJVMJOB, Option 7 (Aktuelle Java-Systemeigenschaften anzeigen) überprüfen. Auf Systemen mit IBM i V5R4 ist der Befehl WRKJVMJOB nicht verfügbar.

Sollen mit Managed File Transfer Textdateien mit unterschiedlichen Dateicodierungen übertragen werden, sollten Sie mehrere Agenten erstellen sowie mehrere Benutzer, die diese Agenten starten, damit für jede Codierung ein Agent vorhanden ist, der für die Übertragung des betreffenden Datentyps bereit ist.

So können Sie beispielsweise eine Datei mit EBCDIC-Text und mit der CCSID '037' aus einem IBM i-System (Quelle) an ein anderes System mit IBM i V6R1 (Ziel) übertragen und den Dateiinhalt auf dem Zielsystem in das ASCII-Format mit der CCSID '819' konvertieren:

- 1. Wählen Sie einen Quellenagenten mit der JVM-Dateicodierung Cp037 aus.
- 2. Wählen Sie einen Zielagenten mit der JVM-Dateicodierung ISO8859\_1 aus.
- 3. Wählen Sie die Übertragung im Textmodus und alle anderen erforderlichen Einstellungen aus.

# **Einstellung von "file.encoding" in der Datei "SystemDefault.properties" ändern**

Führen Sie zur Konfiguration der JVM eines Agenten für eine bestimmte Codierung die folgenden Schritte aus:

1. Geben Sie den Benutzer an, der den Agenten starten wird, der auf dem IBM i-System ausgeführt werden soll. Dieser Agent ist für die Verarbeitung der Managed File Transfer-Dateiübertragungsanforderung zuständig.

Erstellen Sie im Ausgangsverzeichnis dieses Benutzers die Datei SystemDefault.properties (sofern noch nicht vorhanden). Wenn zum Beispiel Sie selbst der Benutzer sind, der den Agenten startet, führen Sie den folgenden Befehl in Qshell aus:

touch -C 819 /home/*your\_userID*/SystemDefault.properties

- 2. Stoppen Sie den Agenten gegebenenfalls in Qshell mit dem Befehl **/qibm/proddata/mqm/bin/ fteStopAgent**.
- 3. Bearbeiten Sie die in Schritt 1 erstellte Datei SystemDefault.properties. Sie muss einen Eintrag wie den folgenden enthalten:

file.encoding=*java\_encoding*

Für *Java-Codierung* geben Sie den in der Datei enthaltenen Datentyp an. Den passenden file.encoding-Wert entnehmen Sie bitte der Tabelle [File.encoding-Werte und System i5-CCSID.](https://www.ibm.com/docs/ssw_ibm_i_61/rzaha/fileenc.htm)

- 4. Der in Schritt 1 verwendete Benutzer muss die folgenden Schritte ausführen:
	- a. Nur unter IBM i V5R4: Bei Verwendung der EBCDIC-Dateicodierung muss die Umgebungsvariable QIBM\_PASE\_DESCRIPTOR\_STDIO zu 'B', bei Verwendung der ASCII-Codierung zu 'T' hinzugefügt werden. Beispiel:

ADDENVVAR ENVVAR('QIBM\_PASE\_DESCRIPTOR\_STDIO') VALUE('B') REPLACE(\*YES)

- b. Wenn Qshell aktiv ist, drücken Sie **F3=Exit** zum Beenden von Qshell.
- c. Starten Sie Qshell neu und führen Sie den Befehl **/qibm/proddata/mqm/bin/fteStartAgent** aus, um den Agenten neu zu starten.

Nach einer Änderung der Dateicodierung der JVM, auf der der Agent ausgeführt wird, wird das Protokoll des Agenten mit dieser Codierung geschrieben. Zum Anzeigen des Inhalts des Agentenprotokolls benötigen Sie ein Anzeigeprogramm, das diese Codierung unterstützt.

## **Übertragungsdefinition für Datenkonvertierung verwenden**

Eine andere Möglichkeit, Daten bei der Dateiübertragung zu konvertieren, ist die Erstellung einer Übertragungsdefinition, in der die Dateicodierung angegeben ist, oder die Verwendung der Parameter **-sce** und **-dce** des Befehls **fteCreateTransfer**. Werden diese Parameter angegeben, wenn es sich bei dem Ziel um ein IBM i-System handelt, haben die Dateien unter Umständen die falschen CCSID-Kennungen. Daher sollte die Konvertierung von Dateien auf IBM i-Systemen mithilfe der Datei SystemDefault.properties gesteuert werden.

## **Protokollbridge-Einschränkungen**

Unter IBM i können EBCDIC-Dateien nicht mithilfe eines Protokollbridgeagenten an einen bzw. aus einem SFTP-Server übertragen werden.

## **Zugehörige Verweise**

["Richtlinien für das Übertragen von Dateien" auf Seite 660](#page-659-0) Diese Richtlinien beschreiben das zu erwartende Verhalten, abhängig vom Quellen- und Zielbetriebssystem der Übertragung und abhängig davon, ob diese in Binär- oder Textmodus stattfindet.

#### ["Übertragung von Sicherungsdateien, die sich unter IBM i in QSYS.LIB befinden" auf Seite 683](#page-682-0)

Managed File Transfer unterstützt die Übertragung von Sicherungsdateien aus dem Dateisystem QSYS.LIB zwischen zwei IBM i-Systemen. Berücksichtigen Sie bei der Anforderung der Übertragung von Sicherungsdateien die folgenden Informationen.

## **Zugehörige Informationen**

IBM MQ-Server unter IBM i installieren

#### **IBM i** *Übertragung physischer Dateien, die sich unter IBM i in QSYS.LIB befinden*

Managed File Transfer unterstützt die Übertragung physischer Teildateien aus dem Dateisystem QSYS.LIB zwischen zwei IBM i-Systemen. Bei der Anforderung von Dateiübertragungen physischer Teildateien sollten Sie die folgenden Informationen berücksichtigen.

Eine physische Teildatei unter IBM i befindet sich in einer physischen Datei einer IBM i-Bibliothek. Bei der Bibliothek kann es sich um eine der mit dem Betriebssystem installierten Standardbibliotheken wie QSYS oder QGPL oder um eine vom Benutzer erstellte Bibliothek handeln.

Physische Dateien aus dem Dateisystem QSYS.LIB können unter IBM i auf zwei verschiedene Weisen angegeben werden. Für über die IBM i-Befehlszeile ausgeführte CL-Befehle gilt folgende Namenssyntax:

FILE(library name/file name) MBR(member name)

Beispiel: Eine physische Teildatei mit dem Namen MYMBR in einer Datei namens MYFILE in der Bibliothek SOMELIB wird wie folgt angegeben: FILE(SOMELIB/MYFILE) MBR(MYMBR). Ebenso können physische Teildateien aber auch nach der Integrated File System-Namenskonvention (IFS) mit einem UNIX-ähnlichen Pfadnamen angegeben werden. Nach der IFS-Namenskonvention hätte die physische Teildatei MYMBR der Bibliothek SOMELIB folgenden Pfadnamen:

/QSYS.LIB/SOMELIB.LIB/MYFILE.FILE/MYMBR.MBR

Weitere Informationen finden Sie unter [Path names in the QSYS.LIB file system](https://www.ibm.com/docs/ssw_ibm_i_61/ifs/rzaaxlibpath.htm) (Pfadnamen im Dateisystem QSYS.LIB).

Managed File Transfer unter IBM i erkennt zwar die Namenskonvention des integrierten Dateisystems, unterstützt jedoch die von den CL-Befehlen verwendete Syntax nicht. Nachfolgend finden Sie einige Beispiele für gültige und ungültige Pfadnamen in MFT. Beispiel für einen gültigen Pfadnamen für eine physische Teildatei:

/QSYS.LIB/SOMELIB.LIB/MYFILE.FILE/MYMBR.MBR

In diesem Beispiel wird vorausgesetzt, dass MYFILE eine physische Datei in der Bibliothek SOMELIB ist und die Teildatei MYMBR enthält.

Beispiele für ungültige Pfadnamen für die Übertragung physischer Teildateien:

- /QSYS.LIB/SOMELIB.LIB/MYFILE.FILE (.FILE wird für eine SAVF-Datei, nicht für eine physische Datei verwendet. Wenn MYFILE eine physische Datei ist, schlägt die Übertragung mit dem Fehler 'Ungültiger Dateityp' fehl.)
- /QSYS.LIB/MYLIB.LIB/ (Die Namen der physischen Datei und der Teildatei fehlen.)
- /QSYS.LIB/SOMELIB.LIB/MYFILE.FILE/MYMBR (Der Name der physischen Teildatei muss die Erweiterung .MBR haben.)
- /QSYS.LIB/SOMELIB.LIB/MYFILE/MYMBR.MBR (Der Name der physischen Datei muss die Erweiterung .FILE haben.)

# **Mehrere physische Teildateien mit einer Übertragungsanforderung aus einer physischen Datei übertragen**

Managed File Transfer unter IBM i unterstützt die Übertragung mehrerer physischer Teildateien aus einer physischen Datei mit einer einzigen Übertragungsanforderung. Dazu können Sie einen entsprechenden Pfadnamen mit Platzhalterzeichen angeben, wie in den folgenden Beispielen veranschaulicht:

- ABCLIB enthält die physische Datei MYFILE mit mehreren Teildateien. Zur Übertragung aller Teildateien dieser physischen Datei mit einer einzigen Anforderung geben Sie folgenden Pfadnamen ein: / QSYS.LIB/ABCLIB.LIB/MYFILE.FILE/\*.MBR
- XYZLIB enthält die physische Datei MYFILE, deren Teildateinamen sich nur in einem einzigen Zeichen unterscheiden, nämlich TEST1.MBR, TEST2.MBR, TEST3.MBR usw. Zur Übertragung aller Teildateien dieser physischen Datei mit einer einzigen Anforderung geben Sie folgenden Pfadnamen ein: / QSYS.LIB/XYZLIB.LIB/MYFILE.FILE/TEST?.MBR.

Bei der Übertragung mehrerer physischer Teildateien werden die folgenden Arten von Übertragungsanforderungen nicht unterstützt. Bei Verwendung dieser Anforderungen kommt es zu einem Fehler:

- /QSYS.LIB/MYLIB.LIB/\*.\*
- /QSYS.LIB/MYLIB.LIB/\*
- /QSYS.LIB/MYLIB.LIB/\*.FILE/MYMBR.MBR
- /QSYS.LIB/MYLIB.LIB/MYFILE\*.FILE/\*.MBR (Platzhalterzeichen werden nur in Teildateinamen, nicht in Dateinamen unterstützt)
- /QSYS.LIB/MYLIB.LIB/\*.FILE/\*.MBR
- /QSYS.LIB/MYLIB.LIB/MYFILE.FILE (.FILE wird für eine SAVF-Datei, nicht für eine physische Datei verwendet; die Übertragung schlägt daher mit dem Fehler 'Ungültiger Dateityp' fehl.)

## **Physische Teildateien zwischen Nicht-IBM i-Systemen übertragen**

MFT unterstützt die Übertragung physischer Teildateien zwischen Nicht-IBM i-Systemen wie UNIX, Linux, and Windows. Diese Übertragungen müssen im Textmodus stattfinden. Folgende Beispiele veranschaulichen einige der unterstützten **fteCreateTransfer**-Anforderungen für Nicht-IBM i-Systeme:

• Dieser Befehl überträgt die physische Teildatei FILE(FROMIBMI/FILE1) MBR(FILE1) aus IBM i in die Textdatei/home/qfte/fromibmi/linux.mbr.txt für Linux:

fteCreateTransfer -da linux -dm QM1 -sa ibmi -sm QM1 -t text -df /home/qfte/fromibmi/li□ nux.mbr.txt /qsys.lib/fromibmi.lib/file1.file/file1.mbr

• Dieser Befehl überträgt die physische Teildatei FILE(FROMIBMI/FILE1) MBR(FILE1) aus IBM i in die TextdateiC:\FTE\fromibmi\windows.mbr.txt für Windows:

fteCreateTransfer -da windows -dm QM1 -sa ibmi -sm QM1 -t text -df C:\FTE\fromibmi\wind► ows.mbr.txt /qsys.lib/fromibmi.lib/file1.file/file1.mbr

• Dieser Befehl überträgt die Textdatei C:\FTE\toibmi\file.txt aus Windows in die physische Teildatei FILE(TOIBMI/EXISTS) MBR(WINDOWS) für IBM i:

fteCreateTransfer -da ibmi -dm QM1 -sa windows -sm QM1 -t text -df /qsys.lib/toib□ mi.lib/exists.file/windows.mbr C:\FTE\toibmi\file.txt

Nachfolgend einige ungültige Befehle für die Übertragung physischer Teildateien mit Nicht-IBM i-Systemen:

• Dieser Befehl schlägt fehl, weil die Quellendatei auf dem Windows-System die Dateierweiterung .txt hat, aber ein Zielverzeichnis mit '.file' angegeben wurde. Wenn der Zielverzeichnisparameter für eine Übertragung eine physische Zieldatei angibt, muss die Dateierweiterung der Quellendatei '.mbr' sein; Beispiel: C:\FTE\toibmi\file.mbr

fteCreateTransfer -da ibmi -dm QM1 -sa windows -sm QM1 -t text -dd /qsys.lib/toibmi.lib/wind□ ows.file C:\FTE\toibmi\file.txt

<span id="page-682-0"></span>• Der Standardübertragungsmodus ist binär, für die Übertragung physischer Teildateien muss aber der Textmodus angegeben werden.

fteCreateTransfer -da windows -dm QM1 -sa ibmi -sm QM1 -df C:\FTE\fromibmi\file.bin /qsys.lib/ fromibmi.lib/file1.file/file1.mbr

MFT unterstützt zwar die Übertragung physischer Teildateien, nicht aber die Übertragung physischer Quellen-Teildateien aus dem Dateisystem QSYS.LIB. Mit den bereitgestellten Beispielbenutzerexits werden auch Dateiübertragungen in das QDLS-Dateisystem unterstützt. Die Beispielbenutzerexits von MFT können für folgende Tasks verwendet werden:

- Übertragung von Dateien in das QDLS-Dateisystem
- Automatische Übertragung physischer Teildateien aus einer IBM i-Bibliothek auf die gleiche Weise wie die Übertragung eines MFT-Dateimonitors
- Löschen leerer Dateiobjekte, wenn die Quellenteildatei im Zuge einer Übertragung gelöscht wird

Weitere Informationen finden Sie im Abschnitt ["Beispiele für MFT on IBM i-Benutzerexits" auf Seite 274.](#page-273-0)

## **Zugehörige Verweise**

["Richtlinien für das Übertragen von Dateien" auf Seite 660](#page-659-0)

Diese Richtlinien beschreiben das zu erwartende Verhalten, abhängig vom Quellen- und Zielbetriebssystem der Übertragung und abhängig davon, ob diese in Binär- oder Textmodus stattfindet.

["Dateien aus bzw. an IBM i-Systeme\(n\) übertragen" auf Seite 679](#page-678-0)

In diesem Abschnitt finden Sie entsprechende Hinweise, wenn Dateien mithilfe von Managed File Transfer im Textmodus aus bzw. an IBM i-Systeme(n) übertragen und die Daten in den Dateien konvertiert werden sollen.

# *Übertragung von Sicherungsdateien, die sich unter IBM i in QSYS.LIB befin-*

#### *den*

Managed File Transfer unterstützt die Übertragung von Sicherungsdateien aus dem Dateisystem QSYS.LIB zwischen zwei IBM i-Systemen. Berücksichtigen Sie bei der Anforderung der Übertragung von Sicherungsdateien die folgenden Informationen.

Eine Sicherungsdatei unter IBM i befindet sich in einer IBM i-Bibliothek. Bei der Bibliothek kann es sich um eine der mit dem Betriebssystem installierten Standardbibliotheken wie QSYS oder QGPL oder um eine vom Benutzer erstellte Bibliothek handeln. Sicherungsdateien aus dem Dateisystem QSYS.LIB können unter IBM i auf zwei verschiedene Weisen angegeben werden. Für die in der IBM i-Befehlszeile eingegebenen CL-Befehle gilt folgende Namenssyntax:

#### FILE(*library name*/*file name*)

Eine Sicherungsdatei MYSAVF in einer Bibliothek SOMELIB beispielsweise wird als FILE(SOMELIB/MY-SAVF) angegeben.

Ebenso können Sicherungsdateien nach der Integrated File System-Namenskonvention (IFS) mit einem UNIX-ähnlichen Pfadnamen angegeben werden. Weitere Informationen hierzu finden Sie im Abschnitt Path names in the QSYS.LIB file system (Pfadnamen im Dateisystem QSYS.LIB). Nach der IFS-Namenskonvention hätte die Sicherungsdatei MYSAVF der Bibliothek SOMELIB folgenden Pfadnamen:

## /QSYS.LIB/SOMELIB.LIB/MYSAVF.FILE

Managed File Transfer unter IBM i erkennt zwar die Namenskonvention des integrierten Dateisystems, unterstützt jedoch die von den CL-Befehlen verwendete Syntax nicht. Nachfolgend finden Sie einige Beispiele für gültige und ungültige Pfadnamen in Managed File Transfer.

Gültige Pfadnamen für die Übertragung von Sicherungsdateien:

• /QSYS.LIB/SOMELIB.LIB/MYSAVF.FILE (wenn sich die Sicherungsdatei MYSAVF in der Bibliothek SOMELIB befindet)

• /QSYS.LIB/MYSAVF.FILE (wenn sich MYSAVF in der Bibliothek QSYS befindet)

Ungültige Pfadnamen für die Übertragung von Sicherungsdateien:

- SOMELIB.LIB/MYSAVF.FILE (der Pfadname muss mit /QSYS.LIB beginnen)
- /QSYS.LIB/MYLIB.LIB (der Pfadname muss mit dem Namen einer Sicherungsdatei enden, nicht mit einem Bibliotheksnamen)
- /QSYS.LIB/MYLIB.LIB/ (der Name der Sicherungsdatei fehlt)
- /QSYS.LIB/SOMELIB.LIB/MYSAVF (im Namen der Sicherungsdatei fehlt die Erweiterung .FILE)
- /QSYS.LIB/SOMELIB.LIB/MYSAVF.SAVF (die Erweiterung im Namen der Sicherungsdatei muss .FILE lauten)

# **Mehrere Sicherungsdateien aus einer Bibliothek mit einer einzigen Übertragungsanforderung übertragen**

Managed File Transfer unter IBM i unterstützt die Übertragung mehrerer Sicherungsdateien aus einer Bibliothek mit einer einzigen Übertragungsanforderung. Dazu können Sie einen entsprechenden Pfadnamen mit Platzhalterzeichen angeben, wie in den folgenden Beispielen veranschaulicht:

• ABCLIB enthält mehrere Sicherungsdateien. Zur Übertragung aller Sicherungsdateien dieser Bibliothek mit einer einzigen Anforderung geben Sie folgenden Pfadnamen ein:

/QSYS.LIB/ABCLIB.LIB/\*.FILE

• XYZLIB enthält mehrere Sicherungsdateien, deren Namen sich nur in einem einzigen Zeichen unterscheiden, nämlich TEST1.FILE, TEST2.FILE. TEST3.FILE usw. Zur Übertragung aller Sicherungsdateien dieser Bibliothek mit einer einzigen Anforderung geben Sie folgenden Pfadnamen ein:

/QSYS.LIB/XYZLIB.LIB/TEST?.FILE

Bei der Übertragung mehrerer Sicherungsdateien werden die folgenden Arten von Übertragungsanforderungen nicht unterstützt. Bei Verwendung dieser Anforderungen kommt es zu einem Fehler:

/QSYS.LIB/MYLIB.LIB/\*.\*

/QSYS.LIB/MYLIB.LIB/\*

•

•

Managed File Transfer unterstützt zwar die Übertragung von Sicherungsdateien, nicht aber die Übertragung anderer Dateitypen aus dem Dateisystem QSYS.LIB. Managed File Transfer enthält jedoch Beispiele, die sich die Unterstützung von Sicherungsdateien sowie vordefinierte fteAnt-Tasks zu Nutze machen, um zu zeigen, wie eine vollständige Bibliothek, eine 'Source Physical'-Datei oder eine 'Database'-Datei zwischen zwei IBM i-Systemen übertragen wird. Informationen zur Anpassung und Verwendung dieser Beispiele finden Sie im Abschnitt ["Einführung in die Verwendung von Ant-Scripts mit MFT" auf Seite 265](#page-264-0).

## **Zugehörige Verweise**

["Richtlinien für das Übertragen von Dateien" auf Seite 660](#page-659-0)

Diese Richtlinien beschreiben das zu erwartende Verhalten, abhängig vom Quellen- und Zielbetriebssystem der Übertragung und abhängig davon, ob diese in Binär- oder Textmodus stattfindet.

["Dateien aus bzw. an IBM i-Systeme\(n\) übertragen" auf Seite 679](#page-678-0)

In diesem Abschnitt finden Sie entsprechende Hinweise, wenn Dateien mithilfe von Managed File Transfer im Textmodus aus bzw. an IBM i-Systeme(n) übertragen und die Daten in den Dateien konvertiert werden sollen.
#### $z/0S$ *Gruppen von Generationsdatenbeständen (Generation Data Groups, GDGs)*

### *übertragen*

Managed File Transfer unterstützt Gruppen von Generationsdatenbeständen (GDGs) für Quellen- und Zieldateien unter z/OS. Es werden absolute und relative GDG-Namen unterstützt. Beim Schreiben in eine neue Generation muss die Basis-GDG vorhanden sein.

**Anmerkung:** Wird in einer Stapelumgebung ein GDG-Eintrag mithilfe von BASEGDG(+*n*) erstellt, kann später im selben Job nicht unter Verwendung derselben positiven Generationsnummer darauf verwiesen werden. Die Beibehaltung derselben GDG-Eintragsnummern zwischen Schritten eines Jobs ist eine Funktion von JCL und nicht für Dienstprogrammfunktionen verfügbar, die die GDG über eine dynamische Zuordnung aktualisieren. Ein Job, der mithilfe von BASEGDG(+1) eine neue Generation erstellt, würde deshalb eine aktualisierte GDG vorfinden, sobald die Übertragung erfolgreich ausgeführt wurde, und müsste dann auf dasselbe Dataset wie BASEGDG(0) verweisen.

## **Beispiele für Gruppen von Generationsdatenbeständen (GDGs)**

In den folgenden Beispielen wird die Verwendung des Befehls **fteCreateTransfer** mit GDGs gezeigt. In den Beispielen handelt es sich bei dem Namen BASEGDG um den Namen einer vorhandenen Basis-GDG. Der Name DSET bezeichnet eine sequenzielle Datei, die erstellt werden soll. Bei dem Namen /u/ user/file.dat handelt es sich um den Namen einer Quellendatendatei.

Mit dem folgenden Befehl wird file.dat in eine neue Generation in BASEGDG kopiert. Der absolute Name der neuen Generation wird im Übertragungsprotokoll dokumentiert:

fteCreateTransfer -sa A1 -da A2 -ds "//BASEGDG(+1)" /u/user/file.dat

Mit dem folgenden Befehl wird file.dat in die Generation mit dem in BASEGDG angegebenen absoluten Namen kopiert:

fteCreateTransfer -sa A1 -da A2 -ds "//BASEGDG.G0009V00" /u/user/file.dat

Mit dem folgenden Befehl wird die letzte Generation in BASEGDG in DSET kopiert. Der absolute Name der Generation wird im Übertragungsprotokoll dokumentiert:

fteCreateTransfer -sa A1 -da A2 -ds "//DSET" "//BASEGDG(0)"

Mit dem folgenden Befehl wird die vorletzte Generation in BASEGDG in DSET kopiert. Der absolute Name der Generation wird im Übertragungsprotokoll dokumentiert:

fteCreateTransfer -sa A1 -da A2 -ds "//DSET" "//BASEGDG(-1)"

#### **Zugehörige Verweise**

["Richtlinien für das Übertragen von Dateien" auf Seite 660](#page-659-0)

Diese Richtlinien beschreiben das zu erwartende Verhalten, abhängig vom Quellen- und Zielbetriebssystem der Übertragung und abhängig davon, ob diese in Binär- oder Textmodus stattfindet.

["fteCreateTransfer: Neue Dateiübertragung starten" auf Seite 457](#page-456-0)

Der Befehl **fteCreateTransfer** erstellt und startet eine neue Dateiübertragung über die Befehlszeile. Mit diesem Befehl lässt sich eine Dateiübertragung sofort starten oder auf einen späteren Zeitpunkt verlegen, eine geplante Übertragung lässt sich mehrmals wiederholen oder eine Dateiübertragung basierend auf bestimmten Bedingungen auslösen.

["Übertragung zwischen Datasets unter z/OS" auf Seite 663](#page-662-0)

Unter Verwendung von Managed File Transfer können Sie Daten zwischen z/OS-Datasets übertragen. Überprüfen Sie sorgfältig folgendes Verhalten, um sicherzustellen, dass Ihre Datensätze ordnungsgemäß übertragen werden.

## *Platzhalterzeichen mit MFT verwenden*

Bei der Angabe von Quellendateinamen und Quellendateipfaden für die Dateiübertragung können Platzhalterzeichen verwendet werden. So können mehrere Dateien gleichzeitig ausgewählt werden.

## **Multiplatforms**

Unter Multiplatforms können folgende Platzhalterzeichen verwendet werden:

**?**

Verwenden Sie das Fragezeichen (?), um genau ein Zeichen darzustellen. Alle anderen angegebenen Zeichen sind für den Abgleich der Dateinamen erforderlich.

Zum Beispiel, ab?d.jpg entspricht den Dateien abcd.jpg, abed.jpg und abfd.jpg.

**\***

Das Sternzeichen (\*) entspricht Null oder mehr Zeichen.

Zum Beispiel entspricht \*.txt den Dateien abc.txt und x.txt, jedoch nicht newtxt, weil der Punkt (.) in den Dateinamen ein erforderliches Zeichen ist.

Das Muster \*txt entspricht den Dateien abc.txt, x.txt und newtxt.

Sie müssen den Stern (\*) in Anführungszeichen einschließen. Andernfalls wird das Zeichen von der Befehlsshell interpretiert und verursacht unter Umständen ein Fehlschlagen des Befehls.

 $\blacktriangleright$  Linux  $\blacktriangleright$  UNIX  $\blacksquare$ Unter UNIX and Linux werden bei Verwendung des Sterns (\*) die pseudoverdeckten Dateien, z. B. .bashrc, nicht eingeschlossen.

Wenn das Betriebssystem keine Groß-/Kleinschreibung für Datei- und Pfadnamen berücksichtigt wie z. B. Windows, dann berücksichtigt das Muster keine Groß-/Kleinschreibung. Platzhalterzeichen können nur für Dateinamen verwendet werden: Platzhalterzeichen können nicht für Verzeichnisnamen verwendet werden.

## **Protokollbridgeagent**

Wenn Sie einen Protokollbridgeagent verwenden, um Dateien von einem FTP-, FTPS- oder SFTP-Dateiserver zu übertragen, muss bei dem Platzhalterabgleich die Groß-/Kleinschreibung beachtet werden, unabhängig von der Plattform, auf der der Dateiserver momentan ausgeführt wird.

### **Connect:Direct-Bridge**

Handelt es sich bei der Quelle einer Übertragung um einen Connect:Direct-Bridgeagenten, der Dateien aus einem Connect:Direct-Knoten anfordert, werden keine Platzhalterzeichen unterstützt.

### **IBM i**

 $\approx$  IBM i

Auf IBM i-Plattformen können folgende Platzhalterzeichen verwendet werden:

**?**

Verwenden Sie das Fragezeichen (?), um genau ein Zeichen darzustellen. Alle anderen angegebenen Zeichen sind für den Abgleich der Dateinamen erforderlich.

Zum Beispiel, ab?d.jpg entspricht den Dateien abcd.jpg, abed.jpg und abfd.jpg.

**\***

Das Sternzeichen (\*) entspricht Null oder mehr Zeichen.

Zum Beispiel entspricht  $\star$ . txt den Dateien abc. txt und x. txt.

Das Muster \*txt entspricht den Dateien abc.txt, x.txt und newtxt, weil der Punkt (.) im Muster ein erforderliches Zeichen ist.

Wichtige Informationen zur Verwendung von Platzhalterzeichen für die Übertragung von Sicherungsdateien finden Sie zudem im Abschnitt Sicherungsdateien aus dem Dateisystem QSYS.LIB von IBM i-Systemen übertragen.

### **z/OS**

 $\approx$  z/OS Bei z/OS-Systemen folgen die Platzhalterzeichenregeln für Managed File Transfer den allgemeinen Platzhalterzeichenkonventionen des ISPF-Standards (Interactive System Productivity Facility). Sowohl für sequenzielle wie partitionierte Datasets bestehen spezifische Regeln. Diese lauten wie folgt:

### **Sequenzielle Datensätze**

 $z/0S$ Beim Referenzieren sequenzieller Datasets können Namenskennzeichner für Datasets verwendet werden, welche Sternzeichen (\*) und Prozentzeichen (%) enthalten. Beispiele wie folgt:

**\***

Ein einzelner Stern (\*) entspricht mindestens einem Kennzeichner. Ein einzelner Stern innerhalb eines Kennzeichners entspricht Null oder mehreren Zeichen.

**\*\***

Ein doppelter Stern (\*\*) entspricht Null oder mehreren Kennzeichnern. Innerhalb eines Kennzeichners kann kein Doppelstern verwendet werden.

**%**

Ein einzelnes Prozentzeichen (%) entspricht einem einzelnen alphanumerischen Zeichen bzw. Landessprachenzeichen.

**%%**

Ein bis acht Prozentzeichen können Null oder mehrere Zeichen darstellen.

## **Partitionierte Datensätze**

 $\approx$  z/OS Beim Referenzieren partitionierter Datasets können Platzhalterzeichen nur für die Namen der Teil-Datasets verwendet werden. Sie können Qualifikationsmerkmale für Datensatznamen verwenden, die Asterisk (\*), Unterstreichungszeichen (\_) und Fragezeichen (?) wie folgt enthalten:

**\***

Der Stern (\*) entspricht Null oder mehreren Zeichen.

Das Unterstreichungszeichen (\_) entspricht genau einem Zeichen.

**?**

**\_**

Verwenden Sie das Fragezeichen (?), um genau ein Zeichen darzustellen. Das Fragezeichen kann alternativ zum Unterstreichungszeichen verwendet werden und wird zusätzlich zu ISPF-Konventionen angegeben.

### **Verzeichnisse**

Wenn Sie eine Dateiübertragung mit einem Platzhaltermuster erstellen, welches mit Unterverzeichnissen übereinstimmt, werden die Unterverzeichnisse standardmäßig nicht übertragen. Sie können im Befehl fteCreateTransfer den Parameter **-r** angeben, um die dem Platzhaltermuster entsprechenden Unterverzeichnisse mit einzubeziehen. Bei der Übertragung eines Unterverzeichnisses werden der gesamte Inhalt und die Struktur des Unterverzeichnisses übertragen, also alle darin enthaltenen Dateien, Unterverzeichnisse und verdeckten Dateien.

Im Beispiel eines abc genannten Verzeichnisses entsteht ein unterschiedliches Verhalten, wenn der Quellendateipfad /opt/abc oder als /opt/abc/\* angegeben wird. Da im Fall von /opt/abc das Verzeichnis übertragen wird, wird auch ein abc genanntes Verzeichnis am Ziel erstellt und alle Dateiinhalte werden dorthin übertragen. Im Fall von /opt/abc/\* werden die Inhalte von abc auf den Zielpfad übertragen.

### **Verdeckte Dateien**

Platzhalterzeichen stimmen nicht mit ausgeblendeten Dateien überein, außer auf UNIX-Plattformen, wenn das Platzhaltermuster mit einem Punktzeichen beginnt (.). Beispiel: /opt/.\* überträgt alle verdeckten Dateien im Verzeichnis opt.

Wenn unter Windows eine verdeckte Datei übertragen werden soll, muss entweder der genaue Dateiname angegeben oder das Verzeichnis übertragen werden, in dem die verdeckte Datei enthalten ist.

### **Symbolische Links**

Bei symbolischen Links handelt es sich um einen Dateityp mit einem Verweis auf eine andere Datei bzw. ein anderes Verzeichnis. Unter Windows werden sie als Direktaufrufe bezeichnet. Symbolische Linkdateien können mit Platzhalterzeichen abgeglichen werden. Wird eine Zieldatei aus einer in einem symbolischen Link bestehenden Quelle erzeugt, dann wird die Zieldatei zu einer festen Verbindung (d. h. eine reguläre Datei). Eine erfolgreiche Übertragung symbolischer Links in Verzeichnisse ist nicht möglich, da dabei möglicherweise ein rekursiver Pfad erstellt werden könnte.

### **Übertragen von Dateien, deren Namen Platzhalterzeichen enthalten**

Eine Datei kann übertragen werden, wenn der Dateiname selbst ein Platzhalterzeichen enthält. Wird dieser Name exakt angegeben, wird nur diese Datei übertragen, nicht jedoch der Satz von Dateien, welche mit dem Platzhalter übereinstimmen.

Wird beispielsweise für eine /opt/abc\*.txt genannte Datei eine Dateiübertragung /opt/abc\*.txt erstellt, so wird nur die Datei /opt/abc\*.txt übertragen. Wird jedoch eine Dateiübertragung für /opt/ ab\*.txt erstellt, so werden alle Dateien übertragen, welche dem Muster /opt/ab\*.txt entsprechen, einschließlich der Datei /opt/abc\*.txt.

## **Verzeichnispfade mit Platzhalterzeichen übertragen**

Um eine Shell-Erweiterung zu vermeiden, sind Verzeichnispfade, die Platzhalterzeichen enthalten, in Anführungszeichen (" ") oder einfache Anführungszeichen (' ') zu setzen. Zu einer Shell-Erweiterung kommt es, wenn das Platzhalterzeichen vom Betriebssystem erweitert wird, bevor es an den Managed File Transfer-Befehl übergeben wird. Dies kann unter Umständen ein nicht erwartetes Verhalten zur Folge haben.

Wenn Sie zum Beispiel folgenden **fteCreateTransfer**-Befehl mit dem Parameter **-gt** unter UNIX ausführen, wobei \${...} eine Variablensubstitution von einem Ressourcenmonitor ist:

fteCreateTransfer -p QM\_VENUS -sa AGT.QM\_JUPITER -sm QM\_JUPITER -da AGT.QM\_NEPTUNE -dm QM\_NEPTUNE -r -sd delete -t binary -de overwrite -jn MONTASK -gt /home/fteadmin/bin/TransferTask.xml -df "\${FilePath}" "\${File► Path}"

dann wird \${FilePath} von der Shell ausgewertet und nicht an den Befehl übergeben. Sie können das Problem umgehen, indem Sie \${FilePath} in Anführungszeichen setzen, also "\${FilePath}".

## **Übertragung wird auch dann als erfolgreich zurückgemeldet, wenn keine Dateien den Platzhalterzeichen entsprechen**

Wenn Sie versuchen, eine nicht vorhandene Datei zu übertragen, behandelt Managed File Transfer diesen Versuch wie eine fehlgeschlagene Übertragung. Wenn Sie explizit einen Dateinamen angeben (z. B. /a/ missing/filename.txt) und MFT diese Datei nicht finden kann, wird folgende Fehlernachricht in das Protokoll geschrieben:

```
BFGIO0001E: File "/a/missing/filename.txt" does not exist
```
Im Rahmen dieses Prozesses benachrichtigt der Quellenagent, der die Datei nicht finden konnte, den Zielagenten, dass die Dateiübertragung abgebrochen wurde (weil der Quellenagent die zu lesende Datei nicht finden kann). Wenn Sie geplant hatten, nach der Übertragung an diesem Punkt einen Exit auszulösen, löst der Zielagent DestinationTransferEndExit mit dem FileExitResultCode CANCEL\_FILE für den Dateinamen aus.

Wenn Sie jedoch versuchen, ein Platzhalterzeichen (z. B. /a/missing/\*.txt) zu übertragen, und der Quellenagent keine Dateien findet, die dem Platzhalterzeichen entsprechen, meldet MFT dies als eine erfolgreiche Übertragung zurück. Der Grund dafür ist, dass der Quellenagent technisch gesehen dazu aufgefordert wurde, 0 Dateien zu übertragen. Folgende Fehlernachricht wird in das Protokoll geschrieben:

The transfer request has successfully completed, although no files were transferred.

In diesem Beispiel ruft der Zielagent seinen Exit nicht auf, weil er zu keiner Zeit an der Übertragung beteiligt war.

### **Zugehörige Verweise**

["Richtlinien für das Übertragen von Dateien" auf Seite 660](#page-659-0)

Diese Richtlinien beschreiben das zu erwartende Verhalten, abhängig vom Quellen- und Zielbetriebssystem der Übertragung und abhängig davon, ob diese in Binär- oder Textmodus stattfindet.

### ["fteCreateTransfer: Neue Dateiübertragung starten" auf Seite 457](#page-456-0)

Der Befehl **fteCreateTransfer** erstellt und startet eine neue Dateiübertragung über die Befehlszeile. Mit diesem Befehl lässt sich eine Dateiübertragung sofort starten oder auf einen späteren Zeitpunkt verlegen, eine geplante Übertragung lässt sich mehrmals wiederholen oder eine Dateiübertragung basierend auf bestimmten Bedingungen auslösen.

## *Übertragung zwischen zwei verschiedenen MFT -Topologien*

Managed File Transfer -Agenten (MFT) können nur verwaltete Übertragungen zwischen anderen Agenten in derselben Topologie ausführen. Wenn Sie jedoch mehrere Topologien haben, kann es nützlich sein, Daten zwischen ihnen zu übertragen. Der folgende Text enthält eine allgemeine Anleitung zur Vorgehensweise.

Das folgende Diagramm zeigt zwei verschiedene Topologien:

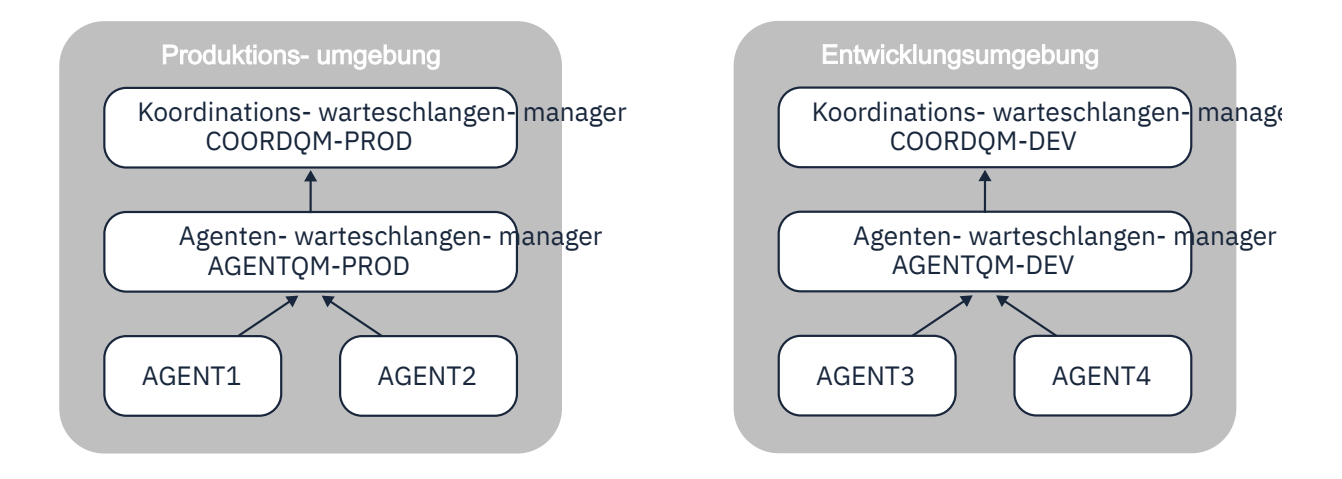

### *Abbildung 14. AGENT1 und AGENT2 sind Teil einer Topologie in der Produktionsumgebung und AGENT3 und AGENT4 sind Teil der Topologie der Entwicklungsumgebung.*

Die Produktionstopologie ist von der Entwicklungstopologie getrennt. Dies bedeutet, dass die Agenten in der Produktionsumgebung nicht direkt an verwalteten Übertragungen mit den Agenten in der Entwicklungsumgebung teilnehmen können ( AGENT2 kann beispielsweise keine verwaltete Übertragung an AGENT3ausführen). Zum Übertragen von Daten zwischen den Umgebungen können Sie entweder ein gemeinsam genutztes Dateisystem oder Übertragungen zwischen Nachrichten und Nachrichten verwenden.

## **Daten mit einem gemeinsam genutzten Dateisystem übertragen**

In dieser Lösung haben die Agenten in beiden Topologien Zugriff auf dasselbe gemeinsam genutzte Dateisystem.

Ein Agent in einer Topologie fungiert als Zielagent für eine verwaltete Übertragung und schreibt eine Datei an eine bekannte Position im Dateisystem. Ein anderer Agent in der zweiten Topologie verwendet eine Ressourcenüberwachung oder eine geplante Übertragung, um festzustellen, wann eine Datei an dieser Position angezeigt wird, und verarbeitet sie anschließend.

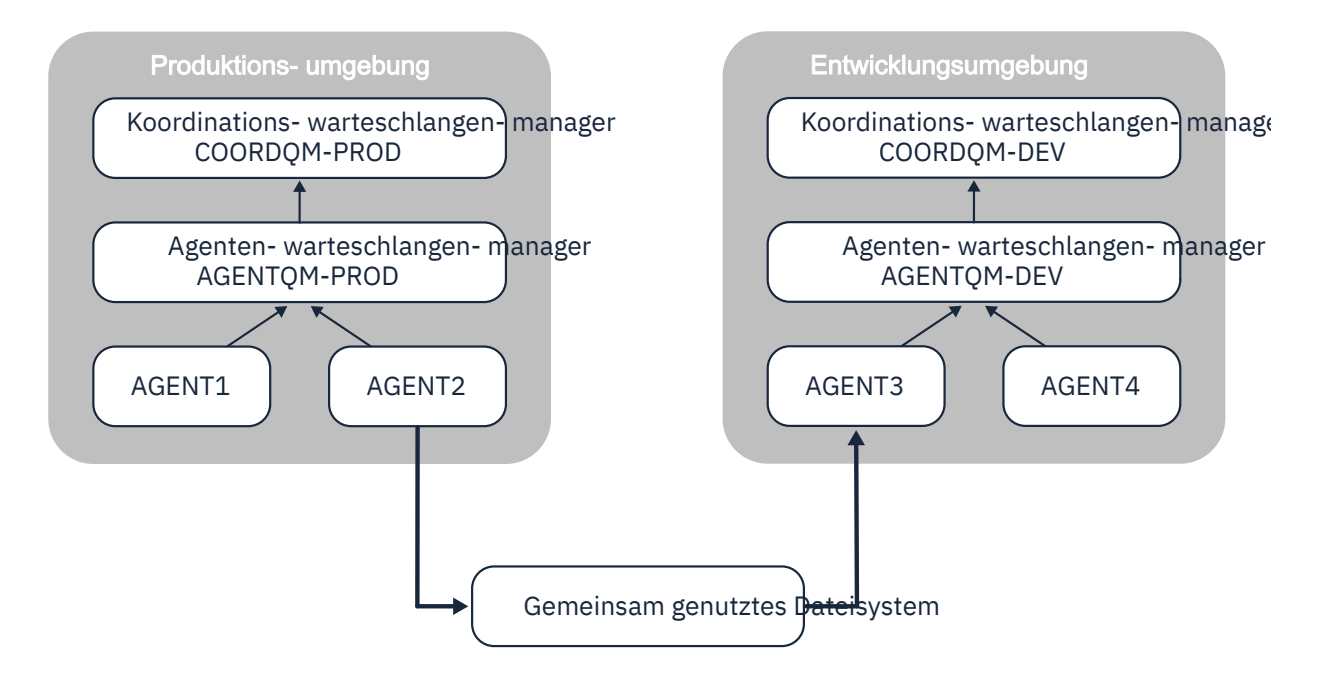

*Abbildung 15. Hier ist AGENT2 der Zielagent für eine verwaltete Übertragung, die in der Produktionsumgebungstopologie ausgeführt wird, und schreibt eine Datei an eine Position im gemeinsam genutzten Dateisystem. Eine Ressourcenüberwachung, die in AGENT3 ausgeführt wird, fragt diese Position ab. Wenn er die von AGENT2geschriebene Datei erkennt, übergibt er eine verwaltete Übertragungsanforderung an AGENT3 , um sie zu verarbeiten und in die Topologie der Entwicklungsumgebung zu bringen.*

Beachten Sie, dass das gemeinsam genutzte Dateisystem zuverlässig sein sollte, um sicherzustellen, dass keine Daten verloren gehen.

## **Übertragung von Daten mithilfe von Übertragungen von Nachrichten in Dateien und von Dateien in Nachrichten**

Eine alternative Methode ist die Verwendung eines Gateway-Warteschlangenmanagers zwischen den beiden Topologien. Dieser Warteschlangenmanager ist über Sender-und Empfängerkanäle mit Agentenwarteschlangenmanagern in den Topologien verbunden, damit Daten zwischen den beiden übertragen werden können.

Ein Agent in einer der Topologien führt eine Datei-zu-Nachricht-Übertragung durch, um Daten in eine ferne Warteschlange zu schreiben. Die Nachricht wird dann über den Gateway-Warteschlangenmanager an eine lokale Warteschlange auf einem Warteschlangenmanager in der anderen Topologie weitergeleitet. Ein Agent in dieser Topologie führt dann eine Nachricht-zu-Datei-Übertragung durch, um die Nachricht abzurufen und zu verarbeiten.

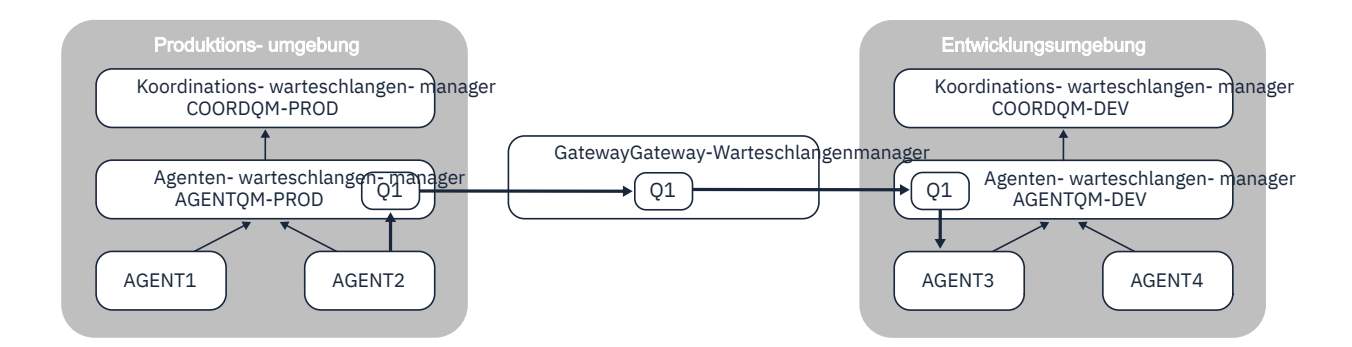

*Abbildung 16. In diesem Fall ist AGENT2 mit seinem Agentenwarteschlangenmanager AGENTQM-PROD verbunden und führt eine Datei-zu-Nachricht-Übertragung aus, um eine Nachricht in eine Warteschlange mit dem Namen Q1zu schreiben. Q1 ist eine ferne Warteschlange, sodass die Nachricht über den Gateway-Warteschlangenmanager und die Sender-/Empfängerkanäle an die lokale Warteschlange Q1 auf dem Warteschlangenmanager AGENTQM-DEV weitergeleitet wird. AGENT3 führt dann eine Nachricht-zu-Datei-Übertragung durch, um die Nachricht abzurufen und in die Topologie der Entwicklungsumgebung zu bringen.*

Diese Lösung verwendet den IBM MQ -Standardnetzbetrieb, um Nachrichten über den Gateway-Warteschlangenmanager von einer Topologie in eine andere zu übertragen. Dies bedeutet, dass Nachrichten möglicherweise blockiert werden und nicht in der Zielwarteschlange ankommen, wenn ein Kanal zwischen dem Gateway-Warteschlangenmanager und einem der Agentenwarteschlangenmanager nicht verfügbar ist. In dieser Situation sollten Sie die Kanäle überprüfen, um sicherzustellen, dass sie alle aktiv sind.

### **Zugehörige Verweise**

["Richtlinien für das Übertragen von Dateien" auf Seite 660](#page-659-0) Diese Richtlinien beschreiben das zu erwartende Verhalten, abhängig vom Quellen- und Zielbetriebssystem der Übertragung und abhängig davon, ob diese in Binär- oder Textmodus stattfindet.

## **Von MFT verwendete reguläre Ausdrücke**

In Managed File Transfer können reguläre Ausdrücke in verschiedenen Szenarios verwendet werden. Reguläre Ausdrücke finden zum Beispiel beim Abgleich von Benutzer-IDs zur Ermittlung der Sicherheitsberechtigungsnachweise für Connect:Direct Verwendung, aber auch beim Aufteilen einer Datei in mehrere Nachrichten (dabei wird bei jeder Übereinstimmung mit einem regulären Ausdruck eine neue Nachricht erstellt). Bei den regulären Ausdrücken verwendet Managed File Transfer die von der java.util.regex-API unterstützte Syntax. Diese Syntax ist ähnlich, aber nicht identisch mit der von Perl verwendeten Syntax für reguläre Ausdrücke.

Weitere Informationen zu regulären Java-Ausdrücken finden Sie im Abschnitt Java tutorial [Regular Ex](https://download.oracle.com/javase/tutorial/essential/regex/intro.html)[pressions](https://download.oracle.com/javase/tutorial/essential/regex/intro.html).

### **Beispiele**

Verwenden Sie für den Abgleich aller Muster den folgenden regulären Ausdruck:

.\*

Verwenden Sie für den Abgleich aller Muster, die mit der Zeichenfolge fte beginnen, den folgenden regulären Ausdruck:

fte.\*

Verwenden Sie für den Abgleich aller Muster, die mit der Zeichenfolge accounts und einer darauffolgenden einzelnen Ziffer beginnen und mit .txt enden, den folgenden regulären Ausdruck:

accounts[0-9]\.txt

## **Substitutionsvariablen für benutzerdefinierte Connect:Direct-Prozesse**

Mithilfe der internen Symbolvariablen von Managed File Transfer können Sie Werte definieren, die in benutzerdefinierten Connect:Direct-Prozessen substituiert werden.

Zur Einhaltung der Connect:Direct -Namenskonvention haben alle internen Symbolvariablen, die von Managed File Transfer verwendet werden, das Format %FTE , gefolgt von fünf alphanumerischen Zeichen in Großbuchstaben. Weitere Informationen zu internen Symbolvariablen finden Sie in der Connect:Direct-Produktdokumentation.

Wenn Sie einen Prozess zum Übertragen von Dateien von einem Connect:Direct-Knoten auf das Connect:Direct-Bridgesystem erstellen, müssen Sie die intrinsische Variable %FTETFILE im Connect:Direct-Prozess als Wert für TO FILE verwenden. Wenn Sie einen Prozess zum Übertragen von Dateien vom Connect:Direct-Bridgesystem auf einen Connect:Direct-Knoten erstellen, müssen Sie die intrinsische Variable %FTEFFILE im Connect:Direct-Prozess als Wert für FROM FILE verwenden. Diese Variablen enthalten die temporären Dateipfade, die der Connect:Direct-Bridgeagent für Übertragungen zum und vom Managed File Transfer-Netz verwendet.

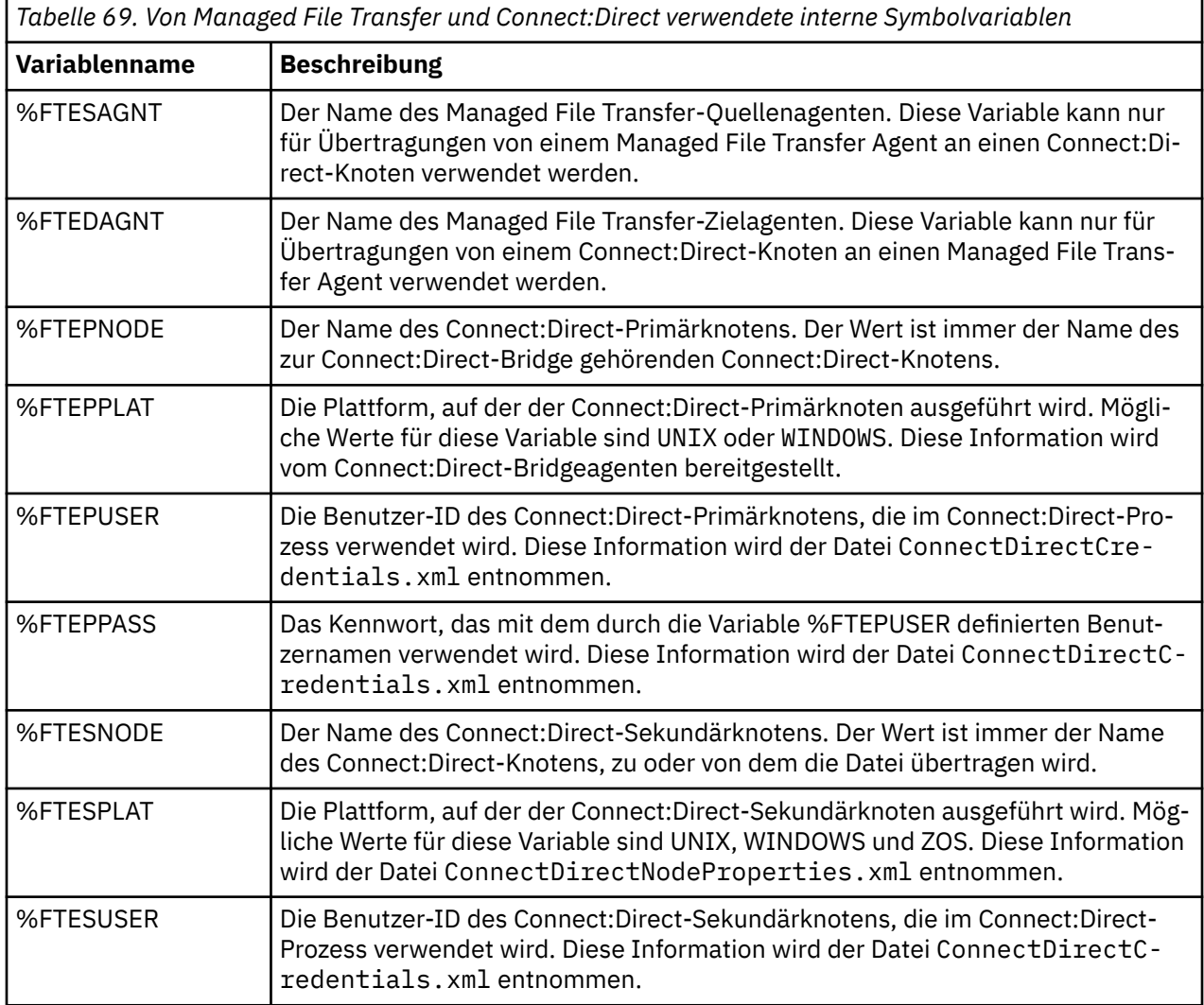

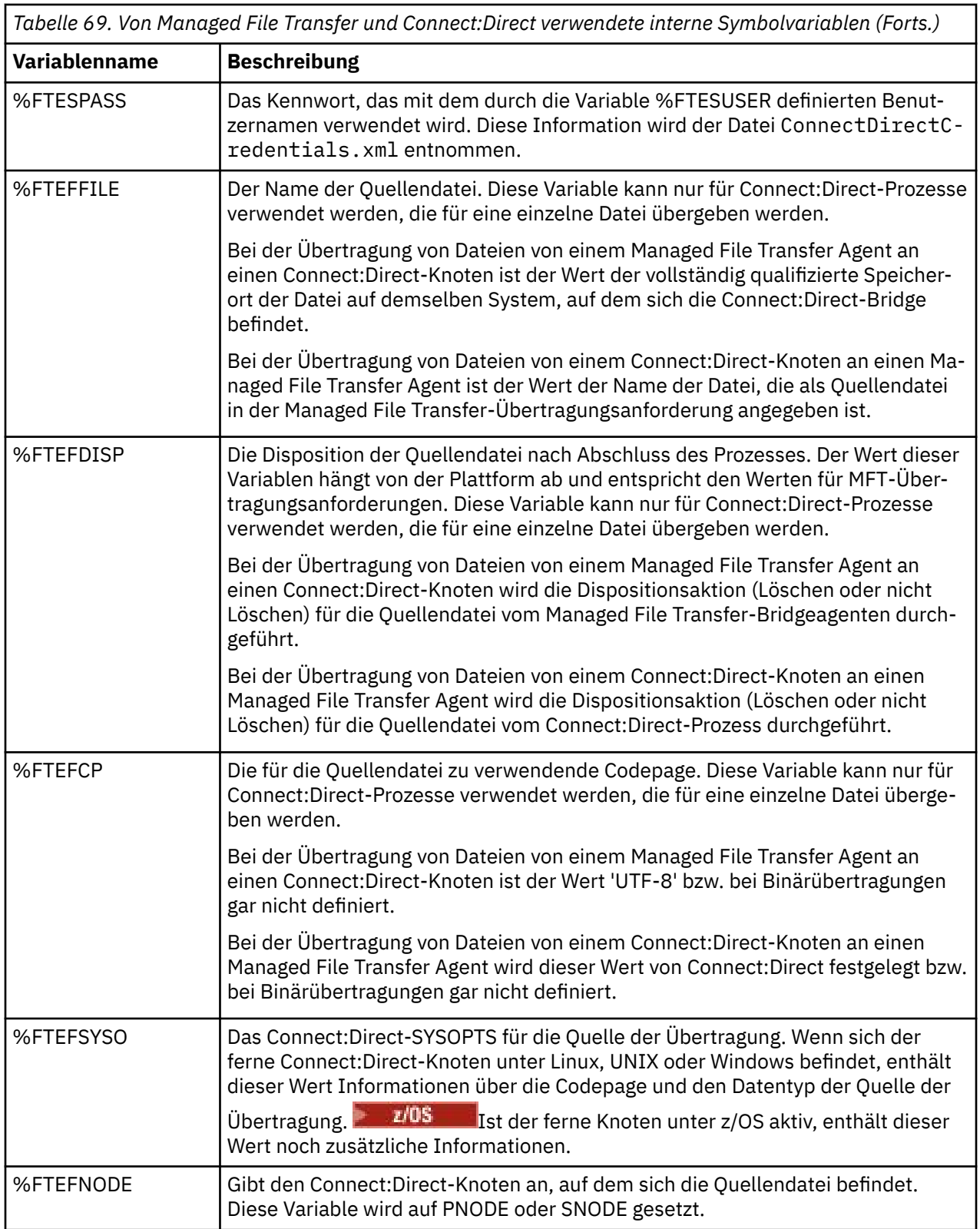

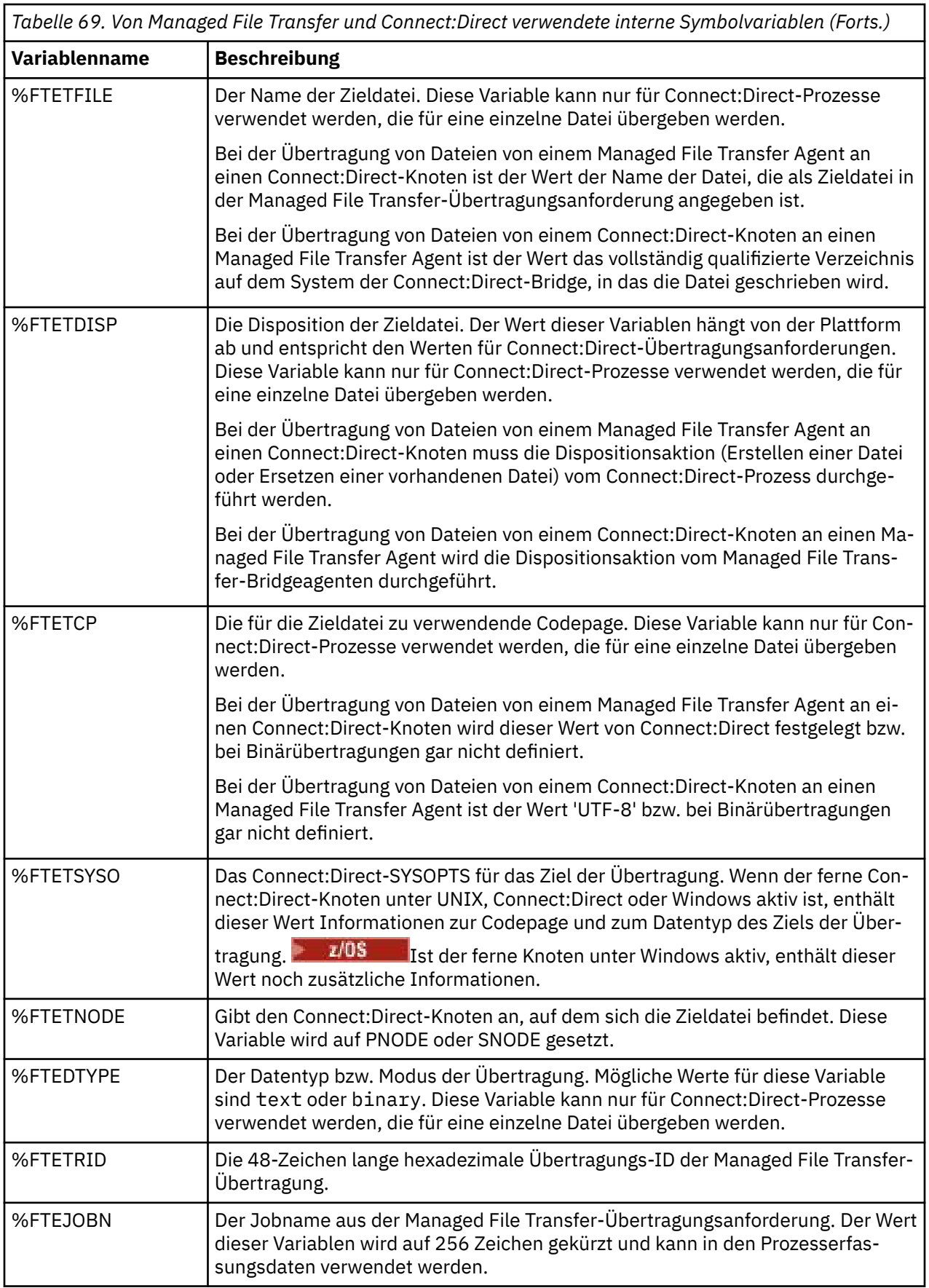

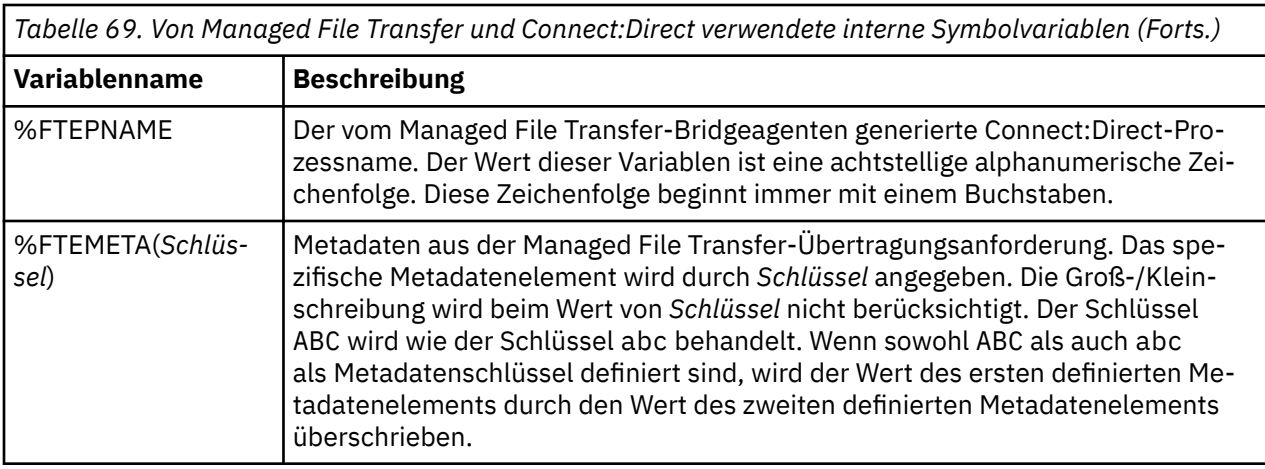

 $z/0S$ Die folgende Tabelle enthält Informationen zu zusätzlichen internen Symbolvariablen, die verwendet werden, wenn sich der ferne Connect:Direct-Knoten auf einer z/OS-Plattform befindet.

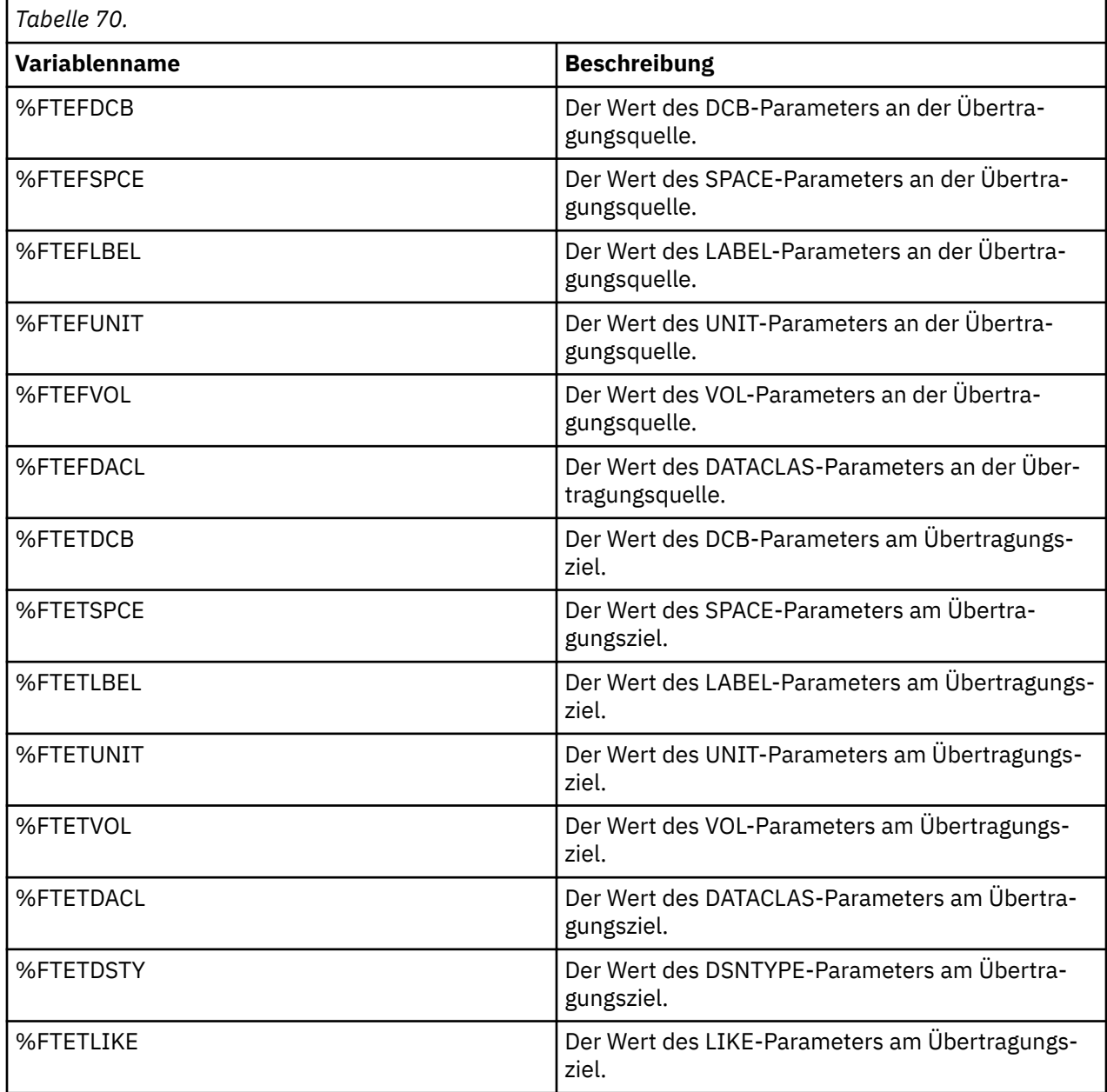

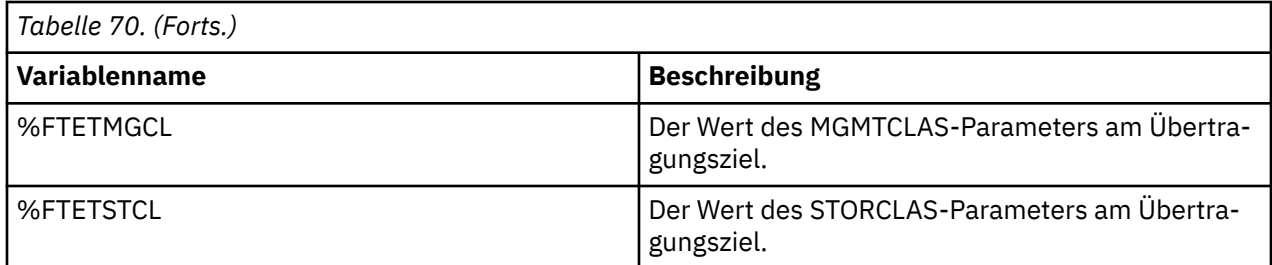

## **Beispiel: Eine Connect:Direct-Prozessdatei, die MFT-Befehle aufruft**

Ein Beispiel einer Connect:Direct-Prozessdatei, mit der die Managed File Transfer-Befehle **ftetag** und **ftecxfer** aufgerufen werden.

In diesem Beispiel finden folgende Aktionen statt:

- 1. Eine Connect:Direct COPY-Anweisung überträgt die Datei von C:\test\from\sent.txt auf dem System, auf dem der Sekundärknoten ausgeführt wird, auf dem C:\test\tmp\midpoint.txt, auf dem der Primärknoten ausgeführt wird.
- 2. Der Connect:Direct-Prozess ruft den Befehl **ftetag** auf, um Überwachungsinformationen in MFT zu erstellen.
- 3. Der Connect:Direct-Prozess ruft den Befehl **ftecxfer** auf.
- 4. Der Befehl **ftecxfer** überträgt die Datei aus dem Verzeichnis C:\test\tmp\midpoint.txt des Systems, auf dem der Primärknoten und der Agent CD\_BRIDGE ausgeführt werden, in das Verzeichnis /test/to/arrived.txt auf dem System, auf dem sich der Agent LINUX\_AGENT befindet.

```
/*BEGIN_REQUESTER_COMMENTS 
 $PNODE$="cd_win01" $PNODE_OS$="Windows" 
 $SNODE$="CD_WIN01" $SNODE_OS$="Windows" 
     $OPTIONS$="WDOS" 
   END_REQUESTER_COMMENTS*/
TESTPRO PROCESS 
     SNODE=CD_WIN01
  COPY 
     FROM (
         FILE=C:\test\from\sent.txt
        SNODE
\qquad \qquad TO (
         FILE=C:\test\tmp\midpoint.txt
         PNODE
         DISP=RPL
\qquad \qquad COMPRESS Extended
  RUN TASK PNODE 
     SYSOPTS="pgm(C:\wmqfte\bin\ftetag) args(C:\test\tmp\midpoint.txt)"
  RUN TASK PNODE 
 SYSOPTS="pgm(C:\wmqfte\bin\ftecxfer) args(-qmgrname QM_CDBA -connname fish.example.com(1441) -chan►
nelname SYSTEM.DEF.SVRCONN 
-sa CD_BRIDGE -da LINUX_AGENT -sm QM_CDBA -dm QM_LINUX -de overwrite -df /test/to/arrived.txt 
C:\test\tmp\midpoint.txt"
```

```
PEND
```
#### **Zugehörige Konzepte**

["Connect:Direct-Prozesse zur Übergabe von Managed File Transfer-Übertragungsanforderungen verwen](#page-254-0)[den" auf Seite 255](#page-254-0)

Die Übergabe einer Übertragungsanforderung an den Connect:Direct-Bridgeagenten kann aus einem Connect:Direct-Prozess erfolgen. Managed File Transfer stellt Befehle bereit, die über eine Anweisung **RUN TASK** in einem Connect:Direct -Prozess aufgerufen werden können.

### **Zugehörige Tasks**

["Mithilfe von Connect:Direct Requester einen Connect:Direct-Prozess zum Aufrufen von Managed File](#page-255-0) [Transfer erstellen und übergeben" auf Seite 256](#page-255-0)

Bei dem Connect:Direct Requester handelt es sich um eine grafische Benutzerschnittstelle, mit der ein Connect:Direct-Prozess erstellt und übergeben werden kann, mit dem Managed File Transfer aufgerufen wird.

## **Einschränkungen des Connect:Direct-Bridgeagenten**

Der Connect:Direct-Bridgeagent ist speziell für die Übertragung von Dateien zu und von Connect:Direct-Knoten konfiguriert. Daher kann der Connect:Direct-Bridgeagent einige Funktionen nicht ausführen.

- Der Connect:Direct-Bridgeagent kann keine Nachrichten aus einer Warteschlange lesen oder in eine Warteschlange schreiben. In einer Datei-zu-Nachricht-Übertragung kann er nicht als Zielagent fungieren und in einer Nachricht-zu-Datei-Übertragung nicht als Quellenagent.
- Für den Connect:Direct-Bridgeagenten kann keine Ressourcenüberwachung definiert werden.
- Ein Connect:Direct-Bridgeagent kann nicht gleichzeitig Quelle und Ziel einer Übertragung sein. Über die Connect:Direct-Bridge ist keine Übertragung von Connect:Direct-Knoten zu Connect:Direct-Knoten möglich.
- Der Connect:Direct-Bridgeagent unterstützt keine Benutzerexits, die vor oder nach der Übertragung aufgerufen werden. Allerdings unterstützt der Connect:Direct-Bridgeagent ein Exit für die Berechti-gungsnachweiszuordnung. Weitere Informationen finden Sie im Abschnitt ["Berechtigungsnachweise für](#page-154-0) [Connect:Direct mithilfe von Exitklassen zuordnen" auf Seite 155](#page-154-0).
- Für eine Übertragung, deren Quellenagent ein Connect:Direct-Bridgeagent ist, können keine presrc-oder postsrc-Programmaufrufe definiert werden. Weitere Informationen finden Sie im Abschnitt ["Ver](#page-908-0)[schachtelte Programmaufrufelemente" auf Seite 909.](#page-908-0)
- Für eine Übertragung, deren Zielagent ein Connect:Direct-Bridgeagent ist, können keine predst- oder postdst-Programmaufrufe definiert werden. Weitere Informationen finden Sie im Abschnitt ["Verschach](#page-908-0)[telte Programmaufrufelemente" auf Seite 909](#page-908-0).
- Wenn der Quellenagent ein Connect:Direct-Bridgeagent ist, dürfen Sie in der Quellenspezifikation keine Platzhalterzeichen verwenden.
- Wird bei der Übertragung einer Datei **zur Zulbergerer Eines Datasets aus einem Connect:Direct-Kno**ten delete für die Handhabung der Quellendatei (**-sd**) angegeben, weicht das Verhalten von der üblichen Handhabung der Quellendatei ab. Einer der folgenden Fälle tritt ein:
	- Wenn Connect:Direct die Datei bzw. das Dataset mithilfe eines von Managed File Transfer generierten Prozesses aus der Quelle verschiebt, schlägt die Übertragung bei Angabe der Option delete fehl. Wenn Sie angeben möchten, dass die Quellendatei gelöscht wird, müssen Sie einen benutzerdefinier-ten Connect:Direct-Prozess übergeben. Weitere Informationen finden Sie unter ["Benutzerdefinierten](#page-249-0) [Connect:Direct-Prozess aus einer Dateiübertragungsanforderung übergeben" auf Seite 250.](#page-249-0)
	- Wenn Connect:Direct die Datei bzw. das Dataset mithilfe eines benutzerdefinierten Prozesses aus der Quelle verschiebt, wird dieser Parameter über die interne Symbolvariable **%FTEFDISP** an den Prozess übergeben. Der benutzerdefinierte Prozess entscheidet in diesem Fall, ob die Quelle gelöscht wird. Das von der Übertragung zurückgegebene Ergebnis hängt vom Ergebnis des benutzerdefinierten Prozesses ab.

### **Zugehörige Konzepte**

### "Connect: Direct-Bridge" auf Seite 241

Sie können Dateien in ein und aus einem IBM Sterling Connect:Direct-Netz übertragen. Mit der Connect:Direct-Bridge, einer Komponente von Managed File Transfer, können Sie Dateien zwischen MFT und IBM Sterling Connect:Direct übertragen.

## **FTPS-Serverunterstützung durch die Protokollbridge**

Die Protokollbridge unterstützt einen Teil des in RFC-2228, RFC-4217 und im Internet-Entwurf *Secure FTP over SSL* definierten FTPS-Protokolls.

Eine Liste gültiger Cipher-Suite-Werte für Verbindungen zwischen Protokollbridgeagenten und FTPS-Servern finden Sie im Abschnitt [Cipher Suites](https://www.ibm.com/docs/SSYKE2_7.0.0/com.ibm.java.security.component.70.doc/security-component/jsse2Docs/ciphersuites.html) in der Produktdokumentation zu IBM SDK and Runtime Environment Java Technology Edition 7.

Das FTPS-Protokoll unterstützt Folgendes:

- Implizite und explizite Betriebsarten.
- Prüfung des Serverzertifikats.
- Gegenseitige Authentifizierung durch Überprüfung der Clientzertifikate (optional).
- Verwendung eines unverschlüsselten Steuerkanals (Clear Control Channel) nach der Eingangsauthentifizierung und Auswahl der Sicherheitsstufe für den Datenkanal (optional).
- SHA-2-Cipher-Suites und FIPS 140-2-Konformität werden unterstützt. Die folgenden Java-Versionen sind erforderlich: IBM JREs 6.0 SR13 FP2, 7.0 SR4 FP2 oder höher.

Folgende Funktionen des FTPS-Protokolls und der -Laufzeitumgebung werden nicht unterstützt:

- Verwendung des Befehls **ADAT** für den Austausch zusätzlicher Sicherheitsdaten.
- Verwendung von FTPS nur für die Kanalverschlüsselung, d. h. keine Auswertung des Serverzertifikats.
- Auswahl der Sicherheitsstufe Clear, Secure oder Confidential unter Verwendung des Befehls **PROT**.
- Verschlüsselung der einzelnen Befehle unter Verwendung der Befehle **MIC**, **CONF** und **ENC**.
- Verwendung des FTP-Protokolls, wenn FTPS vom Server nicht explizit unterstützt wird. Für einen solchen Server sollte die von der Protokollbridge bereitgestellte FTP-Unterstützung verwendet werden.
- Ermittlung der verfügbaren Funktionalität des FTPS-Servers mithilfe des Befehls **FEAT**.
- Zertifikatsüberprüfung über den Mustervergleich mit dem DN-Feld.
- Überprüfung auf widerrufene Zertifikate.
- Überprüfung von Zertifikaten anhand der anerkannten Zertifizierungsstelle.
- Explizite Auswahl der Cipher-Suites, die für die SSL-Vereinbarung beim Aufbau einer Sitzung zur Verfügung stehen.
- 2/05 Verwendung von spezifischen z/OS IBM i- oder IBM i-Erweiterungen, die für eine Integration der Verschlüsselung in das Betriebssystem sorgen, insbesondere die Verwendung der Schlüsselringdatei oder der nicht hierarchischen Dateisysteme von z/OS zum Speichern von Schlüsselund Trustinformationen (beispielsweise Datasets). Verschlüsselungshardware und Engines für die Entlastung (Offload Engines) werden verwendet, wenn die Funktionen transparent von der JVM verwaltet werden und kein expliziter Anwendungscode erforderlich ist.

#### **Zugehörige Konzepte**

#### ["Die Protokollbridge" auf Seite 224](#page-223-0)

Die Protokollbridge ermöglicht in Ihrem Managed File Transfer- bzw. MFT-Netz den Zugriff auf Dateien, die in Ihrer lokalen Domäne oder remote auf einem Dateiserver außerhalb Ihres MFT-Netzes gespeichert sind. Dieser Dateiserver kann die FTP-, FTPS-oder SFTP-Netzprotokolle verwenden. Für jeden Dateiserver ist mindestens ein dedizierter Agent erforderlich. Der dedizierte Agent wird als Protokoll-Bridge-Agent bezeichnet. Ein Bridge-Agent kann mit mehreren Dateiservern interagieren.

## **SFTP-Serverunterstützung durch die Protokollbridge**

Die Protokollbridge unterstützt das SFTP-Protokoll gemäß der Definition des IETF-Internet-Entwurfs mit dem Titel "SSH File Transfer Protocol, Version 6 draft 13".

Protokollbridge-Agenten unterstützen die folgenden Chiffrierwerte beim Herstellen einer Verbindung zu einem Dateiserver unter Verwendung des SFTP-Protokolls:

- blowfish-cbc
- 3des-cbc
- aes128-cbc
- aes192-cbc
- aes256-cbc
- aes128-ctr
- aes192-ctr
- aes256-ctr
- 3des-ctr
- arcfour
- arcfour128
- arcfour256

Die Liste der Verschlüsselungen, die von Protokollbridgeagenten verwendet werden, ist standardmäßig "aes128-cbc, aes192-cbc, aes256-cbc". Informationen zum Konfigurieren eines Protokollbridgeagenten für die Verwendung verschiedener Chiffrierwerte finden Sie im Artikel ["Format der Protokollbrückenei](#page-603-0)[genschaftendatei" auf Seite 604.](#page-603-0)

### **Authentifizierungsmethoden**

Wenn Sie den IBM MQ Managed File Transfer (MFT) Protokollbridgeagentencode mit einem privaten Schlüssel und einem Serverkennwort angegeben haben, konfiguriert der MFT-Protokollbridgeagent standardmäßig für einen einzelnen Benutzer in der ProtocolBridgeCredentials.xml-Datei die JSch-Bibliothek für die Verwendung der beiden Authentifizierungsmethoden, sofern dies vom SFTP-Dateiserver erforderlich ist, wenn eine Verbindung hergestellt wird.

Sollten sowohl ein privater Schlüssel als auch ein Serverkennwort für einen einzelnen Benutzer in der ProtocolBridgeCredentials.xml-Datei konfiguriert werden, aber der SFTP-Dateiserver nur eine dieser Authentifizierungsmethoden erfordert, konfiguriert der MFT -Protokollbridgeagent die JSch-Bibliothek für die Verwendung der Authentifizierung mit öffentlich/privatem Schlüssel in der Benutzervorgabe für die Kennwortauthentifizierung.

Falls der SFTP-Dateiserver den Versuch der Authentifizierung mit einem öffentlichen oder privaten Schlüssel zurückweist, führt der MFT-Protokollbridge-Agent den Versuch einer Authentifizierung auf Basis von Benutzernamen und Kennwort mit der JSch-Bibliothek durch.

Wenn eine dieser Authentifizierungsmethoden erfolgreich ist, wird eine Verbindung zum SFTP-Dateiserver hergestellt.

Wenn Sie sowohl den privaten Schlüssel als auch die Kennwortauthentifizierung für die ProtocolBridgeCredentials.xml-Datei konfigurieren möchten, die dem MFT-Protokollbridgeagenten zugeordnet ist, müssen Sie Folgendes angeben:

- Das Attribut **serverPassword** (mit zugehörigen Wert) in dem Element, das aus einem MFT-Benutzernamen dem Benutzernamen eines Protokollservers zugeordnet wird, und
- Das Element für den MFT-Benutzer, der durch das übergeordnete Element definiert wird.

Die Syntax kann beispielsweise folgendermaßen aussehen:

-----BEGIN RSA PRIVATE KEY----- ... -----END RSA PRIVATE KEY-----

### **Interaktive Tastaturmethode**

Der MFT-Protokollbridge-Agent verwendet die Bibliothek 'JSch' eines Drittanbieters, um eine Verbindung zu SFTP-Dateiservern herzustellen. Sie können die JSch-Bibliothek so konfigurieren, dass sie versuchen kann, sich mit einem SFTP-Dateiserver zu authentifizieren, indem Sie die *interaktive* Tastaturmethode verwenden, wenn kein privater Schlüssel in der ProtocolBridgeCredentials.xml -Datei angegeben ist.

Beachten Sie, dass die Authentifizierung mithilfe der Methode *keyboard-interactive* nur funktioniert, wenn der SFTP-Dateiserver die Eingabe des Kennworts mit der Zeichenfolge password: anfordert (in Großoder Kleinschreibung oder in gemischter Schreibweise). Wenn Sie die Authentifizierungsmethode *keyboard-interactive* verwenden und der SFTP-Dateiserver mit einer anderen Zeichenfolge als password: antwortet, schlägt der Verbindungsversuch fehl.

Wenn der SFTP-Dateiserver auf den anfänglichen Verbindungsversuch mit dieser Zeichenfolge antwortet, sendet der Protokollbridgeagent mit der JSch-Bibliothek das im Attribut **serverPassword** des Elements Benutzer konfigurierte Kennwort innerhalb der ProtocolBridgeCredentials.xml-Datei.

#### **Zugehörige Informationen**

Die Protokollbridge

## **FIPS-Unterstützung in MFT**

Managed File Transfer unterstützt die Verwendung FIPS-konformer Verschlüsselungsmodule in Clientverbindungen von Agenten, von Befehlen und vom IBM MQ Explorer zu Warteschlangenmanagern. Für alle SSL-Verbindungen zum Warteschlangenmanager wird nur das TLS-Protokoll verwendet. Unterstützt werden die Keystoretypen JKS und PKCS#12.

Geben Sie wie folgt an, ob FIPS-Unterstützung für einen Agenten, einen Koordinationswarteschlangenmanager oder einen Befehlswarteschlangenmanager aktiviert werden soll:

- Soll FIPS für einen bestimmten Agenten aktiviert werden, müssen Sie in der Datei agent.properties die entsprechenden agentSsl-Eigenschaften für den Agenten setzen. Weitere Informationen finden Sie im Abschnitt ["SSL-Eigenschaften für MFT" auf Seite 634.](#page-633-0)
- Soll FIPS für einen bestimmten Koordinationswarteschlangenmanager aktiviert werden, müssen Sie in der Datei coordination.properties die entsprechenden coordinationSsl-Eigenschaften für den Koordinationswarteschlangenmanager setzen. Weitere Informationen finden Sie im Abschnitt ["SSL-Ei](#page-633-0)[genschaften für MFT" auf Seite 634](#page-633-0).
- Soll FIPS für einen bestimmten Befehlswarteschlangenmanager aktiviert werden, müssen Sie in der Datei command.properties die entsprechenden coordinationSsl-Eigenschaften für den Befehlswarte-schlangenmanager setzen. Weitere Informationen finden Sie im Abschnitt ["SSL-Eigenschaften für MFT"](#page-633-0) [auf Seite 634](#page-633-0).

**IBM i** FIPS wird unter Managed File Transfer for **IBM i** IBM i nicht unterstützt.

Für Verbindungen zu oder aus einer Protokollbridge oder einer Connect:Direct-Bridge wird FIPS ebenfalls nicht unterstützt.

Weitere Informationen zu IBM MQ und FIPS sowie zu den erforderlichen Konfigurationsschritten finden Sie im Abschnitt Federal Information Processing Standards (FIPS).

Soll FIPS verwendet werden, muss die verwendete CipherSuite FIPS-konform sein, andernfalls schlägt die Verbindung fehlt. Weitere Informationen zu den von IBM MQ unterstützten CipherSpecs finden Sie in den Abschnitten SSL/TLS-CipherSpecs und Cipher-Suites in IBM MQ Classes for Java und SSL/TLS-CipherSpecs und Cipher-Suites in IBM MQ Classes for JMS.

## **Tabellen der MFT-Datenbankprotokollfunktion**

Nachdem Sie die Protokollfunktion installiert und konfiguriert haben, werden die folgenden Datenbanktabellen erstellt:

## **AUTH\_EVENT**

Ein Ereignis, das zu einer Berechtigungsprüfung gehört, typischerweise die Ablehnung einer Anforderung aufgrund von unzureichenden Berechtigungen.

- **ID:** Zeilen-ID.
- **ACTION:** Der Typ der ausgeführten Aktion
- **COMMAND\_ID:** Die IBM MQ-Nachrichten-ID der ursprünglichen Nachricht, die das Ereignis angefordert hat. Im Falle einer Übertragungsanforderung ist dies auch die Übertragungs-ID.
- **TIME:** Der Zeitpunkt, zu dem das Ereignis stattgefunden hat.
- **ORIGINATOR\_MQ\_USER:** Die Benutzer-ID der IBM MQ-Nachricht, anhand deren die Berechtigungsprüfung ausgeführt wurde.
- **AUTHORITY:** Die Berechtigung, die für die angeforderte Aktion erforderlich war.
- **ORIGINAL\_XML\_REQUEST:** Die Nutzdaten der Befehlsnachricht, die angibt, dass eine Aktion abgelehnt wurde.
- **RESULTCODE:** Der numerische Code, der das Ergebnis angibt.
- **RESULT\_TEXT:** Eine Nachricht, die das Ergebnis des Berechtigungsereignisses erklärt.

## **CALL**

Die Ausführung über Fernzugriff eines Betriebssystembefehls oder Ant-Scripts 2008 oder z/OS-JCL-Jobs durch Managed File Transfer. Aufrufe können direkt in Übertragungen integriert sein oder durch call request-Zeilen definiert werden.

Ein CALL (d. h. eine Zeile in dieser Tabelle) kann entweder Teil einer normalen Übertragung sein (in diesem Fall wird mit TRANSFER\_CALLS eine Verknüpfung zum relevanten Eintrag in TRANSFERS erstellt) oder ein eigenständiger verwalteter Anruf (der nur von Ant oder durch direktes Einfügen von Nachrichten verfügbar ist). Im letzteren Fall wird die Tabelle CALL\_REQUEST anstelle der Tabelle TRANSFERS verwendet; es ist keine Entsprechung zu TRANSFER\_CALLS erforderlich, da nur ein Anruf pro Anrufanforderung möglich ist.

- **ID:** Zeilen-ID.
- **COMMAND:** Der ausgeführte Befehl Dieses Feld enthält weder Befehlsargumente noch den Pfad des Verzeichnisses, in dem sich der Befehl befindet.
- **TYPE:** Der Befehlstyp wie Ant oder JCL
- **RETRIES:** Die angeforderte Anzahl der Wiederholungen
- **RETRY\_WAIT:** Das angeforderte Warteintervall zwischen Wiederholungen in Sekunden
- **SUCCESS\_RC:** Der Rückgabecode für eine erfolgreiche Befehlsausführung; bei jedem anderen Rückgabecode gilt die Befehlsausführung als fehlgeschlagen
- **EXECUTED\_COMMAND:** Der vollständige Name des ausgeführten Befehls einschließlich seines Pfads.
- **CAPPED\_RETRIES:** Die zur Verfügung stehende Anzahl der Wiederholungen; dieser Wert kann kleiner sein als die angeforderte Anzahl, wenn das Wiederholungslimit des Agenten niedriger ist als die Anzahl angeforderter Wiederholungen.
- **CAPPED\_RETRY\_WAIT:** Das verwendete Wiederholungsintervall; dieser Wert kann kleiner sein als das angeforderte Intervall, wenn das auf dem Agenten konfigurierte Limit niedriger ist als die angeforderte Wiederholungswartedauer.
- **OUTCOME:** Gibt an, ob der Aufruf insgesamt erfolgreich war. bei mehreren Wiederholungsversuchen wird das Ergebnis jeder Wiederholung separat in der Tabelle CALL\_RESULT aufgezeichnet

# **CALL\_ARGUMENT**

Ein Argument bzw. Parameter, das bzw. der einem aufgerufenen Befehl bereitgestellt wird.

- **ID:** Zeilen-ID.
- **CALL ID:** Der Aufruf, dem das Argument zugeordnet ist
- **KEY:** Bei einem Schlüssel/Wert-Paar-Argument der Schlüssel bzw. der Name
- **TYPE:** Der Typ des Arguments: Positionsparameter für Betriebssystembefehle oder in Ant verwendete, benannte Eigenschaften.
- **VALUE:** Der Wert des Arguments

# **CALL\_REQUEST**

Das Vehikel für einen Befehlsaufruf, der nicht Teil einer Dateiübertragung ist. Verwaltete Aufrufnachrichten können mittels Ant oder direkter XML-Injektion übergeben werden.

- **ID:** Die Hexadezimal-ID der verwalteten Aufrufanforderung
- **CALL\_ID:** Die Datenbank-ID der Zeile der Tabelle CALL, in der dieser Aufruf beschrieben wird
- **ACTION\_TIME:** Der Zeitpunkt, zu dem die Aktion stattgefunden hat
- **AGENT:** Der Agent, auf dem der Befehl ausgeführt wird
- **AGENT\_QM:** Der Warteschlangenmanager, der von dem Agenten verwendet wird, auf dem der Befehl ausgeführt wird
- **ARCHITECTURE:** Die Architektur des Computers, auf dem der Agent ausgeführt wird
- **OS\_NAME:** Der Name des Betriebssystems, unter dem der Agent ausgeführt wird
- **OS\_VERSION:** Die Version des Betriebssystems
- **ORIGINATOR\_HOST:** Der Hostname des Computers, von dem die Aufrufanforderung abgesendet wurde
- **ORIGINATOR\_USER:** Der Name des Benutzers, der die Aufrufanforderung abgesendet hat (laut Anforderungs-XML)
- **ORIGINATOR MO USER:** Der Name des Benutzers, der die Aufrufanforderung abgesendet hat (laut IBM MQ-Nachrichtendeskriptor der Anforderung).
- **JOB\_NAME:** Der vom Benutzer definierte Jobname
- **RESULTCODE:** Der Ergebniscode für den gesamten Aufruf
- **RESULTTEXT:** Die Ergebnisnachricht für den gesamten Aufruf

## **CALL\_RESULT**

Das ausführliche Ergebnis eines Befehlsaufrufs. Wenn Wiederholungen aktiviert waren, kann ein Aufruf auch mehrere Ergebnisse haben.

- **ID:** Zeilen-ID.
- **CALL\_ID:** Die Datenbank-ID der Zeile der Tabelle CALL, auf die sich dieses Ergebnis bezieht
- **SEQUENCE:** Die Wiederholung, auf die sich dieses Ergebnis bezieht, sofern mehrere Wiederholungen stattgefunden haben
- **OUTCOME:** Das Befehlsergebnis (z. B. Erfolg oder Fehler)
- **RETURN\_CODE:** Der Rückkehrcode des Befehls
- **TIME:** Der Zeitpunkt, zu dem der Befehl abgeschlossen wurde
- **STDOUT:** Der Standard-Ausgabedatenstrom des Befehls, sofern dieser gestartet wurde
- **STDERR:** Der Standard-Fehlerdatenstrom des Befehls, sofern dieser gestartet wurde
- **ERROR:** Kann der Befehl nicht verarbeitet werden, wird von Managed File Transfer eine Nachricht mit der Beschreibung des Fehlers generiert.

## **FILE\_SPACE\_ENTRY**

Jede Zeile stellt eine Datei dar, die zum benannten Dateibereich gesendet wurde.

- **ID:** Die ID des Dateibereichseintrags.
- **FILE\_SPACE\_NAME:** Der Name des Dateibereichs. Dies ist der Name des Benutzers, zu dem der Dateibereich gehört.
- **TRANSFER\_ITEM\_ID:** Die ID des Übertragungselements, auf das sich diese Zeile bezieht.
- **ALIAS:** Der Aliasname für diesen Dateibereichseintrag. Typischerweise ist dieser Aliasname der Name der Quellendatei für die Übertragung.

• **DELETED:** Die Zeit, zu der die Datei aus dem Dateibereich gelöscht wurde. Wurde die Datei nicht gelöscht, ist dieser Wert null.

## **METADATA**

Die mit einer Übertragung verbundenen Metadaten.

- **ID:** Zeilen-ID.
- **TRANSFER\_EVENT\_ID:** Die transfer\_event-Zeile, auf die sich diese Metadaten beziehen, sofern sie sich auf eine Übertragung beziehen; wenn diese Metadaten zu einem eigenständigen verwalteten Aufruf gehören, ist dieses Feld 'null'.
- **STANDALONE\_CALL\_ID:** Die ID der zugehörigen Aufrufanforderung, wenn sich die Metadaten auf einen eigenständigen verwalteten Aufruf beziehen.
- **KEY:** Der Name des Metadatenelements
- **VALUE:** Der Wert des Metadatenelements

### **MONITOR**

Ressourcenüberwachungen, die Managed File Transfer-Operationen auslösen, wenn externe Bedingungen erfüllt sind.

- **AGENT:** Der Agent, auf dem die Überwachung ausgeführt wird
- **ID:** Die Hexadezimal-ID der Überwachung
- **NAME:** Der Name der Überwachung
- **QMGR:** Der Warteschlangenmanager des Agenten, auf dem die Überwachung ausgeführt wird

## **MONITOR\_ACTION**

Jede Zeile stellt eine Aktion dar (z. B. Erstellung oder Auslösung), die in Verbindung mit einer Überwachung stattgefunden hat.

- **ID:** Zeilen-ID.
- **ACTION:** Der Typ der ausgeführten Aktion
- **JOB\_NAME:** Der Name des übergebenen Jobs, sofern zutreffend
- **MONITOR:** Die Überwachung, innerhalb der diese Aktion stattgefunden hat; der Wert kann auch "null" sein, wenn die Aktion fehlgeschlagen ist, weil sie für eine nicht vorhandene Überwachung angefordert wurde
- **ORIGINAL\_XML\_REQUEST:** Bei einer Aktion des Typs *create* (Erstellen) oder *triggerSatisfied* (Auslöser erfüllt) die XML-Anforderung, die bei Auslösung der Überwachung gestartet wird.
- **ORIGINATOR\_MQ\_USER:** Die Benutzer-ID der IBM MQ-Nachricht, durch die die Aktion veranlasst wurde.
- **ORIGINATOR\_USER:** Der Benutzername, unter dem die Anforderung zur Ausführung der Aktion übergeben wurde
- **ORIGINATOR\_HOST:** Das System, von dem der Benutzer die Anforderung zur Ausführung der Aktion übergeben hat.
- **TIME:** Der Zeitpunkt, zu dem die Aktion stattgefunden hat
- **UPDATED\_XML\_REQUEST:** Bei einer Aktion des Typs *triggerSatisfied* (Auslöser erfüllt) die XML-Anforderung, die gestartet wurde. Aufgrund von Variablensubstitutionen kann sich diese Anforderung von der ursprünglich übergebenen XML-Anforderung unterscheiden.

## **MONITOR\_EXIT\_RESULT**

Das Ergebnis der Ausführung eines Ressourcenüberwachungsexits.

- **ID:** Zeilen-ID.
- **ACTION ID:** Die Überwachungsaktion, auf die sich das Ergebnis bezieht
- **EXIT\_NAME:** Der Name des Exits, der dieses Ergebnis generiert hat
- **RESULTCODE:** Der Wert, der vom Exit zurückgegeben wurde (entweder 'cancel' (Abbrechen) oder 'proceed' (Fortsetzen))
- **RESULTTEXT:** Die Textausgabe des Exits, sofern vorhanden

## **MONITOR\_METADATA**

Metadatenelemente einer Ressourcenüberwachung.

- **ID:** Zeilen-ID.
- **ACTION\_ID:** Die Überwachungsaktion, auf die sich die Metadaten beziehen
- **KEY:** Der Name des Metadatenelements
- **PHASE:** Gibt an, ob dieses Metadatenelement die ursprünglich übergebenen Daten oder die aktualisierte Version nach der Variablensubstitution darstellt.
- **VALUE:** Der Wert des Metadatenelements

### **SCHEDULE**

Ein bei einem Agenten registrierter Übertragungszeitplan.

- **AGENT:** Der Name des Agenten, dem dieser Zeitplan zugeordnet ist
- **CREATION\_DATE:** Der Zeitpunkt, zu dem dieser Zeitplan erstellt wurde.
- **ID:** Die eindeutige Datenbank-ID (nicht die Agenten-ID) dieses Zeitplans
- **ID\_ON\_AGENT:** Die ID, die der Agent statt der Datenbank-ID verwendet; Diese ID ist unter mehreren Agenten nicht eindeutig; selbst innerhalb eines Agenten ist die ID eventuell nicht eindeutig, wenn der persistente Status des Agenten zurückgesetzt wird.
- **LATEST\_ACTION:** Die letzte Aktion, durch die der Status dieses Zeitplans geändert wurde

### **SCHEDULE\_ACTION**

Sobald ein Ereignis eintritt, durch das sich der Zeitplanstatus ändert, wird eine Aktion aufgezeichnet.

- **ACTION\_TYPE:** Die stattgefundene Aktion
- **ID:** Die Zeilen-ID
- **ORIGINATOR\_HOST:** Der Computer, von dem die Anforderung, die die Änderung verursacht hat, abgesendet wurde
- **ORIGINATOR\_USER:** Der Benutzer, in dessen Namen die Anforderung, die die Änderung verursacht hat, abgesendet wurde
- **SCHEDULE\_ID:** Der von dieser Aktion betroffene Zeitplan
- **SPEC\_AFTERWARDS:** Die Zeitplanspezifikation, die den Status dieses Zeitplans nach der Ausführung der Aktion darstellt
- **STATUS\_CODE:** Ein numerischer Rückkehrcode für das Aktionsergebnis
- **STATUS\_TEXT:** Eine Textbeschreibung des Aktionsergebnisses; diese lautet in der Regel "null", wenn die Aktion erfolgreich war
- **TIME:** Der Zeitpunkt, zu dem die Aktion stattgefunden hat

### **SCHEDULE\_SPEC**

Die Details einer einzelnen geplanten Übertragung.

• **ID:** Zeilen-ID.

- **DESTINATION\_AGENT:** Der Zielagent, auf den die Dateien übertragen werden
- **DESTINATION\_QM:** Der vom Zielagenten verwendete Warteschlangenmanager
- REPEAT COUNT: Die Anzahl der Wiederholungen, wenn es sich um einen wiederholten Zeitplan handelt und dieser durch die Anzahl der Wiederholungen und nicht durch einen Endzeitpunkt beendet wird
- **REPEAT\_FREQUENCY:** Die Anzahl der Wiederholungsintervalle zwischen den geplanten Übertragungen
- **REPEAT INTERVAL:** Das Wiederholungsintervall (z. B. in Minuten oder Wochen), wenn es sich um eine wiederholte Übertragung handelt
- **SOURCE\_AGENT:** Der Quellenagent, von dem die Dateien übertragen werden
- **SOURCE\_QM:** Der vom Quellenagenten verwendete Warteschlangenmanager
- **START TIME:** Der Zeitpunkt, zu dem die erste Übertragung des Zeitplans stattfindet
- **START\_TIMEBASE:** Die Zeitbasis für die Zeitangaben zur Übertragung. Zum Beispiel, ob von der Zeitzone des Agenten oder von der Zeitzone des Administrators operiert werden soll.
- **START\_TIMEZONE:** Die der Zeitbasis entsprechende Zeitzone, die für den Zeitplan verwendet wird

## **SCHEDULE\_ITEM**

Jede Datei (bzw. jedes Muster, das zum Übertragungszeitpunkt übereinstimmen muss), wird durch ein Zeitplanelement dargestellt.

- **ID:** Zeilen-ID.
- **CHECKSUM\_METHOD:** Die Methode, mit der die Kontrollsumme der Datei gebildet wird
- **DESTINATION\_EXISTS\_ACTION:** Die Aktion, die der Zielagent ausführt, wenn die Datei bereits beim Ziel vorhanden ist.
- **DESTINATION\_FILENAME:** Die Datei bzw. das Verzeichnis, in die bzw. das die Dateien übertragen werden
- **DESTINATION\_QUEUE:** Der Name der Zielwarteschlange einer Datei-zu-Nachricht-Übertragung
- **DESTINATION\_TYPE:** Gibt an, ob die Spalte 'destination\_filename' auf eine Datei oder ein Verzeichnis verweist.
- **DESTINATION\_TYPE:** Der Typ (Datei, Verzeichnis oder Dataset), auf den sich die Spalte 'destination filename' bezieht
- **FILE\_MODE:** Der Modus (z. B. *text* oder *binary*), in dem die Datei übertragen wird.
- **RECURSIVE:** Legt fest, ob der Agent bei der Erstellung der Übertragung gemäß Zeitplan die Unterverzeichnisse des Quellenverzeichnisses einbezieht (*Y*) oder nicht (*N*).
- **SCHEDULE\_SPEC\_ID:** Die Zeitplanspezifikation, der dieses Element zugeordnet ist
- **SOURCE\_DISPOSITION:** Die Aktion, die nach der Übertragung an den Quellendateien ausgeführt werden soll
- **SOURCE\_FILENAME:** Die Quellendatei, der Verzeichnisname oder das Muster
- **SOURCE\_QUEUE:** Der Name der Quellenwarteschlange einer Nachricht-zu-Datei-Übertragung

### **TRANSFER**

Eine einzelne Übertragung einer oder mehrerer Dateien.

- **TRANSFER ID:** Die Hexadezimal-ID der Übertragung
- **JOB\_NAME:** Der vom Benutzer definierte Jobname für die Übertragung
- **SCHEDULE\_ID:** Wenn diese Übertragung im Zuge eines Zeitplans ausgeführt wurde, die Datenbankzeilen-ID des betreffenden Zeitplans
- **START ID:** Die Zeilen-ID des Übertragungsereignisses, das den Beginn der Übertragung darstellt
- **COMPLETE\_ID:** Die Zeilen-ID des Übertragungsereignisses, das das Ende der Übertragung darstellt
- <span id="page-705-0"></span>• **RESULTCODE:** Der Ergebniscode für die gesamte Übertragung; Die gültigen Werte für diese Spalte werden im folgenden Abschnitt aufgeführt: ["Rückkehrcodes für MFT" auf Seite 354](#page-353-0). diese Codes gelten für die Übertragung insgesamt; die Codes für den Status der einzelnen Übertragungselemente sind unter [TRANSFER\\_ITEM.RESULTCODE](#page-707-0) angegeben.
- **RESULTTEXT:** Der Ergebnistext für die gesamte Übertragung, sofern vorhanden
- **STATUS:** Der Status einer Übertragung. Die gültigen Werte für diese Spalte sind 'gestartet', 'Erfolg', 'teilweiser Erfolg', 'Fehler' und 'abgebrochen'.
- **RELATED\_TRANSFER\_ID:** Die hexadezimale ID einer vorherigen, zu dieser Übertragung gehörigen Übertragung. Wenn es sich bei der Übertragung beispielsweise um eine Datei zum Herunterladen von handelt, wird in diesem Feld auf die Übertragung verwiesen, die die Datei hochgeladen hat.

# **TRANSFER\_CALLS**

Verknüpft ausführbare Befehlsaufrufe mit Übertragungen.

- **ID:** Zeilen-ID.
- **POST\_DESTINATION\_CALL:** Der nach der Übertragung auf dem Zielagenten ausgeführte Aufruf
- **POST\_SOURCE\_CALL:** Der nach der Übertragung auf dem Quellenagenten ausgeführte Aufruf
- PRE DESTINATION CALL: Der vor der Übertragung auf dem Zielagenten ausgeführte Aufruf
- **PRE\_SOURCE\_CALL:** Der vor der Übertragung auf dem Quellenagenten ausgeführte Aufruf
- **TRANSFER\_ID:** Die Übertragung, der die Aufrufe in dieser Zeile zugeordnet sind

## **TRANSFER\_CD\_NODE**

Informationen zu den an einer Übertragung beteiligten Connect:Direct-Knoten.

- **PNODE:** Der Primärknoten der Übertragung.
- **SNODE:** Der Sekundärknoten der Übertragung.
- **BRIDGE\_IS\_PNODE:** Ein Wert, der angibt, welcher Knoten Teil der Connect:Direct-Bridge ist. Bei Y ist der Primärknoten der Bridgeknoten. Bei N ist der Sekundärknoten der Bridgeknoten.
- **ID:** Die ID dieser Zeile.

## **TRANSFER\_CORRELATOR**

Jede Zeile enthält eine Korrelationszeichenfolge und die Nummer eines Übertragungselements.

- **CORRELATION\_BOOLEAN:** Ein boolescher Korrelationswert. Der Wert Y steht für 'true', während N für 'false' steht.
- **CORRELATION\_STRING:** Ein aus einer Zeichenfolge bestehender Korrelationswert.
- **CORRELATION\_NUMBER:** Ein numerischer Korrelationswert.
- **ID:** Die ID dieser Zeile.

## **TRANSFER\_EVENT**

Ein Ereignis (Start oder Ende) in Verbindung mit einer Übertragung.

- **ID:** Zeilen-ID.
- **ACTION\_TIME:** Der Zeitpunkt, zu dem die Übertragungsaktion stattgefunden hat.
- **SOURCE\_AGENT:** Der Name des Quellenagenten, von dem die Dateien übertragen werden
- **SOURCE\_AGENT\_TYPE:** Der Typ des Quellenagenten, von dem die Dateien übertragen werden. Folgende Werte sind möglich:  $1 =$  STANDARD,  $2 =$  BRIDGE,  $3 =$  WEB\_GATEWAY,  $4 =$  EMBEDDED,  $5 =$ CD BRIDGE,  $6 = SFG$ .

**Anmerkung:** Ab IBM MQ 9.0 unterstützt Managed File Transfer das Web Gateway bzw. die Webagenten nicht mehr.

- **SOURCE\_QM:** Der vom Quellenagenten verwendete Warteschlangenmanager
- **SOURCE\_ARCHITECTURE:** Die Architektur des Computers, auf dem sich der Quellenagent befindet
- **SOURCE OS NAME:** Das Betriebssystem des Computers, auf dem sich der Quellenagent befindet
- **SOURCE\_OS\_VERSION:** Die Version des Betriebssystems des Computers, auf dem sich der Quellenagent befindet
- **SOURCE\_BRIDGE\_URL:** Wenn der Quellenagent ein Protokollbridgeagent ist, die URL der Datenquelle, zu der er eine Bridge bildet.
- **SOURCE\_CD\_NODE\_ID:** Der Connect:Direct-Knoten, der die Quelle der Übertragung ist.
- **DESTINATION\_AGENT:** Der Name des Zielagenten, auf den die Dateien übertragen werden
- **DESTINATION\_AGENT\_TYPE:** Der Typ des Zielagenten, auf den die Dateien übertragen werden. Folgende Werte sind möglich: 1 = STANDARD, 2 = BRIDGE, 3 = WEB\_GATEWAY, 4 = EMBEDDED, 5 = CD BRIDGE,  $6 = SFG$ .

**Anmerkung:** Ab IBM MQ 9.0 unterstützt Managed File Transfer das Web Gateway bzw. die Webagenten nicht mehr.

- **DESTINATION\_QM:** Der vom Zielagenten verwendete Warteschlangenmanager
- **DESTINATION\_BRIDGE\_URL:** Wenn der Zielagent ein Bridgeagent ist, die URL der Datenquelle, zu der er die Bridge bildet.
- **DESTINATION CD NODE ID:** Der Connect:Direct-Knoten, der das Ziel der Übertragung ist.
- **ORIGINATOR HOST:** Der Hostname des Computers, von dem die Übertragungsanforderung abgesendet wurde
- **ORIGINATOR\_USER:** Der Name des Benutzers, der die Übertragungsanforderung abgesendet hat (laut Befehl **fteCreateTransfer**)
- **ORIGINATOR MQ USER:** Der Name des Benutzers, der die Übertragungsanforderung abgesendet hat (laut IBM MQ-Nachrichtendeskriptor der Anforderung).
- **TRANSFERSET\_TIME:** Der Zeitpunkt, zu dem das Übertragungsset erstellt wurde.
- **TRANSFERSET\_SIZE:** Die Anzahl der übertragenen Elemente
- **TRIGGER LOG:** Legt fest, ob bei Übertragungsdefinitionen mit einem Auslöser Auslöserauswertungen, die zu keiner Übertragung geführt haben, aufgezeichnet werden

## **TRANSFER\_EXIT**

Jede Zeile stellt einen Übertragungs-Exit dar, der als Teil einer Dateiübertragung ausgeführt wurde.

- **ID:** Zeilen-ID.
- **EXIT\_NAME:** Der Name des Exits.
- **TRANSFER\_ID:** Die ID der abgeschlossenen oder abgebrochenen Übertragung, für die dieser Exit gilt.
- **TYPE:** Der Typ des Exit. Dabei kann es sich um einen der folgenden Werte handeln: *SourceStart* (Quellenstart), *SourceEnd* (Quellenende), *DestinationStart* (Zielstart) oder *DestinationEnd* (Zielende).
- **STATUS:** Der Wert, den der Exit zurückgegeben hat. Dieser kann *cancel* (Abbrechen) oder *proceed* (Fortfahren) sein.
- **SUPPLEMENT:** Eine optionale Nachricht, die den Status des Exit erklärt.

## **TRANSFER\_ITEM**

Jede Zeile stellt eine Datei der Übertragung dar

- **DESTINATION\_CHECKSUM\_METHOD:** Der Algorithmus, der zur Bildung der Kontrollsumme der Zieldatei verwendet wurde; wenn keine Kontrollsumme gebildet wurde, weil die Übertragung nicht erfolgreich abgeschlossen wurde, kann der Wert auch "null" sein
- **DESTINATION\_CHECKSUM\_VALUE:** Der Kontrollsummenwert der Zieldatei; wenn die Kontrollsummenbildung inaktiviert war, kann der Wert auch 'null' sein
- <span id="page-707-0"></span>• **DESTINATION\_ENCODING:** Die für die Zieldatei verwendete Zeichencodierung, wenn die Zieldatei als Text übertragen wird
- **DESTINATION\_EXISTS\_ACTION:** Die auszuführende Aktion, wenn die Datei am Ziel vorhanden ist.
- **DESTINATION\_FILE\_SIZE:** Die Größe des Dateinamens **oder Datasetnamens, der auf** dem Ziel verwendet werden soll.
- **DESTINATION\_FILENAME:** Der auf dem Ziel verwendete Dateiname **bei 2/05** oder Datasetname.
- **DESTINATION\_LINEEND:** Das in der Zieldatei verwendete Zeilenendeformat, wenn die Zieldatei als Text übertragen wird
- **DESTINATION\_MESSAGE\_QUEUE\_NAME:** Die Zielwarteschlange für die Nachrichten, die von der Quellendatei während einer Datei-zu-Nachricht-Übertragung erzeugt wird.
- **DESTINATION\_MESSAGE\_GROUP\_ID:** Wenn mehrere Nachrichten generiert werden, ist dies die Gruppen-ID für die Nachrichten, die während einer Datei-zu-Nachricht-Übertragung aus der Quellendatei erzeugt werden.
- **DESTINATION\_MESSAGE\_MESSAGE\_ID:** Wenn nur eine Nachricht generiert wird, ist dies die Nachrichten-ID der Nachricht, die während einer Datei-zu-Nachricht-Übertragung aus der Quellendatei erzeugt wird.
- **DESTINATION\_MESSAGE\_COUNT:** Die Anzahl der Nachrichten, in die die Quellendatei während einer Datei-zu-Nachricht-Übertragung aufgeteilt wurde.
- **DESTINATION\_MESSAGE\_QUEUE\_LENGTH:** Die Länge der Nachricht (in Byte), die von der Quellendatei während einer Datei-zu-Nachricht-Übertragung erzeugt wird. Dieser Wert wird nur festgelegt, wenn Sie eine Länge für die Ausgabenachrichten angeben, z. B. durch Verwenden der Option -qs des Befehls **fteCreateTransfer**. Wenn Sie -qs 20K angeben und die Quellendatei 50 KB groß ist, dann sind zwei der resultierenden Nachrichten jeweils 20 KB und eine 10 KB groß. In diesem Fall wird der Wert von DESTINATION\_MESSAGE\_LENGTH auf 20480 gesetzt.
- **DESTINATION\_CORRELATOR\_ID:** Die ID der Korrelatorinformation für das Ziel.
- **FILE\_MODE:** Der Dateiübertragungsmodus, zum Beispiel *text* oder *binary*.
- **ID:** Die Zeilen-ID
- **RESULTCODE:** Ein numerischer Code für das Übertragungsergebnis dieses Elements; Die gültigen Werte für diese Spalte werden im folgenden Abschnitt aufgeführt: ["Rückkehrcodes für die Dateien einer](#page-360-0) [Übertragung" auf Seite 361.](#page-360-0) Diese Codes gelten für die einzelnen Elemente der Übertragung; die Codes für das Ergebnis der Übertragung insgesamt sind unter [TRANSFER.RESULTCODE a](#page-705-0)ngegeben
- **RESULT TEXT:** Eine Textbeschreibung des Übertragungsergebnisses; diese lautet in der Regel "null", wenn die Übertragung erfolgreich war
- **SOURCE\_CHECKSUM\_METHOD:** Der Algorithmus, der zur Bildung der Kontrollsumme der Quellendatei verwendet wurde
- **SOURCE\_CHECKSUM\_VALUE:** Der Kontrollsummenwert der Quellendatei; wenn die Kontrollsummenbildung inaktiviert war, kann der Wert auch 'null' sein
- **SOURCE\_DISPOSITION:** Die Aktion, die nach der Übertragung an der Quellendatei ausgeführt werden soll
- **SOURCE\_ENCODING:** Die für die Quellendatei verwendete Zeichencodierung, wenn die Quellendatei als Text übertragen wird
- **SOURCE\_FILE\_SIZE:** Die Größe des Dateinamens **oder Datasetnamens, der auf der Quel**le verwendet werden soll.
- **SOURCE\_FILENAME:** Der Quellendateiname and Datasetname.
- **SOURCE\_LINEEND:** Das in der Quellendatei verwendete Zeilenendeformat, wenn die Quellendatei als Text übertragen wird
- **SOURCE\_MESSAGE\_QUEUE\_NAME:** Die Quellenwarteschlange für die Nachrichten, die in der Zieldatei für eine Nachricht-zu-Datei-Übertragung eingeschlossen werden.
- **SOURCE\_MESSAGE\_GROUP\_ID:** Die Gruppen-ID der Nachrichten, die in der Zieldatei für eine Nachricht-zu-Datei-Übertragung eingeschlossen werden.
- **SOURCE\_MESSAGE\_COUNT:** Die Anzahl der Nachrichten, die in der Zieldatei für eine Nachricht-zu-Datei-Übertragung eingeschlossen werden.
- **SOURCE\_CORRELATOR\_ID:** Die ID der Korrelatorinformation für die Quelle.
- **TRANSFER\_ID:** Die Übertragung, zu der dieses Element gehört
- **TRUNCATE\_RECORDS:** Legt fest, ob zu lange Dataset-Datensätze abgeschnitten oder umbrochen werden.

## **TRANSFER\_STATS**

Eine Gruppe von Statistikdaten, die am Ende einer Übertragung generiert werden.

- **ID:** Zeilen-ID.
- **TRANSFER\_ID:** Die Übertragung, auf die die Statistikdaten sich beziehen.
- **START TIME:** Der Zeitpunkt, zu dem die Übertragung gestartet wurde. In einem System, das ausgelastet ist oder das eine nicht unterbrechungsfreie Verbindung aufweist, kann dieser Zeitpunkt später sein als der Zeitpunkt, der in der Nachricht zum Start aufgeführt wurde, da er für den Punkt steht, bei dem die erste Verarbeitung begann, und nicht für den Punkt, zu dem mit der erfolgreichen Datenübertragung begonnen wurde.
- **RETRY\_COUNT:** Anzahl der Wiederholungen der Übertragung aufgrund von Arbeitslast- oder Verfügbarkeitsproblemen.
- **FILE\_FAILURES:** Die Anzahl der Dateien, die nicht übertragen werden konnten.
- **FILE\_WARNINGS:** Die Anzahl der Dateien, bei deren Übertragung Warnungen ausgegeben wurden.

## **TRIGGER\_CONDITION**

Eine einzelne Bedingung in einer einfachen bedingten Managed File Transfer-Übertragung. Beispiel: '' file example.file exists ''.

- **ID:** Zeilen-ID.
- **TRANSFER\_EVENT\_ID:** Das Übertragungsereignis, auf das sich der Auslöser bezieht
- **CONDITION\_TYPE:** Die Art der vom Auslöser verwendeten Überprüfung; Zum Beispiel das Vorhandensein einer bestimmten Datei oder eine bestimmte Dateigröße.
- **COMPARISON:** Der durchzuführende Vergleich; zum Beispiel 'greater than or equal to' (größer oder gleich)
- **VALUE:** Der dem Vergleich zugrunde liegende Wert
- **FILENAME:** Der zu überprüfende Dateiname

### **Zugehörige Konzepte**

["MFT-Protokollfunktion konfigurieren" auf Seite 109](#page-108-0)

#### **Zugehörige Verweise**

["fteStartLogger" auf Seite 553](#page-552-0)

Der Befehl **fteStartLogger** startet eine Managed File Transfer -Protokollierungsanwendung.

["fteModifyLogger \(MFT-Protokollfunktion als Windows-Service ausführen\)" auf Seite 516](#page-515-0) Mit dem Befehl **fteModifyLogger** können Sie eine Managed File Transfer -Protokollfunktion so ändern, dass sie als Windows -Dienst ausgeführt werden kann. Sie können diesen Befehl nur auf Windows -Plattformen verwenden, muss von einem Benutzer ausgeführt werden, der ein IBM MQ -Administrator und Mitglied der Gruppe 'mqm' ist, und Sie müssen die Protokollfunktion zuerst mit dem Befehl **fteStopLogger** stoppen.

["fteStopLogger" auf Seite 557](#page-556-0) Der Befehl **fteStopLogger** stoppt eine Managed File Transfer -Protokollfunktion.

# **Berechtigungen für die MFT-Protokollfunktion**

Der Betriebssystembenutzer, der die Protokollfunktion ausführt, benötigt bestimmte IBM MQ-Berechtigungen für die Warteschlangen der Protokollfunktion sowie für das Thema SYSTEM.FTE.

Der Betriebssystembenutzer, von dem die Protokollfunktion ausgeführt wird, muss über die folgenden IBM MQ-Berechtigungen verfügen:

- Verbindungs- und Abfrageberechtigung (CONNECT und INQUIRE) für den Koordinationswarteschlangenmanager.
- Subskriptionsberechtigung (SUBSCRIBE) für das Thema SYSTEM.FTE.
- PUT-Berechtigung für die Warteschlange SYSTEM.FTE.LOG.RJCT.*Name\_der\_Protokollfunktion*.
- GET-Berechtigung für die Warteschlange SYSTEM.FTE.LOG.CMD.*Name\_der\_Protokollfunktion*.

### **Zugehörige Verweise**

["Einschränken von Gruppenberechtigungen für MFT-spezifische Ressourcen" auf Seite 371](#page-370-0) Anstatt einzelnen Benutzern die Berechtigungen für alle relevanten Objekte zu erteilen, können Sie auch die beiden Sicherheitsgruppen FTEUSER und FTEAGENT konfigurieren, um auf diese Weise die Managed File Transfer-Zugriffsverwaltung zu steuern. Diese Gruppen zu erstellen und zu belegen, liegt im Zuständigkeitsbereich des IBM MQ-Administrators. Dieser hat die Möglichkeit, die hier beschriebene vorgeschlagene Konfiguration zu erweitern bzw. zu ändern.

["Benutzerberechtigungen für MFT-Agentenaktionen beschränken" auf Seite 377](#page-376-0)

Der Zugriff auf Ressourcen kann nicht nur über Benutzergruppen gesteuert, sondern auch mittels einer weiteren Sicherheitsstufe eingeschränkt werden, die festlegt, welche Managed File Transfer-Agentenaktionen ein Benutzer ausführen kann. Um einem Benutzer bestimmte Agentenaktionen zu erlauben, erteilen Sie diesem Benutzer in den Berechtigungswarteschlangen des Agenten die entsprechenden Berechtigungen.

## **Dateiberechtigungen für Zieldateien**

Die Dateiberechtigungen für Zieldateien, die von Managed File Transfer-Zielagenten geschrieben werden, werden von der Plattform bestimmt, auf der der Agent ausgeführt wird.

## **Zielagenten auf z/OS-, UNIX- und Linux-Plattformen**

 $z/0S$   $\qquad$  Linux  $\qquad$  UNIX

Sie müssen den Wert von **umask** auf Ihrem System ändern.

Beispiel: Angenommen, der Standardwert von **umask** für Ihre Benutzer-ID auf Ihrem z/OS-System lautet *0022*.

Wenn ein MFT-Agent als dieser Benutzer aktiv ist und eine Zieldatei schreibt, gelten für die Datei folgende Berechtigungen:

-rw-r--r--

Wenn Sie den Wert von **umask** in *0006* ändern, indem Sie den Befehl ausführen

umask 0006

und der Agent erneut gestartet wurde, dann haben alle Zieldateien, die der Agent schreibt, die folgenden Berechtigungen:

 $-rw-rw--$ 

Nach der Ausführung des umask-Befehls müssen Sie den Agenten erneut starten, damit der Agent den neuen Wert übernimmt.

z/OS wird hier nur als Beispiel verwendet, dieselben Informationen gelten auch für UNIX- und Linux-Plattformen.

## **Zielagenten unter Windows**

**Windows** 

Standardmäßig werden Berechtigungen eines Stammordners von den darin enthaltenen Dateien und Unterordnern übernommen, wobei diese Vererbung jedoch inaktiviert werden kann.

Ihr Windows-Administrator oder Domänenadministrator sollte die Berechtigungen prüfen und verwalten und sie bei Bedarf ändern. Sie können Berechtigungen mit dem Befehl [icalcs](https://docs.microsoft.com/en-us/windows-server/administration/windows-commands/icacls) anzeigen, hinzufügen, aktualisieren und entfernen.

### **Zugehörige Informationen**

Einschränken von Gruppenberechtigungen für MFT-spezifische Ressourcen Benutzerberechtigungen für MFT-Agentenaktionen beschränken

## **MQ-Nachrichteneigenschaften, die von MFT in Nachrichten festgelegt werden, die in Zielwarteschlangen geschrieben werden**

Bei der Übertragung einer Datei in eine Nachricht kann Managed File Transfer in der ersten Nachricht, die in die Zielwarteschlange geschrieben wird, IBM MQ-Nachrichteneigenschaften setzen. Weitere IBM MQ-Nachrichteneigenschaften werden festgelegt, wenn eine Übertragung aus einer Datei an eine Nachricht fehlschlägt.

Mit IBM MQ-Nachrichteneigenschaften kann eine Anwendung Nachrichten für die Verarbeitung auswählen oder Informationen zu einer Nachricht abrufen, ohne auf MQ Message Descriptor-Header (MQMD) oder MQRFH2-Header zugreifen zu müssen. Weitere Informationen hierzu finden Sie unter Message properties.

In diesem Abschnitt werden die Parameter beschrieben, die in den Befehlen **fteCreateTransfer** und **fteCreateTemplate** verwendet werden, um anzugeben, dass Nachrichteneigenschaften der ersten in die Zielwarteschlange geschriebenen Nachricht hinzugefügt werden sollen. Sie können auch angeben, dass Nachrichteneigenschaften zur ersten Nachricht hinzugefügt werden sollen, die in die Zielwarteschlange geschrieben wird, indem Sie den Wert *dstmsgprop* des Parameters **fte:filespec** angeben.

## **Standardeigenschaften**

Mit dem Parameter **-qmp** im Befehl **fteCreateTransfer** oder mit dem Befehl **fteCreateTemplate** können Sie angeben, ob IBM MQ -Nachrichteneigenschaften in der ersten Nachricht festgelegt werden sollen, die von der Übertragung in die Zielwarteschlange geschrieben wird. Ein Beispiel zur Verwendung dieses Parameters finden Sie im Abschnitt ["Beispiel: Einstellen der IBM MQ-Nachrichteneigenschaften](#page-212-0) [bei einer Datei-zu-Nachricht-Übertragung" auf Seite 213](#page-212-0)

Die IBM MQ-Nachrichteneigenschaften enthalten Metadaten zur Übertragung. Den Namen der Nachrichteneigenschaften wird das Präfix **usr.WMQFTE** vorangestellt. Durch das Präfix **usr.** sind diese Nachrichteneigenschaften für JMS-Anwendungen verfügbar.

### **usr.WMQFTETransferId**

Die eindeutige hexadezimale Übertragungs-ID.

### **usr.WMQFTETransferMode**

Der Typ der Dateiübertragung: Binär- oder Textmodus.

#### **usr.WMQFTESourceAgent**

Der Name des Quellenagenten.

### **usr.WMQFTEDestinationAgent**

Der Name des Zielagenten.

### **usr.WMQFTEFileName**

Der Name der Quellendatei.

#### **usr.WMQFTEFileSize**

Die Größe der Quellendatei in Byte.

#### **usr.WMQFTEFileLastModified**

Der Zeitpunkt der letzten Änderung der Quellendatei. Dieser Wert wird in Einheiten von Millisekunden angegeben, gemessen ab 00:00:00 UTC, 1. Januar 1970.

#### **usr.WMQFTEFileIndex**

Der Index der aktuellen Datei in der Liste der gerade übertragenen Dateien. Die erste Datei der Liste hat den Index 0.

#### **usr.WMQFTEMqmdUser**

Die MQMD-Benutzer-ID des Benutzers, der die Übertragungsanforderung übergeben hat.

### **Fehlereigenschaften**

Wenn die Übertragung einer Datei an eine Nachricht fehlschlägt, nachdem der Zielagent mindestens eine Nachricht in die Zielwarteschlange geschrieben hat, schreibt Managed File Transfer eine leere Nachricht in die Zielwarteschlange. Wenn der Parameter **-qmp** auf 'true' gesetzt ist, werden für diese leere Nachricht zwei IBM MQ-Nachrichteneigenschaften festgelegt. Ein Beispiel für einen Fehler bei der Übertragung aus einer Datei an eine Nachricht finden Sie im Abschnitt ["Fehler bei Übertragung von Datei-zu-Nachrichten"](#page-215-0) [auf Seite 216.](#page-215-0)

Wenn die Übertragung einer Datei an eine Nachricht vollständig fehlschlägt, schreibt Managed File Transfer eine leere Nachricht in die Zielwarteschlange. Ist **-qmp** auf "true" gesetzt und die Nachrichtendaten sind länger als maxInputOutputMessageLength erlaubt, wird in der Befehlszeile folgende Fehlernachricht ausgegeben.

Name WMQFTEResultCode Value 40 Name WMQFTESupplement Value BFGTR0072E: The transfer failed to complete due to the exception BFGIO0205E:The message data length 1290843 being written to the output queue "M2F@q2" is greater than the maximum allowed 1048576.

Die IBM MQ-Nachrichteneigenschaften enthalten Informationen zum Fehler. Wie bei den standardmäßigen Nachrichteneigenschaften wird den Namen der Nachrichteneigenschaften das Präfix **usr.WMQFTE** vorangestellt und sie sind für JMS-Anwendungen verfügbar.

#### **usr.WMQFTEReturnCode**

Der Rückkehrcode der Übertragung. Eine Liste der möglichen Werte für diesen Rückkehrcode finden Sie im Abschnitt ["Rückkehrcodes für MFT" auf Seite 354.](#page-353-0)

#### **usr.WMQFTESupplement**

Eine ergänzende Nachricht, in der Sie ausführlichere Informationen zum Fehlschlagen der Übertragung finden.

### **Benutzerdefinierte Eigenschaften**

Metadaten, die unter Verwendung des Parameters **-md** mit dem Befehl **fteCreateTransfer** angegeben wurden, können als IBM MQ-Nachrichteneigenschaften festgelegt werden. Wenn der Parameter **-qmp** auf 'true' gesetzt ist, werden alle durch den Benutzer angegebenen Metadaten zum Nachrichtenheader der ersten Nachricht hinzugefügt.

Dem Metadatenname wird das Präfix **usr.** vorangestellt. Bei den Metadaten department=accounts beispielsweise ist der IBM MQ-Nachrichtenheader auf usr.department=accounts gesetzt.

Metadaten können nicht zur Angabe von Headern verwendet werden, die mit usr. WMQFTE oder usr.com.ibm.wmqfte beginnen. Wenn Sie Metadaten angeben, deren Name mit WMQFTE oder com.ibm.wmqfte beginnt, werden diese Metadaten nicht in den Nachrichteneigenschaften verwendet, sondern ignoriert.

#### **Zugehörige Konzepte**

["Daten von Dateien in Nachrichten übertragen" auf Seite 207](#page-206-0)

Mithilfe der entsprechenden Managed File Transfer-Funktion können Sie Daten aus einer Datei in eine Nachricht oder auch in mehrere Nachrichten in einer IBM MQ-Warteschlange übertragen.

### **Zugehörige Tasks**

["Beispiel: Einstellen der IBM MQ-Nachrichteneigenschaften bei einer Datei-zu-Nachricht-Übertragung"](#page-212-0) [auf Seite 213](#page-212-0)

Mit dem Parameter **-qmp** im Befehl **fteCreateTransfer** können Sie angeben, ob IBM MQ -Nachrichteneigenschaften in der ersten Nachricht festgelegt werden, die von der Übertragung in die Zielwarteschlange geschrieben wird. Mit IBM MQ-Nachrichteneigenschaften kann eine Anwendung Nachrichten für die Verarbeitung auswählen oder Informationen zu einer Nachricht abrufen, ohne auf IBM MQ Message Descriptor-Header (MQMD) oder MQRFH2-Header zugreifen zu müssen.

### **Zugehörige Verweise**

"IBM MQ-Nachrichteneigenschaften, die von MFT aus Nachrichten in Quellenwarteschlangen gelesen werden" auf Seite 713

Der Agent, der bei einer Nachricht-zu-Datei-Übertragung Nachrichten aus einer Quellenwarteschlange einliest, liest die IBM MQ-Nachrichteneigenschaften aus den Nachrichten ein. Anhand der Werte dieser Eigenschaften kann das Übertragungsverhalten ermittelt werden.

["Rückkehrcodes für MFT" auf Seite 354](#page-353-0)

Managed File Transfer-Befehle, Ant-Tasks und Protokollnachrichten stellen Rückkehrcodes bereit, die angeben, ob Funktionen erfolgreich abgeschlossen wurden.

["Fehler bei Übertragung von Datei-zu-Nachrichten" auf Seite 216](#page-215-0)

Wenn eine Übertragung von Dateien zu Nachrichten fehlschlägt, nachdem der Agent mit dem Schreiben von Dateidaten in die Zielwarteschlange begonnen hat, schreibt der Agent eine Nachricht in die Warteschlange, um auf eine Anwendung hinzuweisen, die die Nachrichten konsumiert, die ein Fehler aufgetreten ist.

["fteCreateTransfer: Neue Dateiübertragung starten" auf Seite 457](#page-456-0)

Der Befehl **fteCreateTransfer** erstellt und startet eine neue Dateiübertragung über die Befehlszeile. Mit diesem Befehl lässt sich eine Dateiübertragung sofort starten oder auf einen späteren Zeitpunkt verlegen, eine geplante Übertragung lässt sich mehrmals wiederholen oder eine Dateiübertragung basierend auf bestimmten Bedingungen auslösen.

["Das verschachtelte Ant-Element 'fte:filespec'" auf Seite 902](#page-901-0)

Der Parameter **fte:filespec** wird als in anderen Tasks verschachteltes Element verwendet. Mit **fte:filespec** können Sie eine Zuordnung zwischen einer bzw. einem oder mehreren Quellendateien,

Verzeichnissen 2008 oder Datasets und einem Ziel definieren. Dieses Element wird in der Regel

verwendet, um mehrere Dateien oder Verzeichnisse **oder Z/05** oder Datasets anzugeben, die verschoben oder kopiert werden sollen.

# **IBM MQ-Nachrichteneigenschaften, die von MFT aus Nachrichten in Quellenwarteschlangen gelesen werden**

Der Agent, der bei einer Nachricht-zu-Datei-Übertragung Nachrichten aus einer Quellenwarteschlange einliest, liest die IBM MQ-Nachrichteneigenschaften aus den Nachrichten ein. Anhand der Werte dieser Eigenschaften kann das Übertragungsverhalten ermittelt werden.

### **Header für den Abbruch von Nachricht-zu-Datei-Übertragungen**

Mit den folgenden IBM MQ-Nachrichteneigenschaften in der letzten Nachricht einer Nachrichtengruppe können Sie die Nachricht-zu-Datei-Übertragung dieser Gruppe abbrechen:

#### **usr.UserReturnCode**

Erforderlich. Der Rückkehrcode der Übertragung. Setzen Sie diesen Header auf einen Wert ungleich null, um anzugeben, dass die Übertragung abgebrochen werden soll.

#### **usr.UserSupplement**

Optional. Text, der beschreibt, weshalb die Übertragung abgebrochen wurde.

Wenn der Quellenagent einer Nachricht-zu-Datei-Übertragung eine Nachricht mit der Nachrichteneigenschaft **usr.UserReturnCode** ungleich null aus der Quellenwarteschlange einliest, stoppt der Agent das Einlesen weiterer Nachrichten aus der Warteschlange und meldet in der XML des Übertragungsprotokolls, dass die Übertragung fehlgeschlagen ist. Die XML des Übertragungsprotokolls enthält den Rückkehrcode

sowie zusätzlichen Text aus den Nachrichtenheadern. Wenn der Zielagent bereits damit begonnen hat, die Daten in eine temporäre Datei zu schreiben, wird diese Datei am Zielstandort gelöscht.

### **Von der Variablensubstitution verwendete Header**

Die Werte der IBM MQ-Nachrichteneigenschaften der ersten Nachricht, die aus der überwachten Warteschlange gelesen wird, können in die XML-Datei mit der Taskdefinition eingesetzt werden. Benutzerdefinierte Nachrichteneigenschaften sind mit dem Präfix usr. versehen, im Variablennamen ist dieses Präfix allerdings nicht enthalten. Den Variablennamen muss ein Dollarzeichen (\$) vorangestellt werden, das in geschweifte Klammern ({}) eingeschlossen ist. \${destFileName} wird beispielsweise durch den Wert der usr.destFileName-Nachrichteneigenschaft der ersten Nachricht ersetzt, die aus der Quellenwarteschlange gelesen werden soll.

Der Benutzer oder das Programm, der bzw. das Nachrichten in eine überwachte Warteschlange einreiht, kann in der ersten Nachricht einer Nachrichtengruppe zum Beispiel IBM MQ-Nachrichteneigenschaften einfügen, die festlegen, welcher Agent als Ziel der Dateiübertragung verwendet werden soll und in welche Datei die Daten übertragen werden sollen.

Weitere Informationen finden Sie im Abschnitt ["Warteschlange überwachen und Variablensubstitution](#page-194-0) [verwenden" auf Seite 195.](#page-194-0)

# **Hinweise zur Definition der MQ-Attribute und MFT-Eigenschaften für die Nachrichtengröße**

Über Änderungen an den IBM MQ-Attributen und Managed File Transfer-Eigenschaften können Sie das Verhalten von Managed File Transfer beim Lesen oder Schreiben von Nachrichten unterschiedlicher Größe steuern.

Liegt die Größe der Nachrichten, die aus einer Quellenwarteschlange gelesen bzw. in eine Zielwarteschlange geschrieben werden, bei über 1048576 Byte (1 MB), müssen Sie den Wert der Managed File Transfer Agent-Eigenschaft **maxInputOutputMessageLength** auf einen Wert setzen, der größer-gleich der maximalen Nachrichtengröße ist, die gelesen oder geschrieben wird.

Wenn die Nachrichten in der Quellenwarteschlange größer als 1048576 Byte sind, müssen Sie den Wert der Eigenschaft **maxInputOutputMessageLength** auf dem Quellenagenten erhöhen. Wenn die Nachrichten in der Zielwarteschlange größer als 1048576 Byte sind, müssen Sie den Wert der Eigenschaft **maxInputOutputMessageLength** auf dem Zielagenten erhöhen. Weitere Informationen zur Eigenschaft **maxInputOutputMessageLength** finden Sie im Abschnitt [Erweiterte Agenteneigenschaften.](#page-576-0)

• Handelt es sich bei der Warteschlange, in die der Agent schreibt bzw. aus der er liest, um eine lokale Warteschlange des Warteschlangenmanagers des Agenten, müssen möglicherweise die IBM MQ-Warteschlangenmanager, die Warteschlange und die Attribute des Kanals **MAXMSGL** geändert werden.

Stellen Sie sicher, dass der Wert der maximalen Nachrichtengröße der Quellen- oder Zielwarteschlange größer-gleich dem Wert der Agenteneigenschaft **maxInputOutputMessageLength** ist.

Stellen Sie sicher, dass der Wert jedes der folgenden IBM MQ-Attribute (in Bytes), d. h.

- die maximale Nachrichtengröße des Warteschlangenmanagers des Agenten
- die maximale Nachrichtengröße der Warteschlange SYSTEM.FTE.STATE.*Agentenname*
- die maximale Nachrichtengröße des Clientkanals, wenn Ihr Agent die Verbindung zum Warteschlangenmanager im Clientmodus herstellt

größer-gleich dem Ergebnis der folgenden Berechnung ist:

### **Bei einer Übertragung aus einer Datei in eine Nachricht (die eine Dateigröße von bis zu 100 MB unterstützt):**

Der Wert von **maxInputOutputMessageLength**

#### **Bei einer Übertragung aus einer Nachricht in eine Datei:**

Der Wert von 3 \* (**maxInputOutputMessageLength**) + 1048576

(Diese Berechnung beruht darauf, dass drei Prüfpunkte in einer Statusnachricht gespeichert werden können und dass jeder Prüfpunkt ggf. ein Datenvolumen bis zur maximalen Nachrichtengröße puffern muss.)

• Handelt es sich bei der Warteschlange, in die der Agent schreibt, um eine ferne Warteschlange, müssen möglicherweise die IBM MQ-Warteschlangenmanager, die Warteschlange und die Attribute des Kanals **MAXMSGL** geändert werden.

Stellen Sie sicher, dass die Werte der folgenden IBM MQ-Eigenschaften größer oder gleich dem Wert der Agenteneigenschaft **maxInputOutputMessageLength** sind:

- Die maximale Nachrichtengröße der Übertragungswarteschlange des fernen Warteschlangenmanagers auf dem Warteschlangenmanager des Agenten
- Die maximale Nachrichtengröße des Kanals vom Warteschlangenmanager des Agenten zum fernen Warteschlangenmanager
- Die maximale Nachrichtengröße der Zielwarteschlange auf dem fernen Warteschlangenmanager
- Die maximale Nachrichtengröße des fernen Warteschlangenmanagers

Stellen Sie sicher, dass der Wert jedes der folgenden IBM MQ-Attribute (in Bytes), d. h.

- die maximale Nachrichtengröße des Warteschlangenmanagers des Agenten
- die maximale Nachrichtengröße der Warteschlange SYSTEM.FTE.STATE.*Agentenname*
- die maximale Nachrichtengröße des Clientkanals, wenn Ihr Agent die Verbindung zum Warteschlangenmanager im Clientmodus herstellt

größer-gleich dem Ergebnis der folgenden Berechnung ist:

#### **Bei einer Übertragung aus einer Datei in eine Nachricht (die eine Dateigröße von bis zu 100 MB unterstützt):**

Der Wert von **maxInputOutputMessageLength**

#### **Bei einer Übertragung aus einer Nachricht in eine Datei:** Der Wert von 3 \* (**maxInputOutputMessageLength**) + 1048576

(Diese Berechnung beruht darauf, dass drei Prüfpunkte in einer Statusnachricht gespeichert werden können und dass jeder Prüfpunkt ggf. ein Datenvolumen bis zur maximalen Nachrichtengröße puffern muss.)

Bei einer Überschreitung des Werts einer dieser Eigenschaften stoppt der Agent mit folgendem, im Ereignisprotokoll des Agenten ausgegebenen Fehler:

```
BFGUT0002E: An internal error has occurred. Product failure data was captured in file 
"FFDC.FTE.20100928170828514.8172766022149157013.log". 
BFGSS0025E: An internal error has occurred. The exception is: cc=2 rc=2010 op=put - MQPUT to SYS□
TEM.FTE.STATE.agent_name
BFGAG0061E: The agent ended abnormally
```
Eventuell enthält diese Nachricht die folgenden IBM MQ-Ursachencodes:

• rc=2010 Dieser Ursachencode entspricht dem Fehler MQRC\_DATA\_LENGTH\_ERROR. Er weist darauf hin, dass die maximale Nachrichtengröße des Clientkanals überschritten wurde. Zur Behebung dieses Problems müssen Sie die maximale Nachrichtengröße des Clientkanals des Agentenwarteschlangenmanagers auf einen Wert setzen, der größer oder gleich dem Ergebnis der folgenden Berechnung ist:

#### 3 \* (**maxInputOutputMessageLength**) + 1048576

• rc=2030 Dieser Ursachencode entspricht dem Fehler MQRC\_MSG\_TOO\_BIG\_FOR\_Q. Er weist darauf hin, dass die maximale Nachrichtengröße der Warteschlange SYSTEM.FTE.STATE.*Agentenname* überschritten wurde. Zur Behebung dieses Problems müssen Sie die maximale Nachrichtengröße der

Warteschlange 'SYSTEM.FTE.STATE.*Agentenname*' auf einen Wert setzen, der größer oder gleich dem Ergebnis der folgenden Berechnung ist:

3 \* (**maxInputOutputMessageLength**) + 1048576

• rc=2031 Dieser Ursachencode entspricht dem Fehler MQRC\_MSG\_TOO\_BIG\_FOR\_Q\_MGR. Er weist darauf hin, dass die maximale Nachrichtengröße des Warteschlangenmanagers des Agenten überschritten wurde. Zur Behebung dieses Problems müssen Sie die maximale Nachrichtengröße des Agentenwarteschlangenmanagers auf einen Wert setzen, der größer oder gleich dem Ergebnis der folgenden Berechnung ist:

3 \* (**maxInputOutputMessageLength**) + 1048576

### **Wenn Sie viele kleine Nachrichten übertragen**

Umfassen die vom Agenten aus einer Warteschlange gelesenen bzw. in eine Warteschlange geschriebenen Nachrichten durchschnittlich weniger als 1310 Byte und werden von dem Agenten mehr als 10.000 Nachrichten gelesen bzw. geschrieben, muss das Attribut für die maximale Anzahl nicht festgeschriebener Nachrichten auf dem Warteschlangenmanager erhöht oder aber das Datenvolumen in einem Prüfpunktintervall reduziert werden.

Wenn der Agent Nachrichten aus einer Warteschlange liest bzw. in eine Warteschlange schreibt, werden die zugehörigen **GET**- bzw. **PUT**-Anforderungen in Transaktionen gruppiert. Die Anzahl der **GET**- bzw. **PUT**-Anforderungen in einer Transaktion richtet sich danach, wie viele Anforderungen erforderlich sind, um alle Daten innerhalb eines Prüfpunktintervalls zu verarbeiten. Die ungefähre Menge der Daten eines Prüfpunktintervalls ergibt sich nach der folgenden Berechnung aus den Agenteneigenschaften:

```
Checkpoint interval data size (in bytes) = agentCheckpointInterval * agentFrameSize * agentWindowSize * agentChunkSize.
```
Die Standardgröße der Prüfpunktdaten beträgt 1 \* 5 \* 10 \* 262144 Byte = 13107200 Byte (12,5 MB). Die maximale Anzahl der nicht festgeschriebenen Nachrichten innerhalb einer Transaktion, die vom Warteschlangenmanager unterstützt wird, wird durch das Attribut **MaxUncommittedMsgs** des Warteschlangenmanagers festgelegt. Der Standardwert dieses Attributs ist 10000 Nachrichten. Wenn die Durchschnittsgröße der Nachrichten kleiner als etwa 1310 Byte ist, wird die maximale Standardanzahl der nicht festgeschriebenen Nachrichten überschritten, wenn mehr als 10.000 Nachrichten geschrieben werden müssen.

Bei einer Überschreitung der durch **MaxUncommittedMsgs** festgelegten Grenze stoppt der Agent mit folgendem, im Ereignisprotokoll des Agenten ausgegebenen Fehler:

```
BFGSS0024E: The agent has received a reason code of '2024' from the message queue interface (MQI). 
The agent cannot continue processing and will now end.
BFGAG0139I: The agent has suspended its current transfers and is now stopping.
```
Der Ursachencode 2024 entspricht dem Fehler MQRC\_SYNCPOINT\_LIMIT\_REACHED.

Führen Sie zur Behebung dieses Problems eine der folgenden Aktionen aus:

- Erhöhen Sie den Wert des Attributs **MaxUncommittedMsgs** des Warteschlangenmanagers, mit dem der Agent, der aus der Warteschlange liest oder in die Warteschlange schreibt, verbunden ist. Weitere Informationen finden Sie unter MaxUncommittedMsgs (MQLONG).
- Reduzieren Sie die Menge der Daten in einem Prüfpunktintervall. Dazu müssen Sie den Wert einer oder mehrerer der folgenden Agenteneigenschaften verringern:
	- agentCheckpointInterval
	- agentFrameSize
	- agentWindowSize
	- agentChunkSize

Informationen zu diesen Eigenschaften finden Sie im Abschnitt [Erweiterte Agenteneigenschaften.](#page-576-0)

## **Wenn Sie Nachrichten persistent in eine Warteschlange schreiben**

Wenn Sie Übertragungen in eine Warteschlange vornehmen und die Nachrichten persistent in die Warteschlange schreiben, müssen Sie unter Umständen den Protokolldateispeicher des Warteschlangenmanagers vergrößern, um alle Daten in einem Prüfpunktintervall protokollieren zu können.

Bei einer Überschreitung des Protokolldateispeichers des Warteschlangenmanagers stoppt der Agent mit folgendem, im Ereignisprotokoll des Agenten ausgegebenen Fehler:

```
BFGSS0024E: The agent has received a reason code of '2102' from the message queue interface (MQI). 
The agent cannot continue processing and will now end.
BFGAG0062E: The agent has received MQI reason code '2102'. The agent cannot continue processing and 
will now end.
BFGAG0061E: The agent ended abnormally
```
Der Ursachencode 2102 entspricht dem Fehler MQRC\_RESOURCE\_PROBLEM.

Zur Behebung dieses Problems müssen Sie die Größe des Protokolldateispeichers des Warteschlangenmanagers des Zielagenten erhöhen.

## **Anleitung zur Angabe einer Wartezeit bei einer Nachricht-Datei-Übertragung**

Bei Angabe einer Nachricht-Datei-Übertragung haben Sie die Möglichkeit, über den Parameter **-sqwt** eine Wartezeit für die Übertragung festzulegen. Der Wert des Parameters **-sqwt** gibt an, wie lange der Quellenagent wartet, bis in einer leeren bzw. leer gewordenen Quellenwarteschlange eine Nachricht auftaucht bzw. bis bei Angabe des Attributs **-sqgi** eine vollständige Gruppe in der Quellenwarteschlange erscheint.

In diesem Thema werden die Parameter beschrieben, die im Befehl **fteCreateTransfer** zur Angabe einer Wartezeit verwendet werden. Sie können die Wartezeit auch mit dem Wert *[srcqueuetimeout](#page-904-0)* des Parameters **fte:filespec** angeben.

Ist für den Parameter **-sqwt** ein Wert größer-gleich der Zeitdauer angegeben, die der Zielagent auf die Beendigung der Übertragung durch den Quellenagenten wartet, wird die Übertragung nicht abgeschlossen. Die Zeitdauer, die der Zielagent auf die Beendigung der Übertragung wartet, ergibt sich aus folgender Berechnung:

```
transferAckTimeout * transferAckTimeoutRetries
```
Die Eigenschaften transferAckTimeout und transferAckTimeoutRetries werden in der Datei agent.properties des Zielagenten definiert. Weitere Informationen zu diesen Agenteneigenschaften finden Sie im Abschnitt ["Datei MFT agent.properties" auf Seite 575](#page-574-0).

Damit die Übertragungen sicher abgeschlossen werden können, ist einer der folgenden Schritte auszuführen:

• Verringern Sie den Wert des Parameters **-sqwt** und geben Sie einen niedrigeren Wert als für die Eigenschaft transferAckTimeout des Zielagenten an.

**Anmerkung:** Der Standardwert der Eigenschaft transferAckTimeout beträgt 60.000 Millisekunden. Der Wert des Parameters **-sqwt** wird in Sekunden angegeben, definieren Sie also einen Wert von maximal 59.

• Erhöhen Sie den Wert der Eigenschaft transferAckTimeout auf dem Zielagenten und geben Sie einen höheren Wert als für den Parameter **-sqwt** an.

**Anmerkung:** Der Wert der Eigenschaft transferAckTimeout wird in Millisekunden angegeben. Die Angabe des Wertes für den Parameter **-sqwt** erfolgt in Sekunden.

#### **Zugehörige Verweise**

["fteCreateTransfer: Neue Dateiübertragung starten" auf Seite 457](#page-456-0)

Der Befehl **fteCreateTransfer** erstellt und startet eine neue Dateiübertragung über die Befehlszeile. Mit diesem Befehl lässt sich eine Dateiübertragung sofort starten oder auf einen späteren Zeitpunkt verlegen, eine geplante Übertragung lässt sich mehrmals wiederholen oder eine Dateiübertragung basierend auf bestimmten Bedingungen auslösen.

#### ["Datei MFT agent.properties" auf Seite 575](#page-574-0)

Jeder Managed File Transfer Agent verfügt über eine eigene Eigenschaftendatei (agent.properties), die die Informationen enthalten muss, die ein Agent für die Verbindung zu seinem Warteschlangenmanager verwendet. Die Datei agent.properties kann auch Eigenschaften enthalten, die das Verhalten des Agenten ändern.

["Das verschachtelte Ant-Element 'fte:filespec'" auf Seite 902](#page-901-0)

Der Parameter **fte:filespec** wird als in anderen Tasks verschachteltes Element verwendet. Mit **fte:filespec** können Sie eine Zuordnung zwischen einer bzw. einem oder mehreren Quellendateien,

Verzeichnissen 2008 oder Datasets und einem Ziel definieren. Dieses Element wird in der Regel

verwendet, um mehrere Dateien oder Verzeichnisse **verzeigen versehoder Datasets anzugeben**, die verschoben oder kopiert werden sollen.

## **Verfügbare Codepages für MFT**

In diesem Referenzabschnitt sind alle Zeichencodierungsformate aufgelistet, die für die Textdateikonvertierung auf den von Managed File Transfer unterstützten Plattformen verfügbar sind.

## **Allgemeine Codierungen**

Diese Formate zur Zeichencodierung sind auf allen unterstützten Plattformen verfügbar. Wenn Ihre Quellendatei in einem der Formate in dieser Tabelle codiert ist und Sie die Zieldatei in einem anderen Format aus dieser Tabelle schreiben möchten, brauchen Sie die Plattform dabei nicht zu berücksichtigen. Zur Angabe eines Codierformats können Sie den kanonischen Namen oder einen beliebigen der Aliasnamen verwenden.

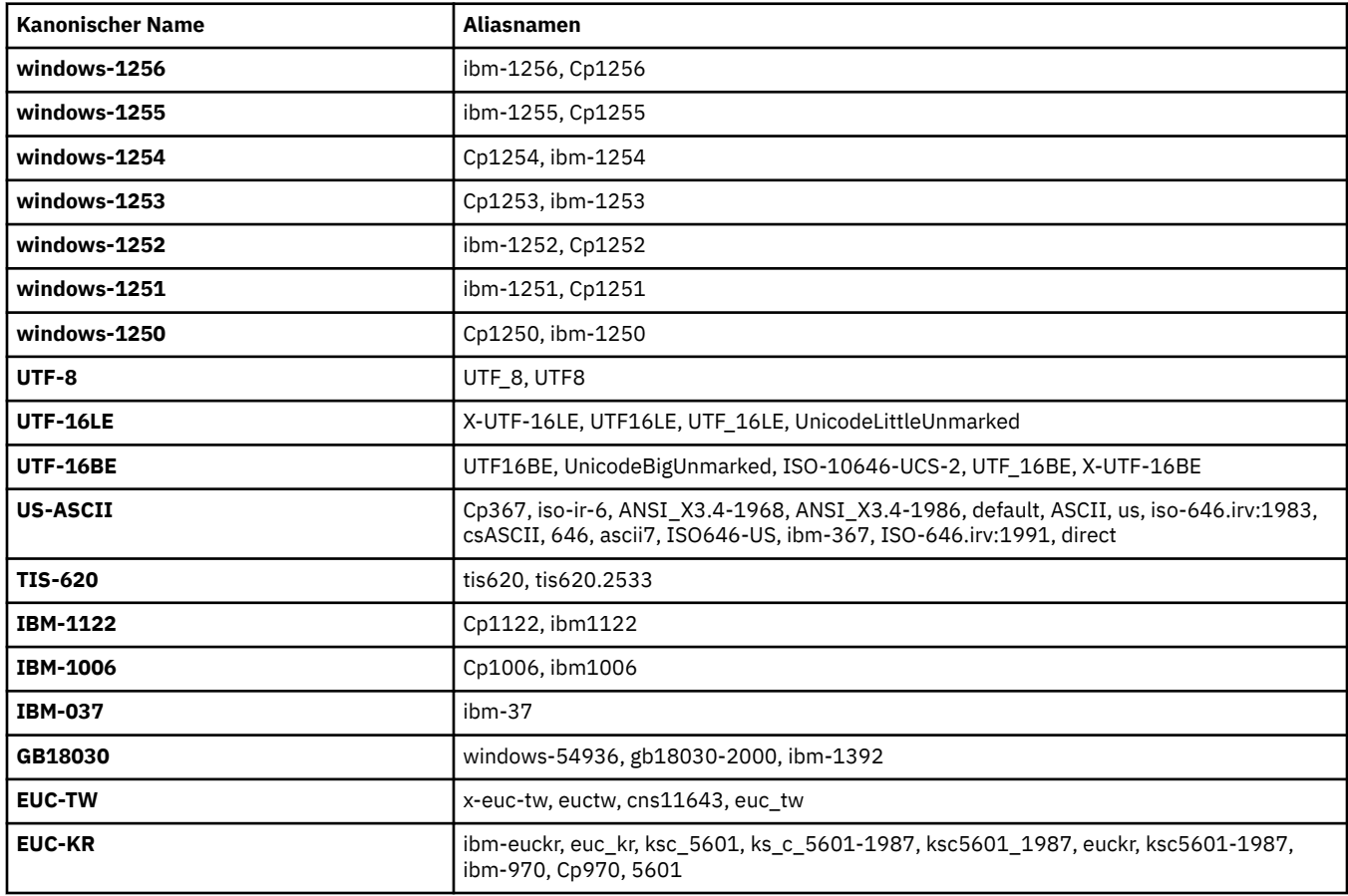

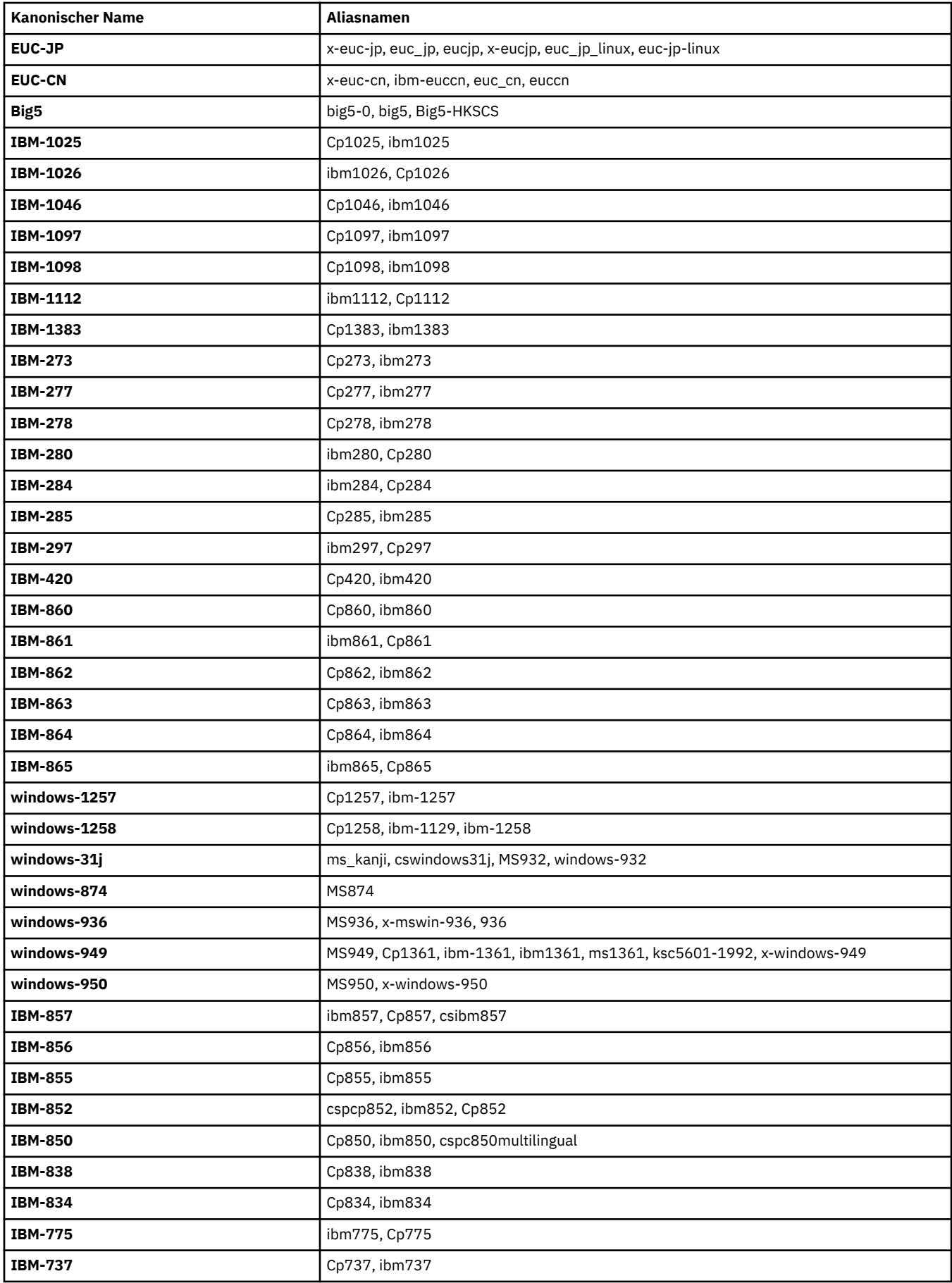

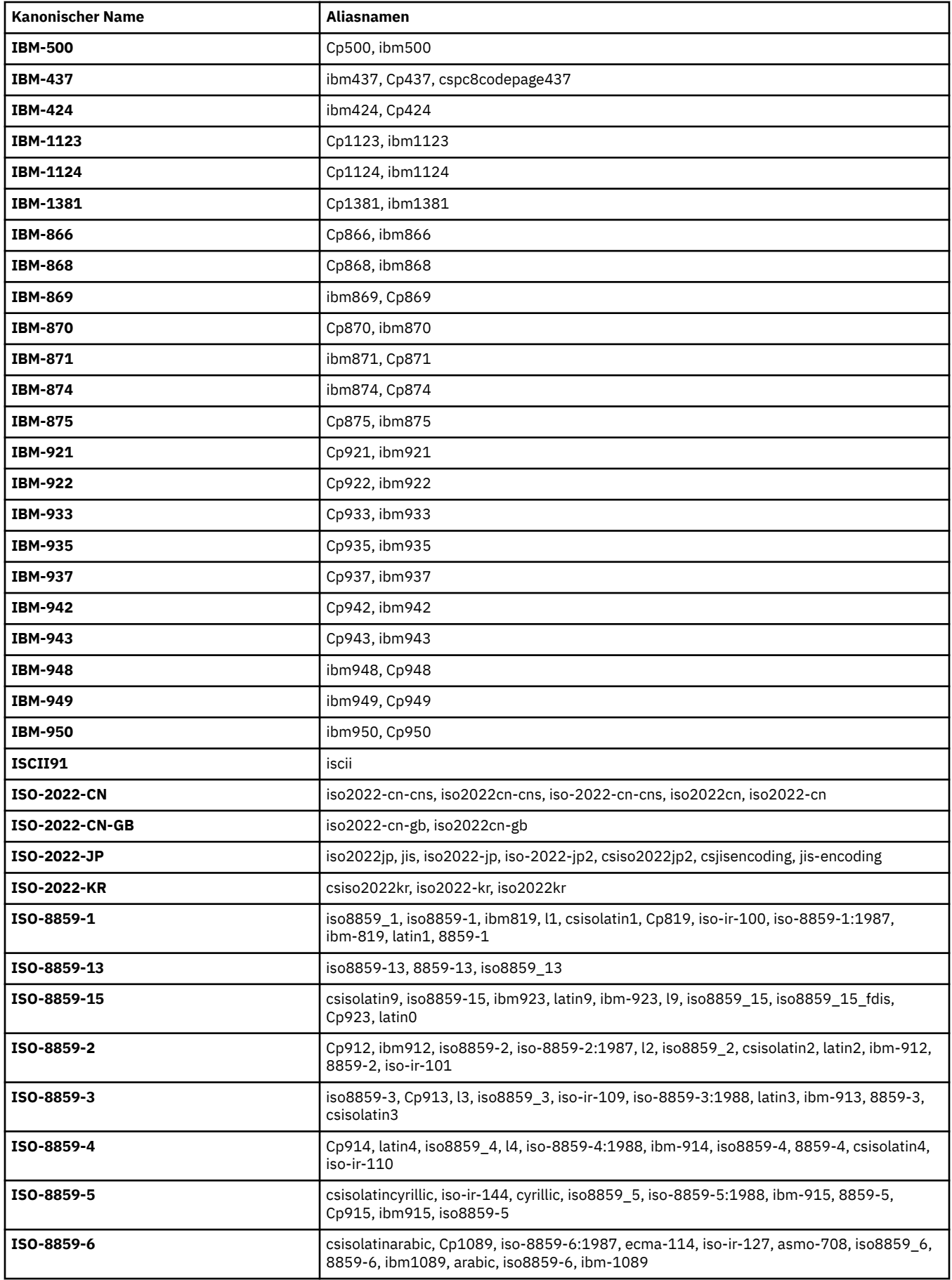
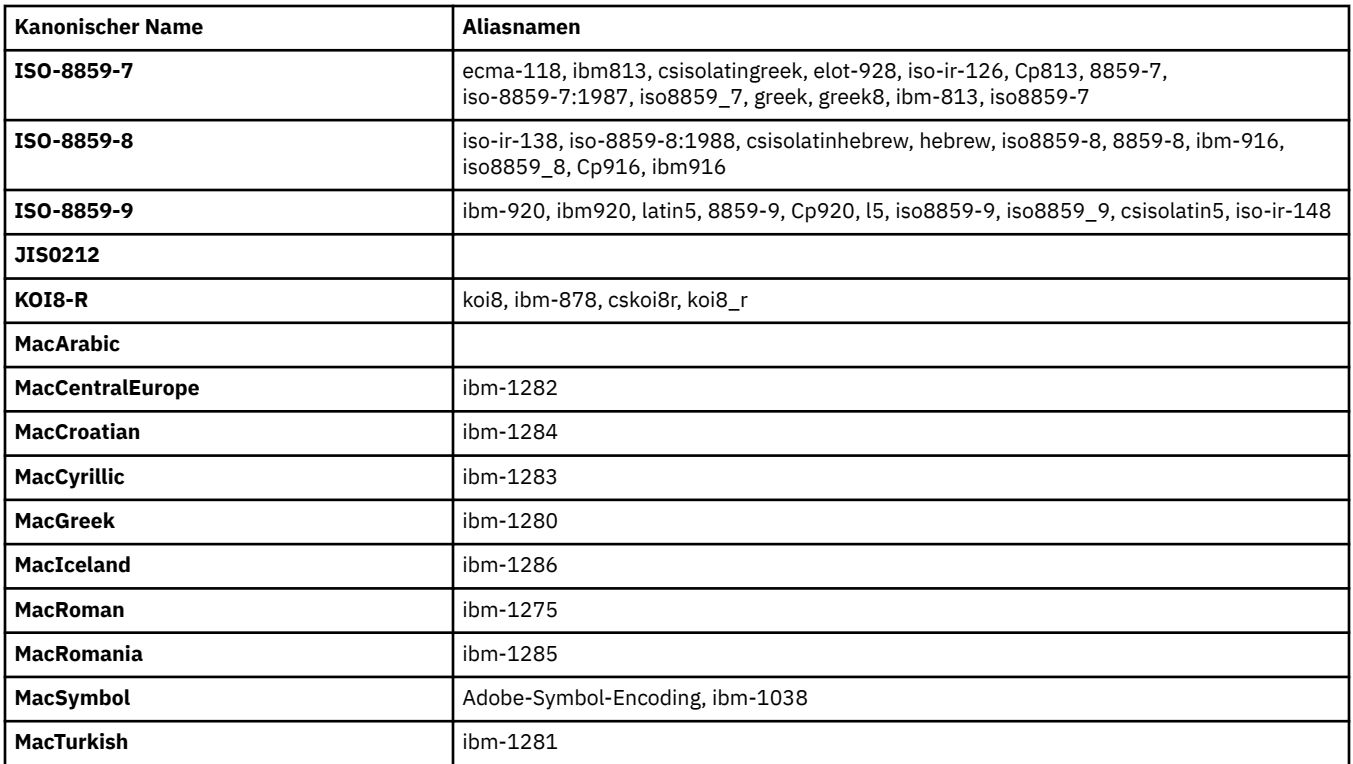

## **Standardcodierungen der Quellenplattform**

Wenn Sie für die Quellendatei oder die Zieldatei keine Codierung angeben, wird die Standardcodierung für die jeweilige Plattform verwendet. Die Konvertierung wird durch den Zielagenten vorgenommen und sowohl die Quellen- als auch die Zielcodierungen müssen auf der Plattform des Zielagenten unterstützt werden, damit die Konvertierung ausgeführt werden kann. Die Standardcodierung des Ziels wird immer auf dem Zielagenten unterstützt, deshalb muss diese nicht angegeben werden. Es ist jedoch nicht immer ratsam, die Standardcodierung für die Quelle zu verwenden, da der Zielagent den Standardwert der Quelle möglicherweise nicht unterstützt.

Wenn Sie Standardcodierungen für die Quelle verwenden, sollten Sie die Tabellen in diesem Abschnitt berücksichtigen, um sicherzustellen, dass die Kombination unterstützt wird.

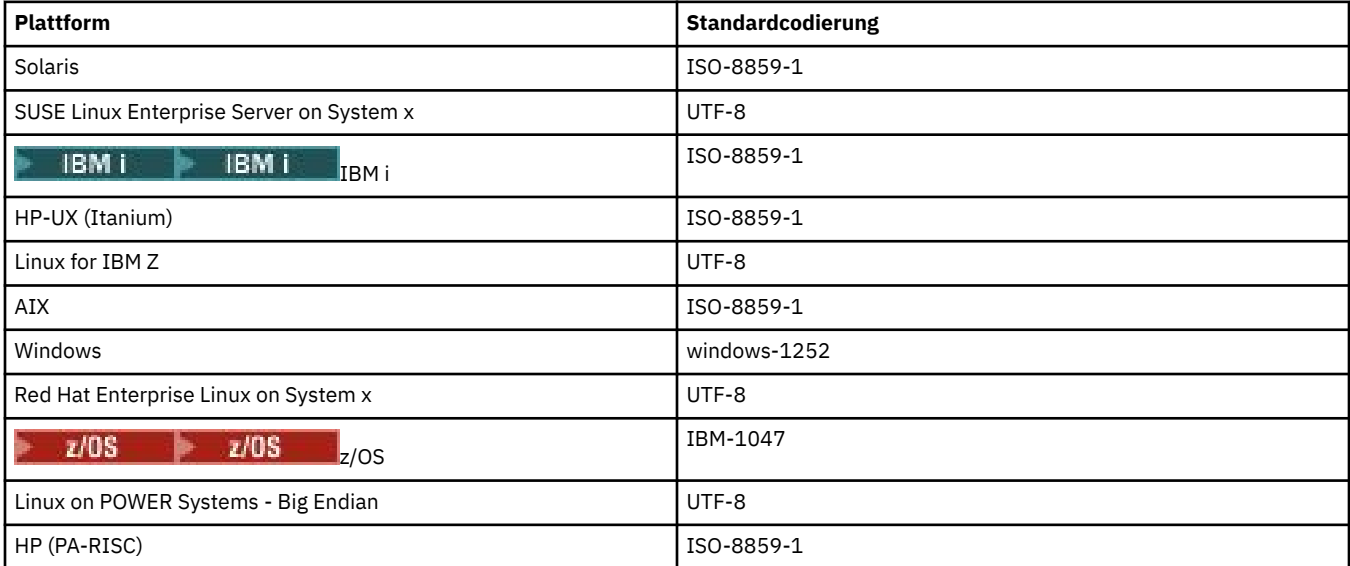

## **Plattformspezifische Codierungen**

**Hinweis:** Die folgenden beiden Tabellen enthalten die gleichen Informationen. Sie sind auf zwei unterschiedliche Arten organisiert, damit Sie die richtigen Informationen sowohl nach Plattform als auch nach Codierung einfach finden können.

## **Codierungen nach Plattform**

Kanonische Namen werden in Fettdruck aufgeführt, dahinter stehen die Aliasnamen in runden Klammern.

Plattformen, die nur die Codierungen unterstützen, die bereits in der Tabelle 'Allgemeine Codierungen' aufgeführt sind, werden hier nicht aufgelistet.

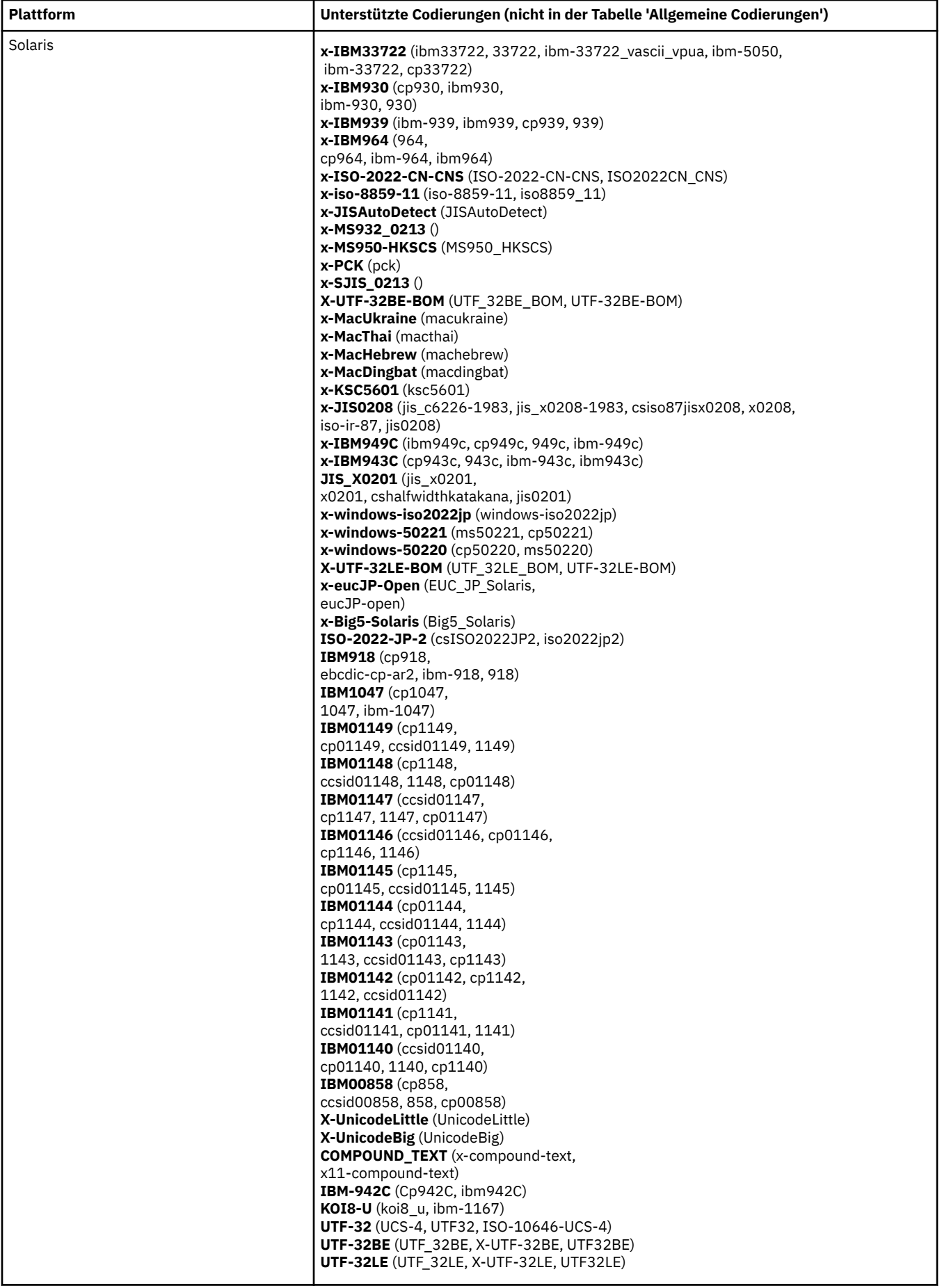

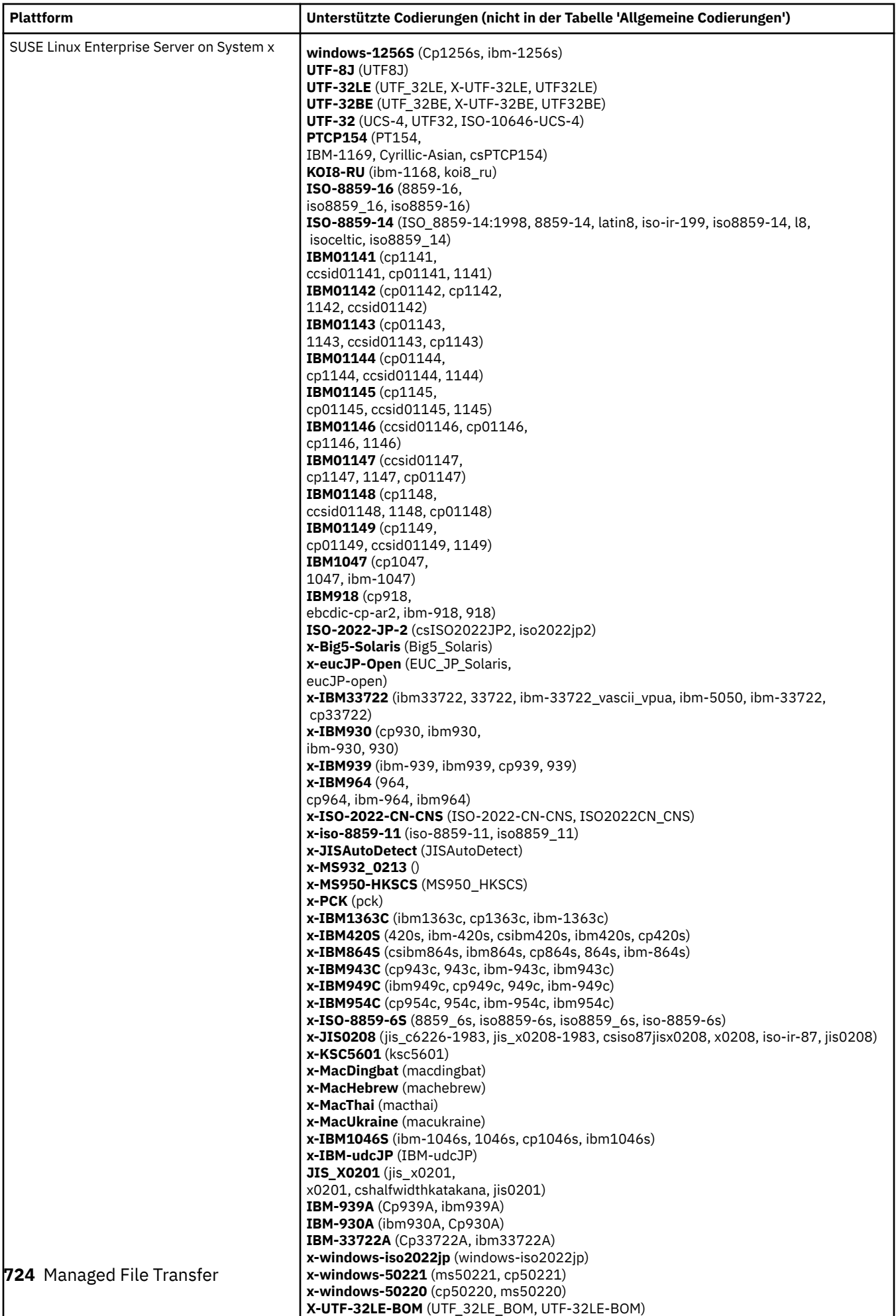

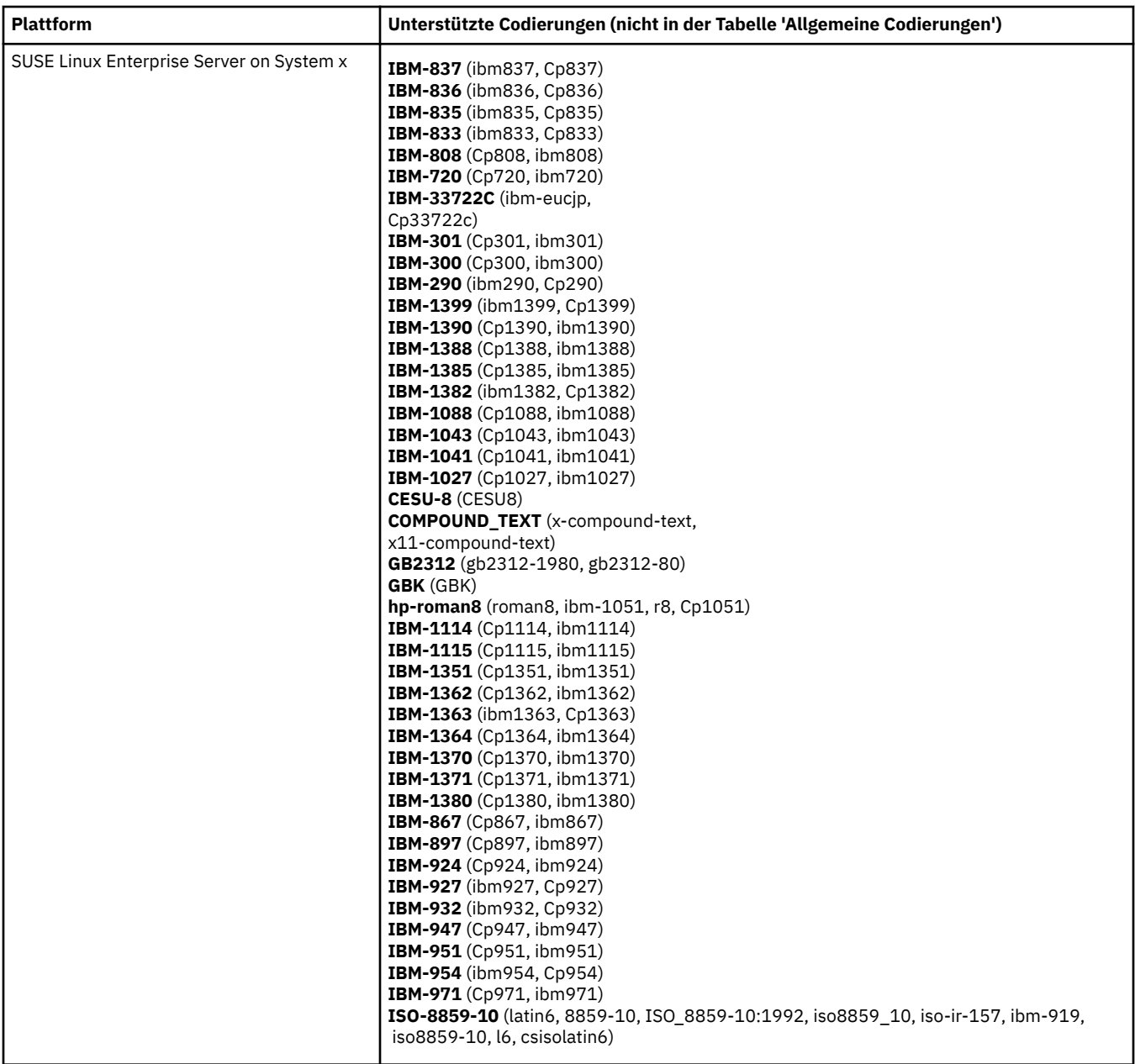

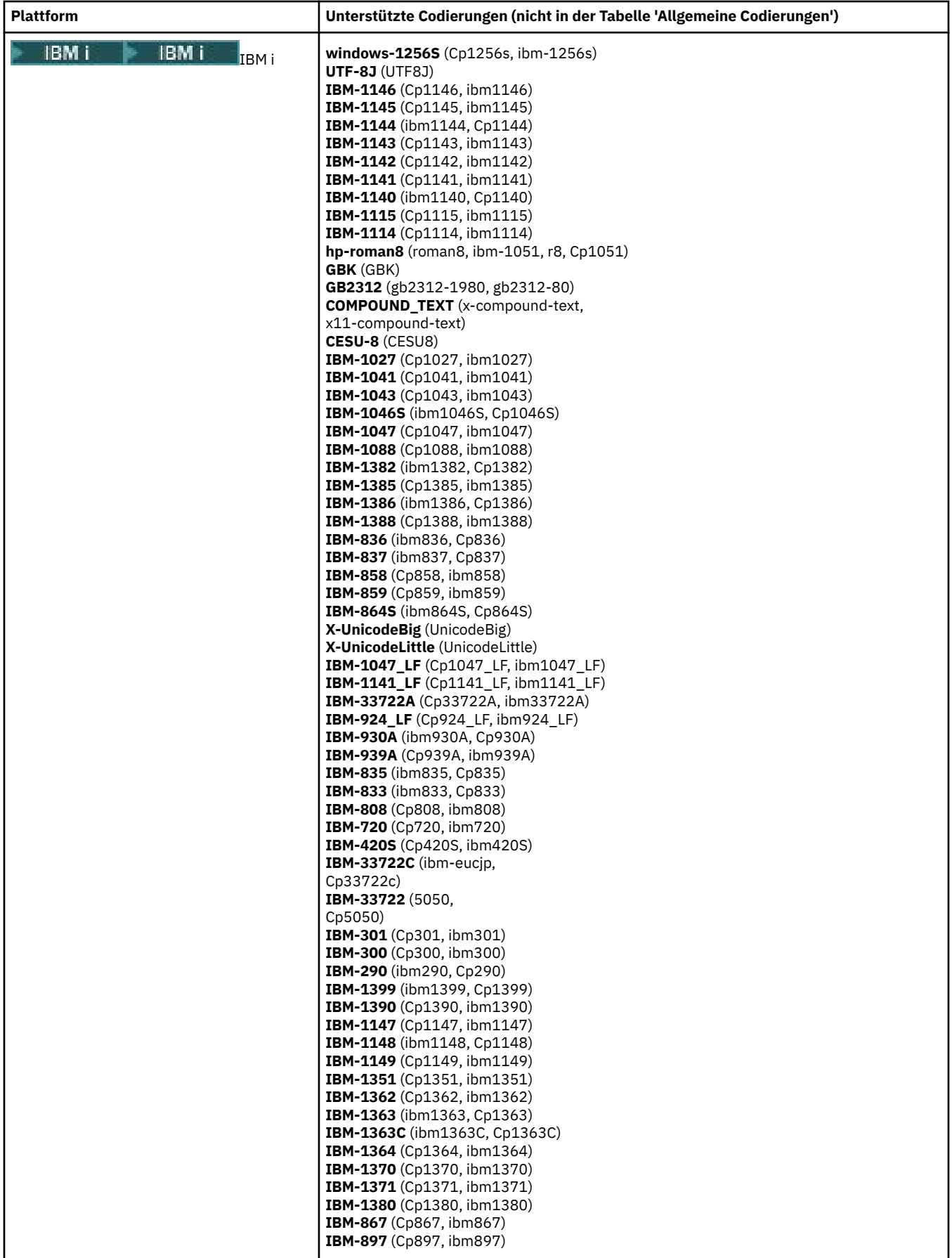

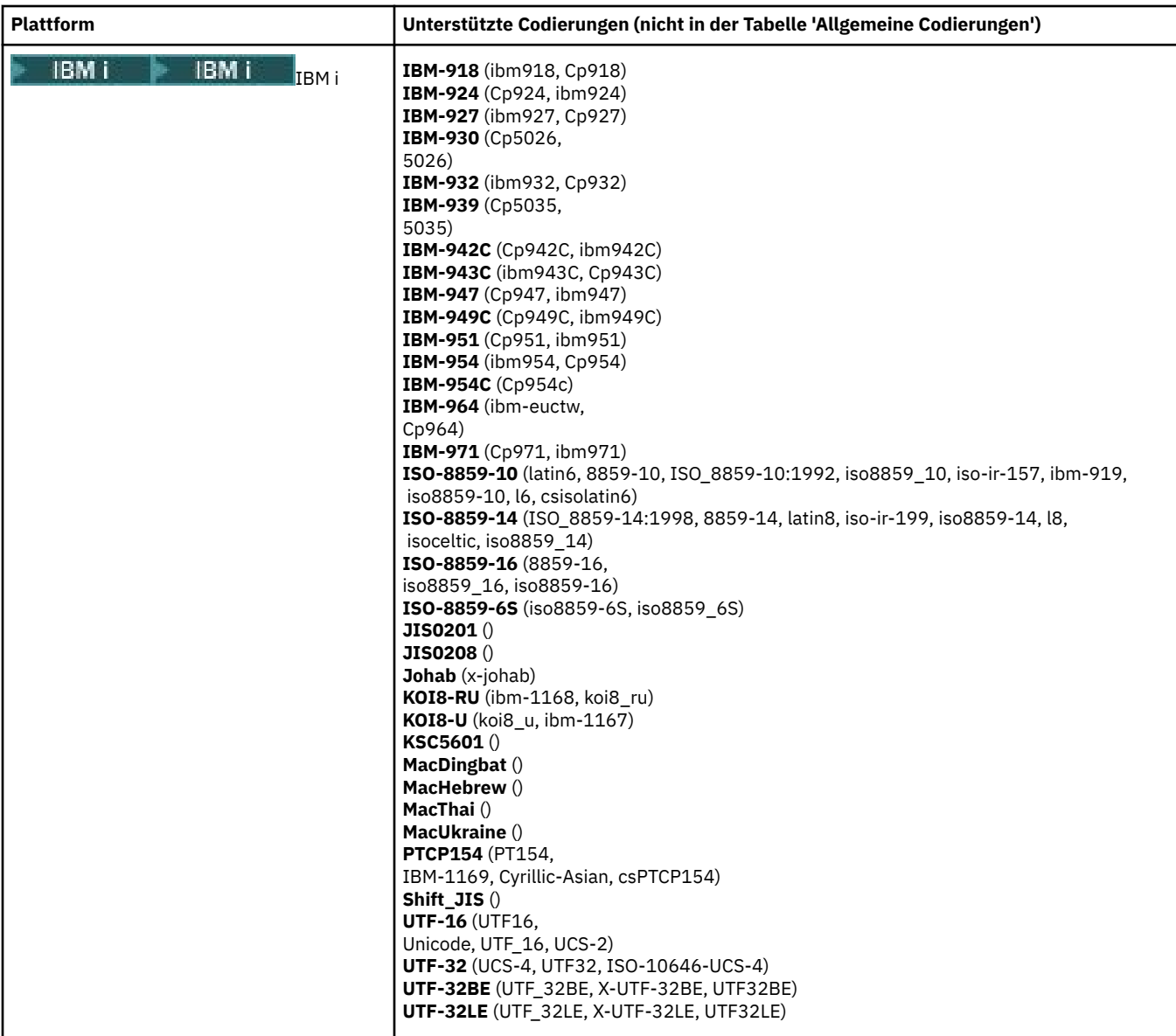

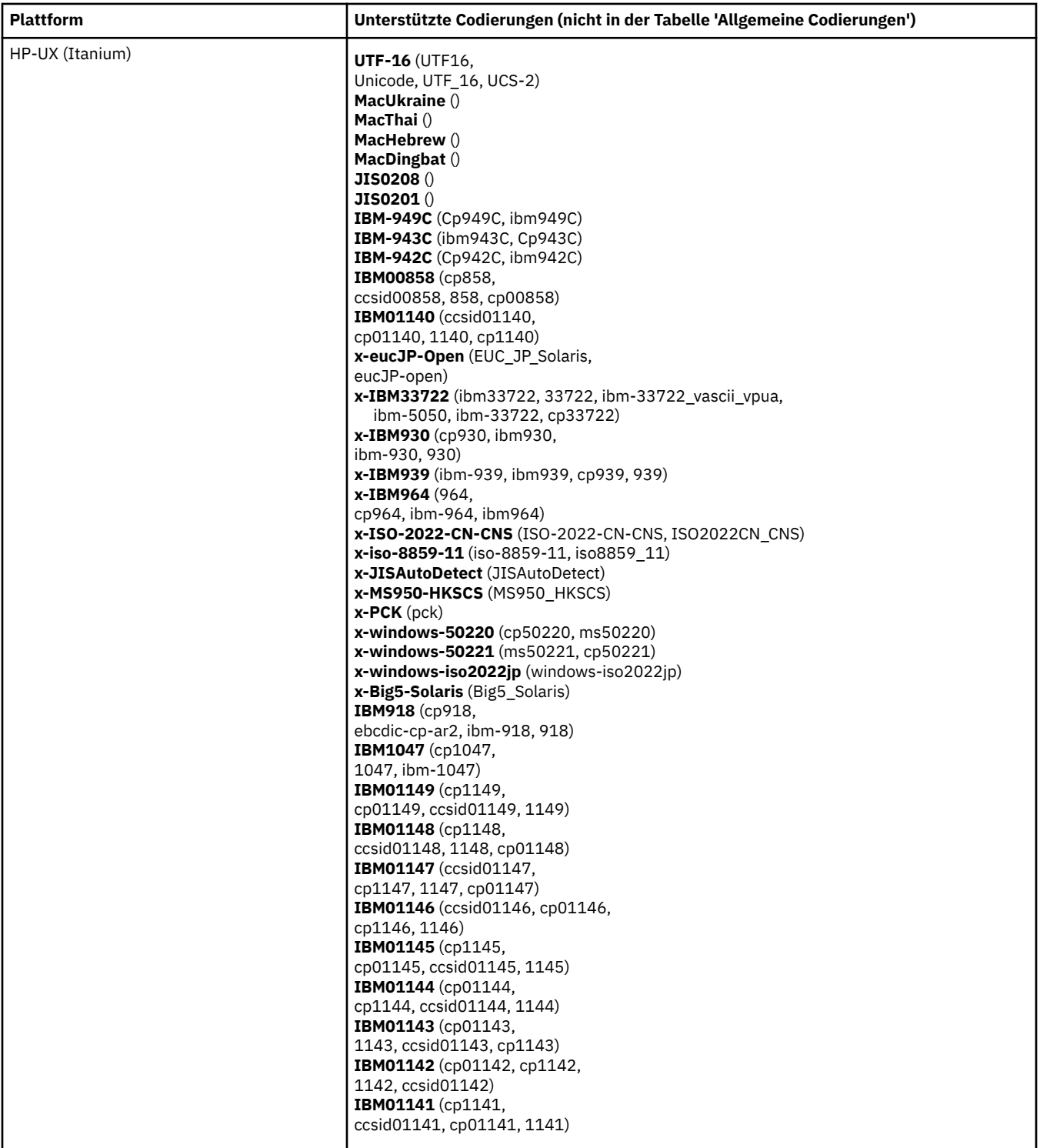

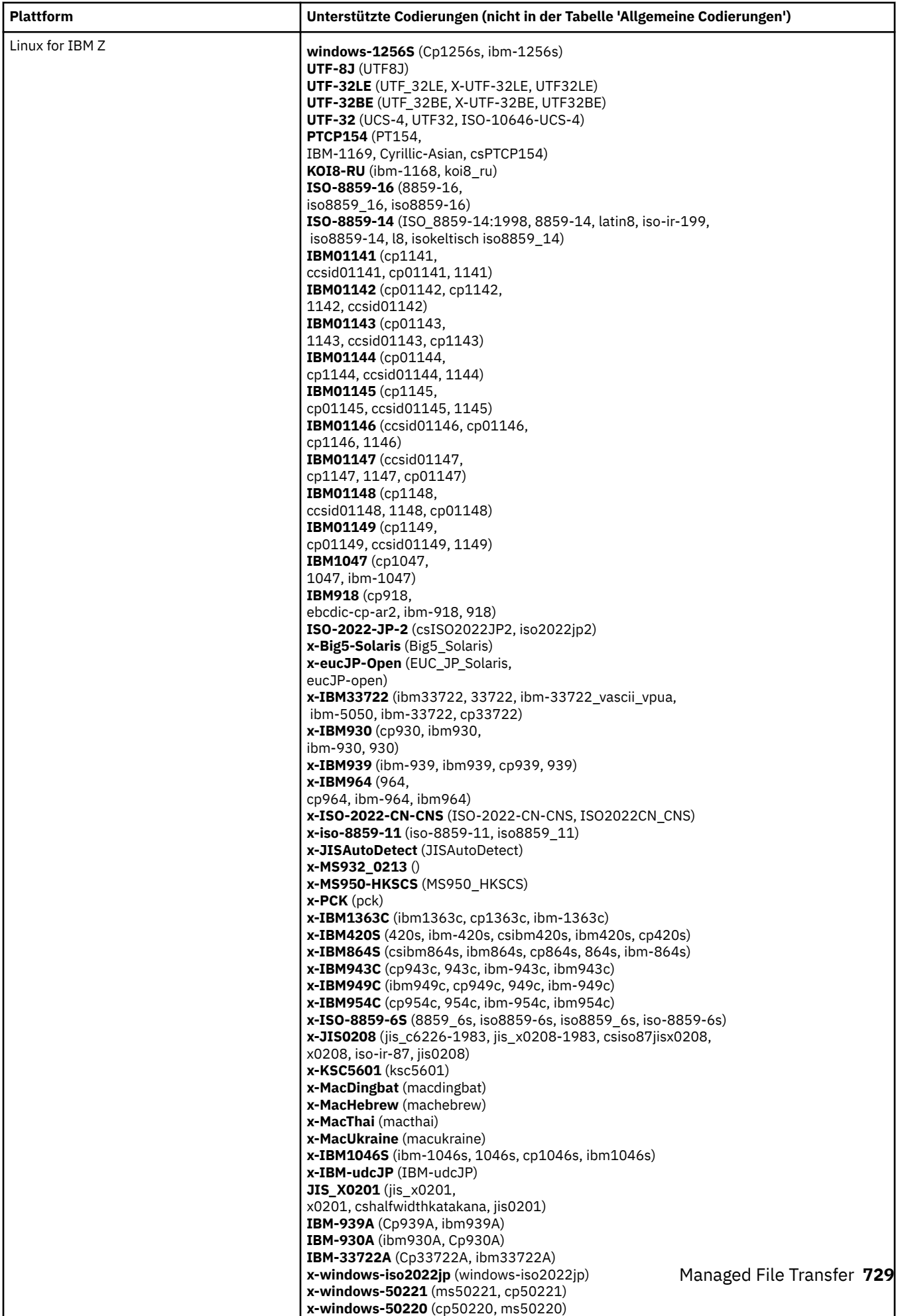

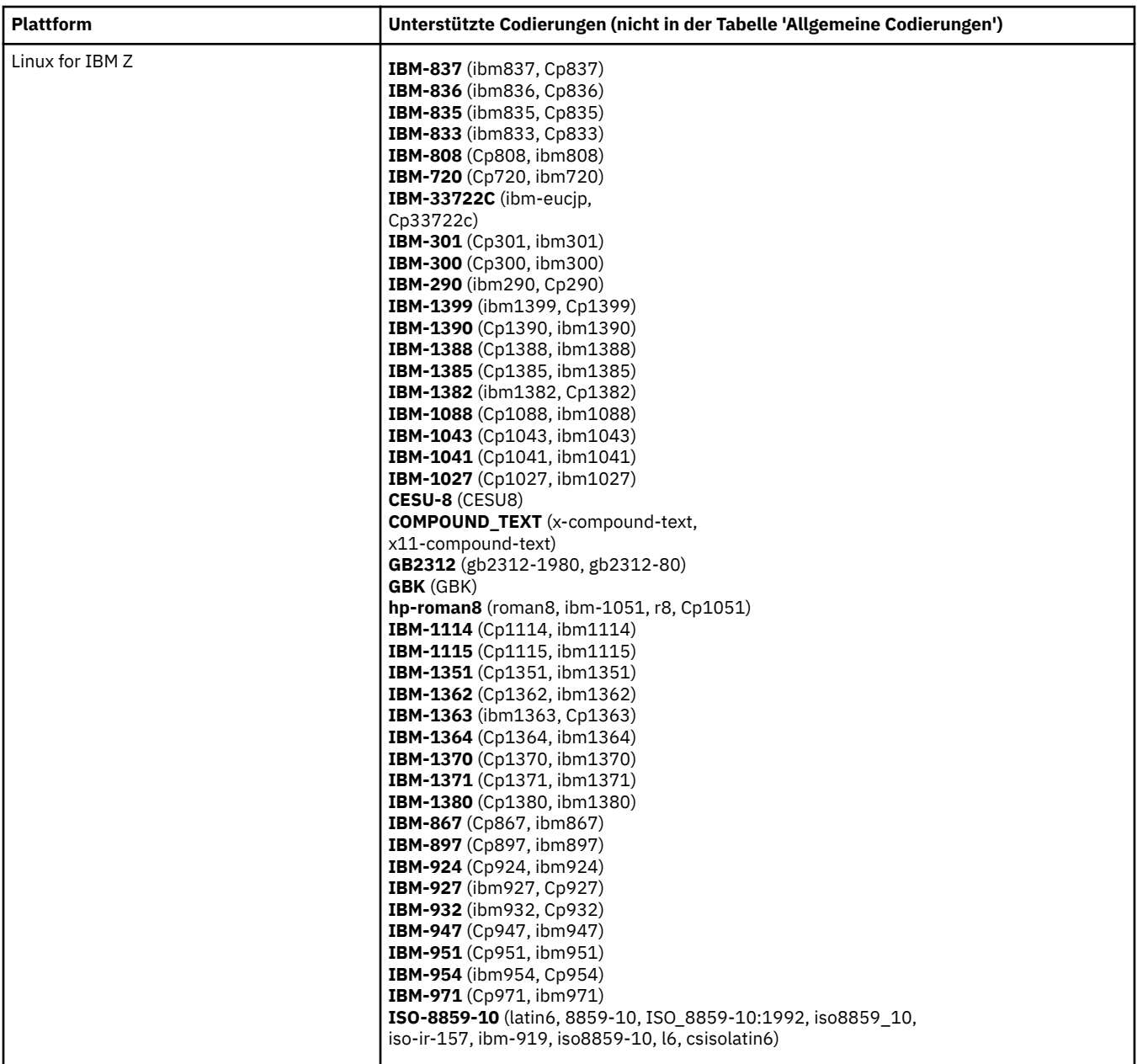

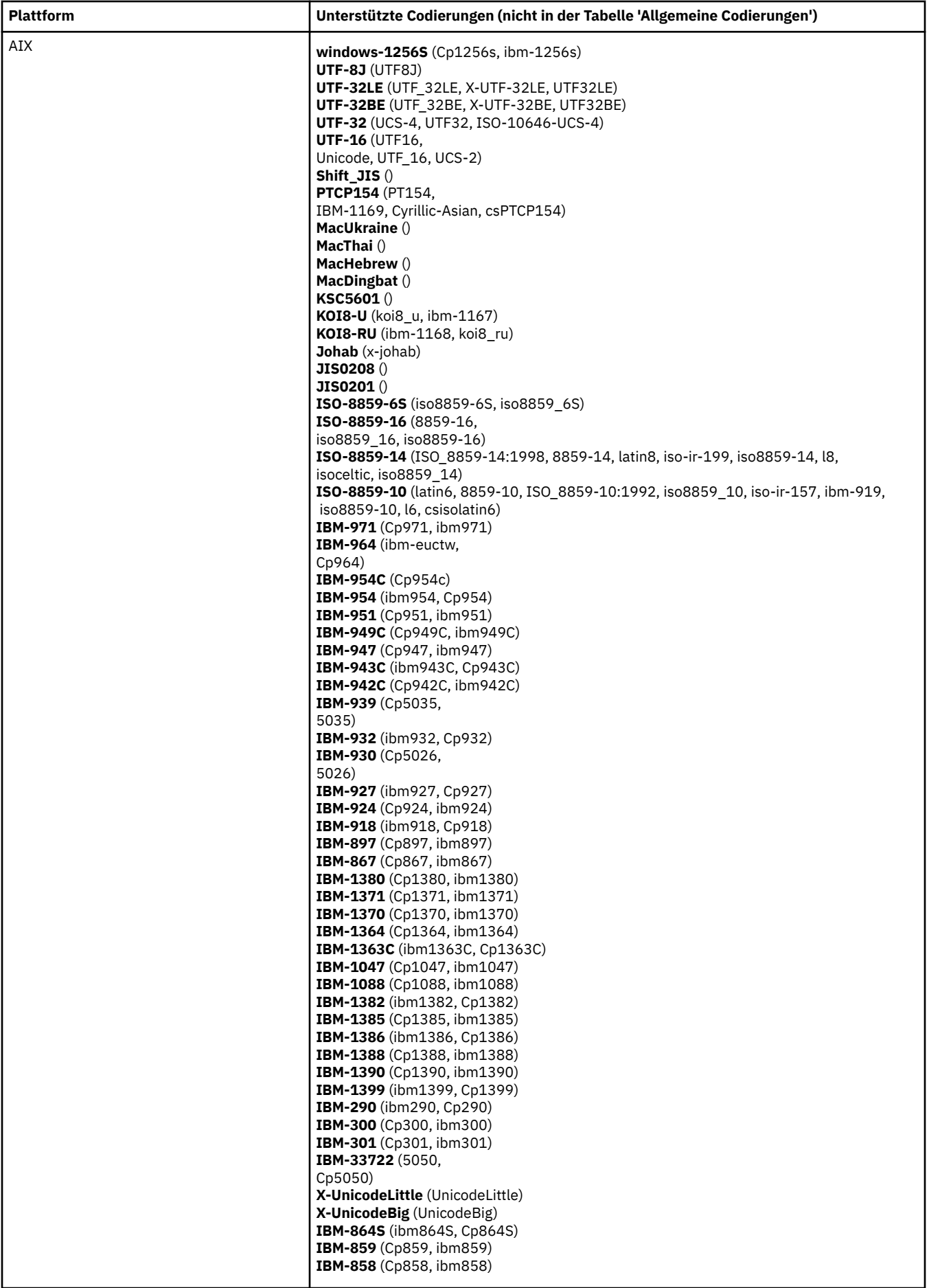

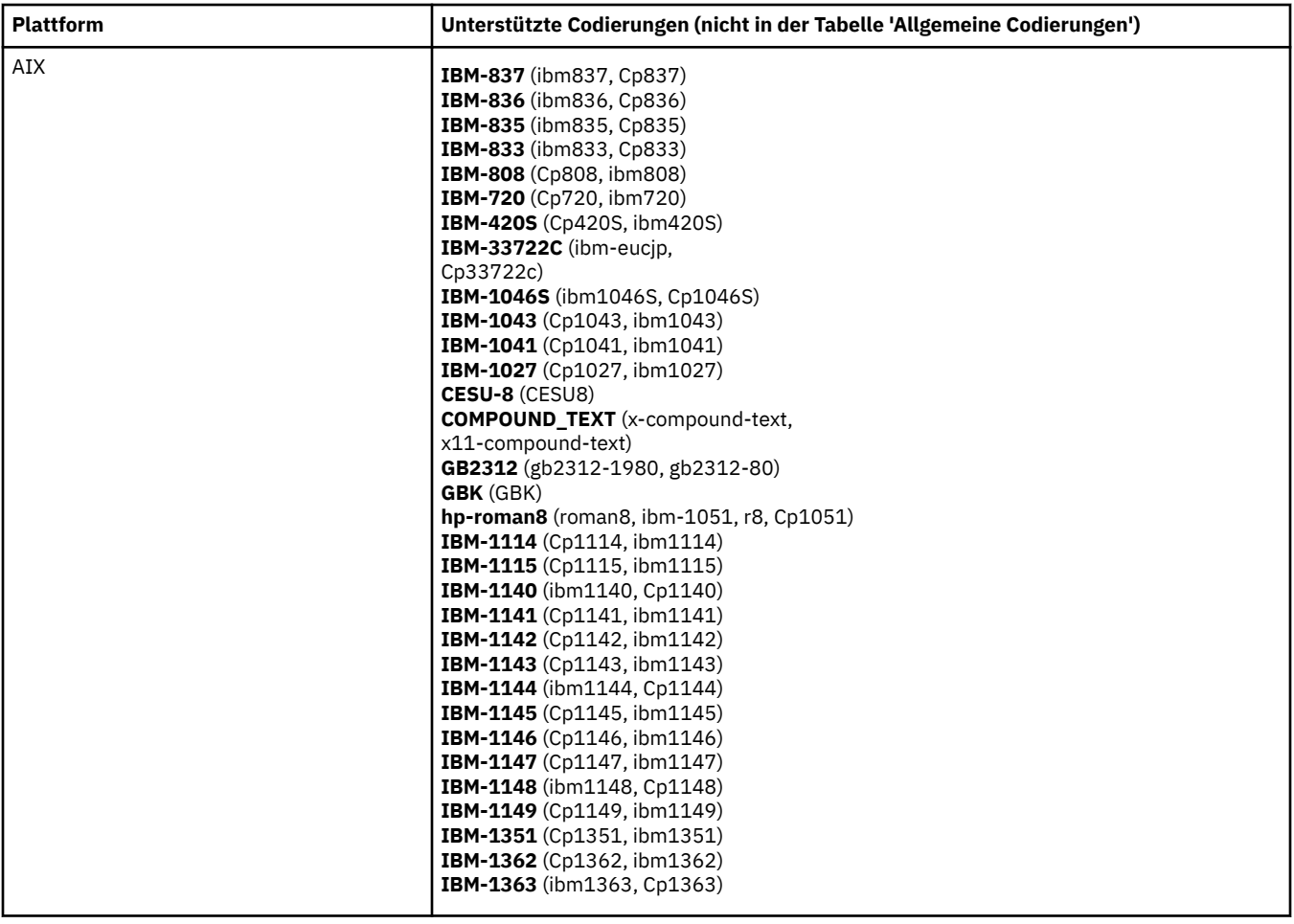

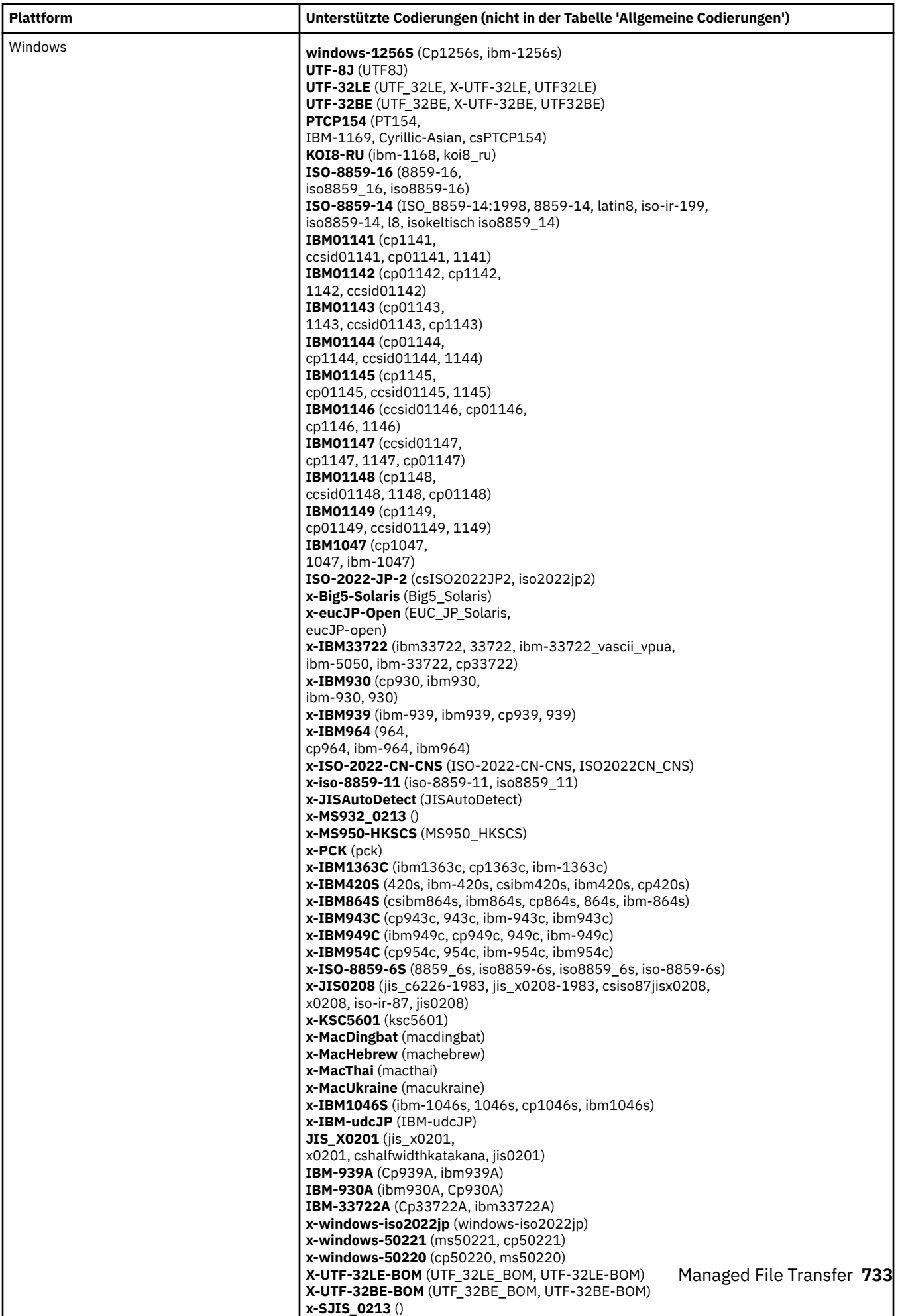

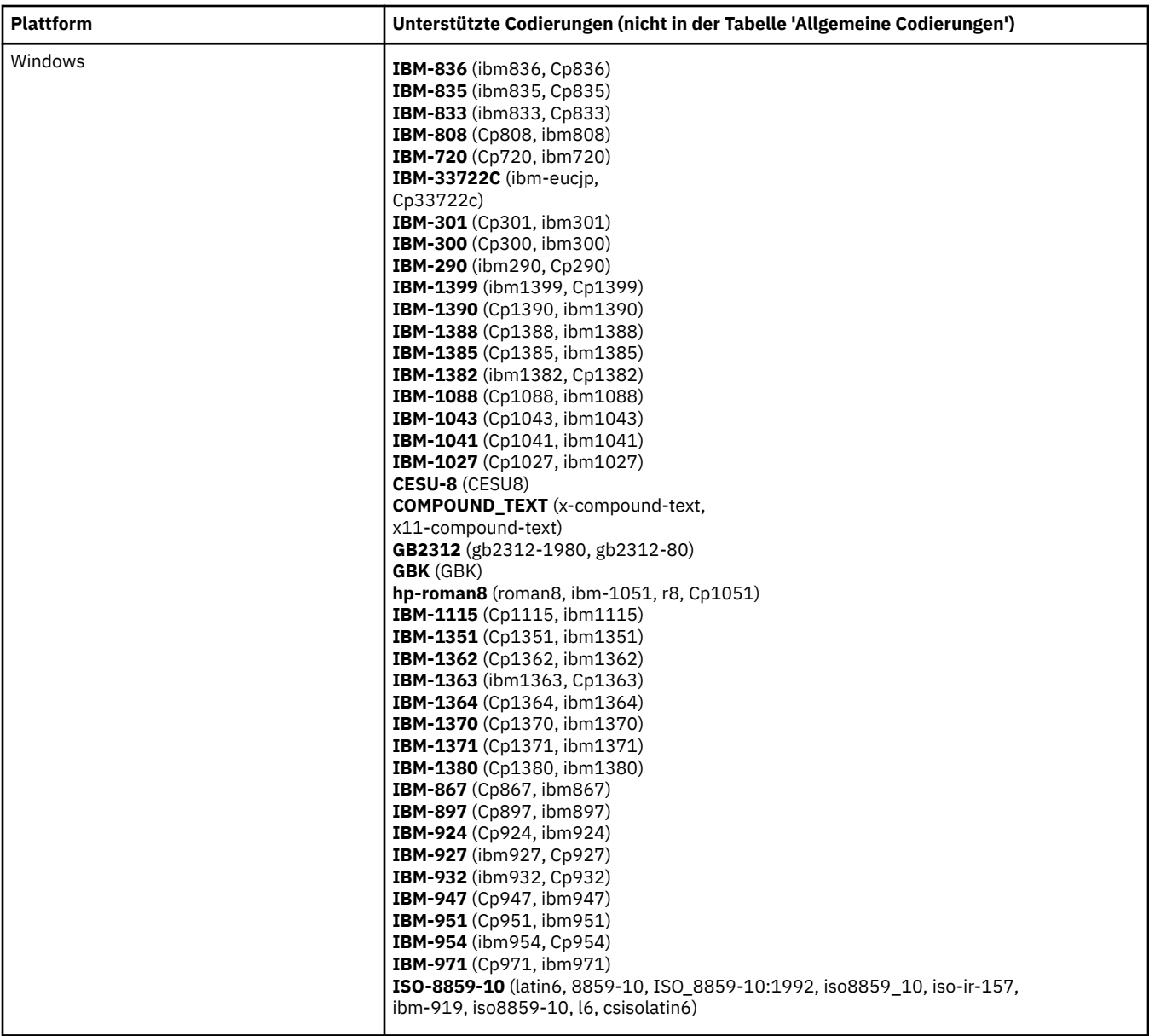

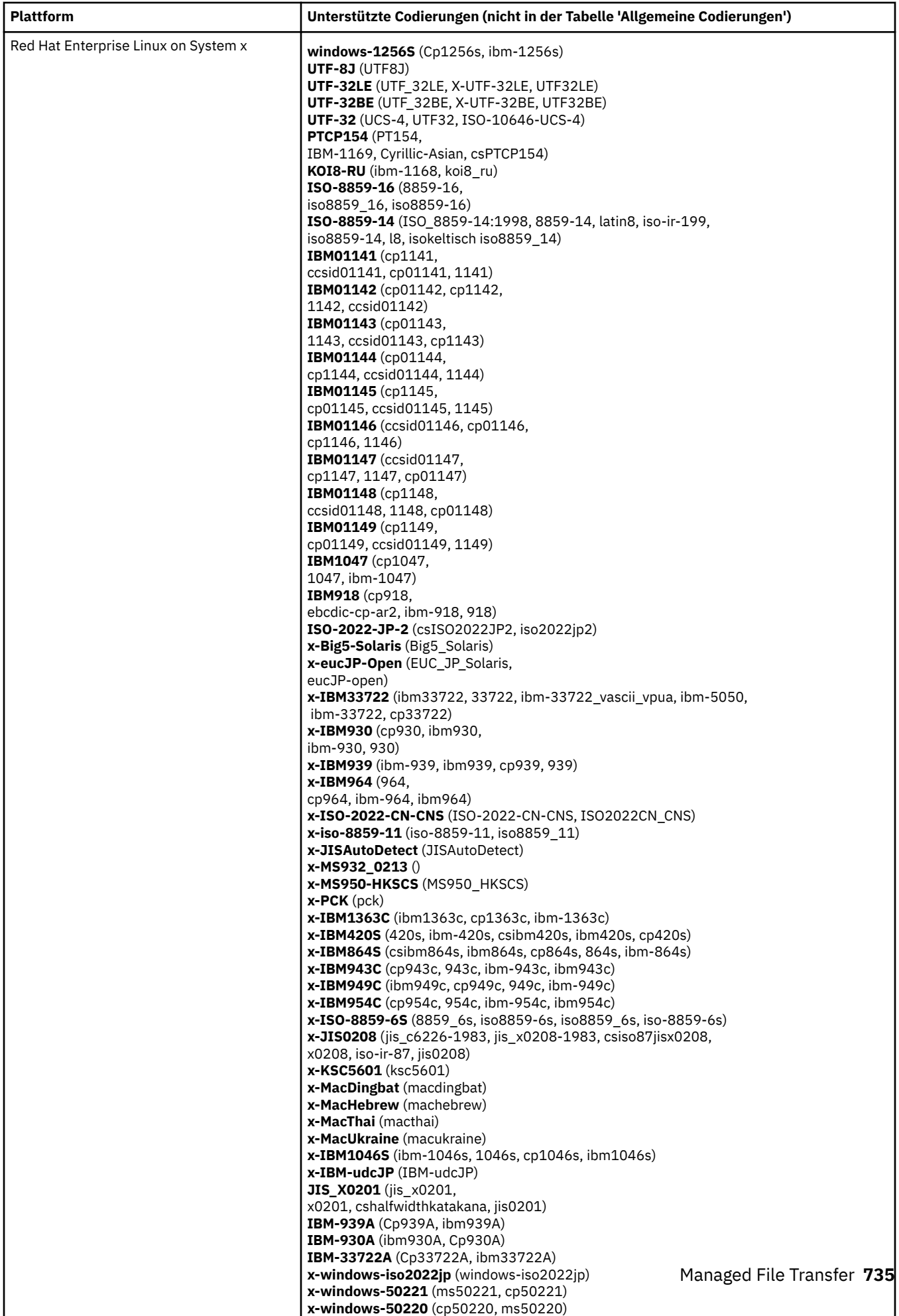

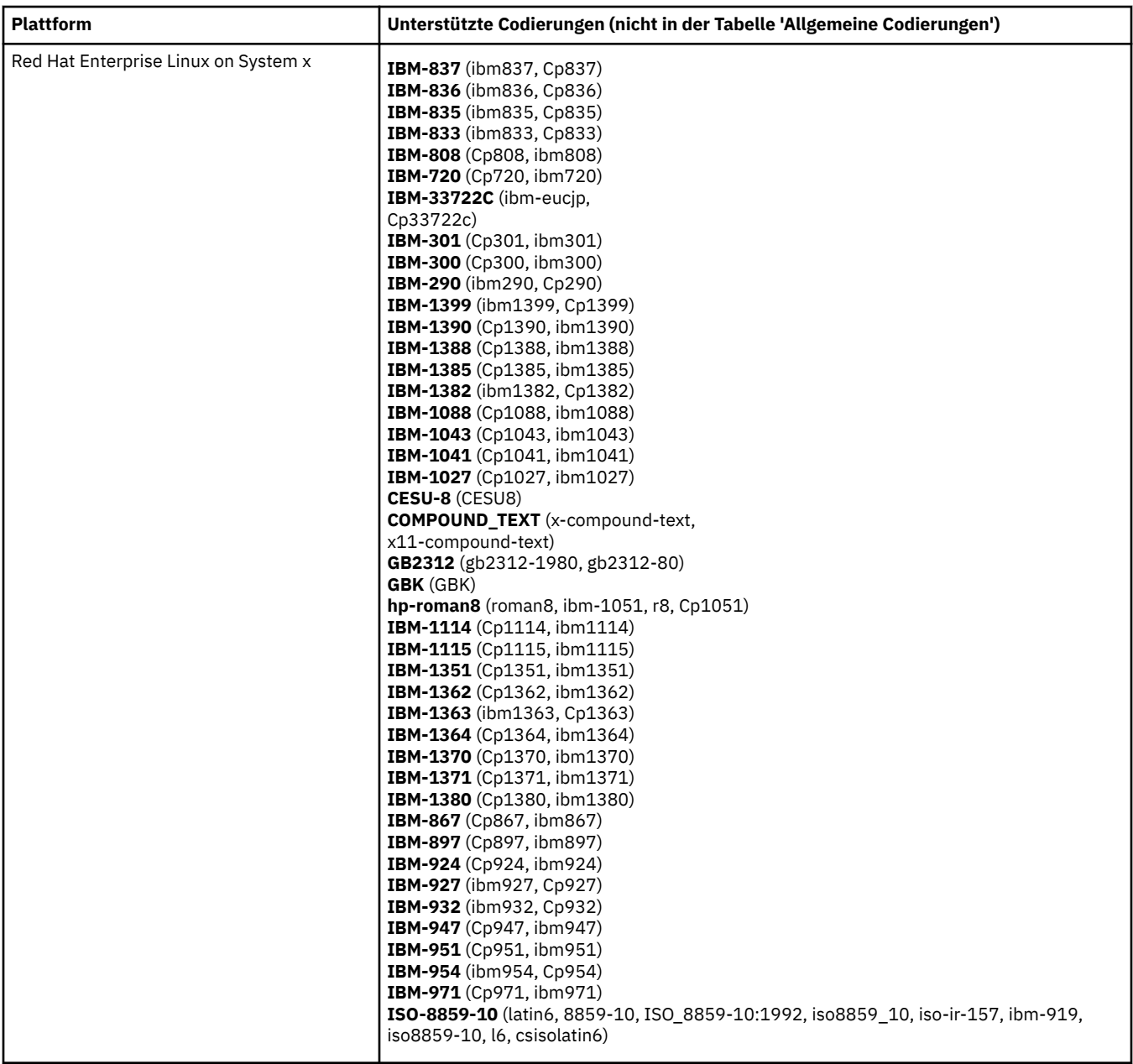

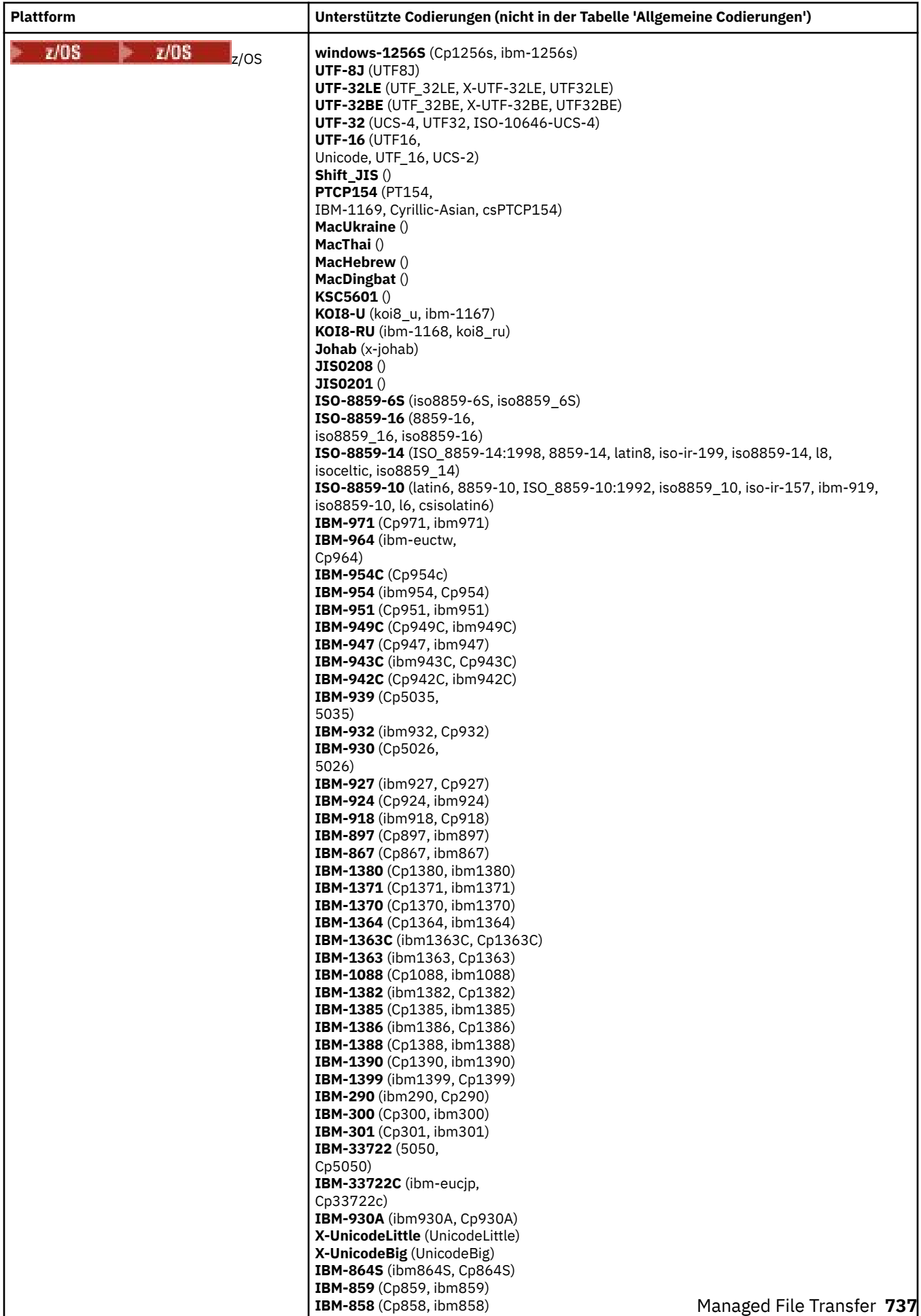

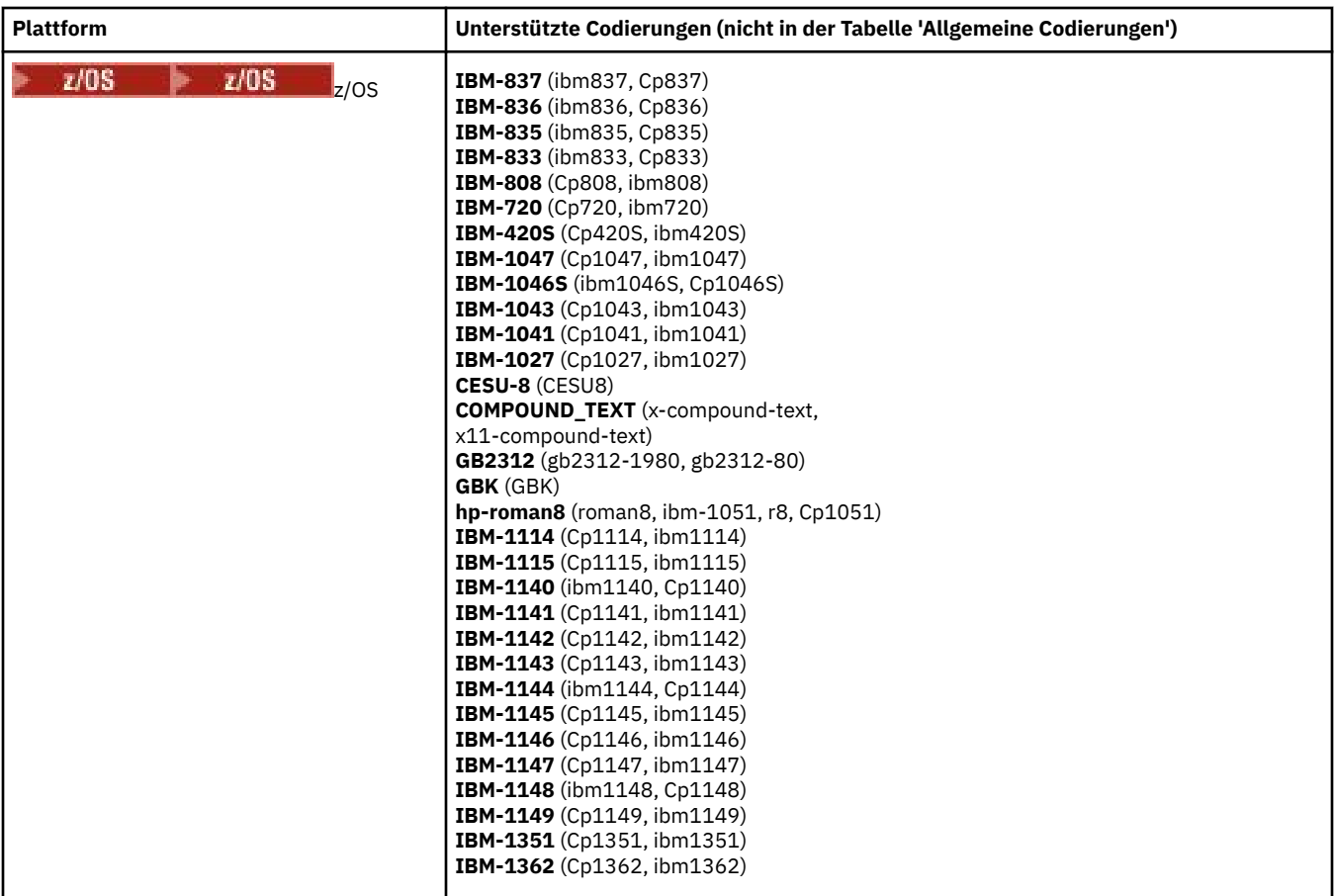

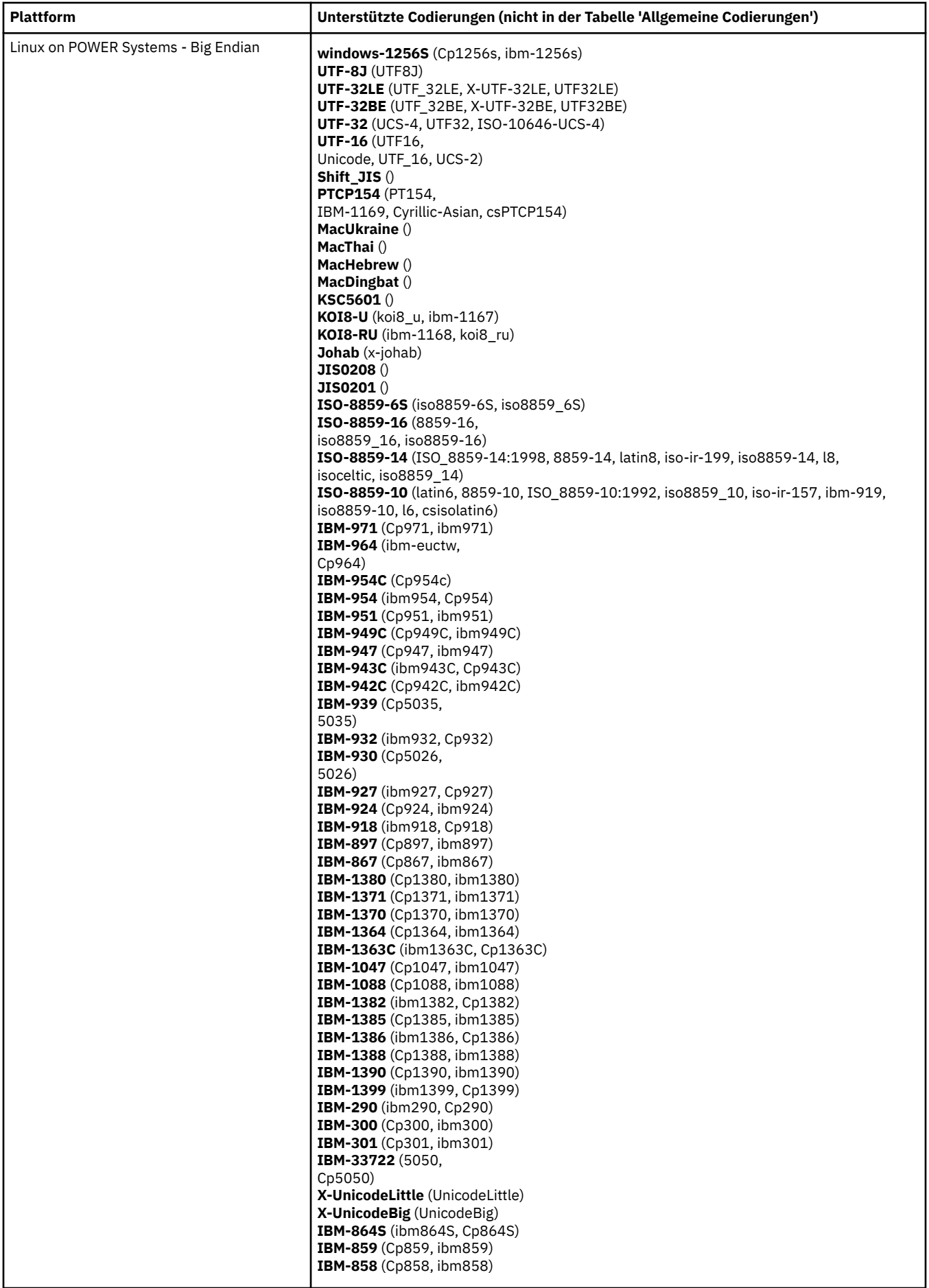

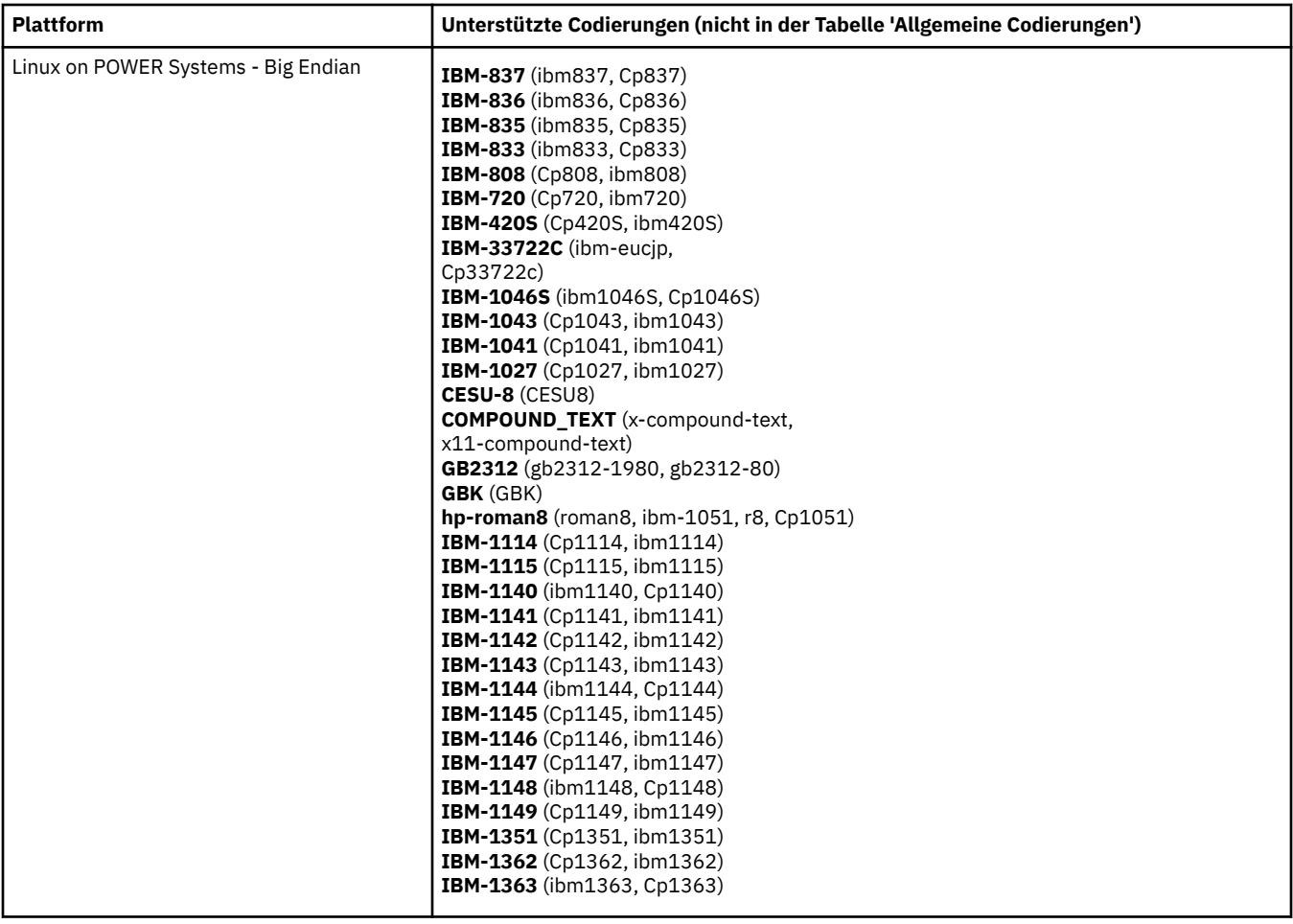

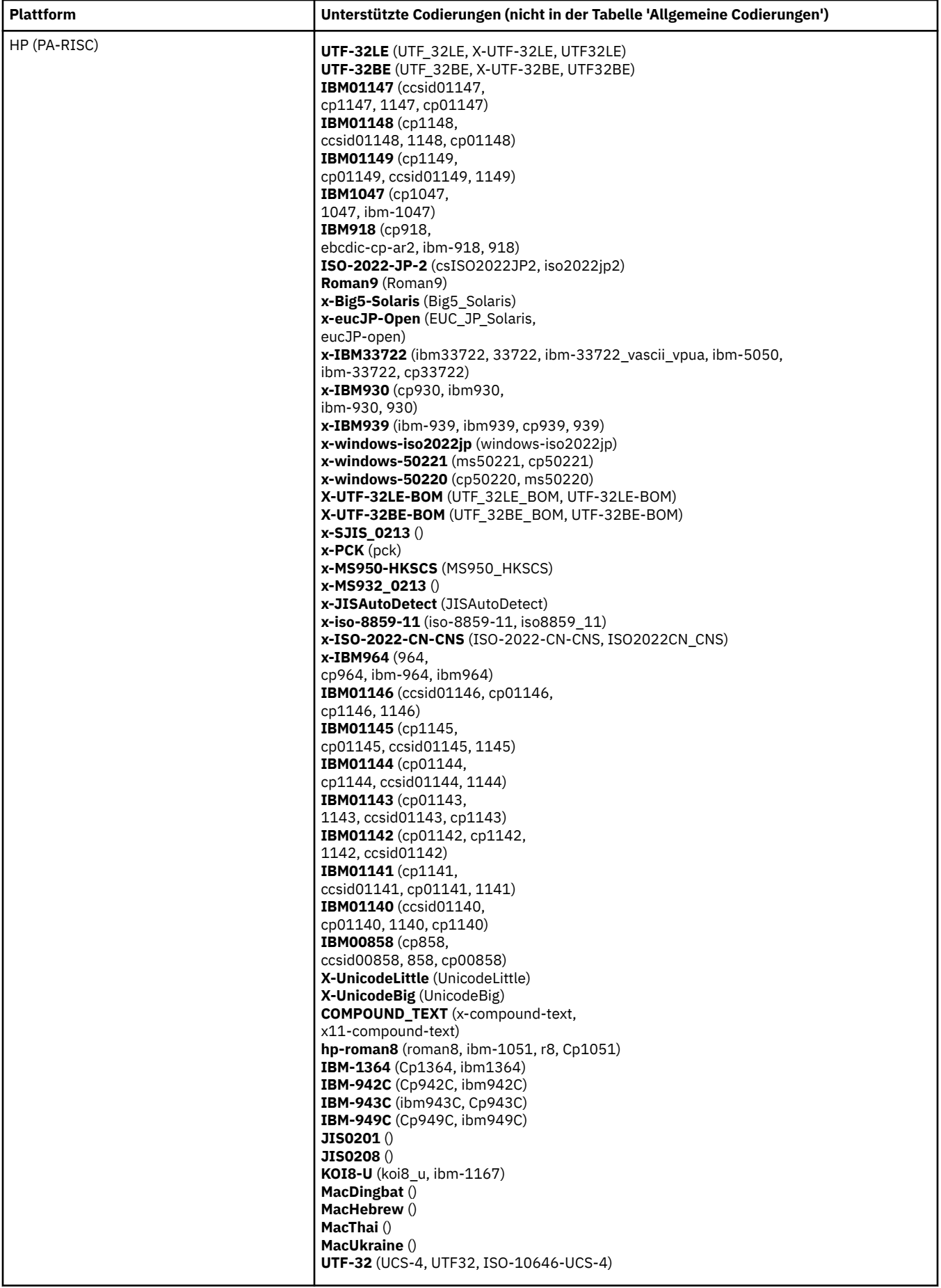

## **Plattformen nach Codierung**

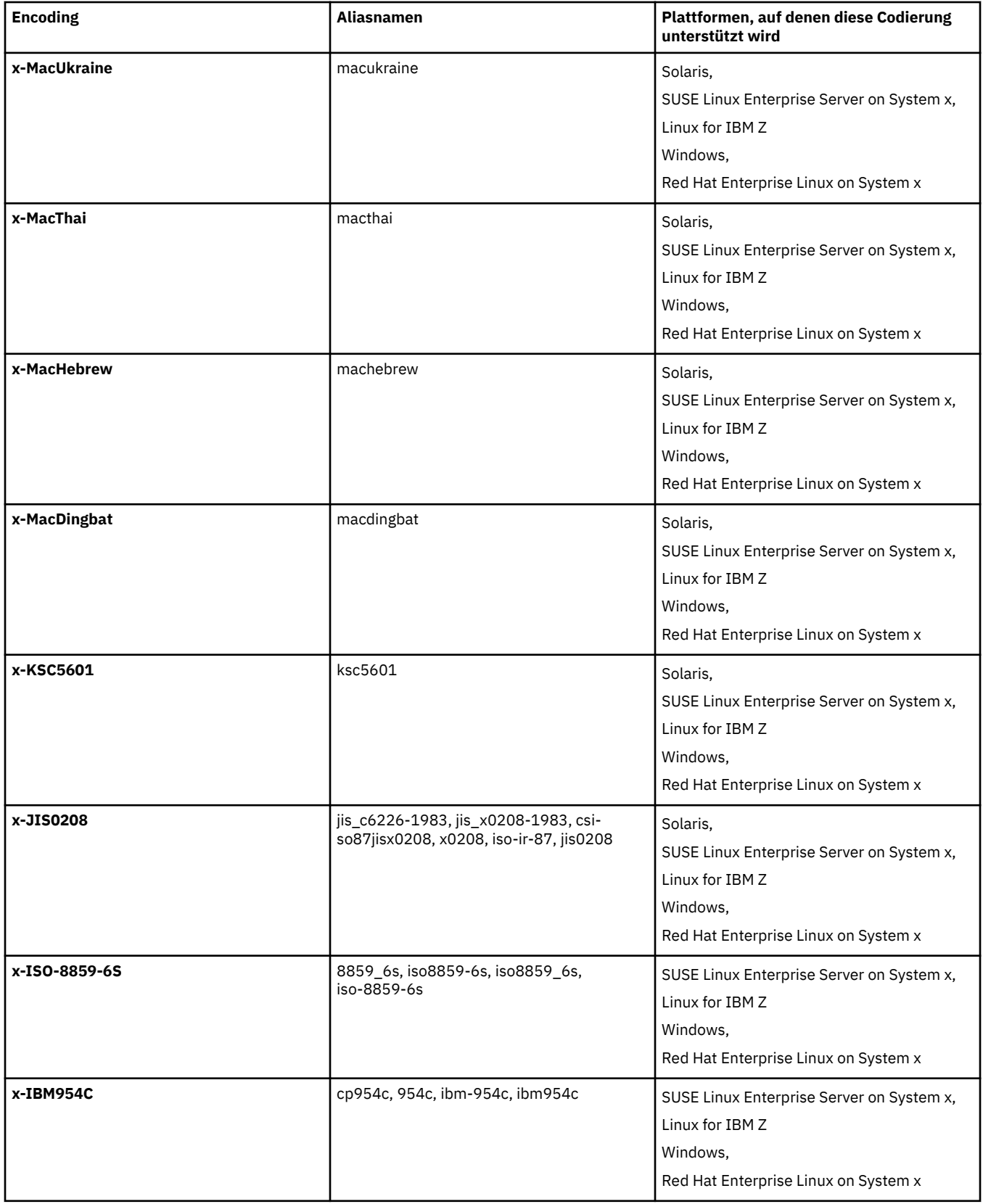

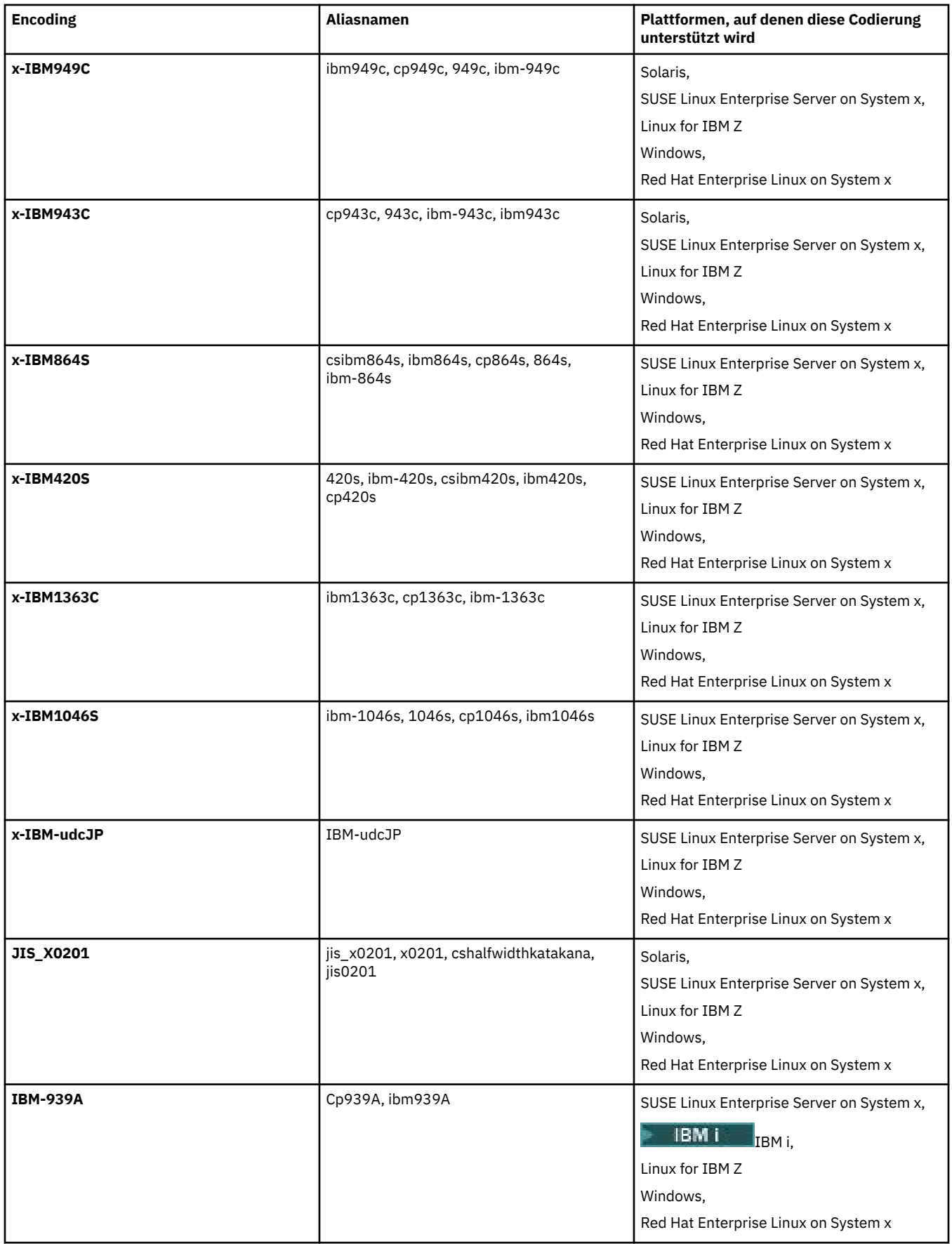

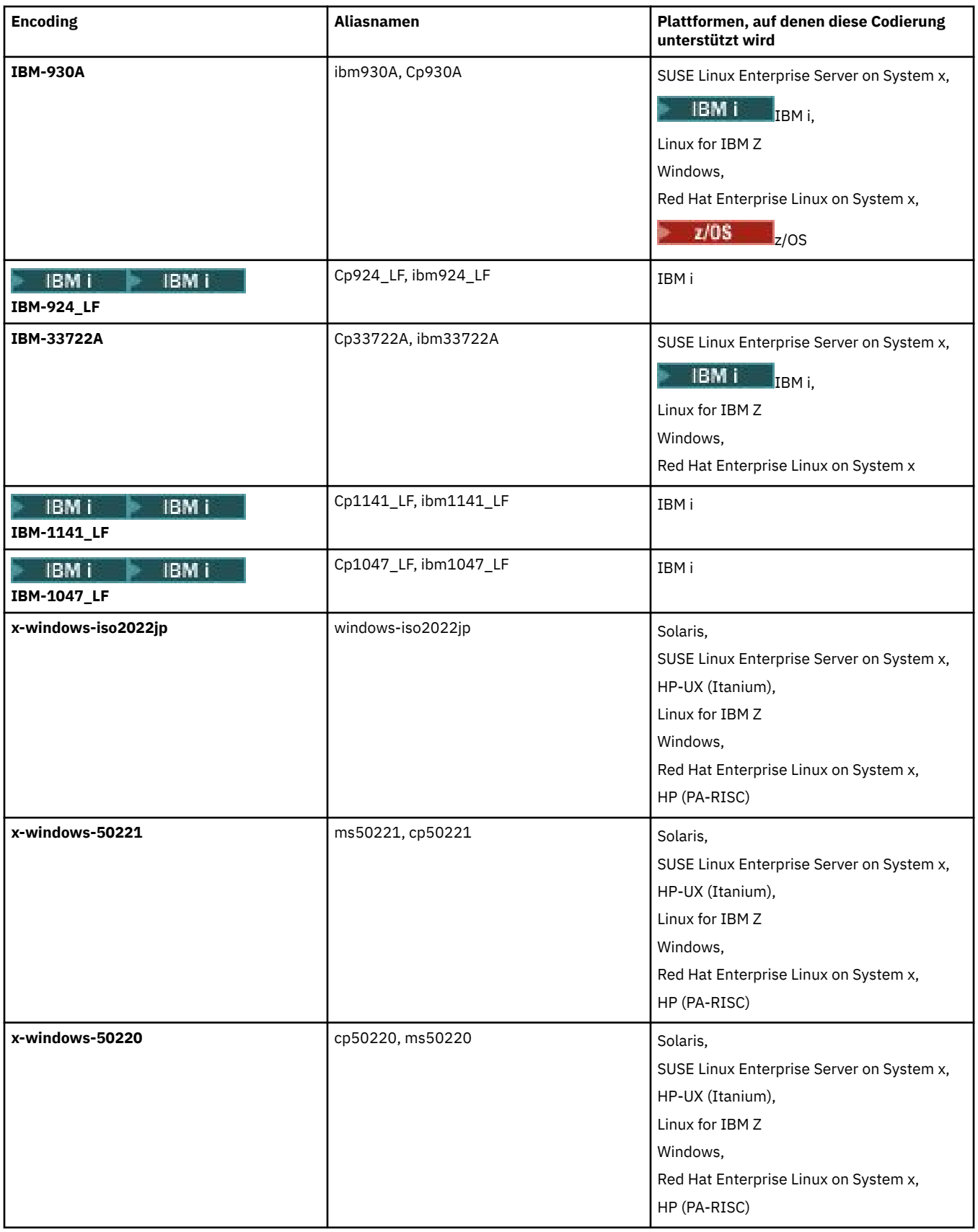

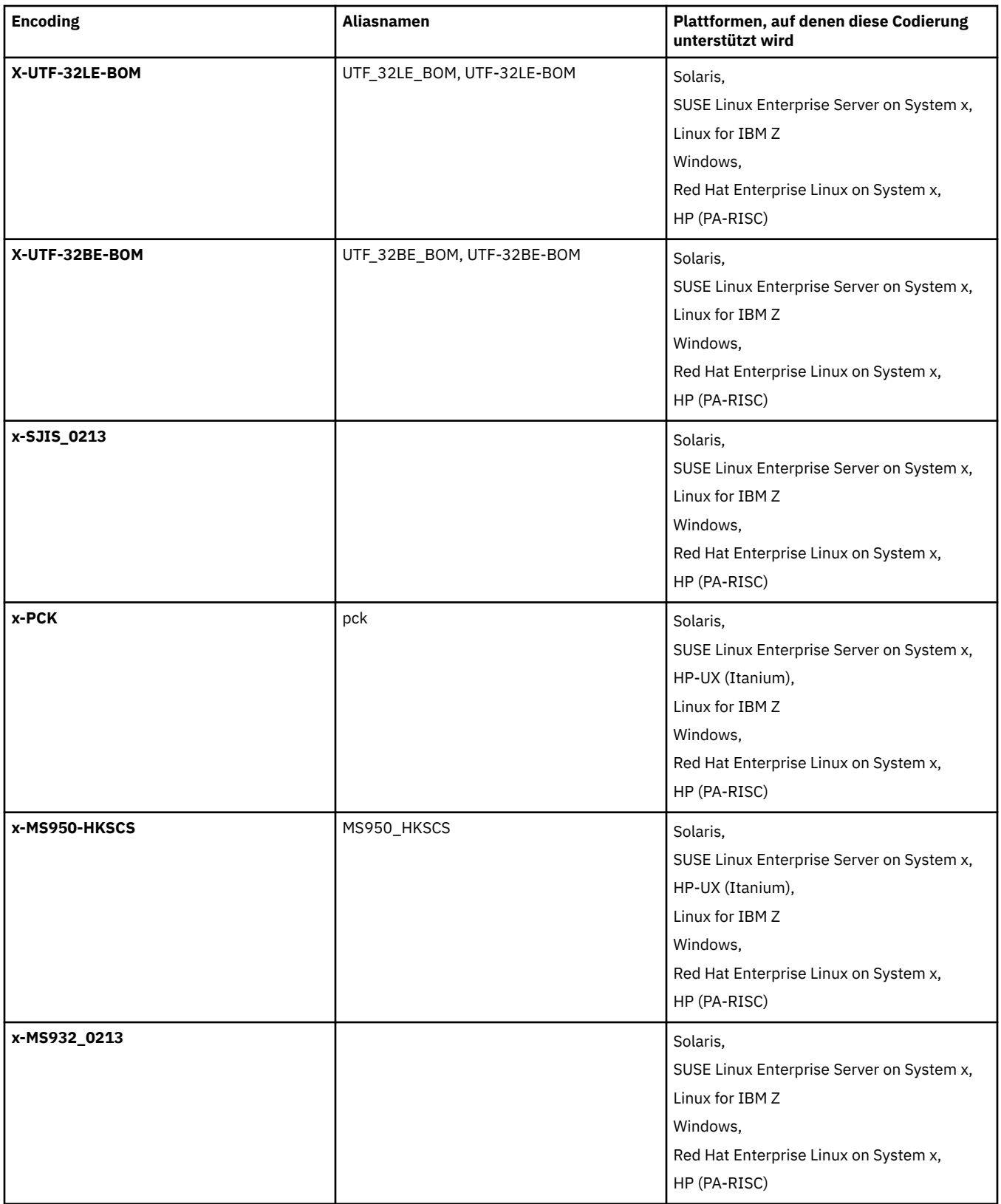

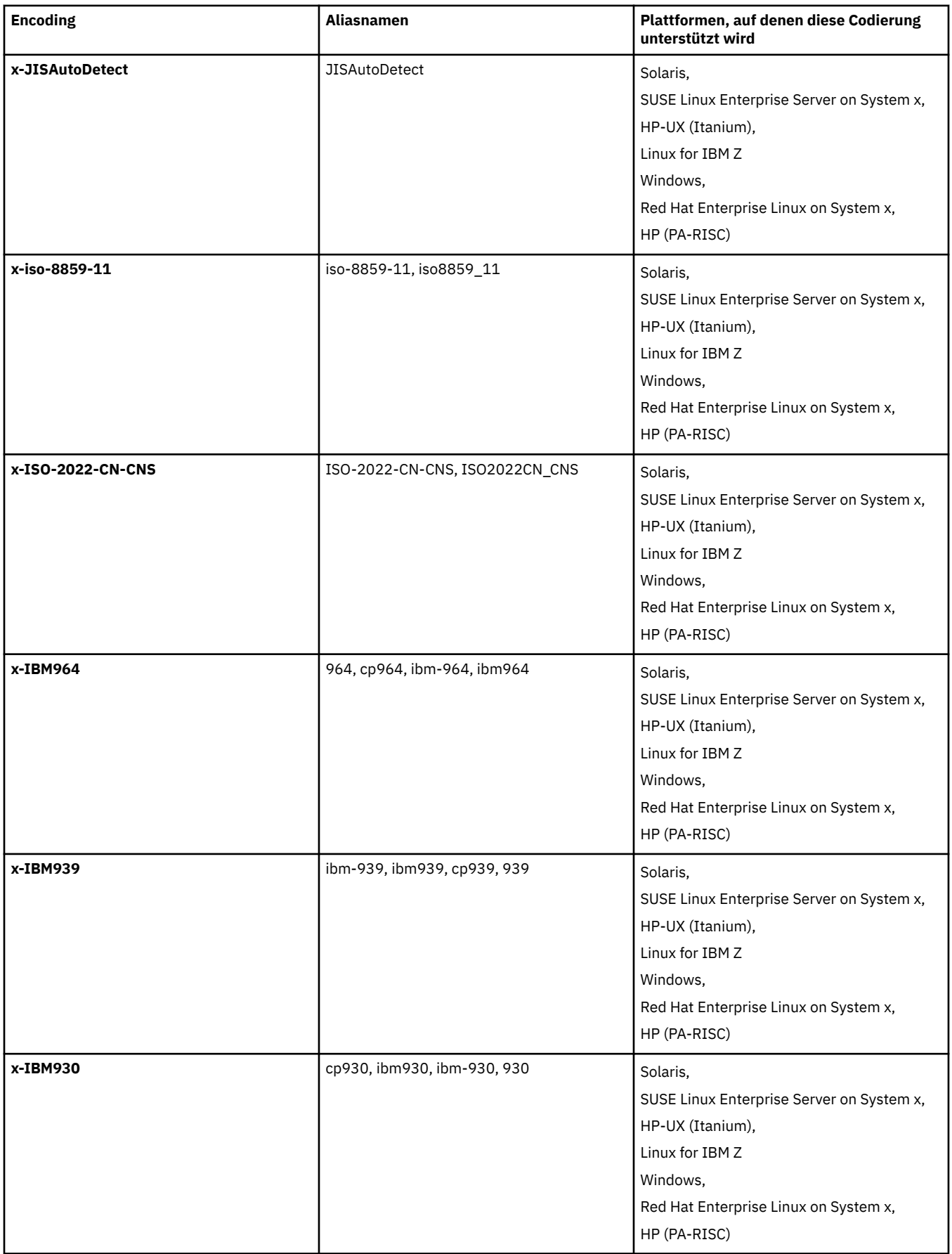

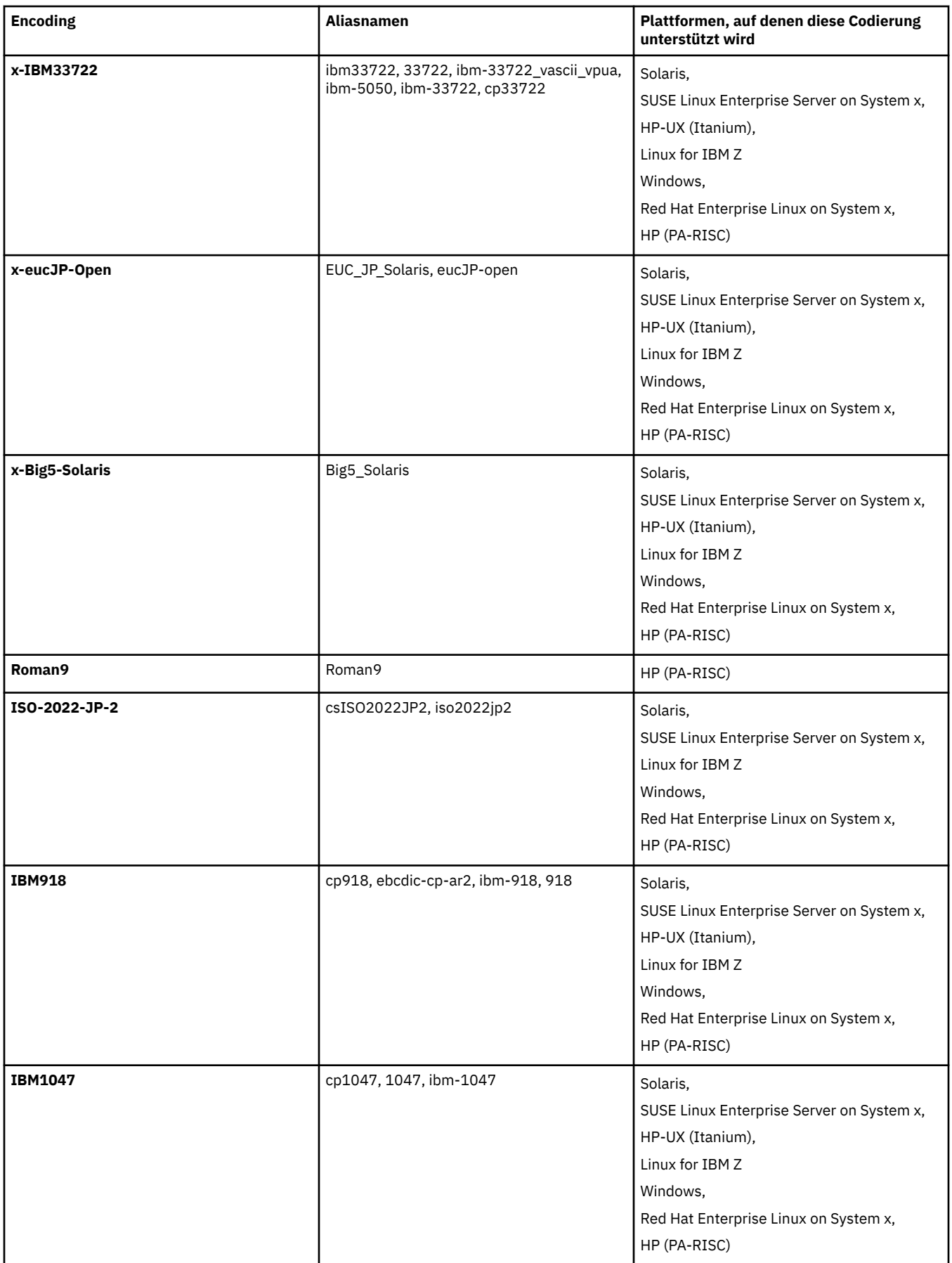

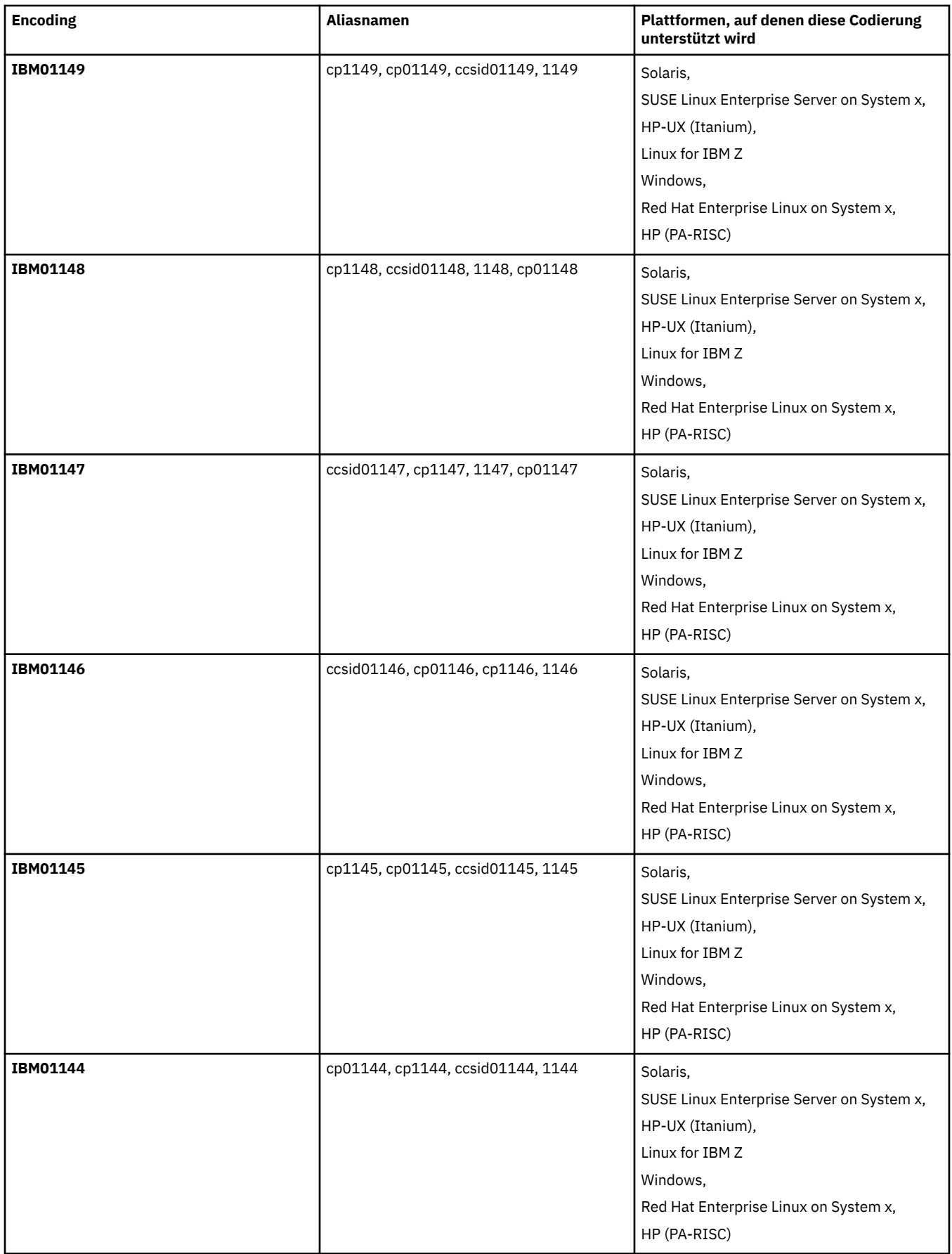

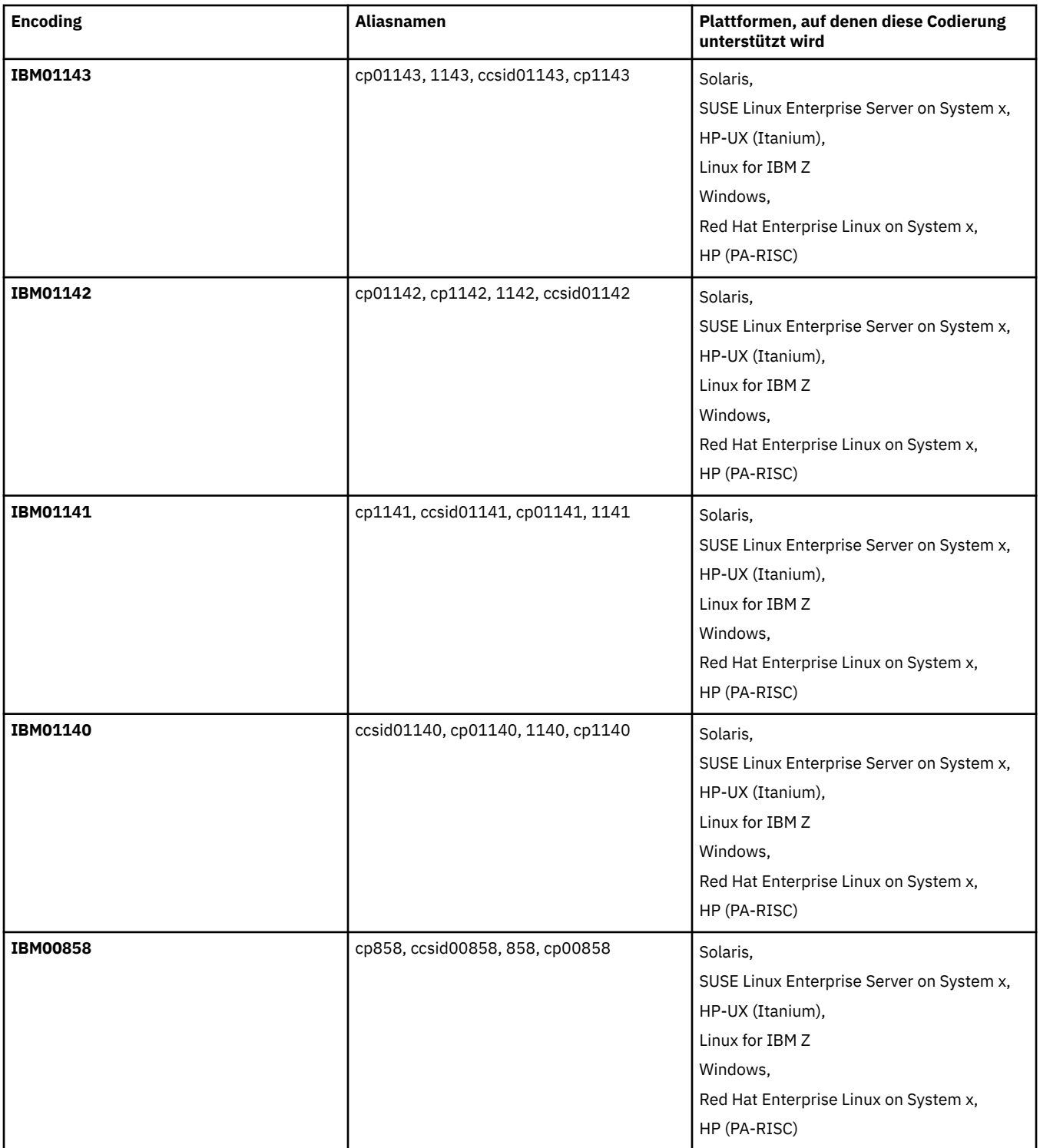

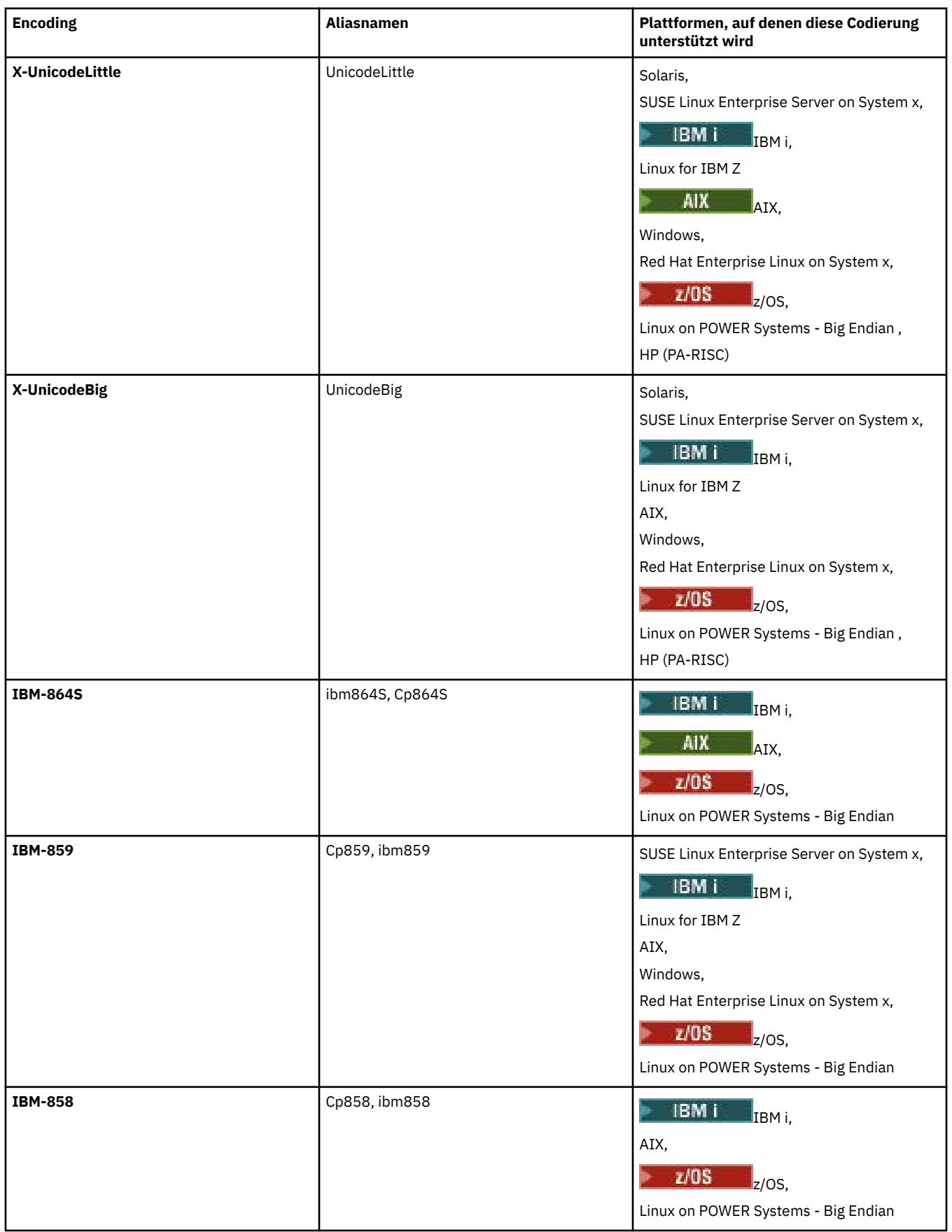

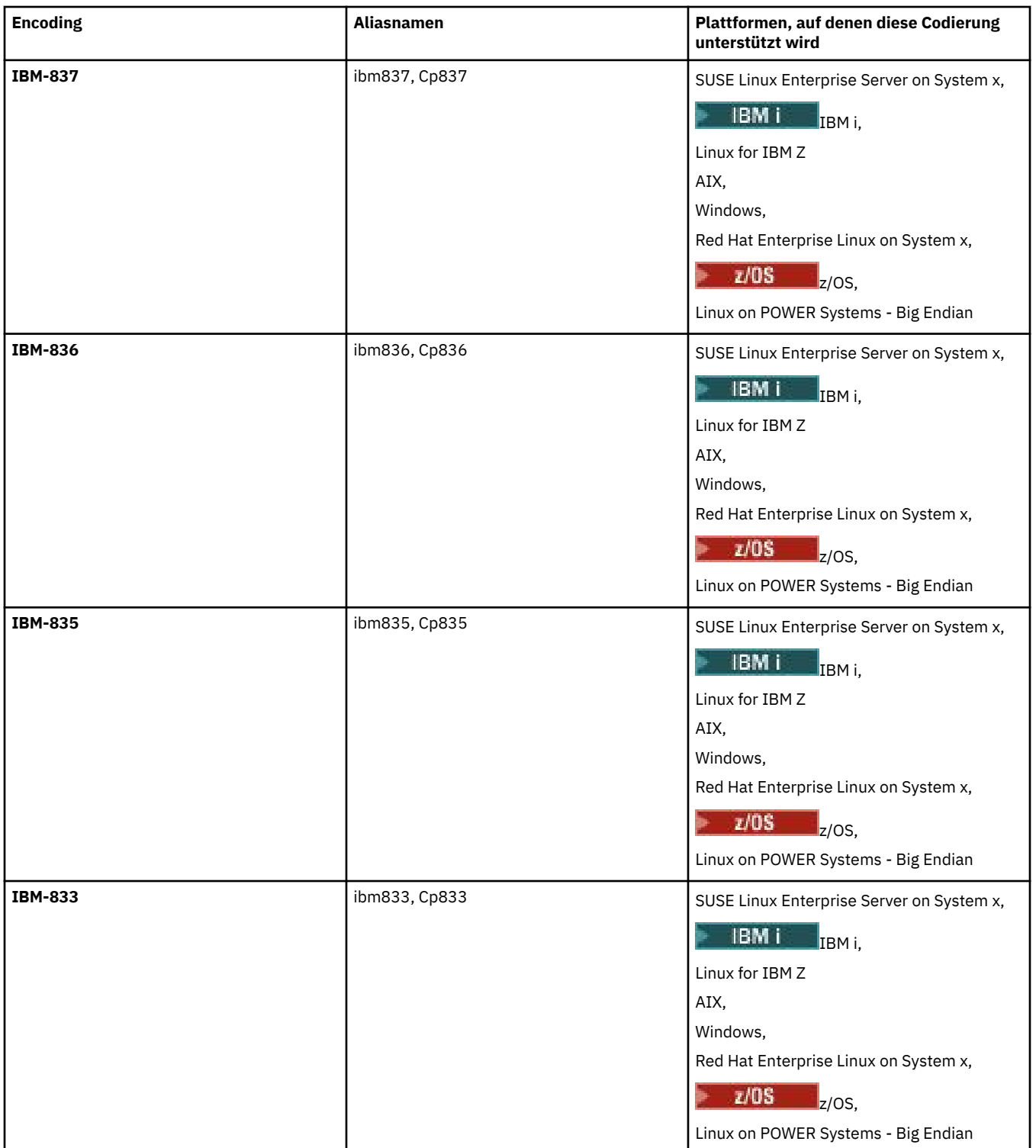

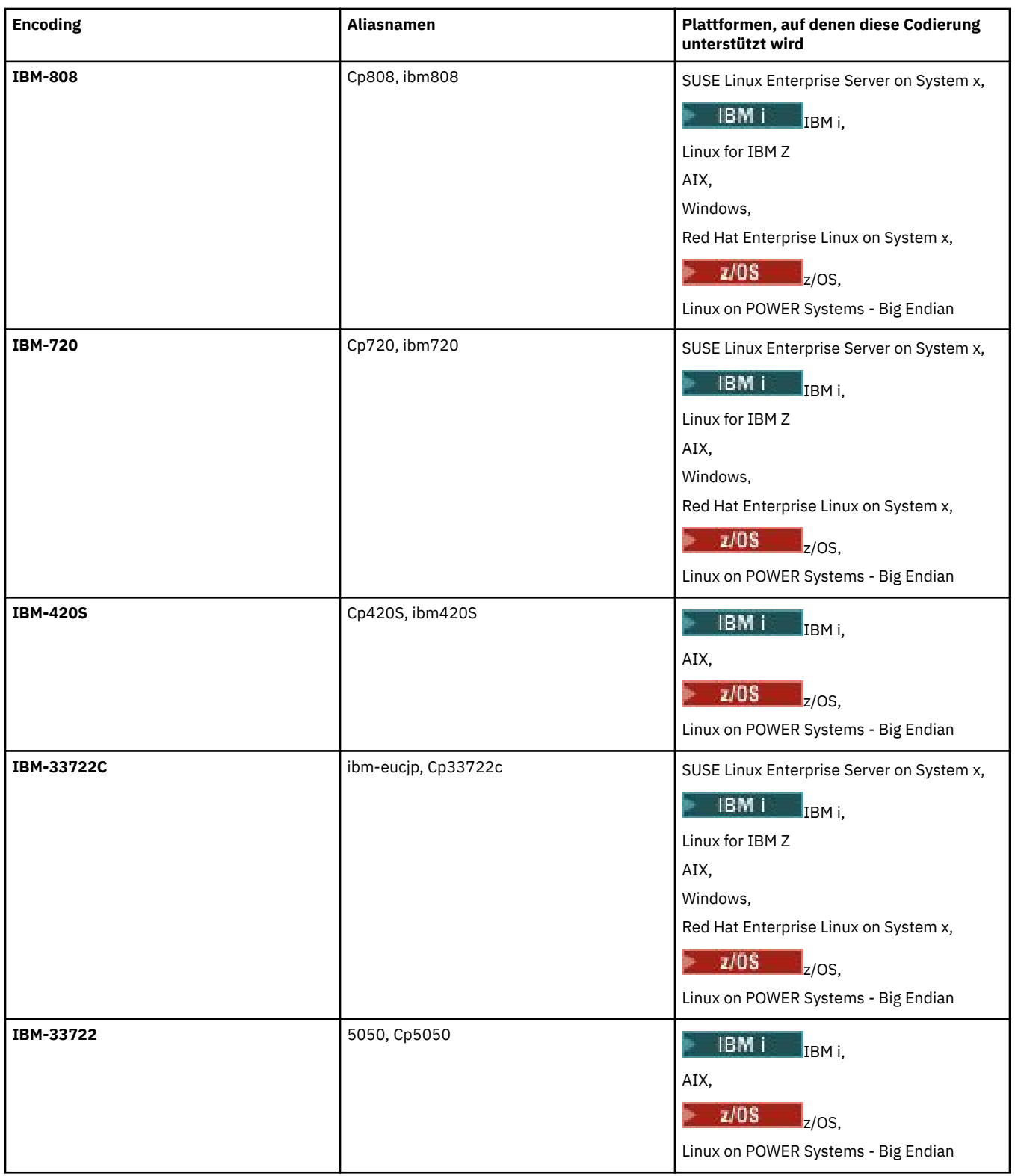

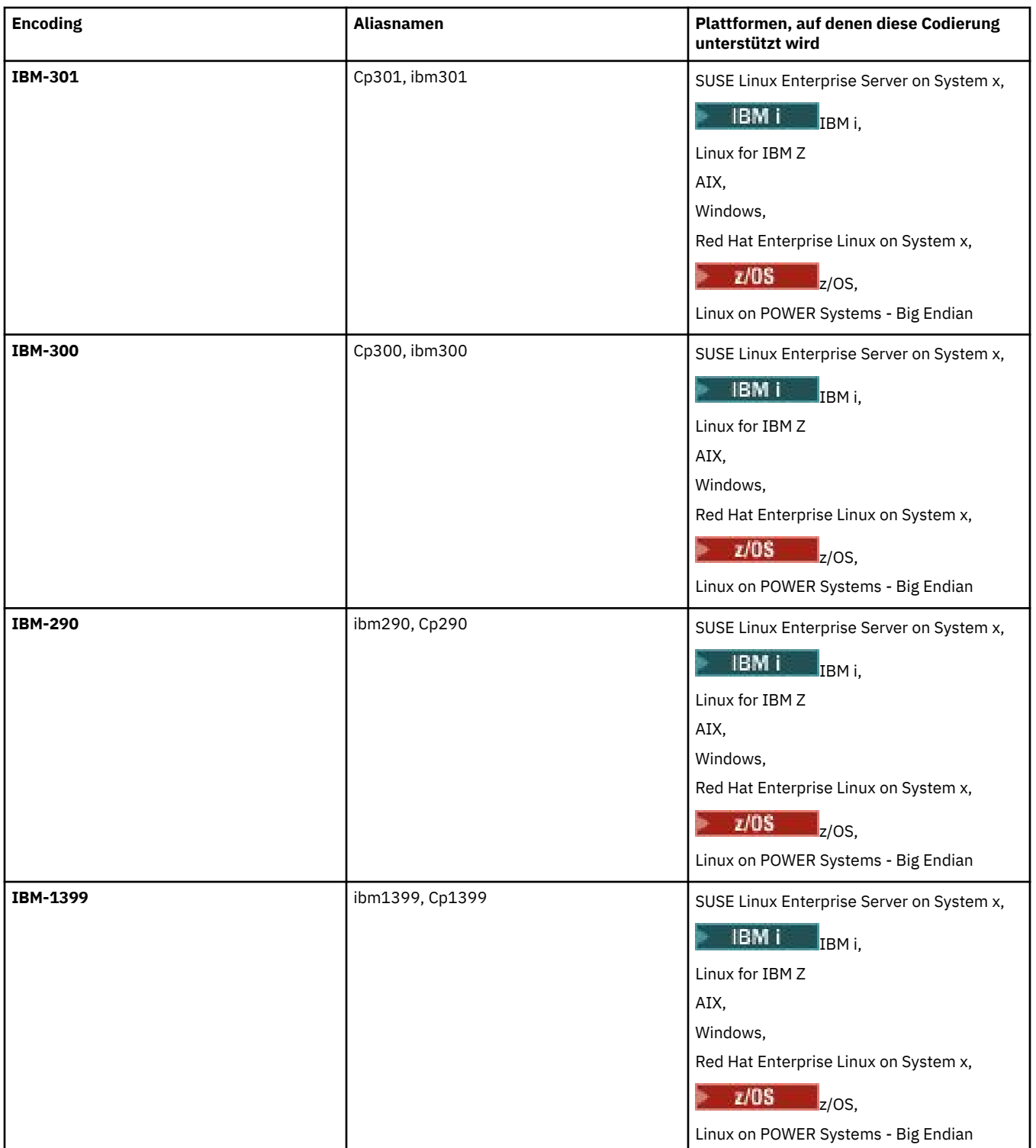

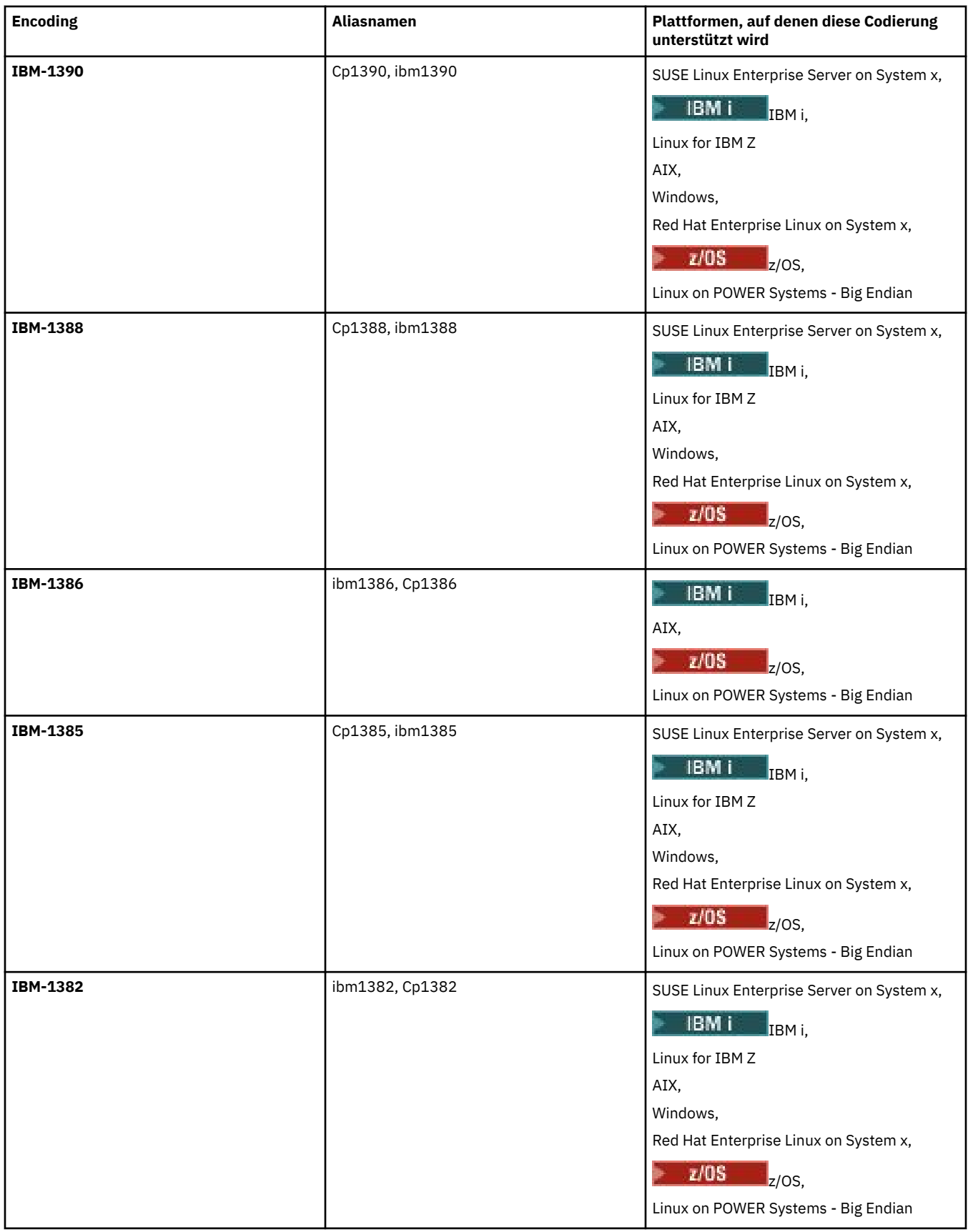

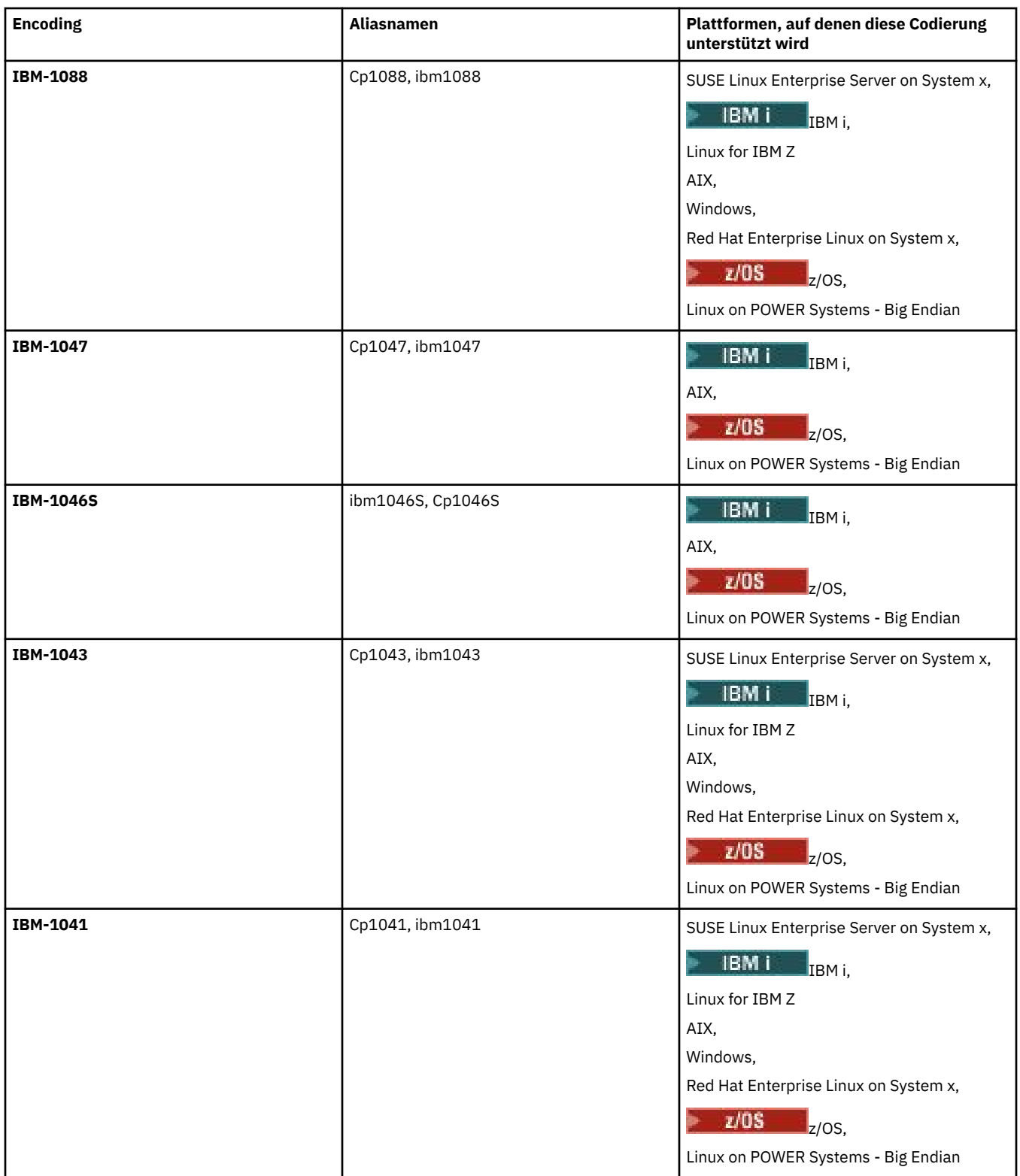

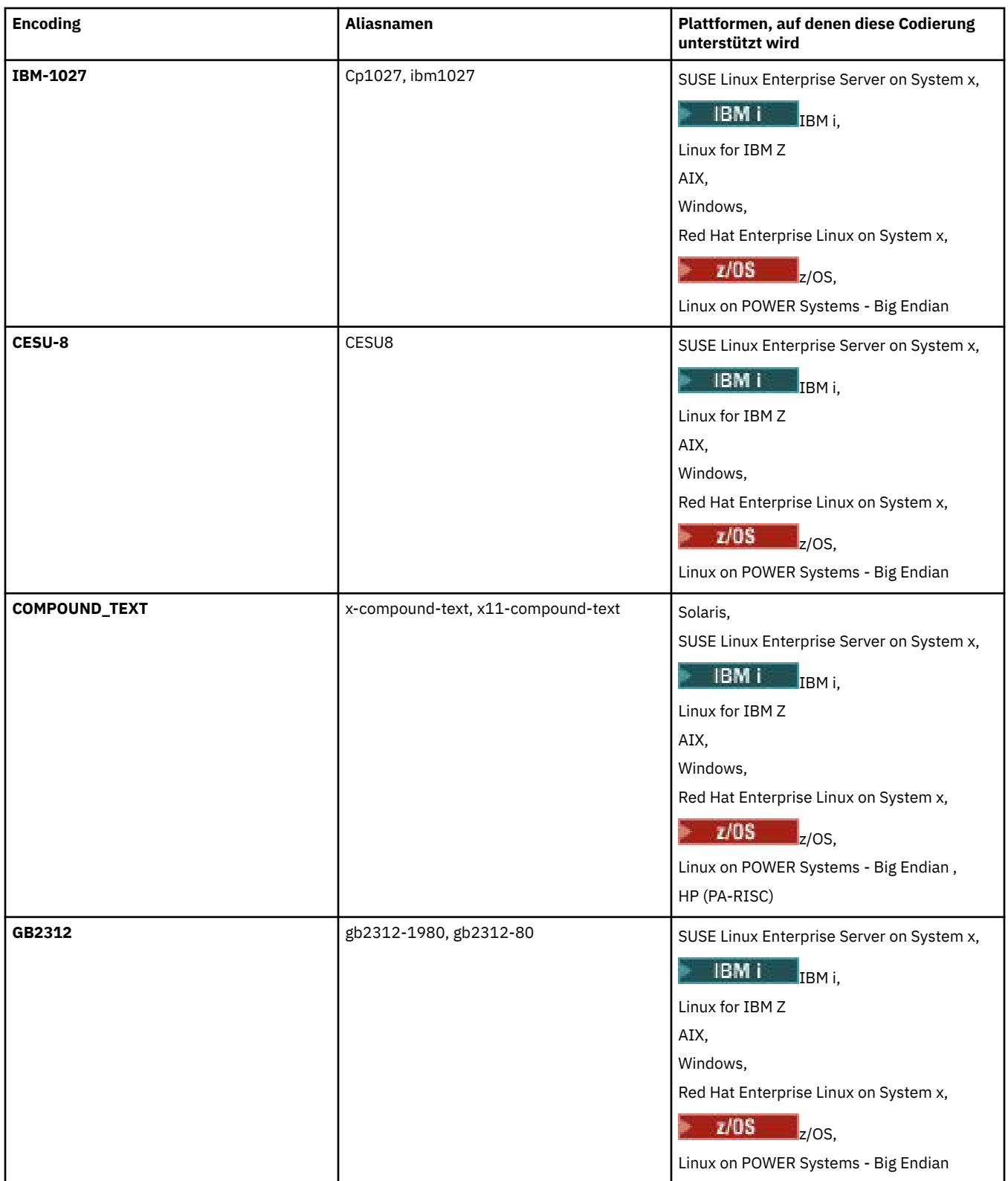
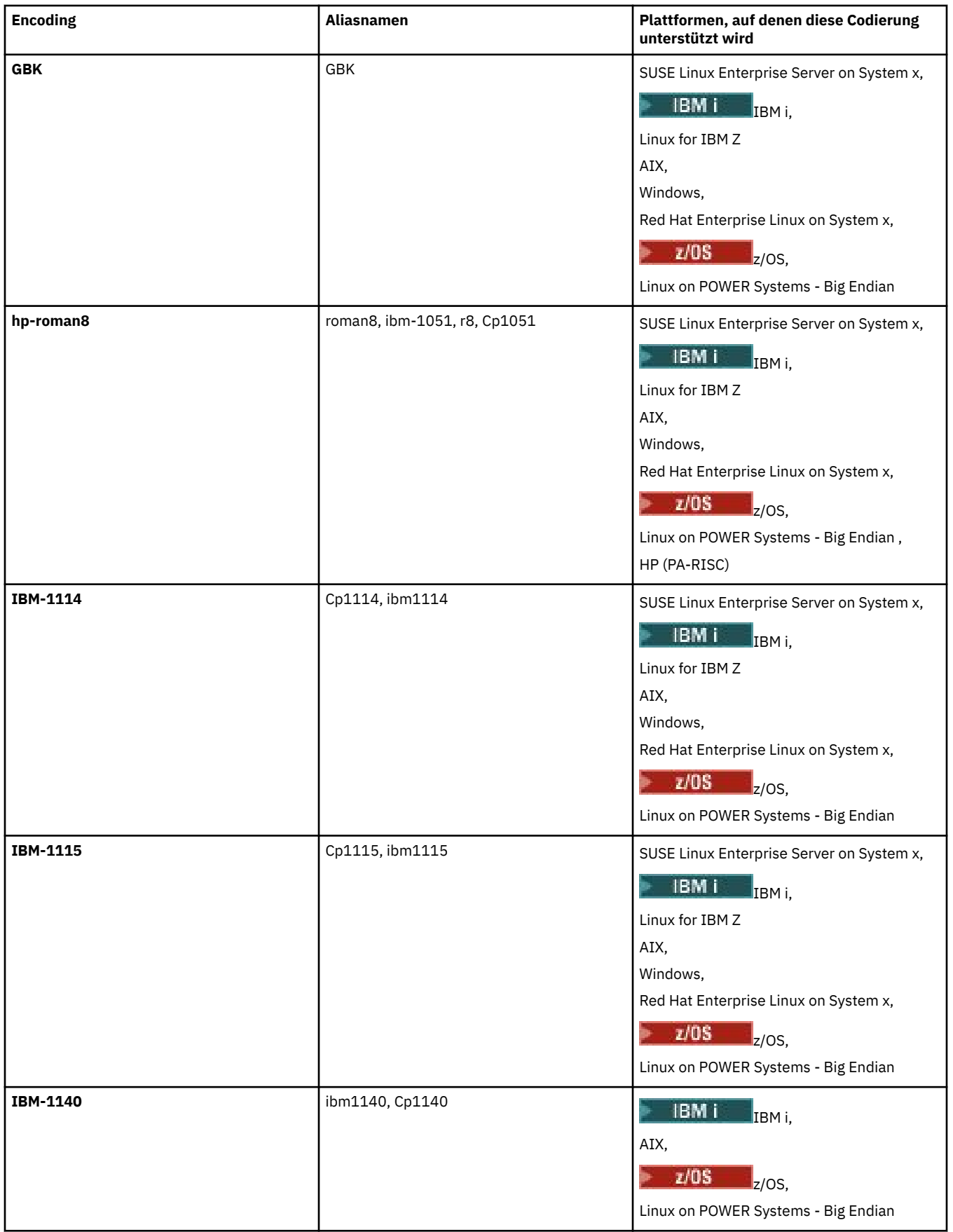

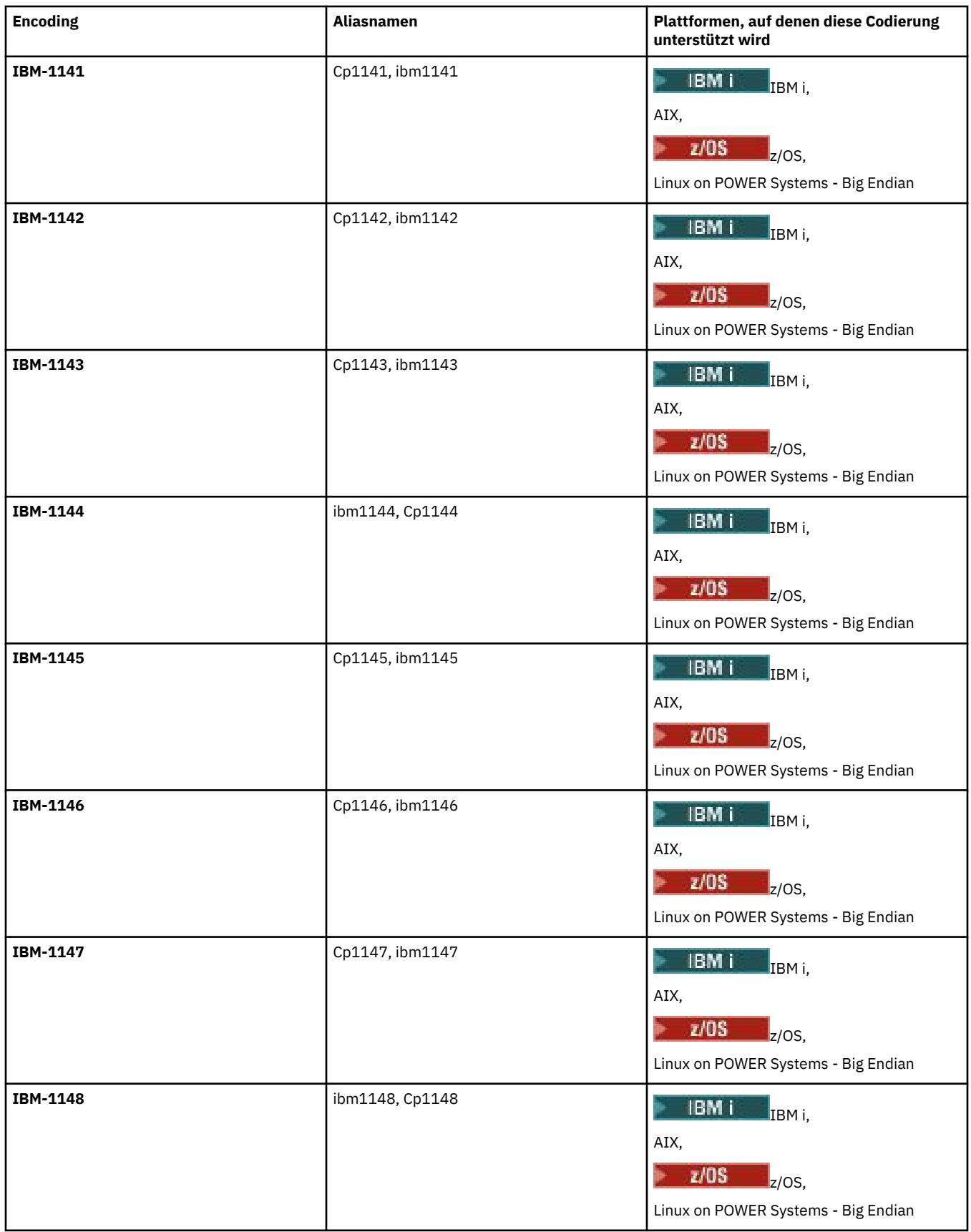

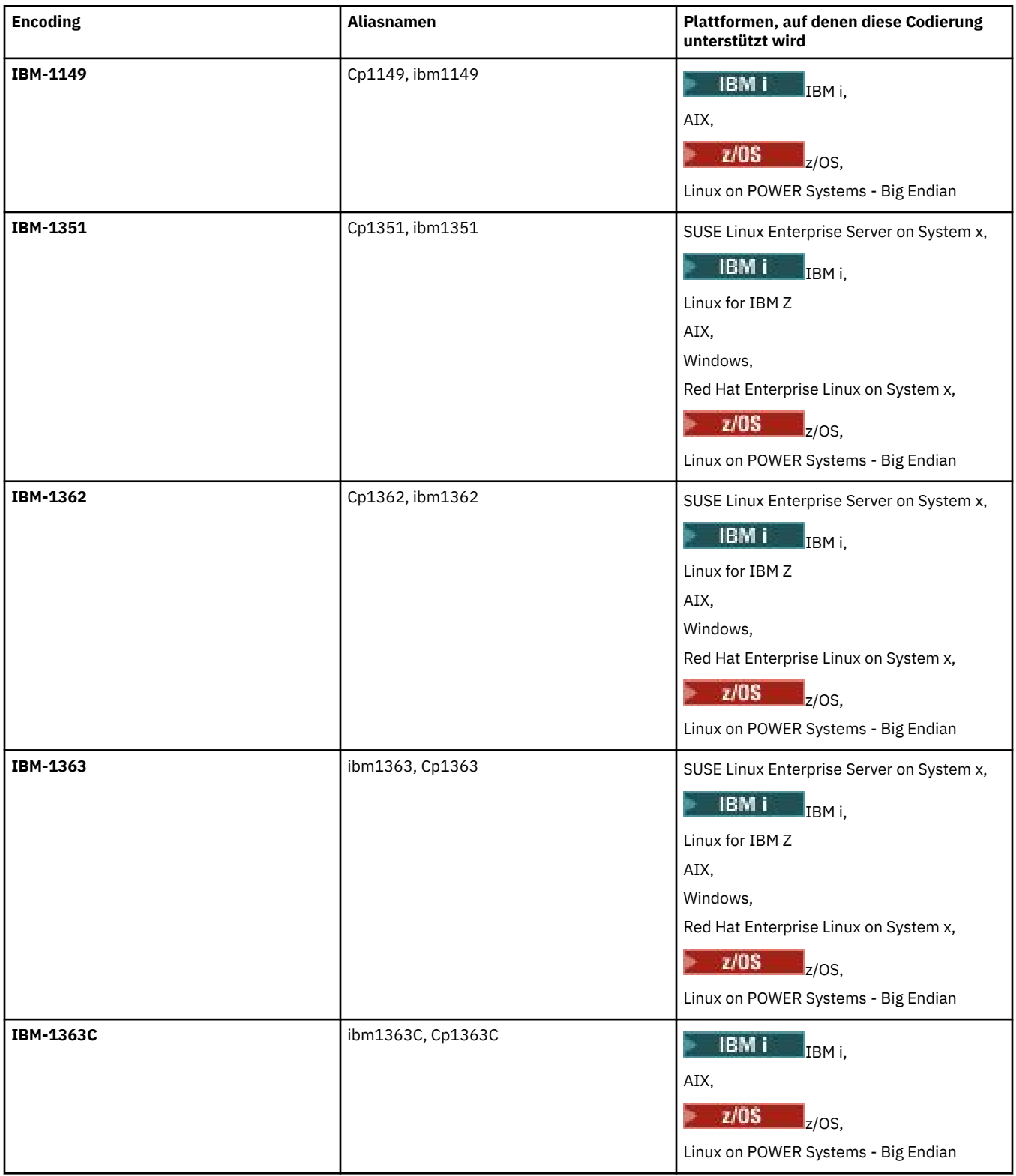

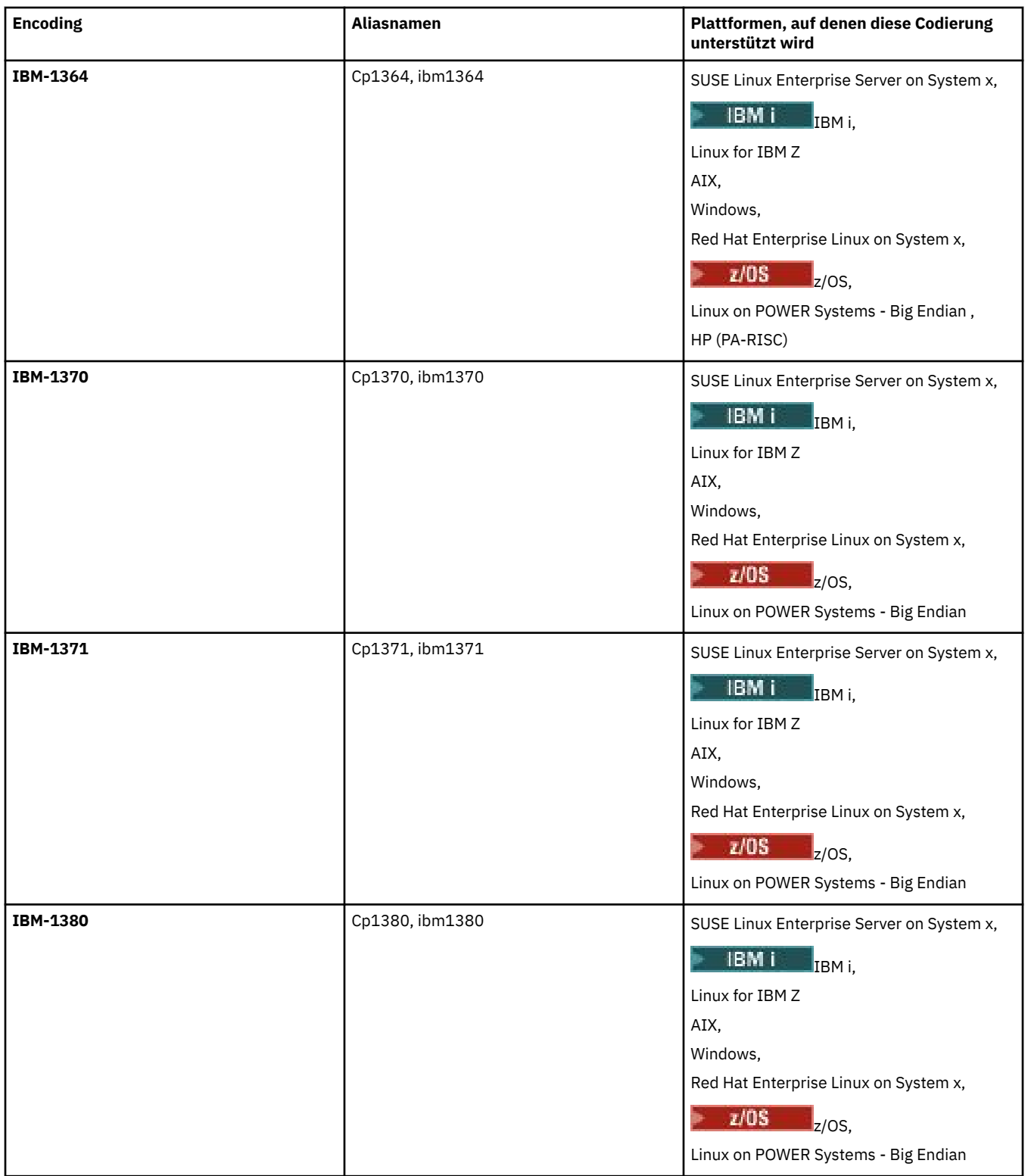

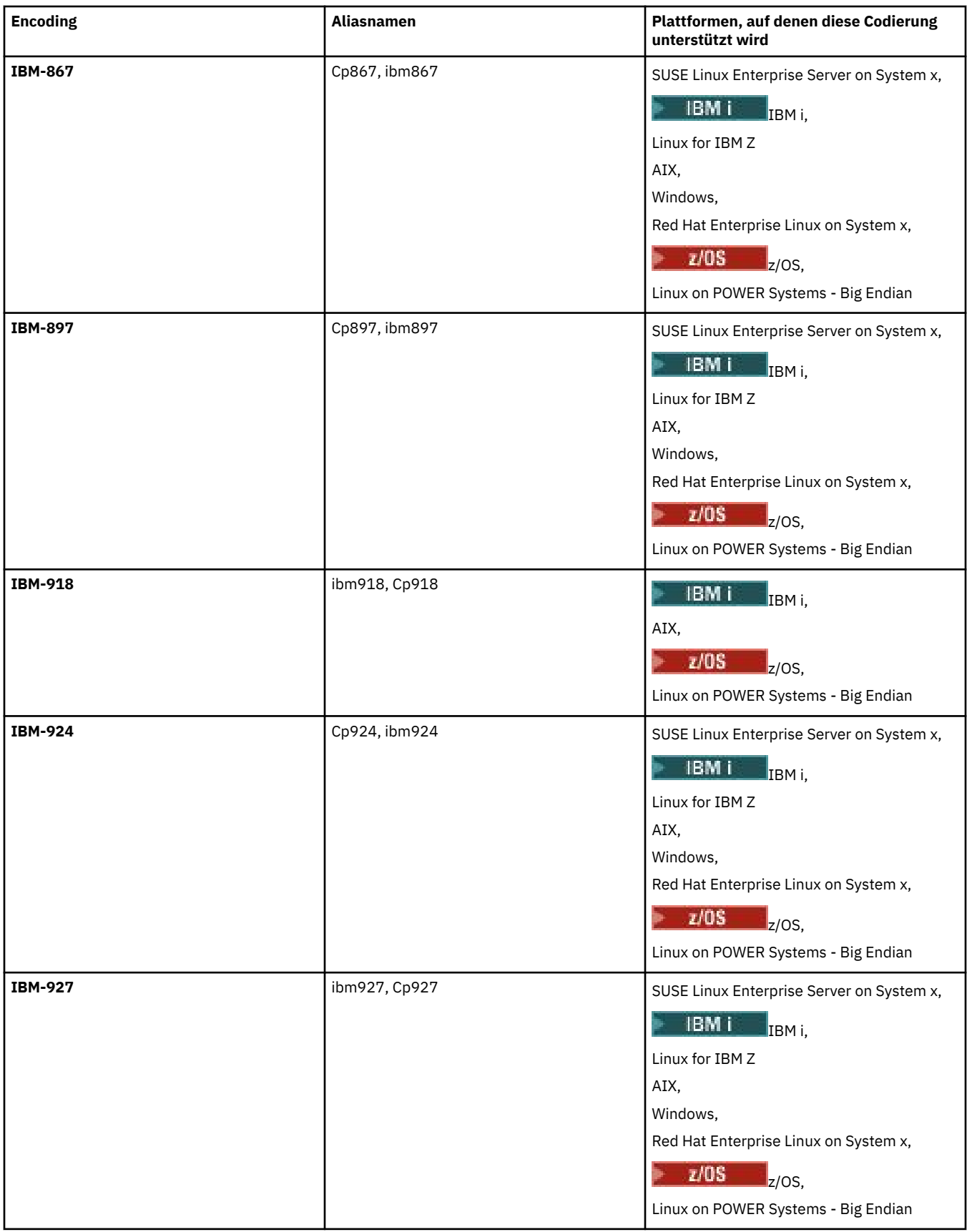

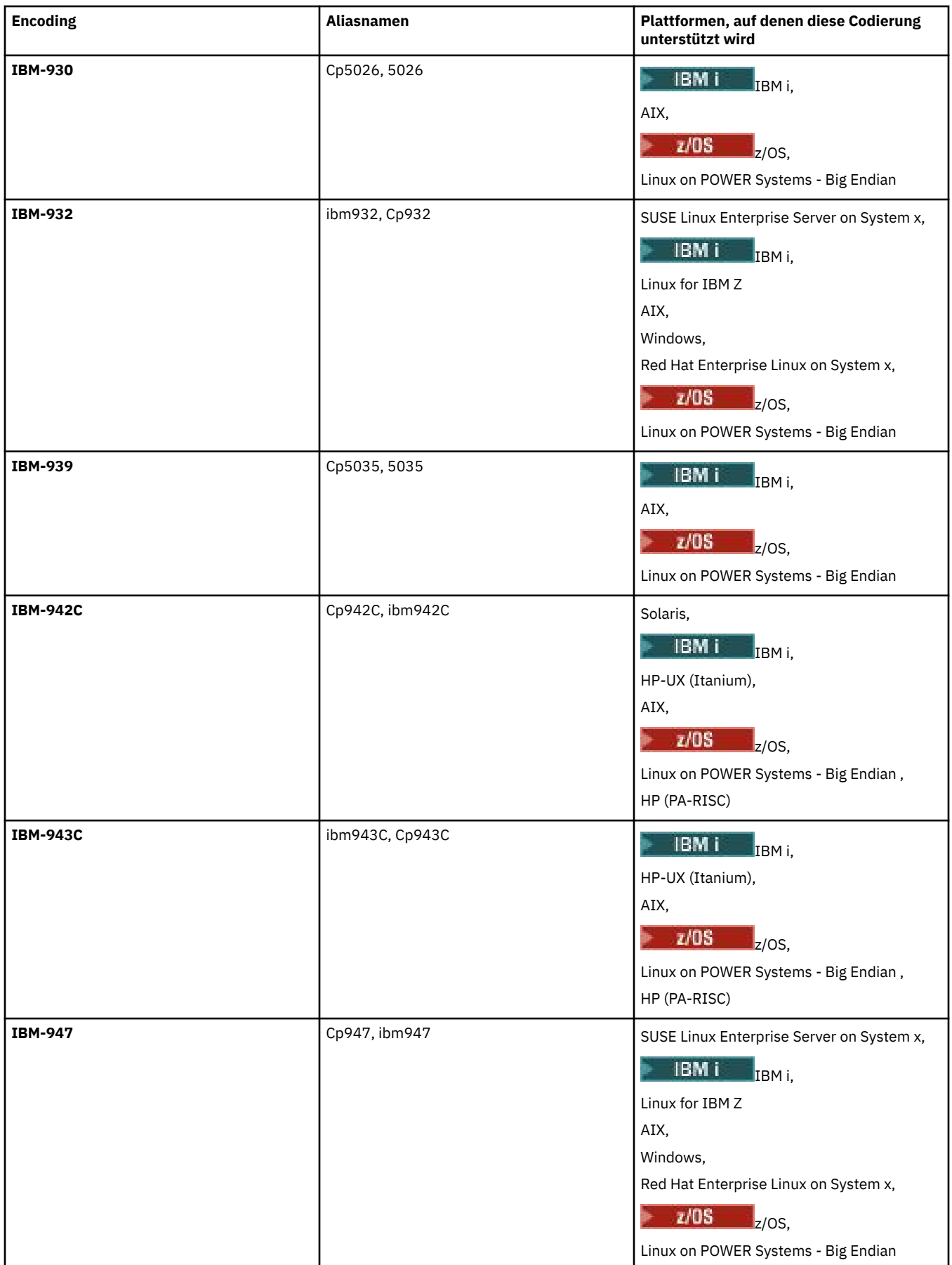

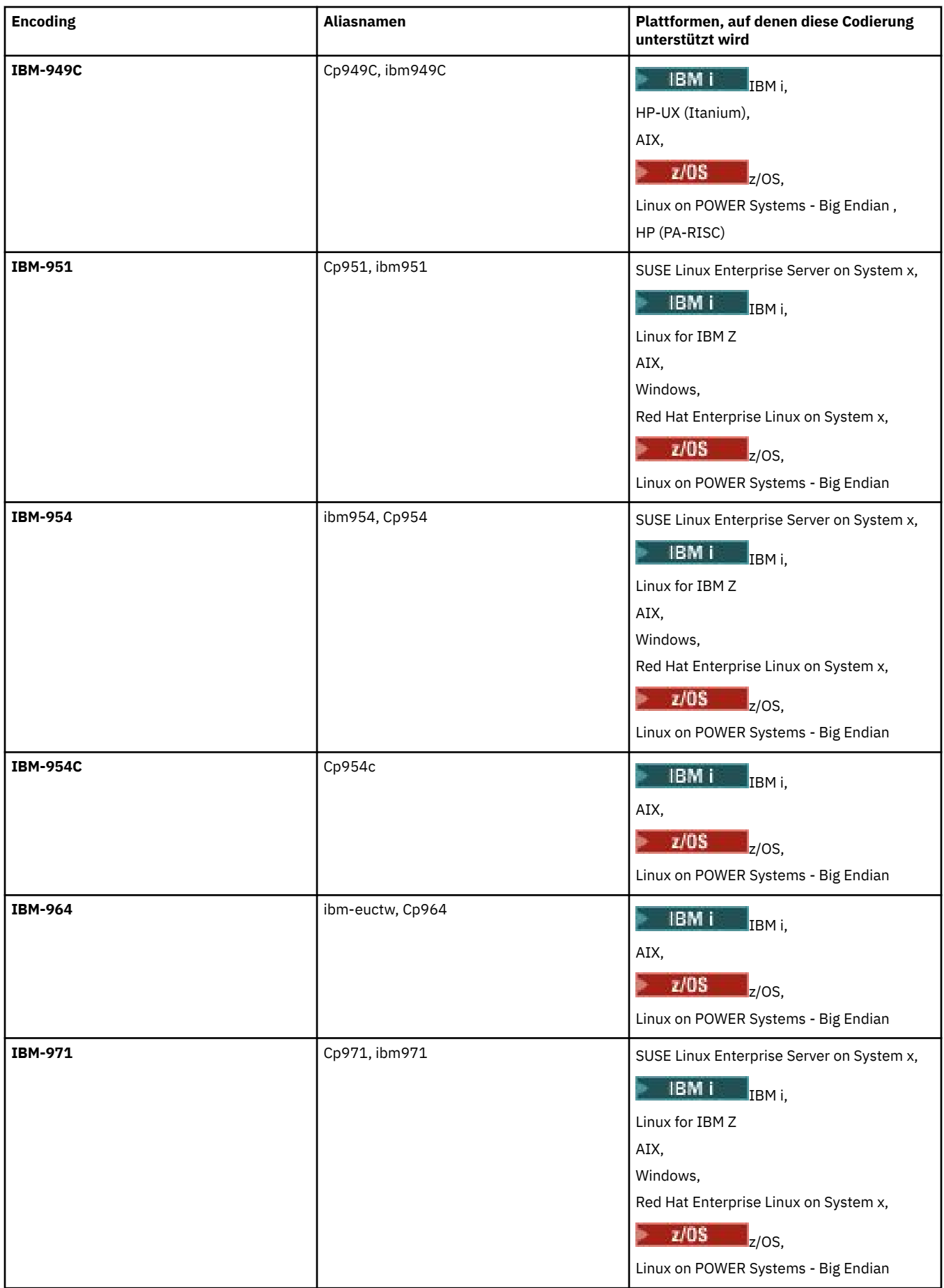

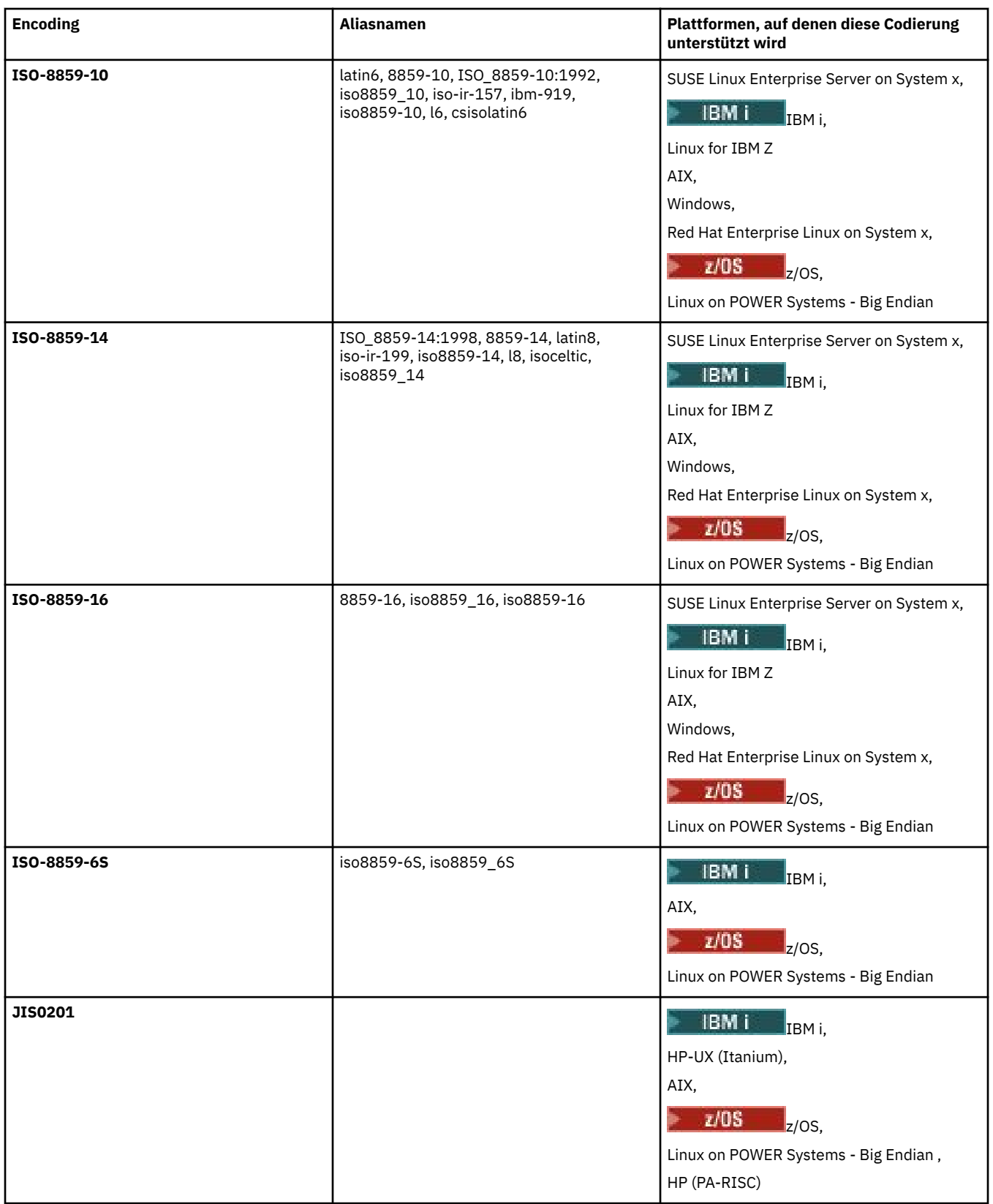

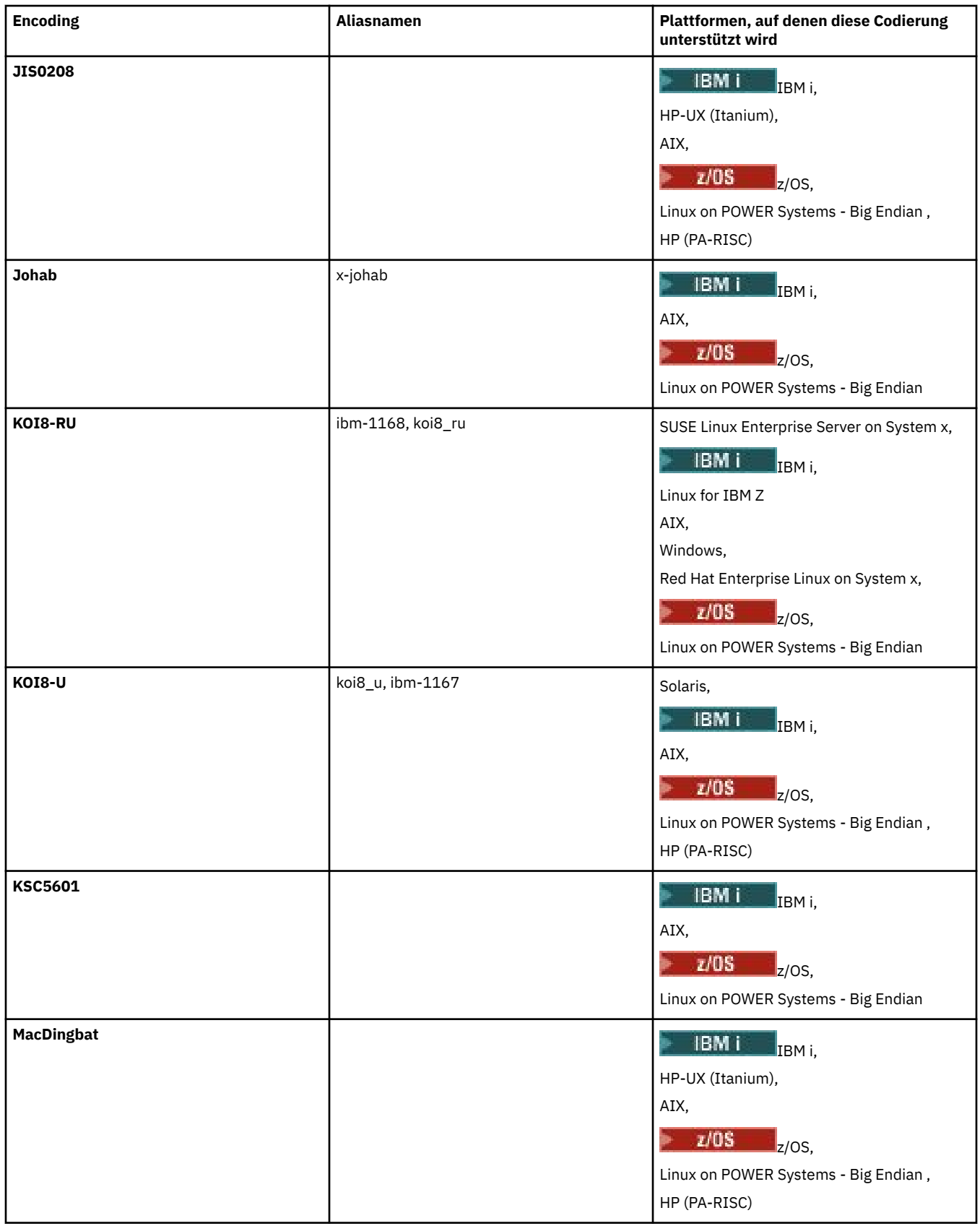

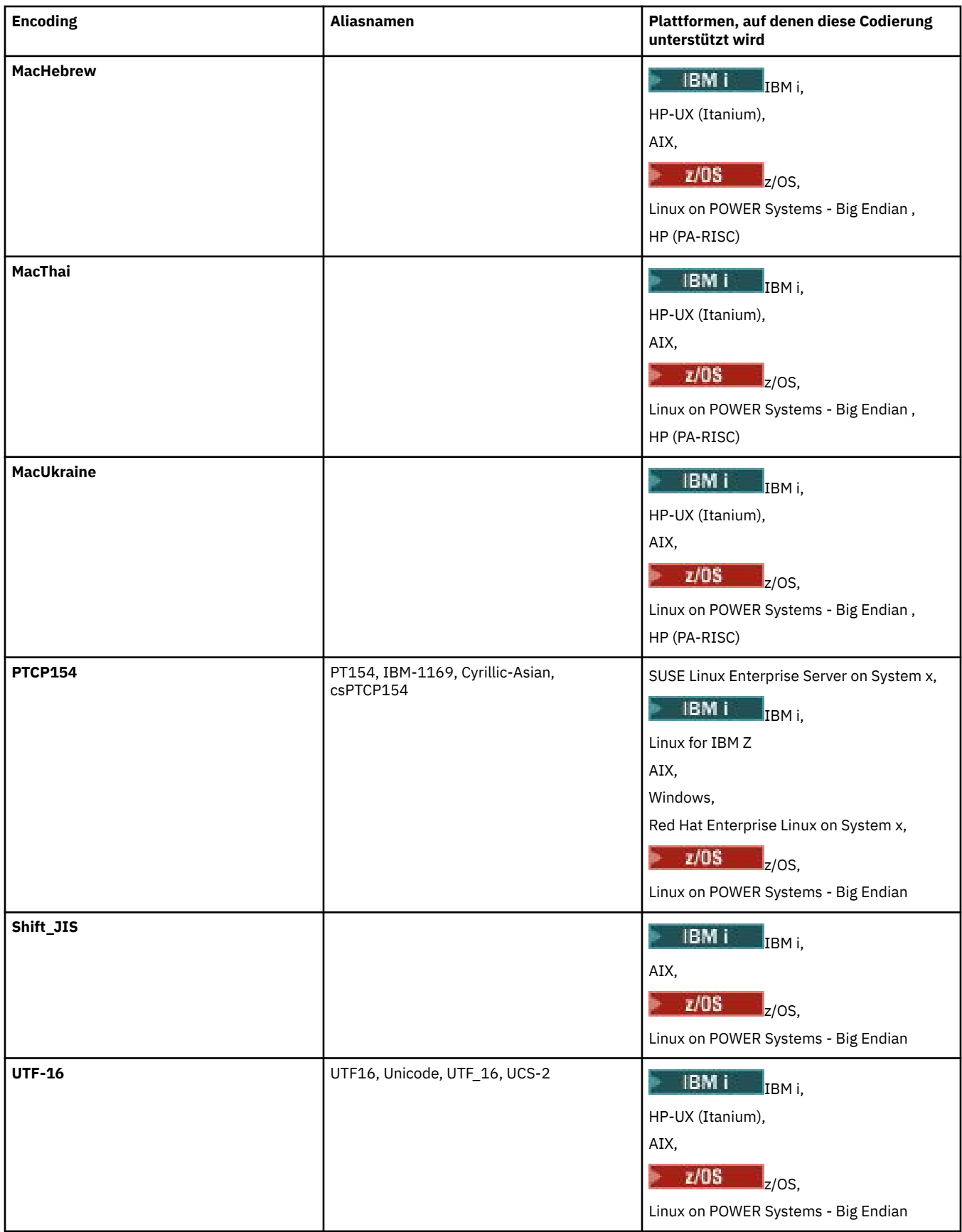

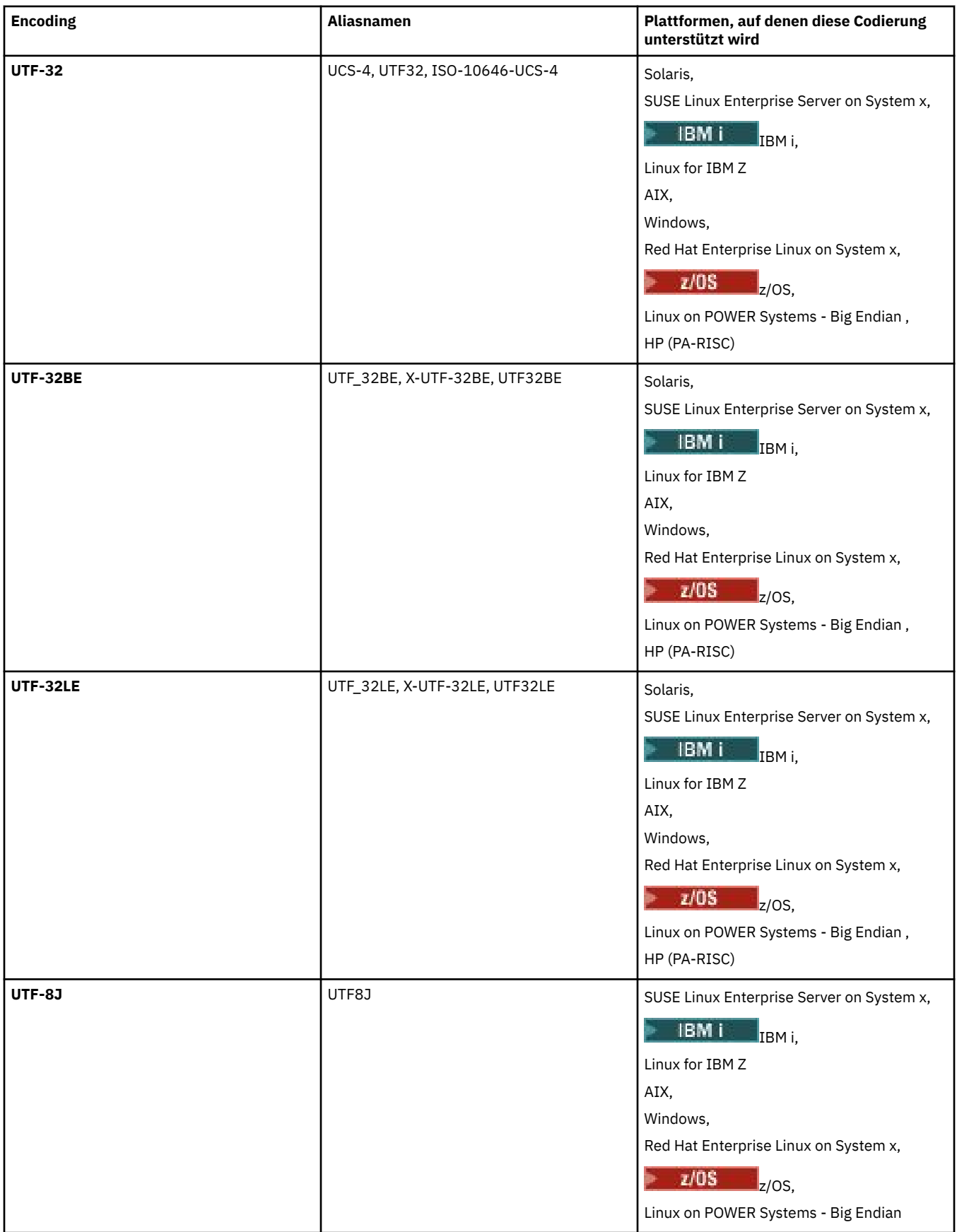

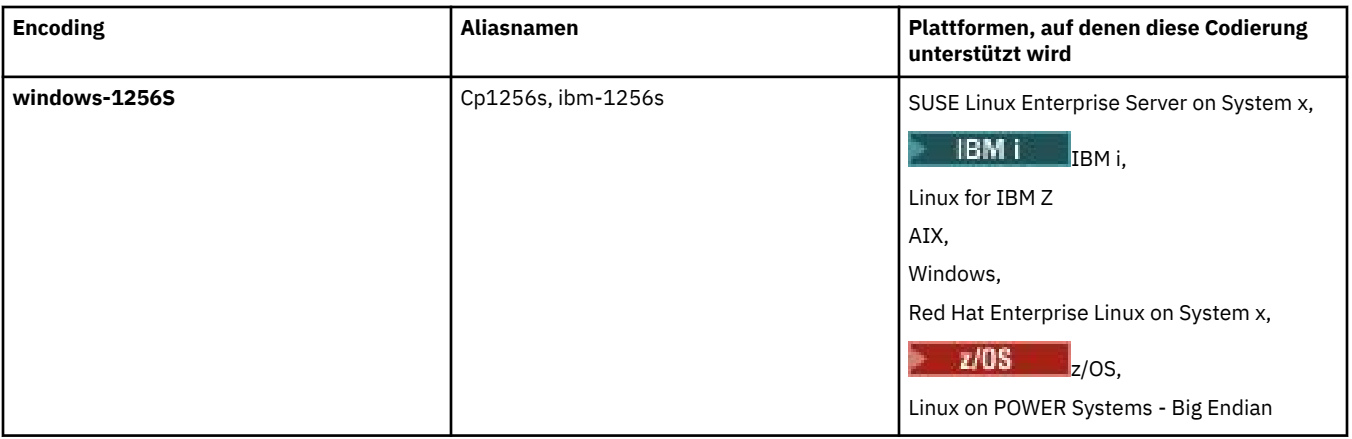

## **Zugehörige Konzepte**

["Definitionsdateien für die Übertragung verwenden" auf Seite 168](#page-167-0)

Zur Erstellung einer Dateiübertragung können Sie eine Definitionsdatei für die Übertragung angeben. Bei der Definitionsdatei der Übertragung handelt es sich um eine XML-Datei, die einen Teil oder alle der Informationen definiert, die zur Erstellung der Übertragung erforderlich sind.

## **Zugehörige Verweise**

## ["Textdateien mit MFT übertragen" auf Seite 674](#page-673-0)

Das Übertragen von Textdateien beinhaltet das Konvertieren der Codepage einer Datei von einer Codepage in eine andere. Zur Textdateiübertragung gehört auch die Konvertierung von CRLF-Zeichen (CRLF, Carriage Return-Line Feed) zwischen Systemen. Dieser Abschnitt enthält eine Zusammenfassung des Managed File Transfer-Verhaltens bei Textdateiübertragungen.

## ["fteCreateTransfer: Neue Dateiübertragung starten" auf Seite 457](#page-456-0)

Der Befehl **fteCreateTransfer** erstellt und startet eine neue Dateiübertragung über die Befehlszeile. Mit diesem Befehl lässt sich eine Dateiübertragung sofort starten oder auf einen späteren Zeitpunkt verlegen, eine geplante Übertragung lässt sich mehrmals wiederholen oder eine Dateiübertragung basierend auf bestimmten Bedingungen auslösen.

# **Verwendung von Java-Heapspeicher und nativem Heapspeicher durch MFT-Agenten**

Ein IBM MQ Managed File Transfer-Agent wird als Java-Prozess ausgeführt. Als solcher wird der Agent in der virtualisierten Umgebung der Java Virtual Machine (JVM) ausgeführt.

Die JVM ist ein nativer Prozess, der durch das Hardware- und Betriebssystem begrenzt wird. Die JVM verwaltet zwei Speicherbereiche:

• Der Java-Heapspeicher

Dieser Wert enthält die Instanzen von Java-Objekten und wird durch die Verarbeitung der Garbage-Collection verwaltet. Die maximale Größe des Java-Heapspeichers wird während des JVM-Startvorgangs mit der JVM-Option **-Xmx** zugeordnet.

• Der native Heapspeicher

Der native Heapspeicher enthält Ressourcen für die JVM selbst, z. B. die Just-in-Time-Compiler, Klassen und ClassLoaders.

Ein Agent verwendet primär den Java-Heapspeicher. Bei der Ausführung von verwalteten Übertragungen verwendet der Agent den Java-Heapspeicher, um Java-Objekte zu erstellen, die für die Übertragung erforderlich sind. Alle Dateidaten, die vom Agenten in Puffer gelesen werden, werden auch im Heapspeicher von Java gespeichert.

Ein Agent enthält selbst keinen Code, der den nativen Heapspeicher verwendet. Es gibt jedoch nativen Code in der Java-Message-Queuing-Schnittstelle (JMQI), den der Agent für die Kommunikation mit seinem Agentenwarteschlangenmanager verwendet.

Dieser native Code wird verwendet, wenn ein Agent unter Verwendung des BINDINGS-Transports eine Verbindung zu seinem Agentenwarteschlangenmanager herstellt. Hierbei handelt es sich um eine lokale gemeinsam genutzte Speicherverbindung (manchmal auch als Interprozesskommunikation oder IPC bezeichnet) und nicht um eine TCP/IP-Verbindung, die verwendet wird, wenn ein Agent eine Verbindung über den CLIENT-Transport herstellt. Wenn ein Agent für die Verwendung des BINDINGS-Transports konfiguriert ist, wird der native Heapspeicher verwendet, um Nachrichten und Befehle zwischen dem Agenten und dem Agentenwarteschlangenmanager zu übergeben.

Dies bedeutet, dass ein Agent mit hoher Auslastung, der mit dem Agentenwarteschlangenmanager über den BINDINGS-Transport verbunden ist, den nativen Heapspeicher stärker nutzt als ein entsprechender Agent, der mit dem CLIENT-Transport verbunden ist.

Eine häufige Fehleinschätzung ist, dass der Java-Heapspeicher für einen Agenten gleich (oder größer als) der Größe der größten zu übertragenden Datei sein muss. Dies ist nicht korrekt, da Dateidaten schrittweise in den Speicher eingelesen werden.

Der Richtwert für die maximale Menge des Java-Heapspeichers, der für die Speicherung von Dateidaten für die jeweiligen Übertragungen verwendet wird, kann wie folgt berechnet werden:

```
Memory allocated for a transfer = agentCheckpointInterval \staragentFrameSize * agentWindowSize * agentChunkSize
```
# **Auswirkungen der Nutzung des Java-Heapspeichers und nativen Heapspeichers auf Agenten**

Wenn ein java.lang.OutOfMemoryError-Fehler auftritt, halten Sie es möglicherweise für sinnvoll, die Menge des für die Anwendung verfügbaren Java-Heapspeichers mithilfe der **-Xmx** Java-Systemeigenschaft zu erhöhen. Mit der folgenden Eigenschafteneinstellung wird beispielsweise versucht, eine maximale Java-Heapspeichergröße von 2 GB zuzuordnen:

-Xmx2048M

Die Zuordnung von zu viel Java-Heapspeicher für eine Anwendung kann jedoch aufgrund der Nichtverfügbarkeit von nativem Heapspeicher einen java.lang.OutOfMemoryError-Fehler verursachen. Dies liegt daran, dass der native Heapspeicher mit dem Wachstum des Java-Heapspeichers schrumpft.

Weitere Informationen zum Vermeiden von java.lang.OutOfMemoryErrors-Fehlern, die durch die Nichtverfügbarkeit von nativem Heapspeicher versursacht wird, finden Sie im Abschnitt [\\$\\$\\$Vorgehens](#page-348-0)[weise, wenn der MFT-Agent mit dem Fehler 'java.lang.OutOfMemoryError' aufgrund der Nichtverfügbar](#page-348-0)[keit von nativem Heapspeicher ABNORMAL abbricht](#page-348-0).

# **Von MFT verwendete XML-Nachrichtenformate**

Managed File Transfer verwendet Nachrichten im XML-Format für eine Reihe von Zwecken:, um einen Agenten zu befehlen, um Informationen zu den Monitoren, Zeitplänen und Übertragungen zu protokollieren und um Informationen zu definieren, die für die Konfiguration verwendet werden. Die logische Struktur der zu diesen Zwecken eingesetzten XML-Formate wird durch das XML-Schema beschrieben.

Jede Version von Managed File Transfer validiert die in XML erstellten Nachrichten anhand eines XML-Schemas. Der Agent extrahiert die XML-Schemaversion und legt fest, ob das Schema unterstützt wird.

Nachdem Sie Managed File Transfer installiert haben, können Sie die Managed File Transfer-Nachrichtenschemadateien im folgenden Verzeichnis finden: *MQ\_INSTALLATION\_PATH*/mqft/samples/schema. Folgende Schemas sind darin enthalten:

#### **Schemas für XML-Nachrichten, die in eine Agentenbefehlswarteschlange eingereiht werden können** FileTransfer.xsd

Internal.xsd Monitor.xsd PingAgent.xsd

Weitere Informationen zum Einreihen von XML-Nachrichten in eine Agentenbefehlswarteschlange fin-den Sie im Abschnitt ["MFT durch Einreihen von Nachrichten in die Befehlswarteschlange des Agenten](#page-281-0) [steuern" auf Seite 282](#page-281-0).

## **Schemas für XML-Nachrichten, die zum Thema SYSTEM.FTE veröffentlicht werden**

MonitorList.xsd

MonitorLog.xsd

ScheduleList.xsd

ScheduleLog.xsd

TransferLog.xsd

TransferStatus.xsd

Weitere Informationen zu den XML-Nachrichten, die zum Thema SYSTEM.FTE veröffentlicht werden, sowie zur Struktur des Themas SYSTEM.FTE finden Sie im Abschnitt ["Thema 'SYSTEM.FTE'" auf Seite](#page-647-0) [648](#page-647-0).

## **Weitere von Managed File Transfer verwendete Schemas**

fteutils.xsd. Dieses Schema enthält allgemeine Elementdefinitionen und wird von einigen der anderen Schemas eingeschlossen.

Notification.xsd

ProtocolBridgeCredentials.xsd

ProtocolBridgeProperties.xsd

ConnectDirectCredentials.xsd

ConnectDirectNodeProperties.xsd

ConnectDirectProcessDefinitions.xsd

Reply.xsd

UserSandboxes.xsd

# *Nachrichtenformat für MFT-Agentenstatus*

Wenn ein Managed File Transfer Agent-Agent erstellt oder gestartet wird, veröffentlicht er seine Details im Thema 'SYSTEM.FTE' in seinem Koordinationswarteschlangenmanager (d. h. im Thema 'SYSTEM.FTE/ Agents/*Agentenname*).

Die folgenden Informationen sind darin enthalten:

- Der Name des Agenten
- Die Plattform, auf welcher der Agent ausgeführt wird
- Die Beschreibung des Agenten (falls verfügbar)
- Der Warteschlangenmanager des Agenten
- Die Zeitzone, in welcher der Agent ausgeführt wird
- Die Version des Agenten
- Die Übertragungsgrenzwerte des Agenten
- Status der aktuellen Übertragungen des Agenten (siehe auch [Übertragungsstatus von Agenten\)](#page-770-0)
- Agententyp

Wenn es sich um einen Protokoll-Bridge-Agenten handelt, werden darüber hinaus folgende Informationen angegeben:

- Typ des Protokollbridgeagenten
- Hostname oder IP-Adresse des Protokollbridgeservers

Der Agentenstatus wird erneut veröffentlicht, sobald sich die Übertragungsstatus des Agenten ändern, standardmäßig allerdings nicht häufiger als alle 30 Sekunden. Diese Standardeinstellung kann mit der

<span id="page-770-0"></span>Eigenschaft "agentStatusPublishRateLimit" des Agenten geändert werden (siehe auch [Erweiterte Agente](#page-576-0)[neigenschaften\)](#page-576-0).

Im folgenden Beispiel werden die Schlüssel ausgegeben, die für die einzelnen Datenelemente im Agentenstatus verwendet werden:

```
<?xml version="1.0" encoding="UTF-8"?>
<!DOCTYPE properties SYSTEM "http://java.sun.com/dtd/properties.dtd">
<properties>
     <entry key="agentOsName">Windows 7</entry>
    <entry key="agentDescription"/>
 <entry key="queueManager">QM1</entry>
 <entry key="agentTimeZone">Europe/London</entry>
 <entry key="agentVersion">1.00</entry>
     <entry key="agentName">FTEAGENT</entry>
    <entry key="maxDestinationTransfers">25</entry>
 <entry key="maxSourceTransfers">25</entry>
 <entry key="maxQueuedTransfers">100</entry>
     <entry key="DestinationTransferStates">414d51204d554e474f20202020202020d857374a60a72622=Run►
ningTransfer
                                            414d51204d554e474f20202020202020d857374a69a72622=Run►
ningTransfer
                                            414d51204d554e474f20202020202020d857374a75a72622=Run►
ningTransfer
     </entry>
     <entry key="SourceTransferStates">414d51204d554e474f20202020202020d857374a93a72622=Negotia►
tingTransfer
                                       414d51204d554e474f20202020202020d857374a78a72622=Running►
Transfer
                                       414d51204d554e474f20202020202020d857374aaba72622=NewSen►
derTransfer
                                       414d51204d554e474f20202020202020d857374a63a72622=Running►
Transfer
    </entry>
</properties>
```
Im folgenden Beispiel werden die Schlüssel ausgegeben, die für die einzelnen Datenelemente im Agentenstatus eines Protokollbridgeagenten verwendet werden:

```
<?xml version="1.0" encoding="UTF-8"?>
<!DOCTYPE properties SYSTEM "http://java.sun.com/dtd/properties.dtd">
<properties>
<entry key="agentOsName">Windows 7</entry><br><entry key="agentDescription"/><br><entry key="queueManager">QM1</entry><br><entry key="queueManager">QM1</entry><br><entry key="agentTimeZone">Europe/London</entry><br><entry key="agentName"
 <entry key="protocolBridgeType">ftp</entry>
 <entry key="protocolBridgeServerHost">ftpserver.example.org</entry>
<entry key="maxDestinationTransfers">25</entry><br><entry key="maxSourceTransfers">25</entry><br><entry key="maxQueuedTransfers">100</entry><br><entry key="DestinationTransfers">100</entry><br><entry key="DestinationTransferStates">41
        </entry>
        <entry key="SourceTransferStates">414d51204d554e474f20202020202020d857374a93a72622=NegotiatingTransfer
 </entry>
</properties>
```
*Übertragungsstatus von MFT-Agenten*

Beim Start eines Managed File Transfer Agent veröffentlicht der Agent seine Details unter dem Thema SYSTEM.FTE seines Koordinationswarteschlangenmanagers. Diese Details enthalten unter anderem auch den Status der aktuellen Übertragungen des Agenten.

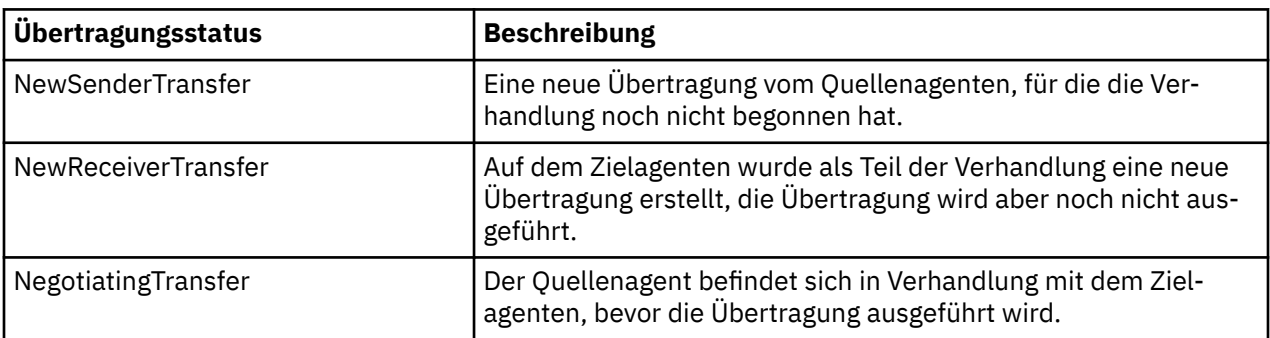

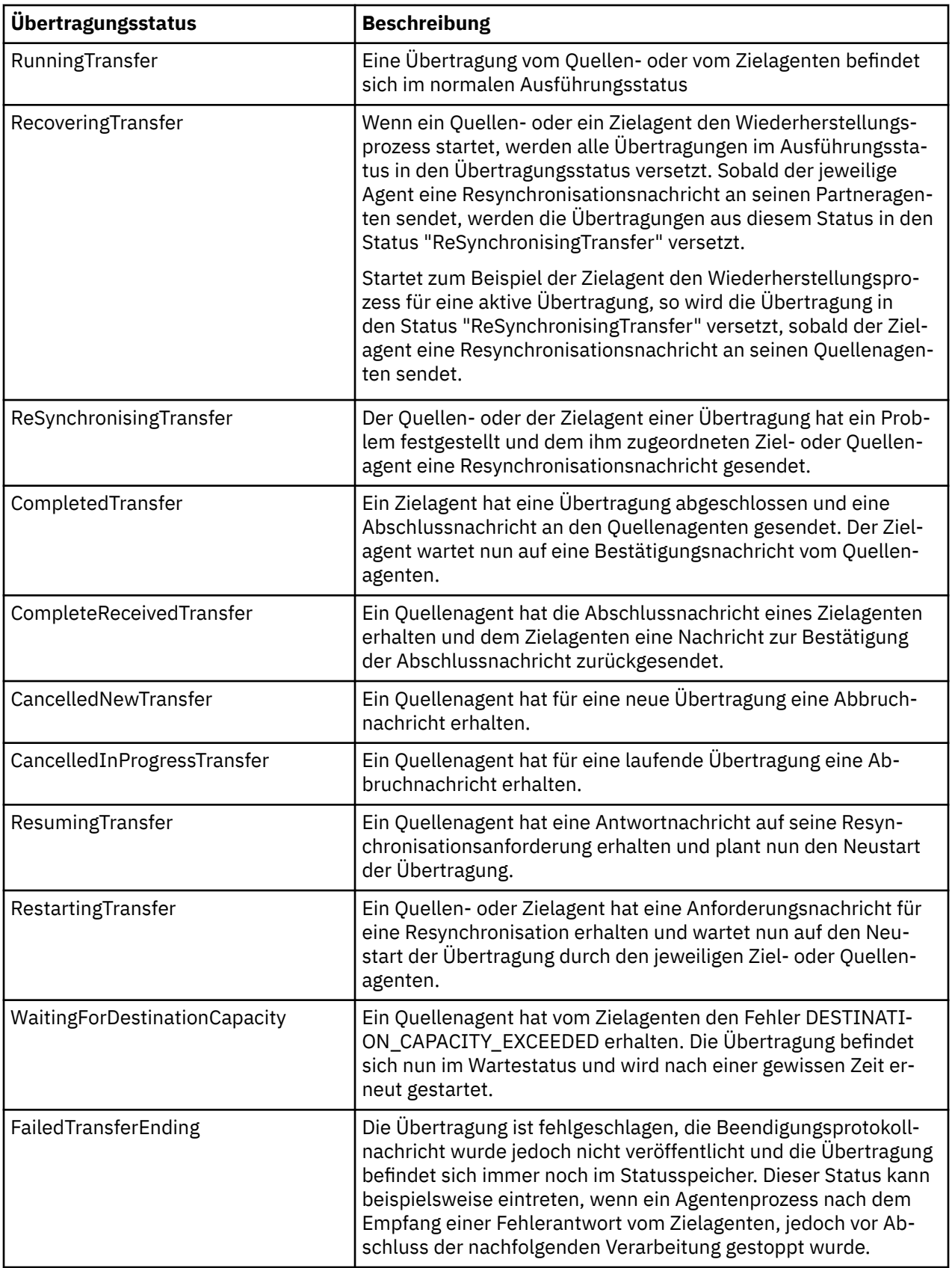

# *Format der Nachricht mit der Liste der MFT-Überwachungsprogramme*

Die XML-Nachrichten, die in Form ständiger Veröffentlichungen für die Themenzeichenfolge 'SYS-TEM.FTE/monitors/*Agentenname*/*Name\_der\_Überwachung*' veröffentlicht werden, entsprechend dem Schema MonitorList.xsd. In jeder XML-Nachricht ist eine aktive Überwachung aufgeführt, die zu diesem Agenten gehört. Auf Basis dieser Informationen zeigen der Befehl **fteListMonitors** und das IBM MQ Explorer-Plug-in dem Benutzer eine Liste mit Überwachungen an. Das MonitorList.xsd-Schemadokument befindet sich im Verzeichnis *MQ\_INSTALLATION\_PATH*/mqft/samples/schema. Vom Schema MonitorList.xsd wird die in demselben Verzeichnis befindliche Datei Monitor.xsd importiert.

## **Schema**

Das folgende Schema beschreibt die gültigen Elemente in einer XML-Nachricht mit einer Liste der Überwachungsprogramme.

```
<xsd:schema xmlns:xsd="https://www.w3.org/2001/XMLSchema"
 targetNamespace="https://www.ibm.com/xmlns/wmqfte/7.0.1/MonitorDefinition"
                  xmlns="https://www.ibm.com/xmlns/wmqfte/7.0.1/MonitorDefinition">
      <xsd:include schemaLocation="Monitor.xsd"/>
      <xsd:element name="monitorList">
            <xsd:complexType>
<xsd:eelence>"status" type="monitorStatusType" minOccurs="1" maxOccurs="1"/><<sd:element name="status" type="monitorConfigurationType" minOccurs="1" maxOccurs="1"/><<sd:element name="configuration" type="monitorConfigurati
 <xsd:any minOccurs="0"/>
 </xsd:sequence>
 <xsd:attribute name="version" type="versionType" use="required"/>
 <xsd:attribute name="agent" type="xsd:string" use="required"/>
 <xsd:attribute name="monitor" type="xsd:string" use="required"/>
            </xsd:complexType>
      </xsd:element>
      <xsd:complexType name="monitorStatusType">
            <xsd:sequence>
 <xsd:any minOccurs="0"/>
 </xsd:sequence>
 <xsd:attribute name="state" type="xsd:token"/>
 <xsd:anyAttribute/>
      </xsd:complexType>
      <xsd:complexType name="monitorConfigurationType">
             <xsd:sequence>
<xsd:element name="description" type="xsd:string" minOccurs="1" maxOccurs="1"/><br><xsd:element name="resources" type="monitorResourcesType" minOccurs="0" maxOccurs="1"/><br><xsd:element name="triggerMatch" type="triggerMatchTyp
 </xsd:sequence>
 <xsd:anyAttribute/>
      </xsd:complexType>
      <xsd:complexType name="monitorListTasksType">
 <xsd:sequence>
 <xsd:element name="task" type="monitorListTaskType" minOccurs="1" maxOccurs="1"/>
 </xsd:sequence>
 </xsd:complexType>
      <xsd:complexType name="monitorListTaskType">
           <xsd:sequence>
 <xsd:element name="name" type="monitorTaskNameType" minOccurs="0" maxOccurs="1"/>
 <xsd:element name="description" type="xsd:string" minOccurs="0" maxOccurs="1"/>
 <xsd:element name="taskXML" type="xsd:string" minOccurs="0" maxOccurs="1"/>
             </xsd:sequence>
      </xsd:complexType>
</xsd:schema>
```
# **Das Konzept der Nachricht mit der Liste der Überwachungsprogramme**

In der folgenden Liste finden Sie eine Beschreibung der in Nachrichten mit Überwachungsprogrammlisten verwendeten Elemente und Attribute:

## **<monitorList>**

Gruppenelement mit den Elementen, die ein für den Agenten definiertes Überwachungsprogramm beschreiben.

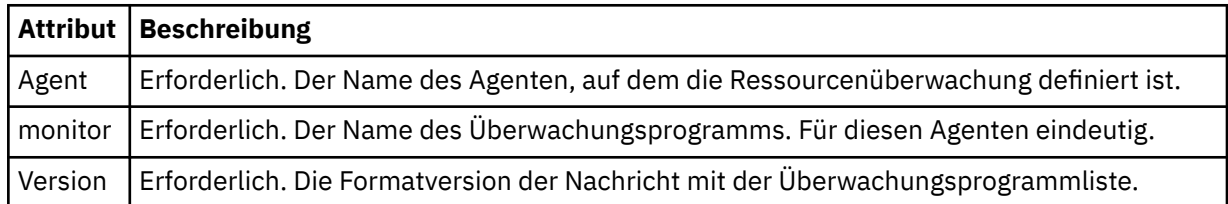

**<status>**

Der Status des Überwachungsprogramms.

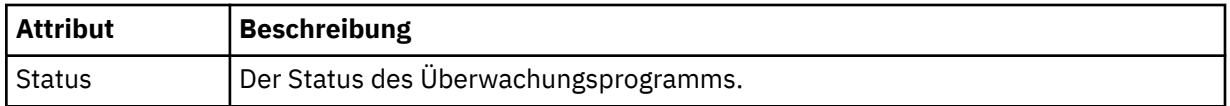

#### **<configuration>**

Gruppenelement mit den Elementen, welche die Konfiguration des Überwachungsprogramms beschreiben.

### **<description>**

Eine Beschreibung des Überwachungsprogramms. (Wird derzeit nicht verwendet.)

#### **<resources>**

Die überwachte(n) Ressource(n).

#### **<Verzeichnis>**

Ein zu überwachendes Verzeichnis.

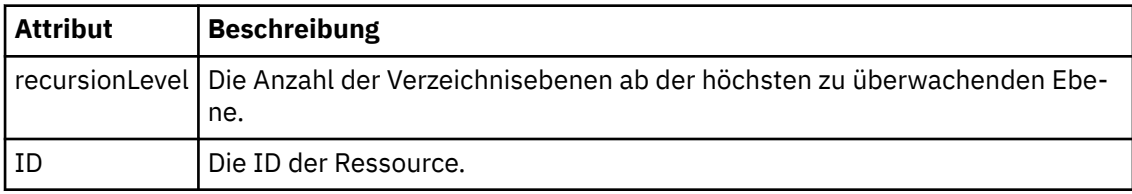

#### **<queue>**

Eine zu überwachende Warteschlange.

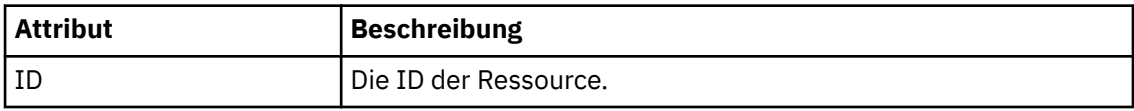

#### **<triggerMatch>**

Element, welches das <conditions>-Element enthält.

#### **<conditions>**

Element, in dem die Bedingungen enthalten sind, die von der Ressourcenüberwachung für die Überwachung berücksichtigt werden. Dieses Element kann nur eines der folgenden Elemente enthalten: <allOf>, <anyOf> oder <condition>.

## **<allOf>**

Element, in dem die Bedingungen enthalten sind, die von der Ressourcenüberwachung für die Überwachung berücksichtigt werden. Dieses Element kann ein oder viele <condition>-Elemente enthalten. Die Ressourcenüberwachung wird erst ausgelöst, wenn alle Bedingungen in diesem Element erfüllt sind.

#### **<anyOf>**

Element, in dem die Bedingungen enthalten sind, die von der Ressourcenüberwachung für die Überwachung berücksichtigt werden. Dieses Element kann ein oder viele <condition>- Elemente enthalten. Die Ressourcenüberwachung wird bereits ausgelöst, wenn nur eine der Bedingungen in diesem Element erfüllt ist.

#### **<condition>**

Element, in dem eine einzelne Bedingung enthalten ist, die von der Ressourcenüberwachung für die Überwachung berücksichtigt wird. Dieses Element kann nur eines der folgenden Elemente enthalten: <fileMatch>, <fileNoMatch>, <fileSize>, <queueNotEmpty>, <completeGroups> oder <fileSizeSame>. Es kann auch ein <name>-Element und ein <resource>-Element enthalten.

Wenn es sich bei der überwachten Ressource um ein Verzeichnis handelt, muss in der Bedingung eines der folgenden drei Elemente angegeben werden:

- fileMatch
- fileNoMatch

• fileSize

Wenn es sich bei der überwachten Ressource um eine Warteschlange handelt, muss in der Bedingung eines der beiden folgenden Elemente angegeben werden:

- queueNotEmpty
- completeGroups

#### **<fileMatch>**

Gruppenelement für eine Bedingung der Dateinamensübereinstimmung.

#### **<pattern>**

Gibt ein Muster für die Dateinamensübereinstimmung an. Dateien in der Ressource müssen mit dem Muster übereinstimmen, damit die Bedingung erfüllt wird. Das Standardmuster ist \* (alle Dateien).

#### **<fileNoMatch>**

Gruppenelement für eine inverse Bedingung der Dateinamensübereinstimmung.

#### **<pattern>**

Gibt ein Muster für die inverse Dateinamensübereinstimmung an. Die Bedingung ist erfüllt, wenn keine Dateien in der Ressource mit dem Muster übereinstimmen. Das Standardmuster ist \* (kein übereinstimmende Datei vorhanden).

#### **<fileSize>**

Gruppenelement für einen Dateigrößenvergleich.

#### **<compare>**

Gibt einen Dateigrößenvergleich an. Der Wert darf keine negative ganze Zahl sein.

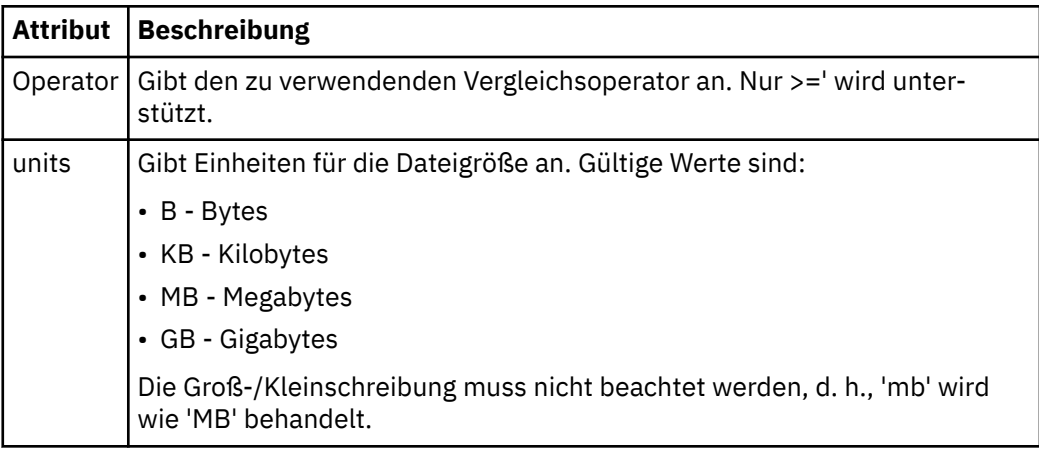

## **<pattern>**

Gibt das abzugleichende Dateinamensmuster an. Der Standardwert ist \* (alle Dateien).

## **<queueNotEmpty>**

Kann nur angegeben werden, wenn es sich bei der Ressource um eine Warteschlange handelt. Gibt an, dass sich eine Nachricht in der Warteschlange befinden muss, damit die Überwachung ausgelöst werden kann.

#### **<completeGroups>**

Kann nur angegeben werden, wenn es sich bei der Ressource um eine Warteschlange handelt. Gibt an, dass sich eine vollständige Gruppe von Nachrichten in der Warteschlange befinden muss, damit die Überwachung ausgelöst werden kann. Für jede vollständige Gruppe in der Warteschlange wird eine einzelne Übertragungstask ausgeführt.

#### **< Name>**

Name der Bedingung.

### **<resource>**

Identifiziert die Ressourcendefinition, mit der die Bedingung verglichen werden soll.

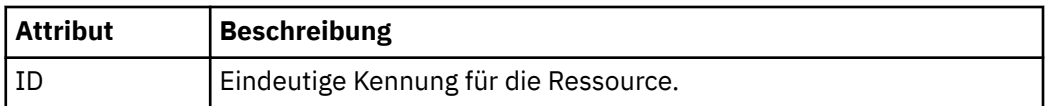

## **<tasks>**

Gruppenelement für Elemente, die die Tasks angeben, die aufgerufen werden sollen, wenn die Auslöserbedingungen der Überwachung erfüllt werden.

#### **<task>**

Gruppenelement, das eine einzelne Task definiert, die von der Überwachung aufgerufen wird, wenn die Auslöserbedingungen erfüllt werden. Zurzeit kann nur eine Task angegeben werden.

#### **< Name>**

Gibt den Namen der Task an. Es werden beliebige alphanumerische Zeichen akzeptiert.

#### **<description>**

Gibt die Beschreibung der Task an. Dies kann ein beliebiger Text sein.

#### **<taskXML>**

Die XML-Nachricht, in der die vom Überwachungsprogramm auszuführende Task beschrieben ist. Der Inhalt dieses Elements ist im Escaped XML-Format angegeben.

#### **<pollInterval>**

Das Zeitintervall zwischen den Überprüfungen der Ressource auf die Auslöserbedingung.

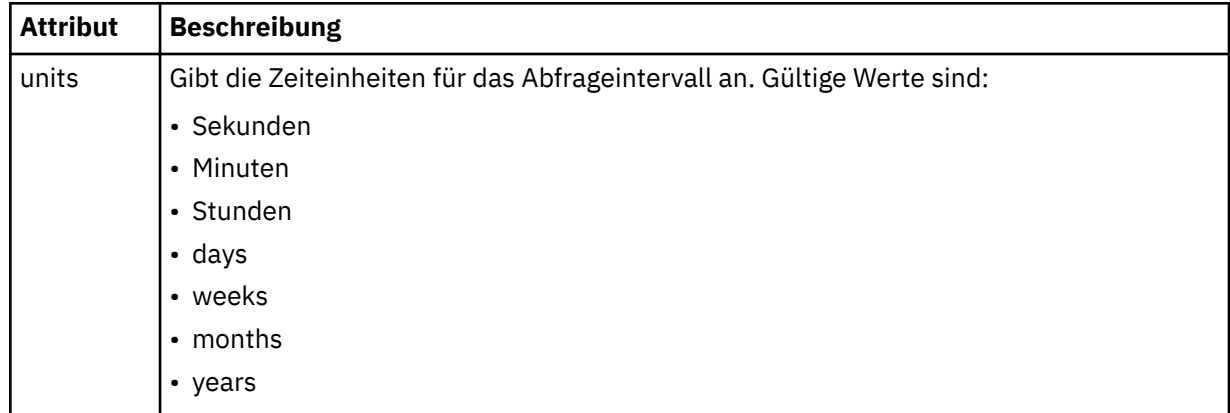

## **<batch>**

Die maximal in einem einzelnen Batch aufzunehmende Anzahl an Auslöserübereinstimmungen.

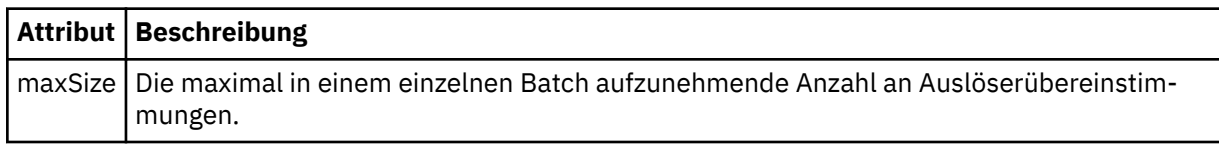

Die folgende XML-Nachricht ist ein Beispiel für eine ständige Veröffentlichung, die bei Erstellung der Überwachung MONITORTWO im AGENT\_JUPITER zur Themenzeichenfolge 'SYSTEM.FTE/monitors/*Agentenname*/MONITORTWO' veröffentlicht wird. Die Escaped XML innerhalb des <taskXML>-Elements beschreibt die Task, welche übergeben wird, wenn die Überwachungsbedingung erfüllt ist.

```
??xml version="1.0" encoding="UTF-8"?><br><lst:monitorList xmlns:xsi="https://www.w3.org/2001/XMLSchema-instance"<br>xmlns:lst="https://www.ibm.com/xmlns/wmqfte/7.0.1/MonitorDefinition"<br>xsi:schemaLocation="https://www.ibm.com/xm
 version="4.00" 
 agent="AGENT_JUPITER" 
 monitor="MONITORTWO"> 
      <status state="started"/> 
      <configuration>
           <description/>
           <resources>
                 <directory recursionLevel="0" id="">/srv/nfs/incoming</directory>
           </resources>
            <triggerMatch>
                 <conditions>
                      <condition>
                           <name/ <resource id=""/>
 <fileMatch>
```

```
 <pattern>*.completed</pattern>
                                </fileMatch>
                          </condition>
                    </conditions>
             </triggerMatch>
             <tasks>
                   <task>
                        <name/ <description/> 
taskXML><?xml version="1.0" encoding="UTF-8"?&gt;&lt;request<br>xmlns:xsi="https://www.w3.org/2001/XMLSchema-instance" version="4.00"<br>xsi:noNamespaceSchemaLocation="FileTransfer.xsd"&gt;&lt;managedTransfer&gt;<br>&lt;originat
<userID&gt;mqm&lt;/userID&gt;&lt;/originator&gt;<br>&lt;sourceAgent QMgr="QM_JUPITER" agent="AGENT_JUPITER"/&gt;<br>&lt;destinationAgent QMgr="QM_JUPITER" agent="AGENT_SATURN"/&gt;<br>&lt;transferSet&gt;&lt;item checksumMethod="
                                       \<;/item\>;\<;/transferSet>\<it;/managedTransfer>
                                       \&lt:/request&at;
                          </taskXML>
                    </task>
             </tasks>
</configuration><br><pollInterval units="minutes">1</pollInterval>
       <batch maxSize="1"/>
</lst:monitorList>
```
## *Format der Nachricht mit der Liste der MFT-Zeitpläne*

Die XML-Nachricht, die zu einer ständigen Veröffentlichung zur Themenzeichenfolge 'SYSTEM.FTE/Scheduler/*Agentenname*' veröffentlicht wird, entspricht dem Schema ScheduleList.xsd. In dieser XML-Nachricht sind alle zu dem betreffenden Agenten gehörigen aktiven Zeitpläne aufgeführt. Unter Verwendung dieser Informationen wird dem Benutzer vom Befehl **fteListScheduledTransfers** und dem IBM MQ Explorer eine Liste der Zeitpläne angezeigt. Das ScheduleList.xsd -Schemadokument befindet sich im Verzeichnis *MQ\_INSTALLATION\_PATH*/mqft/samples/schema . Vom Schema Schedule-List.xsd wird die in demselben Verzeichnis befindliche Datei FileTransfer.xsd importiert.

# **Schema**

Das folgende Schema beschreibt die gültigen Elemente in einer XML-Nachricht mit einer Liste der Überwachungsprogramme.

```
<?xml version="1.0" encoding="UTF-8"?>
<xsd:schema xmlns:xsd="https://www.w3.org/2001/XMLSchema">
      <xsd:include schemaLocation="FileTransfer.xsd"/>
      <xsd:element name="schedules"> 
            <xsd:complexType>
 <xsd:sequence>
 <xsd:element name="managedTransfer" type="scheduledManagedTransferType" minOccurs="0" maxOccurs="unbounded"/>
 </xsd:sequence>
 <xsd:attribute name="version" type="versionType" use="required"/>
 <xsd:attribute name="size" type="xsd:nonNegativeInteger" use="required"/>
 <xsd:attribute name="agent" type="xsd:string" use="required"/>
            </xsd:complexType>
      </xsd:element> 
<xsd:complexType name="scheduledManagedTransferType"><br>
<xsd:element name="originator" type="origRequestType" maxOccurs="1" minOccurs="1" /<br>
<xsd:element name="schedule" type="schedulelistType" maxOccurs="1" minOccurs="1" /
           <xsd:attribute name="id" type="idType" use="required"/>
      </xsd:complexType> 
      <xsd:complexType name="scheduleListType">
            <xsd:sequence>
<xsd:element name="submit" type="submitType"      maxOccurs="1" minOccurs="1"/><br><xsd:element name="repeat" type="repeatType"      maxOccurs="1" minOccurs="0"/><br><xsd:element name="next"   type="noZoneTimeType"  maxOccurs="1
            </xsd:sequence>
      </xsd:complexType>
</xsd:schema>
```
# **Das Konzept der Nachricht mit der Planungsliste**

In der folgenden Liste finden Sie eine Beschreibung der in Planungslistennachrichten verwendeten Elemente und Attribute:

## **<schedules>**

Gruppenelement mit Informationen zu allen auf einem einzelnen Agenten definierten Zeitplänen.

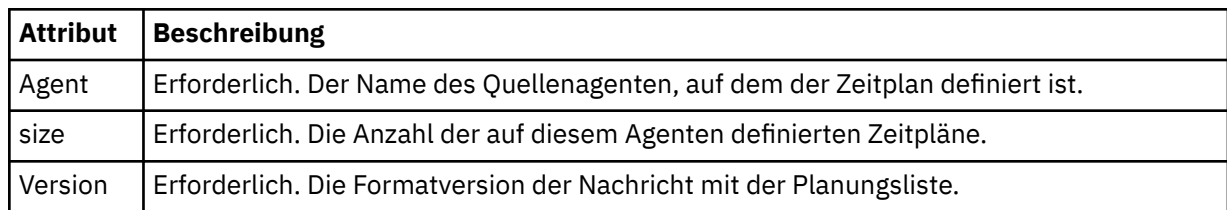

### **<managedTransfer>**

Gruppenelement mit Informationen zu einem einzelnen Zeitplan.

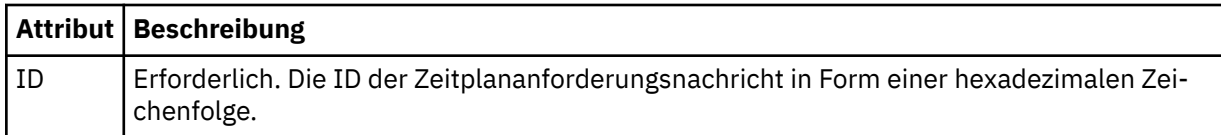

## **<originator>**

Der Ersteller der Zeitplananforderung.

#### **<hostName>**

Der Hostname des Systems, von dem die Zeitplananforderung übergeben wurde.

## **<userID>**

Die Benutzer-ID des Benutzers, der die Zeitplananforderung übergeben hat.

#### **<mqmdUserID>**

Die MQMD-Benutzer-ID des Benutzers, der die Zeitplananforderung übergeben hat.

#### **<schedule>**

Element mit den Elementen zur Beschreibung des Zeitpunkts der geplanten Übertragung.

#### **<submit>**

Gibt Datum und Uhrzeit des Beginns der geplanten Übertragung an.

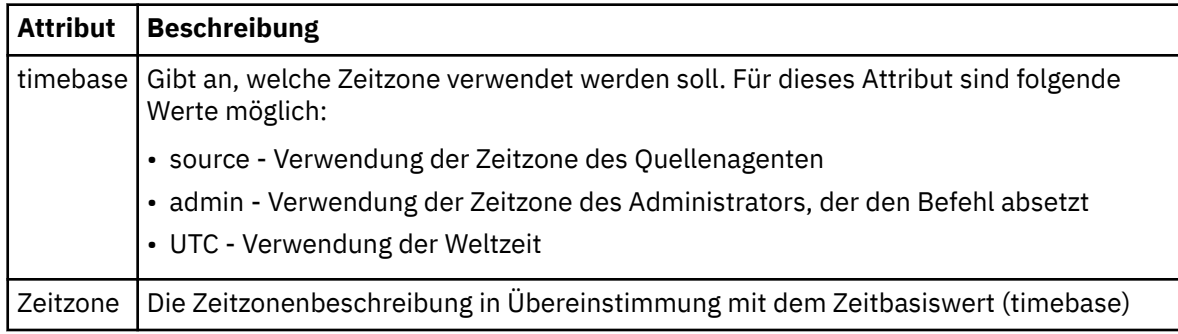

#### **<repeat>**

Gruppenelement, das Details zur Wiederholungshäufigkeit und -anzahl einer geplanten Übertragung enthält, und angibt, wann die Wiederholung einer geplanten Übertragung beendet wird.

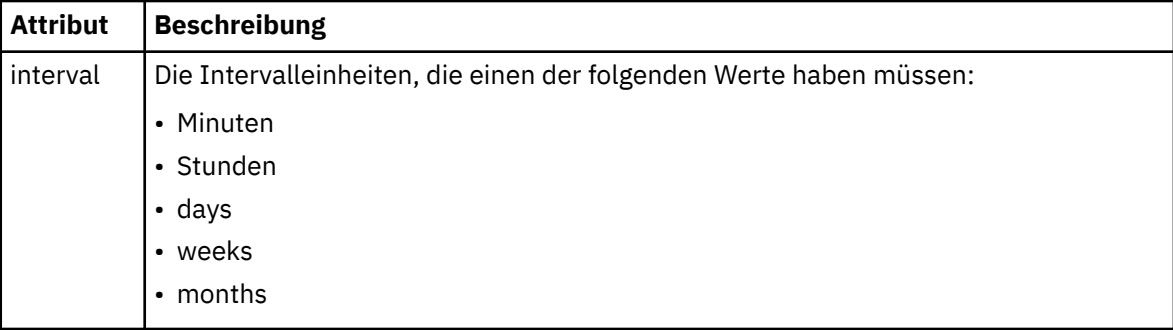

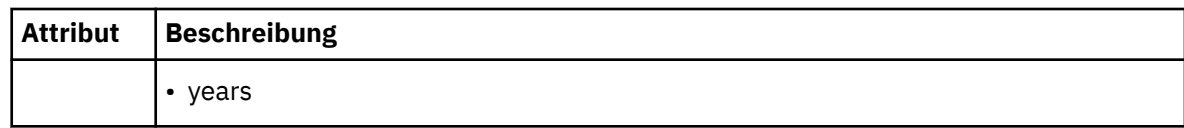

## **<frequency>**

Der Zeitraum, der bis zur Wiederholung der Übertragung verstreichen muss.

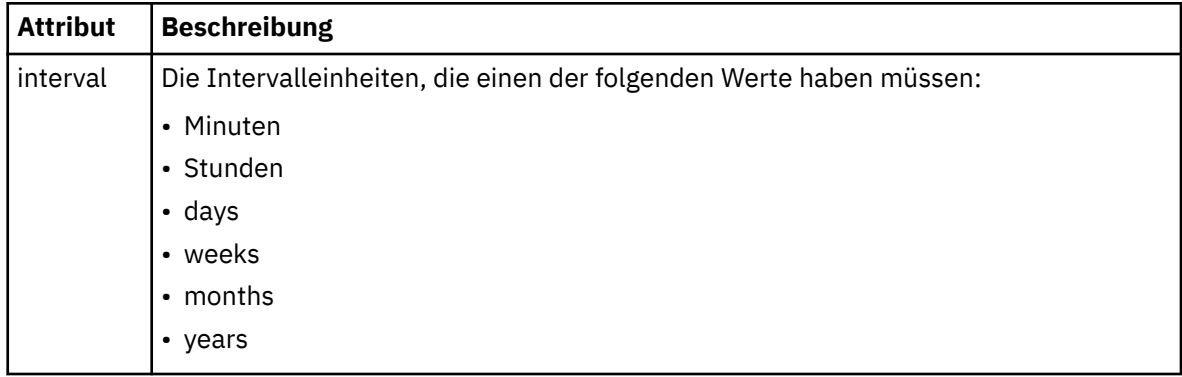

## **<expireTime>**

Optionales Element, das Datum und Uhrzeit für die Beendigung einer sich wiederholenden geplanten Übertragung angibt. Dieses Element und das Element <expireCount> schließen sich gegenseitig aus.

## **<expireCount>**

Optionales Element, das angibt, wie oft die geplante Dateiübertragung stattfindet, bevor sie gestoppt wird. Dieses Element und das Element <expireTime> schließen sich gegenseitig aus.

#### **<next>**

Gibt Datum und Uhrzeit des Beginns der nächsten geplanten Übertragung an.

## **<sourceAgent>**

Gibt den Namen des Agenten auf dem System an, auf dem sich die Quellendatei befindet.

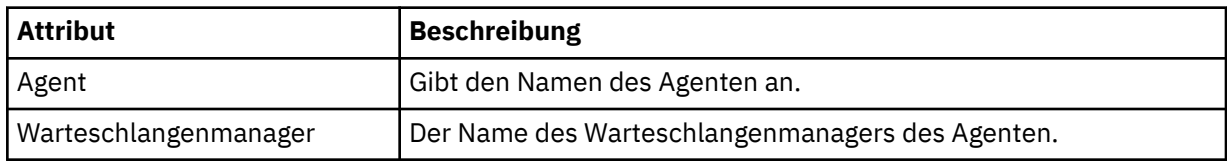

## **<destinationAgent>**

Gibt den Namen des Agenten auf dem System an, auf das Sie die Datei übertragen möchten.

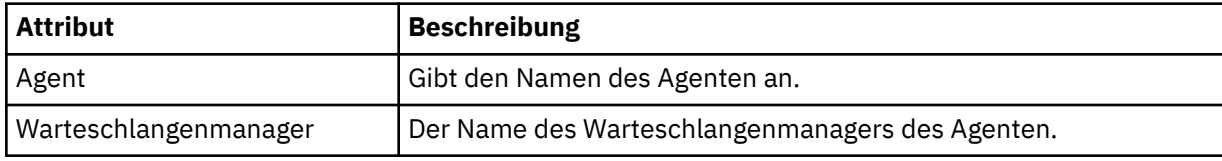

## **<trigger>**

Optionales Element, das eine Bedingung angibt, die erfüllt sein muss, damit die Dateiübertragung ausgeführt werden kann.

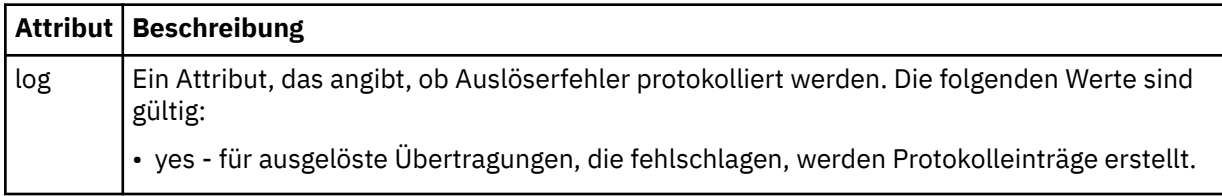

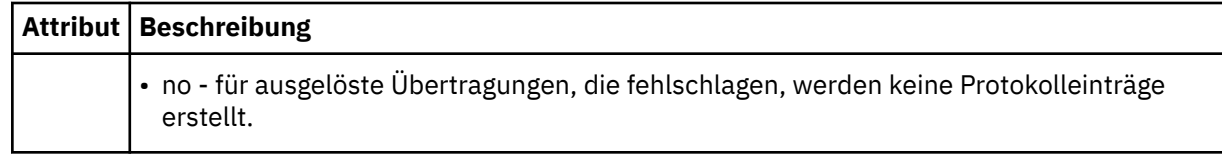

## **<reply>**

Gibt den Namen der temporären Antwortwarteschlange an, die für synchrone Dateiübertragungen generiert wird (wird über den Parameter **-w** in der Befehlszeile festgelegt). Der Name der Warteschlange wird in der Konfigurationsdatei command.properties unter dem Schlüssel **dynamicQueuePrefix** festgelegt. Falls diese Angabe fehlt, wird der Standardwert 'WMQFTE.\*' verwendet.

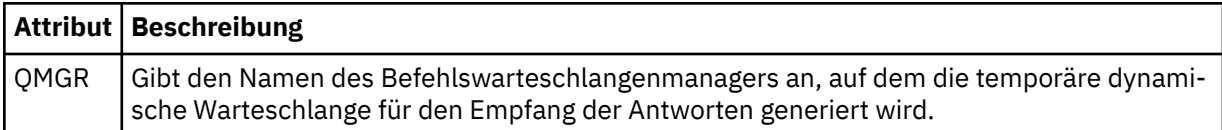

## **<transferSet>**

Gibt eine Gruppe von Dateiübertragungen an, die im Rahmen der geplanten Übertragung gemeinsam ausgeführt werden sollen. Während der Übertragung ist <transferSet> ein Gruppenelement, das <item>-Elemente enthält.

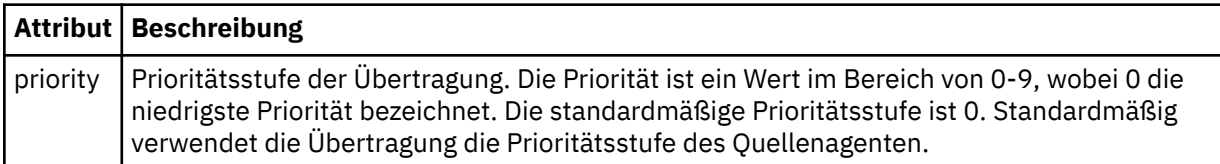

#### **<job>**

Optionales Gruppenelement, das Jobinformationen für die gesamte Übertragungsspezifikation enthält <job> ist eine benutzerdefinierte Jobnamenskennung, die der Protokollnachricht bei der Übertragung der Übertragung hinzugefügt wird. Dieses Element <job> ist mit dem Element <job> identisch, das in der Übertragungsprotokollnachricht angezeigt wird. Diese Nachricht wird im folgenden Abschnitt beschrieben: ["Nachrichtenformate für Dateiübertragungsprotokolls" auf Seite 785](#page-784-0).

## **Beispiel**

```
<?xml version="1.0" encoding="UTF-8"?>
<schedules xmlns:xsi="https://www.w3.org/2001/XMLSchema-instance" 
            size="2" 
            version="4.00" 
            agent="AGENT_JUPITER" 
            xsi:noNamespaceSchemaLocation="ScheduleList.xsd"> 
     <managedTransfer id="1"> 
         <originator> 
             <hostName>example.com.</hostName> 
             <userID>mqm</userID> 
         </originator> 
         <schedule> 
             <submit timebase="admin" timezone="Europe/London">2010-01-01T21:00+0000</sub►
mit> 
             <next>2010-01-01T21:00+0000</next> 
         </schedule> 
 <sourceAgent agent="AGENT_JUPITER" QMgr="QM_JUPITER"/> 
 <destinationAgent agent="AGENT_SATURN" QMgr="QM_JUPITER"/> 
 <reply QMGR="QM_JUPITER">WMQFTE.4D400F8B20004E06</reply> 
         <transferSet> 
             <item mode="binary" checksumMethod="MD5"> 
                 <source recursive="false" disposition="leave"> 
                     <file>/etc/passwd</file> 
                 </source> 
                 <destination type="directory" exist="overwrite"> 
                      <file>/tmp</file> 
                 </destination> 
             </item> 
         </transferSet> 
     </managedTransfer>
```

```
 <managedTransfer id="2"> 
         <originator> 
             <hostName>example.com.</hostName> 
             <userID>mqm</userID> 
         </originator> 
         <schedule> 
             <submit timebase="admin" timezone="Europe/London">2010-12-31T09:00+0000</sub►
mit> 
             <next>2010-12-31T09:00+0000</next> 
         </schedule> 
 <sourceAgent agent="AGENT_JUPITER" QMgr="QM_JUPITER"/> 
 <destinationAgent agent="AGENT_NEPTUNE" QMgr="QM_JUPITER"/> 
 <reply QMGR="QM_JUPITER">WMQFTE.4D400F8B20004E09</reply> 
         <transferSet> 
             <item mode="binary" checksumMethod="MD5"> 
                 <source recursive="false" disposition="leave"> 
                     <file>/etc/passwd</file> 
                 </source> 
                 <destination type="directory" exist="overwrite"> 
                     <file>/tmp</file> 
                 </destination> 
            \langleitem\rangle </transferSet> 
     </managedTransfer>
</schedules
```
# *MFT-Beispielvorlage für eine XML-Nachricht*

Bei der Erstellung einer Vorlage wird im Thema SYSTEM.FTE eine Nachricht mit der Themazeichenfolge 'Templates/*Vorlagen-ID*' veröffentlicht. Dieser XML-Beispielcode beschreibt eine einzelne Vorlage, die in Ihrem Managed File Transfer-Netz definiert ist.

```
<?xml version="1.0" encoding="UTF-8"?>
<transferTemplate version="4.00" id="baf9df73-45c2-4bb0-a085-292232ab66bc">
    <name>BASIC_TEMPLATE</name>
 <sourceAgentName>AGENT_JUPITER</sourceAgentName>
 <sourceAgentQMgr>QM_JUPITER</sourceAgentQMgr>
     <destinationAgentName>AGENT_SATURN</destinationAgentName>
     <destinationAgentQMgr>QM_JUPITER</destinationAgentQMgr>
    <fileSpecs>
         <item mode="binary" checksumMethod="MD5">
             <source recursive="false" disposition="leave">
                 <file>/etc/passwd</file>
             </source>
             <destination type="directory" exist="overwrite">
                 <file>/tmp</file>
             </destination>
        \langleitem\rangle </fileSpecs>
     <priority>0</priority>
</transferTemplate>
```
## **Zugehörige Tasks**

["Dateiübertragungsvorlage mit IBM MQ Explorer erstellen" auf Seite 206](#page-205-0)

Eine Dateiübertragungsvorlage können Sie in IBM MQ Explorer oder über die Befehlszeile erstellen. Sie können diese Vorlage verwenden, um mit den Vorlagendetails eine neue Dateiübertragung zu erstellen, oder um die Vorlage abzuschicken, um die Dateiübertragung zu starten.

## **Zugehörige Verweise**

["fteCreateTemplate: Neue Dateiübertragungsschablone erstellen" auf Seite 441](#page-440-0)

Der Befehl **fteCreateTemplate** erstellt eine Dateiübertragungsvorlage, die Sie später als Vorlage verwenden können. Der einzige erforderliche Parameter ist **-tn** (*Vorlagenname*). Alle anderen Parameter sind optional. Wenn Sie eine Quellendateispezifikation angeben, müssen Sie allerdings auch eine Zieldateispezifikation angeben. Ebenso müssen Sie bei Angabe einer Zieldatei auch eine Quellendatei angeben.

## *Nachrichtenformat für Dateiübertragungsstatus*

Nachrichten werden im Koordinationswarteschlangenmanager veröffentlicht, um so Aufschluss über den Übertragungsstatus der einzelnen Dateien in der Übertragungsgruppe zu geben. Jedes Mal, wenn der Agent eine Anforderung zur Dateiübertragung verarbeitet, wird am Koordinationswarteschlangenmanager eine Transaktionsnachricht (im Thema SYSTEM.FTE/Transfers/*Agentenname*/*Übertragungs-ID*) veröffentlicht, die dem XML-Schema TransferStatus.xsd entspricht. Die Datei TransferStatus.xsd befindet sich im Verzeichnis *MQ\_INSTALLATION\_PATH*/mqft/samples/schema Ihrer WMQMFT-Installation.

# **Schema**

Das folgende Schema beschreibt die gültigen Elemente in einer XML-Übertragungsstatusnachricht.

```
<xsd:schema xmlns:xsd="https://www.w3.org/2001/XMLSchema">
    <xsd:include schemaLocation="fteutils.xsd"/>
    <xsd:element name="transaction"> 
        <xsd:complexType> 
           <xsd:sequence> 
               <xsd:element name="sourceAgent" type="agentType" 
 maxOccurs="1" minOccurs="1"/> 
 <xsd:element name="destinationAgent" type="agentType" 
 maxOccurs="1" minOccurs="1"/> 
 <xsd:element name="transferSet" type="transferSetType" 
 maxOccurs="1" minOccurs="1"/> 
           </xsd:sequence> 
 <xsd:attribute name="version" type="versionType" use="required"/> 
 <xsd:attribute name="ID" type="IDType" use="required"/> 
        </xsd:complexType> 
    </xsd:element> 
    <xsd:complexType name="transferSetType"> 
        <xsd:sequence> 
           <xsd:element name="stats" type="statsType" 
 maxOccurs="1" minOccurs="1"/> 
 <xsd:element name="current" type="currentType" 
                      maxOccurs="1" minOccurs="0"/> 
        </xsd:sequence> 
        <xsd:attribute name="time" type="xsd:dateTime" use="required"/> 
    </xsd:complexType> 
    <xsd:complexType name="currentType"> 
        <xsd:sequence> 
                     name="source" type="fileSourceType"<br>maxOccurs="1" minOccurs="1"/>
 maxOccurs="1" minOccurs="1"/> 
 <xsd:element name="destination" type="fileDestinationType" 
                      maxOccurs="1" minOccurs="1"/> 
        </xsd:sequence> 
       <xsd:attribute name="transferred" type="xsd:nonNegativeInteger" use="re□
quired"/> 
        <xsd:attribute name="size" type="xsd:nonNegativeInteger" use="required"/> 
    </xsd:complexType> 
    <xsd:complexType name="statsType"> 
                                      type="xsd:nonNegativeInteger" use="re□
quired"/> 
       <xsd:attribute name="seconds" type="xsd:decimal" use="re□
quired"/> 
       <xsd:attribute name="currentItem" type="xsd:nonNegativeInteger" use="re<sup>[]</sup>
quired"/> 
        <xsd:attribute name="totalItems" type="xsd:nonNegativeInteger" use="required"/> 
    </xsd:complexType> 
</xsd:schema>
```
# **Konzept der Statusnachricht der Übertragung**

In der folgenden Liste finden Sie eine Beschreibung der in Übertragungsstatusnachrichten verwendeten Elemente und Attribute:

## **<transaction>**

Gruppenelement, das alle Elemente für die Dateiübertragungen enthält.

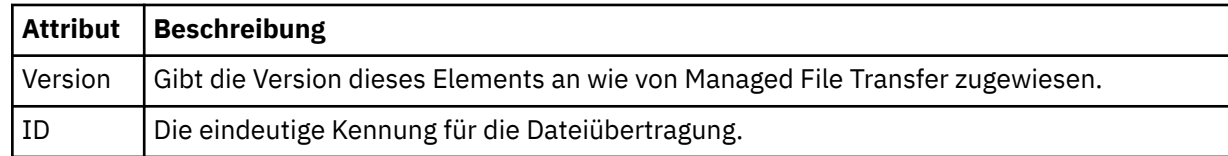

#### **<sourceAgent>**

Gibt den Namen des Agenten auf dem System an, auf dem sich die Quellendatei befindet.

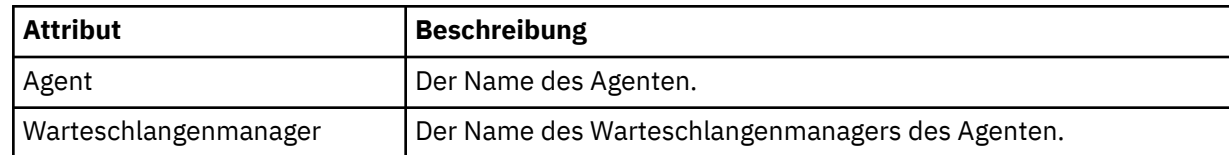

#### **<destinationAgent>**

Gibt den Namen des Agenten auf dem System an, auf das Sie die Datei übertragen möchten.

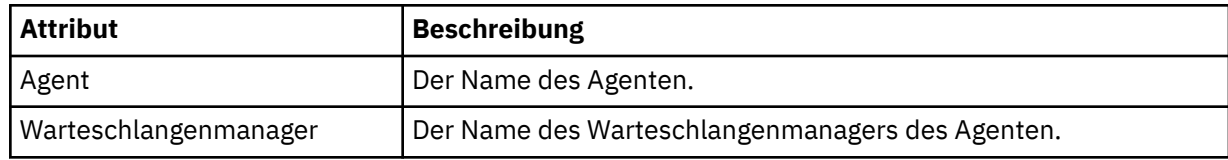

#### **<transferSet>**

Gibt eine Gruppe von Dateiübertragungen an, die zusammen ausgeführt werden. Alle Dateien in der Übertragung müssen aus dem gleichen Quellenagenten stammen und im gleichen Zielagenten enden.

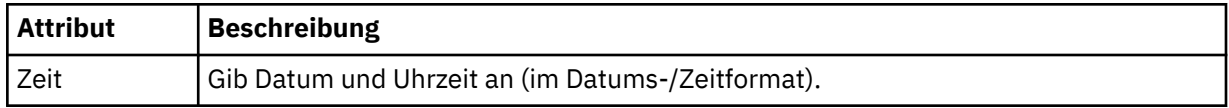

#### **<stats>**

Erforderlich. Definiert Kennzahlen zur Übertragung, einschließlich der Menge der bereits kopierten Byte innerhalb der vorgegebenen Anzahl an Sekunden. Gibt auch die aktuelle Anzahl der Elemente aus der Gesamtzahl der Elemente im <transferSet> an.

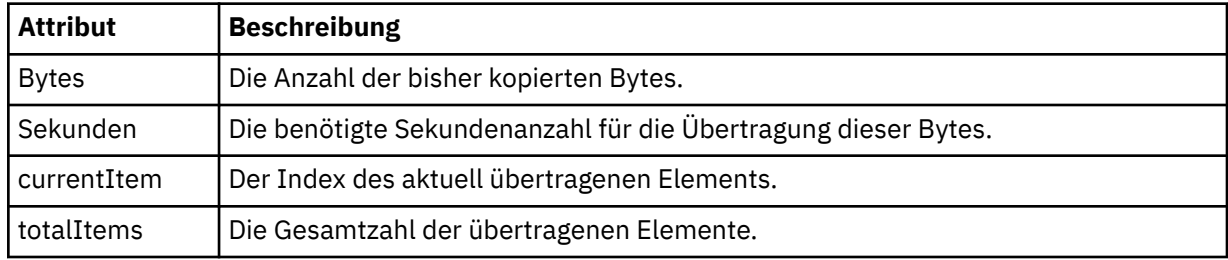

#### **<current>**

Optionales Element. Gruppenelement, das Elemente enthält, die die momentan aktive Dateiübertragung angeben. Das Element <current> zeigt an, wie viele Datenbytes bisher für das aktuelle Element übertragen wurden, und gibt außerdem die erwartete Gesamtbytezahl an.

#### **<source>**

Gruppenelement, das das Element enthält, das den Namen der Quellendatei angibt.

## **<Datei>**

Gibt den Quellenpfad der Datei an, die übertragen wird. Der Pfad ist, wie für die Übertragung angegeben. Dieser Pfad kann sich von dem Pfad unterscheiden, der als Teil des Übertragungsprotokolls ausgegeben wird und der absoluten Form des Pfads entspricht.

#### **<destination>**

Gruppenelement, welches das Element enthält, das den Namen der Zieldatei oder die Spezifikation angibt.

## **<Datei>**

Gibt den Zielpfad der Datei an, die übertragen wird. Der Pfad ist, wie für die Übertragung angegeben. Dieser Pfad kann sich von dem Pfad unterscheiden, der als Teil des Übertragungsprotokolls ausgegeben wird und der absoluten Form des Pfads entspricht.

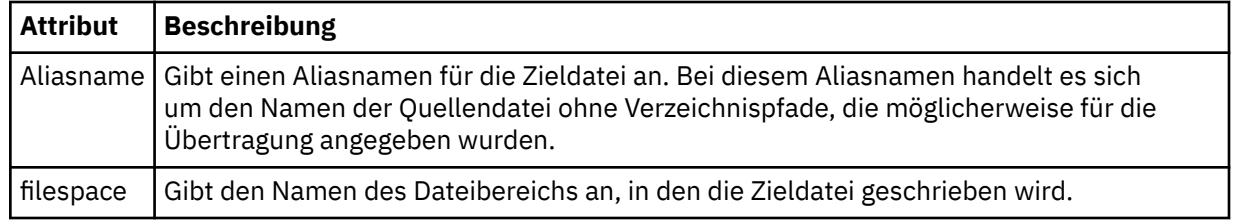

**<queue>**

Bei Verwendung mit dem Element <destination> wird der Name der Warteschlange angegeben, in die Sie übertragen möchten. Dieser Name wird im Format QUEUE bzw. QUEUE@QUEUE\_MANAGER angegeben.

*Beispiele für Statusnachrichten zur Dateiübertragung*

Während einer Übertragung werden Nachrichten mit der Themenzeichenfolge 'Transfers/*Agentenname*/ *Übertragungs-ID* zum Thema SYSTEM.FTE veröffentlicht. Die XML-Beispiele zeigen die Statusnachrichten für die Übertragung einer einzelnen Datei sowie für die Übertragung mehrerer Dateien.

# **Übertragung einer einzelnen Datei**

Im folgenden Beispiel sehen Sie die Details zu einer laufenden Einzeldateiübertragung.

```
<?xml version="1.0" encoding="UTF-8"?>
<transaction xmlns:xsi="https://www.w3.org/2001/XMLSchema-instance" 
              version="4.00" 
              ID="414d51205553322e42494e44494e47538b0f404d223d0020" 
              xsi:noNamespaceSchemaLocation="TransferStatus.xsd"> 
         <sourceAgent agent="US2.BINDINGS.FILE" QMgr="US2.BINDINGS"/> 
 <destinationAgent agent="US2.BINDINGS.FILE" QMgr="US2.BINDINGS"/> 
 <transferSet time="2011-01-26T13:03:26.542Z"> 
 <stats bytes="1198" seconds="0.018" currentItem="1" totalItems="1"/> 
         <current transferred="1151" size="1151"> 
             <source> 
                 <file>/etc/passwd</file> 
             </source> 
             <destination> 
                 <file>/tmp/passwd</file> 
             </destination> 
         </current> 
     </transferSet>
</transaction>
```
# **Übertragung mehrerer Dateien**

Falls in der Übertragungsgruppe mehrere Dateien enthalten waren, gibt die Statusnachricht der Übertragung an, welche gerade verarbeitet wird, und wie viele Bytes bisher übertragen wurden.

```
<?xml version="1.0" encoding="UTF-8"?>
<transaction xmlns:xsi="https://www.w3.org/2001/XMLSchema-instance" 
              version="4.00" 
              ID="414d51205553322e42494e44494e47538b0f404d035c0020" 
              xsi:noNamespaceSchemaLocation="TransferStatus.xsd"> 
 <sourceAgent agent="US2.BINDINGS.FILE" QMgr="US2.BINDINGS"/> 
 <destinationAgent agent="US2.BINDINGS.FILE" QMgr="US2.BINDINGS"/> 
     <transferSet time="2011-01-26T13:12:58.636Z"> 
 <stats bytes="440" seconds="0.082" currentItem="10" totalItems="10"/> 
 <current transferred="0" size="0"> 
             <source> 
                 <file>/srv/nfs/incoming/file10.txt</file> 
             </source> 
             <destination> 
                 <file>/srv/nfs/outgoing/file10.txt</file> 
             </destination> 
         </current> 
     </transferSet>
</transaction>
```
## <span id="page-784-0"></span>*Nachrichtenformate für Dateiübertragungsprotokolls*

Dateiübertragungs-Protokollnachrichten werden unter dem Thema SYSTEM.FTE publiziert und enthalten die Betreffzeichenfolge "Log/*Agentenname*/*Übertragungs-ID*". Diese Nachrichten entsprechen dem Schema TransferLog.xsd, das sich im *MQ\_INSTALLATION\_PATH*/mqft/samples/schema-Verzeichnis Ihrer Managed File Transfer-Installation befindet.

Wenn Sie die Dateiübertragungen überwachen oder Daten zu diesen zusammenstellen möchten, konfigurieren Sie eine Subskription für einen Platzhalterbetreff, der auf die gewünschten Übertragungen zugeschnitten ist. Beispiel:

Log/#

oder

Log/FTEAGENT/#

Diese Subskription kann permanent oder nicht permanent sein. Permanente Subskriptionen bleiben erhalten, wenn die Verbindung der subskribierenden Anwendung zum Warteschlangenmanager geschlossen wird. Nicht permanente Subskriptionen bleiben nur so lange vorhanden, wie die Verbindung einer subskribierenden Anwendung zum Warteschlangenmanager geöffnet ist.

## **Schema**

Das folgende Schema beschreibt, welche Elemente in einer XML-Nachricht des Übertragungsprotokolls gültig sind.

```
<xsd:schema xmlns:xsd="https://www.w3.org/2001/XMLSchema">
   <xsd:include schemaLocation="fteutils.xsd"/>
   <xsd:element name="transaction"> 
     <xsd:complexType> 
        <xsd:sequence> 
 <xsd:element name="action" type="actionType" 
 maxOccurs="1" minOccurs="0"/> 
 <xsd:element name="sourceAgent" type="agentExitStatusType"
 maxOccurs="1" minOccurs="0"/> 
 <xsd:element name="sourceWebGateway" type="webGatewayType" 
 maxOccurs="1" minOccurs="0"/> 
 <xsd:element name="sourceWebUser" type="webUserType" 
 maxOccurs="1" minOccurs="0"/> 
 <xsd:element name="destinationAgent" type="agentExitStatusType" 
 maxOccurs="1" minOccurs="0"/> 
           <xsd:element name="destinationWebGateway" type="webGatewayType" 
 maxOccurs="1" minOccurs="0"/> 
 <xsd:element name="destinationWebUser" type="webUserType" 
 maxOccurs="1" minOccurs="0"/> 
 <xsd:element name="agent" type="agentExitStatusType" 
 maxOccurs="1" minOccurs="0"/> 
 <xsd:element name="originator" type="origRequestType" 
 maxOccurs="1" minOccurs="1"/> 
          <xsd:element name="status"<br>maxOccurs="1"
 maxOccurs="1" minOccurs="0"/> 
          <xsd:element name="trigger"<br>max0ccurs="1"
 maxOccurs="1" minOccurs="0"/> 
 <xsd:element name="transferSet" type="transferSetType" 
 maxOccurs="1" minOccurs="1"/> 
 <xsd:element name="job" type="jobType" 
 maxOccurs="1" minOccurs="0"/> 
 <xsd:element name="scheduleLog" type="scheduleLogType" 
 maxOccurs="1" minOccurs="0"/> 
 <xsd:element name="statistics" type="statisticsType" 
 maxOccurs="1" minOccurs="0"/> 
        </xsd:sequence> 
 <xsd:attribute name="version" type="versionType" use="required"/> 
 <xsd:attribute name="ID" type="IDType" use="required"/> 
 <xsd:attribute name="relatedID" type="IDType" use="optional"/> 
 <xsd:attribute name="agentRole" type="agentRoleType" use="optional"/> 
      </xsd:complexType>
```
Managed File Transfer **785**

```
 <xsd:complexType name="agentExitStatusType"> 
         <xsd:complexContent> 
              <xsd:extension base="agentType"> 
                  <xsd:sequence> 
                     <xsd:element name="startExits" type="exitGroupType" minOccurs="0" maxOc□
curs="1"/> 
                     <xsd:element name="endExits" type="exitGroupType" minOccurs="0" maxOc□
curs="1"/> 
                     <xsd:element name="systemInfo" type="systemInfoType" minOccurs="0" maxOc□
curs="1"/> 
                  </xsd:sequence> 
              </xsd:extension> 
         </xsd:complexContent> 
     </xsd:complexType> 
     <xsd:complexType name="transferSetType"> 
          <xsd:sequence> 
             <xsd:element name="metaDataSet" type="metaDataSetType"
                           maxOccurs="1" minOccurs="0"/><br>name="call" type="callGroupType"
             <xsd:element name="call"<br>maxOccurs="1"
                                                          minOccurs="0"/><br>type="callGroupType"
             <xsd:element name="preSourceCall"
                           maxOccurs="1" minOccurs="0"/><br>name="postSourceCall" type="callGroupType"
             <xsd:element name="postSourceCall"<br>maxOccurs="1"
                                                          minOccurs="0" />
              <xsd:element name="preDestinationCall" type="callGroupType" 
                                                          minOccurs="0" />
              <xsd:element name="postDestinationCall" type="callGroupType" 
                                                          minOccurs="0"/><br>type="itemType"
             <xsd:element name="item" type="itemType"><xsd:element name="item" type="itemType"
                           maxOccurs="unbounded"</xsd:sequence><br><xsd:attribute name="index"
 <xsd:attribute name="index" type="xsd:nonNegativeInteger" use="optional"/> 
 <xsd:attribute name="size" type="xsd:nonNegativeInteger" use="optional"/> 
 <xsd:attribute name="startTime" type="xsd:dateTime" use="required"/> 
 <xsd:attribute name="total" type="xsd:nonNegativeInteger" use="required"/> 
 <xsd:attribute name="bytesSent" type="xsd:nonNegativeInteger" use="required"/> 
     </xsd:complexType> 
     <xsd:complexType name="itemType"> 
         <xsd:sequence> 
                           \begin{tabular}{ll} name="source" & type="fileSourceCheckingType" \\ max0curs="1" & min0curs="1"/> \end{tabular}minOccurs="1" />
              <xsd:element name="destination" type="fileDestinationChecksumType" 
                                          minOccurs="1"/><br>type="statusType"
              <xsd:element name="status" type="statusType" 
                           maxOccurs="1" </xsd:sequence> 
          <xsd:attribute name="mode" type="modeType" use="required"/> 
     </xsd:complexType> 
     <xsd:complexType name="fileSourceChecksumType"> 
          <xsd:complexContent> 
              <xsd:extension base="fileSourceType"> 
                  <xsd:sequence> 
                      <xsd:element name="checksum" type="checksumType" minOccurs="0" maxOc□
curs="1"/> 
                  </xsd:sequence> 
              </xsd:extension> 
         </xsd:complexContent> 
     </xsd:complexType> 
     <xsd:complexType name="fileDestinationChecksumType"> 
          <xsd:complexContent> 
              <xsd:extension base="fileDestinationType"> 
                  <xsd:sequence> 
                       <xsd:element name="checksum" type="checksumType" 
                                     minOccurs="0" maxOccurs="1"/> 
                   </xsd:sequence> 
              </xsd:extension> 
          </xsd:complexContent> 
     </xsd:complexType> 
     <xsd:complexType name="actionType"> 
         <xsd:simpleContent> 
              <xsd:extension base="actionEnumType"> 
                  <xsd:attribute name="time" type="xsd:dateTime" use="required"/> 
              </xsd:extension> 
          </xsd:simpleContent> 
     </xsd:complexType>
```
</xsd:element>

```
 <xsd:simpleType name="actionEnumType"> 
        <xsd:restriction base="xsd:token"> 
            <xsd:enumeration value="cancelled"/> 
 <xsd:enumeration value="started"/> 
 <xsd:enumeration value="progress"/> 
 <xsd:enumeration value="completed"/> 
            <xsd:enumeration value="malformed"/> 
            <xsd:enumeration value="notAuthorized"/> 
            <xsd:enumeration value="deleted"/> 
        </xsd:restriction> 
    </xsd:simpleType> 
    <xsd:complexType name="systemInfoType"> 
 <xsd:attribute name="architecture" type="xsd:string" use="required"/> 
 <xsd:attribute name="name" type="xsd:string" use="required"/> 
 <xsd:attribute name="version" type="xsd:string" use="required"/> 
    </xsd:complexType> 
    <xsd:element name="malformed"> 
        <xsd:complexType>
            <xsd:sequence> 
 <xsd:element name="action" type="actionType" 
 maxOccurs="1" minOccurs="1"/> 
 <xsd:element name="agent" type="agentExitStatusType"
 maxOccurs="1" minOccurs="0"/> 
 <xsd:element name="status" type="statusType" 
                            maxOccurs="1" minOccurs="1"/> 
            </xsd:sequence> 
            <xsd:attribute name="version" type="versionType" use="required"/> 
           <xsd:attribute name="ID" type="IDType" in use="required"/><br><xsd:attribute name="agentRole" type="agentRoleType" use="required"/>
            <xsd:attribute name="agentRole" type="agentRoleType" use="required"/> 
        </xsd:complexType> 
    </xsd:element> 
    <xsd:element name="notAuthorized"> 
        <xsd:complexType> 
            <xsd:sequence> 
                <xsd:element name="action" type="actionType" 
 maxOccurs="1" minOccurs="1"/> 
 <xsd:element name="originator" type="origRequestType" 
 maxOccurs="1" minOccurs="1"/> 
                <xsd:element name="authority" type="xsd:string" 
                                            maxOccurs="1"/><br>type="statusType"
               <xsd:element name="status"<br>"max0ccurs="1
                                            minOccurs="1" </xsd:sequence> 
            <xsd:attribute name="version" type="versionType" use="required"/> 
           \leqxsd:attribute name="ID"
            <xsd:attribute name="agentRole" type="agentRoleType" use="required"/> 
        </xsd:complexType> 
    </xsd:element> 
    <xsd:complexType name="statisticsType"> 
        <xsd:sequence> 
            <xsd:element name="actualStartTime" type="xsd:dateTime" 
                                             minOccurs="0"/><br>type="xsd:nonNegativeInteger"
 <xsd:element name="retryCount" type="xsd:nonNegativeInteger" 
 maxOccurs="1" minOccurs="1"/> 
            <xsd:element name="numFileFailures" type="xsd:nonNegativeInteger" 
 maxOccurs="1" minOccurs="1"/> 
 <xsd:element name="numFileWarnings" type="xsd:nonNegativeInteger" 
                        maxOccurs="1" minOccurs="1"/> 
        </xsd:sequence> 
    </xsd:complexType> 
    <xsd:complexType name="webGatewayType"> 
 <xsd:attribute name="webGatewayName" type="xsd:string" use="optional"/> 
 <xsd:attribute name="webGatewayAgentName" type="xsd:string" use="optional"/> 
 <xsd:attribute name="webGatewayAgentQMgr" type="xsd:string" use="optional"/> 
    </xsd:complexType> 
    <xsd:complexType name="webUserType"> 
 <xsd:attribute name="webGatewayName" type="xsd:string" use="required"/> 
 <xsd:attribute name="webGatewayAgentName" type="xsd:string" use="optional"/> 
        <xsd:attribute name="webGatewayAgentQMgr" type="xsd:string" use="optional"/> 
    </xsd:complexType>
</xsd:schema>
```

```
Managed File Transfer  787
```
**Anmerkung:** Ab IBM MQ 9.0 unterstützt Managed File Transfer das Web Gateway bzw. die Webagenten nicht mehr.

# **Konzept der Übertragungsprotokollnachrichten**

## **<transaction>**

Gruppenelement, das eine Gruppe von Übertragungen angibt, die Sie zusammen ausführen möchten.

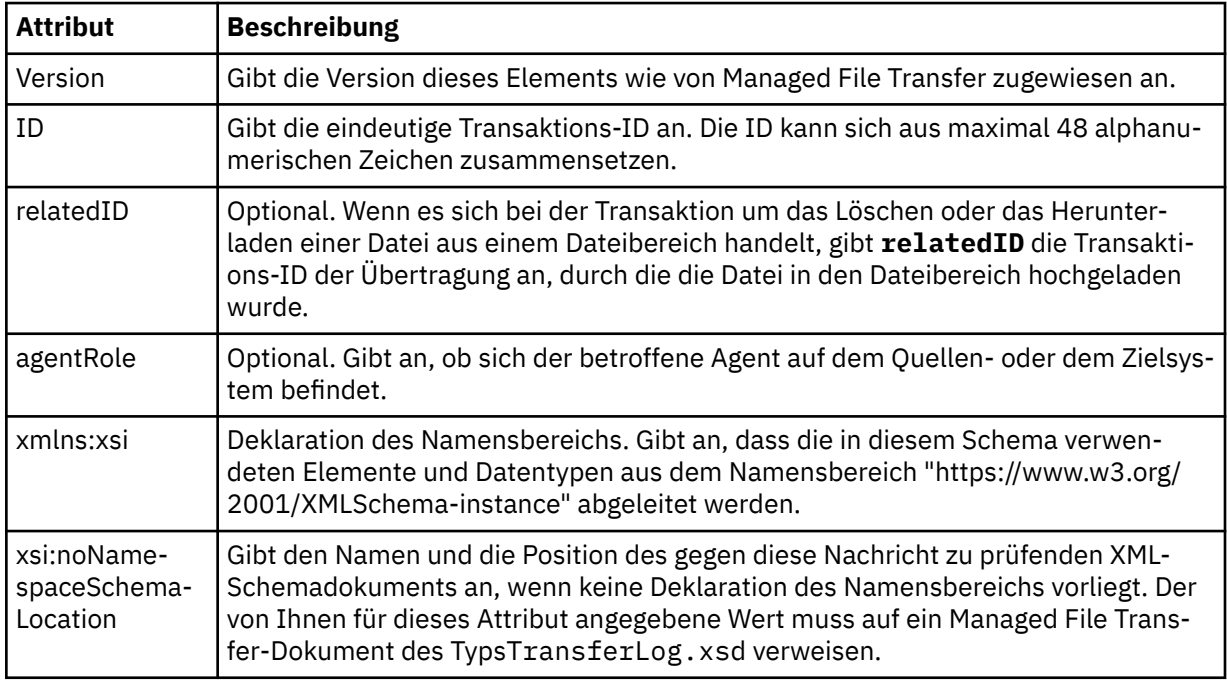

### **<action>**

Beschreibt den Status der Dateiübertragung zum Zeitpunkt der Protokollierung durch das Zeitattribut. Der Status kann folgende Werte aufweisen:

- gestartet
- in Bearbeitung
- abgeschlossen
- abgebrochen
- malformed (zeigt an, dass der Inhalt der Dateiübertragungs-Anforderungsnachricht nicht interpretiert werden kann).
- notAuthorized
- deleted

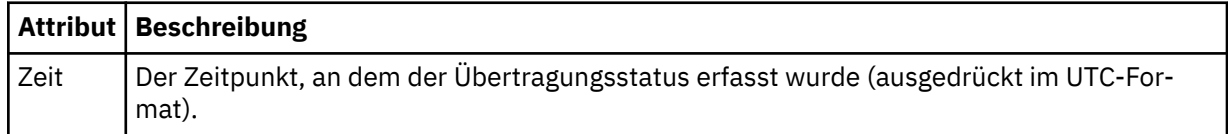

## **<sourceAgent>**

Gibt den Namen des Agenten auf dem System an, auf dem sich die Quellendatei befindet. Es kann nur <sourceAgent> oder <sourceWebUser> angegeben werden.

## **<startExits>**

Gruppenelement, das ein oder mehrere Benutzerexitelemente enthält. Dieses Element kann nur einmal verwendet werden.

## **<endExits>**

Gruppenelement, das ein oder mehrere Benutzerexitelemente enthält. Dieses Element kann nur einmal verwendet werden.

## **<systemInfo>**

Beschreibt die Systemarchitektur, den Systemnamen und die Systemversion. Dieses Element kann nur einmal verwendet werden.

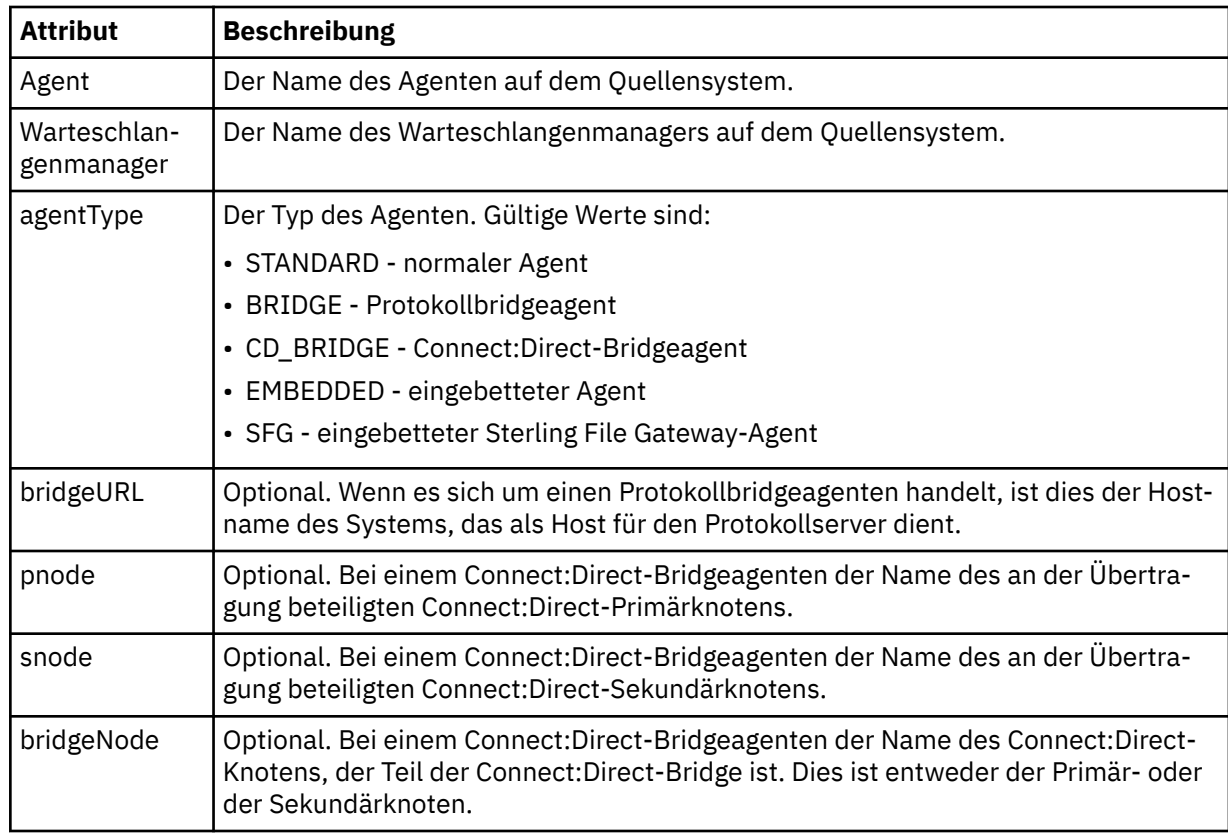

## **<destinationAgent>**

Gibt den Namen des Agenten auf dem System an, auf das die Datei übertragen wurde. Entweder <destinationAgent> oder <destinationWebUser>kann angegeben werden.

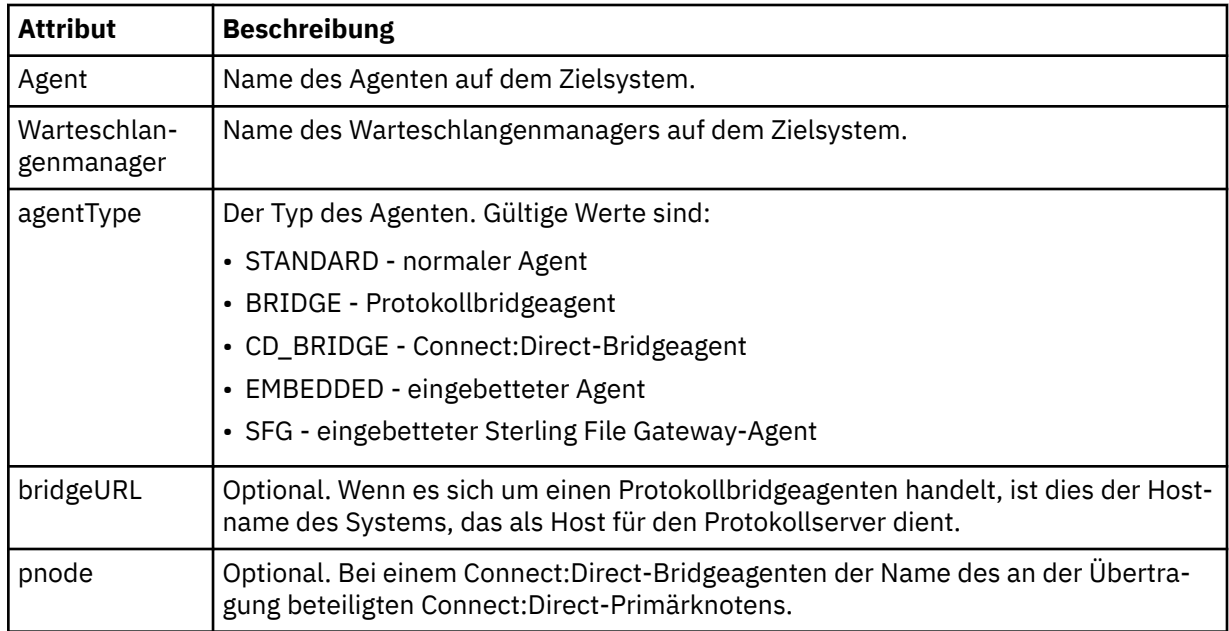

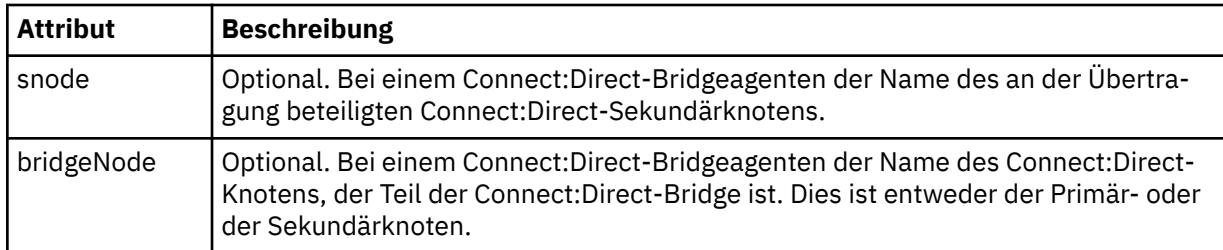

#### **<startExits>**

Gruppenelement, das ein oder mehrere Benutzerexitelemente enthält. Dieses Element kann nur einmal verwendet werden.

#### **<endExits>**

Gruppenelement, das ein oder mehrere Benutzerexitelemente enthält. Dieses Element kann nur einmal verwendet werden.

#### **<systemInfo>**

Beschreibt die Systemarchitektur, den Systemnamen und die Systemversion. Dieses Element kann nur einmal verwendet werden.

#### **<originator>**

Gruppenelement, das die Elemente enthält, die den Ersteller der Anforderung angeben.

#### **<hostName>**

Hostname des Systems, auf dem sich die Quellendatei befindet.

#### **<userID>**

Die Benutzer-ID, die der Ursprung der Dateiübertragung ist.

#### **<mqmdUserID>**

Die im Nachrichtendeskriptor (MQMD) bereitgestellte IBM MQ-Benutzer-ID.

## **<webUserID>**

Optional. Die Benutzer-ID, die dem Web-Browser bereitgestellt wurde, der die Übertragungsanforderungen übergibt.

### **<webBrowser>**

Optional. Der Web-Browser, aus dem die Übertragungsanforderung übergeben wurde.

#### **<status>**

Die Ergebniscode- und Ergänzungsnachrichten.

## **<trigger>**

Gruppenelemente, die Auslöserelemente enthalten, die in der ursprünglichen Übertragungsanforderung definiert wurden. Bei diesen Elementen kann es sich um eine oder beide der folgenden Möglichkeiten handeln:

#### **<fileExist>**

Auslöserbedingung, basierend darauf, ob eine Datei vorhanden ist

#### **<fileSize>**

Auslöserbedingung, basierend darauf, ob eine Datei die angegebene Größe erreicht oder überschreitet

#### **<transferSet>**

Gibt eine Gruppe von Dateiübertragungen an, die Sie zusammen ausführen möchten. Während der Übertragung ist <transferSet> ein Gruppenelement, das <item>-Elemente enthält.

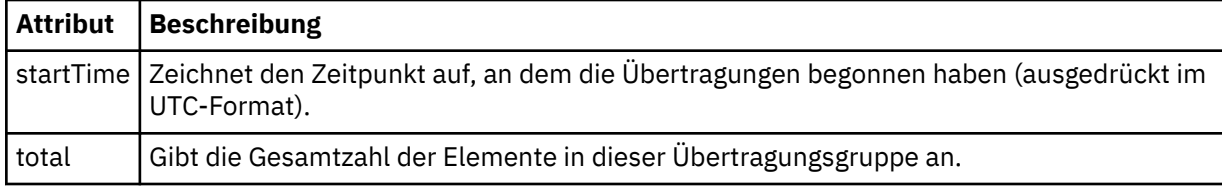

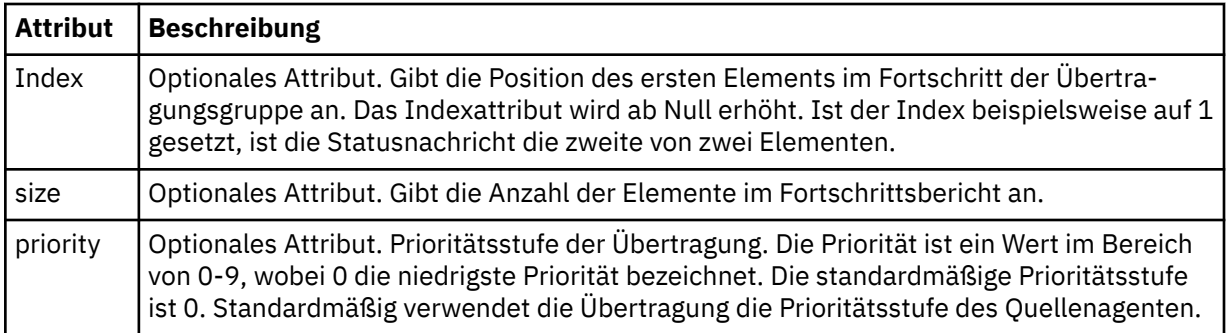

## **<metaDataSet>**

Gruppenelement, das eines oder mehrere der folgenden Attribute enthält:

## **<metaData>**

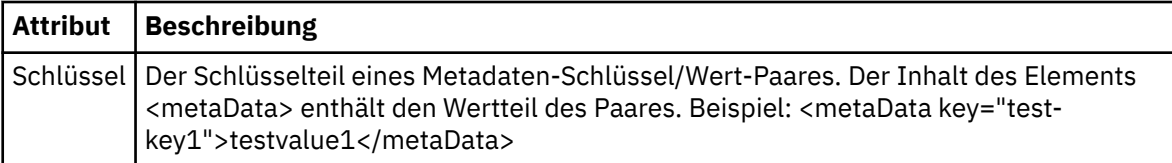

## **<job>**

Gruppenelement, das ein Element enthält, das Jobdetails angibt. <job> ist eine benutzerdefinierte Jobnamenskennung, die der Protokollnachricht bei der Übertragung der Übertragung hinzugefügt wird. Dieses Element <job> ist mit dem Element <job> identisch, das in der Übertragungsanforde-rungsnachricht enthalten ist. Diese Nachricht wird im folgenden Abschnitt beschrieben: ["Nachrichten](#page-817-0)[format für Dateiübertragungsanforderungen" auf Seite 818.](#page-817-0)

## **< Name>**

Der Wert von "name" kann eine beliebige Zeichenfolge sein.

## **<scheduleLog>**

Gruppenelement, das Elemente enthält, welche die Namen und Positionen der Quellen- und Zieldateien angeben.

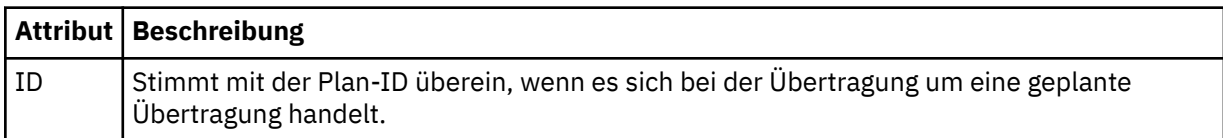

## **<item>**

Gruppenelement, das Elemente enthält, welche die Namen und Positionen der Quellen- und Zieldateien angeben.

## **<source>**

Gruppenelement, das das Element <file> oder <queue> sowie das Element <checksum> für die Datei auf dem Quellensystem enthält.

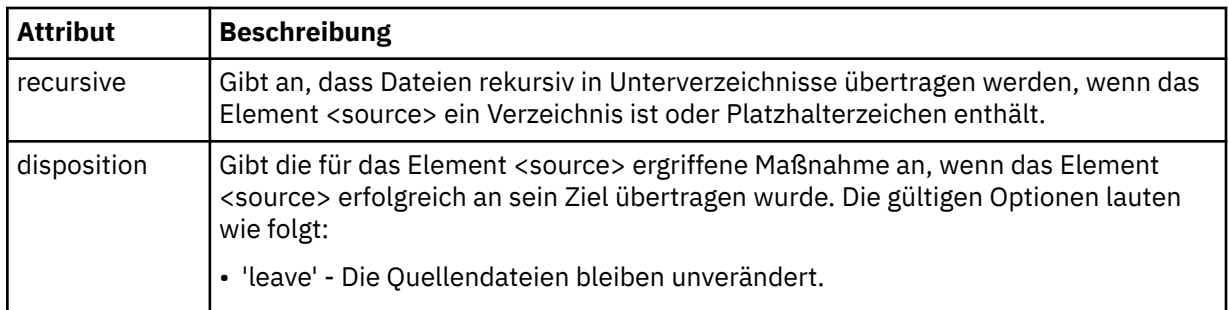

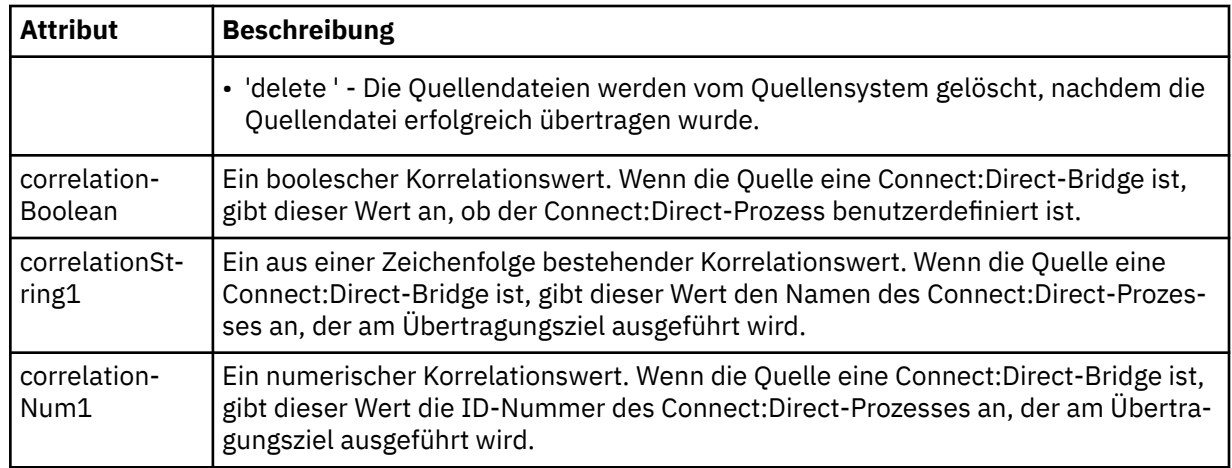

## **<queue>**

Wenn dieses Element zusammen mit dem Element <source> verwendet wird, gibt es den Namen der Warteschlange an, aus der die übertragenen Nachrichten gelesen wurden und die sich im Warteschlangenmanager des Quellenagenten befindet.

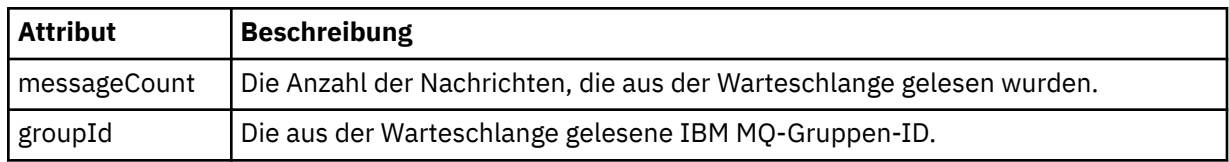

## **<destination>**

Gruppenelement, das das Element <file> oder <queue> sowie das Element <checksum> für das Ziel enthält.

Nur eines der Elemente <file> und <queue> darf als untergeordnetes Element des Ziels vorhanden sein.

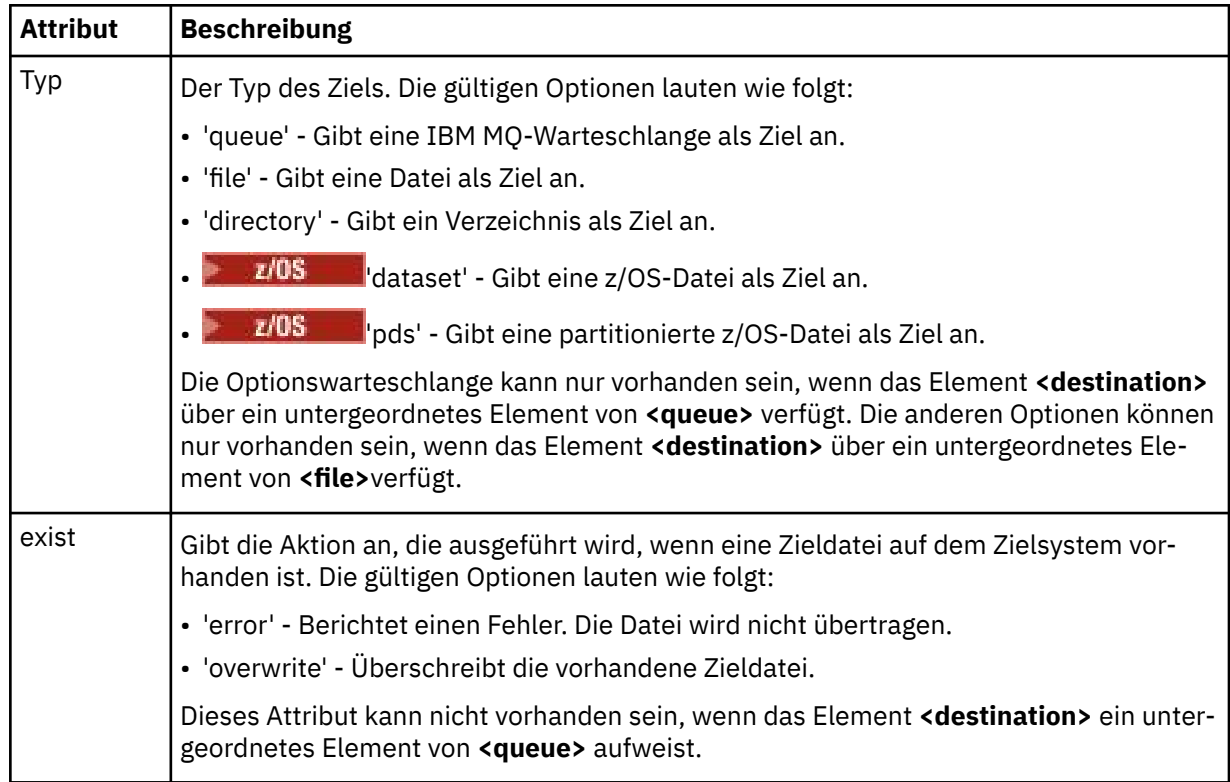
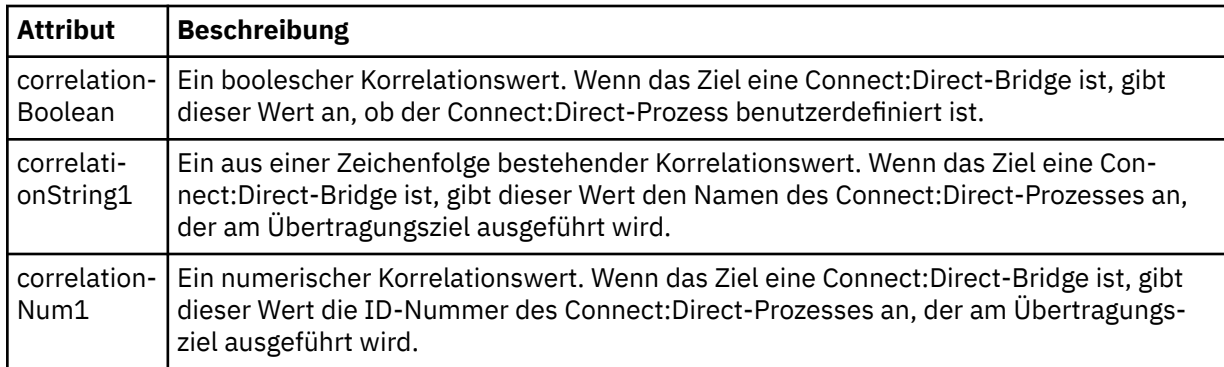

# **<Datei>**

Gibt den absoluten Pfad der übertragenen Datei an (sowohl an der Quelle als auch am Ziel). Der vollständig qualifizierte Pfad wird in dem für Ihr Betriebssystem geeigneten Format angegeben, z. B. C:/from/here.txt. Es werden keine Datei-URIs verwendet.

# **<queue>**

Wenn dieses Element zusammen mit dem Element <destination> verwendet wird, gibt es den Namen der Warteschlange an, in die die Übertragung ausgeführt wurde und die sich in einem beliebigen Warteschlangenmanager befindet, der mit dem Warteschlangenmanager des Zielagenten verbunden ist.

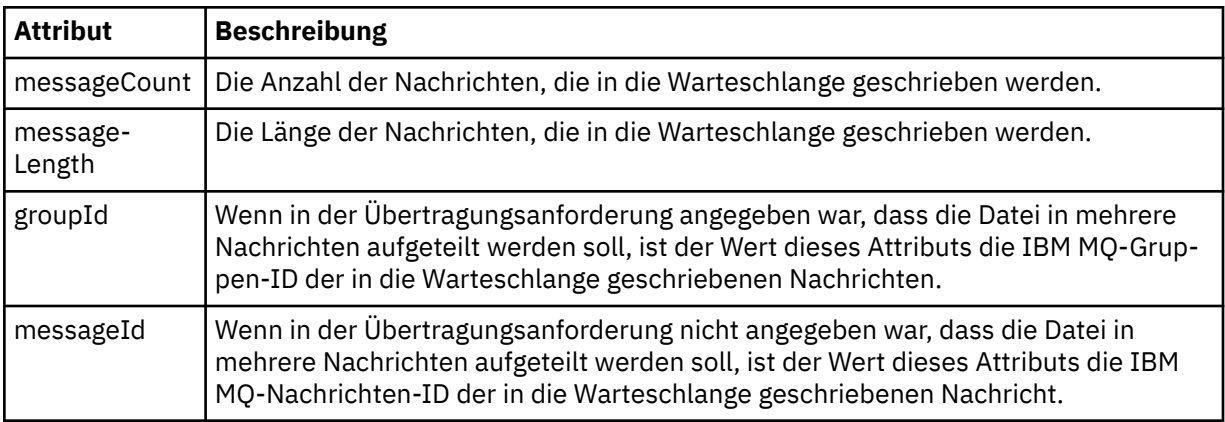

# **<checksum>**

Optionales Element.

Gibt den Typ des Hashalgorithmus an, der den Nachrichtenauszug zum Erstellen der digitalen Signatur generiert hat. Momentan wird von Managed File Transfer nur MD5 (Message-Digest-Algorithmus 5) unterstützt. Mithilfe der Kontrollsumme kann überprüft werden, ob die Integrität der übertragenen Dateien intakt ist.

# **<malformed>**

Gruppenelement für fehlerhafte Nachrichten.

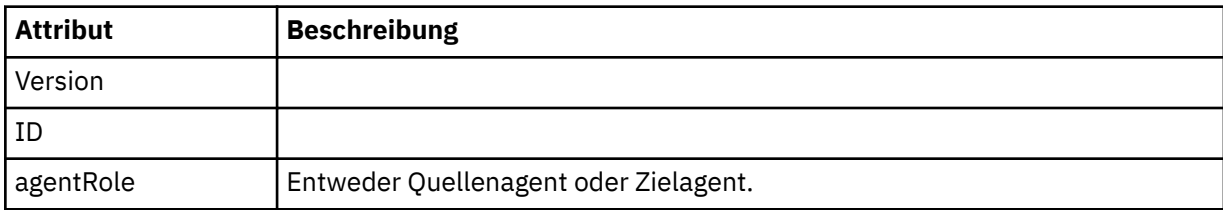

# **<statistics>**

Gruppenelement für statistische Informationen zur Übertragung (sofern verfügbar).

### **<actualStartTime>**

Die tatsächliche Zeit, zu der der Agent die Ausführung der Übertragung gestartet hat. Diese Zeitangabe ist in der Regel identisch mit der für die Übertragung aufgezeichneten Startzeit (oder sie liegt zumindest sehr nahe an dieser Zeit). Bei einem ausgelasteten Agenten müssen übergebene Übertragungen jedoch in einer Warteschlange warten, bis der Agent die Kapazität für die Ausführung weiterer Übertragungen hat.

### **<retryCount>**

Gibt an, wie oft die Übertragung in den Wiederherstellungsstatus versetzt und vom Agenten erneut gestartet wurde. Eine Übertragung kann in den Wiederherstellungsstatus versetzt werden, wenn die Verbindung zwischen Quellen- und Zielagent aufgrund eines IBM MQ-Netzfehlers getrennt wurde oder weil Quellen- und Zielagent über einen längeren Zeitraum keine Daten oder Bestätigungsnachrichten empfangen. Der zulässige Zeitraum wird durch die Agenteneigenschaften "transferAckTimeout" und "transferAckTimeoutRetries" festgelegt.

#### **<numFileFailures>**

Die Anzahl der Dateien in der Übertragungsgruppe, die nicht erfolgreich übertragen wurden.

#### **<numFileWarnings>**

Die Anzahl der Dateien in der Übertragungsgruppe, für die Warnungen ausgegeben wurden, die jedoch ansonsten erfolgreich übertragen wurden.

# **Beispiele**

Für jeden der folgenden Übertragungstypen werden Beispiele von XML-Nachrichten bereitgestellt, die diesem Schema entsprechen:

- Eine Übertragung einer einzelnen Datei
- • [Eine Übertragung, die mehrere Dateien enthält](#page-795-0)
- • [Eine fehlgeschlagene Dateiübertragung](#page-797-0)
- • [Eine mit einem Auslöser definierte Übertragung](#page-799-0)
- • [Eine durch einen Zeitplan gestartete Übertragung](#page-799-0)
- • [Eine Übertragung, die Benutzerexits aufruft](#page-800-0)
- • [Eine Übertragung über einen Connect:Direct-Bridgeknoten](#page-802-0)

*Beispiele für Protokollnachrichten zu Einzelübertragungen*

Bei einer Übertragung werden Nachrichten mit der Themenzeichenfolge 'Log/*Agentenname*/*Übertragungs-ID* zum Thema SYSTEM.FTE veröffentlicht. In den XML-Beispielen sehen Sie die Protokollnachrichten beim Start, im Verlauf und am Ende der Übertragung einer einzelnen Datei.

# **Einzelne Dateiübertragung - gestartet**

```
<?xml version="1.0" encoding="UTF-8"?>
<transaction xmlns:xsi="https://www.w3.org/2001/XMLSchema-instance" 
              version="4.00" 
              ID="414d51205553322e42494e44494e47538b0f404d223d0020" 
              agentRole="sourceAgent" 
              xsi:noNamespaceSchemaLocation="TransferLog.xsd"
             xmlns=""> 
 <action time="2011-01-26T13:03:26.484Z">started</action> 
 <sourceAgent agent="AGENT_JUPITER" QMgr="QM_JUPITER"> 
 <systemInfo architecture="x86" name="Linux" version="2.6.31-21-generic"/> 
    </sourceAgent> 
    <destinationAgent agent="AGENT_JUPITER" QMgr="QM_JUPITER"/> 
    <originator> 
         <hostName>dhcp-9-20-240-199.hursley.ibm.com.</hostName> 
         <userID>mqm</userID> 
         <mqmdUserID>mqm</mqmdUserID> 
    </originator> 
     <transferSet startTime="2011-01-26T13:03:26.484Z" total="1" bytesSent="0"> 
         <metaDataSet> 
             <metaData key="com.ibm.wmqfte.SourceAgent">AGENT_JUPITER</metaData> 
             <metaData key="com.ibm.wmqfte.DestinationAgent">AGENT_JUPITER</metaData> 
             <metaData key="com.ibm.wmqfte.MqmdUser">mqm</metaData> 
             <metaData key="com.ibm.wmqfte.OriginatingUser">mqm</metaData>
```

```
 <metaData key="com.ibm.wmqfte.OriginatingHost">dhcp-9-20-240-199.hursley.ibm.com.</metaDa►
ta> 
             <metaData key="com.ibm.wmqfte.Transfe►
rId">414d51205553322e42494e44494e47538b0f404d223d0020</metaData>
             <metaData key="com.ibm.wmqfte.ScheduleId">3</metaData> 
             <metaData key="com.ibm.wmqfte.Priority">0</metaData> 
         </metaDataSet> 
     </transferSet> 
     <scheduleLog ID="3"/>
</transaction>
```
# **Erfolg einer einzelnen Dateiübertragung - Fortschritt**

```
<?xml version="1.0" encoding="UTF-8"?>
<transaction xmlns:xsi="https://www.w3.org/2001/XMLSchema-instance" 
             version="4.00" 
             ID="414d51205553322e42494e44494e47538b0f404d223d0020" 
             agentRole="sourceAgent" 
             xsi:noNamespaceSchemaLocation="TransferLog.xsd"
             xmlns=""> 
        <action time="2011-01-26T13:03:26.615Z">progress</action> 
 <sourceAgent agent="AGENT_JUPITER" QMgr="QM_JUPITER"> 
 <systemInfo architecture="x86" name="Linux" version="2.6.31-21-generic"/> 
        </sourceAgent> 
 <destinationAgent agent="AGENT_JUPITER" QMgr="QM_JUPITER"> 
 <systemInfo architecture="x86" name="Linux" version="2.6.31-21-generic"/> 
         </destinationAgent> 
        <originator> 
             <hostName>example.com.</hostName> 
             <userID>mqm</userID> 
             <mqmdUserID>mqm</mqmdUserID> 
        </originator> 
         <transferSet index="0" size="1" startTime="2011-01-26T13:03:26.484Z" total="1" bytes►
Sent="1198"> 
         <item mode="binary"> 
 <source disposition="leave" type="file"> 
 <file size="1151" last-modified="2009-11-02T10:37:01.000Z">/etc/passwd</file> 
                <checksum method="MD5">2287181c07199f879de28296371cb24c</checksum> 
             </source> 
             <destination type="file"> 
 <file size="1151" last-modified="2011-01-26T13:03:26.000Z">/tmp/passwd</file> 
 <checksum method="MD5">2287181c07199f879de28296371cb24c</checksum> 
            </destination> 
             <status resultCode="0"/> 
         </item> 
     </transferSet>
</transaction>
```
# **Erfolg einer einzelnen Dateiübertragung - abgeschlossen**

```
<?xml version="1.0" encoding="UTF-8"?>
<transaction xmlns:xsi="https://www.w3.org/2001/XMLSchema-instance" 
              version="4.00" 
              ID="414d51205553322e42494e44494e47538b0f404d223d0020" 
              agentRole="sourceAgent" 
              xsi:noNamespaceSchemaLocation="TransferLog.xsd"
              xmlns=""> 
    <action time="2011-01-26T13:03:26.622Z">completed</action> 
 <sourceAgent agent="AGENT_JUPITER" QMgr="QM_JUPITER"> 
 <systemInfo architecture="x86" name="Linux" version="2.6.31-21-generic"/> 
    </sourceAgent> 
 <destinationAgent agent="AGENT_JUPITER" QMgr="QM_JUPITER"> 
 <systemInfo architecture="x86" name="Linux" version="2.6.31-21-generic"/> 
     </destinationAgent> 
     <originator> 
         <hostName>example.com.</hostName> 
         <userID>mqm</userID> 
         <mqmdUserID>mqm</mqmdUserID> 
     </originator> 
     <status resultCode="0"> 
         <supplement>BFGRP0032I: The file transfer request has successfully completed.</supplement> 
     </status> 
     <transferSet startTime="2011-01-26T13:03:26.484Z" total="1" bytesSent="1198"> 
         <metaDataSet> 
             <metaData key="com.ibm.wmqfte.SourceAgent">AGENT_JUPITER</metaData> 
             <metaData key="com.ibm.wmqfte.DestinationAgent">AGENT_JUPITER</metaData>
```

```
 <metaData key="com.ibm.wmqfte.MqmdUser">mqm</metaData> 
             <metaData key="com.ibm.wmqfte.OriginatingUser">mqm</metaData> 
             <metaData key="com.ibm.wmqfte.OriginatingHost">example.com.</metaData> 
             <metaData key="com.ibm.wmqfte.Transfe►
rId">414d51205553322e42494e44494e47538b0f404d223d0020</metaData> 
             <metaData key="com.ibm.wmqfte.ScheduleId">3</metaData> 
             <metaData key="com.ibm.wmqfte.Priority">0</metaData> 
         </metaDataSet> 
     </transferSet> 
     <statistics> 
         <actualStartTime>2011-01-26T13:03:26.541Z</actualStartTime> 
        <retryCount>0</retryCount>
         <numFileFailures>0</numFileFailures> 
         <numFileWarnings>0</numFileWarnings> 
     </statistics>
</transaction>
```
*Beispiele für Protokollnachrichten bei der Übertragung mehrerer Dateien* In diesem Abschnitt finden Sie Beispiele für Nachrichten, die mit der Themenzeichenfolge 'Log/*Agentenname*/*Übertragungs-ID* im Thema SYSTEM.FTE veröffentlicht werden, wenn eine Übertragung mit mehreren Dateien erfolgt.

# **Übertragung mehrerer Dateien - gestartet**

```
<?xml version="1.0" encoding="UTF-8"?>
<transaction xmlns:xsi="https://www.w3.org/2001/XMLSchema-instance" 
              version="4.00" 
              ID="414d51205553322e42494e44494e47538b0f404d035c0020" 
              agentRole="sourceAgent" 
              xsi:noNamespaceSchemaLocation="TransferLog.xsd"
              xmlns=""> 
 <action time="2011-01-26T13:12:58.534Z">started</action> 
 <sourceAgent agent="AGENT_JUPITER" QMgr="QM_JUPITER"> 
 <systemInfo architecture="x86" name="Linux" version="2.6.31-21-generic"/> 
     </sourceAgent> 
     <destinationAgent agent="AGENT_JUPITER" QMgr="QM_JUPITER"/> 
     <originator> 
         <hostName>example.com</hostName> 
         <userID>mqm</userID> 
         <mqmdUserID>mqm</mqmdUserID> 
     </originator> 
     <transferSet startTime="2011-01-26T13:12:58.534Z" total="6" bytesSent="0"> 
         <metaDataSet> 
             <metaData key="com.ibm.wmqfte.SourceAgent">AGENT_JUPITER</metaData> 
             <metaData key="com.ibm.wmqfte.DestinationAgent">AGENT_JUPITER</metaData> 
 <metaData key="com.ibm.wmqfte.MqmdUser">mqm</metaData> 
 <metaData key="com.ibm.wmqfte.OriginatingUser">mqm</metaData> 
             <metaData key="com.ibm.wmqfte.OriginatingHost">example.com</metaData> 
             <metaData key="com.ibm.wmqfte.Transfe►
rId">414d51205553322e42494e44494e47538b0f404d035c0020</metaData> 
             <metaData key="com.ibm.wmqfte.Priority">0</metaData> 
         </metaDataSet> 
     </transferSet>
</transaction>
```
# **Übertragung mehrerer Dateien - Fortschritt**

```
<?xml version="1.0" encoding="UTF-8"?>
<transaction xmlns:xsi="https://www.w3.org/2001/XMLSchema-instance" 
              version="4.00" 
              ID="414d51205553322e42494e44494e47538b0f404d035c0020" 
              agentRole="sourceAgent" 
 xsi:noNamespaceSchemaLocation="TransferLog.xsd"
 xmlns=""> 
    <action time="2011-01-26T13:12:58.753Z">progress</action> 
 <sourceAgent agent="AGENT_JUPITER" QMgr="QM_JUPITER"> 
 <systemInfo architecture="x86" name="Linux" version="2.6.31-21-generic"/> 
     </sourceAgent> 
     <destinationAgent agent="AGENT_JUPITER" QMgr="QM_JUPITER"> 
         <systemInfo architecture="x86" name="Linux" version="2.6.31-21-generic"/> 
     </destinationAgent> 
     <originator> 
         <hostName>example.com.</hostName> 
         <userID>mqm</userID> 
         <mqmdUserID>mqm</mqmdUserID>
```

```
 </originator> 
     <transferSet index="0" size="6" startTime="2011-01-26T13:12:58.534Z" total="6" bytesSent="440"> 
         <item mode="binary"> 
             <source disposition="leave" type="file"> 
                 <file size="0" last-modified="2011-01-26T13:10:19.000Z">/srv/nfs/incoming/file01.txt</
file> 
                 <checksum method="MD5">d41d8cd98f00b204e9800998ecf8427e</checksum> 
             </source> 
             <destination type="file"> 
                 <file size="0" last-modified="2011-01-26T13:12:58.000Z">/srv/nfs/outgoing/file01.txt</
file> 
                 <checksum method="MD5">d41d8cd98f00b204e9800998ecf8427e</checksum> 
             </destination> 
             <status resultCode="0"/> 
         </item> 
         <item mode="binary"> 
             <source disposition="leave" type="file"> 
                 <file size="0" last-modified="2011-01-26T13:10:19.000Z">/srv/nfs/incoming/file02.txt</
file> 
                 <checksum method="MD5">d41d8cd98f00b204e9800998ecf8427e</checksum> 
             </source> 
             <destination type="file"> 
                 <file size="0" last-modified="2011-01-26T13:12:58.000Z">/srv/nfs/outgoing/file02.txt</
file> 
                 <checksum method="MD5">d41d8cd98f00b204e9800998ecf8427e</checksum> 
             </destination> 
             <status resultCode="0"/> 
         </item> 
         <item mode="binary"> 
             <source disposition="leave" type="file"> 
                 <file size="0" last-modified="2011-01-26T13:10:19.000Z">/srv/nfs/incoming/file03.txt</
file> 
                 <checksum method="MD5">d41d8cd98f00b204e9800998ecf8427e</checksum> 
             </source> 
 <destination type="file"> 
 <file size="0" last-modified="2011-01-26T13:12:58.000Z">/srv/nfs/outgoing/file03.txt</
file> 
                 <checksum method="MD5">d41d8cd98f00b204e9800998ecf8427e</checksum> 
             </destination> 
             <status resultCode="0"/> 
         </item> 
         <item mode="binary"> 
             <source disposition="leave" type="file"> 
                 <file size="0" last-modified="2011-01-26T13:10:19.000Z">/srv/nfs/incoming/file04.txt</
file> 
                 <checksum method="MD5">d41d8cd98f00b204e9800998ecf8427e</checksum> 
             </source> 
             <destination type="file"> 
                 <file size="0" last-modified="2011-01-26T13:12:58.000Z">/srv/nfs/outgoing/file04.txt</
file> 
                 <checksum method="MD5">d41d8cd98f00b204e9800998ecf8427e</checksum> 
             </destination> 
             <status resultCode="0"/> 
         </item> 
         <item mode="binary"> 
 <source disposition="leave" type="file"> 
 <file size="0" last-modified="2011-01-26T13:10:19.000Z">/srv/nfs/incoming/file05.txt</
file> 
                  <checksum method="MD5">d41d8cd98f00b204e9800998ecf8427e</checksum> 
             </source> 
             <destination type="file"> 
                 <file size="0" last-modified="2011-01-26T13:12:58.000Z">/srv/nfs/outgoing/file05.txt</
file> 
                 <checksum method="MD5">d41d8cd98f00b204e9800998ecf8427e</checksum> 
             </destination> 
             <status resultCode="0"/> 
         </item> 
         <item mode="binary"> 
             <source disposition="leave" type="file"> 
                 <file size="0" last-modified="2011-01-26T13:10:19.000Z">/srv/nfs/incoming/file06.txt</
file> 
                 <checksum method="MD5">d41d8cd98f00b204e9800998ecf8427e</checksum> 
             </source> 
             <destination type="file"> 
                 <file size="0" last-modified="2011-01-26T13:12:58.000Z">/srv/nfs/outgoing/file06.txt</
file> 
                 <checksum method="MD5">d41d8cd98f00b204e9800998ecf8427e</checksum> 
             </destination> 
             <status resultCode="0"/> 
         </item>
```
# <span id="page-797-0"></span>**Übertragung mehrerer Dateien - abgeschlossen**

```
<?xml version="1.0" encoding="UTF-8"?>
<transaction xmlns:xsi="https://www.w3.org/2001/XMLSchema-instance" 
               version="4.00" 
              ID="414d51205553322e42494e44494e47538b0f404d035c0020" 
              agentRole="sourceAgent" 
              xsi:noNamespaceSchemaLocation="TransferLog.xsd"
              xmlns=""> 
 <action time="2011-01-26T13:12:58.766Z">completed</action> 
 <sourceAgent agent="AGENT_JUPITER" QMgr="QM_JUPITER"> 
         <systemInfo architecture="x86" name="Linux" version="2.6.31-21-generic"/> 
     </sourceAgent> 
     <destinationAgent agent="AGENT_JUPITER" QMgr="QM_JUPITER"> 
         <systemInfo architecture="x86" name="Linux" version="2.6.31-21-generic"/> 
     </destinationAgent> 
     <originator> 
         <hostName>example.com.</hostName> 
         <userID>mqm</userID> 
         <mqmdUserID>mqm</mqmdUserID> 
     </originator> 
     <status resultCode="0"> 
         <supplement>BFGRP0032I: The file transfer request has successfully completed.</supplement> 
     </status> 
     <transferSet startTime="2011-01-26T13:12:58.534Z" total="6" bytesSent="440"> 
         <metaDataSet> 
             <metaData key="com.ibm.wmqfte.SourceAgent">AGENT_JUPITER</metaData> 
             <metaData key="com.ibm.wmqfte.DestinationAgent">AGENT_JUPITER</metaData> 
             <metaData key="com.ibm.wmqfte.MqmdUser">mqm</metaData> 
             <metaData key="com.ibm.wmqfte.OriginatingUser">mqm</metaData> 
             <metaData key="com.ibm.wmqfte.OriginatingHost">example.com.</metaData> 
             <metaData key="com.ibm.wmqfte.Transfe►
rId">414d51205553322e42494e44494e47538b0f404d035c0020</metaData> 
             <metaData key="com.ibm.wmqfte.Priority">0</metaData> 
         </metaDataSet> 
     </transferSet> 
     <statistics> 
         <actualStartTime>2011-01-26T13:12:58.634Z</actualStartTime> 
        <retryCount>0</retryCount>
         <numFileFailures>0</numFileFailures> 
         <numFileWarnings>0</numFileWarnings> 
     </statistics>
</transaction>
```
*Beispiele für Protokollnachrichten bei einer fehlgeschlagenen Dateiübertragung* Bei einer Übertragung werden Nachrichten mit der Themenzeichenfolge 'Log/*Agentenname*/*Übertragungs-ID* zum Thema SYSTEM.FTE veröffentlicht. Die XML-Beispiele zeigen die Protokollnachrichten, die bei einer Dateiübertragung erstellt werden, die nicht gestartet werden kann, gerade ausgeführt wird und abgeschlossen wurde.

# **Fehlschlag einer Dateiübertragung - gestartet**

```
<?xml version="1.0" encoding="UTF-8"?>
<transaction xmlns:xsi="https://www.w3.org/2001/XMLSchema-instance" 
                          version="4.00" 
                          ID="414d51205553322e42494e44494e47538b0f404d03620020" 
                          agentRole="sourceAgent" 
                          xsi:noNamespaceSchemaLocation="TransferLog.xsd"
                          xmlns="">
     <action time="2011-01-26T13:19:15.767Z">started</action> 
 <sourceAgent agent="AGENT_JUPITER" QMgr="QM_JUPITER"> 
 <systemInfo architecture="x86" name="Linux" version="2.6.31-21-generic"/> 
     </sourceAgent> 
     <destinationAgent agent="AGENT_JUPITER" QMgr="QM_JUPITER"/> 
     <originator> 
         <hostName>example.com.</hostName> 
         <userID>mqm</userID> 
         <mqmdUserID>mqm</mqmdUserID> 
     </originator> 
     <transferSet startTime="2011-01-26T13:19:15.767Z" total="1" bytesSent="0"> 
         <metaDataSet>
```

```
 <metaData key="com.ibm.wmqfte.SourceAgent">AGENT_JUPITER</metaData> 
             <metaData key="com.ibm.wmqfte.DestinationAgent">AGENT_JUPITER</metaData> 
             <metaData key="com.ibm.wmqfte.MqmdUser">mqm</metaData> 
             <metaData key="com.ibm.wmqfte.OriginatingUser">mqm</metaData> 
             <metaData key="com.ibm.wmqfte.OriginatingHost">example.com.</metaData> 
             <metaData key="com.ibm.wmqfte.Transfe►
rId">414d51205553322e42494e44494e47538b0f404d03620020</metaData>
             <metaData key="com.ibm.wmqfte.Priority">0</metaData> 
         </metaDataSet> 
     </transferSet>
</transaction>
```
# **Fehlschlag einer Dateiübertragung - Fortschritt**

```
<?xml version="1.0" encoding="UTF-8"?>
<transaction xmlns:xsi="https://www.w3.org/2001/XMLSchema-instance" 
              version="4.00" 
              ID="414d51205553322e42494e44494e47538b0f404d03620020" 
              agentRole="sourceAgent" 
 xsi:noNamespaceSchemaLocation="TransferLog.xsd"
 xmlns=""> 
     <action time="2011-01-26T13:19:15.944Z">progress</action> 
 <sourceAgent agent="AGENT_JUPITER" QMgr="QM_JUPITER"> 
 <systemInfo architecture="x86" name="Linux" version="2.6.31-21-generic"/> 
     </sourceAgent> 
     <destinationAgent agent="AGENT_JUPITER" QMgr="QM_JUPITER"> 
         <systemInfo architecture="x86" name="Linux" version="2.6.31-21-generic"/> 
     </destinationAgent> 
     <originator> 
         <hostName>example.com.</hostName> 
         <userID>mqm</userID> 
         <mqmdUserID>mqm</mqmdUserID> 
     </originator> 
     <transferSet index="0" size="1" startTime="2011-01-26T13:19:15.767Z" total="1" bytesSent="0"> 
         <item mode="binary"> 
             <source disposition="leave" type="file"> 
                 <file size="0" last-modified="2011-01-26T13:10:19.000Z">/srv/nfs/incoming/file01.txt</
file> 
                 <checksum method="MD5">d41d8cd98f00b204e9800998ecf8427e</checksum> 
             </source> 
             <destination type="file"> 
                 <file>/srv/nfs/outgoing/file01.txt</file> 
             </destination> 
             <status resultCode="1"> 
                <supplement>BFGI00006E: File "/srv/nfs/outgoing/file01.txt" already exists.</supple□
ment> 
             </status> 
         </item> 
     </transferSet>
</transaction>
```
# **Fehlschlag einer Dateiübertragung - abgeschlossen**

```
<?xml version="1.0" encoding="UTF-8"?>
<transaction xmlns:xsi="https://www.w3.org/2001/XMLSchema-instance" 
              version="4.00" 
              ID="414d51205553322e42494e44494e47538b0f404d03620020" 
              agentRole="sourceAgent" 
              xsi:noNamespaceSchemaLocation="TransferLog.xsd"
              xmlns=""> 
     <action time="2011-01-26T13:19:15.948Z">completed</action> 
 <sourceAgent agent="AGENT_JUPITER" QMgr="QM_JUPITER"> 
 <systemInfo architecture="x86" name="Linux" version="2.6.31-21-generic"/> 
     </sourceAgent>
 <destinationAgent agent="AGENT_JUPITER" QMgr="QM_JUPITER"> 
 <systemInfo architecture="x86" name="Linux" version="2.6.31-21-generic"/> 
     </destinationAgent> 
     <originator> 
         <hostName>example.com.</hostName> 
         <userID>mqm</userID> 
         <mqmdUserID>mqm</mqmdUserID> 
     </originator> 
     <status resultCode="40"> 
         <supplement>BFGRP0034I: The file transfer request has 
                        completed with no files being transferred.
         </supplement> 
    </status>
```

```
 <transferSet startTime="2011-01-26T13:19:15.767Z" total="1" bytesSent="0"> 
         <metaDataSet> 
             <metaData key="com.ibm.wmqfte.SourceAgent">AGENT_JUPITER</metaData> 
             <metaData key="com.ibm.wmqfte.DestinationAgent">AGENT_JUPITER</metaData> 
             <metaData key="com.ibm.wmqfte.MqmdUser">mqm</metaData> 
 <metaData key="com.ibm.wmqfte.OriginatingUser">mqm</metaData> 
 <metaData key="com.ibm.wmqfte.OriginatingHost">example.com.</metaData> 
            <metaData key="com.ibm.wmqfte.Transfe<sup>□</sup>
rId">414d51205553322e42494e44494e47538b0f404d03620020</metaData> 
             <metaData key="com.ibm.wmqfte.Priority">0</metaData> 
         </metaDataSet> 
     </transferSet> 
     <statistics> 
         <actualStartTime>2011-01-26T13:19:15.878Z</actualStartTime> 
        <retryCount>0</retryCount>
         <numFileFailures>1</numFileFailures> 
         <numFileWarnings>0</numFileWarnings> 
     </statistics>
</transaction>
```
*Beispiel für Protokollnachricht bei einer ausgelösten Dateiübertragung* Bei Ausführung einer Übertragung werden Nachrichten mit der Themenzeichenfolge Log/*Agentenname*/ *Übertragungs-ID* im Thema SYSTEM.FTE veröffentlicht. Die XML-Beispielnachricht veranschaulicht die Protokollnachricht, die erstellt wird, wenn eine Dateiübertragung gestartet wird, die eine Auslöserbedingung enthält.

# **Erfolg einer einzelnen auslöserbedingten Dateiübertragung - gestartet**

```
<?xml version="1.0" encoding="UTF-8"?>
<transaction version="1.00"
    ID="414d5120514d312020202020202020207e970d492000a102" agentRole="sourceAgent"
 xmlns:xsi="https://www.w3.org/2001/XMLSchema-instance"
 xsi:noNamespaceSchemaLocation="TransferLog.xsd"
    xmlns="">
    <action time="2008-11-02T22:05:18.703Z">started</action>
 <sourceAgent agent="FTEAGENT" QMgr="QM1">
 <systemInfo architecture="x86" name="Windows 7"
             version="6.1 build 7601 Service Pack 1"/>
    </sourceAgent>
    <destinationAgent agent="FTEAGENT" QMgr="QM1"/>
    <originator>
         <hostName>reportserver.com</hostName>
        <userID>USER1</userID>
        <mqmdUserID>USER1 </mqmdUserID>
    </originator>
    <trigger log="yes">
         <fileExist comparison="=" value="exist">c:\trigger.txt</fileExist>
     </trigger>
    <transferSet startTime="2008-11-02T22:05:18.703Z" total="1"></transferSet>
</transaction>
```
*Beispiele für Protokollnachrichten bei einer geplanten Dateiübertragung* Während einer Übertragung werden Nachrichten mit der Themenzeichenfolge 'Log/*Agentenname*/*Übertragungs-ID*' zum Thema SYSTEM.FTE veröffentlicht. In den XML-Beispielen sehen Sie Protokollnachrichten, die erstellt werden, wenn im Rahmen eines Zeitplans eine Dateiübertragung erfolgt.

# **Transaktionsnachrichten für geplante Übertragungen**

Wird die Dateiübertragung gestartet, da der Zeitplaneintrag abläuft, gilt für diese Dateiübertragung die übliche Reihenfolge bei der Veröffentlichung von Transaktionsnachrichten zum Thema 'SYSTEM.FTE/Log/ *Agentenname*':

- Aktion gestartet (TransferLog.xsd)
- Aktionsfortschritt (TransferLog.xsd)
- Aktion abgeschlossen (TransferLog.xsd)

Nur die Transaktionsnachricht des Protokolls, die den Aktionseintrag 'started' (gestartet) enthält, weist die ID der geplanten Übertragung auf, und zwar im ID-Attribut des Elements <scheduleLog>. Dadurch kann die Zeitplan-ID für die gesamte Dauer der Übertragung der Übertragungs-ID zugeordnet werden.

#### **Gestartet:**

```
<?xml version="1.0" encoding="UTF-8"?>
<transaction version="1.00"
    ID="414d5120514d31202020202020202020248e294920004016" agentRole="sourceAgent"
 xmlns:xsi="https://www.w3.org/2001/XMLSchema-instance"
 xsi:noNamespaceSchemaLocation="TransferLog.xsd"
    xmlns="">
    <action time="2008-11-23T21:55:03.111Z">started</action>
 .
 .
 .
    <scheduleLog ID="6"/>
</transaction>
```
#### **Fortschritt:**

```
<?xml version="1.0" encoding="UTF-8"?>
<transaction version="1.00"
    ID="414d5120514d31202020202020202020248e294920004016" agentRole="sourceAgent"
    xmlns:xsi="https://www.w3.org/2001/XMLSchema-instance"
    xsi:noNamespaceSchemaLocation="TransferLog.xsd"
   xmlns=" <action time="2008-11-23T21:55:03.377Z">progress</action>
 .
 .
 .
```
</transaction>

#### **Abgeschlossen:**

```
<?xml version="1.0" encoding="UTF-8"?>
<transaction version="1.00"
    ID="414d5120514d31202020202020202020248e294920004016" agentRole="sourceAgent"
 xmlns:xsi="https://www.w3.org/2001/XMLSchema-instance"
 xsi:noNamespaceSchemaLocation="TransferLog.xsd"
   xmlns=" <action time="2008-11-23T21:55:03.424Z">completed</action>
 .
 .
 .
```
</transaction>

*Beispiele für MFT-Benutzerexitprotokollnachrichten*

Bei Ausführung einer Übertragung werden Nachrichten mit der Themenzeichenfolge Log/*Agentenname*/ *Übertragungs-ID* im Thema SYSTEM.FTE veröffentlicht. Die XML-Beispiele zeigen die Protokollnachrichten, die bei einer Dateiübertragung erstellt werden, die Aufrufe von Benutzerexits enthält.

# **Fortschritt der einzelnen Dateiübertragung für Exit - gestartet**

```
<?xml version="1.0" encoding="UTF-8"?>
<transaction version="1.00"
    ID="414d5120514d312020202020202020207e970d492000d502" agentRole="sourceAgent"
    xmlns:xsi="https://www.w3.org/2001/XMLSchema-instance"
    xsi:noNamespaceSchemaLocation="TransferLog.xsd"
     xmlns="">
     <action time="2008-11-02T22:36:13.046Z">started</action>
    <sourceAgent agent="FTEAGENT" QMgr="QM1">
         <systemInfo architecture="x86" name="Windows 7"
             version="6.1 build 7601 Service Pack 1"/>
    </sourceAgent>
     <destinationAgent agent="FTEAGENT" QMgr="QM1"/>
     <originator>
         <hostName>reportserver.com</hostName>
         <userID>USER1</userID>
         <mqmdUserID>USER1 </mqmdUserID>
     </originator>
     <transferSet startTime="2008-11-02T22:36:13.046Z" total="1">
         <metaDataSet>
             <metaData key="testkey1">testvalue1</metaData>
             <metaData key="testkey2">testvalue2</metaData>
         </metaDataSet>
```
# **Fortschritt der einzelnen Dateiübertragung für Exit - abgeschlossen**

```
<?xml version="1.0" encoding="UTF-8"?>
<transaction version="1.00"
     ID="414d5120514d312020202020202020207e970d492000d502"
   agentRole="sourceAgent"
 xmlns:xsi="https://www.w3.org/2001/XMLSchema-instance"
 xsi:noNamespaceSchemaLocation="TransferLog.xsd"
    xmlns="">
     <action time="2008-11-02T22:36:13.546Z">completed</action>
     <sourceAgent agent="FTEAGENT" QMgr="QM1">
         <startExits>
             <exit name="class testExits.SourceExit1">
                 <status resultCode="proceed">
                     <supplement>Source Start, modified metadata</supplement>
                 </status>
             </exit>
         </startExits>
         <endExits>
             <exit name="class testExits.SourceExit1">
                 <status>
                     <supplement>Source End</supplement>
                 </status>
             </exit>
         </endExits>
         <systemInfo architecture="x86" name="Windows 7"
             version="6.1 build 7601 Service Pack 1"/>
     </sourceAgent>
     <destinationAgent agent="FTEAGENT" QMgr="QM1">
         <startExits>
             <exit name="class testExits.DestinationExitProceed">
                 <status resultCode="proceed">
                     <supplement>Destination start, with proceed</supplement>
                 </status>
             </exit>
         </startExits>
         <endExits>
             <exit name="class testExits.DestinationExitProceed">
                 <status>
                     <supplement>destination end</supplement>
                 </status>
             </exit>
         </endExits>
         <systemInfo architecture="x86" name="Windows 7"
             version="6.1 build 7601 Service Pack 1"/>
     </destinationAgent>
     <originator>
         <hostName>reportserver.com</hostName>
         <userID>USER1</userID>
         <mqmdUserID>USER1 </mqmdUserID>
     </originator>
     <transferSet startTime="2008-11-02T22:36:13.046Z" total="1">
         <metaDataSet>
             <metaData key="newkey2">newvalue2</metaData>
 <metaData key="newkey1">newvalue1</metaData>
 <metaData key="newkey4">newvalue4</metaData>
 <metaData key="newkey3">newvalue3</metaData>
 <metaData key="newkey5">newvalue5</metaData>
 <metaData key="testkey1">testvalue1</metaData>
             <metaData key="testkey2">testvalue2</metaData>
         </metaDataSet>
     </transferSet>
</transaction>
\lt ! - -
    In this example the source transfer start exit has modified the
  metadata as follows:
    Added keys and values for:
 newkey1, newvalue1
 newkey2, newvalue2
 newkey3, newvalue3
 newkey4, newvalue4
 newkey5, newvalue5
     Replaced values for:
```

```
 key1 to modifiedValue1
     Deleted keys and values for:
     key2
-->
```
# **Abbruch der einzelnen Dateiübertragung für Exit - abgebrochen**

```
<?xml version="1.0" encoding="UTF-8"?>
<transaction version="1.00"
    ID="414d5120514d312020202020202020207e970d492000c702" agentRole="sourceAgent"
     xmlns:xsi="https://www.w3.org/2001/XMLSchema-instance"
     xsi:noNamespaceSchemaLocation="TransferLog.xsd"
    xmlns="">
 <action time="2008-11-02T22:25:59.328Z">cancelled</action>
 <sourceAgent agent="FTEAGENT" QMgr="QM1">
         <startExits>
             <exit name="class testExits.SourceExit1">
                 <status resultCode="proceed">
                     <supplement>Source Start, modified metadata</supplement>
                 </status>
             </exit>
         </startExits>
         <endExits>
             <exit name="class testExits.SourceExit1">
                 <status>
                     <supplement>Source End</supplement>
                 </status>
             </exit>
         </endExits>
         <systemInfo architecture="x86" name="Windows 7"
             version="6.1 build 7601 Service Pack 1"/>
     </sourceAgent>
     <destinationAgent agent="FTEAGENT" QMgr="QM1">
         <startExits>
             <exit name="class testExits.DestinationExit1">
                 <status resultCode="cancelTransfer">
                     <supplement>Destination start, with cancel</supplement>
                 </status>
             </exit>
         </startExits>
         <endExits>
             <exit name="class testExits.DestinationExit1">
                 <status>
                     <supplement>destination end</supplement>
                 </status>
             </exit>
         </endExits>
         <systemInfo architecture="x86" name="Windows 7"
             version="6.1 build 7601 Service Pack 1"/>
     </destinationAgent>
     <originator>
         <hostName>reportserver.com</hostName>
         <userID>USER1</userID>
         <mqmdUserID>USER1 </mqmdUserID>
     </originator>
     <transferSet startTime="2008-11-02T22:25:59.078Z" total="1"/>
</transaction>
```
*Beispiele für Protokollnachrichten zu Connect:Direct-Bridge-Übertragungen*

Wenn es sich bei dem Ziel- oder Quellenagenten um eine Connect:Direct-Bridge handelt, enthält das Element destinationAgent oder sourceAgent zusätzliche Attribute. Die Protokollnachricht Gestartet enthält nur einen Teil der Informationen zur Connect:Direct-Übertragung. Die Protokollnachrichten Fortschritt und Abgeschlossen enthalten hingegen die vollständigen Informationen zur Connect:Direct-Übertragung.

# **Der Quellenagent ist ein Connect:Direct-Bridgeagent Gestartet:**

```
<?xml version="1.0" encoding="UTF-8"?>
<transaction xmlns:xsi="https://www.w3.org/2001/XMLSchema-instance" 
              ID="414d5120514d5f696b6b796f20202020a704654d20092507" 
              agentRole="sourceAgent" 
              version="4.00"
```

```
 xsi:noNamespaceSchemaLocation="TransferLog.xsd"
              xmlns=""> 
     <action time="2011-03-07T13:05:01.838Z">started</action> 
 <sourceAgent QMgr="QM_KUIPER" agent="VARUNA" agentType="CD_BRIDGE" bridgeNode="CDNODE_VARUNA"> 
 <systemInfo architecture="x86" name="Windows 7" version="6.1 build 7601 Service Pack 1"/> 
     </sourceAgent> 
     <destinationAgent QMgr="QM_KUIPER" agent="IXION"/> 
     <originator> 
         <hostName>kuiper.example.com.</hostName> 
         <userID>sol</userID> 
         <mqmdUserID>sol</mqmdUserID> 
     </originator> 
     <transferSet bytesSent="0" startTime="2011-03-07T13:05:01.838Z" total="1"> 
         <metaDataSet> 
              <metaData key="com.ibm.wmqfte.SourceAgent">VARUNA</metaData> 
              <metaData key="com.ibm.wmqfte.DestinationAgent">IXION</metaData> 
              <metaData key="com.ibm.wmqfte.MqmdUser">sol</metaData> 
              <metaData key="com.ibm.wmqfte.OriginatingUser">sol</metaData> 
              <metaData key="com.ibm.wmqfte.OriginatingHost">kuiper.example.com.</metaData> 
              <metaData key="com.ibm.wmqfte.Transfe►
rId">414d5120514d5f696b6b796f20202020a704654d20092507</metaData> 
              <metaData key="com.ibm.wmqfte.Priority">0</metaData> 
         </metaDataSet> 
     </transferSet>
</transaction>
```
#### **Fortschritt:**

```
<?xml version="1.0" encoding="UTF-8"?>
<transaction xmlns:xsi="https://www.w3.org/2001/XMLSchema-instance" 
              ID="414d5120514d5f696b6b796f20202020a704654d20092507" 
              agentRole="sourceAgent" 
              version="4.00" 
              xsi:noNamespaceSchemaLocation="TransferLog.xsd"
              xmlns=""> 
     <action time="2011-03-07T13:05:03.448Z">progress</action> 
 <sourceAgent QMgr="QM_KUIPER" agent="VARUNA" agentType="CD_BRIDGE" 
 bridgeNode="CDNODE_VARUNA" pnode="CDNODE_VARUNA" snode="CDNODE_ERIS"> 
 <systemInfo architecture="x86" name="Windows 7" version="6.1 build 7601 Service Pack 1"/> 
     </sourceAgent> 
 <destinationAgent QMgr="QM_KUIPER" agent="IXION" agentType="STANDARD"> 
 <systemInfo architecture="x86" name="Windows 7" version="6.1 build 7601 Service Pack 1"/> 
     </destinationAgent> 
     <originator> 
         <hostName>kuiper.example.com.</hostName> 
         <userID>sol</userID> 
         <mqmdUserID>sol</mqmdUserID> 
     </originator> 
     <transferSet bytesSent="48" index="0" size="1" startTime="2011-03-07T13:05:01.838Z" total="1"> 
         <item mode="binary"> 
 <source disposition="leave" processName="f2007567" processNumber="68" type="file"> 
 <file last-modified="2011-03-07T13:05:02.573Z" size="4">CDNODE_ERIS:D:/AGENTS/CDNO►
DE_ERIS/test.txt</file> 
                 <checksum method="MD5">098f6bcd4621d373cade4e832627b4f6</checksum> 
             </source> 
             <destination type="file"> 
                 <file last-modified="2011-03-07T13:05:03.338Z" size="4">D:\AGENTS\IXION\test.txt</file>
                 <checksum method="MD5">098f6bcd4621d373cade4e832627b4f6</checksum> 
             </destination> 
             <status resultCode="0"/> 
         </item> 
     </transferSet>
</transaction>
```
#### **Abgeschlossen:**

```
<?xml version="1.0" encoding="UTF-8"?>
<transaction xmlns:xsi="https://www.w3.org/2001/XMLSchema-instance" 
 ID="414d5120514d5f696b6b796f20202020a704654d20092507" 
 agentRole="sourceAgent" 
 version="4.00" xsi:noNamespaceSchemaLocation="TransferLog.xsd"
 xmlns=""> 
    <action time="2011-03-07T13:05:03.495Z">completed</action> 
 <sourceAgent QMgr="QM_KUIPER" agent="VARUNA" agentType="CD_BRIDGE" 
 bridgeNode="CDNODE_VARUNA" pnode="CDNODE_VARUNA" snode="CDNODE_ERIS"> 
 <systemInfo architecture="x86" name="Windows 7" version="6.1 build 7601 Service Pack 1"/> 
    </sourceAgent> 
 <destinationAgent QMgr="QM_KUIPER" agent="IXION" agentType="STANDARD"> 
 <systemInfo architecture="x86" name="Windows 7" version="6.1 build 7601 Service Pack 1"/> 
    </destinationAgent>
```

```
 <originator> 
         <hostName>kuiper.example.com.</hostName> 
         <userID>sol</userID> 
         <mqmdUserID>sol</mqmdUserID> 
     </originator> 
     <status resultCode="0"> 
         <supplement>BFGRP0032I: The file transfer request has successfully completed.</supplement> 
     </status> 
     <transferSet bytesSent="48" startTime="2011-03-07T13:05:01.838Z" total="1">
         <metaDataSet> 
              <metaData key="com.ibm.wmqfte.SourceAgent">VARUNA</metaData> 
              <metaData key="com.ibm.wmqfte.DestinationAgent">IXION</metaData> 
              <metaData key="com.ibm.wmqfte.MqmdUser">sol</metaData> 
              <metaData key="com.ibm.wmqfte.OriginatingUser">sol</metaData> 
              <metaData key="com.ibm.wmqfte.OriginatingHost">kuiper.example.com.</metaData> 
               <metaData key="com.ibm.wmqfte.Transfe►
rId">414d5120514d5f696b6b796f20202020a704654d20092507</metaData> 
              <metaData key="com.ibm.wmqfte.Priority">0</metaData> 
         </metaDataSet>
     </transferSet> 
     <statistics> 
         <actualStartTime>2011-03-07T13:05:02.041Z</actualStartTime> 
        <retryCount>0</retryCount>
         <numFileFailures>0</numFileFailures> 
         <numFileWarnings>0</numFileWarnings> 
     </statistics>
</transaction>
```
# **Der Zielagent ist ein Connect:Direct-Bridgeagent Gestartet:**

```
<?xml version="1.0" encoding="UTF-8"?>
<transaction xmlns:xsi="https://www.w3.org/2001/XMLSchema-instance" 
             ID="414d5120514d5f696b6b796f20202020a704654d2008e102" 
             agentRole="sourceAgent" 
             version="4.00" 
 xsi:noNamespaceSchemaLocation="TransferLog.xsd"
 xmlns=""> 
     <action time="2011-03-07T10:29:44.854Z">started</action> 
 <sourceAgent QMgr="QM_ASTEROID" agent="PALLAS" agentType="STANDARD"> 
 <systemInfo architecture="x86" name="Windows 7" version="6.1 build 7601 Service Pack 1"/> 
     </sourceAgent> 
     <destinationAgent QMgr="QM_ASTEROID" agent="VESTA"/> 
     <originator> 
 <hostName>belt.example.com.</hostName> 
 <userID>sol</userID> 
        <mqmdUserID>sol</mqmdUserID> 
     </originator> 
     <transferSet bytesSent="0" startTime="2011-03-07T10:29:44.854Z" total="1"> 
         <metaDataSet> 
             <metaData key="com.ibm.wmqfte.SourceAgent">PALLAS</metaData> 
             <metaData key="com.ibm.wmqfte.DestinationAgent">VESTA</metaData> 
 <metaData key="com.ibm.wmqfte.MqmdUser">sol</metaData> 
 <metaData key="com.ibm.wmqfte.OriginatingUser">sol</metaData> 
             <metaData key="com.ibm.wmqfte.OriginatingHost">belt.example.com.</metaData> 
             <metaData key="com.ibm.wmqfte.Transfe►
rId">414d5120514d5f696b6b796f20202020a704654d2008e102</metaData> 
             <metaData key="com.ibm.wmqfte.Priority">0</metaData> 
         </metaDataSet> 
     </transferSet>
</transaction>
```
# **Fortschritt:**

```
<?xml version="1.0" encoding="UTF-8"?>
<transaction xmlns:xsi="https://www.w3.org/2001/XMLSchema-instance"
             ID="414d5120514d5f696b6b796f20202020a704654d2008e102" 
             agentRole="sourceAgent" 
             version="4.00" 
             xsi:noNamespaceSchemaLocation="TransferLog.xsd"
             xmlns=""> 
 <action time="2011-03-07T10:29:46.682Z">progress</action> 
 <sourceAgent QMgr="QM_ASTEROID" agent="PALLAS" agentType="STANDARD"> 
 <systemInfo architecture="x86" name="Windows 7" version="6.1 build 7601 Service Pack 1"/> 
    </sourceAgent> 
 <destinationAgent QMgr="QM_ASTEROID" agent="VESTA" agentType="CD_BRIDGE" 
 bridgeNode="CDNODE_VESTA" pnode="CDNODE_VESTA" snode="CDNODE_HYGIEA"> 
 <systemInfo architecture="x86" name="Windows 7" version="6.1 build 7601 Service Pack 1"/>
```

```
 </destinationAgent> 
     <originator> 
         <hostName>belt.example.com</hostName> 
        <userID>sol</userID> 
        <mqmdUserID>sol</mqmdUserID> 
    </originator> 
     <transferSet bytesSent="48" index="0" size="1" startTime="2011-03-07T10:29:44.854Z" total="1"> 
         <item mode="binary"> 
             <source disposition="leave" type="file"> 
                 <file last-modified="2011-03-04T14:53:28.323Z" size="4">D:\AGENTS\PAL►
LAS\test.txt</file> 
                 <checksum method="MD5">098f6bcd4621d373cade4e832627b4f6</checksum> 
             </source> 
 <destination processName="f2006965" processNumber="59" type="file"> 
 <file size="4">CDNODE_VESTA:D:/AGENTS/CDNODE_VESTA/test.txt</file> 
 <checksum method="MD5">098f6bcd4621d373cade4e832627b4f6</checksum> 
             </destination> 
             <status resultCode="0"/> 
        </item> 
    </transferSet>
</transaction>
```
#### **Abgeschlossen:**

```
<?xml version="1.0" encoding="UTF-8"?>
<transaction xmlns:xsi="https://www.w3.org/2001/XMLSchema-instance" 
              ID="414d5120514d5f696b6b796f20202020a704654d2008e102" 
              agentRole="sourceAgent" 
              version="4.00" 
              xsi:noNamespaceSchemaLocation="TransferLog.xsd"
 xmlns=""> 
 <action time="2011-03-07T10:29:46.698Z">completed</action> 
 <sourceAgent QMgr="QM_ASTEROID" agent="PALLAS" agentType="STANDARD"> 
         <systemInfo architecture="x86" name="Windows 7" version="6.1 build 7601 Service Pack 1"/> 
     </sourceAgent> 
     <destinationAgent QMgr="QM_ASTEROID" agent="VESTA" agentType="CD_BRIDGE" 
 bridgeNode="CDNODE_VESTA" pnode="CDNODE_VESTA" snode="CDNODE_HYGIEA"> 
 <systemInfo architecture="x86" name="Windows 7" version="6.1 build 7601 Service Pack 1"/> 
     </destinationAgent> 
     <originator> 
         <hostName>belt.example.com</hostName> 
         <userID>sol</userID> 
         <mqmdUserID>sol</mqmdUserID> 
     </originator> 
     <status resultCode="0"> 
         <supplement>BFGRP0032I: The file transfer request has successfully completed.</supplement> 
     </status> 
     <transferSet bytesSent="48" startTime="2011-03-07T10:29:44.854Z" total="1"> 
         <metaDataSet> 
 <metaData key="com.ibm.wmqfte.SourceAgent">PALLAS</metaData> 
 <metaData key="com.ibm.wmqfte.DestinationAgent">VESTA</metaData> 
             <metaData key="com.ibm.wmqfte.MqmdUser">sol</metaData> 
             <metaData key="com.ibm.wmqfte.OriginatingUser">sol</metaData> 
             <metaData key="com.ibm.wmqfte.OriginatingHost">belt.example.com.</metaData> 
            <metaData key="com.ibm.wmqfte.Transfe<sup>□</sup>
rId">414d5120514d5f696b6b796f20202020a704654d2008e102</metaData>
             <metaData key="com.ibm.wmqfte.Priority">0</metaData> 
         </metaDataSet> 
     </transferSet> 
     <statistics> 
         <actualStartTime>2011-03-07T10:29:45.010Z</actualStartTime> 
        <retryCount>0</retryCount>
         <numFileFailures>0</numFileFailures> 
         <numFileWarnings>0</numFileWarnings> 
     </statistics>
</transaction>
```
# *Nachrichtenformate für geplante Dateiübertragungsprotokolls*

Jedes Mal, wenn eine Anforderung einer geplanten Dateiübertragung vom Agenten verarbeitet wird, wird im Koordinationswarteschlangenmanager eine Zeitplanprotokollnachricht veröffentlicht (im zugehörigen Thema SYSTEM.FTE/Log/*Agentenname*/*Zeitplan-ID*). Diese Nachricht entspricht dem XML-Schema ScheduleLog.xsd.

# **Schema**

Das folgende Schema beschreibt die gültigen Elemente in einer XML-Planungsprotokollnachricht.

```
<xsd:schema xmlns:xsd="https://www.w3.org/2001/XMLSchema">
    <xsd:include schemaLocation="fteutils.xsd"/> 
    <xsd:element name="schedulelog"> 
        <xsd:complexType> 
           <xsd:sequence> 
 <xsd:element name="originator" type="hostUserIDType" 
 maxOccurs="1" minOccurs="0"/> 
 <xsd:element name="action" type="actionType" 
 maxOccurs="1" minOccurs="1"/> 
 <xsd:element name="schedule" type="scheduleType" 
 maxOccurs="1" minOccurs="0"/> 
 <xsd:element name="sourceAgent" type="agentType" 
 maxOccurs="1" minOccurs="0"/> 
              <xsd:element name="destinationAgent" type="agentClientType" 
             maxOccurs="1" minOccurs="0"/><br><xsd:element name="status" type="statusType"
 <xsd:element name="status" type="statusType" 
 maxOccurs="1" minOccurs="0"/> 
 <xsd:element name="transferSet" type="transferSetType" 
 maxOccurs="1" minOccurs="0"/> 
 <xsd:element name="job" type="jobType" 
 maxOccurs="1" minOccurs="0"/> 
           </xsd:sequence> 
 <xsd:attribute name="version" type="versionType" use="required"/> 
 <xsd:attribute name="ID" type="xsd:string" use="required"/> 
        </xsd:complexType> 
    </xsd:element> 
    <xsd:complexType name="actionType"> 
        <xsd:simpleContent> 
           <xsd:extension base="actionEnumType"> 
              <xsd:attribute name="time" type="xsd:dateTime" use="required"/> 
           </xsd:extension> 
       </xsd:simpleContent> 
    </xsd:complexType> 
    <xsd:simpleType name="actionEnumType"> 
        <xsd:restriction base="xsd:token"> 
           <xsd:enumeration value="submit"/> 
           <xsd:enumeration value="delete"/> 
           <xsd:enumeration value="expire"/> 
           <xsd:enumeration value="skipped"/> 
        </xsd:restriction>
    </xsd:simpleType> 
    <xsd:complexType name="transferSetType"> 
       <xsd:sequence> 
           <xsd:element name="item" type="itemType" 
                      maxOccurs="unbounded" minOccurs="1"/> 
        </xsd:sequence> 
        <xsd:attribute name="size" type="xsd:int" use="required"/> 
        <xsd:attribute name="priority" type="priorityType" use="optional"/> 
    </xsd:complexType> 
    <xsd:complexType name="itemType"> 
        <xsd:sequence> 
          <xsd:element name="source" type="fileSourceType"
                     name="source"           rype="rilesourc<br>maxOccurs="1"            minOccurs="1"/>
 <xsd:element name="destination" type="fileDestinationType" 
 maxOccurs="1" minOccurs="1"/> 
        </xsd:sequence> 
        <xsd:attribute name="mode" type="modeType" use="required"/> 
        <xsd:attribute name="checksumMethod" type="checkSumMethod" use="required"/> 
    </xsd:complexType> 
</xsd:schema>
```
# **Konzept der Planungsprotokollnachrichten**

Sie finden eine Beschreibung der Elemente und Attribute, die in einer Planungsprotokollnachricht verwendet werden:

## **<schedulelog>**

Gruppenelement, das eine übergebene geplante Einzeldateiübertragung beschreibt.

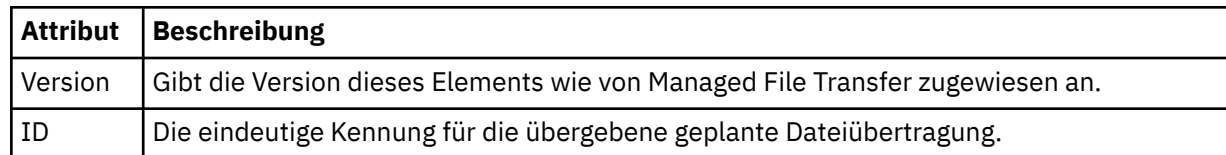

#### **<originator>**

Gruppenelement, das die Elemente enthält, die den Ersteller der Anforderung angeben.

#### **<hostName>**

Hostname des Systems, auf dem sich die Quellendatei befindet.

### **<userID>**

Die Benutzer-ID, die der Ursprung der Dateiübertragung ist.

### **<mqmdUserID>**

Die im Nachrichtendeskriptor (MQMD) bereitgestellte MQ-Benutzer-ID.

### **<action>**

Gibt die Aktion an, die für die geplante Übertragung erfolgen soll, die dem ID-Attribut des Elements <schedulelog> entspricht. Dieses Element muss einen der folgenden Werte aufweisen:

- submit neue geplante Übertragung
- delete geplante Übertragung stornieren
- expire Eintrag der geplanten Übertragung wird in Kürze verarbeitet
- skipped eine geplante Übertragung kann nicht gestartet werden, da der Agent offline ist. Diese Nachricht wird protokolliert, sobald der Agent verfügbar wird, um anzugeben, dass die Übertragung übersprungen wurde.

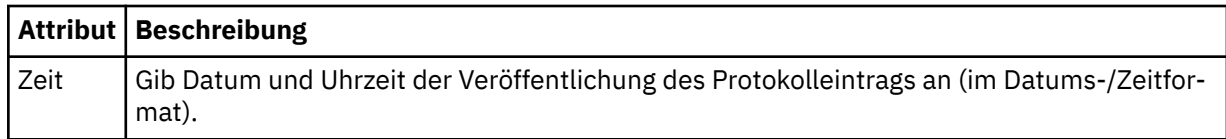

#### **<sourceAgent>**

Gibt den Namen des Agenten auf dem System an, auf dem sich die Quellendatei befindet.

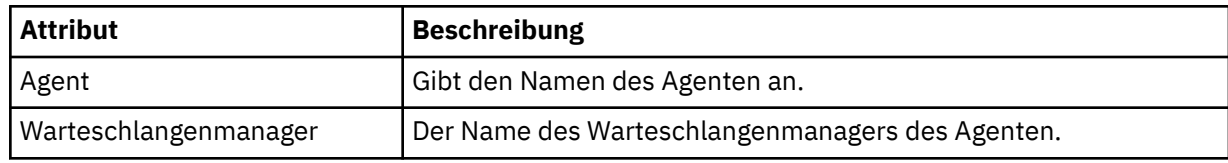

#### **<destinationAgent>**

Gibt den Namen des Agenten auf dem System an, auf das Sie die Datei übertragen möchten.

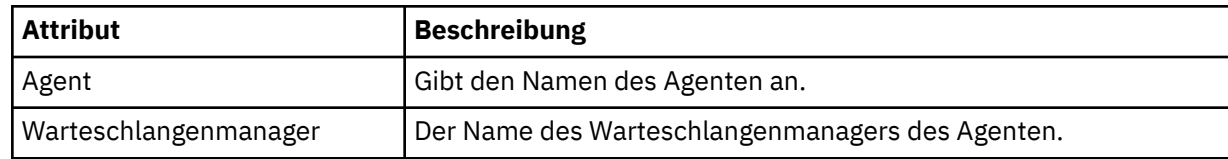

#### **<status>**

Die Ergebniscode- und Ergänzungsnachrichten.

#### **<transferSet>**

Gibt eine Gruppe von Dateiübertragungen an, die Sie zusammen ausführen möchten. Während der Übertragung ist <transferSet> ein Gruppenelement, das <item>-Elemente enthält.

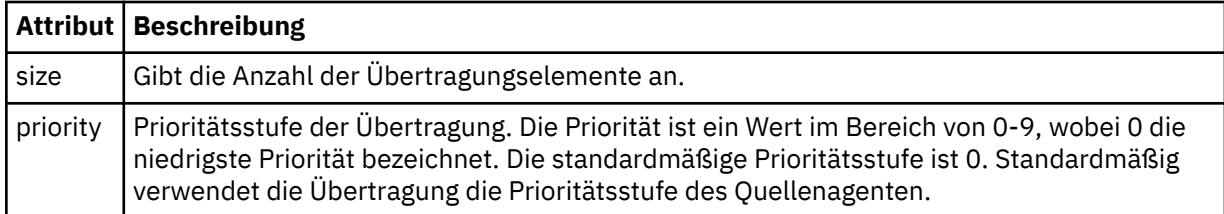

# **<item>**

Gruppenelement, das Elemente enthält, welche die Namen und Positionen der Quellen- und Zieldateien angeben.

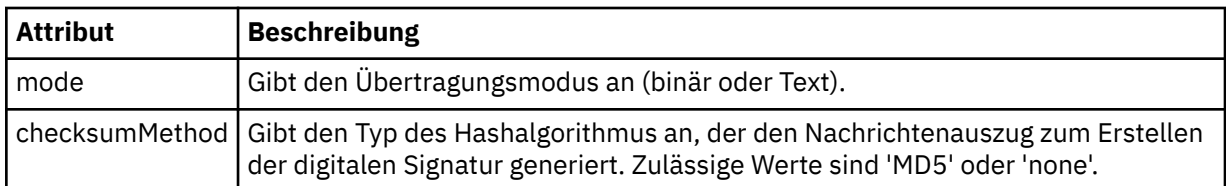

# **<source>**

Gruppenelement, das die Elemente <file> und <checksum> für die Datei auf dem Quellensystem enthält.

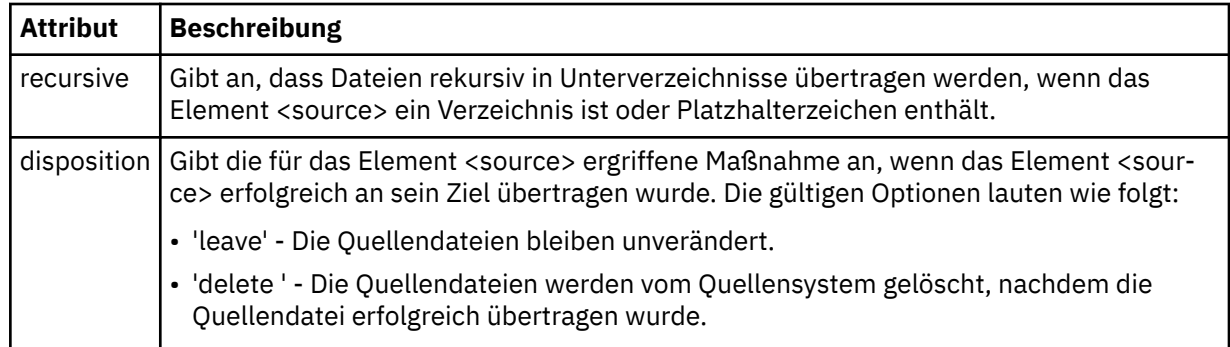

# **<destination>**

Gruppenelement, das die Elemente <file> und <checksum> für die Datei auf dem Zielsystem enthält.

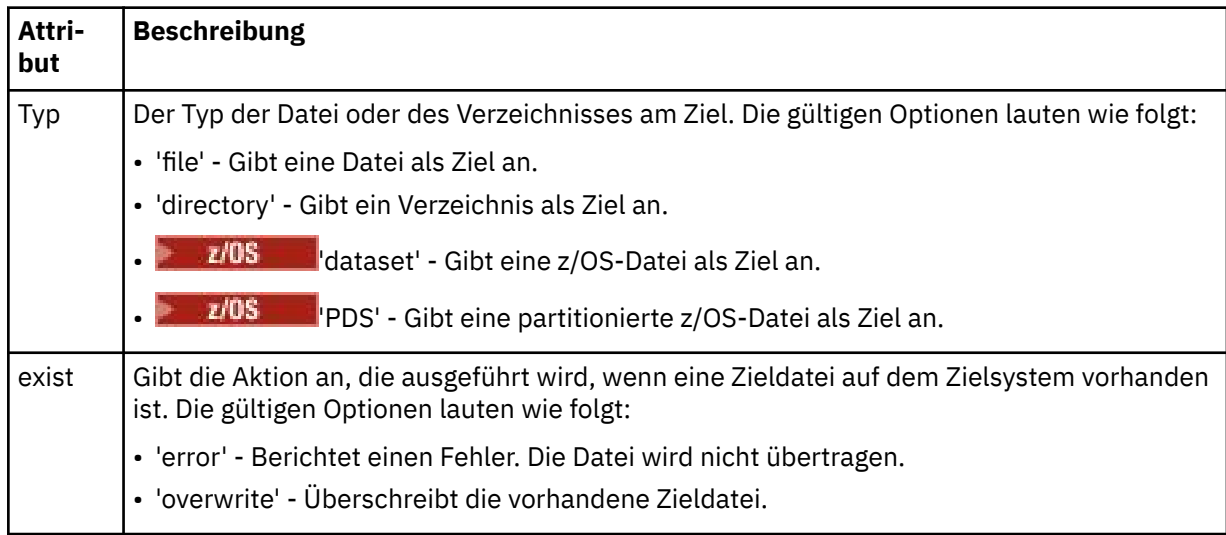

# **<Datei>**

Gibt den Namen der zu übertragenden Datei an. Geben Sie den vollständig qualifizierten Pfad in dem Format an, das für das von Ihnen verwendete Betriebssystem üblich ist; beispielsweise C:/from/ here.txt. Verwenden Sie keine Datei-URIs.

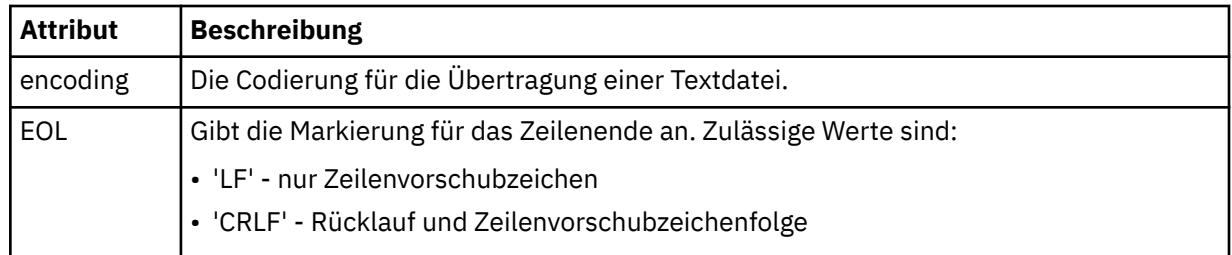

# **<job>**

Gruppenelement, das ein Element enthält, das Jobdetails angibt. <job> ist eine benutzerdefinierte Jobnamenskennung, die der Protokollnachricht bei der Übertragung der Übertragung hinzugefügt wird. Dieses Element <job> ist mit dem Element <job> identisch, das in der Übertragungsanforderungsnachricht enthalten ist. Diese Nachricht wird im folgenden Abschnitt beschrieben: ["Nachrichten](#page-817-0)[format für Dateiübertragungsanforderungen" auf Seite 818.](#page-817-0)

### **< Name>**

Der Wert von "name" kann eine beliebige Zeichenfolge sein.

# **Beispiele**

Für jede der folgenden geplanten Übertragungsaktionen finden Sie Beispiele für XML-Nachrichten, die diesem Schema entsprechen:

- Erstellen einer geplanten Übertragung
- • [Abbruch einer geplanten Übertragung](#page-810-0)
- • [Ablauf einer geplanten Übertragung](#page-810-0)

Nach einem Zeitplan gestartete Übertragungen werden auf dieselbe Weise wie Standardübertragungen protokolliert. Beispiele für Protokollnachrichten zu Übertragungen, die nach einem Zeitplan gestartet wer-den, finden Sie im Abschnitt ["Beispiele für Protokollnachrichten bei einer geplanten Dateiübertragung"](#page-799-0) [auf Seite 800.](#page-799-0)

*Beispiele für Protokollnachrichten bei einer geplanten Dateiübertragung*

In diesem Abschnitt finden Sie Beispiele für die Nachrichten, die mit der Themenzeichenfolge 'Log/*Agentenname*/*Planungs-ID*' zum Thema SYSTEM.FTE veröffentlicht werden, wenn eine geplante Übertragungsaktion erfolgt.

# **Protokollnachricht für geplante Übertragungen**

Jedes Mal, wenn eine Anforderung einer geplanten Dateiübertragung vom Agenten verarbeitet wird, wird im Koordinationswarteschlangenmanager eine Zeitplanprotokollnachricht veröffentlicht (im zugehörigen Thema SYSTEM.FTE/Log/*Agentenname*/*Zeitplan-ID*). Diese Nachricht entspricht dem XML-Schema ScheduleLog.xsd. Beispiel:

```
<?xml version="1.0" encoding="UTF-8"?>
<schedulelog version="1.00" ID="5"
 xmlns:xsi="https://www.w3.org/2001/XMLSchema-instance"
 xsi:noNamespaceSchemaLocation="ScheduleLog.xsd">
     <originator>
         <hostName>reportserver.com</hostName>
         <userID>USER1</userID>
    </originator>
     <action time="2008-11-23T21:32:01Z">submit</action>
     <schedule>
         <submit timebase="admin" timezone="Europe/London">2008-11-23T22:00</submit>
     </schedule>
 <sourceAgent agent="FTEAGENT" QMgr="QM1"/>
 <destinationAgent agent="FTEAGENT" QMgr="QM1"/>
     <status resultCode="0"/>
 <transferSet size="1" priority="0">
 <item mode="binary" checksumMethod="MD5">
             <source recursive="false" disposition="leave">
                 <file>c:\sourcefiles\source1.doc</file>
```

```
 </source>
             <destination type="file" exist="overwrite">
                  <file>c:\destinationfiles\dest1.doc</file>
             </destination>
         </item>
     </transferSet>
</schedulelog>
```
Diese Nachricht stellt ein Protokoll der folgenden Informationen dar:

- Initiator der Anforderung
- Zeitpunkt der Anforderungsübergabe
- Startzeit der geplanten Übertragung
- Details zu Quellen- und Zielagenten
- Übertragungsspezifikation

Das ID-Attribut des <schedulelog>-Elements ist eine eindeutige ID für diese geplante Übertragung (im Quellenagenten). Diese ID wird zum Korrelieren der Zeitplaneinträge mit den eigentlichen Dateiübertragungen verwendet.

Der Eintrag 'submit' im Element <action> bestätigt, dass die Anforderung empfangen wurde.

# **Protokollnachricht für den Abbruch einer geplanten Übertragung**

Wenn der Agent eine Anforderung erhält, eine anstehende geplante Dateiübertragung abzubrechen, wird folgende Nachricht zum Thema 'SYSTEM.FTE/Log/*Agentenname*' veröffentlicht:

```
<?xml version="1.0" encoding="UTF-8"?>
<schedulelog version="1.00" ID="5"
 xmlns:xsi="https://www.w3.org/2001/XMLSchema-instance"
    xsi:noNamespaceSchemaLocation="ScheduleLog.xsd">
     <originator>
         <hostName>reportserver.com</hostName>
         <userID>USER1</userID>
     </originator>
     <action time="2008-11-23T21:56:27Z">delete</action>
     <status resultCode="0"/>
</schedulelog>
```
Der ID-Attributwert entspricht der ID der Anforderungs-ID für die anstehende Übertragung in der geplanten Nachricht.

# **Protokollnachricht für den Ablauf einer geplanten Übertragung**

Wenn die aktuelle Uhrzeit der frühesten Angabe für eine anstehende Dateiübertragung in der Planungsliste entspricht (wie durch den Wert des Elements <next> angegeben), wird eine zeitplanbezogene Protokollnachricht mit der Information veröffentlicht, dass der Eintrag der geplanten Übertragung abgelaufen ist:

```
<?xml version="1.0" encoding="UTF-8"?>
<schedulelog xmlns:xsi="https://www.w3.org/2001/XMLSchema-instance" 
 version="4.00" ID="3" 
              xsi:noNamespaceSchemaLocation="ScheduleLog.xsd"> 
     <originator> 
         <hostName>example.com.</hostName> 
         <userID>mqm</userID> 
         <mqmdUserID>mqm</mqmdUserID> 
     </originator> 
     <action time="2011-01-26T13:03:26Z">expire</action> 
     <sourceAgent agent="AGENT_JUPITER" QMgr="QM_JUPITER"/> 
     <status resultCode="0"/>
</schedulelog>
```
Der <action>-Elementwert "expire" bestätigt, dass der Zeitplaneintrag jetzt aus dem Zeitplan entfernt wurde und gerade verarbeitet wird. Es wird eine Zeitplannachricht für den Agenten veröffentlicht, in welcher der abgelaufene Eintrag nicht mehr enthalten ist.

# **Zugehörige Verweise**

["Nachrichtenformate für geplante Dateiübertragungsprotokolls" auf Seite 806](#page-805-0) Jedes Mal, wenn eine Anforderung einer geplanten Dateiübertragung vom Agenten verarbeitet wird, wird

im Koordinationswarteschlangenmanager eine Zeitplanprotokollnachricht veröffentlicht (im zugehörigen Thema SYSTEM.FTE/Log/*Agentenname*/*Zeitplan-ID*). Diese Nachricht entspricht dem XML-Schema ScheduleLog.xsd.

["Beispiele für Protokollnachrichten bei einer geplanten Dateiübertragung" auf Seite 800](#page-799-0) Während einer Übertragung werden Nachrichten mit der Themenzeichenfolge 'Log/*Agentenname*/*Übertragungs-ID*' zum Thema SYSTEM.FTE veröffentlicht. In den XML-Beispielen sehen Sie Protokollnachrichten, die erstellt werden, wenn im Rahmen eines Zeitplans eine Dateiübertragung erfolgt.

# *Format der MFT-Überwachungsprotokollnachrichten*

Überwachungsprotokollnachrichten werden im Thema SYSTEM.FTE mit der Themenzeichenfolge Log/ *agent\_name*/*Monitors*/*monitor\_name*/*monitor\_ID* veröffentlicht.

Wenn Sie Daten erfassen oder Überwachungsaktionen anzeigen möchten, konfigurieren Sie eine Subskription für ein Platzhalterthema, das an die gewünschten Überwachungen angepasst ist. Beispiel:

Log/#

oder

Log/*agent\_name*/#

Diese Subskription kann permanent oder nicht permanent sein. Permanente Subskriptionen bleiben erhalten, wenn die Verbindung der subskribierenden Anwendung zum Warteschlangenmanager geschlossen wird. Nicht permanente Subskriptionen bleiben nur so lange vorhanden, wie die Verbindung einer subskribierenden Anwendung zum Warteschlangenmanager geöffnet ist.

Das MonitorLog.xsd-Schemadokument befindet sich im Verzeichnis *MQ\_INSTALLATION\_PATH*/ mqft/samples/schema. Vom Schema MonitorLog.xsd wird die in demselben Verzeichnis befindliche Datei fteutils.xsd importiert.

# **Schema**

Das folgende Schema beschreibt die gültigen Elemente in einer XML-Überwachungsprotokollnachricht.

<xsd:schema xmlns:xsd="https://www.w3.org/2001/XMLSchema"> <xsd:include schemaLocation="fteutils.xsd"/> <xsd:element name="monitorLog"> <xsd:complexType> <xsd:sequence> <xsd:element name="originator" type="hostUserIDType" maxOccurs="1" minOc► curs="0"/> <xsd:element name="references" type="referencesType" maxOccurs="1" minOc□ curs="0"/> <xsd:element name="action" type="monitorActionType" maxOccurs="1" minOc□ curs="1"/> <xsd:element name="monitorAgent" type="agentType" maxOccurs="1" minOc► curs="1"/> <xsd:element name="status" type="statusType" maxOccurs="1" minOc□ curs="1"/> <xsd:element name="monitorMetaData" type="monitorMetaDataType" maxOccurs="1" minOc□ curs="0"/> <xsd:element name="monitorExits" type="exitGroupType" maxOccurs="1" minOc□ curs="0"/> <xsd:element name="jobDetails" type="jobType" maxOccurs="1" minOc□  $curs="0"$ /> <xsd:element name="taskXMLRequest" type="taskXMLRequestType" maxOccurs="1" minOc□ curs="0"/> <xsd:element name="monitorXMLRequest" type="monitorXMLRequestType" maxOc□ curs="1" minOccurs="0"/> </xsd:sequence><br><xsd:attribute name="version" type="versionType" use="required"/>

```
 <xsd:attribute name="monitorName" type="xsd:string" use="required"/>
 <xsd:attribute name="referenceId" type="xsd:string" use="optional"/>
        </xsd:complexType>
    </xsd:element> 
    <xsd:complexType name="monitorActionType">
        <xsd:simpleContent>
            <xsd:extension base="monitorActionEnumType">
                <xsd:attribute name="time" type="xsd:dateTime" use="required"/> 
            </xsd:extension>
        </xsd:simpleContent>
    </xsd:complexType>
    <xsd:simpleType name="monitorActionEnumType">
        <xsd:restriction base="xsd:token">
            <xsd:enumeration value="create"/>
            <xsd:enumeration value="delete"/>
            <xsd:enumeration value="start"/>
            <xsd:enumeration value="stop"/>
            <xsd:enumeration value="triggerSatisfied"/>
 <xsd:enumeration value="triggerNotSatisfied"/>
 <xsd:enumeration value="triggerFail"/>
        </xsd:restriction>
    </xsd:simpleType>
    <xsd:complexType name="monitorMetaDataType">
        <xsd:sequence>
 <xsd:element name="originalMetaData" type="metaDataSetType" maxOccurs="1" minOccurs="0"/>
 <xsd:element name="updatedMetaData" type="metaDataSetType" maxOccurs="unbounded" minOc►
curs="0"/>
        </xsd:sequence>
    </xsd:complexType>
    <xsd:complexType name="taskXMLRequestType">
        <xsd:sequence>
 <xsd:element name="originalRequest" type="xsd:string" maxOccurs="1" minOccurs="1"/>
 <xsd:element name="updatedRequest" type="xsd:string" maxOccurs="1" minOccurs="0"/>
        </xsd:sequence>
        <xsd:attribute name="taskId" type="xsd:string" use="required"/>
    </xsd:complexType> 
    <xsd:complexType name="referencesType">
        <xsd:sequence>
 <xsd:element name="createRequest" type="xsd:string" maxOccurs="1" minOccurs="0"/>
 <xsd:element name="taskRequest" type="xsd:string" maxOccurs="1" minOccurs="0"/>
        </xsd:sequence>
    </xsd:complexType>
    <xsd:complexType name="monitorXMLRequestType">
        <xsd:simpleContent>
            <xsd:extension base="xsd:string">
                <xsd:attribute name="type" type="xmlContentEnumType" use="required"/>
            </xsd:extension>
        </xsd:simpleContent>
    </xsd:complexType>
    <xsd:simpleType name="xmlContentEnumType">
        <xsd:restriction base="xsd:token">
            <xsd:enumeration value="escapedXML"/>
        </xsd:restriction>
    </xsd:simpleType>
```

```
</xsd:schema>
```
# **Das Konzept der Überwachungsprotokollnachricht**

In der folgenden Liste finden Sie eine Beschreibung der in Überwachungsprotokollnachrichten verwendeten Elemente und Attribute:

#### **<monitorLog>**

Gruppenelement mit den Elementen, die eine von einer Überwachung ausgeführte Aktion beschreiben.

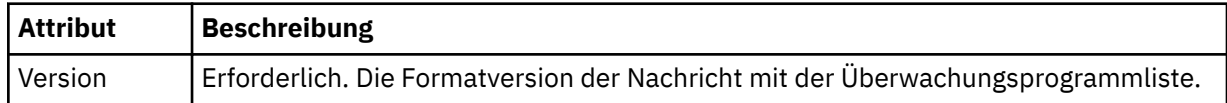

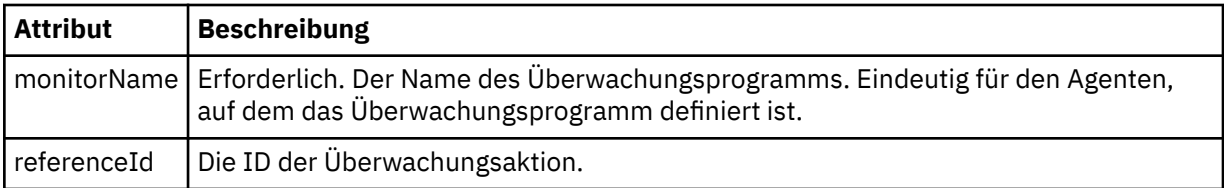

### **<originator>**

Gruppenelement, das die Elemente enthält, die den Ersteller der Anforderung angeben.

### **<hostName>**

Hostname des Systems, auf dem sich die Quellendatei befindet.

#### **<userID>**

Die Benutzer-ID, die der Ursprung der Dateiübertragung ist.

#### **<mqmdUserID>**

Optional. Die an den Nachrichtendeskriptor (MQMD) übertragene IBM MQ-Benutzer-ID.

### **<references>**

Verweise auf die IDs anderer Nachrichten im Zusammenhang mit dieser Überwachungsaktion.

#### **<createRequest>**

Die Nachrichten-ID der XML-Anforderungsnachricht, mit der die Überwachung erstellt wurde.

### **<taskRequest>**

Die Nachrichten-ID der XML-Anforderungsnachricht, die das Überwachungsprogramm infolge dieser Aktion übergibt.

### **<action>**

Die erfolgte Aktion, der diese Protokollnachricht zugeordnet ist. In dem Element kommt einer der folgenden Werte in Frage: create, delete, start, stop, triggerSatisfied, triggerNotSatisfied oder triggerFail.

### **<monitorAgent>**

Der Agent, welcher die Ressource überwacht.

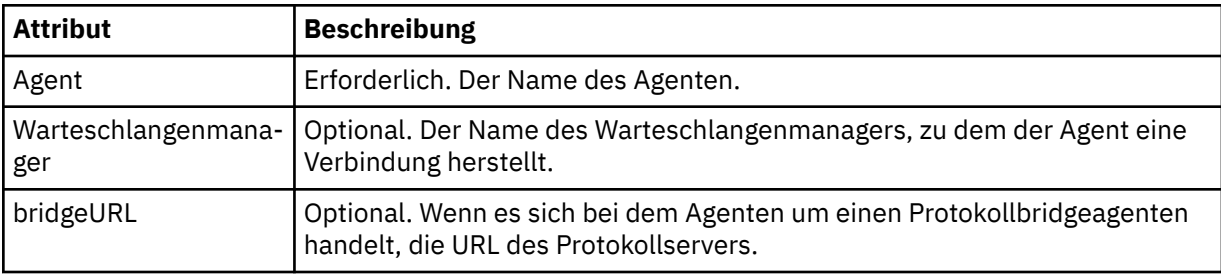

#### **<status>**

Der Status der protokollierten Ressourcenüberwachungsaktion.

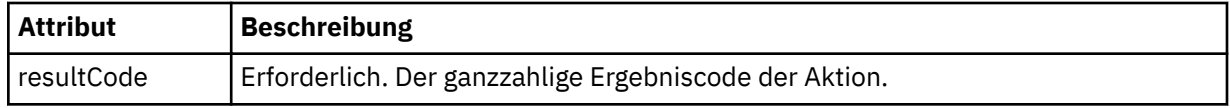

#### **<supplement>**

Zusätzliche Informationen zum Status der protokollierten Ressourcenüberwachungsaktion.

#### **<monitorMetaData>**

Gruppenelement mit den <originalMetaData>- und <updatedMetaData>-Elementen.

## **<originalMetaData>**

Element, das mindestens ein <metadata>-Element enthält, in dem die Metadaten für das Überwachungsprogramm vor der Aktion beschrieben sind.

# **<updatedMetaData>**

Element, das mindestens ein <metadata>-Element enthält, in dem die Metadaten für das Überwachungsprogramm nach der Aktion beschrieben sind.

# **< Metadaten>**

Beschreibt ein Schlüssel/Wert-Metadatenpaar. Bei dem Schlüssel handelt es sich um ein Elementattribut, bei dem Wert um den Inhalt des Elements.

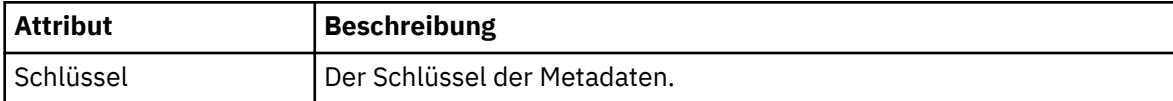

### **<monitorExits>**

Gruppenelement mit mindestens einem <exit>-Element.

#### **<exits>**

Element zur Beschreibung eines von der Ressourcenüberwachung ausgeführten Exits.

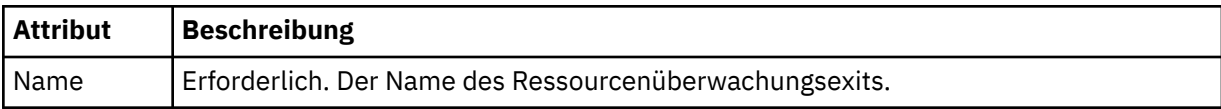

### **<status>**

Der Status des protokollierten Ressourcenüberwachungsexits.

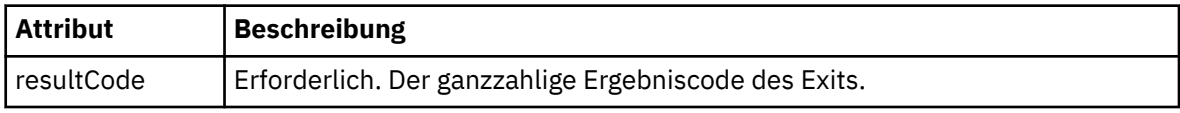

### **<supplement>**

Zusätzliche Informationen zum Status des protokollierten Ressourcenüberwachungsexits.

# **<jobDetails>**

Element mit einem einzelnen <name>-Element.

### **< Name>**

Der Name des Jobs.

# **<taskXMLRequest>**

Gruppenelement mit den <originalRequest>- und <updatedRequest>-Elementen.

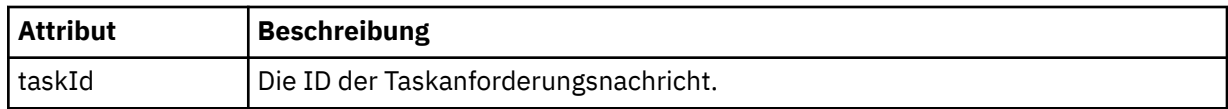

# **<originalRequest>**

Element, welches die Escaped XML-Anforderungsnachricht für die vom Überwachungsprogramm ausgeführte Task enthält.

# **<updatedRequest>**

Element, welches die aktualisierte Escaped XML-Anforderungsnachricht für die vom Überwachungsprogramm ausgeführte Task enthält.

# **<monitorXMLRequest>**

Die XML-Überwachungsanforderung.

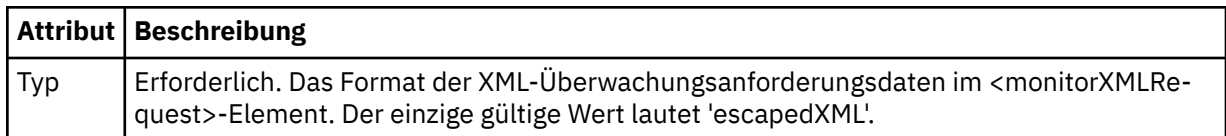

# **Beispiele**

Beispiele für XML-Nachrichten, die diesem Schema entsprechen, finden Sie zu den folgenden Überwachungsaktionen:

• [Erstellen eines Überwachungsprogramms](#page-815-0)

- <span id="page-815-0"></span>• Die Bedingung eines Überwachungsprogramms ist erfüllt, wenn die Ressource abgefragt wird
- • [Die Bedingung eines Überwachungsprogramms ist nicht erfüllt, wenn die Ressource abgefragt wird](#page-816-0)
- • [Löschen eines Überwachungsprogramms](#page-816-0)

# **Zugehörige Verweise**

"Beispiele für MFT-Überwachungsprotokollnachrichten" auf Seite 816

In diesem Abschnitt finden Sie Beispiele für Nachrichten, die mit der Themenzeichenfolge 'Log/*Agentenname*/*Überwachungs-ID*' zu dem Thema SYSTEM.FTE veröffentlicht werden, wenn eine Überwachungsaktion erfolgt.

*Beispiele für MFT-Überwachungsprotokollnachrichten*

In diesem Abschnitt finden Sie Beispiele für Nachrichten, die mit der Themenzeichenfolge 'Log/*Agentenname*/*Überwachungs-ID*' zu dem Thema SYSTEM.FTE veröffentlicht werden, wenn eine Überwachungsaktion erfolgt.

#### **Protokollnachricht über ein erstelltes Überwachungsprogramm**

```
<?xml version="1.0" encoding="UTF-8"?>
<monitorLog xmlns:xsi="https://www.w3.org/2001/XMLSchema-instance" 
             version="4.00" 
             monitorName="MONITORTWO" 
             referenceId="414d51205553322e42494e44494e47538b0f404d04410020" 
             xsi:noNamespaceSchemaLocation="MonitorLog.xsd">
    <originator>
         <hostName>example.com.</hostName>
         <userID>mqm</userID>
         <mqmdUserID>mqm</mqmdUserID>
    </originator>
    <references>
         <createRequest>414d51205553322e42494e44494e47538b0f404d04410020</createRequest>
    </references>
    <action time="2011-01-26T12:41:24Z">start</action>
     <monitorAgent agent="AGENT_JUPITER" QMgr="QM_JUPITER"/>
     <status resultCode="0"/>
</monitorLog>
```
#### **Protokollnachricht über eine erfüllte Überwachungsbedingung**

```
<?xml version="1.0" encoding="UTF-8"?>
    <monitorLog xmlns:xsi="https://www.w3.org/2001/XMLSchema-instance"
                version="4.00" 
                monitorName="MONITORONE" 
                referenceId="414d51205553322e42494e44494e47538b0f404d09430020"
                xsi:noNamespaceSchemaLocation="MonitorLog.xsd">
    <originator>
        <hostName>example.com.</hostName>
        <userID>mqm</userID>
        <mqmdUserID>mqm</mqmdUserID>
    </originator>
    <references>
        <createRequest>414d51205553322e42494e44494e47538b0f404d09430020</createRequest>
   </references>
    <action time="2011-01-26T12:56:46Z">triggerSatisfied</action>
    <monitorAgent agent="US2.BINDINGS.FILE" QMgr="US2.BINDINGS"/>
    <status resultCode="0"/>
    <monitorMetaData>
        <originalMetaData>
             <metaData key="AGENTNAME">AGENT_JUPITER</metaData>
            <metaData key="LASTMODIFIEDDATEUTC">2011-01-26</metaData>
            <metaData key="CURRENTTIMESTAMPUTC">20110126125646793</metaData>
            <metaData key="CURRENTTIMESTAMP">20110126125646793</metaData>
            <metaData key="LASTMODIFIEDDATE">2011-01-26</metaData>
 <metaData key="FILENAME">new.completed</metaData>
 <metaData key="LASTMODIFIEDTIMEUTC">12.56</metaData>
 <metaData key="LASTMODIFIEDTIME">12.56</metaData>
 <metaData key="FILESIZE">0</metaData>
            <metaData key="FILEPATH">/srv/nfs/incoming/new.completed</metaData>
        </originalMetaData>
        <updatedMetaData>
 <metaData key="AGENTNAME">AGENT_JUPITER</metaData>
 <metaData key="LASTMODIFIEDDATEUTC">2011-01-26</metaData>
            <metaData key="CURRENTTIMESTAMPUTC">20110126125646793</metaData>
```
<span id="page-816-0"></span>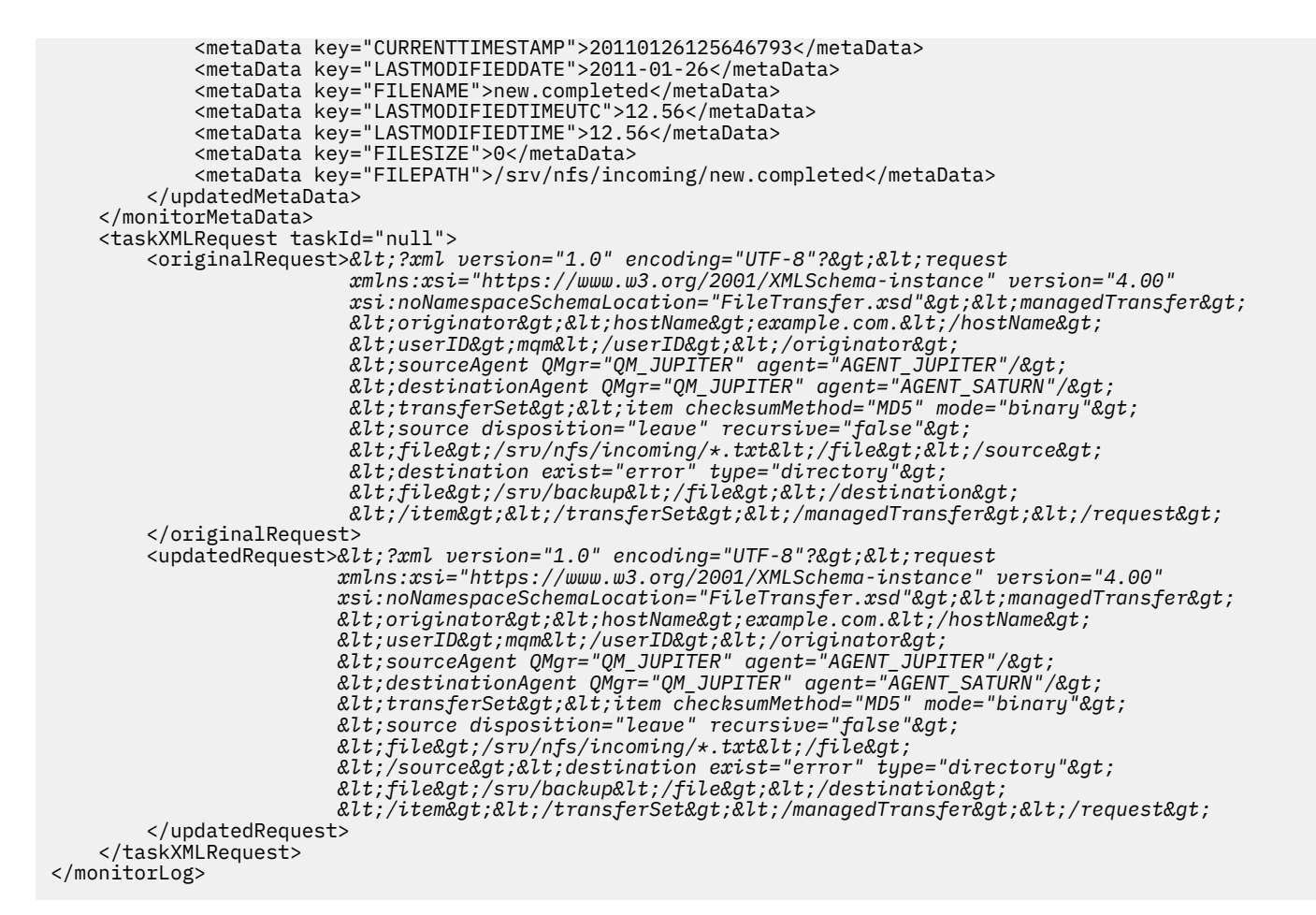

#### **Protokollnachricht über eine nicht erfüllte Überwachungsbedingung**

```
<?xml version="1.0" encoding="UTF-8"?>
<monitorLog xmlns:xsi="https://www.w3.org/2001/XMLSchema-instance"
             version="4.00"
             monitorName="MONITORONE"
             referenceId="414d51205553322e42494e44494e47538b0f404d09430020"
             xsi:noNamespaceSchemaLocation="MonitorLog.xsd">
     <originator> 
         <hostName>example.com.</hostName> 
         <userID>mqm</userID> 
         <mqmdUserID>mqm</mqmdUserID> 
     </originator> 
     <references> 
         <createRequest>414d51205553322e42494e44494e47538b0f404d09430020</createRequest> 
     </references> 
 <action time="2011-01-26T12:58:46Z">triggerNotSatisfied</action> 
 <monitorAgent agent="US2.BINDINGS.FILE" QMgr="US2.BINDINGS"/> 
     <status resultCode="0"/>
</monitorLog>
```
#### **Protokollnachricht über ein gelöschtes Überwachungsprogramm**

```
<?xml version="1.0" encoding="UTF-8"?>
<lst:monitorList xmlns:xsi="https://www.w3.org/2001/XMLSchema-instance" 
 xmlns:lst="https://www.ibm.com/xmlns/wmqfte/7.0.1/MonitorDefinition"
                  version="4.00"
                 agent="AGENT_JUPITER" 
                 monitor="MONITORONE" 
                 xsi:schemaLocation="https://www.ibm.com/xmlns/wmqfte/7.0.1/MonitorDefinition Monitor►
List.xsd">
    <status state="deleted"/>
    <configuration> 
        <description/>
        <resources>
             <directory recursionLevel="0" id="">/srv/nfs/incoming</directory>
```

```
 </resources> 
       <triggerMatch> 
           <conditions> 
              <condition> 
                 <name/ <resource id=""/> 
                  <fileMatch> 
                      <pattern>*.completed</pattern> 
                  </fileMatch> 
              </condition> 
           </conditions> 
       </triggerMatch> 
       <tasks> 
           <task> 
             <name/ <description/> 
             <taskXML>&lt;?xml version="1.0" encoding="UTF-8"?&gt;&lt;request
 xmlns:xsi="https://www.w3.org/2001/XMLSchema-instance" version="4.00" 
 xsi:noNamespaceSchemaLocation="FileTransfer.xsd"><managedTransfer>
                     \<l; originator\>gt; \<l; hostName\>gt; example.ibm.com.\<l; hostName\>gt;
errip>mqm</userID&gt;%lt;/originator&gt;&lt;
 <sourceAgent QMgr="QM_JUPITER" agent="AGENT_JUPITER"/>
                      <destinationAgent QMgr="QM_JUPITER" agent="AGENT_SATURN"/>
                     \<;transferSet> < item checksumMethod="MD5" mode="binary"&gt;
 <source disposition="leave" recursive="false">
 <file>/srv/nfs/incoming/*.txt</file></source>
                     \mathcal{R}i destination exist="error" type="directory">
                      <file>/srv/backup</file></destination>
                      </item></transferSet></managedTransfer></request>
               </taskXML> 
           </task> 
       </tasks> 
    </configuration> 
    <pollInterval units="minutes">1</pollInterval> 
    <batch maxSize="1"/>
</lst:monitorList>
```
# *Nachrichtenformat für Dateiübertragungsanforderungen*

Dateiübertragungen werden beim Eingang von XML-Nachrichten in der Befehlswarteschlange eines Agenten initialisiert, in der Regel nachdem von einem Benutzer ein Befehl zur Dateiübertragung ausgegeben wurde oder bei Verwendung von IBM MQ Explorer. Die Übertragungsanforderung-XML muss dem FileTransfer.xsd-Schema entsprechen und das Element <request> als Stammelement haben. Das FileTransfer.xsd-Schemadokument befindet sich im Verzeichnis *MQ\_INSTALLATION\_PATH*/mqft/ samples/schema. Das Schema FileTransfer.xsd importiert die Datei fteutils.xsd, die sich in demselben Verzeichnis befindet.

Die Dateiübertragungsnachrichten können eines der folgenden drei Stammelemente haben:

- <request>: Für neue Dateiübertragungsanforderungen oder gesteuerte Aufrufsanforderungen oder wenn terminierte Übertragungen gelöscht werden sollen, die anstehen.
- <cancel>: Wenn laufende Datenübertragungen abgebrochen werden sollen.
- <transferSpecifications>-für die Angabe mehrerer Übertragungsdateigruppen, die vom Befehl **fteCreateTransfer** verwendet werden

Informationen zur Angabe mehrerer Übertragungsgruppen mithilfe des Elements <transferSpecifications> finden Sie im Abschnitt [Definitionsdateien für die Übertragung.](#page-167-0)

# **Schema**

Das folgende Schema veranschaulicht die Elemente, die in der XML-Nachricht einer Übertragungsanforderung verwendet werden können.

```
<xsd:schema xmlns:xsd="https://www.w3.org/2001/XMLSchema">
<xsd:include schemaLocation="fteutils.xsd"/>
    \leq \sim \sim Defines the request of a managed transfer and version number
         <request version="1.00" ...
              <managedTransfer>
```
...

```
 </managedTransfer>
       </request>
      -->
    <xsd:element name="request">
        <xsd:complexType>
            <xsd:choice>
                <xsd:element name="managedTransfer" type="managedTransferType"/>
                <xsd:element name="deleteScheduledTransfer" type="deleteScheduledTransferType"/>
                <xsd:element name="managedCall" type="managedCallType"/>
            </xsd:choice>
            <xsd:attribute name="version" type="versionType" use="required"/>
        </xsd:complexType>
    </xsd:element>
   <! - Defines the cancel request of a managed transfer and version number
        <cancel version="1.00"
 xmlns:xsi="https://www.w3.org/2001/XMLSchema-instance"
 xsi:noNamespaceSchemaLocation="FileTransfer.xsd">
            <originator>
                 <hostName>myMachine</hostName>
           <userID>myUserId</userID><br></originator> - Delete a
                             - Delete a scheduled transfer.
            <transfer>
               Transfer ID to Cancel
            </transfer>
        </cancel>
     -->
    <xsd:element name="cancel">
        <xsd:complexType>
            <xsd:sequence>
                <xsd:element name="originator" type="hostUserIDType" maxOccurs="1" minOccurs="1"/>
                <xsd:choice> 
 <xsd:element name="transfer" type="IDType" maxOccurs="1" minOccurs="1"/>
 <xsd:element name="call" type="IDType" maxOccurs="1" minOccurs="1"/>
                </xsd:choice>
                                              type="replyType" maxOccurs="1" minOccurs="0"/>
            </xsd:sequence>
            <xsd:attribute name="version" type="versionType" use="required"/>
        </xsd:complexType>
    </xsd:element>
   \lt ! - -
        Defines the transfer definition element structure.
        <transferSpecifications>
            <item ...
            <item ...
        </transferSpecifications>
 -->
    <xsd:element name="transferSpecifications">
        <xsd:complexType>
            <xsd:sequence>
                 <xsd:element name="item" type="itemType" minOccurs="1" maxOccurs="unbounded"/>
            </xsd:sequence>
        </xsd:complexType>
    </xsd:element>
   < 1 - - Define a managed transfer of an instigator and request
        <managedTransfer>
            <originator>
 ...
            </originator>
            <schedule>
                <submit timebase="source"|"UTC">2008-12-07T16:07"</submit>
                 <repeat>
                    <frequency interval="hours">2</frequency>
                    <expireTime>2008-12-0816:07</expireTime>
                </repeat>
            </schedule>
            <sourceAgent agent="here" QMgr="near"/>
            <destinationAgent agent="there" QMgr="far"/>
            <trigger>
 ...
            </trigger>
            <transferSet>
```

```
 ...
            </transferSet>
        </managedTransfer>
     -->
     <xsd:complexType name="managedTransferType">
         <xsd:sequence>
                                             type="origTransferRequestType" maxOccurs="1" minOc□
curs="1"/>
 <xsd:element name="schedule" type="scheduleType" maxOccurs="1" minOccurs="0"/>
 <xsd:element name="sourceAgent" type="agentType" maxOccurs="1" minOccurs="1"/>
 <xsd:element name="destinationAgent" type="agentClientType" maxOccurs="1" minOccurs="1"/>
 <xsd:element name="trigger" type="triggerType" maxOccurs="1" minOccurs="0"/>
 <xsd:element name="reply" type="replyType" maxOccurs="1" minOccurs="0"/>
 <xsd:element name="transferSet" type="transferSetType" maxOccurs="1" minOccurs="1"/>
 <xsd:element name="job" type="jobType" maxOccurs="1" minOccurs="0"/>
        </xsd:sequence>
    </xsd:complexType>
   < 1 - - This is a modified form of origRequestType which is used on a managed transfer request.
        The hostName and userID are mandatory attributes in this case.
 -->
    <xsd:complexType name="origTransferRequestType">
        <xsd:sequence>
            <xsd:element name="hostName" type="xsd:string" minOccurs="1" maxOccurs="1"/>
 <xsd:element name="userID" type="xsd:string" minOccurs="1" maxOccurs="1"/>
 <xsd:element name="mqmdUserID" type="xsd:string" minOccurs="0" maxOccurs="1"/>
 <xsd:element name="webBrowser" type="xsd:string" minOccurs="0" maxOccurs="1"/>
<xsd:element name="webUserID" type="xsd:string" minOccurs="0" maxOccurs="1"/>
        </xsd:sequence>
    </xsd:complexType>
   \lt! : --
        Defines the transferset of source and destination agent and one or more files
        <transferset priority="1">
            <metaDataSet>
               <metaData key="keyname">keyvalue</metaData>
               <metaData key="keyname">keyvalue</metaData>
            </metaDataSet>
            <item>
 ...
            </item>
        </transferset>
     -->
    <xsd:complexType name="transferSetType">
        <xsd:sequence>
            <xsd:element name="metaDataSet" type="metaDataSetType" maxOccurs="1" minOccurs="0"/>
                                               type="commandActionType" maxOccurs="1" minOc□
curs="0"/>
           <xsd:element name="postSourceCall" type="commandActionType" maxOccurs="1" minOc□
curs="0"/>
           <xsd:element name="preDestinationCall" type="commandActionType" maxOccurs="1" minOc□
curs="0"/>
           <xsd:element name="postDestinationCall" type="commandActionType" maxOccurs="1" minOc□
curs="0"/>
            <xsd:element name="item" type="itemType" maxOccurs="unbounded" minOccurs="0"/>
        </xsd:sequence>
        <xsd:attribute name="priority" type="priorityType" use="optional"/>
    </xsd:complexType>
   <! - Define a file pair with source and destination
        <item mode=[binary|text]>
            <source recursive="false" disposition="leave">
               <file>filename</file>
            </source>
            <destination type="file" exist="error">
               <file>filename</file>
            </destination>
        </item>
    -->
    <xsd:complexType name="itemType">
        <xsd:sequence>
 <xsd:element name="source" type="fileSourceType" maxOccurs="1" minOccurs="1"/>
 <xsd:element name="destination" type="fileDestinationType" maxOccurs="1" minOccurs="1"/>
        </xsd:sequence>
        <xsd:attribute name="mode" type="modeType" use="required"/>
```

```
 <xsd:attribute name="checksumMethod" type="checkSumMethod" use="required"/>
    </xsd:complexType>
   \lt ! - -
        Defines the request to delete scheduled file transfer.
        <deleteScheduledTransfer>
            <originator>
                <delete>
                   <hostName>myMachine</hostName>
                   <userID>myUserId</userID>
                </delete>
            </originator>
           \langleID>56\langle/ID>
        </deleteScheduledTransfer>
     -->
    <xsd:complexType name ="deleteScheduledTransferType">
        <xsd:sequence>
 <xsd:element name="originator" type="origDeleteType" maxOccurs="1" minOccurs="1"/>
 <xsd:element name="ID" type="idType" maxOccurs="1" minOccurs="1"/>
 <xsd:element name="reply" type="replyType" maxOccurs="1" minOccurs="0"/>
        </xsd:sequence>
    </xsd:complexType>
    <xsd:complexType name="managedCallType">
        <xsd:sequence>
 <xsd:element name="originator" type="origRequestType" maxOccurs="1" minOccurs="1"/>
 <xsd:element name="agent" type="agentType" maxOccurs="1" minOccurs="1"/>
 <xsd:element name="reply" type="replyType" maxOccurs="1" minOccurs="0"/>
            <xsd:element name="transferSet" type="callTransferSetType" maxOccurs="1" minOccurs="1"/>
            <xsd:element name="job" type="jobType" maxOccurs="1" minOccurs="0"/>
        </xsd:sequence>
    </xsd:complexType>
    <xsd:complexType name="callTransferSetType">
        <xsd:sequence>
            <xsd:element name="metaDataSet" type="metaDataSetType" maxOccurs="1" minOccurs="0"/>
            <xsd:element name="call" type="commandActionType" maxOccurs="1" minOccurs="1"/>
        </xsd:sequence>
        <xsd:attribute name="priority" type="priorityType" use="optional"/>
    </xsd:complexType>
</xsd:schema>
```
# **Konzept der Übertragungsanforderungsnachricht**

In der folgenden Liste finden Sie eine Beschreibung der Elemente und Attribute, die in Übertragungsanforderungsnachrichten verwendet werden:

# **Beschreibung der Elemente**

#### **<request>**

Gruppenelement, das alle Elemente enthält, die zum Angeben einer Dateiübertragungsanforderung erforderlich sind.

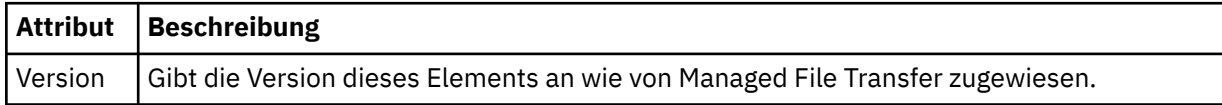

#### **<managedTransfer>**

Gruppenelement, das alle Elemente für eine einzelne Dateiübertragung oder für eine einzelne Gruppe von Dateiübertragungen enthält.

#### **<deleteScheduledTransfer>**

Gruppenelement, das die Informationen zu Veranlasser und ID des Abbruchs einer geplanten Übertragung enthält.

#### **<managedCall>**

Gruppenelement, das alle Elemente enthält, die für einen einzelnen verwalteten Aufruf eines Programms oder einer ausführbaren Datei erforderlich sind.

# **<ID>**

Eindeutige Kennung, welche die Übertragungsanforderung zum Löschen des Eintrags aus der Liste der anstehenden geplanten Übertragungen angibt.

# **<originator>**

Gruppenelement, das die Elemente enthält, die den Ersteller der Anforderung angeben.

### **<hostName>**

Hostname des Systems, auf dem sich die Quellendatei befindet.

### **<userID>**

Die Benutzer-ID, die der Ursprung der Dateiübertragung ist.

### **<mqmdUserID>**

Optional. Die an den Nachrichtendeskriptor (MQMD) übertragene IBM MQ-Benutzer-ID.

### **<schedule>**

Gruppenelement mit einer Beschreibung des geplanten Zeitpunkts für die Dateiübertragung, des Wiederholungsverhaltens sowie des Zeitpunkts des nächsten Vorkommens.

# **<submit>**

Gibt Datum und Uhrzeit des Beginns der geplanten Übertragung an.

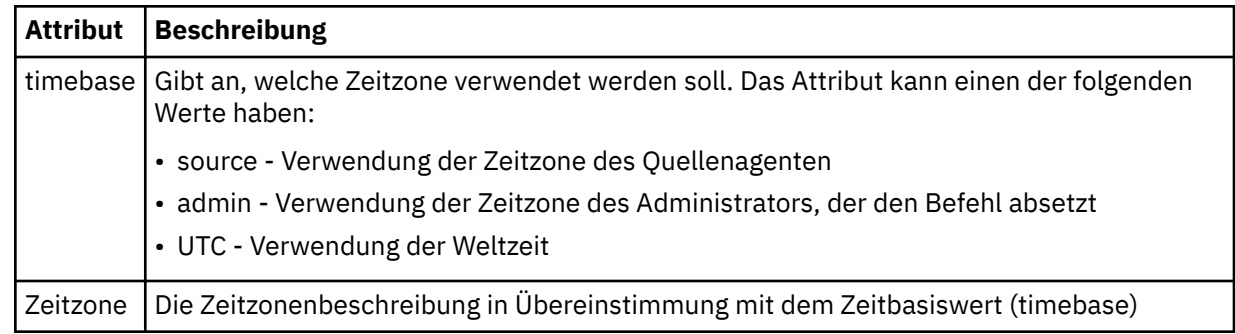

#### **<repeat>**

Gruppenelement, das Details zur Wiederholungshäufigkeit und -anzahl einer geplanten Übertragung enthält, und angibt, wann die Wiederholung einer geplanten Übertragung beendet wird.

# **<frequency>**

Der Zeitraum, der bis zur Wiederholung der Übertragung verstreichen muss.

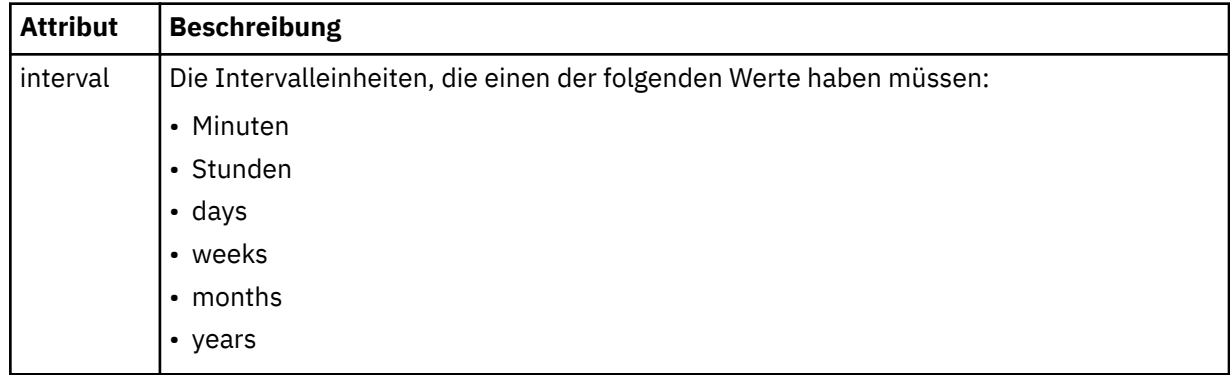

# **<expireTime>**

Optionales Element, das Datum und Uhrzeit für die Beendigung einer sich wiederholenden geplanten Übertragung angibt. Dieses Element und das Element <expireCount> schließen sich gegenseitig aus.

# **<expireCount>**

Optionales Element, das angibt, wie oft die geplante Dateiübertragung stattfindet, bevor sie gestoppt wird. Dieses Element und das Element <expireTime> schließen sich gegenseitig aus.

# **<sourceAgent>**

Gibt den Namen des Agenten auf dem System an, auf dem sich die Quellendatei befindet.

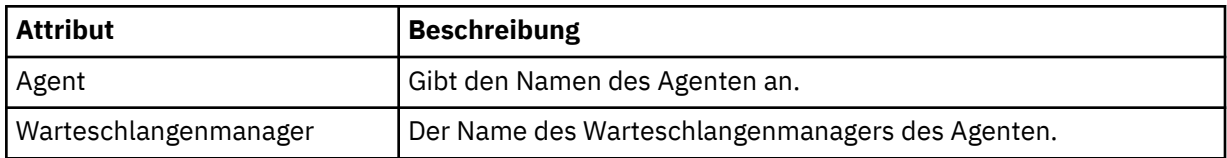

# **<destinationAgent>**

Gibt den Namen des Agenten auf dem System an, auf das Sie die Datei übertragen möchten.

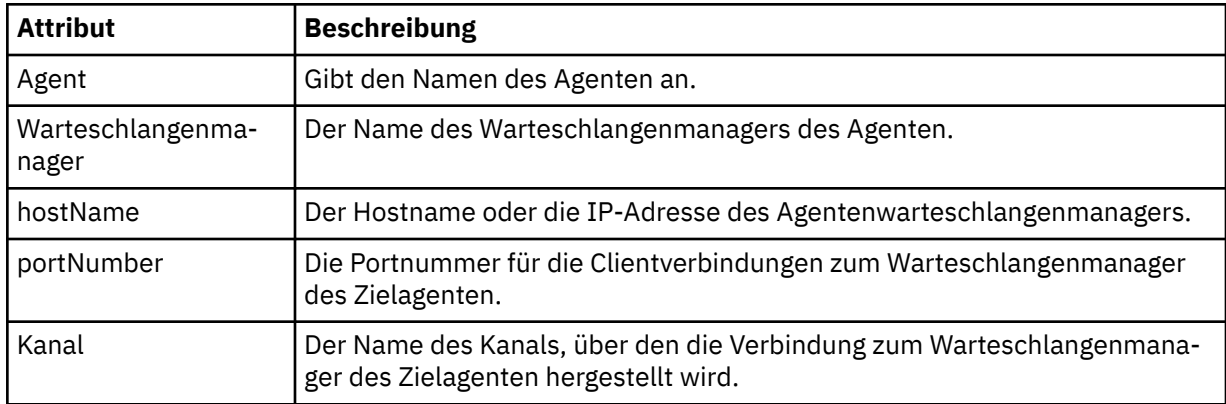

# **<trigger>**

Optionales Element, das eine Bedingung angibt, die erfüllt sein muss, damit die Dateiübertragung ausgeführt werden kann.

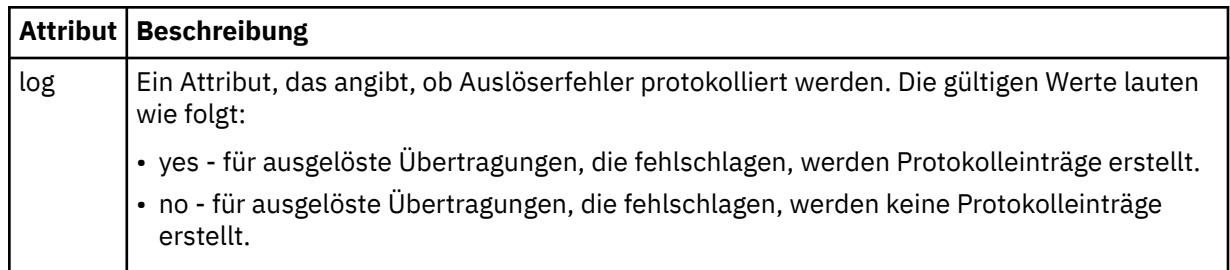

# **<fileExist>**

Gibt eine durch Kommas getrennte Liste mit Dateinamen an, die sich auf demselben System wie der Quellenagent befinden. Wenn eine Datei in dieser Namensliste die Auslösebedingung erfüllt, wird die Übertragung vorgenommen. Dieses Element und das Element <fileSize> schließen sich gegenseitig aus.

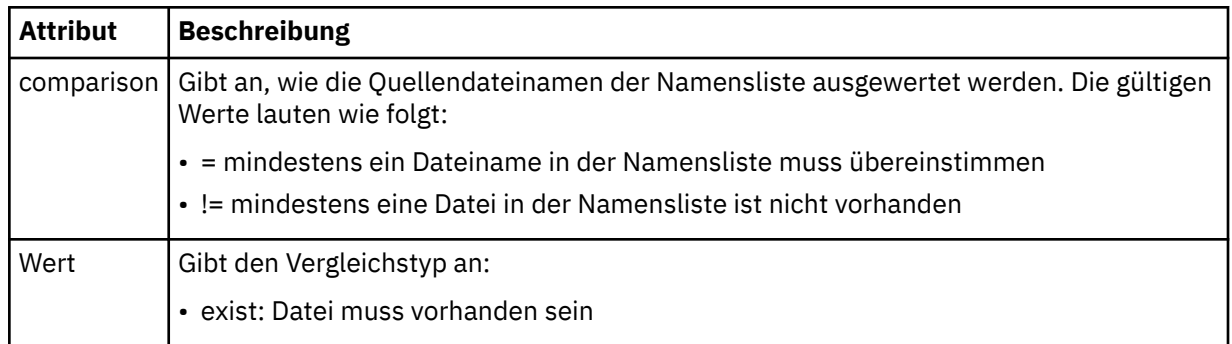

# **<fileSize>**

Gibt eine durch Kommas getrennte Liste mit Dateinamen an, die sich auf demselben System wie der Quellenagent befinden. Wenn eine Datei in dieser Namensliste die Auslösebedingung erfüllt, wird die Übertragung vorgenommen. Dieses Element und das Element <fileExist> schließen sich gegenseitig aus.

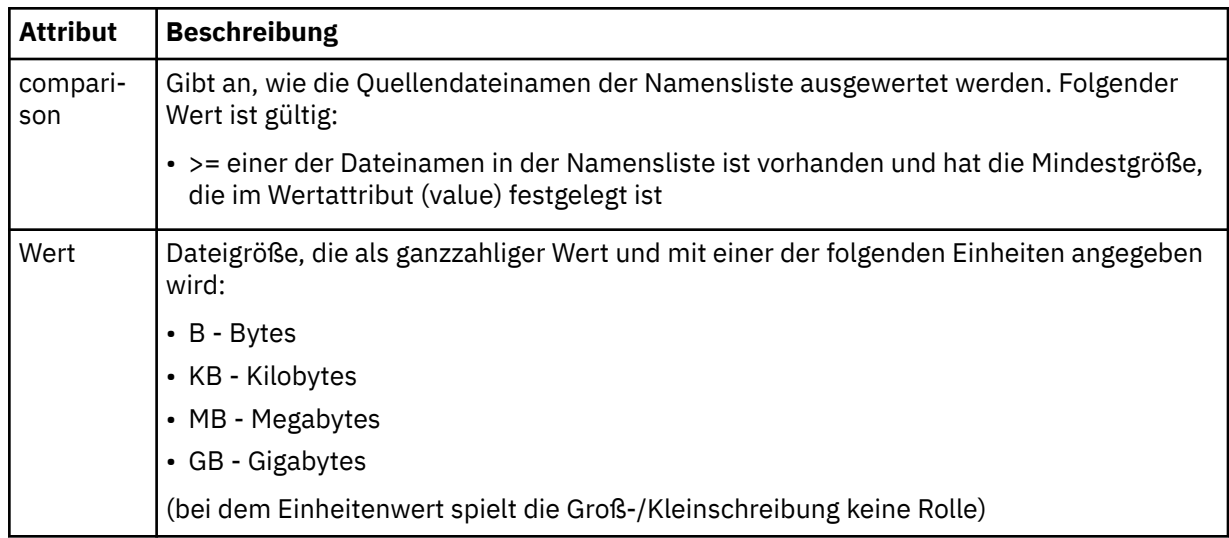

# **<reply>**

Gibt den Namen der temporären Antwortwarteschlange an, die für synchrone Dateiübertragungen generiert wird (wird über den Parameter **-w** in der Befehlszeile festgelegt). Der Name der Warteschlange wird in der Konfigurationsdatei command.properties unter dem Schlüssel **dynamicQueuePrefix** festgelegt. Falls diese Angabe fehlt, wird der Standardwert 'WMQFTE.\*' verwendet.

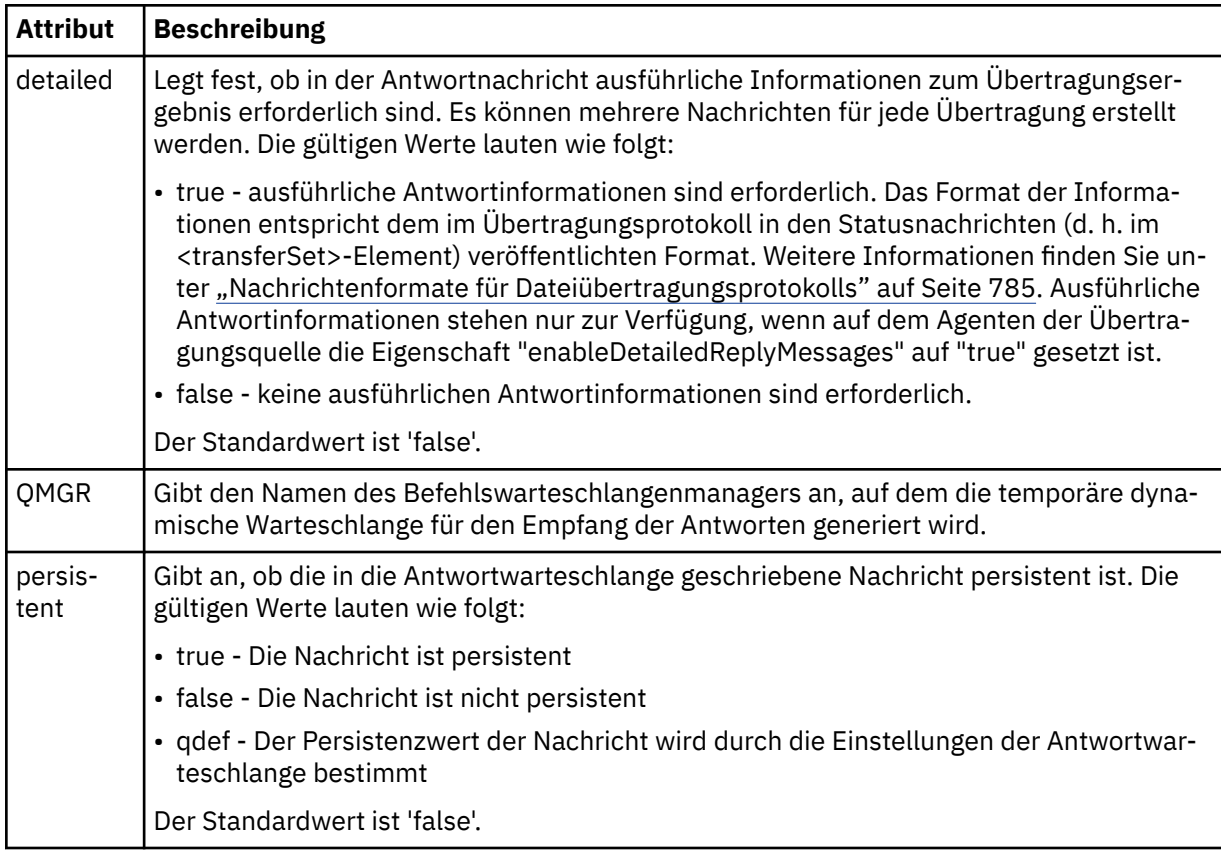

# **<transferSet>**

Gibt eine Gruppe von Dateiübertragungen oder eine Gruppe von verwalteten Aufrufen an, die Sie zusammen ausführen möchten. Während der Übertragung ist <transferSet> ein Gruppenelement, das <item>-Elemente enthält.

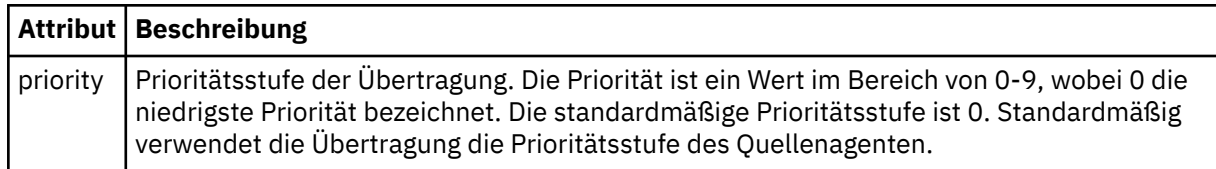

# **<metaDataSet>**

Optionales Gruppenelement, das mindestens ein Metadatenelement enthält.

# **<metaData>**

Gibt die benutzerdefinierten Metadaten an, die an die vom Agenten aufgerufenen Exitpunkte übergeben werden. Das Element enthält den Metadatenwert in Form einer Zeichenfolge.

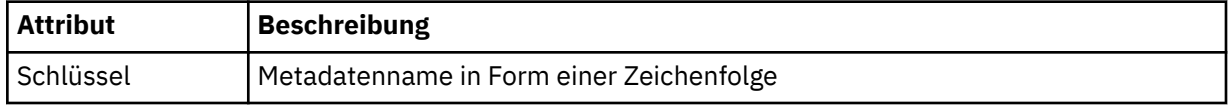

# **<call>**

Gruppenelement, das <command>-Elemente enthält, die das aufzurufende Programm bzw. die aufzurufende ausführbare Datei angeben.

# **<command>**

Gibt das aufzurufende Programm oder die aufzurufende ausführbare Datei an. Der Befehl muss sich im Befehlspfad des Agenten befinden. Weitere Informationen finden Sie in [Tabelle 45 auf Seite 577.](#page-576-0) Dieses Element kann optionale <argument>-Elemente enthalten.

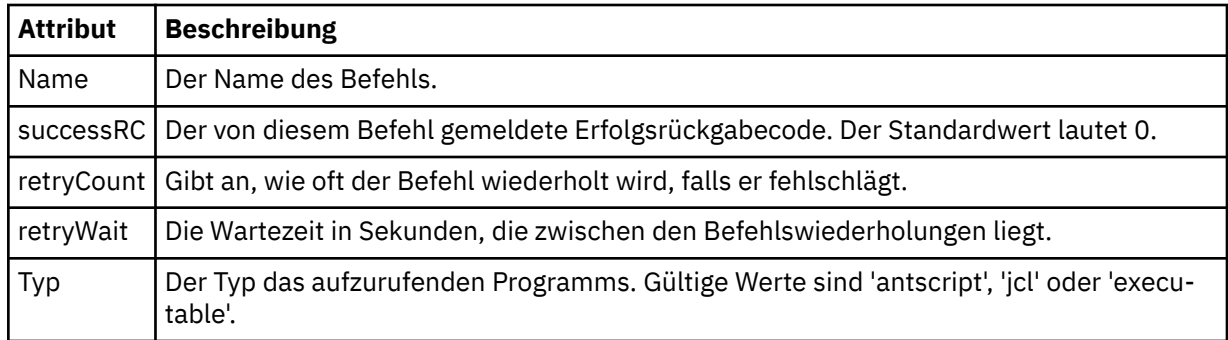

# **<argument>**

Gibt ein Argument an, das an den Befehl übergeben werden soll.

# **<item>**

Gruppenelement, das Elemente enthält, welche die Namen und Positionen der Quellen- und Zieldateien angeben.

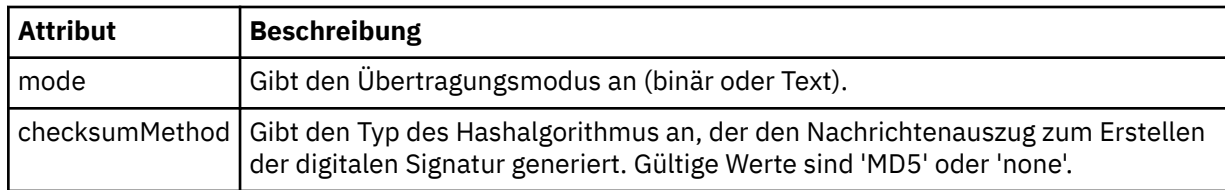

## **<source>**

Gruppenelement, das Dateien auf dem Quellensystem angibt und festlegt, ob diese nach Abschluss der Übertragung entfernt werden

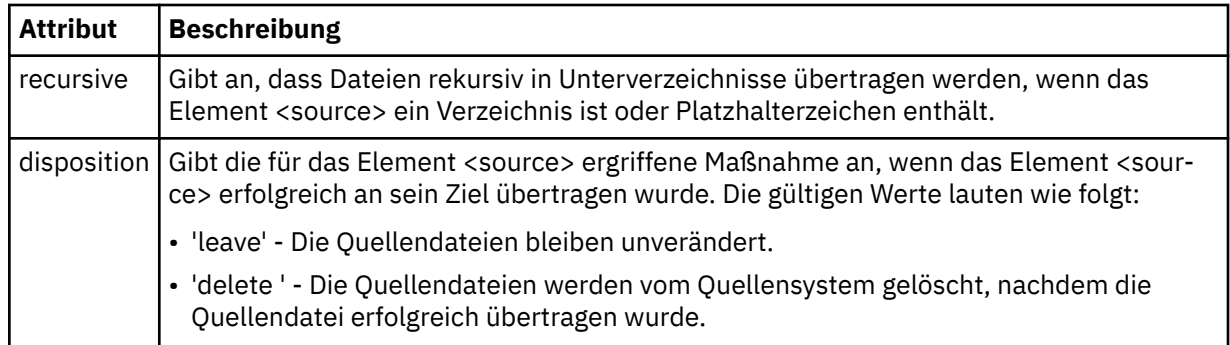

# **<Datei>**

Gibt die Übertragungsquelle an. Bei Multiplatforms kann es sich bei der Übertragungsquelle um eine Datei oder um einen Verzeichnisnamen handeln. Auf der z/OS-Plattform kann es sich bei der Übertragungsquelle um einen Datei-, einen Dataset- oder einen PDS-Namen handeln. Geben Sie den vollständig qualifizierten Pfad in dem Format an, das für das von Ihnen verwendete Betriebssystem üblich ist; beispielsweise C:/from/here.txt. Verwenden Sie keine Datei-URIs.

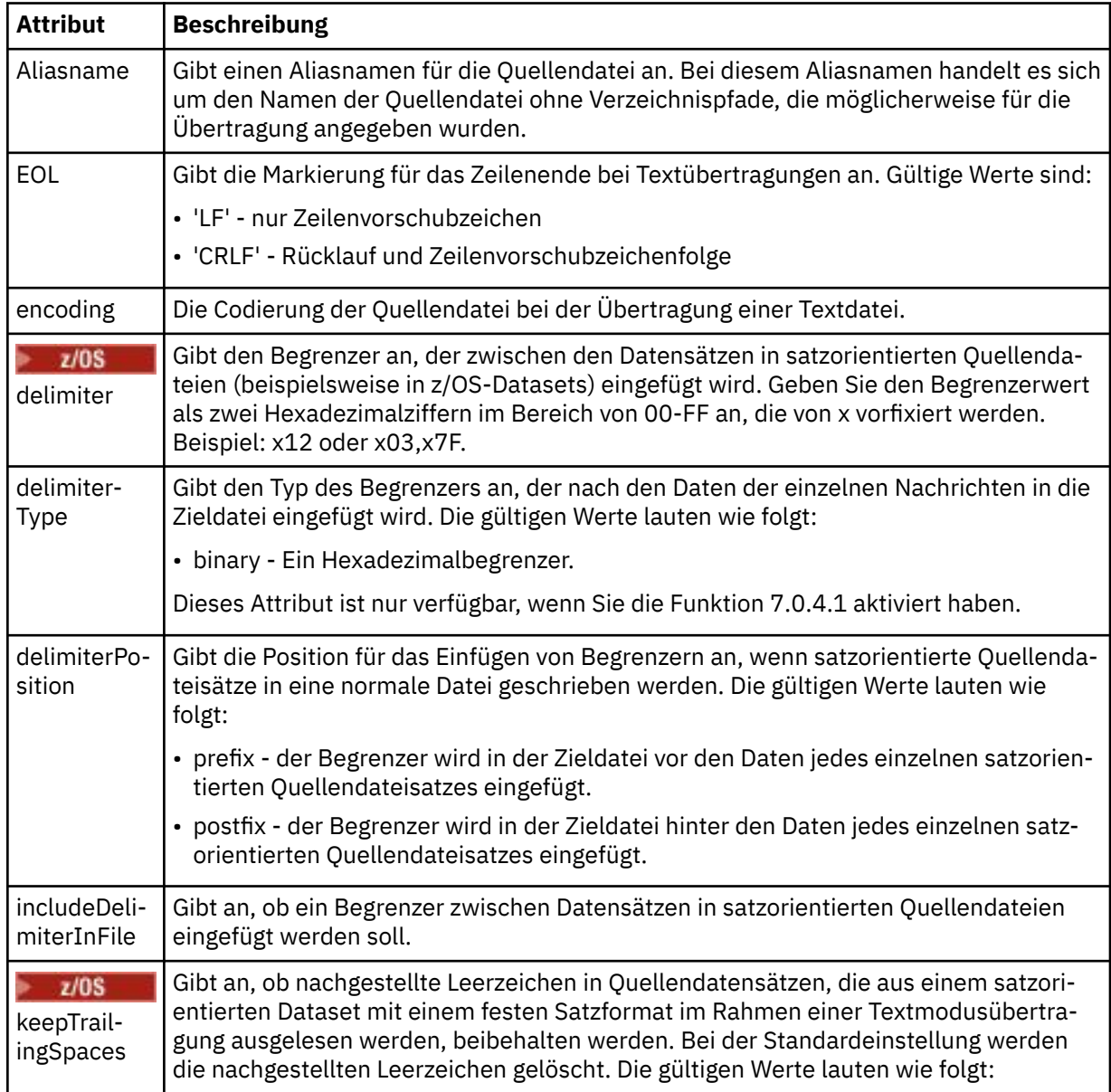

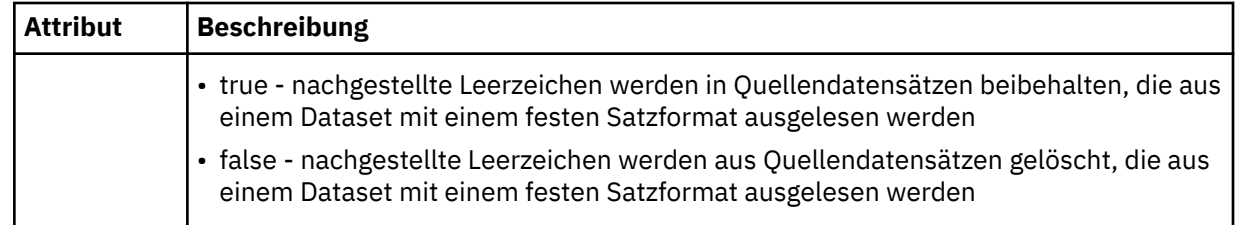

### **<queue>**

Bei Verwendung zusammen mit dem Element <source> gibt dieses Element den Namen der Warteschlange an, aus der die Übertragung erfolgen soll; sie muss sich im Warteschlangenmanager des Quellenagenten befinden. Verwenden Sie das Format *QUEUE*. Der Name des Warteschlangenmanagers wird nicht hinzugefügt, da sich die Warteschlange auf dem Warteschlangenmanager des Quellenagenten befinden muss. Wenn das Element <queue> innerhalb des Elements <destination> verwendet wurde, kann es nicht innerhalb des Elements <source> verwendet werden.

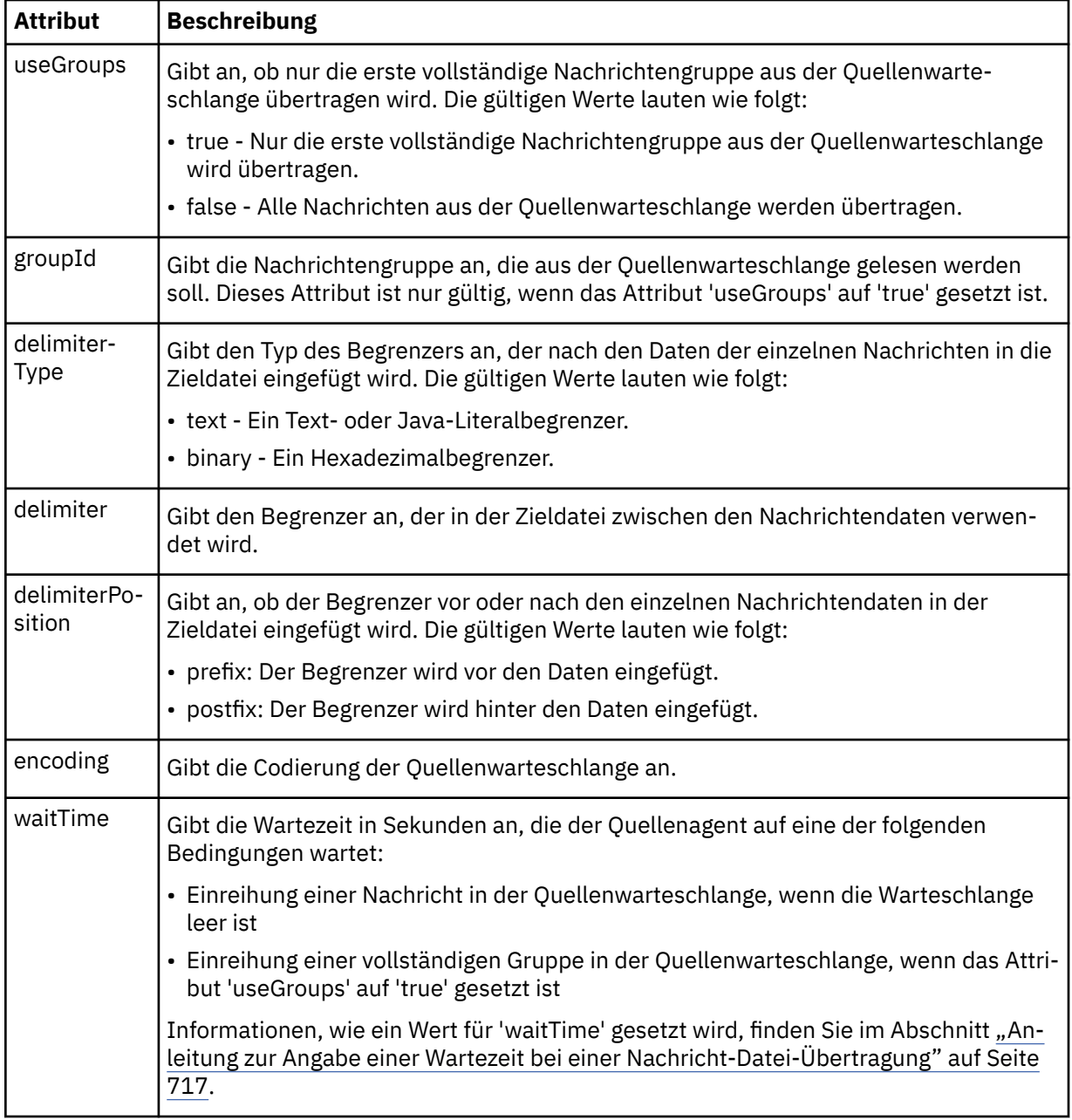

# **<destination>**

Gruppenelement, welches das Ziel angibt und festlegt, wie verfahren werden soll, wenn auf dem Zielagenten Dateien vorhanden sind.

Als untergeordnetes Element von 'destination' kann nur <file> oder <queue> angegeben werden.

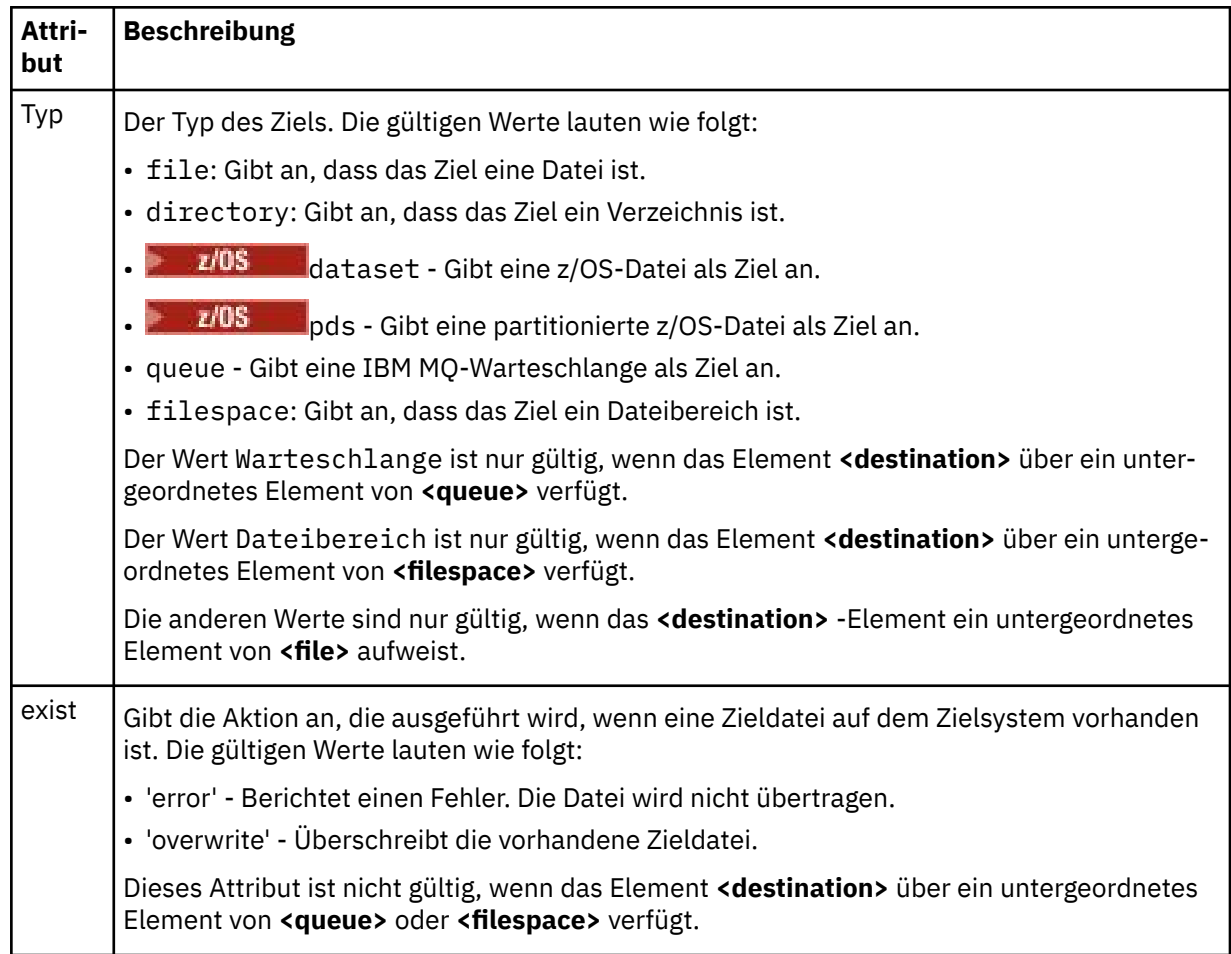

# **<Datei>**

Gibt zusätzliche Einstellungen für das zuvor beschriebene Element **<destination>** an. Geben Sie den vollständig qualifizierten Pfad in dem Format an, das für das von Ihnen verwendete Betriebssystem üblich ist; beispielsweise C:/from/here.txt. Verwenden Sie keine Datei-URIs.

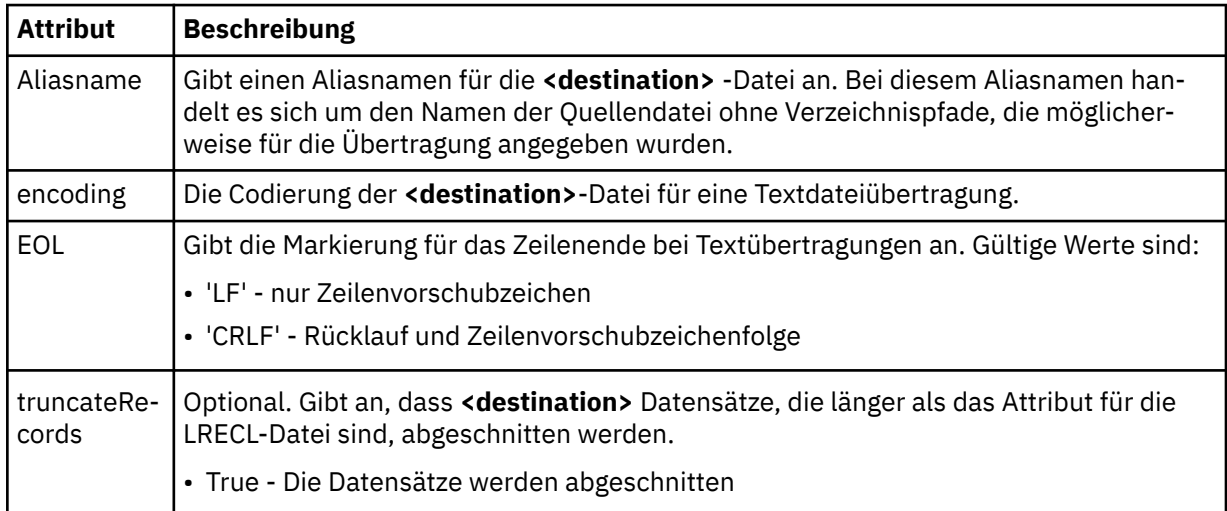
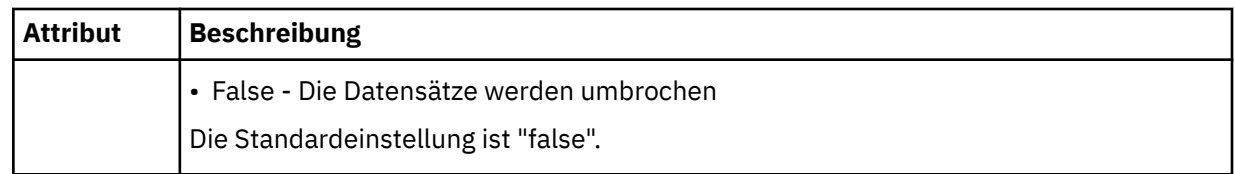

## **<queue>**

Gibt bei Verwendung mit dem Element **<destination>** den Namen der zu übertragende Warteschlange an, die sich auf einem beliebigen Warteschlangenmanager befinden kann, der mit dem Warteschlangenmanager des Zielagenten verbunden ist. Verwenden Sie das Format *QUEUE@QM*, wobei *QUEUE* der Name der Warteschlange ist, in die die Nachrichten eingereiht werden sollen, und *QM* der Warteschlangenmanager, auf dem sich die Warteschlange befindet. Wenn das Element <queue> innerhalb des Elements <source> verwendet wurde, kann es nicht innerhalb des Elements <destination> verwendet werden.

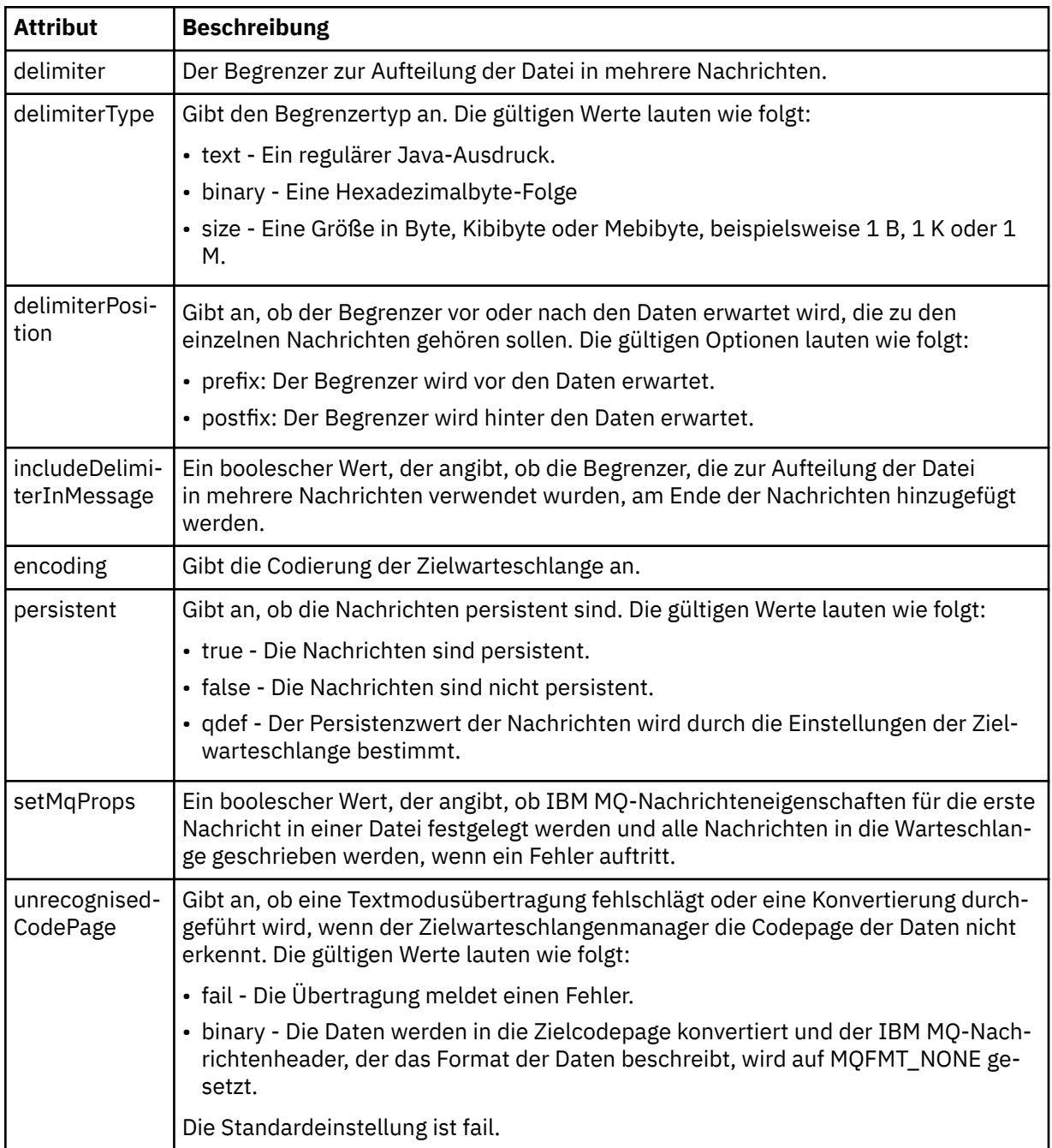

## **<filespace>**

Gruppenelement, das den Namen des Dateibereichs angibt, in den die Übertragung erfolgt.

### **< Name>**

In Verbindung mit dem Element <filespace> gibt der Wert dieses Elements den Namen des Dateibereichs an.

### **<preSourceCall>**

Gruppenelement, das einen Befehl angibt, der vor Beginn der Übertragung an der Übertragungsquelle ausgegeben wird.

### **<postSourceCall>**

Gruppenelement, das einen Befehl angibt, der nach Abschluss der Übertragung an der Übertragungsquelle ausgegeben wird.

## **<preDestinationCall>**

Gruppenelement, das einen Befehl angibt, der vor Beginn der Übertragung am Übertragungsziel ausgegeben wird.

### **<postDestinationCall>**

Gruppenelement, das einen Befehl angibt, der nach Abschluss der Übertragung am Übertragungsziel ausgegeben wird.

## **<command>**

Dieses Element gibt in Verbindung mit dem Element <preSourceCall>, <postSourceCall>, <preDestinationCall> oder <postDestinationCall> den aufzurufenden Befehl an. Der Befehl muss sich im Befehlspfad des Agenten befinden. Weitere Informationen finden Sie in [Tabelle 45 auf Seite 577](#page-576-0).

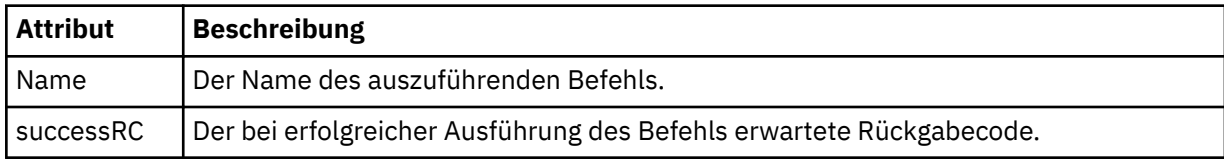

### **<argument>**

Bei Verwendung zusammen mit dem Element <command> gibt dieses Element ein Argument an, das an den Befehl übergeben werden soll. Ein <command>-Element kann eine beliebige Anzahl an <argument>-Elementen enthalten.

#### **<job>**

Optionales Gruppenelement, das Jobinformationen für die gesamte Übertragungsspezifikation enthält <job> ist eine benutzerdefinierte Jobnamenskennung, die der Protokollnachricht bei der Übertragung der Übertragung hinzugefügt wird. Dieses Element <job> ist mit dem Element <job> identisch, das in der Übertragungsprotokollnachricht angezeigt wird. Diese Nachricht wird im folgenden Abschnitt beschrieben: ["Nachrichtenformate für Dateiübertragungsprotokolls" auf Seite 785](#page-784-0).

#### **< Name>**

In Verbindung mit dem Element <job> gibt der Wert dieses Elements den Namen des Jobs an.

## **<transferSpecifications>**

Gruppenelement, das <item>-Elemente für mehrere Übertragungsgruppen enthält. Im Abschnitt [Defi](#page-167-0)[nitionsdateien für die Übertragung verwenden](#page-167-0) finden Sie ausführliche Informationen zur Verwendung dieses Elements.

#### **<cancel>**

Gruppenelement, das alle Elemente enthält, die zum Abbruch einer laufenden Dateiübertragung erforderlich sind.

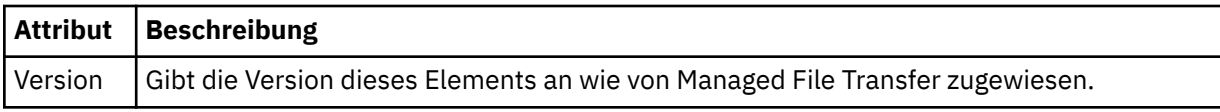

### **<transfer>**

In Verbindung mit dem <cancel>-Element gibt der Wert dieses Elements die ID der Übertragungsanforderung an, die abgebrochen werden soll.

### **<job>**

Gruppenelement, das Jobinformationen enthält.

### **<jobName>**

Gibt die logische Jobkennung an.

## **Nachrichtenformat für den Abbruch von Dateiübertragungen**

Eine Dateiübertragungsanforderung liefert eine aus 48 Zeichen bestehende ID, mit der die Übertragung für einen bestimmten Agenten identifiziert wird. Diese Kennung wird beim Abbrechen von Übertragungen verwendet.

## **Konzept der Nachricht beim Übertragungsabbruch**

Sie finden eine Beschreibung der Elemente und Attribute, die in den Nachrichten bei einem Übertragungsabbruch verwendet werden:

## **<cancel>**

Gruppenelement, das alle Elemente enthält, die zum Abbruch einer laufenden Dateiübertragung erforderlich sind.

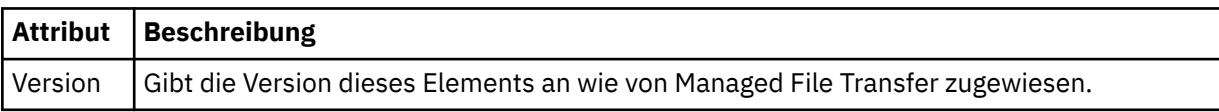

#### **<originator>**

Gruppenelement, das die Elemente enthält, die den Ersteller der Anforderung angeben.

### **<hostName>**

Hostname des Systems, auf dem sich die Quellendatei befindet.

#### **<userID>**

Die Benutzer-ID, die der Ursprung der Dateiübertragung ist.

#### **<mqmdUserID>**

Optional. Die an den Nachrichtendeskriptor (MQMD) übertragene IBM MQ-Benutzer-ID.

### **<transfer>**

In Verbindung mit dem <cancel>-Element gibt der Wert dieses Elements die ID der Übertragungsanforderung an, die abgebrochen werden soll.

#### **<job>**

Optional. Gruppenelement, das Jobinformationen enthält.

#### **<jobName>**

Gibt die logische Jobkennung an.

### **Beispiele**

Für jede der folgenden Anforderungen sind XML-Beispielnachrichten aufgeführt, die diesem Schema entsprechen:

- • [Dateiübertragung erstellen](#page-831-0)
- • [Asynchrone Dateiübertragungsanforderung erstellen](#page-831-0)
- • [Dateiübertragung abbrechen](#page-832-0)
- <span id="page-831-0"></span>• [Geplante Übertragung erstellen](#page-832-0)
- • [Geplante Übertragung löschen](#page-833-0)
- • [Gesteuerten Aufruf erstellen](#page-833-0)
- • [Dateiübertragung erstellen, die gesteuerte Aufrufe enthält](#page-833-0)

*Nachrichtenbeispiele für Dateiübertragungsanforderungen* Beispiele für die Nachrichten, die in die Befehlswarteschlange des Agenten gestellt werden können, um den Agenten anzuweisen, eine Übertragung zu erstellen oder abzubrechen.

# **Übertragungsanforderung erstellen**

```
<?xml version="1.0" encoding="UTF-8"?>
<request xmlns:xsi="https://www.w3.org/2001/XMLSchema-instance" 
version="4.00" 
xsi:noNamespaceSchemaLocation="FileTransfer.xsd">
     <managedTransfer>
         <originator>
              <hostName>example.com.</hostName>
              <userID>mqm</userID> 
         </originator> 
         <sourceAgent QMgr="QM_JUPITER" agent="AGENT_JUPITER"/>
         <destinationAgent QMgr="QM_JUPITER" agent="AGENT_JUPITER"/>
         <transferSet> 
             <item checksumMethod="MD5" mode="binary">
             <source disposition="leave" recursive="false">
                  <file>/etc/passwd</file>
             </source>
             <destination exist="overwrite" type="directory">
                 <file>/tmp</file>
             </destination>
       \langleitem>
         </transferSet> 
     </managedTransfer>
</request>
```
# **Übertragungsanforderung erstellen - synchron**

Wenn ein Benutzer eine blockierende synchrone Anforderung anfordert (es wird auf den Abschluss der Übertragung gewartet und anschließend werden Statusnachrichten empfangen), enthält die in die Befehlswarteschlange gestellte Nachricht ein reply-Element, das die Warteschlange angibt, an die eine Antwortnachricht gesendet wird. Bei dem folgenden Beispiel handelt es sich um die Nachricht, die in die von FTEAGENT verwendete Befehlswarteschlange gestellt wird:

```
<?xml version="1.0" encoding="UTF-8"?>
<request version="4.00"
         xmlns:xsi="https://www.w3.org/2001/XMLSchema-instance"
         xsi:noNamespaceSchemaLocation="FileTransfer.xsd">
  <managedTransfer>
    <originator>
        <hostName>reportserver.com</hostName>
        <userID>USER1</userID>
    </originator>
    <sourceAgent agent="FTEAGENT"
 QMgr="QM1"/>
 <destinationAgent agent="AGENT2"
 QMgr="QM2"/>
   <reply QMGR="QM1">WMQFTE.492D0D5502770020</reply>
    <transferSet>
      <item mode="binary" checksumMethod="MD5">
        <source recursive="false" disposition="leave">
          <file>c:\sourcefiles\source1.doc</file>
        </source>
        <destination type="file" exist="overwrite">
          <file>c:\destinationfiles\dest1.doc</file>
        </destination>
      </item>
    </transferSet>
  </managedTransfer>
</request>
```
<span id="page-832-0"></span>Das <reply>-Element wird mit dem Namen des Befehlswarteschlangenmanagers belegt, bei dem eine temporäre dynamische Warteschlange für den Eingang von Antworten bezüglich des erfolgreichen (oder anderweitigen) Abschlusses der Übertragung erstellt wurde. Der Name der temporären dynamischen Warteschlange besteht aus zwei Teilen:

- Das Präfix, wie im Schlüssel **dynamicQueuePrefix** der Konfigurationsdatei command.properties definiert (standardmäßig WMQFTE ).
- Der ID der Warteschlange, die von IBM MQ generiert wird

# **Anforderung zum Abbruch einer Übertragung**

```
<?xml version="1.0" encoding="UTF-8"?>
<cancel xmlns:xsi="https://www.w3.org/2001/XMLSchema-instance" 
         version="4.00" 
         xsi:noNamespaceSchemaLocation="FileTransfer.xsd">
    <originator>
         <hostName>example.com.</hostName>
         <userID>mqm</userID>
     </originator>
     <transfer>414D51205553322E42494E44494E47538B0F404D032C0020</transfer>
     <reply QMGR="QM_JUPITER">WMQFTE.4D400F8B20002007</reply>
</cancel>
```
## **Zugehörige Verweise**

["Nachrichtenformat für Dateiübertragungsanforderungen" auf Seite 818](#page-817-0)

Dateiübertragungen werden beim Eingang von XML-Nachrichten in der Befehlswarteschlange eines Agenten initialisiert, in der Regel nachdem von einem Benutzer ein Befehl zur Dateiübertragung ausgegeben wurde oder bei Verwendung von IBM MQ Explorer. Die Übertragungsanforderung-XML muss dem FileTransfer.xsd-Schema entsprechen und das Element <request> als Stammelement haben. Das FileTransfer.xsd-Schemadokument befindet sich im Verzeichnis *MQ\_INSTALLATION\_PATH*/mqft/ samples/schema. Das Schema FileTransfer.xsd importiert die Datei fteutils.xsd, die sich in demselben Verzeichnis befindet.

## *Beispiele für Nachrichten bei einer geplanten Dateiübertragung*

In diesem Abschnitt finden Sie Beispiele für Nachrichten, die Sie in die Befehlswarteschlange des Agenten einreihen und damit anfordern können, dass der Agent einen Zeitplan erstellt oder löscht.

# **Geplante Übertragung erstellen**

```
<?xml version="1.0" encoding="UTF-8"?>
<request xmlns:xsi="https://www.w3.org/2001/XMLSchema-instance" 
          version="4.00" 
          xsi:noNamespaceSchemaLocation="FileTransfer.xsd">
     <managedTransfer> 
         <originator> 
              <hostName>example.com.</hostName> 
              <userID>mqm</userID> 
         </originator> 
         <schedule> 
             <submit timebase="admin" timezone="Europe/London">2010-01-01T21:00</submit> 
         </schedule> 
         <sourceAgent QMgr="US2.BINDINGS" agent="US2.BINDINGS.FILE"/> 
         <destinationAgent QMgr="US2.BINDINGS" agent="US2.BINDINGS.FILE"/> 
         <transferSet> 
              <item checksumMethod="MD5" mode="binary"> 
                  <source disposition="leave" recursive="false"> 
                       <file>/etc/passwd</file> 
                  </source> 
                  <destination exist="overwrite" type="directory"> 
                       <file>/tmp</file> 
                  </destination> 
             \langleitem\rangle </transferSet> 
     </managedTransfer>
\langle request>
```
# <span id="page-833-0"></span>**Geplante Übertragung löschen**

```
<?xml version="1.0" encoding="UTF-8"?>
<request xmlns:xsi="https://www.w3.org/2001/XMLSchema-instance" 
          version="4.00" 
          xsi:noNamespaceSchemaLocation="FileTransfer.xsd">
    <deleteScheduledTransfer>
         <originator>
             <delete>
                 <hostName>example.com.</hostName>
                 <userID>mqm</userID>
             </delete>
         </originator>
        <ID>1</ID>
        <reply QMGR = "US2.BINDINGS" > WMQFTE.AD400F8B20003902</reply>
     </deleteScheduledTransfer>
</request>
```
## **Zugehörige Verweise**

["Nachrichtenformat für Dateiübertragungsanforderungen" auf Seite 818](#page-817-0)

Dateiübertragungen werden beim Eingang von XML-Nachrichten in der Befehlswarteschlange eines Agenten initialisiert, in der Regel nachdem von einem Benutzer ein Befehl zur Dateiübertragung ausgegeben wurde oder bei Verwendung von IBM MQ Explorer. Die Übertragungsanforderung-XML muss dem FileTransfer.xsd-Schema entsprechen und das Element <request> als Stammelement haben. Das FileTransfer.xsd-Schemadokument befindet sich im Verzeichnis *MQ\_INSTALLATION\_PATH*/mqft/ samples/schema. Das Schema FileTransfer.xsd importiert die Datei fteutils.xsd, die sich in demselben Verzeichnis befindet.

### *Beispiele für Aufrufanforderungsnachrichten des MFT-Agenten*

Beispiele für Nachrichten, die Sie in die Agentenbefehlswarteschlange einreihen können, um anzufordern, dass der Agent einen verwalteten Aufruf oder eine Übertragung erstellt, die Programme aufruft.

## **Beispiel einer verwalteten Aufrufanforderung**

```
<?xml version="1.0" encoding="UTF-8"?>
<request xmlns:xsi="https://www.w3.org/2001/XMLSchema-instance" 
          version="1.00" 
          xsi:noNamespaceSchemaLocation="FileTransfer.xsd">
     <managedCall>
         <originator>
              <hostName>example.com.</hostName>
             <userID>mqm</userID>
         </originator>
         <agent agent="DNWE" QMgr="QM1"/>
         <transferSet>
             <call>
                  <command name="echo" successRC="0">
                      <argument>call</argument>
                      <argument>test</argument>
                  </command>
            \langle/call\rangle </transferSet>
         <job>
             <name>managedCallCalls.xml</name>
         </job>
     </managedCall>
</request>
```
# **Beispiel einer verwalteten Übertragungsanforderung mit Aufrufen**

```
<?xml version="1.0" encoding="UTF-8"?>
<request xmlns:xsi="https://www.w3.org/2001/XMLSchema-instance" 
          version="1.00" 
          xsi:noNamespaceSchemaLocation="FileTransfer.xsd">
    <managedTransfer>
        <originator>
             <hostName>example.com.</hostName>
             <userID>mqm</userID>
```

```
 </originator>
 <sourceAgent agent="DNWE" QMgr="QM1"/>
 <destinationAgent agent="DNWE" QMgr="QM1"/>
         <transferSet> 
             <preSourceCall>
                  <command name="echo" successRC="0">
                      <argument>preSourceCall</argument>
                      <argument>test</argument>
                 </command>
             </preSourceCall>
             <postSourceCall> 
                 <command name="echo" successRC="0"> 
                      <argument>postSourceCall</argument>
                      <argument>test</argument> 
                 </command> 
             </postSourceCall>
             <preDestinationCall>
                 <command name="echo" successRC="0">
                      <argument>preDestinationCall</argument> 
                      <argument>test</argument> 
                 </command> 
             </preDestinationCall> 
             <postDestinationCall>
                 <command name="echo" successRC="0"> 
                      <argument>postDestinationCall</argument>
                      <argument>test</argument>
                 </command> 
             </postDestinationCall>
         </transferSet> 
         <job>
             <name>managedTransferCalls.xml</name> 
         </job>
     </managedTransfer>
\langle request>
```
## **Zugehörige Konzepte**

["Programme angeben, die mit MFT ausgeführt werden sollen" auf Seite 262](#page-261-0) Auf einem System, auf dem ein Managed File Transfer Agent aktiv ist, können Programme ausgeführt werden. Bei einer Dateiübertragungsanforderung können Sie auch ein Programm angeben, das vor dem Beginn der Übertragung oder im Anschluss an die Übertragung ausgeführt werden soll. Darüber hinaus können Sie durch Übergabe einer Anforderung eines verwalteten Aufrufs auch Programme starten, die nicht Teil einer Dateiübertragungsanforderung sind.

## **Zugehörige Verweise**

["Nachrichtenformat für Dateiübertragungsanforderungen" auf Seite 818](#page-817-0)

Dateiübertragungen werden beim Eingang von XML-Nachrichten in der Befehlswarteschlange eines Agenten initialisiert, in der Regel nachdem von einem Benutzer ein Befehl zur Dateiübertragung ausgegeben wurde oder bei Verwendung von IBM MQ Explorer. Die Übertragungsanforderung-XML muss dem FileTransfer.xsd-Schema entsprechen und das Element <request> als Stammelement haben. Das FileTransfer.xsd-Schemadokument befindet sich im Verzeichnis *MQ\_INSTALLATION\_PATH*/mqft/ samples/schema. Das Schema FileTransfer.xsd importiert die Datei fteutils.xsd, die sich in demselben Verzeichnis befindet.

# *Formate der MFT-Überwachungsanforderungsnachrichten*

Ressourcenüberwachungen werden erstellt, wenn eine entsprechende XML-Nachricht in der Befehlswarteschlange eines Agenten eintrifft. Dies geschieht in der Regel, wenn ein Benutzer den Befehl 'fteCreate-Monitor' ausgegeben hat, oder bei Verwendung der IBM MQ Explorer-Schnittstelle.

Die XML-Datei für die Überwachung muss dem in der Datei Monitor.xsd definierten Schema entsprechen und das Element <monitor> als Stammelement verwenden.

Überwachungsnachrichten können eines der folgenden Stammelemente aufweisen:

- <monitor> zum Erstellen und Starten eines neuen Ressourcenmonitors
- <deleteMonitor> zum Stoppen und Löschen eines vorhandenen Monitors

Für den Befehl 'fteListMonitors' ist keine Befehlsnachricht vorhanden, da mit diesem Befehl übereinstimmende Überwachungsnachrichten direkt aus dem Thema SYSTEM.FTE abgerufen werden.

## **Schema**

Das folgende Schema beschreibt die gültigen Elemente in einer XML-Überwachungsanforderungsnachricht.

```
<xsd:schema xmlns:xsd="https://www.w3.org/2001/XMLSchema" 
           targetNamespace="https://www.ibm.com/xmlns/wmqfte/7.0.1/MonitorDefiniti□
on" 
            xmlns="https://www.ibm.com/xmlns/wmqfte/7.0.1/MonitorDefinition"> 
<xsd:include schemaLocation="FileTransfer.xsd"/> 
     <xsd:element name="monitor"> 
         <xsd:complexType> 
            <xsd:sequence> 
                <xsd:element name="name" type="monitorNameType" 
                                                   maxOccurs="1"/><br>type="xsd:string'
 <xsd:element name="description" type="xsd:string" 
 minOccurs="0" maxOccurs="1"/> 
                <xsd:element name="pollInterval" type="pollIntervalType" 
                                                    maxOccurs="1" de□
fault="10"/> 
                <xsd:element name="batch" type="batchType" 
                            minOccurs="0" maxOccurs="1"/><br>name="agent" type="agentNameType"
                <xsd:element name="agent" type="agentNameType"
                                                   maxOccurs="1"/><br>type="monitorResourcesType"<br>maxOc□
                <xsd:element name="resources"
                            minOccurs="0"
curs="1"/> 
               <xsd:element name="triggerMatch" type="triggerMatchType"<br>max0ccurs="1" min0ccurs="1"/><br>type="tenlyType"
                             maxOccurs="1" minOccurs="1"/> 
               <xsd:element name="reply"<br>maxOccurs="1"
                                                    maxowallype="replyType"<br>minOccurs="0"/><br>type="monitorTasksType"
               <xsd:element name="tasks" type="monitorTa<br/> type="monitorTa{\tt maxOccurs="1"} maxOccurs="1" minOccurs="1"/> 
 <xsd:element name="originator" type="origRequestType" 
                            maxOccurs="1" minOccurs="1"/><br>name="job" type="jobType"<br>maxOccurs="1" minOccurs="0"/>
               <xsd:element name="job"<br>maxOccurs="1"
 maxOccurs="1" minOccurs="0"/> 
 <xsd:element name="defaultVariables" type="defaultVariablesType" 
 maxOccurs="1" minOccurs="0"/> 
            </xsd:sequence> 
            <xsd:attribute name="version" type="versionType" use="required"/> 
         </xsd:complexType> 
    </xsd:element> 
     <xsd:element name="deleteMonitor"> 
         <xsd:complexType> 
            <xsd:sequence> 
                <xsd:element name="name" type="monitorNameType" 
 minOccurs="1" maxOccurs="1"/> 
 <xsd:element name="originator" type="origRequestType" 
 maxOccurs="1" minOccurs="1"/> 
 <xsd:element name="reply" type="replyType" 
 maxOccurs="1" minOccurs="0"/> 
            </xsd:sequence> 
             <xsd:attribute name="version" type="versionType" use="required"/> 
         </xsd:complexType> 
     </xsd:element> 
     <xsd:complexType name="transferRequestType"> 
         <xsd:choice> 
            <xsd:element name="managedTransfer" type="managedTransferType"/> 
           <xsd:element name="managedCall"
         </xsd:choice> 
         <xsd:attribute name="version" type="versionType"/> 
     </xsd:complexType> 
     <xsd:complexType name="monitorResourcesType"> 
         <xsd:choice> 
            <xsd:sequence> 
 <xsd:element name="directory" type="monitoredDirectoryType" 
 minOccurs="1" maxOccurs="unbounded"/> 
            </xsd:sequence> 
            <xsd:element name="queue" type="monitoredQueueType"/> 
         </xsd:choice> 
         </xsd:complexType>
```
<xsd:complexType name="monitoredDirectoryType">

```
 <xsd:simpleContent> 
            <xsd:extension base="xsd:string"> 
               <xsd:attribute name="recursionLevel" type="xsd:nonNegativeInte<sup>[]</sup>
ger"/> 
                <xsd:attribute name="id" type="resourceIdAttrType"/> 
            </xsd:extension> 
        </xsd:simpleContent> 
    </xsd:complexType> 
    <xsd:complexType name="monitoredQueueType"> 
        <xsd:simpleContent> 
            <xsd:extension base="xsd:string"> 
                <xsd:attribute name="id" type="resourceIdAttrType"/> 
            </xsd:extension> 
        </xsd:simpleContent> 
    </xsd:complexType> 
    <xsd:complexType name="triggerMatchType"> 
        <xsd:sequence> 
            <xsd:element name="conditions" type="conditionsType" 
                                        maxOccurs="1"/>
        </xsd:sequence> 
    </xsd:complexType> 
    <xsd:complexType name="conditionsType"> 
        <xsd:choice minOccurs="1"> 
            <xsd:element name="allOf" type="listPredicateType" 
 minOccurs="1" maxOccurs="1"/> 
 <xsd:element name="anyOf" type="listPredicateType" 
 minOccurs="1" maxOccurs="1"/> 
 <xsd:element name="condition" type="conditionType" 
 minOccurs="1" maxOccurs="1"/> 
        </xsd:choice> 
    </xsd:complexType>
    <xsd:complexType name="listPredicateType">
        <xsd:choice>
            <xsd:element name="condition" type="conditionType" 
                                       maxOccurs="unbounded"/>
        </xsd:choice> 
    </xsd:complexType> 
    <xsd:complexType name="conditionType"> 
        <xsd:sequence> 
                       name="name" type="conditionNameType"<br>minOccurs="0" maxOccurs="1"/>
 minOccurs="0" maxOccurs="1"/> 
 <xsd:element name="resource" type="resourceIdType" 
 minOccurs="0" maxOccurs="1"/> 
 <xsd:choice minOccurs="1"> 
               <xsd:element name="fileMatch" type="fileMatchCondition□
Type" 
                           minOccurs="1" maxOccurs="1"/><br>name="fileNoMatch" type="fileNoMatchCondition<sup>[]</sup>
              <xsd:element name="fileNoMatch"
Type" 
                           minOccurs="1" maxOc□
curs="1"/> 
               <xsd:element name="fileSize" type="fileSizeCondition□
Type" 
                           minOccurs="1" maxOccurs="1"/><br>name="queueNotEmpty" type="queueNotEmptyCondition<sup>[1]</sup>
               <xsd:element name="queueNotEmpty"
Type" 
                            minOccurs="1" maxOccurs="1"/> 
               <xsd:element name="completeGroups" type="completeGroupsCondition□
Type" 
 minOccurs="1" maxOccurs="1"/> 
 <xsd:element name="fileSizeSame" type="fileSizeSameType" 
 minOccurs="1" maxOccurs="1"/> 
            </xsd:choice> 
        </xsd:sequence> 
    </xsd:complexType> 
    <xsd:complexType name="fileMatchConditionType"> 
        <xsd:sequence> 
 <xsd:element name="pattern" type="conditionPatternType" 
 minOccurs="0" default="*.*"/> 
 <xsd:element name="exclude" type="conditionPatternType" 
 minOccurs="0" maxOccurs="1"/> 
        </xsd:sequence> 
    </xsd:complexType> 
    <xsd:complexType name="fileNoMatchConditionType"> 
        <xsd:sequence>
```

```
 <xsd:element name="pattern" type="conditionPatternType" 
 minOccurs="0" default="*.*"/> 
 <xsd:element name="exclude" type="conditionPatternType" 
 minOccurs="0" maxOccurs="1"/> 
        </xsd:sequence> 
    </xsd:complexType> 
    <xsd:complexType name="fileSizeConditionType"> 
        <xsd:sequence> 
 <xsd:element name="compare" type="sizeCompareType" 
 minOccurs="1" default="0"/> 
 <xsd:element name="pattern" type="conditionPatternType" 
 minOccurs="0" default="*.*"/> 
 <xsd:element name="exclude" type="conditionPatternType" 
 minOccurs="0" maxOccurs="1"/> 
        </xsd:sequence> 
    </xsd:complexType> 
    <xsd:complexType name="sizeCompareType"> 
        <xsd:simpleContent> 
            <xsd:extension base="xsd:int"> 
               <xsd:attribute name="operator" type="sizeOperatorType" use="re□
quired"/> 
               <xsd:attribute name="units" type="fileSizeUnitsType" use="re□
quired"/> 
            </xsd:extension> 
        </xsd:simpleContent> 
    </xsd:complexType> 
    <xsd:simpleType name="sizeOperatorType"> 
        <xsd:restriction base="xsd:string"> 
            <xsd:enumeration value=">="/> 
        </xsd:restriction> 
    </xsd:simpleType> 
    <xsd:simpleType name="fileSizeUnitsType"> 
 <xsd:restriction base="xsd:string"> 
 <xsd:pattern value="[bB]|[kK][bB]|[mM][bB]|[gG][bB]"/> 
        </xsd:restriction> 
    </xsd:simpleType> 
    <xsd:complexType name="conditionPatternType"> 
        <xsd:simpleContent> 
            <xsd:extension base="xsd:string"> 
                                           type="patternTypeAttributeType"
                              use="optional" default="wildcard"/> 
            </xsd:extension> 
        </xsd:simpleContent> 
    </xsd:complexType> 
 <xsd:simpleType name="patternTypeAttributeType"> 
 <xsd:restriction base="xsd:token"> 
            <xsd:enumeration value="regex"/> 
            <xsd:enumeration value="wildcard"/> 
        </xsd:restriction> 
    </xsd:simpleType> 
    <xsd:complexType name="conditionNameType"> 
        <xsd:simpleContent> 
            <xsd:extension base="xsd:string"/> 
        </xsd:simpleContent> 
    </xsd:complexType> 
    <xsd:complexType name="queueNotEmptyConditionType"/> 
    <xsd:complexType name="completeGroupsConditionType"/> 
    <xsd:complexType name="fileSizeSameType"> 
        <xsd:sequence> 
 <xsd:element name="pattern" type="conditionPatternType" 
 minOccurs="1" maxOccurs="1"/> 
 <xsd:element name="exclude" type="conditionPatternType" 
 minOccurs="0" maxOccurs="1"/> 
        </xsd:sequence> 
        <xsd:attribute name="polls" type="positiveIntegerType" use="required"/> 
    </xsd:complexType> 
    <xsd:complexType name="pollIntervalType"> 
        <xsd:simpleContent> 
            <xsd:extension base="xsd:int"> 
                <xsd:attribute name="units" type="timeUnitsType" 
                              use="optional" default="minutes"/>
```

```
 </xsd:extension> 
        </xsd:simpleContent> 
    </xsd:complexType> 
 <xsd:complexType name="batchType"> 
 <xsd:attribute name="maxSize" type="positiveIntegerType" use="required"/> 
    </xsd:complexType> 
    <xsd:simpleType name="timeUnitsType"> 
        <xsd:restriction base="xsd:token"> 
            <xsd:enumeration value="seconds"/> 
            <xsd:enumeration value="minutes"/> 
            <xsd:enumeration value="hours"/> 
 <xsd:enumeration value="days"/> 
 <xsd:enumeration value="weeks"/> 
 <xsd:enumeration value="months"/> 
            <xsd:enumeration value="years"/> 
        </xsd:restriction> 
    </xsd:simpleType> 
    <xsd:complexType name="monitorTasksType"> 
        <xsd:sequence> 
            <xsd:element name="task" type="monitorTaskType" 
                       minOccurs="1" maxOccurs="1"/>
        </xsd:sequence> 
    </xsd:complexType> 
    <xsd:complexType name="monitorTaskType"> 
        <xsd:sequence> 
                                       type="monitorTaskNameType"<br>maxOccurs="1"/>
                       minOccurs="1" <xsd:element name="description" type="xsd:string" 
 minOccurs="0" maxOccurs="1"/> 
 <xsd:element name="transfer" type="transferTaskType" 
 minOccurs="0" maxOccurs="1"/> 
        </xsd:sequence> 
    </xsd:complexType> 
    <xsd:complexType name="transferTaskType"> 
        <xsd:sequence> 
 <xsd:element name="request" type="transferRequestType" 
 minOccurs="1" maxOccurs="1"/> 
        </xsd:sequence> 
    </xsd:complexType> 
    <xsd:complexType name="resourceIdType"> 
        <xsd:attribute name="id" type="xsd:string" use="optional"/> 
    </xsd:complexType> 
    <xsd:simpleType name="resourceIdAttrType"> 
        <xsd:restriction base="xsd:string"></xsd:restriction> 
    </xsd:simpleType> 
    <xsd:simpleType name="monitorNameType"> 
        <xsd:restriction base="xsd:string"> 
           <xsd:pattern value="[^%\*]+"/> 
        </xsd:restriction> 
    </xsd:simpleType> 
    <xsd:simpleType name="agentNameType"> 
 <xsd:restriction base="xsd:string"> 
 <xsd:pattern value="[.%_0-9A-Z]*"/> 
        </xsd:restriction> 
    </xsd:simpleType> 
    <xsd:simpleType name="monitorTaskNameType"> 
 <xsd:restriction base="xsd:string"> 
 <xsd:pattern value=".*"/> 
        </xsd:restriction> 
    </xsd:simpleType> 
    <xsd:complexType name="defaultVariablesType"> 
        <xsd:sequence> 
 <xsd:element name="variable" type="variableType" 
 maxOccurs="unbounded" minOccurs="1"/> 
        </xsd:sequence> 
    </xsd:complexType> 
    <xsd:complexType name="variableType"> 
        <xsd:simpleContent> 
 <xsd:extension base="xsd:string"> 
 <xsd:attribute name="key" type="xsd:string" use="required"/>
```
</xsd:schema>

# **Beschreibung der Nachricht zum Erstellen einer Überwachung**

Im Folgenden werden die Elemente und Attribute in Nachrichten zum Erstellen von Überwachungen beschrieben:

# **Beschreibung der Elemente**

### **<monitor>**

Gruppenelement, das alle Elemente enthält, die zum Abbruch einer laufenden Dateiübertragung erforderlich sind.

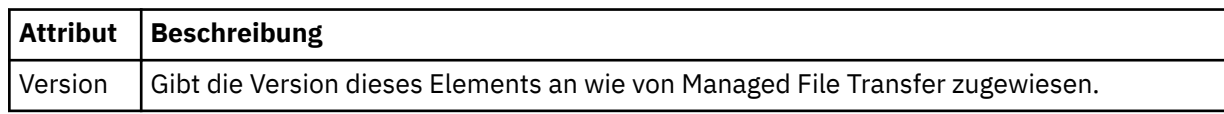

### **< Name>**

Der Name der Überwachung, der im Agenten der Überwachung eindeutig ist.

### **<description>**

Beschreibung der Überwachung (wird zurzeit nicht verwendet).

### **<pollInterval>**

Das Zeitintervall zwischen den Überprüfungen der Ressource auf die Auslöserbedingung.

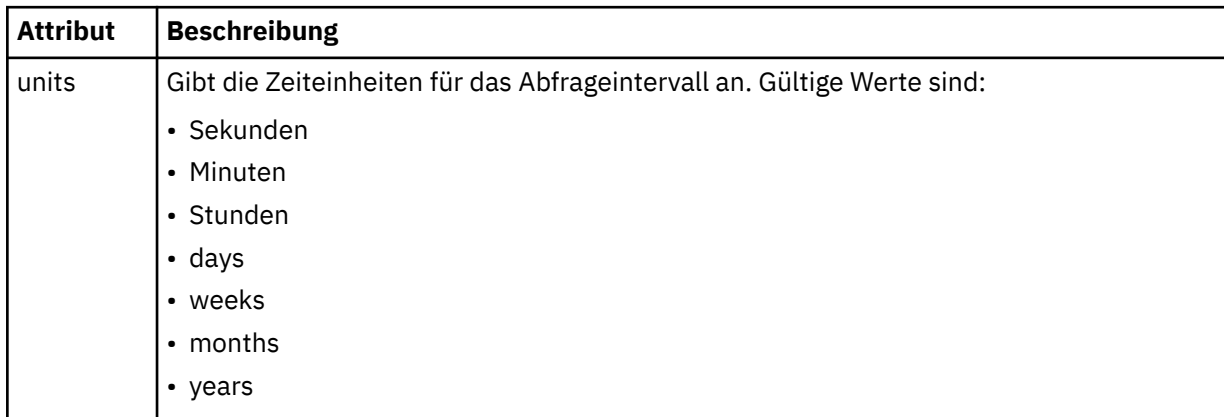

#### **<agent>**

Name des Agenten, dem die Überwachung zugeordnet wird.

## **<resources>**

Gruppenelement mit den Elementen, die die zu überwachenden Ressourcen angeben.

## **<Verzeichnis>**

Vollständig qualifizierter Pfad, der das Verzeichnis auf dem zu überwachenden Agentensystem der Überwachung angibt.

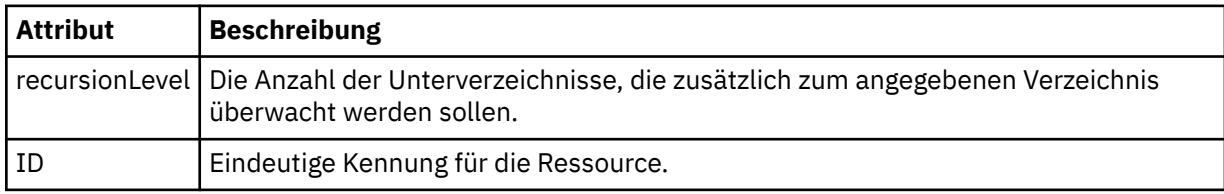

## **<queue>**

Name der Warteschlange, mit der die Warteschlange zur Überwachung im Warteschlangenmanager des Überwachungsagenten angegeben wird.

### **<triggerMatch>**

Gruppenelement mit den Elementen, die die Auslöserbedingungen angeben, die mit der überwachten Ressource verglichen werden sollen.

### **<conditions>**

Gruppenelement mit den Elementen, die den Bedingungstyp angeben, der mit der überwachten Ressource verglichen werden soll.

### **<allOf>**

Prädikat, das angibt, dass alle enthaltenen Bedingungen erfüllt werden müssen.

### **<anyOf>**

Prädikat, das angibt, dass eine der enthaltenen Bedingungen erfüllt werden muss.

### **<condition>**

Definiert eine Vergleichsbedingung, die zur Gesamtauslöserbedingung für eine Überwachung beitragen wird.

### **< Name>**

Name der Bedingung.

### **<resource>**

Identifiziert die Ressourcendefinition, mit der die Bedingung verglichen werden soll.

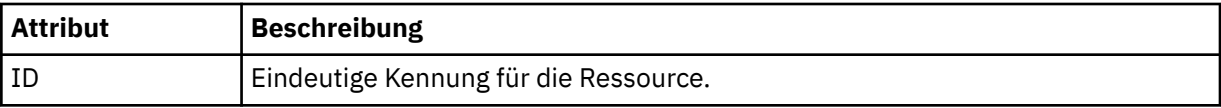

Wenn es sich bei der überwachten Ressource um ein Verzeichnis handelt, muss in der Bedingung eines der folgenden drei Elemente angegeben werden:

- fileMatch
- fileNoMatch
- fileSize

Wenn es sich bei der überwachten Ressource um eine Warteschlange handelt, muss in der Bedingung eines der beiden folgenden Elemente angegeben werden:

- queueNotEmpty
- completeGroups

#### **<fileMatch>**

Gruppenelement für eine Bedingung der Dateinamensübereinstimmung.

#### **<pattern>**

Gibt ein Muster für die Dateinamensübereinstimmung an. Dateien in der Ressource müssen mit dem Muster übereinstimmen, damit die Bedingung erfüllt wird. Das Standardmuster ist \* (alle Dateien).

#### **<fileNoMatch>**

Gruppenelement für eine inverse Bedingung der Dateinamensübereinstimmung.

#### **<pattern>**

Gibt ein Muster für die inverse Dateinamensübereinstimmung an. Die Bedingung ist erfüllt, wenn keine Dateien in der Ressource mit dem Muster übereinstimmen. Das Standardmuster ist \* (kein übereinstimmende Datei vorhanden).

#### **<fileSize>**

Gruppenelement für einen Dateigrößenvergleich.

#### **<compare>**

Gibt einen Dateigrößenvergleich an. Der Wert darf keine negative ganze Zahl sein.

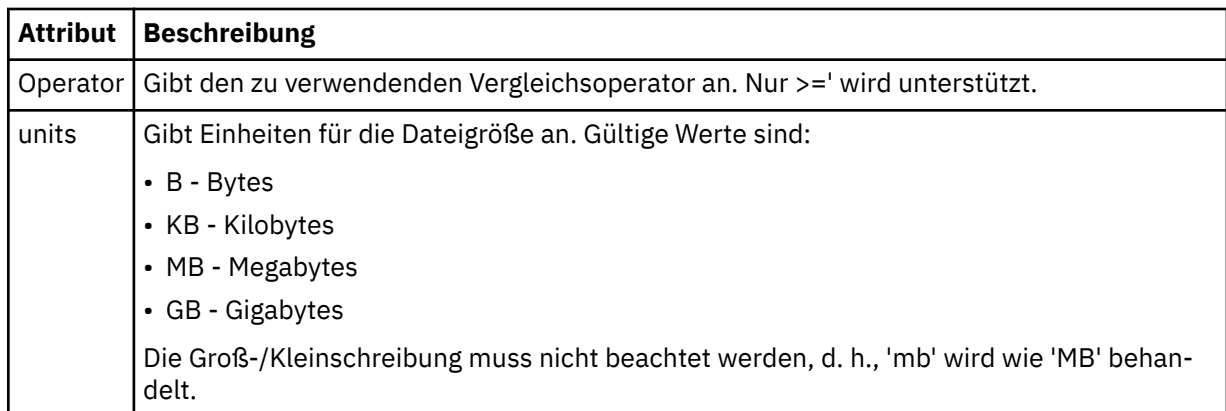

### **<pattern>**

Gibt das abzugleichende Dateinamensmuster an. Der Standardwert ist \* (alle Dateien).

## **<queueNotEmpty>**

Kann nur angegeben werden, wenn es sich bei der Ressource um eine Warteschlange handelt. Gibt an, dass sich eine Nachricht in der Warteschlange befinden muss, damit die Überwachung ausgelöst werden kann.

### **<completeGroups>**

Kann nur angegeben werden, wenn es sich bei der Ressource um eine Warteschlange handelt. Gibt an, dass sich eine vollständige Gruppe von Nachrichten in der Warteschlange befinden muss, damit die Überwachung ausgelöst werden kann. Für jede vollständige Gruppe in der Warteschlange wird eine einzelne Übertragungstask ausgeführt.

#### **<reply>**

Optionales Element, das die Antwortwarteschlange für asynchrone Anforderungen angibt.

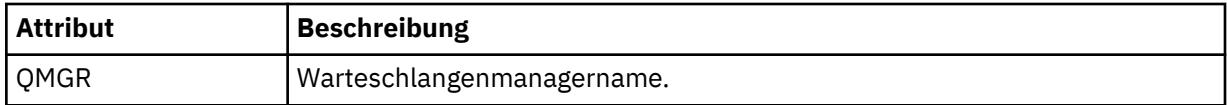

#### **<tasks>**

Gruppenelement für Elemente, die die Tasks angeben, die aufgerufen werden sollen, wenn die Auslöserbedingungen der Überwachung erfüllt werden.

#### **<task>**

Gruppenelement, das eine einzelne Task definiert, die von der Überwachung aufgerufen wird, wenn die Auslöserbedingungen erfüllt werden. Zurzeit kann nur eine Task angegeben werden.

#### **< Name>**

Gibt den Namen der Task an. Es werden beliebige alphanumerische Zeichen akzeptiert.

#### **<description>**

Gibt die Beschreibung der Task an. Dies kann ein beliebiger Text sein.

### **<transfer>**

Gruppenelement, das eine Übertragungstask definiert.

### **<request>**

Gruppenelement, das den Tasktyp definiert. Dies muss eines der folgenden Elemente sein, die aus der Schemadefinition FileTransfer.xsd übernommen werden:

- • [managedTransfer](#page-820-0)
- managedCall

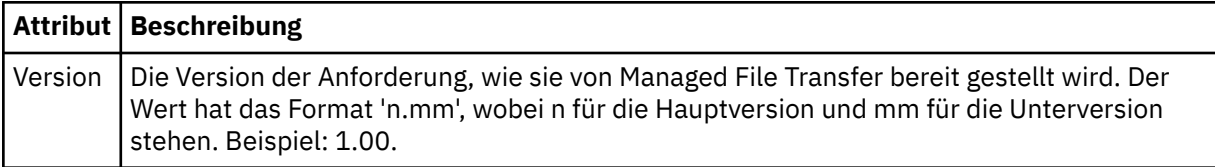

## **<originator>**

Gruppenelement, das die Elemente enthält, die den Ersteller der Anforderung angeben.

### **<hostName>**

Hostname des Systems, auf dem sich die Quellendatei befindet.

### **<userID>**

Die Benutzer-ID, die der Ursprung der Dateiübertragung ist.

### **<mqmdUserID>**

Optional. Die an den Nachrichtendeskriptor (MQMD) übertragene IBM MQ-Benutzer-ID.

### **<job>**

Gruppenelement, das Jobinformationen enthält.

### **<jobName>**

Gibt die logische Jobkennung an.

## **<defaultVariables>**

Gruppenelement, das eines oder mehrere variable-Elemente enthält. Diese Variablen werden bei der Überwachung von Warteschlangen in der Variablensubstitution verwendet. Weitere Informationen zur Variablensubstitution finden Sie im Abschnitt ["Anpassen von MFT Ressourcenüberwachungsaufgaben](#page-188-0) [mit Variablensubstitution" auf Seite 189.](#page-188-0)

### **<variable>**

Ein Element, das den Wert enthält, der zu dem durch das Attribut key definierten Schlüssel gehört.

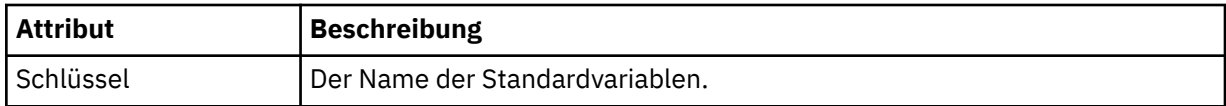

# **Konzept der Nachricht zum Löschen einer Überwachung**

Im Folgenden werden die Elemente und Attribute in Nachrichten zum Löschen von Überwachungen beschrieben:

## **Beschreibung der Elemente**

## **<deleteMonitor>**

Gruppenelement mit allen Elementen, die zum Stoppen und Löschen einer Überwachung erforderlich sind.

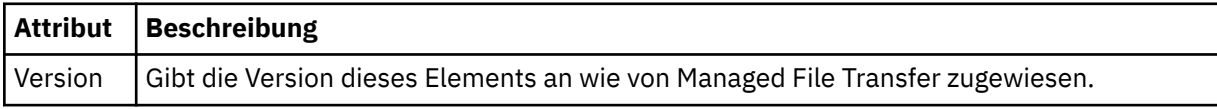

#### **< Name>**

Der Name der zu löschenden Überwachung.

#### **<originator>**

Gruppenelement, das die Elemente enthält, die den Ersteller der Anforderung angeben.

## **<hostName>**

Hostname des Systems, auf dem sich die Quellendatei befindet.

## **<userID>**

Die Benutzer-ID, die der Ursprung der Dateiübertragung ist.

#### **<mqmdUserID>**

Optional. Die an den Nachrichtendeskriptor (MQMD) übertragene IBM MQ-Benutzer-ID.

## **<reply>**

Gibt den Namen der temporären Antwortwarteschlange an, die für die Anforderung generiert wird. Der Name der Warteschlange wird über den Schlüssel dynamicQueuePrefix in der Konfigurationsdatei command.properties definiert. Wenn dieser nicht angegeben ist, besitzt der Name der Warteschlange den Standardwert WMQFTE.

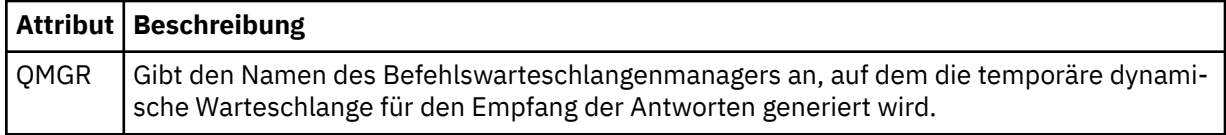

### **Beispiele**

Beispiele für XML-Nachrichten, die diesem Schema entsprechen, finden Sie zu den folgenden Überwachungsanforderungen:

- Erstellen eines Überwachungsprogramms
- • [Löschen eines Überwachungsprogramms](#page-844-0)

#### *Beispiele für MFT-Überwachungsanforderungsnachrichten*

In diesem Abschnitt finden Sie Beispiele für die Nachrichten, die Sie in die Befehlswarteschlange des Agenten einreihen und damit anfordern können, dass der Agent ein Überwachungsprogramm erstellt oder löscht.

# **Anforderung zum Erstellen einer Überwachung**

```
<?xml version="1.0" encoding="UTF-8"?>
<monitor:monitor xmlns:xsi="https://www.w3.org/2001/XMLSchema-instance" 
 xmlns:monitor="https://www.ibm.com/xmlns/wmqfte/7.0.1/MonitorDefinition" 
 version="4.00" 
                  xsi:schemaLocation="https://www.ibm.com/xmlns/wmqfte/7.0.1/MonitorDefinition ./Moni<sup>[]</sup>
tor.xsd"> 
    <name>EXAMPLEMONITOR</name>
     <pollInterval>1</pollInterval> 
    <agent>US2.BINDINGS.FILE</agent>
     <resources> 
         <directory recursionLevel="0">/srv/nfs/incoming</directory> 
    \langle/resources>
     <triggerMatch> 
         <conditions> 
             <allOf> 
                  <condition> 
                      <fileMatch> 
                           <pattern>*.completed</pattern> 
                      </fileMatch> 
                  </condition> 
            \langle /allOf>
         </conditions> 
     </triggerMatch> 
     <reply QMGR="US2.BINDINGS">WMQFTE.4D400F8B20003702</reply> 
     <tasks> 
         <task> 
             <name/ <transfer> 
                  <request xmlns:xsi="https://www.w3.org/2001/XMLSchema-instance" 
                           version="4.00" 
                           xsi:noNamespaceSchemaLocation="FileTransfer.xsd"> 
                      <managedTransfer> 
                          <originator> 
                               <hostName>example.com.</hostName> 
                               <userID>mqm</userID> 
                          </originator> 
                           <sourceAgent QMgr="US2.BINDINGS" agent="US2.BINDINGS.FILE"/> 
                           <destinationAgent QMgr="US2.BINDINGS" agent="US2.BINDINGS.FILE"/> 
                          <transferSet> 
                               <item checksumMethod="MD5" mode="binary"> 
                                   <source disposition="leave" recursive="false"> 
                                        <file>/srv/nfs/incoming/*.txt</file> 
                                   </source> 
                                   <destination exist="error" type="directory"> 
                                        <file>/srv/backup</file> 
                                   </destination> 
                               </item> 
                           </transferSet> 
                      </managedTransfer> 
                 \langle request>
              </transfer> 
         </task> 
     </tasks>
```

```
 <originator> 
         <hostName>example.com.</hostName> 
         <userID>mqm</userID> 
     </originator>
</monitor:monitor>
```
# **Anforderung zum Löschen einer Überwachung**

```
<?xml version="1.0" encoding="UTF-8"?>
<monitor:deleteMonitor xmlns:xsi="https://www.w3.org/2001/XMLSchema-instance" 
 xmlns:monitor="https://www.ibm.com/xmlns/wmqfte/7.0.1/MonitorDefinition" 
                       version="4.00" 
                       xsi:schemaLocation="https://www.ibm.com/xmlns/wmqfte/7.0.1/MonitorDefinition ./Mo►
nitor.xsd"> 
    <name>EXAMPLEMONITOR</name> 
     <originator> 
        <hostName>example.com.</hostName> 
        <userID>mqm</userID> 
     </originator> 
   <reply QMGR="QM_JUPITER">WMQFTE.4D400F8B20003705</reply>
</monitor:deleteMonitor>
```
## **Zugehörige Verweise**

["Formate der MFT-Überwachungsanforderungsnachrichten" auf Seite 835](#page-834-0)

Ressourcenüberwachungen werden erstellt, wenn eine entsprechende XML-Nachricht in der Befehlswarteschlange eines Agenten eintrifft. Dies geschieht in der Regel, wenn ein Benutzer den Befehl 'fteCreate-Monitor' ausgegeben hat, oder bei Verwendung der IBM MQ Explorer-Schnittstelle.

# *Format der Anforderungsnachricht für ein Pingsignal an einen MFT-Agenten*

Um ein Pingsignal an einen Agenten abzusetzen, können Sie einen Befehl **ftePingAgent** ausgeben oder eine XML-Nachricht in die Befehlswarteschlange des Agenten einreihen. Die XML-Anforderung für das Pingsignal an den Agenten muss dem Schema PingAgent.xsd entsprechen. Nachdem Sie Managed File Transfer installiert haben, können Sie die PingAgent.xsd-Schemadatei im folgenden Verzeichnis finden: *MQ\_INSTALLATION\_PATH*/mqft/samples/schema. Vom Schema PingAgent.xsd wird die in demselben Verzeichnis befindliche Datei fteutils.xsd importiert.

Wenn der Agent in seiner Befehlswarteschlange eine Anforderungsnachricht für ein Pingsignal an einen Agenten empfängt, gibt er, sofern er aktiv ist, eine XML-Antwortnachricht an den Befehl bzw. die Anwendung zurück, der/die die Anforderungsnachricht in die Befehlswarteschlange eingereiht hat. Das Format der Antwortnachricht des Agenten ist in der Datei Reply.xsd definiert. Weitere Informationen zu diesem Format finden Sie im Abschnitt ["Format der Antwortnachricht des MFT-Agenten" auf Seite 846.](#page-845-0)

# **Schema**

Das folgende Schema beschreibt die gültigen Elemente in einer XML-Anforderungsnachricht für ein Pingsignal an einen Agenten.

```
<xsd:schema xmlns:xsd="https://www.w3.org/2001/XMLSchema"
            xmlns="https://www.ibm.com/xmlns/wmqfte/7.0.1/PingAgent"
           targetNamespace="https://www.ibm.com/xmlns/wmqfte/7.0.1/PingAgent">
    <xsd:include schemaLocation="fteutils.xsd"/>
    <xsd:element name="pingAgent">
        <xsd:complexType>
           <xsd:sequence>
 <xsd:element name="originator" type="origRequestType" maxOccurs="1" minOccurs="1"/>
 <xsd:element name="agent" type="agentType" maxOccurs="1" minOccurs="1"/>
 <xsd:element name="reply" type="replyType" maxOccurs="1" minOccurs="0"/>
           </xsd:sequence>
           <xsd:attribute name="version" type="versionType" use="required"/>
        </xsd:complexType>
    </xsd:element>
```

```
</xsd:schema>
```
# <span id="page-845-0"></span>**Das Konzept der Anforderungsnachricht für ein Pingsignal an einen Agenten**

In der folgenden Liste finden Sie eine Beschreibung der in Anforderungsnachrichten für Agentenpingsignale verwendeten Elemente und Attribute:

## **<pingAgent>**

Gruppenelement mit allen Elementen, die zur Angabe einer Anforderung eines Pingsignals an einen Agenten erforderlich sind.

#### **<originator>**

Gruppenelement mit allen Elementen, die zur Angabe des Erstellers der Pingsignalanforderung erforderlich sind.

### **<hostName>**

Der Hostname des Systems, auf dem die Anforderung erstellt wurde.

### **<userID>**

Der Benutzername des Erstellers der Anforderung.

### **<mqmdUserID>**

Der MQMD-Benutzername des Erstellers der Anforderung.

### **<agent>**

Der Agent, für den das Pingsignal abgesetzt werden soll.

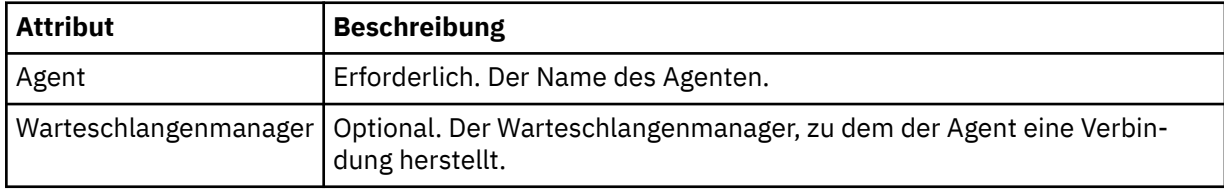

### **<reply>**

Der Name der Warteschlange, an die der Agent die Antwortnachricht senden soll.

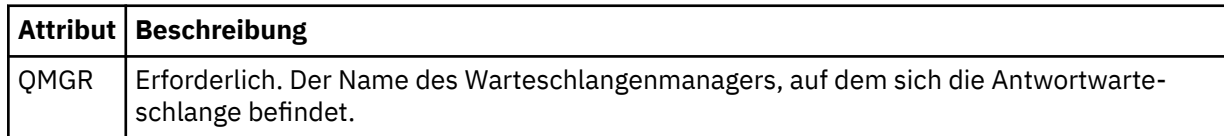

## **Beispiel**

In diesem Beispiel sehen Sie eine Nachricht für ein Agentenpingsignal, die an den Agenten AGENT\_JUPI-TER gesendet wird. Wenn AGENT\_JUPITER aktiv ist und Agentenanforderungen verarbeiten kann, sendet er eine Antwortnachricht an die Warteschlange WMQFTE.4D400F8B20003708 auf QM\_JUPITER.

```
<?xml version="1.0" encoding="UTF-8"?>
<ping:pingAgent xmlns:xsi="https://www.w3.org/2001/XMLSchema-instance" 
 xmlns:ping="https://www.ibm.com/xmlns/wmqfte/7.0.1/PingAgent" 
 version="4.00"> 
     <originator> 
          <hostName>example.com.</hostName> 
          <userID>mqm</userID> 
     </originator> 
      <agent agent="AGENT_JUPITER" QMgr="QM_JUPITER"/> 
     <reply QMGR="QM_JUPITER">WMQFTE.4D400F8B20003708</reply>
</ping:pingAgent>
```
## *Format der Antwortnachricht des MFT-Agenten*

Wenn ein Agent in seiner Befehlswarteschlange eine XML-Nachricht empfängt, für die eine Antwort erforderlich ist, sendet er eine XML-Antwortnachricht an die in der Ursprungsnachricht definierte Antwortwarteschlange. Die XML-Antwortnachricht entspricht dem Schema Reply.xsd. Das Reply.xsd -Schemadokument befindet sich im Verzeichnis *MQ\_INSTALLATION\_PATH*/mqft/samples/schema. Vom Schema Reply.xsd wird die in demselben Schema befindliche Datei fteutils.xsd importiert.

# **Schema**

Das folgende Schema beschreibt die in einer XML-Antwortnachricht gültigen Elemente.

```
<xsd:schema xmlns:xsd="https://www.w3.org/2001/XMLSchema">
<xsd:include schemaLocation="TransferLog.xsd"/>
    <xsd:element name="reply">
        <xsd:complexType>
           <xsd:sequence>
               <xsd:element name="transferSet" type="transferSetType" minOccurs="0" maxOc►
curs="1"/>
               <xsd:element name="status" type="statusType" minOccurs="1" maxOccurs="1"/>
            </xsd:sequence>
            <xsd:attribute name="version" type="versionType" use="required"/>
 <xsd:attribute name="ID" type="IDType" use="required"/>
 <xsd:attribute name="detailedReplyMessagesDisabled" type="xsd:boolean" use="optio►
nal"/>
        </xsd:complexType> 
    </xsd:element>
</xsd:schema>
```
# **Das Konzept der Antwortnachricht**

In der folgenden Liste finden Sie eine Beschreibung der in Antwortnachrichten verwendeten Elemente und Attribute:

## **<reply>**

Element mit den Elementen zur Angabe der Antwortinformationen.

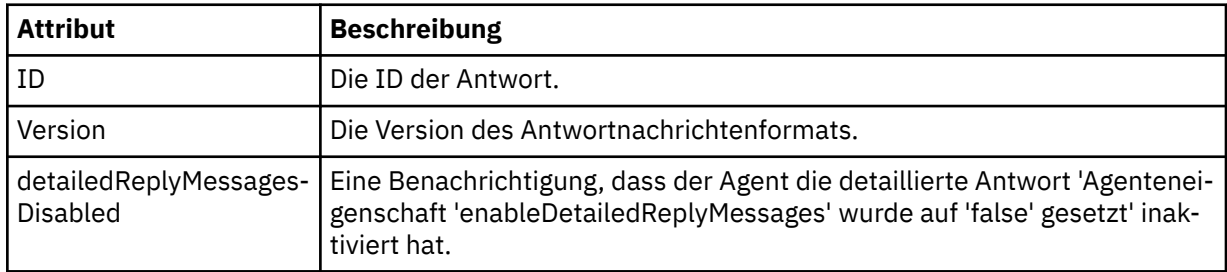

## **<transferSet>**

Gibt die Übertragungsergebnisinformationen zu den zur Übertragung angeforderten Dateien an. Wei-tere Informationen finden Sie unter ["Nachrichtenformate für Dateiübertragungsprotokolls" auf Seite](#page-784-0) [785](#page-784-0).

## **<status>**

Der Status der Aktion, die der Agent ausführen sollte.

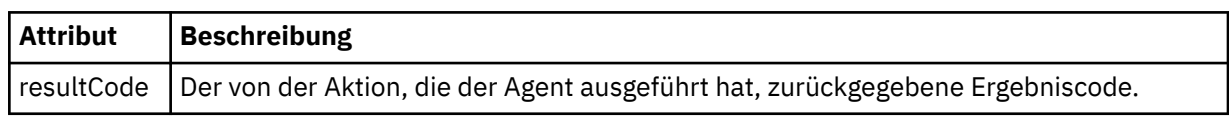

## **<supplement>**

Zusätzliche Antwortinformationen zu der Aktion, die der Agent ausführen sollte.

## **Beispiel**

Im folgenden Abschnitt sehen Sie ein Beispiel für eine Antwortnachricht:

```
<reply version="1.00" xmlns:xsi="https://www.w3.org/2001/XMLSchema-instance"
 xsi:noNamespaceSchemaLocation="Reply.xsd" 
 ID="010202030000000000000000000000000000000000000000">
    <status resultCode="65">
       <supplement>Additional reply information</supplement>
```
# *MFT-Nachrichtenformate für die Sicherheit*

In diesem Abschnitt werden die Nachrichten beschrieben, die in Verbindung mit der Sicherheit auf dem Managed File Transfer-Koordinationswarteschlangenmanager veröffentlicht werden.

# **Protokollnachricht "Not authorized" (Keine Berechtigung)**

Wenn die Überprüfung der Benutzerberechtigungen aktiviert ist, kann der Agent Nachrichten über die fehlende Berechtigung auf dem Koordinationswarteschlangenmanager veröffentlichen. Informationen zur Aktivierung der Überprüfung der Benutzerberechtigungen finden Sie im Abschnitt ["Benutzerberechtigun](#page-376-0)[gen für MFT-Agentenaktionen beschränken" auf Seite 377.](#page-376-0)

Wenn ein Benutzer mittels eines Managed File Transfer-Befehls oder über das IBM MQ Explorer-Plug-in eine Anforderung zur Ausführung einer eingeschränkten Aktion an den Agenten sendet, überprüft der Agent, ob der Benutzer über die Berechtigung zur Ausführung dieser Aktion verfügt. Besteht der Benutzer diese Berechtigungsprüfung nicht, wird auf dem Koordinationswarteschlangenmanager zum Thema 'SYSTEM.FTE/Log/*Agentenname*/NotAuthorized' eine Protokollnachricht über die fehlende Berechtigung veröffentlicht.

Diese Nachricht entspricht dem XML-Schema TransferLog.xsd. Beispiel:

```
<?xml version="1.0" encoding="UTF-8"?>
<notAuthorized version="3.00" 
               ID="414d5120716d312020202020202020204da5924a2010ce03" 
               agentRole="sourceAgent" 
               xmlns:xsi="https://www.w3.org/2001/XMLSchema-instance" 
               xsi:noNamespaceSchemaLocation="TransferLog.xsd"
              xmlns=" <action time="2009-08-28T12:31:15.781Z">not_authorized</action>
  <originator>
        <mqmdUserID>test1</mqmdUserID>
  </originator>
  <authority>administration</authority>
  <status resultCode="53">
        <supplement>BFGCH0083E: The user (test1) does not have the authority (ADMINISTRATION) required 
to shut down agent 'AGENT'.</supplement>
        <supplement>
<1: ?xml version="1.0" encoding="UTF-8"?>
&dt;internal:request version=&quot3.00" xmlns:xsi="https://www.w3.org/2001/XMLSchema-ins□
tance"
xmlns:internal="http://wmqfte.ibm.com/internal">
\&lt;internal:shutdown agent="SYSTEM.FTE.COMMAND.AGENT" hostname= "qm1" mo□
de = \" controllable\" / \>&dt; reply QMGR=" qm1" > WMQFTE.4A92A54D02CE1020< / reply&gt;
<;/internal:request>
    </supplement>
    </status>
</notAuthorized>
```
Diese Nachricht stellt ein Protokoll der folgenden Informationen dar:

- Initiator der Anforderung
- Die für die Ausführung der Anforderung erforderliche Managed File Transfer-Zugriffsberechtigung
- Der Status der Anforderung
- Die Anforderungsspezifikation

# **Konzept der Protokollnachricht "Not authorized" (Keine Berechtigung)**

Nachfolgend werden die Elemente und Attribute der Nachricht "Not authorized" (Keine Berechtigung) beschrieben:

## **<notAuthorized>**

Gruppenelement, das eine einzelne fehlgeschlagene Benutzerberechtigungsprüfung beschreibt.

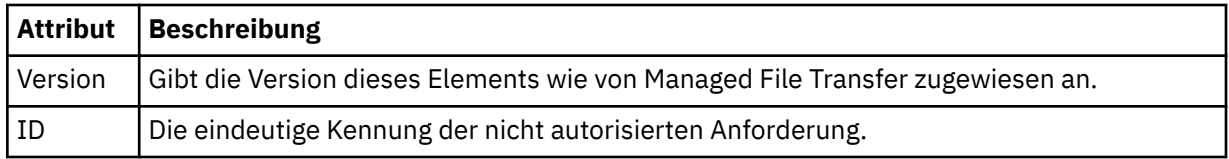

## **<originator>**

Gruppenelement, das die Elemente enthält, die den Ersteller der Anforderung angeben.

#### **<authority>**

Die Managed File Transfer-Zugriffsberechtigung, die der Benutzer für die Ausführung der angeforderten Aktion benötigt.

#### **<mqmdUserID>**

Die im Nachrichtendeskriptor (MQMD) bereitgestellte IBM MQ-Benutzer-ID.

### **<action>**

Der dem ID-Attribut des Elements <notAuthorized> entsprechende Autorisierungsstatus der Anforderung.

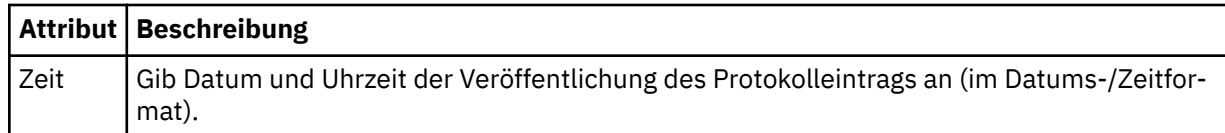

## **<status>**

Die Ergebniscode- und Ergänzungsnachrichten.

## *Format der MFT-Berechtigungsnachweisdatei*

Die Datei MQMFTCredentials.xml enthält sensible Benutzer-ID- und Kennwortinformationen. Die Elemente in der Datei MQMFTCredentials.xml müssen mit dem MQMFTCredentials.xsd -Schema übereinstimmen. Die sichere Aufbewahrung von Berechtigungsnachweisdateien obliegt der Verantwortung der Benutzer.

 $V$  9.0.3  $V$  9.0.0.2 Ab IBM MQ 9.0.0 Fix Pack 2 und IBM MQ 9.0.3 können Sie für einen Managed File Transfer-Agenten den Kompatibilitätsmodus inaktivieren und die MQCSP-Authentifizierung aktivieren, indem Sie einen neuen Parameter, **useMQCSPAuthentication**, zur MFT-Berechtigungsnachweisdatei MQMFTCredentials.xml für den relevanten Benutzer hinzufügen und auf true setzen. Weitere Informationen finden Sie im Abschnitt MQCSP-Authentifizierungsmodus aktivieren.

 $z/0S$   $\qquad$   $z/0S$ Ab IBM MQ 8.0 kann die Datei MQMFTCredentials.xsd auch eine PDSE-Teildatei unter z/OS sein.

Vor IBM WebSphere MQ 7.5 waren die in der Datei MQMFTCredentials.xml enthaltenen Informationen auf separate Eigenschaftendateien verteilt.

Die Datei MQMFTCredentials.xml muss dem Schema MQMFTCredentials.xsd entsprechen. Das MQMFTCredentials.xml-Schemadokument befindet sich im Verzeichnis *MQ\_INSTALLATION\_PATH*/ mqft/samples/schema der Installation von Managed File Transfer.

## **Schema**

Das folgende Schema beschreibt, welche Elemente in der Datei MQMFTCredentials.xml gültig sind.

<?xml version="1.0" encoding="UTF-8"?>  $\lt$  ! - @start\_non\_restricted\_prolog@ Version: %Z% %I% %W% %E% %U% [%H% %T%] Licensed Materials - Property of IBM 5724-H72 Copyright IBM Corp. 2012, 2023. All Rights Reserved.

```
 US Government Users Restricted Rights - Use, duplication or
 disclosure restricted by GSA ADP Schedule Contract with
      IBM Corp.
    @end_non_restricted_prolog@
   -->
 \lt ! - -
    This schema defines the format of an MQMFTCredentials file. Files of this type
    store credential information for agent and logger processes. They can contain
   user names and passwords either in clear text or which have been obfuscated
    using the fteObfuscate command.
   -->
 <!-- Example mqmftCredentials.xml file: 
 <?xml version="1.0" encoding="UTF-8"?> 
    <tns:mqmftCredentials xmlns:tns="http://wmqfte.ibm.com/MQMFTCredenti►
als" 
      xmlns:xsi="https://www.w3.org/2001/XMLSchema-instance" 
      xsi:schemaLocation="http://wmqfte.ibm.com/MQMFTCredentials MQMFTCredentials.xsd"> 
 <tns:logger name="LOG1" user="user1" password="passw0rd"/> 
 <tns:logger name="ORACLE" userCipher="kj2h3dfkgf" passwordCipher="la3n67eaer"/> 
 <tns:file path="/home/emma/trust.jks" password="passw0rd"/> 
 <tns:file path="/var/tmp/keystore.jks" passwordCipher="e71vKCg2pf"/> 
      <tns:qmgr name="QM_COORD" user="tim" mqUserId="user1" mqPassword="passw0rd"/> 
      <tns:qmgr name="QM_COORD" user="tom" mqUserId="user1" mqPasswordCipher="e71vKCg2pf"/>
 V 9.0.3 <tns:qmgr name="QM_COORD" user="ernest" mqUserId="ernest" mqPassword="Aver►
yL0ngPassw0rd2135" useMQCSPAuthentication="true"/> 
    </tns:mqmftCredentials>
   -->
<schema targetNamespace="http://wmqfte.ibm.com/MQMFTCredentials"
 elementFormDefault="qualified"
  xmlns="https://www.w3.org/2001/XMLSchema"
  xmlns:tns="http://wmqfte.ibm.com/MQMFTCredentials">
  <element name="mqmftCredentials" type="tns:mqmftCredentialsType"/>
  <complexType name="mqmftCredentialsType">
    <sequence>
      <choice minOccurs="0" maxOccurs="unbounded">
 <element name="logger" type="tns:loggerType"/> 
 <element name="file" type="tns:fileType"/>
 <element name="qmgr" type="tns:mqUserPassType"/>
       </choice> 
    </sequence>
  </complexType>
  <complexType name="loggerType">
 <attribute name="name" type="string" use="required"/>
 <attribute name="user" type="string" use="optional"/>
 <attribute name="userCipher" type="string" use="optional"/>
 <attribute name="password" type="string" use="optional"/>
 <attribute name="passwordCipher" type="string" use="optional"/>
  </complexType>
  <complexType name="fileType">
 <attribute name="path" type="string" use="required"/>
 <attribute name="password" type="string" use="optional"/>
 <attribute name="passwordCipher" type="string" use="optional"/>
  </complexType>
  <!-- Example XML: 
 <tns:qmgr name="QM_COORD" user="tim" mqUserId="user1" mqPassword="passw0rd"/>
 <tns:qmgr name="QM_COORD" user="tom" mqUserIdCipher="xh5U7812x" mqPasswordCi►
pher="e71vKCg2pf"/><br><tns:qmgr__ name=
             name="QM_COORD" mqUserId="defaultUser" mqPassword="passw0rd"/>
  V 9.0.3
              <tns:qmgr name="QM_COORD" user="ernest" mqUserId="ernest" mqPassword="Aver►
yL0ngPassw0rd2135" useMQCSPAuthentication="true"/>
-->
  <complexType name="mqUserPassType">
 <attribute name="name" type="string" use="required"/>
 <attribute name="user" type="string" use="optional"/>
 <attribute name="mqUserId" type="string" use="optional"/>
   <attribute name="mqUserIdCipher"<br><attribute name="mqPassword"
 <attribute name="mqPassword" type="string" use="optional"/>
```

```
 <attribute name="mqPasswordCipher" type="string" use="optional"/>
```

```
V 9.0.3
            <attribute name="useMQCSPAuthentication" type="boolean" use="optional"/>
 </complexType>
```
</schema>

# **Hinweise zur Datei MQMFTCredentials.xml**

In der folgenden Liste werden die Elemente und Attribute der Datei MQMFTCredentials.xml beschrieben.

## **<mqmftCredentials>**

Das Stammelement des XML-Dokuments.

## **<Datei>**

Die übertragene Datei.

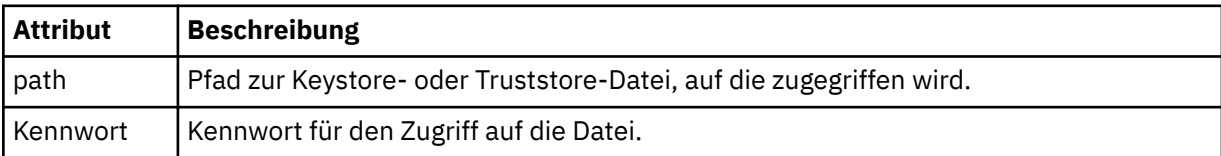

## **<logger>**

Die für die Aufzeichnung der Aktivitäten zuständige Protokollfunktion.

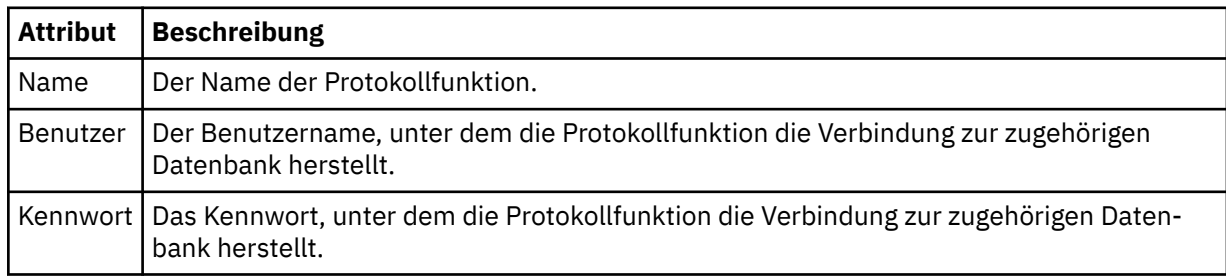

## **<qmgr>**

Die Verbindung zum IBM MQ-Warteschlangenmanager.

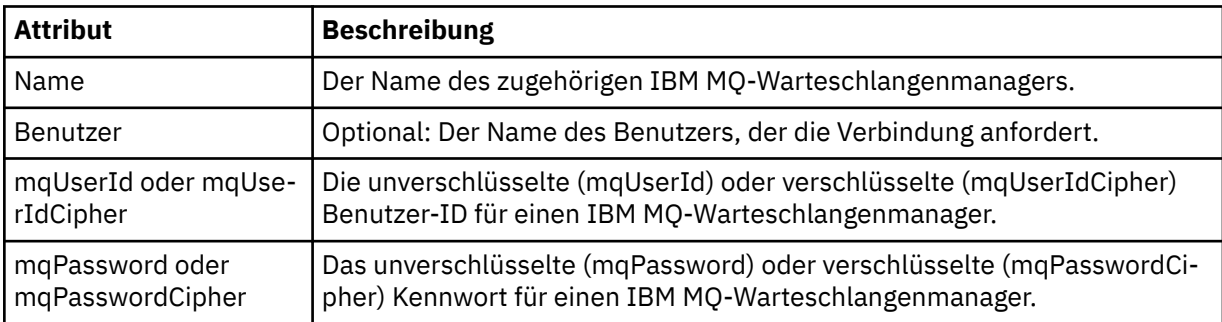

**Anmerkung:** Die Datei MQMFTCredentials.xml kann sensible Informationen enthalten, weshalb Sie bei deren Erstellung die Dateiberechtigungen überprüfen sollten. Bei Verwendung einer Sandbox sollte der Zugriff auf die Datei ausgeschlossen sein. Weitere Informationen zu Sandboxes finden Sie im Ab-schnitt ["Mit Sandboxes für MFT-Agenten arbeiten" auf Seite 46.](#page-45-0)

## **Zugehörige Konzepte**

["MQMFTCredentials.xml unter z/OS konfigurieren" auf Seite 72](#page-71-0)

Wenn Managed File Transfer (MFT) mit aktivierter Sicherheit konfiguriert ist, erfordert die Verbindungsauthentifizierung, dass alle MFT -Agenten und Befehle, die eine Verbindung zu einem Warteschlangenmanager herstellen, Berechtigungsnachweise für Benutzer-ID und Kennwort bereitstellen.

## **Zugehörige Verweise**

["Verbindungsauthentifizierung für MFT und IBM MQ" auf Seite 42](#page-41-0)

Bei der Verbindungsauthentifizierung kann ein Warteschlangenmanager für die Authentifizierung von Anwendungen unter Verwendung einer angegebenen Benutzer-ID und eines angegebenen Kennworts konfiguriert werden. Wenn beim zugehörigen Warteschlangenmanager die Sicherheit aktiviert ist und er Berechtigungsnachweisdetails (Benutzer-ID und Kennwort) benötigt, muss die Verbindungsauthentifizierungsfunktion aktiviert sein, bevor eine erfolgreiche Verbindung zu einem Warteschlangenmanager hergestellt werden kann. Die Verbindungsauthentifizierung kann im Kompatibilitätsmodus oder im MQCSP-Authentifizierungsmodus ausgeführt werden.

## ["fteObfuscate: Verschlüsselung sensibler Daten" auf Seite 518](#page-517-0)

Der Befehl **fteObfuscate** verschlüsselt sensible Informationen in Berechtigungsnachweisdateien. Dadurch wird verhindert, dass diese Daten von Personen, die unberechtigterweise Zugriff auf diese Dateien erhalten, gelesen werden können.

# *Dateiformat der Protokollbrückenberechtigungsnachweise*

Die Datei ProtocolBridgeCredentials.xml im Konfigurationsverzeichnis von Managed File Transfer Agent definiert die Benutzernamen und Berechtigungsinformationen, die der Protokollbridgeagent verwendet, um sich selbst mit dem Protokollserver zu berechtigen.

Die Datei ProtocolBridgeCredentials.xml muss dem Schema ProtocolBridgeCredentials.xsd entsprechen. Das ProtocolBridgeCredentials.xsd-Schemadokument befindet sich im Verzeichnis *MQ\_INSTALLATION\_PATH*/mqft/samples/schema der MQMFT-Installation. Die Datei ProtocolBridgeCredentials.xml muss manuell erstellt werden, da sie nicht mehr automatisch vom Befehl **fteCreateBridgeAgent** erstellt wird. Beispieldateien stehen im Verzeichnis *MQ\_INSTALLATI-ON\_PATH*/mqft/samples der MQMFT-Installation zur Verfügung.

IBM WebSphere MQ 7.5 hat ein neues Element < agent> eingeführt, das das Element < server> oder <serverHost> für den benannten Agenten enthält.

Die Datei ProtocolBridgeCredentials.xml wird in regelmäßigen Abständen erneut vom Agenten geladen, sodass alle gültigen Änderungen an der Datei direkt im Agentenverhalten reflektiert werden. Standardmäßig erfolgt die Neuladung alle 30 Sekunden. Dieses Intervall kann über die Agenteneigenschaft xmlConfigReloadInterval in der Datei agent.properties geändert werden.

# **Schema- 7.5 oder höher**

Das folgende Schema beschreibt, welche Elemente in der Datei ProtocolBridgeCredentials.xml für IBM MQ 8gültig sind.

```
<schema targetNamespace="http://wmqfte.ibm.com/ProtocolBridgeCredentials" elementFormDefault="qualified" 
                 xmlns="https://www.w3.org/2001/XMLSchema" xmlns:tns="http://wmqfte.ibm.com/ProtocolBrid►
geCredentials">
   \leq 1
```

```
 <?xml version="1.0" encoding="UTF-8"?>
 <tns:credentials xmlns:tns="http://wmqfte.ibm.com/ProtocolBridgeCredentials" 
 xmlns:xsi="https://www.w3.org/2001/XMLSchema-instance"
 xsi:schemaLocation="http://wmqfte.ibm.com/ProtocolBridgeCredentials 
      ProtocolBridgeCredentials.xsd ">
          <tns:agent name="agent1"> 
           <tns:serverHost name="myserver">
 <tns:user name="fred" serverPassword="pwd" serverUserId="bill"/>
 <tns:user name="jane" serverUserId="june" hostKey="1F:2e:f3">
 <tns:privateKey associationName="test" keyPassword="pwd2">
                 ... private key ...
               </tns:privateKey>
            </tns:user>
           </tns:serverHost>
         </tns:agent>
          <tns:agent name="agent2"> 
            <tns:server name="server*" pattern="wildcard">
 <tns:user name="fred" serverPassword="pwd" serverUserId="bill"/>
 <tns:user name="jane" serverUserId="june" hostKey="1F:2e:f3">
               <tns:privateKey associationName="test" keyPassword="pwd2">
                 ... private key ...
               </tns:privateKey>
            </tns:user>
            </tns:server>
          </tns:agent>
```

```
 <tns:agent name="agent3"> 
            <tns:serverHost name="ftpsServer" 
                            keyStorePassword="keypass" 
                            trustStorePassword="trustpass">
              <tns:user name="fred" serverPassword="pwd" serverUserId="bill"/>
            </tns:serverHost>
          </tns:agent> 
        </tns:credentials>
 -->
    <element name="credentials" type="tns:credentialsType"/>
    <complexType name="credentialsType">
        <sequence>
            <element name="agent" type="tns:agentType" minOccurs="0" maxOccurs="unbounded"/>
        </sequence> 
    </complexType> 
    <complexType name="agentType">
        <choice minOccurs="0" maxOccurs="1">
            <element name="serverHost" type="tns:serverHostType" minOccurs="0" maxOccurs="unbounded"/>
            <element name="server" type="tns:serverType" minOccurs="0" maxOccurs="unbounded"/>
        </choice>
        <attribute name="name" type="string" use="required"/>
    </complexType>
    <complexType name="serverHostType">
        <sequence>
            <element ref="tns:user" minOccurs="0" maxOccurs="unbounded"/>
        </sequence>
 <attribute name="name" type="string" use="required"/>
 <attribute name="keyStorePassword" type="string" use="optional"/>
 <attribute name="keyStorePasswordCipher" type="string" use="optional"/>
 <attribute name="trustStorePassword" type="string" use="optional"/>
 <attribute name="trustStorePasswordCipher" type="string" use="optional"/>
    </complexType>
    <complexType name="serverType">
        <sequence>
            <element ref="tns:user" minOccurs="0" maxOccurs="unbounded"/>
        </sequence>
 <attribute name="name" type="string" use="required"/>
 <attribute name="pattern" type="tns:patternType" use="optional"/>
        <attribute name="keyStorePassword" type="string" use="optional"/>
 <attribute name="keyStorePasswordCipher" type="string" use="optional"/>
 <attribute name="trustStorePassword" type="string" use="optional"/>
 <attribute name="trustStorePasswordCipher" type="string" use="optional"/>
    </complexType>
    <element name="user" type="tns:userType"/>
    <complexType name="userType">
        <sequence>
            <element ref="tns:privateKey" minOccurs="0" maxOccurs="unbounded"/>
        </sequence>
 <attribute name="name" type="string" use="required"/>
 <attribute name="serverUserId" type="string" use="optional"/>
 <attribute name="serverUserIdCipher" type="string" use="optional"/>
 <attribute name="serverPassword" type="string" use="optional"/>
 <attribute name="serverPasswordCipher" type="string" use="optional"/>
        <attribute name="hostKey" use="optional">
            <simpleType>
                <restriction base="string">
                    <pattern
                        value="([a-fA-F0-9]){2}(:([a-fA-F0-9]){2})*">
                    </pattern>
                </restriction>
            </simpleType>
        </attribute>
    </complexType>
    <element name="privateKey" type="tns:privateKeyType"/>
    <complexType name="privateKeyType"> 
        <simpleContent> 
            <extension base="string">
 <attribute name="keyPassword" type="string" use="optional"/>
 <attribute name="keyPasswordCipher" type="string" use="optional"/>
                <attribute name="associationName" type="string" use="required"/> 
            </extension>
```

```
 </simpleContent>
     </complexType>
    \lt ! - -
        Determines the type of pattern matching to use.
     -->
    <simpleType name="patternType">
        <restriction base="string">
             <enumeration value="regex"/>
             <enumeration value="wildcard"/>
        </restriction>
     </simpleType>
</schema>
```
# **Das Konzept der Datei ProtocolBridgeCredentials.xml**

In der folgenden Liste finden Sie eine Beschreibung der in der Datei ProtocolBridgeCredentials.xml verwendeten Elemente und Attribute.

## **<credentials>**

Gruppenelement mit Elementen zur Beschreibung der Berechtigungsnachweise, die von einem Protokollbridgeagenten für die Verbindung zu einem Protokollserver verwendet werden.

## **<agent>**

Element mit einer <server>- oder <serverHost>-Definition für einen benannten Agenten.

## **<!-- Enable features -->**

Der Protokollserver, zu dem die Protokollbridge eine Verbindung herstellt.

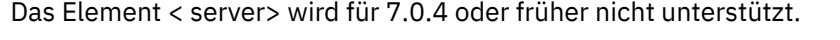

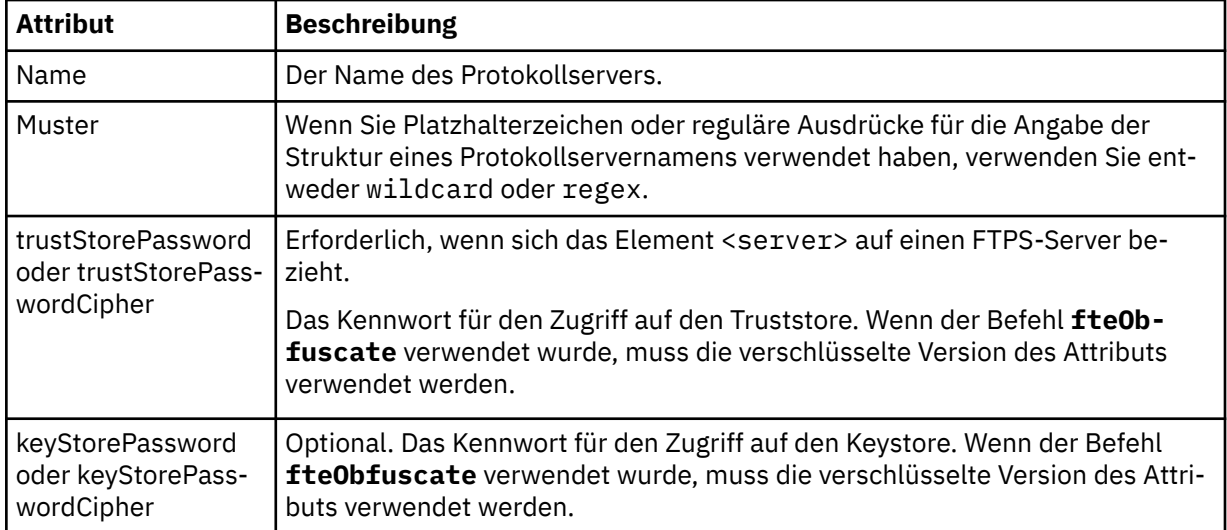

## **<serverHost>**

Der Hostname des Protokollservers, zu dem die Protokollbridge eine Verbindung herstellt.

Die Datei ProtocolBridgeCredentials.xml kann entweder <serverHost>-Elemente oder <server>-Elemente enthalten, aber eine Mischung der beiden unterschiedlichen Typen kann nicht verwendet werden. Wenn Sie <serverHost> verwenden, wird der Name mit dem Hostnamen des Protokollservers abgeglichen. Wenn Sie <server> verwenden, wird der Name mit dem Namen des Protokollservers abgeglichen (wie in der ProtocolBridgeProperties.xml-Datei definiert).

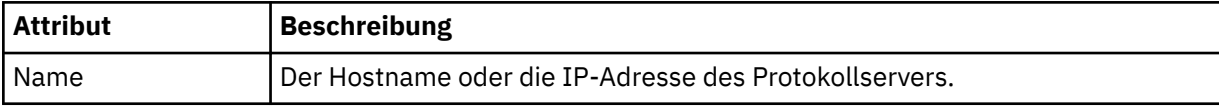

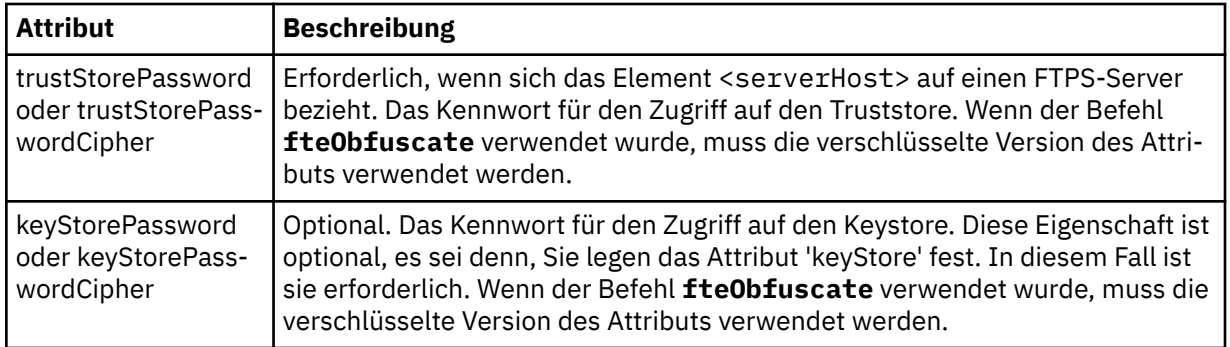

#### **<user>**

Zuordnung eines Managed File Transfer-Benutzernamens zu einem Benutzernamen auf dem Protokollserver.

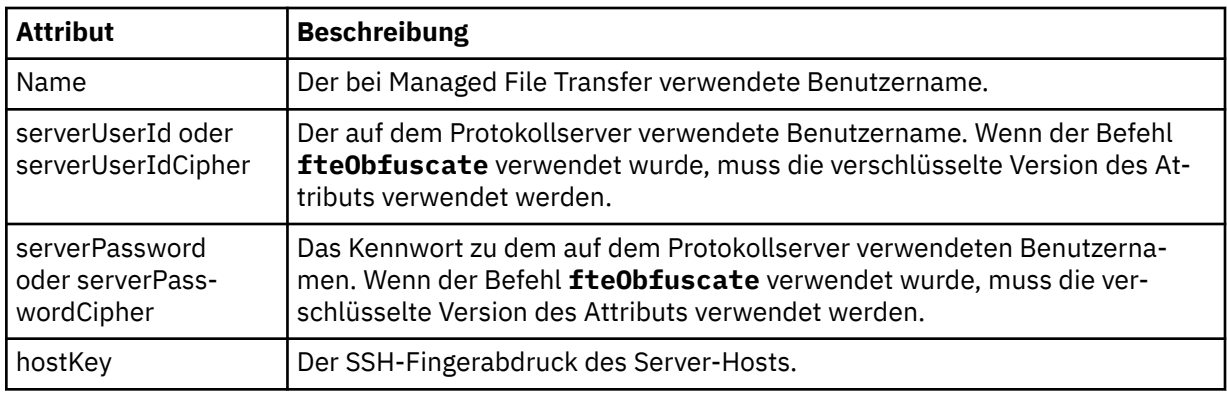

## **<privateKey>**

Der private Schlüssel eines Benutzers.

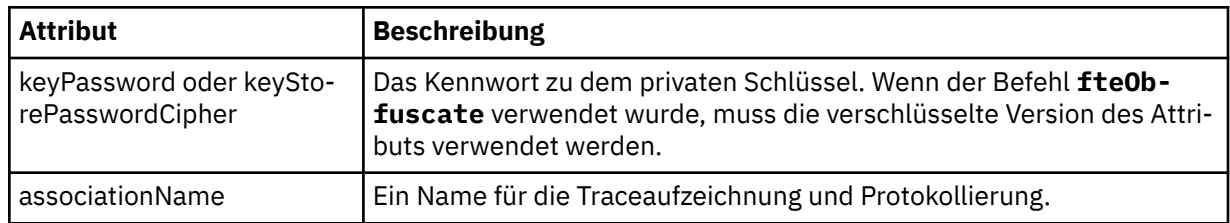

## *Format der Protokollbrückeneigenschaftendatei*

Die Datei ProtocolBridgeProperties.xml im Verzeichnis der Agentenkonfiguration definiert Eigenschaften für Protokolldateiserver.

Die Datei ProtocolBridgeProperties.xml muss dem Schema ProtocolBridgeProperties.xsd entsprechen. Das ProtocolBridgeProperties.xsd-Schemadokument befindet sich im Verzeichnis *MQ\_INSTALLATION\_PATH*/mqft/samples/schema der Installation von Managed File Transfer. Über den Befehl **fteCreateBridgeAgent** wird im Agentenkonfigurationsverzeichnis die Vorlagendatei ProtocolBridgeProperties.xml erstellt.

Die Datei ProtocolBridgeProperties.xml wird in regelmäßigen Abständen erneut vom Agenten geladen, sodass alle gültigen Änderungen an der Datei direkt im Agentenverhalten reflektiert werden. Standardmäßig erfolgt die Neuladung alle 30 Sekunden. Dieses Intervall kann geändert werden, indem die Agenteneigenschaft 'xmlConfigReloadInterval' in der Datei agent.properties angegeben wird.

# **Schema**

Das folgende Schema beschreibt die Datei ProtocolBridgeProperties.xml.

**Anmerkung:** Die Attribute 'maxReconnectRetry' und 'reconnectWaitPeriod' werden in IBM WebSphere MQ 7.5 oder IBM WebSphere MQ File Transfer Edition 7.0.2 (und höher) nicht unterstützt.

```
<schema targetNamespace="http://wmqfte.ibm.com/ProtocolBridgeProperties" elementFormDefault="qualified"
    xmlns="https://www.w3.org/2001/XMLSchema" xmlns:tns="http://wmqfte.ibm.com/ProtocolBridgeProperties">
   \lt ! -
        Example: ProtocolBridgeProperties.xml
        <?xml version="1.0" encoding="UTF-8"?>
        <tns:serverProperties xmlns:tns="http://wmqfte.ibm.com/ProtocolBridgeProperties"
                              xmlns:xsi="https://www.w3.org/2001/XMLSchema-instance"
                              xsi:schemaLocation="http://wmqfte.ibm.com/ProtocolBridgeProperties
                              ProtocolBridgeProperties.xsd">
            <tns:credentialsFile path="$HOME/ProtocolBridgeCredentials.xml"/> 
            <tns:defaultServer name="myserver"/>
 <tns:ftpServer name="myserver" host="myhost.hursley.ibm.com" port="1234" platform="windows"
 timeZone="Europe/London" locale="en-GB" fileEncoding="UTF-8"
 listFormat="unix" limitedWrite="false"/>
 <tns:sftpServer name="server1" host="myhost.hursley.ibm.com" platform="windows"
 fileEncoding="UTF-8" limitedWrite="false">
 <limits maxListFileNames="10"/>
            </tns:sftpServer>
        </tns:serverProperties>
    -->
    <!-- Root element for the document -->
    <element name="serverProperties" type="tns:serverPropertiesType"></element>
\langle!--
       A container for all protocol bridge server properties
 -->
    <complexType name="serverPropertiesType">
        <sequence>
            <element name="credentialsFile" type="tns:credentialsFileName" minOccurs="0" maxOccurs="1"/>
            <element name="defaultServer" type="tns:serverName" minOccurs="0" maxOccurs="1"/>
            <choice minOccurs="0" maxOccurs="unbounded">
 <element name="ftpServer" type="tns:ftpServerType"/>
 <element name="sftpServer" type="tns:sftpServerType"/>
 <element name="ftpsServer" type="tns:ftpsServerType"/>
 <element name="ftpsfgServer" type="tns:ftpsfgServerType"/>
<element name="ftpssfgServer" type="tns:ftpssfgServerType"/>
            </choice>
        </sequence>
    </complexType>
   \lt ! - -
       A container for a server name
    -->
    <complexType name="serverName">
        <attribute name="name" type="tns:serverNameType" use="required"/>
    </complexType>
   \lt ! - -
       A container for a credentials file name
    -->
    <complexType name="credentialsFileName">
        <attribute name="path" type="string" use="required"/>
    </complexType>
   \lt ! - -
       A container for all the information about an FTP server
    -->
    <complexType name="ftpServerType">
        <sequence>
            <element name="limits" type="tns:generalLimitsType" minOccurs="0" maxOccurs="1" />
        </sequence>
        <attributeGroup ref="tns:ftpServerAttributes"/>
        <attribute name="passiveMode" type="boolean" use="optional"/> 
    </complexType>
   < 1 - - A container for all the information about an SFG FTP server
 -->
    <complexType name="ftpsfgServerType">
        <sequence>
            <element name="limits" type="tns:generalLimitsType" minOccurs="0" maxOccurs="1" />
        </sequence>
        <attributeGroup ref="tns:ftpServerAttributes"/>
    </complexType>
```

```
<! - - A container for all the information about an SFTP server
 -->
    <complexType name="sftpServerType">
        <sequence>
            <element name="limits" type="tns:sftpLimitsType" minOccurs="0" maxOccurs="1" />
        </sequence>
        <attributeGroup ref="tns:sftpServerAttributes"/>
    </complexType>
\langle!--
       A container for all the information about a FTPS server
    -->
    <complexType name="ftpsServerType">
        <sequence>
            <element name="limits" type="tns:generalLimitsType" minOccurs="0" maxOccurs="1" />
        </sequence>
        <attributeGroup ref="tns:ftpsServerAttributes"/>
    </complexType>
   \lt ! -
       A container for all the information about a SFG FTPS server
    -->
    <complexType name="ftpssfgServerType">
        <sequence>
            <element name="limits" type="tns:generalLimitsType" minOccurs="0" maxOccurs="1" />
        </sequence>
        <attributeGroup ref="tns:ftpsServerAttributes"/>
    </complexType>
   < 1 - - Attributes common to all server types
    -->
    <attributeGroup name="generalServerAttributes">
 <attribute name="name" type="tns:serverNameType" use="required"/>
 <attribute name="host" type="string" use="required"/>
 <attribute name="port" type="nonNegativeInteger" use="optional"/>
 <attribute name="platform" type="tns:platformType" use="required"/>
 <attribute name="fileEncoding" type="string" use="required"/>
 <attribute name="limitedWrite" type="boolean" use="optional"/>
        <attribute name="controlEncoding" type="string" use="optional"/>
    </attributeGroup>
   < 1 - - Attributes common to ftp and ftps server types
    -->
    <attributeGroup name="ftpServerAttributes">
        <attributeGroup ref="tns:generalServerAttributes"/>
 <attribute name="timeZone" type="string" use="required"/>
 <attribute name="locale" type="tns:localeType" use="required"/>
 <attribute name="listFormat" type="tns:listFormatType" use="optional"/>
 <attribute name="listFileRecentDateFormat" type="tns:dateFormatType" use="optional"/> 
 <attribute name="listFileOldDateFormat" type="tns:dateFormatType" use="optional"/>
        <attribute name="monthShortNames" type="tns:monthShortNamesType" use="optional"/>
    </attributeGroup>
   < 1 - - Attributes common to ftps server types
    -->
    <attributeGroup name="ftpsServerAttributes">
        <attributeGroup ref="tns:ftpServerAttributes"/>
 <attribute name="ftpsType" type="tns:ftpsTypeType" use="optional"/>
 <attribute name="trustStore" type="string" use="required"/>
 <attribute name="trustStoreType" type="string" use="optional"/>
 <attribute name="keyStore" type="string" use="optional"/>
 <attribute name="keyStoreType" type="string" use="optional"/>
 <attribute name="ccc" type="boolean" use="optional"/>
 <attribute name="protFirst" type="boolean" use="optional"/>
 <attribute name="auth" type="string" use="optional"/>
 <attribute name="connectTimeout" type="nonNegativeInteger" use="optional"/>
    </attributeGroup>
   \lt ! - -
        A container for limit-type attributes for a server. Limit parameters
       are optional, and if not specified a system default will be used.
    -->
    <complexType name="generalLimitsType">
        <attributeGroup ref="tns:generalLimitAttributes"/>
    </complexType>
```

```
Managed File Transfer  857
```

```
 <complexType name="sftpLimitsType">
         <attributeGroup ref="tns:generalLimitAttributes"/>
         <attribute name="connectionTimeout" type="nonNegativeInteger" use="optional"/>
     </complexType>
    2! - - Attributes for limits common to all server types
 -->
     <attributeGroup name="generalLimitAttributes">
 <attribute name="maxListFileNames" type="positiveInteger" use="optional"/>
 <attribute name="maxListDirectoryLevels" type="nonNegativeInteger" use="optional"/>
 <attribute name="maxReconnectRetry" type="nonNegativeInteger" use="optional"/>
 <attribute name="reconnectWaitPeriod" type="nonNegativeInteger" use="optional"/>
 <attribute name="maxSessions" type="positiveInteger" use="optional"/>
 <attribute name="socketTimeout" type="nonNegativeInteger" use="optional"/>
     </attributeGroup>
    \lt ! - -
        The type for matching valid server names. Server names must be at least 2 characters in length 
and 
       are limited to alphanumeric characters and the following characters: ".", " ", "/" and "%".
     -->
     <simpleType name="serverNameType">
        <restriction base="string"
            <pattern value="[0-9a-zA-Z\._/%]{2,}"/>
         </restriction>
     </simpleType>
\langle!--
        The types of platform supported.
 -->
     <simpleType name="platformType">
         <restriction base="string">
        </restriction>
     </simpleType>
    \lt ! - -
        The type for matching a locale specification.
     -->
     <simpleType name="localeType">
         <restriction base="string">
           \left\{ <pattern value="(..)[.-](..)"/>
        </restriction>
     </simpleType>
    \lt! : - -
       The types of list format supported (for FTP servers). 
     -->
     <simpleType name="listFormatType">
         <restriction base="string">
         </restriction>
     </simpleType>
    <! --
 Date format for FTP client directory listing on an FTP server. This is
 the format to be passed to methods setDefaultDateFormatStr and 
         setRecentDateFormatStr for Java class:
         org.apache.commons.net.ftp.FTPClientConfig
 -->
 <simpleType name="dateFormatType">
 <restriction base="string">
        </restriction>
     </simpleType>
    \lt ! - -
         A list of language-defined short month names can be specified. These are
         used for translating the directory listing received from the FTP server.
        The format is a string of three character month names separated by
     -->
     <simpleType name="monthShortNamesType">
         <restriction base="string">
           \langle <pattern value="(...\bar{\setminus}|){11}(...)"/>
         </restriction>
     </simpleType>
    \lt ! - -
        The enumerations of the allowed FTPS types: "implicit" & "explicit"
        If not specified the default is "explicit"
     -->
     <simpleType name="ftpsTypeType">
        <restriction base="string">
```

```
 <enumeration value="explicit"/>
            <enumeration value="implicit"/>
        </restriction>
    </simpleType>
   <! - - Attribute Group for SFTP Servers
    -->
 <attributeGroup name="sftpServerAttributes">
 <attributeGroup ref="tns:generalServerAttributes"/>
 <attribute name="cipherList" type="string" use="optional"/>
    </attributeGroup>
</schema>
```
# **Konzept der Datei ProtocolBridgeProperties.xml**

In der folgenden Liste werden die Elemente und Attribute der Datei ProtocolBridgeProperties.xml beschrieben:

### **<serverProperties>**

Stammelement des XML-Dokuments

#### **<credentialsFile>**

Der Pfad zur Datei mit den Berechtigungsnachweisen. Bei IBM WebSphere MQ 7.5 oder höher kann der Wert dieser Eigenschaft Umgebungsvariablen enthalten. Weitere Informationen finden Sie im Abschnitt ["Verwendung von Umgebungsvariablen in MFT-Eigenschaften" auf Seite 559](#page-558-0)

#### **<defaultServer>**

Der Protokolldateiserver, der als Standardserver für Dateiübertragungen agiert

#### **<ftpServer>**

Ein FTP-Dateiserver

#### **<sftpServer>**

Ein SFTP-Dateiserver

#### **<ftpsServer>**

Ein FTPS-Dateiserver

### **Allgemeine Serverattribute, die für alle Arten von Protokolldateiservern gelten**:

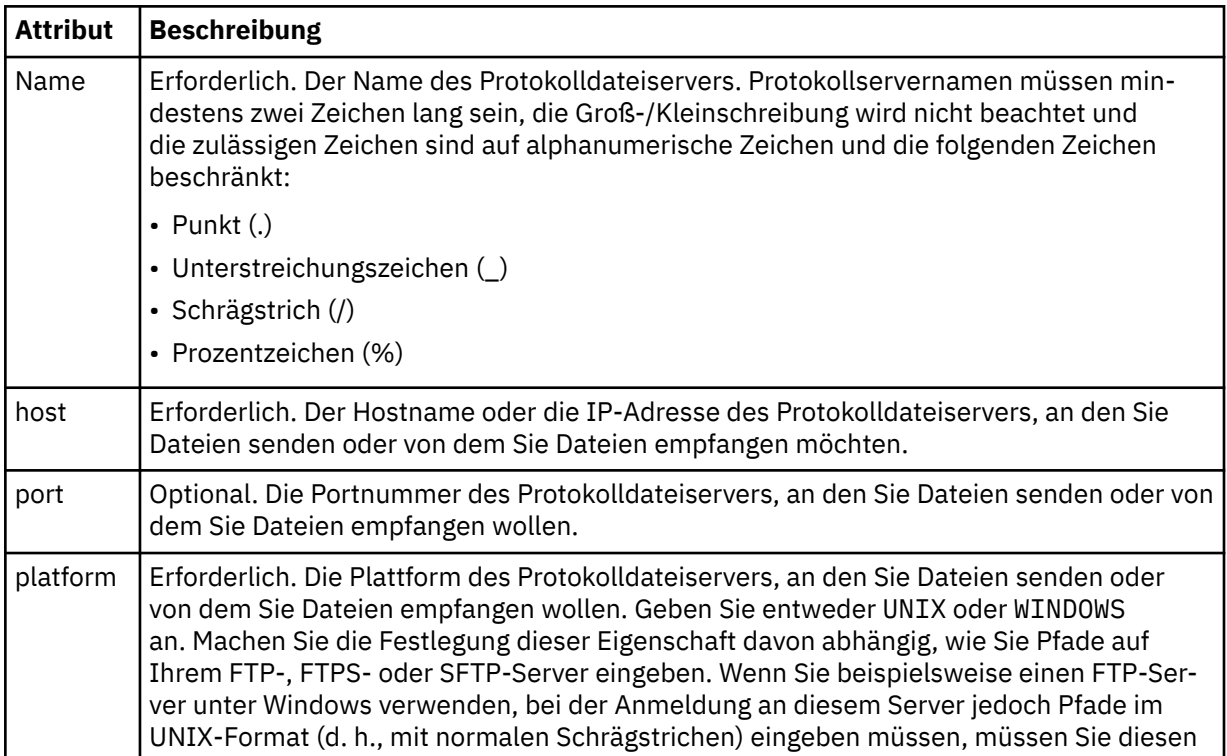

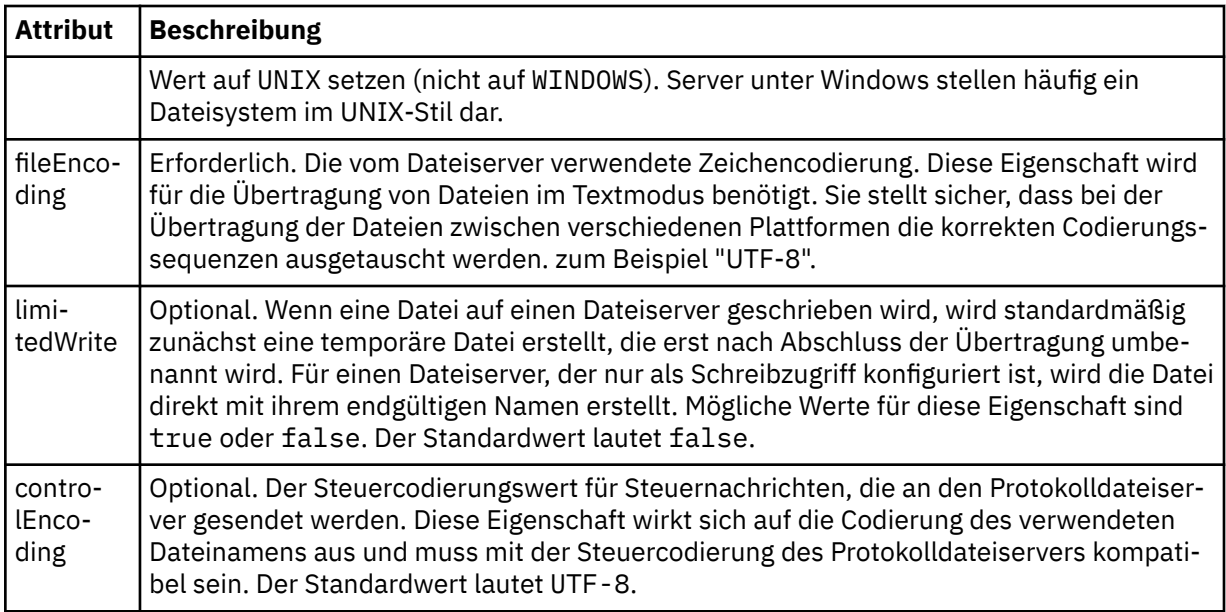

# **Allgemeine Attribute, die nur für FTP- und FTPS-Server gelten**:

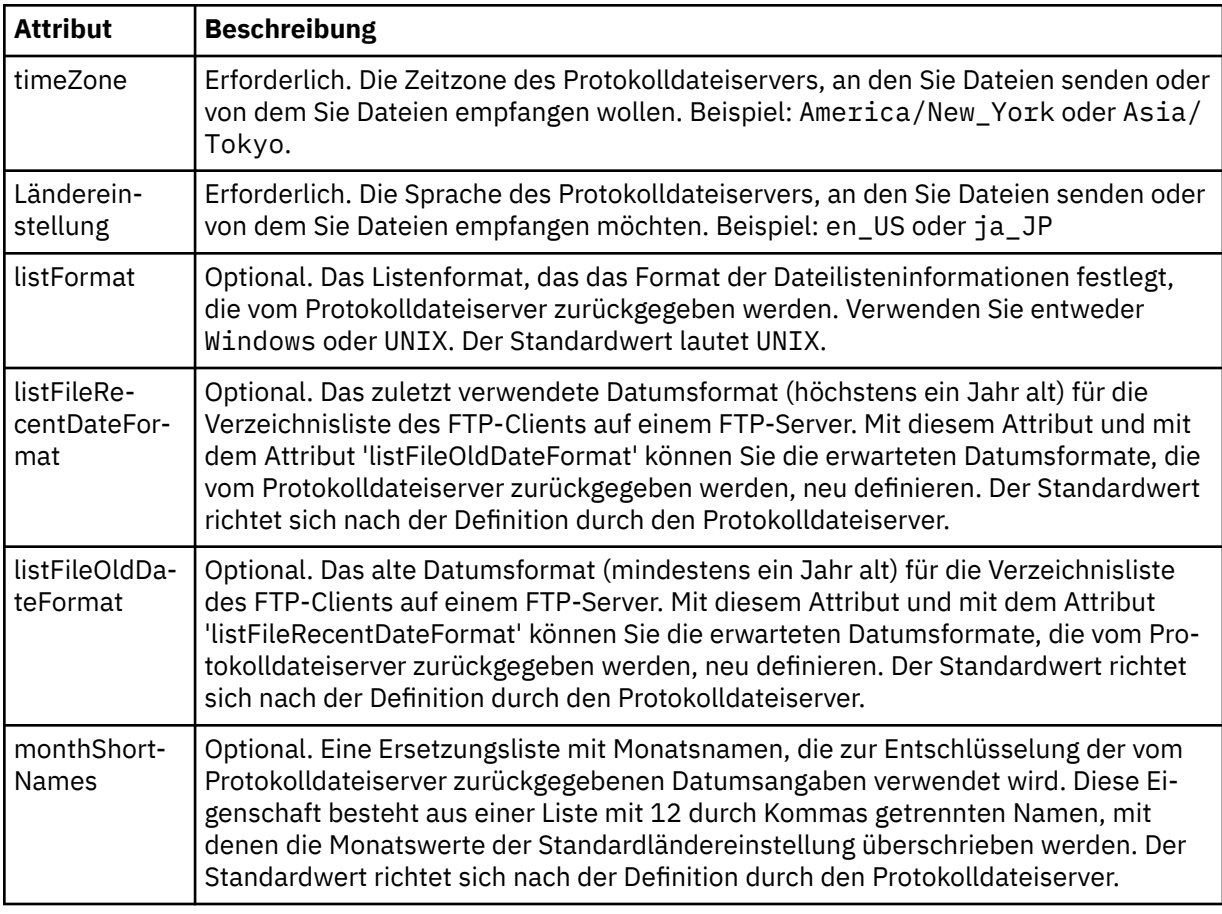

# **Allgemeine Attribute, die nur für FTP-Server gelten**:

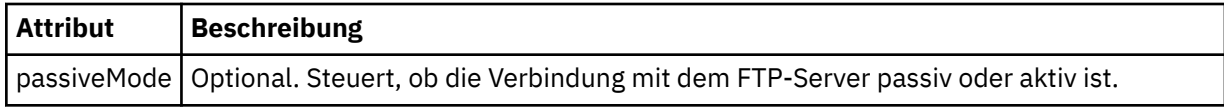

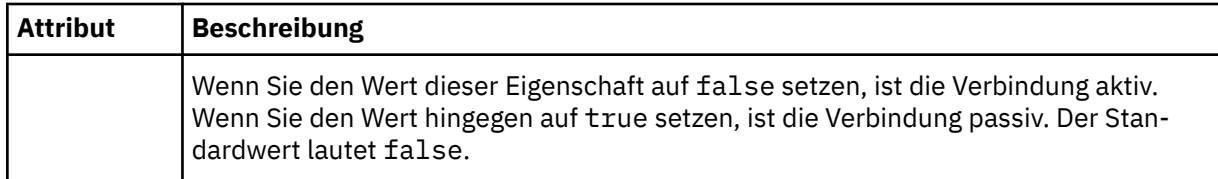

## **Allgemeine Attribute, die nur für FTPS-Server gelten**:

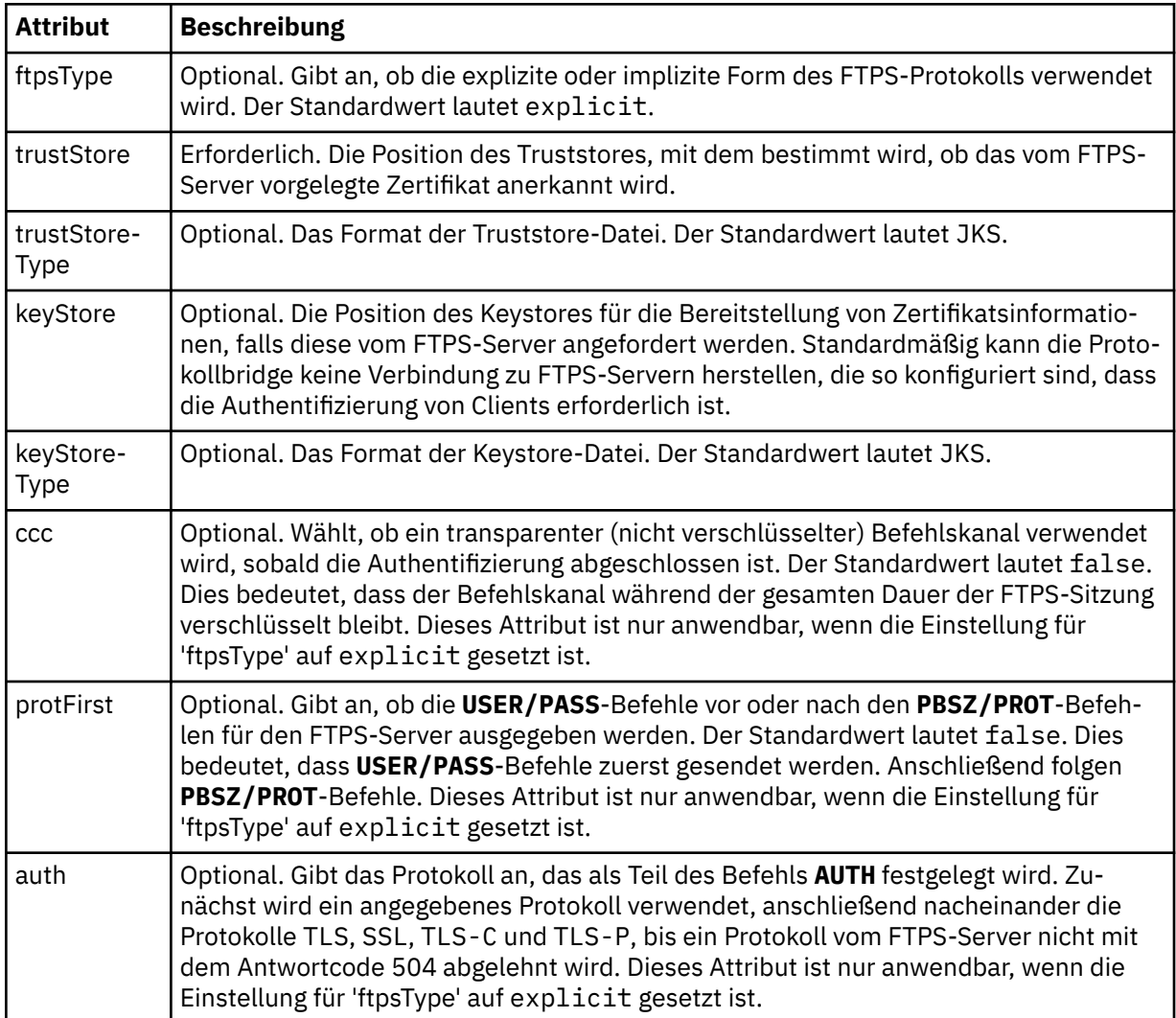

## **<limits>**

Containerelement für Attribute, die einheitlich für alle Servertypen verwendet werden, sowie für Attribute, die speziell für einen bestimmten Servertyp gelten:

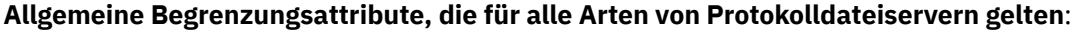

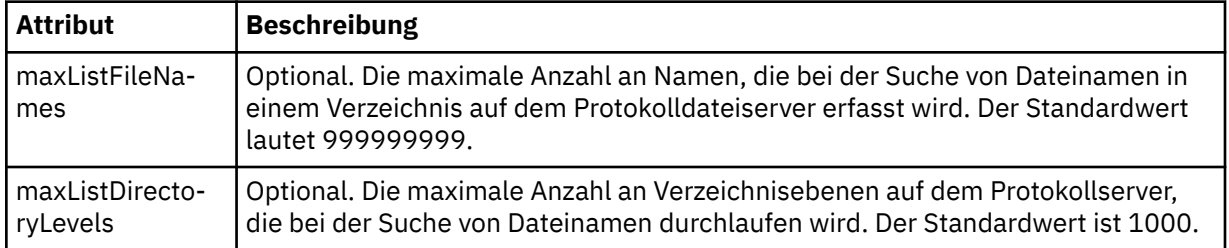

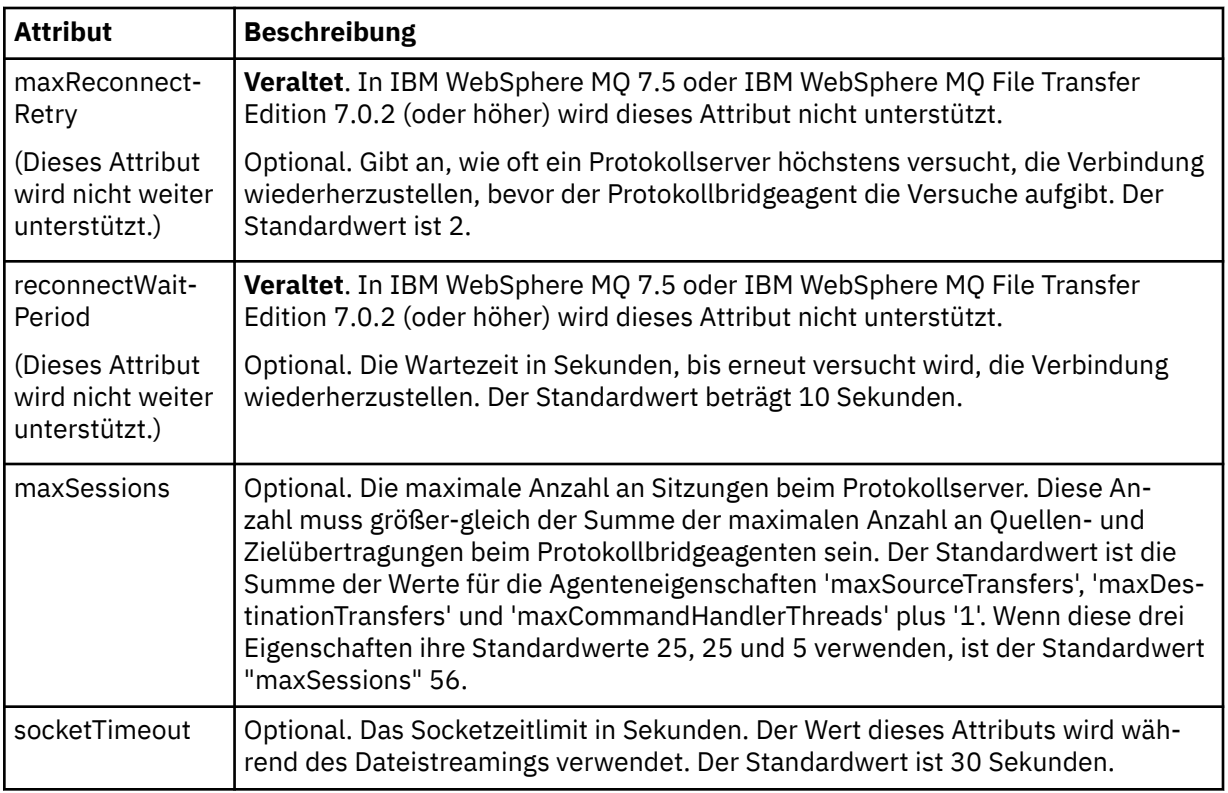

# **Begrenzungsattribute, die nur für SFTP-Server gelten**:

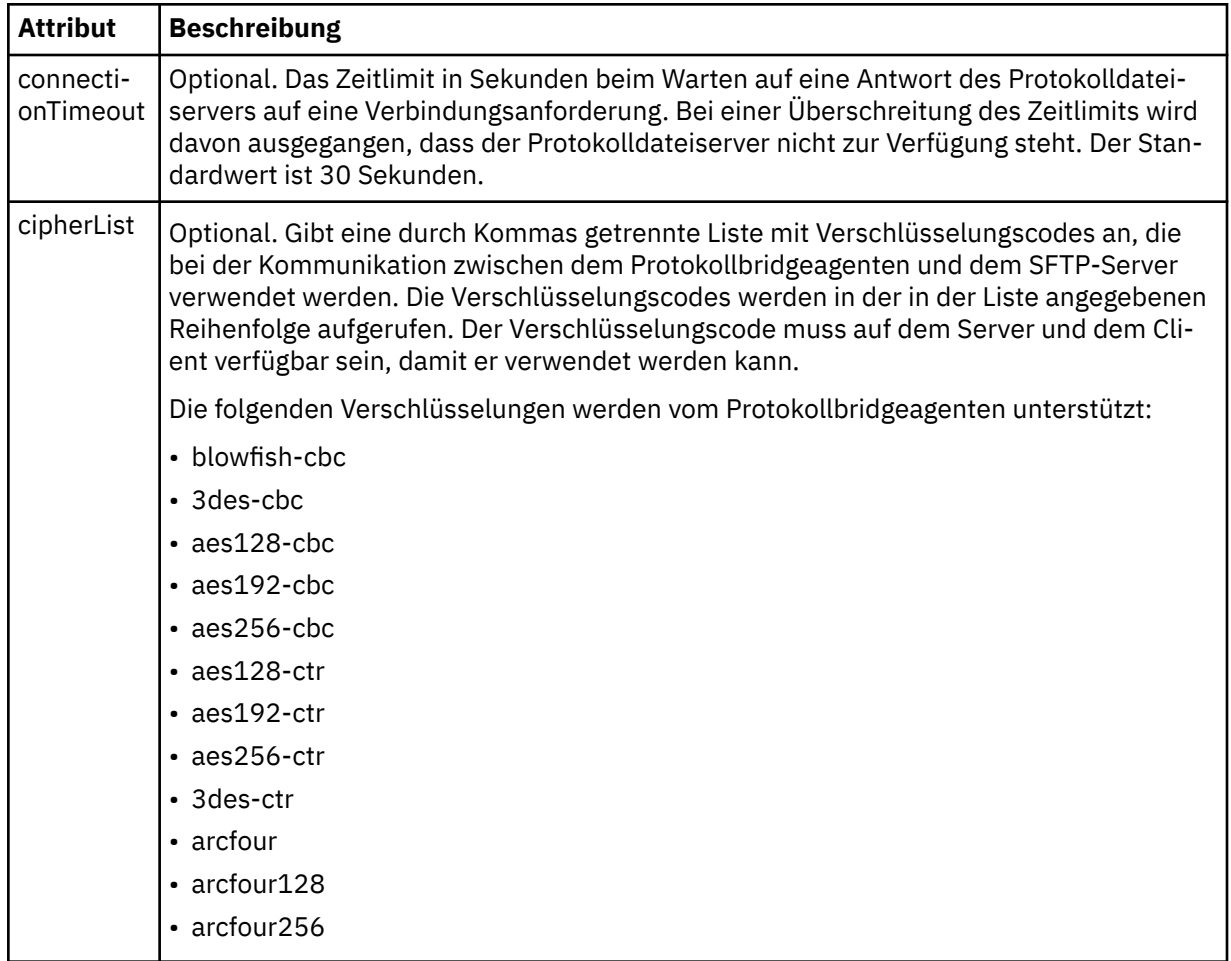

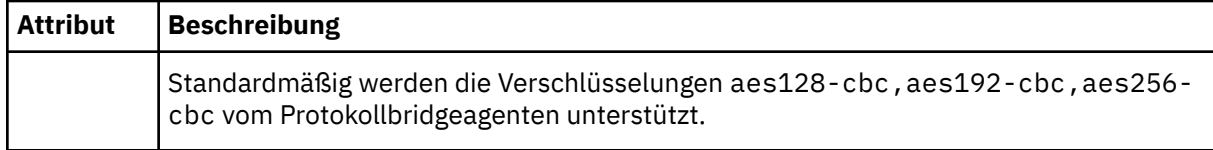

# *Format der Connect:Direct-Berechtigungsnachweisdatei*

Die Datei ConnectDirectCredentials.xml im Konfigurationsverzeichnis von Managed File Transfer Agent definiert die Benutzernamen und Berechtigungsnachweisinformationen, die der Connect:Direct-Agent verwendet, um sich mit einem Connect:Direct-Knoten zu berechtigen.

Die Datei ConnectDirectCredentials.xml muss dem Schema ConnectDirectCredentials.xsd entsprechen. Das ConnectDirectCredentials.xsd-Schemadokument befindet sich im Verzeichnis *MQ\_INSTALLATION\_PATH*/mqft/samples/schema der MQMFT-Installation. Eine ConnectDirectCredentials.xml-Beispieldatei befindet sich im Verzeichnis *MQ\_INSTALLATION\_PATH*/mqft/samples/credentials der MQMFT-Installation.

Die Datei ConnectDirectCredentials.xml wird vom Agenten regelmäßig neu geladen; alle an der Datei vorgenommenen zulässigen Änderungen wirken sich auf das Verhalten des Agenten aus. Standardmäßig erfolgt die Neuladung alle 30 Sekunden. Dieses Intervall kann über die Agenteneigenschaft **xmlConfigReloadInterval** in der Datei agent.properties geändert werden.

# **Schema**

Das folgende Schema beschreibt, welche Elemente in der Datei ConnectDirectCredentials.xml gültig sind.

```
<?xml version="1.0" encoding="UTF-8"?>
<! - - This schema defines the format of the XML file that is located in the agent properties 
 directory of a Connect:Direct bridge agent. The XML file ConnectDirectCredentials.xml
 is used by the default credential validation of the Connect:Direct bridge.
  For more information, see the WebSphere MQ InfoCenter
-->
<schema targetNamespace="http://wmqfte.ibm.com/ConnectDirectCredentials"
         elementFormDefault="qualified" 
         xmlns="https://www.w3.org/2001/XMLSchema" 
         xmlns:tns="http://wmqfte.ibm.com/ConnectDirectCredentials"
  \lt ! - -
    <?xml version="1.0" encoding="UTF-8"?>
     <tns:credentials xmlns:tns="http://wmqfte.ibm.com/ConnectDirectCredentials"
 xmlns:xsi="https://www.w3.org/2001/XMLSchema-instance"
 xsi:schemaLocation="http://wmqfte.ibm.com/ConnectDirectCredentials
                       ConnectDirectCredentials.xsd">
       <tns:agent name="CDAGENT01">
 <tns:pnode name="cdnode*" pattern="wildcard">
 <tns:user name="MUSR_.*"
            ignorecase="true"
            pattern="regex"
            cdUserId="bob"
 cdPassword="passw0rd"
 pnodeUserId="bill"
            pnodePassword="alacazam">
          <tns:snode name="cdnode2" pattern="wildcard" userId="sue" password="foo"/>
         </tns:user>
         </tns:pnode>
      </tns:agent>
     </tns:credentials>
   -->
   <element name="credentials" type="tns:credentialsType"/>
   <complexType name="credentialsType">
     <sequence>
       <element name="agent" type="tns:agentType" minOccurs="0" maxOccurs="unbounded"/>
    </sequence>
```

```
 </complexType 
  <complexType name="agentType">
    <sequence>
      <element name="pnode" type="tns:pnodeType" minOccurs="0" maxOccurs="unbounded"/>
    </sequence>
    <attribute name="name" type="string" use="required"/>
  </complexType>
  <complexType name="pnodeType">
    <sequence>
      <element name="user" type="tns:userType" minOccurs="0" maxOccurs="unbounded"/>
    </sequence>
 <attribute name="name" type="string" use="required"/>
 <attribute name="pattern" type="tns:patternType" use="optional"/>
  </complexType
  <complexType name="userType">
    <sequence>
      <element name="snode" type="tns:snodeType" minOccurs="0" maxOccurs="unbounded"/>
    </sequence>
 <attribute name="name" type="string" use="required"/>
 <attribute name="ignorecase" type="boolean" use="optional"/>
 <attribute name="pattern" type="tns:patternType" use="optional"/>
 <attribute name="cdUserId" type="string" use="optional"/>
 <attribute name="cdUserIdCipher" type="string" use="optional"/>
 <attribute name="cdPassword" type="string" use="optional"/>
 <attribute name="cdPasswordCipher" type="string" use="optional"/>
 <attribute name="pnodeUserId" type="string" use="optional"/>
 <attribute name="pnodeUserIdCipher" type="string" use="optional"/>
 <attribute name="pnodePassword" type="string" use="optional"/>
 <attribute name="pnodePasswordCipher" type="string" use="optional"/>
  </complexType>
  <complexType name="snodeType"
 <attribute name="name" type="string" use="required"/>
 <attribute name="pattern" type="tns:patternType" use="optional"/>
 <attribute name="userId" type="string" use="optional"/>
 <attribute name="userIdCipher" type="string" use="optional"/>
 <attribute name="password" type="string" use="optional"/>
 <attribute name="passwordCipher" type="string" use="optional"/>
  </complexType>
  <simpleType name="patternType">
    <restriction base="string">
      <enumeration value="regex"/>
      <enumeration value="wildcard"/>
    </restriction>
  </simpleType>
```
# **Konzept der Datei ConnectDirectCredentials.xml**

In der folgenden Liste werden die Elemente und Attribute der Datei ConnectDirectCredentials.xml beschrieben.

## **<credentials>**

</schema>

Ein Gruppenelement, das Elemente zur Beschreibung der Berechtigungsnachweise enthält, die von einem Connect:Direct-Bridgeagenten für die Herstellung einer Verbindung zu einem Connect:Direct-Knoten verwendet werden.

#### **<agent>**

Ein Gruppenelement, das Elemente für <pnode>-Definitionen für einen benannten Agenten enthält.

#### **<pnode>**

Der Primärknoten (PNODE) der Connect:Direct-Übertragung. Dieser Knoten initialisiert die Verbindung zum Sekundärknoten (SNODE).

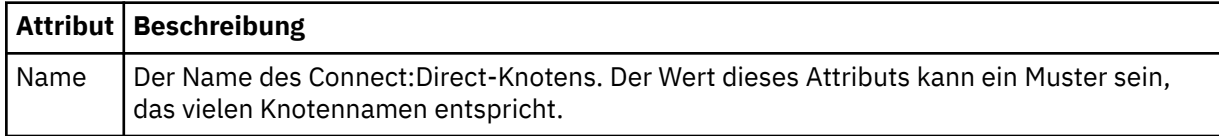
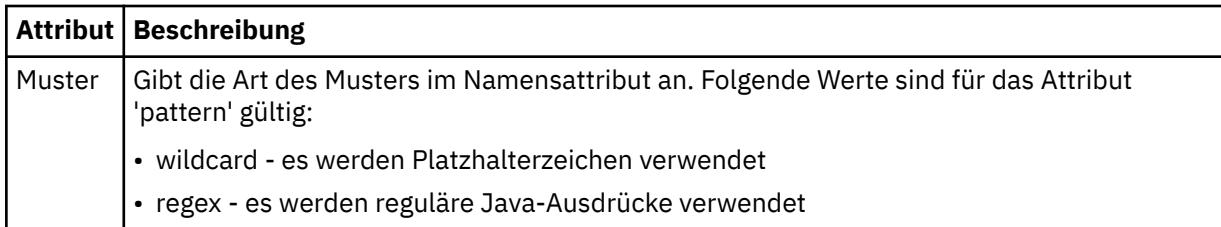

#### **<user>**

Der IBM MQ-Benutzer, der die Übertragungsanforderung übergibt.

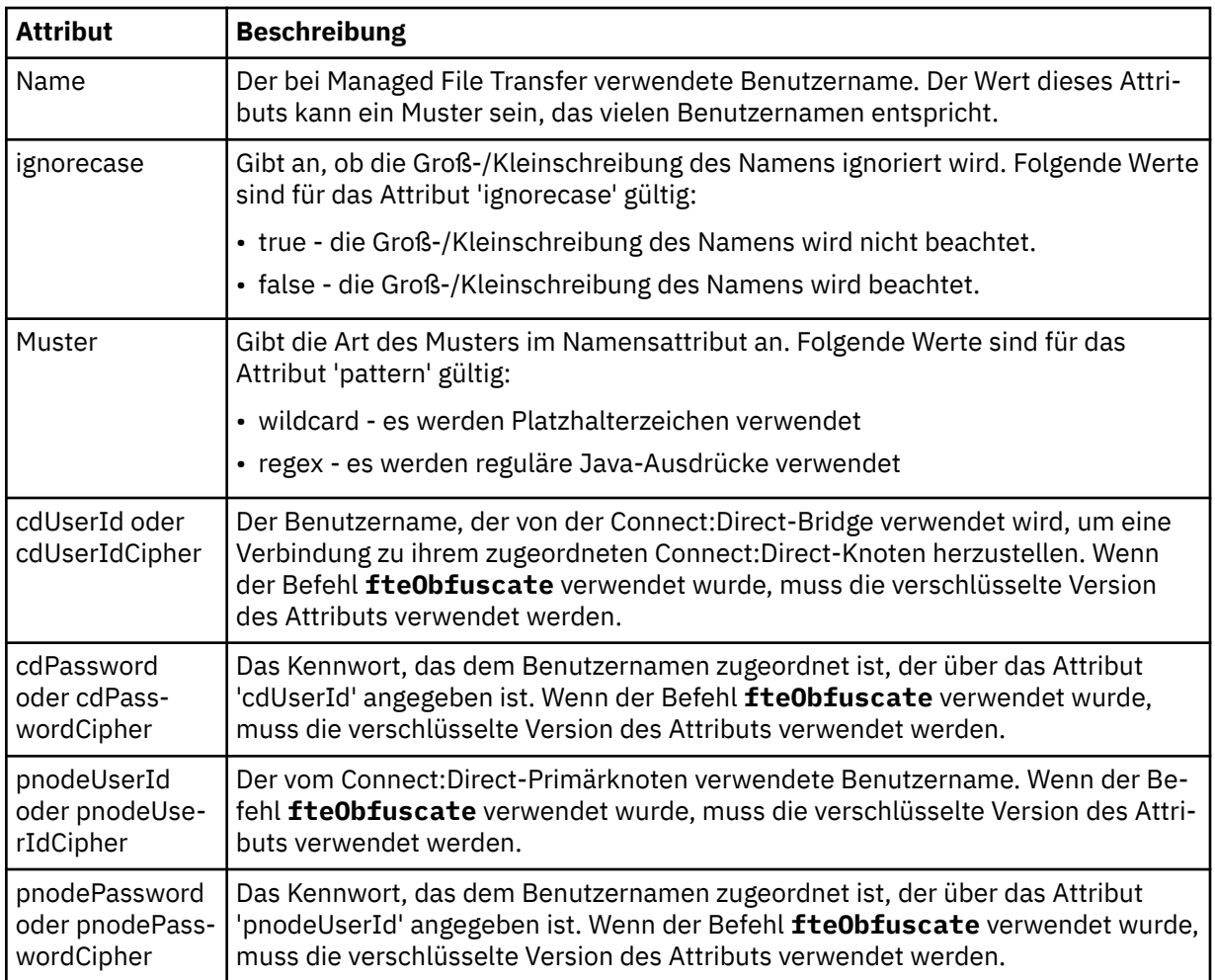

## **<snode>**

Der Connect:Direct-Knoten, der während der Connect:Direct-Dateiübertragung die Rolle des Sekundärknotens (SNODE) übernimmt.

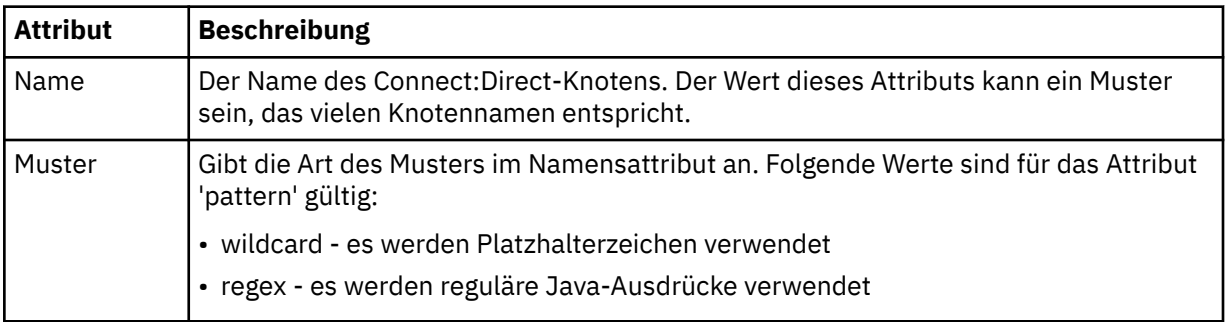

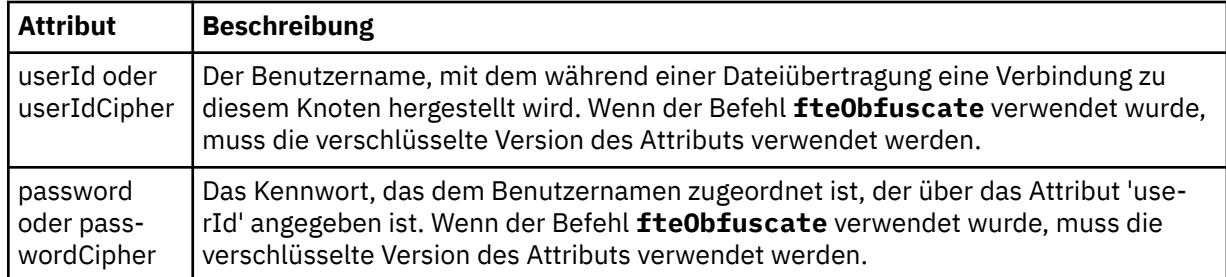

## **Beispiel**

In diesem Beispiel verbindet sich der Connect:Direct-Bridgeagent mit dem Connect:Direct-Knoten pnode1. When an IBM MQ user with the user name beginning with the prefix fteuser followed by a single character, for example fteuser2, requests a transfer involving the Connect:Direct bridge, the Connect:Direct bridge agent will use the user name cduser and the password passw0rd to connect to the Connect:Direct node pnode1. Wenn der Connect:Direct-Knoten pnode1 seinen Teil der Übertragung ausführt, verwendet der den Benutzernamen pnodeuser und das Kennwort passw0rd1.

Hat der Sekundärknoten in der Connect:Direct-Übertragung einen Namen, der mit dem Präfix FISH beginnt, verwendet der Knoten pnode1 den Benutzernamen fishuser und das Kennwort passw0rd2, um eine Verbindung zum Sekundärknoten herzustellen. Hat der Sekundärknoten in der Connect:Direct-Übertragung einen Namen, der mit dem Präfix CHIPS beginnt, verwendet der Knoten pnode1 den Benutzernamen chipsuser und das Kennwort passw0rd3, um eine Verbindung zum Sekundärknoten herzustellen.

```
<?xml version="1.0" encoding="UTF-8"?>
<tns:credentials xmlns:tns="http://wmqfte.ibm.com/ConnectDirectCredentials"
                  xmlns:xsi="https://www.w3.org/2001/XMLSchema-instance"
                  xsi:schemaLocation="http://wmqfte.ibm.com/ConnectDirectCredentials ConnectDirectCreden►
tials.xsd">
   <tns:agent name="CDAGENT01">
 <tns:pnode name="pnode1" pattern="wildcard">
 <tns:user name="fteuser?" pattern="wildcard" ignorecase="true" 
         cdUserId="cduser" cdPassword="passw0rd"
         pnodeUserId="pnodeuser" pnodePassword="passw0rd1">
       <tns:snode name="FISH*" pattern="wildcard" 
         userId="fishuser" password="passw0rd2"/>
       <tns:snode name="CHIPS*" pattern="wildcard" 
         userId="chipsuser" password="passw0rd3"/>
      </tns:user>
     </tns:pnode>
   </tns:agent>
</tns:credentials>
```
## *Format der Datei mit den Connect:Direct-Prozessdefinitionen*

Die Datei ConnectDirectProcessDefinitions.xml im Konfigurationsverzeichnis des Connect:Direct-Bridgeagenten gibt an, welcher benutzerdefinierte Connect:Direct-Prozess im Zuge der Dateiübertragung gestartet wird.

Die Datei ConnectDirectProcessDefinitions.xml muss dem Schema ConnectDirectProcess-Definitions.xsd entsprechen. Das ConnectDirectProcessDefinitions.xsd-Schemadokument befindet sich im Verzeichnis *MQ\_INSTALLATION\_PATH*/mqft/samples/schema der Installation von MFT. Die Vorlagendatei ConnectDirectProcessDefinitions.xml wird vom Befehl **fteCreateCD-Agent** im Konfigurationsverzeichnis des Agenten erstellt.

Die Datei ConnectDirectProcessDefinitions.xml wird vom Agenten regelmäßig neu geladen; alle an der Datei vorgenommenen zulässigen Änderungen wirken sich auf das Verhalten des Agenten aus. Standardmäßig erfolgt die Neuladung alle 30 Sekunden. Dieses Intervall kann über die Agenteneigenschaft 'xmlConfigReloadInterval' in der Datei 'agent.properties' geändert werden.

## **Schema**

Das folgende Schema beschreibt, welche Elemente in der Datei ConnectDirectProcessDefinitions.xml gültig sind.

```
<schema targetNamespace="http://wmqfte.ibm.com/ConnectDirectProcessDefinitions" 
 elementFormDefault="qualified" 
        xmlns="https://www.w3.org/2001/XMLSchema" 
        xmlns:tns="http://wmqfte.ibm.com/ConnectDirectProcessDefinitions"> 
    <element name="cdprocess" type="tns:cdprocessType"></element> 
    <complexType name="cdprocessType"> 
        <sequence> 
            <element name="processSet" type="tns:processSetType" 
                                   maxOccurs="unbounded"></element>
        </sequence> 
    </complexType> 
    <complexType name="processSetType"> 
        <sequence> 
 <element name="condition" type="tns:conditionType" 
 minOccurs="0" maxOccurs="1"/> 
 <element name="process" type="tns:processType" 
 minOccurs="1" maxOccurs="1"/> 
        </sequence> 
    </complexType> 
    <complexType name="conditionType"> 
 <choice minOccurs="0" maxOccurs="unbounded"> 
 <element name="match" type="tns:matchType"/> 
 <element name="defined" type="tns:definedType"/> 
        </choice> 
    </complexType> 
 <complexType name="matchType"> 
 <attribute name="variable" type="string" use="required"/> 
 <attribute name="value" type="string" use="required"/> 
 <attribute name="pattern" type="tns:patternType" use="optional"/> 
    </complexType> 
    <complexType name="definedType"> 
        <attribute name="variable" type="string" use="required"/> 
    </complexType> 
    <complexType name="processType"> 
        <sequence> 
            <element name="preTransfer" type="tns:transferType" 
                                             maxOccurs="1"/><br>type="tns:transferType"
           <element name="transfer"<br>minOccurs="0"
 minOccurs="0" maxOccurs="1"/> 
 <element name="postTransferSuccess" type="tns:transferType" 
 minOccurs="0" maxOccurs="1"/> 
 <element name="postTransferFailure" type="tns:transferType" 
                    minOccurs="0" maxOccurs="1"/> 
        </sequence> 
    </complexType> 
    <complexType name="transferType"> 
        <attribute name="process" type="string" use="required"/> 
    </complexType> 
    <simpleType name="patternType"> 
        <restriction base="string"> 
            <enumeration value="regex"/> 
            <enumeration value="wildcard"/> 
        </restriction> 
    </simpleType> 
</schema>
```
## **Das Konzept der Datei ConnectDirectProcessDefinitions.xml**

In der folgenden Liste werden die Elemente und Attribute der Datei ConnectDirectProcessDefinitions.xml beschrieben.

#### **cdProcess**

Das Stammelement des XML-Dokuments.

## **processSet**

Gruppenelement mit allen Informationen zu einer Gruppe benutzerdefinierter Prozesse.

#### **condition**

Gruppenelement mit den Bedingungen, die bei einer Übertragung überprüft werden, um festzustellen, ob die im Element 'processSet' angegebene Prozessgruppe verwendet wird.

### **match**

Eine Bedingung, anhand der festgestellt wird, ob der Wert einer Variablen mit einem festgelegten Wert übereinstimmt.

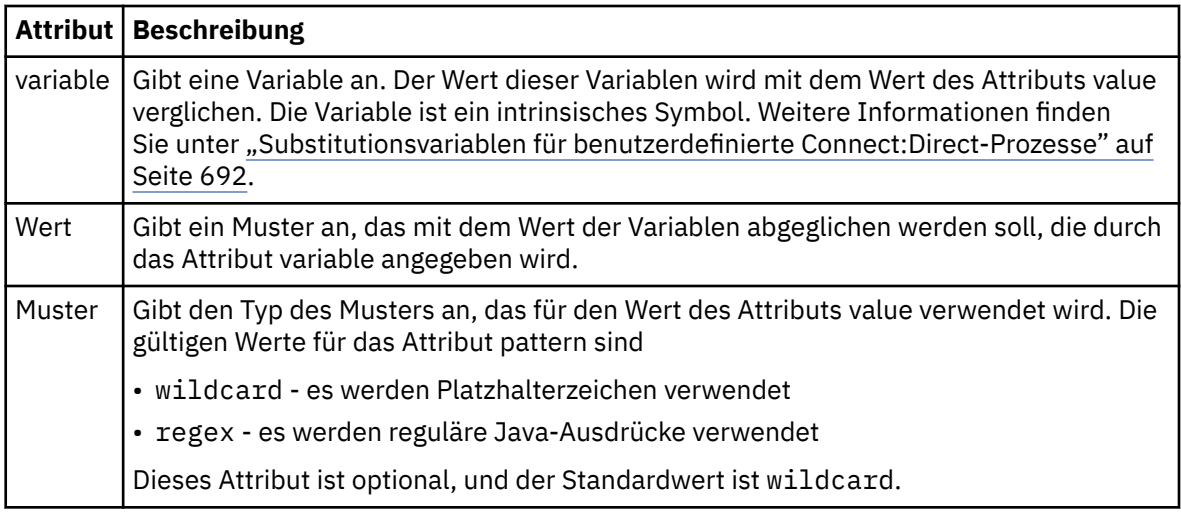

## **defined**

Eine Bedingung, anhand der festgestellt wird, ob eine Variable definiert wurde.

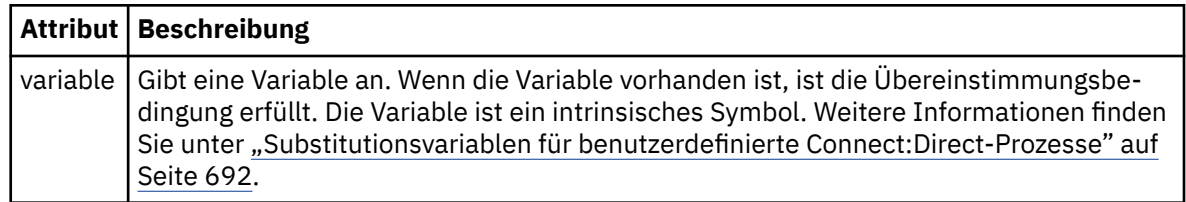

#### **Prozess**

Gruppenelement mit Informationen zur Speicherposition der Connect:Direct-Prozesse, die bei einer Übereinstimmung aufgerufen werden sollen.

## **Übertragung**

Der während einer Übertragungsanforderung aufzurufende Connect:Direct-Prozess.

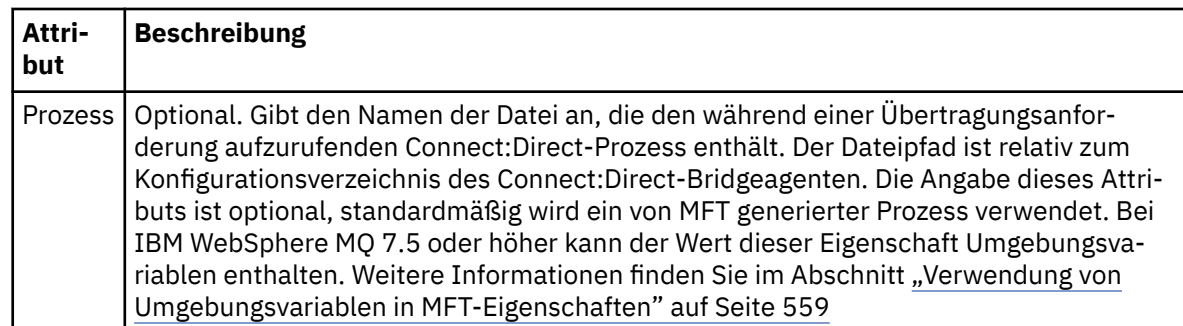

## **Beispiel**

In diesem Beispiel gibt es drei processSet-Elemente.

Das erste Element processSet gibt an, dass, wenn eine Übertragungsanforderung eine Variable **%FTESNO-DE** mit einem Wert, der dem Muster Client\* entspricht, und eine Variable **%FTESUSER** mit dem Wert Adminhat, der Connect:Direct -Bridgeagent den Prozess Connect:Direct , der sich im *agent\_configuration\_directory*/AdminClient.cdp befindet, als Teil der Übertragung übergibt.

Das zweite Element processSet gibt an, dass, wenn eine Übertragungsanforderung eine Variable **%FTES-NODE** mit einem Wert hat, der dem Muster Client\*entspricht, der Connect:Direct -Bridgeagent den Connect:Direct -Prozess im *agent\_configuration\_directory*/Client.cdp als Teil der Übertragung übergibt. Der Connect:Direct-Bridgeagent liest die processSet-Elemente in der Reihenfolge, in der sie definiert sind, und wenn er eine Übereinstimmung findet, verwendet er das erste Match und sucht nicht nach einer anderen Übereinstimmung. Bei Übertragungsanforderungen, die den Bedingungen sowohl der ersten als auch der zweiten processSetentsprechen, ruft der Connect:Direct-Bridgeagent nur die Prozesse auf, die durch die erste processSet angegeben wurden.

Das dritte Element processSet hat keine Bedingungen und stimmt mit allen Übertragungen überein. Wenn die Übertragungsanforderung nicht mit den Bedingungen der ersten oder der zweiten processSetübereinstimmt, übergibt der Connect:Direct -Bridgeagent den Connect:Direct-Prozess, der durch die dritte Bedingung angegeben wurde. Dieser Prozess befindet sich in der *agent\_configuration\_directory*/ Default.cdp als Teil der Übertragung.

```
<?xml version="1.0" encoding="UTF-8"?>
<tns:cdprocess xmlns:tns="http://wmqfte.ibm.com/ConnectDirectProcessDefinitions"
                xmlns:xsi="https://www.w3.org/2001/XMLSchema-instance"
                xsi:schemaLocation="http://wmqfte.ibm.com/ConnectDirectProcessDefinitions ConnectDirect►
ProcessDefinitions.xsd"> 
     <tns:processSet> 
         <tns:condition> 
 <tns:match variable="%FTESNODE" value="Client*" pattern="wildcard"/> 
 <tns:match variable="%FTESUSER" value="Admin" pattern="wildcard"/> 
         </tns:condition> 
         <tns:process> 
             <tns:transfer process="AdminClient.cdp"/> 
         </tns:process> 
     </tns:processSet> 
     <tns:processSet> 
        <tns:condition> 
             <tns:match variable="%FTESNODE" value="Client*" pattern="wildcard"/> 
         </tns:condition> 
         <tns:process> 
             <tns:transfer process="Client.cdp"/> 
        </tns:process>
     </tns:processSet> 
     <tns:processSet> 
         <tns:process> 
             <tns:transfer process="Default.cdp"/> 
        </tns:process>
     </tns:processSet>
```

```
</tns:cdprocess>
```
## *Format der Datei mit den Connect:Direct-Knoteneigenschaften*

Die Datei ConnectDirectNodeProperties.xml im Konfigurationsverzeichnis des Connect:Direct-Bridgeagenten enthält Informationen zu fernen Connect:Direct-Knoten, die an einer Dateiübertragung beteiligt sind.

Die Datei ConnectDirectNodeProperties.xml muss dem Schema ConnectDirectNodeProperties.xsd entsprechen. Das ConnectDirectNodeProperties.xsd-Schemadokument befindet sich im Verzeichnis *MQ\_INSTALLATION\_PATH*/mqft/samples/schema der Installation von MFT. Die Vorlagendatei ConnectDirectNodeProperties.xml wird vom Befehl **fteCreateCDAgent** im Konfigurationsverzeichnis des Agenten erstellt.

Die Datei ConnectDirectNodeProperties.xml wird vom Agenten regelmäßig neu geladen; alle an der Datei vorgenommenen zulässigen Änderungen wirken sich auf das Verhalten des Agenten aus. Standardmäßig erfolgt die Neuladung alle 30 Sekunden. Dieses Intervall kann über die Agenteneigenschaft 'xmlConfigReloadInterval' in der Datei 'agent.properties' geändert werden.

## **Schema**

Das folgende Schema beschreibt, welche Elemente in der Datei ConnectDirectNodeProperties.xml gültig sind.

```
<?xml version="1.0" encoding="UTF-8"?>
<schema targetNamespace="http://wmqfte.ibm.com/ConnectDirectNodeProperties"
   elementFormDefault="qualified"
   xmlns="https://www.w3.org/2001/XMLSchema"
  xmlns:tns="http://wmqfte.ibm.com/ConnectDirectNodeProperties">
   <element name="nodeProperties" type="tns:nodePropertiesType"></element> 
   <complexType name="nodePropertiesType">
    <sequence>
 <element name="credentialsFile" type="tns:credentialsFileName" minOccurs="0" maxOccurs="1"/>
 <element name="node" type="tns:nodeType" minOccurs="0" maxOccurs="unbounded"></element>
     </sequence>
   </complexType>
 <complexType name="nodeType">
 <attribute name="name" type="string" use="required"/>
 <attribute name="pattern" type="tns:patternType" use="optional"/>
     <attribute name="type" type="string" use="required"/>
  </complexType>
   <simpleType name="patternType">
    <restriction base="string">
       <enumeration value="regex"/>
       <enumeration value="wildcard"/>
    \langle/restriction>
   </simpleType>
```
</schema>

## **Konzept der Datei ConnectDirectNodeProperties.xml**

In der folgenden Liste werden die Elemente und Attribute der Datei ConnectDirectNodeProperties.xml beschrieben.

#### **nodeProperties**

Stammelement des XML-Dokuments.

#### **credentialsFile**

Der Pfad zur Berechtigungsnachweisdatei, in der sensible Informationen gespeichert werden. Bei IBM WebSphere MQ 7.5 oder höher kann der Wert dieser Eigenschaft Umgebungsvariablen enthalten. Weitere Informationen finden Sie im Abschnitt ["Verwendung von Umgebungsvariablen in MFT-Eigen](#page-558-0)[schaften" auf Seite 559](#page-558-0)

#### **Knoten**

Gibt einen oder mehrere Connect:Direct-Knoten an.

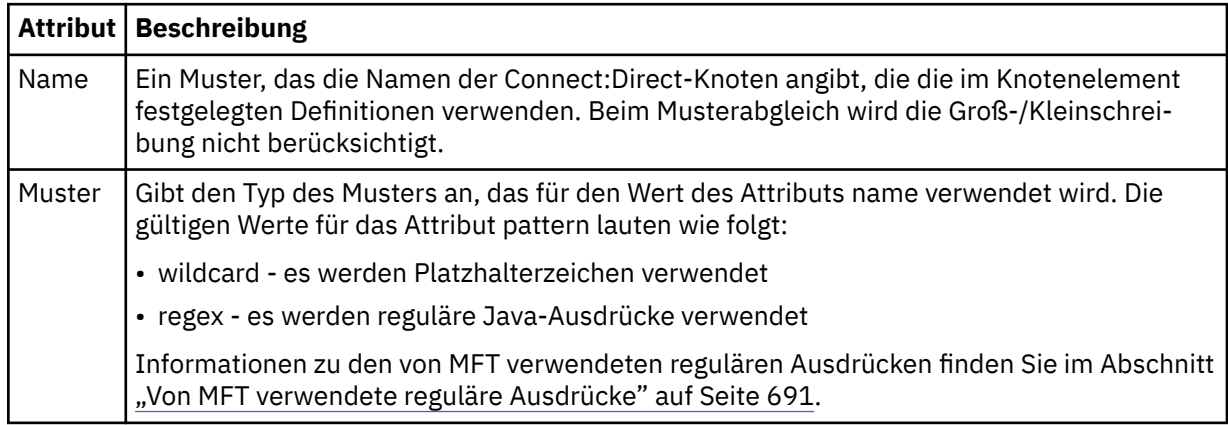

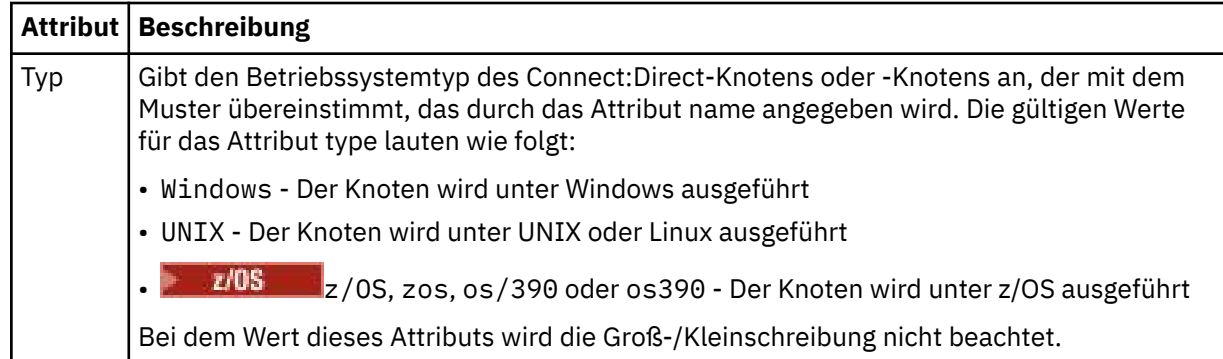

#### **Beispiel**

In diesem Beispiel lautet der Name der Datei mit den Connect:Direct-Berechtigungsnachweisen ConnectDirectCredentials.xml. Im Beispielcode sind die Plattformen wie folgt gekennzeichnet:

- Alle Connect:Direct-Knoten, deren Name mit "cdnodew" beginnt, sind unter Windows aktiv.
- Alle Connect:Direct-Knoten, deren Name mit "cdnodeu" beginnt, sind unter UNIX aktiv.
- Alle Connect:Direct-Knoten, deren Name mit "cdnodez" beginnt, sind unter z/OS aktiv.
- Alle anderen Connect:Direct-Knoten sind unter UNIX aktiv.

Der Connect:Direct-Bridgeagent durchsucht die Datei von Anfang bis Ende auf Übereinstimmungen; der erste Treffer wird verwendet.

```
<?xml version="1.0" encoding="UTF-8"?> 
<tns:nodeProperties xmlns:tns="http://wmqfte.ibm.com/ConnectDirectNodeProperties"
 xmlns:xsi="https://www.w3.org/2001/XMLSchema-instance"
 xsi:schemaLocation="http://wmqfte.ibm.com/ConnectDirectNodeProperties 
                                                          ConnectDirectNodeProperties.xsd"> 
    <tns:credentialsFile path="ConnectDirectCredentials.xml"/>
 <tns:node name="cdnodew*" pattern="wildcard" type="windows"/>
 <tns:node name="cdnodeu.*" pattern="regex" type="unix"/>
 <tns:node name="cdnodez*" pattern="wildcard" type="zos" 
 <tns:node name="*" pattern="wildcard" type="unix"/>
```

```
</tns:nodeProperties>
```
## *Schemadatei 'fteutils.xsd'*

Dieses Schema definiert Elemente und Typen, die von vielen der anderen Managed File Transfer-Schemas verwendet werden.

## **Schema**

```
<?xml version="1.0" encoding="UTF-8"?>
<! -@start_non_restricted_prolog@
Version: %Z% %I% %W% %E% %U% [%H% %T%]
Licensed Materials - Property of IBM
5724-H72
Copyright IBM Corp. 2008, 2023. All Rights Reserved.
US Government Users Restricted Rights - Use, duplication or
disclosure restricted by GSA ADP Schedule Contract with
IBM Corp.
@end_non_restricted_prolog@
-->
<! -This schema defines elements and types used by many of the other MQMFT schemas.
For more information about MQMFT XML message formats, see
https://www.ibm.com/docs/SSEP7X_7.0.4/com.ibm.wmqfte.doc/message_formats.htm
```

```
-->
<xsd:schema xmlns:xsd="https://www.w3.org/2001/XMLSchema">
   \lt ! -
         Defines the version type 1.00 - 99.00
         <transaction version= 1.00
     -->
    <xsd:simpleType name="versionType">
 <xsd:restriction base="xsd:string">
 <xsd:pattern value="[0-9]+\.[0-9][0-9]"/>
        </xsd:restriction>
    </xsd:simpleType>
\langle!--
         Defines the transaction reference
         <transaction version= 1.00 ID="414d5120514d312020202020202020205ecf0a4920011802"
      -->
    <xsd:simpleType name="IDType">
        <xsd:restriction base="xsd:string">
            <xsd:pattern value="[0-9a-fA-F]{48}"/>
         </xsd:restriction>
    </xsd:simpleType>
   <! - This is an alias for hostUserIDType.
         Here to allow addition of attributes on originator elements
 -->
    <xsd:complexType name="origRequestType">
        <xsd:complexContent>
            <xsd:extension base="hostUserIDType">
                <xsd:sequence>
                   <xsd:element name="webBrowser" type="xsd:string" minOccurs="0" maxOc□
curs="1"/>
                   <xsd:element name="webUserID" type="xsd:string" minOccurs="0" maxOc□
curs="1"/>
                </xsd:sequence>
            </xsd:extension>
         </xsd:complexContent>
    </xsd:complexType>
   \lt!! - -
         Defines a Delete originator as a machine and user pair
        <hostName>myMachine</hostName>
         <userName>myUserId</userName>
      -->
    <xsd:complexType name="origDeleteType">
         <xsd:sequence>
             <xsd:element name="delete" type="hostUserIDType" maxOccurs="1" minOccurs="0"/>
         </xsd:sequence>
    </xsd:complexType>
   \lt!! - -
        Defines a machine, user, MQMD userID triple
         <hostName>myMachine</hostName>
         <userID>myUserId</userID>
        <mqmdUserID>MQMDUSERID</mqmdUserID>
      -->
    <xsd:complexType name="hostUserIDType">
         <xsd:sequence>
            <xsd:element name="hostName" type="xsd:string" minOccurs="0" maxOccurs="1"/>
 <xsd:element name="userID" type="xsd:string" minOccurs="0" maxOccurs="1"/>
 <xsd:element name="mqmdUserID" type="xsd:string" minOccurs="0" maxOccurs="1"/>
         </xsd:sequence>
    </xsd:complexType>
   \lt!! --
 Define the destinationAgent with agent and queue manager name
 <destinationAgent agent="there" QMgr="far" agentType="BRIDGE" bridgeURL="ftp://ser►
ver.example.net:21" bridgeNode="DEST_NODE"/>
       optional agentType attribute expected to be one of STANDARD, BRIDGE, WEB_GATEWAY, EMBED□
DED, CD_BRIDGE
 -->
 <xsd:complexType name="agentType">
 <xsd:attribute name="agent" type="xsd:string" use="required"/>
 <xsd:attribute name="agentType" type="xsd:string" use="optional"/>
 <xsd:attribute name="QMgr" type="xsd:string" use="optional"/>
 <xsd:attribute name="bridgeURL" type="xsd:string" use="optional"/>
 <xsd:attribute name="bridgeNode" type="xsd:string" use="optional"/>
 <xsd:attribute name="pnode" type="xsd:string" use="optional"/>
 <xsd:attribute name="snode" type="xsd:string" use="optional"/>
    </xsd:complexType>
   \lt! -
        Defines the status type; attr/resultCode and 0 or many supplements
        There may also be additional command specific data, either: transfer, ping or call data
        <status resultCode="8011">
            <supplement>Azionamento del USB</supplement>
            <supplement>morto come norweign azzurro</supplement>
         </status>
```

```
 -->
    <xsd:complexType name="statusType">
        <xsd:sequence>
           <xsd:element name="supplement" type="xsd:string" maxOccurs="unbounded" minOc□
curs="0"/>
            <xsd:choice>
               <xsd:element name="filespace" type="fileSpaceReplyType" minOccurs="0" maxOc□
curs="1"/>
            </xsd:choice>
        </xsd:sequence>
        <xsd:attribute name="resultCode" type="resultCodeType" use="required"/>
    </xsd:complexType>
   \sqrt{1} - -
         Defines the filespace type for use with communication between a web agent
 and a web gateway
 <filespace name="" location=""><Quota bytes=""/></filespace>
 -->
 <xsd:complexType name="fileSpaceReplyType">
 <xsd:attribute name="name" use="required" type="xsd:string"/>
        <xsd:attribute name="location" use="required" type="xsd:string"/>
        <xsd:attribute name="quota" use="required" type="xsd:long"/>
    </xsd:complexType>
   < 1 - -Defines the destinationAgent with agent and queue manager name, plus connection de□
tails.
         <destinationAgent agent="there" QMgr="far"/>
      -->
 <xsd:complexType name="agentClientType">
 <xsd:attribute name="agent" type="xsd:string" use="required"/>
 <xsd:attribute name="QMgr" type="xsd:string" use="optional"/>
 <xsd:attribute name="hostName" type="xsd:string" use="optional"/>
 <xsd:attribute name="portNumber" type="xsd:nonNegativeInteger" use="optional"/>
        <xsd:attribute name="channel" type="xsd:string" use="optional"/>
    </xsd:complexType>
   <! - Defines the fileURI type as string
         <file encoding="UTF8" EOL="CR">C:/from/here.txt</file>
     -->
    <xsd:complexType name="fileType">
        <xsd:simpleContent>
            <xsd:extension base="xsd:string">
                <xsd:attribute name="filespace" type="filespaceNameType" use="optional"/>
 <xsd:attribute name="alias" type="xsd:string" use="optional"/>
 <xsd:attribute name="encoding" type="encodingType" use="optional"/>
 <xsd:attribute name="EOL" type="EOLType" use="optional"/>
 <xsd:attribute name="size" type="xsd:long" use="optional"/>
 <xsd:attribute name="last-modified" type="xsd:dateTime" use="optional"/>
 <xsd:attribute name="delimiter" type="xsd:string" use="optional"/>
 <xsd:attribute name="delimiterType" type="xsd:string" use="optional"/>
                <xsd:attribute name="delimiterPosition" type="delimiterPositionType" use="optio►
nal"/>
                <xsd:attribute name="includeDelimiterInFile" type="xsd:boolean" use="optional"/>
 <xsd:attribute name="keepTrailingSpaces" type="xsd:boolean" use="optional"/>
 <xsd:attribute name="truncateRecords" type="xsd:boolean" use="optional"/>
            </xsd:extension>
        </xsd:simpleContent>
    </xsd:complexType>
   <! - Defines the filespace type as string
             <filespace>
                    <name>tarquin</name>
         </filespace>
     -->
    <xsd:complexType name="filespaceType">
        <xsd:sequence>
            <xsd:element name="name" type="filespaceNameType"/>
        </xsd:sequence>
    </xsd:complexType>
   \lt ! -
         Defines a name element
         <name>bob</name>
     -->
    <xsd:simpleType name="filespaceNameType">
        <xsd:restriction base="xsd:string"/>
    </xsd:simpleType>
   \lt! : - -
        Defines the accepted choices for the persistent attribute.
     -->
    <xsd:simpleType name="persistenceType">
        <xsd:restriction base="xsd:token">
            <xsd:enumeration value="true"/>
            <xsd:enumeration value="false"/>
```

```
 <xsd:enumeration value="qdef"/>
        </xsd:restriction>
    </xsd:simpleType>
   \lt! - -
         Defines the queueURI type as string with all supported attributes.
         <queue>QUEUE@QM</queue>
     -->
    <xsd:complexType name="queueType">
        <xsd:simpleContent>
            <xsd:extension base="xsd:string">
 <xsd:attribute name="persistent" type="persistenceType" use="optional"/>
 <xsd:attribute name="eofMarker" type="xsd:boolean" use="optional"/>
 <xsd:attribute name="setMqProps" type="xsd:boolean" use="optional"/>
 <xsd:attribute name="split" type="xsd:boolean" use="optional"/>
 <xsd:attribute name="useGroups" type="xsd:boolean" use="optional"/>
 <xsd:attribute name="delimiter" type="xsd:string" use="optional"/>
 <xsd:attribute name="delimiterType" type="xsd:string" use="optional"/>
 <xsd:attribute name="delimiterPosition" type="delimiterPositionType" use="optio►
nal"/>
               <xsd:attribute name="includeDelimiterInMessage" type="xsd:boolean" use="optio►
nal"/>
 <xsd:attribute name="groupId" type="groupIdType" use="optional"/>
 <xsd:attribute name="messageId" type="messageIdType" use="optional"/>
 <xsd:attribute name="messageCount" type="xsd:nonNegativeInteger" use="optio►
nal''/> <xsd:attribute name="messageLength" type="xsd:nonNegativeInteger" use="optio►
nal'' <xsd:attribute name="waitTime" type="xsd:nonNegativeInteger" use="optional"/>
 <xsd:attribute name="encoding" type="encodingType" use="optional"/>
               <xsd:attribute name="EOL" type="EOLType" use="optional"/>
               <xsd:attribute name="unrecognisedCodePage" type="unrecognisedCodePageType" 
use="optional"/>
            </xsd:extension>
        </xsd:simpleContent>
    </xsd:complexType>
   <! - Defines the accepted values for the delimiterPosition attribute.
     -->
    <xsd:simpleType name="delimiterPositionType">
        <xsd:restriction base="xsd:token">
 <xsd:enumeration value="postfix"/>
 <xsd:enumeration value="prefix"/>
        </xsd:restriction>
    </xsd:simpleType>
   \lt ! - -
         Defines the groupId type
         <queue groupId="414d5120514d312020202020202020205ecf0a4920011802">
         Also allow a substitution variable of the form ${variable}
 -->
 <xsd:simpleType name="groupIdType">
 <xsd:restriction base="xsd:string">
 <xsd:pattern value="[0-9a-fA-F]{48}|$\{.*\}"/>
        </xsd:restriction>
    </xsd:simpleType>
   \leq ! -
 Defines the messageId type
 <queue messageId="414d5120514d312020202020202020205ecf0a4920011802">
         Also allow a substitution variable of the form ${variable}
 -->
 <xsd:simpleType name="messageIdType">
 <xsd:restriction base="xsd:string">
 <xsd:pattern value="[0-9a-fA-F]{48}|$\{.*\}"/>
        </xsd:restriction>
 </xsd:simpleType>
 <!-- Defines the accepted values for the unrecognisedCodePage attribute. -->
    <xsd:simpleType name="unrecognisedCodePageType">
        <xsd:restriction base="xsd:token">
            <xsd:enumeration value="fail"/>
            <xsd:enumeration value="binary"/>
        </xsd:restriction>
    </xsd:simpleType>
\langle!--
 Defines a single source file reference
 <source type="file" recursive="false" disposition="leave">
            <file>filename</file>
         <source/>
     -->
    <xsd:complexType name="fileSourceType">
        <xsd:sequence>
            <xsd:choice>
 <xsd:element name="file" type="fileType"/>
 <xsd:element name="queue" type="queueType"/>
```

```
 </xsd:choice>
        </xsd:sequence>
        <xsd:attribute name="type" type="SourceType" use="optional"/>
 <xsd:attribute name="recursive" type="xsd:boolean" use="optional"/>
 <xsd:attribute name="disposition" type="sourceDispositionType" use="optional"/>
 <xsd:attribute name="correlationString1" type="xsd:string" use="optional"/>
 <xsd:attribute name="correlationNum1" type="xsd:nonNegativeInteger" use="optional"/>
        <xsd:attribute name="correlationBoolean1" type="xsd:boolean" use="optional"/>
    </xsd:complexType>
   \lt ! - -
        Defines the enumeration values for source type
        type="file|queue"
 -->
    <xsd:simpleType name="SourceType">
        <xsd:restriction base="xsd:token">
            <xsd:enumeration value="file"/>
            <xsd:enumeration value="directory"/>
            <xsd:enumeration value="queue"/>
            <xsd:enumeration value="dataset"/>
            <xsd:enumeration value="pds"/>
            <xsd:enumeration value="filespace"/>
        </xsd:restriction>
    </xsd:simpleType>
   <! -</math> Defines the enumeration values for source disposition
        disposition="leave|delete"
 -->
    <xsd:simpleType name="sourceDispositionType">
        <xsd:restriction base="xsd:token">
            <xsd:enumeration value="leave"/>
            <xsd:enumeration value="delete"/>
        </xsd:restriction>
    </xsd:simpleType>
   \lt ! - -
         Defines a single destination file reference
         <destination type="file" exist="overwrite">
             <file>filename</file>
         <destination/>
     -->
    <xsd:complexType name="fileDestinationType">
        <xsd:sequence>
            <xsd:choice>
 <xsd:element name="file" type="fileType"/>
 <xsd:element name="filespace" type="filespaceType"/>
 <xsd:element name="queue" type="queueType"/>
            </xsd:choice> 
            <xsd:element name="attributes" type="attributeType" minOccurs="0" maxOccurs="1"/>
        </xsd:sequence>
 <xsd:attribute name="type" type="DestinationType" use="optional"/>
 <xsd:attribute name="exist" type="existType" use="optional"/>
 <xsd:attribute name="correlationString1" type="xsd:string" use="optional"/>
 <xsd:attribute name="correlationNum1" type="xsd:nonNegativeInteger" use="optional"/>
 <xsd:attribute name="correlationBoolean1" type="xsd:boolean" use="optional"/>
    </xsd:complexType>
    <!--
        Defines the enumeration values for destination file type
 type="file|directory|queue|dataset|pds|filespace"
 'dataset' and 'pds' only apply to z/OS environments.
 -->
    <xsd:simpleType name="DestinationType">
 <xsd:restriction base="xsd:token">
 <xsd:enumeration value="file"/>
            <xsd:enumeration value="directory"/>
            <xsd:enumeration value="queue"/>
            <xsd:enumeration value="dataset"/>
 <xsd:enumeration value="pds"/>
 <xsd:enumeration value="filespace"/>
        </xsd:restriction>
    </xsd:simpleType>
   <! - Defines the enumerations values for file exists on destination behavior
 exist="error|overwrite"
     -->
    <xsd:simpleType name="existType">
        <xsd:restriction base="xsd:token">
            <xsd:enumeration value="error"/>
            <xsd:enumeration value="overwrite"/>
        </xsd:restriction>
    </xsd:simpleType>
  2! - - Defines one or more file attributes
```

```
 <destination encoding=? CFLF=?>
              <file>filename</file>
              <attributes>
                 <attribute>DIST(MIRRORED,UPDATE)</attribute>
             </attributes>
         <destination/>
     -->
    <xsd:complexType name="attributeType">
        <xsd:sequence>
           <xsd:element name="attribute" type="xsd:string" maxOccurs="unbounded" minOc□
curs="1"/>
         </xsd:sequence>
    </xsd:complexType>
   <! - - Defines a single file reference
 <source encodings=? CFLF=?>
 <file>filename</file>
             <checksum method="MD5">3445678</checksum>
        <source/>. or .
         <destination encoding=? CFLF=?>
             <file>filename</file>
             <checksum method="MD5">3445678</checksum>
         <destination/>
      -->
    <xsd:complexType name="fileCheckSumType">
         <xsd:sequence>
            <xsd:element name="file" type="fileType"/>
             <xsd:element name="checksum" type="checksumType" maxOccurs="1" minOccurs="0"/>
         </xsd:sequence>
    </xsd:complexType>
   <! - -
 Defines the checksum type and method
 <checksum method="MD5|none">3445678</checksum>
      -->
    <xsd:complexType name="checksumType">
         <xsd:simpleContent>
 <xsd:extension base="xsd:string">
 <xsd:attribute name="method" type="checkSumMethod" use="required"/>
            </xsd:extension>
         </xsd:simpleContent>
    </xsd:complexType>
    \lt! : -
        Defines the enumeration values for checksumMethod
         <checksum method="MD5|none">3445678</checksum>
        Note: uppercase is used since MD5 is acronym and normally written uppercase.
     -->
    <xsd:simpleType name="checkSumMethod">
 <xsd:restriction base="xsd:token">
 <xsd:enumeration value="none"/>
            <xsd:enumeration value="MD5"/>
         </xsd:restriction>
    </xsd:simpleType>
   \lt!! - -
        Defines the enumeration values for agentRole
        agentRole="sourceAgent|destinationAgent"
 -->
    <xsd:simpleType name="agentRoleType">
 <xsd:restriction base="xsd:token">
 <xsd:enumeration value="sourceAgent"/>
            <xsd:enumeration value="destinationAgent"/>
             <xsd:enumeration value="callAgent"/>
         </xsd:restriction>
    </xsd:simpleType>
   \langle ! - .
         Defines the enumeration values for mode.
        text, binary or a substitution variable
        <item mode="binary|text||${variableName}">
      -->
    <xsd:simpleType name="modeType">
        <xsd:restriction base="xsd:string">
             <xsd:pattern value="binary|text|$\{.*\}"/>
         </xsd:restriction>
    </xsd:simpleType>
   \lt ! -
         Defines the enumeration values for EOL
        <file EOL="LF|CRLF">
 -->
 <xsd:simpleType name="EOLType">
 <xsd:restriction base="xsd:token">
```

```
 <xsd:enumeration value="LF"/>
             <xsd:enumeration value="CRLF"/>
         </xsd:restriction>
    </xsd:simpleType>
   <! - Defines the encoding type as a string
     -->
    <xsd:simpleType name="encodingType">
         <xsd:restriction base="xsd:string"/>
    </xsd:simpleType>
   <! - - <schedule>
             <submit timebase="source"|"admin">2008-12-07T16:07"</submit>
             <repeat>
                 <frequency interval="hours">2</frequency>
                 <expireTime>2008-12-0816:07</exipreTime>
             </repeat>
        </schedule>
      -->
    <xsd:complexType name="scheduleType">
         <xsd:sequence>
             <xsd:element name="submit" type="submitType" maxOccurs="1" minOccurs="1"/>
             <xsd:element name="repeat" type="repeatType" maxOccurs="1" minOccurs="0"/>
         </xsd:sequence>
    </xsd:complexType>
   < 1 - - <submit timebase="source|admin|UTC">2008-12-07T16:07"</submit>
      -->
    <xsd:complexType name="submitType">
        <xsd:simpleContent>
             <xsd:extension base="noZoneTimeType">
 <xsd:attribute name="timebase" type="timebaseType" use="required"/>
 <xsd:attribute name="timezone" type="xsd:string" use="required"/>
             </xsd:extension>
         </xsd:simpleContent>
    </xsd:complexType>
   <! -</math> <repeat>
             <frequency interval="hours">2</frequency>
             ..optionally..
             <expireTime>2008-12-0816:07</expireTime>
             ..or..
             <expireCount>2</expireCount>
        </repeat>
      -->
    <xsd:complexType name="repeatType">
         <xsd:sequence>
             <xsd:element name="frequency" type="freqType" maxOccurs="1" minOccurs="1"/>
             <xsd:choice minOccurs="0">
                 <xsd:element name="expireTime" type="noZoneTimeType"/>
                 <xsd:element name="expireCount" type="positiveIntegerType"/>
             </xsd:choice>
         </xsd:sequence>
    </xsd:complexType>
   \left\{ 1 - - \right\} <frequency interval="hours">2</frequency>
      -->
    <xsd:complexType name="freqType">
         <xsd:simpleContent>
             <xsd:extension base="positiveIntegerType">
                 <xsd:attribute name="interval" type="intervalType" use="required"/>
             </xsd:extension>
         </xsd:simpleContent>
    </xsd:complexType>
   \left\langle . \right\rangle - -
          Defines positive integer type
          i.e., 1+
     -->
    <xsd:simpleType name="positiveIntegerType">
         <xsd:restriction base="xsd:integer">
             <xsd:minInclusive value="1"/>
         </xsd:restriction>
    </xsd:simpleType>
   <! - Defines the interval enumeration values of
          "minutes","hours","days", "weeks", "months" or "years"
      -->
    <xsd:simpleType name="intervalType">
 <xsd:restriction base="xsd:token">
 <xsd:enumeration value="minutes"/>
             <xsd:enumeration value="hours"/>
             <xsd:enumeration value="days"/>
```

```
 <xsd:enumeration value="weeks"/>
             <xsd:enumeration value="months"/>
             <xsd:enumeration value="years"/>
         </xsd:restriction>
     </xsd:simpleType>
    \langle ! - -
          Defines the interval of either "source","admin" or "UTC"
              source = use timezone of the source Agent.
              admin = use timezone of the administrator executing the command script.
              UTC = Timezone is UTC.
      -->
     <xsd:simpleType name="timebaseType">
         <xsd:restriction base="xsd:token">
             <xsd:enumeration value="source"/>
             <xsd:enumeration value="admin"/>
             <xsd:enumeration value="UTC"/>
         </xsd:restriction>
     </xsd:simpleType>
    \lt ! - -
         Defines a date and time without a time zone (2008-12-08T16:07)
      -->
     <xsd:simpleType name="noZoneTimeType">
         <xsd:restriction base="xsd:string">
 <xsd:pattern value="[\n\r\t ]*\d{4}\-(0[1-9]|1[0-2])\-(0[1-9]|[1-2][0-9]|
3[0-1])T([0-1][0-9]|2[0-3]):[0-5][0-9]([\+\-]\d{4}|Z)?[\n\r\t ]*"/>
         </xsd:restriction>
     </xsd:simpleType>
    \lt ! - -
          Defines the ID element, e.g. 56
      -->
     <xsd:simpleType name="idType">
         <xsd:restriction base="xsd:string"/>
     </xsd:simpleType>
    \lt ! - -
        Defines the resultCode type -2 - 9999
         <status resultCode="8011">
      -->
     <xsd:simpleType name="resultCodeType">
        <xsd:restriction base="xsd:int
             <xsd:minInclusive value="-2"/>
             <xsd:maxInclusive value="9999"/>
         </xsd:restriction>
     </xsd:simpleType>
    <! - Define the metaDataSet type comprising one or more key value pairs
         <metaDataSet>
             <metaData key="name">value</metaData>
             <metaData key="name">value</metaData>
         </metaDataSet>
 -->
     <xsd:complexType name="metaDataSetType">
         <xsd:sequence>
             <xsd:element name="metaData" type="metaDataType" maxOccurs="unbounded" minOc►
curs="1"/>
         </xsd:sequence>
     </xsd:complexType>
    \langle ! - -
         Define the metaData type which is made up of a key and a value
         <metaData key="name">value</metaData>
 -->
     <xsd:complexType name="metaDataType">
         <xsd:simpleContent>
             <xsd:extension base="xsd:string">
                 <xsd:attribute name="key" type="xsd:string" use="required"/>
             </xsd:extension>
         </xsd:simpleContent>
     </xsd:complexType>
    \lt \vdash \div Defines containing element for triggers
          <trigger log="yes">
 <fileExist comparison="=" value="Exist">file1</fileExist>
 <fileSize comparison=">=" value="1GB">file1</fileSize>
          </trigger>
 -->
 <xsd:complexType name="triggerType">
         <xsd:choice minOccurs="0" maxOccurs="unbounded">
             <xsd:element name="fileExist" type="fileExistTriggerType" maxOccurs="unbounded" mi►
nOccurs="1"/>
            <xsd:element name="fileSize" type="fileSizeTriggerType" maxOccurs="unbounded" minOc□
curs="1"/>
         </xsd:choice>
         <xsd:attribute name="log" type="logEnabledType" use="required"/>
```

```
 </xsd:complexType>
    \lt ! -
          Defines the file exists trigger type
          <fileExist comparison="=" value="Exist">file1</trigger>
      -->
     <xsd:complexType name="fileExistTriggerType">
         <xsd:simpleContent>
             <xsd:extension base="xsd:string">
                <xsd:attribute name="comparison" type="comparisonFileExistTriggerType" use="re□
quired"/>
                  <xsd:attribute name="value" type="valueFileExistTriggerType" use="required"/>
             </xsd:extension>
         </xsd:simpleContent>
     </xsd:complexType>
    \langle ! - -
          Defines file size trigger type
          <fileSize comparison="=" value="1GB">file1,file2,file3</trigger>
 -->
     <xsd:complexType name="fileSizeTriggerType">
         <xsd:simpleContent>
             <xsd:extension base="xsd:string">
                 <xsd:attribute name="comparison" type="comparisonFileSizeTriggerType" use="re►
quired"/>
                 <xsd:attribute name="value" type="valueFileSizeTriggerType" use="required"/>
             </xsd:extension>
         </xsd:simpleContent>
     </xsd:complexType>
    \lt ! - -
         Defines the enumeration values for file exists trigger conditions
         valueFileExistTriggerType="exist|noexist"
      -->
     <xsd:simpleType name="valueFileExistTriggerType">
         <xsd:restriction base="xsd:token">
             <xsd:enumeration value="exist"/>
             <xsd:enumeration value="noexist"/>
         </xsd:restriction>
     </xsd:simpleType>
    \lt ! - -
         Defines the enumeration values for file exists trigger comparison operator
         comparisonFileExistTriggerType="="|"!="
 -->
     <xsd:simpleType name="comparisonFileExistTriggerType">
         <xsd:restriction base="xsd:token">
 <xsd:enumeration value="="/>
 <xsd:enumeration value="!="/>
         </xsd:restriction>
     </xsd:simpleType>
    \langle ! -
         Defines the enumeration values for file size trigger comparison operator
         comparisonFileSizeTriggerType=">="
      -->
     <xsd:simpleType name="comparisonFileSizeTriggerType">
         <xsd:restriction base="xsd:token">
            <xsd:enumeration value="&amp;gt;="/>
         </xsd:restriction>
     </xsd:simpleType>
    \langle ! - -
          Defines the file size value pattern
          <fileSize comparison=">=" value="10|10B|10KB|10MB|10GB">file1</fileSize>
 -->
     <xsd:simpleType name="valueFileSizeTriggerType">
        <xsd:restriction base="xsd:string"
             <xsd:pattern value="[0123456789]+([bB]|[kK][bB]|[mM][bB]|[gG][bB]|)"/>
         </xsd:restriction>
     </xsd:simpleType>
    < 1 - - Defines the enumeration values for trigger logging enabled flag
         <trigger log="yes|no">
      -->
     <xsd:simpleType name="logEnabledType">
         <xsd:restriction base="xsd:token">
             <xsd:enumeration value="yes"/>
             <xsd:enumeration value="no"/>
         </xsd:restriction>
     </xsd:simpleType>
    <! -</math> Defines the reply type
         <reply QMGR="QMGR name" persistent="true">Queue Name</reply>
      -->
     <xsd:complexType name="replyType">
         <xsd:simpleContent>
             <xsd:extension base="xsd:string">
```

```
 <xsd:attribute name="QMGR" type="xsd:string" use="required"/>
 <xsd:attribute name="persistent" type="persistenceType" use="optional"/>
 <xsd:attribute name="detailed" type="detailedType" use="optio►
nal"/>
            </xsd:extension>
        </xsd:simpleContent>
    </xsd:complexType>
       \lt ! - -
           Defines the accepted choices for the detailed attribute. 
         -->
        <xsd:simpleType name="detailedType">
            <xsd:restriction base="xsd:token">
                <xsd:enumeration value="true"/>
                <xsd:enumeration value="false"/>
            </xsd:restriction>
        </xsd:simpleType>
   <! --
         Defines the priority type
         <transferset priority="1">
     -->
    <xsd:simpleType name="priorityType">
 <xsd:restriction base="xsd:string">
 <xsd:pattern value="[0123456789]"/>
        </xsd:restriction>
    </xsd:simpleType>
   \lt ! - -
         Define the job information element
         <job>
             <name>JOBNAME</name>
         </job>
     -->
    <xsd:complexType name="jobType">
        <xsd:sequence>
            <xsd:element name="name" type="xsd:string"/>
        </xsd:sequence>
    </xsd:complexType>
   < 1 - - Defines an action
         <action>
             <runCommand name="myCommand.sh"/>
         </action>
     -->
    <xsd:complexType name="commandActionType">
        <xsd:choice>
            <xsd:element name="command" type="commandType" maxOccurs="1" minOccurs="0"/>
        </xsd:choice>
    </xsd:complexType>
   \lt!! --
        Defines a command
        <command name="runme" successRC="0" maxReplyLength="1024">
            <argument>firstArg</argument>
            <argument>secondArg</argument>
        </command>
     -->
    <xsd:complexType name="commandType">
        <xsd:sequence>
            <xsd:element name="argument" type="xsd:string" maxOccurs="unbounded" minOccurs="0"/>
 <xsd:element name="target" type="xsd:string" maxOccurs="unbounded" minOccurs="0"/>
 <xsd:element name="property" type="propertyType" maxOccurs="unbounded" minOc►
curs="0"/>
        </xsd:sequence>
 <xsd:attribute name="name" type="xsd:string" use="required"/>
 <xsd:attribute name="successRC" type="xsd:string" use="optional"/>
 <xsd:attribute name="retryCount" type="nonNegativeIntegerType" use="optional"/>
 <xsd:attribute name="retryWait" type="nonNegativeIntegerType" use="optional"/>
 <xsd:attribute name="type" type="callTypeType" use="optional"/>
 <xsd:attribute name="priority" type="commandPriorityType" use="optional"/>
 <xsd:attribute name="message" type="xsd:string" use="optional"/>
    </xsd:complexType>
   \leq \vert \vert Defines the enumeration values for the type of a command
        type="executable|antscript|jcl"
 -->
    <xsd:simpleType name="callTypeType">
        <xsd:restriction base="xsd:token">
            <xsd:enumeration value="executable"/>
            <xsd:enumeration value="antscript"/>
            <xsd:enumeration value="jcl"/>
        </xsd:restriction>
    </xsd:simpleType>
```

```
<! - -
          Defines the priority type for a command
          priority="5"
 -->
     <xsd:simpleType name="commandPriorityType">
 <xsd:restriction base="xsd:string">
 <xsd:pattern value="[123456789]"/>
         </xsd:restriction>
     </xsd:simpleType>
    \lt! ! - -
 Defines the property type that is used as a child of commandType
 <property name="xxx" value="yyy"/>
 -->
 <xsd:complexType name="propertyType">
 <xsd:attribute name="name" type="xsd:string" use="required"/>
 <xsd:attribute name="value" type="xsd:string" use="required"/>
     </xsd:complexType>
 <!-- Defines a non-negative integer type -->
 <xsd:simpleType name="nonNegativeIntegerType">
         <xsd:restriction base="xsd:integer">
             <xsd:minInclusive value="0"/>
         </xsd:restriction>
     </xsd:simpleType>
    \lt ! - -
         Defines the transfer command specific reply information, to be included as part the 
general reply
         <transferReply>
             <preSourceData>
                 <runCommandReply resultCode="0">
                  <stdout>
                      <line>the quick brown fox jumped over the lazy dog</line>
                  </stdout>
                  <stderr></stderr>
                 </runCommandReply>
             </preSourceData>
        </transferReply>
      -->
     <xsd:complexType name="transferReplyType">
         <xsd:sequence>
             <xsd:element name="preSourceData" type="actionReplyType" minOccurs="0" maxOc►
curs="1"/>
             <xsd:element name="postSourceData" type="actionReplyType" minOccurs="0" maxOc►
curs="1"/>
             <xsd:element name="preDestinationData" type="actionReplyType" minOccurs="0" maxOc►
curs="1"/>
            <xsd:element name="postDestinationData" type="actionReplyType" minOccurs="0" maxOc□
curs="1"/>
         </xsd:sequence>
     </xsd:complexType>
    <! - Define the action reply type information
          <actionReply>
              <runCommandReply resultCode="1">
                  <stdout></stdout>
                  <stderr>
                      <line>permission denied</line>
                  </stderr>
             </runCommandReply>
          </actionReply>
      -->
     <xsd:complexType name="actionReplyType">
         <xsd:choice>
            <xsd:element name="runCommandReply" type="commandReplyType" maxOccurs="1" minOc□
curs="0"/>
         </xsd:choice>
     </xsd:complexType>
    \langle ! -
         Defines command specific reply information, to be included as part the general reply
         <commandReply resultCode="0">
              <stdout>
                  <line>first line of output text</line>
                  <line>second line of output text</line>
              </stdout>
              <stderr>
                  <line>line of error text</line>
              </stderr>
         </commandReply>
      -->
     <xsd:complexType name="commandReplyType">
         <xsd:sequence>
             <xsd:element name="stdout" type="textLinesType" maxOccurs="1" minOccurs="1"/>
```

```
 <xsd:element name="stderr" type="textLinesType" maxOccurs="1" minOccurs="1"/>
         </xsd:sequence>
         <xsd:attribute name="resultCode" type="xsd:int" use="required"/>
    </xsd:complexType>
     <!-- Defines type for lines of text -->
     <xsd:complexType name="textLinesType">
         <xsd:sequence>
             <xsd:element name="line" type="xsd:string" maxOccurs="unbounded" minOccurs="0"/>
         </xsd:sequence>
     </xsd:complexType>
    \lt! ! - -
         Defines the ping agent command specific reply information, to be included as part the 
general reply
         <pingAgentReply resultCode="0">
              <agentVersion>Build level: f000-20090408-1200</agentVersion>
        </pingAgentReply>
      -->
     <xsd:complexType name="pingAgentReplyType">
         <xsd:sequence>
             <xsd:element name="agentVersion" type="xsd:string" maxOccurs="1" minOccurs="0"/>
         </xsd:sequence>
     </xsd:complexType>
    < 1 - - Defines sequence of exit elements
         <exit ...
        <exit ...
      -->
     <xsd:complexType name="exitGroupType">
         <xsd:sequence>
             <xsd:element name="exit" type="exitType" minOccurs="1" maxOccurs="unbounded"/>
         </xsd:sequence>
     </xsd:complexType>
    \leq \vert \vert \vert \vert \vert \vert Defines the outcome of calling a command
         <command ...
        <callResult ...
      -->
     <xsd:complexType name="callGroupType">
         <xsd:sequence>
 <xsd:element name="command" type="commandType" minOccurs="1" maxOccurs="1"/>
 <xsd:element name="callResult" type="callResultType" minOccurs="0" maxOccurs="1"/>
         </xsd:sequence>
     </xsd:complexType>
    <! - Defines eiter the successful call of a command, or a failed attempt to call a commad
 <callResultType outcome="success|failure|error" retries="X">
           <result ... />
        </callResultType>
      -->
     <xsd:complexType name="callResultType">
         <xsd:sequence>
             <xsd:element name="result" type="resultType" minOccurs="1" maxOccurs="unbounded"/>
         </xsd:sequence>
         <xsd:attribute name="returnCode" type="xsd:integer" use="optional"/>
        <xsd:attribute name="retries" type="xsd:integer"
         <xsd:attribute name="outcome" type="outcomeType" use="required"/>
     </xsd:complexType>
    \lt \vdash \div Defines the information recorded for the successfull call of a command
         <result...>
                 <stdout...
                 <stderr...
                 <error...
       \langle result...>
 -->
     <xsd:complexType name="resultType">
         <xsd:sequence>
 <xsd:element name="stdout" type="outputType" minOccurs="0" maxOccurs="1"/>
 <xsd:element name="stderr" type="outputType" minOccurs="0" maxOccurs="1"/>
 <xsd:element name="error" type="xsd:string" maxOccurs="1" minOccurs="0"/>
         </xsd:sequence>
         <xsd:attribute name="returnCode" type="xsd:integer" use="optional"/>
         <xsd:attribute name="outcome" type="outcomeType" use="required"/>
         <xsd:attribute name="time" type="xsd:dateTime" use="required"/>
     </xsd:complexType>
     <!-- Enumeration of call outcomes - success, failure or error -->
     <xsd:simpleType name="outcomeType">
         <xsd:restriction base="xsd:token">
             <xsd:enumeration value="success"/>
             <xsd:enumeration value="failure"/>
             <xsd:enumeration value="error"/>
```
</xsd:restriction>

```
 </xsd:simpleType>
    \langle!.
         Defines the information recorded for each line of standard output / standard error
         generated by calling a program
         <line>line 1</line>
         <line>line 2</line>
         etc.
 -->
     <xsd:complexType name="outputType">
         <xsd:sequence>
             <xsd:element name="line" type="xsd:string" maxOccurs="unbounded" minOccurs="1"/>
         </xsd:sequence>
     </xsd:complexType>
    \lt ! - -
        Defines the information recorded for an unsuccessful program call.
      -->
     <xsd:complexType name="callFailedType">
         <xsd:simpleContent>
             <xsd:extension base="xsd:string"/>
         </xsd:simpleContent>
     </xsd:complexType>
\langle!--
         Defines the exit type; records the transfer exit class name and a status message
         <exit name="class com.example.exit.StartExit">
               <status ...
         </exit>
      -->
     <xsd:complexType name="exitType">
         <xsd:sequence>
            <xsd:element name="status" type="exitStatusType" minOccurs="1" maxOccurs="1"/>
         </xsd:sequence>
         <xsd:attribute name="name" type="xsd:string" use="required"/>
     </xsd:complexType>
    \lt ! - -
         Defines exit status to record whether exit voted to proceed or cancel transfer.
         <status resultCode="proceed">
                 <supplement>go ahead</supplement>
        </status>
      -->
     <xsd:complexType name="exitStatusType">
         <xsd:sequence>
             <xsd:element name="supplement" type="xsd:string" maxOccurs="unbounded" minOc►
curs="0"/>
         </xsd:sequence>
         <xsd:attribute name="resultCode" type="exitResultEnumType" use="optional"/>
     </xsd:complexType>
    \lt! - -
         Defines the enumeration for transfer exit result values.
         <status resultCode="proceed">
 -->
     <xsd:simpleType name="exitResultEnumType">
         <xsd:restriction base="xsd:token">
 <xsd:enumeration value="proceed"/>
 <xsd:enumeration value="cancelTransfer"/>
             <xsd:enumeration value="cancelTask"/>
         </xsd:restriction>
     </xsd:simpleType>
</xsd:schema>
```
**Anmerkung:** Ab IBM MQ 9.0 unterstützt Managed File Transfer das Web Gateway bzw. die Webagenten nicht mehr.

#### **Zugehörige Konzepte**

["Von MFT verwendete XML-Nachrichtenformate" auf Seite 769](#page-768-0)

Managed File Transfer verwendet Nachrichten im XML-Format für eine Reihe von Zwecken:, um einen Agenten zu befehlen, um Informationen zu den Monitoren, Zeitplänen und Übertragungen zu protokollieren und um Informationen zu definieren, die für die Konfiguration verwendet werden. Die logische Struktur der zu diesen Zwecken eingesetzten XML-Formate wird durch das XML-Schema beschrieben.

# **MFT-Anwendungsreferenz entwickeln**

## **Programme vor oder nach einer Dateiübertragung ausführen**

## *Beispiele für die Verwendung von 'fteCreateTransfer' zum Aufrufen von Programmen*

Mit dem Befehl **fteCreateTransfer** können Sie Programme angeben, die vor oder nach einer Übertragung ausgeführt werden sollen.

Neben dem Befehl **fteCreateTransfer** gibt es noch andere Möglichkeiten, ein Programm vor oder nach einer Übertragung aufzurufen. Weitere Informationen finden Sie im Abschnitt ["Programme angeben,](#page-261-0) [die mit MFT ausgeführt werden sollen" auf Seite 262.](#page-261-0)

In allen Beispielen erfolgt die Angabe eines Programms mithilfe der folgenden Syntax:

[*type*:]*commandspec*[,[*retrycount*][,[*retrywait*][,*successrc*]]]

Weitere Informationen zur Syntax finden Sie im Abschnitt ["fteCreateTransfer: Neue Dateiübertragung](#page-456-0) [starten" auf Seite 457.](#page-456-0)

#### **Ausführbare Programme ausführen**

Im folgenden Beispiel wird das ausführbare Programm mycommand angegeben, an das die beiden Argumente a und b übergeben werden.

mycommand(a,b)

Damit dieses Programm vor Beginn der Übertragung im Quellenagenten AGENT1 ausgeführt wird, muss der folgende Befehl eingegeben werden:

```
fteCreateTransfer -sa AGENT1 -da AGENT2 -presrc mycommand(a,b) 
destinationSpecification sourceSpecification
```
#### **Ausführbares Programm ausführen und Ausführung wiederholen**

Im folgenden Beispiel wird das ausführbare Programm simple angegeben, für das keine Argumente angegeben werden. Für retrycount wird '1', für retrywait der Wert '5' angegeben. Dies bedeutet, dass die Ausführung des Programms nach einer Wartezeit von fünf Sekunden einmal wiederholt wird, wenn bei der ersten Ausführung kein Rückkehrcode zurückgegeben wird, der auf eine erfolgreiche Ausführung hinweist. Für successrc wird kein Wert angegeben daher gibt es nur einen Wert für den erfolgreichen Rückkehrcode, nämlich den Standardwert 0.

executable:simple,1,5

Damit dieses Programm im Anschluss an die Übertragung im Quellenagenten AGENT1 ausgeführt wird, muss der folgende Befehl eingegeben werden:

```
fteCreateTransfer -sa AGENT1 -da AGENT2 -postsrc executable:simple,1,5 
destinationSpecification sourceSpecification
```
#### **Ant-Script ausführen und erfolgreiche Rückkehrcodes angegeben**

Im folgenden Beispiel wird das Ant-Script myscript angegeben, an das zwei Eigenschaften übergeben werden. Das Script wird mit dem Befehl **fteAnt** ausgeführt. Der Wert für successrc wird als >2&<7&! 5|0|14 angegeben. Dieser Wert gibt an, dass Rückkehrcodes von 0, 3, 4, 6 und 14 den Erfolg angeben.

```
antscript:myscript(prop1=fred,prop2=bob),,,>2&<7&!5|0|14
```
Damit dieses Programm vor Beginn der Übertragung im Zielagenten AGENT2 ausgeführt wird, muss der folgende Befehl eingegeben werden:

## **Ant-Script ausführen und Ziele angeben, die aufgerufen werden sollen**

Im folgenden Beispiel sind das Ant-Script script2 angegeben und die beiden Ziele target1 und target2, die aufgerufen werden sollen. Darüber hinaus wird die Eigenschaft prop1 mit dem Wert recmfm(F,B) übergeben. Dem Komma (,) und den beiden runden Klammern wird das Backslash-Zeichen (\) als Escapezeichen vorangestellt.

```
antscript:script2(target1,target2,prop1=recmfm\(F\,B\)),,,>2&<7&!5|0|14
```
Damit dieses Programm im Anschluss an die Übertragung im Zielagenten ausgeführt wird, muss der folgenden Befehl eingegeben werden:

```
fteCreateTransfer -sa AGENT1 -da AGENT2 
-postdst "antscript:script2(target1,target2,prop1=recmfm\(F\,B\)),,,>2&<7&!5|0|14" 
destinationSpecification sourceSpecification
```
#### **Metadaten in einem Ant-Script verwenden**

Sie können eine Ant-Task als einen der folgenden Aufrufe für eine Übertragung angeben:

- pre source
- post source
- pre destination
- post destination

Bei Ausführung der Ant-Task werden die Benutzermetadaten der Übertragung über Umgebungsvariablen verfügbar gemacht. Sie können zum Beispiel mit folgendem Code auf diese Daten zugreifen:

```
<property environment="environment"/>
<echo>${environment.mymetadata}</echo>
```
Dabei steht mymetadata für den Namen einiger Metadaten, die in die Übertragung eingefügt sind.

#### **JCL-Script ausführen**

Im folgenden Beispiel wird das JCL-Script ZOSBATCH angegeben. Für retrycount wird dabei '3', für retrywait der Wert '30' und für successrc der Wert '0' angegeben. Dies bedeutet, dass die Ausführung des Scripts nach einer Wartezeit von jeweils dreißig Sekunden noch dreimal wiederholt wird, wenn bei der ersten Ausführung nicht '0' als Hinweis auf eine erfolgreiche Ausführung zurückgegeben wurden.

jcl:ZOSBATCH,3,30,0

, wobei ZOSBATCH eine Teildatei einer partitionierten Datei mit dem Namen MYSYS.JCL ist und die Datei agent.properties die Zeile commandPath=....://'MYSYS.JCL':... enthält.

Damit dieses Programm im Anschluss an die Übertragung im Quellenagenten AGENT1 ausgeführt wird, muss der folgende Befehl eingegeben werden:

```
fteCreateTransfer -sa AGENT1 -da AGENT2 -postsrc jcl:ZOSBATCH,3,30,0 
destinationSpecification sourceSpecification
```
#### **Zugehörige Konzepte**

["Programme angeben, die mit MFT ausgeführt werden sollen" auf Seite 262](#page-261-0) Auf einem System, auf dem ein Managed File Transfer Agent aktiv ist, können Programme ausgeführt werden. Bei einer Dateiübertragungsanforderung können Sie auch ein Programm angeben, das vor dem Beginn der Übertragung oder im Anschluss an die Übertragung ausgeführt werden soll. Darüber hinaus können Sie durch Übergabe einer Anforderung eines verwalteten Aufrufs auch Programme starten, die nicht Teil einer Dateiübertragungsanforderung sind.

### **Zugehörige Verweise**

["fteCreateTransfer: Neue Dateiübertragung starten" auf Seite 457](#page-456-0)

Der Befehl **fteCreateTransfer** erstellt und startet eine neue Dateiübertragung über die Befehlszeile. Mit diesem Befehl lässt sich eine Dateiübertragung sofort starten oder auf einen späteren Zeitpunkt verlegen, eine geplante Übertragung lässt sich mehrmals wiederholen oder eine Dateiübertragung basierend auf bestimmten Bedingungen auslösen.

## **Apache Ant mit MFT verwenden**

## *fteAnt: Ant-Tasks in MFT ausführen*

Mit dem Befehl **fteAnt** werden Ant-Scripts in einer Umgebung ausgeführt, in der Managed File Transfer-Ant-Tasks verfügbar sind.

## **Verwendungszweck**

Mit dem Befehl **fteAnt** können Sie Ant-Scripts in einer Managed File Transfer-Umgebung ausführen. Im Unterschied zum Standardbefehl **ant** erfordert **fteAnt** die Definition einer Scriptdatei.

## **Syntax**

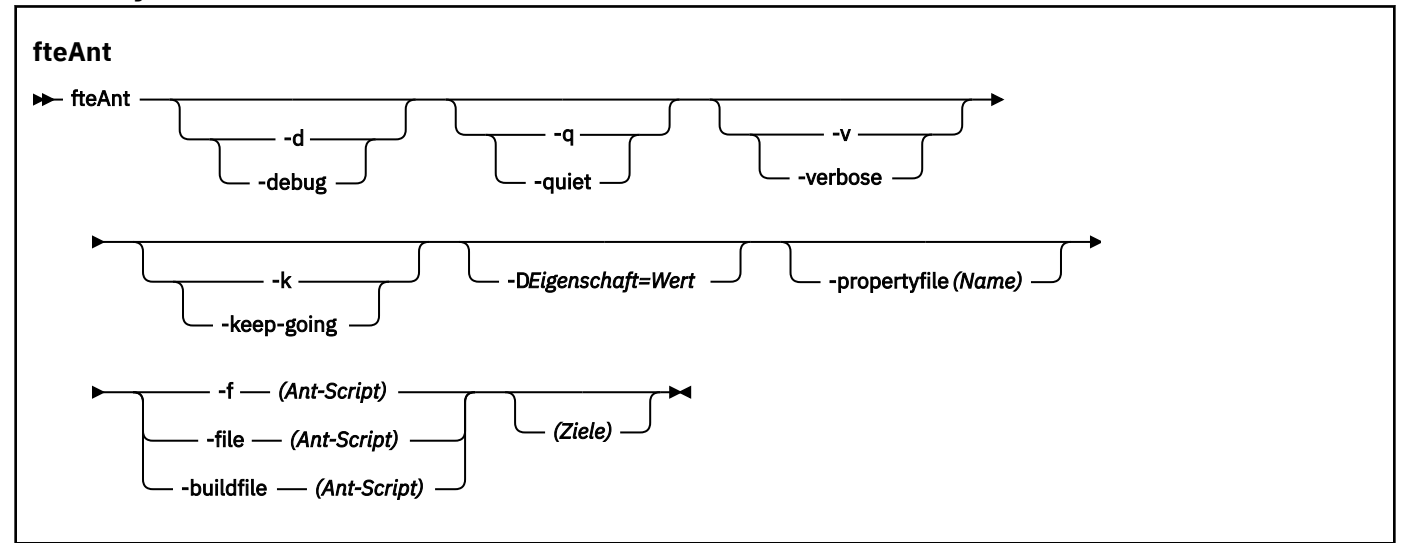

## **Parameter**

#### **-debug oder -d**

Optional. Debugausgabe generieren.

## **-quiet oder -q**

Optional. Minimale Ausgabe generieren.

#### **-verbose oder -v**

Optional. Ausführliche Ausgabe generieren.

## **-keep-going oder -k**

Optional. Alle Ziele ausführen, die nicht von fehlgeschlagenen Zielen abhängig sind.

## **-D** *Eigenschaft***=***Wert*

Optional. *Wert* für eine angegebene *Eigenschaft* verwenden. Eigenschaften, die mit **-D** festgelegt werden, haben Vorrang vor den in einer Eigenschaftendatei festgelegten Eigenschaften.

<span id="page-886-0"></span>Geben Sie mit der Eigenschaft **com.ibm.wmqfte.propertyset** die Konfigurationsoptionen an, die für Ant-Tasks verwendet werden. Als Wert für diese Eigenschaft wird der Name eines Koordinationswarteschlangenmanagers angegeben, bei dem es sich nicht um einen standardmäßigen Koordinationswarteschlangenmanager handelt. Die Ant-Tasks verwenden dann die Konfigurationsoptionen, die diesem speziellen Koordinations-WS-Manager zugeordnet sind. Wenn Sie diese Eigenschaft nicht angeben, wird der Standardsatz von Konfigurationsoptionen auf Grundlage des Standard-Koordinationswarteschlangenmanagers verwendet. Bei Angabe des Attributs **cmdqm** für eine Ant-Task hat dieses Attribut Vorrang vor den Konfigurationsoptionen, die für den Befehl **fteAnt** angegeben werden. Dieses Verhalten gilt unabhängig davon, ob Sie die Standardkonfigurationsoptionen oder über die Eigenschaft **com.ibm.wmqfte.propertyset** andere Konfigurationsoptionen angegeben haben.

#### **-propertyfile (***Name***)**

Optional. Alle Eigenschaften aus einer Datei mit **-D**-Eigenschaften laden, die Vorrang haben.

## **-f (***Ant-Script***), -file (***Ant-Script***) oder -buildfile (***Ant-Script***)**

Erforderlich. Gibt den Namen des auszuführenden Ant-Script an.

#### **targets**

Optional. Der Name mindestens eines Ziels, das über das Ant-Script ausgeführt werden soll. Wird für diesen Parameter kein Wert angegeben, wird das Standardziel für das Script ausgeführt.

#### **-version**

Optional. Zeigt die Managed File Transfer-Befehlsversionen und -Ant-Versionen an.

#### **-? oder -h**

Optional. Zeigt die Befehlssyntax an.

## **Beispiel**

Im folgenden Beispiel wird das Ziel **copy** im Ant-Script fte\_script.xml ausgeführt und der Befehl schreibt die Debugausgabe in die Standardausgabe.

fteAnt -d -f fte\_script.xml copy

## **Rückgabecodes**

## **0**

Befehl erfolgreich ausgeführt.

**1**

Befehl fehlgeschlagen.

Es können auch andere Statusrückkehrcodes aus Ant-Scripts angegeben werden, z. B. mithilfe der Ant-Task 'fail'.

Weitere Informationen finden Sie unter [Fail](https://ant.apache.org/manual/Tasks/fail.html) .

## *In MFT bereitgestellte Ant-Tasks*

In Managed File Transfer stehen eine Reihe von Ant-Tasks zur Verfügung, die Sie für Dateiübertragungen einsetzen können.

## **Aufgaben**

- • ["Die Ant-Task 'fte:awaitoutcome'" auf Seite 888](#page-887-0)
- • [fte:call](#page-888-0)
- • [fte:cancel](#page-890-0)
- [fte:filecopy](#page-891-0)
- [fte:filemove](#page-895-0)
- <span id="page-887-0"></span>• [fte:ignoreoutcome](#page-899-0)
- • [fte:ping](#page-900-0)
- • [fte:uuid](#page-901-0)

## **Verschachtelte Parameter**

Die folgenden verschachtelten Parameter beschreiben verschachtelte Elementgruppen, die für einige der bereitgestellten Ant-Tasks einheitlich sind:

- [fte:filespec](#page-901-0)
- • [fte:metadata](#page-908-0)
- • [Parameter für Programmaufruf](#page-908-0)

*Die Ant-Task 'fte:awaitoutcome'*

Wartet auf den Abschluss eines **fte:filecopy**-, **fte:filemove**- oder **fte:call**-Vorgangs.

## **Attribute**

#### **id**

Erforderlich. Identifiziert die Übertragung, auf deren Ergebnis gewartet werden soll. In der Regel handelt es sich um eine Eigenschaft, die vom IdProperty-Attribut der [fte: filecopy](#page-891-0)-, [fte: filemove](#page-895-0)- oder [fte: call](#page-888-0)-Tasks festgelegt wird.

#### **rcproperty**

Erforderlich. Benennt eine Eigenschaft, in der der Rückkehrcode der Task **fte:awaitoutcome** gespeichert werden soll.

#### **timeout**

Optional. Die Höchstdauer der Wartezeit bis zum Abschluss der Operation in Sekunden. Das minimale Zeitlimit beträgt eine Sekunde. Wenn Sie kein Zeitlimit angeben, wartet die Task **fte:awaitoutcome** ohne definiertes Ende auf die Bestimmung des Ergebnisses der Operation.

#### **Beispiel**

Im folgenden Beispiel wird ein Dateikopiervorgang gestartet und seine Kennung wird in der Eigenschaft copy.id gespeichert. Während des Kopiervorgangs können weitere Verarbeitungen stattfinden. Die Anweisung **fte:awaitoutcome** wird verwendet, damit gewartet wird, bis die Kopieroperation abgeschlossen ist. Die Anweisung **fte:awaitoutcome** gibt mit der Kennung, die in der Eigenschaft copy.id gespeichert ist, an, auf welche Operation gewartet werden soll. **fte:awaitoutcome** speichert einen Rückkehrcode, der das Ergebnis der Kopieroperation angibt, in einer Eigenschaft mit dem Namen copy.result.

```
<-- issue a file copy request -->
<fte:filecopy
src="AGENT1@QM1"
dst="AGENT2@QM2"
idproperty="copy.id"
outcome="defer">
<fte:filespec
  srcfilespec="/home/fteuser1/file.bin"
  dstdir="/home/fteuser2"/>
</fte:filecopy>
<fte:awaitoutcome id="${copy.id}" rcProperty="copy.rc"/>
<echo>Copy id=${copy.id} rc=${copy.rc}</echo>
```
#### **Zugehörige Verweise**

["Apache Ant mit MFT verwenden" auf Seite 264](#page-263-0)

<span id="page-888-0"></span>In Managed File Transfer stehen Tasks bereit, mit denen Dateiübertragungsfunktionen in das Apache Ant-Tool integriert werden können.

## ["In MFT bereitgestellte Ant-Tasks" auf Seite 887](#page-886-0)

In Managed File Transfer stehen eine Reihe von Ant-Tasks zur Verfügung, die Sie für Dateiübertragungen einsetzen können.

### *Die Ant-Task 'fte:call'*

Mit der Task **fte:call** können Sie Scripts und Programme über Fernzugriff aufrufen.

Mithilfe dieser Task können Sie eine **fte:call**-Anforderung an einen Agenten senden. Der Agent verarbeitet diese Anforderung, indem er ein Script oder Programm ausführt und das Ergebnis zurückgibt. Der Agent muss auf die aufzurufenden Befehle zugreifen können. Stellen Sie sicher, dass der Wert für die Eigenschaft commandPath in der Datei agent.properties die Position der aufzurufenden Befehle enthält. Alle Pfadinformationen, die durch das im Befehl verschachtelte Element angegeben sind, müssen relative Adressen zu den durch die Eigenschaft commandPath angegebenen Positionen sein. Standardmäßig ist commandPath leer, sodass der Agent keine Befehle aufrufen kann. Weitere Informationen zu dieser Eigenschaft finden Sie im Abschnitt ["MFT-Eigenschaft 'commandPath'" auf Seite 384.](#page-383-0)

Weitere Informationen zur Datei agent.properties finden Sie unter ["Datei MFT agent.properties" auf](#page-574-0) [Seite 575](#page-574-0).

## **Attribute**

#### **Agent**

Erforderlich. Gibt den Agenten an, an den die **fte:call**-Anforderung übergeben werden soll. Geben Sie die Agenteninformationen im folgenden Format an: *agentname*@*qmgrname*. Hierbei steht *agentname* für den Namen des Agenten und *qmgrname* für den Namen des Warteschlangenmanagers, mit dem dieser Agent direkt verbunden ist.

#### **cmdqm**

Optional. Der Befehlswarteschlangenmanager, an den die Anforderung übergeben werden soll. Geben Sie diese Informationen im Format *qmgrname*@*host*@*port*@*channel* an. Dabei gilt Folgendes:

- *qmgrname* ist der Name des Warteschlangenmanagers.
- *host* ist der optionale Hostname des Systems, auf dem der Warteschlangenmanager ausgeführt wird.
- *port* ist die optionale Portnummer, an der der Warteschlangenmanager empfangsbereit ist.
- *channel* ist der optionale SVRCONN-Kanal, der verwendet werden soll.

Wenn Sie die Informationen *host*, *port* oder *channel* für den Befehlswarteschlangenmanager nicht angeben, werden die in der Datei command.properties aufgeführten Verbindungsinformationen verwendet. Weitere Informationen finden Sie im Abschnitt ["Die MFT-Datei 'command.properties'" auf](#page-569-0) [Seite 570](#page-569-0).

Sie können mit der Eigenschaft **com.ibm.wmqfte.propertySet** angeben, welche command.properties-Datei verwendet werden soll. Weitere Informationen finden Sie im Abschnitt [com.ibm.wmqfte.propertySet.](#page-398-0)

Wenn Sie das Attribut cmdqm nicht verwenden, verwendet die Task standardmäßig die Eigenschaft com.ibm.wmqfte.ant.commandQueueManager, wenn diese Eigenschaft festgelegt ist. Wenn die Eigenschaft com.ibm.wmqfte.ant.commandQueueManager nicht festgelegt ist, wird eine Verbindung zum standardmäßigen Warteschlangenmanager versucht, der in der Datei command.properties definiert ist. Das Format der Eigenschaft com.ibm.wmqfte.ant.commandQueueManager entspricht dem des Attributs cmdqm , d. h. qmgrname@host@port@channel.

#### **idproperty**

Optional, wenn Sie für das Attribut outcome nicht den Wert defer angegeben haben. Gibt den Namen einer Eigenschaft an, der die Übertragungskennung zugeordnet werden soll. Übertragungskennungen werden generiert, wenn eine Übertragungsanforderung übergeben wird, und Sie können mithilfe von Übertragungskennungen den Fortschritt einer Übertragung verfolgen, Probleme bei einer Übertragung diagnostizieren und eine Übertragung abbrechen.

Sie können diese Eigenschaft nicht angeben, wenn Sie für die Eigenschaft outcome den Wert ignore angegeben haben. Sie müssen idproperty jedoch angeben, wenn Sie für die Eigenschaft outcome den Wert defer angegeben haben.

#### **jobname**

Optional. Ordnet der **fte:call**-Anforderung einen Jobnamen zu. Mithilfe von Jobnamen können Sie logische Übertragungsgruppen erstellen. Verwenden Sie die Task ["Die Ant-Task 'fte:uuid'" auf](#page-901-0) [Seite 902](#page-901-0) zum Generieren von pseudo-eindeutigen Jobnamen. Wenn Sie das Attribut jobname nicht verwenden, verwendet die Task standardmäßig den Eigenschaftswert com.ibm.wmqfte.ant.job-Name, wenn diese Eigenschaft festgelegt ist. Wenn Sie diese Eigenschaft nicht festlegen, wird der **fte:call**-Anforderung kein Jobname zugeordnet.

#### **origuser**

Optional. Gibt die ursprüngliche Benutzer-ID an, die der **fte:call**-Anforderung zugeordnet werden soll. Wenn Sie das Attribut origuser nicht verwenden, verwendet die Task standardmäßig die Benutzer-ID, die für die Ausführung des Ant-Scripts verwendet wird.

#### **outcome**

Optional. Bestimmt, ob die Task auf den Abschluss der **fte:call**-Operation wartet, bevor sie die Steuerung an das Ant-Script zurückgibt. Geben Sie eine der folgenden Optionen an:

#### **await**

Die Task wartet auf den Abschluss der **fte:call**-Operation, bevor sie die Steuerung zurückgibt. Wenn await als outcome angegeben wird, ist das Attribut idproperty optional.

#### **defer**

Die Task gibt zurück, sobald die **fte:call**-Anforderung übergeben wurde, und geht davon aus, dass das Ergebnis der Aufrufoperation später mit der [awaitoutcome-](#page-887-0)oder der [Ignoreergebnisse](#page-899-0)-Task behandelt wird. Wenn defer als outcome angegeben wird, ist das Attribut idproperty erforderlich.

#### **ignore**

Wenn das Ergebnis der **fte:call**-Operation nicht wichtig ist, können Sie den Wert ignore angeben. Die Task gibt die Steuerung dann zurück, sobald die **fte:call**-Anforderung übergeben wurde, ohne Ressourcen für die Verfolgung des Ergebnisses des Befehls zuzuordnen. Wenn ignore als outcome angegeben wird, kann das Attribut idproperty nicht angegeben werden.

Wenn Sie das Attribut outcome nicht angeben, verwendet die Task standardmäßig den Wert await.

#### **rcproperty**

Optional. Gibt den Namen einer Eigenschaft an, der der Ergebniscode der **fte:call**-Anforderung zugeordnet werden soll. Der Ergebniscode spiegelt das Gesamtergebnis der **fte:call**-Anforderung wider.

Sie können diese Eigenschaft nicht angeben, wenn Sie für die Eigenschaft outcome den Wert ignore oder defer angegeben haben. Sie müssen rcproperty jedoch angeben, wenn Sie für die Eigenschaft 'outcome' den Wert await angegeben haben.

## **Als verschachtelte Elemente angegebene Parameter**

#### **[fte:command](#page-908-0)**

Gibt den Befehl an, der vom Agenten aufgerufen werden soll. Sie können einer vorgegebenen **fte:call**-Operation nur ein einzelnes fte:command- Element zuordnen. Der Befehl, der aufgerufen werden soll, muss sich in dem Pfad befinden, der durch die Eigenschaft commandPath in der Datei agent.properties des Agenten angegeben wird.

#### **[fte:metadata](#page-908-0)**

Sie können Metadaten angeben, die der call-Operation zugeordnet werden sollen. Diese Metadaten werden in den Protokollnachrichten erfasst, die durch die call-Operation generiert werden. Sie können <span id="page-890-0"></span>einem vorgegebenen Übertragungselement nur einen einzelnen Metadatenblock zuordnen; dieser Block kann jedoch viele einzelne Metadaten enthalten.

## **Beispiel**

In diesem Beispiel ist dargestellt, wie ein Befehl von AGENT1, der auf Warteschlangenmanager QM1 ausgeführt wird, aufgerufen wird. Der Befehl, der aufgerufen werden soll, ist das Script command.sh und das Script wird mit einem einzigen Argument, xyz, aufgerufen. Der Befehl command.sh befindet sich in dem Pfad, der durch die Eigenschaft commandPath in der Datei agent.properties angegeben wird.

```
<fte:call cmdqm="QM0@localhost@1414@SYSTEM.DEF.SVRCONN" 
            agent="AGENT1@QM1" 
 rcproperty="call.rc" 
 origuser="bob" 
 jobname="${job.id}">
    <fte:command command="command.sh" successrc="1" retrycount="5" retrywait="30">
        <fte:arg value="xyz"/>
    </fte:command>
    <fte:metadata>
        <fte:entry name="org.foo.accountName" value="BDG3R"/>
    </fte:metadata>
</fte:call>
```
#### **Zugehörige Verweise**

#### ["Apache Ant mit MFT verwenden" auf Seite 264](#page-263-0)

In Managed File Transfer stehen Tasks bereit, mit denen Dateiübertragungsfunktionen in das Apache Ant-Tool integriert werden können.

["In MFT bereitgestellte Ant-Tasks" auf Seite 887](#page-886-0) In Managed File Transfer stehen eine Reihe von Ant-Tasks zur Verfügung, die Sie für Dateiübertragungen einsetzen können.

#### *Die Ant-Task 'fte:cancel'*

Mit dieser Task wird eine von Managed File Transfer verwaltete Übertragung oder ein verwalteter Aufruf abgebrochen. Eine verwaltete Übertragung kann mit der Task **fte:filecopy** oder **fte:filemove** erstellt worden sein. Ein verwalteter Aufruf kann mit der Task **fte:call** erstellt worden sein.

## **Attribute**

#### **agent**

Erforderlich. Gibt den Agenten an, an den die **fte:cancel**-Anforderung übergeben werden soll. Der Wert hat das Format *agentname*@*qmgrname*, wobei *agentname* für den Namen des Agenten und *qmgrname* für den Namen des Warteschlangenmanagers steht, mit dem dieser Agent direkt verbunden ist.

#### **cmdqm**

Optional. Der Befehlswarteschlangenmanager, an den die Anforderung übergeben werden soll. Geben Sie diese Informationen im Format *qmgrname*@*host*@*port*@*channel* an. Dabei gilt Folgendes:

- *qmgrname* ist der Name des Warteschlangenmanagers.
- *host* ist der optionale Hostname des Systems, auf dem der Warteschlangenmanager ausgeführt wird.
- *port* ist die optionale Portnummer, an der der Warteschlangenmanager empfangsbereit ist.
- *channel* ist der optionale SVRCONN-Kanal, der verwendet werden soll.

Wenn Sie die Informationen *host*, *port* oder *channel* für den Befehlswarteschlangenmanager nicht angeben, werden die in der Datei command.properties aufgeführten Verbindungsinformationen verwendet. Weitere Informationen finden Sie im Abschnitt ["Die MFT-Datei 'command.properties'" auf](#page-569-0) [Seite 570](#page-569-0).

<span id="page-891-0"></span>Sie können mit der Eigenschaft **com.ibm.wmqfte.propertySet** angeben, welche command.properties-Datei verwendet werden soll. Weitere Informationen finden Sie im Abschnitt [com.ibm.wmqfte.propertySet.](#page-398-0)

Wenn Sie das Attribut cmdqm nicht verwenden, verwendet die Task standardmäßig die Eigenschaft com.ibm.wmqfte.ant.commandQueueManager, wenn diese Eigenschaft festgelegt ist. Wenn die Eigenschaft com.ibm.wmqfte.ant.commandQueueManager nicht festgelegt ist, wird eine Verbindung zum standardmäßigen Warteschlangenmanager versucht, der in der Datei command.properties definiert ist. Das Format der Eigenschaft com.ibm.wmqfte.ant.commandQueueManager entspricht dem des Attributs cmdqm , d. h. qmgrname@host@port@channel.

**id**

Erforderlich. Gibt die Übertragungskennung der Übertragung an, die abgebrochen werden soll. Übertragungs-IDs werden an dem Punkt generiert, an dem eine Übertragungsanforderung sowohl von den fte:filecopy als auch von [fte:filemove](#page-895-0) Tasks übergeben wird.

#### **origuser**

Optional. Gibt die ursprüngliche Benutzer-ID an, die der **cancel**-Anforderung zugeordnet werden soll. Wenn das Attribut origuser nicht verwendet wird, verwendet die Task standardmäßig die für die Ausführung des Ant-Scripts verwendete Benutzer-ID.

## **Beispiel**

Im folgenden Beispiel wird eine **fte:cancel**-Anforderung an den Manager qm0 der Befehlswarteschlange gesendet. Die Anforderung **fte:cancel** ist an agent1 des Warteschlangenmanagers qm1 gerichtet, wobei die Übertragungs-ID durch die Variable transfer.id geliefert wird. Die Anforderung wird unter der Benutzer-ID "bob" ausgeführt.

```
<fte:cancel cmdqm="qm0@localhost@1414@SYSTEM.DEF.SVRCONN" 
             agent="agent1@qm1"
             id="${transfer.id}"
             origuser="bob"/>
```
## **Zugehörige Verweise**

["Apache Ant mit MFT verwenden" auf Seite 264](#page-263-0)

In Managed File Transfer stehen Tasks bereit, mit denen Dateiübertragungsfunktionen in das Apache Ant-Tool integriert werden können.

## ["In MFT bereitgestellte Ant-Tasks" auf Seite 887](#page-886-0)

In Managed File Transfer stehen eine Reihe von Ant-Tasks zur Verfügung, die Sie für Dateiübertragungen einsetzen können.

#### *fte: Ant-Task filecopy*

Die Task **fte:filecopy** kopiert Dateien zwischen Managed File Transfer -Agenten. Die Datei wird nicht aus dem Quellenagenten gelöscht.

## **Attribute**

#### **cmdqm**

Optional. Der Befehlswarteschlangenmanager, an den die Anforderung übergeben werden soll. Geben Sie diese Informationen im Format *qmgrname*@*host*@*port*@*channel* an. Dabei gilt Folgendes:

- *qmgrname* ist der Name des Warteschlangenmanagers.
- *host* ist der optionale Hostname des Systems, auf dem der Warteschlangenmanager ausgeführt wird.
- *port* ist die optionale Portnummer, an der der Warteschlangenmanager empfangsbereit ist.
- *channel* ist der optionale SVRCONN-Kanal, der verwendet werden soll.

Wenn Sie die Informationen *host*, *port* oder *channel* für den Befehlswarteschlangenmanager nicht angeben, werden die in der Datei command.properties aufgeführten Verbindungsinformationen

verwendet. Weitere Informationen finden Sie im Abschnitt ["Die MFT-Datei 'command.properties'" auf](#page-569-0) [Seite 570](#page-569-0).

Sie können mit der Eigenschaft **com.ibm.wmqfte.propertySet** angeben, welche command.properties-Datei verwendet werden soll. Weitere Informationen finden Sie im Abschnitt [com.ibm.wmqfte.propertySet.](#page-398-0)

Wenn Sie das Attribut cmdqm nicht verwenden, verwendet die Task standardmäßig die Eigenschaft com.ibm.wmqfte.ant.commandQueueManager, wenn diese Eigenschaft festgelegt ist. Wenn die Eigenschaft com.ibm.wmqfte.ant.commandQueueManager nicht festgelegt ist, wird eine Verbindung zum standardmäßigen Warteschlangenmanager versucht, der in der Datei command.properties definiert ist. Das Format der Eigenschaft com.ibm.wmqfte.ant.commandQueueManager entspricht dem des Attributs cmdqm , d. h. qmgrname@host@port@channel.

#### **dst**

Erforderlich. Gibt den Zielagenten für die Kopieroperation an. Geben Sie diese Informationen im Format agentname@qmgrname an, wobei agentname für den Namen des Zielagenten und qmgrname für den Namen des Warteschlangenmanagers steht, mit dem dieser Agent direkt verbunden ist.

#### **idproperty**

Optional, wenn Sie für das Attribut outcome nicht den Wert defer angegeben haben. Gibt den Namen einer Eigenschaft an, der die Übertragungskennung zugeordnet werden soll. Übertragungskennungen werden generiert, wenn eine Übertragungsanforderung übergeben wird, und Sie können mithilfe von Übertragungskennungen den Fortschritt einer Übertragung verfolgen, Probleme bei einer Übertragung diagnostizieren und eine Übertragung abbrechen.

Sie können diese Eigenschaft nicht angeben, wenn Sie für die Eigenschaft outcome den Wert ignore angegeben haben. Sie müssen idproperty jedoch angeben, wenn Sie für die Eigenschaft outcome den Wert defer angegeben haben.

#### **jobname**

Optional. Ordnet der Kopieranforderung einen Jobnamen zu. Mithilfe von Jobnamen können Sie logische Übertragungsgruppen erstellen. Verwenden Sie die Task ["Die Ant-Task 'fte:uuid'" auf Seite 902](#page-901-0) zum Generieren von pseudo-eindeutigen Jobnamen. Wenn Sie das Attribut jobname nicht verwenden, verwendet die Task standardmäßig den Eigenschaftswert com.ibm.wmqfte.ant.jobName, wenn diese Eigenschaft festgelegt ist. Wenn Sie diese Eigenschaft nicht festlegen, wird der Kopieranforderung kein Jobname zugeordnet.

#### **origuser**

Optional. Gibt die ursprüngliche Benutzer-ID an, die der Kopieranforderung zugeordnet werden soll. Wenn Sie das Attribut origuser nicht verwenden, verwendet die Task standardmäßig die Benutzer-ID, die für die Ausführung des Ant-Scripts verwendet wird.

#### **outcome**

Optional. Bestimmt, ob die Task auf den Abschluss der Kopieroperation wartet, bevor sie die Steuerung an das Ant-Script zurückgibt. Geben Sie eine der folgenden Optionen an:

#### **await**

Die Task wartet auf den Abschluss der Kopieroperation, bevor sie die Steuerung zurückgibt. Wenn await als outcome angegeben wird, ist das Attribut idproperty optional.

#### **defer**

Die Task gibt die Steuerung zurück, sobald die Kopieranforderung übergeben wurde, und setzt voraus, dass das Ergebnis der Kopieroperation später mithilfe der Task [awaitoutcome](#page-887-0) oder ["Die](#page-899-0) [Ant-Task 'fte:ignoreoutcome'" auf Seite 900](#page-899-0) behandelt wird. Wenn defer als outcome angegeben wird, ist das Attribut idproperty erforderlich.

#### **ignore**

Wenn das Ergebnis der Kopieroperation nicht wichtig ist, können Sie den Wert ignore angeben. Die Task gibt die Steuerung dann zurück, sobald die Kopieranforderung übergeben wurde, ohne Ressourcen für die Verfolgung des Ergebnisses der Übertragung zuzuordnen. Wenn ignore als outcome angegeben wird, kann das Attribut idproperty nicht angegeben werden.

Wenn Sie das Attribut outcome nicht angeben, verwendet die Task standardmäßig den Wert await.

### **priority**

Optional. Gibt die Priorität an, die der Kopieranforderung zugeordnet werden soll. Im Allgemeinen haben Übertragungsanforderungen mit höherer Priorität Vorrang vor Anforderungen mit niedrigerer Priorität. Der Prioritätswert muss zwischen 0 und 9 (einschließlich) liegen. Der Prioritätswert 0 steht für die niedrigste Priorität und der Wert 9 steht für die höchste Priorität. Wenn Sie das Attribut priority nicht angeben, hat die Übertragung standardmäßig die Priorität 0.

#### **rcproperty**

Optional. Gibt den Namen einer Eigenschaft an, der der Ergebniscode der Kopieranforderung zugeordnet werden soll. Der Ergebniscode spiegelt das Gesamtergebnis der Kopieranforderung wider.

Sie können diese Eigenschaft nicht angeben, wenn Sie für die Eigenschaft outcome den Wert ignore oder defer angegeben haben. Sie müssen rcproperty jedoch angeben, wenn Sie für die Eigenschaft 'outcome' den Wert await angegeben haben.

# **transferRecoveryTimeout**

Optional. Gibt (in Sekunden) an, wie lange ein Quellenagent versuchen soll, eine blockierte Dateiübertragung wiederherzustellen. Geben Sie eine der folgenden Optionen an:

**-1**

Der Agent wiederholt den Versuch, die blockierte Übertragung wiederherzustellen, bis die Übertragung abgeschlossen wurde. Diese Option entspricht dem Standardverhalten des Agenten, wenn die Eigenschaft nicht gesetzt wird.

#### **0**

Der Agent stoppt die Dateiübertragung, sobald die Wiederherstellung einsetzt.

**>0**

Der Agent wiederholt den Versuch, die blockierte Übertragung wiederherzustellen, bis der in Form eines positiven Integerwerts angegebene Zeitraum (in Sekunden) abgelaufen ist. Zum Beispiel:

```
<fte:filecopy cmdqm="qm0@localhost@1414@SYSTEM.DEF.SVRCONN" 
 src="agent1@qm1" dst="agent2@qm2"
 rcproperty="copy.result" transferRecoveryTimeout="21600"> 
    <fte:filespec srcfilespec="/home/fteuser1/file.bin" dstfile="/home/fteu►
ser2/file.bin"/>
</fte:filecopy>
```
Bei Angabe dieses Zeitlimits wird der Agent ab Eintritt in den Wiederherstellungsstatus sechs Stunden lange versuchen, die Übertragung wiederherzustellen. Der maximal zulässige Wert für dieses Attribut ist 999999999.

Bei dieser Art der Angabe eines Wiederherstellungszeitlimits wird das Zeitlimit immer für jeweils eine Übertragung gesetzt. Soll für alle Übertragungen im Managed File Transfer-Netz ein globales Zeitlimit festgelegt werden, können Sie der Datei [agent.properties](#page-592-0) eine entsprechende Eigenschaft hinzufügen. Weitere Informationen finden Sie unter ["Zeitlimitoption für die Wiederherstellung von](#page-257-0) [Dateiübertragungen" auf Seite 258](#page-257-0).

#### **src**

Erforderlich. Gibt den Quellenagenten für die Kopieroperation an. Geben Sie diese Informationen im folgenden Format an: *Agentenname*@*Warteschlangenmanagername*, wobei *Agentenname* für den Namen des Quellenagenten steht und *Warteschlangenmanagername* für den Namen des Warteschlangenmanagers steht, mit dem dieser Agent direkt verbunden ist.

## **Als verschachtelte Elemente angegebene Parameter**

### **fte:filespec**

Erforderlich. Sie müssen mindestens eine Dateispezifikation angeben, die die Dateien, die kopiert werden sollen, identifiziert. Sie können bei Bedarf mehrere Dateispezifikationen angeben. Weitere Informationen finden Sie im Abschnitt [fte:filespec.](#page-901-0)

#### **fte:metadata**

Sie können Metadaten angeben, die der Kopieroperation zugeordnet werden sollen. Diese Metadaten werden mit der Übertragung weitergeleitet und in den Protokollnachrichten erfasst, die durch die Übertragung generiert werden. Sie können einem vorgegebenen Übertragungselement nur einen einzelnen Metadatenblock zuordnen; dieser Block kann jedoch viele einzelne Metadaten enthalten. Weitere Informationen finden Sie im Abschnitt [fte:metadata](#page-908-0).

## **fte:presrc**

Gibt einen Programmaufruf an, der auf dem Quellenagenten stattfinden soll, bevor die Übertragung gestartet wird. Sie können einer vorgegebenen Übertragung nur ein einzelnes fte:presrc-Element zuordnen. Weitere Informationen finden Sie im Abschnitt [Programmaufrufe](#page-908-0).

## **fte:predst**

Gibt einen Programmaufruf an, der auf dem Zielagenten stattfinden soll, bevor die Übertragung gestartet wird. Sie können einer vorgegebenen Übertragung nur ein einzelnes fte:predst-Element zuordnen. Weitere Informationen finden Sie im Abschnitt [Programmaufrufe](#page-908-0).

### **fte:postsrc**

Gibt einen Programmaufruf an, der auf dem Quellenagenten stattfinden soll, nachdem die Übertragung abgeschlossen wurde. Sie können einer vorgegebenen Übertragung nur ein einzelnes fte:postsrc-Element zuordnen. Weitere Informationen finden Sie im Abschnitt [Programmaufrufe](#page-908-0).

#### **fte:postdst**

Gibt einen Programmaufruf an, der auf dem Zielagenten stattfinden soll, nachdem die Übertragung abgeschlossen wurde. Sie können einer vorgegebenen Übertragung nur ein einzelnes fte:postdst-Element zuordnen. Weitere Informationen finden Sie im Abschnitt [Programmaufrufe](#page-908-0).

Wenn 'fte:presrc', 'fte:predst', 'fte:postsrc', 'fte:postdst' und Exits keinen Erfolgsstatus zurückgeben, gelten folgende Regeln (in der angegebenen Reihenfolge):

- 1. Ausführung der Quellenstartexits. Wenn diese fehlschlagen, schlägt auch die Übertragung fehl und es wird nichts anderes mehr ausgeführt.
- 2. Ausführung des pre\_source-Aufrufs (sofern vorhanden). Wenn dieser fehlschlägt, schlägt auch die Übertragung fehl und es wird nichts anderes mehr ausgeführt.
- 3. Ausführung der Zielstartexits. Wenn diese fehlschlagen, schlägt auch die Übertragung fehl und es wird nichts anderes mehr ausgeführt.
- 4. Ausführung des pre\_destination-Aufrufs (sofern vorhanden). Wenn dieser fehlschlägt, schlägt auch die Übertragung fehl und es wird nichts anderes mehr ausgeführt.
- 5. Ausführung der Dateiübertragungen.
- 6. Ausführung der Zielendexits. Für diese Exits gibt es keinen Fehlerstatus.
- 7. Bei erfolgreicher Übertragung (diese gilt als erfolgreich, sobald einige Dateien erfolgreich übertragen werden) Ausführung des "post\_destination"-Aufrufs (sofern vorhanden). Wenn dieser fehlschlägt, schlägt auch die Übertragung fehl.
- 8. Ausführung der Quellenendexits. Für diese Exits gibt es keinen Fehlerstatus.
- 9. Bei erfolgreicher Übertragung Ausführung des "post-source"-Aufrufs (sofern vorhanden). Wenn dieser fehlschlägt, schlägt auch die Übertragung fehl.

#### **Beispiele**

Im folgenden Beispiel ist eine grundlegende Dateiübertragung zwischen agent1 und agent2 dargestellt. Der Befehl zum Starten der Dateiübertragung wird mithilfe einer Verbindung im Clienttransportmodus

<span id="page-895-0"></span>an den Warteschlangenmanager qm0, gesendet. Das Ergebnis der Dateiübertragungsoperation wird der Eigenschaft copy.resultzugeordnet.

```
<fte:filecopy cmdqm="qm0@localhost@1414@SYSTEM.DEF.SVRCONN" 
 src="agent1@qm1" dst="agent2@qm2"
 rcproperty="copy.result">
    <fte:filespec srcfilespec="/home/fteuser1/file.bin" dstfile="/home/fteuser2/file.bin"/>
```
</fte:filecopy>

Im folgenden Beispiel ist dieselbe Dateiübertragung dargestellt, jedoch zusätzlich mit Metadaten und einem Programmstart, der auf dem Quellenagenten stattfinden soll, nachdem die Übertragung abgeschlossen wurde.

```
<fte:filecopy cmdqm="qm0@localhost@1414@SYSTEM.DEF.SVRCONN" 
               src="agent1@qm"1 dst="agent2@qm2"
              rcproperty="copy.result
     <fte:metadata>
             <fte:entry name="org.example.departId" value="ACCOUNTS"/>
             <fte:entry name="org.example.batchGroup" value="A1"/>
     </fte:metadata> 
     <fte:filespec srcfilespec="/home/fteuser1/file.bin" dstfile="/home/fteuser2/file.bin"/>
     <fte:postsrc command="/home/fteuser2/scripts/post.sh" successrc="1" >
             <fte:arg value="/home/fteuser2/file.bin"/> 
   </fte:postsrc>
</fte:filecopy>
```
## **Zugehörige Konzepte**

["Zeitlimitoption für die Wiederherstellung von Dateiübertragungen" auf Seite 258](#page-257-0) Sie können die Zeit (in Sekunden) festlegen, in der ein Quellenagent versucht, eine blockierte Dateiübertragung wiederherzustellen. Wenn die Übertragung nicht erfolgreich ist, wenn der Agent das Zeitlimit für das Wiederholungsintervall erreicht, schlägt die Übertragung fehl.

#### **Zugehörige Verweise**

### ["Apache Ant mit MFT verwenden" auf Seite 264](#page-263-0)

In Managed File Transfer stehen Tasks bereit, mit denen Dateiübertragungsfunktionen in das Apache Ant-Tool integriert werden können.

#### ["In MFT bereitgestellte Ant-Tasks" auf Seite 887](#page-886-0)

In Managed File Transfer stehen eine Reihe von Ant-Tasks zur Verfügung, die Sie für Dateiübertragungen einsetzen können.

#### *fte: Ant-Task 'filemove'*

Die Task **fte:filemove** verschiebt Dateien zwischen Managed File Transfer-Agenten. Wenn eine Datei erfolgreich vom Quellenagenten an den Zielagenten übertragen wurde, wird die Datei aus dem Quellenagenten gelöscht.

## **Attribute**

#### **cmdqm**

Optional. Der Befehlswarteschlangenmanager, an den die Anforderung übergeben werden soll. Geben Sie diese Informationen im Format *qmgrname*@*host*@*port*@*channel* an. Dabei gilt Folgendes:

- *qmgrname* ist der Name des Warteschlangenmanagers.
- *host* ist der optionale Hostname des Systems, auf dem der Warteschlangenmanager ausgeführt wird.
- *port* ist die optionale Portnummer, an der der Warteschlangenmanager empfangsbereit ist.
- *channel* ist der optionale SVRCONN-Kanal, der verwendet werden soll.

Wenn Sie die Informationen *host*, *port* oder *channel* für den Befehlswarteschlangenmanager nicht angeben, werden die in der Datei command.properties aufgeführten Verbindungsinformationen verwendet. Weitere Informationen finden Sie im Abschnitt ["Die MFT-Datei 'command.properties'" auf](#page-569-0) [Seite 570](#page-569-0).

Sie können mit der Eigenschaft **com.ibm.wmqfte.propertySet** angeben, welche command.properties-Datei verwendet werden soll. Weitere Informationen finden Sie im Abschnitt [com.ibm.wmqfte.propertySet.](#page-398-0)

Wenn Sie das Attribut cmdqm nicht verwenden, verwendet die Task standardmäßig die Eigenschaft com.ibm.wmqfte.ant.commandQueueManager, wenn diese Eigenschaft festgelegt ist. Wenn die Eigenschaft com.ibm.wmqfte.ant.commandQueueManager nicht festgelegt ist, wird eine Verbindung zum standardmäßigen Warteschlangenmanager versucht, der in der Datei command.properties definiert ist. Das Format der Eigenschaft com.ibm.wmqfte.ant.commandQueueManager entspricht dem des Attributs cmdqm , d. h. qmgrname@host@port@channel.

#### **dst**

Erforderlich. Gibt den Zielagenten für die Kopieroperation an. Geben Sie diese Informationen im Format *agentname*@*qmgrname* an, wobei *agentname* für den Namen des Zielagenten und *qmgrname* für den Namen des Warteschlangenmanagers steht, mit dem dieser Agent direkt verbunden ist.

#### **idproperty**

Optional, wenn Sie für das Attribut outcome nicht den Wert defer angegeben haben. Gibt den Namen einer Eigenschaft an, der die Übertragungskennung zugeordnet werden soll. Übertragungskennungen werden generiert, wenn eine Übertragungsanforderung übergeben wird, und Sie können mithilfe von Übertragungskennungen den Fortschritt einer Übertragung verfolgen, Probleme bei einer Übertragung diagnostizieren und eine Übertragung abbrechen.

Sie können diese Eigenschaft nicht angeben, wenn Sie für die Eigenschaft outcome den Wert ignore angegeben haben. Sie müssen idproperty jedoch angeben, wenn Sie für die Eigenschaft outcome den Wert defer angegeben haben.

#### **jobname**

Optional. Ordnet der Verschiebungsanforderung einen Jobnamen zu. Mithilfe von Jobnamen können Sie logische Übertragungsgruppen erstellen. Verwenden Sie die Task [fte:uuid](#page-901-0) zum Generieren von pseudo-eindeutigen Jobnamen. Wenn Sie das Attribut jobname nicht verwenden, verwendet die Task standardmäßig den Eigenschaftswert com.ibm.wmqfte.ant.jobName, wenn diese Eigenschaft festgelegt ist. Wenn Sie diese Eigenschaft nicht festlegen, wird der Verschiebungsanforderung kein Jobname zugeordnet.

#### **origuser**

Optional. Gibt die ursprüngliche Benutzer-ID an, die der Verschiebungsanforderung zugeordnet werden soll. Wenn Sie das Attribut origuser nicht verwenden, verwendet die Task standardmäßig die Benutzer-ID, die für die Ausführung des Ant-Scripts verwendet wird.

#### **outcome**

Optional. Bestimmt, ob die Task auf den Abschluss der Verschiebeoperation wartet, bevor sie die Steuerung an das Ant-Script zurückgibt. Geben Sie eine der folgenden Optionen an:

#### **await**

Die Task wartet auf den Abschluss der Verschiebeoperation, bevor sie die Steuerung zurückgibt. Wenn await als outcome angegeben wird, ist das Attribut idproperty optional.

#### **defer**

Die Task kehrt zurück, sobald der Verschiebungsauftrag übermittelt wurde, und geht davon aus, dass das Ergebnis des Verschiebungsvorgangs später entweder mit der ["Die Ant-Task 'fte:awai](#page-887-0)[toutcome'" auf Seite 888](#page-887-0) oder ["Die Ant-Task 'fte:ignoreoutcome'" auf Seite 900](#page-899-0) behandelt wird. Wenn defer als outcome angegeben wird, ist das Attribut idproperty erforderlich.

#### **ignore**

Wenn das Ergebnis der Verschiebeoperation nicht wichtig ist, können Sie den Wert ignore angeben. Die Task gibt die Steuerung dann zurück, sobald die Verschiebungsanforderung übergeben

wurde, ohne Ressourcen für die Verfolgung des Ergebnisses der Übertragung zuzuordnen. Wenn ignore als outcome angegeben wird, kann das Attribut idproperty nicht angegeben werden.

Wenn Sie das Attribut outcome nicht angeben, verwendet die Task standardmäßig den Wert await.

#### **priority**

Optional. Gibt die Priorität an, die der Verschiebungsanforderung zugeordnet werden soll. Im Allgemeinen haben Übertragungsanforderungen mit höherer Priorität Vorrang vor Anforderungen mit niedrigerer Priorität. Der Prioritätswert muss zwischen 0 und 9 (einschließlich) liegen. Der Prioritätswert 0 steht für die niedrigste Priorität und der Wert 9 steht für die höchste Priorität. Wenn Sie das Attribut priority nicht angeben, hat die Übertragung standardmäßig die Priorität 0.

#### **rcproperty**

Optional. Gibt den Namen einer Eigenschaft an, der der Ergebniscode der Verschiebungsanforderung zugeordnet werden soll. Der Ergebniscode spiegelt das Gesamtergebnis der Verschiebungsanforderung wider.

Sie können diese Eigenschaft nicht angeben, wenn Sie für die Eigenschaft outcome den Wert ignore oder defer angegeben haben. Sie müssen rcproperty jedoch angeben, wenn Sie für die Eigenschaft 'outcome' den Wert await angegeben haben.

# **transferRecoveryTimeout**

Optional. Gibt (in Sekunden) an, wie lange ein Quellenagent versuchen soll, eine blockierte Dateiübertragung wiederherzustellen. Geben Sie eine der folgenden Optionen an:

**-1**

Der Agent wiederholt den Versuch, die blockierte Übertragung wiederherzustellen, bis die Übertragung abgeschlossen wurde. Diese Option entspricht dem Standardverhalten des Agenten, wenn die Eigenschaft nicht gesetzt wird.

**0**

Der Agent stoppt die Dateiübertragung, sobald die Wiederherstellung einsetzt.

**>0**

Der Agent wiederholt den Versuch, die blockierte Übertragung wiederherzustellen, bis der in Form eines positiven Integerwerts angegebene Zeitraum (in Sekunden) abgelaufen ist. Zum Beispiel:

```
<fte:filemove cmdqm="qm0@localhost@1414@SYSTEM.DEF.SVRCONN" 
 src=agent1@qm1 dst="agent2@qm2"
 rcproperty="move.result" transferRecoveryTimeout="21600">
    <fte:filespec srcfilespec="/home/fteuser1/file.bin" dstfile="/home/fteu►
ser2/file.bin"/>
```
</fte:filemove

Bei Angabe dieses Zeitlimits wird der Agent ab Eintritt in den Wiederherstellungsstatus sechs Stunden lange versuchen, die Übertragung wiederherzustellen. Der maximal zulässige Wert für dieses Attribut ist 999999999.

Bei dieser Art der Angabe eines Wiederherstellungszeitlimits wird das Zeitlimit immer für jeweils eine Übertragung gesetzt. Soll für alle Übertragungen im Managed File Transfer-Netz ein globales Zeitlimit festgelegt werden, können Sie der Datei [agent.properties](#page-592-0) eine entsprechende Eigenschaft hinzufügen. Weitere Informationen finden Sie unter ["Zeitlimitoption für die Wiederherstellung von](#page-257-0) [Dateiübertragungen" auf Seite 258](#page-257-0).

#### **src**

Erforderlich. Gibt den Quellenagenten für die Verschiebeoperation an. Geben Sie diese Informationen im Format *agentname*@*qmgrname* an. Dabei steht *agentname* für den Namen des Quellenagenten und *qmgrname* für den Namen des Warteschlangenmanagers, mit dem dieser Agent direkt verbunden ist.

## **Als verschachtelte Elemente angegebene Parameter**

### **fte:filespec**

Erforderlich. Sie müssen mindestens eine Dateispezifikation angeben, die die Dateien, die verschoben werden sollen, identifiziert. Sie können bei Bedarf mehrere Dateispezifikationen angeben. Weitere Informationen finden Sie im Abschnitt [fte:filespec.](#page-901-0)

#### **fte:metadata**

Optional. Sie können Metadaten angeben, die der Dateiverschiebeoperation zugeordnet werden sollen. Diese Metadaten werden mit der Übertragung weitergeleitet und in den Protokollnachrichten erfasst, die durch die Übertragung generiert werden. Sie können einem vorgegebenen Übertragungselement nur einen einzelnen Metadatenblock zuordnen; dieser Block kann jedoch viele einzelne Metadaten enthalten. Weitere Informationen finden Sie im Abschnitt [fte:metadata.](#page-908-0)

## **fte:presrc**

Optional. Gibt einen Programmaufruf an, der auf dem Quellenagenten stattfinden soll, bevor die Übertragung gestartet wird. Sie können einer vorgegebenen Übertragung nur ein einzelnes fte:presrc-Element zuordnen. Weitere Informationen finden Sie im Abschnitt [Programmaufrufe](#page-908-0).

## **fte:predst**

Optional. Gibt einen Programmaufruf an, der auf dem Zielagenten stattfinden soll, bevor die Übertragung gestartet wird. Sie können einer vorgegebenen Übertragung nur ein einzelnes fte:predst-Element zuordnen. Weitere Informationen finden Sie im Abschnitt [Programmaufrufe](#page-908-0).

#### **fte:postsrc**

Optional. Gibt einen Programmaufruf an, der auf dem Quellenagenten stattfinden soll, nachdem die Übertragung abgeschlossen wurde. Sie können einer vorgegebenen Übertragung nur ein einzelnes fte:postsrc-Element zuordnen. Weitere Informationen finden Sie im Abschnitt [Programmaufrufe](#page-908-0).

## **fte:postdst**

Optional. Gibt einen Programmaufruf an, der auf dem Zielagenten stattfinden soll, nachdem die Übertragung abgeschlossen wurde. Sie können einer vorgegebenen Übertragung nur ein einzelnes fte:postdst-Element zuordnen. Weitere Informationen finden Sie im Abschnitt [Programmaufrufe](#page-908-0).

Wenn 'fte:presrc', 'fte:predst', 'fte:postsrc', 'fte:postdst' und Exits keinen Erfolgsstatus zurückgeben, gelten folgende Regeln (in der angegebenen Reihenfolge):

- 1. Ausführung der Quellenstartexits. Wenn diese fehlschlagen, schlägt auch die Übertragung fehl und es wird nichts anderes mehr ausgeführt.
- 2. Ausführung des pre\_source-Aufrufs (sofern vorhanden). Wenn dieser fehlschlägt, schlägt auch die Übertragung fehl und es wird nichts anderes mehr ausgeführt.
- 3. Ausführung der Zielstartexits. Wenn diese fehlschlagen, schlägt auch die Übertragung fehl und es wird nichts anderes mehr ausgeführt.
- 4. Ausführung des pre\_destination-Aufrufs (sofern vorhanden). Wenn dieser fehlschlägt, schlägt auch die Übertragung fehl und es wird nichts anderes mehr ausgeführt.
- 5. Ausführung der Dateiübertragungen.
- 6. Ausführung der Zielendexits. Für diese Exits gibt es keinen Fehlerstatus.
- 7. Bei erfolgreicher Übertragung (diese gilt als erfolgreich, sobald einige Dateien erfolgreich übertragen werden) Ausführung des post\_destination-Aufrufs (sofern vorhanden). Wenn dieser fehlschlägt, schlägt auch die Übertragung fehl.
- 8. Ausführung der Quellenendexits. Für diese Exits gibt es keinen Fehlerstatus.
- 9. Bei erfolgreicher Übertragung Ausführung des post-source-Aufrufs (sofern vorhanden). Wenn dieser fehlschlägt, schlägt auch die Übertragung fehl.

#### **Beispiele**

Im folgenden Beispiel ist eine grundlegende Dateiverschiebung zwischen agent1 und agent2 dargestellt. Der Befehl zum Starten der Dateiverschiebung wird mithilfe einer Verbindung im Clienttransport<span id="page-899-0"></span>modus an den Warteschlangenmanager qm0, gesendet. Das Ergebnis der Dateiübertragungsoperation wird der Eigenschaft move.resultzugeordnet.

```
<fte:filemove cmdqm="qm0@localhost@1414@SYSTEM.DEF.SVRCONN" 
 src="agent1@qm1" dst="agent2@qm2"
 rcproperty="move.result">
    <fte:filespec srcfilespec="/home/fteuser1/file.bin" dstfile="/home/fteuser2/file.bin"/>
</fte:filemove>
```
#### **Zugehörige Konzepte**

["Zeitlimitoption für die Wiederherstellung von Dateiübertragungen" auf Seite 258](#page-257-0) Sie können die Zeit (in Sekunden) festlegen, in der ein Quellenagent versucht, eine blockierte Dateiübertragung wiederherzustellen. Wenn die Übertragung nicht erfolgreich ist, wenn der Agent das Zeitlimit für das Wiederholungsintervall erreicht, schlägt die Übertragung fehl.

#### **Zugehörige Verweise**

["Apache Ant mit MFT verwenden" auf Seite 264](#page-263-0)

In Managed File Transfer stehen Tasks bereit, mit denen Dateiübertragungsfunktionen in das Apache Ant-Tool integriert werden können.

["In MFT bereitgestellte Ant-Tasks" auf Seite 887](#page-886-0)

In Managed File Transfer stehen eine Reihe von Ant-Tasks zur Verfügung, die Sie für Dateiübertragungen einsetzen können.

#### *Die Ant-Task 'fte:ignoreoutcome'*

Sie können das Ergebnis eines **fte:filecopy**-, **fte:filemove**- oder **fte:call**-Befehls ignorieren. Wenn Sie angeben, dass die Task **ft:filecopy**, **fte:filemove** oder **fte:call** das Ergebnis defer aufweisen muss, legt die Ant-Task Ressourcen zur Überwachung des jeweiligen Ergebnisses an. Falls Sie an diesen Ergebnissen nicht mehr interessiert sind, können Sie die betreffenden Ressourcen mit der Task **fte:ignoreoutcome** freigeben.

### **Attribute**

#### **id**

Erforderlich. Identifiziert das Ergebnis, das nicht mehr interessant ist. Normalerweise geben Sie diese Kennung mithilfe einer Eigenschaft an, die Sie mit dem Attribut idproperty der Task ["fte: Ant-Task](#page-891-0) [filecopy" auf Seite 892](#page-891-0), ["fte: Ant-Task 'filemove'" auf Seite 896](#page-895-0) oder ["Die Ant-Task 'fte:call'" auf Seite](#page-888-0) [889](#page-888-0) festgelegt haben.

#### **Beispiel**

Im folgenden Beispiel ist dargestellt, wie Sie mithilfe der Task 'fte:ignoreoutcome' Ressourcen freigeben können, die der Verfolgung des Ergebnisses der früheren Task ["fte: Ant-Task filecopy" auf Seite 892](#page-891-0) zugeordnet sind.

```
<!-- issue a file copy request -->
<fte:filecopy cmdqm="qm1@localhost@1414@SYSTEM.DEF.SVRCONN" 
                 src="agent1@qm1" dst="agent1@qm1"
 idproperty="copy.id"
 outcome="defer"/>
<!-- do some other things -->
<!-- decide that the result of the copy is not interesting -->
<fte:ignoreoutcome id="${copy.id}"/>
```
#### **Zugehörige Verweise**

["Apache Ant mit MFT verwenden" auf Seite 264](#page-263-0)

In Managed File Transfer stehen Tasks bereit, mit denen Dateiübertragungsfunktionen in das Apache Ant-Tool integriert werden können.
### ["In MFT bereitgestellte Ant-Tasks" auf Seite 887](#page-886-0)

In Managed File Transfer stehen eine Reihe von Ant-Tasks zur Verfügung, die Sie für Dateiübertragungen einsetzen können.

### *Die Ant-Task 'fte:ping'*

Mit dieser IBM MQ Managed File Transfer-Ant-Task wird ein Pingsignal an einen Agenten gesendet, um eine Antwort zu erhalten und damit festzustellen, ob der Agent Übertragungen verarbeiten kann.

# **Attribute**

#### **agent**

Erforderlich. Gibt den Agenten an, an den die Anforderung **fte:ping** übergeben werden soll. Der Wert hat das Format *agentname*@*qmgrname*, wobei *agentname* für den Namen des Agenten und *qmgrname* für den Namen des Warteschlangenmanagers steht, mit dem dieser Agent direkt verbunden ist.

#### **cmdqm**

Optional. Der Befehlswarteschlangenmanager, an den die Anforderung übergeben werden soll. Geben Sie diese Informationen im Format *qmgrname*@*host*@*port*@*channel* an. Dabei gilt Folgendes:

- *qmgrname* ist der Name des Warteschlangenmanagers.
- *host* ist der optionale Hostname des Systems, auf dem der Warteschlangenmanager ausgeführt wird.
- *port* ist die optionale Portnummer, an der der Warteschlangenmanager empfangsbereit ist.
- *channel* ist der optionale SVRCONN-Kanal, der verwendet werden soll.

Wenn Sie die Informationen *host*, *port* oder *channel* für den Befehlswarteschlangenmanager nicht angeben, werden die in der Datei command.properties aufgeführten Verbindungsinformationen verwendet. Weitere Informationen finden Sie im Abschnitt ["Die MFT-Datei 'command.properties'" auf](#page-569-0) [Seite 570](#page-569-0).

Sie können mit der Eigenschaft **com.ibm.wmqfte.propertySet** angeben, welche command.properties-Datei verwendet werden soll. Weitere Informationen finden Sie im Abschnitt [com.ibm.wmqfte.propertySet.](#page-398-0)

Wenn Sie das Attribut cmdqm nicht verwenden, verwendet die Task standardmäßig die Eigenschaft com.ibm.wmqfte.ant.commandQueueManager, wenn diese Eigenschaft festgelegt ist. Wenn die Eigenschaft com.ibm.wmqfte.ant.commandQueueManager nicht festgelegt ist, wird eine Verbindung zum standardmäßigen Warteschlangenmanager versucht, der in der Datei command.properties definiert ist. Das Format der Eigenschaft com.ibm.wmqfte.ant.commandQueueManager entspricht dem des Attributs cmdqm , d. h. qmgrname@host@port@channel.

#### **rcproperty**

Erforderlich. Benennt eine Eigenschaft, in der der Rückkehrcode der **ping**-Operation gespeichert werden soll.

#### **timeout**

Optional. Der Zeitraum in Sekunden, den die Task maximal auf eine Antwort vom Agenten wartet. Das Mindestzeitlimit beträgt null Sekunden. Sie können allerdings auch ein Zeitlimit von -1 angeben, wenn der Befehl eine unbegrenzte Zeit auf eine Antwort des Agenten warten soll. Ist für timeout kein Wert angegeben, wird standardmäßig maximal 5 Sekunden auf eine Antwort des Agenten gewartet.

#### **Beispiel**

In diesem Beispiel wird eine Anforderung **fte:ping** an agent1 gesendet, der sich auf qm1 befindet. Die Anforderung **fte:ping** wartet 15 Sekunden auf eine Antwort des Agenten. Das Ergebnis der Anforderung **fte:ping** wird in der Eigenschaft ping.rc gespeichert.

```
<fte:ping agent="agent1@qm1" rcproperty="ping.rc" timeout="15"/>
```
# **Rückgabecodes**

**0**

Befehl erfolgreich ausgeführt.

### **2**

Das zulässige Zeitlimit für den Befehl wurde überschritten.

### **Zugehörige Verweise**

["Apache Ant mit MFT verwenden" auf Seite 264](#page-263-0)

In Managed File Transfer stehen Tasks bereit, mit denen Dateiübertragungsfunktionen in das Apache Ant-Tool integriert werden können.

["In MFT bereitgestellte Ant-Tasks" auf Seite 887](#page-886-0)

In Managed File Transfer stehen eine Reihe von Ant-Tasks zur Verfügung, die Sie für Dateiübertragungen einsetzen können.

### *Die Ant-Task 'fte:uuid'*

Generiert eine pseudozufällige eindeutige Kennung und ordnet sie einer gegebenen Eigenschaft zu. Sie können diese Kennung beispielsweise zum Generieren von Jobnamen für andere Dateiübertragungsoperationen verwenden.

# **Attribute**

# **length**

Erforderlich. Die numerische Länge der zu generierenden UUID (Universally Unique Identifier). In dieser Länge ist nicht die Länge eines Präfixes enthalten, das durch den Parameter **prefix** angegeben wird.

### **property**

Erforderlich. Der Name der Eigenschaft, der die generierte UUID zugeordnet werden soll.

#### **prefix**

Optional. Ein Präfix, das der generierten UUID vorangestellt wird. Dieses Präfix wird bei der über den Parameter **length** angegebenen Länge der UUID nicht berücksichtigt.

# **Beispiel**

Im folgenden Beispiel wird eine UUID definiert, die mit den Buchstaben ABC beginnt. Darauf folgen 16 Pseudozufallshexadezimalzeichen. Die UUID wird der Eigenschaft uuid.property zugeordnet.

<fte:uuid length="16" property="uuid.property" prefix="ABC"/>

# **Zugehörige Verweise**

["Apache Ant mit MFT verwenden" auf Seite 264](#page-263-0)

In Managed File Transfer stehen Tasks bereit, mit denen Dateiübertragungsfunktionen in das Apache Ant-Tool integriert werden können.

["In MFT bereitgestellte Ant-Tasks" auf Seite 887](#page-886-0)

In Managed File Transfer stehen eine Reihe von Ant-Tasks zur Verfügung, die Sie für Dateiübertragungen einsetzen können.

*Das verschachtelte Ant-Element 'fte:filespec'*

Der Parameter **fte:filespec** wird als in anderen Tasks verschachteltes Element verwendet. Mit **fte:filespec** können Sie eine Zuordnung zwischen einer bzw. einem oder mehreren Quellendateien,

Verzeichnissen **zur Z/US** oder Datasets und einem Ziel definieren. Dieses Element wird in der Regel

verwendet, um mehrere Dateien oder Verzeichnisse **oder 1705** oder Datasets anzugeben, die verschoben oder kopiert werden sollen.

# **Verschachtelt durch:**

- die Task [fte:filecopy](#page-891-0)
- die Task [fte:filemove](#page-895-0)

# **Attribute der Quellenspezifikation**

Eines der Attribute srcfilespec oder srcqueue muss angegeben werden.

#### **srcfilespec**

Gibt die Quelle der Dateioperation an. Der Wert dieses Attributs kann ein Platzhalterzeichen enthalten.

#### **srcqueue**

Gibt an, dass die Quelle der Übertragung eine Warteschlange ist. Bei der Übertragung werden Daten aus den Nachrichten der Warteschlange verschoben, die durch dieses Attribut angegeben ist. Dieses Attribut kann nicht angegeben werden, wenn die Task **fte:filespec** in der Task **fte:filecopy** verschachtelt ist.

Das Attribut srcqueue wird nicht unterstützt, wenn es sich bei dem Quellenagenten um einen Protokollbridgeagenten handelt.

# **Attribute der Zielspezifikation**

Eines der Attribute dstdir, dstds, dstfilespace, dstfile, dstqueue oder dstpds muss angegeben werden.

#### **dstdir**

Gibt ein Verzeichnis als Ziel für eine Dateioperation an.

#### $z/0S$ **dstds**

Gibt ein Dataset als Ziel für eine Dateioperation an.

Dieses Attribut wird nur unterstützt, wenn der Zielagent auf der z/OS-Plattform ausgeführt wird.

#### **dstfile**

Gibt eine Datei als Ziel für eine Dateioperation an.

#### **dstfilespace**

Gibt einen Dateibereich als Ziel für eine Dateioperation an.

Dieses Attribut gilt nur, wenn es sich bei dem Zielagenten um einen IBM MQ 8.0-Webagenten handelt, der Zugriff auf den Web-Gateway-Dateibereich hat.

#### $z/0S$ **dstpds**

Gibt eine partitionierte Datei als Ziel für eine Dateioperation an.

Dieses Attribut wird nur unterstützt, wenn der Zielagent auf der z/OS-Plattform ausgeführt wird.

#### **dstqueue**

Gibt als Ziel für eine Datei-zu-Nachricht-Operation eine Warteschlange an. Sie können in diese Spezifikation optional den Namen eines Warteschlangenmanagers im Format WARTESCHLANGE@WAR-TESCHLANGENMANAGER einfügen. Wenn Sie keinen Warteschlangenmanagernamen angeben, wird der Warteschlangenmanager des Zielagenten verwendet (sofern die Agenteneigenschaft 'enableClusterQueueInputOutput' nicht auf 'true' gesetzt wurde). Ist die Eigenschaft 'enableClusterQueueInputOuput' auf 'true' gesetzt, ermittelt der Zielagent mithilfe von IBM MQ-Standardverfahren, wo sich die Warteschlange befindet. Sie müssen einen gültigen Warteschlangennamen angeben, der auf dem Warteschlangenmanager vorhanden ist.

Bei Angabe des Attributs dstqueue kann das Attribut srcqueue nicht angegeben werden, da sich beide Attribute gegenseitig ausschließen.

Das Attribut dstqueue wird nicht unterstützt, wenn es sich bei dem Zielagenten um einen Protokollbridgeagenten handelt.

# **Attribute der Quellenoptionen**

#### **srcencoding**

Optional. Die Zeichensatzcodierung, die von der zu übertragenden Datei verwendet wird.

Sie können dieses Attribut nur angeben, wenn das Attribut Konvertierung auf den Wert text. gesetzt ist.

Wenn Sie das Attribut srcencoding nicht angeben, wird für Textübertragungen der Zeichensatz des Quellensystems verwendet.

#### **srceol**

Optional. Der Zeilenendebegrenzer, der von Datei verwendet wird, die übertragen wird. Die gültigen Werte lauten wie folgt:

- CRLF Rücklaufzeichen mit anschließendem Zeilenvorschubzeichen als Zeilenendebegrenzer verwenden. Diese Konvention ist für Windows-Systeme typisch.
- LF Zeilenvorschubzeichen als Zeilenendebegrenzer verwenden. Diese Konvention ist für UNIX-Systeme typisch.

Dieses Attribut kann nur angegeben werden, wenn für das Attribut conversion der Wert text angegeben ist. Wenn Sie das Attribut srceol nicht angeben, wird der richtige Wert bei Textübertragungen automatisch auf Grundlage des Betriebssystems des Quellenagenten bestimmt.

# *since permiting spaces*

Optional. Es gibt an, ob nachgestellte Leerzeichen in Quellendatensätzen beibehalten werden, die bei einer Übertragung im Textmodus aus einem Dataset mit festem Satzformat gelesen wurden. Die gültigen Werte lauten wie folgt:

- true Nachgestellte Leerzeichen werden beibehalten.
- false Nachgestellte Leerzeichen werden gelöscht.

Erfolgt keine Angabe für das Attribut srckeeptrailingspaces, wird false als Standardwert übernommen.

Sie können dieses Attribut nur angeben, wenn Sie auch das Attribut Quellendateispezifikation angeben und das Attribut Konvertierung auf den Wert text. setzen.

#### **srcmsgdelimbytes**

Optional. Gibt einen oder mehrere Bytewerte an, die als Begrenzer eingefügt werden, wenn mehrere Nachrichten in eine binäre Datei geschrieben werden. Jeder Wert muss als zwei Hexadezimalziffern im Bereich 00-FF angegeben werden, die durch x vorgegeben werden. Mehrere Bytes müssen durch Kommas getrennt werden. Beispiel: srcmsgdelimbytes="x08,xA4". Das Attribut srcmsgdelimbytes kann nur angegeben werden, wenn auch das Attribut srcqueue angegeben ist. Wenn das Attribut conversion auf text gesetzt ist, kann das Attribut srcmsgdelimbytes nicht angegeben werden.

#### **srcmsgdelimtext**

Optional. Gibt eine Textfolge an, die als Begrenzer eingefügt wird, wenn mehrere Nachrichten in eine Textdatei geschrieben werden. Im Begrenzer können Sie auch Java-Escapezeichenfolgen für Zeichenfolgeliterale verwenden. Beispiel: srcmsgdelimtext="\u007d\n". Der Textbegrenzer wird vom Quellenagenten nach jeder Nachricht eingefügt. Der Textbegrenzer wird im Binärformat mit der Quellencodierung der Übertragung codiert. Jede Nachricht wird im Binärformat gelesen, der codierte Begrenzer wird der Nachricht im Binärformat hinzugefügt und das Ergebnis wird im Binärformat an den Zielagenten übertragen. Wenn die Codepage des Quellenagenten Shift-in- und Shift-out-Zustände enthält, geht der Agent davon aus, dass sich jede Nachricht am Ende im Shift-out-Zustand befindet. Auf dem Zielagenten werden die binären Daten auf die gleiche Weise konvertiert wie eine Datei für eine Textdateiübertragung. Das Attribut srcmsgdelimtext kann nur angegeben werden, wenn auch das Attribut srcqueue sowie der Wert text für das Attribut conversion angegeben ist.

#### **srcmsgdelimposition**

Optional. Gibt die Position an, an der der Text- oder Binärbegrenzer eingefügt wird. Die gültigen Werte lauten wie folgt:

- prefix Die Begrenzer werden in der Zieldatei vor den Daten aus den einzelnen Nachrichten eingefügt.
- postfix Die Begrenzer werden in der Zieldatei hinter den Daten aus den einzelnen Nachrichten eingefügt.

Das Attribut srcmsgdelimposition kann nur angegeben werden, wenn auch srcmsgdelimbytes oder srcmsgdelimtext angegeben wird.

#### **srcmsggroups**

Optional. Gibt an, dass die Nachrichten durch eine IBM MQ-Gruppen-ID gruppiert werden. Die erste vollständige Gruppe wird in die Zieldatei geschrieben. Fehlt dieses Attribut, werden alle Nachrichten aus der Quellenwarteschlange in die Zieldatei geschrieben. Das Attribut srcmsggroups kann nur angegeben werden, wenn auch das Attribut srcqueue angegeben ist.

#### **srcqueuetimeout**

Optional. Gibt die Wartezeit in Sekunden bis zum Eintreten einer der folgenden Bedingungen an:

- Einreihung einer neuen Nachricht in die Warteschlange
- Einreihung einer vollständigen Gruppe in die Warteschlange (bei Angabe des Attributs srcmsggroups)

Wenn keine der beiden Bedingungen innerhalb der durch srcqueuetimeout angegebenen Zeit erfüllt sind, liest der Quellenagent nicht mehr weiter aus der Warteschlange ein und schließt die Übertragung ab. Fehlt das Attribut srcqueuetimeout, stoppt der Quellenagent das Einlesen aus der Quellenwarteschlange, sobald die Quellenwarteschlange leer ist, bzw. bei Angabe des Attributs srcmsggroups, wenn die Warteschlange keine vollständige Gruppe mehr enthält. Das Attribut srcqueuetimeout kann nur angegeben werden, wenn auch das Attribut srcqueue angegeben ist.

Im Abschnitt ["Anleitung zur Angabe einer Wartezeit bei einer Nachricht-Datei-Übertragung" auf Seite](#page-716-0) [717](#page-716-0) finden Sie Informationen zur Festlegung des Werts 'srcqueuetimeout'.

#### z/OS **srcrecdelimbytes**

Optional. Es gibt einen oder mehrere Bytewerte an, die als Begrenzer eingefügt werden, wenn mehrere Datensätze aus einer datensatzorientierten Quellendatei in einer Binärdatei angefügt werden. Sie müssen jeden Wert als zwei hexadezimale Ziffern im Bereich 00-FF angeben, die durch x vorgegeben werden. Mehrere Bytes müssen durch Kommas getrennt werden. Beispiel:

#### srcrecdelimbytes="x08,xA4"

Das Attribut 'srcrecdelimbytes' kann nur angegeben werden, wenn es sich bei der Quellendatei der Übertragung um eine datensatzorientierte Datei handelt (beispielsweise ein z/OS-Dataset), die Zieldatei dagegen eine normale, nicht datensatzorientierte Datei ist. Wurde das Attribut conversion auf text gesetzt, dürfen Sie das Attribut srcrecdelimbytes nicht angeben.

#### **srcrecdelimpos**

Optional. Es gibt die Stelle an, an der der binäre Begrenzer eingefügt wird. Die gültigen Werte lauten wie folgt:

- prefix Die Begrenzer werden in der Zieldatei vor den Daten aus den einzelnen Datensätzen aus der datensatzorientierten Quellendatei eingefügt.
- postfix Die Begrenzer werden in der Zieldatei nach den Daten aus den einzelnen Datensätzen aus der datensatzorientierten Quellendatei eingefügt.

Das Attribut srcrecdelimpos kann nur angegeben, wenn Sie auch das Attribut srcrecdelimbytes angeben.

# **Attribute der Zieloptionen**

### **dstencoding**

Optional. Die Zeichensatzcodierung, die für die übertragene Datei verwendet werden soll.

Sie können dieses Attribut nur angeben, wenn das Attribut Konvertierung auf den Wert text. gesetzt ist.

Wenn das Attribut dstencoding nicht angegeben ist, wird der Zeichensatz des Zielsystems für Textübertragungen verwendet.

#### **dsteol**

Optional. Der Zeilenendebegrenzer, der für die übertragene Datei verwendet werden soll. Die gültigen Werte lauten wie folgt:

- CRLF Rücklaufzeichen mit anschließendem Zeilenvorschubzeichen als Zeilenendebegrenzer verwenden. Diese Konvention ist für Windows-Systeme typisch.
- LF Zeilenvorschubzeichen als Zeilenendebegrenzer verwenden. Diese Konvention ist für UNIX-Systeme typisch.

Sie können dieses Attribut nur angeben, wenn das Attribut Konvertierung auf den Wert text. gesetzt ist.

Wenn Sie das Attribut dsteol nicht angeben, wird der richtige Wert bei Textübertragungen automatisch auf Grundlage des Betriebssystems des Zielagenten bestimmt.

#### **dstmsgdelimbytes**

Optional. Gibt den Hexadezimalbegrenzer für die Aufteilung einer binären Datei in mehrere Nachrichten an. Alle Nachrichten haben die gleiche IBM MQ-Gruppen-ID. Für die letzte Nachricht der Gruppe ist das IBM MQ-Flag LAST\_MSG\_IN\_GROUP gesetzt. Das Format für die Angabe eines Hexadezimalbyte als Begrenzer lautet xNN. Dabei ist 'N' ein Zeichen im Bereich 0-9 oder a-f. Als Begrenzerbyte können Sie auch eine Hexadezimalbyte-Folge angeben. Hierzu geben Sie eine durch Kommas getrennte Liste mit Hexadezimalbytes an, zum Beispiel: x3e, x20, x20, xbf.

Das Attribut dstmsgdelimbytes kann nur angegeben werden, wenn auch das Attribut dstqueue angegeben ist und die Übertragung im Binärmodus erfolgt. Nur eines der Attribute dstmsgsize, dstmsgdelimbytes und dstmsgdelimpattern kann angegeben werden.

#### **dstmsgdelimpattern**

Optional. Gibt den regulären Java-Ausdruck für die Aufteilung einer Textdatei in mehrere Nachrichten an. Alle Nachrichten haben die gleiche IBM MQ-Gruppen-ID. Für die letzte Nachricht der Gruppe ist das IBM MQ-Flag LAST\_MSG\_IN\_GROUP gesetzt. Das Format für die Angabe eines regulären Ausdrucks als Begrenzer ist ein regulärer Ausdruck in runden Klammern ( (*regular\_expression*)) oder in Anführungszeichen ("regular\_expression"). Weitere Informationen finden Sie unter ["Von](#page-690-0) [MFT verwendete reguläre Ausdrücke" auf Seite 691](#page-690-0).

Standardmäßig ist die Länge der Zeichenfolge, die dem regulären Ausdruck entspricht, vom Zielagenten auf fünf Zeichen beschränkt. Dieses Verhalten können Sie mit der Agenteneigenschaft **maxDeli-**miterMatchLength ändern. Weitere Informationen finden Sie im Abschnitt ["Erweiterte Agentenei](#page-575-0)[genschaften" auf Seite 576.](#page-575-0)

Das Attribut dstmsgdelimpattern kann nur angegeben werden, wenn auch das Attribut dstqueue angegeben ist und die Übertragung im Textmodus erfolgt. Nur eines der Attribute dstmsgsize, dstmsgdelimbytes und dstmsgdelimpattern kann angegeben werden.

#### **dstmsgdelimposition**

Optional. Gibt die Position an, an der der Text- oder Binärbegrenzer erwartet wird. Die gültigen Werte lauten wie folgt:

- prefix Die Begrenzer werden am Anfang jeder Zeile erwartet.
- postfix Die Begrenzer werden am Ende jeder Zeile erwartet.

Das Attribut dstmsgdelimposition kann nur angegeben werden, wenn auch das Attribut dstmsgdelimpattern angegeben wird.

#### **dstmsgincludedelim**

Optional. Gibt an, ob der Begrenzer, der zur Aufteilung der Datei in mehrere Nachrichten verwendet wird, in den Nachrichten eingefügt wird. Wenn das Attribut dstmsgincludedelim angegeben ist, wird der Begrenzer am Ende der Nachricht hinzugefügt, die die vor dem Begrenzer befindlichen Dateidaten enthält. Standardmäßig wird der Begrenzer den Nachrichten nicht hinzugefügt. Das Attribut dstmsgincludedelim kann nur angegeben werden, wenn auch das Attribut dstmsgdelimpattern oder das Attribut dstmsgdelimbytes angegeben ist.

#### **dstmsgpersist**

Optional. Gibt an, ob die in die Zielwarteschlange geschriebenen Nachrichten persistent sind. Die gültigen Werte lauten wie folgt:

- true Die in die Zielwarteschlange geschriebenen Nachrichten sind persistent. Dies ist der Standardwert.
- false Die in die Zielwarteschlange geschriebenen Nachrichten sind nicht persistent.
- qdef Der Persistenzwert wird aus dem Attribut DefPersistence der Zielwarteschlange übernommen.

Dieses Attribut kann nur angegeben werden, wenn auch das Attribut dstqueue angegeben ist.

#### **dstmsgprops**

Optional. Gibt an, ob die Nachrichteneigenschaften von IBM MQ durch die erste Nachricht, die innerhalb der Übertragung in die Zielwarteschlange geschrieben wird, festgelegt werden. Mögliche Werte:

- true Legt die Nachrichteneigenschaften durch die erste innerhalb der Übertragung erstellte Nachricht fest.
- false Legt keine Nachrichteneigenschaften durch die erste innerhalb der Übertragung erstellte Nachricht fest. Dies ist der Standardwert.

Weitere Informationen finden Sie unter ["MQ-Nachrichteneigenschaften, die von MFT in Nachrichten](#page-710-0) [festgelegt werden, die in Zielwarteschlangen geschrieben werden" auf Seite 711](#page-710-0).

Dieses Attribut kann nur angegeben werden, wenn auch das Attribut dstqueue angegeben ist.

#### **dstmsgsize**

Optional. Gibt an, ob die Datei in mehrere Nachrichten mit fester Länge aufgeteilt wird. Alle Nachrichten haben die gleiche IBM MQ-Gruppen-ID. Für die letzte Nachricht der Gruppe ist das IBM MQ-Flag LAST\_MSG\_IN\_GROUP gesetzt. Die Größe der Nachrichten wird durch den Wert von dstmsgsize festgelegt. dstmsgsize hat das Format *LängeEinheit*, wobei *Länge* eine positive Ganzzahl und *Einheit* einer der folgenden Werte ist:

- B Byte. Der Mindestwert ist das Doppelte des maximalen Byte-pro-Zeichen-Werts der Codepage der Zielnachrichten.
- K Kibibyte. 1 Kibibyte entspricht 1024 Byte.
- M Mebibyte. 1 Mebibyte entspricht 1024 Kibibyte.

Wird die Datei im Textmodus übertragen und besteht sie aus DBCS-Zeichen oder Mehrbytezeichensatzzeichen, wird die Datei anhand von Zeichenbegrenzungen aufgeteilt, die der angegebenen Nachrichtengröße am nächsten kommen.

Das Attribut dstmsgsize kann nur angegeben werden, wenn auch das Attribut dstqueue angegeben ist. Nur eines der Attribute dstmsgsize, dstmsgdelimbytes und dstmsgdelimpattern kann angegeben werden.

#### **dstunsupportedcodepage**

Optional. Gibt die Aktion an, die ausgeführt wird, wenn der durch das Attribut dstqueue angegebene Zielwarteschlangenmanager die Codepage, die bei der Übertragung von Dateidaten in eine Warteschlange im Textmodus verwendet wird, nicht unterstützt. Folgende Werte können angegeben werden:

- binary: Die Übertragung wird fortgesetzt, es wird jedoch keine Codepagekonvertierung für die Daten vorgenommen, die übertragen werden. Die Angabe dieses Werts entspricht der Nicht-Festlegung des Konvertierungsattributs auf text.
- fail: Die Übertragung wird nicht fortgesetzt. Im Protokoll wird die Übertragung der Datei als fehlgeschlagen vermerkt. Dies ist die Standardeinstellung.

Das Attribut dstunsupportedcodepage kann nur angegeben werden, wenn auch das Attribut dstqueue angegeben wurde und das Attribut conversion auf text gesetzt ist.

#### **dsttruncaterecords**

Optional. Gibt an, dass Zieldatensätze, die länger als das Dataset-Attribut LRECL sind, abgeschnitten werden. Wenn "true", werden die Datensätze abgeschnitten. Wenn "false", werden die Datensätze umbrochen. Die Standardeinstellung ist "false". Dieser Parameter betrifft nur Übertragungen im Textmodus, deren Ziel ein Dataset ist.

# **Sonstige Attribute**

#### **checksum**

Optional. Bestimmt den Algorithmus, der für die Bildung der Kontrollsumme der übertragenen Dateien verwendet wird.

- MD5 Der MD5-Hashalgorithmus wird verwendet.
- NONE Es wird kein Kontrollsummenalgorithmus verwendet.

Wenn Sie das Attribut checksum nicht angeben, wird der Standardwert MD5 verwendet.

#### **conversion**

Optional. Gibt den Typ der Konvertierung an, die für die Datei während der Übertragung ausgeführt werden soll. Mögliche Werte:

- binary Keine Konvertierung ausführen.
- text Codepagekonvertierung zwischen den Quellen- und Zielsystemen ausführen. Außerdem wird eine Konvertierung der Zeilenbegrenzer ausgeführt. Die Attribute srcencoding, dstencoding, srceol und dsteol haben Einfluss darauf, welche Konvertierung ausgeführt wird.

Wenn Sie das Attribut conversion nicht angeben, wird der Standardwert binary verwendet.

#### **overwrite**

Optional. Gibt an, ob eine vorhandene Zieldatei **zur Zugstanden** oder ein vorhandenes Dataset bei dem Vorgang überschrieben werden kann. Bei Angabe von true werden alle vorhandenen Datei-

en 1708 oder Datasets überschrieben. Bei Angabe von false schlägt die Operation fehl,

wenn die Datei 2008 voder das Dataset auf dem Ziel bereits vorhanden ist. Wenn das Attribut overwrite nicht angegeben ist, wird der Standardwert false verwendet.

#### **recurse**

Optional. Bestimmt, ob bei der Dateiübertragung Unterverzeichnisse mit einbezogen werden. Wenn Sie den Wert true angeben, werden Unterverzeichnisse in die Übertragung einbezogen. Wenn Sie den Wert false angeben, werden keine Unterverzeichnisse einbezogen. Wenn das Attribut recurse nicht angegeben ist, wird der Standardwert false verwendet.

#### **Beispiel**

In diesem Beispiel wird ein fte:filespec mit einer Quellendatei von file1.bin und einer Zieldatei von file2.bin. angegeben.

```
<fte:filespec srcfilespec="/home/fteuser/file1.bin" dstfile="/home/fteuser/file2.bin"/>
```
### **Zugehörige Verweise**

#### ["Apache Ant mit MFT verwenden" auf Seite 264](#page-263-0)

In Managed File Transfer stehen Tasks bereit, mit denen Dateiübertragungsfunktionen in das Apache Ant-Tool integriert werden können.

### ["In MFT bereitgestellte Ant-Tasks" auf Seite 887](#page-886-0)

In Managed File Transfer stehen eine Reihe von Ant-Tasks zur Verfügung, die Sie für Dateiübertragungen einsetzen können.

### *fte:metadata Ant nested element*

Mithilfe von Metadaten werden zusätzliche benutzerdefinierte Informationen mit einer Dateiübertragungsoperation übertragen.

Weitere Informationen zur Verwendung von Metadaten in Managed File Transfer finden Sie im Abschnitt ["Metadaten für MFT-Benutzerexits" auf Seite 913.](#page-912-0)

# **Verschachtelt durch:**

- die Task [fte:filecopy](#page-891-0)
- Die Task [fte:filemove](#page-895-0)
- Die Task [fte:call](#page-888-0)

# **Als verschachtelte Elemente angegebene Parameter**

#### **fte:entry**

Innerhalb des verschachtelten Elements fte:metadata müssen Sie mindestens einen Eintrag angeben. Sie können mehrere Einträge angeben. Einträge ordnen einen Schlüsselnamen einem Wert zu. Die Schlüssel müssen in einem Block von fte:metadata eindeutig sein.

# **Eintragsattribute**

#### **name**

Erforderlich. Der Name des Schlüssels, der zu diesem Eintrag gehört. Dieser Name muss für alle **entry**-Parameter, die innerhalb eines fte:metadata-Elements verschachtelt sind, eindeutig sein.

#### **value**

Erforderlich. Der Wert, der diesem Eintrag (entry) zugeordnet werden soll.

# **Beispiel**

Dieses Beispiel zeigt eine fte:metadata-Definition, die zwei Einträge enthält.

```
<fte:metadata>
 <fte:entry name="org.foo.partColor" value="red"/> 
 <fte:entry name="org.foo.partSize" value="medium"/>
</fte:metadata>
```
#### **Zugehörige Verweise**

["Apache Ant mit MFT verwenden" auf Seite 264](#page-263-0) In Managed File Transfer stehen Tasks bereit, mit denen Dateiübertragungsfunktionen in das Apache Ant-Tool integriert werden können.

["In MFT bereitgestellte Ant-Tasks" auf Seite 887](#page-886-0)

In Managed File Transfer stehen eine Reihe von Ant-Tasks zur Verfügung, die Sie für Dateiübertragungen einsetzen können.

#### *Verschachtelte Programmaufrufelemente*

Programme können mit einem von fünf verschachtelten Elementen gestartet werden: fte:presrc, fte:predst, fte:postdst, fte:postsrc und fte:command. Diese verschachtelten Elemente weisen einen Agenten an, als Teil der Verarbeitung ein externes Programm aufzurufen. Vor einem Programmstart

ist sicherzustellen, dass der Befehl in einem Verzeichnis gespeichert ist, welches durch die Eigenschaft commandPath in der Datei agent.properties des Agenten, der den Befehl ausführt, angegeben ist.

Obwohl alle Programmaufrufelemente verschiedene Namen haben, nutzen Sie dieselben Attribute und dieselben verschachtelten Elemente. Programme können von den Ant-Tasks **fte:filecopy**, **fte:filemove**und **fte:command** gestartet werden.

Von einem Connect:Direct-Bridgeagenten können keine Programme aufgerufen werden.

# **Ant-Tasks, die Programme aufrufen können:**

- Bei der Task [fte:filecopy](#page-891-0) werden Programmaufrufparameter unter Verwendung der verschachtelten Elemente fte:predst, fte:postdst, fte:presrc und fte:postsrc verschachtelt.
- Bei der Task [fte:filemove](#page-895-0) werden Programmaufrufparameter unter Verwendung der verschachtelten Elemente fte:predst, fte:postdst, fte:presrc und fte:postsrc verschachtelt.
- Bei der Task [fte:call](#page-888-0) werden Programmaufrufparameter unter Verwendung des verschachtelten Elements fte:command verschachtelt.

# **Attribute**

### **Befehl**

Erforderlich. Benennt das aufzurufende Programm. Damit der Agent einen Befehl aufrufen kann, muss dieser sich in einem Verzeichnis befinden, das über die Eigenschaft commandPath in der Datei agent.properties des Agenten angegeben ist. Weitere Informationen finden Sie unter ["MFT-Ei](#page-383-0)[genschaft 'commandPath'" auf Seite 384](#page-383-0). Alle Pfadangaben im Attribut command werden als relativ zu dem über die Eigenschaft commandPath angegebenen Pfad angesehen. Bei Angabe von executable für type wird ein ausführbares Programm erwartet, andernfalls ein dem Aufruftyp entsprechendes Script.

#### **retrycount**

Optional. Die Anzahl der Wiederholungen des Programmaufrufs, wenn das Programm keinen Erfolgsrückgabecode zurückgibt. Das über das Attribut command benannte Programm wird maximal so oft aufgerufen, wie hier angegeben. Der diesem Attribut zugeordnete Wert darf nicht negativ sein. Wenn Sie das Attribut retrycount nicht angeben, wird der Standardwert null verwendet.

#### **retrywait**

Optional. Die Wartezeit in Sekunden, bevor der Programmaufruf wiederholt wird. Wenn das durch das Attributcommand benannte Programm keinen Erfolgsrückgabecode zurückgibt und das Attribut retrycount einen Wert ungleich null angibt, bestimmt dieser Parameter die Wartezeit zwischen zwei Wiederholungen. Der diesem Attribut zugeordnete Wert darf nicht negativ sein. Wenn Sie das Attribut retrywait nicht angeben, wird der Standardwert null verwendet.

#### **successrc**

Optional. Mithilfe des Wertes dieses Attributs wird bestimmt, wann der Programmaufruf erfolgreich ausgeführt wird. Der Prozessrückgabecode für den Befehl wird mithilfe dieses Ausdrucks ausgewertet. Der Wert kann aus einem oder mehreren Ausdrücken kombiniert werden, die mit einem vertikalen Balkenzeichen (|) kombiniert werden, um den booleschen Wert ODER oder ein Et-Zeichen (&) zum kennzeichnen des booleschen UND. Folgende Ausdruckstypen sind möglich:

- Eine Zahl, um einen Gleichheitstest zwischen dem Prozessrückgabecode und der Zahl anzugeben.
- Eine Zahl mit dem Präfix ">", um einen Größer-als-Test zwischen der Zahl und dem Prozessrückgabecode anzugeben.
- Eine Nummer, die mit einem "<"-Zeichen präfixiert ist, um einen Kleiner-als-Test zwischen der Zahl und dem Prozessrückgabecode anzuzeigen.
- Eine Zahl mit dem Präfix "!", um einen Ungleichheitstest zwischen der Zahl und dem Prozessrückgabecode anzugeben.

Beispiel: >2&<7&!5|0|14 wird interpretiert, wenn die folgenden Rückgabecodes erfolgreich sind: 0, 3, 4, 6, 14. Alle anderen Rückgabecode werden als nicht erfolgreich interpretiert. Wenn Sie das Attribut successrc nicht angeben, wird der Standardwert null verwendet. Dies bedeutet, dass die Ausführung des Befehls nur als erfolgreich gewertet wird, wenn der Code null zurückgegeben wird.

### **Typ**

Optional. Der Wert dieses Attributs gibt den Programmtyp an, der aufgerufen wird. Geben Sie eine der folgenden Optionen an:

#### **executable**

Die Task ruft ein ausführbares Programm auf. Über das verschachtelte Element arg können weitere Argumente angegeben werden. Das Programm wird im über commandPath angegebenen Pfad erwartet; soweit zutreffend wird davon ausgegangen, dass Ausführungsberechtigungen vorliegen. UNIX-Scripts können aufgerufen werden, solange sie ein Shellprogramm angeben (z. B. ist die erste Zeile der Shell-Scriptdatei #!/bin/sh). Die in stderr oder stdout geschriebene Befehlsausgabe wird an das Managed File Transfer -Protokoll für den Aufruf gesendet. Das Volumen der Datenausgabe ist jedoch durch die Agentenkonfiguration begrenzt. Die Standardgröße sind 10 KB, dieser Wert kann aber über die Agenteneigenschaft maxCommandOutput überschrieben werden.

#### **antscript**

Diese Task führt mithilfe des Befehls **fteAnt** das angegebene Ant-Script aus. Eigenschaften können über das verschachtelte Element property angegeben werden. Ant-Ziele können über das verschachtelte Element target angegeben werden. Das Ant-Script wird in dem über 'command-Path' angegebenen Pfad erwartet. Die in die Standardfehlerdatei (stderr) oder Standardausgabe (stdout) geschriebene Ant-Ausgabe wird an das Managed File Transfer-Protokoll für den Aufruf gesendet. Das Volumen der Datenausgabe ist jedoch durch die Agentenkonfiguration begrenzt. Die Standardgröße sind 10 KB, dieser Wert kann aber über die Agenteneigenschaft 'maxCommandOutput' überschrieben werden.

#### $z/0S$

**jcl**

Der Wert jcl wird nur unter z/OS unterstützt und führt das angegebene z/OS-JCL-Script aus. Die JCL wird als Job übergeben; dabei wird erwartet, dass die Jobkarte vorhanden ist. Bei einer erfolgreichen Jobübergabe enthält die in das Managed File Transfer-Protokoll geschriebene JCL-Befehlsausgabe den Text "JOB *Jobname*(*Job-ID*)". Dabei gilt Folgendes:

- *Jobname* ist der Name des über die Jobkarte in der JCL angegebenen Jobs.
- *Job-ID* ist die vom z/OS-System generierte Job-ID.

Kann der Job nicht erfolgreich übergeben werden, schlägt der JCL-Scriptbefehl fehl und es wird eine Nachricht mit der Fehlerursache in das Protokoll geschrieben (z. B. 'Keine Jobkarte vorhanden'). Mit einem Systemservice wie SDSF können Sie feststellen, ob der Job ausgeführt bzw. erfolgreich abgeschlossen wurde. Managed File Transfer stellt keine Informationen bereit, da diese Komponente den Job lediglich übergibt; das System gibt vor, wann der Job ausgeführt und wie die Jobausgabe dargestellt wird. Da JCL-Scripts als Stapeljobs übergeben werden, sollte für das verschachtelte Element presrc bzw. predst nicht jcl angegeben werden, da Sie bei dieser Angabe nur erfahren, dass der Job erfolgreich übergeben wurde, und nicht wissen, ob er vor dem Start der Übertragung erfolgreich ausgeführt werden konnte. Für den Typ jcl gibt es keine gültigen verschachtelten Elemente.

Das folgende Beispiel zeigt einen JCL-Job:

//MYJOB JOB  $1/\star$ //MYJOB EXEC PGM=IEBGENER //SYSPRINT DD SYSOUT=H //SYSUT1 DD DSN=FRED.DEMO.TXT,DISP=SHR //SYSUT2 DD DSN=BOB.DEMO.TXT,DISP=(NEW,CATLG),  $1/$  RECFM=VB, LRECL=133, BLKSIZE=2048,  $\frac{1}{2}$  SPACE=(TRK, (30, 5), RLSE) //SYSIN DD DUMMY

# **Als verschachtelte Elemente angegebene Parameter**

### **fte:arg**

Nur gültig, wenn das Attribut type den Wert executable hat. Über die verschachtelten Elemente fte:arg können Sie Argumente für das Programm angeben, das im Rahmen des Programmaufrufs aufgerufen wird. Die Programmargumente werden aus den Werten gebildet, die über die Elemente fte:arg angegeben werden, und zwar in der Reihenfolge, in der die Elemente fte:arg angegeben sind. Sie können ein oder mehrere Elemente fte:arg als verschachtelte Elemente eines Programmaufrufs angeben, es besteht aber auch die Möglichkeit, keines dieser Elemente anzugeben.

### **fte:property**

Nur gültig, wenn das Attribut type den Wert antscript hat. Mit den Attributen name und value der verschachtelten Elemente fte:property können Sie Name/Wert-Paare an das Ant-Script übergeben. Sie können ein oder mehrere Elemente fte:property als verschachtelte Elemente eines Programmaufrufs angeben, haben aber auch die Möglichkeit, keines dieser Elemente anzugeben.

### **fte:target**

Nur gültig, wenn das Attribut type den Wert antscript hat. Geben Sie ein Ziel im Ant-Script an, das aufgerufen werden soll. Sie können ein oder mehrere Elemente fte:target als verschachtelte Elemente eines Programmaufrufs angeben, es besteht aber auch die Möglichkeit, keines dieser Elemente anzugeben.

# **Arg-Attribute**

### **Wert**

Erforderlich. Der Wert des Arguments, das an das Programm, das aufgerufen wird, übergeben werden soll.

# **Eigenschaftsattribute**

### **Name**

Erforderlich. Der Name einer Eigenschaft, die an das Ant-Script übergeben werden soll.

### **Wert**

Erforderlich. Der Wert der Eigenschaft 'Name', die an das Ant-Script übergeben werden soll.

# **Beispiele**

In diesem Beispiel ist ein Programmaufruf fte:postsrc dargestellt, der im Rahmen einer Task [fte:file](#page-891-0)[copy](#page-891-0) angegeben wird. Der Programmaufruf ist für ein Programm mit dem Namen post.sh und bekommt ein einzelnes Argument von /home/fteuser2/file.bin. bereitgestellt.

```
<fte:filecopy cmdqm="qm0@localhost@1414@SYSTEM.DEF.SVRCONN" 
 src="agent1@qm1" dst="agent2@qm2"
 rcproperty="copy.result"> 
        <fte:filespec srcfilespec="/home/fteuser1/file.bin" dstfile="/home/fteuser2/file.bin"/>
        <fte:postsrc command="post.sh" successrc="1" > 
                <fte:arg value="/home/fteuser2/file.bin"/>
        </fte:postsrc>
```

```
</fte:filecopy>
```
Dieses Beispiel zeigt einen fte:command-Programmaufruf, der als Teil einer [fte:call-](#page-888-0)Task angegeben wird. Mit diesem Programmaufruf wird die ausführbare Datei command.sh aufgerufen, an die keine Befehlszeilenargumente übergeben werden. Wird von command.sh nicht der Erfolgsrückgabecode '1' zurückgegeben, wird der Befehl nach 30 Sekunden wiederholt.

```
<fte:call cmdqm="qm0@localhost@1414@SYSTEM.DEF.SVRCONN"
             agent="agent1@qm1" 
              rcproperty="call.rc" 
              origuser="bob" 
              jobname="${job.id}">
```

```
 <fte:command command="command.sh" successrc="1" retrycount="5" retrywait="30"/> 
</fte:call>
```
Dieses Beispiel zeigt einen fte:command-Programmaufruf, der als Teil einer [fte:call-](#page-888-0)Task angegeben wird. Der Programmaufruf gilt den copy- und compress-Zielen im Ant-Script script.xml, dem zwei Eigenschaften übergeben werden.

```
<fte:call cmdqm="qm0@localhost@1414@SYSTEM.DEF.SVRCONN"
 agent="agent1@qm1" 
 rcproperty="call.rc" 
 origuser="bob" 
           jobname="${job.id}"> 
 <fte:command command="script.xml" type="antscript">
 <property name="src" value="AGENT5@QM5"/>
 <property name="dst" value="AGENT3@QM3"/>
         <target name="copy"/> 
         <target name="compress"/>
    </fte:command> 
</fte:call>
```
# **Zugehörige Konzepte**

["Programme angeben, die mit MFT ausgeführt werden sollen" auf Seite 262](#page-261-0)

Auf einem System, auf dem ein Managed File Transfer Agent aktiv ist, können Programme ausgeführt werden. Bei einer Dateiübertragungsanforderung können Sie auch ein Programm angeben, das vor dem Beginn der Übertragung oder im Anschluss an die Übertragung ausgeführt werden soll. Darüber hinaus können Sie durch Übergabe einer Anforderung eines verwalteten Aufrufs auch Programme starten, die nicht Teil einer Dateiübertragungsanforderung sind.

#### **Zugehörige Verweise**

["Apache Ant mit MFT verwenden" auf Seite 264](#page-263-0)

In Managed File Transfer stehen Tasks bereit, mit denen Dateiübertragungsfunktionen in das Apache Ant-Tool integriert werden können.

# ["In MFT bereitgestellte Ant-Tasks" auf Seite 887](#page-886-0)

In Managed File Transfer stehen eine Reihe von Ant-Tasks zur Verfügung, die Sie für Dateiübertragungen einsetzen können.

# **Mit MFT-Benutzerexits zur Anpassung arbeiten**

# *Metadaten für MFT-Benutzerexits*

An Benutzerexitroutinen für Managed File Transfer können drei verschiedene Arten an Metadaten übergeben werden - umgebungs-, übertragungs- und dateispezifische Metadaten. Diese Metadaten werden als Zuordnung von Java-Schlüssel/Wert-Paaren präsentiert.

# **Umgebungsmetadaten**

Umgebungsmetadaten werden an alle Benutzerexitroutinen übermittelt und beschreiben die Laufzeitumgebung des Agenten, von der aus die Benutzerexitroutine aufgerufen wird. Diese Metadaten sind schreibgeschützt und können von keiner Benutzerexitroutine aktualisiert werden.

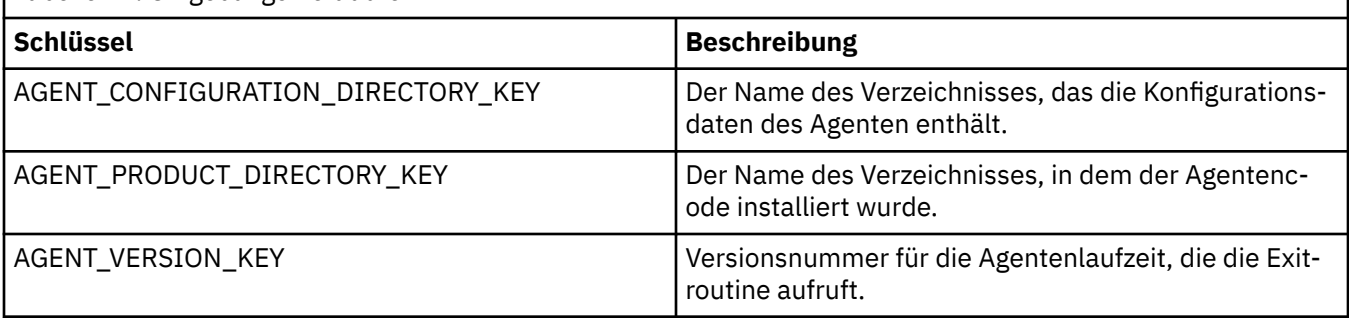

*Tabelle 71. Umgebungsmetadaten*

Bei den Schlüssel- und Wertnamen in Tabelle 1 handelt es sich um Konstanten, die in der Schnittstelle "EnvironmentMetaDataConstants" definiert werden.

# **Übertragungsmetadaten**

Übertragungsmetadaten werden an alle Benutzerexitroutinen übermittelt. Die Metadaten bestehen aus vom System und vom Benutzer bereitgestellten Werten. Änderungen an den vom System bereitgestellten Werten werden ignoriert. Die vom Benutzer bereitgestellten Anfangswerte für den Quellenübertragungsstart-Benutzerexit basieren auf den Werten, die Sie beim Definieren der Übertragung angegeben haben. Der Quellenagent kann die vom Benutzer bereitgestellten Werte bei der Verarbeitung des Quellenübertragungsstart-Benutzerexits ändern. Dieser Benutzerexit wird aufgerufen, bevor die gesamte Dateiübertragung startet. Die Änderungen werden in folgenden Aufrufen für andere, sich auf diese Übertragung beziehende Exitroutinen verwendet. Übertragungsmetadaten werden auf eine gesamte Übertragung angewendet.

Obwohl alle Benutzerexits Werte von den Übertragungsmetadaten lesen können, kann nur der Quellenübertragungsstart-Benutzerexit Übertragungsmetadaten ändern

Sie können Übertragungsmetadaten nicht verwenden, um Informationen zwischen verschiedenen Dateiübertragungen zu verbreiten.

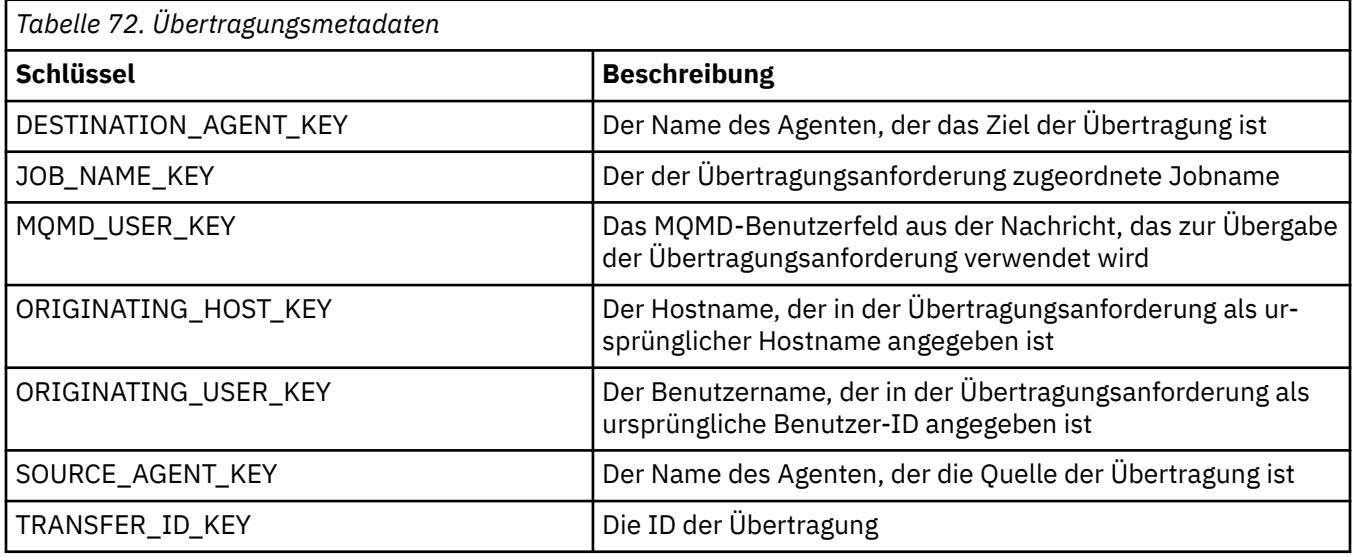

Die vom System bereitgestellten Übertragungsmetadaten werden in Tabelle 2 beschrieben:

Bei den Schlüssel- und Wertnamen in Tabelle 2 handelt es sich um Konstanten, die in der Schnittstelle "TransferMetaDataConstants" definiert werden.

# **Dateimetadaten**

Die Dateimetadaten werden an den Quellenübertragungsstartexit als Teil der Dateispezifikation übermittelt. Für die Quellen- und Zieldateien gibt es unterschiedliche Dateimetadaten.

Sie können Dateimetadaten nicht verwenden, um Informationen zwischen verschiedenen Dateiübertragungen zu verbreiten.

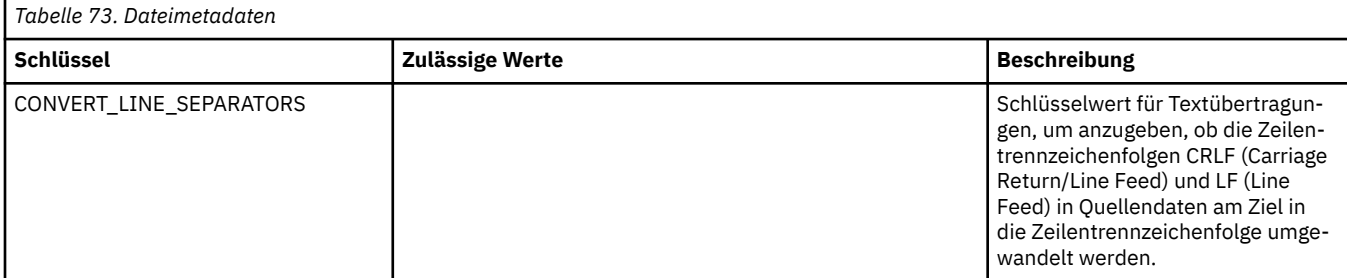

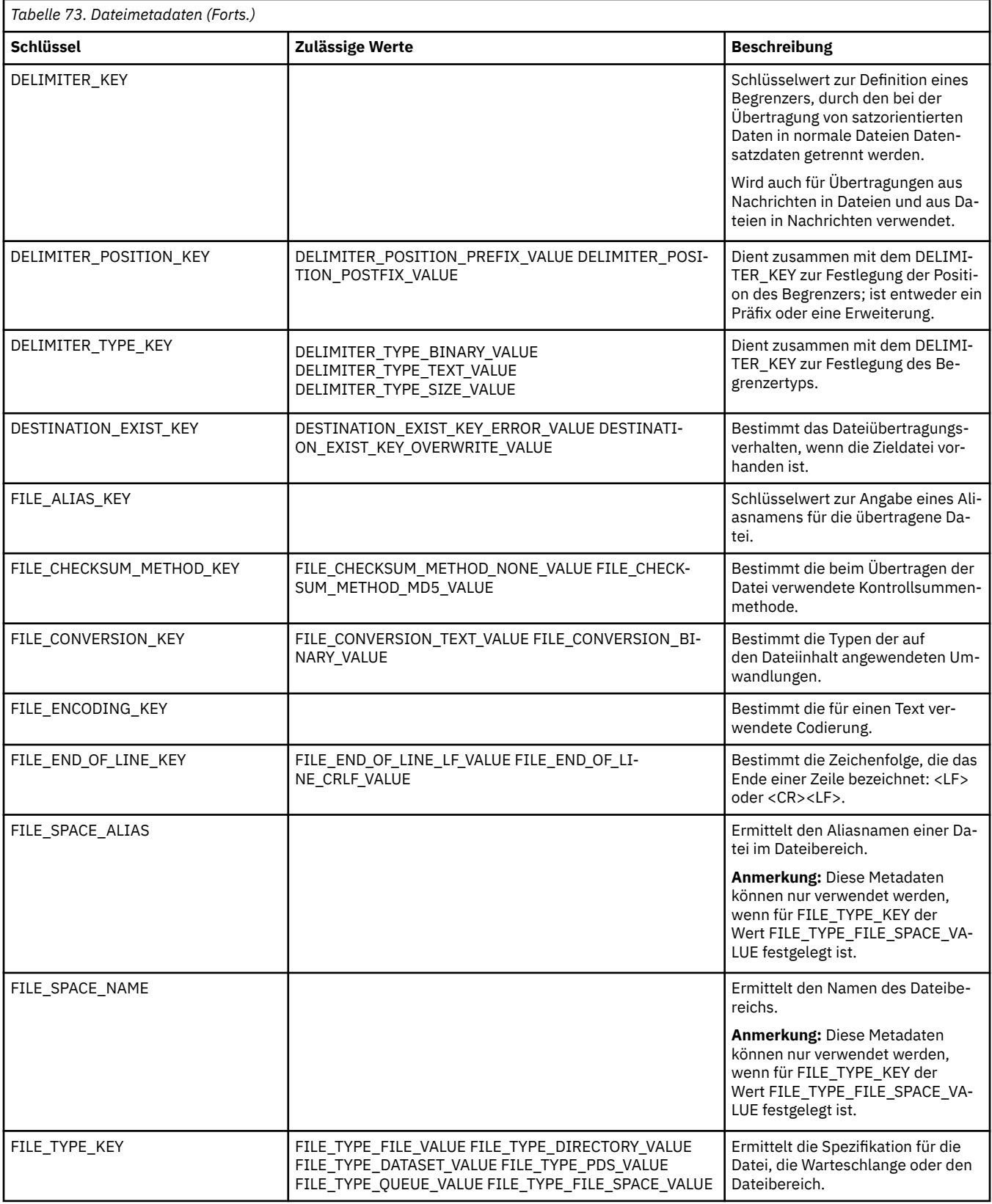

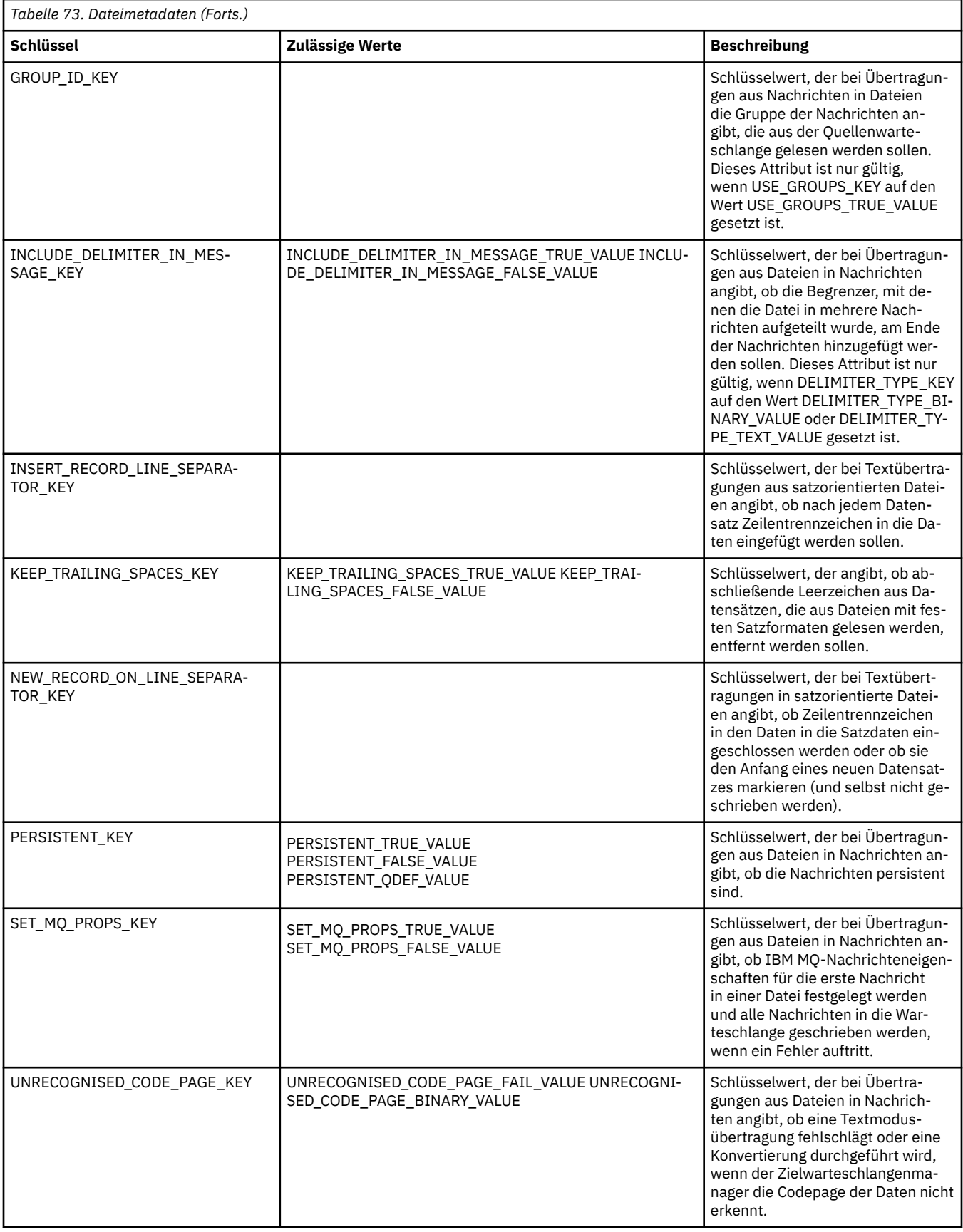

<span id="page-916-0"></span>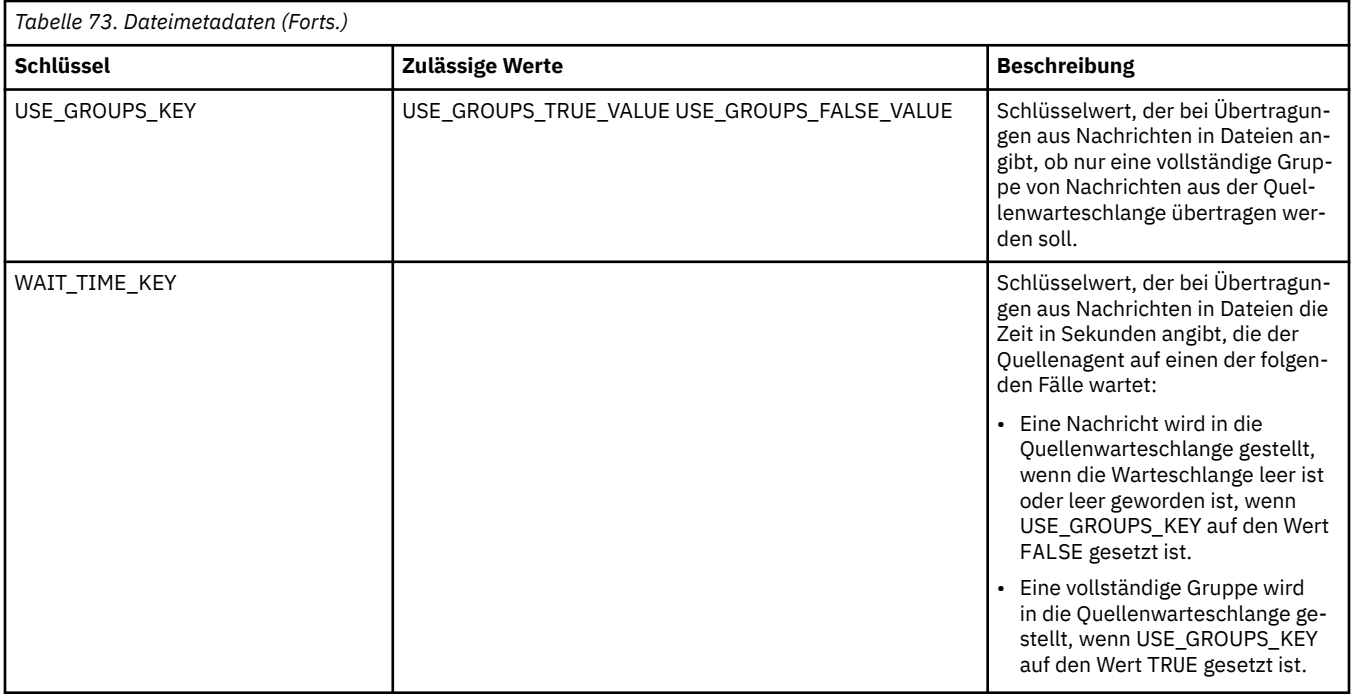

Bei den Schlüssel- und Wertnamen in Tabelle 3 handelt es sich um Konstanten, die in der Schnittstelle 'FileMetaDataConstants' definiert werden.

# *Benutzerexits für MFT-Ressourcenüberwachungen*

Mithilfe von Benutzerexits für die Ressourcenüberwachungen können Sie angepassten Code konfigurieren, der bei Erfüllung der Auslöserbedingung eines Überwachungsprozesses ausgeführt wird und zwar noch vor dem Start der zugeordneten Task.

Neue Übertragungen sollten nicht direkt aus Benutzerexitcodes aufgerufen werden. Unter bestimmten Umständen kann dies dazu führen, dass Dateien mehrfach übertragen werden, da Benutzerexits bei Agentenneustarts nicht ausfallsicher sind.

Überwachungsexits für die Benutzerüberwachung nutzen die vorhandene Infrastruktur für Benutzerexits. Die Überwachungsbenutzerexits werden nach dem Aufruf eines Überwachungsprozesses aufgerufen, bevor die entsprechende Task durch die Task des Überwachungsprozesses ausgeführt wird. Der Benutzerexit hat so die Möglichkeit, die Task, die ausgeführt werden muss, zu ändern und festzulegen, ob eine Task ausgeführt werden soll. Sie können die Überwachungstask durch Aktualisieren der Überwachungsmetadaten ändern, die dann für die Variablensubstitution im Taskdokument herangezogen werden, das bei der Erstellung des ursprünglichen Überwachungsprozesses erstellt wurde. Ebenso kann der Überwachungsexit die XML-Zeichenfolge der Taskdefinition ersetzen oder aktualisieren, die als Parameter übergeben wird. Als Ergebniscode kann der Überwachungsexit für die Task entweder 'proceed' (ausführen) oder 'cancel' (abbrechen) zurückgeben. Bei Rückgabe von 'cancel' wird die Task nicht gestartet und die Überwachung wird erst wieder gestartet, wenn die überwachte Ressource die Auslöserbedingungen erfüllt. Wird die Ressource nicht geändert, wird der Auslöser auch nicht gestartet. Wie alle anderen Benutzerexits können auch Überwachungsexits verkettet werden. Gibt einer der Exits 'cancel' als Ergebniscode zurück, ist das Gesamtergebnis ebenfalls 'cancel' und die Task wird nicht gestartet.

- Eine Map mit umgebungsspezifischen Metadaten (wie bei anderen Benutzerexits).
- Eine Map mit überwachungsspezifischen Metadaten wie unveränderlichen Systemmetadaten und veränderlichen Benutzermetadaten. Zu den unveränderlichen Systemmetadaten gehören folgende:
	- FILENAME: Name der Datei, die die Auslöserbedingung erfüllt hat.
	- FILEPATH: Pfad der Datei, die die Auslöserbedingung erfüllt hat.
- FILESIZE (in Byte; diese Metadaten sind unter Umständen nicht vorhanden): Größe der Datei, die die Auslöserbedingung erfüllt hat.
- LASTMODIFIEDDATE (lokal): Das Datum, an dem die Datei, die die Auslöserbedingung erfüllt hat, zuletzt geändert wurde. Es handelt sich hierbei um das lokale Datum der Zeitzone, in der der Agent ausgeführt wird, formatiert als ISO 8601-Datum.
- LASTMODIFIEDTIME (lokal): Uhrzeit, zu der die Datei, die die Auslöserbedingung erfüllt hat, zuletzt geändert wurde. Es handelt sich hierbei um die lokale Uhrzeit der Zeitzone, in der der Agent ausgeführt wird, formatiert als ISO 8601-Zeit.
- LASTMODIFIEDDATEUTC: Das Datum im Weltzeitformat, an dem die Datei, die die Auslöserbedingung erfüllt hat, zuletzt geändert wurde. Dieses Datum wird als das lokale Datum ausgedrückt, das in die UTC-Zeitzone konvertiert wurde und als ISO 8601-Datum formatiert ist.
- LASTMODIFIEDTIMEUTC: Die Uhrzeit im Weltzeitformat, zu der die Datei, die die Auslöserbedingung erfüllt hat, zuletzt geändert wurde. Es handelt sich hierbei um die lokale Uhrzeit, konvertiert in die Uhrzeit der UTC-Zeitzone und formatiert als ISO 8601-Zeit.
- AGENTNAME: Name des Überwachungsagenten.
- Ein XML-Zeichenfolge, die die Task darstellt, die als Ergebnis des Überwachungsauslösers ausgelöst wird.

Überwachungsexits geben die folgenden Daten zurück:

- Einen Anzeiger, der angibt, ob die Task ausgeführt oder abgebrochen werden soll.
- Eine Zeichenfolge, die in die Protokollnachricht zur Erfüllung der Auslöserbedingung eingefügt wird.

Möglicherweise werden aufgrund der Ausführung des Überwachungsexitcodes auch die Überwachungsmetadaten und die XML-Zeichenfolge der Taskdefinition aktualisiert, die ursprünglich als Parameter übergeben wurden.

Der Wert der Agenteneigenschaft 'monitorExitClasses' (in der Datei agent.properties) gibt an, welche Überwachungsexitklassen geladen werden sollen; die einzelnen Exitklassen werden durch ein Komma getrennt. Beispiel:

```
monitorExitClasses=testExits.TestExit1,testExits.testExit2
```
Die Schnittstelle zum Überwachungsbenutzerexit:

```
package com.ibm.wmqfte.exitroutine.api;
import java.util.Map;
/**
 * An interface that is implemented by classes that want to be invoked as part of
 * user exit routine processing. This interface defines a method that will be
 * invoked immediately prior to starting a task as the result of a monitor trigger
 */
public interface MonitorExit {
     /**
     * Invoked immediately prior to starting a task as the result of a monitor 
     * trigger.
\star * @param environmentMetaData
                 meta data about the environment in which the implementation
\star of this method is running. This information can only be read,
\star it cannot be updated by the implementation. The constant
                  * defined in <code>EnvironmentMetaDataConstants</code> class can 
                 be used to access the data held by this map.
\star * @param monitorMetaData
                 meta data to associate with the monitor. The meta data passed
                 to this method can be altered, and the changes will be
                 reflected in subsequent exit routine invocations. This map
```

```
also contains keys with IBM reserved names. These entries are
     * defined in the <code>MonitorMetaDataConstants</code> class and
                 have special semantics. The the values of the IBM reserved names
     * cannot be modified by the exit 
\star * @param taskDetails
                 An XML String representing the task to be executed as a result of
                 the monitor triggering. This XML string may be modified by the
                 exit
\star * @return a monitor exit result object which is used to determine if the
                 task should proceed, or be cancelled.
     */
    MonitorExitResult onMonitor(Map<String, String> environmentMetaData,
                                Map<String, String> monitorMetaData, 
                                Reference<String> taskDetails);
}
```
Zu den Konstanten für die für IBM reservierten Werte in den überwachungsspezifischen Metadaten gehören folgende:

```
package com.ibm.wmqfte.exitroutine.api;
/**
* Constants for IBM reserved values placed into the monitor meta data
* maps used by the monitor exit routines.
*/
public interface MonitorMetaDataConstants {
/**
\star The value associated with this key is the name of the trigger
\star file associated with the monitor. Any modification performed
* to this property by user exit routines will be ignored.
*/
final String FILE_NAME_KEY = "FILENAME";
/**
\star The value associated with this key is the path to the trigger
\star file associated with the monitor. Any modification performed
* to this property by user exit routines will be ignored.
*/
final String FILE_PATH_KEY = "FILEPATH";
/**
\star The value associated with this key is the size of the trigger
\star file associated with the monitor. This will not be present in
* the cases where the size cannot be determined. Any modification
* performed to this property by user exit routines will be ignored.
\starfinal String FILE_SIZE_KEY = "FILESIZE";
/**
* The value associated with this key is the local date on which 
* the trigger file associated with the monitor was last modified.
* Any modification performed to this property by user exit routines 
* will be ignored.
*/
final String LAST_MODIFIED_DATE_KEY = "LASTMODIFIEDDATE";
/**
\star The value associated with this key is the local time at which
* the trigger file associated with the monitor was last modified.
\star Any modification performed to this property by user exit routines
* will be ignored.
*/
final String LAST_MODIFIED_TIME_KEY = "LASTMODIFIEDTIME";
/**
* The value associated with this key is the UTC date on which 
* the trigger file associated with the monitor was last modified.
* Any modification performed to this property by user exit routines 
\star will be ignored.
*/
final String LAST_MODIFIED_DATE_KEY_UTC = "LASTMODIFIEDDATEUTC";
/**
* The value associated with this key is the UTC time at which
\star the trigger file associated with the monitor was last modified.
```

```
\star Any modification performed to this property by user exit routines
\star will be ignored.
*/
final String LAST_MODIFIED_TIME_KEY_UTC = "LASTMODIFIEDTIMEUTC"; 
/**
* The value associated with this key is the name of the agent on which
\star the monitor is running. Any modification performed to this property by
\star user exit routines will be ignored.
*/
final String MONITOR_AGENT_KEY = "AGENTNAME";
}
```
# **Beispiel für Überwachungsbenutzerexit**

Diese Beispielklasse implementiert die Schnittstelle "MonitorExit". In diesem Beispiel wird den Überwachungsmetadaten eine angepasste Substitutionsvariable namens *REDIRECTEDAGENT* hinzugefügt, die bei einer geraden Uhrzeit (Stunde ist eine gerade Zahl) den Wert LONDON und bei einer ungeraden Uhrzeit (Stunde ist eine ungerade Zahl) den Wert PARIS annimmt. Der Rückkehrcode des Überwachungsexits ist immer auf proceed (Fortfahren) gesetzt.

```
package com.ibm.wmqfte.monitor;
import java.util.Calendar;
import java.util.Map;
import com.ibm.wmqfte.exitroutine.api.MonitorExit;
import com.ibm.wmqfte.exitroutine.api.MonitorExitResult;
import com.ibm.wmqfte.exitroutine.api.Reference;
/**
 * Example resource monitor user exit that changes the monitor mutable 
 * metadata value between 'LONDON' and 'PARIS' depending on the hour of the day.
 *
 */
public class TestMonitorExit implements MonitorExit {
     // custom variable that will substitute destination agent
     final static String REDIRECTED_AGENT = "REDIRECTEDAGENT";
     public MonitorExitResult onMonitor(
Map<String, String> environmentMetaData,
 Map<String, String> monitorMetaData, 
Reference<String> taskDetails) {
         // always succeed
         final MonitorExitResult result = MonitorExitResult.PROCEED_RESULT;
         final int hour = Calendar.getInstance().get(Calendar.HOUR_OF_DAY);
        if (hour%2 == 1) \{ monitorMetaData.put(REDIRECTED_AGENT, "LONDON");
        } else \cdot monitorMetaData.put(REDIRECTED_AGENT, "PARIS"); 
        }
        return result;
    }
}
```
Die entsprechende Task einer Überwachung, die die Substitutionsvariable *REDIRECTEDAGENT* nutzt, kann wie folgt aussehen:

```
<?xml version="1.0" encoding="UTF-8"?>
<request version="4.00"
         xmlns:xsi="https://www.w3.org/2001/XMLSchema-instance"
         xsi:noNamespaceSchemaLocation="FileTransfer.xsd">
   <managedTransfer>
    <originator>
         <hostName>reportserver.com</hostName>
         <userID>USER1</userID>
     </originator>
 <sourceAgent agent="AGENT1"
 QMgr="QM1"/>
```

```
 <destinationAgent agent="${REDIRECTEDAGENT}"
                       QMgr="QM2"/>
     <transferSet>
 <item mode="binary" checksumMethod="MD5">
 <source recursive="false" disposition="delete">
           <file>c:\sourcefiles\reports.doc</file>
         </source>
         <destination type="file" exist="overwrite">
           <file>c:\destinationfiles\reports.doc</file>
         </destination>
       </item>
     </transferSet>
   </managedTransfer>
\langle request>
```
Bevor diese Übertragung gestartet wird, wird der Wert des Attributs agent des Elements <destination-Agent> durch LONDON oder PARIS ersetzt.

Die Substitutionsvariable in der Überwachungsexitklasse und die XML der Taskdefinition müssen in Großbuchstaben eingegeben werden.

# **Zugehörige Konzepte**

["MFT mit Benutzerexits anpassen" auf Seite 269](#page-268-0) Sie können die Funktionen von Managed File Transfer mit Ihren eigenen Programmen anpassen. Diese werden Benutzerexitroutinen genannt.

["Metadaten für MFT-Benutzerexits" auf Seite 913](#page-912-0)

An Benutzerexitroutinen für Managed File Transfer können drei verschiedene Arten an Metadaten übergeben werden - umgebungs-, übertragungs- und dateispezifische Metadaten. Diese Metadaten werden als Zuordnung von Java-Schlüssel/Wert-Paaren präsentiert.

["Java-Schnittstellen für MFT-Benutzerexits" auf Seite 924](#page-923-0) Die Themen dieses Abschnitts enthalten Referenzinformationen zu Java-Schnittstellen für Benutzerexitroutinen.

# **Zugehörige Verweise**

"MFT-Agenteneigenschaften für Benutzerexits" auf Seite 921

Zusätzlich zu den Standardeigenschaften in der Datei agent.properties stehen zahlreiche erweiterte Eigenschaften für Benutzerexitroutinen zur Verfügung. Diese Eigenschaften sind nicht standardmäßig integriert. Wenn Sie also einige dieser Eigenschaften verwenden möchten, müssen Sie die Datei agent.properties manuell bearbeiten. Wenn Sie die Datei agent.properties ändern, während der Agent aktiv ist, stoppen Sie den Agenten, und starten Sie ihn erneut, damit die Änderungen berücksichtigt werden.

# *MFT-Agenteneigenschaften für Benutzerexits*

Zusätzlich zu den Standardeigenschaften in der Datei agent.properties stehen zahlreiche erweiterte Eigenschaften für Benutzerexitroutinen zur Verfügung. Diese Eigenschaften sind nicht standardmäßig integriert. Wenn Sie also einige dieser Eigenschaften verwenden möchten, müssen Sie die Datei agent.properties manuell bearbeiten. Wenn Sie die Datei agent.properties ändern, während der Agent aktiv ist, stoppen Sie den Agenten, und starten Sie ihn erneut, damit die Änderungen berücksichtigt werden.

Ab IBM WebSphere MQ 7.5 können in einigen Managed File Transfer-Eigenschaften Umgebungsvariablen für Datei- oder Verzeichnispositionen verwendet werden. Dadurch passen sich die Verzeichnis- oder Dateipfade bei der Ausführung von Teilen des Produkts an Umgebungsänderungen an (z. B. an den Benutzer, der den Prozess ausführt). Weitere Informationen finden Sie unter ["Verwendung von Umgebungsvariablen](#page-558-0) [in MFT-Eigenschaften" auf Seite 559.](#page-558-0)

# **Eigenschaften für die Benutzerexitroutine**

Die Benutzerexitroutinen werden in der in der folgenden Tabelle aufgeführten Reihenfolge aufgerufen. Weitere Informationen zur Datei agent.properties finden Sie unter [Erweiterte Agenteneigenschaften:](#page-592-0) [Benutzerexitroutine](#page-592-0).

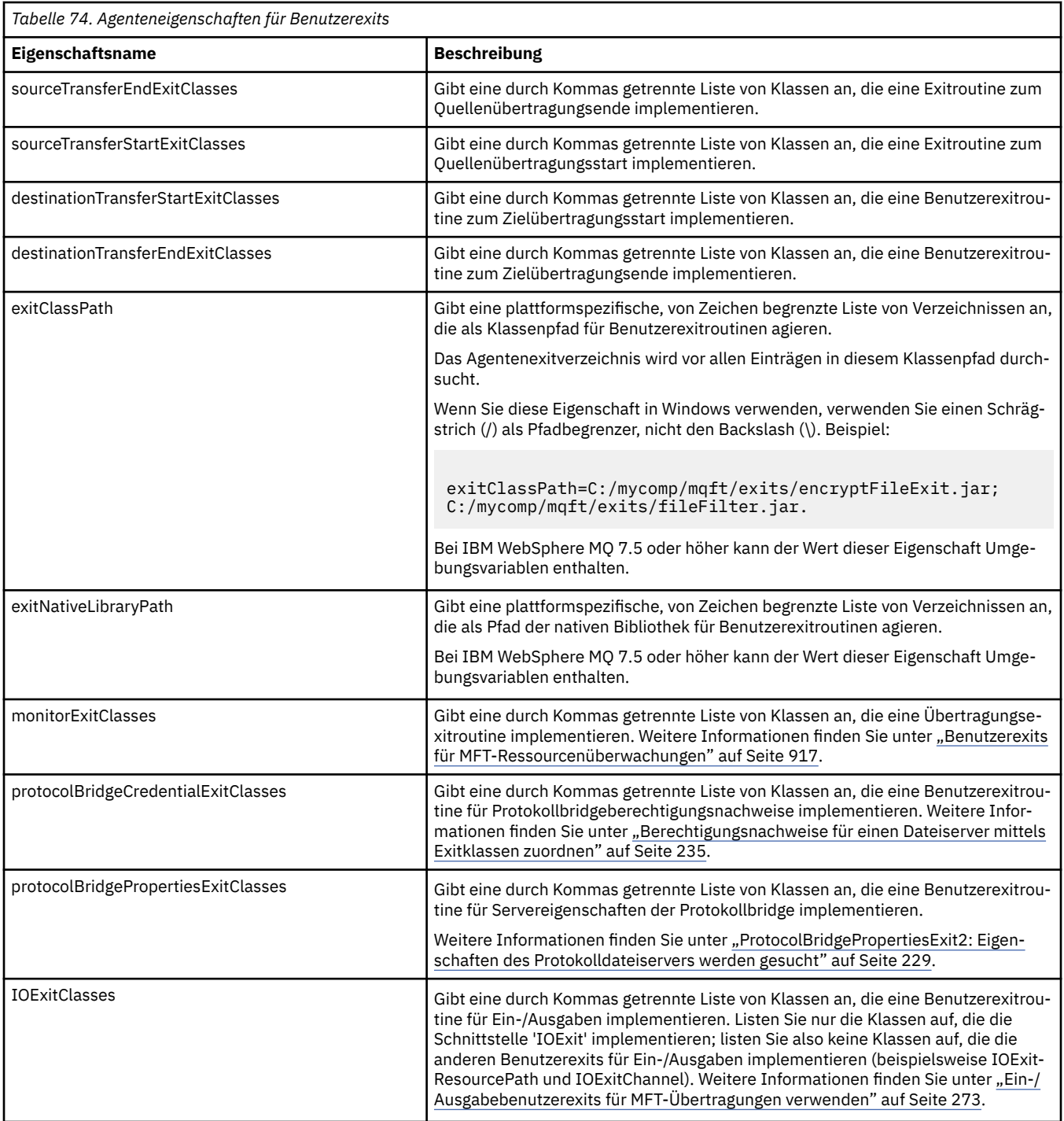

# **Reihenfolge des Exitaufrufs**

Die Quellen- und Zielexits werden in der folgenden Reihenfolge aufgerufen:

- 1. SourceTransferStartExit
- 2. DestinationTransferStartExit
- 3. DestinationTransferEndExit
- 4. SourceTransferEndExit

# **Quellen- und Zielexits verketten**

Wenn Sie mehrere Exits angeben, wird zuerst der erste Exit in der Liste aufgerufen, anschließend der zweite Exit usw. Sämtliche Änderungen, die vom ersten Exit durchgeführt wurden, werden als Eingabe an den Exit weitergereicht, der als nächstes aufgerufen wird usw. Wenn es beispielsweise zwei Quellenübertragungsstartexits gibt und der erste Exit die Übertragungsmetadaten geändert hat, erhält der zweite Exit eine Eingabe dieser Änderungen. Jeder Exit gibt sein eigenes Ergebnis zurück. Wenn alle Exits eines vorgegebenen Typs PROCEED als Übertragungsergebniscode zurückgeben, lautet das Gesamtergebnis PROCEED. Wenn einer oder mehrere Exits CANCEL\_TRANSFER zurückgeben, lautet das Gesamtergebnis CANCEL\_TRANSFER. Sämtliche von den Exits zurückgegebenen Ergebniscodes und Zeichenfolgen werden im Übertragungsprotokoll ausgegeben.

Wenn das Gesamtergebnis des Quellenübertragungsstartexits PROCEED lautet, wird die Übertragung mit sämtlichen von den Exits durchgeführten Änderungen fortgesetzt. Wenn das Gesamtergebnis CAN-CEL\_TRANSFER lautet, werden die Quellenübertragungsendexits aufgerufen, und die Übertragung wird anschließend abgebrochen. Der Beendigungsstatus im Übertragungsprotokoll lautet "cancelled".

Wenn das Gesamtergebnis der Zielübertragungsstartexits PROCEED lautet, wird die Übertragung mit sämtlichen von den Exits vorgenommenen Änderungen fortgesetzt. Wenn das Gesamtergebnis CAN-CEL\_TRANSFER lautet, werden die Zielübertragungsendexits aufgerufen und anschließend werden die Quellenübertragungsendexits aufgerufen. Schließlich wird die Übertragung abgebrochen. Der Beendigungsstatus im Übertragungsprotokoll lautet "cancelled".

Muss ein Quellen- oder Zielexit Informationen an nachfolgende Exists (in der Kette oder in der Ausführungsreihenfolge) übergeben, müssen hierzu die Übertragungsmetadaten aktualisiert werden. Die Verwendung der Übertragungsmetadaten hängt von der Exitimplementierung ab. Wenn beispielsweise ein Exit das Rückgabeergebnis auf CANCEL\_TRANSFER setzt und die nachfolgenden Exits vom Abbruch der Übertragung unterrichten muss, muss hierzu ein Übertragungsmetadatenwert so gesetzt werden, dass dies von allen anderen Exits korrekt interpretiert wird.

### **Beispiel**

sourceTransferStartExitClasses=com.ibm.wmqfte.test.MFTTestSourceTransferStartExit sourceTransferEndExitClasses=com.ibm.wmqfte.test.MFTTestSourceTransferEndExit destinationTransferStartExitClasses=com.ibm.wmqfte.test.MFTTestDestinationTransferStartExit destinationTransferEndExitClasses=com.ibm.wmqfte.test.MFTTestDestinationTransferEndExit exitClassPath=C:/mycomp/mqft/exits/encryptFileExit.jar;C:/mycomp/mqft/exits/fileFilter.jar

#### **Zugehörige Konzepte**

["MFT mit Benutzerexits anpassen" auf Seite 269](#page-268-0)

Sie können die Funktionen von Managed File Transfer mit Ihren eigenen Programmen anpassen. Diese werden Benutzerexitroutinen genannt.

["Metadaten für MFT-Benutzerexits" auf Seite 913](#page-912-0)

An Benutzerexitroutinen für Managed File Transfer können drei verschiedene Arten an Metadaten übergeben werden - umgebungs-, übertragungs- und dateispezifische Metadaten. Diese Metadaten werden als Zuordnung von Java-Schlüssel/Wert-Paaren präsentiert.

["Java-Schnittstellen für MFT-Benutzerexits" auf Seite 924](#page-923-0) Die Themen dieses Abschnitts enthalten Referenzinformationen zu Java-Schnittstellen für Benutzerexitroutinen.

#### **Zugehörige Verweise**

["Benutzerexits für MFT-Ressourcenüberwachungen" auf Seite 917](#page-916-0)

Mithilfe von Benutzerexits für die Ressourcenüberwachungen können Sie angepassten Code konfigurieren, der bei Erfüllung der Auslöserbedingung eines Überwachungsprozesses ausgeführt wird und zwar noch vor dem Start der zugeordneten Task.

["Verwendung von Umgebungsvariablen in MFT-Eigenschaften" auf Seite 559](#page-558-0)

Ab IBM WebSphere MQ 7.5 können in Managed File Transfer-Eigenschaften Umgebungsvariablen für Datei- oder Verzeichnispositionen verwendet werden. Dadurch passen sich die Verzeichnis- oder Dateipfade <span id="page-923-0"></span>bei der Ausführung von Teilen des Produkts an Umgebungsänderungen an (z. B. an den Benutzer, der den Prozess ausführt).

### ["Datei MFT agent.properties" auf Seite 575](#page-574-0)

Jeder Managed File Transfer Agent verfügt über eine eigene Eigenschaftendatei (agent.properties), die die Informationen enthalten muss, die ein Agent für die Verbindung zu seinem Warteschlangenmanager verwendet. Die Datei agent.properties kann auch Eigenschaften enthalten, die das Verhalten des Agenten ändern.

# *Java-Schnittstellen für MFT-Benutzerexits*

Die Themen dieses Abschnitts enthalten Referenzinformationen zu Java-Schnittstellen für Benutzerexitroutinen.

*Schnittstelle 'CDCredentialExit.java'*

#### **CDCredentialExit.java**

```
\frac{1}{\ast}Licensed Materials - Property of IBM
 *
  * "Restricted Materials of IBM"
 *
 * 5724-H72
 * 
 * ► Copyright IBM Corp. 2011, 2023. All Rights Reserved.
 * 
 * US Government Users Restricted Rights - Use, duplication or
  * disclosure restricted by GSA ADP Schedule Contract with
  * IBM Corp.
  */
package com.ibm.wmqfte.exitroutine.api;
import java.util.Map;
/**
* An interface that is implemented by classes that are invoked as part of
* user exit routine processing. This interface defines methods that are
 * invoked by a Connect:Direct bridge agent to map the IBM MQ user ID of the transfer to credentials
 * that are used to access the Connect:Direct node.
 * There will be one instance of each implementation class per Connect:Direct bridge agent. The methods
 * can be called from different threads so the methods must be synchronized.
 */
public interface CDCredentialExit {
     /**
     * Invoked once when a Connect:Direct bridge agent is started. It is intended to initialize
    * any resources that are required by the exit
\star * @param bridgeProperties
                  The values of properties defined for the Connect:Direct bridge.
                 These values can only be read, they cannot be updated by
                 the implementation.
\star * @return true if the initialisation is successful and false if unsuccessful
     * If false is returned from an exit the Connect:Direct bridge agent does not
                 start.
\star/ public boolean initialize(final Map<String, String> bridgeProperties); 
      /**
     * Invoked once per transfer to map the IBM MQ user ID in the transfer message to the
      * credentials to be used to access the Connect:Direct node.
 *
      * @param mqUserId The IBM MQ user ID from which to map to the credentials to be used
      * to access the Connect:Direct node
                      The name of the Connect:Direct SNODE specified as the cdNode in the
     file path. This is used to map the correct user ID and password for the<br>SNODE
                       SNODE.
     * @return A credential exit result object that contains the result of the map and
      * the credentials to use to access the Connect:Direct node
      */
     public CDCredentialExitResult mapMQUserId(final String mqUserId, final String snode);
```

```
 /**
      * Invoked once when a Connect:Direct bridge agent is shutdown. This method releases
      * any resources that were allocated by the exit
\star * @param bridgeProperties
      * The values of properties defined for the Connect:Direct bridge.
                  These values can only be read, they cannot be updated by
       * the implementation.
 *
       * @return
     */
    public void shutdown(final Map<String, String> bridgeProperties); \frac{1}{3}
```
*Schnittstelle 'CredentialExitResult.java'*

#### **CredentialExitResult.java**

```
/*
 * Licensed Materials - Property of IBM
 *
 * "Restricted Materials of IBM"
 *
* 5724-H72
 * 
     * ► Copyright IBM Corp. 2008, 2023. All Rights Reserved.
 * 
 * US Government Users Restricted Rights - Use, duplication or
 * disclosure restricted by GSA ADP Schedule Contract with
 * IBM Corp.
  */
package com.ibm.wmqfte.exitroutine.api;
/**
 * The result of invoking a Credential mapMQUserId exit method. It is composed of a result
 * code, which determines whether the mapping of the user id was successful, and an optional 
* Credentials object if the mapping is successful.
 */
public class CredentialExitResult {
 private final CredentialExitResultCode resultCode;
 private final Credentials credentials;
     /**
      * Constructor. Creates a credential exit result object with a specified result
    * code and optionally credentials.
\star * @param resultCode 
                  The result code to associate with the exit result being created.
\star * @param credentials
                  The credentials to associate with the exit result being created.
                  A value of <code>null</code> can be specified to indicate no
      * credentials. If the resultCode is USER_SUCCESSFULLY_MAPPED the
      * credentials must be set to a non-null value,
     */
     public CredentialExitResult(CredentialExitResultCode resultCode, Credentials credentials) {
         this.resultCode = resultCode;
         this.credentials = credentials;
     }
     /**
     * Returns the result code associated with this credential exit result 
\overline{\phantom{a}}* @return the result code associated with this exit result.
\star/ public CredentialExitResultCode getResultCode() {
         return resultCode;
     }
     /**
     * Returns the credentials associated with this credential exit result 
\overline{\phantom{a}}* @return the explanation associated with this credential exit result.
      */
     public Credentials getCredentials() {
        return credentials;
```
<span id="page-925-0"></span>}

}

### **Zugehörige Verweise**

["SourceTransferStartExit.java-Schnittstelle" auf Seite 954](#page-953-0)

["DestinationTransferStartExit.java-Schnittstelle" auf Seite 927](#page-926-0)

"DestinationTransferEndExit.java-Schnittstelle" auf Seite 926

["MonitorExit.java-Schnittstelle" auf Seite 946](#page-945-0)

["ProtocolBridgeCredentialExit.java-Schnittstelle" auf Seite 948](#page-947-0)

**Zugehörige Informationen**

MFT mit Benutzerexits anpassen

*DestinationTransferEndExit.java-Schnittstelle*

#### **DestinationTransferEndExit.java**

```
/*
    Licensed Materials - Property of IBM
 *
 * "Restricted Materials of IBM"
 *
* 5724-H72
 * 
 * ► Copyright IBM Corp. 2008, 2023. All Rights Reserved.
 * 
 * US Government Users Restricted Rights - Use, duplication or
 * disclosure restricted by GSA ADP Schedule Contract with
 * IBM Corp.
 */
package com.ibm.wmqfte.exitpoint.api;
/**
 * An interface that is implemented by classes that want to be invoked as part of
 * user exit routine processing. This interface defines a method that will be
* invoked immediately after completing a transfer on the agent acting as the
* destination of the transfer.
 */
public interface DestinationTransferEndExit {
    /**
\star Invoked immediately after the completion of a transfer on the agent acting as
\star the destination of the transfer.
\star * @param transferExitResult
                 a result object reflecting whether or not the transfer completed
                 successfully.
\star * @param sourceAgentName
                 the name of the agent acting as the source of the transfer.
\star * @param destinationAgentName
                 the name of the agent acting as the destination of the
                 transfer. This is the name of the agent that the
                 implementation of this method will be invoked from.
\star * @param environmentMetaData
\star \qquad meta data about the environment in which the implementation
\star \qquad \qquad of this method is running. This information can only be read,
\star it cannot be updated by the implementation. The constants
                  * defined in <code>EnvironmentMetaDataConstants</code> class can 
                 be used to access the data held by this map.
\star * @param transferMetaData
\star \qquad meta data to associate with the transfer. The information can
\star only be read, it cannot be updated by the implementation. This
                 map may also contain keys with IBM reserved names. These
 * entries are defined in the <code>TransferMetaDataConstants</code> 
\star class and have special semantics.
\star * @param fileResults
                 a list of file transfer result objects that describe the source
```

```
file name, destination file name and result of each file transfer
               operation attempted.
\star * @return an optional description to enter into the log message describing
     * transfer completion. A value of <code>null</code> can be used
     * when no description is required.
\star/ String onDestinationTransferEnd(TransferExitResult transferExitResult,
                  String sourceAgentName,
                  String destinationAgentName,
 Map<String, String>environmentMetaData,
 Map<String, String>transferMetaData, 
 List<FileTransferResult>fileResults);
}
```
["MFT mit Benutzerexits anpassen" auf Seite 269](#page-268-0) Sie können die Funktionen von Managed File Transfer mit Ihren eigenen Programmen anpassen. Diese werden Benutzerexitroutinen genannt.

#### **Zugehörige Verweise**

["SourceTransferStartExit.java-Schnittstelle" auf Seite 954](#page-953-0) ["SourceTransferEndExit.java-Schnittstelle" auf Seite 953](#page-952-0) "DestinationTransferStartExit.java-Schnittstelle" auf Seite 927 ["MonitorExit.java-Schnittstelle" auf Seite 946](#page-945-0) ["ProtocolBridgeCredentialExit.java-Schnittstelle" auf Seite 948](#page-947-0)

*DestinationTransferStartExit.java-Schnittstelle*

# **DestinationTransferStartExit.java**

```
/*
 * Licensed Materials - Property of IBM
 *
      * "Restricted Materials of IBM"
 *
 * 5724-H72
 * 
 * ► Copyright IBM Corp. 2008, 2023. All Rights Reserved.
 * 
 * US Government Users Restricted Rights - Use, duplication or
    disclosure restricted by GSA ADP Schedule Contract with
 * IBM Corp.
 */
package com.ibm.wmqfte.exitpoint.api;
/**
 * An interface that is implemented by classes that want to be invoked as part of
 * user exit routine processing. This interface defines a method that will be
* invoked immediately prior to starting a transfer on the agent acting as the
 * destination of the transfer.
 */
public interface DestinationTransferStartExit {
     /**
\,\star\, Invoked immediately prior to starting a transfer on the agent acting as
\star the destination of the transfer.
\star * @param sourceAgentName
                  the name of the agent acting as the source of the transfer.
\star * @param destinationAgentName
                  the name of the agent acting as the destination of the transfer. This is the name of the agent that the
                                This is the name of the agent that the
                  implementation of this method will be invoked from.
\star * @param environmentMetaData
                  meta data about the environment in which the implementation
\star of this method is running. This information can only be read,
\star it cannot be updated by the implementation. The constants
                   * defined in <code>EnvironmentMetaDataConstants</code> class can 
                  be used to access the data held by this map.
```

```
\star@param transferMetaData
\star meta data to associate with the transfer. The information can
\star only be read, it cannot be updated by the implementation. This
     * map may also contain keys with IBM reserved names. These 
               entries are defined in the <code>TransferMetaDataConstants</code>
               class and have special semantics.
\star * @param fileSpecs
               a list of file specifications that govern the file data to
               transfer. The implementation of this method can modify the
               entries in this list and the changes will be reflected in the
               files transferred. However, new entries may not be added and
               existing entries may not be removed.
\star * @return a transfer exit result object which is used to determine if the
               transfer should proceed, or be cancelled.
     */
    TransferExitResult onDestinationTransferStart(String sourceAgentName,
                                          String destinationAgentName,
 Map<String, String> environmentMetaData,
 Map<String, String> transferMetaData, 
                                       List<Reference<String>> fileSpecs);
```
["MFT mit Benutzerexits anpassen" auf Seite 269](#page-268-0) Sie können die Funktionen von Managed File Transfer mit Ihren eigenen Programmen anpassen. Diese werden Benutzerexitroutinen genannt.

#### **Zugehörige Verweise**

["SourceTransferStartExit.java-Schnittstelle" auf Seite 954](#page-953-0)

["SourceTransferEndExit.java-Schnittstelle" auf Seite 953](#page-952-0)

["DestinationTransferEndExit.java-Schnittstelle" auf Seite 926](#page-925-0)

["MonitorExit.java-Schnittstelle" auf Seite 946](#page-945-0)

["ProtocolBridgeCredentialExit.java-Schnittstelle" auf Seite 948](#page-947-0)

*Schnittstelle 'FileTransferResult.java'*

#### **FileTransferResult.java**

```
\frac{1}{1}Licensed Materials - Property of IBM
 *
 * "Restricted Materials of IBM"
 *
 * 5724-H72
 * 
 * ► Copyright IBM Corp. 2008, 2023. All Rights Reserved.
 * 
 * US Government Users Restricted Rights - Use, duplication or
 * disclosure restricted by GSA ADP Schedule Contract with
 * IBM Corp.
 */
package com.ibm.wmqfte.exitroutine.api;
/**
 * Result information about a file transfer.
 */
public interface FileTransferResult {
    /** An enumeration for the <code>getCorrelatorType()</code> method. */ public enum CorrelationInformationType {
        /** No correlation information is available for this result */ NONE,
         /**
         * The correlation information relates to work done in
          * IBM Sterling File Gateway.
         \star/ SFG
     }
```

```
 /**
     * Returns the source file specification, from which the file was transferred.
\star * @return the source file specification, from which the file was
     * transferred. 
     */
   String getSourceFileSpecification();
    /**
     * Returns the destination file specification, to which the file was transferred.
\star\star @return \; the destination file specification, to which the file was
 * transferred. A value of <code>null</code> may be returned
                 if the transfer did not complete successfully.
\star/ String getDestinationFileSpecification();
    /**
     * Returns the result of the file transfer operation.
\star * @return the result of the file transfer operation.
\star/ FileExitResult getExitResult();
 /**
    * @return an enumerated value that identifies the product to which this correlating
     * information relates.
     */
    CorrelationInformationType getCorrelatorType();
    /**
     * @return the first string component of the correlating identifier that relates
              this transfer result to work done in another product. A value of null
     * may be returned either because the other product does not utilize a
    \star string based correlation information or because there is no correlation \starinformation.
    \star/ String getString1Correlator();
    /**
     * @return the first long component of the correlating identifier that relates
              this transfer result to work done in another product. A value of zero
     * is returned when there is no correlation information or the other
     * product does not utilize long based correlation information or because
              the value really is zero!
     */
    long getLong1Correlator();
```
# **Zugehörige Verweise**

}

["SourceTransferStartExit.java-Schnittstelle" auf Seite 954](#page-953-0)

["DestinationTransferStartExit.java-Schnittstelle" auf Seite 927](#page-926-0)

["DestinationTransferEndExit.java-Schnittstelle" auf Seite 926](#page-925-0)

["MonitorExit.java-Schnittstelle" auf Seite 946](#page-945-0)

["ProtocolBridgeCredentialExit.java-Schnittstelle" auf Seite 948](#page-947-0)

#### **Zugehörige Informationen**

MFT mit Benutzerexits anpassen

*IOExit.java (Schnittstelle)*

#### **IOExit.java**

```
/*
    Licensed Materials - Property of IBM
 *
 * "Restricted Materials of IBM"
 *
    5724-H72
 * 
 * ► Copyright IBM Corp. 2011, 2023. All Rights Reserved.
 *
```

```
US Government Users Restricted Rights - Use, duplication or
 * disclosure restricted by GSA ADP Schedule Contract with
    IBM Corp.
 */
package com.ibm.wmqfte.exitroutine.api;
import java.io.IOException;
import java.util.Map;
import com.ibm.wmqfte.exitroutine.api.IOExitRecordResourcePath.RecordFormat;
/**
* An interface that is implemented by classes that you want to be invoked as
* part of user exit routine processing. This interface defines methods that
* will be invoked during transfers to perform the underlying file system I/O
  * work for WMQFTE transfers.
 \star <p>
 * The {@link #initialize(Map)} method will be called once when the exit is
* first installed. The WMQFTE agent properties are passed to this method, thus
* enabling the exit to understand its environment.
* <p>
 * The {@link #isSupported(String)} method will be invoked during WMQFTE
* transfers to determine whether the user exit should be used. If the
 * {@link #isSupported(String)} method returns a value of {@code true}, the
 * {@link #newPath(String)} method will be invoked for the paths specified for
* the transfer request. The returned {@link IOExitPath} instance from a
 * {@link #newPath(String)} method invocation will then be used by the WMQFTE
 * transfer to obtain information about the resource and to transfer data to or
* from the resource.
 * <p>
 * To obtain transfer context for an I/O exit, a {@link SourceTransferStartExit}
 * or {@link DestinationTransferStartExit} as appropriate, should be installed
 * to enable information to be seen by this exit. The
 * {@link SourceTransferStartExit} or {@link DestinationTransferStartExit} are
  * passed the transfer's environment, metadata, and a list of file
 * specifications for the transfer. The paths for the file specifications are
\star the paths passed to the I/O exit's {@link #newPath(String)} method.
* <p>
 * Note also that the {@link #isSupported(String)} and {@link #newPath(String)}
 \star methods might be called at other times by a \bar{W}MQFTE agent and not just during
 * transfers. For example, at transfer setup time the I/O system is queried to
* resolve the full resource paths for transfer.
  */
public interface IOExit {
     /**
     * Invoked once when the I/O exit is first required for use. It is intended
     * to initialize any resources that are required by the exit.
\star * @param agentProperties
\star \qquad The values of properties defined for the WMQFTE agent. These
\star \qquad values can only be read, they cannot be updated by the
                  implementation.
      * @return {@code true} if the initialization is successful and {@code
               false} if unsuccessful. If {@code false} is returned from an
      * exit, the exit will not be used.
      */
     boolean initialize(final Map<String, String> agentProperties);
     /**
    * Indicates whether this I/O user exit supports the specified path.
     \star <p>
     * This method is used by WMQFTE to determine whether the I/O user exit
\star should be used within a transfer. If no I/O user exit returns true for
\star this method, the default WMQFTE file I/O function will be used.
\star * @param path
                  The path to the required I/O resource.
     * @return {@code true} if the specified path is supported by the I/O exit,
               {@code false} otherwise
      */
     boolean isSupported(String path);
     /**
     * Obtains a new {@link IOExitPath} instance for the specified I/O resource
      * path.
     * <p>
     * This method will be invoked by WMQFTE only if the
      * {@link #isSupported(String)} method has been called for the path and
      * returned {@code true}.
\star * @param path
```

```
The path to the required I/O resource.
     * @return A {@link IOExitPath} instance for the specified path.
     * @throws IOException
                   If the path cannot be created for any reason.
\star/ IOExitPath newPath(String path) throws IOException;
     /**
     * Obtains a new {@link IOExitPath} instance for the specified I/O resource
    * path and passes record format and length information required by the
     * WMQFTE transfer.
    * <p>
    * Typically this method will be called for the following cases:
    \star <ul>
 * <li>A path where a call to {@link #newPath(String)} has previously
\,\star\, returned a {@link IOExitRecordResourcePath} instance and WMQFTE is
     * re-establishing a new {@link IOExitPath} instance for the path, from an
\,\star\, internally-serialized state. The passed recordFormat and recordLength
\star will be the same as those for the original
     * {@link IOExitRecordResourcePath} instance.</li>
    \star <li>A transfer destination path where the source of the transfer is
     * record oriented. The passed recordFormat and recordLength will be the
    * same as those for the source. </li>
    \star </ul>
\star The implementation can act on the record format and length information as
\star deemed appropriate. For example, for a destination agent if the
    * destination does not already exist and the source of the transfer is
     * record oriented, the passed recordFormat and recordLength information
    * could be used to create an appropriate record-oriented destination path.
\,\star\, If the destination path already exists, the passed recordFormat and
\,\star\, recordLength information could be used to perform a compatibility check
\,\star\, and throw an {@link IOException} if the path is not compatible. A
     * compatibility check could ensure that a record oriented path's record
    * format is the same as the passed record format or that the record length
    * is greater or equal to the passed record length.
    * <p>
    * This method will be invoked by WMQFTE only if the
     * {@link #isSupported(String)} method has been called for the path and
     * returned {@code true}.
\star * @param path
                 The path to the required I/O resource.
     * @param recordFormat
                  The advised record format.
     * @param recordLength
                  The advised record length.
     * @return A {@link IOExitPath} instance for the specified path.
     * @throws IOException
                   If the path cannot be created for any reason. For example,
                   the passed record format or length is incompatible with the
                   path's actual record format or length.
     */
    IOExitPath newPath(String path, RecordFormat recordFormat, int recordLength)
             throws IOException;
```
["MFT mit Benutzerexits anpassen" auf Seite 269](#page-268-0) Sie können die Funktionen von Managed File Transfer mit Ihren eigenen Programmen anpassen. Diese werden Benutzerexitroutinen genannt.

#### **Zugehörige Verweise**

["Ein-/Ausgabebenutzerexits für MFT-Übertragungen verwenden" auf Seite 273](#page-272-0) Mit den Ein-/Ausgabebenutzerexits für die Managed File Transfer-Übertragung können Sie angepassten Code für die zugrunde liegenden Ein-/Ausgabeprozesse des Dateisystems bei Managed File Transfer-Übertragungen konfigurieren.

*IOExitChannel.java (Schnittstelle)*

#### **IOExitChannel.java**

```
/*
    Licensed Materials - Property of IBM
```

```
 *
     * "Restricted Materials of IBM"
```

```
 * 5724-H72
 * 
 * ► Copyright IBM Corp. 2011, 2023. All Rights Reserved.
 * 
 * US Government Users Restricted Rights - Use, duplication or
    disclosure restricted by GSA ADP Schedule Contract with
 * IBM Corp.
 */
package com.ibm.wmqfte.exitroutine.api;
import java.io.IOException;
import java.nio.ByteBuffer;
/**
 * Represents a channel that enables data to be read from or written to an
  * {@link IOExitResourcePath} resource.
 */
public interface IOExitChannel {
     /**
     * Obtains the data size for the associated {@link IOExitResourcePath} in
      * bytes.
\star * @return The data size in bytes.
      * @throws IOException
                   If a problem occurs while attempting obtain the size.
\star/ long size() throws IOException;
     /**
    * Closes the channel, flushing any buffered write data to the resource and
      * releasing any locks.
\star * @throws RecoverableIOException
                   If a recoverable problem occurs while closing the resource.
                   This means that WMQFTE can attempt to recover the transfer.
     * @throws IOException
                   If some other I/O problem occurs. For example, the channel might
                   already be closed.
\star/ void close() throws RecoverableIOException, IOException;
     /**
    * Reads data from this channel into the given buffer, starting at this
     * channel's current position, and updates the current position by the
     * amount of data read.
     * <p>
     * Data is copied into the buffer starting at its current position and up to
     * its limit. On return, the buffer's position is updated to reflect the
      * number of bytes read.
\star * @param buffer
                  The buffer that the data is to be copied into.
      * @return The number of bytes read, which might be zero, or -1 if the end of
               data has been reached.
     * @throws RecoverableIOException
                   If a recoverable problem occurs while reading the data. For a
                   WMQFTE transfer this means that it will attempt to recover.
      * @throws IOException
 * If some other I/O problem occurs. For a WMQFTE transfer this
\star means that it will be failed.
\star/ int read(ByteBuffer buffer) throws RecoverableIOException, IOException;
     /**
     * Writes data to this channel from the given buffer, starting at this
\star channel's current position, and updates the current position by the
\,\star\, amount of data written. The channel's resource is grown to accommodate
     * the data, if necessary.
     * <p>
      * Data is copied from the buffer starting at its current position and up to
     * its limit. On return, the buffer's position is updated to reflect the
     * number of bytes written.
\star\star @param buffer
                  The buffer containing the data to be written.
      * @return The number of bytes written, which might be zero.
      * @throws RecoverableIOException
                   If a recoverable problem occurs while writing the data. For a
                   WMQFTE transfer this means that it will attempt to recover.
     * @throws IOException
```
\*

```
If some other I/O problem occurs. For a WMQFTE transfer this
                  means that it will be failed.
     */
    int write(ByteBuffer buffer) throws RecoverableIOException, IOException;
    /**
    * Forces any updates to this channel's resource to be written to its
     * storage device.
    * <n> * This method is required to force changes to both the resource's content
    * and any associated metadata to be written to storage.
\star * @throws RecoverableIOException
                  If a recoverable problem occurs while performing the force.
                  For a WMQFTE transfer this means that it will attempt to
                  recover.
     * @throws IOException
 * If some other I/O problem occurs. For a WMQFTE transfer this
\star means that it will be failed.
\star/ void force() throws RecoverableIOException, IOException;
    /**
     * Attempts to lock the entire resource associated with the channel for
     * shared or exclusive access.
    * <p>
    * The intention is for this method not to block if the lock is currently
     * unavailable.
\star * @param shared
                 {[@code true]} if a shared lock is required, {[@code false]} if an
                 exclusive lock is required.
     * @return A {@link IOExitLock} instance representing the newly acquired
              lock or null if the lock cannot be obtained.
     * @throws IOException
                  If a problem occurs while attempting to acquire the lock.
\star/ IOExitLock tryLock(boolean shared) throws IOException;
```
}

["MFT mit Benutzerexits anpassen" auf Seite 269](#page-268-0) Sie können die Funktionen von Managed File Transfer mit Ihren eigenen Programmen anpassen. Diese werden Benutzerexitroutinen genannt.

#### **Zugehörige Verweise**

["Ein-/Ausgabebenutzerexits für MFT-Übertragungen verwenden" auf Seite 273](#page-272-0) Mit den Ein-/Ausgabebenutzerexits für die Managed File Transfer-Übertragung können Sie angepassten Code für die zugrunde liegenden Ein-/Ausgabeprozesse des Dateisystems bei Managed File Transfer-Übertragungen konfigurieren.

*IOExitLock.java (Schnittstelle)*

#### **IOExitLock.java**

```
/*
  * Licensed Materials - Property of IBM
  *
      * "Restricted Materials of IBM"
  *
  * 5724-H72
  * 
     □ Copyright IBM Corp. 2011, 2023. All Rights Reserved.
  * 
 * US Government Users Restricted Rights - Use, duplication or
 * disclosure restricted by GSA ADP Schedule Contract with
  * IBM Corp.
  */
package com.ibm.wmqfte.exitroutine.api;
import java.io.IOException;
/**
 * Represents a lock on a resource for either shared or exclusive access.
```

```
 * {@link IOExitLock} instances are returned from
 * {@link IOExitChannel#tryLock(boolean)} calls and WMQFTE will request the
* release of the lock at the appropriate time during a transfer. Additionally, when
\star a {@link IOExitChannel#close()} method is called it will be the
* responsibility of the channel to release any associated locks.
 */
public interface IOExitLock {
     /**
     * Releases the lock.
     \star <p>
     * After this method has been successfully called the lock is to be deemed as invalid.
\star * @throws IOException
      * If the channel associated with the lock is not open or
                   another problem occurs while attempting to release the lock.
\star/ void release() throws IOException;
     /**
     * Indicates whether this lock is valid.
     \star <p>
     * A lock is considered valid until its @ \{0\}ink #release()} method is
      * called or the associated {@link IOExitChannel} is closed.
\star * @return {@code true} if this lock is valid, {@code false} otherwise.
      */
     boolean isValid();
 /**
      * @return {@code true} if this lock is for shared access, {@code false} if
               this lock is for exclusive access.
      */
     boolean isShared();
}
```
["MFT mit Benutzerexits anpassen" auf Seite 269](#page-268-0) Sie können die Funktionen von Managed File Transfer mit Ihren eigenen Programmen anpassen. Diese werden Benutzerexitroutinen genannt.

#### **Zugehörige Verweise**

["Ein-/Ausgabebenutzerexits für MFT-Übertragungen verwenden" auf Seite 273](#page-272-0) Mit den Ein-/Ausgabebenutzerexits für die Managed File Transfer-Übertragung können Sie angepassten Code für die zugrunde liegenden Ein-/Ausgabeprozesse des Dateisystems bei Managed File Transfer-Übertragungen konfigurieren.

*IOExitPath.java (Schnittstelle)*

#### **IOExitPath.java**

```
\frac{1}{\ast}Licensed Materials - Property of IBM
 *
  * "Restricted Materials of IBM"
  *
  * 5724-H72
  * 
     □ Copyright IBM Corp. 2011, 2023. All Rights Reserved.
  * 
  * US Government Users Restricted Rights - Use, duplication or
  * disclosure restricted by GSA ADP Schedule Contract with
     IBM Corp.
 \star/package com.ibm.wmqfte.exitroutine.api;
/**
  * Represents an abstract path that can be inspected and queried by WMQFTE for
  * transfer purposes.
 \star <p>
 * There are two types of path supported:
 \star <ul>
 \star <li>{@link IOExitResourcePath} - Represents a path that denotes a data
 * resource. For example, a file, directory, or group of database records.</li>
```

```
\star <li>{@link IOExitWildcardPath} - Represents a wildcard path that can be
  * expanded to multiple {@link IOExitResourcePath} instances.</li>
\star </ul>
 */
public abstract interface IOExitPath {
     /**
     * Obtains the abstract path as a {@link String}.
\star* @return The abstract path as a {@link String}.
\star/ String getPath();
     /**
     * Obtains the name portion of this abstract path as a {@link String}.
     * <p>
\star For example, a UNIX-style file system implementation evaluates the
 * path {@code /home/fteuser/file1.txt} as having a name of {@code
      * file1.txt}.
\star* @return the name portion of this abstract path as a {@link String}.
\star/ String getName();
     /**
     * Obtains the parent path for this abstract path as a {@link String}.
     \star \langle D\rangle\star For example, a UNIX-style file system implementation evaluates the
 * path {@code /home/fteuser/file1.txt} as having a parent path of {@code
      * /home/fteuser}.
\star* @return The parent portion of the path as a {@link String}.
      */
     String getParent();
     /**
      * Obtains the abstract paths that match this abstract path.
     * <p>
     * If this abstract path denotes a directory resource, a list of paths
     * for all resources within the directory are returned.
     \star <p>
     \star If this abstract path denotes a wildcard, a list of all paths
      * matching the wildcard are returned.
     * <p>
     * Otherwise null is returned, because this abstract path probably denotes a
      * single file resource.
\star * @return An array of {@IOExitResourcePath}s that
               match this path, or null if this method is not applicable.
\star/ IOExitResourcePath[] listPaths();
```
}

["MFT mit Benutzerexits anpassen" auf Seite 269](#page-268-0) Sie können die Funktionen von Managed File Transfer mit Ihren eigenen Programmen anpassen. Diese werden Benutzerexitroutinen genannt.

### **Zugehörige Verweise**

["Ein-/Ausgabebenutzerexits für MFT-Übertragungen verwenden" auf Seite 273](#page-272-0) Mit den Ein-/Ausgabebenutzerexits für die Managed File Transfer-Übertragung können Sie angepassten Code für die zugrunde liegenden Ein-/Ausgabeprozesse des Dateisystems bei Managed File Transfer-Übertragungen konfigurieren.

*IOExitProperties.java (Schnittstelle)*

#### **IOExitProperties.java**

```
\frac{1}{1}Licensed Materials - Property of IBM
```

```
 *
     * "Restricted Materials of IBM"
```

```
 *
 * 5724-H72
```

```
 * ► Copyright IBM Corp. 2011, 2023. All Rights Reserved.
 * 
 * US Government Users Restricted Rights - Use, duplication or
 * disclosure restricted by GSA ADP Schedule Contract with
 * IBM Corp.
 */
package com.ibm.wmqfte.exitroutine.api;
/**
 * Properties that determine how WMQFTE treats an {@link IOExitPath} for certain
 \star aspects of I/O. For example, whether to use intermediate files.
 */
public class IOExitProperties {
     private boolean rereadSourceOnRestart = true;
    private boolean rechecksumSourceOnRestart = true;
     private boolean rechecksumDestinationOnRestart = true;
    private boolean useIntermediateFileAtDestination = true;
    private boolean requiresSingleThreadedChannelIO = false;
     /**
    * Determines whether the I/O exit implementation expects the resource to be
     * re-read from the start if a transfer is restarted.
\star* @return {@code true} if, on restart, the I/O exit expects the source
              resource to be opened at the beginning and re-read from the
 * beginning (the {@link IOExitPath#openForRead(long)} method is
\,\star always invoked with 0L as an argument). {@code false} if, on \,restart, the I/O exit expects the source to be opened at the
\star offset that the source agent intends to start reading from (the
 * {@link IOExitPath#openForRead(long)} method can be invoked with a
     * non-zero value as its argument).
\star/ public boolean getRereadSourceOnRestart() {
        return rereadSourceOnRestart;
    }
     /**
    * Sets the value to determine whether the I/O exit implementation expects
    * the resource to be re-read from the beginning if a transfer is restarted.
    * <n>\star The default is {@code true}. The I/O exit should call this method when
    * required to change this value.
\star * @param rereadSourceOnRestart
     * {@code true} if, on restart, the I/O exit expects the source
\,\star \,\, resource to be opened at the beginning and re-read from the
 * beginning (the {@link IOExitPath#openForRead(long)} method
                 is always invoked with 0L as an argument). {@code false}
\star if, on restart, the I/O exit expects the source to be opened
\star at the offset that the source agent intends to start reading
                 from (the {@link IOExitPath#openForRead(long)} method can be
                 invoked with a non-zero value as its argument).
     */
     public void setRereadSourceOnRestart(boolean rereadSourceOnRestart) {
        this.rereadSourceOnRestart = rereadSourceOnRestart;
     }
     /**
\star Determines whether the I/O exit implementation requires the source
 * resource to be re-checksummed if the transfer is restarted.
     * Re-checksumming takes place only if the
     * {@link #getRereadSourceOnRestart()} method returns {@code true}.
\star* @return {@code true} if, on restart, the I/O exit expects the already-
              transferred portion of the source to be re-checksummed for
     * inconsistencies. Use this option in environments
              where the source could be changed during a restart. {@code
     * false} if, on restart, the I/O exit does not require the
     * already-transferred portion of the source to be re-checksummed.
     */
     public boolean getRechecksumSourceOnRestart() {
        return rechecksumSourceOnRestart;
     }
     /**
    * Sets the value to determine whether the I/O exit implementation requires
     * the source resource to be re-checksummed if the transfer is restarted.
     * Re-checksumming takes place only if the
     * {@link #getRereadSourceOnRestart()} method returns {@code true}.
    * <p>
```
\*
```
\star The default is {@code true}. The I/O exit should call this method when
    * required to change this value.
\star * @param rechecksumSourceOnRestart
                 {[@code true} if, on restart, the I/O exit expects the already
                 transferred portion of the source to be re-checksummed
                 for inconsistencies. Use this option in environments
\star where the source could be changed during a restart.
 * {@code false} if, on restart, the I/O exit does not
     * require the already-transferred portion of the source to be
                 re-checksummed.
\star/ public void setRechecksumSourceOnRestart(boolean rechecksumSourceOnRestart) {
        this.rechecksumSourceOnRestart = rechecksumSourceOnRestart;
    }
    /**
\star Determines whether the I/O exit implementation requires the destination
\star resource to be re-checksummed if the transfer is restarted.
\star* @return {@code true} if, on restart, the I/O exit expects the already
\,\star transferred portion of the destination to be re-checksummed to \,\,\star check for inconsistencies. This option should be used in
     * environments where the destination could have been changed while
              a restart is occurring. {@code false} if, on restart, the I/O exit
              does not require the already transferred portion of the
              destination to be re-checksummed.
\star/ public boolean getRechecksumDestinationOnRestart() {
        return rechecksumDestinationOnRestart;
    }
    /**
    * Sets the value to determine whether the I/O exit implementation requires
    * the destination resource to be re-checksummed if the transfer is
     * restarted.
    \star <p>
    * The default is {@code true}. The I/O exit should call this method when
    * required to change this value.
\star * @param rechecksumDestinationOnRestart
                 {[@code true]} if, on restart, the I/O exit expects the already-
                 transferred portion of the destination to be re-checksummed
                 for inconsistencies. Use this option in environments
     * where the destination could have been changed during a 
\star restart. {@code false} if, on restart, the I/O exit does not
 * require the already-transferred portion of the destination
                 to be re-checksummed.
\star/ public void setRechecksumDestinationOnRestart(
            boolean rechecksumDestinationOnRestart) {
        this.rechecksumDestinationOnRestart = rechecksumDestinationOnRestart;
    }
    /**
     * Determines whether the I/O exit implementation requires the use of an
    * intermediate file when writing the data at the destination. The
    * intermediate file mechanism is typically used to prevent an incomplete
    * destination resource from being processed.
\star\,\star\, @return {@code true} if data should be written to an intermediate file at
\star the destination and then renamed (to the requested destination
\,\star \,\, path name as specified in the transfer request) after the transfer is
\,\star complete. {@code false} if data should be written directly to the
\,\star requested destination path name without the use of an
     * intermediate file.
\star/ public boolean getUseIntermediateFileAtDestination() {
        return useIntermediateFileAtDestination;
    }
    /**
    * Sets the value to determine whether the I/O exit implementation requires
\star the use of an intermediate file when writing the data at the destination.
\,\star\, The intermediate file mechanism is typically used to prevent an
     * incomplete destination resource from being processed.
\star* <p>
    * The default is {@code true}. The I/O exit should call this method when
    \star required to change this value.
\star * @param useIntermediateFileAtDestination
```

```
Managed File Transfer  937
```

```
{20} (@code true} if data should be written to an intermediate file
     * at the destination and then renamed (to the requested
                 destination path name as specified in the transfer request) after
\star the transfer is complete. {@code false} if data should be written \star\star directly to the requested destination path name without the
     * use of an intermediate file
\star/ public void setUseIntermediateFileAtDestination(
            boolean useIntermediateFileAtDestination) {
        this.useIntermediateFileAtDestination = useIntermediateFileAtDestination;
   }
    /**
    * Determines whether the I/O exit implementation requires
     * {@link IOExitChannel} instances to be accessed by a single thread only.
\star * @return {@code true} if {@link IOExitChannel} instances are to be
              accessed by a single thread only.
\star/ public boolean requiresSingleThreadedChannelIO() {
        return requiresSingleThreadedChannelIO;
    }
    /**
    * Sets the value to determine whether the I/O exit implementation requires
     * channel operations for a particular instance to be accessed by a
     * single thread only.
    * <p>
     * For certain I/O implementations it is necessary that resource path
\star operations such as open, read, write, and close are invoked only from a
\star single execution {@link Thread}. When set {@code true}, WMQFTE ensures
\star that the following are invoked on a single thread:
    * <sub>||</sub></sub>
     * <li>{@link IOExitResourcePath#openForRead(long) method and all methods of
    * the returned {@link IOExitChannel} instance.</li>
     * <li>{@link IOExitResourcePath#openForWrite(boolean)) method and all
     * methods of the returned {@link IOExitChannel} instance.</li>
    \star </ul>
    \star <p>
     * This has a slight performance impact, hence enable single-threaded channel
    * I/O only when absolutely necessary.
    \star <p>
    \star The default is {@code false}. The I/O exit should call this method when
    * required to change this value.
\star * @param requiresSingleThreadedChannelIO
     * {@code true} if {@link IOExitChannel} instances are to be
                 accessed by a single thread only.
\star/ public void setRequiresSingleThreadedChannelIO(boolean requiresSingleThreadedChannelIO) {
        this.requiresSingleThreadedChannelIO = requiresSingleThreadedChannelIO;
    }
```
}

["MFT mit Benutzerexits anpassen" auf Seite 269](#page-268-0) Sie können die Funktionen von Managed File Transfer mit Ihren eigenen Programmen anpassen. Diese werden Benutzerexitroutinen genannt.

#### **Zugehörige Verweise**

["Ein-/Ausgabebenutzerexits für MFT-Übertragungen verwenden" auf Seite 273](#page-272-0) Mit den Ein-/Ausgabebenutzerexits für die Managed File Transfer-Übertragung können Sie angepassten Code für die zugrunde liegenden Ein-/Ausgabeprozesse des Dateisystems bei Managed File Transfer-Übertragungen konfigurieren.

*IOExitRecordChannel.java (Schnittstelle)*

### **IOExitRecordChannel.java**

```
/*
 * Licensed Materials - Property of IBM
 *
 * "Restricted Materials of IBM"
 *
```

```
 * 5724-H72
 * 
 * ► Copyright IBM Corp. 2011, 2023. All Rights Reserved.
 * 
 * US Government Users Restricted Rights - Use, duplication or
 * disclosure restricted by GSA ADP Schedule Contract with
    IBM Corp.
 */
package com.ibm.wmqfte.exitroutine.api;
import java.io.IOException;
import java.nio.ByteBuffer;
/**
 * Represents a channel that enables records of data to be read from or written
 * to an {@link IOExitRecordResourcePath} resource.
\star <p>
 * This is an extension of the {@link IOExitChannel} interface such that the
 * {@link #read(java.nio.ByteBuffer)} and {@link #write(java.nio.ByteBuffer)}
 * methods are expected to deal in whole records of data only. That is, the
* {@link java.nio.ByteBuffer} returned from the read method and passed to the
 * write method is assumed to contain one or more complete records.
 */
public interface IOExitRecordChannel extends IOExitChannel {
     /**
\star Reads records from this channel into the given buffer, starting at this
\star channel's current position, and updates the current position by the
      * amount of data read.
     \star <p>
\,\star\, Record data is copied into the buffer starting at its current position
\star and up to its limit. On return, the buffer's position is updated to
     * reflect the number of bytes read.
     * <p>
     * Only whole records are copied into the buffer.
     * <p>
     * For a fixed-record-format resource, this might be multiple records. The
     * amount of data in the return buffer does not necessarily need to be a
     * multiple of the record length, but the last record is still to be treated
     * as a complete record and padded as required by the caller.
    \star <p>
     * For a variable-format resource, this is a single whole record of a size
      * corresponding to the amount of return data or multiple whole records with
      * all except the last being treated as records of maximum size.
\star * @param buffer
      * The buffer that the record data is to be copied into.
      * @return The number of bytes read, which might be zero, or -1 if the end of
               data has been reached.
      * @throws RecoverableIOException
\,\star \,\phantom{i} If a recoverable problem occurs while reading the data. For a
\star WMQFTE transfer this means that it will attempt to recover.
      * @throws IOException
 * If some other I/O problem occurs, for example, if the passed
\,\star buffer is insufficient to contain at least one complete
      * record). For a WMQFTE transfer this means that it will be
                   failed.
\star/ int read(ByteBuffer buffer) throws RecoverableIOException, IOException;
     /**
    * Writes records to this channel from the given buffer, starting at this
\star channel's current position, and updates the current position by the
\,\star\, amount of data written. The channel's resource is grown to accommodate
      * the data, if necessary.
    \star <p>
     * Record data is copied from the buffer starting at its current position
     * and up to its limit. On return, the buffer's position is updated to
    * reflect the number of bytes written.
     \star <p>
    * The buffer is expected to contain only whole records.
    \star <p>
    * For a fixed-record-format resource, this might be multiple records and if
     * there is insufficient data in the buffer for a complete record, the
     * record is to be padded as required to complete the record.
     * <p>
      * For a variable-record format resource the buffer is normally expected to
      * contain a single record of length corresponding to the amount of data
\star within the buffer. However, if the amount of data within the buffer
\star exceeds the maximum record length, the implementation can either:
     \star <ol>
```

```
\star <li>throw an {@link IOException} indicating that it cannot handle the
```

```
\star situation.</li>
     * <li>Consume a record's worth of data from the buffer, leaving the remaining
    * data within the buffer. </li>
\star <li>Consume all the buffer data and just write what it can to the current
\star record. This effectively truncates the data.</li>
    \star <li>Consume all the buffer data and write to multiple records.</li>
    \star </ol>
\star* @param buffer
                  The buffer containing the data to be written.
     * @return The number of bytes written, which might be zero.
     * @throws RecoverableIOException
                   If a recoverable problem occurs while writing the data. For a
                   WMQFTE transfer this means that it will attempt to recover.
     * @throws IOException
                   If some other I/O problem occurs. For a WMQFTE transfer this
                   means that it will be failed.
\star/ int write(ByteBuffer buffer) throws RecoverableIOException, IOException;
```

```
Zugehörige Konzepte
```
}

["MFT mit Benutzerexits anpassen" auf Seite 269](#page-268-0) Sie können die Funktionen von Managed File Transfer mit Ihren eigenen Programmen anpassen. Diese werden Benutzerexitroutinen genannt.

#### **Zugehörige Verweise**

["Ein-/Ausgabebenutzerexits für MFT-Übertragungen verwenden" auf Seite 273](#page-272-0) Mit den Ein-/Ausgabebenutzerexits für die Managed File Transfer-Übertragung können Sie angepassten Code für die zugrunde liegenden Ein-/Ausgabeprozesse des Dateisystems bei Managed File Transfer-Übertragungen konfigurieren.

 $z/0S$ *IOExitRecordResourcePath.java (Schnittstelle)*

### **IOExitRecordResourcePath.java**

```
/*
 * Licensed Materials - Property of IBM
 *
  * "Restricted Materials of IBM"
 *
 * 5724-H72
  * 
 * ► Copyright IBM Corp. 2011, 2023. All Rights Reserved.
  * 
 * US Government Users Restricted Rights - Use, duplication or
 * disclosure restricted by GSA ADP Schedule Contract with
  * IBM Corp.
  */
package com.ibm.wmqfte.exitroutine.api;
import java.io.IOException;
/**
 * Represents a path that denotes a record-oriented data resource (for example,
 * a z/OS data set). It allows the data to be located, the record format to be
 * understood, and {@link IOExitRecordChannel} instances to be created for read
 * or write operations.
 */
public interface IOExitRecordResourcePath extends IOExitResourcePath {
     /**
      * Record formats for record-oriented resources.
      */
     public enum RecordFormat {
         FIXED, VARIABLE
     }
     /**
     * Obtains the record length for records that are maintained by the resource
     * denoted by this abstract path.
     \star <p>
     * For a resource with fixed-length records, the data for each record read
```

```
* and written is assumed to be this length.
    \star <p>
    * For a resource with variable-length records, this is the maximum length
     * for a record's data.
    * <p>
\,\star This method should return a value greater than zero, otherwise it can
\star result in the failure of a WMQFTE transfer that involves this abstract
     * path. 
\star* @return The record length, in bytes, for records maintained by the
              resource.
\star/ int getRecordLength();
 /**
    * Obtains record format, as a {@link RecordFormat} instance, for records
    * that are maintained by the resource denoted by this abstract path.
\star * @return A {@link RecordFormat} instance for the record format for records
              that are maintained by the resource denoted by this abstract
     * path.
     */
    RecordFormat getRecordFormat();
    /**
     * Opens a {@link IOExitRecordChannel} instance for reading data from the
     * resource denoted by this abstract path. The current data byte position
\,\star\, for the resource is expected to be the passed position value, such that
 * when {@link IOExitRecordChannel#read(java.nio.ByteBuffer)} is called,
    * data starting from that position is read.
    \star <p>
    * Note that the data byte read position will be on a record boundary.
\star * @param position
                 The required data byte read position.
     * @return A new {@link IOExitRecordChannel} instance allowing data to be
              read from the resource denoted by this abstract path.
     * @throws RecoverableIOException
                  If a recoverable problem occurs while attempting to open the
                  resource for reading. This means that WMQFTE can attempt to
                  recover the transfer.
     * @throws IOException
                  If some other I/O problem occurs.
\star/ IOExitRecordChannel openForRead(long position)
            throws RecoverableIOException, IOException;
    /**
    \star Opens a {@link IOExitRecordChannel} instance for writing data to the
     * resource denoted by this abstract path. Writing of data, using the
     * {@link IOExitRecordChannel#write(java.nio.ByteBuffer)} method, starts at
     * either the beginning of the resource or end of the current data for the
     * resource, depending on the specified append parameter.
\star\star @param append
\star \qquad When {@code true} indicates that data written to the resource
\star should be appended to the end of the current data. When
                  {@code false} indicates that writing of data is to start at
\star the beginning of the resource; any existing data is lost.
\,\star\, @return A new {@link IOExitRecordChannel} instance allowing data to be
              written to the resource denoted by this abstract path.
     * @throws RecoverableIOException
                  If a recoverable problem occurs while attempting to open the
                  resource for writing. This means that WMQFTE can attempt to
                  recover the transfer.
     * @throws IOException
                  If some other I/O problem occurs.
\star/ IOExitRecordChannel openForWrite(boolean append)
            throws RecoverableIOException, IOException;
```
}

["MFT mit Benutzerexits anpassen" auf Seite 269](#page-268-0) Sie können die Funktionen von Managed File Transfer mit Ihren eigenen Programmen anpassen. Diese werden Benutzerexitroutinen genannt.

#### **Zugehörige Verweise**

["Ein-/Ausgabebenutzerexits für MFT-Übertragungen verwenden" auf Seite 273](#page-272-0)

Mit den Ein-/Ausgabebenutzerexits für die Managed File Transfer-Übertragung können Sie angepassten Code für die zugrunde liegenden Ein-/Ausgabeprozesse des Dateisystems bei Managed File Transfer-Übertragungen konfigurieren.

*IOExitResourcePath.java (Schnittstelle)*

#### **IOExitResourcePath.java**

```
\frac{1}{1}Licensed Materials - Property of IBM
 *
      * "Restricted Materials of IBM"
 *
* 5724-H72
 * 
 * ► Copyright IBM Corp. 2011, 2023. All Rights Reserved.
 * 
 * US Government Users Restricted Rights - Use, duplication or
 * disclosure restricted by GSA ADP Schedule Contract with
 * IBM Corp.
  */
package com.ibm.wmqfte.exitroutine.api;
import java.io.IOException;
/**
 * Represents a path that denotes a data resource (for example, a file,
 * directory, or group of database records). It allows the data to be located
 * and {@link IOExitChannel} instances to be created for read or write
 * operations.
\star <p>
* There are two types of data resources as follows:
\star \langleul>
 * <li>Directory - a container for other data resources. The
 * {@link #isDirectory()} method returns {@code true} for these.</li>
 * <li>File - a data container. This allows data to be read from or written to
 * it. The {@link #isFile()} method returns {@code true} for these.</li>
\star </ul>
 */
public interface IOExitResourcePath extends IOExitPath {
 /**
      * Creates a new {@link IOExitResourcePath} instance for a child path of the
     * resource denoted by this abstract path.
     * <p>
     * For example, with a UNIX-style path, {@code
 * IOExitResourcePath("/home/fteuser/test").newPath("subtest")} could be
 * equivalent to: {@code IOExitResourcePath("/home/fteuser/test/subtest")}
\star * @param child
\star The child path name.
\,\star\, @return A new {@link IOExitResourcePath} instance that represents a child
      * of this path.
\star/ IOExitResourcePath newPath(final String child);
 /**
      * Creates the directory path for the resource denoted by this abstract
     * path, including any necessary but nonexistent parent directories. If the
     * directory path already exists, this method has no effect.
     * <p>
    * If this operation fails, it might have succeeded in creating some of the
      * necessary parent directories.
\star * @throws IOException
                   If the directory path cannot be fully created, when it does
                   not already exist.
\star/ void makePath() throws IOException;
     /**
    * Obtains the canonical path of the abstract path as a {[0]ink String}.
     \star <p>
    * A canonical path is defined as being absolute and unique. For example,
      * the path can be represented as UNIX-style relative path: {@code
      * test/file.txt} but the absolute and unique canonical path representation
      * is: {@code /home/fteuser/test/file.txt}
```

```
\star * @return The canonical path as a {@link String}.
     * @throws IOException
                  If the canonical path cannot be determined for any reason.
\star/ String getCanonicalPath() throws IOException;
    /**
    * Tests if this abstract path is an absolute path.
    \star <p>
     * For example, a UNIX-style path, {@code /home/fteuser/test} is an absolute
    * path, whereas {@code fteuser/test} is not.
\star\,\star\, @return {@code true} if this abstract path is an absolute path, {@code
\star false} otherwise.
     */
    boolean isAbsolute();
 /**
    * Tests if the resource denoted by this abstract path exists.
\star* @return {@code true} if the resource denoted by this abstract path
              exists, {@code false} otherwise.
     * @throws IOException
                  If the existence of the resource cannot be determined for any
                  reason.
     */
    boolean exists() throws IOException;
    /**
    * Tests whether the calling application can read the resource denoted by
    * this abstract path.
\star* @return {@code true} if the resource for this path exists and can be
              read, {@code false} otherwise.
     * @throws IOException
     * If a problem occurs while attempting to determine if the
                  resource can be read.
     */
    boolean canRead() throws IOException;
    /**
    * Tests whether the calling application can modify the resource denoted by
    * this abstract path.
\star * @return {@code true} if the resource for this path exists and can be
     * modified, {@code false} otherwise.
     * @throws IOException
                  If a problem occurs while attempting to determine if the
                  resource can be modified.
     */
    boolean canWrite() throws IOException;
    /**
     * Tests whether the specified user is permitted to read the resource
    \star denoted by this abstract path.
    * <n>* When WMQFTE invokes this method, the user identifier is the MQMD user
    * identifier for the requesting transfer.
\star * @param userId
     * User identifier to test for access.
     * @return {@code true} if the resource for this abstract path exists and is
              permitted to be read by the specified user, {@code false}
              otherwise.
     * @throws IOException
                  If a problem occurs while attempting to determine if the user
                  is permitted to read the resource.
\star/ boolean readPermitted(String userId) throws IOException;
    /**
    * Tests whether the specified user is permitted to modify the resource
    * denoted by this abstract path.
    * < D>
    * When WMQFTE invokes this method, the user identifier is the MQMD user
    * identifier for the requesting transfer.
\star\star @param userId
                 User identifier to test for access.
     * @return {@code true} if the resource for this abstract path exists and is
     * permitted to be modified by the specified user, {@code false}
```

```
otherwise.
     * @throws IOException
                   If a problem occurs while attempting to determine if the user
                  is permitted to modify the resource.
\star/ boolean writePermitted(String userId) throws IOException;
    /**
    * Tests if the resource denoted by this abstract path is a directory-type
     * resource.
\star * @return {@code true} if the resource denoted by this abstract path is a
               directory type resource, {@code false} otherwise.
    \star/ boolean isDirectory();
    /**
    \star Creates the resource denoted by this abstract path, if it does not
    \star already exist.
\star* @return {@code true} if the resource does not exist and was successfully
              created, {@code false} if the resource already existed.
     * @throws RecoverableIOException
                   If a recoverable problem occurs while attempting to create
    \star the resource. This means that WMQFTE can attempt to recover<br>\star the transfer.
                  the transfer.
     * @throws IOException
     * If some other I/O problem occurs.
     */
    boolean createNewPath() throws RecoverableIOException, IOException;
    /**
    * Tests if the resource denoted by this abstract path is a file-type
     * resource.
\star * @return {@code true} if the resource denoted by this abstract path is a
     * file type resource, {@code false} otherwise.
     */
    boolean isFile();
    /**
    * Obtains the last modified time for the resource denoted by this abstract
     * path.
    * <p>
    * This time is measured in milliseconds since the epoch (00:00:00 GMT,
     * January 1, 1970).
\star\star @return The last modified time for the resource denoted by this abstract
\,\star , which are value of 0L if the resource does not exist or a
     * problem occurs.
     */
   long lastModified();
    /**
    * Deletes the resource denoted by this abstract path.
    \star <p
    * If the resource is a directory, it must be empty for the delete to work.
\star * @throws IOException
                  If the delete of the resource fails for any reason.
\star/ void delete() throws IOException;
    /**
    * Renames the resource denoted by this abstract path to the specified
    * destination abstract path.
\star <p>
    * The rename should still be successful if the resource for the specified
    * destination abstract path already exists and it is possible to replace
    * it.
\star * @param destination
                 The new abstract path for the resource denoted by this
                 abstract path.
     * @throws IOException
                  If the rename of the resource fails for any reason.
\star/ void renameTo(IOExitResourcePath destination) throws IOException;
    /**
    * Creates a new path to use for writing to a temporary resource that did
    * not previously exist.
```

```
* < p >* The implementation can choose the abstract path name for the temporary
    * resource. However, for clarity and problem diagnosis, the abstract path
     * name for the temporary resource should be based on this abstract path
    * name with the specified suffix appended and additional characters to make
    * the path unique (for example, sequence numbers), as required.
    * <p>
\star When WMQFTE transfers data to a destination it normally attempts to first
\,\star write to a temporary resource then on transfer completion renames the
\star temporary resource to the required destination. This method is called by
\star WMQFTE to create a new temporary resource path. The returned path should
    * be new and the resource should not previously exist.
\star\star @param suffix
                 Recommended suffix to use for the generated temporary path.
\star * @return A new {@link IOExitResourcePath} instance for the temporary
\star resource path, that did not previously exist.
 * @throws RecoverableIOException
                  If a recoverable problem occurs whilst attempting to create
                  the temporary resource. This means that WMQFTE can attempt to
                  recover the transfer.
     * @throws IOException
                  If some other I/O problem occurs.
\star/ IOExitResourcePath createTempPath(String suffix)
            throws RecoverableIOException, IOException;
    /**
\,\star Opens a {@link IOExitChannel} instance for reading data from the resource
\star denoted by this abstract path. The current data byte position for the
\,\star\, resource is expected to be the passed position value, such that when
     * {@link IOExitChannel#read(java.nio.ByteBuffer)} is called, data starting
    * from that position is read.
\star* @param position
                The required data byte read position.
     * @return A new {@link IOExitChannel} instance allowing data to be read
              from the resource denoted by this abstract path.
     * @throws RecoverableIOException
 * If a recoverable problem occurs while attempting to open the
\star \qquad resource for reading. This means that WMQFTE can attempt to
                  recover the transfer.
     * @throws IOException
                  If some other I/O problem occurs.
\star/ IOExitChannel openForRead(long position) throws RecoverableIOException,
            IOException;
    /**
\,\star\, Opens a {@link IOExitChannel} instance for writing data to the resource
\star denoted by this abstract path. Writing of data, using the
     * {@link IOExitChannel#write(java.nio.ByteBuffer)} method, starts at either
    * the beginning of the resource or end of the current data for the
    * resource, depending on the specified append parameter.
\star\star @param append
                 When {Qcode true} indicates that data written to the resource
                 should be appended to the end of the current data. When
                 {[@code false]} indicates that writing of data is to start at
\star the beginning of the resource; any existing data is lost.
\star @return A new {@link IOExitChannel} instance allowing data to be written
              to the resource denoted by this abstract path.
     * @throws RecoverableIOException
                  If a recoverable problem occurs whilst attempting to open the
                  resource for writing. This means that WMQFTE can attempt to
                  recover the transfer.
     * @throws IOException
                  If some other I/O problem occurs.
\star/ IOExitChannel openForWrite(boolean append) throws RecoverableIOException,
            IOException;
    /**
    * Tests if the resource denoted by this abstract path is in use by another
    \star application. Typically, this is because another application has a lock on
     * the resource either for shared or exclusive access.
\star\,\star\, @return {code true} if resource denoted by this abstract path is in use
\star by another application, {@code false} otherwise.
\star/ boolean inUse();
```

```
 /**
     * Obtains a {@link IOExitProperties} instance for properties associated
    * with the resource denoted by this abstract path.
    \star <p>
    * WMQFTE will read these properties to govern how a transfer behaves when
    * interacting with the resource.
\star * @return A {@link IOExitProperties} instance for properties associated
     * with the resource denoted by this abstract path.
\star/ IOExitProperties getProperties();
```
}

["MFT mit Benutzerexits anpassen" auf Seite 269](#page-268-0)

Sie können die Funktionen von Managed File Transfer mit Ihren eigenen Programmen anpassen. Diese werden Benutzerexitroutinen genannt.

#### **Zugehörige Verweise**

["Ein-/Ausgabebenutzerexits für MFT-Übertragungen verwenden" auf Seite 273](#page-272-0) Mit den Ein-/Ausgabebenutzerexits für die Managed File Transfer-Übertragung können Sie angepassten Code für die zugrunde liegenden Ein-/Ausgabeprozesse des Dateisystems bei Managed File Transfer-Übertragungen konfigurieren.

*IOExitWildcardPath.java (Schnittstelle)*

### **IOExitWildcardPath.java**

```
\frac{1}{\ast}Licensed Materials - Property of IBM
 *
 * "Restricted Materials of IBM"
 *
     5724-H72
 * 
 * Copyright IBM Corp. 2011, 2023. All Rights Reserved.
 * 
     US Government Users Restricted Rights - Use, duplication or
 * disclosure restricted by GSA ADP Schedule Contract with
    IBM Corp.
 */
package com.ibm.wmqfte.exitroutine.api;
/**
 * Represents a path that denotes a wildcard. This can be used to match multiple
 * resource paths.
 */
public interface IOExitWildcardPath extends IOExitPath {
```
### **Zugehörige Konzepte**

["MFT mit Benutzerexits anpassen" auf Seite 269](#page-268-0)

Sie können die Funktionen von Managed File Transfer mit Ihren eigenen Programmen anpassen. Diese werden Benutzerexitroutinen genannt.

#### **Zugehörige Verweise**

["Ein-/Ausgabebenutzerexits für MFT-Übertragungen verwenden" auf Seite 273](#page-272-0) Mit den Ein-/Ausgabebenutzerexits für die Managed File Transfer-Übertragung können Sie angepassten Code für die zugrunde liegenden Ein-/Ausgabeprozesse des Dateisystems bei Managed File Transfer-Übertragungen konfigurieren.

*MonitorExit.java-Schnittstelle*

#### **MonitorExit.java**

/\*

```
Licensed Materials - Property of IBM
 *
 * "Restricted Materials of IBM"
 *
* 5724-H72
 * 
    Copyright IBM Corp. 2009, 2023. All Rights Reserved.
 * 
 * US Government Users Restricted Rights - Use, duplication or
 * disclosure restricted by GSA ADP Schedule Contract with
  * IBM Corp.
  */
package com.ibm.wmqfte.exitroutine.api;
import java.util.Map;
/**
 * An interface that is implemented by classes that want to be invoked as part of
 * user exit routine processing. This interface defines a method that will be
 * invoked immediately prior to starting a task as the result of a monitor trigger
 */
public interface MonitorExit {
 /**
    * Invoked immediately prior to starting a task as the result of a monitor
     * trigger.
\star * @param environmentMetaData
                meta data about the environment in which the implementation
\star \qquad \qquad of this method is running. This information can only be read,
\star it cannot be updated by the implementation. The constant
 * defined in <code>EnvironmentMetaDataConstants</code> class can 
                be used to access the data held by this map.
\star * @param monitorMetaData
                meta data to associate with the monitor. The meta data passed
     * to this method can be altered, and the changes will be
\star reflected in subsequent exit routine invocations. This map \star\star also contains keys with IBM reserved names. These entries are
                 * defined in the <code>MonitorMetaDataConstants</code> class and
\star have special semantics. The the values of the IBM reserved names
\,\star cannot be modified by the exit
\star * @param taskDetails
                An XML String representing the task to be executed as a result of
                the monitor triggering. This XML string may be modified by the
                exit
\star * @return a monitor exit result object which is used to determine if the
                task should proceed, or be cancelled.
\star/ MonitorExitResult onMonitor(Map<String, String> environmentMetaData,
 Map<String, String> monitorMetaData, 
 Reference<String> taskDetails);
}
```
["MFT mit Benutzerexits anpassen" auf Seite 269](#page-268-0) Sie können die Funktionen von Managed File Transfer mit Ihren eigenen Programmen anpassen. Diese werden Benutzerexitroutinen genannt.

### **Zugehörige Tasks**

["MFT-Ressourcen überwachen" auf Seite 178](#page-177-0)

Sie können Managed File Transfer-Ressourcen überwachen, beispielsweise eine Warteschlange oder ein Verzeichnis. Sobald für diese Ressource eine festgelegte Bedingung eintritt, startet die Ressourcenüberwachung eine bestimmte Task, beispielsweise die Übertragung einer Datei. Sie können eine Ressourcenüberwachung erstellen, indem Sie den Befehl **fteCreateMonitor** oder die Ansicht **Überwachungen** im Managed File Transfer -Plug-in für IBM MQ Explorerverwenden.

### **Zugehörige Verweise**

["SourceTransferStartExit.java-Schnittstelle" auf Seite 954](#page-953-0)

["SourceTransferEndExit.java-Schnittstelle" auf Seite 953](#page-952-0)

["DestinationTransferStartExit.java-Schnittstelle" auf Seite 927](#page-926-0)

<span id="page-947-0"></span>["DestinationTransferEndExit.java-Schnittstelle" auf Seite 926](#page-925-0)

"ProtocolBridgeCredentialExit.java-Schnittstelle" auf Seite 948

*ProtocolBridgeCredentialExit.java-Schnittstelle*

### **ProtocolBridgeCredentialExit.java**

```
/*
    Licensed Materials - Property of IBM
 *
 * "Restricted Materials of IBM"
 *
    5724-H72
 * 
 * ► Copyright IBM Corp. 2008, 2023. All Rights Reserved.
 * 
 * US Government Users Restricted Rights - Use, duplication or
  * disclosure restricted by GSA ADP Schedule Contract with
  * IBM Corp.
 */
package com.ibm.wmqfte.exitroutine.api;
import java.util.Map;
/**
* An interface that is implemented by classes that are to be invoked as part of
 * user exit routine processing. This interface defines methods that will
* be invoked by a protocol bridge agent to map the MQ user ID of the transfer to credentials
* that are to be used to access the protocol server.
 * There will be one instance of each implementation class per protocol bridge agent. The methods
 * can be called from different threads so the methods must be synchronized.
 */
public interface ProtocolBridgeCredentialExit {
     /**
     * Invoked once when a protocol bridge agent is started. It is intended to initialize
     * any resources that are required by the exit
\star * @param bridgeProperties
                  The values of properties defined for the protocol bridge.
                 These values can only be read, they cannot be updated by
                 the implementation.
\star\star * @return true if the initialization is successful and false if unsuccessful
     * If false is returned from an exit the protocol bridge agent will not
                 start
     */
   public boolean initialize(final Map<String> bridgeProperties);
/** * Invoked once for each transfer to map the MQ user ID in the transfer message to the
      * credentials to be used to access the protocol server
 *
       * @param mqUserId The MQ user ID from which to map to the credentials to be used
\,\star \,\star access the protocol server
\star @return \quad A credential exit result object that contains the result of the map and
      * the credentials to use to access the protocol server
     */
   public CredentialExitResult mapMQUserId(final String mqUserId); 
    /**
      * Invoked once when a protocol bridge agent is shutdown. It is intended to release
     * any resources that were allocated by the exit
\star * @param bridgeProperties
      * The values of properties defined for the protocol bridge.
      * These values can only be read, they cannot be updated by
       * the implementation.
\star * @return 
   */
   public void shutdown(final Map<String> bridgeProperties);
```
["MFT mit Benutzerexits anpassen" auf Seite 269](#page-268-0)

Sie können die Funktionen von Managed File Transfer mit Ihren eigenen Programmen anpassen. Diese werden Benutzerexitroutinen genannt.

### **Zugehörige Tasks**

["Berechtigungsnachweise für einen Dateiserver mittels Exitklassen zuordnen" auf Seite 235](#page-234-0) Wenn Sie zur Zuordnung der Benutzerberechtigungen in Managed File Transfer zu den Benutzerberechtigungen auf dem Dateiserver nicht die Standardfunktion des Protokollbridgeagenten für Credential-Mapping verwenden möchten, können Sie hierfür einen eigenen Benutzerexit schreiben. Managed File Transfer stellt einen Beispielbenutzerexit bereit, der die Zuordnung der Benutzerberechtigungsnachweise durchführt. Wenn Sie die Benutzerexits der Berechtigungsnachweiszuordnung konfigurieren, nehmen sie die Position der standardmäßigen Berechtigungsnachweiszuordnungsfunktion an.

*ProtocolBridgeCredentialExit2.java (Schnittstelle)*

### **ProtocolBridgeCredentialExit2.java**

```
\frac{1}{x}Licensed Materials - Property of IBM
 *
 * "Restricted Materials of IBM"
 *
 * 5724-H72
 * 
    □ Copyright IBM Corp. 2011, 2023. All Rights Reserved.
 * 
 * US Government Users Restricted Rights - Use, duplication or
 * disclosure restricted by GSA ADP Schedule Contract with
 * IBM Corp.
 */
package com.ibm.wmqfte.exitroutine.api;
/**
* An interface that is implemented by classes that are invoked as part of user
* exit routine processing. This interface defines methods that are invoked by a
* protocol bridge agent to map the MQ user ID of the transfer to credentials
* used to access a specified protocol bridge server. There will be one instance
 * of each implementation class for each protocol bridge agent. The methods can
 * be called from different threads so the methods must be synchronized.
 */
public interface ProtocolBridgeCredentialExit2 extends
        ProtocolBridgeCredentialExit {
    /**
    * Invoked once for each transfer to map the MQ user ID in the transfer
     * message to the credentials used to access a specified protocol server.
\star * @param endPoint
                  Information that describes the protocol server to be accessed.
     * @param mqUserId
                  The MQ user ID from which to map the credentials used to
                  access the protocol server.
     * @return A {@link CredentialExitResult) instance that contains the result
               of the map and the credentials to use to access the protocol
               server.
\star/ public CredentialExitResult mapMQUserId(
             final ProtocolServerEndPoint endPoint, final String mqUserId);
}
```
### **Zugehörige Konzepte**

["MFT mit Benutzerexits anpassen" auf Seite 269](#page-268-0)

Sie können die Funktionen von Managed File Transfer mit Ihren eigenen Programmen anpassen. Diese werden Benutzerexitroutinen genannt.

#### **Zugehörige Tasks**

["Berechtigungsnachweise für einen Dateiserver mittels Exitklassen zuordnen" auf Seite 235](#page-234-0) Wenn Sie zur Zuordnung der Benutzerberechtigungen in Managed File Transfer zu den Benutzerberechtigungen auf dem Dateiserver nicht die Standardfunktion des Protokollbridgeagenten für Credential-Mapping verwenden möchten, können Sie hierfür einen eigenen Benutzerexit schreiben. Managed File Transfer stellt einen Beispielbenutzerexit bereit, der die Zuordnung der Benutzerberechtigungsnachweise durchführt. Wenn Sie die Benutzerexits der Berechtigungsnachweiszuordnung konfigurieren, nehmen sie die Position der standardmäßigen Berechtigungsnachweiszuordnungsfunktion an.

*Schnittstelle 'ProtocolBridgePropertiesExit2.java'*

#### **ProtocolBridgePropertiesExit2.java**

```
/*
 * Licensed Materials - Property of IBM
 *
 * "Restricted Materials of IBM"
 *
 * 5724-H72
  * 
 * ► Copyright IBM Corp. 2011, 2023. All Rights Reserved.
 * 
    US Government Users Restricted Rights - Use, duplication or
 * disclosure restricted by GSA ADP Schedule Contract with
    IBM Corp.
 */
package com.ibm.wmqfte.exitroutine.api;
import java.util.Map;
import java.util.Properties;
/**
* An interface that is implemented by classes that are to be invoked as part of
 * user exit routine processing. This interface defines methods that will be
 * invoked by a protocol bridge agent to look up properties for protocol servers
 * that are referenced in transfers.
\star <p>
 * There will be one instance of each implementation class for each protocol
* bridge agent. The methods can be called from different threads so the methods
 * must be synchronised.
 */
public interface ProtocolBridgePropertiesExit2 {
     /**
\,\star\, Invoked once when a protocol bridge agent is started. It is intended to
\star initialize any resources that are required by the exit.
\star * @param bridgeProperties
                  The values of properties defined for the protocol bridge.
                  These values can only be read, they cannot be updated by the
                  implementation.
      * @return {@code true} if the initialization is successful and {@code
\,\star false} if unsuccessful. If {@code false} is returned from an exit
\star the protocol bridge agent will not start.
\star/ public boolean initialize(final Map<String, String> bridgeProperties);
           /**
      * Invoked when the Protocol Bridge needs to access the protocol bridge credentials XML file.
\star * @return a {@link String} object giving the location of the ProtocolBridgeCredentials.xml 
\star/ public String getCredentialLocation ();
     /**
      * Obtains a set of properties for the specified protocol server name.
     * <p>
     * The returned {@link Properties} must contain entries with key names
     * corresponding to the constants defined in
      * {@link ProtocolServerPropertyConstants} and in particular must include an
     * entry for all appropriate constants described as required.
\star * @param protocolServerName
                  The name of the protocol server whose properties are to be
                  returned. If a null or a blank value is specified, properties
```

```
for the default protocol server are to be returned.
     * @return The {@link Properties} for the specified protocol server, or null
               if the server cannot be found.
\star/ public Properties getProtocolServerProperties(
             final String protocolServerName);
     /**
     * Invoked once when a protocol bridge agent is shut down. It is intended to
     * release any resources that were allocated by the exit.
\star * @param bridgeProperties
                  \overline{b} on \overline{c} of properties defined for the protocol bridge.
                  These values can only be read, they cannot be updated by the
                  implementation.
     */
    public void shutdown(final Map<String, String> bridgeProperties);
```

```
}
```
["ProtocolBridgePropertiesExit: Eigenschaften eines Protokolldateiservers nachschlagen" auf Seite 231](#page-230-0) Wenn Sie über eine große Anzahl von Protokolldateiservern verfügen, können Sie die com.ibm.wmqfte.exitroutine.api.ProtocolBridgePropertiesExit -Schnittstelle implementieren, um die Eigenschaften des Protokolldateiservers zu suchen, auf die in Übertragungen verwiesen wird. Sie können diese Schnittstelle in der Benutzervorgabe implementieren, um eine ProtocolBridge-Properties.xml -Datei zu verwalten. Es wird empfohlen, die Schnittstelle "ProtocolBridgePropertiesExit2.java" zu verwenden, aber die Schnittstelle "ProtocolBridgePropertiesExit.java" wird ebenfalls unterstützt. Wenn Sie die Schnittstelle ProtocolBridgePropertiesExit.java also bereits aus IBM WebSphere MQ File Transfer Edition implementiert haben, können Sie sie in IBM WebSphere MQ 7.5 oder höher weiterhin verwenden. Die neue Methode "getCredentialLocation" in ProtocolBridgePropertiesExit2.java verwendet die Standardposition der ProtocolBridgeCredentials.xml -Datei, die Ihr Ausgangsverzeichnis ist.

### ["MFT mit Benutzerexits anpassen" auf Seite 269](#page-268-0)

Sie können die Funktionen von Managed File Transfer mit Ihren eigenen Programmen anpassen. Diese werden Benutzerexitroutinen genannt.

### **Zugehörige Tasks**

["Berechtigungsnachweise für einen Dateiserver mittels Exitklassen zuordnen" auf Seite 235](#page-234-0) Wenn Sie zur Zuordnung der Benutzerberechtigungen in Managed File Transfer zu den Benutzerberechtigungen auf dem Dateiserver nicht die Standardfunktion des Protokollbridgeagenten für Credential-Mapping verwenden möchten, können Sie hierfür einen eigenen Benutzerexit schreiben. Managed File Transfer stellt einen Beispielbenutzerexit bereit, der die Zuordnung der Benutzerberechtigungsnachweise durchführt. Wenn Sie die Benutzerexits der Berechtigungsnachweiszuordnung konfigurieren, nehmen sie die Position der standardmäßigen Berechtigungsnachweiszuordnungsfunktion an.

*Klasse SourceFileExitFileSpecification.java*

### **SourceFileExitFileSpecification.java**

```
\frac{1}{1}Licensed Materials - Property of IBM
 *
 * "Restricted Materials of IBM"
 *
    5724-H72
 * 
    □ Copyright IBM Corp. 2012, 2023. All Rights Reserved.
 * 
 * US Government Users Restricted Rights - Use, duplication or
 * disclosure restricted by GSA ADP Schedule Contract with
    IBM Corp.
 */
package com.ibm.wmqfte.exitroutine.api;
import java.util.Map;
/**
* A specification of the file names to use for a file transfer, as evaluated by the
```

```
 * agent acting as the source of the transfer.
 */
public final class SourceFileExitFileSpecification {
 private final String sourceFileSpecification;
 private final String destinationFileSpecification;
 private final Map<String, String> sourceFileMetaData;
 private final Map<String, String> destinationFileMetaData;
    /**
     * Constructor. Creates a source file exit file specification.
\star * @param sourceFileSpecification
                 the source file specification to associate with the source file
                 exit file specification.
\star * @param destinationFileSpecification
                 the destination file specification to associate with the
                 source file exit file specification.
\star * @param sourceFileMetaData
                 the source file meta data.
\overline{\phantom{a}} * @param destinationFileMetaData
                 the destination file meta data
\star/ public SourceFileExitFileSpecification(final String sourceFileSpecification,
 final String destinationFileSpecification,
 final Map<String, String> sourceFileMetaData,
                                            final Map<String, String> destinationFileMetaData) {
        this.sourceFileSpecification = sourceFileSpecification;
        this.destinationFileSpecification = destinationFileSpecification;
        this.sourceFileMetaData = sourceFileMetaData;
        this.destinationFileMetaData = destinationFileMetaData;
    }
    /**
    * Returns the destination file specification.
\overline{\phantom{a}} * @return the destination file specification. This represents the location,
\star on the agent acting as the destination for the transfer, where the
\star file should be written. Exit routines installed into the agent
                 acting as the destination for the transfer may override this value.
\star/ public String getDestination() {
        return destinationFileSpecification;
    }
    /**
     * Returns the source file specification.
\star* @return the source file specification. This represents the location where
                 the file data will be read from.
\star/ public String getSource() {
        return sourceFileSpecification;
    }
    /**
    * Returns the file meta data that relates to the source file specification.
\star * @return the file meta data that relates to the source file specification.
\star/ public Map<String, String> getSourceFileMetaData() {
 return sourceFileMetaData;
    }
    /**
    * Returns the file meta data that relates to the destination file specification.
\overline{\phantom{a}}* @return the file meta data that relates to the destination file specification.
     */
    public Map<String, String> getDestinationFileMetaData() {
        return destinationFileMetaData;
    } 
}
```
["Metadaten für MFT-Benutzerexits" auf Seite 913](#page-912-0)

<span id="page-952-0"></span>An Benutzerexitroutinen für Managed File Transfer können drei verschiedene Arten an Metadaten übergeben werden - umgebungs-, übertragungs- und dateispezifische Metadaten. Diese Metadaten werden als Zuordnung von Java-Schlüssel/Wert-Paaren präsentiert.

*SourceTransferEndExit.java-Schnittstelle*

### **SourceTransferEndExit.java**

```
\frac{1}{1}Licensed Materials - Property of IBM
 *
     * "Restricted Materials of IBM"
 *
* 5724-H72
 * 
 * ► Copyright IBM Corp. 2008, 2023. All Rights Reserved.
 * 
 * US Government Users Restricted Rights - Use, duplication or
 * disclosure restricted by GSA ADP Schedule Contract with
 * IBM Corp.
 */
package com.ibm.wmqfte.exitpoint.api;
/**
 * An interface that is implemented by classes that want to be invoked as part of
 * user exit routine processing. This interface defines a method that will be
 * invoked immediately after completing a transfer on the agent acting as the
 * source of the transfer.
 */
public interface SourceTransferEndExit {
 /**
    * Invoked immediately after the completion of a transfer on the agent acting as
     * the source of the transfer.
\star * @param transferExitResult
                 a result object reflecting whether or not the transfer completed
                 successfully.
     * 
     * @param sourceAgentName
                 the name of the agent acting as the source of the transfer.
                 This is the name of the agent that the implementation of this
                 method will be invoked from.
\star * @param destinationAgentName
                 the name of the agent acting as the destination of the
                 transfer.
\star * @param environmentMetaData
                 meta data about the environment in which the implementation
\star of this method is running. This information can only be read,
\star it cannot be updated by the implementation. The constants
     * defined in <code>EnvironmentMetaDataConstants</code> class can 
                 be used to access the data held by this map.
\star * @param transferMetaData
\star \qquad meta data to associate with the transfer. The information can
\star only be read, it cannot be updated by the implementation. This
                 map may also contain keys with IBM reserved names. These
                 entries are defined in the <code>TransferMetaDataConstants</code>
                 class and have special semantics.
\star@param fileResults
                 a list of file transfer result objects that describe the source
\star file name, destination file name and result of each file transfer
\,\star \,\phantom{\star} operation attempted.
\star * @return an optional description to enter into the log message describing
                 transfer completion. A value of <code>null</code> can be used
                 when no description is required.
\star/ String onSourceTransferEnd(TransferExitResult transferExitResult,
                   String sourceAgentName,
                   String destinationAgentName,
 Map<String, String>environmentMetaData,
 Map<String, String>transferMetaData,
                   List<FileTransferResult>fileResults);
```
<span id="page-953-0"></span>}

["MFT mit Benutzerexits anpassen" auf Seite 269](#page-268-0) Sie können die Funktionen von Managed File Transfer mit Ihren eigenen Programmen anpassen. Diese werden Benutzerexitroutinen genannt.

### **Zugehörige Verweise**

"SourceTransferStartExit.java-Schnittstelle" auf Seite 954

["DestinationTransferStartExit.java-Schnittstelle" auf Seite 927](#page-926-0)

["DestinationTransferEndExit.java-Schnittstelle" auf Seite 926](#page-925-0)

["MonitorExit.java-Schnittstelle" auf Seite 946](#page-945-0)

["ProtocolBridgeCredentialExit.java-Schnittstelle" auf Seite 948](#page-947-0)

*SourceTransferStartExit.java-Schnittstelle*

### **SourceTransferStartExit.java**

```
/*
    Licensed Materials - Property of IBM
 *
 * "Restricted Materials of IBM"
 *
 * 5724-H72
 * 
    □ Copyright IBM Corp. 2008, 2023. All Rights Reserved.
 * 
    US Government Users Restricted Rights - Use, duplication or
 * disclosure restricted by GSA ADP Schedule Contract with
 * IBM Corp.
 */
package com.ibm.wmqfte.exitpoint.api;
import java.util.List;
import java.util.Map;
/**
 * An interface that is implemented by classes that want to be invoked as part of
 * user exit routine processing. This interface defines a method that will be
 * invoked immediately prior to starting a transfer on the agent acting as the
 * source of the transfer.
 */
public interface SourceTransferStartExit {
     /**
    * Invoked immediately prior to starting a transfer on the agent acting as
     * the source of the transfer.
\star * @param sourceAgentName
                  the name of the agent acting as the source of the transfer.
                  This is the name of the agent that the implementation of this
                  method will be invoked from.
\star * @param destinationAgentName
                  the name of the agent acting as the destination of the
                  transfer.
\star * @param environmentMetaData
                 meta data about the environment in which the implementation
\star \qquad \qquad of this method is running. This information can only be read,
\star it cannot be updated by the implementation. The constants
                   * defined in <code>EnvironmentMetaDataConstants</code> class can 
                  be used to access the data held by this map.
\star * @param transferMetaData
                 meta data to associate with the transfer. The meta data passed
                  to this method can be altered, and the changes to will be
                  reflected in subsequent exit routine invocations. This map may
                  also contain keys with IBM reserved names. These entries are
                   * defined in the <code>TransferMetaDataConstants</code> class and
```
**954** Managed File Transfer

```
have special semantics.
\star * @param fileSpecs
\,\star \,\, a list of file specifications that govern the file data to
\star transfer. The implementation of this method can add entries,
\star remove entries, or modify entries in this list and the changes
 * will be reflected in the files transferred.
\star * @return a transfer exit result object which is used to determine if the
     * transfer should proceed, or be cancelled.
     */
    TransferExitResult onSourceTransferStart(String sourceAgentName,
                      String destinationAgentName,
 Map<String, String> environmentMetaData,
 Map<String, String>transferMetaData, 
                      List<SourceFileExitFileSpecification>fileSpecs);
}
```
["MFT mit Benutzerexits anpassen" auf Seite 269](#page-268-0) Sie können die Funktionen von Managed File Transfer mit Ihren eigenen Programmen anpassen. Diese werden Benutzerexitroutinen genannt.

### **Zugehörige Verweise**

["Klasse SourceFileExitFileSpecification.java" auf Seite 951](#page-950-0)

["SourceTransferEndExit.java-Schnittstelle" auf Seite 953](#page-952-0)

["DestinationTransferStartExit.java-Schnittstelle" auf Seite 927](#page-926-0)

["DestinationTransferEndExit.java-Schnittstelle" auf Seite 926](#page-925-0)

["MonitorExit.java-Schnittstelle" auf Seite 946](#page-945-0)

["ProtocolBridgeCredentialExit.java-Schnittstelle" auf Seite 948](#page-947-0)

*Schnittstelle 'TransferExitResult.java'*

### **TransferExitResult.java**

```
\frac{1}{\ast}Licensed Materials - Property of IBM
 *
     * "Restricted Materials of IBM"
 *
    5724-H72
 * 
 * ► Copyright IBM Corp. 2008, 2023. All Rights Reserved.
 * 
 * US Government Users Restricted Rights - Use, duplication or
 * disclosure restricted by GSA ADP Schedule Contract with
 * IBM Corp.
 */
package com.ibm.wmqfte.exitroutine.api;
/**
 * The result of invoking a transfer exit routine. It is composed of a result
* code, which determines if the transfer should proceed, and an optional explanatory
 * message. The explanation, if present, is entered into the log message.
 */
public class TransferExitResult {
     private final TransferExitResultCode resultCode;
     private final String explanation;
/** * For convenience, a static "proceed" result with no associated explanation
     * message.
\star/public static final TransferExitResult PROCEED RESULT =
       new TransferExitResult(TransferExitResultCode.PROCEED, null);
     /**
     * Constructor. Creates a transfer exit result object with a specified result
    \star code and explanation.
```

```
\star@param resultCode
                  The result code to associate with the exit result being created.
     * 
    \star @param explanation
                  The explanation to associate with the exit result being created.
                  A value of <code>null</code> can be specified to indicate no
     * explanation.
     */
    public TransferExitResult(TransferExitResultCode resultCode, String explanation) {
         this.resultCode = resultCode;
        this.explanation = explanation;
    }
    /**
    * Returns the explanation associated with this transfer exit result.
\star* @return the explanation associated with this exit result.
     */
    public String getExplanation() {
        return explanation;
    }
    /**
    * Returns the result code associated with this transfer exit result.
\overline{\phantom{a}}* @return the result code associated with this exit result.
     */
    public TransferExitResultCode getResultCode() {
        return resultCode;
    }
```
### **Zugehörige Verweise**

}

["SourceTransferStartExit.java-Schnittstelle" auf Seite 954](#page-953-0)

```
"DestinationTransferStartExit.java-Schnittstelle" auf Seite 927
```
["DestinationTransferEndExit.java-Schnittstelle" auf Seite 926](#page-925-0)

["MonitorExit.java-Schnittstelle" auf Seite 946](#page-945-0)

["ProtocolBridgeCredentialExit.java-Schnittstelle" auf Seite 948](#page-947-0)

### **Zugehörige Informationen**

MFT mit Benutzerexits anpassen

# **Nachrichtenformate für Nachrichten, die in die MFT-Agentenbefehlswarteschlange eingereiht werden können**

Die folgenden XML-Schemas definieren die möglichen Formate für Nachrichten, die in die Agentenbefehlswarteschlange eingereiht werden können, um eine Aktion des Agenten anzufordern. Die XML-Nachricht kann über Befehlszeilenbefehle oder über eine Anwendung in die Agentenbefehlswarteschlange gestellt werden.

# *Nachrichtenformat für Dateiübertragungsanforderungen*

Dateiübertragungen werden beim Eingang von XML-Nachrichten in der Befehlswarteschlange eines Agenten initialisiert, in der Regel nachdem von einem Benutzer ein Befehl zur Dateiübertragung ausgegeben wurde oder bei Verwendung von IBM MQ Explorer. Die Übertragungsanforderung-XML muss dem FileTransfer.xsd-Schema entsprechen und das Element <request> als Stammelement haben. Das FileTransfer.xsd-Schemadokument befindet sich im Verzeichnis *MQ\_INSTALLATION\_PATH*/mqft/ samples/schema. Das Schema FileTransfer.xsd importiert die Datei fteutils.xsd, die sich in demselben Verzeichnis befindet.

Die Dateiübertragungsnachrichten können eines der folgenden drei Stammelemente haben:

- <request>: Für neue Dateiübertragungsanforderungen oder gesteuerte Aufrufsanforderungen oder wenn terminierte Übertragungen gelöscht werden sollen, die anstehen.
- <cancel>: Wenn laufende Datenübertragungen abgebrochen werden sollen.

• <transferSpecifications>-für die Angabe mehrerer Übertragungsdateigruppen, die vom Befehl **fteCreateTransfer** verwendet werden

Informationen zur Angabe mehrerer Übertragungsgruppen mithilfe des Elements <transferSpecifications> finden Sie im Abschnitt [Definitionsdateien für die Übertragung.](#page-167-0)

### **Schema**

Das folgende Schema veranschaulicht die Elemente, die in der XML-Nachricht einer Übertragungsanforderung verwendet werden können.

```
<xsd:schema xmlns:xsd="https://www.w3.org/2001/XMLSchema">
<xsd:include schemaLocation="fteutils.xsd"/>
     <! - Defines the request of a managed transfer and version number
           <request version="1.00" ...
                 <managedTransfer>
 ...
                </managedTransfer>
           </request>
       -->
      <xsd:element name="request">
           <xsd:complexType>
                <xsd:choice>
                     <xsd:element name="managedTransfer" type="managedTransferType"/>
 <xsd:element name="deleteScheduledTransfer" type="deleteScheduledTransferType"/>
 <xsd:element name="managedCall" type="managedCallType"/>
                </xsd:choice>
                 <xsd:attribute name="version" type="versionType" use="required"/>
           </xsd:complexType>
      </xsd:element>
     \leq ! - -
           Defines the cancel request of a managed transfer and version number
           <cancel version="1.00"
                        xmlns:xsi="https://www.w3.org/2001/XMLSchema-instance"
                        xsi:noNamespaceSchemaLocation="FileTransfer.xsd">
                <originator>
                      <hostName>myMachine</hostName>
                <userID>myUserId</userID>
                                      - Delete a scheduled transfer.
                <transfer>
                    Transfer ID to Cancel
                </transfer>
           </cancel>
 -->
      <xsd:element name="cancel">
           <xsd:complexType>
                <xsd:sequence>
                     <xsd:element name="originator" type="hostUserIDType" maxOccurs="1" minOccurs="1"/>
                      <xsd:choice> 
                           <xsd:element name="transfer" type="IDType" maxOccurs="1" minOccurs="1"/>
                                                              type="JType="more: type="more: type="1" and use: type="1" and use: type="2" and use: type="1" and use: type="2" and use: type="2" and use: type="3" and use: type="3" and use</xsd:choice><br><xsd:element name="reply"
                                                             type="replyType" maxOccurs="1" minOccurs="0"/>
                 </xsd:sequence>
                <xsd:attribute name="version" type="versionType" use="required"/>
           </xsd:complexType>
      </xsd:element>
     <! - Defines the transfer definition element structure.
           <transferSpecifications>
                <item ...
                 <item ...
          </transferSpecifications>
       -->
      <xsd:element name="transferSpecifications">
           <xsd:complexType>
                <xsd:sequence>
                      <xsd:element name="item" type="itemType" minOccurs="1" maxOccurs="unbounded"/>
                 </xsd:sequence>
           </xsd:complexType>
      </xsd:element>
```

```
\lt ! - -
         Define a managed transfer of an instigator and request
         <managedTransfer>
             <originator>
 ...
             </originator>
             <schedule>
                 <submit timebase="source"|"UTC">2008-12-07T16:07"</submit>
                 <repeat>
                     <frequency interval="hours">2</frequency>
                     <expireTime>2008-12-0816:07</expireTime>
                 </repeat>
             </schedule>
             <sourceAgent agent="here" QMgr="near"/>
             <destinationAgent agent="there" QMgr="far"/>
             <trigger>
 ...
             </trigger>
             <transferSet>
 ...
             </transferSet>
        </managedTransfer>
 -->
      <xsd:complexType name="managedTransferType">
          <xsd:sequence>
                                                 type="origTransferRequestType" maxOccurs="1" minOc□
curs="1"/>
 <xsd:element name="schedule" type="scheduleType" maxOccurs="1" minOccurs="0"/>
            <xsd:element name="sourceAgent" type="agentType"
            xsd:element name="destinationAgent" type="agentClientType"<br>xsd:element name="destinationAgent" type="agentClientType"<br>type="triggerType"
 <xsd:element name="trigger" type="triggerType" maxOccurs="1" minOccurs="0"/>
 <xsd:element name="reply" type="replyType" maxOccurs="1" minOccurs="0"/>
 <xsd:element name="transferSet" type="transferSetType" maxOccurs="1" minOccurs="1"/>
            xsd:element name="reply" type="replyType" maxOccurs="1" minOccurs="0"/><br>
<xsd:element name="reply" type="ransferSetType" maxOccurs="1" minOccurs="1"/><br>
<xsd:element name="job" type="jobType" maxOccurs="1" minOccurs="1"/><br>

         </xsd:sequence>
    </xsd:complexType>
    <! - This is a modified form of origRequestType which is used on a managed transfer request.
         The hostName and userID are mandatory attributes in this case.
      -->
     <xsd:complexType name="origTransferRequestType">
         <xsd:sequence>
 <xsd:element name="hostName" type="xsd:string" minOccurs="1" maxOccurs="1"/>
 <xsd:element name="userID" type="xsd:string" minOccurs="1" maxOccurs="1"/>
 <xsd:element name="mqmdUserID" type="xsd:string" minOccurs="0" maxOccurs="1"/>
 <xsd:element name="webBrowser" type="xsd:string" minOccurs="0" maxOccurs="1"/>
 <xsd:element name="webUserID" type="xsd:string" minOccurs="0" maxOccurs="1"/>
         </xsd:sequence>
     </xsd:complexType>
    <! - Defines the transferset of source and destination agent and one or more files
         <transferset priority="1">
             <metaDataSet>
                 <metaData key="keyname">keyvalue</metaData>
                 <metaData key="keyname">keyvalue</metaData>
             </metaDataSet>
             <item>
 ...
             </item>
         </transferset>
 -->
     <xsd:complexType name="transferSetType">
         <xsd:sequence>
             <xsd:element name="metaDataSet" type="metaDataSetType" maxOccurs="1" minOccurs="0"/>
                                                     type="commandActionType" maxOccurs="1" minOc□
curs="0"/>
             <xsd:element name="postSourceCall" type="commandActionType" maxOccurs="1" minOc►
curs="0"/>
            <xsd:element name="preDestinationCall" type="commandActionType" maxOccurs="1" minOc□
curs="0"/>
            <xsd:element name="postDestinationCall" type="commandActionType" maxOccurs="1" minOc□
curs="0"/>
             <xsd:element name="item" type="itemType" maxOccurs="unbounded" minOccurs="0"/>
```

```
 </xsd:sequence>
        <xsd:attribute name="priority" type="priorityType" use="optional"/>
    </xsd:complexType>
   <! --
        Define a file pair with source and destination
        <item mode=[binary|text]>
            <source recursive="false" disposition="leave">
               <file>filename</file>
            </source>
            <destination type="file" exist="error">
               <file>filename</file>
            </destination>
        </item>
    -->
    <xsd:complexType name="itemType">
        <xsd:sequence>
 <xsd:element name="source" type="fileSourceType" maxOccurs="1" minOccurs="1"/>
 <xsd:element name="destination" type="fileDestinationType" maxOccurs="1" minOccurs="1"/>
        </xsd:sequence>
        <xsd:attribute name="mode" type="modeType" use="required"/>
        <xsd:attribute name="checksumMethod" type="checkSumMethod" use="required"/>
    </xsd:complexType>
   \lt ! - -
        Defines the request to delete scheduled file transfer.
        <deleteScheduledTransfer>
            <originator>
                <delete>
                   <hostName>myMachine</hostName>
                   <userID>myUserId</userID>
               </delete>
            </originator>
           <ID>56</ID>
       </deleteScheduledTransfer>
     -->
    <xsd:complexType name ="deleteScheduledTransferType">
        <xsd:sequence>
            <xsd:element name="originator" type="origDeleteType" maxOccurs="1" minOccurs="1"/>
 <xsd:element name="ID" type="idType" maxOccurs="1" minOccurs="1"/>
 <xsd:element name="reply" type="replyType" maxOccurs="1" minOccurs="0"/>
        </xsd:sequence>
    </xsd:complexType>
    <xsd:complexType name="managedCallType">
        <xsd:sequence>
 <xsd:element name="originator" type="origRequestType" maxOccurs="1" minOccurs="1"/>
 <xsd:element name="agent" type="agentType" maxOccurs="1" minOccurs="1"/>
 <xsd:element name="reply" type="replyType" maxOccurs="1" minOccurs="0"/>
            <xsd:element name="transferSet" type="callTransferSetType" maxOccurs="1" minOccurs="1"/>
            <xsd:element name="job" type="jobType" maxOccurs="1" minOccurs="0"/>
        </xsd:sequence>
    </xsd:complexType>
    <xsd:complexType name="callTransferSetType">
        <xsd:sequence>
 <xsd:element name="metaDataSet" type="metaDataSetType" maxOccurs="1" minOccurs="0"/>
 <xsd:element name="call" type="commandActionType" maxOccurs="1" minOccurs="1"/>
        </xsd:sequence>
        <xsd:attribute name="priority" type="priorityType" use="optional"/>
    </xsd:complexType>
</xsd:schema>
```
# **Konzept der Übertragungsanforderungsnachricht**

In der folgenden Liste finden Sie eine Beschreibung der Elemente und Attribute, die in Übertragungsanforderungsnachrichten verwendet werden:

### **Beschreibung der Elemente**

#### **<request>**

Gruppenelement, das alle Elemente enthält, die zum Angeben einer Dateiübertragungsanforderung erforderlich sind.

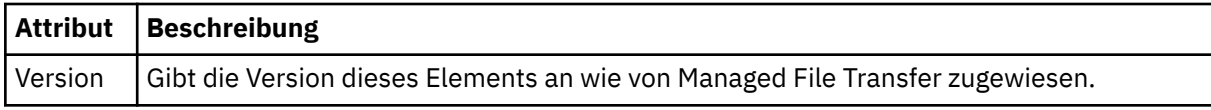

### **<managedTransfer>**

Gruppenelement, das alle Elemente für eine einzelne Dateiübertragung oder für eine einzelne Gruppe von Dateiübertragungen enthält.

### **<deleteScheduledTransfer>**

Gruppenelement, das die Informationen zu Veranlasser und ID des Abbruchs einer geplanten Übertragung enthält.

### **<managedCall>**

Gruppenelement, das alle Elemente enthält, die für einen einzelnen verwalteten Aufruf eines Programms oder einer ausführbaren Datei erforderlich sind.

### **<ID>**

Eindeutige Kennung, welche die Übertragungsanforderung zum Löschen des Eintrags aus der Liste der anstehenden geplanten Übertragungen angibt.

#### **<originator>**

Gruppenelement, das die Elemente enthält, die den Ersteller der Anforderung angeben.

### **<hostName>**

Hostname des Systems, auf dem sich die Quellendatei befindet.

### **<userID>**

Die Benutzer-ID, die der Ursprung der Dateiübertragung ist.

### **<mqmdUserID>**

Optional. Die an den Nachrichtendeskriptor (MQMD) übertragene IBM MQ-Benutzer-ID.

#### **<schedule>**

Gruppenelement mit einer Beschreibung des geplanten Zeitpunkts für die Dateiübertragung, des Wiederholungsverhaltens sowie des Zeitpunkts des nächsten Vorkommens.

### **<submit>**

Gibt Datum und Uhrzeit des Beginns der geplanten Übertragung an.

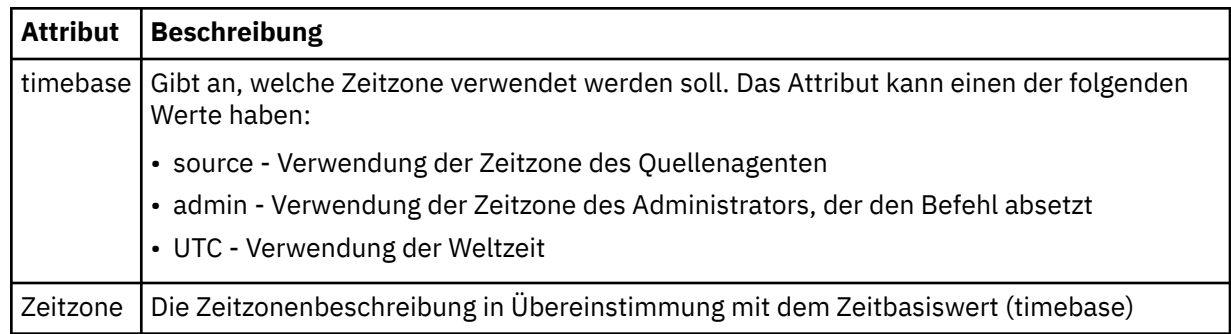

#### **<repeat>**

Gruppenelement, das Details zur Wiederholungshäufigkeit und -anzahl einer geplanten Übertragung enthält, und angibt, wann die Wiederholung einer geplanten Übertragung beendet wird.

### **<frequency>**

Der Zeitraum, der bis zur Wiederholung der Übertragung verstreichen muss.

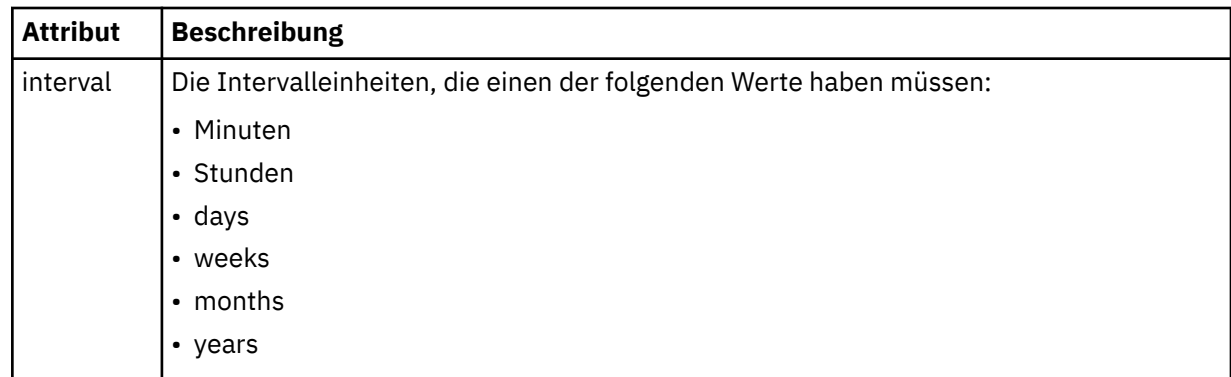

### **<expireTime>**

Optionales Element, das Datum und Uhrzeit für die Beendigung einer sich wiederholenden geplanten Übertragung angibt. Dieses Element und das Element <expireCount> schließen sich gegenseitig aus.

### **<expireCount>**

Optionales Element, das angibt, wie oft die geplante Dateiübertragung stattfindet, bevor sie gestoppt wird. Dieses Element und das Element <expireTime> schließen sich gegenseitig aus.

### **<sourceAgent>**

Gibt den Namen des Agenten auf dem System an, auf dem sich die Quellendatei befindet.

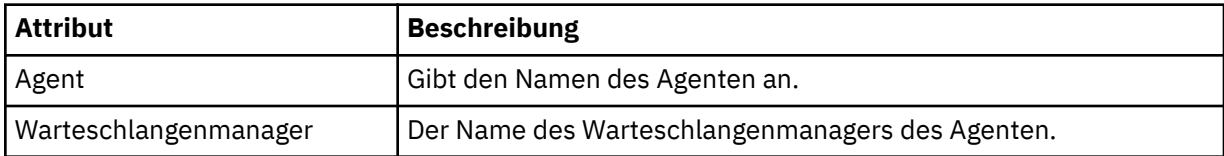

#### **<destinationAgent>**

Gibt den Namen des Agenten auf dem System an, auf das Sie die Datei übertragen möchten.

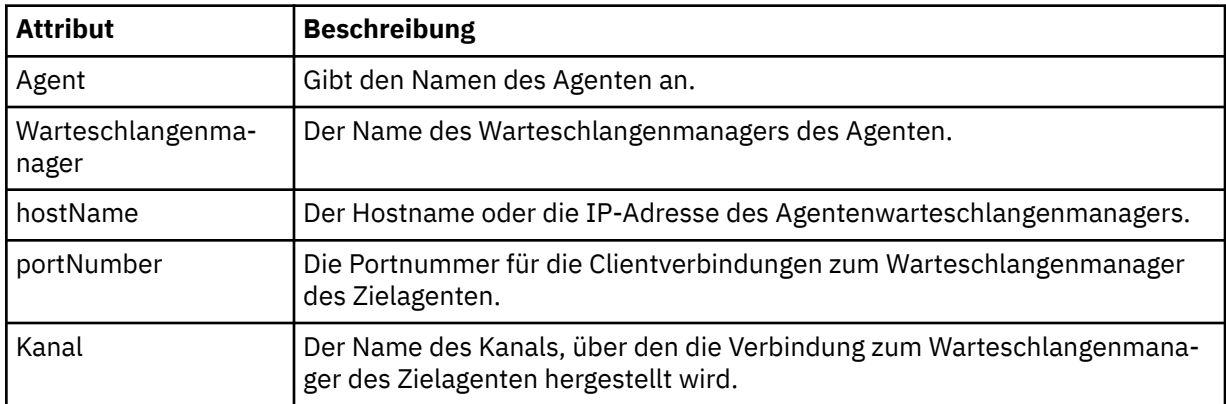

### **<trigger>**

Optionales Element, das eine Bedingung angibt, die erfüllt sein muss, damit die Dateiübertragung ausgeführt werden kann.

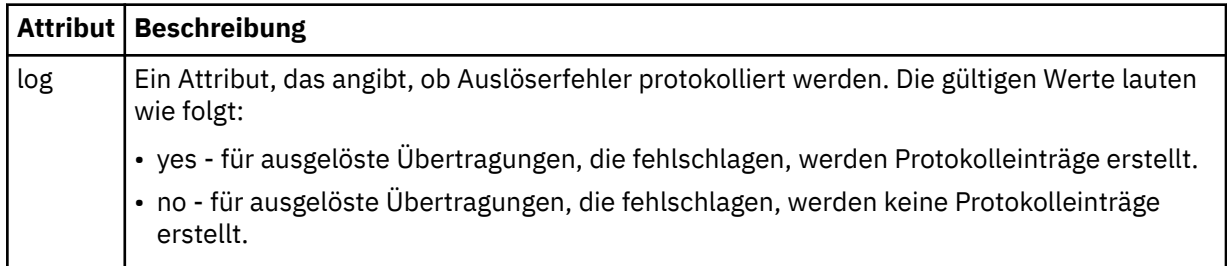

### **<fileExist>**

Gibt eine durch Kommas getrennte Liste mit Dateinamen an, die sich auf demselben System wie der Quellenagent befinden. Wenn eine Datei in dieser Namensliste die Auslösebedingung erfüllt, wird die Übertragung vorgenommen. Dieses Element und das Element <fileSize> schließen sich gegenseitig aus.

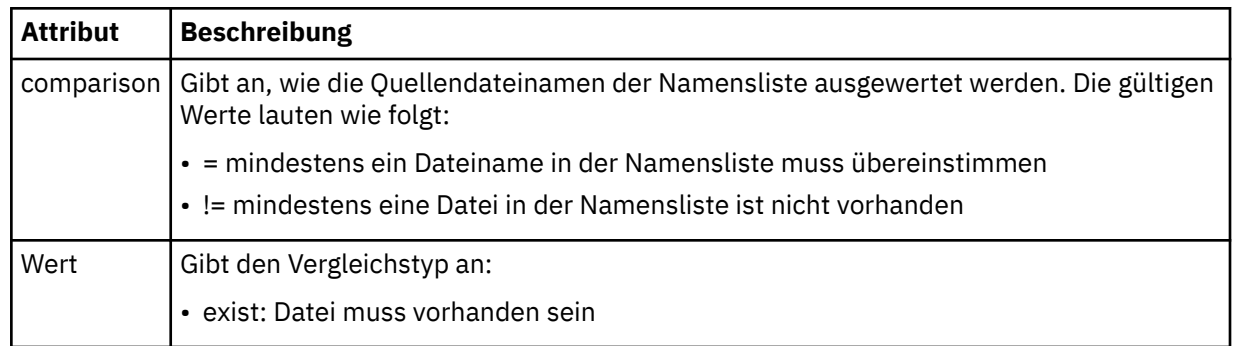

### **<fileSize>**

Gibt eine durch Kommas getrennte Liste mit Dateinamen an, die sich auf demselben System wie der Quellenagent befinden. Wenn eine Datei in dieser Namensliste die Auslösebedingung erfüllt, wird die Übertragung vorgenommen. Dieses Element und das Element <fileExist> schließen sich gegenseitig aus.

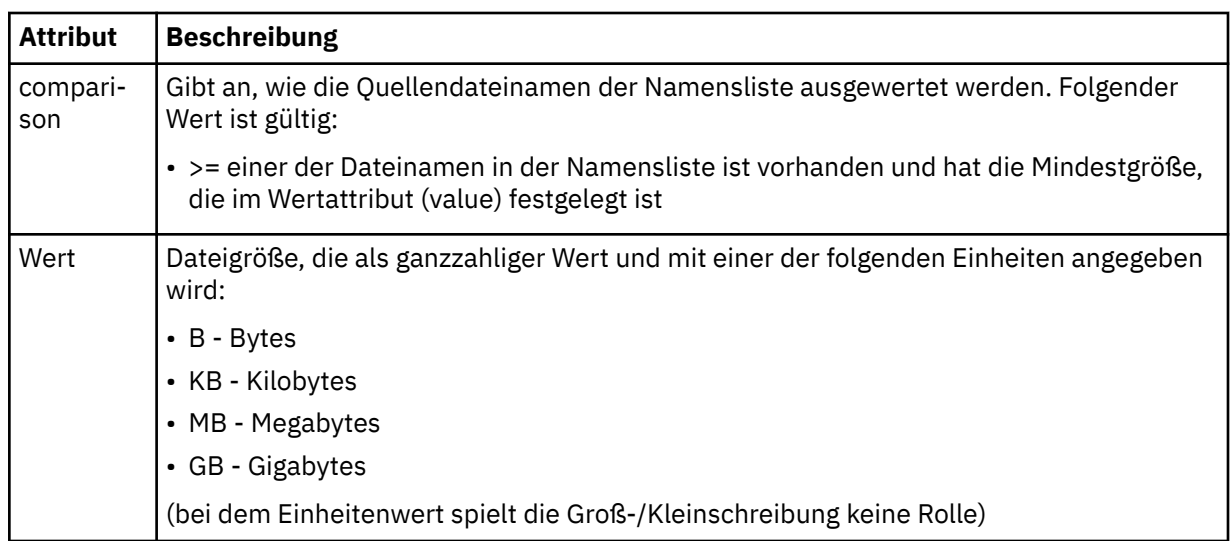

### **<reply>**

Gibt den Namen der temporären Antwortwarteschlange an, die für synchrone Dateiübertragungen generiert wird (wird über den Parameter **-w** in der Befehlszeile festgelegt). Der Name der Warteschlange wird in der Konfigurationsdatei command.properties unter dem Schlüssel **dynamicQueuePrefix** festgelegt. Falls diese Angabe fehlt, wird der Standardwert 'WMQFTE.\*' verwendet.

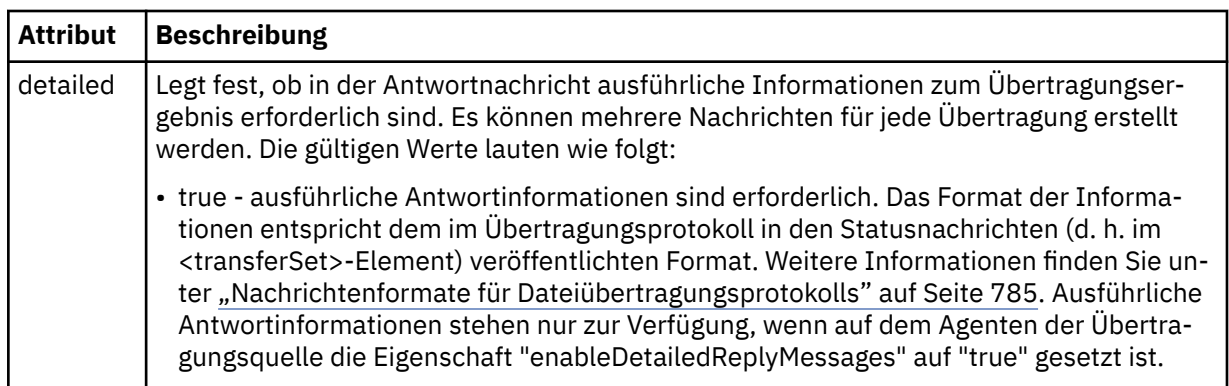

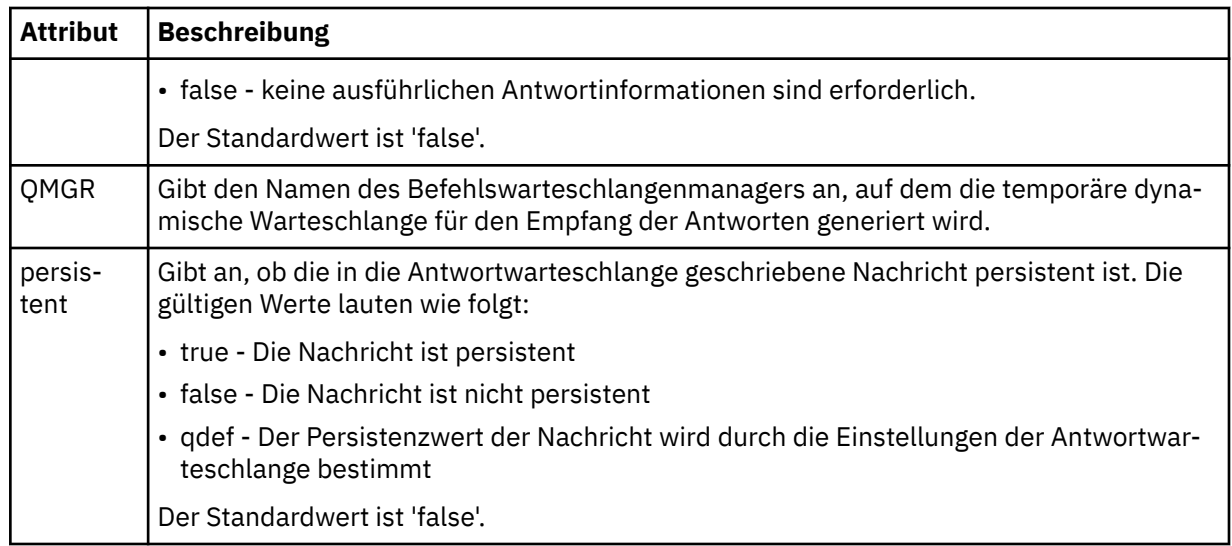

### **<transferSet>**

Gibt eine Gruppe von Dateiübertragungen oder eine Gruppe von verwalteten Aufrufen an, die Sie zusammen ausführen möchten. Während der Übertragung ist <transferSet> ein Gruppenelement, das <item>-Elemente enthält.

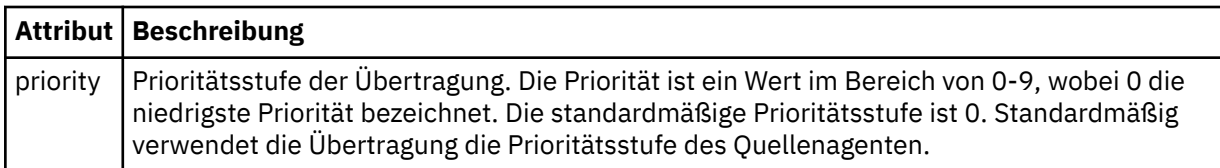

### **<metaDataSet>**

Optionales Gruppenelement, das mindestens ein Metadatenelement enthält.

### **<metaData>**

Gibt die benutzerdefinierten Metadaten an, die an die vom Agenten aufgerufenen Exitpunkte übergeben werden. Das Element enthält den Metadatenwert in Form einer Zeichenfolge.

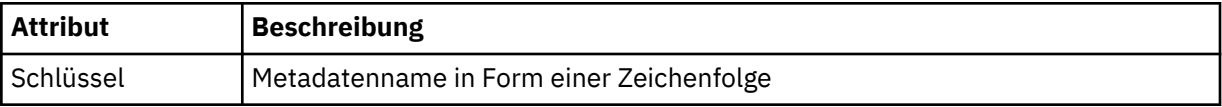

### **<call>**

Gruppenelement, das <command>-Elemente enthält, die das aufzurufende Programm bzw. die aufzurufende ausführbare Datei angeben.

### **<command>**

Gibt das aufzurufende Programm oder die aufzurufende ausführbare Datei an. Der Befehl muss sich im Befehlspfad des Agenten befinden. Weitere Informationen finden Sie in [Tabelle 45 auf Seite 577.](#page-576-0) Dieses Element kann optionale <argument>-Elemente enthalten.

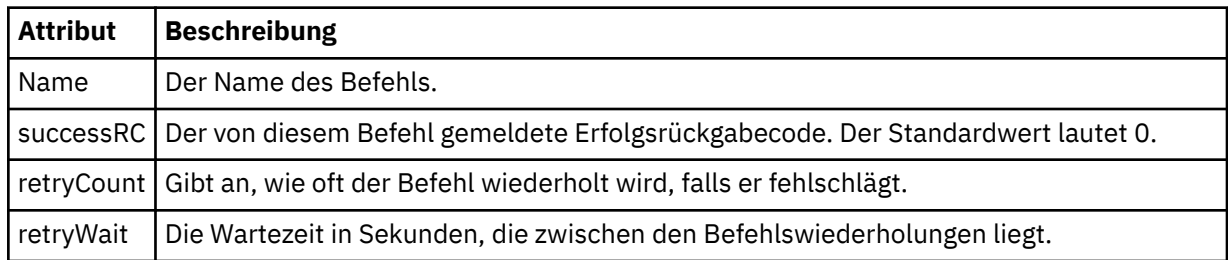

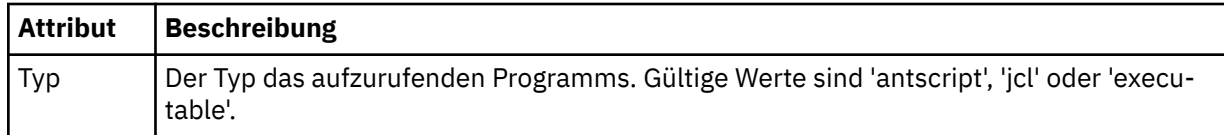

### **<argument>**

Gibt ein Argument an, das an den Befehl übergeben werden soll.

#### **<item>**

Gruppenelement, das Elemente enthält, welche die Namen und Positionen der Quellen- und Zieldateien angeben.

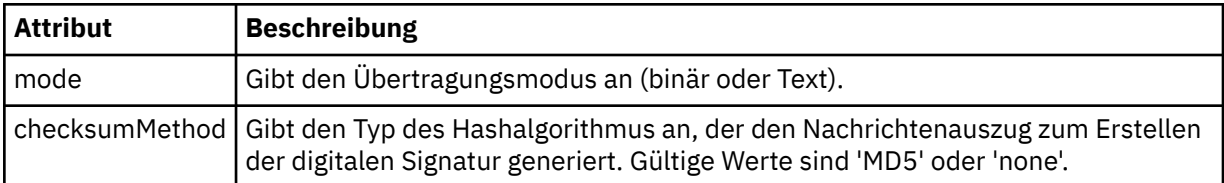

#### **<source>**

Gruppenelement, das Dateien auf dem Quellensystem angibt und festlegt, ob diese nach Abschluss der Übertragung entfernt werden

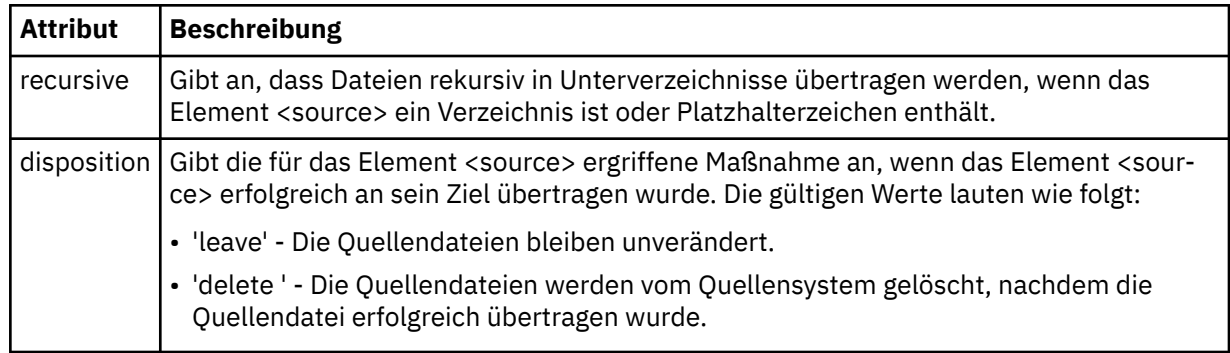

### **<Datei>**

Gibt die Übertragungsquelle an. Bei Multister Bei Multiplatforms kann es sich bei der Übertragungsquelle um eine Datei oder um einen Verzeichnisnamen handeln. Auf der z/OS-Plattform kann es sich bei der Übertragungsquelle um einen Datei-, einen Dataset- oder einen PDS-Namen handeln. Geben Sie den vollständig qualifizierten Pfad in dem Format an, das für das von Ihnen verwendete Betriebssystem üblich ist; beispielsweise C:/from/here.txt. Verwenden Sie keine Datei-URIs.

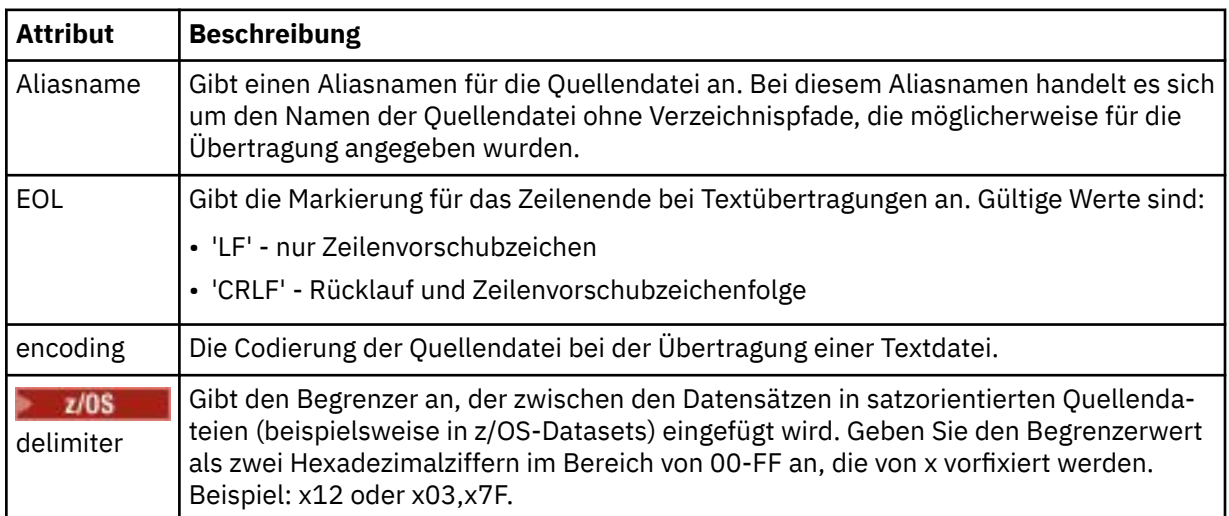

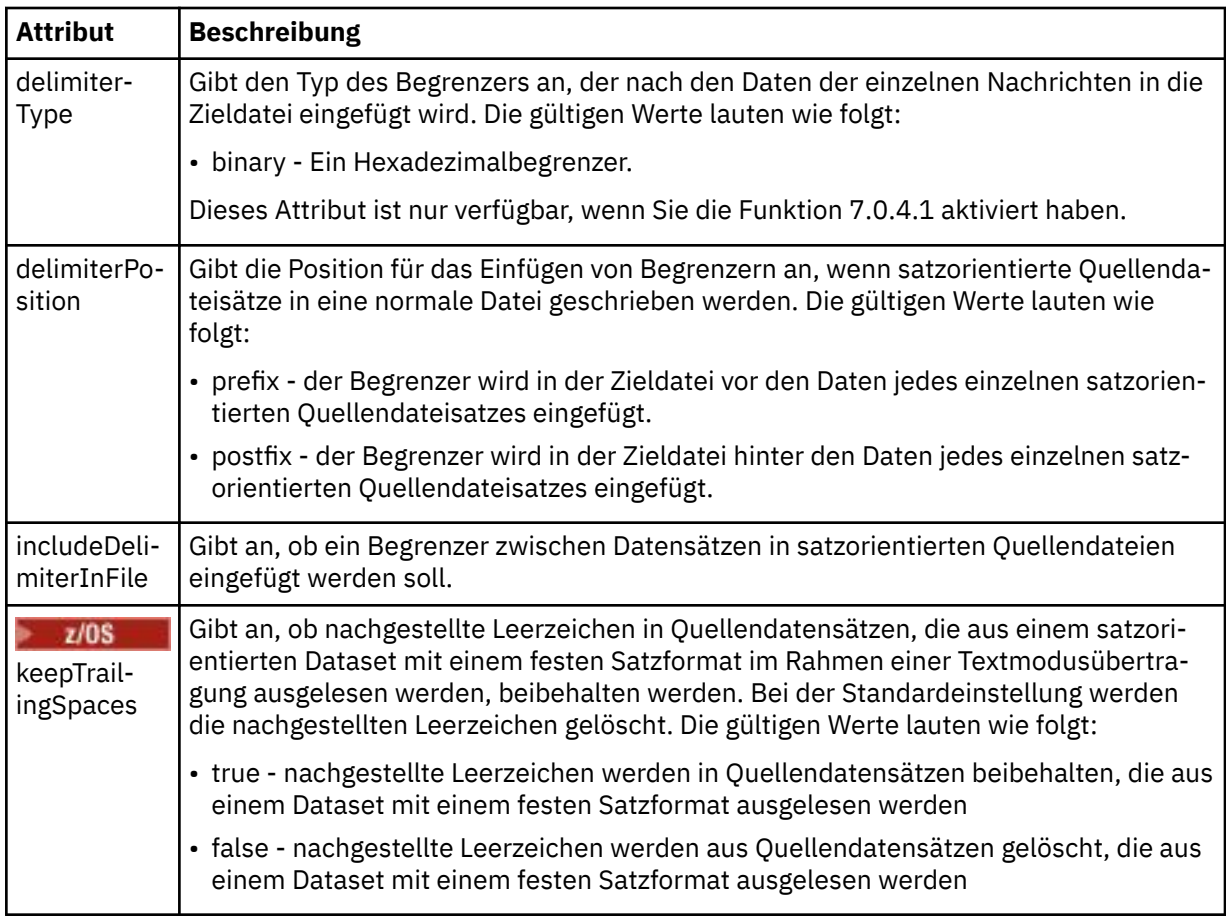

### **<queue>**

Bei Verwendung zusammen mit dem Element <source> gibt dieses Element den Namen der Warteschlange an, aus der die Übertragung erfolgen soll; sie muss sich im Warteschlangenmanager des Quellenagenten befinden. Verwenden Sie das Format *QUEUE*. Der Name des Warteschlangenmanagers wird nicht hinzugefügt, da sich die Warteschlange auf dem Warteschlangenmanager des Quellenagenten befinden muss. Wenn das Element <queue> innerhalb des Elements <destination> verwendet wurde, kann es nicht innerhalb des Elements <source> verwendet werden.

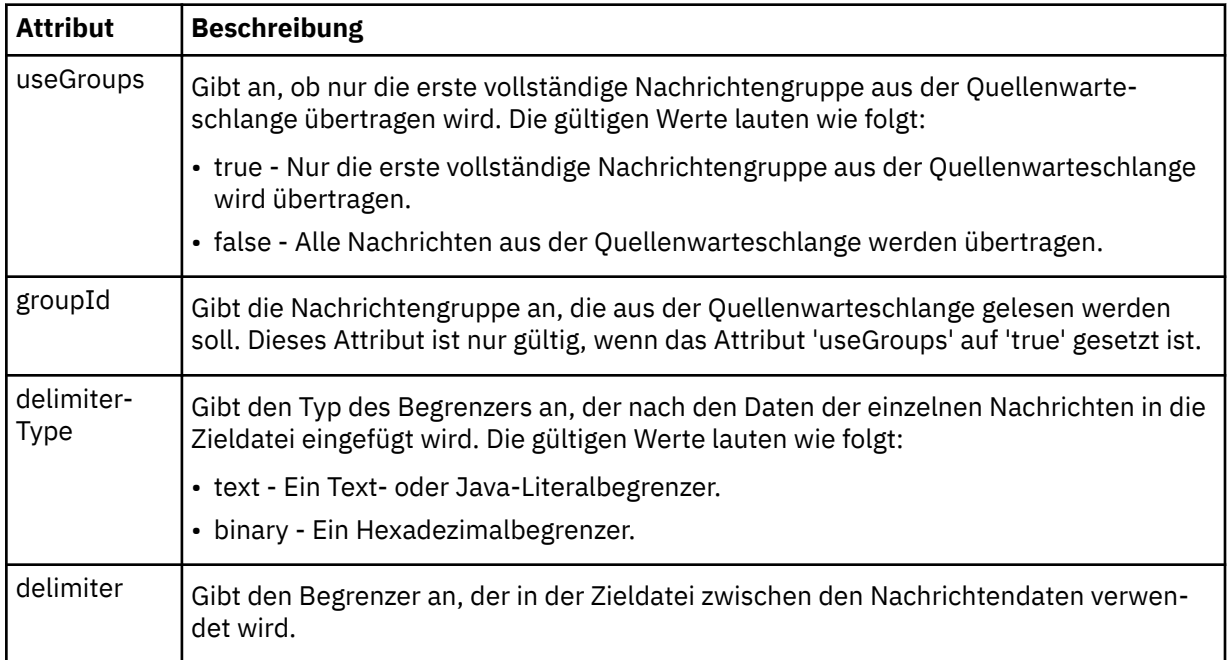

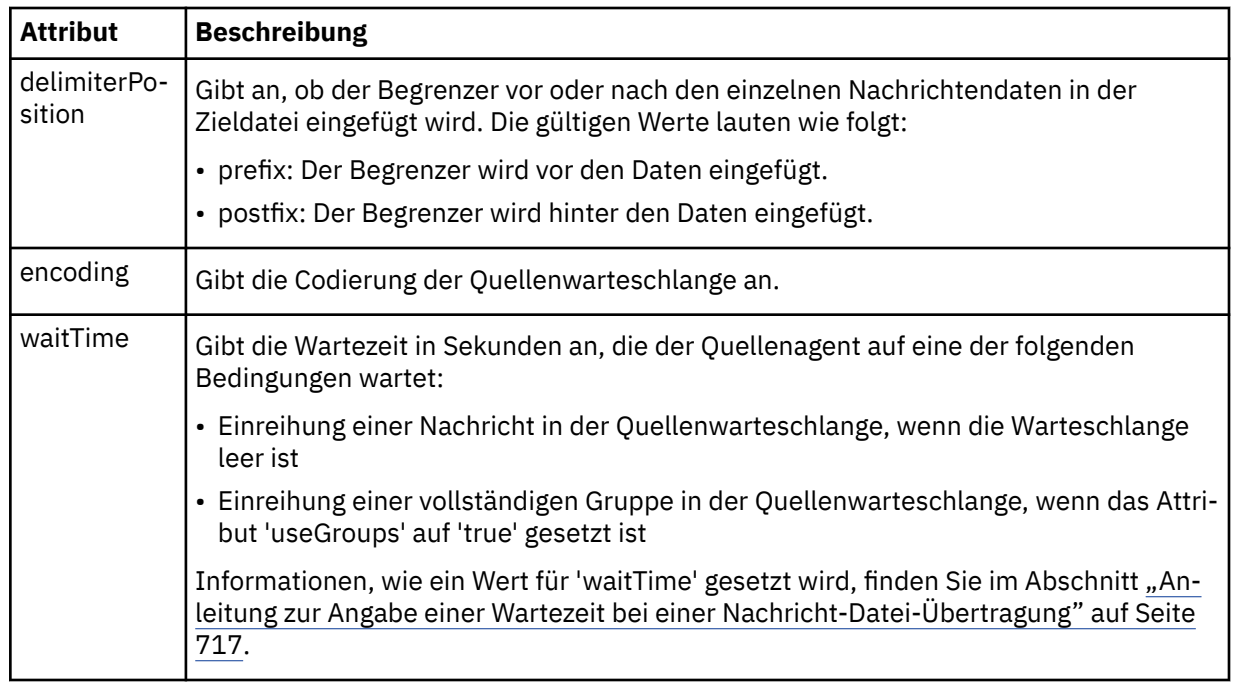

### **<destination>**

Gruppenelement, welches das Ziel angibt und festlegt, wie verfahren werden soll, wenn auf dem Zielagenten Dateien vorhanden sind.

Als untergeordnetes Element von 'destination' kann nur <file> oder <queue> angegeben werden.

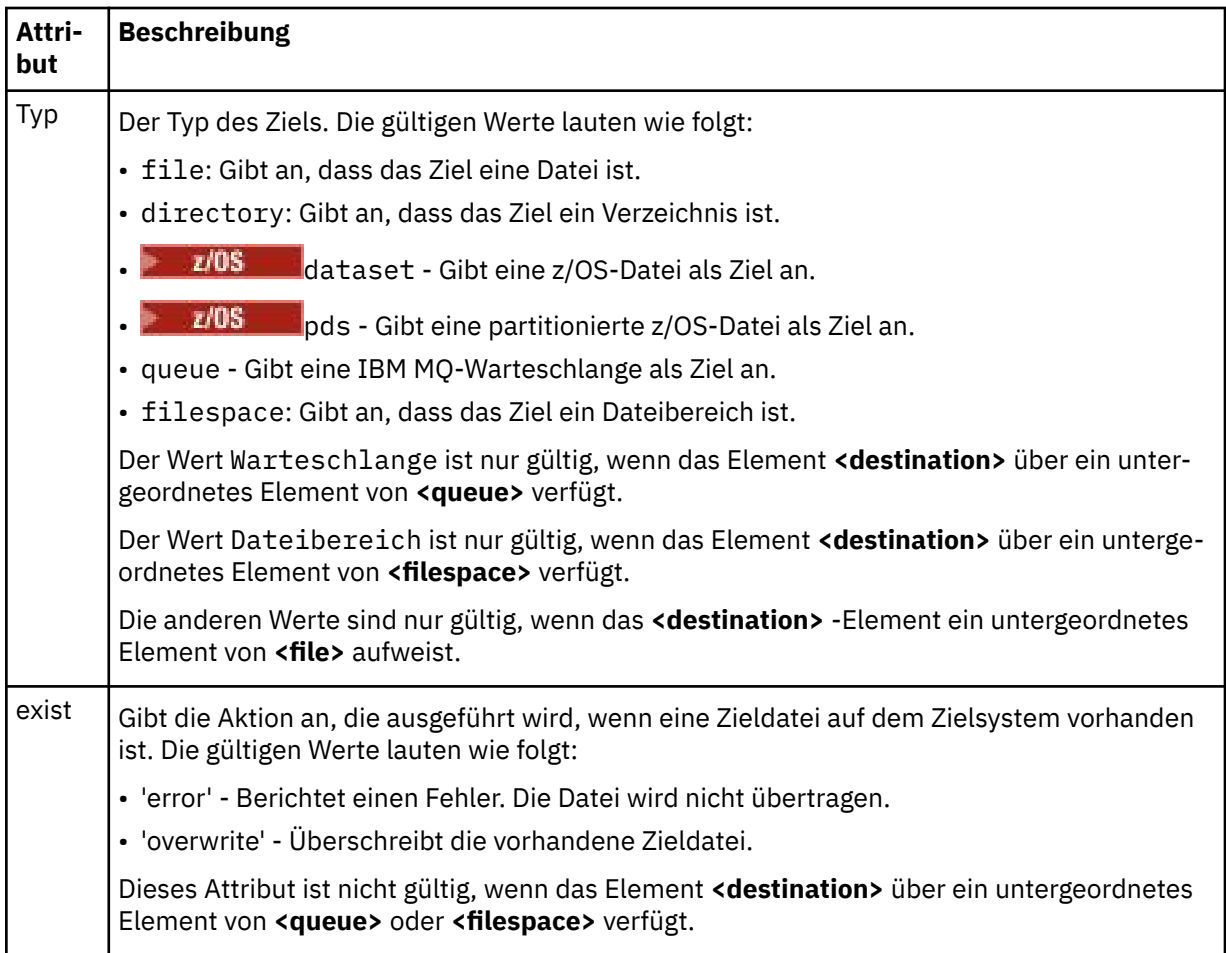

### **<Datei>**

Gibt zusätzliche Einstellungen für das zuvor beschriebene Element **<destination>** an. Geben Sie den vollständig qualifizierten Pfad in dem Format an, das für das von Ihnen verwendete Betriebssystem üblich ist; beispielsweise C:/from/here.txt. Verwenden Sie keine Datei-URIs.

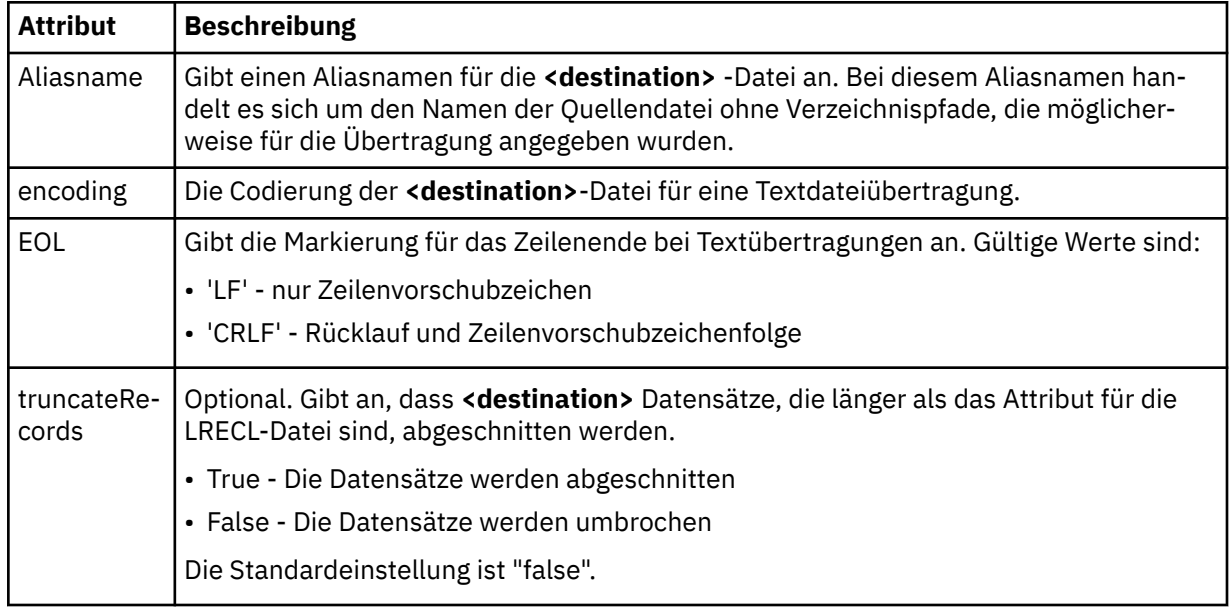

### **<queue>**

Gibt bei Verwendung mit dem Element **<destination>** den Namen der zu übertragende Warteschlange an, die sich auf einem beliebigen Warteschlangenmanager befinden kann, der mit dem Warteschlangenmanager des Zielagenten verbunden ist. Verwenden Sie das Format *QUEUE@QM*, wobei *QUEUE* der Name der Warteschlange ist, in die die Nachrichten eingereiht werden sollen, und *QM* der Warteschlangenmanager, auf dem sich die Warteschlange befindet. Wenn das Element <queue> innerhalb des Elements <source> verwendet wurde, kann es nicht innerhalb des Elements <destination> verwendet werden.

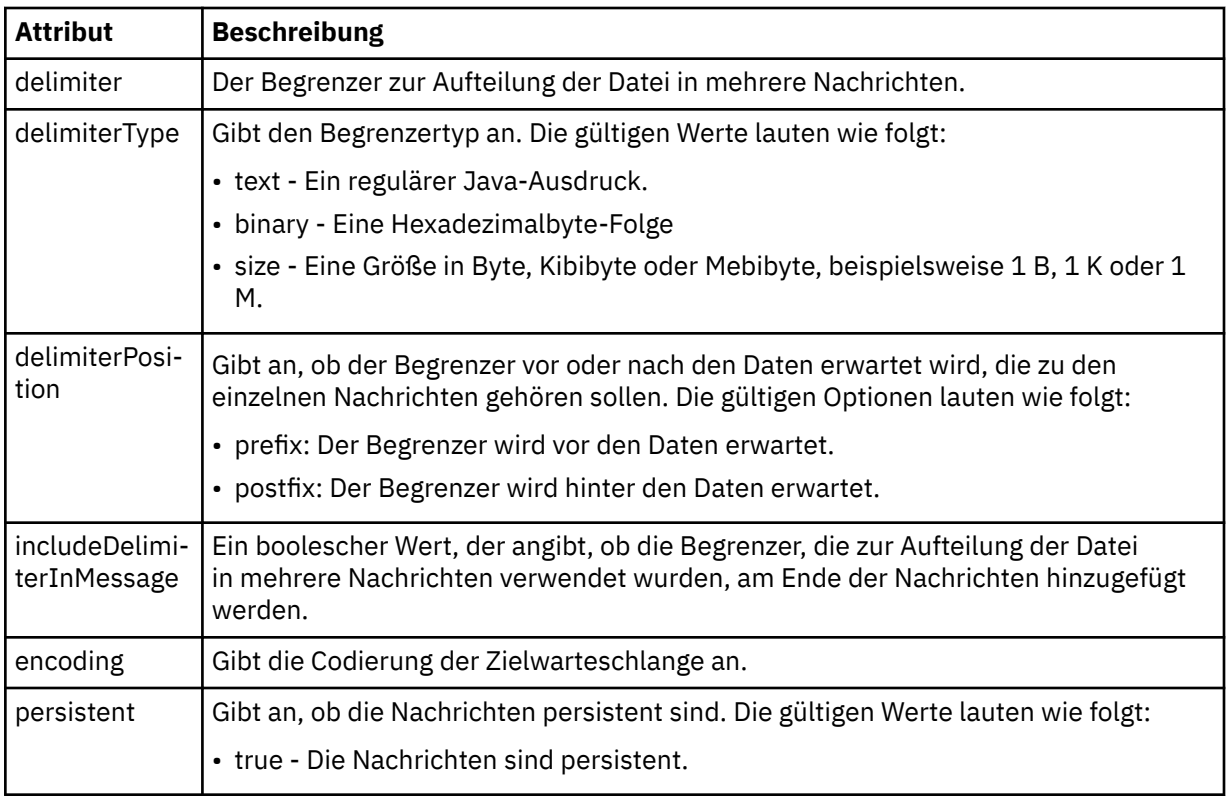

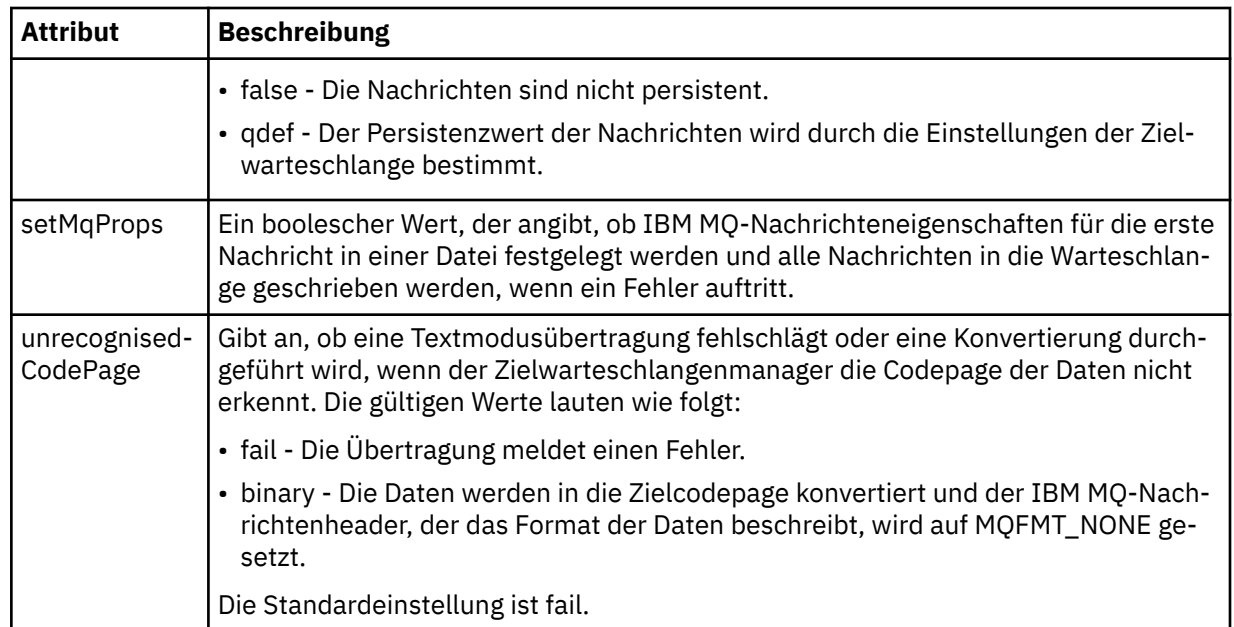

### **<filespace>**

Gruppenelement, das den Namen des Dateibereichs angibt, in den die Übertragung erfolgt.

### **< Name>**

In Verbindung mit dem Element <filespace> gibt der Wert dieses Elements den Namen des Dateibereichs an.

### **<preSourceCall>**

Gruppenelement, das einen Befehl angibt, der vor Beginn der Übertragung an der Übertragungsquelle ausgegeben wird.

### **<postSourceCall>**

Gruppenelement, das einen Befehl angibt, der nach Abschluss der Übertragung an der Übertragungsquelle ausgegeben wird.

### **<preDestinationCall>**

Gruppenelement, das einen Befehl angibt, der vor Beginn der Übertragung am Übertragungsziel ausgegeben wird.

#### **<postDestinationCall>**

Gruppenelement, das einen Befehl angibt, der nach Abschluss der Übertragung am Übertragungsziel ausgegeben wird.

### **<command>**

Dieses Element gibt in Verbindung mit dem Element <preSourceCall>, <postSourceCall>, <preDestinationCall> oder <postDestinationCall> den aufzurufenden Befehl an. Der Befehl muss sich im Befehlspfad des Agenten befinden. Weitere Informationen finden Sie in [Tabelle 45 auf Seite 577](#page-576-0).

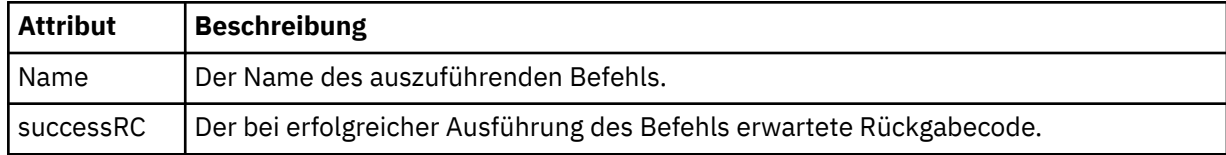

#### **<argument>**

Bei Verwendung zusammen mit dem Element <command> gibt dieses Element ein Argument an, das an den Befehl übergeben werden soll. Ein <command>-Element kann eine beliebige Anzahl an <argument>-Elementen enthalten.

### **<job>**

Optionales Gruppenelement, das Jobinformationen für die gesamte Übertragungsspezifikation enthält <job> ist eine benutzerdefinierte Jobnamenskennung, die der Protokollnachricht bei der Übertragung

der Übertragung hinzugefügt wird. Dieses Element <job> ist mit dem Element <job> identisch, das in der Übertragungsprotokollnachricht angezeigt wird. Diese Nachricht wird im folgenden Abschnitt beschrieben: ["Nachrichtenformate für Dateiübertragungsprotokolls" auf Seite 785](#page-784-0).

#### **< Name>**

In Verbindung mit dem Element <job> gibt der Wert dieses Elements den Namen des Jobs an.

### **<transferSpecifications>**

Gruppenelement, das <item>-Elemente für mehrere Übertragungsgruppen enthält. Im Abschnitt [Defi](#page-167-0)[nitionsdateien für die Übertragung verwenden](#page-167-0) finden Sie ausführliche Informationen zur Verwendung dieses Elements.

### **<cancel>**

Gruppenelement, das alle Elemente enthält, die zum Abbruch einer laufenden Dateiübertragung erforderlich sind.

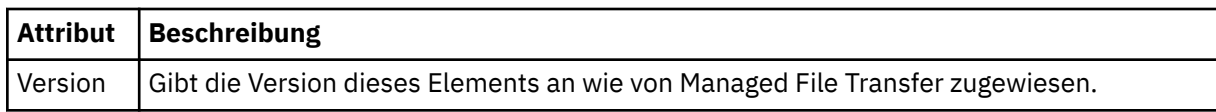

### **<transfer>**

In Verbindung mit dem <cancel>-Element gibt der Wert dieses Elements die ID der Übertragungsanforderung an, die abgebrochen werden soll.

### **<job>**

Gruppenelement, das Jobinformationen enthält.

### **<jobName>**

Gibt die logische Jobkennung an.

# **Nachrichtenformat für den Abbruch von Dateiübertragungen**

Eine Dateiübertragungsanforderung liefert eine aus 48 Zeichen bestehende ID, mit der die Übertragung für einen bestimmten Agenten identifiziert wird. Diese Kennung wird beim Abbrechen von Übertragungen verwendet.

### **Konzept der Nachricht beim Übertragungsabbruch**

Sie finden eine Beschreibung der Elemente und Attribute, die in den Nachrichten bei einem Übertragungsabbruch verwendet werden:

#### **<cancel>**

Gruppenelement, das alle Elemente enthält, die zum Abbruch einer laufenden Dateiübertragung erforderlich sind.

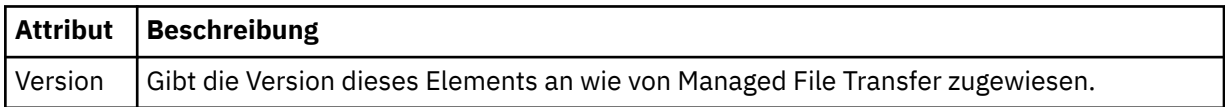

### **<originator>**

Gruppenelement, das die Elemente enthält, die den Ersteller der Anforderung angeben.

### **<hostName>**

Hostname des Systems, auf dem sich die Quellendatei befindet.

### **<userID>**

Die Benutzer-ID, die der Ursprung der Dateiübertragung ist.

#### **<mqmdUserID>**

Optional. Die an den Nachrichtendeskriptor (MQMD) übertragene IBM MQ-Benutzer-ID.

### **<transfer>**

In Verbindung mit dem <cancel>-Element gibt der Wert dieses Elements die ID der Übertragungsanforderung an, die abgebrochen werden soll.

### **<job>**

Optional. Gruppenelement, das Jobinformationen enthält.

### **<jobName>**

Gibt die logische Jobkennung an.

### **Beispiele**

Für jede der folgenden Anforderungen sind XML-Beispielnachrichten aufgeführt, die diesem Schema entsprechen:

- • [Dateiübertragung erstellen](#page-831-0)
- • [Asynchrone Dateiübertragungsanforderung erstellen](#page-831-0)
- • [Dateiübertragung abbrechen](#page-832-0)
- • [Geplante Übertragung erstellen](#page-832-0)
- • [Geplante Übertragung löschen](#page-833-0)
- • [Gesteuerten Aufruf erstellen](#page-833-0)
- • [Dateiübertragung erstellen, die gesteuerte Aufrufe enthält](#page-833-0)

#### *Nachrichtenbeispiele für Dateiübertragungsanforderungen*

Beispiele für die Nachrichten, die in die Befehlswarteschlange des Agenten gestellt werden können, um den Agenten anzuweisen, eine Übertragung zu erstellen oder abzubrechen.

# **Übertragungsanforderung erstellen**

```
<?xml version="1.0" encoding="UTF-8"?>
<request xmlns:xsi="https://www.w3.org/2001/XMLSchema-instance" 
version="4.00" 
xsi:noNamespaceSchemaLocation="FileTransfer.xsd">
     <managedTransfer>
         <originator>
             <hostName>example.com.</hostName>
             <userID>mqm</userID> 
         </originator> 
         <sourceAgent QMgr="QM_JUPITER" agent="AGENT_JUPITER"/>
         <destinationAgent QMgr="QM_JUPITER" agent="AGENT_JUPITER"/>
         <transferSet> 
 <item checksumMethod="MD5" mode="binary">
 <source disposition="leave" recursive="false">
                 <file>/etc/passwd</file>
             </source>
             <destination exist="overwrite" type="directory">
                 <file>/tmp</file>
             </destination>
        </item> 
         </transferSet> 
     </managedTransfer>
</request>
```
# **Übertragungsanforderung erstellen - synchron**

Wenn ein Benutzer eine blockierende synchrone Anforderung anfordert (es wird auf den Abschluss der Übertragung gewartet und anschließend werden Statusnachrichten empfangen), enthält die in die Befehlswarteschlange gestellte Nachricht ein reply-Element, das die Warteschlange angibt, an die eine Antwortnachricht gesendet wird. Bei dem folgenden Beispiel handelt es sich um die Nachricht, die in die von FTEAGENT verwendete Befehlswarteschlange gestellt wird:

```
<?xml version="1.0" encoding="UTF-8"?>
```

```
<request version="4.00"
         xmlns:xsi="https://www.w3.org/2001/XMLSchema-instance"
         xsi:noNamespaceSchemaLocation="FileTransfer.xsd">
  <managedTransfer>
    <originator>
        <hostName>reportserver.com</hostName>
        <userID>USER1</userID>
    </originator>
 <sourceAgent agent="FTEAGENT"
 QMgr="QM1"/>
    <destinationAgent agent="AGENT2"
                      QMgr="QM2"/>
   <reply QMGR="QM1">WMOFTE.492D0D5502770020</reply>
    <transferSet>
 <item mode="binary" checksumMethod="MD5">
 <source recursive="false" disposition="leave">
          <file>c:\sourcefiles\source1.doc</file>
        </source>
        <destination type="file" exist="overwrite">
          <file>c:\destinationfiles\dest1.doc</file>
         </destination>
      </item>
    </transferSet>
  </managedTransfer>
</request>
```
Das <reply>-Element wird mit dem Namen des Befehlswarteschlangenmanagers belegt, bei dem eine temporäre dynamische Warteschlange für den Eingang von Antworten bezüglich des erfolgreichen (oder anderweitigen) Abschlusses der Übertragung erstellt wurde. Der Name der temporären dynamischen Warteschlange besteht aus zwei Teilen:

- Das Präfix, wie im Schlüssel **dynamicQueuePrefix** der Konfigurationsdatei command.properties definiert (standardmäßig WMQFTE ).
- Der ID der Warteschlange, die von IBM MQ generiert wird

# **Anforderung zum Abbruch einer Übertragung**

```
<?xml version="1.0" encoding="UTF-8"?>
<cancel xmlns:xsi="https://www.w3.org/2001/XMLSchema-instance" 
         version="4.00" 
         xsi:noNamespaceSchemaLocation="FileTransfer.xsd">
    <originator>
         <hostName>example.com.</hostName>
         <userID>mqm</userID>
     </originator>
     <transfer>414D51205553322E42494E44494E47538B0F404D032C0020</transfer>
     <reply QMGR="QM_JUPITER">WMQFTE.4D400F8B20002007</reply>
</cancel>
```
### **Zugehörige Verweise**

```
"Nachrichtenformat für Dateiübertragungsanforderungen" auf Seite 818
```
Dateiübertragungen werden beim Eingang von XML-Nachrichten in der Befehlswarteschlange eines Agenten initialisiert, in der Regel nachdem von einem Benutzer ein Befehl zur Dateiübertragung ausgegeben wurde oder bei Verwendung von IBM MQ Explorer. Die Übertragungsanforderung-XML muss dem FileTransfer.xsd-Schema entsprechen und das Element <request> als Stammelement haben. Das FileTransfer.xsd-Schemadokument befindet sich im Verzeichnis *MQ\_INSTALLATION\_PATH*/mqft/ samples/schema. Das Schema FileTransfer.xsd importiert die Datei fteutils.xsd, die sich in demselben Verzeichnis befindet.

```
Beispiele für Nachrichten bei einer geplanten Dateiübertragung
```
In diesem Abschnitt finden Sie Beispiele für Nachrichten, die Sie in die Befehlswarteschlange des Agenten einreihen und damit anfordern können, dass der Agent einen Zeitplan erstellt oder löscht.

# **Geplante Übertragung erstellen**

```
<?xml version="1.0" encoding="UTF-8"?>
<request xmlns:xsi="https://www.w3.org/2001/XMLSchema-instance" 
          version="4.00"
```

```
 xsi:noNamespaceSchemaLocation="FileTransfer.xsd">
     <managedTransfer> 
         <originator> 
             <hostName>example.com.</hostName> 
             <userID>mqm</userID> 
         </originator> 
         <schedule> 
              <submit timebase="admin" timezone="Europe/London">2010-01-01T21:00</submit> 
         </schedule> 
         <sourceAgent QMgr="US2.BINDINGS" agent="US2.BINDINGS.FILE"/> 
         <destinationAgent QMgr="US2.BINDINGS" agent="US2.BINDINGS.FILE"/> 
         <transferSet> 
              <item checksumMethod="MD5" mode="binary"> 
                  <source disposition="leave" recursive="false"> 
                      <file>/etc/passwd</file> 
                  </source> 
                  <destination exist="overwrite" type="directory"> 
                      <file>/tmp</file> 
                  </destination> 
             \langleitem\rangle </transferSet> 
     </managedTransfer>
</request>
```
# **Geplante Übertragung löschen**

```
<?xml version="1.0" encoding="UTF-8"?>
<request xmlns:xsi="https://www.w3.org/2001/XMLSchema-instance" 
          version="4.00" 
          xsi:noNamespaceSchemaLocation="FileTransfer.xsd">
     <deleteScheduledTransfer>
         <originator>
             <delete>
                 <hostName>example.com.</hostName>
                 <userID>mqm</userID>
             </delete>
         </originator>
        <ID>1</ID> <reply QMGR="US2.BINDINGS">WMQFTE.4D400F8B20003902</reply>
     </deleteScheduledTransfer>
</request>
```
### **Zugehörige Verweise**

["Nachrichtenformat für Dateiübertragungsanforderungen" auf Seite 818](#page-817-0)

Dateiübertragungen werden beim Eingang von XML-Nachrichten in der Befehlswarteschlange eines Agenten initialisiert, in der Regel nachdem von einem Benutzer ein Befehl zur Dateiübertragung ausgegeben wurde oder bei Verwendung von IBM MQ Explorer. Die Übertragungsanforderung-XML muss dem FileTransfer.xsd-Schema entsprechen und das Element <request> als Stammelement haben. Das FileTransfer.xsd-Schemadokument befindet sich im Verzeichnis *MQ\_INSTALLATION\_PATH*/mqft/ samples/schema. Das Schema FileTransfer.xsd importiert die Datei fteutils.xsd, die sich in demselben Verzeichnis befindet.

```
Beispiele für Aufrufanforderungsnachrichten des MFT-Agenten
```
Beispiele für Nachrichten, die Sie in die Agentenbefehlswarteschlange einreihen können, um anzufordern, dass der Agent einen verwalteten Aufruf oder eine Übertragung erstellt, die Programme aufruft.

# **Beispiel einer verwalteten Aufrufanforderung**

```
<?xml version="1.0" encoding="UTF-8"?>
<request xmlns:xsi="https://www.w3.org/2001/XMLSchema-instance" 
         version="1.00" 
         xsi:noNamespaceSchemaLocation="FileTransfer.xsd">
    <managedCall>
        <originator>
            <hostName>example.com.</hostName>
             <userID>mqm</userID>
         </originator>
         <agent agent="DNWE" QMgr="QM1"/>
         <transferSet>
             <call>
```
```
 <command name="echo" successRC="0">
                       <argument>call</argument>
                       <argument>test</argument>
                   </command>
             \langlecall\rangle </transferSet>
          <job>
              <name>managedCallCalls.xml</name>
          </job>
     </managedCall>
</request>
```
# **Beispiel einer verwalteten Übertragungsanforderung mit Aufrufen**

```
<?xml version="1.0" encoding="UTF-8"?>
<request xmlns:xsi="https://www.w3.org/2001/XMLSchema-instance" 
          version="1.00" 
          xsi:noNamespaceSchemaLocation="FileTransfer.xsd">
    <managedTransfer>
         <originator>
             <hostName>example.com.</hostName>
             <userID>mqm</userID>
         </originator>
 <sourceAgent agent="DNWE" QMgr="QM1"/>
 <destinationAgent agent="DNWE" QMgr="QM1"/>
         <transferSet> 
             <preSourceCall>
                 <command name="echo" successRC="0">
                      <argument>preSourceCall</argument>
                      <argument>test</argument>
                 </command>
             </preSourceCall>
             <postSourceCall> 
                 <command name="echo" successRC="0"> 
                      <argument>postSourceCall</argument>
                      <argument>test</argument> 
                 </command> 
             </postSourceCall>
             <preDestinationCall>
                 <command name="echo" successRC="0">
                     <argument>preDestinationCall</argument> 
                      <argument>test</argument> 
                 </command> 
             </preDestinationCall> 
             <postDestinationCall>
                 <command name="echo" successRC="0"> 
                      <argument>postDestinationCall</argument>
                      <argument>test</argument>
                 </command> 
             </postDestinationCall>
         </transferSet> 
         <job>
             <name>managedTransferCalls.xml</name> 
         </job>
     </managedTransfer>
</request>
```
# **Zugehörige Konzepte**

["Programme angeben, die mit MFT ausgeführt werden sollen" auf Seite 262](#page-261-0)

Auf einem System, auf dem ein Managed File Transfer Agent aktiv ist, können Programme ausgeführt werden. Bei einer Dateiübertragungsanforderung können Sie auch ein Programm angeben, das vor dem Beginn der Übertragung oder im Anschluss an die Übertragung ausgeführt werden soll. Darüber hinaus können Sie durch Übergabe einer Anforderung eines verwalteten Aufrufs auch Programme starten, die nicht Teil einer Dateiübertragungsanforderung sind.

# **Zugehörige Verweise**

["Nachrichtenformat für Dateiübertragungsanforderungen" auf Seite 818](#page-817-0)

Dateiübertragungen werden beim Eingang von XML-Nachrichten in der Befehlswarteschlange eines Agenten initialisiert, in der Regel nachdem von einem Benutzer ein Befehl zur Dateiübertragung ausgegeben wurde oder bei Verwendung von IBM MQ Explorer. Die Übertragungsanforderung-XML muss dem FileTransfer.xsd-Schema entsprechen und das Element <request> als Stammelement haben. Das FileTransfer.xsd-Schemadokument befindet sich im Verzeichnis *MQ\_INSTALLATION\_PATH*/mqft/

samples/schema. Das Schema FileTransfer.xsd importiert die Datei fteutils.xsd, die sich in demselben Verzeichnis befindet.

# *Formate der MFT-Überwachungsanforderungsnachrichten*

Ressourcenüberwachungen werden erstellt, wenn eine entsprechende XML-Nachricht in der Befehlswarteschlange eines Agenten eintrifft. Dies geschieht in der Regel, wenn ein Benutzer den Befehl 'fteCreate-Monitor' ausgegeben hat, oder bei Verwendung der IBM MQ Explorer-Schnittstelle.

Die XML-Datei für die Überwachung muss dem in der Datei Monitor.xsd definierten Schema entsprechen und das Element <monitor> als Stammelement verwenden.

Überwachungsnachrichten können eines der folgenden Stammelemente aufweisen:

- <monitor> zum Erstellen und Starten eines neuen Ressourcenmonitors
- <deleteMonitor> zum Stoppen und Löschen eines vorhandenen Monitors

Für den Befehl 'fteListMonitors' ist keine Befehlsnachricht vorhanden, da mit diesem Befehl übereinstimmende Überwachungsnachrichten direkt aus dem Thema SYSTEM.FTE abgerufen werden.

# **Schema**

Das folgende Schema beschreibt die gültigen Elemente in einer XML-Überwachungsanforderungsnachricht.

```
<xsd:schema xmlns:xsd="https://www.w3.org/2001/XMLSchema" 
 targetNamespace="https://www.ibm.com/xmlns/wmqfte/7.0.1/MonitorDefiniti►
on" 
         xmlns="https://www.ibm.com/xmlns/wmqfte/7.0.1/MonitorDefinition"> 
<xsd:include schemaLocation="FileTransfer.xsd"/> 
   <xsd:element name="monitor"> 
      <xsd:complexType> 
 <xsd:sequence> 
 <xsd:element name="name" type="monitorNameType" 
 minOccurs="1" maxOccurs="1"/> 
 <xsd:element name="description" type="xsd:string" 
 minOccurs="0" maxOccurs="1"/> 
 <xsd:element name="pollInterval" type="pollIntervalType" 
 minOccurs="1" maxOccurs="1" de►
fault="10"/> 
 <xsd:element name="batch" type="batchType" 
 minOccurs="0" maxOccurs="1"/> 
 <xsd:element name="agent" type="agentNameType"
 minOccurs="1" maxOccurs="1"/> 
 <xsd:element name="resources" type="monitorResourcesType" 
\texttt{minOccurs="0"} max\texttt{Oc} \Boxcurs="1"/> 
 <xsd:element name="triggerMatch" type="triggerMatchType" 
 maxOccurs="1" minOccurs="1"/> 
 <xsd:element name="reply" type="replyType" 
 maxOccurs="1" minOccurs="0"/> 
 <xsd:element name="tasks" type="monitorTasksType" 
 maxOccurs="1" minOccurs="1"/> 
 <xsd:element name="originator" type="origRequestType" 
 maxOccurs="1" minOccurs="1"/>
 <xsd:element name="job" type="jobType" 
 maxOccurs="1" minOccurs="0"/> 
            <xsd:element name="defaultVariables" type="defaultVariablesType" 
                                    minOccurs="0"/>
         </xsd:sequence> 
         <xsd:attribute name="version" type="versionType" use="required"/> 
      </xsd:complexType> 
   </xsd:element> 
   <xsd:element name="deleteMonitor"> 
      <xsd:complexType> 
         <xsd:sequence> 
 <xsd:element name="name" type="monitorNameType" 
 minOccurs="1" maxOccurs="1"/> 
 <xsd:element name="originator" type="origRequestType" 
 maxOccurs="1" minOccurs="1"/> 
 <xsd:element name="reply" type="replyType"
```

```
 maxOccurs="1" minOccurs="0"/> 
            </xsd:sequence> 
            <xsd:attribute name="version" type="versionType" use="required"/> 
        </xsd:complexType> 
    </xsd:element> 
    <xsd:complexType name="transferRequestType"> 
        <xsd:choice> 
 <xsd:element name="managedTransfer" type="managedTransferType"/> 
 <xsd:element name="managedCall" type="managedCallType"/> 
        </xsd:choice> 
         <xsd:attribute name="version" type="versionType"/> 
    </xsd:complexType> 
    <xsd:complexType name="monitorResourcesType"> 
        <xsd:choice> 
            <xsd:sequence> 
 <xsd:element name="directory" type="monitoredDirectoryType" 
 minOccurs="1" maxOccurs="unbounded"/> 
            </xsd:sequence> 
             <xsd:element name="queue" type="monitoredQueueType"/> 
        </xsd:choice> 
        </xsd:complexType> 
    <xsd:complexType name="monitoredDirectoryType"> 
        <xsd:simpleContent> 
            <xsd:extension base="xsd:string"> 
               <xsd:attribute name="recursionLevel" type="xsd:nonNegativeInte<sup>[]</sup>
ger"/> 
                <xsd:attribute name="id" type="resourceIdAttrType"/> 
            </xsd:extension> 
        </xsd:simpleContent> 
    </xsd:complexType> 
    <xsd:complexType name="monitoredQueueType"> 
        <xsd:simpleContent> 
            <xsd:extension base="xsd:string"> 
                <xsd:attribute name="id" type="resourceIdAttrType"/> 
            </xsd:extension> 
        </xsd:simpleContent> 
    </xsd:complexType> 
    <xsd:complexType name="triggerMatchType"> 
        <xsd:sequence> 
            <xsd:element name="conditions" type="conditionsType" 
                                        maxOccurs="1" />
        </xsd:sequence> 
    </xsd:complexType> 
    <xsd:complexType name="conditionsType"> 
 <xsd:choice minOccurs="1"> 
 <xsd:element name="allOf" type="listPredicateType" 
 minOccurs="1" maxOccurs="1"/> 
 <xsd:element name="anyOf" type="listPredicateType" 
 minOccurs="1" maxOccurs="1"/> 
 <xsd:element name="condition" type="conditionType" 
 minOccurs="1" maxOccurs="1"/> 
        </xsd:choice> 
    </xsd:complexType>
    <xsd:complexType name="listPredicateType">
        <xsd:choice>
            <xsd:element name="condition" type="conditionType" 
                         minOccurs="1" maxOccurs="unbounded"/> 
        </xsd:choice> 
    </xsd:complexType> 
    <xsd:complexType name="conditionType"> 
        <xsd:sequence> 
            <xsd:element name="name" type="conditionNameType" 
 minOccurs="0" maxOccurs="1"/> 
 <xsd:element name="resource" type="resourceIdType" 
                         minOccurs="0" maxOccurs="1"/> 
            <xsd:choice minOccurs="1"> 
                <xsd:element name="fileMatch" type="fileMatchCondition►
Type" 
                            minOccurs="1" maxOccurs="1"/><br>name="fileNoMatch" type="fileNoMatchCondition<sup>[]</sup>
               <xsd:element name="fileNoMatch"
Type" 
                            minOccurs="1" maxOc□
curs="1"/> 
                <xsd:element name="fileSize" type="fileSizeCondition►
```

```
Type" 
                            minOccurs="1" maxOccurs="1"/><br>name="queueNotEmpty" type="queueNotEmptyCondition<sup>[]</sup>
               <xsd:element name="queueNotEmpty"
Type" 
 minOccurs="1" maxOccurs="1"/> 
 <xsd:element name="completeGroups" type="completeGroupsCondition►
Type" 
                            minOccurs="1" maxOccurs="1"/><br>name="fileSizeSame" type="fileSizeSameType"
               <xsd:element name="fileSizeSame"<br>minOccurs="1"
                                                maxOccurs="1" />
            </xsd:choice> 
        </xsd:sequence> 
    </xsd:complexType> 
    <xsd:complexType name="fileMatchConditionType"> 
        <xsd:sequence> 
 <xsd:element name="pattern" type="conditionPatternType" 
 minOccurs="0" default="*.*"/> 
 <xsd:element name="exclude" type="conditionPatternType" 
                        minOccurs="0" maxOccurs="1"/>
        </xsd:sequence> 
    </xsd:complexType> 
    <xsd:complexType name="fileNoMatchConditionType"> 
        <xsd:sequence> 
 <xsd:element name="pattern" type="conditionPatternType" 
 minOccurs="0" default="*.*"/> 
 <xsd:element name="exclude" type="conditionPatternType" 
 minOccurs="0" maxOccurs="1"/> 
        </xsd:sequence> 
    </xsd:complexType> 
    <xsd:complexType name="fileSizeConditionType"> 
        <xsd:sequence> 
 <xsd:element name="compare" type="sizeCompareType" 
 minOccurs="1" default="0"/> 
 <xsd:element name="pattern" type="conditionPatternType" 
 minOccurs="0" default="*.*"/> 
 <xsd:element name="exclude" type="conditionPatternType" 
 minOccurs="0" maxOccurs="1"/> 
        </xsd:sequence> 
    </xsd:complexType> 
    <xsd:complexType name="sizeCompareType"> 
        <xsd:simpleContent> 
            <xsd:extension base="xsd:int"> 
               <xsd:attribute name="operator" type="sizeOperatorType" use="re□
quired"/> 
               <xsd:attribute name="units" type="fileSizeUnitsType" use="re□
quired"/> 
            </xsd:extension> 
        </xsd:simpleContent> 
    </xsd:complexType> 
    <xsd:simpleType name="sizeOperatorType"> 
        <xsd:restriction base="xsd:string"> 
            <xsd:enumeration value=">="/> 
        </xsd:restriction> 
    </xsd:simpleType> 
 <xsd:simpleType name="fileSizeUnitsType"> 
 <xsd:restriction base="xsd:string"> 
            <xsd:pattern value="[bB]|[kK][bB]|[mM][bB]|[gG][bB]"/> 
        </xsd:restriction> 
    </xsd:simpleType> 
    <xsd:complexType name="conditionPatternType"> 
        <xsd:simpleContent> 
            <xsd:extension base="xsd:string"> 
                                            type="patternTypeAttributeType"
                               use="optional" default="wildcard"/> 
            </xsd:extension> 
        </xsd:simpleContent> 
    </xsd:complexType> 
    <xsd:simpleType name="patternTypeAttributeType"> 
        <xsd:restriction base="xsd:token"> 
            <xsd:enumeration value="regex"/> 
            <xsd:enumeration value="wildcard"/> 
        </xsd:restriction> 
    </xsd:simpleType>
```

```
 <xsd:complexType name="conditionNameType"> 
        <xsd:simpleContent> 
            <xsd:extension base="xsd:string"/> 
        </xsd:simpleContent> 
    </xsd:complexType> 
    <xsd:complexType name="queueNotEmptyConditionType"/> 
    <xsd:complexType name="completeGroupsConditionType"/> 
    <xsd:complexType name="fileSizeSameType"> 
        <xsd:sequence> 
 <xsd:element name="pattern" type="conditionPatternType" 
 minOccurs="1" maxOccurs="1"/> 
 <xsd:element name="exclude" type="conditionPatternType" 
 minOccurs="0" maxOccurs="1"/> 
        </xsd:sequence> 
        <xsd:attribute name="polls" type="positiveIntegerType" use="required"/> 
    </xsd:complexType> 
    <xsd:complexType name="pollIntervalType"> 
        <xsd:simpleContent> 
            <xsd:extension base="xsd:int"> 
                <xsd:attribute name="units" type="timeUnitsType" 
                              use="optional" default="minutes"/> 
             </xsd:extension> 
        </xsd:simpleContent> 
    </xsd:complexType> 
 <xsd:complexType name="batchType"> 
 <xsd:attribute name="maxSize" type="positiveIntegerType" use="required"/> 
    </xsd:complexType> 
    <xsd:simpleType name="timeUnitsType"> 
        <xsd:restriction base="xsd:token"> 
            <xsd:enumeration value="seconds"/> 
            <xsd:enumeration value="minutes"/> 
 <xsd:enumeration value="hours"/> 
 <xsd:enumeration value="days"/> 
            <xsd:enumeration value="weeks"/> 
            <xsd:enumeration value="months"/> 
            <xsd:enumeration value="years"/> 
        </xsd:restriction> 
    </xsd:simpleType> 
    <xsd:complexType name="monitorTasksType"> 
        <xsd:sequence> 
            <xsd:element name="task" type="monitorTaskType" 
                       minOccurs="1" maxOccurs="1"/>
        </xsd:sequence> 
    </xsd:complexType> 
    <xsd:complexType name="monitorTaskType"> 
        <xsd:sequence> 
                       name="name" type="monitorTaskNameType"<br>minOccurs="1" maxOccurs="1"/>
 minOccurs="1" maxOccurs="1"/> 
 <xsd:element name="description" type="xsd:string" 
 minOccurs="0" maxOccurs="1"/> 
 <xsd:element name="transfer" type="transferTaskType" 
 minOccurs="0" maxOccurs="1"/> 
        </xsd:sequence> 
    </xsd:complexType> 
    <xsd:complexType name="transferTaskType"> 
        <xsd:sequence> 
 <xsd:element name="request" type="transferRequestType" 
 minOccurs="1" maxOccurs="1"/> 
        </xsd:sequence> 
    </xsd:complexType> 
 <xsd:complexType name="resourceIdType"> 
 <xsd:attribute name="id" type="xsd:string" use="optional"/> 
    </xsd:complexType> 
    <xsd:simpleType name="resourceIdAttrType"> 
        <xsd:restriction base="xsd:string"></xsd:restriction> 
    </xsd:simpleType> 
 <xsd:simpleType name="monitorNameType"> 
 <xsd:restriction base="xsd:string"> 
            <xsd:pattern value="[^%\*]+"/> 
        </xsd:restriction>
```

```
 </xsd:simpleType> 
     <xsd:simpleType name="agentNameType"> 
         <xsd:restriction base="xsd:string"> 
             <xsd:pattern value="[.%_0-9A-Z]*"/> 
         </xsd:restriction> 
     </xsd:simpleType> 
     <xsd:simpleType name="monitorTaskNameType"> 
         <xsd:restriction base="xsd:string"> 
            <xsd:pattern value=".*"/> 
         </xsd:restriction> 
     </xsd:simpleType> 
     <xsd:complexType name="defaultVariablesType"> 
         <xsd:sequence> 
             <xsd:element name="variable" type="variableType" 
                          maxOccurs="unbounded" minOccurs="1"/> 
         </xsd:sequence> 
     </xsd:complexType> 
     <xsd:complexType name="variableType"> 
         <xsd:simpleContent> 
             <xsd:extension base="xsd:string"> 
                 <xsd:attribute name="key" type="xsd:string" use="required"/> 
             </xsd:extension> 
         </xsd:simpleContent> 
     </xsd:complexType>
</xsd:schema>
```
# **Beschreibung der Nachricht zum Erstellen einer Überwachung**

Im Folgenden werden die Elemente und Attribute in Nachrichten zum Erstellen von Überwachungen beschrieben:

# **Beschreibung der Elemente**

## **<monitor>**

Gruppenelement, das alle Elemente enthält, die zum Abbruch einer laufenden Dateiübertragung erforderlich sind.

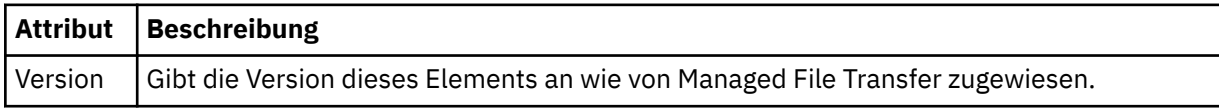

# **< Name>**

Der Name der Überwachung, der im Agenten der Überwachung eindeutig ist.

# **<description>**

Beschreibung der Überwachung (wird zurzeit nicht verwendet).

### **<pollInterval>**

Das Zeitintervall zwischen den Überprüfungen der Ressource auf die Auslöserbedingung.

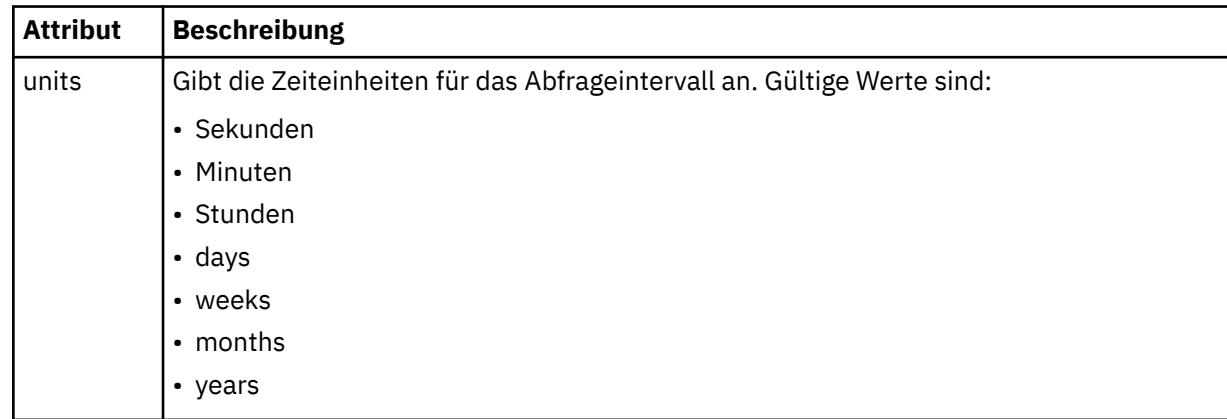

#### **<agent>**

Name des Agenten, dem die Überwachung zugeordnet wird.

### **<resources>**

Gruppenelement mit den Elementen, die die zu überwachenden Ressourcen angeben.

### **<Verzeichnis>**

Vollständig qualifizierter Pfad, der das Verzeichnis auf dem zu überwachenden Agentensystem der Überwachung angibt.

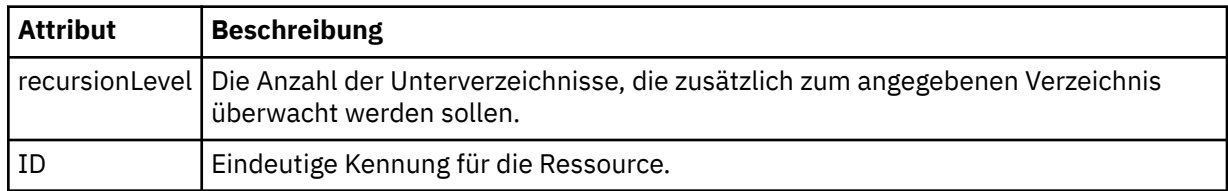

#### **<queue>**

Name der Warteschlange, mit der die Warteschlange zur Überwachung im Warteschlangenmanager des Überwachungsagenten angegeben wird.

#### **<triggerMatch>**

Gruppenelement mit den Elementen, die die Auslöserbedingungen angeben, die mit der überwachten Ressource verglichen werden sollen.

#### **<conditions>**

Gruppenelement mit den Elementen, die den Bedingungstyp angeben, der mit der überwachten Ressource verglichen werden soll.

#### **<allOf>**

Prädikat, das angibt, dass alle enthaltenen Bedingungen erfüllt werden müssen.

#### **<anyOf>**

Prädikat, das angibt, dass eine der enthaltenen Bedingungen erfüllt werden muss.

### **<condition>**

Definiert eine Vergleichsbedingung, die zur Gesamtauslöserbedingung für eine Überwachung beitragen wird.

#### **< Name>**

Name der Bedingung.

#### **<resource>**

Identifiziert die Ressourcendefinition, mit der die Bedingung verglichen werden soll.

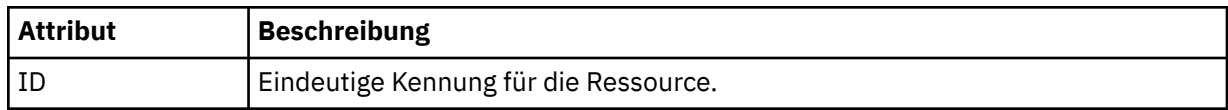

Wenn es sich bei der überwachten Ressource um ein Verzeichnis handelt, muss in der Bedingung eines der folgenden drei Elemente angegeben werden:

- fileMatch
- fileNoMatch
- fileSize

Wenn es sich bei der überwachten Ressource um eine Warteschlange handelt, muss in der Bedingung eines der beiden folgenden Elemente angegeben werden:

- queueNotEmpty
- completeGroups

### **<fileMatch>**

Gruppenelement für eine Bedingung der Dateinamensübereinstimmung.

#### **<pattern>**

Gibt ein Muster für die Dateinamensübereinstimmung an. Dateien in der Ressource müssen mit dem Muster übereinstimmen, damit die Bedingung erfüllt wird. Das Standardmuster ist \* (alle Dateien).

#### **<fileNoMatch>**

Gruppenelement für eine inverse Bedingung der Dateinamensübereinstimmung.

#### **<pattern>**

Gibt ein Muster für die inverse Dateinamensübereinstimmung an. Die Bedingung ist erfüllt, wenn keine Dateien in der Ressource mit dem Muster übereinstimmen. Das Standardmuster ist \* (kein übereinstimmende Datei vorhanden).

#### **<fileSize>**

Gruppenelement für einen Dateigrößenvergleich.

#### **<compare>**

Gibt einen Dateigrößenvergleich an. Der Wert darf keine negative ganze Zahl sein.

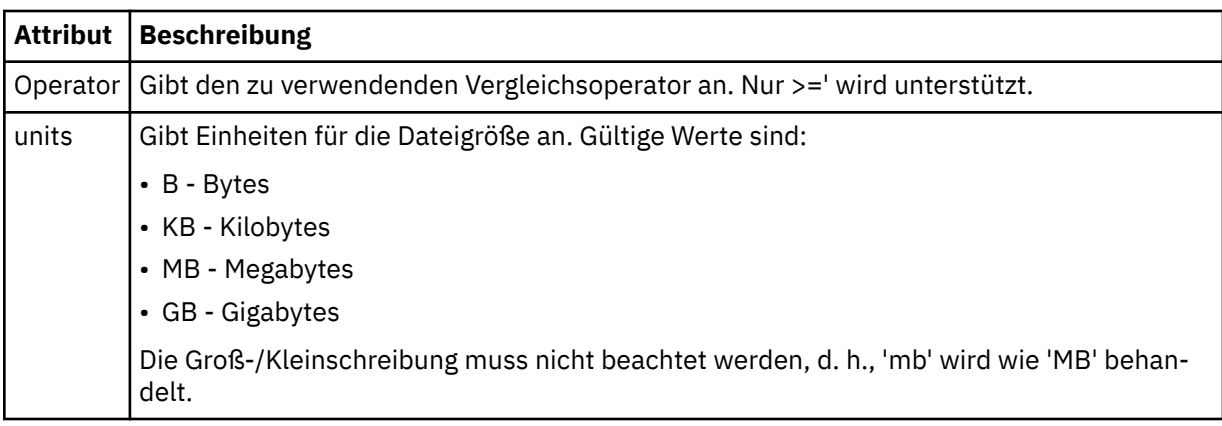

### **<pattern>**

Gibt das abzugleichende Dateinamensmuster an. Der Standardwert ist \* (alle Dateien).

### **<queueNotEmpty>**

Kann nur angegeben werden, wenn es sich bei der Ressource um eine Warteschlange handelt. Gibt an, dass sich eine Nachricht in der Warteschlange befinden muss, damit die Überwachung ausgelöst werden kann.

#### **<completeGroups>**

Kann nur angegeben werden, wenn es sich bei der Ressource um eine Warteschlange handelt. Gibt an, dass sich eine vollständige Gruppe von Nachrichten in der Warteschlange befinden muss, damit die Überwachung ausgelöst werden kann. Für jede vollständige Gruppe in der Warteschlange wird eine einzelne Übertragungstask ausgeführt.

#### **<reply>**

Optionales Element, das die Antwortwarteschlange für asynchrone Anforderungen angibt.

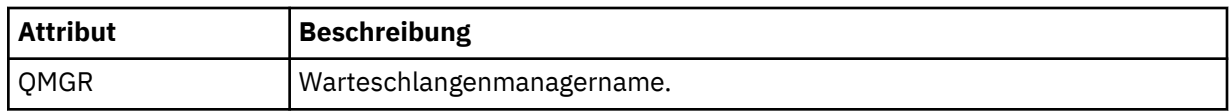

#### **<tasks>**

Gruppenelement für Elemente, die die Tasks angeben, die aufgerufen werden sollen, wenn die Auslöserbedingungen der Überwachung erfüllt werden.

#### **<task>**

Gruppenelement, das eine einzelne Task definiert, die von der Überwachung aufgerufen wird, wenn die Auslöserbedingungen erfüllt werden. Zurzeit kann nur eine Task angegeben werden.

### **< Name>**

Gibt den Namen der Task an. Es werden beliebige alphanumerische Zeichen akzeptiert.

### **<description>**

Gibt die Beschreibung der Task an. Dies kann ein beliebiger Text sein.

## **<transfer>**

Gruppenelement, das eine Übertragungstask definiert.

### **<request>**

Gruppenelement, das den Tasktyp definiert. Dies muss eines der folgenden Elemente sein, die aus der Schemadefinition FileTransfer.xsd übernommen werden:

- • [managedTransfer](#page-820-0)
- managedCall

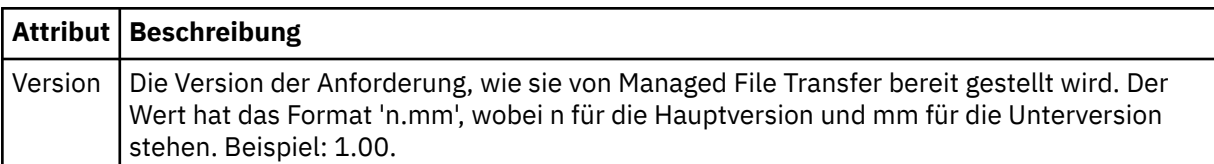

## **<originator>**

Gruppenelement, das die Elemente enthält, die den Ersteller der Anforderung angeben.

## **<hostName>**

Hostname des Systems, auf dem sich die Quellendatei befindet.

## **<userID>**

Die Benutzer-ID, die der Ursprung der Dateiübertragung ist.

## **<mqmdUserID>**

Optional. Die an den Nachrichtendeskriptor (MQMD) übertragene IBM MQ-Benutzer-ID.

## **<job>**

Gruppenelement, das Jobinformationen enthält.

## **<jobName>**

Gibt die logische Jobkennung an.

### **<defaultVariables>**

Gruppenelement, das eines oder mehrere variable-Elemente enthält. Diese Variablen werden bei der Überwachung von Warteschlangen in der Variablensubstitution verwendet. Weitere Informationen zur Variablensubstitution finden Sie im Abschnitt ["Anpassen von MFT Ressourcenüberwachungsaufgaben](#page-188-0) [mit Variablensubstitution" auf Seite 189.](#page-188-0)

## **<variable>**

Ein Element, das den Wert enthält, der zu dem durch das Attribut key definierten Schlüssel gehört.

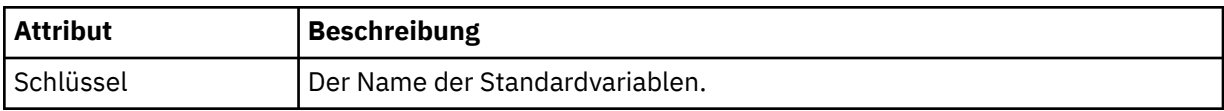

# **Konzept der Nachricht zum Löschen einer Überwachung**

Im Folgenden werden die Elemente und Attribute in Nachrichten zum Löschen von Überwachungen beschrieben:

# **Beschreibung der Elemente**

### **<deleteMonitor>**

Gruppenelement mit allen Elementen, die zum Stoppen und Löschen einer Überwachung erforderlich sind.

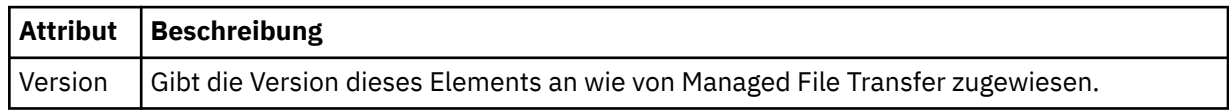

#### **< Name>**

Der Name der zu löschenden Überwachung.

### **<originator>**

Gruppenelement, das die Elemente enthält, die den Ersteller der Anforderung angeben.

## **<hostName>**

Hostname des Systems, auf dem sich die Quellendatei befindet.

## **<userID>**

Die Benutzer-ID, die der Ursprung der Dateiübertragung ist.

## **<mqmdUserID>**

Optional. Die an den Nachrichtendeskriptor (MQMD) übertragene IBM MQ-Benutzer-ID.

## **<reply>**

Gibt den Namen der temporären Antwortwarteschlange an, die für die Anforderung generiert wird. Der Name der Warteschlange wird über den Schlüssel dynamicQueuePrefix in der Konfigurationsdatei command.properties definiert. Wenn dieser nicht angegeben ist, besitzt der Name der Warteschlange den Standardwert WMQFTE.

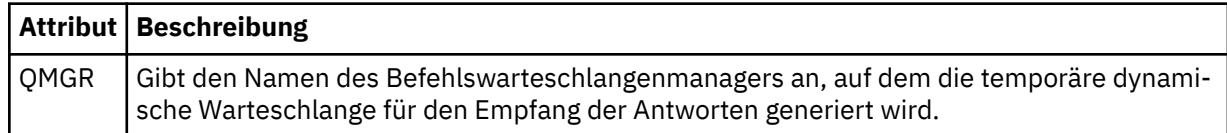

## **Beispiele**

Beispiele für XML-Nachrichten, die diesem Schema entsprechen, finden Sie zu den folgenden Überwachungsanforderungen:

- • [Erstellen eines Überwachungsprogramms](#page-843-0)
- • [Löschen eines Überwachungsprogramms](#page-844-0)

*Beispiele für MFT-Überwachungsanforderungsnachrichten*

In diesem Abschnitt finden Sie Beispiele für die Nachrichten, die Sie in die Befehlswarteschlange des Agenten einreihen und damit anfordern können, dass der Agent ein Überwachungsprogramm erstellt oder löscht.

# **Anforderung zum Erstellen einer Überwachung**

```
<?xml version="1.0" encoding="UTF-8"?>
<monitor:monitor xmlns:xsi="https://www.w3.org/2001/XMLSchema-instance" 
                   xmlns:monitor="https://www.ibm.com/xmlns/wmqfte/7.0.1/MonitorDefinition" 
                   version="4.00" 
                  xsi:schemaLocation="https://www.ibm.com/xmlns/wmqfte/7.0.1/MonitorDefinition ./Moni<sup>[]</sup>
tor.xsd"> 
     <name>EXAMPLEMONITOR</name> 
     <pollInterval>1</pollInterval> 
     <agent>US2.BINDINGS.FILE</agent> 
     <resources> 
         <directory recursionLevel="0">/srv/nfs/incoming</directory> 
    </resources>
     <triggerMatch> 
          <conditions> 
              <allOf> 
                  <condition> 
                       <fileMatch> 
                           <pattern>*.completed</pattern> 
                       </fileMatch> 
                  </condition> 
             \langle /allOf>
         </conditions> 
     </triggerMatch> 
     <reply QMGR="US2.BINDINGS">WMQFTE.4D400F8B20003702</reply> 
     <tasks> 
         <task> 
             <name/ <transfer> 
                  <request xmlns:xsi="https://www.w3.org/2001/XMLSchema-instance"
```

```
 version="4.00" 
                            xsi:noNamespaceSchemaLocation="FileTransfer.xsd"> 
                       <managedTransfer> 
                           <originator> 
                                <hostName>example.com.</hostName> 
                                <userID>mqm</userID> 
                           </originator> 
                           <sourceAgent QMgr="US2.BINDINGS" agent="US2.BINDINGS.FILE"/> 
                           <destinationAgent QMgr="US2.BINDINGS" agent="US2.BINDINGS.FILE"/> 
                           <transferSet> 
                                <item checksumMethod="MD5" mode="binary"> 
                                    <source disposition="leave" recursive="false"> 
                                        <file>/srv/nfs/incoming/*.txt</file> 
                                    </source> 
                                    <destination exist="error" type="directory"> 
                                        <file>/srv/backup</file> 
                                    </destination> 
                               </item> 
                           </transferSet> 
                      </managedTransfer> 
                 \langle request>
              </transfer> 
         </task> 
     </tasks> 
     <originator> 
         <hostName>example.com.</hostName> 
         <userID>mqm</userID> 
     </originator>
</monitor:monitor>
```
# **Anforderung zum Löschen einer Überwachung**

```
<?xml version="1.0" encoding="UTF-8"?>
<monitor:deleteMonitor xmlns:xsi="https://www.w3.org/2001/XMLSchema-instance" 
                        xmlns:monitor="https://www.ibm.com/xmlns/wmqfte/7.0.1/MonitorDefinition" 
                         version="4.00" 
                        xsi:schemaLocation="https://www.ibm.com/xmlns/wmqfte/7.0.1/MonitorDefinition ./Mo►
nitor.xsd"> 
    <name>EXAMPLEMONITOR</name>
     <originator> 
         <hostName>example.com.</hostName> 
         <userID>mqm</userID> 
     </originator> 
    <reply QMGR="QM_JUPITER">WMQFTE.4D400F8B20003705</reply>
</monitor:deleteMonitor>
```
### **Zugehörige Verweise**

["Formate der MFT-Überwachungsanforderungsnachrichten" auf Seite 835](#page-834-0)

Ressourcenüberwachungen werden erstellt, wenn eine entsprechende XML-Nachricht in der Befehlswarteschlange eines Agenten eintrifft. Dies geschieht in der Regel, wenn ein Benutzer den Befehl 'fteCreate-Monitor' ausgegeben hat, oder bei Verwendung der IBM MQ Explorer-Schnittstelle.

# *Format der Anforderungsnachricht für ein Pingsignal an einen MFT-Agenten*

Um ein Pingsignal an einen Agenten abzusetzen, können Sie einen Befehl **ftePingAgent** ausgeben oder eine XML-Nachricht in die Befehlswarteschlange des Agenten einreihen. Die XML-Anforderung für das Pingsignal an den Agenten muss dem Schema PingAgent.xsd entsprechen. Nachdem Sie Managed File Transfer installiert haben, können Sie die PingAgent.xsd-Schemadatei im folgenden Verzeichnis finden: *MQ\_INSTALLATION\_PATH*/mqft/samples/schema. Vom Schema PingAgent.xsd wird die in demselben Verzeichnis befindliche Datei fteutils.xsd importiert.

Wenn der Agent in seiner Befehlswarteschlange eine Anforderungsnachricht für ein Pingsignal an einen Agenten empfängt, gibt er, sofern er aktiv ist, eine XML-Antwortnachricht an den Befehl bzw. die Anwendung zurück, der/die die Anforderungsnachricht in die Befehlswarteschlange eingereiht hat. Das Format der Antwortnachricht des Agenten ist in der Datei Reply.xsd definiert. Weitere Informationen zu diesem Format finden Sie im Abschnitt ["Format der Antwortnachricht des MFT-Agenten" auf Seite 846.](#page-845-0)

# **Schema**

Das folgende Schema beschreibt die gültigen Elemente in einer XML-Anforderungsnachricht für ein Pingsignal an einen Agenten.

```
<xsd:schema xmlns:xsd="https://www.w3.org/2001/XMLSchema"
 xmlns="https://www.ibm.com/xmlns/wmqfte/7.0.1/PingAgent"
 targetNamespace="https://www.ibm.com/xmlns/wmqfte/7.0.1/PingAgent">
    <xsd:include schemaLocation="fteutils.xsd"/>
    <xsd:element name="pingAgent">
        <xsd:complexType>
           <xsd:sequence>
 <xsd:element name="originator" type="origRequestType" maxOccurs="1" minOccurs="1"/>
 <xsd:element name="agent" type="agentType" maxOccurs="1" minOccurs="1"/>
 <xsd:element name="reply" type="replyType" maxOccurs="1" minOccurs="0"/>
           </xsd:sequence>
           <xsd:attribute name="version" type="versionType" use="required"/>
        </xsd:complexType>
    </xsd:element>
```
</xsd:schema>

# **Das Konzept der Anforderungsnachricht für ein Pingsignal an einen Agenten**

In der folgenden Liste finden Sie eine Beschreibung der in Anforderungsnachrichten für Agentenpingsignale verwendeten Elemente und Attribute:

#### **<pingAgent>**

Gruppenelement mit allen Elementen, die zur Angabe einer Anforderung eines Pingsignals an einen Agenten erforderlich sind.

#### **<originator>**

Gruppenelement mit allen Elementen, die zur Angabe des Erstellers der Pingsignalanforderung erforderlich sind.

#### **<hostName>**

Der Hostname des Systems, auf dem die Anforderung erstellt wurde.

#### **<userID>**

Der Benutzername des Erstellers der Anforderung.

#### **<mqmdUserID>**

Der MQMD-Benutzername des Erstellers der Anforderung.

#### **<agent>**

Der Agent, für den das Pingsignal abgesetzt werden soll.

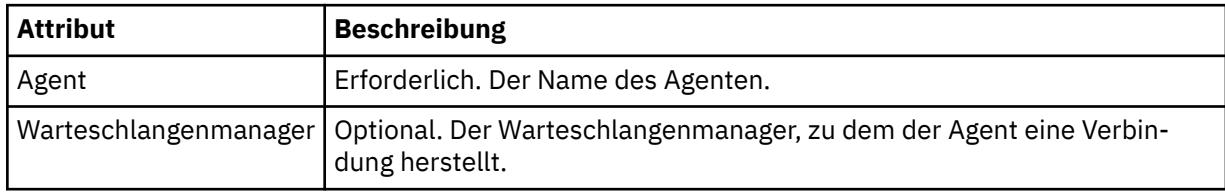

#### **<reply>**

Der Name der Warteschlange, an die der Agent die Antwortnachricht senden soll.

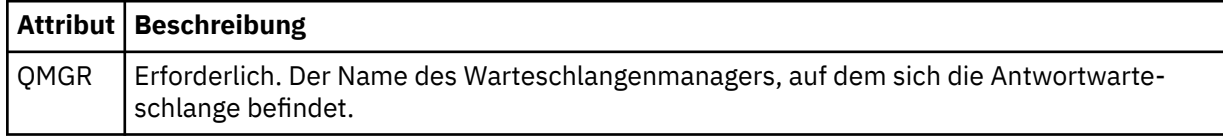

## **Beispiel**

In diesem Beispiel sehen Sie eine Nachricht für ein Agentenpingsignal, die an den Agenten AGENT\_JUPI-TER gesendet wird. Wenn AGENT\_JUPITER aktiv ist und Agentenanforderungen verarbeiten kann, sendet er eine Antwortnachricht an die Warteschlange WMQFTE.4D400F8B20003708 auf QM\_JUPITER.

```
<?xml version="1.0" encoding="UTF-8"?>
<ping:pingAgent xmlns:xsi="https://www.w3.org/2001/XMLSchema-instance" 
                 xmlns:ping="https://www.ibm.com/xmlns/wmqfte/7.0.1/PingAgent" 
                 version="4.00"> 
      <originator> 
           <hostName>example.com.</hostName> 
           <userID>mqm</userID> 
      </originator> 
      <agent agent="AGENT_JUPITER" QMgr="QM_JUPITER"/> 
      <reply QMGR="QM_JUPITER">WMQFTE.4D400F8B20003708</reply>
</ping:pingAgent>
```
# *Format der Antwortnachricht des MFT-Agenten*

Wenn ein Agent in seiner Befehlswarteschlange eine XML-Nachricht empfängt, für die eine Antwort erforderlich ist, sendet er eine XML-Antwortnachricht an die in der Ursprungsnachricht definierte Antwortwarteschlange. Die XML-Antwortnachricht entspricht dem Schema Reply.xsd. Das Reply.xsd -Schemadokument befindet sich im Verzeichnis *MQ\_INSTALLATION\_PATH*/mqft/samples/schema. Vom Schema Reply.xsd wird die in demselben Schema befindliche Datei fteutils.xsd importiert.

# **Schema**

Das folgende Schema beschreibt die in einer XML-Antwortnachricht gültigen Elemente.

```
<xsd:schema xmlns:xsd="https://www.w3.org/2001/XMLSchema">
<xsd:include schemaLocation="TransferLog.xsd"/>
     <xsd:element name="reply">
         <xsd:complexType>
             <xsd:sequence>
                <xsd:element name="transferSet" type="transferSetType" minOccurs="0" maxOc□
curs="1"/>
                <xsd:element name="status" type="statusType" minOccurs="1" maxOccurs="1"/>
             </xsd:sequence>
             <xsd:attribute name="version" type="versionType" use="required"/>
            \leqxsd:attribute name="ID"
             <xsd:attribute name="detailedReplyMessagesDisabled" type="xsd:boolean" use="optio►
nal"/>
         </xsd:complexType> 
    </xsd:element>
</xsd:schema>
```
# **Das Konzept der Antwortnachricht**

In der folgenden Liste finden Sie eine Beschreibung der in Antwortnachrichten verwendeten Elemente und Attribute:

### **<reply>**

Element mit den Elementen zur Angabe der Antwortinformationen.

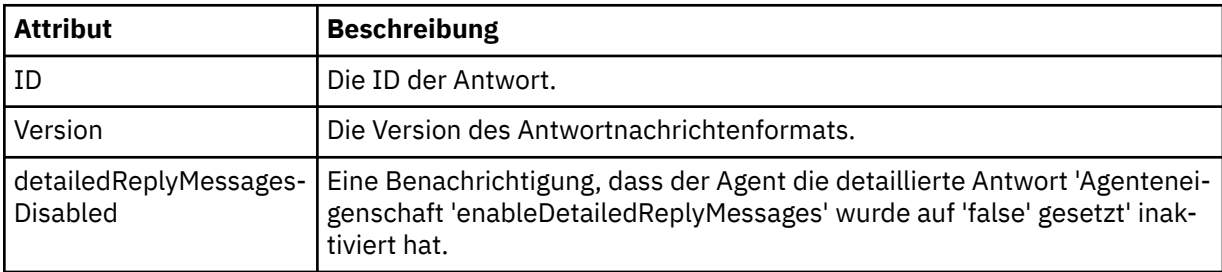

## **<transferSet>**

Gibt die Übertragungsergebnisinformationen zu den zur Übertragung angeforderten Dateien an. Wei-tere Informationen finden Sie unter ["Nachrichtenformate für Dateiübertragungsprotokolls" auf Seite](#page-784-0) [785](#page-784-0).

### **<status>**

Der Status der Aktion, die der Agent ausführen sollte.

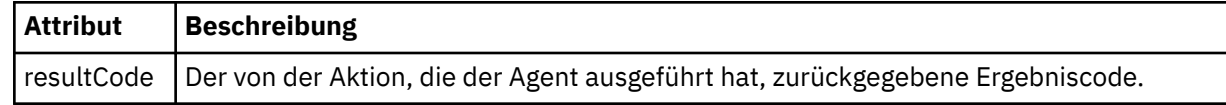

### **<supplement>**

Zusätzliche Antwortinformationen zu der Aktion, die der Agent ausführen sollte.

### **Beispiel**

Im folgenden Abschnitt sehen Sie ein Beispiel für eine Antwortnachricht:

```
<reply version="1.00" xmlns:xsi="https://www.w3.org/2001/XMLSchema-instance"
 xsi:noNamespaceSchemaLocation="Reply.xsd" 
                             ID="010202030000000000000000000000000000000000000000">
    <status resultCode="65">
        <supplement>Additional reply information</supplement>
    </status>
</reply>
```
# **MFT-Diagnosenachrichten**

Diagnosenachrichten sind hier in numerischer Reihenfolge verfügbar. Sie sind entsprechend des Teils von Managed File Transfer gruppiert, aus dem sie stammen.

Details zu diesen Nachrichten finden Sie unter IBM Documentation: [https://www.ibm.com/docs/](https://www.ibm.com/docs/SSFKSJ_9.0.0/com.ibm.wmqfte.doc/messages_main.html) [SSFKSJ\\_9.0.0/com.ibm.wmqfte.doc/messages\\_main.html](https://www.ibm.com/docs/SSFKSJ_9.0.0/com.ibm.wmqfte.doc/messages_main.html)

# **Bemerkungen**

Die vorliegenden Informationen wurden für Produkte und Services entwickelt, die auf dem deutschen Markt angeboten werden.

Möglicherweise bietet IBM die in dieser Dokumentation beschriebenen Produkte, Services oder Funktionen in anderen Ländern nicht an. Informationen über die gegenwärtig im jeweiligen Land verfügbaren Produkte und Services sind beim zuständigen IBM Ansprechpartner erhältlich. Hinweise auf IBM Lizenzprogramme oder andere IBM Produkte bedeuten nicht, dass nur Programme, Produkte oder Services von IBM verwendet werden können. Anstelle der IBM Produkte, Programme oder Services können auch andere, ihnen äquivalente Produkte, Programme oder Services verwendet werden, solange diese keine gewerblichen oder andere Schutzrechte der IBM verletzen. Die Verantwortung für den Betrieb von Fremdprodukten, Fremdprogrammen und Fremdservices liegt beim Kunden.

Für in diesem Handbuch beschriebene Erzeugnisse und Verfahren kann es IBM Patente oder Patentanmeldungen geben. Mit der Auslieferung dieser Dokumentation ist keine Lizenzierung dieser Patente verbunden. Lizenzanforderungen sind schriftlich an folgende Adresse zu richten (Anfragen an diese Adresse müssen auf Englisch formuliert werden):

IBM Europe IBM Europe, Middle East and Africa Tour Descartes 2, avenue Gambetta 92066 Paris La Défense U.S.A.

Bei Lizenzanforderungen zu Double-Byte-Information (DBCS) wenden Sie sich bitte an die IBM Abteilung für geistiges Eigentum in Ihrem Land oder senden Sie Anfragen schriftlich an folgende Adresse:

Lizenzierung von geistigem Eigentum

IBM Japan, Ltd.

**The following paragraph does not apply to the United Kingdom or any other country where such provisions are inconsistent with local law:** INTERNATIONAL BUSINESS MACHINES CORPORATION PROVIDES THIS PUBLICATION "AS IS" WITHOUT WARRANTY OF ANY KIND, EITHER EXPRESS OR IMPLIED, INCLUDING, BUT NOT LIMITED TO, THE IMPLIED WARRANTIES OF NON-INFRINGEMENT, MERCHANTABILITY OR FITNESS FOR A PARTICULAR PURPOSE.

Trotz sorgfältiger Bearbeitung können technische Ungenauigkeiten oder Druckfehler in dieser Veröffentlichung nicht ausgeschlossen werden. Die Angaben in dieser Veröffentlichung werden in regelmäßigen Zeitabständen aktualisiert. Die Änderungen werden in Überarbeitungen oder in Technical News Letters (TNLs) bekanntgegeben. IBM kann jederzeit Verbesserungen und/oder Änderungen an den in dieser Veröffentlichung beschriebenen Produkten und/oder Programmen vornehmen.

Verweise in diesen Informationen auf Websites anderer Anbieter werden lediglich als Service für den Kunden bereitgestellt und stellen keinerlei Billigung des Inhalts dieser Websites dar. Das über diese Websites verfügbare Material ist nicht Bestandteil des Materials für dieses IBM Produkt.

Werden an IBM Informationen eingesandt, können diese beliebig verwendet werden, ohne dass eine Verpflichtung gegenüber dem Einsender entsteht.

Lizenznehmer des Programms, die Informationen zu diesem Produkt wünschen mit der Zielsetzung: (i) den Austausch von Informationen zwischen unabhängigen, erstellten Programmen und anderen Programmen (einschließlich des vorliegenden Programms) sowie (ii) die gemeinsame Nutzung der ausgetauschten Informationen zu ermöglichen, wenden sich an folgende Adresse:

IBM Europe, Middle East and Africa Software Interoperability Coordinator, Department 49XA 3605 Highway 52 N Rochester, MN 55901 U.S.A.

Die Bereitstellung dieser Informationen kann unter Umständen von bestimmten Bedingungen - in einigen Fällen auch von der Zahlung einer Gebühr - abhängig sein.

Die Lieferung des in diesen Informationen beschriebenen Lizenzprogramms sowie des zugehörigen Lizenzmaterials erfolgt auf der Basis der IBM Rahmenvereinbarung bzw. der Allgemeinen Geschäftsbedingungen von IBM, der IBM Internationalen Nutzungsbedingungen für Programmpakete oder einer äquivalenten Vereinbarung.

Die in diesem Dokument enthaltenen Leistungsdaten stammen aus einer kontrollierten Umgebung. Die Ergebnisse, die in anderen Betriebsumgebungen erzielt werden, können daher erheblich von den hier erzielten Ergebnissen abweichen. Einige Daten stammen möglicherweise von Systemen, deren Entwicklung noch nicht abgeschlossen ist. Eine Gewährleistung, dass diese Daten auch in allgemein verfügbaren Systemen erzielt werden, kann nicht gegeben werden. Darüber hinaus wurden einige Daten unter Umständen durch Extrapolation berechnet. Die tatsächlichen Ergebnisse können davon abweichen. Benutzer dieses Dokuments sollten die entsprechenden Daten in ihrer spezifischen Umgebung prüfen.

Alle Informationen zu Produkten anderer Anbieter stammen von den Anbietern der aufgeführten Produkte, deren veröffentlichten Ankündigungen oder anderen allgemein verfügbaren Quellen. IBM hat diese Produkte nicht getestet und kann daher keine Aussagen zu Leistung, Kompatibilität oder anderen Merkmalen machen. Fragen zu den Leistungsmerkmalen von Produkten anderer Anbieter sind an den jeweiligen Anbieter zu richten.

Aussagen über Pläne und Absichten von IBM unterliegen Änderungen oder können zurückgenommen werden und repräsentieren nur die Ziele von IBM.

Diese Veröffentlichung enthält Beispiele für Daten und Berichte des alltäglichen Geschäftsablaufes. Um diese so realistisch wie möglich zu gestalten, enthalten sie auch Namen von Personen, Firmen, Marken und Produkten. Sämtliche dieser Namen sind fiktiv. Ähnlichkeiten mit Namen und Adressen tatsächlicher Unternehmen oder Personen sind zufällig.

## COPYRIGHTLIZENZ:

Diese Veröffentlichung enthält Musterprogramme, die in Quellensprache geschrieben sind. Sie dürfen diese Musterprogramme kostenlos (d. h. ohne Zahlung an IBM) kopieren, ändern und verteilen, wenn dies zu dem Zweck geschieht, Anwendungsprogramme zu entwickeln, zu verwenden, zu vermarkten oder zu verteilen, die mit der Anwendungsprogrammierschnittstelle für die Betriebsumgebung konform sind, für die diese Musterprogramme geschrieben werden. Diese Beispiele wurden nicht unter allen denkbaren Bedingungen getestet. Daher kann IBM die Zuverlässigkeit, Wartungsfreundlichkeit oder Funktion dieser Programme weder zusagen noch gewährleisten.

Wird dieses Buch als Softcopy (Book) angezeigt, erscheinen keine Fotografien oder Farbabbildungen.

# **Informationen zu Programmierschnittstellen**

Die bereitgestellten Informationen zur Programmierschnittstelle sollen Sie bei der Erstellung von Anwendungssoftware für dieses Programm unterstützen.

Dieses Handbuch enthält Informationen über vorgesehene Programmierschnittstellen, die es dem Kunden ermöglichen, Programme zu schreiben, um die Services von WebSphere MQzu erhalten.

Diese Informationen können jedoch auch Angaben über Diagnose, Bearbeitung und Optimierung enthalten. Die Informationen zu Diagnose, Bearbeitung und Optimierung sollten Ihnen bei der Fehlerbehebung für die Anwendungssoftware helfen.

**Wichtig:** Verwenden Sie diese Diagnose-, Änderungs-und Optimierungsinformationen nicht als Programmierschnittstelle, da sie Änderungen unterliegen.

# **Marken**

IBM, das IBM Logo, ibm.com, sind Marken der IBM Corporation in den USA und/oder anderen Ländern. Eine aktuelle Liste der IBM Marken finden Sie auf der Webseite "Copyright and trademark information"www.ibm.com/legal/copytrade.shtml. Weitere Produkt- und Servicenamen können Marken von IBM oder anderen Unternehmen sein.

Microsoft und Windows sind Marken der Microsoft Corporation in den USA und/oder anderen Ländern.

UNIX ist eine eingetragene Marke von The Open Group in den USA und anderen Ländern.

Linux ist eine eingetragene Marke von Linus Torvalds in den USA und/oder anderen Ländern.

Dieses Produkt enthält Software, die von Eclipse Project (http://www.eclipse.org/) entwickelt wurde.

Java und alle auf Java basierenden Marken und Logos sind Marken oder eingetragene Marken der Oracle Corporation und/oder ihrer verbundenen Unternehmen.

Managed File Transfer

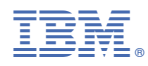

Teilenummer: